9.0

*Managed File Transfer*

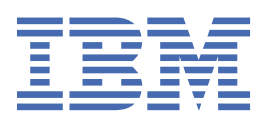

#### **Nota**

Antes de usar estas informações e o produto suportado por elas, leia as informações em ["Avisos" na](#page-964-0) [página 965](#page-964-0).

Esta edição se aplica à versão 9 liberação 0 do IBM® MQ e a todas as liberações e modificações subsequentes até que seja indicado de outra forma em novas edições.

Ao enviar informações para a IBM, você concede à IBM um direito não exclusivo de usar ou distribuir as informações da maneira que julgar apropriada, sem incorrer em qualquer obrigação para com você

**© Copyright International Business Machines Corporation 2007, 2023.**

# Índice

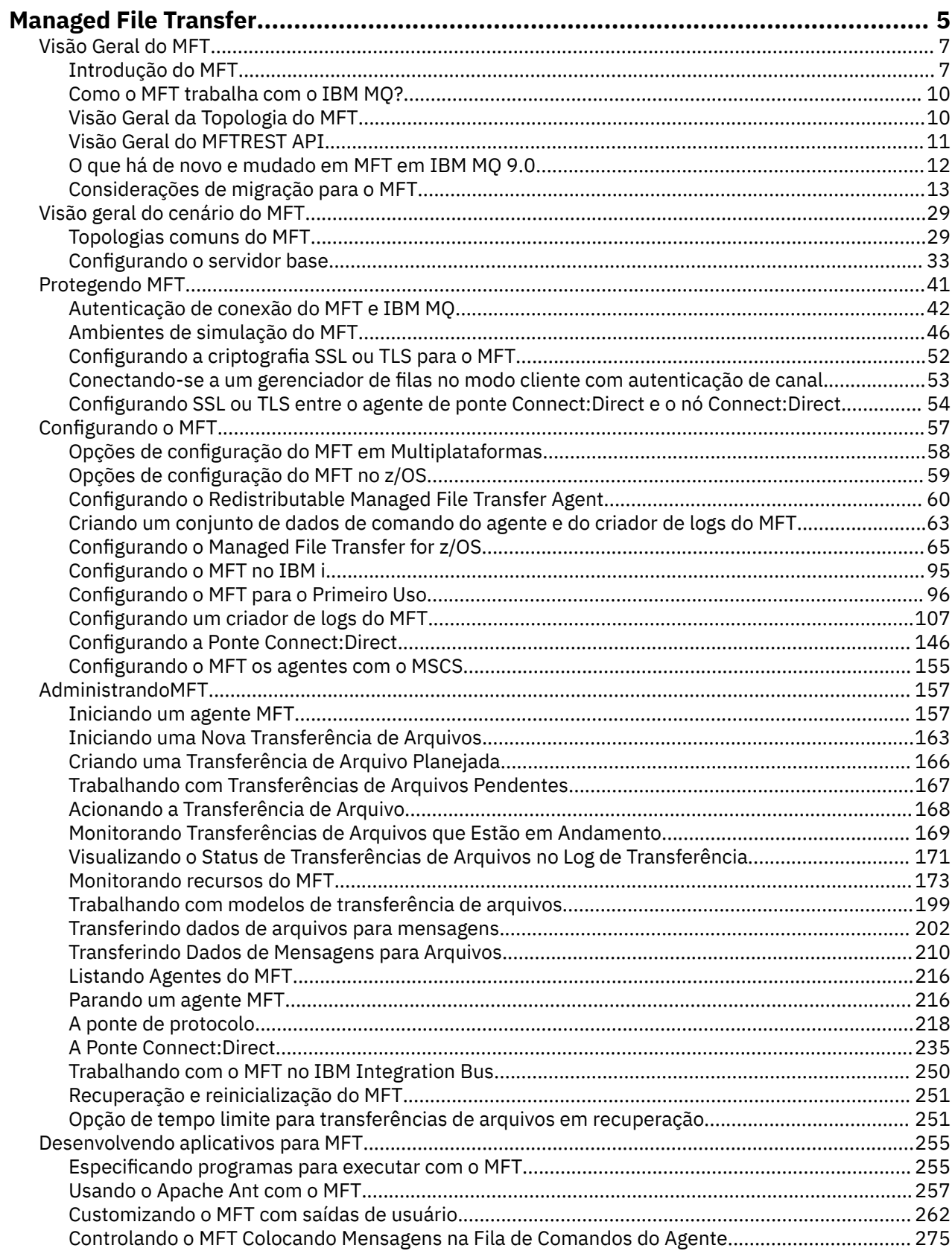

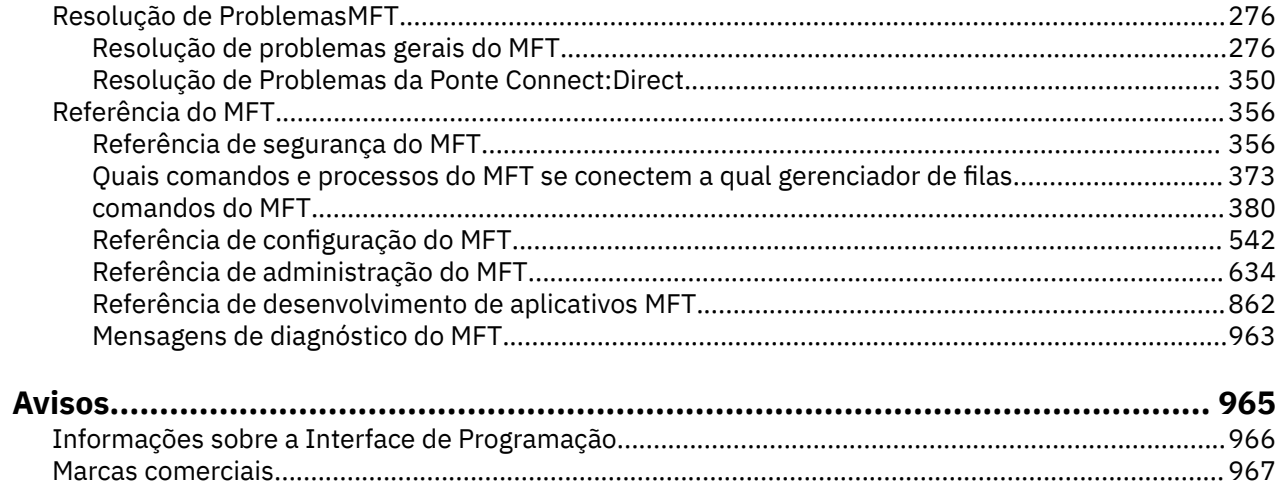

## <span id="page-4-0"></span>**Managed File Transfer**

O Managed File Transfer transfere arquivos entre sistemas de maneira gerenciada e auditável, independentemente do tamanho do arquivo ou do sistema operacional usado.

Você pode usar o Managed File Transfer para construir uma solução personalizada, escalável e automatizada que permite a você gerenciar, confiar e proteger transferências de arquivos. O Managed File Transfer elimina a redundância de custo, reduz os custos de manutenção e maximiza seus investimentos existentes de TI.

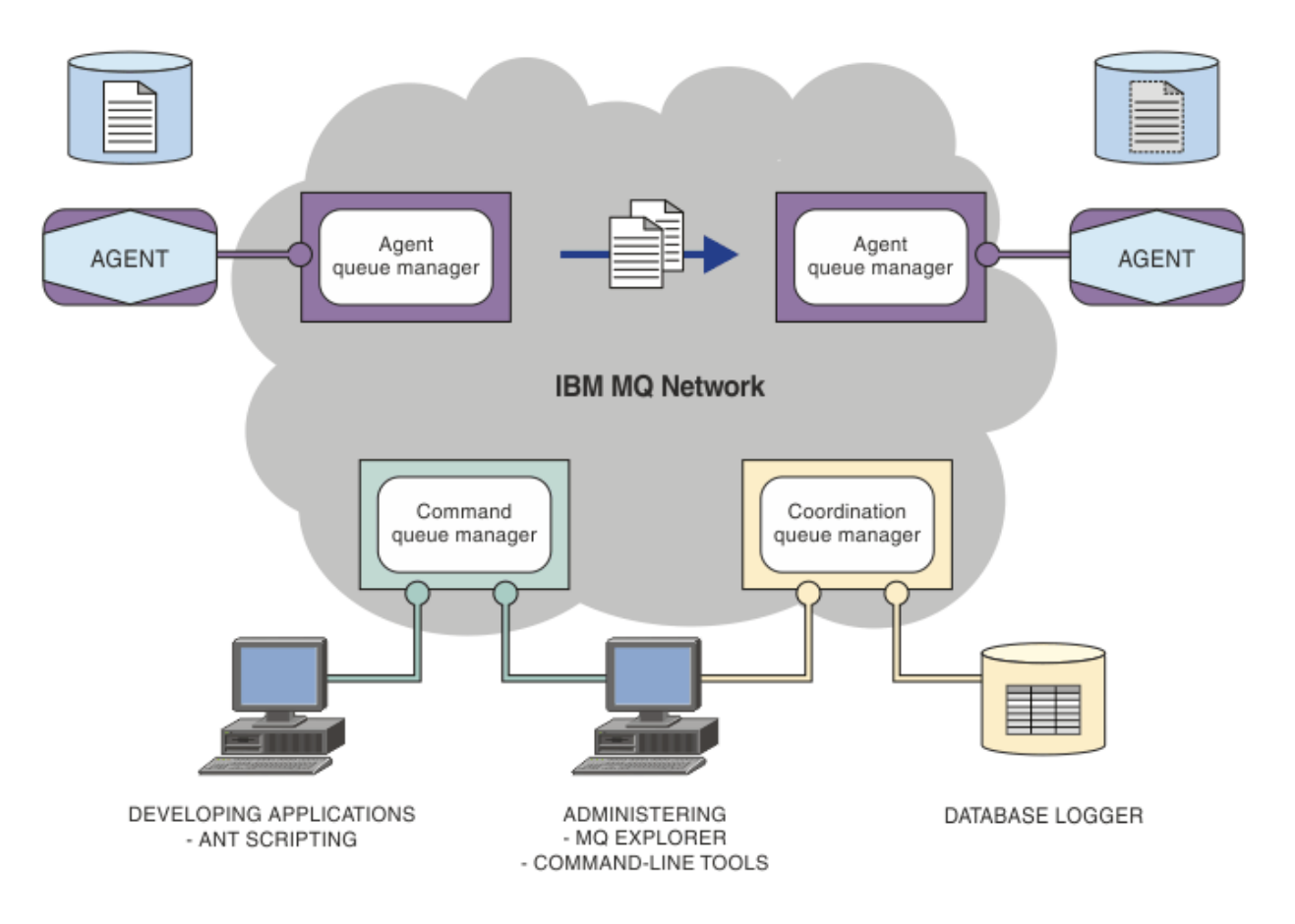

O diagrama mostra uma topologia simples do Managed File Transfer. Há dois agentes, cada um conectase a seu próprio gerenciador de filas do agente em uma rede do IBM MQ. Um arquivo é transferido do agente em um lado do diagrama, por meio da rede do IBM MQ, para o agente no outro lado do diagrama. Além disso, na rede do IBM MQ, estão o gerenciador de filas de coordenação e um gerenciador de filas de comando. Os aplicativos e as ferramentas se conectam a esses gerenciadores de filas para configurar, administrar, operar e registrar a atividade do Managed File Transfer na rede do IBM MQ.

O Managed File Transfer pode ser instalado como quatro opções diferentes, dependendo do seu sistema operacional e da configuração geral. Essas opções são Managed File Transfer Agent, Managed File Transfer Logger, Managed File Transfer Service ou Managed File Transfer Tools. Para obter mais informações, consulte Opções do produto Managed File Transfer.

Você pode usar o Managed File Transfer para executar as seguintes tarefas:

- Criar transferências de arquivos gerenciados
	- Criar novas transferências de arquivos do IBM MQ Explorer nas plataformas Linux® ou Windows.
	- Criar novas transferências de arquivos da linha de comandos em todas as plataformas suportadas.
- Integrar a função de transferência de arquivos na ferramenta Apache Ant.
- Gravar aplicativos que controlam o Managed File Transfer colocando mensagens nas filas de comando do agente.
- Programar transferência de arquivos para ocorrer em momento posterior. Também é possível acionar as transferências de arquivos planejadas com base em um intervalo de eventos do sistema de arquivos, por exemplo, um novo arquivo que está sendo criado.
- Monitorar continuamente um recurso, por exemplo, um diretórioe iniciar uma tarefa quando o conteúdo desse recurso atender alguma condição predefinida. Essa tarefa pode ser uma transferência de arquivo, um script Ant ou uma tarefa JCL.
- Transferir arquivos para e de filas do IBM MQ.
- Transferir arquivos para e a partir de servidores FTP, FTPS ou SFTP.
- Transferir arquivos para e de nós Connect:Direct.
- Transferir ambos, arquivos de texto e binários. Os arquivos texto são convertidos automaticamente entre páginas de código e convenções de final-de-linha dos sistemas de origem e destino.
- As transferências podem ser protegidas, usando os padrões de mercado para conexões com base em Secure Socket Layer (SSL).
- Visualizar transferências em andamento e informação de registro sobre todas as transferências em sua rede.
	- Visualizar o status de transferências em andamento do IBM MQ Explorer em plataformas Linux ou Windows.
	- Verificar o status das transferências concluídas usando o IBM MQ Explorer nas plataformas Linux ou Windows.
	- Usar o recurso de criador de logs de banco de dados do Managed File Transfer para salvar mensagens de log para um banco de dados Db2 ou Oracle.

O Managed File Transfer é construído em IBM MQ, o que oferece entrega segura e única de mensagens entre aplicativos. Você pode tirar vantagem de vários recursos do IBM MQ. Por exemplo, você pode usar a compactação de canal para compactar os dados que envia entre agentes via canais do IBM MQ e usar os canais SSL para proteger os dados que você envia entre agentes. Os arquivos são transferidos de modo confiável e podem tolerar a falha da infra-estrutura por meio da qual a transferência será executada. Se tiver uma indisponibilidade da rede, a transferência de arquivos reinicia de onde ela parou, quando a conectividade é restabelecida.

Por consolidar a transferência de arquivos com sua rede IBM MQ existente, você pode evitar o gasto de recursos necessários para manter as duas infraestruturas separadas. Se você ainda não for um cliente do IBM MQ, ao criar uma rede do IBM MQ para suportar o Managed File Transfer, você construirá o backbone de uma implementação futura do SOA. Se você já for um cliente do IBM MQ, o Managed File Transfer poderá aproveitar sua infraestrutura existente do IBM MQ, incluindo IBM MQ Internet Pass-Thru e IBM Integration Bus.

O Managed File Transfer integra-se com vários outros produtos IBM:

#### **IBM Integration Bus**

Arquivos de processo que foram transferidos pelo Managed File Transfer como parte de um fluxo do IBM Integration Bus. Para obter mais informações, consulte ["Trabalhando com o MFT no IBM](#page-249-0) [Integration Bus" na página 250](#page-249-0).

#### **IBM Sterling Connect:Direct**

Transferir arquivos para e de uma rede Connect:Direct existente utilizando a ponte Managed File Transfer Connect:Direct. Para obter mais informações, consulte ["A Ponte Connect:Direct" na página](#page-234-0) [235](#page-234-0).

#### **IBM Tivoli Composite Application Manager**

O IBM Tivoli Composite Application Manager fornece um agente que você pode usar para monitorar informações que são publicadas para o gerenciador de filas de coordenação.

#### <span id="page-6-0"></span>**Conceitos relacionados**

["Visão Geral da Topologia do MFT" na página 10](#page-9-0) Uma visão geral de como os agentes do Managed File Transfer são conectados ao gerenciador de filas de coordenação em uma rede do IBM MQ.

["Como o MFT trabalha com o IBM MQ?" na página 10](#page-9-0) O Managed File Transfer interage de várias maneiras com o IBM MQ.

#### **Informações relacionadas**

Opções do produto Managed File Transfer

## **Visão Geral do MFT**

Esta seção fornece informações introdutórias possíveis de usar para familiarizar-se com o Managed File Transfer.

- • ["Managed File Transfer" na página 5](#page-4-0)
- Opções do produto Managed File Transfer
- • ["Visão Geral da Topologia do MFT" na página 10](#page-9-0)
- • ["O que há de novo e mudado em MFT em IBM MQ 9.0" na página 12](#page-11-0)

## **Managed File Transfer**

O Managed File Transfer transfere arquivos entre sistemas de maneira gerenciada e auditável, independentemente do tamanho do arquivo ou do sistema operacional usado.

Você pode usar o Managed File Transfer para construir uma solução personalizada, escalável e automatizada que permite a você gerenciar, confiar e proteger transferências de arquivos. O Managed File Transfer elimina a redundância de custo, reduz os custos de manutenção e maximiza seus investimentos existentes de TI.

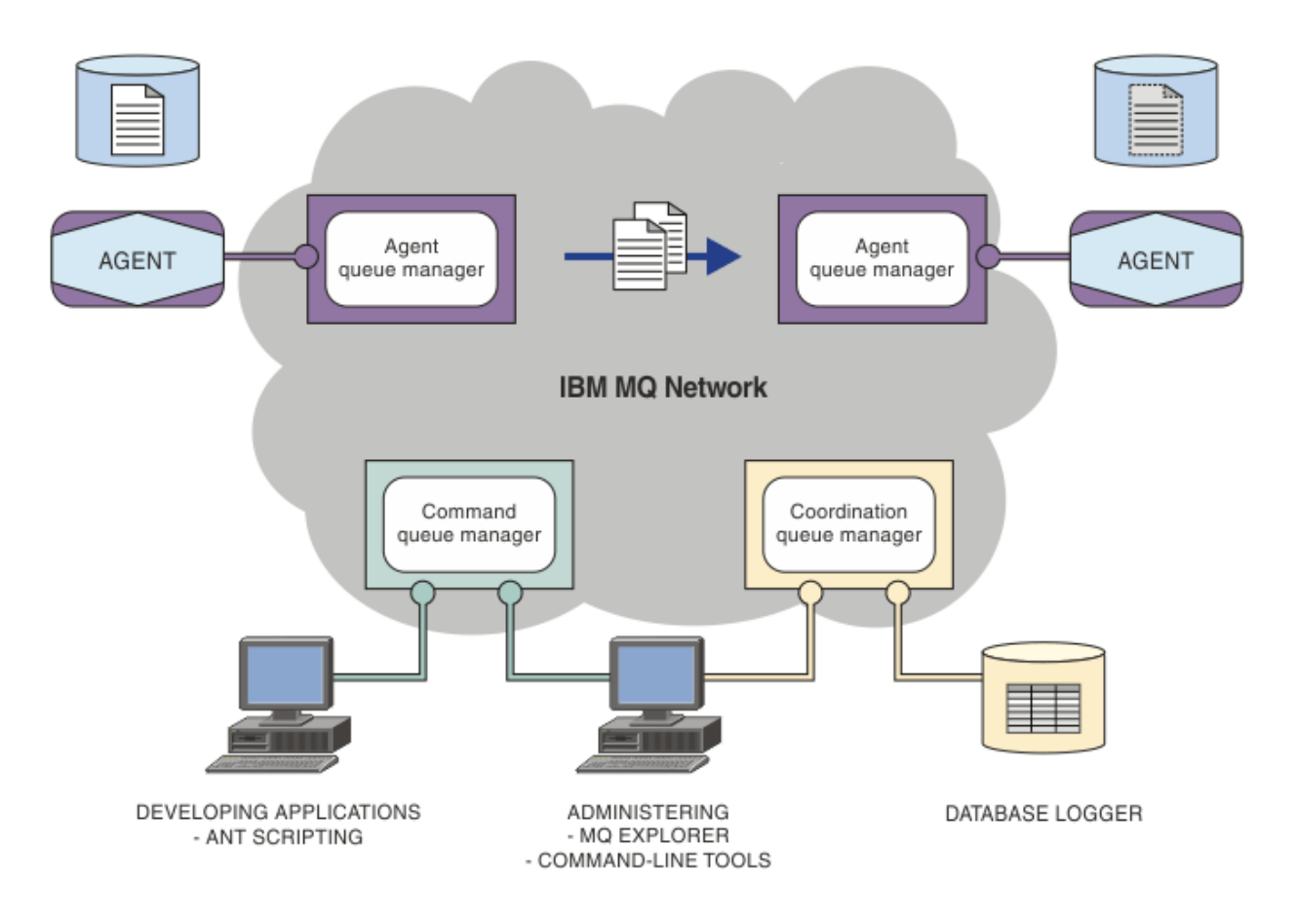

O diagrama mostra uma topologia simples do Managed File Transfer. Há dois agentes, cada um conectase a seu próprio gerenciador de filas do agente em uma rede do IBM MQ. Um arquivo é transferido do agente em um lado do diagrama, por meio da rede do IBM MQ, para o agente no outro lado do diagrama. Além disso, na rede do IBM MQ, estão o gerenciador de filas de coordenação e um gerenciador de filas de comando. Os aplicativos e as ferramentas se conectam a esses gerenciadores de filas para configurar, administrar, operar e registrar a atividade do Managed File Transfer na rede do IBM MQ.

O Managed File Transfer pode ser instalado como quatro opções diferentes, dependendo do seu sistema operacional e da configuração geral. Essas opções são Managed File Transfer Agent, Managed File Transfer Logger, Managed File Transfer Service ou Managed File Transfer Tools. Para obter mais informações, consulte Opções do produto Managed File Transfer.

Você pode usar o Managed File Transfer para executar as seguintes tarefas:

- Criar transferências de arquivos gerenciados
	- Criar novas transferências de arquivos do IBM MQ Explorer nas plataformas Linux ou Windows.
	- Criar novas transferências de arquivos da linha de comandos em todas as plataformas suportadas.
	- Integrar a função de transferência de arquivos na ferramenta Apache Ant.
	- Gravar aplicativos que controlam o Managed File Transfer colocando mensagens nas filas de comando do agente.
	- Programar transferência de arquivos para ocorrer em momento posterior. Também é possível acionar as transferências de arquivos planejadas com base em um intervalo de eventos do sistema de arquivos, por exemplo, um novo arquivo que está sendo criado.
	- Monitorar continuamente um recurso, por exemplo, um diretórioe iniciar uma tarefa quando o conteúdo desse recurso atender alguma condição predefinida. Essa tarefa pode ser uma transferência de arquivo, um script Ant ou uma tarefa JCL.
	- Transferir arquivos para e de filas do IBM MQ.
- Transferir arquivos para e a partir de servidores FTP, FTPS ou SFTP.
- Transferir arquivos para e de nós Connect:Direct.
- Transferir ambos, arquivos de texto e binários. Os arquivos texto são convertidos automaticamente entre páginas de código e convenções de final-de-linha dos sistemas de origem e destino.
- As transferências podem ser protegidas, usando os padrões de mercado para conexões com base em Secure Socket Layer (SSL).
- Visualizar transferências em andamento e informação de registro sobre todas as transferências em sua rede.
	- Visualizar o status de transferências em andamento do IBM MQ Explorer em plataformas Linux ou Windows.
	- Verificar o status das transferências concluídas usando o IBM MQ Explorer nas plataformas Linux ou Windows.
	- Usar o recurso de criador de logs de banco de dados do Managed File Transfer para salvar mensagens de log para um banco de dados Db2 ou Oracle.

O Managed File Transfer é construído em IBM MQ, o que oferece entrega segura e única de mensagens entre aplicativos. Você pode tirar vantagem de vários recursos do IBM MQ. Por exemplo, você pode usar a compactação de canal para compactar os dados que envia entre agentes via canais do IBM MQ e usar os canais SSL para proteger os dados que você envia entre agentes. Os arquivos são transferidos de modo confiável e podem tolerar a falha da infra-estrutura por meio da qual a transferência será executada. Se tiver uma indisponibilidade da rede, a transferência de arquivos reinicia de onde ela parou, quando a conectividade é restabelecida.

Por consolidar a transferência de arquivos com sua rede IBM MQ existente, você pode evitar o gasto de recursos necessários para manter as duas infraestruturas separadas. Se você ainda não for um cliente do IBM MQ, ao criar uma rede do IBM MQ para suportar o Managed File Transfer, você construirá o backbone de uma implementação futura do SOA. Se você já for um cliente do IBM MQ, o Managed File Transfer poderá aproveitar sua infraestrutura existente do IBM MQ, incluindo IBM MQ Internet Pass-Thru e IBM Integration Bus.

O Managed File Transfer integra-se com vários outros produtos IBM:

#### **IBM Integration Bus**

Arquivos de processo que foram transferidos pelo Managed File Transfer como parte de um fluxo do IBM Integration Bus. Para obter mais informações, consulte ["Trabalhando com o MFT no IBM](#page-249-0) [Integration Bus" na página 250](#page-249-0).

#### **IBM Sterling Connect:Direct**

Transferir arquivos para e de uma rede Connect:Direct existente utilizando a ponte Managed File Transfer Connect:Direct. Para obter mais informações, consulte ["A Ponte Connect:Direct" na página](#page-234-0) [235](#page-234-0).

#### **IBM Tivoli Composite Application Manager**

O IBM Tivoli Composite Application Manager fornece um agente que você pode usar para monitorar informações que são publicadas para o gerenciador de filas de coordenação.

#### **Conceitos relacionados**

["Visão Geral da Topologia do MFT" na página 10](#page-9-0)

Uma visão geral de como os agentes do Managed File Transfer são conectados ao gerenciador de filas de coordenação em uma rede do IBM MQ.

["Como o MFT trabalha com o IBM MQ?" na página 10](#page-9-0) O Managed File Transfer interage de várias maneiras com o IBM MQ.

#### **Informações relacionadas**

Opções do produto Managed File Transfer

## <span id="page-9-0"></span>**Como o MFT trabalha com o IBM MQ?**

O Managed File Transfer interage de várias maneiras com o IBM MQ.

- O Managed File Transfer transfere arquivos entre os processos do agente, dividindo cada arquivo em uma ou mais mensagens e transmitindo as mensagens por meio da rede do IBM MQ.
- Os processos do agente movem os dados do arquivo usando mensagens não persistentes para minimizar o impacto sobre os logs do IBM MQ. Por se comunicarem entre si, os processos do agente regulam o fluxo de mensagens quem contêm dados de arquivo. Isso evita que mensagens contendo dados do arquivo se acumulem em filas de transmissão do IBM MQ e assegura que, se algumas das mensagens não persistentes não forem entregues, os dados do arquivo sejam enviados novamente.
- Os agentes do Managed File Transfer usam várias filas do IBM MQ. Para obter informações adicionais, consulte ["Filas do sistema e o tópico do sistema do MFT" na página 631](#page-630-0).
- Embora algumas destas filas sejam estritamente para uso interno, um agente pode aceitar trabalho na forma de mensagens de comando especialmente formatadas, enviadas para uma fila específica da qual o agente pode ler. Os comandos da linha de comandos e o plug-in do IBM MQ Explorer enviam mensagens do IBM MQ para o agente para instruí-lo a executar a ação desejada. É possível gravar aplicativos IBM MQ que interagem com o agente dessa maneira. Para obter informações adicionais, consulte ["Controlando o MFT Colocando Mensagens na Fila de Comandos do Agente" na página 275](#page-274-0).
- Os agentes do Managed File Transfer enviam informações sobre seu estado e o progresso e resultado de transferências para um gerenciador de filas do MQ que foi designado como o gerenciador de filas de coordenação. Essas informações são publicadas pelo gerenciador de filas de coordenação e podem ser assinadas pelos aplicativos que desejam monitorar o progresso da transferência ou manter registros das transferências ocorridas. Os comandos da linha de comandos e o plug-in do IBM MQ Explorer podem usar as informações publicadas. É possível gravar aplicativos do IBM MQ que usam essas informações. Para obter mais informações sobre o tópico no qual as informações são publicadas, consulte ["Tópico SYSTEM.FTE" na página 628.](#page-627-0)
- Os componentes chave do Managed File Transfer tiram vantagem do recurso de gerenciadores de filas do IBM MQ para armazenar e encaminhar mensagens. Isso significa que, em face de uma interrupção, as partes não afetadas da infra-estrutura podem continuar a transferir arquivos. Isso estende o gerenciador de filas de coordenação, em que uma combinação de armazenamento e encaminhamento e assinaturas duráveis permitem que o gerenciador de filas de coordenação seja capaz de ficar indisponível sem perder as principais informações sobre as transferências de arquivos realizadas.

## **Visão Geral da Topologia do MFT**

Uma visão geral de como os agentes do Managed File Transfer são conectados ao gerenciador de filas de coordenação em uma rede do IBM MQ.

Os agentes do Managed File Transfer enviam e recebem os arquivos que são transferidos. Cada agente possui seu próprio conjunto de filas em seu gerenciador de filas associado e o agente conecta-se a esse gerenciador no modo de ligações ou cliente. Um agente também pode utilizar o gerenciador de filas de coordenação como seu gerenciador de filas.

O gerenciador de filas de coordenação divulga informações de auditoria e transferência de arquivos. O gerenciador de filas de coordenação representa um único ponto para a coleta de informações do agente, de status de transferência e de auditoria de transferência. O gerenciador de filas de coordenação não precisa estar disponível para que as transferências ocorram. Se o gerenciador de filas de coordenação ficar temporariamente indisponível, as transferências continuarão normalmente. Mensagens de auditoria e de status são armazenadas no gerenciador de filas do agente até que o gerenciador de filas de coordenação fique disponível e pode, então, ser processadas normalmente.

Os agentes registram-se com o gerenciador de filas de coordenação e publicam seus detalhes para esse gerenciador de filas. Estas informações do agente são usadas pelo plug-in do Managed File Transfer para ativar o início das transferências do IBM MQ Explorer. As informações do agente coletadas no gerenciador de filas de coordenação também são usadas pelos comandos para exibir as informações do agente e o status do agente.

<span id="page-10-0"></span>As informações de auditoria de transferência e de status de transferência são publicadas no gerenciador de filas de coordenação. As informações do status de transferência e da auditoria de transferência são usadas pelo plug-in do Managed File Transfer para monitorar o progresso das transferências do IBM MQ Explorer. As informações de auditoria de transferência armazenadas no gerenciador de filas de coordenação podem ficar retidas para fornecer capacidade de auditoria.

O gerenciador de filas de comando é usado para se conectar à rede do IBM MQ e é o gerenciador de filas ao qual você se conecta ao emitir comandos do Managed File Transfer.

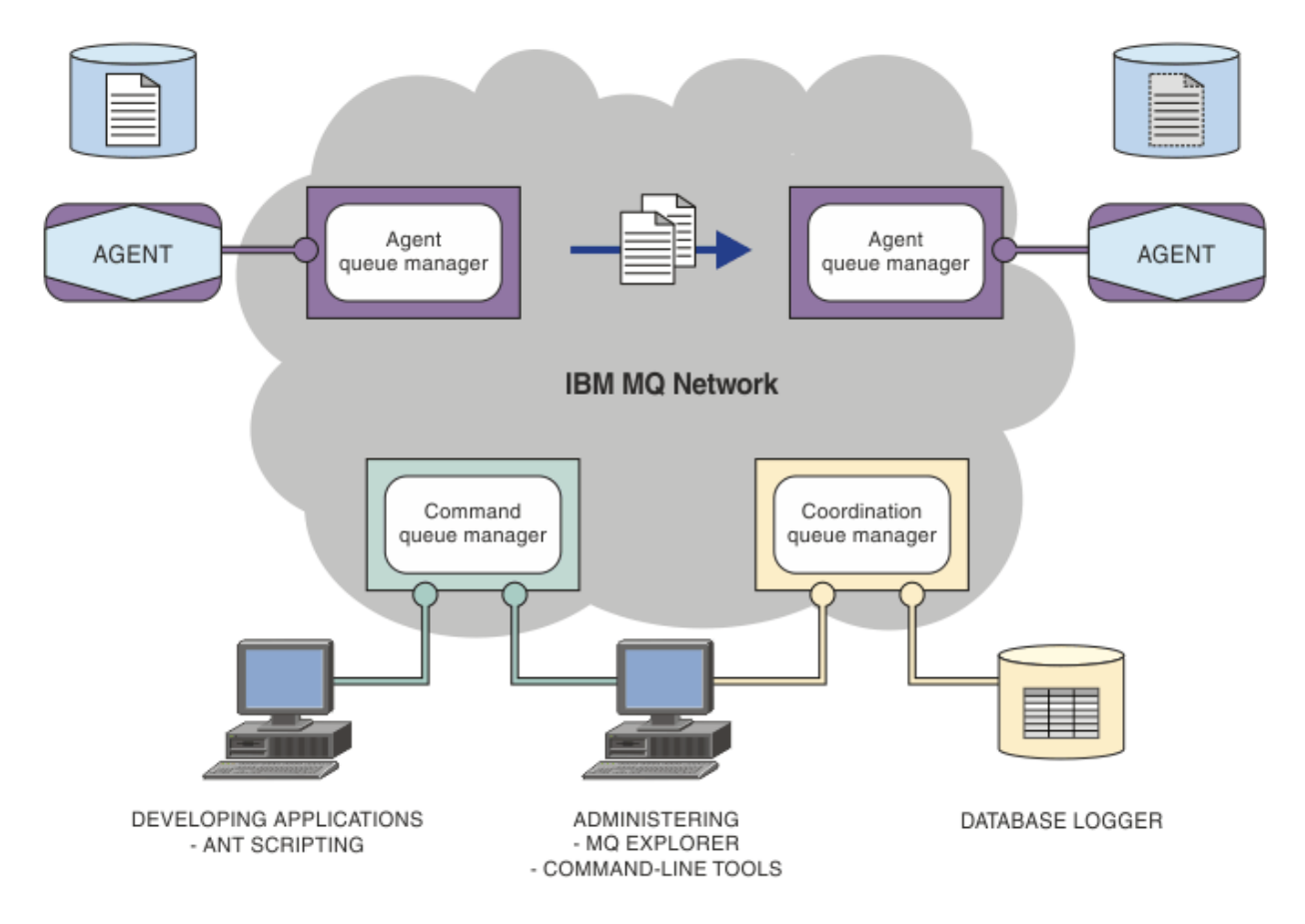

#### **Conceitos relacionados**

["Managed File Transfer" na página 5](#page-4-0)

O Managed File Transfer transfere arquivos entre sistemas de maneira gerenciada e auditável, independentemente do tamanho do arquivo ou do sistema operacional usado.

["Como o MFT trabalha com o IBM MQ?" na página 10](#page-9-0) O Managed File Transfer interage de várias maneiras com o IBM MQ.

["Visão geral do cenário do MFT" na página 29](#page-28-0)

Esta seção lista as topologias comuns do Managed File Transfer juntamente com um cenário que configura o sistema e transfere uma mensagem de teste.

#### $V$  9.0.5 **Visão Geral do MFTREST API**

Uma visão geral dos aprimoramentos na REST API para Managed File Transfer.

No IBM MQ 9.0.5, a REST API inclui suporte para alguns comandos do Managed File Transfer, incluindo listar as transferências e os detalhes sobre agentes de transferência de arquivos.

Consulte aprimoramentos adicionais na REST API para obter mais informações.

## <span id="page-11-0"></span>**O que há de novo e mudado em MFT em IBM MQ 9.0**

Links para informações sobre as principais funções novas e mudadas do Managed File Transfer em IBM MQ 9.0

## **IBM MQ 9.0.0**

 $V5.0.0$ 

- $\bullet$  V  $\overline{3.0.0}$  Aprimoramentos de criação de log do Agente de ponte de protocolo do Managed File Transfer
- $\sim$  Y 9.0.0 Remoção do suporte do Gateway da web do Managed File Transfer

## **Liberações do IBM MQ 9.0.x Continuous Delivery**

CD.

- Windows **Exercise 19 M** S.O.1 Managed File Transfer tempo limite de recuperação configurável para transferências paralisadas
- **Windows Example 2** Linux **P** V 9.0.1 Managed File Transfer Agent pacote redistribuível
- Mudanças nos valores de saída **DISPLAY CHSTATUS** para Agentes Managed File Transfer remotos
- Windows  $\blacktriangleright$  Linux  $\blacktriangleright$  V 9.0.1 Mudanças na mensagem para transferências de arquivos no Managed File Transfer
- $\frac{1}{2}$   $\frac{1}{2}$   $\frac{1}{2}$  Nova propriedade do agente do MFT additionalWildcardSandboxChecking
- **Windows Linux V 9.0.2** Nomenclatura melhorada para assinaturas criadas pelo plug-in do IBM MQ Explorer MFT
- $\blacksquare$  Vindows  $\blacksquare$  Linux  $\blacksquare$  V 9.0.2 Informações aprimoradas sobre o agente MFT quando o último status relatado é UNKNOWN
- Nova propriedade do agente **adminGroup** para uso com MFT agentes no z/OS
- Managed File Transfer criação de log de eventos de monitoramento de recurso
- Mudanças na gravação do identificador do produto (PID) do z/OS
- Z/0S NQ Adv. VUE V S.0.3 Conexões remotas do agente com o IBM MQ Advanced for z/OS, Value Unit Edition
- Windows  $\rightarrow$   $\frac{1}{2}$   $\sim$   $\frac{1}{2}$  Linux Alterar para o comportamento do comando Managed File Transfer **fteCleanAgent**
- Windows Linux Comportamento corrigido para messagePublicationFormat=mixed nas Managed File Transfer propriedades de instalação
- **Windows z/0S Linux V 9.0.3** Ativando a autenticação do MQCSP para o Managed File Transfer • Windows • V 9.0.4 • Linux • AIX • Capacidade para executar o Managed File Transfer Logger no modo cliente
- Multi V 9.0.5 ["Visão Geral do MFTREST API" na página 11](#page-10-0)

## <span id="page-12-0"></span>**IBM MQ 9.0.0.x Long Term Support**

LTS<sup>1</sup>

- **VS.0.0.1** fteMigrateAgent mudanças de comando
- $\blacktriangleright$  V 3.0.0.1 Nova propriedade do agente do MFT addCommandPathToSandbox
- V 9.0.0.1 Nova propriedade do agente do MFT additionalWildcardSandboxChecking
- $\blacktriangleright$   $\blacktriangleright$   $\blacktriangleright$   $\blacktriangleright$  V  $\texttt{S.0.0.1}\space$  Nova propriedade do agente adminGroup para uso com os agentes do MFT no z/OS
- Alterar para o comportamento do comando Managed File Transfer **fteCleanAgent**
- $\bullet$  V 9.0.0.2  $\,$  Ativando a autenticação do MQCSP no Managed File Transfer
- N S.O.O.2 Nova messagePublicationFormat propriedade para Managed File Transfer installation.properties arquivo
- V 9.0.0.2 Verificação de comparação de identificador de transferência e valor do atributo groupId restaurado para transferências de mensagem para arquivo
- Capacidade para usar listas separadas por dois-pontos nos comandos fteSetAgentTraceLevel e fteSetLoggerTracelevel

#### **Informações relacionadas**

 $\sqrt{0.00}$  O que há de novo e mudado no IBM MQ 9.0.0? CD. O que há de novo e mudado no IBM MQ 9.0.x Continuous Delivery (Entrega Contínua) LTS O que mudou no IBM MQ 9.0.x Long Term Support

## **Considerações de migração para o MFT**

Se você estiver planejando migrar o Managed File Transfer, revise as informações a seguir:

## **Layout de configuração diretamente após a instalação no MFT**

O diagrama mostra o layout de configuração diretamente após a instalação como está em IBM MQ.

#### IBM MQ Managed File Transfer configuration

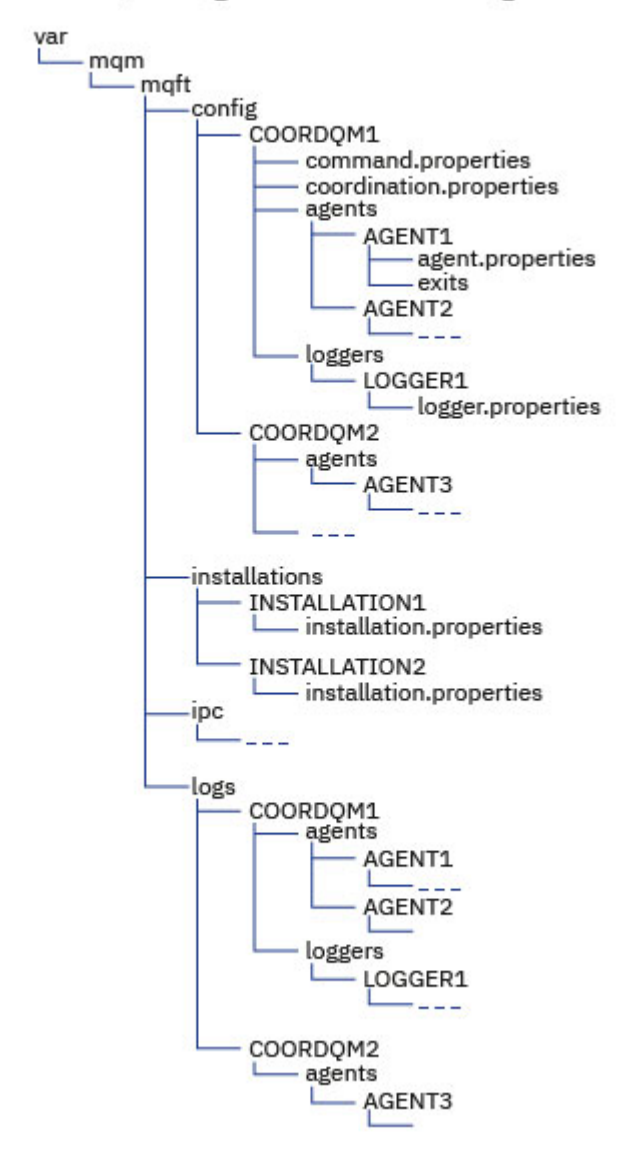

#### **Diretórios de configuração padrão:**

As informações são divididas em quatro subdiretórios separados: config, installations, ipce logs

#### **Os diretórios raiz do produto padrão (MQ\_DATA\_PATH) são os seguintes:**

- Sistemas UNIX: /var/mqm
- Sistemas Linux: /var/mqm
- Windows: o local do diretório de configuração depende do local de sua instalação primária do IBM MQ. Os locais padrão para instalações primárias são os seguintes:
	- 32 bits: C:\Program Files (x86) \IBM\WebSphere MQ
	- 64 bits: C:\Program Files\IBM\MQ

#### **Os subdiretórios de configuração são os seguintes:**

• O diretório *MQ\_DATA\_PATH*/mqft/config contém as partes da configuração que são de leitura para processos Managed File Transfer. Por exemplo, agent.properties e command.properties.

- O diretório *MQ\_DATA\_PATH*/mqft/installations contém informações de configuração para cada instalação. O conteúdo deste diretório é equivalente ao conteúdo do arquivo wmqfte.properties .
- O diretório *MQ\_DATA\_PATH*/mqft/ipc contém recursos IPC usados internamente para se comunicar entre os componentes do Managed File Transfer. Aplicável somente a sistemas UNIX e Linux.
- O diretório *MQ\_DATA\_PATH*/mqft/logs contém as partes da configuração que são gravadas por processos do Managed File Transfer. Por exemplo, informações de rastreio e arquivos de log.

#### **Arquivo installation.properties**

Em sistemas UNIX and Linux, o local padrão é *MQ\_DATA\_PATH/mqft/ installations*/installation\_name

**Windows** No Windows, o local padrão é

*MQ\_DATA\_PATH*\mqft\installations\*installation\_name*

#### **Arquivo logger.properties**

Esse arquivo incorpora informações de propriedade para criadores de logs de arquivos independentes, criadores de logs de banco de dados independentes e criadores do banco de dados Java EE .

O local padrão é *MQ\_DATA\_PATH*/mqft/config/*coordination\_qmgr\_name*/loggers/ *logger\_name*.

## **Mudanças de Segurança**

Para IBM WebSphere MQ 7.5 ou mais recente, somente os usuários que são administradores (membros do grupo mqm) podem executar a lista a seguir de comandos **fte**:

- ["fteChangeDefaultConfigurationOptions" na página 389](#page-388-0)
- • ["fteCreateAgent \(criar um agente do MFT\)" na página 395](#page-394-0)
- • ["fteCreateBridgeAgent \(criar e configurar um agente de ponte de protocolo do MFT \)" na página 399](#page-398-0)
- • ["fteCreateCDAgent \(criar um agente de ponte Connect:Direct\)" na página 409](#page-408-0)
- • ["fteCreateLogger \(criar um arquivo MFT ou criador de logs de banco de dados\)" na página 414](#page-413-0)
- • ["fteDeleteAgent" na página 469](#page-468-0)
- • ["fteDeleteLogger" na página 471](#page-470-0)
- • ["fteMigrateAgent: migrar um agente do FTE 7.0 para o MQ 7.5 ou mais recente" na página 490](#page-489-0)
- ["fteMigrateConfigurationOptions: migrar uma configuração do FTE 7.0 para o MQ 7.5 ou mais recente"](#page-492-0) [na página 493](#page-492-0)
- • ["fteMigrateLogger: migrar um criador de logs de banco de dados do FTE 7.0 para o MQ 7.5 ou mais](#page-493-0) [recente" na página 494](#page-493-0)
- • ["fteModifyAgent \(executar um agente do MFT como um serviço Windows \)" na página 497](#page-496-0)
- • ["fteModifyLogger \(executar um criador de log do MFT como um serviço do Windows \)" na página 499](#page-498-0)
- • ["fteSetupCommands: criar o arquivo de propriedades de comando do MFT" na página 519](#page-518-0)
- • ["fteSetupCoordination" na página 521](#page-520-0)

 $\blacksquare$ Multi $\blacksquare$ Ao usar o IBM WebSphere MQ 7.5 ou mais recente no <u>Multiplataformas</u>, apenas o usuário sob o qual o processo do agente está sendo executado pode executar o comando **fteSetAgentTraceLevel**.

Para z/OS, para Continuous Delivery por meio da IBM MQ 9.0.2, o comando **fteSetAgentTraceLevel** pode ser executado por um dos seguintes:

- O mesmo ID do usuário como o qual o processo do agente está sendo executado.
- Membros do grupo especificado pela propriedade do agente **adminGroup**.

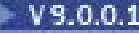

 $\blacksquare$  **V 9.0.0.1**  $\blacksquare$  Isso também se aplica à liberação do Long Term Support por meio da IBM MQ 9.0.0 Fix Pack 1.

**Para 200** Para z/OS, para Continuous Delivery por meio da IBM MQ 9.0.2, se o comando  $\approx$  z/OS **fteShowAgentDetails** for executado para exibir execução sobre um agente local, então, o comando poderá ser executado por um dos seguintes:

- O mesmo ID do usuário como o qual o processo do agente está sendo executado.
- Membros do grupo especificado pela propriedade do agente **adminGroup**.

 $\blacksquare$  V 9.0.0.1  $\blacksquare$  Isso também se aplica à liberação do Long Term Support por meio da IBM MQ 9.0.0 Fix Pack 1.

Para obter mais informações, consulte a propriedade **adminGroup** em ["O arquivo MFT agent.properties"](#page-557-0) [na página 558](#page-557-0)

## **Mudanças de segurança no IBM MQ 8.0**

Se você estiver executando o Managed File Transfer no IBM WebSphere MQ 7.0 e migrar para o IBM MQ 8.0, as informações de ID do usuário no arquivo MQMFTCredentials.xml serão transmitidas para o gerenciador de filas, mas não serão tomadas ações com relação a elas.

Isso ocorre porque a transmissão de ID do usuário e as informações de senha somente são suportadas no IBM MQ 8.0.

## **commandPath e ambientes de simulação do agente**

Para o IBM MQ 8.0 e mais recente, se um agente tiver sido configurado com um ambiente de simulação do agente e a propriedade do agente commandPath tiver sido configurada, os diretórios especificados por commandPath serão incluídos automaticamente nos caminhos negados quando o agente for iniciado. Se a propriedade commandPath estiver configurada em um agente que não esteja configurado com um ambiente de simulação do agente, um novo ambiente de simulação será configurado automaticamente e os diretórios especificados pelo commandPath serão incluídos nos diretórios negados quando o agente for iniciado.

Se a propriedade commandPath estiver configurada em um agente que não esteja configurado com um ambiente de simulação do agente, um novo ambiente de simulação será configurado automaticamente e os diretórios especificados pelo commandPath serão incluídos nos diretórios negados quando o agente for iniciado.

Para obter mais informações sobre a propriedade commandPath, consulte ["Propriedade commandPath](#page-370-0) [do MFT" na página 371](#page-370-0) e ["O arquivo MFT agent.properties" na página 558](#page-557-0).

## **commandPath e ambientes de simulação do usuário**

Para o IBM MQ 8.0 e mais recente, se um agente tiver sido configurado com um ou mais ambientes de simulação de usuário e tiver a propriedade do agente commandPath configurada, os diretórios especificados por commandPath (e todos os seus subdiretórios) serão incluídos automaticamente como elementos <exclude> para os elementos <read> e <write> para cada ambiente de simulação do usuário quando o agente for inicializado.

Para obter mais informações sobre a propriedade commandPath, consulte ["Propriedade commandPath](#page-370-0) [do MFT" na página 371](#page-370-0) e ["O arquivo MFT agent.properties" na página 558](#page-557-0).

## **Migrando agentes do MFT que são executados como um serviço do Windows do IBM WebSphere MQ 7.5 para o IBM MQ 9.0**

Entre IBM WebSphere MQ 7.5, IBM MQ 8.0 e IBM MQ 9.0, o caminho da instalação padrão do IBM MQ mudou na plataforma Windows.

Se um gerenciador de filas estiver sendo migrado do IBM WebSphere MQ 7.5 para o IBM MQ 8.0 ou o IBM MQ 9.0, qualquer aplicativo que esteja em execução no mesmo sistema do gerenciador de filas deverá ser reconfigurado para carregar as bibliotecas do IBM MQ por meio do novo local de instalação. Isso inclui qualquer agente do IBM MQ Managed File Transfer que esteja executando como um serviço do Windows.

Execute o seguinte procedimento:

1. Pare os agentes que estão associados com o gerenciador de filas do IBM WebSphere MQ 7.5. Consulte [Parando um agente MFT](#page-215-0) para obter mais informações. Por exemplo, emita o comando a seguir:

fteStopAgent <agent\_name>

2. Modifique o agente para remover a definição de serviço do agente. Consulte [Executar um agente MFT](#page-496-0) [como um serviço do Windows](#page-496-0) para obter mais informações.

Por exemplo, emita o seguinte comando:

fteModifyAgent -agentName <agent\_name>

- 3. Em seguida, migre o gerenciador de fila de agentes do IBM WebSphere MQ 7.5 para a versão mais recente usando o comando **setmqm** Consulte associando um gerenciador de filas a uma instalação para obter mais informações sobre o comando **setmqm**
- 4. Finalmente, modifique o agente para reconfigurar o agente para ser executado como um serviço Windows novamente, usando o comando **fteModifyAgent** .

Por exemplo:

fteModifyAgent -agentName AGENT1 -s -su fteuser -sp ftepassword

## **Migrando um agente IBM WebSphere MQ File Transfer Edition 7.0 para o IBM WebSphere MQ 7.5 ou mais recente**

Use o comando **fteMigrateAgent** para migrar um agente IBM WebSphere MQ File Transfer Edition 7.0 para IBM WebSphere MQ 7.5ou mais recente. Se um agente for configurado para ser executado como um serviço do Windows, deve-se concluir as etapas opcionais nesta tarefa.

#### **Antes de começar**

 $\blacktriangleright$  <code>V 9.0.0</code> No IBM MQ 9.0, o Managed File Transfer não suporta agentes da web. Se você tentar usar o comando **fteMigrateAgent** para migrar um agente da web de uma liberação anterior para o IBM MQ 9.0, uma mensagem de erro será exibida para explicar que a migração de um agente da web não é suportada.

Identifique instâncias do agente do IBM WebSphere MQ File Transfer Edition instalado como parte do IBM WebSphere MQ File Transfer Edition.

As informações neste tópico não se aplicam ao IBM i. Se você estiver usando o IBM i, migre seu gerenciador de filas para IBM MQ 8.0 antes de usar Managed File Transfer em IBM MQ 8.0

#### **Sobre esta tarefa**

Para migrar para o IBM WebSphere MQ 7.5 ou posterior, primeiro pare o agente e, em seguida, migre a instalação do gerenciador de filas para o IBM WebSphere MQ 7.5 ou posterior e também selecione os componentes de File Transfer. Quando o gerenciador de filas tiver sido migrado, será possível migrar a configuração do agente para a instalação do IBM WebSphere MQ 7.5 ou posterior, usando o comando **[fteMigrateAgent](#page-489-0)**. Inicie o agente migrado usando o gerenciador de filas do IBM WebSphere MQ 7.5 ou posterior.

Se o agente estiver se conectando ao gerenciador de filas usando o modo de ligações do IBM WebSphere MQ e o gerenciador de filas estiver no IBM WebSphere MQ 7.0.1 Fix Pack 6 ou posterior, será possível, como alternativa, executar uma migração lado a lado usando várias instalações e as etapas listadas

abaixo. Se você não desejar executar uma migração lado a lado, migre o gerenciador de filas e o agente usando as etapas descritas acima.

Se o agente estiver se conectando ao gerenciador de filas usando o modo de ligações do IBM WebSphere MQ e o gerenciador de filas estiver no IBM WebSphere MQ 7.0.1 Fix Pack 5 ou anterior, deve-se migrar essa instalação para o IBM WebSphere MQ 7.0.1 Fix Pack 6 para permitir uma migração lado a lado ou deve-se migrar essa instalação diretamente para o IBM WebSphere MQ 7.5 ou posterior.

Se o agente estiver se conectando a seu gerenciador de filas em uma rede como um cliente IBM WebSphere MQ, será possível migrar o agente para o IBM WebSphere MQ 7.5 ou mais recente concluindo somente a etapa "7" na página 18.

Se o agente for configurado como um serviço do Windows, deve-se executar o comando com o parâmetro **-f**. Para obter mais informações, consulte ["fteMigrateAgent: migrar um agente do FTE 7.0 para o MQ 7.5](#page-489-0) [ou mais recente" na página 490](#page-489-0).

#### **Procedimento**

- 1. Instale o IBM WebSphere MQ 7.5 ou mais recente ao lado da instalação do gerenciador de filas existente, selecionando os componentes MQ Server e File Transfer.
- 2. Pare o agente IBM WebSphere MQ File Transfer Edition 7.0.x .
- 3. Mova o gerenciador de filas para a instalação do IBM WebSphere MQ 7.5 ou mais recente.
- 4. Use o comando **[fteMigrateAgent](#page-489-0)** para migrar a configuração do agente da instalação do IBM WebSphere MQ File Transfer Edition 7.0.x para o recurso do agente integrado ao IBM WebSphere MQ 7.5 ou posterior.
- 5. Opcional: se o agente IBM WebSphere MQ File Transfer Edition 7.0.x estiver configurado como um serviço Windows , conclua as etapas opcionais a seguir:
	- a) Use o comando **[fteModifyAgent](#page-496-0)** para reconfigurar o agente para que ele não seja mais um serviço do Windows.
	- b) Use o comando **[fteModifyAgent](#page-496-0)** da instalação do IBM WebSphere MQ 7.5 ou posterior para configurar a versão do IBM WebSphere MQ 7.5 ou posterior do agente a ser um serviço do Windows.
- 6. Inicie o agente do IBM WebSphere MQ 7.5 ou posterior.
- 7. Opcional: Para migrar um agente que está se conectando ao seu gerenciador de filas através de uma rede como um cliente:
	- a) Instale o IBM WebSphere MQ 7.5 ou posterior no sistema
	- b) Use o comando **[fteMigrateAgent](#page-489-0)** para migrar a configuração do agente da instalação do WMQFTE 7.0.x para o recurso do agente integrado ao IBM WebSphere MQ 7.5 ou posterior.
	- c) Pare o agente IBM WebSphere MQ File Transfer Edition 7.0.x .
	- d) Se o agente IBM WebSphere MQ File Transfer Edition 7.0.x estiver configurado como um serviço Windows , use o comando **[fteModifyAgent](#page-496-0)** da instalação do IBM WebSphere MQ File Transfer Edition 7.0.x para reconfigurar o agente para que ele não seja executado como um serviço Windows
	- e) Se o agente IBM WebSphere MQ File Transfer Edition 7.0.x estiver configurado como um serviço Windows , use o comando **[fteModifyAgent](#page-496-0)** a partir da instalação do IBM WebSphere MQ 7.5 ou mais recente para configurar o agente IBM WebSphere MQ 7.5 ou mais recente como um serviço Windows .
	- f) Inicie o agente do IBM WebSphere MQ 7.5 ou posterior.

## **Migrando um criador de log do banco de dados FTE 7.0 para o MQ 7.5 ou posterior**

Use o comando **fteMigrateLogger** para migrar um criador de logs de banco de dados independente do IBM WebSphere MQ File Transfer Edition 7.0 para o IBM WebSphere MQ 7.5ou mais recente Se você tiver configurado o criador de logs de banco de dados como um serviço do Windows, será necessário concluir as etapas extras de migração.

## **Antes de começar**

Identifique instâncias do criador de logs de banco de dados independente. Deve-se atualizar as instâncias do criador de logs de banco de dados antes de outras partes da rede Managed File Transfer para que essas instâncias possam processar corretamente as versões mais recentes das mensagens de log de transferência que elas recebem.

## **Sobre esta tarefa**

Para migrar diretamente para o IBM WebSphere MQ 7.5 ou mais recente, primeiro pare o criador de logs e, em seguida, migre esta instalação para a versão requerida. Quando essa migração for concluída, use o comando **[fteMigrateLogger](#page-493-0)** para migrar a configuração do criador de logs de banco de dados para a versão requerida do IBM MQ.

Se o gerenciador de filas for o IBM WebSphere MQ File Transfer Edition 7.0.1 Fix Pack 6 ou mais recente, será possível, como alternativa, executar uma migração lado a lado usando várias instalações conforme detalhado nas etapas a seguir. Se você não desejar executar uma migração lado a lado, migre o gerenciador de filas e o criador de logs usando as etapas descritas acima.

Se o criador de logs de banco de dados está conectado a um gerenciador de filas do IBM WebSphere MQ File Transfer Edition 7.0.1 Fix Pack 5 ou anterior, deve-se primeiro migrar essa instalação para o IBM WebSphere MQ File Transfer Edition 7.0.1 Fix Pack 6 para permitir uma migração lado a lado ou migrar essa instalação diretamente para o IBM WebSphere MQ 7.5 ou mais recente e selecionar também os componentes de File Transfer.

Se o criador de logs de banco de dados estiver configurado como um serviço do Windows, deve-se executar o comando **fteMigrateLogger** com o parâmetro **-f**. Para obter mais informações, consulte ["fteMigrateLogger: migrar um criador de logs de banco de dados do FTE 7.0 para o MQ 7.5 ou mais](#page-493-0) [recente" na página 494.](#page-493-0)

## **Procedimento**

- 1. Instale o IBM WebSphere MQ 7.5 ou mais recente juntamente com a instalação existente do IBM WebSphere MQ File Transfer Edition 7.0, selecionando os componentes MQ Server e Managed File Transfer Service.
- 2. Pare o criador de logs de banco de dados do IBM WebSphere MQ File Transfer Edition 7.0.
- 3. Mova o gerenciador de filas para a instalação do IBM WebSphere MQ 7.5 ou mais recente.
- 4. Use o comando **[fteMigrateLogger](#page-493-0)** para migrar a configuração do criador de logs de banco de dados da instalação do IBM WebSphere MQ File Transfer Edition 7.0 para o criador de logs de banco de dados do IBM WebSphere MQ 7.5 ou posterior.
- 5. Crie as tabelas necessárias para que o criador de logs de banco de dados inicie executando os scripts sql em *MO\_INSTALLATION\_PATH*/mqft/sql. Há um script para cada aumento no nível do produto, execute todos os apropriados em ordem.

Você deve executar os scripts SQL de upgrade em ordem de versão, iniciando com seu nível atual IBM WebSphere MQ File Transfer Edition ou Managed File Transfer. Os scripts disponíveis, em que *\*\*\** pode ser Db2, Oracle ou z/OS, são os seguintes:

- ftelog\_tables\_\*\*\*\_701-702.sql
- ftelog\_tables\_\*\*\*\_702-703.sql
- ftelog tables  $***$  703-704.sql
- ftelog tables  $***$  704-750.sql
- ftelog\_tables\_\*\*\*\_750-7502.sql
- ftelog tables  $***$  7502-800.sql

Por exemplo, se você estiver usando o IBM WebSphere MQ File Transfer Edition 7.0.3 e estiver migrando para o IBM MQ 8.0.0.0, execute 703-704, 704-750, 750-7502 e 7502-800.

Nota: **Z/OS** No z/OS, é possível ir diretamente de 704 a 800 minutos, usando ftelog\_tables\_zos\_704-800.sql

Os scripts até ftelog\_tables\_\*\*\*\_704-750.sql estão incluídos no IBM MQ 8.0.0.0 e localizados no diretório *MQ\_INSTALL ATION\_PATH*/mqft/sql. Os upgrades além de 750 não foram enviados com o IBM MQ 8.0.0.0. Se eles não estiverem presentes no diretório, será possível fazer download deles no link especificado em [APAR IT01841](https://www.ibm.com/support/docview.wss?uid=swg1IT01841).

- 6. Opcional: se o criador de logs de banco de dados do IBM WebSphere MQ File Transfer Edition 7.0 foi configurado como um serviço do Windows, conclua as etapas a seguir:
	- a) Reconfigure o criador de logs de banco de dados para que ele não seja mais um serviço do Windows usando o comando [fteModifyDatabaseLogger](https://www.ibm.com/docs/SSEP7X_7.0.4/com.ibm.wmqfte.doc/modify_dblogger_cmd.htm).
	- b) Reconfigure o Managed File Transfer no criador de logs IBM WebSphere MQ 7.5 ou mais recente para que ele seja um serviço Windows usando o comando **[fteModifyLogger](#page-498-0)** .
- 7. Inicie o criador de logs de banco de dados Managed File Transfer in IBM WebSphere MQ 7.5 ou posterior.

#### **Resultados**

Agora, o criador de logs de banco de dados foi migrado do IBM WebSphere MQ File Transfer Edition 7.0 para o IBM WebSphere MQ 7.5 ou mais recente.

## **Aumentando o tamanho da página do banco de dados de log no Db2 no Windows, UNIX ou Linux**

Se seu banco de dados for Db2 em um sistema Windows, UNIX ou Linux e você tiver criado seu banco de dados de log com um tamanho de página menor que 8 KB, será necessário aumentar o tamanho da página do banco de dados antes de migrar para tabelas do IBM WebSphere MQ File Transfer Edition 7.0.3 ou posterior.

#### **Procedimento**

- 1. Se você ainda não parou o criador de logs do banco de dados, pare-o usando o comando **fteStopDatabaseLogger**.
- 2. Faça backup do seu banco de dados de log usando as ferramentas fornecidas pelo Db2.
- 3. Use o comando **export** do Db2 para transferir os dados de suas tabelas de banco de dados de log para arquivos no disco.

**Nota:** Deve-se especificar arquivos de objeto grandes para tabelas que incluam objetos grandes. Essas tabelas são CALL\_RESULT e METADATA.

- 4. Descarte as suas tabelas do banco de dados de log.
- 5. Crie um espaço de tabela com um tamanho de página de pelo menos 8 KB e com um buffer pool associado com um tamanho de página de pelo menos 8 KB.

Dê um nome ao seu novo espaço de tabela. Por exemplo, FTE8KSPACE.

6. Edite o arquivo ftelog\_tables\_db2.sql para que os comandos criem tabelas no novo espaço de tabela.

No arquivo ftelog\_tables\_db2.sql, altere todas as ocorrências do texto IN "USERSPACE1" para IN "*new\_tablespace\_name*". Por exemplo, altere IN "USERSPACE1" para IN "FTE8KSPACE"..

- 7. Execute os comandos SQL no arquivo ftelog\_tables\_db2.sql em relação ao seu banco de dados.
- 8. Use o comando **load** do Db2 para transferir os dados exportados para as novas tabelas.

**Nota:**

- **Mapear os nomes da coluna com base nos nomes da coluna localizadas no arquivo de entrada**. Certifique-se de que os nomes de colunas de entrada e os nomes de colunas de destino correspondam nas tabelas que alteraram sua estrutura.
- Deve-se especificar o comportamento IDENTITY OVERRIDE na coluna de identidade de todas as tabelas, exceto para MONITOR e TRANSFER. Especificar este comportamento assegura que os IDs de linha não serão gerados novamente durante a operação de carregamento.
- 9. Execute o comando **set integrity** do Db2 com valores de status de integridade de **imediato** e **verificado**, em relação às tabelas a seguir na ordem dada:
	- CALL\_ARGUMENT
	- MONITOR
	- MONITOR\_ACTION
	- MONITOR EXIT RESULT
	- MONITOR\_METADATA
	- SCHEDULE\_ACTION
	- SCHEDULE
	- SCHEDULE\_ITEM
	- TRANSFER
	- TRANSFER\_CALLS
	- TRANSFER\_EVENT
	- TRANSFER\_ITEM
	- TRANSFER\_STATS
	- TRIGGER\_CONDITION
- 10. Em tabelas com colunas de IDs gerados, configure os geradores de IDs para iniciarem a partir de um valor um número mais alto que o valor de ID mais alto existente.

As tabelas a seguir possuem colunas de IDs gerados:

- AUTH\_EVENT
- CHAMADA
- CALL\_ARGUMENT
- CALL\_RESULT
- FILE\_SPACE\_ENTRY
- METADATA
- MONITOR\_ACTION
- MONITOR\_EXIT\_RESULT
- MONITOR METADATA
- SCHEDULE
- SCHEDULE\_ACTION
- SCHEDULE\_ITEM
- SCHEDULE\_SPEC
- TRANSFER\_CALLS
- TRANSFER\_CD\_NODE
- TRANSFER\_CORRELATOR
- TRANSFER\_EVENT
- TRANSFER\_EXIT
- TRANSFER\_ITEM
- TRANSFER\_ITEM\_ATTRIBUTES
- TRANSFER\_STATS
- TRIGGER\_CONDITION

Para configurar os IDs gerados destas tabelas para o valor correto, execute as seguintes etapas para cada tabela:

a) Determine o valor máximo do ID nos dados existentes.

É possível localizar este valor executando esta instrução SQL:

SELECT MAX(ID) FROM FTELOG.*table\_name*

O valor retornado deste comando é o ID máximo existente na tabela especificada.

b) Altere a tabela para configurar o gerador de ID para iniciar a partir de um novo valor que seja 1 número mais alto que o valor retornado pela etapa anterior.

É possível configurar este valor executando a seguinte instrução SQL:

ALTER TABLE FTELOG.*table\_name* ALTER COLUMN ID RESTART WITH *value*

#### **Tarefas relacionadas**

["Migrando do criador de logs de banco de dados independente para o criador de logs de banco de dados](#page-144-0) [Java EE para MFT" na página 145](#page-144-0)

É possível migrar do criador de logs de banco de dados independente para o criador de logs de banco de dados Java EE. Deve-se parar o criador de logs de banco de dados independente e instalar o criador de logs de banco de dados Java EE. Para evitar perder ou duplicar entradas de log, deve-se interromper as mensagens que estão sendo publicadas no tópico SYSTEM.FTE antes de interromper o criador de logs do banco de dados independentee reiniciá-lo após ter instalado o criador de logs do banco de dados JEE. Faça o backup do banco de dados antes da migração.

"Migrando as tabelas de banco de dados no Db2 no z/OS para IBM MQ 8.0" na página 22 Se o seu banco de dados estiver Db2 em um sistema z/OS , deve-se concluir as etapas a seguir para migrar de IBM WebSphere MQ File Transfer Edition 7.0.3 para IBM WebSphere MQ File Transfer Edition 7.0.4e de IBM WebSphere MQ File Transfer Edition 7.0.4 para Managed File Transfer em IBM MQ 8.0. As tabelas do Db2 têm estruturas diferentes de liberações anteriores. Por exemplo, existem colunas novas em algumas tabelas e algumas colunas de caracteres variáveis podem ser maiores, portanto, as tabelas de liberações anteriores devem ser migradas para o formato Db2.

#### *z/OS* **Migrando as tabelas de banco de dados no Db2 no z/OS para IBM MQ 8.0**

Se o seu banco de dados estiver Db2 em um sistema z/OS , deve-se concluir as etapas a seguir para migrar de IBM WebSphere MQ File Transfer Edition 7.0.3 para IBM WebSphere MQ File Transfer Edition 7.0.4e de IBM WebSphere MQ File Transfer Edition 7.0.4 para Managed File Transfer em IBM MQ 8.0. As tabelas do Db2 têm estruturas diferentes de liberações anteriores. Por exemplo, existem colunas novas em algumas tabelas e algumas colunas de caracteres variáveis podem ser maiores, portanto, as tabelas de liberações anteriores devem ser migradas para o formato Db2.

## **Sobre esta tarefa**

Managed File Transfer in IBM MQ 8.0 suporta a transferência de arquivos muito grandes, em que o tamanho do arquivo é maior do que pode ser armazenado em um número inteiro (32 bits). Há uma definição que utiliza números BIGINT (64 bits). Você pode optar por utilizar definições de número inteiro, chamadas ftelog\_tables\_zos.sql, ou as definições de BIGINT, chamadas ftelog\_tables\_zos\_bigint.sql, localizadas no diretório prod/mqf/sql.

O tipo de dados BIGINT está disponível em IBM WebSphere MQ File Transfer Edition 7.0.4 Fix Pack 3ou Managed File Transfer em IBM WebSphere MQ 7.5.0 Fix Pack 1 ou posterior.

Para ativar o uso dos tipos de dados BIGINT, deve-se usar Db2 9.1 ou posterior. Os tipos de dados INTEGER são usados para os campos que denotam os tamanhos dos arquivos que são transferidos e o ID da tabela associado a cada transferência. Se você desejar registrar transferências com tamanhos de arquivo maiores que 2 GB ou se desejar armazenar mais de 2.147.483.648 transferências individuais no banco de dados, você deverá usar o arquivo SQL BIGINT.

A lista a seguir descreve os processos que devem ser seguidos:

- 1. Você tem tabelas existentes do IBM WebSphere MQ 7.0. Essas tabelas possuem um esquema, por exemplo, FTELOG.
- 2. Crie tabelas do IBM MQ 8.0 usando um nome de esquema diferente, por exemplo, FTEV8. Isso permite copiar dados de FTELOG.table para FTE8.table.
- 3. Copie os dados para a nova tabela
- 4. Configure os valores de ID gerados nas novas tabelas
- 5. Execute o comando **fteMigrateLogger** para mover o arquivo de propriedades para um novo local na estrutura de diretório.
- 6. Edite o arquivo de propriedades do criador de logs para especificar o novo esquema (FTEV8)
- 7. Edite o JCL do Criador de Logs existente para usar as bibliotecas do IBM MQ 8.0 Managed File Transfer.
- 8. Inicie o criador de logs.
- 9. Quando o criador de logs estiver funcionando, será possível excluir as tabelas FTELOG .

Na descrição a seguir, o produto Managed File Transfer é instalado no diretório /HMF8800 no USS.

#### **Procedimento**

- 1. Se você ainda não parou seu criador de logs de banco de dados, pare seu criador de logs de banco de dados usando o comando **fteStopDatabaseLogger** no USS ou **P loggerjob**.
- 2. Emita o comando **ls /HMF8800/mqft/sql** para listar os arquivos SQL no diretório. Se você for usar a cópia de números BIGINT, ftelog\_tables\_zos\_bigint.sql para seu diretório inicial, caso contrário, copie ftelog\_tables\_zos.sql para seu diretório inicial.
- 3. Edite o arquivo que você moveu para o seu diretório inicial:
	- a) Altere ftelog para o nome do esquema para as novas tabelas.
	- b) Assegure que cada índice possua um nome exclusivo.

Para fazer isso, em uma sessão de edição:

- i) Exclua todas as linhas.
- ii) Localize 'CREATE UNIQUE INDEX ' ALL
- iii) Altere \_KEY \_K8Y ALL NX
- 4. Verifique o arquivo para garantir que todas as instruções estejam dentro da coluna 71.
	- Se as instruções não estiverem dentro da coluna 71, divida a linha antes da coluna 71.
- 5. Você pode ser capaz de utilizar esse arquivo como entrada para SQL, ou pode desejar copiá-lo para um PDS. Para fazer isso, edite o PDS e use o comando **copy**, especificando o nome do diretório e do arquivo.
- 6. Verifique as definições com seu administrador do Db2, pois pode haver normas de site que devem ser seguidas.
- 7. Execute o seguinte:
	- a) Copie o arquivo \_zos\_704-800.sql, localizado no diretório /HMF8800/mqft/sql/ ftelog\_tables para o seu diretório inicial.
	- b) Edite esse arquivo. Altere FTESRC para seu esquema existente (FTELOG) e FTEDEST para o novo esquema (FTEV8).
	- c) Verifique o arquivo para garantir que todas as instruções estejam dentro da coluna 71.

Se as instruções não estiverem dentro da coluna 71, divida a linha antes da coluna 71.

- d) Se você tiver a jcl **DB2 RUNSTATS** para as tabelas do Managed File Transfer, crie uma nova tarefa, especificando o novo esquema e tabelas.
- 8. Algumas tabelas têm um ID gerado para impingir um identificador exclusivo para cada linha e você precisa configurar esses identificadores.

As tabelas a seguir possuem colunas de IDs gerados:

- AUTH\_EVENT
- CHAMADA
- CALL\_ARGUMENT
- CALL\_RESULT
- FILE SPACE ENTRY
- METADATA
- MONITOR\_ACTION
- MONITOR\_EXIT\_RESULT
- MONITOR\_METADATA
- SCHEDULE
- SCHEDULE\_ACTION
- SCHEDULE\_ITEM
- SCHEDULE\_SPEC
- TRANSFER\_CALLS
- TRANSFER\_CD\_NODE
- TRANSFER\_CORRELATOR
- TRANSFER\_EVENT
- TRANSFER\_EXIT
- TRANSFER\_ITEM
- TRANSFER\_ITEM\_ATTRIBUTES
- TRANSFER\_STATS
- TRIGGER\_CONDITION

Para configurar os IDs gerados destas tabelas para o valor correto, execute as seguintes etapas para cada tabela:

a) Determine o valor máximo do ID nos dados existentes.

É possível localizar este valor executando esta instrução SQL:

SELECT MAX(ID) FROM schema\_name.*table\_name*

O valor retornado deste comando é o ID máximo existente na tabela especificada.

b) Altere a tabela para configurar o gerador de ID para iniciar a partir de um novo valor que seja 1 número mais alto que o valor retornado pela etapa anterior.

É possível configurar este valor executando a seguinte instrução SQL:

ALTER TABLE schema\_name.*table\_name* ALTER COLUMN ID RESTART WITH *value*

- 9. Edite o arquivo de propriedades do banco de dados para especificar o nome do novo esquema:
	- a) Se seu diretório de configuração Managed File Transfer for /u/userid/ fteconfig , será possível usar o comando USS **find /u/userid/fteconfig -name databaselogger.properties** para localizar o arquivo de propriedades para o criador de logs.
	- b) Edite esse arquivo e altere wmqfte.database.schema para o novo valor do esquema..

10. Emita os comandos a seguir para converter a estrutura em árvore do diretório para o formato 8.0.0 antes de tentar usar o criador de logs:

#### a) **fteMigrateConfigurationOptions**

#### b) **fteMigrateLogger**

- Isso copia o databaselogger.properties para logger.properties
- 11. Edite a JCL do criador de logs existente para usar as bibliotecas 8.0.0 Managed File Transfer .
- 12. Inicie o criador de logs.

Depois que o criador de logs estiver funcionando, será possível excluir as tabelas FTELOG V7.

## **Migrando os agentes Managed File Transfer for z/OS para uma versão mais recente**

Siga estas instruções para migrar um agente IBM MQ Managed File Transfer for z/OS para uma versão mais recente. Este tópico usa a IBM MQ 8.0 como a versão inicial e a IBM MQ 9.0 como a versão mais recente.

**Importante:** Essas instruções presumem os pontos a seguir:

- O gerenciador de filas de coordenação e o gerenciador de filas de comandos para a topologia do Managed File Transfer for z/OS (MFT) não estão mudando durante a migração.
- O gerenciador de filas do agente não está sendo migrado. O gerenciador de filas do agente permanece no mesmo nível do IBM MQ for z/OS antes e depois da migração.
- O agente que está sendo migrado é administrado usando o JCL.

## **Etapa 1 - Configuração inicial**

- 1. Instale o IBM MQ Managed File Transfer for z/OS 9.0 na mesma LPAR que o IBM MQ Managed File Transfer for z/OS 8.0
- 2. Localize o SBFGCMDS PDSE para IBM MQ MFT em IBM MQ 9.0..

Para obter mais informações sobre o SBFGCMDS PDSE, consulte [A biblioteca SBFGCMDS.](#page-72-0)

- 3. Dentro desse conjunto de dados, edite o membro BFGCOPY para especificar o nome do PDSE que deve ser usado para administrar o agente.
- 4. Envie o membro BFGCOPY. Isso copia o SBFGCMDS PDSE já existente em um novo PDSE com o nome que foi especificado na Etapa "3" na página 25.

## **Etapa 2 - Modificar o novo PDSE**

1. Dentro do novo PDSE que você criou usando o membro BFGCOPY, edite BFGCUSTM e atualize as variáveis a seguir:

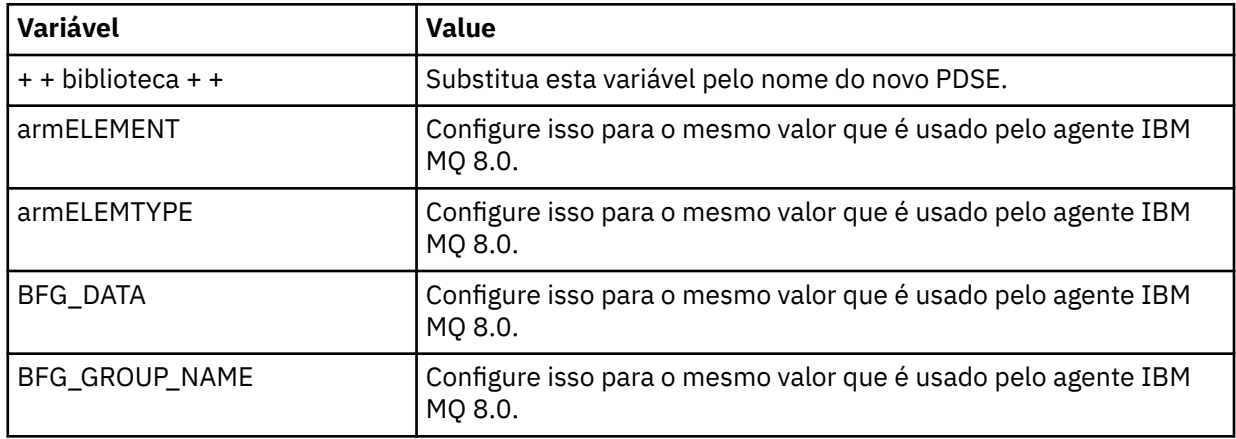

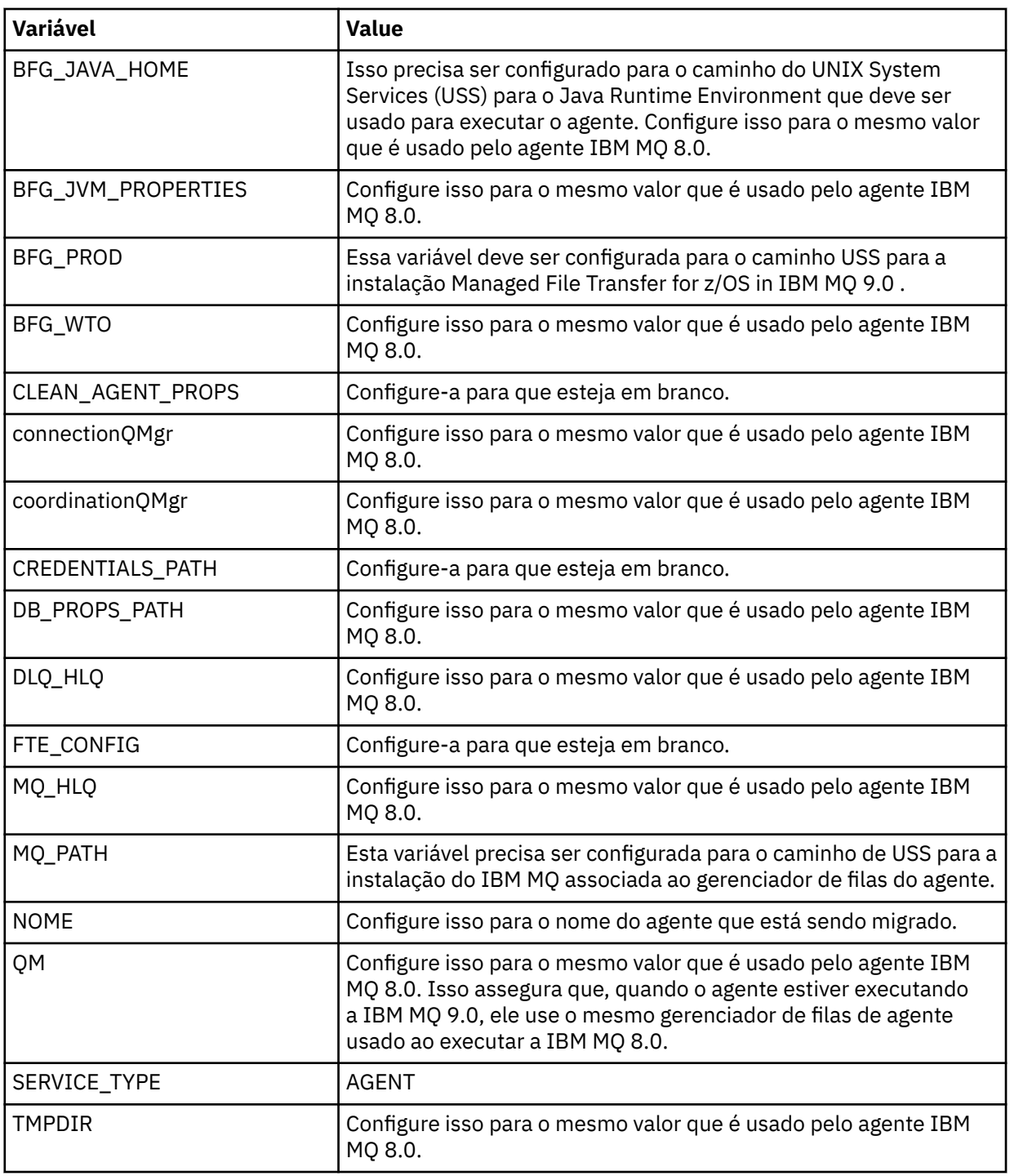

- 2. Salve o membro BFGCUSTM modificado.
- 3. Envie BFGCUSTM. O membro cria novos membros dentro do PDSE que podem ser usados para administrar o agente quando ele estiver usando a IBM MQ 9.0.

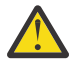

**Atenção:** O membro requer acesso exclusivo ao PDSE, portanto, deve-se parar de usá-lo enquanto o BFGCUSTM está em execução.

## **Etapa 3 - Executar a migração**

- 1. Localize o PDSE da IBM MQ 8.0 que é usado para administrar o agente.
- 2. Dentro desse PDSE, envie o membro BFGAGSP para parar o agente. O agente é interrompido uma vez que tenha concluído todas as suas transferências gerenciadas.
- 3. Em seguida, localize o novo PDSE da IBM MQ 9.0 que acaba de ser criado para o agente.
- 4. Dentro desse PDSE, envie o membro BFGAGST. Isso inicia o agente usando o IBM MQ Managed File Transfer for z/OS 9.0

#### **Conceitos relacionados**

[Usando o Managed File Transfer for z/OS](#page-91-0)

As instruções neste tópico podem ser aplicadas como um método alternativo ao uso do Managed File Transfer em sua empresa, no sistema IBM MQ for z/OS.

## **Migrando o MFT para uma nova máquina com um sistema operacional diferente**

As etapas principais necessárias para atingir com sucesso uma migração de configurações do MFT para um novo sistema ou plataforma. A tarefa é focada primariamente na migração de configuração do MFT, mas também discute a migração do gerenciador de filas quando apropriado.

#### **Antes de começar**

Assegure-se de que quaisquer agentes que você vai migrar tenham concluído quaisquer transferências em andamento ou pendentes e de que você tenha feito um backup de:

- O gerenciador de filas de coordenação
- Gerenciadores de filas do agente
- Agentes
- Monitores de Recurso
- Modelos de Transferência
- Transferências planejadas

**Importante:** Os nomes de instalação do IBM MQ em um sistema dificilmente correspondem aos nomes de instalação no novo sistema, a menos que os sistemas antigos e novos tenham apenas uma instalação ou você tenha especificado um nome de instalação como parte do processo de instalação do IBM MQ.

## **Sobre esta tarefa**

O procedimento de migração a seguir é baseado no cenário em que QMA é tanto o gerenciador de filas de coordenação para topologia quanto o gerenciador de filas de agente para um agente chamado Agent1.

Agent1 possui um monitor, um modelo de transferência e uma transferência planejada. QMA também se conecta a um gerenciador de filas chamado QMB em execução em outro sistema usando seus canais emissores e receptores para transferências de arquivo.

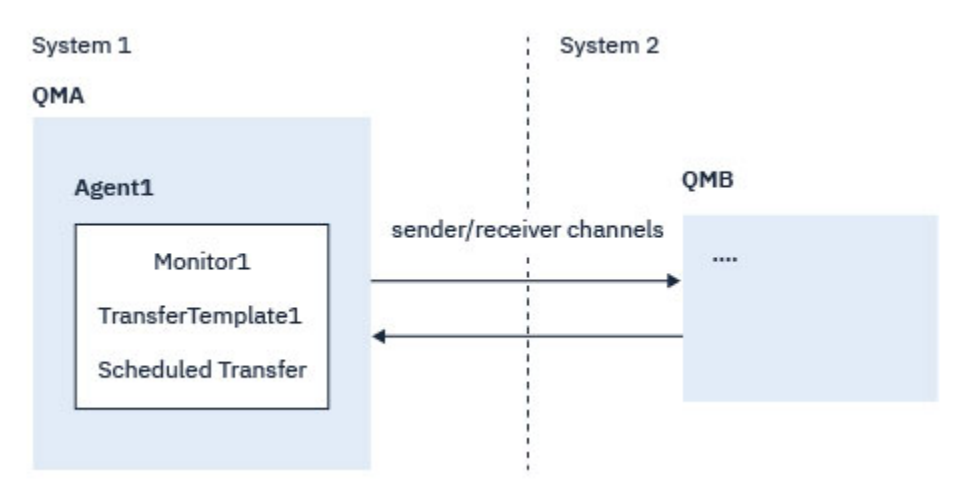

*Figura 1. Migrando a configuração de MFT no Sistema 1*

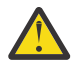

**Atenção:** O procedimento a seguir explica como fazer backup e restaurar configurações do MFT. Se você estiver migrando o MFT para uma nova máquina com o mesmo sistema operacional, os dados do gerenciador de filas e os arquivos de log poderão ser submetidos a backup e restaurados, copiando todos os arquivos de dados do sistema antigo nos diretórios apropriados no novo sistema.

Entretanto, se a nova máquina tiver um sistema operacional diferente, não será possível migrar os arquivos de dados, porque eles serão criados especificamente para a plataforma.

## **Procedimento**

- 1. Procedimento de Backup
	- a) Salve a configuração do gerenciador de filas usando o comando **dmpmqcfg** para reconstruir posteriormente a partir de sua definição.

Por exemplo:

```
dmpmqcfg -m QMA -a > /mq/backups/QMA.mqsc
```
b) Faça backup dos arquivos de configuração para o agente que estão armazenados no diretório de dados do IBM MQ /MQ\_DATA\_PATH/mqft

O diretório mqft normalmente tem três subdiretórios, que são config, installation e logs. Eles contêm arquivos de dados de instalação do agente, de configuração e do criador de logs de banco de dados respectivamente.

Se o agente for o Agente de ponte de protocolo, o arquivo ProtocolBridgeCredentials. xml no diretório de configuração do agente também precisará ser submetido a backup. Esse arquivo define os nomes de usuários e informações de credenciais que o agente de ponte de protocolo usa para autorizar a si mesmo com o servidor de protocolo.

c) Exporte a configuração do monitor de recurso para um arquivo XML usando o comando MFT **[ftelistMonitors](#page-482-0)** com a opção **-ox**.

Por exemplo:

fteListMonitors -ma Agent1 -mn Monitor -ox Monitor1Definition.xml

d) Exporte modelos de transferência para arquivos XML usando o comando MFT **[fteListTemplates](#page-486-0)** com as opções **-x** e **-o**.

Por exemplo, o comando a seguir cria TransferTemplate1.xml no diretório atual:

fteListTemplates -x -o . TransferTemplate1

e) Faça backup manualmente das definições de transferência planejadas.

Não é possível exportar as definições para arquivos XML, mas é possível listar transferências planejadas usando o comando MFT [fteListScheduledTransfers](#page-485-0) e fazendo backup das definições manualmente.

- 2. Recriar procedimento
	- a) Recrie o gerenciador de filas QMA após instalar IBM MQ e MFT no novo sistema.
	- b) Restaurar a configuração do QMA executando o comando **runmqsc** para analisar na configuração do gerenciador de filas salva na Etapa "1.a" na página 28 Por exemplo:

```
runmqsc QMA< /mq/backups/QMA.mqsc
```
- c) Recrie os canais emissor e receptor que se conectam a QMB no Sistema dois.
- d) No lado do gerenciador de filas QMB, atualize os detalhes das conexões, como um nome de host e número da porta do canal emissor que se conecta a QMA.
- e) Recrie Agent1 copiando todos os arquivos de configuração do agente submetidos a backup no novo sistema e inicie o agente.

<span id="page-28-0"></span>f) Importe o arquivo XML para Monitor1 usando o comando MFT [fteCreateMonitor](#page-418-0) com as opções **-ix** e **-f**.

Por exemplo:

fteCreateMonitor -ix Monitor1Definition.xml -f

g) Publique uma mensagem que contenha o conteúdo de TransferTemplate1.xml no corpo da mensagem no tópico SYSTEM.FTE no gerenciador de filas de coordenação.

Use um aplicativo independente e especifique a sequência de tópicos:

SYSTEM.FTE/Templates/<template\_id>

em que <template\_id> é o ID do modelo de transferência que pode ser encontrado dentro do arquivo TransferTemplate1.xml.

Por exemplo, se o xml contém:

```
<?xml version="1.0" encoding="UTF-8"?><transferTemplateid="a7838085-0f2a-4980-
b958-2dbbdfb22702" 
version="6.00">
```
, a sequência de tópicos deve ser:

SYSTEM.FTE/Templates/a7838085-0f2a-4980-b958-2dbbdfb22702

h) Recrie manualmente as transferências planejadas usando o comando MFT **[fteCreateTransfers](#page-442-0)**.

## **Visão geral do cenário do MFT**

Esta seção lista as topologias comuns do Managed File Transfer juntamente com um cenário que configura o sistema e transfere uma mensagem de teste.

- Topologias Comuns
- [Configurando o servidor base](#page-32-0)

## **Topologias comuns do MFT**

Esta seção lista as topologias comuns do Managed File Transfer. As setas de dois lados em cada diagrama representam as conexões com o gerenciador de filas.

Veja ["Considerações sobre conectividade" na página 32](#page-31-0) para obter mais informações sobre as opções de conexão do gerenciador de filas.

#### **Topologia base com um gerenciador de filas**

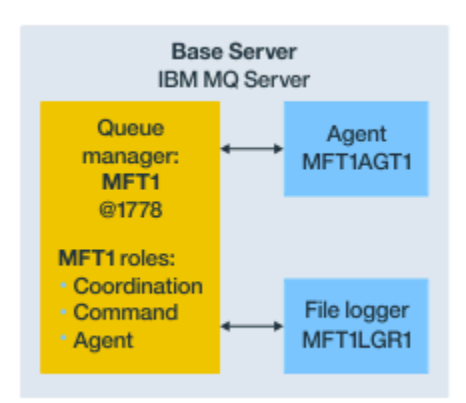

*Figura 2. Topologia base com um gerenciador de filas*

Uma topologia base representa uma configuração completa que inclui o gerenciador de filas de coordenação. O nome de configuração é o mesmo que o nome do gerenciador de filas de coordenação. Se o nome do gerenciador de filas de coordenação for MFT1, o nome de configuração será MFT1.

A topologia base é a primeira configuração do Managed File Transfer que você conclui. Após a configuração base ser concluída, os agentes do parceiro de servidores remotos são incluídos na configuração base para trocar arquivos.

A topologia base não troca arquivos fora do servidor de topologia base. No entanto, a topologia base permite mover arquivos para locais diferentes no mesmo servidor e pode ser usada para propósitos de desenvolvimento.

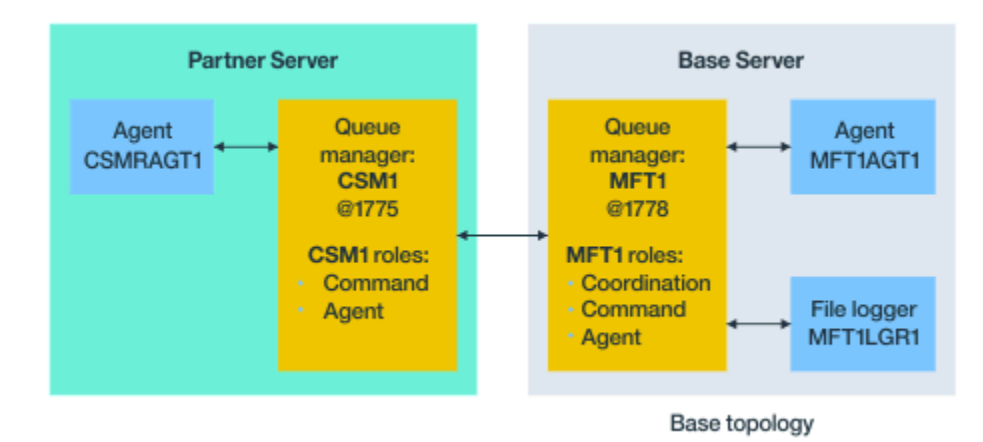

## **Topologia base com um agente parceiro**

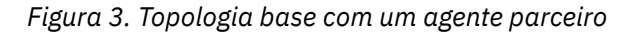

Essa topologia pode trocar arquivos entre os dois agentes. Agentes parceiros extras podem ser incluídos de uma maneira semelhante ao primeiro agente incluído.

É possível usar um único gerenciador de filas para todas as três funções de gerenciador de filas do Managed File Transfer ou usar gerenciadores de filas dedicados para funções específicas.

Por exemplo, seria possível ter um gerenciador de filas dedicado à função de gerenciador de filas de coordenação e as funções de comando e de agente poderiam compartilhar um segundo gerenciador de filas.

A conexão entre um gerenciador de filas do agente remoto em um servidor separado da configuração base e o gerenciador de filas de coordenação da configuração base deve ser configurada como um cliente IBM MQ ou canal MQI.

A conexão com o gerenciador de filas de coordenação é estabelecida pelo comando **[fteSetupCoordination](#page-520-0)**. Se a conexão do gerenciador de filas de coordenação não estiver configurada como um canal de cliente do IBM MQ, no servidor parceiro, comandos como **fteListAgents** falharão quando emitidos no servidor de agente parceiro.

**Topologia base com o gerenciador de filas de coordenação separado e um agente do parceiro**

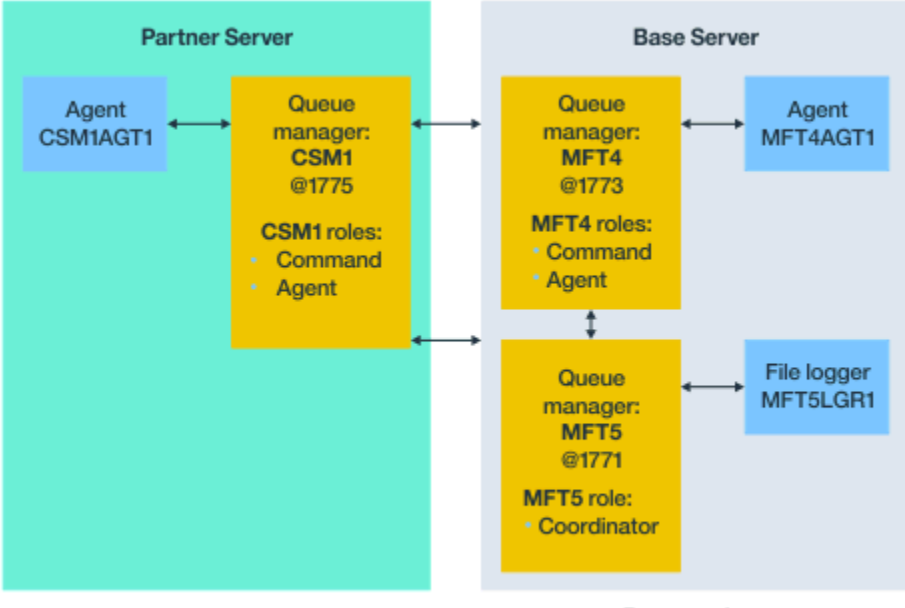

Base topology

*Figura 4. Topologia base com o gerenciador de filas de coordenação separado e um agente do parceiro*

Na topologia base na Figura 3, no servidor base, o gerenciador de filas MFT4 é compartilhado para as funções de comando e agente e o gerenciador de filas MFT5 é dedicado à função de gerenciador de filas de coordenação.

A conectividade deve existir entre todos os gerenciadores de filas na topologia, incluindo gerenciadores de filas na topologia base, MFT4 e MFT5.

No gerenciador de filas do servidor parceiro, o gerenciador de filas CSM1 possui as funções de agente e de gerenciador de filas de comandos.

Essa topologia pode trocar arquivos entre os dois agentes. Cada agente parceiro deve se conectar a um gerenciador de filas, conforme mostrado no diagrama. Os agentes parceiros extras podem ser incluídos de uma maneira semelhante àquela como o primeiro agente parceiro foi incluído.

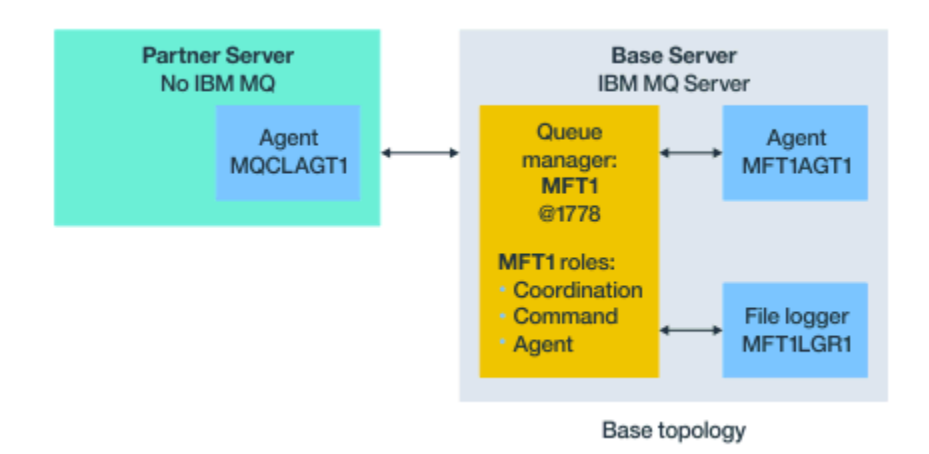

## **Topologia base com o parceiro do Managed File Transfer Agent**

*Figura 5. Topologia base com o parceiro do Managed File Transfer Agent*

<span id="page-31-0"></span>Essa topologia pode trocar arquivos entre os dois agentes.

O servidor no agente parceiro, representado como MQCLAGT1 no diagrama, não possui o servidor IBM MQ instalado.

O agente parceiro é configurado usando os mesmos comandos que o servidor instalado pelo IBM MQ, com algumas exceções:

- A configuração para esse agente parceiro deve usar conexões do cliente IBM MQ com o(s) gerenciador(es) de filas base.
- Não há necessidade de executar as definições do IBM MQ da função de gerenciador de filas de coordenação criadas pelos comandos de configuração no servidor de agente parceiro. As definições de gerenciador de filas de coordenação já existem no servidor base.

No entanto, deve-se:

- Copiar as definições de objeto do agente geradas quando o agente é criado no servidor parceiro
- Transferir o arquivo de definição para o servidor de configuração base e
- Criar as definições no gerenciador de filas identificado como o gerenciador de filas do agente no servidor base.

Nesse caso, MFT1 está servindo todas as três funções e você cria os objetos para o agente MQCLAGT1 no gerenciador de filas MFT1.

Como uma alternativa para copiar as definições de objeto para o servidor de base, é possível executar o comando **[fteDefine](#page-465-0)** para o agente MQCLAGT1 no servidor base no qual o gerenciador de filas do agente está localizado. Use as definições geradas pelo comando **fteDefine** para criar as definições necessárias do agente no gerenciador de filas do agente.

Por exemplo, no diagrama mostrado, você copiaria o arquivo MQCLAGT1\_create.mqsc do diretório do agente no servidor parceiro para o servidor de configuração base e criaria as definições necessárias do agente no gerenciador de filas MFT1.

A configuração que você conclui no servidor do agente parceiro cria o diretório de configuração do Managed File Transfer e os arquivos de propriedade necessários.

 $\blacksquare$  No servidor parceiro, do IBM MQ 9.0.1 em diante, é possível instalar o Managed File Transfer Cliente Redistribuível do Fix Central.

**Nota:** O cliente redistribuível do MQMFT difere do cliente redistribuível do IBM MQ quanto ao fato de que ele já está empacotado e não requer o uso do utilitário **genmqpkg**. Para obter mais informações, veja Clientes redistribuíveis.

#### **Considerações sobre conectividade**

Nos diagramas anteriores, cada linha entre os agentes e os gerenciadores de fila representa uma conexão com um gerenciador de filas.

Esta conexão pode ser:

- Uma conexão local
- Uma conexão de ligações ou de canal de mensagens ou
- Uma conexão do cliente IBM MQ ou do MQI.

O tipo de conexão que você seleciona em sua configuração depende dos parâmetros especificados

• Ao especificar o parâmetro de nome do gerenciador de filas sem outros parâmetros de conexão, você especifica uma conexão de ligações.

Se o gerenciador de filas usado for local para a configuração do Managed File Transfer, ele também representará uma conexão local quando usado no servidor de configuração base.

• Se especificar o parâmetro de nome do gerenciador de filas juntamente com os parâmetros de nome do host, porta e canal correspondentes, você especificará uma conexão do cliente IBM MQ.

<span id="page-32-0"></span>Quando os agentes estão localizados no mesmo host que o gerenciador de filas do agente, uma especificação de tipo de ligações que resulta em uma conexão local é mais eficiente.

## **Configurando o servidor base**

Como você configura o servidor base com um gerenciador de filas de configuração separado.

#### **Antes de começar**

O exemplo a seguir assume que você:

- Revisou a seção ["Considerações sobre conectividade" na página 32](#page-31-0) e entende como influenciar o tipo de conexão com gerenciadores de filas na configuração.
- Tem uma infraestrutura do IBM MQ de trabalho. Consulte [Configurando os gerenciadores de filas do](#page-97-0) [IBM MQ](#page-97-0) , para obter informações sobre a configuração de gerenciadores de filas.
- As tarefas de segurança do IBM MQ estão concluídas.

Todos os recursos do sistema, como acesso a arquivos, são configurados com a segurança adequada.

Para a configuração de segurança do Managed File Transfer, consulte [Visão geral da segurança do](#page-40-0) [Managed File Transfer](#page-40-0) e [Autoridades do usuário em ações do Managed File Transfer](#page-364-0).

• Todas as conexões do IBM MQ são testadas após o IBM MQ ser configurando usando um programa de amostra para enviar e receber mensagens ou usando a amostra **amqscnxc** para testar conexões de tipo de cliente do IBM MQ.

A amostra **amqscnxc** se conecta a um gerenciador de filas definindo a conexão de canal no código de amostra, que é semelhante à maneira como o Managed File Transfer se conecta quando usa uma conexão de tipo de cliente MQI ou IBM MQ.

- As instruções assumem que o servidor que você usa para a configuração base possui uma versão do IBM MQ instalada. Se há múltiplas instalações do IBM MQ no servidor base, deve-se ter cuidado para usar o caminho de arquivo correto para a versão do IBM MQ que você deseja usar.
- Os gerenciadores de filas usados nestas instruções não requerem a autenticação de conexão.

Embora possa ser mais simples concluir a sua primeira configuração sem a autenticação de conexão necessária, se a sua empresa requer uso imediato de autenticação de conexão, consulte [Autenticação](#page-41-0) [de conexão do Managed File Transfer e do IBM MQ](#page-41-0), para obter instruções sobre como configurar um arquivo de credenciais MQMFTCredentials.xml

<span id="page-33-0"></span>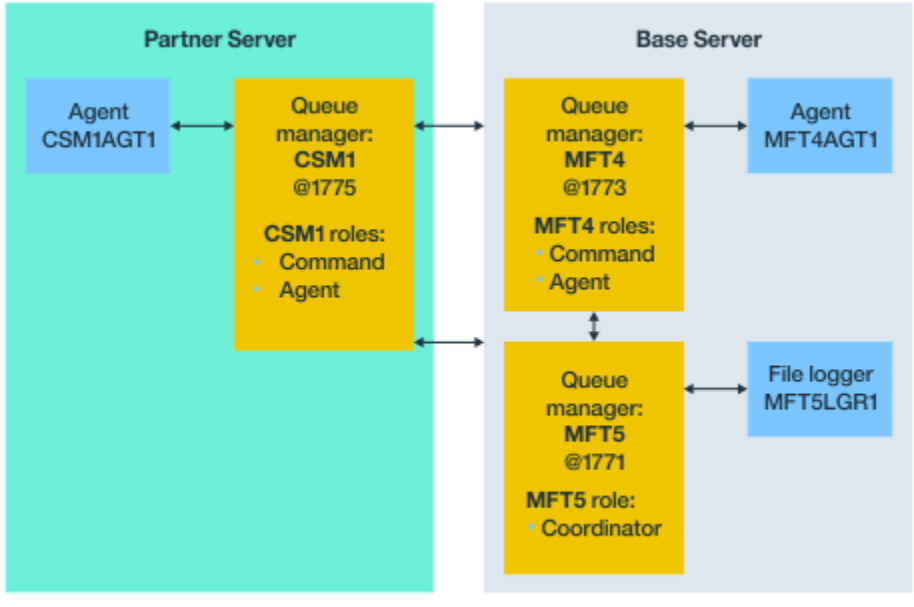

Base topology

*Figura 6. Topologia base com o gerenciador de filas de coordenação separado e um agente do parceiro*

#### **Sobre esta tarefa**

As funções de gerenciador de filas para a configuração de exemplo são:

- servidor base
	- O gerenciador de filas MFT5 é o gerenciador de filas de coordenação
	- O gerenciador de filas MFT4 é usado como o gerenciador de filas de agente para o agente MFT4AGT1 e também serve como o gerenciador de filas de comando para a configuração MFT5 no servidor base.
- Servidor parceiro
	- O gerenciador de filas CSM1 é usado como o gerenciador de filas de agente para o agente CSM1AGT1 e como o gerenciador de filas de comando para a configuração MFT5 no servidor parceiro.
	- O gerenciador de filas MFT5, no servidor base, é o gerenciador de filas de coordenação.

#### **Procedimento**

- 1. Configurar o gerenciador de filas de coordenação
- 2. [Configurar o gerenciador de filas de comando](#page-34-0)
- 3. [Configurar o agente](#page-35-0)
- 4. [Configurar o criador de logs](#page-36-0)
- 5. [Configurar um servidor parceiro](#page-37-0)

#### **Como proceder a seguir**

Configure o [MQExplorer com MQMFT](#page-38-0) para que seja possível testar sua configuração de exemplo.

#### **Configurando o Gerenciador de Filas de Coordenação**

Como você configura o gerenciador de filas de coordenação para coordenar transferências de arquivos.

## <span id="page-34-0"></span>**Antes de começar**

Assegure-se de você tenha conectividade integral entre os gerenciadores de filas que forem configurados para este cenário.

## **Sobre esta tarefa**

Esta tarefa configura o gerenciador de filas de coordenação MFT5 e as instruções nesta seção assumem que você está trabalhando com uma instalação do IBM MQ.

Se você tem múltiplas instalações, deve-se configurar o caminho do IBM MQ para a versão necessária do IBM MQ, usando o comando setmqenv, antes de iniciar qualquer uma das tarefas de configuração.

## **Procedimento**

- 1. Efetue login como o administrador do Managed File Transfer.
- 2. Emita o comando a seguir para identificar o gerenciador de filas de coordenação e configurar a estrutura de diretório de configuração:

fteSetupCoordination -coordinationQMgr MFT5

```
Diretório do gerenciador de filas da coordenação
   C:\data\mqft\config\MFT5
```

```
Arquivo coordination.properties
  C:\data\mqft\config\MFT5\coordination.properties
```
O comando também produz um arquivo de comando MQSC que deve ser executado com relação a seu gerenciador de filas de coordenação C:\*data*\mqft\config\MFT5\MFT5.mqsc:

- 3. Mude para o diretório C:\*data*\mqft\config\MFT5.
- 4. Configure o gerenciador de filas para agir como o gerenciador de filas de coordenação, executando o comando a seguir.

É necessário fornecer o arquivo de comando MQSC produzido pelo comando emitido na Etapa "2" na página 35:

runmqsc MFT5 < MFT5.mqsc > mft5.txt

5. Abra o arquivo de resultados mft5.txt com seu editor preferencial.. Assegure-se de que as definições tenham sido criadas com sucesso.

## **Como proceder a seguir**

Configure o gerenciador de filas de comando.

## **Configurando o gerenciador de filas de comandos**

Como você configura o gerenciador de filas de comandos.

#### **Antes de começar**

Assegure-se de que você tenha configurado o gerenciador de filas de coordenação. Consulte a ["Configurando o Gerenciador de Filas de Coordenação" na página 34](#page-33-0) para obter mais informações.

#### **Sobre esta tarefa**

Esta tarefa identifica o gerenciador de filas de comandos.

## <span id="page-35-0"></span>**Procedimento**

Emita o seguinte comando:

fteSetupCommands -connectionQMgr MFT4

Você obtém a mensagem BFGCL0245I a seguir: o arquivo C:\data\mqft\config\MFT4\command.properties foi criado com sucesso.

O gerenciador de filas de comando não requer definições do IBM MQ extran. Após executar **fteSetupCommands**, o arquivo command.properties é criado no diretório de configuração MFT5 .

#### **Como proceder a seguir**

Configure o agente.

## **Configurando o agente**

Como você prepara um agente de transferência de arquivos MFT4AGT1, incluindo scripts MQSC que se deve executar.

#### **Antes de começar**

É necessário ter configurado o gerenciador de filas de comando. Consulte a ["Configurando o gerenciador](#page-34-0) [de filas de comandos" na página 35](#page-34-0) para obter mais informações.

#### **Sobre esta tarefa**

Esta tarefa prepara o agente de transferência de arquivos do Windows, MFT4AGT1.

#### **Procedimento**

1. Emita o seguinte comando:

fteCreateAgent -agentName MFT4AGT1 -agentQMgr MFT4

Depois de criar o agente com o comando **fteCreateAgent**, o diretório agents e um subdiretório para o agente, MFT4AGT1, são incluídos no diretório MFT5.

No diretório *data*\MFT5\agents\MFT4AGT1 você localiza o:

- Arquivo agent.properties
- O arquivo MFT4AGT1\_create.mqsc, que contém IBM MQ definições necessárias pelo agente.
- 2. Mude para o diretório *data*\MFT5\agents\MFT4AGT1 e crie as definições necessárias do gerenciador de filas de agente emitindo o comando a seguir:

runmqsc MFT4 < MFT4AGT1\_create.mqsc > mft4.txt

- 3. Abra o arquivo de resultados mft4.txt com seu editor preferencial e assegure-se de que as definições tenham sido criadas com sucesso.
- 4. Inicie o agente digitando o comando a seguir: **fteStartAgent** MFT4AGT1.
- 5. Exiba o agente digitando o comando a seguir: **fteListAgents**.

Você deve ver uma saída semelhante à seguinte:

5655-MFT, 5724-H72 Copyright IBM Corp. 2008, 2023. ALL RIGHTS RESERVED BFGPR0127W: No credentials file has been specified to connect to IBM MQ. Therefore, the assumption is that IBM MQ authentication has been disabled. Agent Name: Queue Manager Name: Status: MFT4AGT1
**Nota:** se você não tiver ativado a autenticação de conexão no ambiente do Managed File Transfer, será possível ignorar a mensagem BFGPR0127W.

Se você emitir o comando **ftelistAgents** e receber a seguinte mensagem, BFGCL0014W: não existem agentes que correspondam aos critérios de seleção atuais., Consulte ["O](#page-306-0) [que fazer se seu agente MFT não for listado pelo comando fteListAgents" na página 307](#page-306-0) para obter informações adicionais.

### **Como proceder a seguir**

Configure o criador de logs.

### **Configurando o criador de logs**

Um arquivo ou um criador de logs de banco de dados é necessário para manter as informações de histórico e de auditoria sobre a atividade de transferência para a configuração. Neste exemplo, você cria um criador de logs de arquivo.

### **Antes de começar**

Deve-se ter configurado o:

- Gerenciador de filas de configuração
- Gerenciador de filas de comando
- Agente

### **Procedimento**

1. Emita o seguinte comando:

fteCreateLogger -loggerQMgr MFT5 -loggerType FILE -fileLoggerMode CIRCULAR -fileSize 5MB -fileCount 3 MFT5lgr1

Depois de executar o comando **fteCreateLogger**, o diretório *data*\mqft\config\MFT5\loggers é criado com um subdiretório MFT5LGR1.

O subdiretório MFT5LGR1 retém o arquivo logger.properties. Além disso, há no diretório um arquivo chamado MFT5LGR1\_create.mqsc com definições do IBM MQ requeridas pelo criador de logs.

- 2. Mude para o diretório *data*\mqft\config\MFT5\loggers\MFT5LGR1.
- 3. Execute o arquivo de comando MQSC associado.

runmqsc MFT5 < MFT5\_create.mqsc

para criar as definições requeridas pelo criador de logs.

- a) Revise os resultados das definições de objeto para confirmar que os objetos necessários foram criados com sucesso.
- 4. Inicie o criador de logs emitindo o comando **fteStartLogger** MFT5LGR1 a seguir.
- 5. Revise os conteúdos do arquivo output0.log em

*data*\mqft\logs\MFT5\loggers\MFT5LGR1\logs.

Após algumas informações sobre o criador de logs, a última instrução deve conter a mensagem: BFGDB0023I: O criador de logs concluiu as atividades de inicialização e está agora em execução.

Ocasionalmente, a informação de log pode não ser gravada no output0.log na primeira vez que o criador de logs é iniciado. Se o arquivo output0.log estiver vazio, reinicie o criador de logs digitando **fteStopLogger** MFT5LGR1 e pressionando a tecla **Enter**.

Reinicie o criador de logs digitando **fteStartLogger** MFTULGR1 e pressionando a tecla **Enter**. O arquivo output0.log agora mostra os dados.

O mesmo comportamento se estende à versão do agente do arquivo output0.log na primeira vez que um agente é iniciado.

Pare e inicie o agente usando os comandos **fteStopAgent** e **fteStartAgent**. Você vê então os dados do log gravados no arquivo output0.log do agente.

### **Resultados**

Você configurou o servidor base, que inclui o gerenciador de filas de coordenação para essa configuração.

### **Como proceder a seguir**

Agora você executa um trabalho semelhante ao do servidor parceiro, que contém um agente remoto.

### **Configurando um servidor parceiro**

Como você configura um servidor parceiro, quando o servidor base tem um gerenciador de filas de coordenação separado

### **Antes de começar**

Assegure-se de que você tenha concluído completamente todas as tarefas para configurar um servidor base, que inclui um gerenciador de filas de configuração.

### **Sobre esta tarefa**

As mesmas suposições feitas sobre o IBM MQ e a configuração de segurança, bem como sobre o caminho do IBM MQ, também se aplicam ao servidor parceiro.

Inicie configurando o diretório de configuração MFT5 e identificando o gerenciador de filas de coordenação por meio do comando **fteSetupCoordination**.

### **Procedimento**

1. Crie o diretório de configuração do servidor parceiro emitindo o comando a seguir:

```
fteSetupCoordination -coordinationQMgr MFT5 
-coordinationQMgrHost 177.16.20.15 -coordinationQMgrPort 1771
-coordinationQMgrChannel MQMFT.MFT5.SVRCONN
```
#### **Notes:**

a. Quando o gerenciador de filas de coordenação estiver em um servidor diferente do servidor parceiro, a conexão com o gerenciador de filas de coordenação do servidor base deverá ser definida como uma conexão do cliente.

A falha em definir a conexão do gerenciador de filas de coordenação como uma conexão do cliente IBM MQ no servidor parceiro faz com qualquer comando do Managed File Transfer que se conecta ao gerenciador de filas de coordenação falhe.

Um exemplo de um comando que se conecta ao gerenciador de filas de coordenação é **fteListAgents**.

b. Não é necessário criar as definições do IBM MQ porque as definições requeridas pelo gerenciador de filas de coordenação foram concluídas quando você configurou o servidor base.

2. Identifique o gerenciador de filas de comandos emitindo o comando a seguir:

```
fteSetupCommands -connectionQMgr CSM1
```
O gerenciador de filas de comandos não requer nenhuma definição do IBM MQ extran.

<span id="page-38-0"></span>3. Identifique o gerenciador de filas de agente parceiro e crie o gerenciador de filas de agente parceiro, emitindo o comando a seguir:

fteCreateAgent -agentName CSM1AGT1 -agentQMgr CSM1

- 4. Mude para o diretório CSM1AGT1.
- 5. Crie as definições do IBM MQ requeridas pelo agente emitindo o comando a seguir:

runmqsc CSM1 < CSM1AGT1\_create.mqsc > csm1.txt

- a) Abra o arquivo csm1.txt com seu editor preferencial para confirmar que todas as definições necessárias do agente foram criadas com sucesso.
- 6. Inicie o agente emitindo o comando a seguir:

**fteStartAgent** CSM1AGT1

7. Exiba o agente digitando **fteListAgents**

Você deve ver uma saída semelhante à seguinte:

```
C:\>fteListAgents
5655-MFT, 5724-H72 Copyright IBM Corp. 2008, 2023. ALL RIGHTS RESERVED
BFGPR0127W: No credentials file has been specified to connect to IBM MQ. Therefo
re, the assumption is that IBM MQ authentication has been disabled.
Agent Name: Queue Manager Name: Status:
CSM1AGT1 CSM1 READY
MFT4AGT1
```
**Nota:** se você não tiver ativado a autenticação de conexão no ambiente do Managed File Transfer, será possível ignorar a mensagem BFGPR0127W.

Se você emitir o comando **ftelistAgents** e receber a seguinte mensagem, BFGCL0014W: não existem agentes que correspondam aos critérios de seleção atuais., Consulte ["O](#page-306-0) [que fazer se seu agente MFT não for listado pelo comando fteListAgents" na página 307](#page-306-0) para obter informações adicionais.

Se o status de um dos agentes for UNREACHABLE, veja ["O que fazer quando um agente é mostrado](#page-308-0) [como estando em um estado UNKNOWN?" na página 309](#page-308-0) para obter informações adicionais.

### **Configurando o IBM MQ Explorer com o MFT**

Esta tarefa ajuda você a conectar o IBM MQ Explorer à configuração do Managed File Transfer.

### **Procedimento**

- 1. Inicie o IBM MQ Explorer.
- 2. No painel esquerdo do Navigator , role para baixo e expanda a pasta: Managed File Transfer. Você vê a entrada do Gerenciador de filas de coordenação: MFT5
- 3. Clique com o botão direito em MFT5 e selecione **Conectar**.
	- a) Selecione Agents no menu suspenso que aparece e assegure-se de que ambos os agentes, MFT4AGT1 e CSMAGT1, estejam no estado Ready.

### **Como proceder a seguir**

Teste sua configuração de exemplo com o [IBM MQ Explorer.](#page-39-0)

## <span id="page-39-0"></span>**Usando o IBM MQ Explorer para testar uma transferência de arquivos**

Esta tarefa fornece um exemplo de como usar o IBM IBM MQ Explorer com o Managed File Transfer para testar uma transferência de arquivos depois de configurar o IBM MQ Explorer conforme descrito no tópico anterior.

### **Antes de começar**

Assegure-se de que você tenha um sistema operacional, que os agentes estejam READY e IBM MQ Explorer funcionando. Consulte ["Configurando o IBM MQ Explorer com o MFT" na página 39](#page-38-0) para obter informações adicionais.

### **Sobre esta tarefa**

Determine o arquivo a ser usado para testar a transferência e um diretório para copiar isso. Para este exemplo, presume-se que o arquivo test-file.txt fora do diretório  $C:\temp\mathcal{m}$ ft é usado.

```
C:\temp\mft> dir *
Date stamp 61 test-file.txt
1 File(s) 61 bytes
```
### **Procedimento**

- 1. Inicie o IBM MQ Explorer no Windows
- 2. No painel do Navegador à esquerda, expanda a pasta: Managed File Transfer. Você vê a entrada do Gerenciador de filas de coordenação: MFT5
- 3. Clique com o botão direito em MFT5 e selecione **Conectar**.
- 4. Uma vez conectado, clique com o botão direito em MFT5 e selecione **Nova transferência**
	- a) Use o menu suspenso para selecionar MFT4AGT1 para o agente de Origem e CSMAGT1 para o agente de Destino.
	- b) Clique em **Avançar**.
	- c) Clique em **Incluir** na próxima janela.

Um amplo diálogo aparece. O lado esquerdo é para Source e o lado direito para Destination.

- 5. No painel Source :
	- a) Selecione **Transferência de texto** porque o arquivo é de texto.
	- b) Selecione **Procurar** para localizar o arquivo.

Nesse caso, o arquivo é C:\temp\mft\test-file.txt.

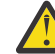

**Atenção:** Não clique em **OK** , pois você precisa concluir o painel Destination

- 6. No painel Destination :
	- a) Insira o nome que você está fornecido ao arquivo no destino, por exemplo, test-file.txt. O uso de caminhos relativos é suportado. A parte superior do caminho completo é o diretório inicial do ID do usuário que inicia o agente de destino.
	- b) Selecione Overwrite files if present se você precisar dessa opção
	- c) Clique em **OK**.
		- O arquivo que você selecionou aparece no painel **Novas transferências**.
- 7. Se o menu de configuração do MFT5 for encerrado e mostrar +MFT5, expanda o menu clicando no sinal **+**.
- 8. Fique na configuração do MFT selecionada.
	- Em seguida, você verifica o status da transferência executando o procedimento a seguir.
- 9. Clique em **Log de transferência** sob o gerenciador de filas de coordenação MFT5.

<span id="page-40-0"></span>10. Consulte o status em Managed File Transfer - Current Transfer progress panel, imediatamente abaixo do painel superior **Log de Transferência** e aguarde a conclusão da transferência.

Se a transferência mostrar que foi bem-sucedida e com um plano de fundo verde, você concluiu com sucesso o teste de sua configuração.

Se a transferência falhou com um plano de fundo vermelho, um erro ocorreu.

Na maioria dos casos, é possível usar a barra de rolagem abaixo do painel superior **Log de transferência** e visualizar um resumo das razões para a falha.

- a) Se não for possível determinar por que a transferência falhou, clique duas vezes na entrada para a transferência no painel **Log de transferência** superior.
- b) Selecione XML na área de janela esquerda do painel pop-up que aparece.
- c) Role pelas informações para determinar a causa do erro.
- d) Faça as correções necessárias e teste a transferência novamente.

# **Protegendo MFT**

Diretamente após a instalação e sem nenhuma modificação, o Managed File Transfer terá um nível de segurança que pode ser apropriado para propósitos de teste ou avaliação em um ambiente protegido. Entretanto, em um ambiente de produção, deve-se considerar o controle apropriado de quem pode iniciar as operações de transferência de arquivos, quem pode ler e gravar os arquivos que estão sendo transferidos e como proteger a integridade dos arquivos.

### **Conceitos relacionados**

["Ambientes de simulação do MFT" na página 46](#page-45-0)

É possível restringir a área do sistema de arquivos que o agente pode acessar como parte de uma transferência. A área à qual o agente está restrito é chamada de ambiente de simulação. É possível aplicar restrições ao agente ou ao usuário que solicitar uma transferência.

### **Tarefas relacionadas**

### ["Configurando a criptografia SSL ou TLS para o MFT" na página 52](#page-51-0)

É possível usar SSL ou TLS que podem ser usados com o IBM MQ Managed File Transfer para proteger a comunicação entre os agentes e seus gerenciadores de fila de agentes, comandos e os gerenciadores de filas aos quais eles estão se conectando e os vários gerenciadores de filas para conexões do gerenciador de filas dentro de sua topologia

### **Referências relacionadas**

["Restringindo autoridades grupo para recursos específicos do MFT" na página 359](#page-358-0) Em vez de conceder autoridade a usuários individuais para todos os diversos objetos que podem estar envolvidos, configure dois grupos de segurança com o propósito de administrar o controle de acesso do Managed File Transfer: FTEUSER e FTEAGENT. É responsabilidade do administrador do IBM MQ criar e preencher esses grupos. O administrador pode escolher entre estender ou modificar a configuração proposta descrita aqui.

#### ["Gerenciando autoridades para recursos específicos do MFT" na página 358](#page-357-0)

Para qualquer solicitação de transferência de arquivos, os processos do agente Managed File Transfer requerem um nível de acesso a seus sistemas de arquivos locais. Além disso, o identificador de usuários associado ao processo do agente e os identificadores de usuários associados a usuários que executam operações de transferência de arquivos, devem ter a autoridade para usar determinados objetos do IBM MQ.

#### ["Autoridades para que o MFT acesse sistemas de arquivos" na página 371](#page-370-0)

Para qualquer solicitação de transferência de arquivos, os processos do agente Managed File Transfer requerem um nível de acesso a seus sistemas de arquivos locais.

### ["Autenticação de conexão do MFT e IBM MQ" na página 42](#page-41-0)

A autenticação de conexão permite que um gerenciador de filas seja configurado para autenticar aplicativos usando um ID do usuário e uma senha fornecidos. Se o gerenciador de filas associado tiver a <span id="page-41-0"></span>segurança ativada e requerer detalhes da credencial (ID do usuário e senha), o recurso de autenticação de conexão deverá ser ativado antes que uma conexão bem-sucedida com um gerenciador de filas possa ser feita. A autenticação de conexão pode ser executada no modo de compatibilidade ou no modo de autenticação MQCSP.

### ["Propriedade commandPath do MFT" na página 371](#page-370-0)

Use a propriedade commandPath para especificar os locais nos quais o Managed File Transfer pode executar comandos. Tome muito cuidado ao definir essa propriedade, porque qualquer comando em um dos commandPaths especificados pode efetivamente ser chamado de um sistema do cliente remoto que pode enviar comandos ao agente.

["Autoridade para publicar mensagens de log e de status dos agentes MFT" na página 370](#page-369-0) Os agentes Managed File Transfer emitem várias mensagens de log, progresso e status que são publicadas no gerenciador de filas de coordenação. A publicação dessas mensagens está sujeita ao modelo de segurança do IBM MQ e, em alguns casos, pode ser necessário executar uma configuração adicional para ativar a publicação.

# **Autenticação de conexão do MFT e IBM MQ**

A autenticação de conexão permite que um gerenciador de filas seja configurado para autenticar aplicativos usando um ID do usuário e uma senha fornecidos. Se o gerenciador de filas associado tiver a segurança ativada e requerer detalhes da credencial (ID do usuário e senha), o recurso de autenticação de conexão deverá ser ativado antes que uma conexão bem-sucedida com um gerenciador de filas possa ser feita. A autenticação de conexão pode ser executada no modo de compatibilidade ou no modo de autenticação MQCSP.

## **Métodos de Fornecer Detalhes da Credencial**

Muitos comandos Managed File Transfer suportam os seguintes métodos de fornecimento de detalhes de credencial:

### **Detalhes fornecidos por argumentos da linha de comandos.**

Os detalhes da credencial podem ser especificados usando os parâmetros **-mquserid** e **-mqpassword** . Se o **-mqpassword** não for fornecido, então, o usuário será solicitado a fornecer a senha em que a entrada não é exibida.

### **Detalhes fornecidos a partir de um arquivo de credenciais: MQMFTCredentials.xml.**

Os detalhes de credencial podem ser predefinidos em um arquivo MQMFTCredentials.xml como texto não criptografado ou texto ofuscado.

Para obter informações sobre como configurar um arquivo MQMFTCredentials.xml em IBM MQ for Multiplatforms consulte ["Configurando MQMFTCredentials.xml em multiplataformas" na página 43.](#page-42-0)

Para obter informações sobre como configurar um arquivo MQMFTCredentials.xml em IBM MQ for z/OS consulte Configurando [MQMFTCredentials.xml](#page-70-0) em z/OS.

### **Precedência**

A precedência de determinar os detalhes de credencial é:

- 1. Argumento da linha de comandos.
- 2. MQMFTCredentials.xml indexado pelo gerenciador de filas associado e o usuário que está executando o comando.
- 3. MQMFTCredentials.xml indexado pelo gerenciador de filas associado.
- 4. Modo de compatibilidade com versões anteriores padrão em que nenhum detalhe de credencial é fornecido para permitir compatibilidade com liberações anteriores do IBM MQou IBM WebSphere MQ

### **Notes:**

• Os comandos **fteStartAgent** e **fteStartLogger** não suportam o argumento de linha de comandos **-mquserid**, ou **-mqpassword**e os detalhes de credencial só podem ser especificados com o arquivo MQMFTCredentials.xml.

<span id="page-42-0"></span>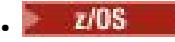

No z/OS, a senha deve ser maiúscula, mesmo se a senha do usuário tiver letras minúsculas. Por exemplo, se a senha do usuário foi "senha", terá que ser inserida como "SENHA".

### **Referências relacionadas**

[Qual Comando do MFT se Conecta a qual Gerenciador de Filas](#page-372-0) Uma topologia do Managed File Transfer consiste em vários componentes diferentes.

#### [Formato de arquivo de credenciais do MFT](#page-826-0)

O arquivo MQMFTCredentials.xml contém as informações confidenciais de ID do usuário e senha. Os elementos no arquivo MQMFTCredentials.xml devem estar em conformidade com o esquema MQMFTCredentials.xsd. A segurança dos arquivos de credenciais é responsabilidade do usuário.

## **Configurando MQMFTCredentials.xml em multiplataformas**

Se o Managed File Transfer (MFT) for configurado com a segurança ativada, a autenticação de conexão requererá todos os comandos do MFT que se conectam a um gerenciador de filas para fornecer credenciais de ID do usuário e senha Da mesma forma, os criadores de logs do MFT podem ser necessários para especificar um ID do usuário e senha ao se conectar a um banco de dados. Essas informações de credenciais podem ser armazenadas no arquivo de credenciais MFT .

### **Sobre esta tarefa**

Os elementos no arquivo MQMFTCredentials.xml devem estar em conformidade com o esquema MQMFTCredentials.xsd. Para obter informações sobre o formato de MQMFTCredentials.xml, consulte [Formato de arquivo de credenciais do MFT.](#page-826-0)

É possível localizar um arquivo de credenciais de amostra no diretório MQ\_INSTALLATION\_PATH/mqft/ samples/credentials .

Você pode ter um MFT arquivo de credenciais para o gerenciador de filas de coordenação, um para o gerenciador de filas de comando, um para cada agente e um para cada logger. Como alternativa, é possível ter um arquivo que seja usado por tudo em sua topologia

O local padrão do arquivo de credenciais MFT é o seguinte:

### **Linux WINIX UNIX and Linux**

\$HOME

## **Windows** Windows

%USERPROFILE% ou %HOMEDRIVE%%HOMEPATH%

Se o arquivo de credenciais estiver armazenado em um local diferente, será possível usar as propriedades a seguir para especificar onde os comandos devem procurá-lo:

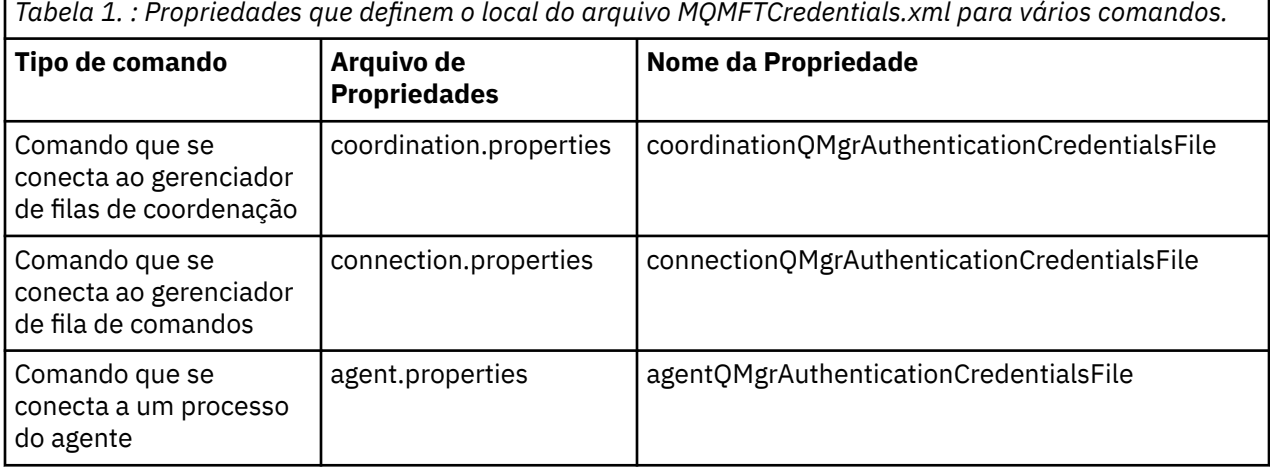

*Tabela 1. : Propriedades que definem o local do arquivo MQMFTCredentials.xml para vários comandos. (continuação)*

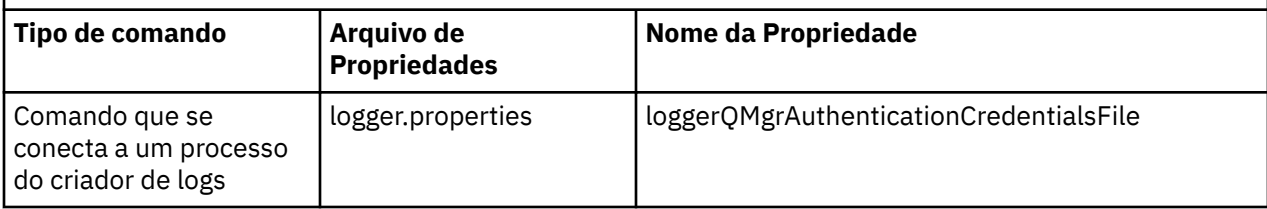

*Tabela 2. : Propriedades que definem o local do arquivo MQMFTCredentials.xml para agentes e processos do criador de logs..*

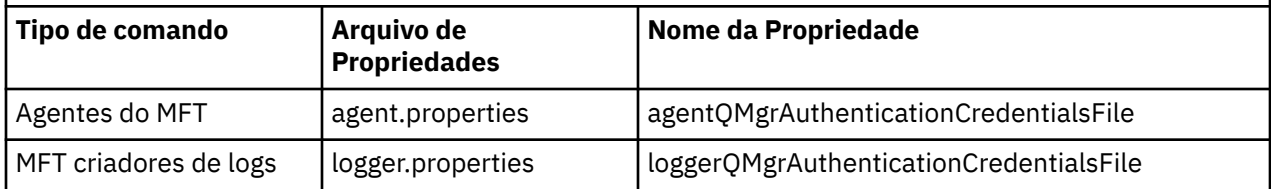

Para obter detalhes sobre quais comandos e processos se conectam a qual gerenciador de filas, consulte [Quais MFT Comandos e Processos se Conectam a Qual Gerenciador de Filas](#page-372-0)

Como o arquivo de credenciais contém informações de ID do usuário e senha, ele requer permissões especiais para evitar o acesso não autorizado a ele:

#### Linux **UNIX BUNIX and Linux**

 chown <agent owner userid> chmod 600

### **Windows**

Assegure-se de que a herança não esteja ativada e, em seguida, remova todos os IDs do usuário, exceto aqueles que estão executando o agente ou criador de logs que estarão usando o arquivo de credenciais.

Os detalhes da credencial usados para se conectar a um gerenciador de filas de coordenação do MFT , no plug-in do IBM MQ Explorer Managed File Transfer , dependem do tipo de configuração:

#### **Global (configuração no disco local)**

Uma configuração global usa o arquivo de credenciais especificado nas propriedades de coordenação e de comando.

#### **Local (definido em IBM MQ Explorer):**

Uma configuração local usa as propriedades dos detalhes de conexão do gerenciador de filas associado no IBM MQ Explorer.

### **Tarefas relacionadas**

#### ["Ativando a autenticação do MQCSP" na página 45](#page-44-0)

No IBM MQ 9.0.3 for Continuous Delivery e IBM MQ 9.0.0 Fix Pack 2 for Long Term Support, é possível ativar o modo de autenticação do MQCSP para autenticação de conexão do plug-in do IBM MQ Explorer MFT que está se conectando a um gerenciador de filas de coordenação ou gerenciador de filas de comando. Também é possível ativar o modo de autenticação do MQCSP para autenticação de conexão para um agente do Managed File Transfer que está se conectando com um gerenciador de filas de coordenação ou um gerenciador de filas de comando.

#### **Referências relacionadas**

#### [Formato de arquivo de credenciais do MFT](#page-826-0)

O arquivo MQMFTCredentials.xml contém as informações confidenciais de ID do usuário e senha. Os elementos no arquivo MQMFTCredentials.xml devem estar em conformidade com o esquema MQMFTCredentials.xsd. A segurança dos arquivos de credenciais é responsabilidade do usuário.

### <span id="page-44-0"></span>**Informações relacionadas fteObfuscate**: criptografar dados sensíveis

## **Ativando a autenticação do MQCSP**

No IBM MQ 9.0.3 for Continuous Delivery e IBM MQ 9.0.0 Fix Pack 2 for Long Term Support, é possível ativar o modo de autenticação do MQCSP para autenticação de conexão do plug-in do IBM MQ Explorer MFT que está se conectando a um gerenciador de filas de coordenação ou gerenciador de filas de comando. Também é possível ativar o modo de autenticação do MQCSP para autenticação de conexão para um agente do Managed File Transfer que está se conectando com um gerenciador de filas de coordenação ou um gerenciador de filas de comando.

### **Sobre esta tarefa**

Se você usar o plug-in do IBM MQ Explorer Managed File Transfer ou tiver agentes do Managed File Transfer que se conectem a um gerenciador de filas usando o transporte CLIENT e especifiquem uma senha, então, o agente não se autenticará com o gerenciador de filas se a senha especificada tiver mais de 12 caracteres de comprimento. Isso ocorre porque o código não usa a autenticação do MQCSP e autentica usando o modo de compatibilidade, que limita a senha a 12 caracteres de comprimento.

No IBM MQ 9.0.3 e IBM MQ 9.0.0 Fix Pack 2, é possível desativar o modo de compatibilidade padrão e ativar o modo de autenticação MQCSP.

### **Procedimento**

- Para desativar o modo de compatibilidade e ativar a autenticação do MQCSP para um gerenciador de filas de coordenação ou um gerenciador de filas de comando no IBM MQ Explorer, conclua as etapas a seguir:
	- a) Selecione o gerenciador de filas ao qual você deseja se conectar.
	- b) Clique com o botão direito do mouse e selecione **Detalhes da Conexão-> Propriedades** no menu pop-up.
	- c) Clique na guia **ID do usuário**.
	- d) Certifique-se de que **Ativar identificação de usuário** esteja selecionado e desmarque a caixa de seleção **Modo de compatibilidade de identificação do usuário**.
- Para desativar o modo de compatibilidade e ativar a autenticação MQCSP para um agente Managed File Transfer , inclua o parâmetro **useMQCSPAuthentication** no arquivo MQMFTCredentials.xml do usuário relevante e configure-o como true.

O parâmetro deve ser configurado como true. Se o parâmetro não for especificado, ele será configurado por padrão como false e o modo de compatibilidade será usado para autenticar o usuário com o gerenciador de filas.

O exemplo a seguir mostra como configurar o parâmetro **useMQCSPAuthentication** no arquivo MQMFTCredentials.xml:

```
<tns:qmgr name="CoordQueueMgr" user="ernest" mqUserId="ernest"
 mqPassword="AveryL0ngPassw0rd2135" useMQCSPAuthentication="true"/>
```
### **Referências relacionadas**

["Autenticação de conexão do MFT e IBM MQ" na página 42](#page-41-0)

A autenticação de conexão permite que um gerenciador de filas seja configurado para autenticar aplicativos usando um ID do usuário e uma senha fornecidos. Se o gerenciador de filas associado tiver a segurança ativada e requerer detalhes da credencial (ID do usuário e senha), o recurso de autenticação de conexão deverá ser ativado antes que uma conexão bem-sucedida com um gerenciador de filas possa ser feita. A autenticação de conexão pode ser executada no modo de compatibilidade ou no modo de autenticação MQCSP.

["Formato de arquivo de credenciais do MFT" na página 827](#page-826-0)

<span id="page-45-0"></span>O arquivo MQMFTCredentials.xml contém as informações confidenciais de ID do usuário e senha. Os elementos no arquivo MQMFTCredentials.xml devem estar em conformidade com o esquema MQMFTCredentials.xsd. A segurança dos arquivos de credenciais é responsabilidade do usuário.

#### **Informações relacionadas**

Proteção de senha do MQCSP

## **Ambientes de simulação do MFT**

É possível restringir a área do sistema de arquivos que o agente pode acessar como parte de uma transferência. A área à qual o agente está restrito é chamada de ambiente de simulação. É possível aplicar restrições ao agente ou ao usuário que solicitar uma transferência.

Os ambientes de simulação não são suportados quando o agente é um agente de ponte de protocolo ou um agente de ponte Connect:Direct. Não é possível usar a criação de ambiente de simulação de agente para agentes que precisam transferir para ou a partir de filas do IBM MQ.

### **Referências relacionadas**

"Trabalhando com ambientes de simulação do agente MFT" na página 46 Para incluir um nível de segurança adicional no Managed File Transfer, é possível restringir a área de um sistema de arquivos que um agente pode acessar.

["Trabalhando com ambientes de simulação do usuário do MFT" na página 48](#page-47-0)

É possível restringir a área do sistema de arquivos à qual os arquivos podem ser transferidos para/de com base no nome de usuário MQMD do usuário que solicita a transferência.

## **Trabalhando com ambientes de simulação do agente MFT**

Para incluir um nível de segurança adicional no Managed File Transfer, é possível restringir a área de um sistema de arquivos que um agente pode acessar.

Não é possível usar a criação de ambiente de simulação de agente para os agentes que transferem para ou a partir de filas do IBM MQ. A restrição de acesso às filas do IBM MQ com a criação de ambiente de simulação pode ser implementada em vez de usar a criação de ambiente de simulação do usuário, que é a solução recomendada para quaisquer requisitos de criação de ambiente de simulação. Para obter mais informações sobre a criação de ambiente de simulação do usuário, consulte ["Trabalhando com ambientes](#page-47-0) [de simulação do usuário do MFT" na página 48](#page-47-0)

Para ativar a criação de ambiente de simulação de agente, inclua a seguinte propriedade no arquivo agent.properties para o agente que deseja restringir:

sandboxRoot=[!]*restricted\_directory\_nameseparator*...*separator*[!]*restricted\_directory\_name*

em que:

- *restricted\_directory\_name* é um caminho de diretório a ser permitido ou negado.
- ! é opcional e especifica que o valor a seguir para *restricted\_directory\_name* é negado (excluído). Se ! não for especificado, *restricted\_directory\_name* será um caminho permitido (incluído).
- *separator* é o separador específico da plataforma.

Por exemplo, se você desejar restringir o acesso de AGENT1 apenas ao diretório /tmp, mas não permitir que o subdiretório private seja acessado, configure a propriedade da seguinte forma no arquivo agent.properties pertencente a AGENT1: sandboxRoot=/tmp:!/tmp/private.

A propriedade sandboxRoot é descrita em Propriedades Avançadas do Agente

Ambas as criações de ambiente de simulação, do agente e do usuário, não são suportadas em agentes de ponte de protocolo ou em agentes de ponte do Connect:Direct.

## **Trabalhando em um ambiente de simulação nas plataformas UNIX, Linux e Windows**

**Nas plataformas UNIX, Linux e Windows, a criação de ambiente de simulação restringe de** quais diretórios um Managed File Transfer Agent pode ler e nos quais pode gravar. Quando a criação de ambiente de simulação está ativada, o Managed File Transfer Agent pode ler e gravar nos diretórios especificados, conforme o permitido, e nos subdiretórios contidos nos diretórios especificados, a menos que os subdiretórios estejam especificados como negados no sandboxRoot. A criação de ambiente de simulação do Managed File Transfer não tem precedência sobre a segurança do sistema operacional. O usuário que iniciou o Managed File Transfer Agent deve ter o acesso apropriado no nível do sistema operacional a qualquer diretório para poder ler do diretório ou gravar nele. Um link simbólico para um diretório não será seguido se o diretório vinculado estiver fora dos diretórios sandboxRoot especificados (e subdiretórios).

## **Trabalhando em um Ambiente de Simulação no z/OS**

 $\frac{1}{108}$  No z/OS, a criação de ambiente de simulação restringe de quais qualificadores de nome do conjunto de dados o Managed File Transfer Agent pode ler e nos quais pode gravar. O usuário que iniciou o Managed File Transfer Agent deve ter as autoridades corretas do sistema operacional para quaisquer conjuntos de dados envolvidos. Se você colocar um valor do qualificador de nome do conjunto de dados sandboxRoot entre aspas duplas, o valor seguirá a convenção normal do z/OS e será tratado como completo. Se você omitir as aspas duplas, sandboxRoot será prefixado com o ID do usuário atual. Por exemplo, se você configurar a propriedade sandboxRoot para o seguinte: sandboxRoot=//test, o agente poderá acessar os seguintes conjuntos de dados (em notação z/OS padrão) //*username*.test.\*\* No tempo de execução, se os níveis iniciais do nome do conjunto de dados totalmente resolvido não corresponderem a sandboxRoot, a solicitação de transferência será rejeitada.

## **Trabalhando em um Ambiente de Simulação em Sistemas IBM i**

Para arquivos no sistema de arquivos integrado em sistemas IBM i, a criação de ambiente de simulação restringe de quais diretórios um Managed File Transfer Agent pode ler e nos quais pode gravar. Quando a criação de ambiente de simulação está ativada, o Managed File Transfer Agent pode ler e gravar nos diretórios especificados, conforme o permitido, e nos subdiretórios contidos nos diretórios especificados, a menos que os subdiretórios estejam especificados como negados no sandboxRoot. A criação de ambiente de simulação do Managed File Transfer não tem precedência sobre a segurança do sistema operacional. O usuário que iniciou o Managed File Transfer Agent deve ter o acesso apropriado no nível do sistema operacional a qualquer diretório para poder ler do diretório ou gravar nele. Um link simbólico para um diretório não será seguido se o diretório vinculado estiver fora dos diretórios sandboxRoot especificados (e subdiretórios).

### **Referências relacionadas**

["Verificações adicionais para transferências curingas" na página 51](#page-50-0)

No IBM MQ 9.0.1 no Continuous Delivery e no IBM MQ 9.0.0 Fix Pack 1 no Long Term Support, se um agente tiver sido configurado com um ambiente de simulação do usuário ou do agente para restringir os locais para os quais ou dos quais o agente pode transferir arquivos, será possível especificar que verificações adicionais devem ser feitas em transferências curingas para esse agente.

### ["Trabalhando com ambientes de simulação do agente MFT" na página 46](#page-45-0)

Para incluir um nível de segurança adicional no Managed File Transfer, é possível restringir a área de um sistema de arquivos que um agente pode acessar.

### ["O arquivo MFT agent.properties" na página 558](#page-557-0)

Cada Managed File Transfer Agent possui seu próprio arquivo de propriedades, agent.properties, que deve conter as informações que um agente usa para se conectar ao seu gerenciador de fila O arquivo agent.properties também pode conter propriedades que alteram o comportamento do agente.

## <span id="page-47-0"></span>**Trabalhando com ambientes de simulação do usuário do MFT**

É possível restringir a área do sistema de arquivos à qual os arquivos podem ser transferidos para/de com base no nome de usuário MQMD do usuário que solicita a transferência.

Os ambientes de simulação não serão suportados quando o agente for um agente de ponte de protocolo ou um agente de ponte Connect:Direct.

Para ativar a criação de ambiente de simulação de agente, inclua a seguinte propriedade no arquivo agent.properties para o agente que deseja restringir:

userSandboxes=true

Quando essa propriedade está presente e configurada como true, o agente usa as informações no arquivo *MQ\_DATA\_PATH*/mqft/config/*coordination\_qmgr\_name*/agents/ *agent\_name*/UserSandboxes.xml para determinar quais partes do sistema de arquivos o usuário que solicita a transferência pode acessar.

O XML UserSandboxes.xml é composto de um elemento <agent> que contém zero ou mais elementos <sandbox>. Esses elementos descrevem quais regras são aplicadas a quais usuários. O atributo user do elemento <sandbox> é um padrão usado para correspondência com o usuário MQMD da solicitação.

O arquivo UserSandboxes.xml é recarregado periodicamente pelo agente e as mudanças válidas no arquivo afetarão o comportamento do agente. O intervalo de recarregamento padrão é de 30 segundos. Este intervalo pode ser alterado especificando a propriedade do agente xmlConfigReloadInterval no arquivo agent.properties.

Se você especificar o atributo ou valor userPattern="regex", o atributo user será interpretado como uma expressão regular Java. Para obter mais informações, consulte ["Expressões Regulares Usadas pelo](#page-670-0) [MFT" na página 671](#page-670-0).

Se você não especificar o atributo userPattern="regex" ou o valor, o atributo user será interpretado como um padrão com os seguintes caracteres curinga:

- asterisco (\*), que representa zero ou mais caracteres
- ponto de interrogação (?), que representa exatamente um caractere

As correspondências são realizadas na ordem em que os elementos <sandbox> estão listados no arquivo. Apenas a primeira correspondência é usada, todas as possíveis correspondências seguintes no arquivo são ignoradas. Se nenhum dos elementos <sandbox> especificados no arquivo corresponder ao usuário MQMD associado à mensagem de solicitação de transferência, a transferência não poderá acessar o sistema de arquivos. Quando uma correspondência foi encontrada entre o nome de usuário MQMD e um atributo user, a correspondência identifica um conjunto de regras dentro de um elemento <sandbox> que são aplicadas na transferência. Este conjunto de regras é usado para determinar quais arquivos ou conjuntos de dados, pode ser lido ou gravado como parte da transferência.

Cada conjunto de regras pode especificar um elemento <read>, que identifica quais arquivos podem ser lidos, e um elemento <write> que identifica quais arquivos podem ser gravados. Se você omitir os elementos <read> ou <write> de um conjunto de regras, presume-se que o usuário associado a esse conjunto de regras não tenha permissão para realizar leituras ou gravações, conforme apropriado.

Nota: O elemento <read> deve estar antes do elemento <write> e o elemento <include> deve estar antes do elemento <exclude> no arquivo UserSandboxes.xml.

Cada elemento <read> ou <write> contém um ou mais padrões que são usados para determinar se um arquivo está no ambiente de simulação e pode ser transferido. Especifique esses padrões usando os elementos <include> e <exclude>. O atributo name do elemento <include> ou <exclude> especifica o padrão a ser correspondido. Um atributo type opcional especifica se o valor do nome é um padrão de arquivo ou de fila. Se o atributo type não for especificado, o agente tratará o padrão como um padrão de caminho de arquivo ou diretório. Por exemplo:

```
<tns:read>
    <tns:include name="/home/user/**"/>
```
 <tns:include name="USER.\*\*" type="queue"/> <tns:exclude name="/home/user/private/\*\*"/> </tns:read>

Os padrões <include> e <exclude> name são usados pelo agente para determinar se os arquivos, conjuntos de dados ou filas podem ser lidos ou gravados. Uma operação é permitida se o caminho de arquivo canônico, conjunto de dados ou nome da fila corresponder a pelo menos um dos padrões incluídos e exatamente zero dos padrões excluídos. Os padrões especificados usando o atributo name dos elementos <include> e <exclude> usam os separadores de caminho e as convenções apropriadas para a plataforma na qual o agente está em execução Se você especificou caminhos de arquivo relativos, os caminhos serão resolvidos em relação à propriedade transferRoot do agente.

Quando você especificar uma restrição de fila, uma sintaxe de QUEUE@QUEUEMANAGER será suportada com as seguintes regras:

- Se o caractere (@) estiver ausente da entrada, o padrão será tratado como um nome da fila que pode ser acessado em qualquer gerenciador de filas. Por exemplo, se o padrão for name, ele será tratado da mesma forma que name@\*\*.
- Se o caractere (@) for o primeiro caractere na entrada, o padrão será tratado como um nome do gerenciador de filas e todas as filas no gerenciador de filas poderão ser acessadas. Por exemplo, se o padrão for @name, ele será tratado da mesma forma que \*\*@name.

Os seguintes caracteres curinga têm significado especial quando você os especifica como parte do atributo name dos elementos <include> e <exclude> :

**\***

Um único asterisco corresponde a zero ou mais caracteres em um nome de diretório ou em um qualificador de um nome do conjunto de dados ou nome da fila .

**?**

Um ponto de interrogação corresponde exatamente a um caractere em um nome de diretório ou em um qualificador de um nome do conjunto de dados ou nome da fila .

#### **\*\***

Dois caracteres de asterisco correspondem a zero ou mais nomes de diretórios ou zero ou mais qualificadores em um nome do conjunto de dados ou nome da fila. Além disso, os caminhos que terminam com um separador de caminhos possuem um "\*\*" implícito incluído no final do caminho. Assim, /home/user/ é o mesmo que /home/user/\*\*.

Por exemplo:

- /\*\*/test/\*\* corresponde a qualquer arquivo que tenha um diretório test em seu caminho
- O /test/file? corresponde a qualquer arquivo dentro do diretório /test que começa com a sequência file seguida por qualquer caractere único
- c:\test\ $\star$ .txt corresponde a qualquer arquivo dentro do diretório c:\test com uma extensão .txt
- c:\test\\*\*\\*.txt corresponde a qualquer arquivo dentro do diretório 'c:\test, ou a um de seus subdiretórios que possua uma extensão .txt
- $\frac{1}{108}$  //'TEST.  $\star$ . DATA' corresponde a qualquer conjunto de dados que tenha o primeiro qualificador de TEST, tenha qualquer segundo qualificador e um terceiro qualificador de DATA.
- \*@QM1 corresponde a qualquer fila no gerenciador de filas QM1 que possui um único qualificador...
- TEST.\*.QUEUE@QM1 corresponde a qualquer fila no QM1 do gerenciador de filas que possua o primeiro qualificador de TEST, possua qualquer segundo qualificador e um terceiro qualificador de QUEUE.
- \*\*@QM1 corresponde a qualquer fila no gerenciador de filas QM1.

### **Links Simbólicos**

Deve-se resolver completamente qualquer link simbólico que você usa nos caminhos de arquivo no arquivo UserSandboxes. xml especificando os links de disco rígido nos elementos <include> e

<exclude>. Por exemplo, se você tiver um link simbólico no qual /var é mapeado para /SYSTEM/var, deverá especificar esse caminho como <tns:include name="/SYSTEM/var"/>, caso contrário, a transferência desejada falhará com um erro de segurança do ambiente de simulação do usuário.

#### **exemplo**

Este exemplo mostra como permitir que o usuário com o nome de usuário do MQMD guest transfira qualquer arquivo do diretório /home/user/public ou qualquer um de seus subdiretórios no sistema no qual o agente AGENT\_JUPITER está em execução, incluindo o elemento <sandbox> a seguir no arquivo UserSandboxes.xml no diretório de configuração do AGENT\_JUPITER:

```
<?xml version="1.0" encoding="UTF-8"?>
<tns:userSandboxes
         xmlns:tns="http://wmqfte.ibm.com/UserSandboxes"
         xmlns:xsi="https://www.w3.org/2001/XMLSchema-instance"
        xsi:schemaLocation="http://wmqfte.ibm.com/UserSandboxes UserSandboxes.xsd">
    <tns:agent>
        <tns:sandbox user="guest">
             <tns:read>
                 <tns:include name="/home/user/public/**"/>
              </tns:read>
       </tns:sandbox>
    </tns:agent>
</tns:userSandboxes>
```
#### **exemplo**

Este exemplo mostra como permitir que qualquer usuário com o nome do usuário do MQMD account seguido por um único dígito, por exemplo, account4, conclua as ações a seguir:

- Transfira qualquer arquivo do diretório /home/account ou qualquer um de seus subdiretórios, excluindo o diretório/home/account/private no sistema no qual o agente AGENT\_SATURN estiver executando
- Transferência de qualquer arquivo para o diretório /home/account/output ou qualquer um de seus subdiretórios no sistema no qual o agente AGENT\_SATURN estiver executando
- Leia mensagens de filas no Gerenciador de Filas locais começando com o prefixo ACCOUNT. a menos que ele comece com ACCOUNT.PRIVATE. (ou seja, tenha PRIVATE no segundo nível).
- Transfira dados nas filas começando com o prefixo ACCOUNT.OUTPUT. em qualquer gerenciador de filas.

Para permitir que um usuário com o nome do usuário MQMD account conclua essas ações, inclua o elemento <sandbox> a seguir no arquivo UserSandboxes.xml, no diretório de configuração do AGENT\_SATURN:

```
<?xml version="1.0" encoding="UTF-8"?>
<tns:userSandboxes
           xmlns:tns="http://wmqfte.ibm.com/UserSandboxes"
 xmlns:xsi="https://www.w3.org/2001/XMLSchema-instance"
 xsi:schemaLocation="http://wmqfte.ibm.com/UserSandboxes UserSandboxes.xsd">
    <tns:agent>
        <tns:sandbox user="account[0-9]" userPattern="regex">
           <tns:read>
 <tns:include name="/home/account/**"/>
 <tns:include name="ACCOUNT.**" type="queue"/>
 <tns:exclude name="ACCOUNT.PRIVATE.**" type="queue"/>
               <tns:exclude name="/home/account/private/**"/>
                                                  </tns:read>
           <tns:write>
 <tns:include name="/home/account/output/**"/>
 <tns:include name="ACCOUNT.OUTPUT.**" type="queue"/>
           </tns:write>
        </tns:sandbox>
    </tns:agent>
</tns:userSandboxes>
```
#### <span id="page-50-0"></span>**Referências relacionadas**

### "Verificações adicionais para transferências curingas" na página 51

No IBM MQ 9.0.1 no Continuous Delivery e no IBM MQ 9.0.0 Fix Pack 1 no Long Term Support, se um agente tiver sido configurado com um ambiente de simulação do usuário ou do agente para restringir os locais para os quais ou dos quais o agente pode transferir arquivos, será possível especificar que verificações adicionais devem ser feitas em transferências curingas para esse agente.

#### ["Trabalhando com ambientes de simulação do usuário do MFT" na página 48](#page-47-0)

É possível restringir a área do sistema de arquivos à qual os arquivos podem ser transferidos para/de com base no nome de usuário MQMD do usuário que solicita a transferência.

### ["O arquivo MFT agent.properties" na página 558](#page-557-0)

Cada Managed File Transfer Agent possui seu próprio arquivo de propriedades, agent.properties, que deve conter as informações que um agente usa para se conectar ao seu gerenciador de fila O arquivo agent.properties também pode conter propriedades que alteram o comportamento do agente.

# **Verificações adicionais para transferências curingas**

No IBM MQ 9.0.1 no Continuous Delivery e no IBM MQ 9.0.0 Fix Pack 1 no Long Term Support, se um agente tiver sido configurado com um ambiente de simulação do usuário ou do agente para restringir os locais para os quais ou dos quais o agente pode transferir arquivos, será possível especificar que verificações adicionais devem ser feitas em transferências curingas para esse agente.

### **Propriedade additionalWildcardSandboxChecking**

Para ativar a verificação adicional para transferências curingas, inclua a propriedade a seguir no arquivo agent.properties para o agente que você deseja verificar.

#### additionalWildcardSandboxChecking=true

Quando essa propriedade estiver configurada como true e o agente fizer uma solicitação de transferência que tente ler um local que estiver fora do ambiente de simulação definido para correspondência de arquivos do curinga, a transferência falhará. Se houver múltiplas transferências dentro de uma solicitação de transferência e uma dessas solicitações falhar devido à tentativa de ler um local fora do ambiente de simulação, a transferência inteira falhará. Se a verificação falhar, a razão para a falha será fornecida em uma mensagem de erro.

Se a propriedade additionalWildcardSandboxChecking for omitida de um arquivo agent.properties do agente ou for configurada como falsa, nenhuma verificação adicional será feita em transferências curingas para esse agente.

### **Mensagens de erro para verificação de curinga**

No IBM MQ 9.0.1 no Continuous Delivery e no IBM MQ 9.0.0 Fix Pack 1 no Long Term Support, as mensagens que são relatadas quando uma solicitação de transferência curinga é feita para um local fora de um local do ambiente de simulação configurado foram mudadas.

A mensagem a seguir ocorrerá quando um caminho de arquivo curinga em uma solicitação de transferência estiver localizado fora do ambiente de simulação restrito:

BFGSS0077E: A tentativa de ler o caminho de arquivo: *path* foi negada. O caminho do arquivo foi localizado fora do ambiente restrito de simulação de transferência.

A mensagem a seguir ocorrerá quando uma transferência dentro de uma solicitação de múltiplas transferências contiver uma solicitação de transferência curinga no local em que o caminho estiver localizado fora do ambiente de simulação restrito:

BFGSS0078E: A tentativa de ler o caminho de arquivo: *path* foi ignorada porque outro item de transferência na transferência gerenciada tentou ler fora do ambiente restrito de simulação de transferência.

A mensagem a seguir ocorrerá quando um arquivo estiver localizado fora do ambiente de simulação restrito:

<span id="page-51-0"></span>BFGSS0079E: A tentativa de ler o arquivo *file path* foi negada. O arquivo está localizado fora da sandbox de transferência restrita.

A mensagem a seguir ocorrerá em uma solicitação de múltiplas transferências na qual outra solicitação de transferência curinga fez essa ser ignorada:

BFGSS0080E: A tentativa de ler o arquivo: *file path* foi ignorada pois outro item de transferência na transferência gerenciada tentou ler fora do ambiente restrito de simulação de transferência.

No caso de transferências de arquivos simples que não incluem curingas, a mensagem que é relatada quando a transferência envolve um arquivo que está localizado fora do ambiente de simulação é inalterada desde as liberações anteriores:

Falha com BFGIO0056E: A tentativa de ler o arquivo "*FILE*" foi negada. O arquivo está localizado fora da sandbox de transferência restrita.

#### **Referências relacionadas**

["Trabalhando com ambientes de simulação do usuário do MFT" na página 48](#page-47-0) É possível restringir a área do sistema de arquivos à qual os arquivos podem ser transferidos para/de com base no nome de usuário MQMD do usuário que solicita a transferência.

["Trabalhando com ambientes de simulação do agente MFT" na página 46](#page-45-0) Para incluir um nível de segurança adicional no Managed File Transfer, é possível restringir a área de um sistema de arquivos que um agente pode acessar.

### ["O arquivo MFT agent.properties" na página 558](#page-557-0)

Cada Managed File Transfer Agent possui seu próprio arquivo de propriedades, agent.properties, que deve conter as informações que um agente usa para se conectar ao seu gerenciador de fila O arquivo agent.properties também pode conter propriedades que alteram o comportamento do agente.

# **Configurando a criptografia SSL ou TLS para o MFT**

É possível usar SSL ou TLS que podem ser usados com o IBM MQ Managed File Transfer para proteger a comunicação entre os agentes e seus gerenciadores de fila de agentes, comandos e os gerenciadores de filas aos quais eles estão se conectando e os vários gerenciadores de filas para conexões do gerenciador de filas dentro de sua topologia

### **Antes de começar**

É possível usar a criptografia SSL ou TLS para criptografar mensagens que estão fluindo por uma topologia do IBM MQ Managed File Transfer . Isso inclui:

- Mensagens que são transmitidas entre um agente e seu gerenciador de filas do agente
- Mensagens para comandos e gerenciadores de filas aos quais eles estão se conectando.
- Mensagens internas que fluem entre os gerenciadores de fila do agente, gerenciadores de fila de comandos e gerenciador de fila de coordenação dentro da topologia.

### **Sobre esta tarefa**

Para obter informações gerais sobre como usar SSL com o IBM MQ, veja Trabalhando com SSL ou TLS. Nos termos do IBM MQ, o Managed File Transfer é um aplicativo de cliente Java padrão.

Siga estas etapas para usar o SSL com o Managed File Transfer:

### **Procedimento**

1. Crie um arquivo truststore e, opcionalmente, um arquivo keystore (estes arquivos podem ser o mesmo arquivo). Se você não precisar de uma autenticação de cliente (ou seja, SSLCAUTH=OPTIONAL em canais), não será necessário fornecer um keystore. Você precisa de um armazenamento confiável apenas para autenticar o certificado do gerenciador de fila

O algoritmo de chave usado para criar certificados para o armazenamento confiável e keystores deve ser RSA para trabalhar com o IBM MQ.

2. Configure o gerenciador de filas do IBM MQ para usar o SSL.

Para obter informações sobre configuração de um gerenciador de filas para usar SSL usando o IBM MQ Explorer, por exemplo, veja Configurando SSL em gerenciadores de filas.

- 3. Salve os arquivos truststore e keystore (se houver um) em um local apropriado. Um local sugerido é o diretório *config\_directory*/*coordination\_qmgr*/agents/*agent\_name*.
- 4. Configure as propriedades de SSL conforme necessário para cada gerenciador de filas ativado para SSL no arquivo de propriedades do Managed File Transfer apropriado. Cada conjunto de propriedades faz referência a um gerenciador de filas separado (agente, coordenação e comando), embora um gerenciador de fila possa executar duas ou mais funções.

Uma das propriedades **CipherSpec** ou **CipherSuite** é necessária, caso contrário, o cliente tentará se conectar sem o SSL. Ambas as propriedades, **CipherSpec** ou **CipherSuite**, são fornecidas devido às diferenças de terminologia entre o IBM MQ e o Java. O Managed File Transfer aceita uma das propriedades e faz a conversão necessária, para que você não precise configurar ambas as propriedades. Se você especificar as propriedades **CipherSpec** ou **CipherSuite**, **CipherSpec** terá precedência.

A propriedade **PeerName** é opcional. É possível configurar a propriedade como o Nome Distinto do gerenciador de filas ao qual quer se conectar. O Managed File Transfer rejeita conexões com um servidor SSL incorreto com um Nome Distinto que não corresponde.

Configure as propriedades **SslTrustStore** e **SslKeyStore** como nomes de arquivos que apontam para os arquivos truststore e keystore. Se estiver configurando essas propriedades para um agente já em execução, pare e reinicie o agente a fim de se reconectar no modo SSL.

Os arquivos de propriedades contêm senhas de texto simples, assim considere configurar as permissões do sistema de arquivos apropriadas.

Para obter informações adicionais sobre propriedades SSL, consulte ["Propriedades SSL para o MFT"](#page-614-0) [na página 615.](#page-614-0)

- 5. Se um gerenciador de filas do agente usar SSL, não será possível fornecer os detalhes necessários ao criar o agente. Use as etapas a seguir para criar o agente:
	- a) Crie o agente usando o comando **fteCreateAgent**. Você recebe um aviso sobre não ser possível publicar a existência do agente no gerenciador de filas de coordenação.
	- b) Edite o arquivo agent.properties criado pela etapa anterior para incluir as informações SSL. Quando o agente é iniciado com êxito, a publicação é tentada novamente.
- 6. Se agentes ou instâncias do IBM MQ Explorer estiverem em execução enquanto as propriedades SSL no arquivo agent.properties ou arquivo coordination.properties forem mudadas, você deverá reiniciar o agente ou o IBM MQ Explorer.

#### **Referências relacionadas**

["O arquivo MFT agent.properties" na página 558](#page-557-0)

Cada Managed File Transfer Agent possui seu próprio arquivo de propriedades, agent.properties, que deve conter as informações que um agente usa para se conectar ao seu gerenciador de fila O arquivo agent.properties também pode conter propriedades que alteram o comportamento do agente.

## **Conectando-se a um gerenciador de filas no modo cliente com autenticação de canal**

O IBM WebSphere MQ 7.1 introduziu registros de autenticação de canal para controlar mais precisamente o acesso a um nível de canal. Essa mudança no comportamento significa que, por padrão, gerenciadores de filas recém-criados do IBM WebSphere MQ 7.1 ou posterior rejeitam conexões do cliente do componente Managed File Transfer.

Para obter mais informações sobre a autenticação de canal, consulte Registros de Autenticação de Canal.

Se a configuração de autenticação de canal para o SVRCONN usada pelo Managed File Transfer especifica um ID de MCAUSER não privilegiado, deve-se conceder registros de autoridade específicos para o gerenciador de filas, filas e tópicos, para permitir que o Managed File Transfer Agent e os comandos funcionem corretamente. Use o comando do MQSC SET CHLAUTH ou o comando do PCF Configurar

Registro de Autenticação de Canal para criar, modificar ou remover registros de autenticação de canal. Para todos os agentes do Managed File Transfer que você deseja conectar ao gerenciador de filas do IBM WebSphere MQ 7.1 ou posterior, é possível configurar um ID MCAUSER a ser usado para todos os seus agentes ou configurar um ID MCAUSER separado para cada agente.

Conceda a cada ID de MCAUSER as permissões a seguir:

- Registros de autoridade necessários para o gerenciador de filas:
	- connect
	- setid
	- inq
- Registros de autoridade necessários para filas.

Para todas as filas específicas do agente, ou seja, nomes de filas que terminam em *agent\_name* na lista a seguir, deve-se criar esses registros de autoridade de fila para cada agente que você deseja conectar ao gerenciador de filas do IBM WebSphere MQ 7.1 ou posterior usando uma conexão do cliente.

- put, get, dsp (SYSTEM.DEFAULT.MODEL.QUEUE)
- put, get, setid, browse (SYSTEM.FTE.COMMAND.*agent\_name*)
- put, get (SYSTEM.FTE.DATA.*agent\_name*)
- put, get (SYSTEM.FTE.REPLY.*agent\_name*)
- put, get, inq, browse (SYSTEM.FTE.STATE.*agent\_name*)
- put, get, browse (SYSTEM.FTE.EVENT.*agent\_name*)
- put, get (SYSTEM.FTE)
- Registros de autoridade necessários para tópicos:
	- sub, pub (SYSTEM.FTE)
- Registros de autoridade necessários para transferências de arquivos.

Se você tiver IDs de MCAUSER separados para o agente de origem e de destino, crie os registros de autoridade nas filas dos agentes na origem e no destino.

Por exemplo, se o ID do MCAUSER do agente de origem for **user1** e o ID do MCAUSER do agente de destino for **user2**, configure as autoridades a seguir para os usuários do agente:

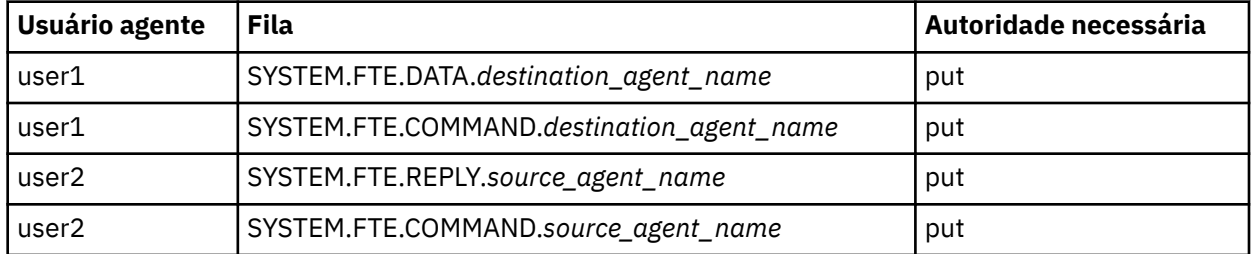

# **Configurando SSL ou TLS entre o agente de ponte Connect:Direct e o nó Connect:Direct**

Configure o agente ponte Connect:Direct e o nó Connect:Direct para conectar um ao outro por meio do protocolo SSL criando um keystore e um truststore configurando propriedades no arquivo de propriedades do agente ponte Connect:Direct.

### **Sobre esta tarefa**

Estas etapas incluem instruções para obter suas chaves designadas por uma autoridade de certificação. Se você não usar uma autoridade de certificação, poderá gerar um certificado autoassinado. Para obter informações adicionais sobre como gerar um certificado autoassinado, consulte Trabalhando com SSL ou TLS nos sistemas UNIX e Windows.

Estas etapas incluem instruções para criar um novo keystore e truststore para o agente ponte Connect:Direct. Se o agente de ponte do Connect:Direct já tiver um keystore e um armazenamento confiável que ele usa para conectar-se com segurança aos gerenciadores de filas do IBM MQ, será possível usar o keystore e o armazenamento confiável existentes quando conectar-se com segurança ao nó do Connect:Direct. Para obter mais informações, consulte ["Configurando a criptografia SSL ou TLS para](#page-51-0) [o MFT" na página 52](#page-51-0).

### **Procedimento**

Para o nó Connect:Direct, complete as seguintes etapas:

- 1. Gere um certificado assinado e chave para o nó Connect:Direct.
	- É possível fazer isso usando a ferramenta de Gerenciamento de Chaves do IBM que é fornecida com o IBM MQ. Para obter mais informações, consulte Trabalhando com SSL ou TLS.
- 2. Envie um pedido para uma autoridade de certificação para obter a chave assinada. Você recebe um certificado como resposta.
- 3. Crie um arquivo de texto; por exemplo, /test/ssl/certs/CAcert, que contém a chave pública de sua autoridade de certificação.
- 4. Install the Secure+ Option on the Connect:Direct node.

Se o nó já existe, você pode instalar a Opção Secure+ executando o instalador novamente, especificando o local da instalação existentee escolhendo instalar somente a Opção Secure+.

- 5. Crie um novo arquivo de texto; por exemplo, /test/ssl/cd/keyCertFile/*node\_name*.txt.
- 6. Copie o certificado que você recebeu de sua autoridade de certificação e a chave privada, localizada em /test/ssl/cd/privateKeys/*node\_name*.key, dentro do arquivo de texto.

O conteúdo de /test/ssl/cd/keyCertFile/*node\_name*.txt deve estar no seguinte formato:

```
-----BEGIN CERTIFICATE-----
MIICnzCCAgigAwIBAgIBGjANBgkqhkiG9w0BAQUFADBeMQswCQYDVQQGEwJHQjES
MBAGA1UECBMJSGFtcHNoaXJlMRAwDgYDVQQHEwdIdXJzbGV5MQwwCgYDVQQKEwNJ
Qk0xDjAMBgNVBAsTBU1RSVBUMQswCQYDVQQDEwJDQTAeFw0xMTAzMDExNjIwNDZa
Fw0yMTAyMjYxNjIwNDZaMFAxCzAJBgNVBAYTAkdCMRIwEAYDVQQIEwlIYW1wc2hp
cmUxDDAKBgNVBAoTA0lCTTEOMAwGA1UECxMFTVFGVEUxDzANBgNVBAMTBmJpbmJh
ZzCBnzANBgkqhkiG9w0BAQEFAAOBjQAwgYkCgYEAvgP1QIklU9ypSKD1XoODo1yk
EyMFXBOUpZRrDVxjoSEC0vtWNcJ199e+Vc4UpNybDyBu+NkDlMNofX4QxeQcLAFj
WnhakqCiQ+JIAD5AurhnrwChe0MV3kjA84GKH/rOSVqtl984mu/lDyS819XcfSSn
cOOMsK1KbneVSCIV2XECAwEAAaN7MHkwCQYDVR0TBAIwADAsBglghkgBhvhCAQ0E
HxYdT3BlblNTTCBHZW5lcmF0ZWQgQ2VydGlmaWNhdGUwHQYDVR0OBBYEFNXMIpSc
csBXUniW4A3UrZnCRsv3MB8GA1UdIwQYMBaAFDXY8rmj4lVz5+FVAoQb++cns+B4
MA0GCSqGSIb3DQEBBQUAA4GBAFc7klXa4pGKYgwchxKpE3ZF6FNwy4vBXS216/ja
8h/vl8+iv01OCL8t0ZOKSU95fyZLzOPKnCH7v+ItFSE3CIiEk9Dlz2U6WO9lICwn
l7PL72TdfaL3kabwHYVf17IVcuL+VZsZ3HjLggP2qHO9ZuJPspeT9+AxFVMLiaAb
8eHw
-----END CERTIFICATE-----
-----BEGIN RSA PRIVATE KEY-----
Proc-Type: 4,ENCRYPTED
DEK-Info: DES-EDE3-CBC,64A02DA15B6B6EF9
57kqxLOJ/gRUOIQ6hVK2YN13B4E1jAi1gSme0I5ZpEIG8CHXISKB7/0cke2FTqsV
lvI99QyCxsDWoMNt5fj51v7aPmVeS60bOm+UlGre8B/Ze18JVj2O4K2Uh72rDCXE
5e6eFxSdUM207sQDy20euBVELJtM2kOkL1ROdoQQSlU3XQNgJw/t3ZIx5hPXWEQT
rjRQO64BEhb+PzzxPF8uwzZ9IrUK9BJ/UUnqC6OdBR87IeA4pnJD1Jvb2ML7EN9Z
5Y+50hTKI8OGvBvWXO4fHyvIX5aslwhBoArXIS1AtNTrptPvoaP1zyIAeZ6OCVo/
SFo+A2UhmtEJeOJaZG2XZ3H495fAw/EHmjehzIACwukQ9nSIETgu4A1+CV64RJED
aYBCM8UjaAkbZDH5gn7+eBov0ssXAXWDyJBVhUOjXjvAj/e1h+kcSF1hax5D//AI
66nRMZzboSxNqkjcVd8wfDwP+bEjDzUaaarJTS7lIFeLLw7eJ8MNAkMGicDkycL0
EPBU9X5QnHKLKOfYHN/1WgUk8qt3UytFXXfzTXGF3EbsWbBupkT5e5+lYcX8OVZ6
sHFPNlHluCNy/riUcBy9iviVeodX8IomOchSyO5DKl8bwZNjYtUP+CtYHNFU5BaD
I+1uUOAeJ+wjQYKT1WaeIGZ3VxuNITJul8y5qDTXXfX7vxM5OoWXa6U5+AYuGUMg
/itPZmUmNrHjTk7ghT6i1IQOaBowXXKJBlMmq/6BQXN2IhkD9ys2qrvM1hdi5nAf
egmdiG50loLnBRqWbfR+DykpAhK4SaDi2F52Uxovw3Lhiw8dQP7lzQ==
   --END RSA PRIVATE KEY--
```
- 7. Inicie o Secure+ Admin Tool.
	- Em sistemas Linux ou UNIX, execute o comando **spadmin.sh**.
- Em sistemas Windows, clique em **Iniciar** > **Programas** > **Sterling Commerce Connect:Direct** > **CD Secure+ Admin Tool**
- O CD Secure+ Admin Tool inicia.
- 8. No CD Secure+ Admin Tool, dê um clique duplo na linha **.Local** para editar as configurações SSL ou TLS principais.
	- a) Selecione **Ativar Protocolo SSL** ou **Ativar Protocolo TLS**, dependendo de qual protocolo você está usando.
	- b) Selecione **Desativar Substituição**.
	- c) Selecione pelo menos um Conjunto de códigos
	- d) Se desejar autenticação bidirecional, altere o valor de **Ativar Autenticação de Cliente** para Yes.
	- e) No campo **Certificado de Raiz Confiável** digite o caminho para o arquivo de certificado público de sua autoridade de certificação, /test/ssl/certs/CAcert.
	- f) No campo **Arquivo de Certificado de Chave**, digite o caminho para o arquivo que você criou. / test/ssl/cd/keyCertFile/*node\_name*.txt.
- 9. Dê um clique duplo na linha **.Client** para editar as configurações SSL ou TLS principais.
	- a) Selecione **Ativar Protocolo SSL** ou **Ativar Protocolo TLS**, dependendo de qual protocolo você está usando.
	- b) Selecione **Desativar Substituição**.

Para o agente ponte Connect:Direct, execute as seguintes etapas:

10. Crie um truststore. É possível fazer isso criando uma chave simulada e então excluindo a chave simulada.

É possível usar os seguintes comandos:

```
keytool -genkey -alias dummy -keystore /test/ssl/fte/stores/truststore.jks
```
keytool -delete -alias dummy -keystore /test/ssl/fte/stores/truststore.jks

11. Importe o certificado público da autoridade de certificação dentro do truststore. É possível usar o seguinte comando:

```
keytool -import -trustcacerts -alias myCA 
         -file /test/ssl/certs/CAcert 
         -keystore /test/ssl/fte/stores/truststore.jks
```
12. Edite o arquivo de propriedades do agente ponte Connect:Direct.

Inclua as seguintes linha em qualquer parte do arquivo:

```
cdNodeProtocol=protocol
cdNodeTruststore=/test/ssl/fte/stores/truststore.jks
cdNodeTruststorePassword=password
```
No exemplo nesta etapa, *protocol* é o protocolo que está usando, SSL ou TLSe *password* é a senha que especificou quando criou o armazenamento confiável.

- 13. Se deseja autenticação de duas vias, crie uma chave e certificado para o agente ponte Connect:Direct.
	- a) Crie um keystore e chave.

É possível usar o seguinte comando:

```
keytool -genkey -keyalg RSA -alias agent_name
 -keystore /test/ssl/fte/stores/keystore.jks 
        -storepass password -validity 365
```
<span id="page-56-0"></span>b) Gere uma solicitação de sinal.

É possível usar o seguinte comando:

```
keytool -certreq -v -alias agent_name
 -keystore /test/ssl/fte/stores/keystore.jks -storepass password
 -file /test/ssl/fte/requests/agent_name.request
```
c) Importe o certificado que você recebe da etapa precedente no keystore. O certificado deve estar no formato x.509.

É possível usar o seguinte comando:

```
keytool -import -keystore /test/ssl/fte/stores/keystore.jks 
         -storepass password -file certificate_file_path
```
d) Edite o arquivo de propriedades do agente ponte Connect:Direct.

Inclua as seguintes linha em qualquer parte do arquivo:

```
cdNodeKeystore=/test/ssl/fte/stores/keystore.jks
cdNodeKeystorePassword=password
```
No exemplo nesta etapa, *password* é a senha que especificou quando criou o keystore.

### **Tarefas relacionadas**

["Configurando a Ponte Connect:Direct" na página 146](#page-145-0)

Configure a ponte do Connect:Direct para transferir arquivos entre uma rede do Managed File Transfer e uma rede do Connect:Direct. Os componentes da ponte do Connect:Direct são um nó do Connect:Direct e um agente do Managed File Transfer dedicado à comunicação com esse nó. Esse agente é referido como o agente ponte Connect:Direct.

# **Configurando o MFT**

É possível configurar os recursos do Managed File Transfer após a instalação.

### **Conceitos relacionados**

#### ["Customizando o MFT com saídas de usuário" na página 262](#page-261-0)

É possível customizar os recursos do Managed File Transfer usando seus próprios programas conhecidos como rotinas de saída do usuário.

["Recuperação e reinicialização do MFT" na página 251](#page-250-0)

Se seu agente ou gerenciador de filas estiver indisponível por alguma razão, por exemplo, devido a uma falha de energia ou de rede, o Managed File Transfer se recuperará da seguinte forma nestes cenários:

#### ["Sugestões e Dicas para Usar o MFT" na página 278](#page-277-0)

Aqui estão algumas sugestões para ajudá-lo a fazer o melhor uso do Managed File Transfer.

["AdministrandoMFT" na página 157](#page-156-0)

Use comandos do Managed File Transfer para administrar o Managed File Transfer. É possível também usar o IBM MQ Explorer para algumas das tarefas administrativas.

### **Tarefas relacionadas**

["Monitorando recursos do MFT" na página 173](#page-172-0)

É possível monitorar recursos do Managed File Transfer; por exemplo, uma fila ou um diretório. Quando uma condição nesse recurso é satisfeita, o monitor de recurso inicia a tarefa, como uma transferência de arquivos. É possível criar um monitor de recurso usando o comando **fteCreateMonitor** ou a visualização **Monitores** no plug-in Managed File Transfer para IBM MQ Explorer..

["Configurando MQMFTCredentials.xml em multiplataformas" na página 43](#page-42-0)

Se o Managed File Transfer (MFT) for configurado com a segurança ativada, a autenticação de conexão requererá todos os comandos do MFT que se conectam a um gerenciador de filas para fornecer credenciais de ID do usuário e senha Da mesma forma, os criadores de logs do MFT podem ser

<span id="page-57-0"></span>necessários para especificar um ID do usuário e senha ao se conectar a um banco de dados. Essas informações de credenciais podem ser armazenadas no arquivo de credenciais MFT .

#### **Referências relacionadas**

["comandos do MFT" na página 380](#page-379-0)

Todos os comandos do Managed File Transfer estão listados com links para suas descrições detalhadas.

### ["Protegendo MFT" na página 41](#page-40-0)

Diretamente após a instalação e sem nenhuma modificação, o Managed File Transfer terá um nível de segurança que pode ser apropriado para propósitos de teste ou avaliação em um ambiente protegido. Entretanto, em um ambiente de produção, deve-se considerar o controle apropriado de quem pode iniciar as operações de transferência de arquivos, quem pode ler e gravar os arquivos que estão sendo transferidos e como proteger a integridade dos arquivos.

#### ["O arquivo MFT agent.properties" na página 558](#page-557-0)

Cada Managed File Transfer Agent possui seu próprio arquivo de propriedades, agent.properties, que deve conter as informações que um agente usa para se conectar ao seu gerenciador de fila O arquivo agent.properties também pode conter propriedades que alteram o comportamento do agente.

#### ["Usando o Apache Ant com o MFT" na página 257](#page-256-0)

O Managed File Transfer fornece tarefas possíveis de usar para integrar a função de transferência de arquivos com a ferramenta Apache Ant.

#### ["Resolução de ProblemasMFT" na página 276](#page-275-0)

Use as seguintes informações de referência para ajudá-lo a diagnosticar erros no Managed File Transfer:

## **Opções de configuração do MFT em Multiplataformas**

O Managed File Transfer fornece um conjunto de arquivos de propriedades que contêm informações chave sobre a configuração e são necessárias para a operação. Esses arquivos de propriedades estão no diretório de configuração que foi definido quando o produto foi instalado.

É possível ter vários conjuntos de opções de configuração, cada conjunto de opções de configuração contém um conjunto de diretórios e arquivos de propriedades. Os valores definidos nestes arquivos de propriedades são usados como os parâmetros padrão para todos os comandos do Managed File Transfer, a menos que você especifique explicitamente um valor diferente na linha de comandos.

Para alterar o conjunto padrão de opções de configuração que estão sendo usadas, é possível usar o comando **fteChangeDefaultConfigurationOptions**. Para alterar o conjunto de opções de configuração que estão sendo usadas para um comando individual, é possível usar o parâmetro **-p** com qualquer comando do Managed File Transfer.

O nome de um conjunto de opções de configuração é o nome do gerenciador de filas de coordenação e é recomendado que ele não seja alterado. No entanto, é possível alterar o nome de um conjunto de opções de configuração, mas deve-se alterar o nome dos diretórios config e logs. Nos exemplos a seguir, o nome do conjunto de opções de configuração é representado como *coordination\_qmgr\_name*.

### **Estrutura de Diretório de Opções de Configuração**

Ao configurar o produto, os diretórios e arquivos de propriedades serão criados na estrutura a seguir no diretório de configuração. Também é possível alterar estes diretórios e arquivos de propriedades com os comandos a seguir: **fteSetupCoordination**, **fteSetupCommands**, **fteChangeDefaultConfiguration** e **fteCreateAgent**.

```
MQ_DATA_PATH/mqft/
     config/
        coordination_qmgr_name/
             coordination.properties
              command.properties
              agents/
                 agent_name/
                      agent.properties
                      exits
             loggers/
                 logger_name
```
<span id="page-58-0"></span> logger.properties installations/ *installation\_name*/ installation.properties

O diretório *coordination\_qmgr\_name* é um diretório de opções de configuração. Pode haver mais de um diretório de opções de configuração no diretório de configuração. O diretório *agent\_name* é um diretório do agente. Além de conter o arquivo agent.properties, este diretório contém o diretório exits, que é o local padrão para rotinas de saída do usuário e diversos arquivos XML gerados pelos comandos **fteCreateBridgeAgent** e **fteCreateCDAgent**. Pode haver mais de um diretório do agente no diretório agents de um conjunto de opções de configuração.

## **Arquivos de Propriedades**

### **installation.properties**

O arquivo installation.properties especifica o nome de seu conjunto padrão de opções de configuração Esta entrada aponta o Managed File Transfer para um conjunto estruturado de diretórios e arquivos de propriedades que contêm a configuração a ser usada. Geralmente, o nome de um conjunto de opções de configuração é o nome do gerenciador de filas de coordenação associado. Para obter informações adicionais sobre o arquivo installation.properties, consulte ["O arquivo](#page-542-0) [installation.properties do MFT" na página 543](#page-542-0).

#### **coordination.properties**

O arquivo coordination.properties especifica os detalhes de conexão para o gerenciador de filas de coordenação Como várias instalações do Managed File Transfer podem compartilhar o mesmo gerenciador de filas de coordenação, é possível usar um link simbólico para um arquivo coordination.properties comum em uma unidade compartilhada. Para obter informações adicionais sobre o arquivo coordination.properties, consulte ["O arquivo](#page-546-0) [coordination.properties do MFT" na página 547](#page-546-0).

#### **command.properties**

O arquivo command.properties especifica o gerenciador de filas de comando ao qual se conectar ao emitir comandos e as informações que o Managed File Transfer requer para entrar em contato com esse gerenciador de filas. Para obter informações adicionais sobre o arquivo command.properties, consulte ["O arquivo command.properties do MFT" na página 553](#page-552-0).

#### **agent.properties**

Cada Managed File Transfer Agent possui seu próprio arquivo de propriedades, agent.properties, que deve conter as informações que um agente usa para se conectar ao seu gerenciador de fila O arquivo agent.properties também pode conter propriedades que alteram o comportamento do agente. Para obter informações adicionais sobre o arquivo agent.properties, consulte ["O arquivo](#page-557-0) [MFT agent.properties" na página 558.](#page-557-0)

#### **logger.properties**

O arquivo logger.properties especifica as propriedades de configuração para os criadores de logs. Para obter mais informações sobre o arquivo logger.properties , consulte ["Propriedade de](#page-118-0) [configuração do criador de logs do MFT" na página 119.](#page-118-0).

### **Arquivos de Propriedades e Páginas de Códigos**

O conteúdo de todos os arquivos de propriedades do Managed File Transfer deve permanecer em inglês dos EUA por causa de uma limitação de Java. Se você editar os arquivos de propriedades em um sistema que não seja inglês dos Estados Unidos, será necessário utilizar as sequências de escape Unicode.

#### **Opções de configuração do MFT no z/OS** z/0S

As opções de configuração do Managed File Transfer no z/OS são as mesmas opções para plataformas distribuídas.

Para obter mais informações sobre as opções de configuração no Multiplataformas, consulte ["Opções de](#page-57-0) [configuração do MFT em Multiplataformas" na página 58.](#page-57-0)

<span id="page-59-0"></span>No z/OS, o local de configuração é definido pela variável de ambiente BFG\_DATA. Se ainda não existir uma configuração no diretório do UNIX System Services referenciado por BFG\_DATA, o script JCL BFGCUSTM de um conjunto de dados de biblioteca PDSE de comando do MFT gerará as tarefas necessárias para criar a configuração. A configuração é então criada quando você executa estas tarefas geradas. A criação da configuração depende de um BFG\_DATA que referencia um diretório existente que seja acessível.

Também é possível criar e manter uma configuração usando os mesmos comandos **fte** que estão disponíveis em multiplataformas e no z/OS. Para obter uma lista dos comandos **fte**, consulte ["comandos](#page-379-0) [do MFT" na página 380](#page-379-0).

#### $V$  9.0.1 **Configurando o Redistributable Managed File Transfer Agent**

Configure o Redistributable Managed File Transfer Agent fornecido opcionalmente para se conectar a uma infraestrutura existente do IBM MQ e permitir que os usuários transfiram arquivos sem instalar o IBM MQ para obter a funcionalidade do Managed File Transfer.

### **Antes de começar**

O Redistributable Managed File Transfer Agent fornece a funcionalidade do Managed File Transfer com estas exceções:

- A conexão no modo de ligações para a coordenação, o comando e os gerenciadores de filas do agente não é suportada; deve-se usar a conexão no modo cliente. Ao emitir emitindo comandos, deve-se fornecer os parâmetros que são opcionais quando se está usando o Managed File Transfer que é instalado como parte do IBM MQ: host, porta, nome do gerenciador de filas e nome do canal.
- Os comandos a seguir não são incluídos:
	- fteCreateCDAgent.cmd
	- fteCreateLogger.cmd
	- fteDeleteLogger.cmd
	- fteMigrateLogger.cmd
	- fteSetLoggerTraceLevel.cmd
	- fteShowLoggerDetails.cmd
	- fteStartLogger.cmd
	- fteStopLogger.cmd

Para obter uma lista completa de comandos disponíveis, veja Conjuntos de comandos do MFT instalados.

- O Managed File Transfer Connect:Direct não é suportado.
- O IBM MQ Explorer não está incluído.

Windows Deve-se instalar as bibliotecas do Microsoft a seguir em seu sistema para usar o Redistributable Managed File Transfer Agent:

- Microsoft Visual C++ Redistributable 2008
- Microsoft Visual C++ Redistributable 2012

Essas bibliotecas estão disponíveis na Microsoft. Veja **[Os downloads de Visual C++ mais recentes](https://support.microsoft.com/en-gb/kb/2977003#/en-gb/kb/2977003) [suportados](https://support.microsoft.com/en-gb/kb/2977003#/en-gb/kb/2977003)**.

### **Sobre esta tarefa**

Você deseja permitir que os usuários transfiram arquivos entre seu ambiente local e a infraestrutura existente do IBM MQ sem a necessidade de que eles instalem o IBM MQ para poder fazer isso. Siga estas etapas para fazer download e extrair o Redistributable Managed File Transfer Agent:

## **Procedimento**

- 1. Faça download do pacote Redistributable Managed File Transfer Agent por meio do [IBM Fix Central](https://www.ibm.com/support/fixcentral/).
	- a) Escolha o pacote para seu sistema operacional:
		- Windows 9.0.1.0-IBM-MQFA-Redist-Win64
		- Linux 9.0.1.0-IBM-MQFA-Redist-LinuxX64
		- Linux 9.0.1.0-IBM-MQFA-Redist-LinuxS390X
		- LINUX 9.0.1.0-IBM-MQFA-Redist-LinuxPPC64LE
	- b) Identifique o diretório no qual você deseja extrair o pacote, por exemplo:
		- Windows C:\MFTZ
		- **Linux** /home/MFTZ
- 2. Extraia o conteúdo do pacote transferido por download:
	- Windows buse as ferramentas do Windows Explorer para extrair.
	- $\mathbb{E} \left[ \frac{1}{2} \mathbf{h} \mathbf{u} \mathbf{x} \right] = \mathbf{h} \mathbf{x}$ traia e descompacte o arquivo tar como a seguir:

gunzip 9.0.1.0-IBM-MQFA-Redist-LinuxX64.tar.gz

e depois

```
tar xvf 9.0.1.0-IBM-MQFA-Redist-LinuxX64.tar
```
Os seguintes diretórios serão criados:

- Windows **Fig. 15 bin:** contém todos os comandos necessários do MFT
- Windows bin64: contém as bibliotecas necessárias para o suporte do OS (sistema operacional) Windows de 64 bits
- **Windows E** Linux  $\frac{1}{1}$  ava: contém o JRE do IBM e as bibliotecas do IBM MO
- Windows **Linux l**icenses: contém os arquivos de licença
- Windows **Fight**: Contém diretórios ant e lib que são necessários para o suporte Ant e para o suporte da função MFT principal
- Windows **Exercise 19 Steps** swtag: contém o arquivo swidtag necessário para que os gerenciadores de licenças identifiquem a instalação na máquina

### **Como proceder a seguir**

Você está pronto para configurar o MFT Agent. Para as próximas etapas, veja o tópico a seguir: "Criando a configuração inicial" na página 61.

### **Referências relacionadas**

["Possíveis erros ao configurar o agente MFT redistribuível" na página 326](#page-325-0) Mensagens de erro quando você está configurando o Redistributable Managed File Transfer Agent

### **Informações relacionadas**

[Vídeo: como instalar e configurar o Redistributable Managed File Transfer Agent \(YouTube\)](https://www.youtube.com/watch?v=S_0-Cgxv3LU)

## **Criando a configuração inicial**

É possível configurar um Managed File Transfer Agent para se conectar a uma configuração existente do IBM MQ.

### <span id="page-61-0"></span>**Antes de começar**

 $V$  9.0.1 Certifique-se de fazer download e extrair os conteúdos do pacote do Redistributable Managed File Transfer Agent. Para obter mais informações, consulte ["Configurando o Redistributable](#page-59-0) [Managed File Transfer Agent" na página 60.](#page-59-0)

### **Sobre esta tarefa**

Crie o ambiente para ser possível usar comandos para configurar a conectividade com o gerenciador de filas que está em execução no servidor IBM MQ.

### **Procedimento**

1. Crie o ambiente para o Redistributable Managed File Transfer Agent.

Ao executar o comando **fteCreateEnvironment** , o diretório de dados MFT com as informações de configuração para Agentes MFT é criado. Assegure-se de que você esteja no diretório bin que foi criado ao extrair o componente redistribuível MFT transferido por download. Execute o seguinte comando:

**Windows** •

fteCreateEnvironment.cmd -d *datapath location*

Linux •

. ./fteCreateEnvironment -d *datapath location*

Esse comando considera um parâmetro opcional:

**-d**

Local para o caminho de dados no qual a configuração do MFT foi criada, armazenada e mantida. Se o usuário executar o **fteCreateEnvironment** sem especificar o local de dados, o diretório mftdata será criado no local em que o Redistributable Managed File Transfer Agent é extraído

**Nota:** Se o agente redistribuível for executado como um serviço Windows, a variável de ambiente **BFG\_DATA** precisará ser configurada no ambiente do sistema para que o serviço funcione.

Também é possível configurar a variável de ambiente *BFG\_DATA* com o local do caminho de dados:

BFG\_DATA=*Datapath location*

Antes de criar, iniciar e parar um agente ou quaisquer outros comandos, deve-se assegurar que a variável *BFG\_DATA* seja configurada para o local de caminho de dados correto.

- 2. Configure a conectividade do IBM MQ.
	- a) Configure o gerenciador de filas de coordenação usando o comando **fteSetupCoordination**.

O comando **fteSetupCoordination** cria o conjunto que é necessário para os gerenciadores de filas de coordenação e os diretórios que são necessários para configuração adicional. O Redistributable Managed File Transfer Agent funciona no modo cliente, portanto deve-se fornecer parâmetros extras com esse comando para evitar um erro, uma vez que o modo de ligações não é suportado.

```
fteSetupCoordination -coordinationQMgr PRMFTDEMO2 
 -coordinationQMgrHost 9.121.59.233 -coordinationQMgrPort 3002 
 -coordinationQMgrChannel SYSTEM.DEF.SVRCONN
```
Para obter mais detalhes e etapas para o uso do comando **fteSetupCoordination** , consulte ["fteSetupCoordination" na página 521](#page-520-0) Para obter informações sobre como configurar o gerenciador de filas de coordenação, veja ["Configurando o gerenciador de filas de coordenação para o MFT" na](#page-98-0) [página 99.](#page-98-0)

b) Crie e configure o gerenciador de filas de comando:

fteSetupCommands -p PRMFTDEMO2 -connectionQMgrHost 9.121.59.233 -connectionQMgrPort 3002 -connectionQMgrChannel SYSTEM.DEF.SVRCONN -connectionQMgr PRMFTDEMO2 -f

Para obter mais detalhes e etapas para o uso do comando **fteSetupCommands** , consulte ["fteSetupCommands: criar o arquivo de propriedades de comando do MFT" na página 519](#page-518-0)

3. Crie a definição do MFT Agent para um terminal.

fteCreateAgent -p PRMFTDEMO2 -agentQMgrHost 9.121.59.233 -agentQMgrPort 3002 -agentQMgrChannel SYSTEM.DEF.SVRCONN -agentName AGENT.TRI.BANK -agentQMgr PRMFTDEMO2 -f

Para obter mais informações sobre como usar o comando **fteCreateAgent** para configurar um agente e o gerenciador de filas do agente, veja ["fteCreateAgent \(criar um agente do MFT\)" na página](#page-394-0) [395](#page-394-0).

Nas etapas ["2" na página 62](#page-61-0) e "3" na página 63 para cada agente, você cria definições de fila e de tópico no gerenciador de filas do agente.

4. Inicie o agente e você está pronto para transferir arquivos.

fteStartAgent -p PRMFTDEMO2 AGENT.TRI.BANK

É possível verificar o status do agente executando o comando a seguir:

fteListAgents

Para obter mais detalhes sobre o uso do comando **fteListAgents** , consulte ["fteListAgents: listar os](#page-479-0) [agentes MFT para um gerenciador de filas de coordenação" na página 480](#page-479-0)

#### **Conceitos relacionados**

["Configurando o MFT" na página 57](#page-56-0)

É possível configurar os recursos do Managed File Transfer após a instalação.

["Opções de configuração do MFT em Multiplataformas" na página 58](#page-57-0)

O Managed File Transfer fornece um conjunto de arquivos de propriedades que contêm informações chave sobre a configuração e são necessárias para a operação. Esses arquivos de propriedades estão no diretório de configuração que foi definido quando o produto foi instalado.

#### **Referências relacionadas**

["fteCreateTransfer: iniciar uma nova transferência de arquivos" na página 443](#page-442-0)

O comando **fteCreateTransfer** cria e inicia uma nova transferência de arquivos a partir da linha de comandos. Este comando pode iniciar uma transferência de arquivos imediatamente, planejar uma transferência de arquivos para uma hora e data futuros, repetir uma transferência planejada uma ou mais vezes e acionar uma transferência de arquivos baseada em certas condições.

## **Criando um conjunto de dados de comando do agente e do criador de logs do MFT**

É possível criar um conjunto de dados PDSE de comandos por meio do conjunto de dados do modelo de comando do Managed File Transfer para um Managed File Transfer Agent ou Managed File Transfer Logger específico para uma coordenação específica.

### **Sobre esta tarefa**

Conclua as etapas a seguir:

### **Procedimento**

1. Faça uma cópia do conjunto de dados da biblioteca PDSE de modelo de comando do MFT SBFGCMDS.

SBFGCMDS deve ser copiado para uma nova biblioteca, por exemplo, *prefix*.*agent*.JCL\_. É possível usar uma versão atualizada do membro SBFGCMDS(BFGCOPY) com as seguintes substituições:

- Substitua *++supplied-library++* pelo nome completo do PDSE SBFGCMDS.
- Substitua *++service-library++* pelo nome completo do novo conjunto de dados da biblioteca PDSE de comando do MFT. *++service-library++* é o conjunto de dados de saída para o serviço do agente ou criador de logs que é criado.
- 2. Para o novo conjunto de dados da biblioteca PDSE de comando do MFT, edite o membro BFGCUSTM, que é um script JCL para customizar os comandos para o agente ou criador de logs. Cada variável é especificada no formato: *++variable name++*, que deve-se substituir por seu valor necessário. Para obter uma descrição das diversas variáveis JCL, consulte ["Variáveis JCL do z/OS" na página 78.](#page-77-0) A instrução BFGSTDIN DD define variáveis em três categorias: Variáveis, Propriedades e Ambiente. A instrução tem o seguinte formato:

```
[Variables]
variable1=value1
variable2=value2
....
variableN=valueN
[Properties]
property1=property value1
property2=property value2
...
propertyN=property valueN
[Environment]
custom_variable1=value1
custom_variable2=value2
....
custom_variableN=valueN
```
Variáveis definem o conjunto de variáveis de configuração e de ambiente que são necessárias para cada comando.

Propriedades definem substituições para as propriedades de configuração do MFT. É possível incluir propriedades do agente e do criador de logs, conforme necessário, para customizar o agente ou criador de logs para seu ambiente. Para obter uma lista de todas as propriedades, consulte ["Arquivos](#page-90-0) [de Propriedades de Configuração" na página 91](#page-90-0). Este recurso é fornecido para evitar a necessidade de acessar os arquivos de propriedades de configuração do MFT, que são mantidos como arquivos do UNIX System Services.

Ambiente define as variáveis de ambiente customizadas necessárias adicionalmente.

3. Envie a tarefa BFGCUSTM para o novo conjunto de dados da biblioteca PDSE de comando do MFT. Essa tarefa gera o conjunto de comandos JCL, como novos membros do PDSE, apropriados para o agente ou criador de logs. Para obter uma lista completa dos comandos, consulte ["Scripts JCL de](#page-82-0) [comando do criador de logs e do agente do z/OS" na página 83.](#page-82-0)

A tarefa BFGCUSTM atualiza a biblioteca que contém a JCL que inclui uma instrução DD com DISP=OLD. Deve-se sair do editor após o envio para permitir que a tarefa seja executada.

Examine o log da tarefa de saída para verificar se o script JCL foi executado com sucesso. Se houver alguma falha, corrija e envie a tarefa BFGCUSTM novamente.

O script JCL BFGCUSTM também atualiza os arquivos de propriedades de configuração do UNIX System Services MFT conforme necessário para manter os arquivos em sintonia. Se a configuração definida pela propriedade CoordinationQMgr não existir, serão exibidas mensagens de aviso e devese executar as tarefas BFGCFCR e BFGCMCR geradas para criar os arquivos de propriedades de configuração. Deve-se executar BFGAGCR para um agente e BFGLGCRS para uma edição de criador de logs. Se a configuração especificada já existir, ela será atualizada com as propriedades, conforme definido no script BFTCUSTM JCL.

#### **Conceitos relacionados**

["Opções de configuração do MFT no z/OS" na página 59](#page-58-0)

As opções de configuração do Managed File Transfer no z/OS são as mesmas opções para plataformas distribuídas.

### **Tarefas relacionadas**

["Atualizando um conjunto de dados de comando existente do agente ou criador de logs do MFT no z/OS"](#page-76-0) [na página 77](#page-76-0)

É possível atualizar um conjunto de dados da biblioteca PDSE do comando Managed File Transfer que é criado a partir do conjunto de dados do modelo de comandos do Managed File Transfer

#### z/0S **Configurando o Managed File Transfer for z/OS**

O Managed File Transfer for z/OS requer customização para permitir que o componente opere corretamente.

### **Sobre esta tarefa**

É necessário:

- 1. Editar um membro PDSE para especificar dados de configuração
- 2. Definir o gerenciador de filas de coordenação
- 3. Definir o gerenciador de filas de comando
- 4. Configurar um ou mais agentes
- 5. Opcionalmente, configure uma tarefa do criador de logs para armazenar dados no Db2

A sequência de tarefas que precisam ser executadas está detalhada nos tópicos a seguir.

#### **Conceitos relacionados**

"Revisando a configuração do MFT" na página 65 É necessário revisar a configuração do seu sistema antes de iniciar.

#### **Informações relacionadas**

Instalando o Managed File Transfer for z/OS

#### $z/0S$ **Revisando a configuração do MFT**

É necessário revisar a configuração do seu sistema antes de iniciar.

O Managed File Transfer (MFT) requer que um ou mais gerenciadores de filas ajam nas funções a seguir para cada configuração definida do MFT:

- Um gerenciador de filas de coordenação que mantém informações sobre o status de cada agente na configuração publicada em um tópico no coordenador.
- Um ou mais gerenciadores de filas de comando ou de conexão que agem como o ponto de entrada para a rede do IBM MQ para comandos do MFT.
- Um ou mais gerenciadores de filas do agente que fornecem a comunicação entre um agente MFT e a rede do IBM MQ.

Cada uma das funções acima pode ser executada por um gerenciador de filas separado ou é possível combinar as funções para que, na configuração mais simples, todas as funções sejam executadas por um único gerenciador de filas.

Se você estiver incluindo um gerenciador de filas do z/OS em um ambiente existente do MFT, será necessário definir a conectividade entre o gerenciador de filas do z/OS e os outros gerenciadores de filas na configuração. Isso pode ser feito com filas de transmissão definidas manualmente ou pelo uso de armazenamento em cluster.

Cada agente do MFT se comunica com um único gerenciador de filas. Se múltiplos agentes se comunicarem com o mesmo gerenciador de filas, o gerenciador de filas do agente terá múltiplas filas definidas para cada agente:

• SYSTEM.FTE.COMMAND.*agent\_name*

- <span id="page-65-0"></span>• SYSTEM.FTE.DATA.*agent\_name*
- SYSTEM.FTE.REPLY.*agent\_name*
- SYSTEM.FTE.STATE.*agent\_name*
- SYSTEM.FTE.EVENT.*agent\_name*
- SYSTEM.FTE.AUTHAGT1.*agent\_name*
- SYSTEM.FTE.AUTHTRN1.*agent\_name*
- SYSTEM.FTE.AUTHOPS1.*agent\_name*
- SYSTEM.FTE.AUTHSCH1.*agent\_name*
- SYSTEM.FTE.AUTHMON1.*agent\_name*
- SYSTEM.FTE.AUTHADM1.*agent\_name*

Observe que é possível definir perfis de segurança genéricos nos quais você usa um perfil como SYSTEM.FTE.COMMAND.\* ou é possível definir perfis específicos para cada agente.

### **Conceitos relacionados**

"Antes de iniciar" na página 66

configuração doManaged File Transfer (MFT) utiliza arquivos no UNIX System Services (USS) e conjuntos de dados PDSE.

## **Antes de iniciar**

configuração doManaged File Transfer (MFT) utiliza arquivos no UNIX System Services (USS) e conjuntos de dados PDSE.

A maioria da configuração e operação é feito utilizando a JCL a partir de um PDSE e você precisa estar familiarizado com o trabalho em um ambiente USS.

Você pode acessar OMVS a partir do ISPF ou você pode utilizar uma sessão de Telnet utilizando os comandos na estação de trabalho, por exemplo, Putty de Telnet ou SSH.

Se você usar o OMVS a partir do ISPF você pode utilizar o editor ISPF padrão e procure os comandos do **oedit** e **obrowse**.

É necessário estar familiarizado com os seguintes comandos USS

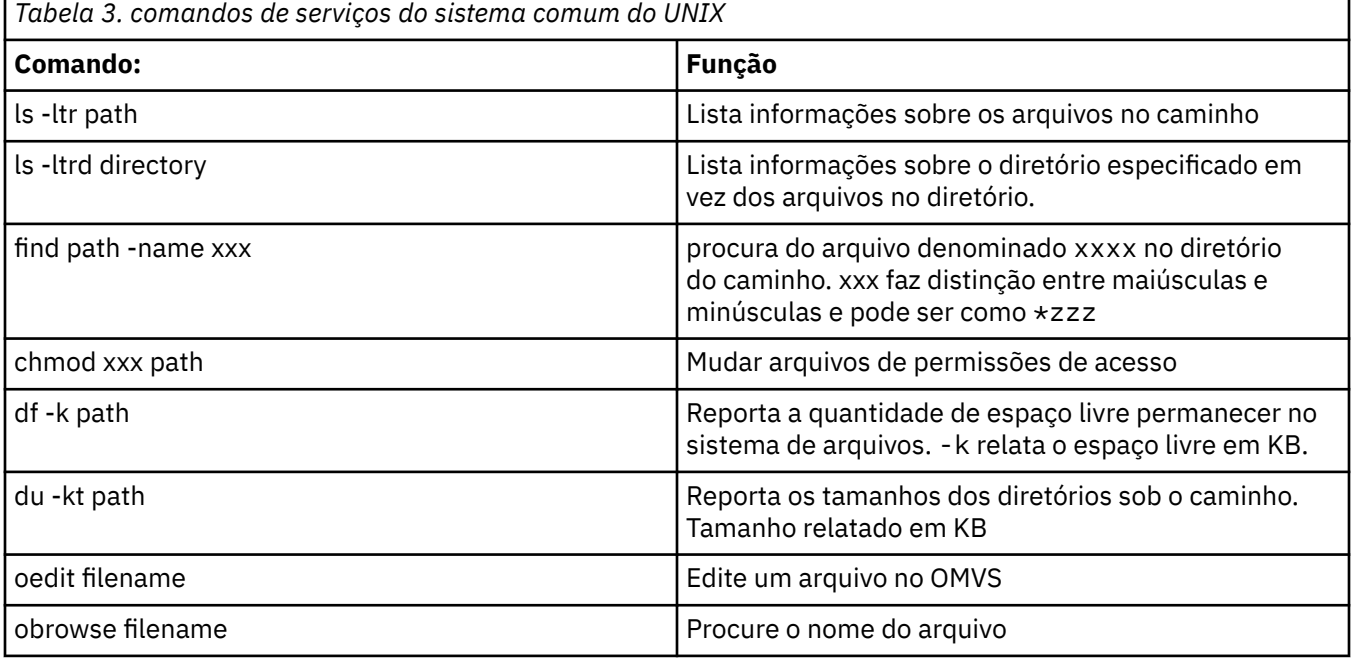

Revise os itens na tabela a seguir e conclua a tabela com as entradas apropriadas para sua empresa. Você precisa desses valores quando você editar o membro do [BFGCUSTM](#page-72-0).

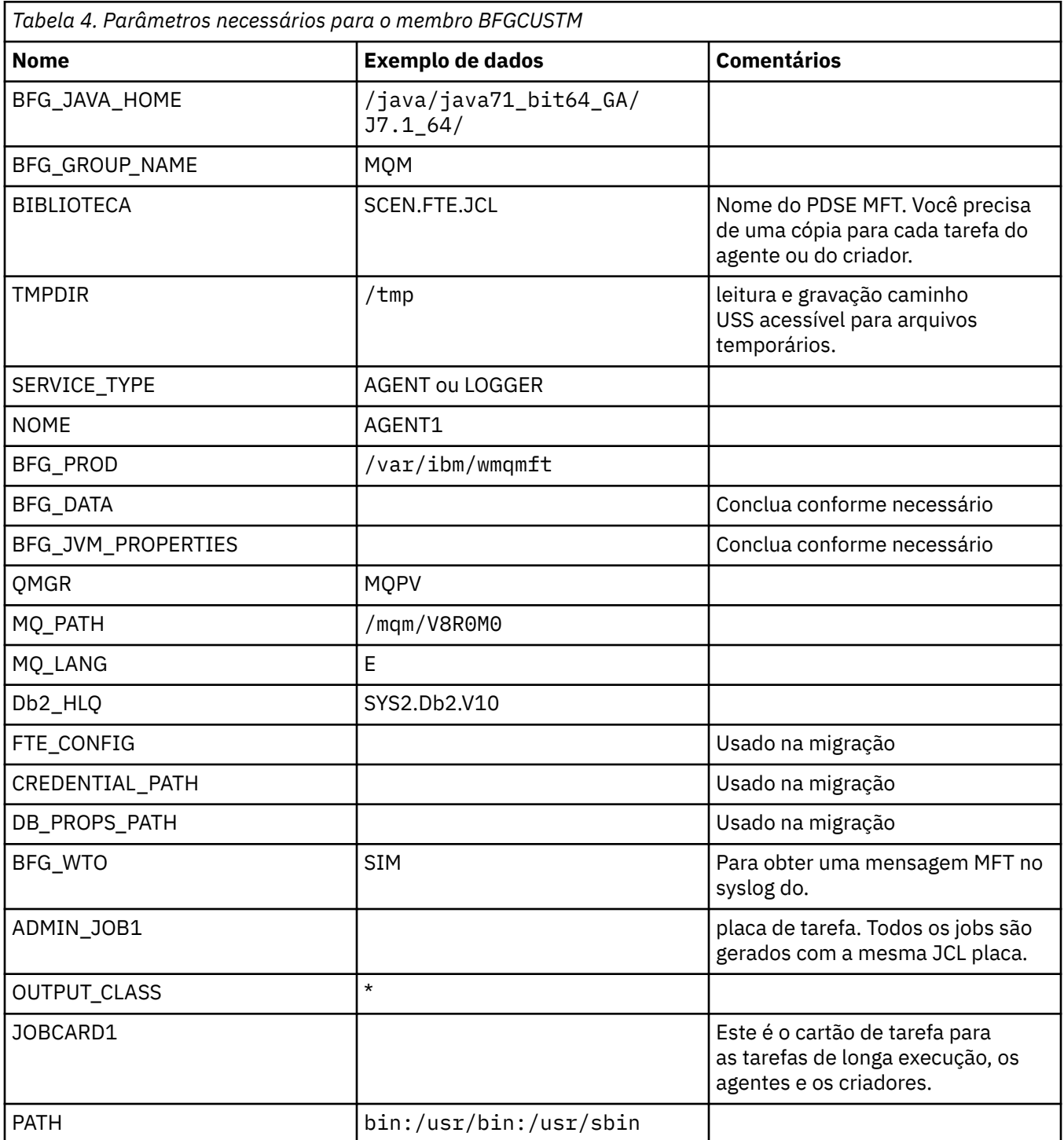

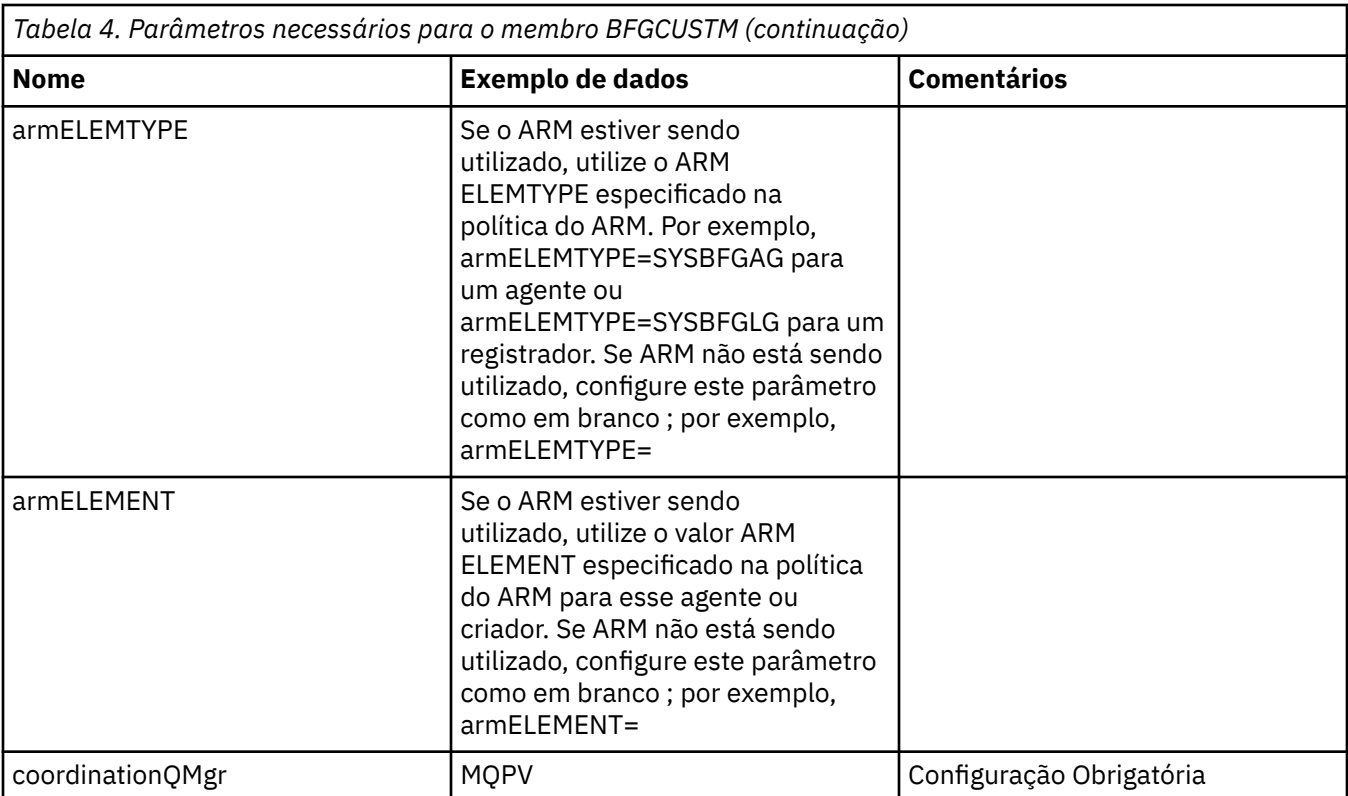

Além disso, deve-se revisar as seguintes variáveis e forneçem valores onde necessário:

- coordinationQMgrHost=
- coordinationQMgrPort=
- coordinationQMgrChannel=
- connectionQMgr=
- connectionQMgrHost=
- connectionQMgrPort=
- connectionQMgrChannel=

Estas propriedades são comuns para a AGENT ou LOGGER.

**Nota:** Host, Porta e Channel são necessários para conexão do cliente, mas devem ser deixados em branco para uma conexão de ligações na máquina local.

#### **Conceitos relacionados**

"Itens para Verificar" na página 68

Assegure-se de que você tenha espaço em disco suficiente, um diretório para armazenar dados e que os arquivos existam requisito.

#### ["Editando o membro BFGCUSTM" na página 73](#page-72-0)

Deve-se editar o membro BFGCUSTM e digitar os valores para os parâmetros que sua empresa usa, antes de executar a tarefa.

# **Ifferical** Itens para Verificar

Assegure-se de que você tenha espaço em disco suficiente, um diretório para armazenar dados e que os arquivos existam requisito.

## **Verifique se você tem espaço em disco suficiente**

Verifique se há espaço em disco suficiente disponível no sistema de arquivos no qual você vai armazenar os arquivos de configuração específica.

Se um rastreio de agente é ativado, por padrão ele poderá utilizar 100 MB de espaço em disco.

Os arquivos de configuração em si são pequenas, apenas alguns KB de tamanho.

Se você estiver planejando utilizar dois agentes e um criador, você precisa de pelo menos 300 MB. Você pode utilizar o comando **df -k** path, em que path é o local dos arquivos específicos da instalação. Isso dá ao disponíveis e espaço total em KB.

300 MB é 307.200 KB, portanto, é necessário permitir que pelo menos 310.000 KB

### **Crie e verifique se o diretório para armazenar dados do Managed File Transfer**

Você precisa de um diretório para armazenar dados do Managed File Transfer (MFT).

Verifique se há espaço suficiente no sistema de arquivos df -k /var. Esse sistema de arquivos deve ter pelo menos 310.000 KB disponível.

Se você não tiver criado esse sistema de arquivos, utilize o comando **mkdir** ; por exemplo **mkdir /var/ mft**.

Exibir as permissões que os usuários possuem neste diretório, utilizando o comando **ls -ltrd /var/ mft**.

Se o proprietário ou o grupo não estiver correto, utilize o comando **chown owner:group /var/mft**.

Se permissões para o grupo não estiverem corretas, utilize o seguinte comando para fornecer o proprietário e o grupo de permissões de leitura, gravação e execução. Observe que o comando a seguir também concede a todos os usuários permissões de leitura e execução **chmod 775 /var/mft**.

### **Verifique os arquivos existirem e você tiver acesso a eles**

Use o comando **ls -ltr** para os arquivos que você estará utilizando durante a customização. Por exemplo:

```
ls -ltrd /java/java71_bit64_GA/J7.1_64/bin
```
#### fornece

drwxr-xr-x 4 SYSTASK TSOUSER 8192 Nov 15 2013 /java/java71\_bit64 GA/J7.1 64/bin

em que o drwxr-xr-x significa

**d**

Este é um diretório.

**rwx**

O proprietário *SYSTASK* tem acesso de leitura, gravação e execução para o diretório.

**r-x**

As pessoas no grupo *TSOUSER* pode ler e executar os arquivos no diretório.

**r-x**

Acesso universal, ou seja, qualquer um pode ler ou executar arquivos no diretório.

Verifique os arquivos especificados em:

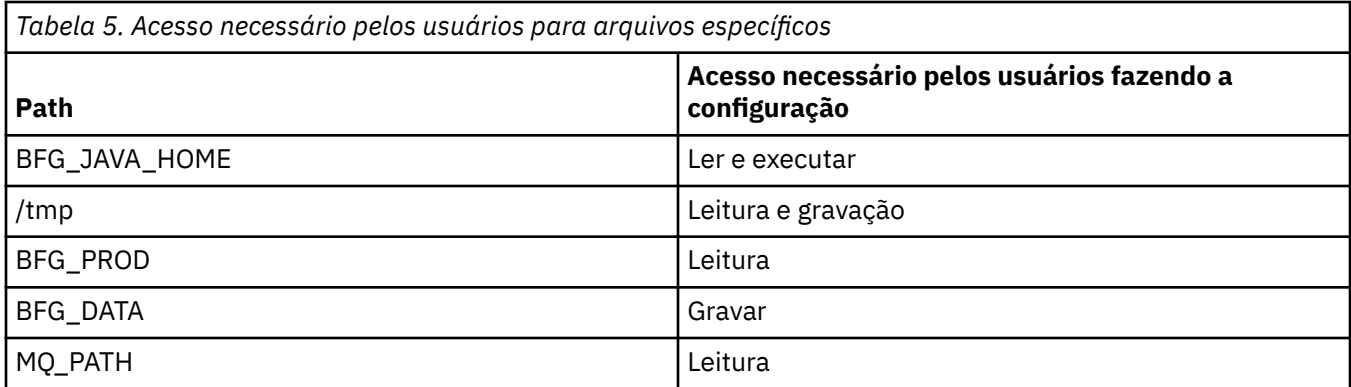

### **Conceitos relacionados**

["Antes de iniciar" na página 66](#page-65-0)

configuração doManaged File Transfer (MFT) utiliza arquivos no UNIX System Services (USS) e conjuntos de dados PDSE.

"Configurações comuns do MFT para z/OS" na página 70 Uma visão geral dos diferentes configurações do Managed File Transfer

#### $z/0S$ **Configurações comuns do MFT para z/OS**

Uma visão geral dos diferentes configurações do Managed File Transfer

Managed File Transfer usa os agentes conectados a um gerenciador de filas para transferência de dados.

MFT pode usar diversos gerenciadores de filas:

- Um ou mais gerenciadores de filas para transferir os dados.
- Um gerenciador de filas que emite solicitações de comandos. Por exemplo, uma solicitação para iniciar uma transferência é enviada para esse gerenciador de filas e os comandos associados são roteados para os agentes MFT.
- Um gerenciador de filas de coordenação que gerencia o trabalho.

Há três configurações comuns do Managed File Transfer (MFT):

- 1. Um único gerenciador de filas com um ou mais agentes usando conexões locais. Isso pode ser usado para colocar o conteúdo de um conjunto de dados nas filas do IBM MQ.
- 2. Um único gerenciador de filas com um cliente MFT em uma máquina distribuída usando ligações de cliente.
- 3. Dois gerenciadores de filas conectados por canais e um ou mais agentes em cada máquina. Esses agentes podem ser ligações de cliente ou locais.

Note os seguintes pontos:

- 1. O MFT é escrito em Java, com alguns shell scripts e JCL para configurar e operar MFT.
- 2. O status e a atividade do Db2 podem ser registrados, e isso pode ser armazenado em tabelas do Db2.
- 3. A pessoa que está configurando o MFT deve estar familiarizada com Unix System Services (USS). Por exemplo:
	- A estrutura de diretório com arquivos com nomes como /u/userID/myfile.txt2
	- Comandos USS, tais como:

**cd** (alterar diretório)

**ls** (listar)

**chmod** (alterar permissões de arquivo)

**chown** (alterar propriedades de arquivo ou de grupos que possam acessar o arquivo ou diretório)

4. Os produtos a seguir são necessários no USS para ser capaz de configurar e executar o MFT:

- <span id="page-70-0"></span>• Java; por exemplo, /java/java71\_bit64\_GA/J7.1\_64/
- IBM MQ V800, por exemplo /mqm/V8R0M03.
- Bibliotecas Db2 JDBC, se deseja usar Db2 para obter status e histórico; por exemplo /db2/db2v10/ jdbc/lib

Você precisa de um gerenciador de filas de coordenação. No entanto, você pode utilizar o mesmo gerenciador de filas para executar agentes, para processar comandos e para a coordenação. Se você estiver utilizando vários gerenciadores de filas, deve-se selecionar um para atuar como o coordenador.

#### **Verifique a sua conectividade do IBM MQ**

Se você tiver um gerenciador de filas de coordenador do MFT existente, precisará de conectividade entre o gerenciador de filas quando estiver fazendo a configuração e os gerenciadores de comando e coordenação.

#### $z/0S$ **Configurando o MQMFTCredentials.xml no z/OS**

Se o Managed File Transfer (MFT) for configurado com a segurança ativada, a autenticação de conexão exigirá todos os agentes do MFT e comandos que se conectam a um gerenciador de fila para fornecer credenciais de ID do usuário e senha

Da mesma forma, os criadores de logs do MFT podem ser necessários para especificar um ID do usuário e senha ao se conectar a um banco de dados.

Essas informações de credenciais podem ser armazenadas no arquivo de credenciais MFT . Observe que os arquivos de credenciais são opcionais, no entanto, é mais fácil definir o arquivo ou os arquivos necessários antes de customizar o ambiente.

Além disso, se você tiver arquivos de credenciais, você receberá menos mensagens de aviso. As mensagens de aviso informará que o MFT considera que a segurança do gerenciador de filas está desligado e, portanto, você não está fornecendo detalhes de autenticação.

É possível localizar um arquivo de credenciais de amostra no diretório MQ\_INSTALLATION\_PATH/mqft/ samples/credentials .

Aqui está um exemplo de um arquivo MQMFTCredentials.xml:

```
<?xml version="1.0" encoding="IBM-1047"?>
<tns:mqmftCredentials xmlns:tns="http://wmqfte.ibm.com/MFTCredentials"
xmlns:xsi="https://www.w3.org/2001/XMLSchema-instance"
xsi:schemaLocation="http://wmqfte.ibm.com/MFTCredentials MFTCredentials.xsd">
 <tns:qmgr name="MQPH" user="ADMIN" mqUserId="JOHNDOEH" mqPassword="cXXXX" />
 <tns:qmgr name="MQPI" user="ADMIN" mqUserId="JOHNDOEI" mqPassword="yXXXX" />
 <tns:qmgr name="MQPH" mqUserId="NONEH" mqPassword="yXXXX" />
 <tns:qmgr name="MQPI" mqUserId="NONEI" mqPassword="yXXXX" />
</tns:mqmftCredentials>
```
Quando uma tarefa com o ID precisa para se conectar ao gerenciador de filas ADMIN MQPH, ele transmite o ID do usuário *JOHNDOEH* e utiliza a senha *cXXXX*.

Se o job for executado por qualquer outro ID de usuário e conecta-se MQPH, essa tarefa ID do usuário do *NONEH* e senha *yXXXX*.

O local padrão do arquivo MQMFTCredentials.xml é o diretório inicial do usuário no z/OS Unix System Services (USS). Também é possível armazenar o arquivo em um local diferente no USS ou em um membro em um conjunto de dados particionados.

Se o arquivo de credenciais estiver armazenado em um local diferente, será possível usar as propriedades a seguir para especificar onde os comandos devem procurá-lo:

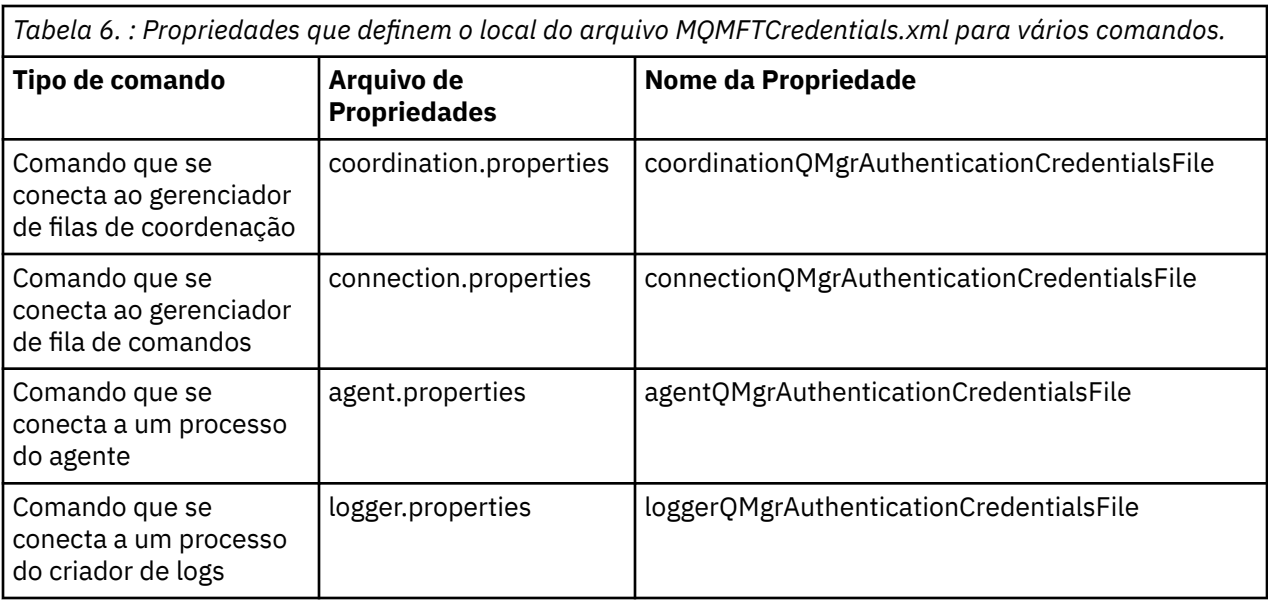

*Tabela 7. : Propriedades que definem o local do arquivo MQMFTCredentials.xml para agentes e processos do criador de logs..*

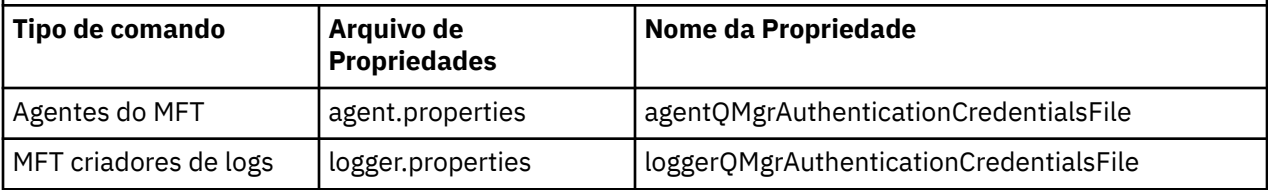

Para obter detalhes sobre quais comandos e processos se conectam a qual gerenciador de filas, consulte [Quais MFT Comandos e Processos se Conectam a Qual Gerenciador de Filas](#page-372-0)

Para criar o arquivo de credenciais dentro de um conjunto de dados particionados, execute as etapas a seguir:

- Crie um PDSE com o formato VB e comprimento de registro lógico (Lrecl) 200.
- Crie um membro dentro do conjunto de dados, tome nota do conjunto de dados e membro e inclua o seguinte código para o membro:

```
<?xml version="1.0" encoding="IBM-1047"?>
<tns:mqmftCredentials xmlns:tns="http://wmqfte.ibm.com/MQMFTCredentials"
xmlns:xsi="https://www.w3.org/2001/XMLSchema-instance"
xsi:schemaLocation="http://wmqfte.ibm.com/MFTCredentials MQMFTCredentials.xsd">
  <!—-credentials information goes here-->
</tns:mqmftCredentials>
```
É possível proteger o arquivo de credenciais usando um produto de segurança, por exemplo, RACF, mas os IDs do usuário executando os comandos Managed File Transfer e administrando os processos do agente e do criador de logs precisam de acesso de leitura a esse arquivo.

é possível ocultar as informações nesse arquivo utilizando a JCL no membro BFGCROBS. Isso o leva o arquivo e criptografa a IBM MQ do ID de usuário e senha. Por exemplo membro BFGCROBS segue a linha

```
<tns:qmgr name="MQPI" user="JOHNDOE2" mqUserId="JOHNDOE1" mqPassword="yXXXX" />
```
e cria

```
<tns:qmgr mqPasswordCipher="e977c61e9b9c363c" mqUserIdCipher="c394c5887867157c"
name="MQPI" user="JOHNDOE2"/>
```
<span id="page-72-0"></span>Se desejar manter o ID do usuário para IBM MQ de mapeamento de ID de usuário, você pode incluir comentários no arquivo. Por exemplo

<!-- name="MQPI" user="ADMIN" mqUserId="JOHNDOE1 -->

Esses comentários são mudados pelo processo obscurecimento.

Observe que o conteúdo está obscurecida, não altamente criptografada. É necessário limitar quais IDs do usuário possuem acesso ao arquivo.

#### **Tarefas relacionadas**

[Configurando MQMFTCredentials.xml em Multiplataformas](#page-42-0)

Se o Managed File Transfer (MFT) for configurado com a segurança ativada, a autenticação de conexão requererá todos os comandos do MFT que se conectam a um gerenciador de filas para fornecer credenciais de ID do usuário e senha Da mesma forma, os criadores de logs do MFT podem ser necessários para especificar um ID do usuário e senha ao se conectar a um banco de dados. Essas informações de credenciais podem ser armazenadas no arquivo de credenciais MFT .

#### $z/0S$ **Copie SBFGCMDS para criar uma biblioteca JCL**

É necessário criar uma biblioteca JCL para cada agente e criador de logs. O JCL contém a configuração e as tarefas usadas para criar e executar o agente ou criador de logs.

Para cada agente e criador de logs, crie uma cópia da biblioteca SBFGCMDS fornecida pela IBM editando e executando o membro BFGCOPY.

Esta biblioteca é utilizada para definir a configuração para o agente ou criador de logs e, após a customização, contém tarefas que podem ser utilizadas para criar a necessária do Managed File Transfer e a configuração do agente ou criador.

Você pode criar o membro BFGCUSTM como parte deste processo.

**Nota:** Se você estiver familiarizado com os comandos USS, é possível configurar o z/OS com os mesmos comandos que você utiliza em outras plataformas.

#### **Conceitos relacionados**

["Configurações comuns do MFT para z/OS" na página 70](#page-69-0) Uma visão geral dos diferentes configurações do Managed File Transfer

"Editando o membro BFGCUSTM" na página 73

Deve-se editar o membro BFGCUSTM e digitar os valores para os parâmetros que sua empresa usa, antes de executar a tarefa.

# **Editando o membro BFGCUSTM**

Deve-se editar o membro BFGCUSTM e digitar os valores para os parâmetros que sua empresa usa, antes de executar a tarefa.

Consulte Parâmetros necessários para o membro BFGCUSTM, para uma lista dos parâmetros que requerem valores específicos.

Além disso, deve-se revisar as seguintes variáveis e forneçem valores onde necessário:

- coordinationQMgrHost=
- coordinationQMgrPort=
- coordinationQMgrChannel=
- connectionQMgr=
- connectionQMgrHost=
- connectionQMgrPort=
- connectionQMgrChannel=

Estas propriedades são comuns para a AGENT ou LOGGER.

<span id="page-73-0"></span>**Nota:** Host, Porta e Channel são necessários para conexão do cliente, mas devem ser deixados em branco para uma conexão de ligações na máquina local.

Se este for o primeiro gerenciador de filas no ambiente do Managed File Transfer e desejar utilizar o mesmo gerenciador de filas para a coordenação, comandos e agentes em execução, configure os valores para o nome do gerenciador de filas locais.

coordinationQMgr=MQPV connectionQMgr=MQPV

em que MQPV é o nome do gerenciador de filas locais.

Envie a tarefa, que atualiza o PDSE e cria uma estrutura de diretório sob o caminho especificado.

Observe que essa tarefa requer uso exclusivo, portanto, é necessário parar utilizando o PSDE enquanto a tarefa é executada.

**Dica:** Sempre que você enviar a tarefa BFGCUSTM, o job substitui todos os arquivos JCL. É necessário renomear cada mudança de membro.

### **Conceitos relacionados**

["Antes de iniciar" na página 66](#page-65-0)

configuração doManaged File Transfer (MFT) utiliza arquivos no UNIX System Services (USS) e conjuntos de dados PDSE.

#### ["Criando um agente" na página 76](#page-75-0)

Você precisa copiar o PDSE para fazer o PDSE específicas do agente, por exemplo *user.MFT.AGENT1*. Copie o PDSE a partir de uma configuração anterior do agente ou do criador, se eles existirem. Se esta for a primeira configuração, copie o PDSE fornecido com o MFT.

#### $z/0S$ **Definindo o gerenciador de filas de coordenação**

Managed File Transfer requer um gerenciador de filas a ser criado que age como o gerenciador de filas de coordenação.

Dependendo da configuração que você escolheu, esse gerenciador de filas estiver no sistema MVS local, ou em outra máquina. No primeiro caso, as conexões a ele são ligações de conexões e no último caso, eles são conexões do cliente.

Depois de executar a etapa de configuração com êxito há membros configurados no PDSE.

Membro BFGCFCR define o gerenciador de filas de coordenação e essa tarefa:

- 1. Cria uma estrutura de diretórios no Managed File Transfer (MFT) diretórioe cria arquivos de configuração.
- 2. Executa CSQUTIL para definir os recursos do IBM MQ.

Se o gerenciador de filas de coordenação esteja em uma máquina remota, esta etapa da tarefa falhar.

os BCFCFCR cria arquivos em USS e cria definições de MQ. Esse job:

- 1. Cria um tópico MFT,
- 2. Cria uma fila de MFT
- 3. Altera *NAMELIST(SYSTEM.QPUBSUB.QUEUE.NAMELIST)* para ser *NAMES(SYSTEM.BROKER.DEFAULT.STREAM, SYSTEM.BROKER.ADMIN.STREAM, SYSTEM.FTE)*
- 4. Executa *ALTER QMGR PSMODE(ENABLED)*

Um *DISPLAY NAMELIST(SYSTEM.QPUBSUB.QUEUE.NAMELIST)* comando é emitido antes de fazer a mudança. Se o NAMLIST não é o padrão, é necessário mudar seu nome da lista para incluir em sua lista de SYSTEM.FTE

Renomear BCFCFCR membro com seu próprio prefixo, por exemplo, CCPCFCR, porque é possível customizar este arquivo substitui.

<span id="page-74-0"></span>Edite este membro renomeado, inserindo o nome de seu arquivo de credenciais. Por exemplo:

%BFGCMD CMD=fteSetupCoordination + -credentialsFile //'<MFTCredentialsDataSet(MemberName)>'

Salve e envie a tarefa. Observe que se você precisa reenviar a tarefa, é necessário incluir a opção *-f*.

Quando esta tarefa é executada, lista os recursos do IBM MQ ela cria. Você precisa proteger esses recursos.

```
DEFINE TOPIC('SYSTEM.FTE') TOPICSTR('SYSTEM.FTE') REPLACE
ALTER TOPIC('SYSTEM.FTE') NPMSGDLV(ALLAVAIL) PMSGDLV(ALLAVAIL)
DEFINE QLOCAL(SYSTEM.FTE) LIKE(SYSTEM.BROKER.DEFAULT.STREAM) REPLACE
ALTER QLOCAL(SYSTEM.FTE) DESCR('Stream for MFT Pub/Sub interface')
* Altering namelist: SYSTEM.QPUBSUB.QUEUE.NAMELIST
* Value prior to alteration:
DISPLAY NAMELIST(SYSTEM.QPUBSUB.QUEUE.NAMELIST)
ALTER NAMELIST(SYSTEM.QPUBSUB.QUEUE.NAMELIST) +
NAMES(SYSTEM.BROKER.DEFAULT.STREAM+
,SYSTEM.BROKER.ADMIN.STREAM,SYSTEM.FTE)
* Altering PSMODE. Value prior to alteration:
DISPLAY QMGR PSMODE
ALTER QMGR PSMODE(ENABLED)
```
#### **Tarefas relacionadas**

"Definindo o gerenciador de filas de comando" na página 75

É possível usar o mesmo gerenciador de filas que os gerenciadores de filas de coordenação e de comando ou criar um novo gerenciador de filas de comando.

#### $z/0S$ **Definindo o gerenciador de filas de comando**

É possível usar o mesmo gerenciador de filas que os gerenciadores de filas de coordenação e de comando ou criar um novo gerenciador de filas de comando.

### **Sobre esta tarefa**

Deve-se ter um gerenciador de filas de comando; no entanto, é possível usar o mesmo gerenciador de filas para os gerenciadores de filas de coordenação e de comando. Caso contrário, você precisa criar um novo gerenciador de filas de comando. Isso pode estar na mesma máquina que o gerenciador de filas de coordenação, mas não precisa ser.

### **Procedimento**

1. Renomeie o membro BFGCMCR com o seu próprio prefixo, por exemplo, CCPCMCR.

Deve-se renomear BFGCMCR porque customizar novamente esse arquivo o substituirá.

2. Edite o membro renomeado inserindo o nome de seu arquivo de credenciais.

Por exemplo:

```
%BFGCMD CMD=fteSetupCommands +
-credentialsFile //'<MFTCredentialsDataSet(MemberName)>' +
```
3. Salve e envie a tarefa.

Observe que se você precisa reenviar a tarefa, é necessário incluir a opção *-f*.

Este gerenciador de filas é utilizado para comandos como **ftePingAgent**.

4. Revise esse membro, enviá-lae reveja a saída.

### **Como proceder a seguir**

Consulte ["Criando um agente" na página 76](#page-75-0) para obter informações sobre como criar um agente.

#### <span id="page-75-0"></span>**Conceitos relacionados**

["Definindo o gerenciador de filas de coordenação" na página 74](#page-73-0)

Managed File Transfer requer um gerenciador de filas a ser criado que age como o gerenciador de filas de coordenação.

#### **Tarefas relacionadas**

["Configurando MQMFTCredentials.xml em multiplataformas" na página 43](#page-42-0)

Se o Managed File Transfer (MFT) for configurado com a segurança ativada, a autenticação de conexão requererá todos os comandos do MFT que se conectam a um gerenciador de filas para fornecer credenciais de ID do usuário e senha Da mesma forma, os criadores de logs do MFT podem ser necessários para especificar um ID do usuário e senha ao se conectar a um banco de dados. Essas informações de credenciais podem ser armazenadas no arquivo de credenciais MFT .

#### **Referências relacionadas**

#### ["Formato de arquivo de credenciais do MFT" na página 827](#page-826-0)

O arquivo MQMFTCredentials.xml contém as informações confidenciais de ID do usuário e senha. Os elementos no arquivo MQMFTCredentials.xml devem estar em conformidade com o esquema MQMFTCredentials.xsd. A segurança dos arquivos de credenciais é responsabilidade do usuário.

## **Criando um agente**

Você precisa copiar o PDSE para fazer o PDSE específicas do agente, por exemplo *user.MFT.AGENT1*. Copie o PDSE a partir de uma configuração anterior do agente ou do criador, se eles existirem. Se esta for a primeira configuração, copie o PDSE fornecido com o MFT.

Revise o membro BFGCUSTM e se precisar utilizar um arquivo de credenciais diferente, crie um.

Grande parte do conteúdo permanece o mesmo da customização detalhadas em ["Editando o membro](#page-72-0) [BFGCUSTM" na página 73](#page-72-0).

Você precisa mudar:

- //SYSEXEC DD DSN=SCEN.FTE.JCL.AGENT1
- LIBRARY para corresponder ao agente PDSE
- SERVICE\_TYPE=AGENT
- NAME para ser o nome do agente (correspondendo ao PDSE) JOBCARD
- Mude BFG\_JVM\_PROPERTIES="-Xmx1024M"

Envie essa tarefa, lembrando que a tarefa requer acesso exclusivo ao conjunto de dados.

As tarefas para o agente todos possuem nomes no formato *BFGAG\**

renomear membro *BFGAGCR*. Essa tarefa atualiza os arquivos no diretório Managed File Transfer e usa o CSQUTIL para criar filas específicas do agente no gerenciador de filas local. Especifique o nome do seu arquivo de credenciais, por exemplo, -credentialsFile //'SCEN.FTE.JCL.VB(CREDOLD). Se você não especifica o nome, o job para iniciar o agente não usa um arquivo de credenciais.

Verifique a saída para assegurar que o processo foi executado com êxito.

**Dica:** Copie o nome do caminho do arquivo *agent.properties* a partir da saída da tarefa para um membro no PDSE para o agente.

Por exemplo, copie /u/userid/fte/wmqmft/mqft/config/MQPA/agents/AGENT1/ agent.properties no membro AGENT.

Isso é útil se você precisar exibir o arquivo de propriedades e inclua a linha /u/userid/fte/wmqmft/ mqft/logs/MQPA/agents/AGENT1/logs.

Este é o local onde os arquivos de rastreio são armazenados.

#### **Conceitos relacionados**

["Definindo o gerenciador de filas de coordenação" na página 74](#page-73-0)

Managed File Transfer requer um gerenciador de filas a ser criado que age como o gerenciador de filas de coordenação.

"Usando o agente" na página 77

Como você utilizar vários comandos para assegurar que o agente está funcionando corretamente.

#### **Tarefas relacionadas**

["Definindo o gerenciador de filas de comando" na página 75](#page-74-0)

É possível usar o mesmo gerenciador de filas que os gerenciadores de filas de coordenação e de comando ou criar um novo gerenciador de filas de comando.

#### $z/0S$ **Usando o agente**

Como você utilizar vários comandos para assegurar que o agente está funcionando corretamente.

### **Inicie o agente**

renomear membro BFGAGST, reveja o membroe envie a tarefa.

Se isso funcionar, você receber uma mensagem BFGAG0059I: O agente foi iniciado com êxito.

### **Exibe o agente ativo (s)**

renomear membro BFGAGLI, reveja o membro e envie a tarefa que utiliza o gerenciador de filas de coordenação.

Deve-se resolver quaisquer problemas de conectividade

### **o ping do agente para verificar se está funcionando**

renomear membro BFGAGPI, reveja o membro e envie a tarefa que utiliza o gerenciador de filas de comando.

Deve-se resolver quaisquer problemas de conectividade

### **Realize uma transferência de teste**

Consulte ["A execução de uma transferência de verificação" na página 85](#page-84-0) para obter informações adicionais.

### **Parar o agente**

renomear membro BFGAGSP, reveja o membro e envie a tarefa.

Reinicie o agente utilizando o BFGAGST membro.

#### **Conceitos relacionados**

["Criando um agente" na página 76](#page-75-0)

Você precisa copiar o PDSE para fazer o PDSE específicas do agente, por exemplo *user.MFT.AGENT1*. Copie o PDSE a partir de uma configuração anterior do agente ou do criador, se eles existirem. Se esta for a primeira configuração, copie o PDSE fornecido com o MFT.

# **Atualizando um conjunto de dados de comando existente do agente ou criador de logs do MFT no z/OS**

É possível atualizar um conjunto de dados da biblioteca PDSE do comando Managed File Transfer que é criado a partir do conjunto de dados do modelo de comandos do Managed File Transfer

### **Procedimento**

1. Edite o membro do script BFGCUSTM JCL e atualize as variáveis e propriedades na instrução BFGSTDIN DD.

Se desejar remover uma propriedade que foi definida anteriormente, configure seu valor como em branco, em vez de remover a entrada. Quando o script JCL BFGCUSTM é executado, as propriedades especificadas são aplicadas como uma atualização para os arquivos de propriedades do UNIX System Services do criador de logs e do agente real; configurar uma propriedade para um valor em branco indica que a propriedade deve ser removida

2. Envie a tarefa BFGCUSTM. Esta tarefa gera novamente o conjunto de comandos JCL, apropriado para o agente ou criador de logs. Para obter uma lista completa dos comandos, consulte ["Scripts JCL de](#page-82-0) [comando do criador de logs e do agente do z/OS" na página 83.](#page-82-0) Examine o log da tarefa de saída para verificar se o script JCL foi executado com sucesso. Se houver alguma falha, corrija e envie a tarefa BFGCUSTM novamente.

### **Resultados**

É possível modificar os scripts JCL gerados e incluir sua própria lógica. No entanto, tenha cuidado ao executar BFGCUSTM novamente porque você pode sobrescrever a lógica customizada.

### **Conceitos relacionados**

["Opções de configuração do MFT no z/OS" na página 59](#page-58-0)

As opções de configuração do Managed File Transfer no z/OS são as mesmas opções para plataformas distribuídas.

#### **Tarefas relacionadas**

["Criando um conjunto de dados de comando do agente e do criador de logs do MFT" na página 63](#page-62-0) É possível criar um conjunto de dados PDSE de comandos por meio do conjunto de dados do modelo de comando do Managed File Transfer para um Managed File Transfer Agent ou Managed File Transfer Logger específico para uma coordenação específica.

## *Variáveis JCL do z/OS*

É possível usar valores de substituição, variáveis JCL e propriedades de configuração no script BFGCUSTM.

A tabela a seguir lista os valores de substituição para o script BFGCUSTM JCL em um conjunto de dados da biblioteca PDSE de comando do MFT. Deve-se substituir esses valores de substituição por valores adequados antes de enviar a tarefa BFGCUSTM.

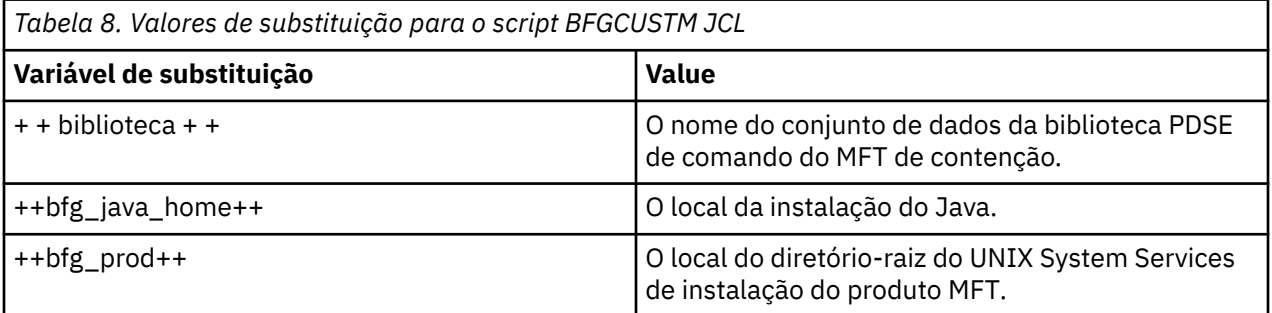

A tabela a seguir descreve as variáveis de ambiente para a instrução BFGSTDIN DD para o script BFGCUSTM JCL, em um conjunto de dados da biblioteca PDSE de comando do MFT (na seção [Variables]). Deve-se substituir todas as variáveis especificadas com valores de substituição (ou seja, valores entre dois sinais de mais, ++) por valores adequados antes de enviar a tarefa BFGCUSTM.

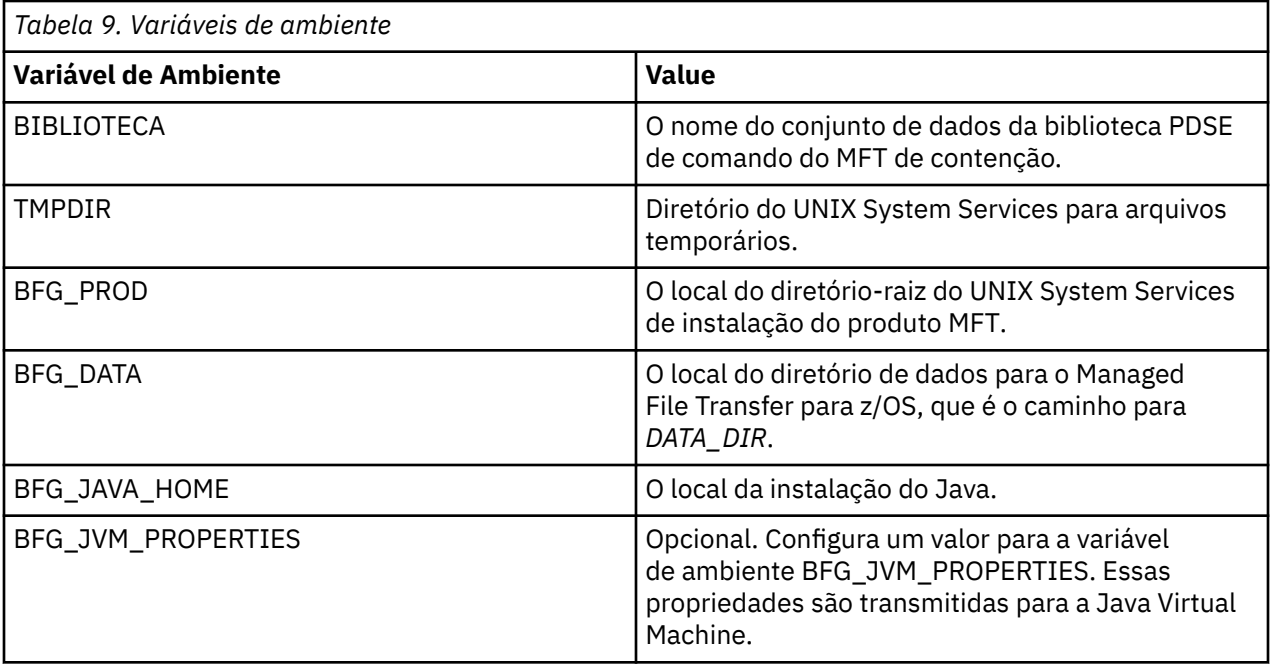

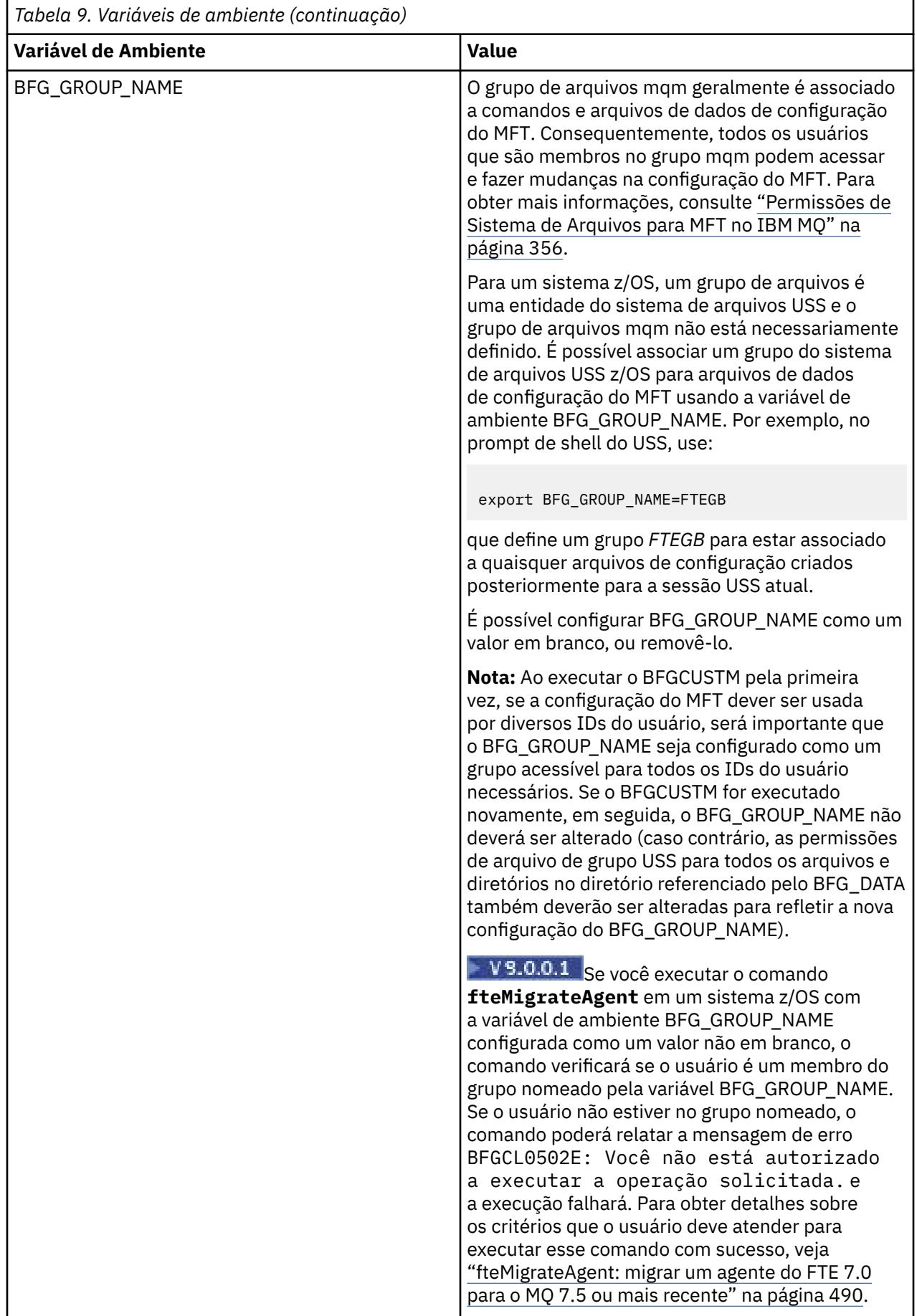

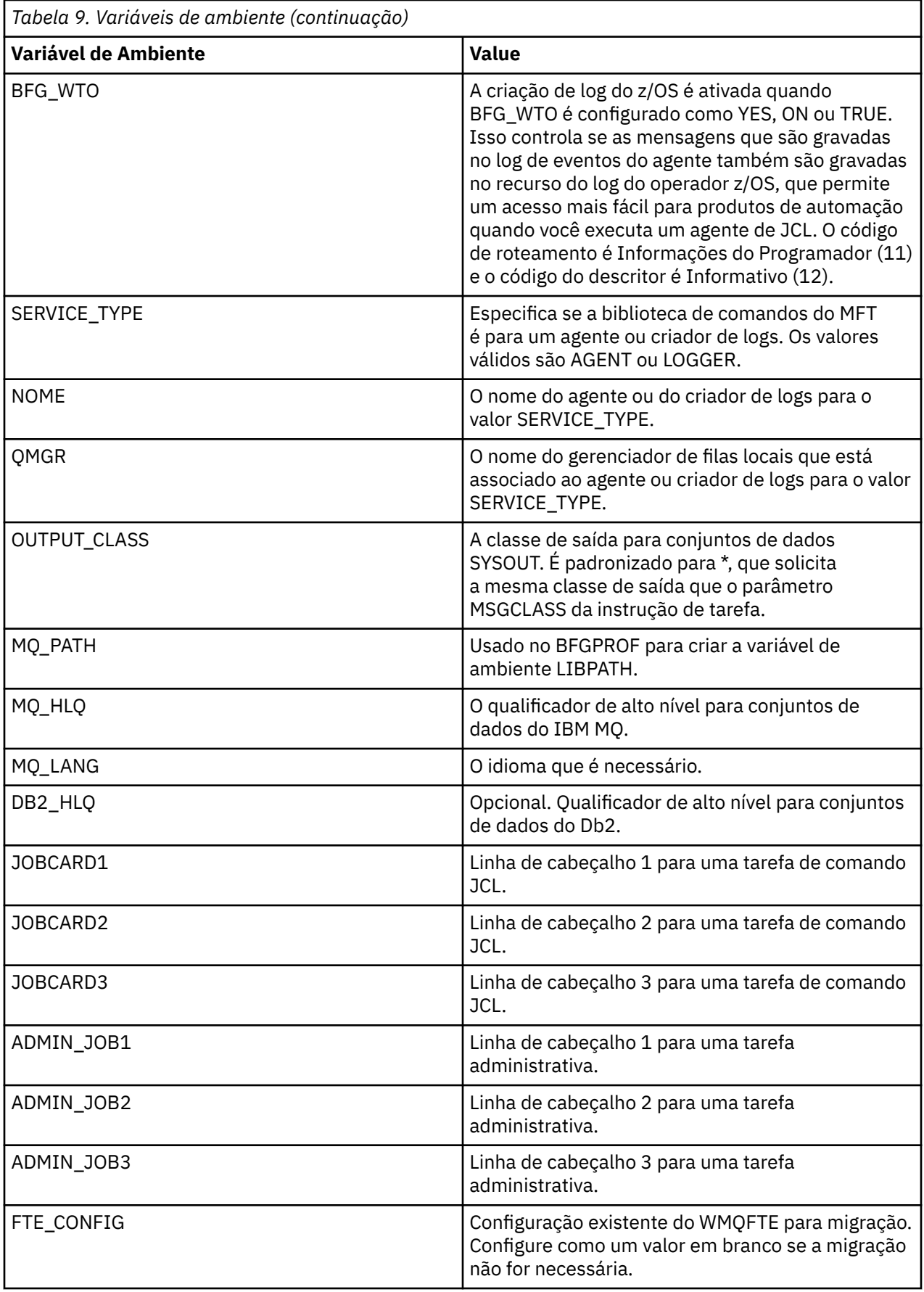

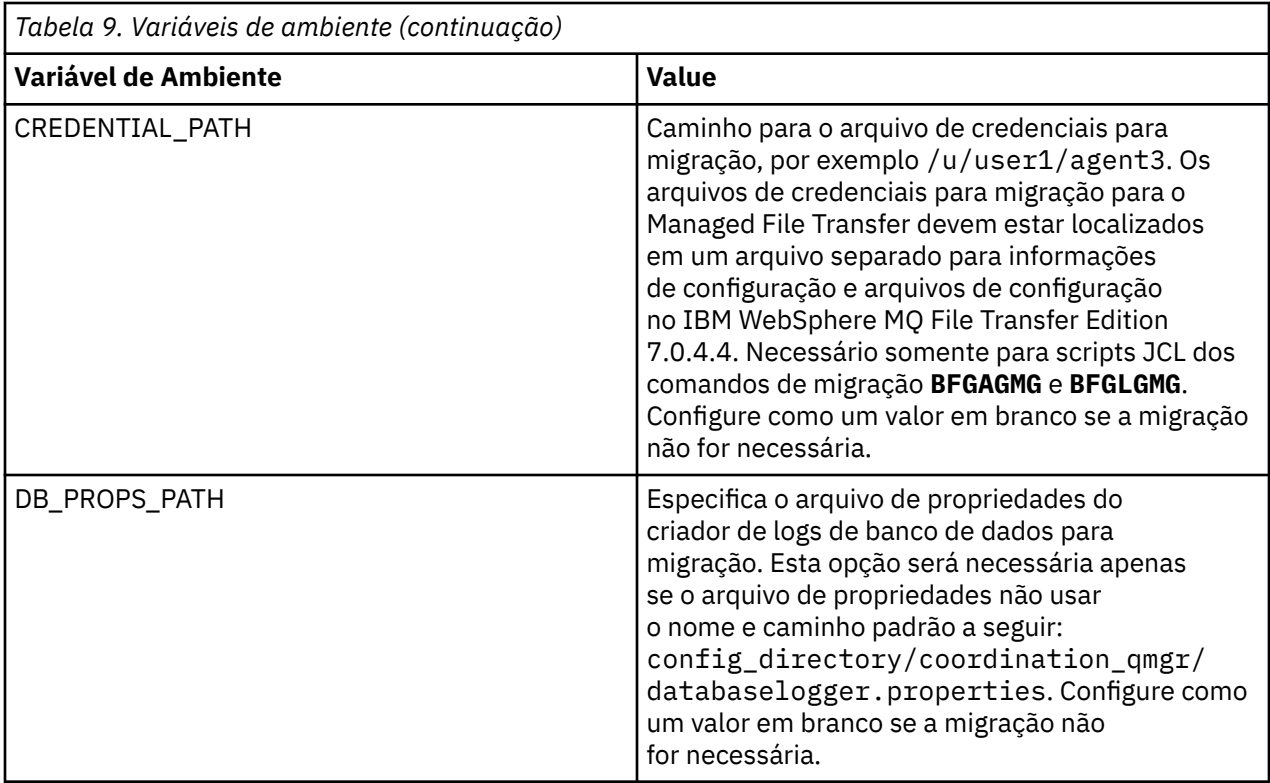

**Nota:** Os arquivos jar IBM MQ são enviados com MFT, no diretório *MQMFT product root*/java/lib, são sempre usados, e não configuráveis

A tabela a seguir descreve as propriedades de configuração do MFT obrigatórias para a instrução DD para o script BFGCUSTM JCL em um conjunto de dados da biblioteca PDSE de comando do MFT. Deve-se substituir as propriedades especificadas com valores de substituição (ou seja, valores colocados entre dois sinais de mais, ++) por um valor não em branco adequado antes de enviar a tarefa BFGCUSTM. Estas propriedades definem substituições para as propriedades de configuração do MFT. É possível incluir propriedades do agente e do criador de logs para customizar agentes ou criadores de logs para seu ambiente. Para obter uma lista de todas as propriedades, consulte ["Arquivos de Propriedades de](#page-90-0) [Configuração" na página 91.](#page-90-0)

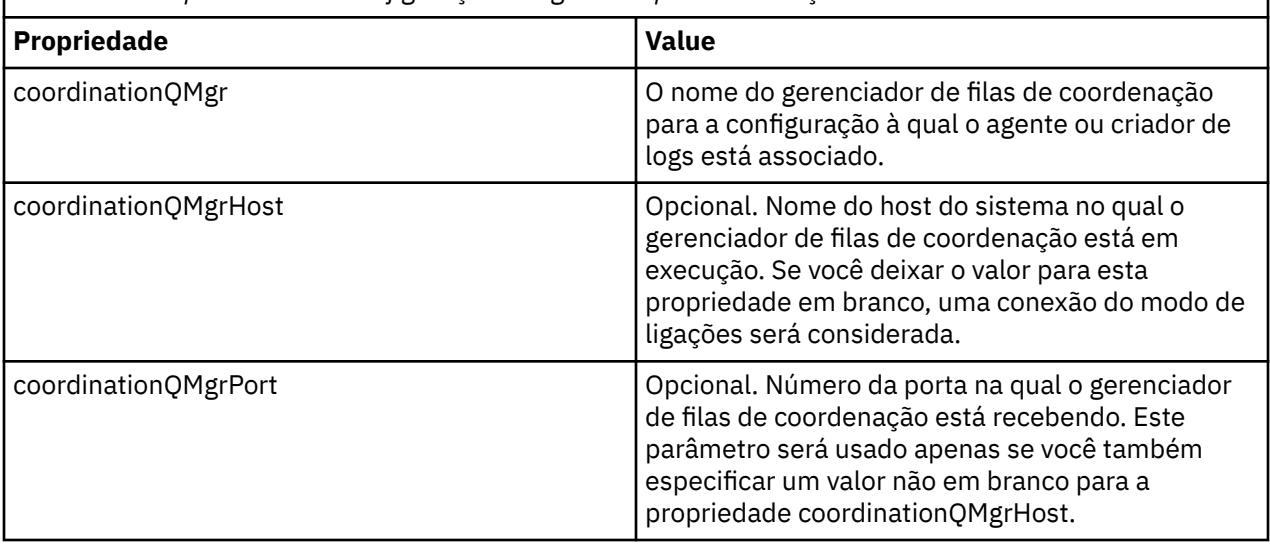

*Tabela 10. Propriedades de configuração obrigatórias para a instrução BFGSTDIN DD*

<span id="page-82-0"></span>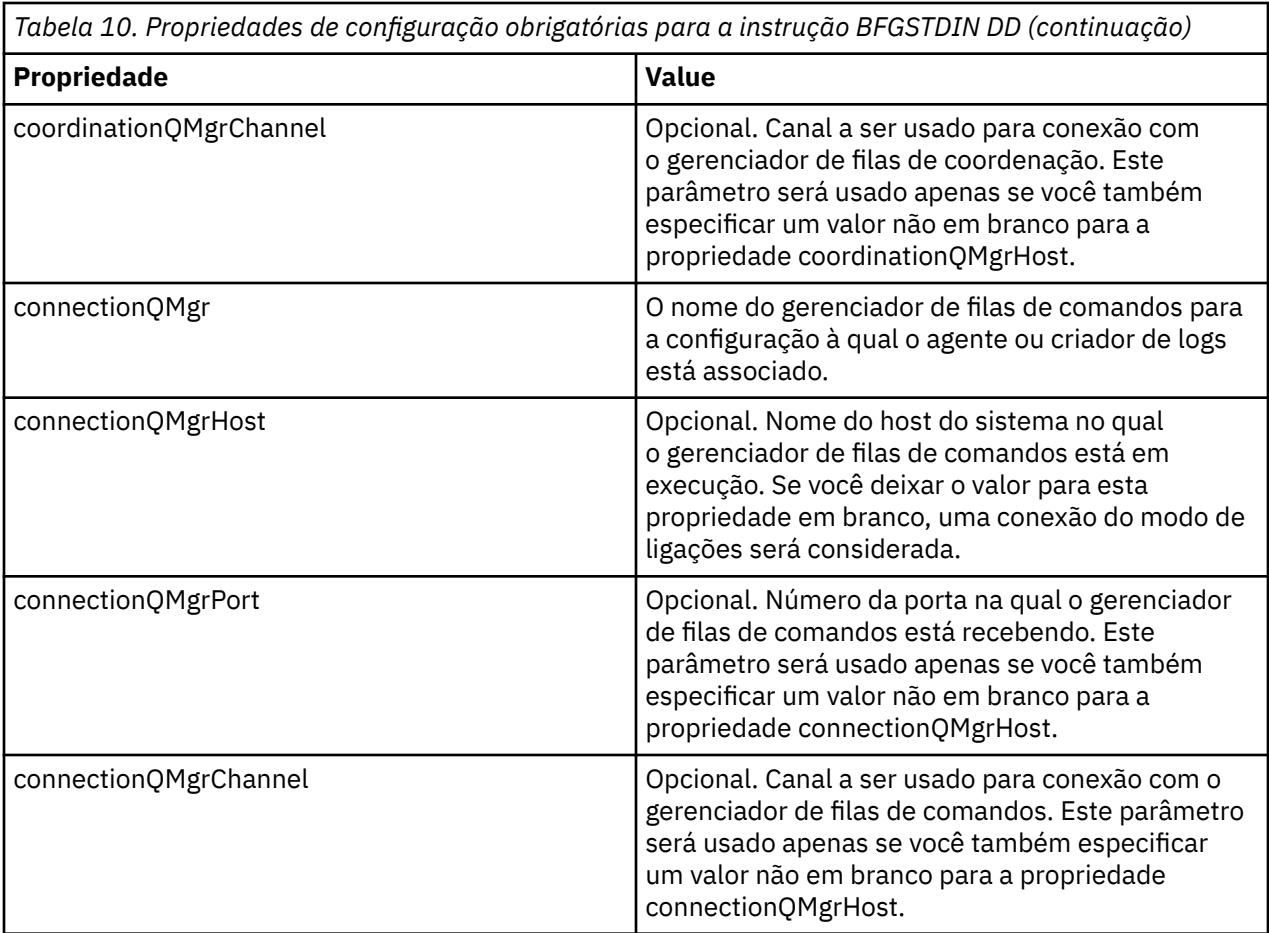

### *Scripts JCL de comando do criador de logs e do agente do z/OS*

O conjunto de comandos JCL disponíveis em um conjunto de dados de biblioteca do PDSE de comando do MFT.

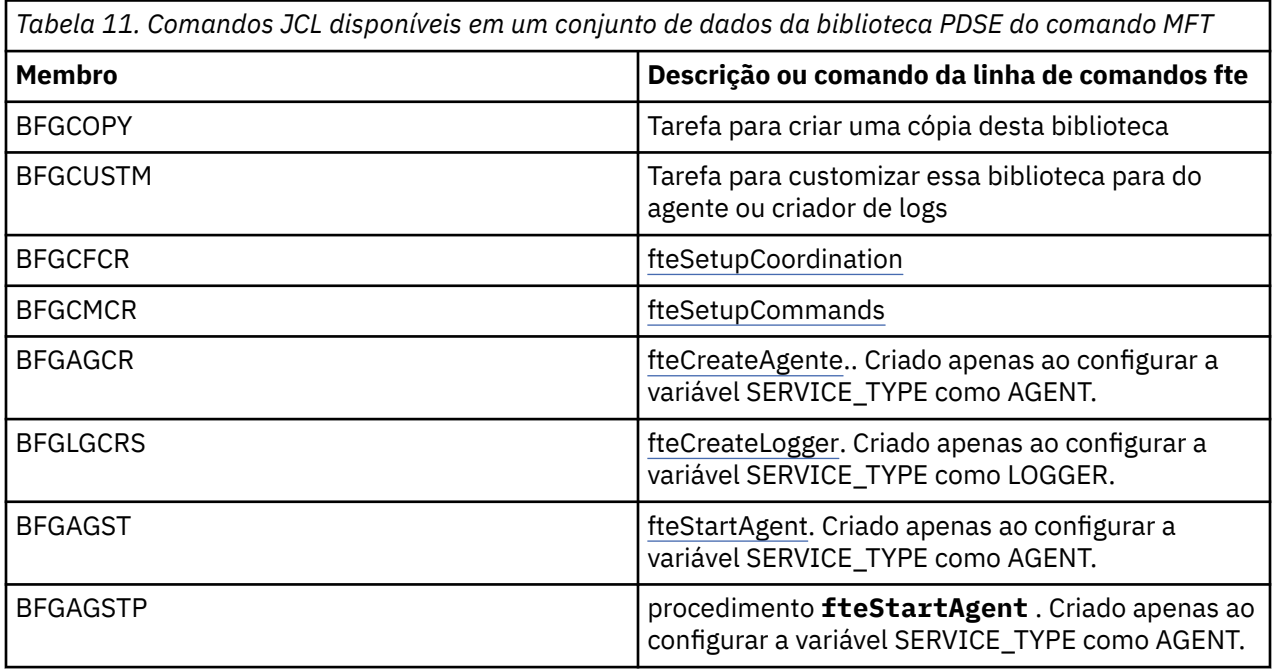

*Tabela 11. Comandos JCL disponíveis em um conjunto de dados da biblioteca PDSE do comando MFT (continuação)*

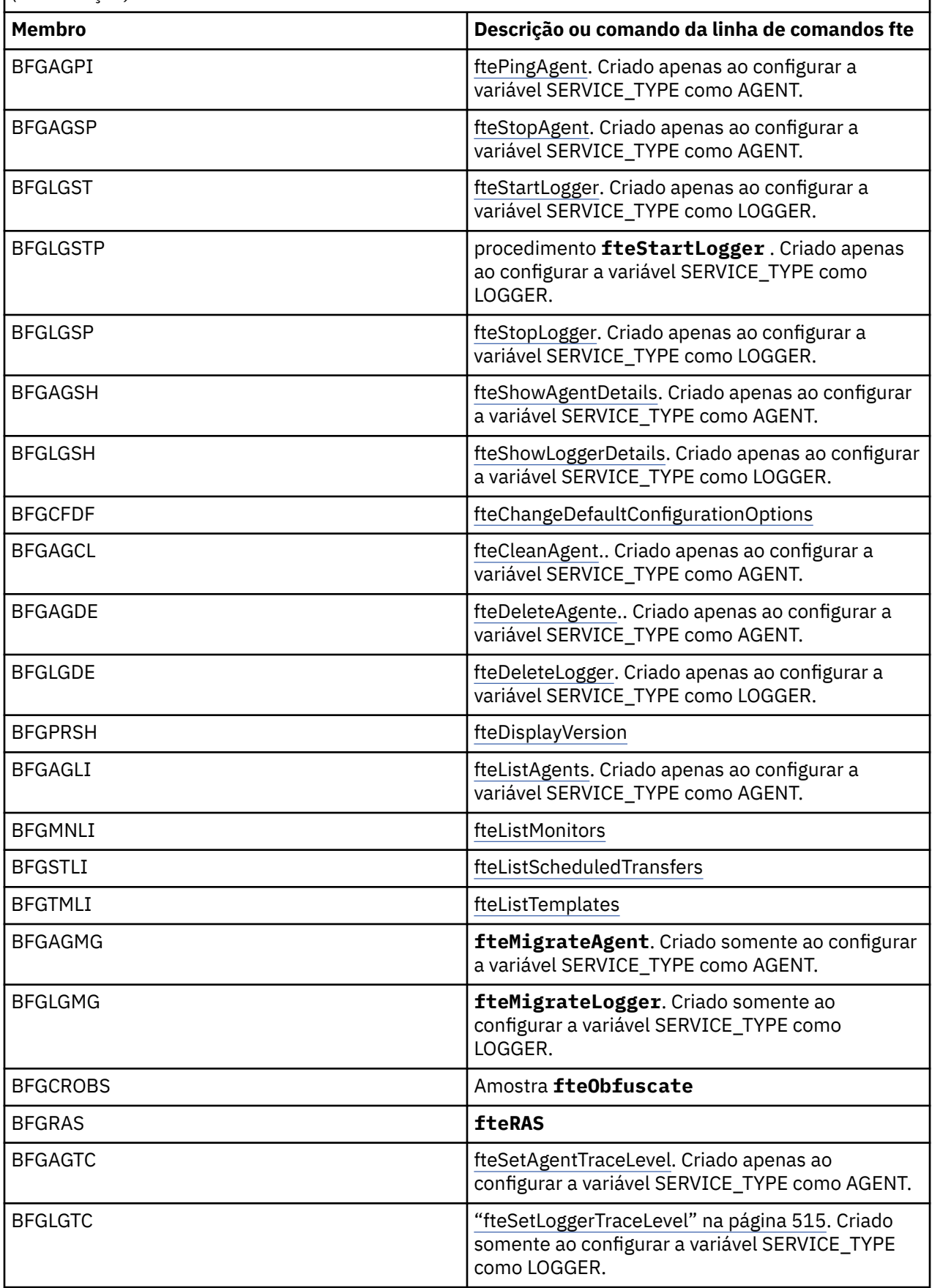

<span id="page-84-0"></span>*Tabela 11. Comandos JCL disponíveis em um conjunto de dados da biblioteca PDSE do comando MFT (continuação)*

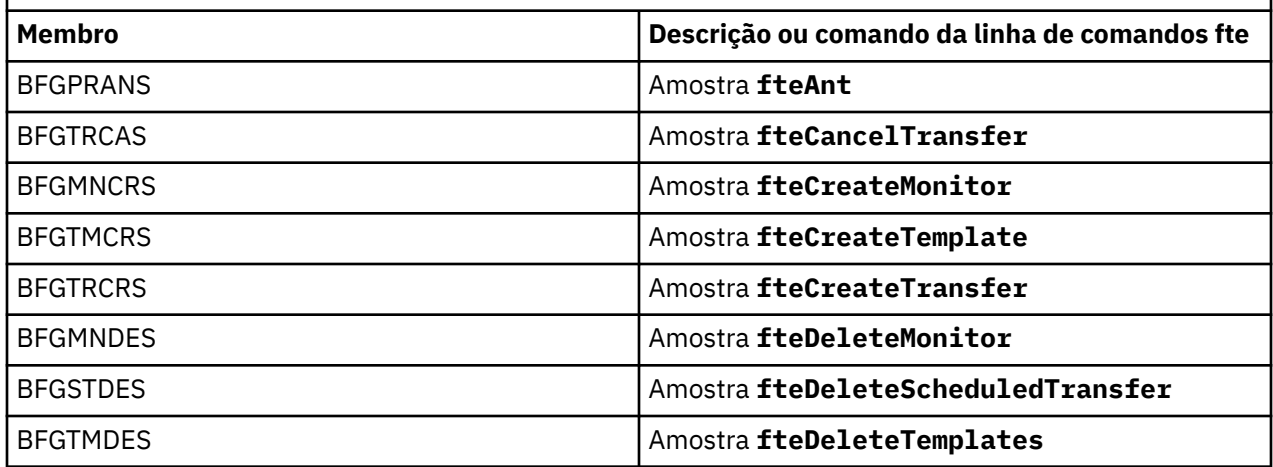

### $z/0S$

**Nota:** A JCL, para comandos que criam scripts de exclusão de MQSC ou de referência, solicita que você execute um script, mas o script já foi executado pela tarefa.

#### z/OS **A execução de uma transferência de verificação**

Como você realizar uma transferência para verificar se o produto está funcionando corretamente.

Renomear e editar BFGTRCRS membro.

- 1. Inclua um /\* antes do %BFGCMD CMD=fteCreateTransfer -h
- 2. Remova os outros comentários no membro.
- 3. Especifique o nome do agente atual para -sa e -da
- 4. Salve o JCL
- 5. Envie a JCL

Esse JCL se conecta ao gerenciador de filas de comando.

#### z/OS **Configurando uma Tarefa de log**

A tarefa de log precisa ser executado na mesma imagem que o gerenciador de filas de coordenação. Você pode efetuar login para Db2.

### **Criando uma Tarefa de log**

Copie o PDSE para fazer o PDSE específico do criador. Por exemplo, user.MFT.LOGGER.

Se você precisar usar um arquivo de credenciais diferente, crie um. Para obter mais informações, consulte ["Configurando o MQMFTCredentials.xml no z/OS" na página 71.](#page-70-0)

Revise o membro [BFGCUSTM.](#page-72-0) Observe que grande parte do conteúdo permanecerá o mesmo da personalização anterior.

No entanto, você precisa :

- Mude //SYSEXEC DD DSN=SCEN.FTE.JCL....
- Mude LIBRARY para corresponder ao agente PDSE
- Mude QMGR para o nome do gerenciador de filas de coordenação
- Faça SERVICE\_TYPE=LOGGER
- Mude NAME para ser o nome do criador de logs (correspondendo ao PDSE)
- Revise JOBCARD e mude o nome para que o nome seja diferente dos nomes de job dos agentes.
- Revise BFG\_JVM\_PROPERTIES="-Xmx1024M"

Se você estiver usando o Db2 criador é útil para criar um arquivo, para que você possa capturar os rastreios de Db2 para ajudar a identificar problemas do Db2.

O nome do arquivo é especificado nas propriedades da JVM, em que o arquivo de propriedades de rastreio JDBC possui conteúdo como

```
db2.jcc.traceDirectory=/u/johndoe/fte
db2.jcc.traceFile=jccTrace1
db2.jcc.traceFileAppend=false
# turn on all traces
# db2.jcc.traceLevel=-1
# turn off all traces
db2.jcc.traceLevel=0
```
Configure duas propriedades da JVM

```
BFG_JVM_PROPERTIES=-Ddb2.jcc.propertiesFile=/u/.../sql.properties
-Ddb2.jcc.ssid=DBCA
```
Em que /u/.../sql.properties é o nome do arquivo de propriedades de rastreio do Db2 e *DBCA* é o nome do subsistema Db2 .

Envie essa tarefa, observando que a tarefa requer acesso exclusivo ao conjunto de dados. Os jobs para o agente todos têm nomes como *BFGLG\**.

### **para arquivos de log**

Para obter mais informações sobre a criação de log para o Db2, consulte ["Criando uma tarefa de criação](#page-86-0) [de log, ao registrar no Db2" na página 87](#page-86-0)

Renomear BFGLGCRS membro. Essa tarefa atualiza os arquivos no Managed File Transfer (MFT) diretório e utiliza CSQUTIL para criar as filas específicas do agente no gerenciador de filas local.

O arquivo original possui o comando %BFGCMD CMD=fteCreateLogger -h, que lista a sintaxe do comando.

Para criar a tarefa de criador de logs, comente o %BFGCMD CMD=fteCreateLogger -h colocando /\* na frente da instrução, certificando-se de que a coluna um esteja em branco.

Remova os comentários do segundo comando e configurar as instruções. Por exemplo:

```
%BFGCMD CMD=fteCreateLogger +
-p MQPH
-loggerQMgr MQPH
-loggerType FILE +
-fileLoggerMode circular
-fileSize 5MB +
-fileCount 5 +
-p MQPH +-credentialsFile //'<MFTCredentialsDataSet(MemberName)>'
LOGGER
```
Verifique a saída para verificar se ela foi processada com êxito.

**Sugestão:** Copie o nome do caminho do arquivo logger.properties a partir da saída da tarefa para um membro no PDSE do agente.

Por exemplo na cópia do membro APATH

/u/*user\_ID*/fte/wmqmft/mqft/config/MQPH/loggers/LOGGER/logger.properties

Isso é útil se você precisar exibir o arquivo de propriedades.

<span id="page-86-0"></span>Inclua o diretório para este arquivo:

/u/*user\_ID*/fte/wmqmft/mqft/logs/MQPH/loggers/LOGGER/

Se você estiver efetuando login de arquivo, os arquivos de log são armazenados nesse diretório, por exemplo LOGGER0-20140522123654897.log.

Arquivos de rastreio são no subdiretório log, por exemplo

/u/*user\_ID*/fte/wmqmft/mqft/logs/MQPH/loggers/LOGGER/logs

Você pode agora [iniciar o registro da tarefa](#page-87-0).

### **Criando uma tarefa de criação de log, ao registrar no Db2**

Renomear BFGLGCRS membro.

Essa tarefa atualiza os arquivos no diretório MFT e utiliza o CSQUTIL para criar filas específicas do agente no gerenciador de filas local.

Você precisa saber:

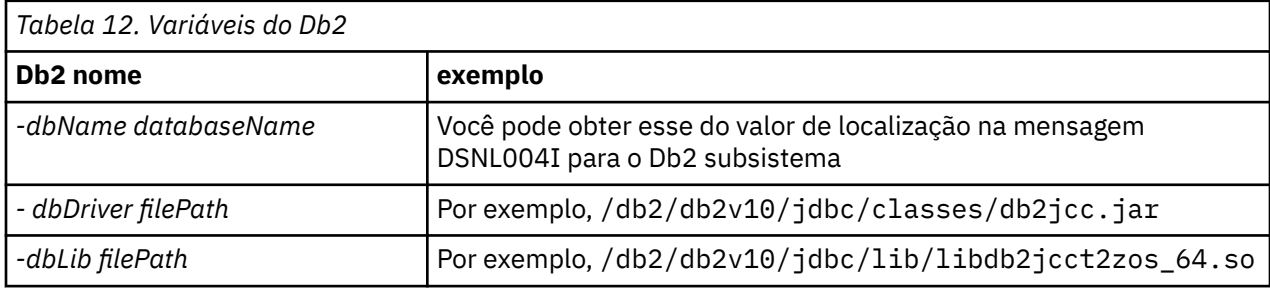

Edite um arquivo. O arquivo original possui o comando %BFGCMD CMD=fteCreateLogger -h, que lista a sintaxe do comando.

Remova os comentários do segundo comando e configurar as instruções. Por exemplo

```
%BFGCMD CMD=fteCreateLogger +
-p MQPH
-loggerQMgr MQPH
-loggerType DATABASE +-dbType DB2 +
-dbName DSNDBCP
-dbDriver /db2/db2v10/jdbc/classes/db2jcc.jar +
-dblib /db2/db2v10/jdbc/lib/-credentialsFile //'<MFTCredentialsDataSet(MemberName)>' +
LOGGER
```
Para criar a tarefa de criador de logs, comente o %BFGCMD CMD=fteCreateLogger -h colocando /\* na frente da instrução, certificando-se de que a coluna um esteja em branco.

Envie a tarefa e verifique a saída para verificar se ela foi processada com êxito.

**Sugestão:** Copie o nome do caminho do arquivo logger.properties a partir da saída da tarefa para um membro no PDSE dos agentes.

Por exemplo na cópia do membro APATH:

/u/*user\_ID*/fte/wmqmft/mqft/config/MQPH/loggers/LOGGER/logger.properties into member USS

Isso é útil se você precisar exibir o arquivo de propriedades

arquivos de rastreio são no subdiretório log, por exemplo:

### <span id="page-87-0"></span>**Criando tabelas do Db2**

É necessário criar as tabelas Db2. As definições estão no arquivo USS mqft/sql/ ftelog\_tables\_zos.sql.

Crie um membro do Db2 em seu PDSE. Edite este membro e utilize o comando COPY na linha de comandos. Copiar a partir das definições de arquivo USS.

Como os requisitos específicos do site podem variar significativamente, este arquivo apenas especifica as estruturas básicas da tabelas e um espaço onde eles estarão localizados.

O espaço de tabela for especificado, pelo script SQL, para assegurar que ele seja criado utilizando um conjunto de buffers com um tamanho de página suficiente para conter as maiores linhas de tabelas possíveis. Observe que atributos como locais de LOB e assim por diante, não estão especificados.

O seu administrador de base de dados pode desejar modificar uma cópia desse arquivo, para definir esses atributos relacionados a desempenho.

Este arquivo também assume que um nome do esquema padrão de FTELOG, o nome do espaço de tabela padrão de FTELOGTSe o nome do banco de dados do FTELOGDB. Você pode mudar esses nomes se você precisar, para corresponder a um banco de dados existente e quaisquer convenções locais de nomenclatura, seguindo o processo descrito nos comentários no início do arquivo.

**Importante:** Use os recursos on-line como **SPUFI** para executar os comandos, porque existem comentários no arquivo e programas em batch como **DSNTINAD** não aceitar comentários.

### **Iniciando a tarefa do criador**

Renomear, revisar e enviar o BFGLGST membro É necessário obter a mensagem BFGDB0023I:o criador de logs concluiu atividades de inicialização e agora está em execução.

### **operações do Criador**

Para exibir o status do criador, Renomear, revisar e envie o membro de BFGLGSH

Para parar o criador de logs, Renomear, revisar e envie o membro de BFGLGSP.

### **Variáveis de ambiente para o MFT no z/OS**

Se estiver executando comandos diretamente do ambiente USS ou de seus próprios scripts JCL, após a customização e configuração, deve-se configurar diversas variáveis de ambiente antes de executar os scripts de configuração e administração fornecidos pelo Managed File Transfer. Deve-se configurar estas variáveis para cada usuário e em cada ambiente a partir do qual os scripts serão chamados.

Para evitar conflitos com outros produtos, é possível escolher criar um script .wmqfterc no seu diretório inicial. O script .wmqfterc é então chamado por cada um dos scripts Managed File Transfer e é possível usar este script para fornecer configurações do ambiente customizadas para o Managed File Transfer.

Há também uma variável de ambiente opcional, BFG\_WTO, que é possível configurar para enviar mensagens para o log do operador ao executar agentes da JCL.

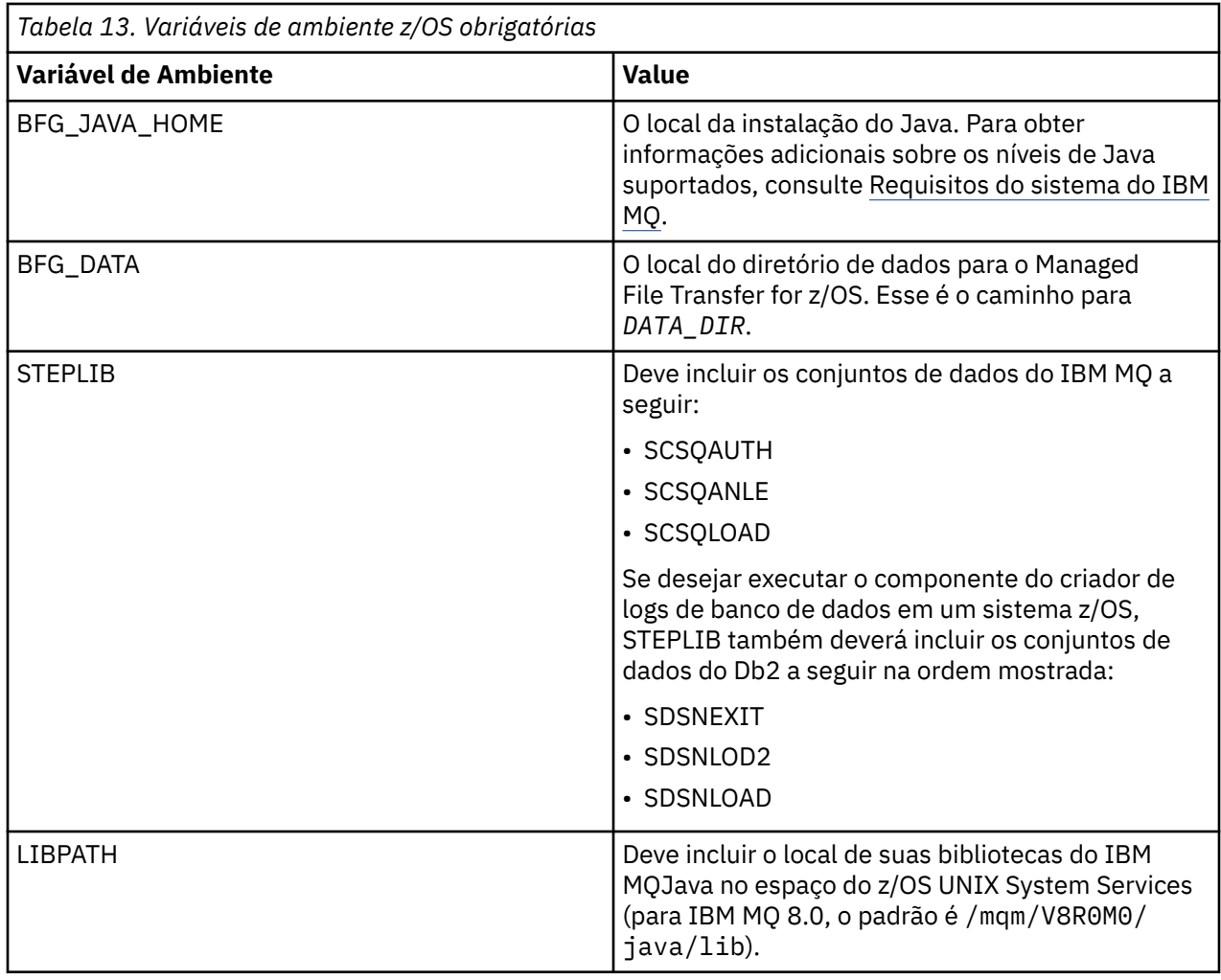

A seguir está um .profile de exemplo que configura corretamente as variáveis de ambiente para o Managed File Transfer:

LIBPATH=/mqm/V8R0M0/java/lib:\$LIBPATH STEPLIB=MQM.V800.SCSQAUTH:MQM.V800.SCSQANLE:MQM.V800.SCSQLOAD PATH=/u/fteuser/bin:/u/fteuser/J7.0/bin:/bin:/usr/bin:/u/fteuser/extras/bin:/bin:\$PATH BFG\_JAVA\_HOME=/u/fteuser/J7.0 BFG\_DATA=/u/fteuser/*DATA\_DIR* export PATH LIBPATH STEPLIB BFG\_JAVA\_HOME BFG\_DATA

Opcionalmente, você também pode configurar as seguintes variáveis de ambiente:

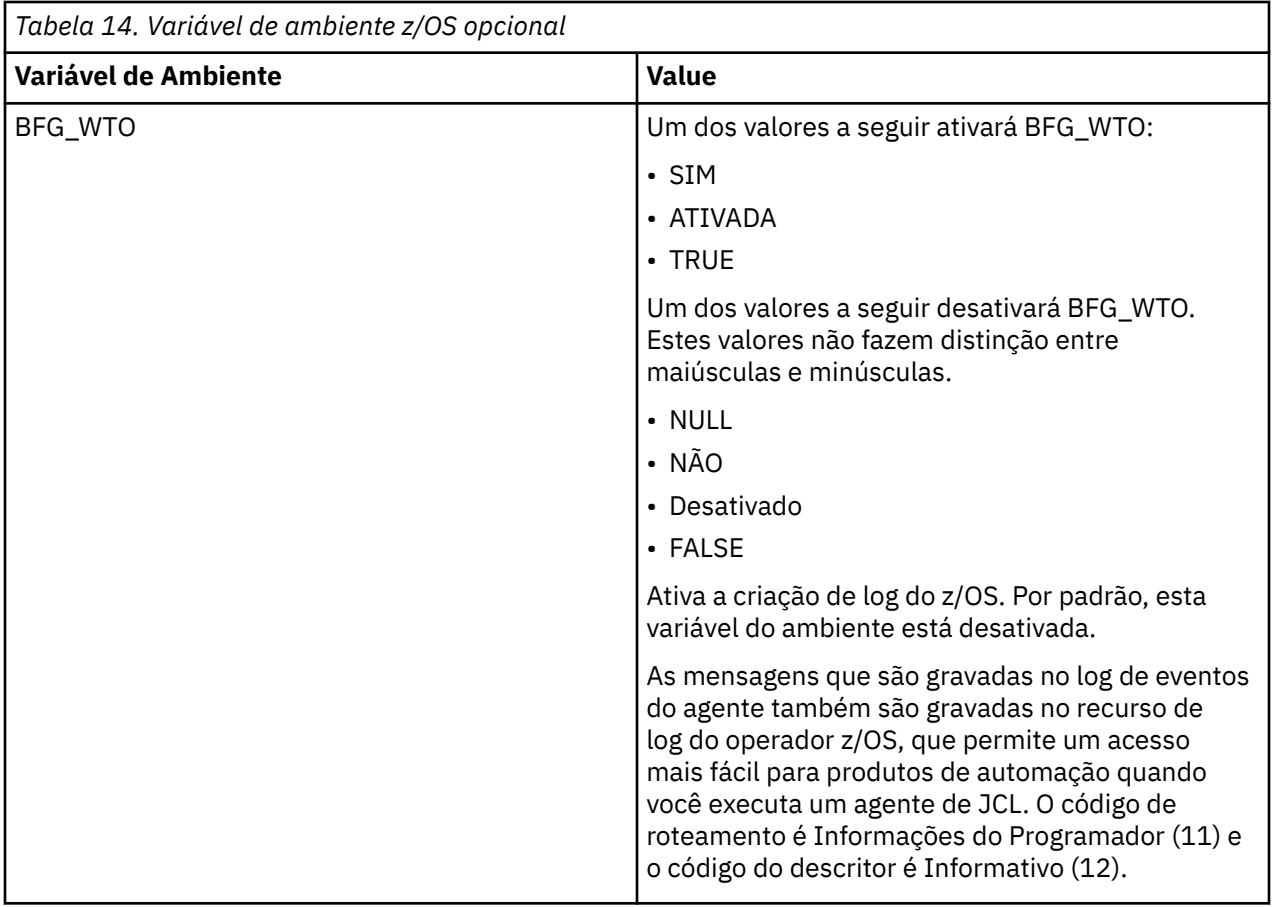

<span id="page-90-0"></span>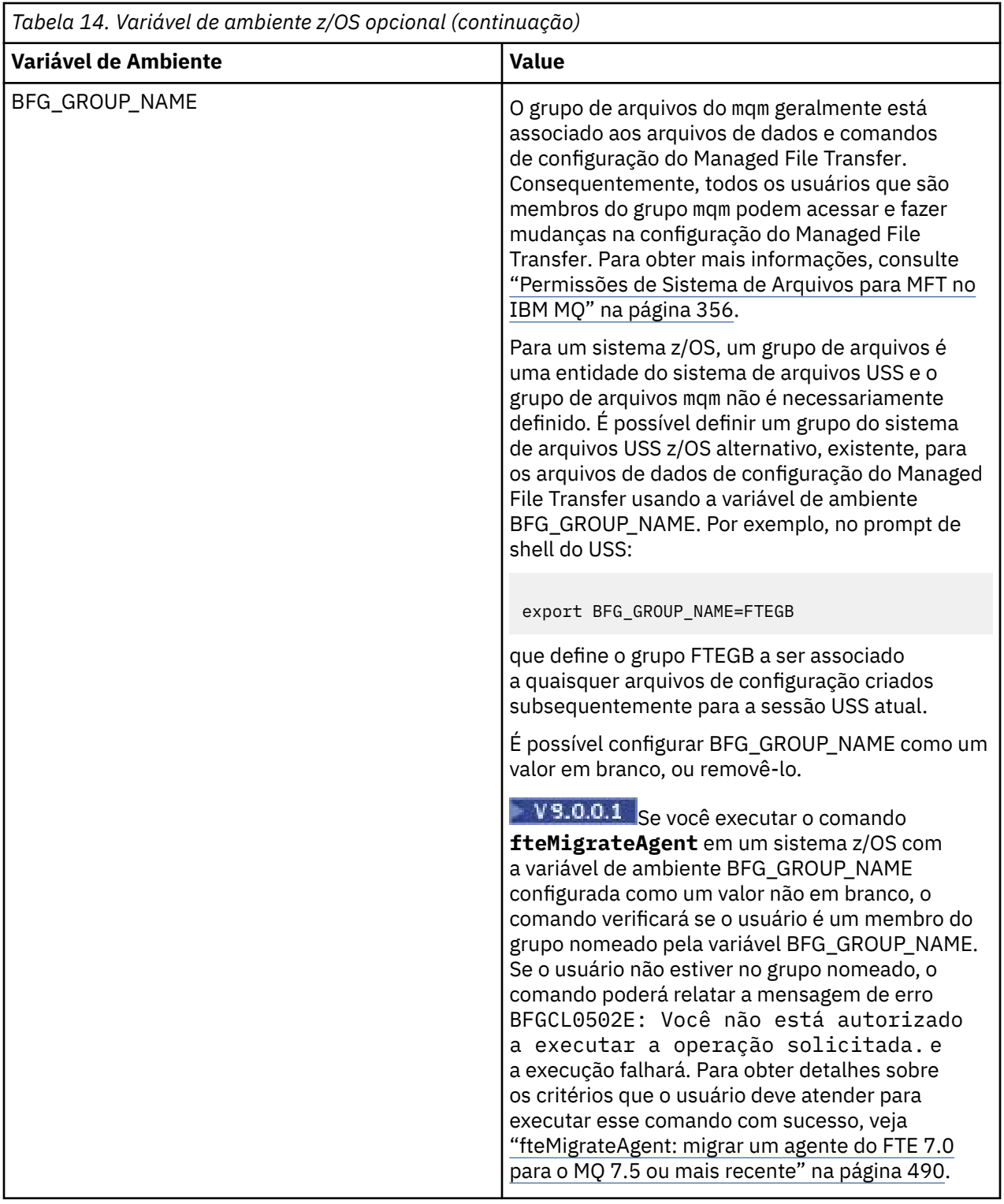

# **Arquivos de Propriedades de Configuração**

Um resumo das propriedades usadas no Managed File Transfer.

- • ["O arquivo coordination.properties do MFT" na página 547](#page-546-0)
- • ["O arquivo command.properties do MFT" na página 553](#page-552-0)
- • ["O arquivo MFT agent.properties" na página 558](#page-557-0)

• [Arquivo de propriedades de configuração do criador de logs](#page-118-0)

# **Configurando o MFT para o Gerenciador de Reinício Automático (ARM) do z/OS**

Managed File Transfer é um aplicativo ARM ativado.

### **Antes de começar**

Para obter mais informações sobre a ativação do ARM e a definição de políticas ARM para seu sistema, consulte Usando o z/OS Automatic Restart Manager (ARM).

Se você desejar usar a capacidade do criador de logs de banco de dados do MFT para reiniciar automaticamente e se reconectar a um banco de dados Db2, o ARM é o único gerenciador de reinício suportado disponível.

### **Sobre esta tarefa**

Utilizando o ARM, os agentes e os criadores de log podem ser configurados para reinício configurando as propriedades do agente/criador de logs armELEMTYPE e armELEMENT. Propriedade armELEMTYPE define o tipo de elemento ARM e propriedade armELEMENT é o nome do elemento que o ARM irá registrar:

- É possível configurar o agente ELEMTYPE para SYSBFGAG e armELEMENT pode ser configurado para corresponder ao nome do agente.
- É possível configurar o criador de logs ELEMTYPE para SYSBFGLG e armELEMENT pode ser configurado para corresponder ao nome do criador de logs.

**Nota:** Os agentes e criadores de logs configurados para reinicialização pelo ARM só podem ser executados com êxito em uma tarefa em lote ou tarefa iniciada. As tentativas de iniciar o agente ou criador de logs na linha de comandos do USS diretamente falharão com um código de razão de erro do ARM.

### **Exemplo**

O exemplo a seguir de uma política de reinício define o agente BFGFT7CAG1 como sendo dependente do gerenciador de filas FT7C:

```
RESTART_ORDER
    LEVEL(3)
    ELEMENT_TYPE(SYSBFGAG,SYSBFGLG)
RESTART_GROUP(GROUP7C)
    ELEMENT(SYSMQMGRFT7C)
    ELEMENT(BFGFT7CAG1)
        RESTART_ATTEMPTS(3,300)
```
# **Usando Managed File Transfer for z/OS com o launcher JZOS Java**

As instruções neste tópico podem ser aplicadas como um método alternativo ao uso do Managed File Transfer em sua empresa, no sistema IBM MQ for z/OS.

### **Visão Geral**

O Managed File Transfer for z/OS (MFT) usa o procedimento de instalação padrão do z/OS. Um modo alternativo de executar comandos MFT é usar o JCL e o JZOS Java Launcher.

Consulte [JZOS Batch Launcher and Toolkit](https://www.ibm.com/docs/SSYKE2_8.0.0/com.ibm.java.zsecurity.80.doc/zsecurity-component/jzos.html) para obter detalhes adicionais.

Se houver falha no processamento correto da JCL, veja ["Problemas comuns do MFT com o JZOS" na](#page-306-0) [página 307](#page-306-0).

### <span id="page-92-0"></span>**JCL de exemplo para o IBM MQ 8.0 e mais recente**

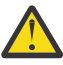

**Atenção:** Para o IBM WebSphere MQ File Transfer Edition 7.0, os parâmetros iniciam com FTE\_, em vez de BFG\_.

```
//JOHNDOEA JOB 1,MSGCLASS=H 
// JCLLIB ORDER=(SCEN.MFT.JCL) (1) 
// INCLUDE MEMBER=BFGJCL8 (2)<br>// DD \star (2A)
       DD * (2A)\frac{1}{10}${BFG_PROD}/bin/fteBatch createAgent (3)
export IBM_JAVA_OPTIONS="${BFG_JAVA_OPTIONS} ${BFG_LANG}" (4) 
export JZOS_MAIN_ARGS="${BFG_MAIN_ARGS}" (4)
//MAINARGS \overline{D}D \star-agentName MYAGENT (5) 
-f 
-agentQMgr MQPD 
-p MQPD 
/\star
```
em que:

- (1) é o local de instruções JCL incluídas
- (2) Incluir o membro JCL especificado do local em 1)
- (2A) Isso estende a // STDENV veja abaixo
- (3) Esse é o comando a ser executado, sem o prefixo fte inicial
- (4) Essas linhas são necessárias; elas configuram informações para o JZOS
- (5) Os parâmetros para o comando
- O membro BFGJCL8 (é possível selecionar seu próprio nome) chama JZOS. Esse membro tem a STEPLIB e outra JCL necessárias para executar o MFT.

### **Outra JCL que precisa ser incluída**

É necessário incluir a JCL para as bibliotecas do IBM MQ for z/OS e, caso você esteja usando o criador de logs do Db2, as bibliotecas do Db2.

Por exemplo:

```
//WMQFTE EXEC PGM=JVMLDM86,REGION=0M PARM='+T' (1) 
//STEPLIB DD DSN=SYS1.SIEALNKE,DISP=SHR (2) 
//* MQ libraries 
\sqrt{7} DD DSN=MQM.V800.SCSQAUTH,DISP=SHR MQ Bindings
// DD DSN=MQM.V800.SCSQANLE,DISP=SHR MQ Bindings 
    DD DSN=MQM.V800.SCSQLOAD,DISP=SHR MQ Bindings
//* DB2 libraries 
    // DD DISP=SHR,DSN=SYS2.DB2.V10.SDSNEXIT.DBCP 
    // DD DISP=SHR,DSN=SYS2.DB2.V10.SDSNLOAD 
    DD DISP=SHR,DSN=SYS2.DB2.V10.SDSNLOD2
//SYSOUT DD SYSOUT=H 
//SYSPRINT DD SYSOUT=H 
//STDOUT DD SYSOUT=H 
//STDERR DD SYSOUT=H 
//STDENV DD DSN=SCEN.MFT.JCL(BFGZENV8),DISP=SHR (3)
```
em que:

- (1) é o nome do programa JZOS. Consulte em SYS1.SIEALNKE a versão do sistema. Inclua PARM='+T' para fornecer diagnósticos adicionais.
- (2) Esse é o conjunto de dados com o programa JZOS.
- (3) Esse é o nome do membro de um shell script. Ele define os parâmetros necessários para o MFT. Consulte ["Shell script para definir o MFT" na página 94.](#page-93-0)

Pode ser qualquer conjunto de dados e membro. Ele precisa ser o último no arquivo porque a tarefa JCL amplia isso. Veja 2A em "JCL de exemplo para o IBM MQ 8.0 e mais recente" na página 93.

### <span id="page-93-0"></span>**Shell script para definir o MFT**

No exemplo ["Outra JCL que precisa ser incluída" na página 93,](#page-92-0) o membro BFGZENV8 é usado. Isso se baseia no perfil JZOS.

É possível usar o mesmo arquivo de configuração para o MFT V8 e o IBM WebSphere MQ File Transfer Edition 7.0, com algumas mudanças menores. Lembre-se de que antes do MFT V8, os parâmetros são iniciados com FTE. Consulte "Arquivos de exemplo" na página 94.

Você precisa saber:

- O local no qual o Java é instalado
- O local das bibliotecas do IBM MQ for z/OS Java
- O local dos arquivos do MFT
- Um ID de usuário precisa estar em um grupo específico para ser considerado um administrador do IBM MQ for z/OS. Você precisa do nome desse grupo
- Se você não estiver usando inglês para as mensagens, será necessário saber qual idioma especificar.

### **Arquivos de exemplo**

```
# This is a shell script that configures 
# any environment variables for the Java JVM. 
# Variables must be exported to be seen by the launcher. 
# Use PARM='+T' and set -x to debug environment script problems 
set -x 
# . /etc/profile 
# 
# Java configuration (including MQ Java interface) 
# 
export _BPXK_AUTOCVT="ON" 
export JAVA_HOME="/java/java71_bit64_sr3_fp30/J7.1_64/" 
export PATH="/bin:${JAVA_HOME}/bin/classic/" 
LIBPATH="/lib:/usr/lib:${JAVA_HOME}/bin'
LIBPATH="$LIBPATH:${JAVA_HOME}/bin/classic" 
LIBPATH=$LIBPATH:"/mqm/V8R0M0/java/lib/" 
export LIBPATH 
export BFG_JAVA_HOME="${JAVA_HOME}" 
export BFG_WTO="YES" 
export BFG_GROUP_NAME=MQADM
export BFG_PROD="/HMF8800/" 
export BFG_CONFIG="/u/johndoe/fteconfig" 
# export BFG_LANG=" -Duser.language=de " 
export BFG_LANG=" "
```
\_\_\_\_\_\_\_\_\_\_\_\_\_\_\_\_\_\_\_\_

em que:

#### **export \_BPXK\_AUTOCVT="ON"**

É necessário para a conversão Unicode

#### **export JAVA\_HOME="/java/java71\_bit64/J7.1\_64/"**

É o local do diretório Java. Especifique o nome do caminho para Java. Esse diretório contém diretórios bin e outros diretórios.

#### **export PATH="/bin:\${JAVA\_HOME}/bin/classic/"**

Configura a instrução de caminho para instruções executáveis Java

#### **LIBPATH="/lib:/usr/lib:\${JAVA\_HOME}/bin"**

Configura o caminho da biblioteca para as instruções executáveis Java

#### **LIBPATH="\$LIBPATH:\${JAVA\_HOME}/bin/classic"**

Inclui mais bibliotecas Java na instrução LIBPATH.

#### **LIBPATH=\$LIBPATH:"/mqm/V8R0M0/java/lib/"**

Inclui bibliotecas IBM MQ for z/OS no caminho da biblioteca. Especifique o nome das bibliotecas do IBM MQ for z/OS em USS.

#### **export LIBPATH**

Disponibiliza o LIBPATH para JZOS

#### **export BFG\_JAVA\_HOME="\${JAVA\_HOME}"**

Configura o BFG\_JAVA\_HOME como o valor de JAVA\_HOME especificado acima

#### **export BFG\_WTO="YES"**

Configurar BFG\_WTO como YES faz com que as mensagens sejam exibidas no log de tarefa usando WTO (gravação no operador)

#### **export BFG\_GROUP\_NAME=MQADM**

IDs de usuário, que são um membro do grupo especificado, são considerados administradores do IBM MQ for z/OS

#### **export BFG\_PROD="/HMF8800/"**

É o caminho em que o código MFT está localizado

#### **export BFG\_DATA="/u/johndoe/fteconfig"**

É onde as informações de configuração do MFT são armazenadas

#### **# export BFG\_LANG=" -Duser.language=de "**

É uma instrução comentada para definir o idioma como alemão

#### **export BFG\_LANG=" "**

Especifica o idioma como o padrão, inglês.

O conteúdo do produto MFT em /lib/messages/BFGNVMessages\_\*.properties lista os idiomas disponíveis. O padrão é deixar o valor em branco, o que significa que o inglês será usado.

Para a V7, especifique:

```
export FTE_JAVA_HOME="${JAVA_HOME}" 
export FTE_WTO="YES" 
export FTE_GROUP_NAME=SCENU 
export FTE_PROD=""/HMF7100/"
export FTE_CONFIG="/u/johndoe/fteconfig" 
export BFG_LANG=" "
```
Observe que o /u/johndoe/fteconfig é diferente daquele em BFG\_DATA

#### **Informações relacionadas**

Managed File Transfer for z/OS Planejamento para o Managed File Transfer

## **Configurando o MFT no IBM i**

Para começar a usar o Managed File Transfer depois de instalá-lo, você deve concluir alguma configuração para seu gerenciador de filas de coordenação e agente.

#### **Sobre esta tarefa**

Depois de ter instalado, deve-se executar os scripts de configuração fornecidos pelo Managed File Transfer para novos gerenciadores de filas de coordenação e novos agentes antes de usar os gerenciadores de filas de coordenação e agentes para transferir arquivos. Inicie os agentes criados.

#### **Procedimento**

1. Para todos os novos gerenciadores de filas da coordenação: execute os comandos do MQSC no arquivo *coordination\_qmgr\_name*.mqsc em relação ao gerenciador de filas de coordenação. Se o gerenciador de filas de coordenação não estiver no mesmo computador que a instalação, copie o arquivo de script MQSC para o computador no qual o gerenciador de filas está localizado e, em seguida, execute o script.

a) Em uma linha de comandos do IBM i, inicie o qshell usando o seguinte comando: CALL QSHELL

- b) Mude para o seguinte diretório: /QIBM/UserData/mqm/mqft/config/ *coordination\_qmgr\_name*
- c) Emita o seguinte comando, substituindo *coordination\_qmgr\_name* pelo nome do gerenciador de filas:

/QSYS.LIB/QMQM.LIB/RUNMQSC.PGM *coordination\_qmgr\_name* < *coordination\_qmgr\_name*.mqsc

Em vez disso, é possível configurar o gerenciador de filas de coordenação manualmente. Para obter mais informações, consulte ["Configurando o gerenciador de filas de coordenação para o MFT" na](#page-98-0) [página 99](#page-98-0).

2. Para todos os novos agentes: execute os comandos do MQSC no arquivo *agent\_name*\_create.mqsc no gerenciador de filas do agente.

Se o gerenciador de filas do agente não estiver no mesmo computador que o agente, copie o arquivo de script do MQSC para o computador em que o gerenciador de filas está localizado e, em seguida, execute o script.

- a) Em uma linha de comandos do IBM i, inicie o qshell usando o seguinte comando: CALL QSHELL
- b) Mude para o seguinte diretório: /QIBM/UserData/mqm/mqft/config/*agent\_qmgr\_name*/ agents
- c) Emita o seguinte comando, substituindo *agent\_qmgr\_name* pelo nome do gerenciador de filas do agente e substituindo *agent\_name* pelo nome de seu agente:

/QSYS.LIB/QMQM.LIB/RUNMQSC.PGM *agent\_qmgr\_name* < *agent\_name*\_create.mqsc

Em vez disso, é possível configurar o gerenciador de filas do agente manualmente. Para obter mais informações, consulte ["Configurando os gerenciadores de filas de agente do MFT" na página 100](#page-99-0).

- 3. Se ainda não tiver iniciado o subsistema QMFT como parte da instalação, a partir da linha de comando IBM i , inicie o subsistema QMFT usando o comando a seguir: STRSBS SBSD(QMQMMFT/QMFT)ou STRSBS QMQMMFT/QMFT
- 4. Inicie seus novos agentes usando o comando **[fteStartAgent](#page-156-0)**.
	- a) Em uma linha de comandos do IBM i, inicie o qshell usando o seguinte comando: CALL QSHELL
	- b) Mude para o seguinte diretório: /QIBM/ProdData/mqm/bin
	- c) Emita o seguinte comando, substituindo AGENT pelo nome do seu agente:

./fteStartAgent AGENT

### **Como proceder a seguir**

É recomendável configurar ambientes de simulação para limitar as áreas do sistema de arquivos que um agente pode acessar. Esse recurso é descrito em ["Trabalhando com ambientes de simulação do agente](#page-45-0) [MFT" na página 46](#page-45-0).

#### **Conceitos relacionados**

"Configurando o MFT para o Primeiro Uso" na página 96

Deve-será executar algumas tarefas de configuração para os agentes e gerenciadores de filas do Managed File Transfer uma única vez, quando eles forem usados primeira vez.

# **Configurando o MFT para o Primeiro Uso**

Deve-será executar algumas tarefas de configuração para os agentes e gerenciadores de filas do Managed File Transfer uma única vez, quando eles forem usados primeira vez.

# <span id="page-96-0"></span>**Conectando-se ao IBM MQ**

Toda a comunicação de rede com os gerenciadores de filas do IBM MQ, incluindo a comunicação relacionada ao Managed File Transfer, envolve canais do IBM MQ. Um canal do IBM MQ representa uma extremidade de um link de rede. Os canais são classificados como canais de mensagem ou canais de MQI.

### **Managed File Transfer e Canais**

O Managed File Transfer usa canais MQI para conectar agentes em modo de cliente aos seus gerenciadores de filas do agente e para conectar aplicativos de comando (por exemplo, **fteCreateTransfer**) aos seus gerenciadores de filas de comando e de coordenação. Na configuração padrão, estas conexões são feitas usando um canal SVRCONN chamado SYSTEM.DEF.SVRCONN, já existente por padrão em todos os gerenciadores de filas. Devido a estes padrões, não é necessário alterar nenhum dos canais MQI para uma instalação básica do Managed File Transfer.

Há seis tipos de canal e pontos de mensagem, mas esse tópico cobre somente os pares emissor-receptor. Consulte Componentes de enfileiramento distribuído para obter informações sobre outras combinações de canais.

### **Caminhos de Mensagem Requeridos**

As mensagens do IBM MQ podem se deslocar somente por meio de canais de mensagens, portanto, deve-se assegurar que os canais estejam disponíveis para todos os caminhos de mensagens requeridos pelo Managed File Transfer. Esses caminhos não precisam ser direcionados; as mensagens podem viajar por meio dos gerentes de filas intermediários, se requerido. Este tópico abrange apenas comunicação ponto a ponto direta. Consulte Como acessar o gerenciador de filas remoto, para obter mais informações sobre essas opções.

Os caminhos de comunicação usados pelo Managed File Transfer são os seguintes:

### **Agente para agente**

Quaisquer dois agentes passíveis de arquivamento são transferidos entre comunicação bidirecional requerida e entre seus gerenciadores de filas associados. Por esse caminho transportar dados em massa, considere fazê-lo o mais curto, rápido ou barato possível, de acordo com suas necessidades.

#### **Agente para coordenação**

As mensagens de log de agentes que participam de uma transferência devem poder alcançar o gerenciador de filas de coordenação.

#### **Comando para agente**

Qualquer gerenciador de filas ao qual os aplicativos de comando ou o IBM MQ Explorer (usando o gerenciador de filas de comando) se conectam deve ser capaz de enviar mensagens aos gerenciadores de filas dos agentes que esses aplicativos de comando estão acostumados a controlar. Para ativar as mensagens de feedback, para que sejam mostradas pelos comandos, use a conexão bidirecional

Para obter mais informações, veja *Verificando uma instalação do IBM MQ* para a plataforma ou plataformas usadas por sua empresa.

### **Conceitos relacionados**

["Configurando um gerenciador de filas de várias instâncias para trabalhar com o MFT" na página 104](#page-103-0) IBM WebSphere MQ 7.0.1 em diante suporta a criação de gerenciadores de filas de várias instâncias. Um gerenciador de filas de multi-instância reinicia automaticamente em um servidor de espera. O Managed File Transfer suporta a conexão com gerenciadores de filas do agente de multi-instâncias, um gerenciador de filas de coordenação de multi-instâncias e um gerenciador de filas de comando de multi-instâncias.

### **Tarefas relacionadas**

["Configurando gerenciadores de filas de rede do MFT" na página 98](#page-97-0)

Se a sua rede do Managed File Transfer incluir mais de um gerenciador de filas do IBM MQ, esses gerenciadores de filas do IBM MQ deverão poder se comunicar remotamente entre si.

["Configurando o gerenciador de filas de coordenação para o MFT" na página 99](#page-98-0)

#### <span id="page-97-0"></span>Após executar o comando **fteSetupCoordination**, execute o

script *coordination\_qmgr\_name*.mqsc no diretório *MQ\_DATA\_PATH*/mqft/config/ *coordination\_qmgr\_name* para executar a configuração necessária para o gerenciador de filas de coordenação. Porém, se você desejar fazer isso manualmente, conclua as etapas a seguir no gerenciador de filas de coordenação.

### **Configurando gerenciadores de filas de rede do MFT**

Se a sua rede do Managed File Transfer incluir mais de um gerenciador de filas do IBM MQ, esses gerenciadores de filas do IBM MQ deverão poder se comunicar remotamente entre si.

### **Sobre esta tarefa**

Existem duas maneiras de configurar os seus gerenciadores de filas para estarem aptos a se comunicar uns com os outros:

• Configurando um cluster de gerenciador de filas do IBM MQ.

Para obter informações sobre clusters de gerenciadores de filas do IBM MQ e como configurá-los, veja Configurando um cluster de gerenciador de filas.

• Configurando canais entre os gerenciadores de filas, que estão descritos a seguir:

#### **Configurando canais entre gerenciadores de filas**

Configure os seguintes canais de mensagem entre os seus gerenciadores de filas:

- Do gerenciador de filas de agente para o gerenciador de filas de coordenação
- Do gerenciador de filas de comandos para o gerenciador de filas do agente.
- Do gerenciador de filas do agente para o gerenciador de filas de comandos (para permitir que mensagens de feedback sejam mostradas pelos comandos).
- Do gerenciador de filas de comando para o gerenciador de filas de coordenação
- Do gerenciador de filas do agente para qualquer outro gerenciador de filas do agente na rede do Managed File Transfer

Se precisar de informações adicionais sobre como configurar essa comunicação, inicie com estas informações: Administrando objetos remotos do IBM MQ usando MQSC.

Algumas etapas de exemplo sugeridas são:

### **Procedimento**

1. Crie uma fila de transmissão no gerenciador de filas do IBM MQ com o mesmo nome que o gerenciador de filas de coordenação.

É possível usar o seguinte comando MQSC:

DEFINE QLOCAL(*coordination-qmgr-name*) USAGE(XMITQ)

2. No gerenciador de filas do IBM MQ, crie um canal emissor para o gerenciador de filas de coordenação do Managed File Transfer. O nome da fila de transmissão criada na etapa anterior é um parâmetro necessário para esse canal. Se a comunicação com agentes Managed File Transfer in IBM WebSphere MQ 7.5 ou Managed File Transfer for necessária, assegure-se de que o parâmetro CONVERT do canal emissor esteja configurado como no. (Versões anteriores do IBM WebSphere MQ File Transfer Edition sempre publicaram mensagens no formato UTF-8 , o que significa que qualquer conversão de dados corrompe a mensagem.) Isso não é necessário para agentes no Managed File Transfer no IBM MQ 8.0 ou mais recente, pois as mensagens são publicadas com um formato em branco.

É possível usar o seguinte comando MQSC:

DEFINE CHANNEL(*channel-name*) CHLTYPE(SDR) CONNAME('*coordination-qmgr-host*(*coordination-qmgr-port*)') XMITQ(*coordination-qmgr-name*) CONVERT(NO)

**Nota:** Configure CONVERT(NO), somente se necessário.

<span id="page-98-0"></span>3. No gerenciador de filas de coordenação do Managed File Transfer, crie um canal receptor para o gerenciador de filas do IBM MQ. Atribua a esse canal receptor o mesmo nome que o canal emissor no gerenciador de filas do IBM MQ.

É possível usar o seguinte comando MQSC:

DEFINE CHANNEL(*channel-name*) CHLTYPE(RCVR)

### **Como proceder a seguir**

Então, siga as etapas de configuração para seu gerenciador de filas de coordenação: Configurando o gerenciador de filas de coordenação.

# **Configurando o gerenciador de filas de coordenação para o MFT**

### Após executar o comando **fteSetupCoordination**, execute o

script *coordination\_qmgr\_name*.mqsc no diretório *MQ\_DATA\_PATH*/mqft/config/ *coordination\_qmgr\_name* para executar a configuração necessária para o gerenciador de filas de coordenação. Porém, se você desejar fazer isso manualmente, conclua as etapas a seguir no gerenciador de filas de coordenação.

## **Sobre esta tarefa**

### **Procedimento**

- 1. Crie uma fila local chamada SYSTEM.FTE.
- 2. Inclua a fila SYSTEM.FTE na lista de nomes SYSTEM.QPUBSUB.QUEUE.NAMELIST.
- 3. Crie um tópico chamado SYSTEM.FTE com uma cadeia de tópicos SYSTEM.FTE.
- 4. Certifique-se de que os atributos de entrega de mensagem Não persistente (NPMSGDLV) e de entrega de mensagem Persistente (PMSGDLV) do tópico SYSTEM.FTE estão definidos para ALLAVAIL.
- 5. Certifique-se de que o atributo do modo de Publicar/Assinar (PSMODE) do gerenciador de filas de coordenação esteja configurado para ENABLED.

### **Como proceder a seguir**

Se você executar o comando strmqm -c em um gerenciador de filas que foi configurado como um gerenciador de fila de coordenação, o comando excluirá a mudança feita na etapa 2 (incluindo o SYSTEM.FTE para o SYSTEM.QPUBSUB.QUEUE.NAMELIST (lista de nomes). Isso ocorre porque strmqm -c recria os objetos IBM MQ padrão e reverte as mudanças Managed File Transfer . Portanto, se você tiver iniciado o gerenciador de filas com strmqm - c, conclua uma das etapas a seguir:

- Execute o script *coordination\_qmgr\_name*.mqsc no gerenciador de filas novamente.
- Repita a etapa 2.

### **Conceitos relacionados**

### ["Conectando-se ao IBM MQ" na página 97](#page-96-0)

Toda a comunicação de rede com os gerenciadores de filas do IBM MQ, incluindo a comunicação relacionada ao Managed File Transfer, envolve canais do IBM MQ. Um canal do IBM MQ representa uma extremidade de um link de rede. Os canais são classificados como canais de mensagem ou canais de MQI.

["Configurando um gerenciador de filas de várias instâncias para trabalhar com o MFT" na página 104](#page-103-0) IBM WebSphere MQ 7.0.1 em diante suporta a criação de gerenciadores de filas de várias instâncias. Um gerenciador de filas de multi-instância reinicia automaticamente em um servidor de espera. O Managed File Transfer suporta a conexão com gerenciadores de filas do agente de multi-instâncias, um gerenciador de filas de coordenação de multi-instâncias e um gerenciador de filas de comando de multi-instâncias.

#### <span id="page-99-0"></span>**Tarefas relacionadas**

["Configurando gerenciadores de filas de rede do MFT" na página 98](#page-97-0) Se a sua rede do Managed File Transfer incluir mais de um gerenciador de filas do IBM MQ, esses gerenciadores de filas do IBM MQ deverão poder se comunicar remotamente entre si.

#### **Referências relacionadas**

["fteSetupCoordination" na página 521](#page-520-0)

O comando **fteSetupCoordination** cria arquivos de propriedades e o diretório do gerenciador de filas de coordenação para o Managed File Transfer.

# **Configurando os gerenciadores de filas de agente do MFT**

Após a instalação, execute o script *agent\_name*\_create.mqsc no diretório *MQ\_DATA\_PATH*/mqft/ config/*coordination\_qmgr\_name*/agents/*agent\_name* para executar a configuração necessária para o gerenciador de filas do agente. No entanto, se desejar fazer essa configuração manualmente, conclua as etapas no gerenciador de filas do agente.

### **Procedimento**

1. Crie as filas de operação do agente.

Estas filas são chamadas:

- SYSTEM.FTE.COMMAND.*agent\_name*
- SYSTEM.FTE.DATA.*agent\_name*
- SYSTEM.FTE.EVENT.*agent\_name*
- SYSTEM.FTE.REPLY.*agent\_name*
- SYSTEM.FTE.STATE.*agent\_name*

Para obter informações sobre os parâmetros de fila, consulte ["Configurações de fila do agente MFT"](#page-629-0) [na página 630.](#page-629-0)

2. Crie as filas de autoridade do agente.

Estas filas são chamadas:

- SYSTEM.FTE.AUTHADM1.*agent\_name*
- SYSTEM.FTE.AUTHAGT1.*agent\_name*
- SYSTEM.FTE.AUTHMON1.*agent\_name*
- SYSTEM.FTE.AUTHOPS1.*agent\_name*
- SYSTEM.FTE.AUTHSCH1.*agent\_name*
- SYSTEM.FTE.AUTHTRN1.*agent\_name*

Para obter informações sobre os parâmetros de fila, consulte ["Configurações de fila do agente MFT"](#page-629-0) [na página 630.](#page-629-0)

### **Como proceder a seguir**

Para obter informações sobre como criar e configurar um agente de ponte de protocolo, consulte ["fteCreateBridgeAgent \(criar e configurar um agente de ponte de protocolo do MFT \)" na página 399](#page-398-0) e ["Configurando uma Ponte de Protocolo para um Servidor FTPS" na página 233.](#page-232-0)

# **Criando uma estrutura de transferência de arquivos do IBM MQ**

É possível configurar uma estrutura do Managed File Transfer, com base em um único agente conectado a um gerenciador de filas na mesma máquina.

### **Sobre esta tarefa**

A configuração do MFT é armazenada em uma estrutura do arquivo no IBM MQ DataPath, na máquina que o agente será localizado.

A configuração de amostra a seguir é para um gerenciador de filas do MFT IBM MQ 8.0 denominado SAMPLECOORD (com a segurança desativada) e um único agente do MFT denominado SAMPLEAGENT:

```
 +--- config
           +--- SAMPLECOORD
                      +--- command.properties
                      +--- coordination.properties
                      +--- SAMPLECOORD.mqsc
                      +--- agents
                                  +--- SAMPLEAGENT
                                              +--- agent.properties
 +--- SAMPLEAGENT_create.mqsc
 +--- SAMPLEAGENT_delete.mqsc
 +---logs
          +--- SAMPLECOORD
                      +--- agents
                                  +--- SAMPLEAGENT
                                              +--- logs
```
Este exemplo supõe que a segurança do gerenciador de filas foi desativada. Os comandos a seguir, executados no **runmqsc**, desativarão a segurança após o gerenciador de filas é reiniciado:

```
runmqsc queue manager
alter qmgr CONNAUTH(NONE)
alter qmgr CHLAUTH(DISABLED);
 end;
```
Para configuração com a segurança ativada em MFT no IBM MQ 8.0 ou mais recente, **CONNAUTH** requer todos os comandos MFT que se conectam a um gerenciador de filas para fornecer credenciais de ID do usuário e senha. É possível aplicar os parâmetros adicionais **-mquserid** e **-mqpassword** para cada comando ou definir um arquivo MQMFTCredentials.xml. O arquivo de credencial de amostra a seguir define o ID do usuário de fteuser, para o qual a senha de MyPassword deve ser usada ao conectar-se ao gerenciador de filas SAMPLECOORD:

```
<tns:mqmftCredentials xmlns:tns="http://wmqfte.ibm.com/MQMFTCredentials" 
 xmlns:xsi="https://www.w3.org/2001/XMLSchema-instance"
 xsi:schemaLocation="http://wmqfte.ibm.com/MQMFTCredentials MQMFTCredentials.xsd">
 <tns:qmgr mqPassword="MyPassword" MyUserId="fteuser" name="SAMPELCOORD"/>
</tns:mqmftCredentials>
```
Para obter mais informações, consulte ["Autenticação de conexão do MFT e IBM MQ" na página 42.](#page-41-0)

#### **Notes:**

- Para localizar seu diretório de configuração do MFT, use o comando **fteDisplayVersion -v**.
- Para usuários do z/OS, o arquivo MQMFTCredential.xml pode ser localizado como um membro em um conjunto de dados particionados com o formato de registro variável (RECFM=V) ou o formato de registro indefinido (RECFM=U).
- Para configuração com a segurança ativada, inclua o parâmetro a seguir nas etapas abaixo para associar as credenciais ao gerenciador de filas relevante: -credentialsFile *full credential file path*.
- A senha não criptografada no MQMFTCredential.xml pode ser ofuscada usando o comando a seguir:

fteObfuscate -credentialsFile *full file path to MQMFTCredentials.xml*

### **Procedimento**

1. Crie um gerenciador de filas de coordenação.

Um gerenciador de filas de coordenação é um único gerenciador de filas, usado para receber todos os logs de transferência e informações de status de seus agentes. Execute o seguinte comando:

fteSetupCoordination -coordinationQMgr *coordination\_qmgr\_name*

Isso cria a configuração básica de nível superior e cria um arquivo de script IBM MQ para a chamada de *coordination\_qmgr\_name*.mqsc.

A configuração precisa, então, ser carregada no gerenciador de filas, executando o comando do IBM MQ a seguir:

runmqsc *queue manager name* < *coordination\_qmgr\_name*.mqsc

**Nota:** Para conexão do cliente TCP para um gerenciador de filas, é possível usar:

fteSetupCoordination -coordinationQMgr *coordination\_qmgr\_name* -coordinationQMgrHost *coordination\_qmgr\_host* -coordinationQMgrPort *coordination\_qmgr\_port* -coordinationQMgrChannel *coordination\_qmgr\_channel*

Para o *coordination\_qmgr\_name*.mqsc criado, você precisará executar o comando **runmqsc** na mesma máquina em que o gerenciador de filas de coordenação está em execução.

2. Crie o gerenciador de filas de comando.

Um gerenciador de filas de comando é um único gerenciador de filas que foi pré-configurado, para que a infraestrutura do IBM MQ possa rotear as solicitações do MFT para o agente relevante. Execute o seguinte comando:

fteSetupCommands -connectionQMgr *Command QM Name* -p *Coordination QM Name*

Isso cria um arquivo command.properties no diretório de coordenação. Observe que o -p é opcional e não será necessário se os comandos estiverem sendo configurados para a coordenação padrão.

**Nota:** Para conexão do cliente TCP para um gerenciador de filas, é possível usar:

```
fteSetupCommands -p coordination_qmgr_name -commandQMgr connection_qmgr_name 
-commandQMgrHost connection_qmgr_host -commandQMgrPort connection_qmgr_port 
-commandQMgrChannel connection_qmgr_channel
```
3. Crie o agente.

Um agente é um aplicativo que pode enviar e receber arquivos. Execute o seguinte comando:

fteCreateAgent -p *coordination\_qmgr\_name* -agentName *agent\_name* -agentQMgr *agent\_qmgr\_name*

Isso cria a configuração do agente na coordenação e cria um arquivo de script IBM MQ para chamar *agent\_name*.mqsc no diretório de configuração do agente.

Execute o comando do IBM MQ a seguir para carregar o arquivo de script IBM MQ no gerenciador de filas:

runmqsc *agent\_qmgr\_name* < *agent\_name*\_create.mqsc file

**Nota:** Para conexão do cliente TCP para um gerenciador de filas, é possível usar:

fteCreateAgent -p *coordination\_qmgr\_name* -agentName *agent\_name* -agentQMgr *agent\_qmgr\_name*

```
-agentQMgrHost agent_qmgr_host -agentQMgrPort agent_qmgr_port -agentQMgrChannel 
agent_qmgr_channel
```
4. Inicie o agente.

Execute o seguinte comando:

fteStartAgent -p *coordination\_qmgr\_name agentName*

O agente é iniciado no plano de fundo e o prompt de comandos é retornado. Para verificar se o agente está em execução, execute o comando a seguir:

fteListAgents -p *coordination\_qmgr\_name*

Isso mostra o status dos agentes. Se o agente estiver sendo executado com sucesso, ele será relatado como no estado READY.

### **Resultados**

Uma infraestrutura do MFT básica está pronta para uso e agora, é possível usar o comando **fteCreateTransfer** para solicitar uma transferência. Como alternativa, se o IBM MQ Explorer estiver disponível, use os plug-ins do MFT para criar e monitorar as transferências.

Mais agentes podem ser incluídos na configuração repetindo a Etapa 3: Crie o agente. Se a conexão do cliente TCP for usada, ela poderá estar em máquinas diferentes. Para máquinas diferentes, os comandos **fteSetupCoordination** e **fteSetupCommands** devem ser repetidos para cada máquina, no entanto os scripts mqsc não precisarão ser executados.

Mais configurações complexas podem ter gerenciadores de filas separados para coordenação e cada agente. Nesses casos, os vários gerenciados de filas precisarão ser conectados juntos.

#### **Referências relacionadas**

["fteSetupCoordination" na página 521](#page-520-0)

O comando **fteSetupCoordination** cria arquivos de propriedades e o diretório do gerenciador de filas de coordenação para o Managed File Transfer.

["fteSetupCommands: criar o arquivo de propriedades de comando do MFT" na página 519](#page-518-0) O comando **fteSetupCommands** cria o arquivo Managed File Transfer command.properties .. Este arquivo de propriedades especifica os detalhes do gerenciador de filas que se conecta à rede do IBM MQ quando você emite comandos.

["fteCreateAgent \(criar um agente do MFT\)" na página 395](#page-394-0) O comando **fteCreateAgent** cria um Managed File Transfer Agent e sua configuração associada..

["fteObfuscate: criptografar dados sensíveis" na página 501](#page-500-0)

O comando **fteObfuscate** criptografa dados sensíveis em arquivos de credenciais. Isto para o conteúdo dos arquivos de credenciais lidos por alguém que obtém acesso ao arquivo.

#### ["Formato de arquivo de credenciais do MFT" na página 827](#page-826-0)

O arquivo MQMFTCredentials.xml contém as informações confidenciais de ID do usuário e senha. Os elementos no arquivo MQMFTCredentials.xml devem estar em conformidade com o esquema MQMFTCredentials.xsd. A segurança dos arquivos de credenciais é responsabilidade do usuário.

#### ["O arquivo MFT agent.properties" na página 558](#page-557-0)

Cada Managed File Transfer Agent possui seu próprio arquivo de propriedades, agent.properties, que deve conter as informações que um agente usa para se conectar ao seu gerenciador de fila O arquivo agent.properties também pode conter propriedades que alteram o comportamento do agente.

["O que fazer se seu agente MFT não for listado pelo comando fteListAgents" na página 307](#page-306-0)

Se o seu agente não for listado pelo comando **fteListAgents** ou não for exibido no IBM MQ Explorer, ou suas transferências de arquivos não forem exibidas no **Log de transferência** do IBM MQ Explorer, será possível executar várias etapas de determinação de problema para investigar a causa..

# <span id="page-103-0"></span>**Configurando um gerenciador de filas de várias instâncias para trabalhar com o MFT**

IBM WebSphere MQ 7.0.1 em diante suporta a criação de gerenciadores de filas de várias instâncias. Um gerenciador de filas de multi-instância reinicia automaticamente em um servidor de espera. O Managed File Transfer suporta a conexão com gerenciadores de filas do agente de multi-instâncias, um gerenciador de filas de coordenação de multi-instâncias e um gerenciador de filas de comando de multi-instâncias.

### **Configurando um gerenciador de filas de multi-instância**

**Importante:** Para obter informações sobre a configuração de um gerenciador de filas de várias instâncias do IBM MQ, veja Gerenciadores de filas de várias instâncias. Assegure-se de ter lido essas informações antes de tentar configurar um gerenciador de filas de várias instâncias para trabalhar com o Managed File Transfer.

## **Usando um gerenciador de filas de multi-instância como um gerenciador de filas do agente**

Para ativar um agente para conectar à instância ativa e de espera de seu gerenciador de filas de multi-instância, inclua a propriedade agentQMgrStandby ao arquivo agent.properties do agente. A propriedadeagentQMgrStandby define o nome do host e o número da porta usada para conexões do cliente para a instância do gerenciador de filas de espera. O valor da propriedade deve ser dado no formato MQ CONNAME, isto é, *host\_name*(*port\_number*).

A propriedade agentQMgr especifica o nome do gerenciador de filas de multi-instância. A propriedade agentQMgrHost especifica o nome do host para a instância do gerenciador de filas ativas e a propriedade agentQMgrPort especifica o número de porta para a instância do gerenciador de filas ativas. O agente deve se conectar em modo cliente à instância ativa e de espera do gerenciador de filas de multi-instância.

Consulte ["O arquivo MFT agent.properties" na página 558](#page-557-0) para obter informações adicionais.

Este exemplo mostra o conteúdo do arquivo agent.properties para o AGENT1 que se conecta a um gerenciador de filas de multi-instância chamado QM\_JUPITER. A instância ativa do QM\_JUPITER está no sistema host1 e usa o número de porta 1414 para conexões do cliente. A instância de espera do QM\_JUPITER está no sistema host2 e usa o número de porta 1414 para conexões do cliente.

agentName=AGENT1 agentDesc= agentQMgr=QM\_JUPITER agentQMgrPort=1414 agentQMgrHost=host1 agentQMgrChannel=SYSTEM.DEF.SVRCONN agentQMgrStandby=host2(1414)

## **Usando um gerenciador de filas de multi-instância como o gerenciador de filas de coordenação**

Para ativar conexões com a instância ativa e de espera de seu gerenciador de filas de coordenação de várias instâncias, inclua a propriedade coordinationQMgrStandby em todos os arquivos coordination.properties em sua topologia do Managed File Transfer

Consulte ["O arquivo coordination.properties do MFT" na página 547](#page-546-0) para obter informações adicionais.

Este exemplo mostra o conteúdo de um arquivo coordination.properties que especifica os detalhes de conexão com um gerenciador de filas de coordenação de multi-instância chamado QM\_SATURN. A instância ativa do QM\_SATURN está no sistema coordination\_host1 e usa o número de porta 1420 para conexões do cliente. A instância de espera do QM\_SATURN está no sistema coordination\_host2 e usa o número de porta 1420 para conexões do cliente.

```
coordinationQMgr=QM_SATURN
coordinationQMgrHost=coordination_host1
coordinationQMgrPort=1420
coordinationQMgrChannel=SYSTEM.DEF.SVRCONN
coordinationQMgrStandby=coordination_host2(1420)
```
O criador de logs independente do Managed File Transfer sempre deve se conectar a seu gerenciador de filas no modo de ligações. Ao usar o criador de logs independente com um gerenciador de filas de coordenação de diversas instâncias, conecte o criador de logs independente, no modo de ligações, a um gerenciador de filas diferente. As etapas para fazer isso são descritas em ["Configurações alternativas para](#page-128-0) [um criador de logs independente do MFT" na página 129](#page-128-0). Você deve definir os canais entre o gerenciador de filas do criador de logs independente e o gerenciador de filas de coordenação com o nome do host e número da porta das duas instâncias do gerenciador de filas de coordenação de diversas instâncias. Para obter informações sobre como fazer isso, consulte Gerenciadores de filas de várias instâncias.

O plug-in do Managed File Transfer para o IBM MQ Explorer conecta-se ao gerenciador de filas de coordenação no modo cliente. Se a instância ativa do gerenciador de filas de coordenação de multiinstância falhar, a instância de espera do gerenciador de filas de coordenação se torna ativo e o plug-in se reconecta.

Os Managed File Transfer comandos **fteList\*** e **fteShowAgentDetails** conectam-se diretamente ao gerenciador de filas de coordenação Se a instância ativa da coordenação de multi-instância estiver indisponível, estes comandos tentarão se conectar à instância de espera do gerenciador de filas de coordenação.

### **Usando um gerenciador de filas de múltiplas instâncias como o gerenciador de filas de comando**

Para ativar conexões com as instâncias ativa e de espera de seu gerenciador de filas de comandos de várias instâncias, inclua a propriedade connectionQMgrStandby em todos os arquivos command.properties em sua topologia do Managed File Transfer

Consulte ["O arquivo command.properties do MFT" na página 553](#page-552-0) para obter informações adicionais.

Este exemplo mostra o conteúdo de um arquivo command.properties que especifica os detalhes da conexão para um gerenciador de filas de comando de múltiplas instâncias chamado QM\_MARS. A instância ativa de QM\_MARS está no sistema command\_host1 e usa o número de porta 1424 para conexões de clientes. A instância de espera de QM\_MARS está no sistema command\_host2 e usa o número de porta 1424 para conexões de clientes.

connectionQMgr=QM\_SATURN connectionQMgrHost=command\_host1 connectionQMgrPort=1424 connectionQMgrChannel=SYSTEM.DEF.SVRCONN connectionQMgrStandby=command\_host2(1424)

### **Conceitos relacionados**

["Conectando-se ao IBM MQ" na página 97](#page-96-0)

Toda a comunicação de rede com os gerenciadores de filas do IBM MQ, incluindo a comunicação relacionada ao Managed File Transfer, envolve canais do IBM MQ. Um canal do IBM MQ representa uma extremidade de um link de rede. Os canais são classificados como canais de mensagem ou canais de MQI.

#### **Tarefas relacionadas**

["Configurando gerenciadores de filas de rede do MFT" na página 98](#page-97-0) Se a sua rede do Managed File Transfer incluir mais de um gerenciador de filas do IBM MQ, esses gerenciadores de filas do IBM MQ deverão poder se comunicar remotamente entre si.

["Configurando o gerenciador de filas de coordenação para o MFT" na página 99](#page-98-0)

#### Após executar o comando **fteSetupCoordination**, execute o

script *coordination\_qmgr\_name*.mqsc no diretório *MQ\_DATA\_PATH*/mqft/config/ *coordination\_qmgr\_name* para executar a configuração necessária para o gerenciador de filas de coordenação. Porém, se você desejar fazer isso manualmente, conclua as etapas a seguir no gerenciador de filas de coordenação.

## **Retendo as mensagens de log do MFT**

O Managed File Transfer envia informações de progresso da transferência de arquivos e de log para o gerenciador de filas de coordenação. O gerenciador de filas de coordenação publica essas informações para quaisquer assinaturas correspondentes ao tópico SYSTEM.FTE. Se não houver assinaturas, essas informações não serão retidas.

Se as informações de progresso ou de log da transferência forem significativas para seus negócios, deve-se executar uma das seguintes etapas para assegurar que as informações sejam retidas:

- Use o criador de logs de banco de dados do Managed File Transfer para copiar mensagens publicadas para o tópico SYSTEM.FTE/Log para um banco de dados Oracle ou Db2.
- Defina uma assinatura para o tópico SYSTEM.FTE, que armazena publicações em uma fila do IBM MQ. Defina essa assinatura antes de transferir quaisquer transferências de arquivos para assegurar que todas as mensagens de progresso e de log sejam retidas na fila.
- Grave um aplicativo que usa uma interface de fila de mensagens (MQI) ou IBM MQ JMS para criar uma assinatura durável e processar as publicações que são entregues à assinatura. Esse aplicativo deve estar em operação antes da transferência de quaisquer arquivos, para assegurar que o aplicativo receba todas as mensagens de progresso e de log.

Cada uma dessas abordagens é descrita com mais detalhes nas seções seguintes.

Não conte com o plug-in do IBM MQ Explorer para reter informações de log.

### **Usando o Criador de Logs de Banco de Dados do Managed File Transfer para Reter Mensagens de Log**

O criador de logs de banco de dados é um componente opcional do Managed File Transfer possível de usar para copiar informações de log para um banco de dados para propósitos de análise e auditoria. O criador de logs de banco de dados é um aplicativo Java independente que você instala em um sistema que hospeda o gerenciador de filas de coordenação e o banco de dados. Para obter mais informações sobre o criador de logs de banco de dados, consulte ["Configurando um criador de logs do MFT" na página](#page-106-0) [107](#page-106-0).

### **Retendo mensagens de progresso e de log usando o plug-in do IBM MQ Explorer**

Quando uma instância do plug-in do IBM MQ Explorer é iniciada pela primeira vez, a instância cria uma assinatura durável no gerenciador de filas de coordenação. Essa assinatura durável é usada para coletar as informações que são exibidas nas visualizações **Log de transferência** e **Progresso de transferência atual**.

O nome da assinatura durável é prefixado para mostrar que a assinatura foi criada pelo plug-in do IBM MQ Explorer MFT, o nome do host e o nome do usuário, por exemplo MQExplorer\_MFT\_Plugin\_HOST\_TJWatson.

Esse prefixo é incluído no caso de um administrador desejar excluir uma assinatura durável que não está mais em uso ativo por uma instância do plug-in do IBM MQ Explorer.

Usando uma assinatura durável no gerenciador de filas de coordenação pode criar mensagens nas filas SYSTEM.MANAGED.DURABLE. Se você tiver uma rede Managed File Transfer de volume alto, use o plug-in do IBM MQ Explorer com pouca frequência, ou ambos, esses dados de mensagem podem preencher o sistema de arquivos local.

<span id="page-106-0"></span>Para impedir que isso aconteça, é possível especificar que o plug-in do IBM MQ Explorer use uma assinatura não durável para o gerenciador de filas de coordenação. Execute as etapas a seguir em seu IBM MQ Explorer:

- 1. Selecione **Janela** > **Preferências** > **MQ Explorer** > **Transferência de arquivo gerenciado**
- 2. Na lista **Tipo de assinatura de Log de Transferência**, escolha NON\_DURABLE.

### **Armazenando publicações em uma fila do IBM MQ**

Para armazenar mensagens de log ou de progresso em uma fila do IBM MQ, configure uma assinatura no gerenciador de filas de coordenação que encaminha mensagens para essa fila. Por exemplo, para encaminhar todas as mensagens de log para uma fila nomeada LOG.QUEUE, envie o seguinte comando do MQSC:

```
define sub(MY.SUB) TOPICSTR('Log/#') TOPICOBJ(SYSTEM.FTE) DEST(LOG.QUEUE)WSCHEMA(TOPIC)
```
Depois que as mensagens de log tiverem sido encaminhadas para uma fila do IBM MQ, elas persistirão na fila até que sejam processadas por um aplicativo do IBM MQ que usa a fila.

### **Gravando aplicativos que gerenciam uma assinatura durável no tópico SYSTEM.FTE**

É possível gravar aplicativos que gerenciam suas próprias assinaturas duráveis no tópico SYSTEM.FTE usando uma das interfaces de programação de aplicativos suportadas pelo IBM MQ. Esses aplicativos podem receber mensagens de fila ou de log do IBM MQ e agir sobre elas apropriadamente de acordo com suas necessidades de negócios.

Para obter mais informações sobre as interfaces de programação de aplicativos, consulte Desenvolvendo aplicativos.

# **Configurando um criador de logs do MFT**

Quando o Managed File Transfer transfere arquivos, ele publica informações sobre suas ações em um tópico no gerenciador de filas de coordenação. O criador de logs de banco de dados é um componente opcional do Managed File Transfer possível de usar para copiar estas informações para um banco de dados para propósitos de análise e auditoria.

Há três versões do criador de logs:

- criador de logs de arquivo independente
- criador de logs de banco de dados independente
- criador de logs Java Platform, Enterprise Edition (Java EE)

**Importante:** Os criadores de logs do Managed File Transfer não são suportados na plataforma IBM i.

### **Criador de Logs de Arquivo Independente**

O criador de logs de arquivo independente é um processo do Java que é executado no sistema que hospeda o gerenciador de filas de coordenação ou em um sistema que hospeda um gerenciador de filas com conectividade com o gerenciador de filas de coordenação. O criador de logs de arquivo independente usa as ligações do IBM MQ para se conectar a seu gerenciador de filas associado. O criador de logs independente é criado usando o comando **fteCreateLogger**.

É possível executar o criador de logs de arquivo independente como um serviço do Windows para assegurar que o criador de logs de arquivo continue em execução quando você efetuar logoff de sua sessão do Windows e ele possa ser configurado para iniciar automaticamente quando um sistema reiniciar. Para obter instruções, consulte ["Instalando o Criador de Logs de Arquivo Independente do](#page-107-0) [MFT" na página 108](#page-107-0).

O criador de logs de arquivo independente não é suportado no z/OS ou no IBM i.

# <span id="page-107-0"></span>**Criador de Logs de Banco de Dados Independente**

O criador de logs de banco de dados independente é um aplicativo Java que é instalado em um sistema que hospeda um gerenciador de filas e um banco de dados. O criador de logs de banco de dados geralmente é instalado no mesmo sistema que o gerenciador de filas de coordenação, entretanto ele também pode ser instalado no mesmo sistema que qualquer gerenciador de filas que tenha conectividade com o gerenciador de filas de coordenação. O criador de logs de banco de dados independente usa as ligações do IBM MQ para se conectar a seu gerenciador de filas associado e um driver JDBC tipo 2 ou tipo 4 para se conectar a um banco de dados Db2 ou Oracle. Esses tipos de conexão são necessários, porque o criador de logs de banco de dados independente usa o suporte XA do gerenciador de filas para coordenar uma transação global com ambos o gerenciador de filas e o banco de dados, protegendo os dados.

Se estiver usando um sistema Windows, será possível executar os criadores de logs independentes como serviços do Windows para assegurar que os criadores de logs continuem em execução quando você efetuar logoff de sua sessão do Windows. Para obter instruções, consulte ["Instalando o Criador de Logs](#page-114-0) [de Banco de Dados Independente do MFT" na página 115](#page-114-0) para um criador de logs de banco de dados independente.

# **Criador de logs de banco de dados do Java EE**

O criador de logs de banco de dados Java EE é fornecido como um arquivo EAR, que você instala em um servidor de aplicativos. Isto pode ser mais conveniente do que usar o criador de logs de banco de dados independente se você tiver um ambiente de servidor de aplicativos Java EE existente disponível porque o criador de logs de banco de dados Java EE pode ser gerenciado ao lado de seus outros aplicativos corporativos. É possível também instalar o criador de logs de banco de dados Java EE em um sistema separado para os sistemas que estão hospedando o banco de dados e o servidor IBM MQ. O criador de logs de banco de dados Java EE é suportado para uso com bancos de dados Db2 e Oracle. O criador de logs de banco de dados Java EE também suporta o Oracle Real Application Clusters quando instalado em WebSphere Application Server 7.0.

Para obter instruções sobre como configurar um criador de logs, consulte os seguintes tópicos:

- "Instalando o Criador de Logs de Arquivo Independente do MFT" na página 108
- • ["Instalando o Criador de Logs de Banco de Dados Independente do MFT" na página 115](#page-114-0)
- • ["Instalando o criador de logs do banco de dados Java EE para o MFT" na página 130](#page-129-0)

# **Instalando o Criador de Logs de Arquivo Independente do MFT**

O criador de logs de arquivo independente é um processo Java que deve se conectar a um gerenciador de filas de coordenação usando ligações do IBM MQ. Para definir um criador de logs de arquivo independente, use o comando **fteCreateLogger** e siga as etapas neste tópico.

### **Sobre esta tarefa**

Para obter informações adicionais sobre o criador de logs de arquivo independente, consulte ["Configurando um criador de logs do MFT" na página 107.](#page-106-0) As etapas neste tópico configuram um criador de logs para conectar-se a um gerenciador de filas de coordenação. Para obter configurações de criador de logs alternativas, consulte ["Configurações alternativas para um criador de logs independente do MFT"](#page-128-0) [na página 129](#page-128-0)

O criador de logs de arquivo independente não é suportado no z/OS ou no IBM i.

### **Procedimento**

- 1. Assegure-se de que você tenha o componente Managed File Transfer Logger instalado. Para obter mais informações, veja Opções do produto Managed File Transfer
- 2. Execute o comando **fteCreateLogger** especificando o gerenciador de filas de coordenação e configurando o parâmetro -loggerType como FILE para criar seu criador de logs de arquivo
independente. Para obter mais informações, consulte ["fteCreateLogger \(criar um arquivo MFT ou](#page-413-0) [criador de logs de banco de dados\)" na página 414.](#page-413-0)

- 3. Opcional: Se desejar usar um formato customizado, é possível modificar o arquivo XML criado pelo comando **fteCreateLogger**. A definição de formato de log está localizada no arquivo FileLoggerFormat.xml. Para obter mais informações, consulte "Formato do criador de logs de arquivo independente do MFT" na página 109.
- 4. Execute os comandos MQSC, fornecidos pelo comando **fteCreateLogger** , em seu gerenciador de filas de coordenação para criar as filas do criador de logs.
- 5. Identifique um usuário para executar o processo do criador de logs e configurar permissões para esse usuário. Para obter mais informações, consulte ["Configurando o acesso de usuário para um](#page-114-0) [criador de logs de arquivo independente do MFT" na página 115.](#page-114-0)
- 6. Opcional: É possível configurar o criador de logs do arquivo independente ainda mais editando o arquivo logger.properties criado quando você executou o comando **fteCreateLogger**. Este arquivo é um arquivo de propriedades Java que consiste em pares chave-valor. O arquivo logger.properties está no diretório *MQ\_DATA\_PATH*/mqft/config/ *coordination\_qmgr\_name*/loggers/*logger\_name*. Para obter informações adicionais sobre propriedades disponíveis e seus efeitos, consulte ["Propriedade de configuração do criador de logs do](#page-118-0) [MFT" na página 119](#page-118-0).
- 7 Windows

Opcional: Se você estiver usando um sistema Windows, será possível executar o criador de logs de arquivo independente como um serviço do Windows. Execute o comando **fteModifyLogger** com o parâmetro **-s**. Para obter mais informações, consulte ["fteModifyLogger \(executar um criador de log](#page-498-0) [do MFT como um serviço do Windows \)" na página 499](#page-498-0).

8. Inicie o criador de logs de arquivo independente com o comando **fteStartLogger**. Para obter mais informações, consulte ["fteStartLogger" na página 537.](#page-536-0)

Se você executou a etapa anterior e usou o comando **fteModifyLogger** com o parâmetro **-s** no Windows, o criador de logs de arquivo independente será iniciado como um serviço do Windows.

- 9. Verifique a saída do criador de logs. O criador de logs de arquivo independente gera dois tipos de saídas, dados de auditoria de transferência de arquivos e dados diagnósticos de criador de logs. Os dados de auditoria de transferência de arquivos podem ser localizados em *MQ\_DATA\_PATH*/mqft/logs/*coordination\_qmgr\_name*/loggers/*logger\_name*/logs. Os dados diagnósticos do criador de logs podem ser localizados em *MQ\_DATA\_PATH*/mqft/logs/ *coordination\_qmgr\_name*/loggers/*logger\_name*
- 10. É possível parar o criador de logs usando o comando **fteStopLogger**. Para obter mais informações, consulte ["fteStopLogger" na página 540.](#page-539-0)

## **Resultados**

## *Formato do criador de logs de arquivo independente do MFT*

O formato de informações de mensagem gravadas pelo criador de logs de arquivo pode ser definido no arquivo FileLoggerFormat.xml.

O diretório de configuração para o criador de logs está localizado em *MQ\_DATA\_PATH*/mqft/config/ *coordination\_qmgr\_name*/loggers/*logger\_name*. Ao criar um novo criador de logs de arquivo, é criada uma versão deste arquivo que contém um conjunto padrão de definições usadas pelo criador de logs de arquivo. Para obter mais informações sobre a definição de formato de log padrão, consulte ["Formato de log padrão do criador de logs de arquivo independente do MFT" na página 621.](#page-620-0)

Se você desejar especificar seu próprio formato de log customizado, edite o arquivo FileLoggerFormat.xml .

# **Uma Definição de Formato de Log Customizado**

Uma definição de formato de log consiste em um conjunto de tipos de mensagem com cada tipo de mensagem tendo uma definição de formato. Uma definição de formato para um tipo de mensagem

consiste em um conjunto de inserções fornecidas em formato XPATH e em um separador que é usado para separar cada inserção. A ordenação das inserções determina a ordem na qual o conteúdo é colocado nas linhas geradas para saída nos arquivos de log. Por exemplo, esta é a definição para o tipo de mensagem callStarted:

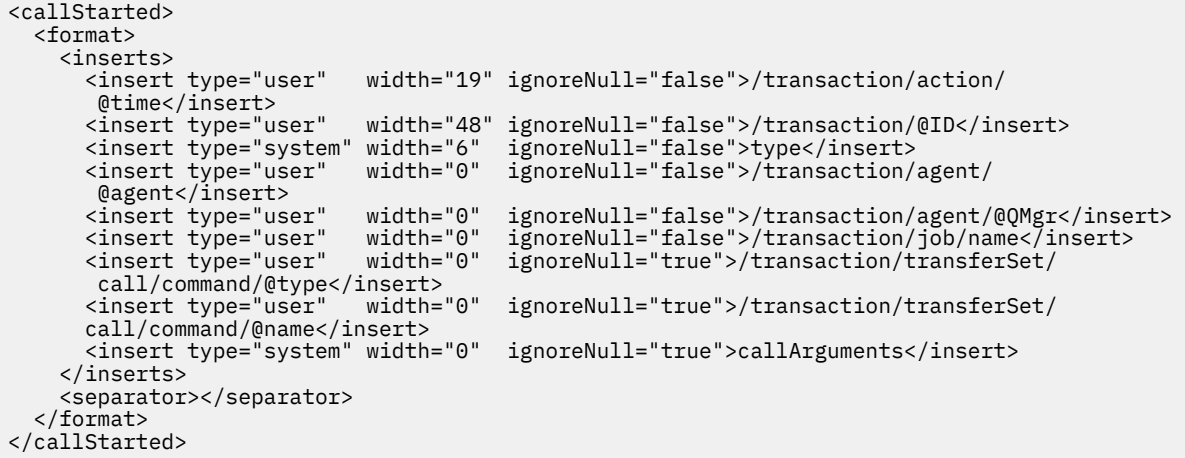

Este formato produz uma linha no arquivo de log como esta:

```
2011-11-25T10:53:04;414d5120514d5f67627468696e6b20206466cf4e20004f02;[CSTR];
  AGENT1;AGENT_QM;Managed Call;executable;echo;call test;
```
As inserções fornecidas na definição de formato estão na ordem em que as informações aparecem na linha no arquivo de log. Para obter informações adicionais sobre o esquema XML que define o formato para o arquivo FileLoggerFormat.xml, consulte ["XSD de Formato do Criador de Logs de Arquivo](#page-625-0) [Independente" na página 626](#page-625-0).

## **Tipos de Mensagens**

Os agentes FTE gravam um intervalo de diferentes tipos de mensagem no subtópico SYSTEM.FTE/Log. Para obter informações adicionais, consulte ["Tópico SYSTEM.FTE" na página 628](#page-627-0). A definição do arquivo de log pode conter definições de formato para estes tipos de mensagens:

```
callCompleted
callStarted
monitorAction
monitorCreate
monitorFired
notAuthorized
scheduleDelete
scheduleExpire
scheduleSkipped
scheduleSubmitInfo
scheduleSubmitTransfer
scheduleSubmitTransferSet
transferStarted
transferCancelled
transferComplete
transferDelete
transferProgress
```
O formato das mensagens pode variar. A maioria dos tipos de mensagem grava uma única linha no arquivo de log para cada mensagem de log consumida a partir do subtópico SYSTEM.FTE/Log. Isto resulta no caso simples em que os endereços XPATH fornecidos na definição de formato de log estão relacionados à raiz da mensagem. Estes são os tipos de mensagens que usam este método para gravar a saída:

callCompleted

callStarted monitorAction monitorCreate monitorFired notAuthorized scheduleDelete scheduleExpire scheduleSkipped scheduleSubmitInfo scheduleSubmitTransfer transferStarted transferCancelled transferComplete transferDelete

O outro método usado para gravar uma mensagem de log usa diversas linhas para representar os itens em um conjunto de transferências em uma mensagem de log. Neste caso, o formato fornecido é aplicado a cada item no conjunto de transferências dentro da mensagem de log. Se desejar incluir informações que são específicas para cada item dentro do conjunto de transferências, o XPATH fornecido será requerido para usar o item como sua raiz de XPATH. Estes são os tipos de mensagens que usam este método para gravar a saída:

scheduleSubmitTransferSet transferProgress

Uma linha de saída é gravada para cada item no conjunto de transferências. As informações que deseja que sejam fixas para todos os itens em um conjunto de transferências ainda podem usar endereços XPATH relativos à raiz da mensagem de log. No exemplo de definição de formato transferProgress simplificado a seguir, o registro de data e hora e o ID de transferência que são fixos. Quaisquer informações relativas a um item como sua raiz variarão para cada linha gravada. Neste exemplo, as informações do arquivo de origem e de destino para cada item são gravadas.

```
<transferProgress>
       <format>
         <inserts>
                                width="19" ignoreNull="false">/transaction/action/
           @time</insert>
 <insert type="user" width="48" ignoreNull="false">/transaction/@ID</insert>
 <insert type="system" width="6" ignoreNull="false">type</insert>
 <insert type="user" width="3" ignoreNull="true">status/@resultCode</insert>
          <insert type="user" width="0" ignoreNull="false">source/file | 
          source/queue</insert><br><insert type="user" v
                                width="0" ignoreNull="false">source/file/@size |
          source/queue/@size</insert><br><insert type="user" width="5" ignoreNull="true">source/@type</insert>
 <insert type="user" width="5" ignoreNull="true">source/@type</insert>
 <insert type="user" width="6" ignoreNull="true">source/@disposition</insert>
 <insert type="user" width="0" ignoreNull="false">destination/file | 
          destination/queue</insert><br><insert type="user" width="
                                <insert type="user" width="0" ignoreNull="false">destination/file/@size |
            destination/queue/@size</insert>
 <insert type="user" width="5" ignoreNull="true">destination/@type</insert>
 <insert type="user" width="9" ignoreNull="true">destination/@exist</insert>
          xinsert type="user" width="0" ignoreNull="true">status/supplement</insert></insert>
         </inserts>
         <separator></separator>
       </format>
    </transferProgress>
```
Isto produz uma entrada de arquivo de log de uma ou mais linhas neste formato:

```
2011-11-25T13:45:16;414d5120514d5f67627468696e6b20206466cf4e20033702;[TPRO];0 
   ;/src/test1.file;3575;file;leave ;/dest/test1.file;3575;file;overwrite;;
2011-11-25T13:45:16;414d5120514d5f67627468696e6b20206466cf4e20033702;[TPRO];0 
   ;/src/test2.file;3575;file;leave ;/dest/test2.file;3575;file;overwrite;;
```
# **Formato de Inserção**

Há dois tipos de inserção disponíveis ao definir um formato para um tipo de mensagem: user e system. O tipo de uma inserção é definido no atributo type do elemento de inserção. Os dois tipos de inserções

também podem ter seu layout customizado usando os atributos **width** e **ignoreNull** do elemento de inserção. Por exemplo:

```
<insert type="user" width="48" ignoreNull="false">/transaction/@ID</insert>
```
Neste exemplo, a inserção utiliza as informações localizadas na mensagem de log em / transaction/@ID e as recorta ou preenche com até 48 caracteres antes de gravá-las no log. Se o conteúdo de /transaction/@ID for nulo, ela grava a sequência nula após preenchê-la com até 48 caracteres porque o atributo ignoreNull é configurado como false. Se ignoreNull for configurado como true, a sequência vazia, preenchida com até 48 caracteres, será então gravada. A configuração width="0" significa que não haverá diminuição da largura da coluna, não significa que a largura foi diminuída para 0. O atributo ignoreNull pode ser usado dessa forma para ajudar a detectar a ocorrência de um valor nulo no log em situações em que isso não era esperado. Isto pode ser útil ao depurar uma nova definição de arquivo de log.

# **Inserções Definidas pelo Usuário**

Uma inserção de usuário contém um endereço XPATH para as informações a serem gravadas nessa inserção. Este endereço se refere a uma parte de informações localizadas na mensagem de log do FTE. Para obter mais informações sobre formatos de mensagem de log, consulte:

- • ["Formatos da Mensagem para Transferência de Arquivos" na página 763](#page-762-0)
- • ["Formatos de mensagens de log de transferência de arquivos planejada" na página 785](#page-784-0)
- • ["Formato de mensagem de log de monitor do MFT" na página 790](#page-789-0)

## **Inserções Definidas pelo Sistema**

As inserções definidas pelo sistema contêm uma palavra-chave que se refere a uma parte de informações que não podem ser localizadas na mensagem de log ou não são fáceis de serem definidas usando a linguagem XPATH.

As inserções de sistemas suportadas são:

- type Grava o tipo da mensagem de log em formato curto.
- callArguments Grava o conjunto de argumentos fornecidos para uma chamada gerenciada em um formato separado por espaço.
- transferMetaData Grava o conjunto de entradas de metadados definidas para uma transferência em um formato *key*=*value* separado por vírgulas.

A tabela a seguir lista o valor de "tipo" para inserções definidas pelo sistema para cada tipo de mensagem.

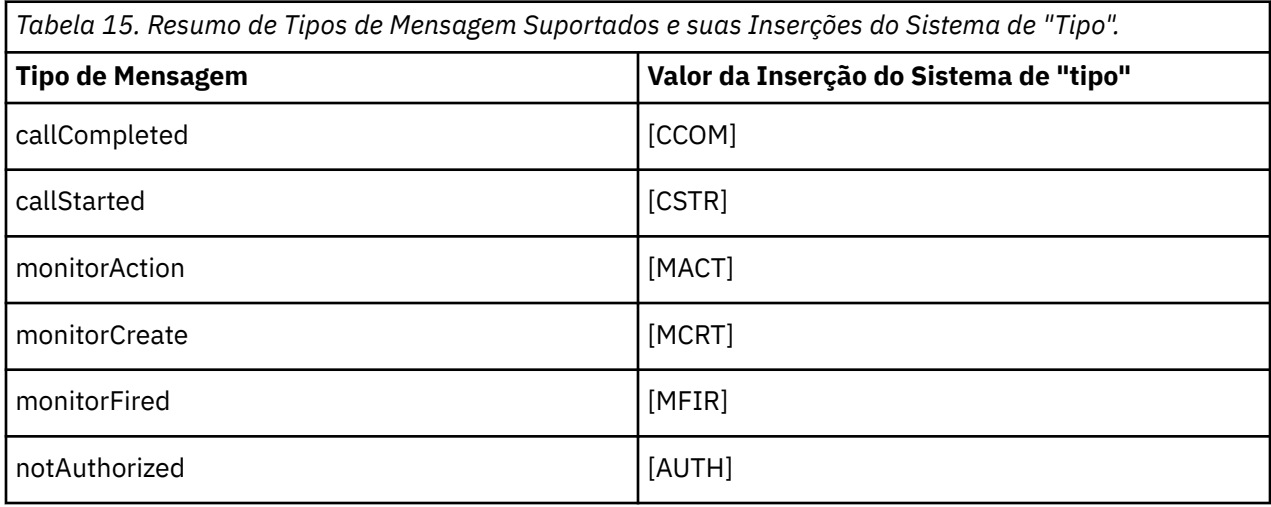

*Tabela 15. Resumo de Tipos de Mensagem Suportados e suas Inserções do Sistema de "Tipo". (continuação)*

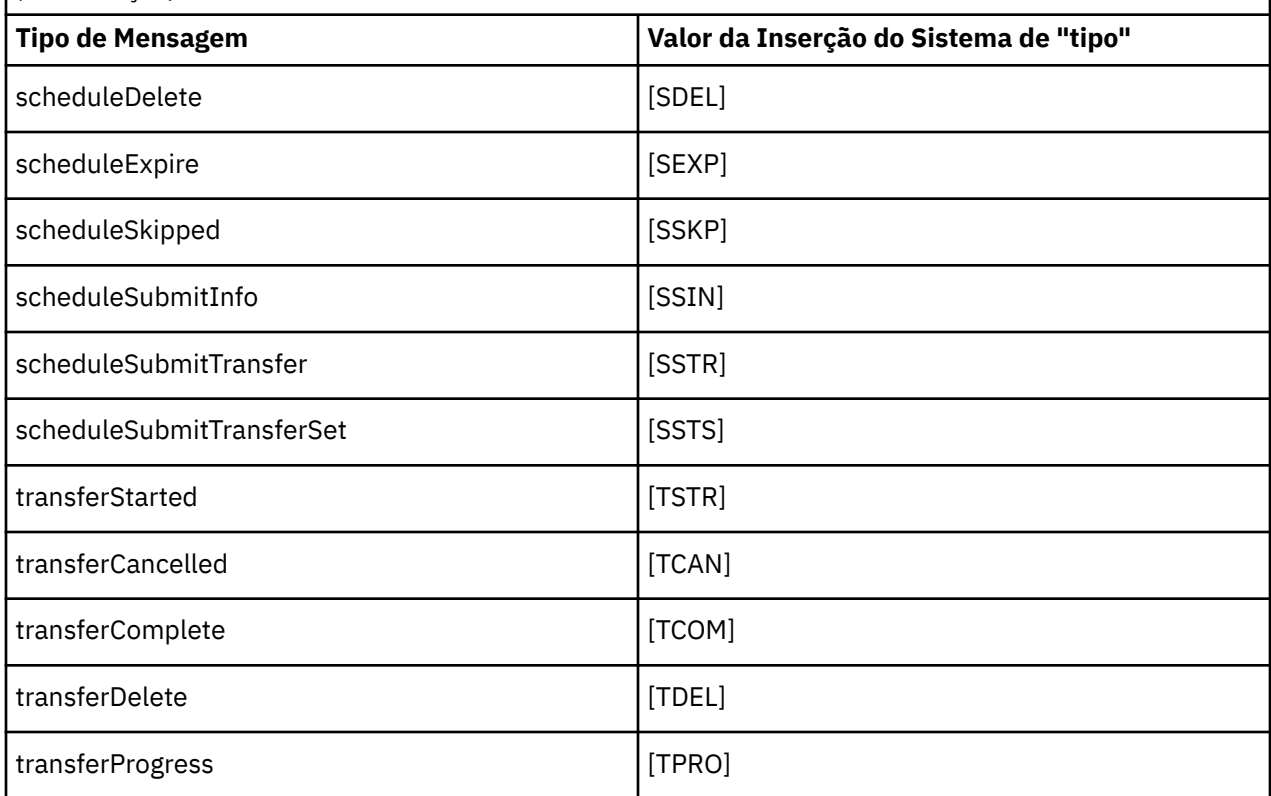

*Excluindo tipos de mensagem do criador de logs de arquivo independente do MFT* Se desejar excluir um determinado tipo de mensagem da saída do criador de logs de arquivo, será possível usar elementos de tipo de mensagem vazios.

#### **Exemplo**

Por exemplo, a definição de formato a seguir para as mensagens transferProgress sendo publicadas pelo criador de logs de arquivos.

```
<?xml version="1.0" encoding="UTF-8"?>
<logFormatDefinition xmlns:xsi="https://www.w3.org/2001/XMLSchema-instance" version="1.00"
 xsi:noNamespaceSchemaLocation="FileLoggerFormat.xsd">
  <messageTypes>
    <transferProgress></transferProgress>
   </messageTypes>
</logFormatDefinition>
```
*Definindo formatos customizados para o criador de logs de arquivo independente do MFT* É possível definir um subconjunto de tipos de mensagens customizados dentro de uma definição de formato de log para reduzir a quantidade de configuração necessária para customizar seu formato de arquivo de log.

## **Sobre esta tarefa**

Se um elemento messageTypes não for incluído no arquivo FileLoggerFormat.xml, o formato para esse tipo de mensagem usará o formato padrão. É necessário apenas especificar os formatos que deseja que sejam diferentes do padrão.

#### **exemplo**

Neste exemplo, a definição de formato substitui o formato padrão para o tipo de mensagem transferStarted, por esta versão reduzida que exibe somente o usuário que iniciou a transferência. Todos os outros tipos de mensagem usam o formato padrão porque eles não são incluídos nesta definição de formato de log:

```
<?xml version="1.0" encoding="UTF-8"?>
<logFormatDefinition xmlns:xsi="https://www.w3.org/2001/XMLSchema-instance" version="1.00"
 xsi:noNamespaceSchemaLocation="FileLoggerFormat.xsd">
  <messageTypes>
    <transferStarted>
      <format>
        <inserts>
          <insert type="user" width="19" ignoreNull="false">/transaction/action/
           @time</insert>
 <insert type="user" width="48" ignoreNull="false">/transaction/@ID</insert>
 <insert type="system" width="6" ignoreNull="false">type</insert>
 <insert type="user" width="0" ignoreNull="true">/transaction/originator/
          userID</insert>
        </inserts>
        <separator>;</separator>
      </format>
    </transferStarted>
  </messageTypes>
</logFormatDefinition>
```
#### **Referências relacionadas**

["Formato de log padrão do criador de logs de arquivo independente do MFT" na página 621](#page-620-0) A definição de formato do arquivo de log padrão para o criador de logs de arquivo independente do Managed File Transfer.

["XSD de Formato do Criador de Logs de Arquivo Independente" na página 626](#page-625-0) O esquema para um formato de arquivo independente.

*Reduzindo mensagens duplicadas no criador de logs de arquivo independente do MFT* Podem ocorrer mensagens de log duplicadas no log do criador de logs de arquivo independente. Usando o arquivo logger.properties, é possível sintonizar o criador de logs de arquivo independente e reduzir o número de duplicatas.

## **Mensagens Duplicadas no Log do Criador de Logs do Arquivo**

No caso de uma falha, uma mensagem de log pode ser gravada no log do criador de logs de arquivo independente sem o consumo da mensagem de log do tópico SYSTEM.FTE/Log# sendo confirmado no IBM MQ. Se isto ocorrer, quando o criador de logs de arquivo independente reiniciá-lo recuperará a mesma mensagem uma segunda vez e a gravará no arquivo de log novamente. Planeje manipular a possibilidade destas duplicatas ao consultar os arquivos de log manualmente ou ao processá-los automaticamente. Para ajudar na detecção de duplicatas, o criador de logs de arquivo independente envia a mensagem a seguir ao arquivo de log quando ele inicia:

BFGDB0054I: The file logger has successfully started

As duplicatas sempre ocorrem durante o horário de início do criador de logs de arquivo independente, porque é quando a última mensagem lida antes da instância anterior com falha é processada. Sabendo quando a nova instância iniciou, é possível detectar se duplicatas devem ser esperadas e se elas precisam ser manipuladas ou não.

#### **Reduzindo o Número de Duplicatas**

O criador de logs de arquivo independente agrupa mensagens de log que ele processa em transações para melhorar o desempenho. Este tamanho do lote é o número máximo de mensagens duplicadas que podem ser vistas no caso de uma falha. Para reduzir o número de duplicatas, é possível sintonizar a propriedade a seguir no arquivo logger.properties:

```
wmqfte.max.transaction.messages
```
<span id="page-114-0"></span>Por exemplo, ao usar a configuração 1, o número máximo de mensagens duplicadas será reduzido para 1. Esteja ciente de que a modificação desse valor afeta o desempenho do criador de logs de arquivos independente, portanto, é necessário fazer testes minuciosos para assegurar que o sistema não seja afetado de maneira negativa.

O arquivo logger.properties está no diretório *MQ\_DATA\_PATH*/mqft/config/ *coordination\_qmgr\_name*/loggers/*logger\_name*. Para obter mais informações sobre propriedades disponíveis e seus efeitos, consulte ["Propriedade de configuração do criador de logs do](#page-118-0) [MFT" na página 119](#page-118-0)

## *Configurando o acesso de usuário para um criador de logs de arquivo independente do MFT*

Em um ambiente de teste, você pode incluir novos privilégios aninhados com sua conta de usuário normal. Em um ambiente de produção, recomenda-se criar um novo usuário com as permissões mínimas exigidas para executar a tarefa.

# **Sobre esta tarefa**

Deve-se instalar o criador de logs de arquivo independente e o IBM MQ em um único sistema. Configure as permissões do usuário da seguinte forma:

# **Procedimento**

- 1. Assegure que o usuário tenha a permissão de ler e, quando necessário, executar os arquivos instalados como parte da instalação do Managed File Transfer.
- 2. Assegure que o usuário tenha permissão para criar e gravar em qualquer arquivo no diretório logs que está no diretório de configuração. Este diretório é usado para um log de eventos e, se necessário, para arquivos de rastreamento de diagnóstico e First Failure Data Capture (FFDC).
- 3. Assegure que o usuário tenha seu próprio grupo e também não esteja em qualquer grupo com permissões amplas no gerenciador de filas de coordenação. O usuário não deve estar no grupo mqm. Em algumas plataformas, o grupo da equipe também recebe automaticamente acesso ao gerenciador de filas; o usuário do criador de logs de arquivo independente não deve estar no grupo da equipe. É possível visualizar registros de autoridade para o gerenciador de filas em si e para objetos nele usando o IBM MQ Explorer. Clique com o botão direito do mouse no objeto e selecione **Autoridades de Objetos > Gerenciar Registros de Autoridades**. Na linha de comandos, você pode usar os comandos dspmqaut (exibir autoridade) ou dmpmqaut (autoridade do dump).
- 4. Use a janela **Gerenciar registros de autoridade** no IBM MQ Explorer ou o comando setmqaut (conceder ou revogar autoridade) para incluir autoridades para o grupo próprio do usuário (no UNIX, autoridades IBM MQ são associadas apenas a grupos, não a usuários individuais). As autoridades obrigatórias são as seguintes:
	- Conectar e Consultar no gerenciador de filas (as bibliotecas do IBM MQ Java requerem a permissão Consultar para operar).
	- Permissão para subscrever no tópico SYSTEM.FTE.
	- Permissão Put na fila SYSTEM.FTE.LOG.RJCT.*logger\_name*.
	- Permissão Get na fila SYSTEM.FTE.LOG.CMD.*logger\_name*.

Os nomes da fila de rejeição e comando fornecidos são os nomes padrão. Se você escolheu diferentes nomes de filas quando configurou as filas do criador de logs de arquivo independente, inclua então as permissões nesses nomes de filas.

# **Instalando o Criador de Logs de Banco de Dados Independente do MFT**

Conclua estas etapas para instalar e configurar o criador de logs de banco de dados independente.

## <span id="page-115-0"></span>**Sobre esta tarefa**

**Importante:** Os criadores de logs do Managed File Transfer não são suportados na plataforma IBM i.

Para obter informações adicionais sobre o criador de logs de banco de dados independente, consulte ["Configurando um criador de logs do MFT" na página 107.](#page-106-0)

**Nota:** Não é possível executar mais de um criador de logs de banco de dados (independente ou Java EE) em relação ao mesmo esquema em um banco de dados a qualquer momento. Tentar fazer isto resultaria em confrontos ao tentar gravar dados de log de transferência no banco de dados.

## **Procedimento**

1. Instale o software de banco de dados usando a documentação de seu banco de dados.

Se o suporte a JDBC for um componente opcional para seu banco de dados, deve-se instalar esse componente.

2. Execute o comando **fteCreateLogger** configurando o parâmetro **-loggerType** como DATABASE para criar seu criador de logs de banco de dados independente. Para obter informações adicionais, consulte ["fteCreateLogger \(criar um arquivo MFT ou criador de logs de banco de dados\)" na página](#page-413-0) [414](#page-413-0).

O nome do esquema padrão é FTELOG. Se usar um nome do esquema diferente de FTELOG, deverá editar o arquivo SQL fornecido apropriado para seu banco de dados, ftelog tables db2.sql ou ftelog\_tables\_oracle.sql, para refletir este nome do esquema antes de prosseguir para a próxima etapa. Para obter mais informações, veja wmqfte.database.schema em ["Propriedade de](#page-118-0) [configuração do criador de logs do MFT" na página 119.](#page-118-0)

3. Crie as tabelas de banco de dados necessárias usando suas ferramentas de banco de dados.

 $\blacksquare$  Multi $\blacksquare$  Em Multiplataformas, os arquivos <code>ftelog\_tables\_db2.sql e</code> ftelog\_tables\_oracle.sql contêm os comandos SQL que é possível executar para criar as tabelas.

 $\blacktriangleright$   $\blacktriangleright$   $\blacktriangler$ você está usando:

- Para o Db2 for z/OS 9.0 e anterior, execute o arquivo fitelog\_tables\_zos.sql para criar as tabelas. Esse arquivo cria as tabelas usando um tipo de dados INTEGER para os campos que denotam os tamanhos dos arquivos que são transferidos e o ID da tabela associado a cada transferência.
- Para o Db2 for z/OS 9.1 e mais recente, execute o arquivo ftelog tables zos bigint.sql para criar as tabelas. Esse arquivo cria as tabelas usando um tipo de dados BIGINT para os campos que denotam os tamanhos dos arquivos que são transferidos e o ID da tabela associado a cada transferência.
- 4. Execute os comandos MQSC, fornecidos pelo comando **fteCreateLogger**, em relação ao seu gerenciador de fila de comandos do criador de logs para criar as filas do criador de logs. O criador de logs de banco de dados independente usa duas filas no gerenciador de filas de coordenação. A primeira fila é uma fila de comandos na qual são colocadas as mensagens para controlar a operação do criador de logs de banco de dados independente. O nome padrão desta fila de comandos é SYSTEM.FTE.LOG.CMD.*logger\_name*. A segunda é uma fila de rejeição. Como o criador de logs de banco de dados independente nunca descarta mensagens de log, se o criador de logs encontrar uma mensagem que não possa manipular, ele a colocará na fila de rejeição para exame e possível reprocessamento. Não recomenda-se o uso de filas dead letter do gerenciador de filas para este fim, pois as mensagens rejeitadas não têm um cabeçalho DLH e não devem ser combinadas com mensagens colocadas na fila dead letter por outros motivos. O nome padrão para a fila de rejeição é SYSTEM.FTE.LOG.RJCT.*logger\_name*. Estas duas filas são definidas nos arquivos de script MQSC gerados pelo comando **fteCreateLogger**.
- 5. [Escolher um Usuário e Configurar Permissões](#page-117-0)

6. Opcional: É possível configurar o criador de logs de banco de dados independente editando o arquivo logger.properties criado pelo comando **fteCreateLogger** na etapa ["2" na](#page-115-0) [página 116](#page-115-0). Este arquivo é um arquivo de propriedades Java que consiste em pares chave-valor. O arquivo logger.properties está no diretório *MQ\_DATA\_PATH*/mqft/config/ *coordination\_qmgr\_name*/loggers/*logger\_name*. Para obter informações adicionais sobre propriedades disponíveis e seus efeitos, consulte ["Propriedade de configuração do criador de logs](#page-118-0) [do MFT" na página 119](#page-118-0).

## 7. Windows

Opcional: Se você estiver usando um sistema Windows, poderá executar o criador de logs de banco de dados independente como um serviço do Windows. Execute o comando **fteModifyLogger** com o parâmetro **-s**. Para obter informações adicionais, consulte ["fteModifyLogger \(executar um criador de](#page-498-0) [log do MFT como um serviço do Windows \)" na página 499](#page-498-0).

- 8. Opcional: Se o banco de dados que está sendo usado for Oracle ou você estiver se conectando a um banco de dados Db2 remotamente, será necessário especificar um nome de usuário e senha que o criador de logs usará para autenticar com o servidor de banco de dados. Este nome de usuário e senha são especificados em um arquivo de credenciais que esteja em conformidade com o formato definido pelo esquema MQMFTCredentials.xsd. Para obter informações adicionais, consulte ["Formato](#page-826-0) [de arquivo de credenciais do MFT" na página 827](#page-826-0). Após criar o arquivo de credencial, deve-se especificar o local do arquivo de credenciais no arquivo logger.properties usando a propriedade wmqfte.database.credentials.file.
- 9. Inicie o criador de logs de banco de dados independente usando o comando **fteStartLogger**. Por padrão, o criador de logs de banco de dados independente é executado em segundo plano e o criador de logs de banco de dados independente coloca saída em um arquivo no diretório logs. Se desejar executar o criador de logs de banco de dados independente no primeiro plano e produzir saída no console, assim como no arquivo de log, inclua o parâmetro **-F** no comando **fteStartLogger**.

Se você executou a etapa anterior e usou o comando **fteModifyLogger** com o parâmetro **-s** no Windows, o criador de logs de banco de dados independente será iniciado como um serviço do Windows.

## *Usando o MFT com um banco de dados remoto*

É possível usar o criador de logs do Managed File Transfer para se comunicar com um banco de dados em um sistema remoto.

## **Sobre esta tarefa**

Se você tiver um banco de dados instalado em uma máquina diferente da máquina em que o Managed File Transfer está instalado, conclua as seguintes etapas. As etapas aplicam-se a ambos, Db2 e Oracle, a menos que declarado de outra forma.

# **Procedimento**

- 1. Instale um cliente de banco de dados no sistema no qual foi instalado o Managed File Transfer.
- 2. Inclua o seu servidor de banco de dados remoto na configuração do cliente do banco de dados local. Essa atualização de configuração é necessária para o Managed File Transfer e o IBM MQ acessarem corretamente o banco de dados.
- 3. Especifique as novas propriedades no arquivo logger.properties para se conectar ao banco de dados utilizando o arquivo de credenciais: **wmfte.database.credentials.file**.

**Nota:** Versões anteriores do Managed File Transfer usavam as propriedades **wmqfte.oracle.user** ou **wmqfte.database.user** e **wmqfte.oracle.password** ou **wmqfte.database.password**. Agora essas propriedades são reprovadas. Use **wmfte.database.credentials.file** em vez disso.

4. **Somente Oracle:** Para permitir uma conexão remota com o banco de dados, mude a sub-rotina XAResourceManager no arquivo qm.ini do gerenciador de filas de coordenação para o seguinte (certificando-se de mudar o nome do banco de dados, o nome de usuário e a senha de usuário para corresponder às suas informações):

<span id="page-117-0"></span>Oracle\_XA+Acc=P/ftelog/ qgw783jhT+SesTm=35+DB=FTEAUDIT1**+SqlNet=FTEAUDIT1**+threads=false, a mudança é destacada em negrito.

5. **Apenas Oracle:** Especifique um host e porta no arquivo logger.properties usando as propriedades **wmqfte.oracle.host** e **wmqfte.oracle.port**. Os valores-padrão para o host e a porta permitem que você trabalhe com um cliente de banco de dados local, assim, se você trabalhou previamente com um banco de dados local, pode não ter configurado esses valores.

#### **Referências relacionadas**

["Propriedade de configuração do criador de logs do MFT" na página 119](#page-118-0)

O criador de logs do Managed File Transfer tem um conjunto de propriedades de configuração. Especifique essas propriedades no arquivo logger.properties, que está no diretório *MQ\_DATA\_PATH*/ mqft/config/*coordination\_qmgr\_name*/loggers/*logger\_name*.

## *Configurando o acesso de usuário para um criador de logs de banco de dados independente do MFT*

Em um ambiente de teste, você pode incluir novos privilégios aninhados com sua conta de usuário normal. Em um ambiente de produção, recomenda-se criar um novo usuário com as permissões mínimas exigidas para executar a tarefa.

## **Sobre esta tarefa**

O número e tipo de contas do usuário necessários para executar o criador de logs de banco de dados independente dependem do número de sistemas usados. É possível instalar o criador de logs de banco de dados independente, o IBM MQ e o seu banco de dados em um único sistema ou em dois sistemas. O criador de logs de banco de dados independente deve estar no mesmo sistema que o IBM MQ. Os componentes podem ser instalados nas seguintes topologias:

#### **O criador de logs de banco de dados independente, o IBM MQ e o banco de dados, todos no mesmo sistema**

É possível definir um único usuário de sistema operacional para usar com todos os três componentes. Essa é uma configuração adequada para o criador de logs do banco de dados independente. O criador de logs de banco de dados independente usa o modo de Ligações para se conectar ao IBM MQ e uma conexão nativa para se conectar ao banco de dados.

#### **O criador de logs de banco de dados independente e o IBM MQ em um sistema, o banco de dados em um sistema separado**

Você cria dois usuários para esta configuração: um usuário do sistema operacional no sistema que está executando o criador de logs de banco de dados independente e um usuário do sistema operacional com acesso remoto ao banco de dados no servidor de banco de dados. Essa é uma configuração adequada para o criador de logs do banco de dados independente usando um banco de dados remoto. O criador de logs de banco de dados independente usa o modo de Ligações para se conectar ao IBM MQ e uma conexão do cliente para acessar o banco de dados.

Como um exemplo, o restante destas instruções consideram que o usuário se chama ftelog, mas é possível usar qualquer nome de usuário. Configure as permissões do usuário da seguinte forma:

## **Procedimento**

- 1. Certifique-se de que o usuário tenha permissão para ler e, onde necessário, executar os arquivos instalados como parte da instalação do Managed File Transfer Remote Tools and Documentation.
- 2. Assegure-se de que o usuário tenha permissão para criar e gravar em qualquer arquivo no diretório logs (no diretório de configuração). Esse diretório é usado para um log de eventos e, se necessário, para arquivos de rastreio de diagnóstico e FFDC.
- 3. Verifique se o usuário tem seu próprio grupo e não está também em algum grupo com permissões amplas no gerenciador de filas de coordenação. O usuário não deve estar no grupo mqm. Em algumas plataformas, o grupo da equipe também recebe automaticamente acesso ao gerenciador de filas; o usuário do criador de logs de banco de dados independente não deve estar no grupo da equipe. É possível visualizar registros de autoridade para o próprio gerenciador de filas e para os

<span id="page-118-0"></span>objetos nele, usando o IBM MQ Explorer. Clique com o botão direito do mouse no objeto e selecione **Autoridades de Objetos > Gerenciar Registros de Autoridades**. Na linha de comandos, você pode usar os comandos dspmqaut (exibir autoridade) ou dmpmqaut (autoridade do dump).

- 4. Use a janela **Gerenciar registros de autoridade** no IBM MQ Explorer ou o comando setmqaut (conceder ou revogar autoridade) para incluir autoridades para o grupo próprio do usuário (no UNIX, autoridades IBM MQ são associadas apenas a grupos, não a usuários individuais). As autoridades obrigatórias são as seguintes:
	- Conectar e Consultar no gerenciador de filas (as bibliotecas do IBM MQ Java requerem a permissão Consultar para operar).
	- Permissão para subscrever no tópico SYSTEM.FTE.
	- Permissão Put na fila SYSTEM.FTE.LOG.RJCT.*logger\_name*.
	- Permissão Get na fila SYSTEM.FTE.LOG.CMD.*logger\_name*.

Os nomes da fila de rejeição e comando fornecidos são os nomes padrão. Se você escolheu diferentes nomes de filas quando configurou as filas do criador de logs de banco de dados independente, inclua então as permissões nesses nomes de filas.

5. Execute a configuração de usuário que está especificada para o banco de dados que está usando.

• Se seu banco de dados for Db2, execute as seguintes etapas:

Há vários mecanismos para gerenciar usuários do banco de dados com o Db2. Essas instruções se aplicam ao esquema padrão baseado nos usuários do sistema operacional.

- Assegure-se de que o usuário ftelog não esteja em nenhum grupo de administração do Db2 (por exemplo, db2iadm1, db2fadm1ou dasadm1)
- Forneça ao usuário permissão para se conectar ao banco de dados e permissão para selecionar, inserir e atualizar as tabelas criadas como parte da [Etapa 2: Criar as tabelas de banco de dados](#page-106-0) [necessárias](#page-106-0)
- Se seu banco de dados for Oracle, execute as seguintes etapas:
	- Certifique-se de que o usuário ftelog não esteja em nenhum grupo de administração do Oracle (por exemplo, ora\_dba no Windows ou dba no UNIX)
	- Forneça ao usuário permissão para se conectar ao banco de dados e permissão para selecionar, inserir e atualizar as tabelas criadas como parte da [Etapa 2: Criar as tabelas de banco de dados](#page-106-0) [necessárias](#page-106-0)

## *Propriedade de configuração do criador de logs do MFT*

O criador de logs do Managed File Transfer tem um conjunto de propriedades de configuração. Especifique essas propriedades no arquivo logger.properties, que está no diretório *MQ\_DATA\_PATH*/ mqft/config/*coordination\_qmgr\_name*/loggers/*logger\_name*.

Para o IBM WebSphere MQ 7.5, ou posterior, existe a possibilidade de que as variáveis de ambiente sejam usadas em algumas propriedades do Managed File Transfer que representam locais do arquivo ou do diretório. Isso permite que os locais dos arquivos ou diretórios usados ao executar partes do produto variem dependendo de mudanças de ambiente, tais como qual usuário está executando o processo. Para obter mais informações, consulte ["O uso de variáveis de ambiente nas propriedades MFT" na página 542.](#page-541-0)

**Nota:** Quando os caminhos de arquivo são especificados no Windows, o caractere separador barra invertida (\) deve aparecer como barras duplas invertidas (\\) (ou seja, \ de escape). Como alternativa, você pode usar um caractere de barra simples (/) como separador. Para obter mais informações sobre o escape de caracteres nos arquivos de propriedades Java no Oracle, veja [Javadoc para a classe de](https://docs.oracle.com/javase/1.5.0/docs/api/java/util/Properties.html#load(java.io.InputStream)) [Propriedades.](https://docs.oracle.com/javase/1.5.0/docs/api/java/util/Properties.html#load(java.io.InputStream))

# **Propriedades da conexão do modo de ligações**

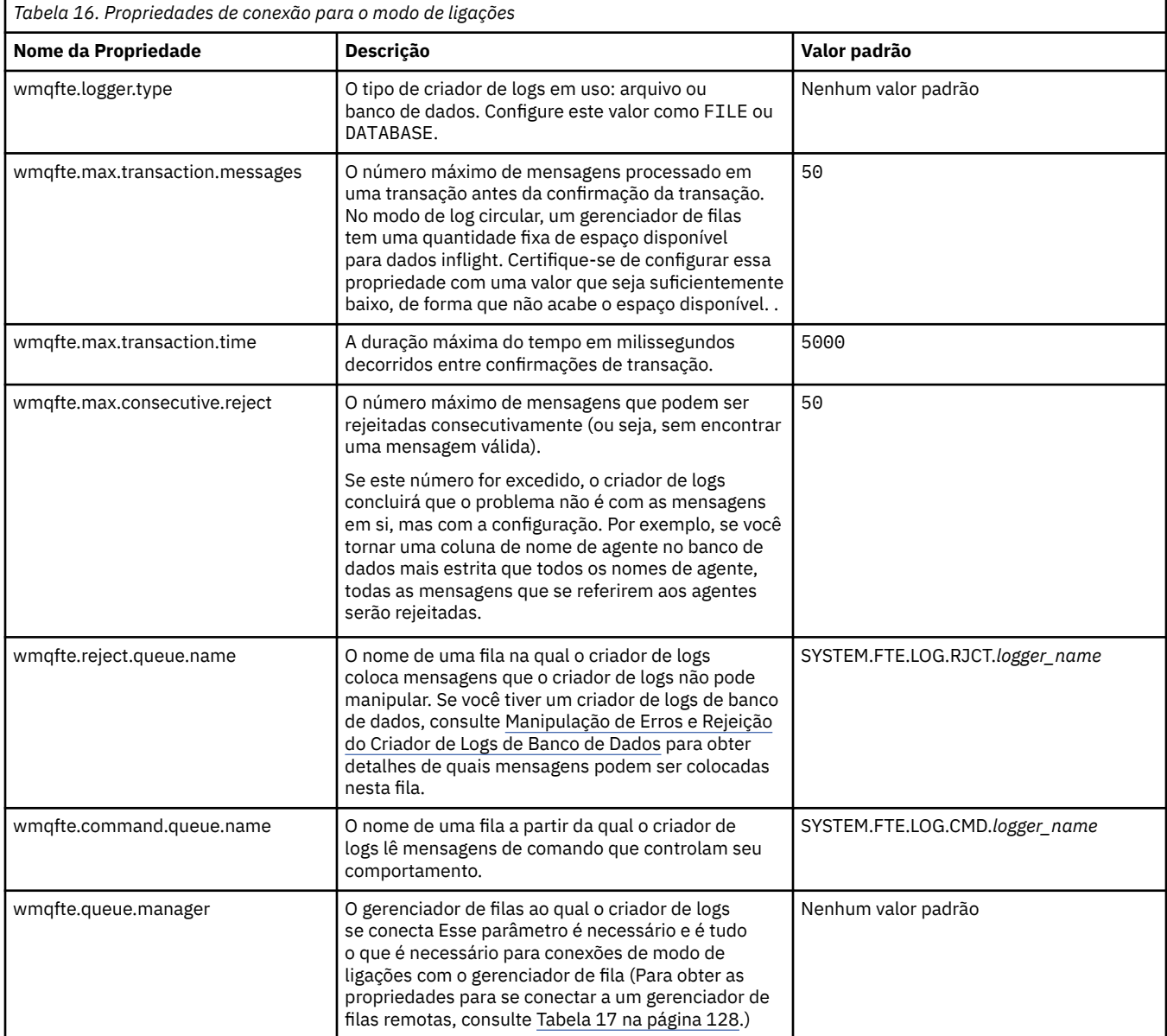

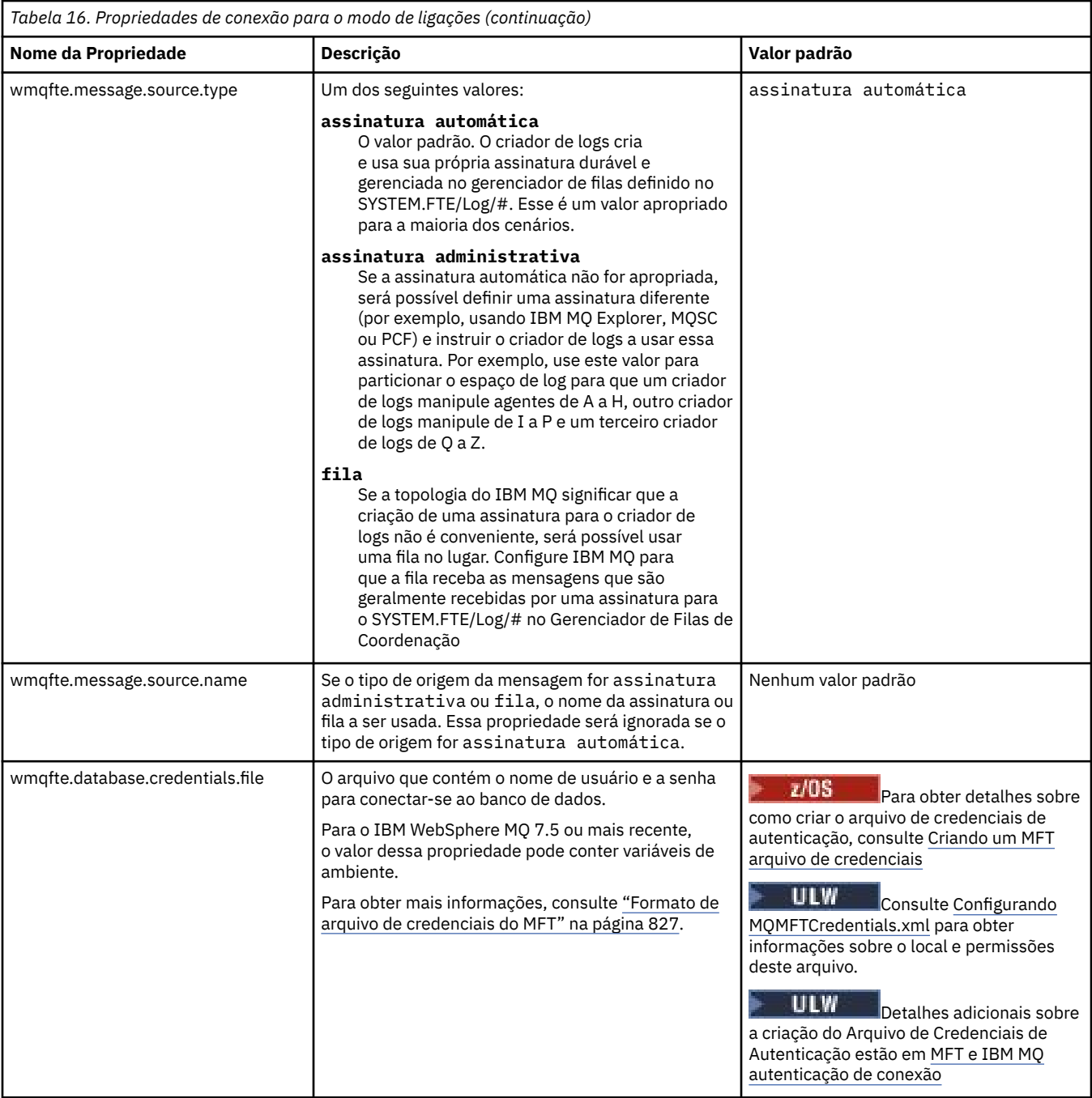

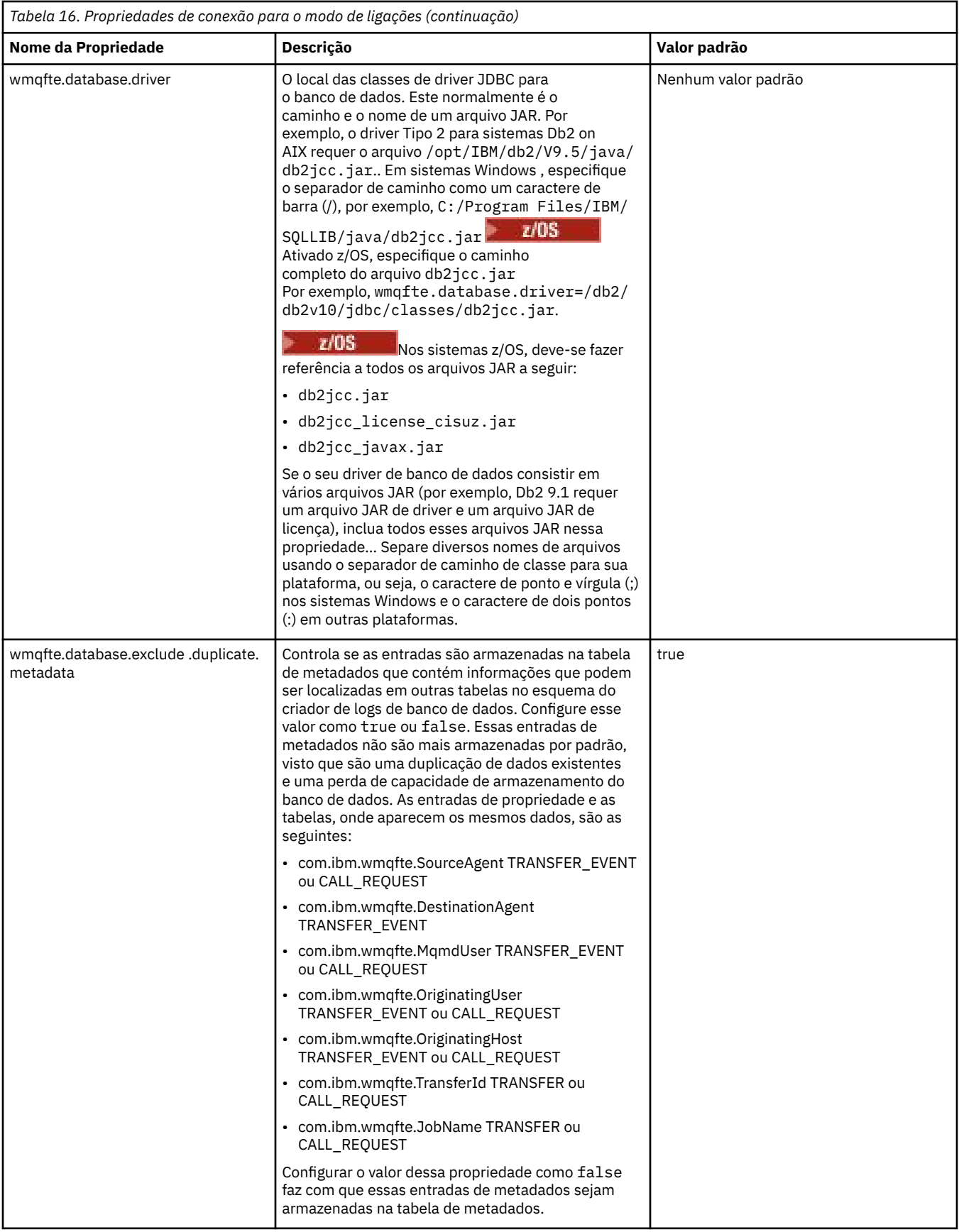

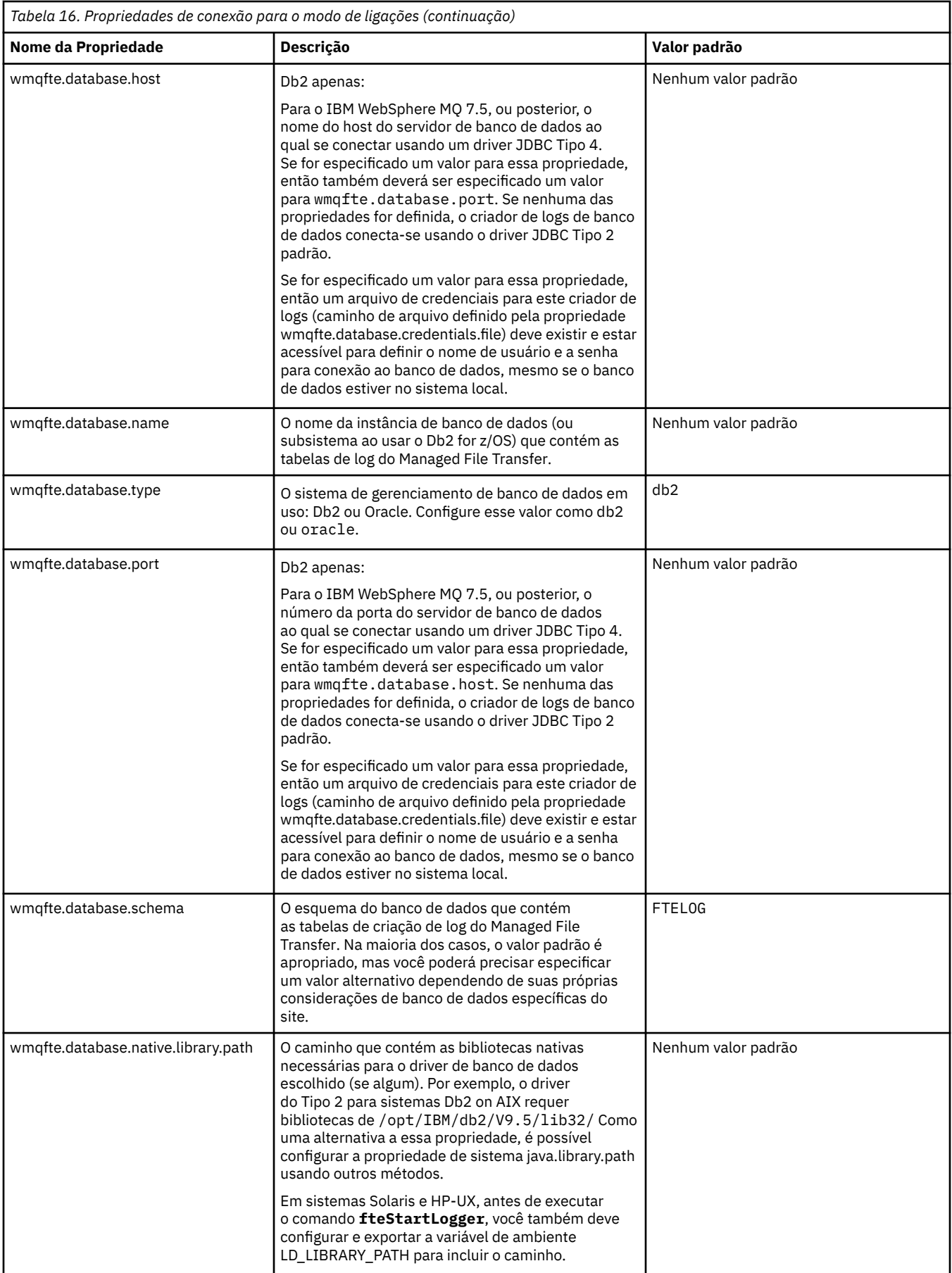

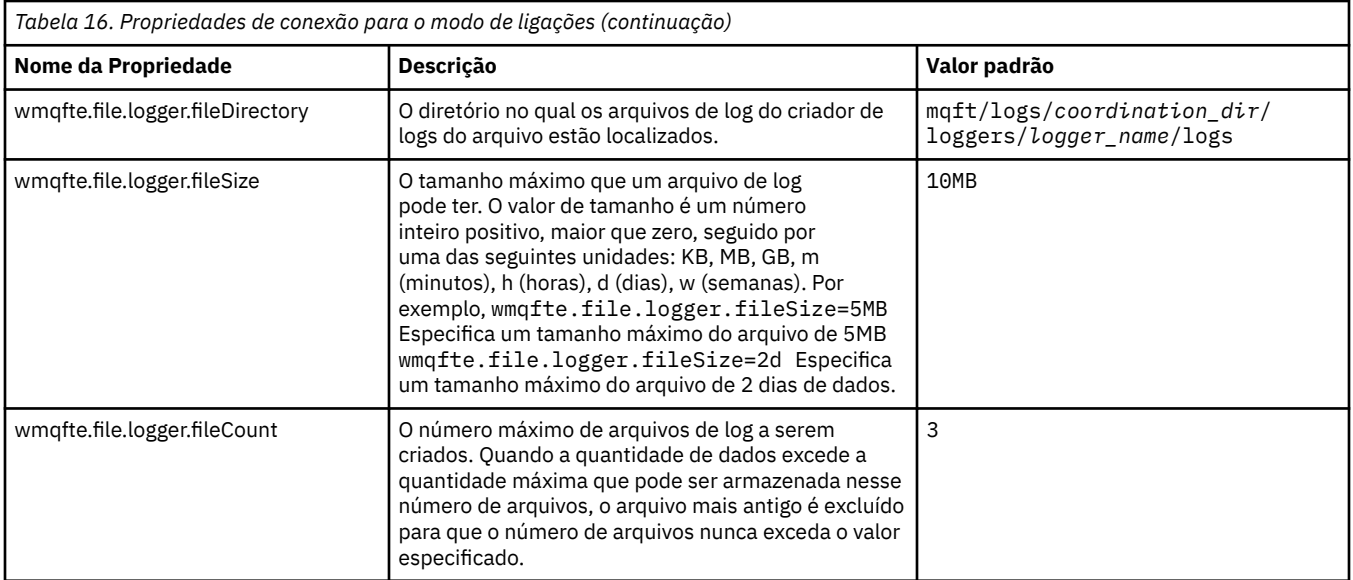

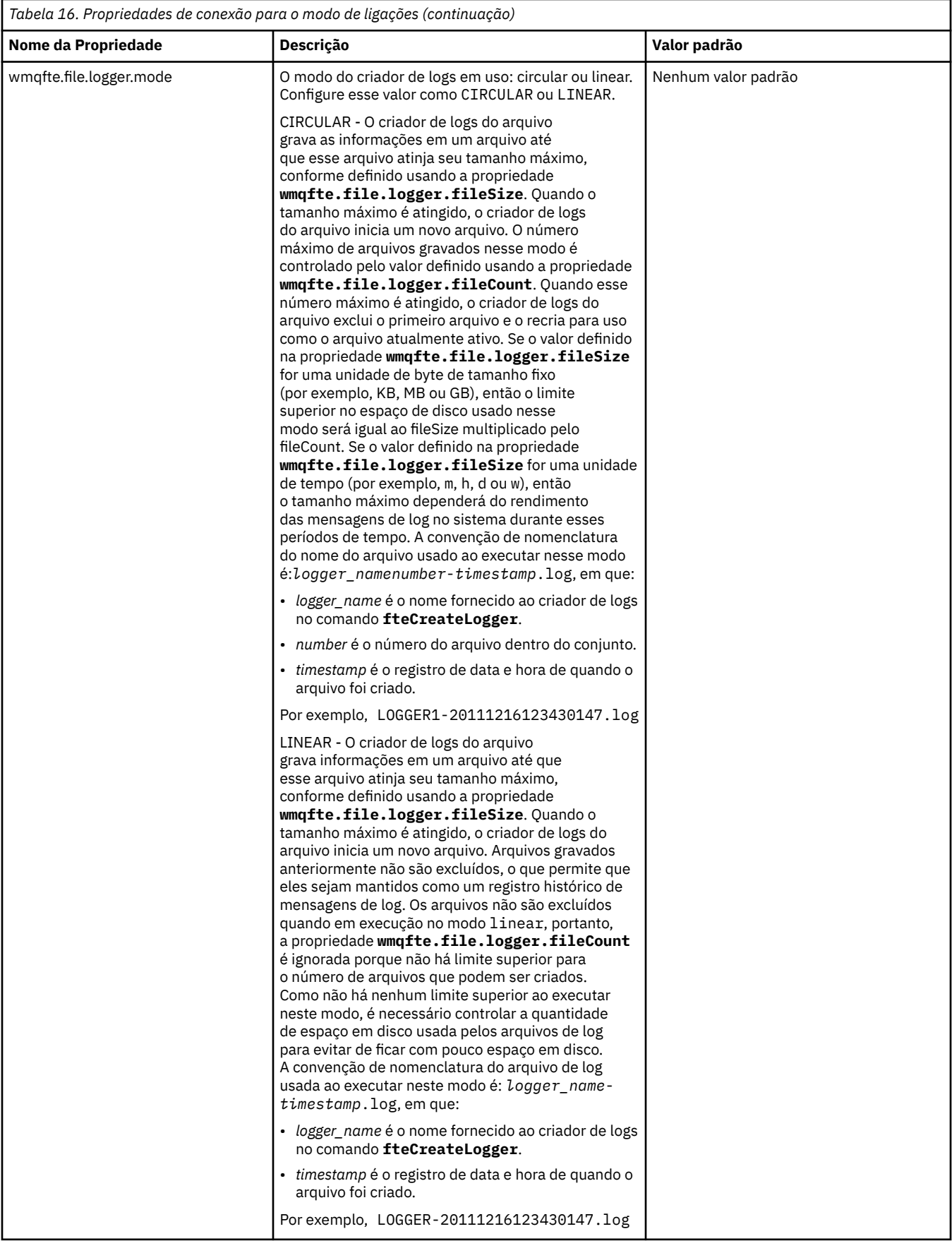

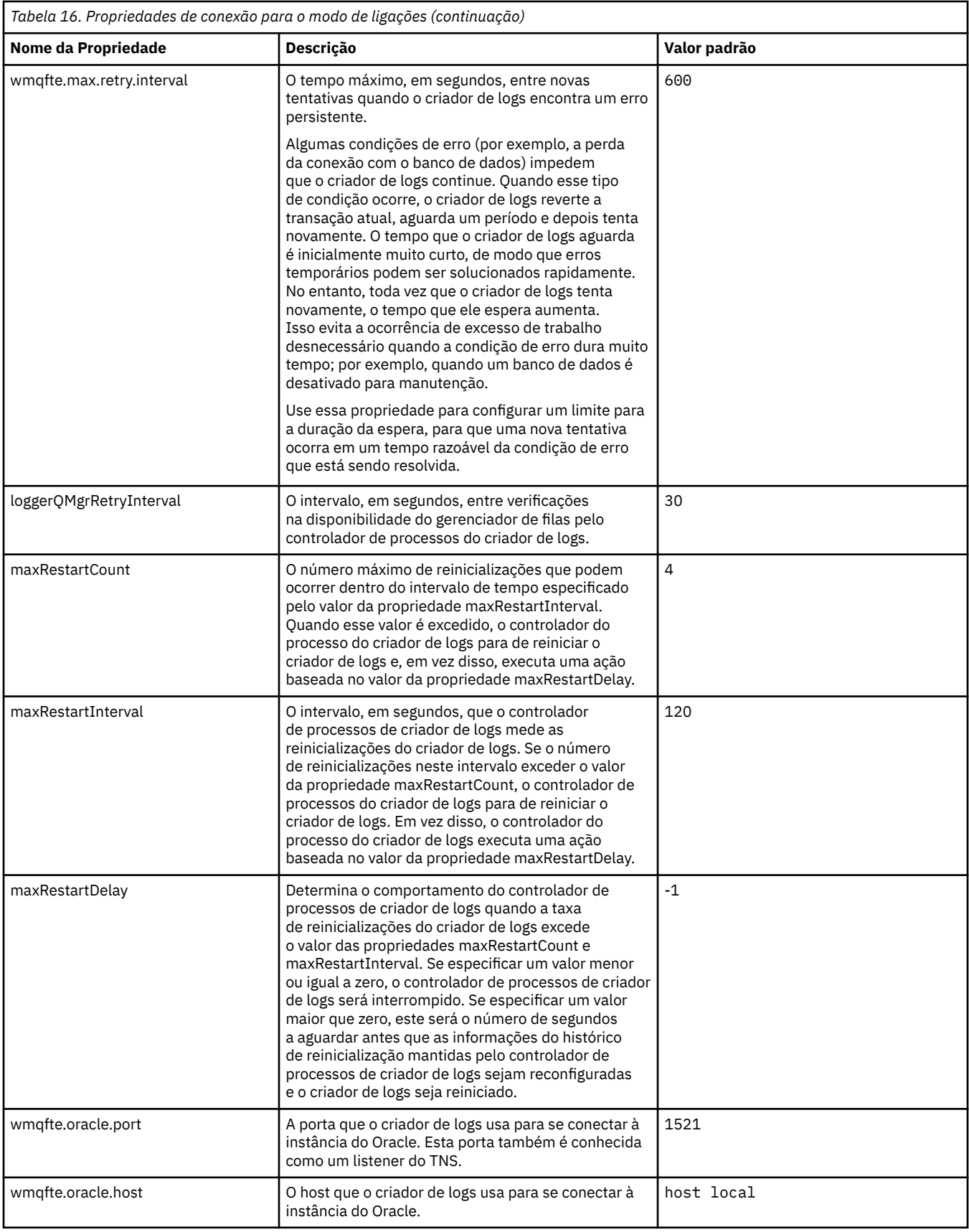

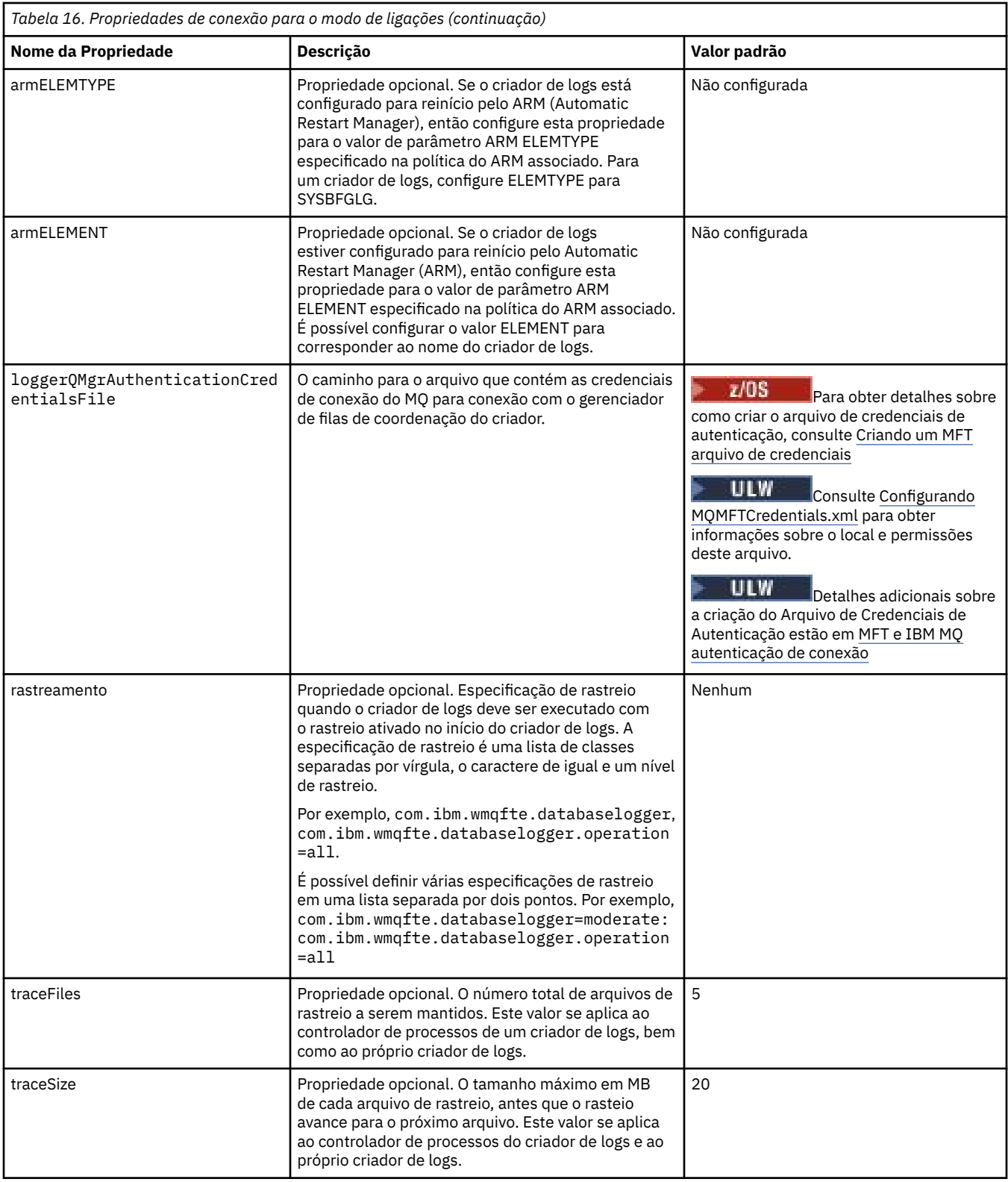

# **Propriedades da conexão do modo cliente**

 $V$  9.0.4

A tabela a seguir mostra as propriedades do criador de logs adicionais necessárias para suportar a conexão do modo cliente com um gerenciador de filas do criador de logs.

<span id="page-127-0"></span>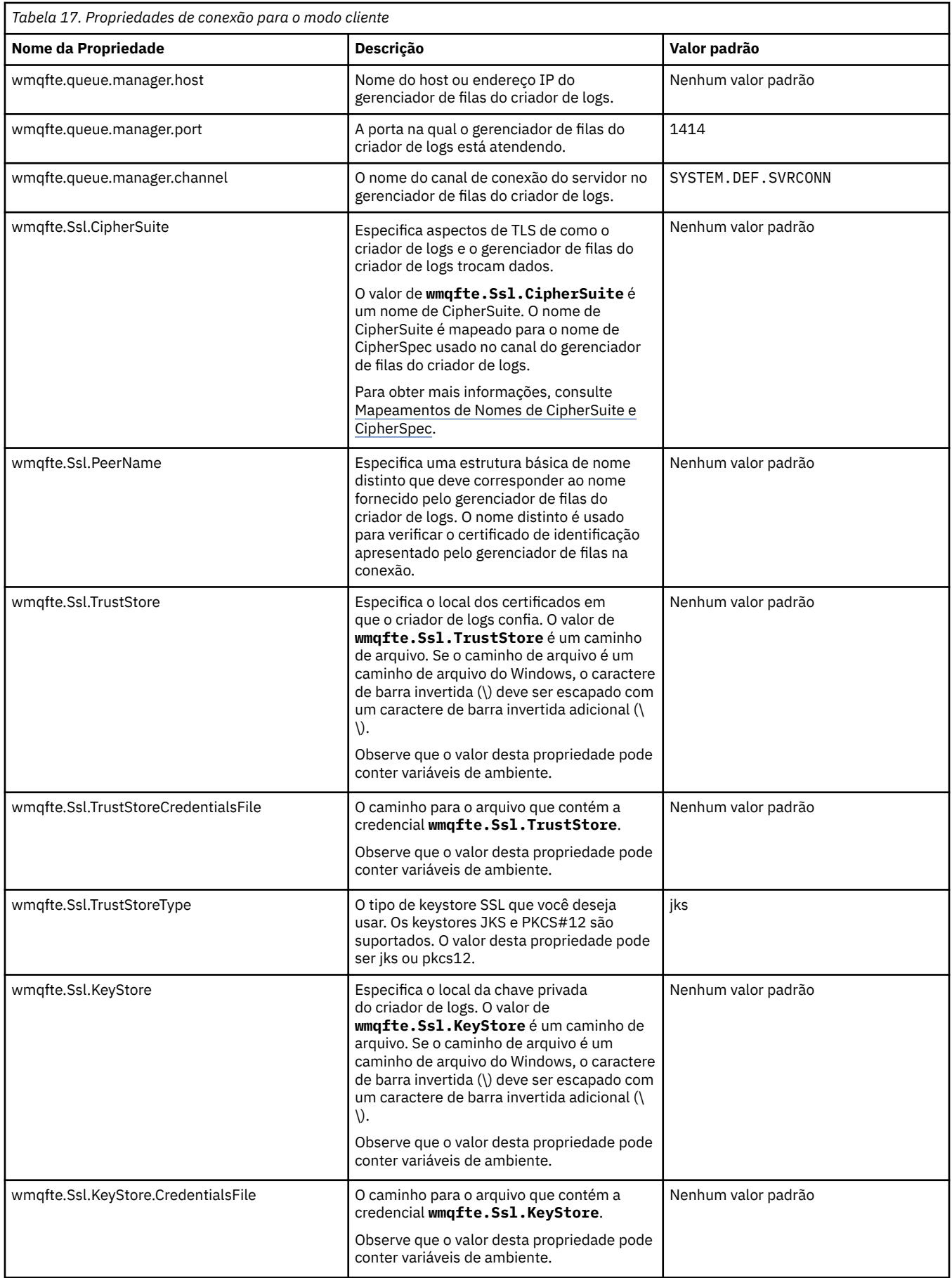

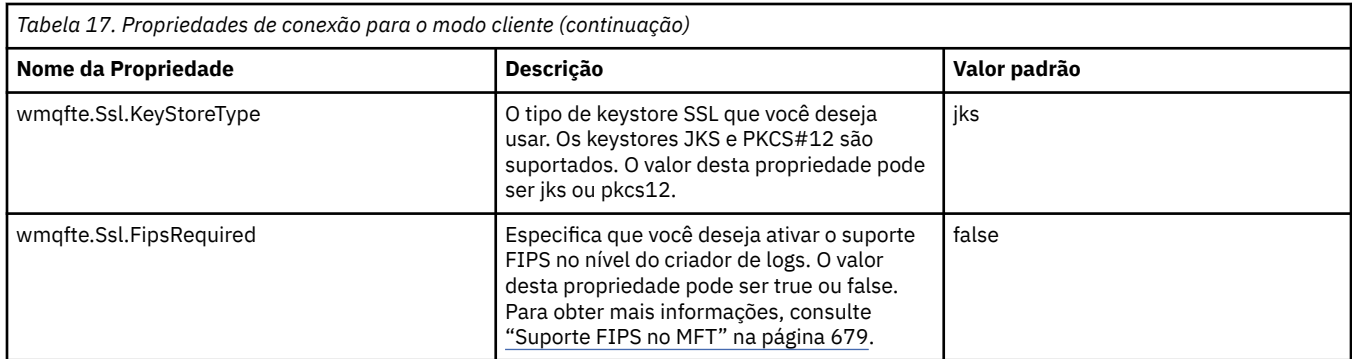

## **Referências relacionadas**

#### ["O uso de variáveis de ambiente nas propriedades MFT" na página 542](#page-541-0)

A partir do IBM WebSphere MQ 7.5, as variáveis de ambiente podem ser usadas nas propriedades do Managed File Transfer que representam locais de arquivo ou de diretório. Isto permite que os locais dos arquivos ou diretórios usados ao executar partes do produto variem dependendo das mudanças de ambiente. Por exemplo, qual usuário está executando o processo.

#### ["Propriedades SSL para o MFT" na página 615](#page-614-0)

Use SSL ou TLS com o IBM MQ e o Managed File Transfer para evitar conexões desautorizadas entre os agentes e os gerenciadores de filas e para criptografar o tráfego de mensagens entre os agentes e os gerenciadores de filas.

# **Configurações alternativas para um criador de logs independente do MFT**

Em geral, um criador de logs independente do Managed File Transfer, quer seja um arquivo ou um tipo de banco de dados, está no mesmo sistema que o gerenciador de filas de coordenação e conectado ao gerenciador de filas de coordenação no modo de ligações do IBM MQ. Entretanto, também pode ser instalado no mesmo sistema que qualquer gerenciador de filas que possua conectividade com o gerenciador de filas de coordenação. O criador de logs independente recebe mensagens usando uma assinatura, que o criador de logs independente cria automaticamente. Essa é a configuração descrita nas instruções de instalação.

No entanto, se você tiver considerações específicas do site, será possível configurar um criador de logs independente para receber mensagens de duas outras maneiras, controladas pela propriedade wmqfte.message.source.type. Esta propriedade é descrita em [Propriedades do Criador de Logs de Banco](#page-118-0) [de Dados.](#page-118-0)

# **Assinatura administrativa**

Por padrão, um criador de logs independente cria sua própria assinatura no tópico SYSTEM.FTE/Log/#, usando as opções de assinatura durável padrão e uma assinatura gerenciada (ou seja, o gerenciador de filas controla a fila auxiliar usada para conter as mensagens antes de serem transmitidas para o aplicativo). Se outras opções forem necessárias na assinatura ou na fila, será possível então você mesmo criar uma assinatura, configurar as opções necessárias e configurar o criador de logs independente para usar então essa assinatura. Lembre-se de incluir permissão para o criador de logs independente para usar a assinatura criada.

Um exemplo de uso dessa configuração é particionar o espaço de log usando duas assinaturas curinga, enviar os logs dos agentes cujo nome começa com FINANCE para um banco de dados e os logs de agentes que começam com ACCOUNTING para outro. Este tipo de configuração requer duas instâncias do criador de logs independente, cada uma com seu próprio arquivo logger.properties referindo-se à assinatura necessária e sua própria fila de comandos e fila de rejeição.

Para coletar mensagens de log apenas a partir dos agentes cujos nomes começam com ACCOUNTING, crie um objeto de assinatura no gerenciador de filas de coordenação com uma cadeia de tópicos SYSTEM.FTE/Log/ACCOUNTING\*. Configure o valor de **Uso Curinga** para **Curinga no Nível de Caractere**. Você também deve incluir entradas no arquivo logger.properties para seu criador de logs. Por

<span id="page-129-0"></span>exemplo, se você criar um objeto de assinatura chamado ACCOUNTING.LOGS com estas configurações, inclua as seguintes entradas no arquivo logger.properties:

```
wmqfte.message.source.type=administrative subscription
wmqfte.message.source.name=ACCOUNTING.LOGS
```
O criador de logs independente manipula mensagens de log que começam apenas com a sequência de tópicos de SYSTEM.FTE/Log/. É possível especificar uma cadeia de tópico mais restritiva, mas não pode especificar uma cadeia menos restritiva. Se você especificar uma sequência menos restritiva no erro, todas as publicações relacionadas a uma sequência de tópicos diferente de SYSTEM.FTE/Log/ irão para a fila de rejeição e o criador de logs independente produzirá a mensagem de erro BFGDB0002E. Esta mensagem de erro implica que há um problema com a configuração do criador de logs independente.

## **Fila**

A topologia típica é onde o criador de logs independente é executado no mesmo sistema que o gerenciador de filas de coordenação. Se isso não for possível, você poderá criar uma assinatura no gerenciador de filas de coordenação usando uma fila em outro gerenciador de filas como destino de assinatura (usando uma definição de fila remota ou a propriedade DESTQMGR da assinatura). O criador de logs pode então ser executado no sistema que hospeda o segundo gerenciador de filas e ler as mensagens a partir da fila. Para assegurar integridade transacional, o criador de logs independente sempre deve conectar-se a seu gerenciador de filas no modo de ligações. Você deve definir a fila de rejeição e a fila de comandos no mesmo gerenciador de filas ao qual o criador de logs independente está conectado. Os gerenciadores de filas devem estar no IBM WebSphere MQ 7.5 ou posterior.

Por exemplo, para coletar mensagens de log que estão sendo colocadas na fila USER.QUEUE por uma assinatura, inclua estas entradas no arquivo logger.properties:

```
wmqfte.message.source.type=queue
wmqfte.message.source.name=USER.QUEUE
```
# **Instalando o criador de logs do banco de dados Java EE para o MFT**

Siga estas instruções para instalar e configurar o criador de logs de banco de dados do Java EE para uso com o Managed File Transfer.

# **Sobre esta tarefa**

Para obter mais informações sobre o criador de logs de banco de dados do Java EE, consulte o tópico ["Configurando um criador de logs do MFT" na página 107.](#page-106-0)

**Nota:** Não será possível executar um criador de logs de banco de dados do Java EE no mesmo horário que um criador de logs independente, a menos que esses criadores de logs estejam usando instâncias separadas do banco de dados.

# **Procedimento**

- 1. Antes de instalar o criador de logs de banco de dados Java EE, deve-se preparar o seu ambiente. Use as instruções no tópico ["Preparando para instalar o criador de logs de banco de dados do Java EE para](#page-130-0) [o MFT" na página 131.](#page-130-0)
- 2. Você instala o criador de logs de banco de dados Java EE em um servidor de aplicativos compatível com o Java Platform, Enterprise Edition (Java EE). Para obter instruções, consulte os tópicos a seguir:
	- • ["Instalando o Criador de Logs de Banco de Dados Java EE para MFT com WebSphere Application](#page-133-0) [Server 7.0" na página 134](#page-133-0)
	- • ["Instalando o criador de logs do banco de dados Java EE para o MFT com o WebSphere Application](#page-137-0) [Server Community Edition" na página 138](#page-137-0)

#### <span id="page-130-0"></span>**Tarefas relacionadas**

"Preparando para instalar o criador de logs de banco de dados do Java EE para o MFT" na página 131 Siga estas instruções para preparar o seu ambiente do Managed File Transfer antes de instalar o criador de logs de banco de dados do Java EE.

["Instalando o Criador de Logs de Banco de Dados Java EE para MFT com WebSphere Application Server](#page-133-0) [7.0" na página 134](#page-133-0)

Siga estas instruções para instalar e configurar o banco de dados Java Platform, Enterprise Edition (Java EE) para o Managed File Transfer com o WebSphere Application Server 7.0.

["Instalando o criador de logs do banco de dados Java EE para o MFT com o WebSphere Application](#page-137-0) [Server Community Edition" na página 138](#page-137-0)

Siga estas instruções para instalar e configurar o criador de logs de banco de dados Java Platform, Enterprise Edition (Java EE) para o Managed File Transfer com o WebSphere Application Server Community Edition.

["Configurando o acesso de usuário para o criador de logs de banco de dados Java EE para MFT" na página](#page-141-0) [142](#page-141-0)

Ao configurar o criador de logs de banco de dados Java Platform, Enterprise Edition (Java EE) para o Managed File Transfer, é necessário que as contas de usuário acessem o IBM MQ, o seu banco de dados e o seu sistema operacional. O número de usuários do sistema operacional que é necessário depende do número de sistemas que você estiver usando para hospedar esses componentes.

["Migrando do criador de logs de banco de dados independente para o criador de logs de banco de dados](#page-144-0) [Java EE para MFT" na página 145](#page-144-0)

É possível migrar do criador de logs de banco de dados independente para o criador de logs de banco de dados Java EE. Deve-se parar o criador de logs de banco de dados independente e instalar o criador de logs de banco de dados Java EE. Para evitar perder ou duplicar entradas de log, deve-se interromper as mensagens que estão sendo publicadas no tópico SYSTEM.FTE antes de interromper o criador de logs do banco de dados independentee reiniciá-lo após ter instalado o criador de logs do banco de dados JEE. Faça o backup do banco de dados antes da migração.

## **Referências relacionadas**

["Autoridades para o criador de logs do MFT" na página 369](#page-368-0)

O usuário do sistema operacional que executa o criador de logs requer determinadas autoridades do IBM MQ nas filas do criador de logs e no SYSTEM.FTE

## *Preparando para instalar o criador de logs de banco de dados do Java EE para o MFT*

Siga estas instruções para preparar o seu ambiente do Managed File Transfer antes de instalar o criador de logs de banco de dados do Java EE.

# **Sobre esta tarefa**

Para obter mais informações sobre o criador de logs de banco de dados do Java EE, consulte o tópico ["Configurando um criador de logs do MFT" na página 107.](#page-106-0)

# **Procedimento**

- 1. Instale o software de banco de dados usando a documentação de seu banco de dados.
- Se o suporte a JDBC for um componente opcional para seu banco de dados, deve-se instalar esse componente.
- 2. Criar um banco de dados utilizando as ferramentas fornecidas por seu banco de dados. O banco de dados deve ter um tamanho de página de espaço de tabela e de bufferpool de pelo menos 8 K. O nome do esquema padrão é FTELOG. Se você usar um nome do esquema diferente de FTELOG, deve editar o arquivo SQL apropriado e fornecido para seu banco de dados, ftelog\_tables\_db2.sql ou ftelog\_tables\_oracle.sql, para refletir isso antes de continuar na etapa seguinte.
- 3. Crie as tabelas de banco de dados necessárias usando suas ferramentas de banco de dados.

Multi Em Multiplataformas, os arquivos ftelog\_tables\_db2.sql e ftelog\_tables\_oracle.sql contêm os comandos SQL que é possível executar para criar as tabelas.

z/OS No z/OS, o arquivo que precisa ser executado depende da versão do Db2 for z/OS que você está usando:

- Para o Db2 for z/OS 9.0 e anterior, execute o arquivo ftelog\_tables\_zos.sql para criar as tabelas. Esse arquivo cria as tabelas usando um tipo de dados INTEGER para os campos que denotam os tamanhos dos arquivos que são transferidos e o ID da tabela associado a cada transferência.
- Para o Db2 for z/OS 9.1 e mais recente, execute o arquivo ftelog tables zos bigint.sql para criar as tabelas. Esse arquivo cria as tabelas usando um tipo de dados BIGINT para os campos que denotam os tamanhos dos arquivos que são transferidos e o ID da tabela associado a cada transferência.
- 4. Se tiver alterado o nome do esquema de FTELOG, deve alterar o nome do esquema no arquivo EAR. Para obter informações adicionais, consulte "Mudando o nome do esquema em seu criador de logs de banco de dados Java EE para MFT" na página 132.
- 5. Crie uma fila de rejeição no IBM MQ.

Como o criador de logs nunca descarta mensagens de log, se encontrar uma mensagem que não pode manipular, ele a colocará na fila de rejeição para exame e possível reprocessamento. Não recomendase o uso da fila de cartas inativas do gerenciador de filas para este fim, pois as mensagens rejeitadas não têm um cabeçalho DLH e não devem ser combinadas com mensagens colocadas na fila de cartas inativas por outros motivos. O comando **fteCreateLogger** cria uma fila de rejeição. O nome padrão para essa fila de rejeição é SYSTEM.FTE.LOG.RJCT.*logger\_name*

6. Siga as instruções no tópico [Configurando o Acesso de Usuário para o Criador de Logs JEE](#page-141-0).

## **Como proceder a seguir**

Agora é possível instalar o criador de logs de banco de dados do Java EE em um servidor de aplicativos compatível com Java EE. Use as instruções nos seguintes tópicos, com base no servidor de aplicativos que estiver usando:

- • ["Instalando o Criador de Logs de Banco de Dados Java EE para MFT com WebSphere Application Server](#page-133-0) [7.0" na página 134](#page-133-0)
- • ["Instalando o criador de logs do banco de dados Java EE para o MFT com o WebSphere Application](#page-137-0) [Server Community Edition" na página 138](#page-137-0)

## *Mudando o nome do esquema em seu criador de logs de banco de dados Java EE para MFT*

O criador de logs de banco de dados Java Platform, Enterprise Edition (Java EE) pode usar um banco de dados que possui um nome de esquema não padrão. Você deve alterar o nome do esquema no arquivo EAR do criador de logs de banco de dados Java EE .

## **Sobre esta tarefa**

Para mudar o nome do esquema que o seu criador de logs de banco de dados Java EE usa, conclua as etapas a seguir:

## **Procedimento**

1. Extraia o arquivo JAR JPA do arquivo EAR utilizando o seguinte comando:

```
jar -xvf ear_file lib/jpa_file
```
em que:

- <span id="page-132-0"></span>• *ear\_file* é com.ibm.wmqfte.databaselogger.jee.oracle.ear ou com.ibm.wmqfte.databaselogger.jee.ear, dependendo se você está usando Db2 ou Oracle.
- *jpa\_file* é com.ibm.wmqfte.web.jpa.oracle.jar ou com.ibm.wmqfte.web.jpa.jar, dependendo se você está usando Db2 ou Oracle.
- 2. Extraia o arquivo persistence.xml do arquivo JAR JPA utilizando o seguinte comando:

```
jar -xvf lib/jpa_file META_INF/persistence.xml
```
em que:

- *jpa\_file* é com.ibm.wmqfte.web.jpa.oracle.jar ou com.ibm.wmqfte.web.jpa.jar, dependendo se você está usando Db2 ou Oracle.
- 3. Edite o arquivo persistence.xml para alterar a seguinte linha:

```
<property name="openjpa.jdbc.Schema" value="schema_name"/>
```
em que

- *schema\_name* é o nome do esquema que você deseja usar.
- 4. Atualize o JAR JPA com o arquivo persistence.xml modificado utilizando o seguinte comando:

jar -uvf lib/*jpa\_file* META\_INF/persistence.xml

em que:

- *jpa\_file* é com.ibm.wmqfte.web.jpa.oracle.jar ou com.ibm.wmqfte.web.jpa.jar, dependendo se você está usando Db2 ou Oracle.
- 5. Atualize o arquivo EAR com o arquivo JAR JPA modificado utilizando o seguinte comando:

```
jar -uvf ear_file lib/jpa_file
```
em que:

- *ear\_file* é com.ibm.wmqfte.databaselogger.jee.oracle.ear ou com.ibm.wmqfte.databaselogger.jee.ear, dependendo se você está usando Db2 ou Oracle.
- *jpa\_file* é com.ibm.wmqfte.web.jpa.oracle.jar ou com.ibm.wmqfte.web.jpa.jar, dependendo se você está usando Db2 ou Oracle.

## **Como proceder a seguir**

Use o arquivo EAR modificado para instalar o criador de logs de banco de dados Java EE . **Tarefas relacionadas**

["Instalando o Criador de Logs de Banco de Dados Java EE para MFT com WebSphere Application Server](#page-133-0) [7.0" na página 134](#page-133-0)

Siga estas instruções para instalar e configurar o banco de dados Java Platform, Enterprise Edition (Java EE) para o Managed File Transfer com o WebSphere Application Server 7.0.

["Instalando o criador de logs do banco de dados Java EE para o MFT com o WebSphere Application](#page-137-0) [Server Community Edition" na página 138](#page-137-0)

Siga estas instruções para instalar e configurar o criador de logs de banco de dados Java Platform, Enterprise Edition (Java EE) para o Managed File Transfer com o WebSphere Application Server Community Edition.

## *Configurando o caminho da biblioteca nativa no WebSphere Application Server 7.0*

Ao implementar o aplicativo criador de logs de banco de dados do Java Platform, Enterprise Edition (Java EE) no WebSphere Application Server 7.0, caso queira usar conexões do modo de ligações entre o aplicativo e o IBM MQ, você deve configurar o provedor de sistema de mensagens do IBM MQ com o local as bibliotecas nativas do IBM MQ no sistema.

## <span id="page-133-0"></span>**Sobre esta tarefa**

Se você não configurar o caminho da biblioteca nativa no servidor de aplicativos, poderá receber a mensagem de erro a seguir no log de saída do sistema do WebSphere Application Server 7.0:

A connection could not be made to WebSphere MQ for the following reason: CC=2;RC=2495;AMQ8568: The native JNI library 'mqjbnd' was not found. [3=mqjbnd]

Use o console administrativo do WebSphere Application Server 7.0 para concluir as etapas a seguir:

## **Procedimento**

- 1. Na área de janela de navegação, expanda **Recursos** > **JMS** > **Provedores JMS**.
- 2. Selecione o provedor de sistemas de mensagens do IBM MQ que está no escopo correto para o connection factory ou especificação de ativação que cria a conexão de modo de ligações.

**Nota:** As informações de caminho nativo no escopo Server são usadas em preferência às informações de caminho nativo nos escopos mais altos, e as informações de caminho nativo no escopo Node são usadas em preferência às informações de caminho nativo no escopo Cell

3. Em Propriedades gerais, no campo **Caminho da biblioteca nativa**, insira o nome completo do diretório que contém as bibliotecas nativas do IBM MQ.

Por exemplo, no Linux, insira /opt/mqm/java/lib. Insira apenas um nome de diretório.

- 4. Clique em **OK**.
- 5. Reinicie o servidor de aplicativos para atualizar a configuração.
- 6. Necessário: Reinicie o servidor de aplicativos uma segunda vez para carregar as bibliotecas.

## *Instalando o Criador de Logs de Banco de Dados Java EE para MFT com WebSphere Application Server 7.0*

Siga estas instruções para instalar e configurar o banco de dados Java Platform, Enterprise Edition (Java EE) para o Managed File Transfer com o WebSphere Application Server 7.0.

## **Antes de começar**

Antes de instalar o aplicativo do criador de logs de banco de dados JEE, siga as instruções nos tópicos ["Preparando para instalar o criador de logs de banco de dados do Java EE para o MFT" na página 131](#page-130-0) e ["Configurando o caminho da biblioteca nativa no WebSphere Application Server 7.0" na página 133.](#page-132-0)

## **Sobre esta tarefa**

Para obter mais informações sobre o criador de logs de banco de dados Java EE , consulte ["Configurando](#page-106-0) [um criador de logs do MFT" na página 107](#page-106-0).

## **Procedimento**

- 1. Configure um provedor JDBC XA:
	- a) Selecione **Recursos** > **JDBC** > **Provedores JDBC** na navegação do console de administração do WebSphere Application Server 7.0.
	- b) Crie um provedor JDBC usando o assistente do console, clicando em **Novo**.
	- c) Na Etapa 1 do assistente, selecione o banco de dados que você está usando da lista **Tipo de Banco de Dados**, e o tipo de provedor associado da lista **Tipo de Provedor**. Na lista **Tipo de implementação**, selecione **origem de dados XA**. Clique em **Avançar**.
	- d) Na Etapa 2 do assistente, certifique-se de que o local correto dos arquivos jar do banco de dados necessários esteja configurado corretamente. Clique em **Avançar**.
	- e) Clique em **Concluir** na página de resumo para criar o provedor JDBC.
- 2. Crie aliases de autenticação. Você cria um alias para a origem de dados e outro para o IBM MQ:
- a) Selecione **Segurança** > **Segurança Global** a partir da navegação do console de administração WebSphere Application Server 7.0 .
- b) Sob o título **Autenticação**, expanda **Serviço de Autorização e Autenticação Java**.
- c) Clique em **Dados de autenticação J2C**. A página do alias de autenticação se abre.
- d) Crie um alias de autenticação para a sua origem de dados:
	- i) Clique em **Novo**.
	- ii) Insira os detalhes para **Alias**, **ID de Usuário**, **Senha** e **Descrição**. Os detalhes inseridos nos campos **ID de Usuário** e **Senha** devem corresponder aos detalhes inseridos quando você criou o usuário do banco de dados. Para obter mais informações, consulte [Configurando o Acesso de](#page-141-0) [Usuário para o Criador de Logs de Banco de Dados JEE](#page-141-0).
	- iii) Clique em **OK**.
- e) Crie um alias de autenticação para o IBM MQ:
	- i) Clique em **Novo**.
	- ii) Insira os detalhes para **Alias**, **ID de Usuário**, **Senha** e **Descrição**. Os detalhes inseridos nos campos **ID do usuário** e **Senha** devem corresponder às suas configurações de usuário e senha para a instalação do IBM MQ.
	- iii) Clique em **OK**.
- 3. Crie uma origem de dados:
	- a) Selecione **Recursos** > **JDBC** > **Origens de dados** na navegação do console de administração do WebSphere Application Server 7.0.
	- b) Selecione a lista suspensa **Escopo** e mude o escopo para o valor apropriado. Por exemplo, Node=yourNode, Server=yourServer.
	- c) Crie uma origem de dados usando o assistente do console, clicando em **Novo**.
	- d) Na Etapa 1 do assistente, no campo **Nome da Origem de Dados**, insira wmqfte-database e, no campo **Nome JNDI**, insira jdbc/wmqfte-database. Clique em **Avançar**.
	- e) Na Etapa 2 do assistente, use a lista suspensa **Selecionar um provedor JDBC existente** para selecionar o provedor JDBC criado nas etapas anteriores. Clique em **Avançar**.
	- f) **Db2:** na Etapa 3 do assistente, no campo **Tipo de driver**, insira 4.
	- g) **Db2:** insira os detalhes nos campos **Nome do banco de dados**, **Nome do servidor** e **Número da porta** e clique em **Avançar**.

**Oracle:** Insira a URL da conexão no campo **URL** e escolha o auxiliar de armazenamento de dados correto no campo **Nome de classe auxiliar do armazenamento de dados**.

**Oracle RAC:** Ao conectar-se a um Oracle Real Application Cluster, a URL de conexão deve incluir as informações do host necessárias para conectar-se a todas as instâncias disponíveis do banco de dados.

- h) Na Etapa 4 do assistente, selecione o nome do alias de autenticação da origem de dados definida na etapa 2d a partir da lista **Alias de autenticação para recuperação XA**. Selecione o mesmo nome nas listas **Autenticação gerenciada por componente** e **Alias de autenticação gerenciado por contêiner**.
- i) Clique em **Concluir** na página de resumo para criar a origem de dados.
- 4. Opcional: Verifique a configuração da origem de dados:
	- a) Selecione **Recursos** > **JDBC** > **Origens de dados** na navegação do console de administração do WebSphere Application Server 7.0.
	- b) Clique no botão **Conexão de Teste**.
- 5. Crie um tópico.
	- a) A partir da navegação do console de administração WebSphere Application Server 7.0 , clique em **Recursos** > **JMS** > **Tópicos**.
- b) Selecione a lista suspensa **Escopo** e mude o escopo para o valor apropriado. Por exemplo, Node=yourNode, Server=yourServer.
- c) Clique em **Novo**.
- d) Clique em **Provedor de sistema de mensagens do IBM MQ**.
- e) No painel **Administração** da página de propriedades para o tópico, escolha valores exclusivos para os campos **Nome** e **Nome da JNDI** que você referenciará mais tarde na configuração.
- f) No painel **Tópico do IBM MQ**, insira SYSTEM.FTE/Log/# no campo **Nome do tópico**.
- 6. Crie uma especificação de ativação:
	- a) Na navegação do console de administração WebSphere Application Server 7.0 , clique em **Recursos** > **JMS** > **Especificações de Ativação**.
	- b) Selecione a lista suspensa **Escopo** e mude o escopo para o valor apropriado. Por exemplo, Node=yourNode, Server=yourServer.
	- c) Clique em **Novo**.
	- d) Clique em **Provedor de sistema de mensagens do IBM MQ**.
	- e) Na Etapa 1 do assistente, escolha valores exclusivos para os campos **Nome** e **Nome da JNDI** que você referenciará novamente mais tarde na configuração.
	- f) Na Etapa 1.1, insira o nome da JNDI para o tópico que você configura na etapa 5 no campo **Nome da JNDI de Destino**.
	- g) Na lista **Tipo de destino**, selecione **Tópico**.
	- h) Na Etapa 1.2 do assistente, selecione **Assinatura Durável**. Insira SYSTEM.FTE.DATABASELOGGER.AUTO no campo **Nome da assinatura**.
	- i) Na Etapa 2 do assistente, selecione **Inserir todas as informações necessárias nesse assistente**.
	- j) Na Etapa 2.1, insira o nome do seu gerenciador de filas no campo **Gerenciador de filas ou nome do grupo de compartilhamento de filas**.
	- k) Na Etapa 2.2, selecione o seu método de transporte escolhido na lista **Transporte**. Se você selecionar**Ligações**, nenhuma outra informação é necessária. Se selecionar **Cliente** ou **Ligações depois cliente**, insira os detalhes de **Nome do host**, **Porta** e **Canal de conexão do servidor**.
	- l) Opcional: Clique em **Testar conexão** para confirmar que o gerenciador de filas está presente. Entretanto, é possível esperar receber NOT\_AUTHORIZED até que tenha referenciado o alias de autenticação na etapa 6n.
	- m) Clique em **Salvar**.
	- n) Clique no nome da Especificação de Ativação que criou. Na seção **Propriedades gerais** da guia **Configuração**, role para o painel **Avançado** e insira um nome exclusivo para identificar sua conexão do IBM MQ no campo **ID do cliente**. Deve-se concluir esta etapa ou sua conexão será rejeitada pelo IBM MQ com o código de erro JMSCC0101.
	- o) Se você escolher **Cliente** como o método de transporte, role para baixo para o painel **Configurações de Segurança** e selecione o alias de autenticação definido na etapa 8 da lista **Alias de Autenticação**.
	- p) Dê um clique em **Aplicar**.
	- q) Na seção **Propriedades Adicionais** da guia **Configuração**, clique em **Propriedades Avançadas**. Na seção **Consumidor de Conexão** do painel **Propriedades Avançadas**, insira 1 no campo **Máximo de Sessões do Servidor**.

**Nota:** Certifique-se de concluir esta etapa antes de continuar. Se isso não for feito, o criador de logs não funcionará corretamente.

r) Na seção **Propriedades Adicionais** da guia **Configuração**, clique em **Propriedades Avançadas**. Configure o valor de **Parar terminal se a entrega da mensagem falhar** como no mínimo 1.

Se o valor da propriedade \_numberOfFailedAttemptsBeforeReject for configurado para mais que 1 (consulte [9j](#page-136-0) para obter informações), configure **Parar terminal se a entrega da mensagem falhar** como pelo menos o valor da propriedade \_numberOfFailedAttemptsBeforeReject. Isto evita

que o terminal pare quando uma mensagem que não pode ser processada (por exemplo, uma mensagem de log de transferência malformada) for recebida. Para obter informações adicionais, consulte ["Manipulação e rejeição de erros do criador de logs do MFT" na página 336](#page-335-0).

- <span id="page-136-0"></span>7. Crie uma factory de conexão da fila.
	- a) Na navegação do console de administração do WebSphere Application Server 7.0, clique em **Recursos** > **JMS** > **connection factories da fila**.
	- b) Selecione a lista suspensa **Escopo** e mude o escopo para o valor apropriado. Por exemplo, Node=yourNode, Server=yourServer.
	- c) Clique em **Novo**.
	- d) Clique em **Provedor de sistema de mensagens do IBM MQ**.
	- e) Na Etapa 1 do assistente, escolha valores exclusivos para os campos **Nome** e **Nome da JNDI** que você referenciará novamente mais tarde na configuração.
	- f) Na Etapa 2, selecione **Inserir todas as informações necessárias nesse assistente**.
	- g) Na Etapa 2.1, insira o nome do seu gerenciador de filas no campo **Gerenciador de filas ou nome do grupo de compartilhamento de filas**.
	- h) Na Etapa 2.2, selecione o seu método de transporte escolhido na lista **Transporte**. Se você selecionar**Ligações**, nenhuma outra informação é necessária. Se selecionar **Cliente** ou **Ligações depois cliente**, insira os detalhes de **Nome do host**, **Porta** e **Canal de conexão do servidor**.
	- i) Opcional: Clique em **Testar conexão** para confirmar que o gerenciador de filas está presente. Entretanto, é possível esperar receber NOT\_AUTHORIZED até que tenha referenciado o alias de autenticação na etapa 7h.
	- j) Se você selecionou **Cliente** ou **Ligações depois cliente** como o seu método de transporte, clique no nome da factory de conexão das fila que você acabou de criar. Role para baixo até o painel **Configurações de Segurança** da guia **Configuração** e selecione o alias de autenticação que você definiu na etapa 2e nas listas **Alias de Autenticação para Recuperação de XA** e **Alias de Autenticação Gerenciado por Contêiner**.
- 8. Crie uma fila de rejeição no WebSphere Application Server:
	- a) A partir da navegação do console de administração WebSphere Application Server 7.0 , clique em **Recursos** > **JMS** > **Filas**.
	- b) Selecione a lista suspensa **Escopo** e mude o escopo para o valor apropriado. Por exemplo, Node=yourNode, Server=yourServer.
	- c) Clique em **Novo**.
	- d) Clique em **Provedor de sistema de mensagens do IBM MQ**.
	- e) Escolha valores exclusivos para os campos **Nome** e **Nome da JNDI** que você referenciará novamente mais tarde na configuração.
	- f) Insira SYSTEM.FTE.LOG.RJCT.*logger\_name* no campo **Nome da fila**. Certifique-se de que tenha criado esta fila em seu gerenciador de filas de coordenação.
	- g) Insira o nome do seu gerenciador de filas no campo **Nome do gerenciador de filas**.
	- h) Clique em **OK**.
- 9. Instale o aplicativo do criador de logs de banco de dados JEE:
	- a) A partir do console de administração do WebSphere Application Server 7.0, selecione **Aplicativos** > **Novo aplicativo**.
	- b) Selecione a lista suspensa **Escopo** e mude o escopo para o valor apropriado. Por exemplo, Node=yourNode, Server=yourServer.
	- c) Na lista de opções, selecione **Novo Aplicativo Corporativo**.
	- d) Na página **Preparação para a instalação do aplicativo**, selecione o arquivo com.ibm.wmqfte.databaselogger.jee.ear ou o arquivo com.ibm.wmqfte.databaselogger.jee.oracle.ear a partir do diretório

<span id="page-137-0"></span>*MQ\_INSTALLATION\_PATH*/mqft/web da instalação do Managed File Transfer Service e clique em **Avançar**.

- e) Na seguinte tela, selecione **Detalhado** para todas as opções e parâmetros de instalação e clique em **Avançar**.
- f) Clique em **Avançar** por meio das etapas do assistente 1-4 para aceitar os valores-padrão.
- g) Na etapa 5 do assistente, **Ligar listeners para beans orientados a mensagem**, role para a seção **Ligações do Listener**. Clique em **Especificação de Ativação**.

Insira os valores necessários para os seguintes campos:

#### **Nome da JNDI do Recurso de Destino**

O nome da JNDI especificado ao criar uma especificação de ativação na etapa 6d.

**Nome da JNDI de destino** O nome da JNDI especificado ao criar um tópico na etapa 5d.

Clique em **Avançar**.

- h) Na etapa 6 do assistente, **Mapear referências do recurso a recursos**, insira os detalhes no campo **Nome JNDI do Recurso de Destino**. Esse nome é o nome da JNDI que você especificou para o factory de conexão da fila de rejeição na etapa 7c. Clique em **Avançar**.
- i) Na etapa 7 do assistente, **Mapear referências de entrada do ambiente de recursos a recursos**, insira os detalhes no campo **Nome JNDI do Recurso de Destino**. Esse nome é o nome da JNDI da fila de rejeição que você criou na etapa 8d. Clique em **Avançar**.
- j) Na etapa 8 do assistente, **Mapear entradas de ambiente para módulos EJB**, aceite o valor padrão de 1. Clique em **Avançar**.

**Oracle RAC:** Ao conectar-se a um Oracle Real Application Cluster, você deve configurar o valor da propriedade \_numberOfFailedAttemptsBeforeReject como **pelo menos** 2. Esta propriedade determina o número de vezes que o criador de logs tenta processar uma mensagem de auditoria após ocorrer uma falha. Em caso de failover do banco de dados, provavelmente ocorrerá pelo menos uma falha. Para evitar mover desnecessariamente uma mensagem para a fila de rejeição, aumentar este valor permite que seja feita uma segunda tentativa, que geralmente resulta em êxito conforme é estabelecida uma conexão com a nova instância de banco de dados. Se você perceber durante o teste que essas mensagens ainda são movidas para a fila de rejeição durante o failover da instância de banco de dados, aumente ainda mais este valor: a sincronização da comutação entre instâncias pode causar mais de uma falha para a mesma mensagem. No entanto, observe que o aumento deste valor afeta todos os casos de falha (por exemplo, uma mensagem malformada) e não apenas o failover de banco de dados, portanto, aumente o valor com cuidado para evitar novas tentativas desnecessárias.

- k) Na etapa 9 do assistente, **Metadados para módulos**, clique em **Avançar**.
- l) Na etapa 10 do assistente, **Resumo**, clique em **Concluir**.
- 10. Agora é possível iniciar o aplicativo a partir do console de administração do WebSphere Application Server 7.0:
	- a) Selecione **Aplicativos** > **Tipos de Aplicativos** > **Aplicativos corporativos WebSphere** na navegação do console.
	- b) Selecione a caixa de seleção para o aplicativo corporativo **Logger** na tabela de coleção e clique em **Iniciar**.

# *Instalando o criador de logs do banco de dados Java EE para o MFT com o WebSphere Application Server Community Edition*

Siga estas instruções para instalar e configurar o criador de logs de banco de dados Java Platform, Enterprise Edition (Java EE) para o Managed File Transfer com o WebSphere Application Server Community Edition.

## **Antes de começar**

Antes de instalar o aplicativo do criador de logs de banco de dados Java EE, siga as instruções no tópico ["Preparando para instalar o criador de logs de banco de dados do Java EE para o MFT" na página 131.](#page-130-0)

## **Sobre esta tarefa**

Para obter mais informações sobre o criador de logs de banco de dados do Java EE, consulte o tópico ["Configurando um criador de logs do MFT" na página 107.](#page-106-0)

## **Procedimento**

1. Implemente o adaptador de recursos do IBM MQ, wmq. jmsra.rar.

- Para implementar o adaptador de recursos do IBM MQ para um criador de logs de banco de dados JEE usando um gerenciador de filas de coordenação QM\_JUPITER, execute as seguintes etapas. Este exemplo se aplica quando a instância do WebSphere Application Server Community Edition está em execução no mesmo sistema que o gerenciador de filas do IBM MQ ao qual deseja se conectar.
	- a. Crie um arquivo de plano que defina uma conexão para o gerenciador de filas de coordenação do MFT. O seguinte arquivo de plano de exemplo define uma conexão com um gerenciador de filas denominado QM\_JUPITER e uma referência a uma fila denominada SYSTEM.FTE.LOG.RJCT.LOGGER1 nesse gerenciador de filas.

```
<?xml version="1.0" encoding="UTF-8"?> 
<connector xmlns="http://geronimo.apache.org/xml/ns/j2ee/connector">
   <resourceadapter>
    <resourceadapter-instance>
      <resourceadapter-name>WMQ</resourceadapter-name>
      <workmanager>
         <gbean-link>DefaultWorkManager</gbean-link>
       </workmanager>
    </resourceadapter-instance>
    <outbound-resourceadapter>
       <connection-definition>
         <connectionfactory-interface>javax.jms.ConnectionFactory</connectionfactory-interface>
         <connectiondefinition-instance>
           <name>jms/WMQFTEJEEDBLoggerRejectQueueCF</name>
 <config-property-setting name="queueManager">QM_JUPITER</config-property-setting>
 <config-property-setting name="transportType">BINDINGS</config-property-setting>
           <connectionmanager>
             <xa-transaction>
               <transaction-caching/> 
             </xa-transaction>
             <single-pool>
               <max-size>10</max-size>
               <min-size>1</min-size>
               <blocking-timeout-milliseconds>5000</blocking-timeout-milliseconds>
               <idle-timeout-minutes>2</idle-timeout-minutes>
               <match-all />
             </single-pool>
 </connectionmanager>
 </connectiondefinition-instance>
       </connection-definition>
    </outbound-resourceadapter>
   </resourceadapter>
   <adminobject>
     <adminobject-interface>javax.jms.Queue</adminobject-interface>
     <adminobject-class>com.ibm.mq.connector.outbound.MQQueueProxy</adminobject-class>
     <adminobject-instance>
       <message-destination-name>jms/WMQFTEJEEDBLoggerRejectQueue</message-destination-name>
 <config-property-setting name="baseQueueManagerName">QM_JUPITER</config-property-setting>
 <config-property-setting name="baseQueueName">SYSTEM.FTE.LOG.RJCT.LOGGER1</config-property-setting>
     </adminobject-instance>
   </adminobject>
```
</connector>

Para usar este arquivo de plano em seu ambiente, altere QM\_JUPITER para o nome do seu gerenciador de filas de coordenação.

- b. Abra o console de administração do WebSphere Application Server CE.
- c. Na lista **Ações Comuns do Console**, na **Página de Boas-vindas**, clique em **Implementar Novos Aplicativos** > **Implementar Novo**.

d. No campo **Archive**, insira *mq\_install\_root*/java/lib/jca/wmq.jmsra.rar

- e. No campo **Plano**, digite o caminho para o arquivo de plano criado na Etapa 1a.
- Se a sua instância do WebSphere Application Server Community Edition estiver em execução em um sistema diferente daquele do gerenciador de filas do IBM MQ ao qual deseja se conectar, execute as etapas a seguir para implementar o adaptador de recursos do IBM MQ.
	- a. Crie um arquivo de plano que define uma conexão com o gerenciador de filas de coordenação WMQFTE. O seguinte arquivo de plano de exemplo define uma conexão com um gerenciador de filas, QM\_SATURN, localizado em um sistema diferente daquele da instalação do WebSphere Application Server Community Edition e uma referência a uma fila denominada SYSTEM.FTE.LOG.RJCT.LOGGER1 nesse gerenciador de filas. O nome do host de QM\_SATURN é saturn.example.com. A porta de QM\_SATURN é 1415. O canal de QM\_SATURN é SYSTEM.DEF.SVRCONN.

Como o servidor de aplicativos e o gerenciador de filas estão em sistemas diferentes, deve-se usar uma conexão de modo de cliente com o gerenciador de filas. O conjunto de arquivos de plano a seguir definem o valor do elemento <config-property-setting> que tem o nome transportType para CLIENTE.

```
<?xml version="1.0" encoding="UTF-8"?>
<connector xmlns="http://geronimo.apache.org/xml/ns/j2ee/connector">
   <resourceadapter>
    <resourceadapter-instance>
      <resourceadapter-name>WMQ</resourceadapter-name>
       <workmanager>
         <gbean-link>DefaultWorkManager</gbean-link>
       </workmanager>
     </resourceadapter-instance>
     <outbound-resourceadapter>
       <connection-definition>
         <connectionfactory-interface>javax.jms.ConnectionFactory</connectionfactory-interface>
         <connectiondefinition-instance>
           <name>jms/WMQFTEJEEDBLoggerRejectQueueCF</name>
 <config-property-setting name="queueManager">QM_SATURN</config-property-setting>
 <config-property-setting name="transportType">CLIENT</config-property-setting>
           <config-property-setting name="channel">SYSTEM.DEF.SVRCONN</config-property-setting>
           <config-property-setting name="hostName">saturn.example.com</config-property-setting>
           <config-property-setting name="port">1415</config-property-setting>
           <connectionmanager>
             <xa-transaction>
               <transaction-caching/> 
             </xa-transaction>
             <single-pool>
               <max-size>10</max-size>
               <min-size>1</min-size>
               <blocking-timeout-milliseconds>5000</blocking-timeout-milliseconds>
               <idle-timeout-minutes>2</idle-timeout-minutes>
               <match-all />
             </single-pool>
           </connectionmanager>
         </connectiondefinition-instance>
       </connection-definition>
     </outbound-resourceadapter>
   </resourceadapter>
   <adminobject>
     <adminobject-interface>javax.jms.Queue</adminobject-interface>
     <adminobject-class>com.ibm.mq.connector.outbound.MQQueueProxy</adminobject-class>
     <adminobject-instance>
       <message-destination-name>jms/WMQFTEJEEDBLoggerRejectQueue</message-destination-name>
 <config-property-setting name="baseQueueManagerName">QM_SATURN</config-property-setting>
 <config-property-setting name="baseQueueName">SYSTEM.FTE.LOG.RJCT.LOGGER1</config-property-setting>
     </adminobject-instance>
   </adminobject>
```
</connector>

Para usar este arquivo de plano em seu ambiente, altere QM\_SATURN para o nome do seu gerenciador de filas de coordenação. Altere o valor do nome do host, a porta e o canal para os valores do seu gerenciador de filas de coordenação.

b. Copie o arquivo *mq\_install\_root*/java/lib/jca/wmq.jmsra.rar do sistema em que o IBM MQ está instalado para o sistema em que o WebSphere Application Server CE está instalado.

- c. Abra o console de administração do WebSphere Application Server CE.
- d. Na lista **Ações Comuns do Console**, na **Página de Boas-vindas**, clique em **Implementar Novos Aplicativos** > **Implementar Novo**.
- e. No campo **Archive**, digite o caminho para a cópia do arquivo wmq.jmsra.rar obtido.
- f. No campo **Plano**, digite o caminho para o arquivo de plano criado.
- 2. Deve-se definir um conector do banco de dados para que o aplicativo de criador de logs de banco de dados JEE tenha acesso ao banco de dados requerido a partir do ambiente do WebSphere Application Server Community Edition.

Execute as seguintes etapas a partir do console de administração do WebSphere Application Server Community Edition:

- a) Dependendo do nível do WebSphere Application Server Community Edition que estiver usando, a partir da **Navegação do Console** selecione **Serviços** > **Conjuntos de bancos de dados** ou selecione **Recursos** > **Origens de dados**.
- b) Crie um pool de banco de dados usando o assistente de pool de banco de dados Geronimo. No campo **Nome do Conjunto de Bancos de Dados**, digite jdbc/wmqfte-database.
- c) Para o **Tipo de banco de dados** , selecione DB2 XA ou Oracle Thin, conforme apropriado para seu banco de dados.
- d) Clique em **Avançar**.
- e) No campo **jar do Driver**, selecione o jar apropriado para seu banco de dados.
- f) No campo **Nome do Banco de Dados**, digite o nome do banco de dados ao qual está se conectando para obter informações de status de transferências.
- g) No campo **Nome do Usuário**, digite o nome do usuário para conexão e autenticação com seu banco de dados.
- h) Nos campos **Senha** e **Confirmar Senha**, digite a senha para autenticação com seu banco de dados.
- i) No campo **Número de Porta**, digite o número da porta que estiver usando se ela não for a porta padrão.
- j) Certifique-se de que o valor para **Tipo de Driver** seja 4.
- k) Selecione XA na lista **Tipo de Transação**.
- l) Clique em **Implementar**.
- 3. Atualize o arquivo openejb-jar.xml do aplicativo do criador de logs de banco de dados JEE do Managed File Transfer para seu ambiente. Use um utilitário jar SDK do Java para concluir as etapas a seguir:
	- a) Extraia o arquivo JAR EJB do arquivo EAR fornecido executando o seguinte comando:

jar -xf *ear\_file\_name* com.ibm.wmqfte.databaselogger.jee.ejb.jar

em que *ear\_file\_name* é com.ibm.wmqfte.databaselogger.jee.ear ou com.ibm.wmqfte.databaselogger.jee.oracle.ear, dependendo se você está usando o Db2 ou Oracle. O arquivo EAR está localizado no diretório *MQ\_INSTALLATION\_PATH*/mqft/web da instalação do IBM WebSphere MQ File Transfer Edition Server.

b) Extraia o arquivo META-INF/openejb-jar.xml a partir do arquivo jar EJB extraído anteriormente, com.ibm.wmqfte.databaselogger.jee.ejb.jar, executando o seguinte comando:

jar -xf com.ibm.wmqfte.databaselogger.jee.ejb.jar META-INF/openejb-jar.xml

c) Use um editor de texto para editar o arquivo META-INF/openejb-jar.xml extraído. Altere os seguintes valores activation-config-property para corresponder com seu ambiente:

#### **queueManager**

O nome do gerenciador de filas do IBM MQ usado pelo criador de logs de banco de dados JEE.

#### <span id="page-141-0"></span>**hostName**

O nome do host a ser usado para se conectar ao gerenciador de filas do IBM MQ especificado. Este valor não será necessário se você estiver se conectando ao gerenciador de filas no modo de ligações.

#### **transportType**

Se a conexão com o gerenciador de filas especificado do IBM MQ será feita em modo de cliente ou de ligações.

#### **port**

Não necessário se você especificou um **transportType** de ligações. A porta a ser usada para se conectar ao gerenciador de filas do IBM MQ especificado.

#### **channel**

Não necessário se você especificou um **transportType** de ligações. O canal do servidor a ser usado para se conectar ao gerenciador de filas do IBM MQ especificado.

d) Atualize o arquivo jar EJB com o arquivo META-INF/openejb-jar.xml modificado, executando o seguinte comando:

jar -uf com.ibm.wmqfte.databaselogger.jee.ejb.jar META-INF/openejb-jar.xml

e) Atualize o arquivo ear fornecido com o arquivo jar EJB atualizado, executando o seguinte comando:

jar -uf *ear\_file\_name* com.ibm.wmqfte.databaselogger.jee.ejb.jar

em que *ear file name* é com.ibm.wmqfte.databaselogger.jee.ear ou com.ibm.wmqfte.databaselogger.jee.oracle.ear dependendo de seu banco de dados.

- 4. Para implementar o arquivo EAR no servidor de aplicativos, conclua as etapas a seguir no console de administração do WebSphere Application Server Community Edition.
	- a) Selecione: **Aplicativos** > **Implementar novo** no menu **Navegação do console**.
	- b) No campo **Archive**, especifique o arquivo EAR: com.ibm.wmqfte.databaselogger.jee.ear ou com.ibm.wmqfte.databaselogger.jee.oracle.ear dependendo de seu banco de dados.
	- c) Deixe o campo **Plano** em branco.
	- d) Certifique-se de que a caixa **Iniciar aplicativo após instalação** está selecionada.
	- e) Clique em **Instalar**. O aplicativo do criador de logs de banco de dados JEE é instalado e iniciado.

## *Configurando o acesso de usuário para o criador de logs de banco de dados Java EE para MFT*

Ao configurar o criador de logs de banco de dados Java Platform, Enterprise Edition (Java EE) para o Managed File Transfer, é necessário que as contas de usuário acessem o IBM MQ, o seu banco de dados e o seu sistema operacional. O número de usuários do sistema operacional que é necessário depende do número de sistemas que você estiver usando para hospedar esses componentes.

## **Sobre esta tarefa**

O número e o tipo de contas do usuário que você precisa para executar o criador de logs de banco de dados Java EE dependem do número de sistemas que você usa. As contas do usuário são necessárias para acessar os três seguintes ambientes:

- Sistema operacional local
- IBM MQ
- Banco de Dados

É possível instalar o criador de logs de banco de dados Java EE, o IBM MQ e o seu banco de dados em um único sistema ou em vários sistemas. Os componentes podem ser instalados nas seguintes topologias de exemplo:

#### **Java EE criador de logs de banco de dados, IBM MQe o banco de dados em todo o mesmo sistema**

É possível definir um único usuário de sistema operacional para usar com todos os três componentes. O criador de logs usa o modo de Ligações para se conectar ao IBM MQ e uma conexão nativa para se conectar ao banco de dados.

#### **Java EE criador de logs de banco de dados e IBM MQ em um sistema, o banco de dados em um sistema separado**

Você cria dois usuários para esta configuração: um usuário do sistema operacional no sistema que está executando o criador de logs e um usuário do sistema operacional com acesso remoto ao banco de dados no servidor de banco de dados. O criador de logs usa o modo de Ligações para se conectar ao IBM MQ e uma conexão do cliente para acessar o banco de dados.

#### **Java EE criador de logs de banco de dados em um sistema, IBM MQ em outro sistema, o banco de dados em um sistema adicional**

Você cria três usuários para esta configuração: um usuário do sistema operacional para iniciar o servidor de aplicativos, um usuário do IBM MQ para acessar as filas e os tópicos usados e um usuário do servidor de banco de dados para acessar e inserir nas tabelas de banco de dados. O criador de logs usa o modo Cliente para acessar o IBM MQ e uma conexão do cliente para acessar o banco de dados.

Como um exemplo, o restante dessas instruções supõem que o usuário se chama ftelog, mas é possível usar qualquer nome de usuário, novo ou existente. Configure as permissões de usuário da seguinte forma:

## **Procedimento**

- 1. Certifique-se de que o usuário do sistema operacional tem seu próprio grupo e não está também em algum grupo com permissões amplas no gerenciador de filas de coordenação. O usuário não deve estar no grupo mqm. Em algumas plataformas, o grupo da equipe também recebe automaticamente acesso ao gerenciador de filas; o usuário do criador de logs não deve estar no grupo da equipe. É possível visualizar registros de autoridade para o próprio gerenciador de filas e para os objetos nele, usando o IBM MQ Explorer. Clique com o botão direito do mouse no objeto e selecione **Autoridades de Objetos > Gerenciar Registros de Autoridades**. Na linha de comandos, você pode usar os comandos dspmqaut (exibir autoridade) ou dmpmqaut (autoridade do dump).
- 2. Use a janela **Gerenciar Registros de Autoridades** no comando IBM MQ Explorer ou setmqaut (conceder ou revogar autoridade) para incluir autoridades para o próprio grupo do usuário IBM MQ (em UNIX, as autoridades IBM MQ estão associadas apenas a grupos, não individuais usuários). As autoridades obrigatórias são as seguintes:
	- CONNECT e INQUIRE no gerenciador de filas (as bibliotecas do IBM MQ Java requerem permissão INQUIRE para operar).
	- Permissão SUBSCRIBE no tópico SYSTEM.FTE.
	- Permissão PUT na fila SYSTEM.FTE.LOG.RJCT.*logger\_name*.

Os nomes da fila de rejeição e comando fornecidos são os nomes padrão. Se você escolheu diferentes nomes de filas quando configurou as filas do criador de logs, inclua então as permissões nesses nomes de filas.

- 3. Execute a configuração de usuário de banco de dados que está especificada para o banco de dados que está usando.
	- Se seu banco de dados for Db2, execute as seguintes etapas:

**Nota:** Há vários mecanismos para gerenciar usuários do banco de dados com o Db2. Essas instruções se aplicam ao esquema padrão baseado nos usuários do sistema operacional.

- Assegure-se de que o usuário ftelog não esteja em nenhum grupo de administração do Db2 (por exemplo, db2iadm1, db2fadm1ou dasadm1)
- Forneça ao usuário permissão para se conectar ao banco de dados e permissão para selecionar, inserir e atualizar as tabelas criadas como parte da [Etapa 2: Criar as tabelas de banco de dados](#page-129-0) [necessárias](#page-129-0)
- Se seu banco de dados for Oracle, execute as seguintes etapas:
- Certifique-se de que o usuário ftelog não esteja em nenhum grupo de administração do Oracle (por exemplo, ora\_dba no Windows ou dba no UNIX)
- Forneça ao usuário permissão para se conectar ao banco de dados e permissão para selecionar, inserir e atualizar as tabelas criadas como parte da [Etapa 2: Criar as tabelas de banco de dados](#page-106-0) [necessárias](#page-106-0)

## *Migrando um Criador de Logs do Banco de Dados Java EE*

Para migrar um criador de logs de banco de dados Java EE no WebSphere Application Server 7.0 do IBM WebSphere MQ File Transfer Edition 7.0 para o IBM WebSphere MQ 7.5 ou mais recente, conclua as etapas a seguir:

## **Procedimento**

- 1. Abra o console do WebSphere Application Server.
- 2. Clique em **Aplicativos** > **Tipos de Aplicativos** > **Aplicativos Corporativos**. Localize o aplicativo criador de logs de banco de dados do IBM WebSphere MQ File Transfer Edition na lista de aplicativos. Se o aplicativo criador de logs de banco de dados ainda não estiver parado, selecione o aplicativo e clique em **Parar**.
- 3. Anote as definições de configuração configuradas anteriormente para o criador de logs de banco de dados JEE. Você precisará delas posteriormente na etapa "7" na página 144.
	- a) Se você originalmente fez mudanças por meio das configurações padrão para os módulos EJB durante a instalação do criador de logs de banco de dados (consulte a etapa 9 para obter mais informações), clique em **Aplicativos corporativos** > **Criador de logs do banco de dados do WebSphere MQ File Transfer Edition** > **Entradas de ambiente para os módulos EJB** e anote as configurações na área de janela.
	- b) Clique em **Aplicativos Corporativos** > **Criador de Logs de Banco de Dados do WebSphere MQ File Transfer Edition** > **Ligações do Listener do Bean Orientado a Mensagem** e anote a especificação de ativação usada, o **Nome JNDI do Recurso de Destino** e o **Nome JNDI de Destino**.
	- c) Clique em **Aplicativos Corporativos** > **Criador de Logs de Banco de Dados do WebSphere MQ File Transfer Edition** > **Referências de Recurso** e anote os detalhes da factory de conexão da fila de rejeição.
	- d) Clique em **Aplicativos Corporativos** > **Criador de Logs de Banco de Dados do WebSphere MQ File Transfer Edition** > **Referências de Entrada do Ambiente de Recursos** e anote os detalhes da fila de rejeição.
- 4. Desinstale o aplicativo do criador de logs de banco de dados do IBM WebSphere MQ File Transfer Edition clicando em **Aplicativos** > **Tipos de Aplicativos** > **Aplicativos Corporativos**. Selecione o aplicativo do criador de logs de banco de dados e clique em **Desinstalar**.
- 5. Opcional: se você estiver usando múltiplas instalações para migrar para o IBM WebSphere MQ 7.5 ou mais recente e o caminho da biblioteca nativa for diferente, mude o caminho clicando em **Recursos** > **Provedores JMS** > **Provedor de sistemas de mensagens do WebSphere MQ**

Por exemplo, se o caminho da biblioteca nativa era: C:\Program Files\IBM\WebSphere MQ\java\lib, altere o caminho para: C:\Program Files\IBM\*New MQ Installation Location*\java\lib

- 6. Opcional: se você está usando múltiplas instalações para migrar para o IBM WebSphere MQ 7.5 ou mais recente, deve-se associar o gerenciador de filas com a nova instalação usando o comando setmqm.
- 7. Reinstale o aplicativo do criador de logs de banco de dados, usando as informações em Instalando o criador de logs de banco de dados do IBM MQ Managed File Transfer Java EE com o WebSphere Application Server 7.0 e as informações registradas anteriormente na etapa "3" na página 144.
- 8. Inicie o novo criador de logs de banco de dados clicando em **Aplicativos** > **Tipos de Aplicativos** > **Aplicativos Corporativos**. Selecione o aplicativo de criador de logs de banco de dados e clique em **Iniciar**.
9. Para verificar a migração, verifique o banco de dados para assegurar que as entradas estejam sendo gravadas.

# **Migrando do criador de logs de banco de dados independente para o criador de logs de banco de dados Java EE para MFT**

É possível migrar do criador de logs de banco de dados independente para o criador de logs de banco de dados Java EE. Deve-se parar o criador de logs de banco de dados independente e instalar o criador de logs de banco de dados Java EE. Para evitar perder ou duplicar entradas de log, deve-se interromper as mensagens que estão sendo publicadas no tópico SYSTEM.FTE antes de interromper o criador de logs do banco de dados independentee reiniciá-lo após ter instalado o criador de logs do banco de dados JEE. Faça o backup do banco de dados antes da migração.

# **Sobre esta tarefa**

### **Procedimento**

1. Antes de parar o banco de dados, execute o seguinte comando MQSC em relação ao seu gerenciador de filas de coordenação: ALTER QM PSMODE(COMPAT)

Isso interrompe as mensagens que estão sendo publicadas no tópico SYSTEM.FTE/Log. Aguarde até que o criador de logs tenha processado todas as mensagens em sua assinatura. Por padrão, esta assinatura é chamada SYSTEM.FTE.LOGGER.AUTO.

- 2. Pare o criador de logs de banco de dados usando o comando **fteStopLogger**.
- 3. Faça o backup do banco de dados usando as ferramentas fornecidas com o software de banco de dados.
- 4. Exclua a assinatura pertencente ao criador de logs do banco de dados independente.

Por padrão, esta assinatura é chamada SYSTEM.FTE.LOGGER.AUTO.

- 5. Se seu esquema do banco de dados estiver em uma versão anterior, deve-se migrar o esquema para cada nível subsequente em ordem. Por exemplo, se o seu esquema do banco de dados estiver em 7.0.1 e você estiver migrando para 7.0.4, deverá migrar seu esquema de 7.0.1 para 7.0.2, em seguida, de 7.0.2 para 7.0.3e, em seguida, de 7.0.3 para 7.0.4. Migre o esquema do banco de dados da versão *old* para a versão *new*, em que *old* e *new* são variáveis que descrevem uma versão de esquema, executando uma das seguintes ações para cada versão do esquema por meio da qual deve-se migrar:
	- $\blacktriangleright$   $\blacktriangleright$   $\blacktriangler$ esquemas 7.0.2 e 7.0.3 ou entre os esquemas 7.0.3 e 7.0.4 , deverá criar um novo esquema do banco de dados e copiar seus dados existentes nele. Para obter mais informações, consulte ["Migrando as tabelas de banco de dados no Db2 no z/OS para IBM MQ 8.0" na página 22](#page-21-0).
	- Se seu banco de dados não é Db2 ou se criou seu banco de dados com um tamanho de página de mais de 8K, é possível migrar o esquema da mesma forma que para outras versões, concluindo as etapas a seguir.
	- Se estiver migrando entre tabelas de banco de dados em qualquer outra circunstância, complete as seguintes etapas:
		- a. Escolha o arquivo que seja apropriado para sua plataforma de banco de dados e cujo nome inclua a sequência *old*-*new*. Este arquivo está localizado no diretório *MQ\_INSTALLATION\_PATH*/mqft/sql da instalação Ferramentas Remotas e Documentação.
		- b. Se tiver realizado modificações no esquema inicial, revise o arquivo de migração para garantir que o arquivo será compatível com seu banco de dados modificado.
		- c. Execute o arquivo SQL em seu banco de dados.
- 6. Instale o arquivo EAR do criador de logs de banco de dados Java EE .
- 7. Implemente o criador de logs de banco de dados Java EE . Para obter informações adicionais, consulte ["Instalando o criador de logs do banco de dados Java EE para o MFT" na página 130.](#page-129-0)

<span id="page-145-0"></span>8. Execute o seguinte comando MQSC no gerenciador de filas de coordenação: ALTER QMGR PSMODE(ENABLED)

Isso permite a publicação de mensagens no tópico SYSTEM.FTE/Log.

### **Resultados**

# **Configurando a Ponte Connect:Direct**

Configure a ponte do Connect:Direct para transferir arquivos entre uma rede do Managed File Transfer e uma rede do Connect:Direct. Os componentes da ponte do Connect:Direct são um nó do Connect:Direct e um agente do Managed File Transfer dedicado à comunicação com esse nó. Esse agente é referido como o agente ponte Connect:Direct.

#### **Sobre esta tarefa**

Execute as seguintes etapas para configurar a ponte Connect:Direct:

### **Procedimento**

- 1. "Escolher os Sistemas Operacionais para o Agente de Ponte e Nó do Connect:Direct" na página 146.
- 2. ["Escolher e Configurar um Nó Connect:Direct" na página 147.](#page-146-0)
- 3. ["Criar e Configurar um Agente de Ponte Connect:Direct" na página 147](#page-146-0).
- 4. ["Configure o arquivo ConnectDirectNodeProperties.xml para incluir informações sobre os nós](#page-147-0) [Connect:Direct remotos" na página 148.](#page-147-0)
- 5. ["Configure uma conexão segura entre o agente ponte Connect:Direct e o nó Connect:Direct" na página](#page-147-0) [148](#page-147-0).

# **Escolher os Sistemas Operacionais para o Agente de Ponte e Nó do Connect:Direct**

#### **Antes de começar**

O agente e o nó que formam a ponte do Connect:Direct devem estar no mesmo sistema ou ter acesso ao mesmo sistema de arquivos, por exemplo, por meio de uma montagem NFS compartilhada. Este sistema de arquivos é usado para armazenar temporariamente arquivos durante transferências de arquivos que envolvem a ponte Connect:Direct, em um diretório definido pelo parâmetro **cdTmpDir**. O agente de ponte do Connect:Direct e o nó de ponte do Connect:Direct devem poder endereçar este diretório usando o mesmo nome do caminho. Por exemplo, se o agente e o nó estiverem em sistemas separados do Windows, os sistemas deverão usar a mesma letra da unidade para montar o sistema de arquivo compartilhado. As configurações a seguir permitem que o agente e o nó usem o mesmo nome do caminho:

- O agente e o nó estão no mesmo sistema, que está executando o Windows ou o Linux for System x
- O agente está no Linux for System x e o nó está no UNIX
- O agente está em um sistema Windows e o nó está em outro sistema Windows

As configurações a seguir não permitem que o agente e o nó usem o mesmo nome do caminho:

- O agente está no Linux for System x e o nó está no Windows
- O agente está no Windows e o nó está no UNIX

Considere esta restrição ao planejar a instalação da ponte do Connect:Direct.

Para obter detalhes adicionais sobre as versões do sistema operacional suportadas para a ponte do Connect:Direct, consulte a página da web [Requisitos do sistema do IBM MQ](https://www.ibm.com/support/docview.wss?uid=swg27006467).

# <span id="page-146-0"></span>**Procedimento**

- 1. Escolha um sistema que esteja executando o Windows ou Linux no System x para instalar o agente de ponte Connect:Direct.
- 2. Escolha um sistema operacional que seja suportado pelo Connect:Direct for Windows ou Connect:Direct for UNIX para instalar o nó de ponte Connect:Direct.

# **Escolher e Configurar um Nó Connect:Direct**

#### **Antes de começar**

Deve-se ter um nó Connect:Direct instalado antes de seguir estas instruções.

### **Procedimento**

- 1. Escolha um nó do Connect:Direct para comunicação com o agente do Managed File Transfer.
- 2. Verifique no mapa de rede o nó Connect:Direct escolhido. Se o mapa de rede contiver entradas para nós remotos em execução em um sistema operacional Windows, deve-se assegurar que essas entradas especifiquem que os nós estão em execução no Windows.
	- a) Se o nó Connect:Direct que você selecionou pra a ponte Connect:Direct estiver em execução no Windows, use o Connect:Direct Requester para editar o mapa de rede. Assegure-se de que o campo **Sistema operacional** para nós remotos em execução no Windows esteja configurado como **Windows**.

# **Criar e Configurar um Agente de Ponte Connect:Direct**

#### **Sobre esta tarefa**

Um agente de ponte do Connect:Direct é um agente do Managed File Transfer dedicado à comunicação com um nó do Connect:Direct.

### **Procedimento**

- 1. Crie um agente de ponte Connect:Direct usando o comando **fteCreateCDAgent**.
	- a) Deve-se fornecer um valor para o parâmetro **cdNode**. Esse parâmetro especifica o nome que o agente utiliza para o nó Connect:Direct que é parte da ponte Connect:Direct. Utilize o nome do nó Connect:Direct que você escolheu na seção anterior.
	- b) Forneça os valores para os parâmetros **cdNodeHost** e **cdNodePort**, que definem o nó Connect:Direct com o qual o agente se comunica.

Se você não fornecer um valor para o parâmetro **cdNodeHost**, o nome do host ou o endereço IP do sistema local será usado. Se você não fornecer um valor para o parâmetro **cdNodePort**, o valor 1363 será usado.

- c) Use as informações em ["fteCreateCDAgent \(criar um agente de ponte Connect:Direct\)" na página](#page-408-0) [409](#page-408-0) para determinar se é necessário especificar um valor do parâmetro **cdTmpDir** .
- 2. Mapeie as credenciais do usuário usadas pelo Managed File Transfer para credenciais do usuário em um nó do Connect:Direct. É possível mapear credenciais usando um dos seguintes métodos:
	- Crie um arquivo ConnectDirectCredentials.xml para definir as informações de mapeamento de credencial. Para obter mais informações, consulte ["Mapeando credenciais para o Connect:Direct](#page-147-0) [usando o arquivo ConnectDirectCredentials.xml" na página 148.](#page-147-0)
	- Grave uma saída de usuário para executar o mapeamento de credencial para a ponte Connect:Direct. Para obter mais informações, consulte ["Mapeando credenciais para o](#page-150-0) [Connect:Direct usando classes de saída" na página 151.](#page-150-0)

# <span id="page-147-0"></span>**Configure o arquivo ConnectDirectNodeProperties.xml para incluir informações sobre os nós Connect:Direct remotos**

### **Antes de começar**

Deve-se ter criado um agente de ponte Connect:Direct antes de seguir estas instruções.

### **Procedimento**

Edite o modelo ConnectDirectNodeProperties.xml no diretório de configuração do agente de ponte Connect:Direct. Para cada nó ou grupo de nós Connect:Direct sobre o qual você deseja definir informações, execute as etapas a seguir:

- a) Dentro do elemento nodeProperties, crie um elemento node.
- b) Inclua um atributo name no elemento node. Especifique o valor desse atributo como um padrão para corresponder o nome de um ou mais dos nós Connect:Direct remotos.
- c) Opcional: Inclua um atributo pattern no elemento node que especifica qual é o tipo de padrão do valor no atributo name. Valores válidos são regex e wildcard. A opção padrão é wildcard.
- d) Inclua um atributo type no elemento node que especifica o sistema operacional no qual os nós do Connect:Direct remoto especificados pelo atributo name são executados.

Os valores a seguir são válidos:

- Windows o nó é executado em Windows
- UNIX o nó é executado no UNIX ou Linux
- $\frac{1}{2}$   $\frac{105}{2}$   $\frac{1}{2}$  /0S, zos, os/390 ou os390 o nó é executado no z/OS

O valor desse atributo não é sensível a maiúsculas e minúsculas. Transferências para nós remotos em outros sistemas operacionais não são suportados pela ponte Connect:Direct.

Para obter mais informações, consulte ["Formato de arquivo de propriedades do nó Connect:Direct" na](#page-596-0) [página 597](#page-596-0).

# **Configure uma conexão segura entre o agente ponte Connect:Direct e o nó Connect:Direct**

### **Sobre esta tarefa**

Por padrão, o agente ponte Connect:Direct utiliza o protocolo TCP/IP para conectar o nó Connect:Direct. Se você deseja uma conexão segura entre seu agente ponte Connect:Direct e o nó Connect:Direct, pode utilizar o protocolo SSL ou o protocolo TLS.

# **Procedimento**

Configure uma conexão segura. Para obter um exemplo de como fazer isso, consulte ["Configurando SSL](#page-53-0) [ou TLS entre o agente de ponte Connect:Direct e o nó Connect:Direct" na página 54](#page-53-0).

# **Mapeando credenciais para o Connect:Direct**

Mapeie credenciais do usuário no Managed File Transfer para credenciais do usuário em um nó Connect:Direct usando a função de mapeamento de credencial padrão do agente de ponte Connect:Direct ou gravando sua própria saída de usuário. O Managed File Transfer fornece uma saída de usuário de amostra que executa o mapeamento de credencial do usuário.

### *Mapeando credenciais para o Connect:Direct usando o arquivo ConnectDirectCredentials.xml*

Mapeie credenciais do usuário no Managed File Transfer para credenciais do usuário em nós Connect:Direct usando a função de mapeamento de credencial padrão do agente de ponte

Connect:Direct. O Managed File Transfer fornece um arquivo XML possível de editar para incluir as informações de credenciais.

# **Sobre esta tarefa**

Depois que um agente de ponte Connect:Direct é criado usando o comando **fteCreateCDAgent**, um arquivo ConnectDirectCredentials.xml precisa ser criado manualmente. Antes que possa usar um agente de ponte do Connect:Direct, deve-se editar este arquivo para incluir informações do host, usuário e de credencial. Para obter mais informações, consulte ["Formato de arquivo](#page-592-0) [de credenciais do Connect:Direct" na página 593](#page-592-0). Por padrão, esse arquivo é carregado a partir do diretório inicial do usuário atual, /home/fteuser/ConnectDirectCredentials.xml, por exemplo. Para usar outro local, especifique-o usando o elemento <credentialsFile> no arquivo ConnectDirectNodeProperties.xml.

### **Procedimento**

1. Assegure-se de que o atributo name no elemento <tns:pnode name="Connect:Direct node host" pattern="wildcard"> contenha o valor do nome do nó do Connect:Direct ao qual o agente de ponte do Connect:Direct se conecta. Este valor deve ser igual ao valor especificado para o parâmetro **fteCreateCDAgent -cdNode**.

O valor do atributo pattern pode ser wildcard ou regex. Se este atributo não for especificado, o padrão será wildcard.

2. Insira informações de ID e de credenciais do usuário no arquivo como elementos filhos de <tns:pnode>.

É possível inserir uma ou mais instâncias do elemento <tns:user> a seguir no arquivo:

```
<tns:user name="name" 
         pattern="pattern" 
          ignorecase="ignorecase" 
          cdUserId="cdUserId" 
 cdPassword="cdPassword" 
 pnodeUserId="pnodeUserId" 
          pnodePassword="pnodePassword">
</tns:user>
```
em que:

- *name* é um padrão para corresponder o ID do usuário do MQMD associado à solicitação de transferência do MFT.
- *pattern* especifica se o padrão especificado para o atributo name é uma expressão curinga ou uma expressão regular Java. O valor do atributo pattern pode ser wildcard ou regex. Se este atributo não for especificado, o padrão será wildcard.
- *ignorecase* especifica se o padrão especificado pelo atributo name será tratado como um padrão com distinção entre maiúsculas e minúsculas. Se este atributo não for especificado, o padrão será true.
- *cdUserId* é o ID do usuário utilizado pelo agente de ponte do Connect:Direct para se conectar ao nó Connect:Direct especificado pelo atributo name do elemento <tns:pnode>. Se possível, certifiquese de que *cdUserId* seja um ID de usuário de administrador do Connect:Direct. Se *cdUserId* não puder ser um administrador do Connect:Direct, certifique-se de que o ID do usuário tenha as seguintes autoridades funcionais no nó de ponte do Connect:Direct:
	- Para um nó do Windows, configure as autoridades a seguir. Este exemplo é formatado com retornos de linha para auxiliar a capacidade de leitura:

View Processes in the value: yes TCQ Issue the copy value: yes receive, copy send, run job, and run task

```
 Process statements
Issue the submit value: yes
Process statement<br>Monitor, submit,
Monitor, submit, value: all
 change,and delete all
  Processes
Access Process value: all
  statistics
Use the trace tool or value: yes
 issue traceon and
  traceoff commands
Override Process value: yes
  options such as file
 attributes and remote
  node ID
```
– Para um nó do UNIX, configure os parâmetros a seguir no arquivo userfile.cfg:

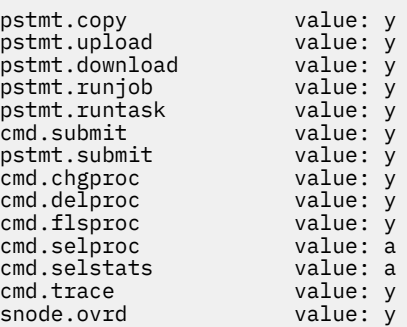

- *cdPassword* é a senha associada ao ID do usuário especificado pelo atributo cdUserId.
- Opcionalmente, é possível especificar o atributo pnodeUserId. O valor desse atributo é o ID do usuário que é usado pelo nó do Connect:Direct especificado pelo atributo name do elemento <tns:pnode> para enviar o processo do Connect:Direct. Se você não especificar o atributo pnodeUserId, o nó Connect:Direct usará o ID do usuário especificado pelo atributo cdUserId para enviar o processo Connect:Direct.
- Opcionalmente, é possível especificar o atributo pnodePassword. O valor deste atributo é a senha associada ao ID do usuário especificado pelo atributo pnodeUserId.

Se nenhum elemento do usuário corresponder ao ID do usuário do MQMD, a transferência falhará.

3. Opcional: É possível incluir um ou mais elementos de <tns:snode> como elementos filhos do elemento <tns:user>. O elemento <tns:snode> especifica credenciais que são usadas pelo nó do Connect:Direct que faz parte da ponte do Connect:Direct. Essas credenciais são o ID do usuário e senha que o nó de ponte Connect:Direct utiliza para conectar o nó Connect:Direct que é a origem ou o destino de transferência de arquivos.

Insira um ou muitos dos seguintes elementos no arquivo:

```
<tns:snode name="name" 
 pattern="pattern" 
 userId="userId" 
          password="password"/>
```
em que:

- *name* é um padrão para corresponder ao nome do nó Connect:Direct que é a origem ou destino da transferência de arquivos.
- *pattern* especifica se o padrão especificado para o atributo name é uma expressão curinga ou uma expressão regular Java. O valor do atributo pattern pode ser wildcard ou regex. Se este atributo não for especificado, o padrão será wildcard.
- *userId* é o ID de usuário utilizado pelo nó do Connect:Direct especificado pelo atributo name do elemento <tns:pnode> para se conectar a um nó do Connect:Direct que corresponde ao padrão especificado pelo atributo name de <tns:snode>.

<span id="page-150-0"></span>• *password* é a senha associada ao ID do usuário especificado pelo atributo userId.

Caso nenhum elemento <tns: snode> corresponda ao nó secundário da transferência de arquivo, isso não causará a falha da transferência. A transferência é iniciada e nenhum ID do usuário e senha serão especificados para uso com o snode.

### **Resultados**

Ao procurar uma correspondência de padrões para nomes de usuário ou nomes de nó do Connect:Direct, o agente de ponte do Connect:Direct procura desde o início do arquivo até o fim dele. A primeira correspondência localizada será usada.

#### **Tarefas relacionadas**

["Configurando a Ponte Connect:Direct" na página 146](#page-145-0)

Configure a ponte do Connect:Direct para transferir arquivos entre uma rede do Managed File Transfer e uma rede do Connect:Direct. Os componentes da ponte do Connect:Direct são um nó do Connect:Direct e um agente do Managed File Transfer dedicado à comunicação com esse nó. Esse agente é referido como o agente ponte Connect:Direct.

#### **Referências relacionadas**

["Formato de arquivo de credenciais do Connect:Direct" na página 593](#page-592-0) O arquivo ConnectDirectCredentials.xml no diretório de configuração Managed File Transfer Agent define os nomes de usuário e as informações de credenciais que o agente Connect:Direct usa para se autorizar com um nó Connect:Direct .

["fteCreateCDAgent \(criar um agente de ponte Connect:Direct\)" na página 409](#page-408-0) O comando fteCreateCDAgent cria um Managed File Transfer Agent e sua configuração associada para uso com a ponte Connect:Direct.

### *Mapeando credenciais para o Connect:Direct usando classes de saída*

Se não desejar usar a função de mapeamento de credencial padrão do agente de ponte Connect:Direct, será possível mapear credenciais do usuário no Managed File Transfer para credenciais do usuário em um nó Connect:Direct, gravando sua própria saída de usuário. Configurar suas próprias saídas de usuário do mapeamento de credenciais desativará a função de mapeamento de credenciais padrão.

# **Sobre esta tarefa**

As saídas de usuário que você criar para mapear credenciais Connect:Direct devem implementar a interface com.ibm.wmqfte.exitroutine.api.ConnectDirectCredentialExit. Para obter informações adicionais, consulte ["Interface CDCredentialExit.java" na página 901](#page-900-0).

# **Configurando SSL ou TLS entre o agente de ponte Connect:Direct e o nó Connect:Direct**

Configure o agente ponte Connect:Direct e o nó Connect:Direct para conectar um ao outro por meio do protocolo SSL criando um keystore e um truststore configurando propriedades no arquivo de propriedades do agente ponte Connect:Direct.

### **Sobre esta tarefa**

Estas etapas incluem instruções para obter suas chaves designadas por uma autoridade de certificação. Se você não usar uma autoridade de certificação, poderá gerar um certificado autoassinado. Para obter informações adicionais sobre como gerar um certificado autoassinado, consulte Trabalhando com SSL ou TLS nos sistemas UNIX e Windows.

Estas etapas incluem instruções para criar um novo keystore e truststore para o agente ponte Connect:Direct. Se o agente de ponte do Connect:Direct já tiver um keystore e um armazenamento confiável que ele usa para conectar-se com segurança aos gerenciadores de filas do IBM MQ, será possível usar o keystore e o armazenamento confiável existentes quando conectar-se com segurança ao nó do Connect:Direct. Para obter mais informações, consulte ["Configurando a criptografia SSL ou TLS para](#page-51-0) [o MFT" na página 52](#page-51-0).

# **Procedimento**

Para o nó Connect:Direct, complete as seguintes etapas:

1. Gere um certificado assinado e chave para o nó Connect:Direct.

É possível fazer isso usando a ferramenta de Gerenciamento de Chaves do IBM que é fornecida com o IBM MQ. Para obter mais informações, consulte Trabalhando com SSL ou TLS.

- 2. Envie um pedido para uma autoridade de certificação para obter a chave assinada. Você recebe um certificado como resposta.
- 3. Crie um arquivo de texto; por exemplo, /test/ssl/certs/CAcert, que contém a chave pública de sua autoridade de certificação.
- 4. Install the Secure+ Option on the Connect:Direct node.

Se o nó já existe, você pode instalar a Opção Secure+ executando o instalador novamente, especificando o local da instalação existentee escolhendo instalar somente a Opção Secure+.

- 5. Crie um novo arquivo de texto; por exemplo, /test/ssl/cd/keyCertFile/*node\_name*.txt.
- 6. Copie o certificado que você recebeu de sua autoridade de certificação e a chave privada, localizada em /test/ssl/cd/privateKeys/*node\_name*.key, dentro do arquivo de texto.

O conteúdo de /test/ssl/cd/keyCertFile/*node\_name*.txt deve estar no seguinte formato:

```
-----BEGIN CERTIFICATE-----
MIICnzCCAgigAwIBAgIBGjANBgkqhkiG9w0BAQUFADBeMQswCQYDVQQGEwJHQjES
MBAGA1UECBMJSGFtcHNoaXJlMRAwDgYDVQQHEwdIdXJzbGV5MQwwCgYDVQQKEwNJ
Qk0xDjAMBgNVBAsTBU1RSVBUMQswCQYDVQQDEwJDQTAeFw0xMTAzMDExNjIwNDZa
Fw0yMTAyMjYxNjIwNDZaMFAxCzAJBgNVBAYTAkdCMRIwEAYDVQQIEwlIYW1wc2hp
cmUxDDAKBgNVBAoTA0lCTTEOMAwGA1UECxMFTVFGVEUxDzANBgNVBAMTBmJpbmJh
ZzCBnzANBgkqhkiG9w0BAQEFAAOBjQAwgYkCgYEAvgP1QIklU9ypSKD1XoODo1yk
EyMFXBOUpZRrDVxjoSEC0vtWNcJ199e+Vc4UpNybDyBu+NkDlMNofX4QxeQcLAFj
WnhakqCiQ+JIAD5AurhnrwChe0MV3kjA84GKH/rOSVqtl984mu/lDyS819XcfSSn
cOOMsK1KbneVSCIV2XECAwEAAaN7MHkwCQYDVR0TBAIwADAsBglghkgBhvhCAQ0E
HxYdT3BlblNTTCBHZW5lcmF0ZWQgQ2VydGlmaWNhdGUwHQYDVR0OBBYEFNXMIpSc
csBXUniW4A3UrZnCRsv3MB8GA1UdIwQYMBaAFDXY8rmj4lVz5+FVAoQb++cns+B4
MA0GCSqGSIb3DQEBBQUAA4GBAFc7klXa4pGKYgwchxKpE3ZF6FNwy4vBXS216/ja
8h/vl8+iv01OCL8t0ZOKSU95fyZLzOPKnCH7v+ItFSE3CIiEk9Dlz2U6WO9lICwn
l7PL72TdfaL3kabwHYVf17IVcuL+VZsZ3HjLggP2qHO9ZuJPspeT9+AxFVMLiaAb
8eHw
-----END CERTIFICATE-----
-----BEGIN RSA PRIVATE KEY-----
Proc-Type: 4,ENCRYPTED
DEK-Info: DES-EDE3-CBC,64A02DA15B6B6EF9
57kqxLOJ/gRUOIQ6hVK2YN13B4E1jAi1gSme0I5ZpEIG8CHXISKB7/0cke2FTqsV
lvI99QyCxsDWoMNt5fj51v7aPmVeS60bOm+UlGre8B/Ze18JVj2O4K2Uh72rDCXE
5e6eFxSdUM207sQDy20euBVELJtM2kOkL1ROdoQQSlU3XQNgJw/t3ZIx5hPXWEQT
rjRQO64BEhb+PzzxPF8uwzZ9IrUK9BJ/UUnqC6OdBR87IeA4pnJD1Jvb2ML7EN9Z
5Y+50hTKI8OGvBvWXO4fHyvIX5aslwhBoArXIS1AtNTrptPvoaP1zyIAeZ6OCVo/
SFo+A2UhmtEJeOJaZG2XZ3H495fAw/EHmjehzIACwukQ9nSIETgu4A1+CV64RJED
aYBCM8UjaAkbZDH5gn7+eBov0ssXAXWDyJBVhUOjXjvAj/e1h+kcSF1hax5D//AI
66nRMZzboSxNqkjcVd8wfDwP+bEjDzUaaarJTS7lIFeLLw7eJ8MNAkMGicDkycL0
EPBU9X5QnHKLKOfYHN/1WgUk8qt3UytFXXfzTXGF3EbsWbBupkT5e5+lYcX8OVZ6
sHFPNlHluCNy/riUcBy9iviVeodX8IomOchSyO5DKl8bwZNjYtUP+CtYHNFU5BaD
I+1uUOAeJ+wjQYKT1WaeIGZ3VxuNITJul8y5qDTXXfX7vxM5OoWXa6U5+AYuGUMg
/itPZmUmNrHjTk7ghT6i1IQOaBowXXKJBlMmq/6BQXN2IhkD9ys2qrvM1hdi5nAf
egmdiG50loLnBRqWbfR+DykpAhK4SaDi2F52Uxovw3Lhiw8dQP7lzQ==
```

```
--END RSA PRIVATE KEY
```
- 7. Inicie o Secure+ Admin Tool.
	- Em sistemas Linux ou UNIX, execute o comando **spadmin.sh**.
	- Em sistemas Windows, clique em **Iniciar** > **Programas** > **Sterling Commerce Connect:Direct** > **CD Secure+ Admin Tool**

O CD Secure+ Admin Tool inicia.

- 8. No CD Secure+ Admin Tool, dê um clique duplo na linha **.Local** para editar as configurações SSL ou TLS principais.
	- a) Selecione **Ativar Protocolo SSL** ou **Ativar Protocolo TLS**, dependendo de qual protocolo você está usando.
- b) Selecione **Desativar Substituição**.
- c) Selecione pelo menos um Conjunto de códigos
- d) Se desejar autenticação bidirecional, altere o valor de **Ativar Autenticação de Cliente** para Yes.
- e) No campo **Certificado de Raiz Confiável** digite o caminho para o arquivo de certificado público de sua autoridade de certificação, /test/ssl/certs/CAcert.
- f) No campo **Arquivo de Certificado de Chave**, digite o caminho para o arquivo que você criou. / test/ssl/cd/keyCertFile/*node\_name*.txt.
- 9. Dê um clique duplo na linha **.Client** para editar as configurações SSL ou TLS principais.
	- a) Selecione **Ativar Protocolo SSL** ou **Ativar Protocolo TLS**, dependendo de qual protocolo você está usando.
	- b) Selecione **Desativar Substituição**.

Para o agente ponte Connect:Direct, execute as seguintes etapas:

10. Crie um truststore. É possível fazer isso criando uma chave simulada e então excluindo a chave simulada.

É possível usar os seguintes comandos:

keytool -genkey -alias dummy -keystore /test/ssl/fte/stores/truststore.jks

keytool -delete -alias dummy -keystore /test/ssl/fte/stores/truststore.jks

11. Importe o certificado público da autoridade de certificação dentro do truststore.

É possível usar o seguinte comando:

```
keytool -import -trustcacerts -alias myCA 
         -file /test/ssl/certs/CAcert 
         -keystore /test/ssl/fte/stores/truststore.jks
```
12. Edite o arquivo de propriedades do agente ponte Connect:Direct.

Inclua as seguintes linha em qualquer parte do arquivo:

```
cdNodeProtocol=protocol
cdNodeTruststore=/test/ssl/fte/stores/truststore.jks
cdNodeTruststorePassword=password
```
No exemplo nesta etapa, *protocol* é o protocolo que está usando, SSL ou TLSe *password* é a senha que especificou quando criou o armazenamento confiável.

- 13. Se deseja autenticação de duas vias, crie uma chave e certificado para o agente ponte Connect:Direct.
	- a) Crie um keystore e chave.

É possível usar o seguinte comando:

```
keytool -genkey -keyalg RSA -alias agent_name
 -keystore /test/ssl/fte/stores/keystore.jks 
        -storepass password -validity 365
```
b) Gere uma solicitação de sinal.

É possível usar o seguinte comando:

```
keytool -certreq -v -alias agent_name
         -keystore /test/ssl/fte/stores/keystore.jks -storepass password
         -file /test/ssl/fte/requests/agent_name.request
```
c) Importe o certificado que você recebe da etapa precedente no keystore. O certificado deve estar no formato x.509.

É possível usar o seguinte comando:

keytool -import -keystore /test/ssl/fte/stores/keystore.jks -storepass *password* -file *certificate\_file\_path*

d) Edite o arquivo de propriedades do agente ponte Connect:Direct.

Inclua as seguintes linha em qualquer parte do arquivo:

cdNodeKeystore=/test/ssl/fte/stores/keystore.jks cdNodeKeystorePassword=*password*

No exemplo nesta etapa, *password* é a senha que especificou quando criou o keystore.

#### **Tarefas relacionadas**

["Configurando a Ponte Connect:Direct" na página 146](#page-145-0)

Configure a ponte do Connect:Direct para transferir arquivos entre uma rede do Managed File Transfer e uma rede do Connect:Direct. Os componentes da ponte do Connect:Direct são um nó do Connect:Direct e um agente do Managed File Transfer dedicado à comunicação com esse nó. Esse agente é referido como o agente ponte Connect:Direct.

# **Especificando o processo Connect:Direct a ser iniciado usando o arquivo ConnectDirectProcessDefinition.xml**

Especifique qual processo Connect:Direct iniciar como parte de uma transferência do Managed File Transfer. O Managed File Transfer fornece um arquivo XML possível de editar para especificar definições de processo.

### **Sobre esta tarefa**

O comando **fteCreateCDAgent** cria o arquivo ConnectDirectProcessDefinitions.xml no diretório de configuração do agente *MQ\_DATA\_PATH*/mqft/config/*coordination\_queue\_manager*/ agents/*cd\_bridge\_agent\_name*. Antes de poder chamar processos Connect:Direct definidos pelo usuário do agente ponte Connect:Direct, deve-se configurar definições de processo editando esse arquivo.

Para cada processo que você deseja especificar para chamar como parte de uma transferência pela ponte Connect:Direct, execute as seguintes etapas:

### **Procedimento**

- 1. Defina o processo Connect:Direct que deseja que o agente ponte Connect:Direct chame como parte da transferência e salve o modelo do processo em um arquivo.
- 2. Abra o arquivo *MQ\_DATA\_PATH*/mqft/config/*coordination\_queue\_manager*/agents/ *cd\_bridge\_agent\_name*/ConnectDirectProcessDefinitions.xml em um editor de texto.
- 3. Crie um elemento <processSet>.
- 4. Dentro do elemento <processSet>, crie um elemento <condition>.
- 5. Dentro do elemento <condition>, crie um ou mais elementos que definam uma condição que a solicitação de transferência deve corresponder para chamar o processo Connect:Directque você definiu na Etapa 1. Esses elementos podem ser tanto elementos <match> quanto elementos <defined>.
	- Use um elemento <match> para especificar que o valor de uma variável deve corresponder a um padrão. Crie o elemento <match> com os atributos a seguir:
		- variable o nome da variável cujo valor é comparado. A variável é um símbolo intrínseco. Para obter informações adicionais, consulte ["Variáveis de Substituição para Usar com Processos](#page-671-0) [Connect:Direct Definidos pelo Usuário" na página 672.](#page-671-0)
		- value o padrão para comparar o valor da variável especificada.
- Opcional: pattern o tipo de padrão utilizado pelo valor do atributo value. Esse tipo de padrão pode ser wildcard ou regex. Esse atributo é opcional e o padrão é wildcard.
- Use um elemento <defined> para especificar que uma variável deve ter um valor definido. Crie o elemento <defined> com o atributo a seguir:
	- variable o nome da variável que deve ter um valor definido. A variável é um símbolo intrínseco. Para obter informações adicionais, consulte ["Variáveis de Substituição para Usar com](#page-671-0) [Processos Connect:Direct Definidos pelo Usuário" na página 672.](#page-671-0)

As condições especificadas no elemento <condition> são combinadas com um AND lógico. Todas as condições devem ser atendidas para que o agente de ponte do Connect:Direct chame o processo especificado por este elemento <processSet>. Se você não especificar um elemento <condition>, o conjunto de processos corresponderá a todas as transferências.

- 6. Dentro do elemento <processSet>, crie um elemento <process>.
- 7. Dentro do elemento <process>, crie um elemento <transfer>.

O elemento de transferência especifica o processo Connect:Direct que o agente ponte Connect:Direct chama como parte da transferência. Crie o elemento <transfer> com o atributo a seguir:

• process- - o local do processo Connect:Direct definido na etapa 1. O local deste arquivo é especificado com um caminho absoluto ou relativo ao diretório *MQ\_DATA\_PATH*/mqft/config/ *coordination\_queue\_manager*/agents/*cd\_bridge\_agent\_name*.

#### **Resultados**

Ao procurar por uma correspondência de condição, o agente de ponte do Connect:Direct procura desde o início do arquivo até o fim dele. A primeira correspondência localizada será usada.

#### **Tarefas relacionadas**

["Configurando a Ponte Connect:Direct" na página 146](#page-145-0)

Configure a ponte do Connect:Direct para transferir arquivos entre uma rede do Managed File Transfer e uma rede do Connect:Direct. Os componentes da ponte do Connect:Direct são um nó do Connect:Direct e um agente do Managed File Transfer dedicado à comunicação com esse nó. Esse agente é referido como o agente ponte Connect:Direct.

#### **Referências relacionadas**

["Formato de arquivo de definições de processo do Connect:Direct" na página 598](#page-597-0) O arquivo ConnectDirectProcessDefinitions.xml no diretório de configuração do agente ponte Connect:Direct especifica o processo Connect:Direct definido pelo usuário para iniciar como parte de transferência de arquivo.

["fteCreateCDAgent \(criar um agente de ponte Connect:Direct\)" na página 409](#page-408-0) O comando fteCreateCDAgent cria um Managed File Transfer Agent e sua configuração associada para uso com a ponte Connect:Direct.

# **Configurando o MFT os agentes com o MSCS**

A configuração do Microsoft Cluster Service (MSCS) do agente Managed File Transfer (MFT) será suportada se a plataforma for uma suportada pelo MFT e estiver executando uma das versões do Windows.

### **Sobre esta tarefa**

Esta tarefa descreve dois cenários que podem ser seguidos para obter o failover de um agente MFT:

- Cenário 1: Configurando o agente como um recurso do MSCS.
- Cenário 2: Configurando o gerenciador de filas do agente e o agente como recursos do MSCS.

### **Procedimento**

Cenário 1: Configurando o agente como um recurso do MSCS

• Para configurar o agente como um recurso do MSCS, conclua as etapas a seguir:

- a) Instale o Managed File Transfer localmente em cada máquina no cluster. Consulte Instalando Managed File Transfer.
- b) Crie o agente na máquina primária no cluster.

O agente deve ser configurado para se conectar ao gerenciador de filas do agente usando o transporte de CLIENTE. Assegure-se de criar todos os objetos no gerenciador de filas para esse agente. Para obter informações sobre como fazer isso, consulte [Configurando o agente](#page-35-0).

c) Modifique o agente para ser executado como um serviço do Windows e configure-o para que não seja iniciado automaticamente quando o Windows for reiniciado, configurando o campo **Tipo de inicialização** para o serviço do agente na ferramenta Serviços do Windows como Manual.

Para obter mais informações, consulte Iniciando um agente MFT como um serviço do Windows.

- d) Repita a etapa "2" na página 156 e a etapa "3" na página 156 do Cenário 1 na máquina secundária. Isso assegura que a estrutura do arquivo para logs, propriedades e assim por diante, exista na outra máquina no cluster. Observe que não há necessidade de criar os objetos do gerenciador de filas como na etapa "2" na página 156.
- e) Na máquina primária, inclua o agente como um 'Serviço genérico' sob controle do MSCS. Para fazer isso:
	- a. Clique com o botão direito no cluster e selecione a **Função -> Incluir recurso -> 'Serviço genérico'**.
	- b. Na lista de serviços do Windows, selecione o serviço do agente e conclua o assistente de configuração clicando em **Avançar**.

O serviço do agente é incluído agora como um recurso do MSCS. Se ocorrer um failover, o serviço do agente será iniciado na outra máquina.

Cenário 2: Configurando o gerenciador de filas do agente e o agente como recursos do MSCS

- Para configurar o gerenciador de filas do agente e o agente como recursos do MSCS, conclua as etapas a seguir:
	- a) Configure o gerenciador de filas do agente para ser executado como um recurso do MSCS. Para obter informações sobre como fazer isso, consulte Colocando um gerenciador de filas sob controle do MSCS.
	- b) Crie o agente na máquina primária no cluster.

O agente deve ser configurado para se conectar ao gerenciador de filas do agente usando o transporte de LIGAÇÃO. Assegure-se de criar todos os objetos no gerenciador de filas para esse agente. Para obter informações sobre como fazer isso, consulte [Configurando o agente](#page-35-0).

c) Modifique o agente para ser executado como um serviço do Windows e configure-o para que não seja iniciado automaticamente quando o Windows for reiniciado, configurando o campo **Tipo de inicialização** para o serviço do agente na ferramenta Serviços do Windows como Manual.

Para obter mais informações, consulte [Iniciando um agente MFT como um serviço do Windows.](#page-157-0)

d) Assegure-se de que o gerenciador de filas do agente (que está sob controle do MSCS) esteja em execução na máquina secundária.

O agente criado nessa máquina se conectará ao gerenciador de filas usando o transporte de LIGAÇÃO e, portanto, precisará estar disponível quando o agente for criado.

- e) Repita a etapa "2" na página 156 e a etapa "3" na página 156 do Cenário 2 na máquina secundária. Isso assegura que a estrutura do arquivo para logs, propriedades e assim por diante, exista na outra máquina no cluster. Observe que não há necessidade de criar os objetos do gerenciador de filas como na etapa "2" na página 156.
- f) Inclua o agente como um 'Serviço genérico' sob controle do MSCS. Para fazer isso:
	- a. Clique com o botão direito no cluster e selecione a **Função -> Incluir recurso -> 'Serviço genérico'**.
- b. Na lista de serviços do Windows, selecione o serviço do agente e conclua o assistente de configuração clicando em **Avançar**.
- g) Modifique as propriedades do recurso do serviço do agente para incluir o recurso do gerenciador de filas na lista de dependências.

Isso assegura que o recurso do gerenciador de filas seja iniciado antes do início do agente.

h) Coloque o recurso do gerenciador de filas off-line e, em seguida, coloque o recurso do agente on-line. Verifique se tanto o recurso do gerenciador de filas quanto o agente foram iniciados.

Se ocorrer um failover, o serviço do agente e o gerenciador de filas do agente serão iniciados na máquina secundária.

# **AdministrandoMFT**

Use comandos do Managed File Transfer para administrar o Managed File Transfer. É possível também usar o IBM MQ Explorer para algumas das tarefas administrativas.

## **Iniciar a transferência colocando uma mensagem em uma fila de comandos do agente**

Também é possível iniciar uma transferência de arquivos colocando uma mensagem de transferência de arquivos na fila de comandos do agente de origem. Um exemplo de nome da fila de comando é SYSTEM.FTE.COMMAND.AGENT01. Deve-se assegurar que a mensagem alcance a fila de comando do agente de origem correta; se a mensagem for recebida por um agente que não corresponda às informações de origem no XML, a mensagem será rejeitada.

O XML de solicitação de transferência deve estar em conformidade com o esquema FileTransfer.xsd e usar o elemento <request> como o elemento raiz. Consulte Formato da Mensagem de Pedido de Transferência de Arquivos para obter informações sobre a estrutura e o conteúdo de uma mensagem de pedido de transferência. O modo como a mensagem de solicitação de transferência é colocada em uma fila de comandos do agente é específico da tarefa. Por exemplo, é possível usar a API IBM MQ Java para colocar uma mensagem na fila programaticamente.

# **Iniciando um agente MFT**

Antes de usar um agente do Managed File Transfer para uma transferência de arquivos, primeiro deve-se iniciar o agente.

# **Sobre esta tarefa**

É possível iniciar um Managed File Transfer Agent na linha de comandos. Nesse caso, o processo do agente parará quando você efetuar logoff do sistema.

 $\blacktriangleright$   $\blacksquare$   $\blacksquare$  No UNIX, Linux, and Windows, é possível configurar um agente para que ele continue em execução quando você efetuar logoff do sistema e poder continuar a receber transferências de arquivos.

 $z/0S$ No z/OS, é possível configurar o agente para ser iniciado como uma tarefa iniciada do JCL sem a necessidade de uma sessão interativa.

Observe que, se um agente encontra um erro irrecuperável quando ele está em execução, uma primeira captura de dados com falha (FDC) é gerada e o agente é interrompido.

### **Procedimento**

- Para iniciar um agente na linha de comandos, use o comando **fteStartAgent**. Para obter informações adicionais, consulte ["fteStartAgent" na página 535](#page-534-0).
- **ULW** •

Para configurar um agente para que ele continue em execução quando você efetuar logoff do sistema:

- <span id="page-157-0"></span>– Windows – No Windows, configure o agente para ser executado como um serviço do Windows. Para obter informações adicionais, consulte "Iniciando um agente MFT como serviço do Windows" na página 158.
- $\Box$  No UNIX and  $\Box$  No UNIX e Linux, configure o agente para ser iniciado automaticamente durante uma reinicialização usando um arquivo de script. Para obter informações adicionais, consulte ["Iniciando um agente MFT na inicialização do sistema UNIX e Linux" na página 159](#page-158-0).
- $\approx$  z/0S

•

No z/OS, configure o agente para ser iniciado como uma tarefa iniciada do JCL sem a necessidade de uma sessão interativa.

Para obter informações adicionais, consulte ["Iniciando um agente MFT no z/OS" na página 161.](#page-160-0)

# **Iniciando um agente MFT como serviço do Windows**

É possível iniciar um agente como um serviço do Windows para que, quando você efetuar logoff do Windows, seu atente continue em execução e possa receber transferências de arquivos.

### **Sobre esta tarefa**

No Windows, quando você inicia um agente a partir da linha de comandos, o processo do agente é executado usando o nome de usuário que você usou para efetuar logon no Windows. Quando você efetua logoff do sistema, o processo do agente é parado. Para evitar que o agente pare, é possível configurar um agente para ser executado como um serviço do Windows. Executar como um serviço do Windows também permite configurar os agentes para que sejam iniciados automaticamente quando o ambiente do Windows for iniciado ou for reiniciado.

Conclua as etapas a seguir para iniciar um agente que é executado como um serviço do Windows. Deve-se estar executando o Managed File Transfer em uma das versões suportadas do Windows para executar o agente como um serviço do Windows. Para obter a lista de ambientes suportados, consulte os [Requisitos do sistema do IBM MQ.](https://www.ibm.com/support/docview.wss?uid=swg27006467)

As etapas exatas dependem de você já ter criado um agente ou se você está criando um agente. As duas opções são descritas nas seguintes etapas.

### **Procedimento**

1. Se estiver criando um agente Managed File Transfer , use o comando **fteCreateAgent**, **fteCreateCDAgent**ou **fteCreateBridgeAgent** . Especifique o parâmetro **-s** para executar o agente como um serviço do Windows. No seguinte exemplo, o agente AGENT1 é criado, possuindo um gerenciador de filas do agente QMGR1. O serviço Windows é executado usando um nome de usuário de fteuser, que possui uma senha associada ftepassword

fteCreateAgent -agentName AGENT1 -agentQMgr QMGR1 -s -su fteuser -sp ftepassword

Opcionalmente, é possível especificar um nome para o serviço após o parâmetro **-s**. Se você não especificar um nome, o serviço será nomeado como mqmftAgent*AGENTQMGR*, em que, *AGENT* é o nome do agente especificado e *QMGR* é o nome do gerenciador de filas do agente. Nesse exemplo, o nome padrão para o serviço é mqmftAgentAGENT1QMGR1.

**Nota:** A conta do usuário do Windows que você especifica usando o parâmetro **-su** deve ter os direitos **Log on as a service**. Para obter informações sobre como configurar isso, consulte ["Orientação](#page-329-0) [para executar um agente ou criador de logs do MFT como um serviço do Windows" na página 330.](#page-329-0)

For more information, see ["fteCreateAgent \(criar um agente do MFT\)" na página](#page-394-0) [395](#page-394-0), ["fteCreateCDAgent \(criar um agente de ponte Connect:Direct\)" na página 409](#page-408-0), or ["fteCreateBridgeAgent \(criar e configurar um agente de ponte de protocolo do MFT \)" na página 399.](#page-398-0) <span id="page-158-0"></span>2. Se você seguiu a etapa anterior para criar um agente, execute os comandos MQSC que são gerados pelo comando **fteCreateAgent**, **fteCreateCDAgent**ou **fteCreateBridgeAgent** . Esses comandos criam as filas do IBM MQ que são necessárias ao agente.

Por exemplo, para um agente chamado *AGENT1*, um gerenciador de filas do agente chamado *QMGR1* e um gerenciador de filas de coordenação chamado *COORDQMGR1*, execute o seguinte comando:

runmqsc QMGR1 *MQ\_DATA\_PATH*\mqft\config\COORDQMGR1\agents\AGENT1\AGENT1\_create.mqsc

- 3. Se você não seguiu as etapas anteriores para criar um agente e, em vez disso, deseja configurar um agente existente para ser executado como um serviço do Windows, primeiro pare o seu agente se ele estiver em execução e, em seguida, modifique sua configuração.
	- a) O seguinte exemplo usa um agente chamado AGENT1. Execute o seguinte comando:

fteStopAgent AGENT1

b) Use o comando **fteModifyAgent** para configurar o agente para executar como um serviço Windows :

fteModifyAgent -agentName AGENT1 -s -su fteuser -sp ftepassword

Para obter mais informações, consulte ["fteModifyAgent \(executar um agente do MFT como um](#page-496-0) [serviço Windows \)" na página 497](#page-496-0).

4. Inicie o agente usando o comando **fteStartAgent**. Como alternativa, é possível usar a ferramenta Windows Service, que está disponível em Ferramentas Administrativas no Painel de Controle, selecionada no menu de início da área de trabalho do Windows, para iniciar o serviço.

fteStartAgent AGENT1

O serviço continua em execução mesmo que você efetue logoff do Windows. Para assegurar que o serviço também seja reiniciado quando o Windows for reiniciado após um encerramento, o campo **Tipo de inicialização** na ferramenta Windows Service é configurado para **Automático** por padrão. Mude isso para **Manual** se você não desejar que o serviço seja reiniciado quando Windows for reiniciado.

5. Opcional: Para parar o agente, use o comando [fteStopAgent](#page-537-0) ou use a ferramenta de serviços do Windows. Por exemplo, na linha de comandos, execute o seguinte comando:

fteStopAgent AGENT1

• Ao executar o comando **fteStopAgent** como um serviço, o comando sempre é executado usando o parâmetro **-i**, independentemente de este parâmetro ter sido especificado. O parâmetro **-i** para o agente imediatamente, sem concluir as transferências que estão em andamento. Isso é causado por uma limitação do serviço do Windows.

#### **Como proceder a seguir**

Se você tiver problemas ao iniciar o serviço do Windows, consulte ["Orientação para executar um agente](#page-329-0) [ou criador de logs do MFT como um serviço do Windows" na página 330.](#page-329-0) Este tópico também descreve o local dos arquivos de log de serviço do Windows.

### **Iniciando um agente MFT na inicialização do sistema**

# **UNIX e Linux**

Um Managed File Transfer Agent pode ser configurado para iniciar uma inicialização do sistema no UNIX. Quando você efetua logoff de um sistema UNIX, seu agente continua em execução e pode receber transferências de arquivos.

Quando você tiver criado e configurado um agente usando um desses comandos Managed File Transfer ; **fteCreateAgent**, **fteCreateCDAgent**, ou **fteCreateBridgeAgent**, será possível configurá-lo para iniciar automaticamente durante uma reinicialização em máquinas UNIX usando um arquivo de script que simplesmente executa:

su -l *mqmft\_user* -c *mq\_install\_root*/bin/fteStartAgent *agent\_name*

Em que *mq\_install\_root* é o diretório raiz da instalação necessária do Managed File Transfer , o padrão é: /opt/mqm e *agent\_name* é o nome do Managed File Transfer Agent a ser iniciado. O uso deste arquivo de script varia dependendo do sistema operacional UNIX específico.

#### **Solaris**

Solaris No Solaris, siga estas etapas:

1. Execute o comando a seguir e mantenha controle do caminho retornado:

which sh

Por exemplo, o caminho pode ser /usr/bin/sh

- 2. Como o ID de usuário raiz do sistema, crie seu próprio arquivo /etc/init.d/startmqmft.
- 3. Edite este arquivo e inclua as linhas de script nele, usando o caminho retornado da etapa 1 como a primeira linha no script:

```
#!/usr/bin/sh
su mqmft_user mq_install_root/bin/fteStartAgent agent_name
```
4. Torne o arquivo executável, por exemplo:

chmod 755 /etc/init.d/startmqmft

5. Faça symlink do arquivo no diretório rc3.d:

ln -s /etc/init.d/startmqmft /etc/rc3.d/S98startmqmft

O prefixo S significa o estado padrão iniciado para Solaris. 98 é um número de sequência. O sufixo é o nome do arquivo de init.d

#### **HP-UX**

 $\blacksquare$  HP-UX $\blacksquare$ No HP-UX, siga estas etapas:

1. Crie um arquivo chamado /sbin/init.d/mqmft com o conteúdo:

```
#!/bin/sh 
su -l mqmft_user -c mq_install_root/bin/fteStartAgent agent_name
```
2. Crie um arquivo chamado /etc/rc.config.d/mqmft com o conteúdo:

*MQMFT=1*

3. Faça symlink do arquivo no diretório rc3.d e inicie o agente:

ln -s /sbin/init.d/mqmft /sbin/rc3.d/S84mqmft

#### <span id="page-160-0"></span>**Linux**

Linux

Para sistemas Linux, há várias maneiras que você pode iniciar aplicativos durante o processo de inicialização do sistema. No geral, considere seguir estas etapas:

1. Crie um arquivo chamado /etc/rc.mqmft com o conteúdo:

```
#!/bin/sh
su -l mqmft_user"-c mq_install_root/bin/fteStartAgent agent_name"
```
Em que *mqmft\_user* é o ID do usuário sob o qual o processo do agente deve ser executado. Esse ID do usuário deve ser um membro do grupo mqm.

2. Torne o arquivo executável, por exemplo:

chmod 755 /etc/rc.mqmft

3. Em seguida, inclua a linha a seguir em /etc/inittab:

mqmft:5:boot:/etc/rc.mqmft

Outras formas de iniciar um agente durante a inicialização no Linux incluem adicionar as linhas de script no arquivo /etc/rc.d/rc.local ou no Linux SuSe, adicionando as linhas de script ao arquivo /etc/ init.d/boot.local . Deve-se selecionar o método que funciona melhor para o seu ambiente. Aqui estão mais algumas informações sobre outras maneiras de iniciar um agente durante a inicialização em distribuições específicas do Linux suportadas:

#### **SLES 10 e 11**

Para sistemas SUSE Linux Enterprise Server (SLES) 10 e 11, siga estas etapas:

- 1. Como o ID de usuário raiz do sistema, crie seu próprio arquivo /etc/init.d/rc.rclocal.
- 2. Inclua as linhas a seguir no arquivo rc.rclocal:

```
#!/bin/sh
### BEGIN INIT INFO
# Provides: rc.rclocal
# Required-Start: $network $syslog
# Required-Stop: $network $syslog
# Default-Stop: 0 1 2 6
# Description: MQMFT agent startup
### END INIT INFO
su -l mqmft_user"-c mq_install_root/bin/fteStartAgent agent_name"
```
3. Execute os comandos a seguir:

```
chmod 755 rc.rclocal
chkconfig --add rc.rclocal
```
# **Iniciando um agente MFT no z/OS**

No z/OS, além de executar o comando **fteStartAgent** por meio de uma sessão do UNIX System Services, é possível iniciar um agente como uma tarefa iniciada do JCL sem a necessidade de uma sessão interativa.

Uma tarefa iniciada é usada porque é executada sob um ID de usuário específico e não é afetada por usuários que fazem logoff.

Nota: **AS 1990.2 12 V 9.0.0.1** As tarefas iniciadas são geralmente executadas sob um usuário administrativo que pode não ter privilégios de logon e, portanto, não é possível efetuar logon no sistema z/OS como o usuário sob o qual o agente está sendo executado. Os comandos **fteStartAgent**, **fteStopAgent** e **fteSetAgentTraceLevel** e o comando **fteShowAgentDetails** com o parâmetro especificado **-d** não podem ser emitidos para esse agente.

A partir do IBM MQ 9.0.2 e do IBM MQ 9.0.0 Fix Pack 1, a propriedade do agente **adminGroup** está disponível para uso com os agentes do Managed File Transfer no z/OS. É possível definir um grupo gerenciador de segurança, por exemplo, MFTADMIN e, em seguida, incluir o ID do usuário de tarefa iniciada e os IDs do TSO de administrador neste grupo. Edite o arquivo de propriedades do agente e configure a propriedade **adminGroup** para ser o nome desse grupo gerenciador de segurança.

#### adminGroup=MFTADMIN

Os membros desse grupo podem, então, emitir os comandos **fteStartAgent**, **fteStopAgent** e **fteSetAgentTraceLevel** e o comando **fteShowAgentDetails** com o parâmetro **-d** especificado, para o agente que está em execução como uma tarefa iniciada.

Para obter mais informações, consulte a propriedade **adminGroup** em ["O arquivo MFT agent.properties"](#page-557-0) [na página 558](#page-557-0)

Como um aplicativo Java, um agente é um aplicativo UNIX System Services que pode ser executado a partir de JCL usando o membro BFGAGSTP, de um conjunto de dados de biblioteca PDSE do comando Managed File Transfer gerado para um agente. Para obter mais informações sobre como criar um conjunto de dados da biblioteca PDSE de comando do MFT e customizá-lo para o agente necessário, veja ["Criando](#page-62-0) [um conjunto de dados de comando do agente e do criador de logs do MFT" na página 63](#page-62-0).

### **Ative conexões remotas do agente apenas com o IBM MQ Advanced for z/OS, Value Unit Edition**

#### MQ Adv. VUE V 9.0.3

Um agente do MFT no z/OS, em execução sob o identificador do produto (PID) do IBM MQ Advanced for z/OS VUE, pode se conectar a um gerenciador de filas no z/OS usando uma conexão do cliente.

Quando um agente é inicializado, ele grava uma mensagem BFGPR0137I em seu log de eventos (output0.log) mostrando o PID sob o qual ele está em execução. Um exemplo dessa mensagem é:

BFGPR0137I: gravação de dados de uso do produto iniciada para o produto 'MQ z/OS MFT', ID do produto '5655-MF9'.

Para obter detalhes dos produtos IBM MQ, seus valores de PID associados e as classificações de exportação, consulte Identificadores de produtos e informações de exportação do IBM MQ.

Um agente do MFT no z/OS, em execução sob qualquer outro PID, pode se conectar a um gerenciador de filas locais usando apenas a conexão de ligações.

Um agente do MFT no z/OS pode se conectar apenas a um gerenciador de filas, também em execução no z/OS, independentemente do PID do MFT.

Se um agente IBM MQ Advanced for z/OS VUE tentar se conectar a um gerenciador de filas que não está em execução no z/OS, a mensagem BFGMQ1044E a seguir será emitida e a inicialização do agente terminará:

BFGMQ1044E: a conexão do cliente do agente no z/OS deve ser com um gerenciador de filas no z/OS

#### **Referências relacionadas**

["Parando um agente MFT no z/OS" na página 217](#page-216-0)

Se você estiver executando um Managed File Transfer Agent em z/OS como uma tarefa iniciada a partir da JCL, o agente aceitará os comandos do operador z/OS **MODIFY** e **STOP**, além do comando **fteStopAgent** .

["O arquivo MFT agent.properties" na página 558](#page-557-0)

Cada Managed File Transfer Agent possui seu próprio arquivo de propriedades, agent.properties, que deve conter as informações que um agente usa para se conectar ao seu gerenciador de fila O arquivo agent.properties também pode conter propriedades que alteram o comportamento do agente.

# **Iniciando uma Nova Transferência de Arquivos**

É possível iniciar uma nova transferência de arquivos a partir do IBM MQ Explorer ou da linha de comandos e escolher transferir um único arquivo ou vários arquivos em um grupo.

# **Sobre esta tarefa**

Para iniciar uma nova transferência de arquivos a partir da linha de comandos, consulte Comando fteCreateTransfer .

Para iniciar uma nova transferência de arquivos usando o assistente **Criar nova transferência de arquivos gerenciada** no IBM MQ Explorer, use as etapas a seguir:

# **Procedimento**

- 1. Na visualização do Navegador, clique em **Transferência de Arquivos Gerenciados**. A**Central de Transferências de Arquivos Gerenciados** é exibida na visualização Conteúdo.
- 2. Todos os gerenciadores de filas da coordenação são exibidos na visualização Navegador. Expanda o nome do gerenciador de filas da coordenação do registrado para o agente que você deseja utilizar para a transferência. Se você estiver atualmente conectado a um gerenciador de filas da coordenação que não seja o que deseja utilizar para a transferência, clique com o botão direito do mouse nesse nome do gerenciador de filas da coordenação na visualização Navegador e clique em **Desconectar**. Em seguida, clique com o botão direito do mouse no nome do gerenciador de filas da coordenação que você deseja utilizar e clique em **Conectar**.
- 3. Inicie o assistente **Criar Nova Transferência de Arquivos Gerenciada** usando qualquer um dos seguintes métodos:
	- a) Clique com o botão direito do mouse no nome de qualquer um dos seguintes nós na visualização Navegador: o respectivo gerenciador de filas de coordenação, **Modelos de Transferência**, **Log de Transferência** ou **Transferências Pendentes**. Em seguida, clique em **Nova Transferência** para iniciar o assistente.
	- b) Clique em **Arquivo** > **Novo** > **Outro** > **Assistentes Transferência de Arquivos Gerenciados** > **Assistente Nova Transferência**
- 4. Siga as instruções nos painéis do assistente. Uma ajuda sensível ao contexto também é fornecida em cada painel. Para acessar a ajuda contextual no Windows, pressione F1. No Linux, pressione Ctrl+F1 ou Shift+F1.

# **Utilizando Arquivos de Definição de Transferência**

É possível especificar um arquivo de definição de transferência que pode ser usado para criar uma transferência de arquivo. O arquivo de definição de transferência é um arquivo XML que define algumas ou todas as informações necessárias para criar a transferência.

A transferência de arquivos de definição é útil quando você deseja especificar múltiplos arquivos de origem e múltiplos arquivos de destino em uma única operação de transferência. É possível usar um arquivo de definição de transferência para enviar uma transferência de arquivos complexa. É possível reutilizar e compartilhar o arquivo de definição de transferência.

É possível usar dois formatos para um arquivo de definição de transferênciae enquanto esses formatos variam ligeiramente, ambos estão em conformidade com o esquema FileTransfer.xsd. É possível encontrar esse esquema no diretório do samples\schema da instalação do Managed File Transfer.

Os seguintes dois formatos de arquivos de definição de transferência são suportados:

• Uma definição dos arquivos de origem e de destino para uma transferência. Essa definição usa um elemento <transferSpecifications > como o raiz.

- Uma definição da transferência inteira, incluindo arquivos de origem e de destino e os agentes de origem e de destino. Essa definição usa um elemento <request> como o raiz.
- Arquivos com este formato podem ser gerados a partir do comando **fteCreateTransfer** usando o parâmetro **-gt**.

O exemplo a seguir mostra um formato de arquivo de definição de transferência que especifica apenas os arquivos de origem e de destino para uma transferência:

```
<?xml version="1.0" encoding="UTF-8"?>
<transferSpecifications xmlns:xsi="https://www.w3.org/2001/XMLSchema-instance" 
   xsi:noNamespaceSchemaLocation="FileTransfer.xsd">
 <item checksumMethod="MD5" mode="text">
 <source recursive="false" disposition="leave">
       <file>textTransferTest.txt</file>
     </source>
    <destination type="directory" exist="overwrite">
      <file>c:\targetfiles</file>
     </destination>
   </item>
</transferSpecifications>
```
Para enviar esse formato de arquivo de definição de transferência é necessário especificar os agentes de origem e de destino na linha de comandos:

```
fteCreateTransfer -sa AGENT1 -sm agent1qm -da AGENT2 -dm agent2qm -td 
   c:\definitions\example1.xml
```
O exemplo a seguir é um formato de arquivo de definição de transferência que especifica todas as informações necessárias para uma transferência:

```
<?xml version="1.0" encoding="UTF-8"?>
<request version="3.00" xmlns:xsi="https://www.w3.org/2001/XMLSchema-instance" 
   xsi:noNamespaceSchemaLocation="FileTransfer.xsd">
   <managedTransfer>
     <originator>
       <hostName>example.com.</hostName>
       <userID>fteuser</userID>
     </originator>
 <sourceAgent agent="AGENT1" QMgr="agent1qm"/>
 <destinationAgent agent="AGENT2" QMgr="agent2qm"/>
     <transferSet>
       <item mode="binary" checksumMethod="MD5">
         <source recursive="false" disposition="leave">
           <file>c:\sourcefiles\*.jpg</file>
         </source>
         <destination type="directory" exist="error">
           <file>/targetfiles/images</file>
         </destination>
       </item>
     </transferSet>
   </managedTransfer>
\langle request>
```
É possível gerar um arquivo com este formato usando o parâmetro **-gt** no comando **fteCreateTransfer**. Ao enviar um arquivo de definição de transferência com esse formato, não é necessário especificar nada mais na linha de comandos:

fteCreateTransfer -td c:\definitions\example2.xml

É possível substituir informações do agente de origem e de destino sobre a linha de comandos, transmitindo os parâmetros normais além do arquivo de definição de transferência. Por exemplo:

fteCreateTransfer -da AGENT9 -dm agent9qm -td c:\definitions\example2.xml

Este exemplo usa as opções da linha de comandos para substituir o agente de destino definido no arquivo de definição de transferência com **AGENT9** e o gerenciador de filas de destino definido no arquivo de definição de transferência como **agent9qm**.

Os dois formatos descritos podem conter um ou mais elementos <item>. Para obter informações adicionais sobre o elemento < item>, consulte Formato da mensagem de solicitação de transferência de arquivos Cada um desses itens de transferência define um par de arquivos de origem e de destino com atributos adicionais para controlar o comportamento da transferência. Por exemplo, você pode especificar o seguinte comportamento:

- Se a transferência utilizará uma soma de verificação
- Se a transferência será de texto ou binária
- Se o arquivo de origem deverá ser excluído após a conclusão da transferência
- Se o arquivo de destino será sobrescrito, se existir

Uma vantagem de usar os arquivos de definição de transferência é que é possível especificar opções adicionais que não estão disponíveis na linha de comandos. Por exemplo, ao executar transferências de mensagem para arquivo, é possível especificar o atributo groupId usando um arquivo de definição de transferência. Esse atributo especifica o ID do grupo do IBM MQ das mensagens que são lidas na fila. Uma outra vantagem dos arquivos de definição de transferência é que é possível especificar opções diferentes para cada par de arquivos. Por exemplo, é possível especificar se será usada uma soma de verificação ou se o arquivo será transferido em modo de texto ou binário, em uma base arquivo por arquivo. Se a linha de comandos for usada, as mesmas opções se aplicam a cada arquivo em uma transferência.

Por exemplo:

```
 <item checksumMethod="none" mode="binary">
   <source disposition="leave">
     <file>c:\sourcefiles\source1.doc</file>
   </source>
   <destination type="file" exist="error">
     <file>c:\destinationfiles\destination1.doc</file>
   </destination>
\langleitem\rangle <item checksumMethod="MD5" mode="text">
   <source disposition="delete">
     <file>c:\sourcefiles\source2.txt</file>
   </source>
   <destination type="file" exist="overwrite">
     <file encoding="UTF8" EOL="CRLF">c:\destinationfiles\destination2.txt</file>
   </destination>
 </item>
 <item checksumMethod="none" mode="text">
   <source recursive="false" disposition="leave">
     <file>c:\originfiles\source3.txt</file>
   </source>
   <destination type="file" exist="overwrite">
     <file>c:\targetfiles\destination3.txt</file>
   </destination>
 </item>
```
 $z/0S$ É possível usar itens para transferir um arquivo de um sistema distribuído para um sistema z/OS:

#### z/OS

```
 <item checksumMethod="none" mode="text">
 <source recursive="false" disposition="leave">
      <file>textTransferTest.txt</file>
    </source>
    <destination type="dataset" exist="overwrite">
       <file encoding="IBM-1047">//TEXT.TRANS.TEST</file>
     </destination>
  </item>
```
 $z/0S$ Este exemplo transfere o arquivo textTransferTest.txt do agente de origem para o conjunto de dados //TEXT.TRANS.TEST no agente de destino no modo de texto. Esta transferência

converte os dados de origem da codificação padrão do agente de origem (nenhum atributo de codificação de origem é especificado) na página de códigos: IBM-1047.

# **Criando uma Transferência de Arquivo Planejada**

É possível planejar uma nova transferência de arquivos a partir do IBM MQ Explorer Explorer ou da linha de comandos. A transferência planejada pode conter arquivos individuais ou um grupo com vários arquivos. É possível executar uma transferência de arquivos uma vez ou repeti-la várias vezes.

# **Sobre esta tarefa**

É possível configurar um planejamento de transferência de arquivo para ocorrer uma vez ou nos seguintes intervalos:

- A cada minuto
- A cada hora
- A cada dia
- A cada semana
- A cada mês
- A cada ano
- É possível especificar, então, as paradas das ocorrências para os seguintes pontos:
- Em uma data e hora definida
- Depois de um número definido de ocorrências

Como alternativa, é possível especificar se a ocorrência continuará indefinidamente.

 $\blacktriangleright$  V 3.0.0.3 Se uma transferência planejada for executada no mesmo horário todo dia, use o atributo **adjustScheduleTimeForDaylightSaving** no arquivo de propriedades do agente para ajustar o horário em que o planejamento ocorrerá quando os relógios mudarem. Consulte [O arquivo](#page-557-0) MFT[agent.properties](#page-557-0) para obter mais informações.

Para criar uma nova transferência de arquivo planejada usando a linha de comandos, use os parâmetros de planejamento (**-tb**, **-ss**, **-oi**, **-of**, **-oc** e **-es**) para o comando fteCreateTransfer.

Para criar uma nova transferência de arquivos planejada usando o assistente **Criar nova transferência de arquivos gerenciada** no IBM MQ Explorer, use as etapas a seguir:

# **Procedimento**

- 1. Na visualização do Navegador, clique em **Transferência de Arquivos Gerenciados**. A**Central de Transferências de Arquivos Gerenciados** é exibida na visualização Conteúdo.
- 2. Todos os gerenciadores de filas da coordenação são exibidos na visualização Navegador. Expanda o nome do gerenciador de filas da coordenação do registrado para o agente que você deseja utilizar para a transferência. Se você estiver atualmente conectado a um gerenciador de filas da coordenação que não seja o que deseja utilizar para a transferência, clique com o botão direito do mouse nesse nome do gerenciador de filas da coordenação na visualização Navegador e clique em **Desconectar**. Em seguida, clique com o botão direito do mouse no nome do gerenciador de filas da coordenação que você deseja utilizar e clique em **Conectar**.
- 3. Inicie o assistente **Criar Nova Transferência de Arquivo Gerenciada** utilizando um dos seguintes métodos:
	- a) Clique com o botão direito do mouse no nome de qualquer um dos seguintes nós na visualização Navegador: o respectivo gerenciador de filas de coordenação, **Modelos de Transferência**, **Log de Transferência** ou **Transferências Pendentes**. Em seguida, clique em **Nova Transferência** para iniciar o assistente.
	- b) Clique em **Arquivo** > **Novo** > **Outro** > **Assistentes Transferência de Arquivos Gerenciados** > **Assistente Nova Transferência**

4. Siga as instruções nos painéis do assistente. Certifique-se de selecionar a caixa de seleção **Ativar transferência de planejamento** e insira os detalhes do planejamento na guia **Planejamento**. O arquivo planejado transfere o início dentro de um minuto do horário de início do planejamento, desde que não haja nenhum problema que possa afetar a transferência. Por exemplo, pode haver problemas com a rede ou agente que impeçam o início da transferência planejada. Também é fornecida em cada painel ajuda sensível ao contexto. Para acessar a ajuda contextual no Windows, pressione F1. No Linux, pressione Ctrl+F1 ou Shift+F1.

### **Resultados**

Para obter informações sobre as mensagens envolvidas nas transferências de arquivos planejadas, consulte Formatos da Mensagem para Transferências Planejadas.

# **Trabalhando com Transferências de Arquivos Pendentes**

É possível visualizar transferências de arquivos planejadas que estão pendentes do IBM MQ Explorer. A janela **Transferências Pendentes** exibe todas as transferências pendentes registradas com o gerenciador de filas de coordenação ao qual você está conectado atualmente.

# **Sobre esta tarefa**

Para visualizar o status de uma transferência de arquivos planejada ainda não iniciada, utilize as seguintes etapas:

### **Procedimento**

- 1. Expanda **Transferência de Arquivos Gerenciados** na visualização Navegador. A**Central de Transferências de Arquivos Gerenciados** é exibida na visualização Conteúdo.
- 2. Todos os gerenciadores de filas da coordenação são exibidos na visualização Navegador. Expanda o nome do gerenciador de filas da coordenação que você utilizou para a transferência planejada. Para alterar o gerenciador de filas de coordenação ao qual você está conectado, clique com o botão direito do mouse no nome do gerenciador de filas de coordenação, para usar a visualização Navegador, e clique em **Conectar**.
- 3. Clique em **Transferências Pendentes**. A janela **Transferências Pendentes** é exibida na visualização Conteúdo.
- 4. A janela **Transferências Pendentes** exibe os seguintes detalhes sobre suas transferências de arquivos planejadas:
	- a) **Nome** O número da transferência de arquivo planejada. Esse número é atribuído automaticamente.
	- b) **Origem** O nome do agente e origem.
	- c) **Arquivo de Origem** O nome do arquivo a ser transferido em seu sistema de host.
	- d) **Destino** O nome do agente de destino.
	- e) **Arquivo de Destino** O nome do arquivo depois de ser transferido para o sistema de destino.
	- f) **Início Planejado (Fuso Horário Selecionado)** A data e hora em que a transferência de arquivo está planejada para iniciar no fuso horário selecionado do administrador. Para mudar o fuso horário exibido, clique em **Janela** > **Preferências** > **IBM MQ Explorer** > **Transferência de arquivos gerenciada** e selecione um fuso horário alternativo na lista **Fuso horário:**. Clique em **OK**.
	- g) **Repetir Todos** Caso tenha optado por repetir a transferência planejada, o intervalo especificado (como número) em que deseja repetir a transferência.
	- h) **Repetir Tipo** Caso tenha optado por repetir a transferência planejada, o tipo de intervalo de repetição especificado para a transferência de arquivo. O tipo pode ser um dos seguintes valores: minutos, horas, dias, semanas, meses ou anos.
	- i) **Repetir Até** Caso tenha optado por repetir a transferência planejada, os detalhes de quando deseja que a repetição da transferência pare. Por exemplo, uma data e hora especificada, ou depois de determinado número de ocorrências.

### **Resultados**

Para atualizar o que é exibido na janela **Transferências Pendentes**, clique no botão Atualizar **D**ina barra de ferramentas da visualização Conteúdo.

Para cancelar uma transferência de arquivo pendente, clique com o botão direito do mouse em determinada transferência e clique em **Cancelar**. Cancelar uma transferência completamente descarta totalmente o pedido de transferência de arquivo.

# **Acionando a Transferência de Arquivo**

É possível configurar que determinadas condições de acionamento em uma transferência de arquivo sejam verdadeiras para que a transferência ocorra. Se as condições de acionamento não forem verdadeiras, a transferência de arquivos não ocorrerá e uma mensagem de log será enviada opcionalmente para registrar o fato de que a transferência não ocorreu. O pedido de transferência de arquivo será então, descartado. Por exemplo, é possível configurar uma transferência de arquivos que ocorrerá apenas se um arquivo nomeado no sistema em que o agente de origem está localizado exceder um tamanho especificado, ou se um determinado arquivo nomeado existir no sistema em que o agente de origem está localizado. É possível configurar uma transferência de arquivos acionada do IBM MQ Explorer ou da linha de comandos.

### **Sobre esta tarefa**

É possível monitorar um recurso continuamente para que uma condição acionadora seja atendida. Para obter informações adicionais sobre monitoramento de recursos, consulte: ["Monitorando recursos do](#page-172-0) [MFT" na página 173](#page-172-0).

Há três condições de acionamento diferentes que podem ser configuradas. As condições são as que seguem:

- Se um determinado arquivo existir no mesmo sistema que o agente de origem
- Se um determinado arquivo não existir no mesmo sistema que o agente de origem
- Se um determinado arquivo estiver acima do tamanho no sistema em que o agente de origem está localizado (o tamanho pode ser expresso em bytes, KB, MB ou GB). Essas unidades de medida usam a convenção 10, por exemplo, 1 KB igual a 1024 bytes e 1 MB igual a 1024 KB.

Os tipos de acionamentos na lista anterior podem ser combinados de duas maneiras:

- Para uma única condição, é possível especificar mais de um arquivo no sistema em que o agente de origem está localizado. Isso acionará a transferência se qualquer um dos arquivos satisfizer a condição (operador booleano OR).
- É possível especificar várias condições. Isso acionará a transferência apenas se todas as condições forem satisfeitas (operador booleano AND).

Também é possível combinar uma transferência acionada com uma transferência planejada. Consulte Criando uma Transferência de Arquivo Planejada para obter informações adicionais. Nesse caso, as condições de acionamento serão avaliadas no momento programado para o início do planejamento ou em cada início programado (caso seja um planejamento que se repete).

Transferências acionadas não são suportadas em agentes de ponte de protocolo.

Para criar uma transferência de arquivos acionada usando a linha de comandos, use o parâmetro **-tr** no comando fteCreateTransfer.

Para criar uma transferência de arquivos planejada usando o assistente **Criar nova transferência de arquivos gerenciada** no IBM MQ Explorer, use as etapas a seguir:

### **Procedimento**

1. Na visualização do Navegador, clique em **Transferência de Arquivos Gerenciados**. A**Central de Transferências de Arquivos Gerenciados** é exibida na visualização Conteúdo.

- <span id="page-168-0"></span>2. Todos os gerenciadores de filas da coordenação são exibidos na visualização Navegador. Expanda o nome do gerenciador de filas da coordenação que você utilizou para a transferência planejada. Para alterar o gerenciador de filas de coordenação ao qual você está conectado, clique com o botão direito do mouse no nome do gerenciador de filas de coordenação, para usar a visualização Navegador, e clique em **Conectar**.
- 3. Inicie o assistente **Criar Nova Transferência de Arquivos Gerenciada** usando qualquer um dos seguintes métodos:
	- a) Clique com o botão direito do mouse no nome de qualquer um dos seguintes nós na visualização Navegador: o respectivo gerenciador de filas de coordenação, **Modelos de Transferência**, **Log de Transferência** ou **Transferências Pendentes**. Em seguida, clique em **Nova Transferência** para abrir o assistente.
	- b) Clique em **Arquivo** > **Novo** > **Outro** > **Assistentes Transferência de Arquivos Gerenciados** > **Assistente Nova Transferência**
- 4. Siga as instruções nos painéis do assistente. Certifique-se de selecionar a caixa de seleção **Ativar transferência acionada** na guia **Acionadores** e de preencher os campos nessa guia para configurar o acionamento. Também é fornecida em cada painel ajuda sensível ao contexto. Para acessar a ajuda contextual no Windows, pressione F1. No Linux, pressione **Ctrl+F1** ou Shift+F1.

# **Monitorando Transferências de Arquivos que Estão em Andamento**

É possível monitorar uma transferência de arquivos que está em andamento usando a guia **Transferência de arquivos gerenciada - Progresso da transferência atual** no IBM MQ Explorer. Esta transferência de arquivos pode ser uma iniciada a partir do IBM MQ Explorer ou da linha de comandos. A guia também exibe o progresso da transferências planejadas no ponto em que a transferência inicia.

# **Sobre esta tarefa**

Se desejar usar o IBM MQ Explorer para monitorar transferências associadas a um gerenciador de filas de coordenação em um sistema remoto, siga as instruções no tópico ["Configurando o IBM MQ Explorer para](#page-169-0) [monitorar um gerenciador de filas de coordenação remoto" na página 170.](#page-169-0)

As informações de transferência de arquivos anteriores não são retidas após você parar e reiniciar o IBM MQ Explorer. No reinício, as informações sobre transferências decorridas são limpas a partir da guia **Progresso de Transferência Atual**. É possível limpar transferências concluídas usando **Remover transferências concluídas** em qualquer ponto quando IBM MQ Explorer estiver aberto.

### **Procedimento**

Após ter iniciado uma nova transferência de arquivos usando o IBM MQ Explorer ou a linha de comandos, é possível monitorar o progresso de sua transferência na guia **Progresso da transferência atual**. As informações a seguir são exibidas para cada transferência em progresso:

- a) **Origem**. O nome do agente utilizado para transferir o arquivo do sistema de origem.
- b) **Destino**. O nome do agente utilizado para receber o arquivo no sistema de destino.
- c) **Arquivo Atual**. O nome do arquivo que está sendo transferido atualmente. A parte do arquivo individual que já foi transferida é exibida em B, KiB, MiB, GiB ou TiB junto com o tamanho total do arquivo em parêntesis. A unidade de medição exibida dependendo do tamanho do arquivo.

B é bytes por segundo. KiB/s é kibibytes por segundo, onde 1 kibibyte é igual a 1024 bytes. MiB/s é mebibytes por segundo, onde 1 mebibyte é igual a 1.048.576 bytes. GiB/s é gibibytes por segundo, onde 1 gibibyte é igual a 1.073.741.824 bytes. TiB/s é tebibytes por segundo onde 1 tebibyte é igual a 1.099.511.627.776 bytes.

- d) **Número do Arquivo**. Se você estiver transferindo mais de um arquivo, esse número representa quanto no grupo total de arquivos a transferência avançou.
- e) **Progresso**. A barra de progresso mostra a conclusão da transferência atual do arquivo em porcentagem.
- <span id="page-169-0"></span>f) **Taxa**. A taxa do arquivo que está sendo transferido em KiB/s (kibibytes por segundo, onde 1 kibibyte é igual a 1024 bytes).
- g) **Iniciado (Fuso Horário Selecionado)**. O horário em que a transferência de arquivo iniciou, apresentado no fuso horário selecionado do administrador. Para mudar o fuso horário exibido, clique em **Janela** > **Preferências** > **IBM MQ Explorer** > **Transferência de arquivos gerenciada** e selecione um fuso horário alternativo na lista **Fuso horário:**. Clique em **OK**.

Se a transferência entra em um estado de recuperação ao transferir o arquivo, o horário de início é atualizado para refletir o horário em que a transferência de arquivo foi retomada.

### **Resultados**

Essa guia atualiza regularmente suas informações automaticamente, mas para forçar uma visualização

atualizada do que é exibido na guia **Progresso da transferência atual**, clique em **Atualizar** na barra de ferramentas da visualização Conteúdo.

Para excluir transferências de arquivos da guia **Progresso da Transferência Atual**, clique em **Remover**

Transferências Concluídas<sup>34</sup> na barra de ferramentas da visualização Conteúdo. Clicar nesse botão apenas removerá os detalhes da transferência de arquivos da guia, e não parará nem cancelará a transferência atual ou planejada.

Se você quiser retornar à guia **Progresso da Transferência Atual** depois de fechá-la, poderá exibir a guia clicando em **Janela** > **Mostrar Visualização** > **Outro** > **Outro** > **Transferência de Arquivos Gerenciados - Progresso da Transferência Atual**. Clique em **OK**.

# **Como proceder a seguir**

Além disso, é possível desenvolver aplicativos para monitoramento de transferência de arquivos customizados. Isso pode ser feito criando uma assinatura do tópico administrativo apropriado do Managed File Transfer (de forma programática ou administrativa) e o aplicativo monitor pode então receber as publicações da atividade de transferência de arquivos do Managed File Transfer no tópico. Para obter mais informações sobre o tópico de assinatura e o formato da mensagem de publicação, consulte ["Exemplos de mensagens de andamento de transferência de arquivos" na página 763](#page-762-0).

#### **Tarefas relacionadas**

"Configurando o IBM MQ Explorer para monitorar um gerenciador de filas de coordenação remoto" na página 170

Use o IBM MQ Explorer para monitorar transferências de arquivos associadas a um gerenciador de filas de coordenação em execução em um sistema remoto. No IBM WebSphere MQ 7.5 ou posterior, é necessário um sistema que seja capaz de executar o IBM MQ Explorer. O componente IBM MQ Explorer precisa ser instalado para ser capaz de se conectar ao gerenciador de filas de coordenação remoto.

["Visualizando o Status de Transferências de Arquivos no Log de Transferência" na página 171](#page-170-0) É possível visualizar os detalhes de transferências de arquivos usando o **Log de transferência** no IBM MQ Explorer. Essas transferências podem ser aquelas iniciadas da linha de comandos ou do IBM MQ Explorer. Também é possível customizar o que é exibido no **Log de Transferência**.

# **Configurando o IBM MQ Explorer para monitorar um gerenciador de filas de coordenação remoto**

Use o IBM MQ Explorer para monitorar transferências de arquivos associadas a um gerenciador de filas de coordenação em execução em um sistema remoto. No IBM WebSphere MQ 7.5 ou posterior, é necessário um sistema que seja capaz de executar o IBM MQ Explorer. O componente IBM MQ Explorer precisa ser instalado para ser capaz de se conectar ao gerenciador de filas de coordenação remoto.

### **Sobre esta tarefa**

Suposições: Autoridade para conectar-se ao gerenciador de filas de coordenação remota ao configurar o gerenciador de filas para permitir conexões remotas.

<span id="page-170-0"></span>Para obter mais informações sobre como configurar, consulte ["Conectando-se a um gerenciador de filas](#page-52-0) [no modo cliente com autenticação de canal" na página 53](#page-52-0) e ["Gerenciando autoridades para recursos](#page-357-0) [específicos do MFT" na página 358.](#page-357-0)

Para monitorar gerenciadores de filas e transferências de arquivos entre agentes em um sistema que não está executando o Windows ou o Linux, configure o IBM MQ Explorer para se conectar ao sistema remoto usando as etapas a seguir:

# **Procedimento**

- 1. Inicie o IBM MQ Explorer local.
- 2. Quando o IBM MQ Explorer for carregado, clique com o botão direito na pasta **Managed File Transfer** e selecione **Nova configuração**.
- 3. Continue com o assistente, selecionando o gerenciador de filas de Coordenação e Comandos, em seguida, defina um nome para a configuração.
- 4. Clique em **concluir** para concluir a definição.
- 5. Quando a definição estiver concluída, clique com o botão direito do mouse na definição e selecione **Conectar**.

### **Resultados**

Agora inicie o IBM MQ Explorer e use-o para monitorar a atividade de transferência para a rede do Managed File Transfer associada ao gerenciador de filas de coordenação.

#### **Tarefas relacionadas**

["Monitorando Transferências de Arquivos que Estão em Andamento" na página 169](#page-168-0) É possível monitorar uma transferência de arquivos que está em andamento usando a guia **Transferência de arquivos gerenciada - Progresso da transferência atual** no IBM MQ Explorer. Esta transferência de arquivos pode ser uma iniciada a partir do IBM MQ Explorer ou da linha de comandos. A guia também exibe o progresso da transferências planejadas no ponto em que a transferência inicia.

"Visualizando o Status de Transferências de Arquivos no Log de Transferência" na página 171 É possível visualizar os detalhes de transferências de arquivos usando o **Log de transferência** no IBM MQ Explorer. Essas transferências podem ser aquelas iniciadas da linha de comandos ou do IBM MQ Explorer. Também é possível customizar o que é exibido no **Log de Transferência**.

# **Visualizando o Status de Transferências de Arquivos no Log de Transferência**

É possível visualizar os detalhes de transferências de arquivos usando o **Log de transferência** no IBM MQ Explorer. Essas transferências podem ser aquelas iniciadas da linha de comandos ou do IBM MQ Explorer. Também é possível customizar o que é exibido no **Log de Transferência**.

# **Procedimento**

- 1. Expanda **Transferência de Arquivos Gerenciada** na visualização Navegador e, em seguida, expanda o nome do gerenciador de filas da coordenação para o qual deseja visualizar o log de transferência.
- 2. Clique em **Log de Transferência** na visualização do Navegador. O **Log de Transferências** é exibido na visualização Conteúdo.
- 3. A janela **Log de Transferências** exibe os seguintes detalhes sobre as transferências de arquivos:
	- a) **Origem** O nome do agente no sistema em que o arquivo de origem está localizado.
	- b) **Destino** O nome do agente no sistema para o qual deseja transferir o arquivo.
	- c) **Estado de Conclusão** O status da transferência de arquivos. O estado pode ser um dos seguintes valores: "Iniciado", "Em progresso", "Bem-sucedido", "Parcialmente Bem-sucedido", "Cancelado" ou "Com Falha".
	- d) **Proprietário** O ID do usuário no host que submeteu o pedido de transferência.
- e) **Iniciado (fuso horário selecionado)** O horário e a data em que a solicitação de transferência de arquivos foi aceita pelo agente do Managed File Transfer, apresentado no fuso horário selecionado do administrador. Para mudar o fuso horário exibido, clique em **Janela** > **Preferências** > **IBM MQ Explorer** > **Managed File Transfer** e selecione um fuso horário alternativo na lista **Fuso horário:**. Clique em **OK**.
- f) **Estado Registrado (fuso horário selecionado)** (Esta coluna não é exibida por padrão. É possível escolher para exibir a coluna usando a janela **Configurar Colunas do Log de Transferência** ). A hora e data de registro do estado de conclusão, no fuso horário selecionado pelo administrador.
- g) **Nome da Tarefa** Um identificador especificado pelo usuário usando o parâmetro **-jn** de **fteCreateTransfer** ou em um script Ant
- h) **ID de Transferência** O identificador exclusivo para a transferência de arquivos.
- i) **Conexão: Direta** Detalhes sobre **Número do Processo**, **Nome do Processo**, **Nó Primário**, **Nó Secundário**, **Tipo de Origem** e **Tipo de Destino** são listados.

### **Resultados**

**Nota:** O formato interno do Log de transferência foi mudado no IBM MQ 8.0.0 Fix Pack 1 para o APAR IC99545. Como resultado, se um IBM MQ Explorer for atualizado para 8.0.0.1 ou posterior e, em seguida, restaurado para 8.0.0.0, nenhum XML de auditoria será exibido para transferências que ocorreram enquanto o IBM MQ Explorer estava em 8.0.0.1. O painel XML na janela **Propriedades** para essas transferências conterá uma caixa de texto vazia.

Para ver mais detalhes sobre uma transferência concluída, expanda a transferência de seu interesse clicando no sinal de mais (+). É possível ver todos os nomes de arquivo de origem e destino incluídos nessa transferência. No entanto, se a transferência estiver em andamento e consistir em muitos arquivos, será possível visualizar apenas os arquivos que já foram transferidos até o momento.

Para atualizar o que é exibido no **Log de transferência**, clique no botão **Atualizar <sup>60</sup> na barra** de ferramentas da visualização Conteúdo. As informações de transferência de arquivos no Log de transferência permanecerão no log depois que o IBM MQ Explorer for parado e reiniciado. Se desejar excluir todas as transferências de arquivos concluídas do log, clique em **Remover Transferências**

Concluídas<sup>3</sup> na barra de ferramentas da visualização Conteúdo.

Para excluir uma transferência de arquivo concluída individual do log, clique com o botão direito do mouse na transferência e clique em **Excluir**. Se você excluir uma transferência, isto não parará ou cancelará uma transferência que está em andamento ou que foi planejada; estão sendo excluídos apenas os dados históricos armazenados.

Para copiar um identificador exclusivo de uma transferência para a área de transferência, clique com o botão direito do mouse nessa transferência e clique em **Copiar ID**.

Os metadados e o XML de auditoria completo para a transferência estão disponíveis no menu pop-up, sob a ação **Propriedades**.

#### **Conceitos relacionados**

["Opção de tempo limite para transferências de arquivos em recuperação" na página 251](#page-250-0) É possível configurar o período de tempo, em segundos, durante o qual um agente de origem continuará tentando recuperar uma transferência de arquivos paralisada. Se a transferência não for bem-sucedida quando o agente atingir o tempo limite para o intervalo de novas tentativas, a transferência falhará.

#### **Tarefas relacionadas**

["Monitorando Transferências de Arquivos que Estão em Andamento" na página 169](#page-168-0)

É possível monitorar uma transferência de arquivos que está em andamento usando a guia **Transferência de arquivos gerenciada - Progresso da transferência atual** no IBM MQ Explorer. Esta transferência de arquivos pode ser uma iniciada a partir do IBM MQ Explorer ou da linha de comandos. A guia também exibe o progresso da transferências planejadas no ponto em que a transferência inicia.

["Configurando o Log de Transferência" na página 173](#page-172-0)

<span id="page-172-0"></span>É possível configurar quais informações serão exibidas e como serão exibidas no **Log de transferência** no IBM MQ Explorer.

# **Configurando o Log de Transferência**

É possível configurar quais informações serão exibidas e como serão exibidas no **Log de transferência** no IBM MQ Explorer.

### **Sobre esta tarefa**

Para reorganizar a ordem das colunas no **Log de Transferência**, clique no título da coluna que você deseja mover e arraste-a para a nova posição. A nova ordem da coluna será retida somente até você parar e reiniciar o IBM MQ Explorer da próxima vez.

Para filtrar as entradas no **Log de Transferência**, digite uma cadeia no campo **Filtrar as Entradas de Log Exibidas**. Para restaurar todas as entradas para o log, exclua a cadeia inserida no campo. É possível usar qualquer expressão regular Java válida nesse campo. Para obter informações adicionais, consulte ["Expressões Regulares Usadas pelo MFT" na página 671](#page-670-0).

Para customizar quais colunas são exibidas no log de transferência, use **Configurar colunas do log de**

**transferência** . Use as seguintes etapas para iniciar e usar a janela **Configurar Colunas do Log de Transferência**.

### **Procedimento**

1. O **Log de Transferência** deve estar aberto na visualização Conteúdo. Clique em **Configurar colunas**

**do log de transferência** na barra de ferramentas de visualização Conteúdo. A janela **Configurar Colunas do Log de Transferência** é exibida.

2. Para customizar a visualização do **Log de Transferência**, selecione ou limpe caixas de seleção individuais para as colunas que você deseja mostrar ou ocultar. Pode-se clicar em **Selecionar Tudo** e, em seguida, em **OK** para selecionar todas as caixas de opções ou em **Desmarcar Tudo** e em **OK** para limpar todas as caixas de opções.

#### **Tarefas relacionadas**

["Monitorando Transferências de Arquivos que Estão em Andamento" na página 169](#page-168-0) É possível monitorar uma transferência de arquivos que está em andamento usando a guia **Transferência de arquivos gerenciada - Progresso da transferência atual** no IBM MQ Explorer. Esta transferência de arquivos pode ser uma iniciada a partir do IBM MQ Explorer ou da linha de comandos. A guia também exibe o progresso da transferências planejadas no ponto em que a transferência inicia.

["Visualizando o Status de Transferências de Arquivos no Log de Transferência" na página 171](#page-170-0) É possível visualizar os detalhes de transferências de arquivos usando o **Log de transferência** no IBM MQ Explorer. Essas transferências podem ser aquelas iniciadas da linha de comandos ou do IBM MQ Explorer. Também é possível customizar o que é exibido no **Log de Transferência**.

# **Monitorando recursos do MFT**

É possível monitorar recursos do Managed File Transfer; por exemplo, uma fila ou um diretório. Quando uma condição nesse recurso é satisfeita, o monitor de recurso inicia a tarefa, como uma transferência de arquivos. É possível criar um monitor de recurso usando o comando **fteCreateMonitor** ou a visualização **Monitores** no plug-in Managed File Transfer para IBM MQ Explorer..

### **Sobre esta tarefa**

O monitoramento de recursos do Managed File Transfer usa a seguinte terminologia:

#### **monitor**

Um processo que pesquisa um recurso (como um diretório ou uma fila) em intervalos regulares predefinidos para ver se o conteúdo do recurso foi alterado. Se tiver sido, o conteúdo será comparado

com o conjunto de condições para esse monitor. Se houver uma correspondência, a tarefa para esse monitor será iniciada.

#### **Recurso**

O recurso do sistema que o monitor examina a cada intervalo de sondagem para comparação com as condições acionadoras. Filas, diretórios ou estruturas de diretório aninhadas podem ser o recurso monitorado.

#### **condição**

Uma expressão que é avaliada (normalmente, com relação ao conteúdo do recurso monitorado). Se a expressão for avaliada como verdadeira, a condição contribuirá para a condição acionadora geral.

#### **condição do disparo**

A condição geral, que é satisfeita quando todas as condições são satisfeitas. Quando a condição acionadora é satisfeita, a tarefa pode prosseguir.

#### **task**

A operação que é iniciada quando a condição acionadora ou o conjunto de condições é satisfeito. As tarefas suportadas são transferência de arquivo e chamada de comando.

#### **arquivo acionador**

Um arquivo colocado em um diretório monitorado para indicar que uma tarefa (normalmente, uma transferência) pode ser iniciada. Por exemplo, poderá indicar que todos os arquivos a serem processados chegaram em um local desconhecido e podem ser transferidos, ou então agir de acordo. O nome do arquivo acionador pode ser usado para especificar os arquivos a serem transferidos utilizando substituição de variável. Para obter mais informações, consulte ["Customizando as tarefas](#page-183-0) [do monitor de recurso do MFT com substituição de variável." na página 184](#page-183-0).

O arquivo de acionador também é conhecido como arquivo pronto ou ativo. Entretanto, nessa documentação ele é sempre referido como arquivo acionador.

O monitoramento de recursos não é suportado em agentes de ponte de protocolo ou Connect:Direct agentes de ponte.

# **Conceitos de monitoramento de recurso do MFT**

Uma visão geral dos principais conceitos do recurso de monitoramento de recursos do Managed File Transfer.

#### **Monitores**

O monitor de recurso está associado a um agente do Managed File Transfer e está ativo apenas quando esse agente é iniciado. Quando o agente de monitoramento para, o monitor também para. Se o agente já estiver iniciado quando o monitor for criado, o monitor será iniciado imediatamente. O agente de monitoramento também deve ser o agente de origem da tarefa iniciada pelo monitor.

Nomes de monitores devem ser exclusivos em seus agentes. O nome do monitor deve ter no mínimo um caractere de comprimento e não deve conter caracteres asterisco (\*), percentual (%) ou ponto de interrogação (?). A distinção entre maiúsculas e minúsculas do nomes do monitor fornecidos é ignorada e o nome do monitor é convertido para letras maiúsculas. Se você tentar criar um monitor com um nome já presente, o pedido será ignorado e a tentativa registrada no tópico de log do monitor.

Não há restrição quanto ao número de monitores que podem ser criados em uma gente, e todos são executados com a mesma prioridade. Considere as implicações da sobreposição de recursos monitorados, condições acionadoras em conflito e a frequência com que os recursos são pesquisados.

A sobreposição dos monitores de recurso pode causar:

- Possível contenção no local/itens de origem.
- Possíveis solicitações de transferência duplicada para os mesmos itens de origem.
- Erros inesperados ou falhas para transferências devido a conflitos de itens de origem.

Se vários monitores varrem o mesmo local e acionar nos mesmos itens, potencialmente é possível ocorrer o problema de dois monitores diferentes enviando solicitações de transferência gerenciada para o mesmo item.

Os monitores de recurso examinam o conteúdo dos recursos após cada período de intervalo de pesquisa. O conteúdo do recurso é comparado com as condições acionadoras e, se essas condições forem satisfeitas, a tarefa associada ao monitor será chamada.

A tarefa é iniciada de modo assíncrono. Se houver uma correspondência de condiçãoe a tarefa for iniciada, o monitor continuará a sondagem em busca de alterações adicionais no conteúdo do recurso. Assim, por exemplo, se uma correspondência ocorresse porque um arquivo chamado reports.go chegou em um diretório monitorado, a tarefa seria iniciada uma vez. No próximo intervalo de pesquisa, mesmo que o arquivo ainda exista, a tarefa não será iniciada novamente. No entanto, se o arquivo for excluído e, em seguida, colocado no diretório novamente, ou o arquivo for atualizado (de forma que o atributo da data da última modificação seja alterado), a próxima verificação de condição acionadora fará a tarefa ser chamada novamente.

#### **Recursos**

Os monitores de recurso no Managed File Transfer podem pesquisar o conteúdo dos dois tipos de recurso a seguir:

#### **Diretórios ou estruturas de diretório aninhado**

Um cenário comum é monitorar um diretório quanto a presença de arquivo acionador. Um aplicativo externo poderá estar processando vários arquivos e colocando-os em um diretório de origem conhecido. Quando o aplicativo tiver concluído seu processamento, ele indicará que os arquivos estão prontos para transferência, ou então colocará um arquivo acionador em um local monitorado. O arquivo de disparo pode ser detectado por um monitor de recurso Managed File Transfer e a transferência desses arquivos do diretório de origem para outro Managed File Transfer Agent é iniciada.

Por padrão, o diretório especificado é monitorado. Para também examinar subdiretórios, configure o nível de recursão no comando **fteCreateTransfer**.

Dois exemplos de monitoramento de um diretório são como a seguir:

- Monitorar um arquivo acionador (por exemplo, trigger.file) e, em seguida, transferir um curinga (por exemplo,  $\star$ , zip).
- Monitorar para  $\star$ . zip e então transferir  $\frac{1}{2}$ FilePath $\frac{1}{2}$  (por exemplo, o arquivo que acionou a transferência). Para obter informações adicionais sobre a substituição de variável, consulte ["Customizando as tarefas do monitor de recurso do MFT com substituição de variável." na página](#page-183-0) [184.](#page-183-0)

**Nota:** Não crie um monitor que monitore o  $\star$ . zip e, em seguida, transfira o  $\star$ . zip. O monitor tenta iniciar uma transferência de \*.zip para cada arquivo.zip no sistema. Ou seja, o monitor gera um número \* de transferências para \*.zip.

Para obter um exemplo de criação de um monitor de recurso para monitorar um diretório, consulte ["Monitorando um Diretório e Usando a Substituição de Variável" na página 182.](#page-181-0)

#### **Filas do IBM MQ**

Um exemplo de monitoramento de uma fila é que um aplicativo externo pode estar gerando mensagens e colocando-as em uma fila conhecida com o mesmo ID do grupo. Quando o aplicativo concluir a colocação dessas mensagens na fila, ele indicará que o grupo está completo. O grupo completo de mensagens pode ser detectado por um monitor de recurso Managed File Transfer e a transferência do grupo de mensagens da fila de origem para um arquivo é iniciada. Para obter um exemplo de como criar um monitor de recurso para monitorar uma fila, consulte ["Exemplo:](#page-182-0) [configurando um recurso do MFT" na página 183.](#page-182-0)

**Nota:** É possível especificar apenas um monitor por fila. Se você especificar mais de um monitor para pesquisar uma fila do IBM MQ, ocorrerá um comportamento imprevisível.

Conjuntos de dados de monitoramento não são suportados.

# **Condições acionadoras**

A condição é atendida quando o recurso contém um valor que corresponde a alguma outra cadeia ou padrão. As condições podem ser uma das seguintes:

- Correspondência de nome de arquivo (padrão)
- Sem correspondência de nome de arquivo (padrão)
- tamanho do arquivo
- Corresponder se o tamanho do arquivo permanecer o mesmo para um número de conjuntos

A correspondência de nome de arquivo pode ser expressa como:

- Correspondência de cadeia exata
- Correspondência de curinga simples, conforme descrito em ["Usando caracteres curinga com o MFT" na](#page-664-0) [página 665](#page-664-0)
- Correspondência de expressão regular

Os nomes de arquivos também podem ser excluídos da correspondência de nome do arquivo usando um curinga ou uma expressão regular Java que identifica nomes de arquivos que nunca correspondem.

Quando é detectado um arquivo de correspondência, o registro de data e hora de sua última modificação é retido. Se as pesquisas subsequentes detectarem que o arquivo foi alterado, a condição acionadora será atendida novamente e a tarefa será iniciada. Se a condição for para detectar quando um arquivo não existe, se nenhum arquivo no diretório monitorado corresponder ao padrão de nome de arquivo, a tarefa será iniciada. Se um arquivo for incluído no diretório que corresponde ao padrão de nome do arquivo, a tarefa será iniciada apenas se depois o arquivo for excluído.

### **Tarefas**

O Managed File Transfer suporta os dois seguintes tipos de tarefa possíveis de configurar para serem iniciados por monitores de recurso:

- Transferência de Arquivo
- Comando:

As tarefas de transferência de arquivo são definidas da mesma maneira que qualquer outra transferência de arquivo. Uma maneira útil de gerar a tarefa XML exigida por um monitor é executar o comando fteCreateTransfer com o parâmetro **-gt**. Este comando gera uma definição da tarefa como um documento XML, incluindo a especificação de transferência. Você então transmite o nome do documento XML da tarefa como o valor para o parâmetro **-mt** no comando [fteCreateMonitor](#page-418-0). Quando o **fteCreateMonitor** for executado, ele lerá o documento XML da tarefa. Após a execução do **fteCreateMonitor**, as mudanças feitas no arquivo XML da tarefa não serão usadas pelo monitor.

As tarefas de comando podem executar scripts Ant, chamar programas executáveis ou executar tarefas JCL. Para obter informações adicionais, consulte Configurando Tarefas do Monitor para Chamar Comandos e Scripts.

Quando usar uma tarefa de transferência de arquivo, poderá selecionar quantas condições do acionador serão especificadas em lote em uma tarefa. O padrão é para uma condição acionadora para iniciar uma tarefa. É possível executar o comando [fteCreateMonitor](#page-418-0) com a opção **-bs** para selecionar o número de condições acionadoras que foram especificadas em lote em uma tarefa.

### **Fazendo backup e restaurando monitores de recursos**

É possível fazer backup dos monitores de recursos que você já definiu para que possa reutilizá-los futuramente. Existem várias opções que você pode usar como a seguir:

• Use o comando **fteCreateMonitor** com o parâmetro **-ox** para exportar uma configuração do monitor de recurso para um arquivo XML e, com o parâmetro **-ix**, para restaurar um monitor de recurso importando a configuração do monitor de recurso de um arquivo XML.

- Use o comando **fteListMonitors** com o **-ox** para exportar a definição de um único monitor de recursos para um arquivo XML.
- Em IBM MQ 9.0.5, use o comando **fteListMonitors** com o **-od** para exportar várias definições do monitor de recurso para um diretório especificado. Cada definição do monitor de recurso é salva no arquivo XML separado. Também é possível usar a opção **-od** para exportar uma única definição do monitor de recurso para um diretório especificado.

Para obter mais informações, consulte ["Fazendo backup e restaurando os monitores de recursos do MFT"](#page-196-0) [na página 197.](#page-196-0)

### **Criação de log do monitor de recurso**

#### $V9.0.3$

A partir do IBM MQ 9.0.3, o Managed File Transfer inclui a criação de log do monitor de recurso. Para obter mais informações, consulte ["Criando logs de monitores de recursos do MFT" na página 195.](#page-194-0)

#### **Conceitos relacionados**

["Customizando as tarefas do monitor de recurso do MFT com substituição de variável." na página 184](#page-183-0) Quando as condições acionadoras de um monitor de recurso ativo são satisfeitas, a tarefa definida é chamada. Além de chamar a tarefa de transferência ou de comando sempre com o mesmo agente de destino ou o mesmo nome do arquivo de destino, também é possível modificar a definição da tarefa no tempo de execução. Faça isso inserindo nomes de variáveis no XML de definição de tarefa. Quando o monitor determina que as condições do acionador são satisfeitas e que a definição da tarefa contém nomes de variáveis, ele substitui os nomes das variáveis pelos valores das variáveis e, em seguida, chama a tarefa.

#### **Tarefas relacionadas**

["Configurando tarefas de monitor do MFT para iniciar comandos e scripts" na página 178](#page-177-0)

Monitores de recursos não estão limitados a executar transferências de arquivo como suas tarefas associadas. É também possível configurar o monitor para chamar outros comandos a partir do agente de monitoramento, incluindo programas executáveis, scripts Ant ou tarefas JCL. Para chamar comandos, edite o XML de definição de tarefa de monitoramento para incluir um ou mais elementos de comando nos parâmetros de chamada de comando correspondentes, como argumentos e propriedades.

#### ["Exemplo: configurando um recurso do MFT" na página 183](#page-182-0)

É possível especificar uma fila do IBM MQ como o recurso a ser monitorado por um monitor de recurso usando o parâmetro **-mq** com o comando **fteCreateMonitor**.

#### ["Monitorando uma Fila e Usando Substituição de Variável" na página 190](#page-189-0)

É possível monitorar uma fila e transferir as mensagens da fila monitorada para um arquivo usando o comando **fteCreateMonitor**. O valor de qualquer propriedade de mensagem do IBM MQ na primeira mensagem a ser lida a partir da fila monitorada pode ser substituído na definição XML de tarefa e usado para definir o comportamento da transferência.

#### **Referências relacionadas**

["fteCreateMonitor: criar um monitor de recurso MFT" na página 419](#page-418-0)

O comando **fteCreateMonitor** cria e inicia um novo monitor de recurso a partir da linha de comandos. É possível monitorar um recurso (por exemplo, os conteúdos de um diretório) usando o Managed File Transfer para que, quando uma condição acionadora for atendida, uma tarefa especificada, como uma transferência de arquivos, seja iniciada.

#### ["fteListMonitors: listar monitores de recurso do MFT" na página 483](#page-482-0)

Use o comando **fteListMonitors** para listar todos os monitores de recurso existentes em uma rede do Managed File Transfer usando a linha de comandos.

#### ["fteDeleteMonitor: excluir um monitor de recurso do MFT" na página 473](#page-472-0)

Use o comando **fteDeleteMonitor** para parar e excluir um monitor de recurso existente do Managed File Transfer usando a linha de comandos. Emita esse comando no agente de monitoramento de recursos.

# <span id="page-177-0"></span>**Configurando tarefas de monitor do MFT para iniciar comandos e scripts**

Monitores de recursos não estão limitados a executar transferências de arquivo como suas tarefas associadas. É também possível configurar o monitor para chamar outros comandos a partir do agente de monitoramento, incluindo programas executáveis, scripts Ant ou tarefas JCL. Para chamar comandos, edite o XML de definição de tarefa de monitoramento para incluir um ou mais elementos de comando nos parâmetros de chamada de comando correspondentes, como argumentos e propriedades.

# **Sobre esta tarefa**

O caminho de arquivo para o programa executável, script Ant ou tarefa JCL que você deseja que o agente de monitoramento chame deve ser incluído no commandPath do agente de monitoramento. Para obter informações sobre a propriedade de caminho de comando, consulte ["Propriedade commandPath do](#page-370-0) [MFT" na página 371](#page-370-0).

É possível criar o documento XML de definição da tarefa de uma das seguintes maneiras:

- Crie o documento XML de definição da tarefa manualmente, de acordo com o esquema FileTransfer.xsd. Para obter mais informações, consulte "Criar o XML de Definição da Tarefa Manualmente de Acordo com o Esquema" na página 178.
- Edite o documento XML gerado pelo parâmetro **fteCreateTransfer -gt** como a base para a definição da tarefa. Para obter mais informações, consulte ["Criando um documento de definição de](#page-179-0) [tarefa modificando um documento gerado" na página 180](#page-179-0).

Se você deseja uma tarefa de transferência ou uma tarefa de comando, a definição da tarefa deve começar com um elemento raiz <request>. O elemento-filho de <request> deve ser <managedTransfer> ou <managedCall>. Geralmente, você escolhe <managedCall> quando há um único comando ou script a ser executado, e <managedTransfer> se você deseja que a tarefa inclua uma transferência de arquivos e, opcionalmente, até quatro chamadas de comando.

# *Criar o XML de Definição da Tarefa Manualmente de Acordo com o Esquema*

### **Sobre esta tarefa**

É possível criar manualmente um arquivo XML de definição da tarefa de acordo com o esquema FileTransfer.xsd. Este esquema pode ser localizado em *MQ\_INSTALLATION\_PATH*/mqft/ samples/schema. Para obter informações adicionais sobre este esquema, consulte ["Formato da](#page-795-0) [mensagem de solicitação para transferência de arquivos" na página 796.](#page-795-0)

#### **exemplo**

O exemplo a seguir mostra um documento XML de definição de tarefa de exemplo salvo como cleanuptask.xml, que usa o elemento <managedCall> para chamar um script Ant denominado RunCleanup.xml. O script Ant RunCleanup.xml deve estar localizado no commandPath do agente de monitoramento.

```
<?xml version="1.0" encoding="UTF-8"?>
<request version="4.00" xmlns:xsi="https://www.w3.org/2001/XMLSchema-instance" 
   xsi:noNamespaceSchemaLocation="FileTransfer.xsd">
   <managedCall>
     <originator>
       <hostName>hostName</hostName>
       <userID>userID</userID>
       <mqmdUserID>mqmdUserID</mqmdUserID>
     </originator>
 <agent QMgr="QM1" agent="AGENT1"/>
 <reply QMGR="QM1">reply</reply>
 <transferSet priority="1">
       <metaDataSet>
         <metaData key="name1">value1</metaData>
       </metaDataSet>
       <call>
           <command name="RunCleanup.xml" type="antscript" retryCount="2" 
 retryWait="30" successRC="0">
 <target>check_exists</target>
          <target>copy_to_archive</target>
```

```
 <target>rename_temps</target>
 <target>delete_files</target>
 <property name="trigger.filename" value="${FileName}"/>
           <property name="trigger.path" value="${FilePath}"/>
           </command>
      \langle / call \rangle </transferSet>
     <job>
       <name>JOBCLEAN1</name>
     </job>
   </managedCall>
</request>
```
O elemento <agent> especifica o Managed File Transfer Agent configurado com o script Ant nomeado em seu commandPath.

A estrutura <call><command>... define o executável ou script que deseja executar. O comando obtém um atributo type opcional que pode ter um dos seguintes valores:

#### **antscript**

Execute um script Ant em uma JVM separada.

#### **executable**

Chame um programa executável.

#### **jcl**

Invoque uma tarefa JCL.

Se você omitir o atributo type, o valor padrão executable será usado.

O atributo name especifica o nome do script Ant, executável ou tarefa JCL que você deseja executar, sem informações de caminho. O agente procura o script ou programa nos locais especificados pela propriedade commandPath no arquivo agent.properties do agente.

O atributo retrycount especifica o número de vezes para tentar chamar o programa novamente, se o programa não retornar um código de retorno de êxito. O valor designado a esse atributo não deve ser negativo. Se você não especificar o atributo retrycount, um valor padrão zero será usado.

O atributo retrywait especifica o tempo de espera, em segundos, antes de tentar a chamada do programa novamente. O valor designado a esse atributo não deve ser negativo. Se você não especificar o atributo retrywait, um valor padrão zero será usado.

O atributo successrc é uma expressão usada para determinar quando a chamada de programa é executada com êxito. O código de retorno do processo para o comando é avaliado usando essa expressão. O valor pode ser composto de uma ou mais expressões combinadas com uma barra vertical (|) para significar o Booleano OR, ou um e comercial (&) para significar o Booleano AND. Cada expressão pode ser um dos seguintes tipos de expressão:

- um número para indicar um teste de igualdade entre o código de retorno e o número do processo.
- Um número prefixado com um caractere maior que (>) para indicar um teste de superioridade entre o número e o código de retorno do processo.
- Um número prefixado com um caractere de inferioridade (<) para indicar um teste de inferioridade entre o número e o código de retorno do processo.
- Um número prefixado com um caractere de ponto de exclamação (!) para indicar um teste diferente de entre o número e o código de retorno do processo. Por exemplo: > 2 & < 7 &! 5 | 0 | 14 é interpretado como os códigos de retorno a seguir sendo bem-sucedidos: 0, 3, 4, 6, 14. Todos os outros códigos de retorno são interpretados como malsucedidos.

Se você não especificar o atributo successrc, um valor padrão zero será usado. Isso significa que o comando de julgado como bem-sucedido see apenas se, retornar um código zero.

Para um script Ant, geralmente você especifica os elementos <target> e <property>. Os valores do elemento <target> devem corresponder aos nomes de destino no script Ant.

Para programas executáveis, é possível especificar elementos <argument>. Elementos de argumentos aninhados especificam os argumentos a serem transmitidos ao programa que está sendo chamado como parte da chamada do programa. Os argumentos do programa são criados a partir dos valores

<span id="page-179-0"></span>especificados pelos elementos de argumentos na ordem em que eles são encontrados. É possível especificar zero ou mais elementos do argumento como elementos aninhados de uma chamada de programa.

O administrador define e inicia o monitor como normal usando o documento XML de definição de tarefa que inclui o elemento <managedCall>. Por exemplo:

fteCreateMonitor -ma AGENT1 -mm QM1 -md /monitored -mn MONITOR01 -mt /tasks/cleanuptask.xml -pi 30 -pu seconds -tr match,\*.go

O caminho para o documento XML de definição de transferência deve estar no sistema de arquivos local por meio do qual você executa o comando **fteCreateMonitor** (neste exemplo, /tasks/ cleanuptask.xml). O documento cleanuptask.xml é usado para criar o monitor de recursos somente. Quaisquer tarefas que o documento cleanuptask.xml referenciar (scripts Ant ou tarefas JCL) deverão estar no caminho de comando do agente de monitoramento. Quando a condição acionadora do monitor é satisfeita, todas as variáveis no XML de definição de tarefa são substituídas pelos valores reais do monitor. Assim, por exemplo, \${FilePath} é substituído na mensagem de pedido enviada ao agente com /monitored/cleanup.go. A mensagem de solicitação é colocada na fila de comandos do agente. O processador de comando detecta se o pedido é para uma chamada de programa e inicia o programa especificado. Se um comando de tipo antscript for chamado, uma nova JVM será iniciada e a tarefa Ant será executada na nova JVM. Para obter mais informações sobre como usar substituição de variável, consulte Customizando Tarefas com Substituição de Variável.

#### **Conceitos relacionados**

["Customizando as tarefas do monitor de recurso do MFT com substituição de variável." na página 184](#page-183-0) Quando as condições acionadoras de um monitor de recurso ativo são satisfeitas, a tarefa definida é chamada. Além de chamar a tarefa de transferência ou de comando sempre com o mesmo agente de destino ou o mesmo nome do arquivo de destino, também é possível modificar a definição da tarefa no tempo de execução. Faça isso inserindo nomes de variáveis no XML de definição de tarefa. Quando o monitor determina que as condições do acionador são satisfeitas e que a definição da tarefa contém nomes de variáveis, ele substitui os nomes das variáveis pelos valores das variáveis e, em seguida, chama a tarefa.

#### **Referências relacionadas**

["Formato da mensagem de solicitação para transferência de arquivos" na página 796](#page-795-0) As transferências de arquivos são iniciadas por mensagens XML que chegam a uma fila de comandos do agente, geralmente como resultado de um usuário emitindo um comando de transferência de arquivos ou usando o IBM MQ Explorer. O XML de solicitação da transferência deve estar em conformidade com

o esquema FileTransfer.xsd e ter o elemento < request> como o elemento-raiz O documento de esquema FileTransfer.xsd está localizado no diretório *MQ\_INSTALLATION\_PATH*/mqft/samples/ schema. O esquema FileTransfer.xsd importa fteutils.xsd, que está no mesmo diretório.

#### ["Propriedade commandPath do MFT" na página 371](#page-370-0)

Use a propriedade commandPath para especificar os locais nos quais o Managed File Transfer pode executar comandos. Tome muito cuidado ao definir essa propriedade, porque qualquer comando em um dos commandPaths especificados pode efetivamente ser chamado de um sistema do cliente remoto que pode enviar comandos ao agente.

# *Criando um documento de definição de tarefa modificando um documento gerado*

### **Sobre esta tarefa**

É possível criar o documento de definição da tarefa do monitor modificando o documento XML gerado pela opção **-gt** de **fteCreateTransfer**. O documento gerado tem um <request> seguido pelo elemento <managedTransfer>. Para converter essa definição de tarefa em uma estrutura válida do <managedCall>, siga estas etapas:

# **Procedimento**

1. Substitua as tags de início e final do <managedTransfer> pelas tags do <managedCall>.
- 2. Remova qualquer elemento <schedule> e nós filhos.
- 3. Substitua as tags de início e final do <sourceAgent> por <agent> para corresponder aos detalhes de configuração do agente de monitoramento.
- 4. Remova os elementos <destinationAgent> e <trigger> .
- 5. Remova os elementos <item> .
- 6. Insira uma nova estrutura <call>...</call> dentro do elemento <transferSet>. Esta estrutura contém a definição de comando conforme mostrado no exemplo a seguir:

```
<call>
```

```
 <command name="RunCleanup.xml" type="antscript" retryCount="2" 
          retryWait="30" successRC="0">
           <target>check_exists</target>
           <target>copy_to_archive</target>
           <target>rename_temps</target>
 <target>delete_files</target>
 <property name="trigger.filename" value="${FileName}"/>
 <property name="trigger.path" value="${FilePath}"/>
           </command>
       </call>
```
#### **exemplo**

Também é possível reter o elemento <managedTransfer> incluindo todos os detalhes de transferência de arquivos e inserir até quatro chamadas de comando. Neste caso, você insere qualquer seleção dos seguintes elementos de chamada entre os elementos <metaDataSet> e <item>:

#### **preSourceCall**

Chame um programa no agente de origem antes de iniciar a transferência.

#### **postSourceCall**

Chame um programa no agente de origem depois de concluir a transferência.

#### **preDestinationCall**

Chame um programa no agente de destino antes de iniciar a transferência.

#### **postDestinationCall**

Chame um programa no agente de destino depois de concluir a transferência.

Cada um desses elementos leva a estrutura de elemento <command> conforme descrito no exemplo anterior. O esquema FileTransfer.xsd define os tipos usados pelos vários elementos de chamada.

O exemplo a seguir mostra preSourceCall, postSourceCall, preDestinationCall e postDestinationCall em um documento de definição de tarefa:

⋮

```
 <transferSet priority="1">
   <metaDataSet>
      <metaData key="key1">value1</metaData>
    </metaDataSet>
    <preSourceCall>
      <command name="send.exe" retryCount="0" retryWait="0" successRC="0" 
        type="executable">
        <argument>report1.pdf</argument>
        <argument>true</argument>
     </command>
    </preSourceCall>
    <postSourceCall>
      <command name="//DO_IT.JCL" retryCount="0" retryWait="0" successRC="0" 
        type="jcl">
        <argument>argument</argument>
      </command>
    </postSourceCall>
    <preDestinationCall>
      <command name="ant_script.xml" retryCount="0" retryWait="0" successRC="0" 
        type="antscript">
        <target>step1</target>
        <property name="name" value="value"/>
      </command>
    </preDestinationCall>
    <postDestinationCall>
      <command name="runit.cmd" retryCount="0" retryWait="0" successRC="0"/>
```
É possível combinar diferentes tipos de comando na transferência. Os elementos de argumento, destino e propriedade são opcionais.

### **Monitorando um Diretório e Usando a Substituição de Variável**

É possível monitorar um diretório usando o comando **fteCreateMonitor**. O valor de uma variável de substituição pode ser substituído na definição XML da tarefa e ser usado para definir o comportamento da transferência.

#### **Sobre esta tarefa**

⋮

Neste exemplo, o agente de origem é chamado AGENT\_HOP. O diretório monitorado por AGENT\_HOP é chamado /test/monitored. O agente pesquisa o diretório a cada 5 minutos.

Após a gravação de um arquivo .zip no diretório, o aplicativo que grava o arquivo no diretório grava um arquivo do acionador no mesmo diretório. O nome do arquivo do acionador é igual ao nome do arquivo .zip, mas possui uma extensão do arquivo diferente. Por exemplo, após a gravação do arquivo file1.zip no diretório, o arquivo file1.go é gravado no diretório. O monitor de recurso monitora o diretório em busca de arquivos que correspondem ao padrão \*.go, em seguida, usa a substituição de variável para solicitar uma transferência do arquivo .zip associado.

#### **Procedimento**

1. Crie o XML de tarefa que define a tarefa que o monitor executa quando for acionado.

```
<?xml version="1.0" encoding="UTF-8" ?>
<request version="4.00" 
          xmlns:xsi="https://www.w3.org/2001/XMLSchema-instance" 
          xsi:noNamespaceSchemaLocation="FileTransfer.xsd">
   <managedTransfer>
     <originator>
       <hostName>blue.example.com</hostName>
        <userID>USER1</userID>
      </originator>
      <sourceAgent agent="AGENT_HOP" QMgr="QM_HOP"/>
      <destinationAgent agent="AGENT_SKIP" QMgr="QM_SKIP"/>
      <transferSet>
        <item mode="binary" checksumMethod="none">
          <source>
            <file>/test/monitored/${fileName{token=1}{separator=.}}.zip</file>
          </source>
          <destination type="file" exist="overwrite">
            <file>/out/${fileName{token=1}{separator=.}}.zip</file>
          </destination>
       \langle/item>
      </transferSet>
    </managedTransfer>
</request>
```
As variáveis que são substituídas pelos valores associados ao arquivo do acionador são destacadas em **negrito**. Esse XML de tarefa é salvo no arquivo /home/USER1/task.xml

2. Crie um monitor de recurso para monitorar o diretório /test/monitored.

Execute o seguinte comando:

fteCreateMonitor -ma AGENT\_HOP -mm QM\_HOP -md /test/monitored -mn myMonitor -mt /home/USER1/task.xml -tr match,\*.go -pi 5 -pu minutes

- 3. Um usuário ou programa grava o arquivo jump.zip no diretório /test/monitored, em seguida, grava o arquivo jump.go no diretório.
- 4. O monitor é acionado pela existência do arquivo jump.go. O agente substitui as informações sobre o arquivo do acionador no XML da tarefa.

<span id="page-182-0"></span>Isso resulta na transformação da tarefa XML to:

```
<?xml version="1.0" encoding="UTF-8" ?>
<request version="4.00" 
          xmlns:xsi="https://www.w3.org/2001/XMLSchema-instance" 
          xsi:noNamespaceSchemaLocation="FileTransfer.xsd">
   <managedTransfer>
     <originator>
       <hostName>blue.example.com</hostName>
        <userID>USER1</userID>
      </originator>
 <sourceAgent agent="AGENT_HOP" QMgr="QM_HOP"/>
 <destinationAgent agent="AGENT_SKIP" QMgr="QM_SKIP"/>
     <transferSet>
        <item mode="binary" checksumMethod="none">
          <source>
            <file>/test/monitored/jump.zip</file>
          </source>
          <destination type="file" exist="overwrite">
            <file>/out/jump.zip</file>
          </destination>
        </item>
     </transferSet>
    </managedTransfer>
\langle request>
```
### **Resultados**

A transferência definida pelo XML de tarefa é executada. O arquivo jump.zip é lido a partir do diretório / test/monitored por AGENT\_HOP e é transferido para um arquivo chamado /out/jump.zip, localizado no sistema em que o AGENT\_SKIP está em execução.

#### **Conceitos relacionados**

["Customizando as tarefas do monitor de recurso do MFT com substituição de variável." na página 184](#page-183-0) Quando as condições acionadoras de um monitor de recurso ativo são satisfeitas, a tarefa definida é chamada. Além de chamar a tarefa de transferência ou de comando sempre com o mesmo agente de destino ou o mesmo nome do arquivo de destino, também é possível modificar a definição da tarefa no tempo de execução. Faça isso inserindo nomes de variáveis no XML de definição de tarefa. Quando o monitor determina que as condições do acionador são satisfeitas e que a definição da tarefa contém nomes de variáveis, ele substitui os nomes das variáveis pelos valores das variáveis e, em seguida, chama a tarefa.

#### **Tarefas relacionadas**

["Configurando tarefas de monitor do MFT para iniciar comandos e scripts" na página 178](#page-177-0) Monitores de recursos não estão limitados a executar transferências de arquivo como suas tarefas associadas. É também possível configurar o monitor para chamar outros comandos a partir do agente de monitoramento, incluindo programas executáveis, scripts Ant ou tarefas JCL. Para chamar comandos, edite o XML de definição de tarefa de monitoramento para incluir um ou mais elementos de comando nos parâmetros de chamada de comando correspondentes, como argumentos e propriedades.

#### **Referências relacionadas**

["fteCreateMonitor: criar um monitor de recurso MFT" na página 419](#page-418-0)

O comando **fteCreateMonitor** cria e inicia um novo monitor de recurso a partir da linha de comandos. É possível monitorar um recurso (por exemplo, os conteúdos de um diretório) usando o Managed File Transfer para que, quando uma condição acionadora for atendida, uma tarefa especificada, como uma transferência de arquivos, seja iniciada.

## **Exemplo: configurando um recurso do MFT**

É possível especificar uma fila do IBM MQ como o recurso a ser monitorado por um monitor de recurso usando o parâmetro **-mq** com o comando **fteCreateMonitor**.

### **Sobre esta tarefa**

Neste exemplo, o recurso a ser monitorado é a fila *MONITORED\_QUEUE*. Essa fila deve estar no gerenciador de filas do agente de monitoramento, *QM\_NEPTUNE*. A condição pela qual a fila é monitorada <span id="page-183-0"></span>é a presença de um grupo completo de mensagens. A tarefa a ser executada se a condição for satisfeita é definida no arquivo task.xml.

**Nota:** Não crie mais de um monitor de recurso para monitorar uma fila individual. Se você criar, ocorrerá um comportamento imprevisível.

### **Procedimento**

Digite o seguinte comando:

```
fteCreateMonitor -ma AGENT_NEPTUNE -mn myMonitor -mm QM_NEPTUNE -mq MONITORED_QUEUE
   -mt task.xml -tr completeGroups -pi 5 -pu minutes
```
O monitor verifica a fila a cada cinco minutos para ver se a condição completeGroups é verdadeira. Se houver um ou mais grupos completos na fila, o monitor executará a tarefa definida no arquivo task. xml uma vez para cada grupo completo.

## **Customizando as tarefas do monitor de recurso do MFT com substituição de variável.**

Quando as condições acionadoras de um monitor de recurso ativo são satisfeitas, a tarefa definida é chamada. Além de chamar a tarefa de transferência ou de comando sempre com o mesmo agente de destino ou o mesmo nome do arquivo de destino, também é possível modificar a definição da tarefa no tempo de execução. Faça isso inserindo nomes de variáveis no XML de definição de tarefa. Quando o monitor determina que as condições do acionador são satisfeitas e que a definição da tarefa contém nomes de variáveis, ele substitui os nomes das variáveis pelos valores das variáveis e, em seguida, chama a tarefa.

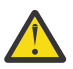

**Atenção:** Os nomes de variáveis não fazem distinção entre maiúsculas e minúsculas.

As variáveis usadas para substituição estão disponíveis somente para condições acionadoras positivas. Apenas as condições acionadoras match e fileSize farão com que as variáveis sejam substituídas. Se uma condição noMatch for usada e houver nomes de variáveis de substituição na definição da tarefa, a tarefa não será chamada e o monitor gerará um código de retorno de 110 e uma mensagem de erro BFGDM0060E.

## **Se o Recurso Monitorado é uma Fila**

O valor de qualquer propriedade de mensagem do IBM MQ na primeira mensagem a ser lida a partir da fila monitorada pode ser substituído na definição XML de tarefa.

As propriedades de mensagem definidas pelo usuário são prefixadas com usr. mas não inclua este prefixo no nome da variável. Os nomes de variáveis devem ser precedidos por um caractere de símbolo de dólar (\$) e colocados entre chaves {}.

Por exemplo, \${destFileName} é substituído pelo valor da propriedade da mensagem usr.destFileName da primeira mensagem a ser lida a partir da fila de origem. Para obter mais informações, consulte o ["Propriedades de mensagem do IBM MQ lidas pelo MFT nas mensagens das](#page-691-0) [filas de origem" na página 692](#page-691-0) e o ["Monitorando uma Fila e Usando Substituição de Variável" na página](#page-189-0) [190.](#page-189-0)

Se uma variável não estiver definida como uma propriedade de mensagem, o monitor relatará um erro BFGDM0060E e retornará o código de retorno 110 (falha na substituição da variável da tarefa do Monitor). Além disso, o agente grava a seguinte mensagem de erro em seu log de eventos (outputN.log):

```
BFGDM0113W: Trigger failure for <monitor name> for reason BFGDM0060E: A monitor task could
not complete as a variable substitution <variable name> was not present.
```
Se o log do monitor de recursos moderado ou detalhado estiver ativado para o monitor, o monitor gravará a seguinte mensagem no log de eventos do monitor de recursos do agente (resmoneventN.log):

BFGDM0060E: A monitor task could not complete as a variable substitution <variable name> was not present.

Veja ["Criando logs de monitores de recursos do MFT" na página 195](#page-194-0) para obter mais informações sobre a criação de log do monitor de recursos.

A tabela a seguir mostra quais variáveis de substituição são fornecidas por padrão. Por exemplo, \$ {AGENTNAME} é substituído pelo nome do agente do monitor de recurso.

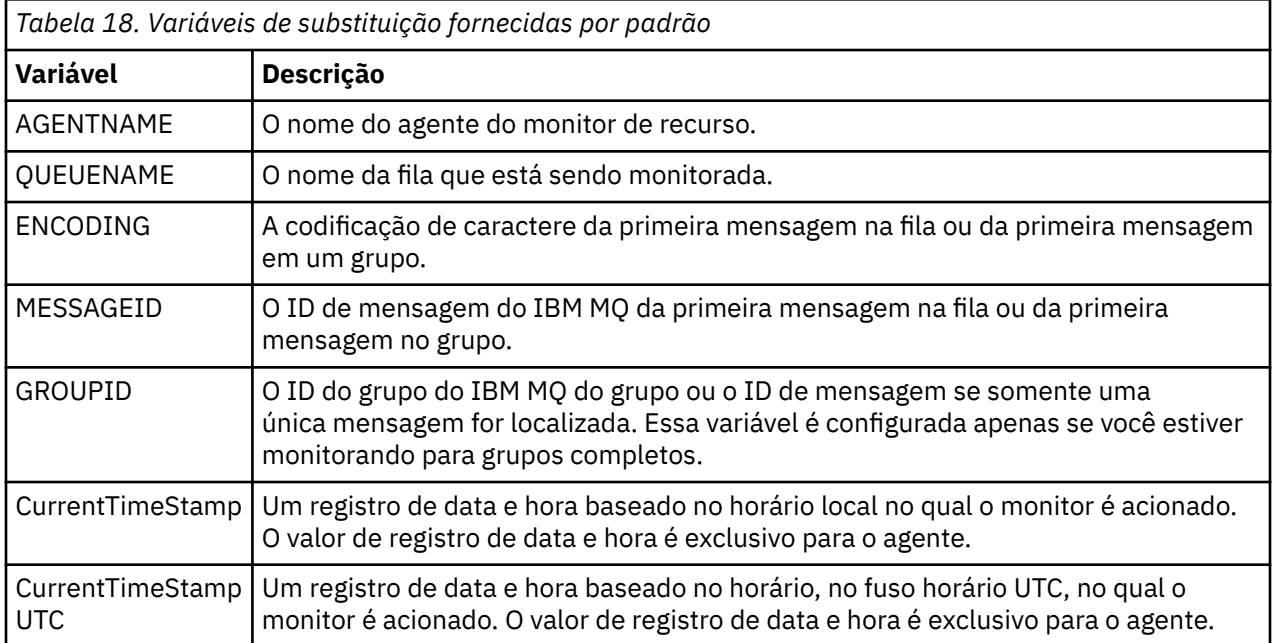

### **Se o recurso monitorado for um diretório**

A tabela a seguir mostra o conjunto de nomes de variáveis que podem ser substituídos na definição do XML da tarefa.

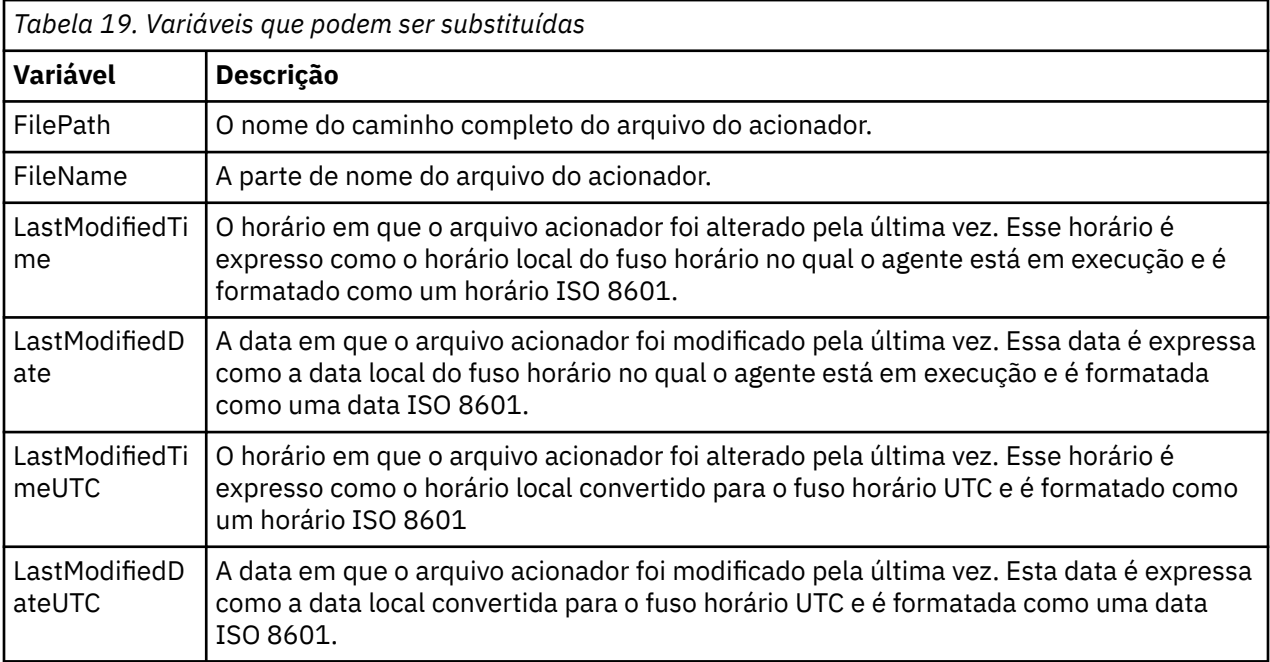

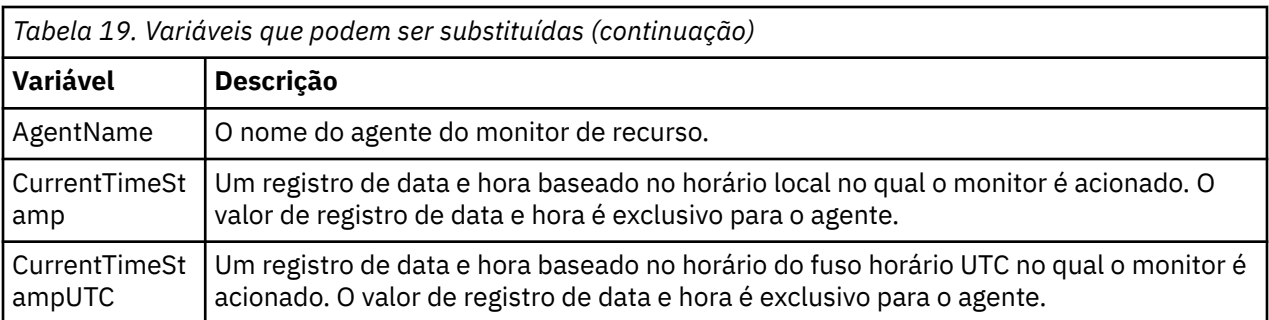

### **Se o recurso monitorado for um arquivo acionador**

A tabela a seguir mostra o conjunto de nomes de variáveis que podem ser substituídos quando um monitor de recursos está usando o conteúdo de um arquivo acionador para determinar os arquivos que precisam ser transferidos.

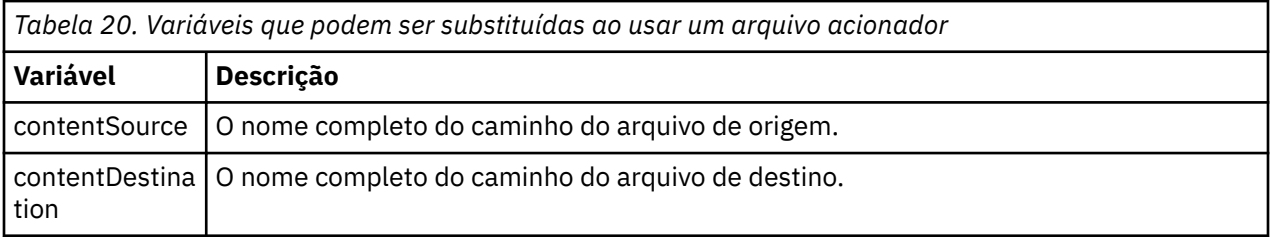

Os nomes de variáveis devem ser precedidos por um caractere cifrão (\$) e colocados entre chaves, {}. Por exemplo,  $\frac{1}{2}F\text{ilePath}$  é substituído pelo caminho de arquivo totalmente qualificado do arquivo acionador correspondente.

Há duas palavras-chave especiais que podem ser aplicadas a nomes de variáveis para fornecer refinamento melhor. São elas:

#### **token**

O índice de token a ser substituído (começando com 1 da esquerda e começando com -1 da direita)

#### **separador**

Um único caractere para converter em token o valor da variável. O padrão é o caractere barra (/) nas plataformas UNIX ou o caractere barra invertida (\) nas plataformas Windows , mas o separador pode ser qualquer caractere válido que possa aparecer no valor da variável.

Se a palavra-chave do separador for especificado em um nome de variável, o valor da variável será dividido em tokens de acordo com o caractere separador.

O valor designado à palavra-chave do token é usado como um índice para selecionar qual token será usado para substituir o nome da variável. O índice de token é relativo ao primeiro caractere na variável e começa em 1. Se a palavra-chave do token não for especificada, a variável inteira será inserida.

Os valores substituídos em um nome do agente no XML da mensagem são tratados sem distinção entre maiúsculas e minúsculas. Todos os nomes do Managed File Transfer Agent são em maiúsculas. Se o valor Paris for substituído em um atributo de agente no XML da mensagem, esse valor será interpretado como uma referência ao agente PARIS.

#### **Conceitos relacionados**

["Exemplos: substituição de variável para definições de monitor de recurso" na página 187](#page-186-0) Exemplos de substituição de variável para definições de monitor de recurso usando XML e IBM MQ Explorer.

#### **Referências relacionadas**

["O que fazer se a substituição de variável causar a ida de vários arquivos para um único nome de arquivo"](#page-334-0) [na página 335](#page-334-0)

Para o Managed File Transfer, quando você está monitorando um diretório e transferindo vários arquivos de uma origem para um local de destino e estiver usando a substituição de variável \${FileName}, deve<span id="page-186-0"></span>se testar os resultados da substituição de variável. Os resultados precisam ser testados porque o uso de substituição de variável pode fazer com que combinações inesperadas de comandos de transferência de arquivos sejam chamadas.

# **Exemplos: substituição de variável para definições de monitor de recurso**

Exemplos de substituição de variável para definições de monitor de recurso usando XML e IBM MQ Explorer.

### **Exemplos mostrando como funciona a substituição de variável**

Supondo que o caminho de arquivo para o arquivo acionador correspondente seja c:\MONITOR\REPORTS\Paris\Report2009.doc nas plataformas Windows e /MONITOR/REPORTS/ Paris/Report2009.doc nas UNIX , as variáveis serão substituídas conforme mostrado na tabela a seguir:

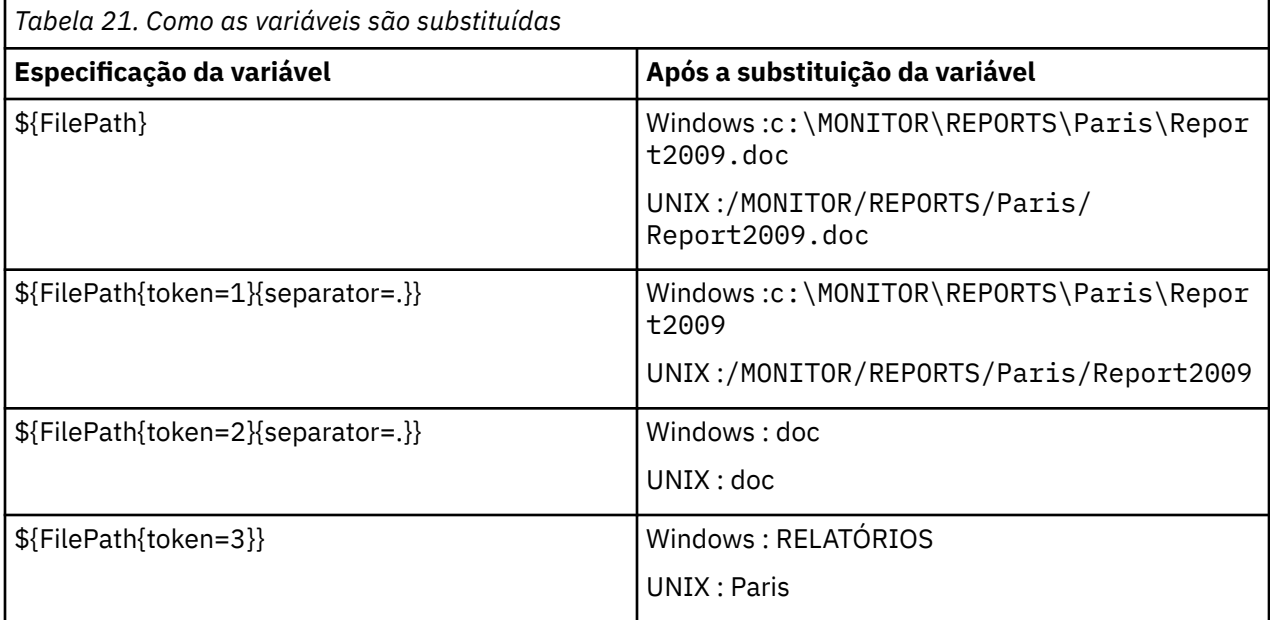

É possível também especificar um índice de token negativo para selecionar tokens relativos ao último caractere da variável, conforme mostrado na tabela a seguir. Os exemplos na tabela usam o mesmo valor de variável, c:\MONITOR\REPORTS\Paris\Report2009.doc nas plataformas Windows e /MONITOR/ REPORTS/Paris/Report2009.doc nas UNIX ..

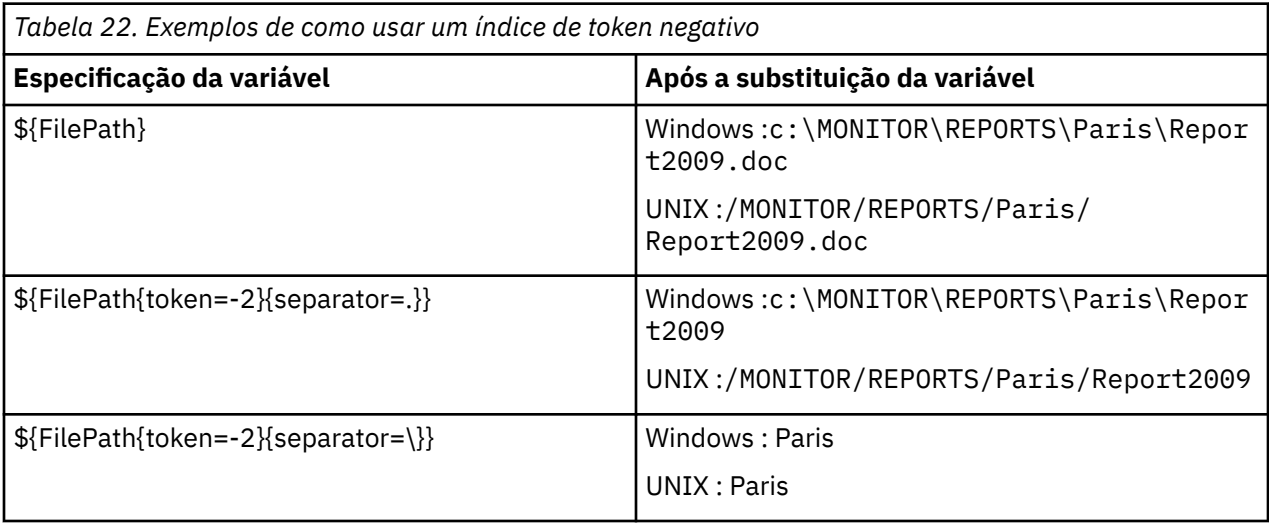

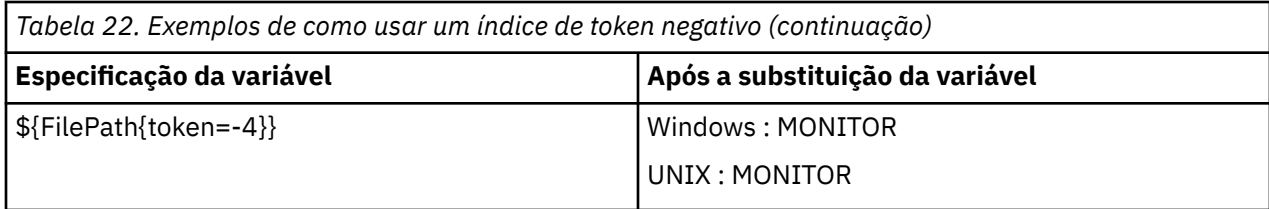

As variáveis usadas para substituição estão disponíveis apenas para as seguintes condições acionadoras positivas e a opção noSizeChange, que é uma exceção à regra de condição acionadora positiva:

- match
- fileSize
- noSizeChange

Se uma condição noMatch for usada e houver nomes de variáveis de substituição na definição da tarefa, a tarefa não será chamada e o monitor gerará um código de retorno de 110 e uma mensagem de erro BFGDM0060E.

### **Exemplo usando XML**

O exemplo de XML de definição de tarefa a seguir usa o nome do agente do monitor como agente de origem para a transferência (Paris), usa o penúltimo nome de diretório no caminho de arquivo como nome do agente de destino para a transferência (Report2009) e renomeia o arquivo transferido para ser a raiz do nome do arquivo acionador com uma extensão . rpt.

```
<?xml version="1.0" encoding="UTF-8" ?>
<request version="4.00" xmlns:xsi="https://www.w3.org/2001/XMLSchema-instance" 
   xsi:noNamespaceSchemaLocation="FileTransfer.xsd">
    <managedTransfer>
      <originator>
        <hostName>reportserver.com</hostName>
        <userID>USER1</userID>
      </originator>
 <sourceAgent agent="${AgentName}" QMgr="QM1"/>
 <destinationAgent agent="${FilePath{token=-2}}" QMgr="QMD"/>
      <transferSet>
        <item mode="binary" checksumMethod="MD5">
          <source recursive="false" disposition="leave">
            <file>c:/incoming/reports/summary/report.doc</file>
          </source>
          <destination type="file" exist="overwrite">
            <file>/reports/${FileName{token=1}{separator=.}}.rpt</file>
          </destination>
        </item>
      </transferSet>
    </managedTransfer>
\langle request>
```
Isso resulta na transformação da tarefa XML to:

```
<?xml version="1.0" encoding="UTF-8" ?>
<request version="4.00" xmlns:xsi="https://www.w3.org/2001/XMLSchema-instance" 
  xsi:noNamespaceSchemaLocation="FileTransfer.xsd">
   <managedTransfer>
      <originator>
        <hostName>reportserver.com</hostName>
        <userID>USER1</userID>
      </originator>
 <sourceAgent agent="AGENT1" QMgr="QM1"/>
 <destinationAgent agent="Paris" QMgr="QMD"/>
      <transferSet>
        <item mode="binary" checksumMethod="MD5">
          <source recursive="false" disposition="leave">
            <file>c:/incoming/reports/summary/report.doc</file>
          </source>
          <destination type="file" exist="overwrite">
            <file>/reports/Report2009.rpt</file>
          </destination>
        </item>
      </transferSet>
```
A variável  $\frac{1}{2}FilePath\{token=-2\}$  no atributo agent do elemento <destinationAgent> é substituída pelo valor Paris. Esse valor é tratado sem distinção entre maiúsculas e minúsculas e interpretado como uma referência ao agente PARIS.

## **Exemplos usando IBM MQ Explorer**

Ao criar um monitor de recurso por meio do IBM MQ Explorer e quando as propriedades do monitor e as condições acionadoras tiverem sido especificadas, será fornecida a opção para incluir itens de transferência no monitor. Os exemplos a seguir demonstram como as variáveis \${FilePath} e \${FileName} podem ser usadas no "**painel Incluir um item de transferência**" para customizar as transferências resultantes de uma correspondência do monitor de recurso.

### **Exemplo 1**

Para apenas transferir o arquivo de origem para outro local quando uma condição acionadora for atendida, a variável \${FilePath} poderá ser usada:

- Configure o **Nome do arquivo** de origem para ser \${FilePath}.
- No menu suspenso **Tipo** para o destino, selecione **Diretório**.
- Configure o destino **Nome do arquivo** para ser o local para o qual você deseja que o arquivo de origem seja transferido, por exemplo, poderia ser C:\MFT\out\.

#### **Exemplo 2**

Para transferir o arquivo de origem para outro local e mudar a extensão dele, a variável \${FileName} pode ser usada em conjunto com a variável \${FilePath}:

No exemplo a seguir, presume-se que o caminho do arquivo de origem seja igual a C:\MONITOR\REPORTS\Paris\Report2009.doc:

- Configure o **Nome do arquivo** de origem para ser \${FilePath}.
- Configure o destino **Nome do arquivo** para ser o local para o qual você deseja que o arquivo de origem seja transferido, seguido por  $\Sigma F11$ eName $\Sigma$ token=1 $\Sigma$ separator=. $\Sigma$ , seguido pela nova extensão do arquivo. Por exemplo, isso poderia ser C:\MFT\out\\${FileName{token=1}  ${separation=}.$   $r$   $r$ ,  $o$  que equivaleria a C:\MFT\out\Report2009.rpt com  $o$  nome do arquivo de origem.

#### **Exemplo 3**

Para usar parte do caminho do arquivo de origem para determinar o destino da transferência, a variável \${FilePath} pode ser usada em conjunto com as especificações de token e separador.

No exemplo a seguir, presume-se que o caminho do arquivo de origem seja igual a C:\MONITOR\REPORTS\Paris\Report2009.doc.

É possível usar parte do caminho de arquivo de origem para determinar o destino do arquivo. Usando o exemplo de caminho de arquivo C:\MONITOR\REPORTS\Paris\Report2009.doc, se o arquivo fosse ser transferido para uma pasta, dependendo do local do arquivo de origem, ou seja, Paris, neste exemplo, poderia ser feito o seguinte:

- Configure o **Nome do arquivo** de origem para ser \${FilePath}.
- Configure o destino **Nome do arquivo** para ser o destino das pastas de cada local e, em seguida, anexe a parte do destino do caminho de arquivo e o nome do arquivo. Por exemplo, poderia ser C:\MFT\out\\${FilePath{token=-2}{separator=\}}\\${FileName}, o que equivaleria a C:\MFT\out\Paris\Report2009.doc com o nome do arquivo de origem.

#### **Conceitos relacionados**

["Customizando as tarefas do monitor de recurso do MFT com substituição de variável." na página 184](#page-183-0)

<span id="page-189-0"></span>Quando as condições acionadoras de um monitor de recurso ativo são satisfeitas, a tarefa definida é chamada. Além de chamar a tarefa de transferência ou de comando sempre com o mesmo agente de destino ou o mesmo nome do arquivo de destino, também é possível modificar a definição da tarefa no tempo de execução. Faça isso inserindo nomes de variáveis no XML de definição de tarefa. Quando o monitor determina que as condições do acionador são satisfeitas e que a definição da tarefa contém nomes de variáveis, ele substitui os nomes das variáveis pelos valores das variáveis e, em seguida, chama a tarefa.

#### **Referências relacionadas**

["O que fazer se a substituição de variável causar a ida de vários arquivos para um único nome de arquivo"](#page-334-0) [na página 335](#page-334-0)

Para o Managed File Transfer, quando você está monitorando um diretório e transferindo vários arquivos de uma origem para um local de destino e estiver usando a substituição de variável \${FileName}, devese testar os resultados da substituição de variável. Os resultados precisam ser testados porque o uso de substituição de variável pode fazer com que combinações inesperadas de comandos de transferência de arquivos sejam chamadas.

# **Monitorando uma Fila e Usando Substituição de Variável**

É possível monitorar uma fila e transferir as mensagens da fila monitorada para um arquivo usando o comando **fteCreateMonitor**. O valor de qualquer propriedade de mensagem do IBM MQ na primeira mensagem a ser lida a partir da fila monitorada pode ser substituído na definição XML de tarefa e usado para definir o comportamento da transferência.

## **Sobre esta tarefa**

Nesse exemplo, o agente de origem é chamado de AGENT\_VENUS, que se conecta ao QM\_VENUS. A fila que o AGENT\_VENUS monitora é chamada de START\_QUEUE e está localizada no QM\_VENUS. O agente sonda a fila a cada 30 minutos.

Quando um grupo completo de mensagens é gravado na fila, o monitor de tarefa envia o grupo de mensagens para um arquivo em um número de agentes de destinos, todos se conectando ao gerenciador de filas QM\_MARS. O nome do arquivo para o qual o grupo de mensagens é transferido é definido pela propriedade de mensagem usr.fileName do IBM MQ na primeira mensagem no grupo. O nome do agente para o qual o grupo de mensagens é enviado é definido pela propriedade de mensagem usr.toAgent do IBM MQ na primeira mensagem no grupo. Se o cabeçalho usr.toAgent não estiver configurado, o valor padrão a ser usado para o agente de destino será AGENT\_MAGENTA.

Ao especificar useGroups="true", se você também não especificar groupId="\${GROUPID}", a transferência obterá somente a primeira mensagem na fila. Por exemplo, se estiver usando a substituição de variável para gerar o fileName, será possível que o conteúdo de a.txt não esteja correto. Isto ocorre porque fileName é gerado pelo monitor, mas a transferência realmente obtém uma mensagem que não é a que deve gerar o arquivo chamado fileName.

## **Procedimento**

1. Crie o XML de tarefa que define a tarefa que o monitor executa quando for acionado.

```
<?xml version="1.0" encoding="UTF-8" ?>
<request version="4.00" 
 xmlns:xsi="https://www.w3.org/2001/XMLSchema-instance" 
 xsi:noNamespaceSchemaLocation="FileTransfer.xsd">
    <managedTransfer>
      <originator>
       <hostName>reportserver.com</hostName>
       <userID>USER1</userID>
      </originator>
      <sourceAgent agent="AGENT_VENUS" QMgr="QM_VENUS"/>
      <destinationAgent agent="${toAgent}" QMgr="QM_MARS"/>
      <transferSet>
        <item mode="binary" checksumMethod="none">
          <source>
            <queue useGroups="true" groupId="${GROUPID}">START_QUEUE</queue>
          </source>
```

```
 <destination type="file" exist="overwrite">
             <file>/reports/${fileName}.rpt</file>
          </destination>
       \langleitem>
     </transferSet>
    </managedTransfer>
</request>
```
As variáveis que são substituídas com os valores dos cabeçalhos da mensagem do IBM MQ são destacados em **negrito**. Esse XML de tarefa é salvo no arquivo /home/USER1/task.xml

2. Crie um monitor de recursos para monitorar a fila START\_QUEUE.

Execute o seguinte comando:

```
fteCreateMonitor -ma AGENT_VENUS -mm QM_VENUS -mq START_QUEUE 
                  -mn myMonitor -mt /home/USER1/task.xml 
                  -tr completeGroups -pi 30 -pu minutes -dv toAgent=AGENT_MAGENTA
```
3. Um usuário ou programa grava um grupo de mensagens na fila START\_QUEUE.

A primeira mensagem nesse grupo tem o conjunto de propriedades de mensagens do IBM MQ a seguir:

```
usr.fileName=larmer
usr.toAgent=AGENT_VIOLET
```
4. O monitor é acionado quando o grupo completo é gravado. O agente substitui as propriedades de mensagem do IBM MQ no XML de tarefa.

Isso resulta na transformação da tarefa XML to:

```
<?xml version="1.0" encoding="UTF-8" ?>
<request version="4.00" 
          xmlns:xsi="https://www.w3.org/2001/XMLSchema-instance" 
          xsi:noNamespaceSchemaLocation="FileTransfer.xsd">
    <managedTransfer>
      <originator>
        <hostName>reportserver.com</hostName>
        <userID>USER1</userID>
      </originator>
      <sourceAgent agent="AGENT_VENUS" QMgr="QM_VENUS"/>
      <destinationAgent agent="AGENT_VIOLET" QMgr="QM_MARS"/>
      <transferSet>
        <item mode="binary" checksumMethod="none">
          <source>
            <queue useGroups="true" groupId="${GROUPID}">START_QUEUE</queue>
          </source>
          <destination type="file" exist="overwrite">
            <file>/reports/larmer.rpt</file>
          </destination>
       \langleitem\rangle </transferSet>
    </managedTransfer>
\langle request>
```
#### **Resultados**

A transferência definida pela tarefa XML é executada. O grupo completo de mensagens lidas do START\_QUEUE pelo AGENT\_VENUS é gravado em um arquivo denominado /reports/larmer.rpt no sistema em que o AGENT\_VIOLET está em execução.

#### **Como proceder a seguir**

#### **Transferindo cada mensagem para um arquivo separado**

Se desejar monitorar uma fila e fazer com que cada mensagem seja transferida para um arquivo separado, será possível usar uma técnica semelhante àquela descrita anteriormente neste tópico.

1. Crie o monitor conforme descrito anteriormente, especificando o parâmetro **-tr completeGroups** no comando **fteCreateMonitor** ..

2. No XML da tarefa, especifique o seguinte:

```
<queue useGroups="true" groupId="${GROUPID}">START_QUEUE</queue>
```
No entanto, ao colocar as mensagens na fila de origem, não as coloque em um grupo do IBM MQ. Inclua propriedades de mensagem do IBM MQ em cada mensagem. Por exemplo, especifique a propriedade usr.filename com um valor de nome do arquivo exclusivo para cada mensagem. Isso efetivamente faz com que o Managed File Transfer Agent trate cada mensagem na fila de origem como um grupo separado.

# **Comportamento de Nova Tentativa do Monitor para Transferências de Mensagem para Arquivo**

Se uma transferência de mensagem para arquivo acionada por um monitor de recurso falhar e deixar o grupo de mensagens que acionou o monitor na fila, essa transferência será reenviada em intervalos de pesquisa subsequentes. O número de vezes que a transferência é reenviada é limitado pela propriedade **monitorGroupRetryLimit** do agente de monitoramento.

O número de vezes que a transferência de mensagem para arquivo foi acionado é determinado a partir da contagem de restaurações de MQMD da primeira mensagem no grupo.

Sempre que uma nova transferência de mensagem para arquivo for acionada, um novo ID de transferência será gerado para a tarefa de transferência.

Se o agente for reiniciado, o monitor acionará uma transferência novamente mesmo que o número de vezes que a transferência foi acionada tiver excedido o valor de **monitorGroupRetryLimit**. Se esta tentativa de transferência fizer o número de vezes que a transferência foi acionada exceder o valor de **monitorGroupRetryLimit**, o agente gravará um erro em seu log de eventos.

Uma única mensagem é tratada como se fosse um único grupo e a transferência é acionada novamente em cada intervalo de pesquisa enquanto a mensagem permanecer na fila e enquanto o número de vezes que a transferência foi acionada for menor que o valor de **monitorGroupRetryLimit**.

## **Configurando a Propriedade monitorGroupRetryLimit**

O valor da propriedade **monitorGroupRetryLimit** é o número máximo de vezes que um monitor acionará uma transferência de mensagem para arquivo novamente se o grupo de mensagens ainda existir na fila. O valor padrão desta propriedade é 10. O valor desta propriedade pode ser configurado como qualquer valor de número inteiro positivo ou -1. Se o valor -1 for especificado para esta propriedade, o monitor acionará a transferência novamente um número ilimitado de vezes, até que a condição acionadora não seja atendida.

Para configurar a propriedade **monitorGroupRetryLimit** no agente de monitoramento, execute as seguintes etapas:

- 1. Pare o agente de monitoramento usando o comando **fteStopAgent**.
- 2. Edite o arquivo agent.properties do agente de monitoramento para incluir a linha monitorGroupRetryLimit=*number\_of\_retries*. O arquivo agent.properties está localizado no diretório *MQ\_DATA\_PATH*/mqft/config/*coordination\_qmgr\_name*/agents/ *monitoring\_agent\_name*.
- 3. Inicie o agente de monitoramento usando o comando **fteStartAgent**.

#### **Tarefas relacionadas**

["Exemplo: configurando um recurso do MFT" na página 183](#page-182-0) É possível especificar uma fila do IBM MQ como o recurso a ser monitorado por um monitor de recurso usando o parâmetro **-mq** com o comando **fteCreateMonitor**.

### **Referências relacionadas**

["O arquivo MFT agent.properties" na página 558](#page-557-0)

Cada Managed File Transfer Agent possui seu próprio arquivo de propriedades, agent.properties, que deve conter as informações que um agente usa para se conectar ao seu gerenciador de fila O arquivo agent.properties também pode conter propriedades que alteram o comportamento do agente.

# **Usando um arquivo acionador**

É possível usar o conteúdo de um arquivo acionador em um monitor de recurso para definir um conjunto de arquivos para transferência em uma única solicitação de transferência. Sempre que um arquivo acionador correspondente é detectado, seu conteúdo é analisado para caminhos do arquivo de origem e, opcionalmente, para caminhos do arquivo de destino. Estes caminhos do arquivo são então usados para definir itens do arquivo no arquivo XML de transferência de tarefa especificado, que é enviado como uma única solicitação de transferência para o agente. A definição do monitor de recurso determina se o conteúdo do acionador é ativado.

É possível ativar o acionamento de conteúdo do arquivo ao criar um monitor, especificando o parâmetro **-tc** (conteúdo do acionador). Este parâmetro **-tc** se aplica apenas às opções do acionador do arquivo match e noSizeChange. Para obter informações adicionais sobre como criar um monitor, consulte ["fteCreateMonitor: criar um monitor de recurso MFT" na página 419.](#page-418-0)

Ao usar um arquivo de conteúdo do acionador, o formato padrão de cada linha é:

- Um único caminho de arquivo de origem ou
- Um caminho de arquivo de origem e um caminho de arquivo de destino, separados por uma vírgula

em que os caracteres de espaço em branco são tratados como parte dos caminhos de arquivo. É possível mudar o formato de linha padrão especificando os parâmetros **-tcr** e **-tcc** no comando **fteCreateMonitor**. Para obter mais informações, consulte ["Opções avançadas" na página 194](#page-193-0).

Após a análise de um arquivo acionador, uma lista de caminhos do arquivo é gerada e aplicada ao XML de tarefa de transferência especificado. Assim como todos os monitores, o formato do XML de tarefa de transferência é um XML de tarefa de transferência completo gerado pelo comando **fteCreateTransfer** com um único item ou arquivo definido. O único item deve usar a variáveis de substituição \${contentSource} e, opcionalmente, \${contentDestination}, como substituições para os caminhos do arquivo de origem e de destino. O monitor expande o XML de tarefa de transferência para incluir um item de arquivo para cada linha (caminho do arquivo) no arquivo acionador.

Não é possível usar o acionamento de conteúdo do arquivo com o parâmetro **-bs** porque o parâmetro **-tc** implica em uma solicitação de transferência para cada arquivo acionador.

### **exemplo**

O exemplo a seguir define um monitor para ser acionado em um arquivo que termina em trig e lê os caminhos do arquivo nesse arquivo.

```
fteCreateTransfer -gt task.xml -sa SrcAgent -da DestAgent -dd /file/destdir ${contentSource}
fteCreateMonitor -mn TrigMonitor -md /home/trigdir -mt task.xml -ma SrcAgent -tr "match,*.trig" 
-tc
```
O comando **fteCreateTransfer** cria um arquivo chamado task.xml para um único arquivo com um caminho do arquivo de origem de \${sourceContent}. Por exemplo:

```
<item checksumMethod="MD5" mode="binary">
     <source disposition="leave" recursive="false">
           <file>${contentSource}</file>
     </source>
</item>
```
O comando **fteCreateMonitor** varre arquivos que terminam em trig no diretório /home/trigdir e usa o conteúdo para criar uma única solicitação de transferência baseada em task.xml para todos os caminhos nesse arquivo acionador. O formato do arquivo acionador deve ser um caminho do arquivo (apenas de origem) em cada linha, sem separador de vírgula. Por exemplo:

```
/home/file/first.txt
/home/file/second.txt
/home/different/third.txt
⋮
```
<span id="page-193-0"></span>Todos os arquivos são entregues no diretório /file/destdir com seu nome do arquivo e não seu caminho do arquivo, ou seja, /home/file/first.txt é entregue em /file/destdir/first.txt.

Como alternativa, se você mudar o parâmetro **-dd /file/destdir** no comando **fteCreateTransfer** para -df \${contentDestination} e o formato do conteúdo de um arquivo acionador para *caminho do arquivo de origem*,*caminho do arquivo de destino*, será possível definir diferentes caminhos de destino para o mesmo agente de destino.. Por exemplo:

/home/file/first.txt,/home/other/sixth.txt

O local de destino então se torna /home/other/sixth.txt.

As variáveis de substituição podem ser convertidas em token. Por exemplo, é possível separar a parte do nome do arquivo do caminho fornecido usando \${contenDestination{token=-1}}. Portanto, se o destino **fteCreateTransfer** estiver definido como -df /file/destdir/\$ {contentDestinstion{token=-1}}, o novo destino para /home/file/first.txt será /file/ destdir/sixth.txt.

#### **Opções avançadas**

É possível alterar o formato de linha padrão para o conteúdo do arquivo acionador usando o parâmetro **-tcr** *regex*. Forneça uma expressão regular que corresponda ao formato de linha necessário e forneça um ou dois grupos de captura. O primeiro grupo de captura é a origem e o segundo grupo de captura, opcional, é o destino. Por exemplo:

• Os caminhos de origem e destino são separados por um hífen:

 $((?:[^{\wedge}-])^{\wedge})$  -  $((?:[^{\wedge}-])^{\wedge})$ 

Neste exemplo, o separador é definido em três locais e todas as três instâncias do hífen, -, podem ser alteradas para qualquer caractere. Certifique-se de escapar todos os caracteres especiais.

• Os caminhos de origem e destino são separados por uma vírgula com espaços à direita. Os comentários indicados por um sinal de número (#) são ignorados.

#### $((?:[^{\wedge},])^{\wedge})$ , $((?:[^{\wedge},])^{\wedge})$  \* $(?:\#,*)^{\wedge}$

Os caminhos de arquivo não podem conter o sinal de número (#) Geralmente uma entrada é a seguinte: /home/source/from.txt,/home/destination/to.txt # *some comment*.

Se você usar o parâmetro **-tcr**, certifique-se de que a expressão regular também seja projetada e testada para que a expressão possa detectar erros e analisar corretamente os arquivos acionadores.

É possível reverter a ordem da captura usando o parâmetro **-tcc destSrc**. Se você especificar esse parâmetro, o primeiro grupo de captura será o caminho do arquivo de destino e o segundo grupo será o caminho do arquivo de origem.

#### **Como os Erros São Manipulados**

#### **Arquivo acionador vazio**

Se o arquivo acionador estiver vazio, o resultado será nenhuma transferência de arquivos. Ou seja, o monitor cria uma solicitação de transferência, mas nenhum item de arquivo é especificado.

#### **Arquivo acionador com erros**

Se uma entrada em um arquivo acionador falhar ao analisar no formato esperado, nenhuma solicitação de transferência será gerada. Um log de erro de monitor é publicado e o erro também é registrado no log de eventos. O arquivo acionador é marcado como processado e o monitor não tentará processar o arquivo novamente, até que o arquivo tenha sido atualizado.

#### **XML de tarefa de transferência incompatível**

O XML de tarefa de transferência deve corresponder ao arquivo acionador, ou seja, se o XML de tarefa de transferência tiver \${sourceContent} e \${destinationContent}, todos os arquivos acionadores para

<span id="page-194-0"></span>esse monitor deverão ter caminhos do arquivo de origem e de destino e de forma semelhante para o inverso. No primeiro caso, o monitor relata uma falha de substituição do \${destinationContent} se o arquivo acionador fornecer apenas o caminho do arquivo de origem.

### **Examples**

O exemplo a seguir é um acionador de conteúdo básico no qual o conteúdo de um arquivo acionador tem apenas um caminho do arquivo de origem:

fteCreateTransfer -gt task.xml -sa SrcAgent -da DestAgent -dd /file/destdir \${sourceContent} fteCreateMonitor -mn TrigMonitor -md /home/trigdir -mt task.xml -ma SrcAgent -tr "match,\*.trig" -tc

O parâmetro **-tcr** define dois grupos de captura de uma sequência de quaisquer caracteres que são separados por um caractere de espaço. O parâmetro **-tcc destSrc** e a opção indicam que os grupos de captura devem ser processados como destino, em seguida, origem.

```
fteCreateTransfer -gt task.xml -sa SrcAgent -da DestAgent -df ${destinationContent} $
{sourceContent}
fteCreateMonitor -mn TrigMonitor -md /home/trigdir -mt task.xml -ma SrcAgent -tr "match,*.trig" 
-tc 
     -tcr "((?:[^ ])+) ((?:[^ ])+)" -tcc destSrc
```
#### $V$  9.0.3 **Criando logs de monitores de recursos do MFT**

No IBM MQ 9.0.3, o Managed File Transfer inclui um método aprimorado para obter informações de diagnóstico sobre monitores de recursos.

### **Sobre esta tarefa**

Por meio da IBM MQ 9.0.3, é possível usar a criação de log para monitores de recurso. É possível usar o comando **fteSetAgentLoglevel** ou o arquivo agent.properties para controlar a criação de log do monitor de recurso

Observe que os pontos de rastreio existentes ainda são usados para capturar informações.

Os logs do monitor de recursos são gravados em um arquivo denominado resmonevent*N*.log, em que *N* representa um número; por exemplo, resmonevent0.log.

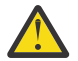

**Atenção:** Todos os monitores de recurso de um agente gravam no mesmo arquivo de log.

Por exemplo, a saída de um arquivo resmonevent*N*.log , consulte ["O que fazer se seu monitor de](#page-319-0) [recurso de diretório do MFT não estiver acionando arquivos" na página 320](#page-319-0)

A tabela a seguir lista o tipo de eventos que o monitor de recurso grava no arquivo de log. A terceira coluna descreve o nível de log necessário para capturar cada evento no qual o nível mais baixo é INFO e o mais alto é VERBOSE.

Observe que configurar um nível de log mais alto também grava eventos de nível mais baixos. Por exemplo, configurar o nível de log como MODERATE também grava eventos de nível INFO, mas não grava eventos de nível VERBOSE.

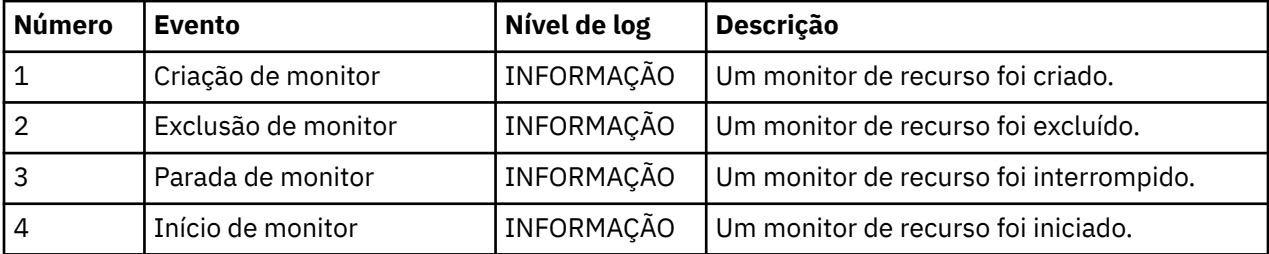

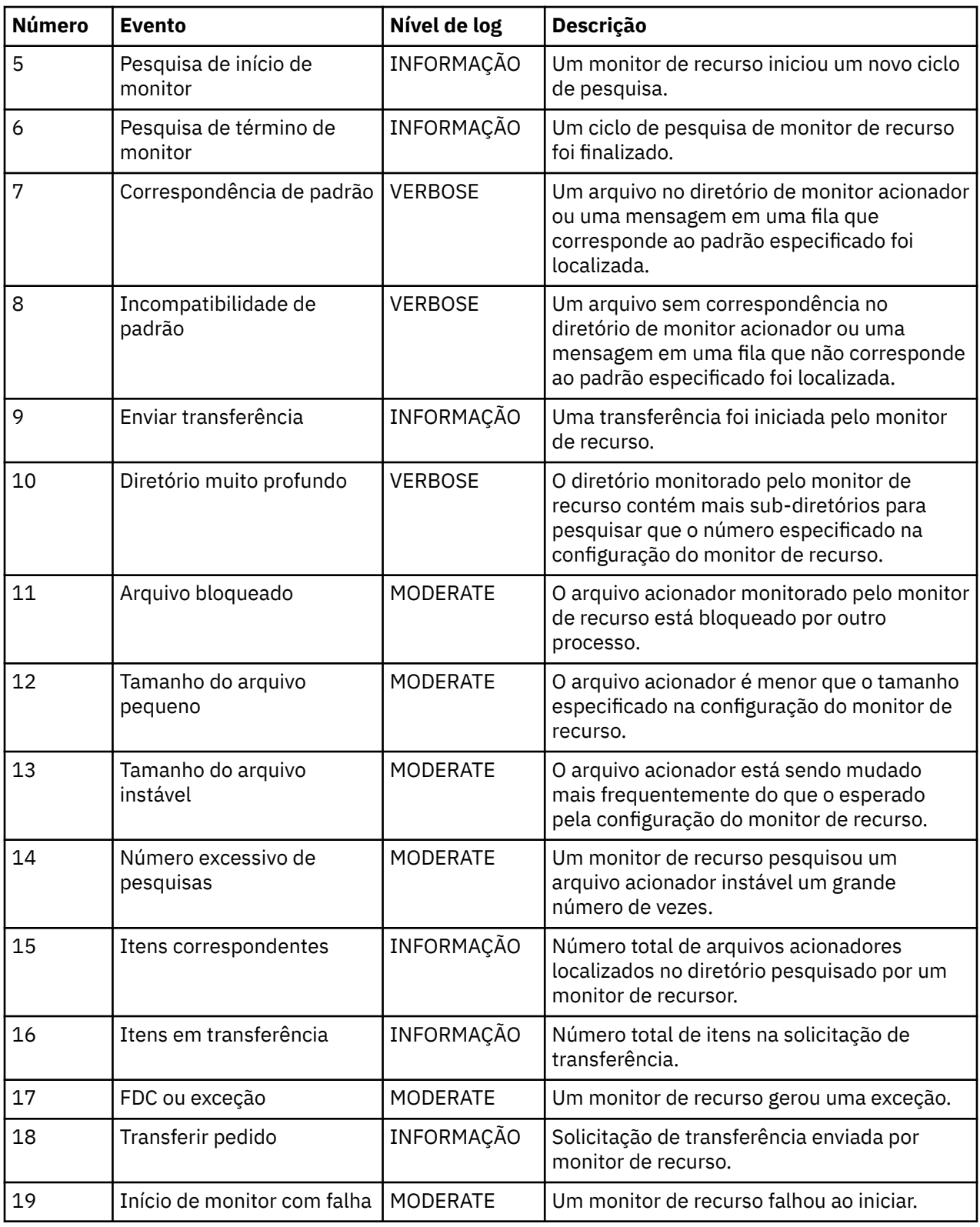

## **Procedimento**

• Para usar o **fteSetAgentLoglevel** para ativar e desativar a criação de log do monitor de recurso, consulte [fteSetAgentLogLevel](#page-505-0) para obter uma descrição do parâmetro **logMonitor** e exemplos de como usar as diferentes opções.

- Para usar o arquivo agent.properties para controlar a criação de log do monitor de recurso, consulte ["O arquivo MFT agent.properties" na página 558](#page-557-0) para obter uma descrição das propriedades adicionais que permitem que você realize as atividades de criação de log a seguir:
	- Ative ou desligue a criação de log
	- Limite o tamanho de cada arquivo de log
	- Limite o número de logs que os monitores de recurso podem gerar

#### **Exemplo**

A mensagem de amostra a seguir configura a criação de log de nível verbose para o agente HA2, no gerenciador de filas MFTDEMO:

```
<?xml version="1.0"?>
<log:log version="6.00"
          xmlns:xsi="https://www.w3.org/2001/XMLSchema-instance"
          xmlns:log="https://www.ibm.com/log">
     <log:originator>
       <log:request>
         <log:hostName>192.168.7.1</log:hostName>
         <log:userID>johndoe</log:userID>
       </log:request>
     </log:originator>
     <log:endpoint agent="HA2" QMgr="MFTDEMO"/>
     <log:logMonitor>MON1="verbose"</log:logMonitor>
\langlelog:log>
```
#### **Referências relacionadas**

#### [Comando fteSetAgentLogLevel](#page-505-0)

Use o comando **fteSetAgentLogLevel** para ativar ou desativar a criação de log de informações de diagnóstico para transferências de arquivos entre um agente de ponte de protocolo do Managed File Transfer e servidores de arquivos FTP/SFTP/FTPS

#### ["O arquivo MFT agent.properties" na página 558](#page-557-0)

Cada Managed File Transfer Agent possui seu próprio arquivo de propriedades, agent.properties, que deve conter as informações que um agente usa para se conectar ao seu gerenciador de fila O arquivo agent.properties também pode conter propriedades que alteram o comportamento do agente.

## **Fazendo backup e restaurando os monitores de recursos do MFT**

É possível fazer backup dos monitores de recursos que você deseja ter disponíveis para uso futuro exportando suas definições para um arquivo XML que depois possa ser importado para criar um novo monitor de recurso com base no backup.

### **Sobre esta tarefa**

Você pode precisar fazer backup dos monitores de recursos que tenha definido anteriormente para que possa reutilizar suas definições no futuro, por exemplo, para recriar os monitores de recursos em uma infraestrutura diferente ou se um monitor de recurso precisar ser recriado devido a problemas de gerenciador de filas.

É possível fazer backup de uma única definição de gerenciador de recursos usando o comando **fteCreateMonitor** ou **fteListMonitors** com o parâmetro **-ox**. Em ambos os casos, o backup da definição do gerenciador de recursos é feito exportando-a para um arquivo XML. Você pode então usar o parâmetro **-ix** do comando **fteCreateMonitor** para criar um novo gerenciador de recursos importando a definição do arquivo XML.

Com o parâmetro **-ox**, é possível fazer backup apenas de uma definição do monitor de recurso por vez.

No IBM MQ 9.0.5, o parâmetro **-od** é incluído no comando **fteListMonitors**. Ao especificar esse parâmetro, é possível fazer backup de mais de um monitor de recurso ao mesmo tempo exportando suas definições em massa para um diretório especificado. Cada definição de monitor de recursos é salva em um arquivo XML separado com um nome no formato *agent name*.*monitor name*.xml.

 $V$  9.0.5 O parâmetro **-od** é particularmente útil se você tem um grande número de monitores de recursos que deseja fazer backup porque você precisa executar o comando **fteListMonitors -od** apenas uma vez, em vez de ter de executar o comando **fteListMonitors -ox** separadamente para cada definição de recurso, ou usar um script separado para executar o comando **fteListMonitors -ox** para cada monitor de recurso.

### **Procedimento**

- Para fazer backup da definição de um monitor de recurso exportando-o para um arquivo XML, use um dos comandos a seguir:
	- O comando **fteCreateMonitor** com o parâmetro **-ox** .
	- O comando **fteListMonitors** com o parâmetro **-ox** .

Quando você estiver usando o parâmetro **-ox**, também deve especificar os parâmetros **-ma** e **-mn**, conforme mostrado no exemplo a seguir:

fteListMonitors -ma AGENT1 -mn MONITOR1 -ox filename1.xml

#### $V$  9.0.5

•

Para fazer backup de várias definições de monitor de recurso exportando-as para arquivos XML em um diretório especificado, use o comando **fteListMonitors** com o parâmetro **-od** conforme mostrado no exemplo a seguir:

fteListMonitors -od /usr/mft/resmonbackup

Deve-se especificar um diretório de destino válido quando você está fazendo backup de monitores de recursos em massa. A não especificação de um caminho de destino resulta em uma mensagem de erro, conforme mostra o exemplo a seguir:

BFGCL0762E: Diretório de

saída não especificado. Execute novamente o comando especificando um caminho válido.

O parâmetro **-od** não deve ser combinado com o parâmetro **-ox**, caso contrário, a seguinte mensagem de erro será exibida:

BFGCL0761E: Não é válido especificar os parâmetros '-od' e '-ox' juntos.

É possível definir um conjunto particular de monitores de recursos para inclusão no backup. Por exemplo, usando o parâmetro **-ma** para especificar o nome de um agente, é possível fazer backup de todos os monitores de recursos desse agente, conforme mostrado no exemplo a seguir:

fteListMonitors -ma AGENT1 -od /usr/mft/resmonbackup

É possível também usar correspondência de curinga, incluindo um caractere de asterisco (\*) ao definir um padrão para usar na correspondência de nomes de agente e/ou nomes de monitor. O exemplo a seguir faz backup de todos os monitores de recursos que possuem nomes correspondentes a um padrão especificado e que estão em um agente com um nome correspondente a um padrão especificado:

fteListMonitors -ma AGENT\* -mn MON\* -od /usr/mft/resmonbackup

Enquanto o comando está em execução, ele exibe as seguintes mensagens de relatório de progresso:

Um total de *number* correspondências de definições de monitor de recurso foram encontradas. *index* de *number* definições de monitor de recurso salvas no sistema de arquivos.

Se você estiver usando a opção detalhada, o total em execução ainda será exibido, mas em vez de exibir

*index* de *number* definições de monitor de recurso salvas no sistema de arquivos,

<span id="page-198-0"></span>o comando exibe o nome da definição de monitor que está sendo salva, por exemplo:

BFGCL0762I: Definição do monitor 'FILEMON' do agente 'XFERAGENT' salva como FILEMON.XFERAGENT.XML no sistema de arquivos.

 $V$  9.0.5 •

> Para fazer backup de um monitor de recurso para um agente específico exportando-o para um arquivo XML em um diretório especificado, use o comando **fteListMonitors** com o parâmetro **-od** :

fteListMonitors -ma AGENT1 -mn MONITOR1 -od /usr/mft/resmonbackup

Usar o parâmetro **-od** para fazer backup de um único monitor de recursos é semelhante a usar o parâmetro **-ox**, exceto que o nome do arquivo de saída está no formato *agent name*.*monitor name*.xml.

• Para restaurar as definições do monitor de recurso com base em um backup, use o comando **fteCreateMonitor** com o parâmetro **-ix**, conforme mostrado no exemplo a seguir:

fteCreateMonitor -ix *file name*

Para obter mais exemplos de como usar o parâmetro **-od** , consulte ["fteListMonitors: listar monitores](#page-482-0) [de recurso do MFT" na página 483](#page-482-0)

#### **Referências relacionadas**

["fteCreateMonitor: criar um monitor de recurso MFT" na página 419](#page-418-0)

O comando **fteCreateMonitor** cria e inicia um novo monitor de recurso a partir da linha de comandos. É possível monitorar um recurso (por exemplo, os conteúdos de um diretório) usando o Managed File Transfer para que, quando uma condição acionadora for atendida, uma tarefa especificada, como uma transferência de arquivos, seja iniciada.

["fteListMonitors: listar monitores de recurso do MFT" na página 483](#page-482-0)

Use o comando **fteListMonitors** para listar todos os monitores de recurso existentes em uma rede do Managed File Transfer usando a linha de comandos.

## **Trabalhando com modelos de transferência de arquivos**

É possível usar os modelos de transferência de arquivos para armazenar as configurações de transferência de arquivos comuns para transferências repetidas ou complexas. Crie um modelo de transferência da linha de comandos usando o comando **fteCreateTemplate** ou use o IBM MQ Explorer para criar um modelo de transferência, usando o assistente **Criar novo modelo para transferência de arquivos gerenciada** ou salve um modelo enquanto estiver criando uma transferência de arquivos, marcando a caixa de seleção **Salvar configurações de transferência como um modelo**. A janela **Modelos de Transferência** exibe todos os modelos de transferência criados na rede do Managed File Transfer.

#### **Sobre esta tarefa**

Para criar um modelo de transferência a partir da linha de comandos, use o comando [fteCreateTemplate.](#page-426-0) Em seguida, quando quiser enviar um modelo de transferência que tenha criado na linha de comandos, clique em **Enviar** no IBM MQ Explorer.

Para visualizar modelos de transferência no IBM MQ Explorer, use as etapas a seguir:

### **Procedimento**

- 1. Expanda **Transferência de Arquivos Gerenciados** na visualização Navegador. A**Central de Transferências de Arquivos Gerenciados** é exibida na visualização Conteúdo.
- 2. Todos os gerenciadores de filas de coordenação estão listados na visualização do Navegador. Expanda o nome do gerenciador de filas da coordenação que você utilizou para a transferência planejada. Para alterar o gerenciador de filas de coordenação ao qual você está conectado, clique com o botão direito do mouse no nome do gerenciador de filas de coordenação, para usar a visualização Navegador, e clique em **Conectar**.
- 3. Clique em **Modelos de Transferência**. A janela **Modelos de Transferência** é exibida na visualização Conteúdo.
- 4. A janela **Modelos de Transferência** lista os seguintes detalhes sobre as transferências de arquivos:
	- a) **Nome** O nome de seu modelo de transferência de arquivos.
	- b) **Origem** O nome do agente utilizado para transferir o arquivo do sistema de origem.
	- c) **Arquivo de Origem** O nome do arquivo a ser transferido em seu sistema de host. Expanda as informações do modelo de transferência para visualizar esse campo.
	- d) **Destino** O nome do agente utilizado para receber o arquivo no sistema de destino.
	- e) **Arquivo de Destino** O nome do arquivo depois de ser transferido para o sistema de destino. Expanda as informações do modelo de transferência para visualizar esse campo.
	- f) **Início Planejado (fuso horário selecionado)** A hora e data em que a transferência de arquivos está planejada para iniciar no fuso horário usado pelo administrador. Para mudar o fuso horário exibido, clique em **Janela** > **Preferências** > **IBM MQ Explorer** > **Managed File Transfer** e selecione um fuso horário alternativo na lista **Fuso horário:**. Clique em **OK**.
	- g) **Eventos Acionadores** O tipo de evento que aciona o início da transferência de arquivos. O tipo pode ser um dos seguintes valores: existe, não existe ou excede.

### **Resultados**

Para atualizar o que é exibido na janela **Modelos de Transferência**, clique no botão Atualizar <sup>esp</sup> na barra de ferramentas da visualização Conteúdo.

Para submeter um modelo de transferência e iniciar a transferência definida no modelo; clique com o botão direito do mouse no nome do modelo e clique em **Submeter**.

Para alterar um modelo de transferência, clique com o botão direito do mouse no nome do modelo e clique em **Editar**. Todos os arquivos incluídos no modelo original são relacionados como parte de um grupo de transferência, mesmo se eles não estiverem incluídos como parte de um grupo do modelo original. Se deseja remover um arquivo do modelo, deve selecionar a especificação do arquivo do grupo e clicar em **Remover selecionado**. Se você deseja incluir novas especificações de arquivo no modelo, utilize os campos do painel do modelo e clique no botão **Adicionar ao grupo**. Depois de fazer várias edições, você recebe um aviso para atribuir um novo nome ao modelo editado.

Para criar uma transferência de arquivos a partir de um modelo de transferência, clique com o botão direito do mouse no nome do modelo e clique em **Editar como Nova Transferência**.

Para criar uma cópia duplicata de um modelo de transferência, clique com o botão direito do mouse no nome do modelo e selecione **Duplicar**. O modelo de transferência duplicado é automaticamente salvo com o mesmo nome que o modelo original, anexado com "(copy)".

Para excluir um modelo de transferência, clique com o botão direito do mouse no nome do modelo e clique em **Excluir**.

#### **Tarefas relacionadas**

["Criando um modelo de transferência de arquivos usando o IBM MQ Explorer" na página 201](#page-200-0) É possível criar um modelo de transferência de arquivos a partir do IBM MQ Explorer ou da linha de comandos. Você pode usar esse modelo para criar novas transferências de arquivos, usando os detalhes dos modelos, ou submetê-los para iniciar a transferência de arquivos.

#### **Referências relacionadas**

["fteCreateTemplate: criar novo modelo de transferência de arquivos" na página 427](#page-426-0)

O comando **fteCreateTemplate** cria um modelo de transferência de arquivos que você pode manter para uso futuro. O único parâmetro necessário é o parâmetro **-tn** (*template\_name*). Todos os outros parâmetros são opcionais, entretanto, se você especificar uma especificação de arquivo de origem, é necessário também fornecer um arquivo de destino. Analogamente, se você especificar um arquivo de destino, é necessário também especificar uma especificação de arquivo de origem.

["fteListTemplates" na página 487](#page-486-0)

<span id="page-200-0"></span>Use o comando **fteListTemplates** para listar os modelos de transferência do Managed File Transfer disponíveis em um gerenciador de filas de coordenação.

#### ["fteDeleteTemplates" na página 476](#page-475-0)

Use o comando **fteDeleteTemplates** para excluir um modelo existente do Managed File Transfer de um gerenciador de filas de coordenação.

## **Criando um modelo de transferência de arquivos usando o IBM MQ Explorer**

É possível criar um modelo de transferência de arquivos a partir do IBM MQ Explorer ou da linha de comandos. Você pode usar esse modelo para criar novas transferências de arquivos, usando os detalhes dos modelos, ou submetê-los para iniciar a transferência de arquivos.

### **Sobre esta tarefa**

Para criar um modelo de transferência de arquivos a partir da linha de comandos, use o comando [fteCreateTemplate](#page-426-0).

Para criar um modelo de transferência de arquivos usando o assistente **Criar novo modelo para transferência de arquivos gerenciada** no IBM MQ Explorer, use as etapas a seguir:

### **Procedimento**

- 1. Na visualização do Navegador, clique em **Transferência de Arquivos Gerenciados**. A**Central de Transferências de Arquivos Gerenciados** é exibida na visualização Conteúdo.
- 2. Todos os gerenciadores de filas da coordenação são exibidos na visualização Navegador. Expanda o nome do gerenciador de filas da coordenação que você utilizou para a transferência planejada. Para alterar o gerenciador de filas de coordenação ao qual você está conectado, clique com o botão direito do mouse no nome do gerenciador de filas de coordenação, para usar a visualização Navegador, e clique em **Conectar**.
- 3. Inicie o assistente **Criar Novo Modelo para Transferência de Arquivo Gerenciada** clicando com o botão direito do mouse em **Modelos de Transferência** e selecionando **Novo Modelo**.
- 4. Siga as instruções nos painéis do assistente. Também é fornecida em cada painel ajuda sensível ao contexto. Para acessar a ajuda contextual no Windows, pressione F1. No Linux, pressione Ctrl+F1 ou Shift+F1.

Se você criou um modelo que contém todos os detalhes de transferência necessários, certifique-se de selecionar a caixa de seleção **Salvar configurações de transferência como um modelo** na página **Resumo de Transferência**, se esta caixa de seleção ainda não estiver selecionada. Também insira um nome para o modelo no campo Nome. Se você criar um modelo que ainda não contenha todos os detalhes de transferência necessários, a caixa de opção **Salvar definições de transferência como um modelo** é automaticamente marcada para você.

#### **Tarefas relacionadas**

["Trabalhando com modelos de transferência de arquivos" na página 199](#page-198-0)

É possível usar os modelos de transferência de arquivos para armazenar as configurações de transferência de arquivos comuns para transferências repetidas ou complexas. Crie um modelo de transferência da linha de comandos usando o comando **fteCreateTemplate** ou use o IBM MQ Explorer para criar um modelo de transferência, usando o assistente **Criar novo modelo para transferência de arquivos gerenciada** ou salve um modelo enquanto estiver criando uma transferência de arquivos, marcando a caixa de seleção **Salvar configurações de transferência como um modelo**. A janela **Modelos de Transferência** exibe todos os modelos de transferência criados na rede do Managed File Transfer.

#### **Referências relacionadas**

["fteCreateTemplate: criar novo modelo de transferência de arquivos" na página 427](#page-426-0)

O comando **fteCreateTemplate** cria um modelo de transferência de arquivos que você pode manter para uso futuro. O único parâmetro necessário é o parâmetro **-tn** (*template\_name*). Todos os outros parâmetros são opcionais, entretanto, se você especificar uma especificação de arquivo de origem, é

<span id="page-201-0"></span>necessário também fornecer um arquivo de destino. Analogamente, se você especificar um arquivo de destino, é necessário também especificar uma especificação de arquivo de origem.

["fteListTemplates" na página 487](#page-486-0)

Use o comando **fteListTemplates** para listar os modelos de transferência do Managed File Transfer disponíveis em um gerenciador de filas de coordenação.

["fteDeleteTemplates" na página 476](#page-475-0)

Use o comando **fteDeleteTemplates** para excluir um modelo existente do Managed File Transfer de um gerenciador de filas de coordenação.

## **Transferindo dados de arquivos para mensagens**

É possível usar um recurso arquivo para mensagem do Managed File Transfer para transferir os dados de um arquivo para uma única mensagem ou várias mensagens, em uma fila do IBM MQ.

Para executar transferências de arquivo para mensagem e de mensagem para arquivo, ambos os agentes de origem e de destino da transferência deverão estar no IBM WebSphere MQ 7.5 ou mais recente ou no IBM WebSphere MQ File Transfer Edition 7.0.3 ou mais recente. Para obter informações sobre transferências de mensagem para arquivo, consulte ["Transferindo Dados de Mensagens para Arquivos"](#page-209-0) [na página 210.](#page-209-0)

O agente de destino para uma transferência de arquivo para mensagem não pode ser um agente de ponte de protocolo ou um agente de ponte Connect:Direct.

É possível transferir dados do arquivo para dados da mensagem do IBM MQ. As mensagens do IBM MQ podem ser lidas e usadas por aplicativos. Os seguintes tipos de transferência de arquivo para mensagem são suportados:

- Transferência de um único arquivo para uma única mensagem. A mensagem não tem um ID do grupo do IBM MQ configurado.
- Transferência de um único arquivo para várias mensagens, dividindo o arquivo em mensagens de um determinado comprimento. Todas as mensagens têm o mesmo ID do grupo do IBM MQ.
- Em um único arquivo para múltiplas mensagens, dividindo um arquivo de texto em um delimitador de expressão regular Java. Todas as mensagens têm o mesmo ID do grupo do IBM MQ.
- Transferência de um único arquivo para várias mensagens, dividindo um arquivo binário em um delimitador hexadecimal. Todas as mensagens têm o mesmo ID do grupo do IBM MQ.

Se desejar dividir um arquivo binário usando uma sequência de bytes como o delimitador, use o parâmetro **-sqdb** do comando **fteCreateTransfer**. Para obter mais informações, consulte [Parâmetro -sqdb](#page-461-0).

Por padrão, as mensagens criadas por uma transferência de arquivo para mensagem são persistentes. As mensagens podem ser configuradas para não persistentes ou ter o valor de persistência definido pela fila de destino.

Se você especificar que um arquivo deve ser dividido em várias mensagens, todas as mensagens criadas a partir do arquivo terão o mesmo ID do grupo do IBM MQ. Se você não especificar que um arquivo deve ser dividido em várias mensagens, somente uma mensagem será criada a partir do arquivo e essa mensagem não terá o ID do grupo do IBM MQ configurado.

Se você estiver transferindo arquivos para mensagens grandes ou muitas mensagens pequenas, poderá ser necessário mudar algumas propriedades do IBM MQ ou do Managed File Transfer. Para obter informações sobre isso, consulte ["Orientação para configurar atributos do MQ e propriedades do MFT](#page-326-0) [associadas a tamanho de mensagem" na página 327.](#page-326-0)

**Nota:** Se a fila de destino for uma fila em cluster ou um alias para uma fila em cluster, você receberá uma mensagem de erro ao transferir um arquivo para uma fila, se a propriedade de agente enableClusterQueueInputOutput não tiver sido configurada como true. Para obter mais informações, consulte ["O Que Fazer se a Fila de Destino For uma Fila em Cluster ou um Alias para uma Fila em Cluster"](#page-322-0) [na página 323](#page-322-0)

# **Configurando um Agente para Executar Transferências de Arquivo para Mensagem**

Por padrão, os agentes não podem executar transferências de arquivo para mensagem ou de mensagem para arquivo. Para ativar essa função, deve-se configurar a propriedade do agente enableQueueInputOutput como true. Para ativar a gravação nas filas em cluster do IBM MQ, deve-se também configurar a propriedade do agente enableClusterQueueInputOutput como true.

## **Sobre esta tarefa**

Se você tentar executar uma transferência de arquivo para mensagem para um agente de destino que não tem a propriedade enableQueueInputOutput configurada como true, a transferência falhará. A mensagem de log da transferência que é publicada para o gerenciador de filas de coordenação contém a seguinte mensagem:

```
BFGIO0197E: An attempt to write to a queue was rejected by the destination agent. The 
agent must have enableQueueInputOutput=true set in the agent.properties file to 
support transferring to a queue.
```
Para habilitar o agente a gravar e ler a partir de filas, execute as seguintes etapas:

## **Procedimento**

- 1. Pare o agente de destino usando o comando **fteStopAgent**.
- 2. Edite o arquivo agent.properties para incluir a linha enableQueueInputOutput=true.

O arquivo agent.properties está localizado no diretório *MQ\_DATA\_PATH*/mqft/config/ *coordination\_queue\_manager*/agents/*destination\_agent\_name*.

- 3. Opcional: Edite o arquivo agent.properties para incluir a linha enableClusterQueueInputOutput=true. O arquivo agent.properties está localizado no diretório *MQ\_DATA\_PATH*/mqft/config/*coordination\_queue\_manager*/agents/ *destination\_agent\_name*.
- 4. Inicie o agente de destino usando o comando **fteStartAgent**.

# **Exemplo: Transferindo um Único Arquivo para uma Única Mensagem**

É possível especificar uma fila como o destino de uma transferência de arquivo usando o parâmetro **-dq** com o comando **fteCreateTransfer**. O arquivo de origem deve ser menor que o comprimento máximo da mensagem definido na fila de destino. A fila de destino não precisa estar no mesmo gerenciador de filas que o gerenciador de filas ao qual o agente de destino se conecta, mas estes dois gerenciadores de filas devem poder comunicar-se.

## **Sobre esta tarefa**

O arquivo de origem é chamado /tmp/single\_record.txt e está localizado no mesmo sistema que o agente de origem, AGENT\_NEPTUNE. O agente de origem, AGENT\_NEPTUNE, usa o gerenciador de filas QM\_NEPTUNE. O agente de destino é AGENT\_VENUS e este agente se conecta ao gerenciador de filas QM\_VENUS. A fila de destino, RECEIVING\_QUEUE, está localizada no gerenciador de filas QM\_MERCURY. QM\_MERCURY está na mesma rede do IBM MQ e pode ser acessado pelo gerenciador de filas QM\_VENUS.

### **Procedimento**

Digite o seguinte comando:

fteCreateTransfer -sa AGENT\_NEPTUNE -sm QM\_NEPTUNE -da AGENT\_VENUS -dm QM\_VENUS -dq RECEIVING\_QUEUE@QM\_MERCURY /tmp/single\_record.txt

Se a fila de destino estiver em um gerenciador de filas diferente do gerenciador de filas usado pelo agente de destino, você deverá especificar o valor do parâmetro **-dq** no seguinte formato *queue\_name*@*queue\_manager\_name*. Se você não especificar @*queue\_manager\_name* no valor, o agente de destino assumirá que a fila de destino está localizada no gerenciador de filas do agente de destino. A exceção é quando a propriedade do agente enableClusterQueueInputOutput foi configurada como true. Neste caso o agente de destino usará procedimentos de resolução padrão IBM MQ para determinar onde a fila está localizada.

O agente de origem, AGENT\_NEPTUNE, lê os dados a partir do arquivo /tmp/single\_record.txt e transfere estes dados para o agente de destino, AGENT\_VENUS. O agente de destino, AGENT\_VENUS, envia os dados para uma mensagem persistente na fila RECEIVING\_QUEUE@QM\_MERCURY. A mensagem não tem um ID do grupo do IBM MQ configurado.

# **Exemplo: Dividindo um Único Arquivo em Várias Mensagens por Comprimento**

É possível dividir um arquivo em várias mensagens do IBM MQ usando o parâmetro **-qs** do comando **fteCreateTransfer**. O arquivo é dividido em seções de comprimento fixo, cada uma delas é gravada em uma mensagem individual.

### **Sobre esta tarefa**

O arquivo de origem é chamado /tmp/source.file é tem 36 KB de tamanho. O arquivo de origem está localizado no mesmo sistema do agente de origem AGENT\_NEPTUNE. O agente de origem, AGENT\_NEPTUNE, conecta-se ao gerenciador de filas QM\_NEPTUNE. O agente de destino é AGENT\_MERCURY, que se conecta ao gerenciador de filas QM\_MERCURY. A fila de destino, RECEIVING\_QUEUE, também está localizada no gerenciador de filas QM\_MERCURY. A transferência divide o arquivo de origem em seções com 1 KB de tamanho e grava cada uma dessas seções em uma mensagem em RECEIVING\_QUEUE.

### **Procedimento**

Digite o seguinte comando:

```
fteCreateTransfer -sa AGENT_NEPTUNE -sm QM_NEPTUNE -da AGENT_MERCURY -dm QM_MERCURY 
                   -dq RECEIVING_QUEUE -qs 1K /tmp/source.file
```
O agente de origem, AGENT\_NEPTUNE, lê os dados a partir do arquivo /tmp/source.file e transfere estes dados para o agente de destino, AGENT\_MERCURY. O agente de destino, AGENT\_MERCURY, grava os dados em trinta e seis mensagens persistentes de 1 KB na fila RECEIVING\_QUEUE@QM\_MERCURY. Todas essas mensagens têm o mesmo ID do grupo do IBM MQ e a última mensagem no grupo tem a sinalização LAST\_MSG\_IN\_GROUP do IBM MQ configurada.

## **Exemplo: Dividindo um Arquivo de Texto em Várias Mensagens Usando um Delimitador de Expressão Regular**

Transfira um único arquivo de texto para múltiplas mensagens, dividindo o arquivo em cada correspondência de uma determinada expressão regular de Java. Para fazer isso, use o parâmetro **-dqdt** do comando **fteCreateTransfer**.

### **Sobre esta tarefa**

O arquivo é dividido em seções de comprimento variável, cada uma delas é gravada em uma mensagem individual. O arquivo de texto é dividido em cada ponto no qual o texto no arquivo corresponde a uma determinada expressão regular. O arquivo de origem é chamado /tmp/names.text e tem o seguinte conteúdo:

Jenny Jones,John Smith,Jane Brown

A expressão regular que especifica onde dividir o arquivo é o caractere vírgula (,).

O arquivo de origem está localizado no mesmo sistema que o agente de origem *AGENT\_NEPTUNE*, que se conecta ao gerenciador de filas QM\_NEPTUNE. A fila de destino, *RECEIVING\_QUEUE*, está localizada no gerenciador de filas *QM\_MERCURY*. *QM\_MERCURY* também é o gerenciador de filas usado pelo agente de destino *AGENT\_MERCURY*. A transferência divide o arquivo de origem em seções e grava cada uma dessas seções em uma mensagem em *RECEIVING\_QUEUE*.

### **Procedimento**

Digite o seguinte comando:

```
fteCreateTransfer -sa AGENT_NEPTUNE -sm QM_NEPTUNE -da AGENT_MERCURY -dm QM_MERCURY 
                  -dq RECEIVING_QUEUE -t text -dqdp postfix -dqdt "," /tmp/names.text
```
O agente de origem, AGENT\_NEPTUNE, lê os dados a partir do arquivo /tmp/names.text e transfere estes dados para o agente de destino, AGENT\_MERCURY. O agente de destino, AGENT\_MERCURY, grava os dados em três mensagens persistentes na fila *RECEIVING\_QUEUE*. Todas essas mensagens têm o mesmo ID do grupo do IBM MQ e a última mensagem no grupo tem a sinalização LAST\_MSG\_IN\_GROUP do IBM MQ configurada.

Os dados nas mensagens são os seguintes.

• Primeira mensagem:

Jenny Jones

• Segunda mensagem:

John Smith

• Terceira mensagem:

Jane Brown

# **Exemplo: Dividindo um Arquivo de Texto com um Delimitador de Expressão Regular e Incluindo o Delimitador nas Mensagens**

Transfira um único arquivo de texto para múltiplas mensagens, dividindo o arquivo em cada correspondência de uma determinada expressão regular de Java e inclua a correspondência de expressão regular nas mensagens resultantes. Para fazer isso, use os parâmetros **-dqdt** e **-qi** do comando **fteCreateTransfer**.

### **Sobre esta tarefa**

Transfira um único arquivo de texto para várias mensagens em uma fila. O arquivo é dividido em seções de comprimento variável, cada uma delas é gravada em uma mensagem individual. O arquivo de texto é dividido em cada ponto no qual o texto no arquivo corresponde a uma determinada expressão regular. O arquivo de origem é chamado /tmp/customers.text e tem o seguinte conteúdo:

Customer name: John Smith Customer contact details: john@example.net Customer number: 314 Customer name: Jane Brown Customer contact details: jane@example.com Customer number: 42 Customer name: James Jones

Customer contact details: jjones@example.net Customer number: 26

A expressão regular que especifica onde dividir o arquivo é Customer $\sum_{s}$  and  $r:\s\$ corresponde ao texto "Número do cliente: " seguido por qualquer número de dígitos. Expressões regulares especificadas na linha de comandos devem estar entre aspas duplas para evitar que o shell de comando avalie a expressão regular. A expressão regular é avaliada como uma expressão regular de Java. Para obter informações adicionais, consulte ["Expressões Regulares Usadas pelo MFT" na página](#page-670-0) [671](#page-670-0).

Por padrão, o número de caracteres ao qual uma expressão regular pode corresponder é definido para cinco. A expressão regular usada nesse exemplo corresponde a cadeias que são maiores que cinco caracteres. Para ativar correspondências maiores que cinco caracteres, edite o arquivo de propriedades para incluir a propriedade **maxDelimiterMatchLength**.

Por padrão, o texto que corresponde à expressão regular não é incluído nas mensagens. Para incluir o texto que corresponde à expressão regular nas mensagens, como nesse exemplo, use o parâmetro **-qi**. O arquivo de origem está localizado no mesmo sistema que o agente de origem AGENT\_NEPTUNE, que se conecta ao gerenciador de filas QM\_NEPTUNE. A fila de destino, RECEIVING\_QUEUE, está localizada no gerenciador de filas QM\_MERCURY. QM\_MERCURY também é o gerenciador de filas usado pelo agente de destino AGENT\_MERCURY. A transferência divide o arquivo de origem em seções e grava cada uma dessas seções em uma mensagem em RECEIVING\_QUEUE.

### **Procedimento**

1. Pare o agente do destino usando o seguinte comando:

fteStopAgent AGENT\_MERCURY

2. Inclua a seguinte linha no arquivo de propriedades do agente para AGENT\_MERCURY:

maxDelimiterMatchLength=25

**Nota:** Aumentar o valor de **maxDelimiterMatchLength** pode diminuir o desempenho.

3. Inicie o agente do destino usando o seguinte comando:

fteStartAgent AGENT\_MERCURY

4. Digite o seguinte comando:

```
fteCreateTransfer -sa AGENT_NEPTUNE -sm QM_NEPTUNE -da AGENT_MERCURY -dm QM_MERCURY 
  -dq RECEIVING_QUEUE
     text -dqdt "Customer\snumber:\s\d+" -qi -dqdp postfix /tmp/customers.text
```
O agente de origem, AGENT\_NEPTUNE, lê os dados a partir do arquivo /tmp/customers.text e transfere estes dados para o agente de destino, AGENT\_MERCURY. O agente de destino, AGENT\_MERCURY, grava os dados em três mensagens persistentes na fila RECEIVING\_QUEUE. Todas essas mensagens têm o mesmo ID do grupo do IBM MQ e a última mensagem no grupo tem a sinalização LAST\_MSG\_IN\_GROUP do IBM MQ configurada.

Os dados nas mensagens são os seguintes.

• Primeira mensagem:

Customer name: John Smith Customer contact details: john@example.net Customer number: 314

• Segunda mensagem:

Customer name: Jane Brown

```
Customer contact details: jane@example.com
Customer number: 42
```
• Terceira mensagem:

```
Customer name: James Jones
Customer contact details: jjones@example.net
Customer number: 26
```
## **Exemplo: Configurando propriedades de mensagem do IBM MQ em uma transferência de arquivo para mensagem**

É possível usar o parâmetro **-qmp** no comando **fteCreateTransfer** para especificar se as propriedades de mensagens IBM MQ são configuradas na primeira mensagem gravada na fila de destino pela transferência.. As propriedades de mensagem do IBM MQ permitem que um aplicativo selecione mensagens para serem processadas ou recupere informações sobre uma mensagem sem acessar os cabeçalhos do IBM MQ Message Descriptor (MQMD) ou MQRFH2.

### **Sobre esta tarefa**

Inclua o parâmetro -qmp true no comando**fteCreateTransfer**. Nesse exemplo, o ID do usuário MQMD do usuário que envia o comando larmer.

### **Procedimento**

Digite o seguinte comando:

```
fteCreateTransfer -sa AGENT_JUPITER -da AGENT_SATURN -dq MY_QUEUE@MyQM -qmp true 
       -t text /tmp/source_file.txt
```
As propriedades de mensagem do IBM MQ da primeira mensagem gravada pelo agente de destino AGENT\_SATURN, na fila MY\_QUEUE, no gerenciador de filas MyQM, são configuradas para estes valores:

```
usr.WMQFTETransferId=414cbaedefa234889d999a8ed09782395ea213ebbc9377cd
usr.WMQFTETransferMode=text
usr.WMQFTESourceAgent=AGENT_JUPITER
usr.WMQFTEDestinationAgent=AGENT_SATURN
usr.WMQFTEFileName=source_file.txt
usr.WMQFTEFileSize=1024
usr.WMQFTEFileLastModified=1273740879040
usr.WMQFTEFileIndex=0
usr.WMQFTEMqmdUser=larmer
```
# **Exemplo: Configurando Propriedades Definidas pelo Usuário em uma Transferência de Arquivo para Mensagem**

Os metadados definidos pelo usuário são configurados como uma propriedade de mensagem do IBM MQ na primeira mensagem gravada na fila de destino pela transferência. As propriedades de mensagens do IBM MQ permitem que um aplicativo selecione mensagens para processar ou recuperar informações sobre uma mensagem sem acessar os cabeçalhos IBM MQ Message Descriptor (MQMD) ou MQRFH2.

### **Sobre esta tarefa**

Inclua os parâmetros -qmp true e -md account=123456 no comando **fteCreateTransfer** para configurar a propriedade usr.account como 123456 no cabeçalho RFH2 .

#### **Procedimento**

Digite o seguinte comando:

```
fteCreateTransfer -sa AGENT_JUPITER -da AGENT_SATURN -dq MY_QUEUE@MyQM 
                  -qmp true -md account=123456 /tmp/source file.txt
```
Além do conjunto padrão de propriedades de mensagem do IBM MQ, a propriedade definida pelo usuário é configurada no cabeçalho da mensagem da primeira mensagem gravada pelo agente de destino AGENT\_SATURN, na fila MY\_QUEUE, no gerenciador de filas MyQM. O cabeçalho é configurado com o seguinte valor:

usr.account=123456

O prefixo usr é incluído no início do nome dos metadados definidos pelo usuário.

### *Exemplo: Incluindo uma Propriedade de Mensagem Definida pelo Usuário para uma Transferência de Arquivo para Mensagem*

Se estiver usando o Managed File Transfer para transferências gerenciadas de mensagem para arquivo, é possível incluir uma propriedade de mensagem definida pelo usuário para a mensagem resultante.

### **Sobre esta tarefa**

É possível usar qualquer um dos seguintes métodos para definir uma propriedade de mensagem customizada:

- Especifique o parâmetro **-md** na solicitação de transferência. Para obter mais informações, consulte ["Exemplo: Configurando Propriedades Definidas pelo Usuário em uma Transferência de Arquivo para](#page-206-0) [Mensagem" na página 207](#page-206-0).
- Use uma tarefa Ant; é possível usar fte:filecopy ou fte:filemove. O exemplo a seguir é uma tarefa fte:filecopy:

```
<project xmlns:fte="antlib:com.ibm.wmqfte.ant.taskdefs" default="complete">
<!-- Initialise the properties used in this script.--> 
<target name="init" description="initialise task properties">
 <property name="src.file" value="/home/user/file1.bin"/>
 <property name="dst.queue" value="TEST.QUEUE@qm2"/>
 <fte:uuid property="job.name" length="8"
prefix="copyjob#"/>
</target>
<target name="step1" depends="init" description="transfer file">
<fte:filecopy cmdqm="qm0@localhost@1414@SYSTEM.DEF.SVRCONN"
 src="agent1@qm1" dst="agent2@qm2"
 rcproperty="copy.result">
<fte:metadata>
<fte:entry name="fileName" value="${FileName}"/>
</fte:metadata>
<fte:filespec srcfilespec="${src.file}" dstqueue="${dst.queue}"
dstmsgprops="true"/>
</fte:filecopy>
</target>
</project>
```
• Use um monitor de recurso e uma substituição de variável. O exemplo a seguir mostra algum XML de tarefa de transferência:

```
<?xml version="1.0" encoding="UTF-8"?>
<monitor:monitor
xmlns:monitor="https://www.ibm.com/xmlns/wmqfte/7.0.1/MonitorDefinition"
xmlns:xsi="https://www.w3.org/2001/XMLSchema-instance" version="5.00"
xsi:schemaLocation="https://www.ibm.com/xmlns/wmqfte/7.0.1/MonitorDefinit ion ./Monitor.xsd">
```

```
 <name>METADATA</name>
  <pollInterval units="minutes">5</pollInterval>
  <batch maxSize="5"/>
  <agent>AGENT1</agent>
  <resources>
    <directory recursionLevel="0">e:\temp</directory>
  </resources>
  <triggerMatch>
    <conditions>
     <sub>110f></sub>
        <condition>
          <fileMatch>
             <pattern>*.txt</pattern>
          </fileMatch>
        </condition>
     \langleallOf>
    </conditions>
  </triggerMatch>
  <tasks>
    <task>
     <name/ <transfer>
        <request version="5.00"
xmlns:xsi="https://www.w3.org/2001/XMLSchema-instance"
xsi:noNamespaceSchemaLocation="FileTransfer.xsd">
          <managedTransfer>
            <originator>
               <hostName>mqjason.raleigh.ibm.com.</hostName>
               <userID>administrator</userID>
             </originator>
             <sourceAgent QMgr="AGENTQM" agent="AGENT1"/>
             <destinationAgent QMgr="AGENTQM" agent="AGENT2"/>
             <transferSet priority="0">
               <metaDataSet>
                 <metaData key="FileName">${FileName}</metaData>
               </metaDataSet>
               <item checksumMethod="MD5" mode="text">
                 <source disposition="delete" recursive="false">
                   <file>${FilePath}</file>
                 </source>
                 <destination type="queue">
                   <queue persistent="true"
setMqProps="true">TEST.QUEUE@AGENTQM</queue>
                 </destination>
               </item>
             </transferSet>
             <job>
               <name>Metadata_example</name>
             </job>
          </managedTransfer>
       \langle request>
      </transfer>
    </task>
  </tasks>
  <originator>
    <hostName>mqjason.raleigh.ibm.com.</hostName>
    <userID>administrator</userID>
  </originator>
</monitor:monitor>
```
#### **Tarefas relacionadas**

["Exemplo: Configurando propriedades de mensagem do IBM MQ em uma transferência de arquivo para](#page-206-0) [mensagem" na página 207](#page-206-0)

É possível usar o parâmetro **-qmp** no comando **fteCreateTransfer** para especificar se as propriedades de mensagens IBM MQ são configuradas na primeira mensagem gravada na fila de destino pela transferência.. As propriedades de mensagem do IBM MQ permitem que um aplicativo selecione mensagens para serem processadas ou recupere informações sobre uma mensagem sem acessar os cabeçalhos do IBM MQ Message Descriptor (MQMD) ou MQRFH2.

#### **Referências relacionadas**

["Tarefa Ant fte:filecopy" na página 870](#page-869-0)

A tarefa **fte:filecopy** copia arquivos entre agentes do Managed File Transfer. O arquivo não é excluído do agente de origem.

["Tarefa Ant fte:filemove" na página 874](#page-873-0)

<span id="page-209-0"></span>A tarefa **fte:filemove** move arquivos entre agentes do Managed File Transfer. Quando um arquivo é transferido com êxito do agente de origem para o agente de destino, o arquivo é excluído do agente de origem.

## **Falha de uma transferência de arquivo para mensagem**

Se uma transferência de arquivo para mensagem falhar após o agente ter iniciado a gravação de dados do arquivo na fila de destino, o agente gravará uma mensagem na fila para indicar a um aplicativo que está consumindo as mensagens que ocorreu uma falha.

A mensagem gravada na fila de destino se uma falha ocorrer:

- estará em branco
- terá o mesmo ID do grupo do IBM MQ que a mensagem anterior gravada na fila de destino pelo agente
- terá a sinalização LAST\_MSG\_IN\_GROUP do IBM MQ configurada
- conterá propriedades de mensagem adicionais do IBM MQ, se as propriedades de mensagem estiverem ativadas. Para obter mais informações, consulte o tópico ["Propriedades de Falha" na página 691](#page-690-0).

#### **exemplo**

Uma transferência é requisitada pela execução do seguinte comando:

```
fteCreateTransfer -sa AGENT_JUPITER -da AGENT_SATURN -dq RECEIVING_QUEUE 
                  -qmp true -qs 1K /tmp/source1.txt
```
O arquivo source1.txt tem 48 KB. A transferência divide esse arquivo em mensagens de 1 KB e grava essas mensagens na fila de destino RECEIVING\_QUEUE.

Enquanto a transferência está em andamento, após o agente ter gravado 16 mensagens para RECEIVING\_QUEUE, uma falha ocorre no agente de origem.

O agente grava uma mensagem em branco para RECEIVING\_QUEUE. Além do conjunto de propriedades de mensagem padrão, a mensagem em branco tem o seguinte conjunto de propriedades de mensagem:

```
usr.WMQFTEResultCode = 40
usr.WMQFTESupplement = BFGTR0036I: The transfer failed to complete successfully.
```
## **Transferindo Dados de Mensagens para Arquivos**

O recurso de mensagem para arquivo do Managed File Transfer permite transferir dados de uma ou mais mensagens em uma fila do IBM MQ para um arquivo, um conjunto de dados (no z/OS) ou um espaço no arquivo de usuário. Se você tiver um aplicativo que cria ou processa mensagens do IBM MQ, será possível usar o recurso mensagem para arquivo do Managed File Transfer para transferir essas mensagens para um arquivo em qualquer sistema em sua rede do Managed File Transfer.

Para obter informações sobre transferências de arquivo para mensagem, consulte ["Transferindo dados de](#page-201-0) [arquivos para mensagens" na página 202](#page-201-0).

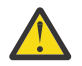

**Atenção:** O agente de origem para uma transferência de mensagem para arquivo não pode ser um agente de ponte de protocolo ou um agente de ponte Connect:Direct.

É possível transferir os dados da mensagem do IBM MQ para um arquivo. Os seguintes tipos de transferência de mensagem para arquivo são suportados:

- De uma única mensagem para um único arquivo
- De várias mensagens para um único arquivo
- De várias mensagens com o mesmo ID do grupo do IBM MQ para um único arquivo.
- De várias mensagens para um único arquivo, incluindo um delimitador de texto ou binário entre os dados de cada mensagem gravada no arquivo.

Se você estiver transferindo arquivos de mensagens grandes ou muitas mensagens pequenas, poderá ser necessário mudar algumas propriedades do IBM MQ ou do Managed File Transfer. Para obter mais informações, consulte ["Orientação para configurar atributos do MQ e propriedades do MFT associadas a](#page-326-0) [tamanho de mensagem" na página 327](#page-326-0).

 $\blacksquare$  **V** 9.0.1,  $\blacksquare$  Na IBM MQ 9.0.1, em uma transferência de mensagem para arquivo, o agente de origem procura as mensagens na fila de origem, ao contrário de GET destrutivo, em versões do IBM MQ anteriores à IBM MQ 9.0.1. As mensagens são removidas da fila de origem depois que todas as mensagens (em um grupo, se o agrupamento de mensagens for usado) são procuradas e os dados gravados no arquivo de destino. Isso permite que as mensagens permaneçam na fila de origem, caso uma transferência falhe ou seja cancelada. Em razão dessa mudança, a autoridade para PROCURAR também deve ser fornecida junto à autoridade GET para executar transferências de mensagem para arquivo.

 $\blacktriangleright$  <code>V 9.0.0.2</code> Na IBM MQ 9.0.0 Fix Pack 2, o Managed File Transfer é atualizado para restaurar a verificação de comparação, anteriormente removida pelo [APAR IT18213](https://www.ibm.com/support/docview.wss?uid=swg1IT18213), do identificador de transferência e valor do atributo groupId dentro da carga útil XML de solicitação de transferência. Se esses dois identificadores são equivalentes, o agente de origem usa o identificador como uma opção de correspondência de identificador de mensagem (em oposição a uma opção de correspondência de identificador de grupo) para a primeira tentativa de MQGET que é feita na fila de entrada para a transferência de mensagem para arquivo.

# **Configurando um agente para executar transferências de mensagem para arquivo**

Por padrão, os agentes não podem executar transferências de mensagem para arquivo, ou de arquivo para mensagem. Para ativar essa função é necessário configurar a propriedade do agente enableQueueInputOutput para true.

## **Sobre esta tarefa**

Se você tentar executar uma transferência de mensagem para arquivo de um agente de origem que não possui a propriedade enableQueueInputOutput configurada para true, a transferência falha. A mensagem de log da transferência que é publicada para o gerenciador de filas de coordenação contém a seguinte mensagem:

```
BFGIO0197E: An attempt to read from a queue was rejected by the source agent. 
The agent must have enableQueueInputOutput=true set in the agent.properties file 
to support transferring from a queue.
```
Para habilitar o agente a gravar e ler a partir de filas, execute as seguintes etapas:

## **Procedimento**

- 1. Pare o agente de origem usando o comando **fteStopAgent**.
- 2. Edite o arquivo agent.properties para incluir a linha enableQueueInputOutput=true.

O arquivo agent.properties está localizado no diretório *MQ\_DATA\_PATH*/mqft/config/ *coordination\_queue\_manager*/agents/*source\_agent\_name*.

3. Inicie o agente de origem usando o comando **fteStartAgent**.

# **Exemplo: Transferindo de uma Fila para um Único Arquivo**

É possível especificar uma fila do IBM MQ como a origem de uma transferência de arquivos usando o parâmetro **-sq** com o comando **fteCreateTransfer**.

## **Sobre esta tarefa**

Os dados de origem estão contidos em três mensagens na fila START\_QUEUE. Essa fila deve estar no gerenciador de filas do agente de origem, *QM\_NEPTUNE*.

### **Procedimento**

Digite o seguinte comando:

```
fteCreateTransfer -sa AGENT_NEPTUNE -sm QM_NEPTUNE 
                  -da AGENT_VENUS -df /out/three_to_one.txt
                   -sq START_QUEUE
```
Os dados nas mensagens na fila *START\_QUEUE* são gravados no arquivo /out/three\_to\_one.txt no sistema no qual AGENT\_VENUS está executando.

## **Exemplo: Transferindo um Grupo de Mensagens de uma Fila para uma Única Fila**

É possível especificar um único grupo completo em uma fila IBM MQ como a origem de uma transferência de arquivos usando os parâmetros **-sq** e **-sqgi** com o comando **fteCreateTransfer** .

### **Sobre esta tarefa**

Nesse exemplo, existem dez mensagens na fila START\_QUEUE. Essa fila deve estar no gerenciador de filas do agente de origem, *QM\_NEPTUNE*. As três primeiras mensagens pertencem a um grupo com o ID do grupo 41424b3ef3a2202020202020202020202020202020201111 do IBM MQ. Esse não é um grupo completo. As próximas cinco mensagens pertencem a um grupo com o IBM MQ ID do grupo 41424b3ef3a2202020202020202020202020202020202222; esse grupo está concluído. As duas mensagens restantes pertencem a um grupo com o ID do grupo 41424b3ef3a2202020202020202020202020202020203333 do IBM MQ. Esse grupo está completo.

### **Procedimento**

Digite o seguinte comando:

fteCreateTransfer -sa AGENT\_NEPTUNE -sm QM\_NEPTUNE -da AGENT\_VENUS -df /out/group.txt -sqgi<sup>-</sup>-sq START\_QUEUE

Os dados nas mensagens pertencentes ao primeiro grupo completo na fila *START\_QUEUE*, o grupo com ID do grupo 41424b3ef3a2202020202020202020202020202020202222 do IBM MQ é gravado no arquivo /out/group.txt no sistema em que AGENT\_VENUS está executando.

# **Exemplo: Inserindo um Delimitador de Texto antes dos Dados a partir de cada Mensagem**

Quando estiver transferindo em modo de texto de uma fila de origem para um arquivo, é possível especificar que um delimitador de texto seja inserido antes dos dados a partir de mensagens individuais, usando os parâmetros **-sq**, **-sqdt** e **-sqdp** com o comando **fteCreateTransfer**.

### **Sobre esta tarefa**

Nesse exemplo, existem quatro mensagens na fila START\_QUEUE. Essa fila está no gerenciador de filas do agente de origem, *QM\_NEPTUNE*. O delimitador de texto a ser inserido antes dos dados de cada mensagem pode ser expresso como uma sequência de caracteres literal Java, por exemplo: \n\u002D\u002D\u002D\n.

### **Procedimento**

Digite o seguinte comando:

fteCreateTransfer -sa AGENT\_NEPTUNE -sm QM\_NEPTUNE -da AGENT\_VENUS -df /out/output.txt -t text -sqdt "\n\u002D\u002D\u002D\n" -sqdp prefix -sq START\_QUEUE

O delimitador de texto é incluído no início dos dados a partir de cada uma das quatro mensagens em START\_QUEUE pelo agente de origem, AGENT\_NEPTUNE. Esses dados são gravados no arquivo de destino, /out/output.txt.

## **Exemplo: Inserindo um Delimitador Binário Após os Dados a Partir de Cada Mensagem**

Ao transferir em modo binário de uma fila de origem para um arquivo, é possível especificar que um delimitador binário seja inserido após os dados de mensagens individuais, usando os parâmetros **-sq**, **-sqdb** e **-sqdp** com o comando **fteCreateTransfer**.

### **Sobre esta tarefa**

Nesse exemplo, existem três mensagens na fila START\_QUEUE. Essa fila está no gerenciador de filas do agente de origem, *QM\_NEPTUNE*. O delimitador binário a ser inserido após os dados a partir de cada mensagem deve ser expresso como uma lista separada por vírgula de bytes hexadecimais, por exemplo: x34,xE7,xAE.

### **Procedimento**

Digite o seguinte comando:

```
fteCreateTransfer -sa AGENT_NEPTUNE -sm QM_NEPTUNE -da AGENT_VENUS -df /out/binary.file 
                   -sqdp postfix -sqdb x34,xE7,xAE -sq START_QUEUE
```
O delimitador binário é anexado aos dados a partir de cada uma das três mensagens em START\_QUEUE pelo agente de origem, AGENT\_NEPTUNE. Esses dados são gravados no arquivo de destino, /out/ binary.file.

## **Monitorando uma Fila e Usando Substituição de Variável**

É possível monitorar uma fila e transferir as mensagens da fila monitorada para um arquivo usando o comando **fteCreateMonitor**. O valor de qualquer propriedade de mensagem do IBM MQ na primeira mensagem a ser lida a partir da fila monitorada pode ser substituído na definição XML de tarefa e usado para definir o comportamento da transferência.

### **Sobre esta tarefa**

Nesse exemplo, o agente de origem é chamado de AGENT\_VENUS, que se conecta ao QM\_VENUS. A fila que o AGENT\_VENUS monitora é chamada de START\_QUEUE e está localizada no QM\_VENUS. O agente sonda a fila a cada 30 minutos.

Quando um grupo completo de mensagens é gravado na fila, o monitor de tarefa envia o grupo de mensagens para um arquivo em um número de agentes de destinos, todos se conectando ao gerenciador de filas QM\_MARS. O nome do arquivo para o qual o grupo de mensagens é transferido é definido pela propriedade de mensagem usr.fileName do IBM MQ na primeira mensagem no grupo. O nome do agente para o qual o grupo de mensagens é enviado é definido pela propriedade de mensagem usr.toAgent do IBM MQ na primeira mensagem no grupo. Se o cabeçalho usr.toAgent não estiver configurado, o valor padrão a ser usado para o agente de destino será AGENT\_MAGENTA.

Ao especificar useGroups="true", se você também não especificar groupId="\${GROUPID}", a transferência obterá somente a primeira mensagem na fila. Por exemplo, se estiver usando a substituição de variável para gerar o fileName, será possível que o conteúdo de a.txt não esteja correto. Isto ocorre

porque fileName é gerado pelo monitor, mas a transferência realmente obtém uma mensagem que não é a que deve gerar o arquivo chamado fileName.

### **Procedimento**

1. Crie o XML de tarefa que define a tarefa que o monitor executa quando for acionado.

```
<?xml version="1.0" encoding="UTF-8" ?>
<request version="4.00" 
 xmlns:xsi="https://www.w3.org/2001/XMLSchema-instance" 
 xsi:noNamespaceSchemaLocation="FileTransfer.xsd">
   <managedTransfer>
     <originator>
       <hostName>reportserver.com</hostName>
       <userID>USER1</userID>
     </originator>
      <sourceAgent agent="AGENT_VENUS" QMgr="QM_VENUS"/>
      <destinationAgent agent="${toAgent}" QMgr="QM_MARS"/>
      <transferSet>
        <item mode="binary" checksumMethod="none">
          <source>
            <queue useGroups="true" groupId="${GROUPID}">START_QUEUE</queue>
          </source>
          <destination type="file" exist="overwrite">
            <file>/reports/${fileName}.rpt</file>
          </destination>
        </item>
      </transferSet>
    </managedTransfer>
\langle request>
```
As variáveis que são substituídas com os valores dos cabeçalhos da mensagem do IBM MQ são destacados em **negrito**. Esse XML de tarefa é salvo no arquivo /home/USER1/task.xml

2. Crie um monitor de recursos para monitorar a fila START\_QUEUE.

Execute o seguinte comando:

```
fteCreateMonitor -ma AGENT_VENUS -mm QM_VENUS -mq START_QUEUE 
                  -mn myMonitor -mt /home/USER1/task.xml 
                  -tr completeGroups -pi 30 -pu minutes -dv toAgent=AGENT_MAGENTA
```
3. Um usuário ou programa grava um grupo de mensagens na fila START\_QUEUE.

A primeira mensagem nesse grupo tem o conjunto de propriedades de mensagens do IBM MQ a seguir:

```
usr.fileName=larmer
usr.toAgent=AGENT_VIOLET
```
4. O monitor é acionado quando o grupo completo é gravado. O agente substitui as propriedades de mensagem do IBM MQ no XML de tarefa.

Isso resulta na transformação da tarefa XML to:

```
<?xml version="1.0" encoding="UTF-8" ?>
<request version="4.00" 
          xmlns:xsi="https://www.w3.org/2001/XMLSchema-instance" 
          xsi:noNamespaceSchemaLocation="FileTransfer.xsd">
    <managedTransfer>
     <originator>
        <hostName>reportserver.com</hostName>
        <userID>USER1</userID>
      </originator>
      <sourceAgent agent="AGENT_VENUS" QMgr="QM_VENUS"/>
      <destinationAgent agent="AGENT_VIOLET" QMgr="QM_MARS"/>
      <transferSet>
        <item mode="binary" checksumMethod="none">
          <source>
            <queue useGroups="true" groupId="${GROUPID}">START_QUEUE</queue>
          </source>
          <destination type="file" exist="overwrite">
```

```
 <file>/reports/larmer.rpt</file>
           </destination>
         </item>
      </transferSet>
    </managedTransfer>
\langle request>
```
## **Resultados**

A transferência definida pela tarefa XML é executada. O grupo completo de mensagens lidas do START\_QUEUE pelo AGENT\_VENUS é gravado em um arquivo denominado /reports/larmer.rpt no sistema em que o AGENT\_VIOLET está em execução.

## **Como proceder a seguir**

### **Transferindo cada mensagem para um arquivo separado**

Se desejar monitorar uma fila e fazer com que cada mensagem seja transferida para um arquivo separado, será possível usar uma técnica semelhante àquela descrita anteriormente neste tópico.

- 1. Crie o monitor conforme descrito anteriormente, especificando o parâmetro **-tr completeGroups** no comando **fteCreateMonitor** ..
- 2. No XML da tarefa, especifique o seguinte:

<queue useGroups="true" groupId="\${GROUPID}">START\_QUEUE</queue>

No entanto, ao colocar as mensagens na fila de origem, não as coloque em um grupo do IBM MQ. Inclua propriedades de mensagem do IBM MQ em cada mensagem. Por exemplo, especifique a propriedade usr.filename com um valor de nome do arquivo exclusivo para cada mensagem. Isso efetivamente faz com que o Managed File Transfer Agent trate cada mensagem na fila de origem como um grupo separado.

# **Exemplo: falhando uma transferência de mensagem para arquivo usando as propriedades de mensagem do IBM MQ**

É possível fazer com que uma transferência de mensagem para arquivo falhe, configurando a propriedade de mensagem usr.UserReturnCode IBM MQ como um valor diferente de zero. Também é possível especificar informações complementares sobre o motivo da falha, configurando a propriedade de mensagem usr.UserSupplement IBM MQ.

## **Sobre esta tarefa**

Nesse exemplo, uma transferência está em andamento entre a fila INPUT\_QUEUE e o arquivo /home/ user/output.file.

Um usuário está criando mensagens e colocando-as na fila INPUT\_QUEUE. O agente de origem está consumindo mensagens a partir da fila INPUT\_QUEUE e enviando os dados de transferência para o agente de destino. O agente de destino está gravando esses dados para o arquivo /home/user/output.file.

O usuário que grava mensagens na fila INPUT\_QUEUE deseja parar a transferência que está em andamento e excluir quaisquer dados que já foram gravados na fila de destino.

## **Procedimento**

1. O usuário grava uma mensagem na fila INPUT\_QUEUE que tem o conjunto de propriedades de mensagem do IBM MQ a seguir:

```
usr.UserReturnCode=1
usr.UserSupplement="Cancelling transfer - sent wrong data."
```
2. O agente de origem lê as propriedades de mensagem do IBM MQ e para o processamento das mensagens na fila. O agente de destino exclui quaisquer dados de arquivo que foram gravados no diretório de destino.

3. O agente de origem envia uma mensagem de log de transferência para o gerenciador de filas de coordenação relatando a falha da transferência.

A mensagem contém as seguintes informações:

```
<?xml version="1.0" encoding="UTF-8"?>
<transaction version="1.00"
                ID="414d5120514d312020202020202020207e970d4920008702" agentRole="sourceAgent"
              xmlns:xsi="https://www.w3.org/2001/XMLSchema-instance"
              xsi:noNamespaceSchemaLocation="TransferLog.xsd"
              xmlns="">
  <action time="2008-11-02T21:28:09.593Z">progress</action>
  <sourceAgent agent="FTEAGENT" QMgr="QM1">
    <systemInfo architecture="x86" name="Windows 7"
             version="6.1 build 7601 Service Pack 1"/>
  </sourceAgent>
  <destinationAgent agent="FTEAGENT" QMgr="QM1">
    <systemInfo architecture="x86" name="Windows 7"
             version="6.1 build 7601 Service Pack 1"/>
  </destinationAgent>
  <originator>
    <hostName>reportserver.com</hostName>
    <userID>USER1</userID>
     <mqmdUserID>USER1 </mqmdUserID>
  </originator>
  <transferSet index="0" size="1" 
                startTime="2008-11-02T21:28:09.281Z"
               total="1" <item mode="binary">
      <source>
         <queue>INPUT_QUEUE@QM1</queue>
       </source>
       <destination exist="error">
         <file>/home/user/output.file</file>
       </destination>
       <status resultCode="1">
        <supplement>Cancelling transfer - sent wrong data.</supplement>
       </status>
     </item>
   </transferSet>
</transaction>
```
# **Listando Agentes do MFT**

Você pode listar os agentes Managed File Transfer registrados em um determinado gerenciador de filas usando a linha de comandos ou o IBM MQ Explorer.

### **Sobre esta tarefa**

Para listar agentes utilizando a linha de comandos, consulte o comando fteListAgents.

Para listar agentes usando o IBM MQ Explorer, na visualização Navegador, clique em **Agentes** com o nome do gerenciador de filas de coordenação.

Se um agente não for listado pelo comando **fteListAgents** ou não for exibido no IBM MQ Explorer, use o fluxograma de diagnóstico no tópico a seguir para localizar e corrigir o problema: Se seu agente não estiver listado pelo **fteListAgents** comando.

## **Parando um agente MFT**

É possível parar um agente Managed File Transfer na linha de comandos. Ao parar um agente, você suspende o agente e permite que ele conclua sua transferência de arquivos atual antes de parar. Também é possível especificar o parâmetro **-i** na linha de comandos para parar um agente imediatamente. Quando o agente for parado, você não poderá utilizá-lo para transferir arquivos até que ele seja reiniciado.

#### **Antes de começar**

Se desejar verificar os nomes dos agentes associados a um gerenciador de filas, será possível listar agentes usando o IBM MQ Explorer ou a linha de comandos; veja o comando fteListAgents.
# **Sobre esta tarefa**

Para parar um agente da linha de comandos, veja [fteStopAgent](#page-537-0).

Se você tiver configurado seu agente para ser executado como um serviço do Windows, executar o comando **fteStopAgent** também parará o serviço do Windows. Como alternativa, é possível parar o agente parando o serviço, usando a ferramenta Serviços do Windows. Para obter mais informações, consulte o tópico ["Iniciando um agente MFT como serviço do Windows" na página 158](#page-157-0).

#### z/OS **Parando um agente MFT no z/OS**

Se você estiver executando um Managed File Transfer Agent em z/OS como uma tarefa iniciada a partir da JCL, o agente aceitará os comandos do operador z/OS **MODIFY** e **STOP**, além do comando **fteStopAgent** .

Uma tarefa iniciada é usada porque é executada sob um ID de usuário específico e não é afetada por usuários que fazem logoff.

Nota: **AS 1999. 1998. V 1999. Nota:** As tarefas iniciadas são geralmente executadas sob um usuário administrativo que pode não ter privilégios de logon e, portanto, não é possível efetuar logon no sistema z/OS como o usuário sob o qual o agente está sendo executado. Os comandos **fteStartAgent**, **fteStopAgent**, **fteSetAgentTraceLevel** e o comando **fteShowAgentDetails** com o parâmetro **-d** especificado não podem ser emitidos para esse agente.

A partir do IBM MQ 9.0.2 e do IBM MQ 9.0.0 Fix Pack 1, a propriedade do agente **adminGroup** está disponível para uso com os agentes do Managed File Transfer no z/OS. É possível definir um grupo gerenciador de segurança, por exemplo, MFTADMIN e, em seguida, incluir o ID do usuário de tarefa iniciada e os IDs do TSO de administrador neste grupo. Edite o arquivo de propriedades do agente e configure a propriedade **adminGroup** para ser o nome desse grupo gerenciador de segurança.

adminGroup=MFTADMIN

Os membros desse grupo podem, então, emitir os comandos **fteStartAgent**, **fteStopAgent** e **fteSetAgentTraceLevel** e o comando **fteShowAgentDetails** com o parâmetro **-d** especificado, para o agente que está em execução como uma tarefa iniciada.

Para obter mais informações, consulte a propriedade **adminGroup** em ["O arquivo MFT agent.properties"](#page-557-0) [na página 558](#page-557-0)

# **Encerramento controlado do agente usando o comando MODIFY do z/OS (F)**

O comando **MODIFY** permite que você pare um agente de uma forma controlada como uma alternativa para o comando **fteStopAgent**. O agente completa qualquer transferência atualmente em progresso, mas o agente não inicia nenhuma nova transferência.

Por exemplo:

F *job\_name*,APPL=STOP

em que *job\_name* é a tarefa na qual o processo do agente está executando.

# **Encerramento imediato do agente usando o comando STOP do z/OS (P)**

O comando **STOP** é equivalente a uma parada imediata usando o comando **fteStopAgent** com o parâmetro **-i**. O agente é interrompido imediatamente mesmo se o agente estiver transferindo um arquivo atualmente.

<span id="page-217-0"></span>Por exemplo:

#### P *job\_name*

em que *job\_name* é a tarefa na qual o processo do agente está executando. **Referências relacionadas**

# ["Iniciando um agente MFT no z/OS" na página 161](#page-160-0)

No z/OS, além de executar o comando **fteStartAgent** por meio de uma sessão do UNIX System Services, é possível iniciar um agente como uma tarefa iniciada do JCL sem a necessidade de uma sessão interativa.

#### ["O arquivo MFT agent.properties" na página 558](#page-557-0)

Cada Managed File Transfer Agent possui seu próprio arquivo de propriedades, agent.properties, que deve conter as informações que um agente usa para se conectar ao seu gerenciador de fila O arquivo agent.properties também pode conter propriedades que alteram o comportamento do agente.

# **A ponte de protocolo**

A ponte de protocolo permite que a rede do Managed File Transfer (MFT) acesse arquivos armazenados em um servidor de arquivos fora da rede do MFT, em seu domínio local ou um local remoto. Este servidor de arquivos pode usar os protocolos de rede FTP, FTPS ou SFTP. Cada servidor de arquivos precisa de pelo menos um agente dedicado. O agente dedicado é conhecido como o agente de ponte de protocolo. Um agente de ponte pode interagir com múltiplos servidores de arquivos.

A ponte de protocolo está disponível como parte do componente Service do Managed File Transfer. É possível ter diversos agentes dedicados em um único sistema que execute o MFT que se conecta a servidores de arquivos diferentes.

É possível usar um agente de ponte de protocolo para transferir arquivos para diversos terminais simultaneamente. O MFT fornece um arquivo chamado ProtocolBridgeProperties. xml possível de editar para definir os diferentes servidores de arquivos de protocolo para os quais você deseja transferir arquivos. O comando **fteCreateBridgeAgent** inclui os detalhes do servidor de arquivos de protocolo padrão no ProtocolBridgeProperties.xml. Este arquivo é descrito em ["Formato de Arquivo de](#page-585-0) [Propriedades de Ponte de Protocolo" na página 586.](#page-585-0)

É possível usar o agente de ponte de protocolo para executar as seguintes ações:

- Fazer upload de arquivos da rede do MFT para um servidor remoto utilizando o FTP, FTPS ou SFTP.
- Fazer download de arquivos de um servidor remoto usando FTP, FTPS ou SFTP para a rede do MFT

**Nota:** O agente de ponte de protocolo apenas pode suportar servidores FTP, FTPS ou SFTP que permitem que os arquivos sejam acessados pelo seu caminho de arquivo absoluto. Se um caminho de arquivo relativo estiver especificado em uma solicitação de transferência, o agente de ponte de protocolo tentará converter o caminho relativo em um caminho de arquivo absoluto com base no diretório inicial usado para efetuar login no servidor de protocolo. Esses servidores de protocolo que permitem acesso a arquivos baseados apenas no diretório atual não são suportados pelo agente de ponte de protocolo.

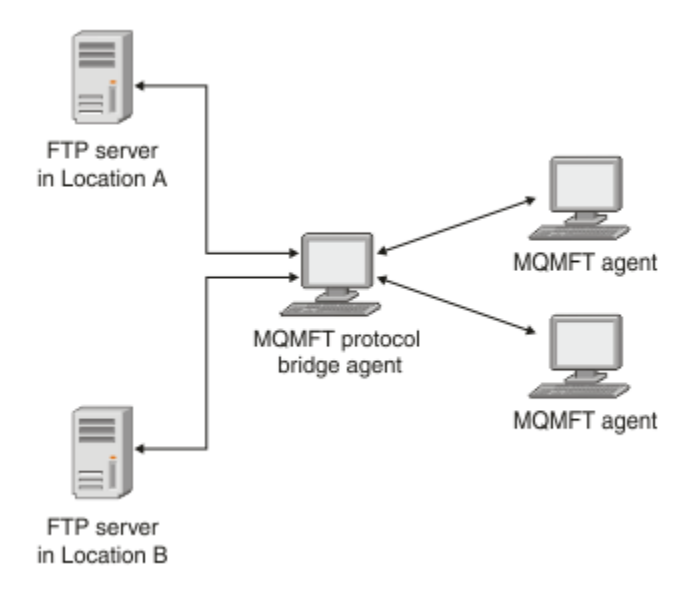

O diagrama mostra dois servidores de FTP, em locais diferentes. Os servidores FTP estão sendo utilizados para a troca de arquivos com os agentes do Managed File Transfer. O agente de ponte de protocolo está entre os servidores FTP e o restante da rede do MFTe é configurado para se comunicar com os dois servidores FTP.

Certifique-se de que tenha outro agente na rede do MFT, além do agente de ponte de protocolo. O agente de ponte de protocolo é uma ponte apenas para o servidor FTP, FTPS ou SFTP e não grava arquivos transferidos para o disco local. Se desejar transferir arquivos para ou a partir do servidor FTP, FTPS ou SFTP, deve-se usar o agente de ponte de protocolo como o destino ou origem para a transferência de arquivos (representando o servidor FTP, FTPS ou SFTP) e outro agente padrão como a origem ou destino correspondente.

Quando você transferir arquivos usando a ponte de protocolo, a ponte deverá ter permissão de leitura no diretório de origem ou de destino que contém os arquivos que você deseja transferir. Por exemplo, se desejar transferir apenas arquivos do diretório /home/fte/bridge que possuem permissões de execução (d--x--x--x), as transferências tentadas a partir deste diretório falharão com a seguinte mensagem de erro:

```
BFGBR0032E: Attempt to read filename from the protocol file server 
   has failed with server error 550. Failed to open file.
```
# **Configurando um Agente de Ponte de Protocolo**

Um agente de ponte de protocolo é semelhante a um agente padrão do MFT. Crie um agente de ponte de protocolo usando o comando **fteCreateBridgeAgent**. É possível configurar um agente de ponte de protocolo usando o arquivo ProtocolBridgeProperties.xml, que está descrito em ["Formato de](#page-585-0) [Arquivo de Propriedades de Ponte de Protocolo" na página 586](#page-585-0). Se estiver usando uma versão anterior, configure o agente usando as propriedades específicas da ponte de protocolo descritas em [Propriedades](#page-558-0) [Avançadas do Agente](#page-558-0). Para todas as versões, também é possível configurar um mapeamento de credencial conforme descrito em ["Mapeando Credenciais para um Servidor de Arquivos" na página 227.](#page-226-0) Depois de configurar um agente de ponte de protocolo para um determinado servidor de arquivos de protocolo, será possível então usar esse agente apenas para esse propósito.

# **Recuperação da ponte do protocolo**

Se o agente de ponte do protocolo não puder se conectar ao servidor de arquivos por ele estar indisponível, todos os pedidos de transferência de arquivos serão enfileirados até que o servidor de arquivos se torne disponível. Se o agente de ponte do protocolo não conseguir se conectar ao servidor de arquivos por estar usando as credenciais incorretas, a transferência falhará e a mensagem de log de transferência refletirá esse erro. Se o agente de ponte de protocolo for encerrado por qualquer razão,

<span id="page-219-0"></span>todas as transferências de arquivos solicitadas serão retidas e continuarão quando a ponte de protocolo for reiniciada.

Durante a transferência do arquivo, os arquivos são tipicamente gravados como arquivos temporários no destino e são, em seguida, renomeados quando a transferência é concluída. Entretanto, se o destino da transferência for um servidor de arquivos do protocolo que esteja configurado como somente gravação (ou seja, os usuários podem fazer upload de arquivos para o servidor de arquivos do protocolo, mas não podem alterar esses arquivos transferidos por upload de maneira alguma; efetivamente, os usuário podem somente gravar uma vez), os arquivo transferidos são gravados diretamente no destino. Isto significa que se ocorrer um problema durante a transferência, os arquivos parcialmente gravados permanecerão no servidor de arquivos de protocolo de destino e o Managed File Transfer não poderá excluir ou editar estes arquivos. Neste caso, a transferência falhará.

# **Definindo Propriedades para Servidores de Arquivos de Protocolo Usando o Arquivo ProtocolBridgeProperties.xml**

Defina as propriedades de um ou mais servidores de arquivos de protocolo para os quais ou dos quais você deseja transferir arquivos usando o arquivo ProtocolBridgeProperties.xml, que é fornecido pelo Managed File Transfer no diretório de configuração do agente.

# **Sobre esta tarefa**

O comando **fteCreateBridgeAgent** cria o arquivo ProtocolBridgeProperties.xml no diretório de configuração do agente *MQ\_DATA\_PATH*/mqft/config/*coordination\_queue\_manager*/ agents/*bridge\_agent\_name*. O comando também cria uma entrada no arquivo para o servidor de arquivos de protocolo padrão, se um padrão tiver sido especificado quando o comando foi executado.

A mensagem BFGCL0392I fornece o local do arquivo ProtocolBridgeProperties.xml.

<?xml version="1.0" encoding="IBM-1047"?>  $\langle$  ! - -This ProtocolBridgeProperties.xml file determines the protocol servers that will be accessed by the MQMFT protocol bridge agent. Each protocol server is defined using either a <tns:ftpServer>, <tns:ftpsServer>, or <tns:sftpServer> element - depending on the protocol used to communicate with the server. When the protocol bridge agent participates in a managed file transfer it will determine which server to used based on the prefix (if any) present on the file path. For example a file path of 'server1:/home/user/ file.txt' would be interpreted as a request to transfer /home/user/file.txt using 'server1'. The server name is compared to the 'name' attribute of each <tns:ftpServer>, <tns:ftpsServer> or <tns:sftpServer> element in this XML document and the first match is used to determine which protocol server the protocol bridge agent will connect to. If no match is found then the managed file transfer operation will fail. If a file path is not prefixed with a server name, for example '/home/user/file.txt' then this XML document can specify a default server to use for the managed file transfer. To specify a default server use the <tns:defaultServer> element as the first element inside the <tns:serverProperties> The default server will be used whenever the protocol bridge agent participates in a managed file transfer for file names which do not specify a prefix. An optional <tns:limits> element can be specified within each server definition. This element contains attributes that govern the amount of resources used by each defined server. An optional <tns:credentialsFile> element can be specified within each serverProperties definition. This element contains a path to a file containing credentials to be used when connecting to defined servers. An example ProtocolBridgeProperties.xml file is as follows: <?xml version="1.0" encoding="UTF-8"?> <tns:serverProperties xmlns:tns="http://wmqfte.ibm.com/ProtocolBridgeProperties" xmlns:xsi="https://www.w3.org/2001/XMLSchema-instance"

```
 xsi:schemaLocation="http://wmqfte.ibm.com/ProtocolBridgeProperties 
ProtocolBridgeProperties.xsd">
     <tns:credentialsFile path="$HOME/ProtocolBridgeCredentials.xml"/>
     <tns:defaultServer name="myFTPserver"/>
     <tns:ftpServer name="myFTPserver" host="windows.hursley.ibm.com" port="1234" 
platform="windows"
 timeZone="Europe/London" locale="en_GB" fileEncoding="UTF-8"
 listFormat="unix" limitedWrite="false">
         <tns:limits maxListFileNames="100" maxListDirectoryLevels="999999999"
            maxReconnectRetry="2" reconnectWaitPeriod="10"
            maxSessions="60" socketTimeout="30"/>
     </tns:ftpServer>
 <tns:ftpsServer name="myFTPSserver" host="unix.hursley.ibm.com" platform="unix"
 timeZone="Europe/London" locale="en_GB" fileEncoding="UTF8"
 listFormat="unix" limitedWrite="false" ftpsType="explicit"
 trustStore="C:\FTE\keystores\myFTPSserver\FTPSKeyStore.jks" 
trustStorePassword="password">
         <tns:limits maxReconnectRetry="10" connectionTimeout="10"/>
    </tns:ftpsServer>
     <tns:sftpServer name="mySFTPserver" host="windows.hursley.ibm.com" platform="windows"
         timeZone="Europe/London" locale="en_GB" fileEncoding="UTF-8"
         limitedWrite="false">
         <tns:limits connectionTimeout="60"/>
    </tns:sftpServer>
</tns:serverProperties>
This example shows the outermost <tns:serverProperties> element which must exist for the 
document to
be valid, an optional <tns:defaultServer> element, as well as definitions for an FTP, FTPS and 
SFTP server.
The attributes of the <tns:ftpServer>, <tns:ftpsServer> and <tns:sftpServer> elements determine 
the
characteristics of the connection established to the server. These attributes correspond to 
the command
line parameters for the 'fteCreateBridgeAgent' command.
The following attributes are valid for all of the <tns:ftpServer>, <tns:ftpsServer> and 
<tns:sftpServer>
elements: name, host, port, platform, fileEncoding, limitedWrite and controlEncoding.
The following attributes are valid for the <tns:ftpServer> and <tns:ftpsServer> elements: 
timezone, locale,
listFormat, listFileRecentDateFormat, listFileOldDateFormat, and monthShortNames.
The following attributes are valid for the <tns:ftpServer> element only: passiveMode
The following attributes are valid for the <tns:ftpsServer> element only: ftpsType, trustStore, 
trustStorePassword,
trustStoreType, keyStore, keyStorePassword, keyStoreType, ccc, protFirst, auth, and 
connectTimeout.
The following attributes are valid for the <tns:limits> element within all of the 
<tns:ftpServer>, <tns:ftpsServer>
and <tns:sftpServer> elements: maxListFileNames, maxListDirectoryLevels, maxReconnectRetry, 
reconnectWaitPeriod,
maxSessions and socketTimeout
-->
<tns:serverProperties xmlns:tns="http://wmqfte.ibm.com/ProtocolBridgeProperties"
         xmlns:xsi="https://www.w3.org/2001/XMLSchema-instance"
         xsi:schemaLocation="http://wmqfte.ibm.com/ProtocolBridgeProperties 
ProtocolBridgeProperties.xsd">
     <!-- By default the location of the credentials file is in the home directory of the user 
that started the -->
    <!-- protocol bridge agent. If you wish to specify a different location use the 
credentialsFile element to -->
 <!-- do this. For 
example: -->
```

```
 <!-- <tns:credentialsFile path="/test/
ProtocolBridgeCredentials.xml"/> -->
    <tns:defaultServer name="WINMVSCA.HURSLEY.IBM.COM"/>
    <tns:ftpServer name="WINMVSCA.HURSLEY.IBM.COM" host="WINMVSCA.HURSLEY.IBM.COM" 
platform="UNIX" 
               timeZone="Europe/London" locale="en-GB" fileEncoding="US-ASCII"
               listFormat="unix" limitedWrite="false" />
    <!-- Define servers here -->
</tns:serverProperties>
```
O comando pode produzir a mensagem a seguir:BFGCL0532I:

```
Para que este agente funcione, é necessário criar manualmente um arquivo de credenciais 
adicional. 
Por padrão, este arquivo é chamado ProtocolBridgeCredentials.xml e está localizado no 
diretório inicial do usuário que inicia o agente. Por exemplo, se esse usuário iniciasse o 
agente, 
o local seria: $HOME/ProtocolBridgeCredentials.xml
```
Se você usar um arquivo de credenciais:

- 1. Veja o texto a seguir para obter informações adicionais sobre como criar um.
- 2. O arquivo de credenciais deve estar em um diretório com permissões restritas. Por exemplo, não deve haver acesso de leitura para outros usuários.
- 3. Especifique o local do diretório para o arquivo de credenciais na variável de ambiente \$HOME para o ID do usuário do agente iniciado ou edite o arquivo ProtocolBridgeProperties.xml e especifique o local em:

```
<tns:credentialsFile path="/test/ProtocolBridgeCredentials.xml"/>
```
Se desejar incluir servidores de protocolo não padrão adicionais, edite este arquivo para definir suas propriedades. Este exemplo inclui um servidor FTP adicional.

**Nota:** O agente de ponte de protocolo não suporta bloqueio de arquivo. Isso se deve ao fato de que o Managed File Transfer não suporta o mecanismo de bloqueio de arquivo em um servidor de arquivos.

# **Procedimento**

1. Defina um servidor de arquivos de protocolo, inserindo as seguintes linhas no arquivo como um elemento filho de <tns:serverProperties>:

```
<tns:ftpServer name="myserver" host="myhost.hursley.ibm.com" port="1234" 
   platform="windows"
                             timeZone="Europe/London" locale="en-GB" fileEncoding="UTF-8"
                            listFormat="unix" limitedWrite="false" >
<tns:limits maxListFileNames="10" maxListDirectoryLevels="500"/>
```
- 2. Em seguida, altere o valor dos atributos:
	- name é o nome do servidor de arquivos de protocolo
	- host é o nome do host ou endereço IP do servidor de arquivos de protocolo
	- port é o número da porta do servidor de arquivos de protocolo
	- platform é a plataforma na qual o servidor de arquivos de protocolo é executado
	- timeZone é o fuso horário no qual o servidor de arquivos de protocolo é executado
	- locale é o idioma usado no servidor de arquivos de protocolo
	- fileEncoding é a codificação de caracteres do servidor de arquivos de protocolo
	- listFormat é o formato da listagem de arquivos retornado do servidor de arquivos de protocolo
	- limitedWrite determina se será seguido o modo padrão ao gravar em um servidor de arquivos, que deve criar um arquivo temporário e, em seguida, renomear esse arquivo quando a transferência estiver concluída. Para um servidor de arquivos configurado como somente gravação, o arquivo é criado diretamente com seu nome final. O valor desta propriedade pode ser true ou false. O atributo limitedWrite e a propriedade de agente doNotUseTempOutputFile são usados juntos no caso

de agentes de ponte de protocolo. Se deseja utilizar arquivos temporários, então você não deve configurar o valor de doNotUseTempOutputFilee deve configurar o valor de limitedWrite para false. Qualquer outra combinação de configurações significa que os arquivos temporários não serão usados.

- maxListFileNames é o número máximo de nomes coletados ao varrer um diretório no servidor de arquivos de protocolo em busca de nomes de arquivos.
- maxListDirectoryLevels é o número máximo de níveis de diretório para recursão ao varrer um diretório no servidor de arquivos de protocolo em busca de nomes de arquivos.

Para obter detalhes adicionais sobre estes atributos, incluindo se eles são necessários ou opcionais e seus valores padrão, consulte ["Formato de Arquivo de Propriedades de Ponte de Protocolo" na página](#page-585-0) [586](#page-585-0).

#### **Referências relacionadas**

["Formato de Arquivo de Propriedades de Ponte de Protocolo" na página 586](#page-585-0) O arquivo ProtocolBridgeProperties.xml no diretório de configuração do agente define propriedades para servidores de arquivos de protocolo.

### ["Expressões Regulares Usadas pelo MFT" na página 671](#page-670-0)

O Managed File Transfer usa expressões regulares em diversos cenários. Por exemplo, expressões regulares são usadas para corresponder IDs de usuário para credenciais de segurança do Connect:Direct ou dividir um arquivo em diversas mensagens criando uma nova mensagem toda vez que uma expressão regular é correspondida. A sintaxe da expressão regular usada pelo Managed File Transfer é a sintaxe suportada pela API java.util.regex. Essa sintaxe de expressão regular é semelhante, mas não é a mesma, da sintaxe de expressão regular usada pelo idioma Perl.

# **ProtocolBridgePropertiesExit2: consultando as propriedades do servidor de arquivos de protocolo**

Se tiver um grande número de servidores de arquivos de protocolo, poderá implementar a interface com.ibm.wmqfte.exitroutine.api.ProtocolBridgePropertiesExit2 para consultar propriedades de servidor de arquivos de protocolo que sejam referenciadas em transferências. É possível implementar esta interface em preferência a manter um arquivo ProtocolBridgeProperties.xml. O Managed File Transfer fornece uma saída de usuário de amostra que consulta propriedades do servidor de arquivos de protocolo.

# *Configurando Saídas de Usuário que Consultam Propriedades da Ponte de Protocolo*

# **Sobre esta tarefa**

Qualquer saída de usuário que consulte propriedades de ponte de protocolo deve implementar a interface com.ibm.wmqfte.exitroutine.api.ProtocolBridgePropertiesExit2. Para obter informações adicionais, consulte ["Interface ProtocolBridgePropertiesExit2.java" na página 927](#page-926-0).

É possível encadear diversas saídas de propriedades do servidor de protocolo juntas de uma maneira semelhante às outras saídas de usuário. As saídas são chamadas na ordem em que são especificadas usando a propriedade protocolBridgePropertiesExitClasses no arquivo de propriedades do agente. Todos os métodos de inicialização retornam separadamente se um ou mais retornar um valor de false, o agente não inicia. O erro é relatado no log de eventos do agente.

Apenas um resultado geral é retornado para os métodos getProtocolServerProperties de todas as saídas. Se o método retornar um objeto de propriedades como o código de resultado, este valor será o resultado retornado e os métodos getProtocolServerProperties das saídas subsequentes não serão chamados. Se o método retornar um valor nulo como o código de resultado, o método getProtocolServerProperties da próxima saída será chamado. Se não houver nenhuma saída subsequente, o resultado nulo será retornado. Um código de resultado geral de nulo é considerado como uma falha de consulta pelo agente de ponte de protocolo.

É recomendado usar a interface ProtocolBridgePropertiesExit2.java, mas para obter informações sobre a interface ProtocolBridgePropertiesExit.java, consulte ["ProtocolBridgePropertiesExit: consultando as](#page-224-0) [propriedades do servidor de arquivos de protocolo" na página 225](#page-224-0).

Para executar sua saída, conclua as seguintes etapas:

# **Procedimento**

- 1. Compile a saída de usuário de propriedades do servidor de protocolo.
- 2. Crie um arquivo Java archive (JAR) que contenha a saída compilada e sua estrutura de pacotes.
- 3. Coloque o arquivo JAR contendo a classe de saída no diretório exits do agente de ponte de protocolo. Este diretório está localizado no diretório *MQ\_DATA\_PATH*/mqft/config/ *coordination\_queue\_manager*/agents/*bridge\_agent\_name*.
- 4. Edite o arquivo de propriedades do agente de ponte de protocolo para incluir a propriedade protocolBridgePropertiesExitClasses. Para o valor desta propriedade, especifique uma lista separada por vírgula de classes que implementam uma saída de usuário de propriedades do servidor de ponte de protocolo. As classes de saída são chamadas na ordem em que estiverem especificadas nesta lista. Para obter informações adicionais, consulte ["O arquivo MFT agent.properties" na página](#page-557-0) [558](#page-557-0).
- 5. Opcionalmente, é possível especificar a propriedade protocolBridgePropertiesConfiguration. O valor especificado para esta propriedade é transmitido como uma Sequência para o método initialize() das classes de saída especificadas por protocolBridgePropertiesExitClasses. Para obter informações adicionais, consulte ["O](#page-557-0) [arquivo MFT agent.properties" na página 558.](#page-557-0)

# *Usando a Saída de Usuário de Amostra*

# **Sobre esta tarefa**

Uma saída de usuário de amostra que consulta propriedades de ponte de protocolo é fornecida no diretório *MQ\_INSTALLATION\_PATH*/mqft/samples/protocolBridge e no tópico ["Saída de Usuário](#page-271-0) [de Propriedades da Ponte de Protocolo de Amostra" na página 272.](#page-271-0)

A saída SamplePropertiesExit2.java lê um arquivo de propriedades que contém propriedades para servidores de protocolo. O formato de cada entrada no arquivo de propriedades é o seguinte:

*serverName*=*type*://*host*:*port*

O local do arquivo de propriedades é obtido da propriedade do agente de ponte de protocolo protocolBridgePropertiesConfiguration.

Para executar a saída de usuário de amostra, conclua as seguintes etapas:

# **Procedimento**

- 1. Compile o arquivo SamplePropertiesExit2.java.
- 2. Crie um arquivo JAR que contenha a saída compilada e sua estrutura de pacotes.
- 3. Coloque o arquivo JAR no diretório *MQ\_DATA\_PATH*/mqft/config/ *coordination\_queue\_manager*/agents/*bridge\_agent*/exits.
- 4. Edite o arquivo *MQ\_DATA\_PATH*/mqft/config/*coordination\_queue\_manager*/agents/ *bridge\_agent\_name*/agent.properties para conter a linha:

protocolBridgePropertiesExitClasses=SamplePropertiesExit2

5. Crie um arquivo de propriedades de ponte de protocolo, por exemplo, protocol\_bridge\_properties.properties, no diretório *MQ\_DATA\_PATH*/mqft/config/ <span id="page-224-0"></span>*coordination\_queue\_manager*/agents/*bridge\_agent*. Edite este arquivo para incluir entradas no formato:

*serverName*=*type*://*host*:*port*

6. Edite o arquivo *MQ\_DATA\_PATH*/mqft/config/*coordination\_queue\_manager*/agents/ *bridge\_agent*/agent.properties para conter a linha:

protocolBridgePropertiesConfiguration=*MQ\_DATA\_PATH*/mqft/config/*coordination\_queue\_manager*/ agents/*bridge\_agent*/protocol\_bridge\_properties.properties

Deve-se usar o caminho absoluto para o arquivo protocol\_bridge\_properties.properties.

7. Inicie o agente de ponte de protocolo usando o comando **fteStartAgent**.

#### **Conceitos relacionados**

#### ["A ponte de protocolo" na página 218](#page-217-0)

A ponte de protocolo permite que a rede do Managed File Transfer (MFT) acesse arquivos armazenados em um servidor de arquivos fora da rede do MFT, em seu domínio local ou um local remoto. Este servidor de arquivos pode usar os protocolos de rede FTP, FTPS ou SFTP. Cada servidor de arquivos precisa de pelo menos um agente dedicado. O agente dedicado é conhecido como o agente de ponte de protocolo. Um agente de ponte pode interagir com múltiplos servidores de arquivos.

#### **Referências relacionadas**

["Interface ProtocolBridgePropertiesExit2.java" na página 927](#page-926-0)

["Saída de Usuário de Propriedades da Ponte de Protocolo de Amostra" na página 272](#page-271-0)

#### ["O arquivo MFT agent.properties" na página 558](#page-557-0)

Cada Managed File Transfer Agent possui seu próprio arquivo de propriedades, agent.properties, que deve conter as informações que um agente usa para se conectar ao seu gerenciador de fila O arquivo agent.properties também pode conter propriedades que alteram o comportamento do agente.

["fteCreateBridgeAgent \(criar e configurar um agente de ponte de protocolo do MFT \)" na página 399](#page-398-0) O comando **fteCreateBridgeAgent** cria um agente de ponte de protocolos do Managed File Transfer e sua configuração associada Crie um agente de ponte de protocolo para cada servidor de arquivos para o qual você deseja enviar arquivos e do qual deseja receber arquivos.

# *ProtocolBridgePropertiesExit: consultando as propriedades do servidor de arquivos de protocolo*

Se tiver um grande número de servidores de arquivos de protocolo, será possível implementar a interface com.ibm.wmqfte.exitroutine.api.ProtocolBridgePropertiesExit para consultar propriedades de servidor de arquivos de protocolo que sejam referenciadas nas transferências. É possível implementar esta interface em preferência a manter um arquivo ProtocolBridgeProperties.xml. É recomendado que use a interface ProtocolBridgePropertiesExit2.java, mas a interface ProtocolBridgePropertiesExit.java também é suportada. Se você tiver uma implementação existente da interface ProtocolBridgePropertiesExit.java a partir do IBM WebSphere MQ File Transfer Edition, será possível usá-la no IBM WebSphere MQ 7.5 ou mais recente. O novo método getCredentialLocation em ProtocolBridgePropertiesExit2.java usa o local padrão do arquivo ProtocolBridgeCredentials.xml, que é seu diretório inicial.

# **Configurando Saídas de Usuário que Consultam Propriedades da Ponte de Protocolo**

Qualquer saída de usuário que consulta propriedades da ponte de protocolo deve implementar a interface com.ibm.wmqfte.exitroutine.api.ProtocolBridgePropertiesExit. Para obter informações adicionais, consulte ["Interface ProtocolBridgePropertiesExit.java" na página 226](#page-225-0).

É possível encadear diversas saídas de propriedades do servidor de protocolo juntas de uma maneira semelhante às outras saídas de usuário. As saídas são chamadas na ordem em que são especificadas usando a propriedade protocolBridgePropertiesExitClasses no arquivo de propriedades do

<span id="page-225-0"></span>agente. Todos os métodos de inicialização retornam separadamente se um ou mais retornar um valor de false, o agente não inicia. O erro é relatado no log de eventos do agente.

Apenas um resultado geral é retornado para os métodos getProtocolServerProperties de todas as saídas. Se o método retornar um objeto de propriedades como o código de resultado, este valor será o resultado retornado e os métodos getProtocolServerProperties das saídas subsequentes não serão chamados. Se o método retornar um valor nulo como o código de resultado, o método getProtocolServerProperties da próxima saída será chamado. Se não houver nenhuma saída subsequente, o resultado nulo será retornado. Um código de resultado geral de nulo é considerado como uma falha de consulta pelo agente de ponte de protocolo.

Para executar sua saída, conclua as seguintes etapas:

- 1. Compile a saída de usuário de propriedades do servidor de protocolo.
- 2. Crie um arquivo Java archive (JAR) que contenha a saída compilada e sua estrutura de pacotes.
- 3. Coloque o arquivo JAR contendo a classe de saída no diretório exits do agente de ponte de protocolo. Este diretório está localizado no diretório *MQ\_DATA\_PATH*/mqft/config/ *coordination\_queue\_manager*/agents/*bridge\_agent\_name*.
- 4. Edite o arquivo de propriedades do agente de ponte de protocolo para incluir a propriedade protocolBridgePropertiesExitClasses. Para o valor desta propriedade, especifique uma lista separada por vírgula de classes que implementam uma saída de usuário de propriedades do servidor de ponte de protocolo. As classes de saída são chamadas na ordem em que estiverem especificadas nesta lista. Para obter informações adicionais, consulte ["O arquivo MFT agent.properties" na página](#page-557-0) [558](#page-557-0).
- 5. Opcionalmente, é possível especificar a propriedade

protocolBridgePropertiesConfiguration. O valor especificado para esta propriedade é transmitido como uma Sequência para o método initialize() das classes de saída especificadas por protocolBridgePropertiesExitClasses. Para obter informações adicionais, consulte ["O](#page-557-0) [arquivo MFT agent.properties" na página 558.](#page-557-0)

# **Interface ProtocolBridgePropertiesExit.java**

```
package com.ibm.wmqfte.exitroutine.api;
import java.util.Map;
import java.util.Properties;
/**
* An interface that is implemented by classes that are to be invoked as part of
* user exit routine processing. This interface defines methods that will be
  * invoked by a protocol bridge agent to look up properties for protocol servers
 * that are referenced in transfers.
\star <p>
 * There will be one instance of each implementation class for each protocol
 * bridge agent. The methods can be called from different threads so the methods
 * must be synchronised.
 */
public interface ProtocolBridgePropertiesExit {
     /**
    * Invoked once when a protocol bridge agent is started. It is intended to
     * initialize any resources that are required by the exit.
\star * @param bridgeProperties
                  The values of properties defined for the protocol bridge.
                  These values can only be read, they cannot be updated by the
                  implementation.
      * @return {@code true} if the initialization is successful and {@code
      * false} if unsuccessful. If {@code false} is returned from an exit
               the protocol bridge agent will not start.
\star/ public boolean initialize(final Map<String, String> bridgeProperties);
     /**
    * Obtains a set of properties for the specified protocol server name.
     * <p>
     * The returned {@link Properties} must contain entries with key names
```

```
* corresponding to the constants defined in
     * {@link ProtocolServerPropertyConstants} and in particular must include an
    * entry for all appropriate constants described as required.
\star * @param protocolServerName
                 The name of the protocol server whose properties are to be
                 returned. If a null or a blank value is specified, properties
                 for the default protocol server are to be returned.
     * @return The {@link Properties} for the specified protocol server, or null
     * if the server cannot be found.
\star/ public Properties getProtocolServerProperties(
            final String protocolServerName);
    /**
     * Invoked once when a protocol bridge agent is shut down. It is intended to
     * release any resources that were allocated by the exit.
\star * @param bridgeProperties
                  The values of properties defined for the protocol bridge.
                 These values can only be read, they cannot be updated by the
                 implementation.
\star/ public void shutdown(final Map<String, String> bridgeProperties);
```
# **Mapeando Credenciais para um Servidor de Arquivos**

Mapeie credenciais do usuário no Managed File Transfer para credenciais do usuário no servidor de arquivos usando a função de mapeamento de credencial padrão do agente de ponte de protocolo ou gravando sua própria saída de usuário. O Managed File Transfer fornece uma saída de usuário de amostra que executa o mapeamento de credencial do usuário.

# *Mapeando credenciais para um servidor de arquivos usando o arquivo ProtocolBridgeCredentials.xml*

Mapeie credenciais do usuário no Managed File Transfer para credenciais do usuário no servidor de arquivos usando a função de mapeamento de credencial padrão do agente de ponte de protocolo. O Managed File Transfer fornece um arquivo XML possível de editar para incluir as informações de credenciais.

# **Sobre esta tarefa**

}

O arquivo ProtocolBridgeCredentials.xml deve ser criado manualmente pelo usuário. Por padrão, o local desse arquivo é o diretório inicial do usuário que iniciou o agente de ponte de protocolo, mas isso pode ser armazenado em qualquer lugar no sistema de arquivos acessível pelo agente. Para especificar um local diferente, inclua o elemento <credentialsFile> no arquivo ProtocolBridgeProperties.xml. Por exemplo,

<tns:credentialsFile path="/example/path/to/ProtocolBridgeCredentials.xml"/>

Antes de usar um agente de ponte de protocolo, configure o mapeamento de credencial editando este arquivo para incluir informações do host, do usuário e de credencial. Para obter informações adicionais e amostras, consulte ["Formato de Arquivo de Credenciais de Ponte de Protocolo" na página 582.](#page-581-0)

 $z/0S$ Ao criar o arquivo ProtocolBridgeCredentials.xml em uma plataforma z/OS usando IBM WebSphere MQ 7.5 ou mais cedo, você deverá configurar uma tag de arquivo antes de editar o arquivo. Execute o seguinte comando para marcar o arquivo como um arquivo que contém conteúdo ASCII:

chtag -t -c ISO8859-1 ProtocolBridgeCredentials.xml

Nota: **2005** No z/OS, é possível armazenar o arquivo de credencial de ponte de protocolo em um conjunto de dados, no qual o nome do arquivo .xml pode ser especificado pelo usuário.

# **Procedimento**

1. • Edite a linha <tns:server name="*server name*"> para mudar o valor do atributo de nome para o nome do servidor no arquivo ProtocolBridgeProperties.xml.

Os agentes de ponte de protocolo criados para o IBM WebSphere MQ File Transfer Edition 7.0.4 e anteriores não têm um arquivo ProtocolBridgeProperties.xml (ou saídas de usuário relacionadas), portanto, para IBM WebSphere MQ File Transfer Edition 7.0.4 Fix Pack 1 e mais recentes, o nome do servidor é atribuído automaticamente ao nome do host do servidor. Portanto, se você usar um arquivo ProtocolBridgeCredentials.xml atualizado com entradas de <server>, um nome correspondente ao nome do host do servidor corresponderá.

É possível usar o atributo de padrão para especificar que você usou um nome do servidor que contém curingas ou expressões regulares. Por exemplo,

```
<tns:server name="serverA*" pattern="wildcard">
```
2. Insira informações de ID e de credenciais do usuário no arquivo como elementos filhos de <tns:server>.

É possível inserir um ou muitos dos seguintes elementos no arquivo:

• Se o servidor de arquivos de protocolo for um servidor FTP, FTPS ou SFTP, será possível usar senhas para autenticar o usuário que solicita a transferência. Inclua as seguintes linhas no arquivo:

```
<tns:user name="FTE User ID" 
   serverUserId="Server User ID" 
   serverPassword="Server Password">
\langle/tns:user>
```
Depois, mude o valor dos atributos.

- name é uma expressão regular Java para corresponder o ID do usuário MQMD associado à solicitação de transferência do MFT
- serverUserId é o valor que é passado ao servidor de arquivos de protocolo como o ID do usuário de login. Se o atributo serverUserId não for especificado, o ID do usuário MQMD associado à solicitação de transferência do MFT será usado como alternativa
- serverPassword é a senha associada ao serverUserId.

O atributo name pode conter uma expressão regular Java .. O mapeador de credenciais tenta corresponder o ID do usuário MQMD da solicitação de transferência do MFT a essa expressão regular. O agente de ponte de protocolo tenta corresponder o ID do usuário do MQMD à expressão regular no atributo de nome dos elementos <tns:user> na ordem em que o elemento existe no arquivo. Quando uma correspondência é localizada, o agente de ponte de protocolo não procura mais correspondências. Se for localizada uma correspondência, os valores serverUserId e serverPassword correspondentes serão transmitidos para o servidor de arquivos de protocolo como o ID do usuário e senha de login. As correspondências do ID do usuário MQMD fazem distinção entre maiúsculas e minúsculas.

• Se um servidor de arquivos de protocolo for um servidor SFTP, será possível usar chaves públicas e privadas para autenticar a solicitação do usuário da transferência. Insira as seguintes linhas no arquivo e altere o valor dos atributos. O elemento <tns: user> pode conter um ou vários elementos <tns: privateKey>.

```
<tns:user name="FTE User ID" 
    serverUserId="Server User ID" 
    hostKey="Host Key">
 <tns:privateKey associationName="association" 
 keyPassword="Private key password">
 Private key file text
 </tns:privateKey>
</tns:user>
```
- name é uma expressão regular Java para corresponder o ID do usuário MQMD associado à solicitação de transferência do MFT
- serverUserId é o valor que é passado ao servidor de arquivos de protocolo como o ID do usuário de login. Se o atributo serverUserId não for especificado, o ID do usuário MQMD associado à solicitação de transferência do MFT será usado como alternativa
- hostKey é a chave esperada retornada pelo servidor ao efetuar logon
- key é a chave privada do serverUserId
- keyPassword é a senha da chave para gerar chaves públicas
- associationName é um valor usado para identificação para propósitos de rastreio e criação de logs

O atributo name pode conter uma expressão regular Java .. O mapeador de credenciais tenta corresponder o ID do usuário MQMD da solicitação de transferência do MFT a essa expressão regular. O agente de ponte de protocolo tenta corresponder o ID do usuário do MQMD à expressão regular no atributo de nome dos elementos <tns:user> na ordem em que o elemento existe no arquivo. Quando uma correspondência é localizada, o agente de ponte de protocolo não procura mais correspondências. Se uma correspondência for localizada, os valores correspondentes de serverUserId e key serão usados para autenticar o usuário MFT com o servidor de arquivos de protocolo As correspondências do ID do usuário MQMD fazem distinção entre maiúsculas e minúsculas.

Para obter informações adicionais sobre como usar chaves privadas com um agente de ponte de protocolo, consulte ["Exemplo: como configurar um agente de ponte de protocolo para usar](#page-230-0) [credenciais de chave privada com um servidor UNIX SFTP" na página 231](#page-230-0).

# **Nota:**

Quando a solicitação de transferência for gravada na fila de comandos, o ID do usuário MQMD poderá ser convertido em maiúsculas, se a fila de comandos do agente de origem estiver em um sistema z/OS ou IBM i. Como resultado, o ID de usuário do MQMD para o mesmo usuário de origem deverá chegar na saída de credenciais igual ao original ou convertido para letras maiúsculas, dependendo do agente de origem especificado na solicitação de transferência. A saída do mapeamento de credencial padrão executa correspondências com distinção entra maiúsculas e minúsculas em relação ao ID do usuário MQMD, que você pode precisar permitir no arquivo de mapeamento.

# *Mapeando Credenciais para um Servidor de Arquivos Usando Classes de Saída*

Se não desejar usar a função de mapeamento de credencial padrão do agente de ponte de protocolo, será possível mapear credenciais do usuário no Managed File Transfer para usar credenciais no servidor de arquivos, gravando sua própria saída de usuário. O Managed File Transfer fornece uma saída de usuário de amostra que executa o mapeamento de credencial do usuário. Se você configurar saídas de usuário de mapeamento de credencial, elas assumirão o lugar da função de mapeamento de credencial padrão.

*Configurando Saídas de Usuário da Credencial de Ponte do Protocolo*

# **Sobre esta tarefa**

Uma saída de usuário para mapeamento de credenciais de ponte de protocolo deve implementar uma das seguintes interfaces:

- com.ibm.wmqfte.exitroutine.api.ProtocolBridgeCredentialExit, que permite que um agente de ponte de protocolo transfira arquivos para e a partir de um servidor de arquivos de protocolo padrão
- com.ibm.wmqfte.exitroutine.api.ProtocolBridgeCredentialExit2, que permite transferir arquivos para e a partir de diversos terminais.

A interface com.ibm.wmqfte.exitroutine.api.ProtocolBridgeCredentialExit2 contém a mesma função que com.ibm.wmqfte.exitroutine.api.ProtocolBridgeCredentialExit e também inclui função estendida. Para obter mais informações, consulte o ["Interface](#page-924-0)

[ProtocolBridgeCredentialExit.java" na página 925](#page-924-0) e o ["Interface ProtocolBridgeCredentialExit2.java" na](#page-925-0) [página 926](#page-925-0).

As saídas de credenciais podem ser encadeadas juntas de maneira semelhante a outras saídas de usuário. As saídas são chamadas na ordem em que são especificadas usando a propriedade protocolBridgeCredentialConfiguration no arquivo de propriedades do agente. Todos os métodos de inicialização retornam separadamente se um ou mais retornar um valor de false, o agente não inicia. O erro é relatado no log de eventos do agente.

Apenas um resultado geral é retornado para os métodos mapMQUserId de todas as saídas, da seguinte forma:

- Se o método retornar um valor de USER\_SUCCESSFULLY\_MAPPED ou USER\_DENIED\_ACCESS como o código de resultado, este valor será o resultado retornado e os métodos mapMQUserId das saídas subsequentes não serão chamados.
- Se o método retornar um valor de NO\_MAPPING\_FOUND como o código do resultado, o método mqMQUserId da próxima saída é chamado.
- Se não existir nenhuma saída subsequente, o resultado NO\_MAPPING\_FOUND é retornado.
- Um código de resultado geral igual a USER\_DENIED\_ACCESS ou NO\_MAPPING\_FOUND é considerado como uma falha na transferência pelo agente de ponte.

Para executar sua saída, conclua as seguintes etapas:

# **Procedimento**

- 1. Compile a saída de usuário da credencial de ponte do protocolo.
- 2. Crie um arquivo Java archive (JAR) que contenha a saída compilada e sua estrutura de pacotes.
- 3. Coloque o arquivo JAR que contém a classe de saída no diretório exits do agente de ponte. O diretório está no diretório *MQ\_DATA\_PATH*/mqft/config/*coordination\_queue\_manager*/ agents/*bridge\_agent\_name*.
- 4. Edite o arquivo de propriedades do agente de ponte de protocolo para incluir a propriedade protocolBridgeCredentialExitClasses. Para o valor desta propriedade, especifique uma lista separada por vírgula de classes que implementam uma rotina de saída de credencial de ponte de protocolo. As classes de saída são chamadas na ordem em que estiverem especificadas nesta lista. Para obter mais informações, consulte ["O arquivo MFT agent.properties" na página 558](#page-557-0).
- 5. Edite o arquivo de propriedades do agente de ponte de protocolo para incluir:

```
exitClassPath=IBM MQ 
installation_directory\mqft\config\configuration_queue_manager\agents\protocol_bridge_agent_n
ame\exits\SampleCredentialExit.jar
```
O arquivo agent.properties para um agente está em seu diretório *MQ\_DATA\_PATH*/mqft/ config/*coordination\_qmgr\_name*/agents/*bridge\_agent\_name*.

Se você mudar o arquivo agent.properties, deverá reiniciar o agente para selecionar as mudanças.

- 6. É possível, como opção, especificar a propriedade protocolBridgeCredentialConfiguration. O valor especificado para esta propriedade é transmitido como um objeto de Sequência para o método initialize() das classes de saída especificadas por protocolBridgeCredentialExitClasses. Para obter mais informações, consulte ["O arquivo MFT agent.properties" na página 558.](#page-557-0)
- 7. Inicie o agente de ponte de protocolo com o comando **fteStartAgent**.

*Usando a Saída de Usuário de Amostra*

# **Sobre esta tarefa**

Uma saída de credencial da ponte de protocolo de amostra é fornecida no diretório *MQ\_INSTALLATION\_PATH*/mqft/samples/protocolBridge e no tópico ["Saída do usuário da](#page-269-0) <span id="page-230-0"></span>[credencial de ponte do protocolo de amostra" na página 270.](#page-269-0) Essa amostra se baseia na interface com.ibm.wmqfte.exitroutine.api.ProtocolBridgeCredentialExit.

A saída SampleCredentialExit.java lê um arquivo de propriedades que mapeia os IDs do usuário MQMD associados aos pedidos de transferência para IDs do usuário do servidor e senhas do servidor. O local do arquivo de propriedades é obtido da propriedade do agente de ponte de protocolo protocolBridgeCredentialConfiguration.

Para executar a saída de usuário de amostra, conclua as seguintes etapas:

# **Procedimento**

- 1. Compile o arquivo SampleCredentialExit.java.
- 2. Crie um arquivo JAR que contenha a saída compilada e sua estrutura de pacotes.
- 3. Coloque o arquivo JAR no diretório *MQ\_DATA\_PATH*/mqft/config/ *coordination\_queue\_manager*/agents/*bridge\_agent\_name*/exits.
- 4. Edite o arquivo *MQ\_DATA\_PATH*/mqft/config/*coordination\_queue\_manager*/agents/ *bridge\_agent\_name*/agent.properties para conter a linha:

protocolBridgeCredentialExitClasses=SampleCredentialExit

5. Edite o arquivo de propriedades do agente de ponte de protocolo para incluir:

```
exitClassPath=IBM MQ 
installation_directory\mqft\config\configuration_queue_manager\agents\protocol_bridge_agent_n
ame\exits\SampleCredentialExit.jar
```
O arquivo agent.properties para um agente está em seu diretório *MQ\_DATA\_PATH*/mqft/ config/*coordination\_qmgr\_name*/agents/*agent\_name*.

Se você mudar o arquivo agent.properties, deverá reiniciar o agente para selecionar as mudanças.

6. Crie um arquivo de propriedades de credencial (credentials.properties) no diretório *MQ\_DATA\_PATH*/mqft/config/*coordination\_queue\_manager*/agents/*bridge\_agent* e edite-o para incluir entradas no formato:

*mqUserId*=*serverUserId*,*serverPassword*

7. Edite o arquivo *MQ\_DATA\_PATH*/mqft/config/*coordination\_queue\_manager*/agents/ *bridge\_agent\_name*/agent.properties para conter a linha:

protocolBridgeCredentialConfiguration=*MQ\_DATA\_PATH*/mqft/ config/*coordination\_queue\_manager*/agents/*bridge\_agent\_name*/credentials.properties

É necessário usar o caminho absoluto para o arquivo credentials.properties.

8. Inicie o agente de ponte de protocolo usando o comando **fteStartAgent**.

# **Exemplo: como configurar um agente de ponte de protocolo para usar credenciais de chave privada com um servidor UNIX SFTP**

Esse exemplo demonstra como você pode gerar e configurar o arquivo ProtocolBridgeCredentials.xml. Este é um exemplo típico e os detalhes podem variar de acordo com a plataforma, mas os princípios permanecem os mesmos.

# **Sobre esta tarefa**

# **Procedimento**

1. Gere uma chave pública e privada para ser usada para autenticar com o servidor SFTP.

Por exemplo, em um sistema host do Linux , é possível usar a ferramenta **ssh-keygen**, fornecida como parte do pacote 'openssh', para criar o par de chaves pública / privada

Por padrão, sem argumentos, o comando **ssh-keygen** solicita uma localização e passphrase para os dois arquivos de chaves, cujo padrão é os nomes:

 id\_rsa <-- Private key id\_rsa.pub <-- Public key

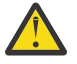

**Atenção:** Se você estiver usando o comando **ssh-keygen** de uma versão recente do OpenSSH, como a fornecida com o RHEL 8, o formato de chave usado não será compatível com o agente de ponte de protocolo e as tentativas de transferência para o servidor SFTP falharão com a mensagem:

```
BFGBR0216E: Authentication to protocol server 'sftp.host.address' failed 
because of invalid private key.
```
Para criar uma chave privada compatível com essas versões mais recentes do OpenSSH, especifique o formato de chave com o seguinte argumento para o comando **ssh-keygen**:

ssh-keygen -m PEM

O conteúdo da chave privada id\_rsa tem a primeira e a última linha de:

```
-----BEGIN RSA PRIVATE KEY-----
... ... ...
```
-----END RSA PRIVATE KEY-----

que é compatível com o agente de ponte de protocolo.

2. Copie todo o conteúdo do arquivo id\_rsa.pub para o arquivo ~/.ssh/authorized\_keys do usuário SFTP no servidor SFTP.

Certifique-se de que as permissões de arquivo neste arquivo e no diretório ~/.ssh estejam configuradas apropriadamente para que o servidor SFTP permita a autenticação de chave. Essas permissões são tipicamente:

~/.ssh Mode 700  $\sim$ /.ssh/authorized\_keys

- 3. O Managed File Transfer requer uma impressão digital ssh do host gerada usando o algoritmo MD5. Execute um dos comandos a seguir para obter a impressão digital ssh do host do servidor SFTP.
	- Para o Red Hat® Enterprise Linux versão 6.x e abaixo e o Linux Ubuntu 14.04, execute o comando a seguir:

```
ssh-keygen -l -f /etc/ssh/ssh_host_rsa_key.pub
```
• A partir do Red Hat Enterprise Linux versão 7.x, do Linux Ubuntu 16.04 e do SuSE Linux 12.4, o comando ssh-keygen gera, por padrão, a impressão digital ssh usando o algoritmo SHA56. Para gerar a impressão digital ssh usando o algoritmo MD5, execute o comando a seguir:

ssh-keygen -l -E MD5 -f /etc/ssh/ssh\_host\_rsa\_key.pub

A saída do comando será semelhante ao exemplo a seguir:

2048 MD5:64:39:f5:49:41:10:55:d2:0b:81:42:5c:87:62:9d:27 no comment (RSA)

Extraia a porção hexadecimal apenas da saída para usar como o hostKey no arquivo ProtocolBridgeCredentials.xml (veja a etapa ["4" na página 233\)](#page-232-0). Portanto, nesse exemplo, você extrairia 64:39:f5:49:41:10:55:d2:0b:81:42:5c:87:62:9d:27.

<span id="page-232-0"></span>4. No sistema de agente de ponte de protocolo, edite o arquivo ProtocolBridgeCredentials.xml. Substitua os valores mostrados em itálico do exemplo mostrado pelos seus próprios valores:

```
<tns:credentials xmlns:tns="http://wmqfte.ibm.com/ProtocolBridgeCredentials"
xmlns:xsi="https://www.w3.org/2001/XMLSchema-instance"
xsi:schemaLocation="http://wmqfte.ibm.com/ProtocolBridgeCredentials 
 ProtocolBridgeCredentials.xsd ">
<tns:agent name="Agent_name">
<tns:server name="SFTP_name">
<tns:user name="mq_User_ID" serverUserId="SFTP_user_ID" 
  hostKey="ssh_host_finger">
<tns:privateKey associationName="name" keyPassword="pass_phrase">
 Complete contents of the id_rsa file including the entries
 -----BEGIN RSA PRIVATE KEY----- 
  -----END RSA PRIVATE KEY----- 
</tns:privateKey>
</tns:user>
</tns:server>
</tns:agent>
</tns:credentials>
```
em que:

- *Agent\_name* é o nome do agente de ponte de protocolo.
- *SFTP\_host\_name* é o nome do servidor SFTP, conforme é mostrado no arquivo ProtocolBridgeProperties.xml.
- *mq\_User\_ID* é o ID do usuário do MQMD associado à solicitação de transferência.
- *SFTP\_user\_ID* é o ID do usuário SFTP como usado na etapa 2. Ele é o valor transmitido para o servidor SFTP como ID do usuário de login.
- *ssh\_host\_finger* é a impressão digital coletada na etapa 3.
- *name* é o nome que pode ser especificado para ser usado para propósitos de rastreio e de criação de log.
- *pass\_phrase* é o passphrase fornecido no ssh-keygen na etapa 1.
- *Conteúdo completo do arquivo id\_rsa* é o conteúdo completo do arquivo id\_rsa gerado da etapa 1. Para evitar um erro de conexão, certifique-se de incluir as duas entradas a seguir:

-----BEGIN RSA PRIVATE KEY----- -----END RSA PRIVATE KEY-----

É possível incluir chaves adicionais duplicando o elemento <tns:privatekey>.

5. Inicie o agente de ponte de protocolo se o agente ainda não estiver iniciado. Como alternativa, o agente de protocolo de ponte pesquisa periodicamente o arquivo ProtocolBridgeCredentials.xml e seleciona as mudanças.

# **Configurando uma Ponte de Protocolo para um Servidor FTPS**

Configure um servidor FTPS de maneira semelhante à configuração de um servidor FTP: crie um agente de ponte para o servidor, defina as propriedades de servidor e mapeie credenciais do usuário.

# **Sobre esta tarefa**

Para configurar um servidor FTPS, conclua as seguintes etapas:

# **Procedimento**

- 1. Crie um agente de ponte de protocolo para o servidor FTPS usando o comando **fteCreateBridgeAgent**. Os parâmetros aplicáveis ao FTP também são aplicáveis ao FTPS, mas há também três parâmetros necessários específicos do FTPS:
	- a) O parâmetro **-bt** . Especifique FTPS como o valor deste parâmetro.
	- b) O parâmetro **-bts** para o arquivo de armazenamento confiável. O comando supõe que somente a autenticação de servidor é necessária e que deve-se especificar o local do arquivo de armazenamento confiável.

O formato explícito do protocolo FTPS é configurado pelo comando **fteCreateBridgeAgent** por padrão, mas é possível configurar o formato implícito alterando o arquivo de propriedades da ponte de protocolo. A ponte de protocolo sempre se conecta a servidores FTPS em modo passivo.

Para obter mais informações sobre o comando **fteCreateBridgeAgent** , consulte ["fteCreateBridgeAgent \(criar e configurar um agente de ponte de protocolo do MFT \)" na página 399.](#page-398-0).

Se você precisa de instruções sobre como criar arquivos de armazenamento confiável, consulte o artigo do IBM Developer, [Configurando conectividade de Secure Sockets Layer no IBM WebSphere](https://www.ibm.com/developerworks/websphere/library/techarticles/1001_bonney/1001_bonney.html) [MQ File Transfer Edition](https://www.ibm.com/developerworks/websphere/library/techarticles/1001_bonney/1001_bonney.html) ou consulte as informações sobre o keytool na [documentação do keytool do](https://docs.oracle.com/javase/6/docs/technotes/tools/) [Oracle](https://docs.oracle.com/javase/6/docs/technotes/tools/).

- 2. Defina as propriedades do servidor FTPS dentro de um elemento <ftpsServer> no arquivo de propriedades da ponte de protocolo: ProtocolBridgeProperties.xml. Para obter mais informações, consulte ["Definindo Propriedades para Servidores de Arquivos de Protocolo Usando o](#page-219-0) [Arquivo ProtocolBridgeProperties.xml" na página 220](#page-219-0). Também é possível ativar a autenticação de cliente editando o arquivo de propriedades da ponte de protocolo. Para obter detalhes de todas as opções de configuração, consulte ["Formato de Arquivo de Propriedades de Ponte de Protocolo" na](#page-585-0) [página 586](#page-585-0).
- 3. Mapeie credenciais de usuário no Managed File Transfer para credenciais de usuário no servidor FTPS usando a função de mapeamento de credencial padrão do agente de ponte de protocolo ou gravando sua própria saída de usuário. Para obter mais informações, consulte ["Mapeando Credenciais para um](#page-226-0) [Servidor de Arquivos" na página 227.](#page-226-0)
- 4. Por padrão, o arquivo de armazenamento confiável é configurando como tendo o formato JKS; se desejar alterar o formato, edite o arquivo de propriedades da ponte de protocolo.

#### **Exemplo**

Uma entrada de exemplo para um servidor FTPS no arquivo de propriedades de ponte de protocolo é mostrada como a seguir:

```
<tns:serverProperties xmlns:tns="http://wmqfte.ibm.com/ProtocolBridgeProperties"
        xmlns:xsi="https://www.w3.org/2001/XMLSchema-instance"
        xsi:schemaLocation="http://wmqfte.ibm.com/ProtocolBridgeProperties
        ProtocolBridgeProperties.xsd">
     <tns:defaultServer name="ftpsserver.mycompany.com"/>
     <tns:ftpsServer name="ftpsserver.mycompany.com" host="ftpsserver.mycompany.com" port="990" 
platform="windows" 
        timeZone="Europe/London" locale="en_US" fileEncoding="UTF8"
        listFormat="unix" limitedWrite="false" 
        trustStore="c:\mydirec\truststore.jks"/>
     <!-- Define servers here -->
</tns:serverProperties>
```
# **Como proceder a seguir**

Para obter informações sobre as partes do protocolo FTPS suportadas e as que não são suportadas, consulte ["Suporte de Servidor FTPS pela Ponte de Protocolo" na página 677](#page-676-0).

# <span id="page-234-0"></span>**A Ponte Connect:Direct**

É possível transferir arquivos de e para uma rede existente do IBM Sterling Connect:Direct. Use a ponte do Connect:Direct, que é um componente do Managed File Transfer, para transferir arquivos entre o MFT e o IBM Sterling Connect:Direct.

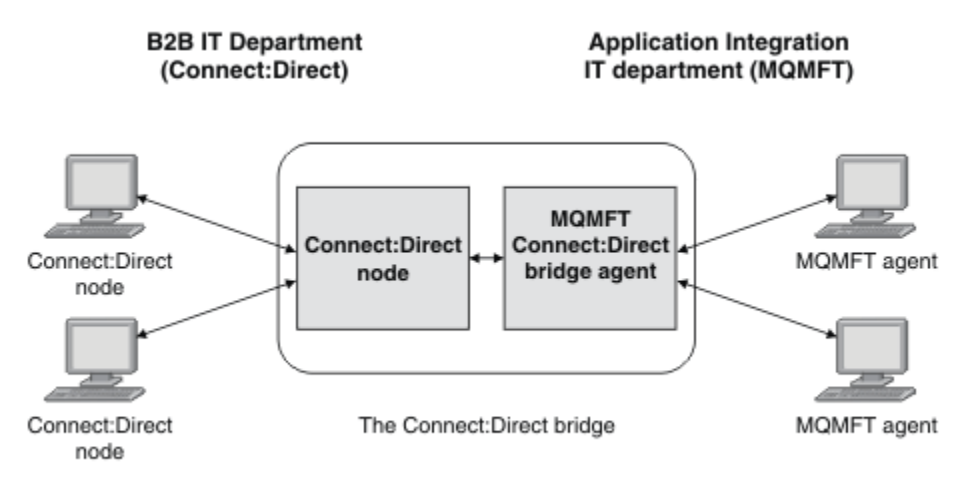

O diagrama mostra uma ponte do MFT Connect:Direct entre dois departamentos, o departamento de TI B2B e o departamento de TI Integração de aplicações. O departamento de TI B2B usa o Connect:Direct para transferir arquivos para e a partir dos parceiros de negócios da empresa. O departamento de TI de Integração de Aplicativos usa o IBM MQ como sua infraestrutura do sistema de mensagens e, portanto, escolheu recentemente o Managed File Transfer como sua solução de transferência de arquivos.

Usando a ponte do MFT Connect:Direct, os dois departamentos podem transferir arquivos entre a rede do Connect:Direct no departamento de TI B2B e a rede do MFT no departamento de TI Integração de Aplicativos. A ponte do Connect:Direct é um componente do Managed File Transfer, que inclui um agente do MFT que se comunica com um nó do Connect:Direct. O agente do MFT é dedicado a transferências com o nó Connect:Direct e é conhecido como o agente de ponte do Connect:Direct.

A ponte do Connect:Direct está disponível como parte dos componentes Service e Agent do Managed File Transfer e pode ser usada para as tarefas a seguir:

- 1. Use os comandos do Managed File Transfer para iniciar uma transferência de um arquivo ou de múltiplos arquivos, de um agente do MFT para um nó do Connect:Direct.
- 2. Use os comandos do Managed File Transfer para iniciar uma transferência de um arquivo ou de múltiplos arquivos, de um nó do Connect:Direct para um agente do MFT.
- 3. Use os comandos do Managed File Transfer para iniciar uma transferência de arquivos que inicia um processo do Connect:Direct definido pelo usuário.
- 4. Use o processo do Connect:Direct para enviar uma solicitação de transferência de arquivos do MFT.

Uma ponte Connect:Direct pode transferir arquivos apenas para ou a partir de nós Connect:Direct. A ponte Connect:Direct pode transferir arquivos para ou de seu sistema de arquivos local apenas como parte de uma transferência enviada por um processo Connect:Direct .

z/OS: É possível usar a ponte do Connect:Direct para transferir de ou para um conjunto de dados que está localizado em um nó do Connect:Direct em um sistema z/OS. Há algumas diferenças no comportamento comparado com transferências do conjunto de dados que envolvem agentes do Managed File Transfer. Para obter mais informações, consulte o ["Transferindo conjuntos de dados de e para nós](#page-644-0) [Connect:Direct" na página 645.](#page-644-0)

# **Plataformas suportadas**

A ponte do Connect:Direct é feita de um agente de ponte do MFT Connect:Direct e um nó do Connect:Direct. O agente é suportado no Windows e no Linux for System x. O nó é suportado nas <span id="page-235-0"></span>plataformas que são suportadas para o IBM Sterling Connect:Direct for Windows e IBM Sterling Connect:Direct for UNIX. Para obter instruções sobre como criar um agente ponte Connect:Direct e configurar um nó Connect:Direct como qual o agente pode se comunicar, consulte ["Configurando a Ponte](#page-145-0) [Connect:Direct" na página 146.](#page-145-0)

A ponte do Connect:Direct pode transferir arquivos de e para os nós do Connect:Direct que estão em execução como parte de uma instalação do Serviço Connect:Direct for Windows ou Connect:Direct for

UNIX **ou Z/OS** ou Connect:Direct for z/OS. Para obter detalhes das versões do Connect:Direct que são suportadas, veja a página da web [Requisitos do sistema do IBM MQ.](https://www.ibm.com/support/docview.wss?uid=swg27006467)

O agente e o nó que formam a ponte do Connect:Direct devem estar no mesmo sistema ou ter acesso ao mesmo sistema de arquivos, por exemplo, por meio de uma montagem NFS compartilhada. Este sistema de arquivos é usado para armazenar temporariamente arquivos durante transferências de arquivos que envolvem a ponte Connect:Direct, em um diretório definido pelo parâmetro **cdTmpDir**. O agente de ponte do Connect:Direct e o nó de ponte do Connect:Direct devem poder endereçar este diretório usando o mesmo nome do caminho. Por exemplo, se o agente e o nó estiverem em sistemas separados do Windows, os sistemas deverão usar a mesma letra da unidade para montar o sistema de arquivo compartilhado. As configurações a seguir permitem que o agente e o nó usem o mesmo nome do caminho:

- O agente e o nó estão no mesmo sistema, que está executando o Windows ou o Linux for System x
- O agente está no Linux for System x e o nó está no UNIX
- O agente está em um sistema Windows e o nó está em outro sistema Windows

As configurações a seguir não permitem que o agente e o nó usem o mesmo nome do caminho:

- O agente está no Linux for System x e o nó está no Windows
- O agente está no Windows e o nó está no UNIX

Considere esta restrição ao planejar a instalação da ponte do Connect:Direct.

# **Transferindo um Arquivo para um Nó Connect:Direct**

É possível transferir um arquivo de um agente Managed File Transfer para um nó Connect:Direct usando a ponte Connect:Direct. Especifique um nó do Connect:Direct como destino da transferência, especificando o agente de ponte do Connect:Direct como o agente de destino e especificando o arquivo de destino no formulário *connect\_direct\_node\_name*:*file\_path*.

#### **Antes de começar**

Antes de transferir um arquivo, deve-se configurar a ponte Connect:Direct, que é um componente do Managed File Transfer. Para obter informações adicionais, consulte ["Configurando a Ponte](#page-145-0) [Connect:Direct" na página 146.](#page-145-0)

# **Sobre esta tarefa**

Neste exemplo, o agente de ponte Connect:Direct é chamado CD\_BRIDGE. O agente de origem é chamado FTE\_AGENT e pode estar em qualquer versão de WMQFTE. O nó Connect:Direct de destino é chamado CD\_NODE1. O arquivo a ser transferido está localizado no caminho de arquivo /home/helen/ file.log no sistema em que FTE\_AGENT está localizado. O arquivo é transferido para o caminho de arquivo /files/data.log no sistema em que CD\_NODE1 está em execução.

# **Procedimento**

1. Use o comando fteCreateTransfer com o valor para o parâmetro **-df** (arquivo de destino) no formato *connect\_direct\_node\_name*:*file\_path* e o valor do parâmetro **-da** (agente de destino) especificado como o nome do agente de ponte Connect:Direct.

<span id="page-236-0"></span>**Nota:** O nó do Connect:Direct especificado por *connect\_direct\_node\_name* é o nó para o qual você deseja que o arquivo seja transferido, não o nó do Connect:Direct que opera como parte da ponte do Connect:Direct.

fteCreateTransfer -sa FTE\_AGENT -da CD\_BRIDGE -df CD\_NODE1:/files/data.log /home/helen/file.log

Para obter informações adicionais, consulte ["fteCreateTransfer: iniciar uma nova transferência de](#page-442-0) [arquivos" na página 443](#page-442-0).

2. O agente de origem FTE\_AGENT transfere o arquivo para o agente de ponte Connect:Direct CD\_BRIDGE. O arquivo é armazenado temporariamente no sistema no qual o agente de ponte Connect:Direct está em execução, no local definido pela propriedade do agente cdTmpDir. O agente de ponte Connect:Direct transfere o arquivo para o nó Connect:Direct CD\_NODE1.

#### **Conceitos relacionados**

#### ["A Ponte Connect:Direct" na página 235](#page-234-0)

É possível transferir arquivos de e para uma rede existente do IBM Sterling Connect:Direct. Use a ponte do Connect:Direct, que é um componente do Managed File Transfer, para transferir arquivos entre o MFT e o IBM Sterling Connect:Direct.

### **Tarefas relacionadas**

"Transferindo um Arquivo de um Nó Connect:Direct" na página 237

É possível transferir um arquivo de um nó Connect:Direct para um Managed File Transfer Agent usando a ponte Connect:Direct. É possível especificar um nó do Connect:Direct como a origem da transferência especificando o agente de ponte do Connect:Direct como o agente de origem e especificando a especificação de origem no formulário *connect\_direct\_node\_name*:*file\_path*.

#### **Referências relacionadas**

#### ["O arquivo MFT agent.properties" na página 558](#page-557-0)

Cada Managed File Transfer Agent possui seu próprio arquivo de propriedades, agent.properties, que deve conter as informações que um agente usa para se conectar ao seu gerenciador de fila O arquivo agent.properties também pode conter propriedades que alteram o comportamento do agente.

# **Transferindo um Arquivo de um Nó Connect:Direct**

É possível transferir um arquivo de um nó Connect:Direct para um Managed File Transfer Agent usando a ponte Connect:Direct. É possível especificar um nó do Connect:Direct como a origem da transferência especificando o agente de ponte do Connect:Direct como o agente de origem e especificando a especificação de origem no formulário *connect\_direct\_node\_name*:*file\_path*.

# **Antes de começar**

Antes de transferir um arquivo, deve-se configurar a ponte Connect:Direct, que é um componente do Managed File Transfer. Consulte ["Configurando a Ponte Connect:Direct" na página 146](#page-145-0).

# **Sobre esta tarefa**

Neste exemplo, o agente de ponte Connect:Direct é chamado CD\_BRIDGE. O agente de destino é chamado FTE\_AGENT e pode ser qualquer versão do Managed File Transfer. O nó Connect:Direct de origem é chamado CD\_NODE1. O arquivo a ser transferido está localizado no caminho de arquivo /home/ brian/in.file no sistema em que CD\_NODE1 está localizado. O arquivo é transferido para o caminho de arquivo /files/out.file no sistema em que FTE\_AGENT está em execução.

# **Procedimento**

Use o comando **fteCreateTransfer** com o valor para a especificação de origem no formato *connect\_direct\_node\_name*:*file\_path* e o valor do parâmetro **-sa** especificado como o nome do agente ponte Connect:Direct .

**Nota:** O nó do Connect:Direct especificado por *connect\_direct\_node\_name* é o nó do qual você deseja que o arquivo seja transferido, não o nó do Connect:Direct que opera como parte da ponte do Connect:Direct. Por exemplo:

fteCreateTransfer -sa CD\_BRIDGE -da FTE\_AGENT -df /files/out.file CD\_NODE1:/home/brian/in.file

Para obter mais informações, consulte ["fteCreateTransfer: iniciar uma nova transferência de arquivos" na](#page-442-0) [página 443](#page-442-0).

# **Resultados**

O agente de ponte Connect:Direct CD\_BRIDGE solicita o arquivo do nó Connect:Direct CD\_NODE1. O nó Connect:Direct envia o arquivo para a ponte Connect:Direct. Enquanto o arquivo está sendo transferido do nó Connect:Direct , a ponte Connect:Direct armazena o arquivo temporariamente no local definido pela propriedade do agente cdTmpDir . Quando o arquivo tiver terminado de transferir do nó Connect:Direct para a ponte Connect:Direct, a ponte Connect:Direct então envia o arquivo para o agente de destino FTE\_AGENT e exclui o arquivo do local temporário.

#### **Conceitos relacionados**

#### ["A Ponte Connect:Direct" na página 235](#page-234-0)

É possível transferir arquivos de e para uma rede existente do IBM Sterling Connect:Direct. Use a ponte do Connect:Direct, que é um componente do Managed File Transfer, para transferir arquivos entre o MFT e o IBM Sterling Connect:Direct.

#### **Referências relacionadas**

#### ["O arquivo MFT agent.properties" na página 558](#page-557-0)

Cada Managed File Transfer Agent possui seu próprio arquivo de propriedades, agent.properties, que deve conter as informações que um agente usa para se conectar ao seu gerenciador de fila O arquivo agent.properties também pode conter propriedades que alteram o comportamento do agente.

# **Transferindo um conjunto de dados para um nó do Connect:Direct no z/OS**

É possível transferir um conjunto de dados de um agente Managed File Transfer no z/OS para um nó Connect:Direct no z/OS usando uma ponte Connect:Direct que está localizada em um sistema Windows ou Linux.

# **Antes de começar**

Antes de transferir um arquivo, deve-se configurar a ponte Connect:Direct, que é um componente do Managed File Transfer. Consulte ["Configurando a Ponte Connect:Direct" na página 146](#page-145-0).

#### **Sobre esta tarefa**

Nesse exemplo, o parâmetro **-df** é usado para especificar o destino da transferência. O parâmetro **-df** é válido para uso quando o agente de origem da transferência é de qualquer versão do Managed File Transfer. Se o agente de origem for o IBM WebSphere MQ File Transfer Edition 7.0.4 ou mais recente, será possível usar o parâmetro **-ds**, como alternativa. O agente de origem chama-se FTE\_ZOS1 e é um agente IBM WebSphere MQ File Transfer Edition 7.0.3. O agente de ponte do Connect:Direct é chamado CD\_BRIDGE e está localizado em um sistema Linux. O nó Connect:Direct de destino é chamado CD\_ZOS2. Tanto o agente de origem quanto o nó de destino do Connect:Direct estão localizados em sistemas z/OS. O conjunto de dados a ser transferido está localizado em //FTEUSER.SOURCE.LIB no sistema onde o FTE\_ZOS1 está localizado. O conjunto de dados é transferido para o conjunto de dados // CDUSER.DEST.LIB no sistema onde o CD\_ZOS2 está localizado.

# **Procedimento**

1. Utilize o comando fteCreateTransfer com o valor para o parâmetro **-df** no formulário: *connect\_direct\_node\_name*:*data\_set\_name*;*attributes* e o valor do parâmetro **-da** (agente de destino) especificado como o nome do agente ponte Connect:Direct.

O nó Connect:Direct especificado por *connect\_direct\_node\_name* é o nó para o qual você deseja que o conjunto de dados seja transferido, não o nó Connect:Direct que funciona como parte da ponte Connect:Direct.

O nome do conjunto de dados dados por *data\_set\_name* deve ser absoluto, não relativo. Connect:Direct não inclui prefixo no nome do conjunto de dados com o nome do usuário.

fteCreateTransfer -sa FTE\_ZOS1 -sm QM\_ZOS -da CD\_BRIDGE -dm QM\_BRIDGE -df CD\_ZOS2://'CDUSER.DEST.LIB;BLKSIZE(8000);LRECL(80)' //'FTEUSER.SOURCE.LIB'

Para obter informações adicionais, consulte ["fteCreateTransfer: iniciar uma nova transferência de](#page-442-0) [arquivos" na página 443](#page-442-0).

2. O agente de origem FTE\_ZOS1 transfere os dados no conjunto de dados para o agente ponte Connect:Direct CD\_BRIDGE. Os dados são temporariamente armazenados como um arquivo simples no sistema onde o agente ponte Connect:Direct está executando, no local definido pela propriedade de agente cdTmpDir. O agente ponte Connect:Direct transfere os dados para o nó Connect:Direct CD\_ZOS2. Quando a transferência está concluída, o arquivo simples é excluído do sistema onde o agente ponte Connect:Direct está executando.

#### **Conceitos relacionados**

#### ["A Ponte Connect:Direct" na página 235](#page-234-0)

É possível transferir arquivos de e para uma rede existente do IBM Sterling Connect:Direct. Use a ponte do Connect:Direct, que é um componente do Managed File Transfer, para transferir arquivos entre o MFT e o IBM Sterling Connect:Direct.

#### **Referências relacionadas**

["Transferindo conjuntos de dados de e para nós Connect:Direct" na página 645](#page-644-0)

É possível transferir conjuntos de dados entre agentes do Managed File Transfer e nós do IBM Sterling Connect:Direct usando a ponte do Connect:Direct. É possível especificar um conjunto de dados como origem de transferência, destino de transferência ou ambos.

["Mapeamentos entre Parâmetros de Instrução de Processo Connect:Direct e Chaves BPXWDYN" na](#page-647-0) [página 648](#page-647-0)

Quando você submete uma solicitação de transferência para um conjunto de dados onde ou a fonte ou o destino é um nó Connect:Direct, quaisquer chaves BPXWDYN suportadas que você forneça são convertidas em um formato que é aceito por processos Connect:Direct.

# **Transferindo Vários Arquivos para um Nó Connect:Direct**

É possível transferir múltiplos arquivos de um agente Managed File Transfer Agent para um nó Connect:Direct usando a ponte Connect:Direct. Para usar um nó do Connect:Direct como destino da transferência de vários arquivos, especifique o agente da ponte do Connect:Direct como o agente de destino e especifique o diretório de destino no formulário *connect\_direct\_node\_name*:*directory\_path*.

#### **Antes de começar**

Antes de transferir arquivos, deve-se configurar a ponte Connect:Direct, que é um componente do Managed File Transfer. Consulte ["Configurando a Ponte Connect:Direct" na página 146](#page-145-0).

# **Sobre esta tarefa**

Neste exemplo, o agente de origem é chamado FTE\_AGENT. O agente de ponte Connect:Direct é chamado CD\_BRIDGE. O nó Connect:Direct de destino é chamado CD\_NODE1. Os arquivos a serem transferidos são /home/jack/data.log, /logs/log1.txt e /results/latest no sistema em que FTE\_AGENT está localizado. Os arquivos a serem transferidos para o diretório /in/files no sistema em que CD\_NODE1 está em execução.

# **Procedimento**

Use o comando fteCreateTransfer com o valor para o parâmetro **-dd** (diretório de destino) no formato *connect\_direct\_node\_name*:*directory\_path*. Especifique o valor do parâmetro **-da** (agente de destino) como o nome do agente de ponte Connect:Direct.

**Nota:** O nó Connect:Direct especificado por *connect\_direct\_node\_name* é o nó para o qual você deseja que os arquivos sejam transferidos, não o nó Connect:Direct que opera como parte da ponte Connect:Direct.

```
fteCreateTransfer -sa FTE_AGENT -da CD_BRIDGE 
 -dd CD_NODE1:/in/files /home/jack/data.log
 /logs/log1.txt /results/latest
```
Para obter informações adicionais, consulte ["fteCreateTransfer: iniciar uma nova transferência de](#page-442-0) [arquivos" na página 443](#page-442-0).

# **Resultados**

O agente de origem FTE\_AGENT transfere o primeiro arquivo para o agente de ponte Connect:Direct CD\_BRIDGE. O agente de ponte Connect:Direct armazena temporariamente o arquivo no local definido pela propriedade cdTmpDir. Quando o arquivo tiver sido totalmente transferido do agente de origem para a ponte Connect:Direct, o agente de ponte Connect:Direct enviará o arquivo ao nó Connect:Direct definido pela propriedade do agente cdNode. Este nó envia o arquivo para o nó Connect:Direct de destino CD\_NODE1. O agente ponte Connect:Direct exclui o arquivo do local temporário quando a transferência entre os dois nós Connect:Direct estiver concluída. Este processo é repetido para cada arquivo de origem especificado.

#### **Conceitos relacionados**

#### ["A Ponte Connect:Direct" na página 235](#page-234-0)

É possível transferir arquivos de e para uma rede existente do IBM Sterling Connect:Direct. Use a ponte do Connect:Direct, que é um componente do Managed File Transfer, para transferir arquivos entre o MFT e o IBM Sterling Connect:Direct.

#### **Tarefas relacionadas**

["Transferindo um Arquivo para um Nó Connect:Direct" na página 236](#page-235-0)

É possível transferir um arquivo de um agente Managed File Transfer para um nó Connect:Direct usando a ponte Connect:Direct. Especifique um nó do Connect:Direct como destino da transferência, especificando o agente de ponte do Connect:Direct como o agente de destino e especificando o arquivo de destino no formulário *connect\_direct\_node\_name*:*file\_path*.

["Transferindo Vários Arquivos para Connect:Direct Usando Curingas" na página 242](#page-241-0)

Para transferir múltiplos arquivos de um agente Managed File Transfer para um nó Connect:Direct, use a ponte Connect:Direct. É possível usar caracteres curinga na especificação de origem fornecida para o comando **fteCreateTransfer**. Assim como todas as transferências do Managed File Transfer que envolvem curingas, apenas a última parte do caminho de arquivo pode conter caracteres curinga. Por exemplo, /abc/def\* é um caminho de arquivo válido e /abc\*/def não é válido.

#### ["Transferindo um Arquivo de um Nó Connect:Direct" na página 237](#page-236-0)

É possível transferir um arquivo de um nó Connect:Direct para um Managed File Transfer Agent usando a ponte Connect:Direct. É possível especificar um nó do Connect:Direct como a origem da transferência especificando o agente de ponte do Connect:Direct como o agente de origem e especificando a especificação de origem no formulário *connect\_direct\_node\_name*:*file\_path*.

#### ["Transferindo Vários Arquivos de um Nó Connect:Direct" na página 241](#page-240-0)

É possível transferir múltiplos arquivos de um nó Connect:Direct para um Managed File Transfer Agent usando a ponte Connect:Direct. É possível especificar um nó do Connect:Direct como a origem de transferência de múltiplos arquivos, especificando o agente de ponte do Connect:Direct como o agente de origem e fornecendo uma ou mais especificações de origem no formato *connect\_direct\_node\_name*:*file\_path*.

#### **Referências relacionadas**

["O arquivo MFT agent.properties" na página 558](#page-557-0)

<span id="page-240-0"></span>Cada Managed File Transfer Agent possui seu próprio arquivo de propriedades, agent.properties, que deve conter as informações que um agente usa para se conectar ao seu gerenciador de fila O arquivo agent.properties também pode conter propriedades que alteram o comportamento do agente.

# **Transferindo Vários Arquivos de um Nó Connect:Direct**

É possível transferir múltiplos arquivos de um nó Connect:Direct para um Managed File Transfer Agent usando a ponte Connect:Direct. É possível especificar um nó do Connect:Direct como a origem de transferência de múltiplos arquivos, especificando o agente de ponte do Connect:Direct como o agente de origem e fornecendo uma ou mais especificações de origem no formato *connect\_direct\_node\_name*:*file\_path*.

# **Antes de começar**

Antes de transferir um arquivo, deve-se configurar a ponte Connect:Direct, que é um componente do Managed File Transfer. Consulte ["Configurando a Ponte Connect:Direct" na página 146](#page-145-0).

# **Sobre esta tarefa**

Neste exemplo, o agente de ponte Connect:Direct é chamado CD\_BRIDGE. O agente de destino é chamado FTE\_Z e está em execução em um sistema z/OS. O nó Connect:Direct de origem é chamado CD\_NODE1. Os arquivos a serem transferidos estão localizados nos caminhos de arquivo /in/ file1, /in/file2 e /in/file3 no sistema em que CD\_NODE1 está localizado. Os arquivos são transferidos para o conjunto de dados particionados //OBJECT.LIB no sistema em que FTE\_Z está em execução.

# **Procedimento**

Use o comando fteCreateTransfer com os valores para as especificações de origem no formato *connect\_direct\_node\_name*:*file\_path* e o valor do parâmetro **-sa** especificado como o nome do agente de ponte Connect:Direct .

**Nota:** O nó Connect:Direct especificado por *connect\_direct\_node\_name* é o nó do qual você deseja que os arquivos sejam transferidos, não o nó Connect:Direct que opera como parte da ponte Connect:Direct.

```
fteCreateTransfer -sa CD_BRIDGE -da FTE_Z 
 -dp //'OBJECT.LIB' CD_NODE1:/in/file1
               CD NODE1:/in/file2 CD NODE1:/in/file3
```
Para obter mais informações, consulte ["fteCreateTransfer: iniciar uma nova transferência de arquivos" na](#page-442-0) [página 443](#page-442-0).

# **Resultados**

O agente de ponte Connect:Direct CD\_BRIDGE solicita o primeiro arquivo do nó Connect:Direct CD\_NODE1. O nó Connect:Direct envia o arquivo para a ponte Connect:Direct. Enquanto o arquivo está sendo transferido do nó Connect:Direct , a ponte Connect:Direct armazena o arquivo temporariamente no local definido pela propriedade do agente cdTmpDir . Quando um arquivo tiver sido transferido por completo do nó Connect:Direct para a ponte Connect:Direct, a ponte Connect:Direct envie o arquivo para o agente de destino FTE\_Z e então exclui o arquivo do local temporário. Este processo é repetido para cada arquivo de origem especificado.

# **Conceitos relacionados**

#### ["A Ponte Connect:Direct" na página 235](#page-234-0)

É possível transferir arquivos de e para uma rede existente do IBM Sterling Connect:Direct. Use a ponte do Connect:Direct, que é um componente do Managed File Transfer, para transferir arquivos entre o MFT e o IBM Sterling Connect:Direct.

#### **Referências relacionadas**

["O arquivo MFT agent.properties" na página 558](#page-557-0)

<span id="page-241-0"></span>Cada Managed File Transfer Agent possui seu próprio arquivo de propriedades, agent.properties, que deve conter as informações que um agente usa para se conectar ao seu gerenciador de fila O arquivo agent.properties também pode conter propriedades que alteram o comportamento do agente.

# **Transferindo Vários Arquivos para Connect:Direct Usando Curingas**

Para transferir múltiplos arquivos de um agente Managed File Transfer para um nó Connect:Direct, use a ponte Connect:Direct. É possível usar caracteres curinga na especificação de origem fornecida para o comando **fteCreateTransfer**. Assim como todas as transferências do Managed File Transfer que envolvem curingas, apenas a última parte do caminho de arquivo pode conter caracteres curinga. Por exemplo, /abc/def\* é um caminho de arquivo válido e /abc\*/def não é válido.

# **Antes de começar**

Antes de transferir um arquivo, deve-se configurar a ponte Connect:Direct, que é um componente do Managed File Transfer. Para obter mais informações, consulte ["Configurando a Ponte Connect:Direct" na](#page-145-0) [página 146](#page-145-0).

# **Sobre esta tarefa**

Neste exemplo, o agente de origem é chamado FTE\_AGENT e o agente de ponte Connect:Direct é chamado CD\_BRIDGE. O nó Connect:Direct de destino é chamado CD\_NODE1. Os arquivos a serem transferidos estão localizados no diretório /reports no sistema em que FTE\_AGENT está localizado. Apenas os arquivos com nomes que começam com report, seguidos por dois caracteres e o sufixo . log, são transferidos. Por exemplo, o arquivo / reports/report01. log é transferido, mas o arquivo /reports/report1.log não é transferido. Os arquivos são transferidos para o diretório / home/fred no sistema em que CD\_NODE1 está em execução.

# **Procedimento**

1. Use o comando fteCreateTransfer com o valor para o parâmetro **-dd** (diretório de destino) no formato *connect\_direct\_node\_name*:*directory\_path*. Para o parâmetro **-da** (agente de destino), especifique o agente de ponte Connect:Direct .

**Nota:** O nó Connect:Direct especificado por *connect\_direct\_node\_name* é o nó para o qual você deseja que os arquivos sejam transferidos, não o nó Connect:Direct que opera como parte da ponte Connect:Direct.

```
fteCreateTransfer -sa FTE_AGENT -da CD_BRIDGE 
                   -dd CD_NODE1:/home/fred "/reports/report??.log"
```
Para obter mais informações, consulte ["fteCreateTransfer: iniciar uma nova transferência de arquivos"](#page-442-0) [na página 443.](#page-442-0)

2. O agente de origem FTE\_AGENT transfere o primeiro arquivo que corresponde ao padrão /reports/ report??.log para o agente de ponte do Connect:Direct CD\_BRIDGE. O agente de ponte Connect:Direct armazena temporariamente o arquivo no local definido pela propriedade cdTmpDir. Quando o arquivo tiver sido totalmente transferido do agente de origem para a ponte Connect:Direct, o agente de ponte Connect:Direct enviará o arquivo ao nó Connect:Direct definido pela propriedade do agente cdNode. Este nó envia o arquivo para o nó Connect:Direct de destino CD\_NODE1. O agente ponte Connect:Direct exclui o arquivo do local temporário quando a transferência entre os dois nós Connect:Direct estiver concluída.Este processo é repetido para cada arquivo de origem que corresponde ao padrão de carne curinga / reports/report??.log.

**Nota:** A lista de arquivos que correspondem ao padrão /reports/report??.log varia, dependendo do sistema operacional do sistema no qual o agente de origem FTE\_AGENT está localizado.

• Se o agente de origem estiver localizado em um sistema com um sistema operacional Windows, a correspondência de padrões não fará distinção entre maiúsculas e minúsculas. O padrão corresponde todos os arquivos no diretório /reports a um nome do arquivo no formato report, seguido por dois caracteres e um sufixo de . log, independentemente de as letras serem maiúsculas ou minúsculas. Por exemplo, Report99.Log é uma correspondência.

• Se o agente de origem estiver localizado em um sistema com um sistema operacional Linux ou UNIX, a correspondência de padrões fará distinção entre maiúsculas e minúsculas. O padrão corresponde apenas os arquivos no diretório / reports a um nome do arquivo no formato report, seguido por dois caracteres e um sufixo de .log. Por exemplo, reportAB.log é uma correspondência, mas reportAB.LOG e Report99.Log não são correspondências.

# **Recuperação e Reinicialização para Transferências para e a partir de Nós Connect:Direct**

O Managed File Transfer talvez não possa conectar-se ao nó do IBM Sterling Connect:Direct durante uma transferência; por exemplo, se o nó ficar indisponível. O Managed File Transfer tentará recuperar a transferência ou a transferência falhará e será produzida uma mensagem de erro.

# **Se o Nó Connect:Direct Ficar Indisponível**

Se o nó do Connect:Direct ficar indisponível; por exemplo, devido a uma indisponibilidade de rede ou de energia, o Managed File Transfer recuperará uma transferência de arquivos das seguintes maneiras:

- Se o Managed File Transfer não tiver se conectado anteriormente com êxito ao nó Connect:Direct como parte dessa solicitação de transferência, a transferência será tentada novamente por um período de tempo determinado pelos valores do **cdMaxConnectionRetries** e do **recoverableTransferRetryInterval properties** Estas propriedades são especificadas no arquivo agent.properties para o agente de ponte Connect:Direct. A transferência falha e uma mensagem de erro é produzida após o número de tentativas com falha atingir o valor do **cdMaxConnectionRetries property**. Por padrão, a transferência é tentada indefinidamente, com intervalos de 60 segundos.
- Se, anteriormente, o Managed File Transfer tiver se conectado com êxito ao nó do Connect:Direct como parte desta solicitação de transferência, a transferência será tentada novamente por um período de tempo determinado pelos valores das propriedades **cdMaxPartialWorkConnectionRetries** e **recoverableTransferRetryInterval**. A transferência falha e é produzida uma mensagem de erro, após o número de tentativas com falha atingir o valor da propriedade **cdMaxPartialWorkConnectionRetries**. Por padrão, a transferência é tentada indefinidamente, com intervalos de 60 segundos.
- Para determinados tipos de falha do nó Connect:Direct , por exemplo, o nó que está sendo interrompido à força, os processos do Connect:Direct entram no status Held Due to Error (HE) quando o nó é recuperado Após a recuperação do nó, o Managed File Transfer retomará automaticamente os processos do Connect:Direct que estão relacionados à transferência de arquivos e têm um status de HE.
- Se a transferência falhar, os arquivos temporários relacionados à transferência serão excluídos do sistema que hospeda a ponte Connect:Direct. O local desses arquivos temporários é definido pela propriedade **cdTmpDir**.
- Se a transferência for do Managed File Transfer para o Connect:Direct e uma disposição de origem de exclusão for especificada, os arquivos de origem não serão excluídos se a transferência falhar.

# **Se as Credenciais do Usuário do Nó Connect:Direct Forem Inválidas**

Se o Managed File Transfer falhar ao conectar-se ao nó do Connect:Direct porque as credenciais do usuário são rejeitadas pelo nó, a transferência falhará e será produzida uma mensagem de erro. Neste caso, verifique se você forneceu as credenciais do usuário corretas para o nó Connect:Direct. Para obter mais informações, consulte ["Mapeando credenciais para o Connect:Direct" na página 148.](#page-147-0)

# **Se o Agente de Ponte Connect:Direct Ficar Indisponível**

Se o agente de ponte do Connect:Direct ficar indisponível, as transferências de arquivos em andamento serão recuperadas da mesma maneira que as transferências padrão do Managed File Transfer. Para obter mais informações, consulte ["Recuperação e reinicialização do MFT" na página 251](#page-250-0).

#### <span id="page-243-0"></span>**Conceitos relacionados**

#### ["A Ponte Connect:Direct" na página 235](#page-234-0)

É possível transferir arquivos de e para uma rede existente do IBM Sterling Connect:Direct. Use a ponte do Connect:Direct, que é um componente do Managed File Transfer, para transferir arquivos entre o MFT e o IBM Sterling Connect:Direct.

#### ["Recuperação e reinicialização do MFT" na página 251](#page-250-0)

Se seu agente ou gerenciador de filas estiver indisponível por alguma razão, por exemplo, devido a uma falha de energia ou de rede, o Managed File Transfer se recuperará da seguinte forma nestes cenários:

#### **Tarefas relacionadas**

#### ["Configurando a Ponte Connect:Direct" na página 146](#page-145-0)

Configure a ponte do Connect:Direct para transferir arquivos entre uma rede do Managed File Transfer e uma rede do Connect:Direct. Os componentes da ponte do Connect:Direct são um nó do Connect:Direct e um agente do Managed File Transfer dedicado à comunicação com esse nó. Esse agente é referido como o agente ponte Connect:Direct.

#### **Referências relacionadas**

#### ["O arquivo MFT agent.properties" na página 558](#page-557-0)

Cada Managed File Transfer Agent possui seu próprio arquivo de propriedades, agent.properties, que deve conter as informações que um agente usa para se conectar ao seu gerenciador de fila O arquivo agent.properties também pode conter propriedades que alteram o comportamento do agente.

# **Enviando um processo do Connect:Direct definido pelo usuário de uma solicitação de transferência de arquivos**

É possível submeter uma solicitação de transferência para uma transferência que passa pelo agente ponte Connect:Direct que chama um processo Connect:Direct definido pelo usuário como parte da transferência de arquivos.

Por padrão, quando você submete uma solicitação de transferência de arquivos para uma transferência que passa pela ponte Connect:Direct, o agente ponte Connect:Direct gera o processo Connect:Direct que é usado para transferir o arquivo para ou de nós Connect:Direct remotos.

Entretanto, você pode configurar o agente ponte Connect:Direct para em vez disso chamar um processo Connect:Direct definido pelo usuário utilizando o arquivo ConnectDirectProcessDefinition.xml.

# **O arquivo ConnectDirectProcessDefinition.xml**

O comando **fteCreateCDAgent** cria o arquivo ConnectDirectProcessDefinitions.xml no diretório de configuração do agente *MQ\_DATA\_PATH*/mqft/config/*coordination\_queue\_manager*/ agents/*cd\_bridge\_agent\_name*. Antes de poder chamar processos Connect:Direct definidos pelo usuário do agente ponte Connect:Direct, deve-se configurar definições de processo editando esse arquivo.

O arquivo define um ou mais conjuntos de processos que incluem o local de um ou mais processos Connect:Direct que são chamados como parte de uma transferência. Cada conjunto de processos inclui algumas condições. Se a transferência atender a todas as condições do conjunto de processos, o conjunto de processos será usado para especificar quais processos do Connect:Direct são chamados pela transferência. Para obter mais informações, consulte ["Especificando o processo Connect:Direct a ser](#page-153-0) [iniciado usando o arquivo ConnectDirectProcessDefinition.xml" na página 154.](#page-153-0)

# **Variáveis Simbólicas Intrínsecas**

É possível usar as variáveis simbólicas intrínsecas definidas pelo Managed File Transfer para substituir valores em processos definidos pelo usuário do Connect:Direct. Para seguir a convenção de nomenclatura Connect:Direct , todas as variáveis simbólicas intrínsecas usadas por Managed File Transfer têm o formato %FTE seguido por cinco caracteres alfanuméricos maiúsculos.

Ao criar um processo para transferir arquivos de um nó do Connect:Direct para o sistema de ponte do Connect:Direct, deve-se usar a variável intrínseca %FTETFILE como o valor de TO FILE no processo do Connect:Direct. Ao criar um processo para transferir arquivos para um nó do Connect:Direct do sistema de ponte do Connect:Direct, deve-se usar a variável intrínseca %FTEFFILE como o valor de FROM FILE no processo do Connect:Direct. Estas variáveis contêm os caminhos de arquivos temporários usados pelo agente de ponte do Connect:Direct para transferências dentro e fora da rede do Managed File Transfer.

Para obter mais informações sobre variáveis simbólicas intrínsecas, consulte a documentação do produto Connect:Direct.

# **Processos de Amostra do Connect:Direct**

O Managed File Transfer fornece processos de amostra do Connect:Direct. Estas amostras estão localizadas no diretório a seguir:*MQ\_INSTALLATION\_PATH*/mqft/samples/ ConnectDirectProcessTemplates.

# *Especificando o processo Connect:Direct a ser iniciado usando o arquivo ConnectDirectProcessDefinition.xml*

Especifique qual processo Connect:Direct iniciar como parte de uma transferência do Managed File Transfer. O Managed File Transfer fornece um arquivo XML possível de editar para especificar definições de processo.

# **Sobre esta tarefa**

O comando **fteCreateCDAgent** cria o arquivo ConnectDirectProcessDefinitions.xml no diretório de configuração do agente *MQ\_DATA\_PATH*/mqft/config/*coordination\_queue\_manager*/ agents/*cd\_bridge\_agent\_name*. Antes de poder chamar processos Connect:Direct definidos pelo usuário do agente ponte Connect:Direct, deve-se configurar definições de processo editando esse arquivo.

Para cada processo que você deseja especificar para chamar como parte de uma transferência pela ponte Connect:Direct, execute as seguintes etapas:

# **Procedimento**

- 1. Defina o processo Connect:Direct que deseja que o agente ponte Connect:Direct chame como parte da transferência e salve o modelo do processo em um arquivo.
- 2. Abra o arquivo *MQ\_DATA\_PATH*/mqft/config/*coordination\_queue\_manager*/agents/ *cd\_bridge\_agent\_name*/ConnectDirectProcessDefinitions.xml em um editor de texto.
- 3. Crie um elemento <processSet>.
- 4. Dentro do elemento <processSet>, crie um elemento <condition>.
- 5. Dentro do elemento <condition>, crie um ou mais elementos que definam uma condição que a solicitação de transferência deve corresponder para chamar o processo Connect:Directque você definiu na Etapa 1. Esses elementos podem ser tanto elementos <match> quanto elementos <defined>.
	- Use um elemento <match> para especificar que o valor de uma variável deve corresponder a um padrão. Crie o elemento <match> com os atributos a seguir:
		- variable o nome da variável cujo valor é comparado. A variável é um símbolo intrínseco. Para obter informações adicionais, consulte ["Variáveis de Substituição para Usar com Processos](#page-671-0) [Connect:Direct Definidos pelo Usuário" na página 672.](#page-671-0)
		- value o padrão para comparar o valor da variável especificada.
		- Opcional: pattern o tipo de padrão utilizado pelo valor do atributo value. Esse tipo de padrão pode ser wildcard ou regex. Esse atributo é opcional e o padrão é wildcard.
	- Use um elemento <defined> para especificar que uma variável deve ter um valor definido. Crie o elemento <defined> com o atributo a seguir:

– variable - o nome da variável que deve ter um valor definido. A variável é um símbolo intrínseco. Para obter informações adicionais, consulte ["Variáveis de Substituição para Usar com](#page-671-0) [Processos Connect:Direct Definidos pelo Usuário" na página 672.](#page-671-0)

As condições especificadas no elemento <condition> são combinadas com um AND lógico. Todas as condições devem ser atendidas para que o agente de ponte do Connect:Direct chame o processo especificado por este elemento <processSet>. Se você não especificar um elemento <condition>, o conjunto de processos corresponderá a todas as transferências.

- 6. Dentro do elemento <processSet>, crie um elemento <process>.
- 7. Dentro do elemento <process>, crie um elemento <transfer>.

O elemento de transferência especifica o processo Connect:Direct que o agente ponte Connect:Direct chama como parte da transferência. Crie o elemento <transfer> com o atributo a seguir:

• process- - o local do processo Connect:Direct definido na etapa 1. O local deste arquivo é especificado com um caminho absoluto ou relativo ao diretório *MQ\_DATA\_PATH*/mqft/config/ *coordination\_queue\_manager*/agents/*cd\_bridge\_agent\_name*.

# **Resultados**

Ao procurar por uma correspondência de condição, o agente de ponte do Connect:Direct procura desde o início do arquivo até o fim dele. A primeira correspondência localizada será usada.

#### **Tarefas relacionadas**

["Configurando a Ponte Connect:Direct" na página 146](#page-145-0)

Configure a ponte do Connect:Direct para transferir arquivos entre uma rede do Managed File Transfer e uma rede do Connect:Direct. Os componentes da ponte do Connect:Direct são um nó do Connect:Direct e um agente do Managed File Transfer dedicado à comunicação com esse nó. Esse agente é referido como o agente ponte Connect:Direct.

#### **Referências relacionadas**

["Formato de arquivo de definições de processo do Connect:Direct" na página 598](#page-597-0) O arquivo ConnectDirectProcessDefinitions.xml no diretório de configuração do agente ponte Connect:Direct especifica o processo Connect:Direct definido pelo usuário para iniciar como parte de transferência de arquivo.

["fteCreateCDAgent \(criar um agente de ponte Connect:Direct\)" na página 409](#page-408-0) O comando fteCreateCDAgent cria um Managed File Transfer Agent e sua configuração associada para uso com a ponte Connect:Direct.

# *Usando Variáveis Simbólicas Intrínsecas em Processos do Connect:Direct que São Chamadas pelo Managed File Transfer*

É possível instalar um processo definido pelo usuário do Connect:Direct a partir de uma transferência do Managed File Transfer e transmitir informações da transferência para o processo do Connect:Direct, usando variáveis simbólicas intrínsecas na definição de processo.

# **Sobre esta tarefa**

Este exemplo usa variáveis simbólicas intrínsecas para transmitir informações de uma transferência do Managed File Transfer para um processo definido pelo usuário do Connect:Direct. Para obter informações adicionais sobre variáveis simbólicas intrínsecas usadas pelo Managed File Transfer, consulte ["Variáveis](#page-671-0) [de Substituição para Usar com Processos Connect:Direct Definidos pelo Usuário" na página 672](#page-671-0).

Neste exemplo, o arquivo é transferido de um Managed File Transfer Agent para um nó de ponte Connect:Direct. A primeira parte da transferência é executada pelo Managed File Transfer. A segunda parte da transferência é executada por um processo Connect:Direct definido pelo usuário.

# **Procedimento**

1. Crie um processo Connect:Direct que utiliza variável simbólica intrínseca.

%FTEPNAME PROCESS SNODE=%FTESNODE

```
 PNODEID=(%FTEPUSER,%FTEPPASS)
     SNODEID=(%FTESUSER,%FTESPASS)
COPY001 COPY 
    FROM
          FILE=%FTEFFILE
          DISP=%FTEFDISP
\qquad \qquad TO (
          FILE=%FTETFILE
          DISP=%FTETDISP
\qquad \qquadPEND
```
- 2. Salve esse processo em um arquivo de texto no local a seguir: *MQ\_DATA\_PATH*/mqft/config/ *coordination\_queue\_manager*/agents/*cd\_bridge\_agent*/Example.cdp
- 3. Edite o arquivo ConnectDirectProcessDefinition.xml para incluir uma regra que chama o processo Connect:Direct que você criou na Etapa 1.

```
<?xml version="1.0" encoding="UTF-8"?>
<tns:cdprocess xmlns:tns="http://wmqfte.ibm.com/ConnectDirectProcessDefinitions"
                xmlns:xsi="https://www.w3.org/2001/XMLSchema-instance"
                xsi:schemaLocation="http://wmqfte.ibm.com/
                 ConnectDirectProcessDefinitions ConnectDirectProcessDefinitions.xsd"> 
     <tns:processSet> 
         <tns:condition> 
             <tns:match variable="%FTESNODE" value="TOBERMORY" pattern="wildcard"/> 
         </tns:condition> 
         <tns:process> 
             <tns:transfer process="Example.cdp"/> 
         </tns:process> 
     </tns:processSet>
```
</tns:cdprocess>

Neste exemplo, se uma solicitação de transferência for enviada ao agente de ponte do Connect:Direct que tem TOBERMORY como seu nó Connect:Direct de origem ou destino, o processo Example.cdp Connect:Direct é chamado.

4. Submeta a solicitação de transferência de arquivos que satisfaz as condições que você definiu no arquivo ConnectDirectProcessDefinition.xml na Etapa 3.

Por exemplo,

```
fteCreateTransfer -sa ORINOCO -da CD_BRIDGE 
                   -sm QM_WIMBLEDON -dm QM_COMMON 
                   -de overwrite -df TOBERMORY:/home/bulgaria/destination.txt 
                   -sd leave c:\bungo\source.txt
```
Nesse exemplo, o nó Connect:Direct de destino é TOBERMORY. Esse nó é o nó secundário na transferência e o valor %FTESNODE é configurado para TOBERMORY. Esse comando corresponde a condição que está configurada no arquivo ConnectDirectProcessDefinition.xml.

- 5. O Managed File Transfer transfere o arquivo de origem para um local temporário no mesmo sistema que o agente de ponte do Connect:Direct.
- 6. O agente ponte Connect:Direct configura os valores das variáveis simbólicas intrínsecas das informações na solicitação de transferência e informações de configuração.

As variáveis simbólicas intrínsecas são configuradas para os seguintes valores:

- %FTEPNAME=*process\_name* Esse valor é um nome de processo de 8 caracteres gerado pelo agente ponte Connect:Direct.
- %FTESNODE=TOBERMORY Esse valor é um conjunto de parâmetro **-df** do comando **fteCreateTransfer**.
- %FTEPUSER,=*primary\_node\_user* Essa informação é tirada do arquivo ConnectDirectCredentials.xml.
- <span id="page-247-0"></span>• %FTEPPASS=*primary\_node\_user\_password* - Essa informação é tirada do arquivo ConnectDirectCredentials.xml.
- %FTESUSER,=*secondary\_node\_user* Essa informação é tirada do arquivo ConnectDirectCredentials.xml.
- %FTESPASS=*secondary\_node\_user\_password* Essa informação é tirada do arquivo ConnectDirectCredentials.xml.
- %FTEFFILE =*temporary\_location* Esse valor é o local temporário do arquivo no mesmo sistema que o agente ponte Connect:Direct.
- %FTEFDISP=leave Esse valor é o conjunto de parâmetro **-sd** do comando **fteCreateTransfer**.
- %FTETFILE=/home/bulgaria/destination.txt Esse valor é um conjunto de parâmetro **-df** do comando **fteCreateTransfer**.
- %FTETDISP=overwrite Esse valor é um conjunto de parâmetro **-de** do comando **fteCreateTransfer**.
- 7. O processo Connect:Direct é iniciado no nó ponte Connect:Direct. Connect:Direct transfere o arquivo do local temporário no Connect:Direct sistema de ponte para o destino /home/bulgaria/ destination.txt no sistema em que o nó Connect:Direct TOBERMORY está em execução.

#### **Conceitos relacionados**

["Enviando um processo do Connect:Direct definido pelo usuário de uma solicitação de transferência de](#page-243-0) [arquivos" na página 244](#page-243-0)

É possível submeter uma solicitação de transferência para uma transferência que passa pelo agente ponte Connect:Direct que chama um processo Connect:Direct definido pelo usuário como parte da transferência de arquivos.

#### **Referências relacionadas**

["Variáveis de Substituição para Usar com Processos Connect:Direct Definidos pelo Usuário" na página](#page-671-0) [672](#page-671-0)

É possível definir valores para substituir em processos Connect:Direct definidos por usuário utilizando as variáveis simbólicas intrínsecas que são específicas para Managed File Transfer.

# **Utilizando processos Connect:Direct para submeter solicitações de transferência Managed File Transfer**

É possível enviar uma solicitação de transferência para o agente ponte Connect:Direct a partir de um processo Connect:Direct. Managed File Transfer fornece comandos que podem ser chamados de uma instrução **RUN TASK** em um processo Connect:Direct .

O Managed File Transfer fornece os seguintes comandos para usar com processos do Connect:Direct:

#### **ftetag**

Especifique esse comando em uma etapa que antecede o comando **ftebxfer** ou **ftecxfer** para criar as informações de auditoria necessárias para a transferência. Esse comando toma a especificação de origem da transferência como um parâmetro. Para obter informações sobre o formato da especificação de origem, consulte ["fteCreateTransfer: iniciar uma nova transferência de](#page-442-0) [arquivos" na página 443](#page-442-0).

#### **ftebxfer**

Especifique esse comando para criar uma solicitação de transferência de arquivos quando o gerenciador de fila ao qual a solicitação de transferência é enviada está localizado no mesmo sistema que o nó Connect:Direct que envia o comando. Esse comando usa alguns parâmetros como o comando **fteCreateTransfer**. Para obter informações sobre esses parâmetros, consulte ["fteCreateTransfer: iniciar uma nova transferência de arquivos" na página 443](#page-442-0). Esse comando também possui um parâmetro adicional:

#### **-qmgrname**

Obrigatório. O nome do gerenciador de fila para o qual enviar o comando.

#### **ftecxfer**

Especifique esse comando para criar uma solicitação de transferência do arquivo quando o gerenciador de fila ao qual a solicitação de transferência é enviada está localizado em um sistema diferente do nós Connect:Direct que submetem o comando. Esse comando usa alguns parâmetros como o comando **fteCreateTransfer**. Para obter informações sobre os parâmetros, consulte ["fteCreateTransfer: iniciar uma nova transferência de arquivos" na página 443](#page-442-0). Esse comando também possui três parâmetros adicionais:

#### **-qmgrname**

Obrigatório. O nome do gerenciador de fila para o qual enviar o comando.

#### **-connname**

Obrigatório. O host e a porta do gerenciador de fila aos quais o comando será enviado, especificados no formato CONNAME do IBM MQ. Por exemplo, host.example.com(1337).

#### **-channelname**

Opcional. O nome do canal a usar para conectar-se ao gerenciador de fila ou ao qual enviar o comando. Se ele não for especificado, um padrão SYSTEM.DEF.SVRCONN será usado.

#### **Tarefas relacionadas**

"Criando e Submetendo um Processo do Connect:Direct que Chama o Managed File Transfer Usando o Connect:Direct Requester" na página 249

O Connect:Direct Requester é uma interface gráfica com o usuário possível de usar para criar e submeter um processo do Connect:Direct que chama o Managed File Transfer.

#### **Referências relacionadas**

["Exemplo: um arquivo de processo Connect:Direct que chama comandos do MFT" na página 675](#page-674-0) Um arquivo de processo de exemplo do Connect:Direct que chama o comando Managed File Transfer **ftetag** e o comando **ftecxfer**.

# *Criando e Submetendo um Processo do Connect:Direct que Chama o Managed File Transfer Usando o Connect:Direct Requester*

O Connect:Direct Requester é uma interface gráfica com o usuário possível de usar para criar e submeter um processo do Connect:Direct que chama o Managed File Transfer.

# **Sobre esta tarefa**

Essa tarefa descreve como criar um processo do Connect:Direct que chama o comando Managed File Transfer **ftecxfer** ou o comando **ftebxfer**. Use o comando **ftecxfer** quando o gerenciador de filas para o qual a solicitação de transferência é enviada estiver localizado em um sistema diferente do que o nó Connect:Direct que envia o comando. Use o comando **ftebxfer** quando o gerenciador de filas para o qual a solicitação de transferência é enviada estiver localizado no mesmo sistema que o nó Connect:Direct que envia o comando. O comando **ftecxfer** estabelece uma conexão de cliente com o gerenciador de filas do agente de origem da transferência. Antes de chamar o comando **ftecxfer** é necessário chamar o comando **ftetag** e transmitir as informações de especificação de origem. Isto permite que o processo seja registrado e auditado da mesma forma que as transferências iniciadas do Managed File Transfer.

#### **Procedimento**

- 1. Inicie o Solicitante Connect:Direct.
- 2. Na guia **Nós** do painel, selecione o nó do Connect:Direct que seja usado como o nó primário do processo.
- 3. Selecione **Arquivo** > **Novo** > **Processo**. A janela de **Propriedades do processo** é aberta.
- 4. No campo **Nome:**, digite o nome do processo.
- 5. Selecione o nó secundário da lista **Snode** > **Nome:**.
- 6. Selecione o sistema operacional do nó secundário a partir da lista **Snode** > **Sistema Operacional:**.
- 7. Opcional: Complete todas as informações nessa janela que você precisa.
- 8. Clique em **OK**. A janela **Propriedades do Processo** é fechada.
- 9. Crie uma instrução que executa o comando Managed File Transfer **ftetag**.
	- a) Clique com o botão direito do mouse na janela **Processo** na instrução **End**.
	- b) Selecione **Inserir** > **Executar Tarefa**. A janela **Instrução para Executar Tarefa** é aberta.
	- c) No campo **Rótulo:**, digite Tag.
	- d) No campo **Parâmetros ou Comandos Opcionais**, digite pgm(*MQ\_INSTALLATION\_PATH*/bin/ ftetag) args(*source\_specification*). Para obter mais informações sobre o formato de *source\_specification*, consulte ["fteCreateTransfer: iniciar uma nova transferência de arquivos" na](#page-442-0) [página 443](#page-442-0).
	- e) Clique em **OK**. A janela **Instrução para Executar Tarefa** é fechada.
- 10. Crie uma instrução que executa o comando **ftecxfer** ou **ftebxfer** do Managed File Transfer.
	- a) Clique com o botão direito do mouse na janela **Processo** na instrução **End**.
	- b) Selecione **Inserir** > **Executar Tarefa**. A janela **Instrução para Executar Tarefa** é aberta.
	- c) No campo **Rótulo:**, digite Transferir.
	- d) No campo **Parâmetros e Comandos Opcionais**, digite, pgm(*MQ\_INSTALLATION\_PATH*/bin/ ftecxfer) args(*parameters*) ou pgm(*MQ\_INSTALLATION\_PATH*/bin/ftebxfer) args(*parameters*), dependendo de qual comando tiver sido escolhido. Os parâmetros usados pelos comandos **ftecxfer** e **ftebxfer** são os mesmos que os parâmetros usados pelo comando **fteCreateTransfer**, mais alguns parâmetros adicionais específicos para o **ftecxfer** e o **ftebxfer**. Para obter mais informações, consulte o ["fteCreateTransfer: iniciar uma nova](#page-442-0) [transferência de arquivos" na página 443](#page-442-0) e o ["Utilizando processos Connect:Direct para submeter](#page-247-0) [solicitações de transferência Managed File Transfer" na página 248](#page-247-0).
	- e) Clique em **OK**. A janela **Instrução para Executar Tarefa** é fechada.
- 11. Opcional: Crie qualquer instrução adicional que desejar.
- 12. Submeta o processo.
	- a) Clique com o botão direito na janela **Processo**.
	- b) Selecione **Enviar**. A janela **Connect:Direct Attach** é aberta.
	- c) Insira o nome de usuário e senha para usar ao executar o processo.
	- d) Clique em **OK**.

#### **Conceitos relacionados**

["Utilizando processos Connect:Direct para submeter solicitações de transferência Managed File Transfer"](#page-247-0) [na página 248](#page-247-0)

É possível enviar uma solicitação de transferência para o agente ponte Connect:Direct a partir de um processo Connect:Direct. Managed File Transfer fornece comandos que podem ser chamados de uma instrução **RUN TASK** em um processo Connect:Direct .

# **Trabalhando com o MFT no IBM Integration Bus**

É possível trabalhar com o Managed File Transfer a partir do IBM Integration Bus usando os nós FTEOutput e FTEInput.

- Use o nó FTEInput para transferir um arquivo através da rede usando o Managed File Transfer e, em seguida, processe esse arquivo como parte de um fluxo do Integration Bus.
- Use o nó FTEOutput para transferir um arquivo que foi produzido por um fluxo do Integration Bus para outro local na rede.

Os agentes que transferem arquivos para ou do agente broker podem estar em qualquer nível do Managed File Transfer.

Para obter mais informações, consulte a [documentação do produto IBM Integration Bus](https://www.ibm.com/software/integration/ibm-integration-bus/library/).

# <span id="page-250-0"></span>**Recuperação e reinicialização do MFT**

Se seu agente ou gerenciador de filas estiver indisponível por alguma razão, por exemplo, devido a uma falha de energia ou de rede, o Managed File Transfer se recuperará da seguinte forma nestes cenários:

- Geralmente, se houver um problema enquanto um arquivo está sendo transferido, o Managed File Transfer recuperará e reiniciará essa transferência de arquivos após o reparo do problema.
- Se um arquivo que estava no processo para ser transferido for excluído ou alterado enquanto o agente ou gerenciador de filas estiver indisponível, a transferência falhará e você receberá uma mensagem no log de transferência que fornece detalhes sobre a falha.
- Se um processo do agente falhar durante uma transferência de arquivos, a transferência continuará quando você reiniciar o agente.
- Se um agente perder a conexão com seu gerenciador de filas do agente, o agente esperará enquanto tenta reconectar-se ao gerenciador de filas. Quando o agente se reconectar com êxito a seu gerenciador de filas, a transferência atual continuará.
- Se o agente for parado por alguma razão, qualquer monitor do recurso associado com um agente para de pesquisar. Quando o agente é recuperado, os monitores também são reiniciados e a sondagem de recurso é retomada.
- Para uma transferência de arquivos com uma disposição de origem de exclusão, se uma recuperação ocorrer após todos os dados serem enviados a partir de um agente de origem para um agente de destino, o arquivo de origem estará desbloqueado antes da exclusão. Este desbloqueio significa que o arquivo de origem pode ser modificado antes do arquivo ser excluído. Portanto, é considerado inseguro excluir o arquivo de origem e o seguinte aviso será exibido:

BFGTR0075W: The source file has not been deleted because it is possible that the source file was modified after the source file was transferred.

Neste caso, verifique se o conteúdo do arquivo de origem não é modificado e, em seguida, exclua manualmente o arquivo de origem.

É possível verificar o status de suas transferências no IBM MQ Explorer. Se quaisquer transferências aparecerem como Stalled, poderá ser necessário tomar uma ação corretiva porque o status paralisado denota um problema com o agente ou entre os dois agentes envolvidos na transferência

#### **Conceitos relacionados**

"Opção de tempo limite para transferências de arquivos em recuperação" na página 251 É possível configurar o período de tempo, em segundos, durante o qual um agente de origem continuará tentando recuperar uma transferência de arquivos paralisada. Se a transferência não for bem-sucedida quando o agente atingir o tempo limite para o intervalo de novas tentativas, a transferência falhará.

# **Opção de tempo limite para transferências de arquivos em**

# **recuperação**

É possível configurar o período de tempo, em segundos, durante o qual um agente de origem continuará tentando recuperar uma transferência de arquivos paralisada. Se a transferência não for bem-sucedida quando o agente atingir o tempo limite para o intervalo de novas tentativas, a transferência falhará.

Antes da IBM MQ 9.0.1, o comportamento padrão de um agente de origem do Managed File Transfer era continuar tentando recuperar uma transferência paralisada até que ela fosse bem-sucedida. Como o novo parâmetro é opcional, não é necessário configurá-lo e as transferências seguem o comportamento padrão.

Da IBM MQ 9.0.1, é possível especificar uma das opções a seguir:

**-1**

O agente continuará tentando recuperar a transferência paralisada até que ela seja bem-sucedida. O uso dessa opção é equivalente ao comportamento padrão do agente quando a propriedade não está configurada.

**0**

O agente para a transferência de arquivos assim que ela entra em recuperação.

**>0**

O agente continuará tentando recuperar a transferência paralisada durante o período de tempo em segundos, conforme configurado pelo valor de número inteiro positivo especificado. Um valor de 21600 indica que o agente continuará tentando recuperar a transferência por 6 horas a partir de quando ela entrar em recuperação. O valor máximo para esse parâmetro é 999999999.

# **Configurando o tempo limite de novas tentativas de recuperação para todas as transferências de um agente de origem**

Para configurar um tempo limite de recuperação que se aplique a todas as transferências de um agente de origem, inclua o par de parâmetro e valor ao arquivo [agent.properties](#page-574-0).

Neste exemplo, configurar um valor de tempo limite de recuperação de transferência como -1 significa que o agente continuará tentando recuperar a transferência paralisada até que ela seja concluída com sucesso:

transferRecoveryTimeout=-1

Configurar um valor de tempo limite de recuperação de transferência como 0 significa que o agente marcará a transferência como com falha imediatamente ao entrar na recuperação:

transferRecoveryTimeout=0

Configurar um valor de tempo limite de recuperação de transferência de 21600 significa que o agente continuará tentando novamente uma transferência paralisada por 6 horas antes de ela ser marcada como com falha:

transferRecoveryTimeout=21600

# **Configurando ou substituindo o tempo limite de nova tentativa de recuperação para transferências individuais**

Será possível configurar o parâmetro de tempo limite de nova tentativa de recuperação para uma transferência individual quando você estiver:

- Criando uma transferência usando o [comando fteCreateTransfer](#page-451-0) na interface da linha de comandos do Managed File Transfer ou no IBM MQ Explorer
- Criando um modelo de transferência usando o comando ["fteCreateTemplate: criar novo modelo de](#page-426-0) [transferência de arquivos" na página 427](#page-426-0) na interface da linha de comandos do Managed File Transfer ou no IBM MQ Explorer
- Criando um monitor usando a interface da linha de comandos fteCreateMonitor do Managed File Transfer ou o IBM MQ Explorer
- Copiando ou movendo arquivos usando as tarefas Ant [fte:filecopy](#page-869-0) ou [fte:filemove](#page-873-0)

Configurar o valor **-rt** como *-1* para uma transferência é o equivalente do comportamento padrão; a recuperação continuará até que a transferência seja bem-sucedida ou seja cancelada manualmente pelo usuário, por exemplo:

```
fteCreateTransfer -sa AGENT1 -da AGENT2 -rt -1 -df C:\import\transferredfile.txt 
C:\export\originalfile.txt
```
Para obter mais informações sobre como usar o parâmetro de tempo limite de recuperação de transferência ao criar uma nova transferência, veja o [comando fteCreateTransfer.](#page-451-0)
Configurar o valor de parâmetro **-rt** como *0* indica que, se a transferência iniciada usando esse modelo estiver paralisada, ela falhará imediatamente e nenhuma recuperação será tentada, por exemplo:

```
fteCreateTemplate -tn "payroll accounts monthly report template" -rt 0 -sa PAYROLL -sm 
QM_PAYROLL1 -da ACCOUNTS 
-dm QM_ACCOUNTS -df C:\payroll_reports\*.xls C:\out\*.xls
```
Para obter mais informações sobre como usar o parâmetro de tempo limite de recuperação de transferência ao criar um novo modelo de transferência, veja o [comando fteCreateTemplate](#page-451-0).

É possível usar o IBM MQ Explorer para configurar o parâmetro e o valor de tempo limite de recuperação para transferências. Para obter mais informações sobre como usar o IBM MQ Explorer para configurar transferências, veja ["Iniciando uma Nova Transferência de Arquivos" na página 163](#page-162-0) e ["Criando um](#page-200-0) [modelo de transferência de arquivos usando o IBM MQ Explorer" na página 201.](#page-200-0)

Também é possível configurar o tempo limite de recuperação, incluindo a opção e o valor **transferRecoveryTimeout** com os elementos **fte:filecopy** ou **fte:filemove** para mover ou copiar arquivos usando tarefas Ant, por exemplo:

```
<fte:filecopy cmdqm="qm0@localhost@1414@SYSTEM.DEF.SVRCONN" 
 src="agent1@qm1" dst="agent2@qm2"
 rcproperty="copy.result" transferRecoveryTimeout="0"> 
    <fte:filespec srcfilespec="/home/fteuser1/file.bin" dstfile="/home/fteuser2/file.bin"/>
</fte:filecopy>
```
Quando a tarefa de cópia de arquivo é iniciada e a transferência entra em recuperação, a transferência para imediatamente sem tentar a recuperação. A configuração da opção **transferRecoveryTimeout** com **fte:filecopy** ou **fte:filemove** substitui o valor configurado no arquivo agent.properties. Se o valor **transferRecoveryTimeout** não for configurado com **fte:filecopy** ou **fte:filemove**, o valor do parâmetro **transferRecoveryTimeout** do arquivo agent.properties será usado. Para obter mais informações, consulte o ["Tarefa Ant fte:filecopy" na página 870](#page-869-0) e o ["Tarefa Ant fte:filemove"](#page-873-0) [na página 874.](#page-873-0)

# **Manipulando a precedência de tempo limite de recuperação**

O valor de tempo limite de recuperação de transferência conforme especificado por meio do argumento da interface da linha de comandos para criar comandos de transferência, de modelo ou de monitor (incluindo a configuração da opção no Assistente IBM MQ Explorer) ou conforme especificado no elemento aninhado **fte:filespec**, tem precedência sobre o valor especificado para o parâmetro **transferRecoveryTimeout** no arquivo agent.properties do agente de origem. Por exemplo, para o comando

```
fteCreateTransfer -sa AGENT1 -da AGENT2 -df C:\import\transferredfile.txt 
C:\export\originalfile.txt
```
que é iniciado sem o par de parâmetro e valor **-rt**, o agente de origem AGENT1 verifica se no arquivo agent.properties há um valor **transferRecoveryTimeout** para determinar o comportamento do tempo limite de recuperação.

Se no arquivo agent.properties o **transferRecoveryTimeout** não estiver configurado ou estiver configurado como *-1*, o agente seguirá o comportamento padrão e tentará recuperar a transferência até que seja bem-sucedida.

Quando a opção **-rt** de tempo limite de recuperação é especificada por meio da interface de linha de comando Managed File Transfer , por exemplo, com o comando **fteCreateTransfer** , esse valor tem precedência sobre o valor no arquivo agent.properties e é usado como a configuração para a transferência.

```
fteCreateTransfer -sa AGENT1 -da AGENT2 -rt 21600 -df C:\import\transferredfile.txt 
C:\export\originalfile.txt
```
# **Manipulando o contador de tempo limite de recuperação**

O contador de tempo limite de recuperação é iniciado quando a transferência entra no estado de recuperação. Uma mensagem de log de transferência é publicada no tópico SYSTEM.FTE com a sequência de tópicos Log/agent\_name/transfer\_ID para indicar que o status da transferência mudou para recuperação e o horário do clock do agente de origem no qual o status mudou. Se a transferência continuar dentro do intervalo de novas tentativas configurado e não atingir o tempo limite de recuperação (contador<=tempo limite de recuperação), o contador será reconfigurado para 0, pronto para iniciar novamente se a transferência entrar em recuperação.

Se o contador atingir o valor máximo configurado para o tempo limite de recuperação (contador==tempo limite de recuperação), a recuperação da transferência parará e o agente de origem relatará a transferência como com falha. Esse tipo de falha de transferência, causada pelo fato de que a transferência atingiu o tempo limite de recuperação, é indicada por um novo código de mensagem, RECOVERY TIMEOUT (69). Outra mensagem de log de transferência é publicada no tópico SYSTEM.FTE com uma sequência de tópicos de Log/agent\_name/transfer\_ID para indicar que a transferência falhou e inclui uma nova mensagem, o novo código de retorno e o log de eventos do agente de origem. O log de eventos do agente de origem é atualizado com uma mensagem quando qualquer dos eventos a seguir ocorre durante a recuperação:

- Quando o parâmetro de tempo limite de recuperação é configurado como um valor maior que *-1*, o Managed File Transfer entra em recuperação. O log de eventos do agente é atualizado para indicar o início do cronômetro de recuperação para o **TransferId** e o período de tempo que o agente de origem aguarda antes de iniciar o processamento do tempo limite de recuperação.
- Quando o Managed File Transfer de recuperação continua, o log de eventos do agente de origem é atualizado com uma nova mensagem para indicar que o **TransferId** que estava em recuperação continuou.
- Quando um Managed File Transfer de recuperação atinge o tempo limite, o log de eventos do agente de origem é atualizado para indicar o **TransferId** que falhou durante a recuperação, em razão do tempo limite de recuperação.

Essas mensagens de log permitem que os usuários (assinantes e criadores de logs) identifiquem as transferências que falharam em razão do tempo limite de recuperação da transferência.

O contador para o tempo limite de recuperação está sempre no agente de origem. No entanto, se o agente de destino falhar ao receber informações do agente de origem a tempo, ele poderá enviar uma solicitação para o agente de origem para colocar a transferência em recuperação. Para uma transferência na qual a opção de tempo limite de recuperação está configurada, o agente de origem inicia o contador de tempo limite de recuperação ao receber a solicitação do agente de destino.

A manipulação manual ainda é necessária para transferências que não usam a opção de tempo limite de recuperação, as transferências com falha e as parcialmente concluídas.

Para conjuntos de transferência, em que uma única solicitação de transferência é emitida para múltiplos arquivos e alguns dos arquivos foram concluídos com sucesso, mas um foi concluído apenas parcialmente, a transferência ainda será marcada como com falha, uma vez que não foi concluída conforme o esperado. O agente de origem pode ter atingido o tempo limite ao transferir o arquivo parcialmente concluído.

Assegure-se de que o agente de destino e o servidor de arquivos estejam prontos e em um estado para aceitar transferências de arquivos.

Você deve emitir a solicitação de transferência novamente para o conjunto inteiro, mas para evitar problemas porque alguns dos arquivos permanecem no destino da tentativa de transferência inicial, é possível emitir a nova solicitação com a opção sobrescrever se existente especificada. Isso assegura que o conjunto incompleto de arquivos da tentativa de transferência anterior seja limpo como parte da nova transferência, antes de os arquivos serem gravados no destino novamente.

### **Rastreios e mensagens**

Os pontos de rastreio são incluídos para propósitos de diagnóstico. O valor de tempo limite de recuperação, o início do intervalo de novas tentativas, o início do período de continuação, a reconfiguração do contador e se a transferência atingiu o tempo limite e falhou, são registrados. No caso de um problema ou comportamento inesperado, é possível coletar os arquivos de log e de rastreio de saída do agente de origem e fornecê-los quando solicitados pelo suporte da IBM, para ajudar com a resolução de problemas.

As mensagens notificam o usuário quando uma transferência entra em recuperação (BFGTR0081I), é finalizada porque atingiu o tempo limite da recuperação (BFGSS0081E) e quando continua depois de ter ficado em recuperação (BFGTR0082I).

#### **BFGTR0001 - BFGTR9999**

BFGTR0081I BFGTR0082I

#### **BFGSS0001 - BFGSS9999**

BFGSS0081E

# **Desenvolvendo aplicativos para MFT**

# **Especificando programas para executar com o MFT**

É possível executar programas em um sistema no qual um Managed File Transfer Agent está em execução. Como parte de uma solicitação de transferência de arquivos, é possível especificar um programa para execução antes do início de uma transferência ou após sua conclusão. Além disso, é possível iniciar um programa que não faz parte de uma solicitação de transferência de arquivos, submetendo uma solicitação de chamada gerenciada.

Há cinco cenários nos quais é possível especificar um programa para execução:

- Como parte de uma solicitação de transferência, no agente de origem, antes do início da transferência
- Como parte de uma solicitação de transferência, no agente de destino, antes do início da transferência
- Como parte de uma solicitação de transferência, no agente de origem, após a conclusão da transferência
- Como parte de uma solicitação de transferência, no agente de destino, após a conclusão da transferência
- Não como parte de uma solicitação de transferência. É possível submeter uma solicitação para um agente para executar um programa. Este cenário às vezes é referido como uma chamada gerenciada.

As saídas de usuário e chamadas de programas são chamadas na seguinte ordem:

- The Transfer request is performed.
- DestinationTransferEndExits(onDestinationTransferENd).
- POST\_DESTINATION Command.
- SourceTransferEndExits(onSourceTransferEnd.
- POST\_SOURCE Command.

#### **Notas:**

- 1. O **DestinationTransferEndExits** é executado apenas quando a transferência é concluída, com sucesso ou parcialmente com sucesso.
- 2. O **postDestinationCall** é executado apenas quando a transferência é concluída, com sucesso ou parcialmente com sucesso.
- 3. O **SourceTransferEndExits** é executado para transferências bem-sucedidas, parcialmente bemsucedidas ou com falha.

<sup>-</sup> SourceTransferStartExit(onSourceTransferStart).

<sup>-</sup> PRE\_SOURCE Command.

<sup>-</sup> DestinationTransferStartExits(onDestinationTransferStart).

<sup>-</sup> PRE DESTINATION Command.

#### 4. O **postSourceCall** será chamado apenas se:

- A transferência não foi cancelada.
- Há um resultado bem-sucedido ou parcialmente bem-sucedido.
- Quaisquer programas de transferência pós-destino foram executados com sucesso.

Há várias maneiras de especificar um programa que você deseja executar. Estas opções são as seguintes:

#### **Usar uma tarefa Apache Ant**

Use uma das tarefas Ant fte:filecopy, fte:filemove e fte:call para iniciar um programa. Usando uma tarefa Ant, é possível especificar um programa em qualquer um dos cinco cenários, usando os elementos aninhados fte:presrc, fte:predst, fte:postdst, fte:postsrc e fte:command. Para obter informações adicionais, consulte ["Elementos Aninhados de Chamada do](#page-886-0) [Programa" na página 887](#page-886-0).

#### **Editar a Mensagem de Solicitação de Transferência de Arquivos**

É possível editar o XML gerado por uma solicitação de transferência. Usando este método, é possível executar um programa em qualquer um dos cinco cenários, incluindo os elementos **preSourceCall**, **postSourceCall**, **preDestinationCall**, **postDestinationCall** e **managedCall** no arquivo XML. Em seguida, use este arquivo XML modificado como a definição de transferência para uma nova solicitação de transferência de arquivos, por exemplo, com o parâmetro **fteCreateTransfer -td**. Para obter informações adicionais, consulte ["Exemplos de mensagem de solicitação de chamada do](#page-811-0) [agente MFT" na página 812](#page-811-0).

### **Usar o comando fteCreateTransfer**

É possível usar o comando **fteCreateTransfer** para especificar programas para iniciar. É possível usar o comando para especificar programas para execução nos primeiros quatro cenários, como parte de uma solicitação de transferência, mas não é possível iniciar uma chamada gerenciada. Para obter informações sobre os parâmetros a serem usados, consulte ["fteCreateTransfer: iniciar uma nova](#page-442-0) [transferência de arquivos" na página 443](#page-442-0). Para obter exemplos de como usar este comando, consulte ["Exemplos de Uso de fteCreateTransfer para Iniciar Programas" na página 862](#page-861-0).

#### **Referências relacionadas**

["Propriedade commandPath do MFT" na página 371](#page-370-0)

Use a propriedade commandPath para especificar os locais nos quais o Managed File Transfer pode executar comandos. Tome muito cuidado ao definir essa propriedade, porque qualquer comando em um dos commandPaths especificados pode efetivamente ser chamado de um sistema do cliente remoto que pode enviar comandos ao agente.

# **Chamadas gerenciadas**

Managed File Transfer (MFT) os agentes são tipicamente utilizados para transferir arquivos ou mensagens. Eles são conhecidos como *Transferências gerenciadas*. Os agentes também podem ser usados para executar comandos, scripts ou JCL sem a necessidade de transferência de arquivos ou mensagens. Essa capacidade é conhecida como *Chamadas gerenciadas*.

As solicitações de chamadas gerenciadas podem ser enviadas para um agente de várias formas:

- Usando a [tarefa Ant fte: call.](#page-866-0)
- Configurando um monitor de recursos com um XML de tarefa que executa um comando ou um script. Para obter mais informações, consulte [Configurando tarefas do monitor para iniciar comandos e scripts](#page-177-0).
- Colocando diretamente uma mensagem XML na fila de comandos do agente. Consulte [Formato de](#page-795-0) [mensagem de solicitação de transferência de arquivo](#page-795-0) para obter mais detalhes sobre o esquema XML de Chamada gerenciada.

Para chamadas gerenciadas, o diretório que contém o comando ou script que está sendo executado deve ser especificado na propriedade do agente **[commandPath](#page-370-0)**.

As chamadas gerenciadas não podem executar comandos ou scripts que estão localizados em diretórios que não são especificados no **commandPath** do agente. Isso é para assegurar que o agente não execute nenhum código malicioso.

Além disso, também é possível ativar a verificação de autoridade em um agente para assegurar que apenas usuários autorizados possam enviar solicitações de chamadas gerenciadas. Para obter mais informações sobre isso, consulte [Restringindo as autoridades do usuário nas MFTações do agente](#page-364-0).

O comando, script ou JCL chamado como parte de uma chamada gerenciada funciona como um processo externo, que é monitorado pelo agente. Quando o processo sair, a chamada gerenciada será concluída e o código de retorno do processo será disponibilizado para o agente ou o script que chamou a tarefa Ant **fte: Ant call** .

Se a chamada gerenciada foi iniciada pela tarefa Ant **fte:call** , seu script Ant poderá verificar o valor do código de retorno para determinar se a chamada gerenciada foi bem-sucedida ou não.

Para todos os outros tipos de chamadas gerenciadas, é possível especificar quais valores de código de retorno devem ser usados para indicar que a chamada gerenciada foi concluída com sucesso. O agente compara o código de retorno do processo com relação a esses códigos de retorno quando o processo externo é finalizado.

**Nota:** Como as chamadas gerenciadas são executadas como processos externos, elas não podem ser canceladas depois que são iniciadas.

# **Chamadas gerenciadas e slots de transferência de origem**

Um agente contém um número de slots de transferência de origem, conforme especificado pela propriedade do agente **maxSourceTransfers**, descrita em Propriedades avançadas do agente: limite de transferência.

Sempre que uma chamada gerenciada ou uma transferência gerenciada é executada, ela ocupa um slot de transferência de origem. O slot é liberado quando a chamada gerenciada ou transferência gerenciada é concluída.

Se todos os slots de transferência de origem estiverem em uso quando um agente receber uma nova chamada gerenciada ou solicitação de transferência gerenciada, a solicitação será enfileirada pelo agente até que um slot fique disponível.

Se uma chamada gerenciada iniciar uma transferência gerenciada (por exemplo, se uma chamada gerenciada executar um script Ant e esse script Ant usar a tarefa [fte: filecopy](#page-869-0) ou [fte: filemove](#page-873-0) para transferir um arquivo), dois slots de transferência de origem serão necessários:

- Um para a transferência gerenciada
- Um para a chamada gerenciada

Nessa situação, é importante observar que se a transferência gerenciada levar um longo tempo para ser concluída ou entrar em recuperação, os dois slots de transferência de origem serão ocupados até que a transferência gerenciada seja concluída ou cancelada

Por causa disso, você deve considerar o design de uma chamada gerenciada para assegurar que ela não ocupe slots de transferência de origem por um longo período de tempo.

# **Usando o Apache Ant com o MFT**

O Managed File Transfer fornece tarefas possíveis de usar para integrar a função de transferência de arquivos com a ferramenta Apache Ant.

É possível usar o comando **fteAnt** para executar tarefas Ant em um ambiente do Managed File Transfer já configurado. É possível usar as tarefas Ant de transferência de arquivos de seus scripts Ant para coordenar operações complexas de transferência de arquivos de uma linguagem de script interpretada.

Para obter mais informações sobre o Apache Ant, consulte a página da web do projeto Ant Apache : <https://ant.apache.org/>

#### **Conceitos relacionados**

"Introdução ao Uso de Scripts Ant com o MFT" na página 258 O uso de scripts Ant com o Managed File Transfer permite coordenar operações complexas de transferência de arquivos de uma linguagem de script interpretada.

#### **Referências relacionadas**

["Tarefas Ant Fornecidas pelo MFT" na página 865](#page-864-0) O Managed File Transfer fornece diversas tarefas Ant possíveis de usar para acessar recursos de transferência de arquivos.

["fteAnt: executar tarefas Ant em MFT" na página 385](#page-384-0)

O comando **fteAnt** executa scripts Ant em um ambiente que possui tarefas Ant do Managed File Transfer disponíveis.

["Tarefas Ant de amostra para o MFT" na página 259](#page-258-0)

Há diversos scripts Ant de amostra fornecidos com a instalação do Managed File Transfer. Estas amostras estão localizadas no diretório *MQ\_INSTALLATION\_PATH*/mqft/samples/fteant. Para cada script de amostra que contém um destino init, edite o conjunto de propriedades no destino init para executar esses scripts com sua configuração.

# **Introdução ao Uso de Scripts Ant com o MFT**

O uso de scripts Ant com o Managed File Transfer permite coordenar operações complexas de transferência de arquivos de uma linguagem de script interpretada.

# **Scripts Ant**

Scripts Ant (ou arquivos de construção) são documentos XML que definem um ou mais destinos. Esses destinos contêm elementos de tarefa a serem executados. O Managed File Transfer fornece tarefas possíveis de usar para integrar a função de transferência de arquivos com o Apache Ant. Para aprender sobre scripts Ant, consulte a página da web do projeto Ant Apache :<https://ant.apache.org/>

Exemplos de scripts Ant que usam tarefas do Managed File Transfer são fornecidos com sua instalação do produto no diretório *MQ\_INSTALLATION\_PATH*/mqft/samples/fteant

Em agentes de ponte de protocolo, os scripts Ant são executados no sistema de agente de ponte de protocolo. Esses scripts Ant não possuem acesso direto aos arquivos no servidor FTP ou SFTP.

### **Namespace**

Um espaço de nomes é usado para diferenciar as tarefas Ant de transferência de arquivo de outras tarefas Ant que possam compartilhar o mesmo nome. Defina o espaço de nomes na tag de projeto do script Ant.

```
<?xml version="1.0" encoding="UTF-8"?>
<project xmlns:fte="antlib:com.ibm.wmqfte.ant.taskdefs" default="do_ping">
  <target name="do_ping">
      <fte:ping cmdqm="qm@localhost@1414@SYSTEM.DEF.SVRCONN" agent="agent1@qm1" 
      rcproperty="ping.rc" timeout="15"/>
  </target>
```
</project>

O atributo xmlns:fte="antlib:com.ibm.wmqfte.ant.taskdefs" diz ao Ant para procurar definições de tarefas prefixadas por fte na biblioteca com.ibm.wmqfte.ant.taskdefs.

Não é preciso usar fte como seu prefixo de espaço de nomes; é possível usar qualquer valor. O prefixo de espaço de nomes fte é usado em todos os exemplos e em scripts Ant de amostra.

# <span id="page-258-0"></span>**Executando scripts Ant**

Para executar scripts Ant que contenham as tarefas Ant de transferência de arquivo, use o comando **fteAnt**. Por exemplo:

fteAnt -file *ant\_script\_location*/*ant\_script\_name*

Para obter mais informações, consulte ["fteAnt: executar tarefas Ant em MFT" na página 385](#page-384-0).

# **Códigos de retorno**

As tarefas Ant de transferência de arquivos retornam os mesmos códigos de retorno que os comandos do Managed File Transfer. Para obter mais informações, consulte ["Códigos de Retorno do MFT" na página](#page-343-0) [344](#page-343-0).

### **Referências relacionadas**

["Tarefas Ant Fornecidas pelo MFT" na página 865](#page-864-0) O Managed File Transfer fornece diversas tarefas Ant possíveis de usar para acessar recursos de transferência de arquivos.

["fteAnt: executar tarefas Ant em MFT" na página 385](#page-384-0)

O comando **fteAnt** executa scripts Ant em um ambiente que possui tarefas Ant do Managed File Transfer disponíveis.

"Tarefas Ant de amostra para o MFT" na página 259

Há diversos scripts Ant de amostra fornecidos com a instalação do Managed File Transfer. Estas amostras estão localizadas no diretório *MQ\_INSTALLATION\_PATH*/mqft/samples/fteant. Para cada script de amostra que contém um destino init, edite o conjunto de propriedades no destino init para executar esses scripts com sua configuração.

# **Tarefas Ant de amostra para o MFT**

Há diversos scripts Ant de amostra fornecidos com a instalação do Managed File Transfer. Estas amostras estão localizadas no diretório *MQ\_INSTALLATION\_PATH*/mqft/samples/fteant. Para cada script de amostra que contém um destino init, edite o conjunto de propriedades no destino init para executar esses scripts com sua configuração.

# **Email**

A amostra email demonstra como usar tarefas Ant para transferir um arquivo e enviar um email para um endereço de email especificado se a transferência falhar. O script verifica se os agentes de origem e de destino estão ativos e são capazes de processar transferências usando a tarefa Managed File Transfe[rping](#page-877-0) . Se ambos os agentes estiverem ativos, o script usará a tarefa Managed File Transfer [filecopy](#page-869-0) para transferir um arquivo entre os agentes de origem e de destino sem excluir o arquivo original. Se a transferência falhar, o script enviará um email contendo informações sobre a falha usando a tarefa Ant email padrão.

### **Hub**

A amostra hub é composta de dois scripts: hubcopy.xml e hubprocess.xml. O script hubcopy.xml mostra como é possível usar o script Ant para construir topologias de estilo 'hub and spoke'. Nessa amostra, dois arquivos são transferidos dos agentes em execução nas máquinas spoke para um agente em execução na máquina hub. Os dois arquivos são transferidos ao mesmo tempo e quando as transferências estiverem concluídas, o script Ant hubprocess.xml é executado na máquina hub para processar os arquivos. Se ambos os arquivos forem transferidos corretamente, o script Ant irá concatenar o conteúdo dos arquivos. Se os arquivos não forem transferidos corretamente, o script Ant será limpo excluindo dados do arquivo que foram transferidos. Para que este exemplo funcione corretamente, devese colocar o script hubprocess.xml no caminho de comando do agente hub. Para obter informações adicionais sobre como configurar o caminho de comando de um agente, consulte [commandPath](#page-370-0).

# **librarytransfer (plataforma IBM i apenas)**

**IBM** i

 $\blacktriangleright$  <code>HBM</code> i $\blacktriangleright$  <code>A</code> amostra librarytransfer demonstra como usar tarefas Ant para transferir uma biblioteca do IBM i em um sistema IBM i para um segundo sistema IBM i.

IBM i  $\Box$ O IBM WebSphere MQ File Transfer Edition 7.0.2 no IBM i não inclui suporte direto para transferências de objetos de biblioteca nativos do IBM i. A amostra librarytransfer usa o suporte de arquivo save nativo no IBM i com Tarefas Ant predefinidas disponíveis no Managed File Transfer para transferir objetos de biblioteca nativos entre dois sistemas IBM i. A amostra usa um elemento aninhado < presrc> em uma tarefa de arquivo Managed File Transfer para chamar um script executável librarysave.sh que salva a biblioteca solicitada no sistema do agente de origem em um arquivo de salvamento temporário. O arquivo de salvamento é movido pela tarefa Ant de cópia de arquivo para o sistema do agente de destino em que um elemento < postdst> aninhado é usado para chamar o script executável libraryrestore. sh para restaurar a biblioteca salva no arquivo de salvamento para o sistema de destino

 $\blacksquare$  IBM i $\blacksquare$   $\blacksquare$  Antes de executar essa amostra, é necessário concluir algumas configurações, como descrito no arquivo librarytransfer.xml. Você também deve ter um ambiente de trabalho do Managed File Transfer em duas máquinas IBM i. A configuração deve consistir em um agente de origem em execução na primeira máquina IBM i e em um agente de destino em execução na segunda máquina IBM i. Os dois agentes devem ser capazes de se comunicar.

 $\blacktriangleright$  IBM i  $\blacktriangleright$  A amostra librarytransfer consiste nos três arquivos a seguir:

- librarytransfer.xml
- librarysave.sh (<presrc>script executável)
- libraryrestore.sh (<postdst>script executável)

Os arquivos de amostra estão localizados no seguinte diretório: /QIBM/ProdData/WMQFTE/V7/ samples/fteant/ibmi/librarytransfer

**EBM i Pa**ra executar esta amostra, o usuário deve completar as seguintes etapas:

- 1. Inicie uma sessão Qshell. Em uma janela de comando do IBM i, digite: STRQSH
- 2. Altere o diretório para o diretório bin da seguinte maneira:
	- cd /QIBM/ProdData/WMQFTE/V7/bin
- 3. Depois de concluir a configuração necessária, execute a amostra usando o seguinte comando:

fteant -f /QIBM/ProdData/WMQFTE/V7/samples/fteant/ibmi/librarytransfer/librarytransfer.xml

# **physicalfiletransfer (plataforma IBM i apenas)**

**IBM i** A amostra physicalfiletransfer demonstra como usar tarefas Ant para transferir um arquivo Físico de Origem ou de Banco de Dados de uma biblioteca em um sistema IBM i para uma biblioteca em um segundo sistema IBM i.

IBM i O IBM WebSphere MQ File Transfer Edition 7.0.2 no IBM i não inclui suporte direto para transferências de arquivos Físicos de Origem ou de Banco de Dados nativos no IBM i. A amostra physicalfiletransfer usa o suporte de arquivo save nativo no IBM i com Tarefas Ant predefinidas disponíveis no Managed File Transfer para transferir arquivos Físicos de Origem e de Banco de Dados completos entre dois sistemas IBM i. A amostra usa um elemento aninhado < presrc> dentro de uma tarefa de cópia de arquivo Managed File Transfer para chamar um script executável physicalfilesave.sh para salvar o arquivo Físico ou de Banco de Dados de Origem solicitado de

uma biblioteca no sistema do agente de origem em um arquivo de salvamento temporário. O arquivo de salvamento é movido pela tarefa ant de cópia de arquivo para o sistema do agente de destino em que um elemento < postdst> aninhado é usado para chamar o script executável physicalfilerestore.sh, em seguida, restaura o objeto de arquivo dentro do arquivo de salvamento em uma biblioteca especificada no sistema de destino.

 $\blacksquare$  IBM i $\blacksquare$  Antes de executar esta amostra, deve-se concluir alguma configuração conforme descrito no arquivo physicalfiletransfer.xml. Você também deve ter um ambiente de trabalho do Managed File Transfer em dois sistemas IBM i. A configuração deve consistir em um agente de origem em execução no primeiro sistema IBM i e em um agente de destino em execução no segundo sistema IBM i. Os dois agentes devem ser capazes de se comunicar.

- **IBM i**  $\blacksquare$ A amostra physicalfiletransfer consiste nos três arquivos a seguir:
- physicalfiletransfer.xml
- physicalfilesave.sh (<presrc>script executável)
- physicalfilerestore.sh (<postdst>script executável)

Os arquivos de amostra estão localizados no seguinte diretório: /QIBM/ProdData/WMQFTE/V7/ samples/fteant/ibmi/physicalfiletransfer

**EM i Para executar esta amostra, o usuário deve completar as seguintes etapas:** 

- 1. Inicie uma sessão Qshell. Em uma janela de comando do IBM i, digite: STRQSH
- 2. Altere o diretório para o diretório bin da seguinte maneira:
	- cd /QIBM/ProdData/WMQFTE/V7/bin
- 3. Depois de concluir a configuração necessária, execute a amostra usando o seguinte comando:

fteant -f /QIBM/ProdData/WMQFTE/V7/samples/fteant/ibmi/physicalfiletransfer/ physicalfiletransfer.xml

# **Tempo limite**

A amostra timeout demonstra como usar tarefas Ant para tentar uma transferência de arquivos e para cancelar a transferência, se ela demorar mais que um valor de tempo limite especificado. O script inicia uma transferência de arquivos usando a tarefa Managed File Transfer [cópia de arquivo](#page-869-0). O resultado desta transferência é adiado. O script usa a tarefa Managed File Transfer ["Tarefa Ant fte:awaitoutcome" na](#page-865-0) [página 866](#page-865-0) para esperar um determinado número de segundos para que a transferência seja concluída. Se a transferência não for concluída no tempo determinado, a tarefa Managed File Transfer ["Tarefa Ant](#page-868-0) [fte:cancel" na página 869](#page-868-0) será usada para cancelar a transferência de arquivos.

# **vsamtransfer**

# $z/0S$

**A 2/08 M**A amostra vsamtransfer demonstra como usar tarefas Ant para transferir de um conjunto de dados VSAM para outro conjunto de dados VSAM usando o Managed File Transfer. No momento, o Managed File Transfer não suporta a transferência de conjuntos de dados VSAM. O script de amostra descarrega os registros de dados VSAM em um conjunto de dados sequenciais usando o [elemento](#page-886-0) [aninhado](#page-886-0) presrc para chamar o arquivo executável datasetcopy.sh. O script usa a tarefa Managed File Transfer ["Tarefa Ant fte:filemove" na página 874](#page-873-0) para transferir o conjunto de dados sequenciais do agente de origem para o agente de destino. O script então usa o [elemento aninhado](#page-886-0) postdst para chamar o script loadvsam.jcl. Esse script JCL carrega os registros do conjunto de dados transferido em um conjunto de dados VSAM de destino. Esta amostra usa JCL para a chamada de destino para demonstrar esta opção de linguagem. O mesmo resultado também pode ser obtido usando em vez disso um segundo shell script.

 $z/0S$ Essa amostra não requer que os conjuntos de dados de origem e destino sejam VSAM. A amostra funciona para quaisquer conjuntos de dados, se os conjuntos de dados de origem e de destino forem do mesmo tipo.

Para <mark>Para que esta amostra funcione corretamente, deve-se colocar o script datasetcopy . sh</mark> no caminho de comando do agente de origem e o script loadvsam.jcl no caminho de comando do agente de destino. Para obter informações adicionais sobre como configurar o caminho de comando de um agente, consulte [commandPath](#page-370-0).

# **Zip**

A mostra zip é composta por dois scripts: zip.xml e zipfiles.xml. A amostra demonstra como usar o presrc [elemento aninhado](#page-886-0) dentro da tarefa do Managed File Transfer ["Tarefa Ant fte:filemove"](#page-873-0) [na página 874](#page-873-0) para executar um script Ant antes de executar uma operação de movimentação de transferência de arquivos O script zipfiles.xml chamado pelo elemento aninhado presrc no script zip.xml compacta o conteúdo de um diretório. O script zip.xml transfere o arquivo compactado. Essa amostra requer que o script Ant zipfiles.xml esteja presente no caminho do comando do agente de origem. Isso se deve ao fato de que o script Ant zipfiles.xml contém o destino usado para compactar o conteúdo do diretório no agente de origem. Para obter informações adicionais sobre como configurar o caminho de comando de um agente, consulte [commandPath.](#page-370-0)

# **Customizando o MFT com saídas de usuário**

É possível customizar os recursos do Managed File Transfer usando seus próprios programas conhecidos como rotinas de saída do usuário.

O Managed File Transfer fornece pontos no código em que o Managed File Transfer pode passar o controle para um programa que foi gravado (uma rotina de saída do usuário). Esses pontos são conhecidos como pontos de saída de usuário. O Managed File Transfer pode então retomar o controle quando o programa tiver concluído seu trabalho. Não é necessário usar nenhuma das saídas de usuário, mas elas são úteis se você desejar estender e customizar a função do sistema Managed File Transfer para atender a requisitos específicos.

Há dois pontos durante o processamento de transferência de arquivos em que é possível chamar uma saída de usuário no sistema de origem e dois pontos durante o processamento de transferência de arquivos em que é possível chamar uma saída de usuário no sistema de destino. A tabela a seguir resume cada um desses pontos de saída de usuário e a interface Java que deve ser implementada para usar os pontos de saída.

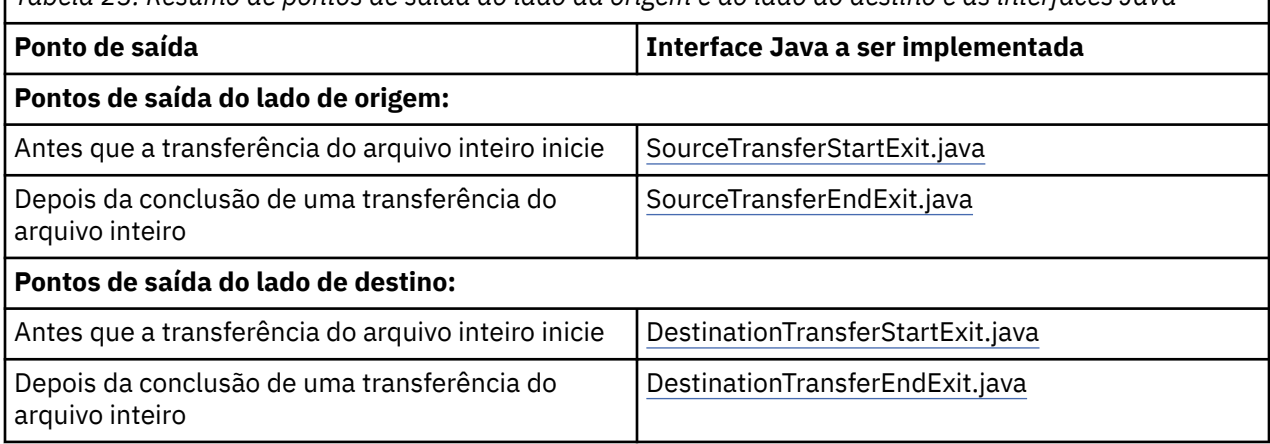

*Tabela 23. Resumo de pontos de saída do lado da origem e do lado do destino e as interfaces Java*

As saídas de usuário são chamadas na seguinte ordem:

- 1. SourceTransferStartExit
- 2. DestinationTransferStartExit
- 3. DestinationTransferEndExit
- 4. SourceTransferEndExit

As alterações feitas pelas saídas SourceTransferStartExit e DestinationTransferStartExit são propagadas como entrada para as saídas subsequentes. Por exemplo, se a saída SourceTransferStartExit modificar os metadados de transferência, as alterações são refletidas no metadados de transferência de entrada para outras saídas.

As saídas de usuário e chamadas de programas são chamadas na seguinte ordem:

- SourceTransferStartExit(onSourceTransferStart).
- PRE SOURCE Command.
- DestinationTransferStartExits(onDestinationTransferStart).
- PRE\_DESTINATION Command.
- The Transfer request is performed.
- DestinationTransferEndExits(onDestinationTransferENd).
- POST\_DESTINATION Command.
- SourceTransferEndExits(onSourceTransferEnd.
- POST\_SOURCE Command.

#### **Notas:**

- 1. O **DestinationTransferEndExits** é executado apenas quando a transferência é concluída, com sucesso ou parcialmente com sucesso.
- 2. O **postDestinationCall** é executado apenas quando a transferência é concluída, com sucesso ou parcialmente com sucesso.
- 3. O **SourceTransferEndExits** é executado para transferências bem-sucedidas, parcialmente bemsucedidas ou com falha.
- 4. O **postSourceCall** será chamado apenas se:
	- A transferência não foi cancelada.
	- Há um resultado bem-sucedido ou parcialmente bem-sucedido.
	- Quaisquer programas de transferência pós-destino foram executados com sucesso.

# **Criando a Saída de Usuário**

As interfaces para construir uma saída de usuário estão contidas em *MQ\_INSTALL\_DIRECTORY*/ mqft/lib/com.ibm.wmqfte.exitroutines.api.jar. Deve-se incluir este arquivo .jar no caminho da classe quando construir sua saída. Para executar a saída, extraia a saída como um arquivo .jar e coloque este arquivo .jar em um diretório, conforme descrito na seção a seguir.

# **Locais de Saída de Usuário**

É possível armazenar rotinas de saída de usuário em dois locais possíveis:

- O diretório exits. Há um diretório exits debaixo de cada diretório de agente. Por exemplo: var\mqm\mqft\config\QM\_JUPITER\agents\AGENT1\exits
- É possível configurar a propriedade exitClassPath para especificar um local alternativo. Se houver classes de saída em ambos diretórios exits e o caminho de classe definido pelo exitClassPath, as classes no diretório exits têm prioridade, o que significa que se houver classes em ambos os locais com o mesmo nome, as classes no diretório exits têm prioridade.

# **Configurando um Agente para Usar Saídas de Usuário**

Existem quatro propriedades do agente que podem ser configuradas para especificar as saídas de usuário chamadas por um agente. Essas propriedades de agente sãosourceTransferStartExitClasses, sourceTransferEndExitClasses, destinationTransferStartExitClassese destinationTransferEndExitClasses. Para obter informações sobre como usar essas propriedades, consulte ["Propriedades do agente MFT para saídas de](#page-897-0) [usuário" na página 898.](#page-897-0)

# **Executando saídas de usuário em agentes de ponte de protocolo**

Quando o agente de origem chama a saída, ele passa para a saída uma lista dos itens de origem para a transferência. Para agentes normais, esta é uma lista de nomes de arquivo completos. Como os arquivos devem ser locais (ou acessíveis por meio de uma montagem), então, a saída será capaz de acessá-la e criptografá-la.

No entanto, para um Agente de ponte de protocolo, as entradas na lista têm o formato a seguir:

"<file server identifier>:<fully-qualified file name of the file on the remote file server>"

Para cada entrada na lista, a saída precisa se conectar ao servidor de arquivos primeiro (usando o FTP. Protocolos FTPS ou SFTP), faça download do arquivo, criptografe-o localmente e, em seguida, faça upload do arquivo criptografado de volta para o servidor de arquivos.

# **Executando saídas de usuário nos agentes ponte Connect:Direct**

Não é possível executar saídas de usuário em agentes ponte Connect:Direct.

# **Saídas de usuário de origem e destino do MFT**

# **Separadores de Diretório**

Separadores de diretórios em especificações de arquivo de origem são sempre representados usando caracteres de barra (/), independentemente de como você especificou separadores de diretórios no comando **fteCreateTransfer** ou no IBM MQ Explorer. Deve-se levar isso em conta quando você escrever uma saída. Por exemplo, se você desejar verificar se o seguinte arquivo de origem existe: c:\a\b.txt e você especificou esse arquivo de origem usando o comando **fteCreateTransfer** ou o IBM MQ Explorer, observe que o nome do arquivo é realmente armazenado como: c:/a/b.txt Então, se você procurar a sequência original de c:\a\b.txt, não encontrará uma correspondência.

# **Pontos de Saída do Lado da Origem**

### **Antes que a transferência do arquivo inteiro inicie**

Essa saída é chamada pelo agente de origem quando um pedido de transferência é a próxima na lista de transferências pendentes e a transferência está prestes a iniciar.

Os usos de exemplo deste ponto de saída são para enviar arquivos em estágios para um diretório ao qual o agente possui acesso de leitura/gravação usando um comando externo ou para renomear os arquivos no sistema de destino.

Transfira os seguintes argumentos para essa saída:

- Nome do agente de origem
- Nome do agente de destino
- Metadados do Ambiente
- Metadados de Transferência
- Especificações de arquivo (incluindo os metadados de arquivos)

Os dados retornados dessa saída são os que seguem:

- Metadados de transferência atualizados. As entradas podem ser incluídas, modificadas e excluídas.
- A lista atualizada de especificações de arquivo, composta dos pares nome de arquivo de origem e nome do arquivo de destino. As entradas podem ser incluídas, modificadas e excluídas.
- Indicador que especifica se a transferência continuará
- Cadeia a ser inserida no Log de Transferência.

Implemente a interface [SourceTransferStartExit.java](#page-930-0) para chamar o código de saída do usuário nesse ponto de saída.

#### **Depois da conclusão de uma transferência do arquivo inteiro**

Essa saída é chamada pelo agente de origem depois da conclusão da transferência do arquivo inteiro.

Um exemplo de uso desse ponto de saída é executar algumas tarefas de conclusão, como enviar e-mail ou uma mensagem do IBM MQ para sinalizar que a transferência foi concluída.

Transfira os seguintes argumentos para essa saída:

- Resultado da saída da transferência
- Nome do agente de origem
- Nome do agente de destino
- Metadados do Ambiente
- Metadados de Transferência
- Resultados do arquivo

Os dados retornados dessa saída são os que seguem:

• Cadeias atualizadas a serem inseridas no Log de Transferência.

Implemente a interface SourceTransferEndExit.java para chamar o código de saída do usuário nesse ponto de saída.

### **Pontos de Saída do Lado de Destino**

#### **Antes que a transferência do arquivo inteiro inicie**

Um exemplo de uso desse ponto de saída é validar as permissões no destino.

Transfira os seguintes argumentos para essa saída:

- Nome do agente de origem
- Nome do agente de destino
- Metadados do Ambiente
- Metadados de Transferência
- Especificações de arquivos

Os dados retornados dessa saída são os que seguem:

- Conjunto de nomes de arquivos de destino atualizados. As entradas podem ser modificadas, mas não incluídas ou excluídas.
- Indicador que especifica se a transferência continuará
- Cadeia a ser inserida no Log de Transferência.

Implemente a interface DestinationTransferStartExit.java para chamar o código de saída do usuário nesse ponto de saída.

#### **Depois da conclusão de uma transferência do arquivo inteiro**

Um exemplo do uso dessa saída de usuário é iniciar um processo em lote que use os arquivos transferidos ou envie um email se a transferência falhar.

Transfira os seguintes argumentos para essa saída:

- Resultado da saída da transferência
- Nome do agente de origem
- Nome do agente de destino
- Metadados do Ambiente
- Metadados de Transferência
- Resultados do arquivo

Os dados retornados dessa saída são os que seguem:

<span id="page-265-0"></span>• Cadeias atualizadas a serem inseridas no Log de Transferência.

Implemente a interface DestinationTransferEndExit.java para chamar o código de saída do usuário nesse ponto de saída.

#### **Conceitos relacionados**

["Interfaces Java para saídas de usuário do MFT" na página 901](#page-900-0) Use os tópicos nesta seção para obter informações de referência sobre as interfaces Java para rotinas de saída do usuário.

#### **Referências relacionadas**

["Ativando a depuração remota para saídas de usuário do MFT" na página 268](#page-267-0) Enquanto você está desenvolvendo suas saídas de usuário, pode-se querer usar um depurador para ajudar a localizar problemas em seu código.

["Amostra da saída de usuário da transferência de origem do MFT" na página 269](#page-268-0)

["Saídas de usuário do monitor de recurso do MFT" na página 894](#page-893-0)

As saídas de usuário de monitor de recurso permitem configurar código customizado a ser executado quando uma condição acionadora de monitor é satisfeita, antes do início da tarefa associada.

# **Usando as saídas de usuário de E/S de transferência do MFT**

É possível usar saídas de usuário de E/S de transferência do Managed File Transfer para configurar código customizado para executar o trabalho de E/S do sistema de arquivos subjacente para transferências do Managed File Transfer.

Geralmente, para transferências do MFT, um agente seleciona entre um dos provedores de E/S integrados para interagir com os sistemas de arquivos apropriados para a transferência. Os provedores de E/S integrados suportam as seguintes etapas do sistema de arquivos:

- Sistemas de arquivos regulares do tipo UNIX e do tipo Windows
- **z/05** Conjuntos de dados sequenciais e particionados do z/OS (no z/OS somente)
- Arquivos salvos nativos do IBM i (no IBM i somente)
- Filas do IBM MQ
- Servidores de protocolo remotos FTP e SFTP (apenas para agentes de ponte de protocolo)
- Nós remotos do Connect:Direct (para agentes de ponte do Connect:Direct somente)

Para sistemas de arquivos que não são suportados, ou onde você precisa de comportamento de E/S, é possível gravar uma saída de usuário de E/S de transferência.

As saídas de usuário de E/S de transferência usam a infraestrutura existente para saídas de usuário. No entanto, estas saídas de usuário de E/S de transferência se diferem de outras saídas de usuário porque sua função é acessada diversas vezes durante a transferência de cada arquivo.

Use a propriedade do agente IOExitClasses (no arquivo agent.properties) para especificar quais classes de saída de E/S carregar. Separe cada classe de saída com uma vírgula, por exemplo:

IOExitClasses=testExits.TestExit1,testExits.testExit2

As interfaces Java para as saídas de usuário de E/S de transferência são conforme a seguir:

#### **IOExit**

O ponto de entrada principal usado para determinar se a saída de E/S é usada. Esta instância é responsável por criar instâncias IOExitPath.

É necessário especificar apenas a interface de saída de E/S IOExit para a propriedade do agente IOExitClasses.

#### **IOExitPath**

Representa uma interface abstrata; por exemplo, um contêiner de dados ou curinga que representa um conjunto de contêineres de dados. Não é possível criar uma instância de classe que implementa esta interface. A interface permite que o caminho seja examinado e caminhos derivados sejam listados. As interfaces IOExitResourcePath e IOExitWildcardPath estendem IOExitPath.

#### **IOExitChannel**

Permite que dados sejam lidos ou gravados em um recurso IOExitPath.

#### **IOExitRecordChannel**

Estende a interface IOExitChannel para recursos IOExitPath orientados a registros, que permite que dados sejam lidos ou gravados em um recurso IOExitPath em diversos registros.

#### **IOExitLock**

Representa um bloqueio em um recurso IOExitPath para acesso compartilhado ou exclusivo.

# **IOExitRecordResourcePath**

Estende a interface IOExitResourcePath para representar um contêiner de dados para um arquivo orientado a registros; por exemplo, um conjunto de dados do z/OS. É possível usar a interface para localizar dados e criar instâncias IOExitRecordChannel para operações de leitura ou gravação.

#### **IOExitResourcePath**

Estende a interface IOExitPath para representar um contêiner de dados; por exemplo, um arquivo ou diretório. É possível usar a interface para localizar dados. Se a interface representar um diretório, será possível usar o método listPaths para retornar uma lista de caminhos.

#### **IOExitWildcardPath**

Estende a interface IOExitPath para representar um caminho que indica um curinga. É possível usar esta interface para corresponder a diversos IOExitResourcePaths.

#### **IOExitProperties**

Especifica propriedades que determinam como Managed File Transfer manipula IOExitPath para certos aspectos de E/S. Por exemplo, se deve usar arquivos intermediários ou se deve reler um recurso desde o início se uma transferência for reiniciada.

# **EMI Saídas de usuário de amostra do MFT no IBM i**

O Managed File Transfer fornece saídas de usuário de amostra específicas do IBM i com a instalação. As amostras estão nos diretórios *MQMFT\_install\_dir*/samples/ioexit-IBMi e *MQMFT\_install\_dir*/samples/userexit-IBMi.

#### **com.ibm.wmqfte.exit.io.ibmi.qdls.FTEQDLSExit**

A saída de usuário de amostra com.ibm.wmqfte.exit.io.ibmi.qdls.FTEQDLSExit transfere arquivos no sistema de arquivos QDLS no IBM i. Depois de a saída estar instalada, qualquer transferência para arquivos que começam com /QDLS usará a saída automaticamente.

Para instalar essa saída, conclua as seguintes etapas:

- 1. Copie o arquivo com.ibm.wmqfte.samples.ibmi.ioexits.jar do diretório *WMQFTE\_install\_dir*/samples/ioexit-IBMi para o diretório exits do agente.
- 2. Inclua com.ibm.wmqfte.exit.io.ibmi.qdls.FTEQDLSExit na propriedade IOExitClasses.
- 3. Reinicie o agente.

#### **com.ibm.wmqfte.exit.user.ibmi.FileMemberMonitorExit**

A saída de usuário de amostra com.ibm.wmqfte.exit.user.ibmi.FileMemberMonitorExit comporta-se como um monitor de arquivo do MFT e transfere automaticamente membros de arquivo físico de uma biblioteca do IBM i.

<span id="page-267-0"></span>Para executar essa saída, especifique um valor para o campo de metadados "library.qsys.monitor" (usando o parâmetro **-md**, por exemplo). Esse parâmetro leva um caminho do estilo IFS até um membro do arquivo e pode conter curingas de arquivo e de membro. Por exemplo, /QSYS.LIB/ FOO.LIB/BAR.FILE/\*.MBR, /QSYS.LIB/FOO.LIB/\*.FILE/BAR.MBR, /QSYS.LIB/FOO.LIB/\*.FILE/\*.MBR.

Essa saída de amostra também contém um campo de metadados opcional "naming.scheme.qsys.monitor", que pode ser usado para determinar o esquema de nomenclatura usado durante a transferência. Por padrão, esse campo é configurado como "unix", o que faz com que o arquivo de destino seja chamado de FOO.MBR. Também é possível especificar o valor "ibmi" para usar o esquema FILE.MEMBER de FTP do IBM i; por exemplo, /QSYS.LIB/FOO.LIB/BAR.FILE/ BAZ.MBR é transferido como BAR.BAZ.

Para instalar essa saída, conclua as seguintes etapas:

- 1. Copie o arquivo com.ibm.wmqfte.samples.ibmi.userexits.jar do diretório *WMQFTE\_install\_dir*/samples/userexit-IBMi para o diretório exits do agente.
- 2. Inclua com.ibm.wmqfte.exit.user.ibmi.FileMemberMonitorExit na propriedade sourceTransferStartExitClasses no arquivo agent.properties.
- 3. Reinicie o agente.

### **com.ibm.wmqfte.exit.user.ibmi.EmptyFileDeleteExit**

A saída de usuário de amostra com.ibm.wmqfte.exit.user.ibmi.EmptyFileDeleteExit exclui um objeto de arquivo vazio quando o membro do arquivo de origem é excluído como parte da transferência. Como os objetos de arquivo do IBM i potencialmente podem reter muitos membros, os objetos de arquivo são tratados como diretórios pelo MFT. Portanto, não é possível executar uma operação de movimentação em um objeto de arquivo usando o MFT; as operações de movimentação são suportadas somente no nível do membro. Consequentemente, ao executar uma operação de movimentação em um membro, o arquivo agora vazio é deixado de lado. Use essa saída de amostra se desejar excluir esses arquivos vazios como parte da solicitação de transferência.

Se você especificar "true" para os metadados "empty.file.delete" e transferir um FTEFileMember, a saída de amostra excluirá o arquivo-pai, caso o arquivo esteja vazio.

Para instalar essa saída, conclua as seguintes etapas:

- 1. Copie o arquivo com.ibm.wmqfte.samples.ibmi.userexits.jar de *WMQFTE\_install\_dir*/ samples/userexit-IBMi para o diretório exits do agente.
- 2. Inclua com.ibm.wmqfte.exit.user.ibmi.EmptyFileDeleteExit na propriedade sourceTransferStartExitClasses no arquivo agent.properties.
- 3. Reinicie o agente.

#### **Referências relacionadas**

["Usando as saídas de usuário de E/S de transferência do MFT" na página 266](#page-265-0)

É possível usar saídas de usuário de E/S de transferência do Managed File Transfer para configurar código customizado para executar o trabalho de E/S do sistema de arquivos subjacente para transferências do Managed File Transfer.

["Propriedades do agente MFT para saídas de usuário" na página 898](#page-897-0)

Além das propriedades padrões no arquivo agent.properties, há várias propriedades avançadas especificamente para rotinas de saída de usuário. Essas propriedades não estão incluídas assim se você quiser utilizá-las, deve editar manualmente o arquivo agent.properties. Se você fizer uma alteração no arquivo agent.properties enquanto o agente está em execução, pare e reinicie o agente para selecionar as alterações.

# **Ativando a depuração remota para saídas de usuário do MFT**

Enquanto você está desenvolvendo suas saídas de usuário, pode-se querer usar um depurador para ajudar a localizar problemas em seu código.

<span id="page-268-0"></span>Como as saídas são executadas dentro da Java virtual machine que executa o agente, não é possível usar o suporte de depuração direta que geralmente está incluído em um ambiente de desenvolvimento integrado. No entanto, é possível ativar a depuração remota da JVM e, em seguida, conectar um depurador remoto apropriado.

Para ativar a depuração remota, use os parâmetros JVM padrão **-Xdebug** e **-Xrunjdwp**. Estas propriedades são transmitidas para a JVM que executa o agente pela variável de ambiente **BFG\_JVM\_PROPERTIES**. Por exemplo, no UNIX os comandos a seguir iniciam o agente e fazem com que a JVM receba conexões do depurador na porta TCP 8765.

export BFG\_JVM\_PROPERTIES="-Xdebug -Xrunjdwp:transport=dt\_socket,server=y,address=8765" fteStartAgent -F TEST\_AGENT

O agente não inicia até que o depurador seja conectado. Use o comando **set** no Windows em vez do comando **export**.

Você também pode usar outros métodos de comunicação entre o depurador e o JVM. Por exemplo, o JVM pode abrir a conexão com o depurador ao invés do contrário, ou você pode usar memória compartilhada ao invés de TCP. Veja a documentação do [Java Platform Debugger Architecture](https://java.sun.com/javase/technologies/core/toolsapis/jpda/) para obter detalhes adicionais.

É necessário usar o parâmetro **-F** (primeiro plano) quando iniciar o agente em modo de depuração remoto.

# **Usando o depurador Eclipse**

As etapas a seguir se aplicam ao recurso de depuração remota no ambiente de desenvolvimento Eclipse. É possível também usar outros depuradores remotos que sejam compatíveis com JPDA.

- 1. Clique em **Executar** > **Abrir Diálogo de Depuração** (ou **Executar** > **Depurar Configurações** ou **Executar** > **Depurar Diálogo** dependendo de sua versão do Eclipse).
- 2. Clique duas vezes em **Aplicativo Java Remoto** na lista de tipos de configuração para criar uma configuração de depuração.
- 3. Complete os campos de configuração e salve a configuração de depuração. Se você já tiver iniciado o agente JVM em modo de depuração, é possível se conectar ao JVM agora.

# **Amostra da saída de usuário da transferência de origem do MFT**

```
/*
 * A Sample Source Transfer End Exit that prints information about a transfer to standard 
output.
* If the agent is run in the background the output will be sent to the agent's event log file.
If 
 * the agent is started in the foreground by specifying the -F parameter on the fteStartAgent 
* command the output will be sent to the console.
 * 
* To run the exit execute the following steps:
 *
 * Compile and build the exit into a jar file. You need the following in the class path:
  * {MQ_INSTALLATION_PATH}\mqft\lib\com.ibm.wmqfte.exitroutines.api.jar
 *
 * Put the jar in your agent's exits directory:
 * {MQ_DATA_PATH}\config\coordQmgrName\agents\agentName\exits\
 *
 * Update the agent's properties file:
  * {MQ_DATA_PATH}\config\coordQmgrName\agents\agentName\agent.properties
* to include the following property:
 * sourceTransferEndExitClasses=[packageName.]SampleEndExit
 *
 * Restart agent to pick up the exit
 *
 * Send the agent a transfer request:
 * For example: fteCreateTransfer -sa myAgent -da YourAgent -df output.txt input.txt 
  */
```

```
import java.util.List;
import java.util.Map;
import java.util.Iterator;
import com.ibm.wmqfte.exitroutine.api.SourceTransferEndExit;
import com.ibm.wmqfte.exitroutine.api.TransferExitResult;
import com.ibm.wmqfte.exitroutine.api.FileTransferResult;
public class SampleEndExit implements SourceTransferEndExit {
     public String onSourceTransferEnd(TransferExitResult transferExitResult,
            String sourceAgentName,
            String destinationAgentName,
            Map<String, String>environmentMetaData,
            Map<String, String>transferMetaData,
            List<FileTransferResult>fileResults) {
 System.out.println("Environment Meta Data: " + environmentMetaData);
 System.out.println("Transfer Meta Data: " + transferMetaData);
        System.out.println("Source agent: " + 
                sourceAgentName);
        System.out.println("Destination agent: " + 
                destinationAgentName);
        if (fileResults.isEmpty()) {
 System.out.println("No files in the list");
 return "No files";
 }
        else {
            System.out.println( "File list: "); 
           final Iterator<FileTransferResult> iterator = fileResults.iterator();
            while (iterator.hasNext()){
                final FileTransferResult thisFileSpec = iterator.next(); 
               System.out.println("Source file spec:
                        thisFileSpec.getSourceFileSpecification() +
                        ", Destination file spec: " + 
                        thisFileSpec.getDestinationFileSpecification()); 
            }
 }
        return "Done";
    }
}
```
# **Saída do usuário da credencial de ponte do protocolo de amostra**

Para obter informações sobre como usar esta saída de usuário de amostra, consulte ["Mapeando](#page-228-0) [Credenciais para um Servidor de Arquivos Usando Classes de Saída" na página 229](#page-228-0)

```
import java.io.File;
import java.io.FileInputStream;
import java.io.FileNotFoundException;
import java.io.IOException;
import java.util.Enumeration;
import java.util.HashMap;
import java.util.Map;
import java.util.Properties;
import java.util.StringTokenizer;
import com.ibm.wmqfte.exitroutine.api.CredentialExitResult;
import com.ibm.wmqfte.exitroutine.api.CredentialExitResultCode;
import com.ibm.wmqfte.exitroutine.api.CredentialPassword;
import com.ibm.wmqfte.exitroutine.api.CredentialUserId;
import com.ibm.wmqfte.exitroutine.api.Credentials;
import com.ibm.wmqfte.exitroutine.api.ProtocolBridgeCredentialExit;
/**
 * A sample protocol bridge credential exit
 * 
\star This exit reads a properties file that maps mq user ids to server user ids
 * and server passwords. The format of each entry in the properties file is:
```

```
 * 
  * mqUserId=serverUserId,serverPassword
 * 
 * The location of the properties file is taken from the protocol bridge agent 
 * property protocolBridgeCredentialConfiguration.
 * 
 * To install the sample exit compile the class and export to a jar file.
 * Place the jar file in the exits subdirectory of the agent data directory
* of the protocol bridge agent on which the exit is to be installed.
 * In the agent.properties file of the protocol bridge agent set the
  * protocolBridgeCredentialExitClasses to SampleCredentialExit
 * Create a properties file that contains the mqUserId to serverUserId and
 * serverPassword mappings applicable to the agent. In the agent.properties
 * file of the protocol bridge agent set the protocolBridgeCredentialConfiguration
  * property to the absolute path name of this properties file.
 * To activate the changes stop and restart the protocol bridge agent.
 * 
 * For further information on protocol bridge credential exits refer to
\star the WebSphere MQ Managed File Transfer documentation online at:
 * https://www.ibm.com/docs/SSEP7X_7.0.4/welcome/WelcomePagev7r0.html
 */
public class SampleCredentialExit implements ProtocolBridgeCredentialExit {
      // The map that holds mq user ID to serverUserId and serverPassword mappings
    final private Map<String,Credentials> credentialsMap = new HashMap<String, Credentials>();
     /* (non-Javadoc)
      * @see com.ibm.wmqfte.exitroutine.api.ProtocolBridgeCredentialExit#initialize(java.util.Map)
      */
     public synchronized boolean initialize(Map<String, String> bridgeProperties) {
         // Flag to indicate whether the exit has been successfully initialized or not
        boolean initialisationResult = true;
         // Get the path of the mq user ID mapping properties file
        final String propertiesFilePath = bridgeProperties.get("protocolBridgeCredentialConfiguration");
 if (propertiesFilePath == null || propertiesFilePath.length() == 0) {
 // The properties file path has not been specified. Output an error and return false
             System.err.println("Error initializing SampleCredentialExit.");
              System.err.println("The location of the mqUserID mapping properties file has not been 
specified in the 
       protocolBridgeCredentialConfiguration property");
             initialisationResult = false;
         }
        if (initialisationResult) {
             // The Properties object that holds mq user ID to serverUserId and serverPassword
              // mappings from the properties file
             final Properties mappingProperties = new Properties();
 // Open and load the properties from the properties file
 final File propertiesFile = new File (propertiesFilePath);
             FileInputStream inputStream = null;
             try {
                  // Create a file input stream to the file
                 inputStream = new FileInputStream(propertiesFile);
                 // Load the properties from the file
             mappingProperties.load(inputStream);
 }
 catch (FileNotFoundException ex) {
 System.err.println("Error initializing SampleCredentialExit.");
 System.err.println("Unable to find the mqUserId mapping properties file: " + 
propertiesFilePath);
                 initialisationResult = false;
 }
             catch (IOException ex) {
                System.err.println("Error initializing SampleCredentialExit.");
                  System.err.println("Error loading the properties from the mqUserId mapping properties 
file: " + propertiesFilePath);
                 initialisationResult = false;
 }
             finally {
                 // Close the inputStream
                 if (inputStream != null) {
                     try {
                         inputStream.close();
\}catch (IOException ex)
                         System.err.println("Error initializing SampleCredentialExit.");
```

```
 System.err.println("Error closing the mqUserId mapping properties file: " + 
propertiesFilePath);
                    initialisationResult = false;<br>}
}<br>}<br>}
\mathbb{R}^2 , where \mathbb{R}^2 }
             if (initialisationResult) {
                  // Populate the map of mqUserId to server credentials from the properties
                 final Enumeration<?> propertyNames = mappingProperties.propertyNames();
                 while ( propertyNames.hasmoreElements())
 final Object name = propertyNames.nextElement();
 if (name instanceof String ) {
                         final String mqUserId = ((String)name).trim();
                          // Get the value and split into serverUserId and serverPassword 
                        final String value = mappingProperties.getProperty(mqUserId); 
                        final StringTokenizer valueTokenizer = new StringTokenizer(value, ",");
                        String serverUserId =
                        String serverPassword = ""
                         if (valueTokenizer.hasMoreTokens()) {
                             serverUserId = valueTokenizer.nextToken().trim();
 }
                         if (valueTokenizer.hasMoreTokens()) {
                             serverPassword = valueTokenizer.nextToken().trim();
 }
                         // Create a Credential object from the serverUserId and serverPassword
final Credentials credentials = new Credentials(new CredentialUserId(serverUserId), new 
CredentialPassword(serverPassword));
                         // Insert the credentials into the map
                     credentialsMap.put(mqUserId, credentials);
\}\mathbb{R}^2 , where \mathbb{R}^2}
         }
         return initialisationResult;
     }
       /* (non-Javadoc)
      * @see com.ibm.wmqfte.exitroutine.api.ProtocolBridgeCredentialExit#mapMQUserId(java.lang.String)
\star/ public synchronized CredentialExitResult mapMQUserId(String mqUserId) {
         CredentialExitResult result = null;
          // Attempt to get the server credentials for the given mq user id
         final Credentials credentials = credentialsMap.get(mqUserId.trim());
        if ( credentials == null) {
             // No entry has been found so return no mapping found with no credentials
             result = new CredentialExitResult(CredentialExitResultCode.NO_MAPPING_FOUND, null);
         }
else {
 // Some credentials have been found so return success to the user along with the credentials
 result = new CredentialExitResult(CredentialExitResultCode.USER_SUCCESSFULLY_MAPPED, 
credentials);
 }
         return result;
     }
       /* (non-Javadoc)
      * @see com.ibm.wmqfte.exitroutine.api.ProtocolBridgeCredentialExit#shutdown(java.util.Map)
      */
     public void shutdown(Map<String, String> bridgeProperties) {
         // Nothing to do in this method because there are no resources that need to be released
     }
 }
```
# **Saída de Usuário de Propriedades da Ponte de Protocolo de Amostra**

```
Para obter informações sobre como usar esta saída de usuário de amostra, consulte
"ProtocolBridgePropertiesExit2: consultando as propriedades do servidor de arquivos de protocolo" na
página 223
```
#### **SamplePropertiesExit2.java**

```
import java.io.File;
import java.io.FileInputStream;
import java.io.FileNotFoundException;
import java.io.IOException;
```

```
import java.util.HashMap;
import java.util.Map;
import java.util.Map.Entry;
import java.util.Properties;
import com.ibm.wmqfte.exitroutine.api.ProtocolBridgePropertiesExit2;
import com.ibm.wmqfte.exitroutine.api.ProtocolServerPropertyConstants;
/**
 * A sample protocol bridge properties exit. This exit reads a properties file
 * that contains properties for protocol servers.
* <p>
* The format of each entry in the properties file is:
 * {@literal serverName=type://host:port}
 * Ensure there is a default entry such as
  * {@literal default=type://host:port}
 * otherwise the agent will fail to start with a BFGBR0168 as it must have a
* default server.
\star <p>
* The location of the properties file is taken from the protocol bridge agent
 * property {@code protocolBridgePropertiesConfiguration}.
\star <p>
 * The methods {@code getCredentialLocation} returns the location of the associated
 * ProtocolBridgeCredentials.xml, this sample it is defined to be stored in a directory
 * defined by the environment variable CREDENTIALSHOME
* <p>
 * To install the sample exit:
\star <ol>
 * <li>Compile the class and export to a jar file.
  * <li>Place the jar file in the {@code exits} subdirectory of the agent data directory
* of the protocol bridge agent on which the exit is to be installed.
  * <li>In the {@code agent.properties} file of the protocol bridge agent
 * set the {@code protocolBridgePropertiesExitClasses} to
  * {@code SamplePropertiesExit2}.
 \star <li>Create a properties file that contains the appropriate properties to specify the
 * required servers.
 * <li>In the {@code agent.properties} file of the protocol bridge agent
 * set the <code>protocolBridgePropertiesConfiguration</code> property to the
 * absolute path name of this properties file.
 \star <li>To activate the changes stop and restart the protocol bridge agent.
\star </ol>
* <n> * For further information on protocol bridge properties exits refer to the
 * WebSphere MQ Managed File Transfer documentation online at:
 * <p>
 * {@link https://www.ibm.com/docs/SSEP7X_7.0.4/welcome/WelcomePagev7r0.html}
 */
public class SamplePropertiesExit2 implements ProtocolBridgePropertiesExit2 {
 /**
     * Helper class to encapsulate protocol server information.
      */
     private static class ServerInformation {
         private final String type;
         private final String host;
         private final int port;
         public ServerInformation(String url) {
            int index = url.index0f("://') if (index == -1) throw new IllegalArgumentException("Invalid server URL: "+url);
             type = url.substring(0, index);
             int portIndex = url.indexOf(":", index+3);
            if (portIndex == -1)host = url.substring(index+3);
                port = -1;
             } else {
                 host = url.substring(index+3,portIndex);
                 port = Integer.parseInt(url.substring(portIndex+1));
             }
         }
         public String getType() {
        return type;
 }
         public String getHost() {
             return host;
 }
         public int getPort() {
             return port;
```

```
 }
    \mathsf{A} \neq \mathsf{A} {@code Map} that holds information for each configured protocol server \mathsf{*}/\mathsf{A} final private Map<String, ServerInformation> servers = new HashMap<String, ServerInformation>();
     /* (non-Javadoc)
      * @see 
com.ibm.wmqfte.exitroutine.api.ProtocolBridgePropertiesExit#getProtocolServerProperties(java.lang.String)
\star/ public Properties getProtocolServerProperties(String protocolServerName) {
         // Attempt to get the protocol server information for the given protocol server name 
        \sqrt{\phantom{a}} If no name has been supplied then this implies the default.
         final ServerInformation info;
        if (protocolServerName == null || protocolServerName.length() == 0) {
             protocolServerName = "default";
 }
         info = servers.get(protocolServerName);
         // Build the return set of properties from the collected protocol server information, when 
available.
         // The properties set here is the minimal set of properties to be a valid set.
         final Properties result;
        if (info != null) {
            result = new Properties();
             result.setProperty(ProtocolServerPropertyConstants.SERVER_NAME, protocolServerName);
 result.setProperty(ProtocolServerPropertyConstants.SERVER_TYPE, info.getType());
 result.setProperty(ProtocolServerPropertyConstants.SERVER_HOST_NAME, info.getHost());
            if (info.getPort() != -1)result.setProperty(ProtocolServerPropertyConstants.SERVER_PORT_VALUE, ""+info.getPort());
            result.setProperty(ProtocolServerPropertyConstants.SERVER_PLATFORM, "UNIX");<br>if (info.getType().toUpperCase().startsWith("FTP")) { // FTP & FTPS
 if (info.getType().toUpperCase().startsWith("FTP")) { // FTP & FTPS
 result.setProperty(ProtocolServerPropertyConstants.SERVER_TIMEZONE, "Europe/London");
 result.setProperty(ProtocolServerPropertyConstants.SERVER_LOCALE, "en-GB");
 }
             result.setProperty(ProtocolServerPropertyConstants.SERVER_FILE_ENCODING, "UTF-8");
         } else {
             System.err.println("Error no default protocol file server entry has been supplied");
            result = null;}
         return result;
   }
     /* (non-Javadoc)
      * @see com.ibm.wmqfte.exitroutine.api.ProtocolBridgePropertiesExit#initialize(java.util.Map)
\star/ public boolean initialize(Map<String, String> bridgeProperties) {
         // Flag to indicate whether the exit has been successfully initialized or not
         boolean initialisationResult = true;
         // Get the path of the properties file
         final String propertiesFilePath = bridgeProperties.get("protocolBridgePropertiesConfiguration");
        if (propertiesFilePath == null || propertiesFilePath.length() == 0)
             // The protocol server properties file path has not been specified. Output an error and 
return false
 System.err.println("Error initializing SamplePropertiesExit."); 
 System.err.println("The location of the protocol server properties file has not been 
specified in the 
       protocolBridgePropertiesConfiguration property");
             initialisationResult = false;
         }
         if (initialisationResult) {
             // The Properties object that holds protocol server information
             final Properties mappingProperties = new Properties();
             // Open and load the properties from the properties file
             final File propertiesFile = new File (propertiesFilePath);
             FileInputStream inputStream = null;
             try {
                 // Create a file input stream to the file
                 inputStream = new FileInputStream(propertiesFile);
 // Load the properties from the file
 mappingProperties.load(inputStream);
             } catch (final FileNotFoundException ex) {
 System.err.println("Error initializing SamplePropertiesExit."); 
 System.err.println("Unable to find the protocol server properties file: " + 
propertiesFilePath);
                 initialisationResult = false;
```
}

```
 } catch (final IOException ex) {
                System.err.println("Error initializing SamplePropertiesExit."); 
                System.err.println("Error loading the properties from the protocol server properties 
file: " + propertiesFilePath);
                initialisationResult = false;
            } finally {
                 // Close the inputStream
                if (inputStream != null) {
                   try :
                        inputStream.close();
                    } catch (final IOException ex) {
                        System.err.println("Error initializing SamplePropertiesExit."); 
                        System.err.println("Error closing the protocol server properties file: " + 
propertiesFilePath);
                    initialisationResult = false;
 }
 }
 }
            if (initialisationResult) {
                 // Populate the map of protocol servers from the properties
 for (Entry<Object, Object> entry : mappingProperties.entrySet()) {
 final String serverName = (String)entry.getKey();
 final ServerInformation info = new ServerInformation((String)entry.getValue());
               servers.put(serverName, info);
\mathbb{R}^2 , and the set of \mathbb{R}^2 }
        }
        return initialisationResult;
   }
     /* (non-Javadoc)
     * @see com.ibm.wmqfte.exitroutine.api.ProtocolBridgePropertiesExit#shutdown(java.util.Map)
\star/ public void shutdown(Map<String, String> bridgeProperties) {
        // Nothing to do in this method because there are no resources that need to be released
     }
     /* (non-Javadoc)
     * @see com.ibm.wmqfte.exitroutine.api.ProtocolBridgePropertiesExit2#getCredentialLocation()
     */
     public String getCredentialLocation() {
        String envLocationPath;
        if (System.getProperty("os.name").toLowerCase().contains("win")) {
             // Windows style
            envLocationPath = "%CREDENTIALSHOME%\\ProtocolBridgeCredentials.xml";
 }
        else {
             // Unix style
        envLocationPath = "$CREDENTIALSHOME/ProtocolBridgeCredentials.xml";
 }
        return envLocationPath;
     }
}
```
# **Controlando o MFT Colocando Mensagens na Fila de Comandos do Agente**

É possível gravar um aplicativo que controla o Managed File Transfer colocando mensagens em filas de comandos do agente.

É possível colocar uma mensagem na fila de comandos de um agente para solicitar que o agente execute uma das seguintes ações:

- Criar uma transferência de arquivos
- Criar uma transferência de arquivos planejada
- Cancelar uma transferência de arquivos
- Cancelar uma transferência de arquivos planejada
- Chamar um comando
- Criar um monitor
- Excluir um monitor

• Retornar um ping para indicar que o agente está ativo

Para solicitar que o agente execute uma destas ações, a mensagem deve estar em um formato XML que esteja em conformidade com um dos seguintes esquemas:

#### **FileTransfer.xsd**

As mensagens neste formato podem ser usadas para criar uma transferência de arquivos ou uma transferência de arquivos planejada, chamar um comando ou cancelar uma transferência de arquivos ou uma transferência de arquivos planejada. Para obter informações adicionais, consulte ["Formato da](#page-795-0) [mensagem de solicitação para transferência de arquivos" na página 796.](#page-795-0)

#### **Monitor.xsd**

Mensagens neste formato podem ser usadas para criar ou excluir um monitor de recurso. Para obter informações adicionais, consulte ["Formatos de mensagem de solicitação de monitor do MFT" na](#page-813-0) [página 814](#page-813-0).

#### **PingAgent.xsd**

Mensagens neste formato podem ser usadas para executar ping em um agente para verificar se ele está ativo. Para obter informações adicionais, consulte ["Formato da mensagem de solicitação de ping](#page-822-0) [no agente MFT" na página 823](#page-822-0).

O agente retorna uma resposta às mensagens de solicitação. A mensagem de resposta é colocada em uma fila de resposta que está definida na mensagem de solicitação. A mensagem de resposta está em um formato XML definido pelo seguinte esquema:

#### **Reply.xsd**

Para obter informações adicionais, consulte ["Formato de mensagem de resposta do agente MFT" na](#page-824-0) [página 825](#page-824-0).

# **Resolução de ProblemasMFT**

Use as seguintes informações de referência para ajudá-lo a diagnosticar erros no Managed File Transfer:

# **Resolução de problemas gerais do MFT**

Use as seguintes informações de referência para ajudá-lo a diagnosticar erros no Managed File Transfer: **Conceitos relacionados**

["Sugestões e Dicas para Usar o MFT" na página 278](#page-277-0)

Aqui estão algumas sugestões para ajudá-lo a fazer o melhor uso do Managed File Transfer.

#### ["Orientação para executar um agente ou criador de logs do MFT como um serviço do Windows" na página](#page-329-0) [330](#page-329-0)

É possível executar um agente do Managed File Transfer, um criador de logs de banco de dados independente e um criador de logs de arquivo independente, como serviços do Windows. Se você estiver tendo problemas com esses serviços do Windows, será possível usar os arquivos de log de serviço e as informações neste tópico para diagnosticar o problema.

#### **Tarefas relacionadas**

["Executando Rastreio no MFT" na página 279](#page-278-0)

É possível usar os métodos descritos nesta seção para rastrear o Managed File Transfer.

["O que fazer se você receber um erro ao atualizar seu esquema de banco de dados do MFT em um banco](#page-335-0) [de dados Oracle" na página 336](#page-335-0)

Você pode receber a seguinte mensagem de erro ao atualizar seu esquema do banco de dados para o nível mais recente usando o arquivo ftelog\_tables\_oracle\_702\_703.sql : ERROR at line 1: ORA-02289: sequence does not exist. Este erro ocorre porque as sequências e os acionadores usados pelas tabelas não estão no mesmo esquema que as tabelas.

#### **Referências relacionadas**

["Problemas comuns do MFT" na página 305](#page-304-0)

Problemas comuns que podem ocorrer na rede do Managed File Transfer.

["O que fazer se seu agente MFT não for listado pelo comando fteListAgents" na página 307](#page-306-0)

Se o seu agente não for listado pelo comando **fteListAgents** ou não for exibido no IBM MQ Explorer, ou suas transferências de arquivos não forem exibidas no **Log de transferência** do IBM MQ Explorer, será possível executar várias etapas de determinação de problema para investigar a causa..

["O que fazer se seu processo do agente MFT desaparecer, mas nenhuma informação de diagnóstico for](#page-308-0) [registrada" na página 309](#page-308-0)

Em plataformas UNIX, se um processo do agente tiver desaparecido, mas os arquivos de log do agente não contiverem nenhuma explicação, a causa poderá ter sido a maneira pela qual o agente foi iniciado.

["O que fazer se você achar que sua transferência de arquivos está paralisada" na página 319](#page-318-0) Em um sistema altamente carregado ou quando há problemas de rede entre os agentes de origem e de destino, ocasionalmente, as transferências parecem estar paralisadas em um estado enfileirado ou de recuperação. Existem alguns fatores que podem causar isso.

["O que Fazer Se o Agente de Ponte de Protocolo Relatar que um Arquivo Não Foi Localizado" na página](#page-319-0) [320](#page-319-0)

Quando o agente de ponte de protocolo relata que o servidor SFTP ou FTP ao qual a ponte de protocolo se conecta retorna uma mensagem de erro File not found , essa mensagem pode significar que um de vários casos de erro diferentes ocorreu

["O que Fazer se os Arquivos de Destino Criados por uma Transferência Iniciada por um Monitor de](#page-321-0) [Recurso de Fila Contiverem Dados Incorretos" na página 322](#page-321-0)

É possível criar um monitor de recurso para monitorar uma fila e transferir uma mensagem ou um grupo de mensagens em uma fila para um arquivo. O nome do arquivo pode ser especificado usando os descritores de mensagens do MQMD na mensagem ou a primeira mensagem em um grupo. Se uma transferência de mensagem-para-arquivo falhar e a mensagem ou grupo for deixado na fila, na próxima vez que o monitor for acionado, isso poderá fazer com que arquivos sejam criados contendo dados errados.

["O que fazer se as mensagens são construídas em suas filas SYSTEM.MANAGED.DURABLE ou preenchem](#page-323-0) [seu sistema de arquivos." na página 324](#page-323-0)

Se seu plug-in do IBM MQ Explorer usar uma assinatura durável no gerenciador de filas de coordenação, as mensagens poderão se acumular nas filas SYSTEM.MANAGED.DURABLE. Se você tiver uma rede Managed File Transfer de volume alto, use o plug-in do IBM MQ Explorer com pouca frequência, ou ambos, esses dados de mensagem podem preencher o sistema de arquivos local.

["Examinando mensagens antes da publicação" na página 324](#page-323-0)

Como os agentes podem se conectar aos gerenciadores de filas do IBM WebSphere MQ 6.0, eles não usam a abordagem de publicação direta apresentada no IBM WebSphere MQ 7.0. Em vez disso, os agentes enviam mensagens comuns para o gerenciador de filas de coordenação que contém um cabeçalho MQRFH. O cabeçalho MQRFH solicita que a carga útil da mensagem seja publicada. Estas mensagens são enviadas para a fila SYSTEM.FTE no gerenciador de filas de coordenação e as mensagens são tipicamente publicadas imediatamente a partir dessa fila. Se as condições de erro pararem esta publicação, é possível examinar as mensagens na fila antes de tentar a publicação para ajudar no diagnóstico. É possível fazer isso concluindo estas etapas a seguir:

["Possíveis Erros ao Transferir Arquivos Save do IBM i" na página 326](#page-325-0) Se você usar o Managed File Transfer para transferir o mesmo arquivo save do IBM i várias vezes, a transferência poderá falhar.

#### ["Orientação para configurar atributos do MQ e propriedades do MFT associadas a tamanho de](#page-326-0) [mensagem" na página 327](#page-326-0)

É possível mudar os atributos do IBM MQ e as propriedades do Managed File Transfer para afetar o comportamento do Managed File Transfer ao ler ou gravar mensagens de vários tamanhos.

["Manipulação e rejeição de erros do criador de logs do MFT" na página 336](#page-335-0) O criador de logs do Managed File Transfer identifica dois tipos de erro: erros por mensagem e erros

gerais. ["O que fazer se o criador de logs do MFT for iniciado, mas nenhuma informação de transferência estiver](#page-337-0) [sendo registrada no banco de dados" na página 338](#page-337-0)

As tabelas de banco de dados usadas pelo criador de logs do Managed File Transfer requerem que o banco de dados tenha um tamanho de página de 8 KB ou mais. Se o tamanho da página do banco

<span id="page-277-0"></span>de dados não for grande o suficiente, as tabelas não serão criadas corretamente e você verá o erro SQLSTATE=42704.

#### ["fteDisplayVersion" na página 478](#page-477-0)

Use o comando **fteDisplayVersion** para exibir a versão do Managed File Transfer instalado.

#### ["Erros BFGSS0023E e como evitá-los" na página 342](#page-341-0)

Se você desinstalar um fix pack de uma instalação para mover de volta para uma versão anterior do produto e um agente associado à instalação estava envolvido com transferências gerenciadas no momento em que a desinstalação ocorreu, esse agente não poderá ser iniciado e relatará um erro BFGSS0023E. É possível evitar esse erro executando diversas etapas que devem impedir que as mensagens BFGSS0023E apareçam quando os agentes forem reiniciados.

#### ["Códigos de Retorno do MFT" na página 344](#page-343-0)

Comandos, tarefas Ant e mensagens de log do Managed File Transfer fornecem códigos de retorno para indicar se as funções foram concluídas com êxito.

# **Sugestões e Dicas para Usar o MFT**

Aqui estão algumas sugestões para ajudá-lo a fazer o melhor uso do Managed File Transfer.

- Se você alterar o arquivo agent.properties, pare e reinicie o agente para efetivar as mudanças.
- Se você iniciar uma transferência de arquivos e não houver sinal do progresso da transferência e nenhum erro for relatado, verifique se o agente de origem está em execução. Se a transferência for mostrada mas não progredir, verifique se o agente de destino também está em execução. É possível verificar o estado atual dos logs de agente ou que o agente está ativo com o comando **ftePingAgent**.
- Ao cancelar uma transferência individual utilizando o comando **fteCancelTransfer**, você pode utilizar o agente de origem ou de destino no parâmetro **-agentName**. Entretanto, ao excluir um planejamento de transferência utilizando o comando **fteDeleteScheduledTransfer**, deve-se utilizar o nome do agente de origem no parâmetro **-agentName**.
- Ao criar uma transferência de arquivos, os caminhos de arquivo de origem e de destino, sejam eles absolutos ou relativos, têm importância apenas nos agentes de origem e de destino. O sistema e o diretório a partir dos quais o comando **fteCreateAgent** é emitido não têm nenhuma relevância para o arquivo que está sendo transferido.
- Sua configuração de ambiente padrão pode não suportar totalmente o Managed File Transfer, principalmente se você estiver executando diversas transferências simultâneas. Se um agente tiver um erro indicando falta de memória, verifique e atualize os seguintes parâmetros, conforme necessário:
	- **Para UNIX Para plataformas UNIX : execute o comando: ulimit -m 1048576 (ou** aproximadamente 1 GB). Este tamanho máximo do conjunto residente é suficiente para permitir um máximo de 25 transferências simultâneas (25 transferências simultâneas é o padrão para o número máximo de transferências para um agente).
	- Para todas as plataformas: configure a variável de ambiente **BFG\_JVM\_PROPERTIES** da seguinte forma: BFG\_JVM\_PROPERTIES="-Xmx1024M"

Se desejar permitir números de transferências simultâneas maiores que o padrão máximo de 25, utilize tamanhos maiores para **ulimit** e **BFG\_JVM\_PROPERTIES** que os sugeridos.

**Nota:** Para agentes de ponte do Connect:Direct, o padrão para o número máximo de transferências simultâneas é 5.

• Quando você usa o Managed File Transfer para transferir arquivos em modo de texto entre plataformas diferentes, a codificação de arquivo padrão da plataforma de origem pode não ser suportada pela plataforma de destino. Isso faz com que uma transferência falhe com o seguinte erro:

BFGIO0058E: The transfer source encoding xxx is illegal or for an unsupported character set.

É possível resolver este erro definindo a codificação da origem para uma que seja suportada pela plataforma de destino usando uma variável do ambiente. Configure a variável de ambiente do sistema **BFG\_JVM\_PROPERTIES** no sistema de origem como a seguir: BFG\_JVM\_PROPERTIES="- Dfile.encoding=*xxx*", em que *xxx* é uma codificação suportada pela plataforma de destino. Por <span id="page-278-0"></span>exemplo, se você estiver transferindo arquivos no modo de texto de uma plataforma Solaris para uma plataforma diferente e o código de idioma de origem estiver configurado como "ja", configure **BFG\_JVM\_PROPERTIES** como a seguir: BFG\_JVM\_PROPERTIES="-Dfile.encoding=EUC-JP" Se o idioma de origem estiver configurado como "ja\_JP.PCK", configure **BFG\_JVM\_PROPERTIES** da seguinte forma: BFG\_JVM\_PROPERTIES="-Dfile.encoding=Shift\_JIS".

Também é possível resolver este erro para uma transferência individual usando o parâmetro **-sce** ao iniciar uma nova transferência. Para obter mais informações, consulte ["fteCreateTransfer: iniciar uma](#page-442-0) [nova transferência de arquivos" na página 443.](#page-442-0)

#### **Referências relacionadas**

["Propriedades do sistema Java para MFT" na página 614](#page-613-0)

Diversas propriedades do comando e do agente do Managed File Transfer devem ser definidas como propriedades do sistema Java, porque elas definem a configuração para a função antecipada que não pode usar o mecanismo de propriedades do comando ou agente.

# **Executando Rastreio no MFT**

É possível usar os métodos descritos nesta seção para rastrear o Managed File Transfer.

### **Sobre esta tarefa**

Consulte ["Rastreando recursos do Managed File Transfer em Multiplataformas" na página 282](#page-281-0) e ["Rastreando recursos do Managed File Transfer for z/OS" na página 289](#page-288-0) para obter informações detalhadas sobre como rastrear vários recursos do Managed File Transfer.

### *fteSetAgentTraceLevel*

Utilize o comando **fteSetAgentTraceLevel** para modificar o nível de rastreio atual para um agente dinamicamente.

# **Finalidade**

Utilize esse comando para ativar e desativar o rastreio do agente ou para alterar o nível de rastreio do agente que está configurado. Ao utilizar o comando **fteSetAgentTraceLevel**, não é necessário encerrar e reiniciar um agente para modificar o nível de rastreio. Os arquivos de rastreio produzidos estão localizados em *MQ\_DATA\_PATH*/mqft/logs/*coordination\_qmgr\_name*/agents/ *agent\_name*/logs/trace*%PID%*/trace*%PID%*.txt, em que *%PID%* é o ID do processo para a instância de agente.

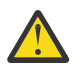

# **Atenção:**

**Multi Ao usar o IBM WebSphere MQ 7.5 ou mais recente no Multiplataformas, apenas** o usuário sob o qual o processo do agente está sendo executado pode executar o comando **fteSetAgentTraceLevel**.

Para o z/**05 de <mark>-</mark> V 9.0.2 de Pa**ra o z/OS, para o Continuous Delivery, por meio da IBM MQ 9.0.2, o comando **fteSetAgentTraceLevel** pode ser executado por um dos seguintes:

- O mesmo ID do usuário como o qual o processo do agente está sendo executado.
- Membros do grupo especificado pela propriedade do agente **adminGroup**.

 $\sim$  <code>V 9.0.0.1</code> Isso também se aplica à liberação do Long Term Support por meio da IBM MQ 9.0.0 Fix Pack 1.

Para obter mais informações, consulte a propriedade **adminGroup** em ["O arquivo MFT](#page-557-0) [agent.properties" na página 558](#page-557-0)

No IBM WebSphere MQ 7.5 e, posterior, o comando **fteSetAgentTraceLevel** também grava um rastreio para o controlador de processo do agente. Os arquivos de rastreio produzidos estão localizados em *MQ\_DATA\_PATH*/mqft/logs/*coordination\_qmgr\_name*/agents/ *agent\_name*/logs/pctrace*%PID%*/pctrace*%PID%*.txt, em que *%PID%* é o ID do processo para a instância de agente.

Você também pode utilizar o comando para fazer com que o processo do agente gere um Javacore. O agente gera um arquivo Javacore no seguinte diretório: *MQ\_DATA\_PATH*/mqft/logs/ *coordination\_qmgr\_name*/agents/*agent\_name*.

Como a execução do rastreio pode afetar significativamente o desempenho e pode produzir uma grande quantidade de dados de rastreio, execute o rastreio com cuidado apenas quando necessário. Em geral, ative o rastreio apenas quando solicitado por seu representante de serviço IBM.

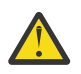

#### **Atenção:**

- 1. Deve-se executar esse comando no sistema no qual o agente está em execução
- 2. Os rastreios e a criação de log não persistem em uma reinicialização do agente

Se o agente for finalizado e reiniciado pelo processo do Process Controller, os rastreios e logs dinâmicos não estarão em vigor até que o arquivo agent.properties tenha sido atualizado para incluir as propriedades de rastreio e de log necessárias.

É possível configurar propriedades de rastreio adicionais, por exemplo, o tamanho do arquivo de rastreio e o número de arquivos de rastreio a serem mantidos, no arquivo agent.properties. Essas propriedades estão descritas em Propriedades Avançadas do Agente.

Especifique o parâmetro -p para este comando somente se você quiser utilizar um conjunto de opções de configuração diferente de seu conjunto padrão. Consulte ["O arquivo MFT agent.properties" na página 558](#page-557-0) para obter informações adicionais.

### **Sintaxe**

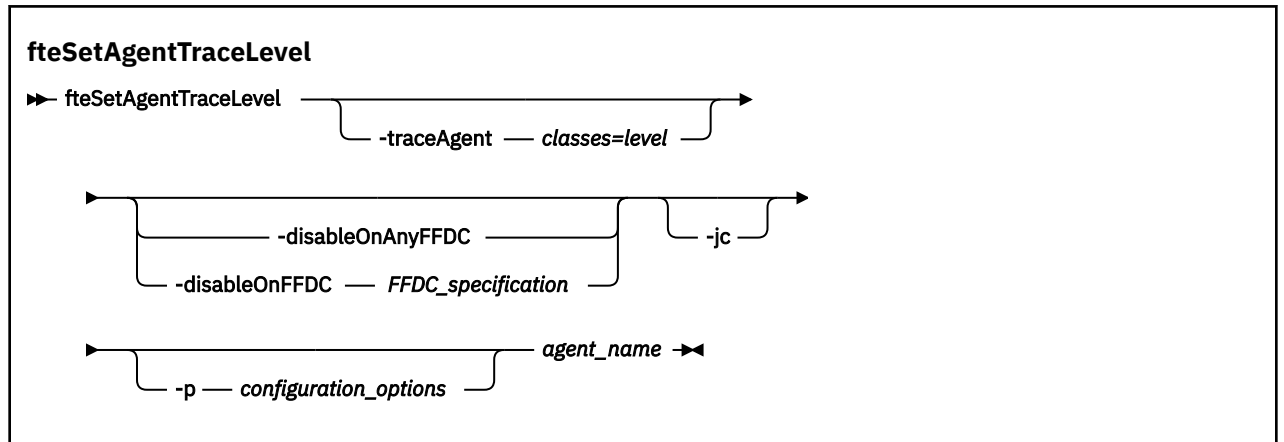

# **Parâmetros**

#### **-traceAgent** *classes=level*

Obrigatório. Nível para configurar o rastreio do agente e quais classes aplicar o rastreio.

N<sup>9.0.5</sup> No IBM MO 9.0.5, é possível especificar uma lista separada por dois-pontos de especificações de classes. Esta opção permite configurar o rastreio de classes diferentes e em níveis diferentes. Por exemplo:

fteSetAgentTraceLevel -traceAgent com.ibm.wmqfte.agent=all:com.ibm.wmqfte.cmdhandler=moderate AGENT1

> Ainda é possível especificar uma lista separada por vírgula de especificações de classes à qual você deseja que o nível de rastreio seja aplicado. Se você não especificar esse parâmetro, o nível de rastreio será aplicado a todas as classes do agente. Use o formato a seguir:

classes=level

#### Por exemplo:

```
com.ibm.wmqfte=all
```
É possível substituir *classes* por um nome de pacote do Managed File Transfer para rastrear somente um pacote específico. No entanto, como essa opção captura apenas um subconjunto de comportamento do agente, de modo geral, não é recomendado utilizar a filtragem de pacote.

Se (*classes*) iniciar com um sinal de mais (+), a lista de classes de rastreio após o sinal de mais é incluída em quaisquer classes de rastreio existentes que estejam sendo rastreadas atualmente.

As opções válidas do nível de rastreio são mostradas a seguir e estão listadas em ordem crescente do tamanho e detalhe do arquivo de rastreio:

#### **desligado**

Desativa o rastreio do agente, mas continua gravando informações nos arquivos de log. Esta é a configuração padrão.

#### **flow**

Captura dados para pontos de rastreio associados ao fluxo de processamento no agente.

#### **moderada**

Captura uma quantidade moderada de informações de diagnóstico no rastreio.

#### **Verbose**

Captura uma quantidade detalhada de informações de diagnóstico no rastreio.

#### **all**

Configura o rastreio do agente para ser executado em todas as classes do agente.

Para iniciar o rastreio completo para o agente, execute o seguinte comando:

```
fteSetAgentTraceLevel -traceAgent =all AGENT_NAME
```
Para parar o rastreio completo para o agente, execute o seguinte comando:

fteSetAgentTraceLevel -traceAgent =off *AGENT\_NAME*

#### **-disableOnAnyFFDC**

Opcional. Se este parâmetro for especificado, o rastreio será desativado no agente quando ele gerar um arquivo First Failure Data Capture (FFDC).

É possível especificar apenas um dos parâmetros **-disableOnAnyFFDC** e **-disableOnFFDC**.

#### **-disableOnFFDC** *FFDC\_specification*

Opcional. Se este parâmetro for especificado, o rastreio será desativado no agente quando ele gerar um arquivo First Failure Data Capture (FFDC) que corresponde a *FFDC\_specification*. *FFDC\_specification* é uma lista de valores separados por vírgulas. O formato dos valores pode ser:

#### *class\_name*

O nome da classe em que a FFDC foi originada. Por exemplo, com.ibm.wmqfte.classA.

#### *class\_name***:***probe\_ID*

O nome da classe e o ID de análise do local na classe a partir da qual a FFDC foi originada. Por exemplo, com.ibm.wmqfte.classB:1.

É possível especificar apenas um dos parâmetros **-disableOnAnyFFDC** e **-disableOnFFDC**.

**-jc**

Opcional. Solicita que o agente gere um arquivo Javacore. A equipe de serviço IBM pode solicitar que você execute o comando com esse parâmetro para auxiliar no diagnóstico do problema. Esse parâmetro não pode ser usado com nenhum outro parâmetro, exceto **-p**

#### <span id="page-281-0"></span>**-p** *configuration\_options*

Opcional. Esse parâmetro determina o conjunto de opções de configuração que é utilizado para configurar o nível de rastreio do agente. Utilize o nome de um gerenciador de filas da coordenação não padrão como entrada para esse parâmetro. O comando utiliza o conjunto de arquivos de propriedades associado a este gerenciador de filas da coordenação não padrão.

Se você não especificar esse parâmetro, o conjunto de opções de configuração com base no gerenciador de filas da coordenação padrão será utilizado.

#### **agent\_name**

Obrigatório. O nome do Managed File Transfer Agent para o qual você deseja configurar o nível de rastreio.

#### **-? ou -h**

Opcional. Exibe a sintaxe de comando.

#### **exemplo**

Neste exemplo, o nível de rastreio é configurado como all para todas as classes de AGENT1:

fteSetAgentTraceLevel -traceAgent com.ibm.wmqfte=all AGENT1

Neste exemplo, o nível de rastreio está configurado como all para as classes com.ibm.wmqfte.agent.Agent e com.ibm.wmqfte.cmdhandler de AGENT1:

fteSetAgentTraceLevel -traceAgent com.ibm.wmqfte.agent.Agent,com.ibm.wmqfte.cmdhandler=moderate AGENT1

Neste exemplo, as subclasses são excluídas do rastreio porque o parâmetro **-traceLevel** está configurado como desligado. Todas as classes iniciando com com.ibm.outer são rastreadas em nível detalhado, exceto as classes iniciando com com.ibm.outer.inner:

```
fteSetAgentTraceLevel -traceAgent com.ibm.outer=verbose AGENT1
fteSetAgentTraceLevel -traceAgent +com.ibm.outer.inner=off AGENT1
```
# **Códigos de retorno**

#### **0**

O comando foi concluído com êxito.

**1**

O comando foi concluído com falhas.

# *Rastreando recursos do Managed File Transfer em Multiplataformas*

O recurso de rastreio no Managed File Transfer é fornecido para ajudar o Suporte IBM a diagnosticar os seus problemas. É possível rastrear vários recursos diferentes.

# **Sobre esta tarefa**

Consulte o

- "Rastreando agentes Managed File Transfer em Multiplataformas" na página 282 para obter informações sobre como rastrear agentes.
- • ["Rastreando comandos do Managed File Transfer em Multiplataformas" na página 285](#page-284-0) para obter informações sobre como rastrear comandos.

**Multi** *Rastreando agentes Managed File Transfer em Multiplataformas*

O recurso de rastreio no Managed File Transfer é fornecido para ajudar o Suporte IBM a diagnosticar os seus problemas. Vários comandos e propriedades controlam o comportamento desse recurso.

# <span id="page-282-0"></span>**Sobre esta tarefa**

Se for solicitado que você forneça a saída de rastreio para a investigação de um problema com um agente, use uma das opções a seguir se for possível parar o agente por um curto período de tempo.

Se você não tiver certeza de qual opção usar, entre em contato com o representante de Suporte IBM e ele o aconselhará sobre a melhor maneira de coletar rastreio para o problema que você está vendo.

### **Procedimento**

• Se for possível parar um agente por um curto período de tempo, colete um rastreio do agente da inicialização.

Para obter informações adicionais, consulte "Coletando um rastreio de agente do Managed File Transfer da inicialização" na página 283.

• Se não for possível parar um agente, colete um rastreio dinamicamente usando o comando **fteSetAgentTraceLevel**.

Para obter informações adicionais, consulte ["Coletando um rastreio de agente do Managed File](#page-283-0) [Transfer dinamicamente" na página 284.](#page-283-0)

*Coletando um rastreio de agente do Managed File Transfer da inicialização* Quando for possível parar um agente por um curto período de tempo, será necessário coletar o rastreio de agente do Managed File Transfer da inicialização.

### **Antes de começar**

É necessário configurar várias propriedades no arquivo agent.properties para o agente que precisa ser rastreado.

# **Sobre esta tarefa**

Para coletar um rastreio da inicialização, conclua as etapas a seguir.

### **Procedimento**

1. Localize o arquivo agent.properties para o agente que precisa ser rastreado.

O arquivo agent.properties pode ser localizado no diretório *MQ\_DATA\_PATH*/mqft/config/ *coordination\_qmgr\_name*/agents/*agent\_name*.

- 2. Edite os arquivos e inclua entradas para as propriedades a seguir:
	- **trace**=*especificação de rastreio*

A propriedade **trace** determina as classes e os pacotes internos que devem ser rastreados. A menos que especificado de outra forma por seu representante de Suporte IBM, configure essa propriedade para o valor com.ibm.wmqfte=all.

- **traceFiles**=*número de arquivos de rastreio a serem usados*
- **traceSize**=*tamanho de cada arquivo de rastreio, em MB*

As propriedades **traceFiles** e **traceSize** são usadas para controlar a quantia de dados de rastreio coletados. É necessário configurar essas propriedades para valores grandes, para coletar o máximo de dados de rastreio possível.

Por exemplo, para coletar 1GB de rastreio cíclico usando a especificação de rastreio com.ibm.wmqfte=all, inclua as linhas a seguir no arquivo agent.properties:

```
trace=com.ibm.wmqfte=all
traceFiles=5
traceSize=200
```
<span id="page-283-0"></span>Isso resulta no agente gravando dados de rastreio em um máximo de cinco arquivos, em que cada um tem um tamanho de 200 MB.

Para obter mais informações sobre essas propriedades do agente, consulte O arquivo MFT agent.properties.

- 3. Pare o agente que precisa ser rastreado usando o comando **fteStopAgent**.
- 4. Inicie o agente executando o comando **fteStartAgent**.
- 5. Reproduza o problema.
- 6. Pare o agente.
- 7. Edite o arquivo agent.properties para o agente e remova as entradas para as propriedades trace, **traceFiles** e **traceSize** que você incluiu na etapa ["2" na página 283](#page-282-0).

Isso garante que o rastreio não seja ativado na próxima vez que você reiniciar o agente.

### **Resultados**

interrompido.

Os arquivos de rastreio resultantes são gravados no diretório *MQ\_DATA\_PATH*/mqft/logs/ *coordination\_qmgr\_name*/agents/*agent\_name*/logs/trace*%PID%*, em que %PID% é o identificador do processo para o agente.

*Coletando um rastreio de agente do Managed File Transfer dinamicamente* O comando **fteSetAgentTraceLevel** permite que o rastreio seja coletado de um agente em execução. Isso poderá ser muito útil se o Suporte IBM precisar ver um rastreio de um agente que não possa ser

# **Sobre esta tarefa**

Para coletar um rastreio de um agente usando o comando **fteSetAgentTraceLevel** , conclua as etapas a seguir.

# **Procedimento**

1. Ative o rastreio do agente executando o comando a seguir:

```
fteSetAgentTraceLevel -traceAgent classes=level agent_name
```
O parâmetro -traceAgent determina as classes e os pacotes internos que devem ser rastreados. A menos que especificado de outra forma por seu representante de Suporte IBM, configure essa propriedade para o valor com.ibm.wmqfte=all.

- 2. Reproduza o problema.
- 3. Desative o rastreio para o agente executando o comando a seguir:

fteSetAgentTraceLevel -traceAgent =off *agent\_name*

Se um agente estiver ocupado, os arquivos de rastreio poderão agrupar rapidamente e sobrescrever as informações necessárias para investigar o problema. Se assim for, planeje algum tempo para parar o agente e, em seguida, continue conforme detalhado nas etapas a seguir. Se não for possível parar o agente por um curto período de tempo, entre em contato com o representante de Suporte do IBM e discuta especificações de rastreio alternativas a serem usadas para reduzir a quantia de dados de rastreio que estão sendo gerados

4. Localize o arquivo agent.properties do agente que precisa ser rastreado.

O arquivo agent.properties pode ser localizado no diretório *MQ\_DATA\_PATH*/mqft/config/ *coordination\_qmgr\_name*/agents/*agent\_name*.

5. Edite o arquivo e inclua entradas para as propriedades a seguir:

```
traceFiles=number_of_trace_files_to_use
traceSize=size_of_each_trace_file_in_MB
```
<span id="page-284-0"></span>As propriedades **traceFiles** e **traceSize** são usadas para controlar a quantia de dados de rastreio coletados.

O valor padrão da propriedade **traceFiles** é 5 e a propriedade **traceSize** tem o valor padrão de 20 MB. Isso significa que, se você ativar o rastreio dinamicamente e não tiver configurado as propriedades, o agente gravará informações de rastreio em cinco arquivos de rastreio cíclico, cada um com um tamanho máximo de 20 MB.

É necessário configurar essas propriedades para valores grandes, para coletar o máximo de dados de rastreio possível.

Por exemplo, para coletar 1 GB de rastreio cíclico, inclua as linhas a seguir no arquivo agent.properties:

traceFiles=5 traceSize=200

Isso resulta no agente gravando dados de rastreio em um máximo de cinco arquivos, em que cada um tem um tamanho de 200 MB.

Para obter mais informações sobre essas propriedades do agente, consulte O arquivo MFT agent.properties.

- 6. Pare o agente executando o comando **fteStopAgent** .
- 7. Inicie o agente executando o comando **fteStartAgent**.
- 8. Ative o rastreio para o agente, executando o comando a seguir:

fteSetAgentTraceLevel -traceAgent *classes=level agent\_name*

A menos que especificado de outra forma por seu representante de Suporte IBM, configure a propriedade **-traceAgent** para o valor com.ibm.wmqfte=all.

- 9. Reproduza o problema.
- 10. Desative o rastreio no agente executando o comando a seguir:

fteSetAgentTraceLevel -traceAgent =off agent\_name

#### **Resultados**

Os arquivos de rastreio resultantes são gravados no diretório *MQ\_DATA\_PATH*/mqft/logs/ *coordination\_qmgr\_name*/agents/*agent\_name*/logs/trace*%PID%*, em que %PID% é o identificador de processo do agente.

*Rastreando comandos do Managed File Transfer em Multiplataformas* O recurso de rastreio no Managed File Transfer é fornecido para ajudar o Suporte IBM a diagnosticar os seus problemas. É possível usar esse recurso para rastrear comandos.

### **Sobre esta tarefa**

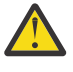

**Atenção:** O rastreio de um comando apenas coleta informações sobre o processamento feito pelo comando. Ele não rastreia nenhuma atividade que um agente possa executar ao processar esse comando.

# **Procedimento**

- 1. Ative um prompt de comandos e navegue para o diretório MQ\_INSTALLATION\_PATH\bin.
- 2. Run the command:

./*command\_name* -trace *classes=level* -tracePath *directory\_path command\_arguments*

*command\_name* -trace *classes=level* -tracePath *directory\_path command\_arguments*

em que

- *command\_name* é o nome do comando a ser rastreado.
- *classes=level* é o nível de rastreio a ser usado e para quais classes ativar o rastreio. A menos que especificado de outra forma por seu Representante de suporte IBM, configure isso para com.ibm.wmqfte=all.
- *directory\_path* é o diretório no qual os arquivos de rastreio serão gravados.
- *command\_arguments* são os argumentos que precisam ser passados para o comando, por exemplo, o nome do agente para o comando **ftePingAgent**.

### **Resultados**

Os arquivos de rastreio resultantes são gravados no diretório especificado pelo parâmetro **-tracePath**.

Os arquivos de rastreio são chamados trace*%PID%*.txt.*number*, em que:

- *%PID%* é o identificador de processo do comando.
- *number* é um número de sequência para o arquivo de rastreio. Geralmente, as informações de rastreio geradas por um comando estão contidas em um único arquivo de rastreio que tem um número de sequência de 0.

No entanto, é possível que um comando gere muitas informações de rastreio. Nessa situação, o rastreio será gravado em vários arquivos. O arquivo de rastreio atual tem um número de sequência de 0, o próximo arquivo de rastreio mais antigo tem um número de sequência de 1 e assim por diante.

A saída de rastreio para comandos é gravada para um máximo de cinco arquivos de rastreio cíclico. O tamanho máximo de cada arquivo de rastreio é de 20 MB.

**Nota:** Se o usuário que estiver executando o comando não tiver permissão para gravar no diretório especificado pelo parâmetro **-tracePath**, a saída de rastreio será gravada no erro padrão.

#### **Exemplo**

Neste exemplo, o comando **fteListAgents** é rastreado e o rastreio é gravado no diretório C:\trace:

```
fteListAgents -trace com.ibm.wmqfte=all -tracePath C:\trace
```
Neste exemplo, o comando **fteCreateTransfer** é rastreado e o rastreio é gravado no diretório /tmp:

```
fteCreateTransfer -trace com.ibm.wmqfte=all -tracePath /tmp -t text -sa AGENT1 
-da AGENT2 -df /import/transferredfile.txt /export/originalfile.txt
```
O arquivo de rastreio gravado em /tmp contém apenas informações sobre o processamento executado pelo comando **fteCreateTransfer**, por exemplo, como o comando constrói a mensagem de solicitação de transferência que é enviada para o agente e quanto tempo ele espera o agente enviar de volta uma confirmação indicando que recebeu a solicitação. O arquivo de rastreio não contém nenhuma informação sobre a própria transferência.

### *Rastreando os criadores de logs independentes do Managed File Transfer em Multiplataformas*

O recurso de rastreio no Managed File Transfer é fornecido para ajudar o Suporte IBM a diagnosticar os seus problemas. Vários comandos e propriedades controlam o comportamento desse recurso.

# <span id="page-286-0"></span>**Sobre esta tarefa**

Se for solicitado que você forneça a saída de rastreio para a investigação de um problema com um criador de logs, use uma das opções a seguir, dependendo de sua possibilidade de parar o criador de logs por um curto período de tempo.

Se você não tiver certeza de qual opção usar, entre em contato com o representante de Suporte IBM e ele o aconselhará sobre a melhor maneira de coletar rastreio para o problema que você está vendo.

# **Procedimento**

• Se for possível parar um criador de logs por um curto período de tempo, colete um rastreio do criador de logs da inicialização.

Consulte o "Coletando um rastreio de criador de logs independente do Managed File Transfer por meio da inicialização" na página 287.

• Se não for possível parar um criador de logs, colete um rastreio dinamicamente usando o comando **fteSetLoggerTraceLevel**.

Consulte o ["Coletando dinamicamente um rastreio de um criador de logs independente do Managed](#page-287-0) [File Transfer" na página 288](#page-287-0).

*Coletando um rastreio de criador de logs independente do Managed File Transfer por meio da inicialização*

Quando for possível parar um criador de logs por um curto período de tempo, será necessário coletar o rastreio do criador de logs do Managed File Transfer por meio da inicialização.

# **Antes de começar**

É necessário configurar várias propriedades no arquivo logger.properties do criador de logs que precisa ser rastreado.

# **Sobre esta tarefa**

Para coletar um rastreio da inicialização, conclua as etapas a seguir.

# **Procedimento**

1. Localize o arquivo logger.properties do criador de logs que precisa ser rastreado.

O arquivo logger.properties pode ser localizado no diretório *MQ\_DATA\_PATH*/mqft/config/ *coordination\_qmgr\_name*/loggers/*logger\_name*.

- 2. Edite o arquivo e inclua entradas para as propriedades a seguir:
	- **trace**=*especificação de rastreio*

A propriedade **trace** determina as classes e os pacotes internos que devem ser rastreados. A menos que especificado de outra forma por seu representante de Suporte IBM, configure essa propriedade para o valor com.ibm.wmqfte=all.

- **traceFiles**=*número de arquivos de rastreio a serem usados*
- **traceSize**=*tamanho de cada arquivo de rastreio, em MB*

As propriedades **traceFiles** e **traceSize** são usadas para controlar a quantia de dados de rastreio coletados. É necessário configurar essas propriedades para valores grandes, para coletar o máximo de dados de rastreio possível.

Por exemplo, para coletar 1 GB de rastreio cíclico usando a especificação de rastreio com.ibm.wmqfte=all, inclua as linhas a seguir no arquivo logger.properties:

```
trace=com.ibm.wmqfte=all
traceFiles=5
traceSize=200
```
<span id="page-287-0"></span>Isso resulta no criador de logs gravando dados de rastreio em um máximo de cinco arquivos, cada um com um tamanho de 200 MB.

Para obter mais informações sobre essas propriedades do criador de logs, consulte O arquivo MFT logger.properties.

- 3. Pare o criador de logs que precisa ser rastreado usando o comando **fteStopLogger**.
- 4. Inicie o criador de logs executando o comando **fteStartLogger**.
- 5. Reproduza o problema.
- 6. Pare o criador de logs.
- 7. Edite o arquivo logger.properties do criador de logs e remova as entradas para as propriedades **trace**, **traceFiles** e **traceSize** incluídas na etapa ["2" na página 287](#page-286-0).

Isso assegura que o rastreio não seja ativado na próxima vez que você reiniciar o criador de logs.

### **Resultados**

Os arquivos de rastreio resultantes são gravados no diretório *MQ\_DATA\_PATH*/mqft/logs/ *coordination\_qmgr\_name*/loggers/*logger\_name*/logs/trace*%PID%*, em que %PID% é o identificador de processo do criador de logs.

*Coletando dinamicamente um rastreio de um criador de logs independente do Managed File Transfer*

O comando **fteSetLoggerTraceLevel** permite que o rastreio seja coletado de um criador de logs em execução. Isso poderá ser muito útil se o Suporte IBM precisar ver um rastreio de um criador de logs que não possa ser interrompido.

# **Sobre esta tarefa**

Para coletar um rastreio de um criador de logs usando o comando **fteSetLoggerTraceLevel** , conclua as etapas a seguir.

# **Procedimento**

1. Ative o rastreio do criador de logs executando o comando a seguir:

```
fteSetLoggerTraceLevel -traceLogger classes=level logger_name
```
O parâmetro -traceLogger determina as classes internas e os pacotes que devem ser rastreados. A menos que especificado de outra forma por seu representante de Suporte IBM, configure essa propriedade para o valor com.ibm.wmqfte=all.

- 2. Reproduza o problema.
- 3. Desative o rastreio, usando o comando:

```
fteSetLoggerTraceLevel -traceLogger =off logger_name
```
4. Se um criador de logs estiver ocupado, os arquivos de rastreio possivelmente serão agrupados rapidamente e sobrescreverão as informações necessárias para investigar o problema.

Se for possível parar o criador de logs por um curto período de tempo, conclua as etapas a seguir para reduzir a quantia de dados de rastreamento que são coletadas: Caso contrário, entre em contato com o Suporte IBM e discuta especificações de rastreio alternativas para reduzir a quantidade de dados de rastreio coletados.

- a) Planejar algum tempo para parar o criador de logs.
- b) Localize o arquivo logger.properties do criador de logs que precisa ser rastreado.

O arquivo logger.properties pode ser localizado no diretório *MQ\_DATA\_PATH*/mqft/config/ *coordination\_qmgr\_name*/loggers/*logger\_name*.

c) Edite o arquivo e inclua entradas para as propriedades a seguir:
**traceFiles**=*number\_of\_trace\_files\_to\_use* . **traceSize**=*size\_of\_each\_trace\_file\_in\_MB*

As propriedades **traceFiles** e **traceSize** são usadas para controlar a quantia de dados de rastreio coletados.

O valor padrão da propriedade **traceFiles** é 5 e a propriedade **traceSize** tem o valor padrão de 20 MB. Isso significa que, se você ativar o rastreio dinamicamente e não tiver configurado as propriedades, o agente gravará informações de rastreio em cinco arquivos de rastreio cíclico, cada um com um tamanho máximo de 20 MB.

É necessário configurar essas propriedades para valores grandes, para coletar o máximo de dados de rastreio possível.

Por exemplo, para coletar 1 GB de rastreio cíclico, inclua as linhas a seguir no arquivo logger.properties:

```
traceFiles=5
traceSize=200
```
Isso resulta no criador de logs gravando dados de rastreio em um máximo de cinco arquivos, cada um com um tamanho de 200 MB.

Para obter mais informações sobre essas propriedades do criador de logs, consulte O arquivo MFT logger.properties.

- d) Pare o criador de logs executando o comando **fteStopLogger** .
- e) Inicie o criador de logs executando o comando **fteStartLogger**.
- f) Ative o rastreio para o criador de logs, executando o comando a seguir: A menos que especificado de outra forma por seu representante de Suporte IBM, configure a propriedade **-traceLogger** para o valor com.ibm.wmqfte=all.

fteSetLoggerTraceLevel -traceLogger classes=*level logger\_name*

- g) Reproduza o problema.
- h) Desative o rastreio para o criador de logs, executando o comando a seguir:

fteSetLoggerTraceLevel -traceLogger =off *logger\_name*

#### **Resultados**

Os arquivos de rastreio resultantes são gravados no diretório *MQ\_DATA\_PATH*/mqft/logs/ *coordination\_qmgr\_name*/loggers/*logger\_name*/logs/trace*%PID%*, em que %PID% é o identificador de processo do criador de logs.

## *Rastreando recursos do Managed File Transfer for z/OS*

O recurso de rastreio no Managed File Transfer for z/OS é fornecido para ajudar o Suporte IBM a diagnosticar os seus problemas. É possível rastrear vários recursos diferentes.

## **Sobre esta tarefa**

Consulte o

- • ["Rastreando agentes Managed File Transfer for z/OS" na página 290](#page-289-0) para obter informações sobre como rastrear agentes.
- • ["Rastreando Comandos do Managed File Transfer for z/OS" na página 296](#page-295-0) para obter informações sobre como rastrear comandos.

#### $z/0S$ *Rastreando agentes Managed File Transfer for z/OS*

<span id="page-289-0"></span>O recurso de rastreio no Managed File Transfer for z/OS é fornecido para ajudar o Suporte IBM a diagnosticar os seus problemas. Vários comandos e propriedades controlam o comportamento desse recurso.

## **Sobre esta tarefa**

Se for solicitado para fornecer saída de rastreio para investigar um problema com um agente, use uma das opções a seguir.

Se você não tiver certeza de qual opção usar, entre em contato com o representante de Suporte IBM e ele o aconselhará sobre a melhor maneira de coletar rastreio para o problema que você está vendo.

## **Procedimento**

• Se for possível parar um agente por um curto período de tempo, colete um rastreio do agente da inicialização.

Para obter informações adicionais, consulte "Coletando um rastreio de agente do Managed File Transfer for z/OS da inicialização" na página 290.

• Se não for possível parar um agente, colete um rastreio dinamicamente usando o comando **fteSetAgentTraceLevel**.

Para obter informações adicionais, consulte ["Coletando um rastreio de agente do Managed File](#page-291-0) [Transfer for z/OS dinamicamente" na página 292](#page-291-0).

*Coletando um rastreio de agente do Managed File Transfer for z/OS da inicialização* Quando for possível parar um agente por um curto período de tempo, será necessário coletar o rastreio de agente do IBM MQ Managed File Transfer da inicialização.

## **Sobre esta tarefa**

A maneira de coletar o rastreio depende de o agente estar sendo administrado usando o Unix System Services (USS) ou a JCL.

Se você não tiver certeza de qual das opções a seguir usar, entre em contato com o representante de Suporte IBM e ele o aconselhará sobre a melhor maneira de coletar rastreio para o problema que você está vendo.

## **Procedimento**

- Se você estiver usando o z/OS UNIX, consulte "Coletando um rastreio de agente da inicialização usando o USS" na página 290
- Se estiver usando JCL, consulte ["Coletando um rastreio de agente da inicialização usando a JCL" na](#page-290-0) [página 291](#page-290-0).

*Coletando um rastreio de agente da inicialização usando o USS*

Para coletar um rastreio de um agente do Managed File Transfer for z/OS que está sendo administrado usando o Unix System Services (USS) da inicialização, é necessário configurar várias propriedades necessárias no arquivo agent.properties para esse agente antes que ele seja iniciado.

## **Sobre esta tarefa**

Para coletar um rastreio da inicialização, conclua as etapas a seguir.

## **Procedimento**

1. Localize o arquivo agent.properties do agente que precisa ser rastreado.

<span id="page-290-0"></span>O arquivo agent.properties pode ser localizado no diretório *BFG\_DATA*/mqft/config/ *coordination\_qmgr\_name*/agents/*agent\_name*.

- 2. Edite os arquivos e inclua entradas para as propriedades a seguir:
	- **trace**=*especificação de rastreio*

A propriedade **trace** determina as classes e os pacotes internos que devem ser rastreados. A menos que especificado de outra forma por seu representante de Suporte IBM, configure essa propriedade para o valor com.ibm.wmqfte=all.

- **traceFiles**=*número de arquivos de rastreio a serem usados*
- **traceSize**=*tamanho de cada arquivo de rastreio, em MB*

As propriedades **traceFiles** e **traceSize** são usadas para controlar a quantia de dados de rastreio coletados. É necessário configurar essas propriedades para valores grandes, para coletar o máximo de dados de rastreio possível.

Por exemplo, para coletar 1 GB de rastreio cíclico usando a especificação de rastreio com.ibm.wmqfte=all, inclua as linhas a seguir no arquivo agent.properties:

```
trace=com.ibm.wmqfte=all
traceFiles=5
traceSize=200
```
Isso resulta no agente gravando dados de rastreio em um máximo de cinco arquivos, em que cada um tem um tamanho de 200 MB.

Para obter mais informações sobre essas propriedades do agente, consulte O arquivo MFT agent.properties.

- 3. Pare o agente que precisa ser rastreado usando o comando **fteStopAgent** .
- 4. Inicie o agente executando o comando **fteStartAgent**.
- 5. Reproduza o problema.
- 6. Pare o agente.
- 7. Edite o arquivo agent.properties para o agente e remova as entradas para as propriedades trace, **traceFiles**e **traceSize** incluídas na etapa "2" na página 291.

Isso garante que o rastreio não seja ativado na próxima vez que você reiniciar o agente.

### **Resultados**

Os arquivos de rastreio resultantes são gravados no diretório *BFG\_DATA*/mqft/logs/ *coordination\_qmgr\_name*/agents/*agent\_name*/logs/trace*%PID%*, em que %PID% é o identificador de processo do agente.

*Coletando um rastreio de agente da inicialização usando a JCL*

Para coletar um rastreio de um agente do Managed File Transfer for z/OS que está sendo administrado usando o JCL na inicialização, é necessário configurar várias propriedades no arquivo agent.properties para esse agente antes de ele ser iniciado.

## **Sobre esta tarefa**

Para coletar um rastreio da inicialização, conclua as etapas a seguir.

## **Procedimento**

- 1. Localize o arquivo agent.properties para o agente que precisa ser rastreado. O arquivo agent.properties pode ser localizado no diretório *BFG\_DATA*/mqft/config/ *coordination\_qmgr\_name*/agents/*agent\_name*.
- 2. Edite os arquivos e inclua entradas para as propriedades a seguir:
	- **trace**=*especificação de rastreio*

<span id="page-291-0"></span>A propriedade **trace** determina as classes e os pacotes internos que devem ser rastreados. A menos que especificado de outra forma por seu representante de Suporte IBM, configure essa propriedade para o valor com.ibm.wmqfte=all.

- **traceFiles**=*número de arquivos de rastreio a serem usados*
- **traceSize**=*tamanho de cada arquivo de rastreio, em MB*

As propriedades **traceFiles** e **traceSize** são usadas para controlar a quantia de dados de rastreio coletados. É necessário configurar essas propriedades para valores grandes, para coletar o máximo de dados de rastreio possível.

Por exemplo, para coletar 1GB de rastreio cíclico usando a especificação de rastreio com.ibm.wmqfte=all, inclua as linhas a seguir no arquivo agent.properties:

```
trace=com.ibm.wmqfte=all
traceFiles=5
traceSize=200
```
Isso resulta no agente gravando dados de rastreio em um máximo de cinco arquivos, em que cada um tem um tamanho de 200 MB.

Para obter mais informações sobre essas propriedades do agente, consulte O arquivo MFT agent.properties.

- 3. Localize o conjunto de dados que contém a JCL do agente que precisa ser rastreado.
- 4. Envie o membro BFGAGSP dentro do conjunto de dados para parar o agente.
- 5. Reinicie o agente, enviando o membro BFGAGST no conjunto de dados.
- 6. Reproduza o problema.
- 7. Envie o membro BFGAGSP no conjunto de dados para parar o agente novamente.
- 8. Edite o arquivo agent.properties para o agente e remova as entradas para as propriedades **trace**, **traceFiles** e **traceSize** que você incluiu na etapa ["2" na página 291](#page-290-0).

Isso garante que o rastreio não seja ativado na próxima vez que você reiniciar o agente.

#### **Resultados**

Os arquivos de rastreio resultantes são gravados no diretório *BFG\_DATA*/mqft/logs/ *coordination\_qmgr\_name*/agents/*agent\_name*/logs/trace*%PID%*, em que %PID% é o identificador do processo para o agente.

*Coletando um rastreio de agente do Managed File Transfer for z/OS dinamicamente* Quando não for possível parar um agente por um curto período de tempo, será necessário coletar o rastreio de agente do Managed File Transfer for z/OS dinamicamente.

#### **Sobre esta tarefa**

A maneira de coletar o rastreio depende de o agente estar sendo administrado usando o Unix System Services (USS) ou a JCL.

Se você não tiver certeza de qual das opções a seguir usar, entre em contato com o representante de Suporte IBM e ele o aconselhará sobre a melhor maneira de coletar rastreio para o problema que você está vendo.

#### **Procedimento**

- Se você estiver utilizando:
	- Unix System Services (USS), consulte ["Coletando um rastreio de agente dinamicamente usando](#page-292-0) [USS" na página 293.](#page-292-0)
	- JCL, consulte ["Coletando um rastreio de agente dinamicamente usando a JCL" na página 294.](#page-293-0)

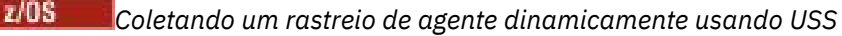

<span id="page-292-0"></span>O comando **fteSetAgentTraceLevel** permite que o rastreio seja coletado de um agente em execução. Isso poderá ser muito útil se o Suporte IBM precisar ver um rastreio de um agente que não possa ser interrompido.

## **Sobre esta tarefa**

Para coletar um rastreio de um agente Managed File Transfer for z/OS usando o comando **fteSetAgentTraceLevel** , conclua as etapas a seguir.

## **Procedimento**

1. Ative o rastreio para o agente, executando o seguinte comando:

fteSetAgentTraceLevel -traceAgent classes=*level agent\_name*

O parâmetro -traceAgent determina as classes e os pacotes internos que devem ser rastreados. A menos que especificado de outra forma por seu representante de Suporte IBM, configure essa propriedade para o valor com.ibm.wmqfte=all.

- 2. Reproduza o problema.
- 3. Desative o rastreio para o agente, executando o comando a seguir:

fteSetAgentTraceLevel -traceAgent =off *agent\_name*

4. Se um agente estiver ocupado, os arquivos de rastreio poderão agrupar rapidamente e sobrescrever as informações necessárias para investigar o problema.

Se for possível parar o agente por um curto período de tempo, conclua as etapas a seguir para reduzir a quantia de dados de rastreio coletados. Caso contrário, entre em contato com o Suporte IBM e discuta especificações de rastreio alternativas para reduzir a quantidade de dados de rastreio coletados.

- a) Planejar algum tempo para parar o agente.
- b) Localize o arquivo agent.properties do agente que precisa ser rastreado.

O arquivo agent.properties pode ser localizado no diretório *BFG\_DATA*/mqft/config/ *coordination\_qmgr\_name*/agents/*agent\_name*.

c) Edite o arquivo e inclua entradas para as propriedades a seguir:

**traceFiles**=*number\_of\_trace\_files\_to\_use* . **traceSize**=*size\_of\_each\_trace\_file\_in\_MB*

As propriedades **traceFiles** e **traceSize** são usadas para controlar a quantia de dados de rastreio coletados.

O valor padrão da propriedade **traceFiles** é 5 e a propriedade **traceSize** tem o valor padrão de 20 MB. Isso significa que, se você ativar o rastreio dinamicamente e não tiver configurado as propriedades, o agente gravará informações de rastreio em cinco arquivos de rastreio cíclico, cada um com um tamanho máximo de 20 MB.

É necessário configurar essas propriedades para valores grandes, para coletar o máximo de dados de rastreio possível.

Por exemplo, para coletar 1 GB de rastreio cíclico, inclua as linhas a seguir no arquivo agent.properties:

```
traceFiles=5
traceSize=200
```
Isso resulta no agente gravando dados de rastreio em um máximo de cinco arquivos, em que cada um tem um tamanho de 200 MB.

<span id="page-293-0"></span>Para obter mais informações sobre essas propriedades do agente, consulte O arquivo MFT agent.properties.

- d) Pare o agente executando o comando **fteStopAgent** .
- e) Inicie o agente executando o comando **fteStartAgent**.
- f) Ative o rastreio para o agente, executando o seguinte comando:

fteSetAgentTraceLevel -traceAgent *trace\_specification agent\_name*

- g) Reproduza o problema.
- h) Desative o rastreio para o agente, executando o comando a seguir:

```
fteSetAgentTraceLevel -traceAgent =off agent_name
```
## **Resultados**

Os arquivos de rastreio resultantes são gravados no diretório *BFG\_DATA*/mqft/logs/ *coordination\_qmgr\_name*/agents/*agent\_name*/logs/trace*%PID%*, em que %PID% é o identificador de processo do agente.

#### $z/0S$

*Coletando um rastreio de agente dinamicamente usando a JCL*

É possível usar o membro BFGAGTC dentro do conjunto de dados que contém a JCL para o agente que precisa ser rastreado, para coletar o rastreio de um agente Managed File Transfer for z/OS em execução. Isso poderá ser muito útil se o Suporte IBM precisar ver um rastreio de um agente que não possa ser interrompido.

## **Sobre esta tarefa**

Para coletar um rastreio de um agente usando o membro BFGAGTC, conclua as etapas a seguir.

## **Procedimento**

- 1. Localize o conjunto de dados que contém a JCL do agente que precisa ser rastreado.
- 2. Edite o membro BFGAGTC dentro do conjunto de dados e localize a linha que contém o texto:

```
-traceAgent
```
O texto a seguir contém a lista de classes e pacotes internos que devem ser rastreados. Por padrão, essa lista é configurada como:

com.ibm.wmqfte=all

A menos que especificado de outra forma por seu representante de Suporte IBM, deixe esse valor no estado em que se encontra.

- 3. Envie o membro BFGAGTC.
- 4. Reproduza o problema.
- 5. Edite o membro BFGAGTC novamente e configure o parâmetro **-traceAgent** como *=off*, conforme mostrado:

```
-traceAgent =off +
```
- 6. Envie o membro BFGAGTC novamente para desativar o rastreio.
- 7. Se um agente estiver ocupado, os arquivos de rastreio possivelmente serão agrupados rapidamente e sobrescreverão as informações necessárias para investigar o problema.

Nessa situação, há duas opções:

a) A primeira opção é:

i) Planejar algum tempo para parar o agente.

- ii) Localize o arquivo agent.properties do agente que precisa ser rastreado. O arquivo agent.properties pode ser localizado no diretório *BFG\_DATA*/mqft/config/ *coordination\_qmgr\_name*/agents/*agent\_name*.
- iii) Edite os arquivos e inclua entradas para as propriedades a seguir:
	- **traceFiles**=*número de arquivos de rastreio a serem usados*
	- **traceSize**=*tamanho de cada arquivo de rastreio, em MB*

As propriedades **traceFiles** e **traceSize** são usadas para controlar a quantia de dados de rastreio coletados.

O valor padrão da propriedade **traceFiles** é 5 e a propriedade **traceSize** tem o valor padrão de 20 MB. Isso significa que, se você ativar o rastreio dinamicamente e não tiver configurado as propriedades, o agente gravará informações de rastreio em cinco arquivos de rastreio cíclico, cada um com um tamanho máximo de 20 MB.

É necessário configurar essas propriedades para valores grandes, para coletar o máximo de dados de rastreio possível.

Por exemplo, para coletar 1 GB de rastreio cíclico, inclua as linhas a seguir no arquivo agent.properties:

```
traceFiles=5
traceSize=200
```
Isso resulta no agente gravando dados de rastreio em um máximo de cinco arquivos, em que cada um tem um tamanho de 200 MB.

Para obter mais informações sobre essas propriedades do agente, consulte O arquivo MFT agent.properties.

- iv) Localize o conjunto de dados que contém a JCL do agente que precisa ser rastreado.
- v) Envie o membro BFGAGSP dentro do conjunto de dados para parar o agente.
- vi) Reinicie o agente, enviando o membro BFGAGST no conjunto de dados.
- vii) Edite o membro BFGAGTC dentro do conjunto de dados e localize a linha que contém o texto:

-traceAgent

O texto a seguir contém a lista de classes e pacotes internos que devem ser rastreados. Por padrão, essa lista é configurada como:

com.ibm.wmqfte=all

A menos que especificado de outra forma por seu representante de Suporte IBM, deixe esse valor no estado em que se encontra.

- viii) Quando for a hora de ativar o rastreio, envie o membro BFGAGTC.
- ix) Reproduza o problema.
- x) Edite o membro BFGAGTC novamente e configure o parâmetro **-traceAgent** como *=off*, conforme mostrado:

```
-traceAgent =off +
```
xi) Envie o membro BFGAGTC novamente para desativar o rastreio.

b) A segunda opção será entrar em contato com o seu representante de Suporte IBM, se não for possível parar o agente por um curto período de tempo.

Será possível, então, discutir o uso de especificações alternativas de rastreio, para reduzir a quantia de dados de rastreio que está sendo gerada.

## <span id="page-295-0"></span>**Resultados**

Os arquivos de rastreio resultantes são gravados no diretório *BFG\_DATA*/mqft/logs/ *coordination\_qmgr\_name*/agents/*agent\_name*/logs/trace*%PID%*, em que %PID% é o identificador de processo do agente.

 $\approx$  z/OS *Rastreando Comandos do Managed File Transfer for z/OS*

O recurso de rastreio no Managed File Transfer for z/OS é fornecido para ajudar o Suporte IBM a diagnosticar os seus problemas. É possível usar esse recurso para rastrear comandos.

## **Sobre esta tarefa**

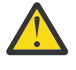

**Atenção:** O rastreio de um comando apenas coleta informações sobre o processamento feito pelo comando. Ele não rastreia nenhuma atividade que um agente possa executar ao processar esse comando.

A maneira de coletar o rastreio depende de o comando estar sendo executado usando o Unix System Services (USS) ou a JCL.

Se você não tiver certeza de qual opção usar, entre em contato com o representante de Suporte IBM e ele o aconselhará sobre a melhor maneira de coletar rastreio para o problema que você está vendo.

## **Procedimento**

- Se você estiver usando o z/OS UNIX, consulte ["Coletando um rastreio de agente da inicialização](#page-289-0) [usando o USS" na página 290](#page-289-0)
- Se estiver usando JCL, consulte ["Coletando um rastreio de agente da inicialização usando a JCL" na](#page-290-0) [página 291](#page-290-0).

#### z/OS

*Coletando um rastreio de um comando usando o USS*

Para coletar um rastreio de um comando do Managed File Transfer for z/OS usando o Unix System Services (USS), realize o procedimento a seguir.

## **Procedimento**

- 1. Ative um prompt de comandos e navegue até o diretório *BFG\_PROD*/bin.
- 2. Run the command:

./*command\_name* -trace *classes=level* -tracePath *directory\_path command\_arguments*

em que

- *command\_name* é o nome do comando a ser rastreado.
- *classes=level* é o nível de rastreio a ser usado e para quais classes ativar o rastreio. A menos que especificado de outra forma por seu Representante de suporte IBM, configure isso para com.ibm.wmqfte=all.
- *directory\_path* é o diretório no qual os arquivos de rastreio serão gravados.
- *command\_arguments* são os argumentos que precisam ser passados para o comando, por exemplo, o nome do agente para o comando **ftePingAgent**.

## **Resultados**

Os arquivos de rastreio resultantes são gravados no diretório especificado pelo parâmetro **-tracePath**.

Os arquivos de rastreio são chamados trace*%PID%*.txt.*number*, em que:

• *%PID%* é o identificador de processo do comando.

• *number* é um número de sequência para o arquivo de rastreio. Geralmente, as informações de rastreio geradas por um comando estão contidas em um único arquivo de rastreio que tem um número de sequência de 0.

No entanto, é possível que um comando gere muitas informações de rastreio. Nessa situação, o rastreio será gravado em vários arquivos. O arquivo de rastreio atual tem um número de sequência de 0, o próximo arquivo de rastreio mais antigo tem um número de sequência de 1 e assim por diante.

A saída de rastreio para comandos é gravada para um máximo de cinco arquivos de rastreio cíclico. O tamanho máximo de cada arquivo de rastreio é de 20 MB.

**Nota:** Se o usuário que estiver executando o comando não tiver permissão para gravar no diretório especificado pelo parâmetro **-tracePath**, a saída de rastreio será gravada no erro padrão.

#### **Exemplo**

Neste exemplo, o comando **fteListAgents** é rastreado e o rastreio é gravado no diretório /u/fteuser:

```
./fteListAgents -trace com.ibm.wmqfte=all -tracePath /u/fteuser
```
Neste exemplo, o comando **fteCreateTransfer** é rastreado e o rastreio é gravado no diretório /tmp:

```
./fteCreateTransfer -trace com.ibm.wmqfte=all -tracePath /tmp -t text -sa AGENT1 
-da AGENT2 -df /tmp/IEEUJV.txt "//'SYS1.SAMPLIB(IEEUJV)'"
```
O arquivo de rastreio gravado em /tmp contém apenas informações sobre o processamento executado pelo comando **fteCreateTransfer**, por exemplo, como o comando constrói a mensagem de solicitação de transferência que é enviada para o agente e quanto tempo ele espera o agente enviar de volta uma confirmação indicando que recebeu a solicitação. O arquivo de rastreio não contém nenhuma informação sobre a própria transferência.

#### z/OS

*Coletando um rastreio de um comando usando a JCL*

Para coletar um rastreio de um comando Managed File Transfer for z/OS que está sendo enviado usando a JCL, é necessário concluir as etapas a seguir.

#### **Procedimento**

- 1. Localize o conjunto de dados que contém a JCL para o comando que precisa ser rastreado.
- 2. Dentro do conjunto de dados, localize o membro para esse comando.
- 3. Edite o membro e localize a linha que contém o nome do comando que precisa ser rastreado. Modifique essa linha para que ela inclua o texto depois do nome do comando e antes do sinal +:

-trace *classes=level* -tracePath *directory\_path*

em que:

- *classes=level* é o nível de rastreio a ser usado e para quais classes ativar o rastreio. A menos que especificado de outra forma por seu Representante de suporte IBM, configure isso para com.ibm.wmqfte=all.
- *directory\_path* é o diretório USS no qual os arquivos de rastreio serão gravados.
- 4. Envie o membro.
- 5. Depois que o problema tiver sido reproduzido, edite o membro novamente e remova o texto:

-trace *classes=level* -tracePath *directory\_path*

incluído na Etapa "3" na página 297.

#### **Resultados**

Os arquivos de rastreio resultantes são gravados no diretório especificado pelo parâmetro **-tracePath**.

Os arquivos de rastreio são chamados trace*%PID%*.txt.*number*, em que:

- *%PID%* é o identificador de processo do comando.
- *number* é um número de sequência para o arquivo de rastreio. Geralmente, as informações de rastreio geradas por um comando estão contidas em um único arquivo de rastreio que tem um número de sequência de 0.

No entanto, é possível que um comando gere muitas informações de rastreio. Nessa situação, o rastreio será gravado em vários arquivos. O arquivo de rastreio atual tem um número de sequência de 0, o próximo arquivo de rastreio mais antigo tem um número de sequência de 1 e assim por diante.

A saída de rastreio para comandos é gravada para um máximo de cinco arquivos de rastreio cíclico. O tamanho máximo de cada arquivo de rastreio é de 20 MB.

**Nota:** Se o usuário que estiver executando o comando não tiver permissão para gravar no diretório especificado pelo parâmetro **-tracePath**, a saída de rastreio será gravada no erro padrão.

#### **Exemplo**

Neste exemplo, o membro BFGMNLI foi modificado para rastrear o comando **fteListMonitors**:

```
//********************************************************************
//* <copyright
//* notice="lm-source"
//* pids="5655-MF9"
//* years="2013,2016"
//* crc="3927276320" >
11* Licensed Materials - Property of IBM
//*
//* 5655-MF9
//*
1/*(C) Copyright IBM Corp. 2013, 2023. All Rights Reserved.
//* </copyright>
//********************************************************************
//* fteListMonitors
//********************************************************************
//BFGCMD EXEC PGM=IKJEFT01,REGION=0M
//SYSEXEC DD DSN=++LIBRARY++,DISP=SHR
//SYSTSPRT DD SYSOUT=*
//STDOUT DD SYSOUT=*
//STDERR DD SYSOUT=*
//SYSTSIN DD *
 %BFGCMD CMD=fteListMonitors -trace com.ibm.wmqfte=all -tracePath /u/trace +
     -v -p QM1 
/*
//
```
Quando o membro for enviado, o comando **fteListMonitors** gravará rastreio no diretório USS /u/ trace.

z/0S *Rastreando os criadores de logs de banco de dados independente do Managed File Transfer for z/OS*

O recurso de rastreio no Managed File Transfer for z/OS é fornecido para ajudar o Suporte IBM a diagnosticar os seus problemas. Vários comandos e propriedades controlam o comportamento desse recurso.

#### **Sobre esta tarefa**

Se for solicitado para que você forneça a saída de rastreio para investigar um problema com um criador de logs de banco de dados independente, use uma das opções a seguir.

Se você não tiver certeza de qual opção usar, entre em contato com o representante de Suporte IBM e ele o aconselhará sobre a melhor maneira de coletar rastreio para o problema que você está vendo.

## <span id="page-298-0"></span>**Procedimento**

• Se for possível parar um criador de logs por um curto período de tempo, colete um rastreio do criador de logs da inicialização.

Para obter informações adicionais, consulte "Coletando um rastreio de criador de logs de banco de dados independente do Managed File Transfer for z/OS da inicialização" na página 299.

• Se não for possível parar um criador de logs, colete um rastreio dinamicamente usando o comando **fteSetLoggerTraceLevel**.

Para obter informações adicionais, consulte ["Coletando dinamicamente um rastreio de um criador de](#page-300-0) [logs de banco de dados independente do Managed File Transfer for z/OS" na página 301.](#page-300-0)

*Coletando um rastreio de criador de logs de banco de dados independente do Managed File Transfer for z/OS da inicialização*

Quando for possível parar um criador de logs por um curto período de tempo, será necessário coletar o rastreio do criador de logs do IBM MQ Managed File Transfer da inicialização.

## **Sobre esta tarefa**

A maneira de coletar o rastreio depende de o criador de logs estar sendo administrado usando o UNIX System Services (USS) ou a JCL.

Se você não tiver certeza de qual das opções a seguir usar, entre em contato com o representante de Suporte IBM e ele o aconselhará sobre a melhor maneira de coletar rastreio para o problema que você está vendo.

## **Procedimento**

- Se você estiver utilizando:
	- UNIX System Services (USS), consulte "Coletando um rastreio de criador de logs de banco de dados independente por meio da inicialização usando o USS" na página 299.
	- JCL, consulte ["Coletando um rastreio de criador de logs de banco de dados independente por meio](#page-299-0) [da inicialização usando a JCL" na página 300.](#page-299-0)

*Coletando um rastreio de criador de logs de banco de dados independente por meio da inicialização usando o USS*

Para coletar um rastreio de um criador de logs do Managed File Transfer for z/OS que está sendo administrado usando o Unix System Services (USS) por meio da inicialização, é necessário configurar várias propriedades no arquivo logger.properties desse criador de logs antes que ele seja iniciado.

## **Sobre esta tarefa**

Para coletar um rastreio da inicialização, conclua as etapas a seguir.

## **Procedimento**

1. Localize o arquivo logger.properties do criador de logs que precisa ser rastreado.

O arquivo logger.properties pode ser localizado no diretório *BFG\_DATA*/mqft/config/ *coordination\_qmgr\_name*/loggers/*logger\_name*.

- 2. Edite o arquivo e inclua entradas para as propriedades a seguir:
	- **trace**=*especificação de rastreio*

A propriedade **trace** determina as classes e os pacotes internos que devem ser rastreados. A menos que especificado de outra forma por seu representante de Suporte IBM, configure essa propriedade para o valor com.ibm.wmqfte=all.

• **traceFiles**=*número de arquivos de rastreio a serem usados*

<span id="page-299-0"></span>• **traceSize**=*tamanho de cada arquivo de rastreio, em MB*

As propriedades **traceFiles** e **traceSize** são usadas para controlar a quantia de dados de rastreio coletados. É necessário configurar essas propriedades para valores grandes, para coletar o máximo de dados de rastreio possível.

Por exemplo, para coletar 1 GB de rastreio cíclico usando a especificação de rastreio com.ibm.wmqfte=all, inclua as linhas a seguir no arquivo logger.properties:

```
trace=com.ibm.wmqfte=all
traceFiles=5
traceSize=200
```
Isso resulta no criador de logs gravando dados de rastreio em um máximo de cinco arquivos, cada um com um tamanho de 200 MB.

Para obter mais informações sobre essas propriedades do criador de logs, consulte O arquivo MFT logger.properties.

- 3. Pare o criador de logs que precisa ser rastreado usando o comando **fteStopLogger** .
- 4. Inicie o criador de logs executando o comando **fteStartLogger**.
- 5. Reproduza o problema.
- 6. Pare o criador de logs.
- 7. Edite o arquivo logger.properties para o criador de logs e remova as entradas para as propriedades **trace**, **traceFiles**e **traceSize** incluídas na etapa ["2" na página 299.](#page-298-0)

Isso assegura que o rastreio não seja ativado na próxima vez que você reiniciar o criador de logs.

## **Resultados**

Os arquivos de rastreio resultantes são gravados no diretório *BFG\_DATA*/mqft/logs/ *coordination\_qmgr\_name*/loggers/*logger\_name*/logs/trace*%PID%*, em que %PID% é o identificador de processo do criador de logs.

*Coletando um rastreio de criador de logs de banco de dados independente por meio da inicialização usando a JCL*

Para coletar um rastreio de um criador de logs do Managed File Transfer for z/OS que está sendo administrado usando a JCL da inicialização, é necessário configurar várias propriedades no arquivo logger.properties desse criador de logs antes que ele seja iniciado.

## **Sobre esta tarefa**

Para coletar um rastreio da inicialização, conclua as etapas a seguir.

## **Procedimento**

1. Localize o arquivo logger.properties do criador de logs que precisa ser rastreado.

O arquivo logger.properties pode ser localizado no diretório *BFG\_DATA*/mqft/config/ *coordination\_qmgr\_name*/loggers/*logger\_name*.

- 2. Edite o arquivo e inclua entradas para as propriedades a seguir:
	- **trace**=*especificação de rastreio*

A propriedade **trace** determina as classes e os pacotes internos que devem ser rastreados. A menos que especificado de outra forma por seu representante de Suporte IBM, configure essa propriedade para o valor com.ibm.wmqfte=all.

- **traceFiles**=*número de arquivos de rastreio a serem usados*
- **traceSize**=*tamanho de cada arquivo de rastreio, em MB*

<span id="page-300-0"></span>As propriedades **traceFiles** e **traceSize** são usadas para controlar a quantia de dados de rastreio coletados. É necessário configurar essas propriedades para valores grandes, para coletar o máximo de dados de rastreio possível.

Por exemplo, para coletar 1 GB de rastreio cíclico usando a especificação de rastreio com.ibm.wmqfte=all, inclua as linhas a seguir no arquivo logger.properties:

```
trace=com.ibm.wmqfte=all
traceFiles=5
traceSize=200
```
Isso resulta no criador de logs gravando dados de rastreio em um máximo de cinco arquivos, cada um com um tamanho de 200 MB.

Para obter mais informações sobre essas propriedades do criador de logs, consulte O arquivo MFT logger.properties.

- 3. Localize o conjunto de dados que contém a JCL do criador de logs que precisa ser rastreado.
- 4. Envie o membro BFGLGSP dentro do conjunto de dados para parar o criador de logs.
- 5. Reinicie o criador de logs enviando o membro BFGLGST no conjunto de dados.
- 6. Reproduza o problema.
- 7. Envie o membro BFGLGSP no conjunto de dados para parar o criador de logs novamente.
- 8. Edite o arquivo logger.properties do criador de logs e remova as entradas para as propriedades **trace**, **traceFiles** e **traceSize** incluídas na etapa ["2" na página 300](#page-299-0).

Isso assegura que o rastreio não seja ativado na próxima vez que você reiniciar o criador de logs.

## **Resultados**

Os arquivos de rastreio resultantes são gravados no diretório *BFG\_DATA*/mqft/logs/ *coordination\_qmgr\_name*/loggers/*logger\_name*/logs/trace*%PID%*, em que %PID% é o identificador de processo do criador de logs.

*Coletando dinamicamente um rastreio de um criador de logs de banco de dados independente do Managed File Transfer for z/OS*

Quando não for possível parar um criador de logs por um curto período de tempo, será necessário coletar dinamicamente o rastreio do criador de logs do Managed File Transfer for z/OS.

## **Sobre esta tarefa**

A maneira de coletar o rastreio depende de o criador de logs estar sendo administrado usando o Unix System Services (USS) ou a JCL.

Se você não tiver certeza de qual das opções a seguir usar, entre em contato com o representante de Suporte IBM e ele o aconselhará sobre a melhor maneira de coletar rastreio para o problema que você está vendo.

## **Procedimento**

- Se você estiver utilizando:
	- Unix System Services (USS), consulte "Coletando dinamicamente um rastreio de um criador de logs de banco de dados independente usando o USS" na página 301.
	- JCL, consulte ["Coletando dinamicamente um rastreio de um criador de logs de banco de dados](#page-302-0) [independente usando a JCL" na página 303.](#page-302-0)

## *Coletando dinamicamente um rastreio de um criador de logs de banco de dados independente usando o USS*

Em (USS), é possível usar o comando **fteSetLoggerTraceLevel** para coletar rastreio de um criador de logs em execução. Isso poderá ser muito útil se o Suporte IBM precisar ver um rastreio de um criador de logs que não possa ser interrompido.

## **Sobre esta tarefa**

Para coletar um rastreio de um criador de logs do Managed File Transfer for z/OS usando o comando **fteSetLoggerTraceLevel** , conclua as etapas a seguir.

#### **Procedimento**

1. Ative o rastreio para o criador de logs, executando o comando a seguir:

fteSetLoggerTraceLevel -traceLogger classes=*level logger\_name*

O parâmetro -traceLogger determina as classes internas e os pacotes que devem ser rastreados. A menos que especificado de outra forma por seu representante de Suporte IBM, configure essa propriedade para o valor com.ibm.wmqfte=all.

- 2. Reproduza o problema.
- 3. Desative o rastreio para o criador de logs, executando o comando a seguir:

fteSetLoggerTraceLevel -traceLogger =off *logger\_name*

4. Se um criador de logs estiver ocupado, os arquivos de rastreio poderão agrupar rapidamente e sobrescrever as informações necessárias para investigar o problema.

Se for possível parar o criador de logs por um curto período de tempo, conclua as etapas a seguir para reduzir a quantia de dados de rastreamento que são coletadas: Caso contrário, entre em contato com o Suporte IBM e discuta especificações de rastreio alternativas para reduzir a quantidade de dados de rastreio coletados.

- a) Planejar algum tempo para parar o criador de logs.
- b) Localize o arquivo logger.properties do criador de logs que precisa ser rastreado.

O arquivo logger.properties pode ser localizado no diretório *BFG\_DATA*/mqft/config/ *coordination\_qmgr\_name*/loggers/*logger\_name*.

c) Edite o arquivo e inclua entradas para as propriedades a seguir:

**traceFiles**=*number\_of\_trace\_files\_to\_use* . **traceSize**=*size\_of\_each\_trace\_file\_in\_MB*

As propriedades **traceFiles** e **traceSize** são usadas para controlar a quantia de dados de rastreio coletados.

O valor padrão da propriedade **traceFiles** é 5 e a propriedade **traceSize** tem o valor padrão de 20 MB. Isso significa que, se você ativar o rastreio dinamicamente e não tiver configurado as propriedades, o agente gravará informações de rastreio em cinco arquivos de rastreio cíclico, cada um com um tamanho máximo de 20 MB.

É necessário configurar essas propriedades para valores grandes, para coletar o máximo de dados de rastreio possível.

Por exemplo, para coletar 1 GB de rastreio cíclico, inclua as linhas a seguir no arquivo logger.properties:

```
traceFiles=5
traceSize=200
```
Isso resulta no criador de logs gravando dados de rastreio em um máximo de cinco arquivos, cada um com um tamanho de 200 MB.

Para obter mais informações sobre essas propriedades do criador de logs, consulte O arquivo MFT logger.properties.

d) Pare o criador de logs executando o comando **fteStopLogger** .

e) Inicie o criador de logs executando o comando **fteStartLogger**.

<span id="page-302-0"></span>f) Ative o rastreio para o criador de logs, executando o comando a seguir:

```
fteSetLoggerTraceLevel -traceLogger trace_specification logger_name
```
- g) Reproduza o problema.
- h) Desative o rastreio para o criador de logs, executando o comando a seguir:

fteSetLoggerTraceLevel -traceLogger =off *logger\_name*

#### **Resultados**

Os arquivos de rastreio são gravados no diretório *BFG\_DATA*/mqft/logs/*coordination\_qmgr\_name*/ loggers/*logger\_name*/logs/trace*%PID%* , em que %PID% é o identificador de processo do criador de logs.

 $z/0S$ *Coletando dinamicamente um rastreio de um criador de logs de banco de dados independente usando a JCL*

É possível usar o membro BFGLGTC dentro do conjunto de dados que contém a JCL para o criador de logs que precisa ser rastreado a fim de coletar o rastreio de um criador de logs em execução do Managed File Transfer for z/OS. Isso poderá ser muito útil se o Suporte IBM precisar ver um rastreio de um criador de logs que não possa ser interrompido.

## **Sobre esta tarefa**

Para coletar um rastreio de um criador de logs usando o membro BFGLGTC, conclua as etapas a seguir.

#### **Procedimento**

- 1. Localize o conjunto de dados que contém a JCL do criador de logs que precisa ser rastreado.
- 2. Edite o membro BFGLGTC dentro do conjunto de dados e localize a linha que contém o texto:

-traceLogger

O texto a seguir contém a lista de classes e pacotes internos que devem ser rastreados. Por padrão, essa lista é configurada como:

com.ibm.wmqfte=all

A menos que especificado de outra forma por seu representante de Suporte IBM, deixe esse valor no estado em que se encontra.

- 3. Envie o membro BFGLGTC.
- 4. Reproduza o problema.
- 5. Edite o membro BFGLGTC novamente e configure o parâmetro **-traceLogger** para *=off*, como mostrado:

-traceLogger =off +

- 6. Envie o membro BFGLGTC novamente para desativar o rastreio.
- 7. Se um criador de logs estiver ocupado, os arquivos de rastreio possivelmente serão agrupados rapidamente e sobrescreverão as informações necessárias para investigar o problema.

Nessa situação, há duas opções:

- a) A primeira opção é:
	- i) Planejar algum tempo para parar o criador de logs.
	- ii) Localize o arquivo logger.properties do criador de logs que precisa ser rastreado. O arquivo logger.properties pode ser localizado no diretório *BFG\_DATA*/mqft/config/ *coordination\_qmgr\_name*/loggers/*logger\_name*.
	- iii) Edite o arquivo e inclua entradas para as propriedades a seguir:
- **traceFiles**=*número de arquivos de rastreio a serem usados*
- **traceSize**=*tamanho de cada arquivo de rastreio, em MB*

As propriedades **traceFiles** e **traceSize** são usadas para controlar a quantia de dados de rastreio coletados.

O valor padrão da propriedade **traceFiles** é 5 e a propriedade **traceSize** tem o valor padrão de 20 MB. Isso significa que, se você ativar dinamicamente o rastreio e não tiver configurado as propriedades, o criador de logs gravará informações de rastreio em cinco arquivos de rastreio cíclico, cada um com um tamanho máximo de 20 MB.

É necessário configurar essas propriedades para valores grandes, para coletar o máximo de dados de rastreio possível.

Por exemplo, para coletar 1 GB de rastreio cíclico, inclua as linhas a seguir no arquivo logger.properties:

```
traceFiles=5
traceSize=200
```
Isso resulta no criador de logs gravando dados de rastreio em um máximo de cinco arquivos, cada um com um tamanho de 200 MB.

Para obter mais informações sobre essas propriedades do criador de logs, consulte O arquivo MFT logger.properties.

- iv) Localize o conjunto de dados que contém a JCL do criador de logs que precisa ser rastreado.
- v) Envie o membro BFGLGSP dentro do conjunto de dados para parar o criador de logs.
- vi) Reinicie o criador de logs enviando o membro BFGLGST no conjunto de dados.
- vii) Edite o membro BFGLGTC dentro do conjunto de dados e localize a linha que contém o texto:

-traceLogger

O texto a seguir contém a lista de classes e pacotes internos que devem ser rastreados. Por padrão, essa lista é configurada como:

com.ibm.wmqfte=all

A menos que especificado de outra forma por seu representante de Suporte IBM, deixe esse valor no estado em que se encontra.

- viii) Quando for o momento de ativar o rastreio, envie o membro BFGLGTC.
- ix) Reproduza o problema.
- x) Edite o membro BFGLGTC novamente e configure o parâmetro **-traceLogger** para *=off*, como mostrado:

-traceLogger =off +

- xi) Envie o membro BFGLGTC novamente para desativar o rastreio.
- b) Se não for possível parar o criador de logs por um curto período de tempo, a segunda opção será entrar em contato com o representante de suporte IBM.

Será possível, então, discutir o uso de especificações alternativas de rastreio, para reduzir a quantia de dados de rastreio que está sendo gerada.

#### **Resultados**

Os arquivos de rastreio resultantes são gravados no diretório *BFG\_DATA*/mqft/logs/ *coordination\_qmgr\_name*/loggers/*logger\_name*/logs/trace*%PID%*, em que %PID% é o identificador de processo do criador de logs.

## **Problemas comuns do MFT**

Problemas comuns que podem ocorrer na rede do Managed File Transfer.

• Se uma transferência de texto falhar com o seguinte erro:

BFGIO0060E: Conversão de dados do texto falhou

Isso pode ocorrer devido a uma de duas razões:

1. Um ou mais caracteres no arquivo de origem não podem ser convertidos da página de códigos do arquivo de origem para a página de códigos do arquivo de destino. Este problema pode ocorrer quando as páginas de códigos tiverem diferentes conjuntos de caracteres e alguns caracteres não puderem ser convertidos entre eles.

Se for aceitável que a conversão de alguns caracteres não seja feita, uma sequência de caracteres de substituição poderá ser definida no agente de destino para que a transferência não falhe. Especifique a propriedade do agente **textReplacementCharacterSequence** para definir uma sequência de caracteres de substituição. Para obter mais informações, consulte [Tabela 45 na página](#page-558-0) [559.](#page-558-0)

- 2. A codificação do arquivo de origem não corresponde à codificação padrão do agente de origem. Neste caso, executar uma transferência de texto usando as configurações padrão danifica os dados de caractere. Para transferir um arquivo de origem que não tem a mesma codificação do agente de origem, execute uma das seguintes etapas:
	- a. Especifique a codificação do arquivo em um arquivo de definição de transferência. Para obter mais informações, consulte ["Utilizando Arquivos de Definição de Transferência" na página 163.](#page-162-0)
	- b. Especifique a codificação do arquivo usando o parâmetro **-sce** com o comando **fteCreateTransfer**. Para obter mais informações, consulte o tópico ["fteCreateTransfer: iniciar](#page-442-0) [uma nova transferência de arquivos" na página 443](#page-442-0).
	- c. Especifique a codificação de arquivo como parte de uma tarefa de mover ou copiar do Ant. Para obter mais informações, consulte ["Usando o Apache Ant com o MFT" na página 257.](#page-256-0)

Para verificar se você selecionou a codificação do arquivo de origem correta para uma transferência, execute as seguintes etapas:

- 1. Configure a codificação do arquivo de destino para UTF-8.
- 2. Transfira o arquivo em modo de texto.
- 3. Use um visualizador de arquivo UTF-8 para visualizar o conteúdo do arquivo. Se todos os caracteres no arquivo forem exibidos corretamente, a codificação do arquivo de origem está correta.
- Caso você veja a seguinte saída do comando **fteCreateAgent**:

BFGMQ1007I: o gerenciador de filas de coordenação não pode ser contatado ou recusou um tentativa de conexão.

O código de razão do IBM MQ era 2058. A presença do agente não será publicada.

isso indica que o gerenciador de filas de coordenação não pode ser contatado e fornece o código de razão do IBM MQ. Essa mensagem de informação pode indicar que o gerenciador de filas de coordenação está indisponível atualmente ou que você definiu a configuração incorretamente.

- Se estiver usando as rotinas de saída do usuário e houver uma falha enquanto a saída do usuário está sendo chamada ou apenas depois da saída ser chamada, por exemplo, uma falha de produto ou uma falta súbita de energia, é possível que a saída seja chamada mais de uma vez.
- Se tiver um agente com um gerenciador de filas em um sistema com um endereço IP que seja designado pelo DHCP (em vez de um endereço IP estático) *e* o agente se conectar a esse sistema usando uma conexão TCP/IP de cliente, deve-se iniciar o agente com a seguinte variável de ambiente do sistema configurada:

**Windows** No Windows:

set BFG\_JVM\_PROPERTIES="-Dsun.net.inetaddr.ttl=*value*"

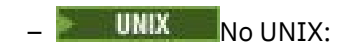

export BFG\_JVM\_PROPERTIES="-Dsun.net.inetaddr.ttl=*value*"

em que *value* é o intervalo de tempo em segundos entre cada limpeza dos valores de DNS em cache da JVM. Se o endereço IP do sistema do gerenciador de filas for redesignado por qualquer razão (por exemplo, devido a uma indisponibilidade da rede, uma expiração do lease de IP ou uma reinicialização do sistema), o agente relatará sua conexão perdida com o gerenciador de filas. Depois que o cache DNS da JVM for esvaziado, o agente poderá reconectar-se com êxito. Se a variável de ambiente não for configurada, o agente não poderá se reconectar neste cenário sem a reinicialização da JVM. Este comportamento ocorre porque a JVM armazena em cache internamente os endereços IP de nomes de hosts e não os atualiza por padrão.

• Se você executar o comando **fteStartAgent** e aparecer a seguinte mensagem de erro, provavelmente seu ambiente possui caminhos da biblioteca adicionais que entram em conflito com o Managed File Transfer:

BFGCL0001E: Um erro interno ocorreu. A exceção foi: 'CC=2;RC=2495;AMQ8568: A biblioteca nativa JNI 'mqjbnd' não foi localizada. [3=mqjbnd]

Se a variável do ambiente LD\_LIBRARY\_PATH ou LIBPATH estiver configurada para fazer referência a uma versão de 64 bits da biblioteca antes da versão de 32 bits quando o agente estiver em execução com uma versão de 32 bits de Java (como é o caso atualmente para a maioria das plataformas), esse erro ocorrerá.

Para resolver este problema, configure a propriedade do agente do Managed File Transfer javaLibraryPath para fazer referência ao local correto para a biblioteca. Por exemplo, para mqjbnd no AIX, configure como: /usr/mqm/java/lib. Para mqjbnd em Linux, configure para: /opt/mqm/ java/lib

- Se você tiver ativado a verificação de autoridade do usuário especificando authorityChecking=true no arquivo de propriedade do agente e todas as verificações de autoridade falharem mesmo o usuário tendo a autoridade exigida na fila de autoridade relevante:
	- Certifique-se de que o usuário que executa o agente possua controle de acesso ALT\_USER no gerenciador de filas do agente.
- Se você tiver ativado a verificação de autoridade do usuário, especificando authorityChecking=true no arquivo de propriedades do agente e IBM MQ mensagens de erro forem gravadas no arquivo output0.log do agente, execute uma das seguintes ações:
	- Ignore as mensagens, o agente não é afetado.
	- Conceda ao usuário que executa o agente a autoridade GET nas filas SYSTEM.FTE.AUTH\* pertencentes ao agente.
- Se você tiver editado o arquivo de propriedades do agente e o agente não as tiver selecionado:
	- Reinicie o agente para assegurar que o agente leia as novas propriedades.

#### **z/OS**

 $z/0S$ 

• Caso você esteja usando o agente no z/OS para transferir para um conjunto de dados PDS ou PDSE e ocorrer um encerramento de forma anormal, é possível que o sistema tenha espaço em disco limitado. Provavelmente o encerramento de forma anormal tem um código de conclusão do sistema de B14 com um código de retorno de 0C, indicando que não há espaço restante.

Se estiver transferindo para um conjunto de dados sequenciais, a transferência falha e indica a condição de ausência de espaço, mas o agente permanece operacional.

- Se você estiver usando o agente no z/OS e a tarefa WMQFTEP gerar algum core dump de Java antes de se tornar irresponsiva, aplique o APAR OA43472 de serviços do sistema OMVS.
- Se você vir a saída a seguir ao executar um script de configuração ou administração no z/OS:

FSUM7332 syntax error: got (, expecting Newline

essa saída indica que a variável de ambiente \_BPXK\_AUTOCVT=ON não foi configurada no ambiente no qual o script de configuração ou administração está sendo executado. Para obter mais informações sobre essa variável de ambiente e como configurá-la, consulte ["Variáveis de ambiente para o MFT no](#page-87-0) [z/OS" na página 88](#page-87-0).

## *Problemas comuns do MFT com o JZOS*

Aqui estão algumas sugestões no caso de você encontrar problemas com o JZOS.

- Se houver falha no processamento bem-sucedido do JZOS:
	- Inclua PARM='+T' na JCL. Por exemplo:

```
//MQMFT EXEC PGM=JVMLDM86,REGION=0M,PARM='+T'
```
- Inclua set -x no arquivo de ambiente
- Se você obtiver:

JVMJZBL1038E O processo de shell filho saiu com o código de saída: 1 JVMJZBL1042E Falha do ativador de lote JZOS, código de retorno=102

Isso significa que houve alguma coisa errada com seu arquivo de ambiente e os comandos do Managed File Transfer. A razão disso pode ser a especificação de caminhos inválidos.

- Em seu arquivo de ambiente, localize o valor de **BFG\_PROD**.
	- 1. Entre no OMVS e use o comando **ls -ltr**.

Por exemplo, se **BFG\_PROD** for /HMF8800/, digite o comando:

ls -ltr HMF8800/bin/fteBatch

- 2. Verifique se esse arquivo existe e se a tarefa em lote tem permissão de leitura para o arquivo.
- 3. Resolve os problemas.
- Se ainda houver falha no processamento bem-sucedido da JCL:
	- 1. Crie um arquivo em USS, por exemplo, myenv, e use um editor para copiar informações do arquivo de ambiente para esse arquivo myenv.
	- 2. Salve este arquivo.
	- 3. Na linha de comandos, use o comando **chmod +x** myenv para permitir que o arquivo seja executado.
	- 4. Emita o comando **. myenv**. Observe que é (ponto, espaço em branco, nome do arquivo).

A execução desse comando relata quaisquer erros no arquivo myenv.

5. Corrija os erros nos arquivos myenv e de ambiente.

## **O que fazer se seu agente MFT não for listado pelo comando fteListAgents**

Se o seu agente não for listado pelo comando **fteListAgents** ou não for exibido no IBM MQ Explorer, ou suas transferências de arquivos não forem exibidas no **Log de transferência** do IBM MQ Explorer, será possível executar várias etapas de determinação de problema para investigar a causa..

Use o seguinte fluxograma para ajudá-lo a diagnosticar problemas e decidir a próxima ação a tomar:

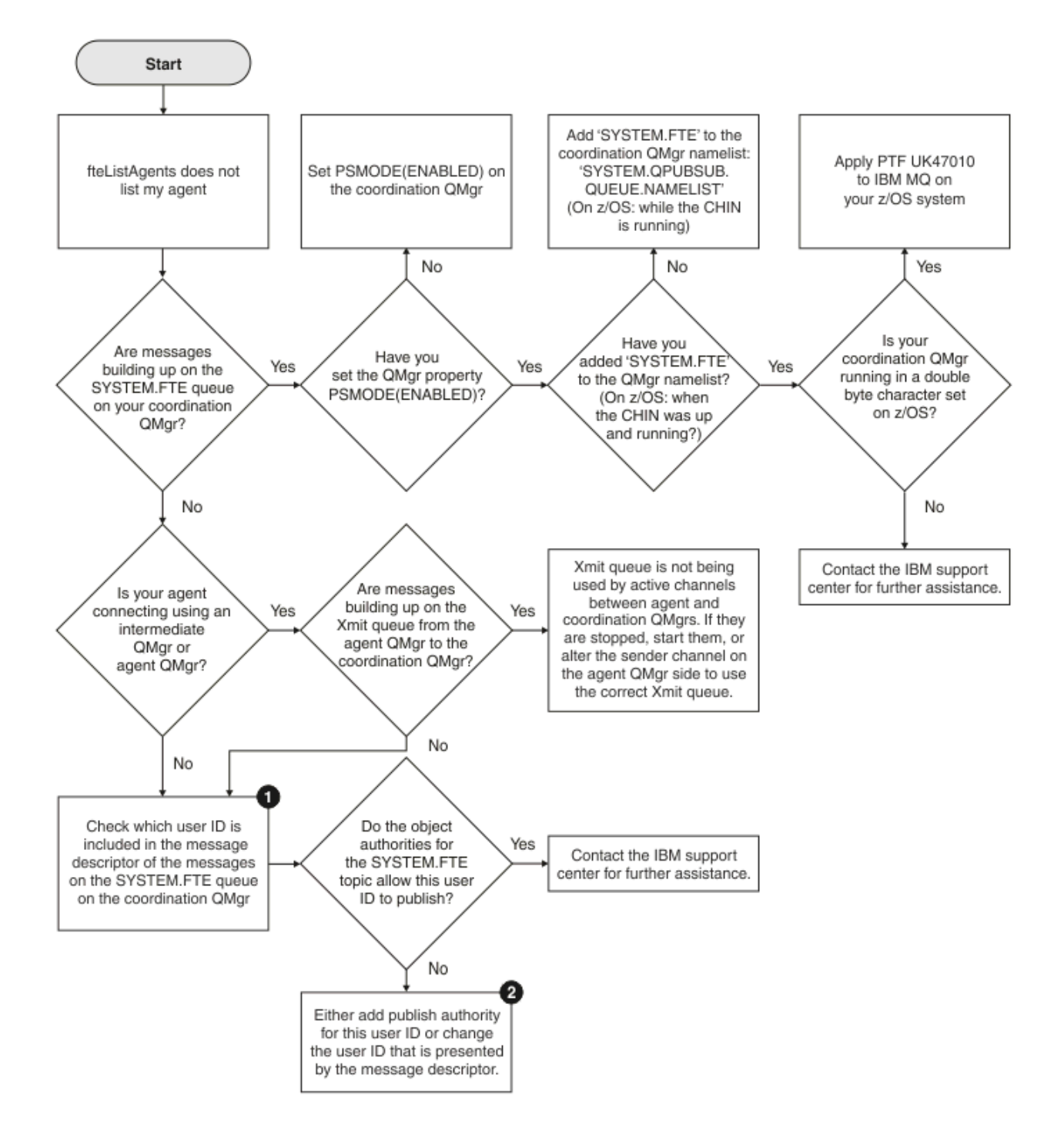

## **Chave de Fluxograma:**

1. Para obter mais informações sobre como verificar o ID de usuário que é apresentado, consulte ["Examinando mensagens antes da publicação" na página 324.](#page-323-0) Os IDs de usuário devem estar em conformidade com o limite de 12 caracteres de nome de usuário do MQ. Se um nome de usuário for maior que 12 caracteres (Administrator, por exemplo), o nome de usuário será truncado antes de ser verificado para autorização.. Em um exemplo usando Administrator, a seguinte mensagem de erro é incluída no log de erro do gerenciador de filas:

AMQ8075: Authorization failed because the SID for entity 'administrato' cannot be obtained.

2. Para obter mais informações sobre a autoridade necessária para a fila SYSTEM.FTE, consulte ["Autoridade para publicar mensagens de log e de status dos agentes MFT" na página 370.](#page-369-0)

## **O que fazer se seu processo do agente MFT desaparecer, mas nenhuma informação de diagnóstico for registrada**

Em plataformas UNIX, se um processo do agente tiver desaparecido, mas os arquivos de log do agente não contiverem nenhuma explicação, a causa poderá ter sido a maneira pela qual o agente foi iniciado.

É possível verificar informações de diagnóstico do agente das seguintes maneiras:

- Verifique se os arquivos de log do agente indicam que o agente foi parado.
- Verifique se o arquivo de bloqueio do agente agent.lck ainda existe.

Por exemplo, se você iniciar o agente a partir de um shell script, todos os processos-filhos associados a esse script serão removidos quando o script for concluído (incluindo o processo do agente). Para manter o agente em execução após a duração do script que chamou o agente, conclua as seguintes etapas:

1. Prefixe o comando **fteStartAgent** com o comando **nohup** para separar o processo **fteStartAgent** (e os processos-filhos) do script.

No futuro, quando o script for finalizado, o agente poderá continuar a execução.

## **O que fazer quando um agente é mostrado como estando em um estado UNKNOWN?**

Seu agente está em execução e responde com sucesso ao comando **ftePingAgent**, e os itens estão sendo transferidos normalmente. No entanto, os comandos **fteListAgents** e **fteShowAgentDetails** e o plug-in IBM MQ Explorer Managed File Transfer relatam que o agente está em um estado UNKNOWN.

## **Por que esse problema ocorre**

Periodicamente, cada agente publica o seu status no tópico SYSTEM.FTE no gerenciador de filas de coordenação. A frequência com que um agente publica seu status é controlada pelas propriedades do agente a seguir:

#### **agentStatusPublishRateLimit**

A taxa máxima, em segundos, que o agente publica novamente o seu status devido a uma mudança no status de transferência de arquivos. O valor padrão desta propriedade é 30 segundos.

#### **agentStatusPublishRateMin**

A taxa mínima, em segundos, que o agente publica seu status. Esse valor deve ser maior ou igual ao valor da propriedade **agentStatusPublishRateLimit**. O valor padrão para a propriedade **agentStatusPublishRateMin** é 300 segundos (ou 5 minutos).

Os comandos **fteListAgents** e **fteShowAgentDetails** e o plug-in IBM MQ Explorer Managed File Transfer (MFT) usam essas publicações para determinar o status de um agente. Para fazer isso, os comandos e o plug-in executam as etapas a seguir:

- 1. Conectam-se ao gerenciador de filas de coordenação.
- 2. Assinam o tópico SYSTEM.FTE.
- 3. Recebem publicações de status do agente.
- 4. Criam uma fila temporária no gerenciador de filas de coordenação.
- 5. Colocam uma mensagem na fila temporária e salvam o horário dessa colocação a fim de obter o horário atual no sistema do gerenciador de filas de coordenação.
- 6. Fecham a fila temporária.
- 7. Usam as informações contidas dentro das publicações e o horário atual para determinar o status de um agente.
- 8. Desconectam-se do gerenciador de filas de coordenação.

A mensagem de status de um agente será considerada antiga se a diferença entre o horário em que ela foi publicada e o horário atual for maior que: *O valor da propriedade do agente agentStatusPublishRateMin (incluído na mensagem de status) mais o valor da propriedade do gerenciador de filas de coordenação avançada agentStatusJitterTolerance*.

Por padrão, a propriedade **agentStatusJitterTolerance** tem um valor de 3.000 milissegundos (3 segundos).

Se as propriedades **agentStatusPublishRateMin** e **agentStatusJitterTolerance** forem configuradas para seus valores padrão, então o status de um agente será considerado antigo se a diferença entre o horário em que ela foi publicada e o horário atual for maior que 303 segundos (ou 5 minutos e 3 segundos).

Qualquer agente com uma mensagem de status antiga é relatado pelos comandos **fteListAgents** e **fteShowAgentDetails** e pelo plug-in IBM MQ Explorer MFT como estando em um estado UNKNOWN.

A publicação de status de um agente pode ser antiga por uma das razões a seguir:

- 1. Há uma diferença significativa no horário do sistema entre o sistema no qual o gerenciador de filas do agente está em execução e o sistema no qual o gerenciador de filas de coordenação está localizado.
- 2. Os canais entre o gerenciador de filas do agente e o gerenciador de filas de coordenação estão interrompidos (o que impede que novas mensagens de status cheguem ao gerenciador de filas de coordenação).
- 3. Um problema de autorização está impedindo que o agente publique seu status no tópico SYSTEM.FTE no gerenciador de filas de coordenação.
- 4. Ocorreu uma falha do agente.

#### **Solucionando o problema**

Há uma série de etapas a serem tomadas para determinar por que o status de um agente está sendo relatado como UNKNOWN:

- 1. Verifique se o agente está em execução efetuando login no sistema do agente. Se o agente estiver interrompido, investigue por que ele não está mais em execução. Uma vez que estiver em execução novamente, verifique se o seu status está sendo agora relatado corretamente.
- 2. Verifique se o gerenciador de filas de coordenação está em execução. Se não estiver, reinicie-o e, em seguida, use o comando **fteListAgents** ou **fteShowAgentDetails** ou o plug-in IBM MQ Explorer MFT para ver se o status do agente está sendo agora relatado corretamente.
- 3. Se o agente e os gerenciadores de fila de coordenação estiverem em execução, verifique seus logs de erro para ver se há algum problema de autorização que esteja impedindo o agente de publicar suas mensagem de status Se os logs mostrarem que estão ocorrendo problemas de autorização, então assegure-se que o usuário que está executando o processo do agente tenha a autoridade correta para publicar as mensagens no tópico SYSTEM.FTE no gerenciador de filas de coordenação.

Se os logs de erros do gerenciador de filas não relatarem nenhum problema de autorização, verifique as mensagens de status não ficaram paradas na rede do IBM MQ. Verifique se todos os canais emissores e receptores usados para rotear as mensagens do gerenciador de filas do agente para o gerenciador de filas de coordenação estão em execução.

Se os canais estiverem em execução, então verifique as filas de transmissão associadas aos canais, para ter certeza de que as mensagens de status não estão paradas nelas. Além disso, é necessário verificar quaisquer filas de mensagens não entregues para os gerenciadores de filas para ter certeza de que as mensagens de status não foram colocadas lá por algum motivo.

4. Se os canais estiverem em execução e as mensagens de status estiverem fluindo pela rede do IBM MQ , a próxima coisa a ser verificada será que o mecanismo de publicação / assinatura enfileirado do gerenciador de filas está selecionando as mensagens.

O comando **fteSetupCoordination** , que é usado para definir o gerenciador de filas de coordenação, fornece alguns comandos MQSC que devem ser executados no gerenciador de filas de coordenação para configurar o mecanismo de publicação / assinatura enfileirado para receber publicações. Esses comandos executam as seguintes etapas:

- Crie o sistema SYSTEM.FTE e sua sequência de tópicos associada.
- Defina uma fila local chamada SYSTEM.FTE que será usado para receber mensagens de status de entrada
- Ative o mecanismo de publicação / assinatura em fila, configurando o atributo **PSMODE** no gerenciador de filas como ENABLED.
- Modifique o SYSTEM do SYSTEM.QPUBSUB.QUEUE.NAMELIST namelist, que é usado pelo mecanismo de publicação / assinatura enfileirado, para que ele inclua uma entrada para o novo SYSTEM.FTE

Para obter mais informações sobre isso, incluindo os comandos MQSC que precisam ser executados, consulte ["fteSetupCoordination" na página 521.](#page-520-0).

Se houver mensagens no SYSTEM.FTE , em seguida, você deve verificar se o SYSTEM.QPUBSUB.QUEUE.NAMELIST namelist foi configurado corretamente e contém uma entrada para essa fila.. Se a entrada estiver ausente, o mecanismo de publicação / assinatura enfileirado não detectará nenhuma mensagem de status recebida do agente e não as processará..

Você também deve assegurar que o atributo **PSMODE** no gerenciador de filas seja configurado para ENABLED, que ativa o mecanismo de publicação /assinatura enfileirada

- 5. Se os canais estiverem em execução e as mensagens de status estiverem fluindo pela IBM MQ rede e estiverem sendo selecionadas a partir do SYSTEM.FTE pela fila do mecanismo de publicação / assinatura enfileirado do gerenciador de filas, em seguida, colete os seguintes rastreios:
	- Um rastreio do IBM MQ MFT do agente, cobrindo um período de tempo igual a três vezes o valor da propriedade do agente **agentStatusPublishRateMin**. Isso assegura que o rastreio cubra o tempo em que o agente está executando a publicação em pelo menos três mensagens que contêm seu status. O rastreio deve ser coletado dinamicamente usando a especificação de rastreio:

```
com.ibm.wmqfte.statestore.impl.FTEAgentStatusPublisher,
com.ibm.wmqfte.utils.AgentStatusDetails,
com.ibm.wmqfte.wmqiface.AgentPublicationUtils,
com.ibm.wmqfte.wmqiface.RFHMessageFactory=all
```
**Nota:** Uma quantia reduzida de rastreio é a saída usando essas sequências de caracteres

Para obter informações sobre como ativar o rastreio para os agentes em execução no IBM MQ for Multiplatforms, consulte ["Coletando um rastreio de agente do Managed File Transfer](#page-283-0) [dinamicamente" na página 284.](#page-283-0)

Para obter informações sobre como ativar o rastreio para os agentes em execução no IBM MQ for z/OS, consulte ["Coletando um rastreio de agente do Managed File Transfer for z/OS dinamicamente"](#page-291-0) [na página 292](#page-291-0).

- Um rastreio simultâneo dos gerenciadores de filas usado para rotear as mensagens de status do gerenciador de filas do agente para o gerenciador de filas de coordenação.
- Um rastreio do comando **fteListAgents**, cobrindo o tempo em que o agente é mostrado como estando em um estado UNKNOWN. O rastreio deve ser coletado usando a especificação de rastreio:

```
com.ibm.wmqfte=all
```
Para obter informações sobre como ativar o rastreio para os comandos em execução no IBM MQ for Multiplatforms, consulte ["Rastreando comandos do Managed File Transfer em Multiplataformas" na](#page-284-0) [página 285.](#page-284-0)

Para obter informações sobre como ativar o rastreio para os comandos em execução no IBM MQ for z/OS, consulte ["Rastreando Comandos do Managed File Transfer for z/OS" na página 296.](#page-295-0)

Quando os rastreios tiverem sido coletados, eles deverão ser disponibilizados para o Suporte do IBM para análise.

**Informações relacionadas** fteListAgents fteShowAgentDetails Valores de status do agente MFT O arquivo MFT agent.properties O arquivo coordination.properties do MFT

## **O que fazer se o ftePingAgent atingir o tempo limite e relatar uma mensagem BFGCL0214I**

**ftePingAgent** é um utilitário de linha de comandos útil fornecido com IBM MQ Managed File Transfer que permite verificar se um agente é alcançável e capaz de responder aos pedidos.

## **Como o comando funciona**

Use o comando **ftePingAgent** para verificar se um agente é alcançável e capaz de processar pedidos. Quando o comando é executado, ele desempenha as seguintes etapas:

- Conecta-se ao gerenciador de filas de comandos para a topologia Managed File Transfer (MFT).
- Cria uma fila de resposta temporária no gerenciador de filas de comando.

Por padrão, a fila temporária tem um nome que começa com o prefixo WMQFTE. No entanto, é possível mudar isso configurando a propriedade **dynamicQueuePrefix** no arquivo command.properties MFT para a instalação.

- Envia uma mensagem de solicitação de ping do agente MFT para a fila SYSTEM.FTE.COMMAND.*agent\_name* no gerenciador de filas de agente por meio do gerenciador de filas de comando. A mensagem de solicitação contém o nome da fila de resposta temporária.
- Aguarda uma mensagem de resposta chegar na fila de resposta temporária.

Um dos encadeamentos dentro de um agente é a CommandHandler. Este encadeamento recebe e processa mensagens da fila SYSTEM.FTE.COMMAND.*agent\_name* do agente.

Se este encadeamento receber uma mensagem que contenha uma solicitação de agente de Ping MFT, ele construirá uma mensagem de resposta do agente MFT e enviará para a fila temporária no gerenciador de filas de comando. Esta mensagem passa pelo gerenciador de filas do agente.

Quando a mensagem chega na fila temporária, ela é selecionada pelo comando **ftePingAgent** . O comando então grava uma mensagem semelhante à mostrada abaixo para o console antes de sair: BFGCL0213I: agente < agent\_name> respondeu ao ping em 0.088 segundos.

Os dois diagramas a seguir mostram o fluxo:

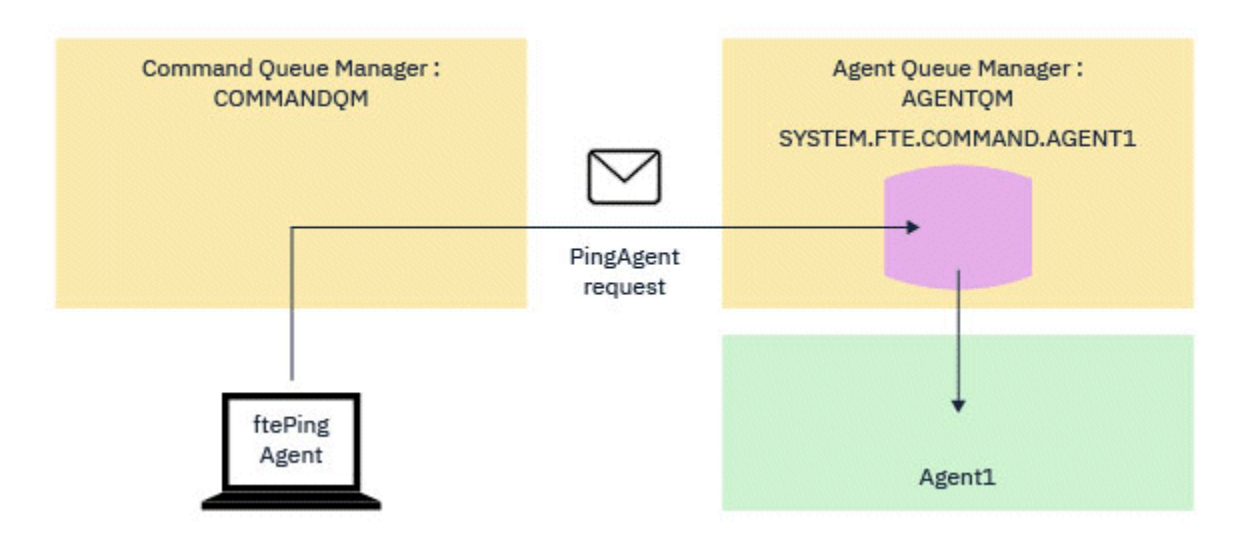

*Figura 7. A solicitação de pingAgent vai para a fila SYSTEM.FTE.COMMAND.agent\_name no gerenciador de filas de agente por meio do gerenciador de filas de comando*

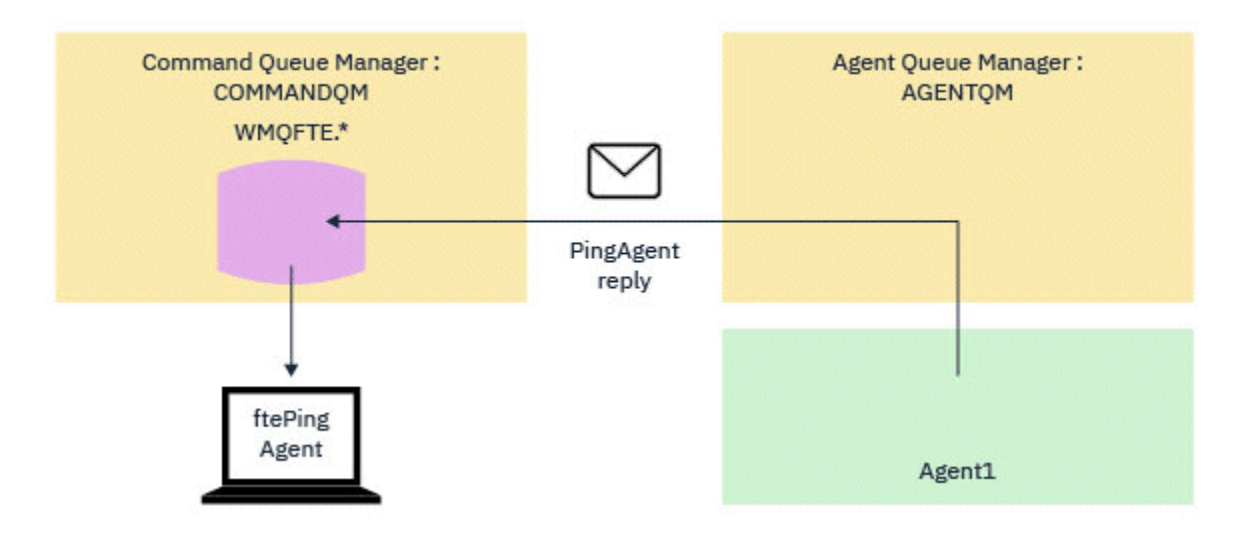

*Figura 8. A resposta de pingAgent volta por meio do gerenciador de filas de agente para o gerenciador de filas de comando.*

## **O que fazer se o comando atingir o tempo limite**

Por padrão, o comando **ftePingAgent** aguarda cinco segundos para que a mensagem de resposta do agente MFT chegue na fila temporária. Se a mensagem de resposta não chegar em cinco segundos, o comando grava uma mensagem BFGCL0214I para o console. A seguinte mensagem é um exemplo:

BFGCL0214I: o agente *AGENT1* não respondeu ao ping após 5 segundos.

É possível usar as seguintes etapas para investigar por que a mensagem de resposta não chegou:

- A primeira coisa a fazer é verificar se o agente está em execução. Se não estiver, ele não conseguirá responder à solicitação de agente de Ping MFT enviada pelo comando.
- Se o agente estiver executando e ocupado com as solicitações de processamento, talvez ele demore mais de cinco segundos para receber a solicitação de agente de Ping MFT e enviar de volta a resposta.

Para ver se esse é o caso, você deve executar novamente o comando **ftePingAgent** , usando o parâmetro **-w** para especificar um intervalo de espera mais longo. Por exemplo, para especificar um intervalo de espera de 60 segundos, emita o seguinte comando:

ftePingAgent -w 60 AGENT1

• Se o comando ainda atingir o tempo limite, verifique o caminho por meio da rede IBM MQ entre o gerenciador de filas de comando e o gerenciador de filas de agente. Se um ou mais canais no caminho falharam, a mensagem de solicitação do agente Ping MFT e/ou a mensagem de resposta do agente MFT em algum momento travará em uma fila de transmissões. Nessa situação, reinicie os canais e reexecute o comando **ftePingAgent**.

Se o comando ainda relatar uma mensagem BFGCL0214I após você ter realizado as etapas anteriores, a solicitação de agente de Ping MFT e MFT mensagens de resposta do agente precisarão ser rastreadas, à medida que elas fluírem por meio da rede IBM MQ para verificar:

- Se a mensagem do agente Ping MFT já atinge a fila SYSTEM.FTE.COMMAND.*agent\_name*.
- Se o agente capta a mensagem até a partir da fila e reenvia uma mensagem de resposta do agente MFT.

Para isso, você deve realizar as seguintes etapas:

- Ative os rastreios do gerenciador de filas em ambos os gerenciadores de filas, de comando e de agente.
- Ative o rastreio no agente dinamicamente usando a especificação de rastreio com.ibm.wmqfte=all.

A maneira de fazer isso depende da plataforma na qual o agente está em execução Para agentes em execução em:

- IBM MQ for Multiplatforms, consulte ["Coletando um rastreio de agente do Managed File Transfer](#page-283-0) [dinamicamente" na página 284](#page-283-0).
- IBM MQ for z/OS, consulte ["Coletando um rastreio de agente do Managed File Transfer for z/OS](#page-291-0) [dinamicamente" na página 292](#page-291-0).
- Em seguida, execute o comando **ftePingAgent** com o rastreio ativado, usando a especificação de rastreio com.ibm.wmqfte=all Para obter informações sobre o rastreio do comando em:
	- IBM MQ for Multiplatforms, consulte ["Rastreando comandos do Managed File Transfer em](#page-284-0) [Multiplataformas" na página 285](#page-284-0).
	- IBM MQ for z/OS, consulte ["Rastreando Comandos do Managed File Transfer for z/OS" na página](#page-295-0) [296.](#page-295-0)

Quando o comando atingir o tempo limite, pare o rastreio do agente e do gerenciador de filas. Os rastreios do agente e dos gerenciadores de filas, juntamente com o rastreio do comando, precisam ser disponibilizados no suporte do IBM para análise.

## **O que fazer se a configuração do agente ou criador de logs do MFT não for segura**

Se um processo do Managed File Transfer detectar uma condição que um arquivo de configuração contém informações sensíveis, é um keystore ou arquivo de armazenamento confiável e possui permissões de leitura, gravação ou exclusão de sistema, o processo falhará ao iniciar se for detectado no momento da inicialização. Se a condição não foi detectada no momento da inicialização, mas foi detectada no tempo de execução, o Managed File Transfer gera uma mensagem de aviso e ignora o conteúdo do arquivo de configuração. Isto é relevante para a ponte de protocolo e os recursos da ponte do Connect:Direct que recarregam uma configuração se ela mudar enquanto o agente está em execução.

Conclua as seguintes verificações para determinar a causa do problema:

1. Identifique o arquivo de configuração que foi relatado como não seguro a partir da mensagem de erro fornecida.

- 2. Assegure que as permissões de acesso do arquivo correspondam aos requisitos necessários. Para obter informações adicionais, consulte ["Permissões do MFT para acessar informações de configuração](#page-368-0) [sensíveis" na página 369](#page-368-0).
- 3. Reinicie o agente ou criador de logs. Ou no caso de arquivos de ponte de protocolo ou credenciais do Connect:Direct, aguarde o próximo recarregamento.

#### **exemplo**

Neste exemplo de uma mensagem de erro, um criador de logs de banco de dados falha ao iniciar:

BFGDB0066E: The logger encountered a problem accessing its credentials file and will stop. Reported error: BFGNV0145E: The 'Everyone' group has access to the file 'C:\mqmftcredentials.xml'.

Neste exemplo de uma mensagem de erro, um agente de ponte de protocolo falha ao iniciar:

BFGIO0383E: The security permissions defined for credentials file 'C:\ProtocolBridgeCredentials.xml' do not meet the minimum requirements for a file of this type. Reported problem: BFGNV0145E: The 'Everyone' group has access to the file C:\ProtocolBridgeCredentials.xml'.

#### **Referências relacionadas**

["Permissões do MFT para acessar informações de configuração sensíveis" na página 369](#page-368-0) Qualquer arquivo usado para armazenar informações de configuração sensíveis, o que significa qualquer arquivo referenciado da árvore de configuração do IBM MQ, não deve ter as permissões de leitura, gravação ou (onde aplicável) exclusão do sistema. Essas restrições também se aplicam a arquivos de armazenamento confiável e keystore.

## **O que Fazer se Sua Transferência Não For Concluída**

Se sua transferência não for concluída, será possível realizar um número de etapas de determinação de problema para investigar a causa.

Use o seguinte fluxograma para ajudá-lo a diagnosticar problemas e decidir a próxima ação a tomar:

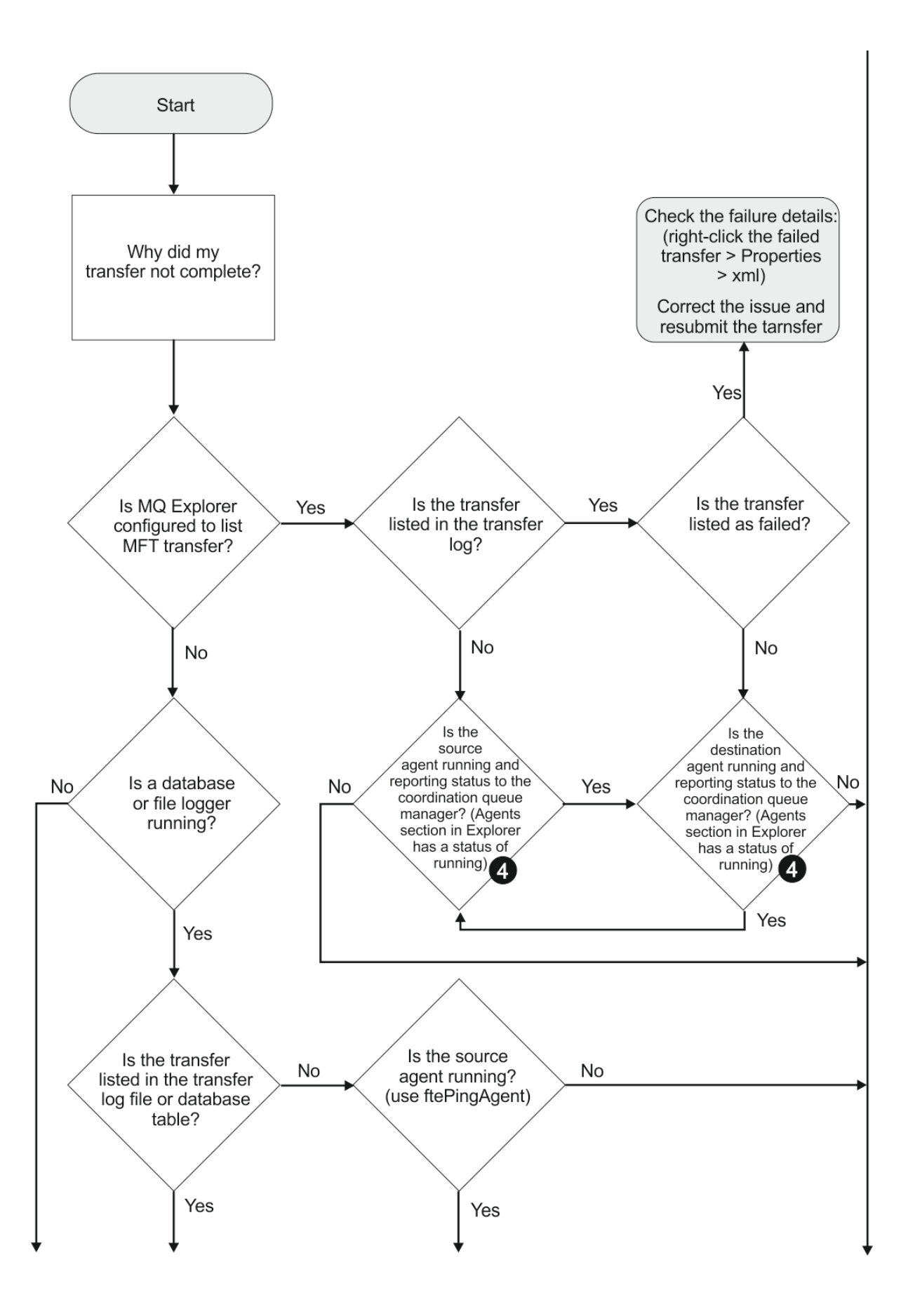

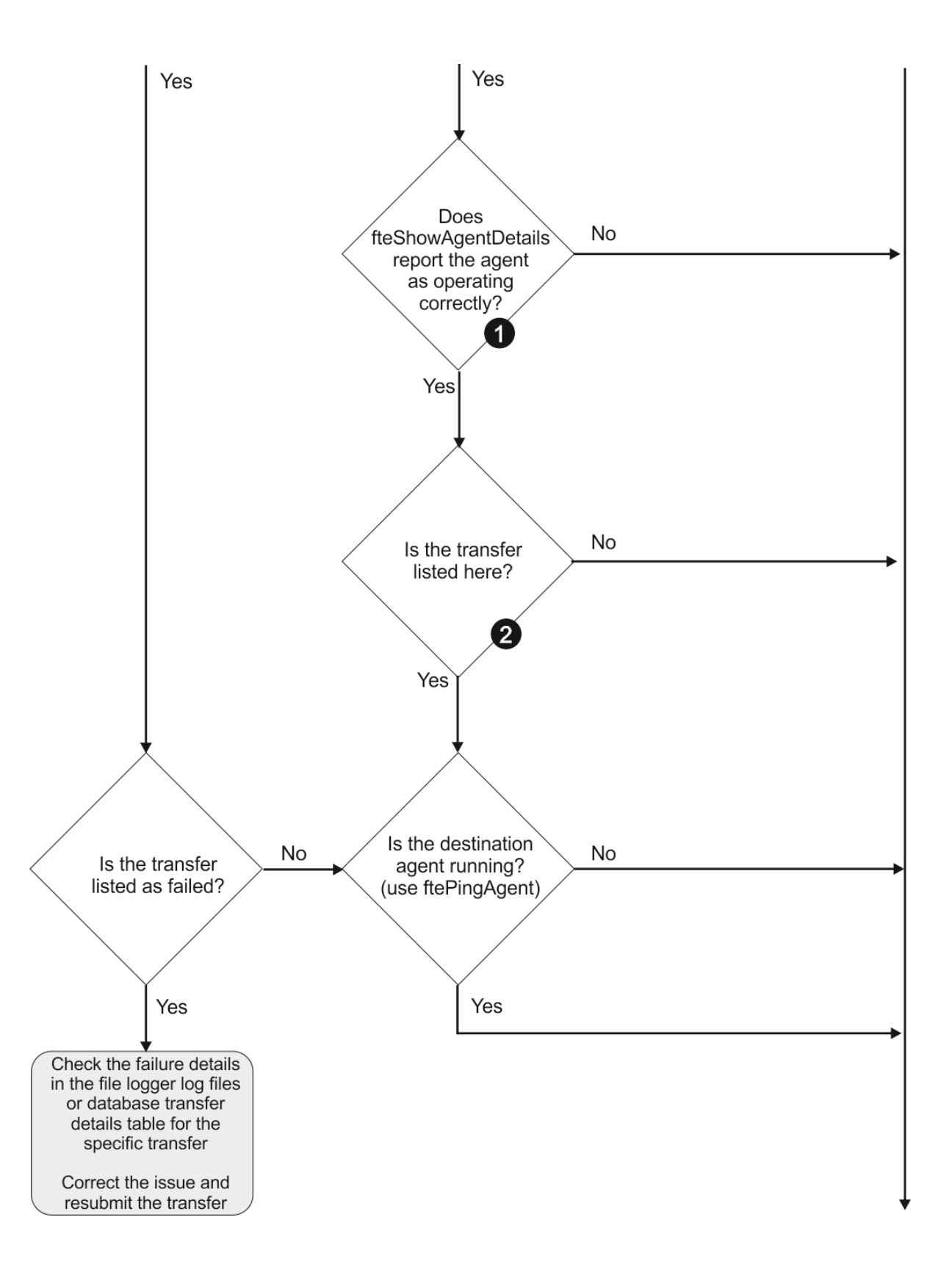

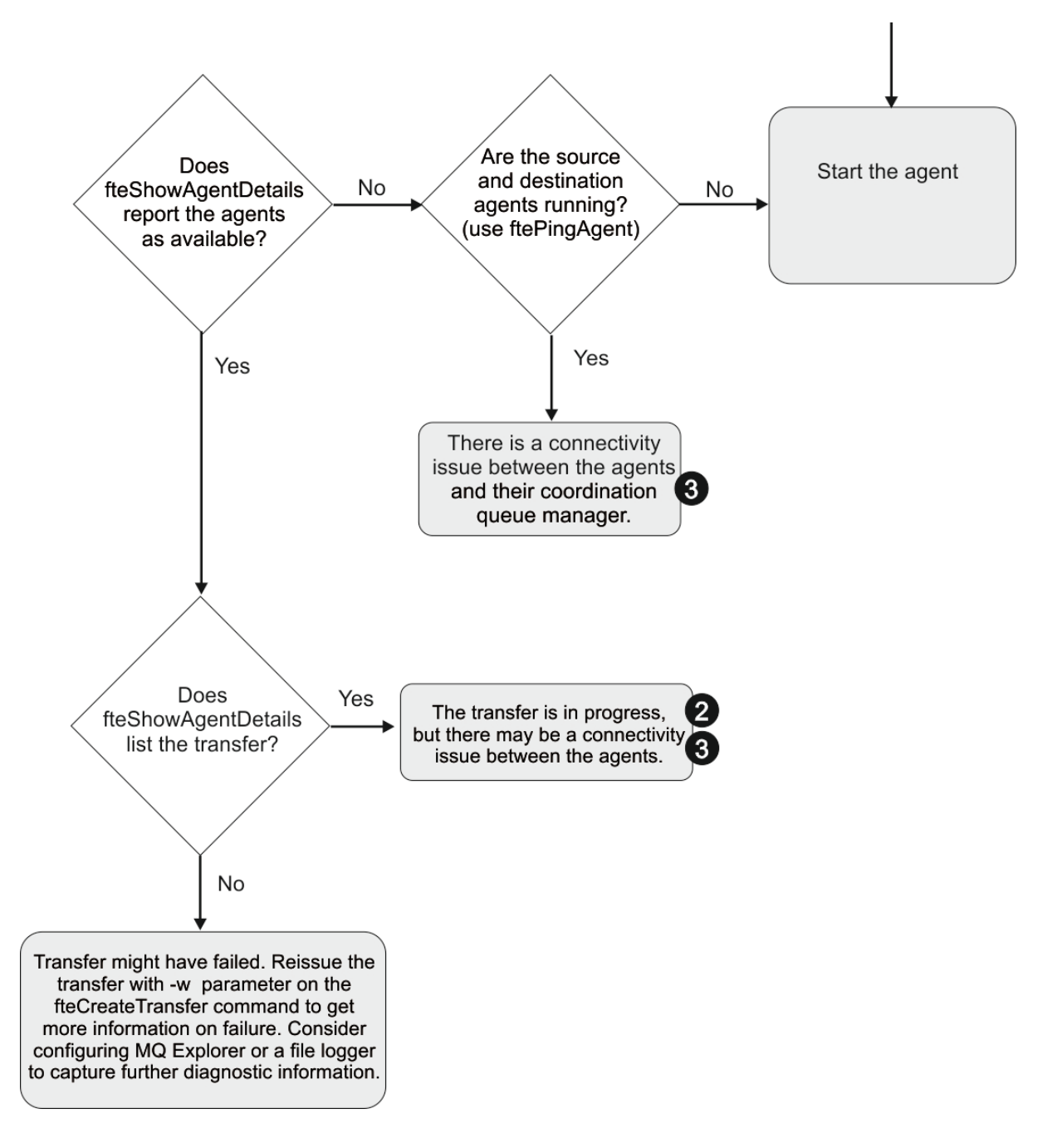

## **Chave de Fluxograma:**

- 1. Verifique erros no agente output0.log. Se o agente relatar que foi iniciado com sucesso, mas nem o IBM MQ Explorer nem o **fteShowAgentDetails** relatar que o agente está em execução, verifique a conectividade entre o gerenciador de filas do agente e o gerenciador de filas de coordenação. Pode ser que um canal de gerenciador de filas com gerenciador de filas esteja indisponível.
- 2. Se o agente de origem listar o ID de transferência como uma transferência In progress , mas o agente de destino não, poderá haver um problema de conectividade entre os gerenciadores de filas de origem e de destino. Use o comando **ftePingAgent** a partir da máquina do agente de destino para o agente de origem usando o gerenciador de filas do agente de destino como o gerenciador de filas do comando, no arquivo command.properties. Também é possível executar este comando ao contrário, da origem para o destino.
- 3. Se os agentes de origem e de destino listarem o ID de transferência como In progress, isso sugere que houve um problema de conectividade entre os gerenciadores de filas de origem e de destino desde que a transferência foi iniciada. Use o comando **ftePingAgent** a partir da máquina do agente

de destino para o agente de origem usando o gerenciador de filas do agente de destino como o gerenciador de filas do comando, no arquivo command.properties. Também é possível executar este comando ao contrário, da origem para o destino.

- 4. Se já tiver usado este loop, verifique se uma das instruções são relevantes à sua situação:
	- Os agentes de origem e de destino relatam como Running, mas nenhuma transferência é listada. A solicitação de transferência não atingiu a fila de comandos do agente ou o agente, embora esteja relatando como Running, não está mais monitorando a fila de comandos Verifique os erros no agente de origem output0.log. Use o comando **ftePingAgent** a partir da mesma máquina da qual a transferência foi enviada, para o agente de origem, para verificar a conectividade entre o gerenciador de filas de comandos e o gerenciador de filas do agente e que o agente está atendendo à fila de comandos.
	- Os agentes de origem e de destino relatam como Runninge a transferência é listada como In progress, recovering. Use o comando **ftePingAgent** a partir da máquina do agente de destino para o agente de origem usando o gerenciador de filas do agente de destino como o gerenciador de filas do comando, no arquivo command.properties. Também é possível executar este comando ao contrário, da origem para o destino.

## **O que fazer se você achar que sua transferência de arquivos está paralisada**

Em um sistema altamente carregado ou quando há problemas de rede entre os agentes de origem e de destino, ocasionalmente, as transferências parecem estar paralisadas em um estado enfileirado ou de recuperação. Existem alguns fatores que podem causar isso.

Conclua as seguintes verificações para determinar a causa do problema:

- 1. Use o comando **ftePingAgent** ou no painel **Agentes** do IBM MQ Explorer, clique com o botão direito no nome do agente e selecione **Ping** para verificar se os agentes de origem e de destino estão ativos e respondendo às novas solicitações. Olhe para os logs de agente para ver se existe um problema de conexão de rede atual.
- 2. Verifique se o agente de destino está executando na capacidade. Pode ser que existam vários agentes de origem pedindo transferência de arquivo para o mesmo agente de destino. Use o comando **fteShowAgentDetails** com o parâmetro **-v** (detalhado) ou no painel **Agentes** do IBM MQ Explorer, clique com o botão direito no nome do agente e selecione **Propriedades** para ver a atividade de transferência atual para um agente. Se o número de transferências de destino em execução estiver em ou próximo do número máximo de transferências de destino do agente, isso explica por que algumas transferências para agentes de origem parecem estar presas.
- 3. As transferências para/de agentes da ponte de protocolo entram em um estado de recuperação se existir um problema no contato com o servidor de arquivos do protocolo. Olhe para os logs de agente para ver se existe um problema de conexão atual.
- 4. As transferências são processadas por um agente em ordem de prioridade. Portanto, em um sistema carregado, uma transferência de baixa prioridade pode permanecer um estado de fila por algum tempo enquanto o agente é carregado com transferências de prioridade mais alta. Eventualmente uma transferência de baixa prioridade será iniciada se tiver permanecido em fila durante algum tempo, mesmo se existirem transferências de prioridade mais alta mais recentes.

## **O que fazer se sua transferência de arquivos planejada não for executada ou estiver atrasada**

Se você tiver uma transferência planejada que não é executada quando necessário ou está atrasada, isto pode ocorrer porque o agente está processando comandos em sua fila de comandos. Como o agente está ocupado, as transferências planejadas não são verificadas e, portanto, não são executadas.

Para resolver este problema, use uma das seguintes etapas:

• Configure a propriedade maxSchedulerRunDelay no arquivo agent.properties para configurar o intervalo máximo em minutos que o agente aguarda para verificar transferências planejadas. A

configuração desta propriedade assegura que o agente continue verificando transferências planejadas mesmo quando está ocupado. Para obter informações adicionais sobre a propriedade, consulte ["O](#page-557-0) [arquivo MFT agent.properties" na página 558](#page-557-0).

• Como alternativa, use um monitor de recurso em vez de uma transferência planejada. Os monitores de recurso funcionam de forma diferente de transferências planejadas e não são afetados pelo agente que está ocupado. Por exemplo, se desejar um arquivo atualizado no sistema de destino, os monitores de recurso reduzem o tráfego da rede. Isto ocorre porque o arquivo é transferido apenas quando uma nova versão fica disponível, em vez de o arquivo ser transferido automaticamente. No entanto, o monitoramento de recursos não é suportado em agentes de ponte de protocolo ou agentes de ponte do Connect:Direct.

Para obter informações adicionais, consulte ["Monitorando recursos do MFT" na página 173.](#page-172-0)

## **O que Fazer Se o Agente de Ponte de Protocolo Relatar que um Arquivo Não Foi Localizado**

Quando o agente de ponte de protocolo relata que o servidor SFTP ou FTP ao qual a ponte de protocolo se conecta retorna uma mensagem de erro File not found , essa mensagem pode significar que um de vários casos de erro diferentes ocorreu

Os cenários possíveis a seguir podem resultar em um erro File not found sendo retornado pelo servidor SFTP ou FTP.

- O arquivo não existe. Verifique se o arquivo que você está tentando transferir existe no sistema que está hospedando o servidor SFTP ou FTP.
- O caminho do arquivo não existe. Verifique se o caminho de arquivo existe no sistema que está hospedando o servidor SFTP ou FTP. Verifique se inseriu corretamente o caminho do arquivo no pedido de transferência. Se necessário, corrija o caminho de arquivo e submeta novamente o pedido de transferência.
- O arquivo está bloqueado por outro aplicativo. Verifique se o arquivo está bloqueado por outro aplicativo. Aguarde até que o arquivo não esteja mais bloqueado e, em seguida, submeta novamente o pedido de transferência.
- As permissões do arquivo não permitem que o arquivo seja lido. Verifique se o arquivo possui as permissões corretas de arquivo. Se necessário, altere as permissões de arquivo e submeta novamente o pedido de transferência.
- O servidor SFTP ou FTP usa um caminho-raiz virtualizado. Se um caminho de arquivo relativo for especificado em uma solicitação de transferência, o agente de ponte de protocolo tentará converter o caminho relativo em um caminho de arquivo absoluto baseado no diretório inicial usado para efetuar login no servidor de protocolo. O agente de ponte de protocolo do Managed File Transfer pode suportar apenas servidores SFTP ou FTP que permitem que os arquivos sejam acessados por seu caminho de arquivo absoluto. Esses servidores de protocolo que permitem acesso a arquivos baseados apenas no diretório atual não são suportados pelo agente de ponte de protocolo.

#### **Conceitos relacionados**

#### ["A ponte de protocolo" na página 218](#page-217-0)

A ponte de protocolo permite que a rede do Managed File Transfer (MFT) acesse arquivos armazenados em um servidor de arquivos fora da rede do MFT, em seu domínio local ou um local remoto. Este servidor de arquivos pode usar os protocolos de rede FTP, FTPS ou SFTP. Cada servidor de arquivos precisa de pelo menos um agente dedicado. O agente dedicado é conhecido como o agente de ponte de protocolo. Um agente de ponte pode interagir com múltiplos servidores de arquivos.

## **O que fazer se seu monitor de recurso de diretório do MFT não estiver acionando arquivos**

Um monitor de recurso de diretório pesquisa arquivos que correspondam a uma especificação acionadora em um diretório. Para cada arquivo que corresponder a uma especificação acionadora, uma solicitação de transferência será gerada para o agente. Quando a solicitação for submetida, o arquivo acionador será ignorado até que o arquivo seja alterado.

## **Possíveis Motivos pelos quais os Arquivos Não São Acionados**

- 1. O monitor de recurso de diretório localiza um arquivo que corresponde à especificação acionadora, mas a solicitação de transferência gerada é inválida e o agente não pode processar a solicitação. Os motivos podem incluir o seguinte:
	- Agente de destino inválido
	- Agente de destino ausente
	- Transferência cancelada pela chamada de programa

Em todos esses exemplos, o monitor de recurso de diretório marca o arquivo acionador como processado e ignora o arquivo, embora a transferência tenha falhado.

- 2. O arquivo está fora do escopo da especificação acionadora do monitor de recurso. Os motivos podem incluir o seguinte:
	- Padrão acionador incorreto
	- Diretório incorreto de monitoramento
	- Permissões de arquivo insuficientes
	- Falha ao conectar-se ao sistema de arquivos remoto

## **Por que um arquivo pode acionar uma segunda transferência**

Um arquivo acionador pode gerar um pedido de transferência do Managed File Transfer pelas seguintes razões:

- Se a presença do arquivo acionador for detectada, quando ele não estava lá antes.
- Se o arquivo acionador foi atualizado, fazendo com que a última data modificada seja alterada.

Cenários em potencial para um segundo acionador são:

- O arquivo é removido, então substituído.
- O arquivo está bloqueado por um aplicativo, em seguida, desbloqueado por outro aplicativo.
- O sistema de arquivos do monitor falha. Por exemplo, se a conexão de rede falhar, isso pode fornecer a aparência do arquivo que está sendo removido, então substituído.
- O diretório do arquivo é atualizado por outro aplicativo, fazendo com que a data da última modificação seja alterada.

## **Comando para configurar a saída de nível de informações para todos os monitores de recurso de um agente**

 $V$  9.0.3

Neste exemplo, todos os monitores de recurso estão sendo monitorados porque você não especificou um nome ou nomes de monitores de recurso específicos. O nome do agente é AGENT1.

fteSetAgentLogLevel -logMonitor=info AGENT1

Veja [fteSetAgentLogLevel](#page-505-0) para obter detalhes do parâmetro **logMonitor** e exemplos de como usar as opções diferentes.

#### **Exemplo de saída de nível de informações para todos os monitores de recurso de um agente**

#### $V$  9.0.3

================================================================================================================================ ================================== [21/04/2017 11:08:49:367 IST] BFGUT0036I: Resource monitor event log level has changed to "info" for all resource monitors of this agent. ================================================================================================================================ ================================== ================================================================================================================================

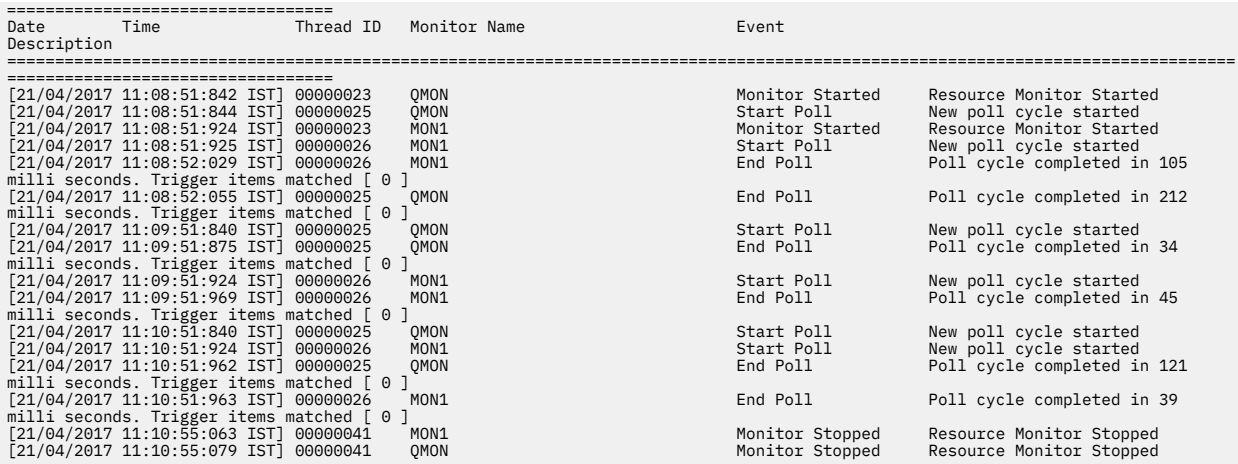

#### **Referências relacionadas**

["fteSetAgentLogLevel: configurar nível de log do agente de ponte de protocolo do MFT" na página 506](#page-505-0) Use o comando **fteSetAgentLogLevel** para ativar ou desativar a criação de log de informações de diagnóstico para transferências de arquivos entre um agente de ponte de protocolo do Managed File Transfer e servidores de arquivos FTP/SFTP/FTPS

## **O que Fazer se os Arquivos de Destino Criados por uma Transferência Iniciada por um Monitor de Recurso de Fila Contiverem Dados Incorretos**

É possível criar um monitor de recurso para monitorar uma fila e transferir uma mensagem ou um grupo de mensagens em uma fila para um arquivo. O nome do arquivo pode ser especificado usando os descritores de mensagens do MQMD na mensagem ou a primeira mensagem em um grupo. Se uma transferência de mensagem-para-arquivo falhar e a mensagem ou grupo for deixado na fila, na próxima vez que o monitor for acionado, isso poderá fazer com que arquivos sejam criados contendo dados errados.

## **Por que esse problema ocorre**

- 1. Uma transferência de mensagem-para-arquivo falhar e a mensagem ou grupo for deixado na fila.
- 2. Uma nova mensagem ou grupo chega na fila.
- 3. A nova mensagem ou grupo aciona o monitor de recurso.
- 4. O monitor de recurso cria uma nova transferência que utiliza os descritores de mensagens MQMD da nova mensagem ou grupo e os dados da primeira mensagem ou grupo na fila.
- 5. Arquivos são criados contendo dados errados.

## **Evitando esse problema**

Para evitar que ocorra esse problema, deve-se criar manualmente um arquivo de definição de transferência usando o comando **fteCreateTransfer** e editar o elemento <queue> do arquivo para incluir o atributo groupId="\${GROUPID}". Em seguida, submeta o arquivo de definição da transferência utilizando o comando **fteCreateMonitor**.

#### **exemplo**

Neste exemplo: o agente de origem, que também está monitorando o agente, é chamado de AGENT\_MON; o agente de destino é chamado de AGENT\_DEST; o nome do arquivo de destino é /out/ files/\${WMQFTEFileName}. Este exemplo requer que a mensagem tenha o descritor de mensagens do MQMD WMQFTEFileName configurado. A fila que está sendo monitorada é LIVE\_QUEUE.

1. Crie um arquivo de definição de transferência executando o seguinte comando:

fteCreateTransfer -sa AGENT\_MON -da AGENT\_DEST -df "/out/files/\${WMQFTEFileName}" -de error -gt /tmp/TransferDefinition1.xml -sqgi -sq LIVE\_QUEUE

O arquivo de definição de transferência /tmp/TransferDefinition1.xml é gerado.

2. Edite o elemento <queue> para incluir o atributo groupId="\${GROUPID}". Altere a linha

```
<queue useGroups="true">LIVE_QUEUE</queue>
```
para

<queue useGroups="true" groupId="\${GROUPID}">LIVE\_QUEUE</queue>

Este atributo é necessário para que a transferência leia o grupo ou mensagem que acionou a transferência a partir da fila em vez do primeiro grupo ou mensagem na fila.

3. Crie o monitor executando o seguinte comando:

```
fteCreateMonitor -ma AGENT_MON -mq LIVE_QUEUE -mn QueueMon1 -mt /tmp/TransferDefinition1.xml
 -tr completeGroups -dv WMQFTEFileName=UNKNOWN
```
Este monitor pesquisa a fila a cada 60 segundos para verificar se um novo grupo ou mensagem chegou na fila.

## **O Que Fazer se a Fila de Destino For uma Fila em Cluster ou um Alias para uma Fila em Cluster**

Ao usar o Managed File Transfer para transferir um arquivo para uma fila, se você usar um destino que seja uma fila em cluster, ou um alias para uma fila em cluster, obterá o código de razão 2085 ou 2082. Da IBM WebSphere MQ 7.5.0 Fix Pack 4 em diante, esse problema será resolvido se você configurar a propriedade enableClusterQueueInputOutput como true.

#### **Por que esse problema ocorre**

O nome do gerenciador de filas do agente de destino está sendo anexado ao nome da fila do parâmetro **-dq**, quando não há nenhum nome do gerenciador de filas explícito no **-dq**.O código de razão 2085 ou 2082 ocorre porque o objeto queueManager não pode ser especificado em uma chamada MQOPEN ao se conectar a um MQ queueManager em cluster que não tenha a fila em cluster local.

## **Evitando esse problema**

- 1. Crie uma fila em cluster no gerenciador de filas.
- 2. Configure uma definição de fila remota que aponte para uma fila em cluster.

#### **exemplo**

Este exemplo usa uma definição de fila remota.

Configuração:

- Agente de Origem: *SAGENT*
- Gerenciador de Filas do Agente de Origem: *SQM*
- Agente de Destino: *DAGENT*
- Gerenciador de Filas do Agente de Destino: *DQM*
- A fila de destino da transferência é *CQ6* no gerenciador de filas *SQM*

Para determinar a definição de fila remota Q6\_SQM no DQM para a fila em cluster CQ6 no SQM (considerando que a fila em cluster CQ6 já está definida no SQM), emita o comando do MQSC no gerenciador de filas DQM:

<span id="page-323-0"></span>define qremote(Q6\_SQM) rname(CQ6) rqmname(SQM) xmitq(SQM)

**Nota:** rname aponta para a fila em cluster.

Agora é possível transferir para a fila. Por exemplo:

fteCreateTransfer -sa SAGENT -sm SQM -da DAGENT -dm DQM -dq Q6\_SQM /tmp/single\_record.txt

# **O que fazer se as mensagens são construídas em suas filas SYSTEM.MANAGED.DURABLE ou preenchem seu sistema de arquivos.**

Se seu plug-in do IBM MQ Explorer usar uma assinatura durável no gerenciador de filas de coordenação, as mensagens poderão se acumular nas filas SYSTEM.MANAGED.DURABLE. Se você tiver uma rede Managed File Transfer de volume alto, use o plug-in do IBM MQ Explorer com pouca frequência, ou ambos, esses dados de mensagem podem preencher o sistema de arquivos local.

Para remover a construção de mensagens nas filas SYSTEM.MANAGED.DURABLE, é possível executar uma das ações a seguir:

- Inicie o IBM MQ Explorer que usa a assinatura durável. O plug-in do Managed File Transfer para IBM MQ Explorer consome as mensagens da fila.
- Exclua as mensagens das filas manualmente.

#### $V$  9.0.2

É possível evitar o acúmulo de mensagens em filas duráveis em uma das maneiras a seguir:

- Especifique que o plug-in do IBM MQ Explorer usa uma assinatura não durável para o gerenciador de filas de coordenação. Execute as etapas a seguir em seu IBM MQ Explorer:
	- 1. Selecione **Janela** > **Preferências** > **IBM MQ Explorer** > **Managed File Transfer**
	- 2. Na lista **Tipo de assinatura de Log de Transferência**, escolha NON\_DURABLE.
- Limpe as assinaturas duráveis do gerenciador de filas de coordenação que são criadas pelo plug-in do IBM MQ Explorer MFT.

O nome da assinatura durável é prefixado para mostrar que a assinatura foi criada pelo plug-in do IBM MQ Explorer MFT, o nome do host e o nome do usuário, por exemplo MQExplorer\_MFT\_Plugin\_HOST\_TJWatson.

#### **Referências relacionadas**

["Retendo as mensagens de log do MFT" na página 106](#page-105-0)

O Managed File Transfer envia informações de progresso da transferência de arquivos e de log para o gerenciador de filas de coordenação. O gerenciador de filas de coordenação publica essas informações para quaisquer assinaturas correspondentes ao tópico SYSTEM.FTE. Se não houver assinaturas, essas informações não serão retidas.

## **Examinando mensagens antes da publicação**

Como os agentes podem se conectar aos gerenciadores de filas do IBM WebSphere MQ 6.0, eles não usam a abordagem de publicação direta apresentada no IBM WebSphere MQ 7.0. Em vez disso, os agentes enviam mensagens comuns para o gerenciador de filas de coordenação que contém um cabeçalho MQRFH. O cabeçalho MQRFH solicita que a carga útil da mensagem seja publicada. Estas mensagens são enviadas para a fila SYSTEM.FTE no gerenciador de filas de coordenação e as mensagens são tipicamente publicadas imediatamente a partir dessa fila. Se as condições de erro pararem esta publicação, é possível examinar as mensagens na fila antes de tentar a publicação para ajudar no diagnóstico. É possível fazer isso concluindo estas etapas a seguir:

1. Desative o mecanismo publicar/assinar no gerenciador de filas de coordenação.
É possível concluir essa etapa usando o IBM MQ Explorer ou usando os comandos MQSC. Observe que isto para temporariamente toda a atividade de publicação/assinatura no gerenciador de filas, incluindo atividade não relacionada ao Managed File Transfer, se o gerenciador de filas de coordenação também for usado para outros propósitos.

## **IBM MQ Explorer:**

- a. Na visualização Navegador, clique com o botão direito no gerenciador de filas de coordenação e selecione **Propriedades**.
- b. Na área de janela **Propriedades**, selecione **Publicar/Assinar**.
- c. Selecione a **Compatibilidade** a partir da lista do **modo de Publicação/Assinatura**.

## **MQSC:**

ALTER QMGR PSMODE(COMPAT)

2. Enviar outra mensagem.

Execute a ação do Managed File Transfer que possui problemas de publicação. Por exemplo, para o registro do agente, uma mensagem é enviada sempre que o agente é iniciado (você não precisa excluir e criar o agente repetidamente para gerar mensagens de registro). Como o mecanismo de publicação/ assinatura está desativado, não ocorre nenhuma publicação.

3. Navegue a fila SYSTEM.FTE no gerenciador de filas de coordenação.

É necessário usar o IBM MQ Explorer para procurar a fila SYSTEM.FTE do gerenciador de filas de coordenação.

## **IBM MQ Explorer:**

- a. Na visualização Navegador, expanda o gerenciador de filas de coordenação e clique em **Filas**. Na visualização Conteúdo, clique com o botão direito do mouse na fila SYSTEM.FTE e selecione **Navegar Mensagens**. A janela **Navegador de Mensagens** é aberta e exibe as mensagens que teriam sido publicadas.
- b. A coluna **Identificador do Usuário** exibe o ID de usuário no descritor de mensagens. Uma razão comum para a falha de publicação é que este ID de usuário não possui autorização de publicação no tópico SYSTEM.FTE.
- c. É possível descobrir mais informações sobre cada mensagem (incluindo o XML que será publicado) clicando na mensagem e selecionando **Propriedades**.

Não há nenhum comando MQSC para inspecionar o conteúdo das mensagens. Caso você não tenha o IBM MQ Explorer, deve-se usar um programa diferente que possa procurar filas e exibir todos os aspectos das mensagens localizadas. É possível usar o programa de amostra **amqsbcg**, se instalado, conforme descrito no tópico a seguir: Procurando filas. A linha UserIdentifier mostra o ID de usuário. Alternativamente, é possível usar **dmpmqmsg**; o ID do usuário para uma mensagem está localizado em linhas como:

- A RTM MQ24
- A USR JOHNDOE

A ACC 1A0FD4D8F2F4C3C8C9D5F1F9C6F7C1C3F3F00019F7AC30000000000000000000

A segunda linha no exemplo é o ID do usuário do descritor de mensagens para essa mensagem.

4. Ative novamente o mecanismo publicar/assinar do gerenciador de filas de coordenação.

É possível concluir essa etapa usando o IBM MQ Explorer ou usando os comandos MQSC. Depois de ter reativado o mecanismo de publicação/assinatura no gerenciador de filas de coordenação, quaisquer mensagens na fila SYSTEM.FTE serão processadas imediatamente.

## **IBM MQ Explorer:**

- a. Na visualização Navegador, clique com o botão direito no gerenciador de filas de coordenação e selecione **Propriedades**.
- b. Na área de janela **Propriedades**, selecione **Publicar/Assinar**.
- c. Selecione **Ativado** a partir da lista **Modo Publicação/Assinatura**.

## **MQSC:**

•

ALTER QMGR PSMODE(ENABLED)

# **Possíveis Erros ao Transferir Arquivos Save do IBM i**

Se você usar o Managed File Transfer para transferir o mesmo arquivo save do IBM i várias vezes, a transferência poderá falhar.

O Managed File Transfer pode produzir um ou dois dos seguintes erros:

```
•
  BFGII0003E: Unable to open file "/qsys.lib/library.lib/SAVF.FILE" 
  for reading
```
BFGII0082E: A file open for read failed due to a Java IOException with message text "Sharing violation occurred"

Estes erros podem ocorrer se você emitir diversas solicitações simultâneas para um agente do MFT para transferir o mesmo arquivo save do IBM i. Se desejar transferir simultaneamente o mesmo arquivo save várias vezes, deve-se usar diversos agentes de origem. Use um agente de origem diferente para cada transferência simultânea.

Para transferir o mesmo arquivo save várias vezes com um único agente de origem, deve-se aguardar até que a solicitação de transferência anterior esteja concluída antes de submeter cada nova solicitação de transferência.

#### $V$  9.0.1 **Possíveis erros ao configurar o agente MFT redistribuível**

Mensagens de erro quando você está configurando o Redistributable Managed File Transfer Agent

# **A biblioteca nativa do Windows não pôde ser carregada**

Windows Deve-se instalar as bibliotecas do Microsoft a seguir em seu sistema para usar o Redistributable Managed File Transfer Agent:

- Microsoft Visual C++ Redistributable 2008
- Microsoft Visual C++ Redistributable 2012

Essas bibliotecas estão disponíveis na Microsoft. Veja **[Os downloads de Visual C++ mais recentes](https://support.microsoft.com/en-gb/kb/2977003#/en-gb/kb/2977003) [suportados](https://support.microsoft.com/en-gb/kb/2977003#/en-gb/kb/2977003)**.

Se essas bibliotecas não estiverem instaladas e você tentar executar os comandos MFT, um erro será relatado:

- BFGUB0070E: Internal error: Native library for platform Windows 7 (architecture amd64) could not be loaded because mqmft (Not found in java.library.path).
- BFGCL0043I: Specify the '-h' command line parameter to see more usage information.

Verifique se as bibliotecas da Microsoft estão instaladas. Se as bibliotecas não estiverem instaladas, instale-as e execute o comando novamente.

# **O uso do modo de ligações não é suportado**

O Redistributable Managed File Transfer Agent pode se conectar ao IBM MQ somente no modo cliente. Se você tentar executar comandos no modo de ligações, um erro será relatado:

• BFGCL0408E: Unable to obtain IBM MQ installation information for queue manager '*queue manager name*'. Reason Cannot run program "../bin/dspmq": error=2, No such file or directory

Quando se está emitindo comandos, deve-se fornecer o host, a porta, o nome e o nome do canal do gerenciador de filas.

# **Orientação para configurar atributos do MQ e propriedades do MFT associadas a tamanho de mensagem**

É possível mudar os atributos do IBM MQ e as propriedades do Managed File Transfer para afetar o comportamento do Managed File Transfer ao ler ou gravar mensagens de vários tamanhos.

Se o tamanho das mensagens que estão sendo lidas a partir de uma fila de origem ou gravadas em uma fila de destino exceder 1048576 bytes (1 MB), você deverá aumentar o valor da propriedade Managed File Transfer Agent **maxInputOutputMessageLength** para um valor maior ou igual ao tamanho máximo da mensagem a ser lida ou gravada.

Se as mensagens na fila de origem forem maiores do que 1048576 bytes, deve-se configurar a propriedade **maxInputOutputMessageLength** no agente de origem. Se as mensagens na fila de destino forem maiores que 1048576 bytes, deve-se configurar a propriedade **maxInputOutputMessageLength** no agente de destino. Para obter mais informações sobre a propriedade **maxInputOutputMessageLength** , consulte [Propriedades avançadas do agente](#page-558-0).

• Se a fila na qual o agente está gravando ou lendo for local para o gerenciador de filas do agente, poderá ser necessário alterar os atributos do IBM MQ gerenciador de fila, fila e canal **MAXMSGL** .

Certifique-se de que o valor do tamanho máximo da mensagem da fila de origem ou destino seja maior ou igual ao valor da propriedade do agente **maxInputOutputMessageLength**.

Assegure-se de que o valor de cada um dos atributos do IBM MQ a seguir, em bytes:

- O tamanho máximo da mensagem do gerenciador de filas do agente
- O tamanho máximo da mensagem da fila SYSTEM.FTE.STATE.*agent\_name*
- O tamanho máximo da mensagem do canal de cliente, se o agente se conectar ao gerenciador de filas no modo do cliente

seja maior ou igual ao resultado do seguinte cálculo:

## **Para uma transferência de arquivo para mensagem (que suporta um tamanho de arquivo de até 100 MB):**

O valor de **maxInputOutputMessageLength**

## **Para uma transferência de mensagem para arquivo:**

O valor de 3 \* (**maxInputOutputMessageLength**) + 1048576

(Esse cálculo deriva do fato de que três pontos de verificação podem ser armazenados em uma mensagem de estado e cada ponto de verificação pode ter de ser armazenado em buffer até o tamanho máximo da quantidade de dados da mensagem.)

• Se a fila na qual o agente está gravando for uma fila remota, talvez seja necessário alterar os atributos do IBM MQ gerenciador de filas, fila e canal **MAXMSGL**

Assegure-se de que o valor de cada um dos atributos do IBM MQ a seguir seja maior ou igual ao valor da propriedade do agente **maxInputOutputMessageLength**:

– O tamanho máximo da mensagem da fila de transmissão do gerenciador de filas remotas no gerenciador de filas do agente

- O tamanho máximo da mensagem do canal do gerenciador de filas do agente até o gerenciador de filas remotas
- O tamanho máximo da mensagem da fila de destino no gerenciador de filas remotas
- O tamanho máximo da mensagem do gerenciador de filas remotas

Assegure-se de que o valor de cada um dos atributos do IBM MQ a seguir, em bytes:

- O tamanho máximo da mensagem do gerenciador de filas do agente
- O tamanho máximo da mensagem da fila SYSTEM.FTE.STATE.*agent\_name*
- O tamanho máximo da mensagem do canal de cliente, se o agente se conectar ao gerenciador de filas no modo do cliente

seja maior ou igual ao resultado do seguinte cálculo:

## **Para uma transferência de arquivo para mensagem (que suporta um tamanho de arquivo de até 100 MB):**

O valor de **maxInputOutputMessageLength**

## **Para uma transferência de mensagem para arquivo:** O valor de 3 \* (**maxInputOutputMessageLength**) + 1048576

(Esse cálculo deriva do fato de que três pontos de verificação podem ser armazenados em uma mensagem de estado e cada ponto de verificação pode ter de ser armazenado em buffer até o tamanho máximo da quantidade de dados da mensagem.)

Se você excedeu o valor de uma dessas propriedades, o agente parará com o seguinte erro no log de eventos do agente:

```
BFGUT0002E: An internal error has occurred. Product failure data was captured in file 
"FFDC.FTE.20100928170828514.8172766022149157013.log". 
BFGSS0025E: An internal error has occurred. The exception is: cc=2 rc=2010 op=put - MQPUT to 
SYSTEM.FTE.STATE.agent_name
BFGAG0061E: The agent ended abnormally
```
Os códigos de razão do IBM MQ a seguir podem ser incluídos nessa mensagem no log de eventos do agente:

• rc=2010 Esse código de razão é mapeado para MQRC\_DATA\_LENGTH\_ERROR e indica que o valor do tamanho máximo da mensagem do canal do cliente foi excedido. Para resolver esse problema, certifique-se de que o tamanho máximo da mensagem do canal do cliente do gerenciador de filas do agente seja maior ou igual ao resultado do seguinte cálculo:

3 \* (**maxInputOutputMessageLength**) + 1048576

• rc=2030 Este código de razão é mapeado para MQRC\_MSG\_TOO\_BIG\_FOR\_Q e indica o valor do tamanho máximo da mensagem do SYSTEM.FTE.STATE.*agent\_name* foi excedida Para resolver esse problema, certifique-se de que o tamanho máximo de mensagem da fila SYSTEM.FTE.STATE.*agent\_name* seja maior ou igual ao resultado do seguinte cálculo:

3 \* (**maxInputOutputMessageLength**) + 1048576

• rc=2031 Esse código de razão é mapeado para MQRC\_MSG\_TOO\_BIG\_FOR\_Q\_MGR e indica que o valor do tamanho máximo da mensagem do gerenciador de filas do agente foi excedido. Para resolver esse problema, certifique-se de que o tamanho máximo de mensagem do gerenciador de filas do agente seja maior ou igual ao resultado do seguinte cálculo:

3 \* (**maxInputOutputMessageLength**) + 1048576

# **Se Você Estiver Transferindo Muitas Mensagens Pequenas**

Se o tamanho médio das mensagens que o agente está lendo ou gravando em uma fila for menor que 1310 bytes e o agente estiver lendo ou gravando mais de 10000 mensagens, deve-se aumentar o número máximo de mensagens não confirmadas de atributos no gerenciador de filas ou reduzir a quantidade de dados em um intervalo do ponto de verificação.

Quando o agente estiver lendo mensagens ou gravando mensagens em uma fila, os **GET**s ou **PUT**s correspondentes serão agrupados em transações. O número de **GET**s ou **PUT**s em uma transação é determinado pelo número necessário para processar todos os dados em um intervalo do ponto de verificação. A quantidade aproximada de dados em um intervalo de ponto de verificação é determinada a partir das propriedades do agente usando o seguinte cálculo:

```
Checkpoint interval data size (in bytes) = agentCheckpointInterval * agentFrameSize * agentWindowSize * agentChunkSize.
```
O tamanho dos dados de ponto de verificação padrão é 1 \* 5 \* 10 \* 262144 bytes = 13107200 bytes (12,5 MB). O número máximo de mensagens não confirmadas em uma transação que um gerenciador de filas suporta é controlado pelo atributo do gerenciador de filas **MaxUncommittedMsgs**. O valor padrão desse atributo é de 10.000 mensagens. Se o tamanho médio da mensagem for menor que aproximadamente 1310 bytes, o número máximo padrão de mensagens não confirmadas será excedido se houverem mais de 10.000 mensagens a serem gravadas.

Se você excedeu o limite **MaxUncommittedMsgs**, o agente parará com o seguinte erro no log de eventos do agente:

BFGSS0024E: The agent has received a reason code of '2024' from the message queue interface (MQI). The agent cannot continue processing and will now end. BFGAG0139I: The agent has suspended its current transfers and is now stopping.

O código de razão 2024 é mapeado para: MQRC\_SYNCPOINT\_LIMIT\_REACHED.

Para resolver esse problema, execute uma das seguintes ações.

- Aumente o valor do atributo do gerenciador de filas **MaxUncommittedMsgs** do gerenciador de filas ao qual o agente lendo ou gravando em uma fila a qual se conecta. Consulte MaxUncommittedMsgs (MQLONG).
- Reduza a quantia de dados em um intervalo do ponto de verificação. Para fazer isso, diminua o valor de uma ou mais das seguintes propriedades do agente:
	- agentCheckpointInterval
	- agentFrameSize
	- agentWindowSize
	- agentChunkSize

Para obter informações sobre essas propriedades do agente, consulte [Propriedades de Agente](#page-558-0) [Avançadas.](#page-558-0)

# **Se Você Estiver Gravando Mensagens em uma Fila de Modo Persistente**

Se você estiver transferindo para uma fila e gravando as mensagens na fila de forma persistente, poderá ser necessário aumentar o tamanho do espaço no arquivo de log do gerenciador de filas para poder registrar todos os dados em um intervalo do ponto de verificação.

Se você excedeu o espaço no arquivo de log do gerenciador de filas, o agente parará com o seguinte erro no log de eventos do agente:

```
BFGSS0024E: The agent has received a reason code of '2102' from the message queue interface (MQI). 
The agent cannot continue processing and will now end.
BFGAG0062E: The agent has received MQI reason code '2102'. The agent cannot continue processing and 
will now end.
BFGAG0061E: The agent ended abnormally
```
O código de razão '2102' mapeia para: MQRC\_RESOURCE\_PROBLEM.

Para resolver esse problema, aumente o tamanho do espaço do arquivo de log do gerenciador de filas do agente de destino.

# **Orientação para uso de UAC e armazenamento virtual com o MFT**

O controle de conta do usuário (UAC) está presente no Windows Server 2008 R2 e em outros sistemas operacionais semelhantes. Esta é uma infraestrutura de segurança e um de seus recursos é desviar os dados de usuário armazenados no diretório central Program Files para um local do usuário, que é conhecido como armazenamento virtual.

Se apenas as ferramentas do Managed File Transfer forem usadas para gerenciar as estruturas de dados, o Managed File Transfer não será afetado pelo UAC e armazenamento virtual. Entretanto, se a estrutura de diretório for mudada ou reconstruída usando as ferramentas do sistema operacional padrão por um administrador não IBM MQ, será possível que a nova estrutura seja desviada para um armazenamento virtual. Isto pode causar uma ou mais das situações a seguir:

- Os usuários, incluindo o administrador IBM MQ, não podem mais ver arquivos em seu local esperado.
- Um agente pode falhar ao iniciar, relatando a mensagem BFGCL0315, mas não dar o código de razão de apoio.
- Os arquivos de log não podem ser localizados no local relatado pelo agente.
- Um agente iniciado com o parâmetro **-F** pode falhar ao iniciar, relatando a mensagem:

The current directory is invalid

Para corrigir todas estas situações:

- Como um administrador do IBM MQ, use os comandos **fteDeleteAgent** e **fteCreateAgent** para reconstruir a estrutura do agente.
- Como um administrador do sistema operacional, remova as entradas do IBM MQ no armazenamento virtual dos usuários afetados. Por exemplo, no Windows, o local do armazenamento virtual é como a seguir: *%USERPROFILE%*\AppData\Local\VirtualStore\

## **Referências relacionadas**

.

## ["fteDeleteAgent" na página 469](#page-468-0)

O comando **fteDeleteAgent** exclui um Managed File Transfer Agent e sua configuração.. Caso se trate de um agente de ponte de protocolo, o arquivo de credenciais do usuário será deixado no sistema de arquivos.

["fteCreateAgent \(criar um agente do MFT\)" na página 395](#page-394-0) O comando **fteCreateAgent** cria um Managed File Transfer Agent e sua configuração associada..

# **Orientação para executar um agente ou criador de logs do MFT como um serviço do Windows**

É possível executar um agente do Managed File Transfer, um criador de logs de banco de dados independente e um criador de logs de arquivo independente, como serviços do Windows. Se você estiver tendo problemas com esses serviços do Windows, será possível usar os arquivos de log de serviço e as informações neste tópico para diagnosticar o problema.

Para obter informações sobre como configurar o agente, o criador de logs independente ou o criador de logs de arquivo independente para ser executado como um serviço do Windows, veja ["Iniciando um](#page-157-0) [agente MFT como serviço do Windows" na página 158](#page-157-0) e ["fteModifyLogger \(executar um criador de log do](#page-498-0) [MFT como um serviço do Windows \)" na página 499.](#page-498-0)

**Nota:** Se o agente redistribuível for executado como um serviço Windows, a variável de ambiente **BFG\_DATA** precisará ser configurada no ambiente do sistema para que o serviço funcione.

# **Local de Arquivos de Log**

Ao usar o comando **fteCreateAgent**, **fteCreateCDAgent**, **fteCreateBridgeAgent**, **fteModifyAgent**, **fteCreateLogger**ou **fteModifyLogger** para executar um agente ou criador de logs como um serviço Windows , é possível escolher o nível de criação de log usando o parâmetro **-sl** . Os valores possíveis para este parâmetro são error, info, warn e debug. O valor padrão é info.

O arquivo de log para o serviço do Windows tem o nome do arquivo service*date*.log, em que *date* é a data de início do serviço. O arquivo para um agente é gravado no diretório *MQ\_DATA\_PATH*\mqft\logs\*coordination\_qmgr\_name*\agents\*agent\_name*. Esse diretório é o mesmo diretório nos quais os arquivos de rastreio do Managed File Transfer Agent são gravados. O arquivo para o criador de logs é gravado no diretório *MQ\_DATA\_PATH*\mqft\logs\*coordination\_qmgr\_name*\loggers\*logger\_name*.

Se você tiver problemas ao iniciar um agente ou um criador de logs independente como um serviço Windows, tente configurar o nível de criação de log para debug usando o parâmetro **-sl**. Informações adicionais são gravadas no arquivo service*date*.log.

**Nota:** Quando o nível de criação de log é configurado como debug, a conta do usuário e a senha que estão sendo usadas para executar o serviço do Windows são mostradas no arquivo de log em texto simples.

# **Número de Arquivos de Log**

Ao usar o comando **fteCreateAgent**, **fteCreateCDAgent**, **fteCreateBridgeAgent**, **fteModifyAgent**, **fteCreateLogger**ou **fteModifyLogger** para executar um agente ou um criador de logs independente como um serviço Windows , é possível escolher o número de arquivos de log usando o parâmetro **-sj** . Especifique o texto a seguir como parte de seu comando para mudar o número de arquivos de log: -sj -Dcom.ibm.wmqfte.daemon.windows.windowsServiceLogFiles=*number*, em que *number* é o número de arquivos de log que deseja expresso como um inteiro positivo. Se não for especificado o número de arquivos de log, o padrão será cinco.

# **Autoridade "Fazer Logon como um Serviço"**

A conta do Windows usada para executar o serviço deve ter o direito **Log on as a service**. Se você tentar iniciar o serviço, seja com o comando **fteStartAgent**, **fteStartLogger** ou com o comando Windows **Sc.exe** e estiver usando uma conta do usuário que não tenha esse direito, uma janela **Serviços** será aberta. Se o serviço que você desejava iniciar era para executar um agente, esta janela conterá a seguinte mensagem:

Unable to start Windows service mqmftAgent*AGENT*@*QMGR*. System error 1069: The service did not start due to a logon failure.

Nesta mensagem, *AGENT* é o nome do agente e *QMGR* é o nome do gerenciador de filas do agente. Se estiver tentando executar um criador de logs independente como um serviço, será produzida uma mensagem semelhante, que se refere ao criador de logs em vez de um agente.

Para evitar esse erro, dê a conta do Windows que você usará para executar o serviço o direito **Log on as a service**. Por exemplo, no Windows 7, conclua as etapas a seguir:

- 1. A partir do menu **Iniciar**, clique em **Ferramentas Administrativas** > **Política de Segurança Local**.
- 2. Na área de janela **Configurações de Segurança**, expanda **Políticas Locais** e clique em **Atribuições de Direitos do Usuário**.
- 3. Na área de janela **Configuração de Política e Segurança**, clique duas vezes em **Efetuar logon como um serviço**.
- 4. Clique em **Incluir usuário ou grupo** e inclua o usuário que deseja executar o serviço na lista de usuários com o direito **Log on as a service**. Você forneceu esse nome de

usuário ao executar o comando **fteCreateAgent**, **fteCreateCDAgent**, **fteCreateBridgeAgent**, **fteModifyAgent**,**fteCreateLogger**ou **fteModifyLogger** .

**Nota:** O erro System error 1069: The service did not start due to a logon failure. também pode ser causado por uma senha incorreta.

# **Ocultando sua senha de conta do Windows**

Ao configurar o agente ou o criador de logs independente para ser executado como um serviço do Windows, especifique um nome de usuário e uma senha para usar. No exemplo a seguir, o agente AGENT1 é criado, tendo um gerenciador de filas de agente QMGR1 e sendo configurado para execução como um serviço do Windows:

fteCreateAgent -agentName AGENT1 -agentQMgr QMGR1 -s -su fteuser -sp ftepassword

Nesse exemplo, o serviço do Windows é executado com um nome de usuário fteuser, que tem uma senha associada ftepassword. Ao executar o comando **fteCreateAgent** , ou um dos outros comandos que aceita o parâmetro **-s** , você especifica a senha para a conta Windows em texto simples. Se preferir não exibir sua senha, execute as seguintes etapas:

1. Run the command (**fteCreateAgent**, **fteCreateCDAgent**, **fteCreateBridgeAgent**, **fteModifyAgent**, **fteCreateLogger**or **fteModifyLogger**) without specifying the **-sp** parameter. Por exemplo:

fteCreateAgent -agentName AGENT1 -agentQMgr QMGR1 -s -su fteuser

**Nota:** O comando produz uma mensagem que avisa que você deve configurar a senha usando a ferramenta Serviços do Windows antes de o serviço ser iniciado com sucesso.

- 2. Abra a Windowsjanela **Serviços**.
- 3. Na lista de serviços, clique com o botão direito do mouse no serviço do agente ou do criador de logs independente e selecione **Propriedades**. O nome de exibição do serviço do agente é Managed File Transfer Agent *AGENT* @ *QMGR*, em que *agente* é o nome do agente e *QMGR* é o nome do gerenciador de filas do seu AGENTE. O nome de exibição do serviço de criador de logs é Managed File Transfer Logger for property set *coordination\_qmgr\_name*, em que *coordination\_qmgr\_name* é o gerenciador de filas de coordenação especificado para que o criador de logs independente use como o conjunto de propriedades deles. Para obter informações adicionais sobre o conjunto de propriedades, consulte ["fteStartLogger" na página 537](#page-536-0) e ["fteModifyLogger](#page-498-0) [\(executar um criador de log do MFT como um serviço do Windows \)" na página 499.](#page-498-0)
- 4. Na janela **Propriedades**, selecione a guia **Fazer Logon**.
- 5. Insira a senha para a conta do usuário que executa o serviço nos campos **Senha** e **Confirmar Senha**. Os caracteres de senha ficam ocultos conforme são inseridos.
- 6. Clique em **OK**.

# **Problemas conhecidos**

## **Problema usando a variável de ambiente do sistema JAVA\_HOME (aplica-se apenas ao Managed File Transfer no IBM WebSphere MQ 7.5.0 Fix Pack 1 ou anterior).**

A variável de ambiente do sistema JAVA\_HOME não deve ser configurada, caso contrário o Serviço do Windows do agente ou do criador de logs provavelmente não será iniciado. O Serviço do Windows do agente ou do criador de logs deve ser executado com o IBM MQ Java Runtime.

# **Orientação para atualizar as opções da JVM de agente ou criador de logs**

Caso você use o parâmetro **-sj** do comando **fteModifyAgent** ou **fteModifyLogger** para modificar uma definição de Serviço Windows existente de um agente ou criador de logs atualizando, incluindo

ou removendo propriedades do sistema Java, o Serviço Windows existente será primeiramente excluído antes de um novo ser criado no lugar, e o arquivo de propriedades do agente ou do criador de logs ser atualizado com as propriedades para o novo Serviço Windows. A nova definição de serviço do Windows deve ser consistente com as propriedades do serviço do Windows atualizado que são definidas no arquivo de propriedades do agente ou criador de logs.

No IBM MQ 9.0.0 Fix Pack 4, verificações adicionais são incluídas no APAR IT22423, de maneira que qualquer atualização feita nas opções de JVM para um agente ou criador de logs com o parâmetro **-sj** do comando **fteModifyAgent** ou **fteModifyLogger** são verificadas para se certificar de que as opções foram corretamente especificadas. Se for detectado que as propriedades são inválidas ou, de outra forma, não puderam ser validadas, o comando **fteModifyAgent** ou **fteModifyLogger** falhará e uma mensagem de erro apropriada será exibida.

Se as propriedades da JVM forem válidas e a exclusão do serviço do Windows existente for bemsucedida, mas depois uma falha surgir quando o comando **fteModifyAgent** ou **fteModifyLogger** estiver criando o novo serviço do Windows, o comando tentará remover as propriedades que definem o serviço do Windows de substituição do arquivo de propriedades do agente ou criador de logs. Nesse caso, mensagens de erro são retornadas para explicar que o agente ou criador de logs não pôde ser modificado, o serviço do Windows antigo foi excluído, mas um novo serviço do Windows não pôde ser criado e portanto o agente ou criador de logs não será executado como um serviço do Windows. Deve-se então verificar manualmente se o estado da definição do serviço do Windows é consistente com as propriedades do serviço do Windows que estão definidas no arquivo de propriedades do agente ou criador de logs e tomar a ação apropriada para corrigir quaisquer inconsistências.

## **Informações relacionadas**

fteModifyAgent: executar um agente MFT como um serviço do Windows fteModifyLogger: executar um criador de logs do MFT como um serviço do Windows

# **Orientação para configurar um monitor de recurso do MFT para evitar sobrecarregar um agente**

É possível configurar os valores de propriedade e de parâmetro de um monitor de recursos do Managed File Transfer para reduzir o carregamento em um agente. A redução do carregamento no agente melhora o desempenho desse agente. Há várias configurações que podem ser usadas e talvez seja necessário usar tentativa e erro para localizar as melhores definições para a configuração do sistema.

# **Visão Geral do Monitoramento de Recursos**

Quando um monitor de recurso pesquisa um diretório ou uma fila, o agente conclui os seguintes estágios:

- Localiza todos os arquivos que correspondem a um padrão acionador (por exemplo, todos os arquivos \*.txt no diretório). Ou localiza todos os grupos completos de mensagens na fila.
- Determina quais arquivos são novos ou alterados ou determina quais grupos são novos na fila.
- Inicia transferências para os arquivos ou grupos que correspondem aos critérios nos dois estágios anteriores.
- Inclui na lista de arquivos e grupos já transferidos para que eles não sejam transferidos novamente até que sejam alterados.

Para um monitor de diretório , quanto mais arquivos houver no diretório de origem e maior for o padrão de acionamento, maior será a lista de arquivos que o agente deverá analisar e comparar com a lista de arquivos já transferidos.

Para um monitor de fila, quanto mais grupos houver na fila, maior será a lista de grupos que o agente precisa comparar com relação à lista de grupos já transferidos.

# **Considere as Seguintes Configurações Principais:**

• Use a propriedade do agente **monitorMaxResourcesInPoll** para configurar o número máximo de arquivos ou grupos que o agente inclui em cada pesquisa. O uso desse parâmetro limita o número de transferências em um intervalo de pesquisa. Ele também significa que o agente tem menos análise a fazer antes de iniciar uma transferência para esse número de arquivos ou grupos. Na próxima vez em que o monitor de diretório ou o monitor de fila pesquisar, o agente incluirá o próximo conjunto de arquivos ou grupos. A propriedade do agente **monitorMaxResourcesInPoll** está disponível no IBM WebSphere MQ File Transfer Edition 7.0.4 e mais recente, para versões anteriores do IBM WebSphere MQ File Transfer Edition , ele está disponível como uma correção temporária para APAR IC78011.

- Ao criar um monitor de diretório, assegure-se de que a definição de transferência configurada possua delete como disposição de origem. A configuração dessa disposição significa que quando a transferência de arquivos for concluída, ela será removida do diretório monitorado e o agente não a manterá mais em sua lista interna.
- Ao criar um monitor de diretório, use o parâmetro **-rl** no comando **fteCreateMonitor** para limitar o número de níveis do diretório em que o agente deve pesquisar. O uso desse parâmetro significa que diretórios de nível inferior não são varridos desnecessariamente.

# **Considerações Adicionais ao Criar um Monitor de Recurso**

O processo de pesquisa do monitor de recurso consome recursos do agente. O aumento do intervalo de pesquisa de um monitor reduz o carregamento no agente. No entanto, a configuração do intervalo de pesquisa deve ser balanceada com relação à geração de um número muito grande de transferências para o intervalo de pesquisa. Considere o seguinte ao configurar o intervalo de pesquisa para um monitor de recurso:

- Quando um arquivo for colocado em um diretório ou um grupo em um fila, após quanto tempo a transferência deverá ser iniciada.
- A taxa na qual os arquivos são colocados em um diretório ou os grupos em uma fila.
- A taxa máxima de transferência do agente. O agente deve ser capaz de manipular todas as transferências geradas por um monitor.

O intervalo de pesquisa é especificado quando o monitor de recurso é criado com o comando **fteCreateMonitor**, especificando os parâmetros **-pi** (intervalo de pesquisa) e **-pu** (unidades de intervalo de pesquisa). Talvez seja necessário experimentar para determinar as melhores definições para a configuração.

Uma opção para melhorar a estabilidade de agentes altamente carregados que executam monitores de recurso, é reduzir o valor da propriedade do agente maxSourceTransfers. Com essa opção, o agente divide o tempo de processamento entre o monitor de recurso e a transferência de arquivos. Quando maior for o valor da propriedade do agente maxSourceTransfers, maior será o tempo de processamento consumido pela transferência de arquivos e menos tempo ficará disponível para o monitor de recurso. Se o valor da propriedade do agente maxSourceTransfers for reduzido, o agente fará menos transferências em paralelo, mas terá tempo de processamento suficiente para pesquisar seus monitores de recurso. Se o valor dessa propriedade do agente for reduzido, deve-se considerar o aumento do valor da propriedade do agente maxQueuedTransfers porque o número de transferências enfileiradas poderá aumentar.

Se após otimizar o monitor você descobrir que algumas transferências entram em recuperação, considere aumentar o valor de tempo limite do agente. O carregamento pesado colocado no agente, pode significar que as transferências atingirão o tempo limite ao negociar o início da transferência com o agente de destino. Esse tempo limite fará com que a transferência entre em recuperação e atrase a conclusão da transferência. A propriedade do agente maxTransferNegotiationTime especifica o tempo em que o agente de origem espera uma resposta do agente de destino. Se esse tempo for excedido, a transferência entrará em recuperação. O valor padrão dessa propriedade é 30000 milissegundos (30 segundos). O aumento do valor da propriedade, por exemplo, para 300000 milissegundos (5 minutos), poderá permitir que as transferências continuem sem atingir o tempo limite e evitar que elas entrem em recuperação.

# **Conceitos relacionados**

["Utilizando Arquivos de Definição de Transferência" na página 163](#page-162-0)

É possível especificar um arquivo de definição de transferência que pode ser usado para criar uma transferência de arquivo. O arquivo de definição de transferência é um arquivo XML que define algumas ou todas as informações necessárias para criar a transferência.

## **Tarefas relacionadas**

## ["Monitorando recursos do MFT" na página 173](#page-172-0)

É possível monitorar recursos do Managed File Transfer; por exemplo, uma fila ou um diretório. Quando uma condição nesse recurso é satisfeita, o monitor de recurso inicia a tarefa, como uma transferência de arquivos. É possível criar um monitor de recurso usando o comando **fteCreateMonitor** ou a visualização **Monitores** no plug-in Managed File Transfer para IBM MQ Explorer..

## **Referências relacionadas**

["fteCreateMonitor: criar um monitor de recurso MFT" na página 419](#page-418-0)

O comando **fteCreateMonitor** cria e inicia um novo monitor de recurso a partir da linha de comandos. É possível monitorar um recurso (por exemplo, os conteúdos de um diretório) usando o Managed File Transfer para que, quando uma condição acionadora for atendida, uma tarefa especificada, como uma transferência de arquivos, seja iniciada.

# **O que fazer se a substituição de variável causar a ida de vários arquivos para um único nome de arquivo**

Para o Managed File Transfer, quando você está monitorando um diretório e transferindo vários arquivos de uma origem para um local de destino e estiver usando a substituição de variável \${FileName}, devese testar os resultados da substituição de variável. Os resultados precisam ser testados porque o uso de substituição de variável pode fazer com que combinações inesperadas de comandos de transferência de arquivos sejam chamadas.

Para determinar se o problema está ocorrendo, procure casos de vários arquivos aparecendo para transferência, mas apenas um arquivo está chegando no destino. Você poderá ver erros no log de transferência de arquivos mostrando vários arquivos tentando a transferência para o mesmo nome de arquivo de destino e falhando as transferências para o mesmo nome de arquivo.

# **Por que esse problema ocorre**

Quando vários arquivos estão sendo processados por um monitor de diretório do MFT, o xml da Tarefa é executado para cada arquivo que o monitor localiza no diretório que está sendo monitorado. Se o \${FileName} for especificado apenas no destino do arquivo de tarefa xml e não for a origem, a transferência será chamada para cada arquivo várias vezes, uma vez para cada combinação de nome de arquivo.

Por exemplo:

```
<source disposition="delete" recursive="false">
    <file>e:\temp</file>
</source>
<destination exist="overwrite" type="file">
    <file>s:\outdir\${FileName}</file>
</destination>
```
# **Evitando esse problema**

Se você estiver usando a substituição de variável \${FileName} na origem ou no destino e estiver esperando que uma variação do mesmo nome de arquivo chegue ao destino, certifique-se de especificar \${FileName} em AMBOS, origem e destino, da definição XML da tarefa.

O exemplo a seguir usa um arquivo de e:\temp\<filename> e o transfere para s:\outdir\<filename>.out:

```
<source disposition="delete" recursive="false">
       <file>e:\temp\${FileName}</file>
   </source>
   <destination exist="overwrite" type="file">
      <file>s:\outdir\${FileName}.out</file>
   </destination>
```
## **Conceitos relacionados**

["Customizando as tarefas do monitor de recurso do MFT com substituição de variável." na página 184](#page-183-0) Quando as condições acionadoras de um monitor de recurso ativo são satisfeitas, a tarefa definida é chamada. Além de chamar a tarefa de transferência ou de comando sempre com o mesmo agente de destino ou o mesmo nome do arquivo de destino, também é possível modificar a definição da tarefa no tempo de execução. Faça isso inserindo nomes de variáveis no XML de definição de tarefa. Quando o monitor determina que as condições do acionador são satisfeitas e que a definição da tarefa contém nomes de variáveis, ele substitui os nomes das variáveis pelos valores das variáveis e, em seguida, chama a tarefa.

["Exemplos: substituição de variável para definições de monitor de recurso" na página 187](#page-186-0) Exemplos de substituição de variável para definições de monitor de recurso usando XML e IBM MQ Explorer.

# **O que fazer se você receber um erro ao atualizar seu esquema de banco de dados do MFT em um banco de dados Oracle**

Você pode receber a seguinte mensagem de erro ao atualizar seu esquema do banco de dados para o nível mais recente usando o arquivo ftelog\_tables\_oracle\_702\_703.sql : ERROR at line 1: ORA-02289: sequence does not exist. Este erro ocorre porque as sequências e os acionadores usados pelas tabelas não estão no mesmo esquema que as tabelas.

# **Sobre esta tarefa**

Para corrigir este problema, deve-se editar o conteúdo do ftelog\_tables\_oracle\_702\_703.sql antes de executá-lo.

# **Procedimento**

- 1. Descubra em qual esquema as sequências e os acionadores usados pelas tabelas do criador de logs de banco de dados do Managed File Transfer estão localizados.
	- No Db2, é possível usar o centro de controle para visualizar as tabelas e o esquema.
	- No Oracle, é possível usar o Enterprise Manager para visualizar as tabelas e o esquema.
- 2. Abra o arquivo ftelog\_tables\_oracle\_702\_703.sql em um editor de texto.
- 3. Em cada ocorrência do texto SELECT FTELOG.*sequence\_name*.nextval, substitua o texto FTELOG pelo nome do esquema no qual as sequências existentes estão localizadas.
- 4. Antes de cada ocorrência do texto CREATE OR REPLACE TRIGGER FTELOG.*trigger\_name*, insira o texto DROP TRIGGER *schema\_name*.*trigger\_name*, em que *schema\_name* é o nome do esquema no qual seus acionadores existentes estão localizados
- 5. Use o arquivo editado ftelog\_tables\_oracle\_702\_703.sql para atualizar as tabelas de banco de dados.

# **Manipulação e rejeição de erros do criador de logs do MFT**

O criador de logs do Managed File Transfer identifica dois tipos de erro: erros por mensagem e erros gerais.

Erros por mensagem provavelmente são causados por um problema com uma ou algumas mensagens individuais. A seguir, alguns exemplos de situações identificadas como erros por mensagem:

- O código de resultado, que é um item de dados obrigatório, está faltando em uma mensagem
- Uma transferência especifica um nome de tarefa com 3.000 caracteres e muito grande para a coluna de banco de dados associada
- Uma mensagem de progresso é recebida para uma transferência, mas não há registro da transferência ter sido iniciada (talvez por causa de uma mensagem de início de transferência roteada incorretamente ou atrasada)
- É recebida uma mensagem, que não é uma mensagem de log do Managed File Transfer

Erros gerais são todos aqueles que não são erros por mensagem. Tratam-se provavelmente de problemas de configuração ou erros de programa.

Quando um erro por mensagem é encontrado, o criador de logs rejeita a mensagem posicionando a mensagem na fila de rejeição. Nada é gravado no log de saída; por isso, inspecione periodicamente ou monitore continuamente a fila de rejeição para detectar mensagens rejeitadas.

Se muitas mensagens forem rejeitadas consecutivamente, sem nenhuma mensagem sendo gravada com êxito no banco de dados, isso será tratado como erro geral. Por exemplo, considere um site que sempre usa códigos de 10 caracteres como nomes de tarefa, mas que inadvertidamente reconfigurou a coluna de nome de tarefa com a largura de dois caracteres. Embora dados muito grandes normalmente sejam um erro por mensagem, nesse caso, o problema de configuração é geral e detectado como erro geral. É possível ajustar o número de erros consecutivos por mensagem necessários para causar um erro geral usando a propriedade **wmqfte.max.consecutive.reject**.

Se um erro geral for detectado, o criador de logs retrocederá quaisquer mensagens ainda não confirmadas para o gerenciador de filas e, em seguida, tentará novamente periodicamente. Uma mensagem que identifica o problema gravado no log de saída e no console se o criador de logs foi iniciado em modo primeiro plano com o parâmetro **-F**.

O local dos logs de saída para o criador de logs é dependente se é independente ou criador de logs de banco de dados JEE. Para um criador de logs de banco de dados independente ele localiza-se no diretório *MQ\_DATA\_PATH*/mqft/logs/*coordination\_qmgr\_name*/loggers/*logger\_name*. Para um criador de logs de banco de dados JEE, ele está localizado no log de saída padrão do servidor de aplicativos.

# **A Fila de Rejeição**

As mensagens que resultam em erros por mensagem são movidas para a fila de rejeição. Em cada mensagem rejeitada, uma propriedade de mensagem é definida para indicar por que a mensagem foi rejeitada. O nome completo da propriedade é **usr.WMQFTE\_ReasonForRejection**, embora usr. seja omitido em alguns contextos (incluindo JMS e o IBM MQ Explorer).

Se você estiver usando o IBM MQ Explorer, será possível visualizar o conteúdo da fila de rejeição, clicando com o botão direito na fila e clicando em **Procurar mensagens**. Para ver por que uma mensagem foi rejeitada, dê um clique duplo na mensagem para abrir seu diálogo de propriedades; em seguida, selecione a página **Propriedades Nomeadas**. Você verá uma propriedade chamada **WMQFTE\_ReasonForRejection**. Como alternativa, você poderá gravar ou configurar uma ferramenta de monitoramento para obter essas informações automaticamente.

Às vezes, você pode querer reprocessar as mensagens da fila de rejeição No exemplo descrito anteriormente neste tópico, com uma coluna de nome de tarefa com dois caracteres no banco de dados, as mensagens podiam ser processadas com êxito depois que a largura da coluna do banco de dados tivesse sido aumentada. Como outro exemplo, quando uma mensagem de conclusão de transferência é rejeitada porque seu início de transferência associado estava faltando, a mensagem de início de transferência pode ser recebida posteriormente. O reprocessamento da conclusão da transferência será bem-sucedido.

Para reprocessar mensagens, mova-as da fila de rejeição para a fila de entrada. Em uma instalação normal, onde o criador de logs criou sua própria assinatura gerenciada, a fila de entrada é definida pelo gerenciador de filas e possui um nome como SYSTEM.MANAGED.DURABLE.49998CFF20006204. É possível identificar a fila de entrada examinando o **Nome de Destino** nas propriedades em busca da assinatura SYSTEM.FTE.DATABASELogger.AUTO, ou usando o seguinte comando MQSC:

## DISPLAY SUB(SYSTEM.FTE.DATABASELogger.AUTO) DEST

Uma maneira de mover mensagens entre as filas é usar o [MA01 SupportPac,](https://github.com/ibm-messaging/mq-q-qload) por exemplo:

q -IFTE.REJECT -oSYSTEM.MANAGED.DURABLE.49998CFF20006204

A fila de rejeição poderá conter mensagens rejeitadas por várias razões, somente algumas das quais foram resolvidas. Nesse caso, você ainda pode reprocessar todas as mensagens; aquelas mensagens que agora podem ser aceitas são consumidase as que não podem são movidas novamente para a fila de rejeição.

As mensagens de log do Malformed no log de transferência não são registradas pelo criador de logs. Essas mensagens não são visualizadas como significativas, então as mensagens são enviadas para a fila de rejeição. Para obter informações adicionais sobre mensagens de log de transferência, consulte ["Formatos da Mensagem para Transferência de Arquivos" na página 763](#page-762-0).

# **O que fazer se o criador de logs do MFT for iniciado, mas nenhuma informação de transferência estiver sendo registrada no banco de dados**

As tabelas de banco de dados usadas pelo criador de logs do Managed File Transfer requerem que o banco de dados tenha um tamanho de página de 8 KB ou mais. Se o tamanho da página do banco de dados não for grande o suficiente, as tabelas não serão criadas corretamente e você verá o erro SQLSTATE=42704.

Se estiver usando o criador de logs de banco de dados do Java Platform, Enterprise Edition, talvez você veja a mensagem a seguir no log de saída do sistema WebSphere Application Server; se estiver usando o criador de logs de banco de dados independente, talvez veja o erro a seguir no arquivo output0.log:

DB2 SQL Error: SQLCODE=-204, SQLSTATE=42704 SQLERRMC=FTELOG.TRANSFER\_EVENT, DRIVER=3.40.152

O valor SQLSTATE de 42704 indica que uma tabela que o criador de logs esperava existir, neste caso FTELOG.TRANSFER\_EVENT, não existe.

Para corrigir este problema, execute as seguintes etapas:

- 1. Verifique se a tabela existe e se está completa. Para obter informações sobre as tabelas que o criador de logs usa e suas colunas, consulte ["Tabelas do criador de logs de banco de dados do MFT" na página](#page-679-0) [680](#page-679-0).
- 2. Se a tabela não existir ou estiver incompleta, verifique o tamanho da página do banco de dados.
- 3. Se o tamanho do banco de dados for menor que 8 KB, aumente o tamanho da página do banco de dados.
	- Se o banco de dados estiver em um sistema de teste ou se não contiver dados, será possível eliminar as tabelas e recriar o banco de dados com um tamanho de página maior que 8 KB.
	- Para informações sobre como aumentar o tamanho da página, consulte ["Aumentando o tamanho da](#page-19-0)

[página do banco de dados de log no Db2 no Windows, UNIX ou Linux" na página 20](#page-19-0) **1987 (1988)** ou ["Migrando as tabelas de banco de dados no Db2 no z/OS para IBM MQ 8.0" na página 22.](#page-21-0)

# **O que fazer se o MFT não ler propriedades de keystore do arquivo de configuração de keystore no AMS**

O local do arquivo de configuração do keystore, se não presente no local padrão, deve ser especificado pela variável *MQS\_KEYSTORE\_CONF* para que o Java AMS seja executado no modo cliente. Se o local não for especificado, os logs do Managed File Transfer Agent mostrarão a mensagem de erro: "Falha ao ler propriedades do keystore no arquivo de configuração do keystore".

O local padrão para o arquivo de configuração do keystore é *home\_directory*/.mqs/keystore.conf. Se o local do arquivo de configuração do keystore não for o local padrão, conclua as seguintes etapas:

- 1. Inicie o agente FTE no modo cliente.
- 2. Aplique a segurança do AMS à fila SYSTEM.FTE.DATA.<agent name>. Se o arquivo de configuração do keystore não estiver neste local, todas as transferências falharão sem nenhuma confirmação.
- 3. Configure a variável do sistema **BFG\_JVM\_PROPERTIES** como **BFG\_JVM\_PROPERTIES**=- **DMQS\_KEYSTORE\_CONF**=*path to keystore\_config file* para o comando **fteStartAgent**.

4. Configure a variável de sistema **MQS\_KEYSTORE\_CONF** como **MQS\_KEYSTORE\_CONF**=*path to keystore\_config file* para o comando **fteStartAgent**. Isto deve ser configurado para assegurar que todos os agentes sejam executados, independentemente do modo no qual estão em execução.

**Nota:** Se o Java AMS estiver em execução no modo de ligações, o erro AMQ9062 será mostrado no log de erros do gerenciador de filas se o arquivo de configuração do keystore não estiver no local padrão.

# **O que fazer se o seu agente do MFT ENCERRAR DE FORMA ANORMAL com um java.lang.OutOfMemoryError devido ao esgotamento da memória nativa**

Enquanto processa várias solicitações de transferência gerenciada, tais como transferências de arquivo para arquivo, de mensagem para arquivo ou de arquivo para mensagem, o agente encerra de forma anormal (ABENDS) relatando um java.lang.OutOfMemoryError e, no momento, a sua memória RAM total não estava totalmente utilizada. Essa exceção foi causada pelo esgotamento da memória nativa.

# **Diagnosticando o Problema**

Quando esse problema ocorre, o agente afetado ENCERRA DE FORMA ANORMAL e gera dois arquivos que fornecem detalhes sobre a causa raiz:

• Um arquivo de ENCERRAMENTO ANORMAL. O nome desse arquivo está em conformidade com a convenção de nomenclatura ABEND.FTE.*date\_timestamp*.*identifier*.log

Multi **Em Multiplataformas, o arquivo é gravado no diretório MQ\_DATA\_PATH/mqft/logs/** *coordination\_qmgr\_name*/agents/*agent\_name*/logs/ffdc.

z/0S No z/OS, o arquivo é gravado no \$BFG\_CONFIG/mqft/logs/ *coordination\_qmgr\_name*/agents/*agent\_name*/logs/ffdc no local do USS

• Um arquivo Javacore. O nome desse arquivo tem o seguinte formato: javacore.*datestamp*.*timestamp*.*pid*.*identifier*.txt

Em Multiplataformas, o arquivo é gravado no diretório MQ\_DATA\_PATH/mqft/logs/ *coordination\_qmgr\_name*/agents/*agent\_name*.

 $\blacktriangleright$  z/OS No z/OS, o arquivo é gravado no diretório \$BFG\_CONFIG/mqft/logs/ *coordination\_qmgr\_name*/agents/*agent\_name* do local USS.

O par ENCERRAMENTO ANORMAL e Javacore contém informações semelhantes aos exemplos mostrados abaixo:

## **Exemplo: par um**

## **Arquivo de encerramento anormal**

```
Filename: 
C:\ProgramData\IBM\MQ\mqft\logs\COORDQM\agents\AGENT1\logs\ffdc\ABEND.FTE.20200109113518046.1764802189777
906538.log
Level: p900-005-180821
Time: 09/01/2020 11:35:18:046 GMT
Thread: 96 (TransferSender[414d51204d44424b525030372020202045fbd6532ebfaa02])
Class: com.ibm.wmqfte.thread.FTEThread
Instance: 55b455b4
Method: uncaughtException
Probe: ABEND_001
Cause: java.lang.OutOfMemoryError: native memory exhausted
java.lang.OutOfMemoryError: native memory exhausted
at com.ibm.mq.jmqi.local.internal.base.Native.MQPUT(Native Method)
at com.ibm.mq.jmqi.local.LocalMQ.MQPUT(LocalMQ.java)
at com.ibm.wmqfte.wmqiface.WMQQueueImpl.put(WMQQueueImpl.java)
at com.ibm.wmqfte.wmqiface.WMQQueueImpl.put(WMQQueueImpl.java)
at com.ibm.wmqfte.transfer.impl.TransferSenderRunnable.doTransfer(TransferSenderRunnable.java)
at com.ibm.wmqfte.transfer.impl.TransferSenderRunnable.run(TransferSenderRunnable.java)
at java.lang.Thread.run(Thread.java)
at com.ibm.wmqfte.thread.FTEThread.run(FTEThread.java)
```
NULL ---------------------------0SECTION TITLE subcomponent dump routine NULL ========================== 1TISIGINFO Dump Event "systhrow" (00040000) Detail "java/lang/OutOfMemoryError" "native memory exhausted" received 1TIDATETIME Date: 2020/01/09 at 11:35:18 1TIFILENAME Javacore filename: C:\ProgramData\IBM\MQ\mqft\logs\COORDQM\agents\AGENT1\javacore.20200109.113518.14148.0002.txt

### **Exemplo: par dois**

### **Arquivo de ENCERRAMENTO ANORMAL**

Filename: C:\ProgramData\IBM\MQ\mqft\logs\COORDQM\agents\AGENT1\logs\ffdc\ABEND.FTE.20200109143700286.3177895731698 464509.log Level: p900-005-180821 Time: 09/01/2020 14:37:00:286 GMT Thread: 918 (AgentStatusPublisher) Class: com.ibm.wmqfte.thread.FTEThread Instance: bc10bc1 Method: uncaughtException Probe: ABEND\_001 Cause: java.lang.OutOfMemoryError: Failed to create a thread: retVal -1073741830, errno 12 java.lang.OutOfMemoryError: Failed to create a thread: retVal -1073741830, errno 12 at java.lang.Thread.startImpl(Native Method) at java.lang.Thread.start(Thread.java)

#### **Arquivo Javacore**

```
NUII - - - - - - - - - - -0SECTION TITLE subcomponent dump routine
NULL ===============================
1TISIGINFO Dump Event "systhrow" (00040000) Detail "java/lang/OutOfMemoryError" "Failed to create a 
thread: retVal -1073741830, errno 12" received
1TIDATETIME Date: 2020/01/09 at 14:37:00
1TIFILENAME Javacore filename: C 
C:\ProgramData\IBM\MQ\mqft\logs\COORDQM\agents\AGENT1\javacore.20200109.143700.2652.0003.txt
```
## **Por que esse problema ocorre**

Esse problema ocorre devido ao esgotamento da memória de heap nativo no sistema no qual o agente está sendo executado.

Consulte ["Como os agentes MFT usam a memória heap Java e a memória heap nativa" na página 747](#page-746-0) para obter mais informações sobre as distinções entre a memória heap Java e a memória heap nativa.

## **Evitando o problema**

Há várias ações que podem ser executadas para ajudar a reduzir a probabilidade de um agente do MFT parar devido a um java.lang.OutOfMemoryError, causado pelo esgotamento da memória nativa:

1. Reduza o tamanho do heap Java para a JVM executando o agente do MFT.

Quanto maior for o tamanho do heap Java alocado, menos memória estará disponível para o heap nativo. A redução do tamanho do heap Java usado por um agente pode liberar mais memória para o heap nativo.

Por padrão, o heap Java de um agente é configurado como 512 MB. Se você o tiver mudado para torná-lo um valor maior, considere reduzi-lo e testá-lo com uma carga de trabalho semelhante à de produção.

• Para diminuir ou mudar o heap Java ao executar o agente como um processo normal:

Configure a variável de ambiente BFG\_JVM\_PROPERTIES para transmitir o diretório de opções para a JVM. Por exemplo, no Windows, para configurar o tamanho de heap máximo como 1.024 MB, execute o comando a seguir antes de usar o comando **fteStartAgent**:

set BFG\_JVM\_PROPERTIES="-Xmx1024M"

Para obter mais informações sobre como configurar as propriedades do sistema Java usando a variável de ambiente BFG\_JVM\_PROPERTIES, consulte [Propriedades do sistema Java para o MFT](#page-613-0).

• Para diminuir ou mudar o heap Java ao executar o agente como um serviço do Windows:

Para transmitir opções para a JVM executando o agente como um serviço do Windows, modifique o agente usando o parâmetro **-sj** especificado no comando **[fteModifyAgent](#page-496-0)**.

O exemplo a seguir usa o comando **fteModifyAgent** com o parâmetro **-sj** para configurar o tamanho máximo do heap Java para uma JVM executando um agente configurado do serviço do Windows:

fteModifyAgent.cmd -agentName AGENT1 -s -su user1 -sp passw0rd -sj -Xmx1024M

Será possível verificar se a configuração foi bem-sucedida ao revisar o arquivo output0.log do agente após ele ter sido reiniciado. Na seção *Iniciar a exibição do ambiente atual*, um valor de 1.024 MB será relatado, conforme a seguir:

The maximum amount of memory that the Java virtual machine will attempt to use is: '1024'MB

2. Restringir o uso da memória nativa

Com frequência, java.lang.OutOfMemoryErrors causados pelo esgotamento do heap nativo são vistos se um agente se conecta a seu gerenciador de filas do agente usando o transporte BINDINGS. Quando o agente é configurado para usar o transporte BINDINGS, o agente chama métodos nativos sempre que precisa se comunicar com o gerenciador de filas.

Isso significa que o uso de memória nativa aumenta conforme a carga de trabalho do agente aumenta, devido a mais conexões com o gerenciador de filas e maior comunicação de mensagens. Nessa situação, reduzir a carga de trabalho pode ajudar. Para isso, configure as propriedades do agente a seguir para um valor inferior ao padrão de 25:

## • **maxSourceTransfers**

## • **maxDestinationTransfers**

Isso reduz o número de transferências simultâneas que podem ocorrer e, portanto, diminui a carga de trabalho simultânea máxima para o agente.

- 3. Configure o agente para usar o transporte CLIENT ao conectar-se ao seu gerenciador de filas de agente. É possível fazer isso configurando as propriedades do agente a seguir:
	- **agentQMgrHost**
	- **agentQMgrPort**
	- **agentQMgrChannel**

É possível localizar informações sobre essas propriedades no tópico [O arquivo agent.properties do](#page-557-0) [MFT.](#page-557-0)

Isso garante que toda a comunicação entre o agente e o gerenciador de filas ocorra por meio de TCP/IP, em vez de código nativo, o que reduz a quantia de memória nativa usada pelo agente.

**Importante:** Realizar essa ação também diminui o desempenho. Ao usar uma conexão TCP/IP com o host local, em vez de código nativo, a configuração não é tão eficiente quando o agente requer interações com o gerenciador de filas.

# **Erros BFGSS0023E e como evitá-los**

Se você desinstalar um fix pack de uma instalação para mover de volta para uma versão anterior do produto e um agente associado à instalação estava envolvido com transferências gerenciadas no momento em que a desinstalação ocorreu, esse agente não poderá ser iniciado e relatará um erro BFGSS0023E. É possível evitar esse erro executando diversas etapas que devem impedir que as mensagens BFGSS0023E apareçam quando os agentes forem reiniciados.

Para cada transferência gerenciada em andamento em que um agente está atualmente envolvido, há uma mensagem na fila SYSTEM.FTE.STATE.*agent\_name* do agente. Essa mensagem armazena informações de ponto de verificação na transferência gerenciada e será usada se a transferência gerenciada entrar em recuperação. Quando uma transferência gerenciada é concluída, a mensagem correspondente sobre a fila SYSTEM.FTE.STATE.*agent\_name* é removida.

Cada mensagem de estado contém algumas informações do cabeçalho interno indicando qual versão do componente Managed File Transfer estava sendo usada por um agente quando a transferência gerenciada estava em execução. As informações da versão mostram o nível específico do fix pack, então, por exemplo, se um agente do IBM MQ 8.0.0 Fix Pack 5 estivesse executando uma transferência gerenciada, a mensagem de estado para essa transferência gerenciada conteria uma referência à IBM MQ 8.0.0 Fix Pack 5.

Se um fix pack for desinstalado de uma instalação e um agente associado a essa instalação tiver transferências em andamento associadas a ele, o agente falhará ao ser iniciado e relatará o erro a seguir:

BFGSS0023E: O agente está configurado para usar filas do IBM MQ que contêm dados criados usando uma versão mais recente do produto. O agente não pode ser executado nesta configuração e será encerrado.

Por exemplo, se um agente do IBM MQ 8.0.0 Fix Pack 5 tiver algumas transferências em andamento em execução quando for interrompido e, em seguida, submetido a downgrade para o nível IBM MQ 8.0.0 Fix Pack 4, na próxima vez que o agente for iniciado, ele verificará as mensagens em sua fila SYSTEM.FTE.STATE*agent\_name* e descobrirá que elas foram gravadas quando ele estava usando o IBM MQ 8.0.0 Fix Pack 5. Como agora ele está usando a IBM MQ 8.0.0 Fix Pack 4, o agente relata o erro BFGSS0023E descrito no parágrafo anterior e se encerra.

Como regra geral, se você desejar remover um fix pack para o componente Managed File Transfer, concluir as etapas a seguir deverá evitar que as mensagens BFGSS0023E apareçam quando os agentes forem reiniciados:

1. Assegure-se de que todos os seus agentes tenham concluído suas transferências gerenciadas.

- 2. Pare os agentes.
- 3. Remova o fix pack.
- 4. Reinicie os agentes.

## **Tarefas relacionadas**

["Iniciando um agente MFT" na página 157](#page-156-0)

Antes de usar um agente do Managed File Transfer para uma transferência de arquivos, primeiro deve-se iniciar o agente.

## **Referências relacionadas**

["Configurações de fila do agente MFT" na página 630](#page-629-0)

Os scripts de comandos MQSC gerados pelo comando **fteCreateAgent** criam as filas do agente com parâmetros configurados para os valores a seguir. Se você não utilizar os scripts MQSC fornecidos para criar as filas, mas criar as filas manualmente, certifique-se de configurar os parâmetros a seguir para os valores especificados.

## **Informações relacionadas**

BFGSS0001 - BFGSS9999

Revertendo um gerenciador de filas para uma versão anterior no UNIX Revertendo um gerenciador de filas para uma versão anterior no Windows

# **O que fazer se transferências gerenciadas falharem com os erros BFGIO0341E?**

Se uma transferência gerenciada estiver transferindo um arquivo para um local que está sendo monitorado por um processo externo, essa transferência gerenciada possivelmente falhará com o erro: BFGIO0341E: a renomeação do arquivo temporário *destination\_filename*.part para *destination\_filename* falhou porque o arquivo temporário não existe. Isso se deve à maneira como o agente de destino para transferências gerenciadas usa arquivos temporários ao gravar um arquivo de destino.

# **Como um agente de destino usa arquivos temporários**

Por padrão, quando uma transferência de arquivo gerenciado ocorre, o agente de destino executa as etapas a seguir:

- Crie um arquivo temporário chamado *destination\_ filename*.part.
- Bloquear o arquivo temporário.
- Gravar os dados do arquivo no arquivo temporário ao recebê-los do agente de origem.
- Desbloquear o arquivo temporário depois que todos os dados do arquivo são recebidos e gravados.
- Renomeie o arquivo temporário de *destination\_ filename*.part para *destination\_ filename*.

Se uma transferência gerenciada entrar em recuperação, então é possível que o agente de destino crie arquivos temporários chamados *destination\_ filename*.part*number*. Em seguida, o agente de destino grava os dados do arquivo neste arquivo, em vez de no arquivo chamado *destination\_ filename*.part.

Se o nome do arquivo temporário *destination\_ filename*.part*number* já existir, o agente de destino tentará criar um novo arquivo temporário com o nome *destination\_ filename*.part(*number + 1*). Se esse arquivo já existir, o agente de destino tentará criar um arquivo temporário com o nome *destination\_ filename*.part(*number + 2*), e assim por diante, até que ele seja capaz de criar o arquivo. Quando o agente tenta e falha na criação do arquivo temporário *destination\_ filename*.part1000, ele grava diretamente no arquivo de destino e não usa um arquivo temporário.

Quando uma transferência gerenciada é concluída, o agente de destino exclui todos os arquivos temporários chamados *destination\_ filename*.part*number*, uma vez que a suposição é que eles foram criados pelo agente durante a transferência gerenciada.

**Nota:** Se a propriedade do agente **doNotUseTempOutputFile** for configurada para o valor true, o agente de destino não usará arquivos temporários. Em vez disso, ele gravará diretamente no arquivo de destino. Para obter mais informações sobre a propriedade **doNotUseTempOutputFile** , consulte O arquivo MFT agent.properties

# **Por que esse problema ocorre**

Um erro BFGIO0341E será gerado se o agente de destino tentar renomear o arquivo temporário e detectar que ele não está mais lá. Veja a seguir um cenário típico que pode causar esse problema:

- Um *diretório temporário* foi configurado no sistema de arquivos de destino.
- Um processo externo foi configurado para monitorar o *diretório temporário* e mover todos os arquivos localizados para um novo local.
- O agente de destino cria e bloqueia o arquivo temporário *destination\_ filename*.part no *diretório temporário*.
- O agente de destino grava dados do arquivo no arquivo temporário.
- Depois que todos os dados do arquivo são gravados no arquivo temporário, o agente de destino desbloqueia o arquivo.
- O processo externo localiza o arquivo temporário e move-o para o novo local.

• O agente de destino tenta renomear o arquivo temporário e descobre que ele não está mais lá. Como resultado, o item de transferência é marcado como **Com falha** com um erro BFGIO0341E.

# **Evitando esse problema**

Há duas maneiras de evitar que o erro BFGIO0341E ocorra:

- Os arquivos temporários gravados por um agente de destino sempre terminam com o sufixo .part ou .part*number*. Se for possível configurar o processo externo para ignorar esses arquivos em vez de movê-los, os arquivos ainda existirão no diretório de destino quando o agente de destino executar a operação de renomeação.
- Como alternativa, configure o agente de destino para que ele não use arquivos temporários e grave diretamente no arquivo de destino. O arquivo de destino será desbloqueado apenas quando todos os dados do arquivo forem gravados nele e, nesse ponto, ele poderá ser coletado pelo processo externo.

Para configurar o agente de destino para gravar diretamente no arquivo de destino, configure a propriedade do agente **doNotUseTempOutputFile=true**. Para obter mais informações sobre essa propriedade, consulte O arquivo MFT [agent.properties](#page-557-0).

# **Códigos de Retorno do MFT**

Comandos, tarefas Ant e mensagens de log do Managed File Transfer fornecem códigos de retorno para indicar se as funções foram concluídas com êxito.

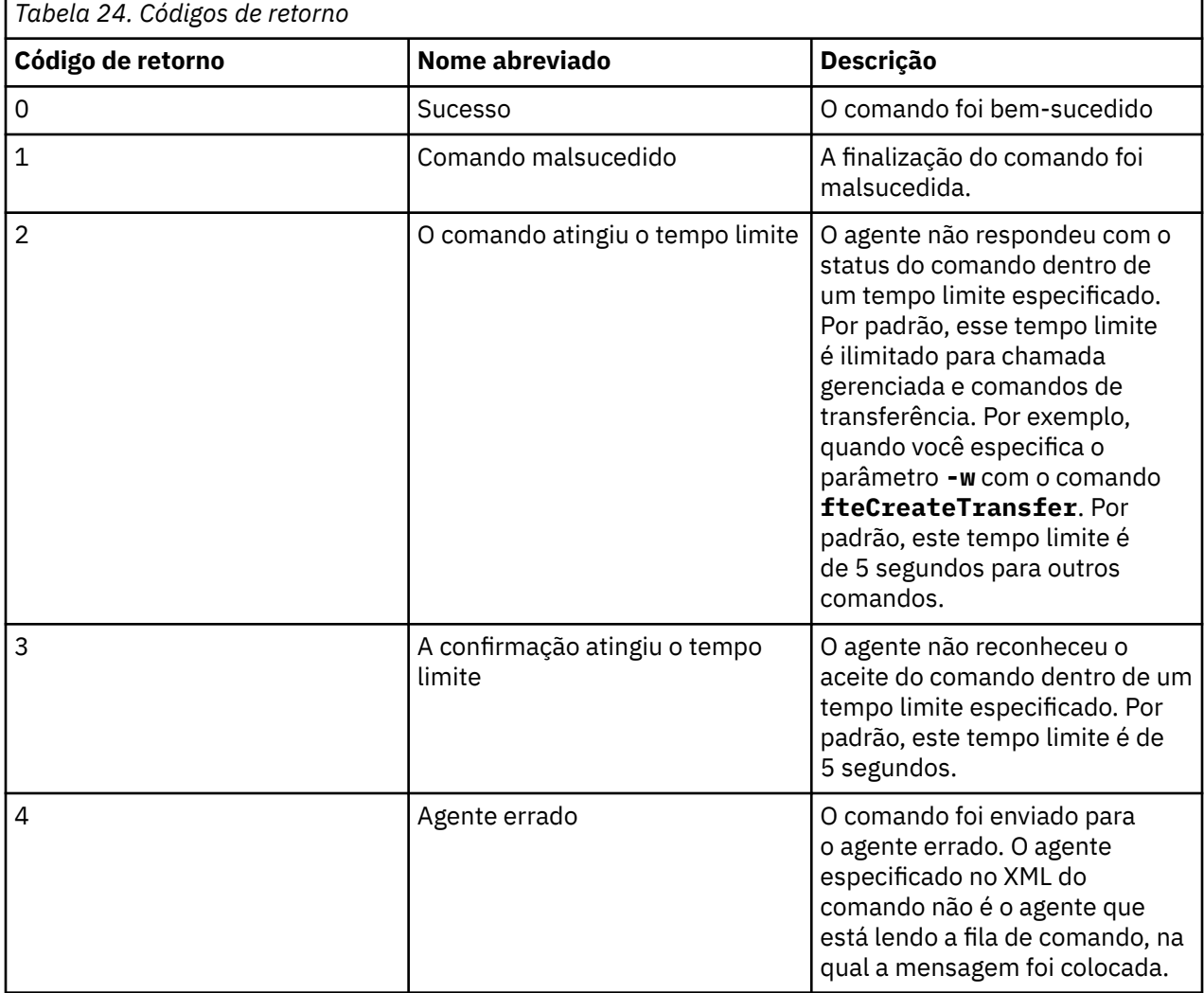

A tabela a seguir lista os códigos de retorno do produto com seus significados:

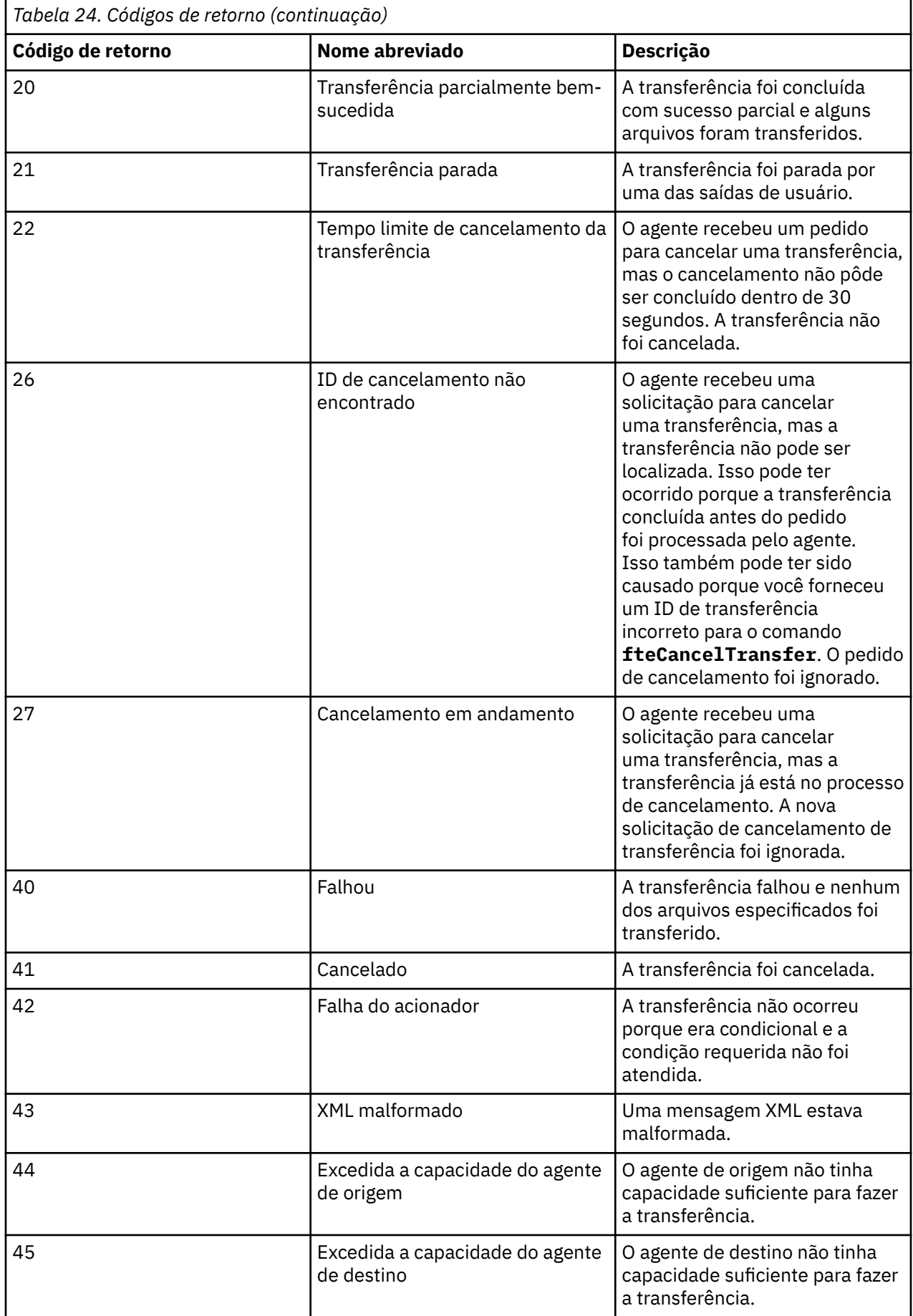

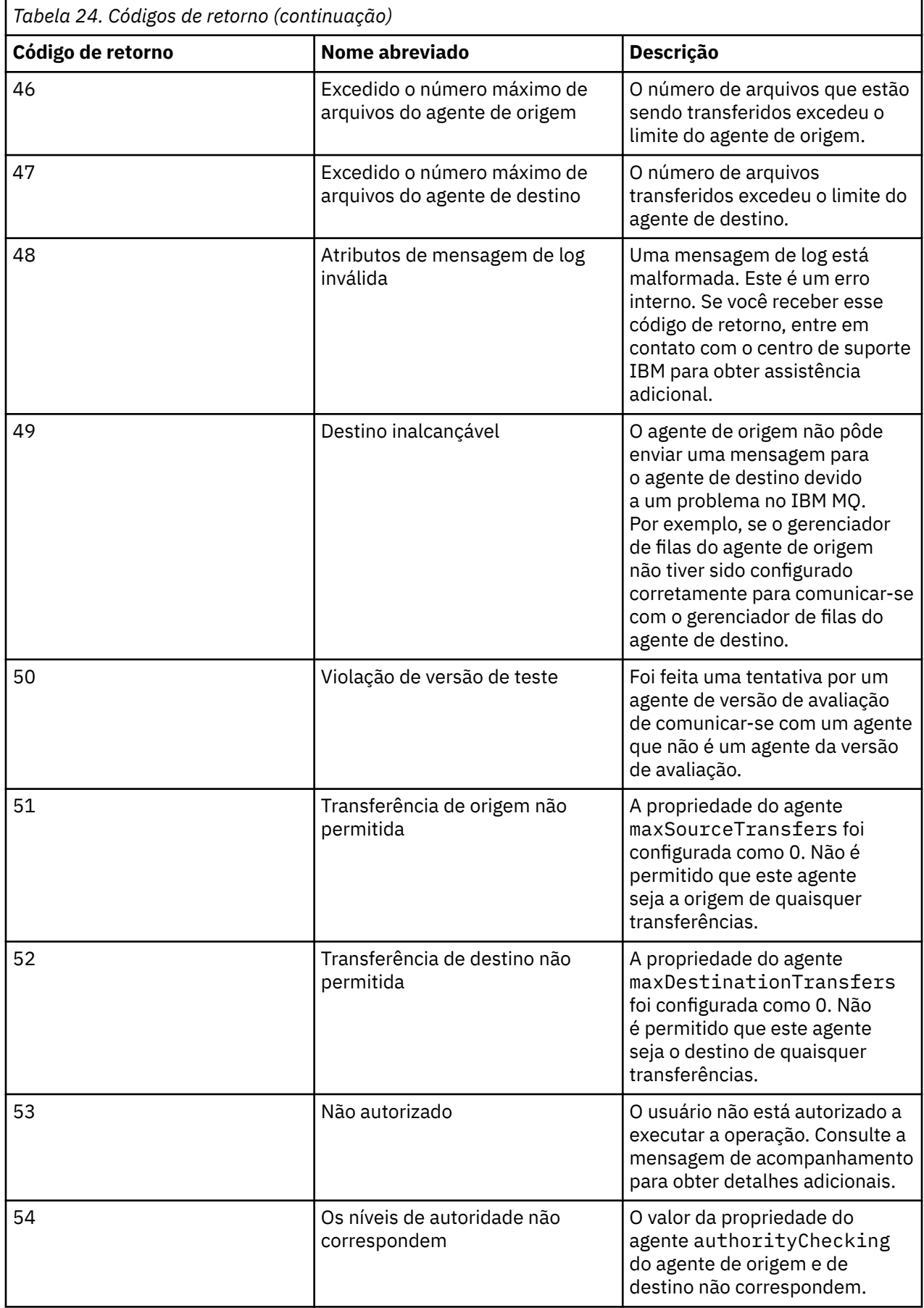

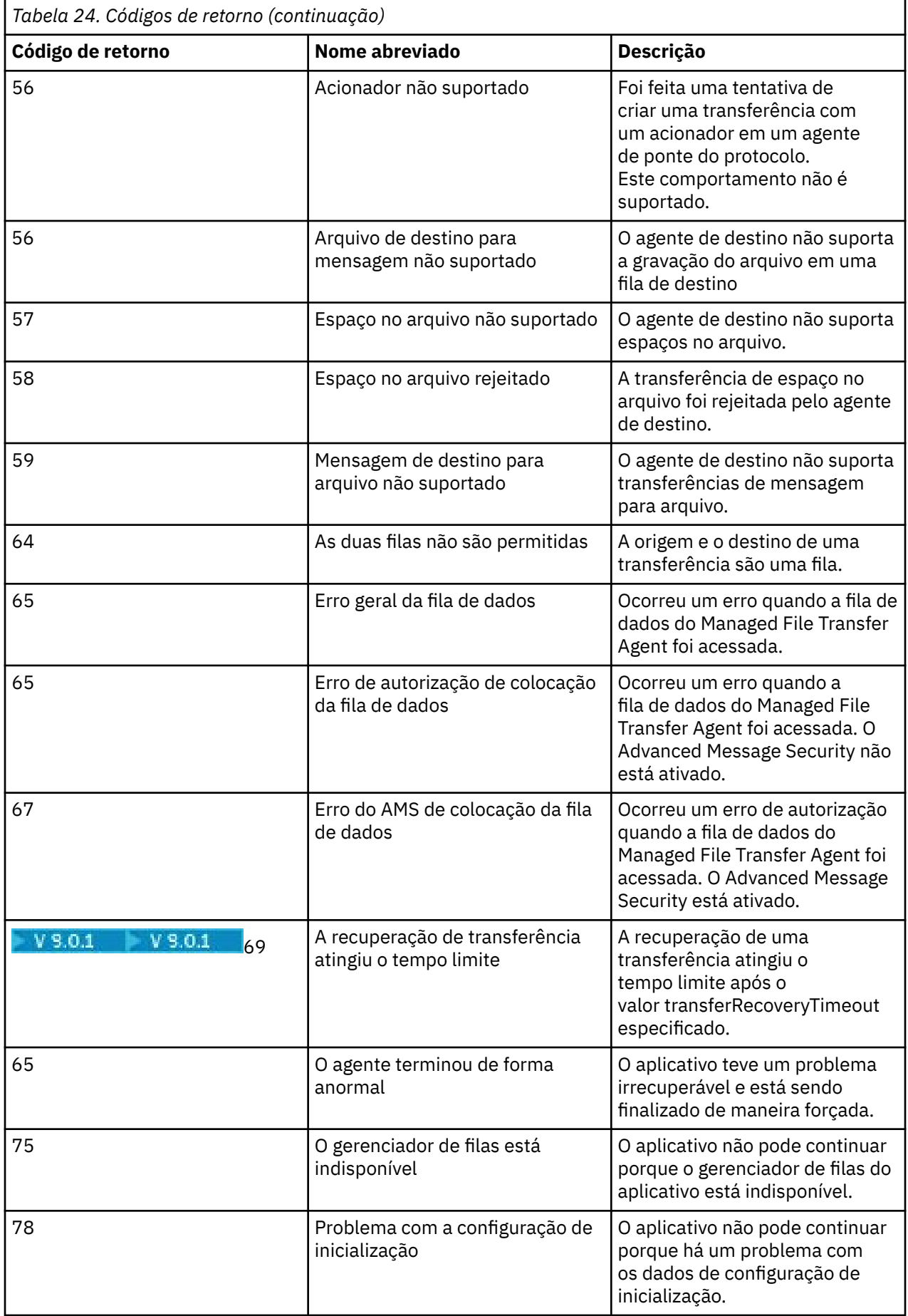

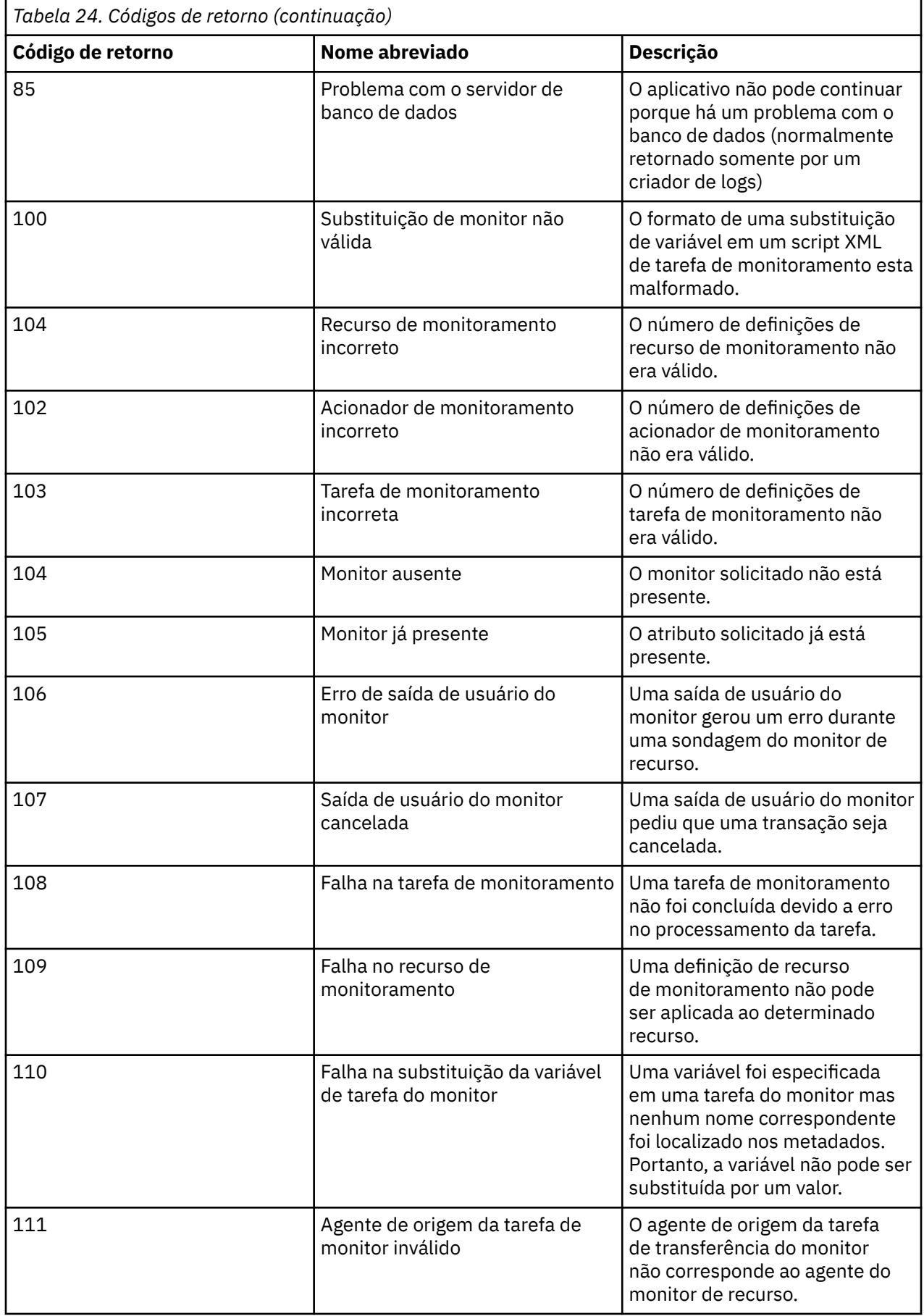

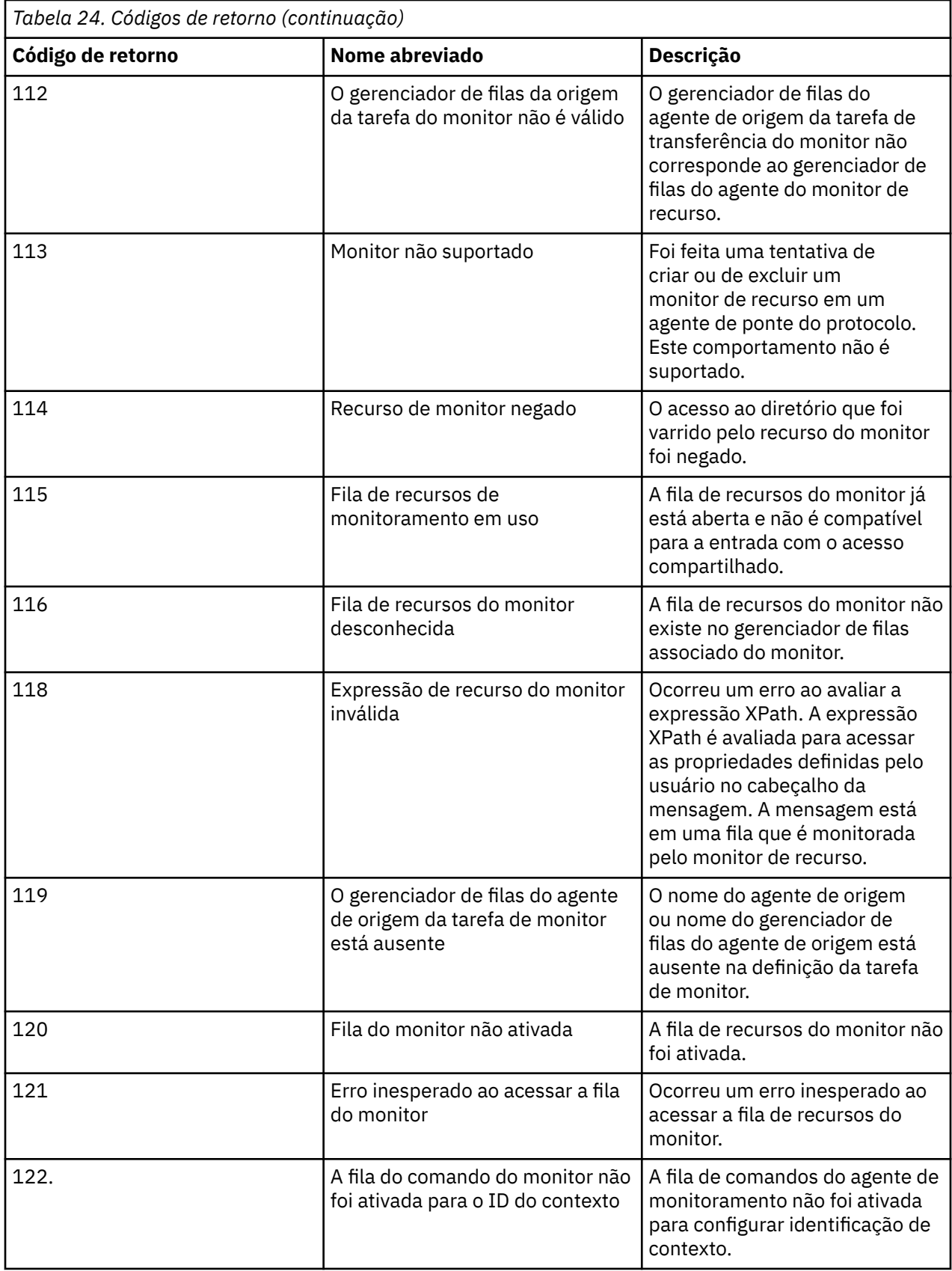

A seguinte tabela lista os códigos de respostas intermediárias do produto e seus significados:

<span id="page-349-0"></span>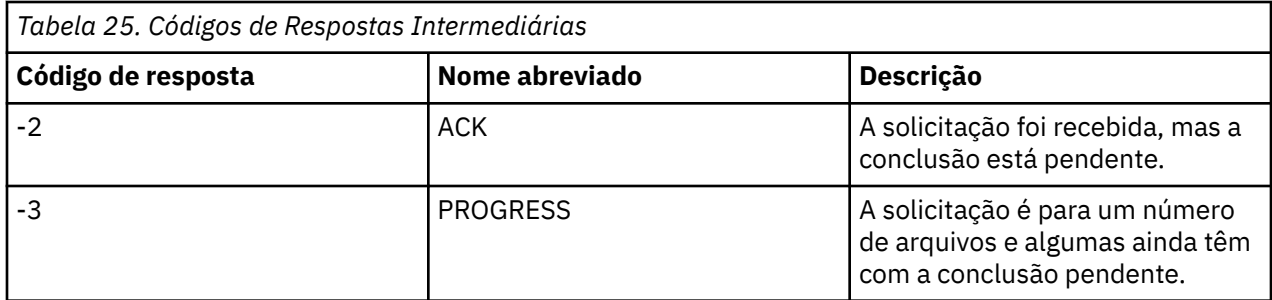

## **Nota:**

Os códigos de resposta estarão presentes somente se o processo que gera a solicitação fornecer uma fila de respostas. Essas são respostas intermediárias e os comandos do Managed File Transfer retornam somente o código de resposta final.

## **Referências relacionadas**

"Códigos de retorno para arquivos em uma transferência" na página 350 Arquivos individuais dentro de uma transferência possuem seus códigos de resultado próprios que possuem diferentes significados para o código de retorno geral a partir de um comando.

# *Códigos de retorno para arquivos em uma transferência*

Arquivos individuais dentro de uma transferência possuem seus códigos de resultado próprios que possuem diferentes significados para o código de retorno geral a partir de um comando.

Em uma mensagem de progresso de log de transferência que tem um elemento <action> configurado para um valor de "progress", cada arquivo relatado possui um elemento <status> com um resultCode. Por exemplo:

```
<action time="2009-11-23T21:28:09.593Z">progress</action>
...
    <status resultCode="1">
        <supplement>BFGI00006E: File &quot;C:\destinationfiles\dest1.doc&quot;
          already exists.</supplement>
    </status>
```
A tabela a seguir descreve os possíveis valores para resultCode:

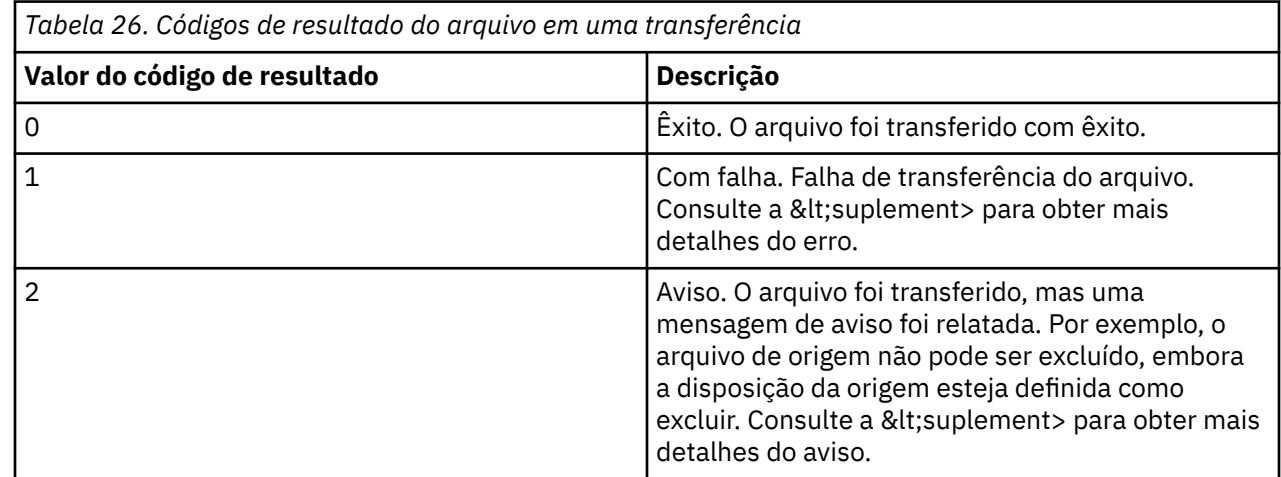

# **Resolução de Problemas da Ponte Connect:Direct**

Use as seguintes informações de referência e exemplos para ajudá-lo a diagnosticar erros retornados da ponte Connect:Direct.

• ["Rastreando a Ponte Connect:Direct" na página 351](#page-350-0)

- <span id="page-350-0"></span>• "Informação de Registro para a Ponte Connect:Direct" na página 351
- • ["Resolvendo Problemas de Permissões com Nós do Connect:Direct" na página 352](#page-351-0)
- • ["O que fazer se as transferências de texto para ou de nós Connect:Direct não estiverem convertendo](#page-352-0) [dados corretamente" na página 353](#page-352-0)
- 108 109 109 100 que fazer se a transferência para PDS ou membros PDS por meio da ponte [Connect:Direct está falhando" na página 353](#page-352-0)
- ["Caminhos de Arquivo do Connect:Direct Especificados com uma Barra Dupla" na página](#page-353-0) [354](#page-353-0)
- • ["Aumentando o Número de Transferências Simultâneas para a Ponte do Connect:Direct" na página 354](#page-353-0)
- • ["Depurando um Processo do Connect:Direct Chamado por uma Transferência de Arquivos" na página](#page-355-0) [356](#page-355-0)

# **Rastreando a Ponte Connect:Direct**

É possível capturar o rastreio a partir do nó Connect:Direct que faz parte da ponte Connect:Direct para ajudar na determinação de problema.

# **Sobre esta tarefa**

Para ativar o rastreio, conclua as seguintes etapas:

# **Procedimento**

- 1. Pare o agente de ponte Connect:Direct.
- 2. Edite o arquivo de propriedades do agente de ponte Connect:Direct para incluir a linha:

cdTrace=true

3. Inicie o agente de ponte Connect:Direct.

# **Resultados**

As informações de rastreio são gravadas no arquivo output0.log no diretório de configuração do agente de ponte Connect:Direct.

## **Referências relacionadas**

["O arquivo MFT agent.properties" na página 558](#page-557-0)

Cada Managed File Transfer Agent possui seu próprio arquivo de propriedades, agent.properties, que deve conter as informações que um agente usa para se conectar ao seu gerenciador de fila O arquivo agent.properties também pode conter propriedades que alteram o comportamento do agente.

# **Informação de Registro para a Ponte Connect:Direct**

É possível usar um agente de ponte do Connect:Direct para transferir arquivos entre os agentes do MFT e os nós do Connect:Direct. As informações de log sobre os nós e os processos do Connect:Direct envolvidos nessas transferências são exibidas no plug-in do IBM MQ Explorer e armazenadas no banco de dados de log.

O agente de ponte do Connect:Direct deve ser o IBM WebSphere MQ File Transfer Edition 7.0.4 ou mais recente. O outro agente envolvido na transferência pode estar em qualquer versão do Managed File Transfer. No entanto, para que informações sobre os nós e os processos do Connect:Direct sejam registradas, todos os agentes do MFT envolvidos na transferência devem ser da IBM WebSphere MQ File Transfer Edition 7.0.4 ou mais recente. Para que essas informações sejam exibidas no plug-in do IBM MQ Explorer, o plug-in deve ser do IBM WebSphere MQ File Transfer Edition 7.0.4 ou mais recente. Para que essas informações sejam armazenadas no banco de dados de log, o criador de logs de banco de dados e o esquema do banco de dados devem ser da IBM WebSphere MQ File Transfer Edition 7.0.4 ou mais recente.

<span id="page-351-0"></span>Informações de registro sobre nós Connect:Direct e processos Connect:Direct envolvidos em uma transferência de arquivos estão incluídas nas mensagens de registro que estão publicadas no tópico SYSTEM.FTE no gerenciador de filas de coordenação. Para obter informações adicionais, consulte ["Formatos da Mensagem para Transferência de Arquivos" na página 763](#page-762-0).

As informações a seguir estão incluídas na mensagem publicada:

- Nome de nó da ponte Connect:Direct
- Nome de nó primário (PNODE)
- Nome de nó secundário (SNODE)
- Nome do processo
- Número de ID do processo

O nó da ponte Connect:Direct é o mesmo nó que o nó primário ou nó secundário.

O valor do nome do nó da ponte do Connect:Direct é o nome pelo qual o nó da ponte é conhecido do agente de ponte do MFT Connect:Direct. Os nomes de nó primário e secundário são os nomes usados para referir aos nós no mapa de rede do nó ponte Connect:Direct.

## **Referências relacionadas**

["Exemplos de mensagem de log de transferência de ponte do Connect:Direct" na página 782](#page-781-0) O elemento destinationAgent ou sourceAgent contém atributos adicionais quando o agente de destino ou o agente de origem é um agente de ponte do Connect:Direct. A mensagem do log Iniciada contém somente um subconjunto de informações sobre a transferência de Connect:Direct. As mensagens de log Em Progresso e Concluída contém informações completas sobre a transferência do Connect:Direct.

# **Resolvendo Problemas de Permissões com Nós do Connect:Direct**

Use as informações neste tópico se suas transferências entre o Managed File Transfer e o Connect:Direct falharem com um erro sobre permissões insuficientes.

Para transferências que envolvem a ponte do Connect:Direct, o ID do usuário que se conecta ao nó do Connect:Direct é determinado por qual ID do usuário do IBM MQ Message Descriptor (MQMD) está associado à solicitação de transferência. É possível mapear IDs do usuário do MQMD específicos para IDs do usuário do Connect:Direct específicos. Para obter informações adicionais, consulte ["Mapeando](#page-147-0) [credenciais para o Connect:Direct" na página 148](#page-147-0).

Você pode ver transferências falhando com um dos seguintes erros:

BFGCD0001E: This task was rejected by the Connect:Direct API with the following error message: Connect:Direct Node detected error. LCCA000I The user has no functional authority to issue the selp command

BFGCD0026I: Connect:Direct messages: The submit of the process succeeded. Process number 1092 (name F35079AE, SNODE MYNODE) executing. User fteuser does not have permission to override SNODEID. User fteuser does not have permission to override SNODEID. User fteuser does not have permission to override SNODEID.

Se vir um desses erros, determine qual ID do usuário do Connect:Direct está associado ao ID do usuário do MQMD que foi usado para a solicitação de transferência. Este ID do usuário do Connect:Direct deve ter autoridade para executar as operações do Connect:Direct requeridas pela ponte do Connect:Direct. Para obter a lista de autoridades funcionais necessárias e orientação sobre como conceder estas autoridades, consulte ["Mapeando credenciais para o Connect:Direct usando o arquivo ConnectDirectCredentials.xml"](#page-147-0) [na página 148.](#page-147-0)

•

•

# <span id="page-352-0"></span>**O que fazer se as transferências de texto para ou de nós Connect:Direct não estiverem convertendo dados corretamente**

Quando você transfere arquivos em modo de texto entre um agente do MFT e um nó do Connect:Direct, a conversão de página de códigos e de caracteres de final de linha é executada. A transferência usa informações do sistema operacional no mapa de rede do nó de ponte do Connect:Direct para determinar os caracteres de final de linha de um nó remoto. Se as informações no mapa de rede estiverem incorretas, a conversão de caracteres de final de linha poderá ser executada incorretamente.

Certifique-se de que o mapa de rede do nó ponte Connect:Direct e quaisquer nós Connect:Direct que são usados como um destino de transferência inclua a descrição da plataforma correta.

- Se o seu nó de ponte do Connect:Direct estiver em um sistema Windows, assegure-se de que, para cada nó remoto em seu mapa de rede, você selecione o valor correto na lista **Sistema operacional**.
	- Se o nó remoto estiver em um sistema Windows, selecione Windows.
	- Se o nó remoto estiver em um sistema UNIX ou Linux, selecione UNIX.
	- <mark>Se I/OS Se o nó remoto estiver em um sistema z/OS, selecione 0S/390.</mark>

Transferências para nós remotos em outros sistemas operacionais não são suportados pela ponte Connect:Direct.

• Assegure-se de que para cada nó remoto do qual ou para o qual um arquivo é transferido, você especifique o tipo de sistema operacional do nó Connect:Direct remoto no arquivo ConnectDirectNodeProperties.xml no diretório de configuração do agente de ponte Connect:Direct. Para obter mais informações, consulte o ["Configure o arquivo](#page-147-0) [ConnectDirectNodeProperties.xml para incluir informações sobre os nós Connect:Direct remotos" na](#page-147-0) [página 148](#page-147-0) e o ["Formato de arquivo de propriedades do nó Connect:Direct" na página 597](#page-596-0).

## **Referências relacionadas**

["Transferindo Arquivos de Texto entre Connect:Direct e MFT" na página 657](#page-656-0)

A transferência de texto envolve converter a página de códigos de um arquivo de uma página de códigos para outra. A transferência do arquivo de texto também envolve converter caracteres CRLF (carriage return line feed) entre sistemas. Este tópico resume o comportamento de transferência de arquivo de texto em transferências entre um Managed File Transfer Agent e um nó Connect:Direct.

# **O que fazer se a transferência para PDS ou membros PDS por meio da ponte Connect:Direct está falhando**

Se o destino de uma transferência for um nó Connect:Direct no z/OS e for um membro PDS ou PDS, a transferência falhará se o parâmetro **-de** não tiver sido especificado com um valor de sobrescrição..

# **Sobre esta tarefa**

Se você enviou a transferência utilizando o comando **fteCreateTransfer** ou **fteCreateTemplate**, execute as seguintes etapas:

# **Procedimento**

- 1. Altere o comando que você enviou para incluir **-de** overwrite.
- 2. Submeta o comando novamente.

# *Usando o plug-in do IBM MQ Explorer*

# **Sobre esta tarefa**

Se você enviou a transferência usando o plug-in do IBM MQ Explorer, execute as etapas a seguir:

# <span id="page-353-0"></span>**Procedimento**

- 1. Especifique as informações de origem e destino no assistente **Criar Nova Transferência de Arquivo Gerenciada**.
- 2. Selecione **Substituir arquivos no sistema de arquivos de destino que tiverem o mesmo nome**.
- 3. Submeta o comando novamente.

# **Caminhos de Arquivo do Connect:Direct Especificados com uma Barra Dupla**

Se, como parte de uma transferência de arquivos, você especificar um arquivo localizado em um nó do Connect:Direct usando um caminho de arquivo que começa com uma barra dupla (//), o arquivo será tratado como um conjunto de dados.

As origens e destinos em um nó do Connect:Direct são especificados no formato

*cd\_node\_name*:*file\_path*. Se o *file\_path* começar com uma barra dupla (//), a origem ou o destino será tratado como um conjunto de dados. Este é o caso mesmo quando o nó do Connect:Direct não está no z/OS. Isto pode causar falhas na transferência se o caminho de arquivo for especificado acidentalmente com uma barra dupla (//) no início e o arquivo não for um conjunto de dados.

Certifique-se de não especificar um *file\_path* que comece com uma barra dupla (//), se não desejar que o arquivo especificado seja tratado como um conjunto de dados.

# **Conceitos relacionados**

["Resolução de Problemas da Ponte Connect:Direct" na página 350](#page-349-0)

Use as seguintes informações de referência e exemplos para ajudá-lo a diagnosticar erros retornados da ponte Connect:Direct.

## **Referências relacionadas**

["Transferindo conjuntos de dados de e para nós Connect:Direct" na página 645](#page-644-0) É possível transferir conjuntos de dados entre agentes do Managed File Transfer e nós do IBM Sterling Connect:Direct usando a ponte do Connect:Direct. É possível especificar um conjunto de dados como origem de transferência, destino de transferência ou ambos.

# **Aumentando o Número de Transferências Simultâneas para a Ponte do Connect:Direct**

Para aumentar o número de transferências que o agente de ponte do Connect:Direct pode processar, deve-se alterar três propriedades do agente. Você também deve aumentar o número máximo de conexões aceitas pelo nó do Connect:Direct.

O número máximo de transferências simultâneas que um agente de ponte do Connect:Direct pode processar depende dos valores de algumas propriedades do agente. As propriedades do agente **maxSourceTransfers** e **maxDestinationTransfers** possuem um valor padrão de cinco transferências para um agente de ponte do Connect:Direct. Este valor padrão é inferior ao padrão de 25 transferências para outros tipos de agente. Uma ponte Connect:Direct , na qual o agente é configurado com os valores padrão de **maxSourceTransfers** e **maxDestinationTransfers**, pode processar no máximo 10 transferências a qualquer momento: cinco transferências nas quais o agente é a origem e cinco transferências nas quais o agente é o destino.

Estes valores padrão asseguram que o agente de ponte do Connect:Direct não exceda o número máximo de conexões da API para o nó do Connect:Direct. Um agente de ponte do Connect:Direct com a configuração padrão usa um máximo de 10 conexões da API para o nó do Connect:Direct. O número máximo de conexões aceitas por um nó do Connect:Direct no UNIX é controlado pelo parâmetro **api.max.connects** Connect:Direct. Para um nó Connect:Direct em Windows, o parâmetro equivalente é **max.api.connects**

Se a taxa na qual a ponte do Connect:Direct executa grandes quantidades de transferências de arquivos não for suficiente, será possível aumentar o número de transferências simultâneas que o agente de

ponte do Connect:Direct processa. Altere as seguintes propriedades do agente para o agente de ponte do Connect:Direct:

## **maxSourceTransfers**

Configure esta propriedade como um valor que seja maior que 5, mas menor ou igual a 25. Se você escolher um valor que seja maior que 25, o agente poderá ficar sem memória, a menos que aumente a quantidade de memória disponível para a JVM usada pelo agente.

## **maxDestinationTransfers**

Configure esta propriedade como um valor que seja maior que 5, mas menor ou igual a 25. Se você escolher um valor que seja maior que 25, o agente poderá ficar sem memória, a menos que aumente a quantidade de memória disponível para a JVM usada pelo agente.

## **ioThreadPoolSize**

O valor padrão de **ioThreadPoolSize** é 10. Esta propriedade restringe o número de conexões da API do nó do Connect:Direct para transferências nas quais o agente de ponte do Connect:Direct é o agente de origem. Essas transferências são de Connect:Direct para Managed File Transfer. Use a seguinte orientação para configurar o valor desta propriedade:

- Se o valor de **maxSourceTransfers** for menor que o valor de **maxDestinationTransfers**, configure **ioThreadPoolSize** como o dobro do valor de **maxSourceTransfers** ou 10, o que for maior
- Se o valor de **maxSourceTransfers** for maior que o valor de **maxDestinationTransfers**, configure **ioThreadPoolSize** como a soma de **maxSourceTransfers** e **maxDestinationTransfers**

Além destas propriedades do agente, você também deve alterar o número máximo de conexões da API simultâneas para o nó do Connect:Direct que faz parte da ponte do Connect:Direct. O parâmetro Connect:Direct que controla esse número será **api.max.connects** se o seu nó estiver no UNIX ou **max.api.connects** se o seu nó estiver no Windows. Faça as seguintes mudanças no parâmetro apropriado:

## **api.max.connects (se o nó na ponte do Connect:Direct estiver no UNIX)**

Configure esse parâmetro para um valor maior que a soma de **maxSourceTransfers** e **maxDestinationTransfers**. O valor padrão do parâmetro **api.max.connects** é 16. Para obter informações adicionais sobre como configurar este parâmetro, consulte a documentação do Connect:Direct.

## **max.api.connects (se o nó na ponte do Connect:Direct estiver no Windows)**

Configure esse parâmetro para um valor maior que a soma de **maxSourceTransfers** e **maxDestinationTransfers**. O valor padrão do parâmetro **max.api.connects** é 10. Para obter informações adicionais sobre como configurar este parâmetro, consulte a documentação do Connect:Direct.

## **Tarefas relacionadas**

## ["Configurando a Ponte Connect:Direct" na página 146](#page-145-0)

Configure a ponte do Connect:Direct para transferir arquivos entre uma rede do Managed File Transfer e uma rede do Connect:Direct. Os componentes da ponte do Connect:Direct são um nó do Connect:Direct e um agente do Managed File Transfer dedicado à comunicação com esse nó. Esse agente é referido como o agente ponte Connect:Direct.

## **Referências relacionadas**

## ["O arquivo MFT agent.properties" na página 558](#page-557-0)

Cada Managed File Transfer Agent possui seu próprio arquivo de propriedades, agent.properties, que deve conter as informações que um agente usa para se conectar ao seu gerenciador de fila O arquivo agent.properties também pode conter propriedades que alteram o comportamento do agente.

# <span id="page-355-0"></span>**Depurando um Processo do Connect:Direct Chamado por uma Transferência de Arquivos**

É possível configurar o agente de ponte do Connect:Direct para gravar informações de log sobre o processo do Connect:Direct chamado por uma transferência de arquivos para o arquivo output0.log no diretório de configuração do agente de ponte do Connect:Direct.

# **Sobre esta tarefa**

Para configurar a criação de log dos processos do Connect:Direct, conclua as seguintes etapas:

# **Procedimento**

- 1. Pare o agente de ponte Connect:Direct.
- 2. Edite o arquivo agent.properties no diretório *MQ\_DATA\_PATH*/mqft/config/ *coordination\_queue\_manager*/agents/*bridge\_agent\_name* para incluir a propriedade logCDProcess.

A propriedade logCDProcess pode ter um dos seguintes valores:

- Nenhum Nenhuma informação é registrada. Esse é o padrão.
- Falhas As informações sobre os processos com falha do Connect:Direct são registradas.
- Todos As informações sobre todos os processos do Connect:Direct são registradas.
- 3. Inicie o agente de ponte Connect:Direct.

# **Resultados**

Informações sobre os processos do Connect:Direct são registradas no arquivo output0.log do agente de ponte do Connect:Direct. As informações registradas incluem:

- ID de transferência do MFT
- Nome do processo do Connect:Direct
- Número do processo do Connect:Direct
- Definição de processo gerada
- Nome do arquivo do modelo de processo, se o processo do Connect:Direct for definido pelo usuário

## **Conceitos relacionados**

["Resolução de Problemas da Ponte Connect:Direct" na página 350](#page-349-0)

Use as seguintes informações de referência e exemplos para ajudá-lo a diagnosticar erros retornados da ponte Connect:Direct.

## **Referências relacionadas**

["O arquivo MFT agent.properties" na página 558](#page-557-0)

Cada Managed File Transfer Agent possui seu próprio arquivo de propriedades, agent.properties, que deve conter as informações que um agente usa para se conectar ao seu gerenciador de fila O arquivo agent.properties também pode conter propriedades que alteram o comportamento do agente.

# **Referência do MFT**

# **Referência de segurança do MFT**

# **Permissões de Sistema de Arquivos para MFT no IBM MQ**

Quando você instala e configura o componente Managed File Transfer do IBM MQ, os diretórios configuration, installations e logs são criados com as permissões a seguir.

# **UNIX e Linux**

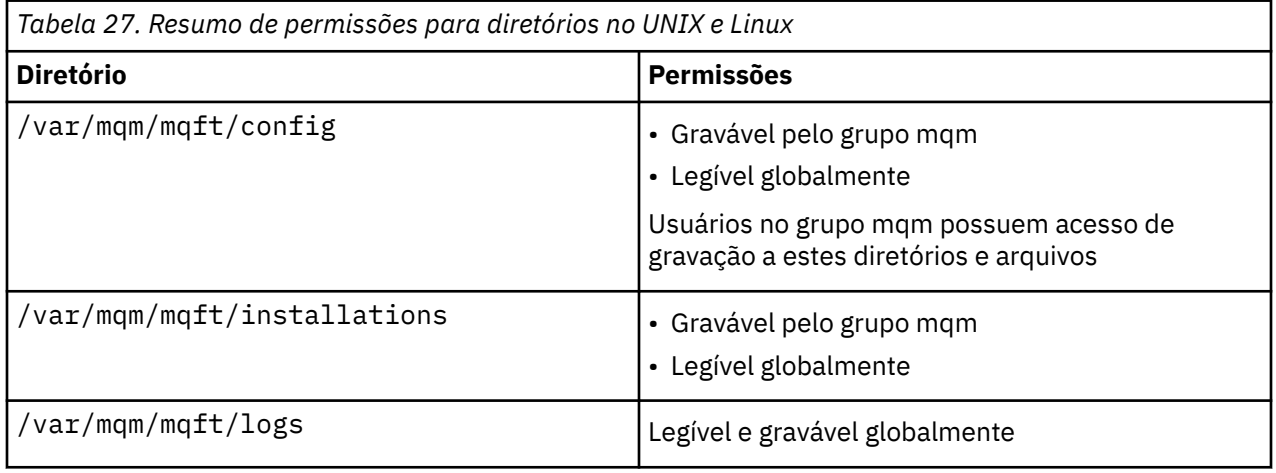

# **Windows**

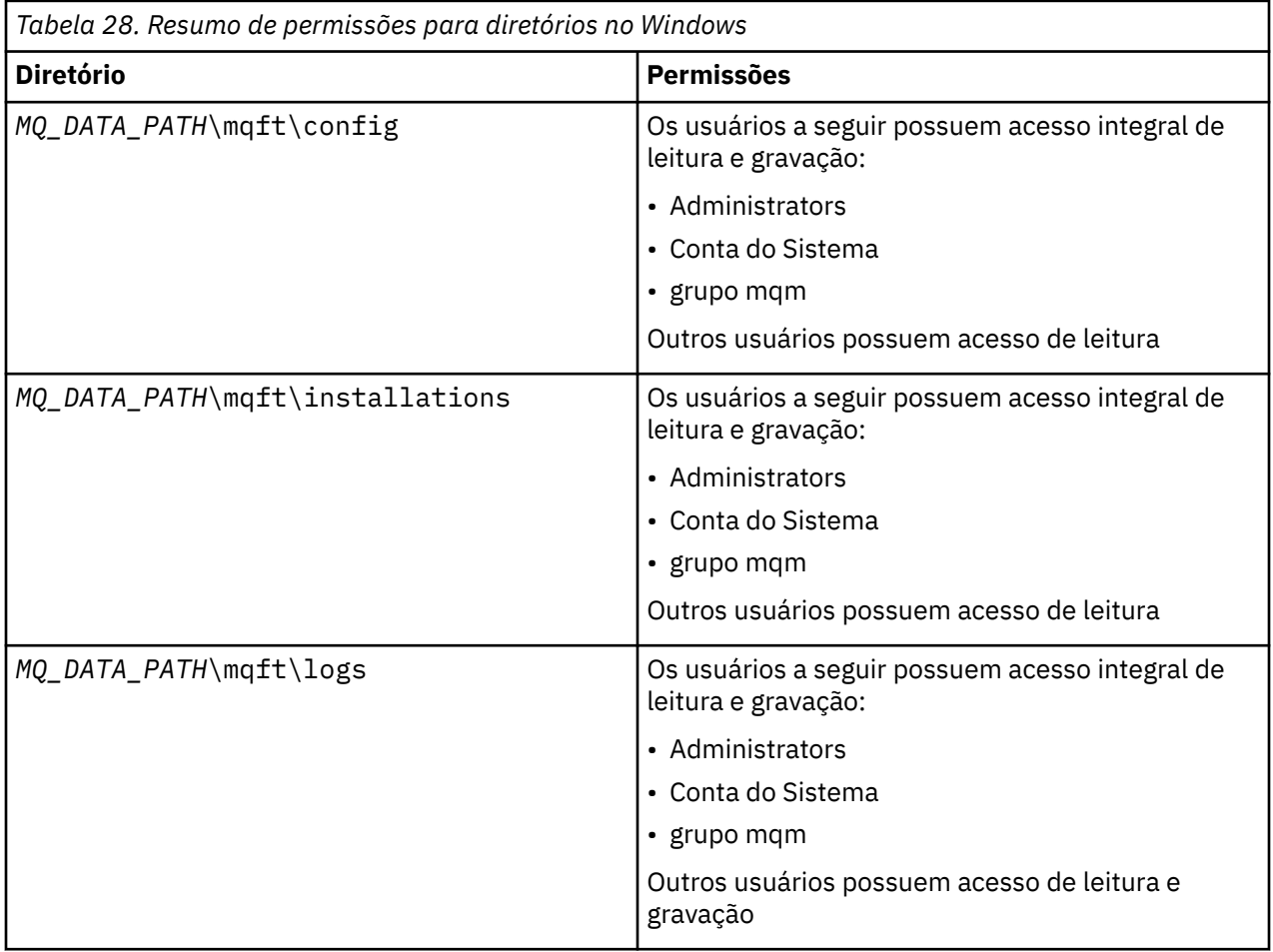

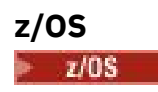

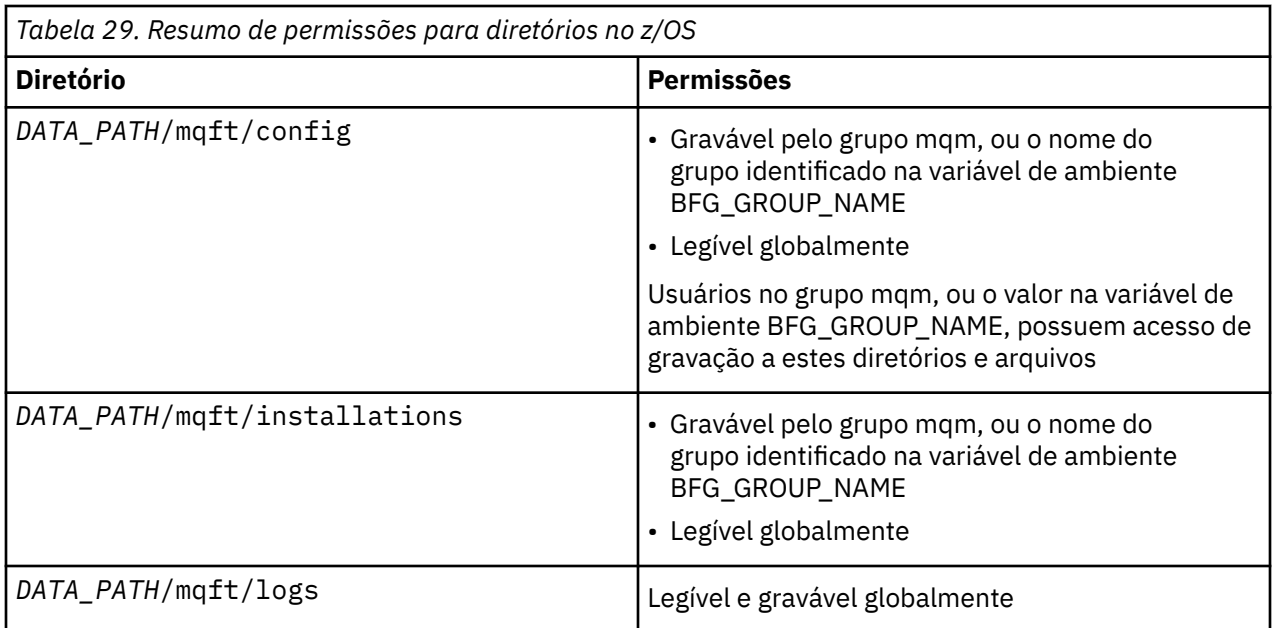

**Nota:** *DATA\_PATH* é derivado da variável de ambiente BFG\_DATA.

# **Gerenciando autoridades para recursos específicos do MFT**

Para qualquer solicitação de transferência de arquivos, os processos do agente Managed File Transfer requerem um nível de acesso a seus sistemas de arquivos locais. Além disso, o identificador de usuários associado ao processo do agente e os identificadores de usuários associados a usuários que executam operações de transferência de arquivos, devem ter a autoridade para usar determinados objetos do IBM MQ.

Os comandos são emitidos por usuários, que podem estar em uma função operacional na qual eles geralmente iniciam uma transferência de arquivos. Alternativamente, eles podem estar em uma função administrativa na qual podem controlar adicionalmente quando os agentes são criados, iniciados, excluídos ou limpos (ou seja, quando mensagens de todas as filas do sistema do agente são removidas). Mensagens contendo pedidos de comando são colocadas na fila SYSTEM.FTE.COMMAND de um agente quando um usuário emite um comando. O processo do agente recupera mensagens que contêm solicitações de comando a partir da fila SYSTEM.FTE.COMMAND. O processo do agente também usa outras filas do sistema, que são as seguintes:

- SYSTEM.FTE.DATA.*agent\_name*
- SYSTEM.FTE.EVENT.*agent\_name*
- SYSTEM.FTE.REPLY.*agent\_name*
- SYSTEM.FTE.STATE.*agent\_name*

Como os usuários que emitem comandos usam as filas listadas anteriormente de diferentes formas para o processo do agente, designe autoridades diferentes do IBM MQ aos identificadores de usuários ou grupos de usuários associados a cada um. Consulte ["Restringindo autoridades grupo para recursos](#page-358-0) [específicos do MFT" na página 359](#page-358-0) para obter informações adicionais.

O agente possui filas adicionais que podem ser usadas para conceder aos usuários a autoridade para executar determinadas ações. Consulte ["Restringindo autoridades de usuário nas ações do agente MFT"](#page-364-0) [na página 365](#page-364-0) para obter informações sobre como usar as filas de autoridade. O agente não coloca ou obtém mensagens nessas filas. Porém, deve-se assegurar que as filas sejam designadas às autoridades corretas do IBM MQ para o identificador de usuários usado para executar o processo do agente, assim como os identificadores de usuários associados a usuários que estão sendo autorizados a executar determinadas ações. As filas de autoridade são as seguintes:

• SYSTEM.FTE.AUTHADM1.*agent\_name*

- <span id="page-358-0"></span>• SYSTEM.FTE.AUTHAGT1.*agent\_name*
- SYSTEM.FTE.AUTHMON1.*agent\_name*
- SYSTEM.FTE.AUTHOPS1.*agent\_name*
- SYSTEM.FTE.AUTHSCH1.*agent\_name*
- SYSTEM.FTE.AUTHTRN1.*agent\_name*

Se você estiver migrando de uma versão do Managed File Transfer anterior a 7.0.2 para IBM WebSphere MQ 7.5ou posterior e estiver mantendo as configurações do agente existentes, será necessário criar as filas de autoridade manualmente. Use o seguinte comando MQSC para criar as filas:

DEFINE QLOCAL(*authority\_queue\_name*) DEFPRTY(0) DEFSOPT(SHARED) GET(ENABLED) MAXDEPTH(0) + MAXMSGL(0) MSGDLVSQ(PRIORITY) PUT(ENABLED) RETINTVL(999999999) SHARE NOTRIGGER + USAGE(NORMAL) REPLACE

O processo do agente também publica mensagens no tópico SYSTEM.FTE no gerenciador de filas de coordenação utilizando a fila SYSTEM.FTE. Dependendo se o processo do agente estiver na função do agente de origem ou do agente de destino, o processo do agente poderá requerer autoridade para ler, gravar, atualizar e excluir arquivos.

É possível criar e modificar registros de autoridade para objetos do IBM MQ usando o IBM MQ Explorer. Clique com o botão direito do mouse no objeto e, em seguida, clique em **Autoridades de Objetos** > **Gerenciar Registros de Autoridade**. Também é possível criar registros de autoridade usando o comando **setmqaut**, que é descrito em comando setmqaut (conceder ou revogar autoridade).

## **Referências relacionadas**

"Restringindo autoridades grupo para recursos específicos do MFT" na página 359 Em vez de conceder autoridade a usuários individuais para todos os diversos objetos que podem estar envolvidos, configure dois grupos de segurança com o propósito de administrar o controle de acesso do Managed File Transfer: FTEUSER e FTEAGENT. É responsabilidade do administrador do IBM MQ criar e preencher esses grupos. O administrador pode escolher entre estender ou modificar a configuração proposta descrita aqui.

["Restringindo autoridades de usuário nas ações do agente MFT" na página 365](#page-364-0)

Além de usar grupos para gerenciar o acesso a recursos, é possível ativar um nível adicional de segurança para restringir as ações do agente Managed File Transfer que um usuário pode tomar. Conceda autoridades em uma fila de autoridade do agente a um usuário para conceder ao usuário permissão para executar ações específicas do agente.

# ["Autoridades para o criador de logs do MFT" na página 369](#page-368-0)

O usuário do sistema operacional que executa o criador de logs requer determinadas autoridades do IBM MQ nas filas do criador de logs e no SYSTEM.FTE

# *Restringindo autoridades grupo para recursos específicos do MFT*

Em vez de conceder autoridade a usuários individuais para todos os diversos objetos que podem estar envolvidos, configure dois grupos de segurança com o propósito de administrar o controle de acesso do Managed File Transfer: FTEUSER e FTEAGENT. É responsabilidade do administrador do IBM MQ criar e preencher esses grupos. O administrador pode escolher entre estender ou modificar a configuração proposta descrita aqui.

# **Autoridade para Conectar-se a Gerenciadores de Filas**

Os comandos executados por usuários operacionais, por usuários administrativos e pelo IBM MQ Explorer precisam ser capazes de conectar-se ao gerenciador de filas de comando e ao gerenciador de filas de coordenação. O processo e os comandos do agente que são executados para criar, alterar ou excluir o agente precisam conectar-se ao gerenciador de filas do agente.

• Conceda ao grupo FTEUSER a autoridade de conexão para o gerenciador de filas de comandos e o gerenciador de filas de coordenação. Por exemplo:

# **Para sistemas UNIX, Linux e Windows:**

setmqaut -m *command\_queue\_manager* -t qmgr -g FTEUSER +connect setmqaut -m *coordination\_queue\_manager* -t qmgr -g FTEUSER +connect

#### **IBM** i **Para o IBM i:**

GRTMQMAUT OBJ('command\_queue\_manager') OBJTYPE(\*MQM) USER(FTEUSER) AUT(\*CONNECT) GRTMQMAUT OBJ('coordination\_queue\_manager') OBJTYPE(\*MQM) USER(FTEUSER) AUT(\*CONNECT)

# **Para o z/OS:**

RDEFINE MQCONN command\_queue\_manager.BATCH UACC(NONE) PERMIT command\_queue\_manager.BATCH CLASS(MQCONN) ID(FTEUSER) ACCESS(READ) RDEFINE MQCONN coordination\_queue\_manager.BATCH UACC(NONE) PERMIT coordination\_queue\_manager.BATCH CLASS(MQCONN) ID(FTEUSER) ACCESS(READ)

• Conceda ao grupo FTEAGENT autoridade de consulta e conexão para o gerenciador de filas do agente. Por exemplo:

#### ULW **Para sistemas UNIX, Linux e Windows:**

setmqaut -m *agent\_queue\_manager* -t qmgr -g FTEAGENT +connect +inq +setid

# **Para o IBM i:**

GRTMQMAUT OBJ('agent\_queue\_manager') OBJTYPE(\*MQM) USER(FTEAGENT) AUT(\*CONNECT)

#### $z/0S$ **Para o z/OS:**

RDEFINE MQCONN agent\_queue\_manager.BATCH UACC(NONE) PERMIT agent\_queue\_manager.BATCH CLASS(MQCONN) ID(FTEAGENT) ACCESS(READ)

Para obter informações sobre qual comando conectar diretamente a qual gerenciador de filas, consulte ["Quais comandos e processos do MFT se conectem a qual gerenciador de filas" na página 373](#page-372-0)

# **Autoridade para colocar uma mensagem na fila COMMAND que pertence ao agente**

A fila de comandos do agente deve estar disponível para qualquer usuário que esteja autorizado a solicitar que o agente execute uma ação. Para satisfazer esse requisito,

• Conceda ao grupo FTEUSER somente o acesso put para a fila SYSTEM.FTE.COMMAND.*agent\_name*. Por exemplo:

# **Para sistemas UNIX, Linux e Windows:**

setmqaut -m *QM1* -n SYSTEM.FTE.COMMAND.*agent\_name* -t queue -g FTEUSER +put

# **Para o IBM i:**

GRTMQMAUT OBJ('SYSTEM.FTE.COMMAND.agent\_name') OBJTYPE(\*Q) USER(FTEUSER) AUT(\*PUT) MQMNAME('QM1')

#### $z/0S$ **Para o z/OS:**

RDEFINE MQQUEUE QM1.SYSTEM.FTE.COMMAND.agent\_name UACC(NONE) PERMIT QM1.SYSTEM.FTE.COMMAND.agent\_name CLASS(MQQUEUE) ID(FTEUSER) ACCESS(UPDATE)

• Conceda ao grupo FTEAGENT acesso put, get e setid à fila SYSTEM.FTE.COMMAND.*agent\_name*. Por exemplo:
#### ULW **Para sistemas UNIX, Linux e Windows:**

setmqaut -m *QM1* -n SYSTEM.FTE.COMMAND.*agent\_name* -t queue -g FTEAGENT +browse +put +get +setid

# **Para o IBM i:**

```
GRTMQMAUT OBJ('SYSTEM.FTE.COMMAND.agent_name') OBJTYPE(*Q) USER(FTEAGENT) AUT(*PUT) 
MQMNAME('QM1')
GRTMQMAUT OBJ('SYSTEM.FTE.COMMAND.agent_name') OBJTYPE(*Q) USER(FTEAGENT) AUT(*GET) 
MQMNAME('QM1')
GRTMQMAUT OBJ('SYSTEM.FTE.COMMAND.agent_name') OBJTYPE(*Q) USER(FTEAGENT) AUT(*SETID) 
MQMNAME('QM1')
```
#### $z/0S$ **Para o z/OS:**

RDEFINE MQQUEUE QM1.SYSTEM.FTE.COMMAND.agent\_name UACC(NONE) PERMIT QM1.SYSTEM.FTE.COMMAND.agent\_name CLASS(MQQUEUE) ID(FTEAGENT) ACCESS(UPDATE) RDEFINE MQADMIN QM1.CONTEXT.SYSTEM.FTE.COMMAND.agent\_name UACC(NONE) PERMIT QM1.CONTEXT.SYSTEM.FTE.COMMAND.agent\_name CLASS(MQADMIN) ID(FTEAGENT) ACCESS(UPDATE)

Os agentes precisam de acesso para colocar mensagens em filas de comando de outros agentes. Se houver agentes conectados aos gerenciadores de filas remotas, você pode precisar conceder autorização adicional para permitir que o canal para colocar mensagens nesta fila.

### **Autoridade para colocar mensagens nas filas DATA, STATE, EVENT e REPLY que pertencem ao agente**

Apenas os agentes do Managed File Transfer precisam ser capazes de usar estas filas do sistema, portanto, conceda ao grupo FTEAGENT acesso de put, get e consulta. Os nomes destas filas do sistema são como a seguir:

- DATA SYSTEM.FTE.DATA.*agent\_name*
- STATE SYSTEM.FTE.STATE.*agent\_name*
- EVENT SYSTEM.FTE.EVENT.*agent\_name*
- REPLY SYSTEM.FTE.REPLY.*agent\_name*

Por exemplo, para a fila SYSTEM.FTE.DATA.*agent\_name*, use um comando como o seguinte:

# **Para sistemas UNIX, Linux e Windows:**

setmqaut -m *QM1* -n SYSTEM.FTE.DATA.*agent\_name* -t queue -g FTEAGENT +put +get +inq

**Para o IBM i:** 

```
GRTMQMAUT OBJ('SYSTEM.FTE.DATA.agent_name') OBJTYPE(*Q) USER(FTEAGENT) AUT(*PUT) 
MQMNAME('QM1')
GRTMQMAUT OBJ('SYSTEM.FTE.DATA.agent_name') OBJTYPE(*Q) USER(FTEAGENT) AUT(*GET) 
MQMNAME('QM1')
```
#### z/OS: **Para o z/OS:**

RDEFINE MQQUEUE QM1.SYSTEM.FTE.DATA.agent\_name UACC(NONE) PERMIT QM1.SYSTEM.FTE.DATA.agent\_name CLASS(MQQUEUE) ID(FTEAGENT) ACCESS(UPDATE)

Os agentes precisam de acesso para colocar mensagens em dados de outros agentes e filas de resposta. Se houver agentes conectados aos gerenciadores de filas remotas, você pode precisar conceder autorização adicional para permitir que o canal coloque mensagens nessas filas.

# **Autoridade sob a qual o Processo do Agente É Executado**

A autoridade sob a qual o processo do agente é executado afeta os arquivos que o agente pode ler e gravar no sistema de arquivos e as filas e os tópicos que o agente pode acessar. Como a autoridade é configurada depende do sistema. Inclua o ID do usuário sob o qual o processo do agente é executado no grupo FTEAGENT. Para obter mais informações sobre como incluir um ID de usuário em um grupo, veja Configurando a segurança e navegue para as informações de seu sistema operacional.

# **Autoridade com a qual os comandos e o IBM MQ Explorer são executados**

Comandos administrativos, por exemplo, o comando **fteStartAgent** e o plug-in Managed File Transfer para o IBM MQ Explorer precisam ser capazes de colocar mensagens no SYSTEM.FTE.COMMAND.*agent\_name* e recuperar informações publicadas a partir dessa fila. Inclua os IDs do usuário que estão autorizados a executar os comandos ou o IBM MQ Explorer no grupo FTEUSER. Esse ID do usuário originador é registrado no log de transferência. Para obter mais informações sobre como incluir um ID de usuário em um grupo, veja Configurando a segurança e navegue para as informações de seu sistema operacional.

# **Autoridade para Colocar Mensagens na Fila SYSTEM.FTE e no Tópico SYSTEM.FTE**

Apenas o processo do agente precisa colocar mensagens na fila SYSTEM.FTE e no tópico SYSTEM.FTE. Conceda autoridade de put, get e consulta ao grupo FTEAGENT na fila SYSTEM.FTE e conceda a autoridade de publicar e assinar ao grupo FTEAGENT no tópico SYSTEM.FTE. Por exemplo:

#### ULW **Para sistemas UNIX, Linux e Windows:**

setmqaut -m *QM1* -n SYSTEM.FTE -t queue -g FTEAGENT +put +get +inq setmqaut -m *QM1* -n SYSTEM.FTE -t topic -g FTEAGENT +pub +sub +resume

#### **IBM i Para o IBM i:**

GRTMQMAUT OBJ('SYSTEM.FTE') OBJTYPE(\*Q) USER(FTEAGENT) AUT(\*PUT) MQMNAME('QM1') GRTMQMAUT OBJ('SYSTEM.FTE') OBJTYPE(\*Q) USER(FTEAGENT) AUT(\*GET) MQMNAME('QM1') GRTMQMAUT OBJ('SYSTEM.FTE') OBJTYPE(\*TOPIC) USER(FTEAGENT) AUT(\*PUB) MQMNAME('QM1') GRTMQMAUT OBJ('SYSTEM.FTE') OBJTYPE(\*TOPIC) USER(FTEAGENT) AUT(\*SUB) MQMNAME('QM1')

#### $z/0S$ **Para o z/OS:**

RDEFINE MQQUEUE QM1.SYSTEM.FTE UACC(NONE) PERMIT QM1.SYSTEM.FTE CLASS(MQQUEUE) ID(FTEAGENT) ACCESS(UPDATE) RDEFINE MXTOPIC QM1.PUBLISH.SYSTEM.FTE UACC(NONE) PERMIT QM1.PUBLISH.SYSTEM.FTE CLASS(MXTOPIC) ID(FTEAGENT) ACCESS(UPDATE)

Se houver agentes conectados aos gerenciadores de filas remotas, a autorização adicional também podem precisar ser concedidas para permitir que o canal coloque mensagens na fila SYSTEM.FTE.

Para que uma mensagem seja publicada no tópico SYSTEM.FTE, os registros de autoridade do tópico SYSTEM.FTE devem permitir a publicação pelo ID do usuário contido na estrutura do descritor de mensagens (MQMD) da mensagem. Isso está descrito em Autoridade para publicar mensagens de log e status.

Para permitir que um usuário publique para o tópico SYSTEM.FTE no z/OS, deve-se conceder o acesso do ID do usuário do inicializador de canais para publicar para o tópico SYSTEM.FTE. Se o perfil de segurança RESLEVEL provoca dois IDs de usuário a ser verificado para a conexão do iniciador de canal, também deve-se conceder acesso ao ID do usuário contido na estrutura do descritor de mensagens (MQMD) da mensagem. Para obter mais informações, consulte O perfil de segurança RESLEVEL

# **Autoridade para Receber Publicações no Tópico SYSTEM.FTE**

As mensagens de log, mensagens de progresso e mensagens de status de transferência são destinadas ao uso geral, portando, conceda ao grupo FTEUSER a autoridade para associar-se ao tópico SYSTEM.FTE. Por exemplo:

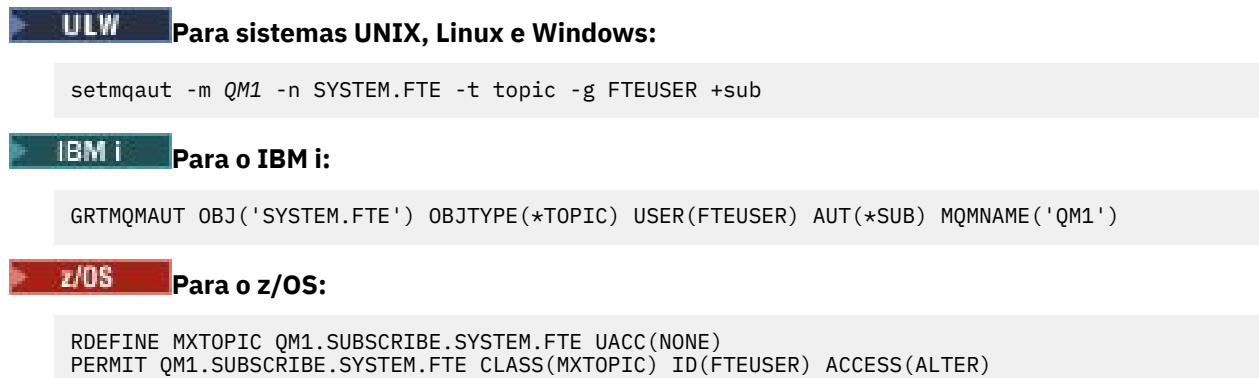

# **Autoridade para Conectar-se a Gerenciadores de Filas Usando Filas de Transmissão**

Em uma topologia de múltiplos gerenciadores de fila, o agente precisa colocar autoridade nas filas de transmissão usadas para se conectar aos gerenciadores de fila remotos.

# **Autoridade para criar uma fila de resposta temporária para transferências de arquivos**

Solicitações de transferência de arquivos esperam a conclusão da transferência e contam com uma fila de resposta provisória sendo criada e preenchida. Conceda ao grupo FTEUSER as autoridades DISPLAY, PUT, GET e BROWSE na definição de fila de modelo temporário. Por exemplo:

# **Para sistemas UNIX, Linux e Windows:**

setmqaut -m *QM1* -n SYSTEM.DEFAULT.MODEL.QUEUE -t queue -g FTEUSER +dsp +put +get +browse

# **Para o IBM i:**

```
GRTMQMAUT OBJ('SYSTEM.DEFAULT.MODEL.QUEUE') OBJTYPE(*Q) USER(FTEUSER) AUT(*ADMDSP) 
MQMNAME('QM1')
GRTMQMAUT OBJ('SYSTEM.DEFAULT.MODEL.QUEUE') OBJTYPE(*Q) USER(FTEUSER) AUT(*PUT) 
MQMNAME('QM1')
GRTMQMAUT OBJ('SYSTEM.DEFAULT.MODEL.QUEUE') OBJTYPE(*Q) USER(FTEUSER) AUT(*GET) 
MQMNAME('QM1')
GRTMQMAUT OBJ('SYSTEM.DEFAULT.MODEL.QUEUE') OBJTYPE(*Q) USER(FTEUSER) AUT(*BROWSE) 
MQMNAME('QM1')
```
# **Para o z/OS:**

RDEFINE MQQUEUE QM1.SYSTEM.DEFAULT.MODEL.QUEUE UACC(NONE) PERMIT QM1.SYSTEM.DEFAULT.MODEL.QUEUE CLASS(MQQUEUE) ID(FTEUSER) ACCESS(UPDATE)

Por padrão, esta fila é SYSTEM.DEFAULT.MODEL.QUEUE, mas é possível configurar o nome definindo valores para as propriedades 'modelQueueName' e 'dynamicQueuePrefix' no arquivo command.properties.

No z/OS, também deve-se conceder autoridade para acessar as filas temporárias para FTEUSER. Por exemplo:

```
RDEFINE MQQUEUE QM1.WMQFTE.** UACC(NONE)
PERMIT QM1.WMQFTE.** CLASS(MQQUEUE) ID(FTEUSER) ACCESS(UPDATE)
```
Por padrão, o nome de cada fila temporário no z/OS começa com WMQFTE.

A tabela a seguir resume a configuração de controle de acesso para FTEUSER e FTEAGENT no esquema de segurança descrito:

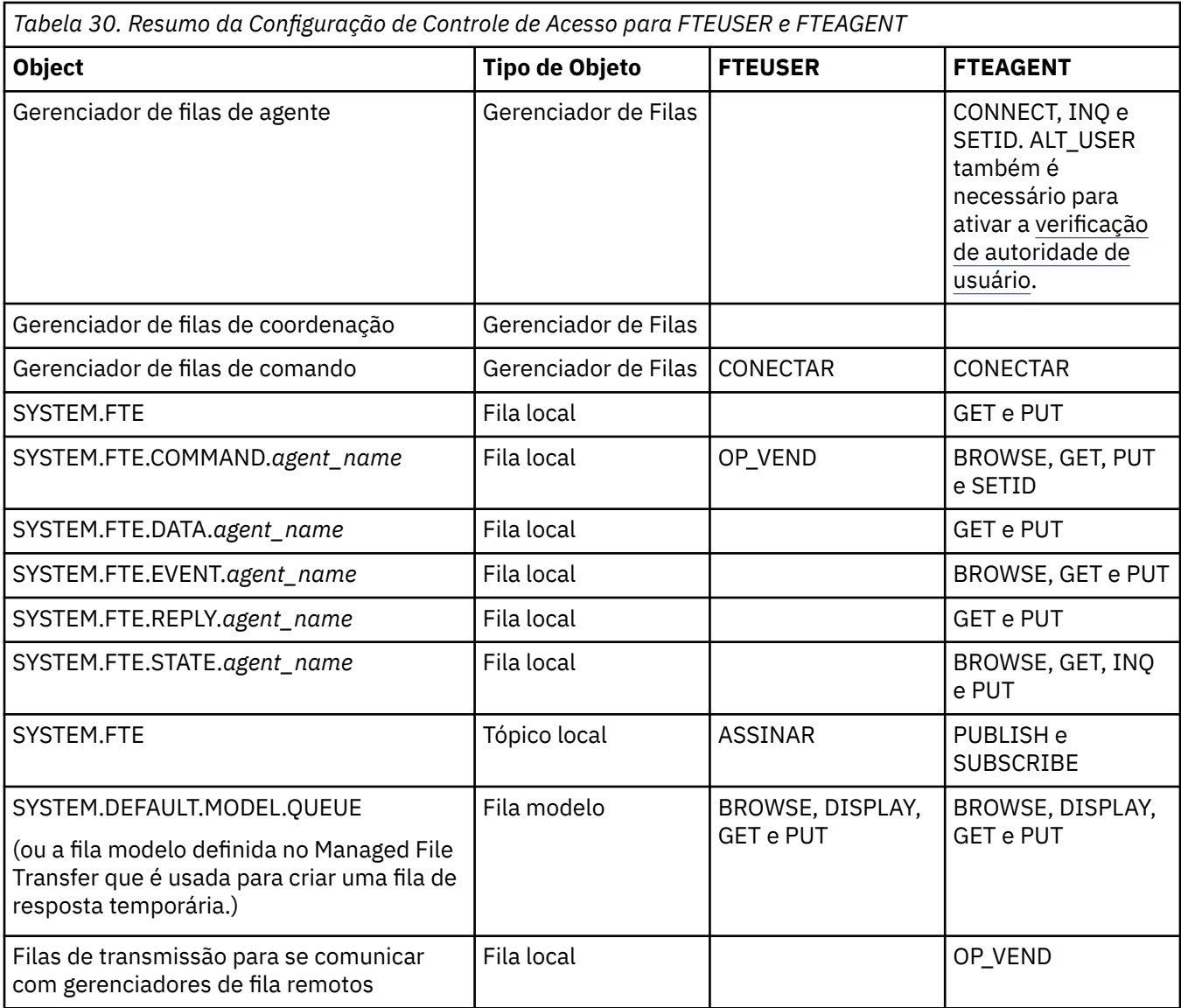

# **Autoridade para gerenciar transferências por meio do IBM MQ Explorer**

Além de conceder autoridades do MFT para usuários em situações já mencionados nesta página, autoridades adicionais precisam ser concedidas ao usuário do agente do MFT que administra e executa todas as operações do MFT por meio do IBM MQ Explorer. Para emitir comandos como criar, cancelar, planejar a transferência de arquivos, criar, excluir monitores de recursos e criar modelos de transferência, o usuário do IBM MQ Explorer deve ter autoridade conforme a seguir:

- Gerenciador de filas de coordenação: conectar, consultar, exibir
- Gerenciador de filas de comando: conectar, consultar, exibir
- Tópico SYSTEM.FTE: publicar, assinar
- SISTEMA SYSTEM.MQEXPLORER.REPLY.MODEL: exibir, consultar, obter, navegar, colocar
- SYSTEM.ADMIN.COMMAND.QUEUE: consultar, colocar, exibir
- SYSTEM.DEFAULT.MODEL.QUEUE: obter, colocar, consultar, exibir, procurar

Para obter informações sobre qual comando conectar diretamente a qual gerenciador de filas, consulte ["Quais comandos e processos do MFT se conectem a qual gerenciador de filas" na página 373](#page-372-0)

### **Referências relacionadas**

["Restringindo autoridades de usuário nas ações do agente MFT" na página 365](#page-364-0)

<span id="page-364-0"></span>Além de usar grupos para gerenciar o acesso a recursos, é possível ativar um nível adicional de segurança para restringir as ações do agente Managed File Transfer que um usuário pode tomar. Conceda autoridades em uma fila de autoridade do agente a um usuário para conceder ao usuário permissão para executar ações específicas do agente.

### ["Autoridades para o criador de logs do MFT" na página 369](#page-368-0)

O usuário do sistema operacional que executa o criador de logs requer determinadas autoridades do IBM MQ nas filas do criador de logs e no SYSTEM.FTE

## *Restringindo autoridades de usuário nas ações do agente MFT*

Além de usar grupos para gerenciar o acesso a recursos, é possível ativar um nível adicional de segurança para restringir as ações do agente Managed File Transfer que um usuário pode tomar. Conceda autoridades em uma fila de autoridade do agente a um usuário para conceder ao usuário permissão para executar ações específicas do agente.

# **Ativando o gerenciamento de autoridade do usuário**

Para ativar a verificação de autoridade do usuário em ações do agente, conclua as seguintes etapas:

- 1. No arquivo agent.properties, configure o valor authorityChecking como true. Para obter mais informações, consulte ["O arquivo MFT agent.properties" na página 558](#page-557-0).
- 2. Assegure-se de que o usuário que executa o agente tenha a autoridade de usuário alternativo (ALT\_USER) do IBM MQ para o gerenciador de filas do agente.

**2/08 Po**Na plataforma z/OS, o usuário que executa o agente deve ter a autoridade ALT\_USER para os IDs de usuário que podem solicitar permissão para executar uma ação do agente.

Os dois agentes envolvidos em uma transferência devem ter o mesmo nível de segurança ativada, ou seja, authorityChecking deve ser configurado como o mesmo valor nos arquivos de propriedades dos dois agentes. As transferências entre agentes que possuem valores diferentes para a propriedade authorityChecking falharão.

# **Filas de autoridade do agente**

O agente possui filas de autoridade que são usadas para gerenciar os usuários que têm a autoridade para executar determinadas ações do agente. O agente não coloca ou obtém mensagens nessas filas. As filas de autoridade do agente são as seguintes:

- SYSTEM.FTE.AUTHADM1.*agent\_name*
- SYSTEM.FTE.AUTHAGT1.*agent\_name*
- SYSTEM.FTE.AUTHMON1.*agent\_name*
- SYSTEM.FTE.AUTHOPS1.*agent\_name*
- SYSTEM.FTE.AUTHSCH1.*agent\_name*
- SYSTEM.FTE.AUTHTRN1.*agent\_name*

Quando o gerenciamento de autoridade do usuário é ativado configurando a propriedade do agente **authorityChecking=true**, as autoridades que um usuário tem nas filas de autoridades do agente especificam as ações que o usuário está autorizado a tomar.

**Importante: V** 9.0.4 **V** 9.0.0.3 No IBM MQ 9.0.0 Fix Pack 3 e IBM MQ 9.0.4, inquire é uma permissão necessária em todas as filas de autoridade do agente.

A tabela a seguir resume as autoridades de acesso do IBM MQ que usuários ou grupos requerem além da permissão inquire em uma fila de autoridade do agente para executar ações específicas.

*Tabela 31. O nível de autoridade de acesso do IBM MQ que um usuário ou grupo requer em uma fila de autoridades do agente para executar ações específicas.*

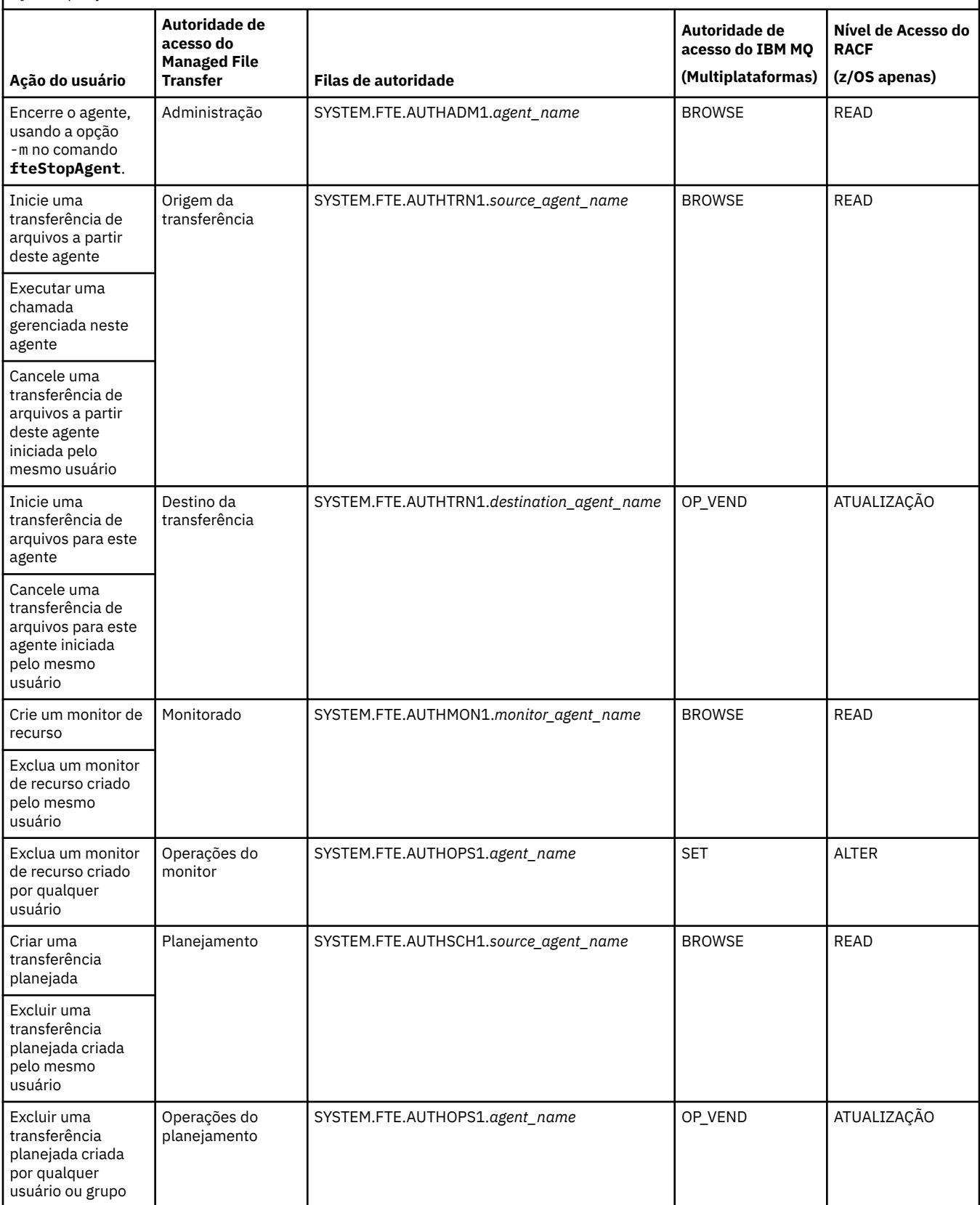

*Tabela 31. O nível de autoridade de acesso do IBM MQ que um usuário ou grupo requer em uma fila de autoridades do agente para executar ações específicas. (continuação)*

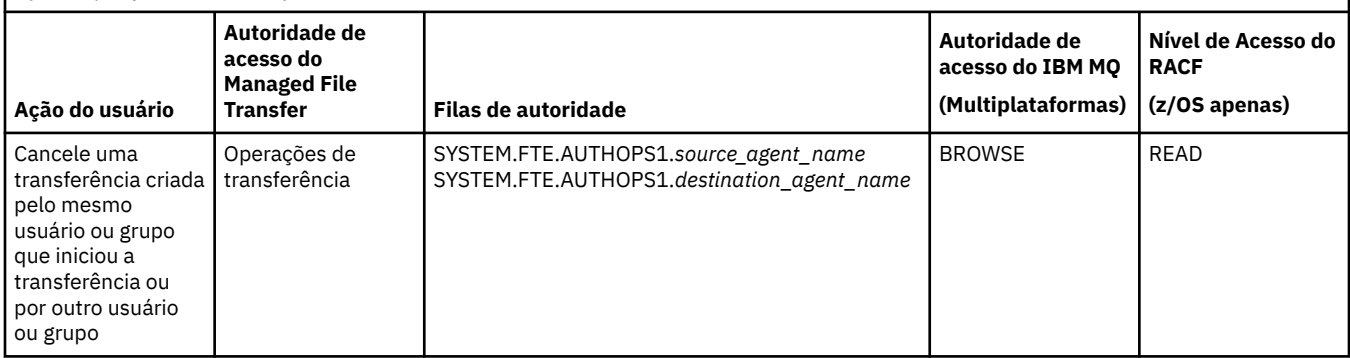

**Nota:** Para fornecer a um usuário ou grupo permissão para configurar um monitor de recursos ou uma transferência planejada que inicia uma transferência, o usuário precisa da autoridade Monitor ou Planejamento e das autoridades de origem Transferência e de destino Transferência .

 $\begin{array}{|l|} \hline \textbf{V} \textbf{S.0.4} \hline \end{array}$  No IBM MQ 9.0.0 Fix Pack 3 e no IBM MQ 9.0.4, a ordem na qual as verificações de autoridade são executadas quando um agente recebe uma solicitação para cancelar uma transferência de arquivos muda para que o agente primeiro verifique se o usuário que está solicitando o cancelamento é o mesmo que iniciou a transferência. Se o usuário que está cancelando a transferência não for o mesmo que a solicitou, o agente verificará se o usuário do cancelamento tem permissão de procura nas filas SYSTEM.FTE.AUTHOPS1.*agent\_name*. A mudança na ordem de verificação evita erros inesperados nos logs de erro do agente e do gerenciador de filas quando o usuário que solicitou a transferência de arquivos e o usuário que solicitou o cancelamento são os mesmos.

Um usuário pode iniciar um agente e desejar que ele interaja com outro agente. A forma de interação dos agentes dependerá do nível de autoridade de acesso que o usuário possui na outra fila de autoridade do agente.

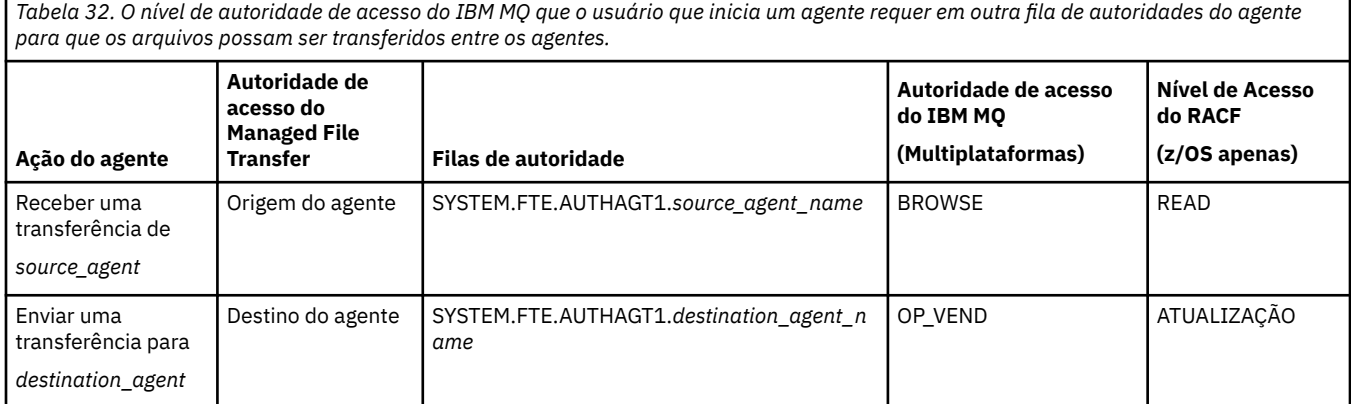

# **Configurando o gerenciamento de autoridade do usuário**

Para autorizar um usuário a poder executar uma ação em um agente, conceda ao usuário a autoridade apropriada na fila de autoridade relevante. Para conceder autoridades a um usuário, conclua as seguintes etapas:

- 1. Crie um usuário no sistema em que o gerenciador de filas do agente está localizado, que tenha o mesmo nome que o usuário ao qual você deseja conceder autoridade para executar ações do agente. Este usuário não tem de estar ativo.
- 2. Conceda ao usuário a autoridade adequada na fila de autoridade relevante. Se você estiver usando o Linux, UNIX ou Windows, será possível usar o comando setmqaut.
- 3. Atualize a configuração de segurança do gerenciador de filas. É possível usar o comando do MQSC REFRESH SECURITY.

#### **exemplo**

**Z/OS COMENTADO setmqaut** não é usado nos sistemas z/OS. Para z/OS, use RACF. Veja Configurando a segurança no z/OS para obter mais informações.

O comando **setmqaut** não é usado nos sistemas IBM i. Para o IBM i, consulte Autoridades de acesso para objetos do IBM MQ, que descreve como é feita a autorização para objetos do IBM MQ. Há três comandos CL relevantes disponíveis em IBM i: **Grant MQ Object Authority (GRTMQMAUT)**, **Revoke MQ Object Authority (RVKMQMAUT)**e **Refresh MQ Authority (RFRMQMAUT)**.

Um usuário, que é membro do grupo requestor\_group, deseja configurar um monitor de recurso no AGENT1 que transfere um arquivo de AGENT1, que está executando sob o usuário user1, que é um membro do grupo user1\_group, para AGENT2, que está executando sob o usuário user2, que é um membro do grupo user2\_group. O AGENT1 se conecta ao QM1; o AGENT2 se conecta ao QM2. Os dois agentes têm verificação de autoridade ativada. Para tornar isso possível, siga as seguintes etapas:

1. requestor deve ter autoridade **Monitor** no AGENT1. Configure esta autoridade executando o seguinte comando no sistema em que o QM1 está em execução:

setmqaut -m QM1 -t queue -n SYSTEM.FTE.AUTHMON1.AGENT1 -g requestor\_group +browse

2. requestor deve ter autoridade **Origem de transferência** no AGENT1. Configure esta autoridade executando o seguinte comando no sistema em que o QM1 está em execução:

setmqaut -m QM1 -t queue -n SYSTEM.FTE.AUTHTRN1.AGENT1 -g requestor\_group +browse

3. requestor deve ter autoridade **Destino de transferência** no AGENT2. Configure esta autoridade executando o seguinte comando no sistema em que o QM2 está em execução:

setmqaut -m QM2 -t queue -n SYSTEM.FTE.AUTHTRN1.AGENT2 -g requestor\_group +put

4. user2 deve ter autoridade **Origem do agente** no AGENT1. Configure esta autoridade executando o seguinte comando no sistema em que o QM1 está em execução:

setmqaut -m QM1 -t queue -n SYSTEM.FTE.AUTHAGT1.AGENT1 -g user2\_group +browse

5. user1 deve ter autoridade **Destino do agente** no AGENT2. Configure esta autoridade executando o seguinte comando no sistema em que o QM2 está em execução:

setmqaut -m QM2 -t queue -n SYSTEM.FTE.AUTHAGT1.AGENT2 -g user1\_group +put

# **Criação de Log**

Se a verificação de autoridade do usuário estiver ativada, as verificações de autoridade falhas fazem com que uma mensagem de log não autorizada seja publicada no gerenciador de filas da coordenação. Consulte ["Formatos de mensagem do MFT para segurança" na página 826](#page-825-0) para obter informações adicionais.

As mensagens sobre autoridade do usuário podem ser gravadas no log de eventos do agente. É possível configurar a quantidade de informações gravadas no log de eventos do agente definindo a propriedade logAuthorityChecks no arquivo de propriedades do agente. Por padrão, o nível de criação de log de verificação de autoridade é None Também é possível configurar o valor de logAuthorityChecks para Failures, que especifica que apenas verificações de autorização com falha são relatadas ou All que especifica que verificações de autorização com falha e bem-sucedidas são relatadas.

Para obter mais informações, consulte ["O arquivo MFT agent.properties" na página 558.](#page-557-0)

### **Referências relacionadas**

["Restringindo autoridades grupo para recursos específicos do MFT" na página 359](#page-358-0)

<span id="page-368-0"></span>Em vez de conceder autoridade a usuários individuais para todos os diversos objetos que podem estar envolvidos, configure dois grupos de segurança com o propósito de administrar o controle de acesso do Managed File Transfer: FTEUSER e FTEAGENT. É responsabilidade do administrador do IBM MQ criar e preencher esses grupos. O administrador pode escolher entre estender ou modificar a configuração proposta descrita aqui.

"Autoridades para o criador de logs do MFT" na página 369

O usuário do sistema operacional que executa o criador de logs requer determinadas autoridades do IBM MQ nas filas do criador de logs e no SYSTEM.FTE

### ["fteStopAgent" na página 538](#page-537-0)

Use o comando **fteStopAgent** para parar um agente Managed File Transfer de uma maneira controlada ou para parar um agente imediatamente, se necessário, usando o parâmetro **-i**

# *Autoridades para o criador de logs do MFT*

O usuário do sistema operacional que executa o criador de logs requer determinadas autoridades do IBM MQ nas filas do criador de logs e no SYSTEM.FTE

O usuário do sistema operacional que executa o criador de logs requer as autoridades do IBM MQ a seguir:

- CONNECT e INQUIRE no gerenciador de filas de coordenação.
- Permissão SUBSCRIBE no tópico SYSTEM.FTE.
- Permissão PUT na fila SYSTEM.FTE.LOG.RJCT.*logger\_name*.
- Permissão GET na fila SYSTEM.FTE.LOG.CMD.*logger\_name*.

### **Referências relacionadas**

["Restringindo autoridades grupo para recursos específicos do MFT" na página 359](#page-358-0)

Em vez de conceder autoridade a usuários individuais para todos os diversos objetos que podem estar envolvidos, configure dois grupos de segurança com o propósito de administrar o controle de acesso do Managed File Transfer: FTEUSER e FTEAGENT. É responsabilidade do administrador do IBM MQ criar e preencher esses grupos. O administrador pode escolher entre estender ou modificar a configuração proposta descrita aqui.

### ["Restringindo autoridades de usuário nas ações do agente MFT" na página 365](#page-364-0)

Além de usar grupos para gerenciar o acesso a recursos, é possível ativar um nível adicional de segurança para restringir as ações do agente Managed File Transfer que um usuário pode tomar. Conceda autoridades em uma fila de autoridade do agente a um usuário para conceder ao usuário permissão para executar ações específicas do agente.

### *Permissões do MFT para acessar informações de configuração sensíveis*

Qualquer arquivo usado para armazenar informações de configuração sensíveis, o que significa qualquer arquivo referenciado da árvore de configuração do IBM MQ, não deve ter as permissões de leitura, gravação ou (onde aplicável) exclusão do sistema. Essas restrições também se aplicam a arquivos de armazenamento confiável e keystore.

Se um processo do Managed File Transfer detectar uma condição que um arquivo de configuração contém informações sensíveis, é um arquivo de keystore ou arquivo de armazenamento confiável e possui permissões de leitura, gravação ou exclusão de sistema, o processo toma uma das ações a seguir:

- Falha ao iniciar, se a condição for detectada no momento da inicialização.
- Gera uma mensagem de aviso e ignora o conteúdo do arquivo de configuração se a condição foi detectada no tempo de execução. Isto é relevante para a ponte de protocolo e a ponte do Connect:Direct, que recarregam uma configuração se for alterada enquanto o processo estiver em execução.

# **Em sistemas com um sistema de arquivos do tipo UNIX**

Os critérios para determinar se um arquivo possui permissões do sistema inaceitáveis são:

• Foi concedida a permissão de leitura no arquivo à classe outros

- Foi concedida a permissão de gravação no arquivo à classe outros
- Foi concedida a permissão de gravação no permissão de gravação que contém o arquivo à classe outros

# **em sistemas Windows**

Os critérios para determinar se um arquivo possui permissões do sistema inaceitáveis são:

- Qualquer um dos grupos Everyone, Guests ou Users possuem qualquer uma das permissões a seguir:
	- Permissão de leitura de dados no arquivo
	- Permissão de dados de anexação no arquivo
	- Permissão de dados de gravação no arquivo
- Qualquer um dos grupos Everyone, Guests ou Users possui a permissão Criar arquivos na pasta que contém o arquivo e eles também possuem uma das permissões a seguir:
	- Permissão de exclusão de subpastas e arquivos na pasta que contém o arquivo
	- Permissão de exclusão no arquivo

# **Autoridade para publicar mensagens de log e de status dos agentes MFT**

Os agentes Managed File Transfer emitem várias mensagens de log, progresso e status que são publicadas no gerenciador de filas de coordenação. A publicação dessas mensagens está sujeita ao modelo de segurança do IBM MQ e, em alguns casos, pode ser necessário executar uma configuração adicional para ativar a publicação.

Para obter mais informações sobre a segurança do IBM MQ, consulte a seção iniciando com Protegendo.

Os agentes do Managed File Transfer transmitem mensagens para publicação na fila SYSTEM.FTE no gerenciador de filas de coordenação. Cada mensagem transporta um ID de usuário em seu descritor de mensagens (MQMD). As mensagens são publicadas utilizando um objeto de tópico que também é chamado de SYSTEM.FTE. Para que a publicação de uma determinada mensagem ocorra, os registros de autoridade do tópico SYSTEM.FTE devem permitir a publicação pelo ID de usuário contido no MQMD da mensagem.

No z/OS, o ID do usuário do inicializador de canais precisa de acesso para publicar no tópico SYSTEM.FTE. O ID do usuário no MQMD da mensagem também precisará de acesso para publicar nesse tópico se o perfil de segurança RESLEVEL fizer com que dois IDs de usuário sejam verificados para a conexão do inicializador de canais.

O ID do usuário contido inicialmente na mensagem depende de como o agente está conectado a seu próprio gerenciador de filas. As mensagens de agentes conectados por ligações contêm o ID do usuário sob o qual o agente está sendo executado. As mensagens de agentes conectados pelo cliente contêm um ID de usuário interno do IBM MQ.

É possível alterar o ID do usuário em uma mensagem. Para os agentes conectados por cliente e por ligações, você pode utilizar a propriedade publicationMDUser (no arquivo agent.properties) para especificar um ID de usuário, que é utilizado em todas as mensagens de log e de status desse agente. O agente deve receber permissão de seu próprio gerenciador de filas para utilizar esse ID de usuário alternativo; forneça essa permissão concedendo a autoridade setid ao ID do usuário sob o qual o agente é executado.

Também é possível alterar o ID do usuário contido em todas as mensagens de um agente conectado por cliente utilizando a propriedade MCAUSER no canal que o agente utiliza para conectar-se a seu gerenciador de filas.

É possível alterar o ID do usuário em mensagens que utilizam uma saída do canal, por exemplo, no canal receptor que traz mensagens para o gerenciador de filas de coordenação.

Dependendo da topologia e de políticas do IBM MQ, existem várias maneiras de um administrador do IBM MQ poder usar as informações neste tópico para assegurar que ocorra a publicação de mensagens de status e de log. Estes são dois exemplos:

- Determine todos os IDs de usuário utilizados por agentes na rede. Conceda explicitamente um registro de autoridade para cada um desses IDs.
- Crie um ou mais nomes de usuários comuns para publicar mensagens de log e de status. Crie registros de autoridade para esses nomes de usuários no gerenciador de filas de coordenação. Configure a propriedade publicationMDUser de cada agente para um nome de usuário comum. Em cada gerenciador de filas do agente, conceda a autoridade setid ao ID do usuário no qual o agente é executado para permitir que ele aceite a propriedade publicationMDUser.

# **Autoridades para que o MFT acesse sistemas de arquivos**

Para qualquer solicitação de transferência de arquivos, os processos do agente Managed File Transfer requerem um nível de acesso a seus sistemas de arquivos locais.

- Para transferir de um arquivo de origem, o ID do usuário sob o qual o agente de origem executa deve ter acesso de leitura ao arquivo de origem. Além disso, pode ser necessário fornecer ao agente de origem a autoridade de exclusão ou gravação, dependendo do atributo de disposição de origem.
- Para transferir para um arquivo ou diretório, o ID do usuário sob o qual o agente de destino executa deve ter autoridade de gravação para o caminho especificado. Além disso, pode ser necessário fornecer ao agente de destino a autoridade de atualização, dependendo do atributo exists de destino.
- Além da autoridade de acesso do arquivo que é concedida ao processo do agente, também é possível utilizar criação de ambiente de simulação para especificar e impor uma área de caminho de arquivo restrita. Para obter informações adicionais, consulte ["Ambientes de simulação do MFT" na página 46.](#page-45-0)
- Se os arquivos que deseja transferir não estiverem em um local acessível ao agente, por exemplo,

 $\approx$  z/OS um conjunto de dados VSAM ou em um local que está restrito pelo recurso de criação de ambiente de simulação, é possível usar saídas de usuário do Managed File Transfer para mover o arquivo de e para um local que possa ser acessado pelo agente. Para obter informações adicionais, consulte ["Customizando o MFT com saídas de usuário" na página 262](#page-261-0).

# **Propriedade commandPath do MFT**

Use a propriedade commandPath para especificar os locais nos quais o Managed File Transfer pode executar comandos. Tome muito cuidado ao definir essa propriedade, porque qualquer comando em um dos commandPaths especificados pode efetivamente ser chamado de um sistema do cliente remoto que pode enviar comandos ao agente.

É possível especificar um comando para ser executado no sistema em que o agente está em execução a partir da transferência gerenciada e de funções de chamada gerenciada do Managed File Transfer. Consulte Chamada de programa para obter informações. Entretanto, os comandos devem estar em caminhos mencionados pela propriedade do agente commandPath.

Se o comando especificado não for completo, o Managed File Transfer tentará localizar um comando correspondente no caminho de comando. Se houver mais de um comando correspondente no caminho de comando, a primeira correspondência será usada.

Por padrão, a propriedade commandPath fica vazia, de forma que o agente não pode chamar nenhum comando.

Especifique a propriedade do agente commandPath da seguinte forma:

commandPath=*command\_directory\_name separator*...*command\_directory\_name*

z/OS Ou para z/OS apenas, especifique:

commandPath=*command\_directory\_name\_or\_data\_set\_name\_prefix separator*...*command\_directory\_name\_or\_data\_set\_name\_prefix* em que:

- *command\_directory\_name* é um caminho do diretório para comandos que podem ser executados.
- *command\_directory\_name\_or\_data\_set\_name\_prefix* é um caminho do diretório dos Serviços do Sistema z/OS UNIX para comandos que podem ser executados, ou um prefixo de nome do conjunto de dados, que começa com //. É possível escolher usar um prefixo de nome do conjunto de dados completo ou não qualificado (ou seja, no formato: //'HLQ...' ou //HLQ...). Especifique os conjuntos de dados particionados no formato //' $HLQ()...'$  ou // $HLQ()...$  Use conjuntos de dados para especificar somente comandos de script JCL.
- *separator* é o separador específico da plataforma.

**Por UNIX, Por exemplo, em um sistema UNIX, se você desejar executar comandos que estão** localizados nos diretórios /home/user/cmds1 e /home/user/cmds2, configure a propriedade do agente commandPath da seguinte maneira:

commandPath=/home/user/cmds1:/home/user/cmds2

**Windows P**or exemplo, em um sistema Windows, se você desejar executar comandos que estão localizados nos diretórios C:\File Transfer\commands e C:\File Transfer\agent commands, configure a propriedade do agente commandPath da seguinte maneira:

commandPath=C:\\File Transfer\\commands;C:\\File Transfer\\agent commands

Em um sistema Windows , o caractere separador, barra invertida (\), deve ser escapado e inserido como uma barra invertida dupla (\\). O caractere de barra invertida (\) também pode ser substituído por uma barra $($  $/$ ).

 $z/0S$ Por exemplo, no z/OS se você desejar executar comandos que estão:

- Nos diretórios /home/user/cmds1 e /home/user/cmds2
- Em conjuntos de dados que iniciam com //'USER.CMD1', //CMD2,
- Membros de um PDS totalmente qualificado nomeado //'USER.CMDS'

definida a propriedade do agente commandPath da seguinte maneira:

commandPath=/home/user/cmds1:/home/user/cmds2://'USER.CMD1'://CMD2://'USER.CMDS()'

**Importante:** Tome muito cuidado ao configurar essa propriedade, porque qualquer comando em um dos commandPaths especificados pode ser chamado de um sistema do cliente remoto que pode enviar comandos ao agente. Por essa razão, por padrão, ao especificar um commandPath, o ambiente de simulação é configurado para que todos os diretórios commandPath (e seus subdiretórios) tenham o acesso negado automaticamente para uma transferência:

- Se o agente for configurado para usar um ambiente de simulação do agente, os diretórios commandPath serão incluídos automaticamente na lista de diretórios negado quando o agente for iniciado.
- Se o agente estiver configurado com um ou mais ambientes de simulação de usuário, os diretórios commandPath serão incluídos como elementos <exclude> nos elementos <read> e <write> para cada ambiente de simulação do usuário quando o agente for inicializado.
- Se o agente não estiver configurado para usar um ambiente de simulação do agente ou ambientes de simulação do usuário, quando o agente for iniciado, será criado um novo ambiente de simulação do agente que tenha os diretórios commandPath especificados como diretórios negados.

 $\blacktriangleright$  <code>V 9.0.0.1</code>  $\blacktriangle$  <code>possível</code> substituir esse comportamento para compatibilidade com as liberações a seguir:

• IBM WebSphere MQ File Transfer Edition.

- <span id="page-372-0"></span>• O componente IBM WebSphere MQ 7.5.0 Fix Pack 1 Managed File Transfer (ou anterior).
- O componente IBM WebSphere MQ 7.5.0 Fix Pack 2 Managed File Transfer (ou mais recente) em uma instalação que não tem a propriedade de instalação enableFunctionalFixPack=7502 configurada.

É possível substituir esse comportamento incluindo a propriedade a seguir no arquivo agent.properties:

addCommandPathToSandbox=false

 $\blacktriangleright$  <code>V3.0.0.1</code>  $\,$  <code>Quando</code> a propriedade addCommandPathToSandbox está presente e configurada como false, o comportamento a seguir ocorre:

- Se o agente for configurado para usar um ambiente de simulação do agente e o ambiente de simulação não tiver nenhum diretório permitido especificado, os diretórios commandPath serão incluídos automaticamente na lista de diretórios negados quando o agente for iniciado.
- Se o agente for configurado para usar um ambiente de simulação do agente e o ambiente de simulação tiver um ou mais diretórios permitidos especificados, os diretórios commandPath não serão incluídos na lista de diretórios negados quando o agente for iniciado.
- Se o agente estiver configurado com um ou mais ambientes de simulação do usuário, os ambientes de simulação do usuário não serão mudados, e os diretórios commandPath não serão incluídos como elementos <exclude> nos elementos <read> e <write> para cada ambiente de simulação do usuário.
- Se o agente não estiver configurado para usar um ambiente de simulação do agente ou ambientes de simulação do usuário, quando o agente for iniciado, será criado um novo ambiente de simulação do agente que tenha os diretórios commandPath especificados como diretórios negados.

### **Referências relacionadas**

["O arquivo MFT agent.properties" na página 558](#page-557-0)

Cada Managed File Transfer Agent possui seu próprio arquivo de propriedades, agent.properties, que deve conter as informações que um agente usa para se conectar ao seu gerenciador de fila O arquivo agent.properties também pode conter propriedades que alteram o comportamento do agente.

# **Quais comandos e processos do MFT se conectem a qual gerenciador de filas**

Uma topologia do Managed File Transfer consiste em vários componentes diferentes.

Esses componentes são:

- Um ou mais agentes, com seu gerenciador de filas de agente associado
- Um gerenciador de filas de coordenação
- Um gerenciador de filas de comando
- Vários comandos que são usados para administrar a topologia e enviar transferências gerenciadas
- Um criador de logs opcional que coleta informações sobre as transferências gerenciadas executadas pelos agentes na topologia
- O plug-in do IBM MQ Explorer Managed File Transfer, que pode ser usado para executar algumas tarefas administrativas e visualizar informações sobre transferências gerenciadas.

Agentes, criadores de logs, comandos e o plug-in do IBM MQ Explorer Managed File Transfer se conectam a um ou mais gerenciadores de filas quando são executados.

As tabelas a seguir resumem quais agentes do gerenciador de filas, criadores de logs, comandos e o plug-in do IBM MQ Explorer Managed File Transfer são conectados ao serem executados.

Se não houver caracteres X para um comando ou processo na tabela, o comando não se conectará a nenhum gerenciador de filas ou processo quando for executado.

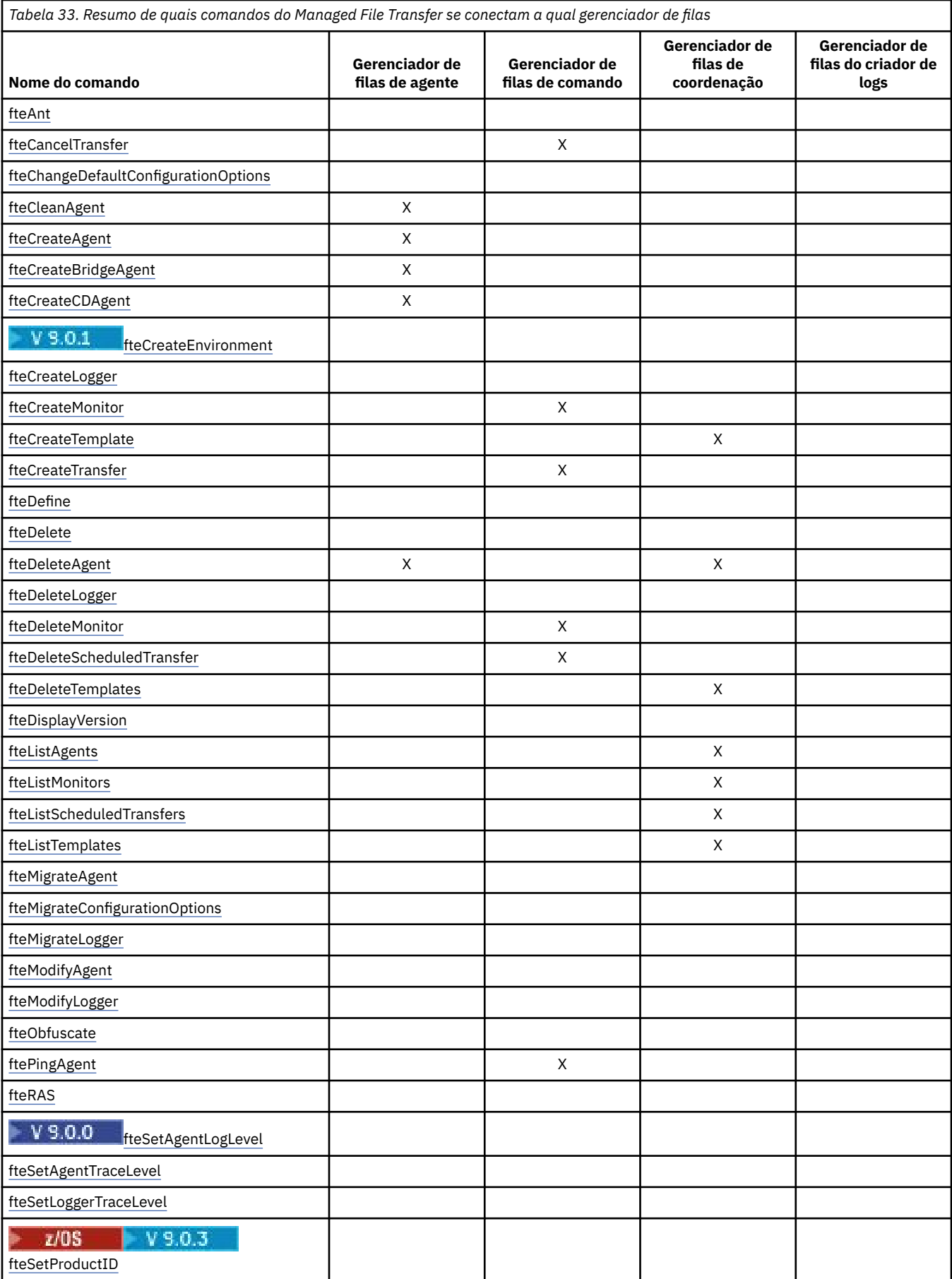

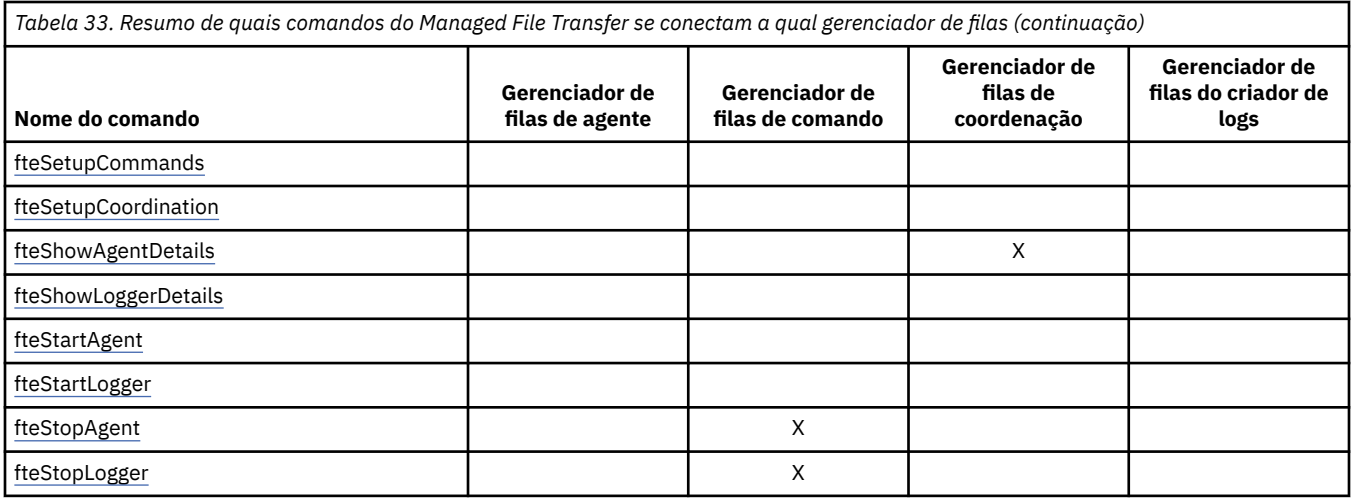

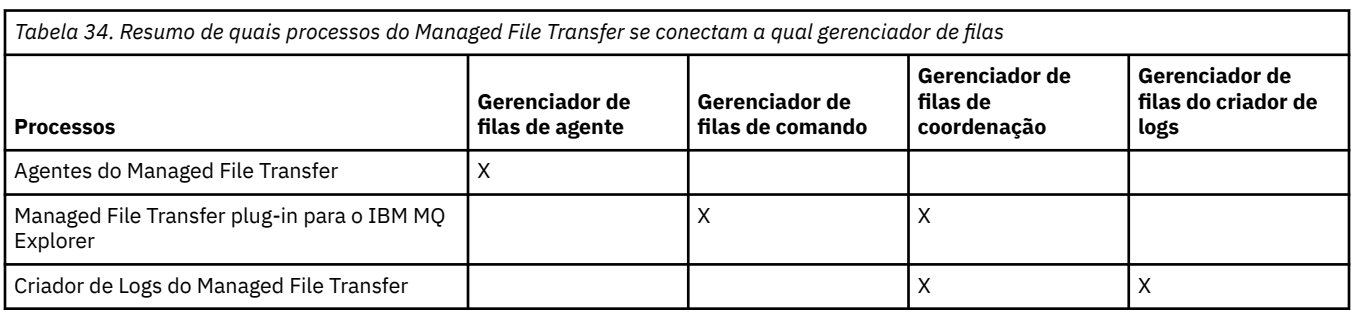

O arquivo que contém as informações de credenciais que são necessárias para se conectar a cada tipo de gerenciador de filas, ou seja, agente, comando e gerenciadores de filas de coordenação, pode ser especificado no arquivo de propriedades associado. Por exemplo, o gerenciador de filas de coordenação possui um arquivo coordination.properties. Nesse arquivo, é possível configurar a propriedade **coordinationQMgrAuthenticationCredentialsFile** para apontar para o arquivo de credenciais.

Os comandos que se conectam ao gerenciador de filas de coordenação usam as informações de credenciais que são especificadas nesse arquivo. Se a segurança estiver ativada em um gerenciador de filas e essa propriedade for configurada incorretamente, os comandos do MFT não serão concluídos com sucesso. Para obter mais informações, consulte Autenticação de conexão do MFT e do IBM MQ.

### **Informações relacionadas**

Conjuntos de comandos do MFT instalados

# **Detalhes de quais comandos do MFT se conectam a qual gerenciador de filas**

Informações adicionais sobre quais comandos do Managed File Transfer se conectam a qual gerenciador de filas.

Este tópico expande as informações em ["Quais comandos e processos do MFT se conectem a qual](#page-372-0) [gerenciador de filas" na página 373,](#page-372-0) junto com algumas ilustrações.

# **Comandos que se conectam ao gerenciador de filas de coordenação**

Os comandos a seguir se conectam ao gerenciador de filas de coordenação:

- • [fteCreateTemplate](#page-426-0)
- • [fteDeleteAgent](#page-468-0)
- • [fteDeleteTemplates](#page-475-0)
- • [fteListAgents](#page-479-0)
- • [fteListMonitors](#page-482-0)
- • [fteListScheduledTransfers](#page-485-0)
- • [fteListTemplates](#page-486-0)
- • [fteShowAgentDetails](#page-524-0)

O gerenciador de filas de coordenação para uma topologia do Managed File Transfer é um hub central que tem conhecimento de toda a topologia. O gerenciador de filas de coordenação é conectado a todos os gerenciadores de filas de agente em uma topologia por meio de canais emissores e receptores. Os agentes regularmente publicam informações de status e armazenam os seus modelos de transferência no gerenciador de filas de coordenação.

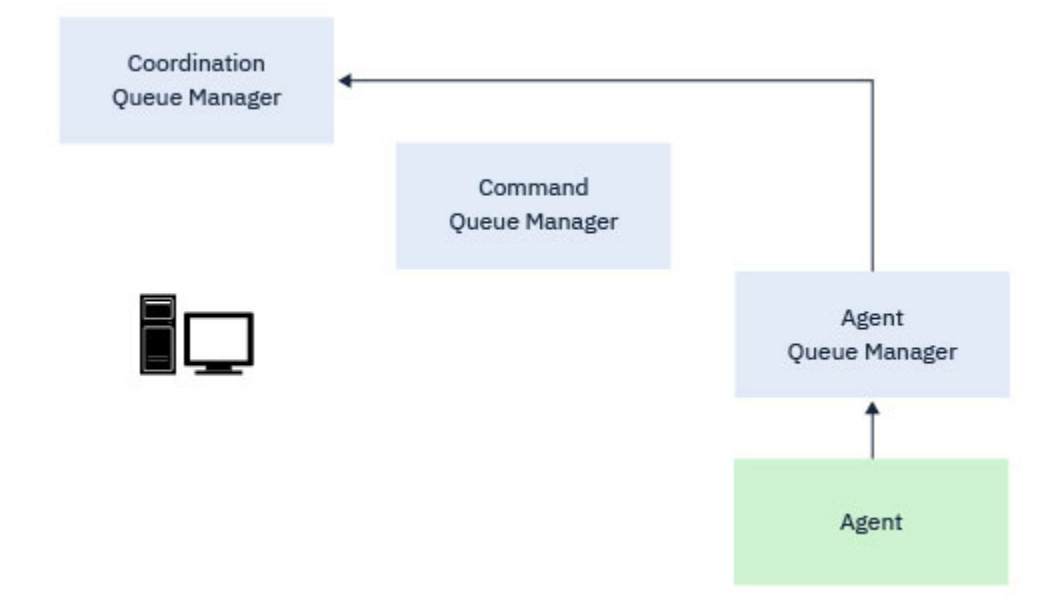

*Figura 9. Os agentes publicam informações de status ou armazenam modelos de transferência no gerenciador de filas de coordenação*

Quando qualquer um dos comandos anteriores que se conectam ao gerenciador de filas de coordenação é executado, ele se conecta diretamente ao gerenciador de filas de coordenação e:

- Cria ou exclui um modelo de transferência.
- Consulta as informações de estado sobre agentes, monitores ou transferências planejadas e exibe essas informações para o usuário.

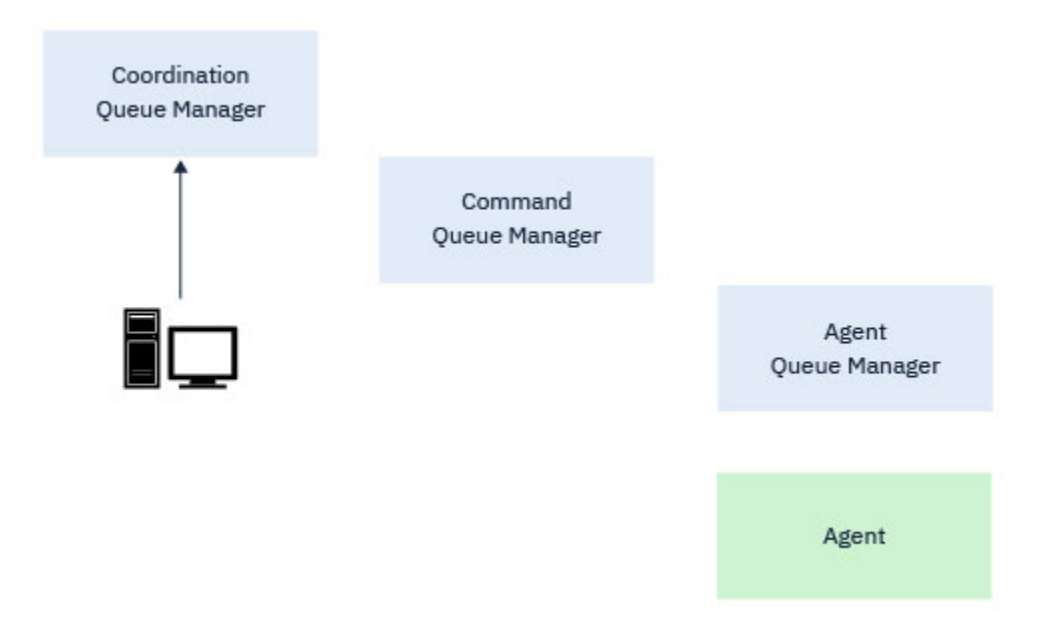

*Figura 10. Os comandos, então, se conectam diretamente ao gerenciador de filas de coordenação para obter as informações de status apropriadas ou trabalhar com os modelos de transferência.*

# **Comandos que se conectam ao gerenciador de filas de comando**

Os comandos a seguir se conectam ao gerenciador de filas de comando:

- • [fteCancelTransfer](#page-387-0)
- • [fteCreateMonitor](#page-418-0)
- • [fteCreateTransfer](#page-442-0)
- • [fteDeleteMonitor](#page-472-0)
- fteDeleteScheduledTransfer
- • [ftePingAgent](#page-502-0)
- • [fteStopAgent](#page-537-0)

É possível pensar no gerenciador de filas de comando como uma forma de gateway em uma topologia do Managed File Transfer. Ele é conectado aos gerenciadores de filas de agente usando canais emissores e receptores.

Quando qualquer um dos comandos anteriores que se conectam ao gerenciador de filas é executado, ele:

- Conecta-se ao gerenciador de filas de comando.
- Cria uma fila de resposta provisória.
- Envia uma mensagem contendo os detalhes do comando para o agente apropriado.

A mensagem é roteada por meio da rede do IBM MQ para o gerenciador de filas de agente, no qual ela é assimilada pelo agente e processada.

Depois que o agente processa o comando, ele envia uma resposta de volta para o gerenciador de filas de comando, no qual a resposta é assimilada pelo comando.

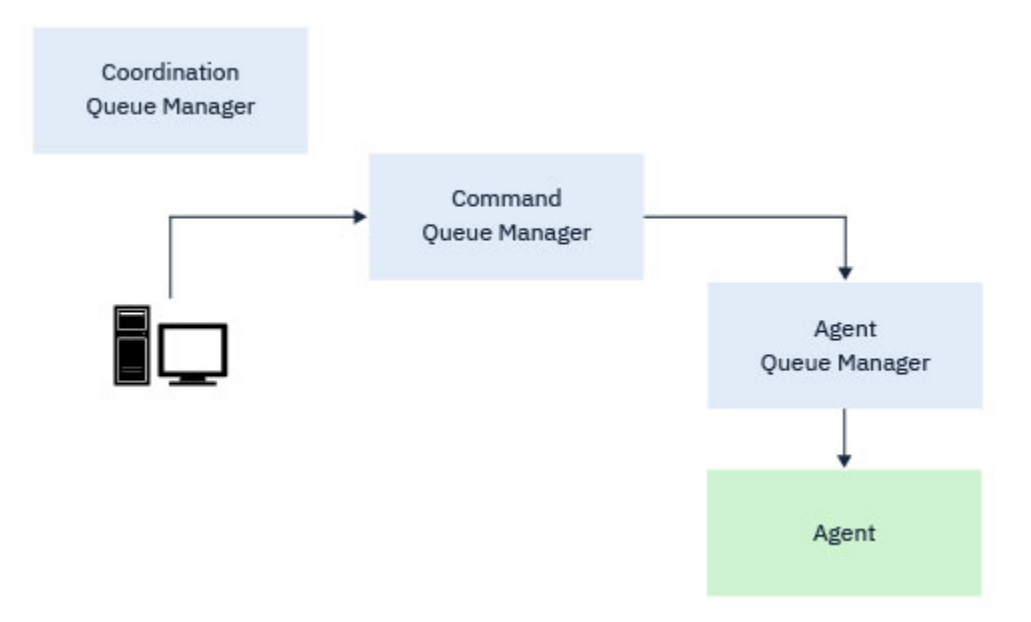

*Figura 11. Os comandos se conectam ao gerenciador de filas de comando. A mensagem que contém o comando é, então, roteada por meio da rede do IBM MQ para o gerenciador de filas de agente correto, no qual ela é assimilada pelo agente.*

# **Comandos que se conectam ao gerenciador de filas de agente**

Os comandos a seguir se conectam ao gerenciador de filas de agente:

- • [fteCleanAgent](#page-390-0)
- • [fteCreateAgent](#page-394-0)
- • [fteCreateBridgeAgent](#page-398-0)
- • [fteCreateCDAgent](#page-408-0)
- • [fteDeleteAgent](#page-468-0)

Cada agente tem o seu próprio gerenciador de filas de agente. O agente usa as filas do sistema hospedadas nesse gerenciador de filas para manter as informações de estado e receber as solicitações de trabalho.

Um único gerenciador de filas pode agir como o gerenciador de filas de agente para vários agentes. Os gerenciadores de filas de agente são conectados ao gerenciador de filas de coordenação, ao gerenciador de filas de comando e a outros gerenciadores de filas de agente usando canais emissores e receptores.

Os comandos **fteCreateAgent**, **fteCreateBridgeAgent** e **fteCreateCDAgent** usam o nome do gerenciador de filas de agente como um argumento.

Quando esses comandos são executados, eles se conectam ao gerenciador de filas especificado e enviam uma mensagem para o gerenciador de filas de coordenação indicando que o agente foi incluído na topologia do Managed File Transfer.

Da mesma forma, quando **fteDeleteAgent** é executado, ele se conecta ao gerenciador de filas de agente e envia uma mensagem para o gerenciador de filas de coordenação informando que o agente agora foi removido da topologia do Managed File Transfer.

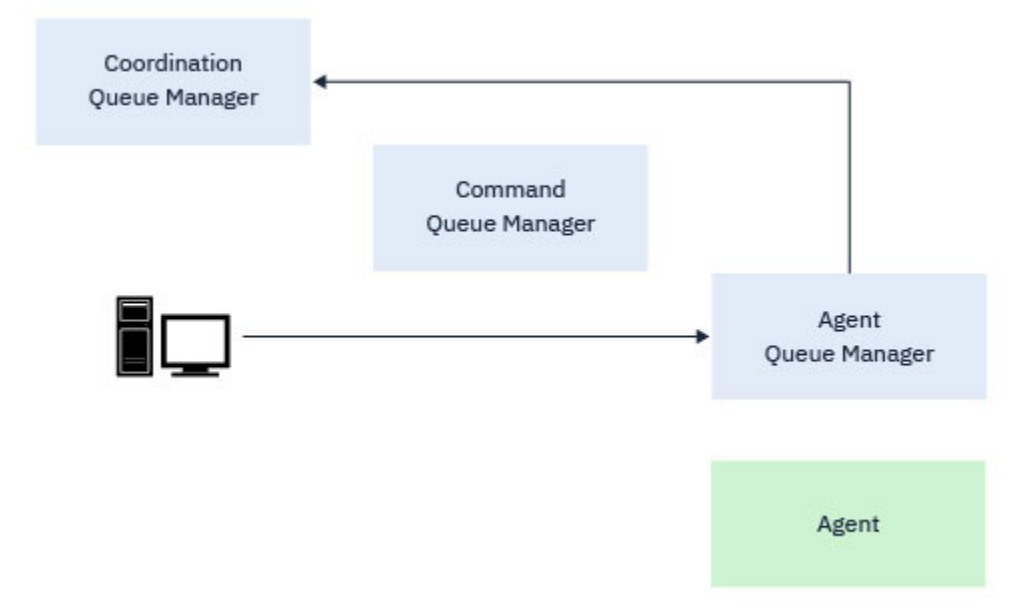

*Figura 12. Os vários comandos fteCreate, juntos com o comando fteDeleteAgent, conectam-se ao gerenciador de filas de agente e enviam uma mensagem para o gerenciador de filas de coordenação para registrar ou remover o registro de um agente da topologia.*

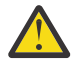

**Atenção: fteCleanAgent** conecta-se ao gerenciador de filas de agente e remove todas as informações de estado desse agente de suas filas do sistema.

A execução desse comando poderia ter um impacto em toda a topologia. Dessa forma, esse comando deve ser executado apenas sob orientação da IBM.

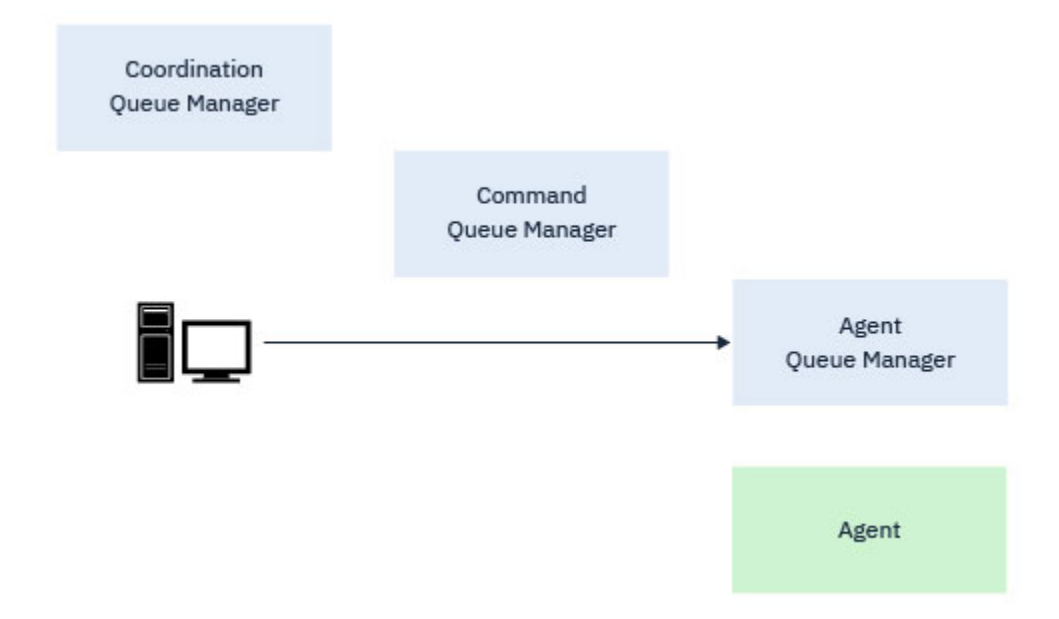

*Figura 13. O comando fteCleanAgent conecta-se diretamente ao gerenciador de filas de agente e remove as informações de estado das filas do sistema do agente*

### **Informações relacionadas**

Conjuntos de comandos do MFT instalados

# **comandos do MFT**

Todos os comandos do Managed File Transfer estão listados com links para suas descrições detalhadas.

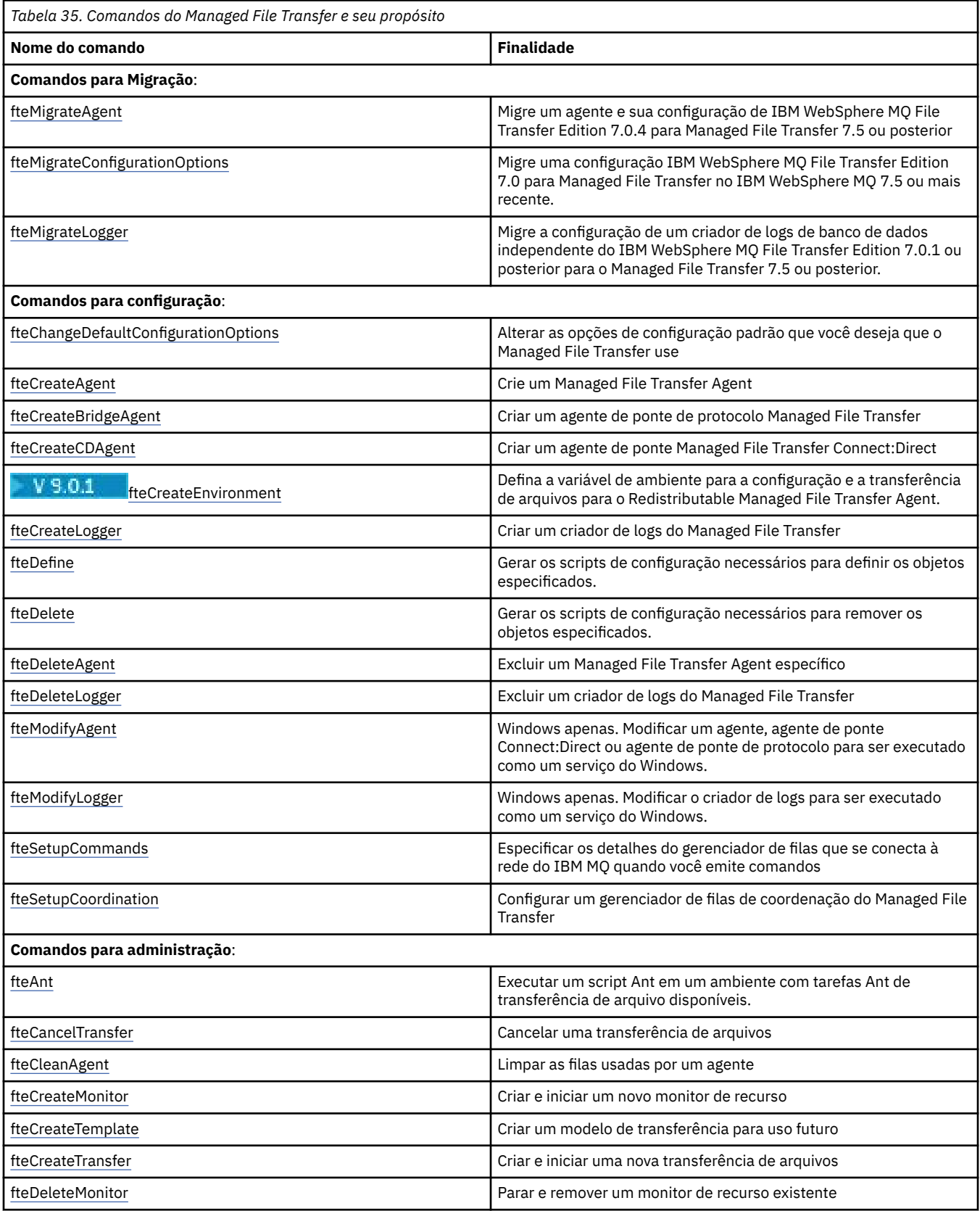

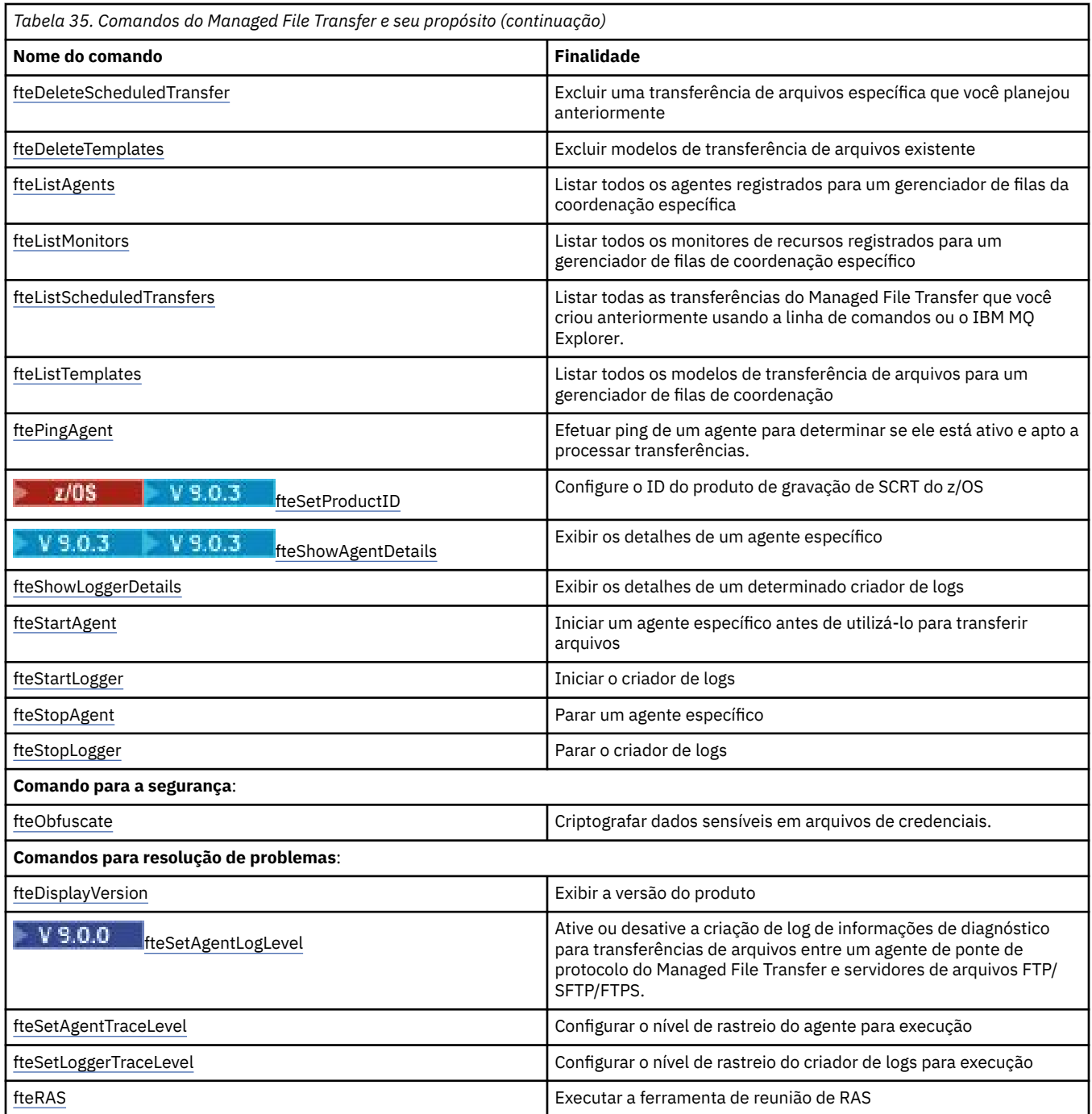

Consulte Conjuntos de comandos do MFT instalados para obter uma tabela que mostra quais comandos estão instalados com qual oferta do Managed File Transfer.

A sintaxe de cada comando e seus parâmetros são apresentados no formulário de um diagrama de sintaxe chamado diagrama de setas. Para obter informações sobre como interpretar diagramas de setas, consulte Como ler diagramas de setas.

# **Autoridade para usar os comandos do MFT**

Seu ID do usuário deve ser membro do grupo mqm, se você desejar emitir comandos do Managed File Transfer, a menos que já tenha configurado o IBM MQ para permitir que usuários que não estão no grupo mqm emitam comandos.

Para obter mais informações sobre como definir um grupo alternativo para mqm no z/OS, consulte Emitindo comandos para IBM MQ for z/OS

Para obter mais informações sobre autorização, veja Autoridade para administrar o IBM MQ.

IBM I Se você estiver usando o IBM i, inicie com o tópico a seguir: Autoridades do IBM MQ.

Um subconjunto dos comandos do Managed File Transfer pode ser emitido usando o IBM MQ Explorer.

## **Emitindo comandos em sistemas Windows e UNIX**

Note as seguintes informações específicas do ambiente para a emissão de comandos:

### **Managed File Transfer para Windows**

Todos os comandos podem ser emitidos a partir de uma linha de comandos. Os nomes de comandos não fazem distinção entre maiúsculas e minúsculas: É possível inseri-los em maiúsculas, minúsculas ou uma combinação de maiúsculas e minúsculas. Entretanto, os argumentos para controlar comandos (como nomes de filas) e parâmetros (como **-m** para o nome do gerenciador de filas) distinguem maiúsculas e minúsculas.

Nas descrições de sintaxe, o hífen (-) é utilizado como um indicador de sinalizador.

### **Managed File Transfer para sistemas UNIX**

Todos os comandos do Managed File Transfer podem ser emitidos a partir de um shell. Todos os comandos fazem distinção entre maiúsculas e minúsculas.

# **Emitindo Comandos a partir dos Sistemas z/OS**

### $z/0S$

Os comandos do Managed File Transfer são instalados no subdiretório bin do local escolhido quando o produto é instalado. Os comandos podem ser executados a partir de uma das seguintes opções:

- Diretamente do ambiente USS ao especificar o caminho para o comando ou ao incluir o subdiretório bin no caminho do comando de usuário.
- A partir de um conjunto de dados PDSE de comandos configurados da biblioteca de modelo de comando PDSE, para um determinado agente ou criador de logs. Para obter mais informações, consulte ["Criando um conjunto de dados de comando do agente e do criador de logs do MFT" na página 63.](#page-62-0)

# **Emitindo Comandos a partir da Plataforma IBM i**

### IBM i

Observe as seguintes informações específicas do ambiente para emitir comandos no IBM i:

- É possível iniciar comandos do Managed File Transfer usando o Qshell interpreter. Para iniciar o Qshell interpreter, emita o comando **STRQSH** a partir de uma linha de comandos do sistema IBM i.
- Ao executar comandos no ambiente Qshell, os nomes de comandos não fazem distinção entre maiúsculas e minúsculas: É possível inseri-los em maiúsculas, minúsculas ou uma combinação de maiúsculas e minúsculas. Entretanto, os argumentos para controlar comandos (como nomes de filas) e parâmetros (como **-m** para o nome do gerenciador de filas) distinguem maiúsculas e minúsculas.

### **Referências relacionadas**

### ["Códigos de Retorno do MFT" na página 344](#page-343-0)

Comandos, tarefas Ant e mensagens de log do Managed File Transfer fornecem códigos de retorno para indicar se as funções foram concluídas com êxito.

# **Como Ler Diagramas de Setas (Sintaxe)**

Cada diagrama de setas começa com uma seta dupla à direita e termina com um par de setas para a direita e para a esquerda. As linhas que começam com uma seta simples para a direita são linhas de

continuação. A leitura de um diagrama de setas é feita da esquerda para a direita e de cima para baixo, seguindo a direção das setas.

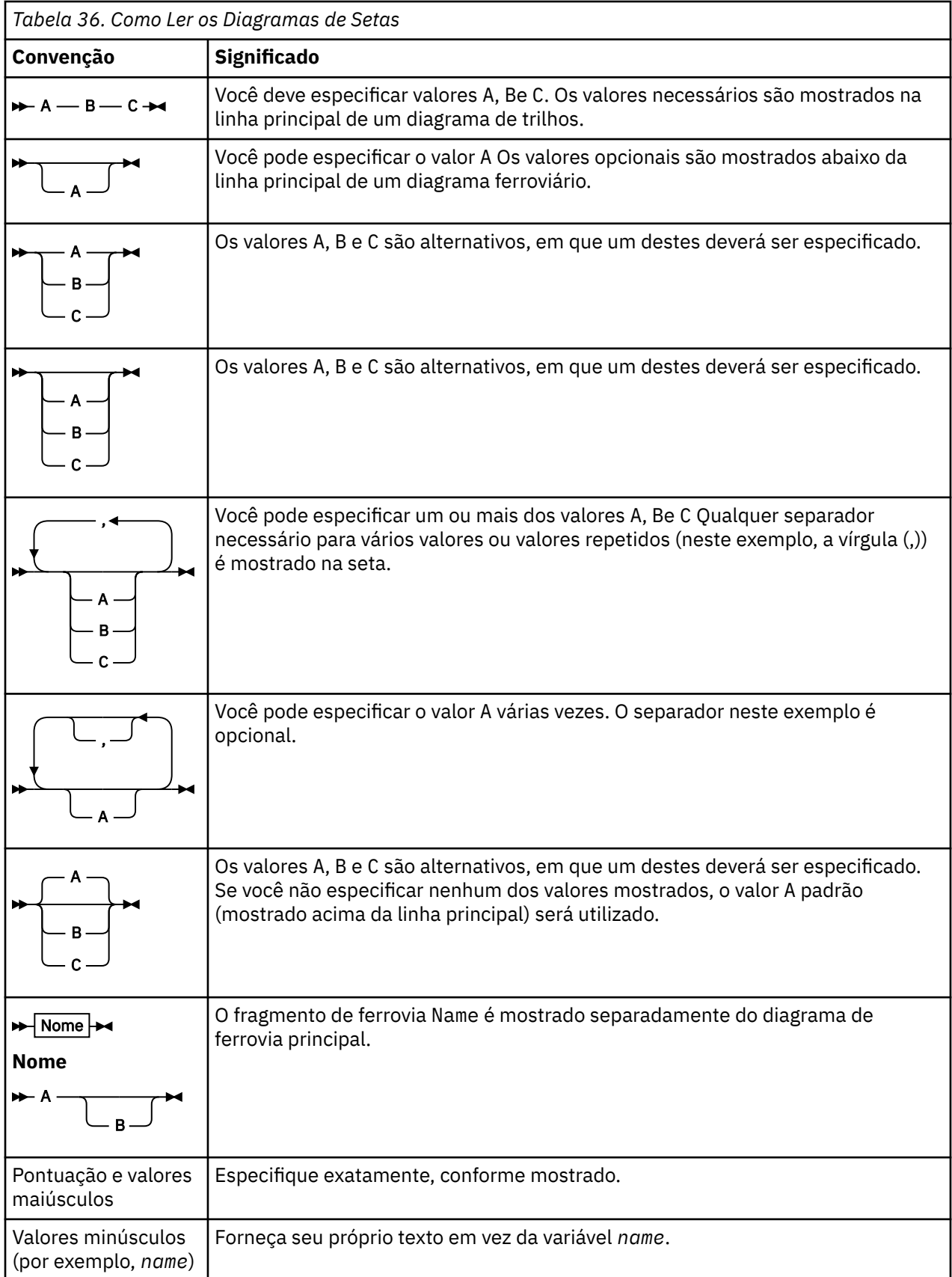

Outras convenções utilizadas nos diagramas de setas são:

# **Rastreando Comandos do MFT**

É possível rastrear quaisquer comandos do Managed File Transfer para ajudar na determinação de problema a partir da linha de comandos.

# **Finalidade**

Use o parâmetro **-trace** para qualquer comando MFT para ativar rastreio em um nível especificado. Os arquivos de rastreio produzidos estão localizados em seu diretório ativo atual, a menos que o parâmetro **-tracePath** seja incluído para identificar um diretório diferente.

Como a execução do rastreio pode afetar significativamente o desempenho e pode produzir uma grande quantidade de dados de rastreio, execute o rastreio com cuidado apenas quando necessário. Em geral, ative o rastreio apenas quando solicitado por seu representante de serviço IBM.

É possível configurar propriedades de rastreio adicionais, por exemplo, o tamanho do arquivo de rastreio e o número de arquivos de rastreio a serem mantidos, no arquivo agent.properties. Essas propriedades estão descritas em Propriedades Avançadas do Agente.

## **Sintaxe**

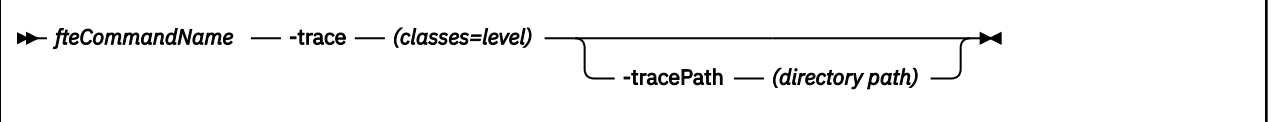

# **Parâmetros**

### **-trace (***classes=level***)**

Obrigatório. Nível para configurar o rastreio e em quais classes aplicar o rastreio. Especifique o formato a seguir:

classes=level

Por exemplo:

com.ibm.wmqfte=all

que rastreia todas as classes do Managed File Transfer.

Especifique uma lista separada por vírgula das especificações de classe às quais deseja aplicar o nível de rastreio. Se você não especificar esse parâmetro, o nível de rastreio será aplicado a todas as classes do agente.

Se (*classes*) iniciar com um sinal de mais (+), a lista de classes de rastreio após o sinal de mais é incluída em quaisquer classes de rastreio existentes que estejam sendo rastreadas atualmente.

As opções válidas do nível de rastreio são mostradas a seguir e estão listadas em ordem crescente do tamanho e detalhe do arquivo de rastreio:

### **desligado**

Desativa o rastreio do agente, mas continua gravando informações nos arquivos de log. Esta é a configuração padrão.

**flow**

Captura dados para pontos de rastreio associados ao fluxo de processamento no agente.

### **moderada**

Captura uma quantidade moderada de informações de diagnóstico no rastreio.

### **Verbose**

Captura uma quantidade detalhada de informações de diagnóstico no rastreio.

<span id="page-384-0"></span>**all**

Configura o rastreio do agente para ser executado em todas as classes do agente.

### **-tracePath (***directory path***)**

Opcional. Especifique o diretório no qual você deseja gravar o rastreio. Por exemplo, c:\temp.

**S**Se você não especificar este parâmetro, o valor será o diretório a partir do qual o comando foi emitido. Por exemplo, no z/OS:

 $z/0S$ 

/u/smith/fte/wmqmft/mqft/logs/MQPV/loggers/BFGLG1/logs/

Este parâmetro é válido apenas quando o parâmetro **-trace** for especificado.

### **exemplo**

Neste exemplo, o nível de rastreio é configurado como all, significando que todas as classes pertencentes a AGENT.NAME são rastreadas para o comando **fteStartAgent**:

**Nota:** Quando o agente é iniciado, o rastreio vai para *mft\_config*/logs*coordination\_qmgr*/ agents/*agent*

fteStartAgent -trace com.ibm.wmqfte=all -tracePath /u/mft/trace AGENT.NAME

Neste exemplo, o nível de rastreio está configurado para moderado para as classes com.ibm.wmqfte.common para o agente AGENT.NAME. Uma quantidade moderada de rastreio é capturada para o comando **ftePingAgent**:

ftePingAgent -trace com.ibm.wmqfte.common=moderate AGENT.NAME

Neste exemplo, o nível de rastreio é configurado para moderado para as classes com.ibm.wmqfte.common para o agente AGENT.NAMEe o rastreio é gravado no diretório c\\$user. Uma quantidade moderada de rastreio é capturada para o comando **ftePingAgent**:

ftePingAgent -trace com.ibm.wmqfte.common=moderate -tracePath c:\\$user AGENT.NAME

### **Referências relacionadas**

["Resolução de ProblemasMFT" na página 276](#page-275-0) Use as seguintes informações de referência para ajudá-lo a diagnosticar erros no Managed File Transfer:

# **fteAnt: executar tarefas Ant em MFT**

O comando **fteAnt** executa scripts Ant em um ambiente que possui tarefas Ant do Managed File Transfer disponíveis.

# **Finalidade**

Use o comando **fteAnt** para executar um script Ant em um ambiente com o Managed File Transfer. Ao contrário do comando **ant** padrão, **fteAnt** requer que você defina um arquivo de script

### **Sintaxe**

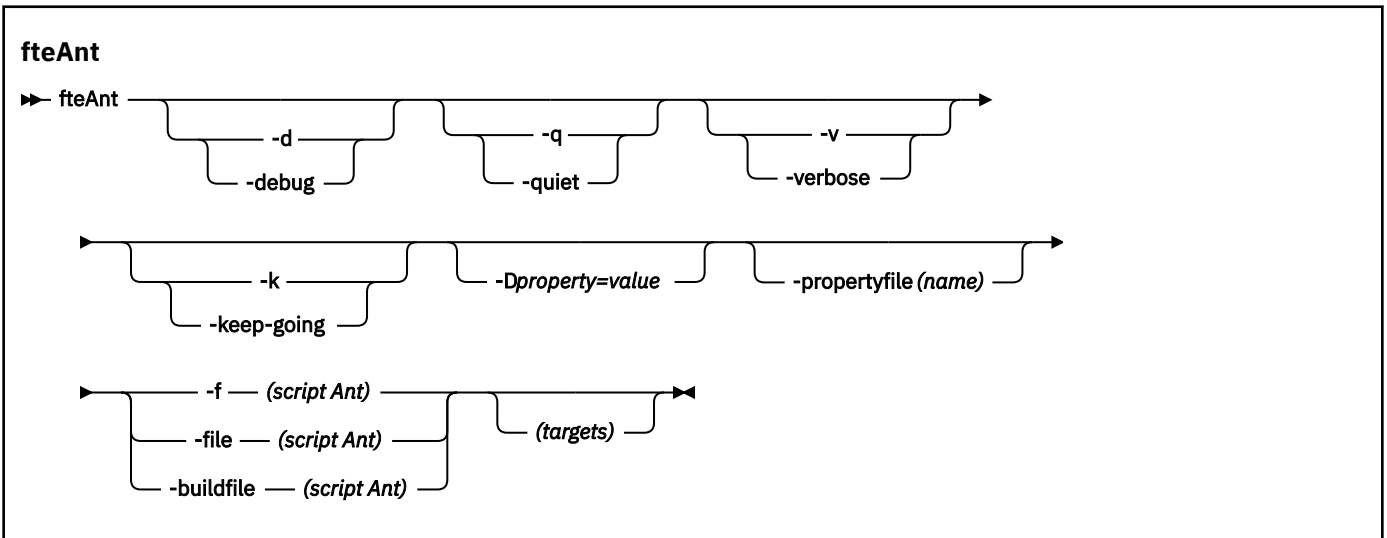

## **Parâmetros**

### **-debug ou -d**

Opcional. Gera a saída de depuração.

### **-quiet ou -q**

Opcional. Gera a saída mínima.

#### **-verbose ou -v**

Opcional. Gera a saída detalhada.

### **-keep-going ou -k**

Opcional. Execute todos os destinos que não dependem de destinos falhos.

#### **-D** *property***=***value*

Opcional. Use *value* para uma *property* especificada. As propriedades configuradas com **-D** têm precedência sobre as configuradas em um arquivo de propriedades.

Use a propriedade **com.ibm.wmqfte.propertyset** para especificar o conjunto de opções de configuração usado para as tarefas Ant. Use o nome de um gerenciador de filas de coordenação não padrão como o valor para esta propriedade. Em seguida, as tarefas Ant usarão o conjunto de opções de configuração associado a esse gerenciador de filas de coordenação não padrão. Se você não especificar essa propriedade, o conjunto padrão de opções de configuração baseado no gerenciador de filas de coordenação padrão será usado. Se você especificar o atributo **cmdqm** para uma tarefa Ant, esse atributo terá precedência sobre o conjunto de opções de configuração especificados para o comando **fteAnt**. Este comportamento é aplicável independentemente de você estar usando o conjunto padrão de opções de configuração ou especificando um conjunto com a propriedade **com.ibm.wmqfte.propertyset**.

#### **-propertyfile (***name***)**

Opcional. Carrega todas as propriedades de um arquivo com as propriedades **-D** com precedência.

#### **-f (***Ant script***), -file (***Ant script***) ou -buildfile (***Ant script***)**

Obrigatório. Especifica o nome do script Ant a ser executado.

### **Destinos do**

Opcional. O nome de um ou mais destinos para executar a partir do script Ant. Se você não especificar um valor para este parâmetro, o destino padrão para o script será executado.

**-versão**

Opcional. Exibe o comando do Managed File Transfer e versões de Ant.

**-? ou -h**

Opcional. Exibe a sintaxe de comando.

### **exemplo**

Nesse exemplo, a cópia (**copy**) de destino no script Ant fte\_script.xml é executada e o comando grava a saída de depuração na saída padrão.

fteAnt -d -f fte\_script.xml copy

# **Códigos de retorno**

**0**

O comando foi concluído com êxito.

**1**

O comando foi concluído com falhas.

Outros códigos de retorno de status podem também ser especificados a partir de scripts Ant, por exemplo, usando a tarefa Ant de falha.

Consulte [Falha p](https://ant.apache.org/manual/Tasks/fail.html)ara obter mais informações..

#### $z/0S$ **fteBatch, fteCommon e ftePlatform**

Os scripts **funcional funcional e fteBatch**, fteCommon e ftePlatform são scripts fornecidos pelo Managed File Transfer no diretório *MQ\_INSTALLATION\_PATH*/bin como scripts auxiliares. Nem todos esses scripts estão presentes em toda plataforma.

# **Script fteBatch (somente z/OS)**

### $z/0S$

fteBatch é um script auxiliar para executar o Managed File Transfer a partir do Ativador de Lotes JZOS. O fteBatch é instalado somente no z/OS. Geralmente, o Managed File Transfer é iniciado usando os shells scripts de comando fornecidos, que executam a configuração do ambiente antes de iniciarem a classe Java apropriada para essa função. Quando o Managed File Transfer é iniciado usando o Ativador de Lote JZOS, a classe Java é iniciada diretamente do Ativador. O fteBatch pode ser chamado como parte da configuração do ativador para colocar o nome de classe necessário em uma variável de ambiente e executar o trabalho de configuração que os shell scripts de comando normais executam antes de iniciarem o Java. Isto fornece um nível de isolamento entre suas tarefas e os nomes de classes internas usadas pelo Managed File Transfer.

O comando fteBatch foi descontinuado para Managed File Transfer 8.0, pois é possível executar Managed File Transfer por meio do novo conjunto de dados PDSE de comandos. Para obter mais informações, consulte ["Criando um conjunto de dados de comando do agente e do criador de logs do MFT" na página](#page-62-0) [63](#page-62-0).

# **fteCommon**

O fteCommon é um script auxiliar iniciado pelos outros scripts de comando do Managed File Transfer para executar o processamento de configuração comum antes de iniciar o Java.

# **ftePlatform**

ftePlatform é um script auxiliar iniciado pelo script fteCommon para executar o processamento de configuração específico de plataforma.

# <span id="page-387-0"></span>**fteCancelTransfer**

Use o comando **fteCancelTransfer** para cancelar uma transferência do Managed File Transfer. É possível enviar esse comando novamente para o agente de origem ou de destino da transferência.

# **Finalidade**

Se você emitir o comando **fteCancelTransfer** enquanto essa transferência estiver em andamento, os arquivos já transferidos como parte dessa transferência permanecerão no sistema de destino e não serão excluídos. Os arquivos transferidos parcialmente como parte dessa transferência são excluídos do sistema de destino. O lado de destino da transferência registra essa transferência como "cancelada".

Se uma transferência para um nó Connect:Direct for cancelada, os arquivos transferidos parcialmente como parte da transferência cancelada permanecerão no sistema de destino e não serão excluídos.

É possível executar o comando **fteCancelTransfer** a partir de qualquer sistema que possa se conectar à rede do IBM MQ e, em seguida, rotear para o gerenciador de filas do agente. Especificamente para a execução do comando, deve-se ter instalado o Managed File Transfer nesse sistema e ter configurado o Managed File Transfer nesse sistema para se comunicar com a rede do IBM MQ. Se nenhum detalhe da conectividade estiver disponível, os detalhes do gerenciador de filas do agente serão utilizados em seu lugar, desde que esses detalhes estejam disponíveis.

Especifique o parâmetro **-p** para este comando somente se você quiser utilizar um conjunto de opções de configuração diferente de seu conjunto padrão. Consulte [Opções de Configuração](#page-57-0) para obter mais informações.

## **Sintaxe**

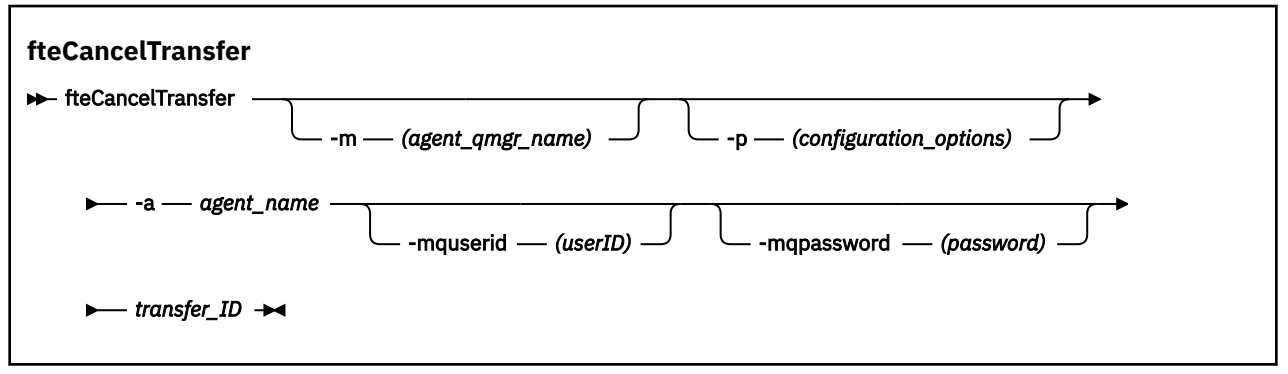

# **Parâmetros**

### **-m (***agent\_qmgr\_name***)**

Opcional. O nome do gerenciador de filas do agente. Esse agente deve ser o agente de origem ou de destino para a transferência que você deseja cancelar. Se você não especificar esse parâmetro, o pedido de cancelamento será enviado para o gerenciador de filas identificado pelo conjunto de opções de configuração que você está utilizando.

### **-p (***configuration\_options***)**

Opcional. Este parâmetro determina o conjunto de opções de configuração a ser usado para cancelar a transferência. Por convenção, use o nome de um gerenciador de filas de coordenação não padrão como entrada para esse parâmetro. O comando utiliza o conjunto de arquivos de propriedades associado a este gerenciador de filas da coordenação não padrão.

Se você não especificar esse parâmetro, o conjunto de opções de configuração com base no gerenciador de filas da coordenação padrão será utilizado.

### **-a (***agent\_name***)**

Obrigatório. O nome do agente de origem ou de destino da transferência a ser cancelada.

### <span id="page-388-0"></span>**-mquserid (***userID***)**

Opcional. Especifica o ID do usuário a autenticar com o gerenciador de filas de comando.

### **-mqpassword (***password***)**

Opcional. Especifica a senha para autenticar com o gerenciador de filas de comando. Você também deve especificar o parâmetro **-mquserid**. Se você especificar **-mquserid**, mas não especificar **-mqpassword**, você será solicitado a fornecer a senha associada. A senha não será exibida.

### **transfer\_ID**

Obrigatório. O ID da transferência a ser cancelada. O ID de transferência (também conhecido como ID do pedido) é exibido na linha de comandos depois que você emite o comando **fteCreateTransfer**. IDs de transferência também são incluídos nas mensagens de log de transferência de arquivos ou são exibidos no IBM MQ painel Log de Transferência do Explorer.

### **-? ou -h**

Opcional. Exibe a sintaxe de comando.

### **exemplo**

Neste exemplo, o AGENT1 é o agente de origem da transferência a ser cancelada.

fteCancelTransfer -a AGENT1 414d5120514d5f4c4d343336303920201159c54820027102

# **Códigos de retorno**

**0**

O comando foi concluído com êxito ou o ID de transferência especificado é desconhecido para o agente. Se o ID de transferência é desconhecido para o agente, o motivo mais provável é que a transferência já tenha sido concluída ou cancelada.

**1**

O comando foi concluído com falhas.

### **Referências relacionadas**

["fteCreateTransfer: iniciar uma nova transferência de arquivos" na página 443](#page-442-0)

O comando **fteCreateTransfer** cria e inicia uma nova transferência de arquivos a partir da linha de comandos. Este comando pode iniciar uma transferência de arquivos imediatamente, planejar uma transferência de arquivos para uma hora e data futuros, repetir uma transferência planejada uma ou mais vezes e acionar uma transferência de arquivos baseada em certas condições.

# **fteChangeDefaultConfigurationOptions**

Use o comando **fteChangeDefaultConfigurationOptions** para alterar as opções de configuração padrão que você deseja que o Managed File Transfer use. O valor das opções de configuração define o grupo de arquivos de propriedades usado pelo Managed File Transfer.

**Importante: ILWE Em IBM MQ for UNIX, Linux, and Windows, apenas usuários que são** administradores do IBM MQ (e membros do grupo mqm) podem executar esse comando. Se você tentar executar esse comando como um usuário que não é um administrador do IBM MQ, receberá a mensagem de erro BFGCL0502E: você não está autorizado a executar a operação solicitada. e o comando não será executado.

 $\blacktriangleright$   $\blacktriangleright$   $\blacktriangler$ executar o comando migrate:

- Ser um membro do grupo mqm (se o grupo mqm estiver definido no sistema).
- V9.0.0.1 Ser membro do grupo nomeado na variável de ambiente BFG\_GROUP\_NAME (se houver algum nomeado).

 $\bullet$  <code>VS.0.0.1</code>  $\,$  <code>Não</code> ter nenhum valor configurado na variável de ambiente BFG\_GROUP\_NAME quando o comando for executado.

# **Finalidade**

Suas opções de configuração padrão do Managed File Transfer são estabelecidas na primeira vez em que você usa o comando [fteSetupCoordination](#page-520-0) para configurar um gerenciador de fila como o gerenciador de fila de coordenação Durante a instalação do produto MFT , o diretório mqft será criado em <MQ\_DATA\_PATH> , se ele ainda não existir Além disso, os diretórios de configuração, instalações e logs serão criados no diretório mqft , se eles ainda não existirem.

Ao usar o comando **fteChangeDefaultConfigurationOptions**, é possível mudar o gerenciador de filas de coordenação padrão que está definido no arquivo installation.properties. Se você alterar este gerenciador de filas de coordenação, o Managed File Transfer usará as opções de configuração fornecidas pelo conjunto estruturado de diretórios e arquivos de propriedades contidos no diretório usado como entrada para *configuration\_options*, por padrão. Este nome de diretório é igual ao gerenciador de filas de coordenação usado por agentes nesta configuração.

Consulte ["Opções de configuração do MFT em Multiplataformas" na página 58](#page-57-0) para obter mais informações sobre o arquivo installation.properties ..

### **Sintaxe**

### **fteChangeDefaultConfigurationOptions**

 $\rightarrow$  fteChangeDefaultConfigurationOptions *- configuration\_options* ->

# **Parâmetros**

### **configuration\_options**

Obrigatório. Este parâmetro especifica as opções de configuração padrão para as quais deseja alterar. Utilize o nome de um gerenciador de filas da coordenação não padrão como entrada para esse parâmetro.

### **-? ou -h**

Opcional. Exibe a sintaxe de comando.

### **exemplo**

Neste exemplo, as opções de configuração padrão são alteradas para QM\_COORD2:

fteChangeDefaultConfigurationOptions QM\_COORD2

# **Códigos de retorno**

# **0**

O comando foi concluído com êxito.

# **1**

O comando foi concluído com falhas.

# **Conceitos relacionados**

["Opções de configuração do MFT em Multiplataformas" na página 58](#page-57-0)

O Managed File Transfer fornece um conjunto de arquivos de propriedades que contêm informações chave sobre a configuração e são necessárias para a operação. Esses arquivos de propriedades estão no diretório de configuração que foi definido quando o produto foi instalado.

# <span id="page-390-0"></span>**fteCleanAgent: limpar um agente MFT**

Use o comando **fteCleanAgent** para limpar as filas usadas por um agente Managed File Transfer Agent, excluindo mensagens das filas persistentes e não persistentes usadas pelo agente. Use o comando **fteCleanAgent** se tiver problemas ao iniciar um agente, que pode ter sido causado por informações remanescentes nas filas usadas pelo agente.

# **Finalidade**

Use o comando **fteCleanAgent** para excluir mensagens das filas persistentes e não persistentes usadas pelo agente. Especificamente, este comando pode executar as seguintes ações:

- Remover transferências que estavam em andamento para este agente e a partir deste agente antes da transferência ter sido parada. Essas transferências não são retomadas quando o agente é reiniciado
- Remover comandos que já foram submetidos para o agente, mas ainda não foram executados
- Excluir todos os monitores de recurso armazenados no agente
- Excluir todas as transferências planejadas armazenadas no agente
- Excluir todas as mensagens inválidas armazenadas no agente

Se o agente for um agente de ponte do Connect:Direct, os parâmetros **-ms**, **-ss** e **-ims** não serão válidos. Para agentes de ponte do Connect:Direct, o comando também executa as seguintes ações:

- Exclui todos os arquivos do diretório onde o agente ponte Connect:Direct temporariamente armazena arquivos enquanto eles estão sendo transferidos. O local desse diretório é definido pelo parâmetro **cdTmpDir**
- Exibe informações sobre os processos Connect:Direct que estão associados com quaisquer transferências em curso.

Antes do IBM MQ 9.0.3 e IBM MQ 9.0.0 Fix Pack 2, se você executasse o comando **fteCleanAgent** com apenas o parâmetro **agent\_name**, por padrão, o comando era executado como se o parâmetro **-all** tivesse sido fornecido, o que resultava na limpeza de todas as transferências planejadas, do monitor de recurso e das definições de transferência planejada no agente.

 $N$  S.0.0.2  $N$  S.0.3  $N$  IBM MQ 9.0.3 e IBM MQ 9.0.0 Fix Pack 2, deve-se, por padrão, especificar qual estado do Managed File Transfer limpar passando os parâmetros apropriados para o comando **fteCleanAgent**, bem como fornecendo um nome do agente. Isso significa que, por padrão, **fteCleanAgent** não limpa todas as transferências em andamento e pendentes, definições do monitor de recurso e de transferência planejada para o agente especificado. É possível ativar ou desativar esse comportamento configurando a propriedade failCleanAgentWithNoArguments no arquivo command.properties para o valor apropriado:

- Por padrão, o valor de failCleanAgentWithNoArguments é true, o que significa que a execução do comando **fteCleanAgent** falhará se apenas o parâmetro **agent\_name** for especificado.
- Se failCleanAgentWithNoArguments estiver configurado como false e apenas o parâmetro **agent\_name** for especificado, **fteCleanAgent** se comportará da mesma maneira que se comporta quando você especifica o parâmetro **-all**.

Deve-se executar o comando **fteCleanAgent** em um agente que foi interrompido. Se você tentar executar o comando em um agente que está atualmente em execução, receberá um erro. Esse comando não inicia o agente. O comando **fteCleanAgent** limpa um agente no sistema onde você emitir o comando. Não é possível limpar um agente em um sistema remoto. Para executar o comando **fteCleanAgent**, deve-se ter acesso de gravação ao arquivo de bloqueio do agente, que está localizado em *MQ\_DATA\_PATH*\mqft\logs\*coordination\_QMgr\_name*\agents\*agent\_name*\agent.lck

O grupo FTEAGENT deve ter autoridade GET e BROWSE nas seguintes filas para executar **fteCleanAgent** com êxito:

- SYSTEM.FTE.COMMAND.*agent\_name*
- SYSTEM.FTE.EVENT.*agent\_name*

### • SYSTEM.FTE.STATE.*agent\_name*

Consulte ["Restringindo autoridades grupo para recursos específicos do MFT" na página 359](#page-358-0) para obter informações adicionais sobre o grupo FTEAGENT e as autoridades do grupo de restrição

Se estiver executando o comando **fteCleanAgent** em um agente conectado a seu gerenciador de filas no modo de ligaçõese o agente tiver recentemente interrompido a execução, o comando **fteCleanAgent** poderá informar o problema do sistema de mensagens: MQRC 2042. Esse MQRC ocorre devido a um identificador de filas para o agente que ainda existe no gerenciador de filas. Depois de um pequeno atraso, o gerenciador de filas remove este identificador e é possível emitir novamente **fteCleanAgent**.

Especifique o parâmetro **-p** para este comando somente se você quiser utilizar um conjunto de opções de configuração diferente de seu conjunto padrão. Consulte [Opções de Configuração](#page-57-0) para obter mais informações.

**Nota:** Quando limpar um agente ponte Connect:Direct, o ID do usuário usado para executar o comando **fteCleanAgent** deve ter acesso de leitura e gravação para o diretório temporário do agente ponte Connect:Direct.

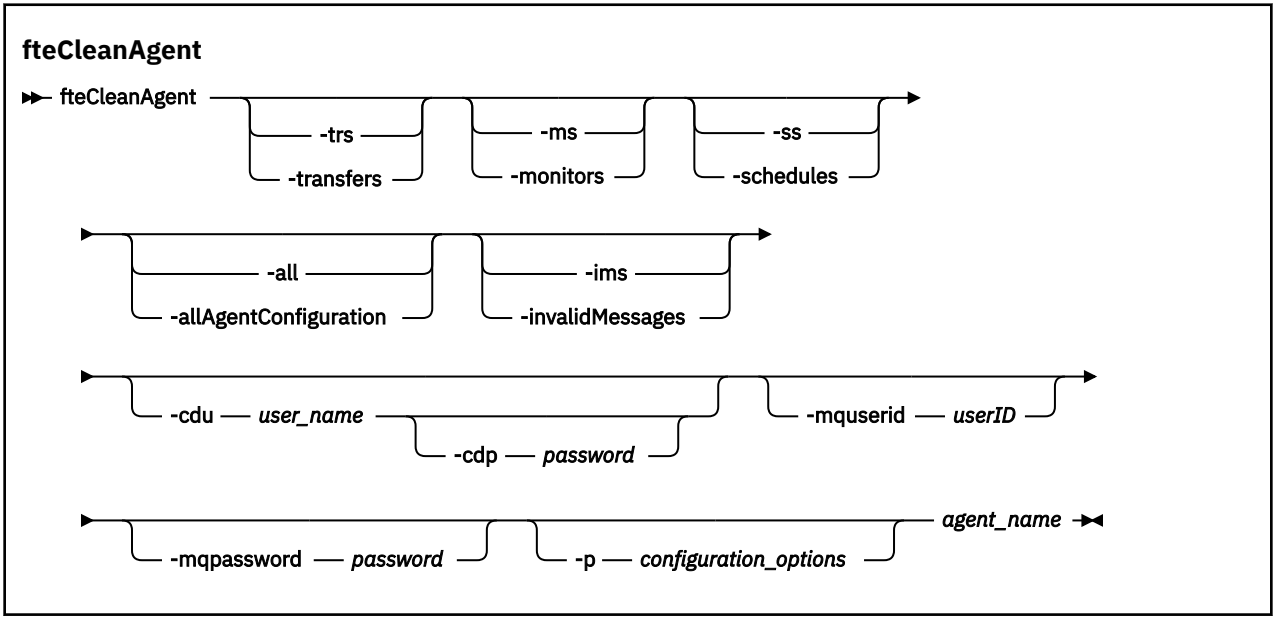

## **Sintaxe**

# **Parâmetros**

É possível usar o comando **fteCleanAgent** para excluir artefatos específicos. Por exemplo, é possível especificar o comando **-trs** para excluir transferências pendentes, mas não alterar nenhum monitor de recurso e transferências planejadas.

### **-trs ou -transfers**

Opcional. Especifica que as transferências em andamento e pendentes devem ser excluídas do agente. Não é possível especificar este parâmetro com os parâmetros **-all** ou **-ims**.

### **-ms ou -monitors**

Opcional. Especifica que todas as definições do monitor de recurso devem ser excluídas do agente. Não é possível especificar este parâmetro com os parâmetros **-all** ou **-ims**.

### **-ss ou -schedules**

Opcional. Especifica que todas as definições de transferência planejada devem ser excluídas do agente. Não é possível especificar este parâmetro com os parâmetros **-all** ou **-ims**.

### **-all ou -allAgentConfiguration**

Opcional. Especifica que todas as transferências, definições do monitor de recurso e definições de transferência planejada devem ser excluídas do agente. Não é possível especificar este parâmetro com os parâmetros **-trs**,**-ss**, **-ms** ou **-ims**.

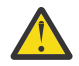

**Atenção:** Deve-se usar o parâmetro **all** apenas se nenhuma outra opção estiver disponível A ação de excluir transferências, definições de monitor de recurso e definições de transferência planejadas pode ter um impacto significativo em sua empresa

#### **-ims ou -invalidMessages**

Opcional. Especifica que todas as mensagens inválidas devem ser excluídas do agente. Não é possível especificar este parâmetro com os parâmetros **-trs**,**-ss**,**-ms** ou **-all**.

### **-cdu** *user\_name*

Opcional. Válido somente se o agente que está sendo limpo for um agente ponte Connect:Direct. Se esse parâmetro for especificado, o comando utiliza o nome de usuário fornecido para fazer uma conexão para o nó ponte Connect:Direct e recupera informações adicionais sobre processos Connect:Direct existentes. Se você não especificar esse parâmetro, o agente é limpo mas as informações sobre processos Connect:Direct não são exibidas.

#### **-cdp** *password*

Opcional. Válido apenas se o agente que está sendo limpo for um agente de ponte do Connect:Direct e você tiver especificado o parâmetro **-cdu**. Se você especificar o parâmetro **-cdp**, o comando usará a senha fornecida para estabelecer uma conexão com o nó de ponte do Connect:Direct e recuperar informações adicionais sobre processos existentes do Connect:Direct. Se você não especificar este parâmetro e o parâmetro **-cdu** tiver sido especificado, será solicitado que forneça a senha interativamente.

#### **-mquserid (***userID***)**

Opcional. Especifica o ID do usuário para autenticar com o gerenciador de filas do agente.

### **-mqpassword (***password***)**

Opcional. Especifica a senha para autenticar com o gerenciador de filas do agente. Você também deve especificar o parâmetro **-mquserid**. Se você especificar **-mquserid**, mas não especificar **-mqpassword**, você será solicitado a fornecer a senha associada. A senha não será exibida.

#### **-p (***configuration\_options***)**

Opcional. Este parâmetro determina o conjunto de opções de configuração utilizado para limpar um agente. Por convenção, use o nome de um gerenciador de filas de coordenação não padrão como entrada para esse parâmetro. O comando utiliza o conjunto de arquivos de propriedades associado a este gerenciador de filas da coordenação não padrão.

Se você não especificar esse parâmetro, o conjunto de opções de configuração com base no gerenciador de filas da coordenação padrão será utilizado.

#### **agent\_name**

Obrigatório. O nome do agente do Managed File Transfer que deseja limpar.

### **-? ou -h**

Opcional. Exibe a sintaxe de comando.

### **Examples**

Neste exemplo básico, todas as filas usadas pelo AGENT2 são limpas:

```
 C:\Documents and Settings\Administrator>fteCleanAgent -all AGENT2
5724-H72 Copyright IBM Corp. 2008, 2023. ALL RIGHTS RESERVED
```

```
All messages will be deleted from all queues
```

```
State Queue Entries:
```
Transfer Identifier: 414d5120716d312020202020202020202786de4d20485b03 Source Agent Name: AGENT2 Destination Agent Name: Transfer Identifier: 414d5120716d31202020202020202020202786de4d20487203<br>Source Agent Name: AGENT2<br>Destination Agent Name: AGENT3 Source Agent Name: AGENT2 Destination Agent Name: AGENT3 Command Queue New Transfer Entries: Scheduler Queue Schedule Entries: Directory Monitor Configuration for "MONITOR1" has been cleared from the Agent.

Schedule Identifier: 1<br>Source Agent Name: 1999 AGENT2 Source Agent Name: Destination Agent Name: AGENT3

BFGCL0149I: The agent 'AGENT2' has been cleaned.

Neste exemplo, as mensagens inválidas usadas pelo AGENT2 são limpas:

C:\Documents and Settings\Administrator>fteCleanAgent -ims AGENT2 5724-H72 Copyright IBM Corp. 2008, 2023. ALL RIGHTS RESERVED

Invalid messages will be deleted from all queues

State Queue Entries:

Warning - Invalid message found on the queue

Command Queue New Transfer Entries:

Warning - Invalid message found on the queue

Scheduler Queue Schedule Entries:

Warning - Invalid message found on the queue

BFGCL0149I: The agent 'AGENT2' has been cleaned.

Neste exemplo, a fila de transferência usada pelo agente de ponte do Connect:Direct, AGENT\_CD\_BRIDGE, é limpa:

C:\Documents and Settings\Administrator>fteCleanAgent -trs -cdu USER1 AGENT\_CD\_BRIDGE 5724-H72 Copyright IBM Corp. 2008, 2023. ALL RIGHTS RESERVED Enter Connect:Direct password:

All messages will be deleted from the state and command queues

State Queue Entries:

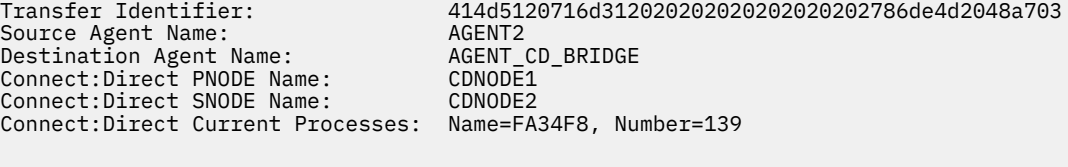

Command Queue New Transfer Entries: BFGCL0149I: The agent 'AGENT CD BRIDGE' has been cleaned.

### **Códigos de retorno**

**0**

O comando foi concluído com êxito.

- <span id="page-394-0"></span>**1**
- O comando foi concluído com falhas.

### **Referências relacionadas**

### ["fteStopAgent" na página 538](#page-537-0)

Use o comando **fteStopAgent** para parar um agente Managed File Transfer de uma maneira controlada ou para parar um agente imediatamente, se necessário, usando o parâmetro **-i**

### ["fteDeleteAgent" na página 469](#page-468-0)

O comando **fteDeleteAgent** exclui um Managed File Transfer Agent e sua configuração.. Caso se trate de um agente de ponte de protocolo, o arquivo de credenciais do usuário será deixado no sistema de arquivos.

["O arquivo command.properties do MFT" na página 553](#page-552-0)

O arquivo command.properties especifica o gerenciador de filas de comando ao qual se conectar ao emitir comandos e as informações que o Managed File Transfer requer para entrar em contato com esse gerenciador de filas.

# **fteCreateAgent (criar um agente do MFT)**

O comando **fteCreateAgent** cria um Managed File Transfer Agent e sua configuração associada..

É possível controlar o acesso ao agente. Consulte Restringindo autoridades do usuário em MFT ações do agente para obter informações adicionais.. Você precisa usar o parâmetro **-ac** fornecer permissões para acessar algumas filas.

**Importante: ILWE Em IBM MQ for UNIX, Linux, and Windows, apenas usuários que são** administradores do IBM MQ (e membros do grupo mqm) podem executar esse comando. Se você tentar executar esse comando como um usuário que não é um administrador do IBM MQ, receberá a mensagem de erro BFGCL0502E: você não está autorizado a executar a operação solicitada. e o comando não será executado.

 $\blacktriangleright$   $\blacktriangleright$   $\blacktriangler$ executar o comando migrate:

- Ser um membro do grupo mqm (se o grupo mqm estiver definido no sistema).
- VS.0.0.1 Ser membro do grupo nomeado na variável de ambiente BFG\_GROUP\_NAME (se houver algum nomeado).
- N 9.0.0.1 Não ter nenhum valor configurado na variável de ambiente BFG\_GROUP\_NAME quando o comando for executado.

# **Finalidade**

Utilize o comando **fteCreateAgent** para criar um agente. Este comando fornece os comandos do MQSC que devem ser executados no gerenciador de filas do agente para criar as seguintes filas do agente:

- SYSTEM.FTE.AUTHADM1.*agent\_name*
- SYSTEM.FTE.AUTHAGT1.*agent\_name*
- SYSTEM.FTE.AUTHMON1.*agent\_name*
- SYSTEM.FTE.AUTHOPS1.*agent\_name*
- SYSTEM.FTE.AUTHSCH1.*agent\_name*
- SYSTEM.FTE.AUTHTRN1.*agent\_name*
- SYSTEM.FTE.COMMAND.*agent\_name*
- SYSTEM.FTE.DATA.*agent\_name*
- SYSTEM.FTE.EVENT.*agent\_name*
- SYSTEM.FTE.REPLY.*agent\_name*

### • SYSTEM.FTE.STATE.*agent\_name*

Essas filas são filas de sistemas internas das quais você não deve modificar, excluir nem ler mensagens, a menos que esteja excluindo o agente. Os comandos MQSC a serem executados também são fornecidos em um arquivo no local a seguir:

*MQ\_DATA\_PATH*\mqft\config\*coordination\_qmgr\_name*\agents\*agent\_name*\*agent\_name*\_cr eate.mqsc.

Posteriormente, se você desejar excluir o agente, este comando também fornecerá os comandos do MQSC que devem ser executados para limpar e, em seguida, excluir as filas usadas pelo agente. Os comandos MQSC estão em um arquivo no local a

seguir:*MQ\_DATA\_PATH*\mqft\config\*coordination\_qmgr\_name*\agents\*agent\_name*\*agent\_n ame*\_delete.mqsc.

O Managed File Transfer fornece propriedades avançadas do agente que ajudam a configurar agentes. Estas propriedades são descritas em O Arquivo agent.properties.

Talvez seja necessário criar um arquivo de credenciais MQMFTCredentials.xml para trabalhar com seu agente. Uma amostra deste arquivo está localizada em *MQ\_INSTALLATION\_PATH*/mqft/samples/ credentials/. Para obter informações e exemplos adicionais, consulte ["Formato de arquivo de](#page-826-0) [credenciais do MFT" na página 827.](#page-826-0)

### **Importante:**

Em UNIX plataformas e Linux Managed File Transfer comandos usar arquivos de soquete para se comunicar com o processo do agente em execução na mesma máquina host.

Esses arquivos de soquete são criados no diretório de log do agente e são excluídos quando um agente para. Na instalação do IBM MQ Managed File Transfer , esse arquivo de soquete é criado com um caminho de arquivo de: <MQ\_DATA\_PATH>/mqft/logs/<COORDINATION\_QM\_NAME>/agents/<AGENT\_NAME>/ logs/<AGENT\_NAME>@<AGENT\_QM\_NAME> em que MQ\_DATA\_PATH é /var/mqm por padrão.

Para um agente redistribuível, esse arquivo de soquete é criado no diretório: <RE\_DISTRIBUTABLE\_DIRECTORY>/mqft/logs/<COORDINATION\_QM\_NAME>/agents/ <AGENT\_NAME>/logs/<AGENT\_NAME>@<AGENT\_QM\_NAME>.

Por exemplo, se o nome do agente for SRCAGENT, o nome do gerenciador de filas do agente for SRCAGENTQM, o nome do gerenciador de filas de coordenação for COORDQMe o agente redistribuível estiver em execução a partir do diretório /home/myuser/mqmft-redist, o caminho completo desse arquivo de soquete será: /home/myuser/mqmft-redist/mqft/logs/COORDQM/agents/SRCAGENT/ logs/SRCAGENT@SRCAGENTQM

que é um comprimento total do caminho de arquivo de 85 caracteres

O comprimento máximo do caminho permitido por estes sistemas operacionais para um arquivo de soquete é de 107 caracteres. Portanto, ao criar um agente, certifique-se de que o caminho do arquivo de soquete não exceda 107 caracteres. Isso é particularmente importante com um agente redistribuível no qual o diretório de log do agente pode ser localizado em um local de diretório arbitrário Consulte o comando **[fteCreateEnvironment](#page-407-0)** para obter detalhes sobre a configuração do diretório de configuração

Se você iniciar um agente ou outros comandos que se conectam ao agente forem executados e o comprimento do caminho exceder 107 caracteres, você receberá a mensagem a seguir: BFGNV0159E: Falha ao tentar ligar ao arquivo de soquete com FFDC

# **Caracteres Especiais**

Tenha cuidado ao usar os valores de parâmetro que contêm caracteres especiais para evitar que o shell de comando interprete os caracteres de uma maneira que você não espera. Por exemplo, caminhos de arquivo completos e nomes que contenham caracteres como espaço, aspas (simples ou duplas), caracteres de barra ou de barra invertida podem ser interpretados pelo shell de comando em vez de serem transmitidos diretamente para o próprio comando. Para evitar que os caracteres sejam
interpretados pelo shell de comando, coloque o parâmetro inteiro entre aspas duplas/simples ou escape dos caracteres especiais usando a sequência de escape do shell de comando.

### **Sintaxe**

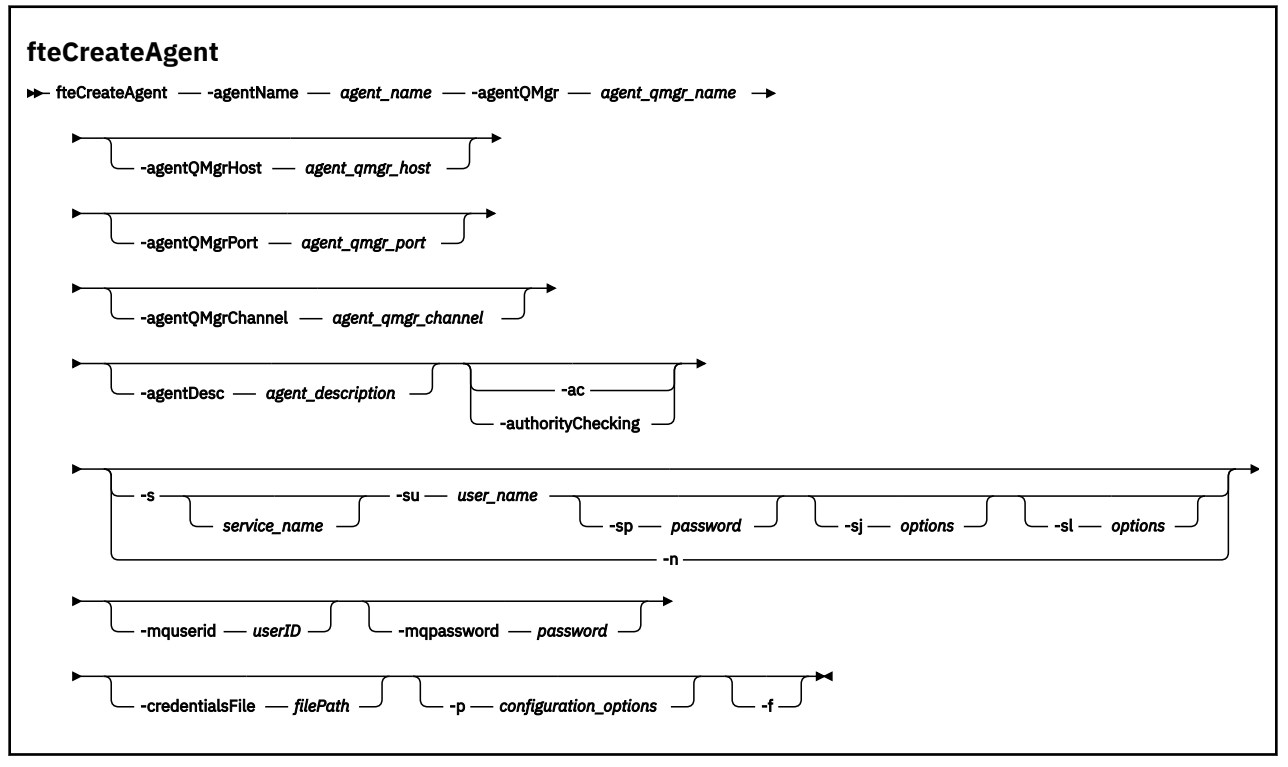

### **Parâmetros**

#### **-agentName (***agent\_name***)**

Obrigatório. O nome do agente que você deseja criar. O nome do agente deve ser exclusivo em seu gerenciador de filas de coordenação.

Para obter informações adicionais sobre a nomenclatura de agentes, consulte Convenções de Nomenclatura de Objeto.

#### **-agentQMgr (***agent\_qmgr\_name***)**

Obrigatório. O nome do gerenciador de filas do agente.

#### **-agentQMgrHost (***agent\_qmgr\_host***)**

Opcional. O nome do host ou endereço IP do gerenciador de filas do agente.

#### **-agentQMgrPort (***agent\_qmgr\_port***)**

Opcional. O número da porta usado para conexões do cliente com o gerenciador de filas do agente.

#### **-agentQMgrChannel (***agent\_qmgr\_channel***)**

Opcional. O nome do canal usado para conectar-se ao gerenciador de filas do agente.

#### **-agentDesc (***agent\_description***)**

Opcional. Uma descrição do agente, que é exibida no IBM MQ Explorer.

#### **-ac ou -authorityChecking**

Opcional. Esse parâmetro ativa a ver. de autoridade. Se você especificar este parâmetro, o agente verificará se os usuários que estão enviando solicitações estão autorizados a executar a ação solicitada. Para obter mais informações, consulte Restringindo as autoridades do usuário em MFT ações do agente

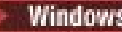

### **-s (***service\_name***)**

Opcional (somente Windows). Indica que o agente deve ser executado como um serviço do Windows, o comando deve ser executado por meio de um ID de usuário administrador do Windows. Se você não especificar *service\_name*, o serviço será nomeado como mqmftAgent*AGENTQMGR*, em que, *AGENT* é o nome do agente e *QMGR* é o nome do gerenciador de filas do agente.

O nome de exibição do serviço, que é mostrado na janela Windows **Serviços** na coluna **Nome**, é sempre **Managed File Transfer Agent** *AGENT***@***QMGR*.

**Nota:** Se o agente redistribuível for executado como um serviço Windows, a variável de ambiente **BFG\_DATA** precisará ser configurada no ambiente do sistema para que o serviço funcione.

### **-su (***user\_name***)**

Opcional (somente Windows). Quando o agente precisa ser executado como um serviço do Windows, esse parâmetro especifica o nome da conta com a qual o serviço é executado. Para executar o agente usando uma conta do usuário de domínio do Windows, especifique o valor no formato DomainName\UserName. Para executar o serviço usando uma conta a partir do domínio integrado local, especifique o valor no formato UserName.

A conta do usuário Windows especificada usando o parâmetro **-su** deve ter o direito **Log on as a service** . Para obter informações sobre como conceder esse direito, consulte Orientação para executar um agente ou criador de logs do MFT como um Windows serviço.

Necessário quando **-s** for especificado.

## **-sp (***password***)**

Opcional (somente Windows).

Esse parâmetro é válido apenas quando **-s** for especificado. Se você não especificar esse parâmetro quando especificar o parâmetro **-s**, uma mensagem de aviso será produzida. Esta mensagem avisa que se deve configurar a senha usando a ferramenta Serviços do Windows antes que o serviço seja iniciado com êxito.

### **-sj (***options***)**

Opcional (somente Windows). Quando o agente é iniciado como um serviço do Windows, define uma lista de opções no formato de -D ou -X que são passadas para a JVM. As opções são separadas usando um caractere sinal numérico (#) ou ponto e vírgula (;). Se precisar integrar quaisquer caracteres # ou ponto e vírgula (;), coloque-os entre aspas simples.

Esse parâmetro é válido apenas quando **-s** for especificado.

### **-sl (***options***)**

Opcional (somente Windows). Configura o nível de log de serviço do Windows. As opções válidas são: error, info, warn, debug. O padrão é info. Essa opção pode ser útil se você estiver tendo problemas com o serviço Windows Configurá-lo para depuração fornece informações mais detalhadas no arquivo de log de serviço.

Esse parâmetro é válido apenas quando **-s** for especificado.

#### Windows<sub>In</sub>

Opcional (somente Windows). Indica que o agente deve ser executado como um processo normal. Isso é mutuamente exclusivo com a opção **-s**. Se nenhum dos parâmetros **-s** e **-n** for especificado, o agente será configurado como um processo Windows normal.

#### **-p (***configuration\_options***)**

Opcional. Este parâmetro determina o conjunto de opções de configuração utilizado para criar um agente. Por convenção, use o nome de um gerenciador de filas de coordenação não padrão como entrada para esse parâmetro. O comando **fteCreateAgent** então usa o conjunto de arquivos de propriedades associados a esse gerenciador de filas de coordenação não padrão.

Especifique o parâmetro opcional **-p** apenas se desejar usar opções de configuração diferentes de seus padrões. Se você não especificar esse parâmetro, o conjunto de opções de configuração com base no gerenciador de filas da coordenação padrão será utilizado.

#### **-mquserid (***userID***)**

Opcional. Especifica o ID do usuário para autenticar com o gerenciador de filas de coordenação.

#### **-mqpassword (***password***)**

Opcional. Especifica a senha para autenticar com o gerenciador de filas de coordenação. Você também deve especificar o parâmetro **-mquserid**. Se você especificar **-mquserid**, mas não especificar **-mqpassword**, você será solicitado a fornecer a senha associada. A senha não será exibida.

#### **-credentialsFile (***filePath***)**

Opcional. O caminho de arquivo completo de um arquivo de credenciais existente ou novo, para o qual os detalhes de autenticação do IBM MQ são incluídos.

Este comando suporta a inclusão de um conjunto de detalhes de autenticação do IBM MQ, em um arquivo de credenciais denominado Managed File Transfer. Utilize este comando quando a autenticação de conexão do IBM MQ foi ativada. Se você atualizar os detalhes existentes, você deve usar o parâmetro de força **-f**.

#### **-credentialPath (***credentials\_path***).**

Este comando define o local para o qual migrar as informações de credenciais. Esse parâmetro pode ser um caminho do diretório para um arquivo de credenciais existente ou um caminho do diretório

para um novo arquivo de credenciais.  $E = 2/08$  Em plataformas z/OS, o arquivo de credencial pode ser um conjunto de dados particionados estendido (PDSE) preexistente. O PDSE pode incluir membros existentes, ou um novo membro para o arquivo de credenciais. Os membros existentes do PDSE devem ser atualizados para incluir o arquivo de credenciais. O formato do PDSE deve ser bloqueado por variáveis.

#### **-f**

Opcional. Força o comando a sobrescrever parâmetros existentes que não correspondem. Especificar esse parâmetro não força a substituição de um agente de serviço existente do Windows.

#### **-? ou -h**

Opcional. Exibe a sintaxe de comando.

#### **exemplo**

Neste exemplo, o AGENT3 é criado com um gerenciador de filas de agente QM\_NEPTUNE e usa um gerenciador de filas de coordenação padrão:

```
fteCreateAgent -agentName AGENT3 -agentQMgr QM_NEPTUNE
  -agentQMgrHost myhost.ibm.com -agentQMgrPort 1415 -agentQMgrChannel CHANNEL1
```
### **Códigos de retorno**

**0**

```
O comando foi concluído com êxito.
```
**1**

O comando foi concluído com falhas.

### **fteCreateBridgeAgent (criar e configurar um agente de ponte de protocolo do MFT )**

O comando **fteCreateBridgeAgent** cria um agente de ponte de protocolos do Managed File Transfer e sua configuração associada Crie um agente de ponte de protocolo para cada servidor de arquivos para o qual você deseja enviar arquivos e do qual deseja receber arquivos.

**Importante: ILW Em IBM MQ for UNIX, Linux, and Windows, apenas usuários que são** administradores do IBM MQ (e membros do grupo mqm) podem executar esse comando. Se você tentar executar esse comando como um usuário que não é um administrador do IBM MQ, receberá a mensagem de erro BFGCL0502E: você não está autorizado a executar a operação solicitada. e o comando não será executado.

**Ez/08 E**m sistemas z/OS, o usuário deve satisfazer (pelo menos) uma dessas condições para executar o comando migrate:

- Ser um membro do grupo mqm (se o grupo mqm estiver definido no sistema).
- $\bullet$   $\blacksquare$  V  $\texttt{S.0.0.1}$  Ser membro do grupo nomeado na variável de ambiente BFG\_GROUP\_NAME (se houver algum nomeado).
- Nº 10.0.1 Não ter nenhum valor configurado na variável de ambiente BFG\_GROUP\_NAME quando o comando for executado.

### **Finalidade**

Use o comando **fteCreateBridgeAgent** para criar um agente de ponte de protocolo. Para obter uma visão geral de como usar a ponte de protocolo, consulte A ponte de protocolo Este comando **fteCreateBridgeAgent** fornece os comandos do MQSC que devem ser executados no gerenciador de filas do agente para criar as seguintes filas do agente:

- SYSTEM.FTE.AUTHADM1.*agent\_name*
- SYSTEM.FTE.AUTHAGT1.*agent\_name*
- SYSTEM.FTE.AUTHMON1.*agent\_name*
- SYSTEM.FTE.AUTHOPS1.*agent\_name*
- SYSTEM.FTE.AUTHSCH1.*agent\_name*
- SYSTEM.FTE.AUTHTRN1.*agent\_name*
- SYSTEM.FTE.COMMAND.*agent\_name*
- SYSTEM.FTE.DATA.*agent\_name*
- SYSTEM.FTE.EVENT.*agent\_name*
- SYSTEM.FTE.REPLY.*agent\_name*
- SYSTEM.FTE.STATE.*agent\_name*

Essas filas são filas de sistemas internas das quais você não deve modificar, excluir nem ler mensagens, a menos que esteja excluindo o agente. Os comandos MQSC a serem executados também são fornecidos em um arquivo no local a

seguir:*MQ\_DATA\_PATH*\mqft\config\*coordination\_qmgr\_name*\agents\*agent\_name*\*agent\_n ame*\_create.mqsc

Posteriormente, se você desejar excluir o agente, este comando também fornecerá os comandos do MQSC que devem ser executados para limpar e, em seguida, excluir as filas usadas pelo agente. Os comandos MQSC estão em um arquivo no local a

seguir:*MQ\_DATA\_PATH*\mqft\config\*coordination\_qmgr\_name*\agents\*agent\_name*\*agent\_n ame*\_delete.mqsc.

O comando **fteCreateBridgeAgent** cria um arquivo XML ProtocolBridgeProperties.xml no diretório a seguir:*MQ\_DATA\_PATH*\mqft\config\*coordination\_qmgr\_name*\agents\*agent\_name*.

Os usuários são responsáveis por criar manualmente o arquivo ProtocolBridgeCredentials.xml; ele não é mais criado pelo comando **fteCreateBridgeAgent**.

O arquivo ProtocolBridgeCredentials.xml permite definir nomes de usuários e informações de credenciais que o agente de ponte de protocolo usa para autorizar-se com o servidor de protocolo e o arquivo ProtocolBridgeProperties.xml permite definir diversos servidores de arquivos de protocolo, portanto, é possível transferir para diversos terminais.

Há uma amostra ProtocolBridgeCredentials.xml no diretório *MQ\_INSTALLATION\_PATH*/mqft/ samples/credentials/. Para obter mais informações, consulte o ["Formato de Arquivo de Credenciais](#page-581-0) [de Ponte de Protocolo" na página 582](#page-581-0) e o ["Formato de Arquivo de Propriedades de Ponte de Protocolo"](#page-585-0) [na página 586.](#page-585-0)

Se você executa o comando **fteCreateBridgeAgent** e especifica um servidor de arquivos de protocolo padrão (parâmetro -bt), esse servidor padrão está contido no arquivo ProtocolBridgeProperties.xml e seu nome do host é usado para o nome do servidor. Com o parâmetro -bt, é necessário especificar os parâmetros a seguir:

- -bh
- -btz
- -bm
- -bsl
- -bfe
- -bts

Se você não especificar um servidor padrão, não haverá entradas no arquivo ProtocolBridgeProperties.xml; deve-se incluir pelo menos um servidor manualmente antes de ocorrerem as transferências.

O Managed File Transfer fornece propriedades do agente avançadas que ajudam a configurar os agentes de ponte de protocolo. As propriedades que se relacionam à ponte de protocolo começam com protocol. Essas propriedades são descritas em Propriedades avançadas do agente: Ponte de protocolo e Propriedades avançadas do agente: Criação de log do agente de ponte de protocolo. Se você perceber um comportamento inesperado na ponte de protocolo, revise estas propriedades protocol e certifiquese de que tenha configurado estas propriedades corretamente para seu sistema.

Caso você veja a seguinte saída do comando **fteCreateBridgeAgent**:

BFGMQ1007I: The coordination queue manager cannot be contacted or has refused a connection attempt. The WebSphere MQ reason code was 2058. The agent's presence will not be published.

isso indica que o gerenciador de filas de coordenação não pode ser contatado e fornece o código de razão do IBM MQ. Essa mensagem de informação pode indicar que o gerenciador de filas de coordenação está indisponível atualmente ou que você definiu a configuração incorretamente.

#### **Importante:**

Em UNIX plataformas e Linux Managed File Transfer comandos usar arquivos de soquete para se comunicar com o processo do agente em execução na mesma máquina host.

Esses arquivos de soquete são criados no diretório de log do agente e são excluídos quando um agente para. Na instalação do IBM MQ Managed File Transfer , esse arquivo de soquete é criado com um caminho de arquivo de: <MQ\_DATA\_PATH>/mqft/logs/<COORDINATION\_QM\_NAME>/agents/<AGENT\_NAME>/ logs/<AGENT\_NAME>@<AGENT\_QM\_NAME> em que MQ\_DATA\_PATH é /var/mqm por padrão.

Para um agente redistribuível, esse arquivo de soquete é criado no diretório: <RE\_DISTRIBUTABLE\_DIRECTORY>/mqft/logs/<COORDINATION\_QM\_NAME>/agents/ <AGENT\_NAME>/logs/<AGENT\_NAME>@<AGENT\_QM\_NAME>.

Por exemplo, se o nome do agente for SRCAGENT, o nome do gerenciador de filas do agente for SRCAGENTQM, o nome do gerenciador de filas de coordenação for COORDQMe o agente redistribuível estiver em execução a partir do diretório /home/myuser/mqmft-redist, o caminho completo desse arquivo de soquete será: /home/myuser/mqmft-redist/mqft/logs/COORDQM/agents/SRCAGENT/ logs/SRCAGENT@SRCAGENTQM

que é um comprimento total do caminho de arquivo de 85 caracteres

O comprimento máximo do caminho permitido por estes sistemas operacionais para um arquivo de soquete é de 107 caracteres. Portanto, ao criar um agente, certifique-se de que o caminho do arquivo de soquete não exceda 107 caracteres. Isso é particularmente importante com um agente redistribuível no qual o diretório de log do agente pode ser localizado em um local de diretório arbitrário Consulte o comando **[fteCreateEnvironment](#page-407-0)** para obter detalhes sobre a configuração do diretório de configuração

Se você iniciar um agente ou outros comandos que se conectam ao agente forem executados e o comprimento do caminho exceder 107 caracteres, você receberá a mensagem a seguir:

BFGNV0159E: Falha ao tentar ligar ao arquivo de soquete com FFDC

### **Caracteres Especiais**

Tenha cuidado ao usar os valores de parâmetro que contêm caracteres especiais para evitar que o shell de comando interprete os caracteres de uma maneira que você não espera. Por exemplo, caminhos de arquivo completos e nomes que contenham caracteres como espaço, aspas (simples ou duplas), caracteres de barra ou de barra invertida podem ser interpretados pelo shell de comando em vez de serem transmitidos diretamente para o próprio comando. Para evitar que os caracteres sejam interpretados pelo shell de comando, coloque o parâmetro inteiro entre aspas duplas/simples ou escape dos caracteres especiais usando a sequência de escape do shell de comando.

### **Sintaxe**

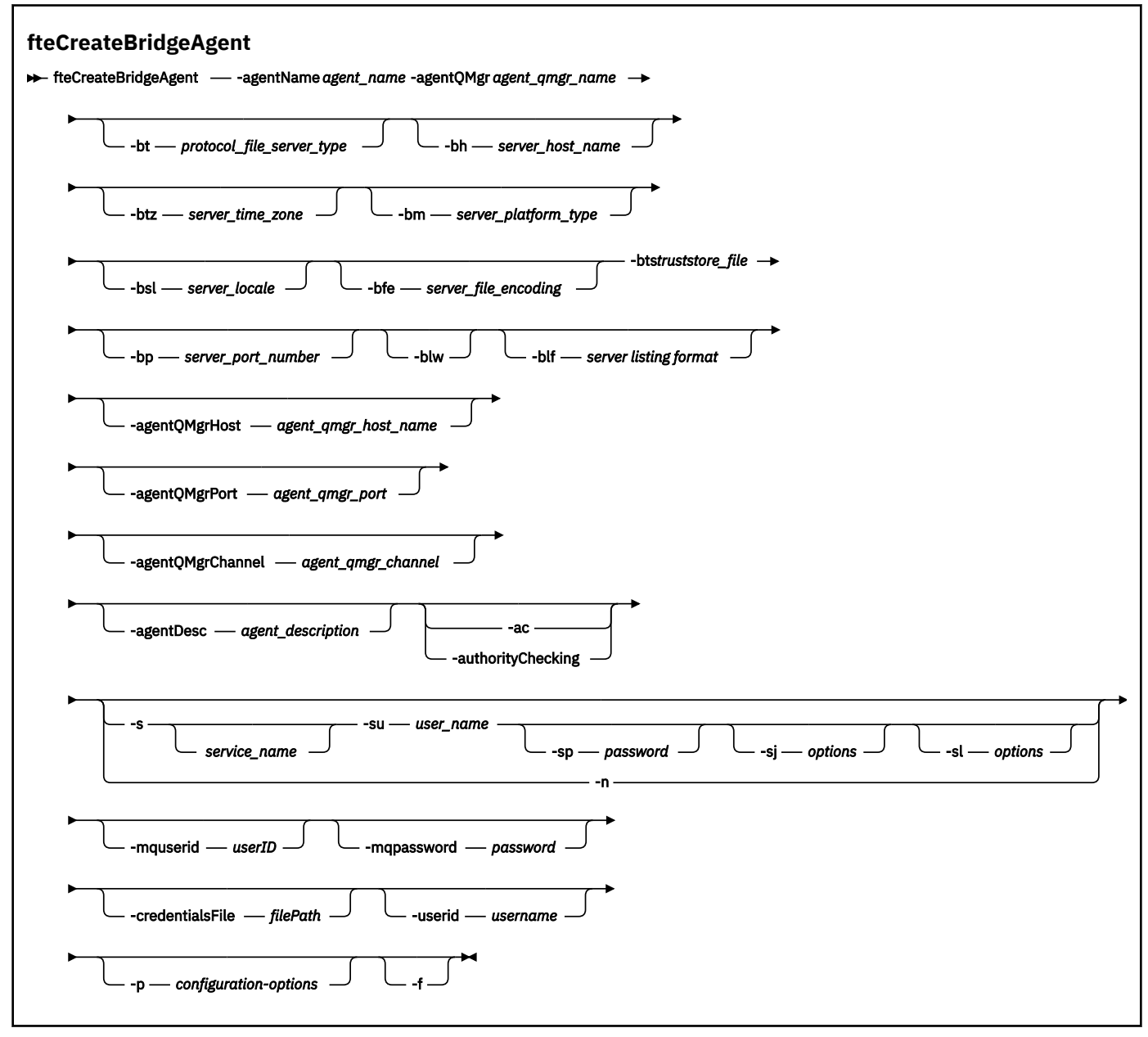

### **Parâmetros**

#### **-agentName (***agent\_name***)**

Obrigatório. O nome do agente que você deseja criar. O nome do agente deve ser exclusivo em seu domínio administrativo.

Para obter informações adicionais sobre a nomenclatura de agentes, consulte Convenções de Nomenclatura de Objeto.

#### **-agentQMgr (***agent\_qmgr\_name***)**

Obrigatório. O nome do gerenciador de filas do agente.

#### **-bt (***protocol\_file\_server\_type***)**

Opcional. Especifica que você deseja definir um servidor de arquivos de protocolo padrão. Especifique uma das seguintes opções:

**FTP**

Servidor FTP padrão

#### **SFTP**

Servidor FTP SSH

#### **FTPS**

Servidor FTP assegurado usando SSL ou TLS

Se você não especificar esse parâmetro, nenhum servidor de protocolo padrão será definido.

#### **-bh (***server\_host\_name***)**

Será necessário apenas se você também especificar um servidor de arquivos de protocolo padrão usando o parâmetro **-bt**. O nome do host IP ou o endereço IP do servidor de arquivos de protocolo.

#### **-btz (***server\_time\_zone***)**

Necessário apenas se você especificar o parâmetro **-bt** (servidores FTP e FTPS apenas). O fuso horário do servidor de arquivos de protocolo. Especifique o fuso horário no seguinte formato: Área/ Local. Por exemplo: Europa/Londres.

É possível usar o parâmetro **-htz** para listar os possíveis valores de **-btz**. Por exemplo: fteCreateBridgeAgent -htz

#### **-bm (***server\_platform***)**

Será necessário apenas se você também especificar um servidor de arquivos de protocolo padrão usando o parâmetro **-bt**. O tipo de plataforma do servidor de arquivos de protocolo. Especifique uma das seguintes opções:

#### **UNIX**

Plataforma genérica UNIX e Linux

#### **WINDOWS**

Plataforma Windows genérica

#### **-bsl (***server\_locale***)**

Necessário apenas se você especificar o parâmetro **-bt** (servidores FTP e FTPS apenas). O código do idioma do servidor de arquivos de protocolo. Especifique o código do idioma no seguinte formato: *xx*\_*XX*. Por exemplo: en\_GB.

- *xx* é o Código de Idioma ISO. Para uma lista de valores válidos, consulte [Códigos para a](https://www.loc.gov/standards/iso639-2/php/English_list.php) [Representação de Nomes de Idiomas](https://www.loc.gov/standards/iso639-2/php/English_list.php)
- *XX* é o Código do País ISO. Para obter uma lista de valores válidos, consulte [Nomes de país e](https://www.iso.org/obp/ui/#search/code/) [elementos de código](https://www.iso.org/obp/ui/#search/code/)

#### **-bfe (***server\_file\_encoding***)**

Será necessário apenas se você também especificar um servidor de arquivos de protocolo padrão usando o parâmetro **-bt**. O formato de codificação de caracteres dos arquivos armazenados no servidor de arquivos de protocolo. Por exemplo: UTF-8.

É possível usar o parâmetro **-hcs** para listar os possíveis valores de **-bfe**. Por exemplo: fteCreateBridgeAgent -hcs

#### **-bts (***truststore\_file***)**

Necessário ao especificar o parâmetro **-bt** (servidores FTPS apenas). Especifica o caminho para um armazenamento confiável usado para validar o certificado apresentado pelo servidor FTPS.

É possível especificar o parâmetro **-bts** apenas se você também tiver especificado a opção FTPS no parâmetro **-bt**.

#### **-bp (***server\_port***)**

Opcional. A porta IP à qual está conectado o servidor de arquivos de protocolo. Especifique este parâmetro apenas se o servidor de arquivos de protocolo não usar a porta padrão para esse protocolo. Se não especificar este parâmetro, o Managed File Transfer usará a porta padrão para o tipo de protocolo de servidor de arquivos.

#### **-blw**

Opcional. Define o servidor de arquivos de protocolo como tendo capacidades de gravação limitadas. Por padrão, um agente de ponte de protocolo espera que o servidor de arquivos de protocolo permita exclusão de arquivo, renomeação de arquivo e abertura de arquivo para gravação de anexação. Especifique esse parâmetro para indicar que o servidor de arquivos de protocolo não permite essas ações no arquivo. Em vez disso, o servidor de arquivos permite apenas leitura dos arquivos e gravação nos arquivos. Se você especificar esse parâmetro, todas as transferências podem não ser recuperáveis se forem interrompidas e poderão resultar em uma falha do arquivo em transferência no momento.

#### **-blf (***server listing format***)**

Opcional e para servidores FTP e FTPS apenas. Define o formato de listagem do servidor para as informações de arquivo listadas retornadas pelo servidor de arquivos de protocolo padrão. As opções são as seguintes:

#### **UNIX**

Plataforma genérica UNIX e Linux

#### **WINDOWS**

Plataforma Windows genérica

Para identificar qual formato selecionar, use um programa cliente FTP, execute uma listagem de um diretório e selecione qual formato é o melhor ajuste. Por exemplo,

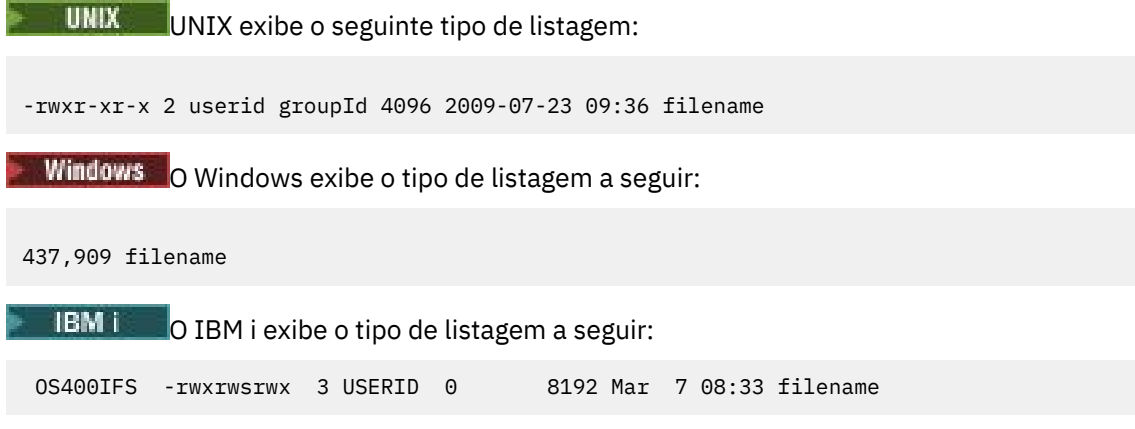

O padrão é UNIX, que é o formato usado pela maioria dos servidores.

#### **-agentQMgrHost (***agent\_qmgr\_host***)**

Opcional. O nome do host ou endereço IP do gerenciador de filas do agente.

#### **-agentQMgrPort (***agent\_qmgr\_port***)**

Opcional. O número da porta usado para conexões do cliente com o gerenciador de filas do agente.

#### **-agentQMgrChannel (***agent\_qmgr\_channel***)**

Opcional. O nome do canal usado para conectar-se ao gerenciador de filas do agente.

#### **-agentDesc (***agent\_description***)**

Opcional. Uma descrição do agente, que é exibida no IBM MQ Explorer.

#### **-ac ou -authorityChecking**

Opcional. Esse parâmetro ativa a ver. de autoridade. Se você especificar este parâmetro, o agente verificará se os usuários que estão enviando solicitações estão autorizados a executar a ação solicitada. Para obter mais informações, consulte Restringindo as autoridades do usuário em MFT ações do agente

### **-s (***service\_name***)**

Opcional (somente Windows). Indica que o agente deve ser executado como um serviço do Windows. Se você não especificar *service\_name*, o serviço será nomeado como mqmftAgent*AGENTQMGR*, em que, *AGENT* é o nome do agente e *QMGR* é o nome do gerenciador de filas do agente.

O nome de exibição do serviço, que é mostrado na janela Windows **Serviços** na coluna **Nome**, é sempre **Managed File Transfer Agent** *AGENT***@***QMGR*.

### **-su (***user\_name***)**

Opcional (somente Windows). Quando o agente precisa ser executado como um serviço do Windows, esse parâmetro especifica o nome da conta com a qual o serviço é executado. Para executar o agente usando uma conta do usuário de domínio do Windows, especifique o valor no formato DomainName\UserName. Para executar o serviço usando uma conta a partir do domínio integrado local, especifique o valor no formato UserName.

A conta do usuário Windows especificada usando o parâmetro **-su** deve ter o direito **Log on as a service** . Para obter informações sobre como conceder esse direito, consulte Orientação para executar um agente ou criador de logs do MFT como um Windows serviço.

Necessário quando **-s** for especificado.

### **-sp (***password***)**

Opcional (somente Windows). A senha para a conta do usuário configurada pelo parâmetro **-su**

Esse parâmetro é válido apenas quando **-s** for especificado. Se você não especificar esse parâmetro quando especificar o parâmetro **-s**, uma mensagem de aviso será produzida. Esta mensagem avisa que se deve configurar a senha usando a ferramenta Serviços do Windows antes que o serviço seja iniciado com êxito.

### *<u>Mindows* - sj (options)</u>

Opcional (somente Windows). Quando o agente é iniciado como um serviço do Windows, define uma lista de opções no formato de -D ou -X que são passadas para a JVM. As opções são separadas usando um caractere sinal numérico (#) ou ponto e vírgula (;). Se precisar integrar quaisquer caracteres # ou ponto e vírgula (;), coloque-os entre aspas simples.

Este parâmetro é válido apenas quando **-s** é especificado..

### **-sl (***options***)**

Opcional (somente Windows). Configura o nível de log de serviço do Windows. As opções válidas são: error, info, warn, debug. O padrão é info. Essa opção pode ser útil se você estiver tendo problemas

com o serviço Windows Configurá-lo para depuração fornece informações mais detalhadas no arquivo de log de serviço.

Esse parâmetro é válido apenas quando **-s** for especificado.

#### **Windows**

Opcional (somente Windows). Indica que o agente deve ser executado como um processo normal. Isso é mutuamente exclusivo com a opção **-s**. Se nenhum dos parâmetros **-s** e **-n** for especificado, o agente será configurado como um processo Windows normal.

#### **-p (***configuration-options***)**

Opcional. Este parâmetro determina o conjunto de opções de configuração utilizado para criar um agente. Por convenção, use o nome de um gerenciador de filas de coordenação não padrão como entrada para esse parâmetro. O comando **fteCreateBridgeAgent** utiliza o conjunto de arquivos de propriedades associado a esse gerenciador de filas da coordenação não padrão.

Especifique o parâmetro opcional **-p** apenas se desejar usar opções de configuração diferentes de seus padrões. Se você não especificar **-p**, as opções de configuração definidas no arquivo installation.properties serão usadas. Consulte Opções de Configuração para obter mais informações.

#### **-f**

Opcional. Força o comando a sobrescrever a configuração existente.

#### **-htz**

Opcional. Exibe uma lista de fusos horários suportados que você pode usar como entrada para o parâmetro **-btz**.

#### **-hcs**

Opcional. Exibe uma lista de conjuntos de caracteres suportados que você pode usar como entrada para o parâmetro **-bfe**.

Execute o comando **fteCreateBridgeAgent -hcs** para listar as páginas de códigos conhecidas para a JVM. Estas informações não estão disponíveis em uma origem externa, porque as páginas de códigos conhecidas variam entre JVMs.

#### **-mquserid (***userID***)**

Opcional. Especifica o ID do usuário a autenticar com o gerenciador de filas de comando.

#### **-mqpassword (***password***)**

Opcional. Especifica a senha para autenticar com o gerenciador de filas de comando. Você também deve especificar o parâmetro **-mquserid**. Se você especificar **-mquserid**, mas não especificar **-mqpassword**, você será solicitado a fornecer a senha associada. A senha não será exibida.

#### **-credentialsFile (***filePath***)**

Opcional. O caminho de arquivo completo de um arquivo de credenciais existente ou novo, para o qual os detalhes de autenticação do IBM MQ são incluídos.

Este comando suporta a inclusão de um conjunto de detalhes de autenticação do IBM MQ, em um arquivo de credenciais denominado Managed File Transfer. Utilize este comando quando a autenticação de conexão do IBM MQ foi ativada. Se você atualizar os detalhes existentes, você deve usar o parâmetro de força **-f**.

#### **-userid (***username***)**

Opcional. O ID do usuário utilizado para associar os detalhes de credencial. Se você não especificar um ID do usuário, os detalhes de credencial serão aplicados a todos os usuários. Você também deve especificar o parâmetro **-credentialsFile**.

#### **-? ou -h**

Opcional. Exibe a sintaxe de comando.

### **Parâmetros Reprovados**

Os seguintes parâmetros foram descontinuados e não são suportados no IBM WebSphere MQ 7.5 ou no IBM WebSphere MQ File Transfer Edition 7.0.2 ou posterior.

#### **-brd (***reconnect\_delay***)**

Descontinuado. Opcional. Especifica, em segundos, o período de atraso entre as tentativas de restabelecer uma conexão perdida com o servidor de arquivos de protocolo. O valor padrão é 10 segundos.

#### **-brr (***reconnect\_retries***)**

Descontinuado. Opcional. Especifica o número máximo de novas tentativas para restabelecer uma conexão perdida com o servidor de arquivos de protocolo padrão. Quando esse número máximo for atingido, a transferência de arquivos atual é classificada como com falha. O valor padrão é 2.

#### **Examples**

Neste exemplo, um novo agente de ponte de protocolo ACCOUNTS1 é criado com um gerenciador de filas do agente QM\_ACCOUNTS e usa o gerenciador de filas de coordenação padrão. ACCOUNTS1 se conecta ao servidor FTP accountshost.ibm.com. Esse servidor FTP é executado no Windows usando um fuso horário Europa/Berlim, um código de idioma de\_DE e uma codificação de arquivo UTF-8. O número de novas tentativas de conexão é 4:

fteCreateBridgeAgent -agentName ACCOUNTS1 -agentQMgr QM\_ACCOUNTS -bt FTP -bh accountshost.ibm.com -bm WINDOWS -btz Europe/Berlin -bsl de\_DE -bfe UTF8 -agentQMgrHost myhost.ibm.com -agentQMgrPort 1415 -agentQMgrChannel CHANNEL1

Neste exemplo, um novo agente de ponte de protocolo ACCOUNTS2 é criado com um gerenciador de filas do agente QM\_ACCOUNTS e usa o gerenciador de coordenação padrão. ACCOUNTS2 é criada sem um servidor de arquivos de protocolo padrão.

fteCreateBridgeAgent -agentName ACCOUNTS2 -agentQMgr QM\_ACCOUNTS

**Nota:** O exposto acima não se aplica ao Managed File Transfer Agent redistribuível.

### **Customização adicional**

Se você usou o parâmetro -bt (e os parâmetros adicionais que são necessários), haverá um nome do servidor padrão no arquivo ProtocolBridgeProperties.xml.

Se desejar incluir servidores ftp adicionais ou alterar o local do arquivo de credenciais, consulte Definindo propriedades para servidores de arquivos de protocolo usando o arquivo ProtocolBridgeProperties.xml .

### **Códigos de retorno**

**0**

O comando foi concluído com êxito.

**1**

O comando foi concluído com falhas.

Use o comando **fteStartAgent** para iniciar seu agente de ponte de protocolo. Para obter mais

informações, consulte ["fteStartAgent" na página 535.](#page-534-0) **COLAGO EN SAS ENGLIC**Onsulte também Iniciando um agente MFT no z/OS..

#### **Referências relacionadas**

["Formato de Arquivo de Credenciais de Ponte de Protocolo" na página 582](#page-581-0)

O arquivo ProtocolBridgeCredentials.xml no diretório de configuração Managed File Transfer Agent define os nomes de usuário e as informações de credenciais que o agente de ponte de protocolo usa para se autorizar com o servidor de protocolo.

<span id="page-407-0"></span>["Formato de Arquivo de Propriedades de Ponte de Protocolo" na página 586](#page-585-0) O arquivo ProtocolBridgeProperties.xml no diretório de configuração do agente define propriedades para servidores de arquivos de protocolo.

#### **Informações relacionadas**

A ponte de protocolo

## **fteCreateEnvironment (configurar o ambiente para Redistributable Managed File Transfer Agent)**

O comando **fteCreateEnvironment** define o ambiente para a configuração e a transferência de arquivos para o Redistributable Managed File Transfer Agent

### **Finalidade**

Use o comando **fteCreateEnvironment** para configurar o ambiente para usar o Redistributable Managed File Transfer Agent. É possível executar esse comando com o parâmetro -d para especificar o local dos arquivos de dados do MFT Agent. Se você não especifica o parâmetro -d, o comando cria os arquivos de dados no local de download do Redistributable Managed File Transfer Agent e configura o caminho de dados.

### **Sintaxe**

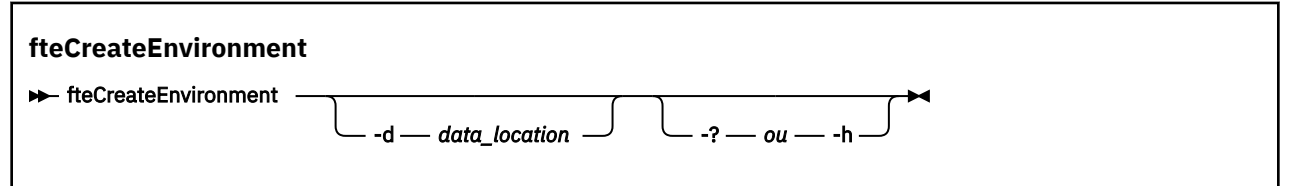

### **Parâmetros**

#### **-d (***data\_location***)**

Opcional. Esse parâmetro é usado para especificar o local dos arquivos de dados no momento em que o ambiente é configurado.

Se você não especificar esse parâmetro, o diretório de dados (se ele ainda não existir) será criado no local em que o Redistributable Managed File Transfer Agent for extraído e a variável de ambiente (BFG\_DATA) será configurada para esse local.

#### **-? ou -h**

Opcional. Exibe a sintaxe de comando.

#### **exemplo**

Neste exemplo, no Windows, o parâmetro -d especifica o local em que as pastas de dados são criadas:

fteCreateEnvironment -d C:\mftRedistributable\mftData

No Linux, como pré-requisito, o comando deve ser executado em um shell bash. Em um shell bash, o comando pode ser executado de várias maneiras e o arquivo de comando precisa ser originado:

source *Path\_of\_MFTZipBin*/fteCreateEnvironment

Um método alternativo seria:

. *Path\_of\_MFTZipBin*/fteCreateEnvironment

ou, se em execução no diretório em que o arquivo de comando está presente:

```
. ./fteCreateEnvironment
```
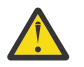

**Atenção:** Observe o espaço após o primeiro caractere de ponto (.)

## **Códigos de retorno**

**0**

O comando foi concluído com êxito.

**1**

O comando foi concluído com falhas.

## **fteCreateCDAgent (criar um agente de ponte Connect:Direct)**

O comando fteCreateCDAgent cria um Managed File Transfer Agent e sua configuração associada para uso com a ponte Connect:Direct.

**Importante: ILIVING** Em IBM MQ for UNIX, Linux, and Windows, apenas usuários que são administradores do IBM MQ (e membros do grupo mqm) podem executar esse comando. Se você tentar executar esse comando como um usuário que não é um administrador do IBM MQ, receberá a mensagem de erro BFGCL0502E: você não está autorizado a executar a operação solicitada. e o comando não será executado.

**EL/0S – E**m sistemas z/OS, o usuário deve satisfazer (pelo menos) uma dessas condições para executar o comando migrate:

- Ser um membro do grupo mqm (se o grupo mqm estiver definido no sistema).
- VS.0.0.1 Ser membro do grupo nomeado na variável de ambiente BFG\_GROUP\_NAME (se houver algum nomeado).
- NS.0.0.1 Não ter nenhum valor configurado na variável de ambiente BFG\_GROUP\_NAME quando o comando for executado.

### **Finalidade**

Use o comando **fteCreateCDAgent** para criar um agente de ponte Connect:Direct. Este tipo de agente é dedicado à transferência de arquivos para e a partir de nós Connect:Direct. Para obter mais informações, consulte A ponte Connect:Direct. Para obter detalhes sobre as versões do sistema operacional suportadas para a ponte Connect:Direct , consulte a página da web [Requisitos do sistema](https://www.ibm.com/support/pages/node/318077) [para IBM MQ](https://www.ibm.com/support/pages/node/318077)

Este comando fornece os comandos do MQSC que devem ser executados no gerenciador de filas do agente para criar as seguintes filas do agente:

- SYSTEM.FTE.AUTHADM1.*agent\_name*
- SYSTEM.FTE.AUTHAGT1.*agent\_name*
- SYSTEM.FTE.AUTHMON1.*agent\_name*
- SYSTEM.FTE.AUTHOPS1.*agent\_name*
- SYSTEM.FTE.AUTHSCH1.*agent\_name*
- SYSTEM.FTE.AUTHTRN1.*agent\_name*
- SYSTEM.FTE.COMMAND.*agent\_name*
- SYSTEM.FTE.DATA.*agent\_name*
- SYSTEM.FTE.EVENT.*agent\_name*
- SYSTEM.FTE.REPLY.*agent\_name*
- SYSTEM.FTE.STATE.*agent\_name*

Essas filas são filas de sistemas internas das quais você não deve modificar, excluir nem ler mensagens, a menos que esteja excluindo o agente. Os comandos MQSC a serem executados também são fornecidos em um arquivo no local a seguir:

*MQ\_DATA\_PATH*\mqft\config\*coordination\_qmgr\_name*\agents\*agent\_name*\*agent\_name*\_cr eate.mqsc.

Posteriormente, se você desejar excluir o agente, este comando também fornecerá os comandos do MQSC que devem ser executados para limpar e, em seguida, excluir as filas pertencentes ao agente. Os comandos MQSC estão em um arquivo no local a

seguir:*MQ\_DATA\_PATH*\mqft\config\*coordination\_qmgr\_name*\agents\*agent\_name*\*agent\_n ame*\_delete.mqsc.

O Managed File Transfer fornece propriedades avançadas do agente que ajudam a configurar agentes. Essas propriedades são descritas em O arquivo MFT agent.properties

O comando **fteCreateCDAgent** cria dois arquivos XML no diretório de propriedades do agente. ConnectDirectNodeProperties.xml, que é usado para definir informações sobre os nós remotos em uma transferência e ConnectDirectProcessDefinitions.xml, que é usado para especificar quais processos do Connect:Direct definidos pelo usuário são iniciados por transferências

Para definir nomes de usuário e senhas que o agente de ponte do Connect:Direct usa para se conectar a nós do Connect:Direct, deve-se criar manualmente um arquivo ConnectDirectCredentials.xml. Os arquivos XML de amostra são localizados em *MQ\_INSTALLATION\_PATH*/mqft/samples/ credentials/. Para obter informações e exemplos adicionais, consulte ["Formato de arquivo de](#page-592-0) [credenciais do Connect:Direct" na página 593](#page-592-0).

#### **Importante:**

Em UNIX plataformas e Linux Managed File Transfer comandos usar arquivos de soquete para se comunicar com o processo do agente em execução na mesma máquina host.

Esses arquivos de soquete são criados no diretório de log do agente e são excluídos quando um agente para. Na instalação do IBM MQ Managed File Transfer , esse arquivo de soquete é criado com um caminho de arquivo de: <MQ\_DATA\_PATH>/mqft/logs/<COORDINATION\_QM\_NAME>/agents/<AGENT\_NAME>/ logs/<AGENT\_NAME>@<AGENT\_QM\_NAME> em que MQ\_DATA\_PATH é /var/mqm por padrão.

Para um agente redistribuível, esse arquivo de soquete é criado no diretório: <RE\_DISTRIBUTABLE\_DIRECTORY>/mqft/logs/<COORDINATION\_QM\_NAME>/agents/ <AGENT\_NAME>/logs/<AGENT\_NAME>@<AGENT\_QM\_NAME>.

Por exemplo, se o nome do agente for SRCAGENT, o nome do gerenciador de filas do agente for SRCAGENTQM, o nome do gerenciador de filas de coordenação for COORDQMe o agente redistribuível estiver em execução a partir do diretório /home/myuser/mqmft-redist, o caminho completo desse arquivo de soquete será: /home/myuser/mqmft-redist/mqft/logs/COORDQM/agents/SRCAGENT/ logs/SRCAGENT@SRCAGENTQM

que é um comprimento total do caminho de arquivo de 85 caracteres

O comprimento máximo do caminho permitido por estes sistemas operacionais para um arquivo de soquete é de 107 caracteres. Portanto, ao criar um agente, certifique-se de que o caminho do arquivo de soquete não exceda 107 caracteres. Isso é particularmente importante com um agente redistribuível no qual o diretório de log do agente pode ser localizado em um local de diretório arbitrário Consulte o comando **[fteCreateEnvironment](#page-407-0)** para obter detalhes sobre a configuração do diretório de configuração

Se você iniciar um agente ou outros comandos que se conectam ao agente forem executados e o comprimento do caminho exceder 107 caracteres, você receberá a mensagem a seguir: BFGNV0159E: Falha ao tentar ligar ao arquivo de soquete com FFDC

### **Caracteres Especiais**

Tenha cuidado ao usar os valores de parâmetro que contêm caracteres especiais para evitar que o shell de comando interprete os caracteres de uma maneira que você não espera. Por exemplo, caminhos de arquivo completos e nomes que contenham caracteres como espaço, aspas (simples ou duplas), caracteres de barra ou de barra invertida podem ser interpretados pelo shell de comando em vez de serem transmitidos diretamente para o próprio comando. Para evitar que os caracteres sejam interpretados pelo shell de comando, coloque o parâmetro inteiro entre aspas duplas/simples ou escape dos caracteres especiais usando a sequência de escape do shell de comando.

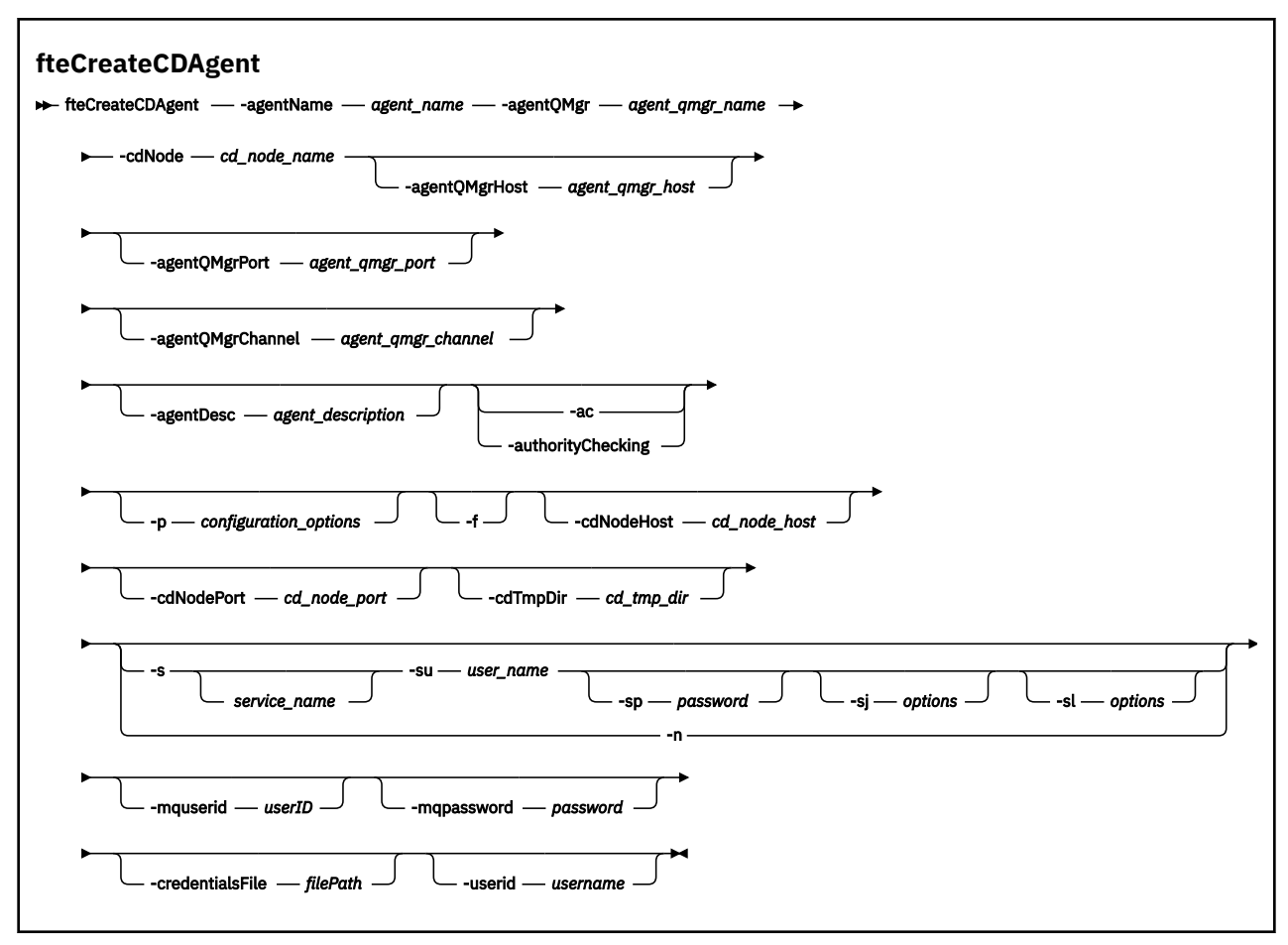

### **Parâmetros**

#### **-agentName (***agent\_name***)**

Obrigatório. O nome do agente que você deseja criar. O nome do agente deve ser exclusivo em seu gerenciador de filas de coordenação.

Para obter informações adicionais sobre a nomenclatura de agentes, consulte Convenções de Nomenclatura de Objeto.

#### **-agentQMgr (***agent\_qmgr\_name***)**

Obrigatório. O nome do gerenciador de filas do agente.

#### **-cdNode** *cd\_node\_name*

Obrigatório. O nome do nó Connect:Direct a ser usado para transferir mensagens deste agente para os nós de destino Connect:Direct. O valor deste valor é usado para criação de log e não para especificar no agente de ponte Connect:Direct a qual nó conectar-se. Os valores de **-cdNodeHost** e de **-cdNodePort** especificam o nó Connect:Direct que faz parte da ponte Connect:Direct.

#### **-agentQMgrHost (***agent\_qmgr\_host***)**

Opcional. O nome do host ou endereço IP do gerenciador de filas do agente.

#### **-agentQMgrPort (***agent\_qmgr\_port***)**

Opcional. O número da porta usado para conexões do cliente com o gerenciador de filas do agente.

#### **-agentQMgrChannel (***agent\_qmgr\_channel***)**

Opcional. O nome do canal usado para conectar-se ao gerenciador de filas do agente.

#### **-agentDesc (***agent\_description***)**

Opcional. Uma descrição do agente, que é exibida no IBM MQ Explorer.

#### **-ac ou -authorityChecking**

Opcional. Esse parâmetro ativa a ver. de autoridade. Se você especificar este parâmetro, o agente verificará se os usuários que estão enviando solicitações estão autorizados a executar a ação solicitada. Para obter mais informações, consulte Restringindo as autoridades do usuário em MFT ações do agente

#### **-p (***configuration\_options***)**

Opcional. Este parâmetro determina o conjunto de opções de configuração utilizado para criar um agente. Por convenção, use o nome de um gerenciador de filas de coordenação não padrão como entrada para esse parâmetro. O comando **fteCreateCDAgent** então usa o conjunto de arquivos de propriedades associado a este gerenciador de filas de coordenação não padrão.

Especifique o parâmetro opcional **-p** apenas se desejar usar opções de configuração diferentes de seus padrões. Se você não especificar esse parâmetro, o conjunto de opções de configuração com base no gerenciador de filas da coordenação padrão será utilizado.

#### **-f**

Opcional. Força o comando a sobrescrever parâmetros existentes que não correspondem. Especificar esse parâmetro não força a substituição de um agente de serviço existente do Windows.

#### **-cdNodeHost** *cd\_node\_host\_name*

Opcional. O nome do host ou endereço IP do sistema no qual o nó Connect:Direct, especificado pelo parâmetro **-cdNode**, está localizado. Se você não especificar o parâmetro **-cdNodeHost**, um padrão do nome do host ou endereço IP do sistema local será usado.

Na maioria dos casos, o nó Connect:Direct está no mesmo sistema que o agente de ponte Connect:Direct. Nestes casos, o valor padrão desta propriedade, que é o endereço IP do sistema local, está correto. Se seu sistema tiver vários endereços IP ou o nó Connect:Direct estiver em um sistema diferente do agente de ponte Connect:Direct e seus sistemas compartilharem um sistema de arquivos, use esta propriedade para especificar o nome do host correto para o nó Connect:Direct.

#### **-cdNodePort** *cd\_node\_port\_name*

Opcional. O número da porta do nó Connect:Direct que os aplicativos clientes usam para comunicarse com o nó especificado pelo parâmetro **-cdNode**. Na documentação do produto Connect:Direct, esta porta é referida como a porta da API. Se você não especificar o parâmetro **-cdNodePort**, será considerado um número da porta padrão de 1363.

#### **-cdTmpDir** *cd\_tmp\_directory*

Opcional. O diretório a ser usado por este agente para armazenar arquivos temporariamente antes de serem transferidos para o nó de destino Connect:Direct. Este parâmetro especifica o caminho completo do diretório no qual os arquivos são armazenados temporariamente. Por exemplo, se cdTmpDir estiver configurado como /tmp, os arquivos serão colocados temporariamente no diretório /tmp. Se você não especificar o parâmetro **-cdTmpDir**, os arquivos serão armazenados temporariamente em um diretório chamado cdbridge-*agent\_name*. Este diretório padrão é criado no local definido pelo valor da propriedade java.io.tmpdir.

**Nota:** Se você executar o comando **fteCleanAgent**, todos os arquivos nesse diretório são excluídos.

## **-s (***service\_name***)**

Opcional (somente Windows). Indica que o agente deve ser executado como um serviço do Windows, o comando deve ser executado por meio de um ID de usuário administrador do Windows. Se você não especificar *service\_name*, o serviço será nomeado como mqmftAgent*AGENTQMGR*, em que, *AGENT* é o nome do agente e *QMGR* é o nome do gerenciador de filas do agente.

O nome de exibição do serviço, que é mostrado na janela Windows **Serviços** na coluna **Nome**, é sempre **Managed File Transfer Agent** *AGENT***@***QMGR*.

**Nota:** Se o agente redistribuível for executado como um serviço Windows, a variável de ambiente **BFG\_DATA** precisará ser configurada no ambiente do sistema para que o serviço funcione.

### **-su (***user\_name***)**

Opcional (somente Windows). Quando o agente precisa ser executado como um serviço do Windows, esse parâmetro especifica o nome da conta com a qual o serviço é executado. Para executar o agente usando uma conta do usuário de domínio do Windows, especifique o valor no formato DomainName\UserName. Para executar o serviço usando uma conta a partir do domínio integrado local, especifique o valor no formato UserName.

A conta do usuário Windows especificada usando o parâmetro **-su** deve ter o direito **Log on as a service** . Para obter informações sobre como conceder esse direito, consulte Orientação para executar um agente ou criador de logs do MFT como um Windows serviço.

Necessário quando **-s** for especificado.

# **-sp (***password***)**

Opcional (somente Windows).

Esse parâmetro é válido apenas quando **-s** for especificado. Se você não especificar esse parâmetro quando especificar o parâmetro **-s**, uma mensagem de aviso será produzida. Esta mensagem avisa que se deve configurar a senha usando a ferramenta Serviços do Windows antes que o serviço seja iniciado com êxito.

## **-sj (***options***)**

Opcional (somente Windows). Quando o agente é iniciado como um serviço do Windows, define uma lista de opções no formato de -D ou -X que são passadas para a JVM. As opções são separadas usando um caractere sinal numérico (#) ou ponto e vírgula (;). Se precisar integrar quaisquer caracteres # ou ponto e vírgula (;), coloque-os entre aspas simples.

Esse parâmetro é válido apenas quando **-s** for especificado.

### **-sl (***options***)**

Opcional (somente Windows). Configura o nível de log de serviço do Windows. As opções válidas são: error, info, warn, debug. O padrão é info. Essa opção pode ser útil se você estiver tendo problemas com o serviço Windows Configurá-lo para depuração fornece informações mais detalhadas no arquivo de log de serviço.

Esse parâmetro é válido apenas quando **-s** for especificado.

#### **Windows** <sub>-n</sub>

Opcional (somente Windows). Indica que o agente deve ser executado como um processo normal. Isso é mutuamente exclusivo com a opção **-s**. Se nenhum dos parâmetros **-s** e **-n** for especificado, o agente será configurado como um processo Windows normal.

#### **-mquserid (***userID***)**

Opcional. Especifica o ID do usuário a autenticar com o gerenciador de filas de comando.

#### **-mqpassword (***password***)**

Opcional. Especifica a senha para autenticar com o gerenciador de filas de comando. Você também deve especificar o parâmetro **-mquserid**. Se você especificar **-mquserid**, mas não especificar **-mqpassword**, você será solicitado a fornecer a senha associada. A senha não será exibida.

#### **-credentialsFile (***filePath***)**

Opcional. O caminho de arquivo completo de um arquivo de credenciais existente ou novo, para o qual os detalhes de autenticação do IBM MQ são incluídos.

Este comando suporta a inclusão de um conjunto de detalhes de autenticação do IBM MQ, em um arquivo de credenciais denominado Managed File Transfer. Utilize este comando quando a autenticação de conexão do IBM MQ foi ativada. Se você atualizar os detalhes existentes, você deve usar o parâmetro de força **-f**.

#### **-userid (***username***)**

Opcional. O ID do usuário utilizado para associar os detalhes de credencial. Se você não especificar um ID do usuário, os detalhes de credencial serão aplicados a todos os usuários. Você também deve especificar o parâmetro **-credentialsFile**.

#### **exemplo**

Neste exemplo, é criado um novo agente de ponte Connect:Direct CD\_BRIDGE com um gerenciador de filas do agente QM\_NEPTUNE. O agente usa o nó Connect:Direct BRIDGE\_NODE para transferir arquivos para outros nós Connect:Direct. O nó BRIDGE\_NODE está localizado no mesmo sistema que o agente e usa a porta padrão para conexões do cliente. Os arquivos transferidos para ou a partir de Connect:Direct são armazenados temporariamente no diretório /tmp/cd-bridge.

```
fteCreateCDAgent -agentName CD_BRIDGE -agentQMgr QM_NEPTUNE 
 -cdNode BRIDGE_NODE -cdTmpDir /tmp/cd-bridge
```
### **Códigos de retorno**

**0**

O comando foi concluído com êxito.

**1**

O comando foi concluído com falhas.

### **fteCreateLogger (criar um arquivo MFT ou criador de logs de banco de dados)**

Use o comando **fteCreateLogger** para criar um arquivo Managed File Transfer ou um criador de logs de banco de dados

**Importante: EMAN FORM MEM** FORM MO for UNIX, Linux, and Windows, apenas usuários que são administradores do IBM MQ (e membros do grupo mqm) podem executar esse comando. Se você tentar executar esse comando como um usuário que não é um administrador do IBM MQ, receberá a mensagem de erro BFGCL0502E: você não está autorizado a executar a operação solicitada. e o comando não será executado.

 $z/0S$ Em sistemas z/OS, o usuário deve satisfazer (pelo menos) uma dessas condições para executar o comando migrate:

- Ser um membro do grupo mqm (se o grupo mqm estiver definido no sistema).
- $\bullet$   $\blacksquare$  V  $\texttt{S.0.0.1}\textcolor{black}{|}$  Ser membro do grupo nomeado na variável de ambiente BFG\_GROUP\_NAME (se houver algum nomeado).
- $\bullet$  <code>VS.0.0.1</code> Não ter nenhum valor configurado na variável de ambiente BFG\_GROUP\_NAME quando o comando for executado.

### **Criadores de logs no IBM i**

IBM i

Os criadores de logs do Managed File Transfer não são suportados na plataforma IBM i.

### **Finalidade**

O comando **fteCreateLogger** fornece os comandos do MQSC que deve-se executar no gerenciador de filas de comando do criador de logs para criar as seguintes filas do criador de logs:

• SYSTEM.FTE.LOG.CMD.*logger\_name*

#### • SYSTEM.FTE.LOG.RJCT.*logger\_name*

Estas são filas do sistema internas das quais você não deve modificar, excluir ou ler mensagens, a menos que esteja excluindo o criador de logs. Os comandos MQSC a serem executados também são fornecidos em um arquivo no local a

seguir:*MQ\_DATA\_PATH*\mqft\config\*coordination\_qmgr*\loggers\*logger\_name*\*logger\_nam e*\_create.mqsc

Se posteriormente você desejar excluir o criador de logs, use o comando **[fteDeleteLogger](#page-470-0)** .

O Managed File Transfer fornece propriedades avançadas de criador de logs que ajudam a configurar criadores de logs. Consulte, MFT propriedades de configuração do criador de logs

**Nota:** Se o criador de logs que você estiver criando for um criador de logs de banco de dados e não estiver se conectando a um banco de dados Db2 local, será necessário criar manualmente um arquivo MQMFTCredentials.xml. O arquivo contém o nome do usuário e a senha para conexão com o banco de dados. É necessário usar o arquivo de propriedades, wmqfte.database.credentials, no arquivo logger.properties para especificar o caminho para o arquivo MQMFTCredentials.xml. Uma amostra desse arquivo de credenciais localiza-se em *MQ\_INSTALLATION\_PATH*/mqft/samples/ credentials/.

### **Caracteres Especiais**

Tenha cuidado ao usar os valores de parâmetro que contêm caracteres especiais para evitar que o shell de comando interprete os caracteres de uma maneira que você não espera. Por exemplo, caminhos de arquivo completos e nomes que contenham caracteres como espaço, aspas (simples ou duplas), caracteres de barra ou de barra invertida podem ser interpretados pelo shell de comando em vez de serem transmitidos diretamente para o próprio comando. Para evitar que os caracteres sejam interpretados pelo shell de comando, coloque o parâmetro inteiro entre aspas duplas/simples ou escape dos caracteres especiais usando a sequência de escape do shell de comando.

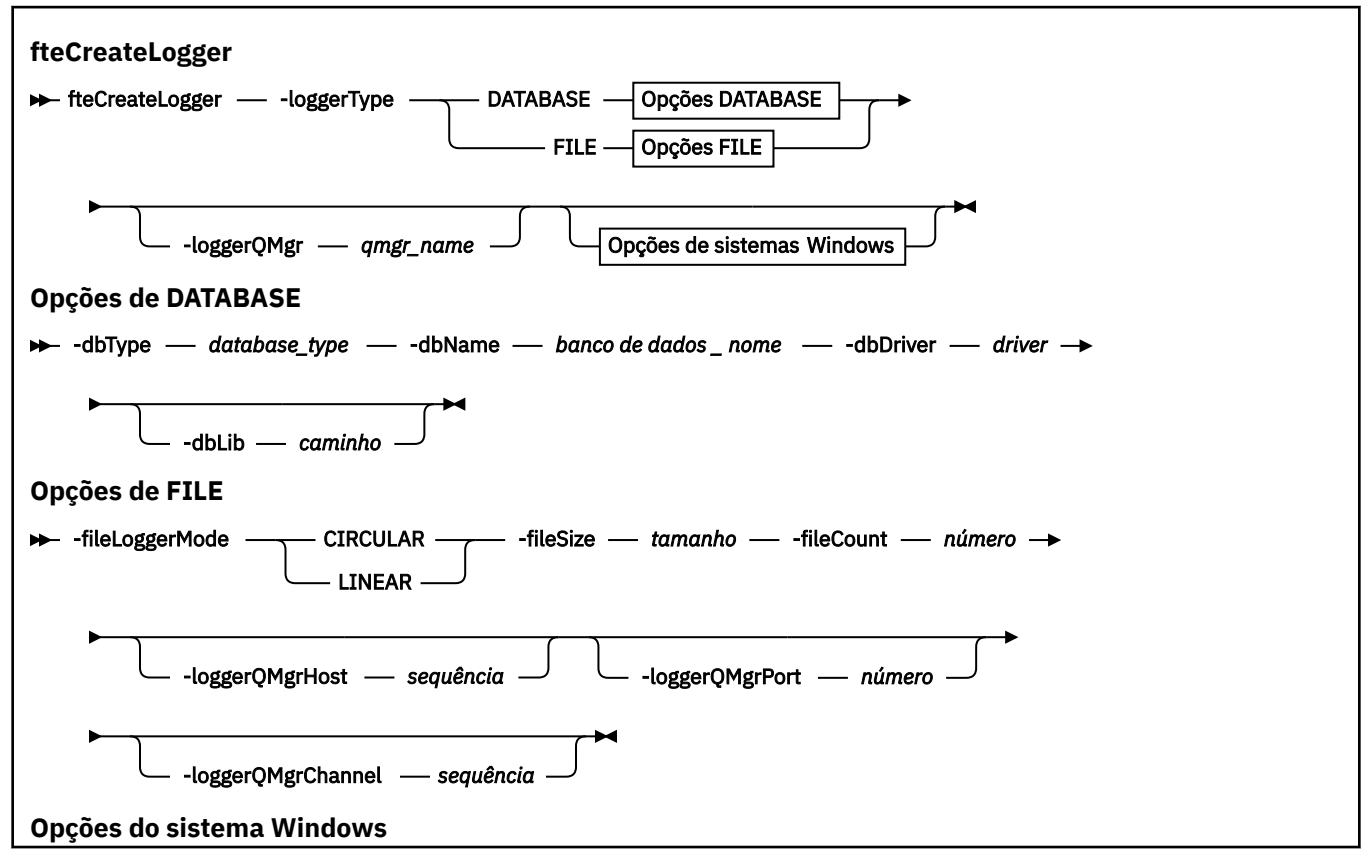

### **Sintaxe**

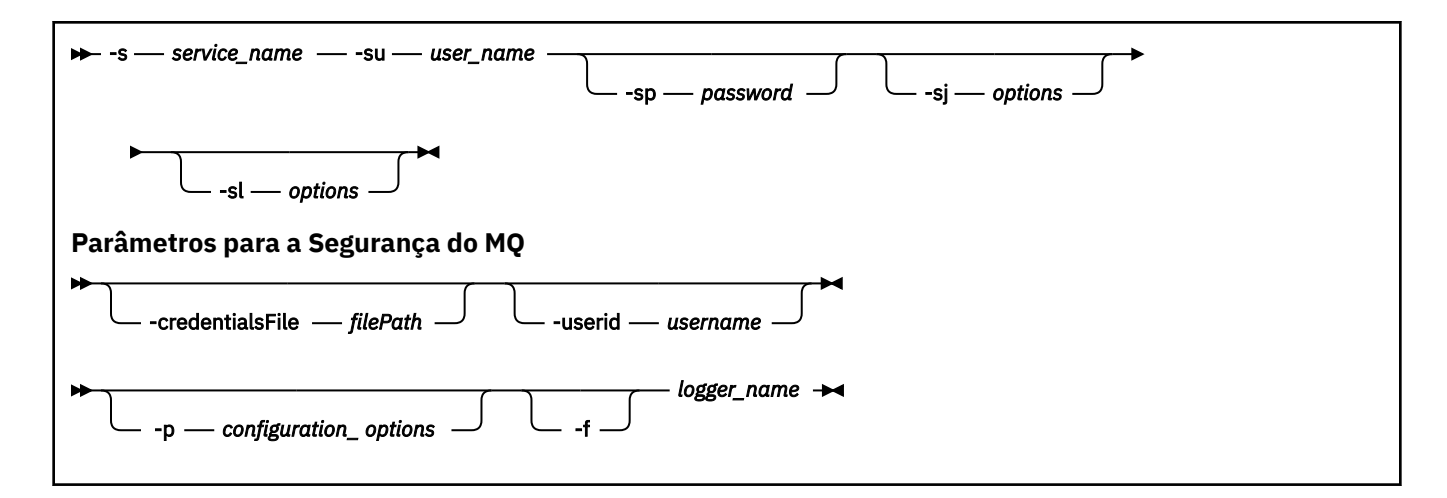

### **Parâmetros**

#### **-loggerType (***type***)**

Obrigatório. Especifica onde as informações de transferência de arquivos gerenciadas serão registradas. As opções para tipo são DATABASE, se as informações de transferência forem registradas em um banco de dados ou FILE, se as informações forem registradas em um arquivo.

#### **-loggerQMgr (***qmgr\_name***)**

Opcional. Determina o gerenciador de filas ao qual conectar-se para receber mensagens contendo informações sobre transferências de arquivos gerenciadas. O gerenciador de filas deve estar no mesmo sistema que o criador de logs. Se você não especificar o parâmetro **-loggerQMgr**, o gerenciador de filas de coordenação que está associado às opções de configuração definidas para este criador de logs será usado como o padrão.

#### **-dbType (***database\_type***)**

Necessário quando -loggerType é DATABASE. Especifica o tipo de sistema de gerenciamento de banco de dados em uso para armazenar informações de transferência de arquivos gerenciadas. As opções são db2 ou oracle

**Nota:** É necessário criar tabelas usando arquivos SQL. Os arquivos .sql estão disponíveis em MQ\_INSTALLATION\_PATH\_/mqft/sql:

- Para bancos de dados Db2: ftelog\_tables\_db2.sql
- Para bancos de dados Oracle: ftelog\_tables\_oracle.sql

#### **-dbName (***database\_name***)**

Necessário quando -loggerType é DATABASE. O nome do banco de dados no qual as informações de transferência de arquivos gerenciadas estão armazenadas. O banco de dados deve ser configurado com as tabelas de logs do Managed File Transfer.

#### **-dbDriver (***driver***)**

Necessário quando -loggerType é DATABASE. O local das classes de driver JDBC para o banco de dados. Este normalmente é o caminho e o nome de um arquivo JAR.

#### **-dbLib (***path***)**

Opcional quando -loggerType é DATABASE. O local de quaisquer bibliotecas nativas requeridas pelo driver de banco de dados escolhido.

#### **-fileLoggerMode (***mode***)**

Necessário quando -loggerType é FILE. Especifica o tipo de sistema de arquivos em uso para armazenar informações de transferência de arquivos gerenciadas. As opções são LINEAR ou CIRCULAR.

A opção LINEAR significa que o criador de logs de arquivo gravará informações em um arquivo até que esse arquivo atinja o tamanho máximo conforme definido por -filesize. Quando o tamanho máximo for atingido, o criador de logs do arquivo iniciará um novo arquivo. Arquivos gravados anteriormente não serão excluídos, o que permite que eles sejam mantidos como um registro histórico de mensagens de log. Os arquivos não são excluídos ao serem executados neste modo, portanto, o -fileCount será ignorado pois não há limite superior para o número de arquivos que podem ser criados. Como não há limite superior ao executar neste modo, será necessário controlar a quantidade de espaço em disco usado pelos arquivos de log para evitar que haja pouco espaço em disco.

A opção CIRCULAR significa que o criador de logs de arquivo gravará informações em um arquivo até que esse arquivo atinja o tamanho máximo conforme definido por -fileSize. Quando o tamanho máximo for atingido, o criador de logs do arquivo iniciará um novo arquivo. O número máximo de arquivos gravados neste modo é controlado pelo valor definido usando o -fileCount. Quando este número máximo de arquivos for atingido, o criador de logs do arquivo excluirá o primeiro arquivo e o recriará para uso como o arquivo atualmente ativo. Se o valor definido em -fileSize for uma unidade de byte de tamanho fixo, o limite superior no espaço em disco usado neste modo será igual a fileSize x fileCount. Se os valores definidos em -fileSize forem uma unidade de tempo, o tamanho máximo dependerá do rendimento da mensagem de log em seu sistema durante estes períodos de tempo.

Para obter mais informações, consulte MFT propriedades de configuração do criador de logs

#### **-fileSize (***size***)**

Necessário quando -loggerType é FILE. O tamanho máximo que um arquivo de log pode ter. O valor é um número inteiro positivo, maior que zero, seguido por uma das seguintes unidades: KB, MB, GB, m (minutos), h (horas), d (dias), w (semanas). Por exemplo: -fileSize 5 MB (especifica um tamanho máximo de 5 MB), -fileSize 2d (especifica uma quantidade máxima de 2 dias de dados).

#### **-fileCount (***number***)**

Necessário quando -loggerType é FILE e -fileLoggerMode é CIRCULAR. O número máximo de arquivos de log a serem criados. Quando a quantidade de dados exceder a quantidade máxima que pode ser armazenada neste número de arquivos, o arquivo mais antigo será excluído para que o número de arquivos de log nunca exceda o valor especificado neste parâmetro.

#### **-loggerQMgrHost**

Nome do host ou endereço IP da máquina na qual o gerenciador de filas do criador de logs está em execução.

O valor padrão é Nenhum.

Se você não especifica o parâmetro **-loggerQMgrHost**, o criador de logs é criado no modo de ligações.

#### **-loggerQMgrPort**

O número da porta na qual o gerenciador de filas do criador de logs está atendendo.

O valor padrão é 1414.

#### **-loggerQMgrChannel**

Nome do canal usado para se conectar ao gerenciador de filas do criador de logs.

O valor padrão é SYSTEM.DEF.SVRCONN.

### **-s (***service\_name***)**

Opcional (somente sistemas Windows). Indica que o criador de logs deve ser executado como um serviço do Windows. Se você não especificar *service\_name*, o serviço será nomeado como mqmftLogger*LOGGERQMGR*, em que, *LOGGER* é o nome do criador de logs e *QMGR* é o nome do gerenciador de filas do criador de logs.

O nome de exibição para o serviço, que é mostrado na janela **Serviços** do Windows na coluna **Nome**, é sempre **Managed File Transfer Logger***LOGGER***@***QMGR*.

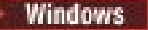

## **-su (***user\_name***)**

Opcional (somente Windows). Quando o criador de logs precisa ser executado como um serviço do Windows, esse parâmetro especifica o nome da conta com a qual o serviço é executado. Para executar o criador de logs usando uma conta do usuário do domínio do Windows, especifique o valor no formato DomainName\UserName. Para executar o serviço usando uma conta a partir do domínio integrado local, especifique o valor no formato UserName.

A conta do usuário Windows especificada usando o parâmetro **-su** deve ter o direito **Log on as a service** . Para obter informações sobre como conceder esse direito, consulte Orientação para executar um agente ou criador de logs do MFT como um Windows serviço.

Necessário quando **-s** for especificado.

# **-sp (***password***)**

Opcional (somente Windows). A senha para a conta do usuário configurada pelo parâmetro **-su**

Esse parâmetro é válido apenas quando **-s** for especificado. Se você não especificar esse parâmetro quando especificar o parâmetro **-s**, uma mensagem de aviso será produzida. Esta mensagem avisa que se deve configurar a senha usando a ferramenta Serviços do Windows antes que o serviço seja iniciado com êxito.

# **-**sj (*options*)

Opcional (somente Windows). Quando o criador de logs é iniciado como um serviço do Windows, define uma lista de opções no formato de -D ou -X que são passadas para a JVM. As opções são separadas usando um caractere sinal numérico (#) ou ponto e vírgula (;). Deve-se integrar quaisquer caracteres (#) ou ponto e vírgula (;), colocá-los entre aspas simples.

Esse parâmetro é válido apenas quando **-s** for especificado.

### *<u>k</u> Windows* -sl (*options*)

Opcional (somente Windows). Configura o nível de log de serviço do Windows. As opções válidas são: error, info, warn, debug. O padrão é info. Essa opção pode ser útil se você estiver tendo problemas com o serviço Windows Configurá-lo para depuração fornece informações mais detalhadas no arquivo de log de serviço.

Esse parâmetro é válido apenas quando **-s** for especificado.

#### **-p (***configuration options***)**

Opcional. Especifica o conjunto de opções de configuração usado para criar o criador de logs. Geralmente, este valor é o nome de um gerenciador de filas de coordenação. Se você não especificar esse parâmetro, o conjunto padrão de opções de configuração é utilizado.

#### **-f**

Opcional. Força o comando a sobrescrever a configuração existente.

#### **(***logger\_name***)**

Obrigatório. Nome do criador de logs a ser criado. Isso é incorporado aos nomes de filas do Managed File Transfer e, portanto deve conter apenas letras, números e os caracteres de ponto (.) e sublinhado (\_). Também é limitado a um comprimento máximo de 28 caracteres.

#### **-credentialsFile (***filePath***)**

Opcional. O caminho de arquivo completo de um arquivo de credenciais existente ou novo, para o qual os detalhes de autenticação do IBM MQ são incluídos.

Este comando suporta a inclusão de um conjunto de detalhes de autenticação do IBM MQ, em um arquivo de credenciais denominado Managed File Transfer. Utilize este comando quando a autenticação de conexão do IBM MQ foi ativada. Se você atualizar os detalhes existentes, você deve usar o parâmetro de força **-f**.

#### **-userid (***username***)**

Opcional. O ID do usuário utilizado para associar os detalhes de credencial. Se você não especificar um ID do usuário, os detalhes de credencial serão aplicados a todos os usuários. Você também deve especificar o parâmetro **-credentialsFile**.

#### **-? ou -h**

Opcional. Exibe a sintaxe de comando.

#### **Examples**

Neste exemplo, um criador de logs de arquivo circular é criado com o nome de filelogger1. O criador de logs de arquivo criará um máximo de 10 arquivos, cada arquivo tendo 10 MB de tamanho, usando um máximo de 100 MB de espaço em disco no total:

```
fteCreateLogger -loggerType FILE -fileLoggerMode CIRCULAR -fileSize 10MB -fileCount 10 
filelogger1
```
Neste exemplo, é criado um criador de logs de banco de dados chamado dblogger1. O criador de logs de banco de dados se conecta a um banco de dados Db2 chamado FTEDB:

```
fteCreateLogger -loggerType DATABASE -dbName FTEDB -dbType DB2 
     -dbDriver "C:\Program Files (x86)\IBM\SQLLIB\java\db2jcc4.jar" dblogger1
```
Neste exemplo, é criado um criador de logs de banco de dados chamado dblogger1. O criador de logs de banco de dados se conecta a um banco de dados Oracle chamado FTEDB:

```
fteCreateLogger -loggerType DATABASE -dbName FTEDB -dbType oracle 
     -dbDriver "C:\app\oracle\product\12.1.0\dbhome_2\jdbc\lib\ojdbc7.jar" dblogger1
```
Neste exemplo, um criador de logs de arquivo do modo cliente é criado, usando o nome do host e a porta padrão e o canal:

```
fteCreateLogger -loggerType FILE -loggerQMgr CORDQM -loggerQMgrHost cordqm.ibm.com 
-fileLoggerMode CIRCULAR -fileSize 10MB -fileCount 10 FL1
```
Neste exemplo, um criador de logs de arquivo do modo cliente é criado, usando o nome do host, porta e canal:

```
fteCreateLogger -loggerType FILE -loggerQMgr CORDQM -loggerQMgrHost cordqm.ibm.com 
-loggerQMgrPort 4444 -loggerQMgrChannel LOGGER_CHANNEL -fileLoggerMode CIRCULAR -fileSize 10MB 
-fileCount 10 FL1
```
### **Códigos de retorno**

**0**

O comando foi concluído com êxito.

**1**

O comando foi concluído com falhas.

### **fteCreateMonitor: criar um monitor de recurso MFT**

O comando **fteCreateMonitor** cria e inicia um novo monitor de recurso a partir da linha de comandos. É possível monitorar um recurso (por exemplo, os conteúdos de um diretório) usando o Managed File Transfer para que, quando uma condição acionadora for atendida, uma tarefa especificada, como uma transferência de arquivos, seja iniciada.

### **Finalidade**

Use o comando **fteCreateMonitor** para criar e, em seguida, iniciar um novo monitor de recurso usando um agente do Managed File Transfer. Por exemplo, é possível usar um monitor de recurso da seguinte maneira: Um aplicativo externo coloca um ou mais arquivos em um diretório conhecido e, quando o

processamento estiver concluído, o aplicativo externo colocará um arquivo de acionador em um diretório monitorado. O arquivo acionador é, então, detectado e uma transferência de arquivos definida inicia e copia os arquivos do diretório conhecido para um agente de destino.

É possível usar os parâmetros **-ox** e **-ix** para exportar e importar a configuração de um monitor de recurso para um arquivo XML. A importação deste arquivo com o comando **fteCreateMonitor** cria um novo monitor de recurso com os mesmos parâmetros que o monitor de recurso especificado no comando **fteCreateMonitor** a ser exportado para o arquivo XML. Além disso, é possível usar parâmetros **-f** e **-c** para substituir uma configuração de monitoramento dinamicamente.

**Nota:** Não há restrição no número de monitores de recurso que podem ser criados em um agente e todos são executados com a mesma prioridade. Considere as implicações da sobreposição de recursos monitorados, condições acionadoras em conflito e a frequência com que os recursos são pesquisados. Consulte [MFT conceitos de monitoramento de recurso](#page-173-0) para obter mais informações.

O comando **fteCreateMonitor** não é suportado nos agentes de ponte de protocolo.

**Sugestão:** Também é possível usar o comando **fteListMonitors** para exportar as configurações do monitor de recurso para um arquivo XML:

- O uso do comando **fteListMonitors** com o **-ox** exporta a definição para um único monitor de recurso.
- No IBM MQ 9.0.5, o uso do comando **fteListMonitor** com o **-od** exporta várias definições do monitor de recurso para um diretório especificado. Também é possível usar a opção **-od** para exportar uma única definição do monitor de recurso para um diretório especificado.

Para obter informações adicionais sobre o comando **fteListMonitors**, consulte ["fteListMonitors: listar](#page-482-0) [monitores de recurso do MFT" na página 483](#page-482-0).

### **Caracteres Especiais**

Tenha cuidado ao usar os valores de parâmetro que contêm caracteres especiais para evitar que o shell de comando interprete os caracteres de uma maneira que você não espera. Por exemplo, caminhos de arquivo completos e nomes que contenham caracteres como espaço, aspas (simples ou duplas), caracteres de barra ou de barra invertida podem ser interpretados pelo shell de comando em vez de serem transmitidos diretamente para o próprio comando. Para evitar que os caracteres sejam interpretados pelo shell de comando, coloque o parâmetro inteiro entre aspas duplas/simples ou escape dos caracteres especiais usando a sequência de escape do shell de comando.

### **Sintaxe**

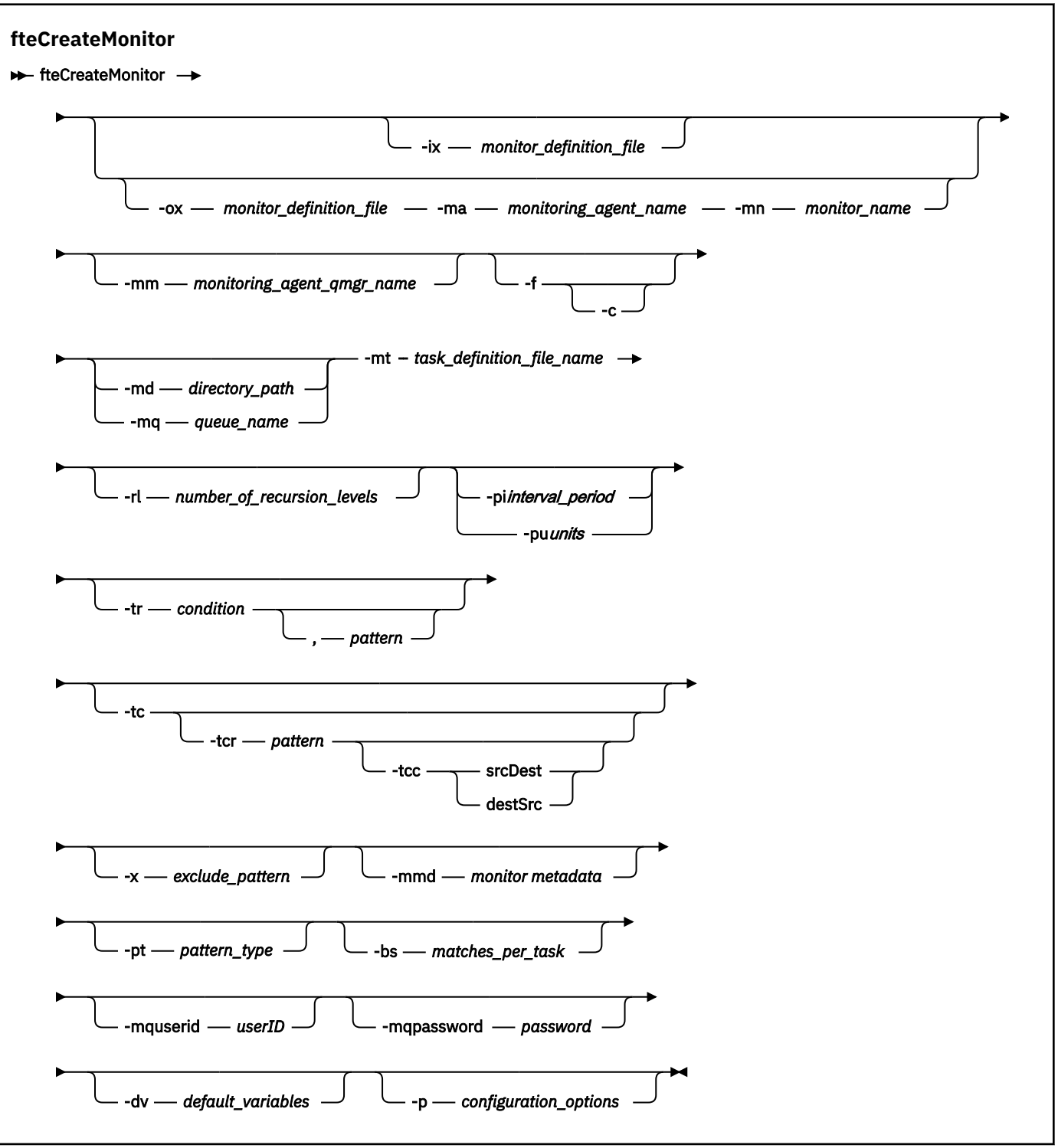

### **Parâmetros**

### **-ix (***xml\_filename***)**

Opcional. Importa a configuração do monitor de recurso de um arquivo XML.

#### **-ox (***xml\_filename***)**

Opcional. Esse parâmetro deve ser especificado com os parâmetros **-ma** e **-mn**. Exporta a configuração do monitor de recurso para um arquivo XML.

#### **-mn (***monitor\_name***)**

Obrigatório. O nome que você designa para este monitor. O nome do monitor deve ser exclusivo para o agente de monitoramento. No entanto, é possível excluir um monitor e, em seguida, criar um monitor com o mesmo nome.

O comprimento máximo para um nome de monitor de recursos é 256 caracteres. Nomes do monitor de recurso não fazem distinção entre maiúsculas e minúsculas. Os nomes do monitor de recurso inseridos em minúsculas ou que são compostos por letras maiúsculas e minúsculas são convertidos em maiúsculas. Os nomes do monitor de recurso não devem conter os caracteres asterisco (\*), percentual (%) ou ponto de interrogação (?).

#### **-ma (***monitoring\_agent\_name***)**

Obrigatório. O nome do agente para executar o monitoramento de recursos. Esse agente de monitoramento deve ser o agente de origem para a tarefa de monitoramento que você deseja acionar.

#### **-mm (***monitoring\_agent\_qmgr\_name***)**

O nome do gerenciador de filas ao qual o agente de monitoramento está conectado. Como o agente de monitoramento e o agente de origem devem ser iguais, este gerenciador de filas também será seu gerenciador de filas do agente de origem.

**Nota:** O comando **fteCreateMonitor** se conecta ao gerenciador de filas de comando para uma topologia Managed File Transfer. Se o gerenciador de filas de comando for também o gerenciador de filas de agente para o agente de monitoramento, então, esse parâmetro será opcional. Caso contrário, o parâmetro será necessário.

#### **-f**

Opcional. Use este parâmetro para sobrescrever uma configuração do monitor de recurso. Por exemplo, quando o nome do monitor de recurso escolhido já existe no agente de monitoramento de recurso e você deseja atualizá-lo em vez de excluir e recriar um monitor com o mesmo nome. O uso desse parâmetro faz com que o agente reinicie o processo do monitor.

**-c**

Opcional. Este parâmetro limpa o histórico de um monitor de recurso atualizado, que faz o monitor de recurso verificar novamente as condições acionadoras. É possível usar este parâmetro apenas com o parâmetro **-f**.

#### **-md (***directory\_path***)**

Opcional. O nome absoluto do caminho de diretório que você deseja monitorar. A menos que esteja usando os parâmetros **-ix** ou **-ox**, deve-se especificar um dos parâmetros **-md** ou **-mq**.

#### **-mq (***queue\_name***)**

Opcional. O nome da fila que deseja monitorar. Essa fila deve estar no gerenciador de filas do agente de monitoramento. A menos que esteja usando os parâmetros **-ix** ou **-ox**, deve-se especificar um dos parâmetros **-md** ou **-mq**.

#### **-mt (***task\_definition\_file\_name***)**

Obrigatório. O nome do documento XML que contém a definição de tarefa que você deseja transportar quando a condição acionadora é satisfeita. Para obter mais informações, consulte ["Utilizando](#page-162-0) [Arquivos de Definição de Transferência" na página 163](#page-162-0). O caminho para o documento XML de definição de transferência deve ser o sistema de arquivos local do qual você executa o comando **fteCreateMonitor**. Se você não especificar um caminho para o arquivo, o comando procurará por ele no diretório atualmente em funcionamento. A menos que você esteja usando os parâmetros **-ix** ou **-ox**, **-mt** será um parâmetro necessário.

É possível usar o parâmetro **-gt** no comando fteCreateTransfer para gerar um documento XML modelo que contenha seu pedido de transferência de arquivo. O monitor usa o modelo de transferência como sua definição de tarefa.

Também é possível usar o parâmetro **-rt** de tempo limite de recuperação de transferência, junto ao parâmetro **-gt**, ao executar o comando **fteCreateMonitor**. É possível configurar o período de tempo em segundos durante o qual o agente de origem continuará tentando recuperar uma transferência que esteja paralisada. O parâmetro de tempo limite de recuperação é então incluído no documento XML com a definição de transferência usada pelo monitor. Para obter mais informações sobre como configurar esse parâmetro, veja o [comando fteCreateTransfer](#page-451-0).

 $z/0S$ No z/OS, deve-se armazenar o documento de definição da tarefa em um arquivo UNIX no z/OS UNIX System Services. Não é possível armazenar os documentos de definição da tarefa em arquivos sequenciais do z/OS ou em membros PDS.

No IBM i, deve-se armazenar o documento de definição da tarefa no sistema de arquivos integrado.

#### **-rl (***number\_of\_recursion\_levels***)**

Opcional. O nível de recursão de monitoramento do diretório de monitoramento raiz que é quantos níveis de subdiretório serão percorridos. Por exemplo, em uma estrutura de diretório como o exemplo a seguir com C:\wmqfte\monitor configurado como o diretório de monitoramento raiz

C:\wmqfte\monitor C:\wmqfte\monitor\reports C:\wmqfte\monitor\reports\2009 C:\wmqfte\monitor\reports\2009\April

Se você especificar - rl 2, o Managed File Transfer procurará apenas até o diretório C:\wmqfte\monitor\reports\2009 e os seus diretórios irmãos. O diretório C:\wmqfte\monitor\reports\2009\April é ignorado. Por padrão, a recursão é configurada como nenhuma.

#### **-pi (***interval\_period***)**

Opcional. O período de intervalo entre cada monitor de um diretório. O intervalo de sondagem deve ser um valor de número inteiro positivo. O valor padrão para **-pi** é 1.

#### **-pu (***units***)**

Opcional. As unidades de tempo para o intervalo de sondagem do monitor. Se você especificar o parâmetro **-pu**, também deverá especificar o parâmetro **-pi**. O valor padrão para **-pu** é minutes. Especifique uma das seguintes opções:

#### **segundos**

**minutos**

**horas**

**dias**

•

#### **-tr**

Opcional. Especifica a condição acionadora que deve ser satisfeita para que a tarefa definida ocorra. Se a condição não for satisfeita, de acordo com o agente de origem, a tarefa de monitoramento (por exemplo, a transferência de arquivo) não será iniciada. Uma condição acionadora consiste em duas partes opcionais, condição e padrão, separadas por vírgula. Especifique um dos seguintes formatos:

*condition*,*pattern*

Em que *condição* é um dos seguintes valores:

#### **match**

Para cada acionador satisfeito, a tarefa definida é executada. match é o valor padrão.

Por exemplo, se a correspondência for \*.go e os arquivos LONDON.go e MANCHESTER.go estiverem presentes, a tarefa será executada para LONDON.go e outra tarefa será executada para MANCHESTER.go.

Se o mesmo arquivo de acionador de uma pesquisa anterior estiver presente (ou seja, o arquivo não foi modificado), este arquivo terá uma condição acionadora não atendida. Isto é, o arquivo

acionador correspondente deve ser novo e deve ter sido modificado desde a última sondagem antes da execução da tarefa definida.

#### **noMatch**

Nenhum arquivo no diretório monitorado corresponde ao padrão. Ou seja, se *qualquer* dos arquivos no diretório monitorado não existir, a condição será satisfeita. Se nenhum arquivo corresponder à condição acionadora no momento da criação do monitor, o monitor será iniciado instantaneamente, mas não será iniciado novamente até que uma correspondência de arquivo seja localizada e, em seguida, removida.

#### **noSizeChange=***n*

No mínimo, um dos arquivos no diretório corresponde ao padrão e tem um tamanho do arquivo que não é alterado para *n* intervalos de pesquisa. O valor de *n* é um número inteiro positivo.

#### **fileSize>=***size*

No mínimo um dos arquivos no diretório corresponde ao padrão e tem um tamanho de arquivo mínimo maior ou igual a *size*. O valor *size* é uma combinação de um número inteiro com uma unidade de tamanho opcional de B, KB, MB ou GB. Por exemplo, fileSize">"=10KB. Se você não especificar uma unidade de tamanho, o tamanho padrão que será usado estará em bytes. Em todos os sistemas operacionais, deve-se colocar o símbolo de maior que (>) entre aspas duplas ao especificar a opção fileSize na linha de comandos, conforme mostrado nesse exemplo.

O padrão é uma sequência de correspondência de padrões do arquivo em formato de curinga ou de expressão regular Java. O valor padrão para o padrão é \*, ou corresponder a qualquer arquivo e o formato padrão é o formato de curinga. Use **-pt** para especificar o formato do padrão.

Por exemplo, a seguinte condição acionadora é satisfeita quando um arquivo existe no diretório monitorado com o sufixo .go.

-tr match,\*.go

A condição acionadora a seguir será satisfeita quando não houver arquivos no diretório monitorado que tenham o sufixo .stop.

```
-tr noMatch,*.stop
```
É possível especificar *condition*,*pattern* apenas se você também especificar o parâmetro **-md**

*condition*

•

Em que *condição* é um dos seguintes valores:

#### **queueNotEmpty**

A fila monitorada não está vazia. Isto é, se houver *qualquer* IBM MQ mensagens na fila monitorada, a condição será satisfeita. Uma única tarefa é executada para todas as mensagens na fila.

#### **completeGroups**

Há um grupo completo na fila monitorada. Ou seja, se *qualquer* um dos grupos de mensagens do IBM MQ na fila monitorada estiver completo, a condição será satisfeita. Uma tarefa individual é executada para cada grupo completo na fila.

Se uma única mensagem que não está em um grupo for colocada na fila, ela será tratada como se fosse um grupo completo e será executada uma tarefa para a única mensagem.

É possível especificar *condition* apenas se você também especificar o parâmetro **-mq**

Para cada monitor que você criar, é possível especificar o parâmetro **-tr** apenas uma vez.

**-tc**

Opcional. Indica que o arquivo acionado contém um ou mais caminhos do arquivo para gerar uma solicitação de transferência. O formato padrão do conteúdo do arquivo acionador é uma entrada de arquivo em cada linha. Especifique os caminhos do arquivo como *source file path* ou *source file*

*path*,*destination file path*. Este parâmetro está disponível apenas para acionadores do monitor de diretório match e noSizeChange.

#### **-tcr (***pattern***)**

Opcional. Especifica uma expressão regular de substituição para analisar arquivos acionadores. Se você especificar o parâmetro **-tcr**, também deverá especificar o parâmetro **-tc**.

Projete o padrão para analisar cada linha de entrada completamente com um ou dois grupos de captura. O grupo um define o caminho do arquivo de origem e o grupo dois opcional define o caminho do arquivo de destino. Este é o comportamento padrão, que pode ser alterado usando o parâmetro **-tcc**.

Para obter informações e exemplos adicionais, consulte ["Usando um arquivo acionador" na página](#page-192-0) [193](#page-192-0).

#### **-tcc**

Opcional. Define a ordem de grupos de captura de expressão regular.

#### **srcDest**

O valor padrão no qual o grupo um é o caminho do arquivo de origem e o grupo dois é o caminho do arquivo de destino.

#### **destSrc**

O reverso de srcDest. O grupo um é o caminho do arquivo de destino e o grupo dois é o caminho do arquivo de origem. Certifique-se de que a expressão regular para destSrc tenha dois grupos de captura.

Se você especificar o parâmetro **-tcc**, também deverá especificar o parâmetro **-tcr**.

#### **-x (***exclude\_pattern***)**

Opcional. Especifica arquivos excluídos da correspondência de padrão do acionador. O padrão do acionador é especificado pelo parâmetro **-tr**.

O padrão é uma sequência de correspondência de padrões do arquivo em formato de curinga ou de expressão regular Java. O formato padrão é o formato de curinga. Use o parâmetro **-pt** para especificar o formato do padrão.

#### **-mmd (***monitor metadata***)**

Opcional. Especifica os metadados definidos pelo usuário que são transmitidos para os pontos de saída do monitor. O parâmetro pode tomar um ou mais pares de nome separados por vírgulas. Cada par de nomes consiste em um *name*=*value*. É possível usar o parâmetro **-mmd** mais de uma vez em um comando.

#### **-pt (***pattern\_type***)**

Opcional. O tipo de padrão usado pelos parâmetros **-tr** e **-x**. Os valores válidos são:

#### **wildcard**

Os padrões são avaliados como padrões curinga. Um asterisco (\*) corresponde a zero ou mais caracteres e um ponto de interrogação (?) corresponde exatamente um caractere. Esse é o padrão.

#### **expressão regular**

Os padrões são avaliados como expressões regulares Java. Para obter mais informações, consulte ["Expressões Regulares Usadas pelo MFT" na página 671](#page-670-0).

#### **-bs (***matches\_per\_task***)**

Opcional. O número máximo de correspondências do acionador a serem incluídas em uma única tarefa. Por exemplo, se um valor de 5 for especificado para *matches\_per\_task* e ocorrerem nove correspondências do acionador em um único intervalo de pesquisa, duas tarefas serão executadas. A primeira tarefa corresponde aos acionadores 1-5 inclusive, e a segunda tarefa corresponde aos acionadores 6-9. O valor padrão de *matches\_per\_task* é 1.

O parâmetro **-bs** é suportado somente quando o XML de definição da tarefa que você fornece ao parâmetro **-mt** é um managedTransfer. Um managedCall não é suportado com o parâmetro **-bs**.

#### **-mquserid (***userID***)**

Opcional. Especifica o ID do usuário a autenticar com o gerenciador de filas de comando.

#### **-mqpassword (***password***)**

Opcional. Especifica a senha para autenticar com o gerenciador de filas de comando. Você também deve especificar o parâmetro **-mquserid**. Se você especificar **-mquserid**, mas não especificar **-mqpassword**, será avisado para fornecer a senha associada. A senha não será exibida.

#### **-dv (***default\_variables***)**

Opcional. Uma lista de variáveis padrão separadas por vírgulas que pode ser usada na substituição de variável ao monitorar uma fila. Os valores estão no formato de um par chave-valor. Por exemplo:

-dv size=medium,color=blue

Para obter informações adicionais sobre a substituição de variável, consulte ["Customizando as tarefas](#page-183-0) [do monitor de recurso do MFT com substituição de variável." na página 184](#page-183-0). É possível especificar o parâmetro **-dv** apenas se também tiver especificado o parâmetro **-mq**.

#### **-? ou -h**

Opcional. Exibe a sintaxe de comando.

#### **-p (***configuration\_options***)**

Opcional. Este parâmetro determina o conjunto de opções de configuração a ser usado para cancelar a transferência. Por convenção, use o nome de um gerenciador de filas de coordenação não padrão como a entrada para esse parâmetro. O comando, então, usará o conjunto de arquivos de propriedades que estiverem associados a este gerenciador de filas de coordenação não padrão.

Se você não especificar esse parâmetro, o conjunto de opções de configuração com base no gerenciador de filas da coordenação padrão será utilizado.

#### **Examples**

Neste exemplo, é criado um novo monitor de recurso chamado MYMONITOR usando o agente de monitoramento MYAGENT. Desde que a condição acionadora de que um arquivo seja maior que 5 MB esteja presente no diretório C:\wmqfte\monitors, a transferência de arquivos definida no arquivo C:\templates\transfer\_reports.xml será iniciada. MYAGENT também é o agente de origem para a transferência de arquivos definida em C:\templates\transfer\_reports.xml:

fteCreateMonitor -ma MYAGENT -md C:\wmqfte\monitors -mn MYMONITOR -mt C:\templates\transfer\_reports.xml -tr fileSize">"=5MB,\*.go

Neste exemplo, um monitor de recurso chamado MONITOR1 usando o agente AGENT1 é criado para transferir arquivos maiores que 5 MB e é exportado para o arquivo XML monitor.xml.

fteCreateMonitor -ox monitor.xml -ma AGENT1 -mn MONITOR1 -mt task.xml -tr "fileSize>=5MB,\*.zip"

Em seguida, o arquivo XML é importado e alterado para excluir arquivos maiores que 10 MB.

fteCreateMonitor -ix monitor.xml -x "fileSize>=10MB,\*.zip" -f

Neste exemplo, um novo monitor de recurso é criado chamado MYMONITOR usando o agente MYAGENT.

fteCreateMonitor -ma MYAGENT -md c:\wmqfte -mn MYMONITOR -mt c:\templates\transfer\_reports.xml -tr "fileSize>=5MB,\*.go"

No entanto, o acionador é inicialmente configurado incorretamente para monitorar c:\wmqfte em vez de c:\wmqfte\monitors. A solicitação **fteCreateMonitor** é imediatamente emitida novamente com o diretório do monitor corrigido e os parâmetros **-f** (sobrescrever) e **-c** (limpar histórico) usados para atualizar o monitor.

fteCreateMonitor -ma MYAGENT -md c:\wmqfte\monitors -mn MYMONITOR -mt c:\templates\transfer\_reports.xml -tr "fileSize>=5MB,\*.go" -f -c

### **Códigos de retorno**

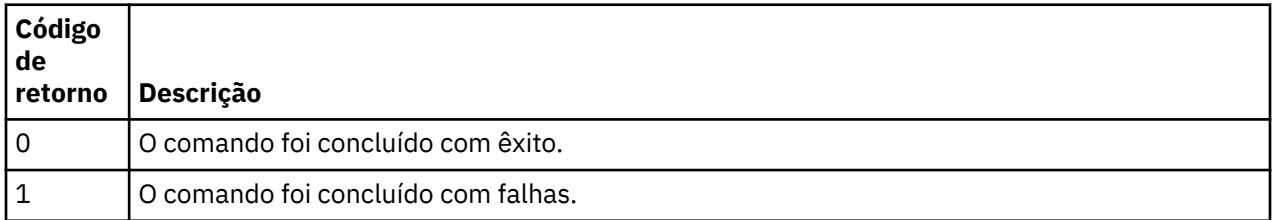

## **fteCreateTemplate: criar novo modelo de transferência de arquivos**

O comando **fteCreateTemplate** cria um modelo de transferência de arquivos que você pode manter para uso futuro. O único parâmetro necessário é o parâmetro **-tn** (*template\_name*). Todos os outros parâmetros são opcionais, entretanto, se você especificar uma especificação de arquivo de origem, é necessário também fornecer um arquivo de destino. Analogamente, se você especificar um arquivo de destino, é necessário também especificar uma especificação de arquivo de origem.

### **Finalidade**

Use o comando **fteCreateTemplate** para criar um modelo de transferência de arquivos que armazena os detalhes da sua transferência até você querer usá-los em uma data posterior. Use modelos de transferência para armazenar definições de transferência de arquivos comuns para transferências repetidas ou complexas. Depois que você tiver criado um modelo de transferência, envie o modelo usando o IBM MQ Explorer. Não é possível enviar um modelo de transferência a partir da linha de comandos.

O modelo de transferência que você cria usando o comando **fteCreateTemplate** não é o mesmo que a mensagem XML criada usando o parâmetro **-gt** no comando **[fteCreateTransfer](#page-442-0)** . Não é possível usar os dois tipos diferentes de modelo de maneira intercambiável.

É possível executar o comando **fteCreateTemplate** a partir de qualquer sistema que possa se conectar à rede do IBM MQ e, em seguida, rotear para o gerenciador de filas de coordenação. Especificamente para a execução do comando, deve-se ter instalado o Managed File Transfer nesse sistema e ter configurado o componente Managed File Transfer nesse sistema para se comunicar com a rede do IBM MQ.

Esse comando usa o arquivo command.properties para se conectar ao gerenciador de fila de comando para a topologia do Managed File Transfer Se o arquivo command.properties contiver a propriedade **connectionQMgrHost** , o comando se conectará ao gerenciador de fila de comandos usando o transporte CLIENT Caso contrário, o comando se conecta ao gerenciador de fila de comando usando o transporte BINDINGS. Se o arquivo command.properties não existir, o comando falhará e gerará o seguinte erro:

BFGCL0491E: Missing or corrupt command.properties file. Use the fteSetupCommands command to correct this condition. Additional information might be contained in this exception BFGUB0009E: The following required property file is missing: "MQ\_DATA\_PATH\mqft\coordination\coordination\_qmgr\_name\command.properties"

Para obter mais informações, consulte [O arquivo command.properties .](#page-552-0)

É possível especificar vários arquivos de origem para uma transferência de arquivos, mas somente um agente de destino; a transferência de um arquivo para vários agentes de destino não é suportada. Entretanto, é possível transferir múltiplos arquivos de origem para múltiplos arquivos de destino em um único agente de destino.

Para obter orientação sobre como transferir arquivos, consulte o ["Diretrizes para Transferências de](#page-639-0) [Arquivos" na página 640](#page-639-0).

### **Caracteres Especiais**

Tenha cuidado ao usar parâmetros que contenham caracteres especiais para evitar que o shell de comando interprete os caracteres de uma maneira que você não espera. Por algebra exemplo, nomes completos do conjunto de dados que contêm aspas e especificações de origem que contêm caracteres de asterisco podem ser interpretados pelo shell de comando em vez de ser passado pela solicitação de transferência.Para evitar que caracteres sejam interpretados por shell de comando, feche o parâmetro todo entre aspas duplas como mostrado nos dois exemplos finais ["Examples" na página 442](#page-441-0) ou escape os caracteres especiais de usar a sequência de escape do shell de comando.

### **Caminhos Relativos**

O comando **fteCreateTemplate** suporta o uso de caminhos de arquivos relativos. Em sistemas distribuídos **e 2/0S e de** z/OS UNIX System Services, por padrão, os caminhos são considerados relativos ao diretório inicial do usuário sob o qual o agente está sendo executado. Para alterar o diretório para os quais os nomes de caminhos são avaliados como relativos, configure a propriedade transferRoot no arquivo agent.properties. Esse arquivo está localizado no diretório *MQ\_DATA\_PATH*/ mqft/config/*coordination\_qmgr*/agents/*agent\_name*. Inclua a seguinte linha ao arquivo:

transferRoot=*directory\_name*

Deve-se escapar caminhos do Windows ou gravá-los no formato UNIX. Por exemplo, especifique C:\TransferRoot como C:\\TransferRoot ou C:/TransferRoot..

 $\approx$  z/OS No z/OS, por padrão, o nome do usuário sob o qual o agente está atualmente sendo executado é incluído como um prefixo de qualificador de alto nível nas especificações de conjunto de dados não completas. Por exemplo: //ABC.DEF. Para alterar o valor que é incluído como um prefixo no nome do conjunto de dados, configure a propriedade transferRootHLQ no arquivo agent.properties. Esse arquivo está localizado no diretório *MQ\_DATA\_PATH*/mqft/config/ *coordination\_qmgr*/agents/*agent\_name*. Inclua a seguinte linha ao arquivo:

transferRootHLQ=*prepend\_value*

*z/*08 No entanto, para transferências que envolvem um nó Connect:Direct em um sistema z/OS, a especificação do conjunto de dados é interpretada como nome completo. Nenhum qualificador de alto nível é adicionado ao nome do conjunto de dados.

### **Sintaxe**

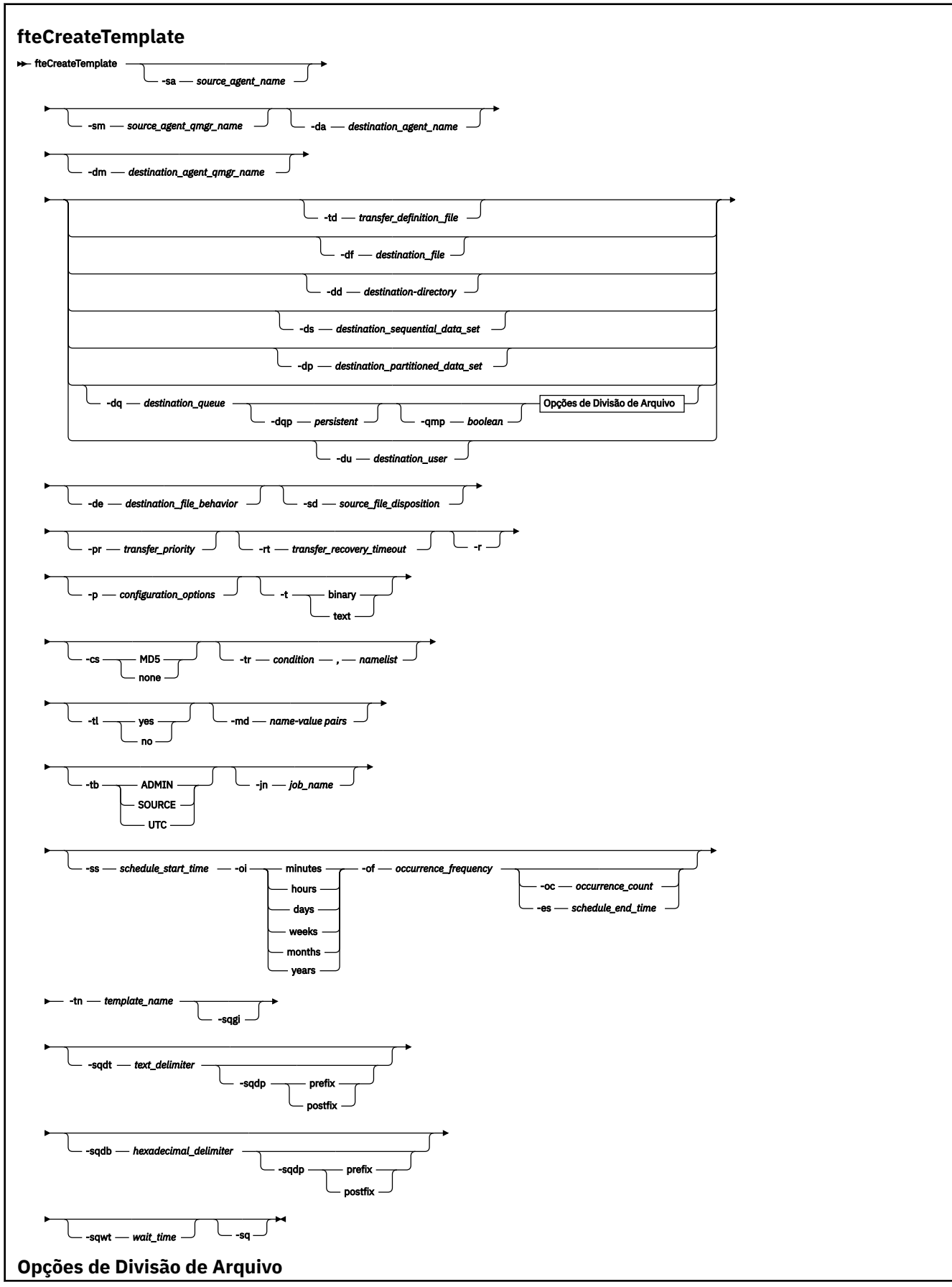

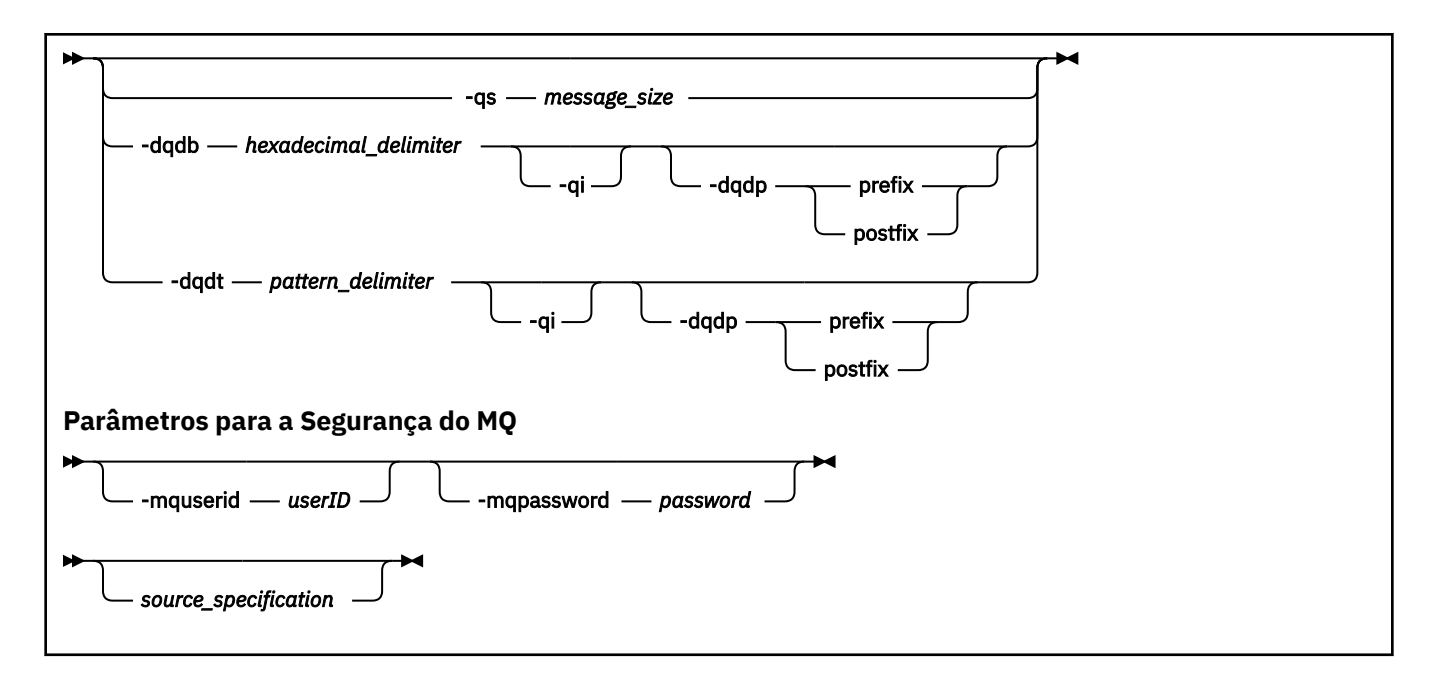

### **Parâmetros**

#### **-sa** *source\_agent\_name*

Opcional. O nome do agente do qual o arquivo de origem é transferido. Se você não especificar este nome do agente ao criar o modelo, é necessário especificar o nome do agente de origem ao utilizar o modelo.

#### **-sm** *source\_agent\_qmgr\_name*

Opcional. O nome do gerenciador de filas ao qual o agente está conectado.

Se você não especificar o parâmetro **-sm**, o gerenciador de filas utilizado será determinado pelo conjunto de opções de configuração em uso, com base no nome do agente de origem. Se o nome do gerenciador de filas não puder ser determinado usando estas opções, a criação do modelo de transferência falhará. Por exemplo, a criação do modelo falhará se o arquivo agent.properties para o agente de origem não puder ser localizado.

#### **-da** *destination\_agent\_name*

Opcional. O nome do agente para o qual o arquivo é transferido. Se você não especificar o nome do agente de destino ao criar o modelo, é necessário especificar o nome do agente de destino ao usar o modelo.

#### **-dm** *destination\_agent\_qmgr\_name*

Opcional. O nome do gerenciador de filas ao qual o agente de destino está conectado.

Se você não especificar o parâmetro **-dm**, o gerenciador de filas utilizado será determinado pelo conjunto de opções de configuração em uso, com base no nome do agente de origem. Se o nome do gerenciador de filas não puder ser determinado usando estas opções, a criação do modelo de transferência falhará. Por exemplo, a criação do modelo falhará se o arquivo agent. properties para o agente de destino não puder ser localizado.

#### **-td** *transfer\_definition\_file*

Opcional. O nome do documento XML que define uma ou mais especificações dos arquivos de origem e de destino para transferência.

Um dos parâmetros **-td**, **-df**, **-dd**, **-ds**, **-dq**, **-du** e **-dp** é necessário. Se você especificar o parâmetro **-td**, não é possível especificar os arquivos de origem, ou especificar os parâmetros **-df**, **-dd**, **-ds**, **-dp**, **-dq**,**-du**,**-sd**, **-r**, **-de**, **-t**, ou **-cs**.

O comando **fteCreateTemplate** localiza o arquivo de definição de transferência em relação a seu diretório atual. Se não for possível usar a notação de caminho relativo para especificar o local do arquivo de definição de transferência, use então o caminho completo e nome do arquivo do arquivo de definição de transferência.

 $z/0S$ No z/OS, deve-se armazenar o arquivo de definição de transferência em um arquivo UNIX no z/OS UNIX System Services. Não é possível armazenar arquivos de definição de transferência em arquivos sequenciais do z/OS ou em membros PDS.

No IBM i, deve-se armazenar o arquivo de definição de transferência no sistema de arquivos integrado.

Para obter informações adicionais, consulte [Utilizando Arquivos de Definição de Transferência.](#page-162-0)

#### **-df** *destination\_file*

Opcional. O nome do arquivo de destino. Especifique um nome de arquivo válido no sistema em que o agente de destino esteja executando.

Se o agente de destino for um agente de ponte Connect:Direct, o arquivo de destino será especificado no formato *connect\_direct\_node\_name*:*file\_path*. O agente de ponte do Connect:Direct aceita

somente caminhos de arquivo especificados neste formato.  $\blacksquare$  Se o agente de destino for um agente de ponte do Connect:Direct e o destino for um membro PDS, você também deve especificar o parâmetro **-de** com um valor de substituição.

Um dos parâmetros **-td**, **-df**, **-dd**, **-ds**, **-dq**, **-du** e **-dp** é necessário. Se você especificar o parâmetro **-df**, não será possível especificar os parâmetros **-td**, **-dd**, **-dp**, **-dq**, **-du** ou **-ds** porque esses parâmetros são mutuamente exclusivos.

#### **-dd** *destination\_directory*

Opcional. O nome do diretório para o qual o arquivo é transferido. Especifique um nome de diretório válido no sistema em que o agente de destino esteja executando.

Se o agente de destino for um agente de ponte Connect:Direct, o diretório de destino será especificado no formato *connect\_direct\_node\_name*:*directory\_path*. Caso o agente de destino seja um agente de ponte do Connect:Direct e o destino seja um PDS, deve-se também especificar o parâmetro **-de** com um valor de overwrite.

Um dos parâmetros **-td**, **-df**, **-dd**, **-ds**, **-dq**, **-du** e **-dp** é necessário. Se você especificar o parâmetro **-dd**, não será possível especificar os parâmetros **-td**, **-df**, **-dp**, **-dq**, **-du** ou **-ds** porque esses parâmetros são mutuamente exclusivos.

#### $2/0S$ **-ds** *destination\_sequential\_data\_set*

z/OS apenas. Opcional. O nome do conjunto de dados sequenciais ou membro PDS para o qual os arquivos são transferidos. Especifique um nome de conjunto de dados sequenciais ou um membro do conjunto de dados particionados.

Um dos parâmetros **-td**, **-df**, **-dd**, **-ds**, **-dq**, **-du** e **-dp** é necessário. Se você especificar o parâmetro **-ds**, não será possível especificar os parâmetros **-td**, **-dd**, **-df**, **-dq**, **-du** ou **-dp** porque esses parâmetros são mutuamente exclusivos.

A sintaxe para o nome do conjunto de dados é a seguinte:

```
 //data_set_name{;attribute;..;attribute}
```
ou

//*pds\_data\_set\_name*(*member\_name*){;*attribute*;..;*attribute*}

Ou seja, um especificador de nome do conjunto de dados prefixado com // e seguido opcionalmente por um número de atributos separados por ponto-e-vírgulas.

Se o conjunto de dados estiver localizado em um nó Connect:Direct, deve-se prefixar o nome do conjunto de dados com o nome de nó. Por exemplo:

CD\_NODE1://'OBJECT.LIB';RECFM(F,B);BLKSIZE(800);LRECL(80)

Se o agente de destino for um agente ponte Connect:Direct e o destino for um membro PDS, você deve também especificar o parâmetro **-de** com um valor de substituição. Para obter mais informações sobre transferências de conjunto de dados para ou de nós do Connect:Direct, veja ["Transferindo conjuntos de dados de e para nós Connect:Direct" na página 645](#page-644-0).

Para transferências que envolvem apenas agentes do Managed File Transfer, se a parte do nome do conjunto de dados for colocada entre aspas simples, ela especificará um nome completo do conjunto de dados. Se o nome do conjunto de dados não estiver entre aspas simples, o sistema inclui o qualificador de alto nível padrão no agente de destino (ou o valor da propriedade de agente transferRootHLQ ou o ID de usuário sob o qual o agente executa, se você não tiver configurado transferRootHLQ).

**Nota: Nota: No entanto, para transferências que envolvem um nó Connect:Direct em um** sistema z/OS, a especificação do conjunto de dados é interpretada como nome completo. Nenhum qualificador de alto nível é adicionado ao nome do conjunto de dados. Esse é o caso mesmo se o nome do conjunto de dados estiver entre aspas simples.

Os atributos do conjunto de dados são usados para criar um conjunto de dados ou para garantir que um conjunto de dados existente é compatível. A especificação de atributos do conjunto de dados está em um formato adequado para BPXWDYN (consulte [Solicitando Alocação Dinâmica](https://www.ibm.com/docs/en/zos/2.4.0?topic=guide-requesting-dynamic-allocation-functions) para mais informações). Quando o agente for criar um conjunto de dados de destino, os seguintes atributos BPXWDYN serão especificados automaticamente: DSN(*data\_set\_name*) NEW CATALOG MSG(*numeric\_file\_descriptor*), em que *numeric\_file\_descriptor* é um descritor de arquivos gerado pelo Managed File Transfer. Para uma transferência de um conjunto de dados para outro, os atributos de RECFM, LRECLe BLKSIZE da origem são selecionados para um novo conjunto de dados de destino. Observe que a configuração de SPACE para um novo conjunto de dados de destino não é definida pelo Managed File Transfer e são usados os padrões do sistema. Portanto, recomenda-se especificar o atributo SPACE quando um novo conjunto de dados precisa ser criado. É possível usar a propriedade **bpxwdynAllocAdditionalProperties** no arquivo agent.properties para configurar opções BPXWDYN que se aplicam a todas as transferências. Para obter mais informações, consulte ["O](#page-557-0) [arquivo MFT agent.properties" na página 558.](#page-557-0)

Algumas opções BPXWDYN não devem ser especificadas ao usar o comando **fteCreateTemplate**, o comando **fteCreateTransfer** ou a propriedade **bpxwdynAllocAdditionalOptions** no arquivo agent.properties. Para obter uma lista destas propriedades, consulte ["Propriedades BPXWDYN](#page-652-0) [que não Devem Ser Usadas com o MFT" na página 653.](#page-652-0)

Quando você transfere um arquivo ou conjunto de dados para a fita, todos os conjuntos de dados existentes que já estão na fita são substituídos. Os atributos para o novo conjunto de dados são configurados a partir de atributos transmitidos na definição de transferência. Se nenhum atributo for especificado, os atributos serão configurados como o conjunto de dados de origem ou para os valores padrão quando a origem for um arquivo. Os atributos de um conjunto de dados de fita existente serão ignorados.

O parâmetro **-ds** não é suportado quando o agente de destino é um agente de ponte de protocolo.

#### $z/0S$ **-dp** *destination\_partitioned\_data\_set*

z/OS apenas. Opcional. O nome do PDS de destino para o qual os arquivos são transferidos. Especifique um nome do conjunto de dados particionado. Se um PDS for criado como resultado da transferência, esse PDS será criado como um PDSE por padrão. É possível substituir o padrão especificando DSNTYPE=PDS.

Um dos parâmetros **-td**, **-df**, **-dd**, **-ds**, **-dq**, **-du** e **-dp** é necessário. Se você especificar o parâmetro **-dp**, não será possível especificar os parâmetros **-td**, **-dd**, **-df**, **-dq**, **-du** ou **-ds** porque esses parâmetros são mutuamente exclusivos.
A sintaxe para o nome do conjunto de dados PDS é a seguinte:

//*pds\_data\_set\_name*{;*attribute*;..;*attribute*}

A sintaxe para o nome do conjunto de dados é a mesma descrita para o parâmetro **-ds** (*destination\_sequential\_data\_set*). Todos os detalhes da sintaxe para especificar conjunto de dados que estão localizados em nós Connect:Direct também se aplicam ao parâmetro **-dp**. Se o agente de destino for um agente ponte Connect:Direct, você também deve especificar o parâmetro **-de** com um valor de substituição.

O parâmetro **-dp** não é suportado quando o agente de destino é um agente de ponte de protocolo.

### **-du** *destination\_user*

Opcional. O nome do usuário para o qual o espaço no arquivo de destino é transferido. .

Um dos parâmetros **-td**, **-df**, **-dd**, **-ds**, **-dp**, **-du** e **-dq** é necessário. Se você especificar o parâmetro **-du**, não é possível especificar os parâmetros**-td**, **-dd**, **-df**, **-dp**, **-dq**, ou **-ds** porque esses parâmetros são mutuamente exclusivos.

O parâmetro **-du** não é suportado quando o agente de destino é um agente de ponte de protocolo ou um agente de ponte Connect:Direct.

### **-dq** *destination\_queue*

Opcional. O nome de uma fila de destino para a qual os arquivos são transferidos. É possível, opcionalmente, incluir um nome de gerenciador de filas nessa especificação, usando o formato QUEUE@QUEUEMANAGER. Se você não especificar um nome do gerenciador de filas, o nome do gerenciador de filas do agente de destino será usado se você não tiver configurado a propriedade do agente enableClusterQueueInputOutput como true. Se você tiver configurado a propriedade de agente enableClusterQueueInputOutput como true, o agente de destino usará os procedimentos de resolução padrão do IBM MQ para determinar onde a fila está localizada. É necessário especificar um nome de fila válido que exista no gerenciador de filas.

Um dos parâmetros **-td**, **-df**, **-dd**, **-ds**, **-dp**, **-du** e **-dq** é necessário. Se você especificar o parâmetro **-dq**, não será possível especificar os parâmetros **-td**, **-dd**, **-df**, **-dp**, **-du** ou **-ds** porque esses parâmetros são mutuamente exclusivos.

O parâmetro **-dq** não é suportado quando o agente de destino é um agente de ponte de protocolo ou um agente de ponte Connect:Direct, ou quando a especificação de origem é uma fila.

### **-dqp** *persistent*

Opcional. Especifica se mensagens gravadas na fila de destino são persistentes. As opções válidas são:

### **true**

Grava mensagens persistentes na fila de destino. Esse é o valor-padrão.

### **false**

Grava mensagens não persistentes na fila de destino.

### **qdef**

O valor de persistência é obtido do atributo DefPersistence da fila de destino.

Somente é possível especificar o parâmetro **-dqp** se você também especificou o parâmetro **-dq**.

### **-qmp** *boolean*

Opcional. Especifica se a primeira mensagem gravada na fila de destino pela transferência tem propriedades de mensagem do IBM MQ configuradas. As opções válidas são:

### **true**

Configura propriedades de mensagem na primeira mensagem criada pela transferência.

### **false**

Não configura propriedades de mensagem na primeira mensagem criada pela transferência. Esse é o valor-padrão.

Somente é possível especificar o parâmetro **-qmp** se você também especificou o parâmetro **-dq**. Para obter mais informações, consulte ["Propriedades de mensagem do MQ configuradas pelo MFT em](#page-689-0) [mensagens gravadas nas filas de destino" na página 690](#page-689-0).

### **-qs** *message\_size*

Opcional. Especifica se o arquivo será dividido em vários mensagens com comprimento fixo. Todas as mensagens têm o mesmo ID do grupo do IBM MQ; a última mensagem no grupo tem a sinalização LAST\_MSG\_IN\_GROUP do IBM MO configurada. O tamanho das mensagens é especificado pelo valor de *message\_size*. O formato de *message\_size* é *lengthunits*, em que *length* é um valor de número inteiro positivo e *units* é um dos seguintes valores:

**B**

Bytes. O valor mínimo permitido é duas vezes o valor máximo de bytes-por-caractere da página de código das mensagens de destino.

**K**

É o equivalente a 1024 bytes.

**M**

Isto é equivalente a 1048576 bytes.

Se você especificar o valor text para o parâmetro **-t** e o arquivo estiver em um conjunto de caracteres de byte duplo ou conjunto de caracteres multibyte, o arquivo é dividido em mensagens no limite de caractere mais próximo ao tamanho de mensagem especificado.

Somente é possível especificar o parâmetro **-qs** se você também especificou o parâmetro **-dq**. Somente é possível especificar um dos parâmetros **-qs**, **-dqdb**e **-dqdt**.

### **-dqdb** *hexadecimal\_delimiter*

Opcional. Especifica o delimitador hexadecimal a ser usado na divisão de um arquivo binário em várias mensagens. Todas as mensagens têm o mesmo ID do grupo do IBM MQ; a última mensagem no grupo tem a sinalização LAST\_MSG\_IN\_GROUP do IBM MQ configurada. O formato para especificar um byte hexadecimal como um delimitador é xNN, em que N é um caractere no intervalo 0-9 ou a-f. É possível especificar uma sequência de bytes hexadecimais como um delimitador especificando uma lista de bytes hexadecimais separada por vírgulas, por exemplo: x3e, x20, x20, xbf.

Somente é possível especificar o parâmetro **-dqdb** se você também especificou o parâmetro **-dq** e a transferência estiver em modo binário. Somente é possível especificar um dos parâmetros **-qs**, **-dqdb**e **-dqdt**.

### **-dqdt** *pattern*

Opcional. Especifica a expressão regular a ser usada na divisão de um arquivo de texto em várias mensagens. Todas as mensagens têm o mesmo ID do grupo do IBM MQ; a última mensagem no grupo tem a sinalização LAST\_MSG\_IN\_GROUP do IBM MQ configurada. O formato para especificar uma expressão regular como um delimitador é uma expressão regular entre parênteses, (*regular\_expression*). O valor desse parâmetro é avaliado como uma expressão regular Java. Para obter mais informações, consulte ["Expressões Regulares Usadas pelo MFT" na página 671.](#page-670-0)

Por padrão, o comprimento de uma cadeia à qual a expressão regular pode corresponder é limitado pelo agente de destino a cinco caracteres. É possível mudar esse comportamento usando a propriedade do agente **maxDelimiterMatchLength**. Para obter mais informações, consulte ["Propriedades Avançadas de Agente" na página 559.](#page-558-0)

Somente é possível especificar o parâmetro **-dqdt** se você também especificou o parâmetro **-dq** e o valor text para o parâmetro **-t**. Somente é possível especificar um dos parâmetros **-qs**, **-dqdb**, e **-dqdt**.

### **-dqdp**

Opcional. Especifica a posição esperada do texto de destino e delimitadores binários ao dividir arquivos. Será possível especificar o parâmetro **-dqdp** apenas se um dos parâmetros **-dqdt** e **-dqdb** tiver sido especificado.

Especifique uma das seguintes opções:

### **prefix**

Os delimitadores são esperados no início de cada linha.

### **postfix**

Os delimitadores são esperados no final de cada linha. Esta é a configuração padrão.

### **-qi**

Opcional. Especifica se será incluído o delimitador usado para dividir o arquivo em várias mensagens nas mensagens. Se **-qi** for especificado, o delimitador será incluído no final da mensagem que contiver os dados de arquivo que precedem o delimitador. Por padrão, o delimitador não é incluído nas mensagens.

Será possível especificar o parâmetro **-qi** apenas se um dos parâmetros **-dqdt** e **-dqdb** tiver sido especificado.

### **-de** *destination\_file\_behavior*

Opcional. Especifica a ação que será tomada se um arquivo de destino já existir no sistema de destino. As opções válidas são:

### **erro**

Informa um erro e o arquivo não é transferido. Esse é o valor-padrão.

### **overwrite**

Sobrescreve o arquivo de destino existente.

Se você especificar o parâmetro **-de**, não poderá especificar **-td** porque esses parâmetros são mutuamente exclusivos.

### **-sd** *source\_file\_disposition*

Opcional. Especifica a ação que será tomada se um arquivo de origem for transferido com sucesso para seu destino. As opções válidas são:

### **leave**

Os arquivos de origem não são alterados. Esse é o valor-padrão.

### **excluir**

O arquivo é excluído do sistema de origem depois da transferência bem sucedida.

 $\sim$   $\sqrt{108}$  Mo z/OS, se a origem for um conjunto de dados de fita e você especificar a opção delete, a fita será montada novamente para excluir o conjunto de dados. Este comportamento ocorre devido ao comportamento do ambiente do sistema.

Se a origem for uma fila e você especificar a opção leave, o comando retornará um erro e uma transferência não será solicitada.

Se o agente de origem for um agente de ponte do Connect:Direct e você especificar a opção delete, o comportamento será diferente do comportamento de disposição de origem usual. Ocorre um dos seguintes casos:

- Se o Connect:Direct usar um processo que seja gerado pelo Managed File Transfer para mover o arquivo ou o conjunto de dados da origem, especificar a opção delete fará com que a transferência falhe. Para especificar que o arquivo de origem foi excluído, deve-se submeter um processo do Connect:Direct definido pelo usuário. Para obter mais informações, consulte ["Enviando um](#page-243-0) [processo do Connect:Direct definido pelo usuário de uma solicitação de transferência de arquivos"](#page-243-0) [na página 244](#page-243-0).
- Se o Connect:Direct usa um processo definido pelo usuário para mover o arquivo ou conjunto de dados da origem, esse parâmetro é passado para o processo por meio da variável simbólica

intrínseca **%FTEFDISP**. O processo definido pelo usuário determina se a origem é excluída. O resultado retornado pela transferência depende do resultado retornado pelo processo definido pelo usuário.

Se você especificar o parâmetro **-sd**, não poderá especificar **-td** porque esses parâmetros são mutuamente exclusivos. Entretanto, você pode especificar o comportamento de disposição de origem no arquivo de definição de transferência.

### **-pr** *transfer\_priority*

Opcional. Especifica o nível de prioridade da transferência. A prioridade é um valor de 0-9, onde 0 é o nível mais baixo. O nível de propriedade padrão é 0 e, por padrão, a transferência usa o nível de prioridade do agente de origem.

Esse valor corresponde ao valor de prioridade da mensagem usado pelo IBM MQ; veja Obtendo mensagens de uma fila: prioridade para obter informações adicionais. O tráfego de mensagens para os dados de transferência de arquivos assume como padrão um nível de prioridade 0, que permite que o tráfego de mensagens do IBM MQ tenha prioridade.

# **-rt** *transfer\_recovery\_timeout*

Opcional. Configura o período de tempo, em segundos, durante o qual um agente de origem continuará tentando recuperar uma transferência de arquivos paralisada. Especifique uma das seguintes opções:

**-1**

O agente continuará tentando recuperar a transferência paralisada até que ela seja concluída. O uso dessa opção é equivalente ao comportamento padrão do agente quando a propriedade não está configurada.

**0**

O agente para a transferência de arquivos assim que ela entra em recuperação.

**>0**

O agente continuará tentando recuperar a transferência paralisada durante o período de tempo em segundos, conforme configurado pelo valor de número inteiro positivo especificado. Por exemplo,

-rt 21600

indica que o agente continuará tentando recuperar a transferência por 6 horas a partir de quando ela entrar em recuperação. O valor máximo para esse parâmetro é 999999999.

Especificar o valor de tempo limite de recuperação de transferência dessa maneira configura-o em uma base de transferência. Para configurar um valor global para todas as transferências em uma rede do Managed File Transfer, é possível incluir uma propriedade em [O arquivo agent.properties](#page-574-0).

### **-p** *configuration\_options*

Opcional. Este parâmetro determina o conjunto de opções de configuração utilizado para criar um modelo de transferência. Utilize o nome de um gerenciador de filas da coordenação não padrão como entrada para esse parâmetro. O comando utiliza o conjunto de arquivos de propriedades associado a este gerenciador de filas da coordenação não padrão.

Se você não especificar esse parâmetro, o conjunto de opções de configuração com base no gerenciador de filas da coordenação padrão será utilizado.

**-r**

Opcional. Transfere arquivos recursivamente em subdiretórios quando *source\_specification* contém caracteres curinga. Quando ao Managed File Transfer for apresentado um caractere curinga como um *source\_specification*, os diretórios que correspondem ao caractere curinga serão transferidos apenas se você tiver especificado o parâmetro **-r**. Quando *source\_specification* corresponde a um subdiretório, todos os arquivos nesse diretório e seus subdiretórios (incluindo arquivos ocultos) sempre são transferidos.

Para obter informações adicionais sobre como o Managed File Transfer manipula caracteres curinga, consulte [Usando Caracteres Curinga](#page-664-0)

Se você especificar o parâmetro **-r**, não poderá especificar **-td** porque esses parâmetros são mutuamente exclusivos. Entretanto, você pode especificar o comportamento recursivo no arquivo de definição de transferência.

#### **-t**

Opcional. Especifica o tipo de transferência de arquivo: modo binário ou modo de texto.

### **binário**

Os dados no arquivo são transferidos sem nenhuma conversão. Esse é o valor-padrão.

**text**

A página de códigos e os caracteres de final de linha do arquivo são convertidos. As conversões exatas executadas dependem dos sistemas operacionais e do agente de origem e do agente de destino.

z/OS Por exemplo, um arquivo transferido do Windows para o z/OS tem sua página de códigos convertida de ASCII para EBCDIC. Quando um arquivo é convertido de ASCII para EBCDIC, os caracteres de fim de linha são convertidos de pares de caracteres de retorno de linha (CR) e feed de linha (LF) para um caractere de nova linha (NL) EBCDIC.

z/08 Para obter mais informações sobre como os conjuntos de dados do z/OS são transferidos, veja Transferindo arquivos e conjuntos de dados entre o z/OS e sistemas distribuídos e Transferindo entre conjuntos de dados.

Se você especificar o parâmetro **-t**, não poderá especificar **-td** porque esses parâmetros são mutuamente exclusivos. Entretanto, você pode especificar o comportamento de modo de transferência no arquivo de definição de transferência.

#### **-cs**

Opcional. Especifica se um algoritmo de soma de verificação será executado nos dados de transferência de arquivos para verificar a integridade dos arquivos transferidos. Especifique uma das seguintes opções:

### **MD5**

Calcula a soma de verificação MD5 dos dados. A soma resultante dos arquivos de origem e destino é sobrescrita no log de transferência para fins de validação. Por padrão, o Managed File Transfer calcula somas de verificação MD5 para todas as transferências de arquivos.

### **Nenhum**

A soma de verificação MD5 não é calculada para os dados de transferência de arquivos. O log de transferência registra que a soma foi definida como none e que o valor está em branco. Por exemplo:

<checksum method="none"></checksum>

Se você usar a opção none, dependendo do seu ambiente, pode ser que o desempenho da transferência melhore. Porém, selecionar essa opção significa que não existe validação dos arquivos de origem ou de destino.

Se você especificar o parâmetro **-cs**, não poderá especificar **-td** porque esses parâmetros são mutuamente exclusivos. Entretanto, você pode especificar o comportamento de soma de verificação no arquivo de definição de transferência.

**-tr**

Opcional. Especifica uma condição que deve ser verdadeira para que a transferência de arquivo seja executada. Caso contrário, dependendo do agente de origem, a transferência será descartada. Especifique o formato a seguir:

Em que *condição* é um dos seguintes valores:

### **file=exist**

No mínimo um dos arquivos existe na lista de nomes. Ou seja, se *algum* dos arquivos na lista de nomes existir, a condição será verdadeira.

### **file!=exist**

No mínimo um dos arquivos na lista de nomes não existe. Ou seja, se *algum* dos arquivos na lista de nomes não existir, a condição será verdadeira.

#### **filesize>=***size*

No mínimo um dos arquivos existe na lista de nomes e possui um tamanho mínimo conforme especificado por *tamanho*. O valor de *size* é um número inteiro com uma unidade de tamanho opcional de KB, MB ou GB. Por exemplo, filesize">"=10KB. Se você não especificar uma unidade de tamanho, o tamanho assumido em bytes. Em todos os sistemas operacionais, deve-se colocar o símbolo de maior que (>) entre aspas duplas ao especificar a opção filesize na linha de comandos, conforme mostrado nesse exemplo.

E em que *namelist* é uma lista separada por vírgula de nomes de arquivos localizados no sistema de origem. Dependendo do seu sistema operacional, se desejar usar os nomes do caminho ou nomes do arquivo em uma lista de nomes que contenha espaços, é necessário ter os nomes do caminho e os nomes do arquivo entre aspas duplas.

É possível especificar mais de uma condição acionadora usando o parâmetro **-tr** mais de uma vez. No entanto, cada condição acionadora separada deve ser verdadeira para que a transferência de arquivo seja executada.

**Nota:** Para monitorar continuamente um recurso para que uma condição acionadora seja verdadeira, é recomendável usar o [monitoramento de recurso](#page-172-0). É possível criar um monitor de recurso usando o comando [fteCreateMonitor.](#page-418-0)

No exemplo a seguir, o arquivo file1.doc é transferido de AGENT1 para AGENT2, na condição de que o arquivo A.txt, ou o arquivo B.txt, ou ambos os arquivos existam em AGENT1 *e* que o arquivo A.txt, ou o arquivo B.txt, ou ambos os arquivos sejam iguais a, ou maiores que, 1 GB:

```
fteCreateTemplate -tn JUPITER_AGENT_TRIGGER_TEST_TEMPLATE -sa AGENT1 -sm QM_JUPITER -da AGENT2 -dm 
QM_NEPTUNE
-tr file=exist,C:\export\A.txt,C:\export\B.txt
-tr filesize">"=1GB,C:\export\A.txt,C:\export\B.txt
```
-df C:\import\file1.doc C:\export\file1.doc

É possível combinar parâmetros acionadores com parâmetros de planejamento. Se você especificar ambos os tipos de parâmetros, as condições acionadoras serão aplicadas para a transferência de arquivo criada pelos parâmetros de planejamento.

#### **-tl**

Opcional. Especifica se as falhas do acionador serão registradas em log. Especifique uma das seguintes opções:

#### **sim**

Entradas de log são criadas para as transferências acionadas que falharam. Este será o comportamento padrão mesmo se você não especificar o parâmetro **-tl**.

**no**

Entradas de log não são criadas para as transferências acionadas que falharam.

#### **-md**

Opcional. Especifica os metadados definidos pelo usuário que são transmitidos para os pontos de saída do agente. O parâmetro **-md** pode apresentar um ou mais pares nome-valor separados por vírgula. Cada par consiste de *nome*=*valor*. É possível usar o parâmetro **-md** mais de uma vez em um comando

No z/OS, espaços representam delimitadores. Portanto, deve-se usar sublinhados para separar valores. Por exemplo, use kw=text1\_text2\_text3 em vez de kw="text1 text2 text3"

#### **-tb**

Opcional. Especifica a hora base que você deseja usar para a transferência de arquivo planejada. Isto é, se desejar usar um tempo do sistema ou UTC (Coordinated Universal Time). Deve-se usar esse parâmetro com o parâmetro **-ss** apenas. Especifique uma das seguintes opções:

### **administrador**

Os horários de início e de encerramento usados para a transferência planejada são baseados na hora e data do sistema usadas pelo administrador. Esse é o valor-padrão.

### **origem**

Os horários de início e de encerramento para a transferência planejada são baseados na hora e data do sistema em que o agente está localizado.

### **UTC (Hora Universal Coordenada)**

Os horários de início e encerramento usados para a transferência planejada se baseiam no UTC (Coordinated Universal Time).

### **-jn** *job\_name*

Opcional. Um identificador de nome de tarefa definido pelo usuário que foi incluído na mensagem de log quando a transferência foi iniciada.

### **-ss** *schedule\_start\_time*

Opcional. Especifica a data e hora que você deseja que a transferência planejada ocorra. Utilize um dos formatos a seguir para especificar o horário e a data. Especifique o horário utilizando o relógio de 24 horas:

yyyy-MM-ddThh:mm

hh:mm

O arquivo planejado transfere o início dentro de um minuto do horário de início do planejamento, desde que não haja nenhum problema que possa afetar a transferência. Por exemplo, pode haver problemas com a rede ou agente que impeçam o início da transferência planejada.

### **-oi**

Opcional. Especifica o intervalo no qual a transferência planejada ocorre. Deve-se usar esse parâmetro com o parâmetro **-ss** apenas. Especifique uma das seguintes opções:

**minutos**

**horas**

**dias**

**weeks**

**months**

**years**

### **-of** *occurrence\_frequency*

Opcional. Especifica a frequência em que a transferência planejada ocorre. Por exemplo, a cada **5** semanas ou a cada **2** meses. Especifique este parâmetro com os parâmetros **-oi** e **-ss** apenas. Se você não especificar esse parâmetro, o valor padrão 1 será usado.

### **-oc** *occurrence\_count*

Opcional. Especifica em quantas vezes a transferência planejada deve ocorrer. Depois da contagem de ocorrência ser atingida, a transferência planejada é excluída.

Especifique esse parâmetro com os parâmetros **-oi** e **-ss** apenas.

Se você especificar o parâmetro **-oc**, não poderá especificar **-es** porque esses parâmetros são mutuamente exclusivos.

É possível omitir os parâmetros **-oc** e **-es** para criar uma transferência que se repita indefinidamente.

### **-es** *schedule\_end\_time*

Opcional. A data e hora em que uma repetição de transferência planejada termina.

Especifique este parâmetro com os parâmetros **-oi** e **-ss** apenas.

Se você especificar o parâmetro **-es**, não poderá especificar **-oc** porque esses parâmetros são mutuamente exclusivos.

É possível omitir os parâmetros **-es** e **-oc** para criar uma transferência que se repita indefinidamente.

Utilize um dos formatos a seguir para especificar o horário e a data de encerramento. Especifique o horário utilizando o relógio de 24 horas:

yyyy-MM-ddThh:mm

hh:mm

### **-tn** *template\_name*

Obrigatório. O nome do modelo que você deseja criar. Use uma cadeia descritiva que permita que você selecione o modelo correto para transferências em uma data posterior. Não existe limite específico para o comprimento dessa cadeia, mas saiba que nomes excessivamente longos podem não ser exibidos adequadamente em algumas interfaces com o usuário.

Não crie vários modelos com o mesmo nome.

### **-sqgi**

Opcional. Especifica se as mensagens são agrupadas por ID do grupo do IBM MQ. O primeiro grupo concluído é gravado no arquivo de destino. Se esse parâmetro não for especificado, todas as mensagens na fila de origem serão gravadas no arquivo de destino.

Somente é possível especificar o parâmetro **-sqgi** se você também especificou o parâmetro **-sq**.

### **-sqdt** *text\_delimiter*

Opcional. Especifica uma sequência de texto a ser inserida como o delimitador ao anexar várias mensagens em um arquivo de texto. É possível incluir sequências de escape do Java para Sequências literais no delimitador. Por exemplo, -sqdt \u007d\n.

Somente é possível especificar o parâmetro **-sqdt** se você também especificou o parâmetro **-sq** e o valor text para o parâmetro **-t**.

### **-sqdb** *hexadecimal\_delimiter*

Opcional. Especifica um ou mais valores de byte a ser inseridos como o delimitador ao anexar várias mensagens em um arquivo binário. Cada valor deve ser especificado como dois dígitos hexadecimais no intervalo 00-FF, prefixados por x. Diversos bytes devem ser separados por vírgula. Por exemplo, -sqdb x08,xA4.

Somente é possível especificar o parâmetro **-sqdb** se você também especificou o parâmetro **-sq**. Não é possível especificar o parâmetro **-sqdb** se você também especificou o valor text para o parâmetro **-t**.

### **-sqdp**

Opcional. Especifica a posição de inserção do texto de origem e de delimitadores binários. Será possível especificar o parâmetro **-sqdp** apenas se um dos parâmetros **-sqdt** e **-sqdb** tiver sido especificado.

Especifique uma das seguintes opções:

### **prefix**

Os delimitadores são inseridos no início de cada mensagem

### **postfix**

Os delimitadores são inseridos no final de cada mensagem. Esta é a configuração padrão.

### **-sqwt** *wait\_time*

Opcional. Especifica o tempo, em segundos, para aguardar até que uma das seguintes condições seja satisfeita:

- Para uma nova mensagem a ser colocada na fila
- Se o parâmetro **-sqgi** foi especificado, para um grupo completo a ser colocado na fila

Se nenhuma dessas condições for satisfeita dentro do tempo especificado por *wait\_time*, o agente de origem para a leitura da fila e conclui a transferência. Se o parâmetro **-sqwt** não for especificado, o agente de origem para a leitura da fila de origem imediatamente se a fila de origem estiver vazia ou, no caso em que o parâmetro **-sqgi** for especificado, se não existir nenhum grupo completo na fila.

Somente é possível especificar o parâmetro **-sqwt** se você também especificou o parâmetro **-sq**.

**-sq**

Opcional. Especifica se a origem de uma transferência é uma fila.

### **-mquserid (***userID***)**

Opcional. Especifica o ID do usuário para autenticar com o gerenciador de filas de coordenação.

### **-mqpassword (***password***)**

Opcional. Especifica a senha para autenticar com o gerenciador de filas de coordenação. Você também deve especificar o parâmetro **-mquserid**. Se você especificar **-mquserid**, mas não especificar **-mqpassword**, você será solicitado a fornecer a senha associada. A senha não será exibida.

### **source\_specification**

Necessário se você especificou um dos parâmetros **-df**, **-dd**, **-dp**, **-dp** ou **-ds**. Se especificar o parâmetro **-td**, não especifique *source\_specification*.

• Se você não tiver especificado o parâmetro **-sq**, *source\_specification* será uma ou mais especificações de arquivo que determinam a origem ou origens para a transferência de arquivos. As especificações de arquivo são delimitadas por espaço. As especificações de arquivo podem assumir um de cinco formatos e podem incluir caracteres curinga. Para obter informações adicionais sobre caracteres curinga no WMQFTE, consulte ["Usando caracteres curinga com o MFT" na página 665.](#page-664-0) É possível evitar os asteriscos que são parte da especificação do arquivo utilizando dois caracteres de asteriscos (\*\*) na especificação do arquivo.

Para transferir arquivos que contêm espaços em seus nomes de arquivo, coloque aspas duplas ao redor dos nomes de arquivo que contêm espaços. Por exemplo, para transferir o arquivo a b.txt para o arquivo c d.txt , especifique o seguinte texto como parte do comando **fteCreateTemplate** :

-df "c d.txt" "a b.txt"

Cada especificação de arquivo deve estar em um dos seguintes formatos:

### **Nomes de arquivo**

O nome de um arquivo, expresso utilizando notação apropriada, para o sistema em que o agente de origem está executando. Quando um nome de arquivo é especificado como uma especificação de arquivo de origem, o conteúdo do arquivo é copiado.

### **Diretórios**

O nome de um diretório, expresso utilizando notação apropriada para o sistema em que o agente de origem está executando. Quando um diretório é especificado como uma especificação de arquivo de origem, o conteúdo do diretório é copiado. Mais precisamente, todos os arquivos no diretório e em todos os seus subdiretórios, incluindo arquivos ocultos, são copiados.

Por exemplo, para copiar o conteúdo de DIR1 para DIR2 somente, especifique DIR1/ $\star$  DIR2

#### $z/0S$ **Conjunto de dados sequencial**

(z/OS apenas). O nome de um membro do conjunto de dados sequencial ou conjunto de dados particionado. Indique os conjuntos de dados precedendo o nome do conjunto de dados com duas barras (//).

## **Conjunto de dados particionado**

(z/OS apenas). O nome de um conjunto de dados particionado. Indique os nomes de conjuntos de dados precedendo o nome do conjunto de dados com duas barras (//).

### **Nome do arquivo ou diretório em um nó Connect:Direct**

(Apenas agente de ponte Connect:Direct). O nome de um nó do Connect:Direct, um caractere de dois pontos (:) e um caminho de arquivo ou de diretório no sistema que está hospedando o nó Connect:Direct. Por exemplo, *connect\_direct\_node\_name*:*file\_path*.

Se o agente de origem for um agente de ponte Connect:Direct, ele aceitará apenas especificações de origem neste formato.

**Nota:** Os caracteres curinga não são suportados em caminhos de arquivo quando o agente de origem é um agente de ponte Connect:Direct.

• Se você especificou o parâmetro **-sq**, *source\_specification* é o nome de uma fila local no gerenciador de filas do agente de origem. É possível especificar somente uma fila de origem. A fila de origem é especificada no formato:

### QUEUE\_NAME

O nome do gerenciador de filas não é incluído na especificação da fila de origem, porque o gerenciador de filas deve ser o mesmo do gerenciador de filas do agente de origem.

### **-? ou -h**

Opcional. Exibe a sintaxe de comando.

### **Examples**

Neste exemplo, um modelo de transferência chamado payroll accounts monthly report template é criado Quando enviado, este modelo transfere qualquer arquivo com a extensão .xls do agente PAYROLL1 para o agente ACCOUNTS nos diretórios especificados:

```
fteCreateTemplate -tn "payroll accounts monthly report template" -sa PAYROLL -sm QM_PAYROLL1 -da 
ACCOUNTS 
-dm QM_ACCOUNTS -df C:\payroll_reports\*.xls C:\out\*.xls
```
Neste exemplo, um modelo de transferência chamado jupiter\_neptune\_sched\_template é criado Quando enviado, o modelo transfere o arquivo originalfile.txt do sistema em que QM\_JUPITER está localizado para o sistema em que QM\_NEPTUNE está localizado. A transferência de arquivos é planejada para ocorrer às 09h00 com base no horário do sistema do sistema em que o agente de origem está localizado e ocorre a cada duas horas quatro vezes:

```
fteCreateTemplate -tn jupiter_neptune_sched_template -sa AGENT1 -sm QM_JUPITER -da AGENT2 -dm QM_NEPTUNE
-tb source -ss 09:00 -oi hours -of 2 -oc 4
```

```
-df C:\import\transferredfile.txt C:\export\originalfile.txt
```
Neste exemplo, um modelo de transferência chamado jupiter neptune trigger template é criado Quando o modelo é enviado, o arquivo originalfile.txt é transferido do AGENT1 para o AGENT2, com a condição de que o arquivo A.txt exista no AGENT1:

fteCreateTemplate -tn "jupiter neptune trigger template" -sa AGENT1 -sm QM\_JUPITER -da AGENT2 -dm QM\_NEPTUNE -tr file=exist,C:\export\A.txt -df C:\import\transferredfile.txt C:\export\originalfile.txt

 $z/0S$ Nesse exemplo, um modelo chamado ascii\_ebcidic\_template é criado. Quando o modelo for enviado, o arquivo originalfile.txt será transferido do sistema em que AGENT1 está localizado para um conjunto de dados //'USERID.TRANS.FILE.TXT' no sistema em que AGENT2 está localizado. O modo de texto foi selecionado para converter dados de ASCII para EBCDIC.

```
fteCreateTemplate -tn ascii_ebcidic_template -t text -sa AGENT1 -da AGENT2 
-ds "//TRANS.FILE.TXT;RECFM(V,B);BL\overline{K}SIZE(6144);LRECL(1028);
SPACE(5,1)" C:\export\originalfile.txt
```
 $z/0S$ Nesse exemplo, um modelo chamado ebcidic\_ascii\_template é criado. Quando o modelo for enviado, um membro de um conjunto de dados completo no sistema em que AGENT1 está localizado será transferido para um arquivo no sistema em que AGENT2 está localizado. O modo de texto foi selecionado para converter o arquivo de EBCDIC para ASCII.

fteCreateTemplate -tn ebcidic\_ascii\_template -t text -sa AGENT1 -da AGENT2 -df /tmp/IEEUJV.txt "//'SYS1.SAMPLIB(IEEUJV)'"

### **Códigos de retorno**

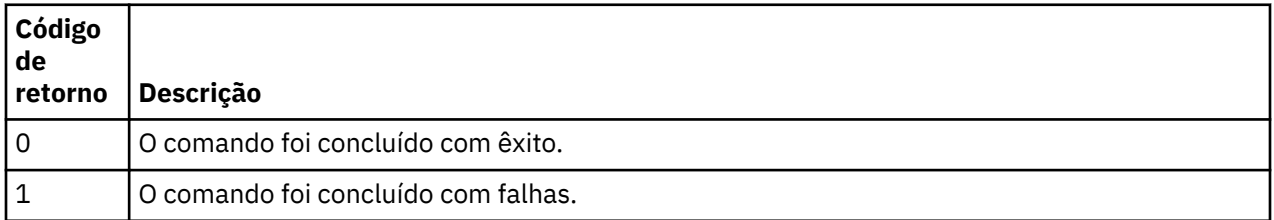

## **fteCreateTransfer: iniciar uma nova transferência de arquivos**

O comando **fteCreateTransfer** cria e inicia uma nova transferência de arquivos a partir da linha de comandos. Este comando pode iniciar uma transferência de arquivos imediatamente, planejar uma transferência de arquivos para uma hora e data futuros, repetir uma transferência planejada uma ou mais vezes e acionar uma transferência de arquivos baseada em certas condições.

## **Finalidade**

Use o comando **fteCreateTransfer** para criar e, em seguida, iniciar uma nova transferência de arquivos de um agente do Managed File Transfer.

**Nota:** As transferências de arquivos só podem ocorrer entre agentes na mesma topologia Managed File Transfer .

Para obter orientação sobre como transferir arquivos, consulte o ["Diretrizes para Transferências de](#page-639-0) [Arquivos" na página 640](#page-639-0). Para a plataforma z/OS , é possível transferir arquivos de texto, conjuntos de dados e grupos de dados de geração (GDGs).

É possível executar o comando **fteCreateTransfer** a partir de qualquer sistema que possa se conectar à rede do IBM MQ e, em seguida, rotear para o gerenciador de filas do agente de origem. Especificamente, para que o comando seja executado, deve-se instalar um componente do Managed File Transfer (Serviço ou Agente) nesse sistema e configurar o componente do Managed File Transfer nesse sistema para se comunicar com a rede do IBM MQ.

Esse comando usa um arquivo de propriedades chamado command.properties para conectar-se à rede do IBM MQ. Se o arquivo command.properties não contém informações de propriedades, uma conexão de modo de ligações é estabelecida com o gerenciador de filas padrão do sistema local. Quando o arquivo command.properties não existe, um erro é gerado. Para obter mais informações, consulte ["O](#page-552-0) [arquivo command.properties do MFT" na página 553](#page-552-0).

É possível especificar vários arquivos de origem para uma transferência de arquivos, mas eles devem se originar de um único agente de origem e terminar em um único agente de destino. Transferir um único arquivo de origem para vários arquivos de destino no mesmo agente ou em vários agentes diferentes não é suportado dentro de uma única transferência. O script Ant pode ser usado para enviar o mesmo arquivo de origem para vários destinos em um ou mais agentes. Para obter mais informações, consulte ["Usando o](#page-256-0) [Apache Ant com o MFT" na página 257](#page-256-0).

## **Caracteres Especiais**

Tenha cuidado ao usar parâmetros que contenham caracteres especiais para evitar que o shell de comando interprete os caracteres de uma maneira que você não espera. Por exemplo, nomes completos do conjunto de dados que contêm aspas simples e especificações de origem que contêm caracteres de asterisco podem ser interpretados pelo shell de comando, em vez de serem passados na solicitação de transferência. Para evitar que caracteres sejam interpretados pelo shell de comando, coloque todo o parâmetro entre aspas duplas ou retire os caracteres especiais usando a sequência de escape do shell de comando.

### **Caminhos Relativos**

O comando **fteCreateTransfer** suporta o uso de caminhos de arquivos relativos. Para as plataformas a seguir, por padrão, os caminhos são considerados como relativos ao diretório inicial do usuário como o qual o agente está sendo executado:

- **Multi** Multiplatforms
- **z/0S** UNIX System Services no z/OS

Para alterar o diretório para os quais os nomes de caminhos são avaliados como relativos, configure a propriedade transferRoot no arquivo agent.properties. Esse arquivo está localizado no diretório *MQ\_DATA\_PATH*/mqft/config/*coordination\_qmgr*/agents/*agent\_name*. Inclua a seguinte linha ao arquivo:

transferRoot=*directory\_name*

Windows Por exemplo, especifique C: \TransferRoot como C: \\TransferRoot ou C: / TransferRoot..

 $\blacktriangleright$   $\blacktriangleright$   $\blacktriangler$ incluído como um prefixo de qualificador de alto nível nas especificações de conjunto de dados não completas. Por exemplo: //ABC.DEF. Para alterar o valor que é incluído como um prefixo no nome do conjunto de dados, configure a propriedade transferRootHLQ no arquivo agent.properties. Esse arquivo está localizado no diretório *MQ\_DATA\_PATH*/mqft/config/*coordination\_qmgr*/agents/ *agent\_name*. Inclua a seguinte linha ao arquivo:

transferRootHLQ=*prepend\_value*

z/05 No entanto, para transferências que envolvem um nó Connect:Direct em um sistema z/OS, a especificação do conjunto de dados é interpretada como nome completo. Nenhum qualificador de alto nível é adicionado ao nome do conjunto de dados.

### **Sintaxe**

### **fteCreateTransfer**

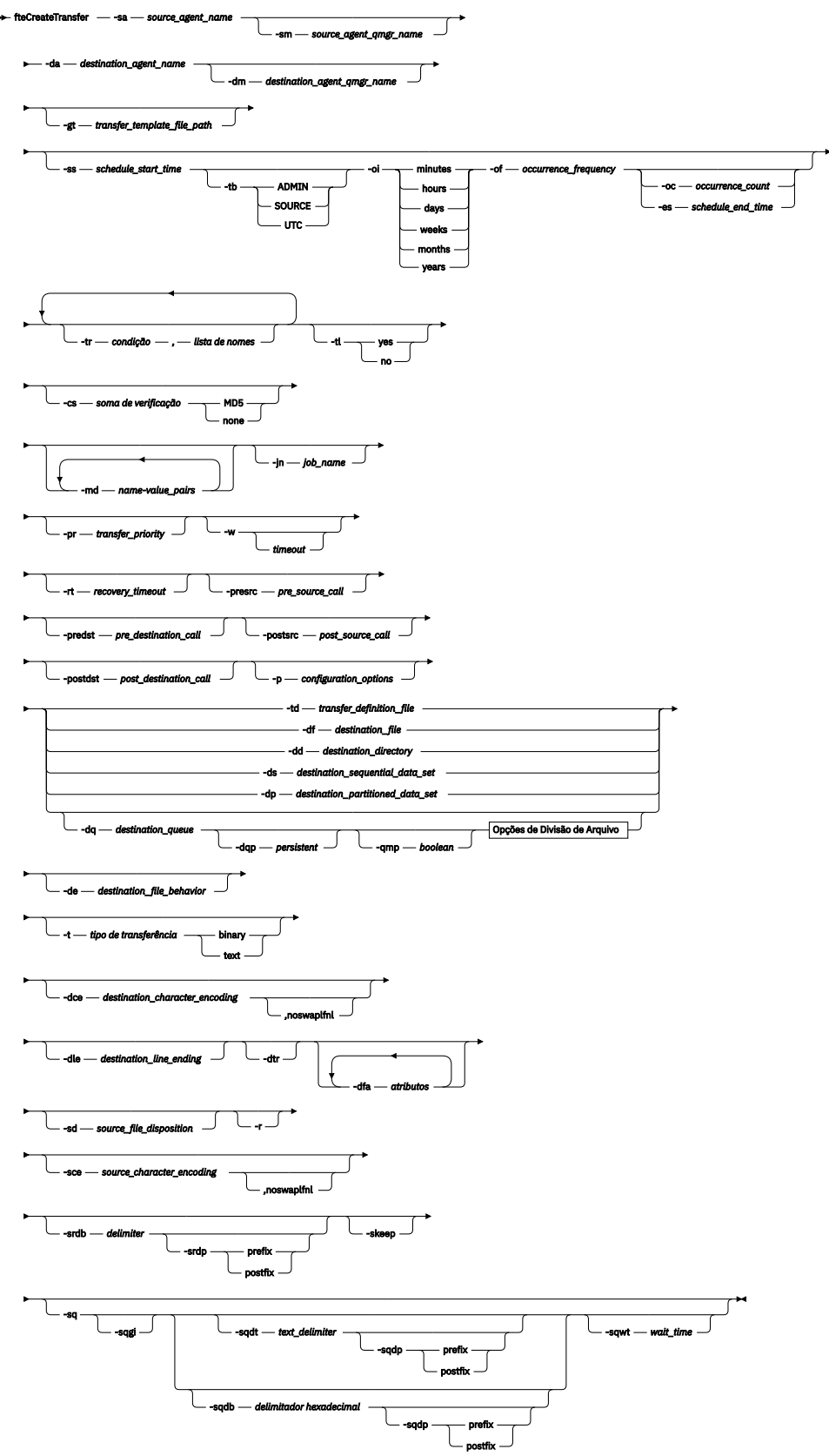

**Opções de Divisão de Arquivo**

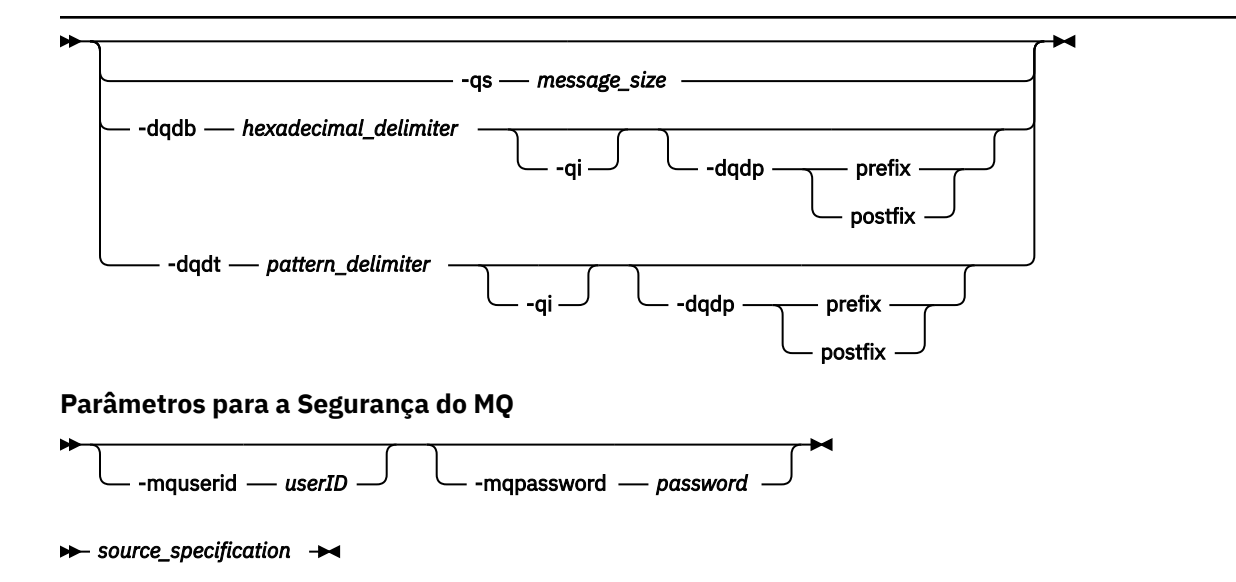

### **Parâmetros para Especificação do Agente**

### **-sa** *source\_agent\_name*

Obrigatório. O nome do agente do qual os arquivos de origem são transferidos.

Se você especificar um agente de ponte de protocolo como o seu agente de origem, não será possível especificar um conjunto de dados como a especificação do arquivo de origem.

Se você especificar o parâmetro **-td** e o arquivo de definição de transferência contiver o agente de origem que você deseja usar para a transferência, não especifique o parâmetro **-sa**.

### **-sm** *source\_agent\_qmgr\_name*

Opcional. O nome do gerenciador de filas ao qual o agente está conectado.

Se não especificar o parâmetro **-sm**, o gerenciador de filas usado será determinado pelo conjunto de opções de configuração em uso, que se baseia no nome do agente de origem. Se o arquivo agent.properties para o agente de origem não puder ser localizado, a transferência do arquivo irá falhar.

### **-da** *destination\_agent\_name*

Obrigatório. O nome do agente para o qual os arquivos são transferidos.

Se você especificar o parâmetro **-td** e o arquivo de definição da transferência contiver o agente de destino que você deseja usar para a transferência, não especifique o parâmetro **-da**.

### **-dm** *destination\_agent\_qmgr\_name*

Opcional. O nome do gerenciador de filas ao qual o agente de destino está conectado.

Se não especificar o parâmetro **-dm**, o gerenciador de filas usado será determinado pelo conjunto de opções de configuração em uso, que se baseia no nome do agente de destino. Se o arquivo agent.properties para o agente de destino não puder ser localizado, a transferência do arquivo irá falhar.

### **Parâmetros para Geração de Modelos de Transferência**

### **-gt** *transfer\_template\_file\_path*

Opcional. Gera uma mensagem XML de modelo de transferência e grava essa mensagem em um arquivo. Se você especificar este parâmetro, nenhuma solicitação de transferência será enviada para o Managed File Transfer. Em vez disso, o conteúdo da mensagem de solicitação de transferência é gravado no documento XML nomeado. É possível então usar este documento XML para definir a tarefa

para monitoramento de recursos. Consulte o comando fteCreateMonitor para obter informações sobre como criar um monitor de recursos. Se você não especificar este parâmetro, o comportamento padrão será adotado e um pedido de transferência real será transmitido.

Deve-se fornecer o caminho e nome completo de um arquivo de saída XML como entrada para este parâmetro, por exemplo, C:\templates\transfer\_reports.xml

z/OS No z/OS, deve-se armazenar o documento de modelo de transferência em um arquivo UNIX no z/OS UNIX System Services. Não é possível armazenar documentos de modelo de transferência em arquivos sequenciais do z/OS ou em membros PDS.

IBM i No IBM i, deve-se armazenar o documento de modelo de transferência no sistema de arquivos integrado.

A mensagem XML de modelo de transferência criada usando o parâmetro **-gt** não é igual à transferência criada usando o comando **fteCreateTemplate**, o que significa que não é possível usar os dois tipos diferentes de modelos de maneira intercambiável.

**Nota:** Se você desejar gerar um documento XML de modelo de transferência executando o comando **fteCreateTransfer** com o parâmetro **-gt** e, em seguida, fornecer esse documento XML de modelo de transferência como entrada para o comando **fteCreateTransfer** usando o parâmetro **-td** , deve-se assegurar que o documento XML de modelo de transferência tenha sido gerado especificando os parâmetros que são mutuamente exclusivos com a opção **-td**

Os parâmetros mutuamente exclusivos para a opção **-td** são:

- **-dd** *destination\_directory*
- *Caminho de origem*
- **-df** *destination\_file*
- **-cs***soma de verificação*
- **-de** *destination\_file\_behavior*
- **-dq** *destination\_queue*
- **-t***tipo de transferência*
- **-sd** *source\_file\_disposition*

Por exemplo, não é possível especificar os parâmetros **-td** e **-t** (indicando se a transferência é uma transferência binária ou de texto) no comando **fteCreateTransfer** . Isso significa que, se você desejar transmitir um documento XML de modelo de transferência para o comando e especificar que a transferência deve ser uma transferência de texto, deverá criar o documento XML especificando os parâmetros de texto **-gt** e **-t**

### **Parâmetros para Planejamento de Transferências**

#### **-ss** *schedule\_start\_time*

Opcional. Especifica a data e hora que você deseja que a transferência planejada ocorra. Utilize um dos formatos a seguir para especificar o horário e a data. Especifique o horário usando o relógio de 24 horas.

yyyy-MM-ddThh:mm hh:mm

O arquivo planejado transfere o início dentro de um minuto do horário de início do planejamento, desde que não haja nenhum problema que possa afetar a transferência. Por exemplo, pode haver problemas com a rede ou agente que impeçam o início da transferência planejada.

#### **-tb**

Opcional. Especifica a hora base que você deseja usar para a transferência de arquivo planejada. Isto é, se desejar usar um tempo do sistema ou UTC (Coordinated Universal Time). Deve-se usar esse parâmetro com o parâmetro **-ss** apenas. Especifique uma das seguintes opções:

### **administrador**

Os horários de início e de encerramento usados para a transferência planejada são baseados na hora e data do sistema usadas pelo administrador local. Esse é o valor-padrão.

#### **origem**

Os horários de início e de encerramento para a transferência planejada são baseados na hora e data do sistema em que o agente está localizado.

### **UTC (Hora Universal Coordenada)**

Os horários de início e encerramento usados para a transferência planejada se baseiam no UTC (Coordinated Universal Time).

**-oi**

Opcional. Especifica o intervalo no qual a transferência planejada ocorre. Deve-se usar esse parâmetro com o parâmetro **-ss** apenas. Especifique uma das seguintes opções:

**minutos horas dias weeks**

**months**

**years**

#### **-of** *occurrence\_frequency*

Opcional. Especifica a frequência em que a transferência planejada ocorre. Por exemplo, a cada **5** semanas ou a cada **2** meses. Especifique este parâmetro com os parâmetros **-oi** e **-ss** apenas. Se você não especificar esse parâmetro, o valor padrão 1 será usado.

### **-oc** *occurrence\_count*

Opcional. Especifica em quantas vezes a transferência planejada deve ocorrer. Depois de a contagem de ocorrência ser atingida, a transferência planejada será excluída.

Especifique esse parâmetro com os parâmetros **-oi** e **-ss** apenas.

Se você especificar o parâmetro **-oc**, não poderá especificar **-es** porque esses parâmetros são mutuamente exclusivos.

É possível omitir os parâmetros **-oc** e **-es** para criar uma transferência que se repita indefinidamente.

#### **-es** *schedule\_end\_time*

Opcional. A data e hora em que uma repetição de transferência planejada termina.

Especifique este parâmetro com os parâmetros **-oi** e **-ss** apenas.

Se você especificar o parâmetro **-es**, não poderá especificar **-oc** porque esses parâmetros são mutuamente exclusivos.

É possível omitir os parâmetros **-es** e **-oc** para criar uma transferência que se repita indefinidamente.

Utilize um dos formatos a seguir para especificar o horário e a data de encerramento. Especifique o horário usando o relógio de 24 horas.

yyyy-MM-ddThh:mm hh:mm

### **Parâmetros para Acionamento de Transferências**

### **-tr**

Opcional. Especifica uma condição que deve ser verdadeira para que a transferência de arquivo seja executada. Caso contrário, dependendo do agente de origem, a transferência será descartada. Especifique o formato a seguir:

*condition*,*namelist*

Em que *condição* é um dos seguintes valores:

### **file=exist**

No mínimo um dos arquivos existe na lista de nomes. Ou seja, se *algum* dos arquivos na lista de nomes existir, a condição será verdadeira.

### **file!=exist**

No mínimo um dos arquivos na lista de nomes não existe. Ou seja, se *algum* dos arquivos na lista de nomes não existir, a condição será verdadeira.

### **filesize>=***size*

No mínimo um dos arquivos existe na lista de nomes e possui um tamanho mínimo conforme especificado por *tamanho*. O valor *tamanho* é um inteiro com a unidade opcional KB, MB ou GB. Por exemplo, filesize">"=10KB. Se você não especificar uma unidade de tamanho, o tamanho assumido em bytes. Em todos os sistemas operacionais, deve-se colocar o símbolo de maior que (>) entre aspas duplas ao especificar a opção filesize na linha de comandos, conforme mostrado nesse exemplo.

E em que *namelist* é uma lista separada por vírgula de nomes de arquivos localizados no mesmo sistema que o agente de origem. Dependendo do seu sistema operacional, se desejar usar os nomes do caminho ou nomes do arquivo em uma lista de nomes que contenha espaços, é necessário ter os nomes do caminho e os nomes do arquivo entre aspas duplas.

É possível especificar mais de uma condição acionadora usando o parâmetro **-tr** mais de uma vez. No entanto, cada condição acionadora separada deve ser verdadeira para que a transferência de arquivo seja executada.

**Nota:** Para monitorar continuamente um recurso para que uma condição acionadora seja verdadeira, é altamente recomendável usar o [monitoramento de recurso](#page-172-0). É possível criar um monitor de recurso usando o comando [fteCreateMonitor.](#page-418-0)

No exemplo a seguir, o arquivo file1.doc é transferido de AGENT1 para AGENT2, na condição de que o arquivo A.txt, ou o arquivo B.txt, ou ambos os arquivos existam em AGENT1 *e* que o arquivo A.txt, ou o arquivo B.txt, ou ambos os arquivos sejam iguais a, ou maiores que, 1 GB:

```
fteCreateTransfer -sa AGENT1 -sm QM_JUPITER -da AGENT2 -dm QM_NEPTUNE
-tr file=exist,C:\export\A.txt,C:\export\B.txt
-tr filesize">"=1GB,C:\export\A.txt,C:\export\B.txt
-df C:\import\file1.doc C:\export\file1.doc
```
É possível combinar parâmetros acionadores com parâmetros de planejamento. Se você especificar ambos os tipos de parâmetros, as condições acionadoras serão aplicadas para a transferência de arquivo criada pelos parâmetros de planejamento.

O parâmetro **-tr** não é suportado nos agentes de ponte de protocolo.

### **-tl**

Opcional. Especifica se as falhas do acionador são gravadas no log de transferência. Especifique uma das seguintes opções:

### **sim**

As entradas de log de transferência são criadas para transferências acionadas com falha. Este será o comportamento padrão mesmo se você não especificar o parâmetro **-tl**.

**no**

Nenhuma entrada de log de transferência é criada para transferências acionadas com falha.

### **Parâmetros para Especificação de Opções de Transferência**

### **-jn** *job\_name*

Opcional. Um identificador de nome de tarefa definido pelo usuário que é incluído na mensagem de log de transferência quando a transferência é iniciada.

### **-md**

Opcional. Especifica os metadados definidos pelo usuário que são transmitidos para os pontos de saída executados pelo agente. O parâmetro **-md** pode apresentar um ou mais pares de valores nome-valor separados por vírgula. Cada par consiste de *nome*=*valor*. É possível usar o parâmetro **-md** mais de uma vez em um comando

Quando a propriedade do agente enableUserMetadataOptions é configurada como um valor de true, determinadas chaves de metadados definidas pelo usuário podem fornecer mais opções para a transferência. Para obter mais informações sobre as chaves de metadados definidas pelo usuário atualmente suportadas, consulte ["enableUserMetadataOptions: chaves de metadados definidos pelo](#page-580-0) [usuário do MFT suportadas" na página 581.](#page-580-0) Quando a propriedade enableUserMetadataOptions é configurada como true, os nomes de chaves que começam com com.ibm.wmqfte. não são suportados para uso definido pelo usuário

### **-cs** *soma de verificação*

Opcional. Especifica se um algoritmo de soma de verificação será executado nos dados de transferência de arquivos para verificar a integridade dos arquivos transferidos. Especifique uma das seguintes opções:

### **MD5**

Calcula a soma de verificação MD5 dos dados. A soma resultante dos arquivos de origem e destino é sobrescrita no log de transferência para fins de validação. Por padrão, o Managed File Transfer calcula somas de verificação MD5 para todas as transferências de arquivos.

### **Nenhum**

A soma de verificação MD5 não é calculada para os dados de transferência de arquivos. O log de transferência registra que a soma foi definida como none e que o valor está em branco. Por exemplo:

<checksum method="none"></checksum>

Se você usar a opção none, dependendo do seu ambiente, pode ser que o desempenho da transferência melhore. Porém, selecionar essa opção significa que não existe validação dos arquivos de origem ou de destino.

Se você especificar o parâmetro **-cs**, não poderá especificar **-td** porque esses parâmetros são mutuamente exclusivos. Entretanto, você pode especificar o comportamento de soma de verificação no arquivo de definição de transferência.

### **-pr** *transfer\_priority*

Opcional. Especifica o nível de prioridade da transferência. A prioridade é um valor de 0-9, onde 0 é o nível mais baixo. O nível de propriedade padrão é o nível de prioridade do agente de origem.

Esse valor corresponde ao valor de prioridade da mensagem usado do IBM MQ; veja Obtendo mensagens de uma fila: prioridade para obter informações adicionais. O tráfego de mensagens para os dados de transferência de arquivos assume como padrão um nível de prioridade 0, que permite que o tráfego de mensagens do IBM MQ tenha prioridade.

### **-qmp** *boolean*

Opcional. Especifica se a primeira mensagem gravada na fila de destino pela transferência tem propriedades de mensagem do IBM MQ configuradas. As opções válidas são:

### **true**

Configura as propriedades da mensagem na primeira mensagem criada pela transferência.

#### **false**

Não configura as propriedades da mensagem na primeira mensagem criada pela transferência. Esse é o valor-padrão.

Somente será possível especificar o parâmetro **-qmp** se especificar o parâmetro **-dq**. Para obter mais informações, consulte ["Propriedades de mensagem do MQ configuradas pelo MFT em mensagens](#page-689-0) [gravadas nas filas de destino" na página 690.](#page-689-0)

### **-qs** *message\_size*

Opcional. Especifica se o arquivo será dividido em vários mensagens com comprimento fixo. Todas as mensagens têm o mesmo ID do grupo do IBM MQ; a última mensagem no grupo tem a sinalização LAST\_MSG\_IN\_GROUP do IBM MQ configurada. O tamanho das mensagens é especificado pelo valor de *message\_size*. O formato de *message\_size* é *lengthunits*, em que *length* é um valor de número inteiro positivo e *units* é um dos seguintes valores:

**B**

Bytes. O valor mínimo permitido é duas vezes o valor máximo de bytes por caractere da página código das mensagens de distribuição.

**K**

É o equivalente a 1024 bytes.

**M**

Isto é equivalente a 1048576 bytes.

Se o arquivo for transferido em modo de texto e estiver em um conjunto de caracteres de byte duplo ou em um conjunto de caracteres multibyte, o arquivo será dividido em mensagens no limite de caractere mais próximo do tamanho de mensagem especificado.

Somente será possível especificar o parâmetro **-qs** se especificar o parâmetro **-dq**. Somente é possível especificar um dos parâmetros **-qs**, **-dqdb**, e **-dqdt**.

### **-qi**

Opcional. O uso dessa opção inclui o delimitador usado para dividir o arquivo em várias mensagens nas mensagens. O delimitador é incluído no início ou no final da mensagem, dependendo do parâmetro **-dqdp** (que especifica prefixo ou sufixo). Por padrão, o delimitador não é incluído nas mensagens.

Somente será possível especificar o parâmetro **-qi** se especificar também um dos parâmetros **-dqdt** e **-dqdb**.

### **-p** *configuration\_options*

Opcional. Este parâmetro determina o conjunto de opções de configuração utilizado para criar uma transferência de arquivo. Utilize o nome de um gerenciador de filas da coordenação não padrão como entrada para esse parâmetro. O comando usa o conjunto de arquivos de propriedades associado a esse gerenciador de filas de coordenação não padrão.

Se não especificar esse parâmetro, será usado o conjunto de opções de configuração baseadas no gerenciador de filas de coordenação padrão.

### **-w** *timeout*

Opcional. Especificar o parâmetro **-w** faz com que o comando **fteCreateTransfer** aguarde uma resposta do agente antes de retornar. Se você não especificar esse parâmetro, o comando **fteCreateTransfer** aguardará um máximo de cinco segundos para receber uma confirmação do agente de origem para a transferência de que o agente recebeu a solicitação de transferência. Se nenhuma confirmação for recebida durante a espera de cinco segundos, o comando **fteCreateTransfer** retornará a mensagem de aviso a seguir:

BFGCL0253W: No acknowledgment to command from agent within timeout.

O argumento *timeout* é opcional. Se você especificar *timeout*, o comando **fteCreateTransfer** aguardará até *timeout* segundos a resposta do agente. Se o agente não responder antes do limite de tempo ser atingido, o comando produzirá um aviso e terminará com um código de retorno 2. Se você não especificar um valor de *timeout* ou especificar um valor de *timeout* de -1, o comando aguardará até que o agente responda.

### **-rt** *recovery\_timeout*

Opcional. Configura o período de tempo, em segundos, durante o qual um agente de origem continuará tentando recuperar uma transferência de arquivos paralisada. Especifique uma das seguintes opções:

**-1**

O agente continuará tentando recuperar a transferência paralisada até que ela seja concluída. O uso dessa opção é equivalente ao comportamento padrão do agente quando a propriedade não está configurada.

**0**

O agente para a transferência de arquivos assim que ela entra em recuperação.

**>0**

O agente continuará tentando recuperar a transferência paralisada durante o período de tempo em segundos, conforme configurado pelo valor de número inteiro positivo especificado. Por exemplo,

-rt 21600

indica que o agente continuará tentando recuperar a transferência por 6 horas a partir de quando ela entrar em recuperação. O valor máximo para esse parâmetro é 999999999.

Especificar o valor de tempo limite de recuperação de transferência dessa maneira configura-o em uma base de transferência. Para configurar um valor global para todas as transferências em uma rede do Managed File Transfer, é possível incluir uma propriedade em [O arquivo agent.properties](#page-574-0).

### **Parâmetros para Chamar Programas**

Para obter informações adicionais sobre como é possível iniciar um programa a partir do Managed File Transfer, consulte ["Especificando programas para executar com o MFT" na página 255.](#page-254-0) Para obter exemplos de especificação de um programa a ser chamado usando os parâmetros descritos aqui, consulte ["Exemplos de Uso de fteCreateTransfer para Iniciar Programas" na página 862](#page-861-0).

### **-presrc** *pre\_source\_call*

Opcional. Especifica um programa a ser chamado no agente de origem antes do início da transferência. Use o seguinte formato para *pre\_source\_call*:

[*type*:]*commandspec*[,[*retrycount*][,[*retrywait*][,*successrc*]]]

Nesta sintaxe, as variáveis são:

**tipo**

Opcional. Valores válidos são **executable**, **antscript**e **jcl**. O valor padrão é **executable**.

 $z/0S$ O valor **jcl** apenas se aplica quando direcionado a um agente em um ambiente do z/OS. Nesse caso, o comando se refere a um arquivo ZFS, conjunto de dados legível pelo QSAM ou membro de um PDS. O conteúdo deve ser JCL que possa ser enviado.

### **commandspec**

Obrigatório. A especificação de comando. Use um dos seguintes formatos:

• Digite **executable**: *command*[(*arg1*,*arg2*,...)]

Se os argumentos contiverem substituições de variável, como \${FilePath} ou \${FileName}, as variáveis serão substituídas pelo primeiro item na solicitação de transferência.

Por exemplo, se uma solicitação de transferência consistir nos arquivos "reports01.csv, reports02.csv, reports03.csv" e o diretório de destino for "/output", a solicitação de transferência a seguir:

```
fteCreateTransfer -sa 1 -da 2 -presrc "executable:archive(${FileName})" 
-dd TargetDir "${FilePath}" -gt task.xml
```
é substituído por

```
fteCreateTransfer -sa 1 -da 2 -presrc "executable:archive(reports01.csv)" 
-dd TargetDir "/ouptut" -gt task.xml
```
- Digite **antscript**: *command*[(*name1*=*var1*|*target1*,*name2*=*var2*|*target2*,...)]
- Digite **jcl**: *command*

em que:

### **comando**

Obrigatório. O nome do programa a ser chamado.

O valor **jcl** apenas se aplica quando direcionado a um agente em um ambiente do z/OS.

Os argumentos em colchetes ([ ]) são opcionais e a sintaxe depende de um tipo de comando. Os caracteres parênteses, vírgulas (,) e barras invertidas (\) dentro do comando ou dos parâmetros devem conter o caractere de escape barra invertida (\).

#### **retrycount**

Opcional. O número de vezes para tentar novamente chamar o programa se ele não retornar um código de retorno bem-sucedido. O valor padrão é 0.

### **retrywait**

Opcional. O tempo de espera, em segundos, antes de tentar novamente a chamada de programa. O valor padrão é 0 (nenhuma espera entre novas tentativas).

### **successrc**

Opcional. A expressão usada para determinar quando a chamada de programa é executada com sucesso. Esta expressão pode ser composta de uma ou mais expressões. Combine estas expressões com um caractere barra vertical (|) para representar o booleano OR ou um caractere e comercial (&) para representar o booleano AND. Cada expressão tem o seguinte formato:

[>|<|!]*value*

em que

**>**

Opcional. Um teste de maior que do *value*.

**<**

Opcional. Um teste de menor que do *value*.

**!**

Opcional. Um teste de não igual a do *value*.

### **Value**

Obrigatório. Um número inteiro válido.

### **-predst** *pre\_destination\_call*

Opcional. Especifica um programa a ser chamado no agente de destino antes do início da transferência. *pre\_destination\_call* possui o mesmo formato que *pre\_source\_call*.

### **-postsrc** *post\_source\_call*

Opcional. Especifica um programa a ser chamado no agente de origem antes da conclusão da transferência. *post\_source\_call* possui o mesmo formato que *pre\_source\_call*.

### **-postdst** *post\_destination\_call*

Opcional. Especifica um programa a ser chamado no agente de destino antes da conclusão da transferência. *post\_destination\_call* possui o mesmo formato que *pre\_source\_call*.

### **Parâmetros para Especificação do Destino**

Um dos parâmetros **-td**, **-df**, **-dd**, **-ds**, **-dq** e **-dp** é necessário. Não é possível especificar mais que um destes parâmetros em uma solicitação de transferência; eles são mutuamente exclusivos.

### **-td** *transfer\_definition\_file*

Opcional. O nome do documento XML que define uma ou mais especificações dos arquivos de origem e de destino para transferência. Alternativamente, o nome do documento XML que contém um pedido de transferência gerenciado (que pode ter sido gerado pelo parâmetro **-gt**). Se você especificar o parâmetro **-td** e também especificar quaisquer outros parâmetros na linha de comandos, esses outros parâmetros substituem o valor correspondente do arquivo de definição da transferência.

O comando **fteCreateTransfer** localiza o arquivo de definição de transferência em relação a seu diretório atual. Se não for possível usar a notação de caminho relativo para especificar o local do arquivo de definição de transferência, use então o caminho completo e nome do arquivo do arquivo de definição de transferência.

**z/05 — N**o z/OS, deve-se armazenar o arquivo de definição de transferência em um arquivo UNIX no z/OS UNIX System Services. Não é possível armazenar arquivos de definição de transferência em arquivos sequenciais do z/OS ou em membros PDS.

 $\blacksquare$  IBM i $\blacksquare$ No IBM i, deve-se armazenar o arquivo de definição de transferência no sistema de arquivos integrado.

Para obter informações adicionais, consulte [Utilizando Arquivos de Definição de Transferência.](#page-162-0)

### **-df** *destination\_file*

Opcional. O nome do arquivo de destino.

Se o agente de destino for um agente de ponte Connect:Direct, o arquivo de destino será especificado no formato *connect\_direct\_node\_name*:*file\_path*. O agente de ponte do Connect:Direct aceita

somente caminhos de arquivo especificados neste formato.  $\mathbb{Z}$   $\mathbb{Z}/\mathbb{S}$  Se o agente de destino for um agente de ponte do Connect:Direct e o destino for um membro PDS, você também deve especificar o parâmetro **-de** com um valor de substituição.

Observe as informações a seguir:

• Se o agente de destino for um agente de ponte de protocolo e você desejar especificar um terminal para um arquivo, use o seguinte formato:

*protocol\_server*:*file\_path*

em que *protocol\_server* é o nome do servidor de protocolo (que é opcional) e *file\_path* é o caminho para o arquivo no sistema do servidor de protocolo. Se você não especificar um servidor de protocolo, será usado o servidor de protocolo padrão.

• Se desejar chamar alguma das saídas de usuário de E/S de transferência do Managed File Transfer definidas no agente de destino, será possível usar o parâmetro **-df** em uma transferência.

 $\frac{1}{105}$  Ouando o agente de destino estiver no z/OS, se o arquivo especificado iniciar com //, ele será considerado um conjunto de dados particionados do z/OS.

### **-dd** *destination\_directory*

Opcional. O nome do diretório para o qual o arquivo é transferido. Especifique um nome de diretório válido no sistema em que o agente de destino esteja executando.

Se o agente de destino for um agente de ponte Connect:Direct, o diretório de destino será especificado no formato *connect\_direct\_node\_name*:*directory\_path*. Caso o agente de destino seja um agente de ponte do Connect:Direct e o destino seja um PDS, deve-se também especificar o parâmetro **-de** com um valor de overwrite.

Observe as informações a seguir:

• Se o agente de destino for um agente de ponte de protocolo e você desejar especificar um diretório em um determinado terminal, use o seguinte formato:

*protocol\_server*:*directory\_path*

em que *protocol\_server* é o nome do servidor de protocolo (que é opcional) e *directory\_path* é o caminho para o diretório no sistema do servidor de protocolo. Se você não especificar um servidor de protocolo, será usado o servidor de protocolo padrão.

- Se desejar chamar alguma das saídas de usuário de E/S de transferência do Managed File Transfer definidas no agente de destino, será possível usar o parâmetro **-dd** em uma transferência.
- $\sim 108$  extending pulsive dependence de destino estiver no z/OS, se o arquivo especificado iniciar com //, ele será considerado um conjunto de dados particionados do z/OS.

#### $z/0S$ **-ds** *destination\_sequential\_data\_set*

z/OS apenas. Opcional. O nome do conjunto de dados sequenciais ou membro PDS para o qual os arquivos são transferidos. Especifique um nome de conjunto de dados sequenciais ou um membro do conjunto de dados particionados. Para obter informações sobre como transferir conjuntos de dados, consulte ["Diretrizes para Transferências de Arquivos" na página 640](#page-639-0).

A sintaxe para o nome do conjunto de dados é a seguinte:

```
 //data_set_name{;attribute(value);..;attribute(value)}
```
ou

//*pds\_data\_set\_name*(*member\_name*){;*attribute*(*value*);..;*attribute*(*value*)}

Ou seja, um especificador do nome do conjunto de dados prefixado por // e opcionalmente seguido por um número de atributos separados por pontos e vírgulas.

### **Exemplo:**

//'TEST.FILE.NAME';DSNTYPE(PDS);RECFM(F,B);BLKSIZE(800);LRECL(80);CYL;SPACE(2,2)

Se o conjunto de dados estiver localizado em um nó Connect:Direct, deve-se prefixar o nome do conjunto de dados com o nome de nó. Por exemplo:

CD\_NODE1://'OBJECT.LIB';RECFM(F,B);BLKSIZE(800);LRECL(80)

Se o agente de destino for um agente ponte Connect:Direct e o destino for um membro PDS, você deve também especificar o parâmetro **-de** com um valor de substituição. Para obter mais informações sobre transferências de conjunto de dados para ou de nós do Connect:Direct, veja ["Transferindo conjuntos de dados de e para nós Connect:Direct" na página 645](#page-644-0).

Para transferências que envolvem apenas agentes do Managed File Transfer, se a parte do nome do conjunto de dados for colocada entre aspas simples, ela especificará um nome completo do conjunto de dados. Se o nome do conjunto de dados não estiver entre aspas simples, o sistema inclui o qualificador de alto nível padrão no agente de destino (ou o valor da propriedade de agente transferRootHLQ ou o ID de usuário sob o qual o agente executa, se você não tiver configurado transferRootHLQ).

**Nota: Nota: No entanto, para transferências que envolvem um nó Connect:Direct em um** sistema z/OS, a especificação do conjunto de dados é interpretada como nome completo. Nenhum qualificador de alto nível é adicionado ao nome do conjunto de dados. Esse é o caso mesmo se o nome do conjunto de dados estiver entre aspas simples.

Quando você transfere um arquivo ou conjunto de dados para a fita, todos os conjuntos de dados existentes que já estão na fita são substituídos. Os atributos para o novo conjunto de dados são configurados a partir de atributos passados na definição de transferência. Se nenhum atributo for especificado, os atributos serão configurados como o conjunto de dados de origem ou para os valores padrão quando a origem for um arquivo. Os atributos de um conjunto de dados de fita existente serão ignorados.

Os atributos do conjunto de dados são usados para criar um conjunto de dados ou para garantir que um conjunto de dados existente é compatível. A especificação de atributos do conjunto de dados está em um formato adequado para BPXWDYN (consulte [Solicitando Alocação Dinâmica](https://www.ibm.com/docs/en/zos/2.4.0?topic=guide-requesting-dynamic-allocation-functions) para mais informações). Quando o agente for criar um conjunto de dados de destino, os seguintes atributos BPXWDYN são especificados automaticamente: DSN(*data\_set\_name*) NEW CATALOG MSG(*numeric\_file\_descriptor*). O valor de *numeric\_file\_descriptor* é gerado pelo Managed File Transfer. Para uma transferência de um conjunto de dados para outro, os atributos de RECFM, LRECLe BLKSIZE da origem são selecionados para um novo conjunto de dados de destino. A configuração de SPACE para um novo conjunto de dados de destino não é definida pelo Managed File Transfer e são usados padrões do sistema. Portanto, recomenda-se especificar o atributo SPACE quando um novo conjunto de dados precisa ser criado. É possível usar a propriedade **bpxwdynAllocAdditionalProperties** no arquivo agent.properties para configurar opções BPXWDYN que se aplicam a todas as transferências. Para obter mais informações, consulte ["O arquivo MFT agent.properties" na página](#page-557-0) [558](#page-557-0).

► z/OS

Algumas opções BPXWDYN não devem ser especificadas ao usar o comando **fteCreateTemplate**, o comando **fteCreateTransfer** ou a propriedade **bpxwdynAllocAdditionalProperties** no arquivo agent.properties. Para obter uma lista destas propriedades, consulte ["Propriedades BPXWDYN que não Devem Ser Usadas com o MFT"](#page-652-0) [na página 653.](#page-652-0)

O parâmetro **-ds** não é suportado quando o agente de destino é um agente de ponte de protocolo.

Se desejar chamar qualquer uma das saídas de usuário de E/S de transferência do Managed File Transfer definidas em um agente, não especifique o parâmetro **-ds** em uma transferência. O uso do parâmetro **-ds** impede que as saídas de usuário de E/S de transferência sejam chamadas para o destino e significa que a E/S padrão do Managed File Transfer será então usada.

#### $z/0S$ **-dp** *destination\_partitioned\_data\_set*

z/OS apenas. Opcional. O nome do PDS de destino para o qual os arquivos são transferidos. Especifique um nome do conjunto de dados particionado. Se um PDS for criado como resultado da transferência, esse PDS será criado como um PDSE por padrão. É possível substituir o padrão especificando DSNTYPE=PDS.

A sintaxe para o nome do conjunto de dados PDS é a seguinte:

//*pds\_data\_set\_name*{;*attribute*;..;*attribute*}

A sintaxe para o nome do conjunto de dados é a mesma descrita para o parâmetro **-ds** (*destination\_sequential\_data\_set*). Todos os detalhes da sintaxe para especificar conjunto de dados que estão localizados em nós Connect:Direct também se aplicam ao parâmetro **-dp**. Se o agente de destino for um agente ponte Connect:Direct, você também deve especificar o parâmetro **-de** com um valor de substituição.

O parâmetro **-dp** não é suportado quando o agente de destino é um agente de ponte de protocolo.

Se desejar chamar qualquer uma das saídas de usuário de E/S de transferência do Managed File Transfer definidas em um agente, não especifique o parâmetro **-dp** em uma transferência. O uso do parâmetro **-dp** impede que as saídas de usuário de E/S de transferência sejam chamadas para o destino e significa que a E/S padrão do Managed File Transfer será então usada.

### **-dq** *destination\_queue*

Opcional. O nome de uma fila de destino para a qual os arquivos são transferidos. Opcionalmente, é possível incluir um nome de gerenciador de filas nesta especificação usando o formato QUEUE@QUEUEMANAGER. Se não for especificado um nome de gerenciador de filas, o nome do gerenciador de filas do agente de destino será usado. É necessário especificar um nome de fila válido que exista no gerenciador de filas.

O parâmetro **-dq** não é suportado quando o agente de destino é um agente de ponte de protocolo ou um agente de ponte Connect:Direct, ou quando a especificação de origem é uma fila.

Se desejar chamar qualquer uma das saídas de usuário de E/S de transferência do Managed File Transfer definidas em um agente, não especifique o parâmetro **-dq** em uma transferência. O uso do parâmetro **-dq** impede que as saídas de usuário de E/S de transferência sejam chamadas para o destino e significa que a E/S padrão do Managed File Transfer será então usada.

### **-dqp** *persistent*

Opcional. Especifica se mensagens gravadas na fila de destino são persistentes. As opções válidas são:

### **true**

Grava mensagens persistentes na fila de destino. Esse é o valor-padrão.

### **false**

Grava mensagens não persistentes na fila de destino.

### **qdef**

O valor de persistência é obtido do atributo DefPersistence da fila de destino.

Somente será possível especificar o parâmetro **-dqp** se especificar o parâmetro **-dq**.

### **-dqdb** *hexadecimal\_delimiter*

Opcional. Especifica o delimitador hexadecimal a ser usado na divisão de um arquivo binário em várias mensagens. Todas as mensagens têm o mesmo ID do grupo do IBM MQ; a última mensagem no grupo tem a sinalização LAST\_MSG\_IN\_GROUP do IBM MQ configurada. O formato para especificar um byte hexadecimal como um delimitador é xNN, em que N é um caractere no intervalo 0-9 ou a-f. É possível especificar uma sequência de bytes hexadecimais como um delimitador especificando uma lista de bytes hexadecimais separada por vírgulas, por exemplo: x3e, x20, x20, xbf.

Somente será possível especificar o parâmetro **-dqdb** se também especificar o parâmetro **-dq** e a transferência estiver em modo binário. Somente é possível especificar um dos parâmetros **-qs**, **-dqdb**, e **-dqdt**.

### **-dqdt** *pattern*

Opcional. Especifica a expressão regular Java a ser usada na divisão de um arquivo de texto em múltiplas mensagens. Todas as mensagens têm o mesmo ID do grupo do IBM MQ; a última mensagem no grupo tem a sinalização LAST\_MSG\_IN\_GROUP do IBM MQ configurada. O formato para especificar uma expressão regular como um delimitador é uma expressão regular que é colocada entre parênteses, (*regular\_expression*), ou entre aspas duplas, "*regular\_expression*". Para obter mais informações, consulte ["Expressões Regulares Usadas pelo MFT" na página 671.](#page-670-0)

Por padrão, o comprimento de uma cadeia à qual a expressão regular pode corresponder é limitado pelo agente de destino a cinco caracteres. É possível alterar este comportamento editando a propriedade do agente **maxDelimiterMatchLength**. Para obter mais informações, consulte ["Propriedades Avançadas de Agente" na página 559.](#page-558-0)

Somente será possível especificar o parâmetro **-dqdt** se também especificar o parâmetro **-dq** e o valor text para o parâmetro **-t**. Somente é possível especificar um dos parâmetros **-qs**, **-dqdb**, e **-dqdt**.

### **-dqdp** *position*

Opcional. Especifica a posição esperada do texto de destino e delimitadores binários ao dividir arquivos. Somente será possível especificar o parâmetro **-dqdp** se especificar também um dos parâmetros **-dqdt** e **-dqdb**.

Especifique uma das seguintes opções:

### **prefix**

Os delimitadores são esperados no início de cada linha.

### **postfix**

Os delimitadores são esperados no final de cada linha. Esta é a configuração padrão.

### **-de** *destination\_file\_behavior*

Opcional. Especifica a ação que será tomada se um arquivo de destino já existir no sistema de destino. As opções válidas são:

### **erro**

Informa um erro e o arquivo não é transferido. Esse é o valor-padrão.

### **overwrite**

Sobrescreve o arquivo de destino existente.

Se você especificar o parâmetro **-de**, não poderá especificar **-td** porque esses parâmetros são mutuamente exclusivos. No entanto, é possível especificar o comportamento de existência do arquivo de destino no arquivo de definição de transferência.

### **-t** *tipo de transferência*

Opcional. Especifica o tipo de transferência de arquivo: modo binário ou modo de texto.

### **binário**

Os dados no arquivo são transferidos sem nenhuma conversão. Esse é o valor-padrão.

**text**

A página de códigos e os caracteres de final de linha do arquivo são convertidos. É possível especificar que a página de códigos e o fim da linha para usar para conversão com os parâmetros **-sce**, **-dce** ou **-dle**. Se os parâmetros **-sce**, **-dce** ou **-dle** não forem especificados, as conversões exatas executadas dependerão do sistema operacional do agente de origem e do agente de destino.

**Z/0S Por exemplo, um arquivo que é transferido do Windows para o z/OS tem sua página** de códigos convertida de ASCII para EBCDIC. Quando um arquivo é convertido de ASCII para EBCDIC, os caracteres de fim de linha são convertidos de pares de caracteres de retorno de linha (CR) e feed de linha (LF) para um caractere de nova linha (NL) EBCDIC.

Para obter mais informações sobre como os conjuntos de dados do z/OS são transferidos, veja Transferindo arquivos e conjuntos de dados entre o z/OS e sistemas distribuídos e Transferindo entre conjuntos de dados.

Se você especificar o parâmetro **-t**, não poderá especificar **-td** porque esses parâmetros são mutuamente exclusivos. Entretanto, você pode especificar o comportamento de modo de transferência no arquivo de definição de transferência.

### **-dce** *destination\_character\_encoding*

Opcional. Especifica qual codificação de caractere usar para gravar o arquivo no destino. Essa opção é aplicável apenas para arquivos de texto e, portanto, **-t text** também deve ser especificado. As páginas de códigos disponíveis para conversão dependem da plataforma do agente de destino. Para obter uma lista das páginas de códigos disponíveis, consulte o tópico ["Páginas de códigos disponíveis](#page-696-0) [para o MFT" na página 697.](#page-696-0)

### **noswaplfnl**

Por padrão, o Managed File Transfer usa o swaplfnl com conjuntos de caracteres EBCDIC suportados. Usar o swaplfnl altera o comportamento do mapeamento do conjunto de caracteres do e para o caractere LD 0x25 do EBCIDIC. Entretanto, isso poderá ocasionalmente resultar em um mapeamento não desejado. Use o noswaplfnl para substituir esse comportamento.

### **-dle** *destination\_line\_ending*

Opcional. Especifica os caracteres de final de linha usados quando o arquivo é gravado no destino. Esta opção é aplicável apenas a arquivos de texto e, portanto, você também deve especificar o parâmetro **-t text**. As opções válidas são:

### **LF**

Feed de linha. Esse é o padrão para as plataformas a seguir:

**UNIX** Plataformas UNIX

**z/0S** • Arquivos do z/OS UNIX System Services

Ao usar as páginas de codificação EBCDIC fornecidas com os arquivos EBCDIC do Managed File Transfer, os caracteres de final de linha são mapeados para um caractere NL (0x15) e não para uma caractere LF (0x25).

### **CRLF**

Retorno de linha seguido por feed de linha. **En Windows** Este é o padrão para Windows.

z/OS Se o destino da transferência for um conjunto de dados do z/OS, essa opção será ignorada.

### **-dtr**

Opcional. Especifica que os registros de destino maiores que o atributo do conjunto de dados LRECL serão truncados. Se esse parâmetro não for especificado, os registros serão agrupados. Este parâmetro é válido apenas para transferências de modo de texto nas quais o destino é um conjunto de dados.

### **-dfa** *attributes*

Opcional. Ao transferir para um agente do IBM MQ 8.0 Managed File Transfer em execução em um 4690, esse parâmetro é usado para especificar uma lista separada por ponto e vírgula de atributos de arquivo associados aos arquivos de destino na transferência. O parâmetro **-dfa** pode ser especificado com ou sem um valor. Por exemplo, sem um valor:

-dfa ATTRIBUTE1;ATTRIBUTE2

Por exemplo, com um valor:

```
-dfa ATTRIBUTE1(VALUE);ATTRIBUTE2(VALUE)
```
Por exemplo, um atributo com um valor e um sem:

-dfa ATTRIBUTE1;ATTRIBUTE2(VALUE)

É possível usar o parâmetro **-dfa** mais de uma vez em um comando.

Para obter mais informações sobre os atributos de arquivo em 4690, consulte [Atributos de](https://www.ibm.com/docs/SSFKSJ_8.0.0/com.ibm.wmqfte.doc/retail_dist_attr.html) [distribuição de arquivo](https://www.ibm.com/docs/SSFKSJ_8.0.0/com.ibm.wmqfte.doc/retail_dist_attr.html) em IBM Documentation

### **Parâmetros para a segurança**

### **-mquserid (***userID***)**

Opcional. Especifica o ID do usuário a autenticar com o gerenciador de filas de comando.

### **-mqpassword (***password***)**

Opcional. Especifica a senha para autenticar com o gerenciador de filas de comando. Você também deve especificar o parâmetro **-mquserid**. Se você especificar **-mquserid**, mas não especificar **-mqpassword**, você será solicitado a fornecer a senha associada. A senha não será exibida.

### **Parâmetros para Especificação da Origem**

### **-sd** *source\_file\_disposition*

Opcional. Especifica a ação que é executada em um arquivo de origem nas transferências de arquivo para arquivo ou de arquivo para mensagem quando esse arquivo de origem é transferido com sucesso para seu destino As opções válidas são:

### **leave**

Os arquivos de origem não são alterados. Esse é o valor-padrão.

### **excluir**

Os arquivos de origem são excluídos do sistema de origem depois de os arquivos de origem serem transferidos com êxito.

**Nota:** Para transferências de mensagem para arquivo, as mensagens na fila de origem são sempre excluídas quando tiverem sido transferidas com êxito. Isso significa que se o parâmetro **-sd** for configurado como leave para uma transferência de mensagem para arquivo, o valor será ignorado.

 $z/0S$  $\blacksquare$ No z/OS, se a origem for um conjunto de dados de fita e você especificar a opção delete, a fita será montada novamente para excluir o conjunto de dados. Este comportamento ocorre devido ao comportamento do ambiente do sistema.

Se a origem for uma fila e você especificar a opção leave, o comando retornará um erro e uma transferência não será solicitada.

Se o agente de origem for um agente de ponte do Connect:Direct e você especificar a opção delete, o comportamento será diferente do comportamento de disposição de origem usual. Ocorre um dos seguintes casos:

- Se o Connect:Direct usar um processo que seja gerado pelo Managed File Transfer para mover o arquivo ou o conjunto de dados da origem, especificar a opção delete fará com que a transferência falhe. Para especificar que o arquivo de origem foi excluído, deve-se submeter um processo do Connect:Direct definido pelo usuário. Para obter mais informações, consulte ["Enviando um](#page-243-0) [processo do Connect:Direct definido pelo usuário de uma solicitação de transferência de arquivos"](#page-243-0) [na página 244](#page-243-0).
- Se o Connect:Direct usa um processo definido pelo usuário para mover o arquivo ou conjunto de dados da origem, esse parâmetro é passado para o processo por meio da variável simbólica intrínseca **%FTEFDISP**. O processo definido pelo usuário determina se a origem é excluída. O resultado retornado pela transferência depende do resultado retornado pelo processo definido pelo usuário.

Se você especificar o parâmetro **-sd**, não poderá especificar **-td** porque esses parâmetros são mutuamente exclusivos. Entretanto, você pode especificar o comportamento de disposição de origem no arquivo de definição de transferência.

#### **-r**

Opcional. Transfere arquivos recursivamente em subdiretórios quando *source\_specification* contém caracteres curinga. Quando o Managed File Transfer for apresentado com um caractere curinga como um *source\_specification*, qualquer subdiretório que corresponda ao caractere curinga será transferido somente se especificar o parâmetro **-r**. Quando *source\_specification* corresponde a um subdiretório, todos os arquivos nesse diretório e seus subdiretórios (incluindo arquivos ocultos) sempre são transferidos.

Para obter informações adicionais sobre como o Managed File Transfer manipula caracteres curinga, consulte [Usando Caracteres Curinga](#page-664-0)

Se você especificar o parâmetro **-r**, não poderá especificar **-td** porque esses parâmetros são mutuamente exclusivos. Entretanto, você pode especificar o comportamento recursivo no arquivo de definição de transferência.

### **-sce** *source\_character\_encoding*

Opcional. Especifica qual codificação de caractere usar para ler o arquivo de origem ao executar a conversão de caracteres. Essa opção é aplicável apenas para arquivos de texto e, portanto, **-t text** também deve ser especificado. As páginas de códigos disponíveis para conversão dependem da plataforma do agente de destino, pois a conversão é executada no sistema de destino. Para obter uma lista das páginas de códigos disponíveis, consulte o tópico ["Páginas de códigos disponíveis para](#page-696-0) [o MFT" na página 697](#page-696-0).

### **noswaplfnl**

Por padrão, o Managed File Transfer usa o swaplfnl com conjuntos de caracteres EBCDIC suportados. Usar o swaplfnl altera o comportamento do mapeamento do conjunto de caracteres do e para o caractere LD 0x25 do EBCIDIC. Entretanto, isso poderá ocasionalmente resultar em um mapeamento não desejado. Use o noswaplfnl para substituir esse comportamento.

### **-skeep**

Opcional. Especifica que os espaços à direita são mantidos nos registros de origem que são lidos em um arquivo orientado a registro de formato de comprimento fixo (por exemplo, um conjunto de dados do z/OS) como parte de uma transferência de modo de texto. Se você não especificar este parâmetro, os espaços à direita serão removidos dos registros de origem.

#### $z/0S$ **-srdb** *delimiter*

Opcional. Para arquivos de origem que são orientados a registros (por exemplo, conjuntos de dados do z/OS), especifica um ou mais valores de bytes a serem inseridos como o delimitador ao anexar registros a um arquivo binário. Você deve especificar cada valor como dois dígitos hexadecimais no intervalo 00-FF, prefixados por x. Separe vários bytes com vírgulas Por exemplo:

-srdb x0A

ou

 $z/0S$ 

-srdb x0D,x0A

Deve-se configurar a transferência em modo binário.

### **-srdp** *position*

Opcional. Especifica a posição para inserir delimitadores do registro de origem. Somente será possível especificar o parâmetro **-srdp** se especificar o parâmetro **-srdb**.

Especifique uma das seguintes opções:

**prefix**

Os delimitadores são inseridos no início de cada registro.

### **postfix**

Os delimitadores são inseridos no final de cada registro. Esta é a configuração padrão.

**-sq**

Opcional. Especifica se a origem de uma transferência é uma fila.

Se desejar chamar qualquer uma das saídas de usuário de E/S de transferência do Managed File Transfer definidas em um agente, não especifique o parâmetro **-sq** em uma transferência. O uso do parâmetro **-sq** impede que as saídas de usuário de E/S de transferência sejam chamadas para a origem e significa que a E/S padrão do Managed File Transfer será então usada.

### **-sqgi**

Opcional. Especifica se as mensagens são agrupadas por ID do grupo do IBM MQ. O primeiro grupo concluído é gravado no arquivo de destino. Se esse parâmetro não for especificado, todas as mensagens na fila de origem serão gravadas no arquivo de destino.

Somente será possível especificar o parâmetro **-sqgi** se especificar o parâmetro **-sq**.

### **-sqdt** *text\_delimiter*

Opcional. Especifica uma sequência de texto a ser inserida como o delimitador ao anexar várias mensagens em um arquivo de texto. É possível incluir sequências de escape do Java para Sequências literais no delimitador. Por exemplo,  $-sqdt \ \u007d\$ n.

O delimitador de texto é codificado em formato binário usando a codificação de origem da transferência. Cada mensagem é lida no formato binário. O delimitador codificado é pré-anexado em formato binário à mensagem (conforme especificado pelo parâmetro **-sqdp** ) e o resultado é transferido em formato binário ao agente de destino. Se a página de código do agente de origem incluir estados shift-in e shift-out, o agente supõe que cada mensagem está no estado shift-out no final da mensagem. No agente de destino os dados binários são convertidos da mesma forma como uma transferência de texto de arquivo para arquivo.

Somente será possível especificar o parâmetro **-sqdt** se também especificar o parâmetro **-sq** e o valor text para o parâmetro **-t**.

### **-sqdb** *hexadecimal\_delimiter*

Opcional. Especifica um ou mais valores de byte a ser inseridos como o delimitador ao anexar várias mensagens em um arquivo binário. Cada valor deve ser especificado como dois dígitos hexadecimais no intervalo 00-FF, prefixados por x. Diversos bytes devem ser separados por vírgula. Por exemplo, -sqdb x08,xA4.

Somente será possível especificar o parâmetro **-sqdb** se especificar o parâmetro **-sq**. Não será possível especificar o parâmetro **-sqdb** se também especificar o valor text para o parâmetro **-t**.

### **-sqdp** *position*

Opcional. Especifica a posição de inserção do texto de origem e de delimitadores binários. Será possível especificar o parâmetro **-sqdp** apenas se um dos parâmetros **-sqdt** e **-sqdb** também tiver sido especificado.

Especifique uma das seguintes opções:

### **prefix**

Os delimitadores são inseridos no início de cada mensagem

### **postfix**

Os delimitadores são inseridos no final de cada mensagem. Esta é a configuração padrão.

### **-sqwt** *wait\_time*

Opcional. Especifica o tempo, em segundos, para aguardar até que uma das seguintes condições seja satisfeita:

- Para uma nova mensagem aparecer na fila
- Se o parâmetro **-sqgi** foi especificado, para um grupo completo aparecer na fila

Se nenhuma dessas condições for atendida dentro do tempo especificado pelo *wait\_time*, o agente de origem parará a leitura da fila e concluirá a transferência. Se o parâmetro **-sqwt** não for especificado, o agente de origem para a leitura da fila de origem imediatamente se a fila de origem estiver vazia ou, no caso em que o parâmetro **-sqgi** for especificado, se não existir nenhum grupo completo na fila.

Para obter informações sobre como usar o parâmetro **-sqwt**, consulte ["Orientação para Especificar](#page-695-0) [um Tempo de Espera em uma Transferência de Mensagem para Arquivo" na página 696](#page-695-0).

Somente será possível especificar o parâmetro **-sqwt** se especificar o parâmetro **-sq**.

### **source\_specification**

Uma ou mais especificações do arquivo que determinam a origem, ou as origens para transferência de arquivos.

Necessário se você especificar um dos parâmetros **-df**, **-dd**, **-dp**, **-dq**ou **-ds** . Se especificar o parâmetro **-td**, não especifique *source\_specification*.

• Se você não tiver especificado o parâmetro **-sq**, *source\_specification* será uma ou mais especificações de arquivo que determinam a origem ou origens para a transferência de arquivos. As especificações de arquivo podem assumir um de cinco formatos e podem incluir caracteres curinga. Para obter informações adicionais sobre caracteres curinga, consulte ["Usando caracteres](#page-664-0) [curinga com o MFT" na página 665](#page-664-0). É possível evitar os asteriscos que são parte da especificação do arquivo utilizando dois caracteres de asteriscos (\*\*) na especificação do arquivo.

É possível especificar múltiplas especificações do arquivo de origem separadas pelo caractere de espaço. No entanto, se você especificar diversas especificações de origem para os parâmetros **-df** ou **-ds** e também especificar **-de overwrite**, o destino conterá apenas os dados para o último arquivo de origem especificado. Se você não especificar **-de overwrite**, a transferência poderá ser apenas parcialmente bem-sucedida. Se o arquivo de destino não existir anteriormente, ele conterá os dados para o arquivo de origem especificado primeiro.

Para transferir os arquivos que contêm espaços em seus nomes de arquivo, por exemplo a b.txt para o arquivo c d.txt, coloque aspas duplas ao redor dos nomes dos arquivos que contêm espaços. Especifique o seguinte texto como parte do comando **fteCreateTransfer**:

-df "c d.txt" "a b.txt"

Cada especificação de arquivo deve estar em uma das seguintes categorias:

### **Nomes de arquivo**

O nome de um arquivo, expresso na notação apropriada para o sistema em que o agente de origem está sendo executado. Quando um nome de arquivo é especificado como uma especificação de arquivo de origem, o conteúdo do arquivo é copiado.

### **Diretórios**

O nome de um diretório, expresso na notação apropriada para o sistema em que o agente de origem está sendo executado. Quando um diretório é especificado como uma especificação de arquivo de origem, o conteúdo do diretório é copiado. Mais precisamente, todos os arquivos no diretório e em todos os seus subdiretórios, incluindo arquivos ocultos, são copiados.

Por exemplo, para copiar o conteúdo de DIR1 para DIR2 somente, especifique fteCreateTransfer ... -dd DIR2 DIR1/\*

### **Conjunto de dados sequencial**

O nome de um membro do conjunto de dados sequencial ou conjunto de dados particionado. Indique os conjuntos de dados precedendo o nome do conjunto de dados com duas barras (//).

Se você especificar um agente de ponte de protocolo como o seu agente de origem, não será possível especificar um conjunto de dados como a especificação do arquivo de origem.

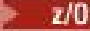

### **Conjunto de dados particionado**

O nome de um conjunto de dados particionado. Indique os nomes de conjuntos de dados precedendo o nome do conjunto de dados com duas barras (//).

Se você especificar um agente de ponte de protocolo como o seu agente de origem, não será possível especificar um conjunto de dados como a especificação do arquivo de origem.

### **Nome do arquivo ou diretório em um nó Connect:Direct**

(Apenas agente de ponte Connect:Direct). O nome de um nó do Connect:Direct, um caractere de dois pontos (:) e um caminho de arquivo ou de diretório no sistema que está hospedando o nó Connect:Direct. Por exemplo, *connect\_direct\_node\_name*:*file\_path*.

Se o agente de origem for um agente de ponte Connect:Direct, ele aceitará apenas especificações de origem neste formato.

**Nota:** Os caracteres curinga não são suportados em caminhos de arquivo quando o agente de origem é um agente de ponte Connect:Direct.

### **Nome do arquivo ou diretório em um servidor de arquivos de protocolo**

O nome de um servidor de arquivos de protocolo, um caractere dois pontos (:) e um caminho de arquivo ou diretório no sistema do servidor de protocolo. Por exemplo, *protocol\_server*:*file\_path*.

Se você não especificar um servidor de protocolo, será usado o servidor de protocolo padrão.

• Se especificar o parâmetro **-sq**, o *source\_specification* será o nome de uma fila local no gerenciador de filas do agente de origem. É possível especificar somente uma fila de origem. A fila de origem é especificada no formato:

QUEUE\_NAME

O nome do gerenciador de filas não é incluído na especificação da fila de origem, porque o gerenciador de filas deve ser o mesmo do gerenciador de filas do agente de origem.

 $\frac{1705}{1000}$  Se o agente de origem estiver no z/OS, os arquivos de origem que começam com // serão assumidos como conjuntos de dados particionados z/OS

### **Outros Parâmetros**

**-? ou -h**

Opcional. Exibe a sintaxe de comando.

### **Examples**

Nesse exemplo básico, o arquivo originalfile.txt é transferido de AGENT1 para AGENT2 no mesmo sistema e renomeado para transferredfile.txt

fteCreateTransfer -sa AGENT1 -da AGENT2 -df C:\import\transferredfile.txt C:\export\originalfile.txt

Nesse exemplo, os arquivos originalfile.txt e originalfile2.txt são transferidos de AGENT1 para AGENT2 no mesmo sistema, para o diretório C:\import

```
fteCreateTransfer -sa AGENT1 -da AGENT2 -dd C:\import C:\export\originalfile.txt 
C:\export\originalfile2.txt
```
Nesse exemplo, o arquivo originalfile.txt é transferido do sistema do AGENT1 para o sistema do AGENT2. A transferência de arquivos é planejada para ocorrer às 09h com base no horário do sistema do agente de origem e ocorre a cada duas horas quatro vezes:

```
fteCreateTransfer -sa AGENT1 -sm QM_JUPITER -da AGENT2 -dm QM_NEPTUNE
-tb source -ss 09:00 -oi hours -of \overline{2} -oc 4
```

```
-df C:\import\transferredfile.txt C:\export\originalfile.txt
```
Nesse exemplo, o arquivo originalfile.txt é transferido de AGENT1 para AGENT2, na condição em que o arquivo A.txt existe no AGENT1:

fteCreateTransfer -sa AGENT1 -sm QM\_JUPITER -da AGENT2 -dm QM\_NEPTUNE -tr file=exist,C:\export\A.txt -df C:\import\transferredfile.txt C:\export\originalfile.txt

z/OS Nesse exemplo, o arquivo originalfile.txt é transferido do sistema do AGENT1 para um conjunto de dados //'USERID.TRANS.FILE.TXT' no sistema do AGENT2. O modo de texto é selecionado para converter os dados de ASCII para EBCDIC.

fteCreateTransfer -t text -sa AGENT1 -da AGENT2 -ds "//TRANS.FILE.TXT;RECFM(V,B);BLKSIZE(6144);LRECL(1028); SPACE(5,1)" C:\export\originalfile.txt

> $z/0S$ Neste exemplo, um membro de um conjunto de dados completo no sistema de AGENT1 é transferido para um arquivo no sistema de AGENT2. O modo de texto é selecionado para converter o arquivo de EBCDIC para a página de códigos padrão do sistema do AGENT2.

fteCreateTransfer -t text -sa AGENT1 -da AGENT2 -df /tmp/IEEUJV.txt "//'SYS1.SAMPLIB(IEEUJV)'"

Neste exemplo, um arquivo chamado file.bin no agente AGENT1 é transferido para um arquivo de destino chamado file.bin no servidor do arquivos de protocolo accountshost.ibm.com usando o agente de destino BRIDGE1.

fteCreateTransfer -sa AGENT1 -da BRIDGE1 -df accountshost.ibm.com:/tmp/file.bin /tmp/file.bin

Neste exemplo, é usado um curinga sem aspas. Todos os arquivos no diretório atualmente em funcionamento do AGENT1 que terminam em .txt são transferidos para o diretório C:\import no AGENT2. Os nomes do arquivo permanecem inalterados.

fteCreateTransfer -sa AGENT1 -da AGENT2 -dd C:\import \*.txt

Neste exemplo, é usado um curinga com aspas duplas. Todos os arquivos no diretório-raiz de transferência do AGENT1 que terminam em .txt são transferidos para o diretório C:\import no AGENT2. Os nomes do arquivo permanecem inalterados.

fteCreateTransfer -sa AGENT1 -da AGENT2 -dd C:\import "\*.txt"

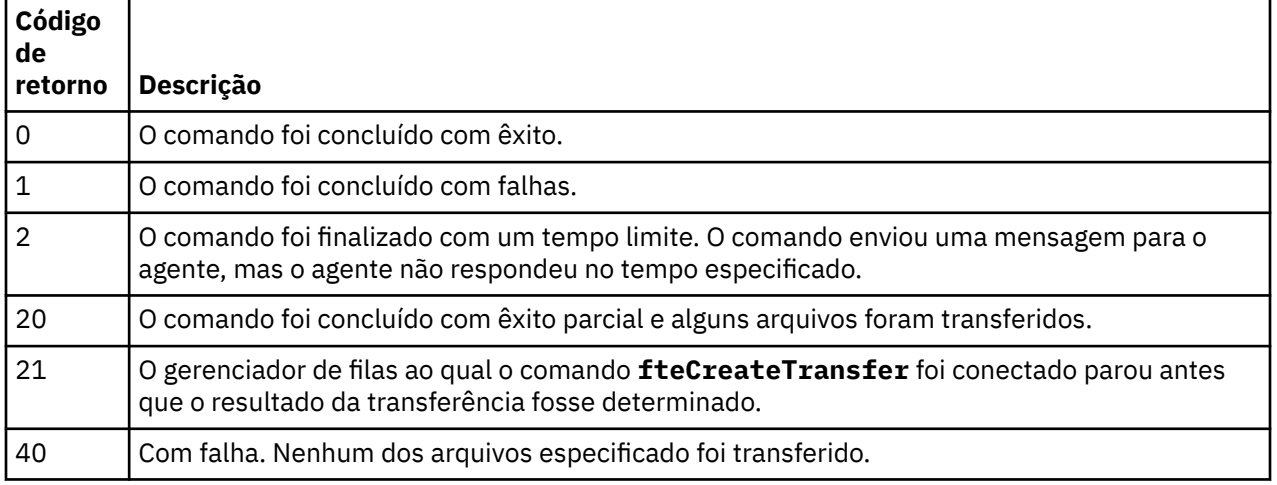

### **Códigos de retorno**

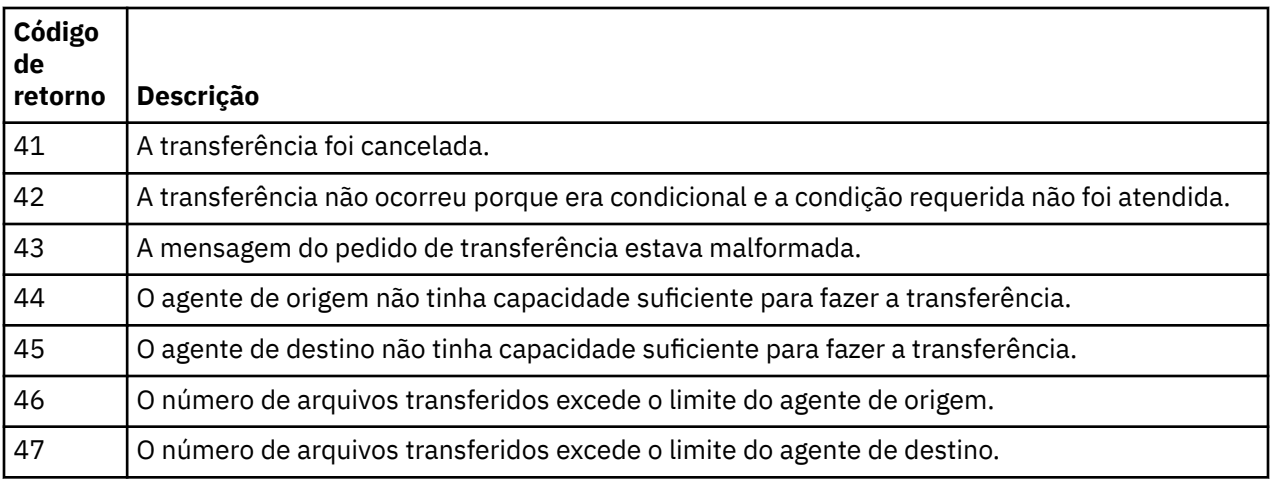

# **fteDefine (Gerar Scripts de Configuração)**

Use o comando **fteDefine** para gerar os scripts de configuração necessários para definir os objetos do Agent Queue Manager especificados.

## **Finalidade**

O comando **fteDefine** poderá ser usado quando algumas etapas de configuração precisarem ser executadas em um sistema que seja remoto com relação ao que contém os dados de configuração. Por exemplo, ao configurar as filas para que um agente em um gerenciador de filas seja acessado em uma conexão do cliente.

### **Sintaxe**

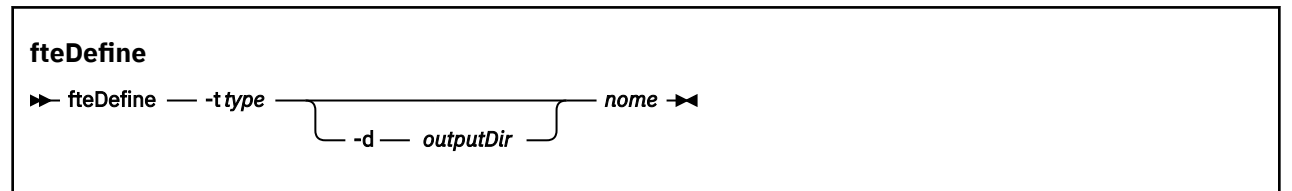

## **Parâmetros**

### **-t** *type*

Obrigatório. O tipo de objeto a ser definido. As opções para o tipo são agent.

### **-d** *outputDir*

Opcional. Um caminho do diretório no qual os scripts são gravados. Caso não seja fornecido, os scripts serão gravados no fluxo de saída padrão.

### **nome**

Obrigatório. Um ou mais nomes dos objetos a serem definidos. Para especificar nomes para mais de um objeto, separe-os com um espaço. Por exemplo,*name1 name2*...

### **-? ou -h**

Opcional. Exibe a sintaxe de comando.

### **Examples**

Neste exemplo, o comando **fteDefine** é especificado com o parâmetro **-t agent** e um único nome do agente A saída é gravada em um arquivo

fteDefine -t agent EXAMPLE.AGENT >EXAMPLE.AGENT\_create.mqsc

A saída gerada a partir desse comando são os scripts do comando MQSC a serem executados com relação ao gerenciador de filas do agente para criar as filas do agente necessárias:

```
$ fteDefine -t agent EXAMPLE.AGENT
5724-H72 Copyright IBM Corp. 2008, 2023. ALL RIGHTS RESERVED
DEFINE QLOCAL(SYSTEM.FTE.COMMAND.EXAMPLE.AGENT) +
 DEFPRTY(0) +
 DEFSOPT(SHARED) +
  GET(ENABLED) +
  MAXDEPTH(5000) +
  MAXMSGL(4194304) +
  MSGDLVSQ(PRIORITY) +
  PUT(ENABLED) +
  RETINTVL(999999999) +
  SHARE +
  NOTRIGGER +
  USAGE(NORMAL) +
  REPLACE
DEFINE QLOCAL(SYSTEM.FTE.DATA.EXAMPLE.AGENT) +
  DEFPRTY(0) +
 DEFSOPT(SHARED) +
  GET(ENABLED) +
  MAXDEPTH(5000) +
  MAXMSGL(4194304) +
  MSGDLVSQ(PRIORITY) +
  PUT(ENABLED) +
  RETINTVL(999999999) +
  SHARE +
  NOTRIGGER +
  USAGE(NORMAL) +
  REPLACE
...
```

```
etc.
```
Neste exemplo, o comando **fteDefine** é especificado com o parâmetro **-d outputDir** e vários nomes de agentes

fteDefine -t agent -d /tmp EXAMPLE.AGENT.1 EXAMPLE.AGENT.2 EXAMPLE.AGENT.3

A saída gerada a partir desse comando são os caminhos do arquivo absolutos para os locais dos scripts do comando MQSC:

\$ fteDefine -t agent -d /tmp EXAMPLE.AGENT.1 EXAMPLE.AGENT.2 EXAMPLE.AGENT.3 5724-H72 Copyright IBM Corp. 2008, 2023. ALL RIGHTS RESERVED BFGCM0239I: A file has been created containing the MQSC definitions to define the agent EXAMPLE.AGENT.1. The file can be found here: '/tmp/EXAMPLE.AGENT.1\_create.mqsc'. BFGCM0239I: A file has been created containing the MQSC definitions to define the agent EXAMPLE.AGENT.2. The file can be found here: '/tmp/EXAMPLE.AGENT.2\_create.mqsc'. BFGCM0239I: A file has been created containing the MQSC definitions to define the agent EXAMPLE.AGENT.3. The file can be found here: '/tmp/EXAMPLE.AGENT.3\_create.mqsc'.

### **Códigos de retorno**

**0**

O comando foi concluído com êxito.

**1**

O comando foi concluído com falhas.

### **Referências relacionadas**

["fteDelete \(Gerar Scripts para Remover a Configuração\)" na página 468](#page-467-0)

Use o comando **fteDelete** para gerar os scripts de configuração necessários para remover os objetos do Agent Queue Manager especificados.

# <span id="page-467-0"></span>**fteDelete (Gerar Scripts para Remover a Configuração)**

Use o comando **fteDelete** para gerar os scripts de configuração necessários para remover os objetos do Agent Queue Manager especificados.

### **Finalidade**

O comando **fteDelete** poderá ser usado quando algumas etapas de configuração precisarem ser executadas em um sistema que seja remoto com relação ao que contém os dados de configuração. Por exemplo, ao remover filas de um agente de cliente remoto em um gerenciador de filas local.

### **Sintaxe**

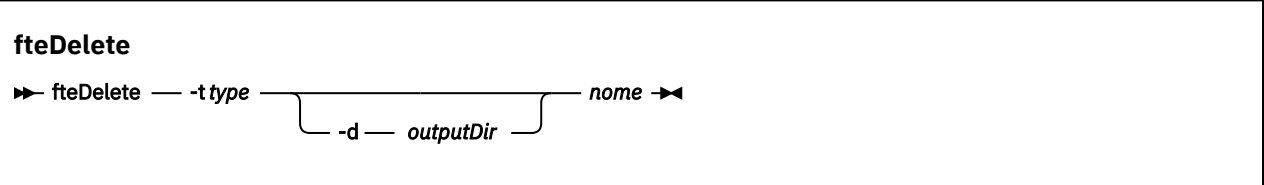

### **Parâmetros**

### **-t** *type*

Obrigatório. O tipo de objeto a ser excluído. As opções para o tipo são agent.

### **-d** *outputDir*

Opcional. Um caminho do diretório no qual os scripts são gravados. Caso não seja fornecido, os scripts serão gravados no fluxo de saída padrão.

### **nome**

Obrigatório. Um ou mais nomes de objetos a serem excluídos. Para especificar nomes para mais de um objeto, separe-os com um espaço. Por exemplo,*name1 name2*...

### **-? ou -h**

Opcional. Exibe a sintaxe de comando.

### **Examples**

Neste exemplo, o comando **fteDelete** é especificado com o parâmetro **-t agent** e um único nome do agente A saída é gravada em um arquivo

fteDelete -t agent EXAMPLE.AGENT >EXAMPLE.AGENT\_delete.mqsc

A saída gerada a partir desse comando são os scripts do comando MQSC a serem executados com relação ao gerenciador de filas do agente para excluir as filas do agente:

```
$ fteDelete -t agent EXAMPLE.AGENT
5724-H72 Copyright IBM Corp. 2008, 2023. ALL RIGHTS RESERVED
CLEAR QLOCAL(SYSTEM.FTE.COMMAND.EXAMPLE.AGENT)
DELETE QLOCAL(SYSTEM.FTE.COMMAND.EXAMPLE.AGENT)
CLEAR QLOCAL(SYSTEM.FTE.DATA.EXAMPLE.AGENT)
DELETE QLOCAL(SYSTEM.FTE.DATA.EXAMPLE.AGENT)
CLEAR QLOCAL(SYSTEM.FTE.REPLY.EXAMPLE.AGENT)
DELETE QLOCAL(SYSTEM.FTE.REPLY.EXAMPLE.AGENT)
CLEAR QLOCAL(SYSTEM.FTE.STATE.EXAMPLE.AGENT)
DELETE QLOCAL(SYSTEM.FTE.STATE.EXAMPLE.AGENT)
CLEAR QLOCAL(SYSTEM.FTE.EVENT.EXAMPLE.AGENT)
DELETE QLOCAL(SYSTEM.FTE.EVENT.EXAMPLE.AGENT)
...
etc.
```
Neste exemplo, o comando **fteDelete** é especificado com o parâmetro **-d outputDir** e vários nomes de agentes

fteDelete -t agent -d /tmp EXAMPLE.AGENT.1 EXAMPLE.AGENT.2 EXAMPLE.AGENT.3

A saída gerada a partir desse comando são os caminhos do arquivo absolutos para os locais dos scripts do comando MQSC:

```
$ fteDelete -t agent -d /tmp EXAMPLE.AGENT.1 EXAMPLE.AGENT.2 EXAMPLE.AGENT.3
5724-H72 Copyright IBM Corp. 2008, 2023. ALL RIGHTS RESERVED
BFGCM0241I: A file has been created containing the MQSC definitions to delete the agent 
EXAMPLE.AGENT.1. 
The file can be found here: '/tmp/EXAMPLE.AGENT.1_delete.mqsc'.
BFGCM0241I: A file has been created containing the MQSC definitions to delete the agent 
EXAMPLE.AGENT.2. 
The file can be found here: '/tmp/EXAMPLE.AGENT.2_delete.mqsc'.
BFGCM0241I: A file has been created containing the MQSC definitions to delete the agent 
EXAMPLE.AGENT.3. 
The file can be found here: '/tmp/EXAMPLE.AGENT.3_delete.mqsc'.
```
# **Códigos de retorno**

### **0**

O comando foi concluído com êxito.

**1**

O comando foi concluído com falhas.

### **Referências relacionadas**

["fteDefine \(Gerar Scripts de Configuração\)" na página 466](#page-465-0)

Use o comando **fteDefine** para gerar os scripts de configuração necessários para definir os objetos do Agent Queue Manager especificados.

# **fteDeleteAgent**

O comando **fteDeleteAgent** exclui um Managed File Transfer Agent e sua configuração.. Caso se trate de um agente de ponte de protocolo, o arquivo de credenciais do usuário será deixado no sistema de arquivos.

# **Finalidade**

Pare o agente com o comando fteStopAgentantes de executar o comando **fteDeleteAgent**

Se você tiver configurado seu agente para ser executado como um serviço do Windows, executar o comando **fteDeleteAgent** exclui a definição de serviço.

 $N$   $\overline{S.0.4}$  No IBM MO 9.0.4, qualquer monitor de recurso e transferências planejadas são removidos quando o agente é excluído.

Somente os usuários administradores do IBM MQ (e membros do grupo mqm) podem executar esse comando. Se você tentar executar este comando como um usuário que não é um administrador do IBM MQ, receberá uma mensagem de erro e o comando não será executado.

O comando **fteDeleteAgent** fornece a você comandos MQSC que é necessário executar no gerenciador de filas do agente para limpar e excluir as filas do sistema do agente. Essas filas são as seguintes:

- SYSTEM.FTE.AUTHADM1.*agent\_name*
- SYSTEM.FTE.AUTHAGT1.*agent\_name*
- SYSTEM.FTE.AUTHMON1.*agent\_name*
- SYSTEM.FTE.AUTHOPS1.*agent\_name*
- SYSTEM.FTE.AUTHSCH1.*agent\_name*
- SYSTEM.FTE.AUTHTRN1.*agent\_name*
- SYSTEM.FTE.COMMAND.*agent\_name*
- SYSTEM.FTE.DATA.*agent\_name*
- SYSTEM.FTE.EVENT.*agent\_name*
- SYSTEM.FTE.REPLY.*agent\_name*
- SYSTEM.FTE.STATE.*agent\_name*

O comando **fteCreateAgent** também fornece esses comandos em um arquivo no seguinte local:

*MQ\_DATA\_PATH*/mqft/config/*coordination\_qmgr\_name*/agents/*agent\_name*/*agent\_name*\_delete.mqsc

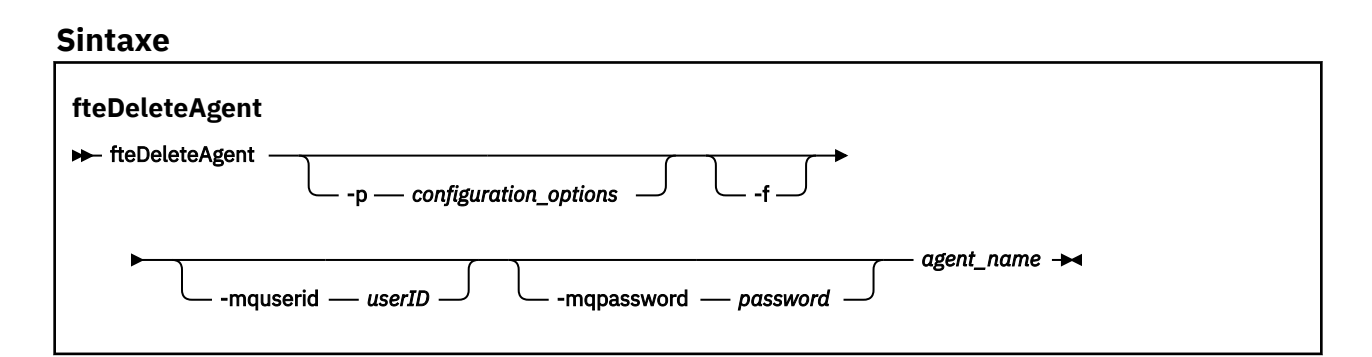

## **Parâmetros**

### **-p (***configuration\_ options***)**

Opcional. Se você tiver mais de um gerenciador de filas da coordenação, utilize este parâmetro para especificar explicitamente a configuração de agente que deseja excluir. Utilize o nome de um gerenciador de filas da coordenação não padrão como entrada para esse parâmetro. O comando utiliza as opções de configuração associadas a esse gerenciador de filas da coordenação não padrão.

Especifique o parâmetro opcional **-p** apenas se desejar usar opções de configuração diferentes de seus padrões. Se você não especificar **-p**, as opções de configuração definidas no arquivo installation.properties serão usadas. Consulte ["Opções de configuração do MFT em](#page-57-0) [Multiplataformas" na página 58](#page-57-0) para obter informações adicionais.

#### **-f**

Opcional. Força o comando a remover o registro do agente do gerenciador de filas de coordenação mesmo se os arquivos de configuração do agente não puderem ser encontrados. Como as informações sobre o gerenciador de filas do agente não estão disponíveis nesta situação, o comando conectará diretamente ao gerenciador de filas de coordenação, em vez de usar o gerenciador de filas do agente, como faria normalmente.

#### **-mquserid (***userID***)**

Opcional. Especifica o ID do usuário para autenticar com o gerenciador de filas do agente, a menos que o parâmetro **-f** de força esteja presente. Se o parâmetro **-f** estiver presente, ele especifica o ID do usuário para autenticar com o gerenciador de filas de coordenação.

#### **-mqpassword (***password***)**

Opcional. Especifica a senha para autenticar com o gerenciador de filas do agente, a menos que o parâmetro **-f** de força esteja presente. Se o parâmetro **-f** estiver presente, ele especifica a senha a autenticar com o gerenciador de filas de coordenação. Você também deve especificar o parâmetro **-mquserid**. Se você especificar **-mquserid**, mas não especificar **-mqpassword**, você será solicitado a fornecer a senha associada. A senha não será exibida.

#### **agent\_name**

Obrigatório. O nome do agente a ser excluído.

### **-? ou -h**

Opcional. Exibe a sintaxe de comando.

### **exemplo**

Neste exemplo, o AGENT3 e sua configuração no gerenciador de filas de coordenação padrão QM\_COORD1 serão excluídos:

fteDeleteAgent -p QM\_COORD1 AGENT3

Este comando de exemplo gera os seguintes comandos do MQSC para excluir as três filas do agente:

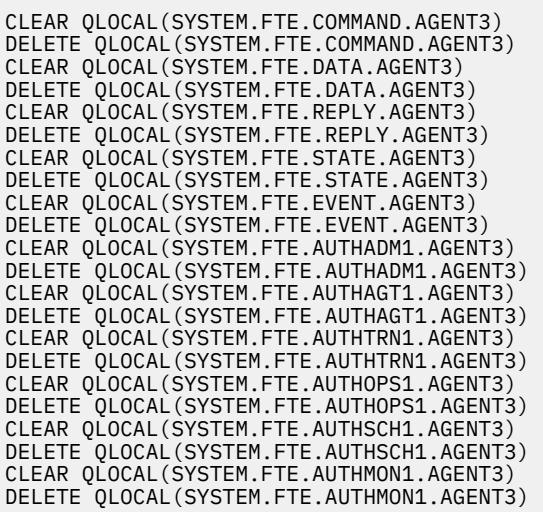

# **Códigos de retorno**

# **0**

O comando foi concluído com êxito.

### **1**

O comando foi concluído com falhas.

## **Referências relacionadas**

["fteStopAgent" na página 538](#page-537-0)

Use o comando **fteStopAgent** para parar um agente Managed File Transfer de uma maneira controlada ou para parar um agente imediatamente, se necessário, usando o parâmetro **-i**

### ["fteCleanAgent: limpar um agente MFT" na página 391](#page-390-0)

Use o comando **fteCleanAgent** para limpar as filas usadas por um agente Managed File Transfer Agent, excluindo mensagens das filas persistentes e não persistentes usadas pelo agente. Use o comando **fteCleanAgent** se tiver problemas ao iniciar um agente, que pode ter sido causado por informações remanescentes nas filas usadas pelo agente.

["fteCreateAgent \(criar um agente do MFT\)" na página 395](#page-394-0) O comando **fteCreateAgent** cria um Managed File Transfer Agent e sua configuração associada..

## ["fteStartAgent" na página 535](#page-534-0)

O comando **fteStartAgent** inicia um agente Managed File Transfer na linha de comandos.

# **fteDeleteLogger**

Use o comando **fteDeleteLogger** para excluir um criador de logs do Managed File Transfer e sua configuração. Os arquivos de log existentes associados ao criador de logs podem ser retidos ou excluídos. **Importante: EMAN FORM MEM** FEM IBM MQ for UNIX, Linux, and Windows, apenas usuários que são administradores do IBM MQ (e membros do grupo mqm) podem executar esse comando. Se você tentar executar esse comando como um usuário que não é um administrador do IBM MQ, receberá a mensagem de erro BFGCL0502E: você não está autorizado a executar a operação solicitada. e o comando não será executado.

. <mark>z/0S — E</mark>m sistemas z/OS, o usuário deve satisfazer (pelo menos) uma dessas condições para executar o comando migrate:

- Ser um membro do grupo mqm (se o grupo mqm estiver definido no sistema).
- $\bullet$   $\blacksquare$  V  $\spadesuit$  .0.0.1  $\spadesuit$  ser membro do grupo nomeado na variável de ambiente BFG\_GROUP\_NAME (se houver algum nomeado).
- Nº 10.0.1 Não ter nenhum valor configurado na variável de ambiente BFG\_GROUP\_NAME quando o comando for executado.

# **Finalidade**

Pare o criador de logs com o comando **fteStopLogger** antes de executar o comando **fteDeleteLogger**.

Se você tiver configurado seu criador de logs para ser executado como um serviço do Windows, executar o comando **fteDeleteLogger** excluirá a definição de serviço.

O diretório de configuração do criador de logs contém um script do MQSC para excluir as filas e a assinatura para o criador de logs. Essas filas são as seguintes:

- SYSTEM.FTE.LOG.CMD.*logger\_name*
- SYSTEM.FTE.LOG.RJCT.*logger\_name*

O nome da assinatura é o seguinte:

• SYSTEM.FTE.AUTO.SUB.*logger\_name*

O script MQSC pode ser localizado em

*MQ\_DATA\_PATH*\mqft\config\*coordination\_qmgr*\loggers\*logger\_name*\*logger\_name*\_dele te.mqsc

## **Sintaxe**

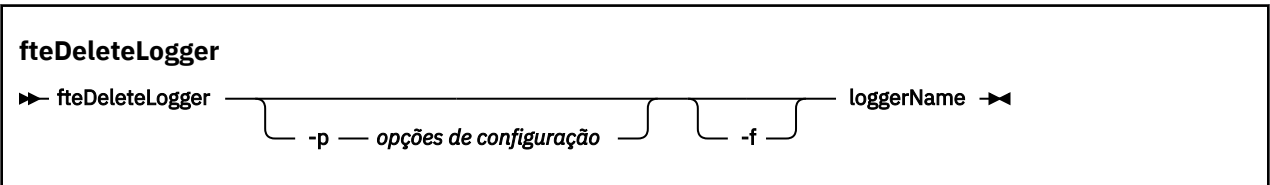

# **Parâmetros**

## **-p (***configuration\_ options***)**

Opcional. Determina o conjunto de opções de configuração usado para iniciar o criador de logs de banco de dados independente. Use o nome de um conjunto de opções de configuração como o valor do parâmetro **-p** . Geralmente, este valor é o nome de um gerenciador de filas de coordenação. Se você não especificar esse parâmetro, o conjunto padrão de opções de configuração é utilizado.

**-f**

Opcional. Força a remoção dos arquivos de log criados por este criador de logs. Se este parâmetro for omitido, quaisquer arquivos de log criados pelo criador de logs serão retidos e deverão ser removidos manualmente quando não forem mais necessários.

### <span id="page-472-0"></span>**logger\_name**

Obrigatório. O nome do criador de logs que você deseja excluir.

**-? ou -h**

Opcional. Exibe a sintaxe de comando.

### **exemplo**

Neste exemplo, um criador de logs chamado logger1 é excluído. O parâmetro **-f** foi especificado, o que faz com que os arquivos de log do criador de logs sejam removidos e os arquivos de configuração do criador de logs.

fteDeleteLogger -f logger1

# **Códigos de retorno**

## **0**

O comando foi concluído com êxito.

**1**

O comando foi concluído com falhas.

## **Referências relacionadas**

["fteCreateLogger \(criar um arquivo MFT ou criador de logs de banco de dados\)" na página 414](#page-413-0) Use o comando **fteCreateLogger** para criar um arquivo Managed File Transfer ou um criador de logs de banco de dados

["fteStartLogger" na página 537](#page-536-0)

O comando **fteStartLogger** inicia um aplicativo de criação de log do Managed File Transfer.

["fteStopLogger" na página 540](#page-539-0)

O comando **fteStopLogger** para um criador de logs do Managed File Transfer

["fteModifyLogger \(executar um criador de log do MFT como um serviço do Windows \)" na página 499](#page-498-0) Use o comando **fteModifyLogger** para modificar um criador de logs Managed File Transfer para que ele possa ser executado como um serviço Windows . É possível usar esse comando somente em plataformas Windows , deve ser executado por um usuário que é um administrador do IBM MQ e um membro do grupo mqm e deve-se primeiro parar o criador de logs usando o comando **fteStopLogger** ...

# **fteDeleteMonitor: excluir um monitor de recurso do MFT**

Use o comando **fteDeleteMonitor** para parar e excluir um monitor de recurso existente do Managed File Transfer usando a linha de comandos. Emita esse comando no agente de monitoramento de recursos.

# **Finalidade**

Use o comando **fteDeleteMonitor** para parar o monitoramento de um recurso e remover a definição do monitor do agente de monitoramento. Quando você executa este comando, nenhuma pesquisa adicional do recurso ocorre e nenhuma tarefa adicional é iniciada.

É possível executar o comando **fteDeleteMonitor** a partir de qualquer sistema que possa se conectar à rede do IBM MQ e, subsequentemente, rotear para o gerenciador de filas do agente. Especificamente para a execução do comando, deve-se ter instalado um componente do Managed File Transfer (Serviço ou Agente) nesse sistema e deve-se ter configurado o Managed File Transfer desse sistema para se comunicar com a rede do IBM MQ. Se nenhum detalhe da conectividade estiver disponível, os detalhes do gerenciador de filas do agente serão utilizados em seu lugar, desde que esses detalhes estejam disponíveis.

Especifique o parâmetro **-p** para este comando somente se você quiser utilizar um conjunto de opções de configuração diferente de seu conjunto padrão. Consulte [Opções de Configuração](#page-57-0) para obter mais informações.

## **Sintaxe**

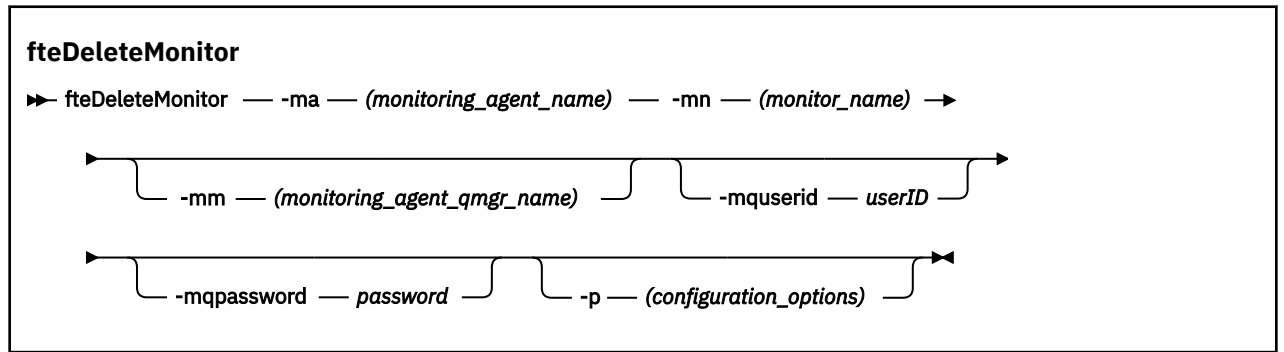

# **Parâmetros**

### **-ma (***monitoring\_agent\_name*

Obrigatório. O nome do agente para executar o monitoramento de recursos. Esse agente de monitoramento também deve ser o agente de origem para a transferência de arquivo que você deseja acionar.

#### **-mn (***monitor\_name***)**

Obrigatório. O nome que você designou para este monitor de recursos. É possível excluir um monitor de recursos e criar um novo monitor com o mesmo nome.

#### **-mm (***monitoring\_agent\_qmgr\_name***)**

Opcional. O nome do gerenciador de filas do agente de monitoramento. Como o agente de monitoramento e o agente de origem do monitor de transferência acionado devem ser iguais, esse gerenciador de filas também será o gerenciador de filas do agente de origem.

#### **-mquserid (***userID***)**

Opcional. Especifica o ID do usuário a autenticar com o gerenciador de filas de comando.

#### **-mqpassword (***password***)**

Opcional. Especifica a senha para autenticar com o gerenciador de filas de comando. Você também deve especificar o parâmetro **-mquserid**. Se você especificar **-mquserid**, mas não especificar **-mqpassword**, você será solicitado a fornecer a senha associada. A senha não será exibida.

#### **-p (***configuration\_options***)**

Opcional. Este parâmetro determina o conjunto de opções de configuração a ser usado para cancelar a transferência. Por convenção, use o nome de um gerenciador de filas de coordenação não padrão como entrada para esse parâmetro. O comando utiliza o conjunto de arquivos de propriedades associado a este gerenciador de filas da coordenação não padrão.

Se você não especificar esse parâmetro, o conjunto de opções de configuração com base no gerenciador de filas da coordenação padrão será utilizado.

### **-? ou -h**

Opcional. Exibe a sintaxe de comando.

### **exemplo**

Nesse exemplo, o monitor de recurso MONITOR1 com um AGENT1 de monitoramento (e o agente de origem de transferência) é excluído:

fteDeleteMonitor -ma AGENT1 -mm QM\_JUPITER -mn MONITOR1

# **Códigos de retorno**

**0**

O comando foi concluído com êxito.

- <span id="page-474-0"></span>**1**
- O comando foi concluído com falhas.

## **Tarefas relacionadas**

### ["Monitorando recursos do MFT" na página 173](#page-172-0)

É possível monitorar recursos do Managed File Transfer; por exemplo, uma fila ou um diretório. Quando uma condição nesse recurso é satisfeita, o monitor de recurso inicia a tarefa, como uma transferência de arquivos. É possível criar um monitor de recurso usando o comando **fteCreateMonitor** ou a visualização **Monitores** no plug-in Managed File Transfer para IBM MQ Explorer..

### **Referências relacionadas**

["fteCreateMonitor: criar um monitor de recurso MFT" na página 419](#page-418-0)

O comando **fteCreateMonitor** cria e inicia um novo monitor de recurso a partir da linha de comandos. É possível monitorar um recurso (por exemplo, os conteúdos de um diretório) usando o Managed File Transfer para que, quando uma condição acionadora for atendida, uma tarefa especificada, como uma transferência de arquivos, seja iniciada.

["fteListMonitors: listar monitores de recurso do MFT" na página 483](#page-482-0)

Use o comando **fteListMonitors** para listar todos os monitores de recurso existentes em uma rede do Managed File Transfer usando a linha de comandos.

# **fteDeleteScheduledTransfer**

# **Finalidade**

Use o comando **fteDeleteScheduledTransfer** para excluir uma transferência planejada do Managed File Transfer criada anteriormente usando a linha de comandos ou o IBM MQ Explorer.

Especifique o parâmetro opcional **-p** para este comando somente se desejar usar opções de configuração diferentes de seus padrões. Se você não especificar **-p**, as opções de configuração definidas em installation.properties serão usadas. Consulte ["Opções de configuração do MFT](#page-57-0) [em Multiplataformas" na página 58](#page-57-0) para obter informações adicionais.

### **Sintaxe**

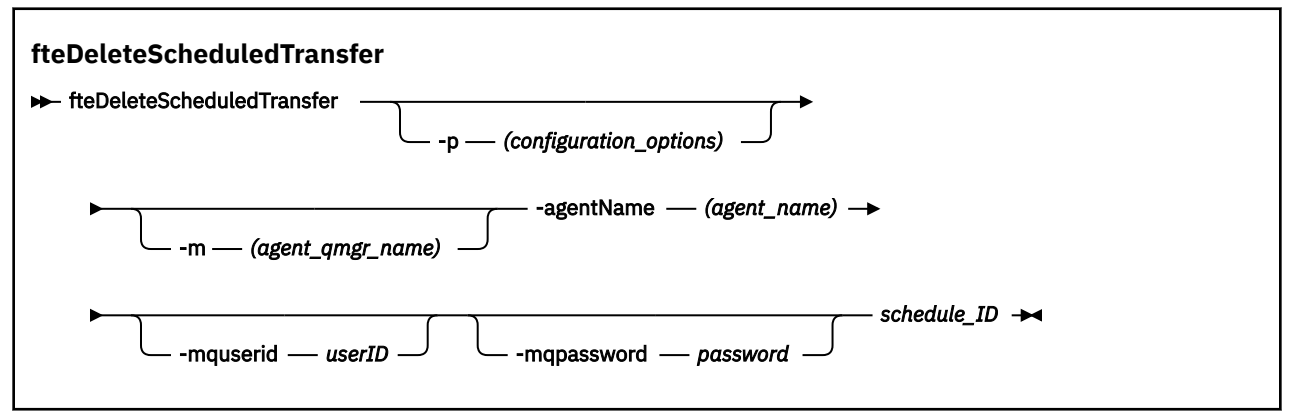

# **Parâmetros**

### **-p (***configuration\_options***)**

Opcional. Se você tiver mais de um gerenciador de filas da coordenação, utilize este parâmetro para especificar explicitamente a transferência planejada a ser excluída. Utilize o nome de um gerenciador de filas da coordenação não padrão como entrada para esse parâmetro. O comando utiliza as opções de configuração associadas a esse gerenciador de filas da coordenação não padrão.

Se você não especificar este parâmetro, as opções de configuração baseadas no gerenciador de filas da coordenação padrão serão utilizadas.

## **-m (***agent\_qmgr\_name***)**

Opcional. O nome do gerenciador de filas ao qual o agente está conectado. Se você não especificar esse parâmetro, o gerenciador de filas do agente será determinado a partir das opções de configuração em uso.

## **-agentName (***agent\_name***)**

Obrigatório. O nome do agente de origem a ser excluído da transferência planejada.

### **-mquserid (***userID***)**

Opcional. Especifica o ID do usuário a autenticar com o gerenciador de filas de comando.

#### **-mqpassword (***password***)**

Opcional. Especifica a senha para autenticar com o gerenciador de filas de comando. Você também deve especificar o parâmetro **-mquserid**. Se você especificar **-mquserid**, mas não especificar **-mqpassword**, você será solicitado a fornecer a senha associada. A senha não será exibida.

### **schedule\_ID**

Obrigatório. O ID da transferência planejada a ser excluída.

É possível localizar o ID de planejamento executando o comando fteListScheduledTransfers no nome do agente de origem.

#### **-? ou -h**

Opcional. Exibe a sintaxe de comando.

#### **exemplo**

Neste exemplo, uma transferência planejada no agente de origem AGENT2 com o ID 27 será excluído:

fteDeleteScheduledTransfer -agentName AGENT2 27

# **Códigos de retorno**

### **0**

O comando foi concluído com êxito.

### **1**

O comando foi concluído com falhas.

### **Tarefas relacionadas**

["Criando uma Transferência de Arquivo Planejada" na página 166](#page-165-0)

É possível planejar uma nova transferência de arquivos a partir do IBM MQ Explorer Explorer ou da linha de comandos. A transferência planejada pode conter arquivos individuais ou um grupo com vários arquivos. É possível executar uma transferência de arquivos uma vez ou repeti-la várias vezes.

### **Referências relacionadas**

["fteListScheduledTransfers" na página 486](#page-485-0)

Use o comando **fteListScheduledTransfers** para listar todas as transferências do Managed File Transfer criadas anteriormente usando a linha de comandos ou o IBM MQ Explorer.

# **fteDeleteTemplates**

Use o comando **fteDeleteTemplates** para excluir um modelo existente do Managed File Transfer de um gerenciador de filas de coordenação.

# **Finalidade**

O comando **fteDeleteTemplates** remove um ou mais modelos de transferência de arquivos de um gerenciador de filas de coordenação. Ao executar esse comando, uma solicitação é passada para o sistema IBM MQ para remover os modelos do gerenciador de filas de coordenação para que eles não estejam mais disponíveis para o IBM MQ Explorer ou a linha de comandos. Os modelos que você está

excluindo podem continuar a ser acessados por um breve intervalo após a conclusão do comando até que o sistema IBM MQ execute a solicitação.

É possível executar o comando **fteDeleteTemplates** a partir de qualquer sistema que possa se conectar à rede do IBM MQ e, subsequentemente, rotear para o gerenciador de filas de coordenação. Especificamente para a execução do comando, deve-se ter instalado o Managed File Transfer nesse sistema e ter configurado o Managed File Transfer desse sistema para se comunicar com a rede do IBM MQ. Se nenhum detalhe da conectividade estiver disponível, os detalhes do gerenciador de filas do agente serão utilizados em seu lugar, desde que esses detalhes estejam disponíveis.

Especifique o parâmetro **-p** para este comando somente se você quiser utilizar um conjunto de opções de configuração diferente de seu conjunto padrão. Consulte [Opções de Configuração](#page-57-0) para obter mais informações.

### **Sintaxe**

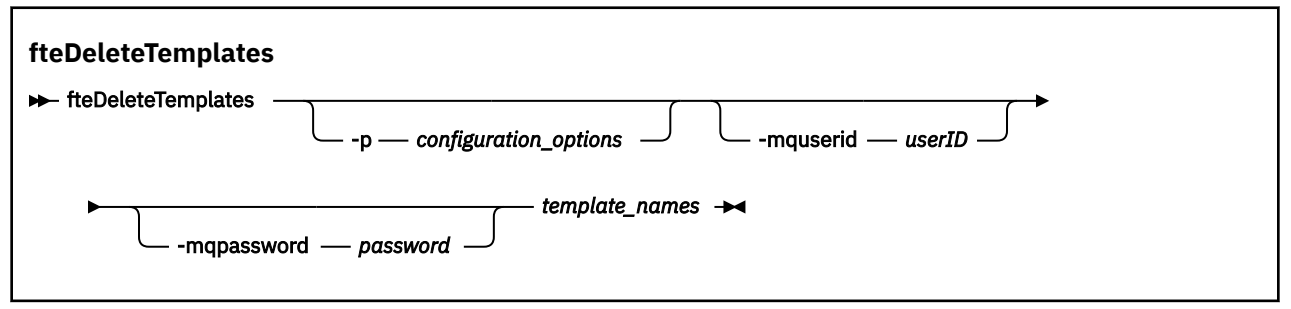

# **Parâmetros**

#### **-p (***configuration\_options***)**

Opcional. Esse parâmetro determina o conjunto de opções de configuração a ser usado para excluir o modelo. Por convenção, use o nome de um gerenciador de filas de coordenação não padrão como entrada para esse parâmetro. O comando utiliza o conjunto de arquivos de propriedades associado a este gerenciador de filas da coordenação não padrão.

Se você não especificar esse parâmetro, o conjunto de opções de configuração com base no gerenciador de filas da coordenação padrão será utilizado.

#### **-mquserid (***userID***)**

Opcional. Especifica o ID do usuário para autenticar com o gerenciador de filas de coordenação.

#### **-mqpassword (***password***)**

Opcional. Especifica a senha para autenticar com o gerenciador de filas de coordenação. Você também deve especificar o parâmetro **-mquserid**. Se você especificar **-mquserid**, mas não especificar **-mqpassword**, você será solicitado a fornecer a senha associada. A senha não será exibida.

#### **(***template\_names***)**

Obrigatório. Especifique um ou mais nomes de modelo que deseja excluir. Especifique o nome conforme exibido pelo comando **fteListTemplates**.

#### **-? ou -h**

Opcional. Exibe a sintaxe de comando.

#### **exemplo**

Nesse exemplo, o modelo STANDBY é excluído:

fteDeleteTemplates STANDBY

# **Códigos de retorno**

**0**

O comando foi concluído com êxito.

**1**

O comando foi concluído com falhas.

## **Tarefas relacionadas**

["Trabalhando com modelos de transferência de arquivos" na página 199](#page-198-0)

É possível usar os modelos de transferência de arquivos para armazenar as configurações de transferência de arquivos comuns para transferências repetidas ou complexas. Crie um modelo de transferência da linha de comandos usando o comando **fteCreateTemplate** ou use o IBM MQ Explorer para criar um modelo de transferência, usando o assistente **Criar novo modelo para transferência de arquivos gerenciada** ou salve um modelo enquanto estiver criando uma transferência de arquivos, marcando a caixa de seleção **Salvar configurações de transferência como um modelo**. A janela **Modelos de Transferência** exibe todos os modelos de transferência criados na rede do Managed File Transfer.

["Criando um modelo de transferência de arquivos usando o IBM MQ Explorer" na página 201](#page-200-0) É possível criar um modelo de transferência de arquivos a partir do IBM MQ Explorer ou da linha de comandos. Você pode usar esse modelo para criar novas transferências de arquivos, usando os detalhes dos modelos, ou submetê-los para iniciar a transferência de arquivos.

## **Referências relacionadas**

["fteCreateTemplate: criar novo modelo de transferência de arquivos" na página 427](#page-426-0)

O comando **fteCreateTemplate** cria um modelo de transferência de arquivos que você pode manter para uso futuro. O único parâmetro necessário é o parâmetro **-tn** (*template\_name*). Todos os outros parâmetros são opcionais, entretanto, se você especificar uma especificação de arquivo de origem, é necessário também fornecer um arquivo de destino. Analogamente, se você especificar um arquivo de destino, é necessário também especificar uma especificação de arquivo de origem.

## ["fteListTemplates" na página 487](#page-486-0)

Use o comando **fteListTemplates** para listar os modelos de transferência do Managed File Transfer disponíveis em um gerenciador de filas de coordenação.

# **fteDisplayVersion**

Use o comando **fteDisplayVersion** para exibir a versão do Managed File Transfer instalado.

# **Finalidade**

Você pode ser solicitado a executar o comando **fteDisplayVersion** por um Representante de Serviço do IBM para ajudar com a determinação de problemas

# **Sintaxe**

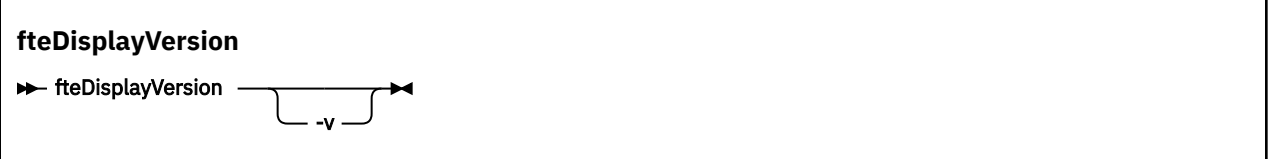

# **Parâmetros**

**-v**

Opcional. Exibe uma quantidade detalhada de informações sobre a versão do produto.

Os detalhes precisos que são exibidos quando você especifica o parâmetro **-v** podem variar entre releases do produto. Não é recomendado contar com a disponibilização de informações específicas na saída do comando fteDisplayVersion -v.

 $z/0S$ V 9.0.3 No z/OS, o **-v** exibirá o valor da propriedade **productId**, se o ID do produto tiver sido especificado.

**-? ou -h**

Opcional. Exibe a sintaxe de comando.

#### **Exemplo sem parâmetros especificados**

Nesse exemplo, o comando**fteDisplayVersion** é especificado sem nenhum parâmetro.

fteDisplayVersion

A saída desse comando é o nível da versão de produto. Por exemplo, esta é a saída para IBM MQ 9.0:

5655-MFT, 5724-H72 Copyright IBM Corp. 2008, 2016. ALL RIGHTS RESERVED IBM MQ Components: Name: IBM MQ Managed File Transfer  $9.0.0.0$ 

#### **Exemplo com o parâmetro -v especificado**

Nesse exemplo, o comando **fteDisplayVersion** é especificado com o parâmetro **-v**.

fteDisplayVersion -v

A saída desse comando inclui informações mais detalhadas sobre a versão do produto Por exemplo:

```
5655-MFT, 5724-H72 Copyright IBM Corp. 2008, 2016. ALL RIGHTS RESERVED
IBM MQ Components:
Name: IBM MQ Managed File Transfer<br>Version: 9.0.0.0
Version: 9.0.0.0<br>Level: p900-L10
Level: p900-L160512.4<br>Platform: Windows 10 (10
                Windows 10 (10.0)Architecture: amd64<br>JVM: JRE 1
                JRE 1.8.0 Windows 10 amd64-64 Compressed References 20160427_301573 (JIT enabled, AOT
enabled)
                 J9VM - R28_Java8_SR3_20160427_1620_B301573
 JIT - tr.r14.java.green_20160329_114288
 GC - R28_Java8_SR3_20160427_1620_B301573_CMPRSS
J9CL - 20160427_301573<br>Product: C:\Program Files\IBM\M
                C:\Program Files\IBM\MQ_1
Configuration: C:\ProgramData\IBM\MQ\mqft
   Name: IBM MQ JMS Provider<br>Version: 9.0.0.0
   Version:
    Level: p900-L160512.4
    Name: IBM MQLight Service for Bluemix JMS Provider
   Version:<br>Level:
                p900-L160512.4
    Name: Common Services for Java Platform, Standard Edition
   Version: 9.0.0.0<br>Level: p900-L16
                Level: p900-L160512.4
   Name: Java Message Service Client<br>Version: 9.0.0.0
   Version:<br>Level:
                 Level: p900-L160512.4
    Name: IBM MQ classes for Java Message Service
    Version: 9.0.0.0
    Level: p900-L160512.4
   Name: IBM MQ classes for Java<br>Version: 9.0.0.0
               9.0.0.0 Level: p900-L160512.4
```
# <span id="page-479-0"></span>**Códigos de retorno**

**0**

O comando foi concluído com êxito.

**1**

O comando foi concluído com falhas.

# **fteListAgents: listar os agentes MFT para um gerenciador de filas de coordenação**

Use o comando **fteListAgents** para listar todos os agentes do Managed File Transfer que estão registrados com um gerenciador de fila de coordenação específico

# **Finalidade**

É possível executar o comando **fteListAgents** a partir de qualquer sistema que pode ser conectado ao gerenciador de filas de coordenação. Os seguintes detalhes de cada agente são direcionados a um dispositivo de saída padrão (STDOUT):

- Nome do agente
- Gerenciador de filas de agente
- Se o agente for um agente de ponte de protocolo, o nome do agente será anexado com bridge
- Se o agente for um agente ponte Connect:Direct , o nome do agente será anexado com (Connect:Direct bridge)
- status do Agente

Este comando utiliza o arquivo coordination.properties para conectar-se ao gerenciador de filas da coordenação. Para obter mais informações, consulte ["O arquivo coordination.properties do MFT" na](#page-546-0) [página 547](#page-546-0).

Especifique o parâmetro **-p** para este comando somente se você quiser utilizar um conjunto de opções de configuração diferente de seu conjunto padrão. Para obter mais informações, consulte ["Opções de](#page-57-0) [configuração do MFT em Multiplataformas" na página 58.](#page-57-0)

Se um agente não for listado pelo comando **fteListAgents** , use o fluxograma de diagnóstico no tópico a seguir para localizar e corrigir o problema: Se o seu agente não estiver listado pelo comando **fteListAgents**.

# **Informações de Status do Agente**

As informações de status do agente produzidas por esse comando são geradas a partir das mensagens de status que o agente publica para o tópico SYSTEM.FTE. Essas mensagens são descritas no tópico ["Formato de mensagem de status do agente MFT" na página 749](#page-748-0) As informações de status produzidas pelo comando **fteListAgents** fornecem o status do agente no momento em que a última mensagem de status foi publicada. A frequência dessas mensagens de status depende do valor da propriedade agentStatusPublishRateLimit. Para obter mais detalhes sobre essa propriedade, consulte o tópico ["O](#page-557-0) [arquivo MFT agent.properties" na página 558](#page-557-0)

## **Sintaxe**

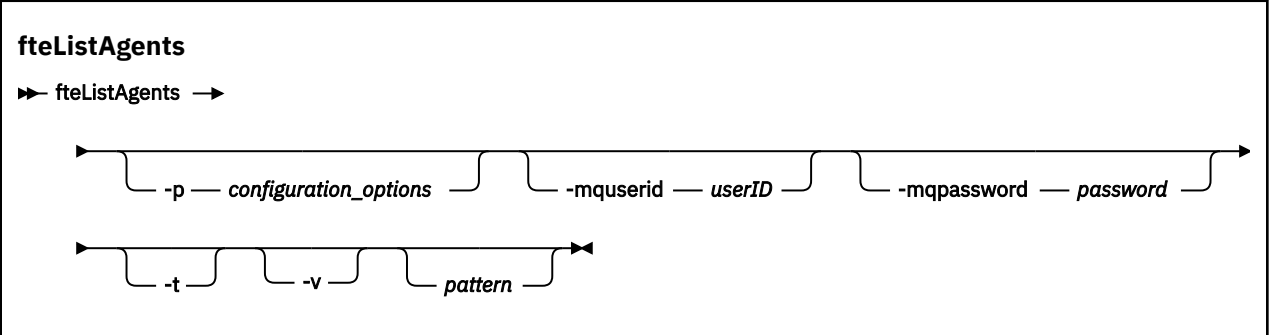

## **Parâmetros**

### **-p (***configuration\_options***)**

Opcional. Este parâmetro determina o conjunto de opções de configuração utilizado para emitir o pedido para os agentes da lista. Utilize o nome de um gerenciador de filas da coordenação não padrão como entrada para esse parâmetro. O comando utiliza o conjunto de arquivos de propriedades associado a este gerenciador de filas da coordenação não padrão.

Se você não especificar esse parâmetro, o conjunto de opções de configuração com base no gerenciador de filas da coordenação padrão será utilizado.

#### **-mquserid (***userID***)**

Opcional. Especifica o ID do usuário para autenticar com o gerenciador de filas de coordenação.

#### **-mqpassword (***password***)**

Opcional. Especifica a senha para autenticar com o gerenciador de filas de coordenação. Você também deve especificar o parâmetro **-mquserid**. Se você especificar **-mquserid**, mas não especificar **-mqpassword**, você será solicitado a fornecer a senha associada. A senha não será exibida.

#### **-v**

Opcional. Espec. o modo det. O modo detalhado gera saída adicional para cada agente, incluindo o número atual de transferências no formato Source/Destination, em que Source é o número atual de transferências de origem e Destination é o número atual de transferências de destino..

As informações atuais de transferência são obtidas a partir da publicação do status do agente, que é descrito no seguinte tópico: ["Formato de mensagem de status do agente MFT" na página 749.](#page-748-0) Como resultado, essas informações de transferência são exatas apenas dentro da configuração do valor da propriedade do agente [agentStatusPublishRateLimit](#page-563-0) (cujo padrão é de 30 segundos).

## **-t**

Opcional. Especifica o modo terse. No IBM MQ 9.0.2, a saída inclui a coluna **Status Age** por padrão. Se você não desejar ver as informações de **Status Age**, será possível emitir o comando com o parâmetro **-t** para ocultar a coluna. Para obter mais informações, consulte [O que fazer se o comando](#page-308-0) **fteListAgents** [mostrar um status do agente de UNKNOWN](#page-308-0)

### **padrão**

Opcional. O padrão a ser usado para filtrar a lista de agentes do Managed File Transfer. Esse padrão é comparado com o nome do agente. Os caracteres asterisco (\*) são interpretados como curingas, inclusive caracteres zero.

Em sistemas UNIX e Linux, deve-se escapar caracteres especiais como o asterisco (\*) e o sinal de número (#) com aspas (' ') ou aspas duplas (" ") caso deseje que eles sejam manipulados como literais. Se não escapar esses caracteres, eles serão interpretados de acordo com o seu significado no sistema UNIX ou Linux específico.

Se você não especificar esse parâmetro, todos os agentes registrados com o gerenciador de filas de coordenação são relacionados.

#### **-? ou -h**

Opcional. Exibe a sintaxe de comando.

#### **exemplo**

Neste exemplo, todos os agentes registrados no gerenciador de filas (detalhados nas opções de configuração), cujos nomes começam com B, são listados:

fteListAgents "B\*"

Nesse exemplo, os agentes que são registrados com o gerenciador de filas de coordenação QM\_EUROPE (o gerenciador de filas de coordenação não padrão) são listados no modo detalhado:

```
fteListAgents -p QM_EUROPE -v
```
A saída desse comando é o seguinte:

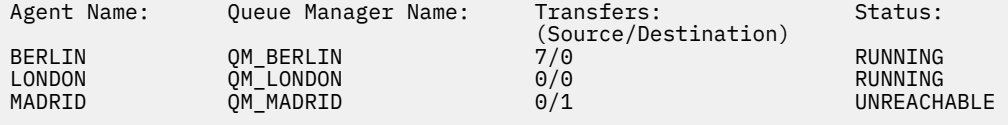

Para uma lista dos possíveis valores de status de agente e seus significados, consulte o tópico ["Valores de](#page-633-0) [status do agente MFT" na página 634](#page-633-0).

Neste exemplo, todos os agentes registrados com o gerenciador de filas de coordenação e que possuem nomes que começam com BRIDGE são listados em modo detalhado:

fteListAgents -v "BRIDGE\*"

A saída desse comando é o seguinte:

```
C:\Program Files\IBM\WMQFTE\bin>fteListAgents -v
5724-H72 Copyright IBM Corp. 2008, 2023. ALL RIGHTS RESERVED
Agent Name: Queue Manager Name: Transfers: Status:
                                 CONTRET (Source/Destination)<br>
Morto Montre Management Controller<br>
Morto STOPPED
BRIDGE_FTP ( bridge ) QM_JUPITER 0/0 STOPPED
BRIDGE_CD1 (Connect:Direct bridge) QM_JUPITER 0/0 STOPPED
```
# **Códigos de retorno**

### **0**

O comando foi concluído com êxito.

**1**

O comando foi concluído com falhas.

### **Tarefas relacionadas**

["Listando Agentes do MFT" na página 216](#page-215-0)

Você pode listar os agentes Managed File Transfer registrados em um determinado gerenciador de filas usando a linha de comandos ou o IBM MQ Explorer.

#### **Referências relacionadas**

["Valores de status do agente MFT" na página 634](#page-633-0)

Os comandos **fteListAgents** e **fteShowAgentDetails** produzem informações sobre o status do agente. Existem vários possíveis valores para esse status.

["fteShowAgentDetails" na página 525](#page-524-0)

<span id="page-482-0"></span>Use o comando **fteShowAgentDetails** para exibir os detalhes de um Managed File Transfer Agent específico. Estes são os detalhes que são armazenados pelo gerenciador de filas de coordenação do Managed File Transfer do agente.

# **fteListMonitors: listar monitores de recurso do MFT**

Use o comando **fteListMonitors** para listar todos os monitores de recurso existentes em uma rede do Managed File Transfer usando a linha de comandos.

# **Finalidade**

O comando **fteListMonitors** lista monitores de recursos existentes. É possível filtrar a saída de comando especificando um nome de agente e um nome de monitor de recursos.

Este comando utiliza o arquivo coordination.properties para conectar-se ao gerenciador de filas da coordenação. Para obter mais informações, consulte ["O arquivo coordination.properties do MFT" na](#page-546-0) [página 547](#page-546-0).

É possível usar o parâmetro **-ox** para exportar um monitor de recurso para um arquivo XML. Para obter mais informações sobre como usar esse arquivo XML, consulte ["fteCreateMonitor: criar um monitor de](#page-418-0) [recurso MFT" na página 419.](#page-418-0)

Especifique o parâmetro **-p** para este comando somente se você quiser utilizar um conjunto de opções de configuração diferente de seu conjunto padrão. Para obter mais informações, consulte [Opções de](#page-57-0) [configuração.](#page-57-0)

## **Sintaxe**

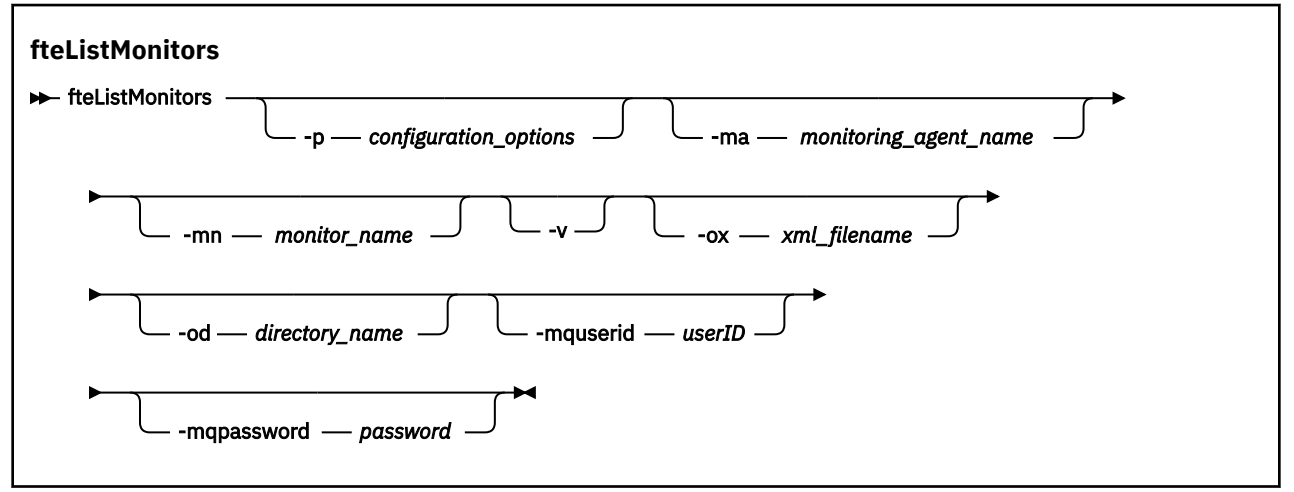

# **Parâmetros**

### **-p (***configuration\_options***)**

Opcional. Este parâmetro determina o conjunto de opções de configuração a ser usado para cancelar a transferência. Por convenção, use o nome de um gerenciador de filas de coordenação não padrão como entrada para esse parâmetro. O comando usa o conjunto de arquivos de propriedades associado a esse gerenciador de filas de coordenação não padrão.

Se você não especificar esse parâmetro, o conjunto de opções de configuração com base no gerenciador de filas da coordenação padrão será utilizado.

### **-ma (***monitoring\_agent\_name***)**

Opcional. Filtra monitores de recursos por nome do agente usando o padrão que você fornece como entrada. Os caracteres asterisco (\*) são interpretados como curingas que correspondem a zero ou mais caracteres. Se você não especificar o parâmetro **-ma**, todos os monitores de recursos associados a todos os agentes do gerenciador de filas de coordenação padrão serão listados por padrão.

#### **-mn (***monitor\_name***)**

Opcional. Filtra monitores de recursos por nome do monitor usando o padrão que você fornece como entrada. Os caracteres asterisco (\*) são interpretados como curingas que correspondem a zero ou mais caracteres. Se você não especificar o parâmetro **-mn**, todos os monitores de recursos associados a todos os agentes do gerenciador de filas de coordenação padrão serão listados por padrão.

#### **-mquserid (***userID***)**

Opcional. Especifica o ID do usuário para autenticar com o gerenciador de filas de coordenação.

#### **-mqpassword (***password***)**

Opcional. Especifica a senha para autenticar com o gerenciador de filas de coordenação. Você também deve especificar o parâmetro **-mquserid**. Se você especificar **-mquserid**, mas não especificar **-mqpassword**, será avisado para fornecer a senha associada. A senha não será exibida.

**-v**

Opcional. Gera saída detalhada que inclui informações adicionais sobre o status do monitor, incluindo se o monitor é iniciado ou interrompido, o caminho do recurso de diretório que está sendo monitorado e as condições acionadoras.

#### **-ox (***xml\_filename***)**

Opcional. Deve-se especificar esse parâmetro em combinação com os parâmetros **-ma** e **-mn**. Exporta o monitor de recurso para um arquivo XML que depois pode ser usado pelo comando **fteCreateMonitor** e o parâmetro **-ix**.

O parâmetro **-ox** não deve ser combinado com o parâmetro **-od**.

# **-od (***directory\_name***)**

Opcional. Exporta diversas definições do monitor de recurso para o diretório especificado. Cada definição do monitor de recurso é salva em um arquivo XML separado com um nome no formato *agent name*.*monitor name*.xml. Deve-se especificar um diretório de destino válido para os arquivos XML, caso contrário, uma mensagem de erro será exibida. Esse parâmetro não deve ser combinado com o parâmetro **-ox**.

#### **-? ou -h**

Opcional. Exibe a sintaxe de comando.

#### **Exemplo: listar monitores de recursos**

Neste exemplo, todos os monitores de recursos associados ao agente de monitoramento AGENT1 (e o agente de origem das transferências de arquivos associadas ao monitor) serão listados:

fteListMonitors -ma AGENT1

#### **Exemplo: exportar um monitor de recurso para um arquivo XML**

Neste exemplo, um único monitor de recurso, MONITOR1, em AGENT1, é exportado para o arquivo XML filename1.xml especificando um nome de arquivo XML com o parâmetro **-ox**:

fteListMonitors -ma AGENT1 -mn MONITOR1 -ox filename1.xml

#### **Exemplo: exportar um monitor de recurso para um diretório especificado**

#### $V$  9.0.5

Neste exemplo, um único monitor de recurso, MONITOR1, em AGENT1, é exportado para o diretório especificado pelo parâmetro **-od**. Exceto pela diferença no formato do nome do arquivo XML, este exemplo é semelhante a usar o parâmetro **-ox**.

fteListMonitors -ma AGENT1 -mn MONITOR1 -od /usr/mft/resmonbackup

### **Exemplos: exportar um lote de monitores de recursos para um arquivo XML em um diretório especificado**

## $V$  9.0.5

Em todos os exemplos a seguir, os monitores de recursos são exportados para o diretório especificado pelo parâmetro **-od**. Cada definição de monitor de recurso é salva para separar o arquivo XML com um nome no formato *agent name*.*monitor name*.xml

Neste exemplo, todos os monitores de recursos são exportados para o diretório especificado:

fteListMonitors -od /usr/mft/resmonbackup

Neste exemplo, todos os monitores de recursos em AGENT1 são exportados para o diretório especificado:

fteListMonitors -ma AGENT1 -od /usr/mft/resmonbackup

É possível usar correspondência de curinga para definir quais monitores de recursos exportar usando um caractere de asterisco (\*) quando você especifica um padrão para corresponder a nomes de agentes e/ou nomes de monitores.

Neste exemplo, todos os monitores de recursos em AGENT1 com nomes que correspondem ao padrão MON\* são exportados para o diretório especificado:

fteListMonitors -ma AGENT1 -mn MON\* -od /usr/mft/resmonbackup

Neste exemplo, todos os monitores de recursos nos agentes com nomes que correspondam ao padrão AGEN\* são exportados para o diretório especificado:

fteListMonitors -ma AGEN\* -od /usr/mft/resmonbackup

Neste exemplo, todos os monitores de recursos com nomes que correspondem ao padrão MON\* em agentes com nomes que correspondem ao padrão AGENT\* são exportados para o diretório especificado:

fteListMonitors -ma AGENT\* -mn MON\* -od /usr/mft/resmonbackup

# **Códigos de retorno**

**0**

O comando foi concluído com êxito.

**1**

O comando foi concluído com falhas.

## **Tarefas relacionadas**

## ["Monitorando recursos do MFT" na página 173](#page-172-0)

É possível monitorar recursos do Managed File Transfer; por exemplo, uma fila ou um diretório. Quando uma condição nesse recurso é satisfeita, o monitor de recurso inicia a tarefa, como uma transferência de arquivos. É possível criar um monitor de recurso usando o comando **fteCreateMonitor** ou a visualização **Monitores** no plug-in Managed File Transfer para IBM MQ Explorer..

["Fazendo backup e restaurando os monitores de recursos do MFT" na página 197](#page-196-0)

É possível fazer backup dos monitores de recursos que você deseja ter disponíveis para uso futuro exportando suas definições para um arquivo XML que depois possa ser importado para criar um novo monitor de recurso com base no backup.

## **Referências relacionadas**

["fteCreateMonitor: criar um monitor de recurso MFT" na página 419](#page-418-0)

O comando **fteCreateMonitor** cria e inicia um novo monitor de recurso a partir da linha de comandos. É possível monitorar um recurso (por exemplo, os conteúdos de um diretório) usando o Managed File Transfer para que, quando uma condição acionadora for atendida, uma tarefa especificada, como uma transferência de arquivos, seja iniciada.

<span id="page-485-0"></span>["fteDeleteMonitor: excluir um monitor de recurso do MFT" na página 473](#page-472-0)

Use o comando **fteDeleteMonitor** para parar e excluir um monitor de recurso existente do Managed File Transfer usando a linha de comandos. Emita esse comando no agente de monitoramento de recursos.

# **fteListScheduledTransfers**

Use o comando **fteListScheduledTransfers** para listar todas as transferências do Managed File Transfer criadas anteriormente usando a linha de comandos ou o IBM MQ Explorer.

## **Finalidade**

É possível listar todas as transferências planejadas com base nos nomes dos agentes de origem ou no gerenciador de filas de coordenação.

Especifique o parâmetro opcional **-p** para este comando somente se desejar usar opções de configuração diferentes de seus padrões. Se você não especificar **-p**, as opções de configuração definidas em installation.properties serão usadas. Consulte ["Opções de configuração do MFT](#page-57-0) [em Multiplataformas" na página 58](#page-57-0) para obter informações adicionais.

## **Sintaxe**

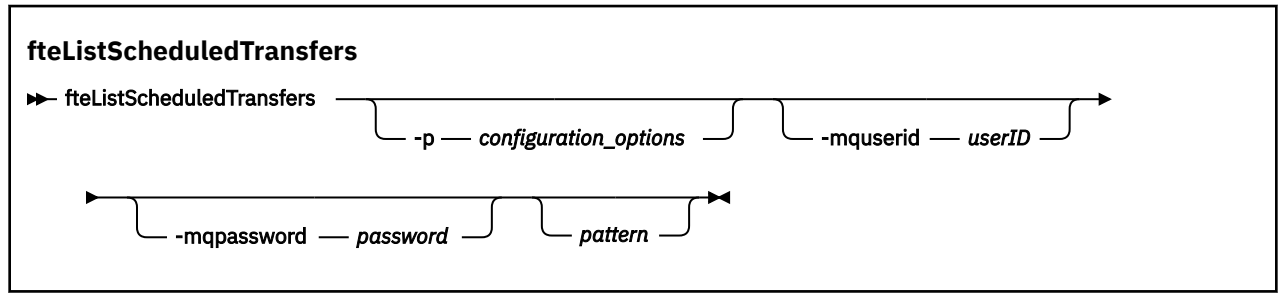

# **Parâmetros**

### **-p (***configuration\_options***)**

Opcional. Se você tiver mais de um gerenciador de filas da coordenação, utilize este parâmetro para especificar explicitamente para quais agentes você deseja listar as transferências planejadas. Utilize o nome de um gerenciador de filas da coordenação não padrão como entrada para esse parâmetro. O comando utiliza as opções de configuração associadas a esse gerenciador de filas da coordenação não padrão.

Se você não especificar este parâmetro, as opções de configuração baseadas no gerenciador de filas da coordenação padrão serão utilizadas.

### **-mquserid (***userID***)**

Opcional. Especifica o ID do usuário para autenticar com o gerenciador de filas de coordenação.

### **-mqpassword (***password***)**

Opcional. Especifica a senha para autenticar com o gerenciador de filas de coordenação. Você também deve especificar o parâmetro **-mquserid**. Se você especificar **-mquserid**, mas não especificar **-mqpassword**, você será solicitado a fornecer a senha associada. A senha não será exibida.

### **padrão**

Opcional. O padrão a ser usado para filtrar a lista de transferências planejadas do Managed File Transfer. Esse padrão é comparado com o nome do agente. Os caracteres asterisco (\*) são interpretados como curingas que correspondem a zero ou mais caracteres.

Se você não especificar esse parâmetro, todas as transferências planejadas registradas com o gerenciador de filas de coordenação estão listados por padrão.

#### **-? ou -h**

Opcional. Exibe a sintaxe de comando.

### <span id="page-486-0"></span>**exemplo**

Neste exemplo, todas as transferências planejadas com os agentes de origem que correspondem ao padrão \*2 são listadas:

```
fteListScheduledTransfers "*2"
```
Este comando de exemplo produz a saída a seguir. O horário de início do planejamento e o horário da próxima transferência são exibidos em Hora Universal Coordenada (UTC):

```
Schedule Identifier: 1 
Source Agent Name:<br>Source File Name:
                               C:/export/Test/workspace/A.exe<br>binary
Conversion Type:
Destination File Name: C:/import/Test/workspace/B001.zzx 
Destination Agent Name: AGENT1 
Schedule Start Time: 2008-10-23T16:08+0100 
                               Next Transfer: 2008-10-23T16:08+0100 
Schedule Time Base: source<br>Repeat Interval: minutes
Repeat Interval: minutes<br>Repeat Exequency: 1
Repeat Frequency: 1<br>Repeat Count: 30
Repeat Count:
```
# **Códigos de retorno**

```
0
```
O comando foi concluído com êxito.

**1**

O comando foi concluído com falhas.

## **Tarefas relacionadas**

["Criando uma Transferência de Arquivo Planejada" na página 166](#page-165-0)

É possível planejar uma nova transferência de arquivos a partir do IBM MQ Explorer Explorer ou da linha de comandos. A transferência planejada pode conter arquivos individuais ou um grupo com vários arquivos. É possível executar uma transferência de arquivos uma vez ou repeti-la várias vezes.

### **Referências relacionadas**

["fteDeleteScheduledTransfer" na página 475](#page-474-0)

# **fteListTemplates**

Use o comando **fteListTemplates** para listar os modelos de transferência do Managed File Transfer disponíveis em um gerenciador de filas de coordenação.

# **Finalidade**

Esse comando lista todos os nomes de modelo ou uma seleção filtrada de nomes de modelo. O formato de saída da lista pode ser qualquer um dos seguintes:

- Somente nomes de modelo (comportamento padrão)
- Nomes de modelo com um resumo dos modelos (modo detalhado)
- Mensagem de XML completa descrevendo os modelos (parâmetros **-x** e **-o**)

Este comando utiliza o arquivo coordination.properties para conectar-se ao gerenciador de filas da coordenação. Para obter mais informações, consulte ["O arquivo coordination.properties do MFT" na](#page-546-0) [página 547](#page-546-0).

Especifique o parâmetro **-p** para este comando somente se você quiser utilizar um conjunto de opções de configuração diferente de seu conjunto padrão. Consulte [Opções de Configuração](#page-57-0) para obter mais informações.

## **Sintaxe**

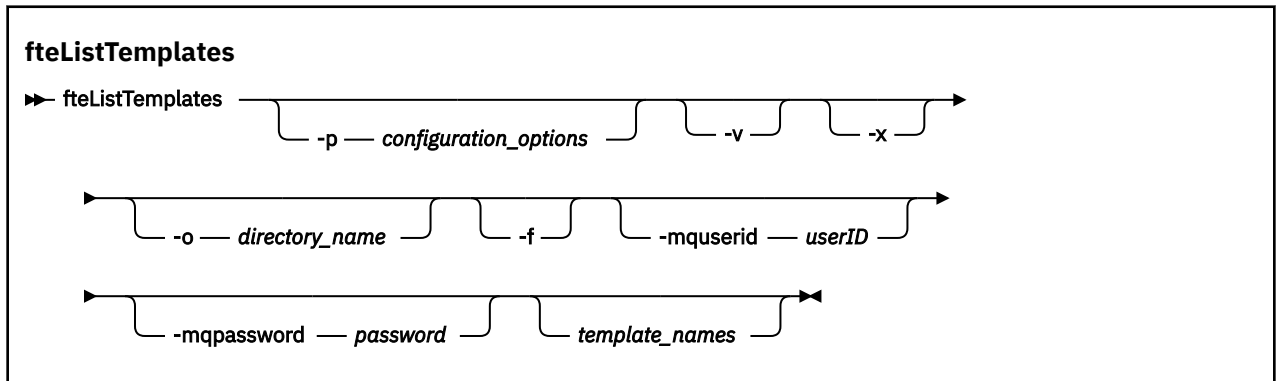

## **Parâmetros**

**-p**

Opcional. Esse parâmetro determina o conjunto de opções de configuração a ser usado para excluir o modelo. Por convenção, use o nome de um gerenciador de filas de coordenação não padrão como entrada para esse parâmetro. O comando utiliza o conjunto de arquivos de propriedades associado a este gerenciador de filas da coordenação não padrão.

Se você não especificar esse parâmetro, o conjunto de opções de configuração com base no gerenciador de filas da coordenação padrão será utilizado.

**-v**

Opcional. Especifica o modo detalhado e fornece um resumo curto de cada modelo correspondente. Esse parâmetro é ignorado se você também especificou o parâmetro **-x**.

O parâmetro **-v** inclui um resumo de cada modelo. Por exemplo:

```
Template Name: STANDBY
    Source Agent Name: AGENT1
 Source QMgr: QM_JUPITER
 Destination Agent Name: AGENT2
 Destination QMgr: QM_NEPTUNE
     Transfer Priority: 0
     Transfer file specification
     File Item Details
         Mode: binary
         Checksum: MD5
         Source File:
             C:\payroll_reports\*.xls
             Recursive: false
             Disposition: leave
         Destination File:
             C:\payroll_backup\*.xls
             Type: file
             Exist: error
```
Se você não especificar o parâmetro **-v**, o modo de saída padrão é listar os nomes de modelo correspondentes.

**-x**

Opcional. Fornece uma mensagem formatada em XML para cada modelo correspondente. Esse parâmetro é ignorado a menos que você especifique o parâmetro **-o**.

### **-o (***directory\_name***)**

Opcional. Envia a mensagem formatada em XML para arquivos no diretório nomeado. Um arquivo para cada modelo é criado e cada arquivo tem o mesmo nome do modelo com um sufixo .xml. Esse parâmetro é ignorado a menos que você especifique também o parâmetro **-x**.

**-f**

Opcional. Força a sobrescrição de qualquer arquivo de saída existente. Esse parâmetro é ignorado a menos que você especifique o parâmetro **-o**. Se você não especificar **-f**, mas especificar o nome de um arquivo de saída existente, o comportamento padrão é relatar um erro e continuar.

#### **-mquserid (***userID***)**

Opcional. Especifica o ID do usuário para autenticar com o gerenciador de filas de coordenação.

#### **-mqpassword (***password***)**

Opcional. Especifica a senha para autenticar com o gerenciador de filas de coordenação. Você também deve especificar o parâmetro **-mquserid**. Se você especificar **-mquserid**, mas não especificar **-mqpassword**, você será solicitado a fornecer a senha associada. A senha não será exibida.

### **(***template\_names***)**

Opcional. Uma lista de um ou mais nomes de modelo a serem listados. Um nome de modelo pode incluir um asterisco como um curinga que corresponde a zero ou mais caracteres. Dependendo do seu sistema operacional, você pode precisar colocar quaisquer nomes de modelo que incluam um caractere curinga entre aspas (" ") ou aspas simples (' ') para evitar a expansão do shell. A expansão de shell pode causar um comportamento inesperado.

Se você não especificar nada para *template\_names*, o padrão é listar todos os modelos.

#### **-? ou -h**

Opcional. Exibe a sintaxe de comando.

#### **exemplo**

Nesse exemplo, todos os modelos com nomes que começam com ST são listados:

fteListTemplates "ST\*"

Este exemplo cria o modelo STANDBY como uma mensagem formatada como XML para o arquivo STANDBY.xml no diretório atual:

```
fteListTemplates -x -o . STANDBY
```
Esse comando cria a seguinte saída em STANDBY.xml:

```
<?xml version="1.0" encoding="UTF-8" ?> 
- <transferTemplate id="1864c1dd-ba02-4b34-bda9-dc6862448418" version="3.00">
    <name>STANDBY</name> 
    <sourceAgentName>AGENT1</sourceAgentName> 
    <sourceAgentQMgr>QM_JUPITER</sourceAgentQMgr> 
    <sourceAgentQMgrHost>null</sourceAgentQMgrHost> 
    <sourceAgentQMgrPort>-1</sourceAgentQMgrPort> 
    <sourceAgentQMgrChannel>null</sourceAgentQMgrChannel> 
 <destinationAgentName>AGENT2</destinationAgentName> 
 <destinationAgentQMgr>QM_NEPTUNE</destinationAgentQMgr> 
   - <fileSpecs>
      - <item checksumMethod="MD5" mode="binary">
         - <source disposition="leave" recursive="false">
           <file>C:\payroll_reports\*.xls</file> 
          </source>
        - <destination exist="error" type="file">
           <file>C:\payroll_backup\*.xls</file> 
          </destination>
        </item>
    </fileSpecs>
    <priority>0</priority> 
  </transferTemplate>
```
# <span id="page-489-0"></span>**Códigos de retorno**

**0**

O comando foi concluído com êxito.

**1**

O comando foi concluído com falhas.

# **fteMigrateAgent: migrar um agente do FTE 7.0 para o MQ 7.5 ou mais recente**

Se desejar migrar um agente existente e a configuração associada do IBM WebSphere MQ File Transfer Edition 7.0 para o IBM WebSphere MQ 7.5 ou posterior, use o comando **fteMigrateAgent** para migrar. Este comando pode ser usado para migrar um agente padrão, um agente do Connect:Direct ou um agente de ponte de protocolo. O comando também pode ser usado para migrar vários agentes em uma única solicitação.

 $\sim$  <code>V 9.0.0</code> No IBM MQ 9.0, o Managed File Transfer não suporta agentes da web. Se você tentar usar o comando **fteMigrateAgent** para migrar um agente da web de uma liberação anterior para o IBM MQ 9.0, uma mensagem de erro será exibida para explicar que a migração de um agente da web não é suportada.

**Nota:** Se estiver migrando do IBM WebSphere MQ File Transfer Edition 7.0 ou posterior e desejar continuar usando a variável de ambiente FTE\_CONFIG, será possível fazer isso sem alterar o valor FTE\_CONFIG. É possível executar uma migração padrão, mas BFG\_DATA não deve ser configurado e FTE\_CONFIG deve ser configurado conforme usado no IBM WebSphere MQ 7.0.

**Importante: EMBILM Em IBM MQ for UNIX, Linux, and Windows, apenas usuários que são** administradores do IBM MQ (e membros do grupo mqm) podem executar esse comando. Se você tentar executar esse comando como um usuário que não é um administrador do IBM MQ, receberá a mensagem de erro BFGCL0502E: você não está autorizado a executar a operação solicitada. e o comando não será executado.

**Em 2/08 – Em** sistemas z/OS, o usuário deve satisfazer (pelo menos) uma dessas condições para executar o comando migrate:

- Ser um membro do grupo mqm (se o grupo mqm estiver definido no sistema).
- V S.O.O.1 Ser membro do grupo nomeado na variável de ambiente BFG\_GROUP\_NAME (se houver algum nomeado).
- Nº 10.0.1 Não ter nenhum valor configurado na variável de ambiente BFG\_GROUP\_NAME quando o comando for executado.

Se seu agente estiver configurado para executar como um serviço Windows , use o comando **fteModifyAgent** para reconfigurar o agente para que ele não seja mais um serviço Windows . Após a migração ser concluída, use o comando **fteModifyAgent** novamente para configurar o novo agente para ser um serviço do Windows Como alternativa, se você incluir o [parâmetro -f,](#page-490-0) o comando será concluído, mas produzirá um aviso.

Antes de poder executar o comando **fteMigrateAgent** , você deve parar o agente que deseja migrar usando o comando fteStopAgent .

Se você executar o comando com o [parâmetro -f,](#page-490-0) somente as informações sobre o agente serão atualizadas. Se um arquivo necessário estiver ausente, o comando falhará.

Especificamente, os seguintes arquivos de propriedades, arquivos XML e diretórios associados ao agente serão migrados:

<span id="page-490-0"></span>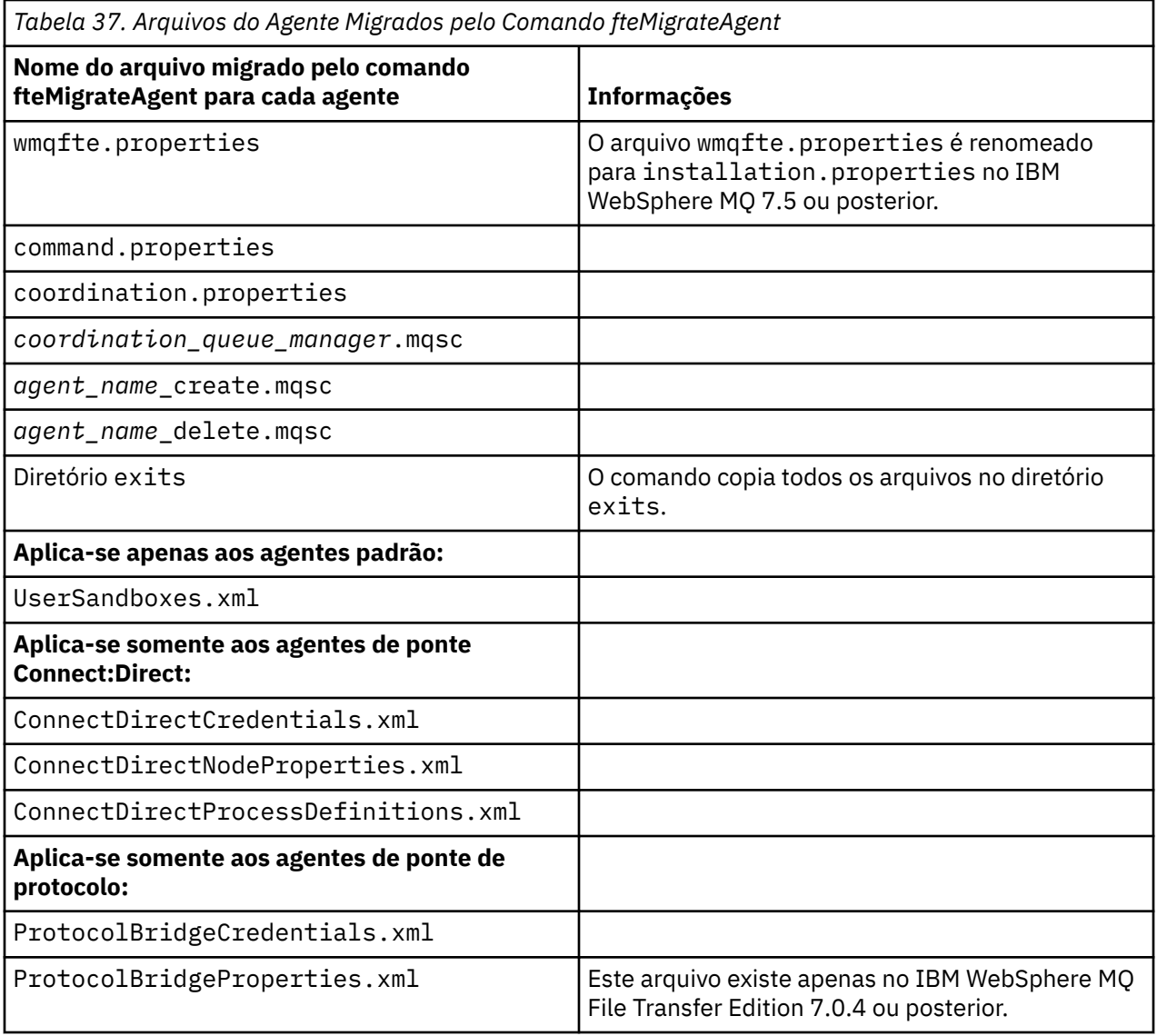

O comando **fteMigrateAgent** migra os arquivos para a instalação, coordenação e gerenciadores de filas de comando e os copia para o IBM WebSphere MQ 7.5 ou posterior se os arquivos ainda não existirem no IBM WebSphere MQ 7.5 ou posterior. Se os arquivos já existirem, eles não serão copiados como parte do comando.

# **Sintaxe**

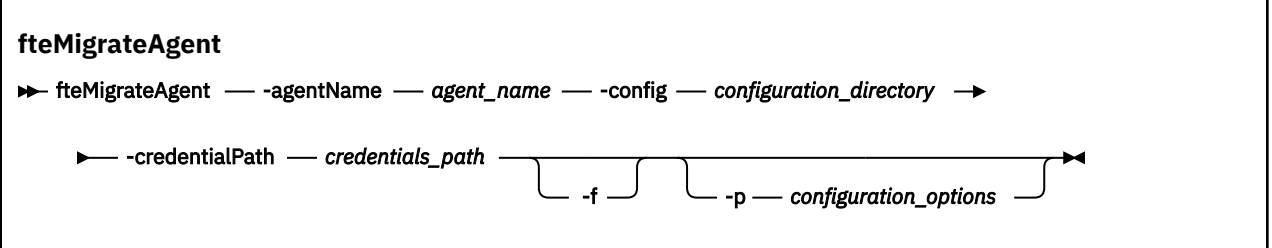

# **Parâmetros**

### **-agentName** *agent\_name*

Obrigatório. O nome do agente que você deseja migrar para o IBM WebSphere MQ 7.5 ou posterior.

### **-config** *configuration\_directory*

Obrigatório. O caminho para o diretório de configuração para a instalação a partir da qual o agente está sendo migrado. Por exemplo,C:\Documents and Settings\All Users\Application Data\IBM\WMQFTE\config

### **-credentialPath** *credentials\_path*

Obrigatório. Define o local para o qual migrar as informações de credenciais. Este parâmetro pode ser um caminho do diretório no qual os arquivos de credenciais existentes estão presentes ou um novo local para receber um novo arquivo de credenciais. Para plataformas z/OS, esse pode ser um conjunto de dados particionados estendido (PDSE) preexistente com membros existentes a serem atualizados ou sem membros existentes para incluir um novo membro para estas credenciais.

**Nota:** Se um PDSE for usado, ele deverá ser bloqueado por variável.

**-f**

Opcional. Força a migração do agente mesmo se algum dos arquivos de configuração que geralmente são migrados estiver em conflito com a configuração existente. Por exemplo, se houver uma incompatibilidade entre os arquivos de propriedades em Managed File Transfer e os arquivos de propriedades em IBM WebSphere MQ 7.5ou mais recente, especificar o parâmetro **-f** significa que essa incompatibilidade é ignorada

### **-p** *configuration\_options*

Opcional. Este parâmetro determina o conjunto de opções de configuração que são usadas para localizar a configuração para migração. Use o nome de um conjunto de opções de configuração como o valor do parâmetro **-p**. Por convenção, esse é o nome de um gerenciador de filas de coordenação. Se você não especificar esse parâmetro, o conjunto padrão de opções de configuração é utilizado. Para obter mais informações, consulte ["Opções de configuração do MFT em Multiplataformas" na](#page-57-0) [página 58](#page-57-0).

## **-? ou -h**

Opcional. Exibe a sintaxe de comando.

## **Examples**

Neste exemplo, AGENT3 e sua configuração em /var/ibm/WMQFTE/config são migrados para o IBM WebSphere MQ 7.5 ou posterior:

fteMigrateAgent -agentName AGENT3 -config /var/ibm/WMQFTE/config -credentialPath /home/user1/AGENT3

Neste exemplo, todos os agentes e suas configurações em C:\Documents and Settings\All Users\Application Data\IBM\WMQFTE\config são migradas para IBM WebSphere MQ 7.5 ou mais recente O caminho do arquivo Windows está entre aspas duplas (""). O parâmetro **-f** é especificado para forçar a migração e ignorar qualquer incompatibilidade de arquivo de propriedades:

```
fteMigrateAgent -agentName "*" -config "C:\Documents and Settings\All Users\Application 
Data\IBM\WMQFTE\config" 
-credentialPath "C:\Documents and Settings\user1\AGENT3" -p "configurationOption" -f
```
# **Códigos de retorno**

**0**

O comando foi concluído com êxito.

**1**

O comando foi concluído com falhas.

Para obter mais informações sobre os códigos de retorno, consulte ["Códigos de Retorno do MFT" na](#page-343-0) [página 344](#page-343-0).

# <span id="page-492-0"></span>**fteMigrateConfigurationOptions: migrar uma configuração do FTE 7.0 para o MQ 7.5 ou mais recente**

O comando **fteMigrateConfigurationOptions** migra um conjunto de opções de configuração do IBM WebSphere MQ File Transfer Edition 7.0 e o copia para o IBM WebSphere MQ 7.5 ou mais recente, desde que os arquivos ainda não existam na versão de destino. Se os arquivos já existirem, uma mensagem será publicada e o comando não continuará.

**Nota:** Se estiver migrando do IBM WebSphere MQ File Transfer Edition 7.0 e desejar continuar usando a variável de ambiente FTE\_CONFIG, será possível fazer isso sem mudar o valor FTE\_CONFIG. É possível executar uma migração padrão, mas BFG\_DATA não deve ser configurado e FTE\_CONFIG deve ser configurado conforme usado no IBM WebSphere MQ File Transfer Edition 7.0.

**Importante: ILWE**Em IBM MQ for UNIX, Linux, and Windows, apenas usuários que são administradores do IBM MQ (e membros do grupo mqm) podem executar esse comando. Se você tentar executar esse comando como um usuário que não é um administrador do IBM MQ, receberá a mensagem de erro BFGCL0502E: você não está autorizado a executar a operação solicitada. e o comando não será executado.

Em sistemas z/OS, o usuário deve satisfazer (pelo menos) uma dessas condições para executar o comando migrate:

- Ser um membro do grupo mqm (se o grupo mqm estiver definido no sistema).
- V9.0.0.1 Ser membro do grupo nomeado na variável de ambiente BFG\_GROUP\_NAME (se houver algum nomeado).
- NS.0.0.1 Não ter nenhum valor configurado na variável de ambiente BFG\_GROUP\_NAME quando o comando for executado.

## **Sintaxe**

**fteMigrateConfigurationOptions Fourier FteMigrateConfigurationOptions** -config -configuration\_directory - credentialPath -**►** *credentials\_path* — -configurationOptionsName — configuration\_options\_name

# **Parâmetros**

## **-config (***configuration\_directory***)**

Obrigatório. O caminho para o diretório de configuração para a instalação da qual está migrando. Por exemplo,C:\Documents and Settings\All Users\Application Data\IBM\WMQFTE\config

## **-credentialPath (***credentials\_path***)**

Obrigatório. Define o local para o qual migrar as informações de credenciais. Este parâmetro pode ser um caminho do diretório no qual os arquivos de credenciais existentes estão presentes ou um novo local para receber um novo arquivo de credenciais.

Esse parâmetro é usado para migrar propriedades de senha para o armazenamento de chaves SSL/TLS e propriedades de armazenamento confiável que estão presentes nos arquivos agent.properties, coordination.propertiese command.properties de uma versão do produto anterior a IBM WebSphere MQ 7.5 para 7.5 ou posterior.

Antes da IBM WebSphere MQ 7.5, a propriedade de senha, por exemplo, **coordinationSslTrustStorePassword**, costumava estar presente no arquivo coordination.properties, mas foi movida para o arquivo MQMFTCredentials.xml na IBM WebSphere MQ 7.5. Para mover a propriedade de senha do arquivo

coordination.properties para o arquivo MQMFTCredentials.xml , o **-credentialsPath** é usado Quando essa opção é usada, o comando **fteMigrateConfigurationOptions** procura "coordinationSslTrustStorePassword" no arquivo coordination.properties e, se estiver presente, migra a propriedade para o arquivo MQMFTCredentials.xml.

 $\approx$  z/OS Para plataformas z/OS, esse pode ser um conjunto de dados particionados estendido (PDSE) preexistente com membros existentes a serem atualizados ou sem membros existentes para incluir um novo membro para estas credenciais.

**Nota:** Se um PDSE for usado, ele deve ser um bloco variável.

### **-configurationOptionsName (***configuration\_options\_name***)**

Obrigatório. O nome do conjunto de opções de configuração para o qual deseja migrar. É possível migrar diversos conjuntos de opções de configuração usando o caractere de asterisco (\*) para representar zero ou mais caracteres. É possível usar um asterisco com uma sequência. Por exemplo, para migrar todos os conjuntos de opções de configuração com nomes começando com IBM, use este parâmetro da seguinte forma: -configurationOptionsName IBM\*.

### **Examples**

Neste exemplo, todas as configurações no diretório C:\Documents and Settings\All Users\Application Data\IBM\WMQFTE\config serão migrados O caminho do diretório está incluído entre aspas duplas:

fteMigrateConfigurationOptions -config "C:\Documents and Settings\All Users\Application Data\IBM\WMQFTE\config" -credentialPath "C:\Documents and Settings\user1\configurationoptions" -configurationOptionsName \*

# **Códigos de retorno**

**0**

O comando foi concluído com êxito.

**1**

O comando foi concluído com falhas.

### **Referências relacionadas**

["Considerações de migração para o MFT" na página 13](#page-12-0) Se você estiver planejando migrar o Managed File Transfer, revise as informações a seguir:

["fteMigrateAgent: migrar um agente do FTE 7.0 para o MQ 7.5 ou mais recente" na página 490](#page-489-0) Se desejar migrar um agente existente e a configuração associada do IBM WebSphere MQ File Transfer Edition 7.0 para o IBM WebSphere MQ 7.5 ou posterior, use o comando **fteMigrateAgent** para migrar. Este comando pode ser usado para migrar um agente padrão, um agente do Connect:Direct ou um agente de ponte de protocolo. O comando também pode ser usado para migrar vários agentes em uma única solicitação.

## "fteMigrateLogger: migrar um criador de logs de banco de dados do FTE 7.0 para o MQ 7.5 ou mais recente" na página 494

Se deseja migrar a configuração de um criador de logs de banco de dados independente existente do IBM WebSphere MQ File Transfer Edition 7.0.1 ou mais recente para o IBM WebSphere MQ 7.5 ou mais recente, use o comando **fteMigrateLogger**.

# **fteMigrateLogger: migrar um criador de logs de banco de dados do FTE 7.0 para o MQ 7.5 ou mais recente**

Se deseja migrar a configuração de um criador de logs de banco de dados independente existente do IBM WebSphere MQ File Transfer Edition 7.0.1 ou mais recente para o IBM WebSphere MQ 7.5 ou mais recente, use o comando **fteMigrateLogger**.

Não é possível usar esse comando para migrar um criador de logs de banco de dados Java EE. Em vez dele, use as informações em Migrando um criador de logs de banco de dados Java EE.

**Nota:** Se estiver migrando do IBM WebSphere MQ 7.0 ou posterior e desejar continuar usando a variável de ambiente FTE\_CONFIG, será possível fazer isso sem alterar o valor FTE\_CONFIG. É possível executar uma migração padrão, mas BFG\_DATA não deve ser configurado e FTE\_CONFIG deve ser configurado conforme usado no IBM WebSphere MQ 7.0.

**Importante: EMAN EM** Em IBM MQ for UNIX, Linux, and Windows, apenas usuários que são administradores do IBM MQ (e membros do grupo mqm) podem executar esse comando. Se você tentar executar esse comando como um usuário que não é um administrador do IBM MQ, receberá a mensagem de erro BFGCL0502E: você não está autorizado a executar a operação solicitada. e o comando não será executado.

**Em z/US — E**m sistemas z/OS, o usuário deve satisfazer (pelo menos) uma dessas condições para executar o comando migrate:

• Ser um membro do grupo mqm (se o grupo mqm estiver definido no sistema).

Ē

- $\bullet$   $\blacksquare$  V  $\spadesuit$  .0.0.1  $\spadesuit$  ser membro do grupo nomeado na variável de ambiente BFG\_GROUP\_NAME (se houver algum nomeado).
- NS.0.0.1 Não ter nenhum valor configurado na variável de ambiente BFG\_GROUP\_NAME quando o comando for executado.

Se você tiver configurado um criador de logs de banco de dados independente para ser executado como um serviço do Windows, não será possível migrar a configuração do criador de logs usando o comando **fteMigrateLogger**. Se você executar o comando **fteMigrateLogger** em um criador de logs configurado para ser executado como um serviço do Windows, o comando produzirá um erro e não continuará. Como alternativa, se você incluir o [parâmetro -f](#page-495-0), o comando será concluído, mas produzirá um aviso.

Antes de executar o comando **fteMigrateLogger** , pare o criador de logs do banco de dados cuja configuração você deseja migrar em IBM WebSphere MQ File Transfer Edition 7.0

Se você executar o comando com o [parâmetro -f,](#page-495-0) somente as informações sobre o criador de logs serão atualizadas. Se um arquivo necessário estiver ausente, o comando falhará. Especificamente, os seguintes arquivos de propriedades e o arquivo .mqsc associados à configuração do criador de logs serão migrados:

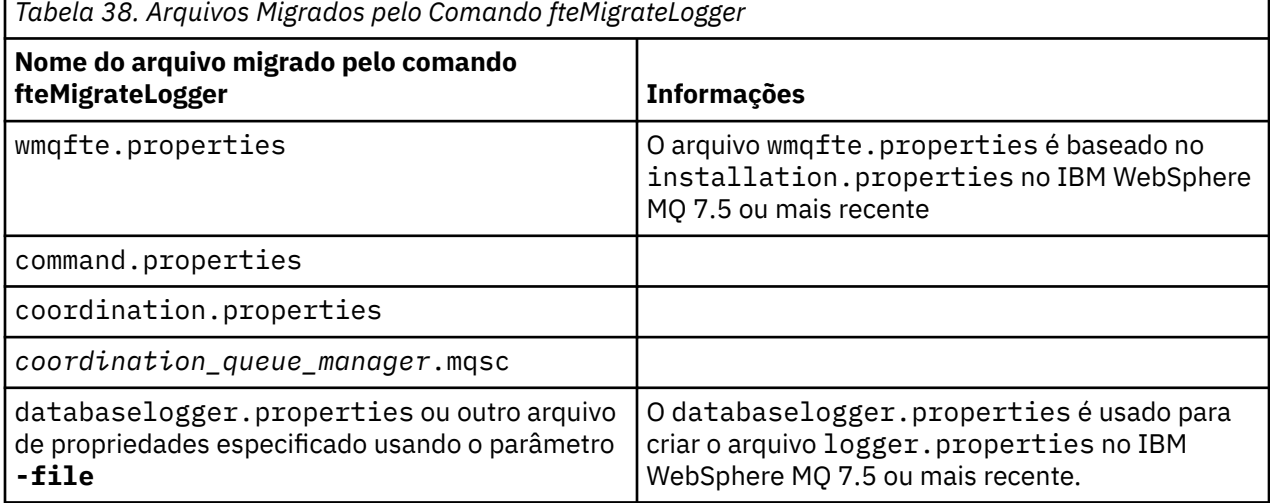

O comando **fteMigrateLogger** migra os arquivos para a instalação, coordenação e gerenciadores de filas de comando e os copia para o IBM WebSphere MQ 7.5 ou mais recente, contanto que os arquivos ainda não existam na versão de destino. Se os arquivos já existirem, eles não serão copiados como parte do comando.

## <span id="page-495-0"></span>**Sintaxe**

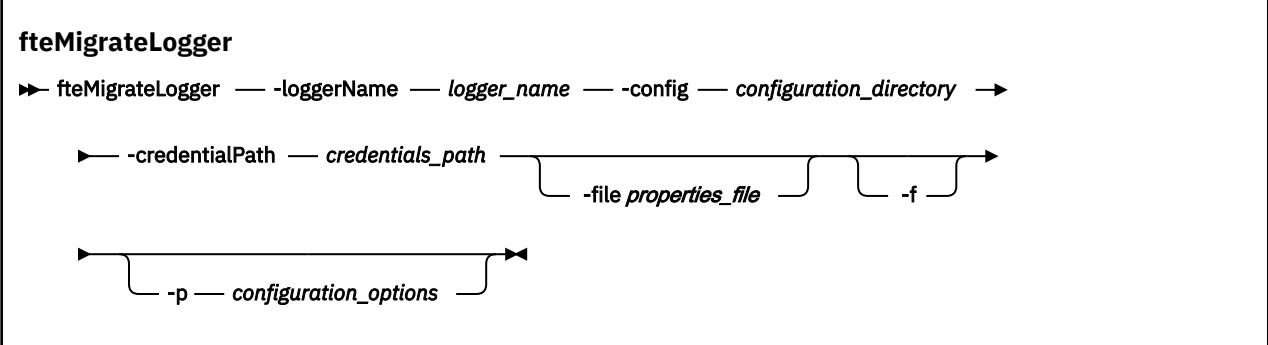

# **Parâmetros**

### **-loggerName** *logger\_name*

Obrigatório. O nome que você deseja dar à configuração do criador de logs migrado no IBM WebSphere MQ 7.5 ou mais recente. Para obter mais informações sobre nomes de criador de logs, que são novos para a IBM WebSphere MQ 7.5, veja [Parâmetro logger\\_name](#page-417-0).

#### **-config** *configuration\_directory*

Obrigatório. O caminho para o diretório de configuração para a instalação do qual a configuração do criador de logs está sendo migrada.

#### **-credentialPath** *credentials\_path*

Obrigatório. Define o local para o qual migrar as informações de credenciais. Este parâmetro pode ser um caminho do diretório no qual os arquivos de credenciais existentes estão presentes ou um novo local para receber um novo arquivo de credenciais. Para plataformas z/OS, esse pode ser um conjunto de dados particionados estendido (PDSE) preexistente com membros existentes a serem atualizados ou sem membros existentes para incluir um novo membro para estas credenciais.

**Nota:** Se um PDSE for usado, ele deve ser um bloco variável.

#### **-file** *properties\_file*

Opcional. Especifica o arquivo de propriedades do criador de logs de banco de dados a ser migrado. Este parâmetro é necessário somente se o arquivo de propriedades não usa o nome e o caminho padrão a seguir: *configuration\_directory*/*coordination\_qmgr\_name*/ databaselogger.properties

#### **-f**

Opcional. Força a migração mesmo se algum dos arquivos de configuração que geralmente são migrados está em conflito com a configuração existente. Por exemplo, se houver uma incompatibilidade entre os arquivos de propriedades do criador de logs de banco de dados no IBM WebSphere MQ File Transfer Edition e os arquivos de propriedades no IBM WebSphere MQ 7.5 ou mais recente, especificar o parâmetro **-f** significa que essa correspondência será ignorada.

### **-p** *configuration\_options*

Opcional. Este parâmetro determina o conjunto de opções de configuração que são usadas para localizar a configuração do criador de logs para migração. Use o nome de um conjunto de opções de configuração como o valor do parâmetro **-p**. Geralmente, este é o nome de um gerenciador de filas de coordenação. Se você não especificar esse parâmetro, o conjunto padrão de opções de configuração é utilizado. Para obter mais informações, consulte ["Opções de configuração do MFT em](#page-57-0) [Multiplataformas" na página 58](#page-57-0).

#### **-? ou -h**

Opcional. Exibe a sintaxe de comando.

#### **exemplo**

Neste exemplo, a configuração de um criador de logs de banco de dados independente localizado em /var/ibm/WMQFTE/config é migrada para o IBM WebSphere MQ 7.5 e é chamada FTELOGGER1:

```
fteMigrateLogger -loggerName FTELOGGER1 -config /var/ibm/WMQFTE/config 
-credentialPath /home/user1/FTELOGGER1
```
## **Códigos de retorno**

**0**

O comando foi concluído com êxito.

**1**

O comando foi concluído com falhas.

Para obter mais informações sobre os códigos de retorno, consulte ["Códigos de Retorno do MFT" na](#page-343-0) [página 344](#page-343-0).

# **Após a Execução do Comando fteMigrateLogger**

Para verificar a migração, após executar o comando **fteMigrateLogger** com sucesso, inicie o criador de logs de banco de dados cuja configuração você migrou no IBM WebSphere MQ 7.5 ou mais recente usando o comando ["fteStartLogger" na página 537.](#page-536-0)

### **Referências relacionadas**

["Considerações de migração para o MFT" na página 13](#page-12-0) Se você estiver planejando migrar o Managed File Transfer, revise as informações a seguir:

["fteMigrateAgent: migrar um agente do FTE 7.0 para o MQ 7.5 ou mais recente" na página 490](#page-489-0) Se desejar migrar um agente existente e a configuração associada do IBM WebSphere MQ File Transfer Edition 7.0 para o IBM WebSphere MQ 7.5 ou posterior, use o comando **fteMigrateAgent** para migrar. Este comando pode ser usado para migrar um agente padrão, um agente do Connect:Direct ou um agente de ponte de protocolo. O comando também pode ser usado para migrar vários agentes em uma única solicitação.

["fteMigrateConfigurationOptions: migrar uma configuração do FTE 7.0 para o MQ 7.5 ou mais recente" na](#page-492-0) [página 493](#page-492-0)

O comando **fteMigrateConfigurationOptions** migra um conjunto de opções de configuração do IBM WebSphere MQ File Transfer Edition 7.0 e o copia para o IBM WebSphere MQ 7.5 ou mais recente, desde que os arquivos ainda não existam na versão de destino. Se os arquivos já existirem, uma mensagem será publicada e o comando não continuará.

# **fteModifyAgent (executar um agente do MFT como um serviço Windows )**

O comando **fteModifyAgent** modifica um agente existente para que possa ser executado como um serviço do Windows. Esse comando está disponível apenas no Windows e deve ser executado por um usuário que é um administrador do IBM MQ e um membro do grupo mqm.

## **Sintaxe**

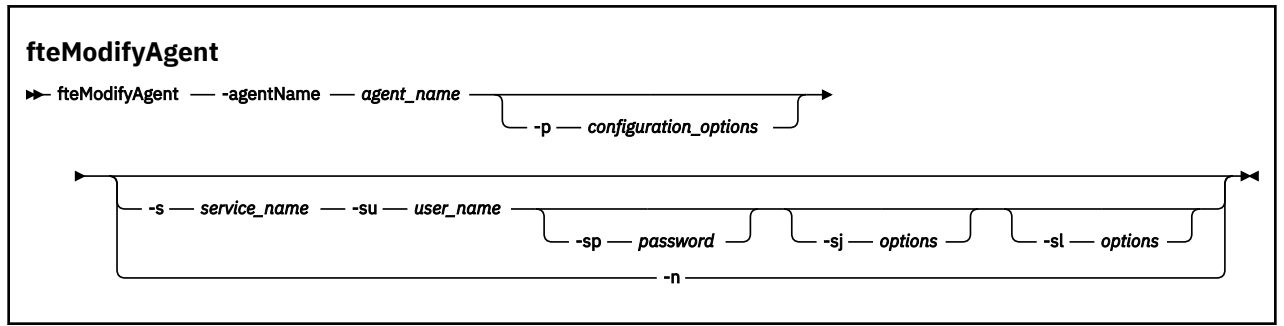

# **Parâmetros**

### **-agentName** *agent\_name*

Obrigatório. O nome do agente que você deseja modificar.

### **-p** *configuration\_options*

Opcional. Este parâmetro determina o conjunto de opções de configuração utilizado para modificar o agente. Por convenção, use o nome de um gerenciador de filas de coordenação não padrão como entrada para esse parâmetro. O comando **fteModifyAgent** utiliza o conjunto de arquivos de propriedades associado a esse gerenciador de filas da coordenação não padrão.

Especifique o parâmetro opcional **-p** apenas se desejar usar opções de configuração diferentes de seus padrões. Se você não especificar esse parâmetro, o conjunto de opções de configuração com base no gerenciador de filas da coordenação padrão será utilizado.

#### **-s** *service\_name*

Opcional. Indica que o agente deve ser executado como um serviço do Windows. Se você não especificar *service\_name*, o serviço será nomeado como mqmftAgent*AGENTQMGR*, em que, *AGENT* é o nome do agente e *QMGR* é o nome do gerenciador de filas do agente.

O nome de exibição do serviço, que é mostrado na janela Windows **Serviços** na coluna **Nome**, é sempre **Managed File Transfer Agent** *AGENT***@***QMGR*.

**Nota:** Se o agente redistribuível for executado como um serviço Windows, a variável de ambiente **BFG\_DATA** precisará ser configurada no ambiente do sistema para que o serviço funcione.

#### **-su** *user\_name*

Opcional. Quando o agente precisa ser executado como um serviço do Windows, esse parâmetro especifica o nome da conta com a qual o serviço deve ser executado. Para executar o agente usando uma conta do usuário de domínio do Windows, especifique o valor no formato DomainName\UserName. Para executar o serviço usando uma conta a partir do domínio integrado local, especifique o valor no formato UserName.

A conta do usuário Windows especificada usando o parâmetro **-su** deve ter o direito **Log on as a service** . Para obter informações sobre como conceder esse direito, consulte Orientação para executar um agente ou criador de logs do MFT como um Windows serviço.

Esse parâmetro é necessário quando **-s** for especificado.

#### **-sp** *password*

Opcional. Esse parâmetro é válido apenas quando **-s** for especificado.

### **-sj** *options*

Opcional. Quando o agente é iniciado como um serviço do Windows, esse parâmetro define uma lista de opções no formato -D ou -X que será passado para a máquina virtual Java (JVM). As opções são separadas usando o caractere sinal numérico (#) ou ponto e vírgula (;). Se você precisar integrar quaisquer caracteres # ou ;, coloque-os entre aspas simples.

Esse parâmetro é válido apenas quando **-s** for especificado.

Para obter mais informações sobre como o comando **fteModifyAgent** manipula a validação de atualizações para as opções da JVM, consulte Orientação para atualizar opções da JVM do agente ou do criador de logs.

#### **-sl** *options*

Opcional. Configura o nível de log de serviço do Windows. As opções válidas são: erro, informação, aviso, depuração. O padrão é info. Essa opção pode ser útil se você estiver tendo problemas com o serviço Windows Configurá-lo para depuração fornece informações mais detalhadas no arquivo de log de serviço.

Esse parâmetro é válido apenas quando **-s** for especificado.

<span id="page-498-0"></span>**-n**

Opcional. Indica que o agente deve ser executado como um processo normal. Isso é mutuamente exclusivo com a opção **-s**. Se nem a opção **-s** nem a **-n** for especificada, o agente será configurado como um processo Windows normal.

### **-? ou -h**

Opcional. Exibe a sintaxe de comando.

#### **exemplo**

Neste exemplo, AGENT1 é modificado para ser executado como um serviço do Windows:

fteModifyAgent -agentName AGENT1 -s -su fteuser -sp ftepassword

Neste exemplo, AGENT1 é modificado para remover o serviço do Windows:

fteModifyAgent -agentName AGENT1

Você deve parar o agente que deseja modificar usando o comando [fteStopAgent](#page-537-0) antes de poder executar o comando fteModifyAgent.

# **Códigos de retorno**

**0**

O comando foi concluído com êxito.

**1**

O comando foi concluído com falhas.

#### **Referências relacionadas**

["fteCreateAgent \(criar um agente do MFT\)" na página 395](#page-394-0) O comando **fteCreateAgent** cria um Managed File Transfer Agent e sua configuração associada..

"fteModifyLogger (executar um criador de log do MFT como um serviço do Windows )" na página 499 Use o comando **fteModifyLogger** para modificar um criador de logs Managed File Transfer para que ele possa ser executado como um serviço Windows . É possível usar esse comando somente em plataformas Windows , deve ser executado por um usuário que é um administrador do IBM MQ e um membro do grupo mqm e deve-se primeiro parar o criador de logs usando o comando **fteStopLogger** ...

### **Informações relacionadas**

Iniciando um agente MFT como um serviço do Windows Orientação para executar um agente ou criador de logs do MFT como um serviço do Windows

# **FactAllens fteModifyLogger (executar um criador de log do MFT como um serviço do Windows )**

Use o comando **fteModifyLogger** para modificar um criador de logs Managed File Transfer para que ele possa ser executado como um serviço Windows . É possível usar esse comando somente em plataformas Windows , deve ser executado por um usuário que é um administrador do IBM MQ e um membro do grupo mqm e deve-se primeiro parar o criador de logs usando o comando **fteStopLogger** ...

# **Finalidade**

Um criador de logs independente, seja para um arquivo ou para um banco de dados, é mostrado como o criador de logs do "Managed File Transfer para o conjunto de propriedades *logger\_name*@*logger\_qm*" na coluna **Nome** do aplicativo **Services**. O valor de *logger\_qm* é o nome do gerenciador de filas de comandos do criador de logs.

### **Sintaxe**

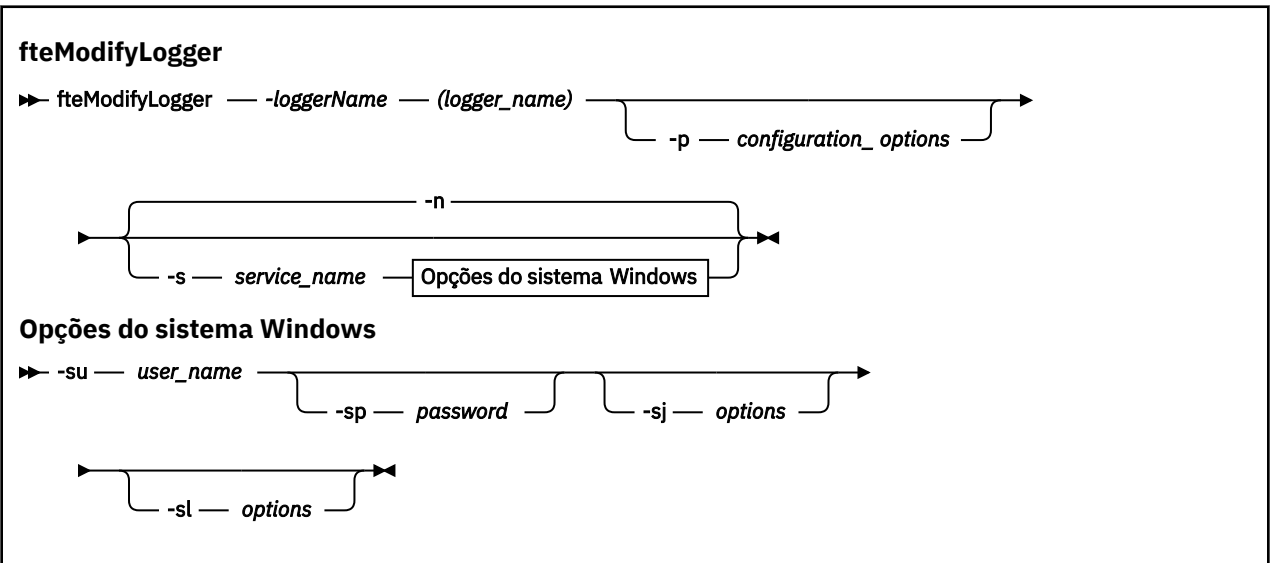

## **Parâmetros**

#### **-loggerName (***logger\_name***)**

Obrigatório. O nome do criador de logs do Managed File Transfer que você deseja modificar.

#### **-p** *configuration\_options*

Opcional. Este parâmetro determina o conjunto de opções de configuração usado para modificar o criador de logs. Por convenção, use o nome de um gerenciador de filas de coordenação não padrão como entrada para esse parâmetro. O comando **fteModifyLogger** usa então o conjunto de arquivos de propriedades associado a este gerenciador de filas de coordenação não padrão.

Especifique o parâmetro opcional **-p** apenas se desejar usar opções de configuração diferentes de seus padrões. Se você não especificar esse parâmetro, o conjunto de opções de configuração com base no gerenciador de filas da coordenação padrão será utilizado.

#### **-s** *service\_name*

Opcional. Indica que o criador de logs deve ser executado como um serviço do Windows. Se você não especificar *service\_name*, o serviço será nomeado como mqmftLogger*LOGGERQMGR*, em que, *LOGGER* é o nome do criador de logs e *QMGR* é o nome do gerenciador de filas do criador de logs.

O nome de exibição para o serviço, que é mostrado na janela **Serviços** do Windows na coluna **Nome**, é sempre **Managed File Transfer Logger***LOGGER***@***QMGR*.

#### **-su** *user\_name*

Necessário quando **-s** e especificado. Especifica o nome da conta sob a qual o serviço Windows deve ser executado. Para executar o agente usando uma conta do usuário do domínio do Windows, especifique o valor no formato DomainName\UserName. Para executar o serviço usando uma conta do domínio integrado local, especifique o valor no formato UserName.

A conta do usuário Windows especificada usando o parâmetro **-su** deve ter a permissão para efetuar logon como um serviço. Para obter informações sobre como conceder essa permissão, consulte Orientação para executar um agente ou criador de logs do MFT como um Windows serviço.

#### **-sp** *password*

Opcional. Válido apenas quando **-s** for especificado. A senha para a conta do usuário configurada pelo parâmetro **-su**

Se não especificar esse parâmetro quando especificar o parâmetro **-s**, você será avisado de que deve configurar a senha usando a ferramenta Serviços do Windows para que o serviço possa ser iniciado com sucesso.

## **-sj** *options*

Opcional. Válido apenas quando **-s** for especificado. Quando o criador de logs é iniciado como um serviço do Windows, esse parâmetro define uma lista de opções no formato -D ou -X que será passado para a JVM. As opções são separadas usando o caractere sinal numérico (#) ou ponto e vírgula (;). Se precisar integrar qualquer caractere # ou ;, coloque-os entre aspas simples (').

Para obter mais informações sobre como o comando **fteModifyLogger** manipula a validação de atualizações para as opções da JVM, consulte Orientação para atualizar opções da JVM do agente ou do criador de logs.

#### **-sl** *options*

Opcional. Válido apenas quando **-s** for especificado. Configura o nível de log de serviço do Windows. As opções válidas são: error, info, warn, debug. O padrão é info. Essa opção pode ser útil se você estiver tendo problemas com o serviço Windows Configurá-lo para depuração fornece informações mais detalhadas no arquivo de log de serviço.

#### **-n**

Opcional. Indica que o criador de logs deve ser executado como um processo normal. Isso é mutuamente exclusivo com a opção **-s**. Se nem a opção **-s** nem a **-n** forem especificadas, o criador de logs será configurado como um processo normal do Windows.

### **-? ou -h**

Opcional. Exibe a sintaxe de comando.

### **exemplo**

Você deve parar o criador de logs usando o comando [fteStopLogger](#page-539-0), antes de executar o comando **fteModifyLogger**.

Neste exemplo, um criador de logs chamado logger1 foi criado anteriormente. Esse comando mostra como o criador de logs pode ser mudado para ser executado como um serviço do Windows:

fteModifyLogger -loggerName logger1 -s -su fteuser -sp ftepassword

# **Códigos de retorno**

**0**

O comando foi concluído com êxito.

**1**

O comando foi concluído com falhas.

### **Referências relacionadas**

### ["fteStartLogger" na página 537](#page-536-0)

O comando **fteStartLogger** inicia um aplicativo de criação de log do Managed File Transfer.

["fteStopLogger" na página 540](#page-539-0)

O comando **fteStopLogger** para um criador de logs do Managed File Transfer

### **Informações relacionadas**

Iniciando um agente MFT como um serviço do Windows Orientação para executar um agente ou criador de logs do MFT como um serviço do Windows

# **fteObfuscate: criptografar dados sensíveis**

O comando **fteObfuscate** criptografa dados sensíveis em arquivos de credenciais. Isto para o conteúdo dos arquivos de credenciais lidos por alguém que obtém acesso ao arquivo.

# **Finalidade**

As propriedades de nome de usuário e senha nos arquivos de credenciais podem ser ocultadas. Essas propriedades são transformadas em uma nova propriedade relatada com um sufixo de cifra. Por exemplo:

```
\lt ! - -
  MQMFTCredentials properties before
-->
<tns:logger name="logger1" user="user1" password="passw0rd"/>
<tns:file path="$HOME/trust.jks" password="passw0rd"/>
\lt!! -
  MQMFTCredentials properties after
-->
<tns:logger name="logger1" userCipher="e71vKCg2pf" passwordCipher="se71vKCg"/>
<tns:file path="$HOME/trust.jks" passwordCipher="e71vKCg2pf"/>
<! - ProtocolBridgeCredentials Properties before
-->
<tns:user name="Fred" serverUserId="fred" serverPassword="passw0rd"/>
< 1 - - ProtocolBridgeCredentials properties after
-->
<tns:user name="Fred" serverUserIdCipher="e51vVCg2pf" serverPasswordCipher="se51vBCg"/>
\langle! - -
  ConnectDirectCredentials properties before
-->
<tns:user name="fteuser" ignorecase="true" pattern="wildcard"
 cdUserId="cdUser" cdPassword="cdPassword" pnodeUserId="pnodeUser"
 pnodePassword="pnodePassword">
 <tns:snode name="snode1" pattern="wildcard" userId="snodeUser" password="snodePassword"/>
</tns:user>
\lt!! -
  ConnectDirectCredentials properties after
-->
<tns:user name="fteuser" ignorecase="true" pattern="wildcard"
 cdUserIdCipher="e71vKCg2pf" cdPasswordCipher="se71vKCg"
 pnodeUserIdCipher="2f1vgCg6df" pnodePasswordCipher="e71vKCg2pf">
 <tns:snode name="snode1" pattern="wildcard" userIdCipher="e51vVCg2pf" passwordCipher="se51vBCg"/>
</tns:user>
```
## **Sintaxe**

```
fteObfuscate
```
**FREAD** fteObfuscate -credentialsFile - credentials\_file\_name

## **Parâmetro**

#### **-credentialsFile**

Obrigatório. Nome do arquivo de credenciais cujo conteúdo será ocultado.

**-? ou -h**

Opcional. Exibe a sintaxe de comando.

#### **exemplo**

Neste exemplo, o conteúdo MQMFTCredentials.xml é ofuscado.

fteObfuscate -credentialsFile /home/fteuser/MQMFTCredentials.xml

# **Códigos de retorno**

**0**

O comando foi concluído com êxito.

**1**

O comando foi concluído com falhas.

## **Referências relacionadas**

["Autenticação de conexão do MFT e IBM MQ" na página 42](#page-41-0)

A autenticação de conexão permite que um gerenciador de filas seja configurado para autenticar aplicativos usando um ID do usuário e uma senha fornecidos. Se o gerenciador de filas associado tiver a segurança ativada e requerer detalhes da credencial (ID do usuário e senha), o recurso de autenticação de conexão deverá ser ativado antes que uma conexão bem-sucedida com um gerenciador de filas possa ser feita. A autenticação de conexão pode ser executada no modo de compatibilidade ou no modo de autenticação MQCSP.

["Formato de arquivo de credenciais do MFT" na página 827](#page-826-0)

O arquivo MQMFTCredentials.xml contém as informações confidenciais de ID do usuário e senha. Os elementos no arquivo MQMFTCredentials.xml devem estar em conformidade com o esquema MQMFTCredentials.xsd. A segurança dos arquivos de credenciais é responsabilidade do usuário.

# **ftePingAgent: verificar se um agente MFT está ativo**

O comando **ftePingAgent** efetua ping em um agente do Managed File Transfer para determinar se o agente está acessível e, caso esteja, se ele é capaz de responder a uma simples consulta.

# **Finalidade**

Use o comando **ftePingAgent** para verificar se um agente Managed File Transfer está acessível e, se estiver, se ele é capaz de responder a uma consulta simples ao longo das linhas de are you there?. Um exemplo de saída desse comando é o seguinte:

C:\> ftePingAgent AGENT86 5724-H72 Copyright IBM Corp. 2008, 2023. Todos os Direitos Reservados BFGPR0127W: No credentials file has been specified to connect to IBM MQ. Therefore, the assumption is that IBM MQ authentication has been disabled. BFGCL0212I: Emitindo solicitação de ping para o agente AGENT86 BFGCL0213I: O agente AGENT86 respondeu ao ping em 0,094 segundos.

Especifique o parâmetro **-p** para este comando somente se você quiser utilizar um conjunto de opções de configuração diferente de seu conjunto padrão. Consulte Opções de Configuração para obter mais informações.

**Sintaxe**

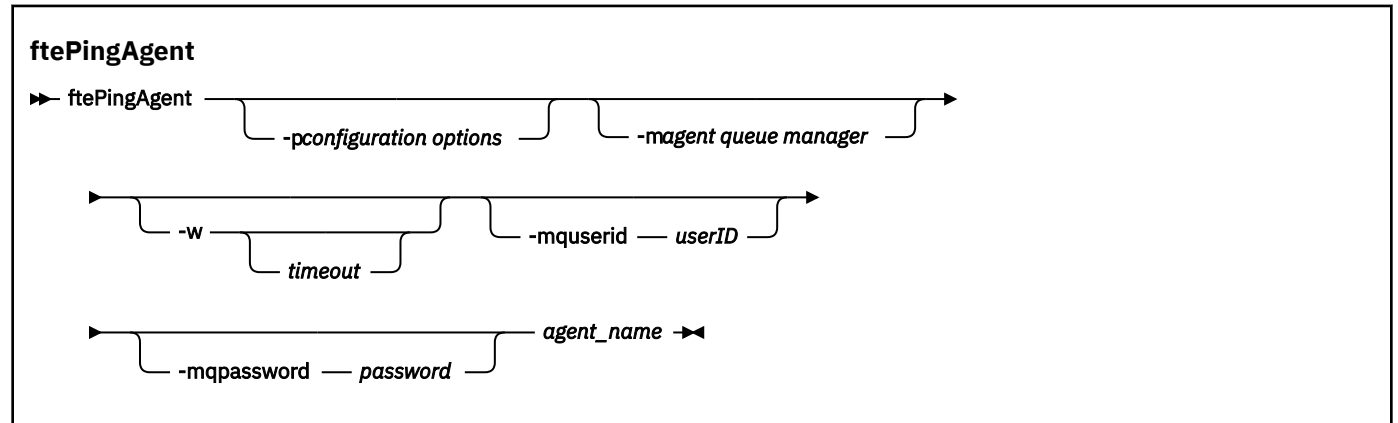

# **Parâmetros**

## **-p (***configuration options***)**

Opcional. Esse parâmetro determina o conjunto de opções de configuração utilizado para emitir o pedido para efetuar ping de um agente. Utilize o nome de um gerenciador de filas da coordenação não padrão como entrada para esse parâmetro. O comando utiliza o conjunto de arquivos de propriedades associado a este gerenciador de filas da coordenação não padrão. Se você não especificar esse parâmetro, o conjunto de opções de configuração com base no gerenciador de filas da coordenação padrão será utilizado. Consulte Opções de Configuração para obter mais informações.

## **-m (***queue manager***)**

Opcional. O nome do gerenciador de filas ao qual o agente no qual você deseja efetuar ping está conectado. Se você não especificar o parâmetro -m, o gerenciador de filas usado será determinado a partir do conjunto opções de configuração em uso.

## **-w (***timeout***)**

Opcional. Especifica que o comando deve aguardar até *timeout* segundos a resposta do agente. Se você não especificar um tempo limite, ou especificar um valor de tempo limite de -1, o comando aguardará indefinidamente a resposta do agente. Se você não especificar essa opção, o padrão será aguardar até cinco segundos a resposta do agente.

Se *timeout* tiver sido especificada, as mensagens de comando **ftePingAgent** atingirão o tempo limite após dobrar o valor de *timeout* em vez de irem para a fila de devoluções designada. As mensagens de comando não atingirão o tempo limite se o comando tiver sido configurado para aguardar indefinidamente.

## **-mquserid (***user ID***)**

Opcional. Especifica o ID do usuário a autenticar com o gerenciador de filas de comando.

## **-mqpassword (***password***)**

Opcional. Especifica a senha para autenticar com o gerenciador de filas de comando. Você também deve especificar o parâmetro **-mquserid**. Se você especificar **-mquserid**, mas não especificar **-mqpassword**, você será solicitado a fornecer a senha associada. A senha não será exibida.

### **(***agent name***)**

Obrigatório. O nome do agente Managed File Transfer do qual você deseja executar ping.

## **-? ou -h**

Opcional. Exibe a sintaxe de comando.

## **exemplo**

Neste exemplo, o comando efetua ping do agente AGENT1, que está conectado a QM\_MERCURY. O comando aguarda até 40 segundos pela resposta de AGENT1 antes de retornar.

ftePingAgent -m QM\_MERCURY -w 40 AGENT1

# **Códigos de retorno**

### **0**

O comando foi concluído com êxito. O agente está ativo e apto a processar transferências.

**1**

O comando foi concluído com falhas. O comando não pôde enviar uma mensagem ao agente.

**2**

O comando foi finalizado com um tempo limite. O comando enviou uma mensagem ao agente, mas ele não respondeu dentro do tempo.

### **Referências relacionadas**

["fteListAgents: listar os agentes MFT para um gerenciador de filas de coordenação" na página 480](#page-479-0)
Use o comando **fteListAgents** para listar todos os agentes do Managed File Transfer que estão registrados com um gerenciador de fila de coordenação específico

["fteShowAgentDetails" na página 525](#page-524-0)

Use o comando **fteShowAgentDetails** para exibir os detalhes de um Managed File Transfer Agent específico. Estes são os detalhes que são armazenados pelo gerenciador de filas de coordenação do Managed File Transfer do agente.

["O que fazer se você achar que sua transferência de arquivos está paralisada" na página 319](#page-318-0) Em um sistema altamente carregado ou quando há problemas de rede entre os agentes de origem e de destino, ocasionalmente, as transferências parecem estar paralisadas em um estado enfileirado ou de recuperação. Existem alguns fatores que podem causar isso.

# **fteRAS: coletar MFT informações de resolução de problemas**

O comando **fteRAS** coleta informações de resolução de problemas (dadosMustGather ) para Managed File Transfer. As informações que o **fteRAS** coleta são específicas para a instalação do Managed File Transfer no sistema no qual o programa está sendo executado

# **Finalidade**

**Sintaxe**

Use o comando **fteRAS** para executar a ferramenta de reunião Reliability, Availability, and Serviceability information (RAS) se você precisar coletar informações de resolução de problemas para usar para ajudar a localizar uma solução quando um agente do Managed File Transfer , criador de logs de banco de dados ou outro comando estiver relatando um problema ou falhando ao funcionar corretamente.

Quando você executa o comando **fteRAS**, o diretório de saída no qual o arquivo archive resultante (.zip) é colocado pode ser o local padrão ou um diretório de sua escolha.

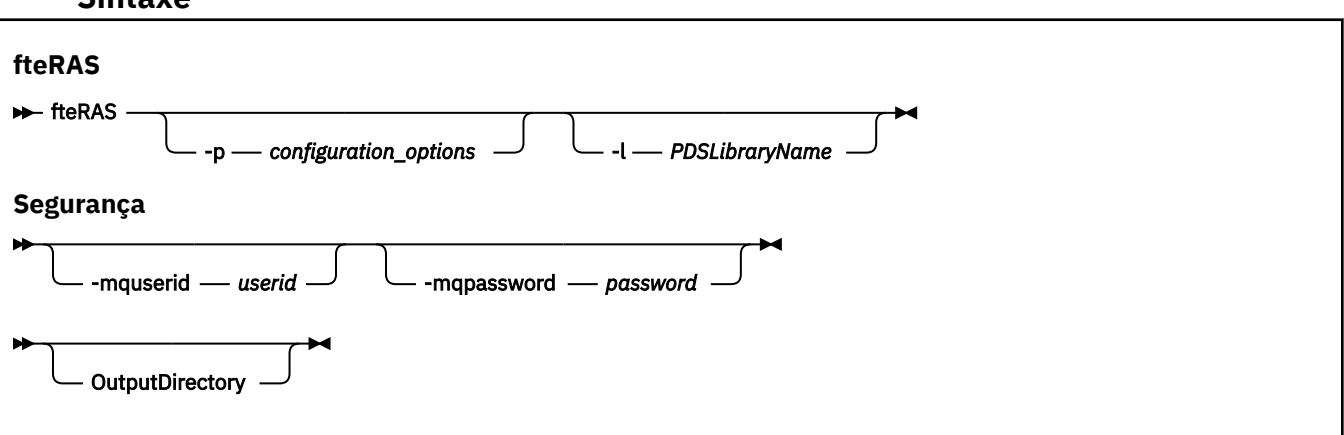

# **Parâmetros**

# **-p** *configuration\_options*

Opcional. Determina o conjunto de opções de configuração usado para reunir as informações de resolução de problemas, por exemplo, a lista de agentes. Use o nome de um conjunto de opções de configuração como valor para o parâmetro **-p**. Por convenção, esse é o nome de um gerenciador de filas de coordenação. Se você não especificar esse parâmetro, o conjunto padrão de opções de configuração é utilizado.

#### z/0S **-l**

Opcional. z/OS apenas. Especifica o nome de uma biblioteca PDS que contém scripts JCL que chamam comandos MQMFT para um determinado agente ou criador de logs. Essa opção é sempre configurada quando o comando é executado com base em um script JCL BFGRAS da biblioteca PDS de comandos, de forma que todos os membros da biblioteca PDS sejam capturados no diretório de saída.

### **-mquserid** *user id*

Opcional. Especifica o ID do usuário a autenticar com o gerenciador de filas de comando.

### **-mqpassword** *password*

Opcional. Especifica a senha para autenticar com o gerenciador de filas de comando. Você também deve especificar o parâmetro **-mquserid**. Se você especificar **-mquserid**, mas também não especificar **-mqpassword**, será solicitado a fornecer a senha associada. A senha não é exibida na tela.

### **OutputDirectory**

Opcional. Um diretório a ser usado quando você estiver reunindo os dados RAS e onde o arquivo de saída, por exemplo, fteRAS.zip for armazenado após os dados serem reunidos com êxito. Se o diretório não existir, ele será criado. O local padrão é o diretório de logs mqft.

### **-? ou -h**

Opcional. Exibe a sintaxe de comando.

## **Examples**

 $\blacktriangleright$  Linux **No UNIX e no Linux, para armazenar o arquivo de saída fteRAS. zip no** diretório /var/mqm/errors , execute **fteRAS** conforme mostrado no exemplo a seguir:

fteRAS /var/mqm/errors

A mensagem a seguir confirma que o comando foi concluído com sucesso:

BFGCL0604I: comando fteRAS concluído com sucesso. A saída é armazenada em /var/mqm/errors/ fteRAS.zip

**Windows –** No Windows, para armazenar o arquivo de saída fteRAS . zip no diretório de erros padrão para uma nova instalação do IBM MQ, execute **fteRAS** conforme mostrado no exemplo a seguir:

fteRAS "C:\ProgramData\IBM\MQ\errors"

A mensagem a seguir confirma que o comando foi concluído com sucesso:

BFGCL0604I: comando fteRAS concluído com sucesso. A saída é armazenada em C:\ProgramData\IBM\MQ\errors\fteRAS.zip

**Nota:** Para IBM MQ 8.0 ou mais recente, se esta não for uma nova instalação dessa versão do produto, o local do diretório de erros poderá ser diferente em seu sistema. Para obter mais informações, consulte Locais do programa e do diretório de dados no Windows.

No IBM i, para copiar o arquivo de saída para /QIBM/UserData/mqm/errors, execute o comando **fteRAS** no Qshell, conforme mostrado no exemplo a seguir:

/QIBM/ProdData/mqm/bin/fteRAS /QIBM/UserData/mqm/errors

A mensagem a seguir confirma que o comando foi concluído com sucesso:

BFGCL0604I: comando fteRAS concluído com sucesso. A saída é armazenada em /QIBM/UserData/mqm/ errors/fteRAS.zip

# **Referências relacionadas**

["Resolução de ProblemasMFT" na página 276](#page-275-0) Use as seguintes informações de referência para ajudá-lo a diagnosticar erros no Managed File Transfer:

# **fteSetAgentLogLevel: configurar nível de log do agente de ponte de protocolo do MFT**

Use o comando **fteSetAgentLogLevel** para ativar ou desativar a criação de log de informações de diagnóstico para transferências de arquivos entre um agente de ponte de protocolo do Managed File Transfer e servidores de arquivos FTP/SFTP/FTPS

# **Finalidade**

Use esse comando para ativar ou desativar a criação de log para coleção de informações de diagnóstico sobre a transferência de arquivos entre um agente de ponte de protocolo do Managed File Transfer e os servidores de arquivos FTP/SFTP/FTPS. A criação de log do agente de ponte de protocolo do Managed File Transfer é mais leve, separada do rastreio, mas pode ser executada em paralelo com ele.

Os comandos que são enviados pelo agente de ponte de protocolo para servidores de arquivos FTP/SFTP/ FTPS, e as respostas que são recebidas, são gravados em um arquivo de log para simples diagnóstico de problemas que podem ocorrer durante transferências de arquivos.

É possível ativar, desativar e configurar o nível de criação de log que você precisa de duas maneiras:

- Use o comando **fteSetAgentLogLevel** para ativar ou desativar a criação de log enquanto o agente de ponte de protocolo está em execução. Não é necessário reiniciar o agente de ponte de protocolo para que a criação de log seja iniciada.
- Use o arquivo agent, properties para ativar ou desativar a criação de log no início do agente. Se você usar este método para ativar ou desativar a criação de log e o agente estiver em execução, será necessário reiniciar o agente para que a criação de log seja iniciada. Para obter mais informações, consulte O arquivo [agent.properties](#page-567-0).

Uma interação entre um agente de ponte de protocolo e um servidor de arquivos é tratada como um evento e cada evento é gravado em um arquivo agentevent?.log. O '?' no nome do log representa um valor numérico. O arquivo que contém 0 (zero) em seu nome contém o conjunto mais novo de mensagens capturadas. O arquivo de log é armazenado na pasta *MQ\_DATA\_PATH*/mqft/logs/ *coordination\_qmgr\_name*/agents/*agent\_name*/.

É possível configurar propriedades de criação de log adicionais, por exemplo, para limitar o tamanho do arquivo de log e o número de arquivos de log mantidos, no O arquivo [agent.properties](#page-567-0).

# **Sintaxe**

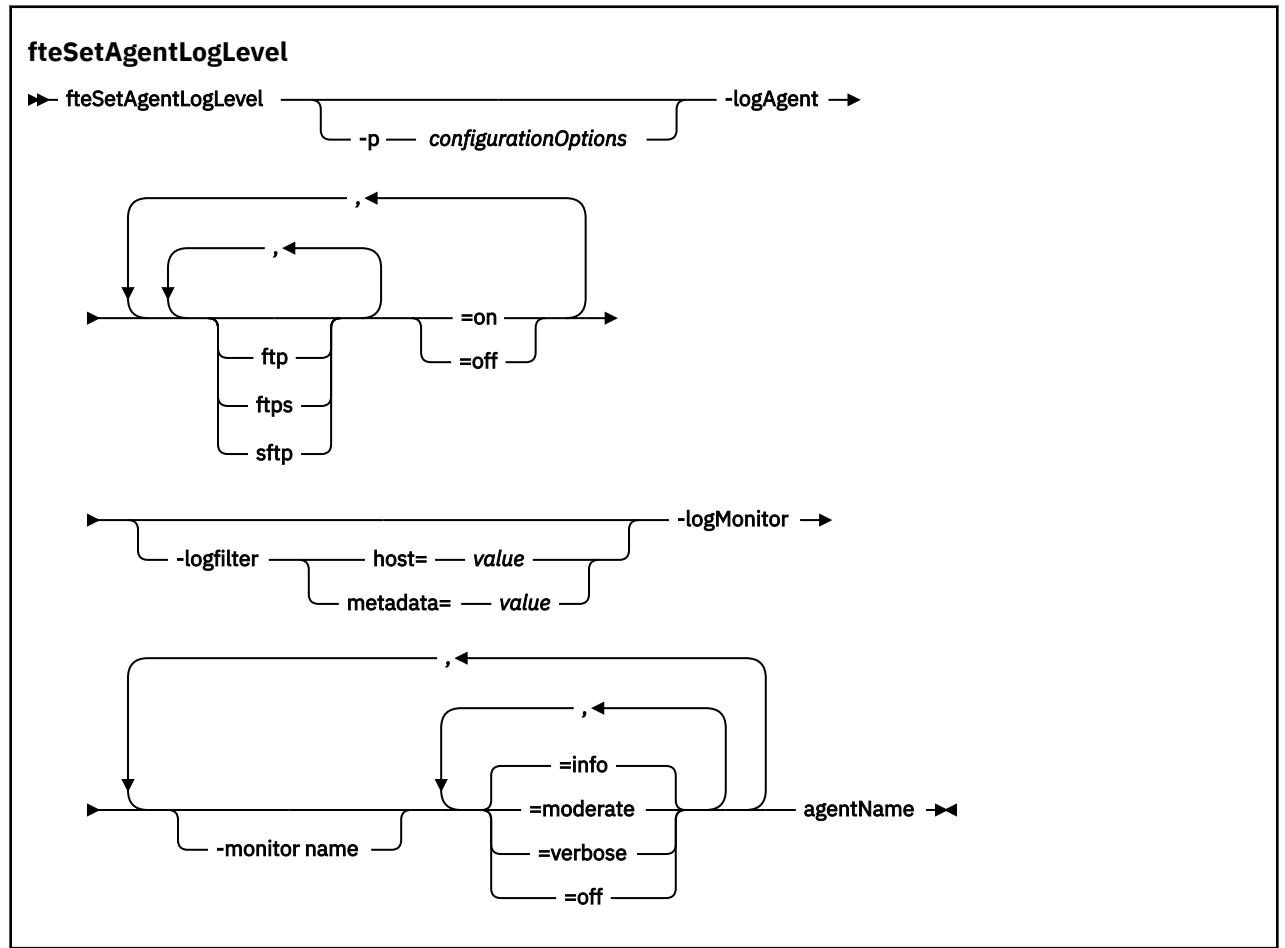

# **Parâmetros**

## **-logAgent** *component=operation*

Obrigatório.

 $V$  9.0.3

**Importante:** Deve-se selecionar apenas um de **logAgent** e **logMonitor**. Se você tentar selecionar ambas as opções, receberá uma mensagem de erro.

Nome do agente de ponte de protocolo para o qual a criação de log está ativada ou desativada. A criação de log do agente de ponte de protocolo pode ser ativada ou desativada para três componentes: servidores *ftp*, *ftps* e *sftp*. Especifique um dos três tipos possíveis de servidor e inclua um valor de operação para *off* ou *on* a criação de log, para o agente de ponte de protocolo ao qual eles estão se conectando.

 $V$  9.0.3 Se um componente iniciar com um sinal de mais (+), a lista de componentes após o sinal de mais será incluída em qualquer componente de log existente atualmente que estiver sendo registrado.

As opções de operação de nível de log válidas são as seguintes:

#### **desligado**

Desativar toda a criação de log para um agente de ponte de protocolo. Esta opção é a padrão.

```
fteSetAgentLogLevel -logAgent =off PBA1
```
Para desativar a criação de log para um componente especificado ao qual o agente de ponte de protocolo está se conectando, use estes comandos:

```
fteSetAgentLogLevel -logAgent ftp=off PBA1
```
fteSetAgentLogLevel -logAgent ftps=off PBA1

fteSetAgentLogLevel -logAgent sftp=off PBA1

#### **ativo**

Para ativar a criação de log para todos os três componentes possíveis do servidor de arquivos ao qual o agente de ponte de protocolo está se conectando, use este comando:

fteSetAgentLogLevel -logAgent =on PBA1

Para ativar a criação de log para um componente especificado ao qual um agente de ponte de protocolo está se conectando, use estes comandos:

fteSetAgentLogLevel -logAgent ftp=on PBA1

fteSetAgentLogLevel -logAgent ftps=on PBA1

fteSetAgentLogLevel -logAgent sftp=on PBA1

Para obter mais opções de configuração, consulte ["Exemplo 1" na página 511](#page-510-0) e ["Exemplo 2" na](#page-510-0) [página 511](#page-510-0).

#### **-agentName**

Obrigatório. Nome do agente de ponte de protocolo para o qual a criação de log está ativada ou desativada.

#### **-logFilter** *filter=value*

Opcional. Use para limitar a criação de log para os critérios de filtro especificados. Deve-se especificar um valor para **host** ou o **metadata** de transferência de arquivos especificado pelo usuário.

#### **host**

Especifique um dos três valores para filtrar: nome do host, uma lista de nomes de host separados por vírgula ou endereços IP. Para registrar comandos para e respostas do servidor FTP ftpprod.ibm.com, use este comando:

fteSetAgentLogLevel -logAgent ftp=on -logFilter host=ftpprod.ibm.com PBA1

Para registrar comandos e respostas de todos os servidores SFTP com endereços IP que começam com 9.182.\*, use este comando:

```
fteSetAgentLogLevel -logAgent sftp=on -logFilter host=9.182.* PBA1
```
#### **metadados**

Especifique qualquer texto, conforme definido pelo usuário durante a criação de transferência, em um formato *key=value*. Por exemplo, **metadata**=*"BANK=WORLD BANK"*. Para ativar a criação de log para qualquer servidor FTP que se conecta ao agente de ponte de protocolo PBA1 e

filtrar as transferências de arquivos para incluí-las apenas se contiverem **metadata** como chave e "BANK=WORLD BANK" como valor, use este comando:

fteSetAgentLogLevel -logAgent ftp=on metadata="BANK=WORLD BANK" PBA1

**Nota:** Para filtrar por metadados, o valor pelo qual você está filtrando deve ser especificado sob o parâmetro **-md** como parte de uma transferência de arquivos. Para obter mais informações, consulte ["fteCreateTransfer: iniciar uma nova transferência de arquivos" na página 443.](#page-442-0)

# **-logMonitor** *monitor name=log level*

Obrigatório.

**Importante:** Deve-se selecionar apenas um de **logAgent** e **logMonitor**. Se você tentar selecionar ambas as opções, receberá uma mensagem de erro.

Uma lista separada por vírgula de monitores de recurso para ativar ou desativar a criação de log, em que:

#### **nome do monitor**

Opcional. O nome do monitor de recurso ou a lista de nomes, para ativar ou desativar a criação de log. Se você não especificar um nome, a criação de log será ativada para todos os monitores de recurso do agente.

#### **log level**

Obrigatório. Um dos seguintes:

#### **informativa**

Ative a criação de log de nível de informações. Esse é o valor-padrão.

Para ativar a criação de log de nível de info para o monitor MON1 do agente AGENT1:

fteSetAgentLogLevel -logMonitor MON1=info AGENT1

### **moderada**

Ative a criação de log de nível moderado.

Para ativar a criação de log de nível moderate para os monitores MON1 e MON2 do agente AGENT1:

fteSetAgentLogLevel -logMonitor MON1, MON2=moderate AGENT1

#### **Verbose**

Para ativar a criação de log de nível detalhado.

Ative a criação de log de nível verbose para todos os monitores do agente AGENT1:

fteSetAgentLogLevel -logMonitor =verbose AGENT1

#### **desligado**

Desligue a criação de log.

Para desligar a criação de log para monitores MON1 e MON2 do agente AGENT1:

fteSetAgentLogLevel -logMonitor MON1, MON2=off AGENT1

Para desligar a criação de log para o monitor MON1 e ativar a criação de log de nível de info para o monitor MON2 do agente AGENT1:

fteSetAgentLogLevel -logMonitor MON1=off, MON2=info AGENT1

Para desligar a criação de log para todos os monitores do agente AGENT1:

fteSetAgentLogLevel -logMonitor =off AGENT1

<span id="page-510-0"></span>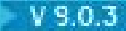

### **-p** *configurationOptions*

Opcional. Determina o conjunto de opções de configuração que é usado para configurar o nível de log de agente. Use o nome de um conjunto de opções de configuração como valor para o parâmetro **-p**.

Geralmente, este é o nome de um gerenciador de filas de coordenação. Se você não especificar esse parâmetro, o conjunto padrão de opções de configuração é utilizado.

**-? ou -h**

Opcional. Exibe a sintaxe de comando.

 $\mathbf{V}$   $\mathbf{S}$   $\mathbf{0}$   $\mathbf{3}$   $\mathbf{S}$  be o mesmo nome do monitor de recurso for repetido em um comando, então, a última ocorrência de um componente será considerada como válida. Por exemplo:

fteSetAgentLogLevel -logMonitor MON1=info, MONZ=off, MON1=off AGENT1

desliga a criação de log para o monitor de recurso MON1.

 $V$  9.0.3

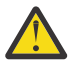

**Atenção:** Se você tiver especificado nomes de monitor de recurso não existentes no comando, nenhum erro será exibido no console.

## **Exemplo 1**

Neste exemplo, diversos componentes são especificados em um comando usando um grupo delimitado pelo comando. A criação de log é ativada para servidores FTP e SFTP, mas é desativada para servidores FTPS aos quais o agente de ponte de protocolo PBA1 está se conectando.

```
fteSetAgentLogLevel -logAgent ftp=on,ftps=off,sftp=on PBA1
```
Também é possível separar os componentes com uma vírgula para alcançar o mesmo resultado, por exemplo;

fteSetAgentLogLevel -logAgent ftp,sftp=on,ftps=off PBA1

## **Exemplo 2**

Neste exemplo, o mesmo componente é repetido em um comando. A última instância de um par *component*=*operation* é considerada como válida. Este exemplo desativa a criação de log para servidores FTP aos quais o agente de ponte de protocolo PBA1 está se conectando.

fteSetAgentLogLevel -logAgent ftp=on,ftp=off PBA1

O exemplo anterior tem o mesmo efeito que este exemplo:

fteSetAgentLogLevel -logAgent ftp=off PBA1

# **Códigos de retorno**

#### **0**

O comando foi concluído com êxito.

**1**

O comando foi concluído com falhas.

## **Conceitos relacionados**

["A ponte de protocolo" na página 218](#page-217-0)

A ponte de protocolo permite que a rede do Managed File Transfer (MFT) acesse arquivos armazenados em um servidor de arquivos fora da rede do MFT, em seu domínio local ou um local remoto. Este servidor de arquivos pode usar os protocolos de rede FTP, FTPS ou SFTP. Cada servidor de arquivos precisa de pelo menos um agente dedicado. O agente dedicado é conhecido como o agente de ponte de protocolo. Um agente de ponte pode interagir com múltiplos servidores de arquivos.

# **Referências relacionadas**

## ["O arquivo MFT agent.properties" na página 558](#page-557-0)

Cada Managed File Transfer Agent possui seu próprio arquivo de propriedades, agent.properties, que deve conter as informações que um agente usa para se conectar ao seu gerenciador de fila O arquivo agent.properties também pode conter propriedades que alteram o comportamento do agente.

## ["fteCreateTransfer: iniciar uma nova transferência de arquivos" na página 443](#page-442-0)

O comando **fteCreateTransfer** cria e inicia uma nova transferência de arquivos a partir da linha de comandos. Este comando pode iniciar uma transferência de arquivos imediatamente, planejar uma transferência de arquivos para uma hora e data futuros, repetir uma transferência planejada uma ou mais vezes e acionar uma transferência de arquivos baseada em certas condições.

# **fteSetAgentTraceLevel**

Utilize o comando **fteSetAgentTraceLevel** para modificar o nível de rastreio atual para um agente dinamicamente.

# **Finalidade**

Utilize esse comando para ativar e desativar o rastreio do agente ou para alterar o nível de rastreio do agente que está configurado. Ao utilizar o comando **fteSetAgentTraceLevel**, não é necessário encerrar e reiniciar um agente para modificar o nível de rastreio. Os arquivos de rastreio produzidos estão localizados em *MQ\_DATA\_PATH*/mqft/logs/*coordination\_qmgr\_name*/agents/ *agent\_name*/logs/trace*%PID%*/trace*%PID%*.txt, em que *%PID%* é o ID do processo para a instância de agente.

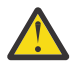

# **Atenção:**

 $\blacksquare$ Multi $\blacksquare$ Ao usar o IBM WebSphere MQ 7.5 ou mais recente no Multiplataformas, apenas o usuário sob o qual o processo do agente está sendo executado pode executar o comando **fteSetAgentTraceLevel**.

 $z/0S$  $\blacktriangleright$  Y  $\texttt{9.0.2}\blacktriangleright$  Para o z/OS, para o Continuous Delivery, por meio da IBM MQ 9.0.2, o comando **fteSetAgentTraceLevel** pode ser executado por um dos seguintes:

- O mesmo ID do usuário como o qual o processo do agente está sendo executado.
- Membros do grupo especificado pela propriedade do agente **adminGroup**.

 $\blacktriangleright$  <code>V3.0.0.1</code>  $\blacksquare$ Isso também se aplica à liberação do Long Term Support por meio da IBM MQ 9.0.0 Fix Pack 1.

Para obter mais informações, consulte a propriedade **adminGroup** em ["O arquivo MFT](#page-557-0) [agent.properties" na página 558](#page-557-0)

No IBM WebSphere MQ 7.5 e, posterior, o comando **fteSetAgentTraceLevel** também grava um rastreio para o controlador de processo do agente. Os arquivos de rastreio produzidos estão localizados em *MQ\_DATA\_PATH*/mqft/logs/*coordination\_qmgr\_name*/agents/ *agent\_name*/logs/pctrace*%PID%*/pctrace*%PID%*.txt, em que *%PID%* é o ID do processo para a instância de agente.

Você também pode utilizar o comando para fazer com que o processo do agente gere um Javacore. O agente gera um arquivo Javacore no seguinte diretório: *MQ\_DATA\_PATH*/mqft/logs/ *coordination\_qmgr\_name*/agents/*agent\_name*.

Como a execução do rastreio pode afetar significativamente o desempenho e pode produzir uma grande quantidade de dados de rastreio, execute o rastreio com cuidado apenas quando necessário. Em geral, ative o rastreio apenas quando solicitado por seu representante de serviço IBM.

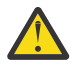

# **Atenção:**

- 1. Deve-se executar esse comando no sistema no qual o agente está em execução
- 2. Os rastreios e a criação de log não persistem em uma reinicialização do agente

Se o agente for finalizado e reiniciado pelo processo do Process Controller, os rastreios e logs dinâmicos não estarão em vigor até que o arquivo agent.properties tenha sido atualizado para incluir as propriedades de rastreio e de log necessárias.

É possível configurar propriedades de rastreio adicionais, por exemplo, o tamanho do arquivo de rastreio e o número de arquivos de rastreio a serem mantidos, no arquivo agent.properties. Essas propriedades estão descritas em Propriedades Avançadas do Agente.

Especifique o parâmetro -p para este comando somente se você quiser utilizar um conjunto de opções de configuração diferente de seu conjunto padrão. Consulte ["O arquivo MFT agent.properties" na página](#page-557-0) [558](#page-557-0) para obter informações adicionais.

# **Sintaxe**

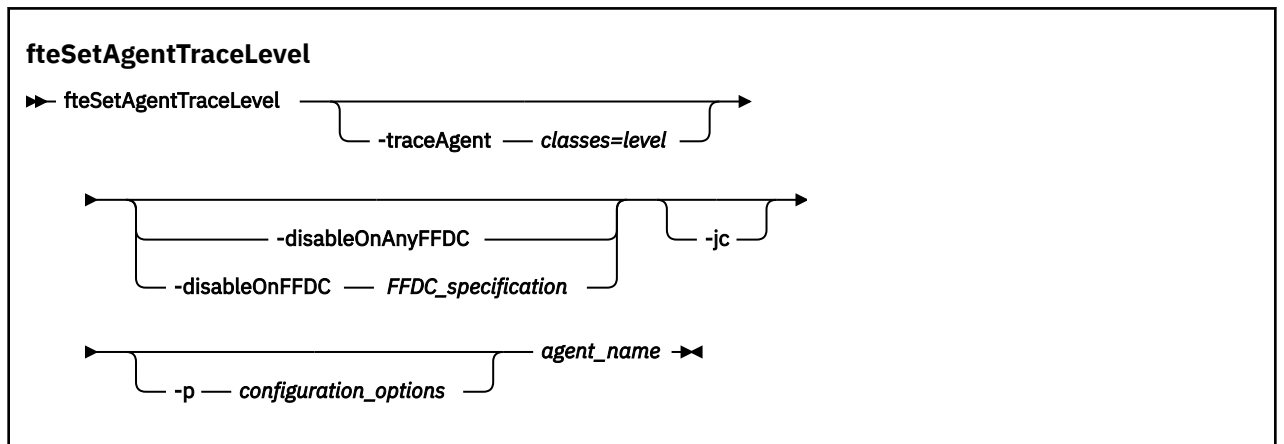

# **Parâmetros**

## **-traceAgent** *classes=level*

Obrigatório. Nível para configurar o rastreio do agente e quais classes aplicar o rastreio.

 $V$  9.0.5 No IBM MQ 9.0.5, é possível especificar uma lista separada por dois-pontos de especificações de classes. Esta opção permite configurar o rastreio de classes diferentes e em níveis diferentes. Por exemplo:

```
fteSetAgentTraceLevel -traceAgent com.ibm.wmqfte.agent=all:com.ibm.wmqfte.cmdhandler=moderate
 AGENT1
```
Ainda é possível especificar uma lista separada por vírgula de especificações de classes à qual você deseja que o nível de rastreio seja aplicado. Se você não especificar esse parâmetro, o nível de rastreio será aplicado a todas as classes do agente. Use o formato a seguir:

classes=level

Por exemplo:

com.ibm.wmqfte=all

É possível substituir *classes* por um nome de pacote do Managed File Transfer para rastrear somente um pacote específico. No entanto, como essa opção captura apenas um subconjunto de comportamento do agente, de modo geral, não é recomendado utilizar a filtragem de pacote.

Se (*classes*) iniciar com um sinal de mais (+), a lista de classes de rastreio após o sinal de mais é incluída em quaisquer classes de rastreio existentes que estejam sendo rastreadas atualmente.

As opções válidas do nível de rastreio são mostradas a seguir e estão listadas em ordem crescente do tamanho e detalhe do arquivo de rastreio:

### **desligado**

Desativa o rastreio do agente, mas continua gravando informações nos arquivos de log. Esta é a configuração padrão.

## **flow**

Captura dados para pontos de rastreio associados ao fluxo de processamento no agente.

#### **moderada**

Captura uma quantidade moderada de informações de diagnóstico no rastreio.

### **Verbose**

Captura uma quantidade detalhada de informações de diagnóstico no rastreio.

### **all**

Configura o rastreio do agente para ser executado em todas as classes do agente.

Para iniciar o rastreio completo para o agente, execute o seguinte comando:

fteSetAgentTraceLevel -traceAgent =all *AGENT\_NAME*

Para parar o rastreio completo para o agente, execute o seguinte comando:

fteSetAgentTraceLevel -traceAgent =off *AGENT\_NAME*

## **-disableOnAnyFFDC**

Opcional. Se este parâmetro for especificado, o rastreio será desativado no agente quando ele gerar um arquivo First Failure Data Capture (FFDC).

É possível especificar apenas um dos parâmetros **-disableOnAnyFFDC** e **-disableOnFFDC**.

## **-disableOnFFDC** *FFDC\_specification*

Opcional. Se este parâmetro for especificado, o rastreio será desativado no agente quando ele gerar um arquivo First Failure Data Capture (FFDC) que corresponde a *FFDC\_specification*. *FFDC\_specification* é uma lista de valores separados por vírgulas. O formato dos valores pode ser:

#### *class\_name*

O nome da classe em que a FFDC foi originada. Por exemplo, com.ibm.wmqfte.classA.

### *class\_name***:***probe\_ID*

O nome da classe e o ID de análise do local na classe a partir da qual a FFDC foi originada. Por exemplo, com.ibm.wmqfte.classB:1.

É possível especificar apenas um dos parâmetros **-disableOnAnyFFDC** e **-disableOnFFDC**.

**-jc**

Opcional. Solicita que o agente gere um arquivo Javacore. A equipe de serviço IBM pode solicitar que você execute o comando com esse parâmetro para auxiliar no diagnóstico do problema. Esse parâmetro não pode ser usado com nenhum outro parâmetro, exceto **-p**

## **-p** *configuration\_options*

Opcional. Esse parâmetro determina o conjunto de opções de configuração que é utilizado para configurar o nível de rastreio do agente. Utilize o nome de um gerenciador de filas da coordenação não padrão como entrada para esse parâmetro. O comando utiliza o conjunto de arquivos de propriedades associado a este gerenciador de filas da coordenação não padrão.

Se você não especificar esse parâmetro, o conjunto de opções de configuração com base no gerenciador de filas da coordenação padrão será utilizado.

## **agent\_name**

Obrigatório. O nome do Managed File Transfer Agent para o qual você deseja configurar o nível de rastreio.

**-? ou -h**

Opcional. Exibe a sintaxe de comando.

## **exemplo**

Neste exemplo, o nível de rastreio é configurado como all para todas as classes de AGENT1:

fteSetAgentTraceLevel -traceAgent com.ibm.wmqfte=all AGENT1

Neste exemplo, o nível de rastreio está configurado como all para as classes com.ibm.wmqfte.agent.Agent e com.ibm.wmqfte.cmdhandler de AGENT1:

fteSetAgentTraceLevel -traceAgent com.ibm.wmqfte.agent.Agent,com.ibm.wmqfte.cmdhandler=moderate AGENT1

Neste exemplo, as subclasses são excluídas do rastreio porque o parâmetro **-traceLevel** está configurado como desligado. Todas as classes iniciando com com.ibm.outer são rastreadas em nível detalhado, exceto as classes iniciando com com.ibm.outer.inner:

```
fteSetAgentTraceLevel -traceAgent com.ibm.outer=verbose AGENT1
fteSetAgentTraceLevel -traceAgent +com.ibm.outer.inner=off AGENT1
```
# **Códigos de retorno**

**0**

O comando foi concluído com êxito.

**1**

O comando foi concluído com falhas.

# **fteSetLoggerTraceLevel**

Use o comando **fteSetLoggerTraceLevel** para modificar o nível de rastreio atual para um criador de logs do Managed File Transfer dinamicamente.

# **Finalidade**

Use este comando para ativar e desativar o rastreio do criador de logs ou para alterar o nível de rastreio do criador de logs que está configurado. Ao usar o comando **fteSetLoggerTraceLevel**, você não tem que encerrar e reiniciar um criador de logs para modificar o nível de rastreio. Os arquivos de rastreio que são produzidos estão localizados em *MQ\_DATA\_PATH*/mqft/logs/*coordination\_qmgr\_name*/ loggers/*logger\_name*/logs/trace*%PID%*/trace*%PID%*.txt, em que *%PID%* é o ID do processo para a instância do criador de logs.

No IBM WebSphere MQ 7.5 e posterior, o comando **fteSetLoggerTraceLevel** também grava um rastreio para o controlador de processo do criador de logs. Os arquivos de rastreio que são produzidos estão localizados em *MQ\_DATA\_PATH*/mqft/logs/*coordination\_qmgr\_name*/loggers/ *logger\_name*/logs/pctrace*%PID%*/pctrace*%PID%*.txt, em que *%PID%* é o ID do processo para a instância do criador de logs.

O comando também pode ser usado para fazer com que o processo do criador de logs gere um Javacore. O criador de logs gera um arquivo Javacore no diretório a seguir: *MQ\_DATA\_PATH*/mqft/logs/ *coordination\_qmgr\_name*/loggers/*logger\_name*.

Como a execução do rastreio pode afetar significativamente o desempenho e pode produzir uma grande quantidade de dados de rastreio, execute o rastreio com cuidado apenas quando necessário. Em geral, ative o rastreio apenas quando solicitado por seu representante de serviço IBM.

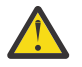

## **Atenção:**

- 1. Deve-se executar esse comando no sistema no qual o agente está em execução
- 2. Os rastreios e a criação de log não persistem em uma reinicialização do agente

Se o agente for finalizado e reiniciado pelo processo do Process Controller, os rastreios e logs dinâmicos não estarão em vigor até que o arquivo agent.properties tenha sido atualizado para incluir as propriedades de rastreio e de log necessárias.

É possível configurar propriedades de rastreio adicionais, por exemplo, tamanho do arquivo de rastreio e o número de arquivos de rastreio a serem mantidos, no arquivo logger.properties. Estas propriedades são descritas em Propriedades do Criador de Logs.

Especifique o parâmetro -p para este comando somente se você quiser utilizar um conjunto de opções de configuração diferente de seu conjunto padrão. Para obter mais informações, consulte ["Propriedade de](#page-118-0) [configuração do criador de logs do MFT" na página 119.](#page-118-0)

# **Sintaxe**

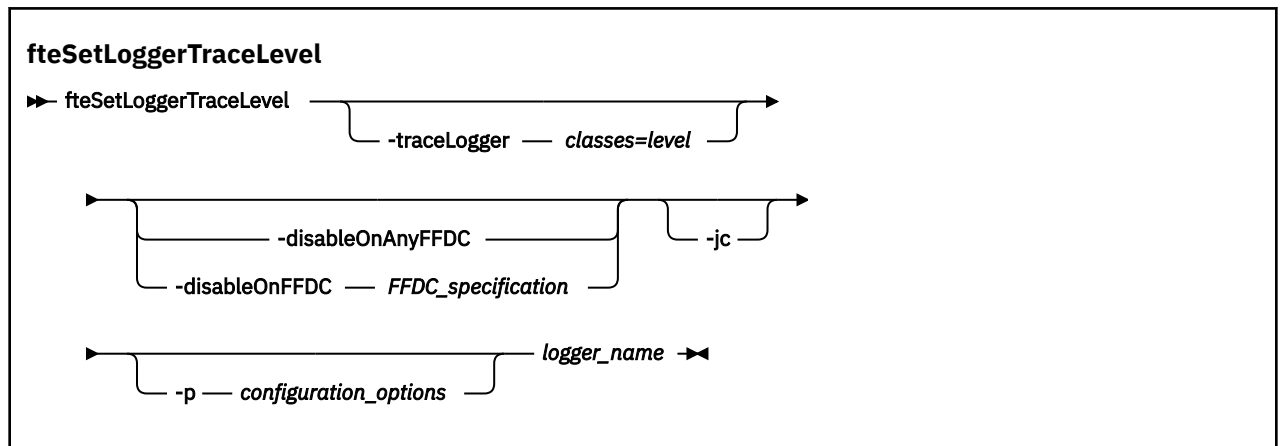

# **Parâmetros**

## **-traceLogger** *classes=level*

Obrigatório. Nível para configurar o rastreio do criador de logs e em quais classes aplicar o rastreio.

 $V$  9.0.5 No IBM MQ 9.0.5, é possível especificar uma lista separada por dois-pontos de especificações de classes. Esta opção permite configurar o rastreio de classes diferentes e em níveis diferentes. Por exemplo:

```
fteSetLoggerTraceLevel -traceLogger com.ibm.wmqfte.logger=all:com.ibm.wmqfte.cmdhandler=moderate
 LOGGER1
```
Ainda é possível especificar uma lista separada por vírgula de especificações de classes à qual você deseja que o nível de rastreio seja aplicado. Se você não especificar esse parâmetro, o nível de rastreio será aplicado a todas as classes do agente. Use o formato a seguir:

classes=level

Por exemplo:

com.ibm.wmqfte=all

Especifique uma lista de especificações de classes separada por vírgulas à qual deseja que o nível de rastreio seja aplicado. Se este parâmetro não for especificado, o nível de rastreio será aplicado em todas as classes do criador de logs.

Se (*classes*) iniciar com um sinal de mais (+), a lista de classes de rastreio após o sinal de mais será incluída em todas as classes de rastreio existentes que estão sendo rastreadas atualmente.

As opções válidas do nível de rastreio são mostradas a seguir e estão listadas em ordem crescente do tamanho e detalhe do arquivo de rastreio:

### **desligado**

Desativa o rastreio do criador de logs, mas continua a gravar informações nos arquivos de log. Esta é a configuração padrão.

# **flow**

Captura dados para pontos de rastreio associados ao fluxo do processamento no criador de logs.

### **moderada**

Captura uma quantidade moderada de informações de diagnóstico no rastreio.

### **Verbose**

Captura uma quantidade detalhada de informações de diagnóstico no rastreio.

**all**

Configura o rastreio do criador de logs para execução em todas as classes do criador de logs.

### **-disableOnAnyFFDC**

Opcional. Se este parâmetro for especificado, o rastreio será desativado no criador de logs quando ele gerar um arquivo First Failure Data Capture (FFDC).

É possível especificar apenas um dos parâmetros **-disableOnAnyFFDC** e **-disableOnFFDC**.

### **-disableOnFFDC** *FFDC\_specification*

Opcional. Se este parâmetro for especificado, o rastreio será desativado no criador de logs quando ele gerar um arquivo First Failure Data Capture (FFDC) que corresponde a *FFDC\_specification*. *FFDC\_specification* é uma lista de valores separados por vírgulas. O valor pode ser um dos formatos a seguir:

## *class\_name*

O nome da classe em que a FFDC foi originada. Por exemplo, com.ibm.wmqfte.classA.

## *class\_name***:***probe\_ID*

O nome da classe e o ID de análise do local na classe a partir da qual a FFDC foi originada. Por exemplo, com.ibm.wmqfte.classB:1.

É possível especificar apenas um dos parâmetros **-disableOnAnyFFDC** e **-disableOnFFDC**.

## **-jc**

Opcional. Solicita que o criador de logs gere um arquivo Javacore. A equipe de serviço IBM pode solicitar que você execute o comando com esse parâmetro para auxiliar no diagnóstico do problema. Não é possível usar o parâmetro **-jc** com qualquer outro parâmetro.

## **-p** *configuration\_options*

Opcional. Este parâmetro determina o conjunto de opções de configuração que são usadas para configurar o nível de rastreio do criador de logs. Utilize o nome de um gerenciador de filas da coordenação não padrão como entrada para esse parâmetro. O comando utiliza o conjunto de arquivos de propriedades associado a este gerenciador de filas da coordenação não padrão.

Se você não especificar esse parâmetro, o conjunto de opções de configuração com base no gerenciador de filas da coordenação padrão será utilizado.

#### **logger\_name**

Obrigatório. O nome do Managed File Transfer Logger para o qual você deseja configurar o nível de rastreio.

#### **-? ou -h**

Opcional. Exibe a sintaxe de comando.

### **exemplo**

Neste exemplo, o nível de rastreio é configurado como all para todas as classes para LOGGER1:

fteSetLoggerTraceLevel -traceLogger com.ibm.wmqfte=all LOGGER1

Neste exemplo, o nível de rastreio é configurado como all para as classes com.ibm.wmqfte.logger.logger e com.ibm.wmqfte.cmdhandler para LOGGER1:

fteSetLoggerTraceLevel -traceLogger com.ibm.wmqfte.logger.logger,com.ibm.wmqfte.cmdhandler=moderate LOGGER1

Neste exemplo, as subclasses são excluídas do rastreio porque o parâmetro **-traceLevel** está configurado como desligado. Todas as classes que começam com com.ibm.outer são rastreadas em nível detalhado, exceto as classes que começam com com.ibm.outer.inner:

```
fteSetLoggerTraceLevel -traceLogger com.ibm.outer=verbose LOGGER1
fteSetLoggerTraceLevel -traceLogger +com.ibm.outer.inner=off LOGGER1
```
# **Códigos de retorno**

**0**

O comando foi concluído com êxito.

**1**

O comando foi concluído com falhas.

#### $z/0S$   $V$  5.0.3 **fteSetProductId: configurar o ID do produto de gravação do SCRT do z/OS**

O **fteSetProductId** é usado para configurar o tipo de produto com relação ao qual o uso do Managed File Transfer deve ser registrado para a instalação. Esse comando é válido somente no z/OS.

# **Finalidade**

Este comando pode ser executado a qualquer momento, após pelo menos um gerente de filas de coordenação ter sido definido ou o [arquivo installation.properties](#page-542-0) para a instalação ter sido criado.

Consulte [Relatório de informações do produto](https://www.ibm.com/docs/en/zos/2.4.0?topic=management-reporting-product-information) para obter mais informações sobre o registro de uso do produto.

## **Sintaxe**

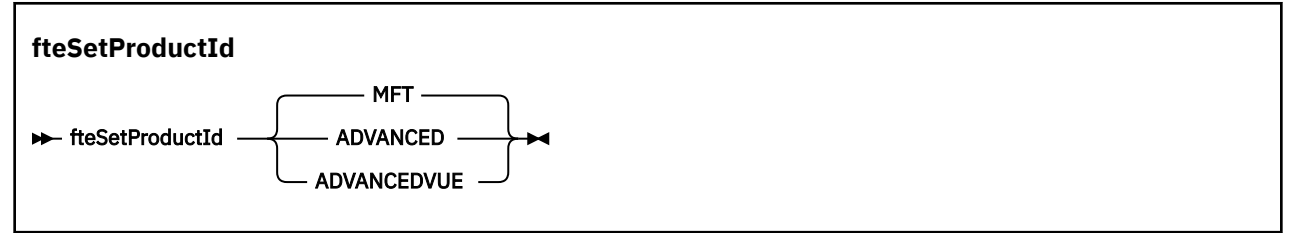

# **Parâmetros**

O tipo de produto para gravação de uso:

Especifique um de:

# **MFT**

O uso é registrado como um produto Managed File Transfer independente, com o ID do produto 5655‑MF9.

# **ADVANCED**

O uso é registrado como parte de um produto IBM MQ Advanced for z/OS, com o ID do produto 5655‑AV9.

# **ADVANCEDVUE**

O uso é registrado como parte de um produto IBM MQ Advanced for z/OS, Value Unit Edition, com o ID do produto 5655‑AV1.

# **Códigos de retorno**

**0**

O comando foi concluído com êxito.

**1**

O comando terminou sem êxito ou se o tipo de produto não foi configurado para o valor solicitado.

## **Tarefas relacionadas**

["Configurando o gerenciador de filas de coordenação para o MFT" na página 99](#page-98-0)

Após executar o comando **fteSetupCoordination**, execute o

script *coordination\_qmgr\_name*.mqsc no diretório *MQ\_DATA\_PATH*/mqft/config/ *coordination\_qmgr\_name* para executar a configuração necessária para o gerenciador de filas de coordenação. Porém, se você desejar fazer isso manualmente, conclua as etapas a seguir no gerenciador de filas de coordenação.

# **fteSetupCommands: criar o arquivo de propriedades de comando do MFT**

O comando **fteSetupCommands** cria o arquivo Managed File Transfer command.properties .. Este arquivo de propriedades especifica os detalhes do gerenciador de filas que se conecta à rede do IBM MQ quando você emite comandos.

**Importante: ILWE**Em IBM MO for UNIX, Linux, and Windows, apenas usuários que são administradores do IBM MQ (e membros do grupo mqm) podem executar esse comando. Se você tentar executar esse comando como um usuário que não é um administrador do IBM MQ, receberá a mensagem de erro BFGCL0502E: você não está autorizado a executar a operação solicitada. e o comando não será executado.

**Em 2/08 – Em** sistemas z/OS, o usuário deve satisfazer (pelo menos) uma dessas condições para executar o comando migrate:

- Ser um membro do grupo mqm (se o grupo mqm estiver definido no sistema).
- $\bullet$   $\blacksquare$  V  $\texttt{S.0.0.1}\textcolor{black}{\bullet}$  Ser membro do grupo nomeado na variável de ambiente BFG\_GROUP\_NAME (se houver algum nomeado).
- Nº 10.0.1 Não ter nenhum valor configurado na variável de ambiente BFG\_GROUP\_NAME quando o comando for executado.

# **Finalidade**

Use o comando **fteSetupCommands** para criar um arquivo command.properties no diretório de configuração do gerenciador de filas de coordenação. O comando usa a variável de ambiente MQ\_DATA\_PATH e o arquivo installation.properties para determinar onde localizar o arquivo command.properties. Certifique-se de já ter criado e configurado um gerenciador de filas de coordenação antes de enviar o comando **fteSetupCommands**.

Para obter informações adicionais sobre arquivos de propriedades, consulte ["O arquivo](#page-552-0) [command.properties do MFT" na página 553](#page-552-0).

## **Sintaxe**

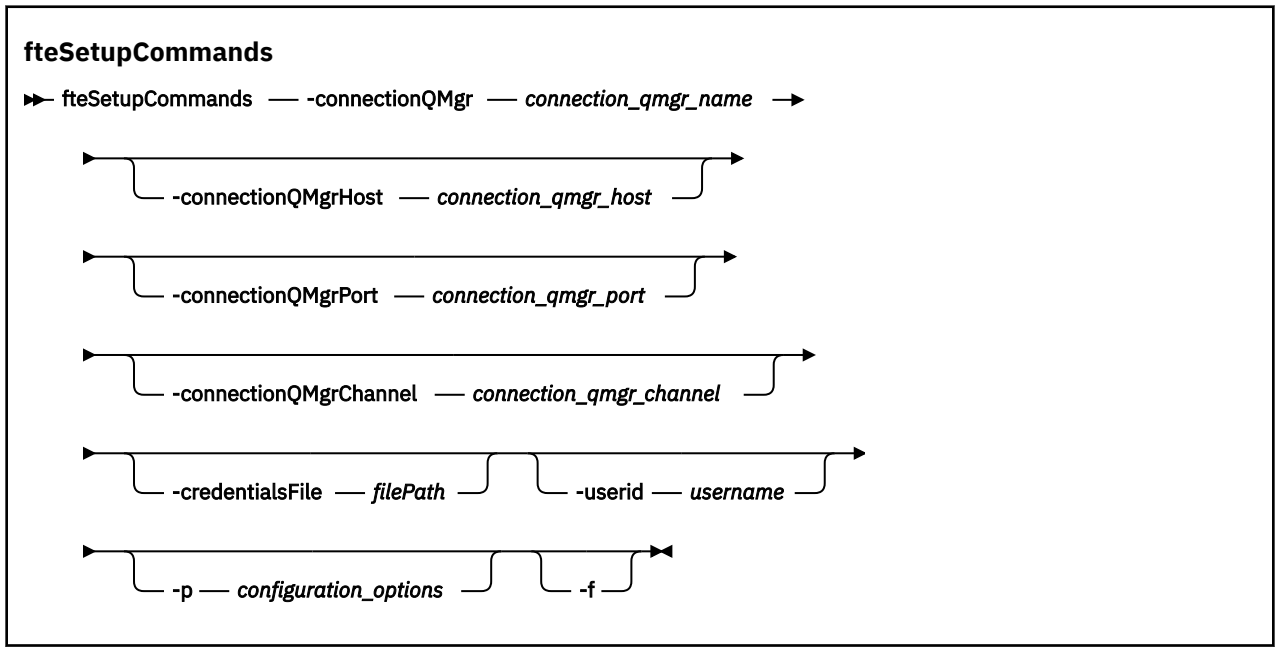

# **Parâmetros**

## **-connectionQMgr (***connection\_qmgr\_name***)**

Obrigatório. O nome do gerenciador de filas usado para conectar-se à rede do IBM MQ para emitir comandos.

### **-connectionQMgrHost (***connection\_qmgr\_host***)**

Opcional. O nome do host ou endereço IP do gerenciador de filas da conexão.

Se você não especificar o parâmetro **-connectionQMgrHost**, uma conexão de modo de ligações será assumida. Portanto, este parâmetro é necessário se você estiver utilizando uma conexão de modo cliente.

Se você especificar um valor para o parâmetro -connectionQMgrHost, mas não especificar valores para as propriedades **-connectionQMgrPort** e **-connectionQMgrChannel**, um número de porta igual a 1414 e um canal igual a SYSTEM.DEF.SVRCONN serão usados, por padrão.

## **-connectionQMgrPort (***connection\_qmgr\_port***)**

Opcional. O número de porta utilizado para conectar-se ao gerenciador de filas no modo cliente. Se você especificar o parâmetro **-connectionQMgrPort**, deverá especificar também o parâmetro **-connectionQMgrHost**.

### **-connectionQMgrChannel (***connection\_qmgr\_channel***)**

Opcional. O nome do canal utilizado para conectar-se ao gerenciador de filas de conexão. Se você especificar o parâmetro **-connectionQMgrChannel**, deverá especificar também o parâmetro **-connectionQMgrHost**.

## **-p (***configuration\_options***)**

Opcional. Este parâmetro determina o conjunto de opções de configuração utilizado para configurar um gerenciador de filas do comando. Utilize o nome de um gerenciador de filas da coordenação não padrão como entrada para esse parâmetro. O comando **fteSetupCommands** utiliza o conjunto de arquivos de propriedades associado a esse gerenciador de filas da coordenação não padrão.

Se você não especificar esse parâmetro, o conjunto de opções de configuração com base no gerenciador de filas da coordenação padrão será utilizado.

## **-credentialsFile (***filePath***)**

Opcional. O caminho de arquivo completo de um arquivo de credenciais existente ou novo, para o qual os detalhes de autenticação do IBM MQ são incluídos.

Este comando suporta a inclusão de um conjunto de detalhes de autenticação do IBM MQ, em um arquivo de credenciais denominado Managed File Transfer. Utilize este comando quando a autenticação de conexão do IBM MQ foi ativada. Se você atualizar os detalhes existentes, você deve usar o parâmetro de força **-f**.

### **-userid (***username***)**

Opcional. O ID do usuário utilizado para associar os detalhes de credencial. Se você não especificar um ID do usuário, os detalhes de credencial serão aplicados a todos os usuários. Você também deve especificar o parâmetro **-credentialsFile**.

**-f**

Opcional. Força a sobregravação do arquivo command.properties com os detalhes especificados neste comando.

### **-? ou -h**

Opcional. Exibe a sintaxe de comando.

### **exemplo**

```
fteSetupCommands -connectionQMgr QM_NEPTUNE -connectionQMgrHost 9.146.157.241
-connectionQMgrPort 1414 -connectionQMgrChannel SYSTEM.DEF.SVRCONN
```
# **Códigos de retorno**

**0**

O comando foi concluído com êxito.

**1**

O comando foi concluído com falhas.

## **Referências relacionadas**

["O arquivo command.properties do MFT" na página 553](#page-552-0)

O arquivo command.properties especifica o gerenciador de filas de comando ao qual se conectar ao emitir comandos e as informações que o Managed File Transfer requer para entrar em contato com esse gerenciador de filas.

"fteSetupCoordination" na página 521

O comando **fteSetupCoordination** cria arquivos de propriedades e o diretório do gerenciador de filas de coordenação para o Managed File Transfer.

# **fteSetupCoordination**

O comando **fteSetupCoordination** cria arquivos de propriedades e o diretório do gerenciador de filas de coordenação para o Managed File Transfer.

**Importante: EMAN EM** Em IBM MQ for UNIX, Linux, and Windows, apenas usuários que são administradores do IBM MQ (e membros do grupo mqm) podem executar esse comando. Se você tentar executar esse comando como um usuário que não é um administrador do IBM MQ, receberá a mensagem de erro BFGCL0502E: você não está autorizado a executar a operação solicitada. e o comando não será executado.

**Em 2/08 – E**m sistemas z/OS, o usuário deve satisfazer (pelo menos) uma dessas condições para executar o comando migrate:

• Ser um membro do grupo mqm (se o grupo mqm estiver definido no sistema).

- $\bullet$  <code>V 9.0.0.1</code>  $\,$  <code>Ser</code> membro do grupo nomeado na variável de ambiente BFG\_GROUP\_NAME (se houver algum nomeado).
- NS.0.0.1 Não ter nenhum valor configurado na variável de ambiente BFG\_GROUP\_NAME quando o comando for executado.

# **Finalidade**

Use o comando **fteSetupCoordination** para criar os seguintes objetos do Managed File Transfer:

- Diretório do gerenciador de filas da coordenação
- Diretório de dados mqft (se não existir)
- Arquivo installation.properties
- Arquivo coordination.properties

Este comando também fornece os seguintes comandos do MQSC que devem ser executados no gerenciador de filas de coordenação para configurar o Managed File Transfer. Os comandos MQSC criam um tópico, uma cadeia de tópicos, a fila do SYSTEM.FTE e as filas do criador de logs do banco de dados padrão. Estes comandos também atualizam uma lista de nomes e configuram o atributo PSMODE do gerenciador de filas de coordenação como ENABLED.

 $z/0S$ Se o gerenciador de filas de coordenação estiver no z/OS, antes de executar esses comandos do MQSC, deve-se assegurar que os seguintes objetos necessários já existam:

- Fila SYSTEM.BROKER.DEFAULT.STREAM
- Lista de nomes SYSTEM.QPUBSUB.QUEUE.NAMELIST
- Fluxos SYSTEM.BROKER.DEFAULT.STREAM e SYSTEM.BROKER.ADMIN.STREAM

DEFINE TOPIC('SYSTEM.FTE') TOPICSTR('SYSTEM.FTE') REPLACE ALTER TOPIC('SYSTEM.FTE') NPMSGDLV(ALLAVAIL) PMSGDLV(ALLAVAIL) DEFINE QLOCAL(SYSTEM.FTE) LIKE(SYSTEM.BROKER.DEFAULT.STREAM) REPLACE ALTER QLOCAL(SYSTEM.FTE) DESCR('Stream for WMQFTE Pub/Sub interface') \* Altering namelist: SYSTEM.QPUBSUB.QUEUE.NAMELIST \* Value prior to alteration: DISPLAY NAMELIST(SYSTEM.QPUBSUB.QUEUE.NAMELIST) ALTER NAMELIST(SYSTEM.QPUBSUB.QUEUE.NAMELIST) + NAMES(SYSTEM.BROKER.DEFAULT.STREAM+ ,SYSTEM.BROKER.ADMIN.STREAM,SYSTEM.FTE) \* Altering PSMODE. Value prior to alteration: DISPLAY QMGR PSMODE ALTER QMGR PSMODE(ENABLED)

Para obter informações adicionais sobre arquivos de propriedades, consulte [Opções de Configuração.](#page-57-0)

 $z/0S$ Se estiver usando z/OS, será possível emitir o comando **fteSetupCoordination** e outros comandos de JCL com scripts gerados do conjunto de dados de biblioteca PDSE de modelo do comando Managed File Transfer. Para obter mais informações, consulte ["Criando um conjunto de dados de](#page-62-0) [comando do agente e do criador de logs do MFT" na página 63](#page-62-0).

# **Sintaxe**

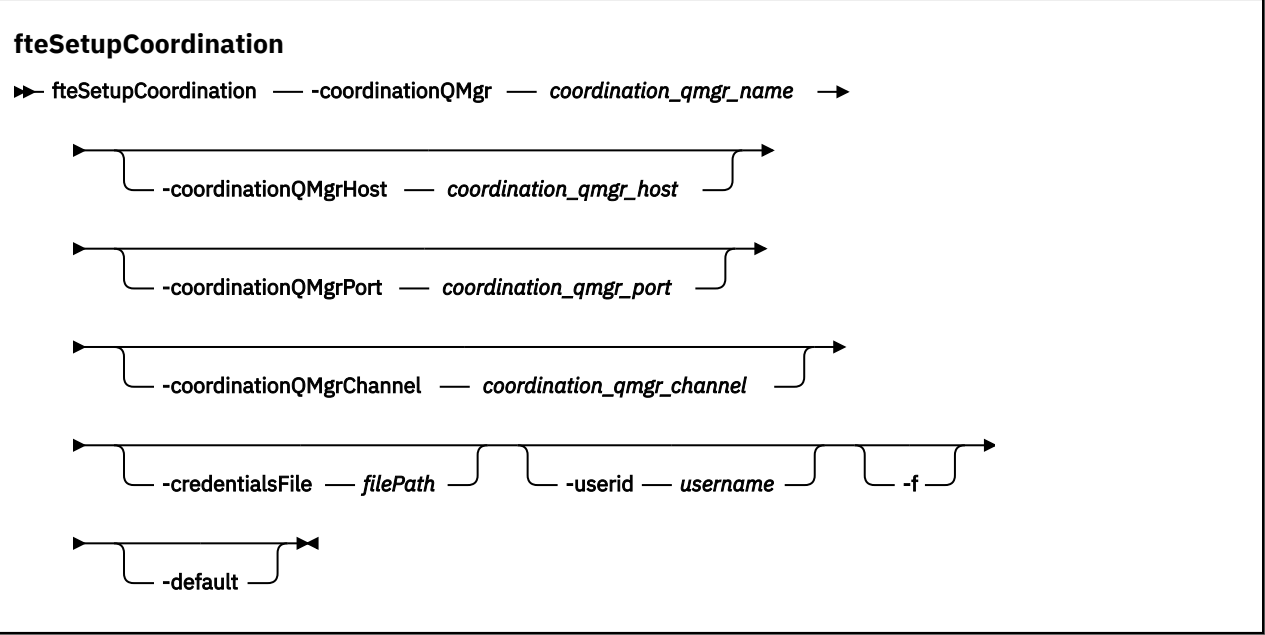

# **Parâmetros**

### **-coordinationQMgr (***coordination\_qmgr\_name***)**

Obrigatório. O nome do gerenciador de filas de coordenação. Este gerenciador de fila deve ser um gerenciador de filas do IBM WebSphere MQ 7.0 ou posterior

#### **-coordinationQMgrHost (***coordination\_qmgr\_host***)**

Opcional. O nome do host ou endereço IP do gerenciador de filas da coordenação.

Se você não especificar o parâmetro **-coordinationQMgrHost**, uma conexão de modo de ligações será assumida.

Se você especificar um valor para o parâmetro **-coordinationQMgrHost**, mas não especificar valores para os parâmetros **-coordinationQMgrPort** e **-coordinationQMgrChannel**, um número de porta igual a 1414 e um canal igual a SYSTEM.DEF.SVRCONN serão usados, por padrão.

# **-coordinationQMgrPort (***coordination\_qmgr\_port***)**

Opcional. O número de porta utilizado para conexões do cliente para o gerenciador de filas de coordenação. Se você especificar o parâmetro **-coordinationQMgrPort**, deverá especificar também o parâmetro **-coordinationQMgrHost**.

### **-coordinationQMgrChannel (***coordination\_qmgr\_channel***)**

Opcional. O nome do canal utilizado para conectar-se ao gerenciador de filas de coordenação. Se você especificar o parâmetro **-coordinationQMgrChannel**, deverá especificar também o parâmetro **-coordinationQMgrHost**.

#### **-credentialsFile (***filePath***)**

Opcional. O caminho de arquivo completo de um arquivo de credenciais existente ou novo, para o qual os detalhes de autenticação do IBM MQ são incluídos.

Este comando suporta a inclusão de um conjunto de detalhes de autenticação do IBM MQ, em um arquivo de credenciais denominado Managed File Transfer. Utilize este comando quando a autenticação de conexão do IBM MQ foi ativada. Se você atualizar os detalhes existentes, você deve usar o parâmetro de força **-f**.

## **-userid (***username***)**

Opcional. O ID do usuário utilizado para associar os detalhes de credencial. Se você não especificar um ID do usuário, os detalhes de credencial serão aplicados a todos os usuários. Você também deve especificar o parâmetro **-credentialsFile**.

**-f**

Opcional. Força uma sobregravação da configuração do gerenciador de filas da coordenação existente com os detalhes especificados neste comando.

### **-default**

Opcional. Atualiza as opções de configuração padrão para as opções associadas ao gerenciador de filas de coordenação especificado neste comando.

### **-? ou -h**

Opcional. Exibe a sintaxe de comando.

## **exemplo**

Neste exemplo, os objetos necessários são configurados para um gerenciador de filas da coordenação chamado QM\_SATURN, ao qual está conectado no modo de cliente:

```
fteSetupCoordination -coordinationQMgr QM_SATURN
-coordinationQMgrHost myhost.ibm.com -coordinationQMgrPort 1415
-coordinationQMgrChannel SYSTEM.DEF.SVRCONN
```
# **Códigos de retorno**

# **0**

O comando foi concluído com êxito.

### **1**

O comando foi concluído com falhas.

## **Conceitos relacionados**

["Opções de configuração do MFT em Multiplataformas" na página 58](#page-57-0)

O Managed File Transfer fornece um conjunto de arquivos de propriedades que contêm informações chave sobre a configuração e são necessárias para a operação. Esses arquivos de propriedades estão no diretório de configuração que foi definido quando o produto foi instalado.

## ["Configurando o MQMFTCredentials.xml no z/OS" na página 71](#page-70-0)

Se o Managed File Transfer (MFT) for configurado com a segurança ativada, a autenticação de conexão exigirá todos os agentes do MFT e comandos que se conectam a um gerenciador de fila para fornecer credenciais de ID do usuário e senha

## **Tarefas relacionadas**

["Configurando o gerenciador de filas de coordenação para o MFT" na página 99](#page-98-0)

Após executar o comando **fteSetupCoordination**, execute o

script *coordination\_qmgr\_name*.mqsc no diretório *MQ\_DATA\_PATH*/mqft/config/ *coordination\_qmgr\_name* para executar a configuração necessária para o gerenciador de filas de coordenação. Porém, se você desejar fazer isso manualmente, conclua as etapas a seguir no gerenciador de filas de coordenação.

## **Referências relacionadas**

["O arquivo MFT agent.properties" na página 558](#page-557-0)

Cada Managed File Transfer Agent possui seu próprio arquivo de propriedades, agent.properties, que deve conter as informações que um agente usa para se conectar ao seu gerenciador de fila O arquivo agent.properties também pode conter propriedades que alteram o comportamento do agente.

## **Informações relacionadas**

["Propriedades SSL para o arquivo coordination.properties" na página 617](#page-616-0)

# <span id="page-524-0"></span>**fteShowAgentDetails**

Use o comando **fteShowAgentDetails** para exibir os detalhes de um Managed File Transfer Agent específico. Estes são os detalhes que são armazenados pelo gerenciador de filas de coordenação do Managed File Transfer do agente.

# **Finalidade**

É possível executar o comando **fteShowAgentDetails** de qualquer sistema que possa se conectar ao gerenciador de filas da coordenação. Este comando utiliza o arquivo coordination.properties para conectar-se ao gerenciador de filas da coordenação.

Especifique o parâmetro **-p** para este comando somente se você quiser utilizar um conjunto de opções de configuração diferente de seu conjunto padrão. Para obter mais informações, consulte ["Opções de](#page-57-0) [configuração do MFT em Multiplataformas" na página 58.](#page-57-0)

As informações de status do agente produzidas por esse comando são geradas por meio das mensagens de status que o agente publica para o tópico SYSTEM.FTE. Essas mensagens são descritas em ["Formato](#page-748-0) [de mensagem de status do agente MFT" na página 749](#page-748-0) As informações de status produzidas pelo comando **fteShowAgentDetails** fornecem o status do agente no momento em que a última mensagem de status foi publicada. A frequência dessas mensagens de status depende do valor da propriedade **agentStatusPublishRateLimit**. Para obter informações adicionais, consulte ["O arquivo](#page-557-0) [MFT agent.properties" na página 558.](#page-557-0)

Para o IBM WebSphere MQ 7.5.0 Fix Pack 1 ou mais recente, especifique o parâmetro **-d** opcional para esse comando caso deseje ver informações de diagnóstico sobre um agente local. Essas informações incluem as transferências atuais, as transferências planejadas, os monitores e as profundidades da fila de agente. Essas informações podem ser usadas para determinar o funcionamento e o status de um agente local.

 $\bullet$  V 9.0.2  $\bullet$  V 9.0.0.1  $\bullet$  Para o z/OS, a partir do IBM MQ 9.0.2 e do IBM MQ 9.0.0 Fix  $z/0S$ Pack 1, o parâmetro **-d** somente poderá ser especificado se o comando **fteShowAgentDetails** for executado por:

- O mesmo ID do usuário como o qual o processo do agente está sendo executado.
- Membros do grupo que é especificado pela propriedade do agente **adminGroup**.

Para obter mais informações, consulte a propriedade **adminGroup** em ["O arquivo MFT agent.properties"](#page-557-0) [na página 558](#page-557-0)

Para o IBM WebSphere MQ 7.5 ou mais recente, o status do controlador de processos do agente e o gerenciador de filas estará disponível se você executar o comando no mesmo sistema que o agente. É possível usar estas informações para ajudar na determinação de problema. Além disso, quando você executar o comando no mesmo sistema que o agente, informações mais detalhadas sobre o status do agente estarão disponíveis para o caso em que o agente foi encerrado inesperadamente.

Para obter uma lista dos possíveis valores de status do agente e seus significados, consulte ["Valores de](#page-633-0) [status do agente MFT" na página 634](#page-633-0).

Para obter uma lista dos possíveis valores de status para o controlador de processos do agente e seus significados, consulte ["Valores de status do controlador de processo do agente MFT" na página 637.](#page-636-0)

Para obter uma lista de valores de rastreio de agente e especificações FFDC e seus significados, consulte ["fteSetAgentTraceLevel" na página 279](#page-278-0)

# **Sintaxe**

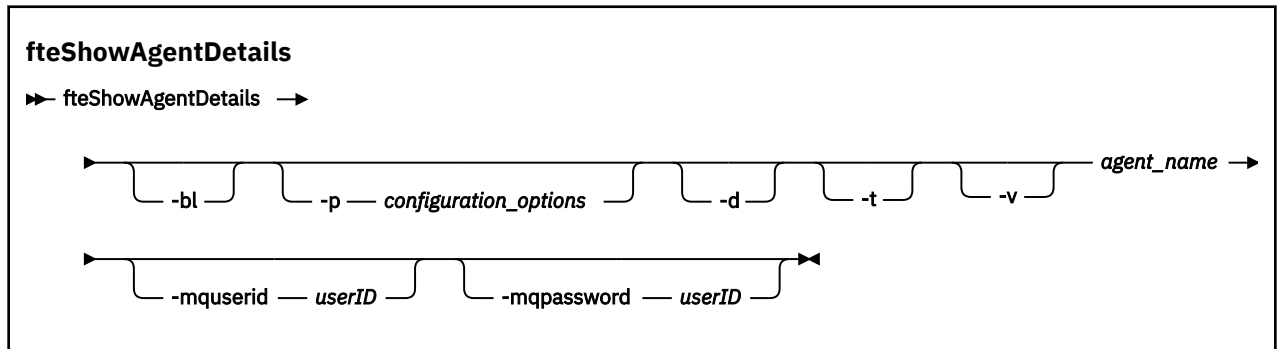

# **Parâmetro**

**-bl**

Opcional. Exibe ainda o nível de construção do produto para o agente.

## **-p (***configuration\_options***)**

Opcional. Este parâmetro determina o conjunto de opções de configuração usado para emitir a solicitação para exibir os detalhes de um agente. Utilize o nome de um gerenciador de filas da coordenação não padrão como entrada para esse parâmetro. O comando utiliza o conjunto de arquivos de propriedades associado a este gerenciador de filas da coordenação não padrão.

Se você não especificar esse parâmetro, o conjunto de opções de configuração com base no gerenciador de filas da coordenação padrão será utilizado.

**-d**

Opcional. Especifica que as informações de diagnóstico são coletadas para *agent\_name*.

As informações de diagnóstico são de saída para o console, e gravadas em um arquivo chamado diagnostics.<yyyyMMdd>.<HHmmss>.<ssss>.<number>.properties no diretório MQ\_DATA\_PATH\mqft\logs\*coordination\_qmgr\_name*\agents\*agent\_name*\logs. Um máximo de cinco arquivos históricos contendo informações de diagnóstico sobre um agente será criado. Se cinco arquivos históricos forem criados para um agente quando o comando **fteShowAgentDetails** for executado com o parâmetro **-d** especificado, o arquivo de histórico mais antigo será excluído e substituído por um novo arquivo contendo as informações de diagnóstico mais recentes sobre o agente.

Esse parâmetro apenas pode ser usado quando o agente está em execução e no sistema local.

**-t**

Opcional. Especifica o modo terse. No IBM MQ 9.0.2, a saída inclui as informações de **Status Age** por padrão. Se você não desejar ver essas informações, será possível emitir o comando com o parâmetro **-t**. Para obter informações adicionais, consulte ["O que fazer quando um agente é](#page-308-0) [mostrado como estando em um estado UNKNOWN?" na página 309.](#page-308-0)

#### **-v**

Opcional. Especifica o modo detalhado, que gera saída adicional para o agente. Isto inclui nome do host, versão do produto, nível de compilação do produto, nível de rastreio e especificação de First Failure Data Capture (FFDC) e uma lista de estados de transferência para cada uma das transferências de origem e destino atuais.

As informações atuais de transferência são obtidas da publicação de status do agente, descrita em ["Formato de mensagem de status do agente MFT" na página 749](#page-748-0). Portanto, as informações dessa transferência somente são exatas para dentro do valor da propriedade agentStatusPublishRateLimit. Para obter detalhes adicionais sobre esta propriedade, consulte ["O arquivo MFT agent.properties" na](#page-557-0) [página 558](#page-557-0).

## **agent\_name**

Obrigatório. O nome do Managed File Transfer Agent que você deseja exibir.

### **-mquserid (***userID***)**

Opcional. Especifica o ID do usuário para autenticar com o gerenciador de filas de coordenação.

### **-mqpassword (***password***)**

Opcional. Especifica a senha para autenticar com o gerenciador de filas de coordenação. Você também deve especificar o parâmetro **-mquserid**. Se você especificar **-mquserid**, mas não especificar **-mqpassword**, você será solicitado a fornecer a senha associada. A senha não será exibida.

### **-? ou -h**

Opcional. Exibe a sintaxe de comando.

#### **exemplo**

No exemplo a seguir, executando o agente de ligações, emitindo o comando **fteShowAgentDetails** localmente para o agente:

fteShowAgentDetails -v AGENT1

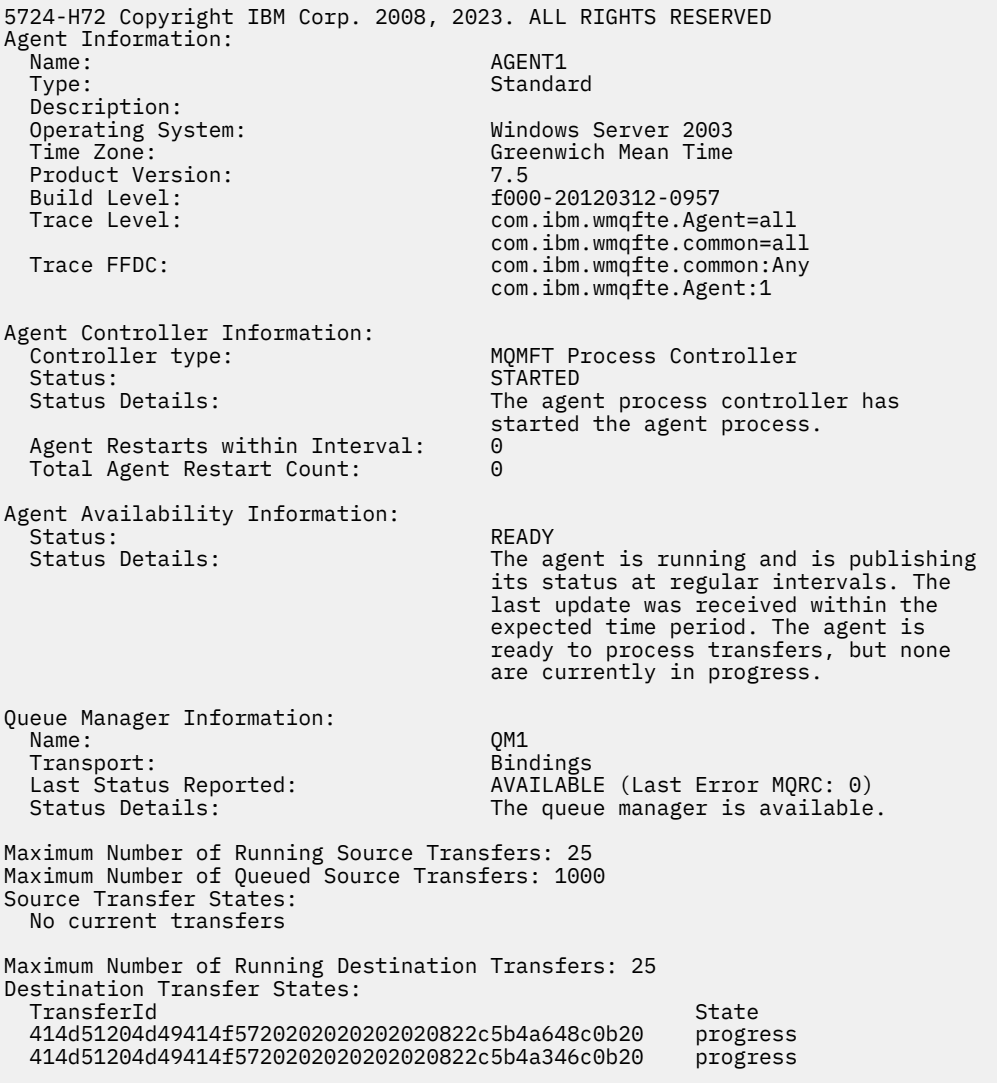

No exemplo a seguir, QMGR1 é o gerenciador de filas de coordenação não padrão usado como entrada para as opções de configuração e as informações de diagnóstico são solicitadas com o parâmetro **-d**. O comando **fteShowAgentDetails** é emitido em um sistema IBM WebSphere MQ 7.5.0 Fix Pack 1 com um agente local:

fteShowAgentDetails -p QMGR1 -d AGENT1 5724-H72 Copyright IBM Corp. 2008, 2023. ALL RIGHTS RESERVED Agent Information: Name: AGENT1 Standard Description: Operating System: Linux<br>Time Zone: Camerating Careen Greenwich Mean Time Agent Controller Information:<br>Controller type: MQMFT Process Controller<br>STARTED Status:<br>Status Details: The agent process controller has started the agent process. Agent Restarts within Interval: Total Agent Restart Count: 0 Agent Availability Information: Status: ACTIVE The agent is running and is publishing its status at regular intervals. The last update was received within the expected time period. The agent is currently processing one or more transfers. Queue Manager Information: Name: QMGR1 Transport: Client host1.hursley.ibm.com Port: 2021<br>Channel: 2021 SYSTEM.DEF.SVRCONN Last Status Reported: UNKNOWN Status Details: Information about the queue manager is not available because the agent has a client connection to the queue manager. Agent Diagnostic Information: Command Handler Diagnostics: Last Command Queue Read Time: 2012-07-30T15:23:10.705Z<br>Pending Command Queue Size: 0 Pending Command Queue Size:<br>Last Internal Command Type: Resync Request (from sender) -414d5120514d43414e4445202020202079e20f5064230010 Last Internal Command Time: 2012-07-30T14:17:10<br>Last External Command Type: New Monitor Request Last External Command Type: New Monitor Request Last External Command Time: 2012-07-30T14:10:57.751Z Diagnostic Properties File name: C:\Program Files (x86)\IBM\WebSphere MQ\mqft\logs\MUNGEE\agents\MUNGEE\logs\di agnostics.20121031.083420.0477.1.properti es de la construction de la construction de la construction de la construction de la construction de la constr Command Handler Worker Thread 0 Diagnostics: Status: Waiting Command Handler Worker Thread 1 Diagnostics: Status: Waiting Command Handler Worker Thread 2 Diagnostics: Status: Waiting Command Handler Worker Thread 3 Diagnostics: Status: Waiting Command Handler Worker Thread 4 Diagnostics: Status: Waiting File Transfer Diagnostics: Source Transfers: 1<br>Destination Transfers: 2 Destination Transfers: 2 File Transfer 0 Diagnostics: Transfer Id: 414d5120514d43414e4445202020202079e20f5064230010 Role: Source Source Source Source State: Source State: Source Source Source Source Source Source Source Source ReSynchronisingTransfer Status: INACTIVE Start Time: Not started<br>Retry Count: Not Started Retry Count:

CheckPoint Index: 0<br>CheckPoint Position: 0 CheckPoint Position: File Transfer 1 Diagnostics: Transfer Id:  $\overline{414d5120514d43414e44452020202020c8fbd54f144f0d20}$ <br>Role: DESTINATION Role: DESTINATION<br>State: DESTINATION<br>RunningTrans RunningTransfer<br>0 CheckPoint Index: 0<br>CheckPoint Position: 0 CheckPoint Position: 0<br>
Write Index: 0 Write Index: 0<br>
Write Position: 0 Write Position: File Transfer 2 Diagnostics: Transfer Id: 414d5120514d43414e4445202020202079e20f5086020010 Role: DESTINATION<br>State: DESTINATION<br>RunningTran RunningTransfer<br>9 CheckPoint Index: 9<br>CheckPoint Position: 0 CheckPoint Position: Write Index: 3<br>
Write Position: 3 140923 Write Position: Monitor 0 Diagnostics: MONITOR1<br>STARTED Status: Resource Type: directory<br>Resource: /tmp/moni /tmp/monitor<br>1 minutes Poll Interval: Batch Size: 2 Condition<br>Pattern:  $\star$  (wildcard)<br>false Executing: false<br>
Last Execute Start Time: 2012-04-04T16:19:01.852Z Last Execute Start Time:<br>Last Execute End Time: Last Execute End Time: 2012-04-04T16:19:01.852Z Last Execute Match Count: 0 Schedule 1 Diagnostics:<br>Id:  $Id:$  1 Next Trigger Time: 2012-07-17T16:00+0100 Occurrences So Far: 14 Repeat Interval: hours Repeat Frequency: 5 Source Agent: AGCANDE Destination Agent:<br>Source File: Source File:  $\overline{\phantom{a}}$  /tmp/source/a.txt, ...<br>Destination File: /tmp/dest/a.txt, ...  $/tmp/dest/a.txt$ , ...

No exemplo a seguir, agente de ligações interrompido, emitindo o comando **fteShowAgentDetails** remotamente a partir do agente:

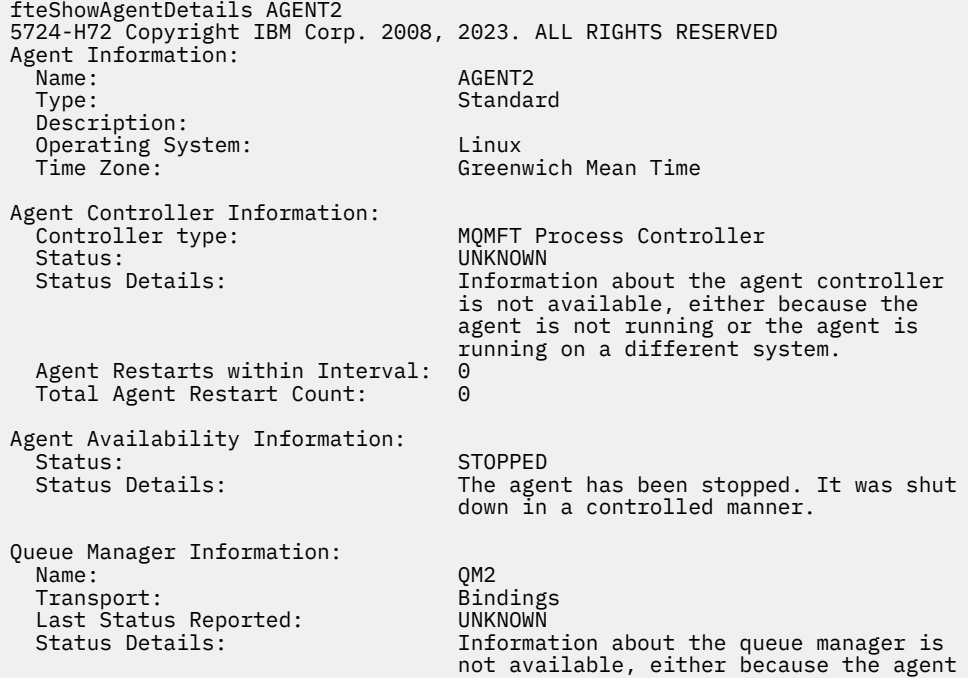

No exemplo a seguir, o agente de ligações está aguardando para reiniciar com o gerenciador de filas do agente interrompido. O agente já foi reiniciado uma vez antes de Total Agent Restart Count: 1, possivelmente devido a uma reinicialização anterior do gerenciador de filas do agente:

**Nota:** O Last Error MQRC em relação ao Last Status Reported para as informações do gerenciador de filas; essas informações permanecerão mesmo quando o gerenciador de filas se tornar disponível

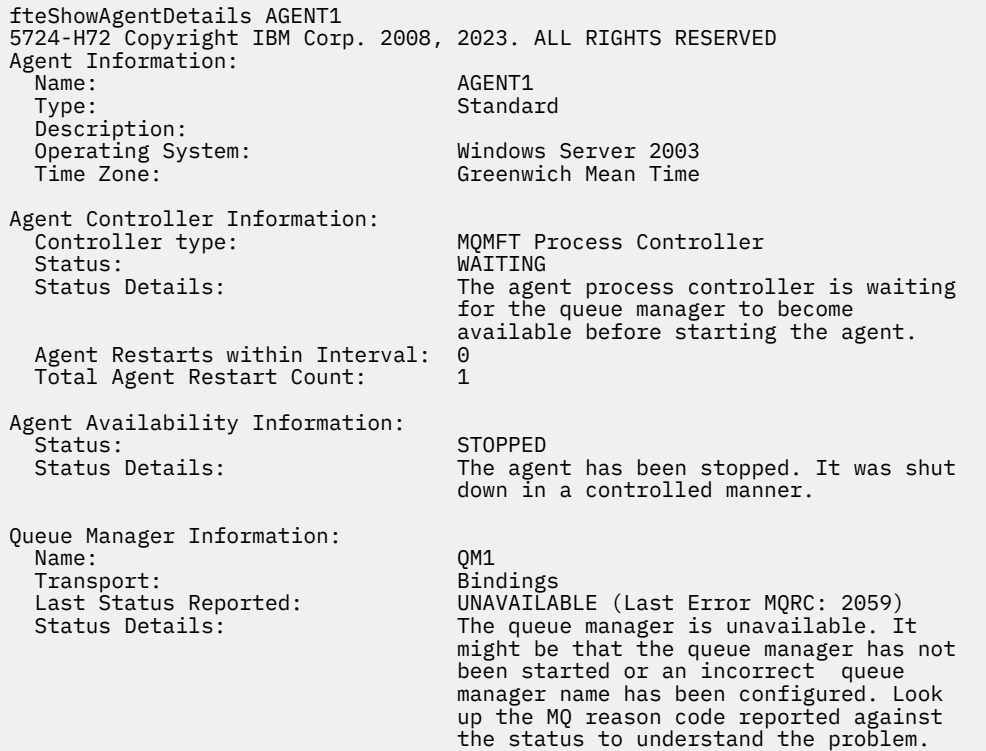

No exemplo a seguir, o agente de modo do cliente foi encerrado inesperadamente e o controlador de processos do agente tenta recuperar a situação reiniciando-o após um atraso, especificado pelo valor da propriedade do agente maxRestartDelay. O valor da propriedade do agente padrão maxRestartDelay é -1 e isso faz com que o controlador de processo do agente seja finalizado; portanto, neste exemplo, o valor da propriedade maxRestartDelay deve ter sido configurado para um valor maior que 0.... O Current Agent Restart Count: 4 sugere que houve 4 reinicializações dentro do período de tempo da propriedade do agente maxRestartInterval Se a propriedade maxRestartCount do agente for 4, então depois de 4 reinicializações no maxRestartInterval, o controlador dos processos do agente aguardará maxRestartDelay segundos antes de reiniciar o agente, que é o caso aqui. O Total Agent restart Count: 8 sugere que isso tenha ocorrido antes de. Este exemplo não é típico e você apenas espera que o agente seja encerrado inesperadamente, se o agente ficar sem memória, ou se uma saída de usuário customizada tenha causado algum tipo de erro de tempo de execução. Os detalhes completos sobre o motivo pelo qual o agente foi encerrado inesperadamente estão no arquivo output0.log do agente:

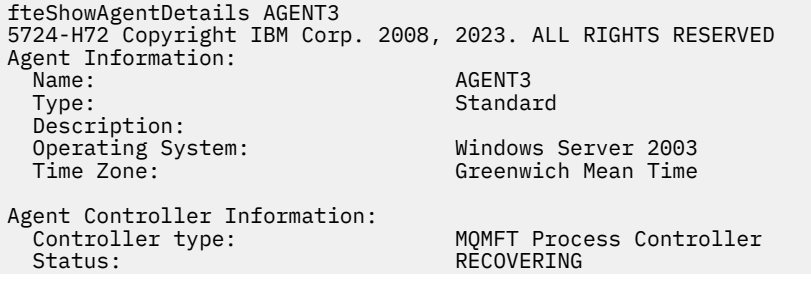

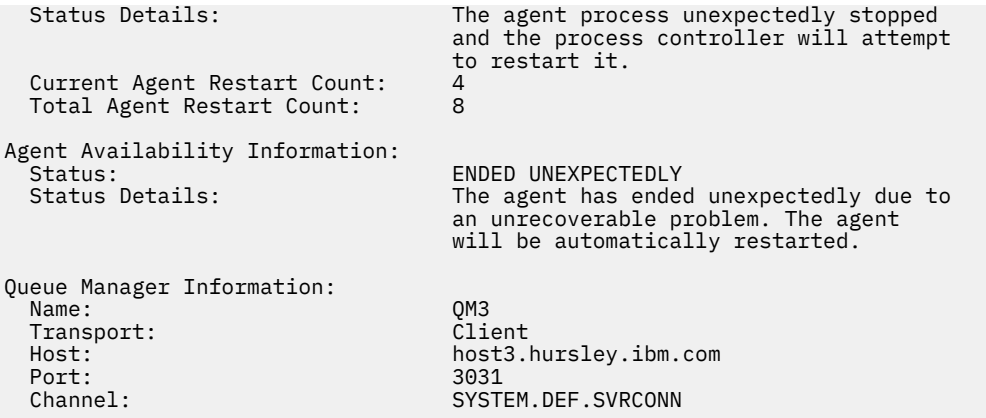

No exemplo a seguir, os resultados para um agente de ponte Connect:Direct são exibidos:

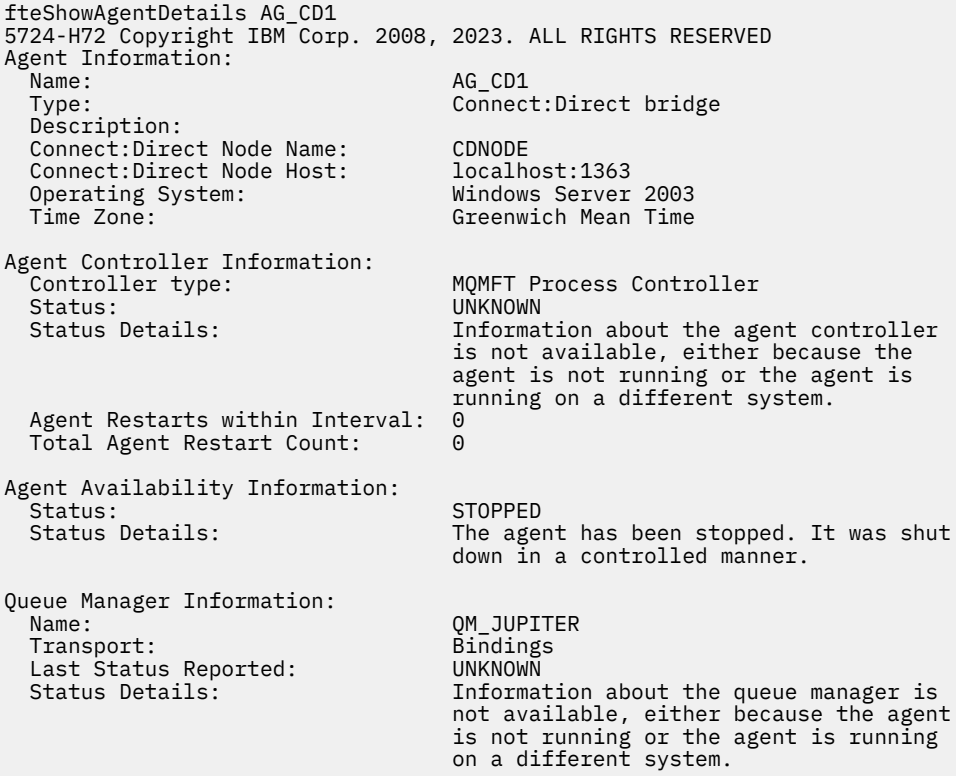

 $z/0S$ No exemplo a seguir, um agente em execução no z/OS é registrado com o Gerenciador de Reinício Automático (ARM):

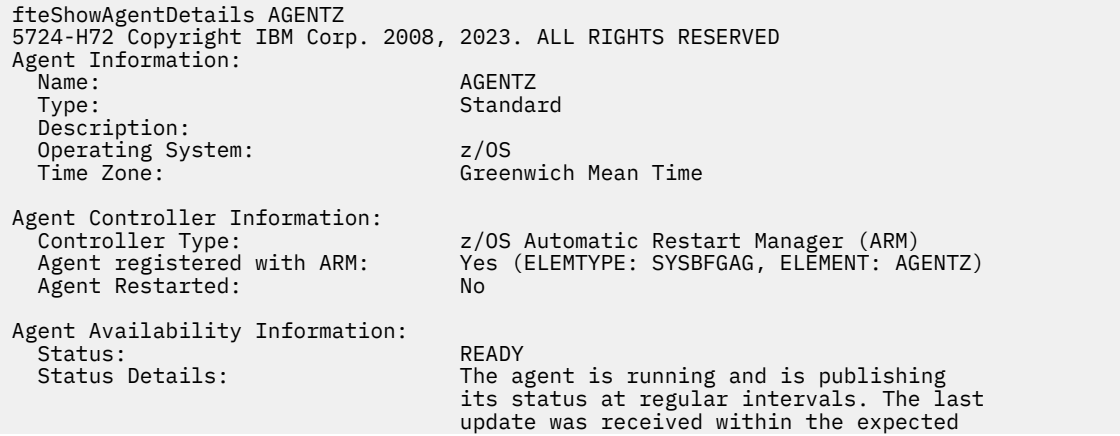

 time period. The agent is ready to process transfers, but none are currently in progress.

Queue Manager Information: Name: 7<br>Transport: 7 Name 20M<br>Bindings Transport: Bindings Last Status Reported:<br>Status Details:

The queue manager is available.

# **Códigos de retorno**

**0**

O comando foi concluído com êxito.

**1**

O comando foi concluído com falhas.

# **Referências relacionadas**

["fteListAgents: listar os agentes MFT para um gerenciador de filas de coordenação" na página 480](#page-479-0) Use o comando **fteListAgents** para listar todos os agentes do Managed File Transfer que estão registrados com um gerenciador de fila de coordenação específico

["Valores de status do agente MFT" na página 634](#page-633-0)

Os comandos **fteListAgents** e **fteShowAgentDetails** produzem informações sobre o status do agente. Existem vários possíveis valores para esse status.

["Valores de status do controlador de processo do agente MFT" na página 637](#page-636-0)

O comando **fteShowAgentDetails** produz informações de status do controlador de processos do agente. Existem vários possíveis valores para esse status.

# **fteShowLoggerDetails**

Use o comando **fteShowLoggerDetails** para exibir os detalhes de um determinado criador de logs do Managed File Transfer.

# **Finalidade**

Deve-se executar o comando **fteShowLoggerDetails** no mesmo sistema que o criador de logs. Ele exibe o status do controlador de processo do criador de logs e o gerenciador de filas do criador de logs, que pode ser usado para ajudar com a determinação de problemas. O comando **fteShowLoggerDetails** lista os detalhes a seguir para um determinado criador de logs do Managed File Transfer:

- Status do controlador de criador de logs.
- Reinicializações de criador de logs dentro do intervalo
- Contagem total de reinicializações do criador de logs
- Status de disponibilidade do criador de logs
- Nome do gerenciador de filas do criador de logs
- Tipo de transporte do gerenciador de filas do criador de logs
- Último status do gerenciador de filas do criador de logs relatado (aplica-se ao modo de transporte de ligação apenas)

Especifique o parâmetro **-p** para este comando somente se você quiser utilizar um conjunto de opções de configuração diferente de seu conjunto padrão. Consulte ["Opções de configuração do MFT em](#page-57-0) [Multiplataformas" na página 58](#page-57-0) para obter informações adicionais.

Para obter uma lista dos possíveis valores de status do criador de logs e seus significados, consulte ["Valores de status do criador de logs do MFT" na página 638.](#page-637-0)

Para obter uma lista dos possíveis valores de status para o controlador de processo do criador de logs e seus significados, consulte ["Valores do controlador de processo do criador de logs do MFT" na página](#page-638-0) [639.](#page-638-0)

 $V$  9.0.4 No IBM MQ 9.0.4, a saída do comando exibe informações de conexão que o criador de logs está usando para se conectar ao gerenciador de filas.

 $V$  9.0.4 Se o criador de logs está conectado no modo cliente, a saída para:

#### **Último status relatado**

É mostrado como UNKNOWN

### **Detalhes do status**

É mostrado como Information about the queue manager is not available because the logger has a client connection to queue manager.

### **Sintaxe**

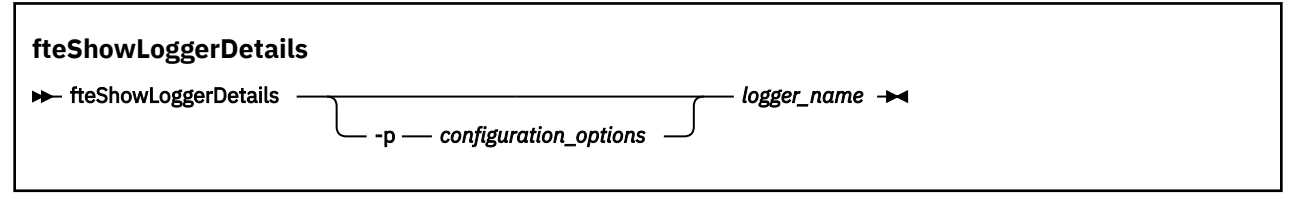

# **Parâmetro**

## **-p** *configuration\_options*

Opcional. Este parâmetro determina o conjunto de opções de configuração usado para emitir a solicitação para exibir os detalhes de um criador de logs. Utilize o nome de um gerenciador de filas da coordenação não padrão como entrada para esse parâmetro. O comando utiliza o conjunto de arquivos de propriedades associado a este gerenciador de filas da coordenação não padrão.

Se você não especificar esse parâmetro, o conjunto de opções de configuração com base no gerenciador de filas da coordenação padrão será utilizado.

#### **logger\_name**

Obrigatório. O nome do criador de logs do Managed File Transfer que você deseja exibir.

### **-? ou -h**

Opcional. Exibe a sintaxe de comando.

#### **exemplo**

Neste exemplo, um criador de logs iniciado, que emite o comando **fteShowLoggerDetails** localmente para o criador de logs:

fteShowLoggerDetails LOGGER1

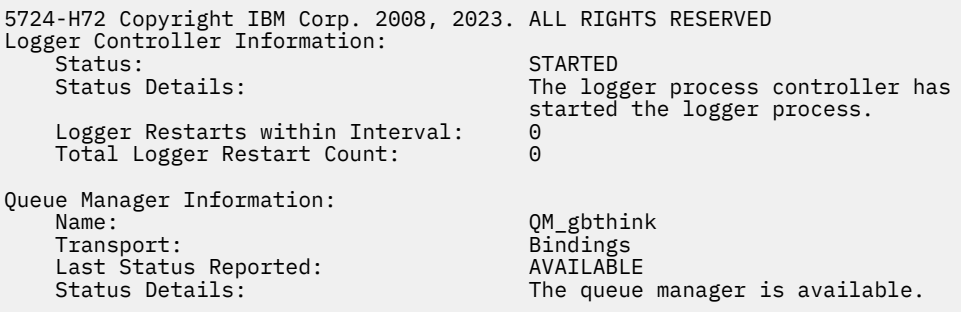

Neste exemplo, um criador de logs que aguarda devido a um gerenciador de filas indisponível, que emite o comando **fteShowLoggerDetails** localmente para o criador de logs:

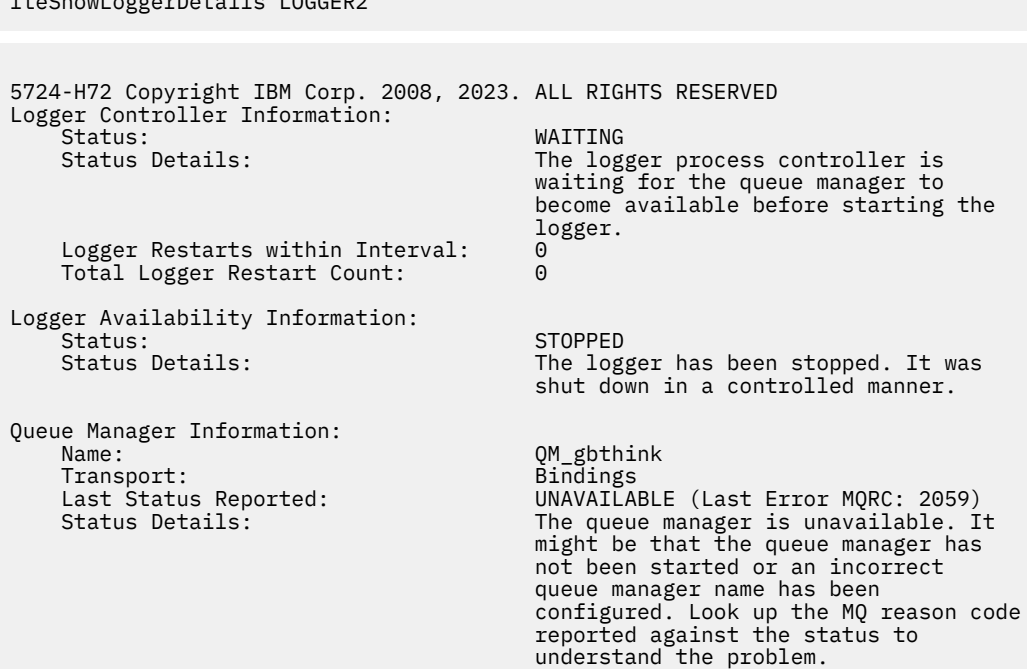

Neste exemplo no z/OS, um criador de logs em execução (não registrado com ARM):

fteShowLoggerDetails loggerv8

fteShowLoggerDetails LOGGER2

5655-MFT, 5724-H72 Copyright IBM Corp. 2008, 2023. ALL RIGHTS RESERVED Logger Controller Information: z/OS Automatic Restart Manager (ARM)<br>No Registered with ARM: No  $Restarted:$ Queue Manager Information: Name: Transport: FT8E<br>Transport: Bindings<br>Last Status Reported: AVAILABLE Transport: Bindings Last Status Reported: AVAILABLE Status Details: The queue manager is available.

Neste exemplo no z/OS, um criador de logs que não está em execução, ou está em execução em um sistema diferente:

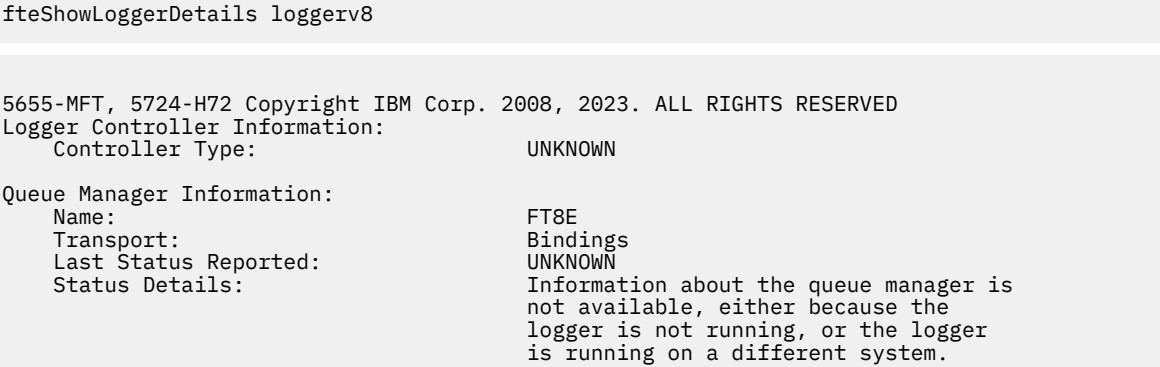

# <span id="page-534-0"></span>**Códigos de retorno**

**0**

O comando foi concluído com êxito.

**1**

O comando foi concluído com falhas.

# **Referências relacionadas**

["Valores de status do criador de logs do MFT" na página 638](#page-637-0)

Os comandos **fteShowLoggerDetails** produzem informações de status do criador de logs. Existem vários possíveis valores para esse status.

["Valores do controlador de processo do criador de logs do MFT" na página 639](#page-638-0)

O comando **fteShowLoggerDetails** produz informações de status do controlador de processo de criador de logs. Existem vários possíveis valores para esse status.

# **fteStartAgent**

O comando **fteStartAgent** inicia um agente Managed File Transfer na linha de comandos.

# **Finalidade**

Use o comando **fteStartAgent** para iniciar um agente do Managed File Transfer Você deve primeiro iniciar um agente para poder utilizá-lo para executar transferências de arquivos. O comando **fteStartAgent** inicia um agente no sistema em que você emite o comando: você não pode iniciar um agente em um sistema remoto.

Para o IBM WebSphere MQ 7.5 ou mais recente, o controlador de processos do agente gerencia o início do agente. Entretanto, o controlador de processos do agente pode aguardar por um período, por exemplo, em que houve uma alta taxa de falhas de agente, antes de tentar iniciar o agente novamente. Como um administrador do IBM MQ é possível usar o comando **fteStartAgent** para substituir essa espera e iniciar o agente. Se o controlador de processos do agente estiver esperando que o gerenciador de filas fique disponível, este comando também iniciará o controlador de processos do agente que estiver tentando reconectar-se ao gerenciador de filas.

**E Windows S**e você tiver configurado o agente para ser executado como um serviço Windows usando o comando [fteCreateAgent](#page-394-0) ou [fteModifyAgent](#page-496-0) , a execução do comando **fteStartAgent** inicia o serviço Windows .

Esse comando retorna um erro se o agente não iniciar ou se já estiver iniciado. O agente comunica-se com seu gerenciador de filas com base nos valores definidos no arquivo agent.properties.

Especifique o parâmetro **-p** opcional para esse comando somente se você desejar usar um conjunto de opções de configuração diferente do conjunto padrão. Consulte ["O arquivo MFT agent.properties" na](#page-557-0) [página 558](#page-557-0) para obter informações adicionais.

# **Sintaxe**

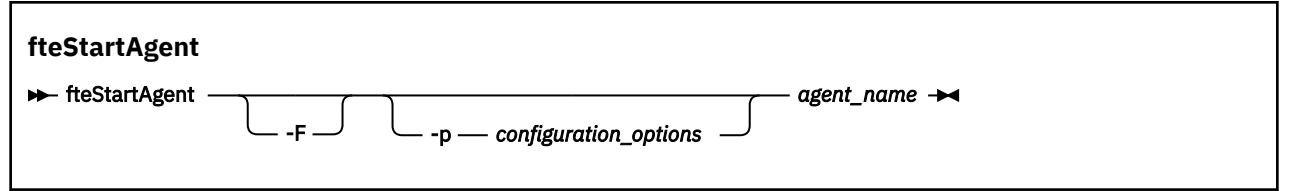

# **Parâmetro**

**-F**

Opcional. Este parâmetro executa o daemon do agente como um processo em primeiro plano. O padrão é para o daemon do agente executar em segundo plano.

Se estiver executando no Windowse tiver configurado o agente para executar como um serviço Windows usando os comandos **fteCreateAgent** ou **fteModifyAgent** , o parâmetro **-F** substituirá essa configuração.

# **-p** *configuration\_options*

Opcional. Esse parâmetro determina o conjunto de opções de configuração utilizado para emitir o pedido para iniciar um agente. Utilize o nome de um gerenciador de filas da coordenação não padrão como entrada para esse parâmetro. O comando utiliza o conjunto de arquivos de propriedades associado a este gerenciador de filas da coordenação não padrão.

Se você não especificar esse parâmetro, o conjunto de opções de configuração com base no gerenciador de filas da coordenação padrão será utilizado.

### **agent\_name**

Obrigatório. O nome do agente Managed File Transfer que você deseja iniciar.

### **-? ou -h**

Opcional. Exibe a sintaxe de comando.

### **exemplo**

Neste exemplo, AGENT2 é iniciado e executado no primeiro plano.

fteStartAgent -F AGENT2

No exemplo a seguir (para sistemas UNIX e Linux), AGENT2 é iniciado com um gerenciador não padrão de filas de coordenação, QM\_SATURN:

./fteStartAgent -p QM\_SATURN AGENT2

Também é possível executar o comando especificando o caminho para **fteStartAgent** conforme a seguir:

*path*/fteStartAgent agentname

# **Códigos de retorno**

#### **0**

O comando foi concluído com êxito.

**1**

O comando foi concluído com falhas.

# **Respostas**

Em algumas circunstâncias, você pode visualizar mensagens de erro depois de executar o comando **fteStartAgent**:

• Se você executar o comando **fteStartAgent** e aparecer a seguinte mensagem de erro, provavelmente seu ambiente possui caminhos da biblioteca adicionais que entram em conflito com o Managed File Transfer:

BFGCL0001E: Um erro interno ocorreu. A exceção foi: 'CC=2;RC=2495;AMQ8568: A biblioteca nativa JNI 'mqjbnd' não foi localizada. [3=mqjbnd]

Se a variável do ambiente LD\_LIBRARY\_PATH ou LIBPATH estiver configurada para fazer referência a uma versão de 64 bits da biblioteca antes da versão de 32 bits quando o agente estiver em execução com uma versão de 32 bits de Java (como é o caso atualmente para a maioria das plataformas), esse erro ocorrerá.

Para resolver este problema, configure a propriedade do agente do Managed File Transfer javaLibraryPath para fazer referência ao local correto para a biblioteca. Por exemplo, para mqjbnd no AIX, configure como: /usr/mqm/java/lib. Para mqjbnd em Linux, configure para: /opt/mqm/ java/lib

# **Tarefas relacionadas**

["Iniciando um agente MFT como serviço do Windows" na página 158](#page-157-0)

É possível iniciar um agente como um serviço do Windows para que, quando você efetuar logoff do Windows, seu atente continue em execução e possa receber transferências de arquivos.

# ["Listando Agentes do MFT" na página 216](#page-215-0)

Você pode listar os agentes Managed File Transfer registrados em um determinado gerenciador de filas usando a linha de comandos ou o IBM MQ Explorer.

## ["Parando um agente MFT" na página 216](#page-215-0)

É possível parar um agente Managed File Transfer na linha de comandos. Ao parar um agente, você suspende o agente e permite que ele conclua sua transferência de arquivos atual antes de parar. Também é possível especificar o parâmetro **-i** na linha de comandos para parar um agente imediatamente. Quando o agente for parado, você não poderá utilizá-lo para transferir arquivos até que ele seja reiniciado.

## **Referências relacionadas**

["Iniciando um agente MFT no z/OS" na página 161](#page-160-0)

No z/OS, além de executar o comando **fteStartAgent** por meio de uma sessão do UNIX System Services, é possível iniciar um agente como uma tarefa iniciada do JCL sem a necessidade de uma sessão interativa.

# **fteStartLogger**

O comando **fteStartLogger** inicia um aplicativo de criação de log do Managed File Transfer.

# **Finalidade**

Use o comando **fteStartLogger** para iniciar um criador de logs. O criador de logs pode ser um aplicativo de arquivo ou de banco de dados executado no mesmo sistema que o gerenciador de filas de coordenação. Para obter mais informações, consulte o tópico ["Configurando um criador de logs do MFT"](#page-106-0) [na página 107.](#page-106-0) Para o IBM WebSphere MQ 7.5 ou posterior, o controlador do processo do criador de logs gerencia o início do criador de logs. No entanto, o controlador do processo do criador de logs poderá esperar por um período de tempo, por exemplo, em que tenha havido uma alta taxa de falhas do criador de logs, antes de tentar iniciar o criador de logs novamente. Como administrador do IBM MQ, você pode usar o comando **fteStartLogger** para substituir essa espera e iniciar o criador de logs. Se o controlador do processo do criador de logs estiver esperando para que o gerenciador de filas se torne disponível, esse comando também iniciará o controlador do processo do criador de logs tentando reconectar-se ao gerenciador de filas.

Se você tiver configurado um criador de logs para executar como um serviço Windows usando o comando [fteModifyLogger](#page-498-0) , a execução do comando **fteStartLogger** iniciará o serviço Windows .

Este comando retorna um erro se o criador de logs não é iniciado ou já foi iniciado. O criador de logs se comunica com seu gerenciador de filas com base nos valores definidos no arquivo logger.properties.

Apenas especifique o parâmetro **-p** para esse comando se você desejar usar um conjunto de opções de configuração diferente para o padrão. Para obter mais informações sobre as propriedades do criador de logs, consulte ["Propriedade de configuração do criador de logs do MFT" na página 119](#page-118-0)

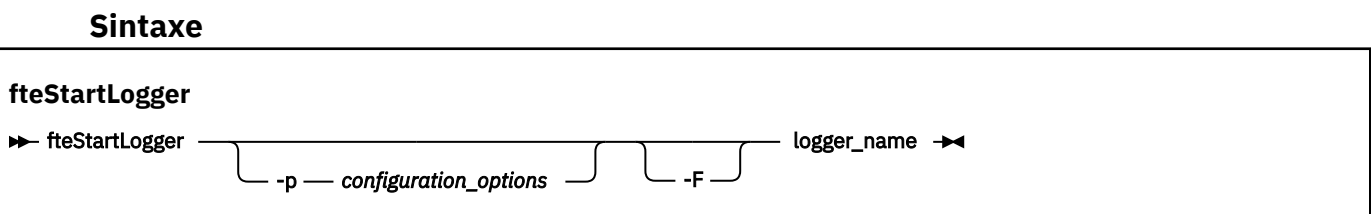

# **Parâmetros**

### **logger\_name**

Obrigatório. O nome do criador de logs do Managed File Transfer que você deseja iniciar.

### **-p** *configuration\_options*

Opcional. Este parâmetro determina o conjunto de opções de configuração usado para emitir a solicitação de iniciar um criador de logs. Utilize o nome de um gerenciador de filas da coordenação não padrão como entrada para esse parâmetro. **fteStartLogger** usa o conjunto de arquivos de propriedades associados a este gerenciador de filas de coordenação não padrão.

Se você não especificar esse parâmetro, o conjunto de opções de configuração com base no gerenciador de filas da coordenação padrão será utilizado.

**-F**

Opcional. Executa o criador de logs como um processo de primeiro plano (em vez de como o processo de segundo plano padrão). Se você tiver configurado o criador de logs para executar como um serviço Windows usando o comando **fteModifyLogger** , o parâmetro **-F** substituirá essa configuração.

#### **-? ou -h**

Opcional. Exibe a sintaxe de comando.

#### **exemplo**

Neste exemplo, um criador de logs chamado logger1 foi criado anteriormente. Este comando mostra como o criador de logs pode ser iniciado como um processo em primeiro plano:

fteStartLogger -F logger1

# **Códigos de retorno**

### **0**

O comando foi concluído com êxito.

**1**

O comando foi concluído com falhas.

## **Conceitos relacionados**

["Configurando um criador de logs do MFT" na página 107](#page-106-0)

### **Referências relacionadas**

["fteModifyLogger \(executar um criador de log do MFT como um serviço do Windows \)" na página 499](#page-498-0) Use o comando **fteModifyLogger** para modificar um criador de logs Managed File Transfer para que ele possa ser executado como um serviço Windows . É possível usar esse comando somente em plataformas Windows , deve ser executado por um usuário que é um administrador do IBM MQ e um membro do grupo mqm e deve-se primeiro parar o criador de logs usando o comando **fteStopLogger** ...

#### ["fteStopLogger" na página 540](#page-539-0)

O comando **fteStopLogger** para um criador de logs do Managed File Transfer

["Manipulação e rejeição de erros do criador de logs do MFT" na página 336](#page-335-0) O criador de logs do Managed File Transfer identifica dois tipos de erro: erros por mensagem e erros gerais.

# **fteStopAgent**

Use o comando **fteStopAgent** para parar um agente Managed File Transfer de uma maneira controlada ou para parar um agente imediatamente, se necessário, usando o parâmetro **-i**

# **Finalidade**

Ao parar um agente usando o comando **fteStopAgent**, é possível permitir que o agente conclua sua transferência de arquivos atual antes de parar, ou parar o agente imediatamente, mesmo que ele esteja transferindo um arquivo. Quando o agente for parado, você não poderá utilizar esse agente para transferir arquivos até que ele seja reiniciado.

Se o agente que você deseja parar estiver conectado à rede do IBM MQ, será possível executar o comando **fteStopAgent** por meio de qualquer sistema que possa se conectar à rede do IBM MQ e rotear para o gerenciador de filas do agente. Especificamente para a execução do comando, deve-se ter instalado e configurado um componente do Managed File Transfer (Serviço ou Agente) nesse sistema para se comunicar com a rede do IBM MQ. Se nenhum detalhe de conectividade estiver disponível, uma conexão de modo de ligações será feita com o gerenciador de filas padrão no sistema local. Se command.properties não existir, será gerado um erro.

Se o agente que você deseja parar não estiver conectado à rede do IBM MQ, por exemplo, se a rede do IBM MQ não estiver disponível atualmente, será possível executar o comando **fteStopAgent** somente por meio do sistema no qual o agente estiver em execução. Para parar um agente que não está conectado à rede do IBM MQ, deve-se executar o comando **fteStopAgent** a partir do mesmo usuário com o qual o agente está sendo executado. Como alternativa, se o agente estiver em execução em um sistema Windows, será possível executar o comando como um administrador.

Especifique o parâmetro **-p** para este comando somente se você quiser utilizar um conjunto de opções de configuração diferente de seu conjunto padrão. Consulte ["O arquivo MFT agent.properties" na página](#page-557-0) [558](#page-557-0) para obter informações adicionais.

Se seu agente estiver em execução como um serviço Windows , a execução do comando **fteStopAgent** para o serviço Windows . Para obter mais informações, consulte ["Iniciando um agente MFT como serviço](#page-157-0) [do Windows" na página 158.](#page-157-0)

# **Sintaxe**

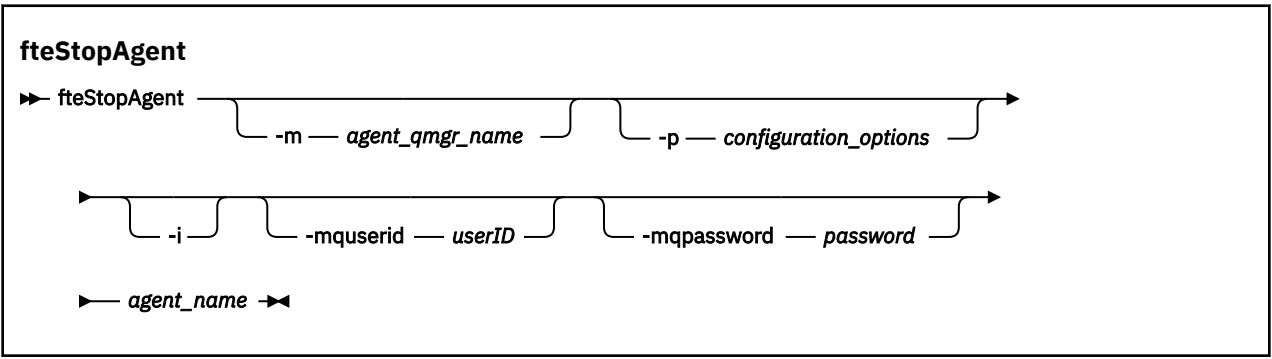

# **Parâmetros**

## **-m (***agent\_qmgr\_name***)**

Opcional. O nome do gerenciador de filas no qual o agente que você deseja parar está conectado.

Se o agente estiver em um sistema remoto ou se o agente estiver no sistema local, mas você não for o usuário que o iniciou, deve-se usar o parâmetro **-m** e ter as permissões apropriadas. Para obter mais informações sobre autoridades, consulte ["Restringindo autoridades grupo para recursos específicos](#page-358-0) [do MFT" na página 359](#page-358-0).

## **-p (***configuration\_options***)**

Opcional. Esse parâmetro determina o conjunto de opções de configuração utilizado para emitir o pedido para parar um agente. Utilize o nome de um gerenciador de filas da coordenação não padrão como entrada para esse parâmetro. O comando utiliza o conjunto de arquivos de propriedades associado a este gerenciador de filas da coordenação não padrão.

Se você não especificar esse parâmetro, o conjunto de opções de configuração com base no gerenciador de filas da coordenação padrão será utilizado.

<span id="page-539-0"></span>**-i**

Opcional. Pára imediatamente o agente. O agente não conclui nenhuma transferência que esteja atualmente em progresso.

Não especifique o parâmetro **-i**, o agente concluirá quaisquer transferências atualmente em progresso, mas o agente não iniciará nenhuma transferência nova.

# **-mquserid (***userID***)**

Opcional. Especifica o ID do usuário a autenticar com o gerenciador de filas de comando.

# **-mqpassword (***password***)**

Opcional. Especifica a senha para autenticar com o gerenciador de filas de comando. Você também deve especificar o parâmetro **-mquserid**. Se você especificar **-mquserid**, mas não especificar **-mqpassword**, você será solicitado a fornecer a senha associada. A senha não será exibida.

# **agent\_name**

Obrigatório. O nome do agente Managed File Transfer que você deseja parar.

# **-? ou -h**

Opcional. Exibe a sintaxe de comando.

# **exemplo**

Neste exemplo, o agente AGENT2 no gerenciador de filas QM\_JUPITER é parado. O parâmetro -m é utilizado porque este gerenciador de filas ao qual o AGENT2 está conectado difere do gerenciador de filas especificado pelo conjunto de opções de configuração.

fteStopAgent -m QM\_JUPITER AGENT2

# **Códigos de retorno**

## **0**

O comando foi concluído com êxito.

**1**

O comando foi concluído com falhas.

# **Tarefas relacionadas**

# ["Parando um agente MFT" na página 216](#page-215-0)

É possível parar um agente Managed File Transfer na linha de comandos. Ao parar um agente, você suspende o agente e permite que ele conclua sua transferência de arquivos atual antes de parar. Também é possível especificar o parâmetro **-i** na linha de comandos para parar um agente imediatamente. Quando o agente for parado, você não poderá utilizá-lo para transferir arquivos até que ele seja reiniciado.

# **Referências relacionadas**

["fteStartAgent" na página 535](#page-534-0)

O comando **fteStartAgent** inicia um agente Managed File Transfer na linha de comandos.

["Parando um agente MFT no z/OS" na página 217](#page-216-0)

Se você estiver executando um Managed File Transfer Agent em z/OS como uma tarefa iniciada a partir da JCL, o agente aceitará os comandos do operador z/OS **MODIFY** e **STOP**, além do comando **fteStopAgent** .

# **fteStopLogger**

O comando **fteStopLogger** para um criador de logs do Managed File Transfer

# **Finalidade**

Use o comando **fteStopLogger** para parar um criador de logs. O criador de logs pode ser um criador de logs de arquivo, que registra um histórico da atividade de transferência do arquivo gerenciado para um arquivo ou um criador de logs de banco de dados que registra o histórico para um banco de dados.
## **Notas Adicionais sobre a Interrupção de um Processo de Criador de Log Independente**

Se o seu criador de logs estiver sendo executado como um serviço do Windows, executar o comando **fteStopLogger** irá parar o serviço do Windows.

### **Sintaxe**

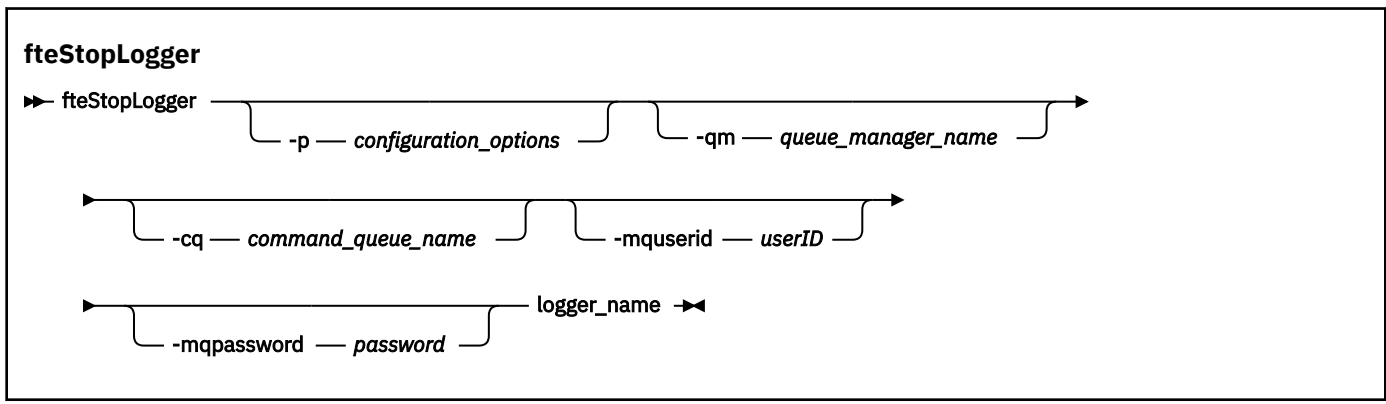

## **Parâmetros**

### **-p (***configuration\_options***)**

Opcional. Determina o conjunto de opções de configuração que é usado para parar o criador de logs. Use o nome de um conjunto de opções de configuração como valor para o parâmetro **-p**. Geralmente, este valor é o nome de um gerenciador de filas de coordenação. Se você não especificar esse parâmetro, o conjunto padrão de opções de configuração é utilizado.

### **-qm (***queue\_manager\_name***)**

Opcional. Por padrão, presume-se que a fila de comandos do criador de logs esteja no gerenciador de filas de coordenação especificado pelo parâmetro **-p** (ou seu padrão). Se desejar enviar os comandos do criador de logs para uma fila de comandos localizada em qualquer outro lugar, use o parâmetro **-qm** para especificar um destino alternativo. Em todos os casos, esse comando conecta-se ao gerenciador de filas de comando indicado pelo parâmetro **-p**, independentemente do destino final da mensagem.

### **-cq (***command\_queue\_name***)**

Opcional. Especifica a fila de comandos à qual enviar a mensagem de parada. Na maioria dos casos, os criadores de logs usam o nome de fila padrão indicando que esse parâmetro não é necessário.

### **-mquserid (***userID***)**

Opcional. Especifica o ID do usuário a autenticar com o gerenciador de filas de comando.

### **-mqpassword (***password***)**

Opcional. Especifica a senha para autenticar com o gerenciador de filas de comando. Você também deve especificar o parâmetro **-mquserid**. Se você especificar **-mquserid**, mas não especificar **-mqpassword**, você será solicitado a fornecer a senha associada. A senha não será exibida.

### **logger\_name**

Obrigatório. O nome do criador de logs do Managed File Transfer que você deseja parar.

### **-? ou -h**

Opcional. Exibe a sintaxe de comando.

### <span id="page-541-0"></span>**exemplo**

Neste exemplo, um criador de logs chamado logger1 foi criado anteriormente e está em execução no momento. Este comando mostra como o criador de logs pode ser parado:

fteStopLogger logger1

### **Códigos de retorno**

### **0**

O comando foi concluído com êxito.

**1**

O comando foi concluído com falhas.

### **Conceitos relacionados**

["Configurando um criador de logs do MFT" na página 107](#page-106-0)

### **Referências relacionadas**

["fteModifyLogger \(executar um criador de log do MFT como um serviço do Windows \)" na página 499](#page-498-0) Use o comando **fteModifyLogger** para modificar um criador de logs Managed File Transfer para que ele possa ser executado como um serviço Windows . É possível usar esse comando somente em plataformas Windows , deve ser executado por um usuário que é um administrador do IBM MQ e um membro do grupo mqm e deve-se primeiro parar o criador de logs usando o comando **fteStopLogger** ...

### ["fteStartLogger" na página 537](#page-536-0)

O comando **fteStartLogger** inicia um aplicativo de criação de log do Managed File Transfer.

# **Referência de configuração do MFT**

### **O uso de variáveis de ambiente nas propriedades MFT**

A partir do IBM WebSphere MQ 7.5, as variáveis de ambiente podem ser usadas nas propriedades do Managed File Transfer que representam locais de arquivo ou de diretório. Isto permite que os locais dos arquivos ou diretórios usados ao executar partes do produto variem dependendo das mudanças de ambiente. Por exemplo, qual usuário está executando o processo.

As propriedades a seguir aceitam locais de arquivo ou diretório e podem, portanto, conter variáveis de ambiente:

- agentSslKeyStore
- agentSslKeyStoreCredentialsFile
- agentSslTrustStore
- agentSslTrustStoreCredentialsFile
- cdNodeKeystoreCredentialsFile
- cdNodeTruststoreCredentialsFile
- cdTmpDir
- cdNodeKeystore
- cdNodeTruststore
- commandPath
- connectionSslKeyStore
- connectionSslKeyStoreCredentialsFile
- connectionSslTrustStore
- connectionSslTrustStoreCredentialsFile
- coordinationSslKeyStore
- coordinationSslKeyStoreCredentialsFile
- coordinationSslTrustStore
- coordinationSslTrustStoreCredentialsFile
- exitClassPath
- exitNativeLibraryPath
- javaCoreTriggerFile
- sandboxRoot
- transferRoot
- wmqfte.database.credentials.file

### **exemplo**

Nesse exemplo, em um sistema Windows, um usuário fteuser usando uma variável de ambiente de USERPROFILE:

wmqfte.database.credentials.file=%USERPROFILE%\\logger\\mqmftcredentials.xml

Resolve para o caminho de arquivo a seguir:

C:\Users\fteuser\logger\mqmftcredentials.xml

Neste exemplo, em um sistema UNIX, um usuário fteuser usando uma variável de ambiente de HOME:

transferRoot=\$HOME/fte/

Resolve para o caminho de arquivo a seguir:

/home/fteuser/fte/

# **O arquivo installation.properties do MFT**

O arquivo installation.properties especifica o nome de seu conjunto padrão de opções de configuração Esta entrada aponta o Managed File Transfer para um conjunto estruturado de diretórios e arquivos de propriedades que contêm a configuração a ser usada. Geralmente, o nome de um conjunto de opções de configuração é o nome do gerenciador de filas de coordenação associado.

Este arquivo é criado pelo instalador e pode ser alterado usando o comando **fteChangeDefaultConfigurationOptions**.

O arquivo installation.properties está localizado em seu diretório *MQ\_DATA\_PATH*. Por exemplo, no Windows, o local do arquivo padrão é *MQ\_DATA\_PATH*\mqft\installations\*installation\_name* e, em sistemas UNIX e Linux, o local do arquivo padrão é /var/mqm/mqft/installations/*installation\_name*.

Para o Redistributable Managed File Transfer Agent, o caminho de dados é configurado quando você executa o comando **fteCreateEnvironment**. Se você executar o comando e especificar seu local escolhido com o parâmetro **-d**, o caminho de dados será configurado para esse local. Se você não especificar o local com o comando **fteCreateEnvironment**, um diretório mftdata será criado sob o diretório-raiz em que o Redistributable Managed File Transfer Agent for extraído. O arquivo installation.properties para o Redistributable Managed File Transfer Agent está localizado no diretório MQ\_DATA\_PATH\mqft\installations\MFTZipInstall

O arquivo installation.properties contém os seguintes valores:

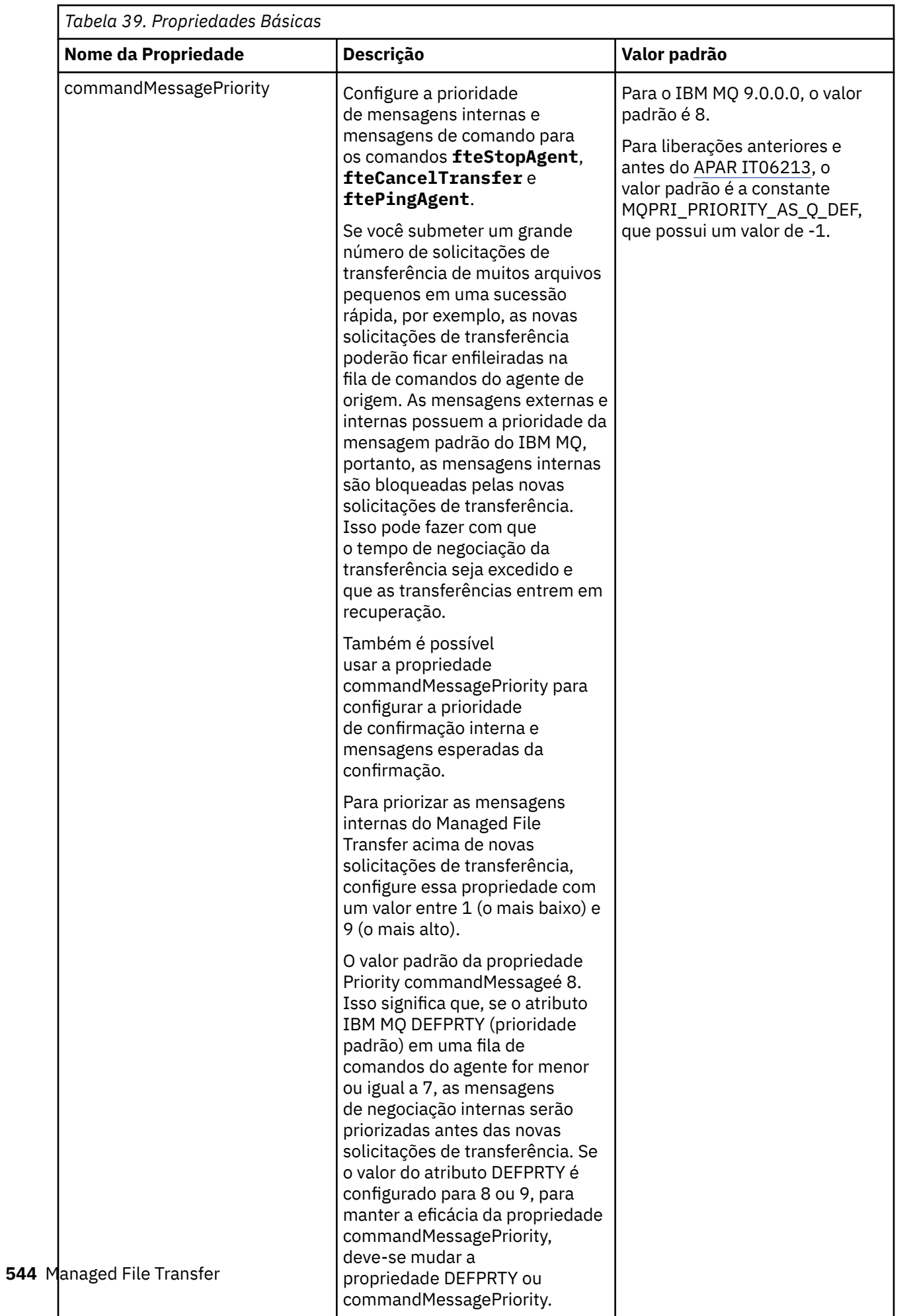

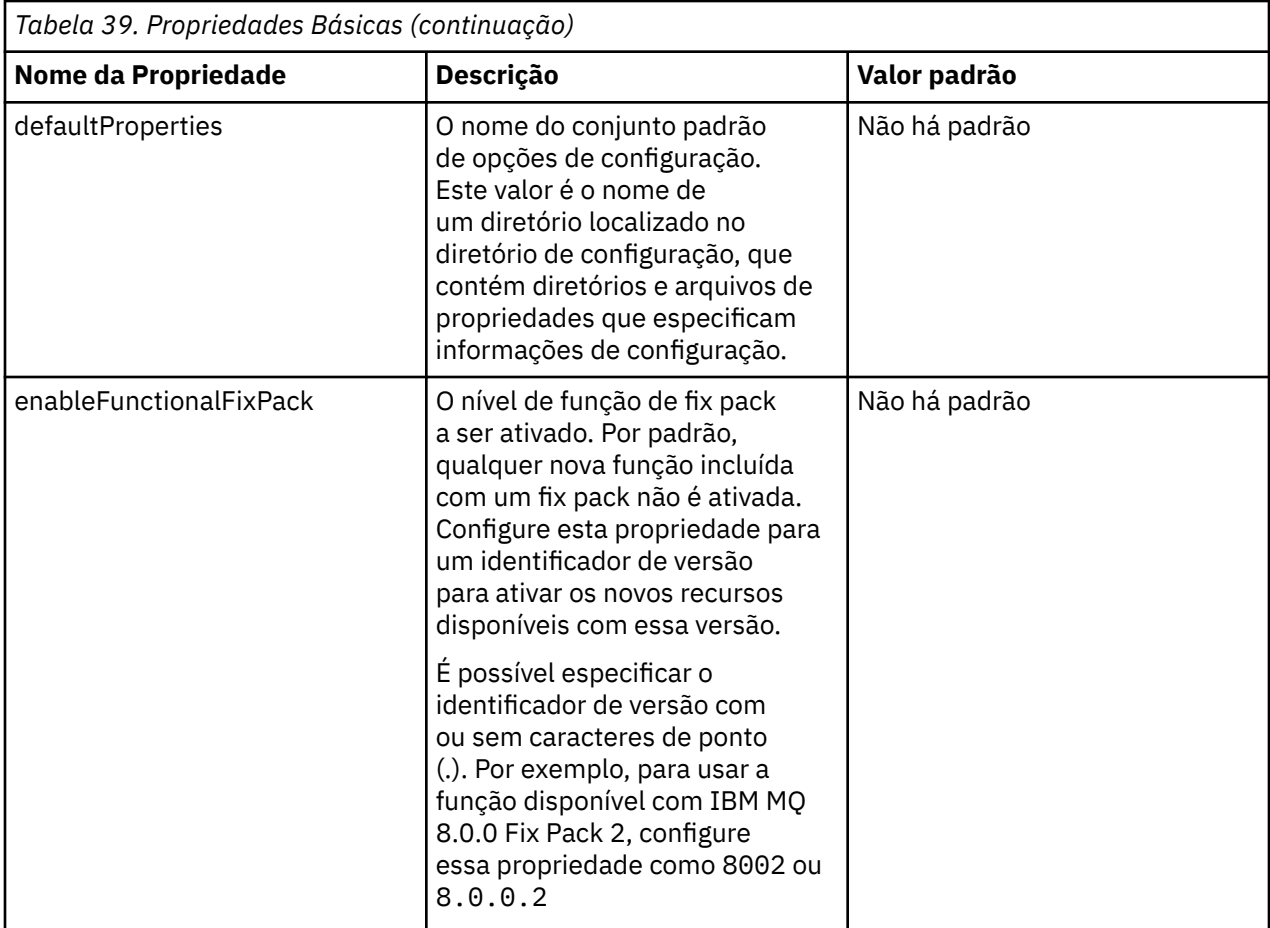

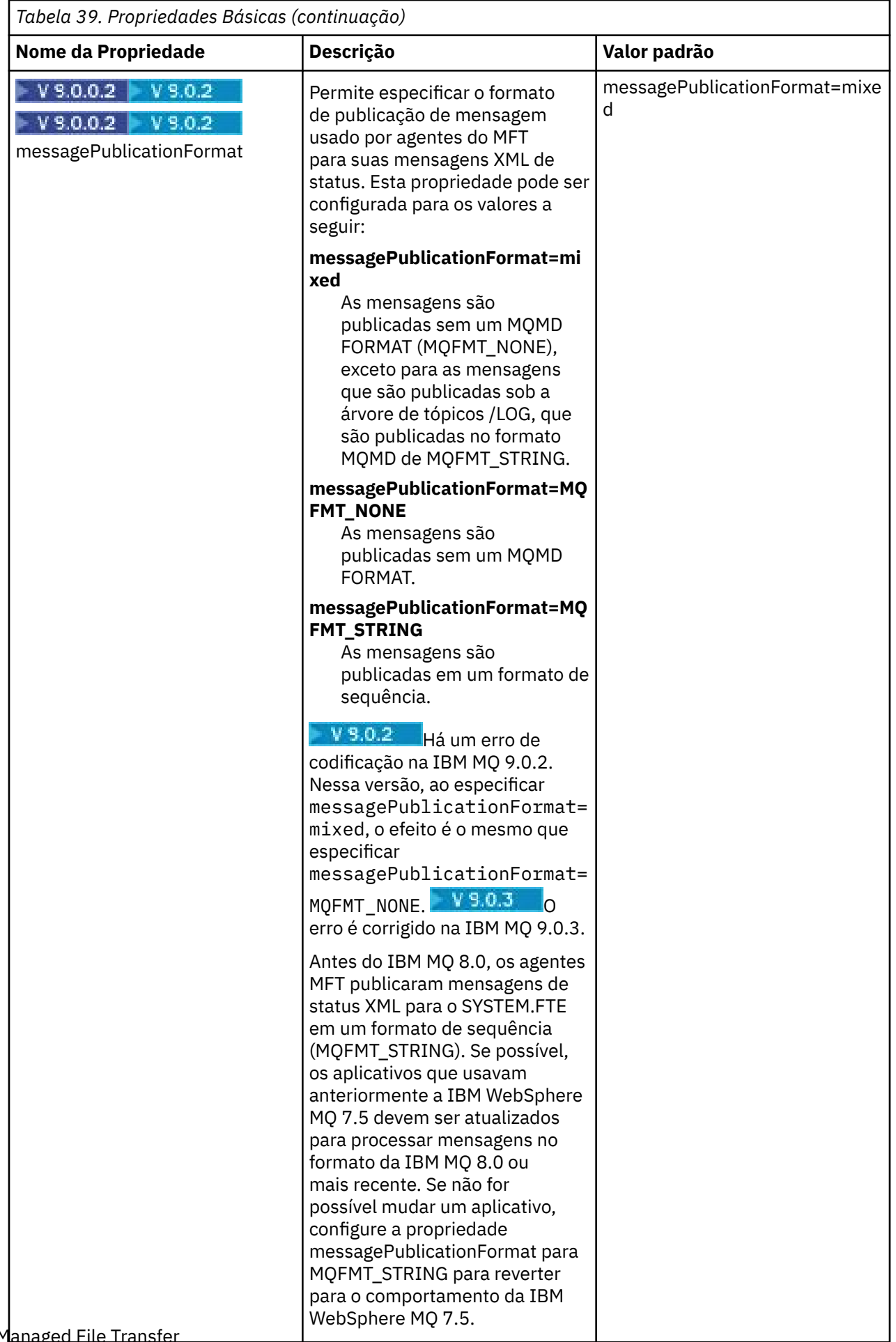

<span id="page-546-0"></span>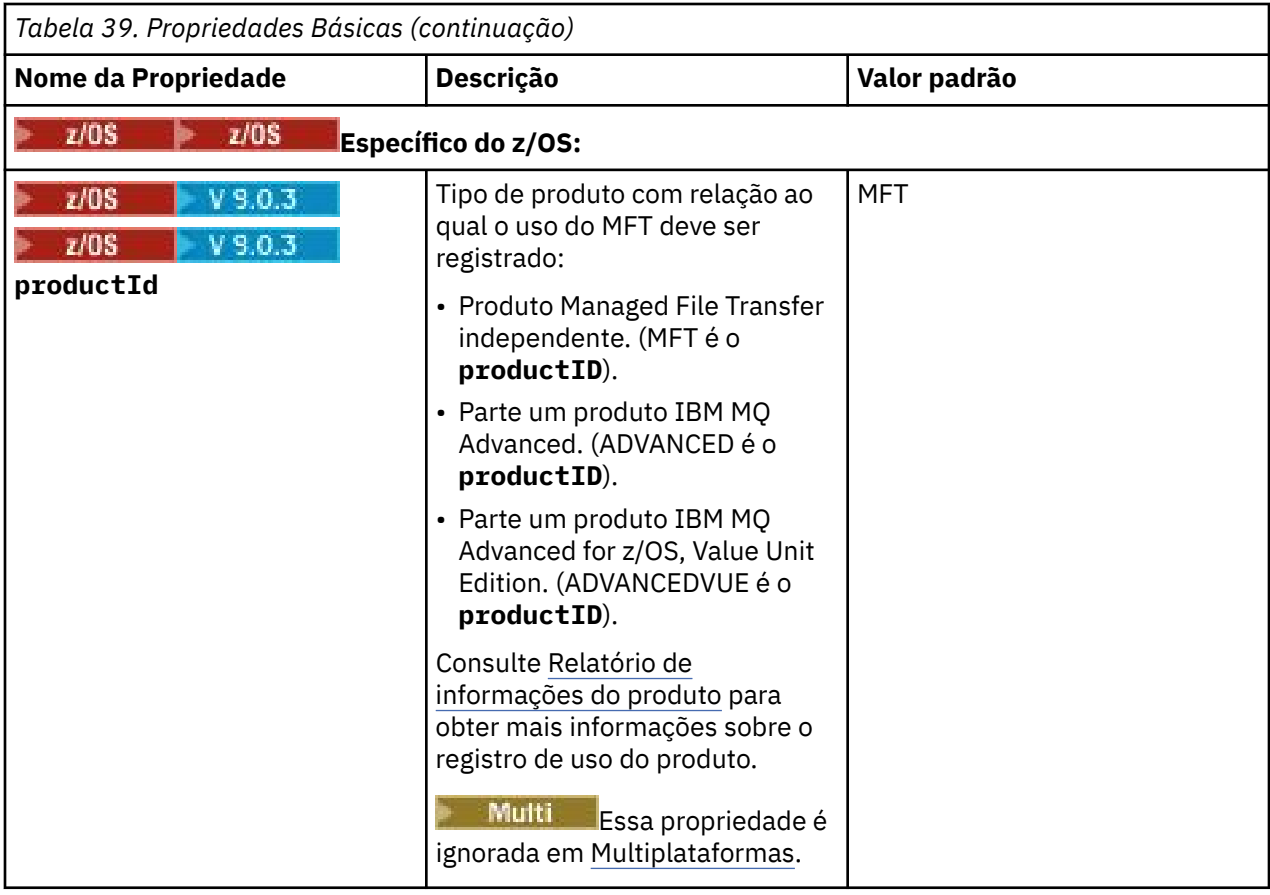

O texto a seguir é um exemplo do conteúdo de um arquivo installation.properties.

defaultProperties=ERIS

ERIS é o nome de um diretório que está localizado no mesmo diretório que o arquivo installation.properties. O diretório ERIS contém diretórios e arquivos de propriedades que descrevem um conjunto de opções de configuração.

### **Conceitos relacionados**

["Opções de configuração do MFT em Multiplataformas" na página 58](#page-57-0)

O Managed File Transfer fornece um conjunto de arquivos de propriedades que contêm informações chave sobre a configuração e são necessárias para a operação. Esses arquivos de propriedades estão no diretório de configuração que foi definido quando o produto foi instalado.

### **Referências relacionadas**

["fteChangeDefaultConfigurationOptions" na página 389](#page-388-0)

Use o comando **fteChangeDefaultConfigurationOptions** para alterar as opções de configuração padrão que você deseja que o Managed File Transfer use. O valor das opções de configuração define o grupo de arquivos de propriedades usado pelo Managed File Transfer.

## **O arquivo coordination.properties do MFT**

O arquivo coordination.properties especifica os detalhes de conexão para o gerenciador de filas de coordenação Como várias instalações do Managed File Transfer podem compartilhar o mesmo gerenciador de filas de coordenação, é possível usar um link simbólico para um arquivo coordination.properties comum em uma unidade compartilhada.

O arquivo coordination.properties é criado pelo instalador ou pelo comando **fteSetupCoordination**. É possível usar o comando **fteSetupCoordination** com o sinalizador **-f** para alterar as propriedades básicas do gerenciador de filas de coordenação neste arquivo. Para alterar ou incluir propriedades avançadas do gerenciador de filas de coordenação, deve-se editar o arquivo em um editor de texto.

O arquivo coordination.properties está localizado no diretório *MQ\_DATA\_PATH*/mqft/config/ *coordination\_qmgr\_name*.

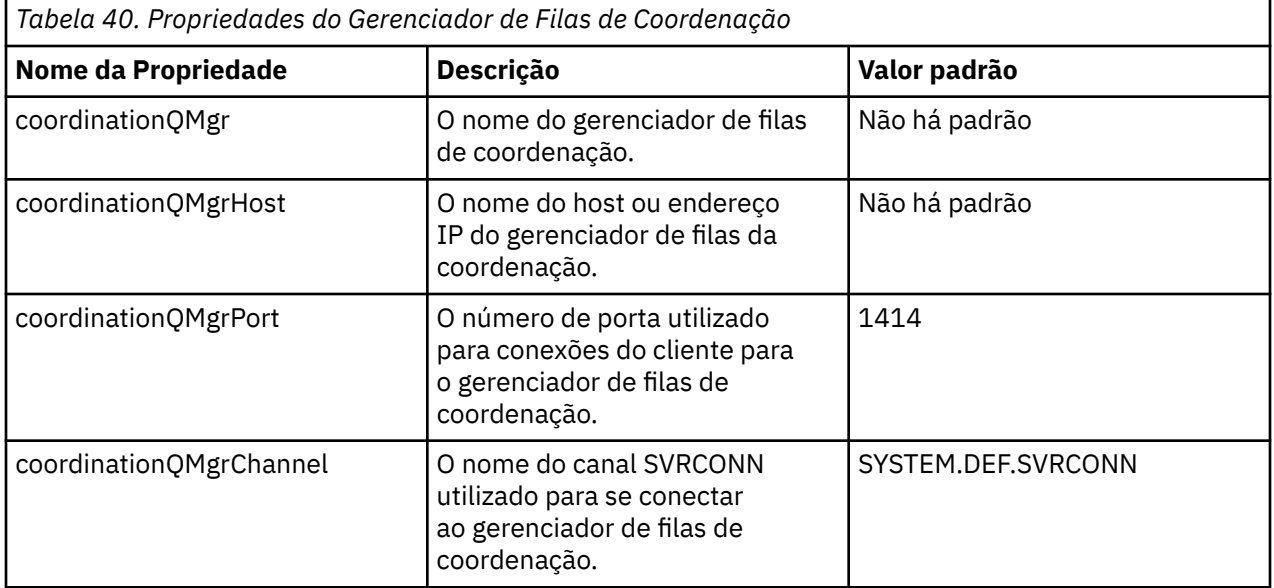

O arquivo coordination.properties contém os seguintes valores:

Se você não especificar um valor para a propriedade coordinationQMgrHost, o modo de ligações é usado por padrão.

Se você especificar um valor para a propriedade coordinationQMgrHost mas não especificar valores para as propriedades coordinationQMgrPort e coordinationQMgrChannel, um número de porta 1414 e um canal SYSTEM.DEF.SVRCONN são utilizados por padrão.

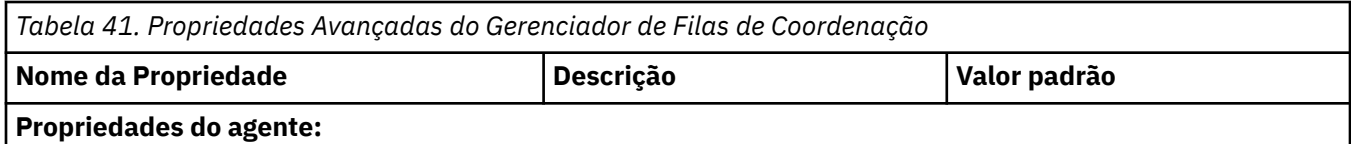

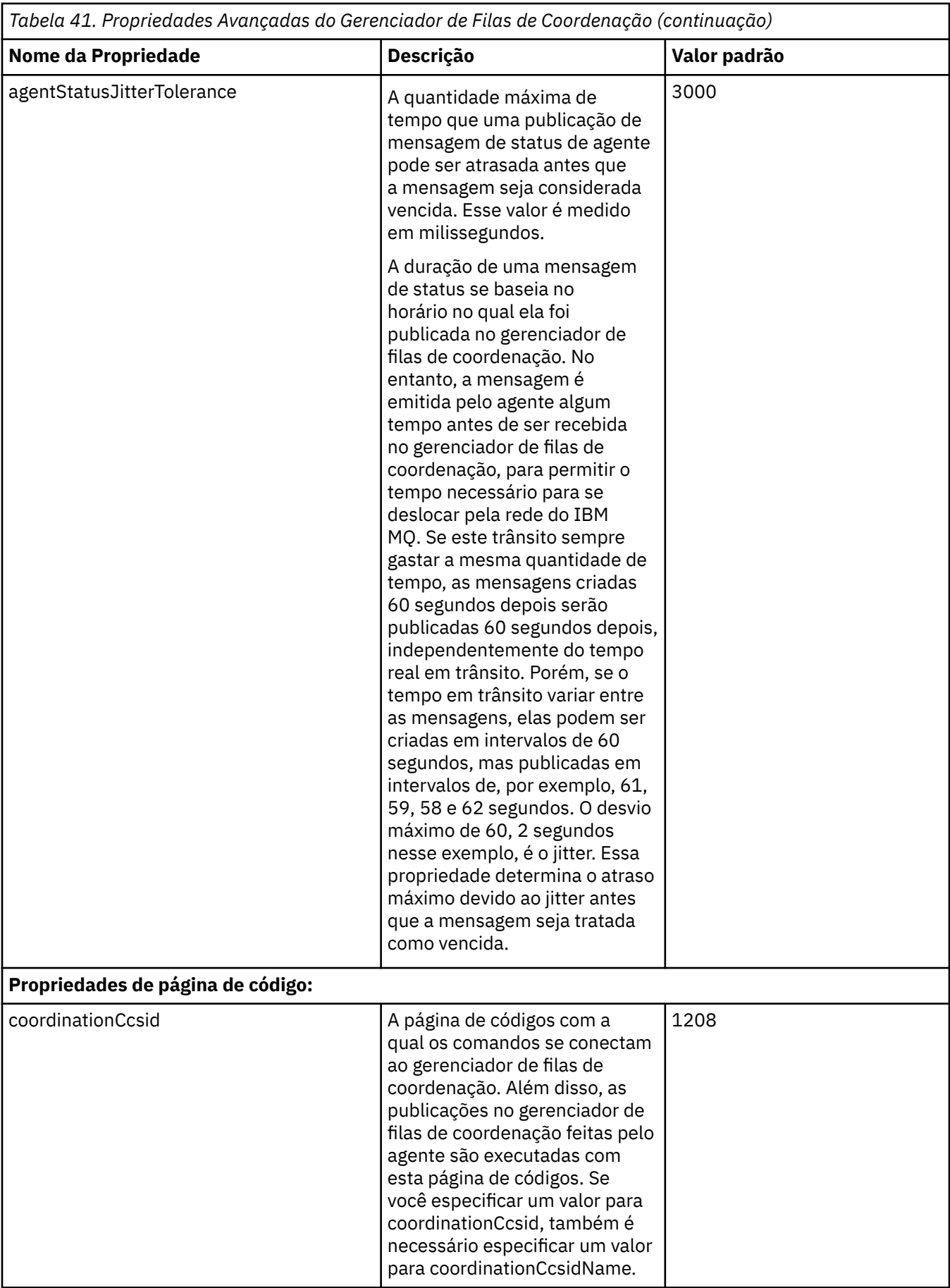

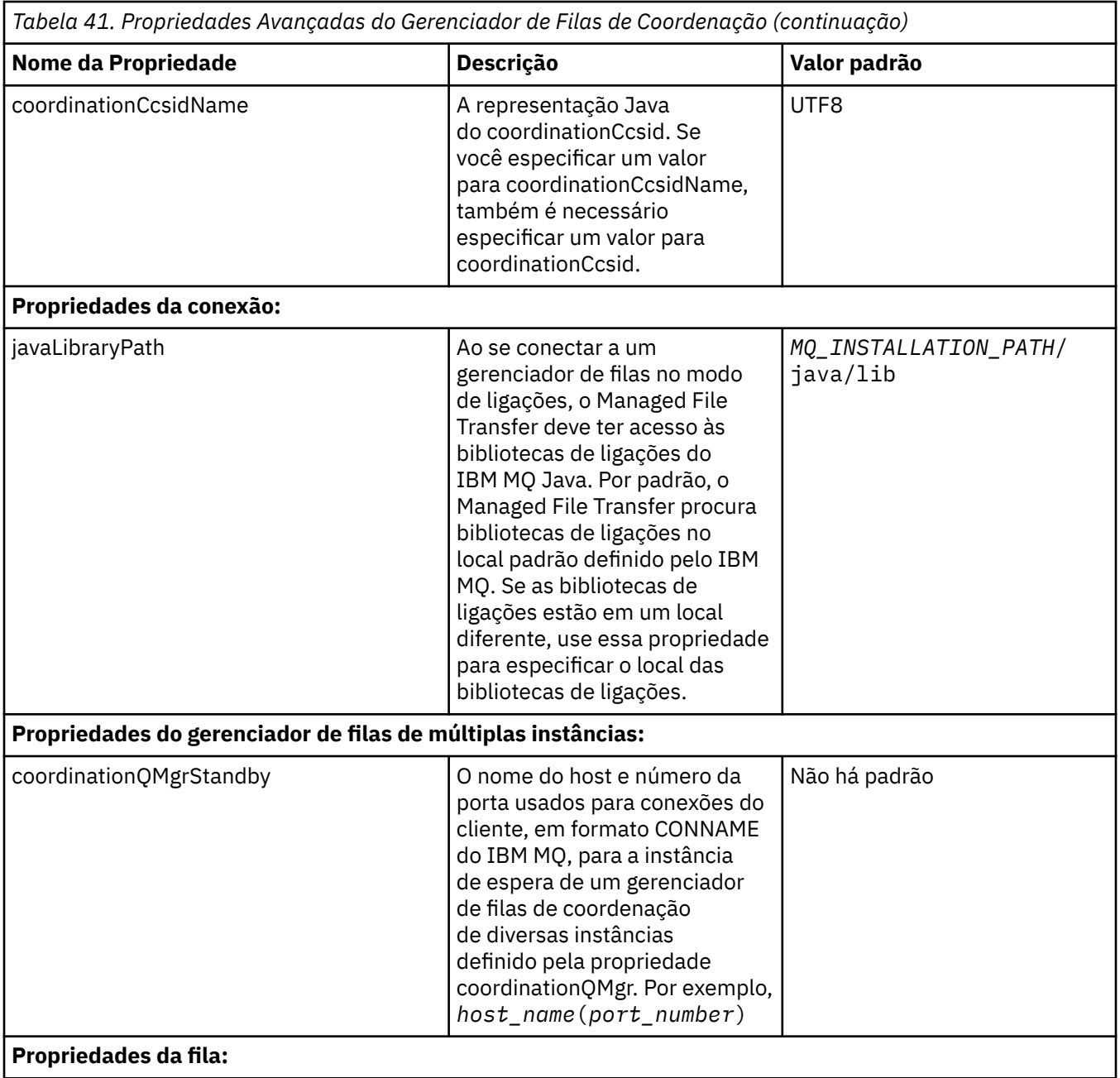

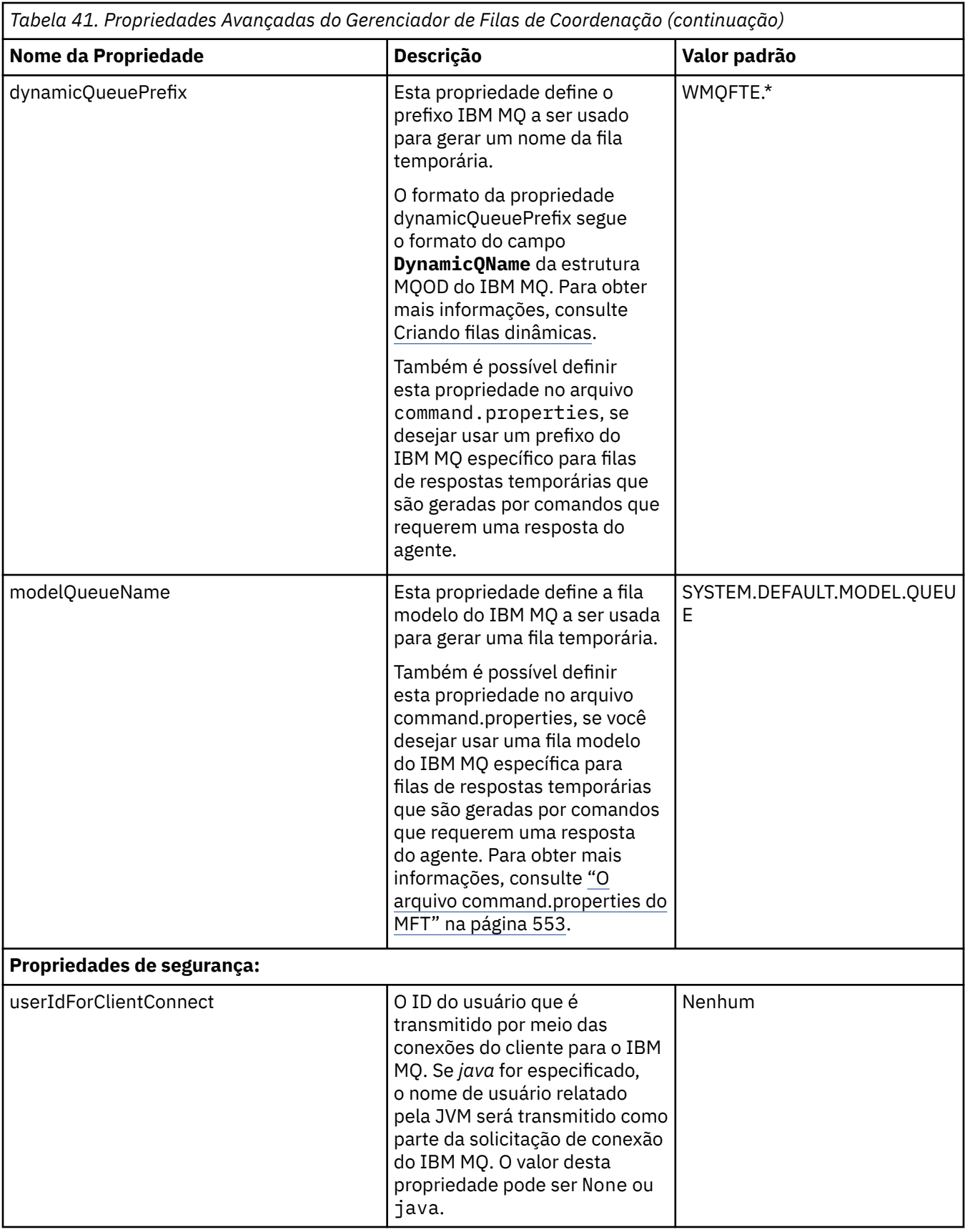

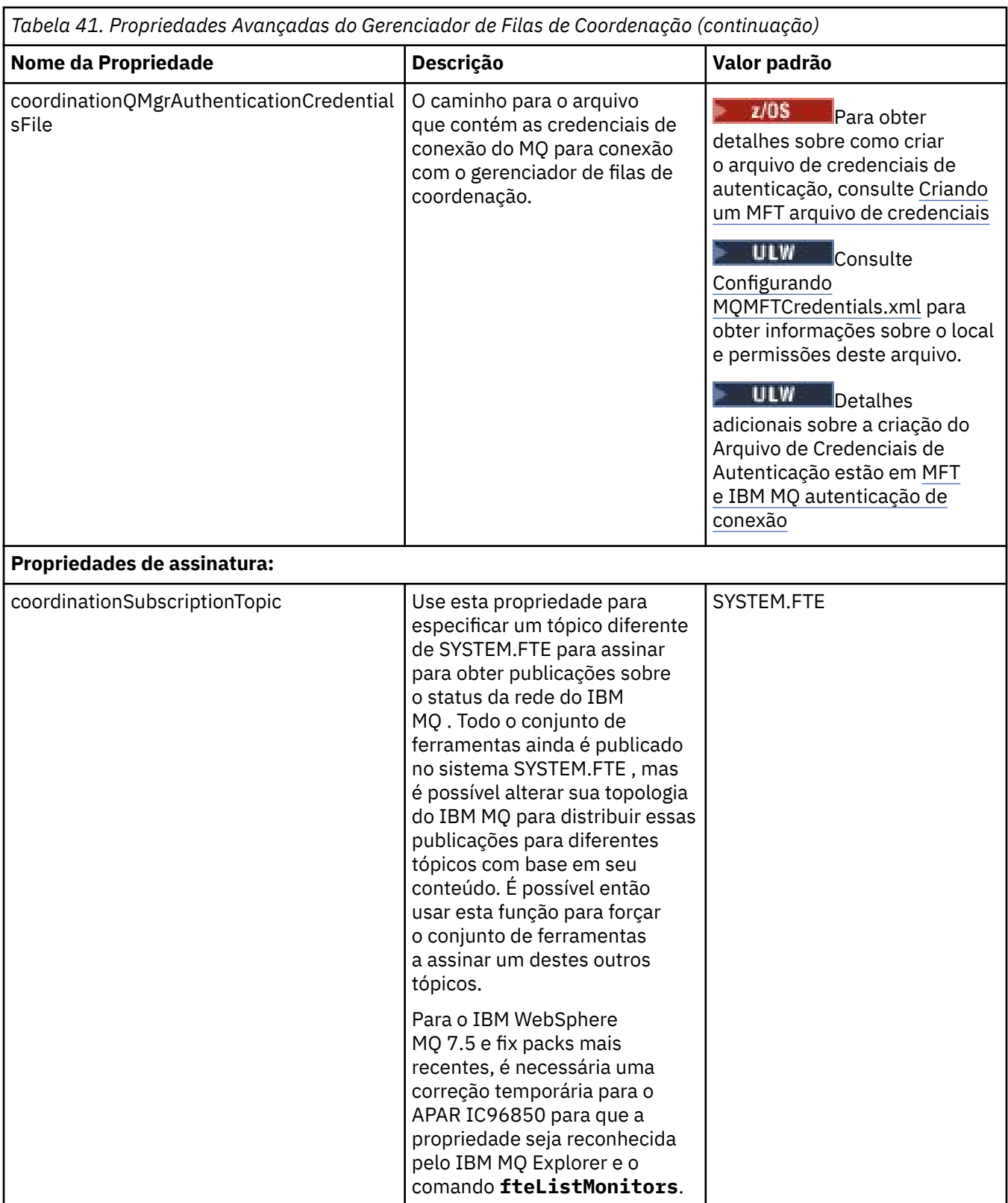

O texto a seguir é um exemplo do conteúdo de um arquivo coordination.properties.

coordinationQMgr=ERIS coordinationQMgrHost=kuiper.example.com coordinationQMgrPort=2005 coordinationQMgrChannel=SYSTEM.DEF.SVRCONN <span id="page-552-0"></span>ERIS é o nome de um gerenciador de filas do IBM MQ que está localizado no sistema kuiper.example.com. O gerenciador de filas ERIS é o gerenciador de filas para o qual o Managed File Transfer envia informações de log.

### **Conceitos relacionados**

["Opções de configuração do MFT em Multiplataformas" na página 58](#page-57-0)

O Managed File Transfer fornece um conjunto de arquivos de propriedades que contêm informações chave sobre a configuração e são necessárias para a operação. Esses arquivos de propriedades estão no diretório de configuração que foi definido quando o produto foi instalado.

### **Referências relacionadas**

["fteSetupCoordination" na página 521](#page-520-0)

O comando **fteSetupCoordination** cria arquivos de propriedades e o diretório do gerenciador de filas de coordenação para o Managed File Transfer.

["Propriedades SSL para o MFT" na página 615](#page-614-0)

Use SSL ou TLS com o IBM MQ e o Managed File Transfer para evitar conexões desautorizadas entre os agentes e os gerenciadores de filas e para criptografar o tráfego de mensagens entre os agentes e os gerenciadores de filas.

## **O arquivo command.properties do MFT**

O arquivo command.properties especifica o gerenciador de filas de comando ao qual se conectar ao emitir comandos e as informações que o Managed File Transfer requer para entrar em contato com esse gerenciador de filas.

O arquivo command.properties é criado pelo instalador ou pelo comando **fteSetupCommands**. É possível usar o comando **fteSetupCommands** com o sinalizador **-f** para alterar as propriedades básicas do gerenciador de filas de comando neste arquivo. Para alterar ou incluir propriedades avançadas do gerenciador de filas de comando, deve-se editar o arquivo em um editor de texto.

Alguns comandos do Managed File Transfer se conectam ao gerenciador de filas do agente ou ao gerenciador de filas de coordenação em vez do gerenciador de filas de comando. Para obter informações sobre quais comandos conectar a qual gerenciador de filas, consulte ["Quais comandos e processos do](#page-372-0) [MFT se conectem a qual gerenciador de filas" na página 373.](#page-372-0)

O arquivo command.properties está localizado no diretório *MQ\_DATA\_PATH*/mqft/config/ *coordination\_qmgr\_name*.

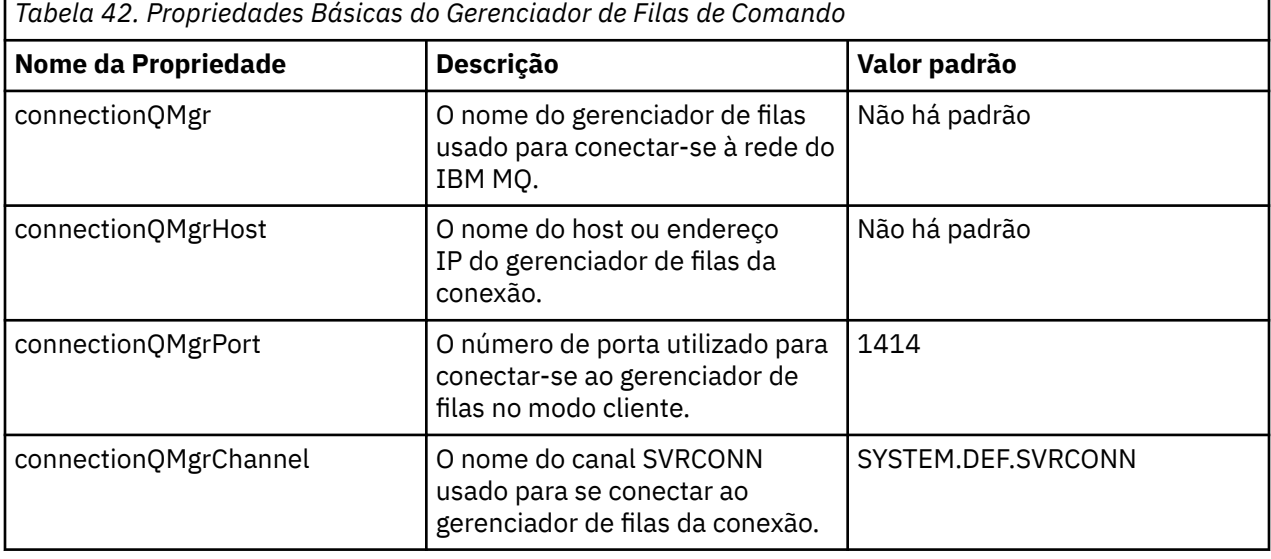

O arquivo command.properties contém os seguintes valores:

Se você não especificar um valor para a propriedade connectionQMgrHost, o modo de ligações é usado por padrão.

Se você especificar um valor para a propriedade connectionQMgrHost, mas não especificar valores para as propriedades connectionQMgrPort e connectionQMgrChannel, o número da porta 1414 e o canal SYSTEM.DEF.SVRCONN serão usados por padrão.

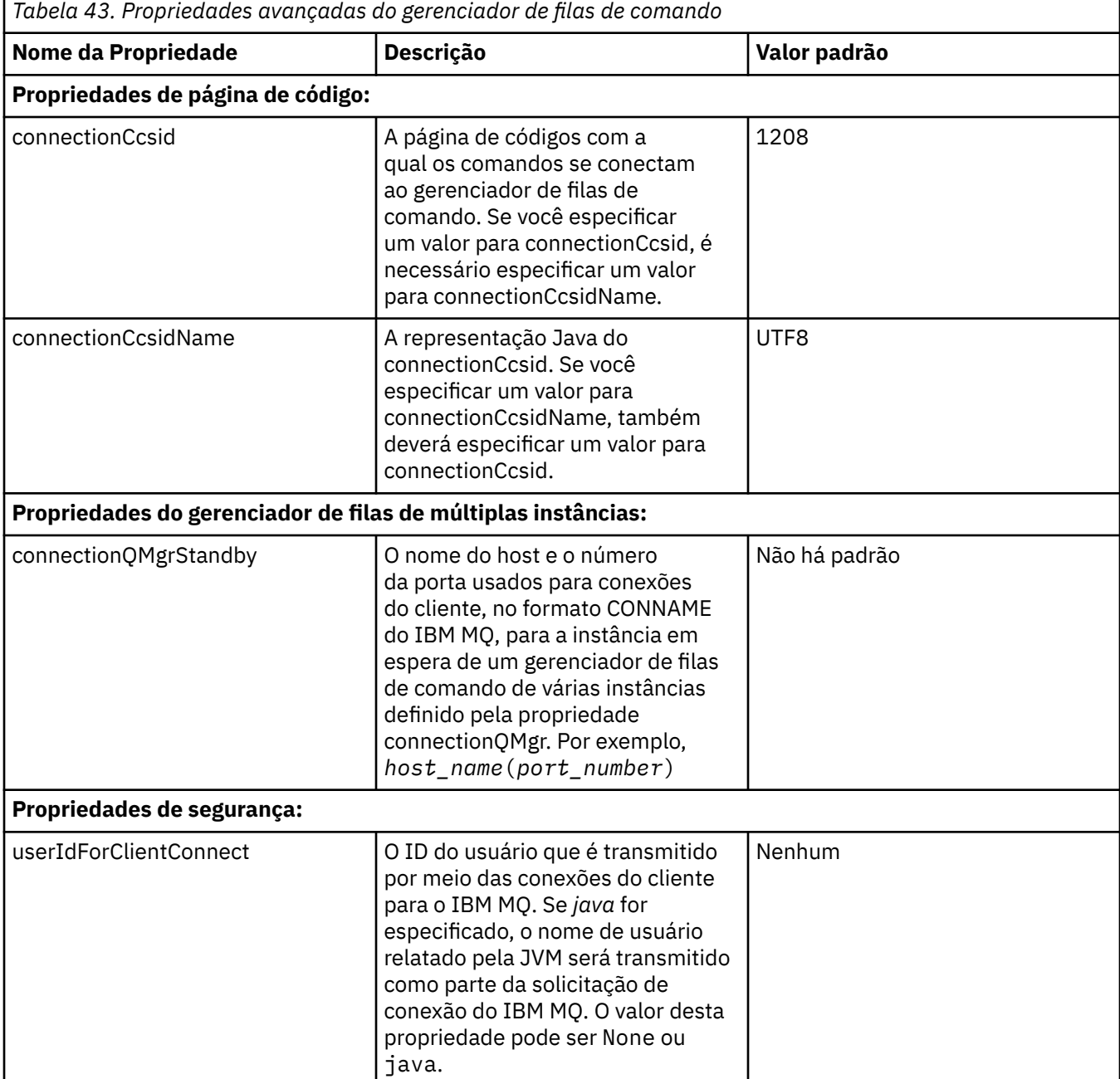

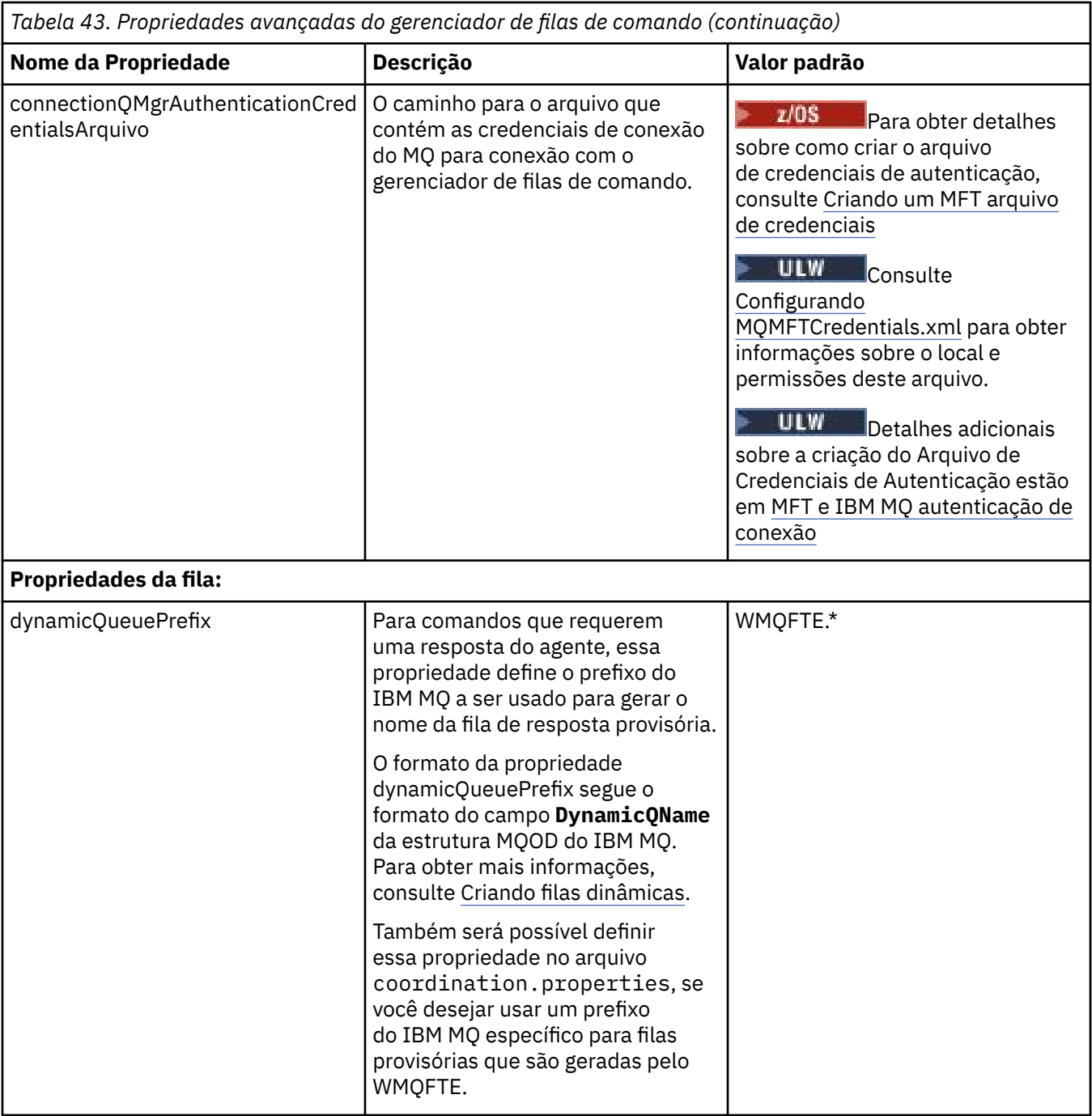

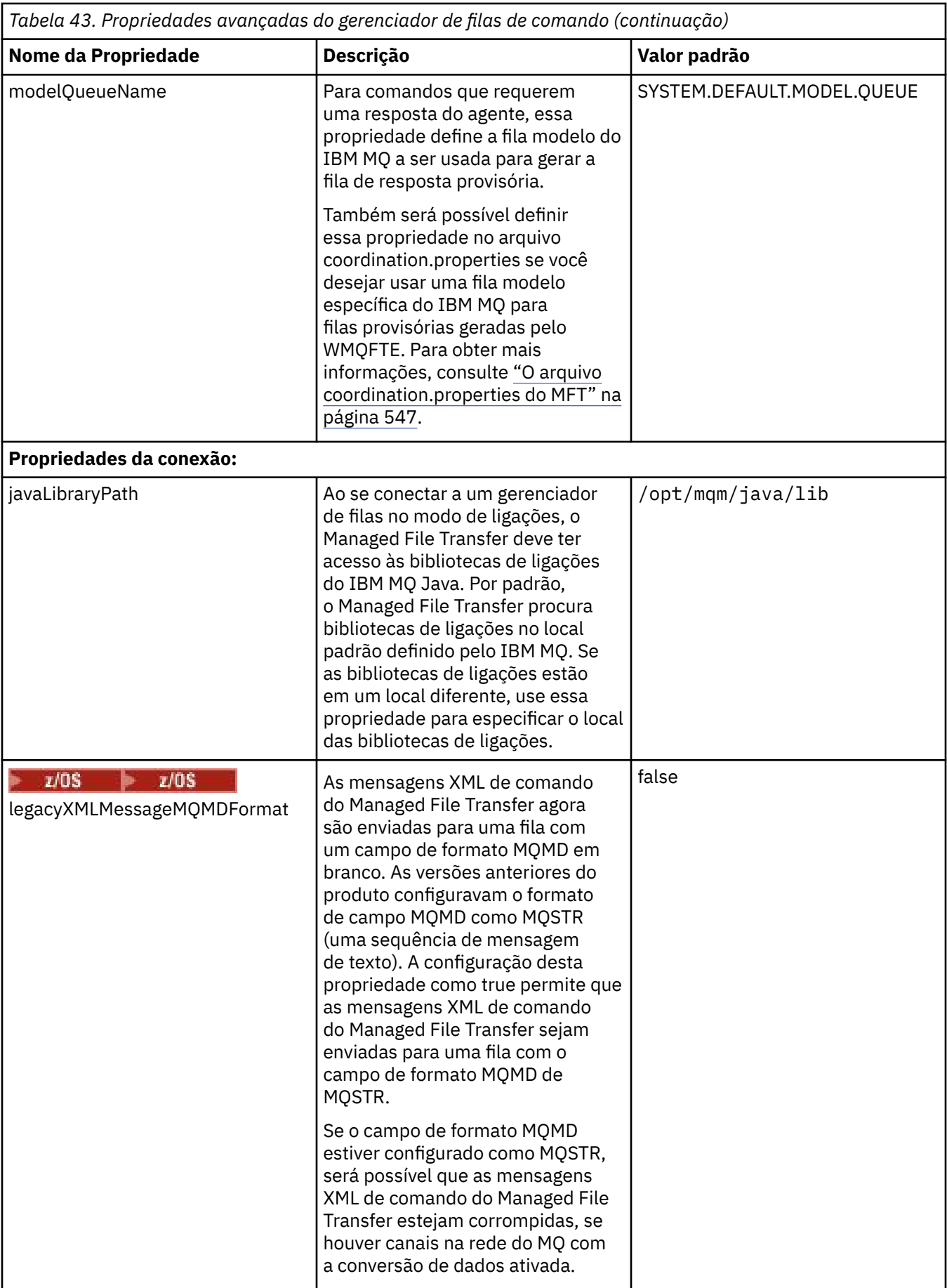

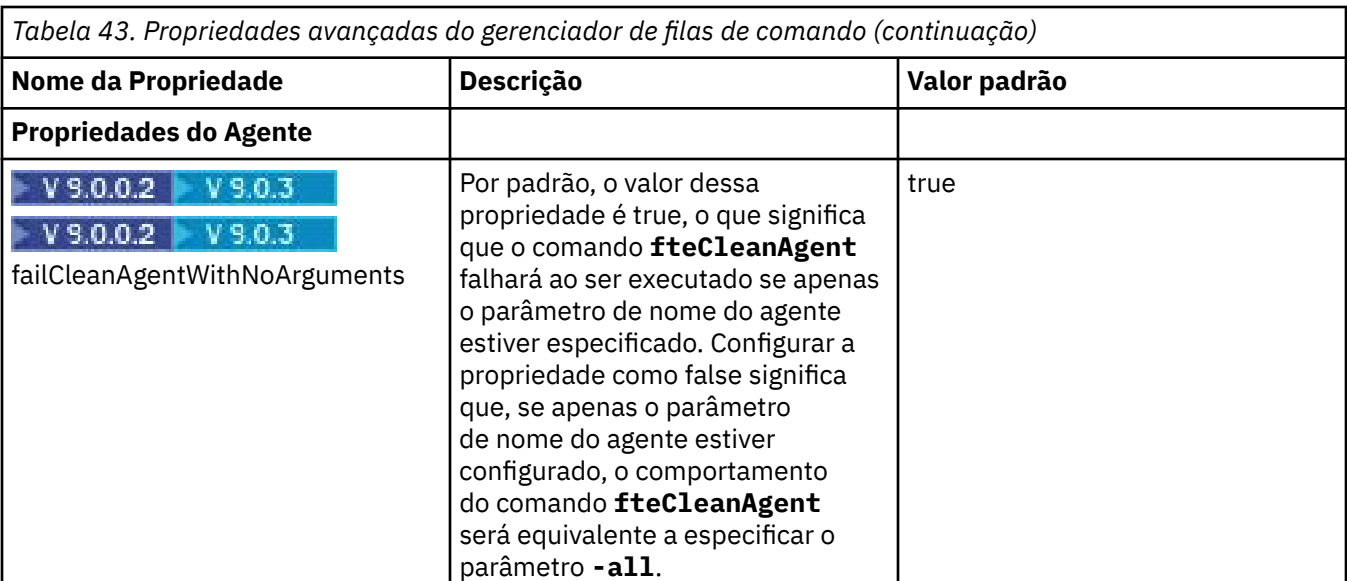

O texto a seguir é um exemplo do conteúdo de um arquivo command.properties.

connectionQMgr=PLUTO connectionQMgrHost=kuiper.example.com connectionQMgrPort=1930 connectionQMgrChannel=SYSTEM.DEF.SVRCONN

PLUTO é o nome de um gerenciador de filas do IBM MQ que está localizado no sistema kuiper.example.com. O gerenciador de filas PLUTO é o gerenciador de filas ao qual os comandos do Managed File Transfer se conectam.

### **Conceitos relacionados**

### ["Opções de configuração do MFT em Multiplataformas" na página 58](#page-57-0)

O Managed File Transfer fornece um conjunto de arquivos de propriedades que contêm informações chave sobre a configuração e são necessárias para a operação. Esses arquivos de propriedades estão no diretório de configuração que foi definido quando o produto foi instalado.

### **Referências relacionadas**

### ["Propriedades do sistema Java para MFT" na página 614](#page-613-0)

Diversas propriedades do comando e do agente do Managed File Transfer devem ser definidas como propriedades do sistema Java, porque elas definem a configuração para a função antecipada que não pode usar o mecanismo de propriedades do comando ou agente.

### ["Propriedades SSL para o MFT" na página 615](#page-614-0)

Use SSL ou TLS com o IBM MQ e o Managed File Transfer para evitar conexões desautorizadas entre os agentes e os gerenciadores de filas e para criptografar o tráfego de mensagens entre os agentes e os gerenciadores de filas.

["fteSetupCommands: criar o arquivo de propriedades de comando do MFT" na página 519](#page-518-0) O comando **fteSetupCommands** cria o arquivo Managed File Transfer command.properties .. Este arquivo de propriedades especifica os detalhes do gerenciador de filas que se conecta à rede do IBM MQ quando você emite comandos.

### ["fteCleanAgent: limpar um agente MFT" na página 391](#page-390-0)

Use o comando **fteCleanAgent** para limpar as filas usadas por um agente Managed File Transfer Agent, excluindo mensagens das filas persistentes e não persistentes usadas pelo agente. Use o comando **fteCleanAgent** se tiver problemas ao iniciar um agente, que pode ter sido causado por informações remanescentes nas filas usadas pelo agente.

# **O arquivo MFT agent.properties**

Cada Managed File Transfer Agent possui seu próprio arquivo de propriedades, agent.properties, que deve conter as informações que um agente usa para se conectar ao seu gerenciador de fila O arquivo agent.properties também pode conter propriedades que alteram o comportamento do agente.

O arquivo agent.properties é criado pelo instalador ou pelo comando **fteCreateAgent**, **fteCreateBridgeAgent** ou **fteCreateCDAgent** É possível usar qualquer desses comandos com o sinalizador **-f** para alterar as propriedades básicas do gerenciador de filas do agente e as propriedades avançadas do agente associadas ao tipo de agente que está sendo criado. Para alterar ou incluir propriedades avançadas do agente, você deverá editar o arquivo em um editor de texto.

O arquivo agent.properties para um agente está em seu diretório *MQ\_DATA\_PATH*/mqft/config/ *coordination\_qmgr\_name*/agents/*agent\_name*.

 $\sim$   $2/0$ S  $\sim$  No z/OS, o local do arquivo agent.properties é \$BFG\_CONFIG variable/mqft/ config/coordination\_qmgr\_name/agents/agent\_name

Se você alterar o arquivo agent.properties, deverá reiniciar o agente para efetivar as mudanças.

Para o IBM WebSphere MQ 7.5 ou mais recente, é possível usar variáveis de ambiente em algumas propriedades do Managed File Transfer que representam locais de arquivo ou diretório. Isto permite usar os locais de arquivos ou diretórios ao executar partes do produto para variar dependendo das mudanças do ambiente, como qual usuário está executando o processo. Para obter mais informações, consulte ["O](#page-541-0) [uso de variáveis de ambiente nas propriedades MFT" na página 542](#page-541-0).

## **Propriedades básicas do agente**

Cada arquivo agent.properties contém as propriedades básicas a seguir.

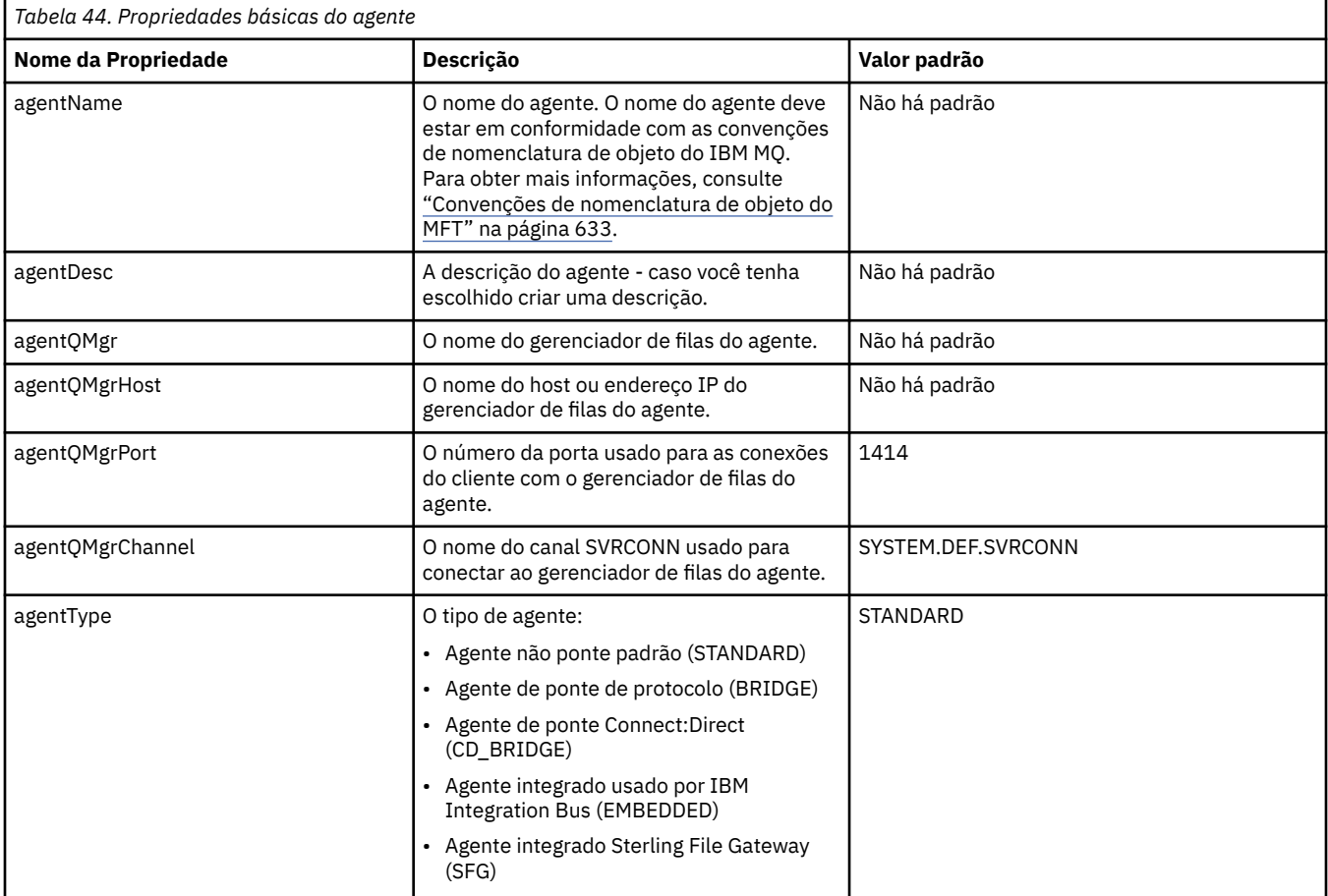

Se você não especificar um valor para a propriedade agentQMgrHost, o modo de ligações é usado por padrão.

Se você especificar um valor para a propriedade agentQMgrHost mas não especificar valores para as propriedades agentQMgrPort e agentQMgrChannel, um número de porta 1414 e um canal SYSTEM.DEF.SVRCONN são utilizados por padrão.

## **Propriedades Avançadas de Agente**

O Managed File Transfer também fornece propriedades do agente mais avançadas que ajudam a configurar agentes. Se você desejar utilizar qualquer uma das propriedades a seguir, edite manualmente o arquivo agent.properties para incluir as propriedades avançadas necessárias. Ao especificar caminhos de arquivo no Windows, assegure-se de que a barra invertida do caractere separador (\) seja inserida como barras invertidas duplas (\\), ou seja, barras invertidas de escape (\). Como alternativa, é possível usar um único caractere de barra (/) como separador. Para obter mais informações sobre o caractere de escape nos arquivos de propriedades Java, consulte a documentação do Oracle [Javadoc](https://java.sun.com/j2se/1.5.0/docs/api/java/util/Properties.html#load(java.io.InputStream)) [para a classe Propriedades.](https://java.sun.com/j2se/1.5.0/docs/api/java/util/Properties.html#load(java.io.InputStream))

- Propriedades do tamanho do agente
- • [Propriedades de página de código](#page-559-0)
- • [Propriedades do Comando](#page-559-0)
- • [Propriedades da Conexão](#page-560-0)
- • [Propriedades de ponte do Connect:Direct](#page-560-0)
- • [Propriedades do agente de arquivo para mensagem e de mensagem para arquivo](#page-562-0)
- • [Propriedades gerais do agente](#page-563-0)
- • [Propriedades de entrada/saída](#page-565-0)
- • [Propriedades de Suporte de Diversos Canais](#page-566-0)
- • [Propriedades de múltiplas instâncias](#page-566-0)
- • [Propriedades do Controlador do Processo](#page-566-0)
- • [Propriedades de ponte de protocolo](#page-567-0)
- PV 9.0.0 [Propriedades de log do agente de ponte de protocolo](#page-567-0)
- • [Propriedades da fila](#page-567-0)
- • [Propriedades de monitor de recurso](#page-568-0)
- • [Propriedades do diretório-raiz](#page-568-0)
- • [Propriedade do Scheduler](#page-570-0)
- • [Propriedades de segurança](#page-570-0)
- • [Propriedades de tempo limite](#page-571-0)
- V 9.0.1 [Propriedades de tempo limite de recuperação de transferência](#page-574-0)
- • [Propriedades de rastreio e criação de logs](#page-572-0)
- • [Propriedades do limite de transferência](#page-573-0)
- • [Propriedades da rotina de saída de usuário](#page-574-0)
- • [Propriedades de compactação de cliente do IBM MQ](#page-575-0)
	- $\blacktriangleright$  **z/05** [Propriedades específicas do z/OS](#page-576-0)
- • [Outras propriedades](#page-576-0)

*Tabela 45. Propriedades Avançadas de Agente*

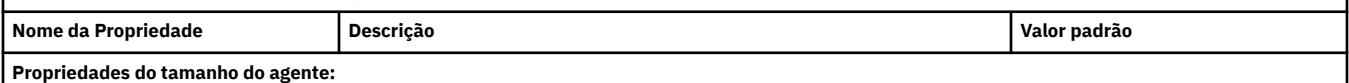

<span id="page-559-0"></span>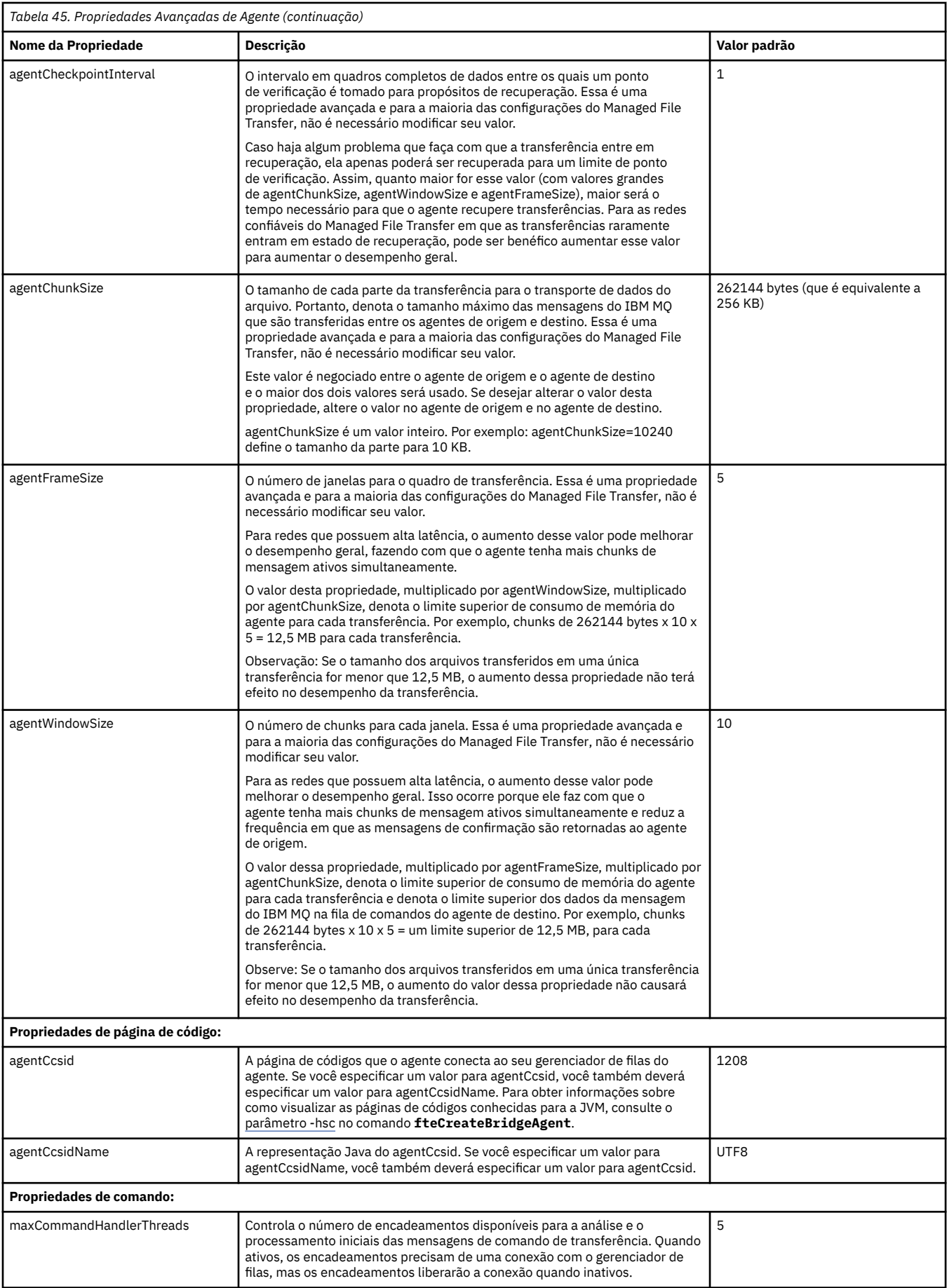

<span id="page-560-0"></span>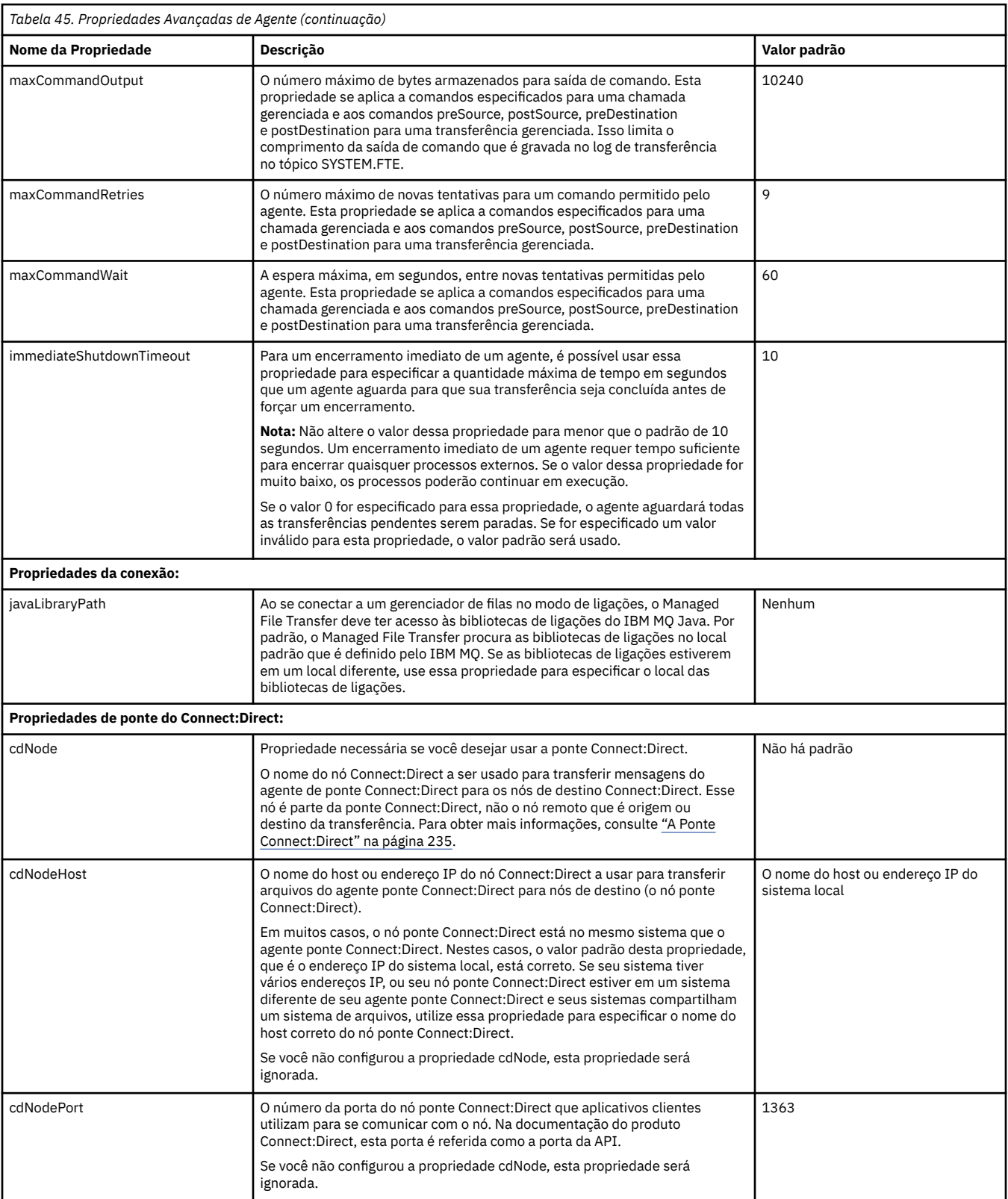

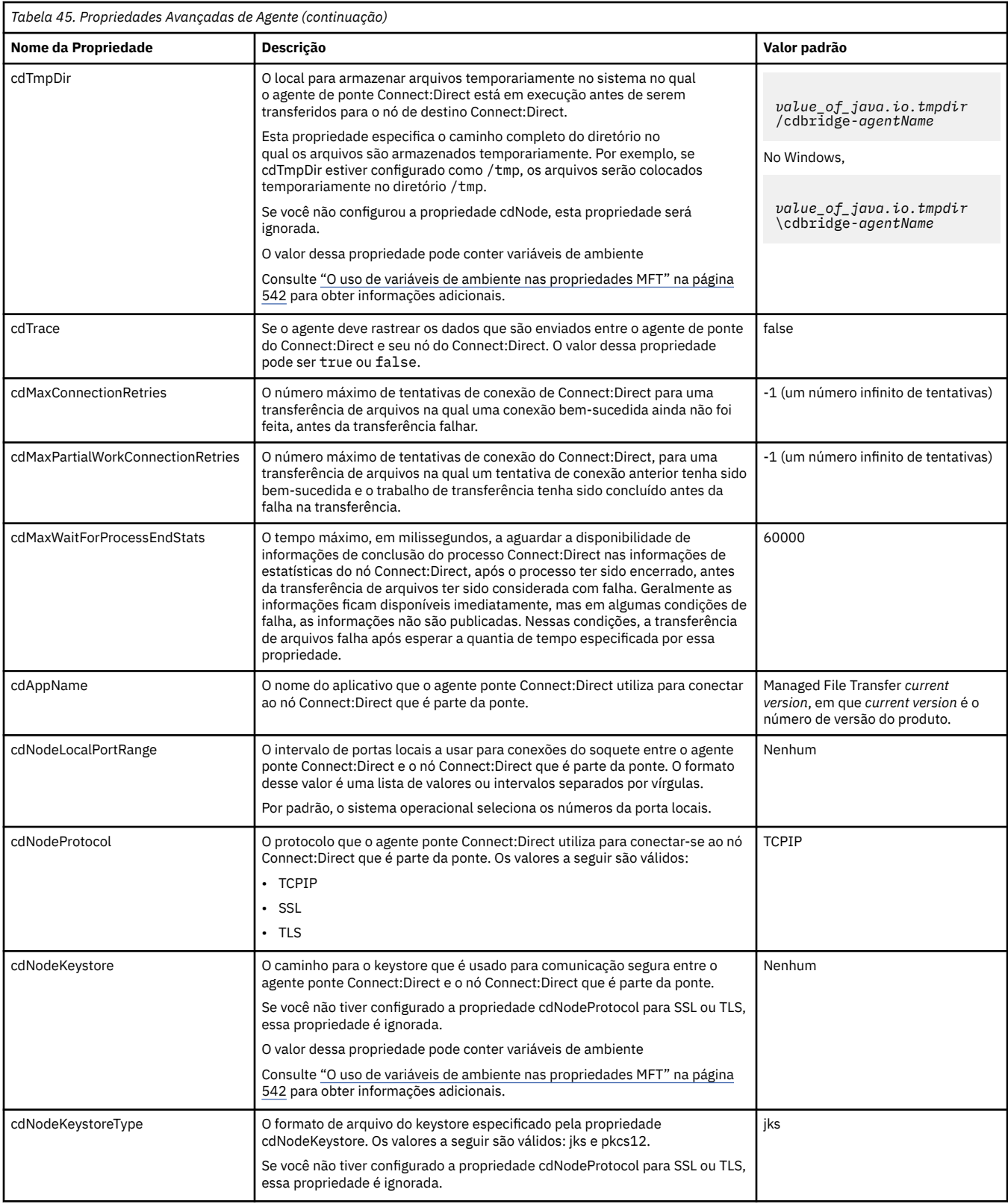

<span id="page-562-0"></span>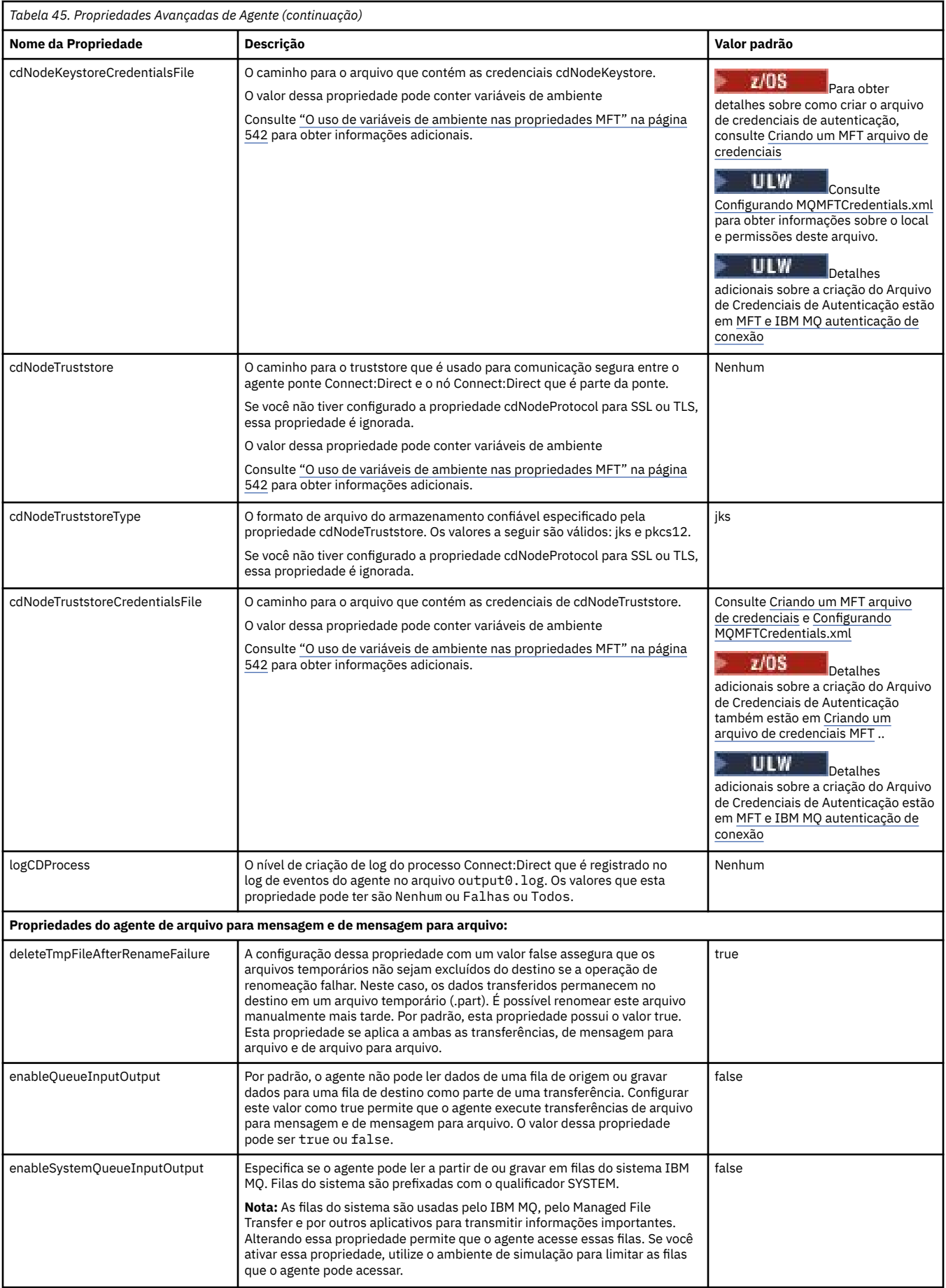

<span id="page-563-0"></span>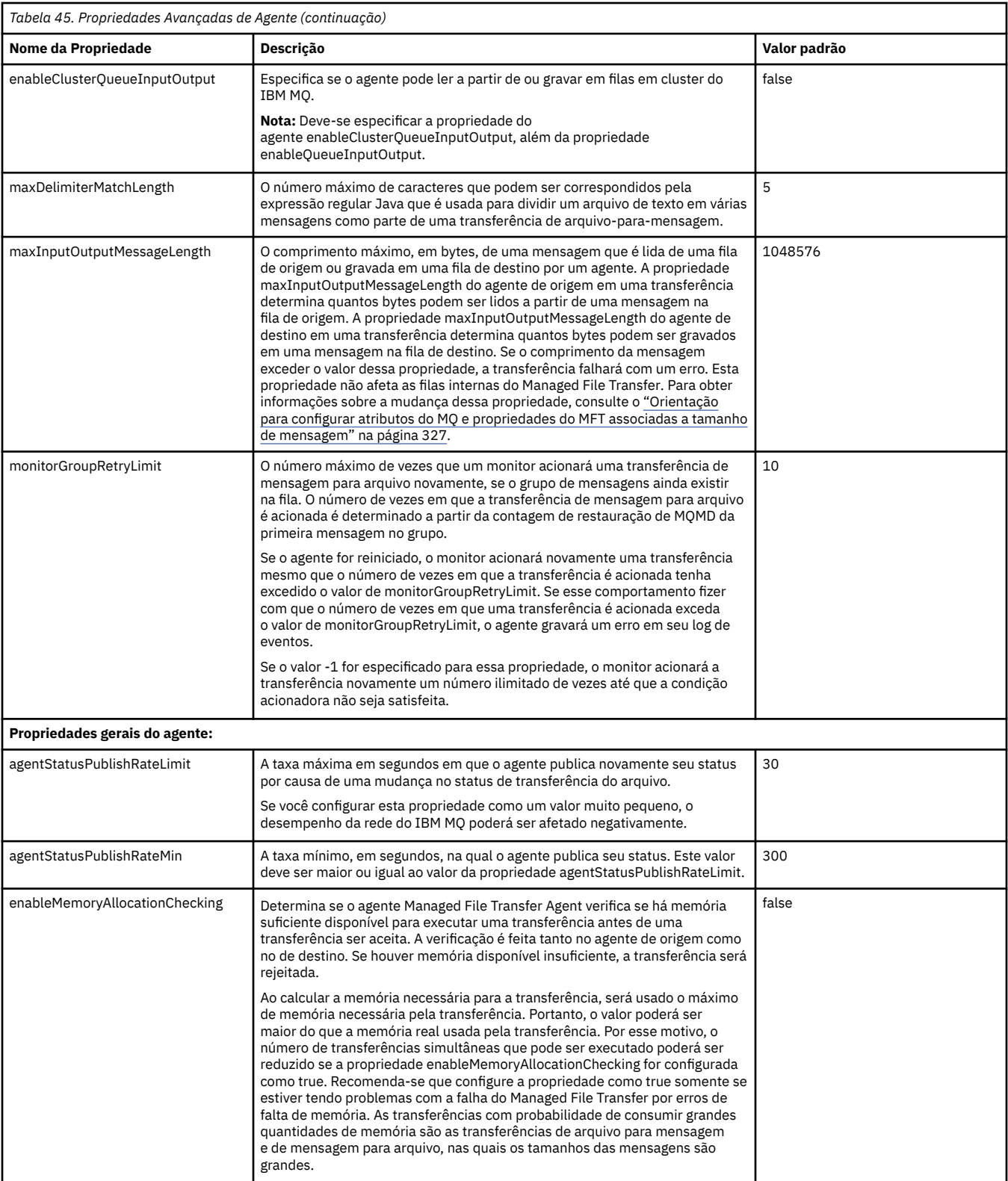

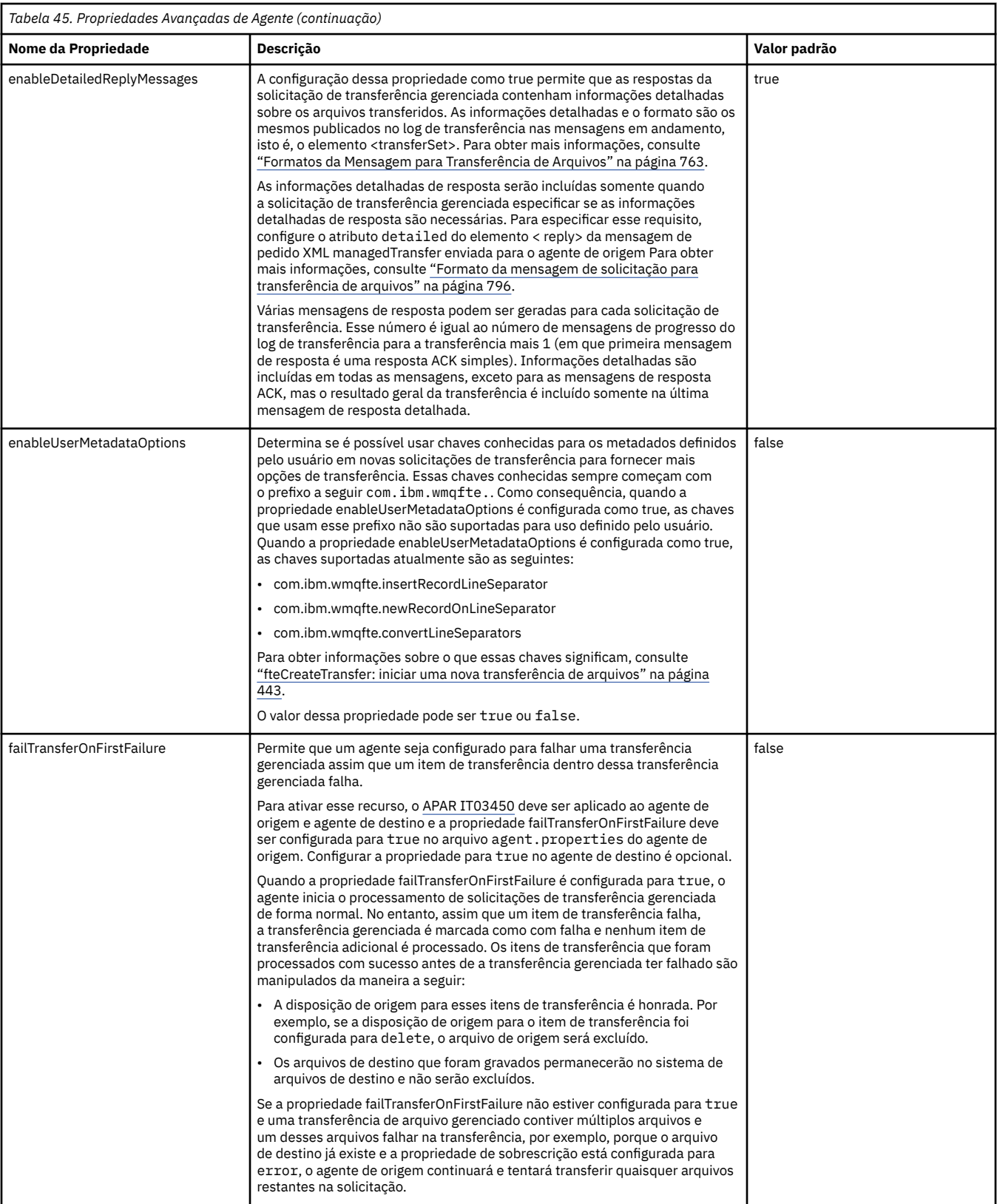

<span id="page-565-0"></span>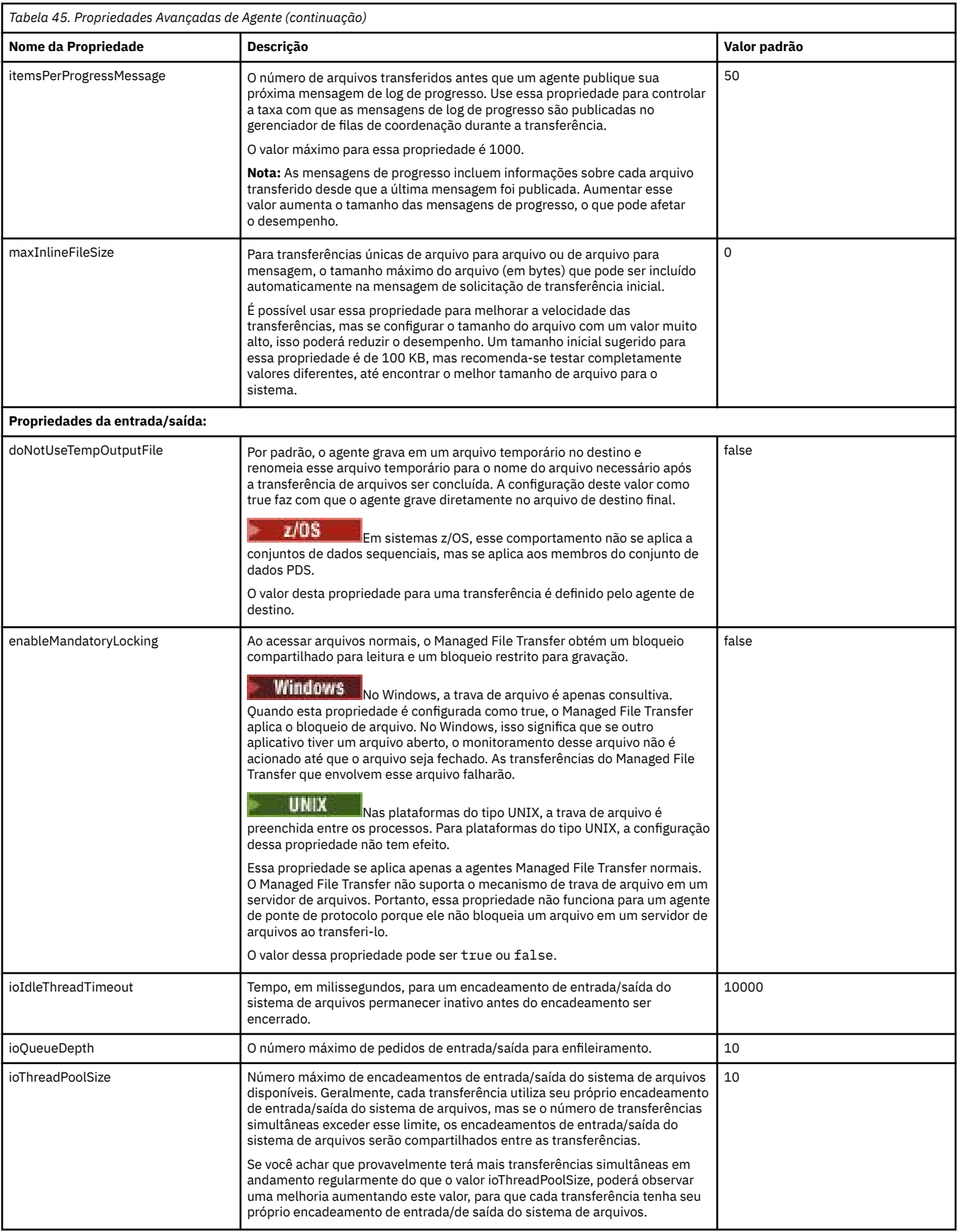

<span id="page-566-0"></span>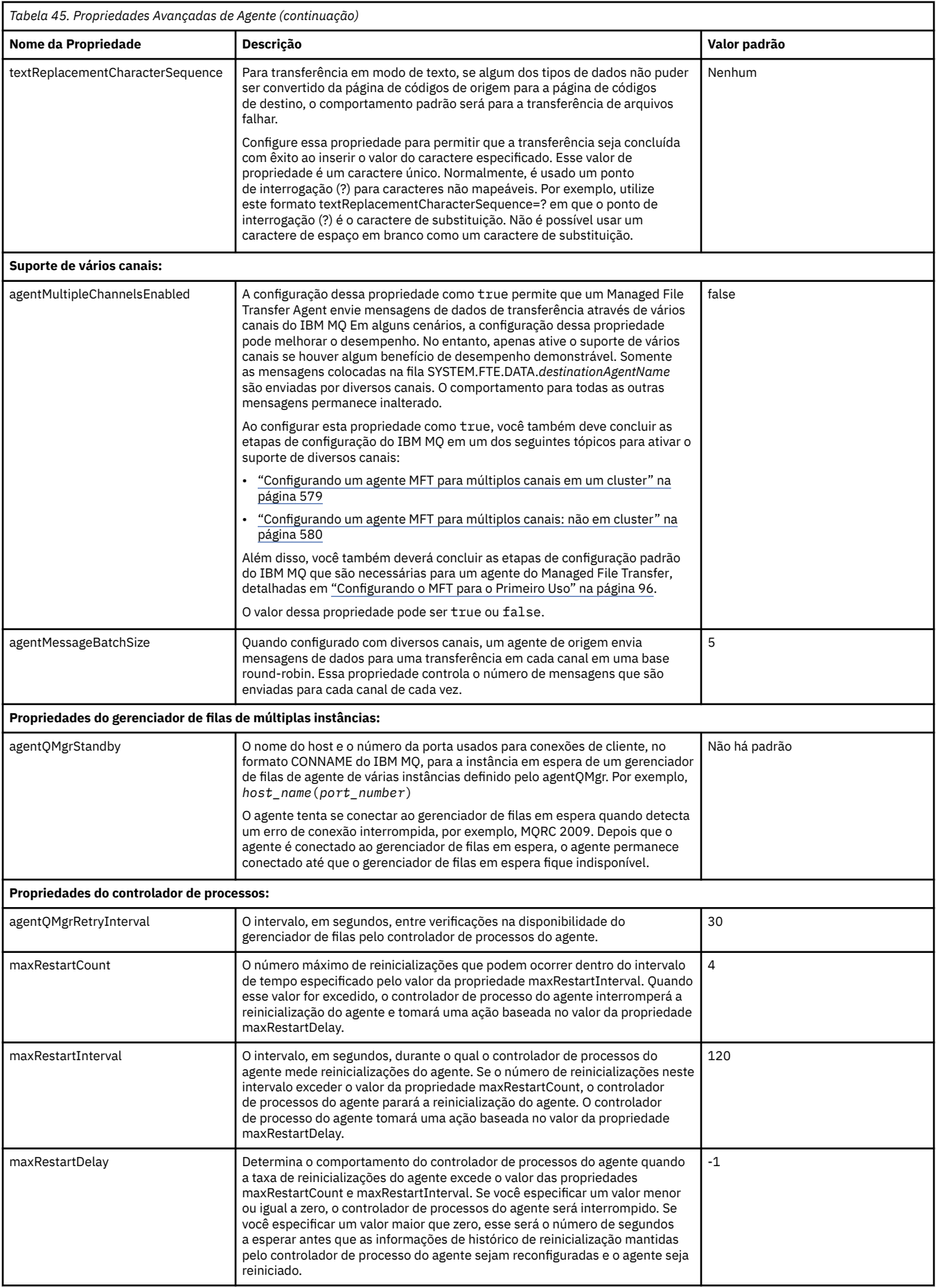

<span id="page-567-0"></span>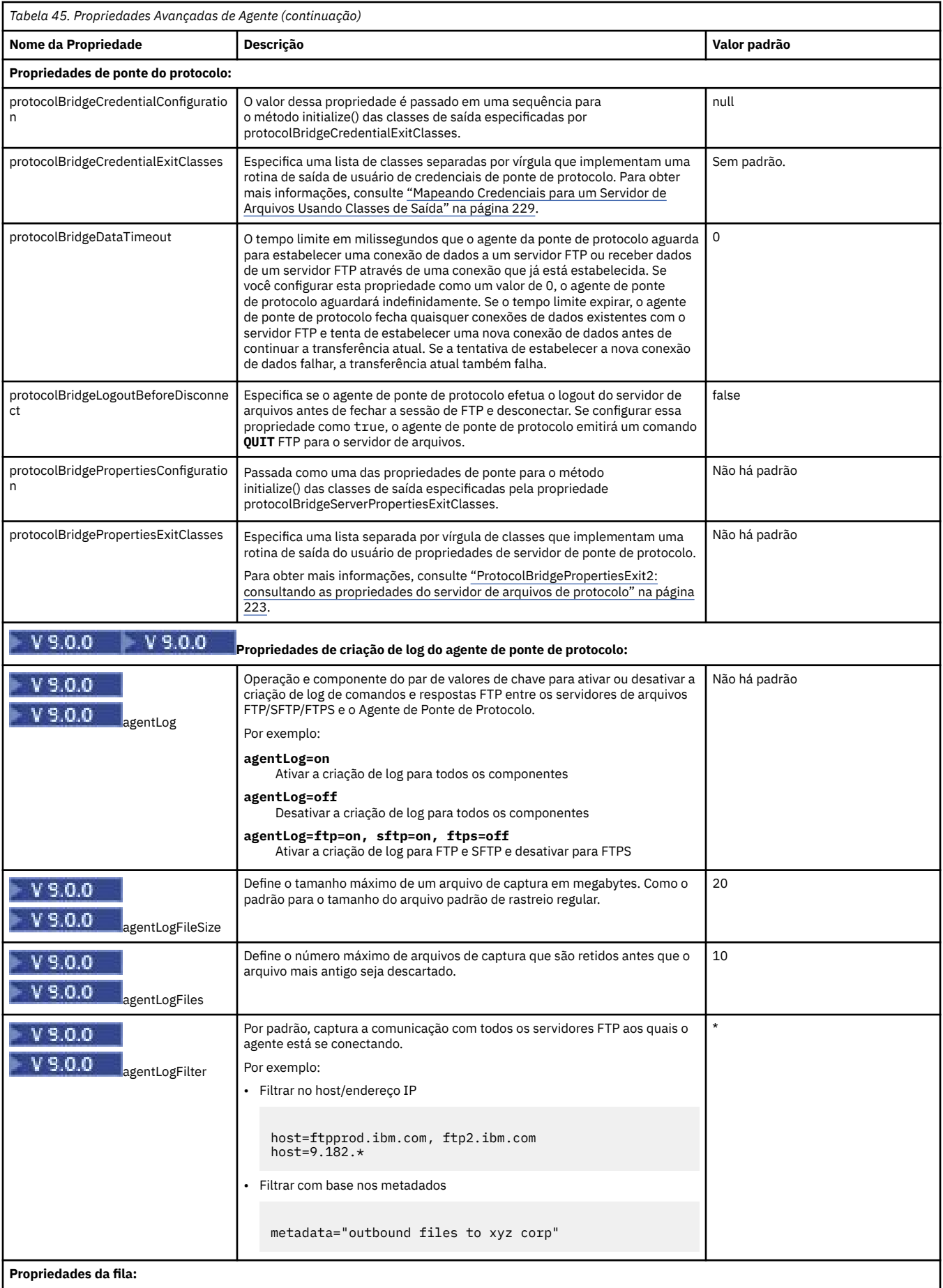

<span id="page-568-0"></span>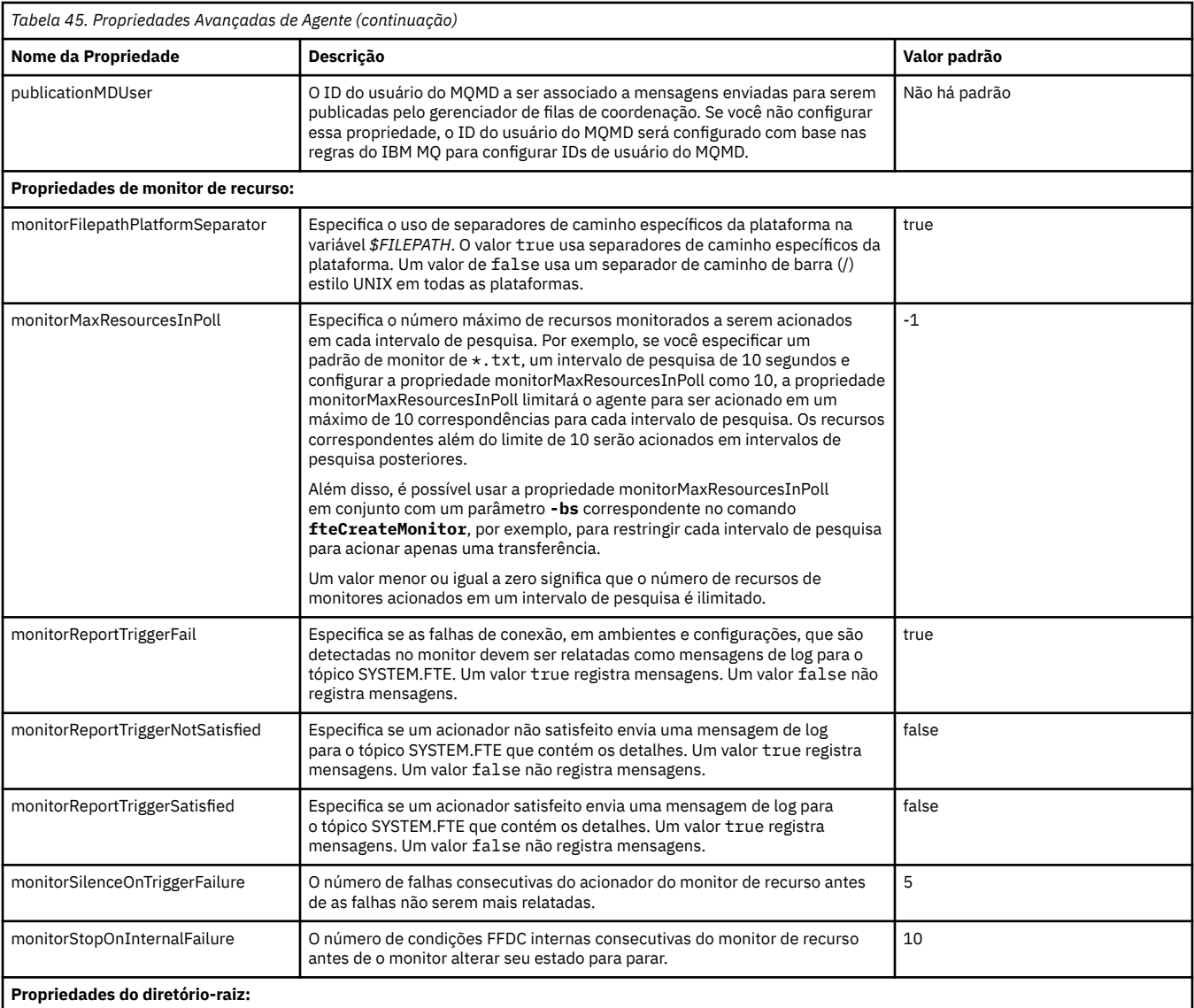

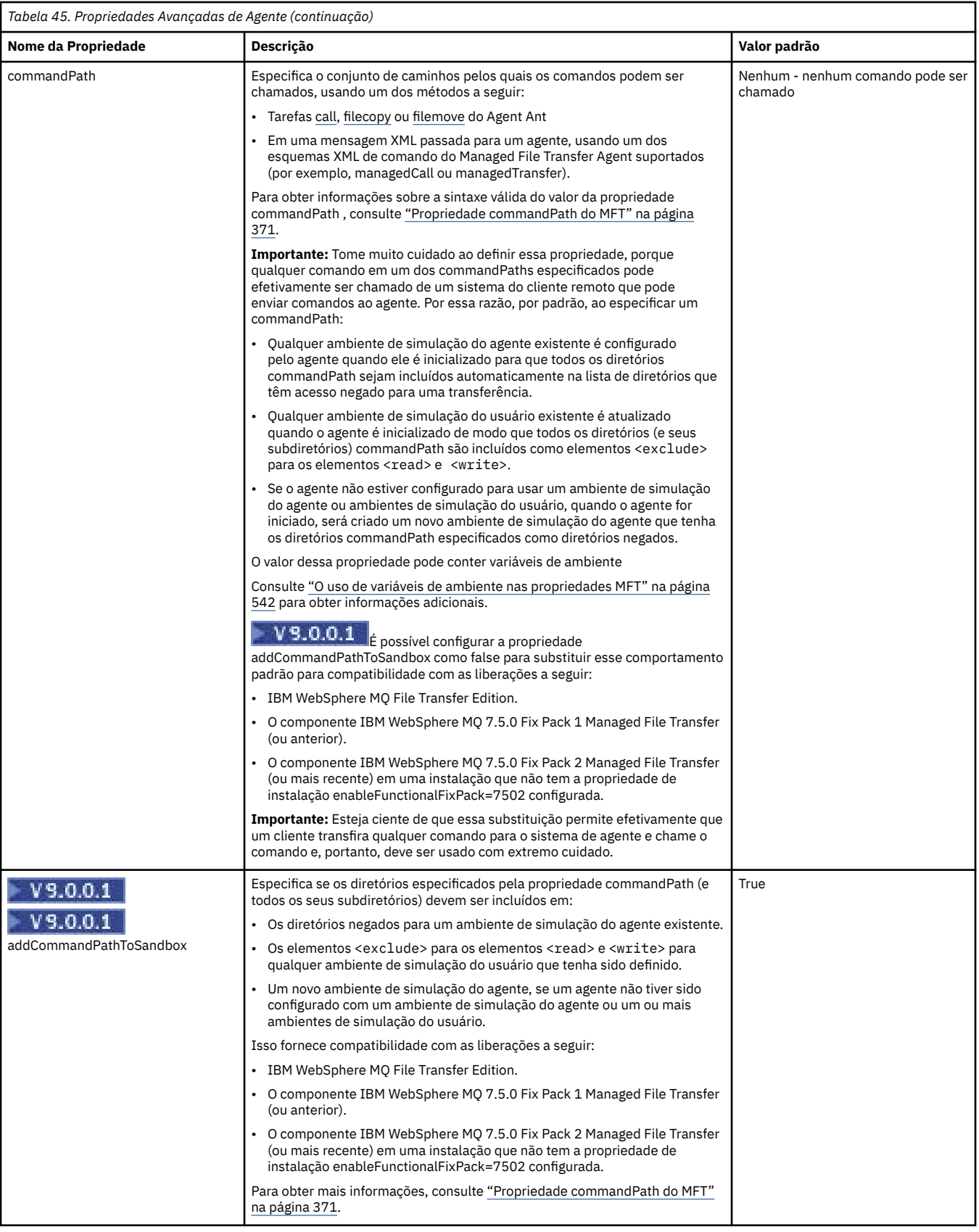

<span id="page-570-0"></span>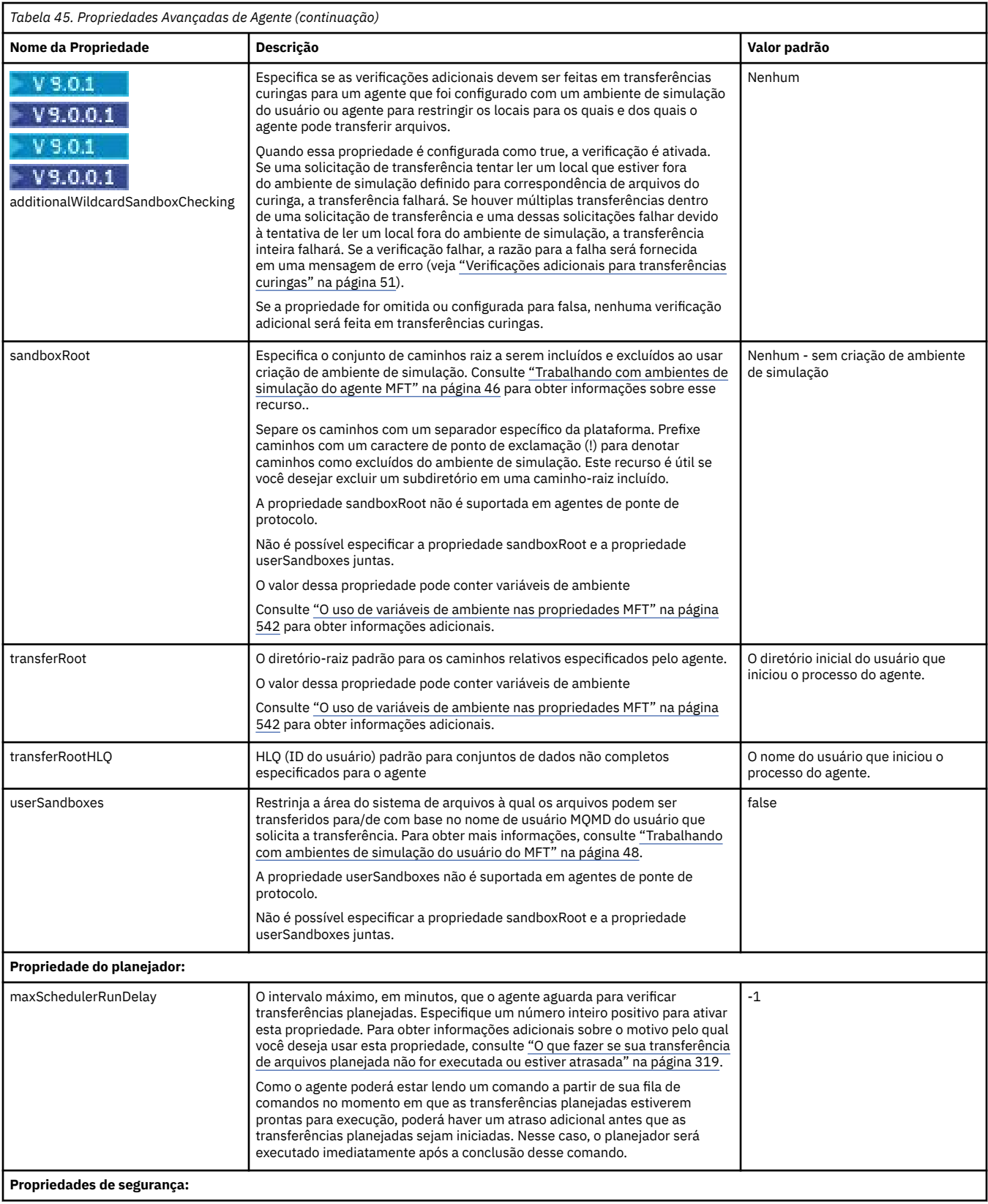

<span id="page-571-0"></span>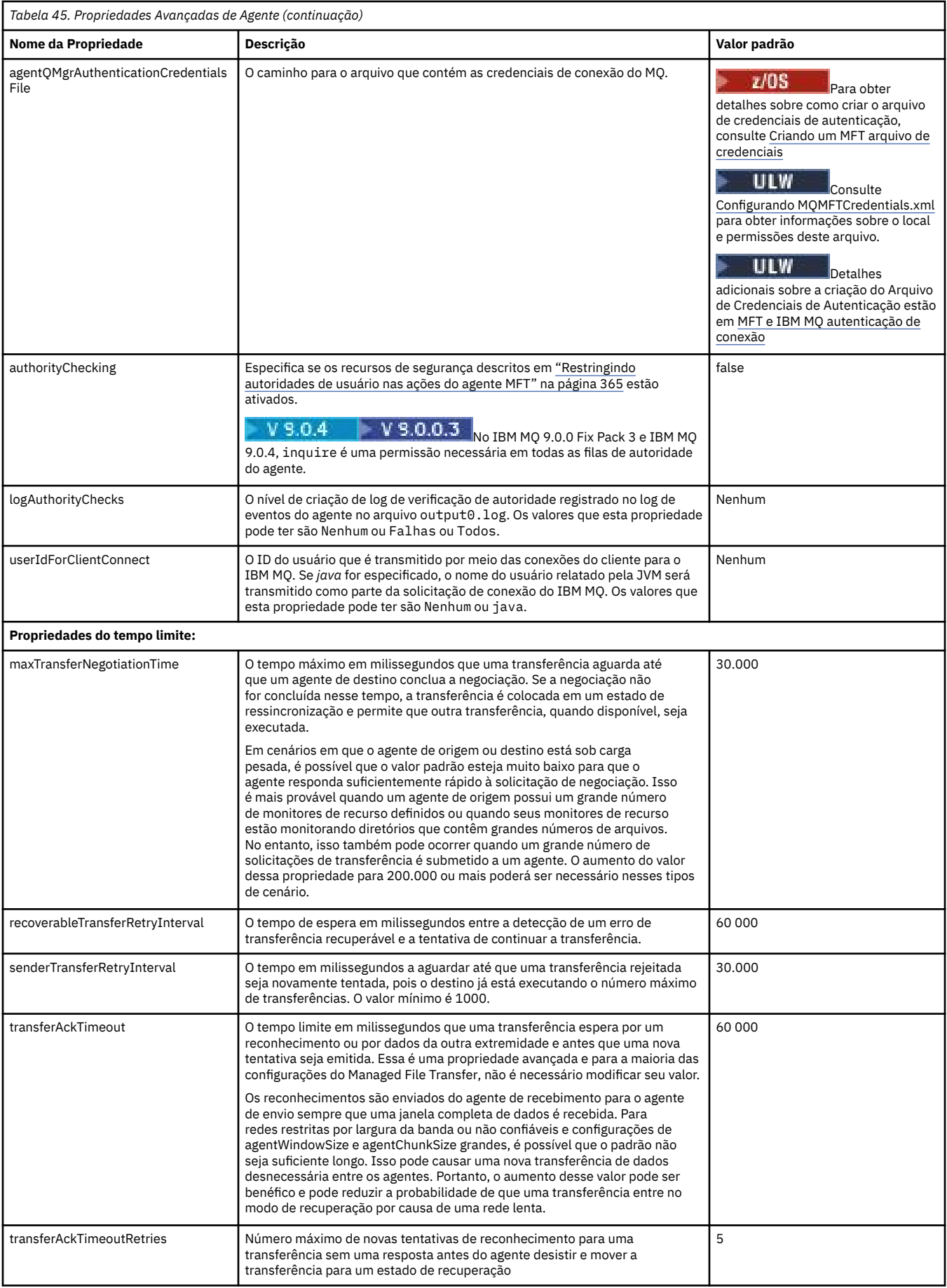

<span id="page-572-0"></span>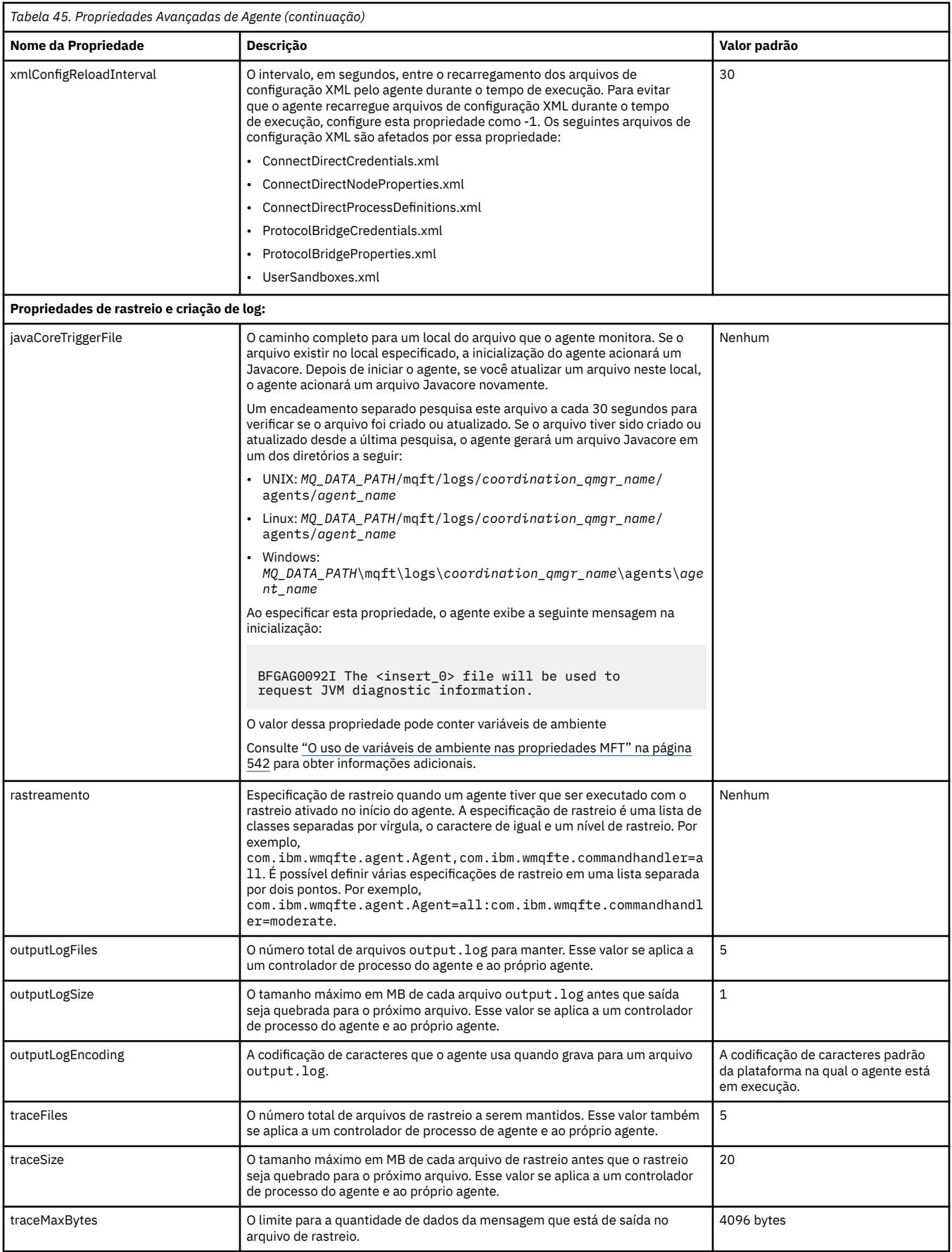

<span id="page-573-0"></span>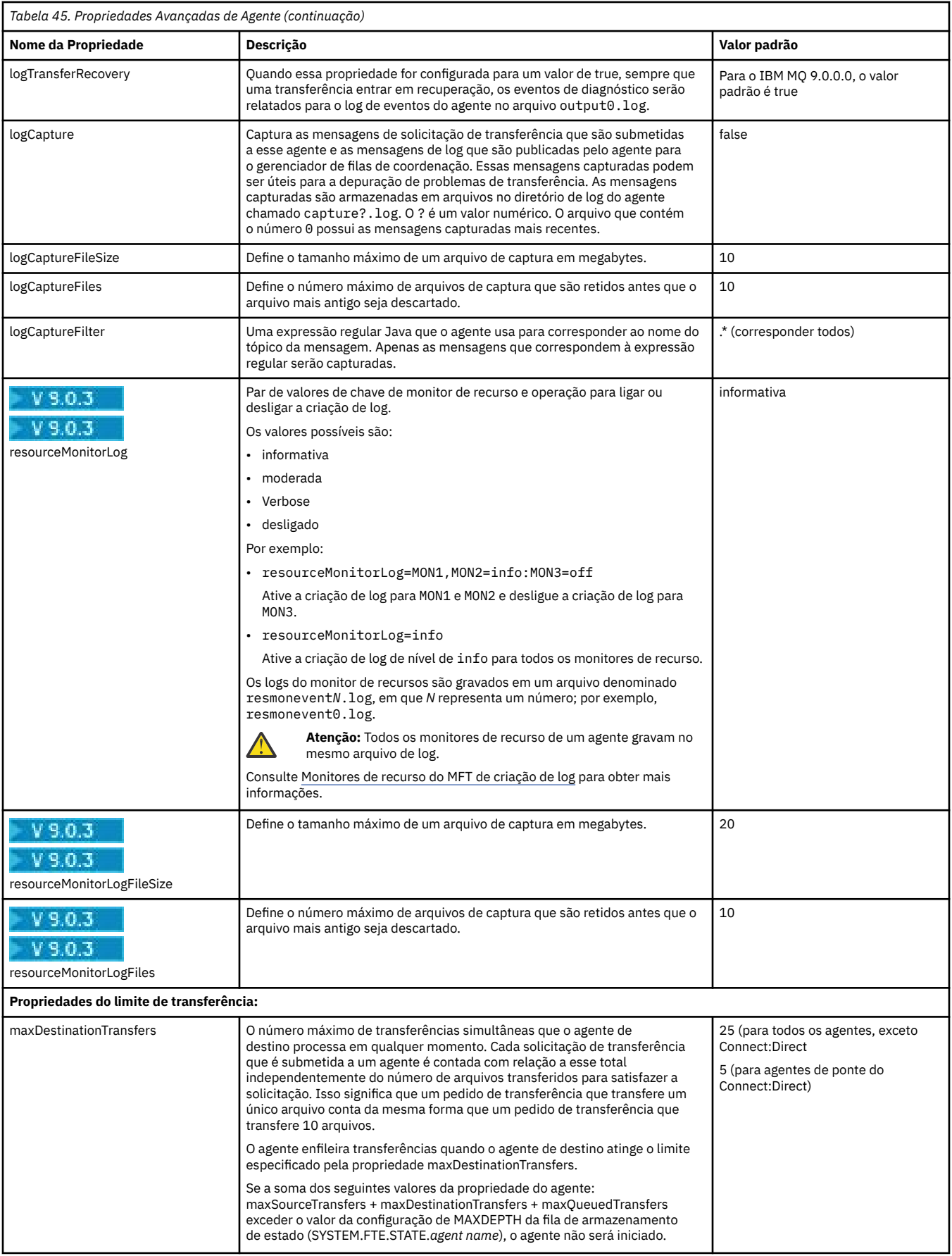

<span id="page-574-0"></span>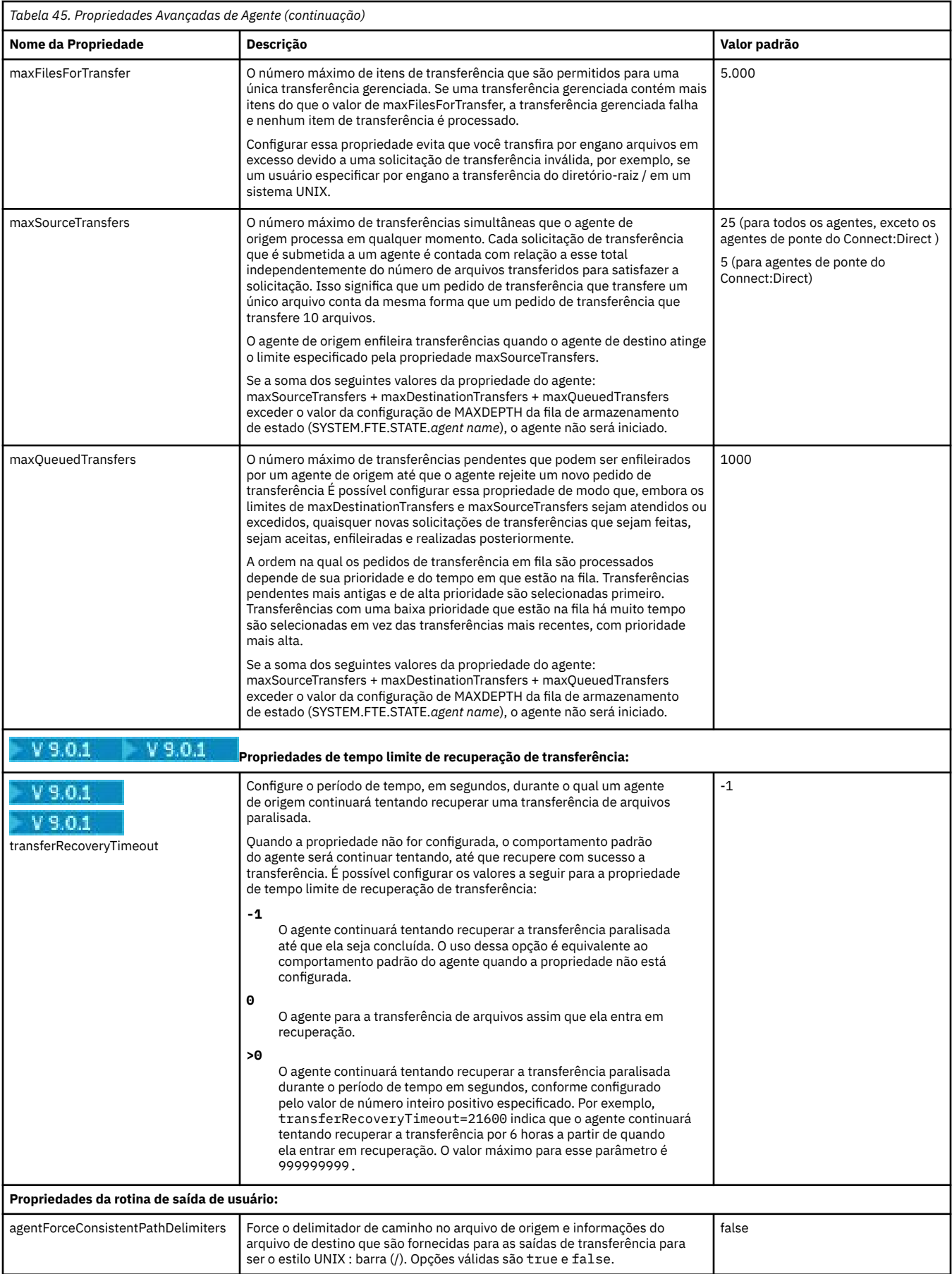

<span id="page-575-0"></span>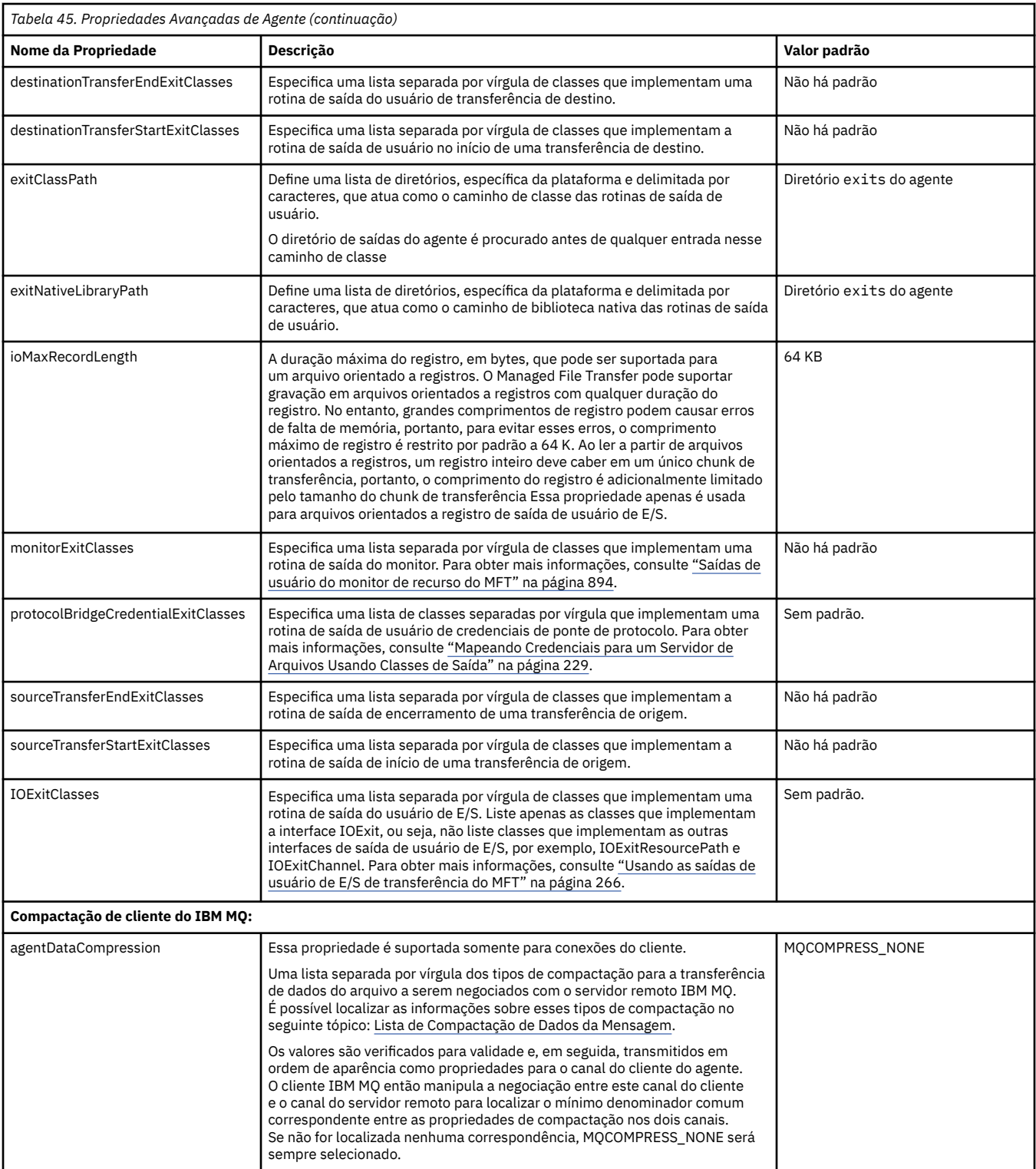
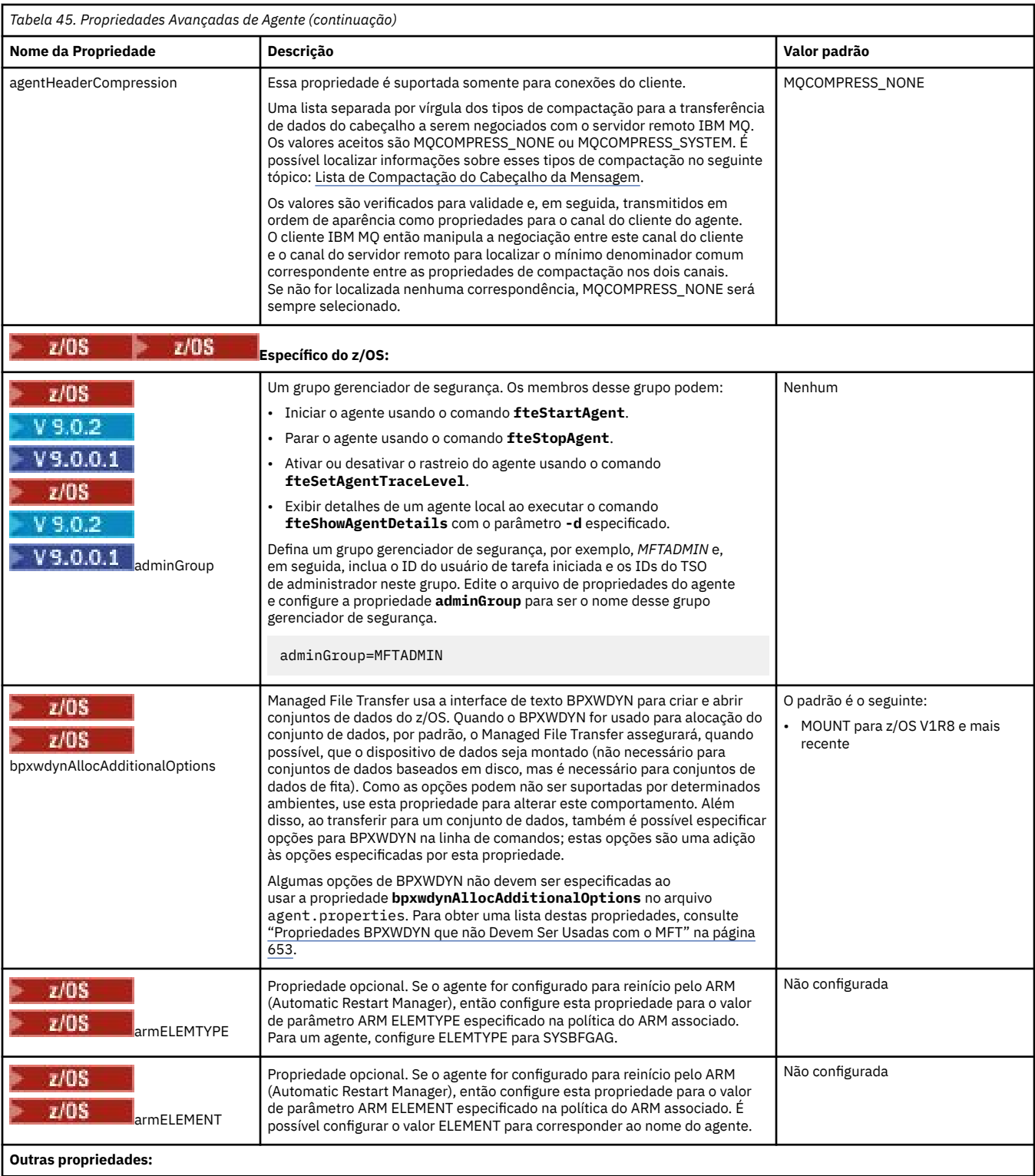

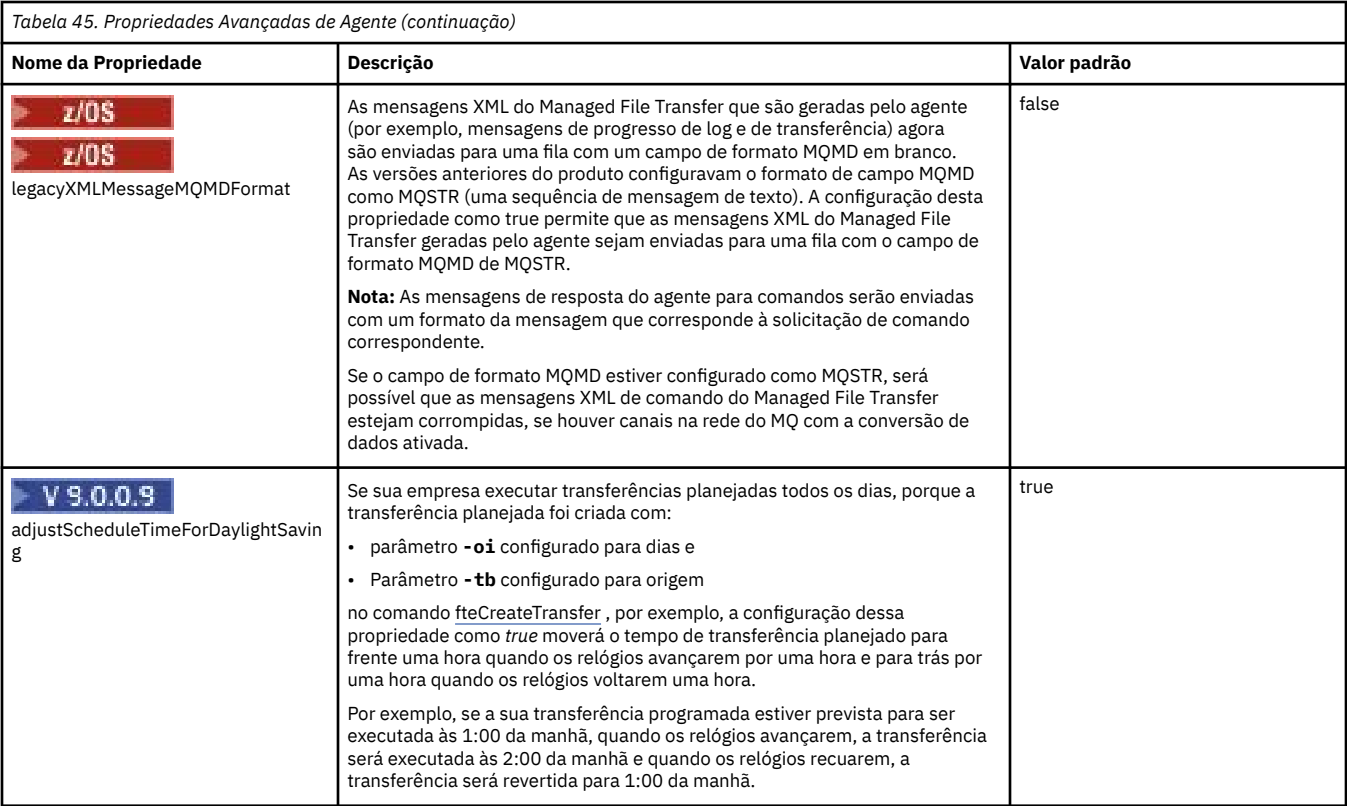

### **Conceitos relacionados**

## ["Opções de configuração do MFT em Multiplataformas" na página 58](#page-57-0)

O Managed File Transfer fornece um conjunto de arquivos de propriedades que contêm informações chave sobre a configuração e são necessárias para a operação. Esses arquivos de propriedades estão no diretório de configuração que foi definido quando o produto foi instalado.

## ["Opção de tempo limite para transferências de arquivos em recuperação" na página 251](#page-250-0)

É possível configurar o período de tempo, em segundos, durante o qual um agente de origem continuará tentando recuperar uma transferência de arquivos paralisada. Se a transferência não for bem-sucedida quando o agente atingir o tempo limite para o intervalo de novas tentativas, a transferência falhará.

## ["Ambientes de simulação do MFT" na página 46](#page-45-0)

É possível restringir a área do sistema de arquivos que o agente pode acessar como parte de uma transferência. A área à qual o agente está restrito é chamada de ambiente de simulação. É possível aplicar restrições ao agente ou ao usuário que solicitar uma transferência.

### **Referências relacionadas**

### ["Propriedades do sistema Java para MFT" na página 614](#page-613-0)

Diversas propriedades do comando e do agente do Managed File Transfer devem ser definidas como propriedades do sistema Java, porque elas definem a configuração para a função antecipada que não pode usar o mecanismo de propriedades do comando ou agente.

## ["Propriedades SSL para o MFT" na página 615](#page-614-0)

Use SSL ou TLS com o IBM MQ e o Managed File Transfer para evitar conexões desautorizadas entre os agentes e os gerenciadores de filas e para criptografar o tráfego de mensagens entre os agentes e os gerenciadores de filas.

## ["fteCreateAgent \(criar um agente do MFT\)" na página 395](#page-394-0)

O comando **fteCreateAgent** cria um Managed File Transfer Agent e sua configuração associada..

["fteCreateBridgeAgent \(criar e configurar um agente de ponte de protocolo do MFT \)" na página 399](#page-398-0) O comando **fteCreateBridgeAgent** cria um agente de ponte de protocolos do Managed File Transfer e sua configuração associada Crie um agente de ponte de protocolo para cada servidor de arquivos para o qual você deseja enviar arquivos e do qual deseja receber arquivos.

["fteCreateCDAgent \(criar um agente de ponte Connect:Direct\)" na página 409](#page-408-0)

O comando fteCreateCDAgent cria um Managed File Transfer Agent e sua configuração associada para uso com a ponte Connect:Direct.

["O uso de variáveis de ambiente nas propriedades MFT" na página 542](#page-541-0)

A partir do IBM WebSphere MQ 7.5, as variáveis de ambiente podem ser usadas nas propriedades do Managed File Transfer que representam locais de arquivo ou de diretório. Isto permite que os locais dos arquivos ou diretórios usados ao executar partes do produto variem dependendo das mudanças de ambiente. Por exemplo, qual usuário está executando o processo.

## *Configurando um agente MFT para múltiplos canais em um cluster*

Caso queira usar o suporte para vários canais do IBM MQ em uma configuração em cluster, primeiro configure a propriedade agentMultipleChannelsEnabled como true, em seguida, conclua as etapas neste tópico.

# **Sobre esta tarefa**

Em um cluster, o suporte para vários canais é ativado pelas definições de IBM MQ apenas no gerenciador de filas do agente de suporte.

Deve-se concluir as etapas neste tópico além das etapas de configuração padrão do IBM MQ necessárias para um agente do Managed File Transfer, que estão listadas em ["Configurando o MFT para o Primeiro](#page-95-0) [Uso" na página 96.](#page-95-0)

Os exemplos de configuração a seguir usam os comandos **runmqsc**.

# **Procedimento**

1. Defina um canal do receptor de clusters para cada canal que você deseja usar. Por exemplo, se estiver usando dois canais:

DEFINE CHANNEL(TO.*DESTQMGRNAME*\_1) CHLTYPE(CLUSRCVR) CLUSTER(*MFTCLUSTER*) DEFINE CHANNEL(TO.*DESTQMGRNAME*\_2) CHLTYPE(CLUSRCVR) CLUSTER(*MFTCLUSTER*)

em que:

- *DESTQMGRNAME* é o nome do gerenciador de filas do agente de destino.
- *MFTCLUSTER* é o nome do cluster do IBM MQ.

É recomendado que você use a convenção de nomenclatura *MFTCLUSTER*.*DESTMGRNAME*\_n para canais, mas essa convenção não é obrigatória.

2. Defina um alias do gerenciador de filas correspondente a cada canal. Por exemplo:

DEFINE QREMOTE(SYSTEM.FTE.*DESTQMGRNAME*\_1) RQMNAME(*DESTQMGRNAME*) CLUSTER(*MFTCLUSTER*) DEFINE QREMOTE(SYSTEM.FTE.*DESTQMGRNAME*\_2) RQMNAME(*DESTQMGRNAME*) CLUSTER(*MFTCLUSTER*)

Deve-se usar a convenção de nomenclatura SYSTEM.FTE.*DESTQMGRNAME*\_n para os aliases de gerenciador de filas porque o agente de envio procura aliases de gerenciador de filas desse formato. Os números usados para *n* devem começar com 1 e serem consecutivos. Deve-se criar definições em todo o cluster para que elas fiquem disponíveis no gerenciador de filas do agente de origem.

Para que o agente de origem e o agente de destino determinem corretamente o número de aliases do gerenciador de filas, **não** defina um XMITQ padrão para o gerenciador de filas.

## **Conceitos relacionados**

["Configurando o MFT para o Primeiro Uso" na página 96](#page-95-0)

Deve-será executar algumas tarefas de configuração para os agentes e gerenciadores de filas do Managed File Transfer uma única vez, quando eles forem usados primeira vez.

### **Referências relacionadas**

["O arquivo MFT agent.properties" na página 558](#page-557-0)

Cada Managed File Transfer Agent possui seu próprio arquivo de propriedades, agent.properties, que deve conter as informações que um agente usa para se conectar ao seu gerenciador de fila O arquivo agent.properties também pode conter propriedades que alteram o comportamento do agente.

## *Configurando um agente MFT para múltiplos canais: não em cluster*

Caso queira usar o suporte para vários canais do IBM MQ em uma configuração que não é em cluster, primeiro configure a propriedade agentMultipleChannelsEnabled como true, em seguida, conclua as etapas neste tópico.

## **Sobre esta tarefa**

Em uma configuração que não é em cluster, o suporte para vários canais é habilitado pelas definições de IBM MQ no gerenciador de filas do agente de origem e do agente de destino.

Deve-se concluir as etapas neste tópico além das etapas de configuração padrão do IBM MQ necessárias para um agente do Managed File Transfer, que estão listadas em ["Configurando o MFT para o Primeiro](#page-95-0) [Uso" na página 96.](#page-95-0)

As etapas a seguir consideram que os canais emissor-receptor estejam sendo usados para comunicação entre os gerenciadores de filas de origem e de destino.

Os exemplos de configuração a seguir usam os comandos **runmqsc**.

## **Procedimento**

1. No gerenciador de filas do agente de destino, defina uma canal receptor para cada canal que você deseja usar. Por exemplo, se estiver usando dois canais:

DEFINE CHANNEL(TO.DESTQMGRNAME\_1) CHLTYPE(RCVR) TRPTYPE(TCP) DEFINE CHANNEL(TO.DESTQMGRNAME\_2) CHLTYPE(RCVR) TRPTYPE(TCP)

em que: DESTQMGRNAME é o nome do gerenciador de filas do agente de destino.

É recomendável usar a convenção de nomenclatura TO.DESTMGRNAME\_n para canais, mas esta convenção não é obrigatória. Os nomes de canais receptores devem corresponder aos canais emissores correspondentes no gerenciador de filas do agente de origem.

2. No gerenciador de filas do agente de origem, defina uma fila de transmissão para cada canal que você deseja usar. Por exemplo, se estiver usando dois canais:

DEFINE QLOCAL(DESTQMGRNAME\_1) USAGE(XMITQ) DEFINE QLOCAL(DESTQMGRNAME\_2) USAGE(XMITQ)

É recomendável usar a convenção de nomenclatura DESTMGRNAME\_n para filas de transmissão, mas esta convenção não é obrigatória. As filas de transmissão definidas são referidas a partir das definições do canal emissor e das definições de alias do gerenciador de filas nas etapas a seguir.

3. No gerenciador de filas do agente de origem, defina um canal emissor para cada canal que você deseja usar. Por exemplo, se estiver usando dois canais:

```
DEFINE CHANNEL(TO.DESTQMGRNAME_1) CHLTYPE(SDR) TRPTYPE(TCP) CONNAME(DESTHOST:port)
XMITQ(DESTQMGRNAME_1)
DEFINE CHANNEL(TO.DESTQMGRNAME_2) CHLTYPE(SDR) TRPTYPE(TCP) CONNAME(DESTHOST:port)
XMITQ(DESTQMGRNAME_2)
```
É recomendável usar a convenção de nomenclatura TO.DESTMGRNAME\_n para os canais, mas esta convenção não é obrigatória. Os nomes de canais emissores devem corresponder aos canais receptores correspondentes no gerenciador de filas do agente de destino.

4. No gerenciador de filas do agente de origem, defina um alias de gerenciador de filas correspondente a cada canal. Por exemplo:

DEFINE QREMOTE(SYSTEM.FTE.DESTQMGRNAME\_1) RQMNAME(DESTQMGRNAME) XMITQ(DESTQMGRNAME\_1) DEFINE QREMOTE(SYSTEM.FTE.DESTQMGRNAME\_2) RQMNAME(DESTQMGRNAME) XMITQ(DESTQMGRNAME\_2)

Deve-se usar a convenção de nomenclatura SYSTEM.FTE.DESTQMGRNAME\_n para os aliases do gerenciador de filas, porque o agente de envio procura aliases do gerenciador de filas deste formato. Os números usados para *n* devem começar com 1 e serem consecutivos.

Para que o agente determine corretamente o número de aliases do gerenciador de filas, **não** defina um XMITQ padrão para o gerenciador de filas.

### **Conceitos relacionados**

["Configurando o MFT para o Primeiro Uso" na página 96](#page-95-0)

Deve-será executar algumas tarefas de configuração para os agentes e gerenciadores de filas do Managed File Transfer uma única vez, quando eles forem usados primeira vez.

### **Referências relacionadas**

["O arquivo MFT agent.properties" na página 558](#page-557-0)

Cada Managed File Transfer Agent possui seu próprio arquivo de propriedades, agent.properties, que deve conter as informações que um agente usa para se conectar ao seu gerenciador de fila O arquivo agent.properties também pode conter propriedades que alteram o comportamento do agente.

## *enableUserMetadataOptions: chaves de metadados definidos pelo usuário do MFT suportadas*

Quando a propriedade do agente **enableUserMetadataOptions** é configurada com um valor true, as seguintes chaves de metadados definidos pelo usuário são suportadas quando especificadas para uma nova solicitação de transferência.

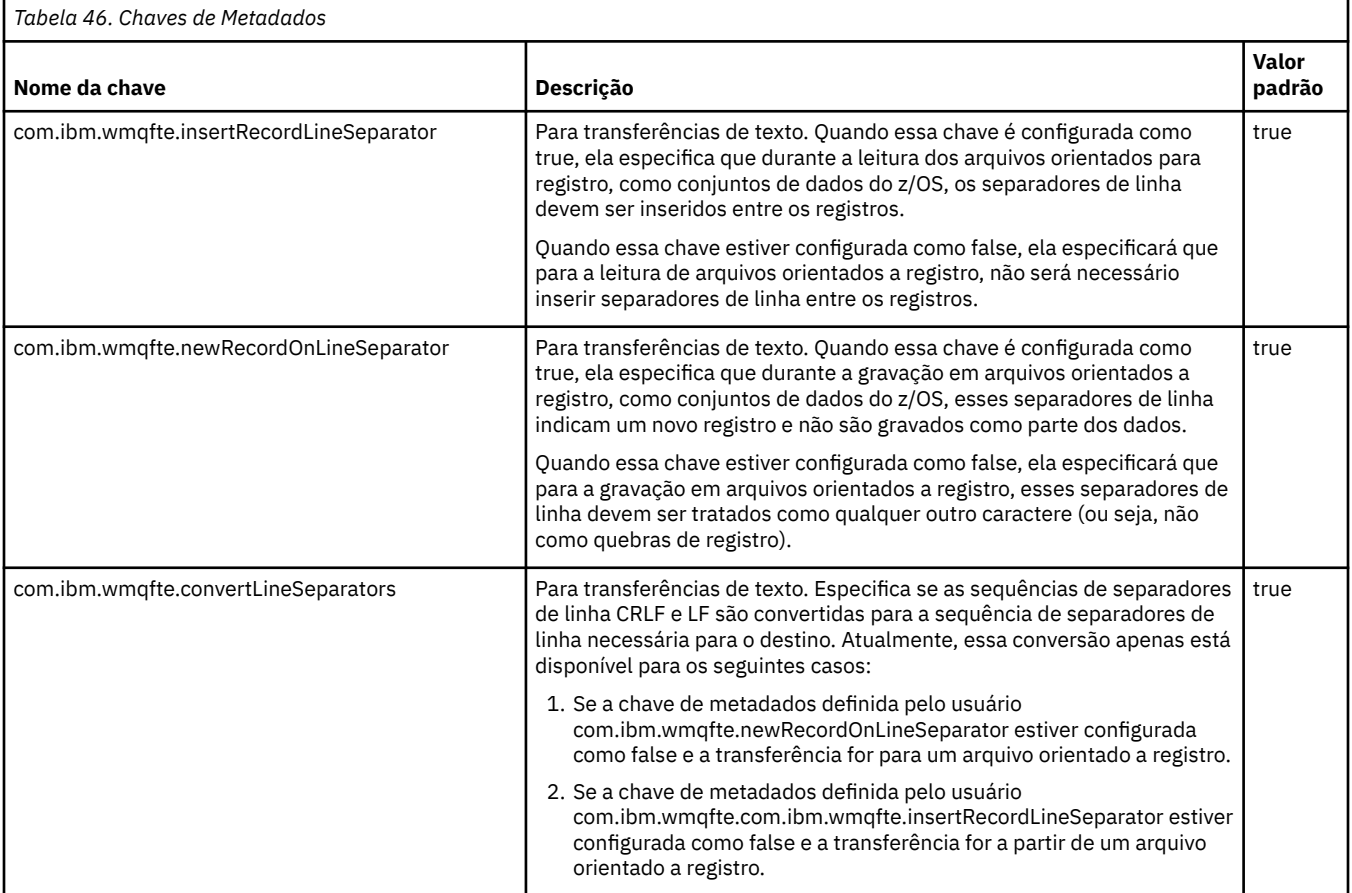

# **Informações relacionadas**

["Tabela 45" na página 559](#page-558-0)

# **Arquivos adicionais de configuração do agente MFT**

Além do arquivo agent.properties , o agente Managed File Transfer pode ter vários arquivos de configuração XML em seu diretório de configuração.

## **Arquivos de configuração**

Os arquivos de configuração XML a seguir podem ser utilizados para especificar informações adicionais usadas pelo agente:

### **ProtocolBridgeCredentials.xml**

Se seu agente for um agente de ponte de protocolo, será possível usar este arquivo para especificar as credenciais a serem usadas para efetuar login no servidor FTP ou SFTP ao qual o agente se conecta.

### **ProtocolBridgeProperties.xml**

Se seu agente for um agente de ponte de protocolo, será possível usar este arquivo para definir as propriedades de servidores de arquivos de protocolo não padrão aos quais o agente se conecta. O comando **fteCreateBridgeAgent** cria um servidor de arquivos de protocolo padrão neste arquivo para você...

### **ConnectDirectCredentials.xml**

Se seu agente for um agente de ponte do Connect:Direct, será possível usar este arquivo para especificar as credenciais a serem usadas para conectar-se aos nós do Connect:Direct envolvidos em uma transferência.

### **ConnectDirectNodeProperties.xml**

Se seu agente for um agente de ponte do Connect:Direct, será possível usar este arquivo para especificar as informações do sistema operacional sobre os nós do Connect:Direct envolvidos em uma transferência.

### **ConnectDirectProcessDefinition.xml**

Se seu agente for um agente de ponte do Connect:Direct, será possível usar este arquivo para especificar os processos definidos pelo usuário do Connect:Direct a serem chamados como parte de uma transferência de arquivos.

### **UserSandboxes.xml**

É possível usar este arquivo para especificar quais áreas do sistema de arquivos o agente pode ler ou gravar.

## **Atualizando os arquivos de configuração**

Ao contrário do arquivo agent.properties , é possível atualizar os arquivos de configuração XML e fazer o agente selecionar as mudanças sem precisar reiniciar o agente.

Quando você submete uma transferência, se tiver passado mais de 10 segundos desde a última vez que o agente verificou o arquivo de configuração XML, o agente verifica a hora da última modificação do arquivo de configuração XML. Se o arquivo de configuração XML tiver sido modificado desde a última vez que o agente leu o arquivo, o agente lê o arquivo novamente. Se o conteúdo do arquivo for válido quando comparado ao esquema XML, o agente atualiza suas informações. Se o conteúdo do arquivo não for válido, o agente usará as informações da versão anterior do arquivo e gravará uma mensagem no arquivo outpu0.log

## *Formato de Arquivo de Credenciais de Ponte de Protocolo*

O arquivo ProtocolBridgeCredentials.xml no diretório de configuração Managed File Transfer Agent define os nomes de usuário e as informações de credenciais que o agente de ponte de protocolo usa para se autorizar com o servidor de protocolo.

O arquivo ProtocolBridgeCredentials.xml deve estar em conformidade com o esquema ProtocolBridgeCredentials.xsd. O documento de esquema ProtocolBridgeCredentials.xsd está localizado no diretório *MQ\_INSTALLATION\_PATH*/mqft/samples/schema da instalação do MQMFT. Os usuários são responsáveis por criar manualmente o arquivo

ProtocolBridgeCredentials.xml; ele não é mais criado pelo comando **fteCreateBridgeAgent**. Arquivos de amostra estão disponíveis no diretório *MQ\_INSTALLATION\_PATH*/mqft/samples da instalação do MQMFT.

O IBM WebSphere MQ 7.5 introduziu um novo elemento < agent> que contém o elemento < server> ou <serverHost> para o agente nomeado

O arquivo ProtocolBridgeCredentials.xml é recarregado periodicamente pelo agente e as mudanças válidas no arquivo afetarão o comportamento do agente. O intervalo de recarregamento padrão é de 30 segundos. Este intervalo pode ser alterado especificando a propriedade do agente xmlConfigReloadInterval no arquivo agent.properties.

# **Esquema- 7.5 ou posterior**

O seguinte esquema descreve quais elementos são válidos no arquivo ProtocolBridgeCredentials.xml para IBM MQ 8.

```
<schema targetNamespace="http://wmqfte.ibm.com/ProtocolBridgeCredentials" elementFormDefault="qualified" 
                xmlns="https://www.w3.org/2001/XMLSchema" xmlns:tns="http://wmqfte.ibm.com/
ProtocolBridgeCredentials">
    \lt! ! - -
 <?xml version="1.0" encoding="UTF-8"?>
 <tns:credentials xmlns:tns="http://wmqfte.ibm.com/ProtocolBridgeCredentials" 
 xmlns:xsi="https://www.w3.org/2001/XMLSchema-instance"
       xsi:schemaLocation="http://wmqfte.ibm.com/ProtocolBridgeCredentials 
      ProtocolBridgeCredentials.xsd ">
          <tns:agent name="agent1"> 
            <tns:serverHost name="myserver">
 <tns:user name="fred" serverPassword="pwd" serverUserId="bill"/>
 <tns:user name="jane" serverUserId="june" hostKey="1F:2e:f3">
 <tns:privateKey associationName="test" keyPassword="pwd2">
                  .... private key ...
                </tns:privateKey>
             </tns:user>
            </tns:serverHost>
          </tns:agent>
          <tns:agent name="agent2"> 
            <tns:server name="server*" pattern="wildcard">
 <tns:user name="fred" serverPassword="pwd" serverUserId="bill"/>
 <tns:user name="jane" serverUserId="june" hostKey="1F:2e:f3">
                <tns:privateKey associationName="test" keyPassword="pwd2">
                   .... private key ...
                </tns:privateKey>
             </tns:user>
           </tns:server>
          </tns:agent>
          <tns:agent name="agent3"> 
            <tns:serverHost name="ftpsServer" 
                            keyStorePassword="keypass" 
                            trustStorePassword="trustpass">
              <tns:user name="fred" serverPassword="pwd" serverUserId="bill"/>
            </tns:serverHost>
          </tns:agent> 
        </tns:credentials>
 -->
    <element name="credentials" type="tns:credentialsType"/>
    <complexType name="credentialsType">
        <sequence>
            <element name="agent" type="tns:agentType" minOccurs="0" maxOccurs="unbounded"/>
        </sequence> 
    </complexType> 
     <complexType name="agentType">
        <choice minOccurs="0" maxOccurs="1">
 <element name="serverHost" type="tns:serverHostType" minOccurs="0" maxOccurs="unbounded"/>
 <element name="server" type="tns:serverType" minOccurs="0" maxOccurs="unbounded"/>
        </choice>
        <attribute name="name" type="string" use="required"/>
    </complexType>
```

```
Managed File Transfer  583
```

```
 <complexType name="serverHostType">
        <sequence>
            <element ref="tns:user" minOccurs="0" maxOccurs="unbounded"/>
        </sequence>
 <attribute name="name" type="string" use="required"/>
 <attribute name="keyStorePassword" type="string" use="optional"/>
 <attribute name="keyStorePasswordCipher" type="string" use="optional"/>
 <attribute name="trustStorePassword" type="string" use="optional"/>
 <attribute name="trustStorePasswordCipher" type="string" use="optional"/>
    </complexType>
     <complexType name="serverType">
        <sequence>
            <element ref="tns:user" minOccurs="0" maxOccurs="unbounded"/>
        </sequence>
        <attribute name="name" type="string" use="required"/>
 <attribute name="pattern" type="tns:patternType" use="optional"/>
 <attribute name="keyStorePassword" type="string" use="optional"/>
 <attribute name="keyStorePasswordCipher" type="string" use="optional"/>
 <attribute name="trustStorePassword" type="string" use="optional"/>
        <attribute name="trustStorePasswordCipher" type="string" use="optional"/>
     </complexType>
     <element name="user" type="tns:userType"/>
    <complexType name="userType">
        <sequence>
            <element ref="tns:privateKey" minOccurs="0" maxOccurs="unbounded"/>
        </sequence>
 <attribute name="name" type="string" use="required"/>
 <attribute name="serverUserId" type="string" use="optional"/>
 <attribute name="serverUserIdCipher" type="string" use="optional"/>
 <attribute name="serverPassword" type="string" use="optional"/>
 <attribute name="serverPasswordCipher" type="string" use="optional"/>
        <attribute name="hostKey" use="optional">
            <simpleType>
                <restriction base="string">
                    <pattern
                        value="([a-fA-F0-9]){2}(:([a-fA-F0-9]){2})*">
                    </pattern>
                </restriction>
            </simpleType>
        </attribute>
     </complexType>
     <element name="privateKey" type="tns:privateKeyType"/>
    <complexType name="privateKeyType"> 
         <simpleContent> 
            <extension base="string">
 <attribute name="keyPassword" type="string" use="optional"/>
 <attribute name="keyPasswordCipher" type="string" use="optional"/>
                <attribute name="associationName" type="string" use="required"/> 
            </extension>
        </simpleContent>
    </complexType>
   \lt! : - -
        Determines the type of pattern matching to use.
     -->
 <simpleType name="patternType">
 <restriction base="string">
            <enumeration value="regex"/>
            <enumeration value="wildcard"/>
        </restriction>
    </simpleType>
</schema>
```
## **Entendendo o Arquivo ProtocolBridgeCredentials.xml**

Os elementos e atributos usados no arquivo ProtocolBridgeCredentials.xml são descritos na lista a seguir.

#### **<credentials>**

O elemento do grupo contendo os elementos que descrevem as credenciais usadas por um agente de ponte de protocolo para conectar-se a um servidor de protocolo.

### **<agent>**

Elemento contendo uma definição <server> ou <serverHost> para um agente nomeado.

### **<server>**

O servidor de protocolo ao qual a ponte de protocolo se conecta.

O elemento < server> não é suportado para 7.0.4 ou anterior.

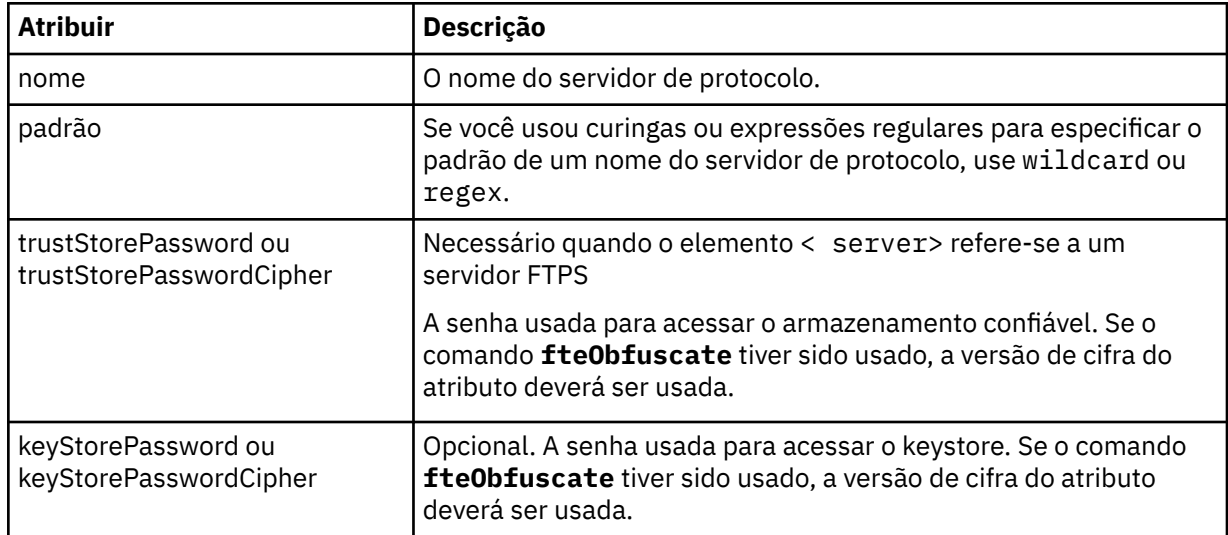

### **<serverHost>**

O nome do host do servidor de protocolo ao qual a ponte de protocolo se conecta.

O arquivo ProtocolBridgeCredentials.xml pode conter elementos <serverHost> ou elementos < server>, mas não é possível usar uma combinação dos dois tipos diferentes Quando você usa <serverHost>, o nome é correspondido com o nome do host do servidor de protocolo. Ao usar < server>, o nome é correspondido com o nome do servidor de protocolos (conforme definido no arquivo ProtocolBridgeProperties.xml ).

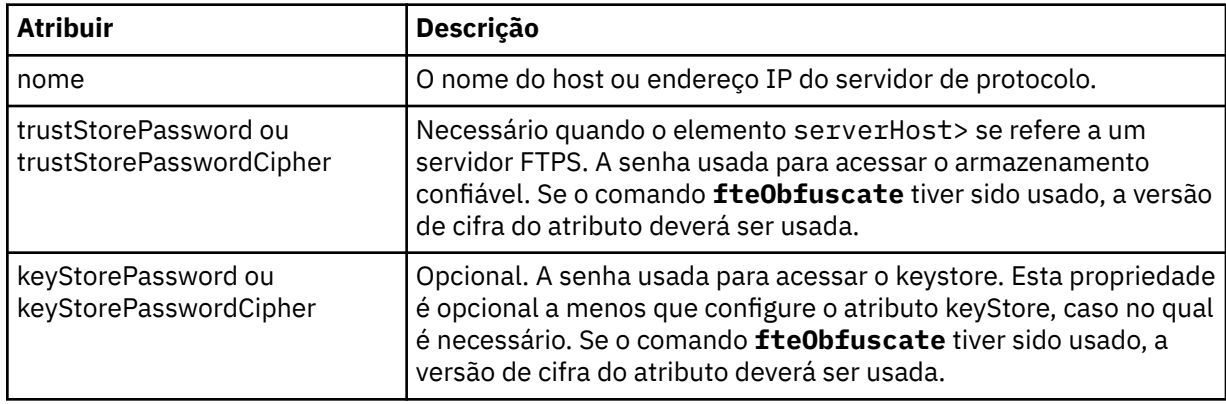

### **<user>**

Um mapeamento de usuário de um nome de usuário do Managed File Transfer para um nome de usuário do servidor de protocolo.

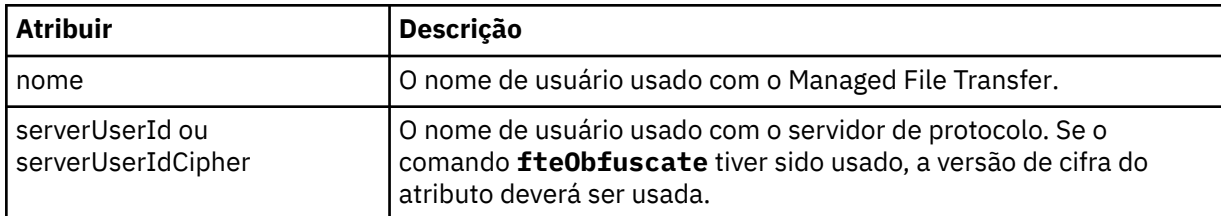

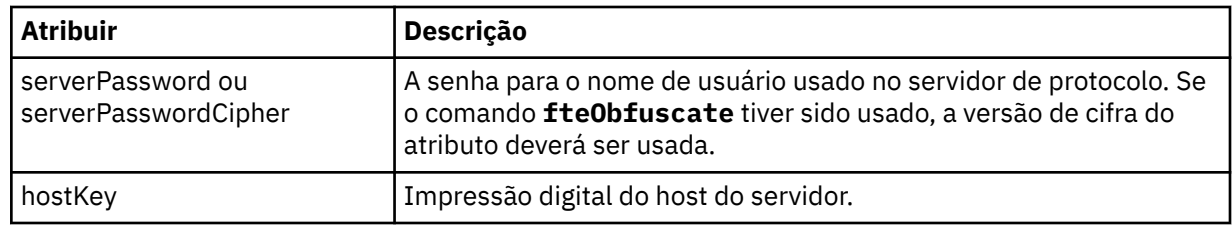

### **<privateKey>**

A chave privada de um usuário.

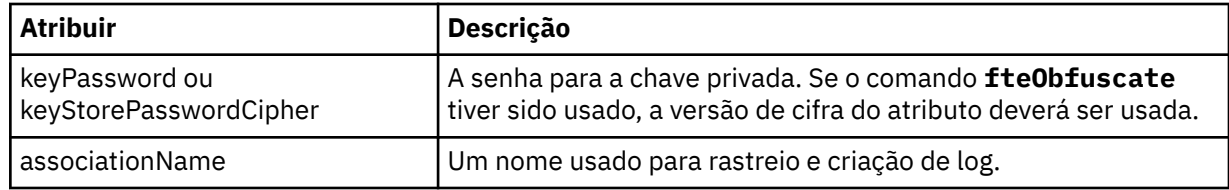

## *Formato de Arquivo de Propriedades de Ponte de Protocolo*

O arquivo ProtocolBridgeProperties.xml no diretório de configuração do agente define propriedades para servidores de arquivos de protocolo.

O arquivo ProtocolBridgeProperties.xml deve estar em conformidade com o esquema ProtocolBridgeProperties.xsd. O documento de esquema ProtocolBridgeProperties.xsd está localizado no diretório *MQ\_INSTALLATION\_PATH*/mqft/samples/schema da instalação do Managed File Transfer. Um arquivo de modelo, ProtocolBridgeProperties.xml, é criado pelo comando **fteCreateBridgeAgent** no diretório de configuração do agente.

O arquivo ProtocolBridgeProperties.xml é recarregado periodicamente pelo agente e as mudanças válidas no arquivo afetarão o comportamento do agente. O intervalo de recarregamento padrão é de 30 segundos. Este intervalo pode ser alterado especificando a propriedade do agente xmlConfigReloadInterval no arquivo agent.properties.

## **Esquema**

O esquema a seguir descreve o arquivo ProtocolBridgeProperties.xml.

**Nota:** Os atributos maxReconnectRetry e reconnectWaitPeriod não são suportados no IBM WebSphere MQ 7.5 ou no IBM WebSphere MQ File Transfer Edition 7.0.2 ou mais recente.

```
<schema targetNamespace="http://wmqfte.ibm.com/ProtocolBridgeProperties" elementFormDefault="qualified"
    xmlns="https://www.w3.org/2001/XMLSchema" xmlns:tns="http://wmqfte.ibm.com/ProtocolBridgeProperties">
   \leq 1 - -
       Example: ProtocolBridgeProperties.xml
       <?xml version="1.0" encoding="UTF-8"?>
 <tns:serverProperties xmlns:tns="http://wmqfte.ibm.com/ProtocolBridgeProperties"
 xmlns:xsi="https://www.w3.org/2001/XMLSchema-instance"
                            xsi:schemaLocation="http://wmqfte.ibm.com/ProtocolBridgeProperties
                           ProtocolBridgeProperties.xsd">
           <tns:credentialsFile path="$HOME/ProtocolBridgeCredentials.xml"/> 
 <tns:defaultServer name="myserver"/>
 <tns:ftpServer name="myserver" host="myhost.hursley.ibm.com" port="1234" platform="windows"
 timeZone="Europe/London" locale="en-GB" fileEncoding="UTF-8"
 listFormat="unix" limitedWrite="false"/>
 <tns:sftpServer name="server1" host="myhost.hursley.ibm.com" platform="windows"
 fileEncoding="UTF-8" limitedWrite="false">
 <limits maxListFileNames="10"/>
           </tns:sftpServer>
       </tns:serverProperties>
 -->
    <!-- Root element for the document -->
    <element name="serverProperties" type="tns:serverPropertiesType"></element>
   \lt ! - -
       A container for all protocol bridge server properties
 -->
```

```
 <complexType name="serverPropertiesType">
        <sequence>
            <element name="credentialsFile" type="tns:credentialsFileName" minOccurs="0" maxOccurs="1"/>
            <element name="defaultServer" type="tns:serverName" minOccurs="0" maxOccurs="1"/>
 <choice minOccurs="0" maxOccurs="unbounded">
 <element name="ftpServer" type="tns:ftpServerType"/>
 <element name="sftpServer" type="tns:sftpServerType"/>
 <element name="ftpsServer" type="tns:ftpsServerType"/>
 <element name="ftpsfgServer" type="tns:ftpsfgServerType"/>
<element name="ftpssfgServer" type="tns:ftpssfgServerType"/>
            </choice>
        </sequence>
    </complexType>
   \lt \vdash \div A container for a server name
 -->
 <complexType name="serverName">
 <attribute name="name" type="tns:serverNameType" use="required"/>
    </complexType>
   \lt ! - -
       A container for a credentials file name
    -->
 <complexType name="credentialsFileName">
 <attribute name="path" type="string" use="required"/>
    </complexType>
   <! - A container for all the information about an FTP server
 -->
    <complexType name="ftpServerType">
        <sequence>
            <element name="limits" type="tns:generalLimitsType" minOccurs="0" maxOccurs="1" />
        </sequence>
        <attributeGroup ref="tns:ftpServerAttributes"/>
        <attribute name="passiveMode" type="boolean" use="optional"/> 
    </complexType>
   \lt ! -
       A container for all the information about an SFG FTP server
 -->
    <complexType name="ftpsfgServerType">
        <sequence>
            <element name="limits" type="tns:generalLimitsType" minOccurs="0" maxOccurs="1" />
        </sequence>
        <attributeGroup ref="tns:ftpServerAttributes"/>
    </complexType>
   \lt ! -
       A container for all the information about an SFTP server
 -->
    <complexType name="sftpServerType">
        <sequence>
            <element name="limits" type="tns:sftpLimitsType" minOccurs="0" maxOccurs="1" />
        </sequence>
        <attributeGroup ref="tns:sftpServerAttributes"/>
    </complexType>
   \lt ! - -
       A container for all the information about a FTPS server
 -->
    <complexType name="ftpsServerType">
        <sequence>
            <element name="limits" type="tns:generalLimitsType" minOccurs="0" maxOccurs="1" />
        </sequence>
        <attributeGroup ref="tns:ftpsServerAttributes"/>
    </complexType>
   \lt ! - -
       A container for all the information about a SFG FTPS server
    -->
    <complexType name="ftpssfgServerType">
        <sequence>
            <element name="limits" type="tns:generalLimitsType" minOccurs="0" maxOccurs="1" />
        </sequence>
        <attributeGroup ref="tns:ftpsServerAttributes"/>
    </complexType>
   2! - -
```

```
 Attributes common to all server types
```

```
 <attributeGroup name="generalServerAttributes">
 <attribute name="name" type="tns:serverNameType" use="required"/>
 <attribute name="host" type="string" use="required"/>
 <attribute name="port" type="nonNegativeInteger" use="optional"/>
 <attribute name="platform" type="tns:platformType" use="required"/>
 <attribute name="fileEncoding" type="string" use="required"/>
 <attribute name="limitedWrite" type="boolean" use="optional"/>
 <attribute name="controlEncoding" type="string" use="optional"/>
    </attributeGroup>
\langle!--
       Attributes common to ftp and ftps server types
    -->
 <attributeGroup name="ftpServerAttributes">
 <attributeGroup ref="tns:generalServerAttributes"/>
        <attribute name="timeZone" type="string" use="required"/>
 <attribute name="locale" type="tns:localeType" use="required"/>
 <attribute name="listFormat" type="tns:listFormatType" use="optional"/>
 <attribute name="listFileRecentDateFormat" type="tns:dateFormatType" use="optional"/> 
 <attribute name="listFileOldDateFormat" type="tns:dateFormatType" use="optional"/>
 <attribute name="monthShortNames" type="tns:monthShortNamesType" use="optional"/>
    </attributeGroup>
   \lt! : --
       Attributes common to ftps server types
    -->
 <attributeGroup name="ftpsServerAttributes">
 <attributeGroup ref="tns:ftpServerAttributes"/>
 <attribute name="ftpsType" type="tns:ftpsTypeType" use="optional"/>
 <attribute name="trustStore" type="string" use="required"/>
 <attribute name="trustStoreType" type="string" use="optional"/>
        <attribute name="keyStore" type="string" use="optional"/>
 <attribute name="keyStoreType" type="string" use="optional"/>
 <attribute name="ccc" type="boolean" use="optional"/>
 <attribute name="protFirst" type="boolean" use="optional"/>
 <attribute name="auth" type="string" use="optional"/>
 <attribute name="connectTimeout" type="nonNegativeInteger" use="optional"/>
    </attributeGroup>
   <! --
        A container for limit-type attributes for a server. Limit parameters
        are optional, and if not specified a system default will be used.
 -->
    <complexType name="generalLimitsType">
        <attributeGroup ref="tns:generalLimitAttributes"/>
    </complexType>
    <complexType name="sftpLimitsType">
 <attributeGroup ref="tns:generalLimitAttributes"/>
 <attribute name="connectionTimeout" type="nonNegativeInteger" use="optional"/>
    </complexType>
   \lt ! -
       Attributes for limits common to all server types
    -->
    <attributeGroup name="generalLimitAttributes">
 <attribute name="maxListFileNames" type="positiveInteger" use="optional"/>
 <attribute name="maxListDirectoryLevels" type="nonNegativeInteger" use="optional"/>
 <attribute name="maxReconnectRetry" type="nonNegativeInteger" use="optional"/>
 <attribute name="reconnectWaitPeriod" type="nonNegativeInteger" use="optional"/>
 <attribute name="maxSessions" type="positiveInteger" use="optional"/>
 <attribute name="socketTimeout" type="nonNegativeInteger" use="optional"/>
    </attributeGroup>
   \lt! : --
       The type for matching valid server names. Server names must be at least 2 characters in length 
and 
       are limited to alphanumeric characters and the following characters: ".", "_", "/" and "%".
    -->
    <simpleType name="serverNameType">
       <restriction base="string">
            <pattern value="[0-9a-zA-Z\._/%]{2,}"/>
        </restriction>
    </simpleType>
   <! -</math> The types of platform supported.
    -->
    <simpleType name="platformType">
        <restriction base="string">
```
-->

```
 </restriction>
    </simpleType>
   \lt! - -
        The type for matching a locale specification.
     -->
    <simpleType name="localeType">
        <restriction base="string">
           \langle <pattern value="( \ldots )[\{-1]( \ldots )"/>
        </restriction>
    </simpleType>
   < 1 - - The types of list format supported (for FTP servers). 
     -->
    <simpleType name="listFormatType">
        <restriction base="string">
         </restriction>
    </simpleType>
   <! - Date format for FTP client directory listing on an FTP server. This is
 the format to be passed to methods setDefaultDateFormatStr and 
         setRecentDateFormatStr for Java class:
        org.apache.commons.net.ftp.FTPClientConfig
 -->
    <simpleType name="dateFormatType">
         <restriction base="string">
        </restriction>
    </simpleType>
   <! - A list of language-defined short month names can be specified. These are
         used for translating the directory listing received from the FTP server.
        The format is a string of three character month names separated by "|"
 -->
    <simpleType name="monthShortNamesType">
 <restriction base="string">
\langlepattern value="(\ldots\backslash) {11}(\ldots)"/>
        </restriction>
    </simpleType>
   <! - The enumerations of the allowed FTPS types: "implicit" & "explicit"
        If not specified the default is "explicit"
 -->
    <simpleType name="ftpsTypeType">
         <restriction base="string">
             <enumeration value="explicit"/>
            <enumeration value="implicit"/>
         </restriction>
    </simpleType>
   <! - Attribute Group for SFTP Servers
     -->
    <attributeGroup name="sftpServerAttributes">
         <attributeGroup ref="tns:generalServerAttributes"/>
         <attribute name="cipherList" type="string" use="optional"/>
     </attributeGroup>
</schema>
```
## **Entendendo o Arquivo ProtocolBridgeProperties.xml**

Os elementos e atributos usados no arquivo ProtocolBridgeProperties.xml são descritos na seguinte lista:

#### **<serverProperties>**

Elemento-raiz do documento XML

#### **<credentialsFile>**

Caminho para o arquivo que contém credenciais. Para o IBM WebSphere MQ 7.5 ou mais recente, o valor dessa propriedade pode conter variáveis de ambiente. Para obter mais informações, consulte ["O uso de variáveis de ambiente nas propriedades MFT" na página 542](#page-541-0).

### **<defaultServer>**

O servidor de arquivos de protocolo que age como o servidor padrão para transferências de arquivos

## **<ftpServer>**

Um servidor de arquivos FTP

### **<sftpServer>**

Um servidor de arquivos SFTP

### **<ftpsServer>**

Um servidor de arquivos FTPS

## **Atributos gerais do servidor que se aplicam a todos os tipos de servidor de arquivos de protocolo**:

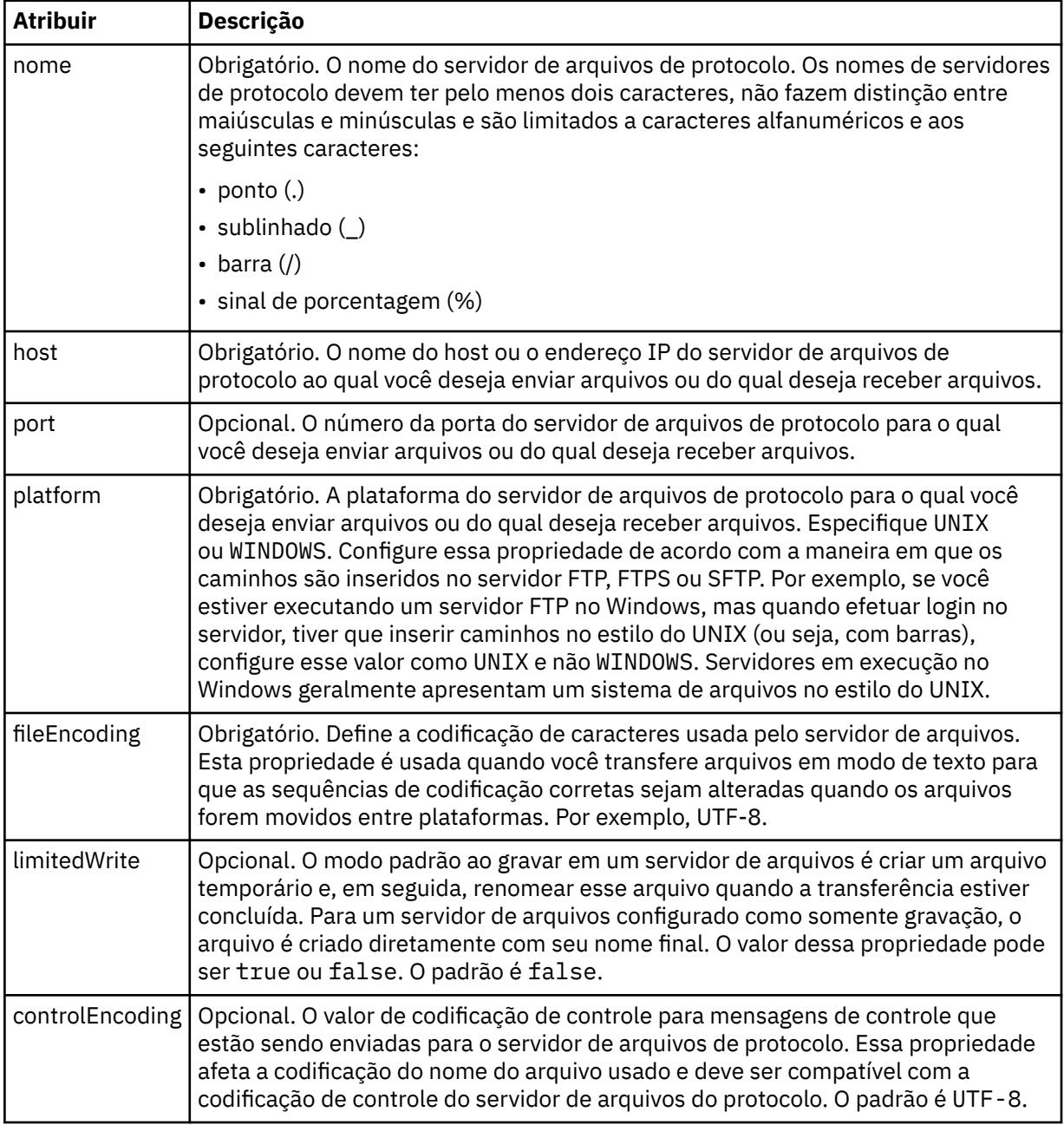

**Atributos gerais que se aplicam apenas a servidores FTP e FTPS:**:

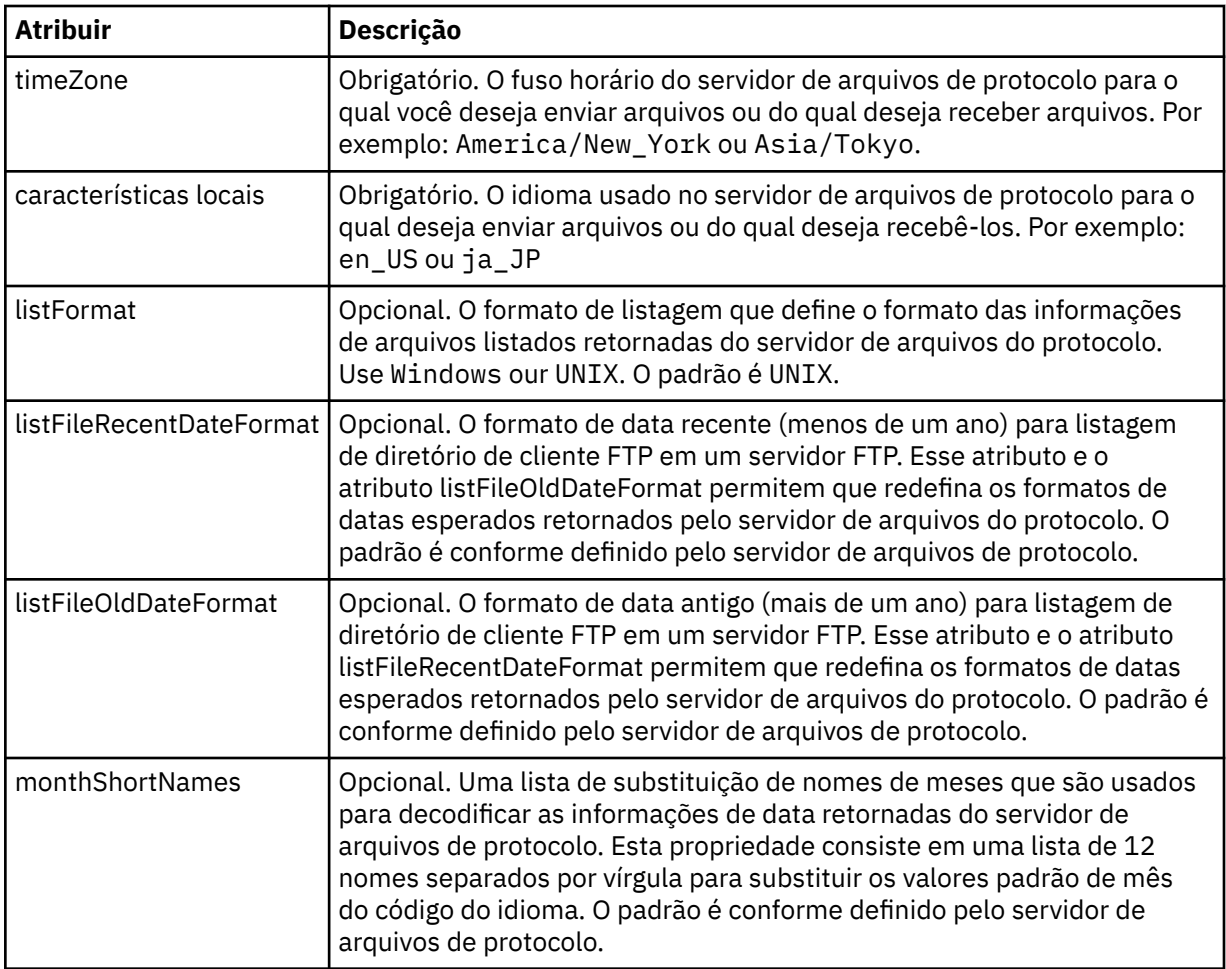

# **Atributos gerais que se aplicam apenas a servidores FTP**:

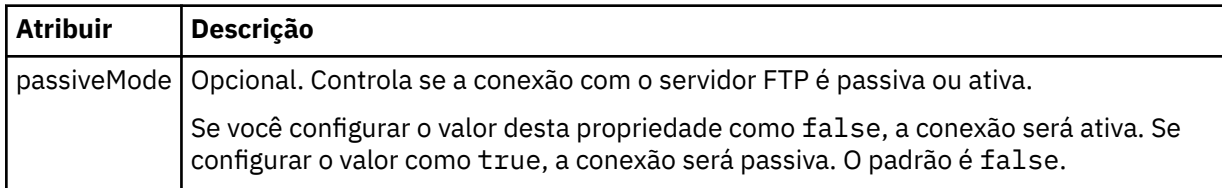

# **Atributos gerais que se aplicam apenas a servidores FTPS**:

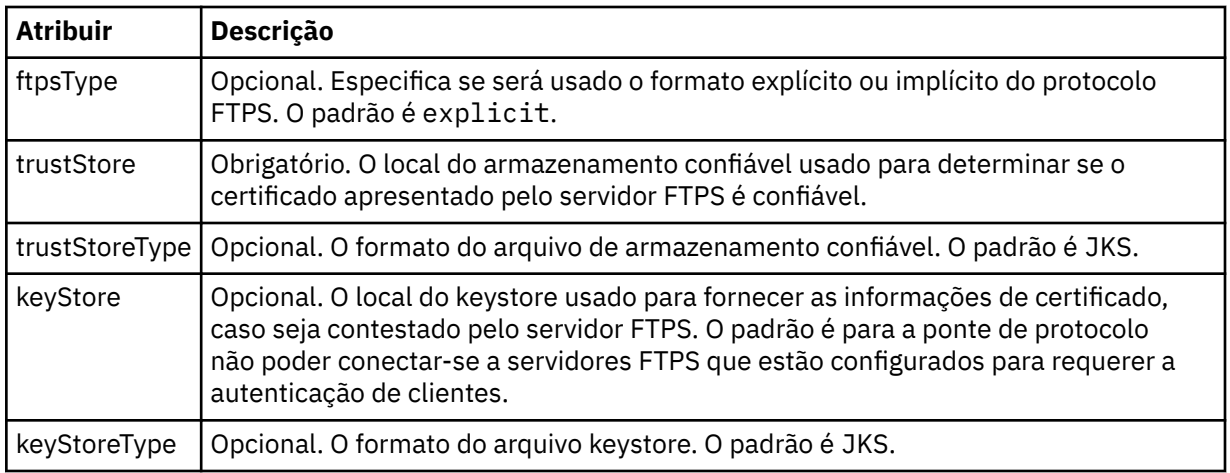

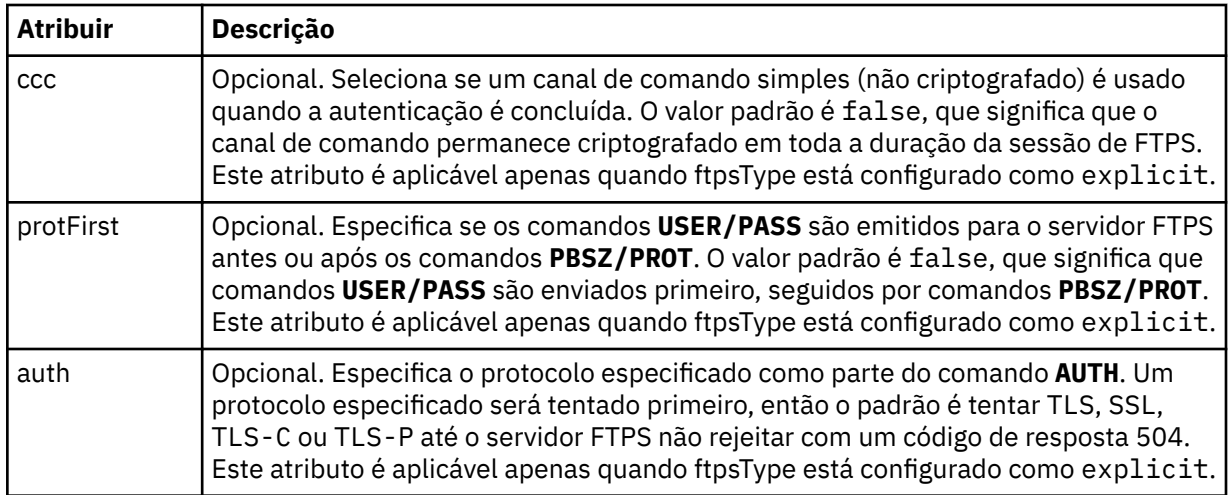

### **<limits>**

Elemento de contêiner para atributos que são comuns a todos os tipos de servidor e para atributos que são específicos de um tipo de servidor:

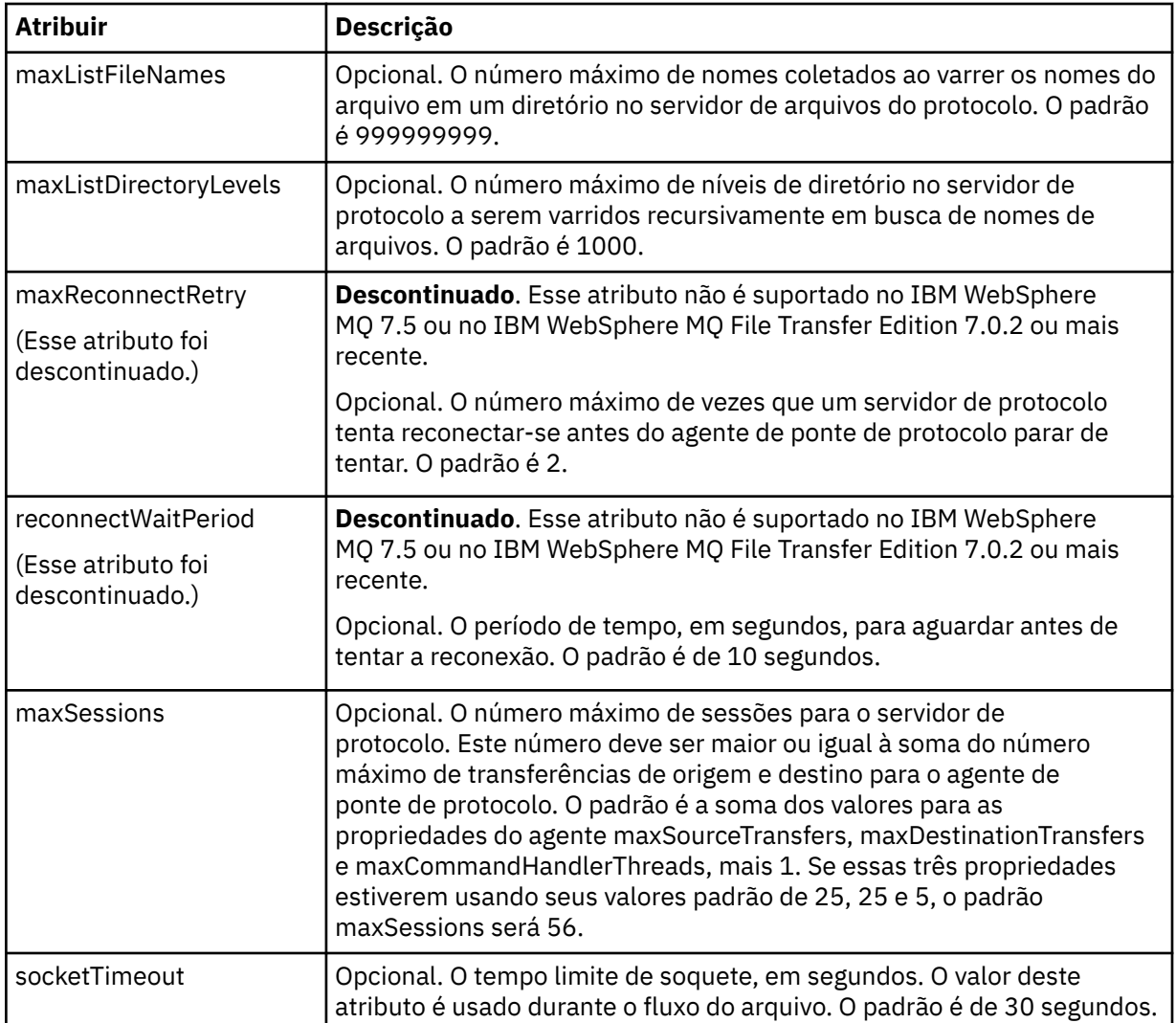

# **Atributos gerais de limite que se aplicam a todos os tipos de servidor de arquivos de protocolo**:

# **Atributo de limite que se aplica apenas a servidores SFTP**:

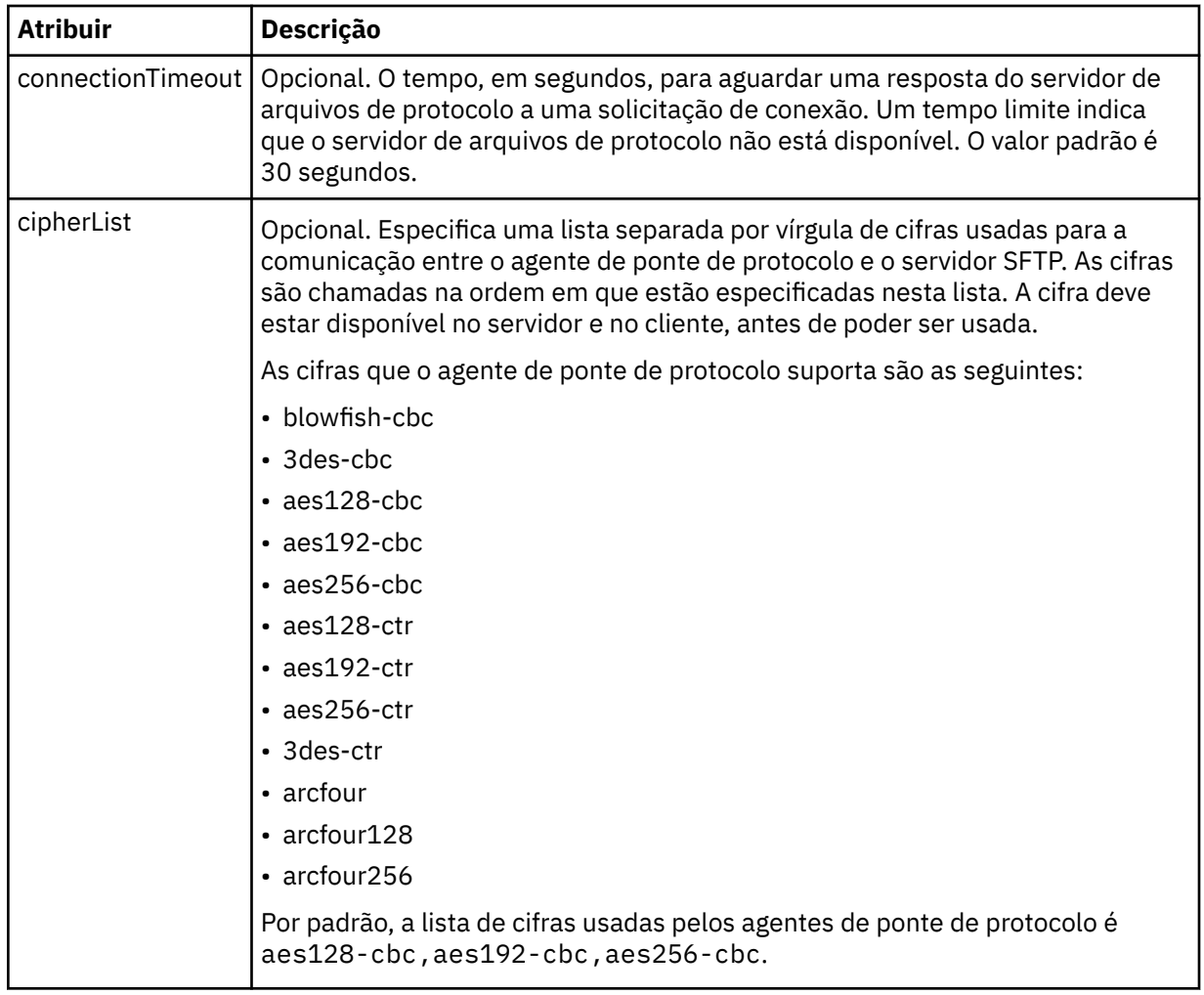

# *Formato de arquivo de credenciais do Connect:Direct*

O arquivo ConnectDirectCredentials.xml no diretório de configuração Managed File Transfer Agent define os nomes de usuário e as informações de credenciais que o agente Connect:Direct usa para se autorizar com um nó Connect:Direct .

O arquivo ConnectDirectCredentials.xml deve estar em conformidade com o esquema ConnectDirectCredentials.xsd. O documento de esquema ConnectDirectCredentials.xsd está localizado no diretório *MQ\_INSTALLATION\_PATH*/mqft/samples/schema da instalação do MQMFT. Um arquivo de amostra ConnectDirectCredentials.xml está localizado no diretório *MQ\_INSTALLATION\_PATH*/mqft/samples/credentials da instalação do MQMFT.

O arquivo ConnectDirectCredentials.xml é recarregado periodicamente pelo agente e as mudanças válidas no arquivo afetarão o comportamento do agente. O intervalo de recarregamento padrão é de 30 segundos. Este intervalo pode ser alterado especificando a propriedade do agente **xmlConfigReloadInterval** no arquivo agent.properties.

# **Esquema**

O esquema a seguir descreve quais elementos são válidos no arquivo ConnectDirectCredentials.xml.

```
<?xml version="1.0" encoding="UTF-8"?>
<! - This schema defines the format of the XML file that is located in the agent properties 
 directory of a Connect:Direct bridge agent. The XML file ConnectDirectCredentials.xml
 is used by the default credential validation of the Connect:Direct bridge.
```

```
 For more information, see the WebSphere MQ InfoCenter
-->
<schema targetNamespace="http://wmqfte.ibm.com/ConnectDirectCredentials"
         elementFormDefault="qualified" 
         xmlns="https://www.w3.org/2001/XMLSchema" 
         xmlns:tns="http://wmqfte.ibm.com/ConnectDirectCredentials"
  <! - <?xml version="1.0" encoding="UTF-8"?>
     <tns:credentials xmlns:tns="http://wmqfte.ibm.com/ConnectDirectCredentials"
                        xmlns:xsi="https://www.w3.org/2001/XMLSchema-instance"
                        xsi:schemaLocation="http://wmqfte.ibm.com/ConnectDirectCredentials
                        ConnectDirectCredentials.xsd">
       <tns:agent name="CDAGENT01">
 <tns:pnode name="cdnode*" pattern="wildcard">
 <tns:user name="MUSR_.*"
            ignorecase="true"
             pattern="regex"
             cdUserId="bob"
 cdPassword="passw0rd"
 pnodeUserId="bill"
             pnodePassword="alacazam">
           <tns:snode name="cdnode2" pattern="wildcard" userId="sue" password="foo"/>
           </tns:user>
         </tns:pnode>
       </tns:agent>
    </tns:credentials>
   -->
   <element name="credentials" type="tns:credentialsType"/>
   <complexType name="credentialsType">
    <sequence>
       <element name="agent" type="tns:agentType" minOccurs="0" maxOccurs="unbounded"/>
     </sequence> 
   </complexType 
   <complexType name="agentType">
     <sequence>
       <element name="pnode" type="tns:pnodeType" minOccurs="0" maxOccurs="unbounded"/>
     </sequence>
     <attribute name="name" type="string" use="required"/>
   </complexType>
   <complexType name="pnodeType">
    <sequence>
       <element name="user" type="tns:userType" minOccurs="0" maxOccurs="unbounded"/>
     </sequence>
 <attribute name="name" type="string" use="required"/>
 <attribute name="pattern" type="tns:patternType" use="optional"/>
   </complexType
   <complexType name="userType">
     <sequence>
       <element name="snode" type="tns:snodeType" minOccurs="0" maxOccurs="unbounded"/>
     </sequence>
 <attribute name="name" type="string" use="required"/>
 <attribute name="ignorecase" type="boolean" use="optional"/>
 <attribute name="pattern" type="tns:patternType" use="optional"/>
 <attribute name="cdUserId" type="string" use="optional"/>
 <attribute name="cdUserIdCipher" type="string" use="optional"/>
 <attribute name="cdPassword" type="string" use="optional"/>
 <attribute name="cdPasswordCipher" type="string" use="optional"/>
 <attribute name="pnodeUserId" type="string" use="optional"/>
 <attribute name="pnodeUserIdCipher" type="string" use="optional"/>
 <attribute name="pnodePassword" type="string" use="optional"/>
 <attribute name="pnodePasswordCipher" type="string" use="optional"/>
   </complexType>
 <complexType name="snodeType"
 <attribute name="name" type="string" use="required"/>
 <attribute name="pattern" type="tns:patternType" use="optional"/>
 <attribute name="userId" type="string" use="optional"/>
 <attribute name="userIdCipher" type="string" use="optional"/>
 <attribute name="password" type="string" use="optional"/>
 <attribute name="passwordCipher" type="string" use="optional"/>
   </complexType>
```

```
 <simpleType name="patternType">
    <restriction base="string">
 <enumeration value="regex"/>
 <enumeration value="wildcard"/>
    </restriction>
   </simpleType>
</schema>
```
# **Entendendo o Arquivo ConnectDirectCredentials.xml**

Os elementos e atributos usados no arquivo ConnectDirectCredentials.xml são descritos na lista a seguir.

### **<credentials>**

O elemento do grupo contendo elementos que descrevem as credenciais usadas por um agente de ponte Connect:Direct para conectar-se a um nó Connect:Direct.

### **<agent>**

Elemento do grupo contendo elementos para definições de <pnode> para um agente nomeado.

## **<pnode>**

O nó primário (PNODE) na transferência Connect:Direct. Esse nó inicia a conexão como nó secundário (SNODE).

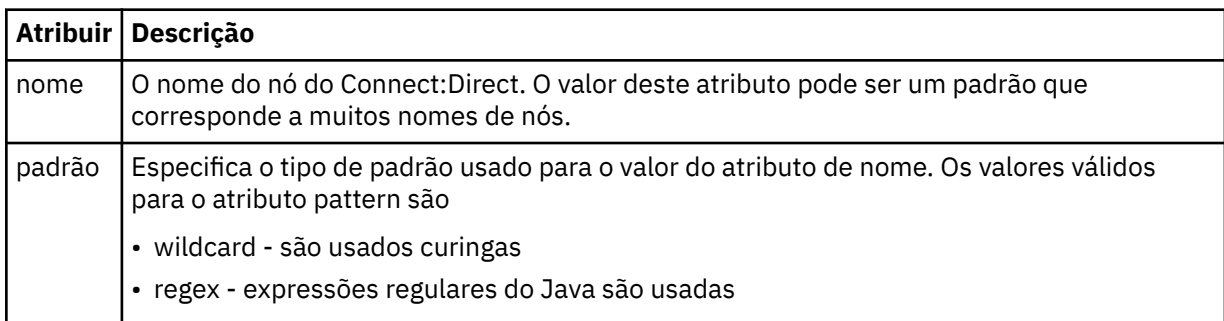

### **<user>**

O usuário do IBM MQ que envia a solicitação de transferência.

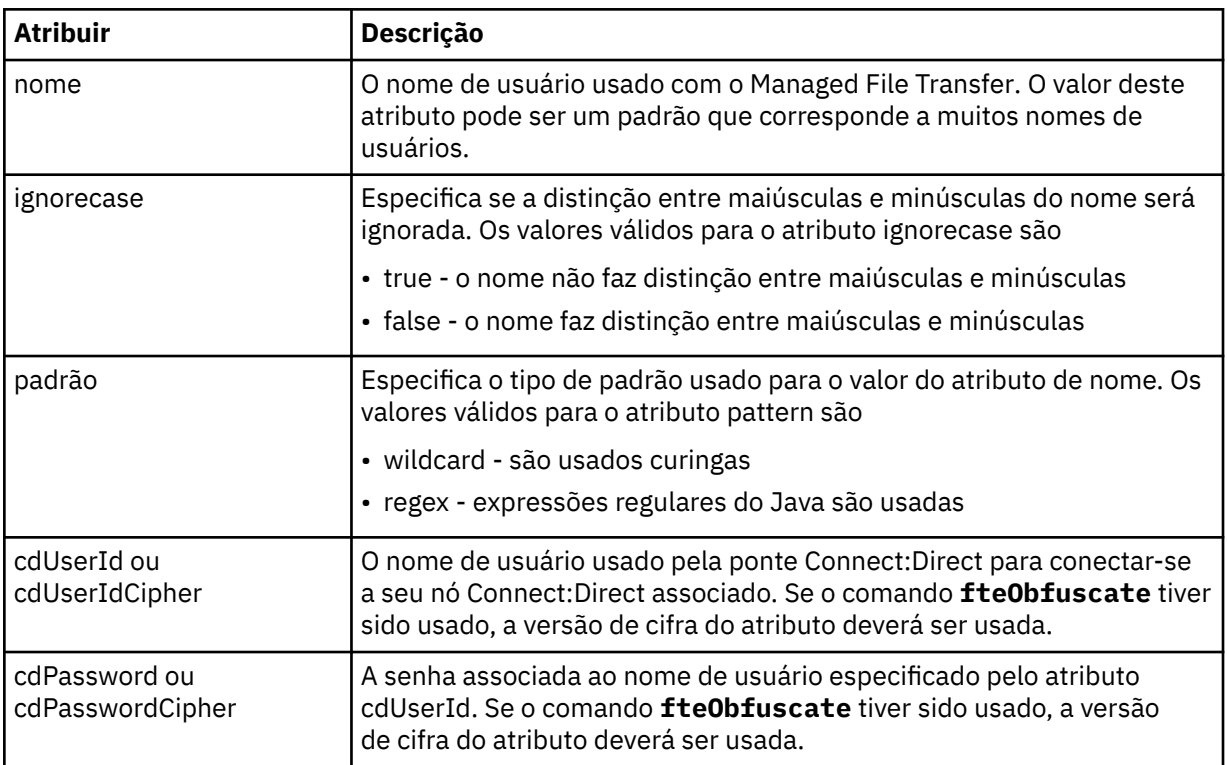

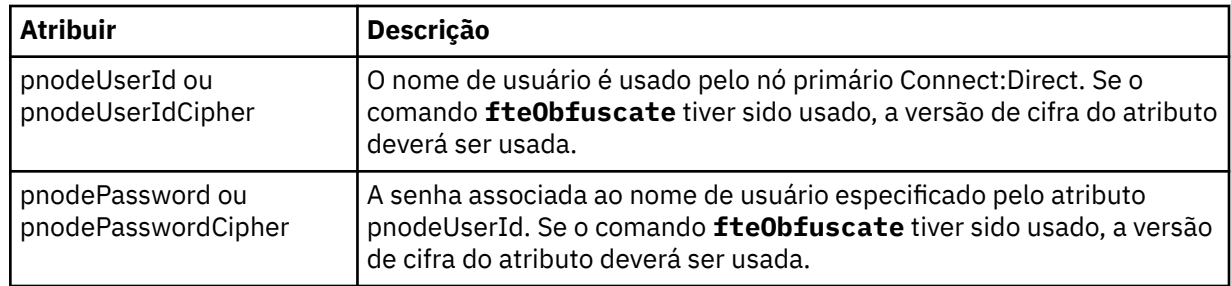

### **<snode>**

O nó Connect:Direct que executa a função do nó secundário (SNODE) durante a transferência de arquivos Connect:Direct.

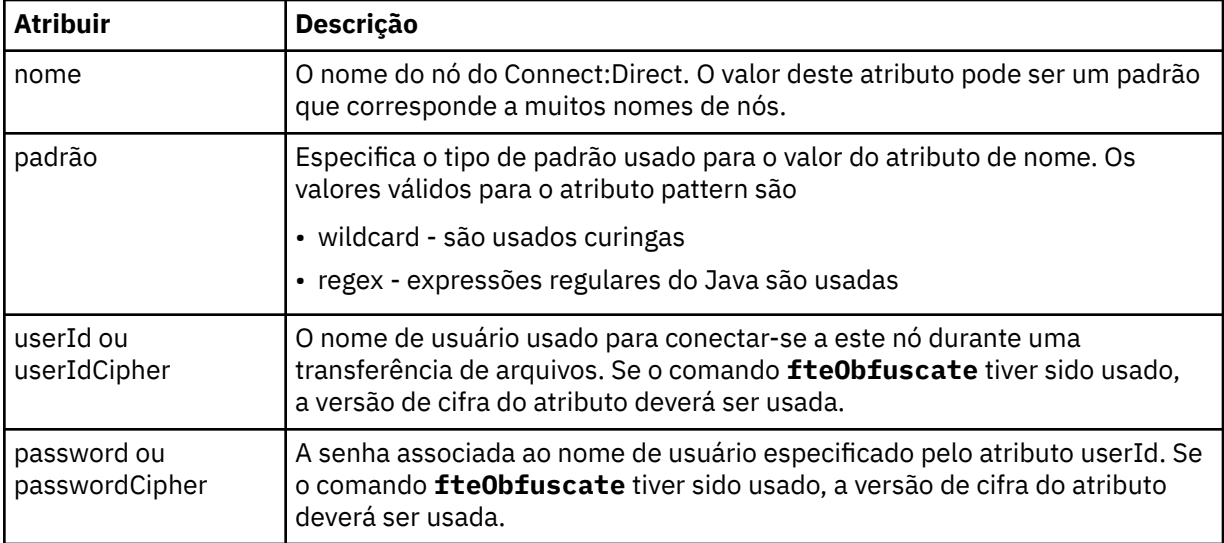

### **exemplo**

Neste exemplo, o agente de ponte do Connect:Direct se conecta ao nó pnode1 do Connect:Direct. Quando um usuário do IBM MQ com o nome do usuário iniciando com o prefixo fteuser seguido por um único caractere, por exemplo fteuser2, solicita uma transferência envolvendo a ponte Connect:Direct, o agente de ponte Connect:Direct usará o nome do usuário cduser e a senha passw0rd para se conectar ao nó Connect:Direct pnode1. Quando o nó pnode1 do Connect:Direct executa sua parte da transferência, ele usa o nome do usuário pnodeuser e a senha passw0rd1.

Se o nó secundário na transferência de Connect:Direct tiver um nome que começa com o prefixo FISH, o nó pnode1 usará o nome de usuário fishuser e a senha passw0rd2 para conectar-se ao nó secundário. Se o nó secundário na transferência de Connect:Direct tiver um nome que começa com o prefixo CHIPS, o nó pnode1 usará o nome de usuário chipsuser e a senha passw0rd3 para conectar-se ao nó secundário.

```
<?xml version="1.0" encoding="UTF-8"?>
<tns:credentials xmlns:tns="http://wmqfte.ibm.com/ConnectDirectCredentials"
 xmlns:xsi="https://www.w3.org/2001/XMLSchema-instance"
 xsi:schemaLocation="http://wmqfte.ibm.com/ConnectDirectCredentials 
ConnectDirectCredentials.xsd">
   <tns:agent name="CDAGENT01">
 <tns:pnode name="pnode1" pattern="wildcard">
 <tns:user name="fteuser?" pattern="wildcard" ignorecase="true" 
        cdUserId="cduser" cdPassword="passw0rd"
        pnodeUserId="pnodeuser" pnodePassword="passw0rd1">
      <tns:snode name="FISH*" pattern="wildcard" 
        userId="fishuser" password="passw0rd2"/>
      <tns:snode name="CHIPS*" pattern="wildcard" 
        userId="chipsuser" password="passw0rd3"/>
      </tns:user>
   </tns:pnode>
```
## *Formato de arquivo de propriedades do nó Connect:Direct*

O arquivo ConnectDirectNodeProperties.xml no diretório de configuração da ponte Connect:Direct especifica informações sobre nós Connect:Direct remotos que são envolvidos em uma transferência de arquivos.

O arquivo ConnectDirectNodeProperties.xml deve estar em conformidade com o esquema ConnectDirectNodeProperties.xsd. O documento de esquema ConnectDirectNodeProperties.xsd está localizado no diretório *MQ\_INSTALLATION\_PATH*/ mqft/samples/schema da instalação do MFT. Um arquivo de modelo ConnectDirectNodeProperties.xml é criado pelo comando **fteCreateCDAgent** no diretório de configuração do agente.

O arquivo ConnectDirectNodeProperties.xml é recarregado periodicamente pelo agente e as mudanças válidas no arquivo afetarão o comportamento do agente. O intervalo de recarregamento padrão é de 30 segundos. Este intervalo pode ser alterado especificando a propriedade do agente xmlConfigReloadInterval no arquivo agent.properties.

## **Esquema**

O esquema a seguir descreve quais elementos são válidos no arquivo ConnectDirectNodeProperties.xml.

```
<?xml version="1.0" encoding="UTF-8"?>
<schema targetNamespace="http://wmqfte.ibm.com/ConnectDirectNodeProperties"
   elementFormDefault="qualified"
   xmlns="https://www.w3.org/2001/XMLSchema"
   xmlns:tns="http://wmqfte.ibm.com/ConnectDirectNodeProperties">
   <element name="nodeProperties" type="tns:nodePropertiesType"></element> 
   <complexType name="nodePropertiesType">
     <sequence>
      <element name="credentialsFile" type="tns:credentialsFileName" minOccurs="0" maxOccurs="1"/>
       <element name="node" type="tns:nodeType" minOccurs="0" maxOccurs="unbounded"></element>
     </sequence>
   </complexType>
   <complexType name="nodeType">
 <attribute name="name" type="string" use="required"/>
 <attribute name="pattern" type="tns:patternType" use="optional"/>
 <attribute name="type" type="string" use="required"/>
   </complexType>
   <simpleType name="patternType">
     <restriction base="string">
       <enumeration value="regex"/>
       <enumeration value="wildcard"/>
     </restriction>
   </simpleType>
```
</schema>

## **Entendendo o Arquivo ConnectDirectNodeProperties.xml**

Os elementos e atributos usados no arquivo ConnectDirectNodeProperties.xml estão descritos na lista a seguir.

#### **nodeProperties**

Elemento-raiz do documento XML.

#### **credentialsFile**

Caminho para o arquivo de credenciais em que as informações sensíveis estão armazenadas. Para o IBM WebSphere MQ 7.5 ou mais recente, o valor dessa propriedade pode conter variáveis de ambiente. Para obter mais informações, consulte ["O uso de variáveis de ambiente nas propriedades](#page-541-0) [MFT" na página 542](#page-541-0).

**nó**

Especifica um ou mais nós Connect:Direct.

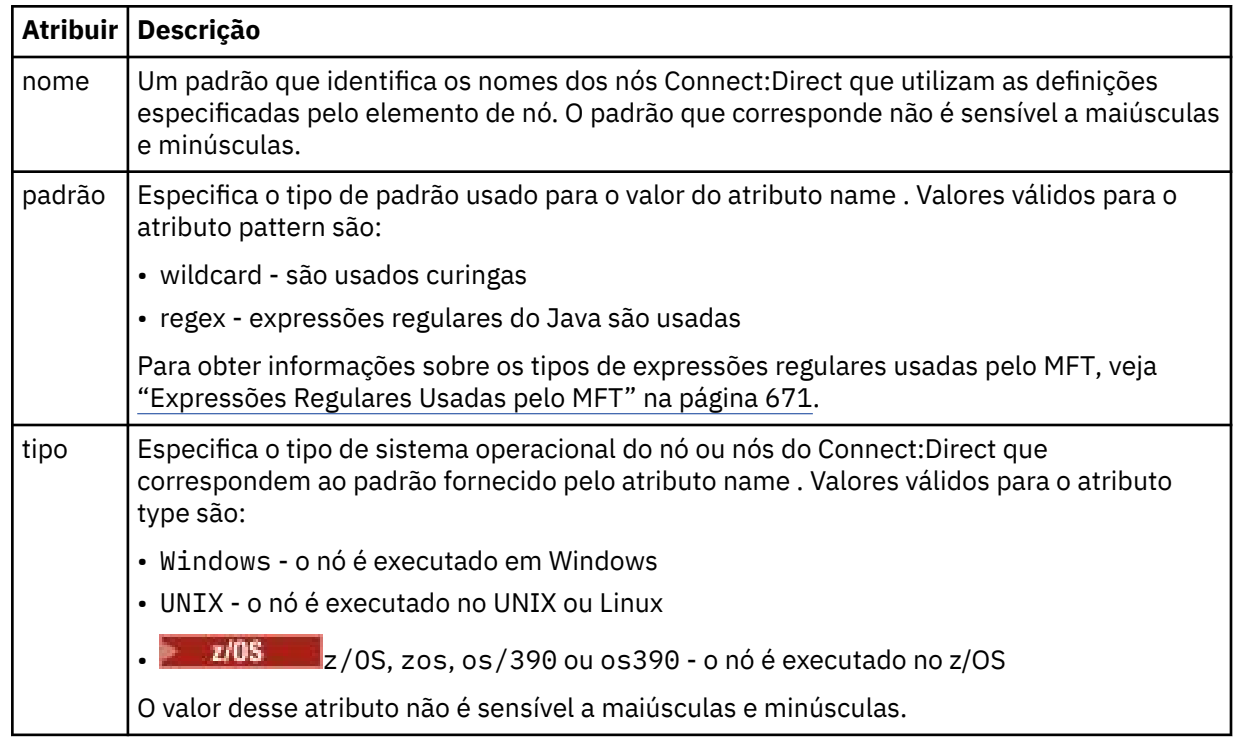

### **exemplo**

Neste exemplo, o nome do arquivo de credenciais do Connect:Direct é especificado como ConnectDirectCredentials.xml. O código de exemplo especifica as conexões de plataforma a seguir:

- Todos os nós Connect:Direct que possuem um nome que inicia com "cdnodew" são executados na plataforma Windows.
- Todos os nós Connect:Direct que possuem um nome que inicia com "cdnodeu" são executados na plataforma UNIX.
- Todos os nós Connect:Direct que possuem um nome que inicia com "cdnodez" são executados na plataforma z/OS.
- Todos os outros nós Connect:Direct são executados na plataforma UNIX.

O agente de ponte do Connect:Direct procurará correspondências do início ao término do arquivo e usará a primeira correspondência que localizar.

```
<?xml version="1.0" encoding="UTF-8"?> 
<tns:nodeProperties xmlns:tns="http://wmqfte.ibm.com/ConnectDirectNodeProperties"
                    xmlns:xsi="https://www.w3.org/2001/XMLSchema-instance"
                    xsi:schemaLocation="http://wmqfte.ibm.com/ConnectDirectNodeProperties 
                                                              ConnectDirectNodeProperties.xsd"> 
     <tns:credentialsFile path="ConnectDirectCredentials.xml"/>
 <tns:node name="cdnodew*" pattern="wildcard" type="windows"/>
 <tns:node name="cdnodeu.*" pattern="regex" type="unix"/>
 <tns:node name="cdnodez*" pattern="wildcard" type="zos" 
 <tns:node name="*" pattern="wildcard" type="unix"/>
```

```
</tns:nodeProperties>
```
## *Formato de arquivo de definições de processo do Connect:Direct*

O arquivo ConnectDirectProcessDefinitions.xml no diretório de configuração do agente ponte Connect:Direct especifica o processo Connect:Direct definido pelo usuário para iniciar como parte de transferência de arquivo.

O arquivo ConnectDirectProcessDefinitions.xml deve estar em conformidade com o esquema ConnectDirectProcessDefinitions.xsd. O documento de esquema ConnectDirectProcessDefinitions.xsd está localizado no diretório *MQ\_INSTALLATION\_PATH*/ mqft/samples/schema da instalação do MFT. Um arquivo de modelo ConnectDirectProcessDefinitions.xml é criado pelo comando **fteCreateCDAgent** no diretório de configuração do agente.

O arquivo ConnectDirectProcessDefinitions.xml é recarregado periodicamente pelo agente e as mudanças válidas no arquivo afetarão o comportamento do agente. O intervalo de recarregamento padrão é de 30 segundos. Este intervalo pode ser alterado especificando a propriedade do agente xmlConfigReloadInterval no arquivo agent.properties.

# **Esquema**

O esquema a seguir descreve quais elementos são válidos no arquivo ConnectDirectProcessDefinitions.xml.

```
<schema targetNamespace="http://wmqfte.ibm.com/ConnectDirectProcessDefinitions" 
        elementFormDefault="qualified" 
 xmlns="https://www.w3.org/2001/XMLSchema" 
 xmlns:tns="http://wmqfte.ibm.com/ConnectDirectProcessDefinitions"> 
    <element name="cdprocess" type="tns:cdprocessType"></element> 
    <complexType name="cdprocessType"> 
       <sequence> 
 <element name="processSet" type="tns:processSetType" 
 minOccurs="0" maxOccurs="unbounded"></element> 
        </sequence> 
    </complexType> 
    <complexType name="processSetType"> 
        <sequence> 
           <element name="condition" type="tns:conditionType" 
 minOccurs="0" maxOccurs="1"/> 
 <element name="process" type="tns:processType" 
 minOccurs="1" maxOccurs="1"/> 
        </sequence> 
    </complexType> 
    <complexType name="conditionType"> 
        <choice minOccurs="0" maxOccurs="unbounded"> 
 <element name="match" type="tns:matchType"/> 
 <element name="defined" type="tns:definedType"/> 
       </choice> 
    </complexType> 
    <complexType name="matchType"> 
       <attribute name="variable" type="string" use="required"/> 
 <attribute name="value" type="string" use="required"/> 
 <attribute name="pattern" type="tns:patternType" use="optional"/> 
    </complexType> 
    <complexType name="definedType"> 
        <attribute name="variable" type="string" use="required"/> 
    </complexType> 
    <complexType name="processType"> 
       <sequence> 
 <element name="preTransfer" type="tns:transferType" 
 minOccurs="0" maxOccurs="1"/> 
 <element name="transfer" type="tns:transferType" 
 minOccurs="0" maxOccurs="1"/> 
 <element name="postTransferSuccess" type="tns:transferType" 
 minOccurs="0" maxOccurs="1"/> 
 <element name="postTransferFailure" type="tns:transferType" 
 minOccurs="0" maxOccurs="1"/> 
        </sequence> 
    </complexType> 
    <complexType name="transferType"> 
       <attribute name="process" type="string" use="required"/> 
    </complexType>
```

```
 <simpleType name="patternType"> 
        <restriction base="string"> 
 <enumeration value="regex"/> 
 <enumeration value="wildcard"/> 
       \langle/restriction>
    </simpleType>
```
#### </schema>

# **Entendendo o Arquivo ConnectDirectProcessDefinitions.xml file**

Os elementos e atributos usados no arquivo ConnectDirectProcessDefinitions.xml estão descritos na lista a seguir.

#### **cdProcess**

O elemento-raiz do documento XML.

#### **processSet**

Elemento de grupo contendo todas as informações sobre um conjunto de processos definidos pelo usuário.

### **condição**

Elemento de grupo contendo as condições nas quais uma transferência é testada para determinar se o conjunto de processos contidos no elemento processSet são usados.

#### **match**

Uma condição que teste se o valor de uma variável corresponde a um valor fornecido.

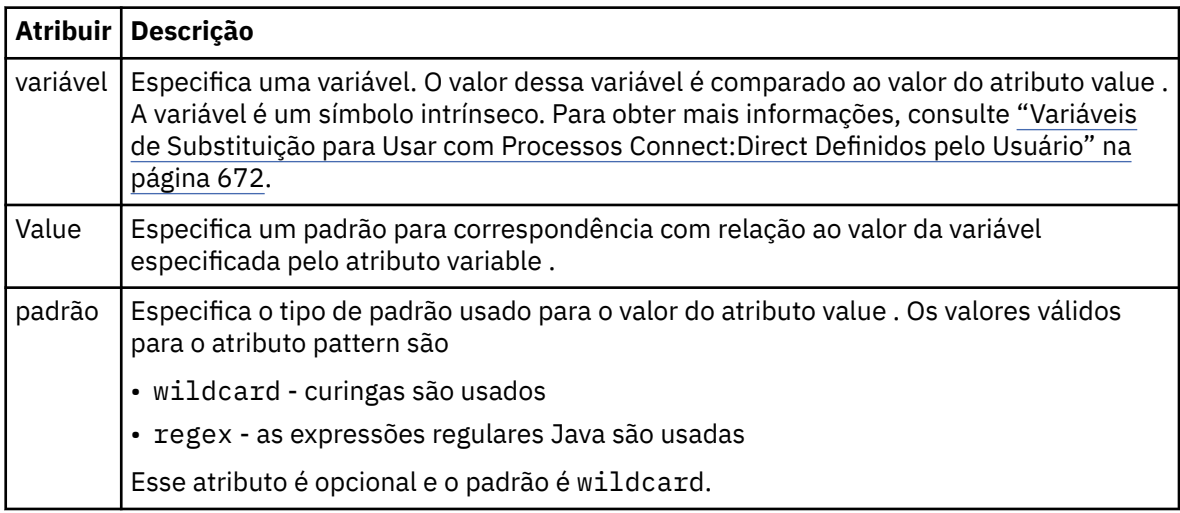

### **definidas**

Uma condição que testa se uma variável foi definida.

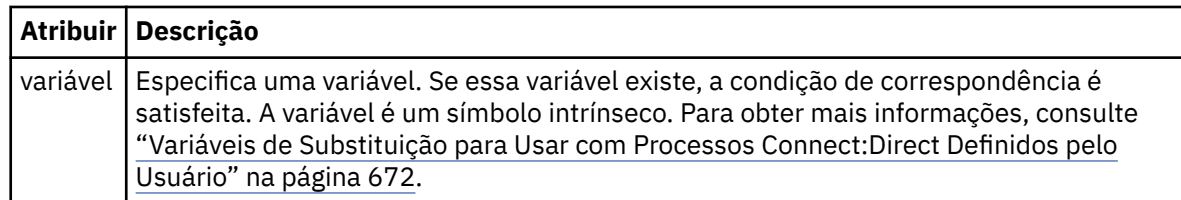

### **upgrade**

Elemento de grupo contendo as informações sobre onde localizar os processos Connect:Direct para chamar quando uma correspondência for localizada.

#### **transferência**

O processo Connect:Direct para chamar durante uma solicitação de transferência.

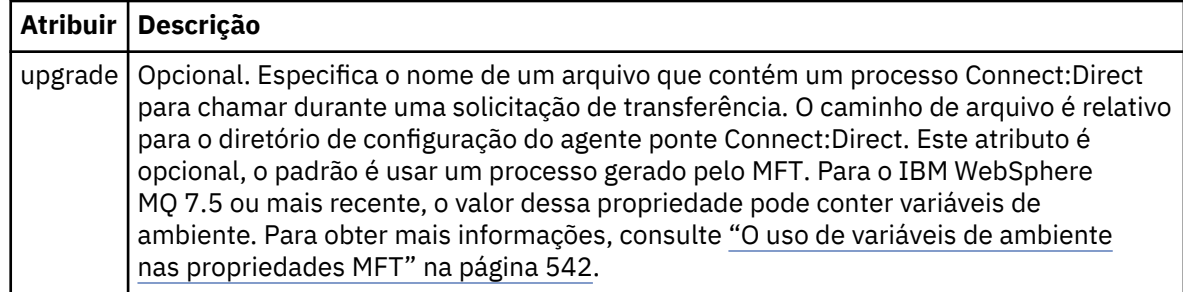

### **exemplo**

Neste exemplo, há três elementos processSet ..

O primeiro elemento processSet especifica que se uma solicitação de transferência tiver uma variável **%FTESNODE** com um valor que corresponda ao padrão Client\* e uma variável **%FTESUSER** com um valor de Admin, o agente de ponte Connect:Direct enviará o processo Connect:Direct localizado no *agent\_configuration\_directory*/AdminClient.cdp como parte da transferência.

O segundo elemento processSet especifica que se uma solicitação de transferência tiver uma variável **%FTESNODE** com um valor que corresponda ao padrão Client\*, o agente de ponte Connect:Direct enviará o processo Connect:Direct localizado no *agent\_configuration\_directory*/Client.cdp como parte da transferência. O agente de ponte Connect:Direct lê os elementos processSet na ordem em que eles são definidos e, se ele localizar uma correspondência, ele usa a primeira correspondência e não procura outra correspondência. Para solicitações de transferência que correspondem às condições do primeiro e segundo processSet, o agente de ponte Connect:Direct chama apenas os processos especificados pelo primeiro processSet.

O terceiro elemento processSet não possui condições e corresponde a todas as transferências. Se a solicitação de transferência não corresponder às condições do primeiro ou segundo processSet, o agente de ponte Connect:Direct enviará o processo Connect:Direct especificado pela terceira condição.. Esse processo é localizado no *agent\_configuration\_directory*/Default.cdp como parte da transferência.

```
<?xml version="1.0" encoding="UTF-8"?>
<tns:cdprocess xmlns:tns="http://wmqfte.ibm.com/ConnectDirectProcessDefinitions"
 xmlns:xsi="https://www.w3.org/2001/XMLSchema-instance"
                xsi:schemaLocation="http://wmqfte.ibm.com/ConnectDirectProcessDefinitions 
ConnectDirectProcessDefinitions.xsd"> 
     <tns:processSet> 
         <tns:condition> 
 <tns:match variable="%FTESNODE" value="Client*" pattern="wildcard"/> 
 <tns:match variable="%FTESUSER" value="Admin" pattern="wildcard"/> 
         </tns:condition> 
         <tns:process> 
             <tns:transfer process="AdminClient.cdp"/> 
         </tns:process> 
     </tns:processSet> 
     <tns:processSet> 
         <tns:condition> 
             <tns:match variable="%FTESNODE" value="Client*" pattern="wildcard"/> 
         </tns:condition> 
         <tns:process> 
             <tns:transfer process="Client.cdp"/> 
         </tns:process> 
     </tns:processSet> 
     <tns:processSet> 
         <tns:process> 
             <tns:transfer process="Default.cdp"/> 
        </tns:process>
     </tns:processSet> 
</tns:cdprocess>
```
## *Trabalhando com ambientes de simulação do usuário do MFT*

É possível restringir a área do sistema de arquivos à qual os arquivos podem ser transferidos para/de com base no nome de usuário MQMD do usuário que solicita a transferência.

Os ambientes de simulação não serão suportados quando o agente for um agente de ponte de protocolo ou um agente de ponte Connect:Direct.

Para ativar a criação de ambiente de simulação de agente, inclua a seguinte propriedade no arquivo agent.properties para o agente que deseja restringir:

#### userSandboxes=true

Quando essa propriedade está presente e configurada como true, o agente usa as informações no arquivo *MQ\_DATA\_PATH*/mqft/config/*coordination\_qmgr\_name*/agents/ *agent\_name*/UserSandboxes.xml para determinar quais partes do sistema de arquivos o usuário que solicita a transferência pode acessar.

O XML UserSandboxes.xml é composto de um elemento <agent> que contém zero ou mais elementos <sandbox>. Esses elementos descrevem quais regras são aplicadas a quais usuários. O atributo user do elemento <sandbox> é um padrão usado para correspondência com o usuário MQMD da solicitação.

O arquivo UserSandboxes.xml é recarregado periodicamente pelo agente e as mudanças válidas no arquivo afetarão o comportamento do agente. O intervalo de recarregamento padrão é de 30 segundos. Este intervalo pode ser alterado especificando a propriedade do agente xmlConfigReloadInterval no arquivo agent.properties.

Se você especificar o atributo ou valor userPattern="regex", o atributo user será interpretado como uma expressão regular Java. Para obter mais informações, consulte ["Expressões Regulares Usadas pelo](#page-670-0) [MFT" na página 671](#page-670-0).

Se você não especificar o atributo userPattern="regex" ou o valor, o atributo user será interpretado como um padrão com os seguintes caracteres curinga:

- asterisco (\*), que representa zero ou mais caracteres
- ponto de interrogação (?), que representa exatamente um caractere

As correspondências são realizadas na ordem em que os elementos <sandbox> estão listados no arquivo. Apenas a primeira correspondência é usada, todas as possíveis correspondências seguintes no arquivo são ignoradas. Se nenhum dos elementos <sandbox> especificados no arquivo corresponder ao usuário MQMD associado à mensagem de solicitação de transferência, a transferência não poderá acessar o sistema de arquivos. Quando uma correspondência foi encontrada entre o nome de usuário MQMD e um atributo user, a correspondência identifica um conjunto de regras dentro de um elemento <sandbox> que são aplicadas na transferência. Este conjunto de regras é usado para determinar quais arquivos ou conjuntos de dados, pode ser lido ou gravado como parte da transferência.

Cada conjunto de regras pode especificar um elemento <read>, que identifica quais arquivos podem ser lidos, e um elemento <write> que identifica quais arquivos podem ser gravados. Se você omitir os elementos <read> ou <write> de um conjunto de regras, presume-se que o usuário associado a esse conjunto de regras não tenha permissão para realizar leituras ou gravações, conforme apropriado.

Nota: O elemento <read> deve estar antes do elemento <write> e o elemento <include> deve estar antes do elemento <exclude> no arquivo UserSandboxes.xml.

Cada elemento <read> ou <write> contém um ou mais padrões que são usados para determinar se um arquivo está no ambiente de simulação e pode ser transferido. Especifique esses padrões usando os elementos <include> e <exclude>. O atributo name do elemento <include> ou <exclude> especifica o padrão a ser correspondido. Um atributo type opcional especifica se o valor do nome é um padrão de arquivo ou de fila. Se o atributo type não for especificado, o agente tratará o padrão como um padrão de caminho de arquivo ou diretório. Por exemplo:

```
<tns:read>
 <tns:include name="/home/user/**"/>
 <tns:include name="USER.**" type="queue"/>
```
 <tns:exclude name="/home/user/private/\*\*"/> </tns:read>

Os padrões <include> e <exclude> name são usados pelo agente para determinar se os arquivos, conjuntos de dados ou filas podem ser lidos ou gravados. Uma operação é permitida se o caminho de arquivo canônico, conjunto de dados ou nome da fila corresponder a pelo menos um dos padrões incluídos e exatamente zero dos padrões excluídos. Os padrões especificados usando o atributo name dos elementos <include> e <exclude> usam os separadores de caminho e as convenções apropriadas para a plataforma na qual o agente está em execução Se você especificou caminhos de arquivo relativos, os caminhos serão resolvidos em relação à propriedade transferRoot do agente.

Quando você especificar uma restrição de fila, uma sintaxe de QUEUE@QUEUEMANAGER será suportada com as seguintes regras:

- Se o caractere (@) estiver ausente da entrada, o padrão será tratado como um nome da fila que pode ser acessado em qualquer gerenciador de filas. Por exemplo, se o padrão for name, ele será tratado da mesma forma que name@\*\*.
- Se o caractere (@) for o primeiro caractere na entrada, o padrão será tratado como um nome do gerenciador de filas e todas as filas no gerenciador de filas poderão ser acessadas. Por exemplo, se o padrão for @name, ele será tratado da mesma forma que \*\*@name.

Os seguintes caracteres curinga têm significado especial quando você os especifica como parte do atributo name dos elementos <include> e <exclude> :

**\***

Um único asterisco corresponde a zero ou mais caracteres em um nome de diretório ou em um qualificador de um nome do conjunto de dados ou nome da fila .

**?**

Um ponto de interrogação corresponde exatamente a um caractere em um nome de diretório ou em um qualificador de um nome do conjunto de dados ou nome da fila .

**\*\***

Dois caracteres de asterisco correspondem a zero ou mais nomes de diretórios ou zero ou mais qualificadores em um nome do conjunto de dados ou nome da fila. Além disso, os caminhos que terminam com um separador de caminhos possuem um "\*\*" implícito incluído no final do caminho. Assim, /home/user/ é o mesmo que /home/user/\*\*.

Por exemplo:

- /\*\*/test/\*\* corresponde a qualquer arquivo que tenha um diretório test em seu caminho
- O /test/file? corresponde a qualquer arquivo dentro do diretório /test que começa com a sequência file seguida por qualquer caractere único
- c:\test\\*.txt corresponde a qualquer arquivo dentro do diretório c:\test com uma extensão .txt
- c:\test\\*\*\\*.txt corresponde a qualquer arquivo dentro do diretório 'c:\test, ou a um de seus subdiretórios que possua uma extensão .txt
- 1705 // TEST. \*. DATA' corresponde a qualquer conjunto de dados que tenha o primeiro qualificador de TEST, tenha qualquer segundo qualificador e um terceiro qualificador de DATA.
- \*@QM1 corresponde a qualquer fila no gerenciador de filas QM1 que possui um único qualificador...
- TEST.\*.QUEUE@QM1 corresponde a qualquer fila no QM1 do gerenciador de filas que possua o primeiro qualificador de TEST, possua qualquer segundo qualificador e um terceiro qualificador de QUEUE.
- \*\*@QM1 corresponde a qualquer fila no gerenciador de filas QM1.

# **Links Simbólicos**

Deve-se resolver completamente qualquer link simbólico que você usa nos caminhos de arquivo no arquivo UserSandboxes.xml especificando os links de disco rígido nos elementos <include> e

<exclude>. Por exemplo, se você tiver um link simbólico no qual /var é mapeado para /SYSTEM/var, deverá especificar esse caminho como <tns:include name="/SYSTEM/var"/>, caso contrário, a transferência desejada falhará com um erro de segurança do ambiente de simulação do usuário.

### **exemplo**

Este exemplo mostra como permitir que o usuário com o nome de usuário do MQMD guest transfira qualquer arquivo do diretório /home/user/public ou qualquer um de seus subdiretórios no sistema no qual o agente AGENT\_JUPITER está em execução, incluindo o elemento <sandbox> a seguir no arquivo UserSandboxes.xml no diretório de configuração do AGENT\_JUPITER:

```
<?xml version="1.0" encoding="UTF-8"?>
<tns:userSandboxes
         xmlns:tns="http://wmqfte.ibm.com/UserSandboxes"
         xmlns:xsi="https://www.w3.org/2001/XMLSchema-instance"
        xsi:schemaLocation="http://wmqfte.ibm.com/UserSandboxes UserSandboxes.xsd">
     <tns:agent>
        <tns:sandbox user="guest">
             <tns:read>
                 <tns:include name="/home/user/public/**"/>
              </tns:read>
        </tns:sandbox>
    </tns:agent>
</tns:userSandboxes>
```
### **exemplo**

Este exemplo mostra como permitir que qualquer usuário com o nome do usuário do MQMD account seguido por um único dígito, por exemplo, account4, conclua as ações a seguir:

- Transfira qualquer arquivo do diretório /home/account ou qualquer um de seus subdiretórios, excluindo o diretório/home/account/private no sistema no qual o agente AGENT\_SATURN estiver executando
- Transferência de qualquer arquivo para o diretório /home/account/output ou qualquer um de seus subdiretórios no sistema no qual o agente AGENT\_SATURN estiver executando
- Leia mensagens de filas no Gerenciador de Filas locais começando com o prefixo ACCOUNT. a menos que ele comece com ACCOUNT.PRIVATE. (ou seja, tenha PRIVATE no segundo nível).
- Transfira dados nas filas começando com o prefixo ACCOUNT.OUTPUT. em qualquer gerenciador de filas.

Para permitir que um usuário com o nome do usuário MQMD account conclua essas ações, inclua o elemento <sandbox> a seguir no arquivo UserSandboxes.xml, no diretório de configuração do AGENT\_SATURN:

```
<?xml version="1.0" encoding="UTF-8"?>
<tns:userSandboxes
           xmlns:tns="http://wmqfte.ibm.com/UserSandboxes"
 xmlns:xsi="https://www.w3.org/2001/XMLSchema-instance"
 xsi:schemaLocation="http://wmqfte.ibm.com/UserSandboxes UserSandboxes.xsd">
    <tns:agent>
        <tns:sandbox user="account[0-9]" userPattern="regex">
           <tns:read>
 <tns:include name="/home/account/**"/>
 <tns:include name="ACCOUNT.**" type="queue"/>
 <tns:exclude name="ACCOUNT.PRIVATE.**" type="queue"/>
               <tns:exclude name="/home/account/private/**"/>
                                                  </tns:read>
           <tns:write>
 <tns:include name="/home/account/output/**"/>
 <tns:include name="ACCOUNT.OUTPUT.**" type="queue"/>
           </tns:write>
        </tns:sandbox>
    </tns:agent>
</tns:userSandboxes>
```
### **Referências relacionadas**

["Verificações adicionais para transferências curingas" na página 51](#page-50-0)

No IBM MQ 9.0.1 no Continuous Delivery e no IBM MQ 9.0.0 Fix Pack 1 no Long Term Support, se um agente tiver sido configurado com um ambiente de simulação do usuário ou do agente para restringir os locais para os quais ou dos quais o agente pode transferir arquivos, será possível especificar que verificações adicionais devem ser feitas em transferências curingas para esse agente.

### ["Trabalhando com ambientes de simulação do usuário do MFT" na página 48](#page-47-0)

É possível restringir a área do sistema de arquivos à qual os arquivos podem ser transferidos para/de com base no nome de usuário MQMD do usuário que solicita a transferência.

### ["O arquivo MFT agent.properties" na página 558](#page-557-0)

Cada Managed File Transfer Agent possui seu próprio arquivo de propriedades, agent.properties, que deve conter as informações que um agente usa para se conectar ao seu gerenciador de fila O arquivo agent.properties também pode conter propriedades que alteram o comportamento do agente.

# **Propriedade de configuração do criador de logs do MFT**

O criador de logs do Managed File Transfer tem um conjunto de propriedades de configuração. Especifique essas propriedades no arquivo logger.properties, que está no diretório *MQ\_DATA\_PATH*/ mqft/config/*coordination\_qmgr\_name*/loggers/*logger\_name*.

Para o IBM WebSphere MQ 7.5, ou posterior, existe a possibilidade de que as variáveis de ambiente sejam usadas em algumas propriedades do Managed File Transfer que representam locais do arquivo ou do diretório. Isso permite que os locais dos arquivos ou diretórios usados ao executar partes do produto variem dependendo de mudanças de ambiente, tais como qual usuário está executando o processo. Para obter mais informações, consulte ["O uso de variáveis de ambiente nas propriedades MFT" na página 542.](#page-541-0)

**Nota:** Quando os caminhos de arquivo são especificados no Windows, o caractere separador barra invertida (\) deve aparecer como barras duplas invertidas (\\) (ou seja, \ de escape). Como alternativa, você pode usar um caractere de barra simples (/) como separador. Para obter mais informações sobre o escape de caracteres nos arquivos de propriedades Java no Oracle, veja [Javadoc para a classe de](https://docs.oracle.com/javase/1.5.0/docs/api/java/util/Properties.html#load(java.io.InputStream)) [Propriedades.](https://docs.oracle.com/javase/1.5.0/docs/api/java/util/Properties.html#load(java.io.InputStream))

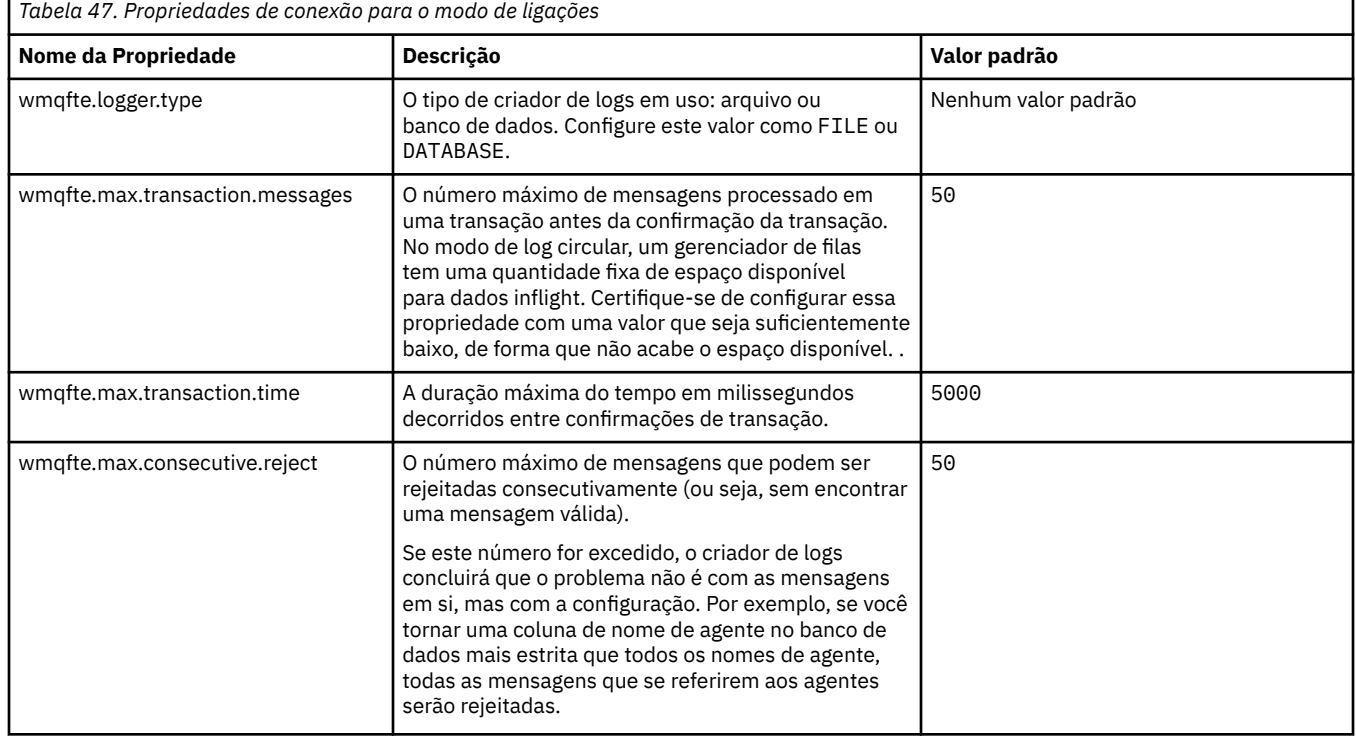

# **Propriedades da conexão do modo de ligações**

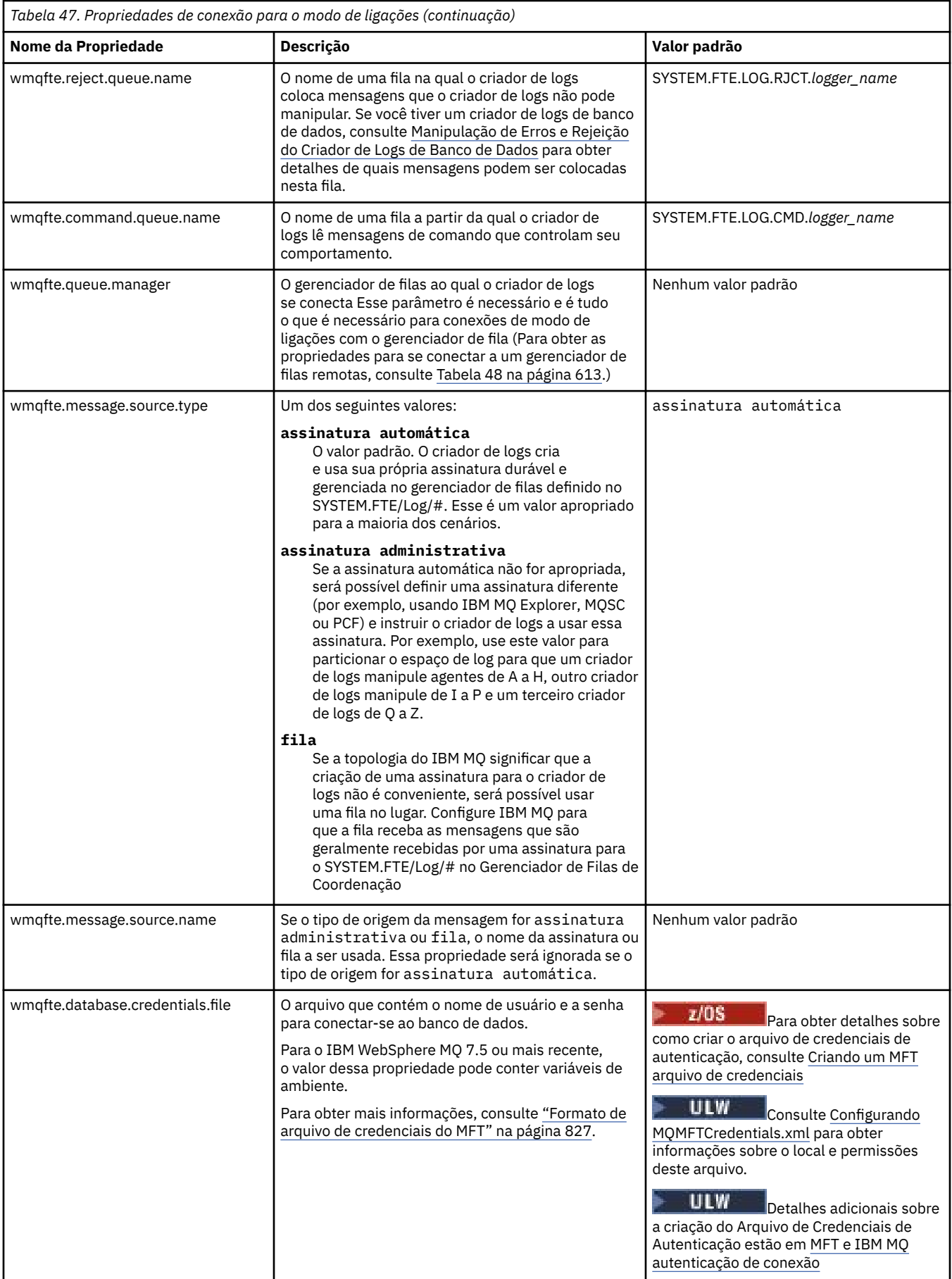

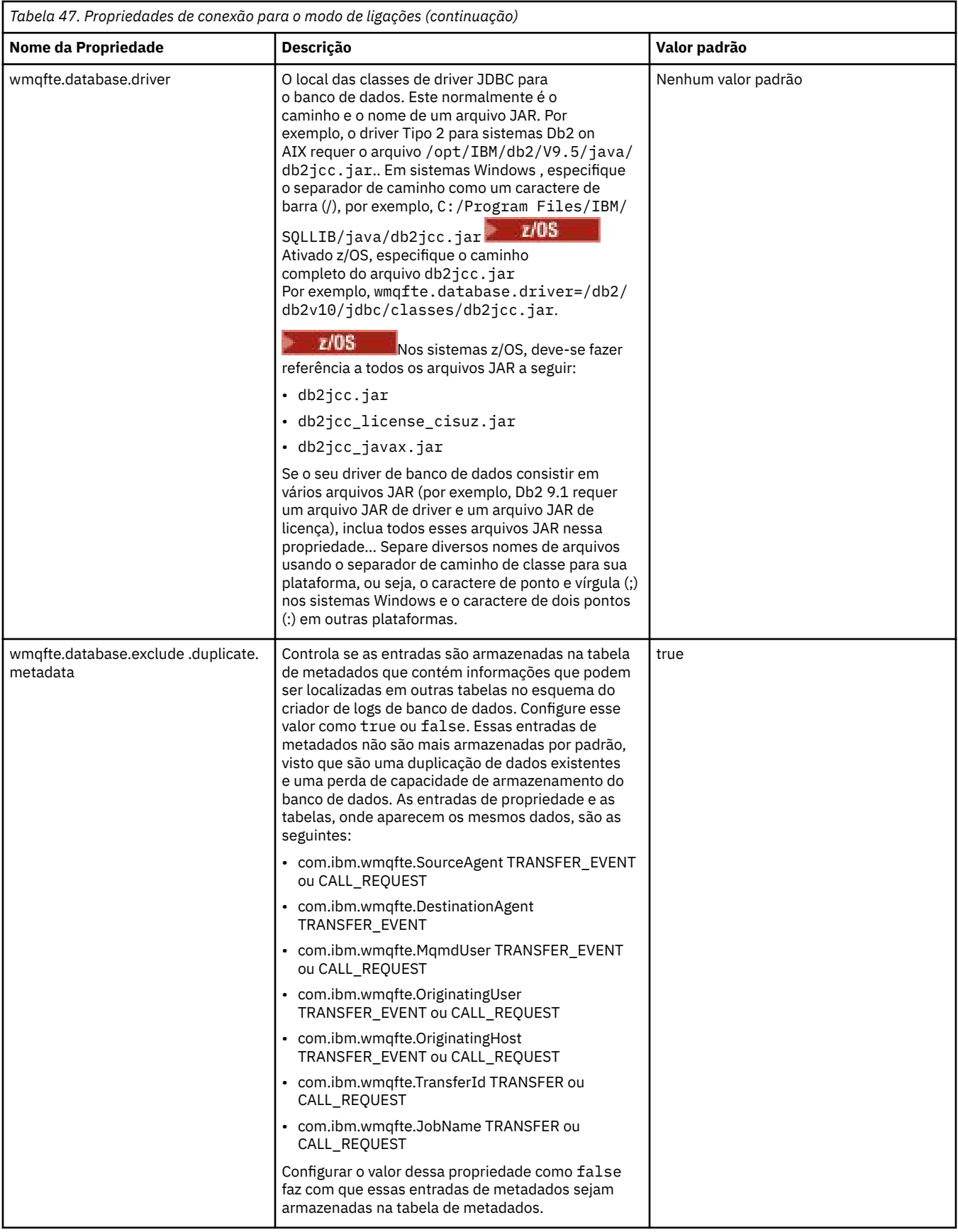

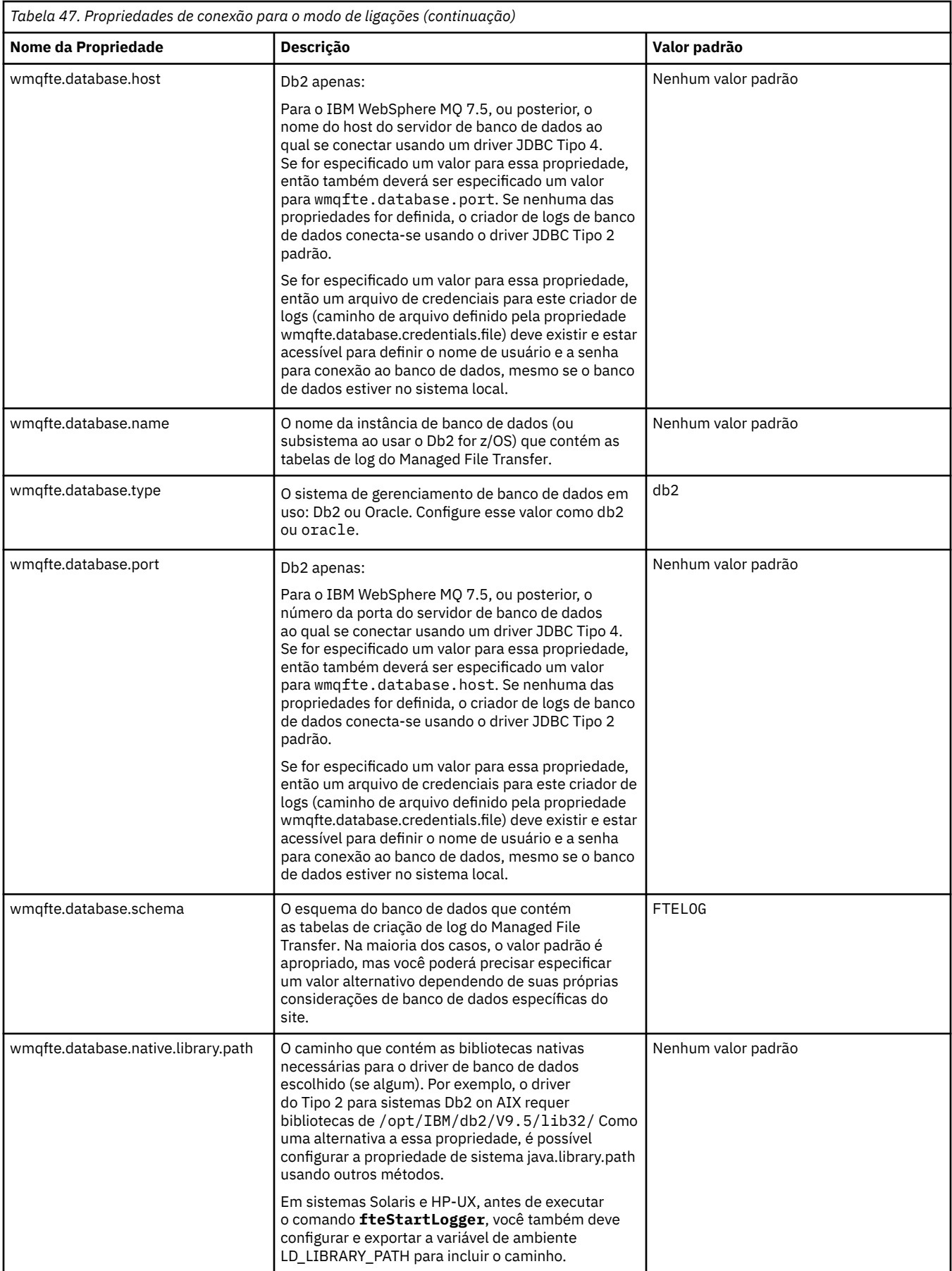

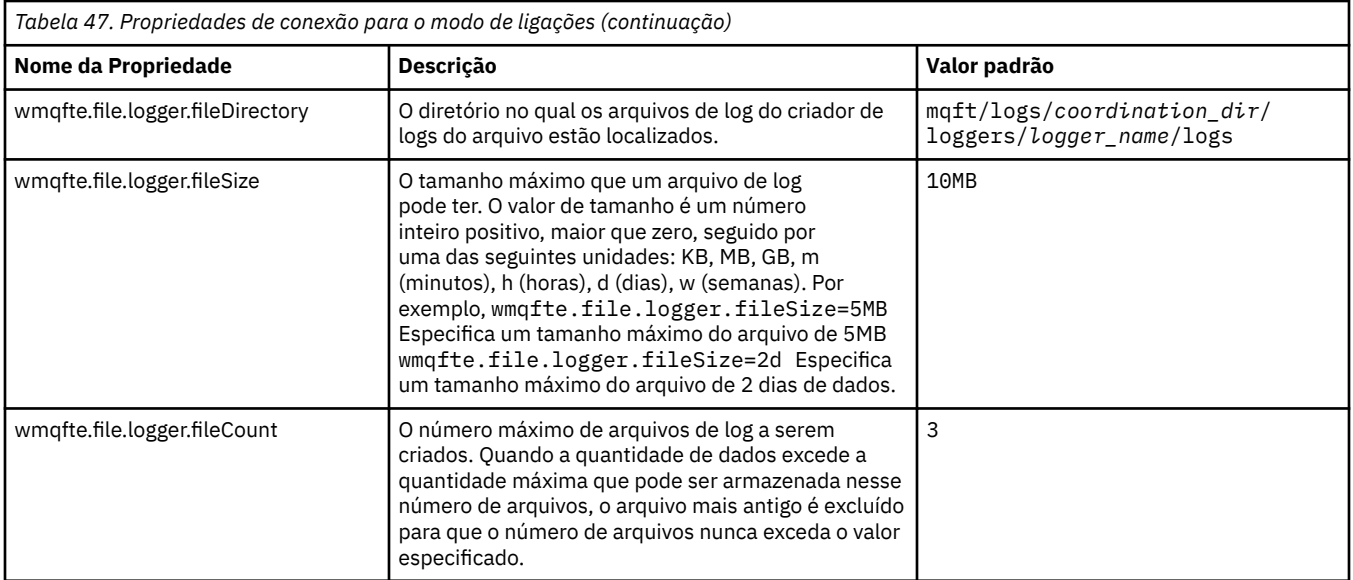

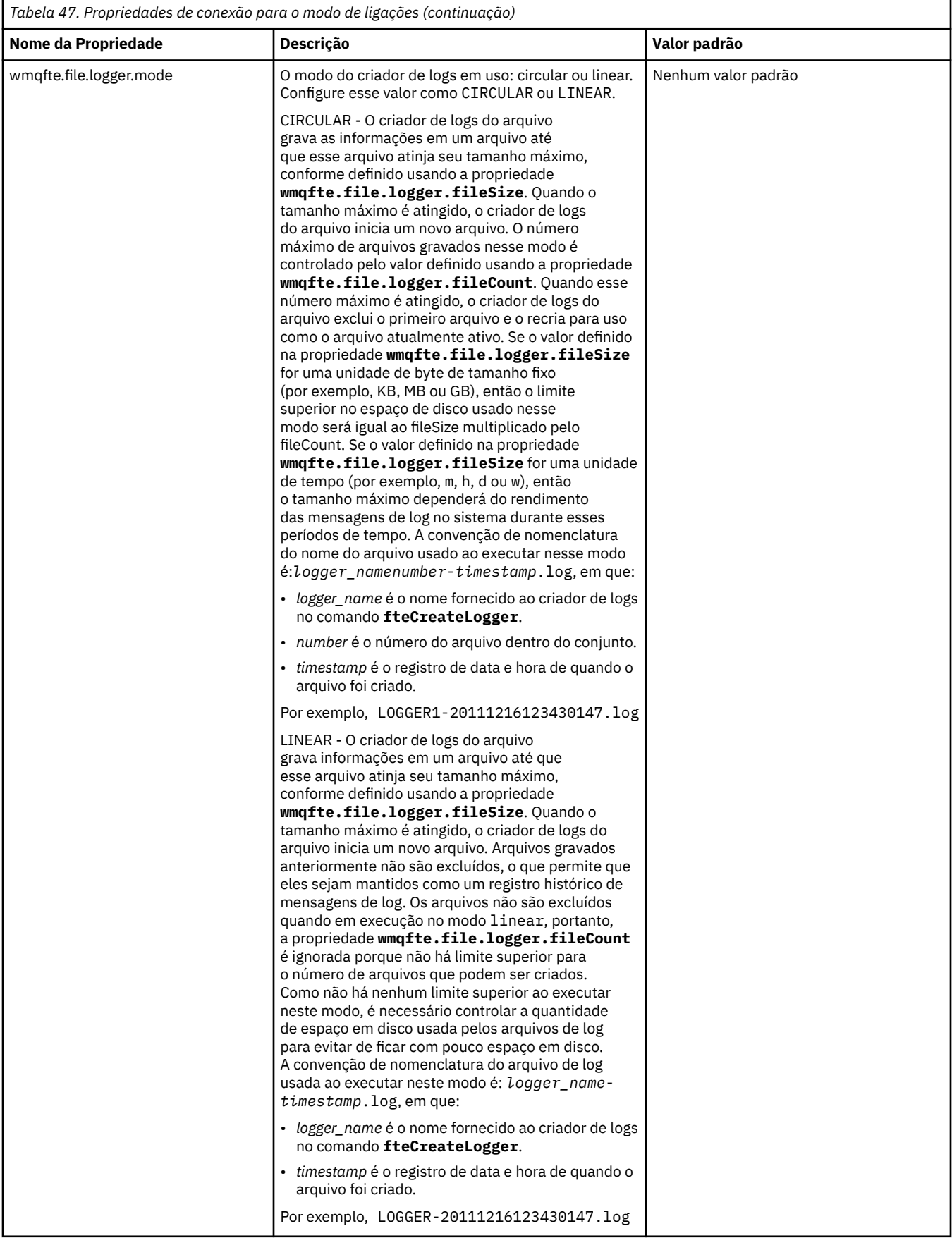

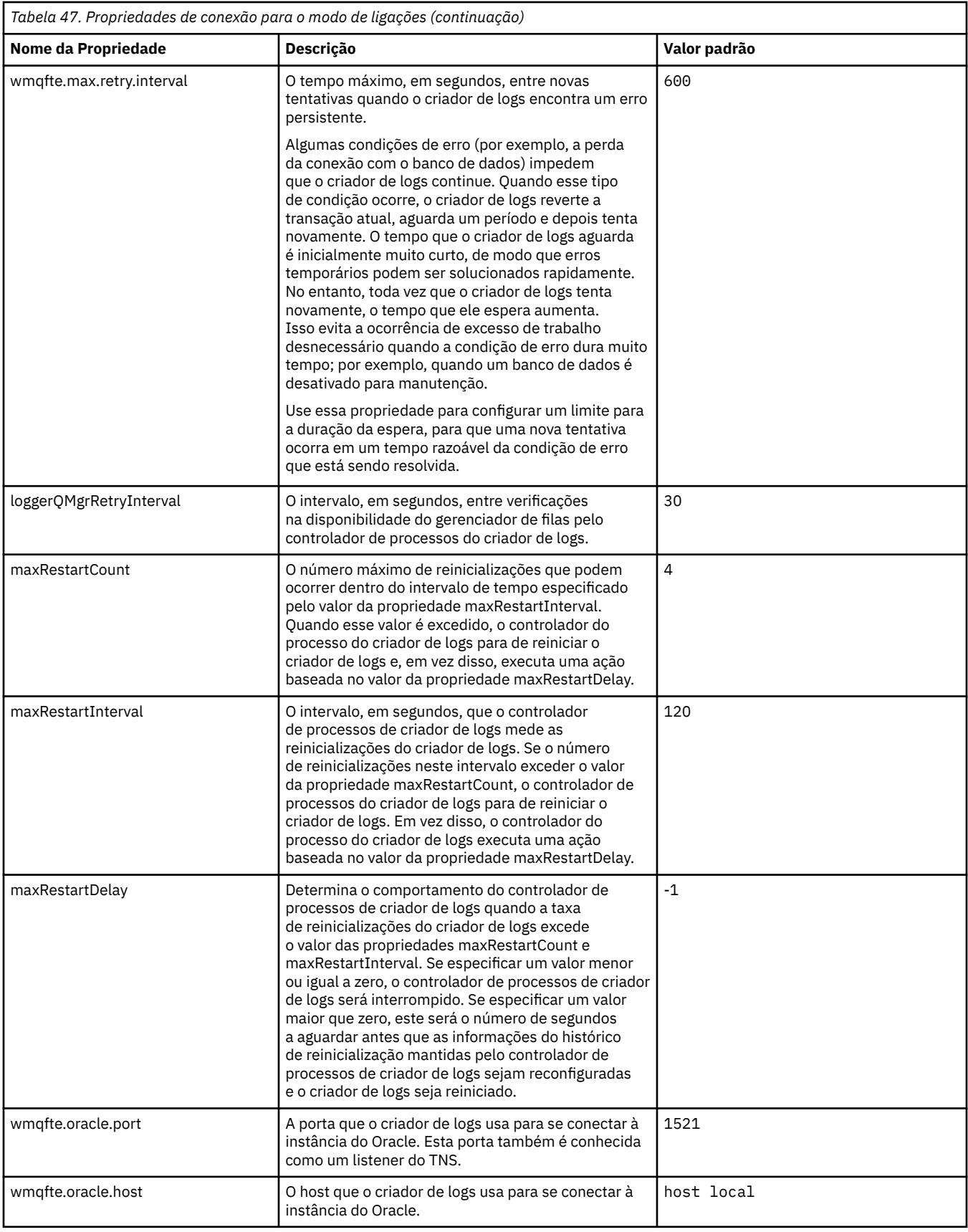

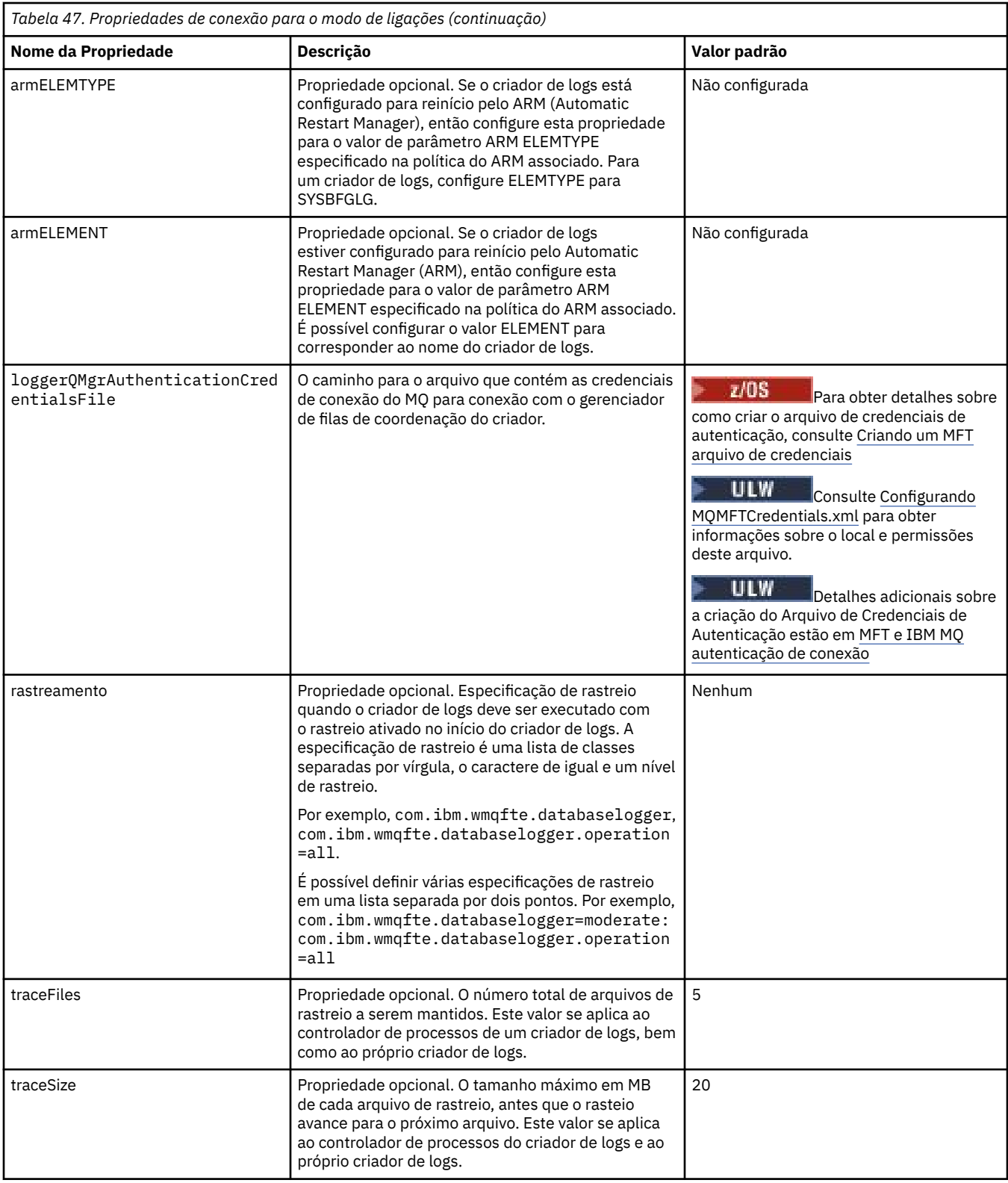

# **Propriedades da conexão do modo cliente**

 $V$  9.0.4

A tabela a seguir mostra as propriedades do criador de logs adicionais necessárias para suportar a conexão do modo cliente com um gerenciador de filas do criador de logs.
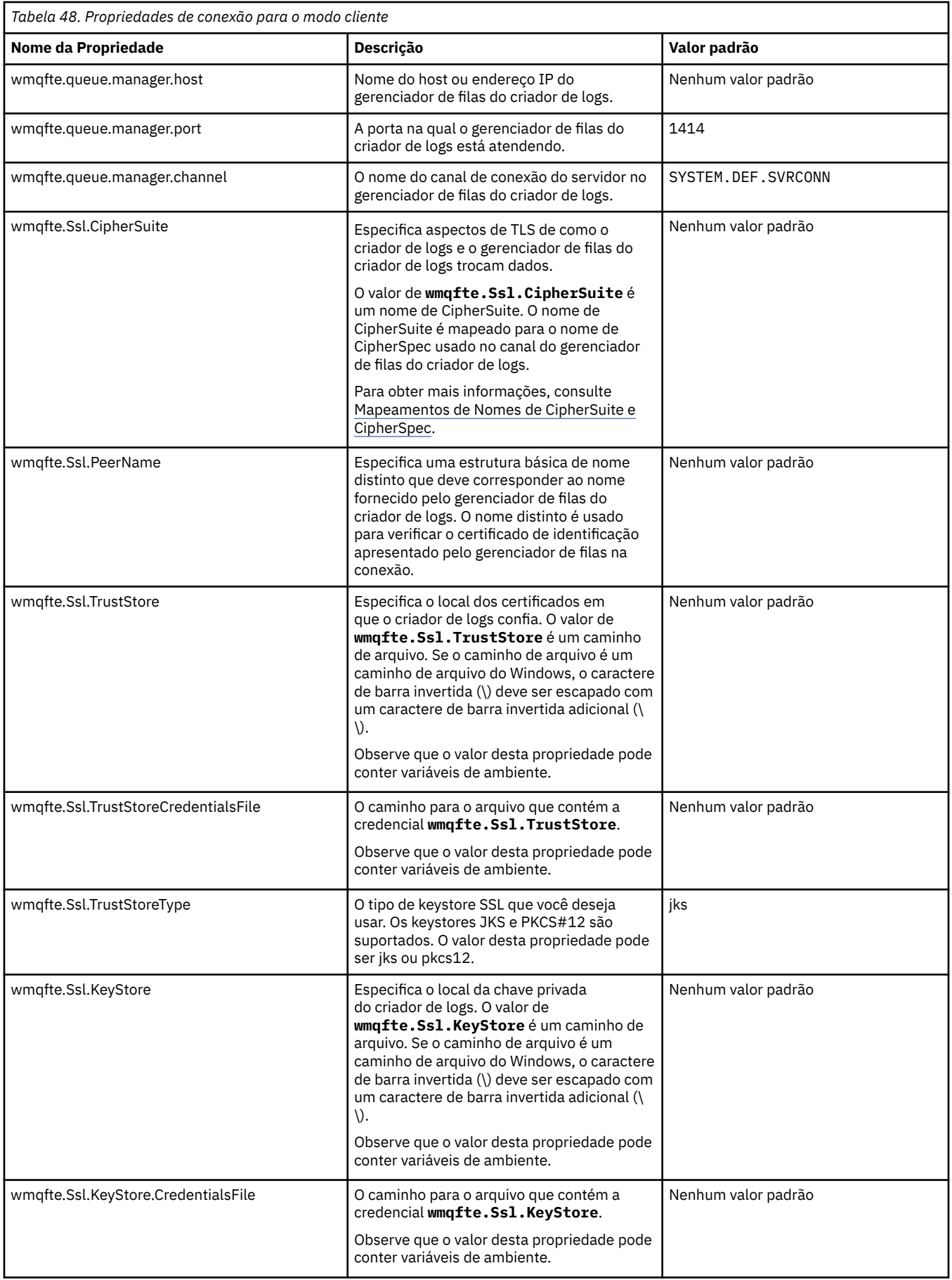

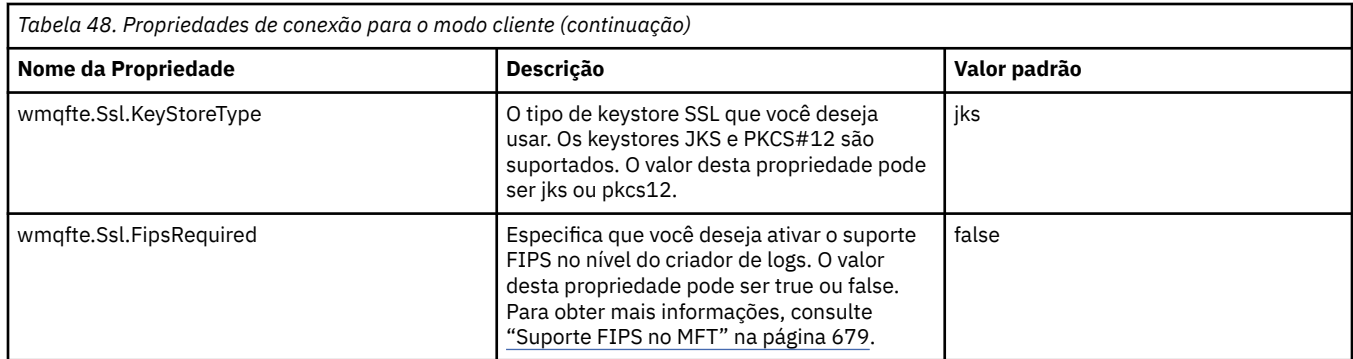

### **Referências relacionadas**

["O uso de variáveis de ambiente nas propriedades MFT" na página 542](#page-541-0)

A partir do IBM WebSphere MQ 7.5, as variáveis de ambiente podem ser usadas nas propriedades do Managed File Transfer que representam locais de arquivo ou de diretório. Isto permite que os locais dos arquivos ou diretórios usados ao executar partes do produto variem dependendo das mudanças de ambiente. Por exemplo, qual usuário está executando o processo.

### ["Propriedades SSL para o MFT" na página 615](#page-614-0)

Use SSL ou TLS com o IBM MQ e o Managed File Transfer para evitar conexões desautorizadas entre os agentes e os gerenciadores de filas e para criptografar o tráfego de mensagens entre os agentes e os gerenciadores de filas.

## **Propriedades do sistema Java para MFT**

Diversas propriedades do comando e do agente do Managed File Transfer devem ser definidas como propriedades do sistema Java, porque elas definem a configuração para a função antecipada que não pode usar o mecanismo de propriedades do comando ou agente.

Define as propriedades de sistema e outras opções JVM do JVM de que é para executar comandos do Managed File Transfer, definindo a variável de ambiente BFG\_JVM\_PROPERTIES. Por exemplo, para configurar a propriedade com.ibm.wmqfte.maxConsoleLineLength em uma plataforma de tipo UNIX, defina a variável da seguinte forma:

export BFG\_JVM\_PROPERTIES="-Dcom.ibm.wmqfte.maxConsoleLineLength=132"

Se você estiver executando um agente como um serviço Windows , poderá modificar as propriedades do sistema Java do agente especificando o parâmetro -sj no comando **fteModifyAgent** .

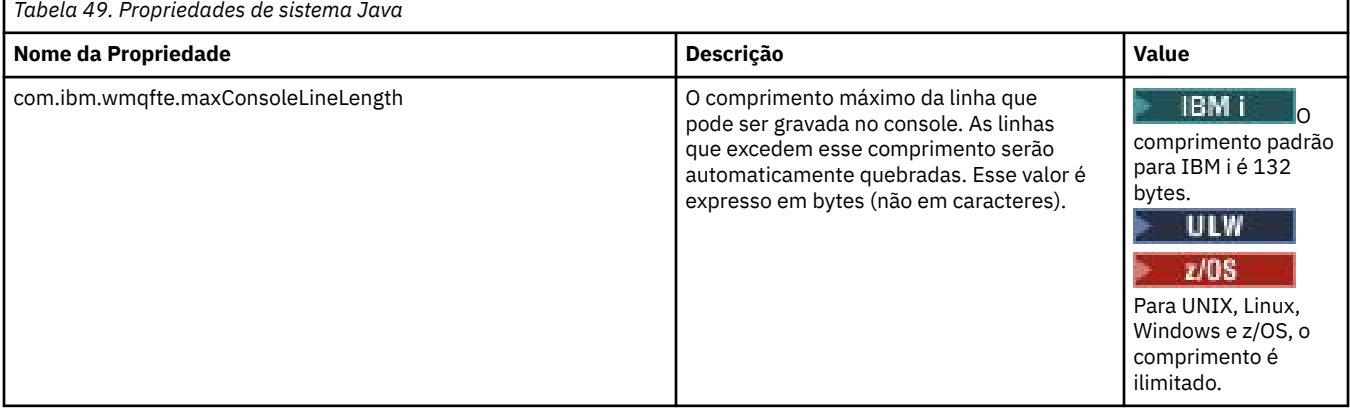

<span id="page-614-0"></span>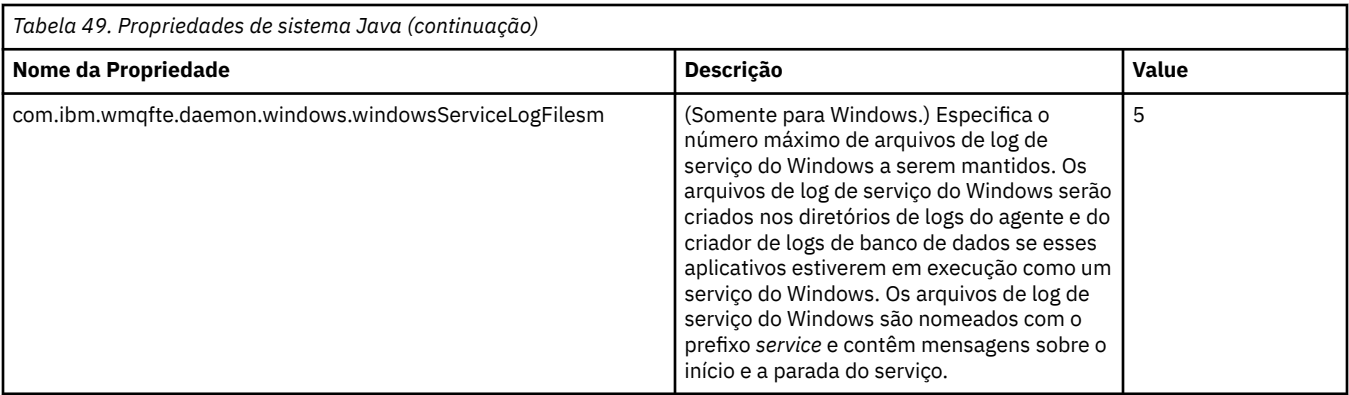

### **Conceitos relacionados**

["Opções de configuração do MFT em Multiplataformas" na página 58](#page-57-0)

O Managed File Transfer fornece um conjunto de arquivos de propriedades que contêm informações chave sobre a configuração e são necessárias para a operação. Esses arquivos de propriedades estão no diretório de configuração que foi definido quando o produto foi instalado.

["Sugestões e Dicas para Usar o MFT" na página 278](#page-277-0)

Aqui estão algumas sugestões para ajudá-lo a fazer o melhor uso do Managed File Transfer.

### **Propriedades SSL para o MFT**

Use SSL ou TLS com o IBM MQ e o Managed File Transfer para evitar conexões desautorizadas entre os agentes e os gerenciadores de filas e para criptografar o tráfego de mensagens entre os agentes e os gerenciadores de filas.

Os arquivos de propriedades MFT a seguir incluem propriedades SSL:

- O arquivo agent.properties
- O arquivo [coordination.properties](#page-616-0)
- O arquivo [command.properties](#page-617-0)
- $\bullet$  V 9.0.4  $\bullet$  O arquivo [logger.properties](#page-619-0)

Para obter informações sobre usar SSL com Managed File Transfer, consulte ["Configurando a criptografia](#page-51-0) [SSL ou TLS para o MFT" na página 52](#page-51-0).

Para o IBM WebSphere MQ 7.5 ou mais recente, existe a capacidade de usar variáveis de ambiente em algumas propriedades do Managed File Transfer que representam locais de arquivo ou de diretório. Isso permite que os locais de arquivos e diretórios usados ao executar partes do produto variem, dependendo das mudanças de ambiente, tais como qual usuário está executando o processo. Para obter mais informações, consulte ["O uso de variáveis de ambiente nas propriedades MFT" na página 542.](#page-541-0)

### **Propriedades SSL para o arquivo agent.properties**

O arquivo [agent.properties](#page-557-0) para um agente está no diretório *MQ\_DATA\_PATH*/mqft/config/ *coordination\_qmgr\_name*/agents/*agent\_name*. As propriedades que ele contém incluem as propriedades SSL a seguir:

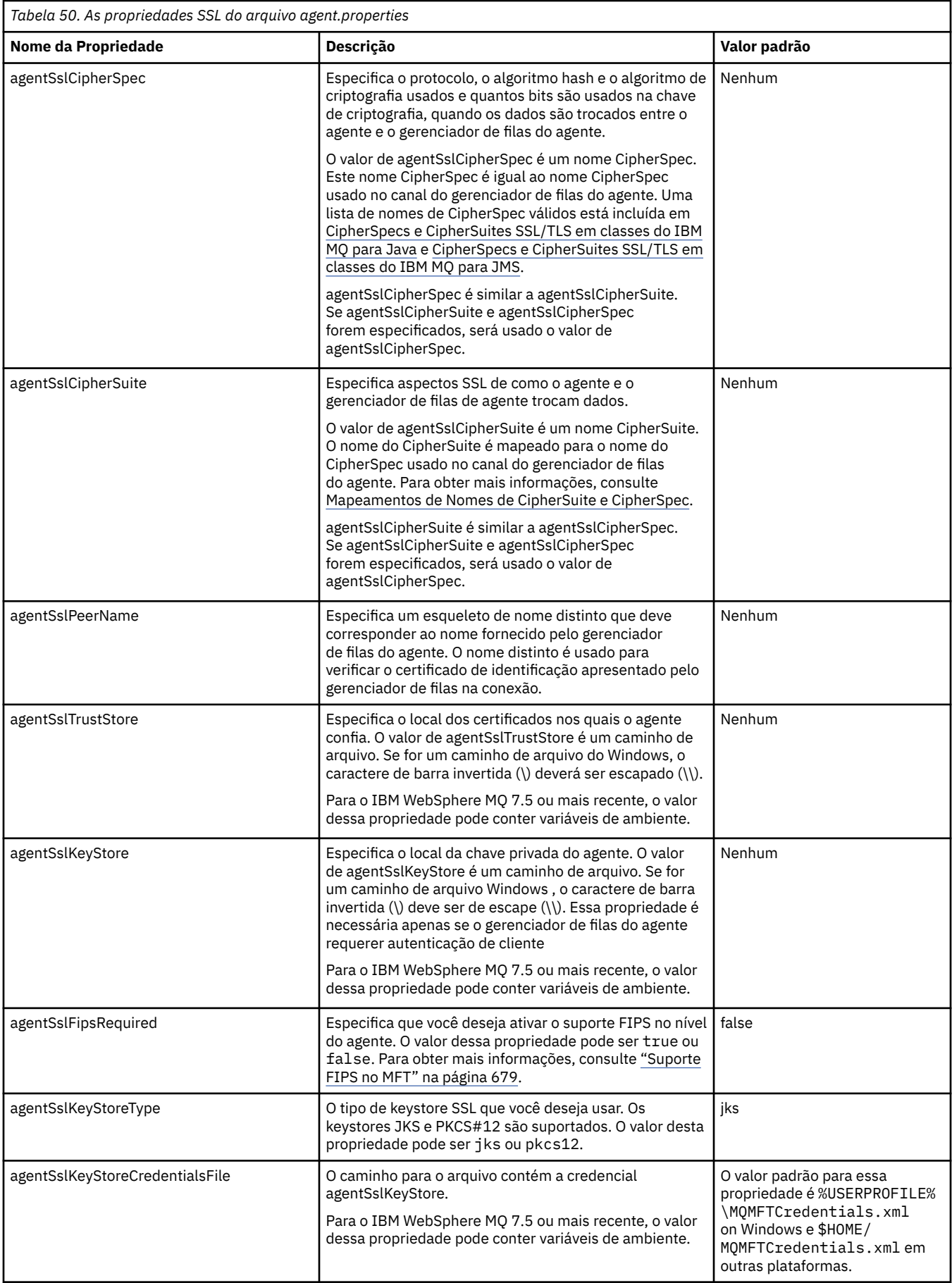

<span id="page-616-0"></span>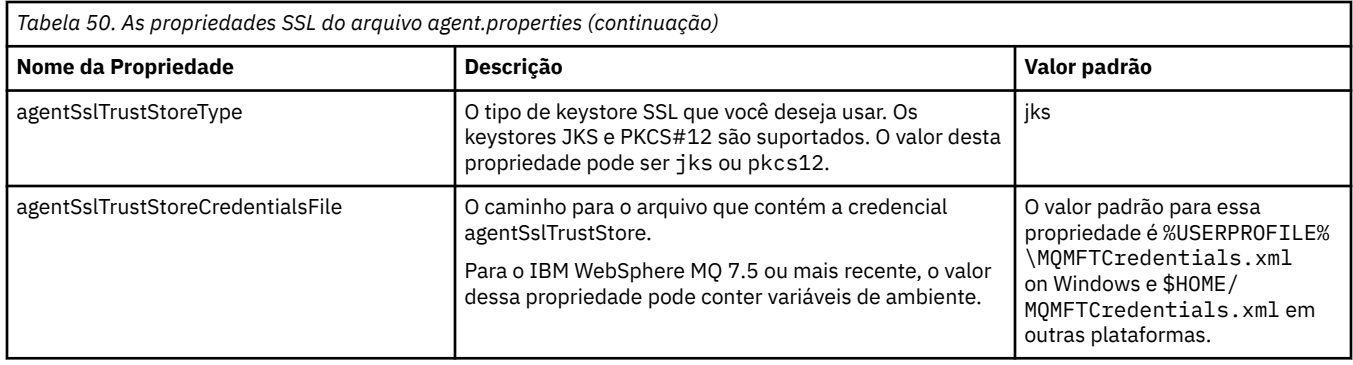

### **Propriedades SSL para o arquivo coordination.properties**

O arquivo [coordination.properties](#page-546-0) está localizado no diretório *MQ\_DATA\_PATH*/mqft/config/ *coordination\_qmgr\_name*. As propriedades que ele contém incluem as propriedades SSL a seguir:

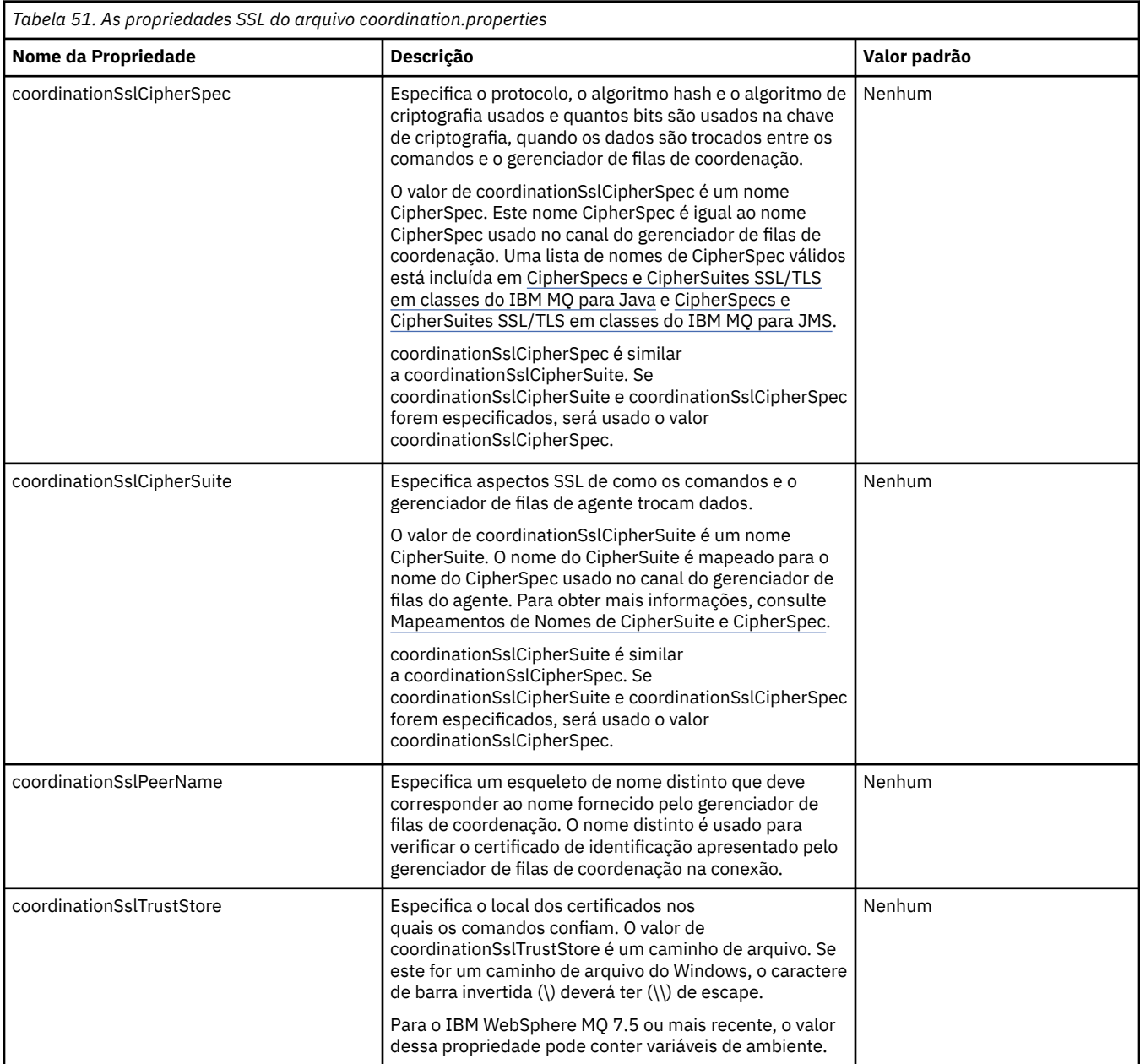

<span id="page-617-0"></span>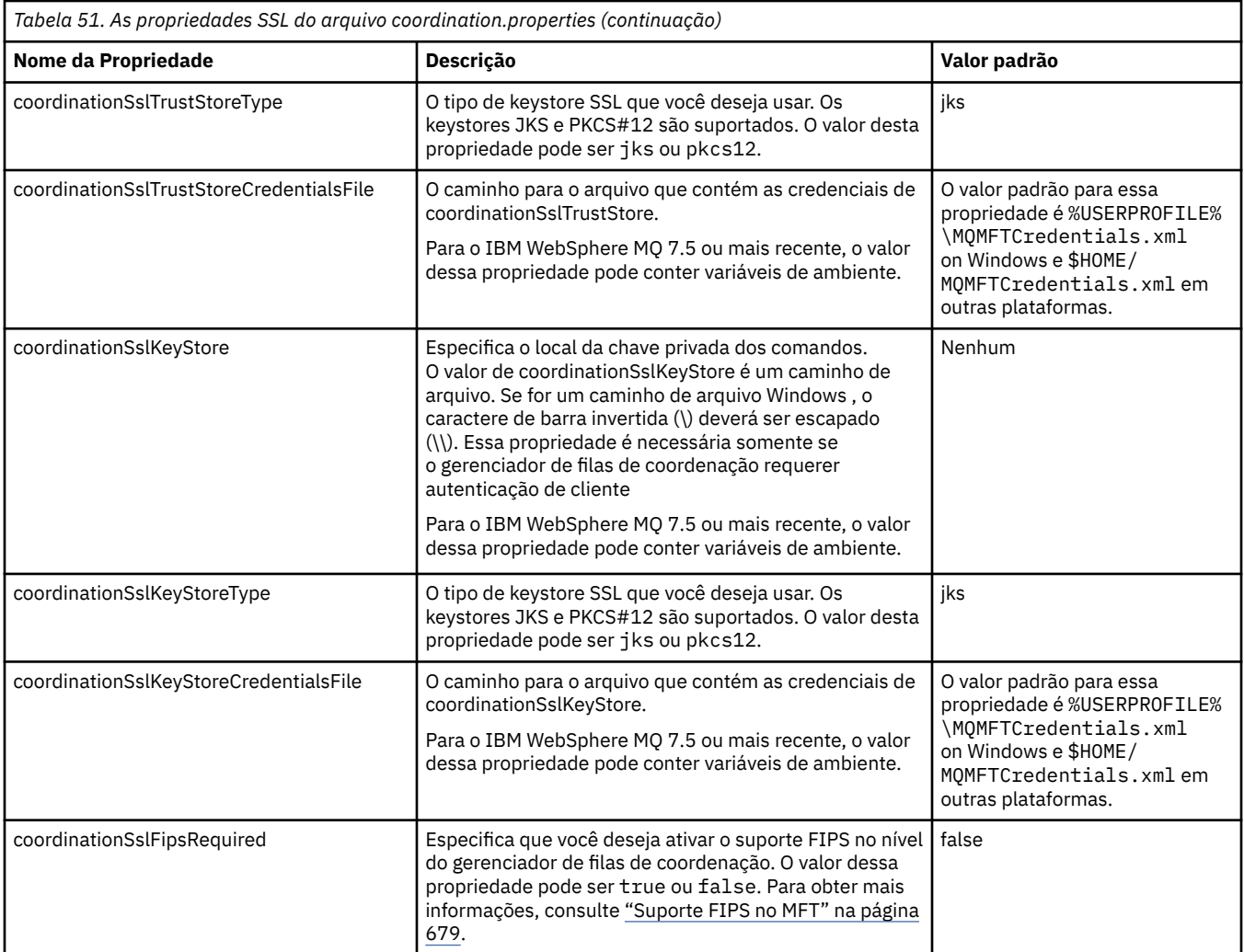

## **Propriedades SSL para o arquivo command.properties**

O arquivo [command.properties](#page-552-0) está localizado no diretório *MQ\_DATA\_PATH*/mqft/config/ *coordination\_qmgr\_name*. As propriedades que ele contém incluem as propriedades SSL a seguir:

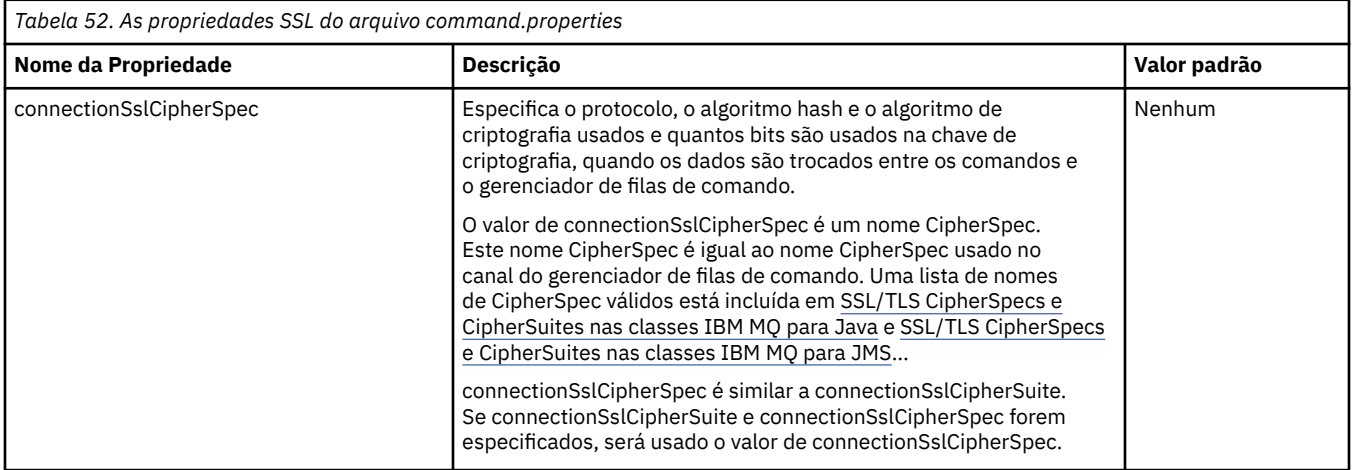

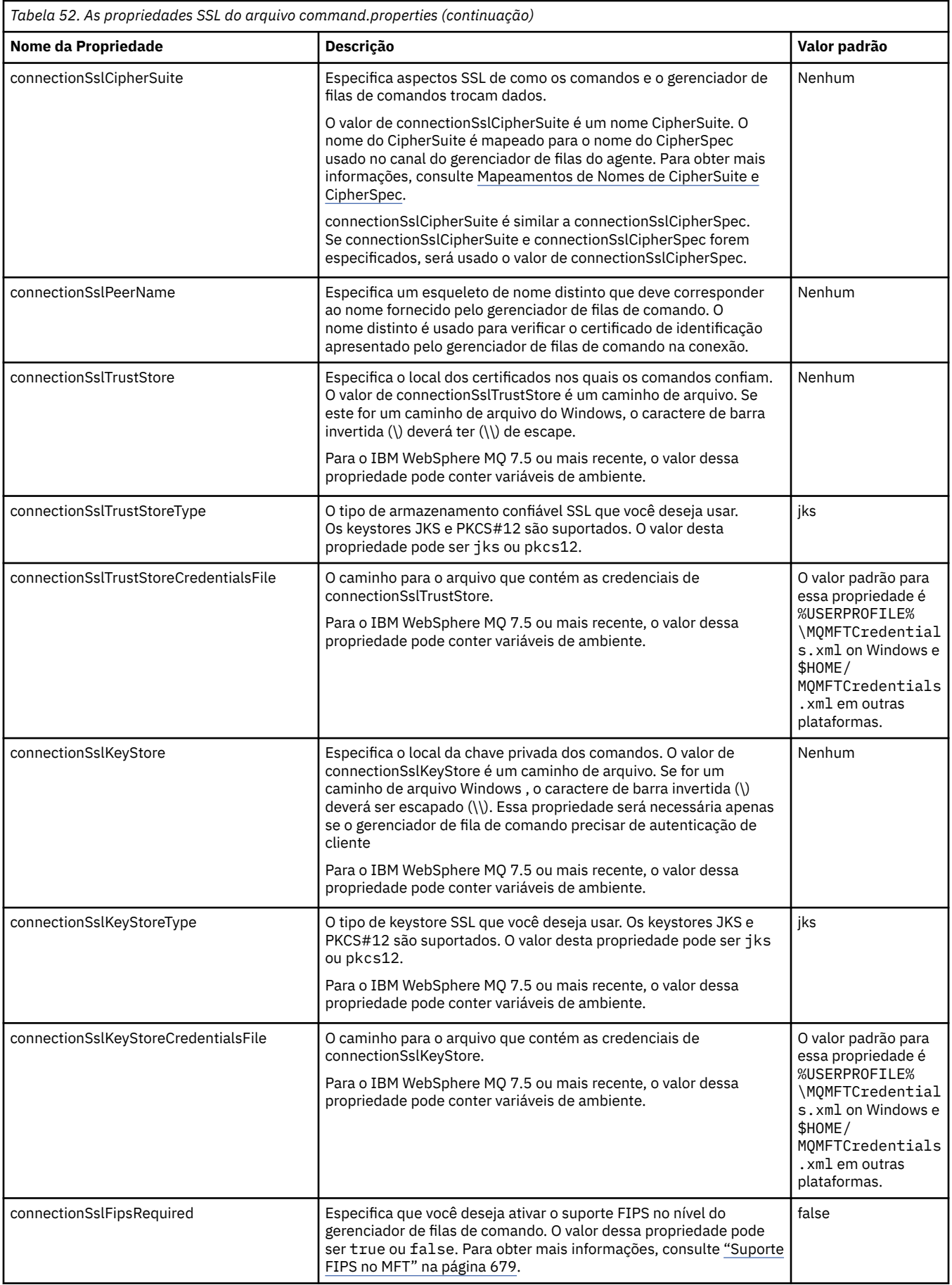

# <span id="page-619-0"></span>**Propriedades SSL para o arquivo logger.properties**

O arquivo [logger.properties](#page-118-0) está no diretório *MQ\_DATA\_PATH*/mqft/config/ *coordination\_qmgr\_name*/loggers/*logger\_name* . As propriedades necessárias para suportar a conexão do modo cliente com um gerenciador de filas do criador de logs inclua as propriedades SSL a seguir:

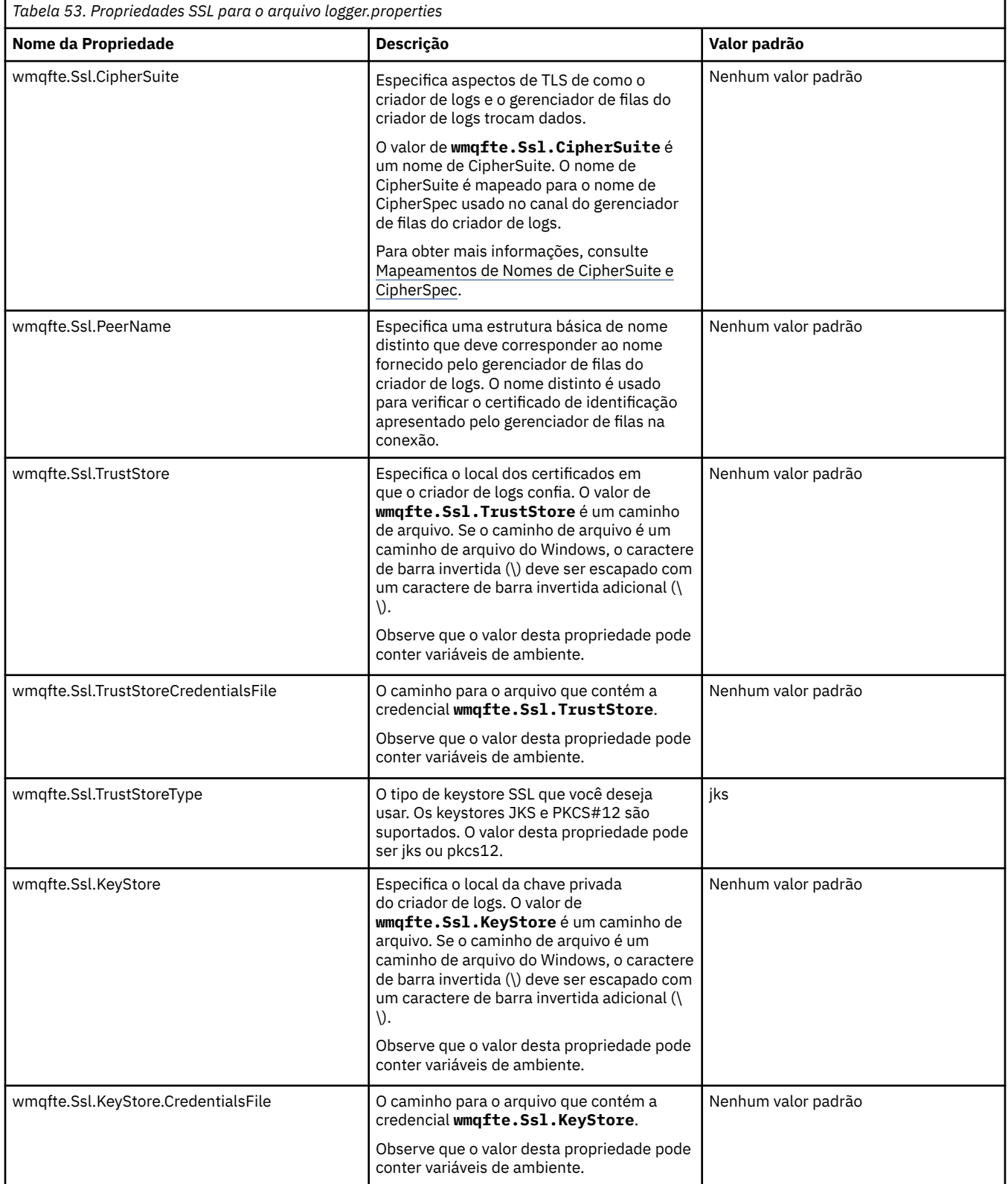

<span id="page-620-0"></span>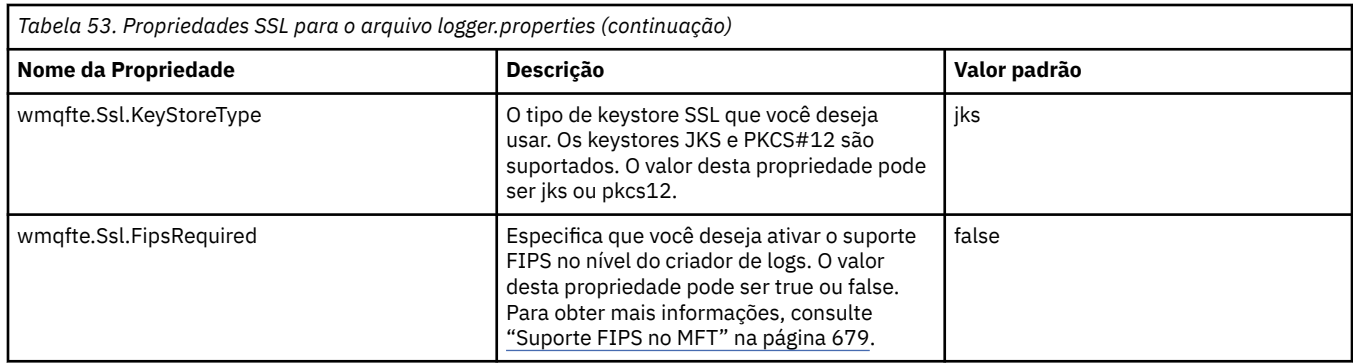

# **SHA-2 CipherSpecs e CipherSuites para MFT**

O Managed File Transfer suporta CipherSpecs e CipherSuites SHA-2.

Para ativar o uso de CipherSpecs e CipherSuites SHA-2 no IBM MQ 8.0, em conexões entre os agentes e os gerenciadores de filas do IBM MQ, deve-se usar os IBM JREs 6.0 SR13 FP2, 7.0 SR4 FP2 ou mais recente.

Para ativar o uso de CipherSpecs e CipherSuites SHA-2 no Managed File Transfer V8, para se conectar a um servidor FTPS usando a ponte de protocolo no modo FTPS, deve-se usar os IBM JREs 6.0 SR13 FP2, 7.0 SR4 FP2 ou mais recente.

Para obter mais informações sobre CipherSpecs e CipherSuites que estão disponíveis para conexões entre agentes e gerenciadores de filas do IBM MQ, consulte CipherSpecs e CipherSuites SSL.

Para obter mais informações sobre como configurar CipherSpecs e CipherSuites para uso com o agente de ponte de protocolo e servidores FTPS, consulte ["Suporte de Servidor FTPS pela Ponte de Protocolo" na](#page-676-0) [página 677](#page-676-0) e ["Formato de Arquivo de Propriedades de Ponte de Protocolo" na página 586](#page-585-0).

As cifras mais recentes detalhadas em [Especificando CipherSpecs no MQ 8.0](https://www.ibm.com/docs/SSFKSJ_8.0.0/com.ibm.mq.sec.doc/q014260_.html) não são suportadas pela JVM do IBM i. Portanto, o suporte do SHA-2 para a plataforma IBM i abrange somente as cifras detalhadas em [Especificando CipherSpecs no MQ 7.5.](https://www.ibm.com/docs/SSFKSJ_7.5.0/com.ibm.mq.sec.doc/q014260_.html)

Se você deseja estar de acordo com SP 800-131A, é necessário atender os seguintes requisitos:

- Deve-se usar FTPS, que configurou adequadamente; o SFTP não é suportado.
- O servidor remoto deve enviar apenas conjuntos de cifras compatíveis com SP 800-131A.

### **Referências relacionadas**

["Propriedades SSL para o MFT" na página 615](#page-614-0)

Use SSL ou TLS com o IBM MQ e o Managed File Transfer para evitar conexões desautorizadas entre os agentes e os gerenciadores de filas e para criptografar o tráfego de mensagens entre os agentes e os gerenciadores de filas.

## **Arquivos de configuração do criador de logs de arquivo do MFT**

Além do arquivo logger.properties , um criador de logs de arquivo independente Managed File Transfer também possui um arquivo de configuração XML em seu diretório de configuração.. Este arquivo de configuração é chamado FileLoggerFormat.xml e ele define o formato usado pelo criador de logs de arquivo para gravar mensagens no arquivo de log. O conteúdo deste arquivo deve estar em conformidade com o esquema XML definido no arquivo FileLoggerFormat.xsd.

### *Formato de log padrão do criador de logs de arquivo independente do MFT*

A definição de formato do arquivo de log padrão para o criador de logs de arquivo independente do Managed File Transfer.

```
<?xml version="1.0" encoding="UTF-8"?>
```

```
<logFormatDefinition xmlns:xsi="https://www.w3.org/2001/XMLSchema-instance"
```

```
 version="1.00" xsi:noNamespaceSchemaLocation="FileLoggerFormat.xsd">
```

```
 <messageTypes>
 <callCompleted>
```
 <format> <inserts> <insert type="user" width="19" ignoreNull="false">/transaction/action/@time</insert> <insert type="user" width="48" ignoreNull="false">/transaction/@ID</insert><insert type="system" width="6" ignoreNull="false">type</insert> <insert type="system" width="6" ignoreNull="false">type</insert> <insert type="user" width="3" ignoreNull="false">/transaction/status/@resultCode</insert> xinsert type="user" width="0" ignoreNull="false">/transaction/agent/@agent</insert><br><insert type="user" width="0" ignoreNull="false">/transaction/agent/@agent</insert><br><insert type="user" width="0" ignoreNull="false">/tran <insert type="user" width="0" ignoreNull="false">/transaction/agent/@QMgr</insert> <insert type="user" width="0" ignoreNull="false">/transaction/job/name</insert> <insert type="user" width="0" ignoreNull="true">/transaction/transferSet/call/command/ @type</insert> <insert type="user" width="0" ignoreNull="true">/transaction/transferSet/call/command/ @name</insert><br><insert type="system" width="0" width="0" ignoreNull="true">callArguments</insert>width="0" ignoreNull="true">/transaction/transferS <insert type="user" width="0" ignoreNull="true">/transaction/transferSet/call/callResult/ @outcome</insert> width="0" ignoreNull="true">/transaction/transferSet/call/callResult/ result/error</insert> </inserts> <separator>;</separator> </format> </callCompleted> <callStarted> <format> <inserts> <insert type="user" width="19" ignoreNull="false">/transaction/action/@time</insert> <insert type="user" width="48" ignoreNull="false">/transaction/@ID</insert> <insert type="system" width="6" ignoreNull="false">type</insert> <insert type="user" width="0" ignoreNull="false">/transaction/agent/@agent</insert> -insert type="user" width="0" ignoreNull="false">/transaction/agent/@QMgr</insert><br><insert type="user" width="0" ignoreNull="false">/transaction/job/name</insert> <insert type="user" width="0" ignoreNull="false">/transaction/job/name</insert> <insert type="user" width="0" ignoreNull="true">/transaction/transferSet/call/command/ @type</insert> <insert type="user" width="0" ignoreNull="true">/transaction/transferSet/call/command/ @name</insert> <insert type="system" width="0" ignoreNull="true">callArguments</insert> </inserts> <separator>;</separator> </format> </callStarted> <monitorAction> <format> <inserts> <insert type="user" width="19" ignoreNull="false">/monitorLog/action/@time</insert> <insert type="user" width="48" ignoreNull="false">/monitorLog/@referenceId</insert> <insert type="system" width="6" ignoreNull="false">type</insert><insert type="user" width="3" ignoreNull="false">/monitorLog/s <insert type="user" width="3" ignoreNull="false">/monitorLog/status/@resultCode</insert> <insert type="user" width="0" ignoreNull="false">/monitorLog/@monitorName</insert><insert type="user" width="0" ignoreNull="false">/monitorLog/monitorAgent/@agent</ <insert type="user" width="0" ignoreNull="false">/monitorLog/monitorAgent/@agent</insert> <insert type="user" width="0" ignoreNull="false">/monitorLog/monitorAgent/@QMgr</insert><br><insert type="user" width="0" ignoreNull="false">/monitorLog/action</insert> ignoreNull="false">/monitorLog/action</insert> </inserts> <separator>;</separator> </format> </monitorAction> <monitorCreate> <format> <inserts> <insert type="user" width="19" ignoreNull="false">/monitorLog/action/@time</insert><insert>insert><insert></insert></insert></insert></insert> <insert type="user" width="48" ignoreNull="false">/monitorLog/@referenceId</insert> <insert type="system" width="6" ignoreNull="false">type</insert> <insert type="user" width="0" ignoreNull="false">/monitorLog/@monitorName</insert> <insert type="user" width="0" ignoreNull="false">/monitorLog/@monitorName</insert><br><insert type="user" width="0" ignoreNull="false">/monitorLog/monitorAgent/@agent</insert><br><insert type="user" width="0" ignoreNull="false"> <insert type="user" width="0" ignoreNull="false">/monitorLog/monitorAgent/@QMgr</insert><br><insert type="user" width="0" ignoreNull="false">/monitorLog/action</insert> width="0" ignoreNull="false">/monitorLog/action</insert> </inserts> <separator>;</separator> </format> </monitorCreate> <monitorFired> <format> <inserts> <insert type="user" width="19" ignoreNull="false">/monitorLog/action/@time</insert> <insert type="user" width="48" ignoreNull="false">/monitorLog/@referenceId</insert> <insert type="system" width="6" ignoreNull="false">type</insert> <insert type="user" width="3" ignoreNull="false">/monitorLog/status/@resultCode</insert> <insert type="user" width="0" ignoreNull="false">/monitorLog/@monitorName</insert> <insert type="user" width="0" ignoreNull="false">/monitorLog/monitorAgent/@agent</insert> <insert type="user" width="0" ignoreNull="false">/monitorLog/monitorAgent/@QMgr</insert> <insert type="user" width="0" ignoreNull="false">/monitorLog/action</insert> <insert type="user" width="0" ignoreNull="false">/monitorLog/action</insert><insert type="user" width="48" ignoreNull="false">/monitorLog/references/taskRequest</insert> </inserts>

 <separator>;</separator> </format> </monitorFired> <notAuthorized> <format> <inserts> <insert type="user" width="19" ignoreNull="false">/notAuthorized/action/@time</insert> <insert type="user" width="48" ignoreNull="false">/notAuthorized/@ID</insert> <insert type="system" width="6" ignoreNull="false">type</insert> <insert type="system" width="6" ignoreNull="false">type</insert><br><insert type="user" width="3" ignoreNull="false">/notAuthorized/status/@resultCode</insert><br><insert type="user" width="12" ignoreNull="false">/notAuthorized/ <insert type="user" width="12" ignoreNull="false">/notAuthorized/action</insert> <insert type="user" width="12" ignoreNull="false">/notAuthorized/authority</insert> <insert type="user" width="12" ignoreNull="false">/notAuthorized/authority</insert><br><insert type="user" width="0" ignoreNull="false">/notAuthorized/originator/userID</insert><br><insert type="user" width="0" ignoreNull="false width="0" ignoreNull="false">/notAuthorized/status/supplement</insert> </inserts> <separator>;</separator> </format> </notAuthorized> <scheduleDelete> <format> <inserts> <insert type="user" width="19" ignoreNull="false">/schedulelog/action/@time</insert> <insert type="user" width="48" ignoreNull="false">/schedulelog/@ID</insert><insert type="system" width="6" ignoreNull="false">type</insert> <insert type="system" width="6" ignoreNull="false">type</insert> <insert type="user" width="3" ignoreNull="false">/schedulelog/status/@resultCode</insert> <insert type="user" width="3" ignoreNull="false">/schedulelog/status/@resultCode</insert><br><insert type="user" width="0" ignoreNull="false">/schedulelog/sourceAgent/@agent</insert><br><insert type="user" width="12" ignoreNull= <insert type="user" width="12" ignoreNull="false">/schedulelog/action</insert><insert type="user" width="0" ignoreNull="false">/schedulelog/originator/user <insert type="user" width="0" ignoreNull="false">/schedulelog/originator/userID</insert><insert type="user" width="0" ignoreNull="true">/schedulelog/status/supplement</insert> ignoreNull="true">/schedulelog/status/supplement</insert> </inserts> <separator>;</separator> </format> </scheduleDelete> <scheduleExpire> <format> <inserts> <insert type="user" width="19" ignoreNull="false">/schedulelog/action/@time</insert> <insert type="user" width="48" ignoreNull="false">/schedulelog/@ID</insert> <insert type="system" width="6" ignoreNull="false">type</insert> <insert type="user" width="3" ignoreNull="false">/schedulelog/status/@resultCode</insert> <insert type="user" width="0" ignoreNull="false">/schedulelog/sourceAgent/@agent</insert> <insert type="user" width="12" ignoreNull="false">/schedulelog/action</insert> <insert type="user" width="0" ignoreNull="false">/schedulelog/originator/userID</insert><insert type="user" width="0" ignoreNull="true">/schedulelog/status/supplement</insert> ignoreNull="true">/schedulelog/status/supplement</insert> </inserts> <separator>;</separator> </format> </scheduleExpire> <scheduleSkipped> <format> <inserts> <insert type="user" width="19" ignoreNull="false">/schedulelog/action/@time</insert><insert type="user" width="48" ignoreNull="false">/schedulelog/@ID</insert> <insert type="user" width="48" ignoreNull="false">/schedulelog/@ID</insert><insert type="system" width="6" ignoreNull="false">type</insert> <insert type="system" width="6" ignoreNull="false">type</insert> <insert type="user" width="3" ignoreNull="false">/schedulelog/status/@resultCode</insert> <insert type="user" width="0" ignoreNull="false">/schedulelog/sourceAgent/@agent</insert> <insert type="user" width="12" ignoreNull="false">/schedulelog/action</insert> <insert type="user" width="12" ignoreNull="false">/schedulelog/action</insert><br><insert type="user" width="0" ignoreNull="false">/schedulelog/originator/userID</insert><br><insert type="user" width="0" ignoreNull="true">/sched ignoreNull="true">/schedulelog/status/supplement</insert> </inserts> <separator>;</separator> </format> </scheduleSkipped> <scheduleSubmitInfo> <format> <inserts> <insert type="user" width="19" ignoreNull="false">/schedulelog/action/@time</insert> <insert type="user" width="48" ignoreNull="false">/schedulelog/@ID</insert> <insert type="system" width="6" ignoreNull="false">type</insert><insert type="user" width="3" ignoreNull="false">/schedulelog/ <insert type="user" width="3" ignoreNull="false">/schedulelog/status/@resultCode</insert> <insert type="user" width="0" ignoreNull="false">/schedulelog/sourceAgent/@agent</insert> <insert type="user" width="0" ignoreNull="false">/schedulelog/sourceAgent/@ag</insert type="user" width="12" ignoreNull="false">/schedulelog/action</insert><insert type="user" width="0" ignoreNull="false">/schedulelog/orig <insert type="user" width="0" ignoreNull="false">/schedulelog/originator/userID</insert><insert type="user" width="0" ignoreNull="true">/schedulelog/schedule/submit/</insert> <insert type="user" width="0" ignoreNull="true">/schedulelog/schedule/submit/</insert> ignoreNull="true">/schedulelog/schedule/submit/@timezone</ insert> <insert type="user" width="3" ignoreNull="true">/schedulelog/schedule/repeat/frequency</ insert> <insert type="user" width="12" ignoreNull="true">/schedulelog/schedule/repeat/frequency/ @interval</insert> width="3" ignoreNull="true">/schedulelog/schedule/repeat/expireCount</ insert>

```
 <insert type="user" width="0" ignoreNull="true">/schedulelog/status/supplement</insert>
        </inserts>
         <separator>;</separator>
       </format>
    </scheduleSubmitInfo>
    <scheduleSubmitTransfer>
      <format>
        <inserts>
           <insert type="user" width="19" ignoreNull="false">/schedulelog/action/@time</insert>
                               width="48" ignoreNull="false">/schedulelog/@ID</insert>
 <insert type="system" width="10" ignoreNull="false">type</insert>
 <insert type="user" width="0" ignoreNull="false">/transaction/sourceAgent/@agent | 
           /transaction/sourceWebUser/@webGatewayAgentName | 
 /transaction/sourceWebGateway/@webGatewayAgentName</insert>
 <insert type="user" width="0" ignoreNull="false">/transaction/sourceAgent/@QMgr | 
          /transaction/sourceWebUser/@webGatewayAgentQMgr | 
        /transaction/sourceWebGateway/@webGatewayAgentQMgr</insert>
                                           ignoreNull="false">/transaction/destinationAgent/@agent |
         /transaction/destinationWebUser/@webGatewayAgentName | 
        /transaction/destinationWebGateway/@webGatewayAgentName</insert>
           <insert type="user" width="0" ignoreNull="false">/transaction/destinationAgent/@QMgr | 
        /transaction/destinationWebUser/@webGatewayAgentQMgr | 
        /transaction/destinationWebGateway/@webGatewayAgentQMgr</insert>
        </inserts>
        <separator>;</separator>
       </format>
    </scheduleSubmitTransfer>
    <scheduleSubmitTransferSet>
      <format>
        <inserts>
           <insert type="user" width="19" ignoreNull="false">/schedulelog/action/@time</insert>
                               width="48" ignoreNull="false">/schedulelog/@ID</insert>
          <insert type="system" width="10" ignoreNull="false">type</insert>
           <insert type="user" width="0" ignoreNull="false">source/file | source/queue</insert>
          <insert type="user" width="5" ignoreNull="true">source/@type</insert><insert type="user" width="6" ignoreNull="true">source/@disposition</
          <insert type="user" width="6" ignoreNull="true">source/@disposition</insert>
                               width="0" ignoreNull="false">destination/file | destination/queue</
insert>
          <insert type="user" width="5" ignoreNull="true">destination/@type</insert>
                                width="9" ignoreNull="true">destination/@exist</insert>
        </inserts>
        <separator>;</separator>
      </format>
    </scheduleSubmitTransferSet>
    <transferStarted>
      <format>
        <inserts>
 <insert type="user" width="19" ignoreNull="false">/transaction/action/@time</insert>
 <insert type="user" width="48" ignoreNull="false">/transaction/@ID</insert>
          <insert type="system" width="6" ignoreNull="false">type</insert><insert>type="user" width="3" ignoreNull="true">/transaction/s
 <insert type="user" width="3" ignoreNull="true">/transaction/status/@resultCode</insert>
 <insert type="user" width="0" ignoreNull="false">/transaction/sourceAgent/@agent | 
        /transaction/sourceWebUser/@webGatewayAgentName | 
         /transaction/sourceWebGateway/@webGatewayAgentName</insert>
                              width="0" ignoreNull="true">/transaction/sourceAgent/@QMgr |
        /transaction/sourceWebUser/@webGatewayAgentQMgr | 
        /transaction/sourceWebGateway/@webGatewayAgentQMgr</insert>
                                          ignoreNull="true">/transaction/sourceAgent/@agentType |
        /transaction/sourceWebUser/@webGatewayAgentType | 
 /transaction/sourceWebGateway/@webGatewayAgentType</insert>
 <insert type="user" width="0" ignoreNull="false">/transaction/destinationAgent/@agent | 
        /transaction/destinationWebUser/@webGatewayAgentName | 
 /transaction/destinationWebGateway/@webGatewayAgentName</insert>
 <insert type="user" width="0" ignoreNull="true">/transaction/destinationAgent/@QMgr | 
        /transaction/destinationWebUser/@webGatewayAgentQMgr | 
 /transaction/destinationWebGateway/@webGatewayAgentQMgr</insert>
 <insert type="user" width="0" ignoreNull="true">/transaction/originator/userID</insert>
 <insert type="user" width="0" ignoreNull="true">/transaction/job/name</insert>
           <insert type="user" width="0" ignoreNull="true">/transaction/scheduleLog/@ID</insert>
        </inserts>
        <separator>;</separator>
      </format>
    </transferStarted>
    <transferCancelled>
      <format>
        <inserts>
           <insert type="user" width="19" ignoreNull="false">/transaction/action/@time</insert>
          <insert type="user" width="48" ignoreNull="false">/transaction/@ID</insert><insert type="system" width="6" ignoreNull="false">type</insert>
 <insert type="system" width="6" ignoreNull="false">type</insert>
 <insert type="user" width="3" ignoreNull="true">/transaction/status/@resultCode</insert>
 <insert type="user" width="0" ignoreNull="false">/transaction/sourceAgent/@agent | 
       /transaction/sourceWebUser/@webGatewayAgentName |
```

```
 /transaction/sourceWebGateway/@webGatewayAgentName</insert>
                                width="0" ignoreNull="true">/transaction/sourceAgent/@QMgr |
       /transaction/sourceWebUser/@webGatewayAgentQMgr | 
 /transaction/sourceWebGateway/@webGatewayAgentQMgr</insert>
 <insert type="user" width="0" ignoreNull="true">/transaction/sourceAgent/@agentType | 
       /transaction/sourceWebUser/@webGatewayAgentType | 
 /transaction/sourceWebGateway/@webGatewayAgentType</insert>
 <insert type="user" width="0" ignoreNull="false">/transaction/destinationAgent/@agent | 
     /transaction/destinationWebUser/@webGatewayAgentName | 
      /transaction/destinationWebGateway/@webGatewayAgentName</insert>
                                width="0" ignoreNull="true">/transaction/destinationAgent/@QMgr |
      /transaction/destinationWebUser/@webGatewayAgentQMgr | 
      /transaction/destinationWebGateway/@webGatewayAgentQMgr</insert>
                                 <insert type="user" width="0" ignoreNull="true">/transaction/destinationAgent/@agentType | 
     /transaction/destinationWebUser/@webGatewayAgentType | 
     /transaction/destinationWebGateway/@webGatewayAgentType</insert>
          <insert type="user" width="0" ignoreNull="true">/transaction/originator/userID</insert><br><insert type="user" width="0" ignoreNull="true">/transaction/job/name</insert><br><insert type="user" width="0" ignoreNull="true">/transa
 <insert type="user" width="0" ignoreNull="true">/transaction/job/name</insert>
 <insert type="user" width="0" ignoreNull="true">/transaction/status/supplement</insert>
         </inserts>
         <separator>;</separator>
       </format>
     </transferCancelled>
     <transferComplete>
       <format>
        <inserts><br><insert type="user"
           <insert type="user" width="19" ignoreNull="false">/transaction/action/@time</insert>
 <insert type="user" width="48" ignoreNull="false">/transaction/@ID</insert>
 <insert type="system" width="6" ignoreNull="false">type</insert>
           <insert type="user" width="3" ignoreNull="true">/transaction/status/@resultCode</insert>
                                 width="0" ignoreNull="false">/transaction/sourceAgent/@agent |
          xinsert type="user" width="0" ignoreNull="false<br>transaction/sourceWebUser/@webGatewayAgentName |
 /transaction/sourceWebGateway/@webGatewayAgentName</insert>
 <insert type="user" width="0" ignoreNull="true">/transaction/sourceAgent/@QMgr | 
          <insert type="user" width=<sup>"</sup>0" ignoreNull="tru<br>/transaction/sourceWebUser/@webGatewayAgentQMgr
           /transaction/sourceWebGateway/@webGatewayAgentQMgr</insert>
                                www.w.y.cuses.com/grading.com/methsion/sourceAgent/@agentType |
           /transaction/sourceWebUser/@webGatewayAgentType | 
           /transaction/sourceWebGateway/@webGatewayAgentType</insert>
                               width="0" ignoreNull="false">/transaction/destinationAgent/@agent |
           /transaction/destinationWebUser/@webGatewayAgentName | 
           /transaction/destinationWebGateway/@webGatewayAgentName</insert>
          <code><insert</code> <code>type="user" width="0" ignoreNull="true">/transaction/destinationAgent/@QMgr |</code>
           /transaction/destinationWebUser/@webGatewayAgentQMgr | 
 /transaction/destinationWebGateway/@webGatewayAgentQMgr</insert>
 <insert type="user" width="0" ignoreNull="true">/transaction/destinationAgent/@agentType | 
           /transaction/destinationWebUser/@webGatewayAgentType | 
 /transaction/destinationWebGateway/@webGatewayAgentType</insert>
 <insert type="user" width="0" ignoreNull="true">/transaction/originator/userID</insert>
           <insert type="user" width="0" ignoreNull="true">/transaction/job/name</insert>
                                 width="0" ignoreNull="true">/transaction/status/supplement</insert>
         </inserts>
         <separator>;</separator>
       </format>
     </transferComplete>
    <transferDelete>
       <format>
         <inserts>
                                 width="19" ignoreNull="false">/transaction/action/@time</insert>
          <insert type="user" width="48" ignoreNull="false">/transaction/@ID</insert><insert type="system" width="6" ignoreNull="false">type</insert>
 <insert type="system" width="6" ignoreNull="false">type</insert>
 <insert type="user" width="3" ignoreNull="true">/transaction/status/@resultCode</insert>
          <insert type="user" width="3" ignoreNull="true">/transaction/status/@resultCode</i<br><insert type="user" width="0" ignoreNull="false">/transaction/sourceAgent/@agent |
           /transaction/sourceWebUser/@webGatewayAgentName | 
           /transaction/sourceWebGateway/@webGatewayAgentName</insert>
                                 width="0" ignoreNull="true">/transaction/sourceAgent/@QMgr |
           /transaction/sourceWebUser/@webGatewayAgentQMgr | 
 /transaction/sourceWebGateway/@webGatewayAgentQMgr</insert>
 <insert type="user" width="0" ignoreNull="true">/transaction/sourceAgent/@agentType | 
           /transaction/sourceWebUser/@webGatewayAgentType | 
 /transaction/sourceWebGateway/@webGatewayAgentType</insert>
 <insert type="user" width="0" ignoreNull="false">/transaction/destinationAgent/@agent | 
           /transaction/destinationWebUser/@webGatewayAgentName | 
 /transaction/destinationWebGateway/@webGatewayAgentName</insert>
 <insert type="user" width="0" ignoreNull="true">/transaction/destinationAgent/@QMgr | 
           /transaction/destinationWebUser/@webGatewayAgentQMgr | 
 /transaction/destinationWebGateway/@webGatewayAgentQMgr</insert>
 <insert type="user" width="0" ignoreNull="true">/transaction/destinationAgent/@agentType | 
           /transaction/destinationWebUser/@webGatewayAgentType | 
 /transaction/destinationWebGateway/@webGatewayAgentType</insert>
 <insert type="user" width="0" ignoreNull="true">/transaction/originator/userID</insert>
           <insert type="user" width="0" ignoreNull="true">/transaction/job/name</insert>
```
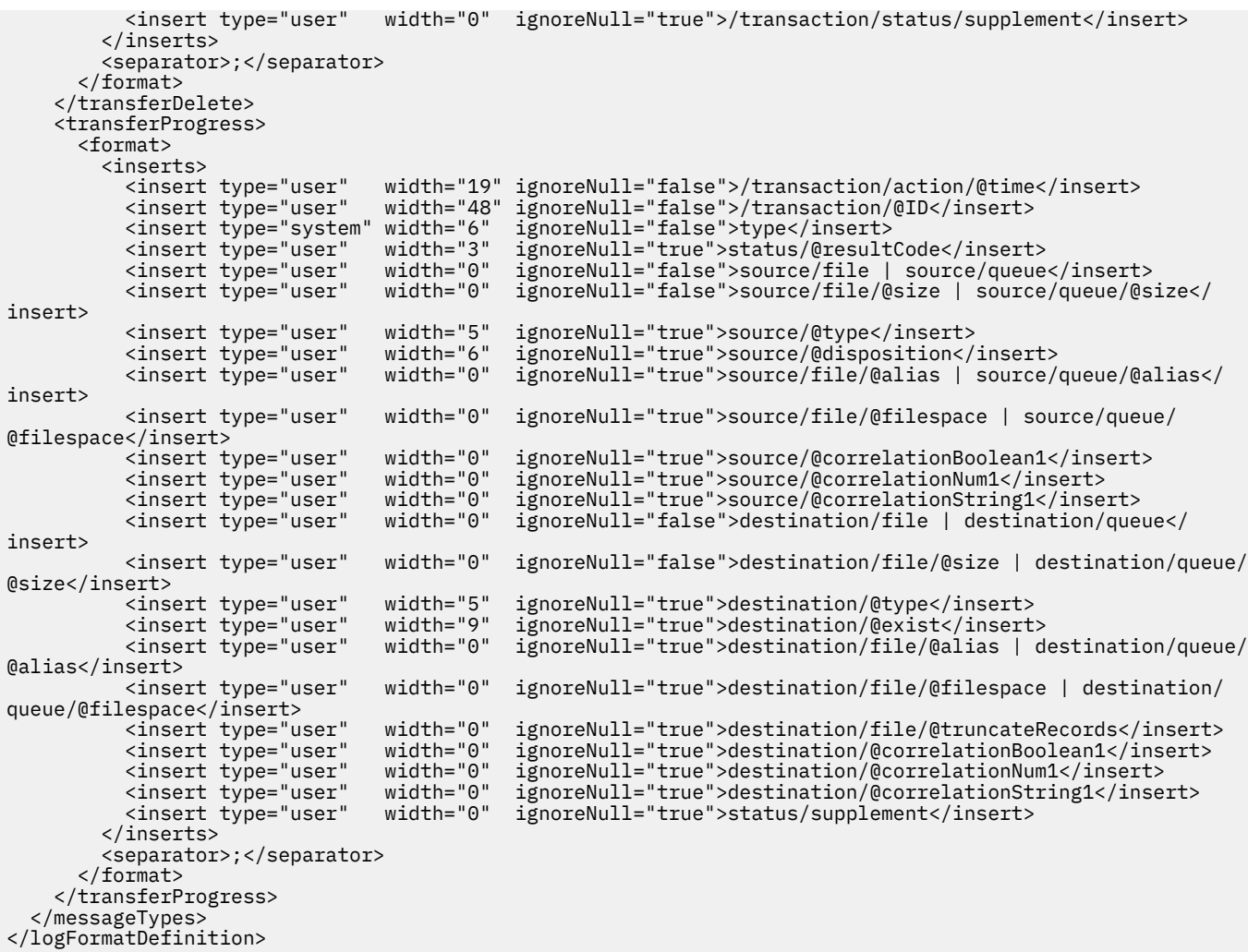

### **Referências relacionadas**

["Formato do criador de logs de arquivo independente do MFT" na página 109](#page-108-0) O formato de informações de mensagem gravadas pelo criador de logs de arquivo pode ser definido no arquivo FileLoggerFormat.xml.

"XSD de Formato do Criador de Logs de Arquivo Independente" na página 626 O esquema para um formato de arquivo independente.

### *XSD de Formato do Criador de Logs de Arquivo Independente*

O esquema para um formato de arquivo independente.

### **Esquema**

```
<?xml version="1.0" encoding="UTF-8"?>
<! - -
@start_non_restricted_prolog@
Version: %Z% %I% %W% %E% %U% [%H% %T%]
Licensed Materials - Property of IBM
5724-H72
Copyright IBM Corp. 2011, 2023. All Rights Reserved.
US Government Users Restricted Rights - Use, duplication or
disclosure restricted by GSA ADP Schedule Contract with
IBM Corp.
@end_non_restricted_prolog@
  -->
```

```
 This schema defines the format of the FileLoggerFormat XML file that contains the definition 
     of the format to use when logging FTE log messages to a file. When an XML file that conforms 
     to this schema is processed by a file logger it can contain definitions for one or more 
     message type(s) that define how log messages of those types are output to the file log.
-->
<xsd:schema xmlns:xsd="https://www.w3.org/2001/XMLSchema">
<xsd:include schemaLocation="fteutils.xsd"/>
\langle!--
        Defines the logFileDefinition and version number
        <logFileDefinition version="1.00" ...
            <messageTypes>
 ...
            </messageTypes>
        </logFileDefinition> 
 -->
     <xsd:element name="logFileDefinition">
        <xsd:complexType>
            <xsd:sequence>
                <xsd:element name="messageTypes" type="messageTypesType" maxOccurs="1" minOccurs="1"/>
            </xsd:sequence>
            <xsd:attribute name="version" type="versionType" use="required"/>
        </xsd:complexType>
    </xsd:element>
    <! - Defines the set of accepted message types. The definition of individual message types 
 is optional. If a particular types element is present but empty then no line will be 
 output for messages of that type. If a particular types element is not present then 
        the default format will be used to format messages of that type.
      -->
     <xsd:complexType name="messageTypesType">
          <xsd:sequence>
            <xsd:element name="callCompleted" type="messageType" maxOccurs="1" 
minOccurs="0"/>
            <xsd:element name="callStarted" type="messageType" maxOccurs="1" 
minOccurs="0"/>
            <xsd:element name="monitorAction" type="messageType" maxOccurs="1" 
minOccurs="0"/>
            <xsd:element name="monitorCreate" type="messageType" maxOccurs="1" 
minOccurs="0"/>
            <xsd:element name="monitorFired" type="messageType" maxOccurs="1" 
minOccurs="0"/>
           <xsd:element name="notAuthorized" type="messageType" maxOccurs="1"
minOccurs="0"/>
            <xsd:element name="scheduleDelete" type="messageType" maxOccurs="1" 
minOccurs="0"/>
           <xsd:element name="scheduleExpire" type="messageType" maxOccurs="1"
minOccurs="0"/>
            <xsd:element name="scheduleSkipped" type="messageType" maxOccurs="1" 
minOccurs="0"/>
            <xsd:element name="scheduleSubmitInfo" type="messageType" maxOccurs="1" 
minOccurs="0"/>
            <xsd:element name="scheduleSubmitTransfer" type="messageType" maxOccurs="1" 
minOccurs="0"/>
            <xsd:element name="scheduleSubmitTransferSet" type="messageType" maxOccurs="1" 
minOccurs="0"/>
            <xsd:element name="transferStarted" type="messageType" maxOccurs="1" 
minOccurs="0"/>
            <xsd:element name="transferCancelled" type="messageType" maxOccurs="1" 
minOccurs="0"/>
            <xsd:element name="transferComplete" type="messageType" maxOccurs="1" 
minOccurs="0"/>
            <xsd:element name="transferDelete" type="messageType" maxOccurs="1" 
minOccurs="0"/>
            <xsd:element name="transferProgress" type="messageType" maxOccurs="1" 
minOccurs="0"/>
        </xsd:sequence>
     </xsd:complexType>
    <! - Defines the content of a message type definition e.g.
        <callStarted>
         <format>
 ...
         </format>
        <callStarted>
```
 $- -$ 

-->

```
 <xsd:complexType name="messageType">
         <xsd:sequence>
              <xsd:element name="format" type="messageFormatType" maxOccurs="1" minOccurs="0"/>
         </xsd:sequence>
    </xsd:complexType>
    < 1 - - Defines the content of a message format definition e.g.
          <format>
           <inserts>
 ...
           </inserts
           <separator>;</separator>
          </format>
      -->
    <xsd:complexType name="messageFormatType">
         <xsd:sequence>
 <xsd:element name="inserts" type="insertsType" maxOccurs="1" minOccurs="1"/>
 <xsd:element name="separator" type="scheduleType" maxOccurs="1" minOccurs="1"/>
         </xsd:sequence>
    </xsd:complexType>
    \lt ! - -
         Defines the content of the inserts element e.g.
         <inserts>
          <insert ...>
          <insert ...>
 ...
         </inserts> 
 -->
    <xsd:complexType name="insertsType">
         <xsd:sequence>
              <xsd:element name="insert" type="insertType" maxOccurs="unbounded" minOccurs="1"/>
         </xsd:sequence>
    </xsd:complexType>
    < 1 - - Defines the content of an insert definition e.g.
         <insert type="user" width="0" ignoreNull="true">/transaction/@ID</insert>
      -->
     <xsd:complexType name="insertType">
        <xsd:attribute name="type" intype="insertTypeType" use="required"/><br><xsd:attribute name="width" type="xsd:nonNegativeInteger" use="required"/>
                                            type="xsd:nonNegativeInteger" use="required"/><br>type="xsd:boolean" use="required"/>
        xsd:attribute name="ignoreNull" type="xsd:boolean"
     </xsd:complexType>
    \lt ! -
        Defines the accepted choices for the insert type attribute.
      -->
     <xsd:simpleType name="insertTypeType">
        <xsd:restriction base="xsd:token'
             <xsd:enumeration value="user"/>
              <xsd:enumeration value="system"/>
         </xsd:restriction>
     </xsd:simpleType>
</xsd:schema>
```
#### **Referências relacionadas**

["Formato do criador de logs de arquivo independente do MFT" na página 109](#page-108-0) O formato de informações de mensagem gravadas pelo criador de logs de arquivo pode ser definido no arquivo FileLoggerFormat.xml.

["Formato de log padrão do criador de logs de arquivo independente do MFT" na página 621](#page-620-0) A definição de formato do arquivo de log padrão para o criador de logs de arquivo independente do Managed File Transfer.

### **Tópico SYSTEM.FTE**

O tópico SYSTEM.FTE é um tópico no gerenciador de filas de coordenação usado pelo Managed File Transfer para registrar transferências e armazenar informações sobre agentes, monitores, planejamentos e modelos.

### **Estrutura de Tópico**

```
SYSTEM.FTE
       /Agents
              /agent_name
       /monitors
              /agent_name
       /Scheduler
              /agent_name
       /Templates
              /template_ID
       /Transfers
             /agent_name
                    /transfer_ID
       /Log
              /agent_name
                     /Monitors
                     /schedule_ID
                     /transfer_ID
```
### **SYSTEM.FTE/Agents/***agent\_name*

Este tópico contém uma publicação retida que descreve um agente na rede do Managed File Transfer e suas propriedades. A mensagem neste tópico é atualizada periodicamente com o status do agente. Para obter mais informações, consulte ["Formato de mensagem de status do agente MFT" na página](#page-748-0) [749](#page-748-0).

### **SYSTEM.FTE/monitors/***agent\_name*

Este tópico contém publicações retidas que descrevem os monitores de recurso associados ao agente *agent\_name*. O XML da publicação retida está em conformidade com o esquema MonitorList.xsd. Para obter mais informações, consulte ["Formato da mensagem da lista de monitores do MFT" na](#page-750-0) [página 751](#page-750-0).

### **SYSTEM.FTE/Scheduler/***agent\_name*

Este tópico contém uma publicação retida que descreve todos os planejamentos ativos associados ao agente *agent\_name*. O XML da publicação retida está em conformidade com o esquema ScheduleList.xsd. Para obter mais informações, consulte ["Formato da mensagem da lista de](#page-755-0) [planejamentos do MFT" na página 756](#page-755-0).

### **SYSTEM.FTE/Templates**

Este tópico contém publicações retidas que descrevem todos os modelos definidos na topologia do Managed File Transfer.

• A publicação associada a cada modelo é publicada em um subtópico com o nome SYSTEM.FTE/ Templates/*template\_ID*.

Para obter um exemplo do conteúdo desta publicação retida, consulte ["Mensagem XML de modelo de](#page-759-0) [exemplo do MFT" na página 760](#page-759-0).

### **SYSTEM.FTE/Transfers/***agent\_name*

Este tópico contém publicações que descrevem o status de transferências originadas no agente *agent\_name*. As publicações associadas a cada transferência são publicadas em um subtópico com o nome SYSTEM.FTE/Transfers/*agent\_name*/*transfer\_ID*. Essas publicações são usadas pelo plug-in do IBM MQ Explorer para fornecer informações de progresso sobre transferências individuais. O XML da publicação está em conformidade com o esquema TransferStatus.xsd. Para obter mais informações, consulte ["Formato da Mensagem de Status da Transferência de Arquivos" na página](#page-759-0) [760](#page-759-0).

### **SYSTEM.FTE/Log/***agent\_name*

Este tópico contém publicações que registram informações sobre transferências, monitores e planejamentos originados no agente *agent\_name*. Essas publicações podem ser registradas pelo criador de logs de banco de dados para fornecer registros de auditoria que ocorrem na rede do Managed File Transfer.

• As publicações associadas a cada transferência são publicadas em um subtópico com o nome SYSTEM.FTE/Log/*agent\_name*/*transfer\_ID* e o XML da publicação está em conformidade com o esquema TransferLog.xsd. Para obter mais informações, consulte ["Formatos da](#page-762-0) [Mensagem para Transferência de Arquivos" na página 763](#page-762-0).

- As publicações associadas a cada transferência planejada são publicadas em um subtópico com o nome SYSTEM.FTE/Log/*agent\_name*/*schedule\_ID* e o XML da publicação está em conformidade com o esquema ScheduleLog.xsd. Para obter mais informações, consulte ["Formatos de mensagens de log de transferência de arquivos planejada" na página 785.](#page-784-0)
- As publicações que são associadas com cada monitor são publicadas para um subtópico com o nome SYSTEM.FTE/Log/*agent\_name*/*Monitors*/*monitor\_name*/*monitor\_ID* e o XML da publicação está em conformidade com o esquema MonitorLog.xsd. Para obter mais informações, consulte ["Formato de mensagem de log de monitor do MFT" na página 790.](#page-789-0)

### **Configurações de fila do agente MFT**

Os scripts de comandos MQSC gerados pelo comando **fteCreateAgent** criam as filas do agente com parâmetros configurados para os valores a seguir. Se você não utilizar os scripts MQSC fornecidos para criar as filas, mas criar as filas manualmente, certifique-se de configurar os parâmetros a seguir para os valores especificados.

### **Filas de Operação do Agente**

As filas de operação do agente têm os seguintes nomes:

- SYSTEM.FTE.COMMAND.*agent\_name*
- SYSTEM.FTE.DATA.*agent\_name*
- SYSTEM.FTE.EVENT.*agent\_name*
- SYSTEM.FTE.REPLY.*agent\_name*
- SYSTEM.FTE.STATE.*agent\_name*

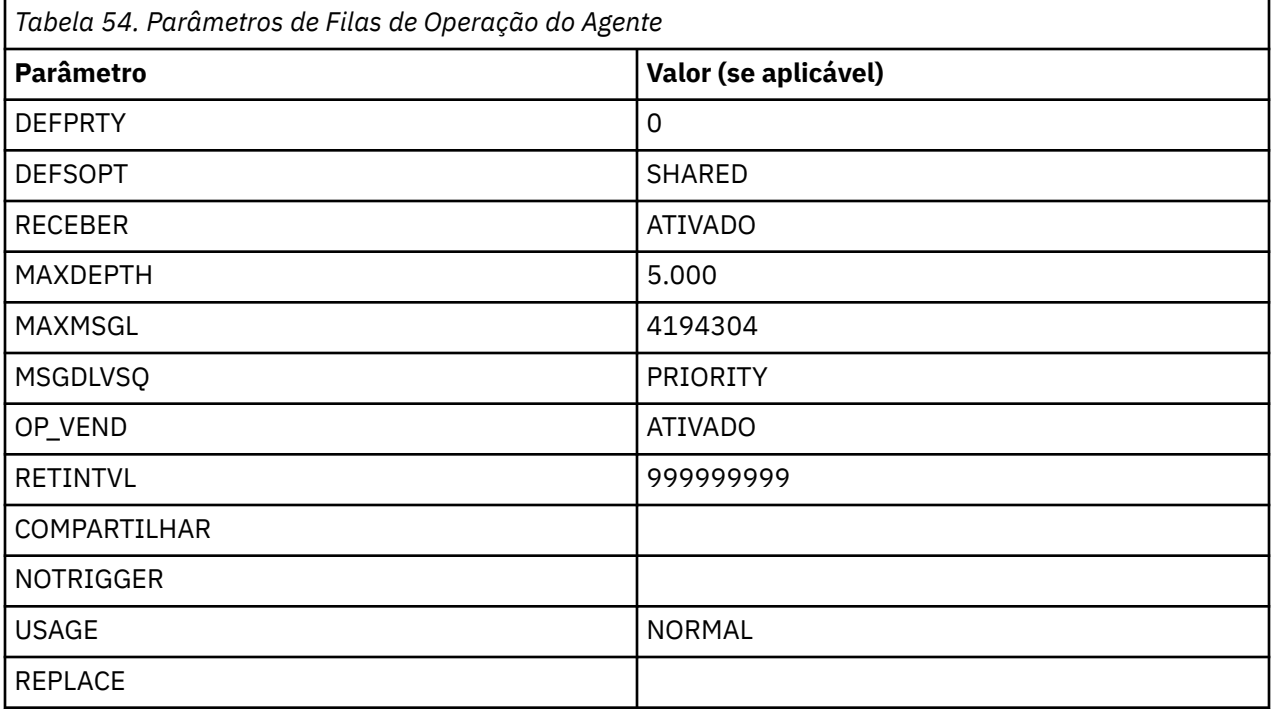

### **Filas de autoridade do agente**

As filas de autoridade do agente têm os seguintes nomes:

- SYSTEM.FTE.AUTHADM1.*agent\_name*
- SISTEMA SYSTEM.FTE.AUTHAGT1. *agent\_name*
- SYSTEM.FTE.AUTHMON1.*agent\_name*
- SYSTEM.FTE.AUTHOPS1.*agent\_name*
- SYSTEM.FTE.AUTHSCH1.*agent\_name*
- SYSTEM.FTE.AUTHTRN1.*agent\_name*

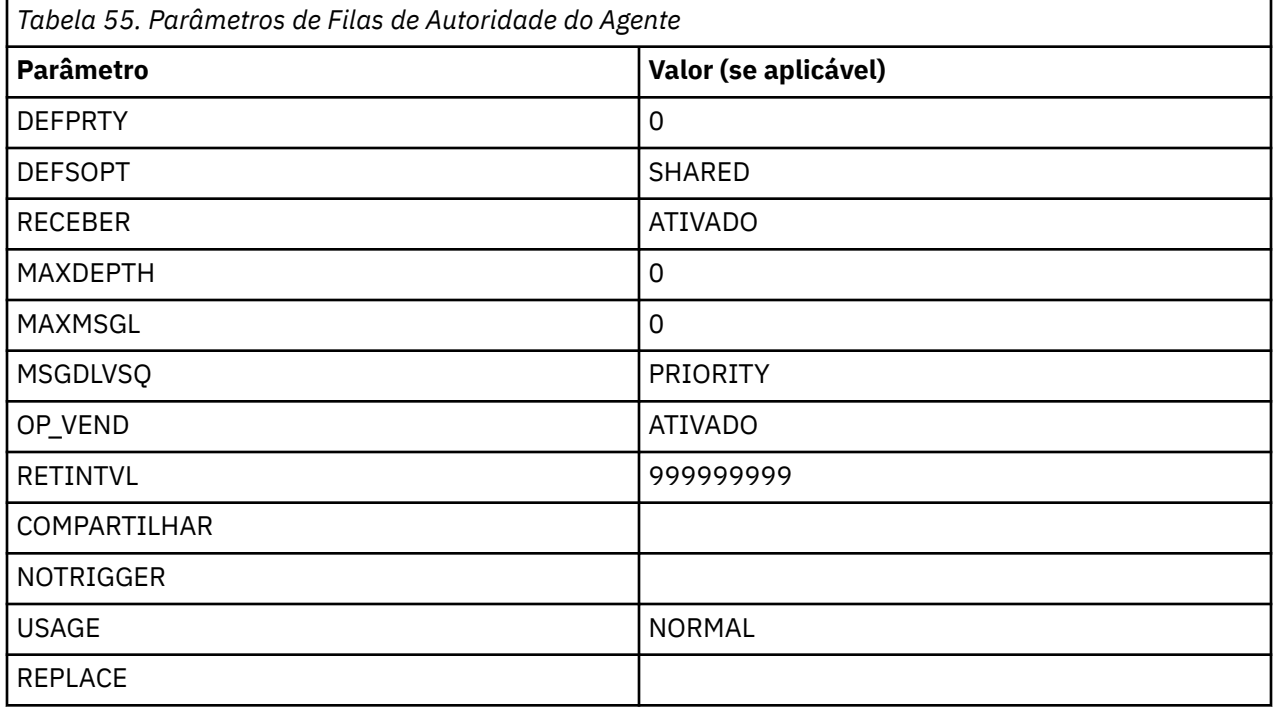

### **Referências relacionadas**

["fteCreateAgent \(criar um agente do MFT\)" na página 395](#page-394-0) O comando **fteCreateAgent** cria um Managed File Transfer Agent e sua configuração associada..

### **Filas do sistema e o tópico do sistema do MFT**

O Managed File Transfer possui diversas filas do sistema e um tópico do sistema que são apenas para uso interno.

Quaisquer filas com um nome que começa com SYSTEM.FTE são filas internas do sistema para Managed File Transfer (MFT). Não exclua essas filas, pois isso evita que o IBM MQ MFT funcione corretamente Tabela 56 na página 631 mostra qual tipo de mensagem está em cada fila:

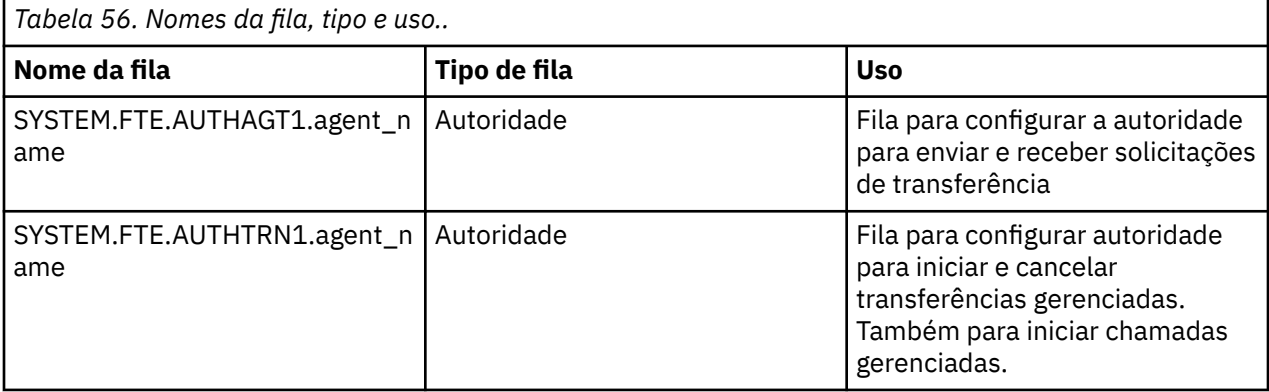

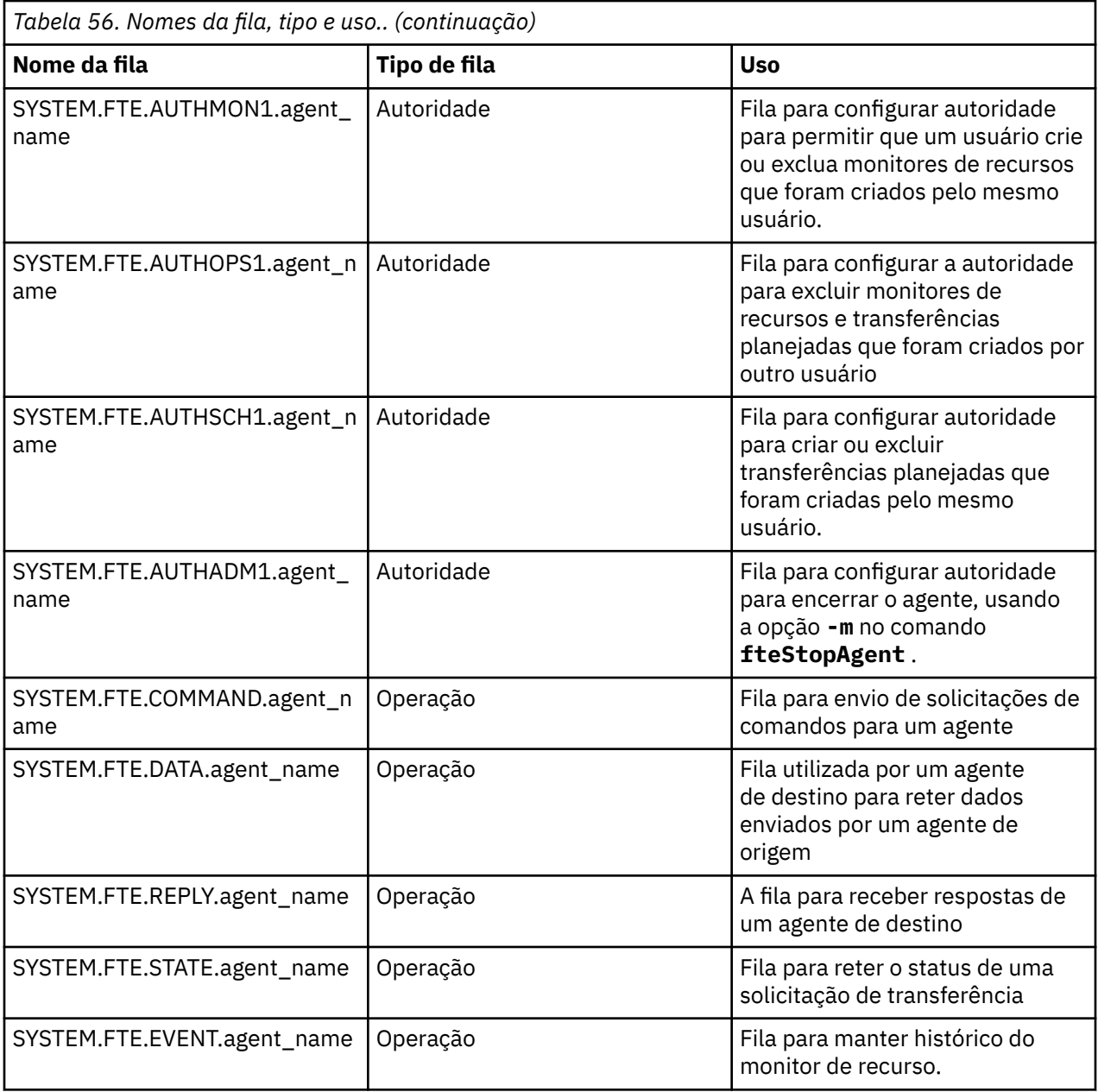

Se um agente estiver participando das transferências de mensagem para arquivo ou de arquivo para mensagem, a definição da fila do SYSTEM.FTE.STATE.agent\_name poderá precisar ser modificada para permitir que essas transferências gerenciadas ocorram Para obter mais informações sobre isso, consulte [Orientação para configurar atributos do MQ e propriedades do MFT associadas ao tamanho da](#page-326-0) [mensagem.](#page-326-0)

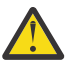

**Atenção:** Você não deve alterar as definições das outras filas do sistema

Além disso, não modifique ou exclua o SYSTEM do SYSTEM.FTE tópico como este também é para uso interno apenas.

### **Filas Temporárias**

O Managed File Transfer cria filas temporárias para diversos propósitos. O nome de cada fila começa com WMQFTE. por padrão. (O ponto faz parte do prefixo padrão.) Se desejar alterar este prefixo, é possível usar a propriedade **dynamicQueuePrefix** no arquivo command.properties ou no arquivo coordination.properties ou em ambos. A propriedade no arquivo command.properties é usada para configurar o prefixo de filas temporárias que são criadas para respostas a comandos que requerem uma resposta do agente. A propriedade no arquivo coordination.properties

é usada para configurar o prefixo de filas temporárias criadas para outros propósitos; por exemplo, *WMQFTE.*FTE.TIMECHCK.QUEUE, em que *WMQFTE.* é o valor definido pela propriedade **dynamicQueuePrefix**.

### **Referências relacionadas**

["Restringindo autoridades de usuário nas ações do agente MFT" na página 365](#page-364-0)

Além de usar grupos para gerenciar o acesso a recursos, é possível ativar um nível adicional de segurança para restringir as ações do agente Managed File Transfer que um usuário pode tomar. Conceda autoridades em uma fila de autoridade do agente a um usuário para conceder ao usuário permissão para executar ações específicas do agente.

### **Convenções de nomenclatura de objeto do MFT**

Use as seguintes convenções de nomenclatura para objetos do Managed File Transfer:

- Nomes do agente e do criador de log:
	- Pode ter no máximo 28 caracteres de comprimento e não faz distinção entre maiúsculas e minúsculas.
	- Inserido em letras minúsculas ou letras maiúsculas e minúsculas são convertidos em letras maiúsculas
	- Deve estar em conformidade com as convenções de nomenclatura de objeto padrão do IBM MQ

Essas convenções são detalhadas da seguinte forma: Regras para nomenclatura de objetos do IBM MQ.

- Além das convenções de nomenclatura do objeto IBM MQ , o:
	- O caractere de barra (/) não pode ser usado em nomes de agentes ou nomes de criadores de logs
	- O caractere de percentual (%) não pode ser usado em nomes de agentes ou nomes de criadores de logs
- Os nomes de propriedades nos arquivos de propriedades fazem distinção entre maiúsculas e minúsculas.
- Os nomes dos gerenciadores de filas fazem distinção entre maiúsculas e minúsculas.
- Os nomes dos arquivos fazem distinção entre maiúsculas e minúsculas para algumas plataformas.
- Nomes do monitor de recurso e do modelo de transferência:
	- Não fazem distinção entre maiúsculas e minúsculas.
	- Inserido em letras minúsculas ou letras maiúsculas e minúsculas são convertidos em letras maiúsculas
	- Não deve conter caracteres asterisco (\*), porcentagem (%) ou ponto de interrogação (?)
- Os nomes do servidor de arquivos de protocolo devem:
	- Ter no mínimo 2 caracteres de comprimento, mas não há limite de comprimento máximo
	- Não fazem distinção entre maiúsculas e minúsculas.
	- Deve estar em conformidade com as convenções de nomenclatura de objeto padrão do IBM MQ Essas convenções são detalhadas da seguinte forma: Regras para nomenclatura de objetos do IBM MQ.

### **Arquivos no Sistema de Arquivos Integrado (IFS) do IBM i**

 $\blacktriangleright$  IBM is  $\blacktriangleright$   $\sf{Os}$  nomes do arquivo no IFS não podem conter nenhum dos seguintes caracteres:

- Barra invertida (\)
- Barra  $\left\langle \right\rangle$
- Dois pontos (:)
- Caracteres de asterisco (\*)
- Ponto de interrogação (?)
- Aspas (")
- Símbolo menor que (<)
- Símbolo de maior que (>)
- Barra vertical (|)

Se você tentar transferir arquivos com nomes contendo qualquer um destes caracteres para um IFS do IBM i, a transferência destes arquivos falhará.

### **Nomes dos Conjuntos de Dados**

 $z/0S$ Os conjuntos de dados possuem restrições de nomenclatura, que afetam o comprimento máximo do nome e os caracteres disponíveis que podem ser utilizados para os nomes dos conjuntos de dados. Nomes de membros do conjunto de dados PDS podem ter um máximo de oito caracteres e não podem conter o caractere ponto (.). Ao transferir para um conjunto de dados, você deve especificar o nome explicitamente, o que significa que essas restrições de nomenclatura não causam um problema. Mas ao transferir de arquivos para membros PDS, o caminho de arquivo pode não estar mapeado para um nome de membro PDS. Ao transferir para um conjunto de dados PDS, cada arquivo de origem se torna um membro PDS e cada nome de membro é gerado a partir do nome da origem.

Os nomes dos membros PDS são nomes não qualificados do z/OS e são definidos pela expressão regular a seguir:

[a-zA-Z\$#@][a-zA-Z0-9\$#@]{0-7}

O esquema a seguir é utilizado para converter um nome do conjunto de dados de origem ou do arquivo de origem para um nome de membro PDS válido. As considerações são aplicadas na ordem listada:

- 1. São usados apenas os caracteres no nome após a última barra (/), a última barra invertida (\) ou o último caractere dois pontos (:). Ou seja, apenas a parte do nome de um caminho de arquivo é utilizada.
- 2. Para arquivos de origem (não conjuntos de dados ou membros PDS), os caracteres depois e incluindo o caractere de ponto final (.) serão ignorados.
- 3. Para qualquer nome com mais de oito caracteres, apenas os oito últimos caracteres são usados.
- 4. Os caracteres de ponto são substituídos por caracteres de sinal de arroba (@).
- 5. Os caracteres inválidos são substituídos por caracteres de sinal de arroba (@).
- 6. Se a conversão não produzir caracteres, o nome do membro PDS será @.

## **Referência de administração do MFT**

### **Valores de status do agente MFT**

Os comandos **fteListAgents** e **fteShowAgentDetails** produzem informações sobre o status do agente. Existem vários possíveis valores para esse status.

### **ATIVO**

O agente está em execução e está enviando ou recebendo arquivos. O agente está publicando seu status em intervalos regulares. A última atualização foi recebida dentro do período de tempo esperado.

#### **READY**

O agente está em execução, mas não está enviando ou recebendo arquivos. O agente está publicando seu status em intervalos regulares. A última atualização foi recebida dentro do período de tempo esperado.

### **INICIANDO**

O agente está sendo iniciado, mas ainda não está pronto para executar transferências.

### **UNREACHABLE**

As atualizações de status do agente não foram recebidas a intervalos de tempo esperados. O agente pode ter interrompido a execução em virtude de um erro, ter sido encerrado de forma abrupta ou pode estar em execução, mas enfrentando problemas de comunicação. Para obter mais informações, consulte ["O que fazer quando um agente é mostrado como estando em um estado UNKNOWN?" na](#page-308-0) [página 309](#page-308-0).

### **INTERROMPIDO**

O agente foi interrompido. Ele foi encerrado de uma maneira controlada.

### **ENDED UNEXPECTEDLY**

O agente foi finalizado de forma inesperada. O agente será reiniciado automaticamente, a menos que haja mais de maxRestartCount reinícios dentro do período de tempo maxRestartInterval e o valor maxRestartDelay seja menor ou igual a 0. Para obter informações adicionais sobre essas propriedades, consult[e"O arquivo MFT agent.properties" na página 558.](#page-557-0)

### **NO\_INFORMATION**

A versão do agente pode ser o IBM WebSphere MQ File Transfer Edition 7.0.2 ou anterior. O agente não está publicando atualizações em um formulário que esse comando possa processar.

### **DESCONHECIDO**

O status do agente não pode ser determinado. Ele pode ter publicado um status que não é reconhecido por esta ferramenta. Se versões de produtos foram misturadas em sua rede, a atualização da versão de instalação desta ferramenta poderá corrigir este problema.

 $\sqrt{N}$  S.0.2  $\blacksquare$ Na IBM MQ 9.0.2, quando você executa comandos ou consulta a lista de agentes que se conectam a um gerenciador de coordenação e suas propriedades individuais, é possível ver um novo valor **Status Age** para o agente que mostra a idade de seu último status relatado. Para obter mais informações, consulte ["O que fazer quando um agente é mostrado como estando em um estado](#page-308-0) [UNKNOWN?" na página 309](#page-308-0).

### **PROBLEM**

O manipulador do comando do agente pode não estar funcionado. O agente está publicando mensagens de status, mas estas mensagens de status estão desatualizadas.

### **Referências relacionadas**

["fteListAgents: listar os agentes MFT para um gerenciador de filas de coordenação" na página 480](#page-479-0) Use o comando **fteListAgents** para listar todos os agentes do Managed File Transfer que estão registrados com um gerenciador de fila de coordenação específico

["fteShowAgentDetails" na página 525](#page-524-0)

Use o comando **fteShowAgentDetails** para exibir os detalhes de um Managed File Transfer Agent específico. Estes são os detalhes que são armazenados pelo gerenciador de filas de coordenação do Managed File Transfer do agente.

["O que fazer se você achar que sua transferência de arquivos está paralisada" na página 319](#page-318-0) Em um sistema altamente carregado ou quando há problemas de rede entre os agentes de origem e de destino, ocasionalmente, as transferências parecem estar paralisadas em um estado enfileirado ou de recuperação. Existem alguns fatores que podem causar isso.

["O que fazer quando um agente é mostrado como estando em um estado UNKNOWN?" na página 309](#page-308-0) Seu agente está em execução e responde com sucesso ao comando **ftePingAgent**, e os itens estão sendo transferidos normalmente. No entanto, os comandos **fteListAgents** e **fteShowAgentDetails** e o plug-in IBM MQ Explorer Managed File Transfer relatam que o agente está em um estado UNKNOWN.

## **Visão Geral do Controlador de Processo MFT**

O controlador de processos IBM MQ Managed File Transfer (MFT) é responsável por iniciar um agente MFT e reiniciar esse processo se ele terminar por qualquer motivo. Há um controlador de processo para cada processo do agente

**Nota:** O controlador de processos é aplicável apenas ao IBM MQ for Multiplatforms

 $\blacktriangleright$  2/08  $\blacksquare$ No IBM MQ for z/OS , o processo do agente é reiniciado pelo Automatic Restart Manager (ARM). Para obter mais informações sobre isso, consulte Configurando MFT para o z/OS Automatic Restart Manager (ARM)

### **Como o controlador de processos funciona**

Quando o comando **fteStartAgent** é executado, ele inicializa uma instância do controlador de processos para esse agente e o controlador de processos, em seguida, inicia o processo do agente

Quando o comando **fteStopAgent** é executado, ele se conecta ao controlador de processos para esse agente e envia uma solicitação de parada. O controlador de processos recebe a solicitação, para o processo do agente e, em seguida, se encerra.

O controlador de processos monitora o processo do agente Se o processo do agente parar inesperadamente, o controlador de processos o reinicia.

Por padrão, se um processo do agente parar cinco vezes dentro de um período de dois minutos, o controlador de processos se encerra e não tenta reiniciar o agente novamente. Nessa situação, é preciso reiniciar o agente manualmente, usando o comando **fteStartAgent**

É possível alterar esse comportamento modificando as seguintes propriedades do agente:

- **maxRestartCount**
- **maxRestartDelay**
- **maxRestartInterval**

Se você tiver configurado um agente para se conectar a seu gerenciador de fila de agente usando o transporte BINDINGS, o controlador de processos criará uma conexão com esse gerenciador de fila quando ele for inicializado O controlador de processos então monitora essa conexão.

Se a conexão for interrompida porque o gerenciador de filas se tornou indisponível, o controlador de processos parará o agente e, em seguida, tentará restabelecer a conexão em intervalos regulares

O período entre as tentativas de reconexão é determinado pela propriedade do agente **agentQMgrRetryInterval**. Quando o gerenciador de filas estiver disponível novamente e o controlador de processos tiver sido capaz de se conectar a ele, o controlador de processos reinicia o processo do agente.

**Nota:** Quando um agente é configurado para se conectar a seu gerenciador de fila do agente usando o transporte CLIENT, o processo do agente permanece ativo se ele for desconectado do gerenciador de filas. Nessa situação, o processo do agente tenta se reconectar em intervalos regulares.

Para obter mais informações sobre as quatro propriedades mencionadas nesta seção, consulte a seção [Propriedades avançadas do agente: controlador de processo](#page-566-0) do tópico *O MFT agent.properties arquivo* .

### **Arquivos de log do controlador de processos**

O controlador de processos grava mensagens informativas em seu log de eventos Este é um arquivo chamado pceventN.log, em que N é um número, que pode ser localizado no seguinte diretório: MQ\_DATA\_PATH*/mqft/logs/coordination\_qmgr\_name/agents/agent\_name/logs/*

O tamanho de cada arquivo de log de eventos do controlador de processos e o número de arquivos históricos são determinados pelas propriedades do agente **outputLogSize** e **outputLogFiles**

Para obter mais informações sobre as propriedades mencionadas nesta sessão, consulte a seção [Propriedades avançadas do agente: Rastreio e criação de log](#page-572-0) do tópico *O arquivo MFT agent.properties* .

**Nota:** Essas propriedades também são usadas para determinar o tamanho e o número de arquivos de log do agente (chamado outputN.log), bem como os arquivos do log do controlador de processos...

As mensagens gravadas no log de eventos do controlador de processos incluem o identificador do processo do controlador de processos e o identificador do processo do agente. Alguns exemplos destas mensagens são mostrados aqui:

[21/06/2022 16:17:40.000 GMT Daylight Time] 00000000000049e0 ProcessContro I BFGPC0003I: IBM MQ Managed File Transfer process controller started. Log files located at: C:\ProgramData\IBM\MQ\mqft\logs\QM1\agents\AGENT1.

[21/06/2022 16:17:55.000 GMT Daylight Time] 00000000000049e0 ProcessContro I BFGPC0007I: IBM MQ Managed File Transfer process controller with process identifier 18736 started AGENT1@QM1 with process identifier 1748.

[21/06/2022 16:19:20.000 GMT Daylight Time] 00000000000049e0 ProcessContro I BFGPC0027W: Process has ended with return code 1 and will be restarted to attempt to recover the problem.

[21/06/2022 16:19:20.000 GMT Daylight Time] 00000000000049e0 ProcessContro I BFGPC0007I: IBM MQ Managed File Transfer process controller with process identifier 18736 started AGENT1@QM1 with process identifier 1304.

Aqui, o controlador de processos associado ao agente AGENT1 estava em execução com o identificador de processo 18736.

Inicialmente, iniciou o processo do agente-o identificador do processo para este processo foi 1748.

Logo após o início do agente, o controlador de processos detectou que ele foi interrompido inesperadamente e, portanto, reiniciado. Após a reinicialização, o identificador de processo para o processo do agente é 1304..

### **Referências relacionadas**

["Códigos de saída do controlador de processos do MFT" na página 639](#page-638-0) Se o controlador de processos do Managed File Transfer terminar, uma mensagem BFGPC0004I será gerada com um código de saída que fornece a razão pela qual o controlador de processos terminou.

### **Valores de status do controlador de processo do agente MFT**

O comando **fteShowAgentDetails** produz informações de status do controlador de processos do agente. Existem vários possíveis valores para esse status.

### **ESPERANDO**

O controlador de processos do agente está esperando o gerenciador de filas se tornar disponível antes de iniciar o agente.

### **STARTED**

O controlador de processos do agente iniciou o processo do agente.

### **INTERROMPIDO**

O controlador de processos do agente foi interrompido, devido a uma solicitação para parar o agente ou porque havia muitas reinicializações de processos do agente dentro do intervalo de reinicialização.

### **RECOVERING**

O processo do agente foi interrompido de forma inesperada e o controlador do processo tentará reiniciá-lo.

### **ISTOPPING**

O processo do agente recebeu uma solicitação para encerrar imediatamente. Quando o processo do agente tiver sido interrompido, o controlador do processo parará.

#### **CSTOPPING**

O processo do agente recebeu uma solicitação para encerrar de uma maneira controlada. Quando o processo do agente tiver sido interrompido, o controlador do processo parará.

### **DESCONHECIDO**

O status do controlador de processos do agente não pode ser determinado. Pode ser que o controlador de processos do agente não esteja em execução ou que esteja em execução em um sistema diferente de onde o comando fteShowAgentDetails foi executado.

### **Referências relacionadas**

["fteShowAgentDetails" na página 525](#page-524-0)

Use o comando **fteShowAgentDetails** para exibir os detalhes de um Managed File Transfer Agent específico. Estes são os detalhes que são armazenados pelo gerenciador de filas de coordenação do Managed File Transfer do agente.

### **Valores de status do criador de logs do MFT**

Os comandos **fteShowLoggerDetails** produzem informações de status do criador de logs. Existem vários possíveis valores para esse status.

#### **ATIVO**

O criador de logs está em execução e está enviando ou recebendo arquivos. O criador de logs está publicando seu status em intervalos regulares. A última atualização foi recebida dentro do período de tempo esperado.

#### **READY**

O criador de logs está em execução, mas não está enviando ou recebendo arquivos. O criador de logs está publicando seu status em intervalos regulares. A última atualização foi recebida dentro do período de tempo esperado.

#### **INICIANDO**

O criador de logs está iniciando, mas ainda não está pronto para executar transferências.

### **UNREACHABLE**

As atualizações de status do criador de logs não foram recebidas nos intervalos de tempo esperados. O criador de logs pode ter parado de executar devido a um erro, ter sido encerrado abruptamente ou estar em execução, mas passando por problemas de comunicação.

### **INTERROMPIDO**

O criador de logs foi interrompido. Ele foi encerrado de uma maneira controlada.

#### **ENDED UNEXPECTEDLY**

O criador de logs foi encerrado inesperadamente. O criador de logs será reiniciado automaticamente, a menos que haja mais de maxRestartCount reinicializações dentro do período de tempo maxRestartInterval e o valor maxRestartDelay seja menor ou igual a 0. Para obter informações adicionais sobre essas propriedades, consult[e"Propriedade de configuração do criador de logs do](#page-118-0) [MFT" na página 119](#page-118-0).

Para o comando **fteShowLoggerDetails**, os detalhes deste status incluirão um código de status, que é o código de saída do processo do criador de logs. Consulte "Códigos de Saída do Processo" para uma lista de códigos de saída conhecidos.

### **NO\_INFORMATION**

A versão do criador de logs pode ser IBM WebSphere MQ File Transfer Edition 7.0.2 ou anterior. O criador de logs não está publicando atualizações de uma forma que este comando pode processar.

#### **DESCONHECIDO**

O status do criador de logs não pode ser determinado. Ele pode ter publicado um status que não é reconhecido por esta ferramenta. Se versões de produtos foram misturadas em sua rede, a atualização da versão de instalação desta ferramenta poderá corrigir este problema.

### **PROBLEM**

O manipulador do comando de criador de logs pode não estar funcionando. O criador de logs está publicando mensagens de status, mas estas mensagens de status estão desatualizadas.

#### **Referências relacionadas**

["fteShowLoggerDetails" na página 532](#page-531-0)

Use o comando **fteShowLoggerDetails** para exibir os detalhes de um determinado criador de logs do Managed File Transfer.

### <span id="page-638-0"></span>**Valores do controlador de processo do criador de logs do MFT**

O comando **fteShowLoggerDetails** produz informações de status do controlador de processo de criador de logs. Existem vários possíveis valores para esse status.

### **ESPERANDO**

O controlador de processo de criador de logs está aguardando o gerenciador de filas se tornar disponível antes de iniciar o criador de logs.

### **STARTED**

O controlador de processo do criador de logs iniciou o processo do criador de logs.

#### **INTERROMPIDO**

O controlador de processo de criador de logs foi interrompido, devido a uma solicitação para parar o criador de logs ou porque houve muitas reinicializações do processo de criador de logs dentro do intervalo de reinicialização.

#### **RECOVERING**

O processo de criador de logs parou inesperadamente e o controlador de processo tentará reiniciá-lo.

#### **ISTOPPING**

O processo de criador de logs recebeu uma solicitação para encerrar imediatamente. Quando o processo do criador de logs for interrompido, o controlador de processo parará.

#### **CSTOPPING**

O processo de criador de logs recebeu uma solicitação para encerrar de uma forma controlada. Quando o processo do criador de logs for interrompido, o controlador de processo parará.

#### **DESCONHECIDO**

O status do controlador de processo de criador de logs não pode ser determinado. Pode ser que o controlador de processo do criador de logs não esteja em execução ou que esteja em execução em um sistema diferente de onde o comando fteShowLoggerDetails foi executado.

#### **Referências relacionadas**

["fteShowLoggerDetails" na página 532](#page-531-0)

Use o comando **fteShowLoggerDetails** para exibir os detalhes de um determinado criador de logs do Managed File Transfer.

### **Códigos de saída do controlador de processos do MFT**

Se o controlador de processos do Managed File Transfer terminar, uma mensagem BFGPC0004I será gerada com um código de saída que fornece a razão pela qual o controlador de processos terminou.

A mensagem a seguir aparece para indicar que o controlador de processos foi encerrado:

BFGPC0004I O controlador de processos do IBM MQ Managed File Transfer terminou com o código de saída *reason\_code*.

em que *reason\_code* mostra a razão pela qual o controlador de processos foi terminado.

**Nota:** Os códigos de saída do controlador de processos geralmente refletem os códigos de saída do sistema operacional padrão, mas alguns códigos de saída são definidos para propósitos específicos e são sempre acompanhados com uma mensagem específica no arquivo de log do controlador de processos.

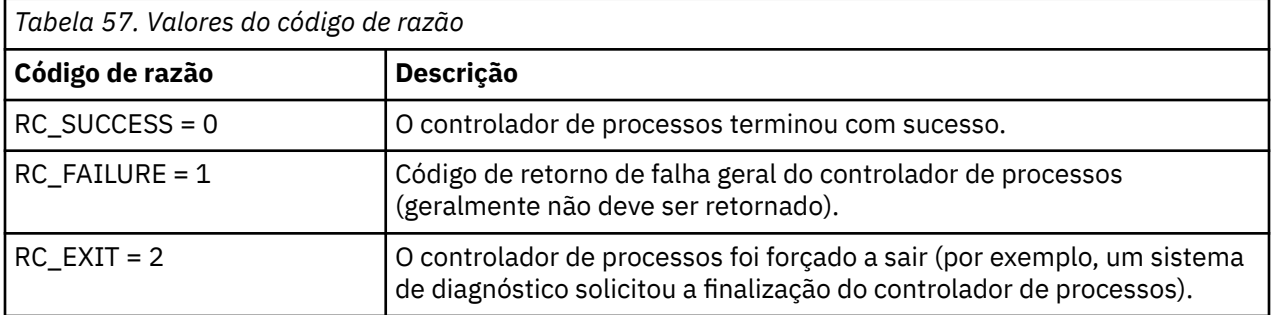

<span id="page-639-0"></span>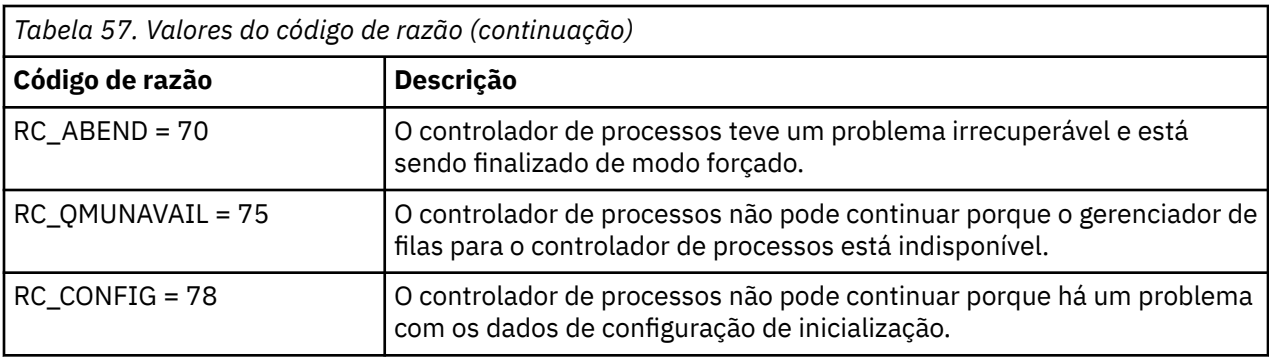

Esses códigos de saída são gravados no pcevent*X*.log, em que *X* pode ser qualquer número, por exemplo, o nome do arquivo pode ser pcevent0.log.

### **Informações relacionadas**

Mensagens de diagnóstico do Managed File Transfer: BFGPC0001 - BFGPC9999

### **Diretrizes para Transferências de Arquivos**

Dependendo do sistema operacional de onde e para onde você está transferindo e de estar transferindo no modo binário ou de texto, há diretrizes sobre qual comportamento esperar.

Leia os tópicos relevantes para obter informações adicionais.

### **Referências relacionadas**

["Transferindo arquivos e conjuntos de dados entre o z/OS e os sistemas distribuídos" na página 641](#page-640-0) É possível transferir arquivos e tipos de conjuntos de dados suportados entre o z/OS e os sistemas de arquivos distribuídos usando o Managed File Transfer. Reveja o seguinte comportamento cuidadosamente, o qual depende do tipo de sistema do qual ou para o qual você está transferindo.

### ["Transferência entre conjuntos de dados no z/OS" na página 643](#page-642-0)

É possível transferir entre conjuntos de dados do z/OS usando o Managed File Transfer. Reveja o seguinte comportamento cuidadosamente para certificar-se de que seus conjuntos de dados sejam transferidos corretamente.

### ["Transferindo conjuntos de dados de e para nós Connect:Direct" na página 645](#page-644-0)

É possível transferir conjuntos de dados entre agentes do Managed File Transfer e nós do IBM Sterling Connect:Direct usando a ponte do Connect:Direct. É possível especificar um conjunto de dados como origem de transferência, destino de transferência ou ambos.

### ["Mapeamentos entre Parâmetros de Instrução de Processo Connect:Direct e Chaves BPXWDYN" na](#page-647-0) [página 648](#page-647-0)

Quando você submete uma solicitação de transferência para um conjunto de dados onde ou a fonte ou o destino é um nó Connect:Direct, quaisquer chaves BPXWDYN suportadas que você forneça são convertidas em um formato que é aceito por processos Connect:Direct.

### ["Propriedades BPXWDYN que não Devem Ser Usadas com o MFT" na página 653](#page-652-0)

Algumas opções BPXWDYN não devem ser especificadas ao usar o comando **fteCreateTemplate**, o comando **fteCreateTransfer** ou a propriedade **bpxwdynAllocAdditionalOptions** no arquivo agent.properties.

### ["Transferindo arquivos de texto com o MFT" na página 654](#page-653-0)

A transferência de arquivos de texto envolve a conversão da página de códigos de um arquivo de uma página de códigos para outra. A transferência de arquivos de texto também envolve a conversão de caracteres CRLF (feed de linha de retorno de carro) entre os sistemas. Este tópico resume o comportamento de transferência de arquivos de texto do Managed File Transfer.

### ["Transferindo Arquivos de Texto entre Connect:Direct e MFT" na página 657](#page-656-0)

A transferência de texto envolve converter a página de códigos de um arquivo de uma página de códigos para outra. A transferência do arquivo de texto também envolve converter caracteres CRLF (carriage return line feed) entre sistemas. Este tópico resume o comportamento de transferência de arquivo de texto em transferências entre um Managed File Transfer Agent e um nó Connect:Direct.

<span id="page-640-0"></span>["Transferindo arquivos para ou de agentes de ponte de protocolo" na página 658](#page-657-0)

É possível transferir arquivos para e a partir de um servidor de arquivos FTP ou SFTP fora de sua rede do Managed File Transfer usando um agente de ponte de protocolo.

### ["Transferindo Arquivos para ou a partir de Sistemas IBM i" na página 659](#page-658-0)

Se você transferir arquivos para ou a partir de sistemas IBM i usando o Managed File Transfer em modo de texto e desejar converter os dados nos arquivos, considere as informações neste tópico.

["Transferindo arquivos de salvamento localizados em QSYS.LIB no IBM i" na página 663](#page-662-0) O Managed File Transfer suporta a transferência de arquivos de salvamento localizados no sistema de arquivos QSYS.LIB entre dois sistemas IBM i. Considere a seguinte informação ao requerer as transferências de arquivos de arquivos salvos.

### ["Transferindo Grupos de Dados de Geração \(GDGs\)" na página 664](#page-663-0)

O Managed File Transfer suporta grupos de dados de geração (GDGs) para conjuntos de dados de origem e de destino no z/OS. Nomes GDG absolutos e relativos são suportados. Ao gravar em uma nova geração, o GDG base deve existir.

### ["Usando caracteres curinga com o MFT" na página 665](#page-664-0)

É possível utilizar caracteres curinga ao especificar os nomes do arquivo de origem e os caminhos do arquivo de origem para transferências de arquivo. Isso permite selecionar vários arquivos simultaneamente.

### $\approx$  z/OS *Transferindo arquivos e conjuntos de dados entre o z/OS e os sistemas*

### *distribuídos*

É possível transferir arquivos e tipos de conjuntos de dados suportados entre o z/OS e os sistemas de arquivos distribuídos usando o Managed File Transfer. Reveja o seguinte comportamento cuidadosamente, o qual depende do tipo de sistema do qual ou para o qual você está transferindo.

O Managed File Transfer suporta grupos de dados de geração (GDGs) para conjuntos de dados de origem e de destino no z/OS. Nomes GDG absolutos e relativos são suportados. Ao gravar em uma nova geração, o GDG base deve existir.

Quando você transfere um arquivo ou conjunto de dados para a fita, todos os conjuntos de dados existentes que já estão na fita são substituídos. Os atributos para o novo conjunto de dados são configurados a partir de atributos transmitidos na definição de transferência. Se nenhum atributo for especificado, os atributos serão configurados da mesma forma que os atributos para o conjunto de dados de origem ou serão configurados como os valores padrão quando a origem for um arquivo. Os atributos de um conjunto de dados de fita existente serão ignorados.

### **Transferindo de um Arquivo para um Conjunto de Dados - Transferências Binárias**

O formato do conjunto de dados de destino determina o comprimento do registro de destino. Certifiquese de que o conjunto de dados exista no sistema de destino ou especifique o conjunto de dados de destino com os atributos corretos para que o conjunto de dados seja criado corretamente. Se você não especificar atributos, o sistema especificará o seguinte padrão: um conjunto de dados de sequência física com um formato de registro indefinido e o tamanho de bloco máximo (BLKSIZE) para o dispositivo (conforme retornado pela macro DEVTYPE). Por exemplo, para o DASD o tamanho é 6144 e para a fita o tamanho é 32760. Se desejar transferir um arquivo em um sistema distribuído para um conjunto de dados do z/OS no modo binário, observe o comportamento a seguir:

### **Conjuntos de dados de destino de sequência física (PS):**

- O arquivo de origem no sistema distribuído é lido sequencialmente para preencher cada registro ou bloco.
- Em conjuntos de dados de formatos variáveis, cada registro é preenchido quanto a capacidade.

### **Conjuntos de dados de destino do conjunto de dados particionados (PDS):**

• Cada arquivo de origem é copiado para um membro PDS com o mesmo nome ou um nome equivalente. Se o nome do arquivo for maior que o tamanho máximo permitido de um nome de membro, o nome do arquivo será convertido em um nome de membro válido. Para obter mais

informações sobre nomes de membros, consulte Convenções de Nomenclatura de Objeto. Se o arquivo de origem for um diretório, cada arquivo nesse diretório torna-se um membro do PDS.

- Se existir um membro PDS, o membro será sobrescrito se você tiver especificado a sobrescrição de arquivos de destino existentes para a transferência. Se você não especificar a substituição, a transferência falhará.
- O arquivo de origem no sistema distribuído é lido sequencialmente para preencher cada registro ou bloco para o membro.
- Em membros de PDS de formatos variáveis, cada registro é preenchido quanto a capacidade.

### **Transferindo de um Arquivo para um Conjunto de Dados - Transferências de Texto**

O formato do conjunto de dados de destino determina o comprimento do registro de destino. Certifiquese de que o conjunto de dados exista no sistema de destino ou especifique o conjunto de dados de destino com os atributos corretos para que o conjunto de dados seja criado corretamente. Se você desejar transferir de um arquivo em um sistema distribuído para um conjunto de dados do z/OS como texto, observe o comportamento a seguir:

### **Conjuntos de dados de destino de sequência física (PS):**

- Cada linha de texto se torna um registro (ou um bloco para conjuntos de dados de formato de registro indefinido (RECFM=U)). Caracteres de final de linha não estão presentes em registros do conjunto de dados (apenas para conjuntos de dados não ASA).
- Quando caracteres de controle de formato ASA são utilizados no conjunto de dados de destino, os caracteres de final de linha são convertidos de forma eficiente para o código de controle de formato ASA equivalente.
- Quando uma linha é maior que um registro, a linha é dividida no limite do registro e passa para o próximo registro.

#### **Conjuntos de dados de destino PDS:**

- Cada arquivo de origem é copiado para um membro PDS com o mesmo nome ou um nome equivalente. Se o nome do arquivo for maior que o tamanho máximo permitido de um nome de membro, o nome do arquivo será convertido em um nome de membro válido. Para obter mais informações sobre nomes de membros, consulte Convenções de Nomenclatura de Objeto. Se o arquivo de origem for um diretório, cada arquivo nesse diretório torna-se um membro do PDS.
- Se existir um membro PDS, o membro será sobrescrito se você tiver especificado a sobrescrição de arquivos de destino existentes para a transferência. Se você não especificar a substituição, a transferência falhará.
- Cada linha de texto se torna um registro (ou um bloco para conjuntos de dados de formato de registro indefinido (RECFM=U)). Caracteres de final de linha não estão presentes nos registros de membro (apenas para conjuntos de dados não ASA).
- Quando caracteres de controle de formato ASA são utilizados no conjunto de dados de destino, os caracteres de final de linha são convertidos de forma eficiente para o código de controle de formato ASA equivalente.
- Quando uma linha é maior que um registro, a linha é dividida no limite do registro e passa para o próximo registro.

### **Transferindo de um Conjunto de Dados para um Arquivo - Transferências Binária e de Texto**

Se você deseja transferir de um conjunto de dados para um arquivo como binário ou texto, observe o seguinte comportamento:

- O conteúdo de cada registro é transferido na forma binária para um arquivo; nenhum registro, informações de formato de bloco ou caracteres de controle de formato ASA são transferidos.
- Apenas para transferências de texto, cada registro do conjunto de dados se torna uma linha com texto convertido na página de códigos do agente de destino. Ou seja, um Carriage Return-Line Feed (CRLF)

<span id="page-642-0"></span>é anexado a um sistema de destino do Windows e o Carriage Return (CR) é anexado a um sistema de destino do UNIX.

- **Conjuntos de dados de origem não VSAM e PS**. Os registros para o conjunto de dados de origem são transferidos para o arquivo de destino e são concatenados juntos. Se o arquivo de destino existir, ele será sobrescrito, dependendo da opção de comportamento do arquivo de destino especificada para a transferência de arquivos. Se o destino for especificado como um diretório, em vez de um arquivo, o nome do arquivo de destino será o nome do conjunto de dados, excluindo o qualificador de alto nível (HLQ).
- **Conjuntos de dados de origem PDS**. Cada membro especificado, ou todos os membros se nenhum membro for especificado, é extraído para o destino. Se o destino especificar um diretório, os membros serão extraídos para arquivos separados. Caso contrário, cada membro especificado será escrito para o arquivo de destino, resultando em apenas um membro sendo transferido de forma efetiva. Se o arquivo de destino existir para um membro, ele será sobrescrito, dependendo da opção de comportamento do arquivo de destino especificada para a transferência de arquivos.

### **Referências relacionadas**

### ["Diretrizes para Transferências de Arquivos" na página 640](#page-639-0)

Dependendo do sistema operacional de onde e para onde você está transferindo e de estar transferindo no modo binário ou de texto, há diretrizes sobre qual comportamento esperar.

### "Transferência entre conjuntos de dados no z/OS" na página 643

É possível transferir entre conjuntos de dados do z/OS usando o Managed File Transfer. Reveja o seguinte comportamento cuidadosamente para certificar-se de que seus conjuntos de dados sejam transferidos corretamente.

### ["fteCreateTransfer: iniciar uma nova transferência de arquivos" na página 443](#page-442-0)

O comando **fteCreateTransfer** cria e inicia uma nova transferência de arquivos a partir da linha de comandos. Este comando pode iniciar uma transferência de arquivos imediatamente, planejar uma transferência de arquivos para uma hora e data futuros, repetir uma transferência planejada uma ou mais vezes e acionar uma transferência de arquivos baseada em certas condições.

#### $\approx 2/0$ S *Transferência entre conjuntos de dados no z/OS*

É possível transferir entre conjuntos de dados do z/OS usando o Managed File Transfer. Reveja o seguinte comportamento cuidadosamente para certificar-se de que seus conjuntos de dados sejam transferidos corretamente.

O Managed File Transfer não suporta conjuntos de dados não catalogados em disco ou em fita. Conjuntos de dados existentes deverão ser catalogados e novos conjuntos de dados serão catalogados.

Considere os seguintes casos:

### **Se você copiar ou mover um conjunto de dados entre sistemas z/OS e o destino não existir.**

Por padrão, o conjunto de dados de destino é criado com as características idênticas à origem. É possível especificar atributos para o conjunto de dados de destino para sobrescrever as características padrão. Se fizer isso, uma verificação de compatibilidade é realizada para garantir que a transferência seja possível.

### **Se você copiar ou mover um conjunto de dados entre sistemas z/OS e o destino já existir.**

- Se você especificar atributos para o conjunto de dados de destino sobrescrever as características padrão, uma verificação de compatibilidade é executada para assegurar que o conjunto de dados de destino possa ser acessado da forma requerida. Entretanto, não é possível sobrescrever os seguintes atributos:
	- Organização e tipo do conjunto de dados base
	- Logical Record Length (LRECL)
	- BLKSIZE (Tamanho de Bloco)

#### **Se estiver transferindo um conjunto de dados para fita.**

Quando você transfere um conjunto de dados para a fita, todos os conjuntos de dados existentes que já estão na fita são substituídos. Os atributos para o novo conjunto de dados são configurados a partir de atributos transmitidos na definição de transferência. Se nenhum atributo for especificado, os atributos serão configurados como no conjunto de dados de origem ou serão configurados para valores padrão quando a origem for um arquivo. Os atributos de um conjunto de dados de fita existente serão ignorados.

Além disso, o identificador de usuários como o qual o agente de destino está sendo executado precisa ter a autoridade correta para montar fitas. Consulte a documentação do gerenciador de segurança externa que está sendo usado por sua empresa para obter informações sobre como fazer isso.

### **Se você estiver transferindo da fita para um conjunto de dados.**

Para acessar um conjunto de dados na fita, o identificador de usuários como o qual o agente de origem está sendo executado precisa ter a autoridade apropriada para montar fitas. Consulte a documentação do gerenciador de segurança externa que está sendo usado por sua empresa para obter informações sobre como fazer isso.

### **Compatibilidade do Conjunto de Dados**

Revise o seguinte comportamento e restrições de compatibilidade do conjunto de dados:

### **Formato de registro e diferenças de comprimento:**

• Os registros de formato da variável usam um campo de duração do registro de 4 bytes nos dados de registro. Portanto, para uma transferência de um registro fixo para um conjunto de dados de registro variável, o comprimento do registro variável deve ser maior ou igual ao comprimento do registro fixo mais 4. Para uma transferência de um conjunto de dados de registro de formato variável para um conjunto de dados de registro de formato fixo, o comprimento de registro do conjunto de dados de registro de formato fixo deve ser maior ou igual ao comprimento de registro variável menos 4.

### **Diferenças de tamanho de bloco:**

- Para dados de registro de formato corrigido ou de formato variável, as diferenças de tamanho do bloco tornam o layout do conjunto de dados de origem e de destino diferente.
- Para registros de formato indefinido, desde que o tamanho do bloco de destino seja maior ou igual ao tamanho do bloco do conjunto de dados de origem, você pode transferir um conjunto de dados.
- Para conjuntos de dados de formato indefinido, você não pode fazer a transferência se o tamanho do bloco de origem for maior do que o tamanho do bloco de destino.

### **Conjuntos de dados particionados (PDS) e conjunto de dados particionados estendido (PDSE)**

O comportamento a seguir e as restrições aplicam-se igualmente a PDS e PDSE:

- Se você transferir um membro PDS ou PDSE para um PDS ou PDSE de destino, um membro PDS ou PDSE de destino é criado. Se o membro PDS ou PDSE de destino já existir, ele será sobrescrito. Se você transferir um membro PDS ou PDSE para um conjunto de dados de destino não-PDS ou não-PDSE, o conjunto de dados de destino será criado para conter os dados do membro. Se o conjunto de dados de destino já existir, ele será sobrescrito.
- Se você tentar transferir um PDS ou um PDSE para um destino não PDS ou não PDSE, isso resultará na gravação de todos os membros do PDS ou PDSE no destino não PDSE. Cada transferência de membro subsequente sobrescreve o conteúdo anterior do destino não PDSE ou falha, dependendo das opções de transferência.
- Quando você transfere um PDS ou PDSE para um PDS ou PDSE de destino, uma cópia do PDS ou PDSE inteiro é criada no destino. Se o PDS ou PDSE de destino já existir, os membros da origem são incluídos. Se o membro PDS ou PDSE já existir no destino, ele será sobrescrito.
- A transferência de um não-PDS ou não-PDSE para um PDS ou PDSE de destino, inclui o conteúdo do não-PDS ou não-PDSE como um novo membro do PDS ou PDSE. Se o membro PDS já existir, ele será sobrescrito. Se você não especificar um nome para o novo membro, um nome é gerado a partir do conjunto de dados de origem ou do nome DD.
- <span id="page-644-0"></span>• Existe uma limitação conhecida com transferências para conjuntos de dados PDS e PDSE em sistemas nos quais o espaço em disco é limitado. Para obter mais detalhes, consulte a seção z/OS em Problemas MFT comuns..
- **Nota:** Quando você transfere um PDS ou PDSE para um PDS ou PDSE de destino, as informações e estatísticas do membro não são preservadas. Por exemplo, se você transferir uma biblioteca de carregamento que está armazenada como um PDS, o PDS de destino não será utilizável como uma biblioteca de carregamento.

### **Transferências Binária e de Texto**

A transferência binária para conjuntos de dados é definida como os dados de registro em sua forma binária, conforme lido a partir do conjunto de dados que utiliza o formato de registro padrão (type=record). Os dados são lidos e gravados numa base de registro por registro. O serviço do sistema executa a necessária conversão do registro e do bloco (em que os conjuntos de dados apresentam configurações de registro e de bloco diferentes) e a necessária conversão de código de controle da máquina e ASA. Se um conjunto de dados estiver definido para caracteres de controle no formato ASA e o outro não for apropriado, a conversão para códigos de controle normal é executada utilizando o comportamento da função de biblioteca do sistema C/C++.

### **Grupos de Dados de Geração (GDGs)**

O Managed File Transfer suporta grupos de dados de geração (GDGs) para conjuntos de dados de origem e de destino no z/OS. Nomes GDG absolutos e relativos são suportados. Quando você grava em uma nova geração, o GDG base já deve existir.

### **Referências relacionadas**

["Diretrizes para Transferências de Arquivos" na página 640](#page-639-0)

Dependendo do sistema operacional de onde e para onde você está transferindo e de estar transferindo no modo binário ou de texto, há diretrizes sobre qual comportamento esperar.

### ["Transferindo Grupos de Dados de Geração \(GDGs\)" na página 664](#page-663-0)

O Managed File Transfer suporta grupos de dados de geração (GDGs) para conjuntos de dados de origem e de destino no z/OS. Nomes GDG absolutos e relativos são suportados. Ao gravar em uma nova geração, o GDG base deve existir.

### "Transferindo conjuntos de dados de e para nós Connect:Direct" na página 645

É possível transferir conjuntos de dados entre agentes do Managed File Transfer e nós do IBM Sterling Connect:Direct usando a ponte do Connect:Direct. É possível especificar um conjunto de dados como origem de transferência, destino de transferência ou ambos.

["Transferindo arquivos e conjuntos de dados entre o z/OS e os sistemas distribuídos" na página 641](#page-640-0) É possível transferir arquivos e tipos de conjuntos de dados suportados entre o z/OS e os sistemas de arquivos distribuídos usando o Managed File Transfer. Reveja o seguinte comportamento cuidadosamente, o qual depende do tipo de sistema do qual ou para o qual você está transferindo.

#### *z/*05 *Transferindo conjuntos de dados de e para nós Connect:Direct*

É possível transferir conjuntos de dados entre agentes do Managed File Transfer e nós do IBM Sterling Connect:Direct usando a ponte do Connect:Direct. É possível especificar um conjunto de dados como origem de transferência, destino de transferência ou ambos.

### **Especificando nomes do conjunto de dados**

Para especificar um conjunto de dados em um nó do Connect:Direct em uma solicitação de transferência, use a sintaxe usada para transferências de conjuntos de dados entre agentes do Managed File Transfer, mas com duas mudanças:

• Deve-se prefixar o nome do conjunto de dados com o nome do nó Connect:Direct e dois pontos (:). A sintaxe é a seguinte:

*cdNode*:*data\_set\_name*{;*attrib1*;...;*attribN*}

Por exemplo, para especificar um conjunto de dados particionados chamado OBJECT.LIB no sistema onde o nó Connect:Direct CD\_NODE1 está localizado, utilize a seguinte sintaxe:

CD\_NODE1://'OBJECT.LIB';RECFM(F,B);BLKSIZE(800);LRECL(80)

Neste exemplo, são especificados três atributos opcionais pelo texto RECFM(F,B);BLKSIZE(800);LRECL(80).

• O nome do conjunto de dados especificado é interpretado como um nome do conjunto de dados completo, independente de estar ou não entre caracteres de aspas simples. O sistema nunca inclui nenhum prefixo. Se você desejar especificar um prefixo, como o ID do usuário sob o qual o agente executa, deve especificá-lo como parte do nome do conjunto de dados. Isto se difere do comportamento para transferências de conjuntos de dados que envolvem apenas agentes do Managed File Transfer, nos quais se o nome do conjunto de dados especificado não for colocado entre aspas simples, o sistema incluirá um prefixo do qualificador de alto nível padrão para o agente de destino.

Exceto para estas duas mudanças, especifique o nome do conjunto de dados e quaisquer atributos opcionais usando a mesma sintaxe usada para transferências de conjuntos de dados entre agentes do Managed File Transfer, que possui as seguintes regras:

- Deve-se prefixar o nome do conjunto de dados com dois caracteres de barras (//).
- Se deseja especificar atributos de conjunto de dados, coloque-os depois do nome do conjunto de dados, separado por ponto-e-vírgulas. Os atributos devem ser fornecidos no formato *key*(*value*), que é apropriado para BPXWDYN.

Para obter mais informações sobre como especificar conjuntos de dados em uma solicitação de transferência, consulte ["fteCreateTransfer: iniciar uma nova transferência de arquivos" na página 443](#page-442-0) e ["fteCreateTemplate: criar novo modelo de transferência de arquivos" na página 427](#page-426-0).

### **Parâmetros a usar em sua solicitação de transferência.**

Para a maioria das solicitações de transferência que envolvem conjuntos de dados em nós do Connect:Direct, é possível especificar os conjuntos de dados de origem e de destino da mesma forma que seriam especificados para uma transferência de conjunto de dados que envolve apenas agentes do Managed File Transfer. Utilize os parâmetros **source\_specification**, **-ds**e **-dp** com os comandos **fteCreateTransfer** ou **fteCreateTemplate**. Essa sintaxe é suportada para os seguintes cenários:

- Todos os agentes envolvidos na transferência são IBM WebSphere MQ File Transfer Edition 7.0.4 ou mais recente
- O agente de origem é o agente de ponte Connect:Direct e é portanto IBM WebSphere MQ File Transfer Edition 7.0.4 ou mais recente e o agente de destino é IBM WebSphere MQ File Transfer Edition 7.0.3 ou anterior

Se o agente de destino é o agente de ponte Connect:Direct e o agente de origem é IBM WebSphere MQ File Transfer Edition 7.0.3 ou anterior, deve-se fazer as mudanças a seguir em sua solicitação de transferência:

- Para especificar um membro do conjunto de dados sequenciais ou conjunto de dados particionados (PDS) como o destino para uma transferência, utilize o parâmetro **-df**.
- Para especificar um PDS como o destino de uma transferência, utilize o parâmetro **-dd**.

Também é possível usar essa sintaxe como uma alternativa aos parâmetros usuais **-ds** e **-dp** para transferências nas quais o agente de origem é IBM WebSphere MQ File Transfer Edition 7.0.4 ou mais recente. Por exemplo, se desejar usar uma sintaxe consistente em todos os seus cenários e alguns

cenários envolverem um agente de origem que seja IBM WebSphere MQ File Transfer Edition 7.0.3 ou anterior, use os parâmetros **-df** e **-dd**.

**Nota:** Se o destino da transferência for um PDS e o agente de destino for o agente ponte Connect:Direct, deve-se especificar o parâmetro **-de** com o valor de overwrite.

### **Especificando atributos de conjunto de dados**

Parte dos atributos de conjunto de dados são configurados pelo Managed File Transfer e passados como parâmetros para o processo Connect:Direct **COPY**. Você também pode fornecer certos atributos na solicitação de transferência, especificando a chave BPXWDYN apropriada. A ponte Connect:Direct converte chaves que possuem propriedades Connect:Direct equivalentes para o formato que é necessário ao Connect:Direct. Por exemplo, na especificação do conjunto de dados CD\_NODE1://'OBJECT.LIB';RECFM(F,B);BLKSIZE(800);LRECL(80), os atributos RECFM(F,B);BLKSIZE(800);LRECL(80) são convertidos em DCB=(RECFM=FB,BLKSIZE=800,LRECL=80).

Para obter detalhes dos mapeamentos entre esses dois tipos de parâmetros, incluindo detalhes das chaves BPXWDYN que são suportadas para uso com uma transferência Connect:Direct, consulte ["Mapeamentos entre Parâmetros de Instrução de Processo Connect:Direct e Chaves BPXWDYN" na](#page-647-0) [página 648](#page-647-0). Nem todas as chaves BPXWDYN possuem um parâmetro de processo Connect:Direct equivalentee nem todos os parâmetros de processo Connect:Direct possuem uma chave BPXWDYN equivalente.

### **Considerações Adicionais**

• Se seu destino de transferência é um conjunto de dados particionados em um nó Connect:Direct, deve-se criar o conjunto de dados particionados antes de transferir, porque o nó Connect:Direct não o criou para você.

### **Conceitos relacionados**

### ["A Ponte Connect:Direct" na página 235](#page-234-0)

É possível transferir arquivos de e para uma rede existente do IBM Sterling Connect:Direct. Use a ponte do Connect:Direct, que é um componente do Managed File Transfer, para transferir arquivos entre o MFT e o IBM Sterling Connect:Direct.

### **Tarefas relacionadas**

z/08 [Transferindo um conjunto de dados para um nó Connect:Direct no z/OS](#page-237-0)

É possível transferir um conjunto de dados de um agente Managed File Transfer no z/OS para um nó Connect:Direct no z/OS usando uma ponte Connect:Direct que está localizada em um sistema Windows ou Linux.

### **Referências relacionadas**

["Transferência entre conjuntos de dados no z/OS" na página 643](#page-642-0)

É possível transferir entre conjuntos de dados do z/OS usando o Managed File Transfer. Reveja o seguinte comportamento cuidadosamente para certificar-se de que seus conjuntos de dados sejam transferidos corretamente.

["fteCreateTransfer: iniciar uma nova transferência de arquivos" na página 443](#page-442-0)

O comando **fteCreateTransfer** cria e inicia uma nova transferência de arquivos a partir da linha de comandos. Este comando pode iniciar uma transferência de arquivos imediatamente, planejar uma transferência de arquivos para uma hora e data futuros, repetir uma transferência planejada uma ou mais vezes e acionar uma transferência de arquivos baseada em certas condições.

### ["fteCreateTemplate: criar novo modelo de transferência de arquivos" na página 427](#page-426-0)

O comando **fteCreateTemplate** cria um modelo de transferência de arquivos que você pode manter para uso futuro. O único parâmetro necessário é o parâmetro **-tn** (*template\_name*). Todos os outros parâmetros são opcionais, entretanto, se você especificar uma especificação de arquivo de origem, é necessário também fornecer um arquivo de destino. Analogamente, se você especificar um arquivo de destino, é necessário também especificar uma especificação de arquivo de origem.

<span id="page-647-0"></span>["Caminhos de Arquivo do Connect:Direct Especificados com uma Barra Dupla" na página 354](#page-353-0) Se, como parte de uma transferência de arquivos, você especificar um arquivo localizado em um nó do Connect:Direct usando um caminho de arquivo que começa com uma barra dupla (//), o arquivo será tratado como um conjunto de dados.

#### *Mapeamentos entre Parâmetros de Instrução de Processo Connect:Direct e*  $z/0S$ *Chaves BPXWDYN*

Quando você submete uma solicitação de transferência para um conjunto de dados onde ou a fonte ou o destino é um nó Connect:Direct, quaisquer chaves BPXWDYN suportadas que você forneça são convertidas em um formato que é aceito por processos Connect:Direct.

Para obter mais informações sobre as instruções de processo do IBM Sterling Connect:Direct , consulte o Connect:Direct [Guia de Referência de Idioma do Processo](https://www.sterlingcommerce.com/Documentation/Processes/CDProcessesLanguageRefGuide.pdf)

*Tabela 58. Os parâmetros para a instrução do Connect:Direct COPY e as chaves BPXWDYN equivalentes usadas pelo Managed File Transfer*

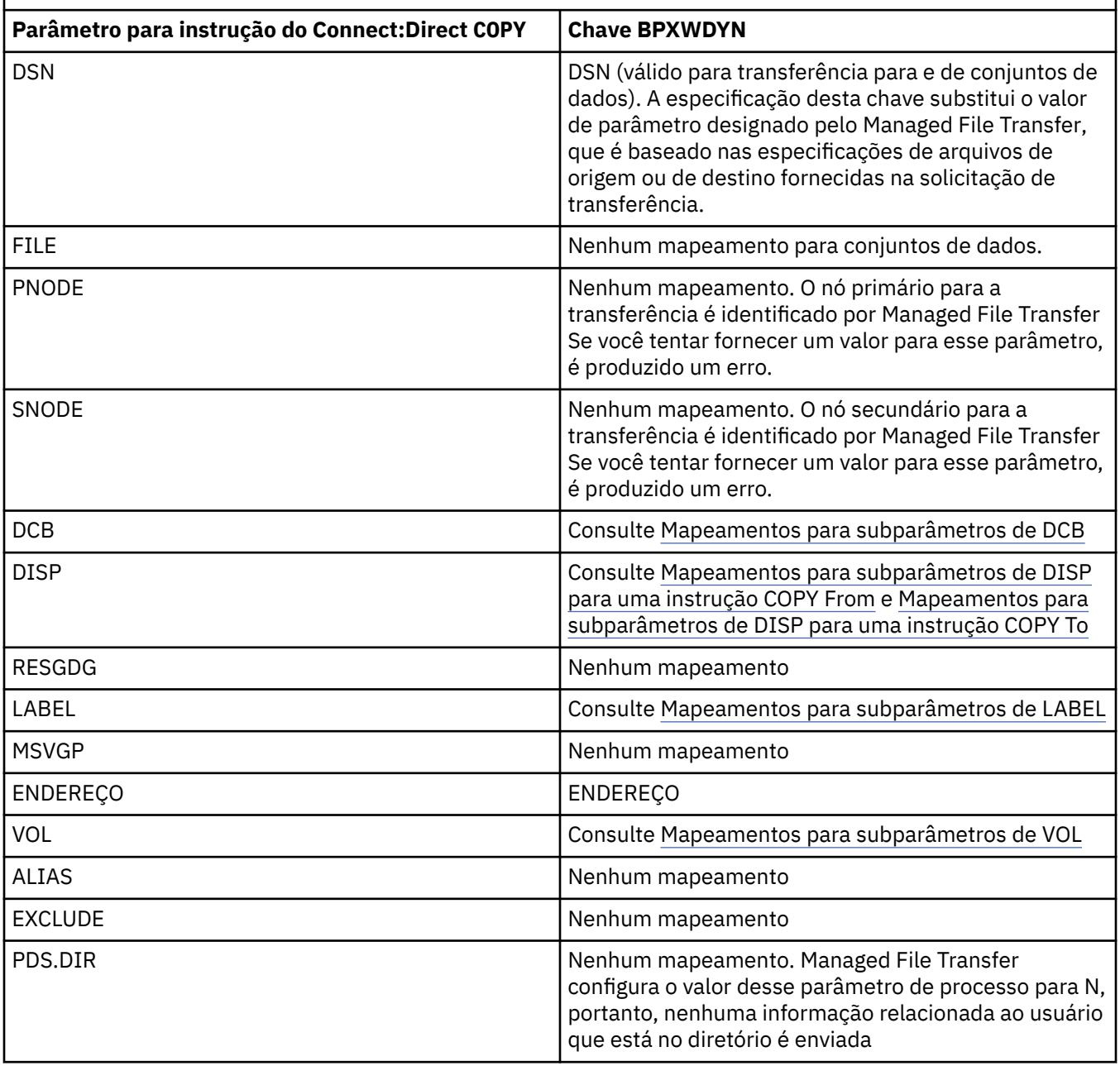
*Tabela 58. Os parâmetros para a instrução do Connect:Direct COPY e as chaves BPXWDYN equivalentes usadas pelo Managed File Transfer (continuação)*

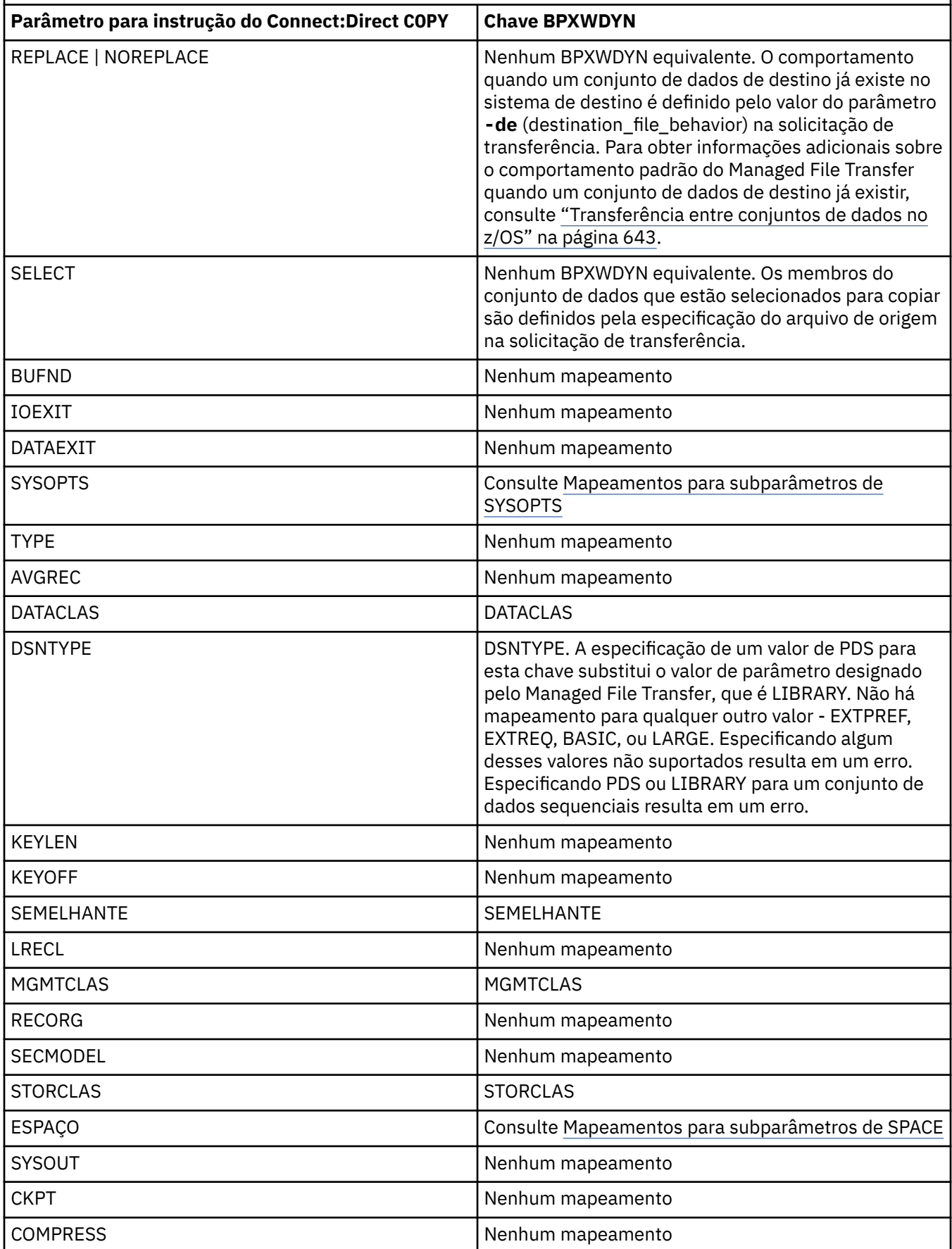

*Tabela 58. Os parâmetros para a instrução do Connect:Direct COPY e as chaves BPXWDYN equivalentes usadas pelo Managed File Transfer (continuação)*

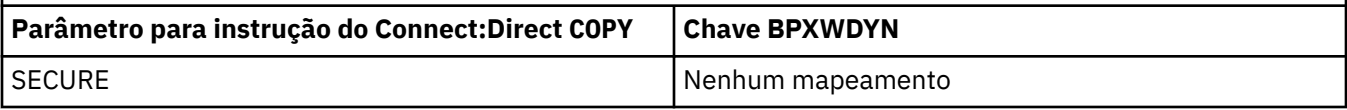

*Tabela 59. Os subparâmetros do parâmetro DCB para a instrução do Connect:Direct COPY e as chaves BPXWDYN equivalentes usadas pelo Managed File Transfer*

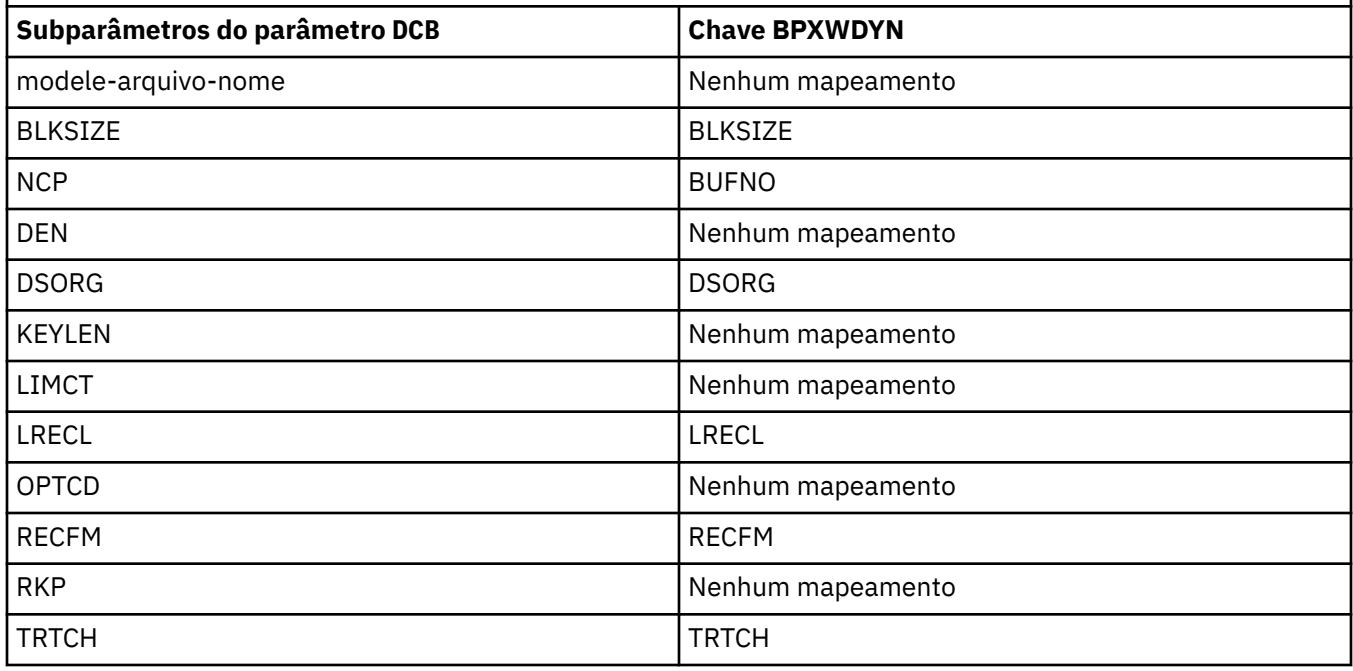

*Tabela 60. Os subparâmetros do parâmetro DISP para a instrução do Connect:Direct COPY From e as chaves BPXWDYN equivalentes usadas pelo Managed File Transfer*

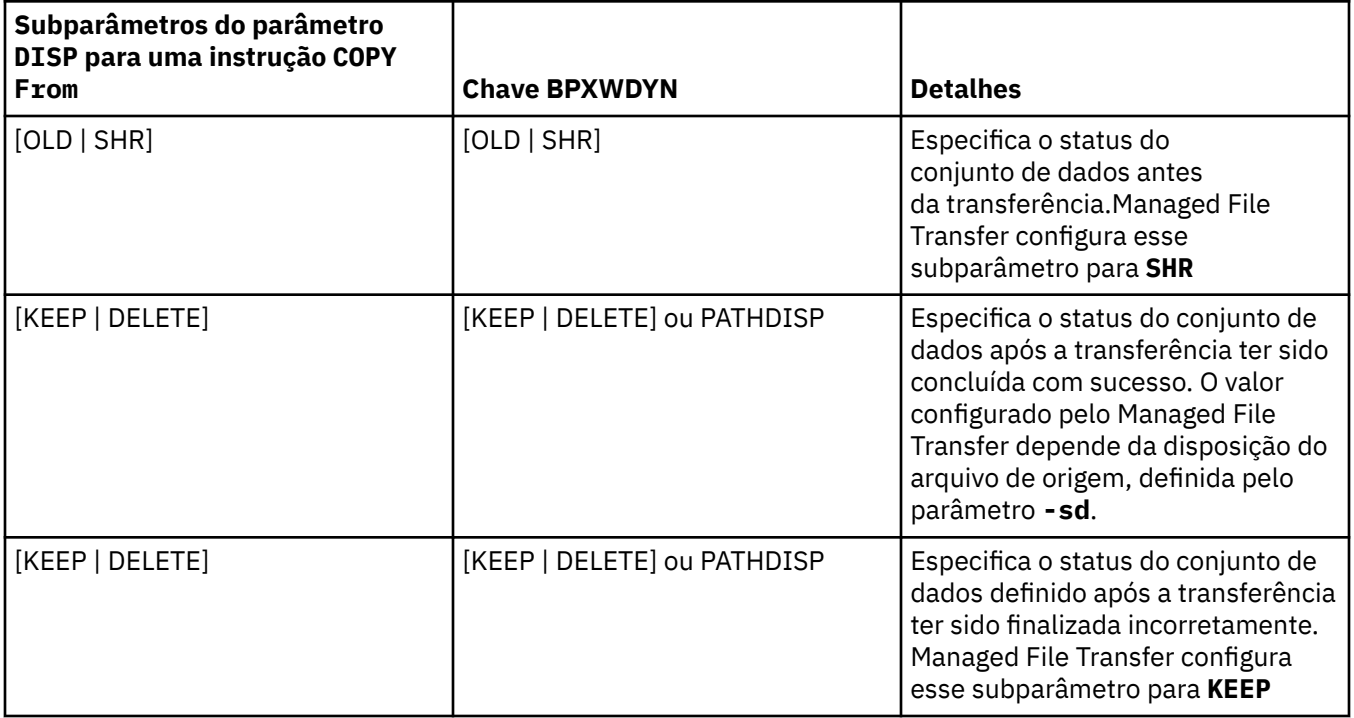

*Tabela 61. Os subparâmetros do parâmetro DISP para a instrução do Connect:Direct COPY To e as chaves BPXWDYN equivalentes usadas pelo Managed File Transfer*

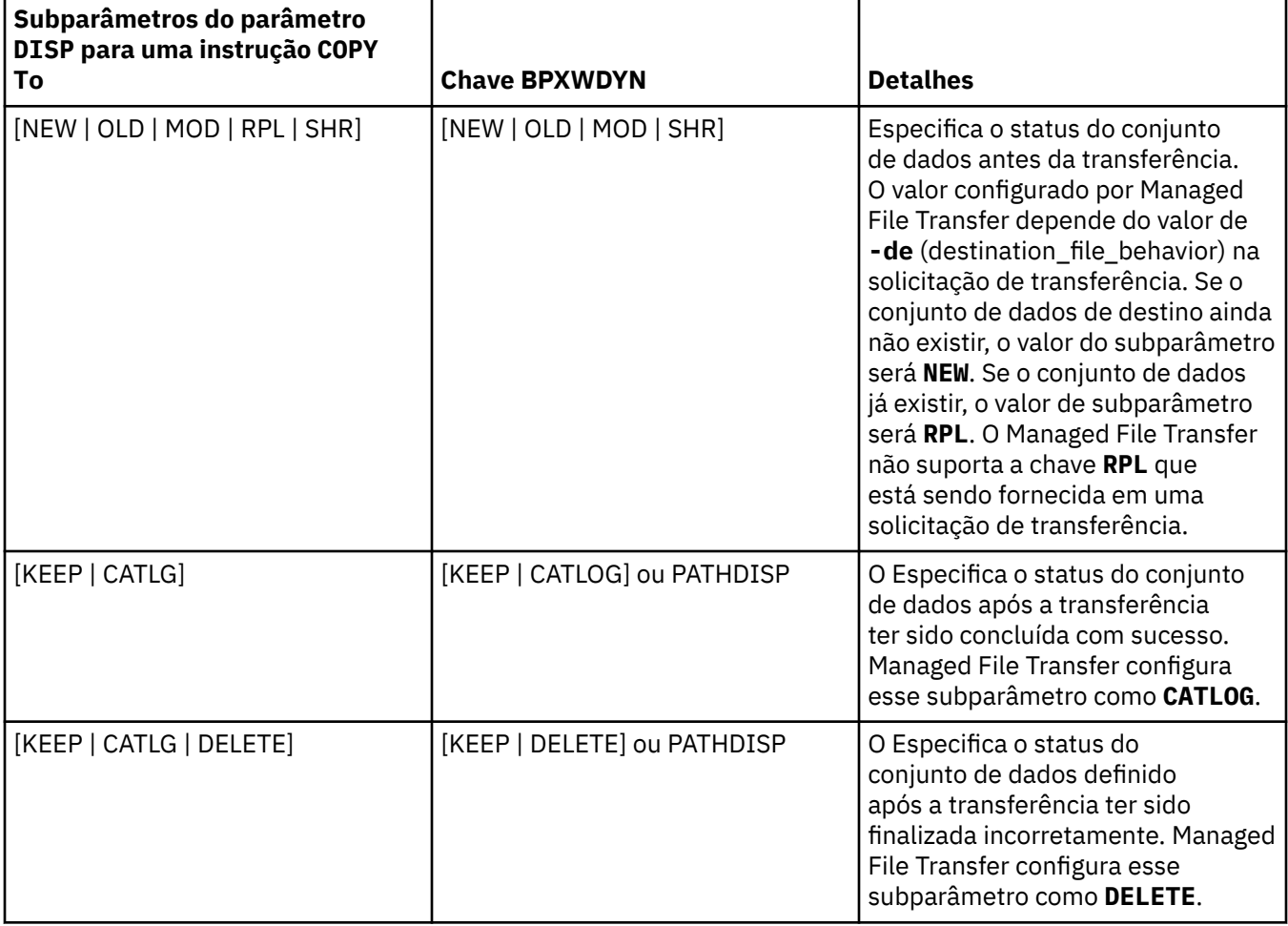

*Tabela 62. Os subparâmetros do parâmetro LABEL para a instrução do Connect:Direct COPY e as chaves BPXWDYN equivalentes usadas pelo Managed File Transfer*

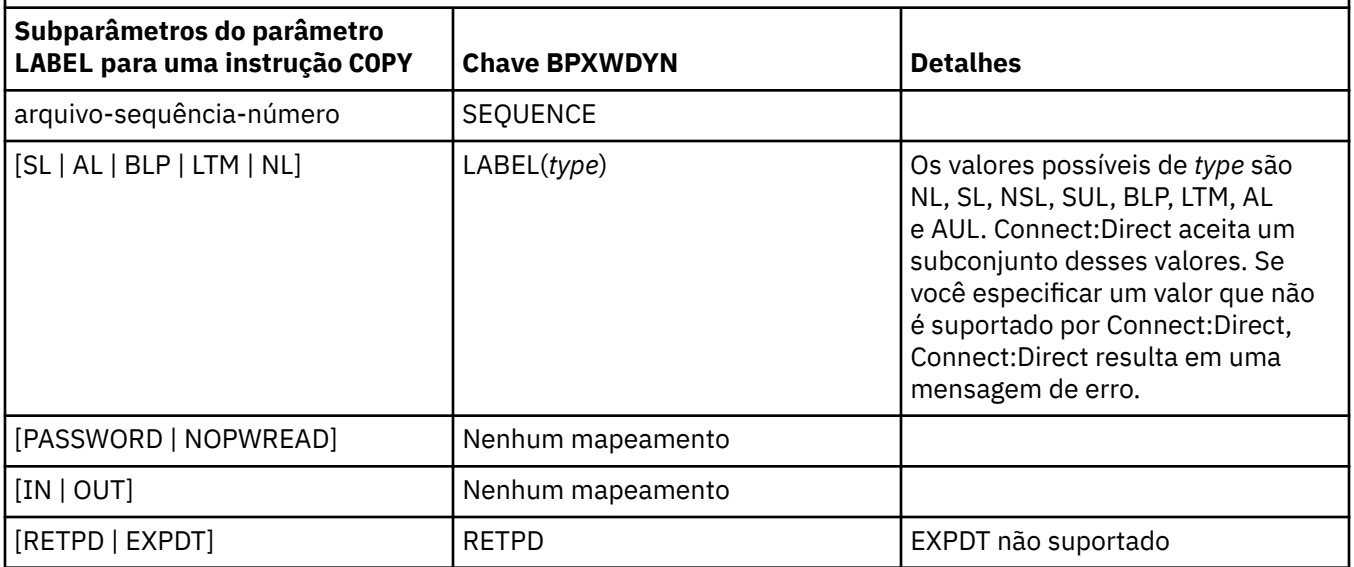

<span id="page-651-0"></span>*Tabela 63. Os subparâmetros do parâmetro VOL para a instrução do Connect:Direct COPY e as chaves BPXWDYN equivalentes usadas pelo Managed File Transfer*

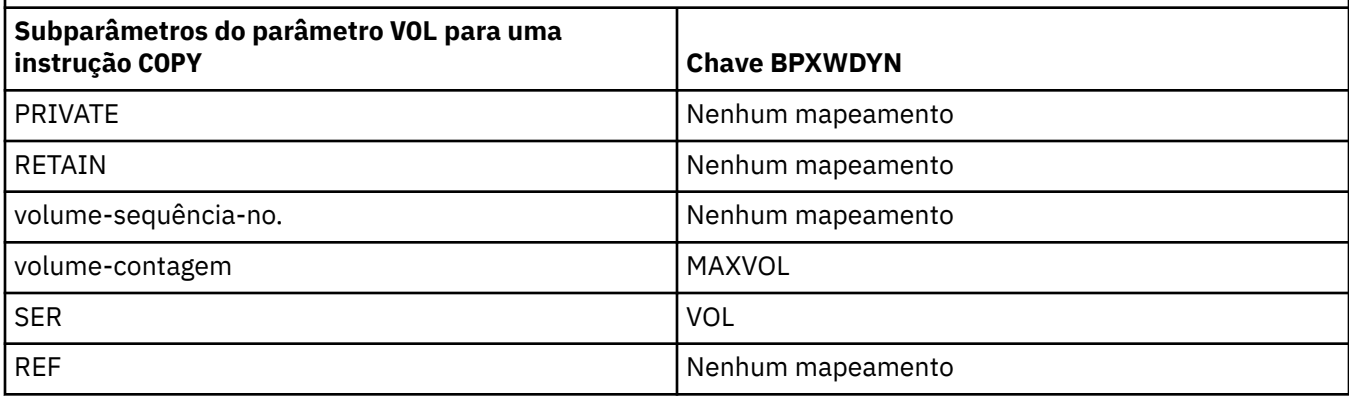

*Tabela 64. Os subparâmetros do parâmetro SYSOPTS para a instrução do Connect:Direct COPY e as chaves BPXWDYN equivalentes usadas pelo Managed File Transfer*

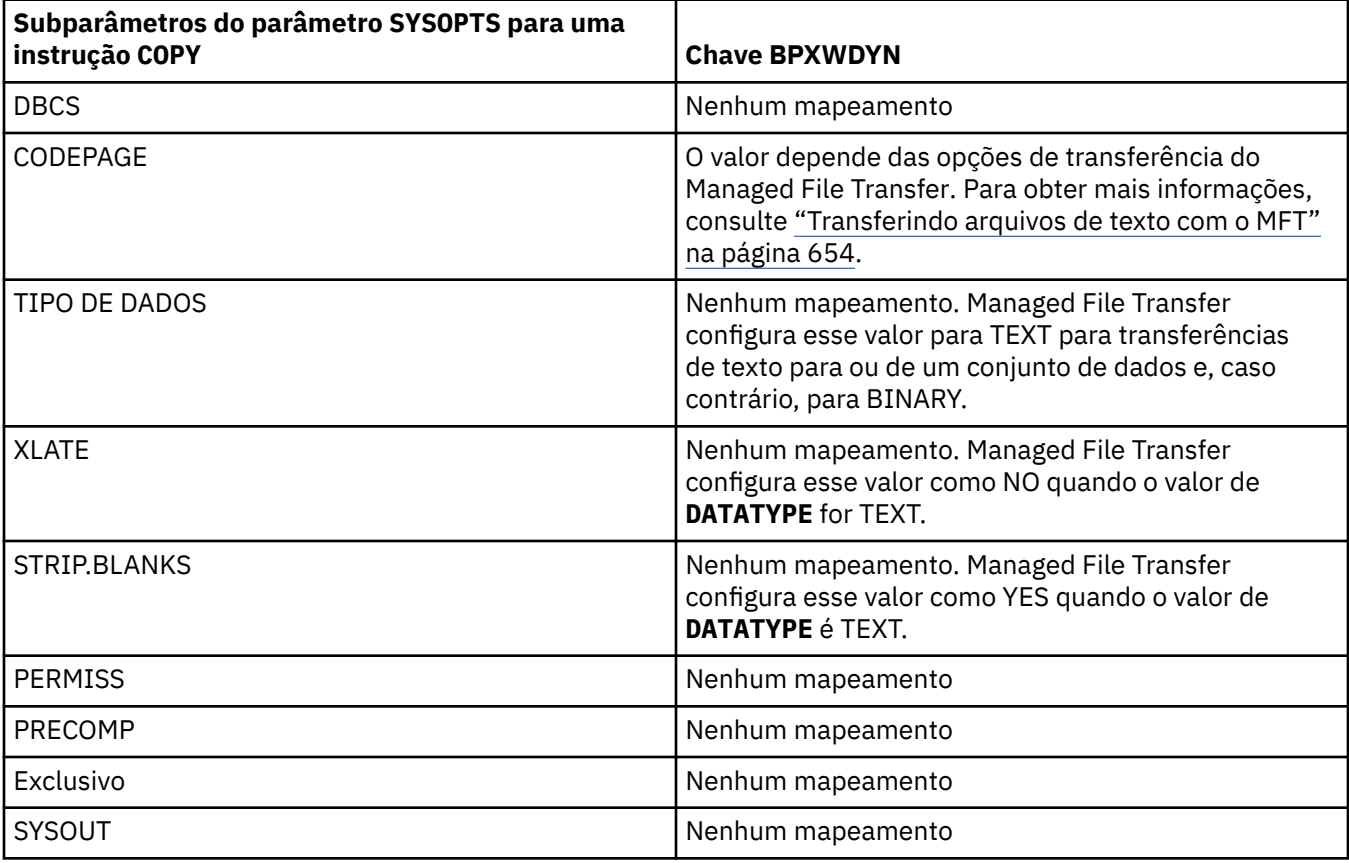

*Tabela 65. Os subparâmetros do parâmetro SPACE para a instrução do Connect:Direct COPY e as chaves BPXWDYN equivalentes usadas pelo Managed File Transfer*

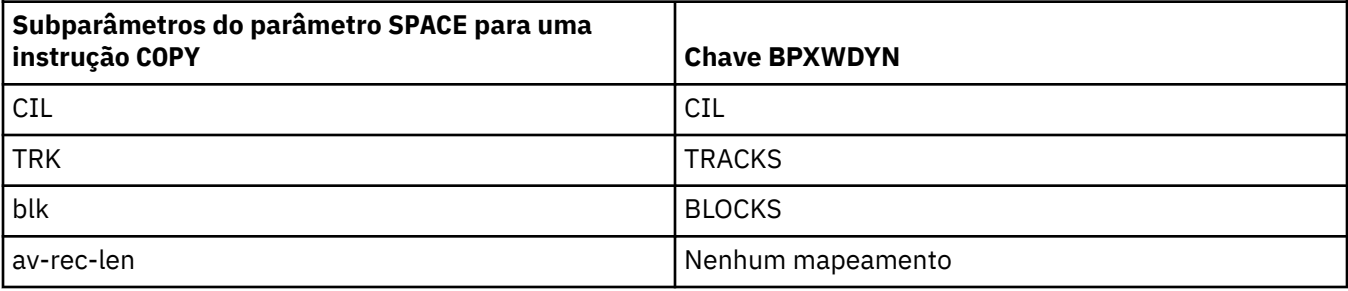

*Tabela 65. Os subparâmetros do parâmetro SPACE para a instrução do Connect:Direct COPY e as chaves BPXWDYN equivalentes usadas pelo Managed File Transfer (continuação)*

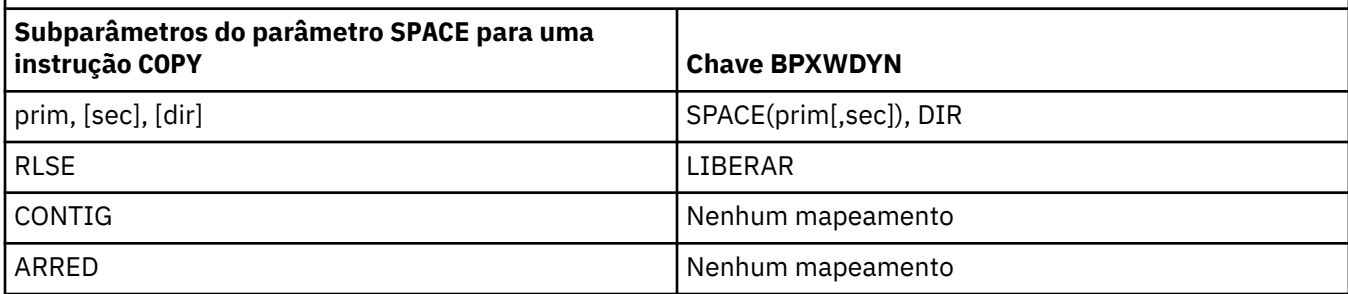

#### **Conceitos relacionados**

#### ["A Ponte Connect:Direct" na página 235](#page-234-0)

É possível transferir arquivos de e para uma rede existente do IBM Sterling Connect:Direct. Use a ponte do Connect:Direct, que é um componente do Managed File Transfer, para transferir arquivos entre o MFT e o IBM Sterling Connect:Direct.

#### **Tarefas relacionadas**

 $\blacktriangleright$   $\blacktriangleright$   $\blacktriangler$ 

É possível transferir um conjunto de dados de um agente Managed File Transfer no z/OS para um nó Connect:Direct no z/OS usando uma ponte Connect:Direct que está localizada em um sistema Windows ou Linux.

#### **Referências relacionadas**

[Transferindo conjuntos de dados para e de nós Connect:Direct](#page-644-0)

É possível transferir conjuntos de dados entre agentes do Managed File Transfer e nós do IBM Sterling Connect:Direct usando a ponte do Connect:Direct. É possível especificar um conjunto de dados como origem de transferência, destino de transferência ou ambos.

#### $2/0S$ *Propriedades BPXWDYN que não Devem Ser Usadas com o MFT*

Algumas opções BPXWDYN não devem ser especificadas ao usar o comando **fteCreateTemplate**, o comando **fteCreateTransfer** ou a propriedade **bpxwdynAllocAdditionalOptions** no arquivo agent.properties.

Há várias opções BPXWDYN que não podem ser especificadas com o Managed File Transfer, porque são usadas pelo agente ou não são suportadas. Se você usar estas opções, elas poderão causar um comportamento imprevisível; as opções estão listadas na tabela a seguir.

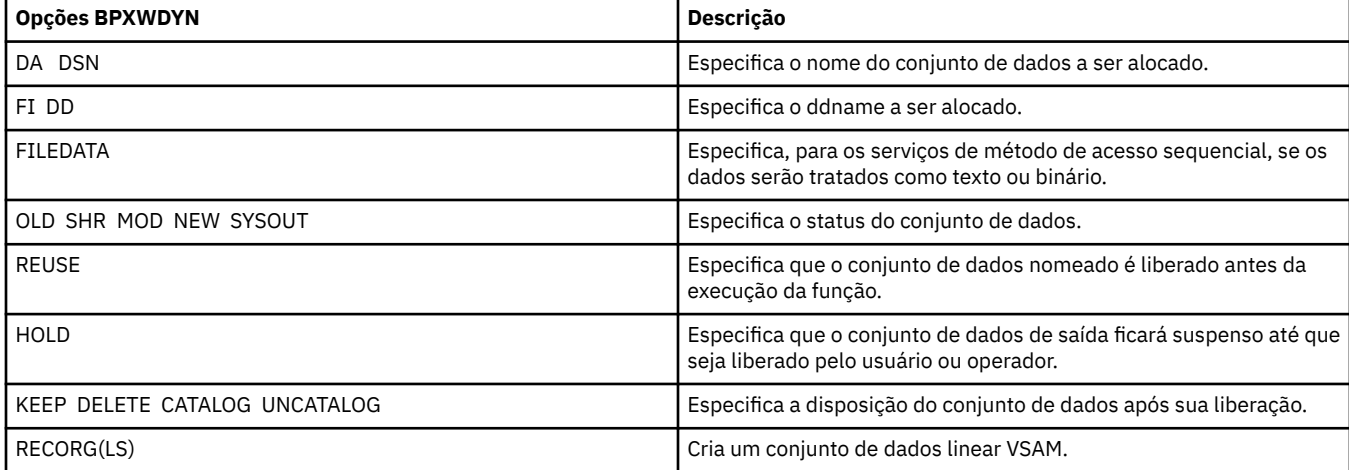

<span id="page-653-0"></span>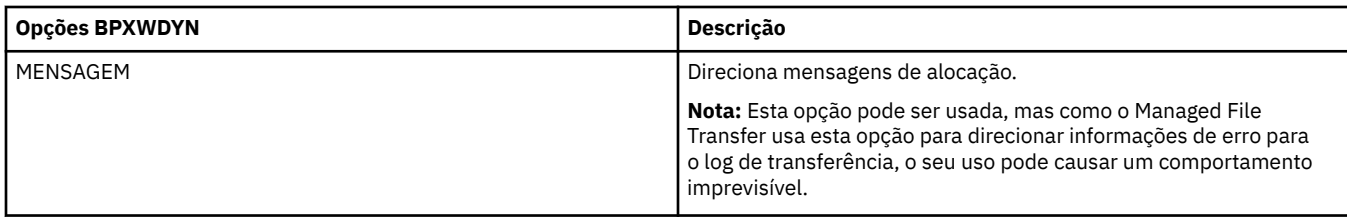

## *Transferindo arquivos de texto com o MFT*

A transferência de arquivos de texto envolve a conversão da página de códigos de um arquivo de uma página de códigos para outra. A transferência de arquivos de texto também envolve a conversão de caracteres CRLF (feed de linha de retorno de carro) entre os sistemas. Este tópico resume o comportamento de transferência de arquivos de texto do Managed File Transfer.

A menos que especificado de outra forma, a conversão é da página de códigos padrão do sistema de origem do arquivo para a página de códigos padrão de seu sistema de destino. Além disso, a transferência do arquivo de texto desempenha a conversão da nova linha, o que significa que os caracteres da nova linha do arquivo de destino são os nativos para sua plataforma de destino. É possível substituir o uso das páginas de código padrão em um sistema, especificando a página de códigos a ser usada para ler o arquivo de origem e gravar o arquivo de destino. Também é possível especificar a sequência de caracteres de fim de linha para usar para o arquivo de destino. Para obter mais informações, consulte os tópicos ["fteCreateTransfer: iniciar uma nova transferência de arquivos" na página 443](#page-442-0) e ["Utilizando Arquivos de](#page-162-0) [Definição de Transferência" na página 163.](#page-162-0)

As transferências de arquivo de texto executam substituições de ponto de código simples entre páginas de códigos. As transferências de arquivo de texto não executam transferências complexas ou conversões de dados, por exemplo, conversões entre formatos visuais e lógicos de dados bidirecionais ou formato de texto.

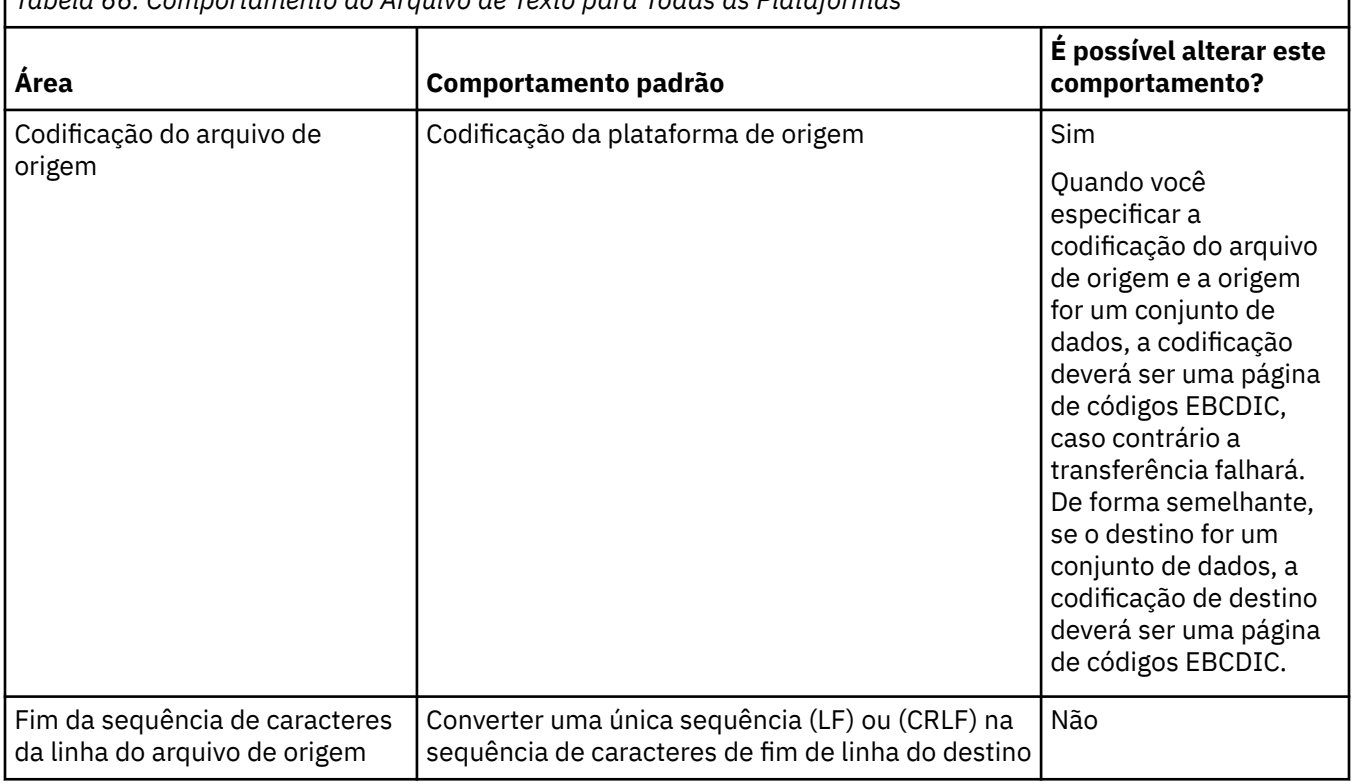

*Tabela 66. Comportamento do Arquivo de Texto para Todas as Plataformas*

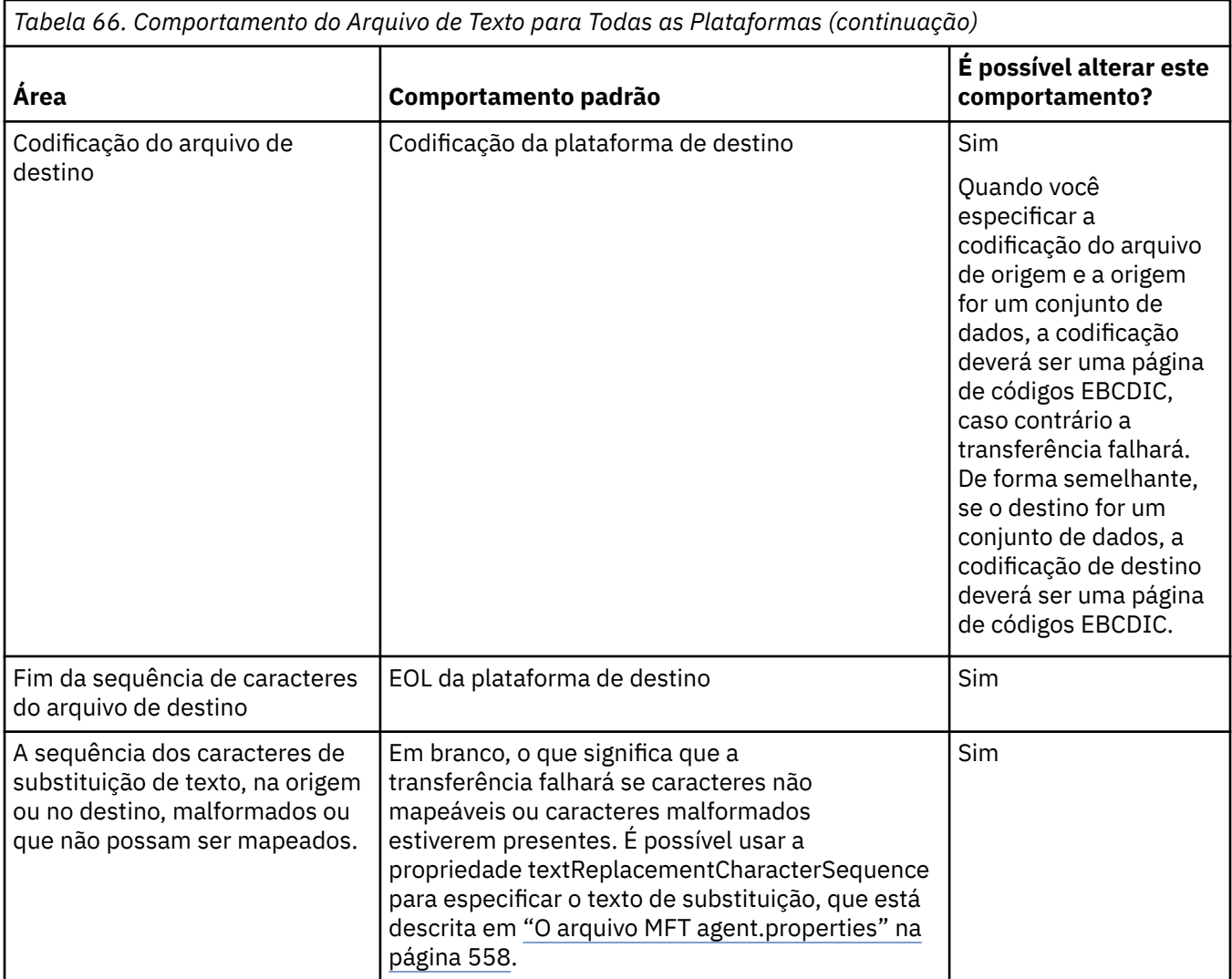

### **conjuntos de dados doz/OS**

#### $z/0S$

Quando os registros do conjunto de dados são acessados no modo de texto, cada registro representa uma única linha. Não há novos caracteres de linha no registro, mas para conjuntos de dados no formato ASA, é configurado um caractere de código de controle no mesmo formato que representa uma nova linha (ou outro caractere de controle). Quando uma linha de texto que termina com um caractere final de nova linha é gravado em um registro, o caractere da nova linha é removido automaticamente ou um código de controle ASA adequado é configurado, como apropriado. Quando um registro é lido, um caractere de nova linha é anexado automaticamente aos dados de retorno. Para conjuntos de dados de formato ASA, este caractere pode ser várias linhas novas ou uma alimentação de formulário, conforme apropriado para o código de controle ASA do registro.

Além disso, para conjuntos de dados de formato fixo, quando um registro é lido, a nova linha é anexada após o último caractere no registro que não é um caractere de espaço, tornando, portanto, os conjuntos de dados de formato fixo adequados para armazenar texto.

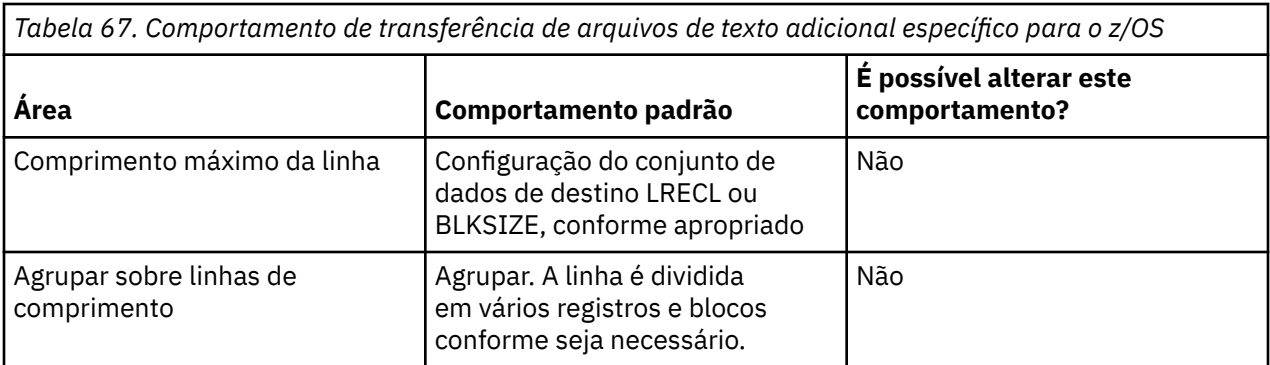

Quando o agente do Managed File Transfer é executado, a variável de ambiente \_EDC\_ZERO\_RECLEN é sempre configurada como "Y". Esta configuração torna o comportamento de transferência de texto do Managed File Transfer igual ao do FTP para conjuntos de dados de blocos variáveis e fixos. No entanto, para conjuntos de dados de formato indefinido, o Managed File Transfer converte linhas de espaço únicas em uma linha vazia e preserva linhas vazias. O FTP converte as linhas vazias em linhas de espaço simples e preserva as linhas de espaço simples. A Tabela 3 descreve o comportamento do Managed File Transfer e como o comportamento do FTP se difere.

O formato do conjunto de dados também determina como cada linha de texto é gravada em um registro. Para conjuntos de dados de formato não ASA, os caracteres de nova linha e de retorno de linha não são gravados no registro. Para conjuntos de dados de formato ASA, o primeiro byte de cada registro é um código de controle ASA que representa o final de linhas, uma alimentação de formulário e outros códigos, conforme apropriado. Como os códigos de controle ASA estão no início de cada registro, se o arquivo de texto de origem não iniciar com uma sequência de caracteres de nova linha, uma sequência de caracteres de controle ASA em branco (' ') (que equivale a uma nova linha) será inserida. Isto significa que se o conjunto de dados ASA for transferido para um arquivo, uma linha em branco estará presente no início do arquivo.

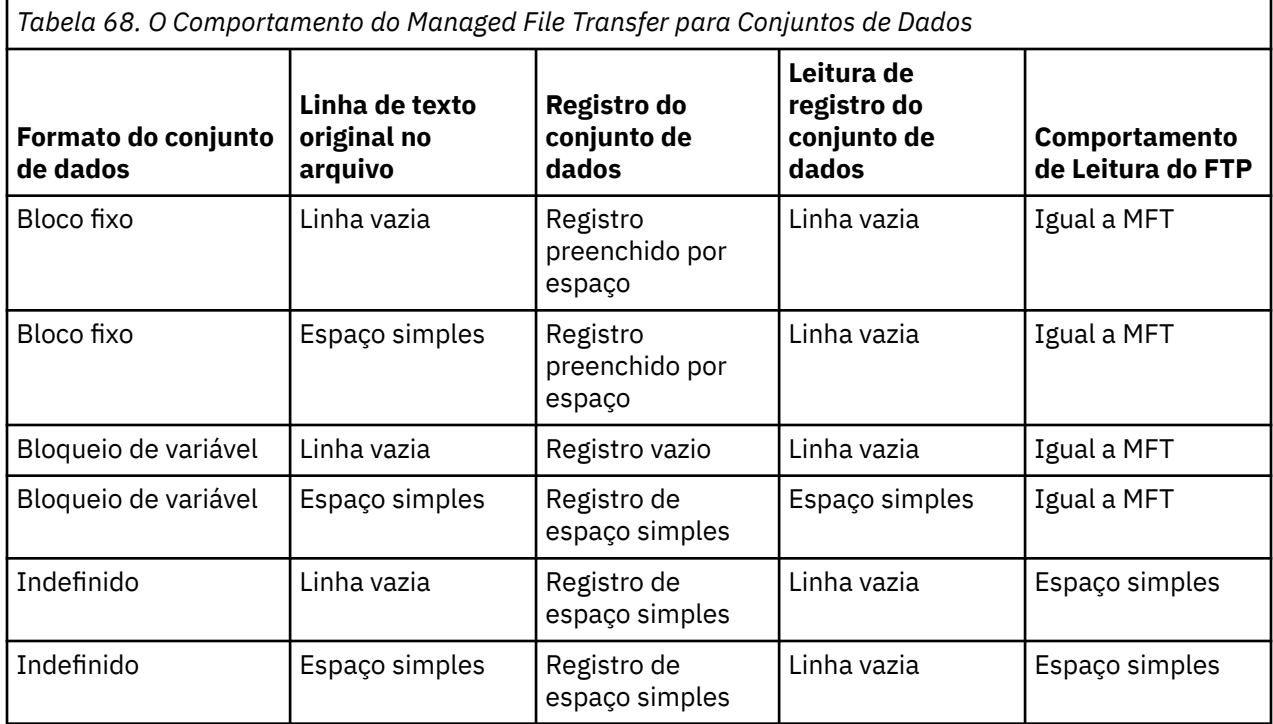

#### **Referências relacionadas**

["Diretrizes para Transferências de Arquivos" na página 640](#page-639-0)

Dependendo do sistema operacional de onde e para onde você está transferindo e de estar transferindo no modo binário ou de texto, há diretrizes sobre qual comportamento esperar.

#### "Transferindo Arquivos de Texto entre Connect:Direct e MFT" na página 657

A transferência de texto envolve converter a página de códigos de um arquivo de uma página de códigos para outra. A transferência do arquivo de texto também envolve converter caracteres CRLF (carriage return line feed) entre sistemas. Este tópico resume o comportamento de transferência de arquivo de texto em transferências entre um Managed File Transfer Agent e um nó Connect:Direct.

["Páginas de códigos disponíveis para o MFT" na página 697](#page-696-0)

Este tópico de referência lista todos os formatos de codificação de caracteres disponíveis para conversão de arquivo de texto nas diversas plataformas suportadas pelo Managed File Transfer.

#### *Transferindo Arquivos de Texto entre Connect:Direct e MFT*

A transferência de texto envolve converter a página de códigos de um arquivo de uma página de códigos para outra. A transferência do arquivo de texto também envolve converter caracteres CRLF (carriage return line feed) entre sistemas. Este tópico resume o comportamento de transferência de arquivo de texto em transferências entre um Managed File Transfer Agent e um nó Connect:Direct.

Para obter informações sobre o comportamento da transferência de texto em Managed File Transfer, consulte ["Transferindo arquivos de texto com o MFT" na página 654](#page-653-0).

- Certifique-se de que o mapa de rede do nó ponte Connect:Direct e quaisquer nós Connect:Direct que são usados como um destino de transferência inclua a descrição da plataforma correta.
	- Se o seu nó de ponte do Connect:Direct estiver em um sistema Windows, assegure-se de que, para cada nó remoto em seu mapa de rede, você selecione o valor correto na lista **Sistema operacional**.
		- Se o nó remoto estiver em um sistema Windows, selecione Windows.
		- Se o nó remoto estiver em um sistema UNIX ou Linux, selecione UNIX.
		- Z<mark>e 2705 S</mark>e o nó remoto estiver em um sistema z/OS, selecione 0S/390.

Transferências para nós remotos em outros sistemas operacionais não são suportados pela ponte Connect:Direct.

– Assegure-se de que para cada nó remoto do qual ou para o qual um arquivo é transferido, você especifique o tipo de sistema operacional do nó Connect:Direct remoto no arquivo ConnectDirectNodeProperties.xml no diretório de configuração do agente de ponte Connect:Direct. Para obter mais informações, consulte o ["Configure o arquivo](#page-147-0) [ConnectDirectNodeProperties.xml para incluir informações sobre os nós Connect:Direct remotos"](#page-147-0) [na página 148](#page-147-0) e o ["Formato de arquivo de propriedades do nó Connect:Direct" na página 597](#page-596-0).

Connect:Direct utiliza informações de mapa de rede para determinar qual final de linha utilizar.

- Se o destino de uma transferência for um Managed File Transfer Agent, esse agente executará a conversão de término de linha.
- Se o destino de uma transferência for um nó Connect:Direct, o agente ponte Connect:Direct executa a conversão de final de linha.

#### **Referências relacionadas**

["Transferindo arquivos de texto com o MFT" na página 654](#page-653-0)

A transferência de arquivos de texto envolve a conversão da página de códigos de um arquivo de uma página de códigos para outra. A transferência de arquivos de texto também envolve a conversão de caracteres CRLF (feed de linha de retorno de carro) entre os sistemas. Este tópico resume o comportamento de transferência de arquivos de texto do Managed File Transfer.

#### ["O que fazer se as transferências de texto para ou de nós Connect:Direct não estiverem convertendo](#page-352-0) [dados corretamente" na página 353](#page-352-0)

Quando você transfere arquivos em modo de texto entre um agente do MFT e um nó do Connect:Direct, a conversão de página de códigos e de caracteres de final de linha é executada. A transferência usa informações do sistema operacional no mapa de rede do nó de ponte do Connect:Direct para determinar os caracteres de final de linha de um nó remoto. Se as informações no mapa de rede estiverem incorretas, a conversão de caracteres de final de linha poderá ser executada incorretamente.

#### *Transferindo arquivos para ou de agentes de ponte de protocolo*

É possível transferir arquivos para e a partir de um servidor de arquivos FTP ou SFTP fora de sua rede do Managed File Transfer usando um agente de ponte de protocolo.

Quando você transferir arquivos usando a ponte de protocolo, a ponte deverá ter permissão de leitura no diretório de origem ou de destino que contém os arquivos que você deseja transferir. Por exemplo, se você desejar transferir arquivos do diretório /home/fte/bridge que possui apenas permissões de execução (d--x--x--x), as transferências tentadas a partir deste diretório falharão com a seguinte mensagem de erro:

BFGBR0032E: Attempt to read *filename* from the protocol file server has failed with server error 550 Failed to open file.

Durante a transferência do arquivo, os arquivos são tipicamente gravados como arquivos temporários no destino e são, em seguida, renomeados quando a transferência é concluída. Entretanto, se o destino da transferência for um servidor de arquivos do protocolo que esteja configurado como somente gravação (ou seja, os usuários podem fazer upload de arquivos para o servidor de arquivos do protocolo, mas não podem alterar esses arquivos transferidos por upload de maneira alguma; efetivamente, os usuário podem somente gravar uma vez), os arquivo transferidos são gravados diretamente no destino. Isto significa que, se ocorrer um problema durante a transferência, os arquivos parcialmente gravados permanecerão no servidor de arquivos de protocolo de destino e o Managed File Transfer não poderá excluir ou editar estes arquivos. Nesta situação, a transferência falha.

Certifique-se de que tenha outro agente na rede do Managed File Transfer, além do agente de ponte de protocolo. O agente de ponte de protocolo é uma ponte apenas para o servidor FTP ou SFTP e não grava arquivos transferidos no disco local. Se desejar transferir arquivos para ou a partir do servidor FTP ou SFTP, você deverá usar o agente de ponte de protocolo como o destino ou origem para a transferência de arquivos (representando o servidor FTP ou SFTP) e outro agente padrão como a origem ou destino correspondente.

## **Solicitações de transferência gerenciada que requerem a criação de um novo diretório em um servidor de arquivos SFTP**

Os agentes de ponte de protocolo do Managed File Transfer usam a biblioteca JSch de terceiros para se comunicar com servidores de arquivos usando o protocolo SFTP. Se o agente de ponte de protocolo tentar transferir um arquivo para um diretório que não existe em um servidor de arquivos e o JSch não conseguir executar a operação SFTP solicitada para criar esse diretório, como o usuário com o qual o agente de ponte de protocolo efetua login no servidor de arquivos não tem permissão para isso, o JSch lançará uma exceção de volta para o agente de ponte de protocolo. O agente de ponte de protocolo marca, então, a transferência gerenciada como "Com falha" e gera uma mensagem complementar. Se a JSch tiver fornecido mais informações sobre a falha, o agente de ponte de protocolo as incluirá na mensagem complementar:

BFGTR0072E: a transferência falhou ao ser concluída devido à exceção: BFGBR0119E: o agente de ponte não conseguiu criar o diretório *directory name* porque *message from JSch exception*

 $\sim$  <code>V 9.0.0.9  $\,$ </sup>A</code> partir da IBM MQ 9.0.0 Fix Pack 9, se a exceção de JSch não contiver mais nenhuma informação sobre a falha, o agente de ponte de protocolo gerará a mensagem complementar a seguir:

BFGTR0072E: a transferência falhou ao ser concluída devido à exceção: BFGBR0209E: o agente de ponte não conseguiu criar o diretório *directory name*

#### **Conceitos relacionados**

#### ["A ponte de protocolo" na página 218](#page-217-0)

A ponte de protocolo permite que a rede do Managed File Transfer (MFT) acesse arquivos armazenados em um servidor de arquivos fora da rede do MFT, em seu domínio local ou um local remoto. Este servidor de arquivos pode usar os protocolos de rede FTP, FTPS ou SFTP. Cada servidor de arquivos precisa de pelo menos um agente dedicado. O agente dedicado é conhecido como o agente de ponte de protocolo. Um agente de ponte pode interagir com múltiplos servidores de arquivos.

#### IBM i *Transferindo Arquivos para ou a partir de Sistemas IBM i*

<span id="page-658-0"></span>Se você transferir arquivos para ou a partir de sistemas IBM i usando o Managed File Transfer em modo de texto e desejar converter os dados nos arquivos, considere as informações neste tópico.

Cada arquivo em um sistema IBM i é identificado com um valor de ID de conjunto de caracteres codificados (CCSID) que identifica a codificação de dados do arquivo. Por exemplo, um arquivo contendo os dados EBCDIC pode ter um valor CCSID de 037 e um arquivo contendo dados ASCII pode ter um valor CCSID de 819.

Para transferências de modo de texto, o Managed File Transfer converte dados quando há diferenças de codificação de arquivos entre arquivos de origem e de destino. No entanto, atualmente o Managed File Transfer ignora tags CCSID associadas a arquivos em sistemas IBM i. Em vez disso, ele usa a propriedade de codificação de arquivo de JVM das JVMs que estão executando o agente de origem e o agente de destino. O valor padrão desta propriedade é baseado no código de idioma (mas é possível substituir este padrão no sistema IBM i usando o arquivo SystemDefault.properties descrito na seção a seguir: "Alterando o Registro file.encoding no Arquivo SystemDefault.properties file" na página 659). Com essa implementação padrão, um agente que transfere os arquivos em modo de texto fica limitado em sua capacidade de tratar com arquivos de texto com codificações de arquivo diferentes. Por exemplo, não é possível usar o mesmo agente para transferir os arquivos contendo textos EBCDIC e ASCII sem parar e reiniciar o agente com a codificação de arquivo apropriado substituto (ou seja, EBCDIC ou ASCII) no lugar. Em sistemas IBM i V6R1, é possível verificar o valor de codificação do arquivo da JVM que está executando a tarefa do agente utilizando WRKJVMJOB, opção 7 para Exibir propriedades do sistema Current Java. (O comando WRKJVMJOB não existe em sistemas IBM i V5R4.)

Se você planeja usar o Managed File Transfer para transferir arquivos de texto com codificações de arquivo diferentes, é recomendável criar diversos agentes e diversos usuários que iniciam esses agentes, para que cada codificação exclusiva tenha um agente pronto e ativado para transferir esse tipo de dados.

Por exemplo, se desejar transferir um arquivo contendo texto EBCDIC com valor CCSID de 037 de um sistema IBM i (origem) para outro sistema IBM i V6R1 (destino) no qual você deseja que o conteúdo do arquivo no destino seja convertido em texto ASCII com o valor CCSID de 819, conclua as seguintes etapas:

- 1. Selecione um agente de origem com uma codificação de arquivo JVM de Cp037.
- 2. Selecione um agente de destino com uma codificação de arquivo JVM de ISO8859\_1.
- 3. Selecione a transferência do modo de texto e outras especificações, conforme necessário.

## **Alterando o Registro file.encoding no Arquivo SystemDefault.properties file**

Para ativar uma JVM executando um agente para uma determinada codificação, conclua as seguintes etapas:

1. Determine qual usuário inicia o agente executado no sistema IBM i. Este é o agente que atende à solicitação de transferência de arquivos do Managed File Transfer.

Crie um arquivo SystemDefault.properties em um diretório inicial daquele usuário, conforme necessário. Por exemplo, se você iniciar o agente, use Qshell para executar o seguinte comando:

touch -C 819 /home/*your\_userID*/SystemDefault.properties

- 2. Usando o Qshell, execute o comando **/qibm/proddata/mqm/bin/fteStopAgent** para parar o agente, conforme necessário.
- 3. Atualize o arquivo SystemDefault.properties descrito na etapa 1 para assegurar que o arquivo contenha um registro como o seguinte:

file.encoding=*java\_encoding*

em que *java encoding* corresponde ao tipo de dados que estão contidos no arquivo e corresponde a um valor file.encoding da seguinte tabela: [File.encoding values and System i5 CCSID](https://www.ibm.com/docs/ssw_ibm_i_61/rzaha/fileenc.htm).

- 4. O usuário identificado na etapa 1 deve concluir as seguintes etapas:
	- a. Apenas no IBM i V5R4: inclua a variável de ambiente QIBM\_PASE\_DESCRIPTOR\_STDIO (escopo \*JOB) em 'B' se estiver usando a codificação de arquivo EBCDIC, ou 'T' se estiver usando a codificação ASCII. Por exemplo:

ADDENVVAR ENVVAR('QIBM\_PASE\_DESCRIPTOR\_STDIO') VALUE('B') REPLACE(\*YES)

- b. Se o Qshell estiver ativo, pressione **F3=Exit** para encerrar o Qshell.
- c. Inicie o Qshell e execute o comando **/qibm/proddata/mqm/bin/fteStartAgent**, conforme apropriado, para reiniciar o agente.

Quando a codificação de arquivo da JVM que está executando o agente tiver sido alterada, o log de agente será gravado com essa codificação. Se desejar ler o conteúdo do log de agente, você deverá usar um visualizador que esteja ativado para essa codificação.

## **Usando uma Definição de Transferência para a Conversão de Dados**

Uma maneira alternativa de converter dados quando arquivos estão sendo transferidos é criar uma definição de transferência que especifique a codificação de arquivo ou usar os parâmetros **-sce** e **-dce** do comando **fteCreateTransfer**. Se você usar estes parâmetros quando o destino for um sistema IBM i, isto pode resultar em arquivos que possuem tags CCSID incorretas. Por isso, a abordagem recomendada para controlar a conversão de dados com arquivos que estão localizados em sistemas IBM i é usar SystemDefault.properties conforme descrito na seção anterior.

## **Limitação de Ponte do Protocolo**

No IBM i, não é possível transferir arquivos EBCDIC para ou de um servidor SFTP usando um agente de ponte de protocolo.

### **Referências relacionadas**

["Diretrizes para Transferências de Arquivos" na página 640](#page-639-0)

Dependendo do sistema operacional de onde e para onde você está transferindo e de estar transferindo no modo binário ou de texto, há diretrizes sobre qual comportamento esperar.

["Transferindo arquivos de salvamento localizados em QSYS.LIB no IBM i" na página 663](#page-662-0)

O Managed File Transfer suporta a transferência de arquivos de salvamento localizados no sistema de arquivos QSYS.LIB entre dois sistemas IBM i. Considere a seguinte informação ao requerer as transferências de arquivos de arquivos salvos.

#### **Informações relacionadas**

Instalando o servidor IBM MQ no IBM i

# *Transferindo arquivos físicos localizados em QSYS.LIB no IBM i*

O Managed File Transfer suporta a transferência de membros de arquivos físicos no sistema de arquivos QSYS.LIB entre dois sistemas IBM i. Considere as seguintes informações quando você solicita as transferências de arquivos de membros de arquivo físico.

Um membro de arquivo físico no IBM i está localizado em um arquivo físico, que, por sua vez, está localizado em uma biblioteca no IBM i. Uma biblioteca pode ser uma das bibliotecas padrão que são fornecidas com o sistema operacional (por exemplo, QSYS ou QGPL) ou pode ser uma biblioteca que você criou.

Arquivos físicos no sistema de arquivos QSYS.LIB são identificados de duas maneiras diferentes no IBM i. Quando você executa comandos CL em uma linha de comandos do IBM i, utilize a seguinte sintaxe de nomenclatura:

FILE(library name/file name) MBR(member name)

Por exemplo, um membro de arquivo físico que é chamado MYMBR está em um arquivo chamado MYFILE que em uma biblioteca é chamada SOMELIB é identificado como FILE(SOMELIB/MYFILE) MBR(MYMBR). Também é possível identificar o mesmo membro do arquivo físico especificando um nome de caminho no formato UNIX que segue a convenção de nomenclatura IFS (Integrated File System). Usando a convenção de nomenclatura IFS, MYMBR, MYFILE na SOMELIB deve seguir o nome do caminho:

#### /QSYS.LIB/SOMELIB.LIB/MYFILE.FILE/MYMBR.MBR

Para obter mais informações, veja [Nomes de caminho no sistema de arquivos QSYS.LIB.](https://www.ibm.com/docs/ssw_ibm_i_61/ifs/rzaaxlibpath.htm)

O Managed File Transfer no IBM i reconhece a convenção de nomenclatura de IFS mas não suporta a sintaxe usada por comandos CL. Os exemplos a seguir ilustram nomes de caminhos válidos e inválidos para o MFT. O exemplo a seguir é um nome de caminho válido para um membro do arquivo físico:

#### /QSYS.LIB/SOMELIB.LIB/MYFILE.FILE/MYMBR.MBR

Esse exemplo supõe que MYFILE é um arquivo físico na biblioteca SOMELIB e contém um membro que é chamado MYMBR.

Os exemplos a seguir são nomes de caminho inválidos para transferências de membro do arquivo físico:

- /QSYS.LIB/SOMELIB.LIB/MYFILE.FILE (.FILE assume um SAVF, não um arquivo físico. Se MYFILE é um arquivo físico, a transferência falhará com um erro de tipo de arquivo inválido)
- /QSYS.LIB/MYLIB.LIB/ (arquivo físico e nomes de membro são necessários)
- /QSYS.LIB/SOMELIB.LIB/MYFILE.FILE/MYMBR (o nome do membro deve conter uma extensão de .MBR)
- /QSYS.LIB/SOMELIB.LIB/MYFILE/MYMBR.MBR (a extensão do nome do arquivo físico deve ser .FILE)

## **Transferindo vários membros de arquivo físico a partir de um arquivo físico em uma única solicitação de transferência**

Managed File Transfer no IBM i suporta a transferência de vários membros de arquivo físico a partir de um arquivo físico único como uma única solicitação de transferência. É possível especificar um nome do caminho apropriado que inclui caracteres curinga, conforme mostrado nos exemplos a seguir:

- ABCLIB contém um arquivo físico MYFILE com vários membros. Para transferir todos esses membros em um único pedido, especifique o nome do caminho a seguir: /QSYS.LIB/ABCLIB.LIB/ MYFILE.FILE/\*.MBR
- XYZLIB contém um arquivo físico MYFILE cujos nomes dos membros diferem por um único caractere, ou seja: TEST1.MBR, TEST2.MBR. TEST3.MBRe assim por diante. Para transferir todos esses membros em um único pedido, especifique o nome do caminho a seguir: /QSYS.LIB/XYZLIB.LIB/ MYFILE.FILE/TEST?.MBR.

Os seguintes tipos de solicitações de transferência não são suportados para transferir vários membros de arquivo físico e resultam em um erro:

- /QSYS.LIB/MYLIB.LIB/\*.\*
- /QSYS.LIB/MYLIB.LIB/\*
- /QSYS.LIB/MYLIB.LIB/\*.FILE/MYMBR.MBR
- / QSYS. LIB/MYLIB. LIB/MYFILE\*. FILE/\*. MBR (não há suporte para caracteres curinga em nomes de arquivos, apenas nos nomes de membro)
- $\cdot$  /QSYS.LIB/MYLIB.LIB/ $\star$ .FILE/ $\star$ .MBR
- /QSYS.LIB/MYLIB.LIB/MYFILE.FILE (.FILE assume um SAVF não um arquivo físico, portanto, se MYFILE é um arquivo físico, a transferência falhará com um erro de tipo de arquivo inválido)

## **Transferindo membros de arquivos físicos para e a partir de sistemas nãoIBM i**

O MFT suporta a transferência de membros de arquivos físicos de/para sistemas não IBM i, como o UNIX, Linux, and Windows. Todas as transferências devem ser feitas em modo de texto. Os seguintes exemplos ilustram algumas das solicitações suportadas **fteCreateTransfer** ao trabalhar com sistemas não IBM i:

• Esse comando transfere o membro de arquivo físico FILE (FROMIBMI/FILE1) MBR (FILE1) no IBM i para o arquivo de texto /home/qfte/fromibmi/linux.mbr.txt em Linux:

fteCreateTransfer -da linux -dm QM1 -sa ibmi -sm QM1 -t text -df /home/qfte/fromibmi/ linux.mbr.txt /qsys.lib/fromibmi.lib/file1.file/file1.mbr

• Esse comando transfere o membro de arquivo físico FILE (FROMIBMI/FILE1) MBR (FILE1) no IBM i para o arquivo de texto C:\FTE\fromibmi\windows.mbr.txt em Windows:

fteCreateTransfer -da windows -dm QM1 -sa ibmi -sm QM1 -t text -df C:\FTE\fromibmi\windows.mbr.txt /qsys.lib/fromibmi.lib/file1.file/file1.mbr

• Esse comando transfere o arquivo de texto  $C:\FTE\to\infty\$ file.txt no Windows para o membro do arquivo físico FILE(TOIBMI/EXISTS) MBR(WINDOWS) no IBM i:

fteCreateTransfer -da ibmi -dm QM1 -sa windows -sm QM1 -t text -df /qsys.lib/toibmi.lib/ exists.file/windows.mbr C:\FTE\toibmi\file.txt

Os comandos a seguir são exemplos de transferências de membros de arquivo físico inválidas com sistemas não IBM i:

• Esse comando falha porque o arquivo de origem no Windows possui uma extensão de arquivo .txt, mas um diretório de destino de .file foi especificado. Quando transferir utilizando o parâmetro de diretório de destino para especificar um arquivo físico de destino, a extensão do arquivo de origem deve ser arquivo.mbr, por exemplo, C:\FTE\toibmi\file.mbr

fteCreateTransfer -da ibmi -dm QM1 -sa windows -sm QM1 -t text -dd /qsys.lib/toibmi.lib/ windows.file C:\FTE\toibmi\file.txt

• O modo de transferência padrão é binário e o modo de texto deve ser especificado ao transferir membros de arquivo físico.

```
fteCreateTransfer -da windows -dm QM1 -sa ibmi -sm QM1 -df C:\FTE\fromibmi\file.bin /qsys.lib/
fromibmi.lib/file1.file/file1.mbr
```
O MFT suporta a transferência de membros de arquivo físico que estão no sistema de arquivos QSYS.LIB, mas não suporta a transferência de membros de arquivo físico de origem que estão no sistema de arquivos QSYS.LIB. As transferências de arquivos no sistema de arquivos QDLS são suportadas utilizando as saídas de usuário de amostra fornecidas. Você pode utilizar as amostras de saída de usuário fornecidas no MFT para as seguintes tarefas:

- Transferir arquivos no sistema de arquivos QDLS.
- 'Transferir automaticamente membros do arquivo físico de uma biblioteca do IBM i da mesma maneira que um monitor de arquivo do MFT.
- Excluir um objeto de arquivo vazio quando o membro do arquivo de origem é excluído como parte da transferência.

Para obter mais informações, consulte ["Saídas de usuário de amostra do MFT no IBM i" na página 267.](#page-266-0)

#### **Referências relacionadas**

["Diretrizes para Transferências de Arquivos" na página 640](#page-639-0)

<span id="page-662-0"></span>Dependendo do sistema operacional de onde e para onde você está transferindo e de estar transferindo no modo binário ou de texto, há diretrizes sobre qual comportamento esperar.

["Transferindo Arquivos para ou a partir de Sistemas IBM i" na página 659](#page-658-0)

Se você transferir arquivos para ou a partir de sistemas IBM i usando o Managed File Transfer em modo de texto e desejar converter os dados nos arquivos, considere as informações neste tópico.

#### **BM** *Transferindo arquivos de salvamento localizados em QSYS.LIB no IBM i*

O Managed File Transfer suporta a transferência de arquivos de salvamento localizados no sistema de arquivos QSYS.LIB entre dois sistemas IBM i. Considere a seguinte informação ao requerer as transferências de arquivos de arquivos salvos.

Um arquivo save no IBM i está localizado em uma biblioteca no IBM i. Uma biblioteca pode ser uma das bibliotecas padrão que envia junto a um sistema operacional, por exemplo o QSYS ou o QGPL, ou pode ser a biblioteca que é criada pelo usuário. Os arquivos save no sistema de arquivos QSYS.LIB são identificados de duas maneiras diferentes no IBM i. Ao trabalhar com comandos CL em uma linha de comandos do IBM i, a sintaxe de nomenclatura usada é a seguinte:

FILE(*library name*/*file name*)

Por exemplo, um arquivo save chamado MYSAVF, localizado em uma biblioteca chamada SOMELIB, é identificado como FILE(SOMELIB/MYSAVF).

Também é possível identificar o mesmo arquivo salvo especificando um nome de caminho como UNIX que segue a convenção de nomenclatura Integrated File System (IFS). Consulte Nomes de Caminho no Sistema de Arquivos QSYS.LIB para informações adicionais. Para usar a convenção de nomenclatura IFS, MYSAVF em SOMELIB deve seguir o seguinte nome do caminho:

/QSYS.LIB/SOMELIB.LIB/MYSAVF.FILE

O Managed File Transfer no IBM i reconhece a convenção de nomenclatura de IFS mas não suporta a sintaxe usada por comandos CL. Os exemplos a seguir ilustram nomes de caminhos válidos e inválidos para o Managed File Transfer.

Alguns exemplos de nomes de caminho válidos para transferências de arquivo salvo são os seguintes:

- /QSYS.LIB/SOMELIB.LIB/MYSAVF.FILE (considerando que o arquivo save MYSAVF esteja localizado na biblioteca SOMELIB)
- /QSYS.LIB/MYSAVF.FILE (considerando que MYSAVF esteja localizado na biblioteca QSYS)

Alguns exemplos de nomes de caminho inválidos para transferências de arquivo salvo são os seguintes:

- SOMELIB.LIB/MYSAVF.FILE (O nome do caminho deve começar com /QSYS.LIB)
- /QSYS.LIB/MYLIB.LIB (O caminho deve terminar em um nome de arquivo salvo e não em um nome de biblioteca)
- /QSYS.LIB/MYLIB.LIB/ (O nome do arquivos salvo é necessário)
- /QSYS.LIB/SOMELIB.LIB/MYSAVF (O nome de arquivo salvo deve ter uma extensão .FILE no nome)
- /QSYS.LIB/SOMELIB.LIB/MYSAVF.SAVF (A extensão do nome do arquivo salvo deve ser .FILE )

## **Transferindo vários Arquivos salvos de uma Biblioteca em um único Pedido de Transferência**

O Managed File Transfer no IBM i suporta a transferência de vários arquivos de salvamento de uma biblioteca como uma única solicitação de transferência. É possível especificar um nome do caminho apropriado que inclui caracteres curinga, conforme mostrado nos exemplos a seguir:

• ABCLIB contém muitos arquivos salvos. Para transferir todos esses arquivos em um único pedido, especifique o nome do caminho a seguir:

/QSYS.LIB/ABCLIB.LIB/\*.FILE

• XYZLIB contém vários arquivos save cujos nomes diferem por um único caractere, ou seja: TEST1.FILE, TEST2.FILE. TEST3.FILE e assim por diante. Para transferir todos esses arquivos em um único pedido, especifique o seguinte nome do caminho:

/QSYS.LIB/XYZLIB.LIB/TEST?.FILE

Os seguintes tipos de solicitações de transferência não são suportados para transferir vários arquivos save e resultam em um erro:

/QSYS.LIB/MYLIB.LIB/\*.\*

/QSYS.LIB/MYLIB.LIB/\*

•

•

O Managed File Transfer suporta a transferência de arquivos save que estão localizados no sistema de arquivos QSYS.LIB, mas a transferência de outros tipos de arquivos que estão localizados no sistema de arquivos QSYS.LIB não é suportada. No entanto, o Managed File Transfer fornece amostras que usam o suporte de arquivo save e usam tarefas fteAnt predefinidas para demonstrar como uma biblioteca completa, um arquivo físico de origem ou arquivo de banco de dados pode ser transferido entre dois sistemas IBM i. Consulte ["Introdução ao Uso de Scripts Ant com o MFT" na página 258](#page-257-0) para os detalhes de como customizar e usar essas amostras.

#### **Referências relacionadas**

["Diretrizes para Transferências de Arquivos" na página 640](#page-639-0)

Dependendo do sistema operacional de onde e para onde você está transferindo e de estar transferindo no modo binário ou de texto, há diretrizes sobre qual comportamento esperar.

["Transferindo Arquivos para ou a partir de Sistemas IBM i" na página 659](#page-658-0)

Se você transferir arquivos para ou a partir de sistemas IBM i usando o Managed File Transfer em modo de texto e desejar converter os dados nos arquivos, considere as informações neste tópico.

#### z/0S *Transferindo Grupos de Dados de Geração (GDGs)*

O Managed File Transfer suporta grupos de dados de geração (GDGs) para conjuntos de dados de origem e de destino no z/OS. Nomes GDG absolutos e relativos são suportados. Ao gravar em uma nova geração, o GDG base deve existir.

**Nota:** Ao criar uma entrada do GDG em um ambiente de lote usando BASEGDG(+*n*), ele não poderá ser referido posteriormente na mesma tarefa usando o mesmo número de geração positivo. Manter os mesmos números de entrada do GDG entre as etapas de uma tarefa é uma função de JCL e não está disponível para funções de utilitário que atualizam o GDG usando alocação dinâmica. Portanto, uma tarefa que cria uma nova geração usando BASEGDG(+1) localizaria o GDG atualizado assim que a transferência fosse concluída com êxito e, então, precisaria se referir ao mesmo conjunto de dados como BASEGDG(0).

### **Exemplos de GDG**

Os exemplos a seguir mostram o comando **fteCreateTransfer** usando GDGs. Nos exemplos, o nome BASEGDG refere-se a um nome GDG base existente. O nome DSET refere-se a um conjunto de dados sequencial que deverá ser criado. O nome /u/user/file.dat refere-se ao nome de um arquivo de dado de origem.

Esse comando copia file.dat em uma nova geração em BASEGDG. O nome absoluto da nova geração é reportado no log de transferência:

```
fteCreateTransfer -sa A1 -da A2 -ds "//BASEGDG(+1)" /u/user/file.dat
```
Este comando copia file.dat na geração com o nome absoluto especificado em BASEGDG:

fteCreateTransfer -sa A1 -da A2 -ds "//BASEGDG.G0009V00" /u/user/file.dat

Este comando copia a geração mais recente em BASEGDG para DSET. O nome absoluto da geração é reportado no log de transferência:

fteCreateTransfer -sa A1 -da A2 -ds "//DSET" "//BASEGDG(0)"

Este comando copia a próxima geração em BASEGDG para DSET. O nome absoluto da geração é reportado no log de transferência:

fteCreateTransfer -sa A1 -da A2 -ds "//DSET" "//BASEGDG(-1)"

#### **Referências relacionadas**

["Diretrizes para Transferências de Arquivos" na página 640](#page-639-0) Dependendo do sistema operacional de onde e para onde você está transferindo e de estar transferindo no modo binário ou de texto, há diretrizes sobre qual comportamento esperar.

["fteCreateTransfer: iniciar uma nova transferência de arquivos" na página 443](#page-442-0)

O comando **fteCreateTransfer** cria e inicia uma nova transferência de arquivos a partir da linha de comandos. Este comando pode iniciar uma transferência de arquivos imediatamente, planejar uma transferência de arquivos para uma hora e data futuros, repetir uma transferência planejada uma ou mais vezes e acionar uma transferência de arquivos baseada em certas condições.

["Transferência entre conjuntos de dados no z/OS" na página 643](#page-642-0)

É possível transferir entre conjuntos de dados do z/OS usando o Managed File Transfer. Reveja o seguinte comportamento cuidadosamente para certificar-se de que seus conjuntos de dados sejam transferidos corretamente.

#### *Usando caracteres curinga com o MFT*

É possível utilizar caracteres curinga ao especificar os nomes do arquivo de origem e os caminhos do arquivo de origem para transferências de arquivo. Isso permite selecionar vários arquivos simultaneamente.

#### **Multiplatforms**

É possível usar os seguintes caracteres curinga em Multiplataformas:

**?**

Utilize o ponto de interrogação (?) para representar exatamente um caractere. Todos os outros caracteres especificados são necessários nos nomes de arquivo correspondentes.

Por exemplo, ab?d.jpg corresponde aos arquivos abcd.jpg, abed.jpg e abfd.jpg.

**\***

Utilize o caractere asterisco (\*) para representar zero ou mais caracteres.

Por exemplo,  $\star$ . txt corresponde aos arquivos abc. txt e x. txt, mas não newtxt porque o ponto (.) nos nomes de arquivo é um caractere necessário.

O padrão \*txt corresponde aos arquivos abc.txt, x.txte newtxt..

É necessário inserir o caractere asterisco (\*) entre aspas duplas. Se não fizer isso, o caractere será interpretado pelo shell de comando e pode causar a falha do comando.

Linux **No UNIX and Linux, o uso do caractere asterisco (\*) não incluirá os pseudo** arquivos ocultos, por exemplo .bashrc.

Se o sistema operacional não fizer distinção entre maiúsculas e minúsculas para nomes de arquivo e caminho, por exemplo Windows, a correspondência de padrões não fará distinção entre maiúsculas e minúsculas. É possível utilizar caracteres para especificar apenas nomes de arquivo: não é possível utilizar os caracteres curinga nos nomes de diretório.

## **Agente de ponte de protocolo**

Se você estiver utilizando um agente de ponte de protocolo para transferir arquivos de um servidor de arquivos FTP, FTPS ou SFTP, a correspondência de curinga fará distinção entre maiúsculas e minúsculas, independentemente da plataforma na qual o servidor de arquivos está realmente em execução.

## **Ponte Connect:Direct**

Quando a origem de uma transferência for um agente de ponte Connect:Direct que está solicitando arquivos de um nó Connect:Direct, curingas não serão suportados.

### **IBM i**

IBM i

É possível usar os seguintes caracteres curinga em plataformas IBM i:

**?**

Utilize o ponto de interrogação (?) para representar exatamente um caractere. Todos os outros caracteres especificados são necessários nos nomes de arquivo correspondentes.

Por exemplo, ab?d.jpg corresponde aos arquivos abcd.jpg, abed.jpg e abfd.jpg.

**\***

Utilize o caractere asterisco (\*) para representar zero ou mais caracteres.

Por exemplo  $\star$ . txt corresponde aos arquivos abc. txt e x. txt.

O padrão \*txt corresponde aos arquivos abc.txt, x.txt e newtxt devido ao ponto (.) no padrão ser um caractere necessário.

Para considerações adicionais em relação ao uso de caracteres curingas com transferências de arquivo de salvamento, veja Transferindo arquivos de salvamento quem residem no sistema de arquivos QSYS.LIB nos sistemas IBM i.

## **z/OS**

 $z/0S$ Para sistemas z/OS, as regras de caractere curinga para o Managed File Transfer seguem as convenções padrão de curinga ISPF em geral. Há regras específicas para os conjuntos de dados sequenciais e particionados como segue:

### **Conjuntos de dados sequenciais**

z/0S **Ao se referir aos conjuntos de dados sequenciais, é possível utilizar os qualificadores de** nome do conjunto de dados contendo asteriscos (\*) e sinais de porcentagem (%) como segue:

**\***

Utilize um único asterisco (\*) para representar pelo menos um qualificador. Um único asterisco em um qualificador representa zero ou mais caracteres.

**\*\***

Utilize os asteriscos duplos (\*\*) para representar zero ou mais qualificadores. Não é possível utilizar um asterisco duplo em um qualificador.

**%**

Utilize um sinal de porcentagem (%) para representar um único caractere alfanumérico ou idioma nacional.

**%%**

Utilize entre um e oito sinais de porcentagem para representar zero ou mais caracteres.

## **Conjuntos de dados particionados**

 $\blacktriangleright$   $\blacktriangleright$   $\blacktriangleright$   $\blacktriangleright$   $\blacktriangleleft$   $A$ o se referir aos conjuntos de dados particionados, é possível especificar caracteres curinga apenas para os nomes de membro. É possível usar qualificadores de nome do conjunto de dados contendo asteriscos (\*), sublinhados (\_) e pontos de interrogação (?), conforme a seguir:

**\***

Utilize o caractere de asterisco (\*) para representar zero ou mais caracteres.

Utilize o caractere de sublinhado (\_) para representar exatamente um caractere.

**?**

**\_**

Use o caractere de ponto de interrogação (?) para representar exatamente um caractere. O ponto de interrogação é uma alternativa ao caractere sublinhado e é fornecido como uma adição às convenções do ISPF.

## **Diretórios**

Por padrão, se você criar uma transferência de arquivos com um padrão de curinga que corresponda a subdiretórios, os subdiretórios não serão transferidos. É possível especificar o parâmetro **-r** no comando fteCreateTransfer para incluir subdiretórios que correspondam ao padrão de curinga. Ao transferir um subdiretório, todo o conteúdo e a estrutura do subdiretório são transferidos: incluindo todos os seus arquivos, subdiretórios e arquivos ocultos.

Por exemplo, se você tiver um diretório chamado abc, haverá uma diferença no comportamento entre a especificação de um caminho do arquivo de origem de /opt/abc e /opt/abc/ $\star$ . No caso de /opt/abc, como o diretório é transferido, um diretório chamado abc é criado no destino e todo o conteúdo do arquivo é transferido. No caso de /opt/abc/\*, o conteúdo de abc é transferido para o caminho de destino.

## **Arquivos Ocultos**

Curingas não correspondem a arquivos ocultos, exceto em plataformas do tipo UNIX quando o padrão curinga inicia com um caractere de ponto (.). Por exemplo: /opt/.\* transfere todos os arquivos ocultos no diretório opt .

No Windows, se você desejar transferir um arquivo oculto, especifique o nome do arquivo exatamente ou transfira o diretório que contém o arquivo oculto.

## **Links Simbólicos**

Links simbólicos são um tipo de arquivo que contém um ponteiro para outro arquivo ou diretório e são conhecidos como atalhos no Windows. É possível corresponder arquivos de link simbólico com caracteres curinga. Contudo, quando um arquivo de destino é criado a partir de uma origem que é um link simbólico, o arquivo de destino se torna um link físico (ou seja, um arquivo regular). Não é possível transferir links simbólicos para diretórios com êxito porque isso poderia criar potencialmente um caminho recursivo.

## **Transferindo Arquivos com Caracteres Curinga nos Nomes de Arquivo**

É possível transferir um arquivo caso o nome contenha um caractere curinga. Se você especificar esse nome de arquivo exatamente, somente esse arquivo será transferidoe não o conjunto de arquivos correspondente ao curinga.

Por exemplo, se você tiver um arquivo chamado/opt/abc $\star$ .txt e criar uma transferência de arquivos para /opt/abc\*.txt, o único arquivo transferido será /opt/abc\*.txt. Mas se você criar uma transferência de arquivo para /opt/ab\*.txt, todos os arquivos correspondentes ao padrão /opt/ ab\*.txt serão transferidos, inclusive o arquivo /opt/abc\*.txt.

## **Transferindo Caminhos de Diretórios que Contêm Caracteres Curinga**

Coloque qualquer caminho de diretório que inclua um caractere curinga entre aspas (""). ou aspas simples ('') para evitar a expansão do shell. A expansão do shell ocorre quando o sistema operacional expande o caractere curinga antes de o caractere ser transmitido para o comando do Managed File Transfer e isto pode causar um comportamento inesperado.

Por exemplo, se você executar o comando **fteCreateTransfer** a seguir com o parâmetro **-gt** em UNIX, em que  $\S \ldots \S$  é uma substituição de variável de um monitor de recurso:

```
fteCreateTransfer -p QM_VENUS -sa AGT.QM_JUPITER -sm QM_JUPITER -da AGT.QM_NEPTUNE -dm QM_NEPTUNE -r -sd 
delete
-t binary -de overwrite -jn MONTASK -gt /home/fteadmin/bin/TransferTask.xml -df "${FilePath}" "$
{FilePath}"
```
O shell analisa o  $\S$ [FilePath] e não o passa para o comando. A solução alternativa é colocar \$ {FilePath} entre aspas duplas, ou seja, "\${FilePath}".

## **A Transferência é Relatada como Bem-sucedida mesmo quando o Curinga Não Corresponde a Nenhum Arquivo**

Se você tentar transferir um arquivo que não existe, o Managed File Transfer tratará essa tentativa como uma transferência com falha. Se você especificar um nome do arquivo explicitamente (por exemplo, /a/ missing/filename.txt) e o MFT não puder localizar esse arquivo, a seguinte mensagem de erro será relatada no log:

BFGIO0001E: File "/a/missing/filename.txt" does not exist

Como parte desse processo, o agente de origem, que não pôde localizar o arquivo, notificará o agente de destino de que essa transferência de arquivos foi cancelada (porque o agente de origem não pôde localizar o arquivo de origem a ser lido). Caso você tenha planejado acionar uma saída após a transferência nesse ponto, o agente de destino acionará seu DestinationTransferEndExit com um FileExitResultCode de CANCEL\_FILE para esse nome do arquivo.

No entanto, se você tentar transferir um curinga (por exemplo, o /a/missing/\*.txt) e o agente de origem não localizar nenhum arquivo que corresponda a esse curinga, o MFT relatará isso como uma transferência bem-sucedida. Isso ocorre porque tecnicamente, foi solicitado ao agente de origem a transferência de 0 arquivos. A seguinte mensagem de erro será relatada no log:

The transfer request has successfully completed, although no files were transferred.

Nesse exemplo, como o agente de destino não foi envolvido na transferência, sua saída não é chamada.

#### **Referências relacionadas**

["Diretrizes para Transferências de Arquivos" na página 640](#page-639-0)

Dependendo do sistema operacional de onde e para onde você está transferindo e de estar transferindo no modo binário ou de texto, há diretrizes sobre qual comportamento esperar.

["fteCreateTransfer: iniciar uma nova transferência de arquivos" na página 443](#page-442-0)

O comando **fteCreateTransfer** cria e inicia uma nova transferência de arquivos a partir da linha de comandos. Este comando pode iniciar uma transferência de arquivos imediatamente, planejar uma transferência de arquivos para uma hora e data futuros, repetir uma transferência planejada uma ou mais vezes e acionar uma transferência de arquivos baseada em certas condições.

#### *Transferindo entre duas topologias MFT diferentes*

Managed File Transfer (MFT) agentes podem executar apenas transferências gerenciadas entre outros agentes na mesma topologia. No entanto, se você tiver várias topologias, poderá ser útil transferir dados entre elas O texto a seguir fornece algumas orientações de alto nível sobre como fazer isso.

Aqui está um diagrama que mostra duas topologias diferentes:

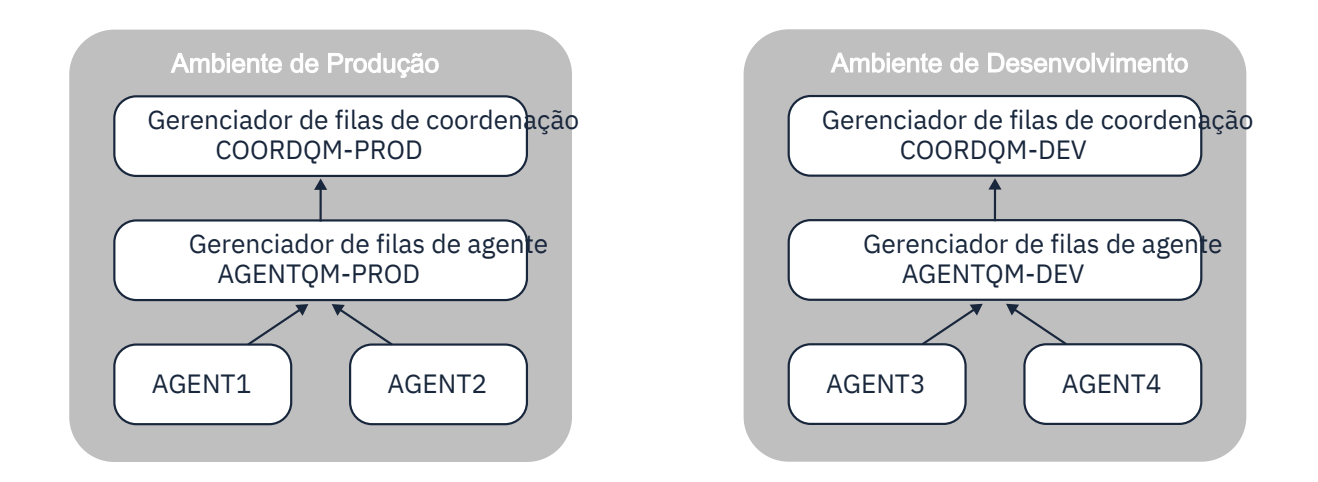

*Figura 14. AGENT1 e AGENT2 fazem parte de uma topologia no ambiente de produção e AGENT3 e AGENT4 fazem parte da topologia do ambiente de desenvolvimento..*

A topologia de Produção é separada da topologia de Desenvolvimento Isso significa que não é possível que os agentes na Produção participem diretamente das transferências gerenciadas com os agentes no ambiente de Desenvolvimento (por exemplo AGENT2 não pode executar uma transferência gerenciada para AGENT3)... Para transferir dados entre os ambientes, é possível usar um sistema de arquivos compartilhado ou transferências de arquivo para mensagem e de mensagem para arquivo.

## **Transferindo dados usando um sistema de arquivo compartilhado**

Nesta solução, os agentes em ambas as topologias têm acesso ao mesmo sistema de arquivo compartilhado...

Um agente em uma topologia age como agente de destino para uma transferência gerenciada e grava um arquivo em um local conhecido no sistema de arquivos. Outro agente na segunda topologia usa um monitor de recurso ou uma transferência planejada para detectar quando um arquivo aparece nesse local e, em seguida, processá-lo.

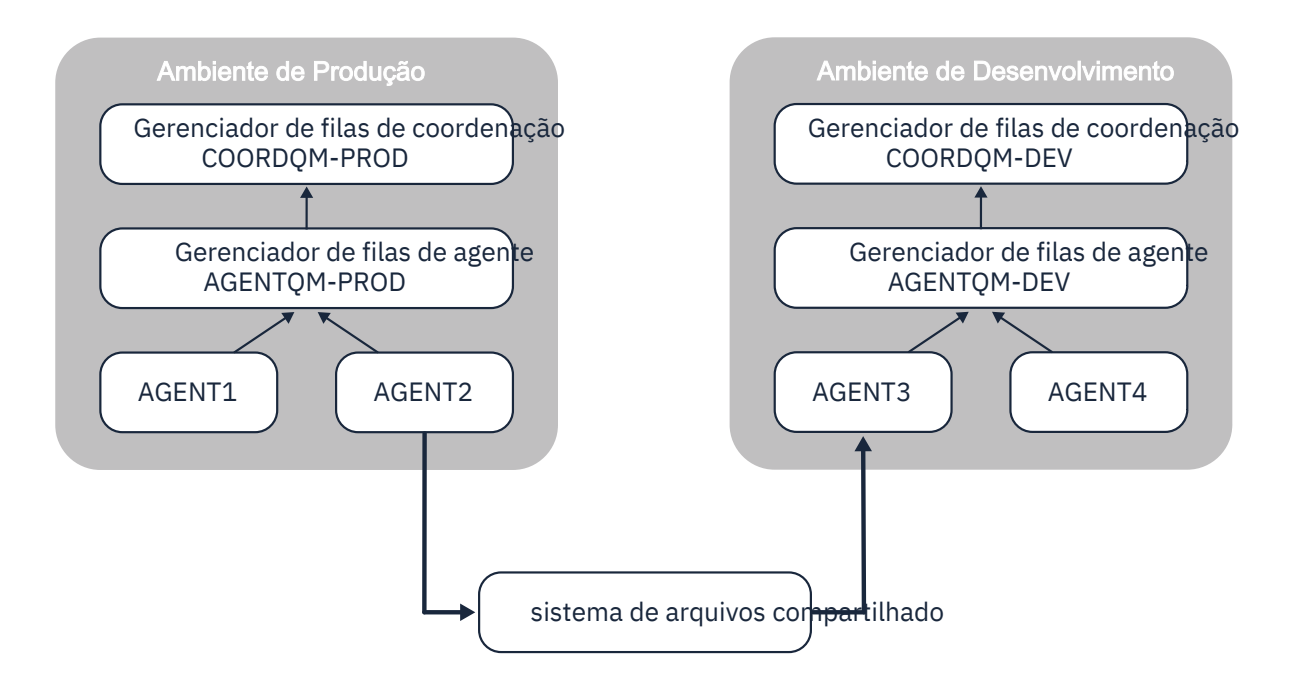

*Figura 15. Aqui, AGENT2 é o agente de destino para uma transferência gerenciada em execução na topologia Ambiente de Produção e grava um arquivo em um local no sistema de arquivo compartilhado. Um monitor de recurso em execução dentro do AGENT3 pesquisa esse local Quando detecta o arquivo gravado por AGENT2, ele envia uma solicitação de transferência gerenciada para AGENT3 para processálo e trazê-lo para a topologia do Ambiente de Desenvolvimento.*

Observe que o sistema de arquivo compartilhado deve ser confiável, para assegurar que os dados não sejam perdidos

## **Transferindo dados usando transferências de mensagem para arquivo e de arquivo para mensagem**

Uma abordagem alternativa é usar um gerenciador de filas de gateway entre duas topologias. Esse gerenciador de filas é conectado aos gerenciadores de filas do agente nas topologias usando canais emissor e receptor, para permitir que os dados sejam transmitidos entre os dois.

Um agente em uma das topologias executa uma transferência de arquivo para mensagem, para gravar dados em uma fila remota. A mensagem é então roteada por meio do gerenciador de filas de gateway para uma fila local em um gerenciador de filas na outra topologia. Um agente nessa topologia então executa uma transferência de mensagem para arquivo para obter a mensagem e processá-la.

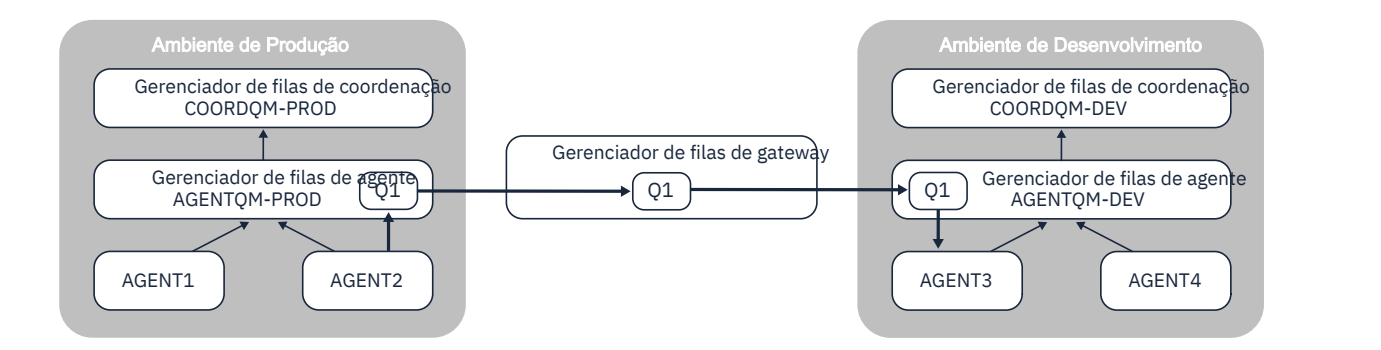

*Figura 16. Aqui, AGENT2 é conectado a seu gerenciador de filas de agente AGENTQM-PROD e executa uma transferência de arquivo para mensagem para gravar uma mensagem em uma fila chamada Q1. Q1 é uma fila remota e, portanto, a mensagem é roteada por meio do Gerenciador de filas de gateway e dos canais emissor / receptor para a fila local Q1 no gerenciador de filas AGENTQM-DEV. AGENT3 então executa uma transferência de mensagem para arquivo para obter a mensagem e trazê-la para a topologia do Ambiente de Desenvolvimento.*

Essa solução usa a rede padrão do IBM MQ para transferir mensagens de uma topologia para outra por meio do gerenciador de fila de gateway Isso significa que se um canal entre o gerenciador de fila de gateway e um dos gerenciadores de filas do agente estiver indisponível por alguma razão, as mensagens poderão ficar presas e não chegarem na fila de destino. Nesta situação, você deve verificar os canais para assegurar que eles estejam todos em execução

#### **Referências relacionadas**

["Diretrizes para Transferências de Arquivos" na página 640](#page-639-0) Dependendo do sistema operacional de onde e para onde você está transferindo e de estar transferindo no modo binário ou de texto, há diretrizes sobre qual comportamento esperar.

# **Expressões Regulares Usadas pelo MFT**

O Managed File Transfer usa expressões regulares em diversos cenários. Por exemplo, expressões regulares são usadas para corresponder IDs de usuário para credenciais de segurança do Connect:Direct ou dividir um arquivo em diversas mensagens criando uma nova mensagem toda vez que uma expressão regular é correspondida. A sintaxe da expressão regular usada pelo Managed File Transfer é a sintaxe suportada pela API java.util.regex. Essa sintaxe de expressão regular é semelhante, mas não é a mesma, da sintaxe de expressão regular usada pelo idioma Perl.

Para obter mais informações sobre as expressões regulares do Java, consulte o tutorial do Java [Expressões regulares.](https://download.oracle.com/javase/tutorial/essential/regex/intro.html)

#### **Examples**

Para corresponder a todos os padrões, use a seguinte expressão regular:

.\*

Para corresponder a todos os padrões que começam com a sequência fte, use a seguinte expressão regular:

fte.\*

Para corresponder a todos os padrões que começam com a sequência accounts seguida por um único dígito e terminam com .txt, use a seguinte expressão regular:

```
accounts[0-9]\.txt
```
# **Variáveis de Substituição para Usar com Processos Connect:Direct Definidos pelo Usuário**

É possível definir valores para substituir em processos Connect:Direct definidos por usuário utilizando as variáveis simbólicas intrínsecas que são específicas para Managed File Transfer.

Para seguir a convenção de nomenclatura Connect:Direct , todas as variáveis simbólicas intrínsecas usadas por Managed File Transfer têm o formato %FTE seguido por cinco caracteres alfanuméricos maiúsculos. Para obter mais informações sobre variáveis simbólicas intrínsecas, consulte a documentação do produto Connect:Direct.

Ao criar um processo para transferir arquivos de um nó do Connect:Direct para o sistema de ponte do Connect:Direct, deve-se usar a variável intrínseca %FTETFILE como o valor de TO FILE no processo do Connect:Direct. Ao criar um processo para transferir arquivos para um nó do Connect:Direct do sistema de ponte do Connect:Direct, deve-se usar a variável intrínseca %FTEFFILE como o valor de FROM FILE no processo do Connect:Direct. Estas variáveis contêm os caminhos de arquivos temporários usados pelo agente de ponte do Connect:Direct para transferências dentro e fora da rede do Managed File Transfer.

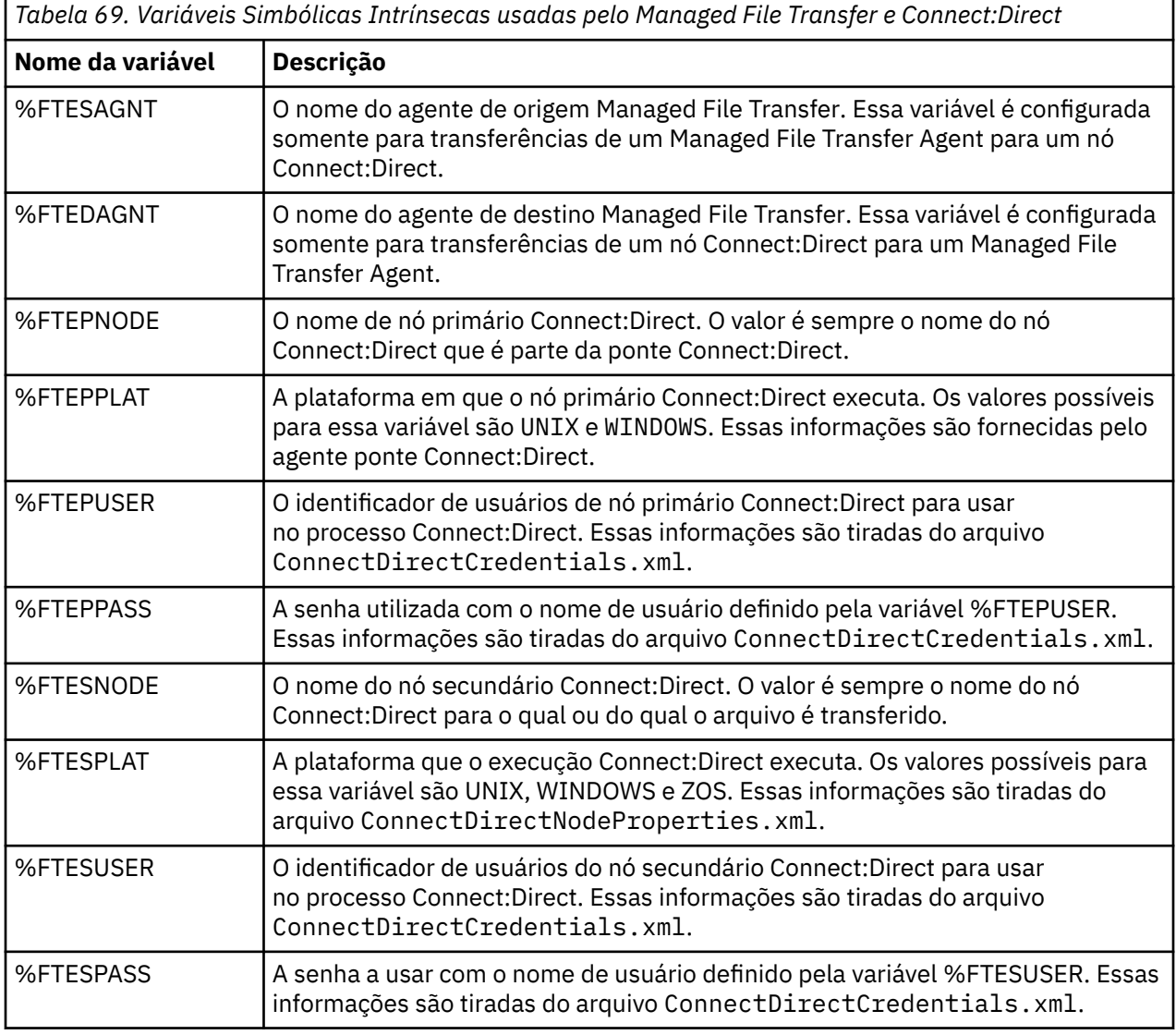

*Tabela 69. Variáveis Simbólicas Intrínsecas usadas pelo Managed File Transfer e Connect:Direct (continuação)*

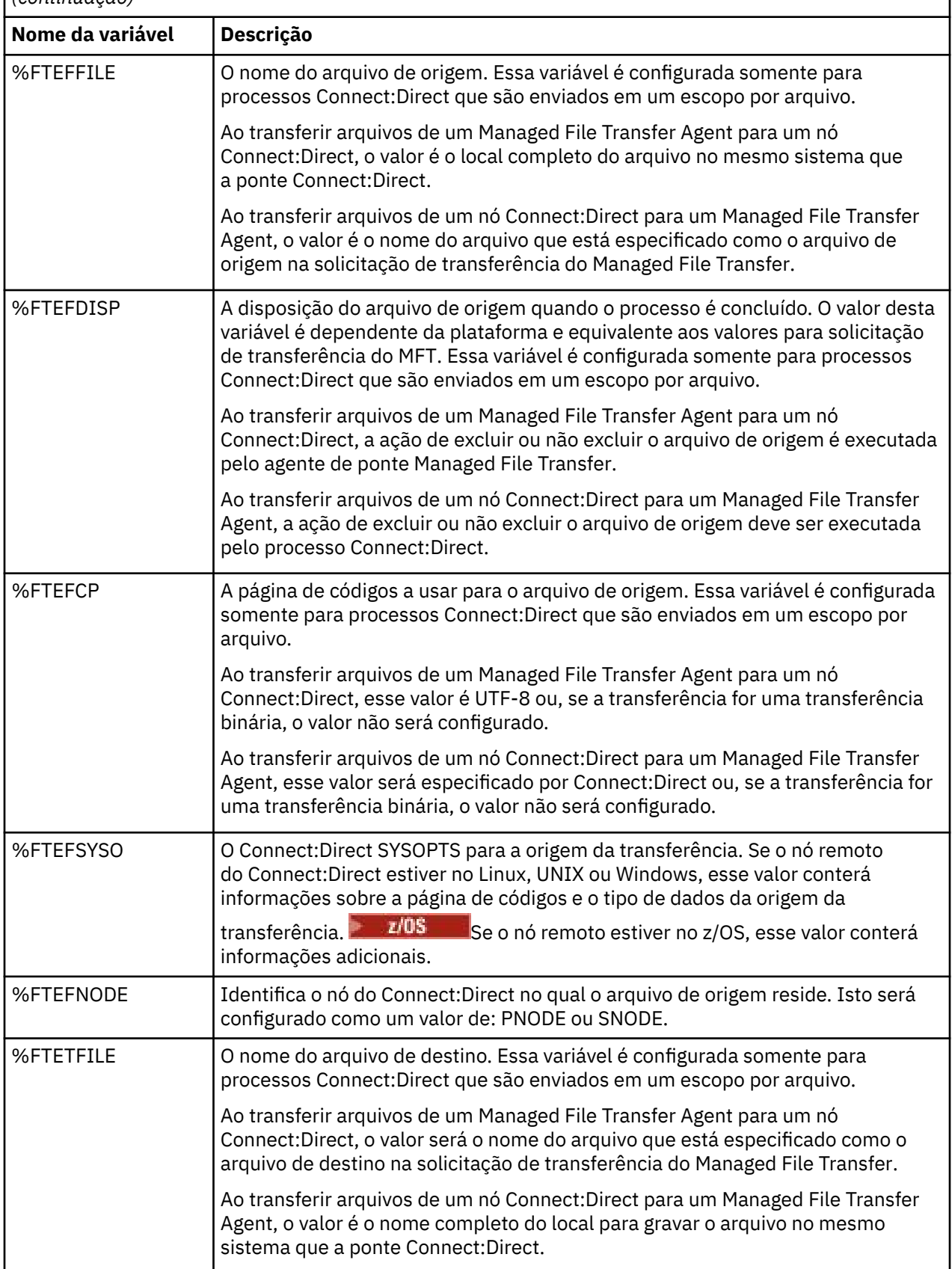

*Tabela 69. Variáveis Simbólicas Intrínsecas usadas pelo Managed File Transfer e Connect:Direct (continuação)*

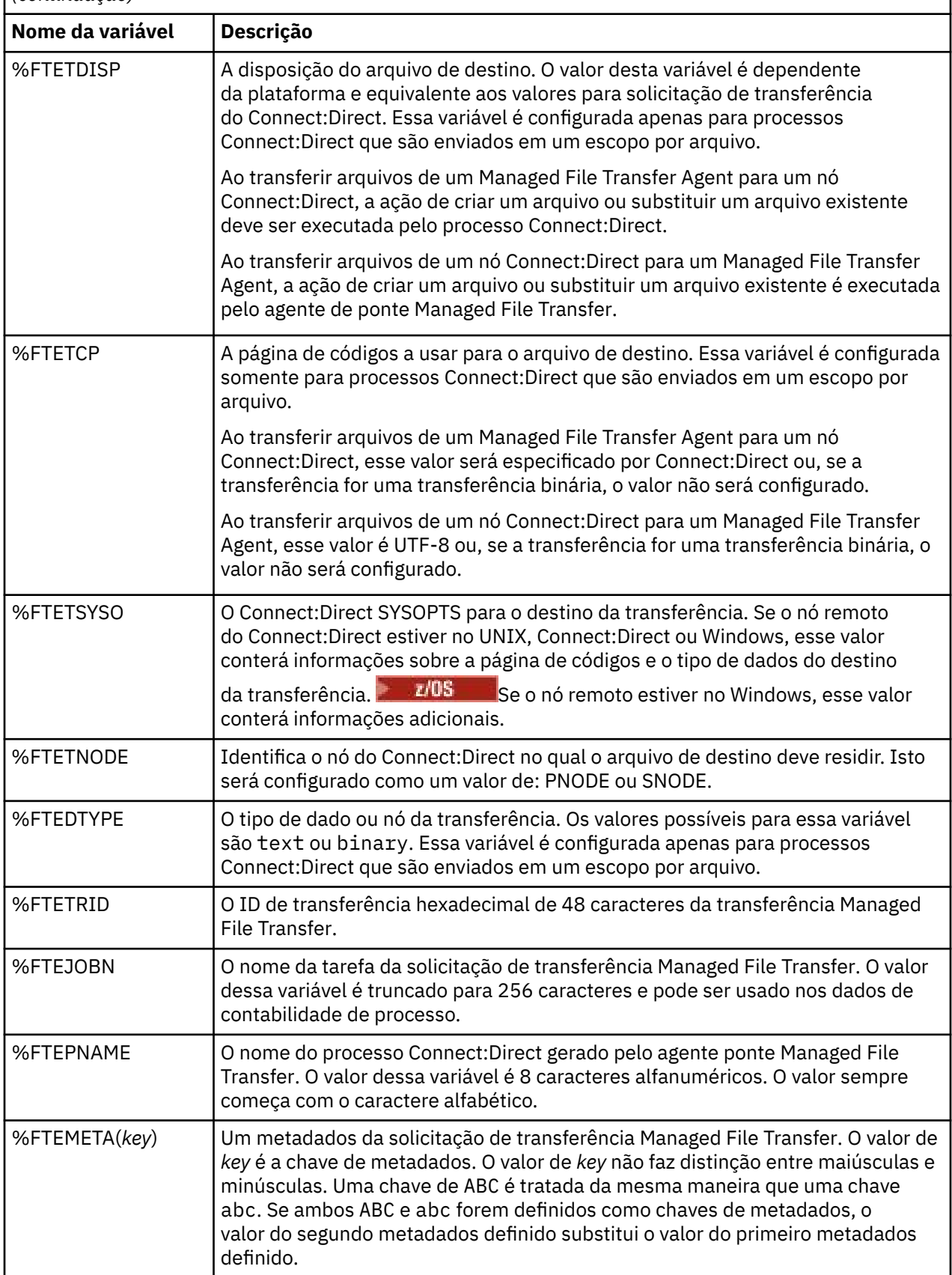

 $z/0S$  $\blacksquare$ A tabela a seguir contém informações sobre variáveis simbólicas internas adicionais que são usadas quando o nó remoto do Connect:Direct na transferência está em uma plataforma z/OS.

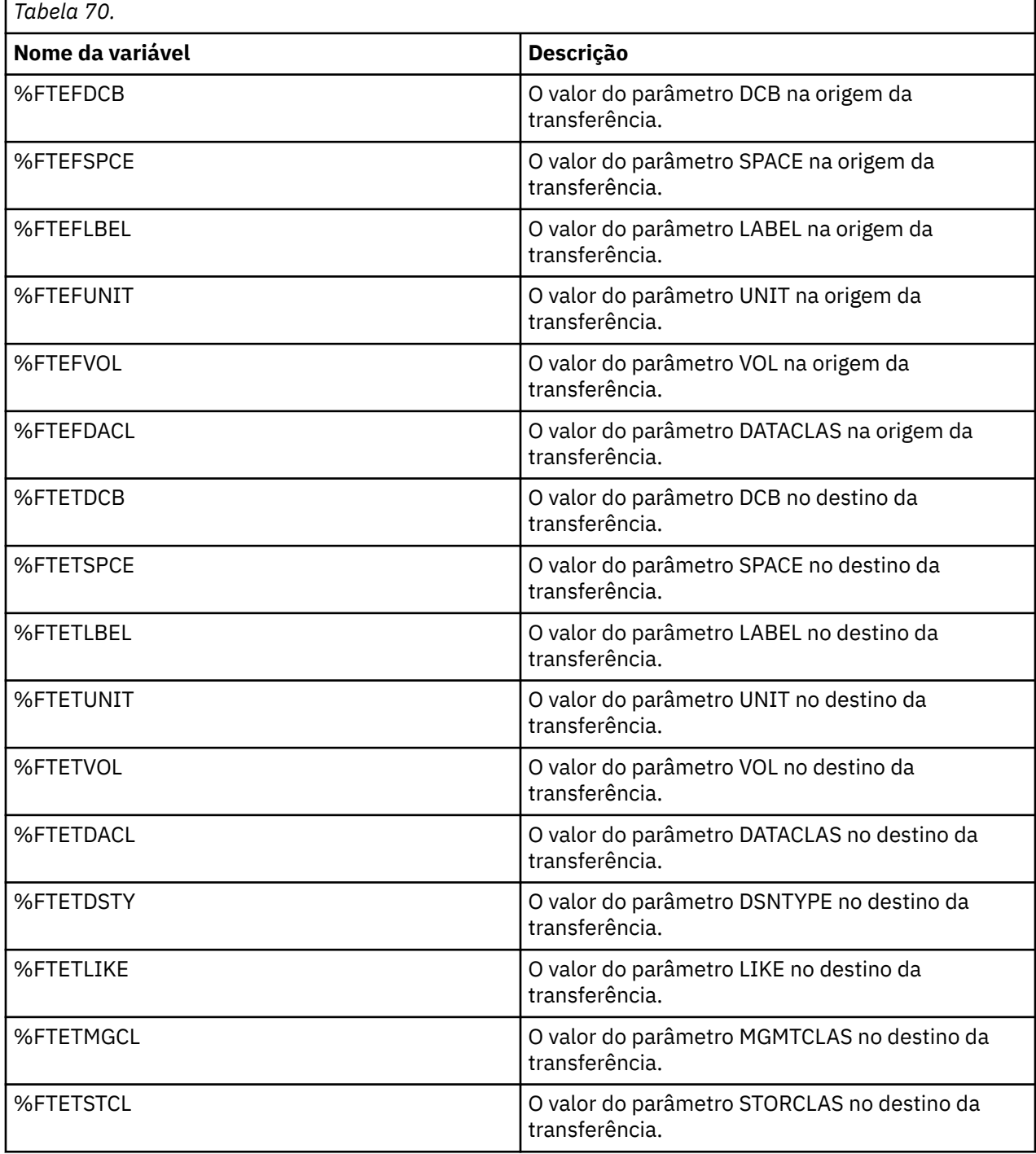

# **Exemplo: um arquivo de processo Connect:Direct que chama comandos do MFT**

Um arquivo de processo de exemplo do Connect:Direct que chama o comando Managed File Transfer **ftetag** e o comando **ftecxfer**.

Neste exemplo, ocorrem as seguintes ações:

- 1. Uma instrução Connect:Direct COPY transfere o arquivo de C:\test\from\sent.txt no sistema no qual o nó secundário é executado para C:\test\tmp\midpoint.txt no sistema no qual o nó primário é executado
- 2. O processo Connect:Direct chama o comando **ftetag** para criar informações de auditoria no MFT.
- 3. O processo Connect:Direct chama o comando **ftecxfer**.
- 4. O comando **ftecxfer** transfere o arquivo de C:\test\tmp\midpoint.txt no sistema onde o nó primário executa e o agente CD\_BRIDGE executa para /test/to/arrived.txt no sistema onde o agente LINUX\_AGENT está localizado.

```
/*BEGIN_REQUESTER_COMMENTS 
 $PNODE$="cd_win01" $PNODE_OS$="Windows" 
 $SNODE$="CD_WIN01" $SNODE_OS$="Windows" 
     $OPTIONS$="WDOS" 
  END_REQUESTER_COMMENTS*/
TESTPRO PROCESS 
     SNODE=CD_WIN01
  COPY 
     FROM (
         FILE=C:\test\from\sent.txt
        SNODE
\qquad \qquad TO (
         FILE=C:\test\tmp\midpoint.txt
         PNODE
         DISP=RPL
\qquad \qquad COMPRESS Extended
  RUN TASK PNODE 
     SYSOPTS="pgm(C:\wmqfte\bin\ftetag) args(C:\test\tmp\midpoint.txt)"
  RUN TASK PNODE 
     SYSOPTS="pgm(C:\wmqfte\bin\ftecxfer) args(-qmgrname QM_CDBA -connname fish.example.com(1441) 
-channelname SYSTEM.DEF.SVRCONN 
-sa CD_BRIDGE -da LINUX_AGENT -sm QM_CDBA -dm QM_LINUX -de overwrite -df /test/to/arrived.txt 
C:\test\tmp\midpoint.txt"
```
#### PEND

#### **Conceitos relacionados**

["Utilizando processos Connect:Direct para submeter solicitações de transferência Managed File Transfer"](#page-247-0) [na página 248](#page-247-0)

É possível enviar uma solicitação de transferência para o agente ponte Connect:Direct a partir de um processo Connect:Direct. Managed File Transfer fornece comandos que podem ser chamados de uma instrução **RUN TASK** em um processo Connect:Direct .

#### **Tarefas relacionadas**

["Criando e Submetendo um Processo do Connect:Direct que Chama o Managed File Transfer Usando o](#page-248-0) [Connect:Direct Requester" na página 249](#page-248-0)

O Connect:Direct Requester é uma interface gráfica com o usuário possível de usar para criar e submeter um processo do Connect:Direct que chama o Managed File Transfer.

# **Restrições do agente ponte Connect:Direct**

O agente ponte Connect:Direct é configurado para transferir arquivos para e de nós Connect:Direct. Existem algumas funções que o agente ponte Connect:Direct não é capaz de executar.

- O agente ponte Connect:Direct não pode ler mensagens de uma fila ou gravar mensagens para uma fila. Ele não pode agir como o agente de destino em uma transferência de arquivo-para-mensagem ou como o agente de origem em uma transferência de mensagem-para-arquivo.
- Não é possível definir um monitor de recurso no agente ponte Connect:Direct.
- Você não pode ter um agente ponte Connect:Direct como ambos, origem e destino de uma transferência. Não é possível transferir do nó Connect:Direct para o nó Connect:Direct passando pela ponte Connect:Direct.
- O agente ponte Connect:Direct não suporta saídas de usuário que são chamadas antes ou depois da transferência. O agente ponte Connect:Direct suporta uma saída de mapeamento de credencial. Para obter informações adicionais, consulte ["Mapeando credenciais para o Connect:Direct usando classes de](#page-150-0) [saída" na página 151](#page-150-0).
- Não é possível definir chamadas do programa presrc ou postsrc para uma transferência que tenha o agente ponte Connect:Direct como o agente de origem. Para obter informações adicionais, consulte ["Elementos Aninhados de Chamada do Programa" na página 887.](#page-886-0)
- Não é possível definir chamadas do programa predst ou postdst para uma transferência que tenha o agente ponte Connect:Direct como agente de destino. Para obter informações adicionais, consulte ["Elementos Aninhados de Chamada do Programa" na página 887.](#page-886-0)
- Você não pode especificar um caractere curinga na especificação de origem se o agente de origem for o agente ponte Connect:Direct.
- Se especificar uma disposição de origem (**-sd**) de exclusão ao transferir um arquivo **de 1998 de la**ou conjunto de dados de um nó Connect:Direct, o comportamento é diferente do comportamento de disposição de origem comum. Ocorre um dos seguintes casos:
	- Se o Connect:Direct usar um processo que seja gerado pelo Managed File Transfer para mover o arquivo ou o conjunto de dados da origem, especificar a opção delete fará com que a transferência falhe. Para especificar que o arquivo de origem foi excluído, deve-se submeter um processo do Connect:Direct definido pelo usuário. Para obter mais informações, consulte ["Enviando um processo](#page-243-0) [do Connect:Direct definido pelo usuário de uma solicitação de transferência de arquivos" na página](#page-243-0) [244.](#page-243-0)
	- Se o Connect:Direct usa um processo definido pelo usuário para mover o arquivo ou conjunto de dados da origem, esse parâmetro é passado para o processo por meio da variável simbólica intrínseca **%FTEFDISP**. O processo definido pelo usuário determina se a origem é excluída. O resultado retornado pela transferência depende do resultado retornado pelo processo definido pelo usuário.

#### **Conceitos relacionados**

#### ["A Ponte Connect:Direct" na página 235](#page-234-0)

É possível transferir arquivos de e para uma rede existente do IBM Sterling Connect:Direct. Use a ponte do Connect:Direct, que é um componente do Managed File Transfer, para transferir arquivos entre o MFT e o IBM Sterling Connect:Direct.

# **Suporte de Servidor FTPS pela Ponte de Protocolo**

A ponte de protocolo suporta um subconjunto do protocolo FTPS conforme definido pelo RFC-2228, RFC-4217 e o Internet-Draft autorizado *Secure FTP over SSL*.

Para obter uma lista de valores válidos do conjunto de cifras para conexões entre agentes de ponte de protocolo e servidores FTPS, consulte [Conjuntos de cifras](https://www.ibm.com/docs/SSYKE2_7.0.0/com.ibm.java.security.component.70.doc/security-component/jsse2Docs/ciphersuites.html) na documentação do produto IBM SDK e Runtime Environment Java Technology Edition 7

Os seguintes recursos do protocolo FTPS são suportados:

- Modos de operação implícito e explícito.
- Validação do certificado do servidor.
- Autenticação mútua opcional usando verificações de certificado de cliente.
- Uso opcional de um canal de controle não criptografado após a autenticação inicial e o nível de proteção para o canal de dados ter sido selecionado.
- Os conjuntos de cifras SHA-2 e a conformidade com o FIPS 140-2 são suportados. As versões a seguir do Java são necessárias: IBM JREs 6.0 SR13 FP2, 7.0 SR4 FP2 ou mais recente.

Os seguintes recursos do protocolo FTPS e do ambiente de tempo de execução não são suportados:

- Uso do comando **ADAT** para troca de dados de segurança adicional.
- Uso de FTPS apenas para criptografia de canal, ou seja, onde o certificado de servidores não é validado.
- A seleção dos níveis de proteção Limpar, Seguroou Confidencial usando o comando **PROT**
- Criptografia para cada comando usando os comandos **MIC**, **CONF**e **ENC** .
- Fallback para o protocolo FTP, se o servidor não suportar FTPS explícito. Use o suporte FTP fornecido pela ponte de protocolo para trabalhar com tal servidor.
- Uso do comando **FEAT** para determinar os recursos disponíveis do servidor FTPS.
- Validação de certificados usando a correspondência de padrões em relação ao campo de DN.
- Verificação de revogação de certificados.
- Validação de certificados com a autoridade de certificação confiável de emissão.
- Seleção explícita dos conjuntos de cifras disponíveis para a fase de negociação de SSL de estabelecimento de uma sessão.
- e<mark>z/0S d</mark>o uso de extensões específicas para o z/OS **de libM i de**ou IBM i que integram a de la po criptografia ao sistema operacional. Especificamente, o uso do conjunto de chaves do z/OS ou de sistemas de arquivos não hierárquicos para armazenar informações de chave e de confiança, por exemplo, conjuntos de dados. O hardware de criptografia e os mecanismos de transferência serão usados se estas funções forem gerenciadas de forma transparente pela JVM e não precisarem de código do aplicativo explícito.

#### **Conceitos relacionados**

#### ["A ponte de protocolo" na página 218](#page-217-0)

A ponte de protocolo permite que a rede do Managed File Transfer (MFT) acesse arquivos armazenados em um servidor de arquivos fora da rede do MFT, em seu domínio local ou um local remoto. Este servidor de arquivos pode usar os protocolos de rede FTP, FTPS ou SFTP. Cada servidor de arquivos precisa de pelo menos um agente dedicado. O agente dedicado é conhecido como o agente de ponte de protocolo. Um agente de ponte pode interagir com múltiplos servidores de arquivos.

## **suporte do servidor SFTP pela ponte de protocolo**

A ponte de protocolo suporta o protocolo SFTP conforme definido pelo IETF Internet Draft intitulado SSH File Transfer Protocol, versão 6 rascunho 13.

Os agentes de ponte de protocolo suportam as cifras a seguir ao se conectar a um servidor de arquivos usando o protocolo SFTP:

- blowfish-cbc
- 3des-cbc
- aes128-cbc
- aes192-cbc
- aes256-cbc
- aes128-ctr
- aes192-ctr
- aes256-ctr
- 3des-ctr
- arcfour
- arcfour128
- arcfour256

Por padrão, a lista de cifras usadas por agentes de ponte de protocolo é aes128-cbc,aes192-cbc,aes256 cbc Para obter informações sobre como configurar um agente de ponte de protocolo para usar cifras diferentes, consulte ["Formato de Arquivo de Propriedades de Ponte de Protocolo" na página 586](#page-585-0).

## **Métodos de autenticação**

Se você tiver fornecido o código do agente de ponte de protocolo IBM MQ Managed File Transfer (MFT) com uma chave privada e uma senha do servidor, para um único usuário no arquivo ProtocolBridgeCredentials.xml , o agente de ponte de protocolo MFT , por padrão, configura a biblioteca JSch para usar ambos os métodos de autenticação, se necessário pelo servidor de arquivos SFTP, ao estabelecer uma conexão.

Uma chave privada e uma senha do servidor devem ser configuradas para um único usuário dentro do arquivo ProtocolBridgeCredentials.xml , mas o servidor de arquivos SFTP requer apenas um desses métodos de autenticação, o agente de ponte de protocolo MFT configura a biblioteca JSch para usar a autenticação de chave pública / privada em preferência à autenticação baseada em senha.

Caso o servidor de arquivos SFTP rejeite a tentativa de usar a autenticação de chave pública / privada, o agente de ponte de protocolo MFT , usando a biblioteca JSch, tenta a autenticação baseada em nome do usuário e senha.

Se qualquer uma dessas autenticações sozinha for bem-sucedida, uma conexão será estabelecida com o servidor de arquivos SFTP.

Para configurar a chave privada e uma autenticação de senha para o arquivo ProtocolBridgeCredentials.xml , associado ao agente de ponte de protocolo MFT , é necessário especificar:

- O atributo **serverPassword** (com valor associado) no elemento que é mapeado de um nome de usuário MFT para um nome de usuário do servidor de protocolo e
- O elemento para o usuário MFT definido pelo elemento-pai

Por exemplo, a sintaxe poderia ser a seguinte:

-----BEGIN RSA PRIVATE KEY----- ... -----END RSA PRIVATE KEY-----

## **Método interativo do teclado**

O agente de ponte de protocolo MFT usa o JSch, a biblioteca de terceiros, para se conectar aos servidores de arquivos SFTP É possível configurar a biblioteca JSch para que ela possa tentar autenticar com um servidor de arquivos SFTP usando o método *keyboard-interactive* quando nenhuma tecla privada for especificada no arquivo ProtocolBridgeCredentials.xml .

Observe que a autenticação usando o método *keyboard-interactive* funciona apenas se o servidor de arquivos SFTP solicitar a senha usando a sequência password: (em maiúsculas, minúsculas ou maiúsculas). Na situação em que você usa o método de autenticação *keyboard-interactive* , e o servidor de arquivos SFTP responde com uma sequência diferente de password:, a tentativa de conexão falha.

Quando o servidor de arquivos SFTP responde à tentativa de conexão inicial com essa cadeia, o agente de ponte de protocolo, usando a biblioteca JSch envia a senha configurada no atributo **serverPassword** do elemento user no arquivo ProtocolBridgeCredentials.xml .

#### **Informações relacionadas**

A ponte de protocolo

## **Suporte FIPS no MFT**

O Managed File Transfer suporta o uso de módulos de criptografia compatíveis com FIPS em conexões do cliente de agentes, comandos e do IBM MQ Explorer com gerenciadores de filas. Todas as conexões SSL com o gerenciador de filas usam apenas o protocolo TLS. O suporte é fornecido para os tipos de keystore JKS e PKCS#12.

Especifique se deseja ativar o suporte FIPS para um agente, um gerenciador de filas de coordenação ou um gerenciador de filas de comando, da seguinte forma:

- Se desejar ativar o FIPS para um agente específico, configure as propriedades agentSsl apropriadas no arquivo agent.properties para esse agente. Para obter informações adicionais, consulte ["Propriedades SSL para o MFT" na página 615](#page-614-0).
- Se desejar ativar o FIPS para um gerenciador de filas de coordenação específico, configure as propriedades coordinationSsl apropriadas no arquivo coordination.properties para esse gerenciador de filas de coordenação. Para obter informações adicionais, consulte ["Propriedades SSL](#page-614-0) [para o MFT" na página 615](#page-614-0).
- Se desejar ativar o FIPS para um gerenciador de filas de comando específico, configure as propriedades connectionSsl apropriadas no arquivo command.properties para esse gerenciador de filas de comando. Para obter informações adicionais, consulte ["Propriedades SSL para o MFT" na página 615.](#page-614-0)

**IBM i Local File State** of File Transfer for IBM in IBM i.

O FIPS não é suportado em conexões de ou para uma ponte de protocolo ou uma ponte do Connect:Direct.

Para obter informações adicionais sobre o IBM MQ e o FIPS e as etapas de configuração necessárias, consulte Federal Information Processing Standards (FIPS).

Se desejar usar o FIPS, o CipherSuite deve ser compatível com o FIPS ou a conexão falhará. Para obter mais informações sobre os CipherSpecs suportados pelo IBM MQ, veja CipherSpecs e CipherSuites SSL/TLS em classes IBM MQ para Java e CipherSpecs e CipherSuites SSL/TLS em classes IBM MQ para JMS.

## **Tabelas do criador de logs de banco de dados do MFT**

Quando tiver instalado e configurado o criador de logs, as tabelas de bancos de dados a seguir serão criadas:

# **AUTH\_EVENT**

Um evento relatado para verificação de autoridade, tipicamente a rejeição de um pedido devido a privilégios insuficientes.

- **ID:** ID da Linha.
- **ACTION:** O tipo de ação que ocorreu.
- **COMMAND\_ID:** O ID de mensagem do IBM MQ da mensagem original que solicitou o evento. No caso de um pedido de transferência, isso também será o ID de transferência.
- **TIME:** O horário no qual o evento ocorreu.
- **ORIGINATOR\_MQ\_USER:** O ID do usuário contido na mensagem do IBM MQ com relação ao qual verificação de autoridade foi executada.
- **AUTHORITY:** A autoridade que foi requerida para a ação solicitada.
- **ORIGINAL\_XML\_REQUEST:** A carga útil da mensagem de comando, indicando qual ação foi recusada.
- **RESULTCODE:** O código numérico que identifica o resultado.
- **RESULT\_TEXT:** Uma mensagem que explica o resultado do evento de autoridade.

### **CHAMADA**

A execução remota de um comando do sistema operacional ou script Ant **ou a tale de la co**u a tarefa JCL do z/OS gerenciada pelo Managed File Transfer. As chamadas podem ser integradas nas transferências ou mencionadas pelas linhas call\_request.

Uma CALL (isto é, uma linha nessa tabela) pode fazer parte de uma transferência normal (no caso em que TRANSFER\_CALLS é usado para vinculá-la à entrada relevante em TRANSFERS) ou ela pode ser uma chamada gerenciada independente por si só (disponível somente a partir de Ant ou por meio de inserção direta de mensagens). No último caso, a tabela CALL\_REQUEST é usada em vez da tabela TRANSFERS;

um equivalente a TRANSFER\_CALLS não é necessário porque somente pode haver uma chamada por pedido de chamada.

- **ID:** ID da Linha.
- **COMMAND:** O comando que foi executado. Esses arquivo não inclui nenhum argumento passado para o comando ou o caminho no qual o comando está localizado.
- **TYPE:** O tipo de comando, como Ant ou JCL.
- **RETRIES:** O número de novas tentativas que foram solicitadas.
- **RETRY\_WAIT:** O intervalo a aguardar entre novas tentativas conforme solicitado originalmente, em segundos.
- **SUCCESS\_RC:** O código de retorno que indica uma conclusão com êxito do comando. Se nenhum outro código for recebido, a execução é relatada como tendo falhado.
- **EXECUTED\_COMMAND:** O nome completo do comando que foi executado, incluindo o caminho.
- **CAPPED\_RETRIES:** O número de novas tentativas disponíveis; esse número pode ser inferior ao solicitado se o limite de nova tentativa do agente for inferior ao número de novas tentativas necessárias.
- **CAPPED\_RETRY\_WAIT:** O intervalo entre novas tentativas que é usado; esse número pode ser inferior ao solicitado se o limite configurado do agente for inferior à espera de nova tentativa necessária.
- **OUTCOME:** Se a chamada foi bem-sucedida no geral. Se houve múltiplas tentativas, o resultado de cada um é registrado separadamente na tabela CALL\_RESULT.

## **CALL\_ARGUMENT**

Um argumento ou parâmetro fornecido a um comando que é chamado.

- **ID:** ID da Linha.
- **CALL\_ID:** A chamada com que o argumento está associado.
- **KEY:** Onde o argumento está, em um tipo de par-valor-chave, a chave ou o nome.
- **TYPE:** O tipo do argumento: alguns são parâmetros de posição para comandos do sistema operacional e outros são propriedades nomeadas usadas com Ant.
- **VALUE:** O valor do argumento.

## **CALL\_REQUEST**

O veículo para uma chamada de comando que não é parte de uma transferência de arquivo. É possível enviar mensagens ManagedCall usando Ant e usando a injeção XML direta.

- **ID:** O ID hexadecimal do pedido de chamada gerenciado.
- **CALL\_ID:** O ID do banco de dados da linha na tabela CALL descrevendo esta chamada.
- **ACTION\_TIME:** O horário em que a ação ocorreu.
- **AGENT:** O agente em que o comando é executado.
- **AGENT\_QM:** O gerenciador de filas usado pelo agente em que o comando é executado.
- **ARCHITECTURE:** A arquitetura da máquina do sistema em que o agente é executado.
- **OS\_NAME:** O nome do sistema operacional em que o agente está em execução.
- **OS\_VERSION:** A versão do sistema operacional.
- **ORIGINATOR\_HOST:** O nome do host da máquina do qual o pedido de chamada foi enviado.
- **ORIGINATOR\_USER:** O nome do usuário que enviou o pedido de chamada, conforme relatado no pedido XML.
- **ORIGINATOR\_MQ\_USER:** O nome do usuário que enviou a solicitação de chamada, conforme contido no descritor de mensagens do IBM MQ da solicitação.
- **JOB\_NAME:** Um nome de tarefa especificado pelo usuário.
- **RESULTCODE:** O código de resultado geral para a chamada.

• **RESULTTEXT:** A mensagem de resultado geral para a chamada.

## **CALL\_RESULT**

O resultado detalhado de chamada de um comando. Uma chamada pode ter múltiplos resultados se as novas tentativas estiverem ativadas.

- **ID:** ID da Linha.
- **CALL\_ID:** O ID do banco de dados da linha na tabela CALL a que este resultado se aplica.
- **SEQUENCE:** A que tentativa este resultado se aplica, onde tiver havido várias tentativas.
- **OUTCOME:** O resultado (por exemplo, êxito ou falha) do comando.
- **RETURN\_CODE:** O código de retorno do comando.
- **TIME:** O horário em que o comando foi concluído.
- **STDOUT:** O fluxo de saída padrão do comando, se ele tiver sido iniciado.
- **STDERR:** O fluxo de erro padrão do comando, se ele tiver sido iniciado.
- **ERROR:** Se o comando não puder ser iniciado, uma mensagem de erro produzida pelo Managed File Transfer explicando o problema.

# **FILE\_SPACE\_ENTRY**

Cada linha representa um arquivo que foi enviado para o espaço no arquivo nomeado.

- **ID:** O ID da entrada do espaço no arquivo.
- **FILE\_SPACE\_NAME:** O nome do espaço no arquivo. Esse é o nome do usuário ao qual o espaço no arquivo pertence.
- **TRANSFER\_ITEM\_ID:** O ID do item de transferência ao qual essa linha se relaciona.
- **ALIAS:** O nome alternativo para essa entrada do espaço no arquivo. Tipicamente, esse nome alternativo é o nome do arquivo de origem para a transferência.
- **DELETED:** O horário no qual o arquivo foi excluído do espaço no arquivo. Se o arquivo não foi excluído, o valor é null.

## **METADATA**

Os metadados associados com a transferência.

- **ID:** ID da Linha.
- **TRANSFER\_EVENT\_ID:** A linha transfer\_event com que estes metadados estão associados, se eles se relacionarem com uma transferência. Esse campo é nulo se os metadados estão associados com uma chamada gerenciada independente.
- **STANDALONE\_CALL\_ID:** Se os metadados estiverem associados a uma chamada gerenciada independente, o ID do pedido de chamada gerenciada em questão.
- **KEY:** O nome do item dos metadados.
- **VALUE:** O valor do item de metadados.

## **MONITOR**

Monitores de recurso que acionam operações do Managed File Transfer baseadas em condições externas.

- **AGENT:** O agente em que o monitor é executado.
- **ID:** O ID hexadecimal do monitor.
- **NAME:** O nome do monitor.
- **QMGR:** O gerenciador de filas do agente em que o monitor é executado.

## **MONITOR\_ACTION**

Cada linha representa uma ação (por exemplo, criação e ativação) ocorrendo com relação a um monitor

- **ID:** ID da Linha.
- **ACTION:** O tipo de ação que ocorreu.
- **JOB\_NAME:** O nome da tarefa enviada, onde aplicável.
- **MONITOR:** O monitor em que esta ação ocorreu. Pode ser nulo se a ação tiver falhado, porque foi solicitada para um monitor que não existe.
- **ORIGINAL\_XML\_REQUEST:** Se essa ação foi uma ação *create* ou *triggerSatisfied*, o pedido de XML iniciado quando o monitor é acionado.
- **ORIGINATOR\_MQ\_USER:** O ID do usuário contido na mensagem do IBM MQ que iniciou a ação
- **ORIGINATOR\_USER:** O nome do usuário que enviou o pedido para executar a ação.
- **ORIGINATOR\_HOST:** A máquina da qual o usuário enviou a solicitação para executar a ação.
- **TIME:** O horário em que a ação ocorreu.
- **UPDATED\_XML\_REQUEST:** Se a ação for *triggerSatisfied*, o pedido de XML que foi iniciado. Esse pedido pode variar do pedido de XML que foi originalmente feito devido à substituição da variável.

## **MONITOR\_EXIT\_RESULT**

O resultado da execução de uma saída do monitor de recursos.

- **ID:** ID da Linha.
- **ACTION\_ID:** A ação do monitor com que o resultado está associado.
- **EXIT NAME:** O nome da saída que produziu este resultado.
- **RESULTCODE:** o valor retornado pela saída, seja cancel ou proceed.
- **RESULTTEXT:** A saída de texto a partir da saída, se fornecido.

### **MONITOR\_METADATA**

Os itens de metadados associados com um monitor de recursos.

- **ID:** ID da Linha.
- **ACTION\_ID:** O monitor\_action com que os metadados estão associados.
- **KEY:** O nome do item dos metadados.
- **PHASE:** Se esse item de metadados representa os dados que foram originalmente emitidos ou a versão atualizada após a substituição da variável.
- **VALUE:** O valor do item de metadados.

### **SCHEDULE**

Um planejamento de transferência registrado com um agente.

- **AGENT:** O nome do agente que tem este planejamento.
- **CREATION\_DATE:** O ponto no tempo em que este planejamento foi criado.
- **ID:** O ID do banco de dados exclusivo (não agente) para o planejamento.
- **ID\_ON\_AGENT:** O ID que o agente usa para o ID do banco de dados. Esse ID não é exclusivo nos agentes e pode nem mesmo ser exclusivo em um agente se o estado de persistência do agente for reconfigurado.
- **LATEST\_ACTION:** A ação mais recente que modificou o estado deste planejamento.

# **SCHEDULE\_ACTION**

Quando ocorre um evento que modifica o estado da programação, uma ação é gravada.

- **ACTION\_TYPE:** A ação que ocorreu.
- **ID:** ID da Linha
- **ORIGINATOR\_HOST:** A máquina da qual o pedido que causou a mudança foi enviado.
- **ORIGINATOR\_USER:** O usuário em cujo nome o pedido que causou a mudança foi enviado.
- **SCHEDULE\_ID:** O planejamento a que esta ação se aplica.
- **SPEC\_AFTERWARDS:** O schedule\_spec que representa o estado deste planejamento depois que a ação ocorreu.
- **STATUS\_CODE:** Um código de retorno numérico descrevendo o resultado da ação
- **STATUS\_TEXT:** Uma descrição de texto da saída da ação. Tipicamente nulo se a ação for bem sucedida.
- **TIME:** O ponto no tempo em que a ação ocorreu

## **SCHEDULE\_SPEC**

Os detalhes de uma transferência planejada individual.

- **ID:** ID da Linha.
- **DESTINATION\_AGENT:** O agente para o qual os arquivos são transferidos.
- **DESTINATION QM:** O gerenciador de filas usados pelo agente de destino.
- **REPEAT COUNT:** Quantas vezes repetir se o planejamento repete e for limitado pelo número de ocorrências ao invés do horário de encerramento.
- **REPEAT\_FREQUENCY:** Quantos repeat\_intervals há entre transferências programadas.
- **REPEAT\_INTERVAL:** Se a transferência repetir, que intervalo repetir em (por exemplo, minutos ou semanas).
- **SOURCE\_AGENT:** O agente do qual os arquivos são transferidos.
- **SOURCE** QM: O gerenciador de filas usado pelo agente de origem.
- **START\_TIME:** O horário em que a primeira transferência no planejamento irá ocorrer.
- **START\_TIMEBASE:** A base de horário para os horários associados com a transferência. Por exemplo, se a operação será realizada a partir do fuso horário do agente ou do fuso horário do administrador.
- **START\_TIMEZONE:** O fuso horário a que corresponde a base de horário e qual será usado ao operar o planejamento.

## **SCHEDULE\_ITEM**

Cada arquivo (ou padrão a corresponder no momento da transferência) é representado por um schedule\_item.

- **ID:** ID da Linha.
- **CHECKSUM\_METHOD:** Como a soma de verificação para o arquivo é calculada
- **DESTINATION\_EXISTS\_ACTION:** Qual ação o agente de destino executará se o arquivo já existir no destino.
- **DESTINATION\_FILENAME:** O arquivo ou diretório para onde os arquivos são transferidos.
- **DESTINATION\_QUEUE:** O nome da fila de destino para uma transferência de arquivo para mensagem.
- **DESTINATION\_TYPE:** Se a coluna destination\_filename se referir a um arquivo ou diretório.
- **DESTINATION\_TYPE:** Se a coluna destination\_filename se refere a um arquivo, diretório ou conjunto de dados.
- <span id="page-684-0"></span>• **FILE\_MODE:** O modo (por exemplo, *texto* ou *binário*) no qual o arquivo é transferido.
- **RECURSIVE:** Quando o agente cria a transferência de acordo com o planejamento, se o agente repete (*Y*) ou não (*N*) o diretório de origem.
- **SCHEDULE SPEC ID:** O schedule spec com que este item está associado.
- **SOURCE\_DISPOSITION:** Que ação executar em arquivos de origem depois que a transferência é concluída.
- **SOURCE\_FILENAME:** O arquivo de origem, nome do diretório ou padrão.
- **SOURCE\_QUEUE:** O nome da fila de origem para uma transferência de mensagem para arquivo

## **TRANSFER**

Uma transferência única de um ou mais arquivos.

- **TRANSFER\_ID:** O ID hexadecimal para a transferência.
- **JOB\_NAME:** Um nome de tarefa especificado pelo usuário para a transferência.
- **SCHEDULE\_ID:** Se esta transferência é o resultado de um planejamento, o ID da linha do banco de dados do planejamento relacionado.
- **START\_ID:** O ID da linha do transfer\_event que representa o início da transferência.
- **COMPLETE ID:** O ID da linha da transfer event que representa o fim da transferência.
- **RESULTCODE:** O código de resultado geral para a transferência. Os possíveis valores para essa coluna estão listados no seguinte tópico: ["Códigos de Retorno do MFT" na página 344](#page-343-0). Estes códigos se aplicam à transferência como um todo; consulte [TRANSFER\\_ITEM.RESULTCODE](#page-686-0) para o status de cada item individual.
- **RESULTTEXT:** O texto de resultado geral para a transferência, se houver algum.
- **STATUS:** O status de uma transferência. Os possíveis valores para essa coluna estão iniciado, bemsucedido, sucesso parcial, falha ou cancelado.
- **RELATED\_TRANSFER\_ID:** O ID hexadecimal de uma transferência anterior que está relacionada a esta transferência. Por exemplo, se a transferência for um download de arquivo , esse campo fará referência à transferência que fez upload do arquivo.

# **TRANSFER\_CALLS**

Vincula chamadas de comando executáveis a transferências

- **ID:** ID da Linha.
- **POST\_DESTINATION\_CALL:** A chamada feita no destino depois que a transferência é concluída.
- **POST\_SOURCE\_CALL:** A chamada feita no agente de origem depois que a transferência é concluída.
- **PRE\_DESTINATION\_CALL:** A chamada feita no agente de destino antes da transferência começar.
- **PRE\_SOURCE\_CALL:** A chamada feita no agente de origem antes da transferência começar.
- **TRANSFER\_ID:** A transferência com a qual as chamadas desta linha estão associadas.

# **TRANSFER\_CD\_NODE**

Informações sobre nós Connect:Direct que são usadas em uma transferência.

- **PNODE:** O nó primário na transferência.
- **SNODE:** O nó secundário na transferência.
- **BRIDGE\_IS\_PNODE:** Caractere indicando qual nó é o nó que é parte da ponte Connect:Direct. Se esse valor for Y, o nó primário é o no ponte. Se esse valor for N, o nó secundário é o no ponte.
- **ID:** O ID dessa linha.

# **TRANSFER\_CORRELATOR**

Cada linha contém uma sequência de correlação e um número associado a um item de transferência.

- **CORRELATION\_BOOLEAN:** Um valor de correlação booleano. Representado por um caractere único de Y para verdade e N para falso.
- **CORRELATION\_STRING:** Um valor de correlação de sequência.
- **CORRELATION\_NUMBER:** Um valor de correlação numérico.
- **ID:** O ID dessa linha.

# **TRANSFER\_EVENT**

Um evento (início ou fim) relacionado a uma transferência.

- **ID:** ID da Linha.
- **ACTION\_TIME:** O horário em que a ação de transferência ocorreu.
- **SOURCE\_AGENT:** O nome do agente do qual os arquivos são transferidos.
- **SOURCE\_AGENT\_TYPE:** O tipo de agente de onde os arquivos são transferidos. Os valores a seguir são possíveis:  $1 = STANDARD$ ,  $2 = BRIDGE$ ,  $3 = WEB$  GATEWAY,  $4 = EMBEDDED$ ,  $5 = CD$  BRIDGE,  $6 = SFG$ .

**Nota:** No IBM MQ 9.0, o Managed File Transfer não suporta o Gateway da web ou agentes da web.

- **SOURCE OM:** O gerenciador de filas usado pelo agente de origem.
- **SOURCE\_ARCHITECTURE:** A arquitetura da máquina do sistema que hospeda o agente da origem.
- **SOURCE\_OS\_NAME:** O sistema operacional da máquina do agente de origem.
- **SOURCE\_OS\_VERSION:** A versão do sistema operacional da máquina do agente de origem.
- **SOURCE BRIDGE URL:** Se o agente de origem for um agente de ponte de protocolo, a URL da origem de dados para a qual ele forma uma ponte.
- **SOURCE\_CD\_NODE\_ID:** O nó Connect:Direct que é origem da transferência.
- **DESTINATION\_AGENT:** O nome do agente para a qual os arquivos são transferidos.
- **DESTINATION\_AGENT\_TYPE:** O tipo de agente para onde os arquivos são transferidos. Os valores a seguir são possíveis: 1 = STANDARD, 2 = BRIDGE, 3 = WEB\_GATEWAY, 4 = EMBEDDED, 5 = CD\_BRIDGE,  $6 = SFG$ .

**Nota:** No IBM MQ 9.0, o Managed File Transfer não suporta o Gateway da web ou agentes da web.

- **DESTINATION\_QM:** O gerenciador de filas usados pelo agente de destino.
- **DESTINATION BRIDGE URL:** Se o agente de destino for um agente de ponte, a URL da origem de dados para a qual ele forma uma ponte.
- **DESTINATION\_CD\_NODE\_ID:** O nó Connect:Direct que é o destino da transferência.
- **ORIGINATOR\_HOST:** O nome do host da máquina da qual o pedido de transferência foi enviado.
- **ORIGINATOR\_USER:** O nome do usuário que enviou o pedido de transferência, conforme relatado pelo comando **fteCreateTransfer**.
- **ORIGINATOR\_MQ\_USER:** O nome do usuário que enviou a solicitação de transferência, conforme contido no descritor de mensagens do IBM MQ da solicitação.
- **TRANSFERSET\_TIME:** O horário em que o conjunto de transferência foi criado.
- **TRANSFERSET\_SIZE:** O número de itens que estão sendo transferidos.
- **TRIGGER\_LOG:** Para definições de transferência envolvendo um acionador, se irá registrar avaliações do acionador que não resultaram em uma transferência.

# **TRANSFER\_EXIT**

Cada linha representa uma saída de transferência que foi executada como parte de uma transferência de arquivo.

- <span id="page-686-0"></span>• **ID:** ID da Linha.
- **EXIT\_NAME:** O nome da saída.
- **TRANSFER\_ID:** O ID da transferência concluída ou cancelada à qual essa saída se aplica.
- **TYPE:** O tipo de saída. Esse pode ser um dos seguintes valores: *SourceStart*, *SourceEnd*, *DestinationStart* ou *DestinationEnd*.
- **STATUS:** O valor que a saída retornou. Esse pode ser *cancel* ou *proceed*.
- **SUPPLEMENT:** Uma mensagem opcional explicando o status da saída.

# **TRANSFER\_ITEM**

Cada linha representa um arquivo que é enviado como parte da transferência.

- **DESTINATION\_CHECKSUM\_METHOD:** O algoritmo usado para calcular uma soma de verificação do arquivo de destino. Pode ser nulo se nenhuma soma de verificação tiver sido calculada, porque a transferência não foi concluída com êxito.
- **DESTINATION\_CHECKSUM\_VALUE:** O valor total de verificação do arquivo de destino. O valor pode ser nulo se a soma de verificação tiver sido desativada.
- **DESTINATION\_ENCODING:** A codificação de caractere usada no arquivo de destino, se o arquivo de destino for transferido como texto.
- **DESTINATION\_EXISTS\_ACTION:** A ação a executar se o arquivo existe no destino.
- **DESTINATION\_FILE\_SIZE:** O tamanho do nome do arquivo **de 2/05 come do conjunto de** dados a ser usado no destino.
- **DESTINATION FILENAME:** O nome do arquivo **de 2/08 conjunto de dados para usar** no destino.
- **DESTINATION\_LINEEND:** O formato de fim de linha usado no arquivo de destino, se o arquivo de destino for transferido como texto.
- **DESTINATION\_MESSAGE\_QUEUE\_NAME:** A fila de destino para as mensagens que são produzidas a partir do arquivo de origem durante uma transferência de arquivo para mensagem.
- **DESTINATION\_MESSAGE\_GROUP\_ID:** Se mais de uma mensagem for produzida, o ID do grupo usado para as mensagens que são produzidas a partir do arquivo de origem durante uma transferência de arquivo para mensagem.
- **DESTINATION\_MESSAGE\_MESSAGE\_ID:** Se apenas uma mensagem for produzida, o ID da mensagem que é produzida a partir do arquivo de origem durante uma transferência de arquivo para mensagem.
- **DESTINATION\_MESSAGE\_COUNT:** O número de mensagens em que o arquivo de origem foi dividido durante uma transferência arquivo para mensagem.
- **DESTINATION\_MESSAGE\_LENGTH:** O comprimento da mensagem produzida a partir do arquivo de origem durante uma transferência de arquivo para mensagem, em bytes. Esse valor somente é configurado se você especificar um comprimento para as mensagens de saída, por exemplo, usando a opção -qs do comando **fteCreateTransfer**. Se você especificar -qs 20K e o tamanho de seu arquivo de origem for 50 KB, as três mensagens resultantes serão 20 KB, 20 KB e 10 KB. Nesse caso, o valor de DESTINATION\_MESSAGE\_LENGTH é configurado para 20480.
- **DESTINATION\_CORRELATOR\_ID:** O ID das informações do correlacionador para o destino.
- **FILE\_MODE:** O modo de transferência do arquivo, por exemplo *texto* ou *binário*.
- **ID:** ID da Linha
- **RESULTCODE:** Um código numérico indicando a saída da transferência deste item. Os possíveis valores para essa coluna estão listados no seguinte tópico: ["Códigos de retorno para arquivos em uma](#page-349-0) [transferência" na página 350.](#page-349-0) Estes códigos se aplicam aos itens individuais na transferência; consulte [TRANSFER.RESULTCODE](#page-684-0) para obter o resultado da transferência como um todo.
- **RESULT\_TEXT:** Uma explicação textual do resultado da transferência. Tipicamente nula se a transferência for bem sucedida.
- **SOURCE\_CHECKSUM\_METHOD:** O algoritmo usado para calcular uma soma de verificação do arquivo de origem.
- **SOURCE\_CHECKSUM\_VALUE:** O valor total de verificação do arquivo de origem. O valor pode ser nulo se a soma de verificação tiver sido desativada.
- **SOURCE\_DISPOSITION:** A ação a executar no arquivo de origem quando a transferência está concluída.
- **SOURCE\_ENCODING:** A codificação do caractere usado no arquivo de origem, se o arquivo de origem for transferido como texto.
- **SOURCE\_FILE\_SIZE:** O tamanho do nome do arquivo **ou do nome do conducto de dados a** ser usado na origem.
- **SOURCE\_FILENAME:** O nome do arquivo de origem **travellação de la conjunto de dados.**
- **SOURCE\_LINEEND:** O formato de fim de linha usado no arquivo de origem, se o arquivo de origem for transferido como texto.
- **SOURCE\_MESSAGE\_QUEUE\_NAME:** A fila de origem para as mensagens que estão incluídas no arquivo de destino para uma transferência de mensagem para arquivo.
- **SOURCE\_MESSAGE\_GROUP\_ID:** O ID do grupo das mensagens que estão incluídas no arquivo de destino para uma transferência de mensagem para arquivo.
- **SOURCE\_MESSAGE\_COUNT:** O número de mensagens que estão incluídas no arquivo de destino para uma transferência de mensagem para arquivo.
- **SOURCE\_CORRELATOR\_ID:** O ID das informações do correlacionador para a origem.
- **TRANSFER\_ID:** A transferência da qual este item faz parte.
- **TRUNCATE\_RECORDS:** Indica se os registros de conjuntos de dados acima do comprimento devem ser truncados ou agrupados.

## **TRANSFER\_STATS**

Um conjunto de estatísticas geradas no final de uma transferência.

- **ID:** ID da Linha.
- **TRANSFER\_ID:** A transferência à qual as estatísticas se referem.
- **START\_TIME:** O horário no qual a transferência iniciou. Em um sistema que está ocupado ou tem conectividade intermitente, esse horário pode ser posterior ao horário relatado na mensagem Iniciou, pois o horário representa o ponto no qual o processamento inicial começou e não o ponto no qual a transferência de dados bem-sucedida começou.
- **RETRY\_COUNT:** O número de vezes que a transferência teve de ser tentada novamente devido a problemas de carregamento ou disponibilidade.
- **FILE FAILURES:** O número de arquivos cuja transferência falhou.
- **FILE\_WARNINGS:** O número de arquivos que possuíam avisos relatados para eles quando foram transferidos.

## **TRIGGER\_CONDITION**

Uma condição é uma transferência condicional básica do Managed File Transfer. Por exemplo, ''arquivo example.file existe''.

- **ID:** ID da Linha.
- **TRANSFER\_EVENT\_ID:** O evento de transferência a que o acionador está relacionado.
- **CONDITION\_TYPE:** O tipo de verificação usado no acionador. Por exemplo, a existência de um arquivo ou do tamanho de um arquivo.
- **COMPARISON:** A comparação específica a fazer. Por exemplo "maior ou igual a".
- **VALUE:** O valor com o qual comparar.

• **FILENAME:** O nome do arquivo a examinar.

#### **Conceitos relacionados**

["Configurando um criador de logs do MFT" na página 107](#page-106-0)

#### **Referências relacionadas**

#### ["fteStartLogger" na página 537](#page-536-0)

O comando **fteStartLogger** inicia um aplicativo de criação de log do Managed File Transfer.

["fteModifyLogger \(executar um criador de log do MFT como um serviço do Windows \)" na página 499](#page-498-0) Use o comando **fteModifyLogger** para modificar um criador de logs Managed File Transfer para que ele possa ser executado como um serviço Windows . É possível usar esse comando somente em plataformas Windows , deve ser executado por um usuário que é um administrador do IBM MQ e um membro do grupo mqm e deve-se primeiro parar o criador de logs usando o comando **fteStopLogger** ...

#### ["fteStopLogger" na página 540](#page-539-0)

O comando **fteStopLogger** para um criador de logs do Managed File Transfer

## **Autoridades para o criador de logs do MFT**

O usuário do sistema operacional que executa o criador de logs requer determinadas autoridades do IBM MQ nas filas do criador de logs e no SYSTEM.FTE

O usuário do sistema operacional que executa o criador de logs requer as autoridades do IBM MQ a seguir:

- CONNECT e INQUIRE no gerenciador de filas de coordenação.
- Permissão SUBSCRIBE no tópico SYSTEM.FTE.
- Permissão PUT na fila SYSTEM.FTE.LOG.RJCT.*logger\_name*.
- Permissão GET na fila SYSTEM.FTE.LOG.CMD.*logger\_name*.

#### **Referências relacionadas**

["Restringindo autoridades grupo para recursos específicos do MFT" na página 359](#page-358-0)

Em vez de conceder autoridade a usuários individuais para todos os diversos objetos que podem estar envolvidos, configure dois grupos de segurança com o propósito de administrar o controle de acesso do Managed File Transfer: FTEUSER e FTEAGENT. É responsabilidade do administrador do IBM MQ criar e preencher esses grupos. O administrador pode escolher entre estender ou modificar a configuração proposta descrita aqui.

["Restringindo autoridades de usuário nas ações do agente MFT" na página 365](#page-364-0) Além de usar grupos para gerenciar o acesso a recursos, é possível ativar um nível adicional de segurança para restringir as ações do agente Managed File Transfer que um usuário pode tomar. Conceda autoridades em uma fila de autoridade do agente a um usuário para conceder ao usuário permissão para executar ações específicas do agente.

## **Permissões de arquivo para arquivos de destino**

As permissões de arquivo para arquivos de destino gravadas por agentes de destino do Managed File Transfer são determinadas pela plataforma na qual o agente está em execução.

### **Agentes de destino nas plataformas z/OS, UNIX e Linux**

 $z/0S$   $\longrightarrow$  Linux  $\longrightarrow$  UNIX

É necessário alterar o valor de **umask** no sistema.

Por exemplo, suponha que o valor de **umask** padrão para o seu ID do usuário no sistema z/OS seja *0022*.

Quando um agente MFT está em execução como esse usuário e grava um arquivo de destino, o arquivo tem as permissões a seguir:

-rw-r--r--

Se você mudar o valor de **umask** para, por exemplo, *0006*, executando o comando

umask 0006

e o agente for reiniciado, qualquer arquivo de destino que o agente gravar terá as permissões:

 $-rw-rw--$ 

Observe que o agente deverá ser reiniciado após a execução do comando umask para que assimile o novo valor.

Embora o z/OS seja usado como um exemplo aqui, as mesmas informações se aplicam às plataformas UNIX e Linux.

### **Agentes de destino no Windows**

**Windows** 

Por padrão, as permissões são herdadas de uma pasta raiz para os arquivos e as subpastas abaixo dela, embora essa herança possa ser desligada.

O administrador do Windows ou o administrador de domínio deverá revisar e gerenciar as permissões e mudá-las, se necessário. Eles podem usar o comando [icalcs](https://docs.microsoft.com/en-us/windows-server/administration/windows-commands/icacls) para visualizar, incluir, atualizar e remover permissões.

#### **Informações relacionadas**

Restringindo autoridades grupo para recursos específicos do MFT Restringindo autoridades de usuário nas ações do agente MFT

# **Propriedades de mensagem do MQ configuradas pelo MFT em mensagens gravadas nas filas de destino**

Ao transferir de arquivo para mensagem, o Managed File Transfer pode configurar propriedades de mensagem do IBM MQ na primeira mensagem gravada na fila de destino. As propriedades de mensagem adicionais do IBM MQ são configuradas quando uma transferência de arquivo para mensagem falha.

As propriedades de mensagem do IBM MQ permitem que um aplicativo selecione mensagens para serem processadas ou recupere informações sobre uma mensagem sem acessar os cabeçalhos do MQ Message Descriptor (MQMD) ou MQRFH2. Consulte Propriedades de Mensagem.

Este tópico descreve o parâmetro usado nos comandos **fteCreateTransfer** e **fteCreateTemplate** para indicar que as propriedades de mensagem devem ser incluídas na primeira mensagem gravada na fila de destino Também é possível especificar que as propriedades de mensagem devem ser incluídas na primeira mensagem gravada na fila de destino usando o valor *dstmsgprop* do parâmetro **fte:filespec** ..

## **Propriedades Padrão**

É possível usar o parâmetro **-qmp** no comando **fteCreateTransfer** ou o comando **fteCreateTemplate** para especificar se as propriedades de mensagem do IBM MQ são configuradas na primeira mensagem gravada na fila de destino pela transferência. Para um exemplo de como usar esse parâmetro, consulte o tópico ["Exemplo: Configurando propriedades de mensagem do IBM MQ em uma](#page-206-0) [transferência de arquivo para mensagem" na página 207](#page-206-0)

As propriedades de mensagem do IBM MQ contêm metadados de transferência. Os nomes de propriedade de mensagem são prefixados com **usr.WMQFTE**. O prefixo **usr.** disponibiliza as propriedades de mensagem para aplicativos JMS.

### **usr.WMQFTETransferId**

O ID de transferência hexadecimal exclusivo.

### **usr.WMQFTETransferMode**

O tipo de transferência de arquivo: modo binário ou modo de texto.

#### **usr.WMQFTESourceAgent**

O nome do agente de origem.

#### **usr.WMQFTEDestinationAgent**

O nome do agente de destino.

#### **usr.WMQFTEFileName**

O nome do arquivo de origem.

#### **usr.WMQFTEFileSize**

O tamanho do arquivo de origem em bytes.

#### **usr.WMQFTEFileLastModified**

O horário da última modificação do arquivo de origem. Esse valor está em unidades de milissegundos, medido a partir de 00:00:00 UTC, 1º de janeiro de 1970.

#### **usr.WMQFTEFileIndex**

O índice do arquivo atual na lista de arquivos que estão sendo transferidos. O primeiro arquivo na lista possui índice 0.

#### **usr.WMQFTEMqmdUser**

O ID do usuário MQMD do usuário que enviou a solicitação de transferência.

### **Propriedades de Falha**

Quando uma transferência de arquivo para mensagem falha após o agente de destino ter gravado pelo menos uma mensagem na fila de destino, o Managed File Transfer grava uma mensagem em branco na fila de destino. Se o parâmetro **-qmp** estiver configurado como true, essa mensagem em branco terá duas propriedades de mensagem do IBM MQ configuradas. Para um exemplo de uma falha de transferência de arquivo para mensagem, consulte ["Falha de uma transferência de arquivo para mensagem" na página](#page-209-0) [210.](#page-209-0)

Quando uma transferência de arquivo para mensagem falhar completamente, o Managed File Transfer gravará uma mensagem em branco na fila de destino. Se o parâmetro **-qmp** estiver configurado como truee o comprimento dos dados da mensagem for maior que o valor maxInputOutputMessageLength, a seguinte mensagem de erro será exibida na linha de comandos.

```
Name WMQFTEResultCode
Value 40 
Name WMQFTESupplement 
Value BFGTR0072E: The transfer failed to complete due to the exception BFGIO0205E:The message 
data length 1290843 being written
to the output queue "M2F@q2" is greater than the maximum allowed 1048576.
```
As propriedades de mensagem do IBM MQ contêm informações sobre a falha. Assim como ocorre com as propriedades de mensagem padrão, os nomes de propriedade de mensagem são prefixados com **usr.WMQFTE** e estão disponíveis para aplicativos JMS.

#### **usr.WMQFTEReturnCode**

O código de retorno da transferência. Para uma lista de possíveis valores para esse código de retorno, consulte o tópico ["Códigos de Retorno do MFT" na página 344.](#page-343-0)

#### **usr.WMQFTESupplement**

Uma mensagem suplementar que descreve mais detalhadamente o motivo da falha da transferência.

### **Propriedades Definidas pelo Usuário**

Os metadados especificados usando o parâmetro **-md** com o comando **fteCreateTransfer** podem ser configurados como propriedades de mensagem do IBM MQ. Se o parâmetro **-qmp** for configurado como verdadeiro, quaisquer metadados especificados pelo usuário serão incluídos no cabeçalho da mensagem da primeira mensagem.

O nome de metadado é prefixado por **usr.**. Por exemplo, se os metadados forem department=accounts, o cabeçalho da mensagem do IBM MQ será configurado como usr.department=accounts.

Não é possível usar os metadados para especificar os cabeçalhos que começam com usr. WMQFTE ou usr.com.ibm.wmqfte. Se você especificar metadados com um nome que começa com WMQFTE ou com.ibm.wmqfte, estes metadados não serão usados nas propriedades de mensagem e serão ignorados.

### **Conceitos relacionados**

["Transferindo dados de arquivos para mensagens" na página 202](#page-201-0)

É possível usar um recurso arquivo para mensagem do Managed File Transfer para transferir os dados de um arquivo para uma única mensagem ou várias mensagens, em uma fila do IBM MQ.

#### **Tarefas relacionadas**

["Exemplo: Configurando propriedades de mensagem do IBM MQ em uma transferência de arquivo para](#page-206-0) [mensagem" na página 207](#page-206-0)

É possível usar o parâmetro **-qmp** no comando **fteCreateTransfer** para especificar se as propriedades de mensagens IBM MQ são configuradas na primeira mensagem gravada na fila de destino pela transferência.. As propriedades de mensagem do IBM MQ permitem que um aplicativo selecione mensagens para serem processadas ou recupere informações sobre uma mensagem sem acessar os cabeçalhos do IBM MQ Message Descriptor (MQMD) ou MQRFH2.

### **Referências relacionadas**

"Propriedades de mensagem do IBM MQ lidas pelo MFT nas mensagens das filas de origem" na página 692

O agente que lê as mensagens a partir de uma fila de origem em uma transferência de mensagem para arquivo lê as propriedades de mensagem do IBM MQ a partir da mensagem. O valor dessas propriedades pode ser usado para determinar o comportamento de uma transferência.

#### ["Códigos de Retorno do MFT" na página 344](#page-343-0)

Comandos, tarefas Ant e mensagens de log do Managed File Transfer fornecem códigos de retorno para indicar se as funções foram concluídas com êxito.

#### ["Falha de uma transferência de arquivo para mensagem" na página 210](#page-209-0)

Se uma transferência de arquivo para mensagem falhar após o agente ter iniciado a gravação de dados do arquivo na fila de destino, o agente gravará uma mensagem na fila para indicar a um aplicativo que está consumindo as mensagens que ocorreu uma falha.

#### ["fteCreateTransfer: iniciar uma nova transferência de arquivos" na página 443](#page-442-0)

O comando **fteCreateTransfer** cria e inicia uma nova transferência de arquivos a partir da linha de comandos. Este comando pode iniciar uma transferência de arquivos imediatamente, planejar uma transferência de arquivos para uma hora e data futuros, repetir uma transferência planejada uma ou mais vezes e acionar uma transferência de arquivos baseada em certas condições.

#### ["Elemento Aninhado Ant fte:filespec" na página 880](#page-879-0)

O parâmetro **fte:filespec** é usado como um elemento aninhado em outras tarefas. Use **fte:filespec** para descrever um mapeamento entre um ou mais arquivos de origem,

diretórios 2005 ou conjuntos de dados e um destino. Normalmente, este elemento é usado ao

expressar um conjunto de arquivos ou diretórios  $\sim$   $10$ S $\sim$ ou conjuntos de dadospara mover ou copiar.

# **Propriedades de mensagem do IBM MQ lidas pelo MFT nas mensagens das filas de origem**

O agente que lê as mensagens a partir de uma fila de origem em uma transferência de mensagem para arquivo lê as propriedades de mensagem do IBM MQ a partir da mensagem. O valor dessas propriedades pode ser usado para determinar o comportamento de uma transferência.

## **Cabeçalhos Usados para Cancelar Transferências de Mensagem-para-Arquivo**

Configure as propriedades de mensagem do IBM MQ a seguir na última mensagem em um grupo para cancelar a transferência de mensagem para arquivo desse grupo:

#### **usr.UserReturnCode**

Obrigatório. O código de retorno da transferência. Configure esse cabeçalho com um valor diferente de zero para indicar que a transferência deve ser cancelada.

#### **usr.UserSupplement**

Opcional. Texto descrevendo porque a transferência foi cancelada.

Se o agente de origem de uma transferência mensagem-para-arquivo ler uma mensagem a partir da fila de origem que possui a propriedade de mensagem **usr.UserReturnCode** configurada para um valor diferente de zero, ela parará a leitura das mensagens a partir da fila e relatará que a transferência falhou no XML de log de transferência. O XML de log de transferência contém o código de retorno e um texto complementar que é configurado nos cabeçalhos da mensagem. Se o agente de destino já gravou dados em um arquivo temporário, esse arquivo será excluído do destino.

## **Cabeçalhos Usados pela Substituição de Variável**

O valor de qualquer propriedade de mensagem do IBM MQ na primeira mensagem a ser lida a partir da fila monitorada pode ser substituído na definição XML de tarefa. As propriedades de mensagem definidas pelo usuário são prefixadas com usr., mas não incluem este prefixo no nome da variável. Nomes de variáveis devem ser precedidos por um caractere de cifrão (\$) e colocados entre chaves ({}). Por exemplo, \${destFileName} é substituído pelo valor da propriedade de mensagens usr.destFileName da primeira mensagem a ser lida na fila de origem.

Por exemplo, o usuário ou programa que coloca mensagens em uma fila monitorada pode configurar as propriedades de mensagem do IBM MQ na primeira mensagem em um grupo especificando qual agente deve ser usado como o destino da transferência de arquivo e o nome do arquivo para os qual os dados serão transferidos.

Para obter mais informações, consulte ["Monitorando uma Fila e Usando Substituição de Variável" na](#page-189-0) [página 190](#page-189-0).

# **Orientação para configurar atributos do MQ e propriedades do MFT associadas a tamanho de mensagem**

É possível mudar os atributos do IBM MQ e as propriedades do Managed File Transfer para afetar o comportamento do Managed File Transfer ao ler ou gravar mensagens de vários tamanhos.

Se o tamanho das mensagens que estão sendo lidas a partir de uma fila de origem ou gravadas em uma fila de destino exceder 1048576 bytes (1 MB), você deverá aumentar o valor da propriedade Managed File Transfer Agent **maxInputOutputMessageLength** para um valor maior ou igual ao tamanho máximo da mensagem a ser lida ou gravada.

Se as mensagens na fila de origem forem maiores do que 1048576 bytes, deve-se configurar a propriedade **maxInputOutputMessageLength** no agente de origem. Se as mensagens na fila de destino forem maiores que 1048576 bytes, deve-se configurar a propriedade **maxInputOutputMessageLength** no agente de destino. Para obter mais informações sobre a propriedade **maxInputOutputMessageLength** , consulte [Propriedades avançadas do agente](#page-558-0).

• Se a fila na qual o agente está gravando ou lendo for local para o gerenciador de filas do agente, poderá ser necessário alterar os atributos do IBM MQ gerenciador de fila, fila e canal **MAXMSGL** .

Certifique-se de que o valor do tamanho máximo da mensagem da fila de origem ou destino seja maior ou igual ao valor da propriedade do agente **maxInputOutputMessageLength**.

Assegure-se de que o valor de cada um dos atributos do IBM MQ a seguir, em bytes:

- O tamanho máximo da mensagem do gerenciador de filas do agente
- O tamanho máximo da mensagem da fila SYSTEM.FTE.STATE.*agent\_name*
- O tamanho máximo da mensagem do canal de cliente, se o agente se conectar ao gerenciador de filas no modo do cliente

seja maior ou igual ao resultado do seguinte cálculo:

### **Para uma transferência de arquivo para mensagem (que suporta um tamanho de arquivo de até 100 MB):**

### O valor de **maxInputOutputMessageLength**

#### **Para uma transferência de mensagem para arquivo:**

O valor de 3 \* (**maxInputOutputMessageLength**) + 1048576

(Esse cálculo deriva do fato de que três pontos de verificação podem ser armazenados em uma mensagem de estado e cada ponto de verificação pode ter de ser armazenado em buffer até o tamanho máximo da quantidade de dados da mensagem.)

• Se a fila na qual o agente está gravando for uma fila remota, talvez seja necessário alterar os atributos do IBM MQ gerenciador de filas, fila e canal **MAXMSGL**

Assegure-se de que o valor de cada um dos atributos do IBM MQ a seguir seja maior ou igual ao valor da propriedade do agente **maxInputOutputMessageLength**:

- O tamanho máximo da mensagem da fila de transmissão do gerenciador de filas remotas no gerenciador de filas do agente
- O tamanho máximo da mensagem do canal do gerenciador de filas do agente até o gerenciador de filas remotas
- O tamanho máximo da mensagem da fila de destino no gerenciador de filas remotas
- O tamanho máximo da mensagem do gerenciador de filas remotas

Assegure-se de que o valor de cada um dos atributos do IBM MQ a seguir, em bytes:

- O tamanho máximo da mensagem do gerenciador de filas do agente
- O tamanho máximo da mensagem da fila SYSTEM.FTE.STATE.*agent\_name*
- O tamanho máximo da mensagem do canal de cliente, se o agente se conectar ao gerenciador de filas no modo do cliente

seja maior ou igual ao resultado do seguinte cálculo:

### **Para uma transferência de arquivo para mensagem (que suporta um tamanho de arquivo de até 100 MB):**

O valor de **maxInputOutputMessageLength**

#### **Para uma transferência de mensagem para arquivo:**

O valor de 3 \* (**maxInputOutputMessageLength**) + 1048576

(Esse cálculo deriva do fato de que três pontos de verificação podem ser armazenados em uma mensagem de estado e cada ponto de verificação pode ter de ser armazenado em buffer até o tamanho máximo da quantidade de dados da mensagem.)

Se você excedeu o valor de uma dessas propriedades, o agente parará com o seguinte erro no log de eventos do agente:

BFGUT0002E: An internal error has occurred. Product failure data was captured in file "FFDC.FTE.20100928170828514.8172766022149157013.log". BFGSS0025E: An internal error has occurred. The exception is: cc=2 rc=2010 op=put - MQPUT to SYSTEM.FTE.STATE.*agent\_name* BFGAG0061E: The agent ended abnormally

Os códigos de razão do IBM MQ a seguir podem ser incluídos nessa mensagem no log de eventos do agente:

• rc=2010 Esse código de razão é mapeado para MQRC\_DATA\_LENGTH\_ERROR e indica que o valor do tamanho máximo da mensagem do canal do cliente foi excedido. Para resolver esse problema,

certifique-se de que o tamanho máximo da mensagem do canal do cliente do gerenciador de filas do agente seja maior ou igual ao resultado do seguinte cálculo:

3 \* (**maxInputOutputMessageLength**) + 1048576

• rc=2030 Este código de razão é mapeado para MQRC\_MSG\_TOO\_BIG\_FOR\_Q e indica o valor do tamanho máximo da mensagem do SYSTEM.FTE.STATE.*agent\_name* foi excedida Para resolver esse problema, certifique-se de que o tamanho máximo de mensagem da fila SYSTEM.FTE.STATE.*agent\_name* seja maior ou igual ao resultado do seguinte cálculo:

3 \* (**maxInputOutputMessageLength**) + 1048576

• rc=2031 Esse código de razão é mapeado para MQRC\_MSG\_TOO\_BIG\_FOR\_Q\_MGR e indica que o valor do tamanho máximo da mensagem do gerenciador de filas do agente foi excedido. Para resolver esse problema, certifique-se de que o tamanho máximo de mensagem do gerenciador de filas do agente seja maior ou igual ao resultado do seguinte cálculo:

```
3 * (maxInputOutputMessageLength) + 1048576
```
## **Se Você Estiver Transferindo Muitas Mensagens Pequenas**

Se o tamanho médio das mensagens que o agente está lendo ou gravando em uma fila for menor que 1310 bytes e o agente estiver lendo ou gravando mais de 10000 mensagens, deve-se aumentar o número máximo de mensagens não confirmadas de atributos no gerenciador de filas ou reduzir a quantidade de dados em um intervalo do ponto de verificação.

Quando o agente estiver lendo mensagens ou gravando mensagens em uma fila, os **GET**s ou **PUT**s correspondentes serão agrupados em transações. O número de **GET**s ou **PUT**s em uma transação é determinado pelo número necessário para processar todos os dados em um intervalo do ponto de verificação. A quantidade aproximada de dados em um intervalo de ponto de verificação é determinada a partir das propriedades do agente usando o seguinte cálculo:

```
Checkpoint interval data size (in bytes) = agentCheckpointInterval * agentFrameSize * agentWindowSize * agentChunkSize.
```
O tamanho dos dados de ponto de verificação padrão é 1 \* 5 \* 10 \* 262144 bytes = 13107200 bytes (12,5 MB). O número máximo de mensagens não confirmadas em uma transação que um gerenciador de filas suporta é controlado pelo atributo do gerenciador de filas **MaxUncommittedMsgs**. O valor padrão desse atributo é de 10.000 mensagens. Se o tamanho médio da mensagem for menor que aproximadamente 1310 bytes, o número máximo padrão de mensagens não confirmadas será excedido se houverem mais de 10.000 mensagens a serem gravadas.

Se você excedeu o limite **MaxUncommittedMsgs**, o agente parará com o seguinte erro no log de eventos do agente:

BFGSS0024E: The agent has received a reason code of '2024' from the message queue interface (MQI). The agent cannot continue processing and will now end. BFGAG0139I: The agent has suspended its current transfers and is now stopping.

O código de razão 2024 é mapeado para: MQRC\_SYNCPOINT\_LIMIT\_REACHED.

Para resolver esse problema, execute uma das seguintes ações.

- Aumente o valor do atributo do gerenciador de filas **MaxUncommittedMsgs** do gerenciador de filas ao qual o agente lendo ou gravando em uma fila a qual se conecta. Consulte MaxUncommittedMsgs (MQLONG).
- Reduza a quantia de dados em um intervalo do ponto de verificação. Para fazer isso, diminua o valor de uma ou mais das seguintes propriedades do agente:
	- agentCheckpointInterval
- agentFrameSize
- agentWindowSize
- agentChunkSize

Para obter informações sobre essas propriedades do agente, consulte [Propriedades de Agente](#page-558-0) [Avançadas.](#page-558-0)

### **Se Você Estiver Gravando Mensagens em uma Fila de Modo Persistente**

Se você estiver transferindo para uma fila e gravando as mensagens na fila de forma persistente, poderá ser necessário aumentar o tamanho do espaço no arquivo de log do gerenciador de filas para poder registrar todos os dados em um intervalo do ponto de verificação.

Se você excedeu o espaço no arquivo de log do gerenciador de filas, o agente parará com o seguinte erro no log de eventos do agente:

```
BFGSS0024E: The agent has received a reason code of '2102' from the message queue interface (MQI). 
The agent cannot continue processing and will now end.
BFGAG0062E: The agent has received MQI reason code '2102'. The agent cannot continue processing and 
will now end.
BFGAG0061E: The agent ended abnormally
```
O código de razão '2102' mapeia para: MQRC\_RESOURCE\_PROBLEM.

Para resolver esse problema, aumente o tamanho do espaço do arquivo de log do gerenciador de filas do agente de destino.

# **Orientação para Especificar um Tempo de Espera em uma Transferência de Mensagem para Arquivo**

Ao especificar uma transferência de mensagem para arquivo, opcionalmente, é possível especificar um tempo de espera da transferência usando o parâmetro **-sqwt**. O valor de **-sqwt** é o período de tempo que o agente de origem aguarda uma mensagem aparecer na fila de origem, se a fila de origem estiver vazia ou ficar vazia, ou um grupo concluído aparecer na fila de origem, se o atributo **-sqgi** for especificado.

Este tópico descreve os parâmetros usados no comando **fteCreateTransfer** para especificar um tempo de espera. Também é possível especificar o tempo de espera usando o valor *[srcqueuetimeout](#page-881-0)* do parâmetro **fte:filespec** .

Se o valor do parâmetro **-sqwt** for maior ou igual ao período de tempo que o agente de destino aguarda a conclusão da transferência pelo agente de origem, a transferência não será concluída. O período de tempo que o agente de destino aguarda a conclusão da transferência é fornecido pelo seguinte cálculo:

transferAckTimeout \* transferAckTimeoutRetries

As propriedades transferAckTimeout e transferAckTimeoutRetries são configuradas no arquivo agent.properties do agente de destino. Para obter informações adicionais sobre estas propriedades do agente, consulte ["O arquivo MFT agent.properties" na página 558.](#page-557-0)

Para evitar que as transferências falhem na conclusão, deve-se executar uma das seguintes etapas:

• Reduza o valor do parâmetro **-sqwt** para que ele seja menor que o valor da propriedade transferAckTimeout do agente de destino.

**Nota:** O valor padrão da propriedade transferAckTimeout é de 60.000 milissegundos. O valor do parâmetro **-sqwt** é especificado em segundos, configure o valor como 59 ou menos.

• Aumente o valor da propriedade transferAckTimeout do agente de destino para que ele seja maior que o valor do parâmetro **-sqwt**.

**Nota:** O valor da propriedade transferAckTimeout é especificado em milissegundos. O valor do parâmetro **-sqwt** é especificado em segundos.

#### **Referências relacionadas**

### ["fteCreateTransfer: iniciar uma nova transferência de arquivos" na página 443](#page-442-0)

O comando **fteCreateTransfer** cria e inicia uma nova transferência de arquivos a partir da linha de comandos. Este comando pode iniciar uma transferência de arquivos imediatamente, planejar uma transferência de arquivos para uma hora e data futuros, repetir uma transferência planejada uma ou mais vezes e acionar uma transferência de arquivos baseada em certas condições.

#### ["O arquivo MFT agent.properties" na página 558](#page-557-0)

Cada Managed File Transfer Agent possui seu próprio arquivo de propriedades, agent.properties, que deve conter as informações que um agente usa para se conectar ao seu gerenciador de fila O arquivo agent.properties também pode conter propriedades que alteram o comportamento do agente.

### ["Elemento Aninhado Ant fte:filespec" na página 880](#page-879-0)

O parâmetro **fte:filespec** é usado como um elemento aninhado em outras tarefas. Use **fte:filespec** para descrever um mapeamento entre um ou mais arquivos de origem,

diretórios **ou la división de la conjuntos de dados e um destino.** Normalmente, este elemento é usado ao

expressar um conjunto de arquivos ou diretórios **ou algebra de conjuntos de dadospara mover ou** copiar.

# **Páginas de códigos disponíveis para o MFT**

Este tópico de referência lista todos os formatos de codificação de caracteres disponíveis para conversão de arquivo de texto nas diversas plataformas suportadas pelo Managed File Transfer.

## **Codificações Comuns**

Esses formatos de codificação de caractere estão disponíveis em todas as plataformas suportadas. Se o arquivo de origem for codificado usando um dos formatos nesta tabela e desejar usar outro formato nesta tabela para gravar o arquivo de destino, é possível fazer isso independente da plataforma. É possível usar o nome canônico ou qualquer um dos aliases para especificar um formato de codificação.

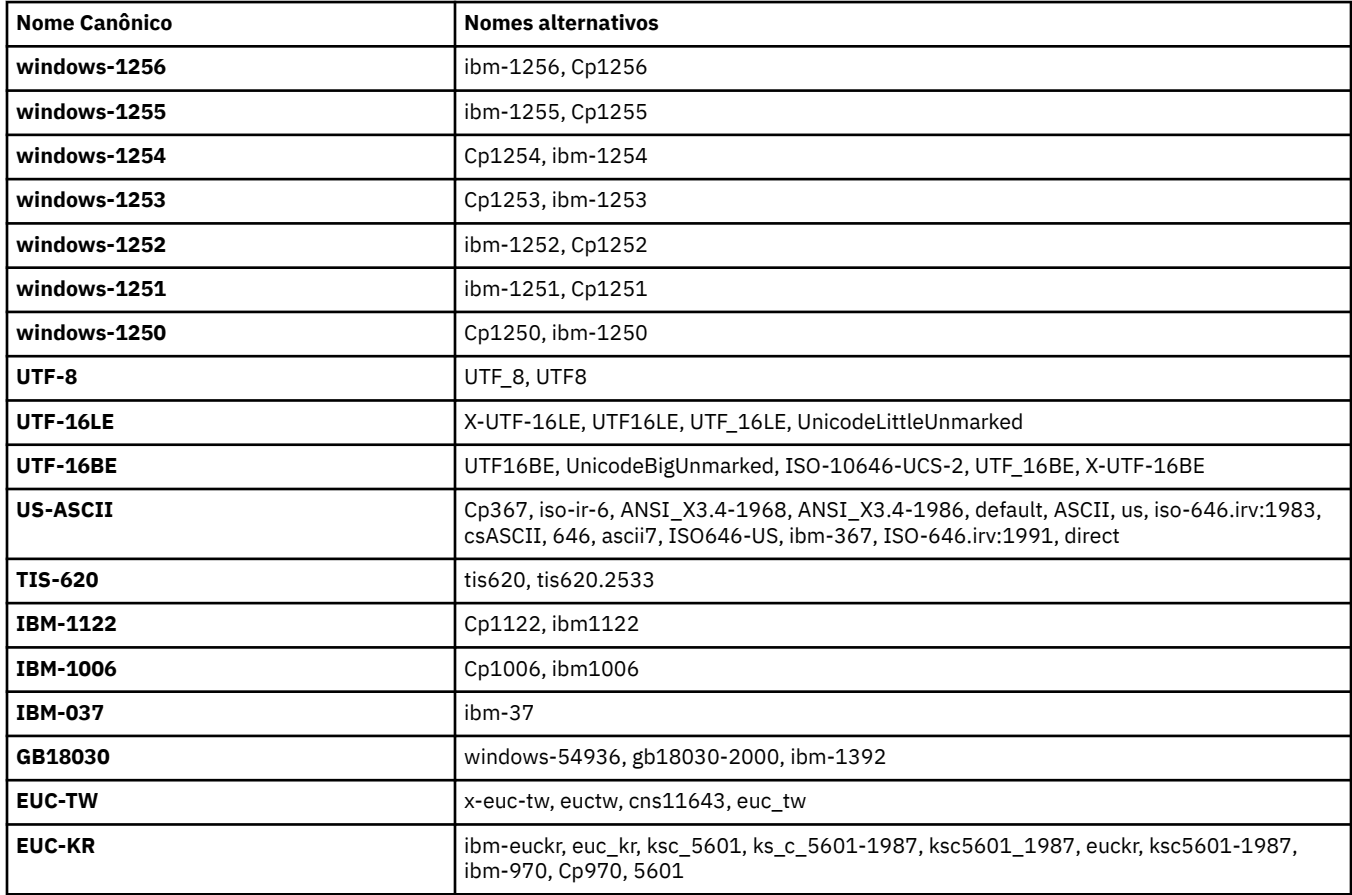

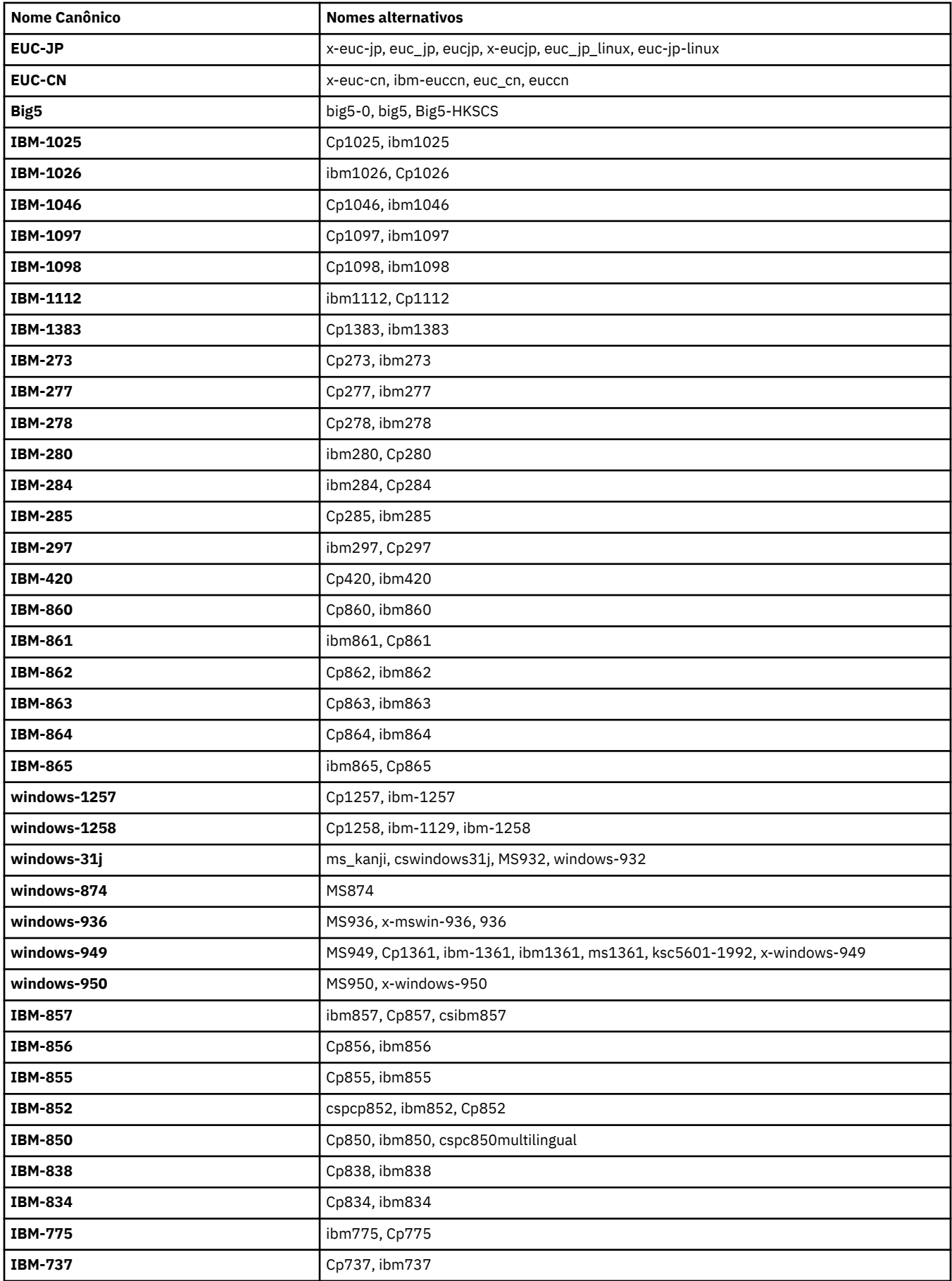

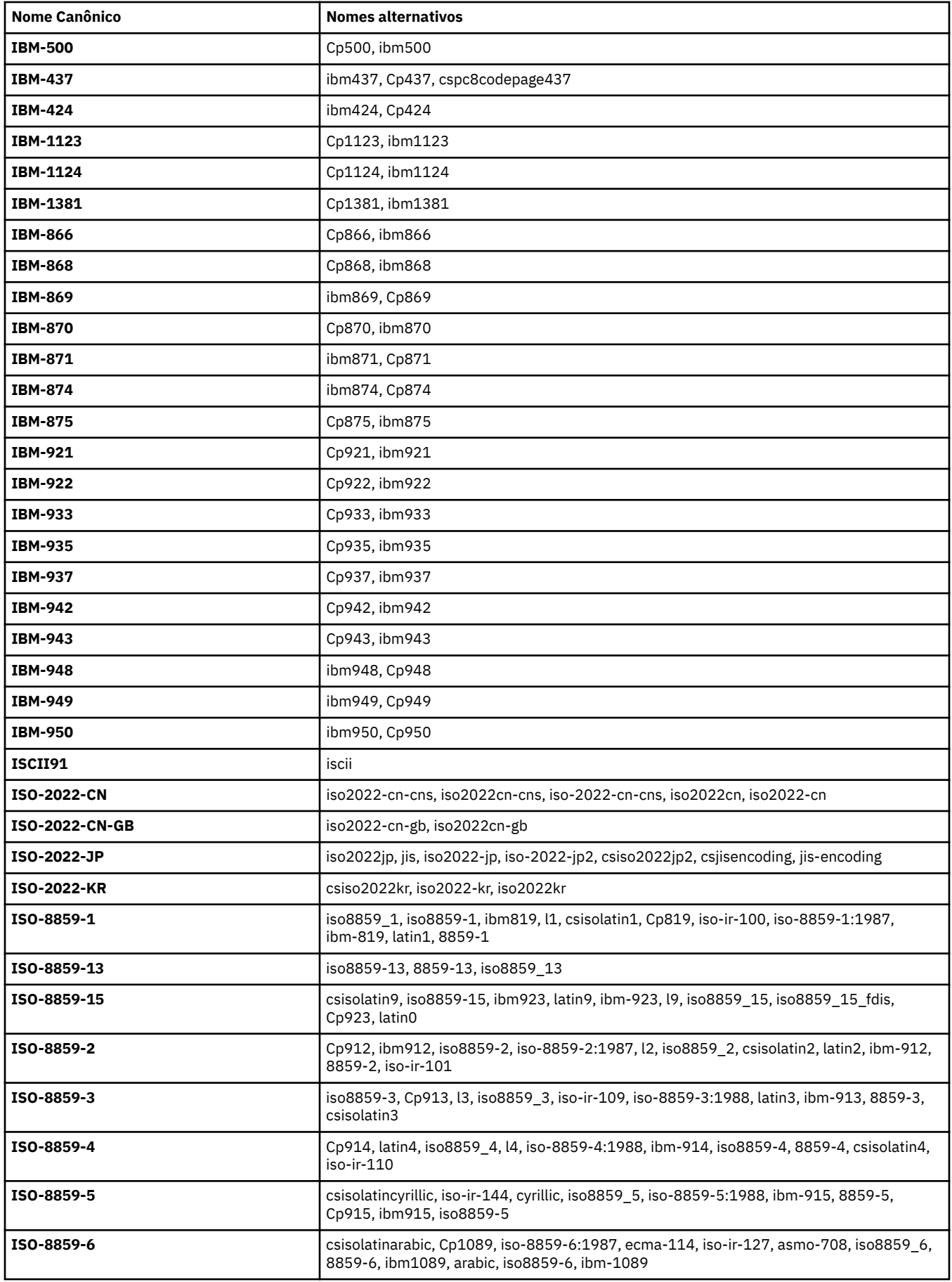

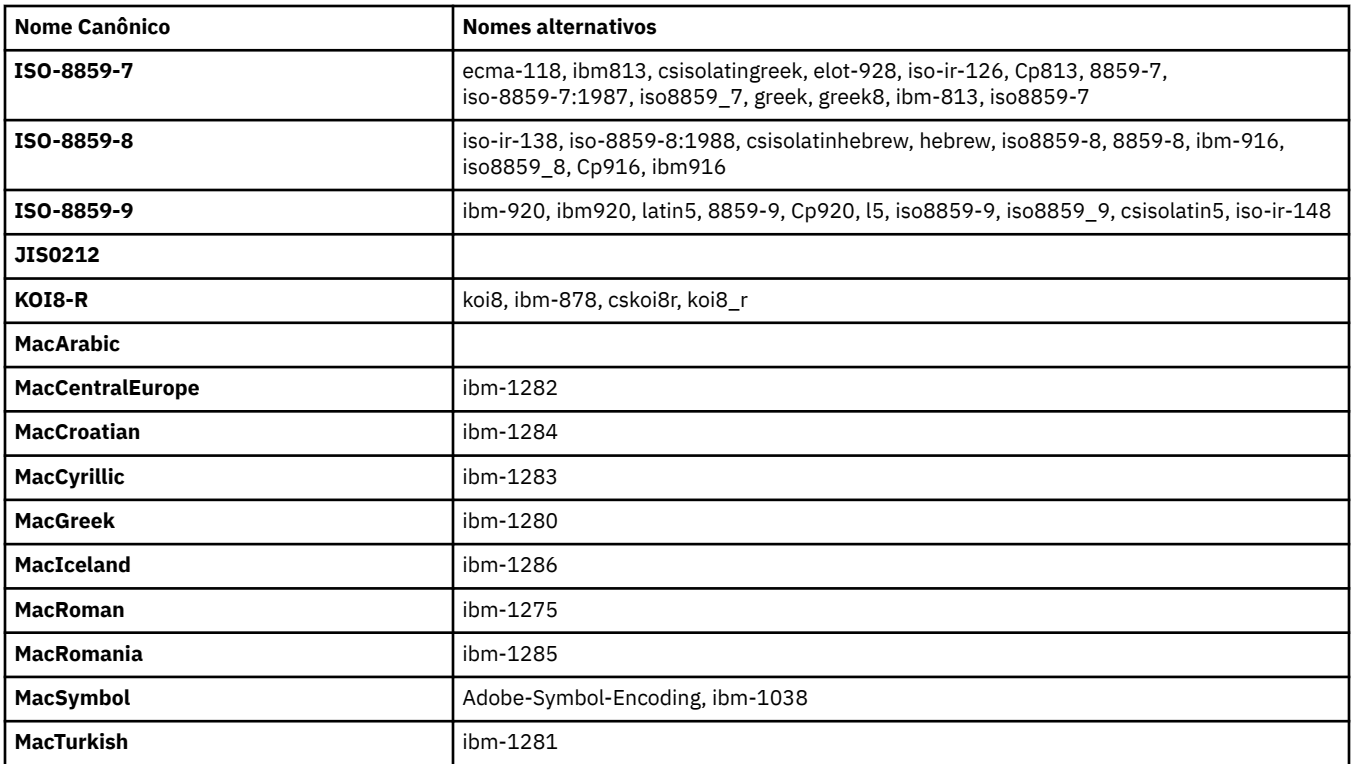

## **Codificações Padrão da Plataforma de Origem**

Se uma codificação não for especificada para o arquivo de origem ou para o arquivo de destino, a codificação padrão para essa plataforma será usada. A conversão é executada pelo agente de destino e as codificações de origem e destino devem ser suportadas na plataforma do agente de destino para que a conversão ocorra. A codificação padrão de destino sempre será suportada no agente de destino, portanto é sempre seguro deixar isso não especificado. Entretanto, talvez não seja seguro usar uma codificação de origem padrão, pois o agente de destino talvez não suporte o padrão da origem.

Se estiver usando as codificações de origem padrão, deverá usar as tabelas neste tópico para assegurar que a combinação será suportada.

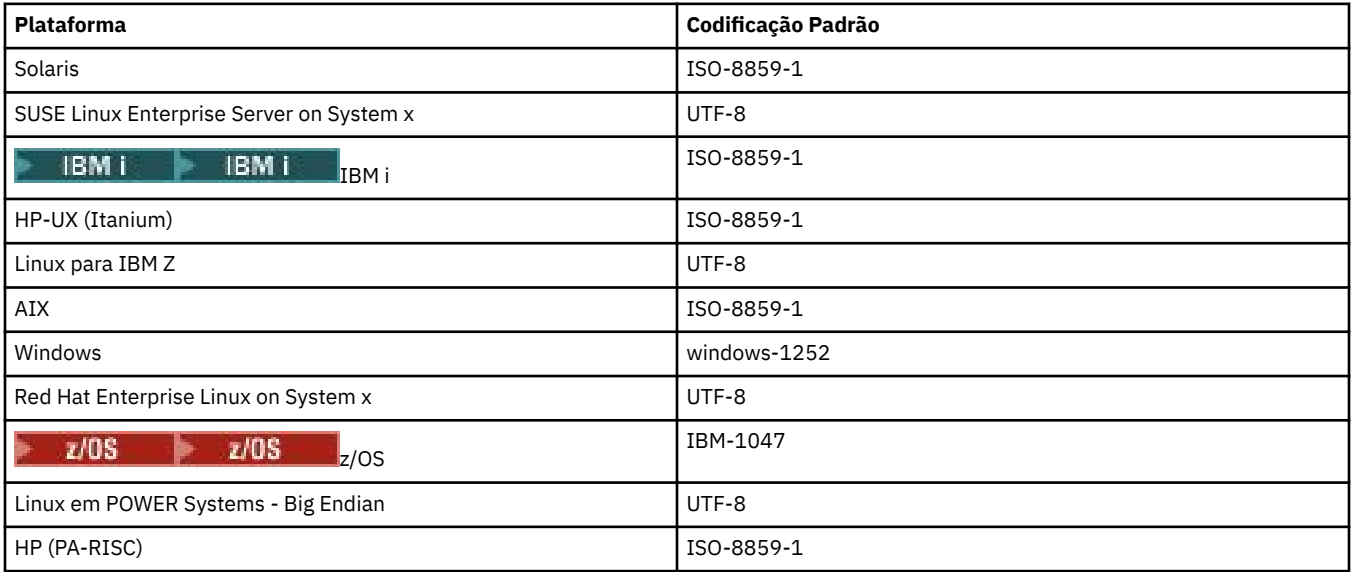

# **Codificações Específicas da Plataforma**

**Nota:** As duas tabelas a seguir contêm a mesma informação. São organizadas de duas formas diferentes para ajudar a localizar as informações corretas, dependendo se está consultando por plataforma ou codificação.

### **Codificações por Plataforma**

Os nomes canônicos são listados em negrito, seguidos por aliases em parêntesis.

As plataformas que suportam apenas codificações já listadas na tabela Codificações Comuns não são listadas aqui.

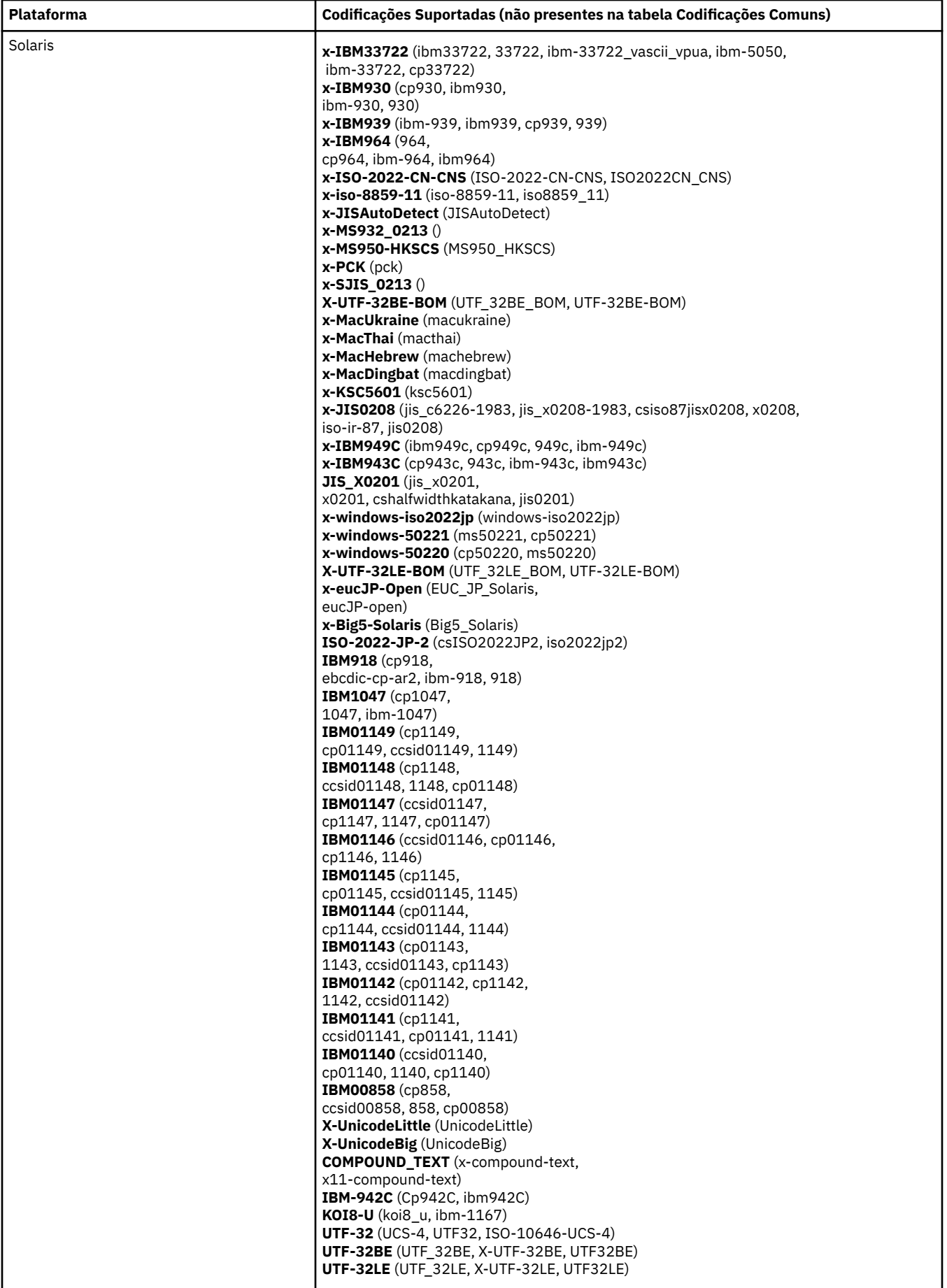

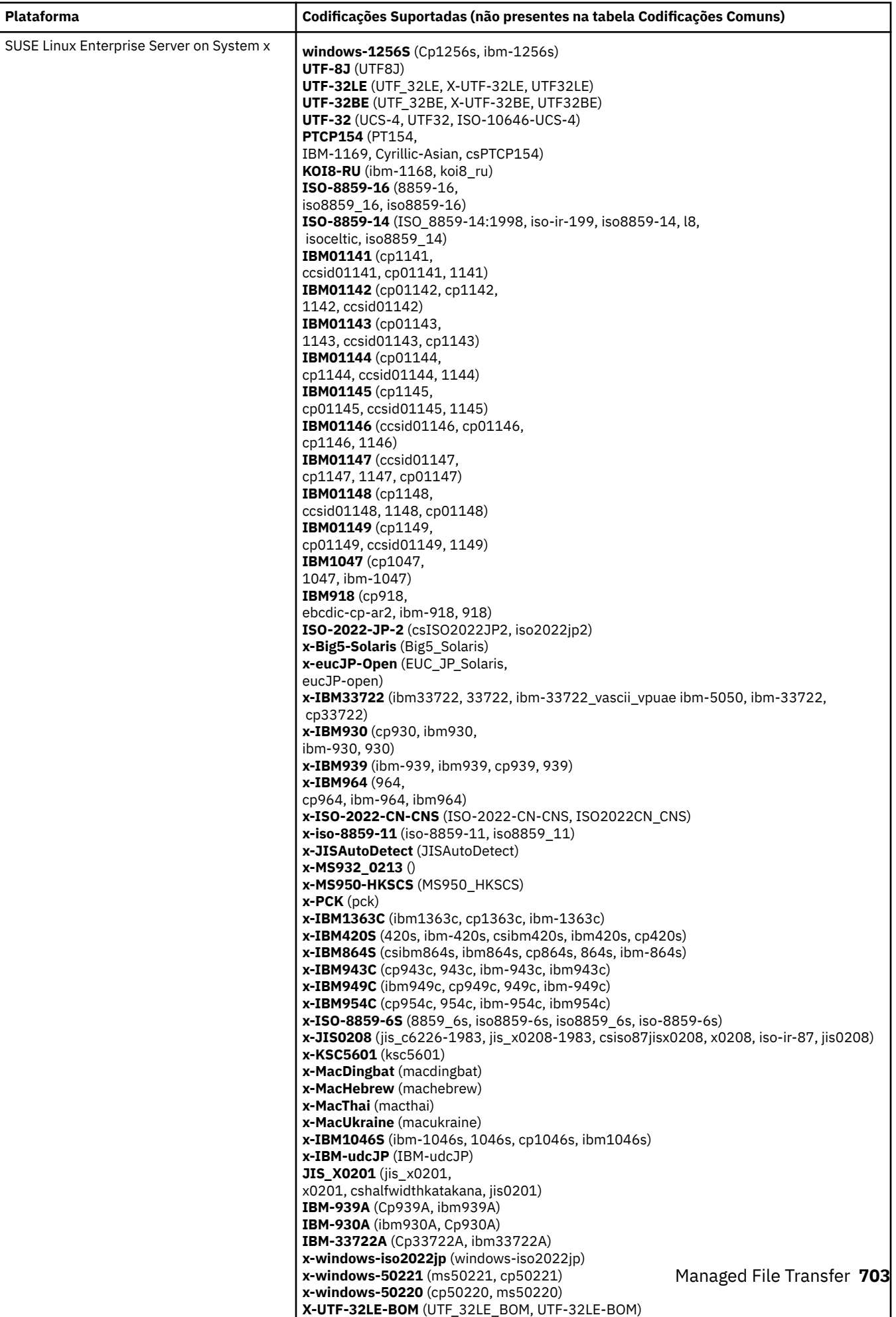

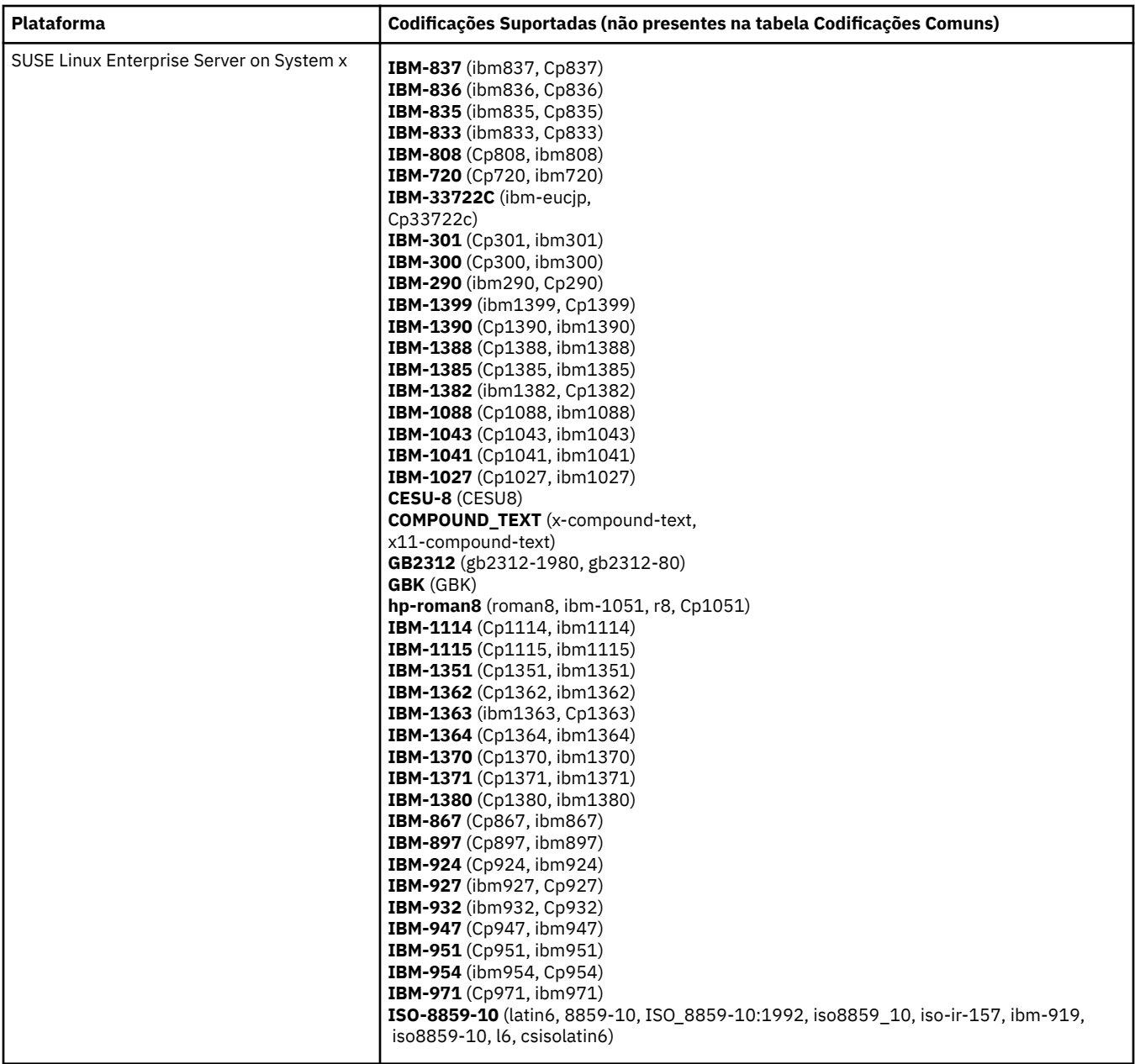

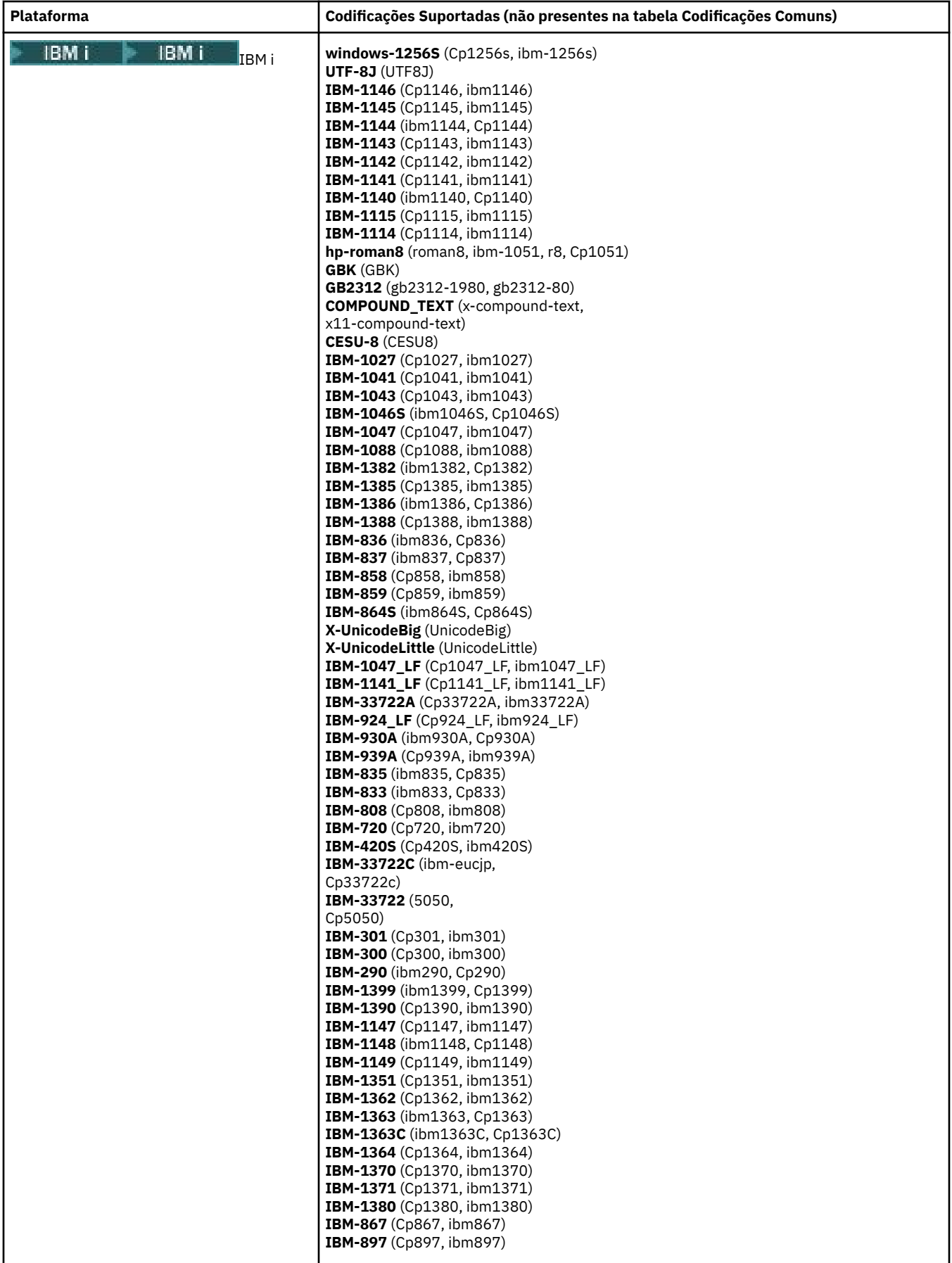

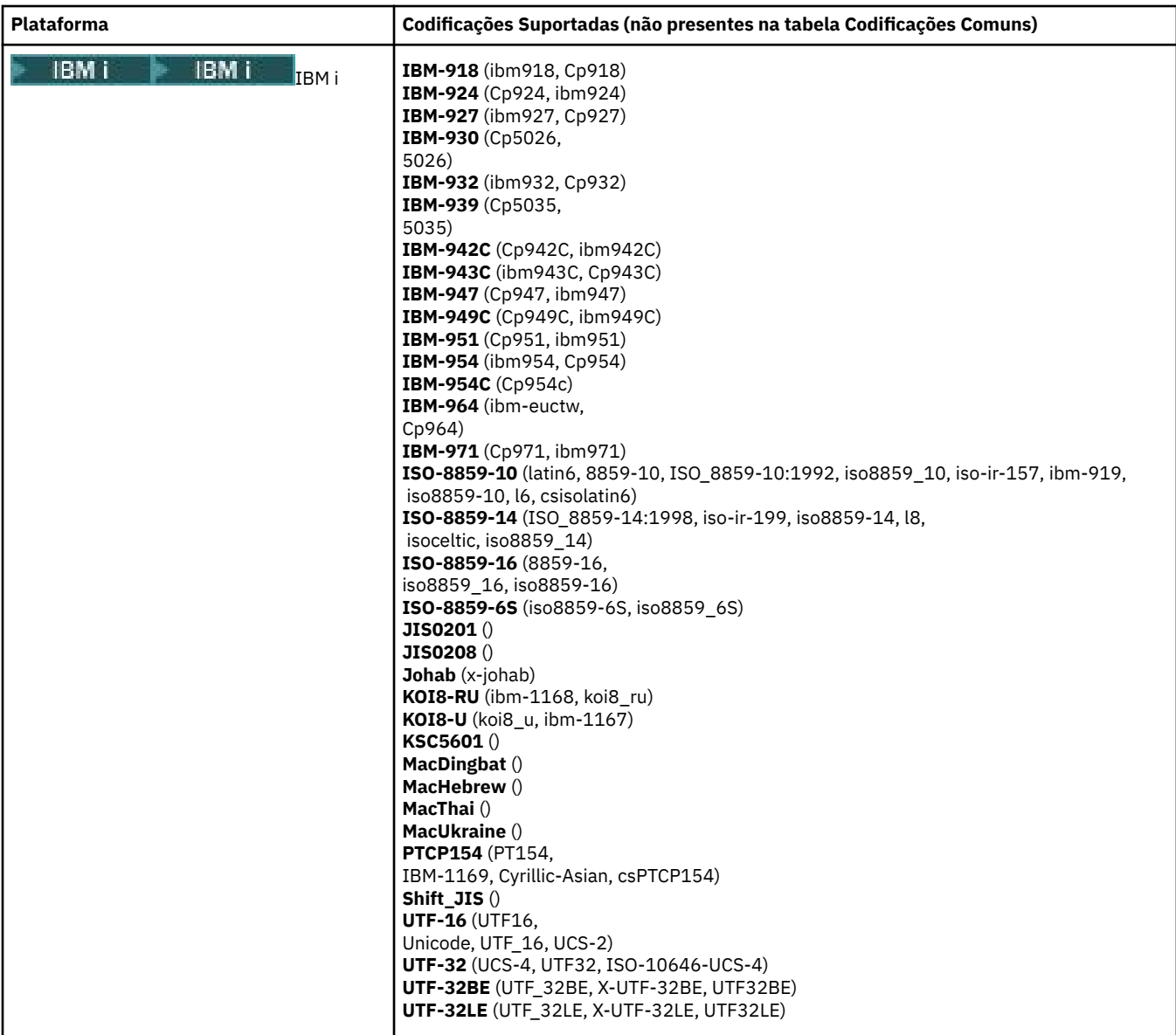

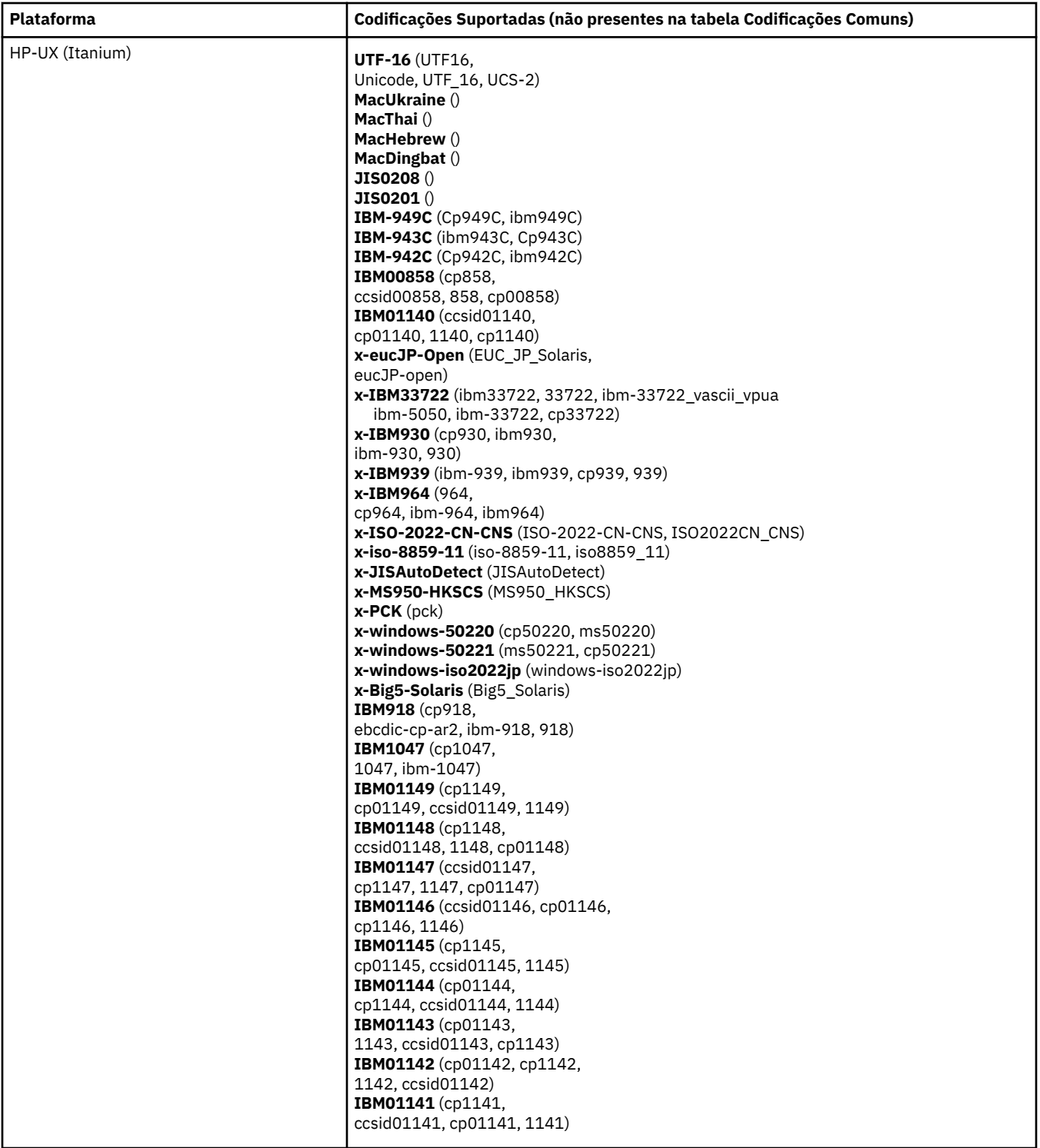

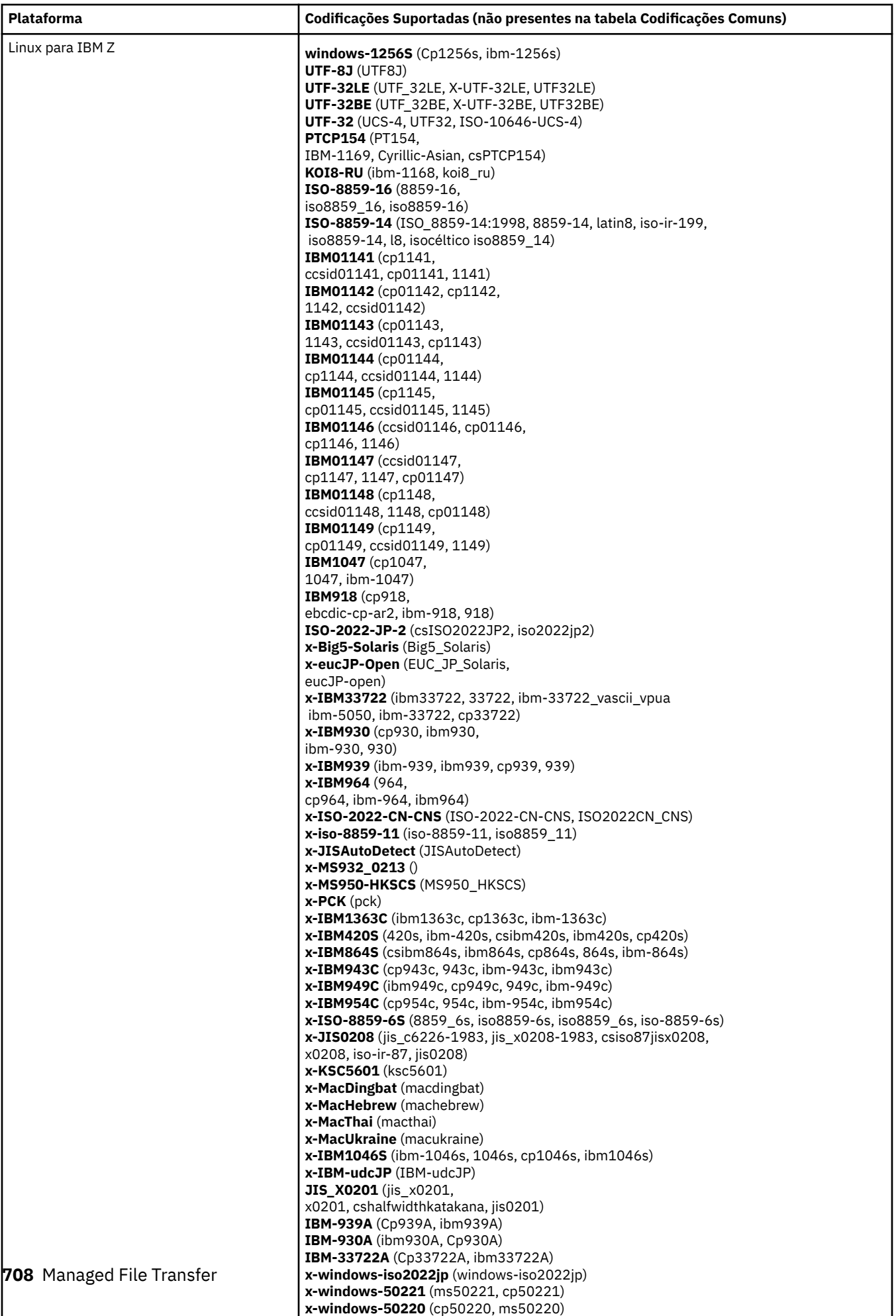

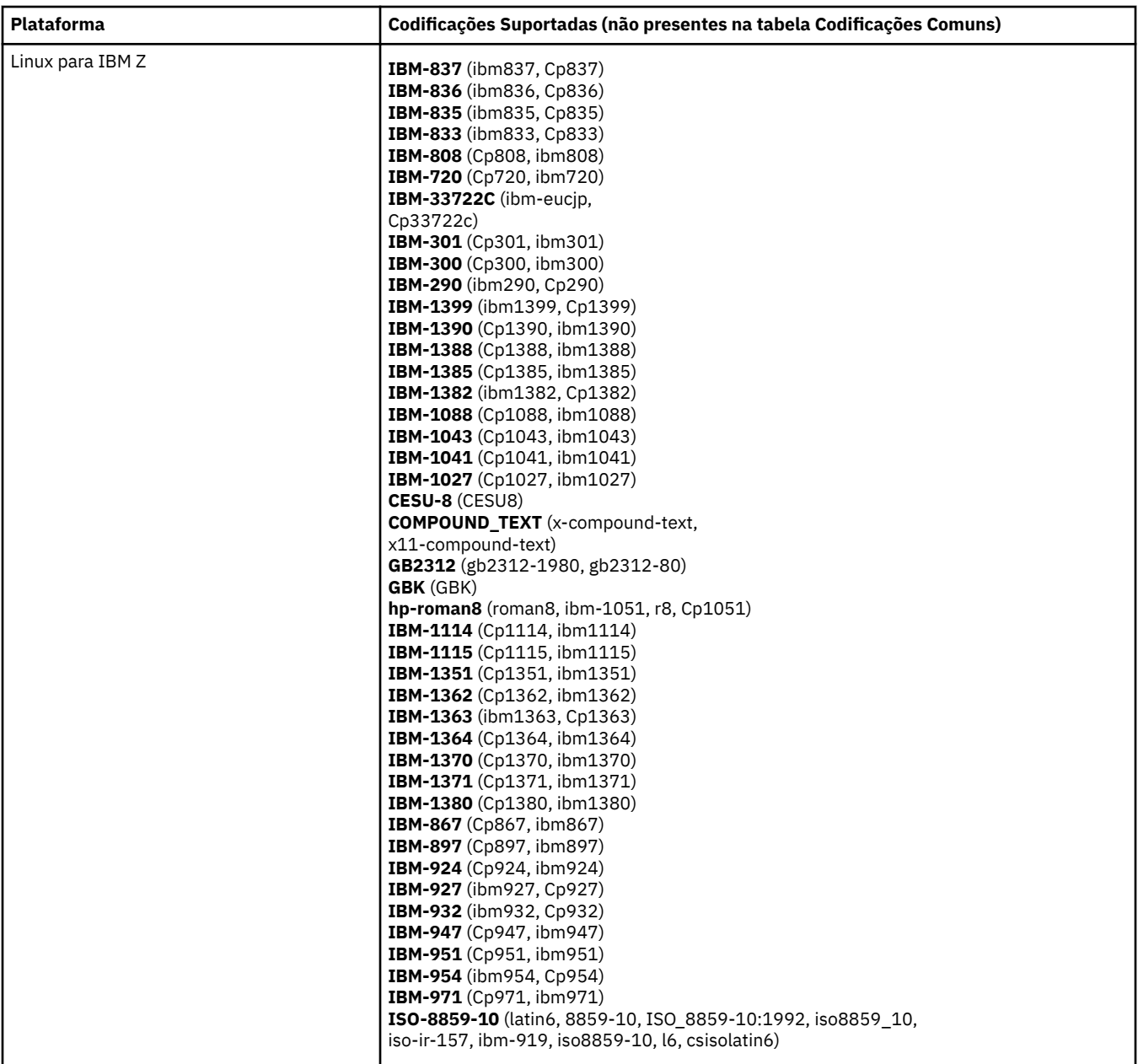

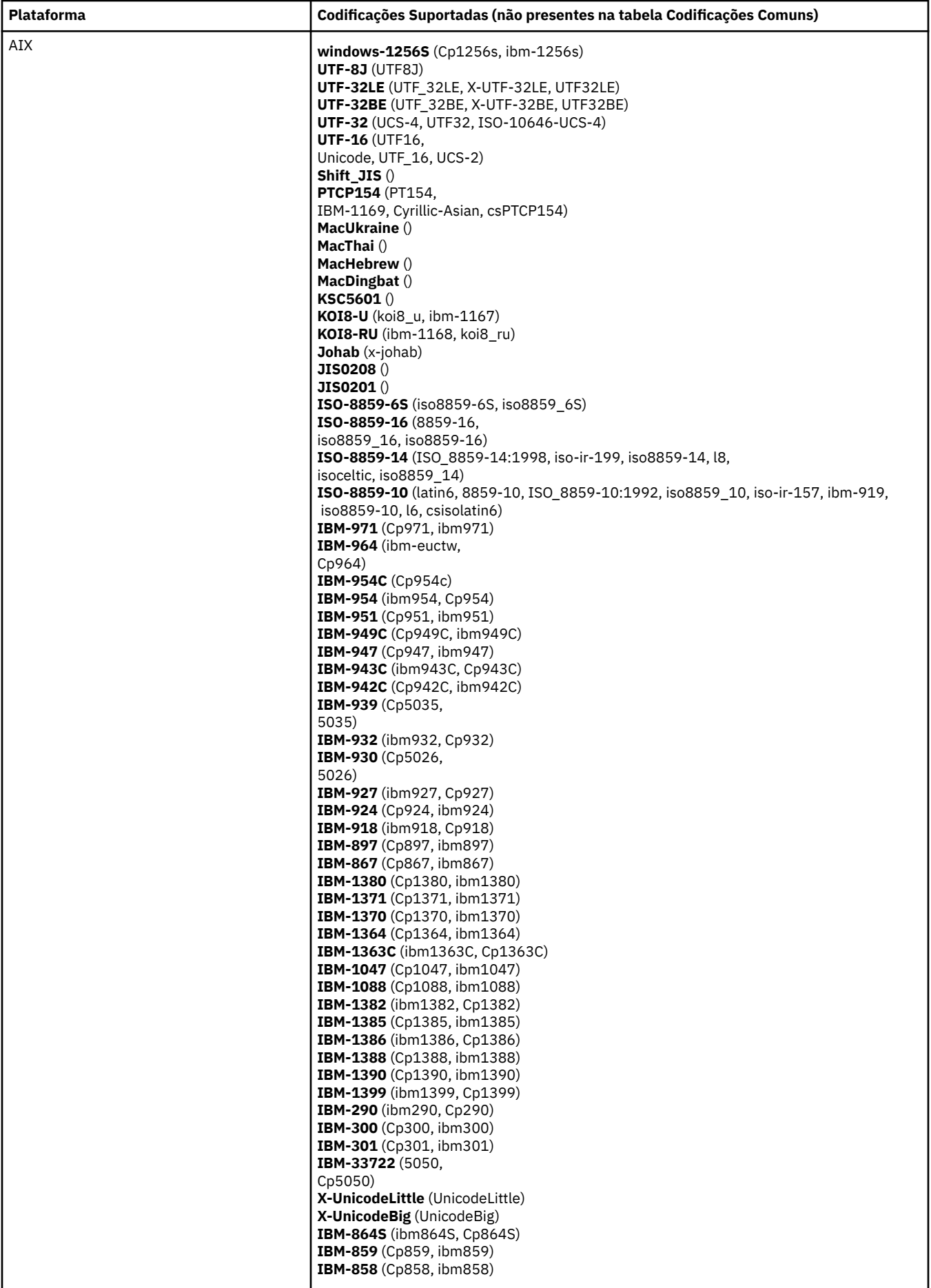

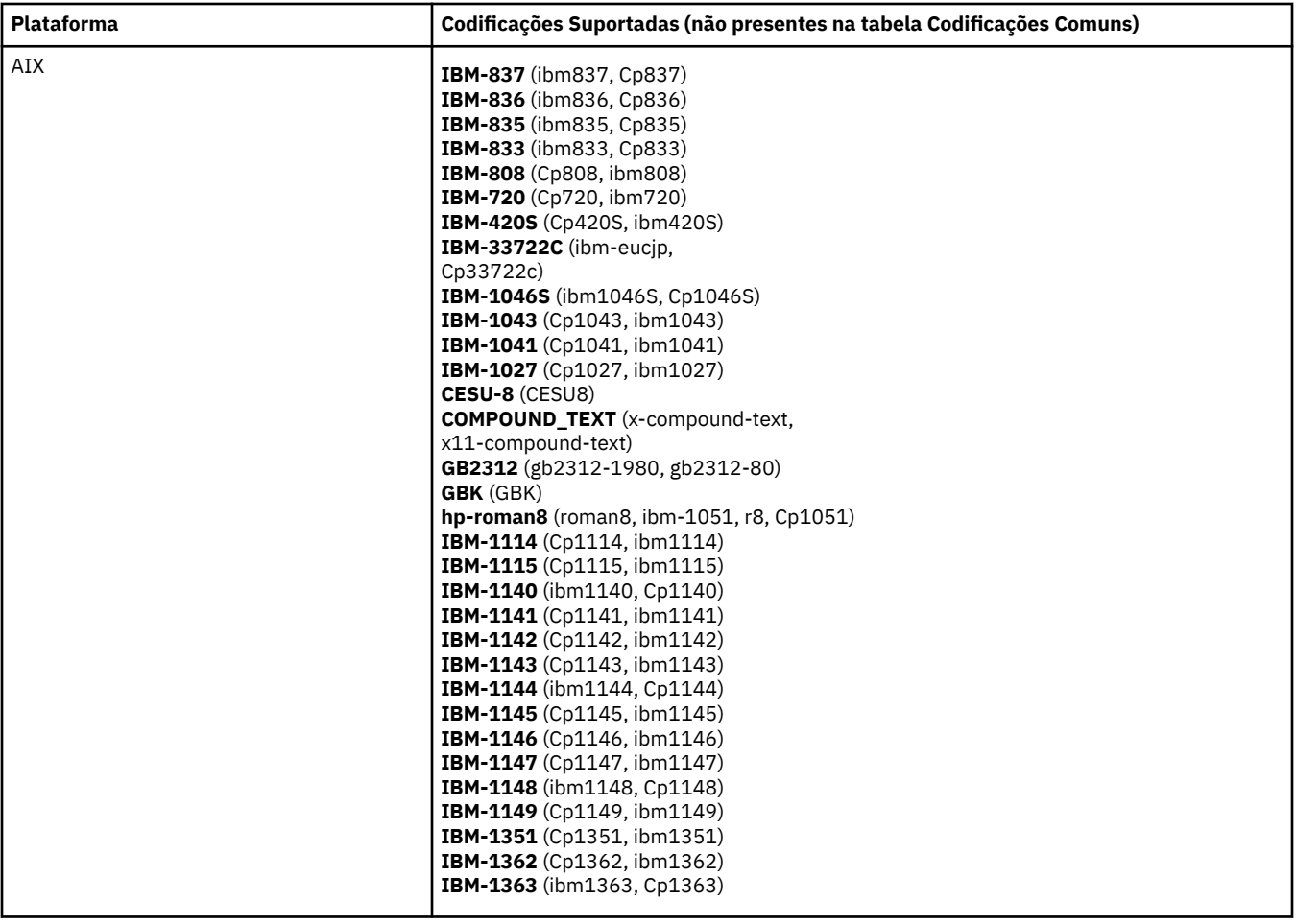

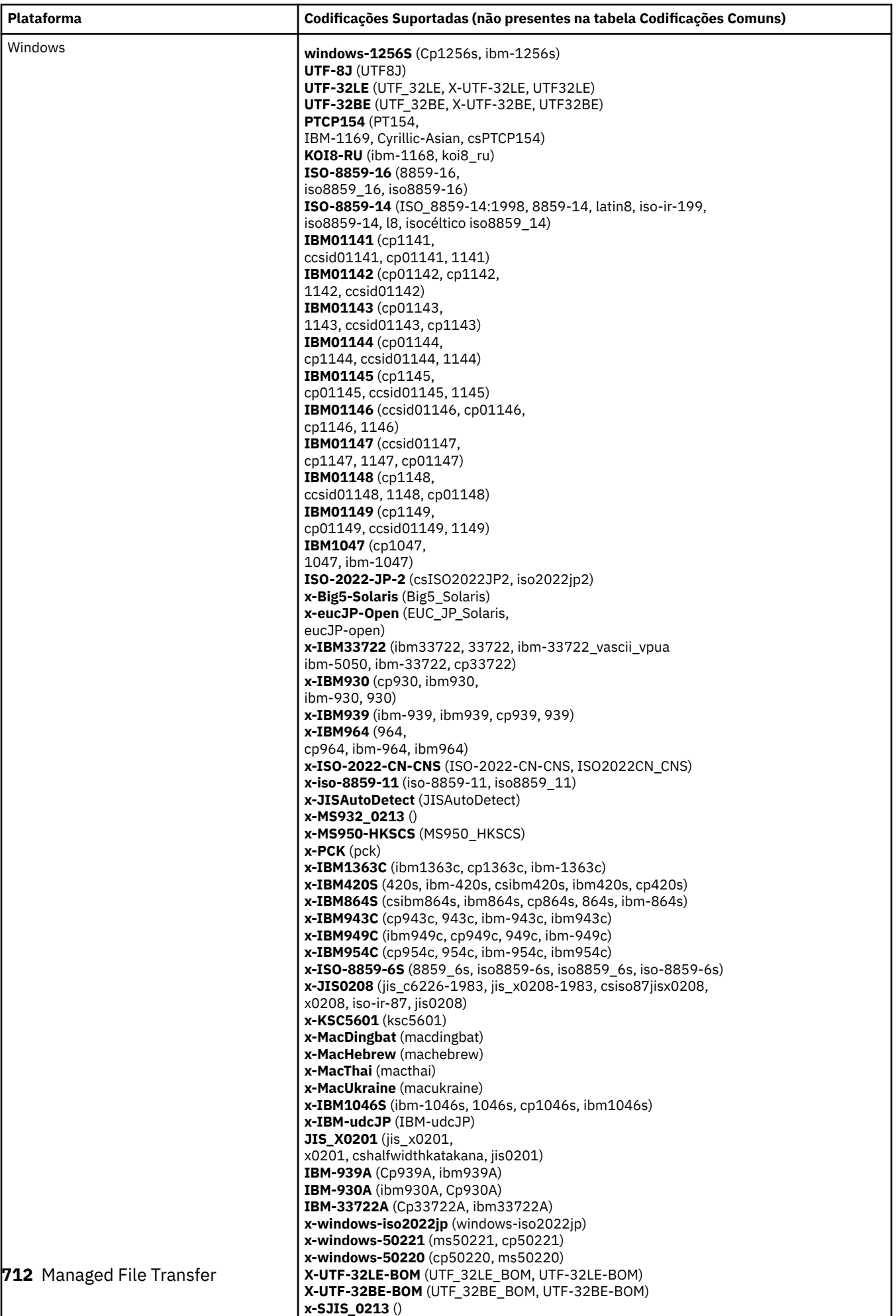

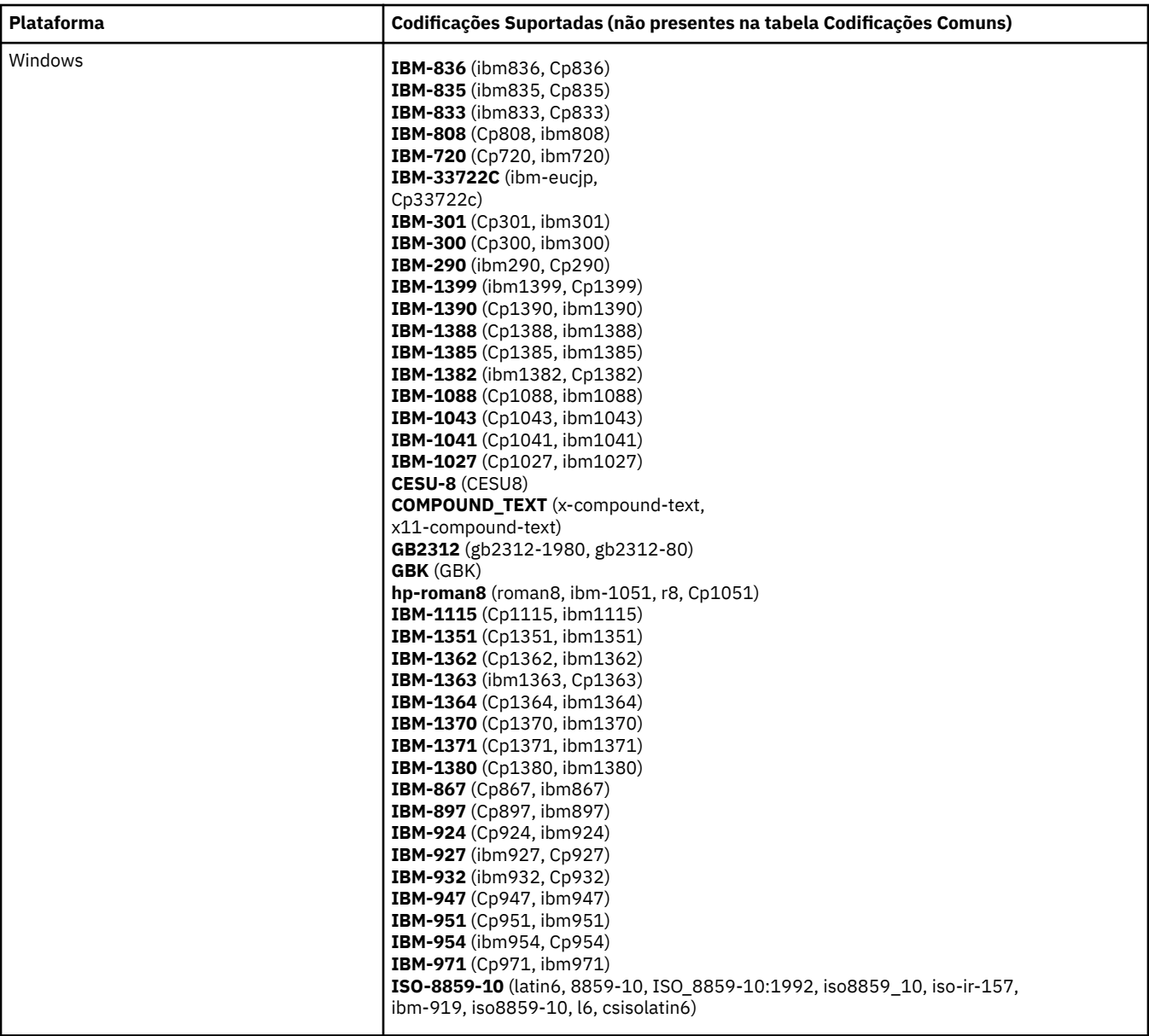

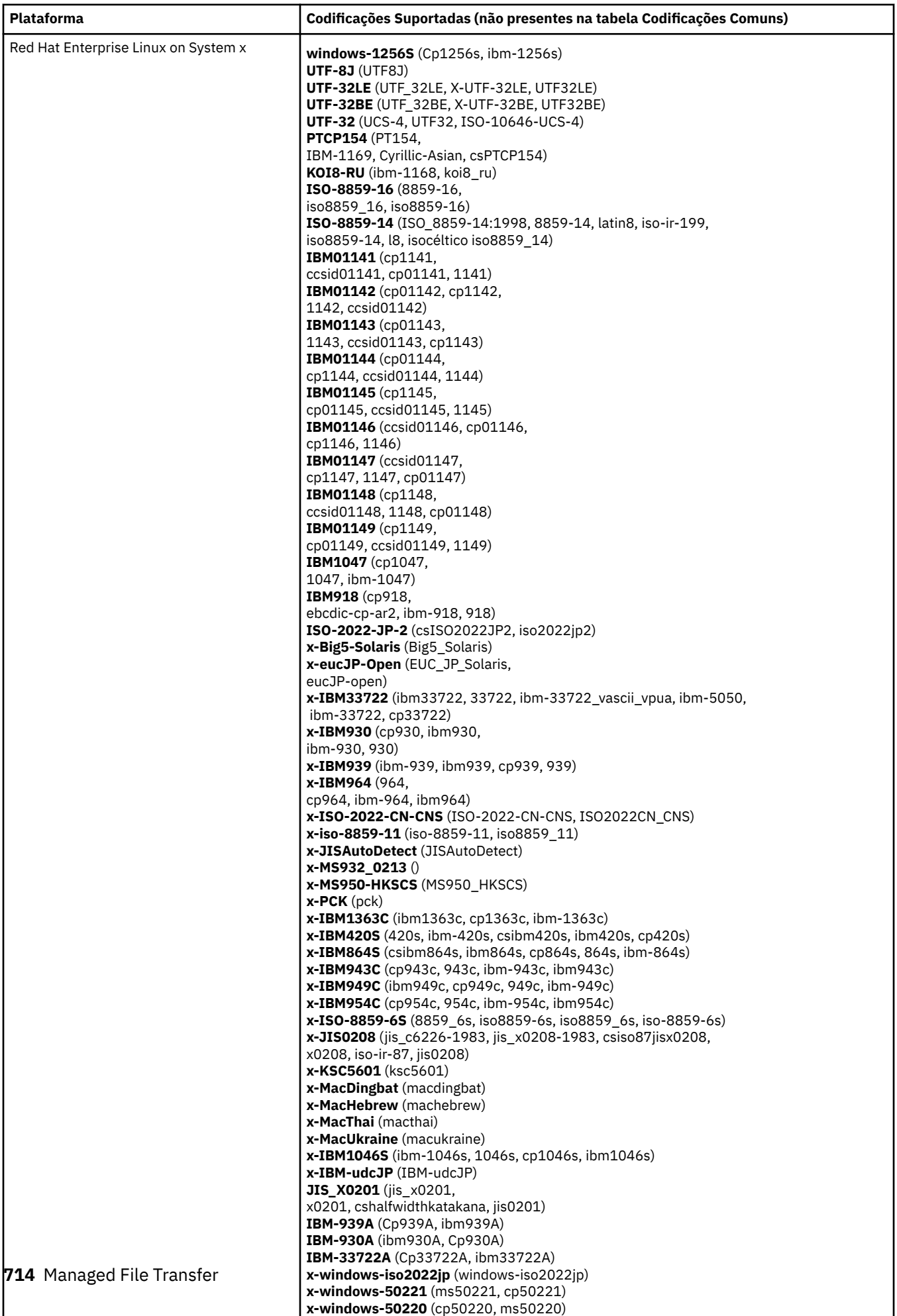

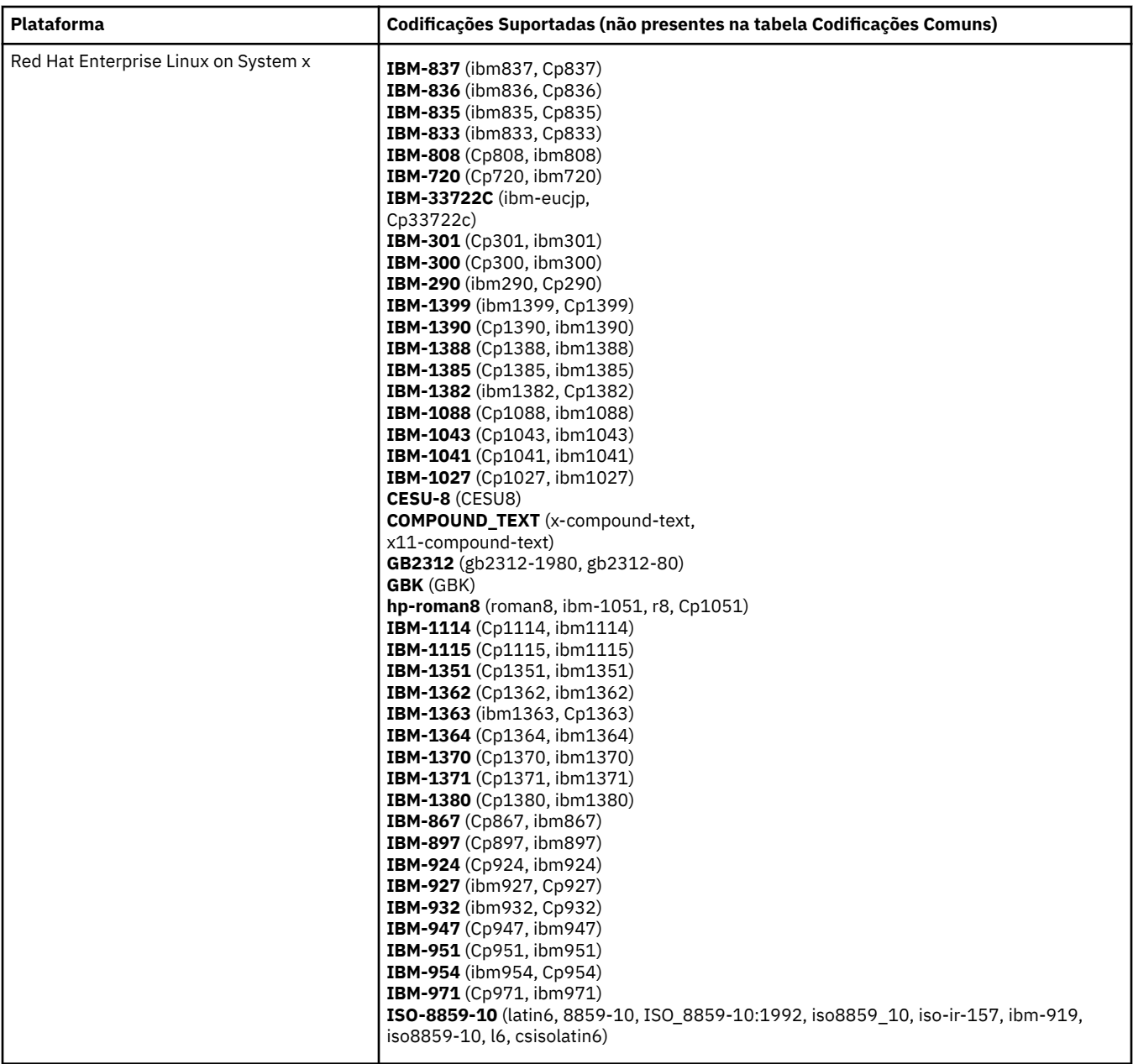

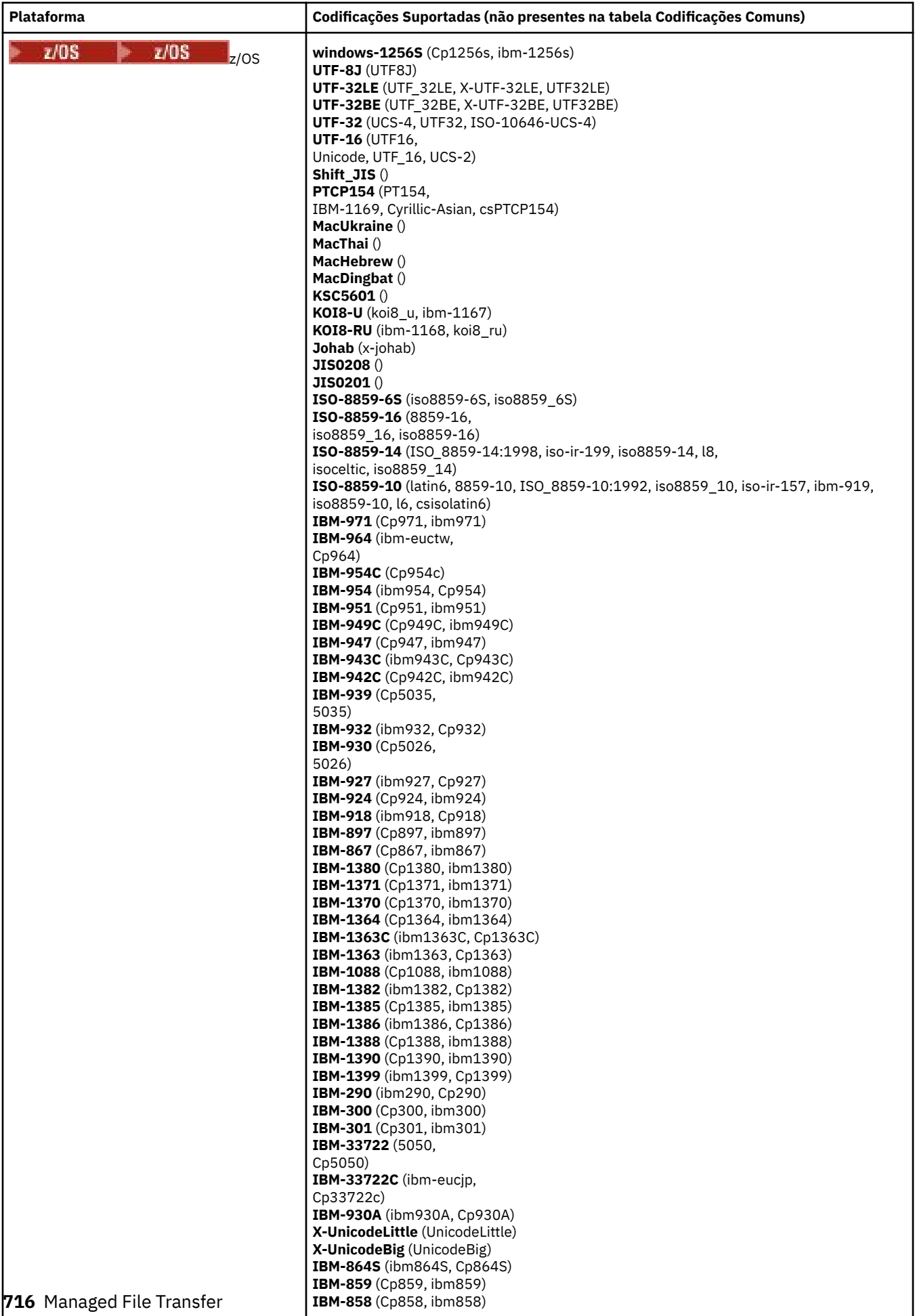

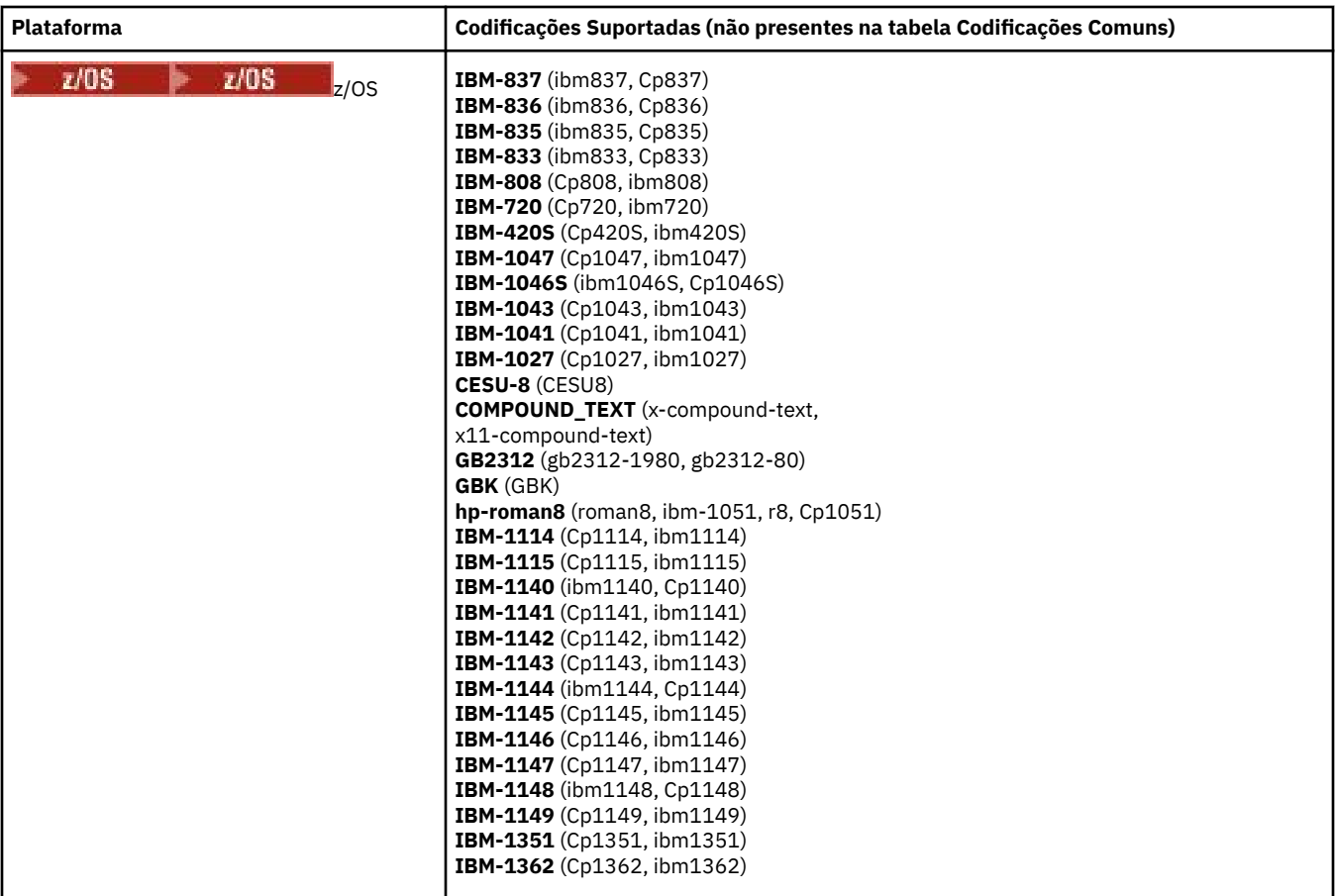

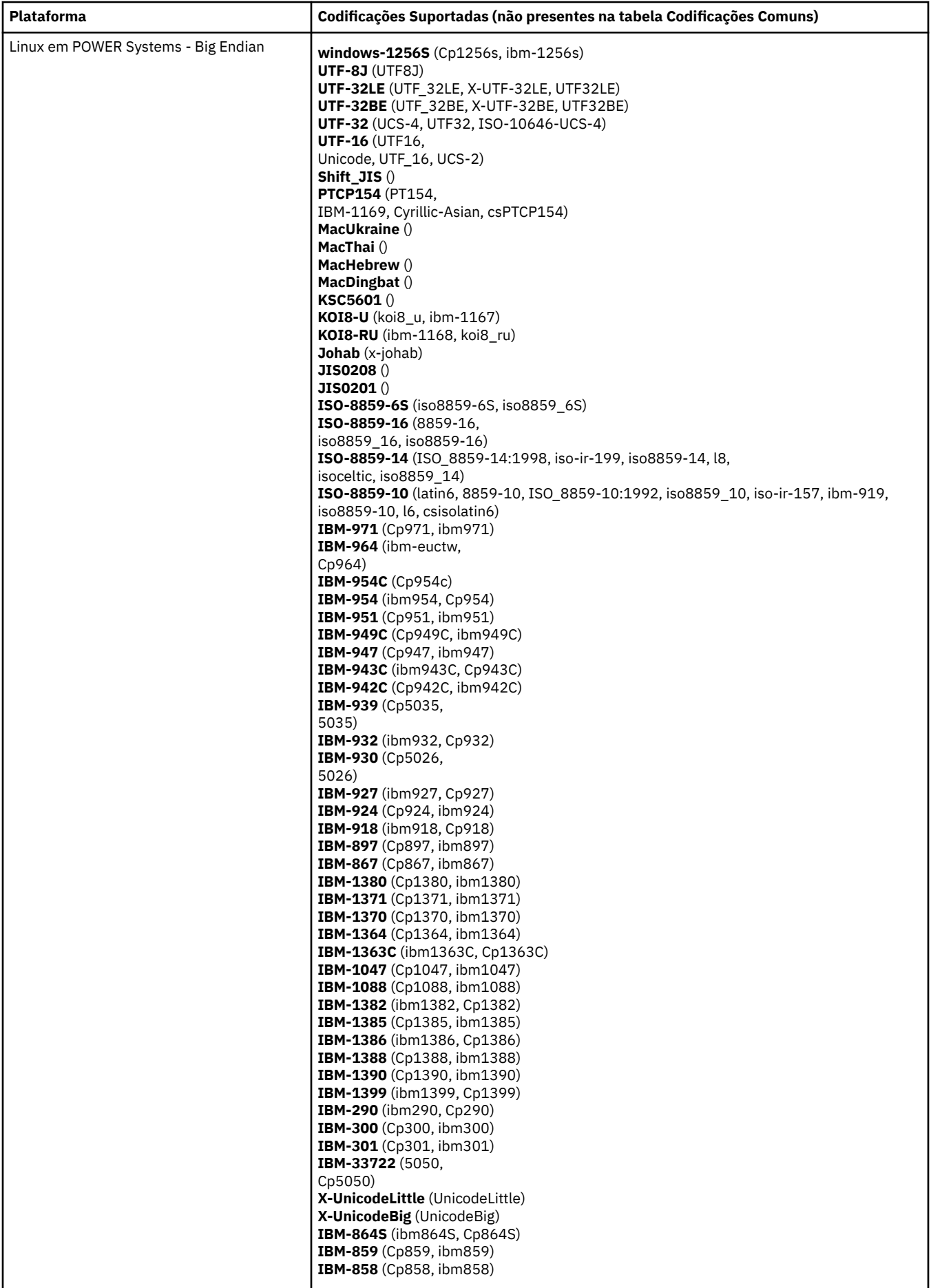

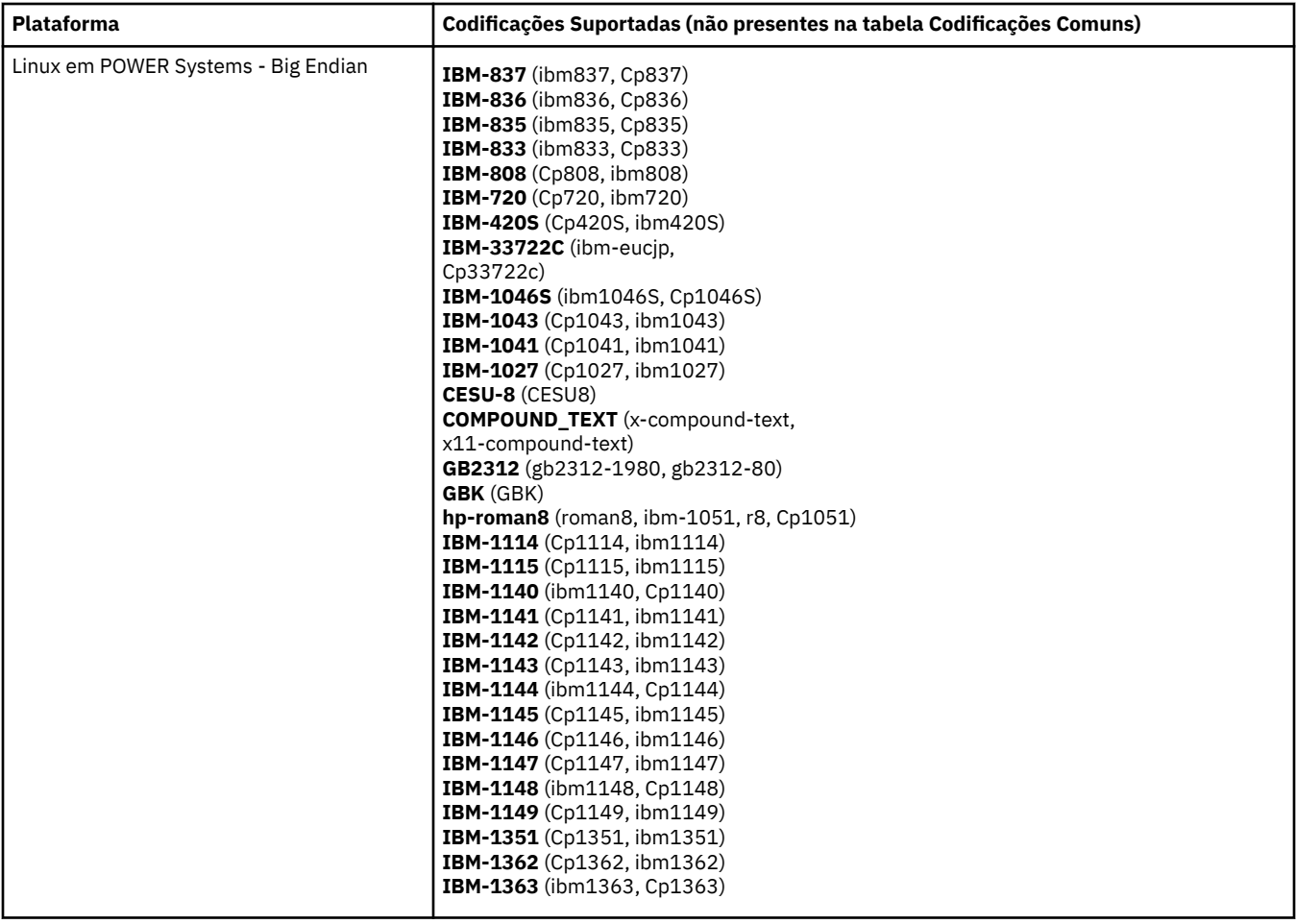

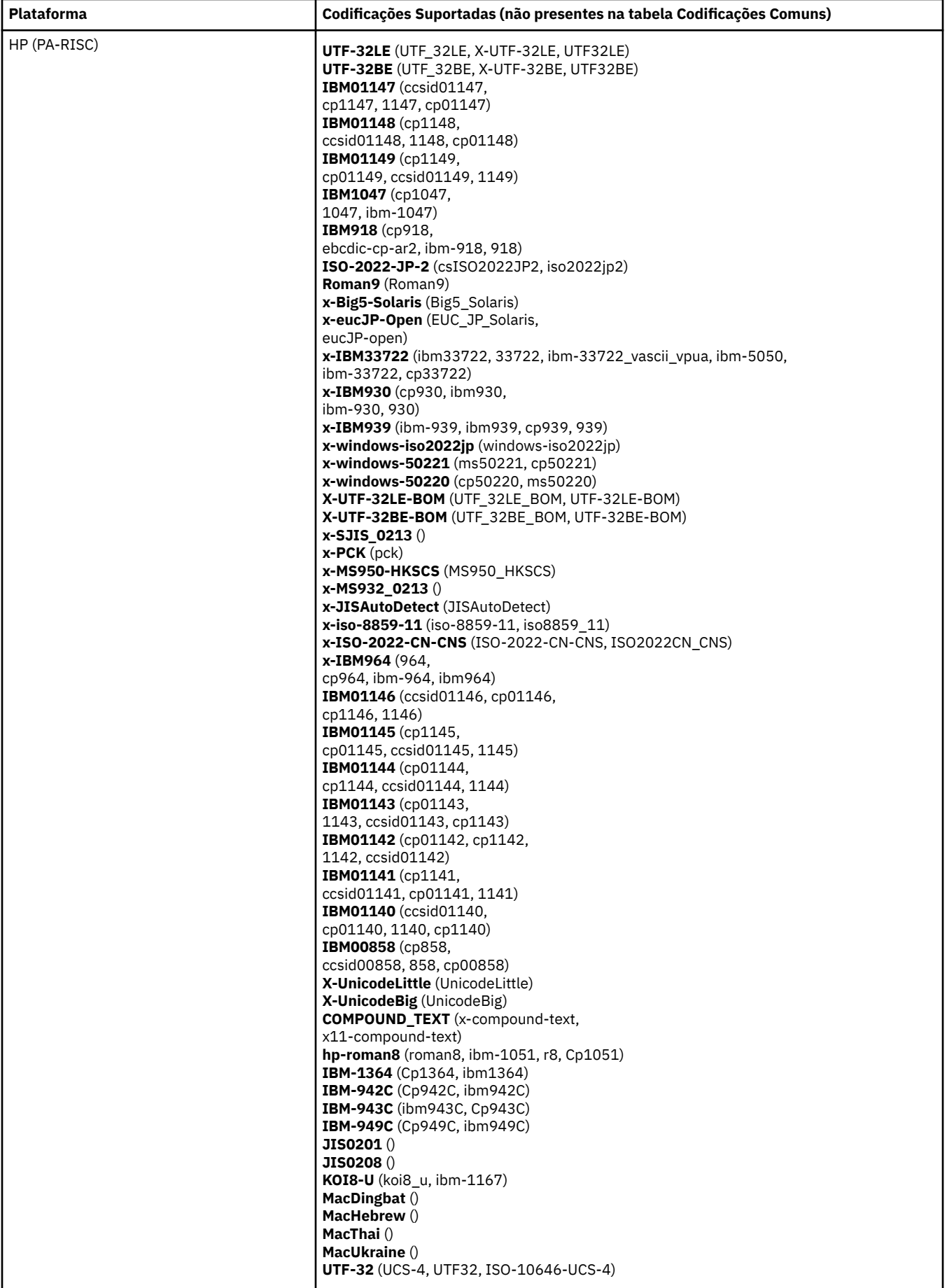
# **Plataformas por Codificação**

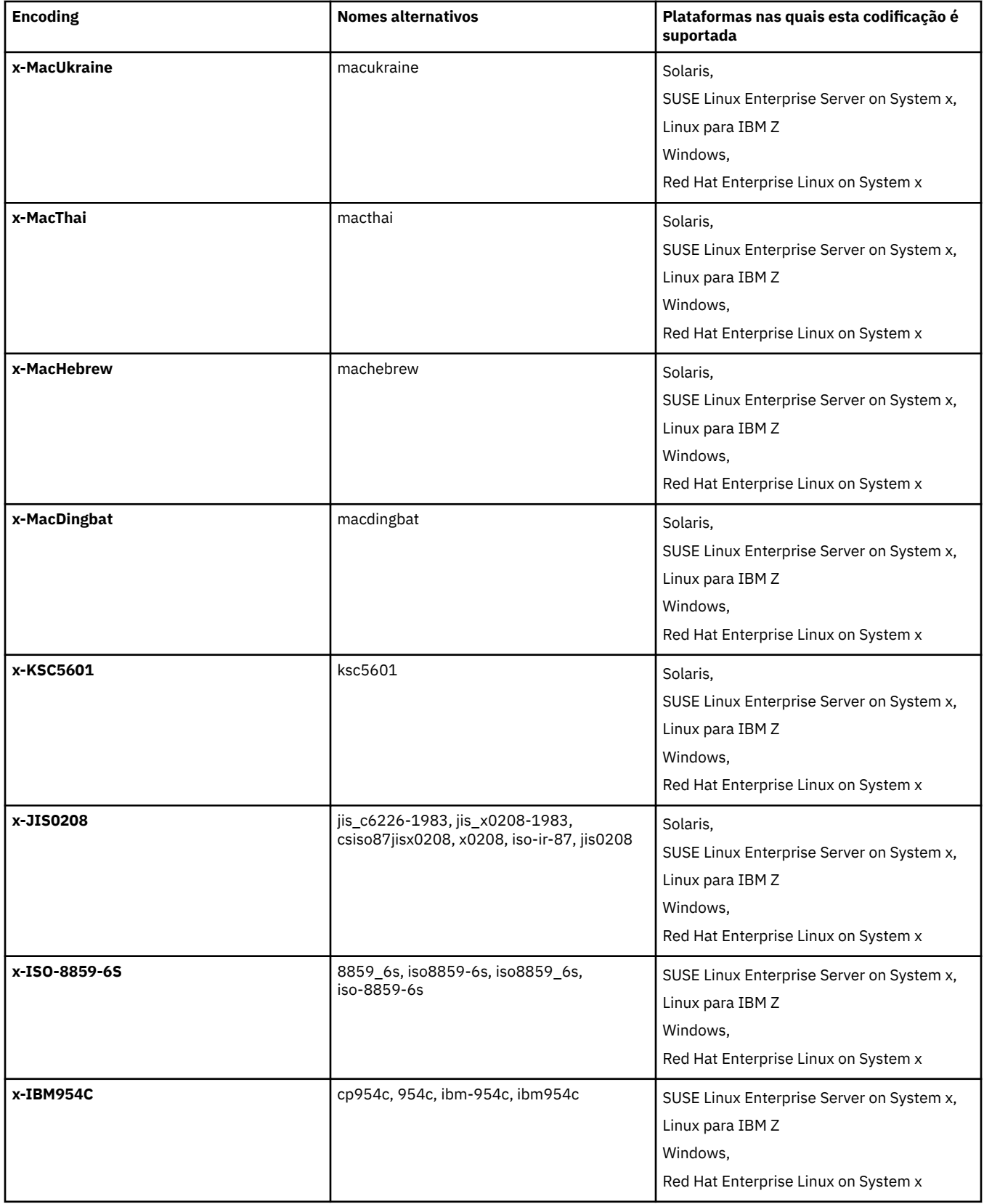

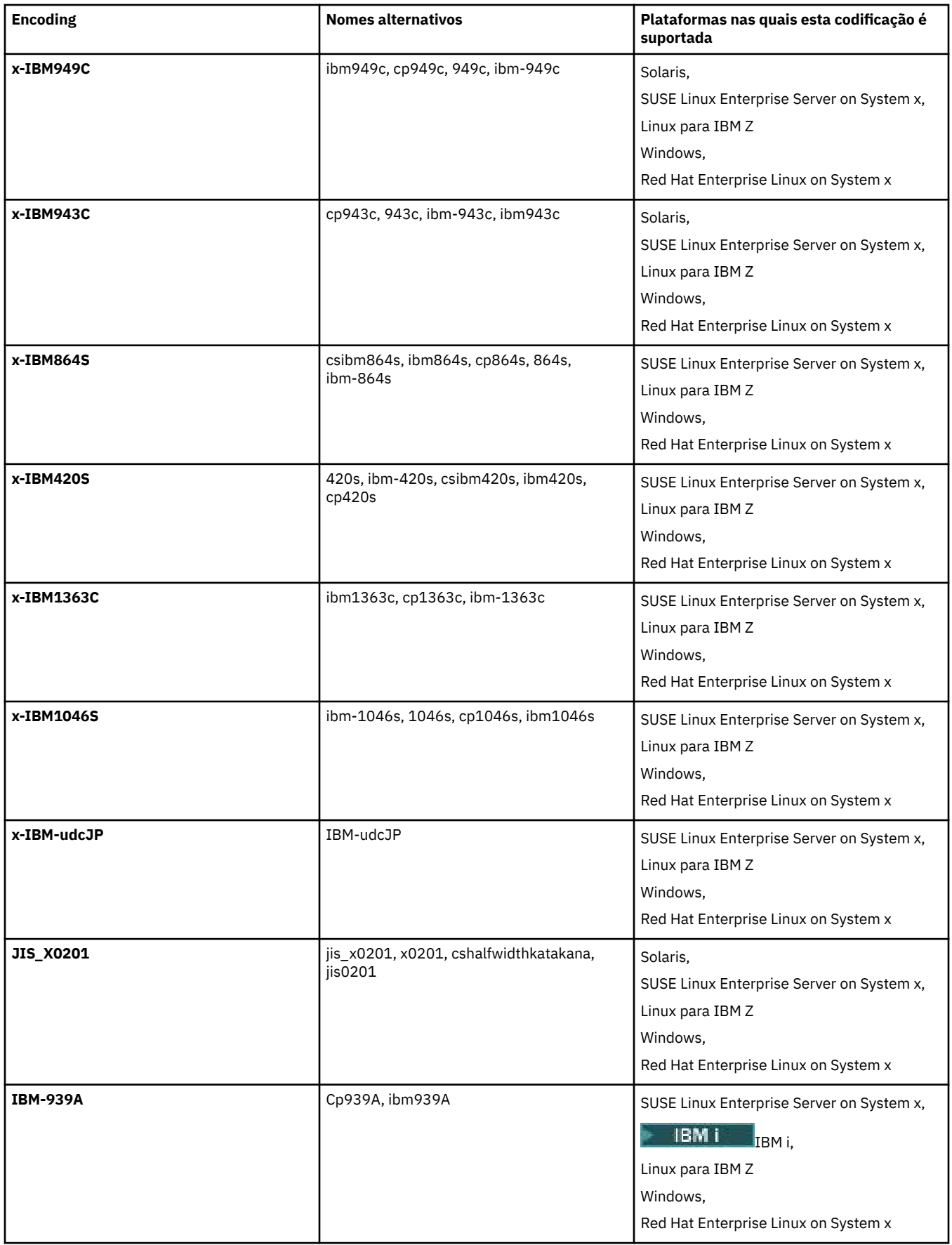

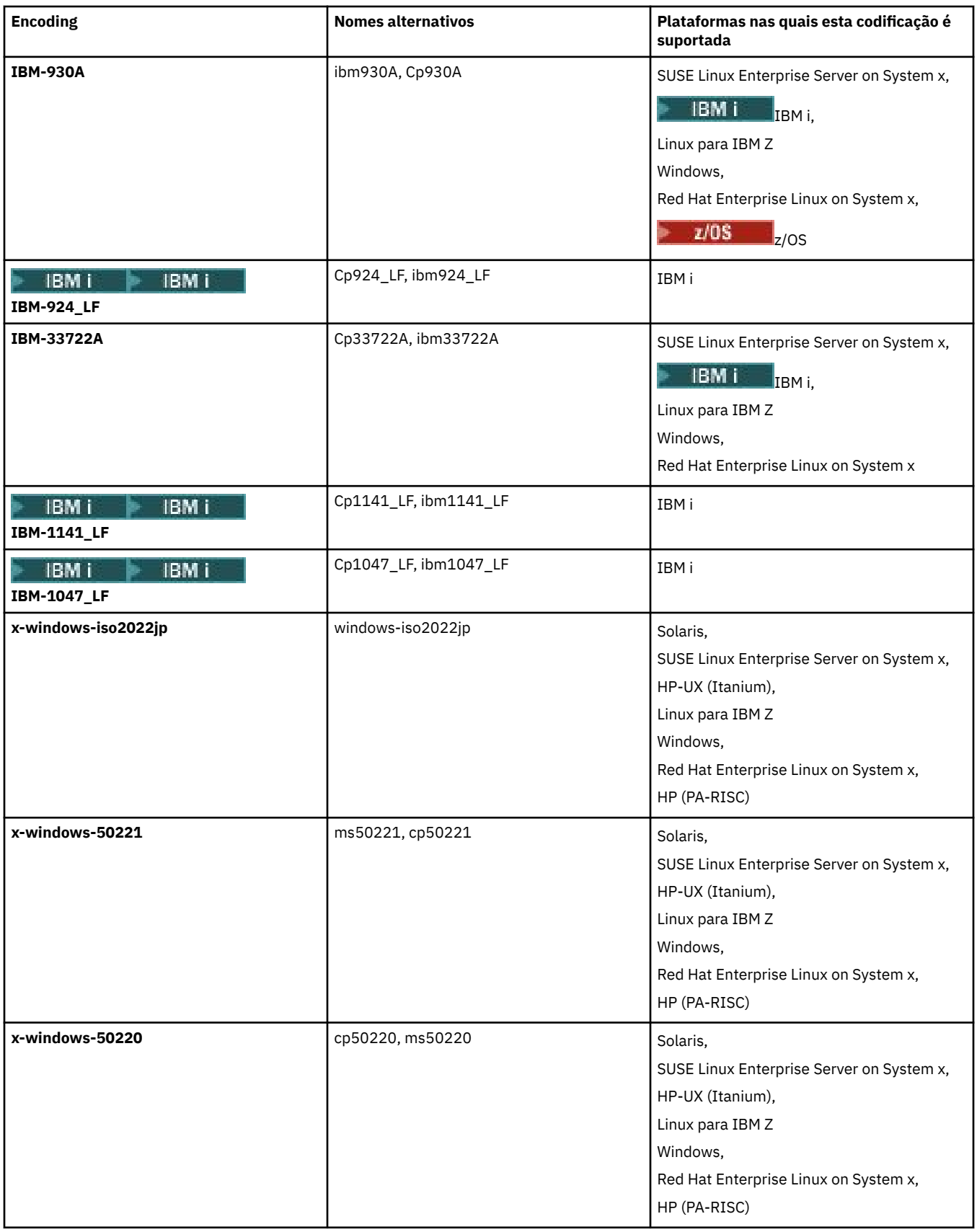

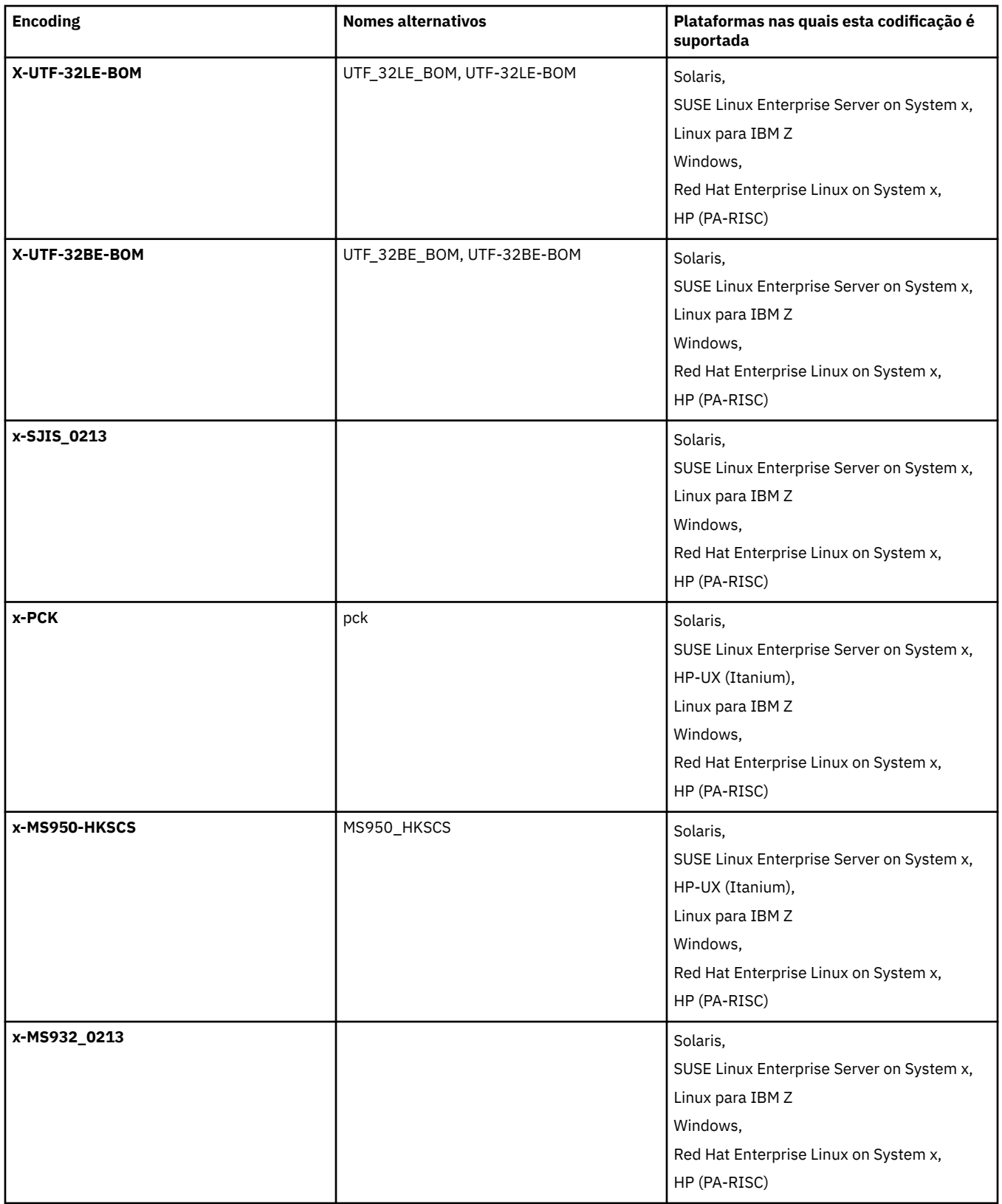

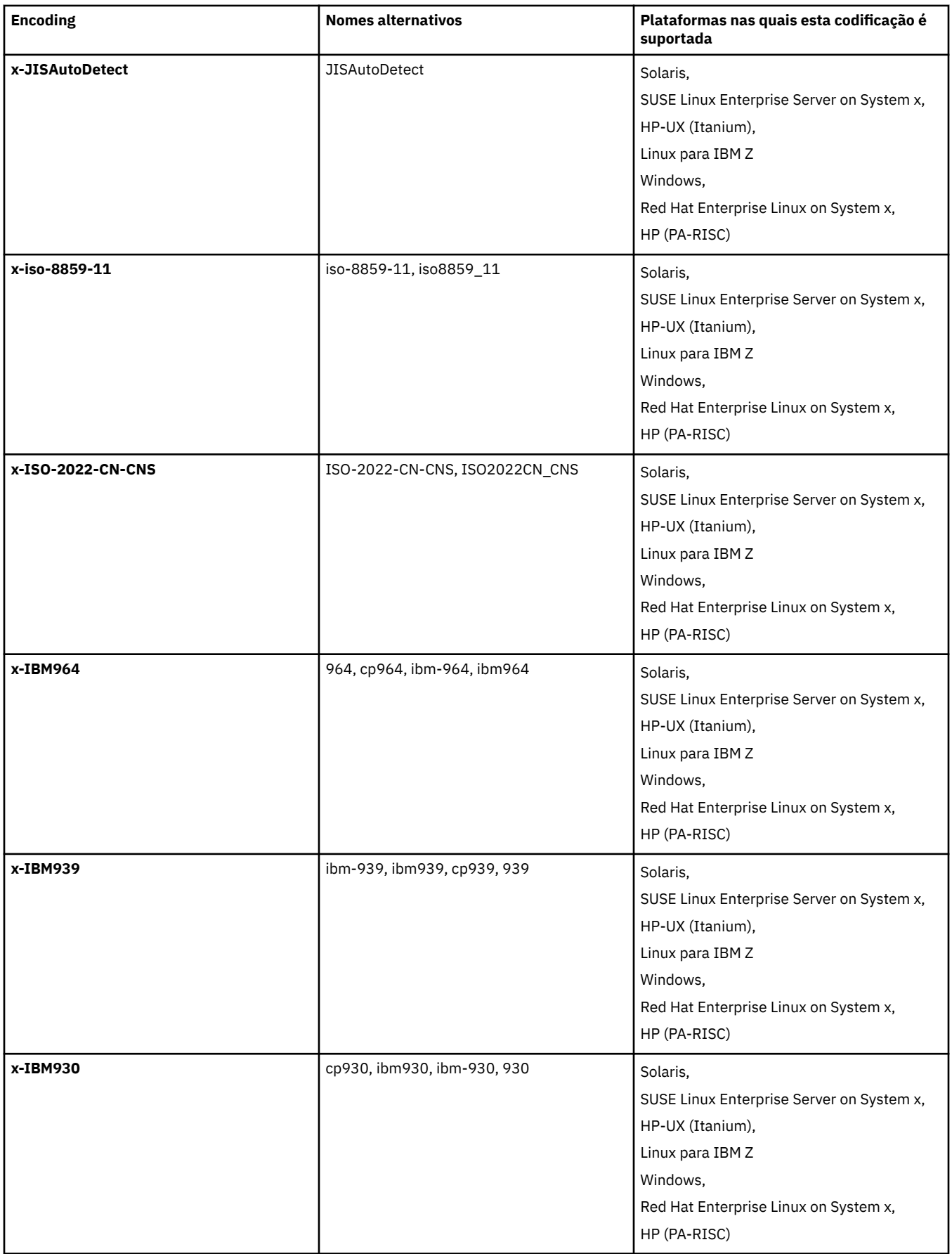

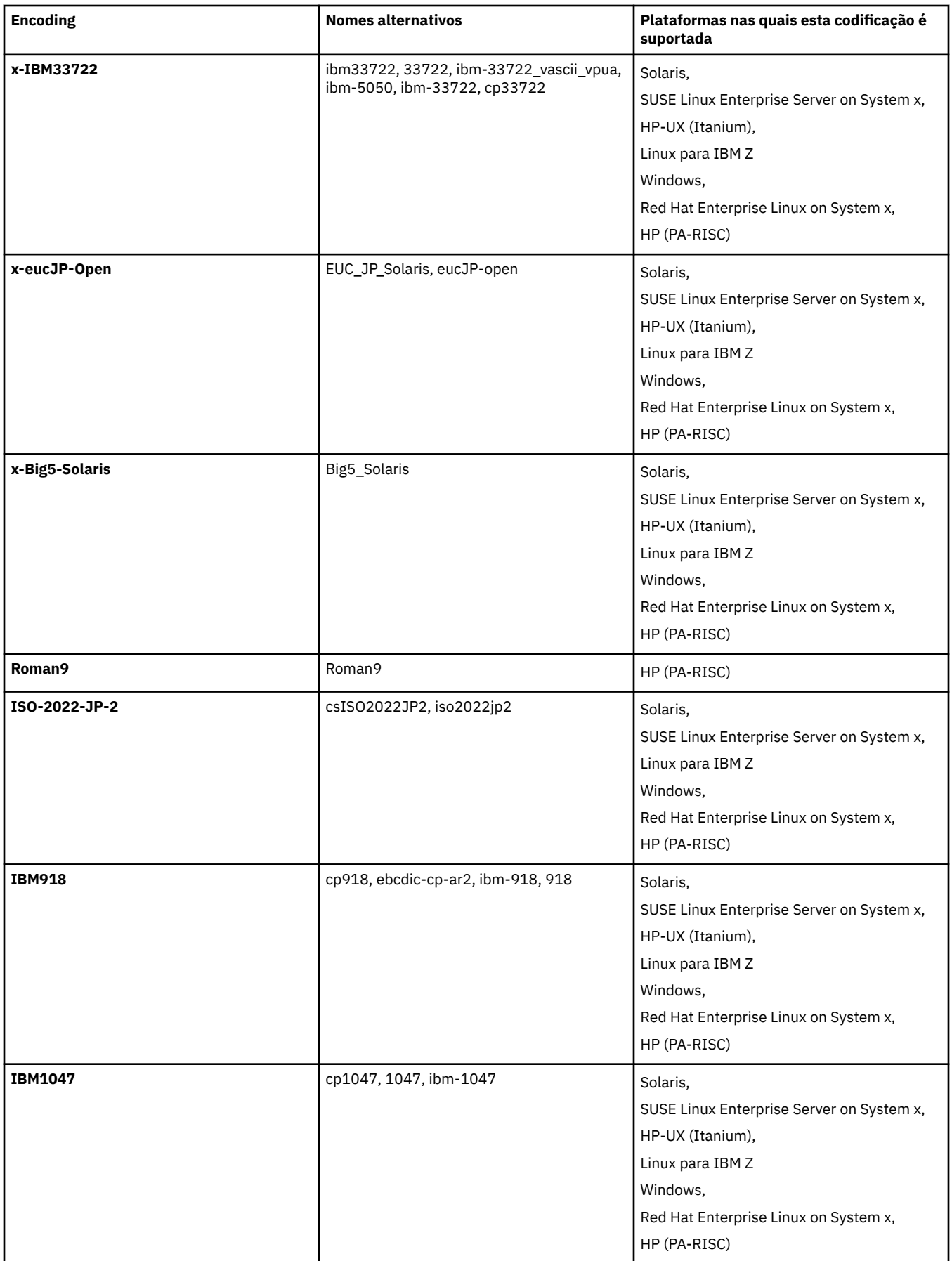

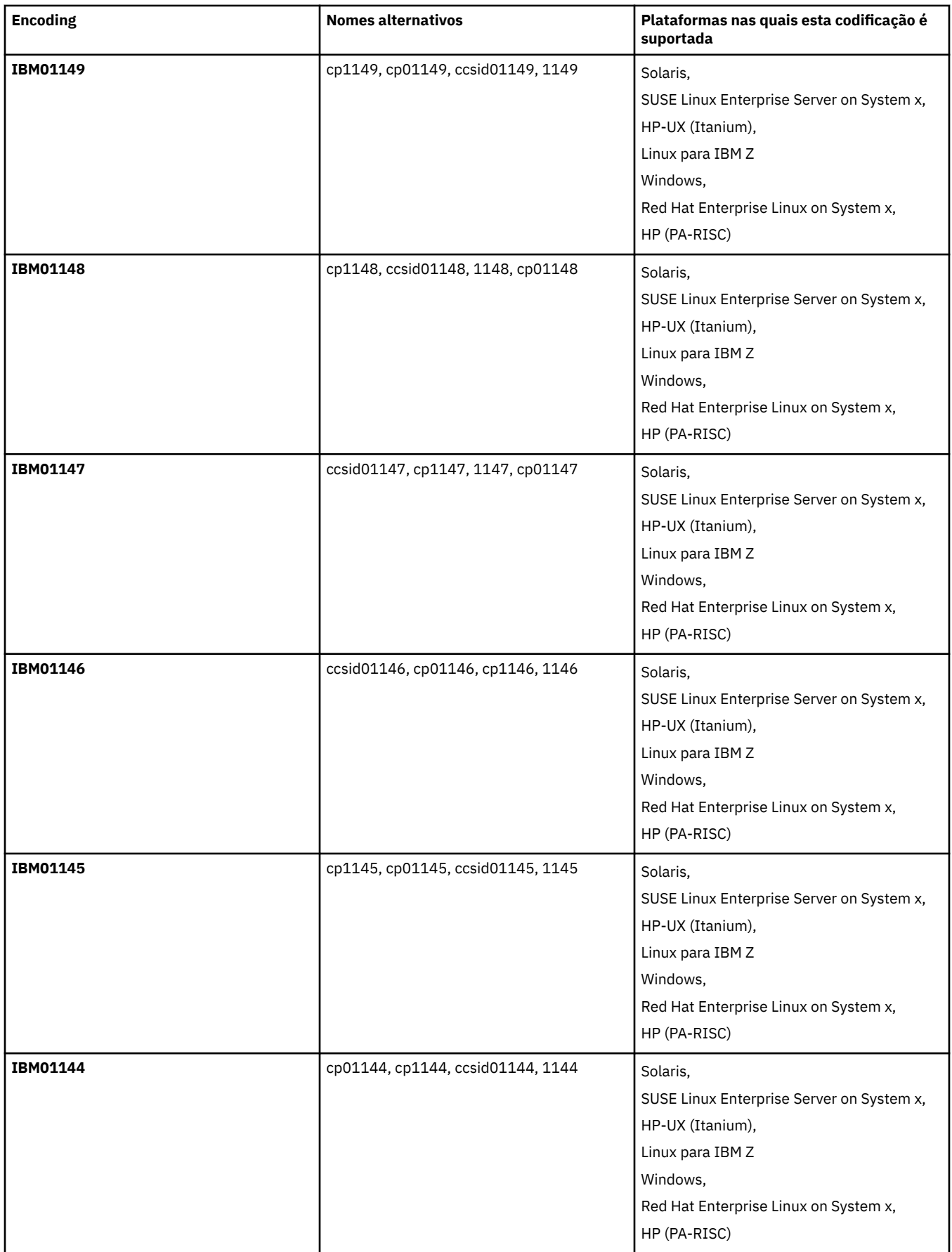

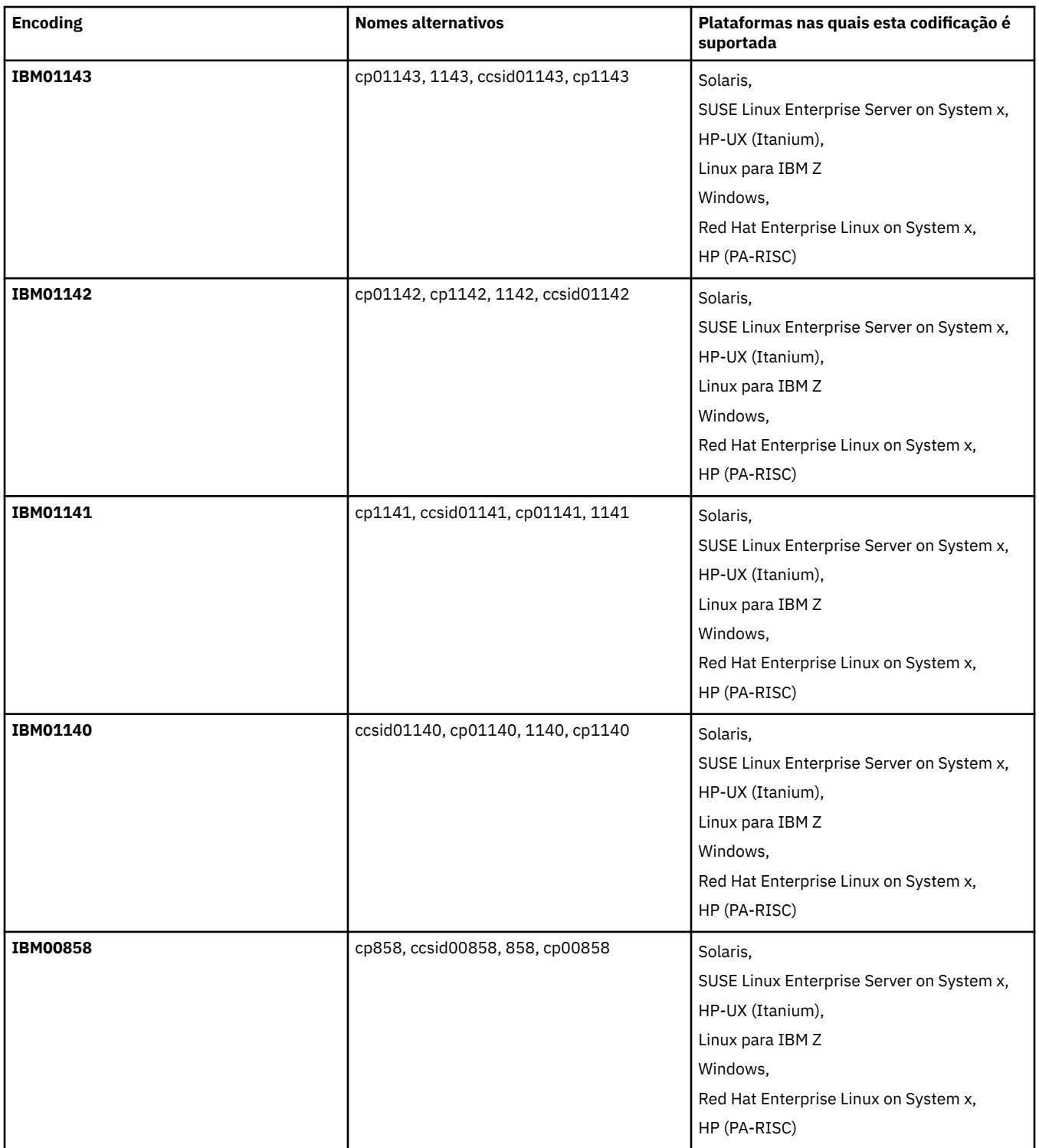

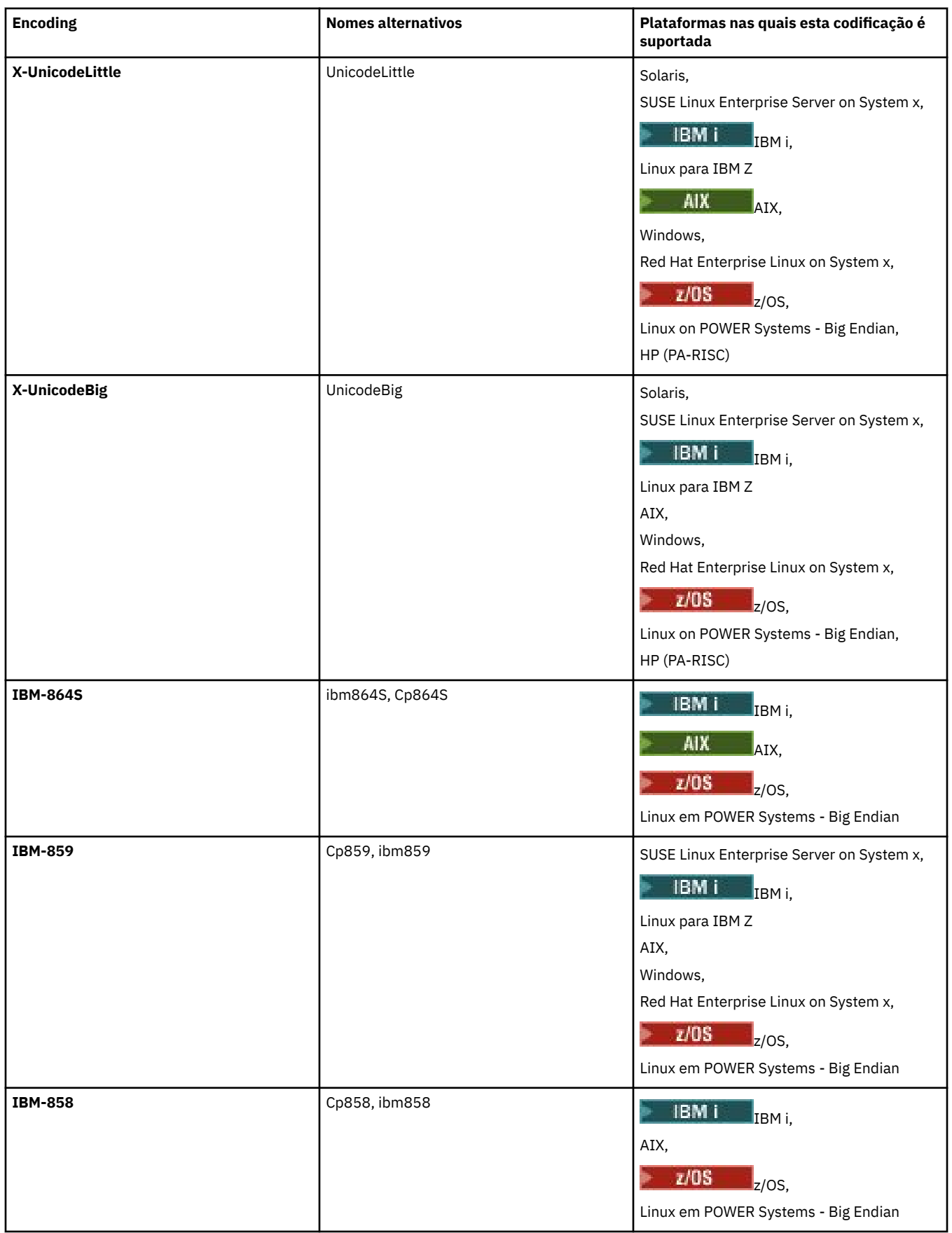

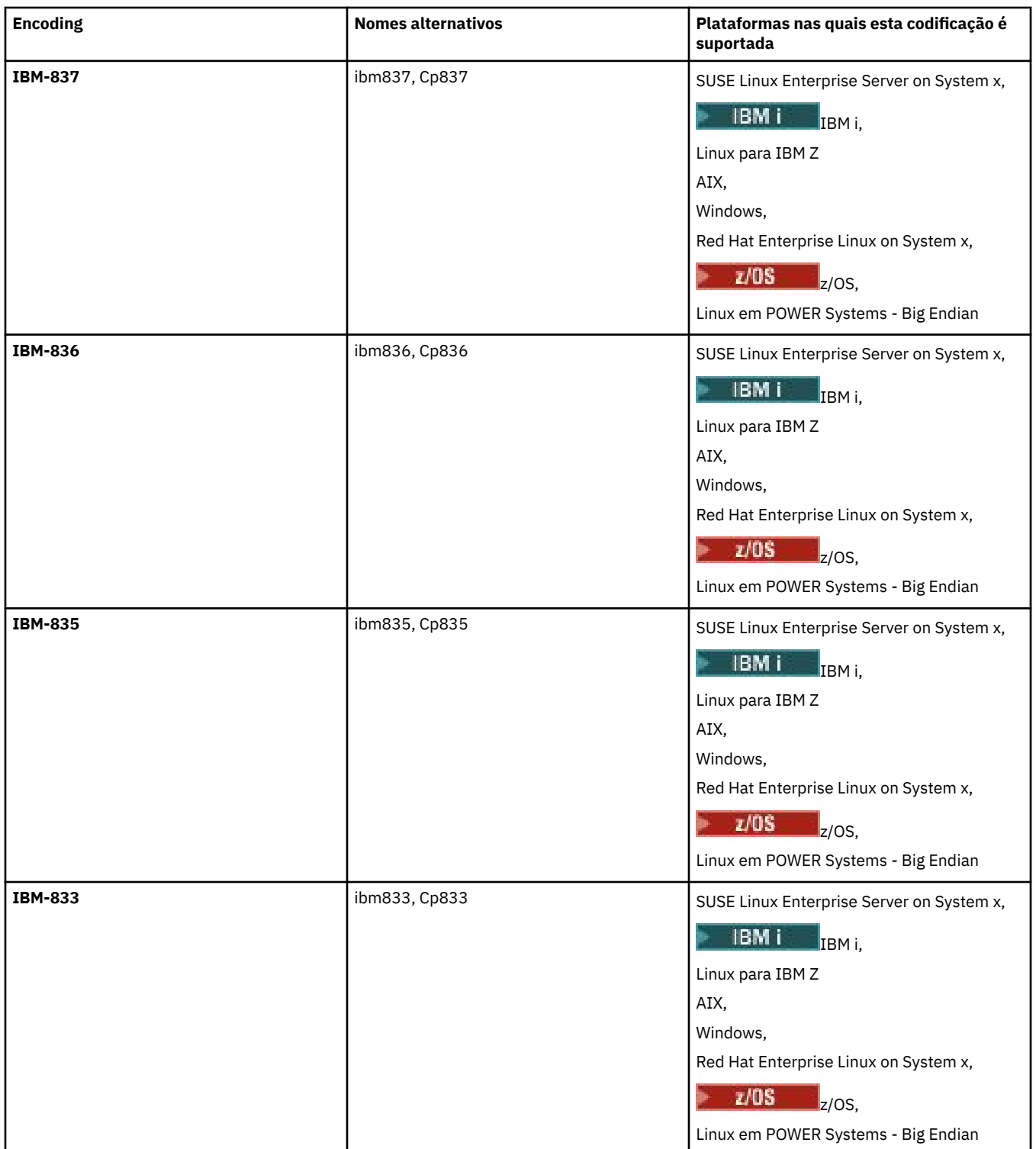

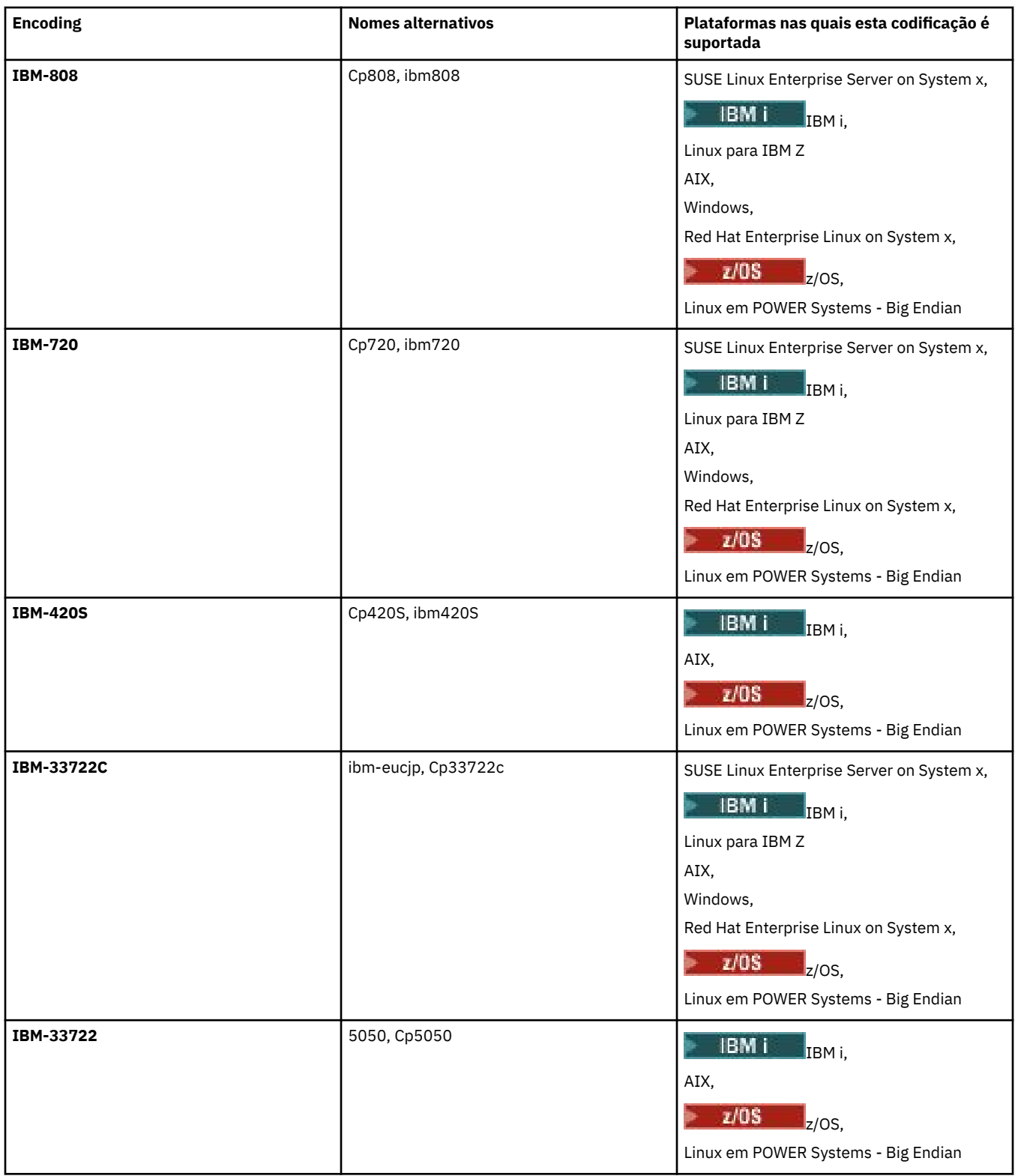

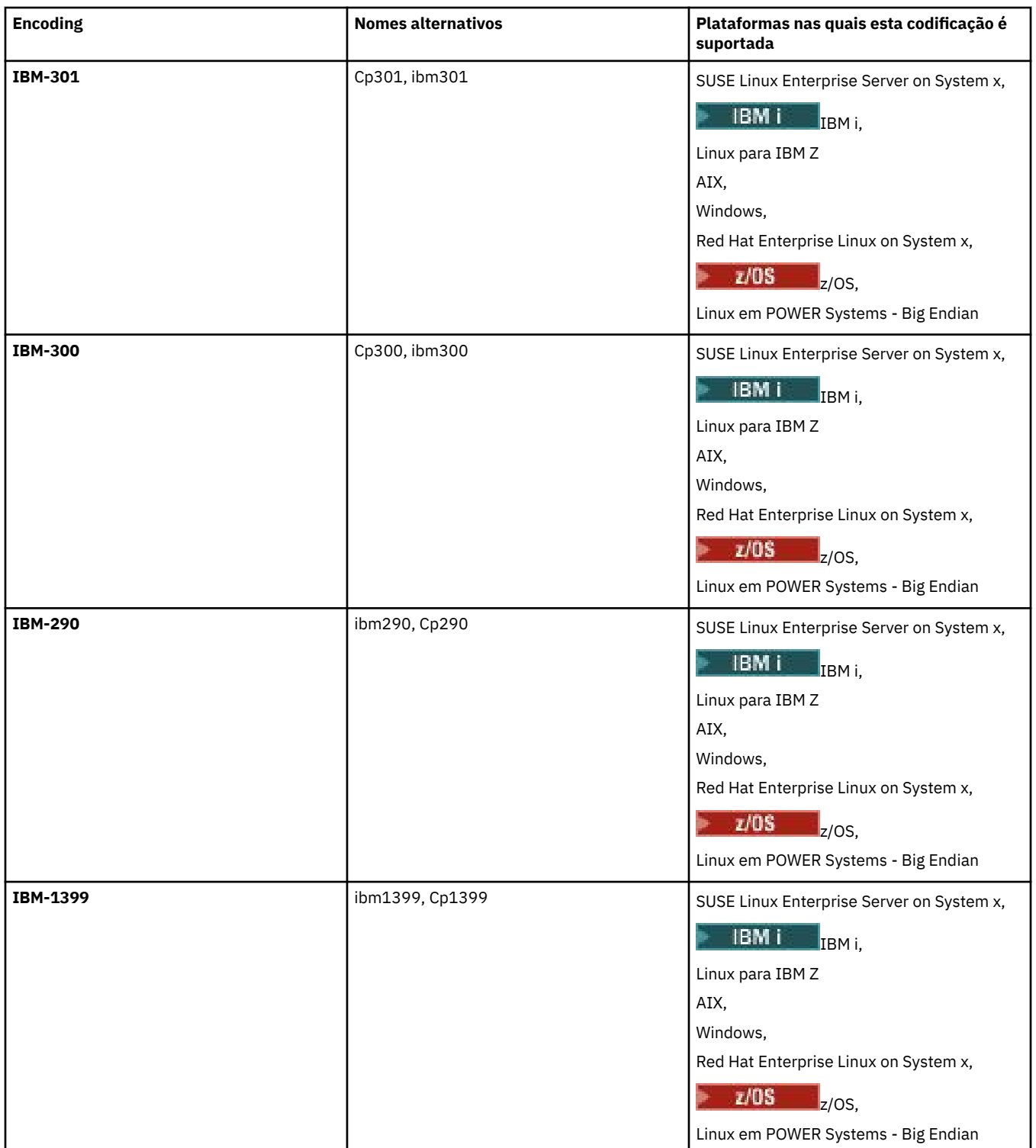

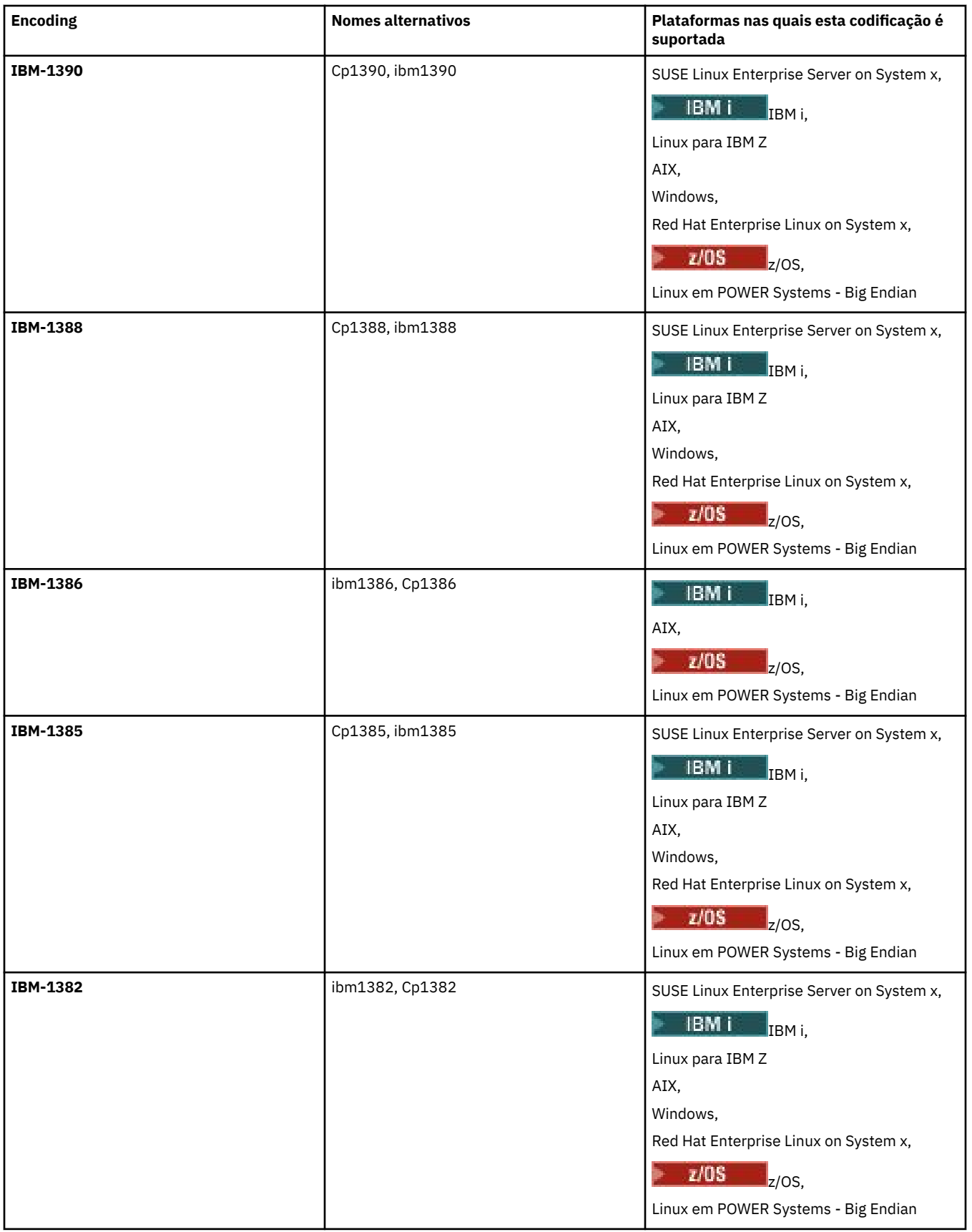

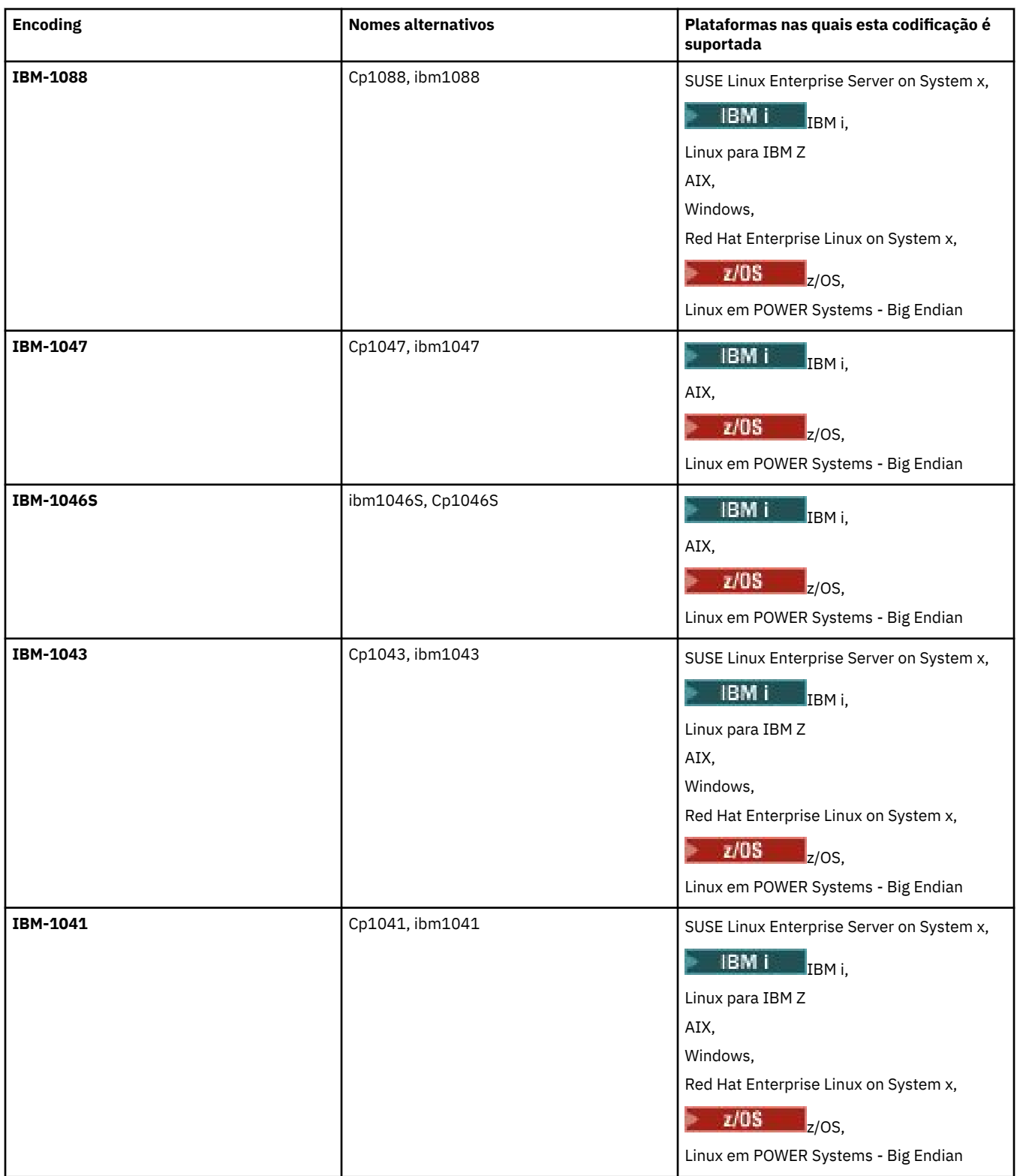

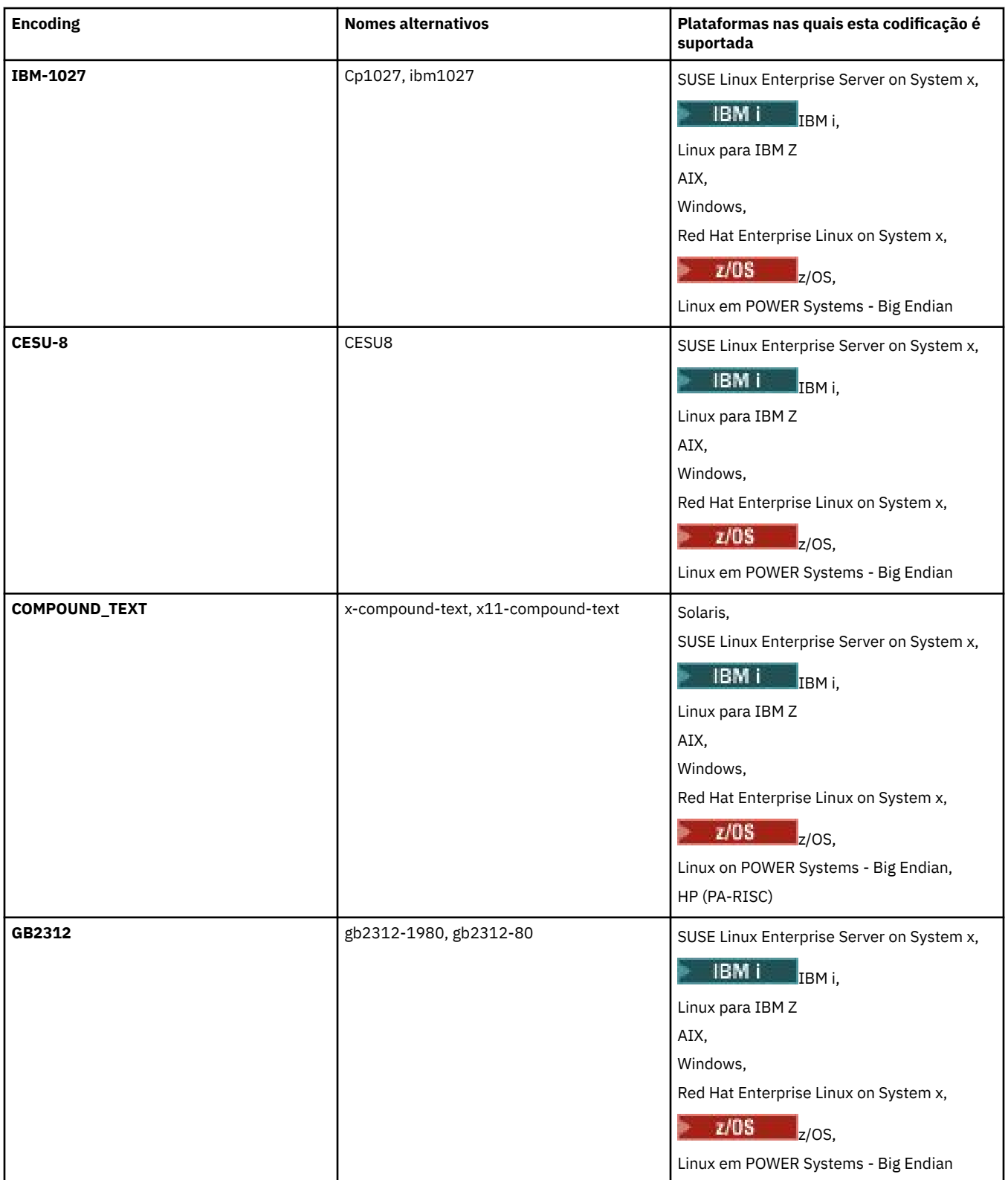

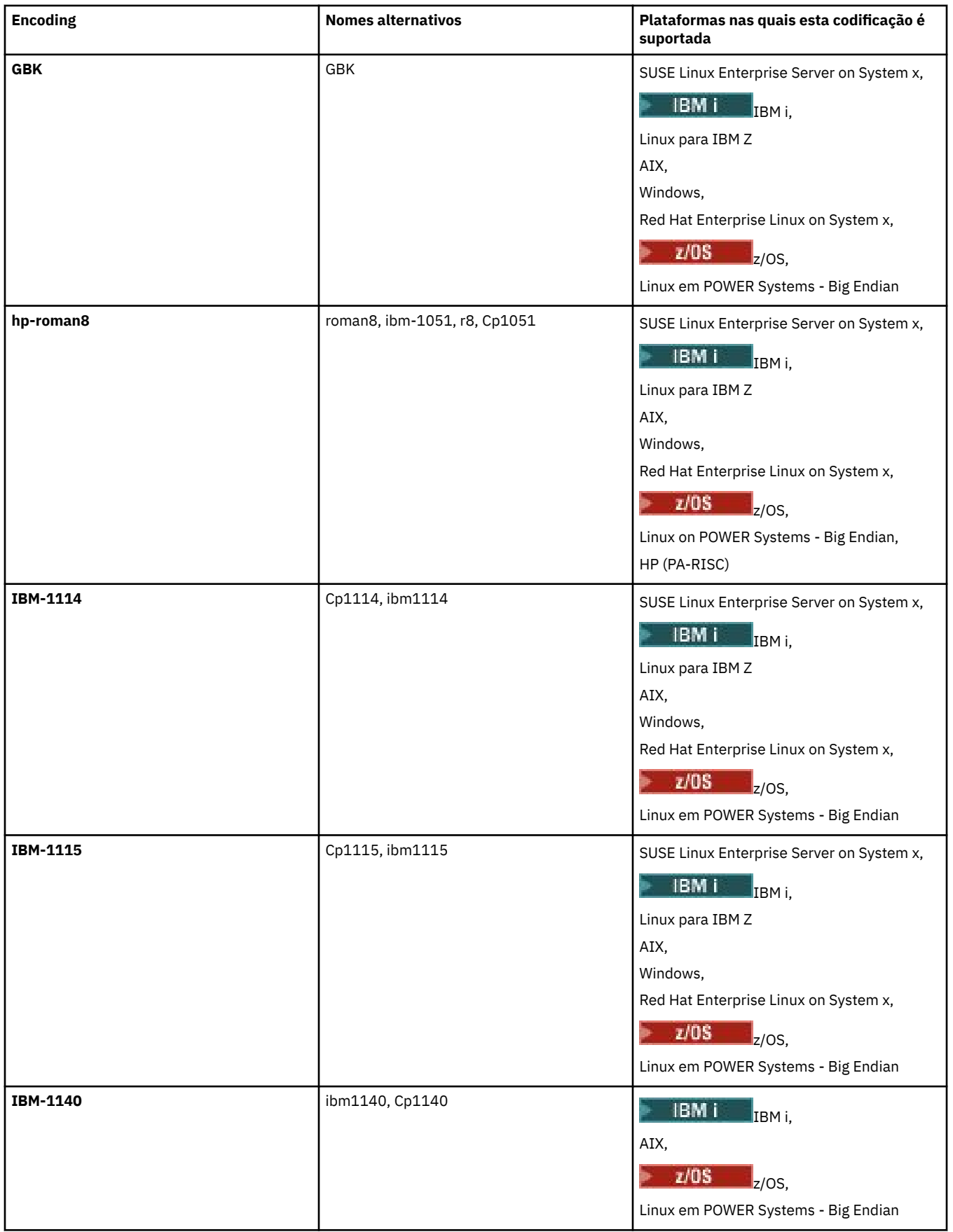

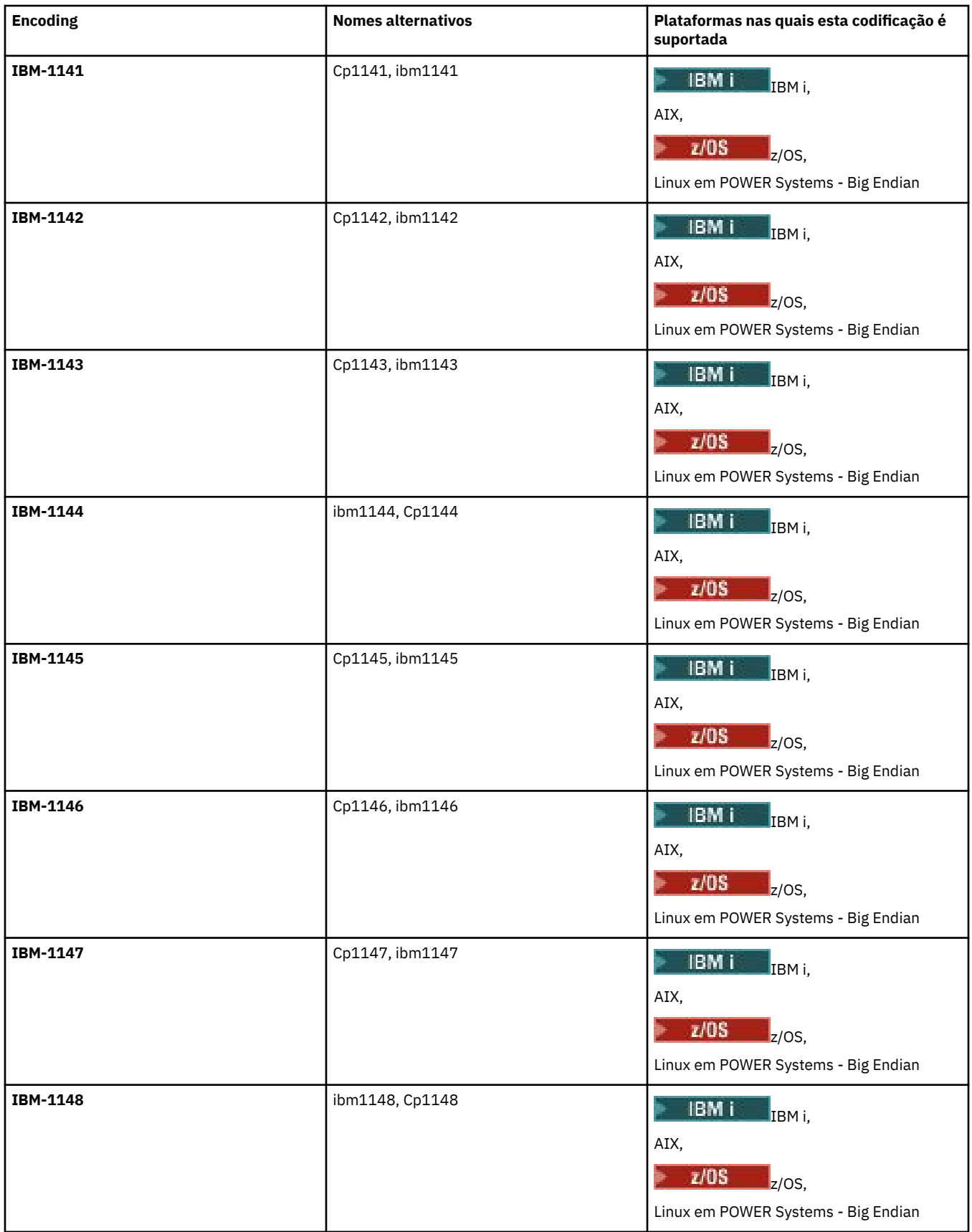

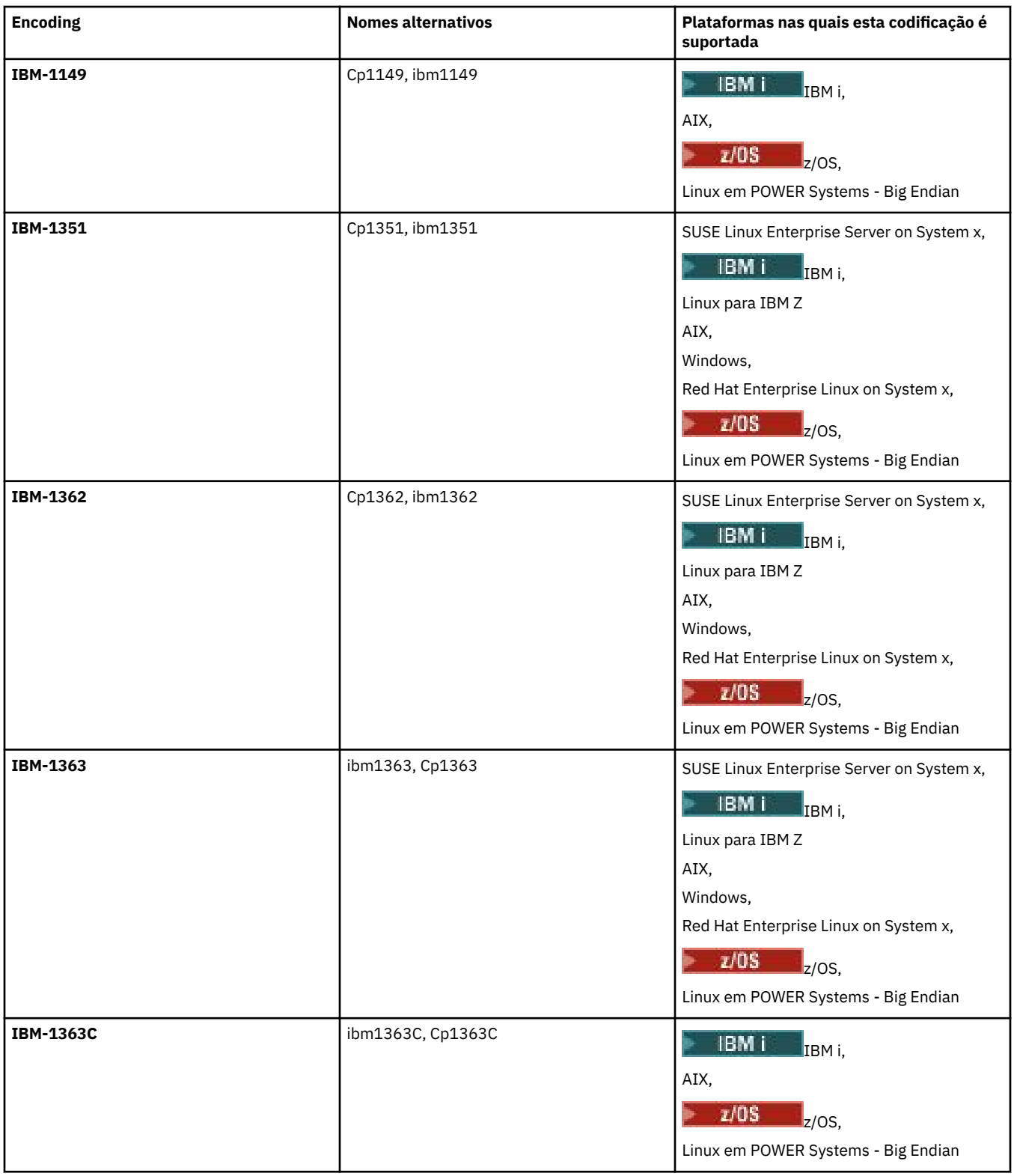

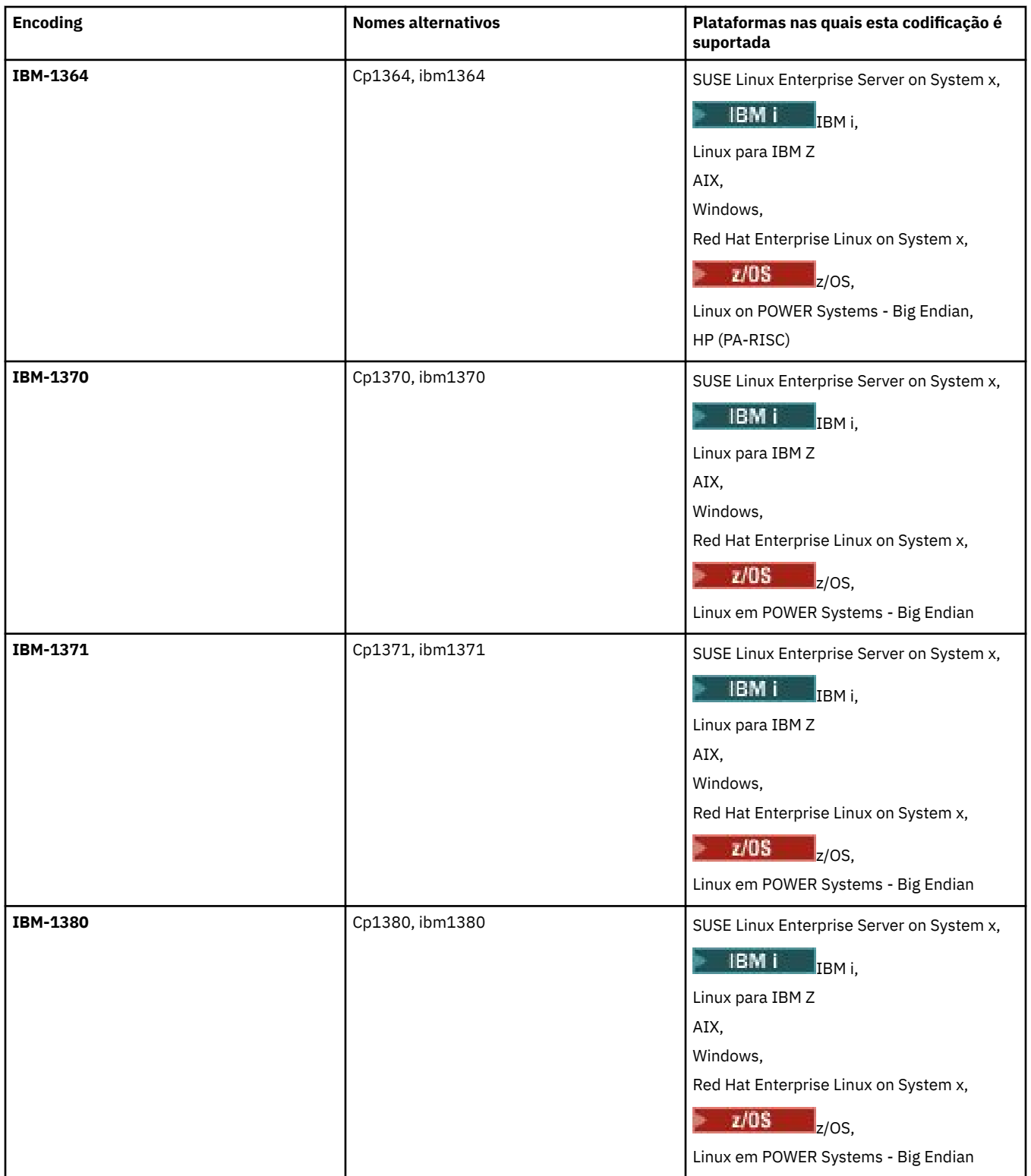

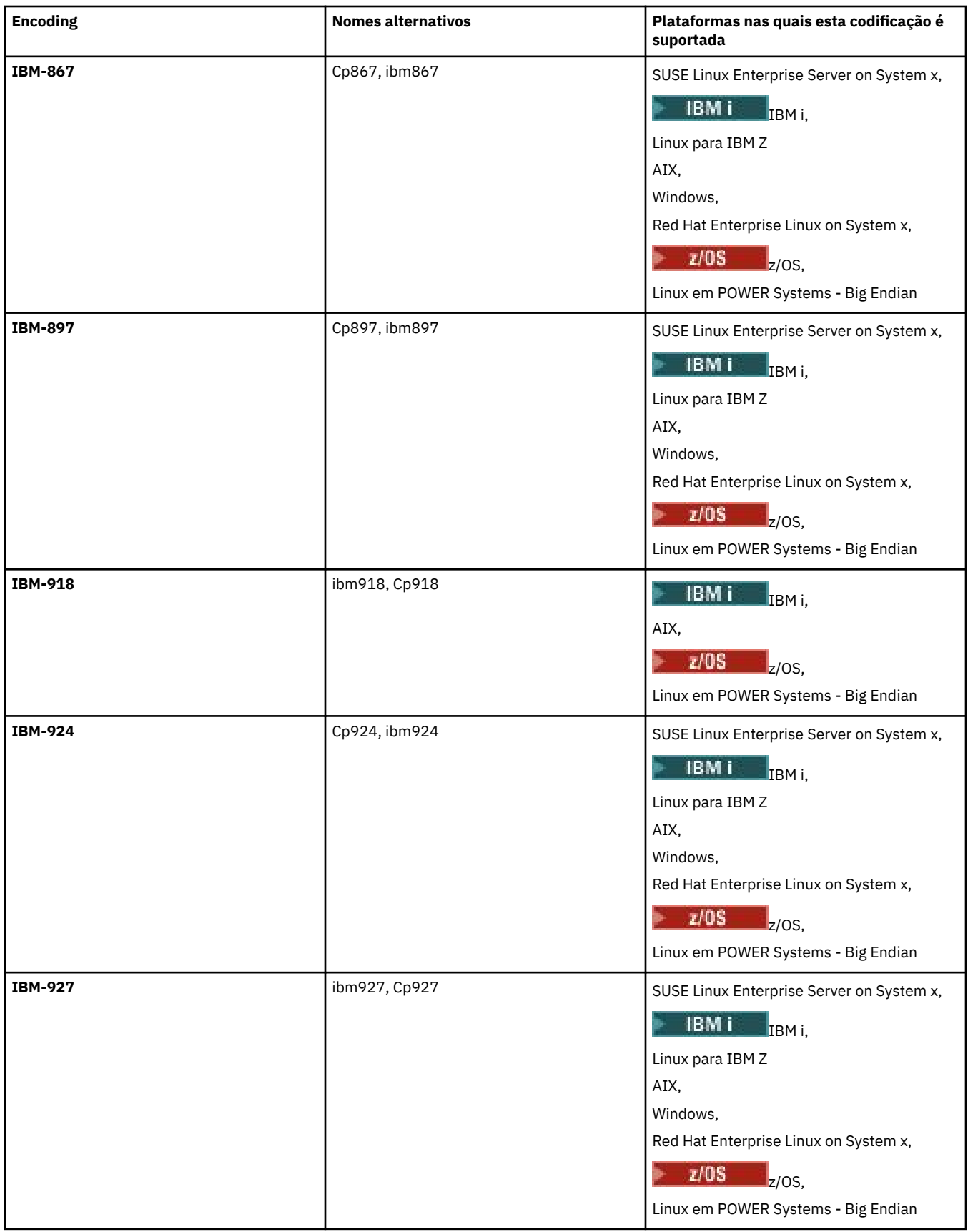

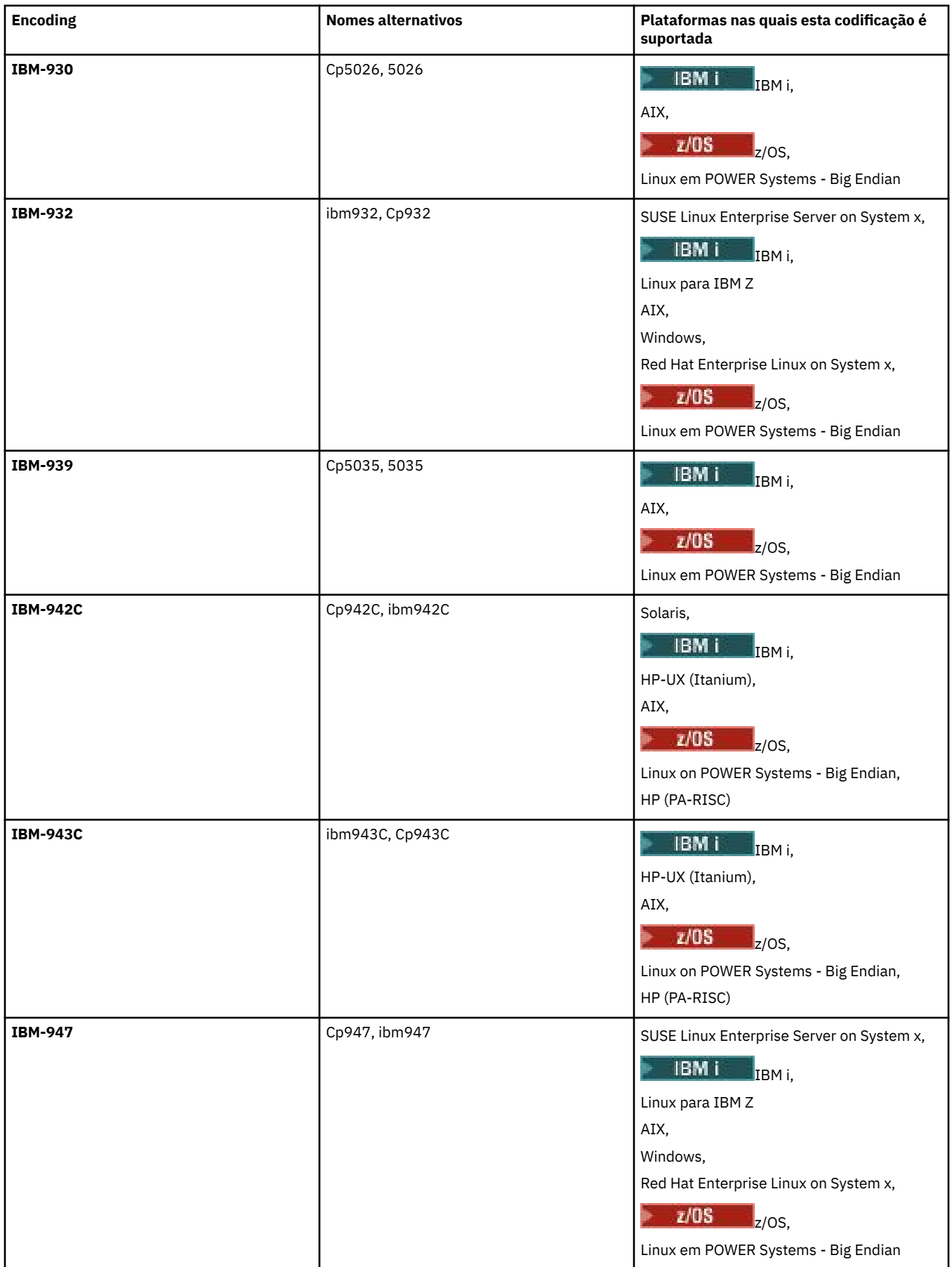

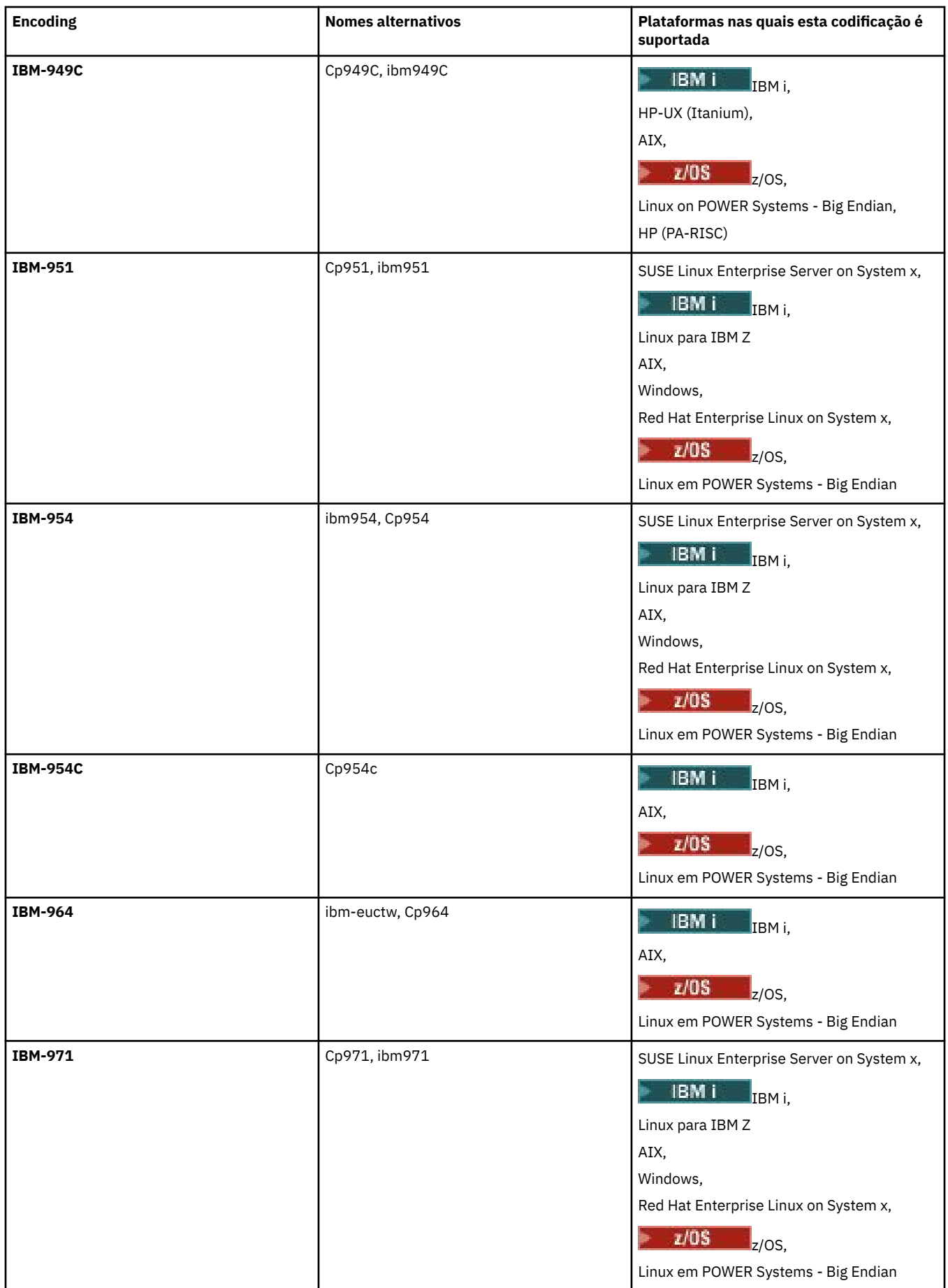

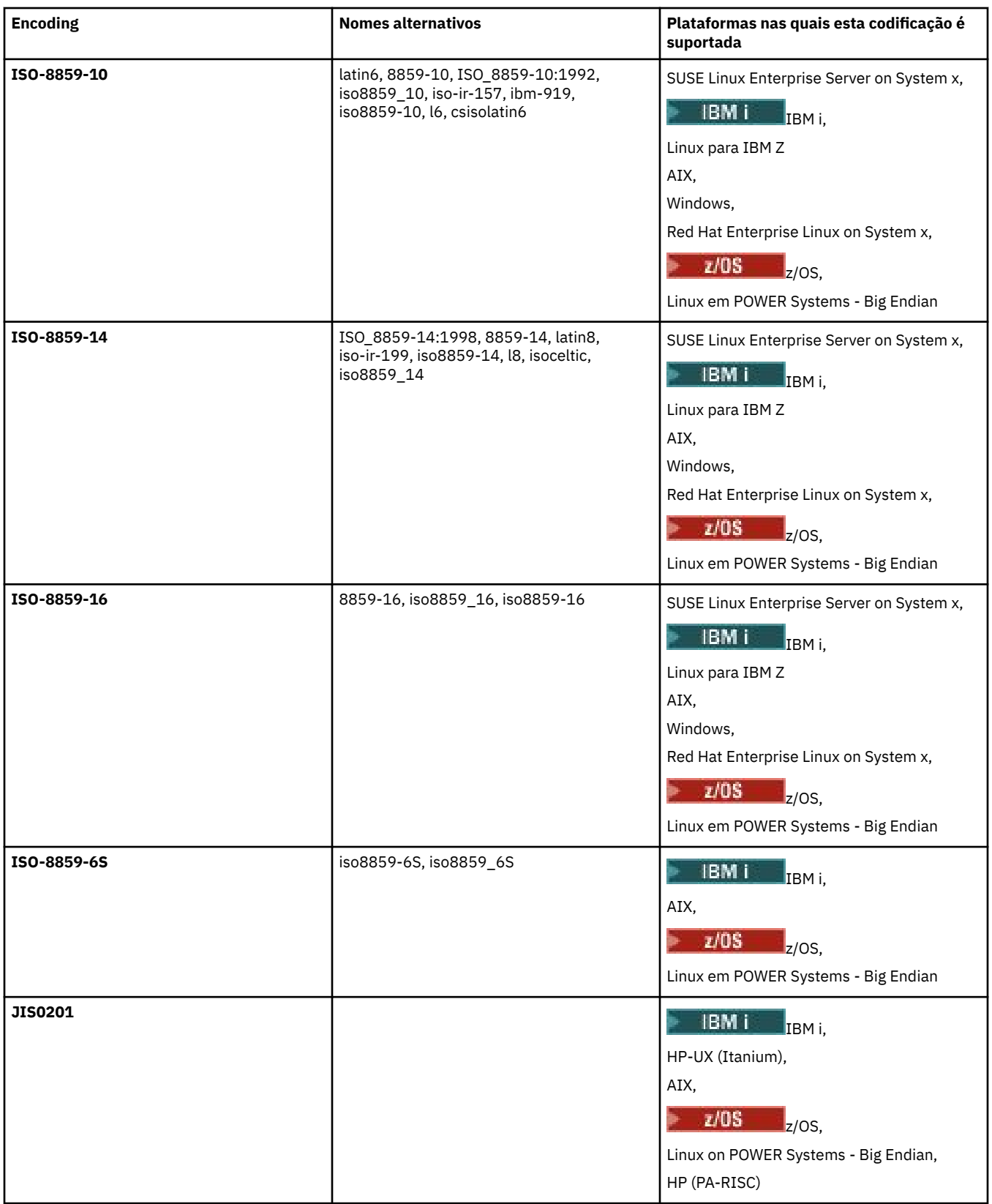

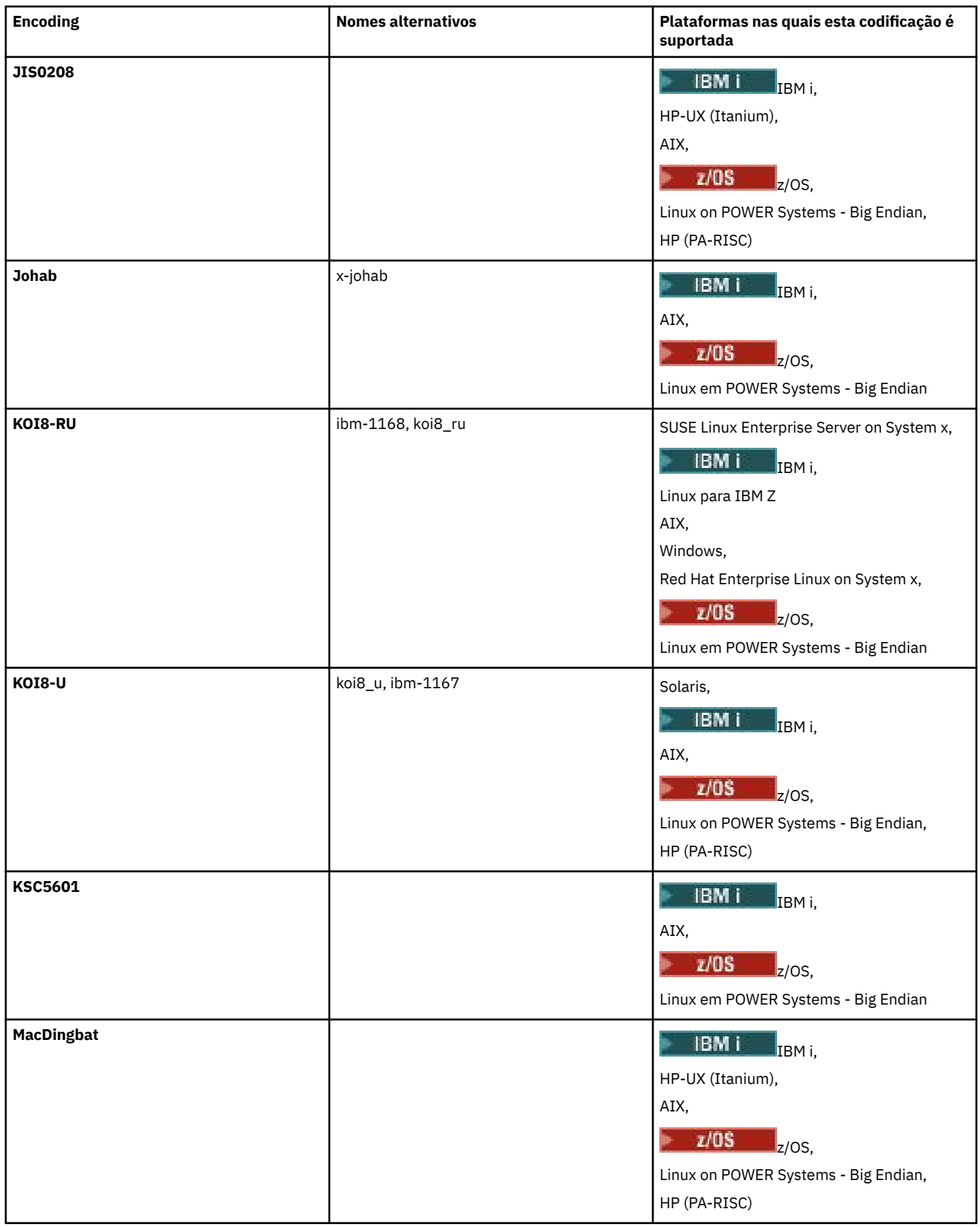

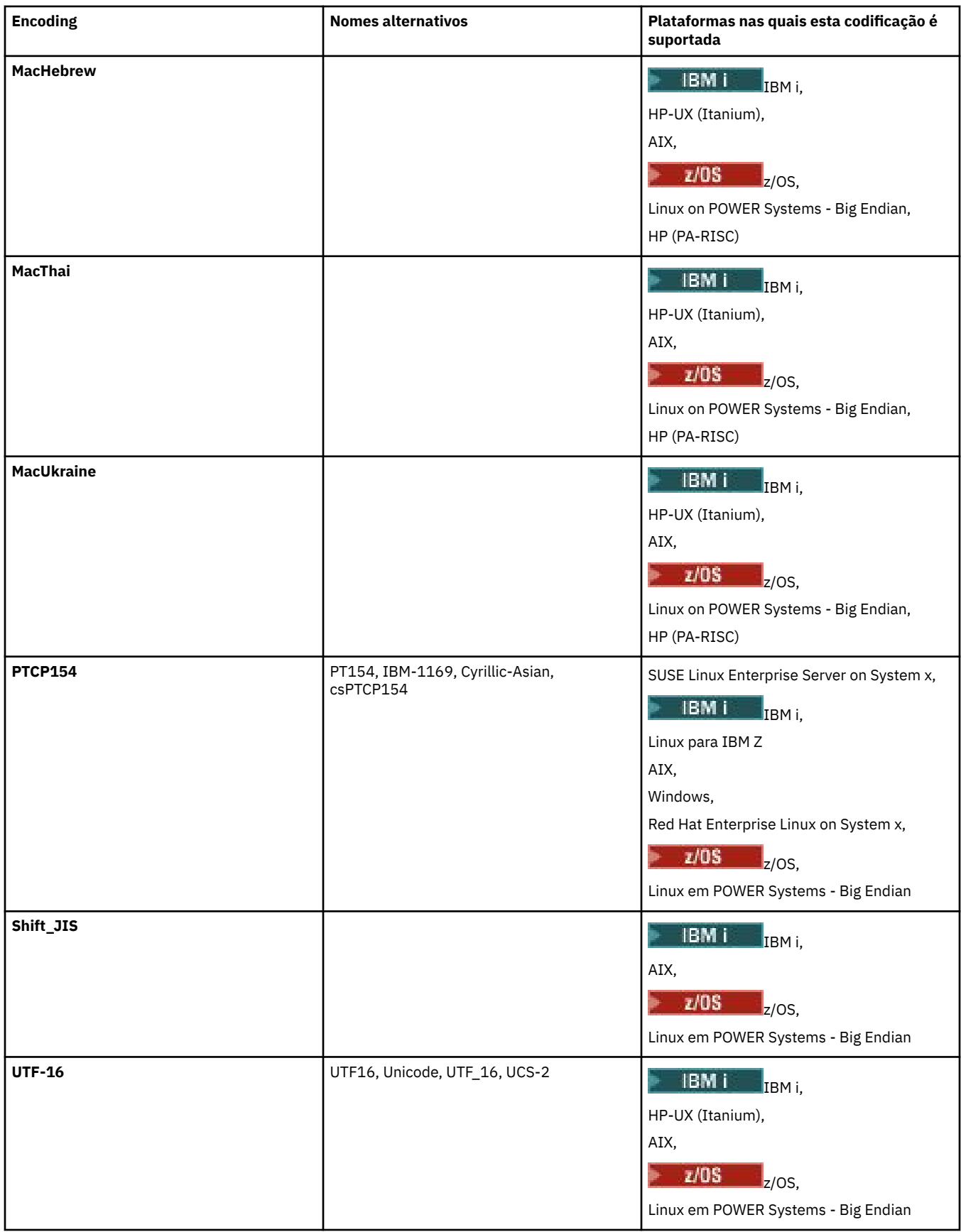

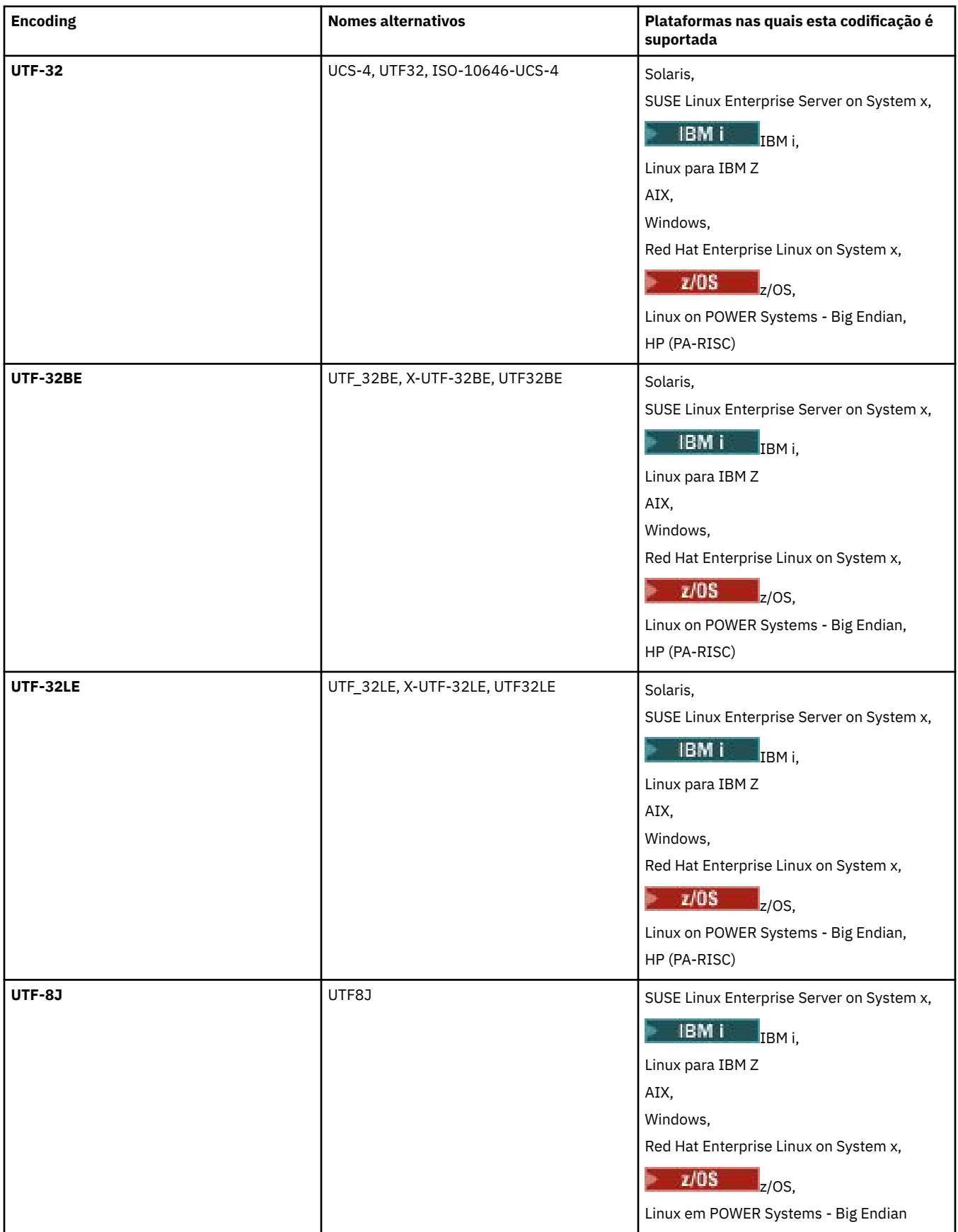

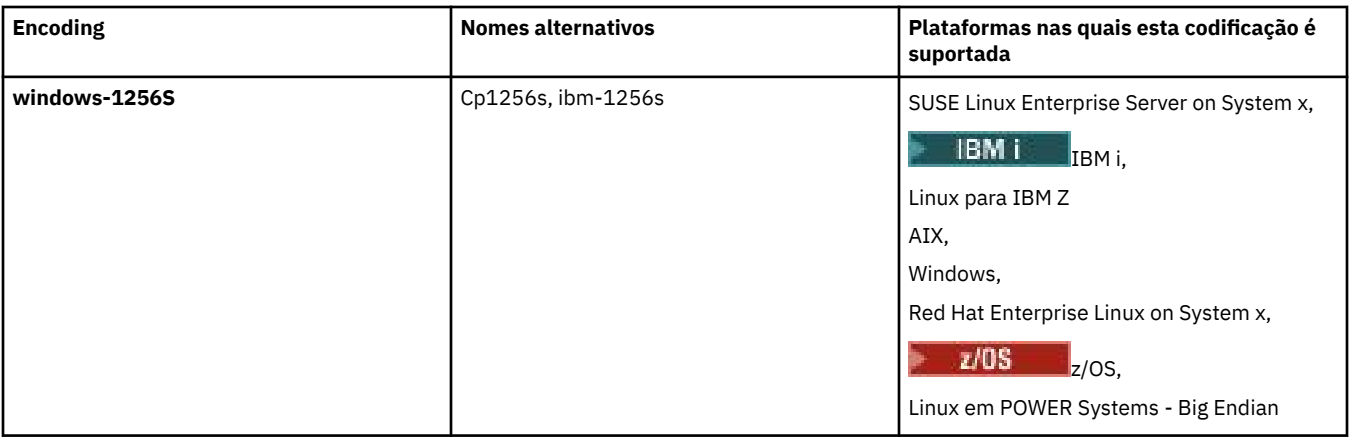

# **Conceitos relacionados**

# ["Utilizando Arquivos de Definição de Transferência" na página 163](#page-162-0)

É possível especificar um arquivo de definição de transferência que pode ser usado para criar uma transferência de arquivo. O arquivo de definição de transferência é um arquivo XML que define algumas ou todas as informações necessárias para criar a transferência.

# **Referências relacionadas**

# ["Transferindo arquivos de texto com o MFT" na página 654](#page-653-0)

A transferência de arquivos de texto envolve a conversão da página de códigos de um arquivo de uma página de códigos para outra. A transferência de arquivos de texto também envolve a conversão de caracteres CRLF (feed de linha de retorno de carro) entre os sistemas. Este tópico resume o comportamento de transferência de arquivos de texto do Managed File Transfer.

# ["fteCreateTransfer: iniciar uma nova transferência de arquivos" na página 443](#page-442-0)

O comando **fteCreateTransfer** cria e inicia uma nova transferência de arquivos a partir da linha de comandos. Este comando pode iniciar uma transferência de arquivos imediatamente, planejar uma transferência de arquivos para uma hora e data futuros, repetir uma transferência planejada uma ou mais vezes e acionar uma transferência de arquivos baseada em certas condições.

# **Como os agentes MFT usam a memória heap Java e a memória heap nativa**

Um agente IBM MQ Managed File Transfer é executado como um processo Java . Como tal, o agente é executado no ambiente virtualizado da Java Virtual Machine (JVM).

A própria JVM é um processo nativo, é limitada pelo hardware e sistema operacional. A JVM mantém duas áreas de memória:

• O heap Java

Isso contém as instâncias de objetos do Java e é gerenciado pelo processamento de coleta de lixo O tamanho máximo do heap Java é alocado durante a inicialização da JVM usando a opção da JVM **-Xmx**

• O heap nativo

O heap nativo contém recursos para a própria JVM; por exemplo, o Compilador Just-In-Time, Classes e ClassLoaders.

Um agente usa principalmente o heap Java . Ao executar as transferências gerenciadas, o agente usa o heap Java para criar objetos Java que são necessários para a transferência Todos os dados do arquivo que são lidos em buffers pelo agente também são armazenados na memória heap Java

Um agente não contém nenhum código que usa o heap nativo. No entanto, há código nativo na interface de enfileiramento de mensagens (JMQI) do Java que o agente usa para se comunicar com seu gerenciador de filas do agente.

Esse código nativo é usado quando um agente se conecta ao seu gerenciador de filas do agente usando o transporte BINDINGS Esta é uma conexão de memória compartilhada local (às vezes referida como comunicação interprocessual, ou IPC), em vez de uma conexão TCP/IP que é usada se um agente se conecta usando o transporte CLIENT.. Quando um agente é configurado para usar o transporte

BINDINGS, o heap nativo é usado para transmitir mensagens e comandos entre o agente e o gerenciador de filas do agente

Isso significa que um agente muito carregado que está conectado a seu gerenciador de filas do agente usando o transporte BINDINGS faz uso mais extensivo do heap nativo, quando comparado a um agente equivalente que está conectado usando o transporte CLIENT

Um equívoco comum é que o heap Java para um agente deve ser igual (ou maior que) o tamanho do maior arquivo que deve ser transferido. Isso não está correto, pois os dados do arquivo são lidos na memória em estágios

Como um guia, a quantidade máxima de heap Java que é usada para armazenar dados do arquivo para cada transferência pode ser calculada da seguinte forma:

```
Memory allocated for a transfer = agentCheckpointInterval \staragentFrameSize * agentWindowSize * agentChunkSize
```
# **Como o heap Java e o uso do heap nativo afetam os agentes**

Quando um java.lang.OutOfMemoryError ocorre, você pode achar razoável aumentar a quantia de heap Java disponível para o aplicativo, usando a Propriedade do Sistema do **-Xmx** Java Por exemplo, a configuração de propriedade a seguir tenta alocar um tamanho máximo de heap Java de 2GB:

-Xmx2048M

No entanto, alocar muito heap Java para um aplicativo pode fazer com que um java.lang.OutOfMemoryError ocorra, devido à exaustão do heap nativo Isso ocorre porque, conforme o espaço de heap Java cresce, o heap nativo deve ser reduzido para acomodá-lo.

Para obter informações sobre como evitar java.lang.OutOfMemoryErrors que são causados pela exaustão do heap nativo, consulte [O que fazer se o seu agente MFT ABENDS com um](#page-338-0) [java.lang.OutOfMemoryError devido à exaustão da memória nativa.](#page-338-0)

# **Formatos de mensagem XML usados pelo MFT**

O Managed File Transfer usa mensagens no formato XML para vários propósitos: para comandar um agente; para registrar informações sobre os monitores, planejamentos e transferências; e para definir informações usadas para configuração. A estrutura lógica dos formatos XML usados para estes propósitos descritos pelo esquema XML.

Cada versão do Managed File Transfer usa um esquema XML para validar mensagens gravadas em XML. O agente extrai a versão do esquema XML e determina se o esquema é suportado.

Após ter instalado o Managed File Transfer, é possível localizar os arquivos de esquema de mensagem do Managed File Transfer no diretório a seguir: *MQ\_INSTALLATION\_PATH*/mqft/samples/schema. Os seguintes esquemas estão incluídos:

# **Esquemas para mensagens XML que podem ser colocadas em uma fila de comandos do agente**

FileTransfer.xsd

Internal.xsd

Monitor.xsd

PingAgent.xsd

Para obter informações adicionais sobre como colocar mensagens XML em uma fila de comandos do agente, consulte ["Controlando o MFT Colocando Mensagens na Fila de Comandos do Agente" na](#page-274-0) [página 275](#page-274-0).

## **Esquemas para mensagens XML que são publicadas no tópico SYSTEM.FTE**

MonitorList.xsd MonitorLog.xsd ScheduleList.xsd ScheduleLog.xsd

TransferLog.xsd

TransferStatus.xsd

Para obter informações adicionais sobre mensagens XML que são publicadas no tópico SYSTEM.FTE e a estrutura do tópico SYSTEM.FTE, consulte ["Tópico SYSTEM.FTE" na página 628](#page-627-0).

## **Outros esquemas usados pelo Managed File Transfer**

fteutils.xsd. Este esquema contém definições de elementos comuns e é incluído por alguns dos outros esquemas

Notification.xsd

ProtocolBridgeCredentials.xsd

ProtocolBridgeProperties.xsd

ConnectDirectCredentials.xsd

ConnectDirectNodeProperties.xsd

ConnectDirectProcessDefinitions.xsd

Reply.xsd

UserSandboxes.xsd

# *Formato de mensagem de status do agente MFT*

Quando um Managed File Transfer Agent é criado ou iniciado, o agente publica seus detalhes no tópico SYSTEM.FTE em seu gerenciador de filas de coordenação (no tópico SYSTEM.FTE/Agents/*agent name*).

As informações a seguir são incluídas:

- Nome do agente
- Plataforma em que o agente está sendo executado
- Descrição do agente (se fornecida)
- Gerenciador de filas de agente
- Fuso horário em que o agente está sendo executado
- Versão do agente
- Limites de transferência do agente
- Estado de cada uma das transferências atuais do agente. Esses estados são listados em [Estados de](#page-749-0) [Transferência do Agente](#page-749-0)
- Tipo de agente

Se o agente é um agente de ponte de protocolo, as seguintes informações também são incluídas:

- Tipo de agente de ponte de protocolo
- Nome do host ou endereço IP do servidor da ponte de protocolo

O status do agente é publicado novamente sempre que muda o estado de transferência do agente, mas, por padrão, não mais que a cada 30 segundos. É possível alterar esta configuração padrão usando a propriedade do agente agentStatusPublishRateLimit, que é descrita em: [Propriedades avançadas do](#page-558-0) [agente.](#page-558-0)

A saída de exemplo a seguir mostra as chaves usadas para cada elemento de dados no status do agente:

```
<?xml version="1.0" encoding="UTF-8"?>
<!DOCTYPE properties SYSTEM "http://java.sun.com/dtd/properties.dtd">
<properties>
    <entry key="agentOsName">Windows 7</entry>
    <entry key="agentDescription"/>
 <entry key="queueManager">QM1</entry>
 <entry key="agentTimeZone">Europe/London</entry>
 <entry key="agentVersion">1.00</entry>
 <entry key="agentName">FTEAGENT</entry>
    <entry key="maxDestinationTransfers">25</entry>
```
<span id="page-749-0"></span>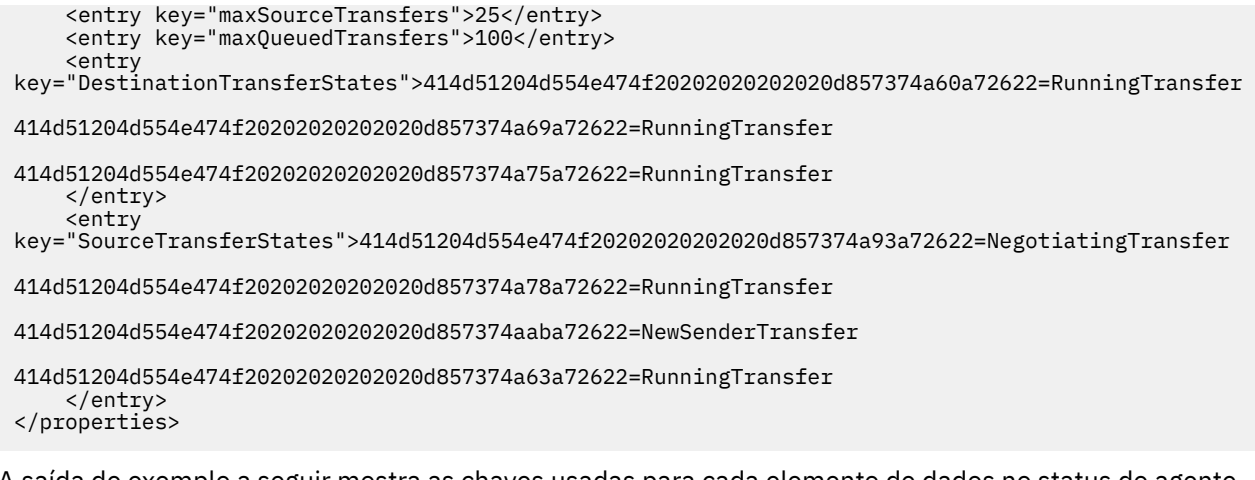

A saída de exemplo a seguir mostra as chaves usadas para cada elemento de dados no status do agente de um agente de ponte de protocolo:

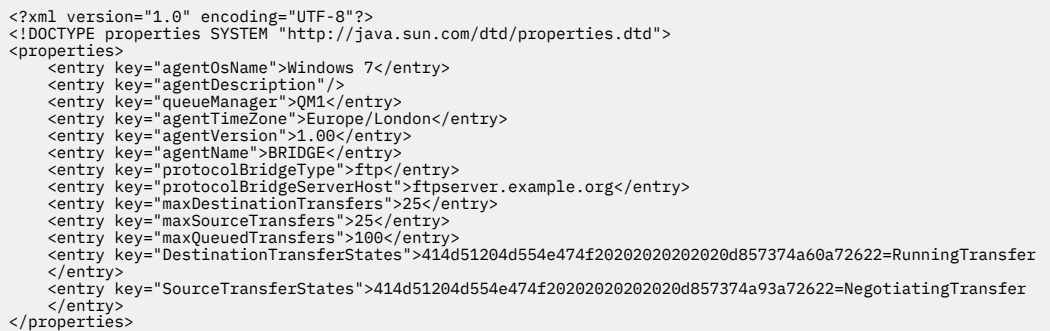

*Estados de transferência do agente MFT*

Um Managed File Transfer Agent que é iniciado publica seus detalhes no tópico SYSTEM.FTE em seu gerenciador de filas de coordenação. Estes detalhes incluem os estados de cada uma das transferências atuais que envolveram esse agente.

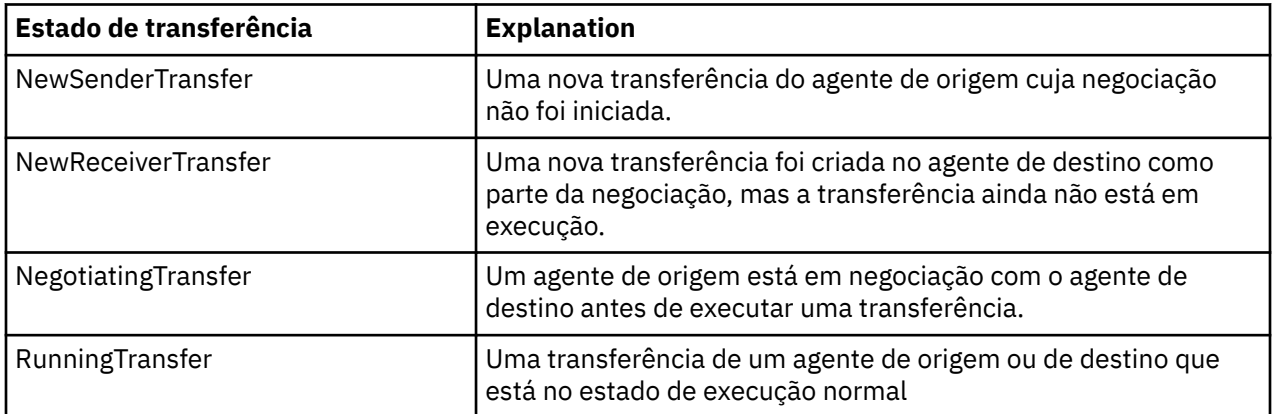

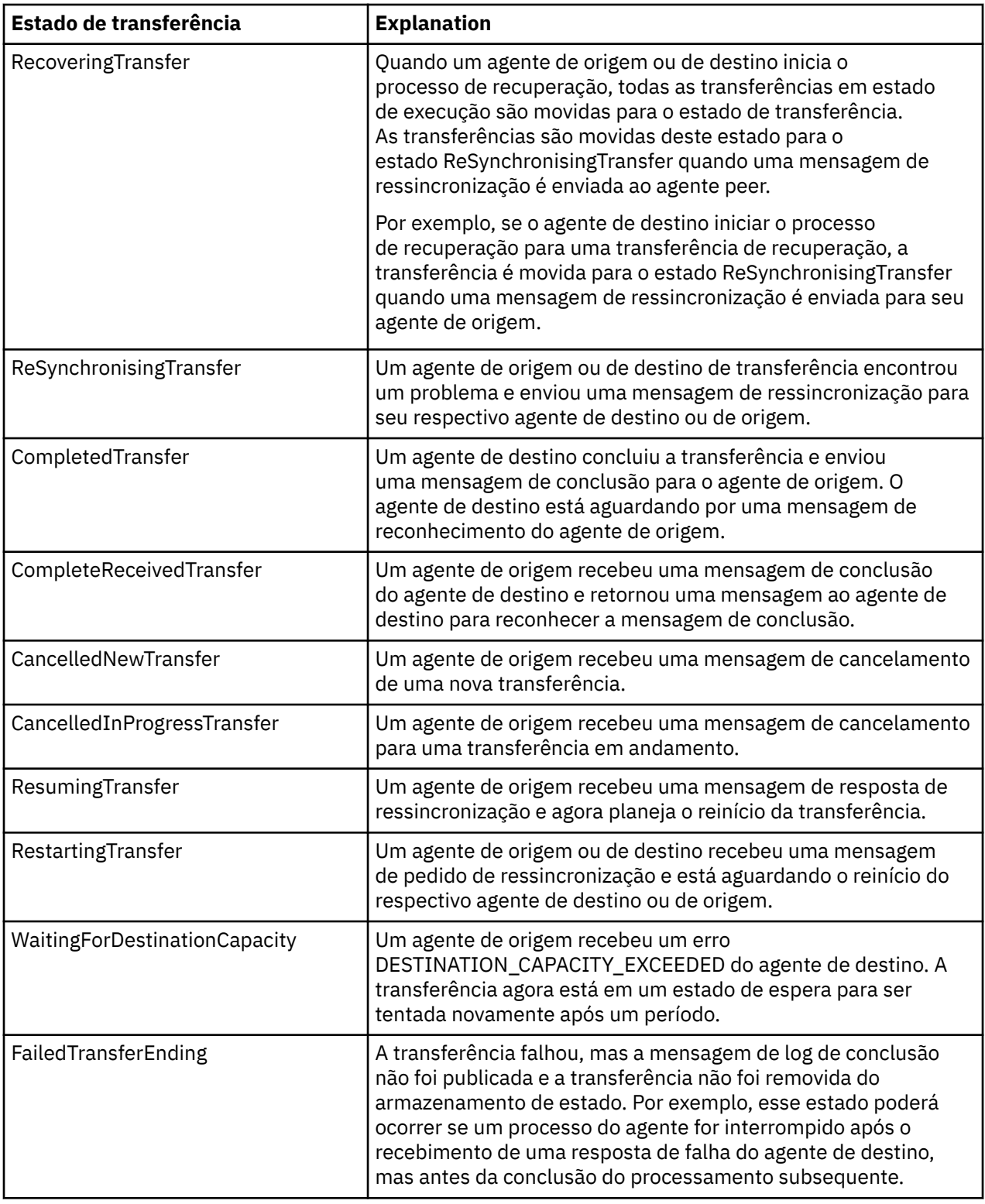

# *Formato da mensagem da lista de monitores do MFT*

As mensagens XML publicadas como publicações retidas na sequência de tópicos SYSTEM.FTE/ monitors/*agent\_name*/*monitor\_name* estão em conformidade com o esquema MonitorList.xsd. Cada mensagem XML lista um monitor ativo pertencente a esse agente. Estas informações são usadas pelo comando **fteListMonitors** e o plug-in do IBM MQ Explorer para exibir uma lista de monitores para o usuário. O documento de esquema MonitorList.xsd está localizado no diretório *MQ\_INSTALLATION\_PATH*/mqft/samples/schema. O esquema MonitorList.xsd importa Monitor.xsd, que está no mesmo diretório.

# **Esquema**

O esquema a seguir descreve quais elementos são válidos em uma mensagem XML da lista de monitores.

```
<xsd:schema xmlns:xsd="https://www.w3.org/2001/XMLSchema"
 targetNamespace="https://www.ibm.com/xmlns/wmqfte/7.0.1/MonitorDefinition"
 xmlns="https://www.ibm.com/xmlns/wmqfte/7.0.1/MonitorDefinition">
       <xsd:include schemaLocation="Monitor.xsd"/>
 <xsd:element name="monitorList">
 <xsd:complexType>
<xsd:sequence><br>
<xsd:element name="status" type="monitorStatusType" minOccurs="1" maxOccurs="1"/><br>
<xsd:element name="configuration" type="monitorConfigurationType" minOccurs="1" maxOccurs="1"/><br>
<xsd:element name="pollInt
                    </xsd:sequence>
 <xsd:attribute name="version" type="versionType" use="required"/>
 <xsd:attribute name="agent" type="xsd:string" use="required"/>
 <xsd:attribute name="monitor" type="xsd:string" use="required"/>
              </xsd:complexType>
       </xsd:element>
 <xsd:complexType name="monitorStatusType">
 <xsd:sequence>
 <xsd:any minOccurs="0"/>
 </xsd:sequence>
             <xsd:attribute name="state" type="xsd:token"/>
             <xsd:anyAttribute/>
       </xsd:complexType>
       <xsd:complexType name="monitorConfigurationType">
              <xsd:sequence>
<xsd:element name="description" type="xsd:element" came="description" type="xsd:element name="description" type="monitorResourcesType" minOccurs="0" maxOccurs="1"/><br><xsd:element name="triggerMatch" type="triggerMatchType" 
 <xsd:anyAttribute/>
 </xsd:complexType>
       <xsd:complexType name="monitorListTasksType">
              <xsd:sequence>
                    <xsd:element name="task" type="monitorListTaskType" minOccurs="1" maxOccurs="1"/>
              </xsd:sequence>
       </xsd:complexType>
       <xsd:complexType name="monitorListTaskType">
            xsd:sequence><br><xsd:sequence><br><xsd:element name="name"
 <xsd:element name="name" type="monitorTaskNameType" minOccurs="0" maxOccurs="1"/>
 <xsd:element name="description" type="xsd:string" minOccurs="0" maxOccurs="1"/>
 <xsd:element name="taskXML" type="xsd:string" minOccurs="0" maxOccurs="1"/>
 </xsd:sequence>
 </xsd:complexType>
</xsd:schema>
```
# **Entendendo a Mensagem da Lista de Monitores**

Os elementos e atributos usados nas mensagens da lista de monitores são descritos na lista a seguir:

### **<monitorList>**

Elemento do grupo contendo os elementos que descrevem um monitor definido para o agente.

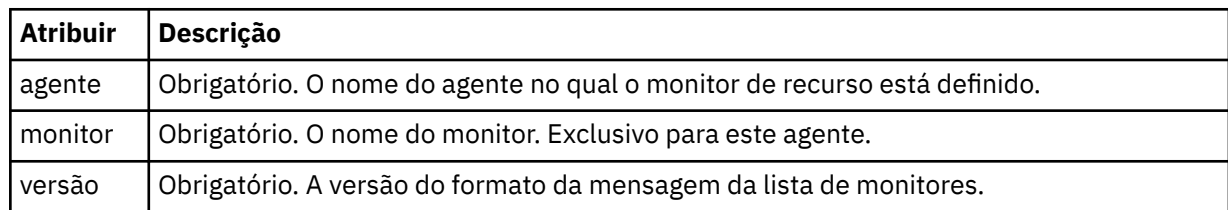

#### **<status>**

O status do monitor.

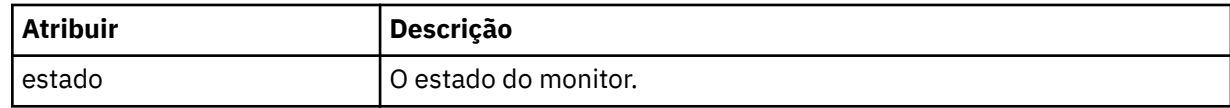

### **<configuration>**

Elemento do grupo que contém os elementos que descrevem a configuração do monitor.

#### **<description>**

Uma descrição do monitor. (Não usada no momento.)

#### **<resources>**

O recurso ou recursos que estão sendo monitorados.

#### **<directory>**

Um diretório a ser monitorado.

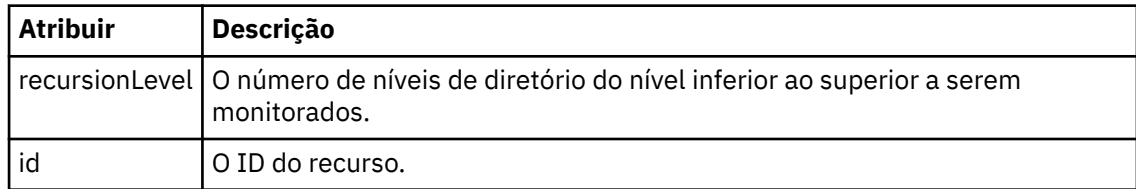

#### **<queue>**

Uma fila a ser monitorada.

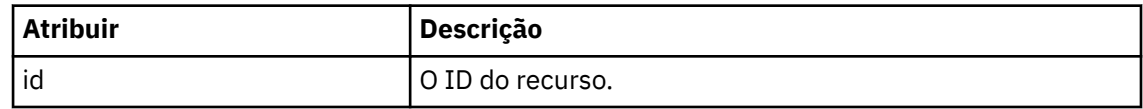

#### **<triggerMatch>**

Elemento que contém o elemento <conditions>.

### **<conditions>**

Elemento que contém a condição ou condições que estão sendo monitoradas pelo monitor de recurso. Esse elemento pode conter apenas um dos seguintes elementos: <allOf>, <anyOf> ou <condition>.

#### **<allOf>**

Elemento que contém a condição ou condições que estão sendo monitoradas pelo monitor de recurso. Esse elemento pode conter um ou muitos elementos <condition>. Para que o monitor de recurso seja acionado, todas as condições contidas neste elemento devem ser atendidas.

### **<anyOf>**

Elemento que contém a condição ou condições que estão sendo monitoradas pelo monitor de recurso. Esse elemento pode conter um ou muitos elementos <condition>. Para que o monitor de recurso seja acionado, apenas uma das condições contidas neste elemento deve ser atendida.

#### **<condition>**

Elemento que contém uma única condição que está sendo monitorada pelo monitor de recurso. Esse elemento pode conter apenas um dos elementos a seguir: <fileMatch>, <fileNoMatch>, <fileSize>, <queueNotEmpty>, <completeGroups> ou <fileSizeSame> Ele também pode conter um elemento < name> e um elemento < resource>

Se o recurso que está sendo monitorado for um diretório, um dos três elementos a seguir deve ser especificado na condição:

- fileMatch
- fileNoMatch
- fileSize

Se o recurso que está sendo monitorado for uma fila, um dos dois elementos a seguir deverá ser especificado na condição:

- queueNotEmpty
- completeGroups

#### **<fileMatch>**

Elemento de grupo para uma condição de correspondência de nome de arquivo.

### **<pattern>**

Especifica o padrão de correspondência de nome de arquivo. Os arquivos no recurso devem corresponder ao padrão a fim de satisfazer a condição. O padrão estabelecido é \* (qualquer arquivo corresponderá).

#### **<fileNoMatch>**

Elemento de grupo para uma condição de correspondência de nome de arquivo inversa.

#### **<pattern>**

Especifica um padrão de correspondência inversa de nome de arquivo. Se nenhum arquivo no recurso monitorado corresponder, a condição será satisfeita. O padrão estabelecido é \* (a ausência de qualquer arquivo corresponderá).

### **<fileSize>**

Elemento de grupo para uma comparação de tamanho de arquivo.

## **<compare>**

Especifica uma comparação de tamanho de arquivo. O valor deve ser um número inteiro não negativo.

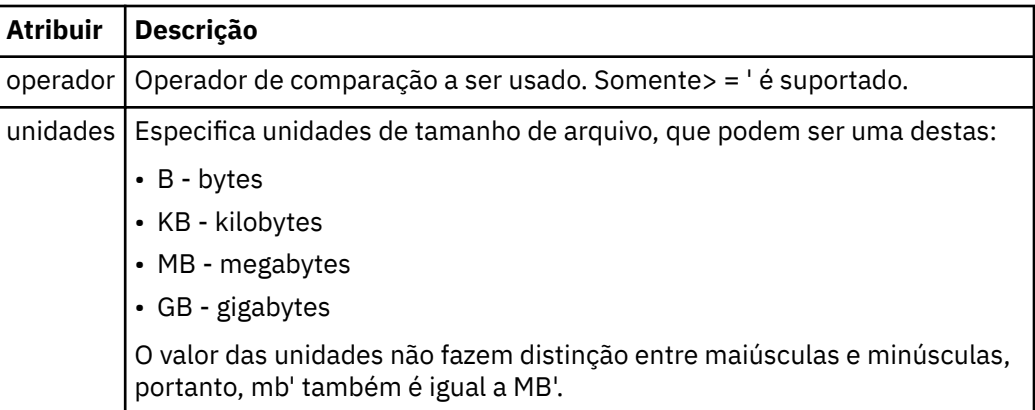

#### **<pattern>**

Padrão de nome de arquivo para correspondência. O padrão é \* (qualquer arquivo corresponderá).

### **<queueNotEmpty>**

Isso somente pode ser especificado se o recurso for uma fila. Especifica que deve haver uma mensagem na fila para o monitor ser ativado.

### **<completeGroups>**

Isso somente pode ser especificado se o recurso for uma fila. Especifica que deve haver um grupo completo de mensagens presente na fila para o monitor ser ativado. Uma única tarefa de transferência é executada para cada grupo completo na fila.

#### **<name>**

Nome da condição.

#### **<resource>**

Identifica a definição de recurso com a qual comparar a condição.

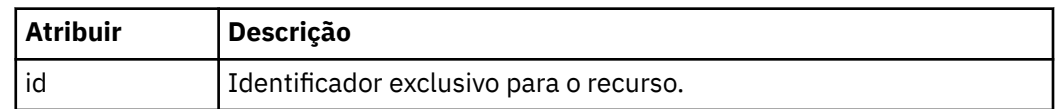

#### **<tasks>**

Elemento de grupo a conter elementos que especificam as tarefas a serem invocadas quando as condições acionadoras do monitor forem satisfeitas.

#### **<tarefa>**

Elemento de grupo que define uma tarefa individual que o monitor invocará quando as condições acionadoras forem satisfeitas. Atualmente, apenas uma tarefa pode ser especificada.

#### **<name>**

Nome da tarefa. Aceita qualquer caractere alfanumérico.

#### **<description>**

Descrição da tarefa. Qualquer valor de texto é permitido.

#### **<taskXML>**

A mensagem XML que descreve a tarefa que será executada pelo monitor. O conteúdo deste elemento está em um formato XML com um caractere de escape.

#### **<pollInterval>**

O intervalo de tempo entre cada verificação do recurso com relação à condição acionadora.

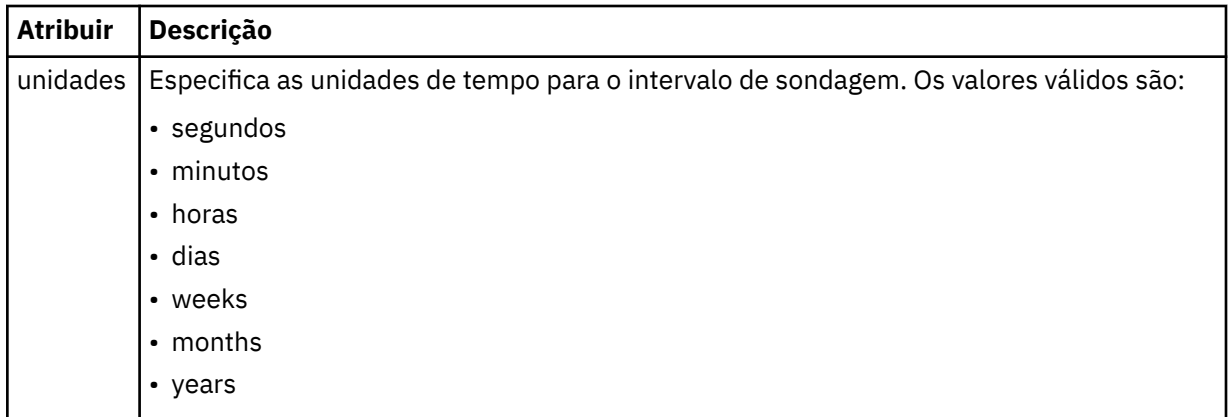

#### **<batch>**

O número máximo de correspondências do acionador a serem incluídas em um único lote.

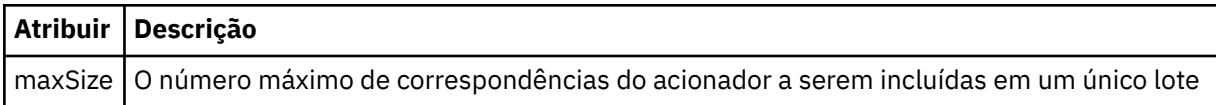

O XML a seguir mostra um exemplo de uma publicação retida, publicada na sequência de tópicos SYSTEM.FTE/monitors/*agent\_name*/MONITORTWO quando o monitor chamado MONITORTWO foi criado no AGENT\_JUPITER. O XML de escape dentro do elemento <taskXML> descreve a tarefa que é enviada quando a condição do monitor é atendida.

```
<?xml version="1.0" encoding="UTF-8"?>
<lst:monitorList xmlns:xsi="https://www.w3.org/2001/XMLSchema-instance" 
 xmlns:lst="https://www.ibm.com/xmlns/wmqfte/7.0.1/MonitorDefinition" 
 xsi:schemaLocation="https://www.ibm.com/xmlns/wmqfte/7.0.1/MonitorDefinition MonitorList.xsd"
version="4.00"<br>agent="AGENT_JUPITER"<br>monitor="MONITORTWO"><br>monitor="started"/><br><status state="started"/>
      <configuration>
            <description/>
<resources><br><directory recursionLevel="0" id="">/srv/nfs/incoming</directory>
            </resources>
            <triggerMatch>
                  <conditions>
                        <condition>
                            <name/ <resource id=""/>
                             <fileMatch>
 <pattern>*.completed</pattern>
 </fileMatch>
                       </condition>
 </conditions>
 </triggerMatch>
            <tasks>
                 <task>
                       ...<br><name/>
<description/><br><taskXML><?xml version="1.0" encoding="UTF-8"?&gt;&lt;request
xmlns:xsi="https://www.w3.org/2001/XMLSchema-instance" version="4.00"<br>xsi:noNomespaceSchemaLocation="FileTransfer.xsd"&8t;&lt;managedTransfer&gt;<br>&lt;originator&gt;&lt;hostName&gt;&xample.com.&lt;/hostName&gt;<br>&lt;seerID&g
```

```
\<;/request>
                   </taskXML>
         .<br></task><br></tasks>
 </tasks>
 </configuration>
     <pollInterval units="minutes">1</pollInterval>
     <batch maxSize="1"/>
</lst:monitorList>
```
# *Formato da mensagem da lista de planejamentos do MFT*

A mensagem XML publicada em uma publicação retida na sequência de tópicos SYSTEM.FTE/ Scheduler/*agent\_name* está em conformidade com o esquema ScheduleList.xsd. Esta mensagem XML lista todos os planejamentos ativos pertencentes a esse agente. Estas informações são usadas pelo comando **fteListScheduledTransfers** e IBM MQ Explorer para exibir uma lista de planejamentos para o usuário. O documento de esquema ScheduleList.xsd está localizado no diretório *MQ\_INSTALLATION\_PATH*/mqft/samples/schema. O esquema ScheduleList.xsd importa FileTransfer.xsd, que está no mesmo diretório.

# **Esquema**

O esquema a seguir descreve quais elementos são válidos em uma mensagem XML da lista de monitores.

```
<?xml version="1.0" encoding="UTF-8"?>
<xsd:schema xmlns:xsd="https://www.w3.org/2001/XMLSchema">
      <xsd:include schemaLocation="FileTransfer.xsd"/>
     <xsd:element name="schedules"> 
 <xsd:complexType>
 <xsd:sequence>
                        <xsd:element name="managedTransfer" type="scheduledManagedTransferType" minOccurs="0" maxOccurs="unbounded"/>
                  </xsd:sequence>
 <xsd:attribute name="version" type="versionType" use="required"/>
 <xsd:attribute name="size" type="xsd:nonNegativeInteger" use="required"/>
 <xsd:attribute name="agent" type="xsd:string" use="required"/>
            </xsd:complexType>
      </xsd:element> 
      <xsd:complexType name="scheduledManagedTransferType">
<xsd:sequence><br>
<xsd:element name="originator" type="origRequestType" maxOccurs="1" minOccurs="1"/><br>
<xsd:element name="schedule" type="scheduleListType" maxOccurs="1" minOccurs="0"/><br>
<xsd:element name="schedule" type="ag
            </xsd:sequence>
            <xsd:attribute name="id" type="idType" use="required"/>
      </xsd:complexType> 
      <xsd:complexType name="scheduleListType">
            <xsd:sequence>
<xsd:element name="submit" type="submitType"      maxOccurs="1" minOccurs="1"/><br><xsd:element name="repeat" type="repeatType"      maxOccurs="1" minOccurs="0"/><br><xsd:element name="next"   type="noZoneTimeType"  maxOccurs="1
 </xsd:sequence>
 </xsd:complexType>
</xsd:schema>
```
# **Entendendo a Mensagem da Lista de Planejamentos**

Os elementos e atributos usados nas mensagens da lista de planejamentos são descritos na lista a seguir:

#### **<schedules>**

Elemento do grupo contendo informações sobre todos os planejamentos definidos em um único agente.

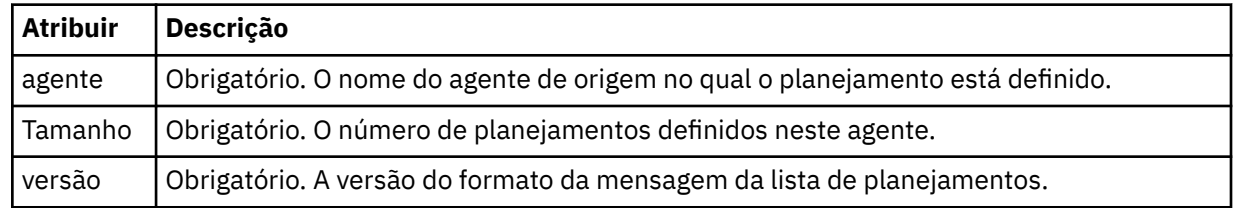

## **<managedTransfer>**

Elemento do grupo contendo informações sobre um único planejamento.
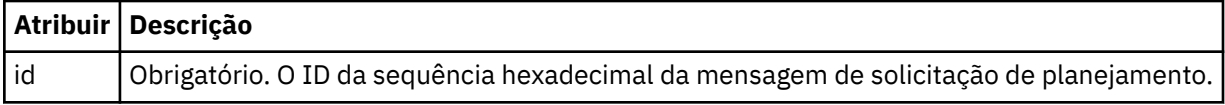

### **<originator>**

O originador da solicitação de planejamento.

## **<hostName>**

O nome do host da máquina a partir da qual foi enviada a solicitação de planejamento.

## **<userID>**

O ID do usuário do usuário que enviou a solicitação de planejamento.

### **<mqmdUserID>**

O ID do usuário do MQMD do usuário que enviou a solicitação de planejamento.

## **<schedule>**

Elemento que contém os elementos que descrevem quando ocorrerá a transferência planejada.

### **<submit>**

Especifica a data e o horário em que a transferência planejada deve ser iniciada.

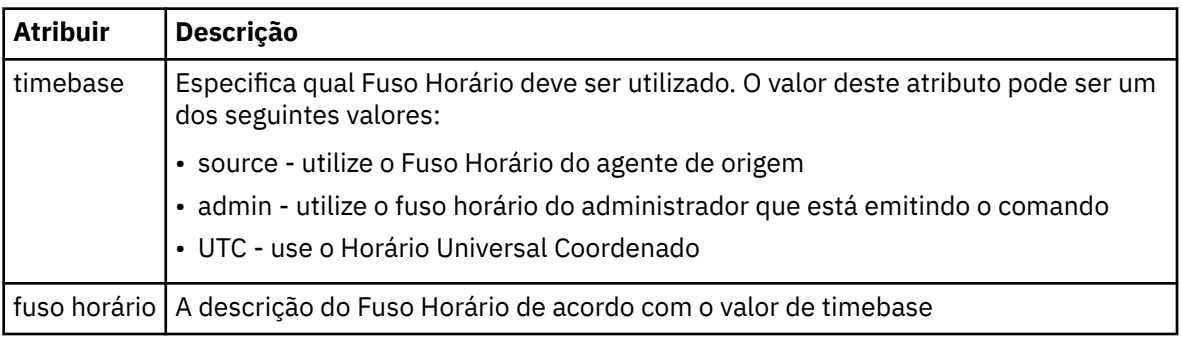

### **<repeat>**

Elemento do grupo que contém detalhes sobre com que frequência uma transferência planejada se repete, quantas vezes uma transferência planejada se repete e quando uma transferência planejada para a repetição.

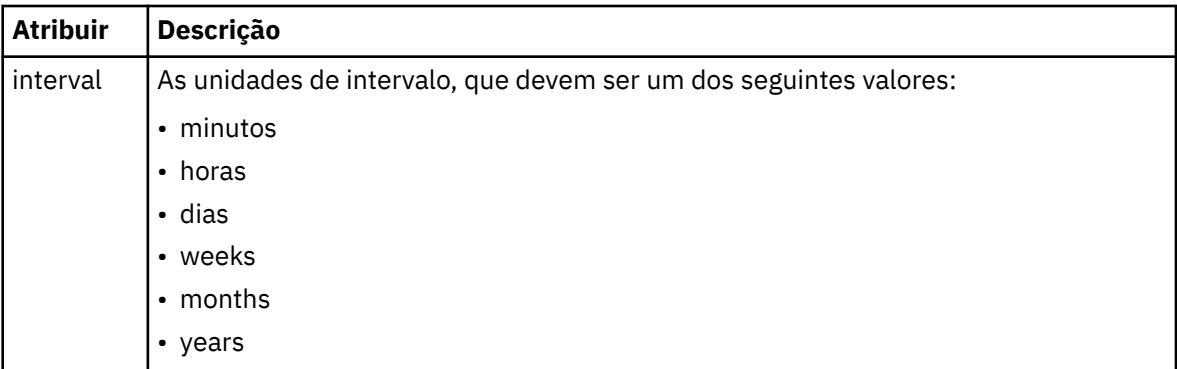

## **<frequency>**

O período de tempo que deve decorrer antes da transferência se repetir.

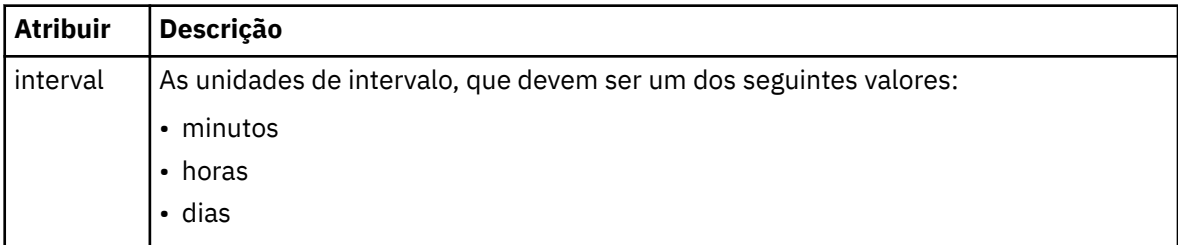

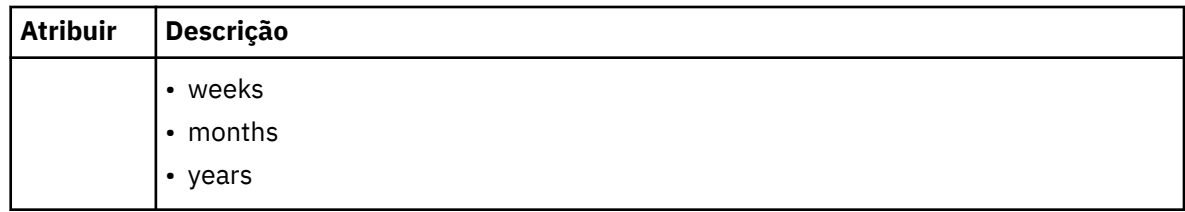

## **<expireTime>**

Elemento opcional que especifica a data e o horário da parada de uma transferência planejada. Esse elemento e o elemento <expireCount > são mutuamente exclusivos.

#### **<expireCount>**

Elemento opcional que especifica o número de vezes que a transferência de arquivos planejada ocorre antes de parar. Esse elemento e o <expireTime> são mutuamente exclusivos.

## **<next>**

Especifica a data e o horário que em que a transferência planejada deve ser iniciada.

### **<sourceAgent>**

Especifica o nome do agente no sistema em que o arquivo de origem está localizado.

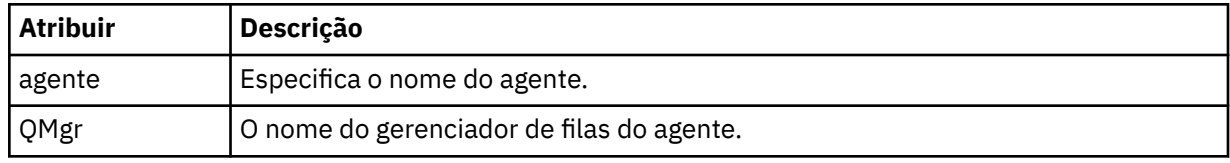

### **<destinationAgent>**

Especifica o nome do agente no sistema para o qual você deseja transferir o arquivo.

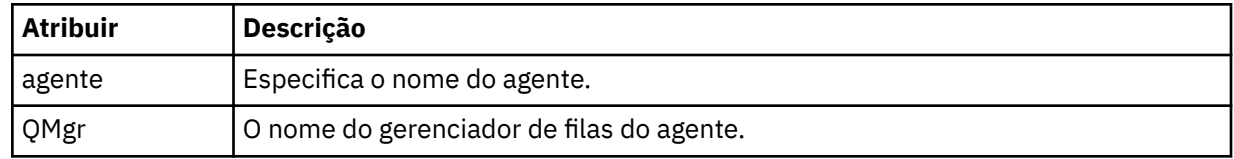

## **<trigger>**

Elemento opcional que especifica uma condição que deve ser verdadeira para que a transferência de arquivos ocorra.

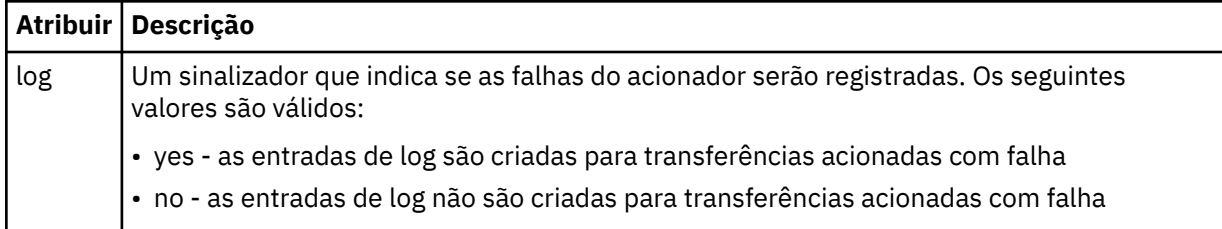

## **<reply>**

Especifica o nome da fila de respostas temporária gerada para transferências de arquivos síncronas (especificadas com o parâmetro **-w** na linha de comandos). O nome da fila é definido pela chave **dynamicQueuePrefix** no arquivo de configuração command.properties ou o padrão de WMQFTE.\* Se não for especificado,

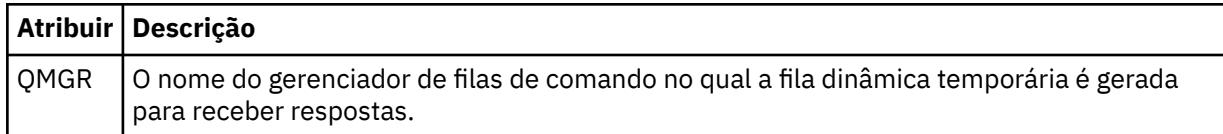

## **<transferSet>**

Especifica um grupo de transferências de arquivos que você deseja que a transferência planejada execute em conjunto. Durante a transmissão <transferSet> é um elemento de grupo que contém <item>.

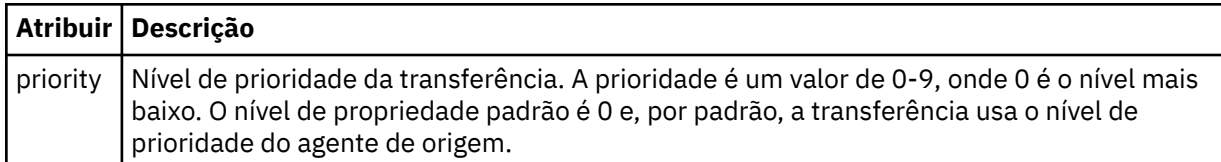

### **<job>**

Elemento de grupo opcional que contém informações da tarefa para a especificação de transferência inteira < job> é um identificador de nome da tarefa definido pelo usuário que é incluído na mensagem de log quando a transferência foi iniciada.. Esse elemento < job> é igual ao elemento < job> que aparece na mensagem de log de transferência, que é descrita no tópico a seguir: ["Formatos da](#page-762-0) [Mensagem para Transferência de Arquivos" na página 763.](#page-762-0)

### **exemplo**

```
<?xml version="1.0" encoding="UTF-8"?>
<schedules xmlns:xsi="https://www.w3.org/2001/XMLSchema-instance" 
            size="2" 
            version="4.00" 
            agent="AGENT_JUPITER" 
            xsi:noNamespaceSchemaLocation="ScheduleList.xsd"> 
    <managedTransfer id="1"> 
         <originator> 
             <hostName>example.com.</hostName> 
             <userID>mqm</userID> 
         </originator> 
         <schedule> 
             <submit timebase="admin" timezone="Europe/London">2010-01-01T21:00+0000</
submit> 
             <next>2010-01-01T21:00+0000</next> 
         </schedule> 
 <sourceAgent agent="AGENT_JUPITER" QMgr="QM_JUPITER"/> 
 <destinationAgent agent="AGENT_SATURN" QMgr="QM_JUPITER"/> 
         <reply QMGR="QM_JUPITER">WMQFTE.4D400F8B20004E06</reply> 
         <transferSet> 
             <item mode="binary" checksumMethod="MD5"> 
                 <source recursive="false" disposition="leave"> 
                     <file>/etc/passwd</file> 
                 </source> 
                 <destination type="directory" exist="overwrite"> 
                     <file>/tmp</file> 
                 </destination> 
             </item> 
         </transferSet> 
     </managedTransfer> 
     <managedTransfer id="2"> 
         <originator> 
             <hostName>example.com.</hostName> 
             <userID>mqm</userID> 
         </originator> 
         <schedule> 
             <submit timebase="admin" timezone="Europe/London">2010-12-31T09:00+0000</
submit> 
             <next>2010-12-31T09:00+0000</next> 
         </schedule> 
 <sourceAgent agent="AGENT_JUPITER" QMgr="QM_JUPITER"/> 
 <destinationAgent agent="AGENT_NEPTUNE" QMgr="QM_JUPITER"/> 
 <reply QMGR="QM_JUPITER">WMQFTE.4D400F8B20004E09</reply> 
         <transferSet> 
             <item mode="binary" checksumMethod="MD5"> 
                 <source recursive="false" disposition="leave"> 
                      <file>/etc/passwd</file> 
                 </source> 
                 <destination type="directory" exist="overwrite"> 
                      <file>/tmp</file> 
                 </destination> 
             </item> 
         </transferSet>
```
## *Mensagem XML de modelo de exemplo do MFT*

Quando um modelo é criado, uma mensagem é publicada no tópico SYSTEM.FTE com uma sequência de tópicos de Templates/*template\_ID*. Este XML de exemplo descreve um único modelo definido na rede do Managed File Transfer.

```
<?xml version="1.0" encoding="UTF-8"?>
<transferTemplate version="4.00" id="baf9df73-45c2-4bb0-a085-292232ab66bc">
    <name>BASIC_TEMPLATE</name>
 <sourceAgentName>AGENT_JUPITER</sourceAgentName>
 <sourceAgentQMgr>QM_JUPITER</sourceAgentQMgr>
    <destinationAgentName>AGENT_SATURN</destinationAgentName>
    <destinationAgentQMgr>QM_JUPITER</destinationAgentQMgr>
    <fileSpecs>
 <item mode="binary" checksumMethod="MD5">
 <source recursive="false" disposition="leave">
 <file>/etc/passwd</file>
            </source>
            <destination type="directory" exist="overwrite">
                <file>/tmp</file>
            </destination>
        </item>
    </fileSpecs>
    <priority>0</priority>
</transferTemplate>
```
### **Tarefas relacionadas**

["Criando um modelo de transferência de arquivos usando o IBM MQ Explorer" na página 201](#page-200-0) É possível criar um modelo de transferência de arquivos a partir do IBM MQ Explorer ou da linha de comandos. Você pode usar esse modelo para criar novas transferências de arquivos, usando os detalhes dos modelos, ou submetê-los para iniciar a transferência de arquivos.

### **Referências relacionadas**

["fteCreateTemplate: criar novo modelo de transferência de arquivos" na página 427](#page-426-0) O comando **fteCreateTemplate** cria um modelo de transferência de arquivos que você pode manter para uso futuro. O único parâmetro necessário é o parâmetro **-tn** (*template\_name*). Todos os outros parâmetros são opcionais, entretanto, se você especificar uma especificação de arquivo de origem, é necessário também fornecer um arquivo de destino. Analogamente, se você especificar um arquivo de destino, é necessário também especificar uma especificação de arquivo de origem.

## *Formato da Mensagem de Status da Transferência de Arquivos*

As mensagens são publicadas no gerenciador de filas de coordenação para indicar o status de transferência de cada arquivo no conjunto de transferências. Sempre que uma solicitação de transferência de arquivos for processada pelo agente, a mensagem de transação será publicada no gerenciador de filas de coordenação (em seu tópico SYSTEM.FTE/Transfers/*agent\_name*/*transfer ID*), que está em conformidade com o esquema XML TransferStatus.xsd. O arquivo TransferStatus.xsd está localizado no diretório *MQ\_INSTALLATION\_PATH*/mqft/samples/schema de sua instalação WMQMFT.

## **Esquema**

O esquema a seguir descreve quais elementos são válidos em uma mensagem XML de status de transferência.

```
<xsd:schema xmlns:xsd="https://www.w3.org/2001/XMLSchema">
     <xsd:include schemaLocation="fteutils.xsd"/>
     <xsd:element name="transaction"> 
         <xsd:complexType> 
             <xsd:sequence> 
                 <xsd:element name="sourceAgent" type="agentType" 
                                                      minOccurs="1"/>
```

```
 <xsd:element name="destinationAgent" type="agentType" 
 maxOccurs="1" minOccurs="1"/> 
 <xsd:element name="transferSet" type="transferSetType" 
 maxOccurs="1" minOccurs="1"/> 
           </xsd:sequence> 
 <xsd:attribute name="version" type="versionType" use="required"/> 
 <xsd:attribute name="ID" type="IDType" use="required"/> 
        </xsd:complexType> 
    </xsd:element> 
    <xsd:complexType name="transferSetType"> 
       <xsd:sequence> 
           <xsd:element name="stats" type="statsType" 
 maxOccurs="1" minOccurs="1"/> 
 <xsd:element name="current" type="currentType" 
 maxOccurs="1" minOccurs="0"/> 
        </xsd:sequence> 
        <xsd:attribute name="time" type="xsd:dateTime" use="required"/> 
    </xsd:complexType> 
    <xsd:complexType name="currentType"> 
       <xsd:sequence> 
 <xsd:element name="source" type="fileSourceType" 
 maxOccurs="1" minOccurs="1"/> 
           <xsd:element name="destination" type="fileDestinationType" 
                      maxOccurs="1" minOccurs="1"/> 
       </xsd:sequence> 
        <xsd:attribute name="transferred" type="xsd:nonNegativeInteger" 
use="required"/> 
        <xsd:attribute name="size" type="xsd:nonNegativeInteger" use="required"/> 
    </xsd:complexType> 
    <xsd:complexType name="statsType"> 
        <xsd:attribute name="bytes" type="xsd:nonNegativeInteger" 
use="required"/> 
        <xsd:attribute name="seconds" type="xsd:decimal" 
use="required"/> 
        <xsd:attribute name="currentItem" type="xsd:nonNegativeInteger" 
use="required"/> 
        <xsd:attribute name="totalItems" type="xsd:nonNegativeInteger" use="required"/> 
    </xsd:complexType> 
</xsd:schema>
```
# **Entendendo a Mensagem de Status de Transferência**

Os elementos e atributos usados nas mensagens de status de transferência são descritos na lista a seguir:

## **<transaction>**

Elemento do grupo que contém todos os elementos para as transferências de arquivos.

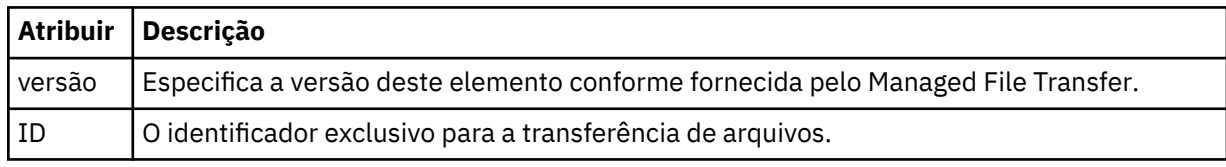

## **<sourceAgent>**

Especifica o nome do agente no sistema em que o arquivo de origem está localizado.

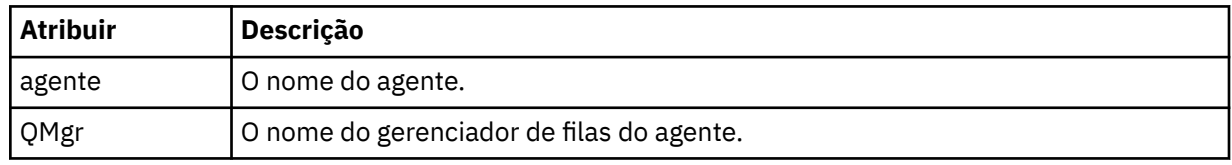

# **<destinationAgent>**

Especifica o nome do agente no sistema para o qual você deseja transferir o arquivo.

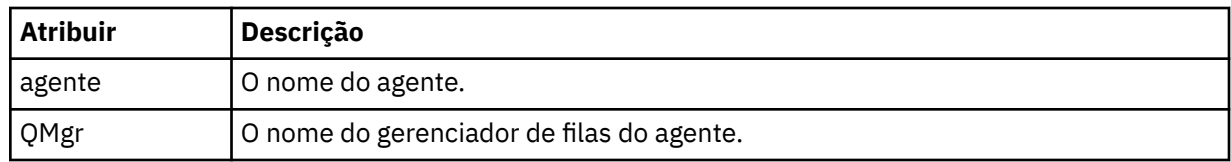

## **<transferset>**

Especifica um grupo de transferências de arquivos que estão sendo executadas juntas. Todos os arquivos na transferência devem se originar no mesmo agente de origem e terminar no mesmo agente de destino.

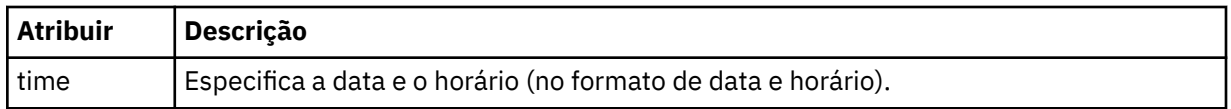

## **<stats>**

Obrigatório. Define a métrica sobre a transferência, incluindo o número de bytes copiados até agora, no número de segundos fornecidos. Também fornece o número do item atual do número total de itens no <transferSet>.

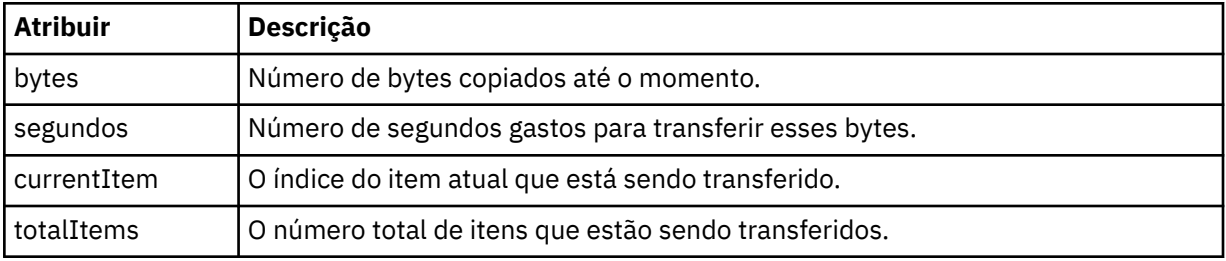

### **<current>**

Elemento opcional. Elemento de grupo que contém elementos que especificam a transferência de arquivos atualmente em progresso. O elemento <current> indica quantos bytes de dados foram transferidos até agora para o item atual e o número total esperado de bytes

#### **<source>**

Elemento de grupo que contém o elemento que especifica o nome do arquivo de origem.

## **<file>**

Especifica o caminho de origem do arquivo que está sendo transferido. O caminho é o que foi especificado para a transferência. Esse caminho pode ser diferente do caminho que resulta como parte do log de transferência, que é a forma absoluta do caminho.

## **<destination>**

O elemento de grupo que contém o elemento que especifica o nome ou a especificação do arquivo de destino.

## **<file>**

Especifica o caminho de destino do arquivo que está sendo transferido. O caminho é o que foi especificado para a transferência. Esse caminho pode ser diferente do caminho que resulta como parte do log de transferência, que é a forma absoluta do caminho.

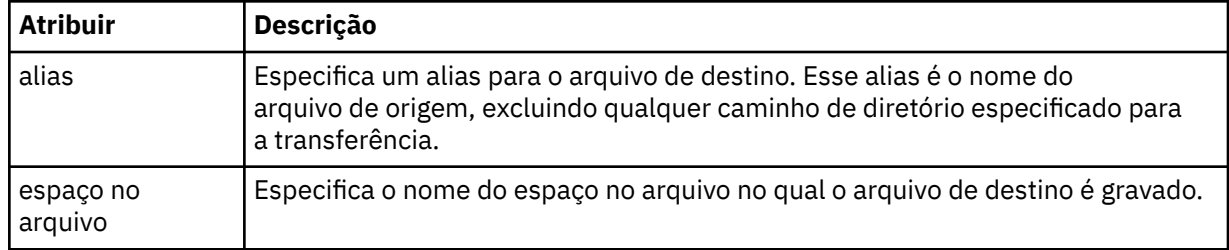

### <span id="page-762-0"></span>**<queue>**

Quando utilizado com o elemento <destination>, especifica o nome da fila para a qual você deseja transferir. Este nome está no formato QUEUE ou QUEUE@QUEUE\_MANAGER.

*Exemplos de mensagens de andamento de transferência de arquivos*

Quando uma transferência está em andamento, as mensagens são publicadas no tópico SYSTEM.FTE com uma sequência de tópicos de Transfers/*agent\_name*/*transfer\_ID*. Os exemplos XML mostram a mensagem de progresso para uma transferência de arquivos única e para uma transferência de arquivos múltipla.

# **Transferência de Arquivos Única**

O exemplo a seguir mostra os detalhes de uma única transferência de arquivos em progresso.

```
<?xml version="1.0" encoding="UTF-8"?>
<transaction xmlns:xsi="https://www.w3.org/2001/XMLSchema-instance" 
              version="4.00" 
              ID="414d51205553322e42494e44494e47538b0f404d223d0020" 
              xsi:noNamespaceSchemaLocation="TransferStatus.xsd"> 
 <sourceAgent agent="US2.BINDINGS.FILE" QMgr="US2.BINDINGS"/> 
 <destinationAgent agent="US2.BINDINGS.FILE" QMgr="US2.BINDINGS"/> 
 <transferSet time="2011-01-26T13:03:26.542Z"> 
 <stats bytes="1198" seconds="0.018" currentItem="1" totalItems="1"/> 
         <current transferred="1151" size="1151"> 
             <source> 
                 <file>/etc/passwd</file> 
             </source> 
             <destination> 
                 <file>/tmp/passwd</file> 
             </destination> 
         </current> 
    </transferSet>
</transaction>
```
# **Transferência de Arquivos Múltipla**

Se houvesse mais arquivos no conjunto de transferências, a mensagem de status de transferência indicaria qual está sendo processado e quantos bytes foram transferidos até o momento.

```
<?xml version="1.0" encoding="UTF-8"?>
<transaction xmlns:xsi="https://www.w3.org/2001/XMLSchema-instance" 
              version="4.00" 
              ID="414d51205553322e42494e44494e47538b0f404d035c0020" 
              xsi:noNamespaceSchemaLocation="TransferStatus.xsd"> 
 <sourceAgent agent="US2.BINDINGS.FILE" QMgr="US2.BINDINGS"/> 
 <destinationAgent agent="US2.BINDINGS.FILE" QMgr="US2.BINDINGS"/> 
 <transferSet time="2011-01-26T13:12:58.636Z"> 
         <stats bytes="440" seconds="0.082" currentItem="10" totalItems="10"/> 
         <current transferred="0" size="0"> 
             <source> 
                 <file>/srv/nfs/incoming/file10.txt</file> 
             </source> 
             <destination> 
                 <file>/srv/nfs/outgoing/file10.txt</file> 
             </destination> 
         </current> 
     </transferSet>
</transaction>
```
## *Formatos da Mensagem para Transferência de Arquivos*

As mensagens de log de transferência de arquivos são publicadas no tópico SYSTEM.FTE com uma cadeia de tópicos de Log/*agent\_name*/*ID\_de\_transferência*. Essas mensagens estão em conformidade com o esquema TransferLog.xsd, que está localizado no diretório *MQ\_INSTALLATION\_PATH*/mqft/ samples/schema de sua instalação do Managed File Transfer.

Se você desejar monitorar as transferências de arquivos ou coletar dados sobre eles, configure uma assinatura para um tópico curinga padronizado para as transferências nas quais está interessado. Por exemplo:

Log/#

Ou

Log/FTEAGENT/#

Essa assinatura pode ser durável ou não durável. As assinaturas duráveis continuarão existindo quando a conexão do aplicativo de assinatura com o gerenciador de filas for encerrada. As assinaturas não duráveis existem apenas enquanto uma conexão do aplicativo de assinatura com o gerenciador de filas permanecer aberta.

## **Esquema**

O esquema a seguir descreve quais elementos são válidos em uma mensagem XML de log de transferência.

```
<xsd:schema xmlns:xsd="https://www.w3.org/2001/XMLSchema">
```

```
 <xsd:include schemaLocation="fteutils.xsd"/>
    <xsd:element name="transaction"> 
       <xsd:complexType> 
           <xsd:sequence> 
              <xsd:element name="action" type="actionType" 
                                                 maxOccurs="1" minOccurs="0"/> 
             <xsd:element name="sourceAgent"
                         maxOccurs="1" minOccurs="0"/> 
             <xsd:element name="sourceWebGateway"<br>maxOccurs="1"
                                                m<br>type="webGatewayType"<br>minOccurs="0"/>
              <xsd:element name="sourceWebUser" type="webUserType" 
 maxOccurs="1" minOccurs="0"/> 
 <xsd:element name="destinationAgent" type="agentExitStatusType" 
 maxOccurs="1" minOccurs="0"/> 
 <xsd:element name="destinationWebGateway" type="webGatewayType" 
 maxOccurs="1" minOccurs="0"/> 
 <xsd:element name="destinationWebUser" type="webUserType" 
 maxOccurs="1" minOccurs="0"/> 
 <xsd:element name="agent" type="agentExitStatusType" 
                        maxoccurs="1" minOccurs="0"/><br>maxOccurs="1" minOccurs="0"/>
             <xsd:element name="originator"
                         mame="originator"<br>
maxOccurs="1" minOccurs="1"/><br>
name="status" type="statusType"<br>
type="statusType"
             <xsd:element name="status"<br>"maxOccurs="1
 maxOccurs="1" minOccurs="0"/> 
 <xsd:element name="trigger" type="triggerType" 
 maxOccurs="1" minOccurs="0"/> 
              <xsd:element name="transferSet"<br>maxOccurs="1"
 maxOccurs="1" minOccurs="1"/> 
              <xsd:element name="job" type="jobType" 
 maxOccurs="1" minOccurs="0"/> 
              <xsd:element name="scheduleLog" type="scheduleLogType" 
 maxOccurs="1" minOccurs="0"/> 
 <xsd:element name="statistics" type="statisticsType" 
 maxOccurs="1" minOccurs="0"/> 
           </xsd:sequence> 
          <xsd:attribute name="version" type="versionType" use="required"/><br><xsd:attribute name="ID" type="IDType" use="required"/><br><xsd:attribute name="relatedID" type="IDType" use="optional"/>
 <xsd:attribute name="ID" type="IDType" use="required"/> 
 <xsd:attribute name="relatedID" type="IDType" use="optional"/> 
           <xsd:attribute name="agentRole" type="agentRoleType" use="optional"/> 
        </xsd:complexType> 
    </xsd:element> 
    <xsd:complexType name="agentExitStatusType"> 
        <xsd:complexContent> 
           <xsd:extension base="agentType"> 
              <xsd:sequence> 
                  <xsd:element name="startExits" type="exitGroupType" minOccurs="0" 
maxOccurs="1"/> 
                  <xsd:element name="endExits" type="exitGroupType" minOccurs="0"
```

```
maxOccurs="1"/> 
                       <xsd:element name="systemInfo" type="systemInfoType" minOccurs="0" 
maxOccurs="1"/> 
                  </xsd:sequence> 
              </xsd:extension> 
         </xsd:complexContent> 
     </xsd:complexType> 
     <xsd:complexType name="transferSetType"> 
         <xsd:sequence> 
              <xsd:element name="metaDataSet" type="metaDataSetType" 
                           maxOccurs="1" minOccurs="0"/><br>name="call" type="callGroupType"
             <xsd:element name="call"<br>maxOccurs="1"
                                                         minOccurs="0" / > <xsd:element name="preSourceCall" type="callGroupType" 
                                                         minOccurs="0"/><br>type="callGroupType"
             <xsd:element name="postSourceCall"<br>maxOccurs="1"
                                                         minOccurs="0"/><br>type="callGroupType"
             \lexsd:element name="preDestinationCall"<br>maxOccurs="1"
                                                         minOccurs="0"/><br>type="callGroupType"
             <xsd:element name="postDestinationCall"<br>maxOccurs="1"
                                                         minOccurs="0" / > <br>type="itemType"<xsd:element name="item"
                            maxOccurs="unbounded" minOccurs="0"/> 
        </xsd:sequence><br><xsd:attribute name="index"
         <xsd:attribute name="index" type="xsd:nonNegativeInteger" use="optional"/> 
                                           type="xsd:nonNegativeInteger" use="optional"/><br>type="xsd:dateTime" use="required"/>
        <xsd:attribute name="startTime" type="xsd:dateTime"<br><xsd:attribute name="total" type="xsd:nonNegati
                                        type="xsd:nonNegativeInteger" use="required"/>
          <xsd:attribute name="bytesSent" type="xsd:nonNegativeInteger" use="required"/> 
     </xsd:complexType> 
     <xsd:complexType name="itemType"> 
         <xsd:sequence> 
                                               type="fileSourceChecksumType"<br>minOccurs="1"/>
                           maxOccurs="1" <xsd:element name="destination" type="fileDestinationChecksumType" 
 maxOccurs="1" minOccurs="1"/> 
 <xsd:element name="status" type="statusType" 
                            maxOccurs="1" minOccurs="1"/> 
         </xsd:sequence> 
         <xsd:attribute name="mode" type="modeType" use="required"/> 
     </xsd:complexType> 
     <xsd:complexType name="fileSourceChecksumType"> 
         <xsd:complexContent> 
              <xsd:extension base="fileSourceType"> 
                  <xsd:sequence> 
                       <xsd:element name="checksum" type="checksumType" minOccurs="0" 
maxOccurs="1"/> 
                  </xsd:sequence> 
              </xsd:extension> 
         </xsd:complexContent> 
     </xsd:complexType> 
     <xsd:complexType name="fileDestinationChecksumType"> 
         <xsd:complexContent> 
              <xsd:extension base="fileDestinationType"> 
                  <xsd:sequence> 
 <xsd:element name="checksum" type="checksumType" 
 minOccurs="0" maxOccurs="1"/> 
                  </xsd:sequence> 
              </xsd:extension> 
          </xsd:complexContent> 
     </xsd:complexType> 
     <xsd:complexType name="actionType"> 
         <xsd:simpleContent> 
              <xsd:extension base="actionEnumType"> 
                  <xsd:attribute name="time" type="xsd:dateTime" use="required"/> 
              </xsd:extension> 
         </xsd:simpleContent> 
     </xsd:complexType> 
     <xsd:simpleType name="actionEnumType"> 
         <xsd:restriction base="xsd:token"> 
 <xsd:enumeration value="cancelled"/> 
 <xsd:enumeration value="started"/> 
 <xsd:enumeration value="progress"/> 
 <xsd:enumeration value="completed"/> 
              <xsd:enumeration value="malformed"/> 
              <xsd:enumeration value="notAuthorized"/>
```

```
 <xsd:enumeration value="deleted"/> 
       </xsd:restriction> 
    </xsd:simpleType> 
 <xsd:complexType name="systemInfoType"> 
 <xsd:attribute name="architecture" type="xsd:string" use="required"/> 
 <xsd:attribute name="name" type="xsd:string" use="required"/> 
 <xsd:attribute name="version" type="xsd:string" use="required"/> 
    </xsd:complexType> 
    <xsd:element name="malformed"> 
       <xsd:complexType>
           <xsd:sequence> 
              <xsd:element name="action" type="actionType" 
 maxOccurs="1" minOccurs="1"/> 
 <xsd:element name="agent" type="agentExitStatusType"
 maxOccurs="1" minOccurs="0"/> 
 <xsd:element name="status" type="statusType" 
 maxOccurs="1" minOccurs="1"/> 
           </xsd:sequence> 
 <xsd:attribute name="version" type="versionType" use="required"/> 
 <xsd:attribute name="ID" type="IDType" use="required"/> 
           <xsd:attribute name="agentRole" type="agentRoleType" use="required"/> 
       </xsd:complexType> 
    </xsd:element> 
    <xsd:element name="notAuthorized"> 
       <xsd:complexType> 
           <xsd:sequence> 
              <xsd:element name="action" type="actionType" 
 maxOccurs="1" minOccurs="1"/> 
 <xsd:element name="originator" type="origRequestType" 
                        maxOccurs="1" minOccurs="1"/><br>name="authority" type="xsd:string"
              <xsd:element name="authority" type="xsd:string" 
 minOccurs="1" maxOccurs="1"/> 
 <xsd:element name="status" type="statusType" 
                         maxOccurs="1" minOccurs="1"/> 
           </xsd:sequence> 
 <xsd:attribute name="version" type="versionType" use="required"/> 
 <xsd:attribute name="ID" type="IDType" use="required"/> 
           <xsd:attribute name="agentRole" type="agentRoleType" use="required"/> 
       </xsd:complexType> 
    </xsd:element> 
    <xsd:complexType name="statisticsType"> 
       <xsd:sequence> 
           <xsd:element name="actualStartTime" type="xsd:dateTime" 
 maxOccurs="1" minOccurs="0"/> 
 <xsd:element name="retryCount" type="xsd:nonNegativeInteger" 
 maxOccurs="1" minOccurs="1"/> 
 <xsd:element name="numFileFailures" type="xsd:nonNegativeInteger" 
 maxOccurs="1" minOccurs="1"/> 
           <xsd:element name="numFileWarnings" type="xsd:nonNegativeInteger" 
                      maxOccurs="1" minOccurs="1"/> 
       </xsd:sequence> 
    </xsd:complexType> 
    <xsd:complexType name="webGatewayType"> 
 <xsd:attribute name="webGatewayName" type="xsd:string" use="optional"/> 
 <xsd:attribute name="webGatewayAgentName" type="xsd:string" use="optional"/> 
 <xsd:attribute name="webGatewayAgentQMgr" type="xsd:string" use="optional"/> 
    </xsd:complexType> 
    <xsd:complexType name="webUserType"> 
 <xsd:attribute name="webGatewayName" type="xsd:string" use="required"/> 
 <xsd:attribute name="webGatewayAgentName" type="xsd:string" use="optional"/> 
 <xsd:attribute name="webGatewayAgentQMgr" type="xsd:string" use="optional"/> 
    </xsd:complexType>
```

```
</xsd:schema>
```
**Nota:** No IBM MQ 9.0, o Managed File Transfer não suporta o Gateway da web ou agentes da web.

## **Entendendo a Mensagem de Log de Transferência**

#### **<transaction>**

Elemento do grupo que especifica um grupo de transferências que você deseja executar em conjunto.

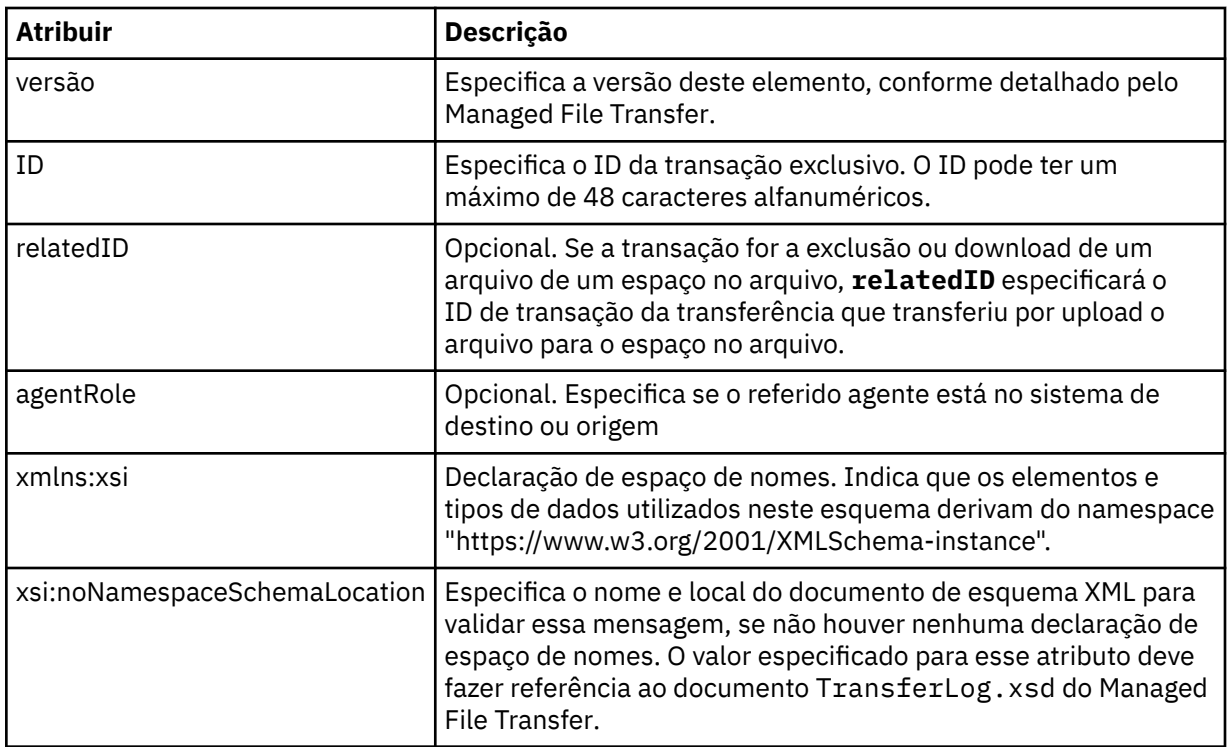

#### **<action>**

Descreve o status da transferência de arquivos na hora registrada pelo atributo de hora. O status pode ter um dos seguintes valores:

- iniciado
- progresso
- completado
- cancelado
- malformed (indica que o conteúdo da mensagem de solicitação de transferência de arquivos não pode ser interpretado.)
- notAuthorized
- deleted

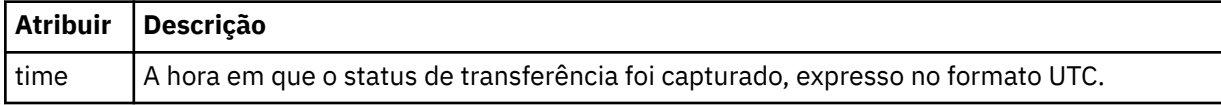

#### **<sourceAgent>**

Especifica o nome do agente no sistema em que o arquivo de origem está localizado. Apenas <sourceAgent> ou <sourceWebUser> pode ser especificado..

### **<startExits>**

Elemento do grupo que contém um ou mais elementos de saída de usuário. Esta coluna se aplica apenas a transferências do cliente.

#### **<endExits>**

Elemento do grupo que contém um ou mais elementos de saída de usuário. Esta coluna se aplica apenas a transferências do cliente.

### **<systemInfo>**

Descreve a arquitetura, o nome e a versão do sistema. Esta coluna se aplica apenas a transferências do cliente.

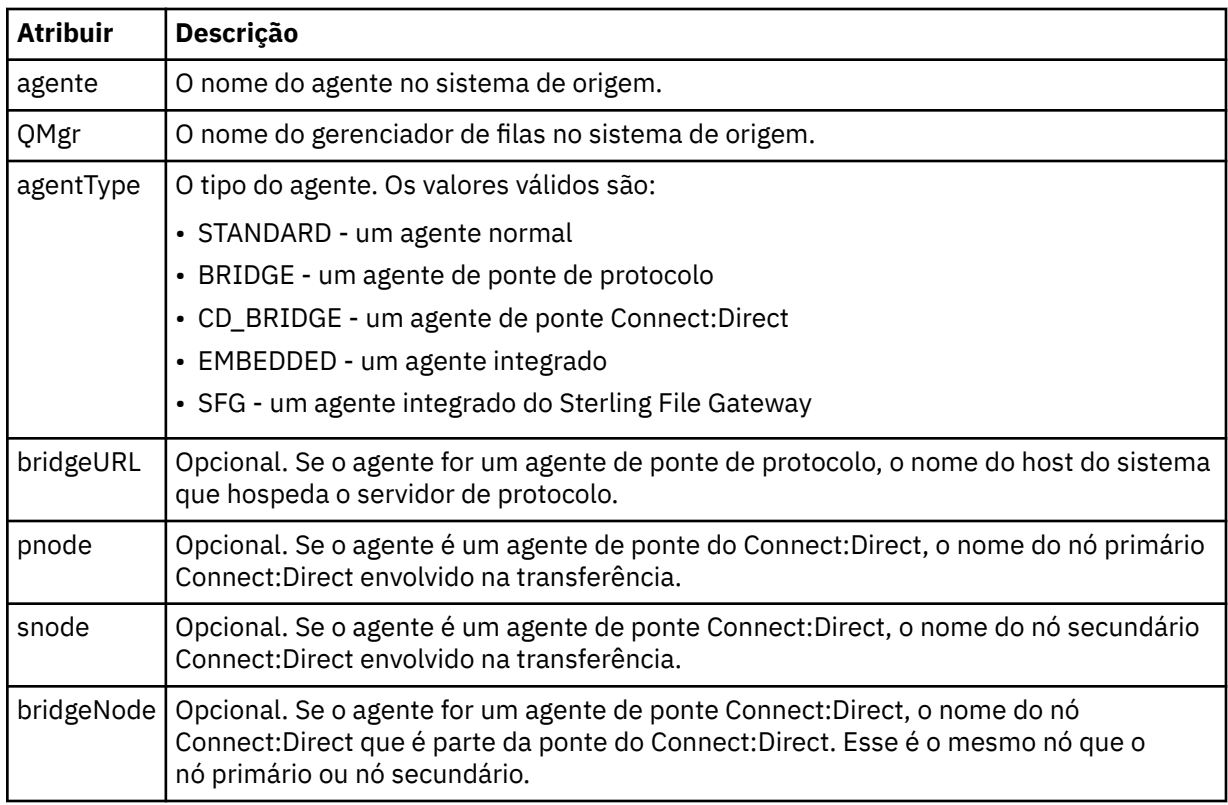

## **<destinationAgent>**

Especifica o nome do agente no sistema para o qual o arquivo foi transferido. <destinationAgent> ou <destinationWebUser> pode ser especificado.

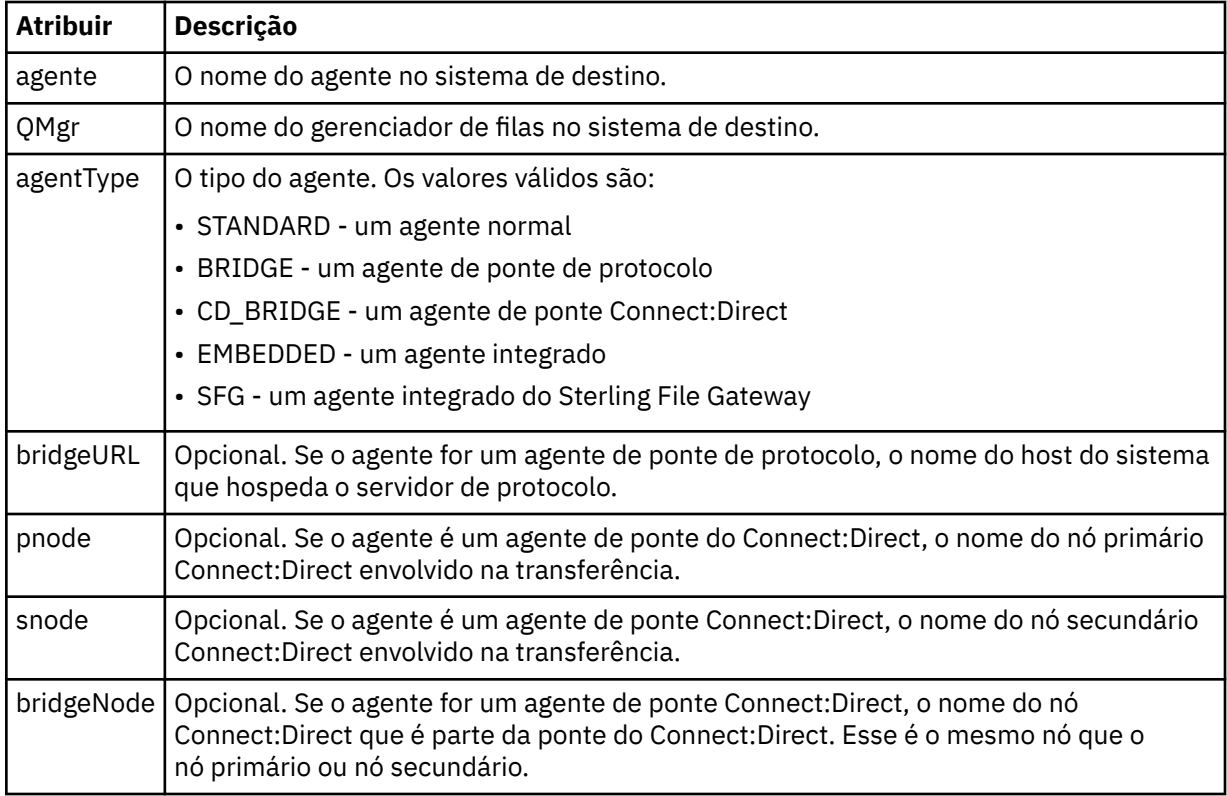

## **<startExits>**

Elemento do grupo que contém um ou mais elementos de saída de usuário. Esta coluna se aplica apenas a transferências do cliente.

#### **<endExits>**

Elemento do grupo que contém um ou mais elementos de saída de usuário. Esta coluna se aplica apenas a transferências do cliente.

### **<systemInfo>**

Descreve a arquitetura, o nome e a versão do sistema. Esta coluna se aplica apenas a transferências do cliente.

### **<originator>**

Elemento do grupo que contém os elementos que especificam o originador do pedido.

## **<hostName>**

O nome do host do sistema em que o arquivo de origem está localizado.

### **<userID>**

O ID do usuário que originou a transferência de arquivos.

### **<mqmdUserID>**

O ID do usuário do IBM MQ que foi fornecido no descritor de mensagens (MQMD)

### **<webUserID>**

Opcional. O ID de usuário que foi fornecido para o navegador da web submetendo o pedido de transferência.

## **<webBrowser>**

Opcional. O navegador da web a partir do qual o pedido de transferência foi submetido.

### **<status>**

O código de resultado e mensagens de suplemento.

### **<trigger>**

Elemento do grupo que contém os elementos do acionador definidos no pedido de transferência original. Esses elementos podem ser um ou ambos dos seguinte:

#### **<fileExist>**

A condição de acionamento baseado em se um arquivo existir

## **<fileSize>**

A condição de acionamento baseado em se um arquivo atende ou excede o tamanho especificado

## **<transferSet>**

Especifica um grupo de transferências de arquivos que você deseja executar em conjunto. Durante a transmissão <transferSet> é um elemento de grupo que contém <item>.

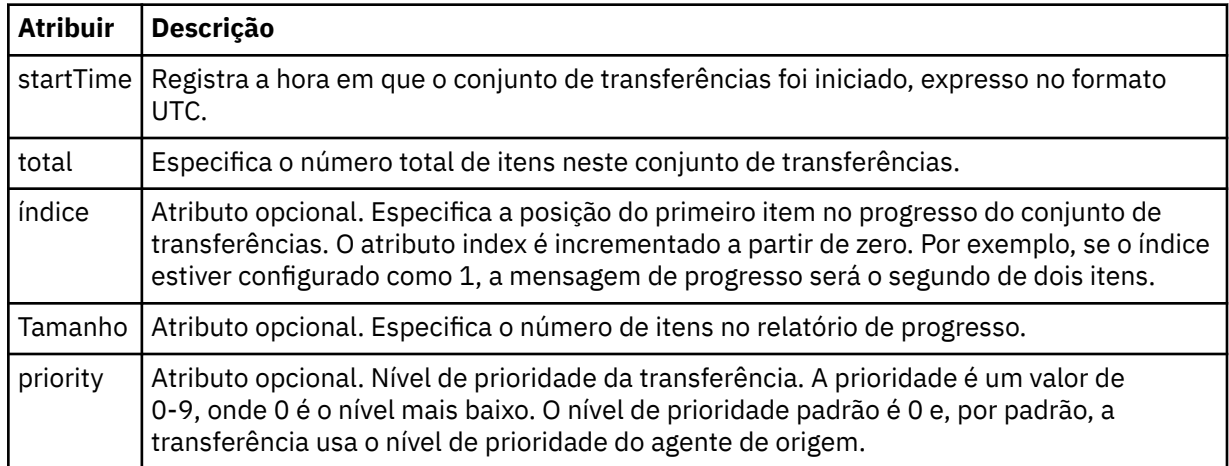

#### **<metaDataSet>**

Elemento do grupo que contém um ou mais dos seguintes atributos:

### **<metaData>**

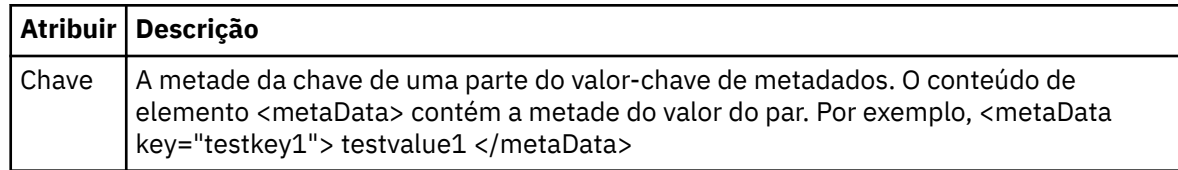

#### **<job>**

Elemento de grupo que contém um elemento especificando detalhes da tarefa. < job> é um identificador de nome da tarefa definido pelo usuário que é incluído na mensagem de log quando a transferência foi iniciada.. Esse elemento < job> é igual ao elemento < job> que está incluído na mensagem de solicitação de transferência, que é descrito no tópico a seguir: ["Formato da mensagem](#page-795-0) [de solicitação para transferência de arquivos" na página 796.](#page-795-0)

### **<name>**

O valor do nome pode ser qualquer cadeia.

## **<scheduleLog>**

Elemento de grupo que contém elementos especificando os nomes de arquivo e locais de origem e destino.

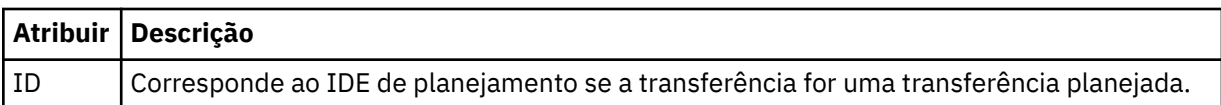

### **<item>**

Elemento de grupo que contém elementos especificando os nomes de arquivo e locais de origem e destino.

### **<source>**

Elemento do grupo que contém o elemento <file> ou o elemento <queue> e o elemento <checksum> para o arquivo no sistema de origem.

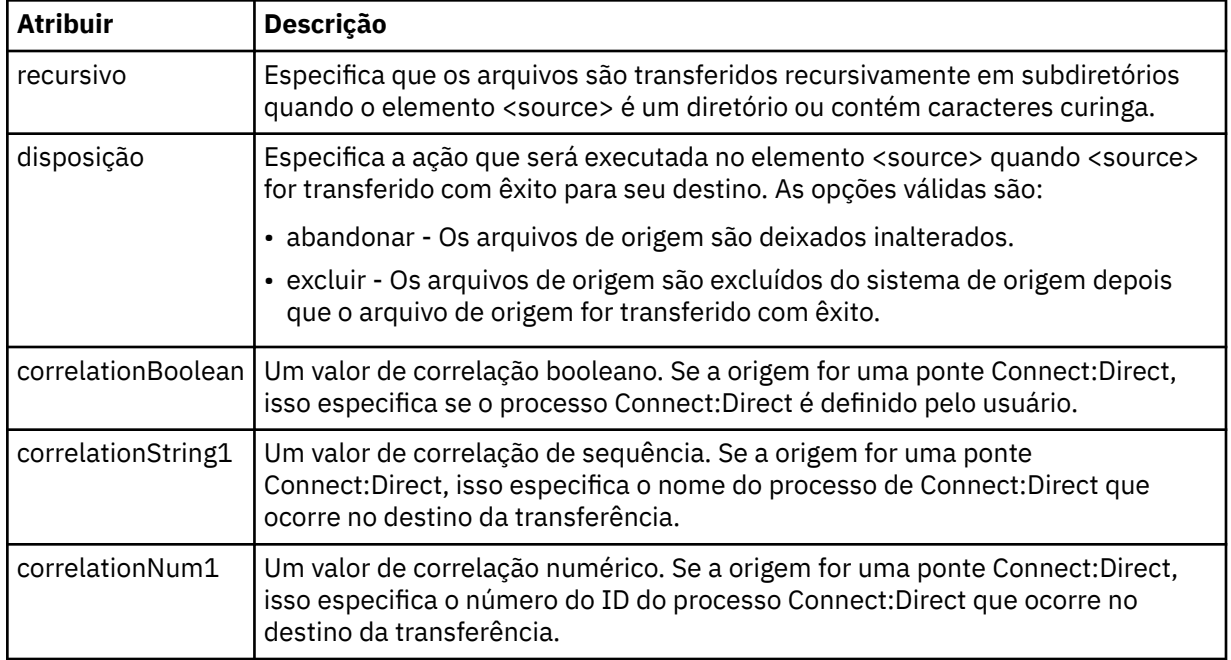

#### **<queue>**

Quando utilizado com o elemento <source>, especifica o nome da fila da qual as mensagens transferidas foram lidas, que está localizada no gerenciador de filas de agente de origem.

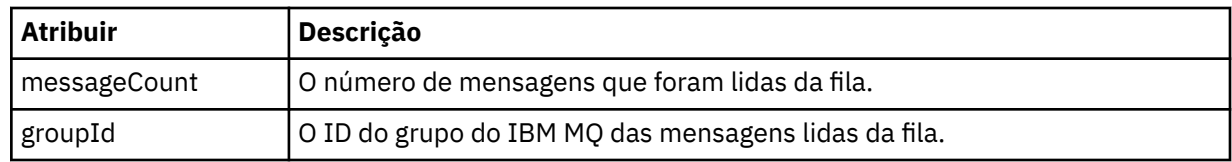

## **<destination>**

Elemento do grupo que contém o elemento <file> ou o elemento <queue> e o elemento <checksum> para o destino.

Apenas um de <file> e de <queue> está presente como um elemento-filho de destino.

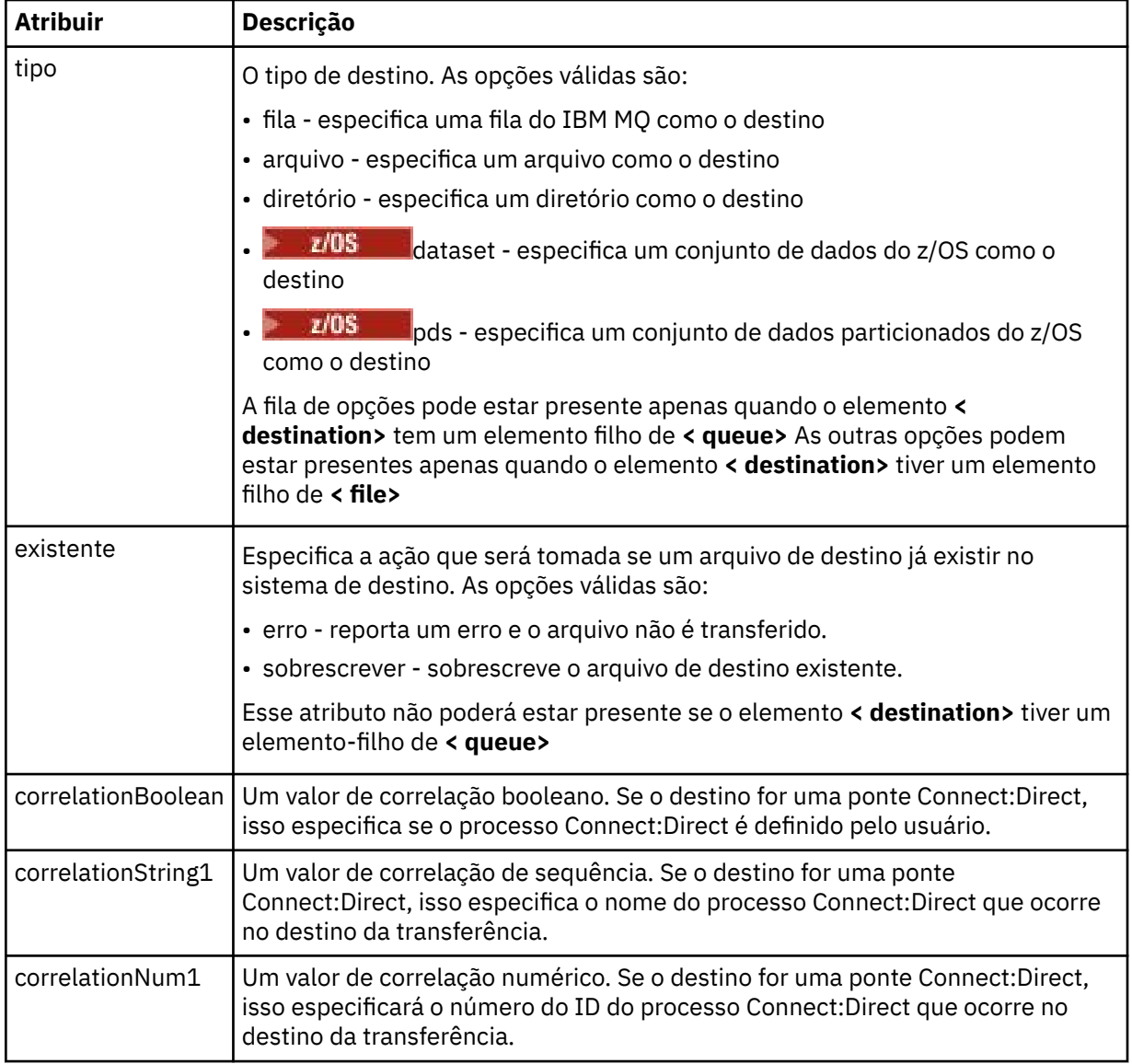

## **<file>**

Especifica o caminho absoluto do arquivo que foi transferido (em ambos, origem e destino). O caminho completo está no formato consistente com o seu sistema operacional, por exemplo C:/ from/here.txt. URIs de arquivo não são usadas.

## **<queue>**

Quando utilizado com o elemento <destination>, especifica o nome da fila para a qual foi transferida, que está localizado em qualquer gerenciador de filas que está conectado ao gerenciador de filas do agente de destino.

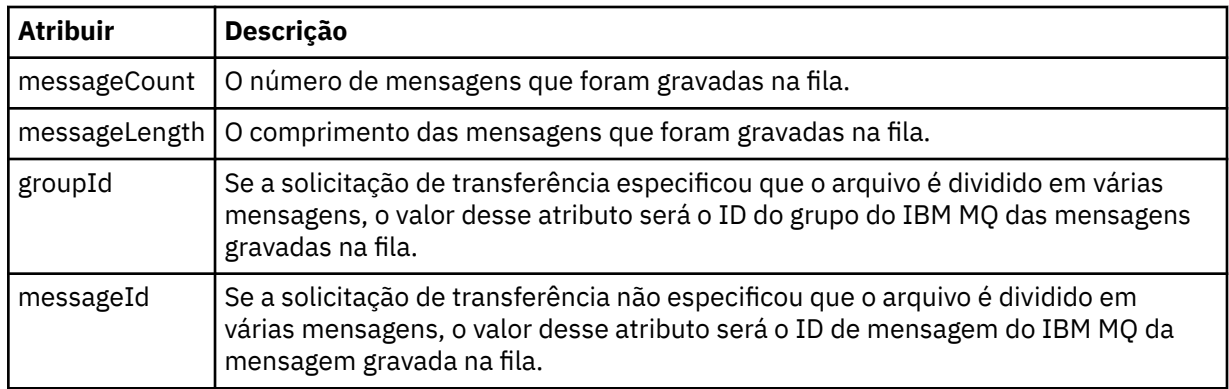

## **<checksum>**

Elemento opcional.

Especifica o tipo de algoritmo hash que gera o trecho da mensagem para criar a assinatura digital. No momento, o Managed File Transfer suporta apenas o algoritmo Message Digest 5 (MD5). A soma de verificação fornece uma maneira de você confirmar que a integridade dos arquivos transferidos está intacta.

### **<malformed>**

Elemento do grupo para mensagens malformadas.

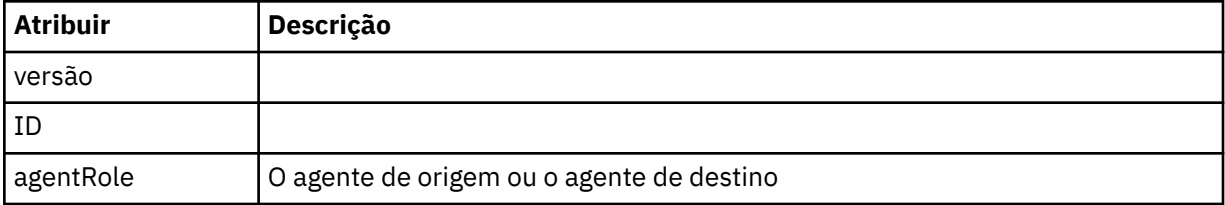

#### **<statistics>**

Elemento do grupo para informações estatísticas para a transferência (quando disponível).

#### **<actualStartTime>**

O horário real em que o agente começou a executar a transferência. Tipicamente, o horário é o mesmo (ou muito próximo) que o horário de início registrado para a transferência. Entretanto, quando um agente está ocupado, transferências enviadas podem ser enfileiradas até que o agente tenha capacidade de executar as transferências.

### **<retryCount>**

O número de vezes que a transferência entrou em estado de recuperação e foi tentada novamente pelo agente. Uma transferência pode entrar em um estado de recuperação porque os agentes de origem e de destino perderam a comunicação, devido a um erro de rede do IBM MQ ou porque eles não estão recebendo dados ou mensagens de confirmação durante um período. Este período é determinado pelas propriedades do agente: transferAckTimeout e transferAckTimeoutRetries.

## **<numFileFailures>**

O número de arquivos no transferSet que falhou em transferir com êxito.

## **<numFileWarnings>**

O número de arquivos no transferSet que geraram avisos enquanto estavam sendo transferidos, mas de qualquer forma foram transferidos com êxito.

## **Examples**

Exemplos de mensagens XML que estão em conformidade com este esquema são fornecidos para cada um dos seguintes tipos de transferência:

- • [Uma transferência de um único arquivo](#page-772-0)
- • [Uma transferência que contém vários arquivos](#page-773-0)
- • [Uma transferência de arquivos com falha](#page-776-0)
- <span id="page-772-0"></span>• [Uma transferência definida com um acionador](#page-777-0)
- • [Uma transferência iniciada por um planejamento](#page-778-0)
- • [Uma transferência que chama saídas de usuário](#page-779-0)
- • [Uma transferência por meio de um nó de ponte do Connect:Direct](#page-781-0)

*Exemplos de Mensagens de Log de Transferência Única*

Quando ocorre uma transferência, as mensagens são publicadas no tópico SYSTEM.FTE com uma sequência de tópicos de Log/*agent\_name*/*transfer\_ID*. Os exemplos XML mostram as mensagens de log para uma transferência de arquivos única sendo iniciada, em andamento e concluída.

## **Transferência de Arquivos Única - Iniciada**

```
<?xml version="1.0" encoding="UTF-8"?>
<transaction xmlns:xsi="https://www.w3.org/2001/XMLSchema-instance" 
              version="4.00" 
              ID="414d51205553322e42494e44494e47538b0f404d223d0020" 
              agentRole="sourceAgent" 
              xsi:noNamespaceSchemaLocation="TransferLog.xsd"
              xmlns=""> 
     <action time="2011-01-26T13:03:26.484Z">started</action> 
 <sourceAgent agent="AGENT_JUPITER" QMgr="QM_JUPITER"> 
 <systemInfo architecture="x86" name="Linux" version="2.6.31-21-generic"/> 
     </sourceAgent> 
     <destinationAgent agent="AGENT_JUPITER" QMgr="QM_JUPITER"/> 
     <originator> 
         <hostName>dhcp-9-20-240-199.hursley.ibm.com.</hostName> 
         <userID>mqm</userID> 
         <mqmdUserID>mqm</mqmdUserID> 
     </originator> 
     <transferSet startTime="2011-01-26T13:03:26.484Z" total="1" bytesSent="0"> 
         <metaDataSet> 
             <metaData key="com.ibm.wmqfte.SourceAgent">AGENT_JUPITER</metaData> 
             <metaData key="com.ibm.wmqfte.DestinationAgent">AGENT_JUPITER</metaData> 
             <metaData key="com.ibm.wmqfte.MqmdUser">mqm</metaData> 
             <metaData key="com.ibm.wmqfte.OriginatingUser">mqm</metaData> 
             <metaData key="com.ibm.wmqfte.OriginatingHost">dhcp-9-20-240-199.hursley.ibm.com.</
metaData> 
             <metaData key="com.ibm.wmqfte.TransferId">414d51205553322e42494e44494e47538b0f404d223d0020</
metaData>
             <metaData key="com.ibm.wmqfte.ScheduleId">3</metaData> 
             <metaData key="com.ibm.wmqfte.Priority">0</metaData> 
         </metaDataSet> 
     </transferSet> 
     <scheduleLog ID="3"/>
</transaction>
```
## **Single file transfer success - progress**

```
<?xml version="1.0" encoding="UTF-8"?>
<transaction xmlns:xsi="https://www.w3.org/2001/XMLSchema-instance" 
              version="4.00" 
              ID="414d51205553322e42494e44494e47538b0f404d223d0020" 
              agentRole="sourceAgent" 
              xsi:noNamespaceSchemaLocation="TransferLog.xsd"
             xmlns="" <action time="2011-01-26T13:03:26.615Z">progress</action> 
 <sourceAgent agent="AGENT_JUPITER" QMgr="QM_JUPITER"> 
 <systemInfo architecture="x86" name="Linux" version="2.6.31-21-generic"/> 
         </sourceAgent> 
 <destinationAgent agent="AGENT_JUPITER" QMgr="QM_JUPITER"> 
 <systemInfo architecture="x86" name="Linux" version="2.6.31-21-generic"/> 
         </destinationAgent> 
         <originator> 
             <hostName>example.com.</hostName> 
             <userID>mqm</userID> 
             <mqmdUserID>mqm</mqmdUserID> 
         </originator> 
         <transferSet index="0" size="1" startTime="2011-01-26T13:03:26.484Z" total="1" 
bytesSent="1198"> 
         <item mode="binary"> 
             <source disposition="leave" type="file"> 
                 <file size="1151" last-modified="2009-11-02T10:37:01.000Z">/etc/passwd</file>
```

```
 <checksum method="MD5">2287181c07199f879de28296371cb24c</checksum> 
             </source> 
             <destination type="file"> 
                  <file size="1151" last-modified="2011-01-26T13:03:26.000Z">/tmp/passwd</file> 
                  <checksum method="MD5">2287181c07199f879de28296371cb24c</checksum> 
             </destination> 
             <status resultCode="0"/> 
         </item> 
     </transferSet>
</transaction>
```
## **Sucesso da Transferência de Arquivos Única - Concluído**

```
<?xml version="1.0" encoding="UTF-8"?>
<transaction xmlns:xsi="https://www.w3.org/2001/XMLSchema-instance" 
              version="4.00" 
              ID="414d51205553322e42494e44494e47538b0f404d223d0020" 
              agentRole="sourceAgent" 
              xsi:noNamespaceSchemaLocation="TransferLog.xsd"
              xmlns=""> 
     <action time="2011-01-26T13:03:26.622Z">completed</action> 
 <sourceAgent agent="AGENT_JUPITER" QMgr="QM_JUPITER"> 
 <systemInfo architecture="x86" name="Linux" version="2.6.31-21-generic"/> 
     </sourceAgent> 
     <destinationAgent agent="AGENT_JUPITER" QMgr="QM_JUPITER"> 
         <systemInfo architecture="x86" name="Linux" version="2.6.31-21-generic"/> 
     </destinationAgent> 
     <originator> 
         <hostName>example.com.</hostName> 
         <userID>mqm</userID> 
         <mqmdUserID>mqm</mqmdUserID> 
     </originator> 
     <status resultCode="0"> 
         <supplement>BFGRP0032I: The file transfer request has successfully completed.</supplement> 
     </status> 
     <transferSet startTime="2011-01-26T13:03:26.484Z" total="1" bytesSent="1198"> 
         <metaDataSet> 
             <metaData key="com.ibm.wmqfte.SourceAgent">AGENT_JUPITER</metaData> 
             <metaData key="com.ibm.wmqfte.DestinationAgent">AGENT_JUPITER</metaData> 
             <metaData key="com.ibm.wmqfte.MqmdUser">mqm</metaData> 
 <metaData key="com.ibm.wmqfte.OriginatingUser">mqm</metaData> 
 <metaData key="com.ibm.wmqfte.OriginatingHost">example.com.</metaData> 
 <metaData key="com.ibm.wmqfte.TransferId">414d51205553322e42494e44494e47538b0f404d223d0020</
metaData> 
             <metaData key="com.ibm.wmqfte.ScheduleId">3</metaData> 
             <metaData key="com.ibm.wmqfte.Priority">0</metaData> 
         </metaDataSet> 
     </transferSet> 
     <statistics> 
         <actualStartTime>2011-01-26T13:03:26.541Z</actualStartTime> 
        <retryCount>0</retryCount>
         <numFileFailures>0</numFileFailures> 
         <numFileWarnings>0</numFileWarnings> 
     </statistics>
</transaction>
```
*Exemplos de Mensagens de Log de Transferência de Arquivos Múltipla* Exemplos de mensagens que são publicadas no tópico SYSTEM.FTE com uma sequência de tópicos de Log/*agent\_name*/*transfer\_ID* quando ocorre uma transferência que contém vários arquivos.

## **Transferência de Arquivos Múltipla - Iniciada**

```
<?xml version="1.0" encoding="UTF-8"?>
<transaction xmlns:xsi="https://www.w3.org/2001/XMLSchema-instance" 
              version="4.00" 
              ID="414d51205553322e42494e44494e47538b0f404d035c0020" 
              agentRole="sourceAgent" 
              xsi:noNamespaceSchemaLocation="TransferLog.xsd"
              xmlns=""> 
     <action time="2011-01-26T13:12:58.534Z">started</action> 
 <sourceAgent agent="AGENT_JUPITER" QMgr="QM_JUPITER"> 
 <systemInfo architecture="x86" name="Linux" version="2.6.31-21-generic"/> 
     </sourceAgent> 
     <destinationAgent agent="AGENT_JUPITER" QMgr="QM_JUPITER"/> 
     <originator>
```

```
 <hostName>example.com</hostName> 
         <userID>mqm</userID> 
         <mqmdUserID>mqm</mqmdUserID> 
     </originator> 
     <transferSet startTime="2011-01-26T13:12:58.534Z" total="6" bytesSent="0"> 
         <metaDataSet> 
             <metaData key="com.ibm.wmqfte.SourceAgent">AGENT_JUPITER</metaData> 
             <metaData key="com.ibm.wmqfte.DestinationAgent">AGENT_JUPITER</metaData> 
             <metaData key="com.ibm.wmqfte.MqmdUser">mqm</metaData> 
             <metaData key="com.ibm.wmqfte.OriginatingUser">mqm</metaData> 
 <metaData key="com.ibm.wmqfte.OriginatingHost">example.com</metaData> 
 <metaData key="com.ibm.wmqfte.TransferId">414d51205553322e42494e44494e47538b0f404d035c0020</
metaData> 
             <metaData key="com.ibm.wmqfte.Priority">0</metaData> 
         </metaDataSet> 
     </transferSet>
</transaction>
```
## **Transferência de Arquivos Múltipla - Em Andamento**

```
<?xml version="1.0" encoding="UTF-8"?>
<transaction xmlns:xsi="https://www.w3.org/2001/XMLSchema-instance" 
              version="4.00" 
              ID="414d51205553322e42494e44494e47538b0f404d035c0020" 
              agentRole="sourceAgent" 
              xsi:noNamespaceSchemaLocation="TransferLog.xsd"
              xmlns=""> 
 <action time="2011-01-26T13:12:58.753Z">progress</action> 
 <sourceAgent agent="AGENT_JUPITER" QMgr="QM_JUPITER"> 
 <systemInfo architecture="x86" name="Linux" version="2.6.31-21-generic"/> 
     </sourceAgent> 
     <destinationAgent agent="AGENT_JUPITER" QMgr="QM_JUPITER"> 
         <systemInfo architecture="x86" name="Linux" version="2.6.31-21-generic"/> 
     </destinationAgent> 
     <originator> 
         <hostName>example.com.</hostName> 
         <userID>mqm</userID> 
         <mqmdUserID>mqm</mqmdUserID> 
     </originator> 
     <transferSet index="0" size="6" startTime="2011-01-26T13:12:58.534Z" total="6" bytesSent="440"> 
         <item mode="binary"> 
             <source disposition="leave" type="file"> 
                  <file size="0" last-modified="2011-01-26T13:10:19.000Z">/srv/nfs/incoming/file01.txt</
file> 
                  <checksum method="MD5">d41d8cd98f00b204e9800998ecf8427e</checksum> 
             </source> 
             <destination type="file"> 
                  <file size="0" last-modified="2011-01-26T13:12:58.000Z">/srv/nfs/outgoing/file01.txt</
file> 
                  <checksum method="MD5">d41d8cd98f00b204e9800998ecf8427e</checksum> 
             </destination> 
             <status resultCode="0"/> 
         </item> 
         <item mode="binary"> 
             <source disposition="leave" type="file"> 
                  <file size="0" last-modified="2011-01-26T13:10:19.000Z">/srv/nfs/incoming/file02.txt</
file> 
                  <checksum method="MD5">d41d8cd98f00b204e9800998ecf8427e</checksum> 
             </source> 
             <destination type="file"> 
                 <file size="0" last-modified="2011-01-26T13:12:58.000Z">/srv/nfs/outgoing/file02.txt</
file> 
                  <checksum method="MD5">d41d8cd98f00b204e9800998ecf8427e</checksum> 
             </destination> 
             <status resultCode="0"/> 
         </item> 
         <item mode="binary"> 
             <source disposition="leave" type="file"> 
                  <file size="0" last-modified="2011-01-26T13:10:19.000Z">/srv/nfs/incoming/file03.txt</
file> 
                 <checksum method="MD5">d41d8cd98f00b204e9800998ecf8427e</checksum> 
             </source> 
             <destination type="file"> 
                  <file size="0" last-modified="2011-01-26T13:12:58.000Z">/srv/nfs/outgoing/file03.txt</
file> 
                 <checksum method="MD5">d41d8cd98f00b204e9800998ecf8427e</checksum> 
             </destination> 
             <status resultCode="0"/> 
         </item>
```

```
 <item mode="binary"> 
             <source disposition="leave" type="file"> 
                 <file size="0" last-modified="2011-01-26T13:10:19.000Z">/srv/nfs/incoming/file04.txt</
file> 
                 <checksum method="MD5">d41d8cd98f00b204e9800998ecf8427e</checksum> 
             </source> 
             <destination type="file"> 
                 <file size="0" last-modified="2011-01-26T13:12:58.000Z">/srv/nfs/outgoing/file04.txt</
file> 
                 <checksum method="MD5">d41d8cd98f00b204e9800998ecf8427e</checksum> 
             </destination> 
             <status resultCode="0"/> 
         </item> 
         <item mode="binary"> 
             <source disposition="leave" type="file"> 
                 <file size="0" last-modified="2011-01-26T13:10:19.000Z">/srv/nfs/incoming/file05.txt</
file> 
                 <checksum method="MD5">d41d8cd98f00b204e9800998ecf8427e</checksum> 
             </source> 
             <destination type="file"> 
                 <file size="0" last-modified="2011-01-26T13:12:58.000Z">/srv/nfs/outgoing/file05.txt</
file> 
                 <checksum method="MD5">d41d8cd98f00b204e9800998ecf8427e</checksum> 
             </destination> 
             <status resultCode="0"/> 
         </item> 
         <item mode="binary"> 
 <source disposition="leave" type="file"> 
 <file size="0" last-modified="2011-01-26T13:10:19.000Z">/srv/nfs/incoming/file06.txt</
file> 
                 <checksum method="MD5">d41d8cd98f00b204e9800998ecf8427e</checksum> 
             </source> 
             <destination type="file"> 
                 <file size="0" last-modified="2011-01-26T13:12:58.000Z">/srv/nfs/outgoing/file06.txt</
file> 
                 <checksum method="MD5">d41d8cd98f00b204e9800998ecf8427e</checksum> 
             </destination> 
             <status resultCode="0"/> 
         </item> 
     </transferSet>
</transaction>
```
## **Transferência de Arquivos Múltipla - Concluída**

```
<?xml version="1.0" encoding="UTF-8"?>
<transaction xmlns:xsi="https://www.w3.org/2001/XMLSchema-instance" 
              version="4.00" 
              ID="414d51205553322e42494e44494e47538b0f404d035c0020" 
              agentRole="sourceAgent" 
              xsi:noNamespaceSchemaLocation="TransferLog.xsd"
              xmlns=""> 
     <action time="2011-01-26T13:12:58.766Z">completed</action> 
 <sourceAgent agent="AGENT_JUPITER" QMgr="QM_JUPITER"> 
 <systemInfo architecture="x86" name="Linux" version="2.6.31-21-generic"/> 
     </sourceAgent> 
 <destinationAgent agent="AGENT_JUPITER" QMgr="QM_JUPITER"> 
 <systemInfo architecture="x86" name="Linux" version="2.6.31-21-generic"/> 
     </destinationAgent> 
     <originator> 
         <hostName>example.com.</hostName> 
         <userID>mqm</userID> 
         <mqmdUserID>mqm</mqmdUserID> 
     </originator> 
     <status resultCode="0"> 
         <supplement>BFGRP0032I: The file transfer request has successfully completed.</supplement> 
     </status> 
     <transferSet startTime="2011-01-26T13:12:58.534Z" total="6" bytesSent="440"> 
         <metaDataSet> 
             <metaData key="com.ibm.wmqfte.SourceAgent">AGENT_JUPITER</metaData> 
             <metaData key="com.ibm.wmqfte.DestinationAgent">AGENT_JUPITER</metaData> 
             <metaData key="com.ibm.wmqfte.MqmdUser">mqm</metaData> 
 <metaData key="com.ibm.wmqfte.OriginatingUser">mqm</metaData> 
 <metaData key="com.ibm.wmqfte.OriginatingHost">example.com.</metaData> 
             <metaData key="com.ibm.wmqfte.TransferId">414d51205553322e42494e44494e47538b0f404d035c0020</
metaData> 
             <metaData key="com.ibm.wmqfte.Priority">0</metaData> 
         </metaDataSet> 
     </transferSet> 
     <statistics>
```

```
 <actualStartTime>2011-01-26T13:12:58.634Z</actualStartTime> 
        <retryCount>0</retryCount>
         <numFileFailures>0</numFileFailures> 
         <numFileWarnings>0</numFileWarnings> 
    </statistics>
</transaction>
```
*Exemplos de mensagens de log de transferência de arquivos com falha* Quando ocorre uma transferência, as mensagens são publicadas no tópico SYSTEM.FTE com uma sequência de tópicos de Log/*agent\_name*/*transfer\_ID*. Os exemplos XML mostram as mensagens de log para uma transferência de arquivos que falha ao ser iniciada, em andamento e concluída.

# **Falha na Transferência de Arquivos - Iniciada**

```
<?xml version="1.0" encoding="UTF-8"?>
<transaction xmlns:xsi="https://www.w3.org/2001/XMLSchema-instance" 
                        version="4.00" 
                        ID="414d51205553322e42494e44494e47538b0f404d03620020" 
                        agentRole="sourceAgent" 
 xsi:noNamespaceSchemaLocation="TransferLog.xsd"
 xmlns="">
     <action time="2011-01-26T13:19:15.767Z">started</action> 
 <sourceAgent agent="AGENT_JUPITER" QMgr="QM_JUPITER"> 
 <systemInfo architecture="x86" name="Linux" version="2.6.31-21-generic"/> 
    </sourceAgent> 
     <destinationAgent agent="AGENT_JUPITER" QMgr="QM_JUPITER"/> 
     <originator> 
         <hostName>example.com.</hostName> 
        <userID>mqm</userID> 
         <mqmdUserID>mqm</mqmdUserID> 
     </originator> 
     <transferSet startTime="2011-01-26T13:19:15.767Z" total="1" bytesSent="0"> 
        <metaDataSet> 
            <metaData key="com.ibm.wmqfte.SourceAgent">AGENT_JUPITER</metaData> 
             <metaData key="com.ibm.wmqfte.DestinationAgent">AGENT_JUPITER</metaData> 
             <metaData key="com.ibm.wmqfte.MqmdUser">mqm</metaData> 
            <metaData key="com.ibm.wmqfte.OriginatingUser">mqm</metaData> 
 <metaData key="com.ibm.wmqfte.OriginatingHost">example.com.</metaData> 
 <metaData key="com.ibm.wmqfte.TransferId">414d51205553322e42494e44494e47538b0f404d03620020</
metaData>
             <metaData key="com.ibm.wmqfte.Priority">0</metaData> 
        </metaDataSet> 
    </transferSet>
</transaction>
```
# **Falha na Transferência de Arquivos - Em Andamento**

```
<?xml version="1.0" encoding="UTF-8"?>
<transaction xmlns:xsi="https://www.w3.org/2001/XMLSchema-instance" 
              version="4.00" 
              ID="414d51205553322e42494e44494e47538b0f404d03620020" 
              agentRole="sourceAgent" 
              xsi:noNamespaceSchemaLocation="TransferLog.xsd"
              xmlns=""> 
     <action time="2011-01-26T13:19:15.944Z">progress</action> 
 <sourceAgent agent="AGENT_JUPITER" QMgr="QM_JUPITER"> 
 <systemInfo architecture="x86" name="Linux" version="2.6.31-21-generic"/> 
     </sourceAgent> 
     <destinationAgent agent="AGENT_JUPITER" QMgr="QM_JUPITER"> 
         <systemInfo architecture="x86" name="Linux" version="2.6.31-21-generic"/> 
     </destinationAgent> 
     <originator> 
         <hostName>example.com.</hostName> 
         <userID>mqm</userID> 
         <mqmdUserID>mqm</mqmdUserID> 
     </originator> 
     <transferSet index="0" size="1" startTime="2011-01-26T13:19:15.767Z" total="1" bytesSent="0"> 
         <item mode="binary"> 
             <source disposition="leave" type="file"> 
                 <file size="0" last-modified="2011-01-26T13:10:19.000Z">/srv/nfs/incoming/file01.txt</
file> 
                 <checksum method="MD5">d41d8cd98f00b204e9800998ecf8427e</checksum> 
             </source> 
             <destination type="file"> 
                 <file>/srv/nfs/outgoing/file01.txt</file>
```

```
 </destination> 
              <status resultCode="1"> 
                  <supplement>BFGIO0006E: File "/srv/nfs/outgoing/file01.txt" already exists.</
supplement> 
              </status> 
         </item> 
     </transferSet>
</transaction>
```
## **Falha na Transferência de Arquivos - Concluída**

```
<?xml version="1.0" encoding="UTF-8"?>
<transaction xmlns:xsi="https://www.w3.org/2001/XMLSchema-instance" 
              version="4.00" 
              ID="414d51205553322e42494e44494e47538b0f404d03620020" 
              agentRole="sourceAgent" 
              xsi:noNamespaceSchemaLocation="TransferLog.xsd"
              xmlns=""> 
 <action time="2011-01-26T13:19:15.948Z">completed</action> 
 <sourceAgent agent="AGENT_JUPITER" QMgr="QM_JUPITER"> 
 <systemInfo architecture="x86" name="Linux" version="2.6.31-21-generic"/> 
     </sourceAgent>
 <destinationAgent agent="AGENT_JUPITER" QMgr="QM_JUPITER"> 
 <systemInfo architecture="x86" name="Linux" version="2.6.31-21-generic"/> 
     </destinationAgent> 
     <originator> 
         <hostName>example.com.</hostName> 
         <userID>mqm</userID> 
         <mqmdUserID>mqm</mqmdUserID> 
    </originator> 
     <status resultCode="40"> 
         <supplement>BFGRP0034I: The file transfer request has 
                        completed with no files being transferred.
         </supplement> 
     </status> 
     <transferSet startTime="2011-01-26T13:19:15.767Z" total="1" bytesSent="0"> 
         <metaDataSet> 
             <metaData key="com.ibm.wmqfte.SourceAgent">AGENT_JUPITER</metaData> 
             <metaData key="com.ibm.wmqfte.DestinationAgent">AGENT_JUPITER</metaData> 
             <metaData key="com.ibm.wmqfte.MqmdUser">mqm</metaData> 
 <metaData key="com.ibm.wmqfte.OriginatingUser">mqm</metaData> 
 <metaData key="com.ibm.wmqfte.OriginatingHost">example.com.</metaData> 
 <metaData key="com.ibm.wmqfte.TransferId">414d51205553322e42494e44494e47538b0f404d03620020</
metaData> 
             <metaData key="com.ibm.wmqfte.Priority">0</metaData> 
         </metaDataSet> 
    </transferSet> 
    <statistics> 
         <actualStartTime>2011-01-26T13:19:15.878Z</actualStartTime> 
        <retryCount>0</retryCount>
         <numFileFailures>1</numFileFailures> 
         <numFileWarnings>0</numFileWarnings> 
     </statistics>
</transaction>
```
*Acionado o exemplo de mensagem de log de transferência de arquivos* Quando uma transferência está em andamento, as mensagens são publicadas no tópico SYSTEM.FTE com uma sequência de tópicos de Log/*agent\_name*/*transfer\_ID*. O exemplo XML mostra a mensagem de log criada quando é iniciada uma transferência de arquivos contendo uma condição acionadora.

## **Sucesso da Transferência de Arquivos Única do Acionador - Iniciado**

```
<?xml version="1.0" encoding="UTF-8"?>
<transaction version="1.00"
    ID="414d5120514d312020202020202020207e970d492000a102" agentRole="sourceAgent"
 xmlns:xsi="https://www.w3.org/2001/XMLSchema-instance"
 xsi:noNamespaceSchemaLocation="TransferLog.xsd"
    xmlns="">
    <action time="2008-11-02T22:05:18.703Z">started</action>
 <sourceAgent agent="FTEAGENT" QMgr="QM1">
 <systemInfo architecture="x86" name="Windows 7"
            version="6.1 build 7601 Service Pack 1"/>
    </sourceAgent>
    <destinationAgent agent="FTEAGENT" QMgr="QM1"/>
    <originator>
```

```
 <hostName>reportserver.com</hostName>
        <userID>USER1</userID><br><mqmdUserID>USER1 </mqmdUserID>
        <mqmdUserID>USER1
     </originator>
     <trigger log="yes">
         <fileExist comparison="=" value="exist">c:\trigger.txt</fileExist>
     </trigger>
     <transferSet startTime="2008-11-02T22:05:18.703Z" total="1"></transferSet>
</transaction>
```
*Exemplos de mensagens de log de transferência de arquivos planejada* Quando uma transferência está em andamento, as mensagens são publicadas no tópico SYSTEM.FTE com uma sequência de tópicos de Log/*agent\_name*/*transfer\_ID*. Os exemplos de XML mostram as mensagens de log que são criadas quando ocorre uma transferência de arquivos como resultado de um planejamento.

## **Mensagens de Transação de Transferência de Planejamento**

Quando a transferência de arquivos for iniciada como resultado da expiração da entrada de planejamento, a transferência de arquivos seguirá a sequência usual de publicação de mensagens de transação no tópico SYSTEM.FTE/Log/*agent\_ name* para:

- Ação iniciada (TransferLog.xsd)
- Progresso da ação (TransferLog.xsd)
- Ação concluída (TransferLog.xsd)

Apenas a mensagem de transação de log com a ação de iniciado contém o ID da transferência planejada no atributo de ID do elemento <scheduleLog>. Isto permite que o ID de planejamento fique ligado ao ID de transferência por todo o ciclo de vida da transferência inteira.

#### **Iniciado:**

```
<?xml version="1.0" encoding="UTF-8"?>
<transaction version="1.00"
    ID="414d5120514d31202020202020202020248e294920004016" agentRole="sourceAgent"
    xmlns:xsi="https://www.w3.org/2001/XMLSchema-instance"
    xsi:noNamespaceSchemaLocation="TransferLog.xsd"
    xmlns="">
    <action time="2008-11-23T21:55:03.111Z">started</action>
 .
 .
 .
    <scheduleLog ID="6"/>
</transaction>
```
## **Progresso:**

```
<?xml version="1.0" encoding="UTF-8"?>
<transaction version="1.00"
    ID="414d5120514d31202020202020202020248e294920004016" agentRole="sourceAgent"
    xmlns:xsi="https://www.w3.org/2001/XMLSchema-instance"
    xsi:noNamespaceSchemaLocation="TransferLog.xsd"
    xmlns="">
    <action time="2008-11-23T21:55:03.377Z">progress</action>
 .
 .
```
</transaction>

.

### **Concluído:**

```
<?xml version="1.0" encoding="UTF-8"?>
<transaction version="1.00"
    ID="414d5120514d31202020202020202020248e294920004016" agentRole="sourceAgent"
    xmlns:xsi="https://www.w3.org/2001/XMLSchema-instance"
    xsi:noNamespaceSchemaLocation="TransferLog.xsd"
    xmlns="">
    <action time="2008-11-23T21:55:03.424Z">completed</action>
 .
 .
 .
```
<span id="page-779-0"></span>*Exemplos de mensagem de log de saída de usuário do MFT*

Quando uma transferência está em andamento, as mensagens são publicadas no tópico SYSTEM.FTE com uma sequência de tópicos de Log/*agent\_name*/*transfer\_ID*. Os exemplos de XML mostram as mensagens de log que são criadas quando ocorre uma transferência de arquivos que contém chamadas para saídas de usuário.

## **Continuação da Transferência de Arquivos Única da Saída - Iniciado**

```
<?xml version="1.0" encoding="UTF-8"?>
<transaction version="1.00"
    ID="414d5120514d312020202020202020207e970d492000d502" agentRole="sourceAgent"
 xmlns:xsi="https://www.w3.org/2001/XMLSchema-instance"
 xsi:noNamespaceSchemaLocation="TransferLog.xsd"
    xmlns="">
     <action time="2008-11-02T22:36:13.046Z">started</action>
 <sourceAgent agent="FTEAGENT" QMgr="QM1">
 <systemInfo architecture="x86" name="Windows 7"
             version="6.1 build 7601 Service Pack 1"/>
    </sourceAgent>
    <destinationAgent agent="FTEAGENT" QMgr="QM1"/>
     <originator>
         <hostName>reportserver.com</hostName>
         <userID>USER1</userID>
         <mqmdUserID>USER1 </mqmdUserID>
     </originator>
     <transferSet startTime="2008-11-02T22:36:13.046Z" total="1">
         <metaDataSet>
             <metaData key="testkey1">testvalue1</metaData>
             <metaData key="testkey2">testvalue2</metaData>
         </metaDataSet>
     </transferSet>
</transaction>
```
## **Continuação da Transferência de Arquivos Única da Saída - Concluído**

```
<?xml version="1.0" encoding="UTF-8"?>
<transaction version="1.00"
    ID="414d5120514d312020202020202020207e970d492000d502"
   agentRole="sourceAgent"
     xmlns:xsi="https://www.w3.org/2001/XMLSchema-instance"
     xsi:noNamespaceSchemaLocation="TransferLog.xsd"
     xmlns="">
     <action time="2008-11-02T22:36:13.546Z">completed</action>
     <sourceAgent agent="FTEAGENT" QMgr="QM1">
         <startExits>
             <exit name="class testExits.SourceExit1">
                 <status resultCode="proceed">
                      <supplement>Source Start, modified metadata</supplement>
                 </status>
             </exit>
         </startExits>
         <endExits>
             <exit name="class testExits.SourceExit1">
                 <status>
                      <supplement>Source End</supplement>
                 </status>
             </exit>
         </endExits>
         <systemInfo architecture="x86" name="Windows 7"
             version="6.1 build 7601 Service Pack 1"/>
     </sourceAgent>
     <destinationAgent agent="FTEAGENT" QMgr="QM1">
        <startFxiFs>
             <exit name="class testExits.DestinationExitProceed">
                  <status resultCode="proceed">
                      <supplement>Destination start, with proceed</supplement>
                 </status>
             </exit>
         </startExits>
         <endExits>
             <exit name="class testExits.DestinationExitProceed">
```

```
 <status>
                    <supplement>destination end</supplement>
                </status>
            </exit>
        </endExits>
        <systemInfo architecture="x86" name="Windows 7"
            version="6.1 build 7601 Service Pack 1"/>
    </destinationAgent>
    <originator>
        <hostName>reportserver.com</hostName>
        <userID>USER1</userID>
        <mqmdUserID>USER1 </mqmdUserID>
    </originator>
    <transferSet startTime="2008-11-02T22:36:13.046Z" total="1">
        <metaDataSet>
 <metaData key="newkey2">newvalue2</metaData>
 <metaData key="newkey1">newvalue1</metaData>
 <metaData key="newkey4">newvalue4</metaData>
 <metaData key="newkey3">newvalue3</metaData>
 <metaData key="newkey5">newvalue5</metaData>
 <metaData key="testkey1">testvalue1</metaData>
 <metaData key="testkey2">testvalue2</metaData>
        </metaDataSet>
    </transferSet>
</transaction>
\lt ! -
    In this example the source transfer start exit has modified the
  metadata as follows:
    Added keys and values for:
    newkey1, newvalue1
    newkey2, newvalue2
    newkey3, newvalue3
 newkey4, newvalue4
 newkey5, newvalue5
    Replaced values for:
    key1 to modifiedValue1
    Deleted keys and values for:
    key2
-->
```
## **Cancelamento da Transferência de Arquivos Única da Saída - Cancelado**

```
<?xml version="1.0" encoding="UTF-8"?>
<transaction version="1.00"
     ID="414d5120514d312020202020202020207e970d492000c702" agentRole="sourceAgent"
     xmlns:xsi="https://www.w3.org/2001/XMLSchema-instance"
     xsi:noNamespaceSchemaLocation="TransferLog.xsd"
     xmlns="">
     <action time="2008-11-02T22:25:59.328Z">cancelled</action>
     <sourceAgent agent="FTEAGENT" QMgr="QM1">
         <startExits>
             <exit name="class testExits.SourceExit1">
                  <status resultCode="proceed">
                      <supplement>Source Start, modified metadata</supplement>
                  </status>
             </exit>
         </startExits>
         <endExits>
             <exit name="class testExits.SourceExit1">
                  <status>
                      <supplement>Source End</supplement>
                 </status>
             </exit>
         </endExits>
         <systemInfo architecture="x86" name="Windows 7"
             version="6.1 build 7601 Service Pack 1"/>
     </sourceAgent>
     <destinationAgent agent="FTEAGENT" QMgr="QM1">
         <startExits>
             <exit name="class testExits.DestinationExit1">
                 <status resultCode="cancelTransfer">
                     <supplement>Destination start, with cancel</supplement>
                 </status>
             </exit>
         </startExits>
```

```
 <endExits>
             <exit name="class testExits.DestinationExit1">
                 <status>
                     <supplement>destination end</supplement>
                 </status>
             </exit>
         </endExits>
         <systemInfo architecture="x86" name="Windows 7"
             version="6.1 build 7601 Service Pack 1"/>
    </destinationAgent>
     <originator>
         <hostName>reportserver.com</hostName>
         <userID>USER1</userID>
         <mqmdUserID>USER1 </mqmdUserID>
     </originator>
     <transferSet startTime="2008-11-02T22:25:59.078Z" total="1"/>
</transaction>
```
*Exemplos de mensagem de log de transferência de ponte do Connect:Direct*

O elemento destinationAgent ou sourceAgent contém atributos adicionais quando o agente de destino ou o agente de origem é um agente de ponte do Connect:Direct. A mensagem do log Iniciada contém somente um subconjunto de informações sobre a transferência de Connect:Direct. As mensagens de log Em Progresso e Concluída contém informações completas sobre a transferência do Connect:Direct.

## **O agente de origem é o agente ponte Connect:Direct Iniciado:**

```
<?xml version="1.0" encoding="UTF-8"?>
<transaction xmlns:xsi="https://www.w3.org/2001/XMLSchema-instance" 
              ID="414d5120514d5f696b6b796f20202020a704654d20092507" 
              agentRole="sourceAgent" 
              version="4.00" 
              xsi:noNamespaceSchemaLocation="TransferLog.xsd"
 xmlns=""> 
 <action time="2011-03-07T13:05:01.838Z">started</action> 
    <sourceAgent QMgr="QM_KUIPER" agent="VARUNA" agentType="CD_BRIDGE" bridgeNode="CDNODE_VARUNA"> 
         <systemInfo architecture="x86" name="Windows 7" version="6.1 build 7601 Service Pack 1"/> 
     </sourceAgent> 
     <destinationAgent QMgr="QM_KUIPER" agent="IXION"/> 
     <originator> 
         <hostName>kuiper.example.com.</hostName> 
         <userID>sol</userID> 
         <mqmdUserID>sol</mqmdUserID> 
     </originator> 
     <transferSet bytesSent="0" startTime="2011-03-07T13:05:01.838Z" total="1"> 
         <metaDataSet> 
              <metaData key="com.ibm.wmqfte.SourceAgent">VARUNA</metaData> 
              <metaData key="com.ibm.wmqfte.DestinationAgent">IXION</metaData> 
              <metaData key="com.ibm.wmqfte.MqmdUser">sol</metaData> 
 <metaData key="com.ibm.wmqfte.OriginatingUser">sol</metaData> 
 <metaData key="com.ibm.wmqfte.OriginatingHost">kuiper.example.com.</metaData> 
 <metaData key="com.ibm.wmqfte.TransferId">414d5120514d5f696b6b796f20202020a704654d20092507</
metaData> 
              <metaData key="com.ibm.wmqfte.Priority">0</metaData> 
         </metaDataSet> 
    </transferSet>
</transaction>
```
#### **Progresso:**

```
<?xml version="1.0" encoding="UTF-8"?>
<transaction xmlns:xsi="https://www.w3.org/2001/XMLSchema-instance" 
 ID="414d5120514d5f696b6b796f20202020a704654d20092507" 
             agentRole="sourceAgent" 
             version="4.00" 
             xsi:noNamespaceSchemaLocation="TransferLog.xsd"
             xmlns=""> 
 <action time="2011-03-07T13:05:03.448Z">progress</action> 
 <sourceAgent QMgr="QM_KUIPER" agent="VARUNA" agentType="CD_BRIDGE" 
 bridgeNode="CDNODE_VARUNA" pnode="CDNODE_VARUNA" snode="CDNODE_ERIS"> 
 <systemInfo architecture="x86" name="Windows 7" version="6.1 build 7601 Service Pack 1"/> 
    </sourceAgent> 
 <destinationAgent QMgr="QM_KUIPER" agent="IXION" agentType="STANDARD"> 
 <systemInfo architecture="x86" name="Windows 7" version="6.1 build 7601 Service Pack 1"/> 
    </destinationAgent>
```

```
 <originator> 
         <hostName>kuiper.example.com.</hostName> 
         <userID>sol</userID> 
         <mqmdUserID>sol</mqmdUserID> 
     </originator> 
     <transferSet bytesSent="48" index="0" size="1" startTime="2011-03-07T13:05:01.838Z" total="1"> 
         <item mode="binary"> 
 <source disposition="leave" processName="f2007567" processNumber="68" type="file"> 
 <file last-modified="2011-03-07T13:05:02.573Z" size="4">CDNODE_ERIS:D:/AGENTS/
CDNODE_ERIS/test.txt</file> 
                 <checksum method="MD5">098f6bcd4621d373cade4e832627b4f6</checksum> 
             </source> 
             <destination type="file"> 
                 <file last-modified="2011-03-07T13:05:03.338Z" size="4">D:\AGENTS\IXION\test.txt</file>
                 <checksum method="MD5">098f6bcd4621d373cade4e832627b4f6</checksum> 
             </destination> 
             <status resultCode="0"/> 
         </item> 
     </transferSet>
</transaction>
```
**Concluído:**

```
<?xml version="1.0" encoding="UTF-8"?>
<transaction xmlns:xsi="https://www.w3.org/2001/XMLSchema-instance" 
              ID="414d5120514d5f696b6b796f20202020a704654d20092507" 
              agentRole="sourceAgent" 
              version="4.00" xsi:noNamespaceSchemaLocation="TransferLog.xsd"
              xmlns=""> 
     <action time="2011-03-07T13:05:03.495Z">completed</action> 
 <sourceAgent QMgr="QM_KUIPER" agent="VARUNA" agentType="CD_BRIDGE" 
 bridgeNode="CDNODE_VARUNA" pnode="CDNODE_VARUNA" snode="CDNODE_ERIS"> 
 <systemInfo architecture="x86" name="Windows 7" version="6.1 build 7601 Service Pack 1"/> 
     </sourceAgent> 
 <destinationAgent QMgr="QM_KUIPER" agent="IXION" agentType="STANDARD"> 
 <systemInfo architecture="x86" name="Windows 7" version="6.1 build 7601 Service Pack 1"/> 
     </destinationAgent> 
     <originator> 
         <hostName>kuiper.example.com.</hostName> 
         <userID>sol</userID> 
         <mqmdUserID>sol</mqmdUserID> 
     </originator> 
     <status resultCode="0"> 
         <supplement>BFGRP0032I: The file transfer request has successfully completed.</supplement> 
     </status> 
     <transferSet bytesSent="48" startTime="2011-03-07T13:05:01.838Z" total="1">
         <metaDataSet> 
              <metaData key="com.ibm.wmqfte.SourceAgent">VARUNA</metaData> 
              <metaData key="com.ibm.wmqfte.DestinationAgent">IXION</metaData> 
              <metaData key="com.ibm.wmqfte.MqmdUser">sol</metaData> 
 <metaData key="com.ibm.wmqfte.OriginatingUser">sol</metaData> 
 <metaData key="com.ibm.wmqfte.OriginatingHost">kuiper.example.com.</metaData> 
 <metaData key="com.ibm.wmqfte.TransferId">414d5120514d5f696b6b796f20202020a704654d20092507</
metaData> 
              <metaData key="com.ibm.wmqfte.Priority">0</metaData> 
         </metaDataSet>
    </transferSet> 
     <statistics> 
         <actualStartTime>2011-03-07T13:05:02.041Z</actualStartTime> 
        <retryCount>0</retryCount>
         <numFileFailures>0</numFileFailures> 
         <numFileWarnings>0</numFileWarnings> 
     </statistics>
</transaction>
```
## **O agente de destino é o agente ponte Connect:Direct Iniciado:**

```
<?xml version="1.0" encoding="UTF-8"?>
<transaction xmlns:xsi="https://www.w3.org/2001/XMLSchema-instance" 
              ID="414d5120514d5f696b6b796f20202020a704654d2008e102" 
              agentRole="sourceAgent" 
              version="4.00" 
              xsi:noNamespaceSchemaLocation="TransferLog.xsd"
              xmlns=""> 
 <action time="2011-03-07T10:29:44.854Z">started</action> 
 <sourceAgent QMgr="QM_ASTEROID" agent="PALLAS" agentType="STANDARD"> 
         <systemInfo architecture="x86" name="Windows 7" version="6.1 build 7601 Service Pack 1"/>
```

```
 </sourceAgent> 
     <destinationAgent QMgr="QM_ASTEROID" agent="VESTA"/> 
     <originator> 
         <hostName>belt.example.com.</hostName> 
         <userID>sol</userID> 
         <mqmdUserID>sol</mqmdUserID> 
     </originator> 
     <transferSet bytesSent="0" startTime="2011-03-07T10:29:44.854Z" total="1"> 
         <metaDataSet> 
             <metaData key="com.ibm.wmqfte.SourceAgent">PALLAS</metaData> 
             <metaData key="com.ibm.wmqfte.DestinationAgent">VESTA</metaData> 
             <metaData key="com.ibm.wmqfte.MqmdUser">sol</metaData> 
             <metaData key="com.ibm.wmqfte.OriginatingUser">sol</metaData> 
             <metaData key="com.ibm.wmqfte.OriginatingHost">belt.example.com.</metaData> 
             <metaData key="com.ibm.wmqfte.TransferId">414d5120514d5f696b6b796f20202020a704654d2008e102</
metaData> 
             <metaData key="com.ibm.wmqfte.Priority">0</metaData> 
         </metaDataSet> 
     </transferSet>
</transaction>
```
#### **Progresso:**

```
<?xml version="1.0" encoding="UTF-8"?>
<transaction xmlns:xsi="https://www.w3.org/2001/XMLSchema-instance"
              ID="414d5120514d5f696b6b796f20202020a704654d2008e102" 
              agentRole="sourceAgent" 
              version="4.00" 
              xsi:noNamespaceSchemaLocation="TransferLog.xsd"
              xmlns=""> 
     <action time="2011-03-07T10:29:46.682Z">progress</action> 
 <sourceAgent QMgr="QM_ASTEROID" agent="PALLAS" agentType="STANDARD"> 
 <systemInfo architecture="x86" name="Windows 7" version="6.1 build 7601 Service Pack 1"/> 
     </sourceAgent> 
 <destinationAgent QMgr="QM_ASTEROID" agent="VESTA" agentType="CD_BRIDGE" 
 bridgeNode="CDNODE_VESTA" pnode="CDNODE_VESTA" snode="CDNODE_HYGIEA"> 
         <systemInfo architecture="x86" name="Windows 7" version="6.1 build 7601 Service Pack 1"/> 
     </destinationAgent> 
     <originator> 
         <hostName>belt.example.com</hostName> 
         <userID>sol</userID> 
         <mqmdUserID>sol</mqmdUserID> 
     </originator> 
     <transferSet bytesSent="48" index="0" size="1" startTime="2011-03-07T10:29:44.854Z" total="1"> 
         <item mode="binary"> 
             <source disposition="leave" type="file"> 
                 <file last-modified="2011-03-04T14:53:28.323Z" size="4">D:\AGENTS\PALLAS\test.txt</
file> 
                 <checksum method="MD5">098f6bcd4621d373cade4e832627b4f6</checksum> 
             </source> 
             <destination processName="f2006965" processNumber="59" type="file"> 
                 <file size="4">CDNODE_VESTA:D:/AGENTS/CDNODE_VESTA/test.txt</file> 
                 <checksum method="MD5">098f6bcd4621d373cade4e832627b4f6</checksum> 
             </destination> 
             <status resultCode="0"/> 
         </item> 
     </transferSet>
</transaction>
```
#### **Concluído:**

```
<?xml version="1.0" encoding="UTF-8"?>
<transaction xmlns:xsi="https://www.w3.org/2001/XMLSchema-instance" 
             ID="414d5120514d5f696b6b796f20202020a704654d2008e102" 
              agentRole="sourceAgent" 
              version="4.00" 
              xsi:noNamespaceSchemaLocation="TransferLog.xsd"
             xmlns=""> 
    <action time="2011-03-07T10:29:46.698Z">completed</action> 
 <sourceAgent QMgr="QM_ASTEROID" agent="PALLAS" agentType="STANDARD"> 
 <systemInfo architecture="x86" name="Windows 7" version="6.1 build 7601 Service Pack 1"/> 
     </sourceAgent> 
    <destinationAgent QMgr="QM_ASTEROID" agent="VESTA" agentType="CD_BRIDGE" 
 bridgeNode="CDNODE_VESTA" pnode="CDNODE_VESTA" snode="CDNODE_HYGIEA"> 
 <systemInfo architecture="x86" name="Windows 7" version="6.1 build 7601 Service Pack 1"/> 
    </destinationAgent> 
    <originator> 
         <hostName>belt.example.com</hostName> 
        <userID>sol</userID> 
        <mqmdUserID>sol</mqmdUserID>
```

```
 </originator> 
     <status resultCode="0"> 
         <supplement>BFGRP0032I: The file transfer request has successfully completed.</supplement> 
     </status> 
    <transferSet bytesSent="48" startTime="2011-03-07T10:29:44.854Z" total="1"> 
         <metaDataSet> 
             <metaData key="com.ibm.wmqfte.SourceAgent">PALLAS</metaData> 
 <metaData key="com.ibm.wmqfte.DestinationAgent">VESTA</metaData> 
 <metaData key="com.ibm.wmqfte.MqmdUser">sol</metaData> 
             <metaData key="com.ibm.wmqfte.OriginatingUser">sol</metaData> 
 <metaData key="com.ibm.wmqfte.OriginatingHost">belt.example.com.</metaData> 
 <metaData key="com.ibm.wmqfte.TransferId">414d5120514d5f696b6b796f20202020a704654d2008e102</
metaData>
             <metaData key="com.ibm.wmqfte.Priority">0</metaData> 
         </metaDataSet> 
    </transferSet> 
    <statistics> 
         <actualStartTime>2011-03-07T10:29:45.010Z</actualStartTime> 
        <retryCount>0</retryCount>
         <numFileFailures>0</numFileFailures> 
         <numFileWarnings>0</numFileWarnings> 
     </statistics>
</transaction>
```
## *Formatos de mensagens de log de transferência de arquivos planejada*

Toda vez que um pedido de uma transferência de arquivos planejada é processado pelo agente, uma mensagem de log de planejamento é publicada no gerenciador de filas de coordenação (em seu tópico SYSTEM.FTE/Log/*nome do agente*/*ID de planejamento*). Essa mensagem está em conformidade com o esquema XML ScheduleLog.xsd.

## **Esquema**

O esquema a seguir descreve quais elementos são válidos em uma mensagem XML de log de planejamento.

```
<xsd:schema xmlns:xsd="https://www.w3.org/2001/XMLSchema">
    <xsd:include schemaLocation="fteutils.xsd"/> 
    <xsd:element name="schedulelog"> 
       <xsd:complexType> 
          <xsd:sequence> 
 <xsd:element name="originator" type="hostUserIDType" 
 maxOccurs="1" minOccurs="0"/> 
 <xsd:element name="action" type="actionType" 
 maxOccurs="1" minOccurs="1"/> 
 <xsd:element name="schedule" type="scheduleType" 
 maxOccurs="1" minOccurs="0"/> 
 <xsd:element name="sourceAgent" type="agentType" 
 maxOccurs="1" minOccurs="0"/> 
              <xsd:element name="destinationAgent" type="agentClientType" 
                                   minOccurs="0"/><br>minOccurs="0"/><br>type="statusType"
             <xsd:element name="status"<br>max0ccurs="1"
 maxOccurs="1" minOccurs="0"/> 
 <xsd:element name="transferSet" type="transferSetType" 
 maxOccurs="1" minOccurs="0"/> 
 <xsd:element name="job" type="jobType" 
 maxOccurs="1" minOccurs="0"/> 
          </xsd:sequence> 
 <xsd:attribute name="version" type="versionType" use="required"/> 
 <xsd:attribute name="ID" type="xsd:string" use="required"/> 
      <xsd:attribute name="ID"<br></xsd:complexType>
    </xsd:element> 
    <xsd:complexType name="actionType"> 
       <xsd:simpleContent> 
          <xsd:extension base="actionEnumType"> 
              <xsd:attribute name="time" type="xsd:dateTime" use="required"/> 
          </xsd:extension> 
       </xsd:simpleContent> 
    </xsd:complexType> 
    <xsd:simpleType name="actionEnumType"> 
       <xsd:restriction base="xsd:token"> 
          <xsd:enumeration value="submit"/> 
          <xsd:enumeration value="delete"/>
```

```
 <xsd:enumeration value="expire"/> 
           <xsd:enumeration value="skipped"/> 
        </xsd:restriction>
    </xsd:simpleType> 
    <xsd:complexType name="transferSetType"> 
        <xsd:sequence> 
 <xsd:element name="item" type="itemType" 
 maxOccurs="unbounded" minOccurs="1"/> 
        </xsd:sequence> 
        <xsd:attribute name="size" type="xsd:int" use="required"/> 
        <xsd:attribute name="priority" type="priorityType" use="optional"/> 
    </xsd:complexType> 
    <xsd:complexType name="itemType"> 
        <xsd:sequence> 
 <xsd:element name="source" type="fileSourceType" 
 maxOccurs="1" minOccurs="1"/> 
 <xsd:element name="destination" type="fileDestinationType" 
                      maxOccurs="1" minOccurs="1"/>
        </xsd:sequence> 
        <xsd:attribute name="mode" type="modeType" use="required"/> 
        <xsd:attribute name="checksumMethod" type="checkSumMethod" use="required"/> 
    </xsd:complexType>
```
#### </xsd:schema>

## **Entendendo a Mensagem de Log de Planejamento**

Os elementos e atributos utilizados na mensagem de log de planejamento são descritos:

#### **<schedulelog>**

Elemento do grupo que descreve uma única transferência de arquivos planejada submetida.

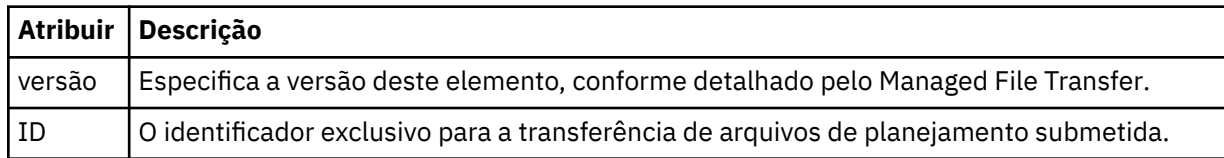

#### **<originator>**

Elemento do grupo que contém os elementos que especificam o originador do pedido.

#### **<hostName>**

O nome do host do sistema em que o arquivo de origem está localizado.

#### **<userID>**

O ID do usuário que originou a transferência de arquivos.

#### **<mqmdUserID>**

O ID do usuário do MQ que foi fornecido no descritor de mensagens (MQMD)

#### **<action>**

Especifica a ação a ser tomada quando a transferência planejada corresponder ao atributo do ID do elemento <schedulelog>. Esse elemento deve ser um dos seguintes valores:

- submit nova transferência planejada
- delete cancelar transferência de planejamento
- expire entrada de transferência de planejamento prestes a ser processada
- skipped uma transferência que foi planejada não pode ser iniciada porque o agente está off-line. Essa mensagem é registrada quando o agente torna-se disponível para indicar que a transferência foi ignorada.

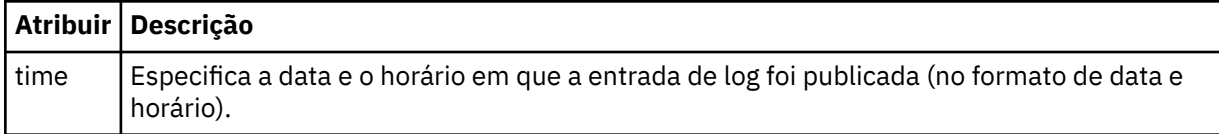

## **<sourceAgent>**

Especifica o nome do agente no sistema em que o arquivo de origem está localizado.

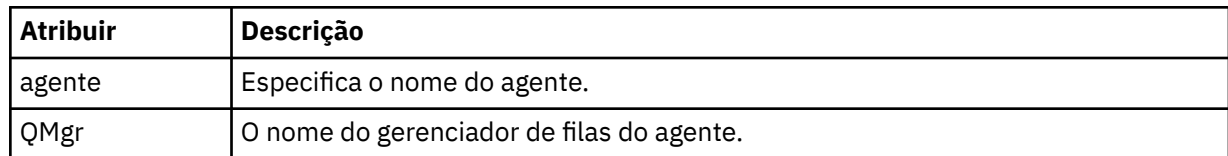

## **<destinationAgent>**

Especifica o nome do agente no sistema para o qual você deseja transferir o arquivo.

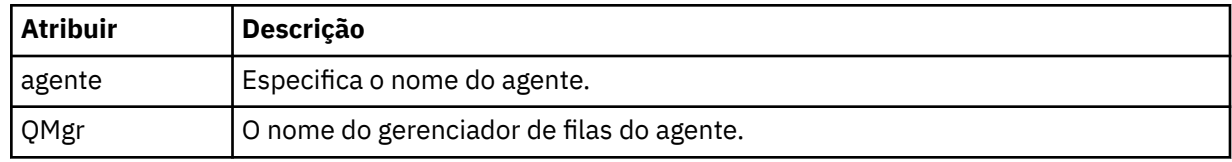

## **<status>**

O código de resultado e mensagens de suplemento.

## **<transferSet>**

Especifica um grupo de transferências de arquivos que você deseja executar em conjunto. Durante a transmissão <transferSet> é um elemento de grupo que contém <item>.

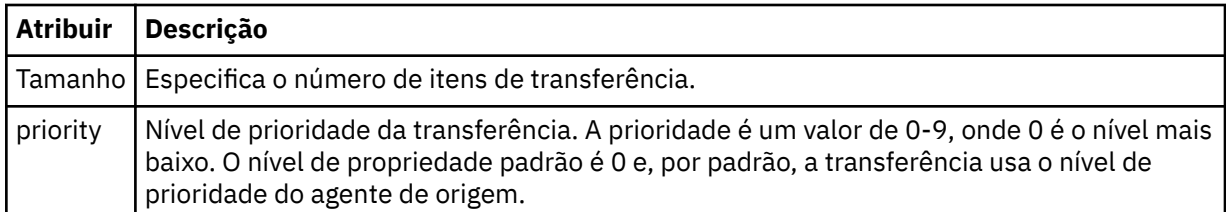

## **<item>**

Elemento de grupo que contém elementos especificando os nomes de arquivo e locais de origem e destino.

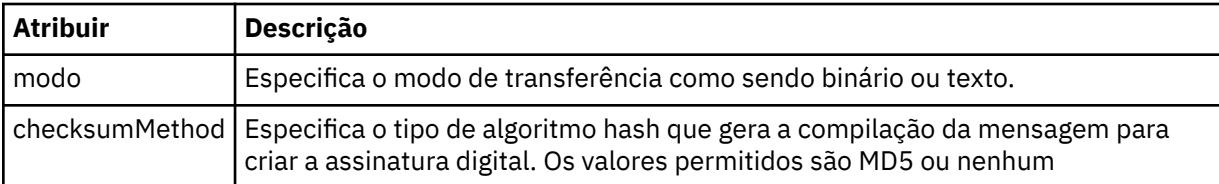

#### **<source>**

Elemento do grupo que contém os elementos <file> e <checksum> para o arquivo no sistema de origem.

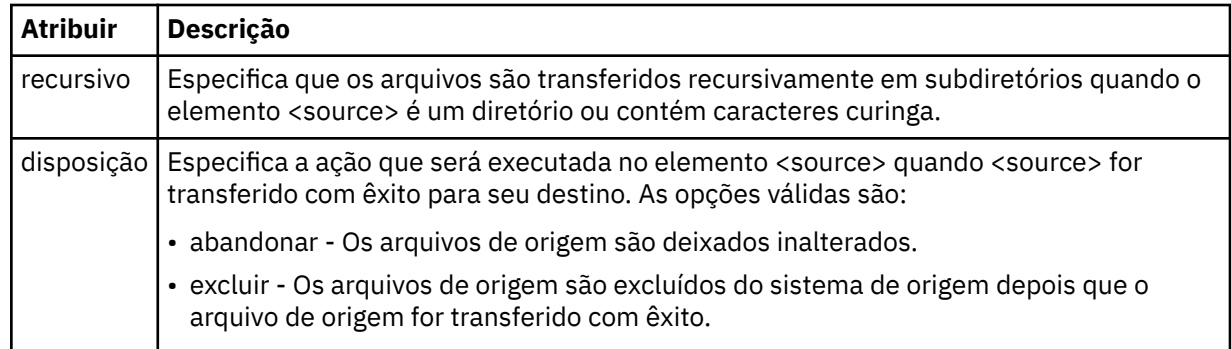

## **<destination>**

Elemento do grupo que contém os elementos <file> e <checksum> para o arquivo no sistema de destino.

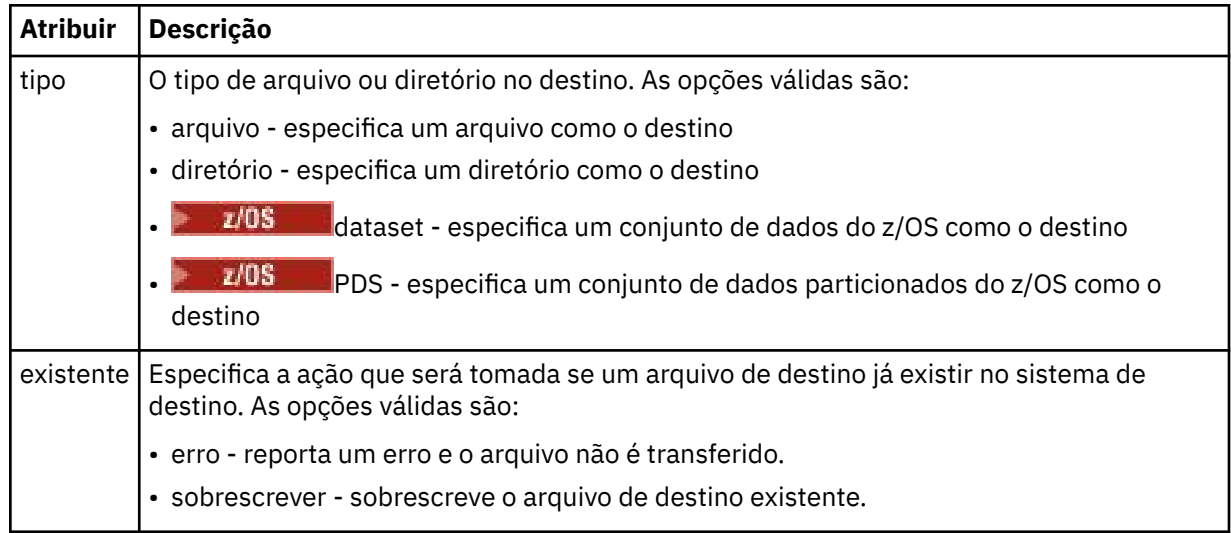

## **<file>**

Especifica o nome do arquivo a ser transferido. Use o caminho completo no formato consistente com o sistema operacional, por exemplo, C:/from/here.txt. Não utilize os URIs de arquivo.

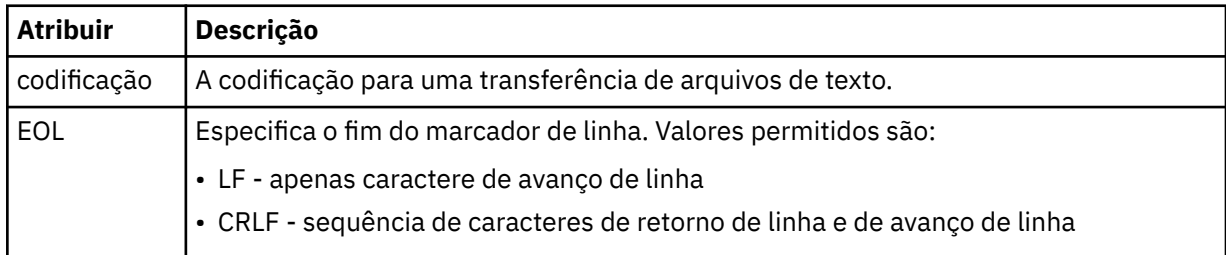

## **<job>**

Elemento de grupo que contém um elemento especificando detalhes da tarefa. < job> é um identificador de nome da tarefa definido pelo usuário que é incluído na mensagem de log quando a transferência foi iniciada.. Esse elemento < job> é igual ao elemento < job> que está incluído na mensagem de solicitação de transferência, que é descrito no tópico a seguir: ["Formato da mensagem](#page-795-0) [de solicitação para transferência de arquivos" na página 796.](#page-795-0)

## **<name>**

O valor do nome pode ser qualquer cadeia.

## **Examples**

Exemplos de mensagens XML que estão em conformidade com este esquema são fornecidos para cada uma das seguintes ações de transferência planejada:

- • [Uma transferência planejada é criada](#page-788-0)
- • [Uma transferência planejada é cancelada](#page-788-0)
- • [Uma transferência planejada expira](#page-789-0)

As transferências iniciadas por um planejamento são registradas da mesma maneira que uma transferência padrão. Para obter exemplos de mensagens de log para transferências iniciadas por um planejamento, consulte ["Exemplos de mensagens de log de transferência de arquivos planejada" na](#page-778-0) [página 779](#page-778-0).

<span id="page-788-0"></span>*Exemplos de mensagens de log de transferência planejada de arquivos* Exemplos das mensagens que são publicadas no tópico SYSTEM.FTE com uma sequência de tópicos de Log/*agent\_name*/*schedule\_ID* quando ocorre uma ação de transferência planejada.

# **Mensagem de Log de Transferência Planejada**

Toda vez que um pedido de uma transferência de arquivos planejada é processado pelo agente, uma mensagem de log de planejamento é publicada no gerenciador de filas de coordenação (em seu tópico SYSTEM.FTE/Log/*nome do agente*/*ID de planejamento*). Essa mensagem está em conformidade com o esquema XML ScheduleLog.xsd. Por exemplo:

```
<?xml version="1.0" encoding="UTF-8"?>
<schedulelog version="1.00" ID="5"
    xmlns:xsi="https://www.w3.org/2001/XMLSchema-instance"
    xsi:noNamespaceSchemaLocation="ScheduleLog.xsd">
    <originator>
         <hostName>reportserver.com</hostName>
         <userID>USER1</userID>
    </originator>
    <action time="2008-11-23T21:32:01Z">submit</action>
    <schedule>
         <submit timebase="admin" timezone="Europe/London">2008-11-23T22:00</submit>
    </schedule>
    <sourceAgent agent="FTEAGENT" QMgr="QM1"/>
 <destinationAgent agent="FTEAGENT" QMgr="QM1"/>
 <status resultCode="0"/>
 <transferSet size="1" priority="0">
 <item mode="binary" checksumMethod="MD5">
 <source recursive="false" disposition="leave">
                 <file>c:\sourcefiles\source1.doc</file>
             </source>
             <destination type="file" exist="overwrite">
                 <file>c:\destinationfiles\dest1.doc</file>
             </destination>
         </item>
     </transferSet>
</schedulelog>
```
Essa mensagem é um log das seguintes informações:

- Quem originou o pedido
- Quando o pedido foi enviado
- Quando a transferência planejada inicia
- Os detalhes dos agentes de origem e de destino
- A especificação da transferência

O atributo do id do elemento <schedulelog> é um ID exclusivo para essa transferência planejada (no agente de origem). Esse ID é usado para correlacionar as entradas de planejamento com as transferências de arquivos reais.

O valor do elemento <action> de envio confirma que a solicitação foi recebida.

## **Mensagem de Log de Cancelamento de Transferência Planejada**

Quando uma solicitação para cancelar uma transferência de arquivos planejada pendente for recebida pelo agente, a seguinte mensagem será publicada no tópico SYSTEM.FTE/Log/*agent\_name*:

```
<?xml version="1.0" encoding="UTF-8"?>
<schedulelog version="1.00" ID="5"
    xmlns:xsi="https://www.w3.org/2001/XMLSchema-instance"
    xsi:noNamespaceSchemaLocation="ScheduleLog.xsd">
    <originator>
         <hostName>reportserver.com</hostName>
         <userID>USER1</userID>
     </originator>
     <action time="2008-11-23T21:56:27Z">delete</action>
```

```
 <status resultCode="0"/>
</schedulelog>
```
O valor de atributo do ID corresponde ao ID do pedido de transferência pendente na mensagem de planejamentos.

## **Mensagem de Log de Expiração de Transferência Planejada**

Quando a hora atual corresponde à hora da transferência de arquivos pendente mais antigos na lista de planejamento (conforme indicado pelo valor do elemento <next>), uma mensagem de log de planejamento é publicada para indicar que a entrada da transferência planejada expirou:

```
<?xml version="1.0" encoding="UTF-8"?>
<schedulelog xmlns:xsi="https://www.w3.org/2001/XMLSchema-instance" 
 version="4.00" ID="3" 
              xsi:noNamespaceSchemaLocation="ScheduleLog.xsd"> 
     <originator> 
         <hostName>example.com.</hostName> 
         <userID>mqm</userID> 
         <mqmdUserID>mqm</mqmdUserID> 
     </originator> 
     <action time="2011-01-26T13:03:26Z">expire</action> 
     <sourceAgent agent="AGENT_JUPITER" QMgr="QM_JUPITER"/> 
     <status resultCode="0"/>
</schedulelog>
```
O valor de elemento <action> de "expire" confirma que agora a entrada de planejamento foi removida da lista de planejamento e está sendo processada. Uma mensagem de planejamento para o agente é publicada com a entrada expirada não mais presente.

#### **Referências relacionadas**

["Formatos de mensagens de log de transferência de arquivos planejada" na página 785](#page-784-0) Toda vez que um pedido de uma transferência de arquivos planejada é processado pelo agente, uma mensagem de log de planejamento é publicada no gerenciador de filas de coordenação (em seu tópico SYSTEM.FTE/Log/*nome do agente*/*ID de planejamento*). Essa mensagem está em conformidade com o esquema XML ScheduleLog.xsd.

["Exemplos de mensagens de log de transferência de arquivos planejada" na página 779](#page-778-0) Quando uma transferência está em andamento, as mensagens são publicadas no tópico SYSTEM.FTE com uma sequência de tópicos de Log/*agent\_name*/*transfer\_ID*. Os exemplos de XML mostram as mensagens de log que são criadas quando ocorre uma transferência de arquivos como resultado de um planejamento.

## *Formato de mensagem de log de monitor do MFT*

As mensagens de log do monitor são publicadas no tópico SYSTEM.FTE com uma sequência de tópicos de Log/*agent\_name*/*Monitors*/*monitor\_name*/*monitor\_ID*.

Se desejar coletar dados ou visualizar ações do monitor, configure uma assinatura para um tópico curinga padronizado para os monitores de seu interesse. Por exemplo:

```
Log/#
```
Ou

Log/*agent\_name*/#

Essa assinatura pode ser durável ou não durável. As assinaturas duráveis continuarão existindo quando a conexão do aplicativo de assinatura com o gerenciador de filas for encerrada. As assinaturas não duráveis existem apenas enquanto uma conexão do aplicativo de assinatura com o gerenciador de filas permanecer aberta.

O documento de esquema MonitorLog.xsd está localizado no diretório *MQ\_INSTALLATION\_PATH*/ mqft/samples/schema. O esquema MonitorLog.xsd importa fteutils.xsd, que está no mesmo diretório.

# **Esquema**

O esquema a seguir descreve quais elementos são válidos em uma mensagem XML de log do monitor.

```
<xsd:schema xmlns:xsd="https://www.w3.org/2001/XMLSchema">
    <xsd:include schemaLocation="fteutils.xsd"/>
    <xsd:element name="monitorLog">
        <xsd:complexType>
            <xsd:sequence> 
               <xsd:element name="originator" type="hostUserIDType" maxOccurs="1"
minOccurs="0"/>
               <xsd:element name="references" type="referencesType" maxOccurs="1"
minOccurs="0"/>
                <xsd:element name="action" type="monitorActionType" maxOccurs="1" 
minOccurs="1"/> 
                <xsd:element name="monitorAgent" type="agentType" maxOccurs="1" 
minOccurs="1"/>
                <xsd:element name="status" type="statusType" maxOccurs="1" 
minOccurs="1"/>
                <xsd:element name="monitorMetaData" type="monitorMetaDataType" maxOccurs="1" 
minOccurs="0"/>
                <xsd:element name="monitorExits" type="exitGroupType" maxOccurs="1" 
minOccurs="0"/>
                <xsd:element name="jobDetails" type="jobType" maxOccurs="1" 
minOccurs="0"/>
                <xsd:element name="taskXMLRequest" type="taskXMLRequestType" maxOccurs="1" 
minOccurs="0"/>
                <xsd:element name="monitorXMLRequest" type="monitorXMLRequestType" 
maxOccurs="1" minOccurs="0"/>
            </xsd:sequence>
                                           type="versionType" use="required"/>
 <xsd:attribute name="monitorName" type="xsd:string" use="required"/>
 <xsd:attribute name="referenceId" type="xsd:string" use="optional"/>
        </xsd:complexType>
    </xsd:element> 
     <xsd:complexType name="monitorActionType">
        <xsd:simpleContent>
            <xsd:extension base="monitorActionEnumType">
                <xsd:attribute name="time" type="xsd:dateTime" use="required"/> 
            </xsd:extension>
        </xsd:simpleContent>
    </xsd:complexType>
    <xsd:simpleType name="monitorActionEnumType">
        <xsd:restriction base="xsd:token">
            <xsd:enumeration value="create"/>
            <xsd:enumeration value="delete"/>
            <xsd:enumeration value="start"/>
            <xsd:enumeration value="stop"/>
 <xsd:enumeration value="triggerSatisfied"/>
 <xsd:enumeration value="triggerNotSatisfied"/>
            <xsd:enumeration value="triggerFail"/>
        </xsd:restriction>
    </xsd:simpleType>
     <xsd:complexType name="monitorMetaDataType">
        <xsd:sequence>
 <xsd:element name="originalMetaData" type="metaDataSetType" maxOccurs="1" minOccurs="0"/>
 <xsd:element name="updatedMetaData" type="metaDataSetType" maxOccurs="unbounded" 
minOccurs="0"/>
        </xsd:sequence>
    </xsd:complexType>
    <xsd:complexType name="taskXMLRequestType">
        <xsd:sequence>
            <xsd:element name="originalRequest" type="xsd:string" maxOccurs="1" minOccurs="1"/>
            <xsd:element name="updatedRequest" type="xsd:string" maxOccurs="1" minOccurs="0"/>
        </xsd:sequence>
        <xsd:attribute name="taskId" type="xsd:string" use="required"/>
    </xsd:complexType>
```

```
 <xsd:complexType name="referencesType">
        <xsd:sequence>
 <xsd:element name="createRequest" type="xsd:string" maxOccurs="1" minOccurs="0"/>
 <xsd:element name="taskRequest" type="xsd:string" maxOccurs="1" minOccurs="0"/>
        </xsd:sequence>
    </xsd:complexType>
 <xsd:complexType name="monitorXMLRequestType">
 <xsd:simpleContent>
            <xsd:extension base="xsd:string">
                <xsd:attribute name="type" type="xmlContentEnumType" use="required"/>
            </xsd:extension>
        </xsd:simpleContent>
    </xsd:complexType>
    <xsd:simpleType name="xmlContentEnumType">
        <xsd:restriction base="xsd:token">
            <xsd:enumeration value="escapedXML"/>
        </xsd:restriction>
    </xsd:simpleType>
```

```
</xsd:schema>
```
# **Entendendo a Mensagem de Log do Monitor**

Os elementos e atributos usados nas mensagens de log do monitor são descritos na lista a seguir:

## **<monitorLog>**

Elemento do grupo contendo os elementos que descrevem uma ação que foi executada por um monitor.

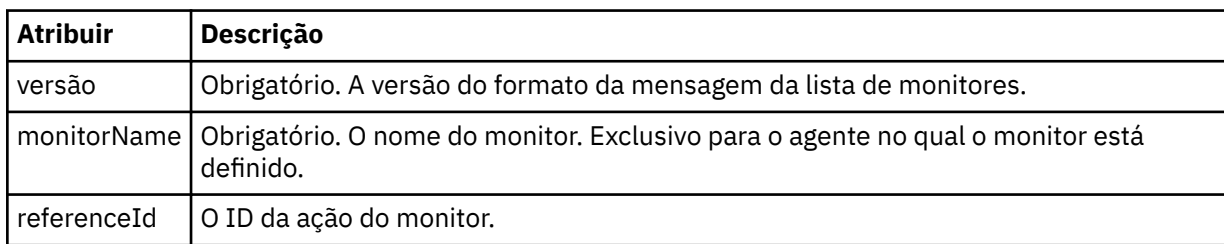

## **<originator>**

Elemento do grupo que contém os elementos que especificam o originador do pedido.

## **<hostName>**

O nome do host do sistema em que o arquivo de origem está localizado.

## **<userID>**

O ID do usuário que originou a transferência de arquivos.

## **<mqmdUserID>**

Opcional. O ID do usuário do IBM MQ que foi fornecido no descritor de mensagens (MQMD).

## **<references>**

Faz referência aos IDs das outras mensagens associadas a esta ação do monitor.

## **<createRequest>**

O ID de mensagem da mensagem de solicitação XML que foi usada para criar o monitor.

## **<taskRequest>**

O ID de mensagem da mensagem de solicitação XML enviada pelo monitor como um resultado desta ação.

## **<action>**

A ação ocorrida, à qual esta mensagem de log está associada. O valor contido no elemento pode ser um dos seguintes: create, delete, start, stop, triggerSatisfied, triggerNotSatisfied ou triggerFail.

## **<monitorAgent>**

O agente que está monitorando o recurso.
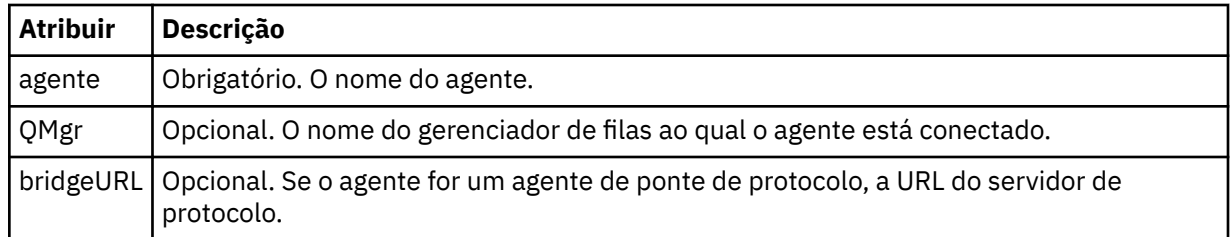

### **<status>**

O status da ação do monitor de recurso que está sendo registrada.

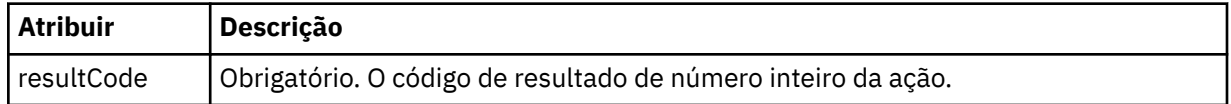

## **<supplement>**

Informações adicionais sobre o status da ação do monitor de recurso que está sendo registrada.

## **<monitorMetaData>**

Elemento do grupo que contém os elementos <originalMetaData > e <updatedMetaData>.

## **<originalMetaData>**

Elemento que contém um ou mais elementos <metadata> que descrevem os metadados do monitor antes de ocorrer a ação.

### **<updatedMetaData>**

Elemento que contém um ou mais elementos <metadata> que descrevem os metadados do monitor após ocorrer a ação.

## **< metadata>**

Define um par de valores de chave de metadados. A chave é um atributo do elemento; o valor é o conteúdo do elemento.

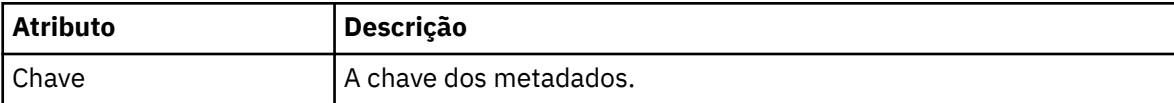

### **<monitorExits>**

Elemento do grupo contendo um ou mais elementos <exit>.

## **<exits>**

Elemento que descreve uma saída executada pelo monitor de recurso.

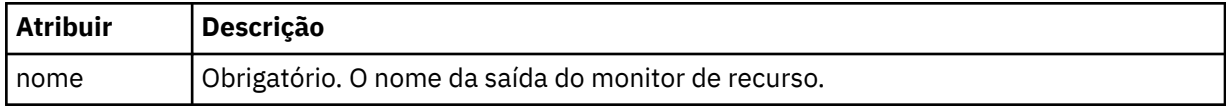

### **<status>**

O status da saída do monitor de recurso que está sendo registrada.

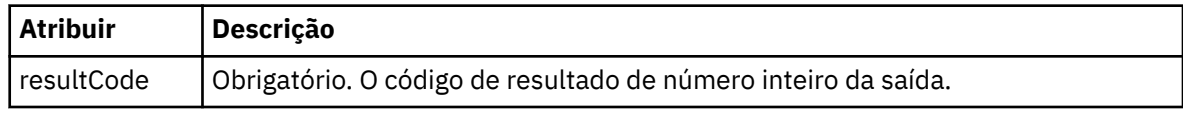

## **<supplement>**

Informações adicionais sobre o status da saída do monitor de recurso que está sendo registrada.

## **<jobDetails>**

Elemento contendo um único elemento <name>.

### **<name>**

O nome da tarefa.

## **<taskXMLRequest>**

Elemento do grupo que contém os elementos <originalRequest> e <updatedRequest>.

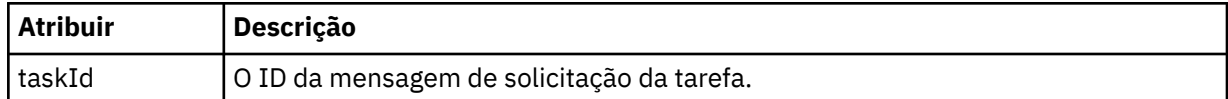

### **<originalRequest>**

Elemento que contém a mensagem de solicitação XML com caractere de escape para a tarefa executada pelo monitor.

### **<updatedRequest>**

Elemento que contém a mensagem de solicitação XML com caractere de escape atualizada para a tarefa executada pelo monitor.

### **<monitorXMLRequest>**

A solicitação XML do monitor.

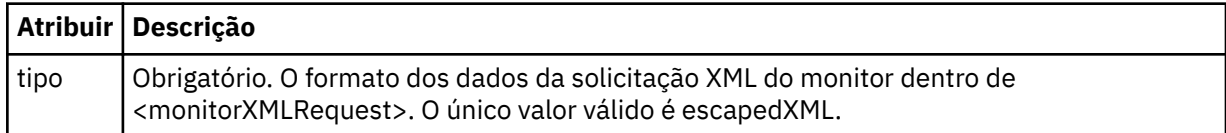

## **Examples**

Exemplos de mensagens XML que estão em conformidade com este esquema são fornecidos para cada uma das seguintes ações do monitor:

- Um monitor é criado
- • [A condição de um monitor é atendida quando o monitor pesquisa o recurso](#page-794-0)
- • [A condição de um monitor não é atendida quando o monitor pesquisa o recurso](#page-795-0)
- • [Um monitor é excluído](#page-795-0)

## **Referências relacionadas**

"Exemplos de mensagens de log de monitor do MFT" na página 794 Exemplos das mensagens que são publicadas no tópico SYSTEM.FTE com uma sequência de tópicos de Log/*agent\_name*/*monitor\_ID* quando ocorre uma ação do monitor.

*Exemplos de mensagens de log de monitor do MFT*

Exemplos das mensagens que são publicadas no tópico SYSTEM.FTE com uma sequência de tópicos de Log/*agent\_name*/*monitor\_ID* quando ocorre uma ação do monitor.

## **Mensagem de Log Criada pelo Monitor**

```
<?xml version="1.0" encoding="UTF-8"?>
<monitorLog xmlns:xsi="https://www.w3.org/2001/XMLSchema-instance" 
             version="4.00" 
             monitorName="MONITORTWO" 
             referenceId="414d51205553322e42494e44494e47538b0f404d04410020" 
             xsi:noNamespaceSchemaLocation="MonitorLog.xsd">
    <originator>
         <hostName>example.com.</hostName>
        <userID>mqm</userID>
        <mqmdUserID>mqm</mqmdUserID>
    </originator>
    <references>
         <createRequest>414d51205553322e42494e44494e47538b0f404d04410020</createRequest>
   </references>
 <action time="2011-01-26T12:41:24Z">start</action>
 <monitorAgent agent="AGENT_JUPITER" QMgr="QM_JUPITER"/>
    <status resultCode="0"/>
</monitorLog>
```
#### **Mensagem de Log Atendida pela Condição do Monitor**

```
<?xml version="1.0" encoding="UTF-8"?>
    <monitorLog xmlns:xsi="https://www.w3.org/2001/XMLSchema-instance"
              version="4.00" 
              monitorName="MONITORONE" 
              referenceId="414d51205553322e42494e44494e47538b0f404d09430020"
              xsi:noNamespaceSchemaLocation="MonitorLog.xsd">
    <originator>
       <hostName>example.com.</hostName>
       <userID>mqm</userID>
       <mqmdUserID>mqm</mqmdUserID>
    </originator>
    <references>
       <createRequest>414d51205553322e42494e44494e47538b0f404d09430020</createRequest>
   </references>
    <action time="2011-01-26T12:56:46Z">triggerSatisfied</action>
    <monitorAgent agent="US2.BINDINGS.FILE" QMgr="US2.BINDINGS"/>
    <status resultCode="0"/>
    <monitorMetaData>
       <originalMetaData>
           <metaData key="AGENTNAME">AGENT_JUPITER</metaData>
           <metaData key="LASTMODIFIEDDATEUTC">2011-01-26</metaData>
           <metaData key="CURRENTTIMESTAMPUTC">20110126125646793</metaData>
           <metaData key="CURRENTTIMESTAMP">20110126125646793</metaData>
           <metaData key="LASTMODIFIEDDATE">2011-01-26</metaData>
 <metaData key="FILENAME">new.completed</metaData>
 <metaData key="LASTMODIFIEDTIMEUTC">12.56</metaData>
           <metaData key="LASTMODIFIEDTIME">12.56</metaData>
           <metaData key="FILESIZE">0</metaData>
           <metaData key="FILEPATH">/srv/nfs/incoming/new.completed</metaData>
       </originalMetaData>
       <updatedMetaData>
           <metaData key="AGENTNAME">AGENT_JUPITER</metaData>
           <metaData key="LASTMODIFIEDDATEUTC">2011-01-26</metaData>
           <metaData key="CURRENTTIMESTAMPUTC">20110126125646793</metaData>
 <metaData key="CURRENTTIMESTAMP">20110126125646793</metaData>
 <metaData key="LASTMODIFIEDDATE">2011-01-26</metaData>
           <metaData key="FILENAME">new.completed</metaData>
           <metaData key="LASTMODIFIEDTIMEUTC">12.56</metaData>
 <metaData key="LASTMODIFIEDTIME">12.56</metaData>
 <metaData key="FILESIZE">0</metaData>
           <metaData key="FILEPATH">/srv/nfs/incoming/new.completed</metaData>
       </updatedMetaData>
    </monitorMetaData>
    <taskXMLRequest taskId="null">
      <originalRequest>&lt;?xml version="1.0" encoding="UTF-8"?&gt;&lt;request
                      xmlns:xsi="https://www.w3.org/2001/XMLSchema-instance" version="4.00" 
                     xsi:noNamespaceSchemaLocation="FileTransfer.xsd"&at;<managedTransfer&gt;
                     \<;originator\>;\<ihostName\>;\>kost\>;
enderight;userID>mqm</userID&gt;&lt;/originator&gt;_
 <sourceAgent QMgr="QM_JUPITER" agent="AGENT_JUPITER"/>
 <destinationAgent QMgr="QM_JUPITER" agent="AGENT_SATURN"/>
 <transferSet><item checksumMethod="MD5" mode="binary">
 <source disposition="leave" recursive="false">
 <file>/srv/nfs/incoming/*.txt</file></source>
\<l;destination exist="error" type="directory">
 <file>/srv/backup</file></destination>
 </item></transferSet></managedTransfer></request>
       </originalRequest>
      <updatedRequest>&lt;?xml version="1.0" encoding="UTF-8"?&gt;&lt;request
                     xmlns:xsi="https://www.w3.org/2001/XMLSchema-instance" version="4.00" 
                    \texttt{xsi:}noNamespaceSchemaLocation="FileTransfer.xsd"><managedTransfer&gt;
\&ltt;originator\>t;\&lt:t;hostName\>t;example.com.\&lt:t;/hostName\>t;
\<liuserID\>gt;mqm\<li/userID\>gt;\<li/originator\>gt;
 <sourceAgent QMgr="QM_JUPITER" agent="AGENT_JUPITER"/>
 <destinationAgent QMgr="QM_JUPITER" agent="AGENT_SATURN"/>
 <transferSet><item checksumMethod="MD5" mode="binary">
 <source disposition="leave" recursive="false">
 <file>/srv/nfs/incoming/*.txt</file>
 </source><destination exist="error" type="directory">
                     <file>/srv/backup</file></destination>
                     </item></transferSet></managedTransfer></request>
       </updatedRequest>
    </taskXMLRequest>
</monitorLog>
```
#### **Mensagem de Log não Atendida pela Condição do Monitor**

```
<?xml version="1.0" encoding="UTF-8"?>
<monitorLog xmlns:xsi="https://www.w3.org/2001/XMLSchema-instance"
             version="4.00"
             monitorName="MONITORONE"
             referenceId="414d51205553322e42494e44494e47538b0f404d09430020"
             xsi:noNamespaceSchemaLocation="MonitorLog.xsd">
    <originator> 
         <hostName>example.com.</hostName> 
         <userID>mqm</userID> 
         <mqmdUserID>mqm</mqmdUserID> 
    </originator> 
    <references> 
         <createRequest>414d51205553322e42494e44494e47538b0f404d09430020</createRequest> 
   </references>
    <action time="2011-01-26T12:58:46Z">triggerNotSatisfied</action> 
    <monitorAgent agent="US2.BINDINGS.FILE" QMgr="US2.BINDINGS"/> 
    <status resultCode="0"/>
</monitorLog>
```
#### **Mensagem de Log Excluída pelo Monitor**

```
<?xml version="1.0" encoding="UTF-8"?>
<lst:monitorList xmlns:xsi="https://www.w3.org/2001/XMLSchema-instance" 
 xmlns:lst="https://www.ibm.com/xmlns/wmqfte/7.0.1/MonitorDefinition"
                version="4.00"
                 agent="AGENT_JUPITER" 
               monitor="MONITORONE"
                xsi:schemaLocation="https://www.ibm.com/xmlns/wmqfte/7.0.1/MonitorDefinition 
MonitorList.xsd">
    <status state="deleted"/>
     <configuration> 
        <description/>
        <resources>
            <directory recursionLevel="0" id="">/srv/nfs/incoming</directory> 
       </resources>
        <triggerMatch> 
            <conditions> 
                <condition> 
                  <name/ <resource id=""/> 
                   <fileMatch> 
                       <pattern>*.completed</pattern> 
                   </fileMatch> 
                </condition> 
            </conditions> 
        </triggerMatch> 
        <tasks> 
            <task> 
               <name/ <description/> 
                <taskXML><?xml version="1.0" encoding="UTF-8"?><request 
 xmlns:xsi="https://www.w3.org/2001/XMLSchema-instance" version="4.00" 
 xsi:noNamespaceSchemaLocation="FileTransfer.xsd"><managedTransfer>
                       \<l; originator\>l; \<l; hostName\>g; example.ibm.com.\<l; hostName\>g;
endagt;userID>mqm</userID&gt;&lt;/originator&gt;\mation&gt;\mation&gt;\mation&gt;\mation&gt;\mation&gt;\mation&gt;\mation&gt;\mation&gt;\mation&gt;\mation&gt;\mation&gt;\mation&gt;\mation&gt;\mation&gt;\mation&gt;\ma
 <sourceAgent QMgr="QM_JUPITER" agent="AGENT_JUPITER"/>
 <destinationAgent QMgr="QM_JUPITER" agent="AGENT_SATURN"/>
 <transferSet><item checksumMethod="MD5" mode="binary">
 <source disposition="leave" recursive="false">
 <file>/srv/nfs/incoming/*.txt</file></source>
 <destination exist="error" type="directory">
 <file>/srv/backup</file></destination>
                        </item></transferSet></managedTransfer></request>
                </taskXML> 
            </task> 
        </tasks> 
     </configuration> 
     <pollInterval units="minutes">1</pollInterval> 
     <batch maxSize="1"/>
</lst:monitorList>
```
## *Formato da mensagem de solicitação para transferência de arquivos*

As transferências de arquivos são iniciadas por mensagens XML que chegam a uma fila de comandos do agente, geralmente como resultado de um usuário emitindo um comando de transferência de arquivos

ou usando o IBM MQ Explorer. O XML de solicitação da transferência deve estar em conformidade com o esquema FileTransfer.xsd e ter o elemento < request> como o elemento-raiz O documento de esquema FileTransfer.xsd está localizado no diretório *MQ\_INSTALLATION\_PATH*/mqft/samples/ schema. O esquema FileTransfer.xsd importa fteutils.xsd, que está no mesmo diretório.

As mensagens de transferência de arquivos podem ter um dos três elementos-raiz a seguir:

- <request> para novas solicitações de transferência de arquivos, solicitações de chamada gerenciadas ou exclusão de transferências planejadas que estão pendentes
- <cancel> para cancelamento de transferências de arquivos em andamento
- <transferSpecifications>-para especificar diversos grupos de arquivos de transferência, usados pelo comando **fteCreateTransfer**

Para obter informações sobre como especificar diversos grupos de transferência usando o elemento <transferSpecifications>, consulte [Usando arquivos de definição de transferência](#page-162-0)

# **Esquema**

O esquema a seguir descreve quais elementos são válidos em uma mensagem XML de solicitação de transferência.

```
<xsd:schema xmlns:xsd="https://www.w3.org/2001/XMLSchema">
```

```
<xsd:include schemaLocation="fteutils.xsd"/>
```

```
\lt! ! - -
        Defines the request of a managed transfer and version number
        <request version="1.00" ...
             <managedTransfer>
 ...
             </managedTransfer>
        </request>
      -->
    <xsd:element name="request">
        <xsd:complexType>
            <xsd:choice>
                 <xsd:element name="managedTransfer" type="managedTransferType"/>
 <xsd:element name="deleteScheduledTransfer" type="deleteScheduledTransferType"/>
 <xsd:element name="managedCall" type="managedCallType"/>
             </xsd:choice>
             <xsd:attribute name="version" type="versionType" use="required"/>
        </xsd:complexType>
    </xsd:element>
    \lt!! - -
        Defines the cancel request of a managed transfer and version number
        <cancel version="1.00"
                  xmlns:xsi="https://www.w3.org/2001/XMLSchema-instance"
                   xsi:noNamespaceSchemaLocation="FileTransfer.xsd">
            <originator>
                 <hostName>myMachine</hostName>
                 <userID>myUserId</userID>
            </originator> - Delete a scheduled transfer.
            <transfer>
               Transfer ID to Cancel
             </transfer>
        </cancel>
      -->
     <xsd:element name="cancel">
        <xsd:complexType>
            <xsd:sequence>
                 <xsd:element name="originator" type="hostUserIDType" maxOccurs="1" minOccurs="1"/>
                 <xsd:choice> 
                     <xsd:element name="transfer" type="IDType" maxOccurs="1" minOccurs="1"/>
                                                type="IDType" maxOccurs="1" minOccurs="1"/>
                </xsd:choice><br><xsd:element name="reply"
                                               type="replyType" maxOccurs="1" minOccurs="0"/>
             </xsd:sequence>
             <xsd:attribute name="version" type="versionType" use="required"/>
        </xsd:complexType>
    </xsd:element>
```

```
 Defines the transfer definition element structure.
        <transferSpecifications>
            <item ...
            <item ...
        </transferSpecifications>
     -->
    <xsd:element name="transferSpecifications">
        <xsd:complexType>
            <xsd:sequence>
               <xsd:element name="item" type="itemType" minOccurs="1" maxOccurs="unbounded"/>
            </xsd:sequence>
        </xsd:complexType>
    </xsd:element>
   <! - Define a managed transfer of an instigator and request
        <managedTransfer>
           <originator>
 ...
            </originator>
           <schedule>
               <submit timebase="source"|"UTC">2008-12-07T16:07"</submit>
               <repeat>
                   <frequency interval="hours">2</frequency>
                   <expireTime>2008-12-0816:07</expireTime>
              \langle/repeat>
            </schedule>
 <sourceAgent agent="here" QMgr="near"/>
 <destinationAgent agent="there" QMgr="far"/>
            <trigger>
 ...
           </trigger>
            <transferSet>
 ...
            </transferSet>
        </managedTransfer>
 -->
     <xsd:complexType name="managedTransferType">
         <xsd:sequence>
 <xsd:element name="originator" type="origTransferRequestType" maxOccurs="1" 
minOccurs="1"/>
 <xsd:element name="schedule" type="scheduleType" maxOccurs="1" minOccurs="0"/>
 <xsd:element name="sourceAgent" type="agentType" maxOccurs="1" minOccurs="1"/>
 <xsd:element name="destinationAgent" type="agentClientType" maxOccurs="1" minOccurs="1"/>
 <xsd:element name="trigger" type="triggerType" maxOccurs="1" minOccurs="0"/>
 <xsd:element name="reply" type="replyType" maxOccurs="1" minOccurs="0"/>
 <xsd:element name="transferSet" type="transferSetType" maxOccurs="1" minOccurs="1"/>
 <xsd:element name="job" type="jobType" maxOccurs="1" minOccurs="0"/>
        </xsd:sequence>
    </xsd:complexType>
   \lt ! - -
         This is a modified form of origRequestType which is used on a managed transfer request.
         The hostName and userID are mandatory attributes in this case.
     -->
    <xsd:complexType name="origTransferRequestType">
        <xsd:sequence>
 <xsd:element name="hostName" type="xsd:string" minOccurs="1" maxOccurs="1"/>
 <xsd:element name="userID" type="xsd:string" minOccurs="1" maxOccurs="1"/>
 <xsd:element name="mqmdUserID" type="xsd:string" minOccurs="0" maxOccurs="1"/>
 <xsd:element name="webBrowser" type="xsd:string" minOccurs="0" maxOccurs="1"/>
<xsd:element name="webUserID" type="xsd:string" minOccurs="0" maxOccurs="1"/>
        </xsd:sequence>
    </xsd:complexType>
   2! Defines the transferset of source and destination agent and one or more files
        <transferset priority="1">
            <metaDataSet>
               <metaData key="keyname">keyvalue</metaData>
               <metaData key="keyname">keyvalue</metaData>
            </metaDataSet>
           <item>
 ...
            </item>
```

```
 </transferset>
      -->
     <xsd:complexType name="transferSetType">
        <xsd:sequence><br><xsd:element name="metaDataSet"<br><xsd:element name="preSourceCall"
                                                      type="metaDataSetType" maxOccurs="1" minOccurs="0"/>
                                                      type="commandActionType" maxOccurs="1"
minOccurs="0"/><br>"xsd:element name="postSourceCall"
                                                      type="commandActionType" maxOccurs="1"
minOccurs="0"/>
             <xsd:element name="preDestinationCall" type="commandActionType" maxOccurs="1" 
minOccurs="0"/>
             <xsd:element name="postDestinationCall" type="commandActionType" maxOccurs="1" 
minOccurs="0"/>
             <xsd:element name="item" type="itemType" maxOccurs="unbounded" minOccurs="0"/>
         </xsd:sequence>
         <xsd:attribute name="priority" type="priorityType" use="optional"/>
     </xsd:complexType>
    < 1 - - Define a file pair with source and destination
         <item mode=[binary|text]>
             <source recursive="false" disposition="leave">
                 <file>filename</file>
             </source>
             <destination type="file" exist="error">
                <file>filename</file>
             </destination>
        </item>
 -->
 <xsd:complexType name="itemType">
         <xsd:sequence>
 <xsd:element name="source" type="fileSourceType" maxOccurs="1" minOccurs="1"/>
 <xsd:element name="destination" type="fileDestinationType" maxOccurs="1" minOccurs="1"/>
         </xsd:sequence>
 <xsd:attribute name="mode" type="modeType" use="required"/>
 <xsd:attribute name="checksumMethod" type="checkSumMethod" use="required"/>
     </xsd:complexType>
    <! - Defines the request to delete scheduled file transfer.
         <deleteScheduledTransfer>
             <originator>
                 <delete>
                     <hostName>myMachine</hostName>
                      <userID>myUserId</userID>
                 </delete>
 </originator>
<ID>56</ID>> </deleteScheduledTransfer>
      -->
     <xsd:complexType name ="deleteScheduledTransferType">
         <xsd:sequence>
 <xsd:element name="originator" type="origDeleteType" maxOccurs="1" minOccurs="1"/>
 <xsd:element name="ID" type="idType" maxOccurs="1" minOccurs="1"/>
 <xsd:element name="reply" type="replyType" maxOccurs="1" minOccurs="0"/>
         </xsd:sequence>
     </xsd:complexType>
     <xsd:complexType name="managedCallType">
         <xsd:sequence>
             <xsd:element name="originator" type="origRequestType" maxOccurs="1" minOccurs="1"/>
 <xsd:element name="agent" type="agentType" maxOccurs="1" minOccurs="1"/>
 <xsd:element name="reply" type="replyType" maxOccurs="1" minOccurs="0"/>
            <xsd:element name="reply" type="replyType" maxOccurs="1" minOccurs="0"/><br><xsd:element name="transferSet" type="callTransferSetType" maxOccurs="1" minOccurs="1"/><br><xsd:element name="job" type="jobType" maxOccurs="1" minOccu
                                                                      \sum_{i=1}^{\infty} maxOccurs="1" minOccurs="0"/>
         </xsd:sequence>
     </xsd:complexType>
     <xsd:complexType name="callTransferSetType">
         <xsd:sequence>
             <xsd:element name="metaDataSet" type="metaDataSetType" maxOccurs="1" minOccurs="0"/>
             <xsd:element name="call" type="commandActionType" maxOccurs="1" minOccurs="1"/>
         </xsd:sequence>
         <xsd:attribute name="priority" type="priorityType" use="optional"/>
     </xsd:complexType>
</xsd:schema>
```
# <span id="page-799-0"></span>**Entendendo a Mensagem de Pedido de Transferência**

Os elementos e atributos utilizados nas mensagens de pedido de transferência são descritos na seguinte lista:

# **Descrições dos Elementos**

## **<request>**

Elemento do grupo contendo todos os elementos necessários para especificar um pedido de transferência de arquivos.

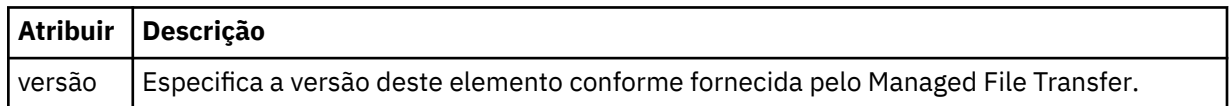

## **<managedTransfer>**

Elemento do grupo que contém todos os elementos necessários para uma única transferência de arquivos ou um único grupo de transferências de arquivos.

## **<deleteScheduledTransfer>**

Elemento do grupo que contém informações sobre o originador e o ID para cancelar uma transferência de planejamento.

## **<managedCall>**

Elemento do grupo que contém todos os elementos necessários para uma única chamada gerenciada de um programa ou executável.

## **< ID>**

Identificador exclusivo que especifica o pedido de transferência a ser excluído da lista de transferências planejadas pendentes.

### **<originator>**

Elemento do grupo que contém os elementos que especificam o originador do pedido.

### **<hostName>**

O nome do host do sistema em que o arquivo de origem está localizado.

### **<userID>**

O ID do usuário que originou a transferência de arquivos.

## **<mqmdUserID>**

Opcional. O ID do usuário do IBM MQ que foi fornecido no descritor de mensagens (MQMD).

### **<schedule>**

Elemento do grupo que descreve o horário planejado para a transferência de arquivos, o comportamento de repetição e o vencimento da próxima ocorrência.

### **<submit>**

Especifica a data e o horário em que a transferência planejada deve ser iniciada.

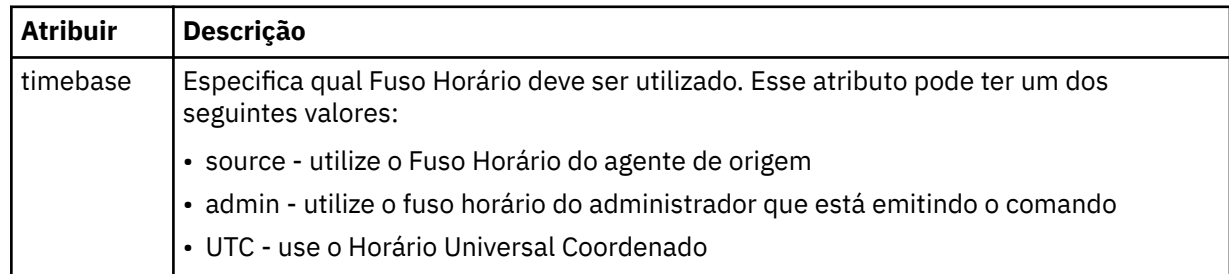

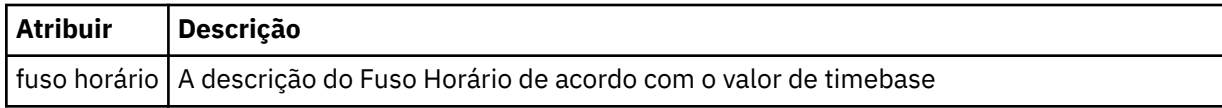

## **<repeat>**

Elemento do grupo que contém detalhes sobre com que frequência uma transferência planejada se repete, quantas vezes uma transferência planejada se repete e quando uma transferência planejada para a repetição.

## **<frequency>**

O período de tempo que deve decorrer antes da transferência se repetir.

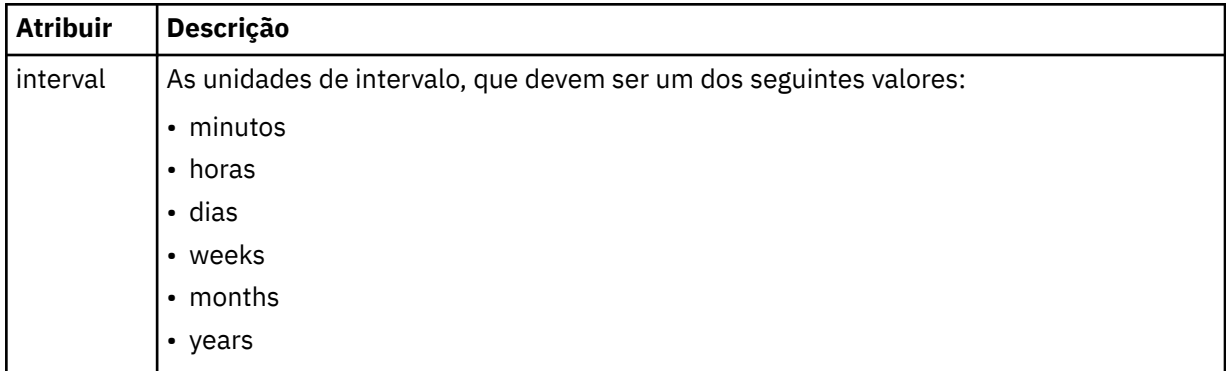

## **<expireTime>**

Elemento opcional que especifica a data e o horário da parada de uma transferência planejada. Esse elemento e o elemento <expireCount > são mutuamente exclusivos.

## **<expireCount>**

Elemento opcional que especifica o número de vezes que a transferência de arquivos planejada ocorre antes de parar. Esse elemento e o <expireTime> são mutuamente exclusivos.

## **<sourceAgent>**

Especifica o nome do agente no sistema em que o arquivo de origem está localizado.

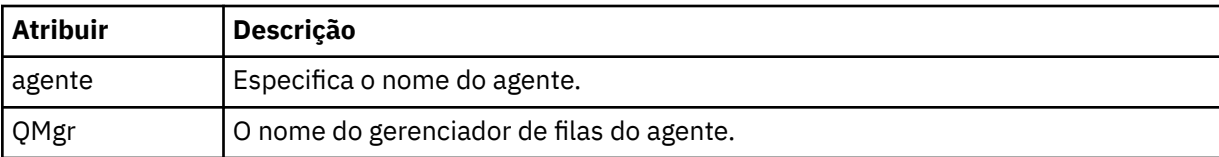

## **<destinationAgent>**

Especifica o nome do agente no sistema para o qual você deseja transferir o arquivo.

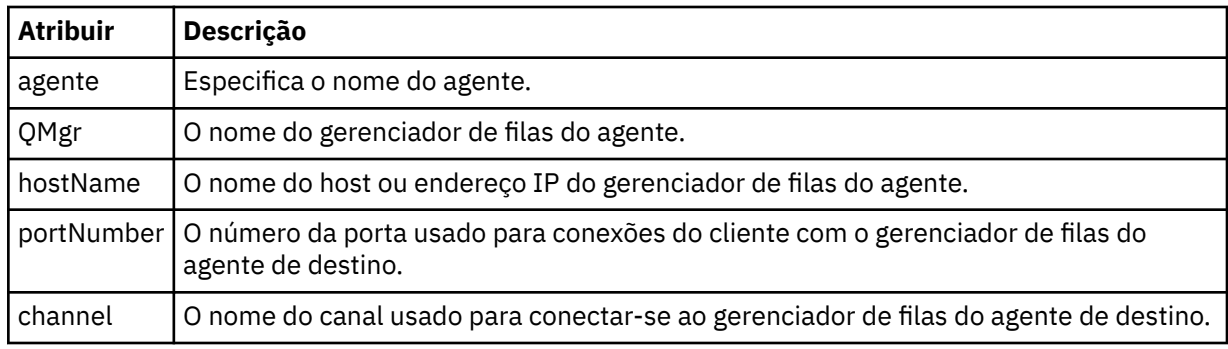

## **<trigger>**

Elemento opcional que especifica uma condição que deve ser verdadeira para que a transferência de arquivos ocorra.

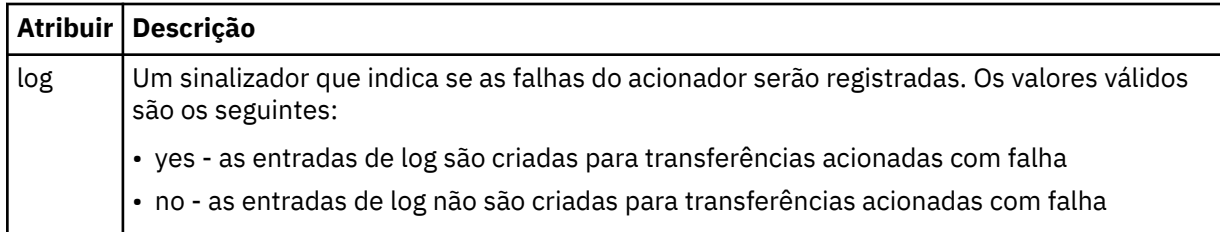

## **<fileExist>**

Especifica uma lista separada por vírgula de nomes de arquivos localizados no mesmo sistema que o agente de origem. Se um arquivo nessa lista de nomes atender à condição do acionador, a transferência ocorrerá. Esse elemento e o elemento <fileSize > são mutuamente exclusivos.

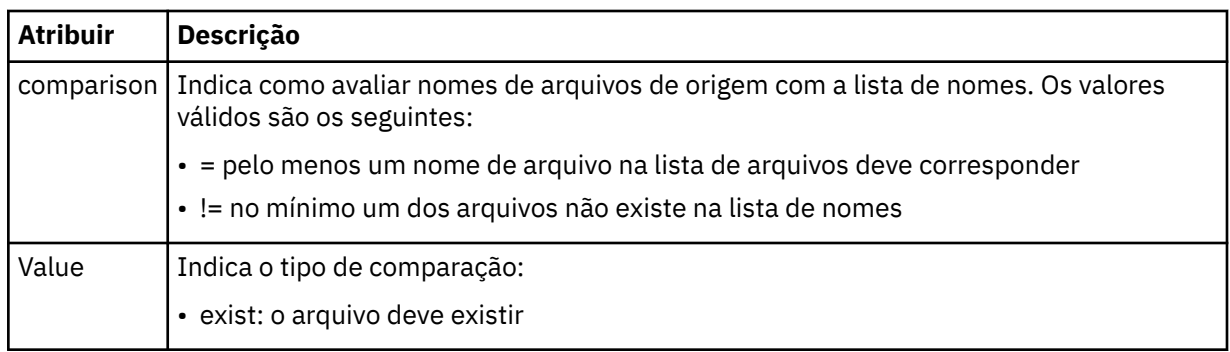

## **<fileSize>**

Especifica uma lista separada por vírgula de nomes de arquivos localizados no mesmo sistema que o agente de origem. Se um arquivo nessa lista de nomes atender à condição do acionador, a transferência ocorrerá. Esse elemento e o elemento <fileExist > são mutuamente exclusivos.

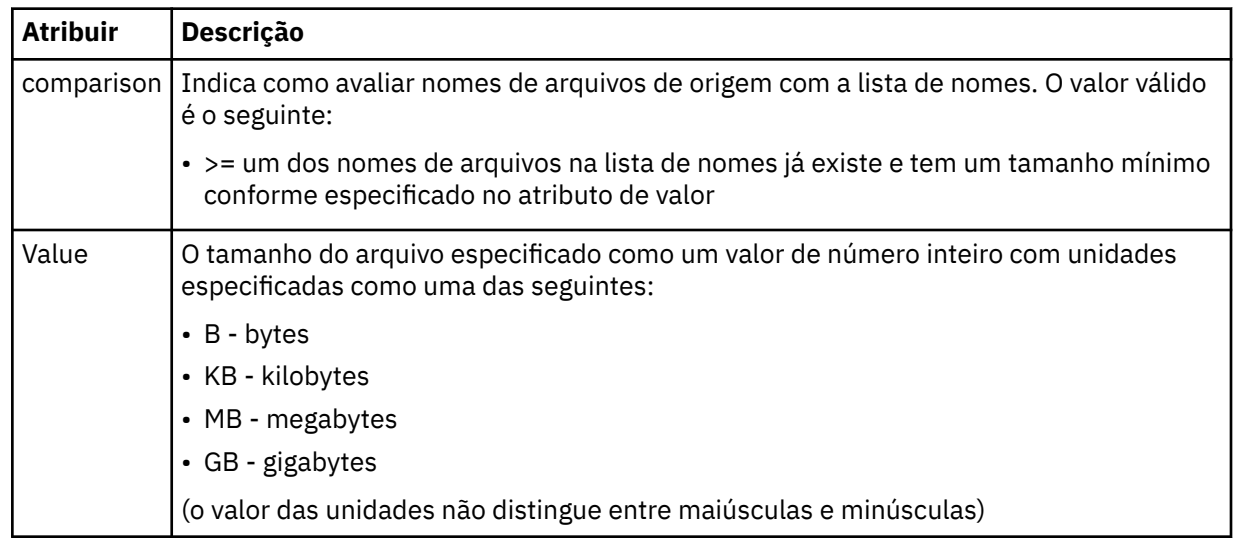

## **<reply>**

Especifica o nome da fila de respostas temporária gerada para transferências de arquivos síncronas (especificadas com o parâmetro **-w** na linha de comandos). O nome da fila é definido pela chave **dynamicQueuePrefix** no arquivo de configuração command.properties ou o padrão de WMQFTE.\* Se não for especificado,

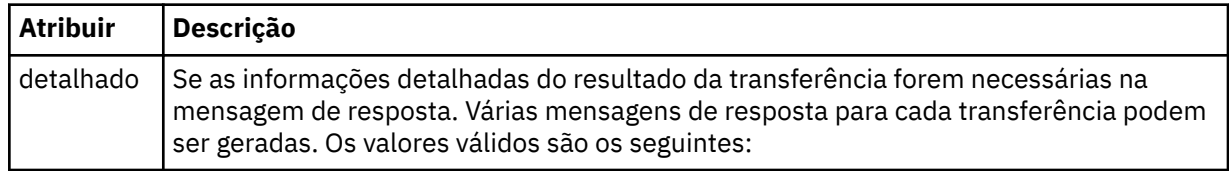

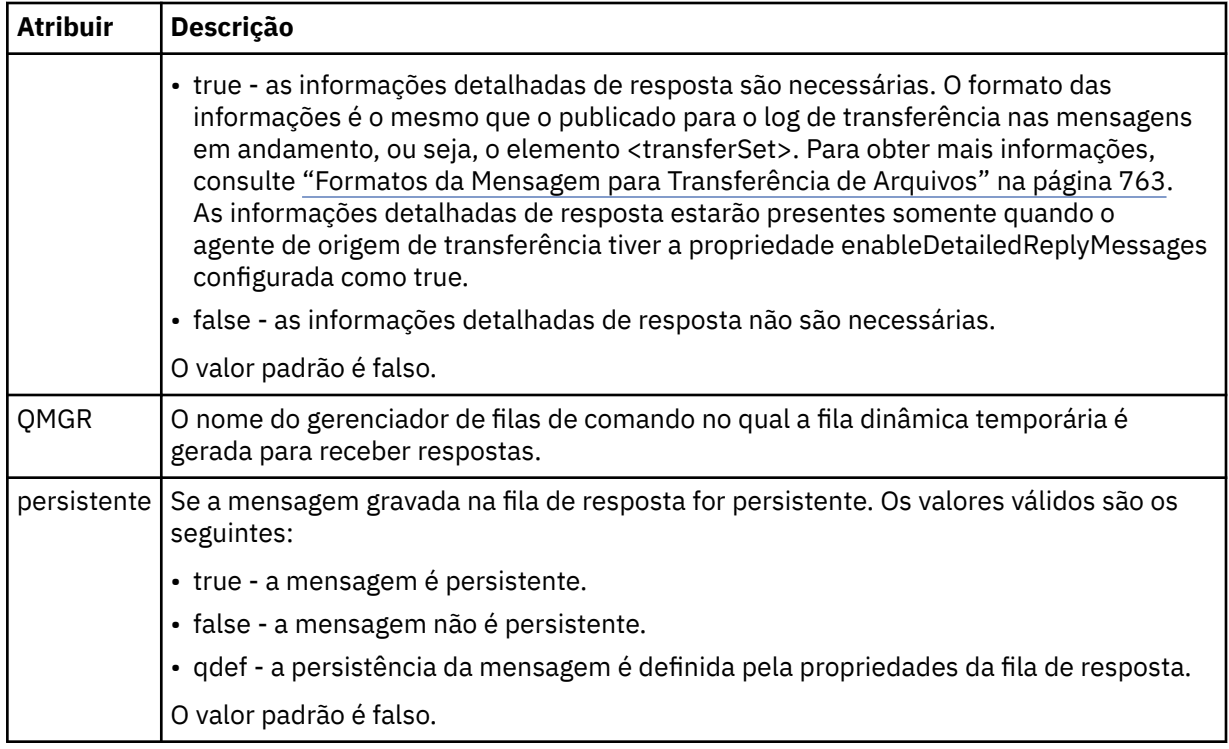

## **<transferSet>**

Especifica um grupo de transferências de arquivos que você deseja executar em conjunto ou um grupo de chamadas gerenciadas que você deseja executar em conjunto. Durante a transmissão <transferSet> é um elemento de grupo que contém <item>.

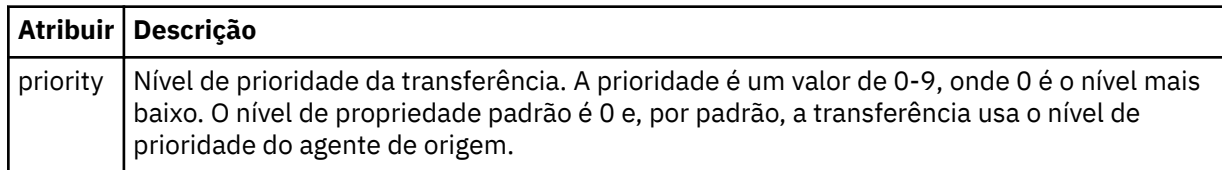

## **<metaDataSet>**

Elemento do grupo opcional que contém um ou mais itens de metadados.

## **<metaData>**

Especifica os metadados definidos pelo usuário que são transmitidos para os pontos de saída chamados pelo agente. O elemento contém o valor de metadado como uma cadeia.

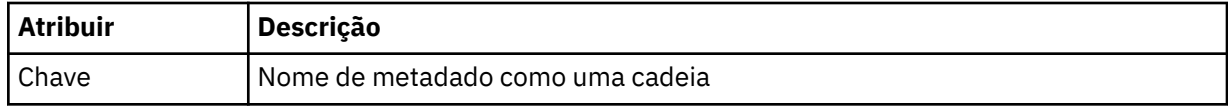

## **<call>**

Elemento do grupo que contém elementos <command> que especificam o programa ou o executável a ser chamado.

## **<command>**

Especifica o programa ou executável a ser chamado. O comando deve estar localizado no caminho de comando do agente. Para obter mais informações, consulte [Tabela 45 na página 559.](#page-558-0) Esse elemento pode conter elementos <argument> opcionais.

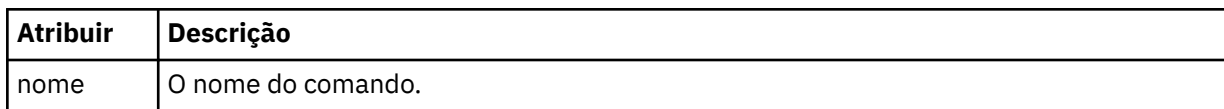

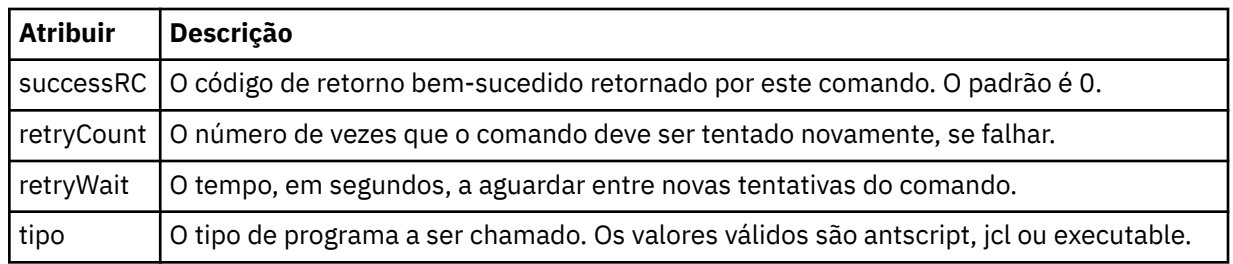

## **<argument>**

Especifica um argumento a ser transmitido para o comando.

## **<item>**

Elemento de grupo que contém elementos especificando os nomes de arquivo e locais de origem e destino.

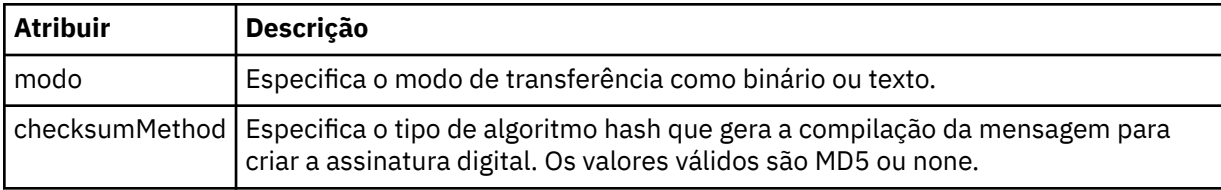

## **<source>**

Elemento do grupo que especifica arquivos no sistema de origem e se eles serão movidos após a conclusão da transferência

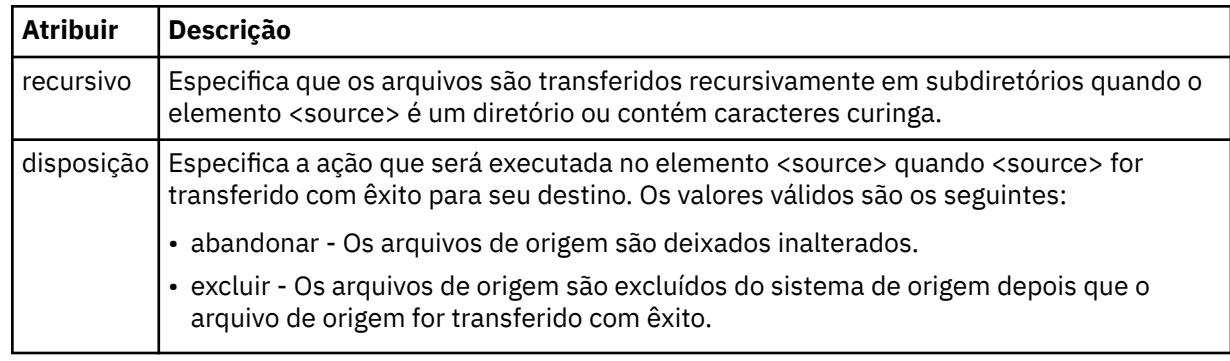

## **<file>**

Especifica a origem de transferência **Para Multiplataformas**, a origem de transferência pode ser um arquivo ou um nome de diretório.Para a plataforma z/OS, a origem de transferência pode ser um arquivo, um diretório, um conjunto de dados ou um nome PDS. Use o caminho completo no formato consistente com o sistema operacional, por exemplo, C:/from/here.txt. Não utilize os URIs de arquivo.

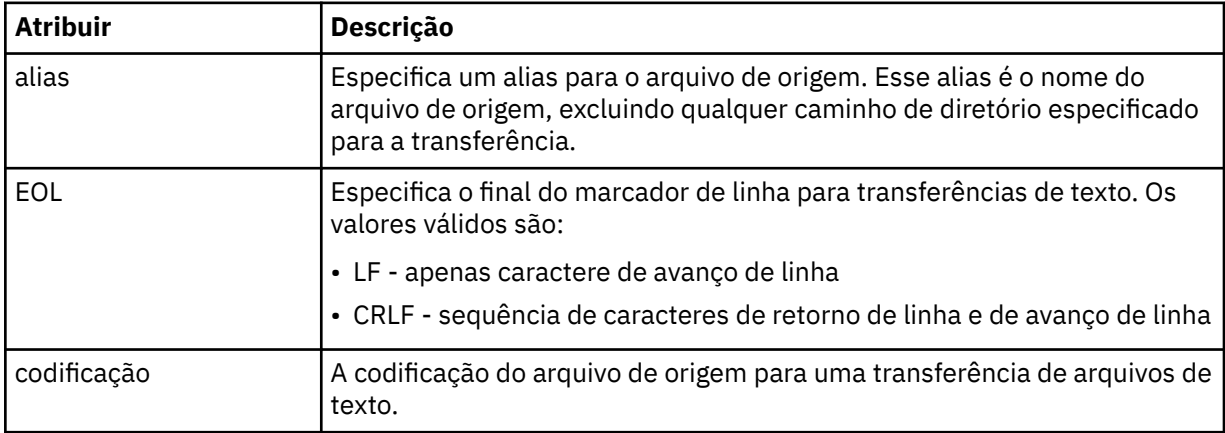

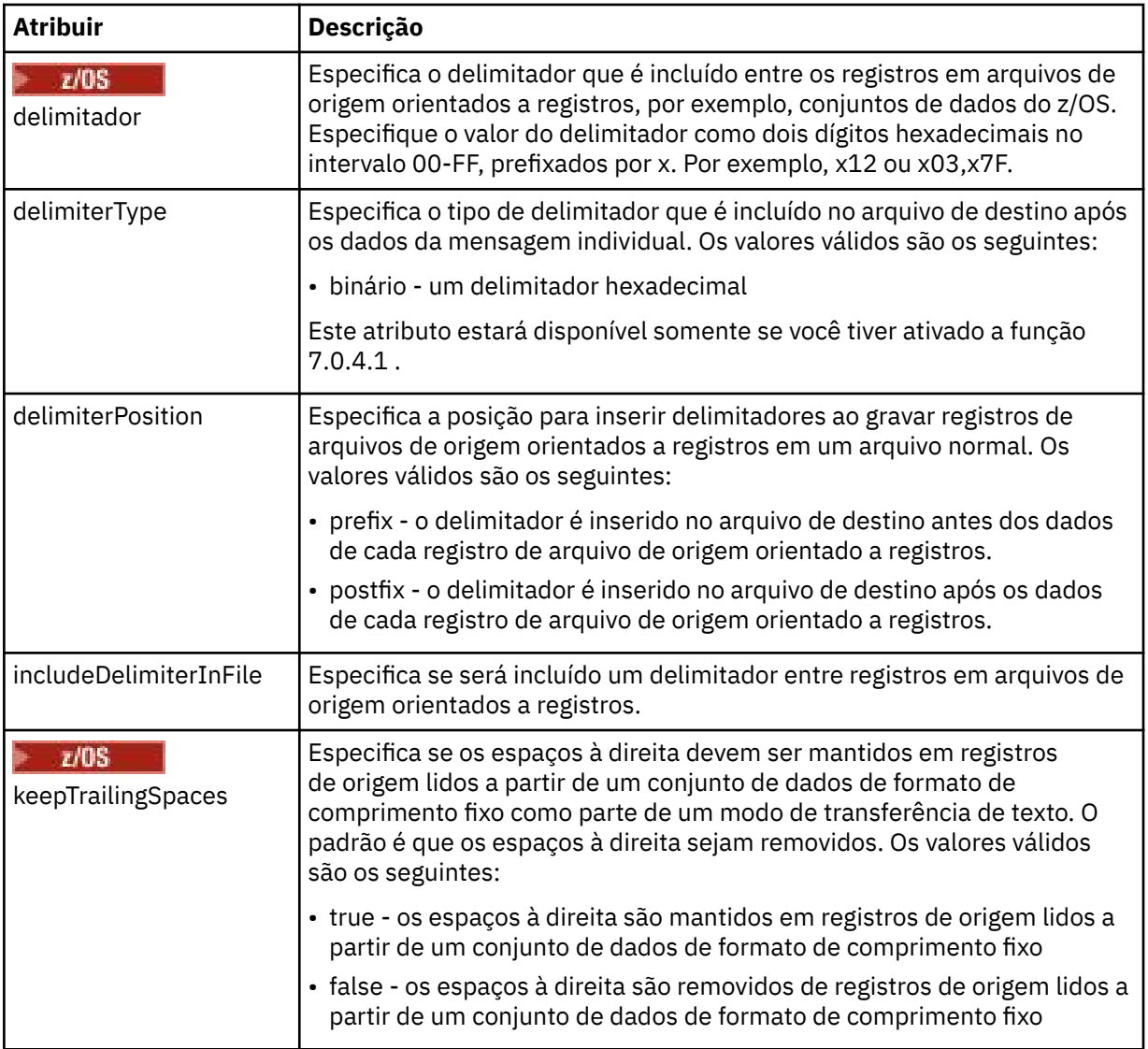

## **<queue>**

Quando utilizado com o elemento <source>, especifica o nome da a fila da qual transferir, que deve estar localizada no gerenciador de filas do agente de origem. Use o formato *QUEUE*. Não inclua o nome do gerenciador de filas, a fila deve estar presente no gerenciador de filas do agente de origem. Não será possível usar o elemento <queue> dentro do elemento <source> se você o tiver usado dentro do elemento <destination>.

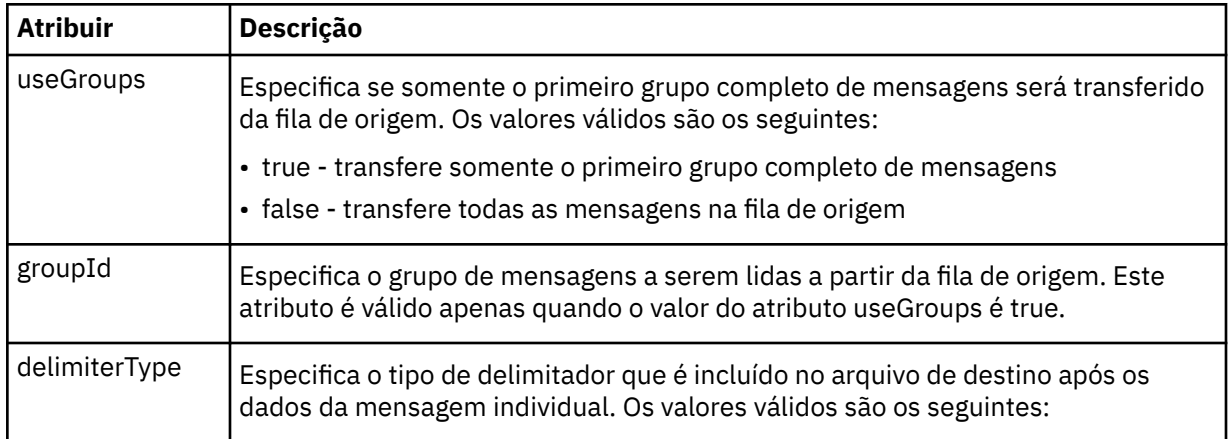

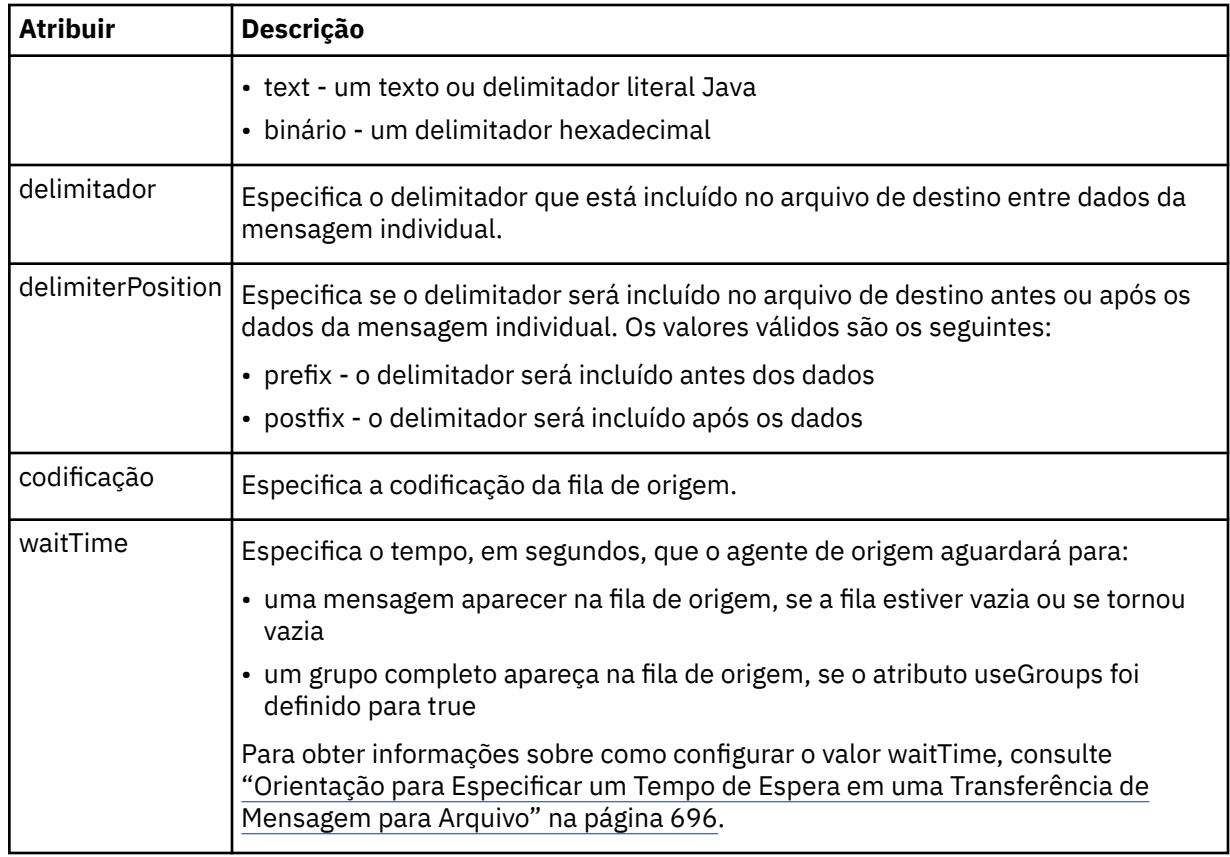

# **<destination>**

Elemento do grupo que especifica o destino e o comportamento se existirem arquivos no agente de destino.

É possível especificar apenas um de <file> e <queue> como um elemento-filho de destino.

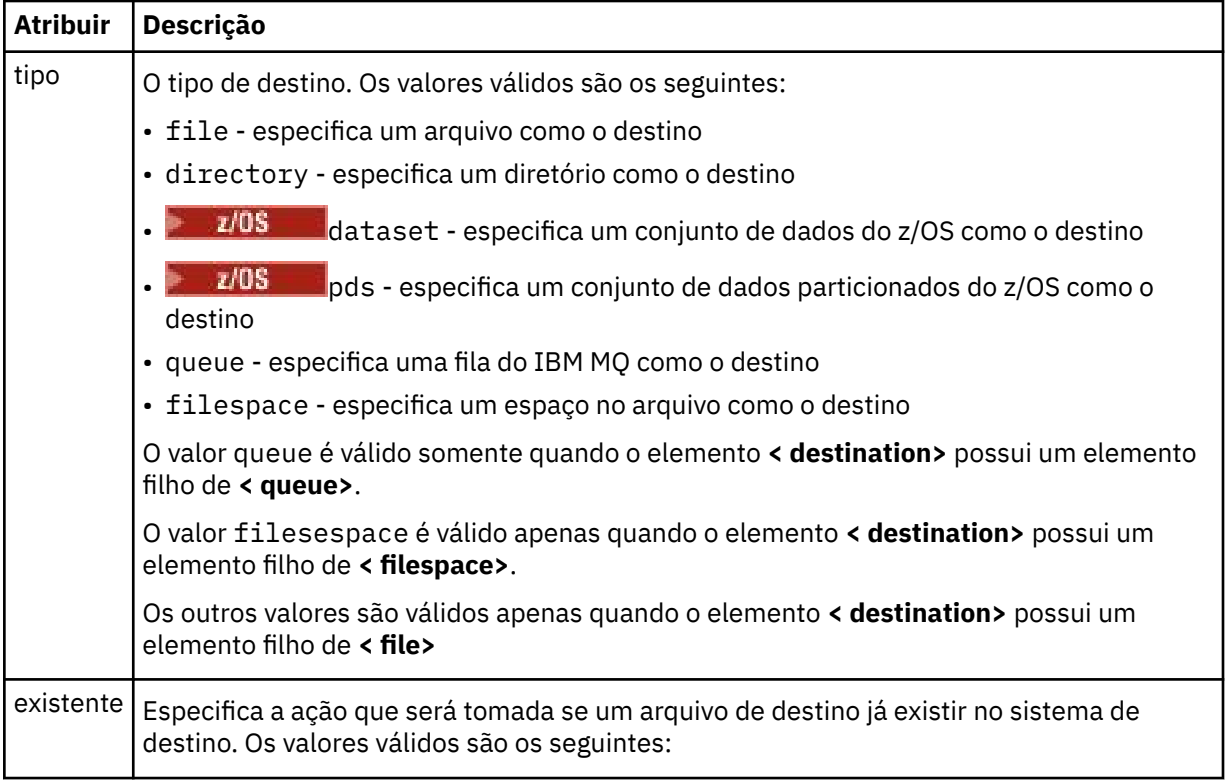

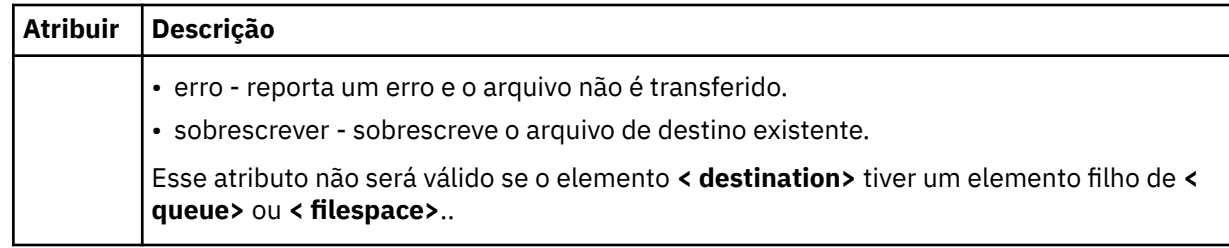

## **<file>**

Especifica as configurações adicionais para o elemento **< destination>** descrito anteriormente Use o caminho completo no formato consistente com o sistema operacional, por exemplo, C:/from/ here.txt. Não utilize os URIs de arquivo.

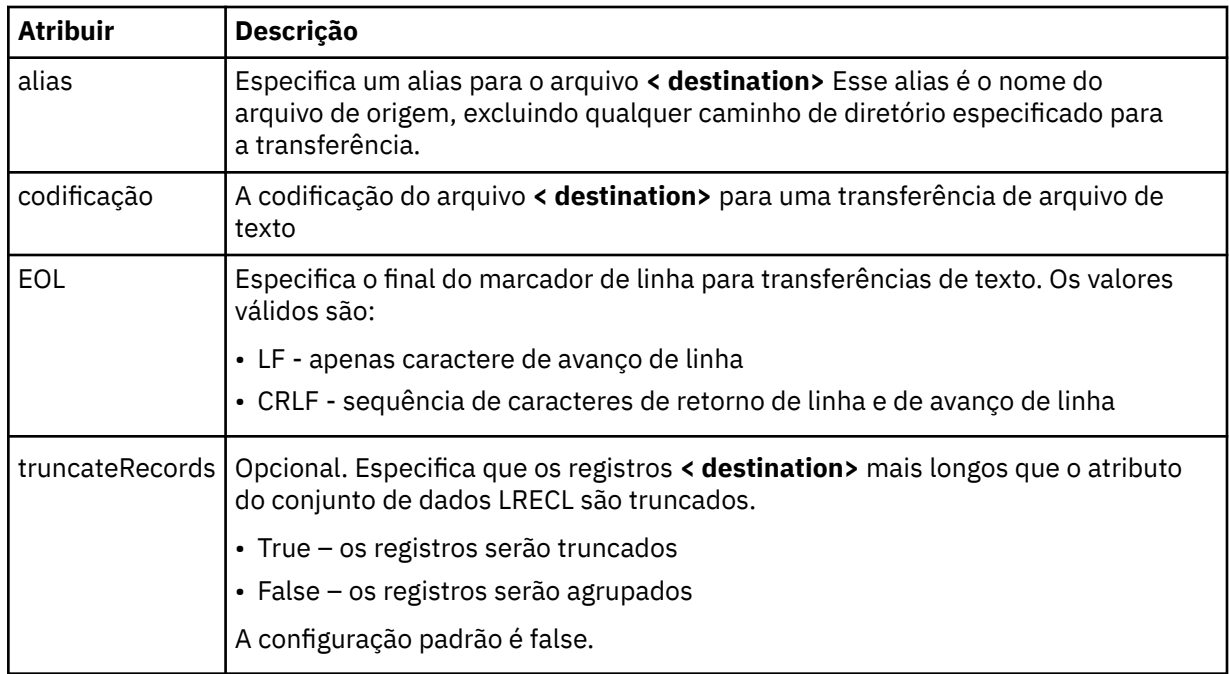

## **<queue>**

Quando usado com o elemento **< destination>** , especifica o nome da fila para a qual transferir, que pode estar localizado em qualquer gerenciador de filas que esteja conectado com o gerenciador de filas do agente de destino Use o formato *QUEUE@QM* em que *QUEUE* é o nome da fila na qual colocar as mensagens e *QM* é o gerenciador de filas no qual a fila está localizada. Não será possível usar o elemento <queue> dentro do elemento <destination> se você o tiver usado dentro do elemento <source>.

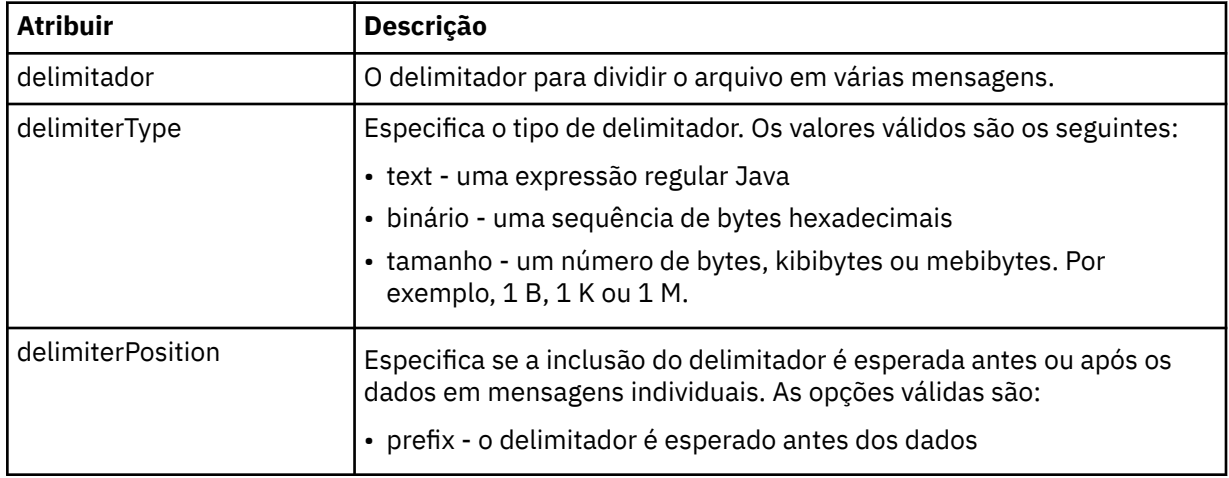

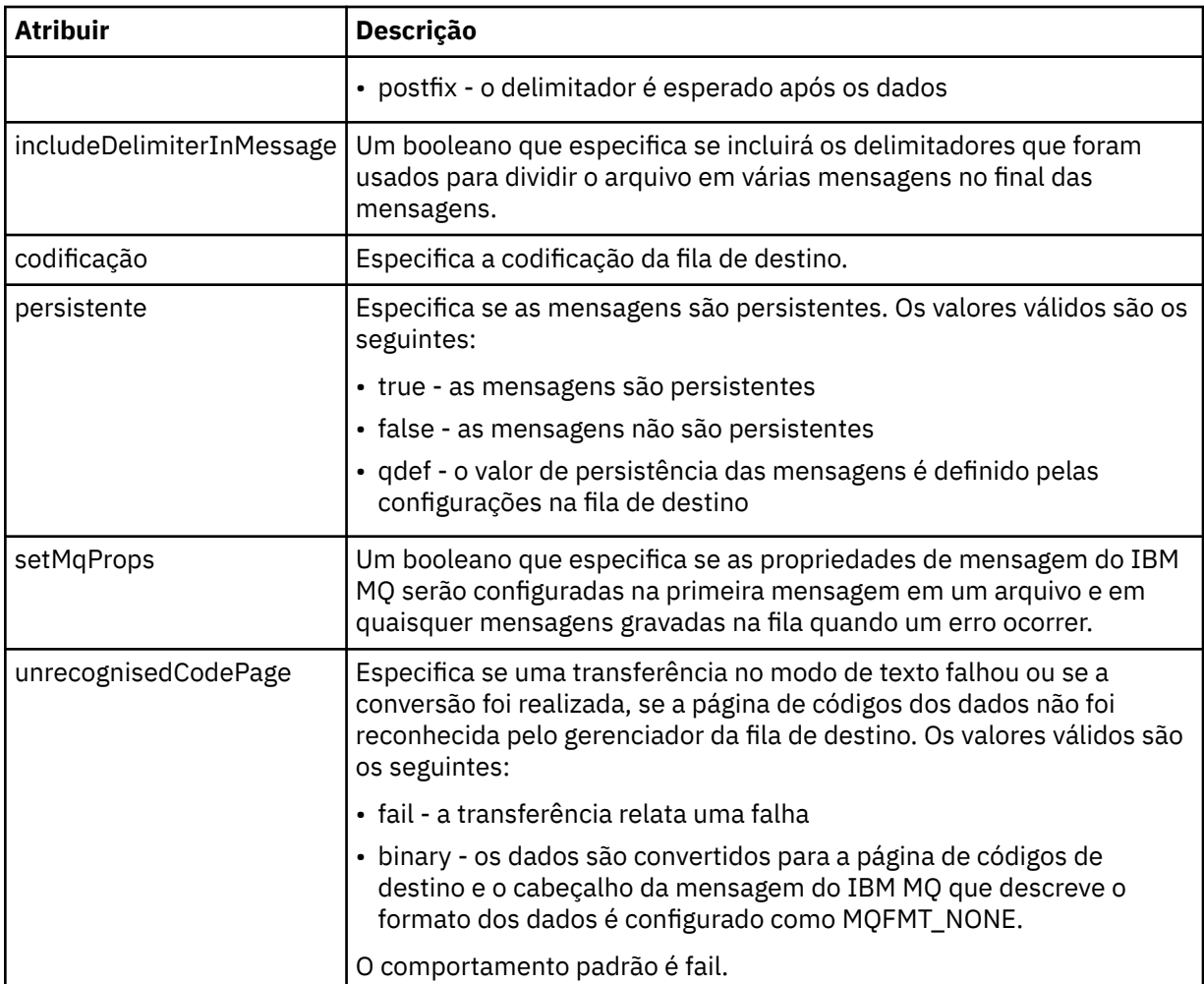

## **<filespace>**

Elemento do grupo que especifica o nome do espaço no arquivo para o qual transferir.

### **<name>**

Quando utilizado com o elemento <filespace>, o valor desse elemento especifica o nome do espaço no arquivo.

### **< preSourceCall>**

Elemento do grupo que especifica um comando para chamar na origem da transferência, antes do início da transferência.

## **< postSourceCall>**

Elemento do grupo que especifica um comando para chamar na origem da transferência, após a conclusão da transferência.

### **< preDestinationCall>**

Elemento do grupo que especifica um comando para chamar no destino da transferência, antes do início da transferência.

## **< postDestinationCall>**

Elemento do grupo que especifica um comando para chamar no destino da transferência, após a conclusão da transferência.

## **<command>**

Quando usado com o elemento <preSourceCall>, <postSourceCall>, <preDestinationCall> ou <postDestinationCall>, esse elemento especifica o comando a ser chamado. O comando deve estar localizado no caminho de comando do agente. Para obter mais informações, consulte [Tabela 45 na](#page-558-0) [página 559](#page-558-0).

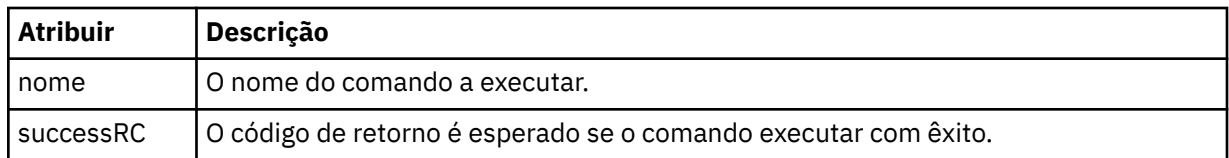

## **<argument>**

Quando usado com o elemento <command>, esse elemento especifica um argumento a ser transmitido para o comando. É possível ter qualquer número de elementos <argument> dentro de um elemento <command>.

### **<job>**

Elemento de grupo opcional que contém informações da tarefa para a especificação de transferência inteira < job> é um identificador de nome da tarefa definido pelo usuário que é incluído na mensagem de log quando a transferência foi iniciada.. Esse elemento < job> é igual ao elemento < job> que aparece na mensagem de log de transferência, que é descrita no tópico a seguir: ["Formatos da](#page-762-0) [Mensagem para Transferência de Arquivos" na página 763.](#page-762-0)

### **<name>**

Quando utilizado com o elemento <job>, o valor desse elemento especifica o nome da tarefa.

## **<transferSpecifications>**

Elemento de grupo que contém elementos <item> para múltiplos grupos de transferência. Consulte [Utilizando Arquivos de Definição de Transferência](#page-162-0) para obter detalhes adicionais sobre como utilizar esse elemento.

# **<cancel>**

Elemento do grupo que contém todos os elementos necessários para cancelar uma transferência de arquivos em progresso.

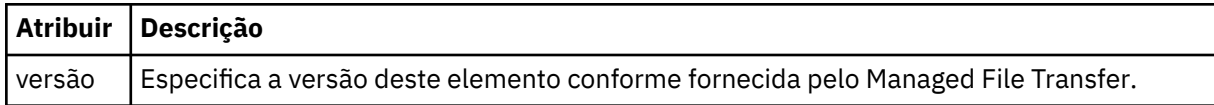

## **<transfer>**

Quando utilizado com o elemento <cancel>, o valor desse elemento especifica o ID da solicitação de transferência a ser cancelado.

### **<job>**

Elemento de grupo contendo informações da tarefa.

### **<jobName>**

Especifica o identificador lógico da tarefa.

## **Formato da mensagem de cancelamento da transferência de arquivos**

Um pedido de transferência de arquivos retorna um ID de 48 caracteres que identifica a transferência para um agente específico. Esse ID é utilizado para cancelar transferências.

## **Entendendo a mensagem de cancelamento de transferência**

Os elementos e atributos utilizados nas mensagens de cancelamento de transferência são descritos:

### **<cancel>**

Elemento do grupo que contém todos os elementos necessários para cancelar uma transferência de arquivos em progresso.

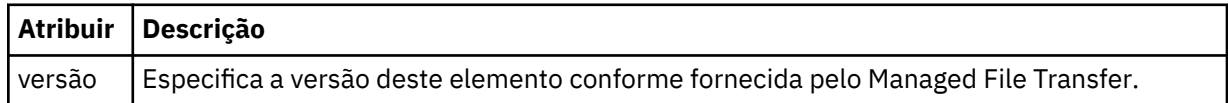

## **<originator>**

Elemento do grupo que contém os elementos que especificam o originador do pedido.

### **<hostName>**

O nome do host do sistema em que o arquivo de origem está localizado.

### **<userID>**

O ID do usuário que originou a transferência de arquivos.

## **<mqmdUserID>**

Opcional. O ID do usuário do IBM MQ que foi fornecido no descritor de mensagens (MQMD).

## **<transfer>**

Quando utilizado com o elemento <cancel>, o valor desse elemento especifica o ID da solicitação de transferência a ser cancelado.

## **<job>**

Opcional. Elemento de grupo contendo informações da tarefa.

## **<jobName>**

Especifica o identificador lógico da tarefa.

## **Examples**

Exemplos de mensagens XML que estão em conformidade com este esquema são fornecidos para cada uma das seguintes solicitações:

- Criar uma transferência de arquivos
- • [Criar uma solicitação de transferência de arquivos assíncrona](#page-810-0)
- • [Cancelar uma transferência de arquivos](#page-810-0)
- • [Criar uma transferência planejada](#page-811-0)
- • [Excluir uma transferência planejada](#page-811-0)
- • [Criar uma chamada gerenciada](#page-812-0)
- • [Criar uma transferência de arquivos que inclui chamadas gerenciadas](#page-812-0)

*Exemplos de mensagens de solicitação de transferência de arquivos* Exemplos das mensagens que podem ser colocadas na fila de comandos do agente para solicitar que o agente crie ou cancele uma transferência.

# **Solicitação de Criação de Transferência**

```
<?xml version="1.0" encoding="UTF-8"?>
<request xmlns:xsi="https://www.w3.org/2001/XMLSchema-instance" 
version="4.00" 
xsi:noNamespaceSchemaLocation="FileTransfer.xsd">
     <managedTransfer>
         <originator>
              <hostName>example.com.</hostName>
             <userID>mqm</userID> 
         </originator> 
         <sourceAgent QMgr="QM_JUPITER" agent="AGENT_JUPITER"/>
         <destinationAgent QMgr="QM_JUPITER" agent="AGENT_JUPITER"/>
         <transferSet> 
             <item checksumMethod="MD5" mode="binary">
             <source disposition="leave" recursive="false">
                  <file>/etc/passwd</file>
             </source>
             <destination exist="overwrite" type="directory">
                  <file>/tmp</file>
             </destination>
       \langleitem\rangle </transferSet>
```
# <span id="page-810-0"></span>**Criar solicitação de transferência - síncrona**

Quando um usuário faz uma solicitação síncrona de bloqueio, ou seja, ele aguarda a conclusão da transferência e recebe mensagens de status, a mensagem colocada na fila de comandos contém um elemento de resposta que especifica a fila para a qual é enviada uma mensagem de resposta. O exemplo a seguir mostra a mensagem colocada na fila de comandos usada por FTEAGENT:

```
<?xml version="1.0" encoding="UTF-8"?>
<request version="4.00"
          xmlns:xsi="https://www.w3.org/2001/XMLSchema-instance"
         xsi:noNamespaceSchemaLocation="FileTransfer.xsd">
  <managedTransfer>
    <originator>
         <hostName>reportserver.com</hostName>
         <userID>USER1</userID>
    </originator>
 <sourceAgent agent="FTEAGENT"
 QMgr="QM1"/>
    <destinationAgent agent="AGENT2"
                       QMgr="QM2"/>
    <reply QMGR="QM1">WMQFTE.492D0D5502770020</reply> 
    <transferSet>
 <item mode="binary" checksumMethod="MD5">
 <source recursive="false" disposition="leave">
           <file>c:\sourcefiles\source1.doc</file>
        </source>
        <destination type="file" exist="overwrite">
          <file>c:\destinationfiles\dest1.doc</file>
         </destination>
       </item>
    </transferSet>
   </managedTransfer>
</request>
```
O elemento <reply> é preenchido com o nome do gerenciador de filas de comando no qual uma fila dinâmica temporária foi criada para receber resposta sobre a conclusão bem-sucedida (ou não) da transferência. O nome da fila dinâmica temporária é composto de duas partes:

- O prefixo conforme definido pela chave **dynamicQueuePrefix** no arquivo de configuração command.properties (é WMQFTE. por padrão)
- O ID da fila conforme gerado pelo IBM MQ

# **Solicitação de Cancelamento de Transferência**

```
<?xml version="1.0" encoding="UTF-8"?>
<cancel xmlns:xsi="https://www.w3.org/2001/XMLSchema-instance" 
         version="4.00" 
         xsi:noNamespaceSchemaLocation="FileTransfer.xsd">
    <originator>
         <hostName>example.com.</hostName>
         <userID>mqm</userID>
     </originator>
     <transfer>414D51205553322E42494E44494E47538B0F404D032C0020</transfer>
    <reply QMGR="QM_JUPITER">WMQFTE.4D400F8B20002007</reply>
</cancel>
```
### **Referências relacionadas**

["Formato da mensagem de solicitação para transferência de arquivos" na página 796](#page-795-0) As transferências de arquivos são iniciadas por mensagens XML que chegam a uma fila de comandos do agente, geralmente como resultado de um usuário emitindo um comando de transferência de arquivos ou usando o IBM MQ Explorer. O XML de solicitação da transferência deve estar em conformidade com o esquema FileTransfer.xsd e ter o elemento < request> como o elemento-raiz O documento de esquema FileTransfer.xsd está localizado no diretório *MQ\_INSTALLATION\_PATH*/mqft/samples/ schema. O esquema FileTransfer.xsd importa fteutils.xsd, que está no mesmo diretório.

<span id="page-811-0"></span>*Exemplos de mensagens de transferência de arquivos planejada* Exemplos das mensagens que podem ser colocadas na fila de comandos do agente para solicitar que o agente crie ou exclua um planejamento.

# **Criar Transferência Planejada**

```
<?xml version="1.0" encoding="UTF-8"?>
<request xmlns:xsi="https://www.w3.org/2001/XMLSchema-instance" 
          version="4.00" 
          xsi:noNamespaceSchemaLocation="FileTransfer.xsd">
     <managedTransfer> 
         <originator> 
             <hostName>example.com.</hostName> 
             <userID>mqm</userID> 
         </originator> 
         <schedule> 
             <submit timebase="admin" timezone="Europe/London">2010-01-01T21:00</submit> 
         </schedule> 
         <sourceAgent QMgr="US2.BINDINGS" agent="US2.BINDINGS.FILE"/> 
         <destinationAgent QMgr="US2.BINDINGS" agent="US2.BINDINGS.FILE"/> 
         <transferSet> 
             <item checksumMethod="MD5" mode="binary"> 
                  <source disposition="leave" recursive="false"> 
                      <file>/etc/passwd</file> 
                  </source> 
                  <destination exist="overwrite" type="directory"> 
                      <file>/tmp</file> 
                  </destination> 
            \langleitem\rangle </transferSet> 
     </managedTransfer>
</request>
```
# **Excluir Transferência Planejada**

```
<?xml version="1.0" encoding="UTF-8"?>
<request xmlns:xsi="https://www.w3.org/2001/XMLSchema-instance" 
          version="4.00" 
          xsi:noNamespaceSchemaLocation="FileTransfer.xsd">
     <deleteScheduledTransfer>
         <originator>
              <delete>
                  <hostName>example.com.</hostName>
                  <userID>mqm</userID>
             </delete>
         </originator>
        \langle ID>1\leq/ID>\<reply QMGR = "US2.BINDINGS" > WMQFTE.AD400F8B20003902</reply>
     </deleteScheduledTransfer>
\langle request>
```
## **Referências relacionadas**

["Formato da mensagem de solicitação para transferência de arquivos" na página 796](#page-795-0)

As transferências de arquivos são iniciadas por mensagens XML que chegam a uma fila de comandos do agente, geralmente como resultado de um usuário emitindo um comando de transferência de arquivos ou usando o IBM MQ Explorer. O XML de solicitação da transferência deve estar em conformidade com o esquema FileTransfer.xsd e ter o elemento < request> como o elemento-raiz O documento de esquema FileTransfer.xsd está localizado no diretório *MQ\_INSTALLATION\_PATH*/mqft/samples/ schema. O esquema FileTransfer.xsd importa fteutils.xsd, que está no mesmo diretório.

*Exemplos de mensagem de solicitação de chamada do agente MFT*

Exemplos das mensagens que podem ser colocadas na fila de comandos do agente para solicitar que o agente crie uma chamada gerenciada ou crie uma transferência que chama programas.

# <span id="page-812-0"></span>**Exemplo de Solicitação de Chamada Gerenciada**

```
<?xml version="1.0" encoding="UTF-8"?>
<request xmlns:xsi="https://www.w3.org/2001/XMLSchema-instance" 
          version="1.00" 
          xsi:noNamespaceSchemaLocation="FileTransfer.xsd">
     <managedCall>
         <originator>
              <hostName>example.com.</hostName>
              <userID>mqm</userID>
         </originator>
         <agent agent="DNWE" QMgr="QM1"/>
         <transferSet>
             <call>
                  <command name="echo" successRC="0">
                      <argument>call</argument>
                      <argument>test</argument>
                  </command>
             </call>
         </transferSet>
         <job>
              <name>managedCallCalls.xml</name>
         </job>
     </managedCall>
\langle request>
```
# **Exemplo de Solicitação de Transferência Gerenciada com Chamadas**

```
<?xml version="1.0" encoding="UTF-8"?>
<request xmlns:xsi="https://www.w3.org/2001/XMLSchema-instance" 
          version="1.00" 
          xsi:noNamespaceSchemaLocation="FileTransfer.xsd">
     <managedTransfer>
         <originator>
             <hostName>example.com.</hostName>
             <userID>mqm</userID>
         </originator>
         <sourceAgent agent="DNWE" QMgr="QM1"/>
         <destinationAgent agent="DNWE" QMgr="QM1"/>
         <transferSet> 
             <preSourceCall>
                  <command name="echo" successRC="0">
                      <argument>preSourceCall</argument>
                      <argument>test</argument>
                  </command>
             </preSourceCall>
             <postSourceCall> 
                  <command name="echo" successRC="0"> 
                      <argument>postSourceCall</argument>
                      <argument>test</argument> 
                  </command> 
             </postSourceCall>
             <preDestinationCall>
                  <command name="echo" successRC="0">
                      <argument>preDestinationCall</argument> 
                      <argument>test</argument> 
                  </command> 
             </preDestinationCall> 
             <postDestinationCall>
                  <command name="echo" successRC="0"> 
                      <argument>postDestinationCall</argument>
                      <argument>test</argument>
                  </command> 
             </postDestinationCall>
         </transferSet> 
         <job>
             <name>managedTransferCalls.xml</name> 
         </job>
     </managedTransfer>
</request>
```
## **Conceitos relacionados**

["Especificando programas para executar com o MFT" na página 255](#page-254-0)

<span id="page-813-0"></span>É possível executar programas em um sistema no qual um Managed File Transfer Agent está em execução. Como parte de uma solicitação de transferência de arquivos, é possível especificar um programa para execução antes do início de uma transferência ou após sua conclusão. Além disso, é possível iniciar um programa que não faz parte de uma solicitação de transferência de arquivos, submetendo uma solicitação de chamada gerenciada.

## **Referências relacionadas**

["Formato da mensagem de solicitação para transferência de arquivos" na página 796](#page-795-0) As transferências de arquivos são iniciadas por mensagens XML que chegam a uma fila de comandos do agente, geralmente como resultado de um usuário emitindo um comando de transferência de arquivos ou usando o IBM MQ Explorer. O XML de solicitação da transferência deve estar em conformidade com o esquema FileTransfer.xsd e ter o elemento < request> como o elemento-raiz O documento de esquema FileTransfer.xsd está localizado no diretório *MQ\_INSTALLATION\_PATH*/mqft/samples/ schema. O esquema FileTransfer.xsd importa fteutils.xsd, que está no mesmo diretório.

# *Formatos de mensagem de solicitação de monitor do MFT*

Os monitores de recursos são criados quando uma mensagem XML apropriada chega a uma fila de comandos do agente, geralmente como resultado de um usuário emitindo o comando fteCreateMonitor ou usando a interface do IBM MQ Explorer.

O XML do monitor deve estar em conformidade com o esquema Monitor.xsd usando o elemento <monitor> como o elemento-raiz.

As mensagens de monitor podem ter um dos seguintes elementos-raiz:

- <monitor> para criar e iniciar um novo monitor de recurso
- <deleteMonitor> para parar e excluir um monitor existente

Não há mensagem de comando para o comando fteListMonitors, porque o comando recupera diretamente definições do monitor correspondentes do tópico SYSTEM.FTE.

# **Esquema**

O esquema a seguir descreve quais elementos são válidos em uma mensagem XML de solicitação do monitor.

```
<xsd:schema xmlns:xsd="https://www.w3.org/2001/XMLSchema" 
         targetNamespace="https://www.ibm.com/xmlns/wmqfte/7.0.1/
MonitorDefinition" 
        xmlns="https://www.ibm.com/xmlns/wmqfte/7.0.1/MonitorDefinition"> 
<xsd:include schemaLocation="FileTransfer.xsd"/> 
   <xsd:element name="monitor"> 
      <xsd:complexType> 
        <xsd:sequence> 
 <xsd:element name="name" type="monitorNameType" 
 minOccurs="1" maxOccurs="1"/> 
 <xsd:element name="description" type="xsd:string" 
 minOccurs="0" maxOccurs="1"/> 
 <xsd:element name="pollInterval" type="pollIntervalType" 
 minOccurs="1" maxOccurs="1" 
default="10"/> 
 <xsd:element name="batch" type="batchType" 
 minOccurs="0" maxOccurs="1"/> 
 <xsd:element name="agent" type="agentNameType"
 minOccurs="1" maxOccurs="1"/> 
 <xsd:element name="resources" type="monitorResourcesType" 
 minOccurs="0" 
maxOccurs="1"/> 
 <xsd:element name="triggerMatch" type="triggerMatchType" 
 maxOccurs="1" minOccurs="1"/> 
 <xsd:element name="reply" type="replyType" 
 maxOccurs="1" minOccurs="0"/> 
 <xsd:element name="tasks" type="monitorTasksType" 
 maxOccurs="1" minOccurs="1"/> 
 <xsd:element name="originator" type="origRequestType" 
 maxOccurs="1" minOccurs="1"/>
 <xsd:element name="job" type="jobType"
```

```
 maxOccurs="1" minOccurs="0"/> 
                <xsd:element name="defaultVariables" type="defaultVariablesType" 
                                                 minOccurs="0" />
            </xsd:sequence> 
            <xsd:attribute name="version" type="versionType" use="required"/> 
        </xsd:complexType> 
    </xsd:element> 
    <xsd:element name="deleteMonitor"> 
        <xsd:complexType> 
            <xsd:sequence> 
 <xsd:element name="name" type="monitorNameType" 
 minOccurs="1" maxOccurs="1"/> 
               <xsd:element name="originator" type="origRequestType" 
 maxOccurs="1" minOccurs="1"/> 
 <xsd:element name="reply" type="replyType" 
                           maxOccurs="1" minOccurs="0"/> 
            </xsd:sequence> 
            <xsd:attribute name="version" type="versionType" use="required"/> 
        </xsd:complexType> 
    </xsd:element> 
    <xsd:complexType name="transferRequestType"> 
        <xsd:choice> 
            <xsd:element name="managedTransfer" type="managedTransferType"/> 
            <xsd:element name="managedCall" type="managedCallType"/> 
        </xsd:choice> 
        <xsd:attribute name="version" type="versionType"/> 
    </xsd:complexType> 
    <xsd:complexType name="monitorResourcesType"> 
        <xsd:choice> 
            <xsd:sequence> 
 <xsd:element name="directory" type="monitoredDirectoryType" 
 minOccurs="1" maxOccurs="unbounded"/> 
            </xsd:sequence> 
            <xsd:element name="queue" type="monitoredQueueType"/> 
        </xsd:choice> 
        </xsd:complexType> 
 <xsd:complexType name="monitoredDirectoryType"> 
 <xsd:simpleContent> 
            <xsd:extension base="xsd:string"> 
                <xsd:attribute name="recursionLevel" 
type="xsd:nonNegativeInteger"/> 
                <xsd:attribute name="id" type="resourceIdAttrType"/> 
            </xsd:extension> 
        </xsd:simpleContent> 
    </xsd:complexType> 
    <xsd:complexType name="monitoredQueueType"> 
        <xsd:simpleContent> 
            <xsd:extension base="xsd:string"> 
                <xsd:attribute name="id" type="resourceIdAttrType"/> 
            </xsd:extension> 
        </xsd:simpleContent> 
    </xsd:complexType> 
    <xsd:complexType name="triggerMatchType"> 
        <xsd:sequence> 
 <xsd:element name="conditions" type="conditionsType" 
 minOccurs="1" maxOccurs="1"/> 
        </xsd:sequence> 
    </xsd:complexType> 
    <xsd:complexType name="conditionsType"> 
        <xsd:choice minOccurs="1"> 
 <xsd:element name="allOf" type="listPredicateType" 
 minOccurs="1" maxOccurs="1"/> 
 <xsd:element name="anyOf" type="listPredicateType" 
 minOccurs="1" maxOccurs="1"/> 
            <xsd:element name="condition" type="conditionType" 
                                     maxOccurs="1"/>
        </xsd:choice> 
    </xsd:complexType>
    <xsd:complexType name="listPredicateType">
        <xsd:choice>
            <xsd:element name="condition" type="conditionType" 
                                    maxOccurs="unbounded"/>
        </xsd:choice> 
    </xsd:complexType>
```

```
 <xsd:complexType name="conditionType"> 
        <xsd:sequence> 
 <xsd:element name="name" type="conditionNameType" 
 minOccurs="0" maxOccurs="1"/> 
 <xsd:element name="resource" type="resourceIdType" 
                       minOccurs="0" maxOccurs="1"/> 
           <xsd:choice minOccurs="1"> 
               <xsd:element name="fileMatch" 
type="fileMatchConditionType" 
                                               maxOccurs="1" />
               <xsd:element name="fileNoMatch" 
type="fileNoMatchConditionType" 
                           minOccurs="1" 
maxOccurs="1"/> 
               <xsd:element name="fileSize" 
type="fileSizeConditionType" 
                           minOccurs="1" maxOccurs="1"/> 
               <xsd:element name="queueNotEmpty" 
type="queueNotEmptyConditionType" 
                                               maxOccurs="1"/>
               <xsd:element name="completeGroups" 
type="completeGroupsConditionType" 
                                               maxOccurs="1"/>
 <xsd:element name="fileSizeSame" type="fileSizeSameType" 
 minOccurs="1" maxOccurs="1"/> 
           </xsd:choice> 
        </xsd:sequence> 
    </xsd:complexType> 
    <xsd:complexType name="fileMatchConditionType"> 
        <xsd:sequence> 
 <xsd:element name="pattern" type="conditionPatternType" 
 minOccurs="0" default="*.*"/> 
 <xsd:element name="exclude" type="conditionPatternType" 
 minOccurs="0" maxOccurs="1"/> 
        </xsd:sequence> 
    </xsd:complexType> 
    <xsd:complexType name="fileNoMatchConditionType"> 
        <xsd:sequence> 
           <xsd:element name="pattern" type="conditionPatternType" 
 minOccurs="0" default="*.*"/> 
 <xsd:element name="exclude" type="conditionPatternType" 
 minOccurs="0" maxOccurs="1"/> 
        </xsd:sequence> 
    </xsd:complexType> 
    <xsd:complexType name="fileSizeConditionType"> 
        <xsd:sequence> 
 <xsd:element name="compare" type="sizeCompareType" 
 minOccurs="1" default="0"/> 
 <xsd:element name="pattern" type="conditionPatternType" 
 minOccurs="0" default="*.*"/> 
 <xsd:element name="exclude" type="conditionPatternType" 
                       minOccurs="0" maxOccurs="1"/> 
        </xsd:sequence> 
    </xsd:complexType> 
    <xsd:complexType name="sizeCompareType"> 
        <xsd:simpleContent> 
           <xsd:extension base="xsd:int"> 
               <xsd:attribute name="operator" type="sizeOperatorType" 
use="required"/> 
               <xsd:attribute name="units" type="fileSizeUnitsType" 
use="required"/> 
           </xsd:extension> 
        </xsd:simpleContent> 
    </xsd:complexType> 
    <xsd:simpleType name="sizeOperatorType"> 
        <xsd:restriction base="xsd:string"> 
           <xsd:enumeration value=">="/> 
        </xsd:restriction> 
    </xsd:simpleType> 
    <xsd:simpleType name="fileSizeUnitsType"> 
        <xsd:restriction base="xsd:string"> 
            <xsd:pattern value="[bB]|[kK][bB]|[mM][bB]|[gG][bB]"/> 
        </xsd:restriction> 
    </xsd:simpleType>
```

```
 <xsd:complexType name="conditionPatternType"> 
        <xsd:simpleContent> 
            <xsd:extension base="xsd:string"> 
                                            type="patternTypeAttributeType"
                               use="optional" default="wildcard"/> 
            </xsd:extension> 
        </xsd:simpleContent> 
    </xsd:complexType> 
    <xsd:simpleType name="patternTypeAttributeType"> 
        <xsd:restriction base="xsd:token"> 
            <xsd:enumeration value="regex"/> 
            <xsd:enumeration value="wildcard"/> 
        </xsd:restriction> 
    </xsd:simpleType> 
    <xsd:complexType name="conditionNameType"> 
        <xsd:simpleContent> 
            <xsd:extension base="xsd:string"/> 
        </xsd:simpleContent> 
    </xsd:complexType> 
    <xsd:complexType name="queueNotEmptyConditionType"/> 
    <xsd:complexType name="completeGroupsConditionType"/> 
    <xsd:complexType name="fileSizeSameType"> 
        <xsd:sequence> 
            <xsd:element name="pattern" type="conditionPatternType" 
 minOccurs="1" maxOccurs="1"/> 
 <xsd:element name="exclude" type="conditionPatternType" 
 minOccurs="0" maxOccurs="1"/> 
        </xsd:sequence> 
        <xsd:attribute name="polls" type="positiveIntegerType" use="required"/> 
    </xsd:complexType> 
    <xsd:complexType name="pollIntervalType"> 
        <xsd:simpleContent> 
            <xsd:extension base="xsd:int"> 
                <xsd:attribute name="units" type="timeUnitsType" 
                              use="optional" default="minutes"/> 
             </xsd:extension> 
        </xsd:simpleContent> 
    </xsd:complexType> 
    <xsd:complexType name="batchType"> 
        <xsd:attribute name="maxSize" type="positiveIntegerType" use="required"/> 
    </xsd:complexType> 
    <xsd:simpleType name="timeUnitsType"> 
 <xsd:restriction base="xsd:token"> 
 <xsd:enumeration value="seconds"/> 
            <xsd:enumeration value="minutes"/> 
            <xsd:enumeration value="hours"/> 
            <xsd:enumeration value="days"/> 
 <xsd:enumeration value="weeks"/> 
 <xsd:enumeration value="months"/> 
            <xsd:enumeration value="years"/> 
        </xsd:restriction> 
    </xsd:simpleType> 
    <xsd:complexType name="monitorTasksType"> 
        <xsd:sequence> 
 <xsd:element name="task" type="monitorTaskType" 
 minOccurs="1" maxOccurs="1"/> 
        </xsd:sequence> 
    </xsd:complexType> 
    <xsd:complexType name="monitorTaskType"> 
        <xsd:sequence> 
                        name="name" type="monitorTaskNameType"<br>minOccurs="1" maxOccurs="1"/>
                                          maxOccurs="1" />
            <xsd:element name="description" type="xsd:string" 
 minOccurs="0" maxOccurs="1"/> 
 <xsd:element name="transfer" type="transferTaskType" 
                         minOccurs="0" maxOccurs="1"/> 
        </xsd:sequence> 
    </xsd:complexType> 
    <xsd:complexType name="transferTaskType"> 
        <xsd:sequence> 
            <xsd:element name="request" type="transferRequestType"
```

```
 minOccurs="1" maxOccurs="1"/> 
         </xsd:sequence> 
     </xsd:complexType> 
 <xsd:complexType name="resourceIdType"> 
 <xsd:attribute name="id" type="xsd:string" use="optional"/> 
    </xsd:complexType> 
    <xsd:simpleType name="resourceIdAttrType"> 
         <xsd:restriction base="xsd:string"></xsd:restriction> 
    </xsd:simpleType> 
    <xsd:simpleType name="monitorNameType"> 
 <xsd:restriction base="xsd:string"> 
 <xsd:pattern value="[^%\*]+"/> 
         </xsd:restriction> 
    </xsd:simpleType> 
    <xsd:simpleType name="agentNameType"> 
         <xsd:restriction base="xsd:string"> 
             <xsd:pattern value="[.%_0-9A-Z]*"/> 
         </xsd:restriction> 
    </xsd:simpleType> 
    <xsd:simpleType name="monitorTaskNameType"> 
         <xsd:restriction base="xsd:string"> 
             <xsd:pattern value=".*"/> 
         </xsd:restriction> 
    </xsd:simpleType> 
     <xsd:complexType name="defaultVariablesType"> 
         <xsd:sequence> 
             <xsd:element name="variable" type="variableType" 
                          maxOccurs="unbounded" minOccurs="1"/> 
         </xsd:sequence> 
    </xsd:complexType> 
    <xsd:complexType name="variableType"> 
         <xsd:simpleContent> 
             <xsd:extension base="xsd:string"> 
                 <xsd:attribute name="key" type="xsd:string" use="required"/> 
            </xsd:extension> 
         </xsd:simpleContent> 
     </xsd:complexType>
</xsd:schema>
```
# **Entendendo a mensagem de criação de monitor**

Os elementos e atributos usados nas mensagens de criação de monitor são descritos:

# **Descrições dos Elementos**

## **<monitor>**

Elemento do grupo que contém todos os elementos necessários para cancelar uma transferência de arquivos em progresso.

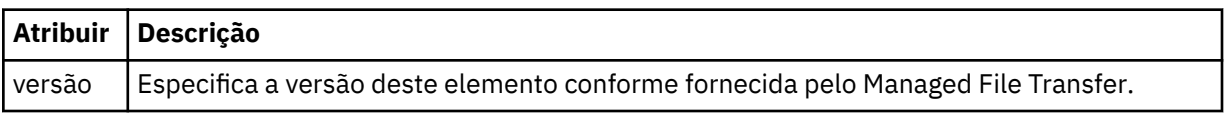

### **<name>**

O nome do monitor, exclusivo no agente.

### **<description>**

Descrição do monitor (não usado atualmente).

### **<pollInterval>**

O intervalo de tempo entre cada verificação do recurso com relação à condição acionadora.

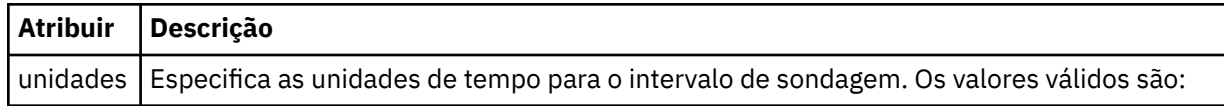

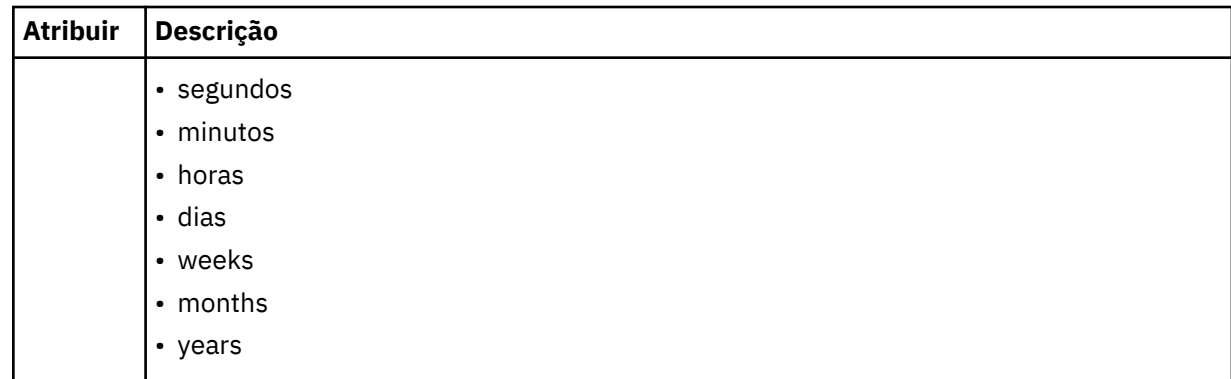

## **<agent>**

Nome do agente ao qual o monitor está associado.

## **<resources>**

Elemento de grupo que contém os elementos que especificam os recursos a serem monitorados.

## **<directory>**

Caminho completo especificando o diretório na máquina de agente do monitor a ser monitorada.

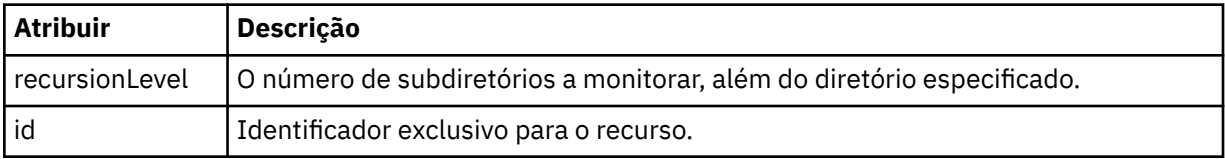

### **<queue>**

Nome da fila que especifica a fila para monitorar no gerenciador de filas do agente de monitoramento.

## **<triggerMatch>**

Elemento de grupo que contém os elementos que especificam as condições acionadoras com as quais comparar o recurso monitorado.

## **<conditions>**

Elemento de grupo que contém os elementos que especificam o tipo de condição com a qual comparar o recurso monitorado.

## **<allOf>**

Predicado que especifica que todas as condições contidas devem ser satisfeitas.

## **<anyOf>**

Predicado que especifica que qualquer condição contida deve ser satisfeita.

## **<condition>**

Define uma condição de comparação que contribuirá para a condição acionadora geral do monitor.

## **<name>**

Nome da condição.

## **<resource>**

Identifica a definição de recurso com a qual comparar a condição.

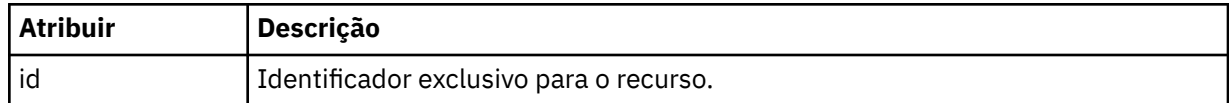

Se o recurso que está sendo monitorado for um diretório, um dos três elementos a seguir deve ser especificado na condição:

- fileMatch
- fileNoMatch
- fileSize

Se o recurso que está sendo monitorado for uma fila, um dos dois elementos a seguir deverá ser especificado na condição:

- queueNotEmpty
- completeGroups

### **<fileMatch>**

Elemento de grupo para uma condição de correspondência de nome de arquivo.

### **<pattern>**

Especifica o padrão de correspondência de nome de arquivo. Os arquivos no recurso devem corresponder ao padrão a fim de satisfazer a condição. O padrão estabelecido é \* (qualquer arquivo corresponderá).

## **<fileNoMatch>**

Elemento de grupo para uma condição de correspondência de nome de arquivo inversa.

## **<pattern>**

Especifica um padrão de correspondência inversa de nome de arquivo. Se nenhum arquivo no recurso monitorado corresponder, a condição será satisfeita. O padrão estabelecido é \* (a ausência de qualquer arquivo corresponderá).

### **<fileSize>**

Elemento de grupo para uma comparação de tamanho de arquivo.

### **<compare>**

Especifica uma comparação de tamanho de arquivo. O valor deve ser um número inteiro não negativo.

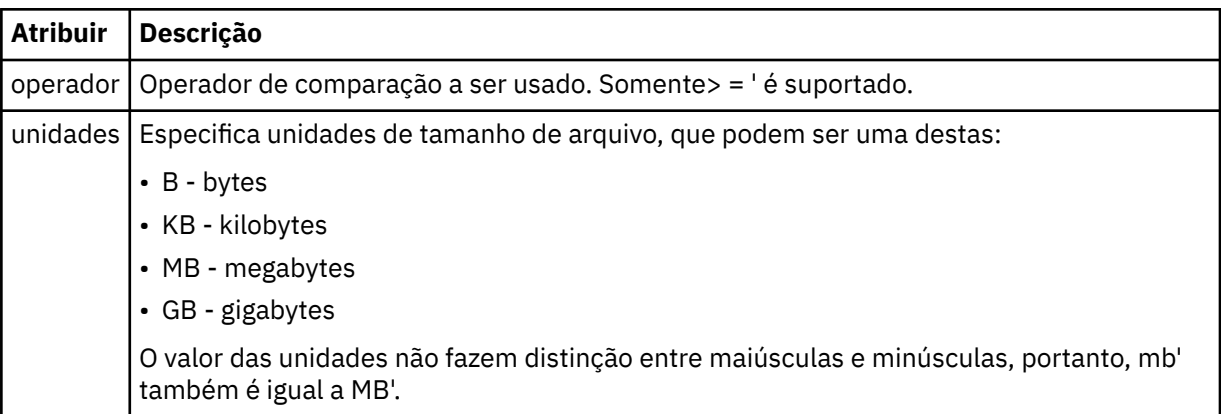

### **<pattern>**

Padrão de nome de arquivo para correspondência. O padrão é \* (qualquer arquivo corresponderá).

### **<queueNotEmpty>**

Isso somente pode ser especificado se o recurso for uma fila. Especifica que deve haver uma mensagem na fila para o monitor ser ativado.

### **<completeGroups>**

Isso somente pode ser especificado se o recurso for uma fila. Especifica que deve haver um grupo completo de mensagens presente na fila para o monitor ser ativado. Uma única tarefa de transferência é executada para cada grupo completo na fila.

## **<reply>**

Elemento opcional usado para especificar fila de resposta para pedidos assíncronos.

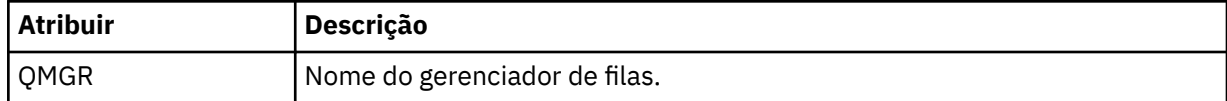

## **<tasks>**

Elemento de grupo a conter elementos que especificam as tarefas a serem invocadas quando as condições acionadoras do monitor forem satisfeitas.

## **<tarefa>**

Elemento de grupo que define uma tarefa individual que o monitor invocará quando as condições acionadoras forem satisfeitas. Atualmente, apenas uma tarefa pode ser especificada.

### **<name>**

Nome da tarefa. Aceita qualquer caractere alfanumérico.

### **<description>**

Descrição da tarefa. Qualquer valor de texto é permitido.

### **<transfer>**

Elemento de grupo que define uma tarefa de transferência.

## **<request>**

Elemento de grupo que define o tipo de tarefa. Isso deve conter um dos seguintes elementos herdados da definição de esquema FileTransfer.xsd:

- • [managedTransfer](#page-799-0)
- managedCall

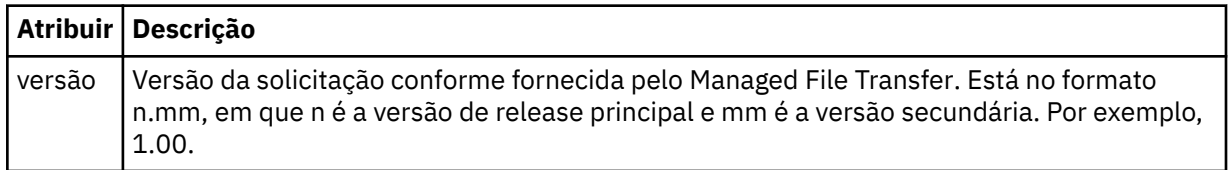

## **<originator>**

Elemento do grupo que contém os elementos que especificam o originador do pedido.

### **<hostName>**

O nome do host do sistema em que o arquivo de origem está localizado.

### **<userID>**

O ID do usuário que originou a transferência de arquivos.

### **<mqmdUserID>**

Opcional. O ID do usuário do IBM MQ que foi fornecido no descritor de mensagens (MQMD).

## **<job>**

Elemento de grupo contendo informações da tarefa.

## **<jobName>**

Especifica o identificador lógico da tarefa.

### **<defaultVariables>**

Elemento do grupo contendo um ou mais elementos variable. Essas variáveis são usadas na substituição de variável ao monitorar uma fila. Para obter informações adicionais sobre a substituição de variável, consulte ["Customizando as tarefas do monitor de recurso do MFT com substituição de](#page-183-0) [variável." na página 184.](#page-183-0)

## **<variable>**

Elemento contendo o valor associado à chave fornecida pelo atributo key.

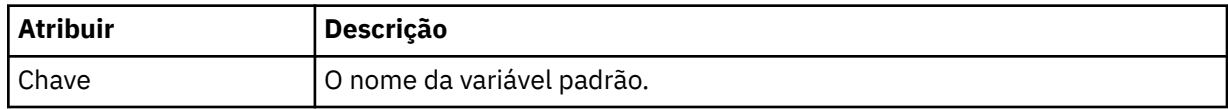

## **Entendendo a mensagem de exclusão de monitor**

Os elementos e atributos usados nas mensagens de exclusão de monitor são descritos:

# **Descrições dos Elementos**

### **<deleteMonitor>**

Elemento de grupo contendo todos os elementos exigidos para parar e excluir um monitor.

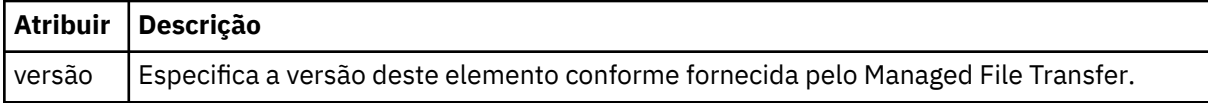

### **<name>**

Nome do monitor a ser excluído.

## **<originator>**

Elemento do grupo que contém os elementos que especificam o originador do pedido.

## **<hostName>**

O nome do host do sistema em que o arquivo de origem está localizado.

## **<userID>**

O ID do usuário que originou a transferência de arquivos.

## **<mqmdUserID>**

Opcional. O ID do usuário do IBM MQ que foi fornecido no descritor de mensagens (MQMD).

## **<reply>**

Especifica o nome da fila de resposta temporária gerada para o pedido. O nome da fila é conforme definido pela chave dynamicQueuePrefix no arquivo de configuração command.properties. Se isso não for especificado, o nome da fila terá um valor padrão de WMQFTE.

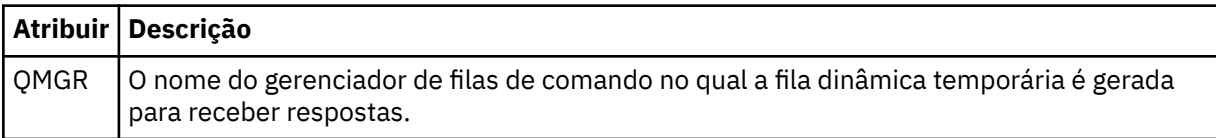

## **Examples**

Exemplos de mensagens XML que estão em conformidade com este esquema são fornecidos para cada uma das seguintes solicitações do monitor:

- Criar um monitor
- • [Excluir um monitor](#page-822-0)

*Exemplos de mensagem de solicitação de monitor do MFT* Exemplos das mensagens que podem ser colocadas na fila de comandos do agente para solicitar que o agente crie ou exclua um monitor.

# **Solicitação de Criação de Monitor**

```
<?xml version="1.0" encoding="UTF-8"?>
<monitor:monitor xmlns:xsi="https://www.w3.org/2001/XMLSchema-instance" 
                   xmlns:monitor="https://www.ibm.com/xmlns/wmqfte/7.0.1/MonitorDefinition" 
                   version="4.00" 
                   xsi:schemaLocation="https://www.ibm.com/xmlns/wmqfte/7.0.1/MonitorDefinition ./
Monitor.xsd"> 
     <name>EXAMPLEMONITOR</name> 
     <pollInterval>1</pollInterval> 
    <agent>US2.BINDINGS.FILE</agent>
     <resources> 
         <directory recursionLevel="0">/srv/nfs/incoming</directory> 
    </resources>
     <triggerMatch> 
         <conditions> 
             <allOf> 
                  <condition> 
                      <fileMatch> 
                           <pattern>*.completed</pattern> 
                      </fileMatch> 
                  </condition> 
            \langleallOf>
         </conditions> 
     </triggerMatch> 
 <reply QMGR="US2.BINDINGS">WMQFTE.4D400F8B20003702</reply> 
 <tasks> 
         <task>
```

```
<name/ <transfer> 
                  <request xmlns:xsi="https://www.w3.org/2001/XMLSchema-instance" 
                            version="4.00" 
                           xsi:noNamespaceSchemaLocation="FileTransfer.xsd"> 
                      <managedTransfer> 
                           <originator> 
                               <hostName>example.com.</hostName> 
                               <userID>mqm</userID> 
                           </originator> 
                           <sourceAgent QMgr="US2.BINDINGS" agent="US2.BINDINGS.FILE"/> 
                           <destinationAgent QMgr="US2.BINDINGS" agent="US2.BINDINGS.FILE"/> 
                           <transferSet> 
                               <item checksumMethod="MD5" mode="binary"> 
                                    <source disposition="leave" recursive="false"> 
                                        <file>/srv/nfs/incoming/*.txt</file> 
                                    </source> 
                                    <destination exist="error" type="directory"> 
                                        <file>/srv/backup</file> 
                                    </destination> 
                               </item> 
                           </transferSet> 
                      </managedTransfer> 
                 \langle request>
             </transfer> 
         </task> 
    </tasks> 
    <originator> 
         <hostName>example.com.</hostName> 
         <userID>mqm</userID> 
     </originator>
</monitor:monitor>
```
# **Solicitação de Exclusão de Monitor**

```
<?xml version="1.0" encoding="UTF-8"?>
<monitor:deleteMonitor xmlns:xsi="https://www.w3.org/2001/XMLSchema-instance" 
                         xmlns:monitor="https://www.ibm.com/xmlns/wmqfte/7.0.1/MonitorDefinition" 
                         version="4.00" 
                         xsi:schemaLocation="https://www.ibm.com/xmlns/wmqfte/7.0.1/MonitorDefinition ./
Monitor.xsd"> 
     <name>EXAMPLEMONITOR</name> 
     <originator> 
         <hostName>example.com.</hostName> 
         <userID>mqm</userID> 
     </originator> 
     <reply QMGR="QM_JUPITER">WMQFTE.4D400F8B20003705</reply>
</monitor:deleteMonitor>
```
## **Referências relacionadas**

["Formatos de mensagem de solicitação de monitor do MFT" na página 814](#page-813-0)

Os monitores de recursos são criados quando uma mensagem XML apropriada chega a uma fila de comandos do agente, geralmente como resultado de um usuário emitindo o comando fteCreateMonitor ou usando a interface do IBM MQ Explorer.

# *Formato da mensagem de solicitação de ping no agente MFT*

É possível executar ping em um agente, emitindo um comando **ftePingAgent** ou colocando uma mensagem XML na fila de comandos do agente. O XML de solicitação do agente de ping deve estar em conformidade com o esquema PingAgent.xsd. Após ter instalado o Managed File Transfer, é possível localizar o arquivo de esquema PingAgent.xsd no diretório a seguir:*MQ\_INSTALLATION\_PATH*/mqft/ samples/schema. O esquema PingAgent.xsd importa fteutils.xsd, que está no mesmo diretório.

Quando o agente receber uma mensagem de solicitação do agente de ping em sua fila de comandos, se o agente estiver ativo, ele retornará uma mensagem de resposta XML ao comando ou aplicativo que colocou a mensagem de solicitação do agente de ping na fila de comandos. A mensagem de resposta do agente está no formato definido por Reply.xsd. Para obter informações adicionais sobre este formato, consulte ["Formato de mensagem de resposta do agente MFT" na página 825](#page-824-0).

# **Esquema**

O esquema a seguir descreve quais elementos são válidos em uma mensagem XML de solicitação do agente de ping.

```
<xsd:schema xmlns:xsd="https://www.w3.org/2001/XMLSchema"
 xmlns="https://www.ibm.com/xmlns/wmqfte/7.0.1/PingAgent"
 targetNamespace="https://www.ibm.com/xmlns/wmqfte/7.0.1/PingAgent">
    <xsd:include schemaLocation="fteutils.xsd"/>
    <xsd:element name="pingAgent">
       <xsd:complexType>
           <xsd:sequence>
 <xsd:element name="originator" type="origRequestType" maxOccurs="1" minOccurs="1"/>
 <xsd:element name="agent" type="agentType" maxOccurs="1" minOccurs="1"/>
 <xsd:element name="reply" type="replyType" maxOccurs="1" minOccurs="0"/>
           </xsd:sequence>
           <xsd:attribute name="version" type="versionType" use="required"/>
        </xsd:complexType>
    </xsd:element>
```
</xsd:schema>

# **Entendendo a Mensagem de Solicitação do Agente de Ping**

Os elementos e atributos usados nas mensagens de solicitação do agente de ping são descritos na lista a seguir:

### **<pingAgent>**

Elemento do grupo contendo todos os elementos necessários para especificar uma solicitação do agente de ping.

### **<originator>**

Elemento do grupo contendo todos os elementos necessários para especificar o originador da solicitação de ping.

### **<hostName>**

O nome do host da máquina na qual a solicitação foi originada.

#### **<userID>**

O nome de usuário do originador da solicitação.

### **<mqmdUserID>**

O nome de usuário do MQMD do originador da solicitação.

### **<agent>**

O agente para executar ping.

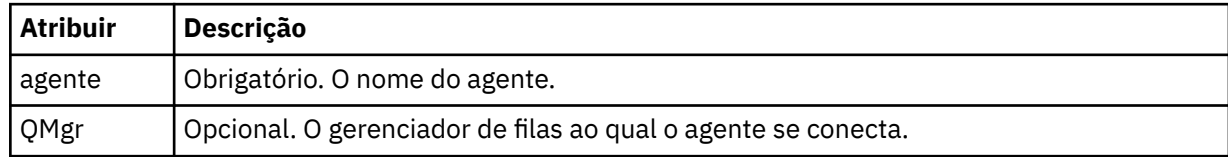

#### **<reply>**

O nome da fila para o agente para o qual enviar a mensagem de resposta.

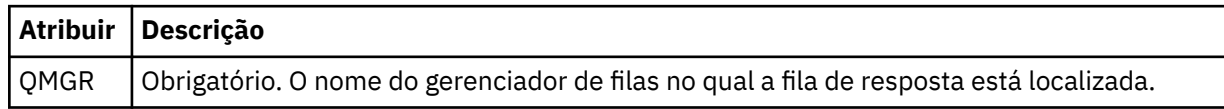

### <span id="page-824-0"></span>**exemplo**

Este exemplo mostra uma mensagem do agente de ping enviada para o agente AGENT\_JUPITER. Se AGENT\_JUPITER estiver ativo e puder processar solicitações do agente, ele enviará uma mensagem de resposta para a fila WMQFTE.4D400F8B20003708 em QM\_JUPITER.

```
<?xml version="1.0" encoding="UTF-8"?>
<ping:pingAgent xmlns:xsi="https://www.w3.org/2001/XMLSchema-instance" 
                 xmlns:ping="https://www.ibm.com/xmlns/wmqfte/7.0.1/PingAgent" 
                 version="4.00"> 
      <originator> 
           <hostName>example.com.</hostName> 
           <userID>mqm</userID> 
      </originator> 
      <agent agent="AGENT_JUPITER" QMgr="QM_JUPITER"/> 
      <reply QMGR="QM_JUPITER">WMQFTE.4D400F8B20003708</reply>
</ping:pingAgent>
```
# *Formato de mensagem de resposta do agente MFT*

Quando um agente recebe uma mensagem XML em sua fila de comandos do agente, se uma resposta for necessária, o agente enviará uma mensagem de resposta XML para a fila de resposta definida na mensagem original. O XML de resposta está em conformidade com o esquema Reply.xsd. O documento de esquema Reply.xsd está localizado no diretório *MQ\_INSTALLATION\_PATH*/mqft/ samples/schema. O esquema Reply.xsd importa fteutils.xsd, que está no mesmo diretório.

# **Esquema**

O esquema a seguir descreve quais elementos são válidos em uma mensagem XML de resposta.

```
<xsd:schema xmlns:xsd="https://www.w3.org/2001/XMLSchema">
<xsd:include schemaLocation="TransferLog.xsd"/>
    <xsd:element name="reply">
        <xsd:complexType>
            <xsd:sequence>
               <xsd:element name="transferSet" type="transferSetType" minOccurs="0" 
maxOccurs="1"/>
               <xsd:element name="status" type="statusType" minOccurs="1" maxOccurs="1"/>
            </xsd:sequence>
 <xsd:attribute name="version" type="versionType" use="required"/>
 <xsd:attribute name="ID" type="IDType" use="required"/>
 <xsd:attribute name="detailedReplyMessagesDisabled" type="xsd:boolean" 
use="optional"/>
        </xsd:complexType> 
    </xsd:element>
</xsd:schema>
```
## **Entendendo a Mensagem de Resposta**

Os elementos e atributos usados nas mensagens de resposta são descritos na lista a seguir:

### **<reply>**

Elemento contendo os elementos que especificam as informações de resposta.

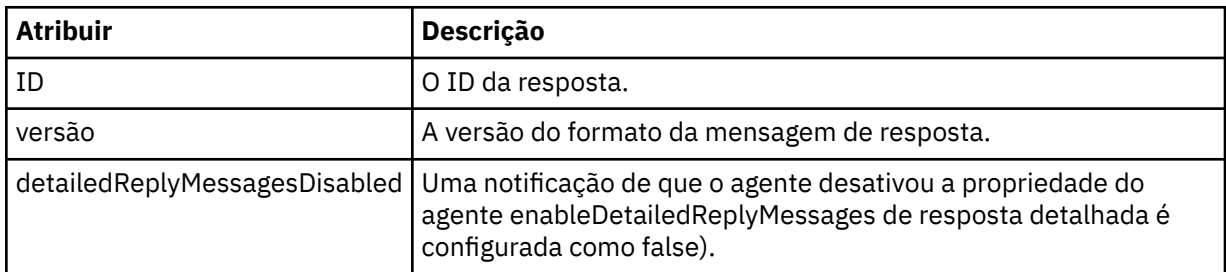

## **<transferSet>**

Especifica as informações do resultado da transferência dos arquivos solicitados para transferência. Para obter mais informações, consulte ["Formatos da Mensagem para Transferência de Arquivos" na](#page-762-0) [página 763](#page-762-0).

### **<status>**

O status da ação que o agente foi solicitado a executar.

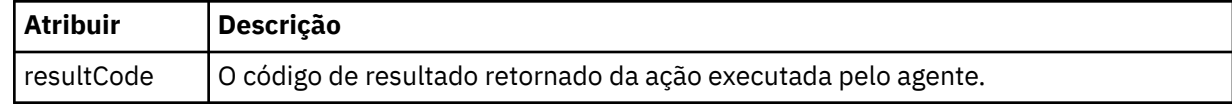

## **<supplement>**

Informações de resposta adicionais sobre a ação que o agente foi solicitado a executar.

### **exemplo**

Na seção a seguir há uma mensagem de resposta de exemplo:

```
<reply version="1.00" xmlns:xsi="https://www.w3.org/2001/XMLSchema-instance"
                                 xsi:noNamespaceSchemaLocation="Reply.xsd" 
                                 ID="010202030000000000000000000000000000000000000000">
     <status resultCode="65">
         <supplement>Additional reply information</supplement>
    </status>
</reply>
```
# *Formatos de mensagem do MFT para segurança*

Este tópico descreve as mensagens publicadas no gerenciador de filas de coordenação do Managed File Transfer relevantes para a segurança.

## **Mensagem de log não autorizada**

Se a verificação de autoridade do usuário estiver ativada, o agente poderá publicar mensagens não autorizadas no gerenciador de filas de coordenação. ["Restringindo autoridades de usuário nas ações do](#page-364-0) [agente MFT" na página 365](#page-364-0) descreve como ativar a verificação de autoridade do usuário.

Sempre que um usuário envia uma solicitação para executar uma ação restrita ao agente, usando um comando do Managed File Transfer ou usando o plug-in do IBM MQ Explorer, o agente verifica se o usuário tem a autoridade para executar a ação. Se o usuário falhar na verificação de autoridade, será publicada uma mensagem de log não autorizada no gerenciador de filas de coordenação em seu tópico SYSTEM.FTE/Log/*agent\_name*/NotAuthorized.

Essa mensagem está em conformidade com o esquema XML TransferLog.xsd. Por exemplo:

```
<?xml version="1.0" encoding="UTF-8"?>
<notAuthorized version="3.00" 
               ID="414d5120716d312020202020202020204da5924a2010ce03" 
               agentRole="sourceAgent" 
               xmlns:xsi="https://www.w3.org/2001/XMLSchema-instance" 
               xsi:noNamespaceSchemaLocation="TransferLog.xsd"
               xmlns="">
    <action time="2009-08-28T12:31:15.781Z">not_authorized</action>
   <originator>
        <mqmdUserID>test1</mqmdUserID>
  </originator>
   <authority>administration</authority>
   <status resultCode="53">
         <supplement>BFGCH0083E: The user (test1) does not have the authority (ADMINISTRATION) required 
to shut down agent 'AGENT'.</supplement>
        <supplement>
<1; ?xml version=<0uot; 1.0<0 encoding=<0uot; UTF-8<0uot; ?<0\<1; internal: request version=\<quot3.00\<quot; xmlns:xsi=\<quot; https://www.w3.org/2001/XMLSchema-
instance"
xmlns:internal="http://wmqfte.ibm.com/internal">
&dt; internal:shutdown agent="SYSTEM.FTE.COMMAND.AGENT&\bar{x}quot; hostname= "qm1"mode=" controlled" / >
```

```
dt;reply QMGR="qm1">WMQFTE.4A92A54D02CE1020</reply&gt;
</internal:request&gt;
    </supplement>
    </status>
</notAuthorized>
```
Essa mensagem é um log das seguintes informações:

- Quem originou o pedido
- O nível de autoridade de acesso do Managed File Transfer necessário para executar a solicitação
- O status do pedido
- A especificação do pedido

# **Entendendo a mensagem de log não autorizada**

Os elementos e atributos usados na mensagem não autorizada são descritos:

## **<notAuthorized>**

O elemento grupo que descreve uma verificação de autorização falha do único usuário.

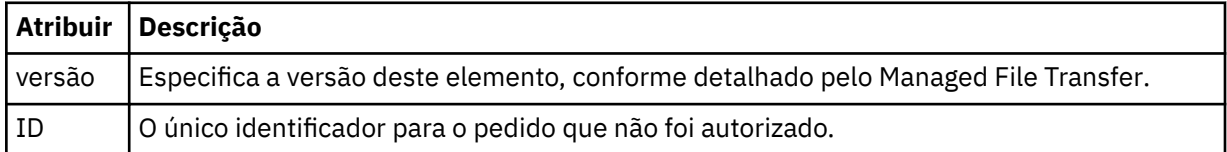

## **<originator>**

Elemento do grupo que contém os elementos que especificam o originador do pedido.

## **<authority>**

Especifica o nível de autoridade de acesso do Managed File Transfer requerido pelo usuário para executar a ação solicitada.

## **<mqmdUserID>**

O ID do usuário do IBM MQ que foi fornecido no descritor de mensagens (MQMD)

### **<action>**

Especifica o status de autorização da solicitação correspondente ao atributo do ID do elemento <notAuthorized>.

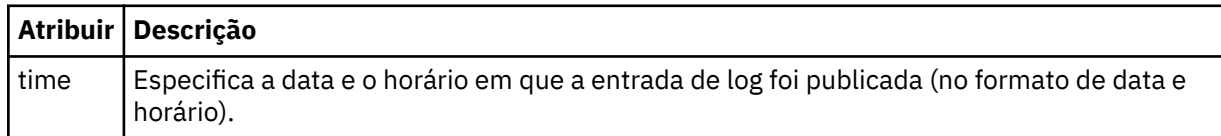

## **<status>**

O código de resultado e mensagens de suplemento.

## *Formato de arquivo de credenciais do MFT*

O arquivo MQMFTCredentials.xml contém as informações confidenciais de ID do usuário e senha. Os elementos no arquivo MQMFTCredentials.xml devem estar em conformidade com o esquema MQMFTCredentials.xsd. A segurança dos arquivos de credenciais é responsabilidade do usuário.

 $V$  9.0.0.2  $V$  9.0.3 Em IBM MQ 9.0.0 Fix Pack 2 e IBM MQ 9.0.3, é possível desativar o modo de compatibilidade padrão e ativar a autenticação MQCSP para um agente do Managed File Transfer incluindo um novo parâmetro, **useMQCSPAuthentication**, no arquivo de credenciais MFT MQMFTCredentials.xml para o usuário relevante e configurando-o como true. Para obter mais informações, veja Ativando o modo de autenticação do MQCSP.

 $z/0S$  $z/0S$ A partir da IBM MQ 8.0, o arquivo MQMFTCredentials.xsd também pode ser um membro PDSE no z/OS.

Antes do IBM WebSphere MQ 7.5 as informações contidas no arquivo MQMFTCredentials.xml eram mantidas em arquivos de propriedades separados.

O arquivo MQMFTCredentials.xml deve estar em conformidade com o esquema MQMFTCredentials.xsd. O documento de esquema MQMFTCredentials.xml está localizado no diretório *MQ\_INSTALLATION\_PATH*/mqft/samples/schema da instalação do Managed File Transfer.

# **Esquema**

O esquema a seguir descreve quais elementos são válidos no arquivo MQMFTCredentials.xml.

```
<?xml version="1.0" encoding="UTF-8"?>
 \langle!--
 @start_non_restricted_prolog@
 Version: %Z% %I% %W% %E% %U% [%H% %T%]
    Licensed Materials - Property of IBM
    5724-H72
    Copyright IBM Corp. 2012, 2023. All Rights Reserved.
    US Government Users Restricted Rights - Use, duplication or
    disclosure restricted by GSA ADP Schedule Contract with
      IBM Corp.
    @end_non_restricted_prolog@
  -->
 \langle! - -
    This schema defines the format of an MQMFTCredentials file. Files of this type
    store credential information for agent and logger processes. They can contain
    user names and passwords either in clear text or which have been obfuscated
    using the fteObfuscate command.
   -->
  <!-- Example mqmftCredentials.xml file: 
  <?xml version="1.0" encoding="UTF-8"?> 
     <tns:mqmftCredentials xmlns:tns="http://wmqfte.ibm.com/
MQMFTCredentials" 
 xmlns:xsi="https://www.w3.org/2001/XMLSchema-instance" 
 xsi:schemaLocation="http://wmqfte.ibm.com/MQMFTCredentials MQMFTCredentials.xsd"> 
 <tns:logger name="LOG1" user="user1" password="passw0rd"/> 
 <tns:logger name="ORACLE" userCipher="kj2h3dfkgf" passwordCipher="la3n67eaer"/> 
     -tns:file path="/home/emma/trust.jks" password="password"/><br>
<tns:file path="/var/tmp/keystore.jks" passwordCipher="e71vKCg2pf"/>
 <tns:file path="/home/emma/trust.jks" password="passw0rd"/> 
 <tns:qmgr name="QM_COORD" user="tim" mqUserId="user1" mqPassword="passw0rd"/> 
 <tns:qmgr name="QM_COORD" user="tom" mqUserId="user1" mqPasswordCipher="e71vKCg2pf"/>
 V 5.0.3 <tns:qmgr name="QM_COORD" user="ernest" mqUserId="ernest" 
mqPassword="AveryL0ngPassw0rd2135" useMQCSPAuthentication="true"/> 
    </tns:mqmftCredentials>
   -->
<schema targetNamespace="http://wmqfte.ibm.com/MQMFTCredentials"
  elementFormDefault="qualified"
  xmlns="https://www.w3.org/2001/XMLSchema"
  xmlns:tns="http://wmqfte.ibm.com/MQMFTCredentials">
  <element name="mqmftCredentials" type="tns:mqmftCredentialsType"/>
  <complexType name="mqmftCredentialsType">
    <sequence>
      <choice minOccurs="0" maxOccurs="unbounded">
 <element name="logger" type="tns:loggerType"/> 
 <element name="file" type="tns:fileType"/>
 <element name="qmgr" type="tns:mqUserPassType"/>
      </choice> 
    </sequence>
  </complexType>
  <complexType name="loggerType">
 <attribute name="name" type="string" use="required"/>
 <attribute name="user" type="string" use="optional"/>
 <attribute name="userCipher" type="string" use="optional"/>
    <attribute name="password" type="string" use="optional"/>
```
```
 <attribute name="passwordCipher" type="string" use="optional"/>
  </complexType>
  <complexType name="fileType">
 <attribute name="path" type="string" use="required"/>
 <attribute name="password" type="string" use="optional"/>
 <attribute name="passwordCipher" type="string" use="optional"/>
  </complexType>
  <!-- Example XML: 
 <tns:qmgr name="QM_COORD" user="tim" mqUserId="user1" mqPassword="passw0rd"/>
 <tns:qmgr name="QM_COORD" user="tom" mqUserIdCipher="xh5U7812x" 
mqPasswordCipher="e71vKCg2pf"/>
 <tns:qmgr name="QM_COORD" mqUserId="defaultUser" mqPassword="passw0rd"/>
  <tns:qmgr name="QM_COORD" user="ernest" mqUserId="ernest" 
mqPassword="AveryL0ngPassw0rd2135" useMQCSPAuthentication="true"/>
-->
  <complexType name="mqUserPassType">
 <attribute name="name" type="string" use="required"/>
 <attribute name="user" type="string" use="optional"/>
 <attribute name="mqUserId" type="string" use="optional"/>
 <attribute name="mqUserIdCipher" type="string" use="optional"/>
 <attribute name="mqPassword" type="string" use="optional"/>
 <attribute name="mqPasswordCipher" type="string" use="optional"/>
 V 9.0.3
            <attribute name="useMQCSPAuthentication" type="boolean" use="optional"/>
  </complexType>
</schema>
```
# **Entendendo o Arquivo MQMFTCredentials.xml**

Os elementos e atributos usados no arquivo MQMFTCredentials.xml são descritos na lista a seguir.

#### **<mqmftCredentials>**

O elemento-raiz do documento XML.

#### **<file>**

O arquivo na transferência.

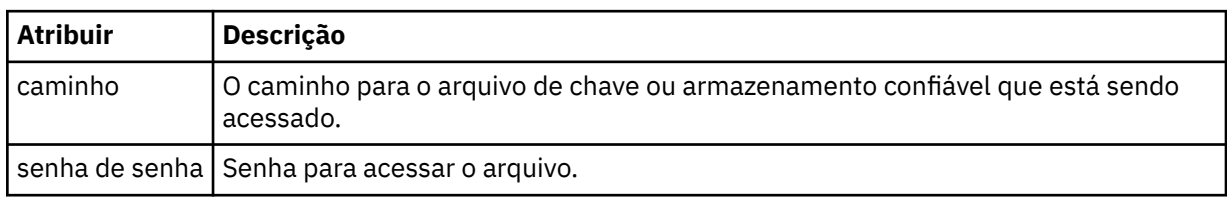

#### **<logger>**

O criador de logs responsável pela atividade de criação de log.

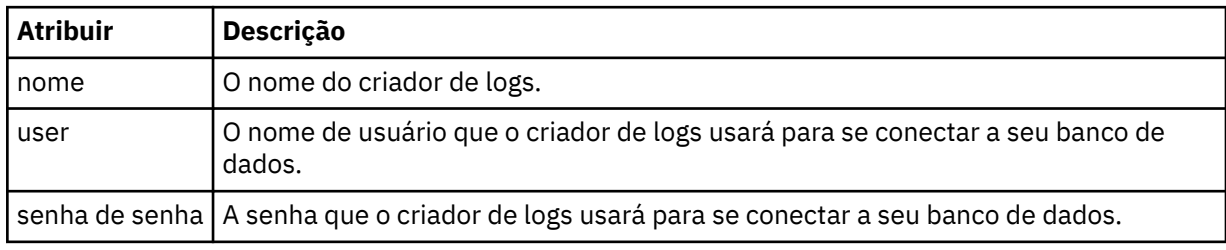

#### **<qmgr>**

A conexão do gerenciador de filas do IBM MQ.

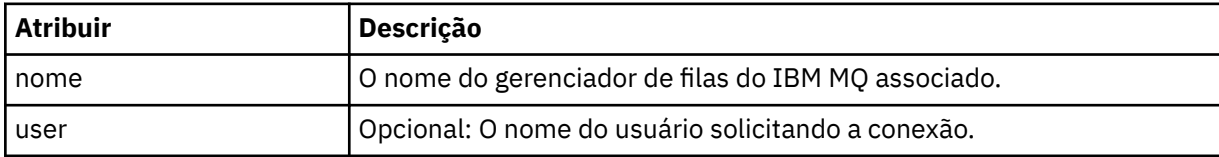

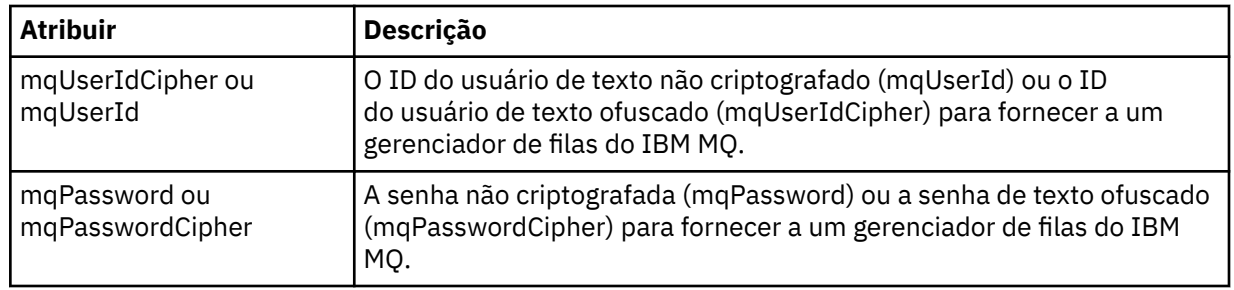

**Nota:** O arquivo MQMFTCredentials.xml pode conter informações confidenciais, portanto, quando ele for criado, assegure-se de que as permissões do arquivo sejam revisadas. Ao usar um ambiente de simulação, configure-o para que seja excluído. Para obter mais informações sobre ambientes de simulação, consulte ["Trabalhando com ambientes de simulação do agente MFT" na página 46](#page-45-0).

## **Conceitos relacionados**

["Configurando o MQMFTCredentials.xml no z/OS" na página 71](#page-70-0)

Se o Managed File Transfer (MFT) for configurado com a segurança ativada, a autenticação de conexão exigirá todos os agentes do MFT e comandos que se conectam a um gerenciador de fila para fornecer credenciais de ID do usuário e senha

## **Referências relacionadas**

["Autenticação de conexão do MFT e IBM MQ" na página 42](#page-41-0)

A autenticação de conexão permite que um gerenciador de filas seja configurado para autenticar aplicativos usando um ID do usuário e uma senha fornecidos. Se o gerenciador de filas associado tiver a segurança ativada e requerer detalhes da credencial (ID do usuário e senha), o recurso de autenticação de conexão deverá ser ativado antes que uma conexão bem-sucedida com um gerenciador de filas possa ser feita. A autenticação de conexão pode ser executada no modo de compatibilidade ou no modo de autenticação MQCSP.

## ["fteObfuscate: criptografar dados sensíveis" na página 501](#page-500-0)

O comando **fteObfuscate** criptografa dados sensíveis em arquivos de credenciais. Isto para o conteúdo dos arquivos de credenciais lidos por alguém que obtém acesso ao arquivo.

# *Formato de Arquivo de Credenciais de Ponte de Protocolo*

O arquivo ProtocolBridgeCredentials.xml no diretório de configuração Managed File Transfer Agent define os nomes de usuário e as informações de credenciais que o agente de ponte de protocolo usa para se autorizar com o servidor de protocolo.

O arquivo ProtocolBridgeCredentials.xml deve estar em conformidade com o esquema ProtocolBridgeCredentials.xsd. O documento de esquema ProtocolBridgeCredentials.xsd está localizado no diretório *MQ\_INSTALLATION\_PATH*/mqft/samples/schema da instalação do MQMFT. Os usuários são responsáveis por criar manualmente o arquivo

ProtocolBridgeCredentials.xml; ele não é mais criado pelo comando **fteCreateBridgeAgent**. Arquivos de amostra estão disponíveis no diretório *MQ\_INSTALLATION\_PATH*/mqft/samples da instalação do MQMFT.

O IBM WebSphere MQ 7.5 introduziu um novo elemento < agent> que contém o elemento < server> ou <serverHost> para o agente nomeado

O arquivo ProtocolBridgeCredentials.xml é recarregado periodicamente pelo agente e as mudanças válidas no arquivo afetarão o comportamento do agente. O intervalo de recarregamento padrão é de 30 segundos. Este intervalo pode ser alterado especificando a propriedade do agente xmlConfigReloadInterval no arquivo agent.properties.

# **Esquema- 7.5 ou posterior**

O seguinte esquema descreve quais elementos são válidos no arquivo ProtocolBridgeCredentials.xml para IBM MQ 8.

```
<schema targetNamespace="http://wmqfte.ibm.com/ProtocolBridgeCredentials" elementFormDefault="qualified" 
                xmlns="https://www.w3.org/2001/XMLSchema" xmlns:tns="http://wmqfte.ibm.com/
ProtocolBridgeCredentials">
    \lt ! - -
        <?xml version="1.0" encoding="UTF-8"?>
 <tns:credentials xmlns:tns="http://wmqfte.ibm.com/ProtocolBridgeCredentials" 
 xmlns:xsi="https://www.w3.org/2001/XMLSchema-instance"
       xsi:schemaLocation="http://wmqfte.ibm.com/ProtocolBridgeCredentials 
      ProtocolBridgeCredentials.xsd
           <tns:agent name="agent1"> 
            <tns:serverHost name="myserver">
 <tns:user name="fred" serverPassword="pwd" serverUserId="bill"/>
 <tns:user name="jane" serverUserId="june" hostKey="1F:2e:f3">
                 <tns:privateKey associationName="test" keyPassword="pwd2">
                  .... private key ...
                 </tns:privateKey>
             </tns:user>
            </tns:serverHost>
           </tns:agent>
          <tns:agent name="agent2"> 
            <tns:server name="server*" pattern="wildcard">
 <tns:user name="fred" serverPassword="pwd" serverUserId="bill"/>
 <tns:user name="jane" serverUserId="june" hostKey="1F:2e:f3">
                <tns:privateKey associationName="test" keyPassword="pwd2">
                  .... private key ...
                 </tns:privateKey>
             </tns:user>
             </tns:server>
         </tns:agent>
          <tns:agent name="agent3"> 
            <tns:serverHost name="ftpsServer" 
                            keyStorePassword="keypass" 
                            trustStorePassword="trustpass">
              <tns:user name="fred" serverPassword="pwd" serverUserId="bill"/>
             </tns:serverHost>
           </tns:agent> 
        </tns:credentials>
     -->
     <element name="credentials" type="tns:credentialsType"/>
     <complexType name="credentialsType">
        <sequence>
            <element name="agent" type="tns:agentType" minOccurs="0" maxOccurs="unbounded"/>
        </sequence> 
    </complexType> 
     <complexType name="agentType">
         <choice minOccurs="0" maxOccurs="1">
 <element name="serverHost" type="tns:serverHostType" minOccurs="0" maxOccurs="unbounded"/>
 <element name="server" type="tns:serverType" minOccurs="0" maxOccurs="unbounded"/>
        </choice>
         <attribute name="name" type="string" use="required"/>
     </complexType>
     <complexType name="serverHostType">
         <sequence>
            <element ref="tns:user" minOccurs="0" maxOccurs="unbounded"/>
        </sequence>
 <attribute name="name" type="string" use="required"/>
 <attribute name="keyStorePassword" type="string" use="optional"/>
 <attribute name="keyStorePasswordCipher" type="string" use="optional"/>
 <attribute name="trustStorePassword" type="string" use="optional"/>
 <attribute name="trustStorePasswordCipher" type="string" use="optional"/>
     </complexType>
     <complexType name="serverType">
        <sequence>
             <element ref="tns:user" minOccurs="0" maxOccurs="unbounded"/>
        </sequence>
        <attribute name="name" type="string" use="required"/>
```

```
 <attribute name="pattern" type="tns:patternType" use="optional"/>
 <attribute name="keyStorePassword" type="string" use="optional"/>
 <attribute name="keyStorePasswordCipher" type="string" use="optional"/>
 <attribute name="trustStorePassword" type="string" use="optional"/>
 <attribute name="trustStorePasswordCipher" type="string" use="optional"/>
    </complexType>
    <element name="user" type="tns:userType"/>
    <complexType name="userType">
        <sequence>
            <element ref="tns:privateKey" minOccurs="0" maxOccurs="unbounded"/>
        </sequence>
 <attribute name="name" type="string" use="required"/>
 <attribute name="serverUserId" type="string" use="optional"/>
 <attribute name="serverUserIdCipher" type="string" use="optional"/>
 <attribute name="serverPassword" type="string" use="optional"/>
 <attribute name="serverPasswordCipher" type="string" use="optional"/>
 <attribute name="hostKey" use="optional">
            <simpleType>
                <restriction base="string">
                    <pattern
                        value="([a-fA-F0-9]){2}(:([a-fA-F0-9]){2})*">
                    </pattern>
                </restriction>
            </simpleType>
        </attribute>
    </complexType>
    <element name="privateKey" type="tns:privateKeyType"/>
    <complexType name="privateKeyType"> 
        <simpleContent> 
            <extension base="string">
 <attribute name="keyPassword" type="string" use="optional"/>
 <attribute name="keyPasswordCipher" type="string" use="optional"/>
                <attribute name="associationName" type="string" use="required"/> 
            </extension>
        </simpleContent>
    </complexType>
   <! - Determines the type of pattern matching to use.
    -->
    <simpleType name="patternType">
        <restriction base="string">
            <enumeration value="regex"/>
            <enumeration value="wildcard"/>
        </restriction>
    </simpleType>
</schema>
```
**Entendendo o Arquivo ProtocolBridgeCredentials.xml** Os elementos e atributos usados no arquivo ProtocolBridgeCredentials.xml são descritos na lista a seguir.

## **<credentials>**

O elemento do grupo contendo os elementos que descrevem as credenciais usadas por um agente de ponte de protocolo para conectar-se a um servidor de protocolo.

#### **<agent>**

Elemento contendo uma definição <server> ou <serverHost> para um agente nomeado.

#### **<server>**

O servidor de protocolo ao qual a ponte de protocolo se conecta.

O elemento < server> não é suportado para 7.0.4 ou anterior.

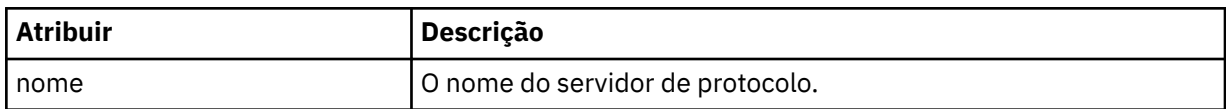

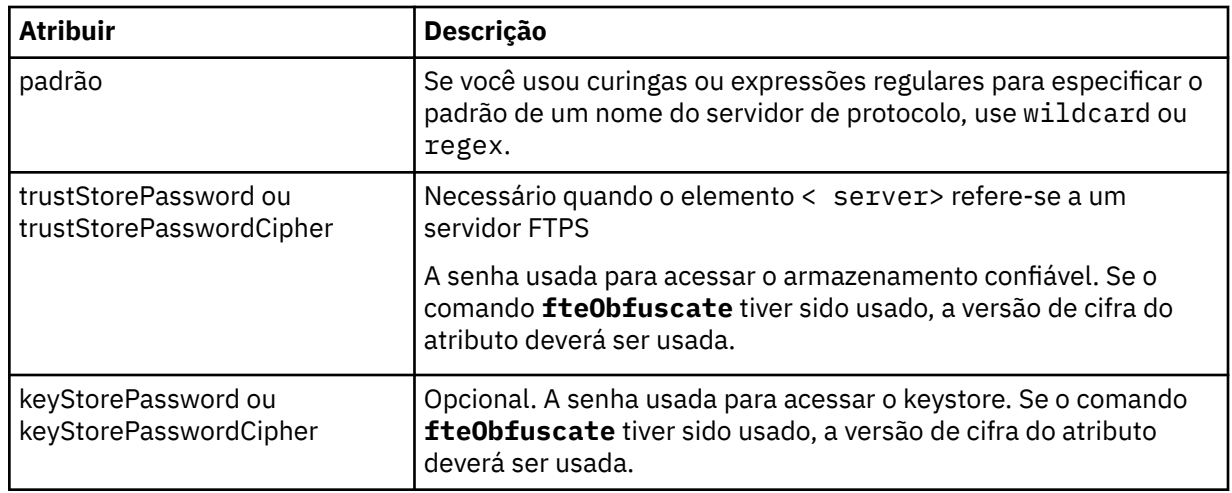

## **<serverHost>**

O nome do host do servidor de protocolo ao qual a ponte de protocolo se conecta.

O arquivo ProtocolBridgeCredentials.xml pode conter elementos <serverHost> ou elementos < server>, mas não é possível usar uma combinação dos dois tipos diferentes Quando você usa <serverHost>, o nome é correspondido com o nome do host do servidor de protocolo. Ao usar < server>, o nome é correspondido com o nome do servidor de protocolos (conforme definido no arquivo ProtocolBridgeProperties.xml ).

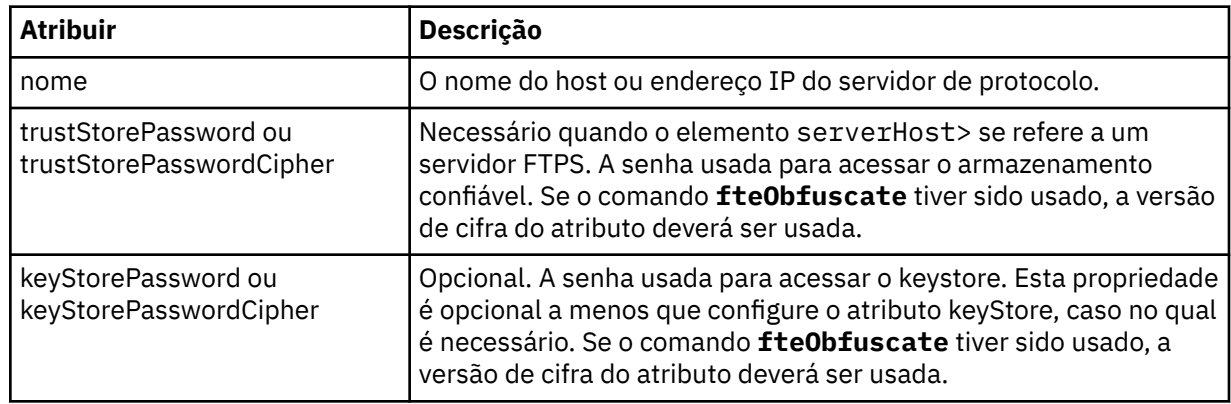

## **<user>**

Um mapeamento de usuário de um nome de usuário do Managed File Transfer para um nome de usuário do servidor de protocolo.

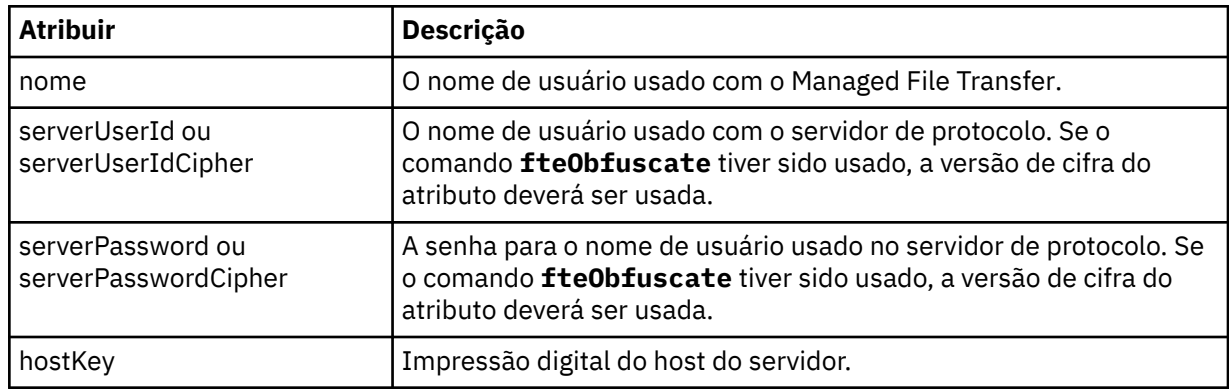

## **<privateKey>**

A chave privada de um usuário.

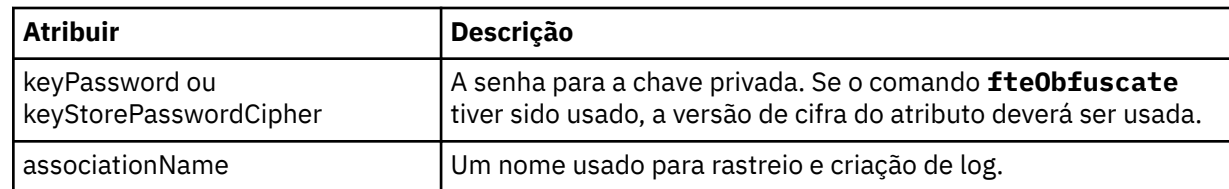

# *Formato de Arquivo de Propriedades de Ponte de Protocolo*

O arquivo ProtocolBridgeProperties.xml no diretório de configuração do agente define propriedades para servidores de arquivos de protocolo.

O arquivo ProtocolBridgeProperties.xml deve estar em conformidade com o esquema ProtocolBridgeProperties.xsd. O documento de esquema ProtocolBridgeProperties.xsd está localizado no diretório *MQ\_INSTALLATION\_PATH*/mqft/samples/schema da instalação do Managed File Transfer. Um arquivo de modelo, ProtocolBridgeProperties.xml, é criado pelo comando **fteCreateBridgeAgent** no diretório de configuração do agente.

O arquivo ProtocolBridgeProperties.xml é recarregado periodicamente pelo agente e as mudanças válidas no arquivo afetarão o comportamento do agente. O intervalo de recarregamento padrão é de 30 segundos. Este intervalo pode ser alterado especificando a propriedade do agente xmlConfigReloadInterval no arquivo agent.properties.

# **Esquema**

O esquema a seguir descreve o arquivo ProtocolBridgeProperties.xml.

**Nota:** Os atributos maxReconnectRetry e reconnectWaitPeriod não são suportados no IBM WebSphere MQ 7.5 ou no IBM WebSphere MQ File Transfer Edition 7.0.2 ou mais recente.

```
<schema targetNamespace="http://wmqfte.ibm.com/ProtocolBridgeProperties" elementFormDefault="qualified"
    xmlns="https://www.w3.org/2001/XMLSchema" xmlns:tns="http://wmqfte.ibm.com/ProtocolBridgeProperties">
   <! - Example: ProtocolBridgeProperties.xml
       <?xml version="1.0" encoding="UTF-8"?>
       <tns:serverProperties xmlns:tns="http://wmqfte.ibm.com/ProtocolBridgeProperties"
 xmlns:xsi="https://www.w3.org/2001/XMLSchema-instance"
 xsi:schemaLocation="http://wmqfte.ibm.com/ProtocolBridgeProperties
                          ProtocolBridgeProperties.xsd">
           <tns:credentialsFile path="$HOME/ProtocolBridgeCredentials.xml"/> 
           <tns:defaultServer name="myserver"/>
           <tns:ftpServer name="myserver" host="myhost.hursley.ibm.com" port="1234" platform="windows"
 timeZone="Europe/London" locale="en-GB" fileEncoding="UTF-8"
 listFormat="unix" limitedWrite="false"/>
           <tns:sftpServer name="server1" host="myhost.hursley.ibm.com" platform="windows"
 fileEncoding="UTF-8" limitedWrite="false">
 <limits maxListFileNames="10"/>
           </tns:sftpServer>
       </tns:serverProperties>
    -->
    <!-- Root element for the document -->
    <element name="serverProperties" type="tns:serverPropertiesType"></element>
   < 1 - - A container for all protocol bridge server properties
 -->
    <complexType name="serverPropertiesType">
       <sequence>
           <element name="credentialsFile" type="tns:credentialsFileName" minOccurs="0" maxOccurs="1"/>
 <element name="defaultServer" type="tns:serverName" minOccurs="0" maxOccurs="1"/>
 <choice minOccurs="0" maxOccurs="unbounded">
 <element name="ftpServer" type="tns:ftpServerType"/>
 <element name="sftpServer" type="tns:sftpServerType"/>
 <element name="ftpsServer" type="tns:ftpsServerType"/>
 <element name="ftpsfgServer" type="tns:ftpsfgServerType"/>
 <element name="ftpssfgServer" type="tns:ftpssfgServerType"/>
           </choice>
       </sequence>
    </complexType>
```

```
\lt! ! - -
       A container for a server name
 -->
    <complexType name="serverName">
        <attribute name="name" type="tns:serverNameType" use="required"/>
    </complexType>
   \lt ! - -
       A container for a credentials file name
     -->
    <complexType name="credentialsFileName">
        <attribute name="path" type="string" use="required"/>
    </complexType>
   \lt ! - -
       A container for all the information about an FTP server
 -->
    <complexType name="ftpServerType">
        <sequence>
             <element name="limits" type="tns:generalLimitsType" minOccurs="0" maxOccurs="1" />
        </sequence>
         <attributeGroup ref="tns:ftpServerAttributes"/>
        <attribute name="passiveMode" type="boolean" use="optional"/> 
    </complexType>
   <! -</math> A container for all the information about an SFG FTP server
 -->
    <complexType name="ftpsfgServerType">
        <sequence>
            <element name="limits" type="tns:generalLimitsType" minOccurs="0" maxOccurs="1" />
        </sequence>
        <attributeGroup ref="tns:ftpServerAttributes"/>
    </complexType>
   <! -</math> A container for all the information about an SFTP server
     -->
    <complexType name="sftpServerType">
        <sequence>
            <element name="limits" type="tns:sftpLimitsType" minOccurs="0" maxOccurs="1" />
        </sequence>
        <attributeGroup ref="tns:sftpServerAttributes"/>
    </complexType>
   < 1 - - A container for all the information about a FTPS server
     -->
    <complexType name="ftpsServerType">
        <sequence>
           <element name="limits" type="tns:generalLimitsType" minOccurs="0" maxOccurs="1" />
        </sequence>
        <attributeGroup ref="tns:ftpsServerAttributes"/>
    </complexType>
   \lt! - -
        A container for all the information about a SFG FTPS server
     -->
     <complexType name="ftpssfgServerType">
        <sequence>
             <element name="limits" type="tns:generalLimitsType" minOccurs="0" maxOccurs="1" />
        </sequence>
         <attributeGroup ref="tns:ftpsServerAttributes"/>
    </complexType>
   <! - Attributes common to all server types
     -->
    <attributeGroup name="generalServerAttributes">
 <attribute name="name" type="tns:serverNameType" use="required"/>
 <attribute name="host" type="string" use="required"/>
 <attribute name="port" type="nonNegativeInteger" use="optional"/>
 <attribute name="platform" type="tns:platformType" use="required"/>
 <attribute name="fileEncoding" type="string" use="required"/>
 <attribute name="limitedWrite" type="boolean" use="optional"/>
 <attribute name="controlEncoding" type="string" use="optional"/>
     </attributeGroup>
   \lt ! - -
        Attributes common to ftp and ftps server types
     -->
```

```
 <attributeGroup name="ftpServerAttributes">
 <attributeGroup ref="tns:generalServerAttributes"/>
 <attribute name="timeZone" type="string" use="required"/>
 <attribute name="locale" type="tns:localeType" use="required"/>
 <attribute name="listFormat" type="tns:listFormatType" use="optional"/>
 <attribute name="listFileRecentDateFormat" type="tns:dateFormatType" use="optional"/> 
 <attribute name="listFileOldDateFormat" type="tns:dateFormatType" use="optional"/>
         <attribute name="monthShortNames" type="tns:monthShortNamesType" use="optional"/>
     </attributeGroup>
    \lt! ! - -
       Attributes common to ftps server types
 -->
     <attributeGroup name="ftpsServerAttributes">
 <attributeGroup ref="tns:ftpServerAttributes"/>
 <attribute name="ftpsType" type="tns:ftpsTypeType" use="optional"/>
 <attribute name="trustStore" type="string" use="required"/>
 <attribute name="trustStoreType" type="string" use="optional"/>
 <attribute name="keyStore" type="string" use="optional"/>
 <attribute name="keyStoreType" type="string" use="optional"/>
 <attribute name="ccc" type="boolean" use="optional"/>
 <attribute name="protFirst" type="boolean" use="optional"/>
 <attribute name="auth" type="string" use="optional"/>
 <attribute name="connectTimeout" type="nonNegativeInteger" use="optional"/>
     </attributeGroup>
   \lt! - -
        A container for limit-type attributes for a server. Limit parameters
        are optional, and if not specified a system default will be used.
 -->
    <complexType name="generalLimitsType">
        <attributeGroup ref="tns:generalLimitAttributes"/>
    </complexType>
    <complexType name="sftpLimitsType">
        <attributeGroup ref="tns:generalLimitAttributes"/>
         <attribute name="connectionTimeout" type="nonNegativeInteger" use="optional"/>
     </complexType>
   \lt ! - -
        Attributes for limits common to all server types
     -->
     <attributeGroup name="generalLimitAttributes">
 <attribute name="maxListFileNames" type="positiveInteger" use="optional"/>
 <attribute name="maxListDirectoryLevels" type="nonNegativeInteger" use="optional"/>
 <attribute name="maxReconnectRetry" type="nonNegativeInteger" use="optional"/>
 <attribute name="reconnectWaitPeriod" type="nonNegativeInteger" use="optional"/>
 <attribute name="maxSessions" type="positiveInteger" use="optional"/>
 <attribute name="socketTimeout" type="nonNegativeInteger" use="optional"/>
     </attributeGroup>
    <! -</math> The type for matching valid server names. Server names must be at least 2 characters in length 
and 
        are limited to alphanumeric characters and the following characters: ".", "_", "/" and "%".
     -->
    <simpleType name="serverNameType">
         <restriction base="string">
            <pattern value="[0-9a-zA-Z\._/%]{2,}"/>
        </restriction>
    </simpleType>
    \lt!! - -
        The types of platform supported.
     -->
     <simpleType name="platformType">
        <restriction base="string">
       </restriction>
     </simpleType>
    \leq \sim \sim \sim The type for matching a locale specification.
 -->
    <simpleType name="localeType">
        <restriction base="string">
           \epsilon <pattern value="(..)[-_](..)"/>
        </restriction>
    </simpleType>
    <! - The types of list format supported (for FTP servers).
```

```
 -->
     <simpleType name="listFormatType">
        <restriction base="string">
        </restriction>
    </simpleType>
   < 1 - - Date format for FTP client directory listing on an FTP server. This is
 the format to be passed to methods setDefaultDateFormatStr and 
        setRecentDateFormatStr for Java class:
        org.apache.commons.net.ftp.FTPClientConfig
     -->
    <simpleType name="dateFormatType">
        <restriction base="string">
       </restriction>
    </simpleType>
   <! -</math> A list of language-defined short month names can be specified. These are
        used for translating the directory listing received from the FTP server.
        The format is a string of three character month names separated by "|"
     -->
    <simpleType name="monthShortNamesType">
        <restriction base="string">
           <pattern value="( \ldots \bar{1}){11}( \ldots )"/>
        </restriction>
    </simpleType>
   <! - The enumerations of the allowed FTPS types: "implicit" & "explicit"
        If not specified the default is "explicit"
 -->
 <simpleType name="ftpsTypeType">
       <restriction base="string">
 <enumeration value="explicit"/>
 <enumeration value="implicit"/>
        </restriction>
    </simpleType>
   \lt ! -
        Attribute Group for SFTP Servers
 -->
 <attributeGroup name="sftpServerAttributes">
 <attributeGroup ref="tns:generalServerAttributes"/>
         <attribute name="cipherList" type="string" use="optional"/>
    </attributeGroup>
</schema>
```
# **Entendendo o Arquivo ProtocolBridgeProperties.xml**

Os elementos e atributos usados no arquivo ProtocolBridgeProperties.xml são descritos na seguinte lista:

#### **<serverProperties>**

Elemento-raiz do documento XML

#### **<credentialsFile>**

Caminho para o arquivo que contém credenciais. Para o IBM WebSphere MQ 7.5 ou mais recente, o valor dessa propriedade pode conter variáveis de ambiente. Para obter mais informações, consulte ["O uso de variáveis de ambiente nas propriedades MFT" na página 542](#page-541-0).

#### **<defaultServer>**

O servidor de arquivos de protocolo que age como o servidor padrão para transferências de arquivos

#### **<ftpServer>**

Um servidor de arquivos FTP

#### **<sftpServer>**

Um servidor de arquivos SFTP

#### **<ftpsServer>**

Um servidor de arquivos FTPS

**Atributos gerais do servidor que se aplicam a todos os tipos de servidor de arquivos de protocolo**:

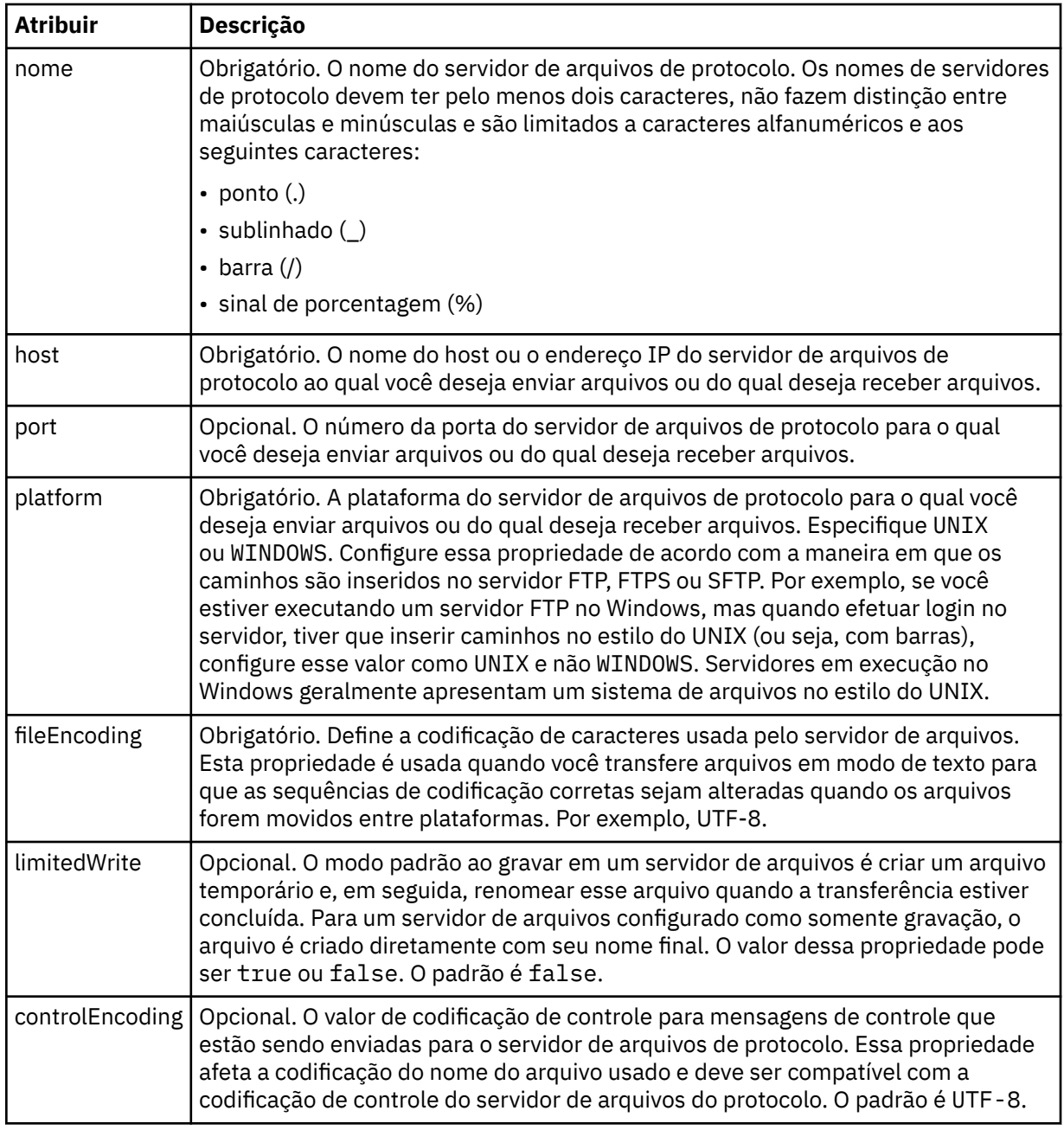

# **Atributos gerais que se aplicam apenas a servidores FTP e FTPS:**:

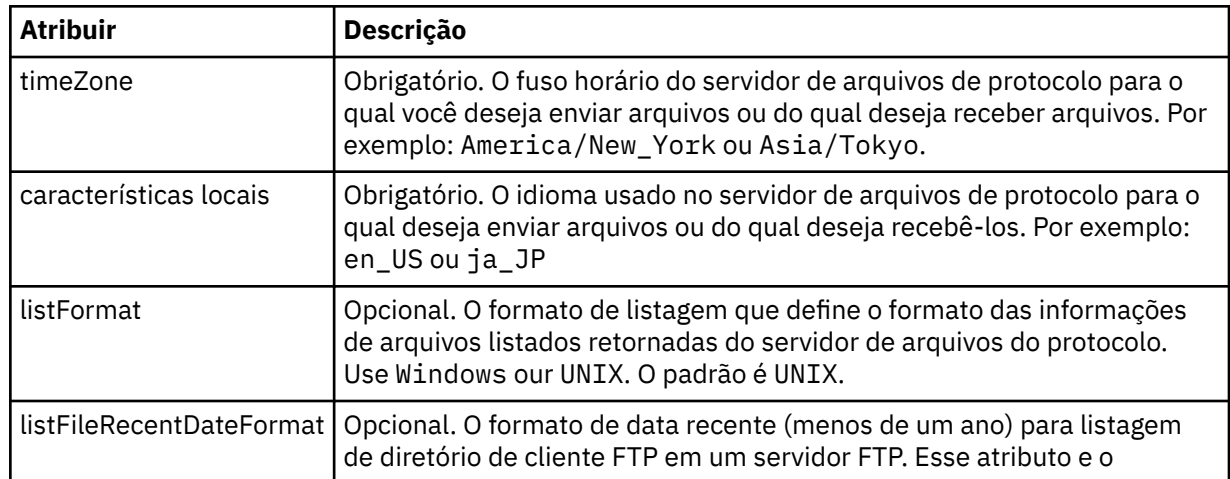

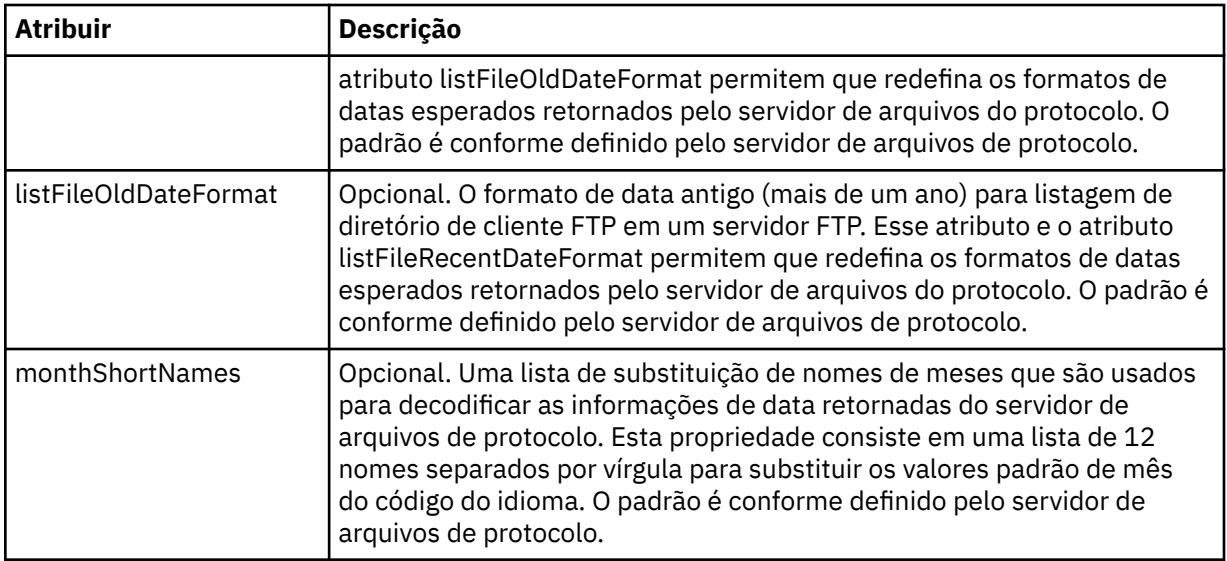

# **Atributos gerais que se aplicam apenas a servidores FTP**:

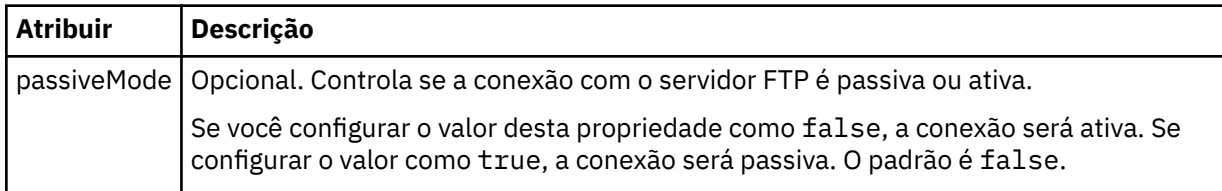

# **Atributos gerais que se aplicam apenas a servidores FTPS**:

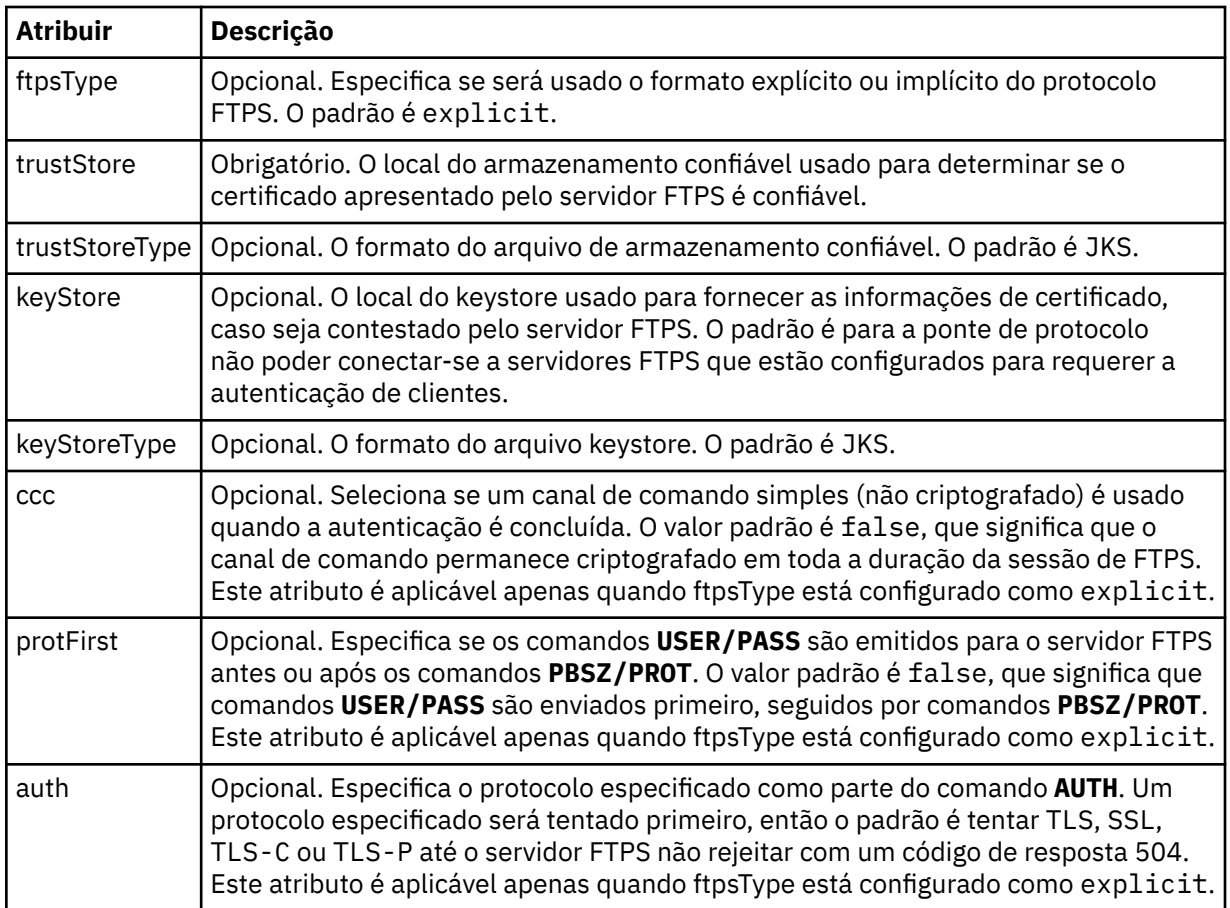

## **<limits>**

Elemento de contêiner para atributos que são comuns a todos os tipos de servidor e para atributos que são específicos de um tipo de servidor:

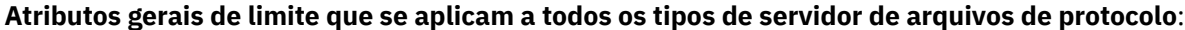

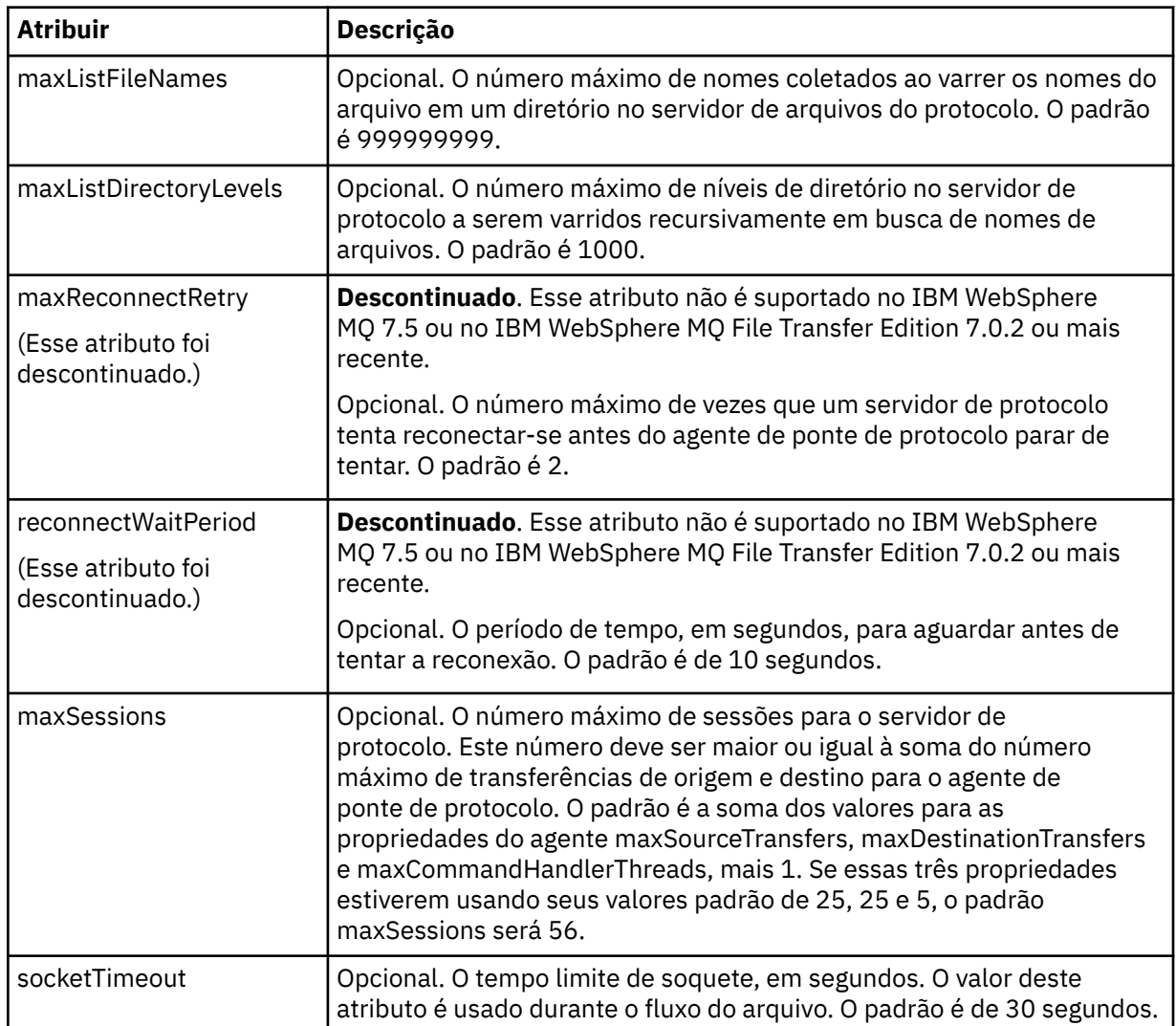

## **Atributo de limite que se aplica apenas a servidores SFTP**:

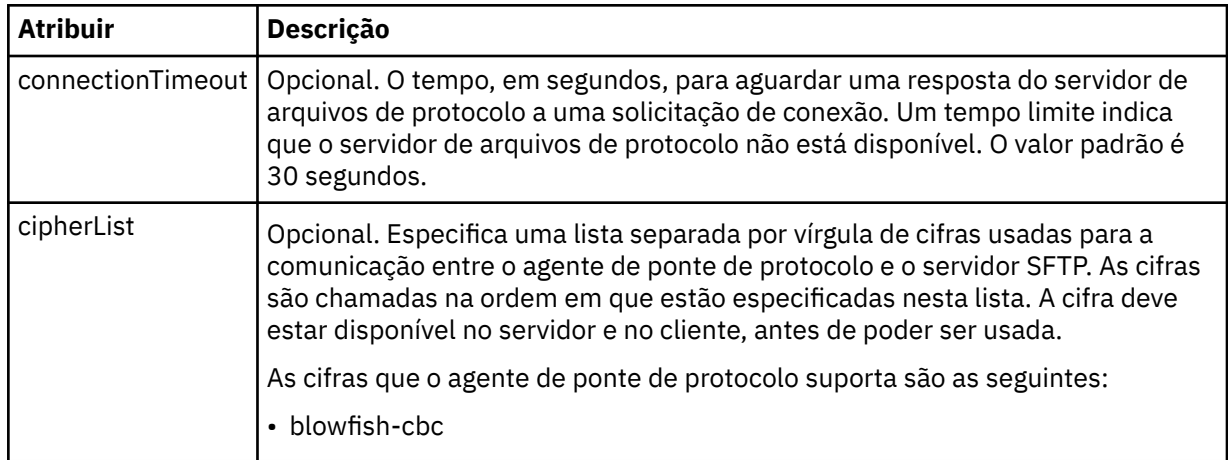

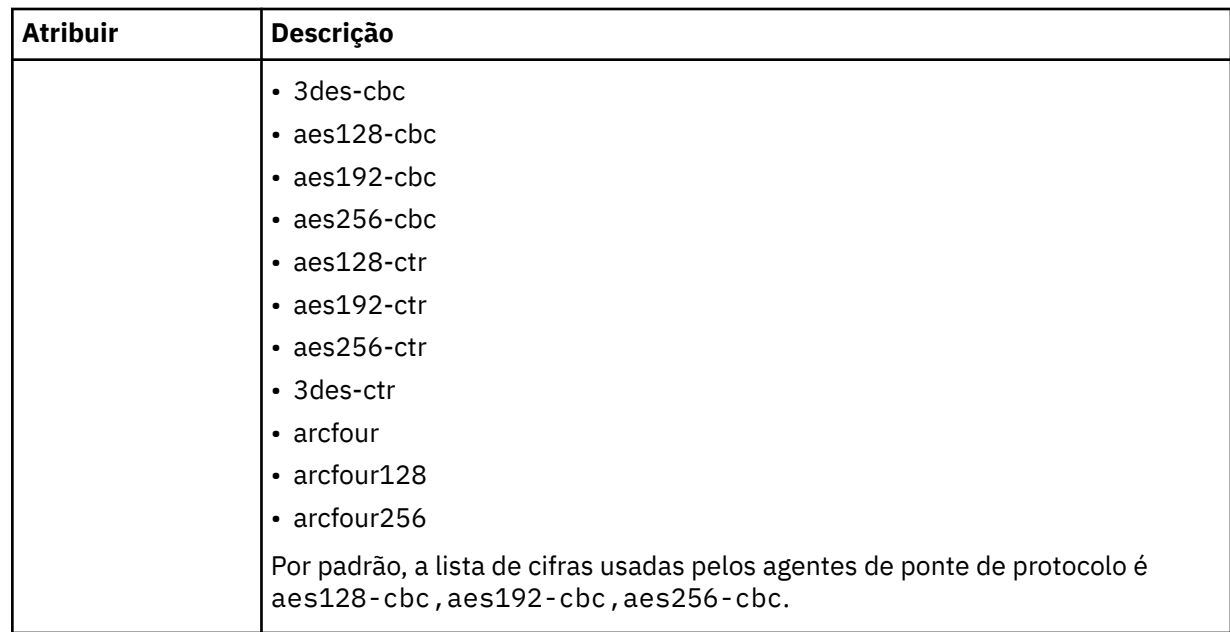

# *Formato de arquivo de credenciais do Connect:Direct*

O arquivo ConnectDirectCredentials.xml no diretório de configuração Managed File Transfer Agent define os nomes de usuário e as informações de credenciais que o agente Connect:Direct usa para se autorizar com um nó Connect:Direct .

O arquivo ConnectDirectCredentials.xml deve estar em conformidade com o esquema ConnectDirectCredentials.xsd. O documento de esquema ConnectDirectCredentials.xsd está localizado no diretório *MQ\_INSTALLATION\_PATH*/mqft/samples/schema da instalação do MQMFT. Um arquivo de amostra ConnectDirectCredentials.xml está localizado no diretório *MQ\_INSTALLATION\_PATH*/mqft/samples/credentials da instalação do MQMFT.

O arquivo ConnectDirectCredentials.xml é recarregado periodicamente pelo agente e as mudanças válidas no arquivo afetarão o comportamento do agente. O intervalo de recarregamento padrão é de 30 segundos. Este intervalo pode ser alterado especificando a propriedade do agente **xmlConfigReloadInterval** no arquivo agent.properties.

# **Esquema**

O esquema a seguir descreve quais elementos são válidos no arquivo ConnectDirectCredentials.xml.

```
<?xml version="1.0" encoding="UTF-8"?>
1 - This schema defines the format of the XML file that is located in the agent properties 
 directory of a Connect:Direct bridge agent. The XML file ConnectDirectCredentials.xml
  is used by the default credential validation of the Connect:Direct bridge.
  For more information, see the WebSphere MQ InfoCenter
-->
<schema targetNamespace="http://wmqfte.ibm.com/ConnectDirectCredentials"
         elementFormDefault="qualified" 
         xmlns="https://www.w3.org/2001/XMLSchema" 
         xmlns:tns="http://wmqfte.ibm.com/ConnectDirectCredentials"
 <! \, - \, - <?xml version="1.0" encoding="UTF-8"?>
     <tns:credentials xmlns:tns="http://wmqfte.ibm.com/ConnectDirectCredentials"
                        xmlns:xsi="https://www.w3.org/2001/XMLSchema-instance"
                        xsi:schemaLocation="http://wmqfte.ibm.com/ConnectDirectCredentials
                       ConnectDirectCredentials.xsd">
       <tns:agent name="CDAGENT01">
         <tns:pnode name="cdnode*" pattern="wildcard">
```

```
 <tns:user name="MUSR_.*"
            ignorecase="true"
             pattern="regex"
            cdUserId="bob"
 cdPassword="passw0rd"
 pnodeUserId="bill"
             pnodePassword="alacazam">
          <tns:snode name="cdnode2" pattern="wildcard" userId="sue" password="foo"/>
          \langle/tns:user>
       </tns:pnode>
       </tns:agent>
    </tns:credentials>
   -->
  <element name="credentials" type="tns:credentialsType"/>
  <complexType name="credentialsType">
    <sequence>
       <element name="agent" type="tns:agentType" minOccurs="0" maxOccurs="unbounded"/>
     </sequence> 
  </complexType 
  <complexType name="agentType">
    <sequence>
       <element name="pnode" type="tns:pnodeType" minOccurs="0" maxOccurs="unbounded"/>
    </sequence>
    <attribute name="name" type="string" use="required"/>
  </complexType>
  <complexType name="pnodeType">
    <sequence>
       <element name="user" type="tns:userType" minOccurs="0" maxOccurs="unbounded"/>
    </sequence>
    <attribute name="name" type="string" use="required"/>
     <attribute name="pattern" type="tns:patternType" use="optional"/>
  </complexType
  <complexType name="userType">
    <sequence>
      <element name="snode" type="tns:snodeType" minOccurs="0" maxOccurs="unbounded"/>
 </sequence>
 <attribute name="name" type="string" use="required"/>
 <attribute name="ignorecase" type="boolean" use="optional"/>
 <attribute name="pattern" type="tns:patternType" use="optional"/>
 <attribute name="cdUserId" type="string" use="optional"/>
 <attribute name="cdUserIdCipher" type="string" use="optional"/>
 <attribute name="cdPassword" type="string" use="optional"/>
 <attribute name="cdPasswordCipher" type="string" use="optional"/>
 <attribute name="pnodeUserId" type="string" use="optional"/>
 <attribute name="pnodeUserIdCipher" type="string" use="optional"/>
 <attribute name="pnodePassword" type="string" use="optional"/>
 <attribute name="pnodePasswordCipher" type="string" use="optional"/>
  </complexType>
  <complexType name="snodeType"
 <attribute name="name" type="string" use="required"/>
 <attribute name="pattern" type="tns:patternType" use="optional"/>
 <attribute name="userId" type="string" use="optional"/>
 <attribute name="userIdCipher" type="string" use="optional"/>
 <attribute name="password" type="string" use="optional"/>
     <attribute name="passwordCipher" type="string" use="optional"/>
  </complexType>
  <simpleType name="patternType">
    <restriction base="string">
      <enumeration value="regex"/>
       <enumeration value="wildcard"/>
   </restriction>
  </simpleType>
</schema>
```
## **Entendendo o Arquivo ConnectDirectCredentials.xml**

Os elementos e atributos usados no arquivo ConnectDirectCredentials.xml são descritos na lista a seguir.

## **<credentials>**

O elemento do grupo contendo elementos que descrevem as credenciais usadas por um agente de ponte Connect:Direct para conectar-se a um nó Connect:Direct.

## **<agent>**

Elemento do grupo contendo elementos para definições de <pnode> para um agente nomeado.

## **<pnode>**

O nó primário (PNODE) na transferência Connect:Direct. Esse nó inicia a conexão como nó secundário (SNODE).

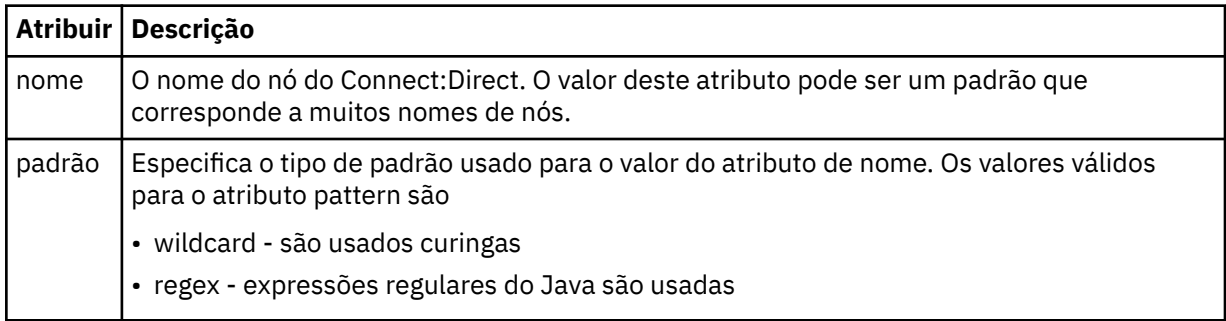

## **<user>**

O usuário do IBM MQ que envia a solicitação de transferência.

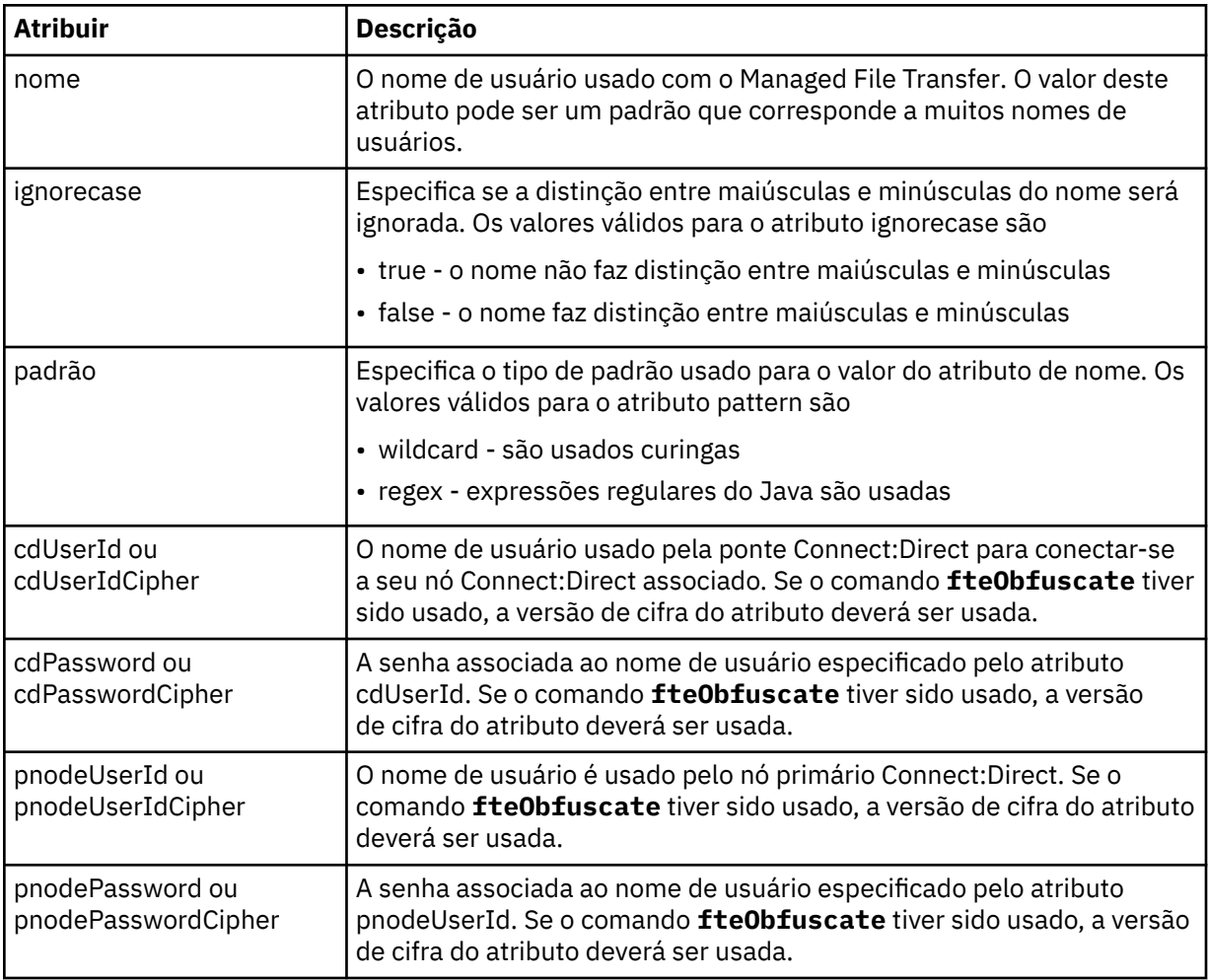

#### **<snode>**

O nó Connect:Direct que executa a função do nó secundário (SNODE) durante a transferência de arquivos Connect:Direct.

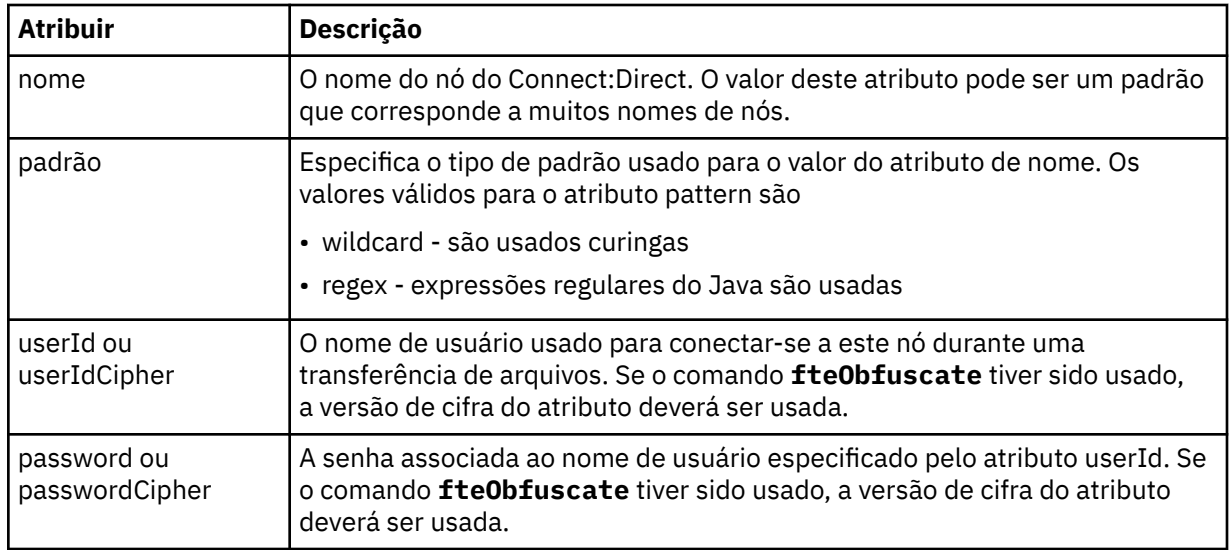

## **exemplo**

Neste exemplo, o agente de ponte do Connect:Direct se conecta ao nó pnode1 do Connect:Direct. Quando um usuário do IBM MQ com o nome do usuário iniciando com o prefixo fteuser seguido por um único caractere, por exemplo fteuser2, solicita uma transferência envolvendo a ponte Connect:Direct, o agente de ponte Connect:Direct usará o nome do usuário cduser e a senha passw0rd para se conectar ao nó Connect:Direct pnode1. Quando o nó pnode1 do Connect:Direct executa sua parte da transferência, ele usa o nome do usuário pnodeuser e a senha passw0rd1.

Se o nó secundário na transferência de Connect:Direct tiver um nome que começa com o prefixo FISH, o nó pnode1 usará o nome de usuário fishuser e a senha passw0rd2 para conectar-se ao nó secundário. Se o nó secundário na transferência de Connect:Direct tiver um nome que começa com o prefixo CHIPS, o nó pnode1 usará o nome de usuário chipsuser e a senha passw0rd3 para conectar-se ao nó secundário.

```
<?xml version="1.0" encoding="UTF-8"?>
<tns:credentials xmlns:tns="http://wmqfte.ibm.com/ConnectDirectCredentials"
                 xmlns:xsi="https://www.w3.org/2001/XMLSchema-instance"
                 xsi:schemaLocation="http://wmqfte.ibm.com/ConnectDirectCredentials 
ConnectDirectCredentials.xsd">
   <tns:agent name="CDAGENT01">
 <tns:pnode name="pnode1" pattern="wildcard">
 <tns:user name="fteuser?" pattern="wildcard" ignorecase="true" 
        cdUserId="cduser" cdPassword="passw0rd"
         pnodeUserId="pnodeuser" pnodePassword="passw0rd1">
 <tns:snode name="FISH*" pattern="wildcard" 
 userId="fishuser" password="passw0rd2"/>
      <tns:snode name="CHIPS*" pattern="wildcard"
        userId="chipsuser" password="passw0rd3"/>
       </tns:user>
     </tns:pnode>
   </tns:agent>
</tns:credentials>
```
# *Formato de arquivo de definições de processo do Connect:Direct*

O arquivo ConnectDirectProcessDefinitions.xml no diretório de configuração do agente ponte Connect:Direct especifica o processo Connect:Direct definido pelo usuário para iniciar como parte de transferência de arquivo.

O arquivo ConnectDirectProcessDefinitions.xml deve estar em conformidade com o esquema ConnectDirectProcessDefinitions.xsd. O documento de esquema ConnectDirectProcessDefinitions.xsd está localizado no diretório *MQ\_INSTALLATION\_PATH*/ mqft/samples/schema da instalação do MFT. Um arquivo de modelo ConnectDirectProcessDefinitions.xml é criado pelo comando **fteCreateCDAgent** no diretório de configuração do agente.

O arquivo ConnectDirectProcessDefinitions.xml é recarregado periodicamente pelo agente e as mudanças válidas no arquivo afetarão o comportamento do agente. O intervalo de recarregamento padrão é de 30 segundos. Este intervalo pode ser alterado especificando a propriedade do agente xmlConfigReloadInterval no arquivo agent.properties.

# **Esquema**

O esquema a seguir descreve quais elementos são válidos no arquivo ConnectDirectProcessDefinitions.xml.

```
<schema targetNamespace="http://wmqfte.ibm.com/ConnectDirectProcessDefinitions" 
        elementFormDefault="qualified" 
        xmlns="https://www.w3.org/2001/XMLSchema" 
        xmlns:tns="http://wmqfte.ibm.com/ConnectDirectProcessDefinitions"> 
    <element name="cdprocess" type="tns:cdprocessType"></element> 
    <complexType name="cdprocessType"> 
        <sequence> 
           <element name="processSet" type="tns:processSetType" 
                                maxOccurs="unbounded"></element>
        </sequence> 
    </complexType> 
    <complexType name="processSetType"> 
        <sequence> 
           <element name="condition" type="tns:conditionType" 
 minOccurs="0" maxOccurs="1"/> 
 <element name="process" type="tns:processType" 
 minOccurs="1" maxOccurs="1"/> 
        </sequence> 
    </complexType> 
    <complexType name="conditionType"> 
 <choice minOccurs="0" maxOccurs="unbounded"> 
 <element name="match" type="tns:matchType"/> 
 <element name="defined" type="tns:definedType"/> 
        </choice> 
    </complexType> 
    <complexType name="matchType"> 
 <attribute name="variable" type="string" use="required"/> 
 <attribute name="value" type="string" use="required"/> 
 <attribute name="pattern" type="tns:patternType" use="optional"/> 
    </complexType> 
    <complexType name="definedType"> 
        <attribute name="variable" type="string" use="required"/> 
    </complexType> 
    <complexType name="processType"> 
       <sequence><br><element name="preTransfer"
 <element name="preTransfer" type="tns:transferType" 
 minOccurs="0" maxOccurs="1"/> 
 <element name="transfer" type="tns:transferType" 
 minOccurs="0" maxOccurs="1"/> 
 <element name="postTransferSuccess" type="tns:transferType" 
 minOccurs="0" maxOccurs="1"/> 
           <element name="postTransferFailure" type="tns:transferType" 
                                          maxOccurs="1"/>
        </sequence> 
    </complexType> 
 <complexType name="transferType"> 
 <attribute name="process" type="string" use="required"/> 
    </complexType> 
    <simpleType name="patternType"> 
        <restriction base="string"> 
           <enumeration value="regex"/> 
           <enumeration value="wildcard"/> 
        </restriction> 
    </simpleType>
```

```
</schema>
```
# **Entendendo o Arquivo ConnectDirectProcessDefinitions.xml file**

Os elementos e atributos usados no arquivo ConnectDirectProcessDefinitions.xml estão descritos na lista a seguir.

## **cdProcess**

O elemento-raiz do documento XML.

## **processSet**

Elemento de grupo contendo todas as informações sobre um conjunto de processos definidos pelo usuário.

#### **condição**

Elemento de grupo contendo as condições nas quais uma transferência é testada para determinar se o conjunto de processos contidos no elemento processSet são usados.

#### **match**

Uma condição que teste se o valor de uma variável corresponde a um valor fornecido.

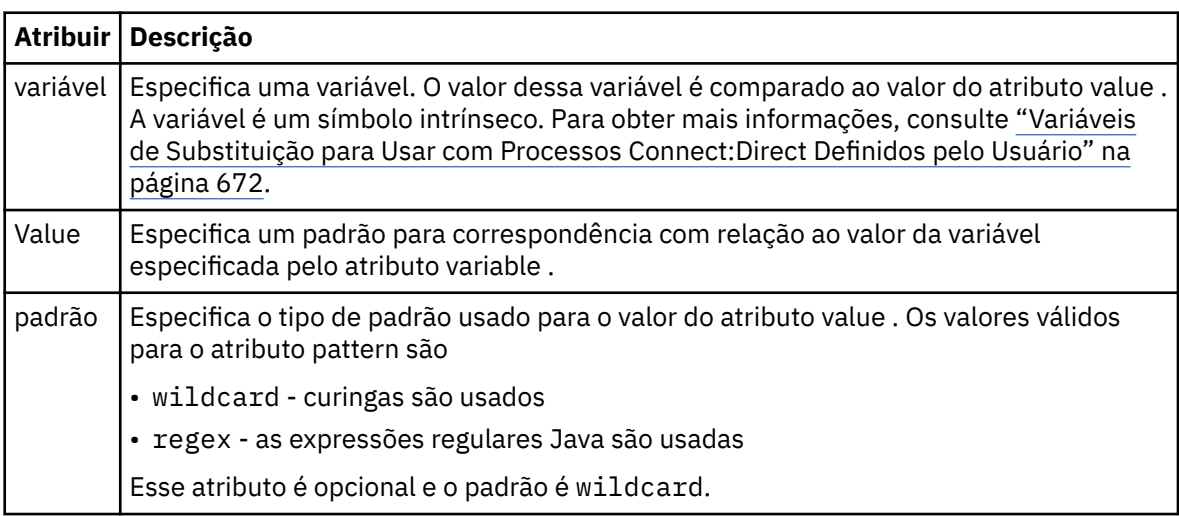

## **definidas**

Uma condição que testa se uma variável foi definida.

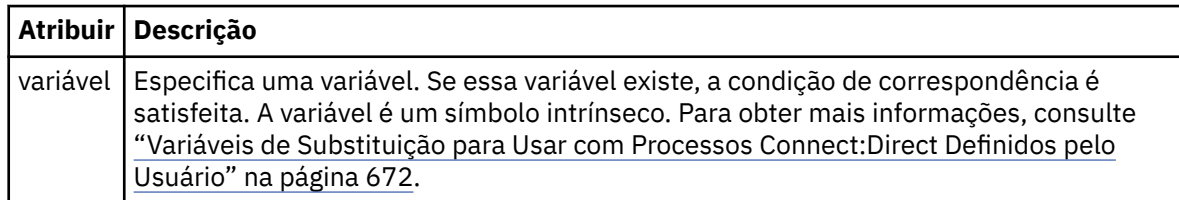

## **upgrade**

Elemento de grupo contendo as informações sobre onde localizar os processos Connect:Direct para chamar quando uma correspondência for localizada.

## **transferência**

O processo Connect:Direct para chamar durante uma solicitação de transferência.

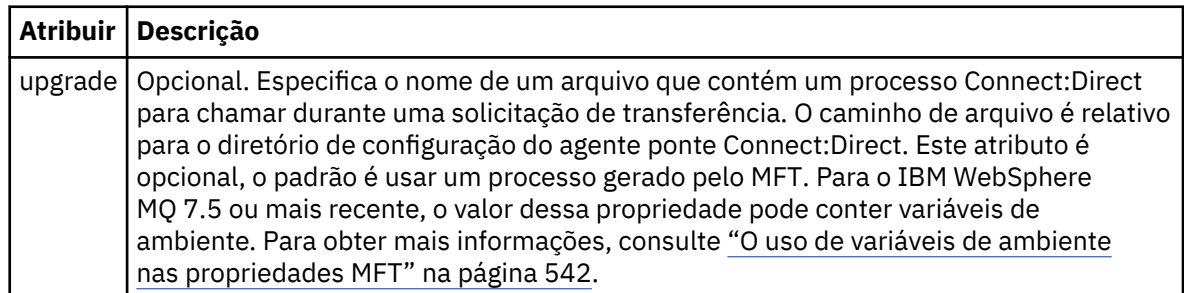

#### **exemplo**

Neste exemplo, há três elementos processSet ..

O primeiro elemento processSet especifica que se uma solicitação de transferência tiver uma variável **%FTESNODE** com um valor que corresponda ao padrão Client\* e uma variável **%FTESUSER** com um valor de Admin, o agente de ponte Connect:Direct enviará o processo Connect:Direct localizado no *agent\_configuration\_directory*/AdminClient.cdp como parte da transferência.

O segundo elemento processSet especifica que se uma solicitação de transferência tiver uma variável **%FTESNODE** com um valor que corresponda ao padrão Client\*, o agente de ponte Connect:Direct enviará o processo Connect:Direct localizado no *agent\_configuration\_directory*/Client.cdp como parte da transferência. O agente de ponte Connect:Direct lê os elementos processSet na ordem em que eles são definidos e, se ele localizar uma correspondência, ele usa a primeira correspondência e não procura outra correspondência. Para solicitações de transferência que correspondem às condições do primeiro e segundo processSet, o agente de ponte Connect:Direct chama apenas os processos especificados pelo primeiro processSet.

O terceiro elemento processSet não possui condições e corresponde a todas as transferências. Se a solicitação de transferência não corresponder às condições do primeiro ou segundo processSet, o agente de ponte Connect:Direct enviará o processo Connect:Direct especificado pela terceira condição.. Esse processo é localizado no *agent\_configuration\_directory*/Default.cdp como parte da transferência.

```
<?xml version="1.0" encoding="UTF-8"?>
<tns:cdprocess xmlns:tns="http://wmqfte.ibm.com/ConnectDirectProcessDefinitions"
                xmlns:xsi="https://www.w3.org/2001/XMLSchema-instance"
                xsi:schemaLocation="http://wmqfte.ibm.com/ConnectDirectProcessDefinitions 
ConnectDirectProcessDefinitions.xsd"> 
    <tns:processSet> 
         <tns:condition> 
 <tns:match variable="%FTESNODE" value="Client*" pattern="wildcard"/> 
 <tns:match variable="%FTESUSER" value="Admin" pattern="wildcard"/> 
         </tns:condition> 
         <tns:process> 
             <tns:transfer process="AdminClient.cdp"/> 
         </tns:process> 
     </tns:processSet> 
     <tns:processSet> 
         <tns:condition> 
             <tns:match variable="%FTESNODE" value="Client*" pattern="wildcard"/> 
         </tns:condition> 
         <tns:process> 
             <tns:transfer process="Client.cdp"/> 
         </tns:process> 
     </tns:processSet> 
     <tns:processSet> 
         <tns:process> 
             <tns:transfer process="Default.cdp"/> 
         </tns:process> 
     </tns:processSet>
```

```
</tns:cdprocess>
```
# *Formato de arquivo de propriedades do nó Connect:Direct*

O arquivo ConnectDirectNodeProperties.xml no diretório de configuração da ponte Connect:Direct especifica informações sobre nós Connect:Direct remotos que são envolvidos em uma transferência de arquivos.

O arquivo ConnectDirectNodeProperties.xml deve estar em conformidade com o esquema ConnectDirectNodeProperties.xsd. O documento de esquema ConnectDirectNodeProperties.xsd está localizado no diretório *MQ\_INSTALLATION\_PATH*/ mqft/samples/schema da instalação do MFT. Um arquivo de modelo ConnectDirectNodeProperties.xml é criado pelo comando **fteCreateCDAgent** no diretório de configuração do agente.

O arquivo ConnectDirectNodeProperties.xml é recarregado periodicamente pelo agente e as mudanças válidas no arquivo afetarão o comportamento do agente. O intervalo de recarregamento padrão é de 30 segundos. Este intervalo pode ser alterado especificando a propriedade do agente xmlConfigReloadInterval no arquivo agent.properties.

# **Esquema**

O esquema a seguir descreve quais elementos são válidos no arquivo ConnectDirectNodeProperties.xml.

```
<?xml version="1.0" encoding="UTF-8"?>
<schema targetNamespace="http://wmqfte.ibm.com/ConnectDirectNodeProperties"
   elementFormDefault="qualified"
   xmlns="https://www.w3.org/2001/XMLSchema"
   xmlns:tns="http://wmqfte.ibm.com/ConnectDirectNodeProperties">
   <element name="nodeProperties" type="tns:nodePropertiesType"></element> 
   <complexType name="nodePropertiesType">
     <sequence>
       <element name="credentialsFile" type="tns:credentialsFileName" minOccurs="0" maxOccurs="1"/>
       <element name="node" type="tns:nodeType" minOccurs="0" maxOccurs="unbounded"></element>
     </sequence>
   </complexType>
 <complexType name="nodeType">
 <attribute name="name" type="string" use="required"/>
 <attribute name="pattern" type="tns:patternType" use="optional"/>
     <attribute name="type" type="string" use="required"/>
   </complexType>
   <simpleType name="patternType">
     <restriction base="string">
       <enumeration value="regex"/>
       <enumeration value="wildcard"/>
     </restriction>
   </simpleType>
```
</schema>

# **Entendendo o Arquivo ConnectDirectNodeProperties.xml**

Os elementos e atributos usados no arquivo ConnectDirectNodeProperties.xml estão descritos na lista a seguir.

## **nodeProperties**

Elemento-raiz do documento XML.

#### **credentialsFile**

Caminho para o arquivo de credenciais em que as informações sensíveis estão armazenadas. Para o IBM WebSphere MQ 7.5 ou mais recente, o valor dessa propriedade pode conter variáveis de ambiente. Para obter mais informações, consulte ["O uso de variáveis de ambiente nas propriedades](#page-541-0) [MFT" na página 542](#page-541-0).

**nó**

Especifica um ou mais nós Connect:Direct.

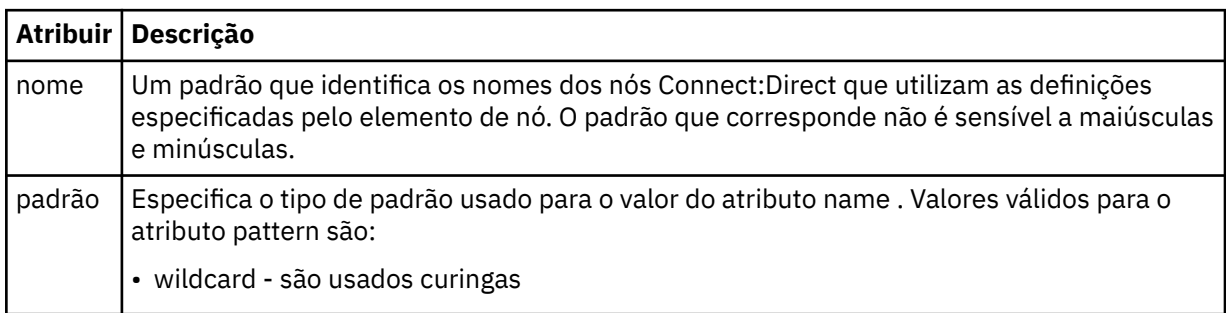

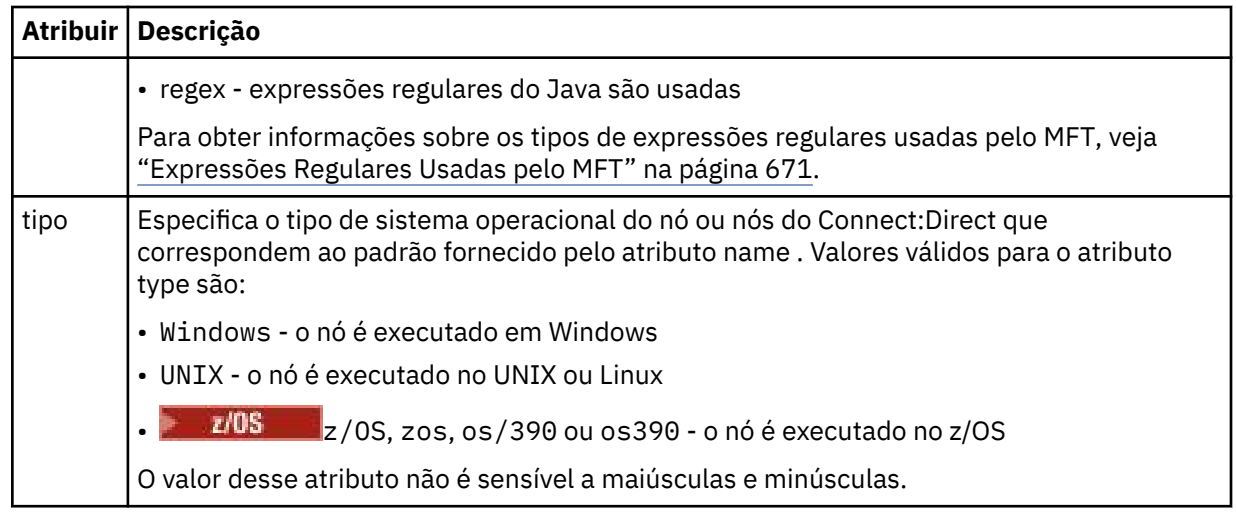

#### **exemplo**

Neste exemplo, o nome do arquivo de credenciais do Connect:Direct é especificado como ConnectDirectCredentials.xml. O código de exemplo especifica as conexões de plataforma a seguir:

- Todos os nós Connect:Direct que possuem um nome que inicia com "cdnodew" são executados na plataforma Windows.
- Todos os nós Connect:Direct que possuem um nome que inicia com "cdnodeu" são executados na plataforma UNIX.
- Todos os nós Connect:Direct que possuem um nome que inicia com "cdnodez" são executados na plataforma z/OS.
- Todos os outros nós Connect:Direct são executados na plataforma UNIX.

O agente de ponte do Connect:Direct procurará correspondências do início ao término do arquivo e usará a primeira correspondência que localizar.

```
<?xml version="1.0" encoding="UTF-8"?> 
<tns:nodeProperties xmlns:tns="http://wmqfte.ibm.com/ConnectDirectNodeProperties"
 xmlns:xsi="https://www.w3.org/2001/XMLSchema-instance"
                    xsi:schemaLocation="http://wmqfte.ibm.com/ConnectDirectNodeProperties 
                                                            ConnectDirectNodeProperties.xsd"> 
     <tns:credentialsFile path="ConnectDirectCredentials.xml"/>
 <tns:node name="cdnodew*" pattern="wildcard" type="windows"/>
 <tns:node name="cdnodeu.*" pattern="regex" type="unix"/>
 <tns:node name="cdnodez*" pattern="wildcard" type="zos" 
    <tns:node name="*" pattern="wildcard" type="unix"/>
```
#### </tns:nodeProperties>

# *Arquivo de Esquema fteutils.xsd*

Esse esquema define os elementos e os tipos usados por muitos dos outros esquemas do Managed File Transfer.

## **Esquema**

```
<?xml version="1.0" encoding="UTF-8"?>
<! -@start_non_restricted_prolog@
Version: %Z% %I% %W% %E% %U% [%H% %T%]
Licensed Materials - Property of IBM
5724-H72
```

```
Copyright IBM Corp. 2008, 2023. All Rights Reserved.
US Government Users Restricted Rights - Use, duplication or
disclosure restricted by GSA ADP Schedule Contract with
IBM Corp.
@end_non_restricted_prolog@
-->
<! -This schema defines elements and types used by many of the other MQMFT schemas.
For more information about MQMFT XML message formats, see
https://www.ibm.com/docs/SSEP7X_7.0.4/com.ibm.wmqfte.doc/message_formats.htm
-->
<xsd:schema xmlns:xsd="https://www.w3.org/2001/XMLSchema">
    <! - Defines the version type 1.00 - 99.00
         <transaction version= 1.00
      -->
     <xsd:simpleType name="versionType">
         <xsd:restriction base="xsd:string">
             <xsd:pattern value="[0-9]+\.[0-9][0-9]"/>
         </xsd:restriction>
    </xsd:simpleType>
   \langle! --
          Defines the transaction reference
         <transaction version= 1.00 ID="414d5120514d312020202020202020205ecf0a4920011802"
 -->
    <xsd:simpleType name="IDType">
         <xsd:restriction base="xsd:string">
             <xsd:pattern value="[0-9a-fA-F]{48}"/>
         </xsd:restriction>
     </xsd:simpleType>
    \lt \vdash \div This is an alias for hostUserIDType.
          Here to allow addition of attributes on originator elements
 -->
    <xsd:complexType name="origRequestType">
         <xsd:complexContent>
             <xsd:extension base="hostUserIDType">
                <xsd:sequence>
                     <xsd:element name="webBrowser" type="xsd:string" minOccurs="0" 
maxOccurs="1"/>
                    <xsd:element name="webUserID" type="xsd:string" minOccurs="0" 
maxOccurs="1"/>
                 </xsd:sequence>
             </xsd:extension>
         </xsd:complexContent>
    </xsd:complexType>
    <! - -
         Defines a Delete originator as a machine and user pair
 <hostName>myMachine</hostName>
 <userName>myUserId</userName>
      -->
     <xsd:complexType name="origDeleteType">
         <xsd:sequence>
             <xsd:element name="delete" type="hostUserIDType" maxOccurs="1" minOccurs="0"/>
         </xsd:sequence>
     </xsd:complexType>
    < 1 - - Defines a machine, user, MQMD userID triple
         <hostName>myMachine</hostName>
         <userID>myUserId</userID>
         <mqmdUserID>MQMDUSERID</mqmdUserID>
 -->
     <xsd:complexType name="hostUserIDType">
         <xsd:sequence>
 <xsd:element name="hostName" type="xsd:string" minOccurs="0" maxOccurs="1"/>
 <xsd:element name="userID" type="xsd:string" minOccurs="0" maxOccurs="1"/>
 <xsd:element name="mqmdUserID" type="xsd:string" minOccurs="0" maxOccurs="1"/>
         </xsd:sequence>
     </xsd:complexType>
\langle!--
         Define the destinationAgent with agent and queue manager name
 <destinationAgent agent="there" QMgr="far" agentType="BRIDGE" bridgeURL="ftp://
server.example.net:21" bridgeNode="DEST_NODE"/>
         optional agentType attribute expected to be one of STANDARD, BRIDGE, WEB_GATEWAY, 
EMBEDDED, CD_BRIDGE
 -->
 <xsd:complexType name="agentType">
 <xsd:attribute name="agent" type="xsd:string" use="required"/>
 <xsd:attribute name="agentType" type="xsd:string" use="optional"/>
 <xsd:attribute name="QMgr" type="xsd:string" use="optional"/>
```

```
 <xsd:attribute name="bridgeURL" type="xsd:string" use="optional"/>
 <xsd:attribute name="bridgeNode" type="xsd:string" use="optional"/>
 <xsd:attribute name="pnode" type="xsd:string" use="optional"/>
 <xsd:attribute name="snode" type="xsd:string" use="optional"/>
    </xsd:complexType>
   \langle ! - .
        Defines the status type; attr/resultCode and 0 or many supplements
        There may also be additional command specific data, either: transfer, ping or call data
        <status resultCode="8011">
            <supplement>Azionamento del USB</supplement>
            <supplement>morto come norweign azzurro</supplement>
        </status>
      -->
    <xsd:complexType name="statusType">
        <xsd:sequence>
            <xsd:element name="supplement" type="xsd:string" maxOccurs="unbounded" 
minOccurs="0"/>
            <xsd:choice>
                <xsd:element name="filespace" type="fileSpaceReplyType" minOccurs="0" 
maxOccurs="1"/>
            </xsd:choice>
        </xsd:sequence>
        <xsd:attribute name="resultCode" type="resultCodeType" use="required"/>
    </xsd:complexType>
   \lt ! - -
         Defines the filespace type for use with communication between a web agent
 and a web gateway
 <filespace name="" location=""><Quota bytes=""/></filespace>
     -->
    <xsd:complexType name="fileSpaceReplyType">
 <xsd:attribute name="name" use="required" type="xsd:string"/>
 <xsd:attribute name="location" use="required" type="xsd:string"/>
        <xsd:attribute name="quota" use="required" type="xsd:long"/>
    </xsd:complexType>
   <! - Defines the destinationAgent with agent and queue manager name, plus connection 
details.
         <destinationAgent agent="there" QMgr="far"/>
     -->
 <xsd:complexType name="agentClientType">
 <xsd:attribute name="agent" type="xsd:string" use="required"/>
 <xsd:attribute name="QMgr" type="xsd:string" use="optional"/>
 <xsd:attribute name="hostName" type="xsd:string" use="optional"/>
 <xsd:attribute name="portNumber" type="xsd:nonNegativeInteger" use="optional"/>
        <xsd:attribute name="channel" type="xsd:string" use="optional"/>
    </xsd:complexType>
   \lt ! - -
 Defines the fileURI type as string
 <file encoding="UTF8" EOL="CR">C:/from/here.txt</file>
 -->
    <xsd:complexType name="fileType">
        <xsd:simpleContent>
            <xsd:extension base="xsd:string">
 <xsd:attribute name="filespace" type="filespaceNameType" use="optional"/>
 <xsd:attribute name="alias" type="xsd:string" use="optional"/>
 <xsd:attribute name="encoding" type="encodingType" use="optional"/>
 <xsd:attribute name="EOL" type="EOLType" use="optional"/>
 <xsd:attribute name="size" type="xsd:long" use="optional"/>
 <xsd:attribute name="last-modified" type="xsd:dateTime" use="optional"/>
 <xsd:attribute name="delimiter" type="xsd:string" use="optional"/>
 <xsd:attribute name="delimiterType" type="xsd:string" use="optional"/>
 <xsd:attribute name="delimiterPosition" type="delimiterPositionType" 
use="optional"/>
 <xsd:attribute name="includeDelimiterInFile" type="xsd:boolean" use="optional"/>
 <xsd:attribute name="keepTrailingSpaces" type="xsd:boolean" use="optional"/>
                <xsd:attribute name="truncateRecords" type="xsd:boolean" use="optional"/>
            </xsd:extension>
        </xsd:simpleContent>
    </xsd:complexType>
   <! - - Defines the filespace type as string
             <filespace>
                    <name>tarquin</name>
         </filespace>
 -->
    <xsd:complexType name="filespaceType">
        <xsd:sequence>
            <xsd:element name="name" type="filespaceNameType"/>
        </xsd:sequence>
    </xsd:complexType>
   2! - Defines a name element
```

```
 <name>bob</name>
      -->
    <xsd:simpleType name="filespaceNameType">
        <xsd:restriction base="xsd:string"/>
    </xsd:simpleType>
   <! - Defines the accepted choices for the persistent attribute.
 -->
    <xsd:simpleType name="persistenceType">
        <xsd:restriction base="xsd:token">
            <xsd:enumeration value="true"/>
            <xsd:enumeration value="false"/>
            <xsd:enumeration value="qdef"/>
        </xsd:restriction>
    </xsd:simpleType>
   <! - Defines the queueURI type as string with all supported attributes.
         <queue>QUEUE@QM</queue>
      -->
    <xsd:complexType name="queueType">
        <xsd:simpleContent>
            <xsd:extension base="xsd:string">
 <xsd:attribute name="persistent" type="persistenceType" use="optional"/>
 <xsd:attribute name="eofMarker" type="xsd:boolean" use="optional"/>
 <xsd:attribute name="setMqProps" type="xsd:boolean" use="optional"/>
 <xsd:attribute name="split" type="xsd:boolean" use="optional"/>
 <xsd:attribute name="useGroups" type="xsd:boolean" use="optional"/>
 <xsd:attribute name="delimiter" type="xsd:string" use="optional"/>
 <xsd:attribute name="delimiterType" type="xsd:string" use="optional"/>
                <xsd:attribute name="delimiterPosition" type="delimiterPositionType" 
use="optional"/>
                <xsd:attribute name="includeDelimiterInMessage" type="xsd:boolean" 
use="optional"/>
 <xsd:attribute name="groupId" type="groupIdType" use="optional"/>
 <xsd:attribute name="messageId" type="messageIdType" use="optional"/>
 <xsd:attribute name="messageCount" type="xsd:nonNegativeInteger" 
use="optional"/>
                <xsd:attribute name="messageLength" type="xsd:nonNegativeInteger" 
use="optional"/>
 <xsd:attribute name="waitTime" type="xsd:nonNegativeInteger" use="optional"/>
 <xsd:attribute name="encoding" type="encodingType" use="optional"/>
 <xsd:attribute name="EOL" type="EOLType" use="optional"/>
                <xsd:attribute name="unrecognisedCodePage" type="unrecognisedCodePageType" 
use="optional"/>
            </xsd:extension>
        </xsd:simpleContent>
    </xsd:complexType>
   \langle ! - -
         Defines the accepted values for the delimiterPosition attribute.
 -->
 <xsd:simpleType name="delimiterPositionType">
 <xsd:restriction base="xsd:token">
            <xsd:enumeration value="postfix"/>
            <xsd:enumeration value="prefix"/>
        </xsd:restriction>
    </xsd:simpleType>
   \lt ! - -
         Defines the groupId type
         <queue groupId="414d5120514d312020202020202020205ecf0a4920011802">
        Also allow a substitution variable of the form $\{variable\} -->
    <xsd:simpleType name="groupIdType">
        <xsd:restriction base="xsd:string">
           \langle xsd: pattern value="[0-9a-fA-F]{48}|$\{.*\}"/>
        </xsd:restriction>
    </xsd:simpleType>
   \langle ! - -
 Defines the messageId type
 <queue messageId="414d5120514d312020202020202020205ecf0a4920011802">
        Also allow a substitution variable of the form ${variable}
      -->
    <xsd:simpleType name="messageIdType">
        <xsd:restriction base="xsd:string">
            <xsd:pattern value="[0-9a-fA-F]{48}|$\{.*\}"/>
        </xsd:restriction>
    </xsd:simpleType>
    <!-- Defines the accepted values for the unrecognisedCodePage attribute. -->
    <xsd:simpleType name="unrecognisedCodePageType">
 <xsd:restriction base="xsd:token">
 <xsd:enumeration value="fail"/>
            <xsd:enumeration value="binary"/>
        </xsd:restriction>
```

```
 </xsd:simpleType>
   \lt ! -
         Defines a single source file reference
         <source type="file" recursive="false" disposition="leave">
             <file>filename</file>
         <source/>
     -->
    <xsd:complexType name="fileSourceType">
        <xsd:sequence>
            <xsd:choice>
 <xsd:element name="file" type="fileType"/>
 <xsd:element name="queue" type="queueType"/>
            </xsd:choice>
        </xsd:sequence>
 <xsd:attribute name="type" type="SourceType" use="optional"/>
 <xsd:attribute name="recursive" type="xsd:boolean" use="optional"/>
 <xsd:attribute name="disposition" type="sourceDispositionType" use="optional"/>
 <xsd:attribute name="correlationString1" type="xsd:string" use="optional"/>
 <xsd:attribute name="correlationNum1" type="xsd:nonNegativeInteger" use="optional"/>
 <xsd:attribute name="correlationBoolean1" type="xsd:boolean" use="optional"/>
    </xsd:complexType>
\langle!--
        Defines the enumeration values for source type
        type="file|queue"
     -->
    <xsd:simpleType name="SourceType">
        <xsd:restriction base="xsd:token">
            <xsd:enumeration value="file"/>
            <xsd:enumeration value="directory"/>
            <xsd:enumeration value="queue"/>
            <xsd:enumeration value="dataset"/>
            <xsd:enumeration value="pds"/>
            <xsd:enumeration value="filespace"/>
        </xsd:restriction>
    </xsd:simpleType>
   \lt!! - -
        Defines the enumeration values for source disposition
        disposition="leave|delete"
 -->
    <xsd:simpleType name="sourceDispositionType">
        <xsd:restriction base="xsd:token">
            <xsd:enumeration value="leave"/>
            <xsd:enumeration value="delete"/>
        </xsd:restriction>
    </xsd:simpleType>
   \epsilon .
         Defines a single destination file reference
         <destination type="file" exist="overwrite">
             <file>filename</file>
         <destination/>
      -->
    <xsd:complexType name="fileDestinationType">
        <xsd:sequence>
            <xsd:choice>
                <xsd:element name="file" type="fileType"/>
 <xsd:element name="filespace" type="filespaceType"/>
 <xsd:element name="queue" type="queueType"/>
            </xsd:choice> 
            <xsd:element name="attributes" type="attributeType" minOccurs="0" maxOccurs="1"/>
        </xsd:sequence>
 <xsd:attribute name="type" type="DestinationType" use="optional"/>
 <xsd:attribute name="exist" type="existType" use="optional"/>
 <xsd:attribute name="correlationString1" type="xsd:string" use="optional"/>
 <xsd:attribute name="correlationNum1" type="xsd:nonNegativeInteger" use="optional"/>
 <xsd:attribute name="correlationBoolean1" type="xsd:boolean" use="optional"/>
    </xsd:complexType>
   \langle ! -
        Defines the enumeration values for destination file type
        type="file|directory|queue|dataset|pds|filespace"
         'dataset' and 'pds' only apply to z/OS environments.
     -->
    <xsd:simpleType name="DestinationType">
        <xsd:restriction base="xsd:token">
            <xsd:enumeration value="file"/>
            <xsd:enumeration value="directory"/>
            <xsd:enumeration value="queue"/>
            <xsd:enumeration value="dataset"/>
            <xsd:enumeration value="pds"/>
            <xsd:enumeration value="filespace"/>
        </xsd:restriction>
    </xsd:simpleType>
\langle!--
```

```
 Defines the enumerations values for file exists on destination behavior
         exist="error|overwrite"
      -->
     <xsd:simpleType name="existType">
         <xsd:restriction base="xsd:token">
             <xsd:enumeration value="error"/>
             <xsd:enumeration value="overwrite"/>
         </xsd:restriction>
     </xsd:simpleType>
   <! - -
          Defines one or more file attributes
          <destination encoding=? CFLF=?>
              <file>filename</file>
              <attributes>
                 <attribute>DIST(MIRRORED,UPDATE)</attribute>
              </attributes>
          <destination/>
      -->
     <xsd:complexType name="attributeType">
         <xsd:sequence>
             <xsd:element name="attribute" type="xsd:string" maxOccurs="unbounded" 
minOccurs="1"/>
         </xsd:sequence>
     </xsd:complexType>
    <! -</math> Defines a single file reference
          <source encodings=? CFLF=?>
              <file>filename</file>
              <checksum method="MD5">3445678</checksum>
          <source/>
          . or
          <destination encoding=? CFLF=?>
              <file>filename</file>
              <checksum method="MD5">3445678</checksum>
          <destination/>
      -->
     <xsd:complexType name="fileCheckSumType">
         <xsd:sequence>
             <xsd:element name="file" type="fileType"/>
             <xsd:element name="checksum" type="checksumType" maxOccurs="1" minOccurs="0"/>
         </xsd:sequence>
     </xsd:complexType>
    \epsilon<sup>1</sup> -
 Defines the checksum type and method
 <checksum method="MD5|none">3445678</checksum>
      -->
     <xsd:complexType name="checksumType">
         <xsd:simpleContent>
             <xsd:extension base="xsd:string">
                 <xsd:attribute name="method" type="checkSumMethod" use="required"/>
             </xsd:extension>
         </xsd:simpleContent>
     </xsd:complexType>
\langle!--
         Defines the enumeration values for checksumMethod
         <checksum method="MD5|none">3445678</checksum>
         Note: uppercase is used since MD5 is acronym and normally written uppercase.
      -->
     <xsd:simpleType name="checkSumMethod">
         <xsd:restriction base="xsd:token">
             <xsd:enumeration value="none"/>
             <xsd:enumeration value="MD5"/>
         </xsd:restriction>
     </xsd:simpleType>
    \langle ! -
         Defines the enumeration values for agentRole
         agentRole="sourceAgent|destinationAgent"
      -->
     <xsd:simpleType name="agentRoleType">
         <xsd:restriction base="xsd:token">
 <xsd:enumeration value="sourceAgent"/>
 <xsd:enumeration value="destinationAgent"/>
             <xsd:enumeration value="callAgent"/>
         </xsd:restriction>
     </xsd:simpleType>
    <! - -
         Defines the enumeration values for mode.
 text, binary or a substitution variable
 <item mode="binary|text||${variableName}">
```

```
 -->
    <xsd:simpleType name="modeType">
         <xsd:restriction base="xsd:string">
             <xsd:pattern value="binary|text|$\{.*\}"/>
         </xsd:restriction>
    </xsd:simpleType>
   2! Defines the enumeration values for EOL
 <file EOL="LF|CRLF">
      -->
    <xsd:simpleType name="EOLType">
         <xsd:restriction base="xsd:token">
             <xsd:enumeration value="LF"/>
             <xsd:enumeration value="CRLF"/>
         </xsd:restriction>
    </xsd:simpleType>
   \lt ! - -
        Defines the encoding type as a string
      -->
    <xsd:simpleType name="encodingType">
         <xsd:restriction base="xsd:string"/>
    </xsd:simpleType>
   <! -</math> <schedule>
             <submit timebase="source"|"admin">2008-12-07T16:07"</submit>
             <repeat>
                 <frequency interval="hours">2</frequency>
                 <expireTime>2008-12-0816:07</exipreTime>
             </repeat>
        </schedule>
      -->
    <xsd:complexType name="scheduleType">
        <xsd:sequence>
 <xsd:element name="submit" type="submitType" maxOccurs="1" minOccurs="1"/>
 <xsd:element name="repeat" type="repeatType" maxOccurs="1" minOccurs="0"/>
         </xsd:sequence>
    </xsd:complexType>
   \lt ! - -
         <submit timebase="source|admin|UTC">2008-12-07T16:07"</submit>
      -->
    <xsd:complexType name="submitType">
         <xsd:simpleContent>
 <xsd:extension base="noZoneTimeType">
 <xsd:attribute name="timebase" type="timebaseType" use="required"/>
 <xsd:attribute name="timezone" type="xsd:string" use="required"/>
             </xsd:extension>
        </xsd:simpleContent>
    </xsd:complexType>
   < 1 - - <repeat>
             <frequency interval="hours">2</frequency>
             ..optionally..
             <expireTime>2008-12-0816:07</expireTime>
             ..or..
             <expireCount>2</expireCount>
        </repeat>
      -->
    <xsd:complexType name="repeatType">
         <xsd:sequence>
             <xsd:element name="frequency" type="freqType" maxOccurs="1" minOccurs="1"/>
             <xsd:choice minOccurs="0">
                 <xsd:element name="expireTime" type="noZoneTimeType"/>
                 <xsd:element name="expireCount" type="positiveIntegerType"/>
             </xsd:choice>
         </xsd:sequence>
    </xsd:complexType>
   \langle ! - -
         <frequency interval="hours">2</frequency>
      -->
    <xsd:complexType name="freqType">
         <xsd:simpleContent>
             <xsd:extension base="positiveIntegerType">
                 <xsd:attribute name="interval" type="intervalType" use="required"/>
             </xsd:extension>
         </xsd:simpleContent>
    </xsd:complexType>
   <! - Defines positive integer type
         i.e., 1+
      -->
    <xsd:simpleType name="positiveIntegerType">
        <xsd:restriction base="xsd:integer"
```

```
 <xsd:minInclusive value="1"/>
         </xsd:restriction>
     </xsd:simpleType>
   \lt ! - -
 Defines the interval enumeration values of
 "minutes","hours","days", "weeks", "months" or "years"
      -->
     <xsd:simpleType name="intervalType">
         <xsd:restriction base="xsd:token">
             <xsd:enumeration value="minutes"/>
             <xsd:enumeration value="hours"/>
             <xsd:enumeration value="days"/>
             <xsd:enumeration value="weeks"/>
             <xsd:enumeration value="months"/>
             <xsd:enumeration value="years"/>
         </xsd:restriction>
     </xsd:simpleType>
    <! - Defines the interval of either "source","admin" or "UTC"
              source = use timezone of the source Agent.
              admin = use timezone of the administrator executing the command script.
              UTC = Timezone is UTC.
      -->
     <xsd:simpleType name="timebaseType">
         <xsd:restriction base="xsd:token">
             <xsd:enumeration value="source"/>
             <xsd:enumeration value="admin"/>
             <xsd:enumeration value="UTC"/>
         </xsd:restriction>
     </xsd:simpleType>
    <! - Defines a date and time without a time zone (2008-12-08T16:07)
      -->
     <xsd:simpleType name="noZoneTimeType">
 <xsd:restriction base="xsd:string">
 <xsd:pattern value="[\n\r\t ]*\d{4}\-(0[1-9]|1[0-2])\-(0[1-9]|[1-2][0-9]|
3[0-1])T([0-1][0-9]|2[0-3]):[0-5][0-9]([\+\-]\d{4}|Z)?[\n\r\t ]*"/>
         </xsd:restriction>
     </xsd:simpleType>
    <! - -
         Defines the ID element, e.g. 56
      -->
     <xsd:simpleType name="idType">
         <xsd:restriction base="xsd:string"/>
     </xsd:simpleType>
    \sqrt{1} - -
        Defines the resultCode type -2 - 9999
        <status resultCode="8011">
      -->
     <xsd:simpleType name="resultCodeType">
         <xsd:restriction base="xsd:int">
             <xsd:minInclusive value="-2"/>
             <xsd:maxInclusive value="9999"/>
         </xsd:restriction>
     </xsd:simpleType>
    \lt!! - -
         Define the metaDataSet type comprising one or more key value pairs
         <metaDataSet>
             <metaData key="name">value</metaData>
             <metaData key="name">value</metaData>
        </metaDataSet>
      -->
     <xsd:complexType name="metaDataSetType">
         <xsd:sequence>
             <xsd:element name="metaData" type="metaDataType" maxOccurs="unbounded" 
minOccurs="1"/>
         </xsd:sequence>
     </xsd:complexType>
    <! - Define the metaData type which is made up of a key and a value
         <metaData key="name">value</metaData>
      -->
     <xsd:complexType name="metaDataType">
         <xsd:simpleContent>
             <xsd:extension base="xsd:string">
                 <xsd:attribute name="key" type="xsd:string" use="required"/>
             </xsd:extension>
         </xsd:simpleContent>
     </xsd:complexType>
    \lt!! --
          Defines containing element for triggers
          <trigger log="yes">
```

```
 <fileExist comparison="=" value="Exist">file1</fileExist>
              <fileSize comparison=">=" value="1GB">file1</fileSize>
          </trigger>
      -->
 <xsd:complexType name="triggerType">
 <xsd:choice minOccurs="0" maxOccurs="unbounded">
             <xsd:element name="fileExist" type="fileExistTriggerType" maxOccurs="unbounded" 
minOccurs="1"/>
             <xsd:element name="fileSize" type="fileSizeTriggerType" maxOccurs="unbounded" 
minOccurs="1"/>
         </xsd:choice>
         <xsd:attribute name="log" type="logEnabledType" use="required"/>
     </xsd:complexType>
    \lt! ! - -
          Defines the file exists trigger type
          <fileExist comparison="=" value="Exist">file1</trigger>
 -->
     <xsd:complexType name="fileExistTriggerType">
         <xsd:simpleContent>
             <xsd:extension base="xsd:string">
                 <xsd:attribute name="comparison" type="comparisonFileExistTriggerType" 
use="required"/>
                 <xsd:attribute name="value" type="valueFileExistTriggerType" use="required"/>
             </xsd:extension>
         </xsd:simpleContent>
     </xsd:complexType>
    \lt ! - -
 Defines file size trigger type
 <fileSize comparison="=" value="1GB">file1,file2,file3</trigger>
      -->
     <xsd:complexType name="fileSizeTriggerType">
         <xsd:simpleContent>
             <xsd:extension base="xsd:string">
                 <xsd:attribute name="comparison" type="comparisonFileSizeTriggerType" 
use="required"/>
                 <xsd:attribute name="value" type="valueFileSizeTriggerType" use="required"/>
             </xsd:extension>
         </xsd:simpleContent>
     </xsd:complexType>
    \lt ! - -
        Defines the enumeration values for file exists trigger conditions
        valueFileExistTriggerType="exist|noexist"
      -->
     <xsd:simpleType name="valueFileExistTriggerType">
         <xsd:restriction base="xsd:token">
             <xsd:enumeration value="exist"/>
             <xsd:enumeration value="noexist"/>
         </xsd:restriction>
     </xsd:simpleType>
    \lt! ! - -
 Defines the enumeration values for file exists trigger comparison operator
 comparisonFileExistTriggerType="="|"!="
      -->
     <xsd:simpleType name="comparisonFileExistTriggerType">
         <xsd:restriction base="xsd:token">
             <xsd:enumeration value="="/>
             <xsd:enumeration value="!="/>
         </xsd:restriction>
     </xsd:simpleType>
    \lt! ! - -
       Defines the enumeration values for file size trigger comparison operator
        comparisonFileSizeTriggerType=">="
      -->
     <xsd:simpleType name="comparisonFileSizeTriggerType">
         <xsd:restriction base="xsd:token">
            \langle x\bar{x}d: enumeration value="\deltaamp;gt;="/>
         </xsd:restriction>
     </xsd:simpleType>
    \lt ! -
 Defines the file size value pattern
 <fileSize comparison=">=" value="10|10B|10KB|10MB|10GB">file1</fileSize>
      -->
     <xsd:simpleType name="valueFileSizeTriggerType">
 <xsd:restriction base="xsd:string">
 <xsd:pattern value="[0123456789]+([bB]|[kK][bB]|[mM][bB]|[gG][bB]|)"/>
         </xsd:restriction>
     </xsd:simpleType>
    < 1 - - Defines the enumeration values for trigger logging enabled flag
        <trigger log="yes|no">
      -->
     <xsd:simpleType name="logEnabledType">
```

```
 <xsd:restriction base="xsd:token">
             <xsd:enumeration value="yes"/>
             <xsd:enumeration value="no"/>
         </xsd:restriction>
     </xsd:simpleType>
    \langle ! - -
          Defines the reply type
         <reply QMGR="QMGR name" persistent="true">Queue Name</reply>
 -->
    <xsd:complexType name="replyType">
         <xsd:simpleContent>
 <xsd:extension base="xsd:string">
 <xsd:attribute name="QMGR" type="xsd:string" use="required"/>
 <xsd:attribute name="persistent" type="persistenceType" use="optional"/>
                                 <xsd:attribute name="detailed" type="detailedType" 
use="optional"/>
            </xsd:extension>
         </xsd:simpleContent>
     </xsd:complexType>
        <! - Defines the accepted choices for the detailed attribute. 
         -->
         <xsd:simpleType name="detailedType">
             <xsd:restriction base="xsd:token">
                 <xsd:enumeration value="true"/>
                 <xsd:enumeration value="false"/>
             </xsd:restriction>
         </xsd:simpleType>
   <! - Defines the priority type
         <transferset priority="1">
      -->
     <xsd:simpleType name="priorityType">
         <xsd:restriction base="xsd:string">
            <xsd:pattern value="[0123456789]"/>
         </xsd:restriction>
     </xsd:simpleType>
    \lt ! - -
          Define the job information element
          <job>
             <name>JOBNAME</name>
         </job>
      -->
     <xsd:complexType name="jobType">
         <xsd:sequence>
             <xsd:element name="name" type="xsd:string"/>
         </xsd:sequence>
     </xsd:complexType>
    <! - Defines an action
          <action>
              <runCommand name="myCommand.sh"/>
          </action>
      -->
     <xsd:complexType name="commandActionType">
         <xsd:choice>
             <xsd:element name="command" type="commandType" maxOccurs="1" minOccurs="0"/>
         </xsd:choice>
     </xsd:complexType>
    \leq \sim \sim \sim Defines a command
         <command name="runme" successRC="0" maxReplyLength="1024">
             <argument>firstArg</argument>
             <argument>secondArg</argument>
         </command>
      -->
     <xsd:complexType name="commandType">
         <xsd:sequence>
 <xsd:element name="argument" type="xsd:string" maxOccurs="unbounded" minOccurs="0"/>
 <xsd:element name="target" type="xsd:string" maxOccurs="unbounded" minOccurs="0"/>
 <xsd:element name="property" type="propertyType" maxOccurs="unbounded" 
minOccurs="0"/>
         </xsd:sequence>
 <xsd:attribute name="name" type="xsd:string" use="required"/>
 <xsd:attribute name="successRC" type="xsd:string" use="optional"/>
 <xsd:attribute name="retryCount" type="nonNegativeIntegerType" use="optional"/>
 <xsd:attribute name="retryWait" type="nonNegativeIntegerType" use="optional"/>
 <xsd:attribute name="type" type="callTypeType" use="optional"/>
 <xsd:attribute name="priority" type="commandPriorityType" use="optional"/>
 <xsd:attribute name="message" type="xsd:string" use="optional"/>
```

```
 </xsd:complexType>
    \lt ! -
         Defines the enumeration values for the type of a command
         type="executable|antscript|jcl"
      -->
     <xsd:simpleType name="callTypeType">
         <xsd:restriction base="xsd:token">
             <xsd:enumeration value="executable"/>
             <xsd:enumeration value="antscript"/>
             <xsd:enumeration value="jcl"/>
         </xsd:restriction>
     </xsd:simpleType>
    < 1 - - Defines the priority type for a command
          priority="5"
      -->
     <xsd:simpleType name="commandPriorityType">
        <xsd:restriction base="xsd:string"
             <xsd:pattern value="[123456789]"/>
         </xsd:restriction>
     </xsd:simpleType>
    <! - Defines the property type that is used as a child of commandType
 <property name="xxx" value="yyy"/>
 -->
 <xsd:complexType name="propertyType">
 <xsd:attribute name="name" type="xsd:string" use="required"/>
 <xsd:attribute name="value" type="xsd:string" use="required"/>
     </xsd:complexType>
 <!-- Defines a non-negative integer type -->
 <xsd:simpleType name="nonNegativeIntegerType">
         <xsd:restriction base="xsd:integer">
             <xsd:minInclusive value="0"/>
         </xsd:restriction>
     </xsd:simpleType>
    \lt! : - -
         Defines the transfer command specific reply information, to be included as part the 
general reply
         <transferReply>
             <preSourceData>
                  <runCommandReply resultCode="0">
                  <stdout>
                      <line>the quick brown fox jumped over the lazy dog</line>
                  </stdout>
                  <stderr></stderr>
                 </runCommandReply>
             </preSourceData>
        </transferReply>
 -->
     <xsd:complexType name="transferReplyType">
 <xsd:sequence>
 <xsd:element name="preSourceData" type="actionReplyType" minOccurs="0" 
maxOccurs="1"/>
             <xsd:element name="postSourceData" type="actionReplyType" minOccurs="0" 
maxOccurs="1"/>
             <xsd:element name="preDestinationData" type="actionReplyType" minOccurs="0" 
maxOccurs="1"/>
             <xsd:element name="postDestinationData" type="actionReplyType" minOccurs="0" 
maxOccurs="1"/>
         </xsd:sequence>
     </xsd:complexType>
    \lt! ! - -
          Define the action reply type information
          <actionReply>
              <runCommandReply resultCode="1">
                  <stdout></stdout>
                  <stderr>
                      <line>permission denied</line>
                  </stderr>
             </runCommandReply>
          </actionReply>
      -->
     <xsd:complexType name="actionReplyType">
         <xsd:choice>
 <xsd:element name="runCommandReply" type="commandReplyType" maxOccurs="1" 
minOccurs="0"/>
         </xsd:choice>
     </xsd:complexType>
    \lt ! - -
         Defines command specific reply information, to be included as part the general reply
         <commandReply resultCode="0">
```

```
 <stdout>
                  <line>first line of output text</line>
                  <line>second line of output text</line>
              </stdout>
              <stderr>
                  <line>line of error text</line>
              </stderr>
        </commandReply>
      -->
     <xsd:complexType name="commandReplyType">
         <xsd:sequence>
             <xsd:element name="stdout" type="textLinesType" maxOccurs="1" minOccurs="1"/>
             <xsd:element name="stderr" type="textLinesType" maxOccurs="1" minOccurs="1"/>
         </xsd:sequence>
         <xsd:attribute name="resultCode" type="xsd:int" use="required"/>
     </xsd:complexType>
     <!-- Defines type for lines of text -->
     <xsd:complexType name="textLinesType">
         <xsd:sequence>
             <xsd:element name="line" type="xsd:string" maxOccurs="unbounded" minOccurs="0"/>
         </xsd:sequence>
     </xsd:complexType>
    < 1 - - Defines the ping agent command specific reply information, to be included as part the 
general reply
         <pingAgentReply resultCode="0">
              <agentVersion>Build level: f000-20090408-1200</agentVersion>
        </pingAgentReply>
      -->
     <xsd:complexType name="pingAgentReplyType">
         <xsd:sequence>
             <xsd:element name="agentVersion" type="xsd:string" maxOccurs="1" minOccurs="0"/>
         </xsd:sequence>
     </xsd:complexType>
    \lt ! -
         Defines sequence of exit elements
         <exit ...
        <exit ...
      -->
     <xsd:complexType name="exitGroupType">
         <xsd:sequence>
             <xsd:element name="exit" type="exitType" minOccurs="1" maxOccurs="unbounded"/>
         </xsd:sequence>
     </xsd:complexType>
    \lt ! - -
         Defines the outcome of calling a command
         <command ...
         <callResult ...
      -->
     <xsd:complexType name="callGroupType">
         <xsd:sequence>
             <xsd:element name="command" type="commandType" minOccurs="1" maxOccurs="1"/>
             <xsd:element name="callResult" type="callResultType" minOccurs="0" maxOccurs="1"/>
         </xsd:sequence>
     </xsd:complexType>
    \lt! : - -
 Defines eiter the successful call of a command, or a failed attempt to call a commad
 <callResultType outcome="success|failure|error" retries="X">
           <result \ldots />
         </callResultType>
      -->
     <xsd:complexType name="callResultType">
         <xsd:sequence>
             <xsd:element name="result" type="resultType" minOccurs="1" maxOccurs="unbounded"/>
         </xsd:sequence>
 <xsd:attribute name="returnCode" type="xsd:integer" use="optional"/>
 <xsd:attribute name="retries" type="xsd:integer" use="optional"/>
 <xsd:attribute name="outcome" type="outcomeType" use="required"/>
     </xsd:complexType>
    <! - Defines the information recorded for the successfull call of a command
         <result...>
                 <stdout...
                 <stderr...
                 <error...
       \langle result...>
      -->
     <xsd:complexType name="resultType">
         <xsd:sequence>
 <xsd:element name="stdout" type="outputType" minOccurs="0" maxOccurs="1"/>
 <xsd:element name="stderr" type="outputType" minOccurs="0" maxOccurs="1"/>
 <xsd:element name="error" type="xsd:string" maxOccurs="1" minOccurs="0"/>
```

```
 </xsd:sequence>
 <xsd:attribute name="returnCode" type="xsd:integer" use="optional"/>
 <xsd:attribute name="outcome" type="outcomeType" use="required"/>
         <xsd:attribute name="time" type="xsd:dateTime" use="required"/>
     </xsd:complexType>
 <!-- Enumeration of call outcomes - success, failure or error -->
 <xsd:simpleType name="outcomeType">
         <xsd:restriction base="xsd:token">
             <xsd:enumeration value="success"/>
             <xsd:enumeration value="failure"/>
             <xsd:enumeration value="error"/>
         </xsd:restriction>
     </xsd:simpleType>
    \lt! ! - -
         Defines the information recorded for each line of standard output / standard error
         generated by calling a program
         <line>line 1</line>
         <line>line 2</line>
         etc.
      -->
     <xsd:complexType name="outputType">
         <xsd:sequence>
             <xsd:element name="line" type="xsd:string" maxOccurs="unbounded" minOccurs="1"/>
         </xsd:sequence>
     </xsd:complexType>
    < 1 - Defines the information recorded for an unsuccessful program call.
      -->
     <xsd:complexType name="callFailedType">
         <xsd:simpleContent>
             <xsd:extension base="xsd:string"/>
         </xsd:simpleContent>
     </xsd:complexType>
    \lt! : --
         Defines the exit type; records the transfer exit class name and a status message
         <exit name="class com.example.exit.StartExit">
               <status ...
         </exit>
      -->
     <xsd:complexType name="exitType">
         <xsd:sequence>
             <xsd:element name="status" type="exitStatusType" minOccurs="1" maxOccurs="1"/>
         </xsd:sequence>
         <xsd:attribute name="name" type="xsd:string" use="required"/>
     </xsd:complexType>
    \langle!-
         Defines exit status to record whether exit voted to proceed or cancel transfer.
         <status resultCode="proceed">
                 <supplement>go ahead</supplement>
         </status>
      -->
     <xsd:complexType name="exitStatusType">
         <xsd:sequence>
             <xsd:element name="supplement" type="xsd:string" maxOccurs="unbounded" 
minOccurs="0"/>
         </xsd:sequence>
         <xsd:attribute name="resultCode" type="exitResultEnumType" use="optional"/>
     </xsd:complexType>
    <! - Defines the enumeration for transfer exit result values.
         <status resultCode="proceed">
      -->
     <xsd:simpleType name="exitResultEnumType">
        <xsd:restriction base="xsd:token">
             <xsd:enumeration value="proceed"/>
             <xsd:enumeration value="cancelTransfer"/>
             <xsd:enumeration value="cancelTask"/>
         </xsd:restriction>
     </xsd:simpleType>
</xsd:schema>
```
**Nota:** No IBM MQ 9.0, o Managed File Transfer não suporta o Gateway da web ou agentes da web.

## **Conceitos relacionados**

["Formatos de mensagem XML usados pelo MFT" na página 748](#page-747-0)

O Managed File Transfer usa mensagens no formato XML para vários propósitos: para comandar um agente; para registrar informações sobre os monitores, planejamentos e transferências; e para definir informações usadas para configuração. A estrutura lógica dos formatos XML usados para estes propósitos descritos pelo esquema XML.

# **Referência de desenvolvimento de aplicativos MFT**

# **Executando programas antes ou após uma transferência de arquivos**

## *Exemplos de Uso de fteCreateTransfer para Iniciar Programas*

É possível usar o comando **fteCreateTransfer** para especificar programas para execução antes ou após a transferência.

Além do uso de **fteCreateTransfer**, existem outras maneiras de chamar um programa antes ou depois de uma transferência. Para obter informações adicionais, consulte ["Especificando programas para](#page-254-0) [executar com o MFT" na página 255](#page-254-0).

Todos estes exemplos usam a seguinte sintaxe para especificar um programa:

```
[type:]commandspec[,[retrycount][,[retrywait][,successrc]]]
```
Para obter informações adicionais sobre esta sintaxe, consulte ["fteCreateTransfer: iniciar uma nova](#page-442-0) [transferência de arquivos" na página 443](#page-442-0).

## **Executando um Programa Executável**

O exemplo a seguir especifica um programa executável chamado mycommand e transmite dois argumentos, a e b, para o programa.

mycommand(a,b)

Para executar este programa no agente de origem AGENT1 antes do início da transferência, use o seguinte comando:

```
fteCreateTransfer -sa AGENT1 -da AGENT2 -presrc mycommand(a,b) 
destinationSpecification sourceSpecification
```
## **Executando e Tentado Novamente um Programa Executável**

O exemplo a seguir especifica um programa executável chamado simple, que não usa nenhum argumento. Um valor de 1 é especificado para retrycount e um valor de 5 é especificado para retrywait. Estes valores significam que o programa será tentado novamente uma vez, se não retornar um código de retorno bem-sucedido, após uma espera de cinco segundos. Nenhum valor foi especificado para successrc, portanto, o único código de retorno bem-sucedido é o valor padrão de 0.

executable:simple,1,5

Para executar este programa no agente de origem AGENT1 após a conclusão da transferência, use o seguinte comando:

```
fteCreateTransfer -sa AGENT1 -da AGENT2 -postsrc executable:simple,1,5 
destinationSpecification sourceSpecification
```
## **Executando um Script Ant e Especificando Códigos de Retorno Bem-sucedidos**

O exemplo a seguir especifica um script Ant chamado myscript e transmite duas propriedades para o script. O script é executado usando o comando **fteAnt**. O valor para successrc é especificado como >2&<7&!5|0|14, que especifica que os códigos de retorno de 0, 3, 4, 6 e 14 indicam sucesso.

antscript:myscript(prop1=fred,prop2=bob),,,>2&<7&!5|0|14

Para executar este programa no agente de destino AGENT2 antes do início da transferência, use o seguinte comando:

fteCreateTransfer -sa AGENT1 -da AGENT2 -predst "antscript:myscript(prop1=fred,prop2=bob),,,>2&<7&!5|0|14"*destinationSpecification sourceSpecification*

#### **Executando um Script Ant e Especificando Destinos para Chamada**

O exemplo a seguir especifica um script Ant chamado script2 e dois destinos, target1 e target2, para chamada. A propriedade prop1 também é transmitida com um valor de recmfm(F,B). A vírgula (,) e os parênteses neste valor incluem escape usando um caractere barra invertida (\).

antscript:script2(target1,target2,prop1=recmfm\(F\,B\)),,,>2&<7&!5|0|14

Para executar este programa no agente de destino AGENT2 após a conclusão da transferência, use o seguinte comando:

```
fteCreateTransfer -sa AGENT1 -da AGENT2 
-postdst "antscript:script2(target1,target2,prop1=recmfm\(F\,B\)),,,>2&<7&!5|0|14" 
destinationSpecification sourceSpecification
```
#### **Usando metadados em um script Ant**

É possível especificar uma tarefa Ant como qualquer uma das seguintes chamadas para uma transferência:

- pré-origem
- pós-origem
- pré-destino
- pós-destino

Quando a tarefa Ant é executada, os metadados do usuário da transferência são disponibilizados utilizando variáveis de ambiente. É possível acessar esses dados utilizando, por exemplo, o seguinte código:

```
<property environment="environment"/>
<echo>${environment.mymetadata}</echo>
```
em que mymetadata é o nome de alguns metadados inseridos na transferência.

#### **Executando um Script de JCL**

O exemplo a seguir especifica um script JCL chamado ZOSBATCH. Um valor de 3 é especificado para retrycount, um valor de 30 é especificado para retrywait e um valor de 0 é especificado para successrc. Estes valores significam que o script é tentado novamente três vezes caso não retorne um código de retorno bem-sucedido de 0, com uma espera de trinta segundos entre cada tentativa.

```
jcl:ZOSBATCH,3,30,0
```
em que ZOSBATCH é membro de um PDS chamado MYSYS.JCL e o arquivo agent.properties contém a linha commandPath=....://'MYSYS.JCL':...

Para executar este programa no agente de origem AGENT1 após a conclusão da transferência, use o seguinte comando:

```
fteCreateTransfer -sa AGENT1 -da AGENT2 -postsrc jcl:ZOSBATCH,3,30,0 
destinationSpecification sourceSpecification
```
## **Conceitos relacionados**

["Especificando programas para executar com o MFT" na página 255](#page-254-0)

É possível executar programas em um sistema no qual um Managed File Transfer Agent está em execução. Como parte de uma solicitação de transferência de arquivos, é possível especificar um programa para execução antes do início de uma transferência ou após sua conclusão. Além disso, é possível iniciar um programa que não faz parte de uma solicitação de transferência de arquivos, submetendo uma solicitação de chamada gerenciada.

## **Referências relacionadas**

["fteCreateTransfer: iniciar uma nova transferência de arquivos" na página 443](#page-442-0)

O comando **fteCreateTransfer** cria e inicia uma nova transferência de arquivos a partir da linha de comandos. Este comando pode iniciar uma transferência de arquivos imediatamente, planejar uma transferência de arquivos para uma hora e data futuros, repetir uma transferência planejada uma ou mais vezes e acionar uma transferência de arquivos baseada em certas condições.

# **Usando o Apache Ant com MFT**

# *fteAnt: executar tarefas Ant em MFT*

O comando **fteAnt** executa scripts Ant em um ambiente que possui tarefas Ant do Managed File Transfer disponíveis.

# **Finalidade**

Use o comando **fteAnt** para executar um script Ant em um ambiente com o Managed File Transfer. Ao contrário do comando **ant** padrão, **fteAnt** requer que você defina um arquivo de script

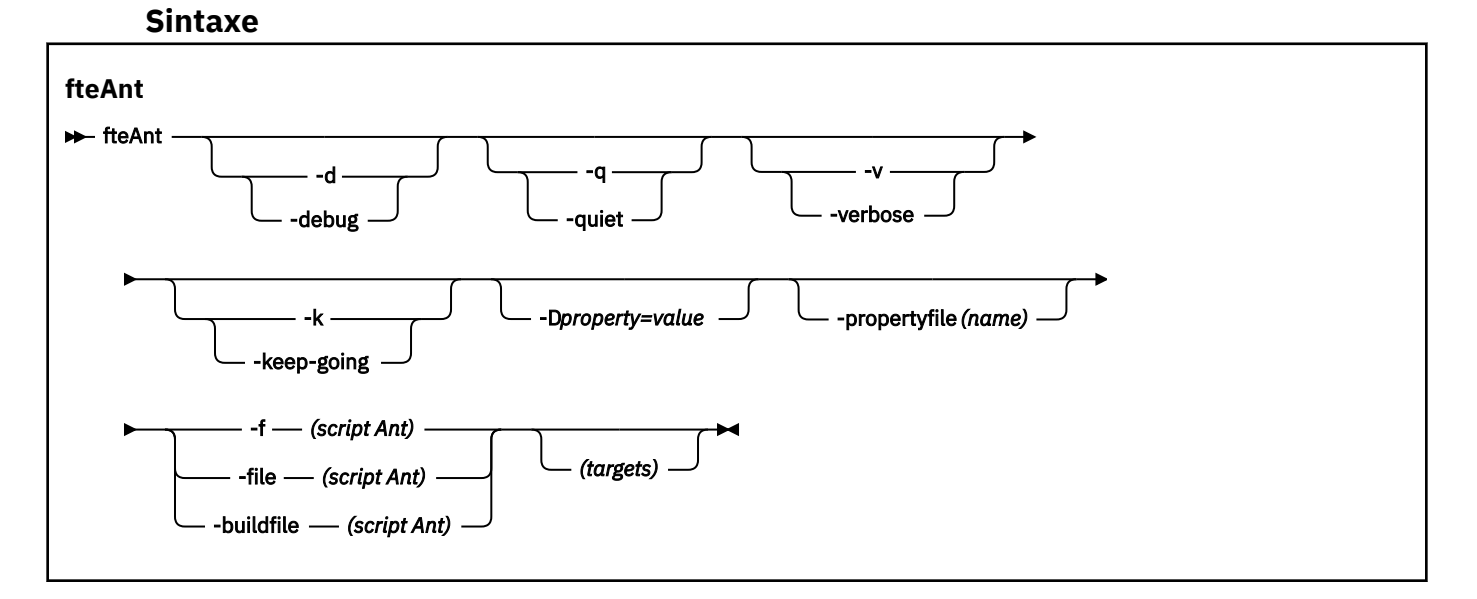

# **Parâmetros**

## **-debug ou -d**

Opcional. Gera a saída de depuração.

## **-quiet ou -q**

Opcional. Gera a saída mínima.

## **-verbose ou -v**

Opcional. Gera a saída detalhada.

## **-keep-going ou -k**

Opcional. Execute todos os destinos que não dependem de destinos falhos.
### <span id="page-864-0"></span>**-D** *property***=***value*

Opcional. Use *value* para uma *property* especificada. As propriedades configuradas com **-D** têm precedência sobre as configuradas em um arquivo de propriedades.

Use a propriedade **com.ibm.wmqfte.propertyset** para especificar o conjunto de opções de configuração usado para as tarefas Ant. Use o nome de um gerenciador de filas de coordenação não padrão como o valor para esta propriedade. Em seguida, as tarefas Ant usarão o conjunto de opções de configuração associado a esse gerenciador de filas de coordenação não padrão. Se você não especificar essa propriedade, o conjunto padrão de opções de configuração baseado no gerenciador de filas de coordenação padrão será usado. Se você especificar o atributo **cmdqm** para uma tarefa Ant, esse atributo terá precedência sobre o conjunto de opções de configuração especificados para o comando **fteAnt**. Este comportamento é aplicável independentemente de você estar usando o conjunto padrão de opções de configuração ou especificando um conjunto com a propriedade **com.ibm.wmqfte.propertyset**.

## **-propertyfile (***name***)**

Opcional. Carrega todas as propriedades de um arquivo com as propriedades **-D** com precedência.

## **-f (***Ant script***), -file (***Ant script***) ou -buildfile (***Ant script***)**

Obrigatório. Especifica o nome do script Ant a ser executado.

#### **Destinos do**

Opcional. O nome de um ou mais destinos para executar a partir do script Ant. Se você não especificar um valor para este parâmetro, o destino padrão para o script será executado.

#### **-versão**

Opcional. Exibe o comando do Managed File Transfer e versões de Ant.

#### **-? ou -h**

Opcional. Exibe a sintaxe de comando.

#### **exemplo**

Nesse exemplo, a cópia (**copy**) de destino no script Ant fte\_script.xml é executada e o comando grava a saída de depuração na saída padrão.

fteAnt -d -f fte\_script.xml copy

# **Códigos de retorno**

#### **0**

O comando foi concluído com êxito.

**1**

O comando foi concluído com falhas.

Outros códigos de retorno de status podem também ser especificados a partir de scripts Ant, por exemplo, usando a tarefa Ant de falha.

Consulte [Falha p](https://ant.apache.org/manual/Tasks/fail.html)ara obter mais informações..

# *Tarefas Ant Fornecidas pelo MFT*

O Managed File Transfer fornece diversas tarefas Ant possíveis de usar para acessar recursos de transferência de arquivos.

# **Tarefas**

- • ["Tarefa Ant fte:awaitoutcome" na página 866](#page-865-0)
- • [fte:call](#page-866-0)
- <span id="page-865-0"></span>• [fte:cancel](#page-868-0)
- [fte:filecopy](#page-869-0)
- [fte:filemove](#page-873-0)
- • [fte:ignoreoutcome](#page-876-0)
- • [fte:ping](#page-877-0)
- • [fte:uuid](#page-878-0)

# **Parâmetros Aninhados**

Os seguintes parâmetros aninhados descrevem conjuntos aninhados de elementos, que são comuns em várias tarefas Ant fornecidas:

- [fte:filespec](#page-879-0)
- • [fte:metadata](#page-885-0)
- • [Parâmetros para chamada de programa](#page-886-0)

# *Tarefa Ant fte:awaitoutcome*

Aguarda a conclusão de uma operação **fte:filecopy**, **fte:filemove** ou **fte:call**.

# **Atributos**

# **id**

Obrigatório. Identifica a transferência da qual aguardar um resultado. Geralmente, esta é uma propriedade configurada pelo atributo idProperty das tarefas [fte:filecopy](#page-869-0), [fte:filemove](#page-873-0) ou [fte:call.](#page-866-0)

# **rcproperty**

Obrigatório. Nomeia uma propriedade na qual armazenar o código de retorno da tarefa **fte:awaitoutcome**.

# **timeout**

Opcional. A quantidade máxima de tempo, em segundos, para aguardar até a conclusão da operação. O tempo limite mínimo é um segundo. Se não for especificado um valor de tempo limite, a tarefa **fte:awaitoutcome** aguardará indefinidamente o resultado da operação a ser determinado.

# **exemplo**

Neste exemplo, uma cópia de arquivo é iniciada e seu identificador é armazenado na propriedade copy.id. Enquanto a cópia é processada, outros processos podem ocorre. A instrução **fte:awaitoutcome** é usada para aguardar até a conclusão da operação de cópia. A instrução **fte:awaitoutcome** identifica qual operação aguardar para usar o identificador armazenado na propriedade copy.id. **fte:awaitoutcome** armazena um código de retorno que indica o resultado da operação de cópia em uma propriedade chamada copy.result.

```
<-- issue a file copy request -->
<fte:filecopy
src="AGENT1@QM1"
dst="AGENT2@QM2"
idproperty="copy.id"
outcome="defer">
<fte:filespec
   srcfilespec="/home/fteuser1/file.bin"
   dstdir="/home/fteuser2"/>
</fte:filecopy>
<fte:awaitoutcome id="${copy.id}" rcProperty="copy.rc"/>
<echo>Copy id=${copy.id} rc=${copy.rc}</echo>
```
#### <span id="page-866-0"></span>**Referências relacionadas**

["Usando o Apache Ant com o MFT" na página 257](#page-256-0)

O Managed File Transfer fornece tarefas possíveis de usar para integrar a função de transferência de arquivos com a ferramenta Apache Ant.

## ["Tarefas Ant Fornecidas pelo MFT" na página 865](#page-864-0)

O Managed File Transfer fornece diversas tarefas Ant possíveis de usar para acessar recursos de transferência de arquivos.

### *Tarefa Ant fte:call*

É possível usar a tarefa **fte:call** para chamar scripts e programas remotamente.

Esta tarefa permite enviar uma solicitação **fte:call** para um agente. O agente processa esse pedido executando um script ou programa e retornando o resultado. Os comandos a serem chamados devem ser acessíveis ao agente. Assegure-se de que o valor da propriedade commandPath no arquivo agent.properties inclua o local dos comandos a serem chamados. Qualquer informação de caminho especificada pelo elemento aninhado no comando deve ser relativa aos locais especificados pela propriedade commandPath. Por padrão, commandPath é vazio para que o agente não possa chamar nenhum comando. Para obter mais informações sobre essa propriedade, consulte ["Propriedade](#page-370-0) [commandPath do MFT" na página 371.](#page-370-0)

Para obter mais informações sobre o arquivo agent.properties , consulte ["O arquivo MFT](#page-557-0) [agent.properties" na página 558](#page-557-0)..

# **Atributos**

## **agente**

Obrigatório. Especifica o agente para o qual enviar a solicitação **fte:call**. Especifique as informações do agente no formato: *agentname*@*qmgrname*, em que *agentname* é o nome do agente e *qmgrname* é o nome do gerenciador de filas ao qual este agente está diretamente conectado.

#### **cmdqm**

Opcional. O gerenciador de filas de comando para o qual enviar a solicitação. Especifique essas informações no formulário *qmgrname*@*host*@*port*@*channel*, em que:

- *qmgrname* é o nome do gerenciador de filas
- *host* é o nome do host opcional do sistema onde o gerenciador de filas está executando
- *port* é o número de porta opcional que o gerenciador de filas está escutando
- *channel* é o canal SVRCONN opcional a ser usado

Se você omitir as informações de *host*, *port* ou *channel* para o gerenciador de filas de comando, as informações de conexão especificadas no arquivo command.properties serão usadas. Para obter mais informações, consulte ["O arquivo command.properties do MFT" na página 553.](#page-552-0)

É possível usar a propriedade **com.ibm.wmqfte.propertySet** para especificar qual arquivo command.properties deve ser usado. Para obter mais informações, consulte [com.ibm.wmqfte.propertySet.](#page-385-0)

Se você não usar o atributo cmdqm, a tarefa será padronizada para usar a propriedade com.ibm.wmqfte.ant.commandQueueManager, se ela estiver configurada. Se a propriedade com.ibm.wmqfte.ant.commandQueueManager não for configurada, será tentada uma conexão com o gerenciador de filas padrão, definida no arquivo command.properties. O formato da propriedade com.ibm.wmqfte.ant.commandQueueManager é igual ao atributo cmdqm , ou seja, qmgrname@host@port@channel.

#### **idproperty**

Opcional, a menos que você tenha especificado outcome como defer. Especifica o nome de uma propriedade ao qual designar o identificador de transferência. Identificadores de transferência são gerados no momento que um pedido de transferência é enviado e é possível usar identificadores de transferência para rastrear o andamento de uma transferência, diagnosticar problemas com uma transferência e cancelar uma transferência.

Você não pode especificar essa propriedade se já tiver especificado uma propriedade outcome como ignore. No entanto, deve-se especificar idproperty se já tiver especificado uma propriedade outcome como defer.

#### **jobname**

Opcional. Designa um nome da tarefa à solicitação **fte:call**. É possível usar nomes de tarefas para criar grupos lógicos de transferências. Use a tarefa ["Tarefa Ant fte:uuid" na página 879](#page-878-0) para gerar nomes de tarefas com pseudônimos exclusivos. Se você não usar o atributo jobname, a tarefa será padronizada para usar o valor de propriedade com.ibm.wmqfte.ant.jobName, se essa propriedade for configurada. Se você não configurar esta propriedade, nenhum nome da tarefa será associado à solicitação **fte:call**.

#### **origuser**

Opcional. Especifica o ID do usuário original a ser associado à solicitação **fte:call**. Se você não usar o atributo origuser, a tarefa será padronizada para usar o ID de usuário que é usado para executar o script Ant.

#### **outcome**

Opcional. Determina se a tarefa aguarda a conclusão da operação **fte:call** antes de retornar o controle ao script Ant. Especifique uma das seguintes opções:

#### **await**

A tarefa aguarda a conclusão da operação **fte:call** antes de retornar. Quando um outcome de await for especificado, o atributo idproperty será opcional.

#### **defer**

A tarefa retorna assim que a solicitação **fte:call** tiver sido enviada e considera que o resultado da operação de chamada será tratado posteriormente usando as tarefas [awaitoutcome](#page-865-0) ou [ignoreoutcome.](#page-876-0) Quando um outcome de defer for especificado, o atributo idproperty será obrigatório.

#### **ignore**

Se o resultado da operação **fte:call** não for importante, será possível especificar um valor de ignore. A tarefa então retorna assim que a solicitação **fte:call** tiver sido enviada, sem alocar recursos para rastrear o resultado do comando. Quando um outcome de ignore for especificado, o atributo idproperty não poderá ser especificado.

Se você não especificar o atributo outcome, a tarefa será padronizada para usar o valor await.

#### **rcproperty**

Opcional. Especifica o nome de uma propriedade à qual designar o resultado da solicitação **fte:call**. O código de resultado reflete o resultado geral da solicitação **fte:call**.

Você não pode especificar essa propriedade se também tiver especificado uma propriedade outcome como ignore ou defer. Entretanto, deve-se especificar rcproperty se já tiver especificado um resultado await.

# **Parâmetros especificados como elementos aninhados**

#### **[fte:command](#page-886-0)**

Especifica o comando a ser chamado pelo agente. É possível associar apenas um único elemento fte:command a uma determinada operação **fte:call**. O comando a ser chamado deve estar localizado no caminho especificado pela propriedade commandPath no arquivo agent.properties do agente.

#### **[fte:metadata](#page-885-0)**

É possível especificar os metadados para associar com a operação de chamada. Esses metadados são gravados nas mensagens de log geradas pela operação de chamada. Você só pode associar um único bloco de metadados com um elemento de transferência específico; no entanto esse bloco pode conter várias partes de metadados.

#### <span id="page-868-0"></span>**exemplo**

Este exemplo mostra como chamar um comando em AGENT1, em execução em um gerenciador de filas QM1. O comando a ser chamado é o script command.she o script será chamado com um único argumento xyz. O comando command.sh está localizado no caminho especificado pela propriedade commandPath no arquivo agent.properties do agente.

```
<fte:call cmdqm="QM0@localhost@1414@SYSTEM.DEF.SVRCONN" 
            agent="AGENT1@QM1" 
 rcproperty="call.rc" 
 origuser="bob" 
            jobname="${job.id}">
    <fte:command command="command.sh" successrc="1" retrycount="5" retrywait="30">
        <fte:arg value="xyz"/>
    </fte:command>
    <fte:metadata>
        <fte:entry name="org.foo.accountName" value="BDG3R"/>
    </fte:metadata>
</fte:call>
```
### **Referências relacionadas**

["Usando o Apache Ant com o MFT" na página 257](#page-256-0)

O Managed File Transfer fornece tarefas possíveis de usar para integrar a função de transferência de arquivos com a ferramenta Apache Ant.

# ["Tarefas Ant Fornecidas pelo MFT" na página 865](#page-864-0)

O Managed File Transfer fornece diversas tarefas Ant possíveis de usar para acessar recursos de transferência de arquivos.

#### *Tarefa Ant fte:cancel*

Cancela uma transferência gerenciada ou uma chamada gerenciada do Managed File Transfer. Uma transferência gerenciada pode ter sido criada usando as tarefas **fte:filecopy** ou **fte:filemove**. Uma chamada gerenciada pode ter sido criada usando a tarefa **fte:call**.

#### **Atributos**

#### **agent**

Obrigatório. Especifica o agente para o qual enviar a solicitação **fte:cancel**. O valor está no formato: *agentname*@*qmgrname*, em que *agentname* é o nome do agente e *qmgrname* é o nome do gerenciador de filas ao qual este agente está diretamente conectado.

#### **cmdqm**

Opcional. O gerenciador de filas de comando para o qual enviar a solicitação. Especifique essas informações no formulário *qmgrname*@*host*@*port*@*channel*, em que:

- *qmgrname* é o nome do gerenciador de filas
- *host* é o nome do host opcional do sistema onde o gerenciador de filas está executando
- *port* é o número de porta opcional que o gerenciador de filas está escutando
- *channel* é o canal SVRCONN opcional a ser usado

Se você omitir as informações de *host*, *port* ou *channel* para o gerenciador de filas de comando, as informações de conexão especificadas no arquivo command.properties serão usadas. Para obter mais informações, consulte ["O arquivo command.properties do MFT" na página 553.](#page-552-0)

É possível usar a propriedade **com.ibm.wmqfte.propertySet** para especificar qual arquivo command.properties deve ser usado. Para obter mais informações, consulte [com.ibm.wmqfte.propertySet.](#page-385-0)

Se você não usar o atributo cmdqm, a tarefa será padronizada para usar a propriedade com.ibm.wmqfte.ant.commandQueueManager, se ela estiver configurada. Se a propriedade com.ibm.wmqfte.ant.commandQueueManager não for configurada, será tentada uma conexão com o gerenciador de filas padrão, definida no arquivo command.properties. O formato da

<span id="page-869-0"></span>propriedade com.ibm.wmqfte.ant.commandQueueManager é igual ao atributo cmdqm , ou seja, qmgrname@host@port@channel.

**id**

Obrigatório. Especifica o identificador de transferência de transfer para cancel. Os identificadores de transferência são gerados no ponto em que uma solicitação de transferência é enviada pelas tarefas fte:filecopy e [fte:filemove](#page-873-0).

#### **origuser**

Opcional. Especifica o identificador de usuário original para associar com o pedido **cancel**. Se o atributo origuser não for usado, a tarefa toma como padrão utilizar o ID do usuário que é usado para executar o script Ant.

#### **exemplo**

O exemplo envia uma solicitação **fte:cancel** para o gerenciador de filas de comando qm0. A solicitação **fte:cancel** é direcionada em agent1 no gerenciador de filas qm1 para o identificador de transferência preenchido pela variável transfer.id. O pedido é executado usando o ID do usuário "bob".

```
<fte:cancel cmdqm="qm0@localhost@1414@SYSTEM.DEF.SVRCONN" 
            agent="agent1@qm1"
             id="${transfer.id}"
             origuser="bob"/>
```
# **Referências relacionadas**

["Usando o Apache Ant com o MFT" na página 257](#page-256-0) O Managed File Transfer fornece tarefas possíveis de usar para integrar a função de transferência de arquivos com a ferramenta Apache Ant.

["Tarefas Ant Fornecidas pelo MFT" na página 865](#page-864-0) O Managed File Transfer fornece diversas tarefas Ant possíveis de usar para acessar recursos de transferência de arquivos.

#### *Tarefa Ant fte:filecopy*

A tarefa **fte:filecopy** copia arquivos entre agentes do Managed File Transfer. O arquivo não é excluído do agente de origem.

# **Atributos**

#### **cmdqm**

Opcional. O gerenciador de filas de comando para o qual enviar a solicitação. Especifique essas informações no formulário *qmgrname*@*host*@*port*@*channel*, em que:

- *qmgrname* é o nome do gerenciador de filas
- *host* é o nome do host opcional do sistema onde o gerenciador de filas está executando
- *port* é o número de porta opcional que o gerenciador de filas está escutando
- *channel* é o canal SVRCONN opcional a ser usado

Se você omitir as informações de *host*, *port* ou *channel* para o gerenciador de filas de comando, as informações de conexão especificadas no arquivo command.properties serão usadas. Para obter mais informações, consulte ["O arquivo command.properties do MFT" na página 553.](#page-552-0)

É possível usar a propriedade **com.ibm.wmqfte.propertySet** para especificar qual arquivo command.properties deve ser usado. Para obter mais informações, consulte [com.ibm.wmqfte.propertySet.](#page-385-0)

Se você não usar o atributo cmdqm, a tarefa será padronizada para usar a propriedade com.ibm.wmqfte.ant.commandQueueManager, se ela estiver configurada. Se a propriedade com.ibm.wmqfte.ant.commandQueueManager não for configurada, será tentada uma conexão com o gerenciador de filas padrão, definida no arquivo command.properties. O formato da propriedade com.ibm.wmqfte.ant.commandQueueManager é igual ao atributo cmdqm , ou seja, qmgrname@host@port@channel.

#### **dst**

Obrigatório. Especifica o agente de destino para a operação de cópia. Especifique estas informações no formato: agentname@qmgrname, em que agentname é o nome do agente de destino e qmgrname é o nome do gerenciador de filas ao qual esse agente é diretamente conectado.

#### **idproperty**

Opcional, a menos que você tenha especificado outcome como defer. Especifica o nome de uma propriedade ao qual designar o identificador de transferência. Identificadores de transferência são gerados no momento que um pedido de transferência é enviado e é possível usar identificadores de transferência para rastrear o andamento de uma transferência, diagnosticar problemas com uma transferência e cancelar uma transferência.

Você não pode especificar essa propriedade se já tiver especificado uma propriedade outcome como ignore. No entanto, deve-se especificar idproperty se já tiver especificado uma propriedade outcome como defer.

#### **jobname**

Opcional. Designa um nome de tarefa ao pedido de cópia. É possível usar nomes de tarefas para criar grupos lógicos de transferências. Use a tarefa ["Tarefa Ant fte:uuid" na página 879](#page-878-0) para gerar nomes de tarefas com pseudônimos exclusivos. Se você não usar o atributo jobname, a tarefa será padronizada para usar o valor de propriedade com.ibm.wmqfte.ant.jobName, se essa propriedade for configurada. Se você não definir essa propriedade, nenhum nome de tarefa será associado ao pedido de cópia.

#### **origuser**

Opcional. Especifica o identificador de usuário de origem a ser associado ao pedido de cópia. Se você não usar o atributo origuser, a tarefa será padronizada para usar o ID de usuário que é usado para executar o script Ant.

#### **outcome**

Opcional. Determina se a tarefa aguardará até a conclusão da operação copy antes de retornar o controle para o script Ant. Especifique uma das seguintes opções:

#### **await**

A tarefa aguarda até a conclusão da operação copy antes de retornar. Quando um outcome de await for especificado, o atributo idproperty será opcional.

#### **defer**

A tarefa retorna logo que a solicitação de cópia tiver sido enviada e considera que o resultado da operação de cópia será tratado posteriormente usando as tarefas [awaitoutcome](#page-865-0) ou ["Tarefa Ant](#page-876-0) [fte:ignoreoutcome" na página 877](#page-876-0). Quando um outcome de defer for especificado, o atributo idproperty será obrigatório.

#### **ignore**

Se o resultado da operação de cópia não for importante, você poderá especificar um valor ignore. A tarefa é então retornada assim que o pedido de cópia foi enviado, sem alocar nenhum recurso para o rastreio do resultado da transferência. Quando um outcome de ignore for especificado, o atributo idproperty não poderá ser especificado.

Se você não especificar o atributo outcome, a tarefa será padronizada para usar o valor await.

#### **priority**

Opcional. Especifica a prioridade para associar com o pedido copy. No geral, solicitações de transferência de prioridade mais alta têm precedência sobre solicitações de prioridade mais baixa. O valor da prioridade deve estar no intervalo de 0 - 9 (inclusive). Um valor de prioridade 0 é a prioridade mais baixa e um valor 9 é a prioridade mais alta. Se você não especificar o atributo priority, a transferência será padronizada com prioridade 0.

#### **rcproperty**

Opcional. Especifica o nome de uma propriedade à qual designar o código de resultado do pedido de cópia. O código de resultado reflete o resultado geral do pedido de cópia.

Você não pode especificar essa propriedade se também tiver especificado uma propriedade outcome como ignore ou defer. No entanto, deve-se especificar rcproperty se especificar um resultado de await.

# **transferRecoveryTimeout**

Opcional. Configura o período de tempo, em segundos, durante o qual um agente de origem continuará tentando recuperar uma transferência de arquivos paralisada. Especifique uma das seguintes opções:

**-1**

O agente continuará tentando recuperar a transferência paralisada até que ela seja concluída. O uso dessa opção é equivalente ao comportamento padrão do agente quando a propriedade não está configurada.

**0**

O agente para a transferência de arquivos assim que ela entra em recuperação.

**>0**

O agente continuará tentando recuperar a transferência paralisada durante o período de tempo em segundos, conforme configurado pelo valor de número inteiro positivo especificado. Por exemplo,

```
<fte:filecopy cmdqm="qm0@localhost@1414@SYSTEM.DEF.SVRCONN" 
 src="agent1@qm1" dst="agent2@qm2"
 rcproperty="copy.result" transferRecoveryTimeout="21600"> 
    <fte:filespec srcfilespec="/home/fteuser1/file.bin" dstfile="/home/fteuser2/
file.bin"/>
</fte:filecopy>
```
indica que o agente continuará tentando recuperar a transferência por 6 horas a partir de quando ela entrar em recuperação. O valor máximo para esse atributo é 999999999.

Especificar o valor de tempo limite de recuperação de transferência dessa maneira configura-o em uma base de transferência. Para configurar um valor global para todas as transferências em uma rede do Managed File Transfer, é possível incluir uma propriedade em [O arquivo agent.properties](#page-574-0). Para obter mais informações, consulte ["Opção de tempo limite para transferências de arquivos em](#page-250-0) [recuperação" na página 251.](#page-250-0)

#### **src.**

Obrigatório. Especifica o agente de origem para a operação copy. Especifique estas informações no formato: *agentname*@*qmgrname*, em que *agentname* é o nome do agente de origem e *qmgrname* é o nome do gerenciador de filas ao qual este agente está diretamente conectado.

# **Parâmetros especificados como elementos aninhados**

# **fte:filespec**

Obrigatório. Deve-se especificar pelo menos uma especificação de arquivo que identifique os arquivos a serem copiados. É possível especificar mais de uma especificação de arquivo, se necessário. Consulte o tópico [fte:filespec](#page-879-0) para obter informações adicionais.

#### **fte:metadata**

É possível especificar os metadados para associar com a operação de cópia. Esses metadados são transmitidos com a transferência e gravados nas mensagens de log geradas pela transferência. Você só pode associar um único bloco de metadados com um elemento de transferência específico; no entanto esse bloco pode conter várias partes de metadados. Consulte o tópico [fte:metadata](#page-885-0) para obter informações adicionais.

#### **fte:presrc**

Especifica que uma chamada de programa seja feita no agente de origem antes do início da transferência. É possível associar apenas um único elemento fte:presrc a uma determinada transferência. Consulte o tópic[oChamada de programa](#page-886-0) para obter informações adicionais.

### **fte:predst**

Especifica que uma chamada de programa seja feita no agente de destino antes do início da transferência. É possível associar apenas um único elemento fte:predst a uma determinada transferência. Consulte o tópic[oChamada de programa](#page-886-0) para obter informações adicionais.

### **fte:postsrc**

Especifica que uma chamada de programa seja feita no agente de origem após a conclusão da transferência. É possível associar apenas um único elemento fte:postsrc a uma determinada transferência. Consulte o tópic[oChamada de programa](#page-886-0) para obter informações adicionais.

### **fte:postdst**

Especifica que uma chamada de programa seja feita no agente de destino após a conclusão da transferência. É possível associar apenas um único elemento fte:postdst a uma determinada transferência. Consulte o tópic[oChamada de programa](#page-886-0) para obter informações adicionais.

Se fte:presrc, fte:predst, fte:postsrc, fte:postdst e as saídas não retornarem um status de êxito, as regras serão as seguintes na ordem especificada:

- 1. Execute as saídas de início da origem. Se as saídas de início da origem falharem, a transferência falha e nada mais é executado.
- 2. Execute a chamada pré-origem (quando presente). Se a chamada pré-origem falhar, a transferência falha e nada mais é executado.
- 3. Execute as saídas de início do destino. Se as saídas de início de destino falharem, a transferência falha e nada mais é executado.
- 4. Execute a chamada pré-destino (quando presente). Se a chamada pré-destino falhar, a transferência falha e nada mais é executado.
- 5. Execute as transferências do arquivo.
- 6. Execute as saídas de término de destino. Não há nenhum status de falha para estas saídas.
- 7. Se a transferência for bem-sucedida (se alguns arquivos forem transferidos com sucesso, será considerada bem-sucedida) execute a chamada pós-destino (se presente). Se a chamada pós-destino falhar, a transferência falhará.
- 8. Execute as saídas de término de origem. Não há nenhum status de falha para estas saídas.
- 9. Se a transferência for bem-sucedida, execute a chamada pós-origem (se presente). Se a chamada pós-origem falhar, a transferência falha.

#### **Examples**

Este exemplo mostra uma transferência de arquivo básica entre agent1 e agent2. O comando para iniciar a transferência de arquivo é enviado para um gerenciador de filas chamado qm0, usando uma conexão de modo de transporte de cliente. O resultado da operação de transferência de arquivo é designado à propriedade chamada copy.result.

```
<fte:filecopy cmdqm="qm0@localhost@1414@SYSTEM.DEF.SVRCONN" 
               src="agent1@qm1" dst="agent2@qm2"
               rcproperty="copy.result">
     <fte:filespec srcfilespec="/home/fteuser1/file.bin" dstfile="/home/fteuser2/file.bin"/>
```

```
</fte:filecopy>
```
Este exemplo mostra a mesma transferência de arquivos, mas com a inclusão de metadados e um início de programa para ocorrer no agente de origem após a conclusão da transferência.

```
<fte:filecopy cmdqm="qm0@localhost@1414@SYSTEM.DEF.SVRCONN" 
 src="agent1@qm"1 dst="agent2@qm2"
 rcproperty="copy.result">
    <fte:metadata>
            <fte:entry name="org.example.departId" value="ACCOUNTS"/>
            <fte:entry name="org.example.batchGroup" value="A1"/>
```

```
 </fte:metadata> 
    <fte:filespec srcfilespec="/home/fteuser1/file.bin" dstfile="/home/fteuser2/file.bin"/>
 <fte:postsrc command="/home/fteuser2/scripts/post.sh" successrc="1" >
 <fte:arg value="/home/fteuser2/file.bin"/> 
  </fte:postsrc>
</fte:filecopy>
```
### **Conceitos relacionados**

["Opção de tempo limite para transferências de arquivos em recuperação" na página 251](#page-250-0) É possível configurar o período de tempo, em segundos, durante o qual um agente de origem continuará tentando recuperar uma transferência de arquivos paralisada. Se a transferência não for bem-sucedida quando o agente atingir o tempo limite para o intervalo de novas tentativas, a transferência falhará.

#### **Referências relacionadas**

["Usando o Apache Ant com o MFT" na página 257](#page-256-0)

O Managed File Transfer fornece tarefas possíveis de usar para integrar a função de transferência de arquivos com a ferramenta Apache Ant.

#### ["Tarefas Ant Fornecidas pelo MFT" na página 865](#page-864-0)

O Managed File Transfer fornece diversas tarefas Ant possíveis de usar para acessar recursos de transferência de arquivos.

#### *Tarefa Ant fte:filemove*

A tarefa **fte:filemove** move arquivos entre agentes do Managed File Transfer. Quando um arquivo é transferido com êxito do agente de origem para o agente de destino, o arquivo é excluído do agente de origem.

# **Atributos**

#### **cmdqm**

Opcional. O gerenciador de filas de comando para o qual enviar a solicitação. Especifique essas informações no formulário *qmgrname*@*host*@*port*@*channel*, em que:

- *qmgrname* é o nome do gerenciador de filas
- *host* é o nome do host opcional do sistema onde o gerenciador de filas está executando
- *port* é o número de porta opcional que o gerenciador de filas está escutando
- *channel* é o canal SVRCONN opcional a ser usado

Se você omitir as informações de *host*, *port* ou *channel* para o gerenciador de filas de comando, as informações de conexão especificadas no arquivo command.properties serão usadas. Para obter mais informações, consulte ["O arquivo command.properties do MFT" na página 553.](#page-552-0)

É possível usar a propriedade **com.ibm.wmqfte.propertySet** para especificar qual arquivo command.properties deve ser usado. Para obter mais informações, consulte [com.ibm.wmqfte.propertySet.](#page-385-0)

Se você não usar o atributo cmdqm, a tarefa será padronizada para usar a propriedade com.ibm.wmqfte.ant.commandQueueManager, se ela estiver configurada. Se a propriedade com.ibm.wmqfte.ant.commandQueueManager não for configurada, será tentada uma conexão com o gerenciador de filas padrão, definida no arquivo command.properties. O formato da propriedade com.ibm.wmqfte.ant.commandQueueManager é igual ao atributo cmdqm , ou seja, qmgrname@host@port@channel.

#### **dst**

Obrigatório. Especifica o agente de destino para a operação de cópia. Especifique estas informações no formato: *agentname*@*qmgrname*, em que *agentname* é o nome do agente de destino e *qmgrname* é o nome do gerenciador de filas ao qual este agente está diretamente conectado.

#### **idproperty**

Opcional, a menos que você tenha especificado outcome como defer. Especifica o nome de uma propriedade ao qual designar o identificador de transferência. Identificadores de transferência são gerados no momento que um pedido de transferência é enviado e é possível usar identificadores de transferência para rastrear o andamento de uma transferência, diagnosticar problemas com uma transferência e cancelar uma transferência.

Você não pode especificar essa propriedade se já tiver especificado uma propriedade outcome como ignore. No entanto, deve-se especificar idproperty se já tiver especificado uma propriedade outcome como defer.

#### **jobname**

Opcional. Designa um nome de tarefa ao pedido de movimentação. É possível usar nomes de tarefas para criar grupos lógicos de transferências. Use a tarefa [fte:uuid](#page-878-0) para gerar nomes de tarefas pseudoexclusivos. Se você não usar o atributo jobname, a tarefa será padronizada para usar o valor de propriedade com.ibm.wmqfte.ant.jobName, se essa propriedade for configurada. Se você não definir essa propriedade, nenhum nome de tarefa será associado ao pedido de movimentação.

#### **origuser**

Opcional. Especifica o identificador de usuário de origem a ser associado ao pedido de movimentação. Se você não usar o atributo origuser, a tarefa será padronizada para usar o ID de usuário que é usado para executar o script Ant.

#### **outcome**

Opcional. Determina se a tarefa aguardará até a conclusão da operação move antes de retornar o controle para o script Ant. Especifique uma das seguintes opções:

#### **await**

A tarefa aguarda até a conclusão da operação move antes de retornar. Quando um outcome de await for especificado, o atributo idproperty será opcional.

#### **defer**

A tarefa retorna assim que a solicitação de movimento tiver sido enviada e considera que o resultado da operação de movimentação será tratado posteriormente usando a tarefa ["Tarefa Ant](#page-865-0) [fte:awaitoutcome" na página 866](#page-865-0) ou ["Tarefa Ant fte:ignoreoutcome" na página 877](#page-876-0). Quando um outcome de defer for especificado, o atributo idproperty será obrigatório.

#### **ignore**

Se o resultado da operação de movimentação não for importante, você poderá especificar um valor ignore. A tarefa é então retornada assim que o pedido de movimentação foi enviado, sem alocar nenhum recurso para o rastreio do resultado da transferência. Quando um outcome de ignore for especificado, o atributo idproperty não poderá ser especificado.

Se você não especificar o atributo outcome, a tarefa será padronizada para usar o valor await.

#### **priority**

Opcional. Especifica a prioridade para associar com o pedido move. No geral, solicitações de transferência de prioridade mais alta têm precedência sobre solicitações de prioridade mais baixa. O valor da prioridade deve estar no intervalo de 0 - 9 (inclusive). Um valor de prioridade 0 é a prioridade mais baixa e um valor 9 é a prioridade mais alta. Se você não especificar o atributo priority, a transferência será padronizada com prioridade 0.

#### **rcproperty**

Opcional. Especifica o nome de uma propriedade à qual designar o código de resultado do pedido de movimentação. O código de resultado reflete o resultado geral do pedido de movimentação.

Você não pode especificar essa propriedade se também tiver especificado uma propriedade outcome como ignore ou defer. Entretanto, deve-se especificar rcproperty se já tiver especificado um resultado await.

# **transferRecoveryTimeout**

Opcional. Configura o período de tempo, em segundos, durante o qual um agente de origem continuará tentando recuperar uma transferência de arquivos paralisada. Especifique uma das seguintes opções:

**-1**

O agente continuará tentando recuperar a transferência paralisada até que ela seja concluída. O uso dessa opção é equivalente ao comportamento padrão do agente quando a propriedade não está configurada.

**0**

O agente para a transferência de arquivos assim que ela entra em recuperação.

**>0**

O agente continuará tentando recuperar a transferência paralisada durante o período de tempo em segundos, conforme configurado pelo valor de número inteiro positivo especificado. Por exemplo,

```
<fte:filemove cmdqm="qm0@localhost@1414@SYSTEM.DEF.SVRCONN" 
               src=agent1@qm1 dst="agent2@qm2"
               rcproperty="move.result" transferRecoveryTimeout="21600">
     <fte:filespec srcfilespec="/home/fteuser1/file.bin" dstfile="/home/fteuser2/
file.bin"/>
</fte:filemove
```
indica que o agente continuará tentando recuperar a transferência por 6 horas a partir de quando ela entrar em recuperação. O valor máximo para esse atributo é 999999999.

Especificar o valor de tempo limite de recuperação de transferência dessa maneira configura-o em uma base de transferência. Para configurar um valor global para todas as transferências em uma rede do Managed File Transfer, é possível incluir uma propriedade em [O arquivo agent.properties](#page-574-0). Para obter mais informações, consulte ["Opção de tempo limite para transferências de arquivos em](#page-250-0) [recuperação" na página 251.](#page-250-0)

#### **src.**

Obrigatório. Especifica o agente de origem para a operação move. Especifique estas informações no formato: *agentname*@*qmgrname*, em que *agentname* é o nome do agente de origem e *qmgrname* é o nome do gerenciador de filas ao qual este agente está diretamente conectado.

#### **Parâmetros especificados como elementos aninhados**

#### **fte:filespec**

Obrigatório. Deve-se especificar pelo menos uma especificação de arquivo que identifique os arquivos a serem movidos. É possível especificar mais de uma especificação de arquivo, se necessário. Consulte o tópico [fte:filespec](#page-879-0) para obter informações adicionais.

#### **fte:metadata**

Opcional. É possível especificar metadados a serem associados à operação de movimentação de arquivo. Esses metadados são transmitidos com a transferência e gravados nas mensagens de log geradas pela transferência. Você só pode associar um único bloco de metadados com um elemento de transferência específico; no entanto esse bloco pode conter várias partes de metadados. Consulte o tópico [fte:metadata](#page-885-0) para obter informações adicionais.

#### **fte:presrc**

Opcional. Especifica que uma chamada de programa seja feita no agente de origem antes do início da transferência. É possível associar apenas um único elemento fte:presrc a uma determinada transferência. Consulte o tópic[oChamada de programa](#page-886-0) para obter informações adicionais.

#### **fte:predst**

Opcional. Especifica que uma chamada de programa seja feita no agente de destino antes do início da transferência. É possível associar apenas um único elemento fte:predst a uma determinada transferência. Consulte o tópic[oChamada de programa](#page-886-0) para obter informações adicionais.

#### **fte:postsrc**

Opcional. Especifica que uma chamada de programa seja feita no agente de origem após a conclusão da transferência. É possível associar apenas um único elemento fte:postsrc a uma determinada transferência. Consulte o tópic[oChamada de programa](#page-886-0) para obter informações adicionais.

# <span id="page-876-0"></span>**fte:postdst**

Opcional. Especifica que uma chamada de programa seja feita no agente de destino após a conclusão da transferência. É possível associar apenas um único elemento fte:postdst a uma determinada transferência. Consulte o tópic[oChamada de programa](#page-886-0) para obter informações adicionais.

Se fte:presrc, fte:predst, fte:postsrc, fte:postdst e as saídas não retornarem um status de êxito, as regras serão as seguintes na ordem especificada:

- 1. Execute as saídas de início da origem. Se as saídas de início da origem falharem, a transferência falha e nada mais é executado.
- 2. Execute a chamada pré-origem (quando presente). Se a chamada pré-origem falhar, a transferência falha e nada mais é executado.
- 3. Execute as saídas de início do destino. Se as saídas de início de destino falharem, a transferência falha e nada mais é executado.
- 4. Execute a chamada pré-destino (quando presente). Se a chamada pré-destino falhar, a transferência falha e nada mais é executado.
- 5. Execute as transferências do arquivo.
- 6. Execute as saídas de término de destino. Não há nenhum status de falha para estas saídas.
- 7. Se a transferência for bem-sucedida (se alguns arquivos forem transferidos com sucesso, a transferência será considerada bem-sucedida), execute a chamada de pós-destino (se presente). Se a chamada pós-destino falhar, a transferência falhará.
- 8. Execute as saídas de término de origem. Não há nenhum status de falha para estas saídas.
- 9. Se a transferência for bem-sucedida, execute a chamada de pós-origem (se presente). Se a chamada pós-origem falhar, a transferência falha.

## **Examples**

Este exemplo mostra uma movimentação de arquivo básica entre agent1 e agent2. O comando para iniciar a movimentação de arquivo é enviado para um gerenciador de filas chamado qm0, usando uma conexão de modo de transporte de cliente. O resultado da operação de transferência de arquivo é designado à propriedade chamada move.result.

```
<fte:filemove cmdqm="qm0@localhost@1414@SYSTEM.DEF.SVRCONN" 
 src="agent1@qm1" dst="agent2@qm2"
 rcproperty="move.result">
    <fte:filespec srcfilespec="/home/fteuser1/file.bin" dstfile="/home/fteuser2/file.bin"/>
```
</fte:filemove>

#### **Conceitos relacionados**

["Opção de tempo limite para transferências de arquivos em recuperação" na página 251](#page-250-0) É possível configurar o período de tempo, em segundos, durante o qual um agente de origem continuará tentando recuperar uma transferência de arquivos paralisada. Se a transferência não for bem-sucedida quando o agente atingir o tempo limite para o intervalo de novas tentativas, a transferência falhará.

#### **Referências relacionadas**

["Usando o Apache Ant com o MFT" na página 257](#page-256-0)

O Managed File Transfer fornece tarefas possíveis de usar para integrar a função de transferência de arquivos com a ferramenta Apache Ant.

#### ["Tarefas Ant Fornecidas pelo MFT" na página 865](#page-864-0)

O Managed File Transfer fornece diversas tarefas Ant possíveis de usar para acessar recursos de transferência de arquivos.

#### *Tarefa Ant fte:ignoreoutcome*

Ignore o resultado de um comando **fte:filecopy**, **fte:filemove**ou **fte:call** .. Quando você especifica uma tarefa **fte:filecopy**, **fte:filemove** ou **fte:call** tarefa para ter um resultado <span id="page-877-0"></span>defer, a tarefa Ant aloca recursos para rastrear esse resultado. Se você não estiver mais interessado no resultado, poderá usar a tarefa **fte:ignoreoutcome** para liberar esses recursos.

# **Atributos**

**id**

Obrigatório. Identifica o resultado que não é mais de seu interesse. Normalmente, você especifica esse identificador usando uma propriedade definida usando o atributo idproperty da tarefa ["Tarefa](#page-869-0) [Ant fte:filecopy" na página 870](#page-869-0), ["Tarefa Ant fte:filemove" na página 874](#page-873-0) ou ["Tarefa Ant fte:call" na](#page-866-0) [página 867](#page-866-0).

#### **exemplo**

Este exemplo mostra como é possível usar a tarefa fte:ignoreoutcome para liberar os recursos alocados para rastrear o resultado da tarefa ["Tarefa Ant fte:filecopy" na página 870](#page-869-0) anterior.

```
<!-- issue a file copy request -->
<fte:filecopy cmdqm="qm1@localhost@1414@SYSTEM.DEF.SVRCONN" 
                 src="agent1@qm1" dst="agent1@qm1"
 idproperty="copy.id"
 outcome="defer"/>
<!-- do some other things -->
<!-- decide that the result of the copy is not interesting -->
<fte:ignoreoutcome id="${copy.id}"/>
```
#### **Referências relacionadas**

["Usando o Apache Ant com o MFT" na página 257](#page-256-0)

O Managed File Transfer fornece tarefas possíveis de usar para integrar a função de transferência de arquivos com a ferramenta Apache Ant.

#### ["Tarefas Ant Fornecidas pelo MFT" na página 865](#page-864-0)

O Managed File Transfer fornece diversas tarefas Ant possíveis de usar para acessar recursos de transferência de arquivos.

#### *Tarefa Ant fte:ping*

Esta tarefa Ant do IBM MQ Managed File Transfer faz ping em um agente para obter uma resposta e assim determinar se o agente está apto a processar transferências.

# **Atributos**

#### **agent**

Obrigatório. Especifica o agente para o qual enviar a solicitação **fte:ping**. O valor está no formato: *agentname*@*qmgrname*, em que *agentname* é o nome do agente e *qmgrname* é o nome do gerenciador de filas ao qual este agente está diretamente conectado.

#### **cmdqm**

Opcional. O gerenciador de filas de comando para o qual enviar a solicitação. Especifique essas informações no formulário *qmgrname*@*host*@*port*@*channel*, em que:

- *qmgrname* é o nome do gerenciador de filas
- *host* é o nome do host opcional do sistema onde o gerenciador de filas está executando
- *port* é o número de porta opcional que o gerenciador de filas está escutando
- *channel* é o canal SVRCONN opcional a ser usado

Se você omitir as informações de *host*, *port* ou *channel* para o gerenciador de filas de comando, as informações de conexão especificadas no arquivo command.properties serão usadas. Para obter mais informações, consulte ["O arquivo command.properties do MFT" na página 553.](#page-552-0)

<span id="page-878-0"></span>É possível usar a propriedade **com.ibm.wmqfte.propertySet** para especificar qual arquivo command.properties deve ser usado. Para obter mais informações, consulte [com.ibm.wmqfte.propertySet.](#page-385-0)

Se você não usar o atributo cmdqm, a tarefa será padronizada para usar a propriedade com.ibm.wmqfte.ant.commandQueueManager, se ela estiver configurada. Se a propriedade com.ibm.wmqfte.ant.commandQueueManager não for configurada, será tentada uma conexão com o gerenciador de filas padrão, definida no arquivo command.properties. O formato da propriedade com.ibm.wmqfte.ant.commandQueueManager é igual ao atributo cmdqm , ou seja, qmgrname@host@port@channel.

#### **rcproperty**

Obrigatório. Nomeia uma propriedade na qual armazenar o código de retorno da operação **ping**.

#### **timeout**

Opcional. O tempo máximo, em segundos, para que a tarefa aguarde a resposta do agente. O tempo limite mínimo é de zero segundos, no entanto, um tempo limite de menos um também pode ser especificado, de forma que o comando aguarde indefinidamente a resposta do agente. Se nenhum valor for especificado para timeout, o padrão será aguardar até 5 segundos a resposta do agente.

#### **exemplo**

Este exemplo envia uma solicitação **fte:ping** para agent1 hospedado por qm1. A solicitação **fte:ping** aguarda 15 segundos a resposta do agente. O resultado da solicitação **fte:ping** é armazenado em uma propriedade chamada ping.rc.

<fte:ping agent="agent1@qm1" rcproperty="ping.rc" timeout="15"/>

# **Códigos de retorno**

#### **0**

O comando foi concluído com êxito.

#### **2**

O comando atingiu o tempo limite.

#### **Referências relacionadas**

["Usando o Apache Ant com o MFT" na página 257](#page-256-0)

O Managed File Transfer fornece tarefas possíveis de usar para integrar a função de transferência de arquivos com a ferramenta Apache Ant.

["Tarefas Ant Fornecidas pelo MFT" na página 865](#page-864-0)

O Managed File Transfer fornece diversas tarefas Ant possíveis de usar para acessar recursos de transferência de arquivos.

#### *Tarefa Ant fte:uuid*

Gera um identificador exclusivo pseudo-aleatório e o designa a uma determinada propriedade. Por exemplo, você pode usar esse identificador para gerar nomes de tarefas para outras operações de transferência de arquivo.

# **Atributos**

#### **length**

Obrigatório. O comprimento numérico do UUID a ser gerado. Esse comprimento não inclui o comprimento de nenhum prefixo, especificado pelo parâmetro **prefix**.

#### **propriedade**

Obrigatório. O nome da propriedade para designar ao UUID gerado.

#### <span id="page-879-0"></span>**prefix**

Opcional. Um prefixo a ser incluído no UUID gerado. Este prefixo não é contado como parte do comprimento do UUID, conforme especificado pelo parâmetro **length**.

#### **exemplo**

Este exemplo define um UUID que começa com as letras ABC, seguidas por 16 caracteres hexadecimais pseudo-aleatórios. O UUID é designado para uma propriedade chamada uuid.property.

<fte:uuid length="16" property="uuid.property" prefix="ABC"/>

#### **Referências relacionadas**

["Usando o Apache Ant com o MFT" na página 257](#page-256-0)

O Managed File Transfer fornece tarefas possíveis de usar para integrar a função de transferência de arquivos com a ferramenta Apache Ant.

["Tarefas Ant Fornecidas pelo MFT" na página 865](#page-864-0)

O Managed File Transfer fornece diversas tarefas Ant possíveis de usar para acessar recursos de transferência de arquivos.

#### *Elemento Aninhado Ant fte:filespec*

O parâmetro **fte:filespec** é usado como um elemento aninhado em outras tarefas. Use **fte:filespec** para descrever um mapeamento entre um ou mais arquivos de origem,

diretórios 2005 conjuntos de dados e um destino. Normalmente, este elemento é usado ao

expressar um conjunto de arquivos ou diretórios **ou constanto en la conjuntos de dadospara** mover ou copiar.

# **Aninhado por:**

- A tarefa [fte:filecopy](#page-869-0)
- A tarefa [fte:filemove](#page-873-0)

# **Atributos de Especificação de Origem**

Deve-se especificar um de srcfilespec ou srcqueue.

#### **srcfilespec**

Especifica a origem da operação do arquivo. O valor padrão desse atributo pode incluir um curinga.

#### **srcqueue**

Especifica a origem da transferência como uma fila. A transferência move os dados a partir das mensagens armazenadas na fila especificada por esse atributo. Não será possível especificar este atributo se a tarefa **fte:filespec** estiver aninhada na tarefa **fte:filecopy**.

O atributo srcqueue não é suportado quando o agente de origem é um agente de ponte de protocolo.

# **Atributos de Especificação de Destino**

Deve-se especificar um de dstdir, dstds, dstfilespace, dstfile, dstqueue ou dstpds.

#### **dstdir**

Especifica um diretório como o destino para uma operação de arquivo.

#### $z/0S$ **dstds**

Especifica um conjunto de dado como o destino para uma operação de arquivo.

Esse atributo é suportado somente quando o agente de destino está em execução na plataforma z/OS.

#### **dstfile**

Especifica um arquivo como o destino para uma operação de arquivo.

#### **dstfilespace**

Especifica um espaço no arquivo como o destino para uma operação de arquivo.

Esse atributo será aplicado apenas se o agente de destino for um agente da web IBM MQ 8.0 que tenha acesso ao espaço no arquivo do gateway da web.

#### $z/0S$ **dstpds**

Especifica um conjunto de dados particionado como o destino para uma operação de arquivo.

Esse atributo é suportado somente quando o agente de destino está em execução na plataforma z/OS.

#### **dstqueue**

Especifica uma fila como o destino para um arquivo na operação de mensagem. É possível, opcionalmente, incluir um nome de gerenciador de filas nessa especificação, usando o formato QUEUE@QUEUEMANAGER. Se você não especificar um nome de gerenciador de filas, o gerenciador de filas do agente de destino será usado, se você não tiver configurado a propriedade do agente enableClusterQueueInputOutput como true. Se a propriedade enableClusterQueueInputOuput for configurada como true, o agente de destino usará os procedimentos padrão do IBM MQ para determinar onde a fila está localizada. É necessário especificar um nome de fila válido que exista no gerenciador de filas.

Se você especificar o atributo dstqueue, não será possível especificar os atributos srcqueue, porque estes atributos são mutuamente exclusivos.

O atributo dstqueue não é suportado quando o agente de destino é um agente de ponte de protocolo.

# **Atributos de Opção de Origem**

#### **srcencoding**

Opcional. A codificação do conjunto de caracteres usada pelo arquivo a ser transferido.

É possível especificar esse atributo apenas quando o atributo conversion é configurado para um valor de text.

Se você não especificar o atributo srcencoding, o conjunto de caracteres do sistema de origem é usado para transferências de texto.

#### **srceol**

Opcional. O delimitador de final de linha usado pelo arquivo que está sendo transferido. Os valores válidos são os seguintes:

- CRLF Use um caractere de retorno de linha seguido por um caractere de alimentação de linha como o delimitador de final de linha. Essa convenção é típica para sistemas Windows.
- LF -Use um caractere de feed de linha como o delimitador de fim de linha Essa convenção é típica para sistemas UNIX.

É possível especificar este atributo apenas quando o atributo conversion for configurado para um valor text. Se você não especificar o atributo srceol, as transferências de texto automaticamente determinam o valor correto com base no sistema operacional do agente de origem.

#### $z/0S$

#### **srckeeptrailingspaces**

Opcional. Determina se os espaços à direita serão mantidos em registros de origem lidos a partir de um conjunto de dados de formato de comprimento fixo como parte de um modo de transferência de texto. Os valores válidos são os seguintes:

- true os espaços à direita são mantidos.
- false os espaços à direita são removidos.

Se você não especificar o atributo srckeeptrailingspaces, um valor padrão de false será especificado.

É possível especificar este atributo apenas se você também especificar o atributo srcfilespec e configurar o atributo conversion como um valor de text.

#### **srcmsgdelimbytes**

Opcional. Especifica um ou mais valores de byte a ser inseridos como o delimitador ao anexar várias mensagens em um arquivo binário. Cada valor deve ser especificado como dois dígitos hexadecimais no intervalo de 00 a FF, prefixados por x. Diversos bytes devem ser separados por vírgula. Por exemplo, srcmsgdelimbytes="x08,xA4". É possível especificar o atributo srcmsgdelimbytes apenas se você também especificou o atributo srcqueue. Não é possível especificar o atributo srcmsgdelimbytes se você também especificou o valor text para o atributo conversion.

#### **srcmsgdelimtext**

Opcional. Especifica uma sequência de texto a ser inserida como o delimitador ao anexar várias mensagens em um arquivo de texto. É possível incluir sequências de escape do Java para Sequências literais no delimitador. Por exemplo, srcmsgdelimtext="\u007d\n". O delimitador de texto é inserido após cada mensagem pelo agente de origem. O delimitador de texto é codificado para o formato binário usando a codificação de origem da transferência. Cada mensagem é lida em formato binário, o delimitador codificado é anexado no formato binário à mensageme o resultado é transferido em formato binário para o agente de destino. Se a página de código do agente de origem incluir estados shift-in e shift-out, o agente supõe que cada mensagem está no estado shift-out no final da mensagem. No agente de destino os dados binários são convertidos da mesma forma como uma transferência de texto de arquivo para arquivo. É possível especificar o atributo srcmsgdelimtext se você também especificou o atributo srcqueue e um valor text para o atributo conversion.

#### **srcmsgdelimposition**

Opcional. Especifica a posição à qual o delimitador de texto ou binário é inserido. Os valores válidos são os seguintes:

- prefix os delimitadores são inseridos no arquivo de destino antes dos dados de cada mensagem.
- postfix os delimitadores são inseridos no arquivo de destino após os dados de cada mensagem.

É possível especificar o atributo srcmsgdelimposition somente se também tiver especificado um dos atributos srcmsgdelimbytes ou srcmsgdelimtext.

#### **srcmsggroups**

Opcional. Especifica se as mensagens são agrupadas por ID do grupo do IBM MQ. O primeiro grupo concluído é gravado no arquivo de destino. Se esse atributo não for especificado, todas as mensagens na fila de origem serão gravadas no arquivo de destino. É possível especificar o atributo srcmsggroups apenas se você também especificou o atributo srcqueue.

#### **srcqueuetimeout**

Opcional. Especifica o tempo, em segundos, para aguardar até que uma das seguintes condições seja satisfeita:

- Para uma nova mensagem a ser gravada na fila.
- Se o atributo srcmsggroups foi especificado, para um grupo completo a ser gravado na fila.

Se nenhuma dessas condições for atendida dentro do tempo especificado pelo valor srcqueuetimeout, o agente de origem para a leitura da fila e conclui a transferência. Se o atributo srcqueuetimeout não for especificado, o agente de origem para a leitura da fila de origem imediatamente se a fila de origem estiver vazia ou, no caso em que o atributo srcmsggroups for especificado, se não existir nenhum grupo completo na fila. É possível especificar o atributo srcqueuetimeout apenas se você também especificou o atributo srcqueue.

Para obter informações sobre como configurar o valor srcqueuetimeout, consulte ["Orientação para](#page-695-0) [Especificar um Tempo de Espera em uma Transferência de Mensagem para Arquivo" na página 696.](#page-695-0)

#### $z/0S$

#### **srcrecdelimbytes**

Opcional. Especifica um ou mais valores de byte a serem inseridos como o delimitador ao anexar diversos registros de um arquivo de origem orientado a registros em um arquivo binário. Você deve especificar cada valor como dois dígitos hexadecimais no intervalo 00-FF, prefixados por x. Diversos bytes devem ser separados por vírgula. Por exemplo:

srcrecdelimbytes="x08,xA4"

Será possível especificar o atributo srcrecdelimbytes somente se o arquivo de fonte de transferência for orientado a registros, por exemplo, um conjunto de dados do z/OS e o arquivo de destino for um arquivo normal não orientado a registros. Não é possível especificar o atributo srcrecdelimbytes se você também tiver especificado o valor text para o atributo conversion.

#### **srcrecdelimpos**

Opcional. Especifica a posição em que o delimitador binário é inserido. Os valores válidos são os seguintes:

- prefix os delimitadores são inseridos no arquivo de destino antes dos dados de cada registro de arquivo de origem orientado a registros.
- postfix os delimitadores são inseridos no arquivo de destino após os dados de cada registro de arquivo de origem orientado a registros.

É possível especificar o atributo srcrecdelimpos apenas se você também tiver especificado o atributo srcrecdelimbytes.

# **Atributos de Opção de Destino**

#### **dstencoding**

Opcional. A codificação do conjunto de caracteres a ser usada para o arquivo transferido.

É possível especificar esse atributo apenas quando o atributo conversion é configurado para um valor de text.

Se o atributo dstencoding não for especificado, o conjunto de caracteres do sistema de destino será usado para transferências de contexto.

#### **dsteol**

Opcional. O delimitador de final de linha a ser usado para o arquivo transferido. Os valores válidos são os seguintes:

- CRLF Use um caractere de retorno de linha seguido por um caractere de alimentação de linha como o delimitador de final de linha. Essa convenção é típica para sistemas Windows.
- LF -Use um caractere de feed de linha como o delimitador de fim de linha Essa convenção é típica para sistemas UNIX.

É possível especificar esse atributo apenas quando o atributo conversion é configurado para um valor de text.

Se você não especificar o atributo dsteol, as transferências de texto automaticamente determinam o valor correto com base no sistema operacional do agente de destino.

#### **dstmsgdelimbytes**

Opcional. Especifica o delimitador hexadecimal a ser usado na divisão de um arquivo binário em várias mensagens. Todas as mensagens têm o mesmo ID do grupo do IBM MQ; a última mensagem no grupo tem a sinalização LAST\_MSG\_IN\_GROUP do IBM MQ configurada. O formato para especificar um byte hexadecimal como um delimitador é xNN, em que N é um caractere no intervalo 0-9 ou a-f. É possível especificar uma sequência de bytes hexadecimais como um delimitador especificando uma lista de bytes hexadecimais separada por vírgulas, por exemplo: x3e, x20, x20, xbf.

É possível especificar o atributo dstmsgdelimbytes apenas se você também especificou o atributo srcqueue e a transferência estiver no modo binário. É possível especificar apenas um dos atributos dstmsgsize, dstmsgdelimbytes e dstmsgdelimpattern.

#### **dstmsgdelimpattern**

Opcional. Especifica a expressão regular Java a ser usada na divisão de um arquivo de texto em múltiplas mensagens. Todas as mensagens têm o mesmo ID do grupo do IBM MQ; a última mensagem no grupo tem a sinalização LAST\_MSG\_IN\_GROUP do IBM MQ configurada. O formato para especificar uma expressão regular como um delimitador é uma expressão regular entre parênteses, (*regular\_expression*), ou entre aspas duplas, "*regular\_expression*". Para obter mais informações, consulte ["Expressões Regulares Usadas pelo MFT" na página 671.](#page-670-0)

Por padrão, o comprimento de uma cadeia à qual a expressão regular pode corresponder é limitado pelo agente de destino a cinco caracteres. É possível mudar esse comportamento usando a propriedade do agente **maxDelimiterMatchLength**. Para obter mais informações, consulte ["Propriedades Avançadas de Agente" na página 559.](#page-558-0)

É possível especificar o atributo dstmsgdelimpattern apenas se você também especificou o atributo dstqueue e a transferência estiver no modo texto. É possível especificar apenas um dos atributos dstmsgsize, dstmsgdelimbytes e dstmsgdelimpattern.

#### **dstmsgdelimposition**

Opcional. Especifica a posição esperada do delimitador de texto ou binário. Os valores válidos são os seguintes:

- prefix Os delimitadores são esperados no início de cada linha.
- postfix Os delimitadores são esperados no final de cada linha.

É possível especificar o atributo dstmsgdelimposition somente se também tiver especificado o atributo dstmsgdelimpattern.

#### **dstmsgincludedelim**

Opcional. Especifica se será incluído o delimitador usado para dividir o arquivo em várias mensagens nas mensagens. Se o atributo dstmsgincludedelim for especificado, o delimitador será incluído no final da mensagem que contiver os dados de arquivo que precedem o delimitador. Por padrão, o delimitador não é incluído nas mensagens. É possível especificar o atributo dstmsgincludedelim apenas se você também especificou um dos atributos dstmsgdelimpattern e dstmsgdelimbytes.

#### **dstmsgpersist**

Opcional. Especifica se mensagens gravadas na fila de destino são persistentes. Os valores válidos são os seguintes:

- true Grava mensagens persistentes na fila de destino. Esse é o valor-padrão.
- false Grava mensagens não persistentes na fila de destino.
- qdef O valor de persistência é obtido do atributo DefPersistence da fila de destino.

É possível especificar este atributo apenas quando o atributo dstqueue também for especificado.

#### **dstmsgprops**

Opcional. Especifica se a primeira mensagem gravada na fila de destino pela transferência tem propriedades de mensagem do IBM MQ configuradas. Os valores possíveis são:

- true Configura propriedades de mensagem na primeira mensagem criada pela transferência.
- false Não configura propriedades de mensagem na primeira mensagem criada pela transferência. Esse é o valor-padrão.

Para obter mais informações, consulte ["Propriedades de mensagem do MQ configuradas pelo MFT em](#page-689-0) [mensagens gravadas nas filas de destino" na página 690](#page-689-0).

É possível especificar este atributo apenas quando o atributo dstqueue também for especificado.

#### **dstmsgsize**

Opcional. Especifica se o arquivo será dividido em vários mensagens com comprimento fixo. Todas as mensagens têm o mesmo ID do grupo do IBM MQ; a última mensagem no grupo tem a sinalização LAST\_MSG\_IN\_GROUP do IBM MQ configurada. O tamanho das mensagens é especificado pelo valor de dstmsgsize. O formato de dstmsgsize é *lengthunits*, em que *length* é um valor de número inteiro positivo e *units* é um dos seguintes valores:

- B Bytes. O valor mínimo permitido é duas vezes o valor máximo de bytes-por-caractere da página de código das mensagens de destino.
- K Kibibytes. É o equivalente a 1024 bytes.
- M Mebibytes. É o equivalente a 1024 kibibytes.

Se o arquivo for transferido em modo de texto e estiver em um conjunto de caracteres de byte duplo ou em um conjunto de caracteres multibyte, o arquivo será dividido em mensagens no limite de caractere mais próximo do tamanho de mensagem especificado.

É possível especificar o atributo dstmsgsize apenas se você também especificou o atributo dstqueue. É possível especificar apenas um dos atributos dstmsgsize, dstmsgdelimbytes e dstmsgdelimpattern.

#### **dstunsupportedcodepage**

Opcional. Especifica a ação a ser executada se o gerenciador de filas de destino, conforme especificado pelo atributo dstqueue, não suportar a página de códigos usada quando transferir dados do arquivo para uma fila como uma transferência de texto. Os valores válidos para este atributo são os seguintes:

- binary continuar a transferência, mas não aplicar a conversão de página de códigos nos dados que estão sendo transferidos. Especificar esse valor é equivalente a não configurar o atributo de conversão para text.
- fail não continuar com a operação de transferência. O arquivo é registrado como possuindo falha de transferência. Esse é o padrão.

É possível especificar o atributo dstunsupportedcodepage apenas se você também tiver especificado o atributo dstqueue e um valor de text para o atributo conversion.

#### **dsttruncaterecords**

Opcional. Especifica que os registros de destino maiores que o atributo do conjunto de dados LRECL serão truncados. Se configurado como true, os registros serão truncados. Se configurado como false, os registros serão agrupados. A configuração padrão é false. Este parâmetro é válido apenas para transferências de modo de texto nas quais o destino é um conjunto de dados.

#### **Outros Atributos**

#### **checksum**

Opcional. Determina o algoritmo usado para arquivos transferidos pela soma de verificação.

- MD5 usar o algoritmo hash MD5.
- NONE não usar um algoritmo de soma de verificação.

Se você não especificar o atributo checksum, um valor padrão MD5 é usado.

#### **conversion**

Opcional. Especifica o tipo de conversão para aplicar ao arquivo à medida que ele é transferido. Os valores possíveis são:

- binary não aplica conversão.
- text aplica conversão de página de código entre os sistemas de origem e destino. Também aplica conversão de delimitadores de linha. Os atributos srcencoding, dstencoding, srceol e dsteol influenciam a conversão que é aplicada.

Se você não especificar o atributo conversion , um valor padrão de binary será especificado.

#### <span id="page-885-0"></span>**overwrite**

Opcional. Determina se um arquivo de destino existente **ou alla segunda de dados de dados** pode ser substituído pela operação. Quando você especifica um valor de true, qualquer arquivo de

destino  $U$   $\blacksquare$  ou conjuntos de dados é substituído. Quando você especifica um valor de

false, a existência de um arquivo duplicado **de 2/05 de** ou conjuntos de dados no destino resulta na falha da operação. Se o atributo overwrite não for especificado, um valor padrão false será especificado.

#### **recurse**

Opcional. Determina se a transferência de arquivo será recursiva nos subdiretórios. Quando você especifica um valor true, a transferência é recursiva nos subdiretórios. Quando você especifica um valor false, a transferência não é recursiva nos subdiretórios. Se o atributo recurse não for especificado, um valor padrão false será especificado.

#### **exemplo**

Esse exemplo especifica um fte:filespec com um arquivo de origem de file1.bin e um arquivo de destino de file2.bin.

<fte:filespec srcfilespec="/home/fteuser/file1.bin" dstfile="/home/fteuser/file2.bin"/>

#### **Referências relacionadas**

["Usando o Apache Ant com o MFT" na página 257](#page-256-0)

O Managed File Transfer fornece tarefas possíveis de usar para integrar a função de transferência de arquivos com a ferramenta Apache Ant.

["Tarefas Ant Fornecidas pelo MFT" na página 865](#page-864-0)

O Managed File Transfer fornece diversas tarefas Ant possíveis de usar para acessar recursos de transferência de arquivos.

#### *fte:metadata Ant nested element*

O elemento metadata é usado para transmitir informações adicionais definidas pelo usuário com uma operação de transferência de arquivo.

Consulte ["Metadados para saídas de usuário do MFT" na página 891](#page-890-0) para obter informações adicionais sobre como o Managed File Transfer usa metadados.

#### **Aninhado por:**

- A tarefa [fte:filecopy](#page-869-0)
- A tarefa [fte:filemove](#page-873-0)
- A tarefa [fte:call](#page-866-0)

### **Parâmetros especificados como elementos aninhados**

#### **fte:entry**

Deve-se especificar pelo menos uma entrada dentro do elemento aninhado fte:metadata É possível optar por especificar mais de uma entrada. Entradas associam um nome de chave a um valor. Chaves devem ser exclusivas em um bloco de fte:metadata

# **Atributos de entrada**

**nome**

Obrigatório. O nome da chave que pertence a esta entrada. Este nome deve ser exclusivo em todos os parâmetros **entry** aninhados dentro de um elemento fte:metadata.

#### <span id="page-886-0"></span>**Valor**

Obrigatório. O valor a ser designado para entry.

#### **exemplo**

Este exemplo mostra uma definição de fte:metadata que contém duas entradas.

```
<fte:metadata>
     <fte:entry name="org.foo.partColor" value="red"/> 
     <fte:entry name="org.foo.partSize" value="medium"/>
</fte:metadata>
```
#### **Referências relacionadas**

["Usando o Apache Ant com o MFT" na página 257](#page-256-0) O Managed File Transfer fornece tarefas possíveis de usar para integrar a função de transferência de arquivos com a ferramenta Apache Ant.

["Tarefas Ant Fornecidas pelo MFT" na página 865](#page-864-0) O Managed File Transfer fornece diversas tarefas Ant possíveis de usar para acessar recursos de transferência de arquivos.

#### *Elementos Aninhados de Chamada do Programa*

Os programas podem ser iniciados usando um de cinco elementos aninhados: fte:presrc, fte:predst, fte:postdst, fte:postsrc e fte:command. Esses elementos aninhados instruem um agente a chamar um programa externo como parte de seu processamento. Antes de iniciar um programa, deve-se assegurar que o comando esteja em um local especificado pela propriedade commandPath no arquivo agent.properties do agente que executa o comando.

Mesmo que cada elemento de chamada do programa tenha um nome diferente, eles compartilham o mesmo conjunto de atributos e o mesmo conjunto de elementos aninhados. Programas podem ser iniciados pelas tarefas Ant **fte:filecopy**, **fte:filemove**e **fte:command** .

Não é possível chamar programas a partir de um agente ponte Connect:Direct.

# **Tarefas Ant que podem chamar programas:**

- A tarefa [fte:filecopy](#page-869-0) aninha parâmetros de chamada de programa usando os elementos aninhados fte:predst, fte:postdst, fte:presrc e fte:postsrc.
- A tarefa [fte:filemove](#page-873-0) aninha parâmetros de chamada de programa usando os elementos aninhados fte:predst, fte:postdst, fte:presrc e fte:postsrc.
- A tarefa [fte:call](#page-866-0) aninha parâmetros de chamada de programa usando o elemento aninhado fte:command.

# **Atributos**

#### **comando**

Obrigatório. Nomeia o programa a ser chamado. Para que o agente possa executar um comando, o comando deve estar em um local especificado pela propriedade commandPath no arquivo agent.properties do agente. Para obter mais informações, consulte ["Propriedade commandPath](#page-370-0) [do MFT" na página 371](#page-370-0). Qualquer informação de caminho especificada no atributo command é considerada relativa a um local especificado pela propriedade commandPath. Quando type é executable, um programa executável é esperado; caso contrário, um script apropriado para o tipo de chamada é esperado.

#### **retrycount**

Opcional. O número de vezes para tentar chamar novamente o programa se ele não retornar um código de retorno bem-sucedido. O programa nomeado pelo atributo command é chamado até este número de vezes. O valor designado a esse atributo não deve ser negativo. Se você não especificar o atributo retrycount, um valor padrão zero será usado.

### **retrywait**

Opcional. O tempo de espera, em segundos, antes de tentar novamente a chamada de programa. Se o programa chamado pelo atributo command não retornar um código de retorno bem-sucedido e o atributo retrycount especificar um valor que não seja zero, esse parâmetro determinará o tempo de espera entre novas tentativas. O valor designado a esse atributo não deve ser negativo. Se você não especificar o atributo retrywait, um valor padrão zero será usado.

#### **successrc**

Opcional. O valor desse atributo é usado para determinar quando a chamada do programa é executada com êxito. O código de retorno do processo para o comando é avaliado usando essa expressão. O valor pode ser composto de uma ou mais expressões combinadas com um caractere de barra vertical (|) para significar Booleano ORou um e comercial (&) para significar Booleano AND. Cada expressão pode ser um dos seguintes tipos de expressão:

- um número para indicar um teste de igualdade entre o código de retorno e o número do processo.
- Um número prefixado com um caractere ">" para indicar um teste de maior que entre o número e o código de retorno do processo.
- Um número prefixado com um caractere "<" para indicar um teste inferior entre o número e o código de retorno do processo.
- Um número prefixado com um caractere "!" para indicar um teste de não igualdade entre o número e o código de retorno do processo.

Por exemplo: >2&<7&!5|0|14 é interpretado como o êxito dos seguintes códigos de retorno: 0, 3, 4, 6, 14. Todos os outros códigos de retorno são interpretados como malsucedidos. Se você não especificar o atributo successrc, um valor padrão zero será usado. Isso significa que o comando de julgado como bem-sucedido see apenas se, retornar um código zero.

#### **tipo**

Opcional. O valor desse atributo especifica que tipo de programa está sendo chamado. Especifique uma das seguintes opções:

#### **executable**

A tarefa chama um programa executável. Pode ter argumentos adicionais especificados usando o elemento aninhado arg. Espera-se que o programa seja acessível no commandPath e, quando aplicável, tenha permissão de execução definida. Os scripts UNIX podem ser chamados desde que eles especifiquem um programa shell (por exemplo, a primeira linha do arquivo shell script é: #!/bin/sh). A saída de comando gravada para stderr ou stdout é enviada para o log Managed File Transfer para a chamada No entanto, a quantidade de saída de dados é limitada pela configuração do agente. O padrão é 10K bytes de dados, mas você pode substituir esse padrão usando a propriedade do agente: maxCommandOutput.

#### **antscript**

A tarefa executa o script Ant especificado, usando o comando **fteAnt**. As propriedades podem ser especificadas usando o elemento aninhado property. Os destinos Ant podem ser especificados usando o elemento aninhado target. Espera-se que o script Ant seja acessível no commandPath. Uma saída gravada em stderr ou stdout é enviada para o log do Managed File Transfer para a chamada. No entanto, a quantidade de saída de dados é limitada pela configuração do agente. O padrão é 10K bytes de dados, mas você pode substituir esse padrão usando a propriedade do agente: maxCommandOutput.

# $\sim$   $z/0$ S  $\sim$   $|c|$

O valor jcl é suportado somente no z/OS e executa o script JCL do z/OS especificado. A JCL é submetida como uma tarefa e requer a presença do cartão de tarefa. Quando a tarefa for submetida com êxito, a saída de comando de JCL, gravada no log do Managed File Transfer, conterá o seguinte texto: JOB *job\_name*(*job\_id*), em que:

- *job\_name* é o nome da tarefa identificada pelo cartão de tarefa na JCL.
- *job\_id* é o ID da tarefa gerado pelo sistema z/OS.

Se a tarefa não puder ser enviada com êxito, o comando de script JCL falhará e gravará uma mensagem no log indicando a razão da falha (por exemplo, nenhum cartão de tarefa está presente). Para entender se a tarefa foi executada ou concluída com êxito, use um serviço do sistema como SDSF. O Managed File Transfer não fornece as informações porque ele submete apenas a tarefa; o sistema então determina quando executar a tarefa e como a saída da tarefa é apresentada. Como um script JCL é enviado como uma tarefa em lote, não é recomendável especificar jcl para um elemento aninhado presrc ou predst, porque você apenas sabe que a tarefa foi enviada com êxito e não sabe se ela foi executada com êxito até a conclusão antes do início da transferência. Não há elementos aninhados válidos com um tipo jcl.

O exemplo a seguir mostra uma tarefa JCL:

//MYJOB JOB //\* //MYJOB EXEC PGM=IEBGENER //SYSPRINT DD SYSOUT=H //SYSUT1 DD DSN=FRED.DEMO.TXT,DISP=SHR //SYSUT2 DD DSN=BOB.DEMO.TXT,DISP=(NEW,CATLG), // RECFM=VB,LRECL=133,BLKSIZE=2048,  $1/$  SPACE=(TRK, (30, 5), RLSE) //SYSIN DD DUMMY

# **Parâmetros especificados como elementos aninhados**

#### **fte:arg**

Válido somente quando o valor do atributo type é executable. Use elementos aninhados fte:arg para especificar argumentos para o programa que está sendo chamado como parte da chamada de programa. Os argumentos de programa são construídos a partir dos valores especificados pelos elementos fte:arg na ordem em que os elementos fte:arg são encontrados. É possível optar por especificar zero ou mais elementos fte:arg como elementos aninhados de uma chamada de programa.

#### **fte:property**

Válido somente quando o valor do atributo type é antscript. Use os atributos name e value dos elementos aninhados fte:property para transmitir pares nome-valor para o script Ant. É possível optar por especificar zero ou mais elementos fte:property como elementos aninhados de uma chamada de programa.

#### **fte:target**

Válido somente quando o valor do atributo type é antscript. Especifique um destino no script Ant a ser chamado. É possível optar por especificar zero ou mais elementos fte:target como elementos aninhados de uma chamada de programa.

# **Atributos Arg**

#### **Value**

Obrigatório. O valor do argumento para transmitir para o programa que está sendo chamado.

# **Atributos de propriedade**

#### **nome**

Obrigatório. O nome de uma propriedade a ser transmitida ao script Ant.

#### **Value**

Obrigatório. O valor a ser associado ao nome da propriedade que está sendo transmitida ao script Ant.

#### **Examples**

Este exemplo mostra uma chamada de programa fte:postsrc sendo especificada como parte de uma tarefa [fte:filecopy](#page-869-0). A chamada de programa é para um programa chamado post.sh e um único argumento de /home/fteuser2/file.bin. é fornecido

```
<fte:filecopy cmdqm="qm0@localhost@1414@SYSTEM.DEF.SVRCONN" 
               src="agent1@qm1" dst="agent2@qm2"
               rcproperty="copy.result"> 
         <fte:filespec srcfilespec="/home/fteuser1/file.bin" dstfile="/home/fteuser2/file.bin"/>
         <fte:postsrc command="post.sh" successrc="1" > 
                 <fte:arg value="/home/fteuser2/file.bin"/>
         </fte:postsrc>
```

```
</fte:filecopy>
```
Este exemplo mostra uma chamada de programa fte:command sendo especificada como parte de uma tarefa [fte: call](#page-866-0) . A chamada de programa é para um executável chamado command.sh, para o qual não é transmitido nenhum argumento de linha de comandos. Se command.sh não retornar um código de retorno de êxito de 1, o comando será tentado novamente após 30 segundos.

```
<fte:call cmdqm="qm0@localhost@1414@SYSTEM.DEF.SVRCONN"
 agent="agent1@qm1" 
 rcproperty="call.rc" 
 origuser="bob" 
 jobname="${job.id}"> 
       <fte:command command="command.sh" successrc="1" retrycount="5" retrywait="30"/> 
</fte:call>
```
Este exemplo mostra uma chamada de programa fte:command sendo especificada como parte de uma tarefa [fte: call](#page-866-0) . A chamada de programa destina-se aos destinos de cópia e compactação em um script Ant denominado script.xml, ao qual são transmitidas duas propriedades.

```
<fte:call cmdqm="qm0@localhost@1414@SYSTEM.DEF.SVRCONN"
           agent="agent1@qm1" 
 rcproperty="call.rc" 
 origuser="bob" 
           jobname="${job.id}"> 
 <fte:command command="script.xml" type="antscript">
 <property name="src" value="AGENT5@QM5"/>
 <property name="dst" value="AGENT3@QM3"/>
         <target name="copy"/> 
         <target name="compress"/>
    </fte:command> 
</fte:call>
```
# **Conceitos relacionados**

["Especificando programas para executar com o MFT" na página 255](#page-254-0)

É possível executar programas em um sistema no qual um Managed File Transfer Agent está em execução. Como parte de uma solicitação de transferência de arquivos, é possível especificar um programa para execução antes do início de uma transferência ou após sua conclusão. Além disso, é possível iniciar um programa que não faz parte de uma solicitação de transferência de arquivos, submetendo uma solicitação de chamada gerenciada.

# **Referências relacionadas**

["Usando o Apache Ant com o MFT" na página 257](#page-256-0)

O Managed File Transfer fornece tarefas possíveis de usar para integrar a função de transferência de arquivos com a ferramenta Apache Ant.

#### ["Tarefas Ant Fornecidas pelo MFT" na página 865](#page-864-0)

O Managed File Transfer fornece diversas tarefas Ant possíveis de usar para acessar recursos de transferência de arquivos.

# <span id="page-890-0"></span>**Trabalhando com saídas de usuário do MFT para customização**

# *Metadados para saídas de usuário do MFT*

Há três tipos diferentes de metadados que podem ser fornecidos para rotinas de saída do usuário para o Managed File Transfer: metadados de ambiente, de transferência e de arquivo. Esses metadados são apresentados como mapas de pares de valores e chave Java.

# **Metadados do Ambiente**

Os metadados do ambiente são passados para todas as rotinas de saída de usuários e descrevem o ambiente do tempo de execução do agente a partir do qual a rotina de saída de usuário está sendo chamada. São de somente leitura e não podem ser atualizados por nenhuma rotina de saída do usuário.

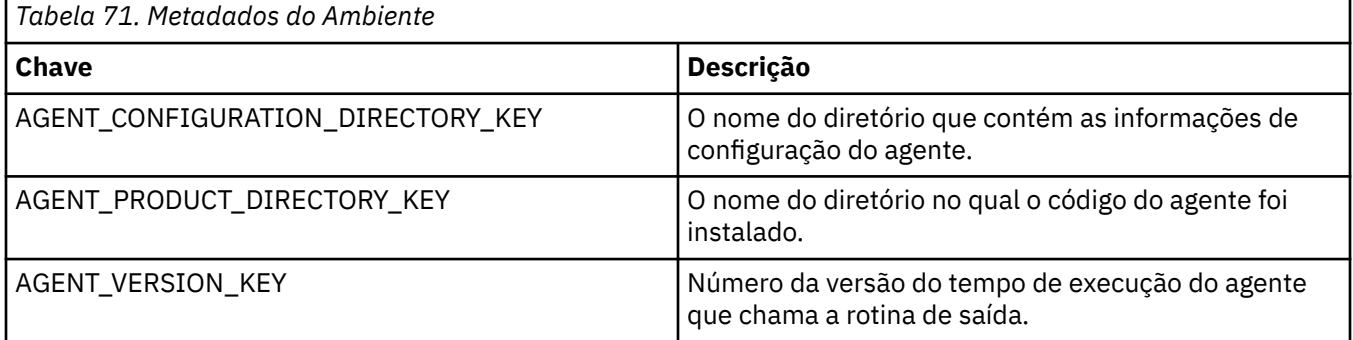

Os nomes da chave e os nomes do valor fornecidos na Tabela 1 são constantes definidas na interface EnvironmentMetaDataConstants.

# **Metadados de Transferência**

Os metadados de transferência são passados para todas as rotinas de saída de usuário. Os metadados consistem em valores fornecidos pelo sistema e valores fornecidos pelo usuário. Se você alterar quaisquer valores fornecidos pelo sistema, essas mudanças serão ignoradas. Os valores iniciais fornecidos pelo usuário para a saída de usuário no início da transferência de origem se baseiam nos valores que você forneceu ao definir a transferência. O agente de origem pode alterar valores fornecidos pelo usuário como parte do processamento da saída de usuário no início da transferência de origem. Essa saída de usuário é chamada antes que a transferência do arquivo inteiro inicie. As alterações são usadas nas chamadas subsequentes para outras rotinas de saída relacionadas a tal transferência. Os metadados de transferência são aplicados a uma transferência inteira.

Embora todas as saídas de usuários possam ler os valores dos metadados de transferência, apenas a saída de usuário no início da transferência de origem poderá alterá-los.

Não é possível usar metadados de transferência para propagar informações entre diferentes transferências de arquivos.

Os metadados de transferência fornecidos pelo sistema são detalhados na Tabela 2:

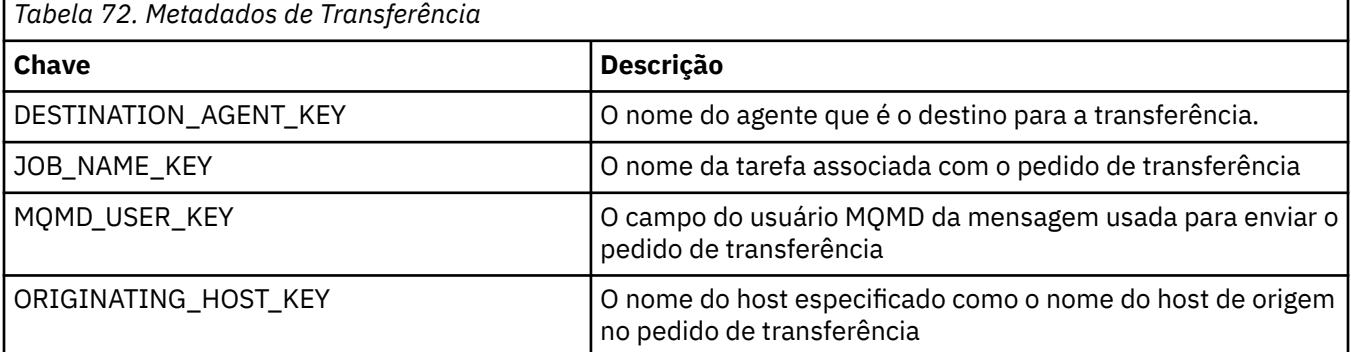

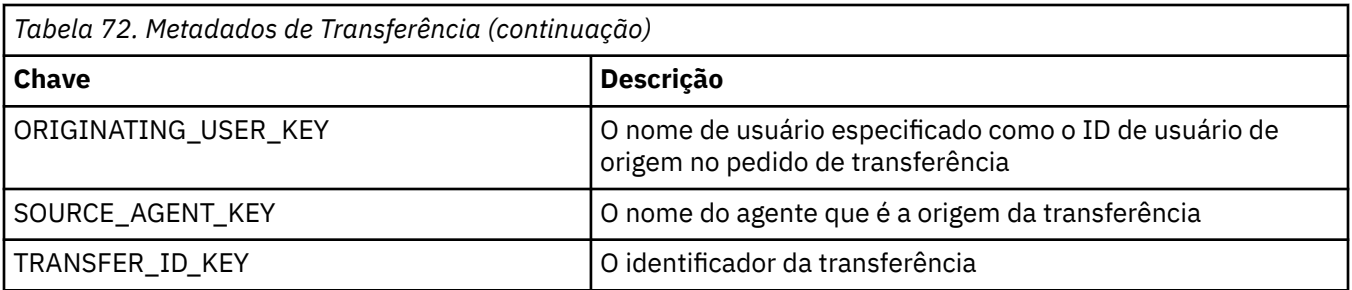

Os nomes da chave e os nomes do valor fornecidos na Tabela 2 são constantes definidas na interface TransferMetaDataConstants.

# **Metadados do Arquivo**

Os metadados do arquivo são passados para a saída do início da transferência de origem como parte da especificação do arquivo. Há metadados de arquivos separados para os arquivos de origem e de destino.

Não é possível usar os metadados do arquivo para propagar informações entre diferentes transferências de arquivos.

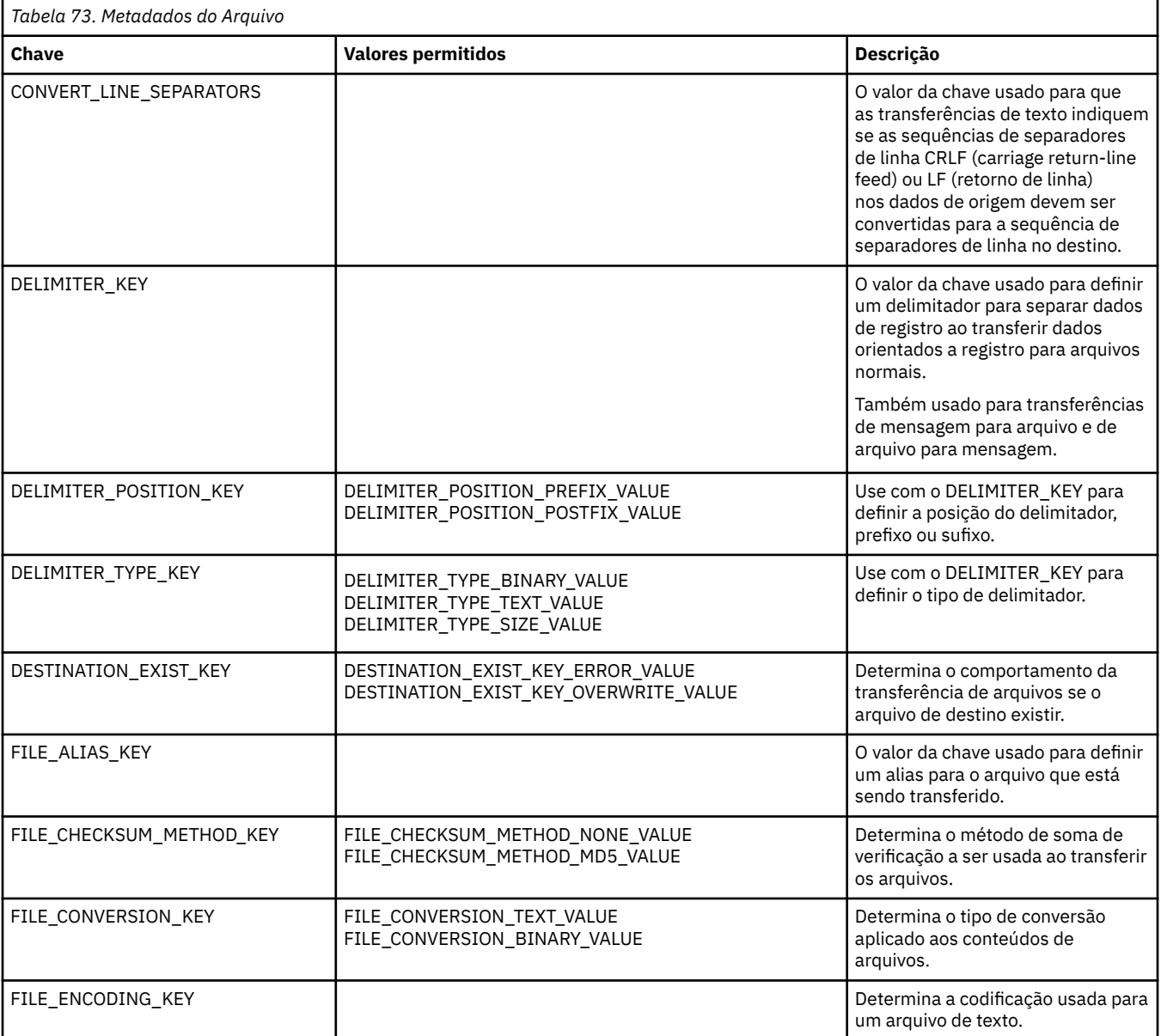

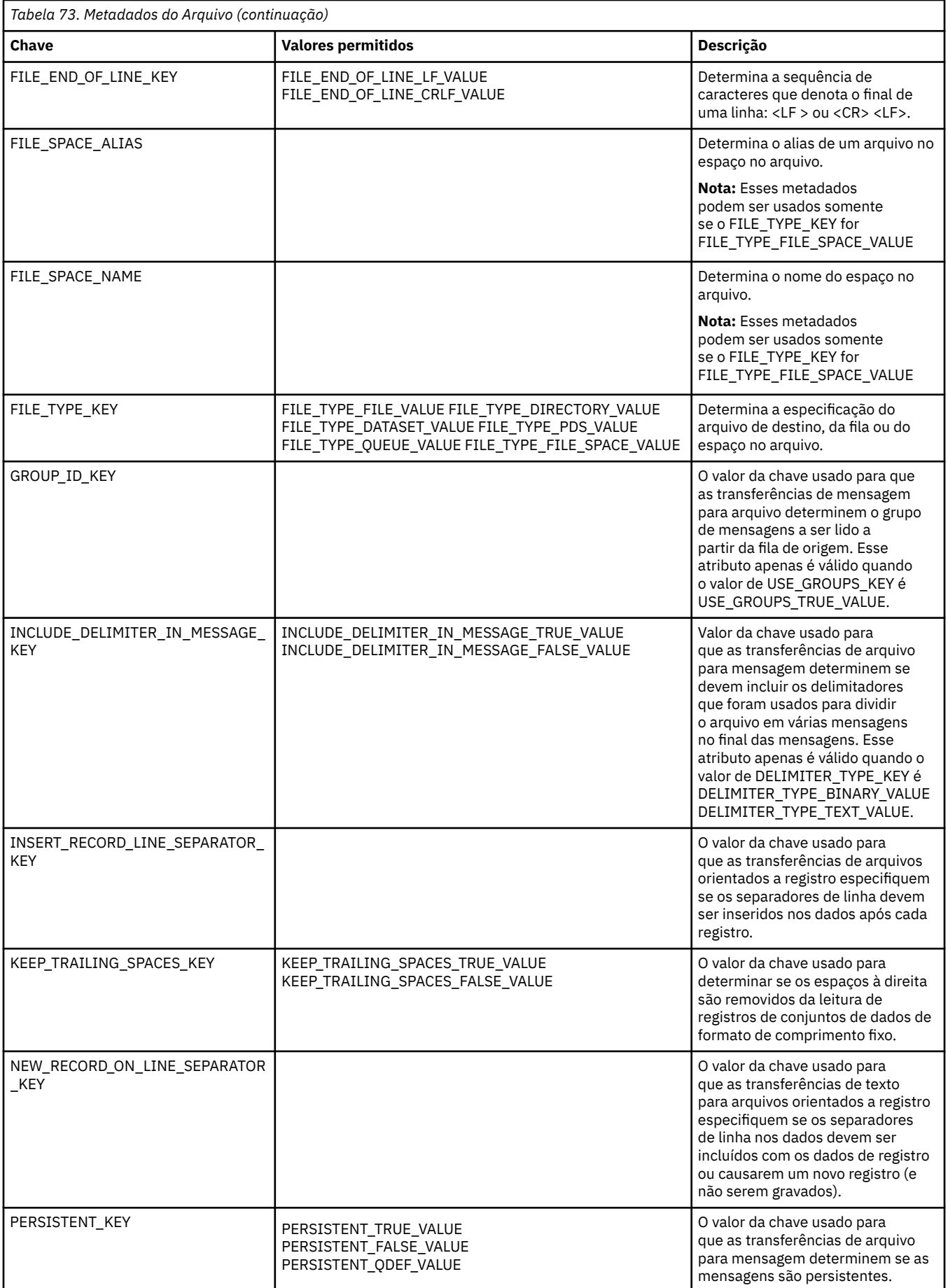

<span id="page-893-0"></span>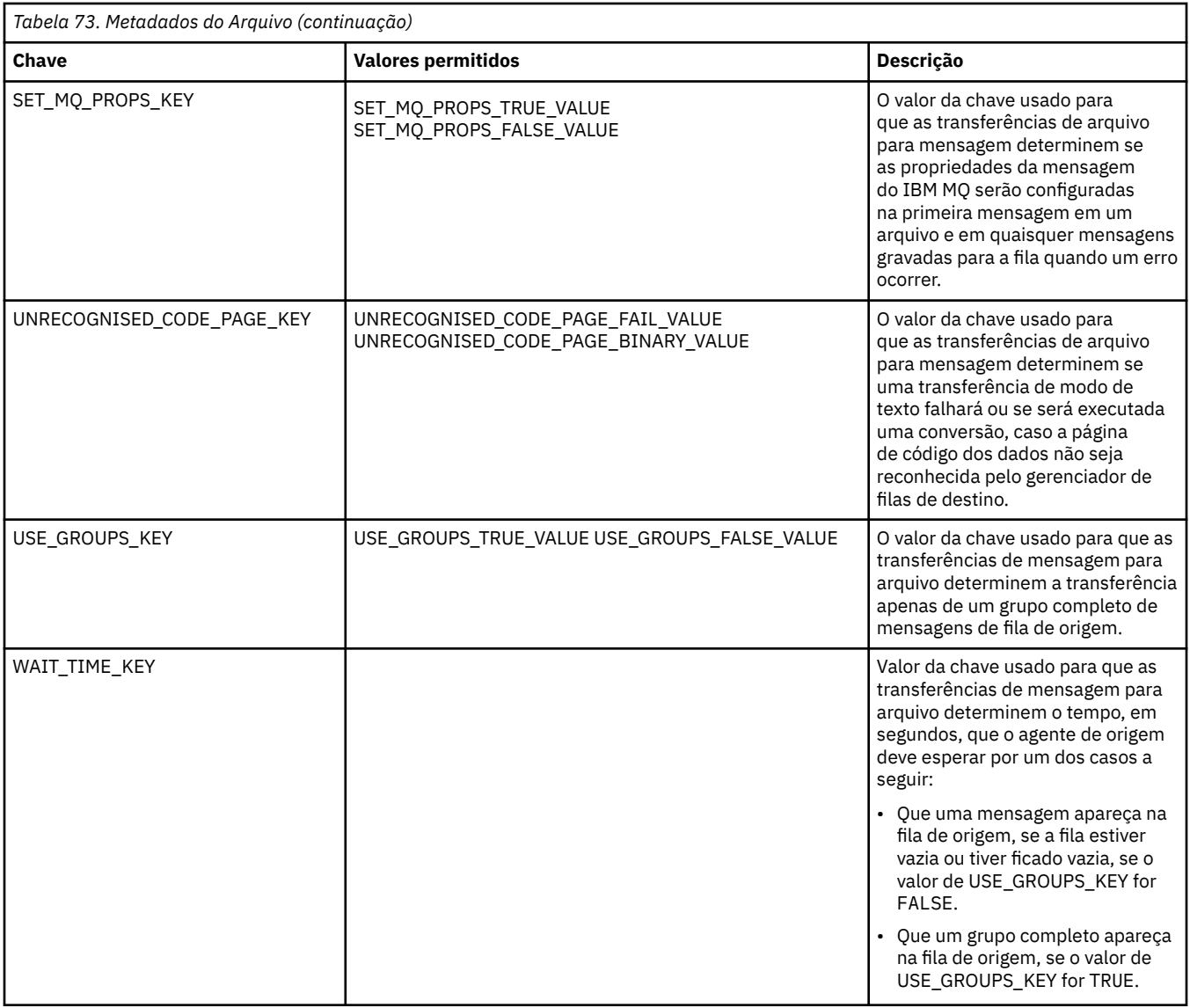

Os nomes da chave e os nomes do valor fornecidos na Tabela 3 são constantes definidas na interface FileMetaDataConstants.

# *Saídas de usuário do monitor de recurso do MFT*

As saídas de usuário de monitor de recurso permitem configurar código customizado a ser executado quando uma condição acionadora de monitor é satisfeita, antes do início da tarefa associada.

Não é recomendado chamar novas transferências diretamente a partir do código de saída de usuário. Em algumas circunstâncias, isso faz com que os arquivos sejam transferidos várias vezes, pois as saídas de usuário não são resilientes a reinicializações de agente.

As saídas de usuário de monitor de recurso usam a infraestrutura existente para saídas de usuário. As saídas de usuário de monitor são chamadas depois que um monitor foi acionado, mas antes que a tarefa correspondente tenha sido executada pela tarefa do monitor. Isto permite que a saída de usuário modifique a tarefa a ser executada e decida se uma tarefa deve continuar ou não. É possível modificar a tarefa de monitor atualizando os metadados do monitor, que são usados para substituição de variável no documento de tarefa criado pela criação do monitor original. Como alternativa, a saída de monitor pode substituir ou atualizar a cadeia XML de definição de tarefa transmitida como parâmetro. A saída do monitor pode retornar um código de resultado de um 'prosseguir' ou 'cancelar' para a tarefa. Se for retornado cancelamento, a tarefa não será iniciada e o monitor não será iniciado novamente até que

o recurso monitorado corresponda às condições acionadoras. Se o recurso não tiver sido alterado, o acionador não será iniciado. Como as demais saídas de usuário, é possível encadear as saídas de monitor juntas. Se uma das saídas retornar um código de resultado de cancelamento, o resultado geral será cancelar e a tarefa não será iniciada.

- Um mapa de metadados de ambiente (o mesmo que outras saídas de usuário)
- Um mapa de metadados de monitor incluindo metadados de sistema imutáveis e metadados de usuário mutáveis. Os metadados de sistema imutáveis são os seguintes:
	- FILENAME nome do arquivo que satisfez a condição acionadora
	- FILEPATH caminho para o arquivo que satisfez a condição acionadora
	- FILESIZE (em bytes estes metadados podem não estar presentes) tamanho do arquivo que satisfazia a condição do acionador
	- LASTMODIFIEDDATE (Local) data em que o arquivo que satisfazia a condição do acionador foi alterada pela última vez. Esta data é expressa como a data local do fuso horário no qual o agente está em execução e é formatada como uma data ISO 8601.
	- LASTMODIFIEDTIME (Local) hora em formato local em que o arquivo que satisfazia a condição do acionador foi alterado pela última vez. Esta hora é expressa como a hora local do fuso horário em que o agente está em execução e é formatada como um horário ISO 8601.
	- LASTMODIFIEDDATEUTC data em formato universal em que o arquivo que satisfazia a condição acionadora foi alterado pela última vez. Esta data é expressa como a data local convertida para o fuso horário UTC e é formatada como uma data ISO 8601.
	- LASTMODIFIEDTIMEUTC hora em formato universal em que o arquivo que satisfazia a condição acionadora foi alterado pela última vez. Esta hora é expressa em hora local convertida para o fuso horário UTC e é formatada como uma hora ISO 8601.
	- AGENTNAME o nome do agente de monitoramento
- Uma cadeia XML que representa a tarefa a ser executada como resultado do acionador de monitor.

As saídas de monitor retornam os seguintes dados:

- Um indicador que especifica se ainda deve prosseguir (prosseguir ou cancelar)
- Uma cadeia a inserir na mensagem de log satisfeita pelo acionamento

Como resultado da execução do código de saída de monitor, os metadados e a cadeia XML de definição de tarefa do monitor que foram transmitidos como parâmetros poderão também ter sido atualizados.

O valor da propriedade de agente monitorExitClasses (no arquivo agent.properties) especifica quais classes de saída de monitor carregar, com cada classe de saída separada por vírgula. Por exemplo:

monitorExitClasses=testExits.TestExit1,testExits.testExit2

A interface para a saída de usuário de monitor é:

```
package com.ibm.wmqfte.exitroutine.api;
import java.util.Map;
/**
 * An interface that is implemented by classes that want to be invoked as part of
 * user exit routine processing. This interface defines a method that will be
 * invoked immediately prior to starting a task as the result of a monitor trigger
 */
public interface MonitorExit {
    /**
    * Invoked immediately prior to starting a task as the result of a monitor
     * trigger.
\star
```

```
 * @param environmentMetaData
     * meta data about the environment in which the implementation
\star of this method is running. This information can only be read,
\star it cannot be updated by the implementation. The constant
     * defined in <code>EnvironmentMetaDataConstants</code> class can 
                be used to access the data held by this map.
\star * @param monitorMetaData
\star \qquad meta data to associate with the monitor. The meta data passed
\star to this method can be altered, and the changes will be
                reflected in subsequent exit routine invocations. This map
                also contains keys with IBM reserved names. These entries are
                defined in the <code>MonitorMetaDataConstants</code> class and
                have special semantics. The the values of the IBM reserved names
                cannot be modified by the exit
\star * @param taskDetails
 * An XML String representing the task to be executed as a result of
\star the monitor triggering. This XML string may be modified by the
                exit
\star * @return a monitor exit result object which is used to determine if the
     * task should proceed, or be cancelled.
     */
 MonitorExitResult onMonitor(Map<String, String> environmentMetaData,
 Map<String, String> monitorMetaData, 
                            Reference<String> taskDetails);
```
As constantes para os valores reservados pela IBM nos metadados do monitor são as seguintes:

```
package com.ibm.wmqfte.exitroutine.api;
 /**
 \star Constants for IBM reserved values placed into the monitor meta data
* maps used by the monitor exit routines.
 */
 public interface MonitorMetaDataConstants {
 /**
 \star The value associated with this key is the name of the trigger
* file associated with the monitor. Any modification performed
* to this property by user exit routines will be ignored.
*/
final String FILE_NAME_KEY = "FILENAME";
/**
* The value associated with this key is the path to the trigger 
* file associated with the monitor. Any modification performed 
* to this property by user exit routines will be ignored.
*/
final String FILE_PATH_KEY = "FILEPATH";
/**
 \star The value associated with this key is the size of the trigger
 \star file associated with the monitor. This will not be present in
 \star the cases where the size cannot be determined. Any modification
* performed to this property by user exit routines will be ignored.
\starfinal String FILE_SIZE_KEY = "FILESIZE";
/**
* The value associated with this key is the local date on which 
* the trigger file associated with the monitor was last modified.
* Any modification performed to this property by user exit routines 
* will be ignored.
*/
final String LAST_MODIFIED_DATE_KEY = "LASTMODIFIEDDATE";
 /**
 \star The value associated with this key is the local time at which
\star the trigger file associated with the monitor was last modified.
* Any modification performed to this property by user exit routines 
* will be ignored.
 */
final String LAST_MODIFIED_TIME_KEY = "LASTMODIFIEDTIME";
/**
```
}

```
* The value associated with this key is the UTC date on which
\star the trigger file associated with the monitor was last modified.
\star Any modification performed to this property by user exit routines
* will be ignored.
*/
final String LAST_MODIFIED_DATE_KEY_UTC = "LASTMODIFIEDDATEUTC";
/**
* The value associated with this key is the UTC time at which 
* the trigger file associated with the monitor was last modified.
* Any modification performed to this property by user exit routines 
* will be ignored.
*/
final String LAST_MODIFIED_TIME_KEY_UTC = "LASTMODIFIEDTIMEUTC"; 
/**
* The value associated with this key is the name of the agent on which
\star the monitor is running. Any modification performed to this property by
\star user exit routines will be ignored.
*/
final String MONITOR AGENT KEY = "AGENTNAME";
}
```
# **Saída do usuário do monitor de exemplo**

Esta classe de exemplo implementa a interface MonitorExit. Este exemplo inclui uma variável de substituição customizada nos metadados do monitor chamada *REDIRECTEDAGENT* que será preenchida com um valor LONDON se a hora do dia for ímpar e um valor PARIS para horas pares. O código de resultado de saída do monitor é configurado para sempre retornar proceed.

```
package com.ibm.wmqfte.monitor;
import java.util.Calendar;
import java.util.Map;
import com.ibm.wmqfte.exitroutine.api.MonitorExit;
import com.ibm.wmqfte.exitroutine.api.MonitorExitResult;
import com.ibm.wmqfte.exitroutine.api.Reference;
/**
 * Example resource monitor user exit that changes the monitor mutable 
 * metadata value between 'LONDON' and 'PARIS' depending on the hour of the day.
 *
 */
public class TestMonitorExit implements MonitorExit {
      // custom variable that will substitute destination agent
     final static String REDIRECTED_AGENT = "REDIRECTEDAGENT";
     public MonitorExitResult onMonitor(
Map<String, String> environmentMetaData,
             Map<String, String> monitorMetaData, 
Reference<String> taskDetails) {
         // always succeed
         final MonitorExitResult result = MonitorExitResult.PROCEED_RESULT;
         final int hour = Calendar.getInstance().get(Calendar.HOUR_OF_DAY);
        if (hour%2 == 1) \{ monitorMetaData.put(REDIRECTED_AGENT, "LONDON");
        \frac{1}{2} else \frac{1}{2}monitorMetaData.put(REDIRECTED AGENT, "PARIS");
 }
         return result;
    }
}
```
A tarefa correspondente para um monitor que faz uso da variável de substituição *REDIRECTEDAGENT* poderia assemelhar-se ao seguinte:

```
<?xml version="1.0" encoding="UTF-8"?>
<request version="4.00"
```

```
 xmlns:xsi="https://www.w3.org/2001/XMLSchema-instance"
          xsi:noNamespaceSchemaLocation="FileTransfer.xsd">
   <managedTransfer>
     <originator>
         <hostName>reportserver.com</hostName>
         <userID>USER1</userID>
     </originator>
 <sourceAgent agent="AGENT1"
 QMgr="QM1"/>
     <destinationAgent agent="${REDIRECTEDAGENT}"
                       QMgr="QM2"/>
     <transferSet>
       <item mode="binary" checksumMethod="MD5">
         <source recursive="false" disposition="delete">
           <file>c:\sourcefiles\reports.doc</file>
         </source>
         <destination type="file" exist="overwrite">
           <file>c:\destinationfiles\reports.doc</file>
         </destination>
       </item>
     </transferSet>
   </managedTransfer>
\langle/request>
```
Antes que essa transferência seja iniciada, o valor do <destinationAgent> atributo agent do elemento é substituído por LONDON ou PARIS.

É necessário especificar a variável de substituição na classe de saída do monitor e a definição de tarefa XML em maiúsculas.

#### **Conceitos relacionados**

["Customizando o MFT com saídas de usuário" na página 262](#page-261-0)

É possível customizar os recursos do Managed File Transfer usando seus próprios programas conhecidos como rotinas de saída do usuário.

["Metadados para saídas de usuário do MFT" na página 891](#page-890-0)

Há três tipos diferentes de metadados que podem ser fornecidos para rotinas de saída do usuário para o Managed File Transfer: metadados de ambiente, de transferência e de arquivo. Esses metadados são apresentados como mapas de pares de valores e chave Java.

#### ["Interfaces Java para saídas de usuário do MFT" na página 901](#page-900-0)

Use os tópicos nesta seção para obter informações de referência sobre as interfaces Java para rotinas de saída do usuário.

#### **Referências relacionadas**

"Propriedades do agente MFT para saídas de usuário" na página 898

Além das propriedades padrões no arquivo agent.properties, há várias propriedades avançadas especificamente para rotinas de saída de usuário. Essas propriedades não estão incluídas assim se você quiser utilizá-las, deve editar manualmente o arquivo agent.properties. Se você fizer uma alteração no arquivo agent. properties enquanto o agente está em execução, pare e reinicie o agente para selecionar as alterações.

# *Propriedades do agente MFT para saídas de usuário*

Além das propriedades padrões no arquivo agent.properties, há várias propriedades avançadas especificamente para rotinas de saída de usuário. Essas propriedades não estão incluídas assim se você quiser utilizá-las, deve editar manualmente o arquivo agent.properties. Se você fizer uma alteração no arquivo agent. properties enquanto o agente está em execução, pare e reinicie o agente para selecionar as alterações.

Para o IBM WebSphere MQ 7.5 ou mais recente, existe a capacidade de usar variáveis de ambiente em algumas propriedades do Managed File Transfer que representam locais de arquivo ou de diretório. Isto permite que os locais de arquivos ou diretórios usados ao executar partes do produto variem dependendo das mudanças de ambiente, como que usuário está executando o processo. Para obter mais informações, consulte ["O uso de variáveis de ambiente nas propriedades MFT" na página 542](#page-541-0).

# **Propriedades da rotina de saída de usuário**

As rotinas de saída de usuário são chamadas na ordem listadas na tabela a seguir: Para obter mais informações sobre o arquivo agent.properties, consulte [Propriedades avançadas do agente: rotina](#page-574-0) [de saída do usuário.](#page-574-0)

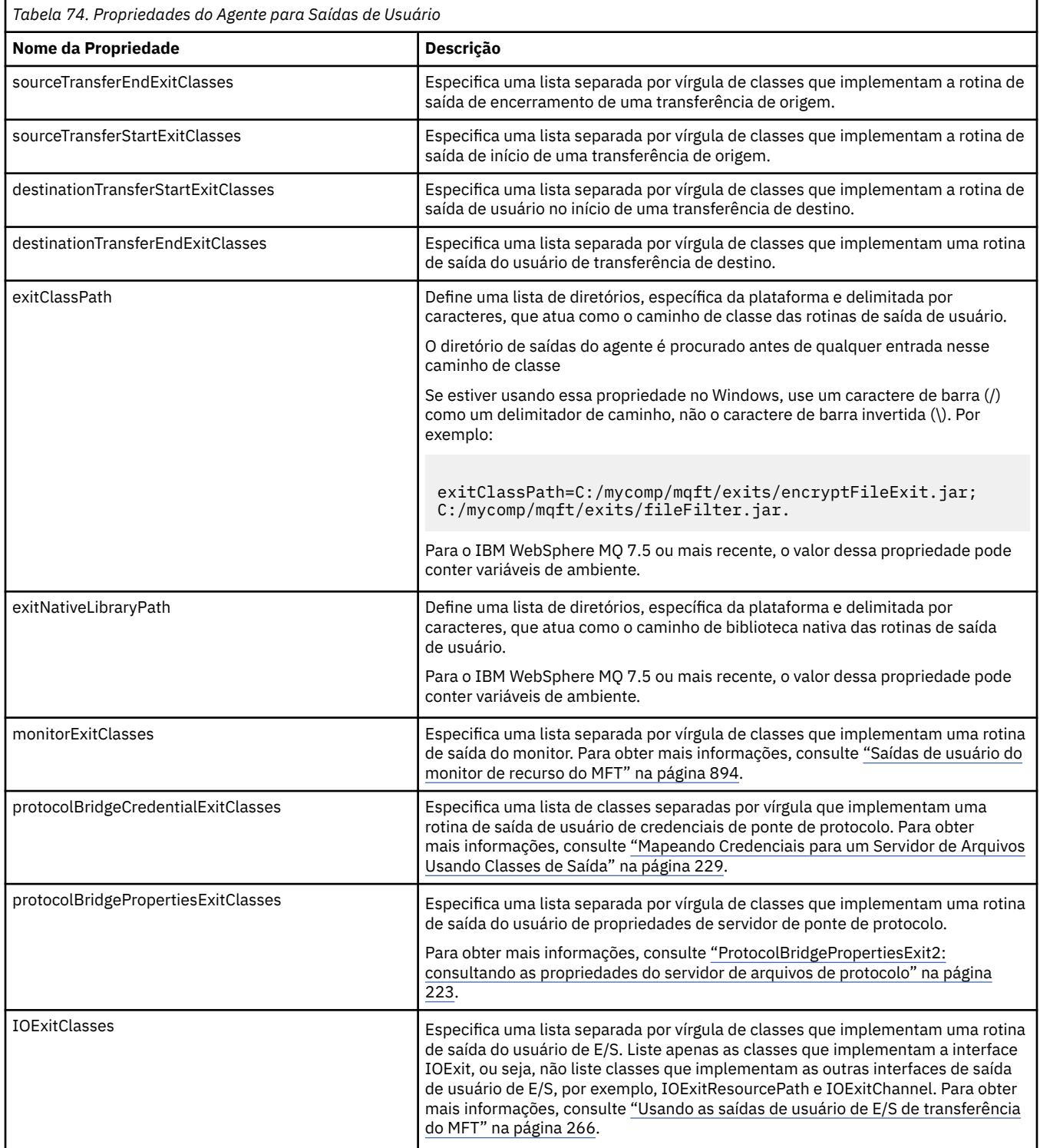

# **Ordem de Chamada de Saída**

As saídas de origem e de destino são chamadas na seguinte ordem:

1. SourceTransferStartExit

- 2. DestinationTransferStartExit
- 3. DestinationTransferEndExit
- 4. SourceTransferEndExit

# **Encadeando Saídas de Origem e de Destino**

Se você especificar várias saídas, a primeira saída na lista será chamada primeiro, seguida pela segunda saída e assim por diante. Quaisquer alterações feitas pela primeira saída serão passadas como entrada para a saída subsequente e assim sucessivamente. Por exemplo, se houver duas saídas de início de transferência de origem, quaisquer alterações feitas nos metadados de transferência pela primeira saída serão entrada da segunda. Cada saída retorna seu próprio resultado. Se todas as saídas de determinado tipo retornarem PROCEED como código de resultado da transferência, o resultado geral será PROCEED. Se uma ou mais saída retornar CANCEL\_TRANSFER, o resultado geral será CANCEL\_TRANSFER. Todo os códigos de resultado e cadeias retornados pelas saídas são registrados no log de transferência.

Se o resultado geral da saída de início de transferência de origem for PROCEED, a transferência prosseguirá usando quaisquer alterações feitas pelas saídas. Se o resultado geral for CANCEL\_TRANSFER, as saídas do término da transferência de origem serão chamadas e a transferência, cancelada. O status de conclusão no log de transferência será "cancelado".

Se o resultado geral das saídas de início de transferência de destino for PROCEED, a transferência prosseguirá usando quaisquer alterações feitas pelas saídas. Se o resultado geral for CANCEL\_TRANSFER, as saídas do término da transferência de destino serão invocadas e, depois, as saídas do término da transferência de origem serão invocadas. Por último, a transferência será cancelada. O status de conclusão no log de transferência será "cancelado".

Se uma saída de origem ou de destino precisar transmitir informações para as seguintes saídas na cadeia ou na ordem de execução, isso deve ser feito atualizando os metadados de transferência. O uso dos metadados de transferência é específico da implementação da saída. Por exemplo, se uma saída configurar o resultado de retorno como CANCEL\_TRANSFER e precisar se comunicar com as seguintes saídas canceladas pela transferência, isso deve ser feito configurando um valor de metadados de transferência de uma maneira entendida pelas outras saídas.

#### **exemplo**

sourceTransferStartExitClasses=com.ibm.wmqfte.test.MFTTestSourceTransferStartExit sourceTransferEndExitClasses=com.ibm.wmqfte.test.MFTTestSourceTransferEndExit destinationTransferStartExitClasses=com.ibm.wmqfte.test.MFTTestDestinationTransferStartExit destinationTransferEndExitClasses=com.ibm.wmqfte.test.MFTTestDestinationTransferEndExit exitClassPath=C:/mycomp/mqft/exits/encryptFileExit.jar;C:/mycomp/mqft/exits/fileFilter.jar

# **Conceitos relacionados**

["Customizando o MFT com saídas de usuário" na página 262](#page-261-0)

É possível customizar os recursos do Managed File Transfer usando seus próprios programas conhecidos como rotinas de saída do usuário.

["Metadados para saídas de usuário do MFT" na página 891](#page-890-0)

Há três tipos diferentes de metadados que podem ser fornecidos para rotinas de saída do usuário para o Managed File Transfer: metadados de ambiente, de transferência e de arquivo. Esses metadados são apresentados como mapas de pares de valores e chave Java.

["Interfaces Java para saídas de usuário do MFT" na página 901](#page-900-0)

Use os tópicos nesta seção para obter informações de referência sobre as interfaces Java para rotinas de saída do usuário.

#### **Referências relacionadas**

["Saídas de usuário do monitor de recurso do MFT" na página 894](#page-893-0)

As saídas de usuário de monitor de recurso permitem configurar código customizado a ser executado quando uma condição acionadora de monitor é satisfeita, antes do início da tarefa associada.

["O uso de variáveis de ambiente nas propriedades MFT" na página 542](#page-541-0)
A partir do IBM WebSphere MQ 7.5, as variáveis de ambiente podem ser usadas nas propriedades do Managed File Transfer que representam locais de arquivo ou de diretório. Isto permite que os locais dos arquivos ou diretórios usados ao executar partes do produto variem dependendo das mudanças de ambiente. Por exemplo, qual usuário está executando o processo.

#### ["O arquivo MFT agent.properties" na página 558](#page-557-0)

Cada Managed File Transfer Agent possui seu próprio arquivo de propriedades, agent.properties, que deve conter as informações que um agente usa para se conectar ao seu gerenciador de fila O arquivo agent.properties também pode conter propriedades que alteram o comportamento do agente.

## *Interfaces Java para saídas de usuário do MFT*

Use os tópicos nesta seção para obter informações de referência sobre as interfaces Java para rotinas de saída do usuário.

*Interface CDCredentialExit.java*

## **CDCredentialExit.java**

```
/*
   Licensed Materials - Property of IBM
 *
     * "Restricted Materials of IBM"
 *
    5724-H72
 * 
   \Box Copyright IBM Corp. 2011, 2023. All Rights Reserved.
 * 
 * US Government Users Restricted Rights - Use, duplication or
 * disclosure restricted by GSA ADP Schedule Contract with
 * IBM Corp.
  */
package com.ibm.wmqfte.exitroutine.api;
import java.util.Map;
/**
\star An interface that is implemented by classes that are invoked as part of
* user exit routine processing. This interface defines methods that are
 * invoked by a Connect:Direct bridge agent to map the IBM MQ user ID of the transfer to credentials
  * that are used to access the Connect:Direct node.
  * There will be one instance of each implementation class per Connect:Direct bridge agent. The methods
\star can be called from different threads so the methods must be synchronized.
 */
public interface CDCredentialExit {
 /**
     * Invoked once when a Connect:Direct bridge agent is started. It is intended to initialize
    * any resources that are required by the exit
\star * @param bridgeProperties
                 The values of properties defined for the Connect:Direct bridge.
                 These values can only be read, they cannot be updated by
     * the implementation. 
\star* @return true if the initialisation is successful and false if unsuccessful
                 If false is returned from an exit the Connect:Direct bridge agent does not
     * start. 
     */
     public boolean initialize(final Map<String, String> bridgeProperties); 
     /**
     * Invoked once per transfer to map the IBM MO user ID in the transfer message to the
      * credentials to be used to access the Connect:Direct node.
 *
       * @param mqUserId The IBM MQ user ID from which to map to the credentials to be used
     * to access the Connect:Direct node
                      The name of the Connect:Direct SNODE specified as the cdNode in the
     * file path. This is used to map the correct user ID and password for the
     * SNODE. 
                      A credential exit result object that contains the result of the map and
      * the credentials to use to access the Connect:Direct node
      */
     public CDCredentialExitResult mapMQUserId(final String mqUserId, final String snode);
```

```
 /**
      * Invoked once when a Connect:Direct bridge agent is shutdown. This method releases
      * any resources that were allocated by the exit
      *
       * @param bridgeProperties
                 The values of properties defined for the Connect:Direct bridge.
      * These values can only be read, they cannot be updated by
       * the implementation.
\star * @return
     */
    public void shutdown(final Map<String, String> bridgeProperties); \{
```
*Interface CredentialExitResult.java*

## **CredentialExitResult.java**

```
\frac{1}{1}Licensed Materials - Property of IBM
 *
 * "Restricted Materials of IBM"
 *
    5724-H72
 * 
* \Box Copyright IBM Corp. 2008, 2023. All Rights Reserved.
 * 
 * US Government Users Restricted Rights - Use, duplication or
 * disclosure restricted by GSA ADP Schedule Contract with
    IBM Corp.
 */
package com.ibm.wmqfte.exitroutine.api;
/**
 * The result of invoking a Credential mapMQUserId exit method. It is composed of a result
 * code, which determines whether the mapping of the user id was successful, and an optional 
* Credentials object if the mapping is successful.
 */
public class CredentialExitResult {
    private final CredentialExitResultCode resultCode;
    private final Credentials credentials;
    /**
     * Constructor. Creates a credential exit result object with a specified result
    \star code and optionally credentials.
\star * @param resultCode 
                  The result code to associate with the exit result being created.
\star * @param credentials
                  The credentials to associate with the exit result being created.
    * A value of <code>null</code> can be specified to indicate no
     * credentials. If the resultCode is USER_SUCCESSFULLY_MAPPED the
     * credentials must be set to a non-null value,
     */
    public CredentialExitResult(CredentialExitResultCode resultCode, Credentials credentials) {
        this.resultCode = resultCode;
        this.credentials = credentials;
    }
    /**
     * Returns the result code associated with this credential exit result 
     *
     * @return the result code associated with this exit result.
\star/ public CredentialExitResultCode getResultCode() {
        return resultCode;
    }
    /**
     * Returns the credentials associated with this credential exit result 
\overline{\phantom{a}}* @return the explanation associated with this credential exit result.
\star/ public Credentials getCredentials() {
```

```
 return credentials;
     }
}
```
## **Referências relacionadas**

["Interface SourceTransferStartExit.java" na página 931](#page-930-0) ["Interface DestinationTransferStartExit.java" na página 904](#page-903-0) "Interface DestinationTransferEndExit.java" na página 903 ["Interface MonitorExit.java" na página 923](#page-922-0) ["Interface ProtocolBridgeCredentialExit.java" na página 925](#page-924-0) **Informações relacionadas** Customizando o MFT com saídas de usuário

*Interface DestinationTransferEndExit.java*

## **DestinationTransferEndExit.java**

```
\frac{1}{1}Licensed Materials - Property of IBM
 *
 * "Restricted Materials of IBM"
 *
     * 5724-H72
 * 
* \Box Copyright IBM Corp. 2008, 2023. All Rights Reserved.
 * 
 * US Government Users Restricted Rights - Use, duplication or
 * disclosure restricted by GSA ADP Schedule Contract with
    IBM Corp.
 */
package com.ibm.wmqfte.exitpoint.api;
/**
 * An interface that is implemented by classes that want to be invoked as part of
 * user exit routine processing. This interface defines a method that will be
* invoked immediately after completing a transfer on the agent acting as the
* destination of the transfer.
 */
public interface DestinationTransferEndExit {
    /**
    * Invoked immediately after the completion of a transfer on the agent acting as
    * the destination of the transfer.
\star * @param transferExitResult
                 a result object reflecting whether or not the transfer completed
                 successfully.
\star * @param sourceAgentName
                 the name of the agent acting as the source of the transfer.
\star * @param destinationAgentName
                 the name of the agent acting as the destination of the
\star transfer. This is the name of the agent that the
\star implementation of this method will be invoked from.
\star * @param environmentMetaData
                 meta data about the environment in which the implementation
\star \qquad \qquad of this method is running. This information can only be read,
\star it cannot be updated by the implementation. The constants
                  * defined in <code>EnvironmentMetaDataConstants</code> class can 
                 be used to access the data held by this map.
\star * @param transferMetaData
                 meta data to associate with the transfer. The information can
                 only be read, it cannot be updated by the implementation. This
\star \qquad map may also contain keys with IBM reserved names. These
 * entries are defined in the <code>TransferMetaDataConstants</code> 
                 class and have special semantics.
\star * @param fileResults
```

```
a list of file transfer result objects that describe the source
                file name, destination file name and result of each file transfer
                operation attempted.
\star * @return an optional description to enter into the log message describing
 * transfer completion. A value of <code>null</code> can be used
\star when no description is required.
\star/ String onDestinationTransferEnd(TransferExitResult transferExitResult,
                   String sourceAgentName,
                   String destinationAgentName,
 Map<String, String>environmentMetaData,
 Map<String, String>transferMetaData, 
                   List<FileTransferResult>fileResults);
}
```
["Customizando o MFT com saídas de usuário" na página 262](#page-261-0) É possível customizar os recursos do Managed File Transfer usando seus próprios programas conhecidos como rotinas de saída do usuário.

## **Referências relacionadas**

["Interface SourceTransferStartExit.java" na página 931](#page-930-0) ["Interface SourceTransferEndExit.java" na página 930](#page-929-0) "Interface DestinationTransferStartExit.java" na página 904 ["Interface MonitorExit.java" na página 923](#page-922-0) ["Interface ProtocolBridgeCredentialExit.java" na página 925](#page-924-0)

*Interface DestinationTransferStartExit.java*

## **DestinationTransferStartExit.java**

```
/*
 * Licensed Materials - Property of IBM
 *
     * "Restricted Materials of IBM"
 *
    5724-H72
 * 
    \Box Copyright IBM Corp. 2008, 2023. All Rights Reserved.
 * 
    US Government Users Restricted Rights - Use, duplication or
 * disclosure restricted by GSA ADP Schedule Contract with
 * IBM Corp.
 */
package com.ibm.wmqfte.exitpoint.api;
/**
 * An interface that is implemented by classes that want to be invoked as part of
 * user exit routine processing. This interface defines a method that will be
 * invoked immediately prior to starting a transfer on the agent acting as the
\star destination of the transfer.
 */
public interface DestinationTransferStartExit {
    /**
\,\star\, Invoked immediately prior to starting a transfer on the agent acting as
\star the destination of the transfer.
\star * @param sourceAgentName
                 the name of the agent acting as the source of the transfer.
\star * @param destinationAgentName
                 the name of the agent acting as the destination of the
                 transfer. This is the name of the agent that the
                 implementation of this method will be invoked from.
\star * @param environmentMetaData
                 meta data about the environment in which the implementation
\star of this method is running. This information can only be read,
\star it cannot be updated by the implementation. The constants
                  * defined in <code>EnvironmentMetaDataConstants</code> class can
```

```
be used to access the data held by this map.
\star * @param transferMetaData
\star \qquad meta data to associate with the transfer. The information can
\star only be read, it cannot be updated by the implementation. This
     * map may also contain keys with IBM reserved names. These 
               entries are defined in the <code>TransferMetaDataConstants</code>
               class and have special semantics.
\star * @param fileSpecs
               a list of file specifications that govern the file data to
               transfer. The implementation of this method can modify the
               entries in this list and the changes will be reflected in the
     * files transferred. However, new entries may not be added and
               existing entries may not be removed.
\star * @return a transfer exit result object which is used to determine if the
     * transfer should proceed, or be cancelled.
    \star/ TransferExitResult onDestinationTransferStart(String sourceAgentName,
                                          String destinationAgentName,
 Map<String, String> environmentMetaData,
 Map<String, String> transferMetaData, 
                                       List<Reference<String>> fileSpecs);
```
["Customizando o MFT com saídas de usuário" na página 262](#page-261-0) É possível customizar os recursos do Managed File Transfer usando seus próprios programas conhecidos como rotinas de saída do usuário.

## **Referências relacionadas**

["Interface SourceTransferStartExit.java" na página 931](#page-930-0)

["Interface SourceTransferEndExit.java" na página 930](#page-929-0)

["Interface DestinationTransferEndExit.java" na página 903](#page-902-0)

["Interface MonitorExit.java" na página 923](#page-922-0)

["Interface ProtocolBridgeCredentialExit.java" na página 925](#page-924-0)

*Interface FileTransferResult.java*

## **FileTransferResult.java**

```
/*
 * Licensed Materials - Property of IBM
 *
      * "Restricted Materials of IBM"
 *
 * 5724-H72
 * 
 *  Copyright IBM Corp. 2008, 2023. All Rights Reserved.
 * 
 * US Government Users Restricted Rights - Use, duplication or
 * disclosure restricted by GSA ADP Schedule Contract with
 * IBM Corp.
 */
package com.ibm.wmqfte.exitroutine.api;
/**
 * Result information about a file transfer.
 */
public interface FileTransferResult {
    /*\star An enumeration for the <code>getCorrelatorType()</code> method. */\star public enum CorrelationInformationType {
        /*\star No correlation information is available for this result */\star NONE,
         /**
         * The correlation information relates to work done in
          * IBM Sterling File Gateway.
          */
         SFG
    }
```

```
 /**
     * Returns the source file specification, from which the file was transferred.
\star* @return the source file specification, from which the file was
     * transferred. 
     */
    String getSourceFileSpecification();
    /**
     * Returns the destination file specification, to which the file was transferred.
\star\star @return \; the destination file specification, to which the file was
\star transferred. A value of <code><code>null</code></code> may be returned
\star if the transfer did not complete successfully.
    \star/ String getDestinationFileSpecification();
 /**
    * Returns the result of the file transfer operation.
\overline{\phantom{a}} * @return the result of the file transfer operation.
     */
    FileExitResult getExitResult();
    /**
    * @return an enumerated value that identifies the product to which this correlating
     * information relates.
     */
    CorrelationInformationType getCorrelatorType();
    /**
    * @return the first string component of the correlating identifier that relates
              this transfer result to work done in another product. A value of null
     * may be returned either because the other product does not utilize a
              string based correlation information or because there is no correlation
     * information.
     */
   String getString1Correlator();
    /**
    * @return the first long component of the correlating identifier that relates
              this transfer result to work done in another product. A value of zero
     * is returned when there is no correlation information or the other
     * product does not utilize long based correlation information or because
              the value really is zero!
    \star/ long getLong1Correlator();
```
## **Referências relacionadas**

["Interface SourceTransferStartExit.java" na página 931](#page-930-0) ["Interface DestinationTransferStartExit.java" na página 904](#page-903-0) ["Interface DestinationTransferEndExit.java" na página 903](#page-902-0) ["Interface MonitorExit.java" na página 923](#page-922-0) ["Interface ProtocolBridgeCredentialExit.java" na página 925](#page-924-0) **Informações relacionadas** Customizando o MFT com saídas de usuário

*Interface IOExit.java*

## **IOExit.java**

}

```
\frac{1}{\ast}Licensed Materials - Property of IBM
 *
      * "Restricted Materials of IBM"
 *
 * 5724-H72
 * 
     \Box Copyright IBM Corp. 2011, 2023. All Rights Reserved.
```
 \* \* US Government Users Restricted Rights - Use, duplication or \* disclosure restricted by GSA ADP Schedule Contract with \* IBM Corp. \*/ package com.ibm.wmqfte.exitroutine.api; import java.io.IOException; import java.util.Map; import com.ibm.wmqfte.exitroutine.api.IOExitRecordResourcePath.RecordFormat; /\*\*  $*$  An interface that is implemented by classes that you want to be invoked as \* part of user exit routine processing. This interface defines methods that  $*$  will be invoked during transfers to perform the underlying file system I/O \* work for WMQFTE transfers.  $*$   $<$ n $>$  $\star$  The {@link #initialize(Map)} method will be called once when the exit is  $*$  first installed. The WMQFTE agent properties are passed to this method, thus  $*$  enabling the exit to understand its environment.  $*$   $<$ p $>$  \* The {@link #isSupported(String)} method will be invoked during WMQFTE \* transfers to determine whether the user exit should be used. If the \* {@link #isSupported(String)} method returns a value of {@code true}, the \* {@link #newPath(String)} method will be invoked for the paths specified for \* the transfer request. The returned {@link IOExitPath} instance from a \* {@link #newPath(String)} method invocation will then be used by the WMQFTE  $*$  transfer to obtain information about the resource and to transfer data to or  $\star$  from the resource.  $*$  <p> \* To obtain transfer context for an I/O exit, a {@link SourceTransferStartExit} \* or {@link DestinationTransferStartExit} as appropriate, should be installed  $*$  to enable information to be seen by this exit. The \* {@link SourceTransferStartExit} or {@link DestinationTransferStartExit} are  $\star$  passed the transfer's environment, metadata, and a list of file \* specifications for the transfer. The paths for the file specifications are  $\star$  the paths passed to the I/O exit's {@link #newPath(String)} method.  $\star$  <p> \* Note also that the {@link #isSupported(String)} and {@link #newPath(String)} \* methods might be called at other times by a WMQFTE agent and not just during \* transfers. For example, at transfer setup time the I/O system is queried to  $*$  resolve the full resource paths for transfer.  $\star$ public interface IOExit { /\*\*  $*$  Invoked once when the I/O exit is first required for use. It is intended  $*$  to initialize any resources that are required by the exit.  $\star$  \* @param agentProperties The values of properties defined for the WMQFTE agent. These values can only be read, they cannot be updated by the implementation.  $*$  @return {@code true} if the initialization is successful and {@code  $\,\star$  false} if unsuccessful. If {@code false} is returned from an  $\star$  exit, the exit will not be used.  $\star/$  boolean initialize(final Map<String, String> agentProperties); /\*\*  $*$  Indicates whether this I/O user exit supports the specified path.  $*$  <p>  $*$  This method is used by WMQFTE to determine whether the I/O user exit \* should be used within a transfer. If no I/O user exit returns true for  $*$  this method, the default WMQFTE file I/O function will be used.  $\star$  \* @param path The path to the required  $I/O$  resource. \* @return {@code true} if the specified path is supported by the I/O exit, \* {@code false} otherwise \*/ boolean isSupported(String path); /\*\* \* Obtains a new {@link IOExitPath} instance for the specified I/O resource \* path.  $*$  <p>  $\star$  This method will be invoked by WMQFTE only if the  $\,\star\,$  {@link #isSupported(String)} method has been called for the path and \* returned {@code true}. \*

```
 * @param path
                 The path to the required I/O resource.
     * @return A {@link IOExitPath} instance for the specified path.
     * @throws IOException
                   If the path cannot be created for any reason.
\star/ IOExitPath newPath(String path) throws IOException;
     /**
     * Obtains a new {@link IOExitPath} instance for the specified I/O resource
    * path and passes record format and length information required by the
     * WMQFTE transfer.
    * <p>
     * Typically this method will be called for the following cases:
    \star <ul>
     * <li>A path where a call to {@link #newPath(String)} has previously
     * returned a {@link IOExitRecordResourcePath} instance and WMQFTE is
\star re-establishing a new {@link IOExitPath} instance for the path, from an
\,\star\, internally-serialized state. The passed recordFormat and recordLength
    * will be the same as those for the original
     * {@link IOExitRecordResourcePath} instance.</li>
\star <li>A transfer destination path where the source of the transfer is
\star record oriented. The passed recordFormat and recordLength will be the
    * same as those for the source.\langleli>
    \star </ul>
    * The implementation can act on the record format and length information as
\star deemed appropriate. For example, for a destination agent if the
\star destination does not already exist and the source of the transfer is
\,\star\, record oriented, the passed recordFormat and recordLength information
     * could be used to create an appropriate record-oriented destination path.
\,\star\, If the destination path already exists, the passed recordFormat and
\,\star\, recordLength information could be used to perform a compatibility check
\,\star\, and throw an {@link IOException} if the path is not compatible. A
    * compatibility check could ensure that a record oriented path's record
    * format is the same as the passed record format or that the record length
    * is greater or equal to the passed record length.
    * <p>
    * This method will be invoked by WMQFTE only if the
     * {@link #isSupported(String)} method has been called for the path and
     * returned {@code true}.
\star * @param path
                 The path to the required I/O resource.
     * @param recordFormat
                 The advised record format.
     * @param recordLength
                 The advised record length.
     * @return A {@link IOExitPath} instance for the specified path.
     * @throws IOException
                   If the path cannot be created for any reason. For example,
\star the passed record format or length is incompatible with the
\star \qquad \qquad path's actual record format or length.
\star/ IOExitPath newPath(String path, RecordFormat recordFormat, int recordLength)
             throws IOException;
```
["Customizando o MFT com saídas de usuário" na página 262](#page-261-0) É possível customizar os recursos do Managed File Transfer usando seus próprios programas conhecidos como rotinas de saída do usuário.

#### **Referências relacionadas**

["Usando as saídas de usuário de E/S de transferência do MFT" na página 266](#page-265-0) É possível usar saídas de usuário de E/S de transferência do Managed File Transfer para configurar código customizado para executar o trabalho de E/S do sistema de arquivos subjacente para transferências do Managed File Transfer.

*Interface IOExitChannel.java*

## **IOExitChannel.java**

/\* Licensed Materials - Property of IBM \*

```
 * "Restricted Materials of IBM"
 *
 * 5724-H72
 * 
* \Box Copyright IBM Corp. 2011, 2023. All Rights Reserved.
  * 
    US Government Users Restricted Rights - Use, duplication or
  * disclosure restricted by GSA ADP Schedule Contract with
 * IBM Corp.
 */
package com.ibm.wmqfte.exitroutine.api;
import java.io.IOException;
import java.nio.ByteBuffer;
/**
 * Represents a channel that enables data to be read from or written to an
 * {@link IOExitResourcePath} resource.
 */
public interface IOExitChannel {
 /**
      * Obtains the data size for the associated {@link IOExitResourcePath} in
      * bytes.
\star * @return The data size in bytes.
      * @throws IOException
                   If a problem occurs while attempting obtain the size.
     \star/ long size() throws IOException;
     /**
     * Closes the channel, flushing any buffered write data to the resource and
     * releasing any locks.
\star * @throws RecoverableIOException
\star \qquad \qquad If a recoverable problem occurs while closing the resource.
\star \qquad This means that WMQFTE can attempt to recover the transfer.
     * @throws IOException
                   If some other I/O problem occurs. For example, the channel might
                   already be closed.
      */
     void close() throws RecoverableIOException, IOException;
     /**
    * Reads data from this channel into the given buffer, starting at this
     * channel's current position, and updates the current position by the
     * amount of data read.
     \star <p>
\,\star Data is copied into the buffer starting at its current position and up to
\star its limit. On return, the buffer's position is updated to reflect the
\star number of bytes read.
\star * @param buffer
                  The buffer that the data is to be copied into.
      * @return The number of bytes read, which might be zero, or -1 if the end of
               data has been reached.
      * @throws RecoverableIOException
                   If a recoverable problem occurs while reading the data. For a
                   WMQFTE transfer this means that it will attempt to recover.
      * @throws IOException
                   If some other I/O problem occurs. For a WMQFTE transfer this
                   means that it will be failed.
\star/ int read(ByteBuffer buffer) throws RecoverableIOException, IOException;
     /**
     * Writes data to this channel from the given buffer, starting at this
     * channel's current position, and updates the current position by the
      * amount of data written. The channel's resource is grown to accommodate
     \star the data, if necessary.
    * <p>
\,\star Data is copied from the buffer starting at its current position and up to
\star its limit. On return, the buffer's position is updated to reflect the
\star number of bytes written.
\star\star @param buffer
                 The buffer containing the data to be written.
      * @return The number of bytes written, which might be zero.
     * @throws RecoverableIOException
                   If a recoverable problem occurs while writing the data. For a
      * WMQFTE transfer this means that it will attempt to recover.
```

```
 * @throws IOException
     * If some other I/O problem occurs. For a WMQFTE transfer this
                  means that it will be failed.
\star/ int write(ByteBuffer buffer) throws RecoverableIOException, IOException;
    /**
    * Forces any updates to this channel's resource to be written to its
     * storage device.
    \star <p>
     * This method is required to force changes to both the resource's content
    * and any associated metadata to be written to storage.
\star * @throws RecoverableIOException
                   If a recoverable problem occurs while performing the force.
                   For a WMQFTE transfer this means that it will attempt to
                  recover.
     * @throws IOException
                  If some other I/O problem occurs. For a WMQFTE transfer this
                  means that it will be failed.
\star/ void force() throws RecoverableIOException, IOException;
    /**
    * Attempts to lock the entire resource associated with the channel for
     * shared or exclusive access.
    \star <p>
    * The intention is for this method not to block if the lock is currently
    \star unavailable.
\star\star @param shared
                  {[@code true]} if a shared lock is required, {[@code false]} if an
\star exclusive lock is required.
 * @return A {@link IOExitLock} instance representing the newly acquired
              lock or null if the lock cannot be obtained.
     * @throws IOException
                  If a problem occurs while attempting to acquire the lock.
\star/ IOExitLock tryLock(boolean shared) throws IOException;
```
}

["Customizando o MFT com saídas de usuário" na página 262](#page-261-0) É possível customizar os recursos do Managed File Transfer usando seus próprios programas conhecidos como rotinas de saída do usuário.

#### **Referências relacionadas**

["Usando as saídas de usuário de E/S de transferência do MFT" na página 266](#page-265-0)

É possível usar saídas de usuário de E/S de transferência do Managed File Transfer para configurar código customizado para executar o trabalho de E/S do sistema de arquivos subjacente para transferências do Managed File Transfer.

*Interface IOExitLock.java*

## **IOExitLock.java**

```
/*
 * Licensed Materials - Property of IBM
 *
  * "Restricted Materials of IBM"
  *
  * 5724-H72
  * 
 * \Box Copyright IBM Corp. 2011, 2023. All Rights Reserved.
  * 
  * US Government Users Restricted Rights - Use, duplication or
  * disclosure restricted by GSA ADP Schedule Contract with
  * IBM Corp.
  */
package com.ibm.wmqfte.exitroutine.api;
import java.io.IOException;
/**
```

```
 * Represents a lock on a resource for either shared or exclusive access.
 * {@link IOExitLock} instances are returned from
 * {@link IOExitChannel#tryLock(boolean)} calls and WMQFTE will request the
 * release of the lock at the appropriate time during a transfer. Additionally, when
 * a {@link IOExitChannel#close()} method is called it will be the
 * responsibility of the channel to release any associated locks.
  */
public interface IOExitLock {
     /**
      * Releases the lock.
     * <p>
     * After this method has been successfully called the lock is to be deemed as invalid.
\star * @throws IOException
                   If the channel associated with the lock is not open or
                   another problem occurs while attempting to release the lock.
\star/ void release() throws IOException;
     /**
     * Indicates whether this lock is valid.
    \star <p>
\star A lock is considered valid until its @ {@link #release()} method is
\star called or the associated {@link IOExitChannel} is closed.
\star * @return {@code true} if this lock is valid, {@code false} otherwise.
      */
     boolean isValid();
     /**
      * @return {@code true} if this lock is for shared access, {@code false} if
               this lock is for exclusive access.
\star/ boolean isShared();
}
```
["Customizando o MFT com saídas de usuário" na página 262](#page-261-0) É possível customizar os recursos do Managed File Transfer usando seus próprios programas conhecidos como rotinas de saída do usuário.

#### **Referências relacionadas**

["Usando as saídas de usuário de E/S de transferência do MFT" na página 266](#page-265-0) É possível usar saídas de usuário de E/S de transferência do Managed File Transfer para configurar código customizado para executar o trabalho de E/S do sistema de arquivos subjacente para transferências do Managed File Transfer.

*Interface IOExitPath.java*

#### **IOExitPath.java**

```
/*
 * Licensed Materials - Property of IBM
 *
 * "Restricted Materials of IBM"
 *
 * 5724-H72
 * 
* \Box Copyright IBM Corp. 2011, 2023. All Rights Reserved.
 * 
 * US Government Users Restricted Rights - Use, duplication or
 * disclosure restricted by GSA ADP Schedule Contract with
 * IBM Corp.
  */
package com.ibm.wmqfte.exitroutine.api;
/**
 * Represents an abstract path that can be inspected and queried by WMQFTE for
 * transfer purposes.
* <p>
* There are two types of path supported:
\star <ul>
 * <li>{@link IOExitResourcePath} - Represents a path that denotes a data
```

```
 * resource. For example, a file, directory, or group of database records.</li>
 * <li>{@link IOExitWildcardPath} - Represents a wildcard path that can be
 * expanded to multiple {@link IOExitResourcePath} instances.</li>
\star </ul>
 */
public abstract interface IOExitPath {
    /**
    * Obtains the abstract path as a {@link String}.
\star * @return The abstract path as a {@link String}.
\star/ String getPath();
    /**
     * Obtains the name portion of this abstract path as a {@link String}.
    * <p>
\star For example, a UNIX-style file system implementation evaluates the
 * path {@code /home/fteuser/file1.txt} as having a name of {@code
     * file1.txt}.
\star* @return the name portion of this abstract path as a {@link String}.
     */
    String getName();
    /**
    * Obtains the parent path for this abstract path as a {@link String}.
    * <p>
    * For example, a UNIX-style file system implementation evaluates the
     * path {@code /home/fteuser/file1.txt} as having a parent path of {@code
     * /home/fteuser}.
\star* @return The parent portion of the path as a \{@link String}.
\star/ String getParent();
    /**
    * Obtains the abstract paths that match this abstract path.
    * <p>
    * If this abstract path denotes a directory resource, a list of paths
    * for all resources within the directory are returned.
    * <n>\star If this abstract path denotes a wildcard, a list of all paths
    * matching the wildcard are returned.
    * <p>
    * Otherwise null is returned, because this abstract path probably denotes a
     * single file resource.
\star * @return An array of {@IOExitResourcePath}s that
              match this path, or null if this method is not applicable.
\star/ IOExitResourcePath[] listPaths();
```
}

\*

["Customizando o MFT com saídas de usuário" na página 262](#page-261-0) É possível customizar os recursos do Managed File Transfer usando seus próprios programas conhecidos como rotinas de saída do usuário.

#### **Referências relacionadas**

["Usando as saídas de usuário de E/S de transferência do MFT" na página 266](#page-265-0) É possível usar saídas de usuário de E/S de transferência do Managed File Transfer para configurar código customizado para executar o trabalho de E/S do sistema de arquivos subjacente para transferências do Managed File Transfer.

*Interface IOExitProperties.java*

#### **IOExitProperties.java**

```
/*
 * Licensed Materials - Property of IBM
 *
 * "Restricted Materials of IBM"
```

```
 * 5724-H72
 * 
* \Box Copyright IBM Corp. 2011, 2023. All Rights Reserved.
 * 
 * US Government Users Restricted Rights - Use, duplication or
 * disclosure restricted by GSA ADP Schedule Contract with
  * IBM Corp.
 */
package com.ibm.wmqfte.exitroutine.api;
/**
* Properties that determine how WMQFTE treats an {@link IOExitPath} for certain
 * aspects of I/O. For example, whether to use intermediate files.
 */
public class IOExitProperties {
     private boolean rereadSourceOnRestart = true;
     private boolean rechecksumSourceOnRestart = true;
     private boolean rechecksumDestinationOnRestart = true;
     private boolean useIntermediateFileAtDestination = true;
    private boolean requiresSingleThreadedChannelIO = false;
     /**
     * Determines whether the I/O exit implementation expects the resource to be
     * re-read from the start if a transfer is restarted.
\star * @return {@code true} if, on restart, the I/O exit expects the source
 * resource to be opened at the beginning and re-read from the
 * beginning (the {@link IOExitPath#openForRead(long)} method is
              always invoked with 0L as an argument). {@code false} if, on
\star restart, the I/O exit expects the source to be opened at the
\,\star \,\, offset that the source agent intends to start reading from (the
     * {@link IOExitPath#openForRead(long)} method can be invoked with a
              non-zero value as its argument).
\star/ public boolean getRereadSourceOnRestart() {
        return rereadSourceOnRestart;
     }
     /**
    * Sets the value to determine whether the I/O exit implementation expects
     * the resource to be re-read from the beginning if a transfer is restarted.
\star <p>
    * The default is {@code true}. The I/O exit should call this method when
    * required to change this value.
\star * @param rereadSourceOnRestart
\,\star \,\phantom{i} \,\star \,\phantom{i} \,\phantom{i} {@code true} if, on restart, the I/O exit expects the source
\star resource to be opened at the beginning and re-read from the
 * beginning (the {@link IOExitPath#openForRead(long)} method
\star is always invoked with OL as an argument). {@code false}
 * if, on restart, the I/O exit expects the source to be opened
                 at the offset that the source agent intends to start reading
                  from (the {@link IOExitPath#openForRead(long)} method can be
                 invoked with a non-zero value as its argument).
     */
     public void setRereadSourceOnRestart(boolean rereadSourceOnRestart) {
        this.rereadSourceOnRestart = rereadSourceOnRestart;
     }
     /**
    * Determines whether the I/O exit implementation requires the source
     * resource to be re-checksummed if the transfer is restarted.
\star Re-checksumming takes place only if the
 * {@link #getRereadSourceOnRestart()} method returns {@code true}.
\star * @return {@code true} if, on restart, the I/O exit expects the already-
              transferred portion of the source to be re-checksummed for
              inconsistencies. Use this option in environments
     * where the source could be changed during a restart. {@code
\star false} if, on restart, the I/O exit does not require the
\star already-transferred portion of the source to be re-checksummed.
\star/ public boolean getRechecksumSourceOnRestart() {
        return rechecksumSourceOnRestart;
     }
     /**
\star Sets the value to determine whether the I/O exit implementation requires
\star the source resource to be re-checksummed if the transfer is restarted.
\star Re-checksumming takes place only if the
```
 $\,\star\,$  {@link #getRereadSourceOnRestart()} method returns {@code true}.

Managed File Transfer **913**

```
\star <p>
    * The default is {@code true}. The I/O exit should call this method when
     * required to change this value.
\star * @param rechecksumSourceOnRestart
                 {[@code true]} if, on restart, the I/O exit expects the already
                 transferred portion of the source to be re-checksummed
                 for inconsistencies. Use this option in environments
                 where the source could be changed during a restart.
     * {@code false} if, on restart, the I/O exit does not
                 require the already-transferred portion of the source to be
                 re-checksummed.
     */
    public void setRechecksumSourceOnRestart(boolean rechecksumSourceOnRestart) {
        this.rechecksumSourceOnRestart = rechecksumSourceOnRestart;
    }
    /**
    * Determines whether the I/O exit implementation requires the destination
     * resource to be re-checksummed if the transfer is restarted.
\star* @return {@code true} if, on restart, the I/O exit expects the already
 * transferred portion of the destination to be re-checksummed to
\,\star check for inconsistencies. This option should be used in
              environments where the destination could have been changed while
              a restart is occurring. {@code false} if, on restart, the I/O exit
     * does not require the already transferred portion of the
     * destination to be re-checksummed.
     */
    public boolean getRechecksumDestinationOnRestart() {
        return rechecksumDestinationOnRestart;
    }
    /**
    * Sets the value to determine whether the I/O exit implementation requires
    * the destination resource to be re-checksummed if the transfer is
     * restarted.
    * <p>
    \star The default is {@code true}. The I/O exit should call this method when
    * required to change this value.
\star * @param rechecksumDestinationOnRestart
                 {20} ({20} are {20} if, on restart, the I/O exit expects the already-
                 transferred portion of the destination to be re-checksummed
     * for inconsistencies. Use this option in environments
                 where the destination could have been changed during a
 * restart. {@code false} if, on restart, the I/O exit does not
\star require the already-transferred portion of the destination
                 to be re-checksummed.
\star/ public void setRechecksumDestinationOnRestart(
            boolean rechecksumDestinationOnRestart) {
        this.rechecksumDestinationOnRestart = rechecksumDestinationOnRestart;
    }
    /**
    * Determines whether the I/O exit implementation requires the use of an
\star intermediate file when writing the data at the destination. The
\,\star\, intermediate file mechanism is typically used to prevent an incomplete
     * destination resource from being processed.
\star * @return {@code true} if data should be written to an intermediate file at
              the destination and then renamed (to the requested destination
\star bath name as specified in the transfer request) after the transfer is
 * complete. {@code false} if data should be written directly to the
     * requested destination path name without the use of an
              intermediate file.
\star/ public boolean getUseIntermediateFileAtDestination() {
        return useIntermediateFileAtDestination;
    }
    /**
    * Sets the value to determine whether the I/O exit implementation requires
    * the use of an intermediate file when writing the data at the destination.
    * The intermediate file mechanism is typically used to prevent an
     * incomplete destination resource from being processed.
\star\star <p>
    * The default is {@code true}. The I/O exit should call this method when
    * required to change this value.
\star
```

```
 * @param useIntermediateFileAtDestination
    * {e} {@code true} if data should be written to an intermediate file<br>* at the destination and then renamed (to the requested
                  at the destination and then renamed (to the requested
     * destination path name as specified in the transfer request) after
\star the transfer is complete. {@code false} if data should be written
\star directly to the requested destination path name without the
                  use of an intermediate file
\star/ public void setUseIntermediateFileAtDestination(
             boolean useIntermediateFileAtDestination) {
        this.useIntermediateFileAtDestination = useIntermediateFileAtDestination;
    }
     /**
     * Determines whether the I/O exit implementation requires
    * {@link IOExitChannel} instances to be accessed by a single thread only.
\star * @return {@code true} if {@link IOExitChannel} instances are to be
               accessed by a single thread only.
     */
    public boolean requiresSingleThreadedChannelIO() {
        return requiresSingleThreadedChannelIO;
    }
    /**
    * Sets the value to determine whether the I/O exit implementation requires
     * channel operations for a particular instance to be accessed by a
     * single thread only.
    * <p>
     * For certain I/O implementations it is necessary that resource path
\star operations such as open, read, write, and close are invoked only from a
\star single execution {@link Thread}. When set {@code true}, WMQFTE ensures
    * that the following are invoked on a single thread:
    \star <ul>
      * <li>{@link IOExitResourcePath#openForRead(long) method and all methods of
     * the returned {@link IOExitChannel} instance.</li>
     * <li>{@link IOExitResourcePath#openForWrite(boolean)) method and all
    * methods of the returned {@link IOExitChannel} instance.\langle/li>
    \star </ul>
    * <p>
\star This has a slight performance impact, hence enable single-threaded channel
\star I/O only when absolutely necessary.
    * <p>
    * The default is {@code false}. The I/O exit should call this method when
    * required to change this value.
\star * @param requiresSingleThreadedChannelIO
                  {[@code true]} if {[@link I0ExitChannel]} instances are to be
                  accessed by a single thread only.
\star/ public void setRequiresSingleThreadedChannelIO(boolean requiresSingleThreadedChannelIO) {
        this.requiresSingleThreadedChannelIO = requiresSingleThreadedChannelIO;
    }
```
}

["Customizando o MFT com saídas de usuário" na página 262](#page-261-0) É possível customizar os recursos do Managed File Transfer usando seus próprios programas conhecidos como rotinas de saída do usuário.

## **Referências relacionadas**

["Usando as saídas de usuário de E/S de transferência do MFT" na página 266](#page-265-0) É possível usar saídas de usuário de E/S de transferência do Managed File Transfer para configurar código customizado para executar o trabalho de E/S do sistema de arquivos subjacente para transferências do Managed File Transfer.

*Interface IOExitRecordChannel.java*

## **IOExitRecordChannel.java**

```
/*
    Licensed Materials - Property of IBM
```

```
 *
      * "Restricted Materials of IBM"
```

```
 * 5724-H72
 * 
* \Box Copyright IBM Corp. 2011, 2023. All Rights Reserved.
 * 
  * US Government Users Restricted Rights - Use, duplication or
    disclosure restricted by GSA ADP Schedule Contract with
 * IBM Corp.
\star/package com.ibm.wmqfte.exitroutine.api;
import java.io.IOException;
import java.nio.ByteBuffer;
/**
 * Represents a channel that enables records of data to be read from or written
 * to an {@link IOExitRecordResourcePath} resource.
\star <p>
 * This is an extension of the {@link IOExitChannel} interface such that the
 * {@link #read(java.nio.ByteBuffer)} and {@link #write(java.nio.ByteBuffer)}
 * methods are expected to deal in whole records of data only. That is, the
  * {@link java.nio.ByteBuffer} returned from the read method and passed to the
* write method is assumed to contain one or more complete records.
 */
public interface IOExitRecordChannel extends IOExitChannel {
 /**
\star Reads records from this channel into the given buffer, starting at this
\star channel's current position, and updates the current position by the
      * amount of data read.
    * <p>
     * Record data is copied into the buffer starting at its current position
      * and up to its limit. On return, the buffer's position is updated to
     * reflect the number of bytes read.
     * <p>
    * Only whole records are copied into the buffer.
     * <p>
     * For a fixed-record-format resource, this might be multiple records. The
     * amount of data in the return buffer does not necessarily need to be a
     * multiple of the record length, but the last record is still to be treated
     * as a complete record and padded as required by the caller.
     * <n>\star For a variable-format resource, this is a single whole record of a size
\star corresponding to the amount of return data or multiple whole records with
      * all except the last being treated as records of maximum size.
\star * @param buffer
                  The buffer that the record data is to be copied into.
     * @return The number of bytes read, which might be zero, or -1 if the end of
              data has been reached.
      * @throws RecoverableIOException
                   If a recoverable problem occurs while reading the data. For a
                   WMQFTE transfer this means that it will attempt to recover.
      * @throws IOException
                   If some other I/O problem occurs, for example, if the passed
\,\star buffer is insufficient to contain at least one complete
\star record). For a WMQFTE transfer this means that it will be
                   failed.
\star/ int read(ByteBuffer buffer) throws RecoverableIOException, IOException;
     /**
\,\star Writes records to this channel from the given buffer, starting at this
\star channel's current position, and updates the current position by the
\star amount of data written. The channel's resource is grown to accommodate
    \star the data, if necessary.
     * <p>
     * Record data is copied from the buffer starting at its current position
     * and up to its limit. On return, the buffer's position is updated to
     * reflect the number of bytes written.
     * <p>
    * The buffer is expected to contain only whole records.
     * <p>
\star For a fixed-record-format resource, this might be multiple records and if
\star there is insufficient data in the buffer for a complete record, the
     * record is to be padded as required to complete the record.
     * <p>
      * For a variable-record format resource the buffer is normally expected to
\star contain a single record of length corresponding to the amount of data
\star within the buffer. However, if the amount of data within the buffer
\,\star\, exceeds the maximum record length, the implementation can either:
     \star <ol>
```
\*

```
\star <li>throw an {@link IOException} indicating that it cannot handle the
     * situation.</li>
    \star <li>Consume a record's worth of data from the buffer, leaving the remaining
     * data within the buffer.</li>
\star <li>Consume all the buffer data and just write what it can to the current
\star record. This effectively truncates the data.</li>
    \star <li>Consume all the buffer data and write to multiple records.</li>
    \star </ol>
\star * @param buffer
                 The buffer containing the data to be written.
    * @return The number of bytes written, which might be zero.
     * @throws RecoverableIOException
\star \qquad If a recoverable problem occurs while writing the data. For a
\star WMQFTE transfer this means that it will attempt to recover.
     * @throws IOException
                  If some other I/O problem occurs. For a WMQFTE transfer this
                  means that it will be failed.
\star/ int write(ByteBuffer buffer) throws RecoverableIOException, IOException;
```

```
}
```
["Customizando o MFT com saídas de usuário" na página 262](#page-261-0) É possível customizar os recursos do Managed File Transfer usando seus próprios programas conhecidos como rotinas de saída do usuário.

## **Referências relacionadas**

["Usando as saídas de usuário de E/S de transferência do MFT" na página 266](#page-265-0) É possível usar saídas de usuário de E/S de transferência do Managed File Transfer para configurar código customizado para executar o trabalho de E/S do sistema de arquivos subjacente para transferências do Managed File Transfer.

 $z/0S$ 

*Interface IOExitRecordResourcePath.java*

## **IOExitRecordResourcePath.java**

```
/*
 * Licensed Materials - Property of IBM
 *
 * "Restricted Materials of IBM"
 *
  * 5724-H72
 * 
     □ Copyright IBM Corp. 2011, 2023. All Rights Reserved.
 * 
 * US Government Users Restricted Rights - Use, duplication or
  * disclosure restricted by GSA ADP Schedule Contract with
     IBM Corp.
  */
package com.ibm.wmqfte.exitroutine.api;
import java.io.IOException;
/**
 * Represents a path that denotes a record-oriented data resource (for example,
 * a z/OS data set). It allows the data to be located, the record format to be
 * understood, and {@link IOExitRecordChannel} instances to be created for read
* or write operations.
 */
public interface IOExitRecordResourcePath extends IOExitResourcePath {
     /**
      * Record formats for record-oriented resources.
      */
     public enum RecordFormat {
        FIXED, VARIABLE
     }
     /**
      * Obtains the record length for records that are maintained by the resource
     * denoted by this abstract path.
     \star <p>
```

```
 * For a resource with fixed-length records, the data for each record read
    * and written is assumed to be this length.
    * <p>
     * For a resource with variable-length records, this is the maximum length
     * for a record's data.
    \star <p>
     * This method should return a value greater than zero, otherwise it can
     * result in the failure of a WMQFTE transfer that involves this abstract
    \star path.
\star* @return The record length, in bytes, for records maintained by the
              resource.
     */
    int getRecordLength();
    /**
\star Obtains record format, as a {@link RecordFormat} instance, for records
\star that are maintained by the resource denoted by this abstract path.
\star * @return A {@link RecordFormat} instance for the record format for records
              that are maintained by the resource denoted by this abstract
              path.
     */
    RecordFormat getRecordFormat();
    /**
    \star Opens a {@link IOExitRecordChannel} instance for reading data from the
\,\star\, resource denoted by this abstract path. The current data byte position
\,\star\, for the resource is expected to be the passed position value, such that
     * when {@link IOExitRecordChannel#read(java.nio.ByteBuffer)} is called,
    * data starting from that position is read.
    * <p> * Note that the data byte read position will be on a record boundary.
\star * @param position
                 The required data byte read position.
     * @return A new {@link IOExitRecordChannel} instance allowing data to be
              read from the resource denoted by this abstract path.
     * @throws RecoverableIOException
                  If a recoverable problem occurs while attempting to open the
\star resource for reading. This means that WMQFTE can attempt to
\star recover the transfer.
     * @throws IOException
                  If some other I/O problem occurs.
\star/ IOExitRecordChannel openForRead(long position)
            throws RecoverableIOException, IOException;
    /**
     * Opens a {@link IOExitRecordChannel} instance for writing data to the
\star resource denoted by this abstract path. Writing of data, using the
 * {@link IOExitRecordChannel#write(java.nio.ByteBuffer)} method, starts at
    * either the beginning of the resource or end of the current data for the
    * resource, depending on the specified append parameter.
\star\star @param append
                 When {@code true} indicates that data written to the resource
                 should be appended to the end of the current data. When
                  {[0]code false{]} indicates that writing of data is to start at
\star the beginning of the resource; any existing data is lost.
\,\star\, @return A new {@link IOExitRecordChannel} instance allowing data to be
              written to the resource denoted by this abstract path.
     * @throws RecoverableIOException
\,\star \,\, If a recoverable problem occurs while attempting to open the
\star resource for writing. This means that WMQFTE can attempt to
                  recover the transfer.
     * @throws IOException
                  If some other I/O problem occurs.
\star/ IOExitRecordChannel openForWrite(boolean append)
            throws RecoverableIOException, IOException;
```
["Customizando o MFT com saídas de usuário" na página 262](#page-261-0)

É possível customizar os recursos do Managed File Transfer usando seus próprios programas conhecidos como rotinas de saída do usuário.

}

#### **Referências relacionadas**

["Usando as saídas de usuário de E/S de transferência do MFT" na página 266](#page-265-0) É possível usar saídas de usuário de E/S de transferência do Managed File Transfer para configurar código customizado para executar o trabalho de E/S do sistema de arquivos subjacente para transferências do Managed File Transfer.

*Interface IOExitResourcePath.java*

#### **IOExitResourcePath.java**

```
/*
     Licensed Materials - Property of IBM
 *
      * "Restricted Materials of IBM"
 *
     5724-H72
 * 
* \Box Copyright IBM Corp. 2011, 2023. All Rights Reserved.
 * 
     US Government Users Restricted Rights - Use, duplication or
 * disclosure restricted by GSA ADP Schedule Contract with
 * IBM Corp.
 */
package com.ibm.wmqfte.exitroutine.api;
import java.io.IOException;
/**
* Represents a path that denotes a data resource (for example, a file,
 * directory, or group of database records). It allows the data to be located
 * and {@link IOExitChannel} instances to be created for read or write
 * operations.
\star <p>
 * There are two types of data resources as follows:
\star <ul>
 * <li>Directory - a container for other data resources. The
 * {@link #isDirectory()} method returns {@code true} for these.</li>
  * <li>File - a data container. This allows data to be read from or written to
 * it. The {@link #isFile()} method returns {@code true} for these.</li>
\star </ul>
 */
public interface IOExitResourcePath extends IOExitPath {
     /**
     * Creates a new {@link IOExitResourcePath} instance for a child path of the
     * resource denoted by this abstract path.
     \star <p>
     * For example, with a UNIX-style path, {@code
      * IOExitResourcePath("/home/fteuser/test").newPath("subtest")} could be
      * equivalent to: {@code IOExitResourcePath("/home/fteuser/test/subtest")}
\star * @param child
                  The child path name.
      * @return A new {@link IOExitResourcePath} instance that represents a child
      * of this path.
      */
    IOExitResourcePath newPath(final String child);
     /**
     * Creates the directory path for the resource denoted by this abstract
     * path, including any necessary but nonexistent parent directories. If the
     * directory path already exists, this method has no effect.
\star <p>
    * If this operation fails, it might have succeeded in creating some of the
      * necessary parent directories.
\star * @throws IOException
\,\star \,\, If the directory path cannot be fully created, when it does
\star already exist.
\star/ void makePath() throws IOException;
     /**
     * Obtains the canonical path of the abstract path as a {@link String}.
     * <p>
     * A canonical path is defined as being absolute and unique. For example,
```

```
* the path can be represented as UNIX-style relative path: {@code
    * test/file.txt} but the absolute and unique canonical path representation
     * is: {@code /home/fteuser/test/file.txt}
\star* @return The canonical path as a {@link String}.
     * @throws IOException
                   If the canonical path cannot be determined for any reason.
\star/ String getCanonicalPath() throws IOException;
    /**
    * Tests if this abstract path is an absolute path.
    * <p>
    \star For example, a UNIX-style path, {@code /home/fteuser/test} is an absolute
     * path, whereas {@code fteuser/test} is not.
\star * @return {@code true} if this abstract path is an absolute path, {@code
     * false} otherwise.
     */
    boolean isAbsolute();
    /**
    * Tests if the resource denoted by this abstract path exists.
\star* @return {@code true} if the resource denoted by this abstract path
               exists, {@code false} otherwise.
     * @throws IOException
                   If the existence of the resource cannot be determined for any
                   reason.
\star/ boolean exists() throws IOException;
    /**
    * Tests whether the calling application can read the resource denoted by
    * this abstract path.
\star * @return {@code true} if the resource for this path exists and can be
              read, {[0 \text{code false}]} otherwise.
     * @throws IOException
                   If a problem occurs while attempting to determine if the
                   resource can be read.
     */
    boolean canRead() throws IOException;
     /**
    * Tests whether the calling application can modify the resource denoted by
    \star this abstract path.
\star* @return {@code true} if the resource for this path exists and can be
              modified, {@code false} otherwise.
     * @throws IOException
                   If a problem occurs while attempting to determine if the
                   resource can be modified.
\star/ boolean canWrite() throws IOException;
     /**
    * Tests whether the specified user is permitted to read the resource
    * denoted by this abstract path.
    * <p>
     * When WMQFTE invokes this method, the user identifier is the MQMD user
    * identifier for the requesting transfer.
\star * @param userId
                 User identifier to test for access.
     * @return {@code true} if the resource for this abstract path exists and is
              permitted to be read by the specified user, {°} @code false{ }otherwise.
     * @throws IOException
                   If a problem occurs while attempting to determine if the user
                   is permitted to read the resource.
     */
    boolean readPermitted(String userId) throws IOException;
    /**
    * Tests whether the specified user is permitted to modify the resource
    * denoted by this abstract path.
    * < p* When WMQFTE invokes this method, the user identifier is the MQMD user
    * identifier for the requesting transfer.
\star * @param userId
```

```
User identifier to test for access.
     * @return {@code true} if the resource for this abstract path exists and is
               permitted to be modified by the specified user, {@code false}
     * otherwise.
     * @throws IOException
                   If a problem occurs while attempting to determine if the user
                   is permitted to modify the resource.
\star/ boolean writePermitted(String userId) throws IOException;
    /**
    * Tests if the resource denoted by this abstract path is a directory-type
     * resource.
\star* @return {@code true} if the resource denoted by this abstract path is a<br>* directory type resource, {@code false} otherwise.
               directory type resource, {@code false} otherwise.
    \star/ boolean isDirectory();
     /**
    \star Creates the resource denoted by this abstract path, if it does not
    \star already exist.
\star * @return {@code true} if the resource does not exist and was successfully
               created, {@code false} if the resource already existed.
     * @throws RecoverableIOException
                   If a recoverable problem occurs while attempting to create
                   the resource. This means that WMQFTE can attempt to recover
    \star the transfer.
      * @throws IOException
                   If some other I/O problem occurs.
     */
    boolean createNewPath() throws RecoverableIOException, IOException;
    /**
    * Tests if the resource denoted by this abstract path is a file-type
     * resource.
\star* @return {@code true} if the resource denoted by this abstract path is a
               file type resource, {[{\mathbb C} \text{code false}]} otherwise.
     */
    boolean isFile();
    /**
    * Obtains the last modified time for the resource denoted by this abstract
     * path.
    * <p>
     * This time is measured in milliseconds since the epoch (00:00:00 GMT,
     * January 1, 1970).
\star\star @return The last modified time for the resource denoted by this abstract
\,\star , which are value of 0L if the resource does not exist or a
               problem occurs.
\star/ long lastModified();
     /**
    * Deletes the resource denoted by this abstract path.
    * <p>
    * If the resource is a directory, it must be empty for the delete to work.
\star * @throws IOException
                   If the delete of the resource fails for any reason.
\star/ void delete() throws IOException;
     /**
    * Renames the resource denoted by this abstract path to the specified
    * destination abstract path.
    \star <p>
    * The rename should still be successful if the resource for the specified
    * destination abstract path already exists and it is possible to replace
     * it.
\star* @param destination
                  The new abstract path for the resource denoted by this
                  abstract path.
     * @throws IOException
                   If the rename of the resource fails for any reason.
\star/ void renameTo(IOExitResourcePath destination) throws IOException;
```

```
 /**
    * Creates a new path to use for writing to a temporary resource that did
     * not previously exist.
    * <p>
    * The implementation can choose the abstract path name for the temporary
     * resource. However, for clarity and problem diagnosis, the abstract path
    * name for the temporary resource should be based on this abstract path
    * name with the specified suffix appended and additional characters to make
     * the path unique (for example, sequence numbers), as required.
    \star <p>
     * When WMQFTE transfers data to a destination it normally attempts to first
     * write to a temporary resource then on transfer completion renames the
\star temporary resource to the required destination. This method is called by
\star WMQFTE to create a new temporary resource path. The returned path should
    * be new and the resource should not previously exist.
\star\star @param suffix
                 Recommended suffix to use for the generated temporary path.
\star * @return A new {@link IOExitResourcePath} instance for the temporary
              resource path, that did not previously exist.
     * @throws RecoverableIOException
                  If a recoverable problem occurs whilst attempting to create
                  the temporary resource. This means that WMQFTE can attempt to
                  recover the transfer.
     * @throws IOException
                  If some other I/O problem occurs.
\star/ IOExitResourcePath createTempPath(String suffix)
            throws RecoverableIOException, IOException;
    /**
\,\star Opens a {@link IOExitChannel} instance for reading data from the resource
\star denoted by this abstract path. The current data byte position for the
     * resource is expected to be the passed position value, such that when
     * {@link IOExitChannel#read(java.nio.ByteBuffer)} is called, data starting
     * from that position is read.
\star * @param position
                 The required data byte read position.
 * @return A new {@link IOExitChannel} instance allowing data to be read
\star from the resource denoted by this abstract path.
     * @throws RecoverableIOException
                  If a recoverable problem occurs while attempting to open the
     * resource for reading. This means that WMQFTE can attempt to
                  recover the transfer.
     * @throws IOException
                  If some other I/O problem occurs.
\star/ IOExitChannel openForRead(long position) throws RecoverableIOException,
            IOException;
    /**
     * Opens a {@link IOExitChannel} instance for writing data to the resource
    * denoted by this abstract path. Writing of data, using the
     * {@link IOExitChannel#write(java.nio.ByteBuffer)} method, starts at either
     * the beginning of the resource or end of the current data for the
    * resource, depending on the specified append parameter.
\star * @param append
\star \qquad When {@code true} indicates that data written to the resource
\star should be appended to the end of the current data. When
                  {[@code false]} indicates that writing of data is to start at
\star the beginning of the resource; any existing data is lost.
\star @return A new {@link IOExitChannel} instance allowing data to be written
              to the resource denoted by this abstract path.
     * @throws RecoverableIOException
                  If a recoverable problem occurs whilst attempting to open the
                  resource for writing. This means that WMQFTE can attempt to
                  recover the transfer.
     * @throws IOException
                  If some other I/O problem occurs.
\star/ IOExitChannel openForWrite(boolean append) throws RecoverableIOException,
            IOException;
    /**
    * Tests if the resource denoted by this abstract path is in use by another
\star application. Typically, this is because another application has a lock on
\star the resource either for shared or exclusive access.
\star
```

```
by another application, {@code false} otherwise.
     */
     boolean inUse();
     /**
     * Obtains a {@link IOExitProperties} instance for properties associated
    * with the resource denoted by this abstract path.
    \star <p>
\star WMQFTE will read these properties to govern how a transfer behaves when
\star interacting with the resource.
\star * @return A {@link IOExitProperties} instance for properties associated
              with the resource denoted by this abstract path.
\star/ IOExitProperties getProperties();
```
}

["Customizando o MFT com saídas de usuário" na página 262](#page-261-0) É possível customizar os recursos do Managed File Transfer usando seus próprios programas conhecidos como rotinas de saída do usuário.

## **Referências relacionadas**

["Usando as saídas de usuário de E/S de transferência do MFT" na página 266](#page-265-0)

É possível usar saídas de usuário de E/S de transferência do Managed File Transfer para configurar código customizado para executar o trabalho de E/S do sistema de arquivos subjacente para transferências do Managed File Transfer.

*Interface IOExitWildcardPath.java*

## **IOExitWildcardPath.java**

```
/*
 * Licensed Materials - Property of IBM
 *
 * "Restricted Materials of IBM"
 *
    5724-H72
 * 
 * Copyright IBM Corp. 2011, 2023. All Rights Reserved.
 * 
 * US Government Users Restricted Rights - Use, duplication or
  * disclosure restricted by GSA ADP Schedule Contract with
  * IBM Corp.
\star/package com.ibm.wmqfte.exitroutine.api;
/**
 * Represents a path that denotes a wildcard. This can be used to match multiple
  * resource paths.
 */
public interface IOExitWildcardPath extends IOExitPath {
```
#### **Conceitos relacionados**

["Customizando o MFT com saídas de usuário" na página 262](#page-261-0) É possível customizar os recursos do Managed File Transfer usando seus próprios programas conhecidos como rotinas de saída do usuário.

#### **Referências relacionadas**

["Usando as saídas de usuário de E/S de transferência do MFT" na página 266](#page-265-0) É possível usar saídas de usuário de E/S de transferência do Managed File Transfer para configurar código customizado para executar o trabalho de E/S do sistema de arquivos subjacente para transferências do Managed File Transfer.

*Interface MonitorExit.java*

#### **MonitorExit.java**

```
/*
 * Licensed Materials - Property of IBM
 *
 * "Restricted Materials of IBM"
 *
    5724-H72
 * 
    Copyright IBM Corp. 2009, 2023. All Rights Reserved.
 * 
 * US Government Users Restricted Rights - Use, duplication or
 * disclosure restricted by GSA ADP Schedule Contract with
  * IBM Corp.
 */
package com.ibm.wmqfte.exitroutine.api;
import java.util.Map;
/**
 * An interface that is implemented by classes that want to be invoked as part of
 * user exit routine processing. This interface defines a method that will be
* invoked immediately prior to starting a task as the result of a monitor trigger
 */
public interface MonitorExit {
 /**
    * Invoked immediately prior to starting a task as the result of a monitor
     * trigger.
\star * @param environmentMetaData
                meta data about the environment in which the implementation
\star of this method is running. This information can only be read,
\,\star it cannot be updated by the implementation. The constant
     * defined in <code>EnvironmentMetaDataConstants</code> class can 
                be used to access the data held by this map.
\star * @param monitorMetaData
\star \qquad meta data to associate with the monitor. The meta data passed
\star to this method can be altered, and the changes will be
     * reflected in subsequent exit routine invocations. This map
                also contains keys with IBM reserved names. These entries are
     * defined in the <code>MonitorMetaDataConstants</code> class and
\star have special semantics. The the values of the IBM reserved names
\,\star cannot be modified by the exit
\star * @param taskDetails
                An XML String representing the task to be executed as a result of
                the monitor triggering. This XML string may be modified by the
                exit
\star * @return a monitor exit result object which is used to determine if the
     * task should proceed, or be cancelled.
     */
 MonitorExitResult onMonitor(Map<String, String> environmentMetaData,
 Map<String, String> monitorMetaData, 
 Reference<String> taskDetails);
}
```
#### **Conceitos relacionados**

["Customizando o MFT com saídas de usuário" na página 262](#page-261-0)

É possível customizar os recursos do Managed File Transfer usando seus próprios programas conhecidos como rotinas de saída do usuário.

## **Tarefas relacionadas**

["Monitorando recursos do MFT" na página 173](#page-172-0)

É possível monitorar recursos do Managed File Transfer; por exemplo, uma fila ou um diretório. Quando uma condição nesse recurso é satisfeita, o monitor de recurso inicia a tarefa, como uma transferência de arquivos. É possível criar um monitor de recurso usando o comando **fteCreateMonitor** ou a visualização **Monitores** no plug-in Managed File Transfer para IBM MQ Explorer..

#### **Referências relacionadas**

["Interface SourceTransferStartExit.java" na página 931](#page-930-0)

["Interface SourceTransferEndExit.java" na página 930](#page-929-0)

<span id="page-924-0"></span>["Interface DestinationTransferStartExit.java" na página 904](#page-903-0)

["Interface DestinationTransferEndExit.java" na página 903](#page-902-0)

"Interface ProtocolBridgeCredentialExit.java" na página 925

*Interface ProtocolBridgeCredentialExit.java*

## **ProtocolBridgeCredentialExit.java**

```
\frac{1}{\ast}Licensed Materials - Property of IBM
 *
     * "Restricted Materials of IBM"
 *
 * 5724-H72
 * 
 *  Copyright IBM Corp. 2008, 2023. All Rights Reserved.
  * 
 * US Government Users Restricted Rights - Use, duplication or
    disclosure restricted by GSA ADP Schedule Contract with
 * IBM Corp.
\star/package com.ibm.wmqfte.exitroutine.api;
import java.util.Map;
/**
 * An interface that is implemented by classes that are to be invoked as part of
 * user exit routine processing. This interface defines methods that will
 * be invoked by a protocol bridge agent to map the MQ user ID of the transfer to credentials
* that are to be used to access the protocol server.
 * There will be one instance of each implementation class per protocol bridge agent. The methods
  * can be called from different threads so the methods must be synchronized.
 */
public interface ProtocolBridgeCredentialExit {
     /**
      * Invoked once when a protocol bridge agent is started. It is intended to initialize
      * any resources that are required by the exit
\star * @param bridgeProperties
                  The values of properties defined for the protocol bridge.
                 These values can only be read, they cannot be updated by
                 the implementation.
\star\star* @return true if the initialization is successful and false if unsuccessful
                 If false is returned from an exit the protocol bridge agent will not
                 start
      */
   public boolean initialize(final Map<String> bridgeProperties);
/** * Invoked once for each transfer to map the MQ user ID in the transfer message to the
       * credentials to be used to access the protocol server
 *
 * @param mqUserId The MQ user ID from which to map to the credentials to be used
\,\star \,\star access the protocol server
      * @return A credential exit result object that contains the result of the map and
                        the credentials to use to access the protocol server
      */
   public CredentialExitResult mapMQUserId(final String mqUserId); 
    /**
 * Invoked once when a protocol bridge agent is shutdown. It is intended to release
\star any resources that were allocated by the exit
      *
       * @param bridgeProperties
      * The values of properties defined for the protocol bridge.
                   These values can only be read, they cannot be updated by
       * the implementation.
\overline{\phantom{a}} * @return 
\star/
```
# }

#### **Conceitos relacionados**

["Customizando o MFT com saídas de usuário" na página 262](#page-261-0)

É possível customizar os recursos do Managed File Transfer usando seus próprios programas conhecidos como rotinas de saída do usuário.

#### **Tarefas relacionadas**

["Mapeando Credenciais para um Servidor de Arquivos Usando Classes de Saída" na página 229](#page-228-0) Se não desejar usar a função de mapeamento de credencial padrão do agente de ponte de protocolo, será possível mapear credenciais do usuário no Managed File Transfer para usar credenciais no servidor de arquivos, gravando sua própria saída de usuário. O Managed File Transfer fornece uma saída de usuário de amostra que executa o mapeamento de credencial do usuário. Se você configurar saídas de usuário de mapeamento de credencial, elas assumirão o lugar da função de mapeamento de credencial padrão.

*Interface ProtocolBridgeCredentialExit2.java*

#### **ProtocolBridgeCredentialExit2.java**

```
\frac{1}{x}Licensed Materials - Property of IBM
 *
  * "Restricted Materials of IBM"
  *
     5724-H72
  * 
     \Box Copyright IBM Corp. 2011, 2023. All Rights Reserved.
  * 
  * US Government Users Restricted Rights - Use, duplication or
  * disclosure restricted by GSA ADP Schedule Contract with
  * IBM Corp.
  */
package com.ibm.wmqfte.exitroutine.api;
/**
* An interface that is implemented by classes that are invoked as part of user
 * exit routine processing. This interface defines methods that are invoked by a
 * protocol bridge agent to map the MQ user ID of the transfer to credentials
 * used to access a specified protocol bridge server. There will be one instance
  * of each implementation class for each protocol bridge agent. The methods can
 * be called from different threads so the methods must be synchronized.
 */
public interface ProtocolBridgeCredentialExit2 extends
         ProtocolBridgeCredentialExit {
     /**
      * Invoked once for each transfer to map the MQ user ID in the transfer
     * message to the credentials used to access a specified protocol server.
\star * @param endPoint
                   Information that describes the protocol server to be accessed.
      * @param mqUserId
                   The MQ user ID from which to map the credentials used to
                   access the protocol server.
     * @return A {@link CredentialExitResult) instance that contains the result<br>* 0.05 of the man and the credentials to use to access the protocol
               of the map and the credentials to use to access the protocol
                server.
\star/ public CredentialExitResult mapMQUserId(
             final ProtocolServerEndPoint endPoint, final String mqUserId);
}
```
## **Conceitos relacionados**

["Customizando o MFT com saídas de usuário" na página 262](#page-261-0) É possível customizar os recursos do Managed File Transfer usando seus próprios programas conhecidos como rotinas de saída do usuário.

## **Tarefas relacionadas**

["Mapeando Credenciais para um Servidor de Arquivos Usando Classes de Saída" na página 229](#page-228-0)

Se não desejar usar a função de mapeamento de credencial padrão do agente de ponte de protocolo, será possível mapear credenciais do usuário no Managed File Transfer para usar credenciais no servidor de arquivos, gravando sua própria saída de usuário. O Managed File Transfer fornece uma saída de usuário de amostra que executa o mapeamento de credencial do usuário. Se você configurar saídas de usuário de mapeamento de credencial, elas assumirão o lugar da função de mapeamento de credencial padrão.

*Interface ProtocolBridgePropertiesExit2.java*

## **ProtocolBridgePropertiesExit2.java**

```
\frac{1}{\ast}Licensed Materials - Property of IBM
 *
 * "Restricted Materials of IBM"
 *
 * 5724-H72
 * 
    □ Copyright IBM Corp. 2011, 2023. All Rights Reserved.
 * 
 * US Government Users Restricted Rights - Use, duplication or
 * disclosure restricted by GSA ADP Schedule Contract with
 * IBM Corp.
  */
package com.ibm.wmqfte.exitroutine.api;
import java.util.Map;
import java.util.Properties;
/**
 * An interface that is implemented by classes that are to be invoked as part of
 * user exit routine processing. This interface defines methods that will be
 * invoked by a protocol bridge agent to look up properties for protocol servers
 * that are referenced in transfers.
\star <p>
 * There will be one instance of each implementation class for each protocol
\star bridge agent. The methods can be called from different threads so the methods
  * must be synchronised.
  */
public interface ProtocolBridgePropertiesExit2 {
 /**
     * Invoked once when a protocol bridge agent is started. It is intended to
     * initialize any resources that are required by the exit.
\star * @param bridgeProperties
                  The values of properties defined for the protocol bridge.
                  These values can only be read, they cannot be updated by the
                  implementation.
\,\star\, @return {@code true} if the initialization is successful and {@code
\star false} if unsuccessful. If {@code false} is returned from an exit
               the protocol bridge agent will not start.
\star/ public boolean initialize(final Map<String, String> bridgeProperties);
           /**
      * Invoked when the Protocol Bridge needs to access the protocol bridge credentials XML file.
\star * @return a {@link String} object giving the location of the ProtocolBridgeCredentials.xml 
\star/ public String getCredentialLocation ();
     /**
    * Obtains a set of properties for the specified protocol server name.
     \star <p>
      * The returned {@link Properties} must contain entries with key names
      * corresponding to the constants defined in
      * {@link ProtocolServerPropertyConstants} and in particular must include an
     * entry for all appropriate constants described as required.
\star * @param protocolServerName
                  The name of the protocol server whose properties are to be
                  returned. If a null or a blank value is specified, properties
                  for the default protocol server are to be returned.
      * @return The {@link Properties} for the specified protocol server, or null
      * if the server cannot be found.
      */
```

```
 public Properties getProtocolServerProperties(
            final String protocolServerName);
    /**
\star Invoked once when a protocol bridge agent is shut down. It is intended to
\star release any resources that were allocated by the exit.
\star * @param bridgeProperties
                 The values of properties defined for the protocol bridge.
     * These values can only be read, they cannot be updated by the
     * implementation.
\star/ public void shutdown(final Map<String, String> bridgeProperties);
```
}

["ProtocolBridgePropertiesExit: consultando as propriedades do servidor de arquivos de protocolo" na](#page-224-0) [página 225](#page-224-0)

Se tiver um grande número de servidores de arquivos de protocolo, será possível implementar a interface com.ibm.wmqfte.exitroutine.api.ProtocolBridgePropertiesExit para consultar propriedades de servidor de arquivos de protocolo que sejam referenciadas nas transferências. É possível implementar esta interface em preferência a manter um arquivo ProtocolBridgeProperties.xml. É recomendado que use a interface ProtocolBridgePropertiesExit2.java, mas a interface ProtocolBridgePropertiesExit.java também é suportada. Se você tiver uma implementação existente da interface ProtocolBridgePropertiesExit.java a partir do IBM WebSphere MQ File Transfer Edition, será possível usá-la no IBM WebSphere MQ 7.5 ou mais recente. O novo método getCredentialLocation em ProtocolBridgePropertiesExit2.java usa o local padrão do arquivo ProtocolBridgeCredentials.xml, que é seu diretório inicial.

## ["Customizando o MFT com saídas de usuário" na página 262](#page-261-0) É possível customizar os recursos do Managed File Transfer usando seus próprios programas conhecidos

como rotinas de saída do usuário.

## **Tarefas relacionadas**

["Mapeando Credenciais para um Servidor de Arquivos Usando Classes de Saída" na página 229](#page-228-0) Se não desejar usar a função de mapeamento de credencial padrão do agente de ponte de protocolo, será possível mapear credenciais do usuário no Managed File Transfer para usar credenciais no servidor de arquivos, gravando sua própria saída de usuário. O Managed File Transfer fornece uma saída de usuário de amostra que executa o mapeamento de credencial do usuário. Se você configurar saídas de usuário de mapeamento de credencial, elas assumirão o lugar da função de mapeamento de credencial padrão.

*Classe SourceFileExitFileSpecification.java*

## **SourceFileExitFileSpecification.java**

```
/*
 * Licensed Materials - Property of IBM
 *
 * "Restricted Materials of IBM"
 *
 * 5724-H72
 * 
* \Box Copyright IBM Corp. 2012, 2023. All Rights Reserved.
 * 
 * US Government Users Restricted Rights - Use, duplication or
 * disclosure restricted by GSA ADP Schedule Contract with
    IBM Corp.
 */
package com.ibm.wmqfte.exitroutine.api;
import java.util.Map;
/**
 * A specification of the file names to use for a file transfer, as evaluated by the
* agent acting as the source of the transfer.
 */
public final class SourceFileExitFileSpecification {
```

```
 private final String sourceFileSpecification;
    private final String destinationFileSpecification;
 private final Map<String, String> sourceFileMetaData;
 private final Map<String, String> destinationFileMetaData;
    /**
    * Constructor. Creates a source file exit file specification.
\star * @param sourceFileSpecification
                 the source file specification to associate with the source file
                 exit file specification.
\star * @param destinationFileSpecification
                 the destination file specification to associate with the
                 source file exit file specification.
\star * @param sourceFileMetaData
                 the source file meta data.
\star * @param destinationFileMetaData
                the destination file meta data
\star/ public SourceFileExitFileSpecification(final String sourceFileSpecification,
                                           final String destinationFileSpecification,
 final Map<String, String> sourceFileMetaData,
 final Map<String, String> destinationFileMetaData) {
        this.sourceFileSpecification = sourceFileSpecification;
        this.destinationFileSpecification = destinationFileSpecification;
        this.sourceFileMetaData = sourceFileMetaData;
        this.destinationFileMetaData = destinationFileMetaData;
    }
    /**
    * Returns the destination file specification.
\star* @return the destination file specification. This represents the location,
     * on the agent acting as the destination for the transfer, where the
     * file should be written. Exit routines installed into the agent 
     * acting as the destination for the transfer may override this value. 
\star/ public String getDestination() {
 return destinationFileSpecification;
    }
    /**
     * Returns the source file specification.
    *<br>* @return
                 the source file specification. This represents the location where
                 the file data will be read from.
\star/ public String getSource() {
        return sourceFileSpecification;
   }
    /**
    * Returns the file meta data that relates to the source file specification.
\overline{\phantom{a}}* @return the file meta data that relates to the source file specification.
     */
    public Map<String, String> getSourceFileMetaData() {
       return sourceFileMetaData;
    }
    /**
    * Returns the file meta data that relates to the destination file specification.
\star* @return the file meta data that relates to the destination file specification.
\star/ public Map<String, String> getDestinationFileMetaData() {
        return destinationFileMetaData;
    }
```
}

["Metadados para saídas de usuário do MFT" na página 891](#page-890-0)

Há três tipos diferentes de metadados que podem ser fornecidos para rotinas de saída do usuário para o Managed File Transfer: metadados de ambiente, de transferência e de arquivo. Esses metadados são apresentados como mapas de pares de valores e chave Java.

#### <span id="page-929-0"></span>**SourceTransferEndExit.java**

```
/*
 * Licensed Materials - Property of IBM
 *
 * "Restricted Materials of IBM"
 *
    5724-H72
 * 
 *  Copyright IBM Corp. 2008, 2023. All Rights Reserved.
 * 
    US Government Users Restricted Rights - Use, duplication or
 * disclosure restricted by GSA ADP Schedule Contract with
 * IBM Corp.
 */
package com.ibm.wmqfte.exitpoint.api;
/**
 * An interface that is implemented by classes that want to be invoked as part of
 * user exit routine processing. This interface defines a method that will be
* invoked immediately after completing a transfer on the agent acting as the
 * source of the transfer.
 */
public interface SourceTransferEndExit {
    /**
    * Invoked immediately after the completion of a transfer on the agent acting as
     * the source of the transfer.
\star * @param transferExitResult
                 a result object reflecting whether or not the transfer completed
                 successfully.
\star * @param sourceAgentName
                 the name of the agent acting as the source of the transfer.
                 This is the name of the agent that the implementation of this
                 method will be invoked from.
\star * @param destinationAgentName
                 the name of the agent acting as the destination of the
                 transfer.
\star * @param environmentMetaData
                 meta data about the environment in which the implementation
                 of this method is running. This information can only be read,
\star it cannot be updated by the implementation. The constants
 * defined in <code>EnvironmentMetaDataConstants</code> class can 
                 be used to access the data held by this map.
\star@param transferMetaData
\star meta data to associate with the transfer. The information can
\star only be read, it cannot be updated by the implementation. This
\star \qquad map may also contain keys with IBM reserved names. These
 * entries are defined in the <code>TransferMetaDataConstants</code> 
                class and have special semantics.
\star * @param fileResults
                 a list of file transfer result objects that describe the source
                 file name, destination file name and result of each file transfer
                operation attempted.
\star * @return an optional description to enter into the log message describing
 * transfer completion. A value of <code>null</code> can be used
\star when no description is required.
\star/ String onSourceTransferEnd(TransferExitResult transferExitResult,
                  String sourceAgentName,
                   String destinationAgentName,
 Map<String, String>environmentMetaData,
 Map<String, String>transferMetaData,
 List<FileTransferResult>fileResults);
}
```
<span id="page-930-0"></span>["Customizando o MFT com saídas de usuário" na página 262](#page-261-0) É possível customizar os recursos do Managed File Transfer usando seus próprios programas conhecidos como rotinas de saída do usuário.

## **Referências relacionadas**

"Interface SourceTransferStartExit.java" na página 931 ["Interface DestinationTransferStartExit.java" na página 904](#page-903-0) ["Interface DestinationTransferEndExit.java" na página 903](#page-902-0) ["Interface MonitorExit.java" na página 923](#page-922-0) ["Interface ProtocolBridgeCredentialExit.java" na página 925](#page-924-0)

*Interface SourceTransferStartExit.java*

## **SourceTransferStartExit.java**

```
/*
    Licensed Materials - Property of IBM
 *
 * "Restricted Materials of IBM"
 *
    5724-H72
 * 
 *  Copyright IBM Corp. 2008, 2023. All Rights Reserved.
 * 
    US Government Users Restricted Rights - Use, duplication or
 * disclosure restricted by GSA ADP Schedule Contract with
 * IBM Corp.
\star/package com.ibm.wmqfte.exitpoint.api;
import java.util.List;
import java.util.Map;
/**
 * An interface that is implemented by classes that want to be invoked as part of
 * user exit routine processing. This interface defines a method that will be
* invoked immediately prior to starting a transfer on the agent acting as the
 * source of the transfer.
 */
public interface SourceTransferStartExit {
    /**
    * Invoked immediately prior to starting a transfer on the agent acting as
     * the source of the transfer.
\star * @param sourceAgentName
                 the name of the agent acting as the source of the transfer.
                 This is the name of the agent that the implementation of this
                 method will be invoked from.
\star * @param destinationAgentName
                 the name of the agent acting as the destination of the
                 transfer.
\star * @param environmentMetaData
                 meta data about the environment in which the implementation
\star \qquad \qquad of this method is running. This information can only be read,
\star it cannot be updated by the implementation. The constants
 * defined in <code>EnvironmentMetaDataConstants</code> class can 
\star be used to access the data held by this map.
\star * @param transferMetaData
                 meta data to associate with the transfer. The meta data passed
                 to this method can be altered, and the changes to will be
\star \quad reflected in subsequent exit routine invocations. This map may
\star also contain keys with IBM reserved names. These entries are
                 defined in the <code>code>Trace</code>have special semantics.
\star * @param fileSpecs
                 a list of file specifications that govern the file data to
```

```
transfer. The implementation of this method can add entries,
\star remove entries, or modify entries in this list and the changes
 * will be reflected in the files transferred.
\star * @return a transfer exit result object which is used to determine if the
     * transfer should proceed, or be cancelled.
     */
    TransferExitResult onSourceTransferStart(String sourceAgentName,
                     String destinationAgentName,
 Map<String, String> environmentMetaData,
 Map<String, String>transferMetaData, 
 List<SourceFileExitFileSpecification>fileSpecs);
}
```
["Customizando o MFT com saídas de usuário" na página 262](#page-261-0) É possível customizar os recursos do Managed File Transfer usando seus próprios programas conhecidos como rotinas de saída do usuário.

## **Referências relacionadas**

["Classe SourceFileExitFileSpecification.java" na página 928](#page-927-0) ["Interface SourceTransferEndExit.java" na página 930](#page-929-0) ["Interface DestinationTransferStartExit.java" na página 904](#page-903-0) ["Interface DestinationTransferEndExit.java" na página 903](#page-902-0) ["Interface MonitorExit.java" na página 923](#page-922-0) ["Interface ProtocolBridgeCredentialExit.java" na página 925](#page-924-0)

*Interface TransferExitResult.java*

## **TransferExitResult.java**

```
/*
 * Licensed Materials - Property of IBM
 *
      * "Restricted Materials of IBM"
 *
    5724-H72
 * 
    \Box Copyright IBM Corp. 2008, 2023. All Rights Reserved.
  * 
 * US Government Users Restricted Rights - Use, duplication or
 * disclosure restricted by GSA ADP Schedule Contract with
 * IBM Corp.
  */
package com.ibm.wmqfte.exitroutine.api;
/**
 * The result of invoking a transfer exit routine. It is composed of a result
 * code, which determines if the transfer should proceed, and an optional explanatory 
 * message. The explanation, if present, is entered into the log message.
 */
public class TransferExitResult {
 private final TransferExitResultCode resultCode;
 private final String explanation;
     /** 
     * For convenience, a static "proceed" result with no associated explanation
     * message.
\star/ public static final TransferExitResult PROCEED_RESULT = 
       new TransferExitResult(TransferExitResultCode.PROCEED, null);
     /**
     * Constructor. Creates a transfer exit result object with a specified result
      * code and explanation.
\star * @param resultCode
                  The result code to associate with the exit result being created.
\star
```

```
 * @param explanation
     * The explanation to associate with the exit result being created.<br>* A value of <code>null</code> can be specified to indicate no
                   A value of <code>null</code> can be specified to indicate no
      * explanation.
\star/ public TransferExitResult(TransferExitResultCode resultCode, String explanation) {
         this.resultCode = resultCode;
         this.explanation = explanation;
     }
     /**
     * Returns the explanation associated with this transfer exit result.
\overline{\phantom{a}} * @return the explanation associated with this exit result.
\star/ public String getExplanation() {
         return explanation;
     }
     /**
     * Returns the result code associated with this transfer exit result.
\star * @return the result code associated with this exit result.
      */
     public TransferExitResultCode getResultCode() {
        return resultCode;
    }
}
```
## **Referências relacionadas**

["Interface SourceTransferStartExit.java" na página 931](#page-930-0)

["Interface DestinationTransferStartExit.java" na página 904](#page-903-0)

["Interface DestinationTransferEndExit.java" na página 903](#page-902-0)

["Interface MonitorExit.java" na página 923](#page-922-0)

["Interface ProtocolBridgeCredentialExit.java" na página 925](#page-924-0)

## **Informações relacionadas**

Customizando o MFT com saídas de usuário

# **Formatos de mensagens para mensagens que podem ser colocadas na fila de comandos do MFT Agent**

Os esquemas XML a seguir definem os formatos para mensagens que podem ser colocadas na fila de comandos do agente para solicitar que o agente execute uma ação. A mensagem XML pode ser colocada na fila de comandos do agente usando comandos da linha de comandos ou por um aplicativo.

# *Formato da mensagem de solicitação para transferência de arquivos*

As transferências de arquivos são iniciadas por mensagens XML que chegam a uma fila de comandos do agente, geralmente como resultado de um usuário emitindo um comando de transferência de arquivos ou usando o IBM MQ Explorer. O XML de solicitação da transferência deve estar em conformidade com o esquema FileTransfer.xsd e ter o elemento < request> como o elemento-raiz O documento de esquema FileTransfer.xsd está localizado no diretório *MQ\_INSTALLATION\_PATH*/mqft/samples/ schema. O esquema FileTransfer.xsd importa fteutils.xsd, que está no mesmo diretório.

As mensagens de transferência de arquivos podem ter um dos três elementos-raiz a seguir:

- <request> para novas solicitações de transferência de arquivos, solicitações de chamada gerenciadas ou exclusão de transferências planejadas que estão pendentes
- <cancel> para cancelamento de transferências de arquivos em andamento
- <transferSpecifications>-para especificar diversos grupos de arquivos de transferência, usados pelo comando **fteCreateTransfer**

Para obter informações sobre como especificar diversos grupos de transferência usando o elemento <transferSpecifications>, consulte [Usando arquivos de definição de transferência](#page-162-0)

## **Esquema**

O esquema a seguir descreve quais elementos são válidos em uma mensagem XML de solicitação de transferência.

```
<xsd:schema xmlns:xsd="https://www.w3.org/2001/XMLSchema">
<xsd:include schemaLocation="fteutils.xsd"/>
   \lt! ! - -
        Defines the request of a managed transfer and version number
        <request version="1.00" ...
            <managedTransfer>
 ...
            </managedTransfer>
       </request>
     -->
    <xsd:element name="request">
        <xsd:complexType>
            <xsd:choice>
                <xsd:element name="managedTransfer" type="managedTransferType"/>
 <xsd:element name="deleteScheduledTransfer" type="deleteScheduledTransferType"/>
 <xsd:element name="managedCall" type="managedCallType"/>
            </xsd:choice>
            <xsd:attribute name="version" type="versionType" use="required"/>
        </xsd:complexType>
    </xsd:element>
   <! - Defines the cancel request of a managed transfer and version number
        <cancel version="1.00"
 xmlns:xsi="https://www.w3.org/2001/XMLSchema-instance"
 xsi:noNamespaceSchemaLocation="FileTransfer.xsd">
            <originator>
                <hostName>myMachine</hostName>
            <userID>myUserId</userID>
                             - Delete a scheduled transfer.
            <transfer>
               Transfer ID to Cancel
            </transfer>
        </cancel>
     -->
    <xsd:element name="cancel">
        <xsd:complexType>
            <xsd:sequence>
                <xsd:element name="originator" type="hostUserIDType" maxOccurs="1" minOccurs="1"/>
                <xsd:choice> 
 <xsd:element name="transfer" type="IDType" maxOccurs="1" minOccurs="1"/>
 <xsd:element name="call" type="IDType" maxOccurs="1" minOccurs="1"/>
                </xsd:choice>
                <xsd:element name="reply" type="replyType" maxOccurs="1" minOccurs="0"/>
            </xsd:sequence>
            <xsd:attribute name="version" type="versionType" use="required"/>
        </xsd:complexType>
    </xsd:element>
   \leq ! - -
        Defines the transfer definition element structure.
        <transferSpecifications>
            <item ...
            <item ...
        </transferSpecifications>
     -->
    <xsd:element name="transferSpecifications">
        <xsd:complexType>
            <xsd:sequence>
                <xsd:element name="item" type="itemType" minOccurs="1" maxOccurs="unbounded"/>
            </xsd:sequence>
        </xsd:complexType>
    </xsd:element>
   \lt ! - Define a managed transfer of an instigator and request
        <managedTransfer>
            <originator>
 ...
            </originator>
```

```
 <schedule>
                <submit timebase="source"|"UTC">2008-12-07T16:07"</submit>
                <repeat>
                   <frequency interval="hours">2</frequency>
                   <expireTime>2008-12-0816:07</expireTime>
                </repeat>
            </schedule>
            <sourceAgent agent="here" QMgr="near"/>
            <destinationAgent agent="there" QMgr="far"/>
            <trigger>
 ...
            </trigger>
            <transferSet>
 ...
            </transferSet>
        </managedTransfer>
     -->
     <xsd:complexType name="managedTransferType">
         <xsd:sequence>
                                            type="origTransferRequestType" maxOccurs="1"
minOccurs="1"/><br>"<xsd:element name="schedule"
 <xsd:element name="schedule" type="scheduleType" maxOccurs="1" minOccurs="0"/>
 <xsd:element name="sourceAgent" type="agentType" maxOccurs="1" minOccurs="1"/>
 <xsd:element name="destinationAgent" type="agentClientType" maxOccurs="1" minOccurs="1"/>
 <xsd:element name="trigger" type="triggerType" maxOccurs="1" minOccurs="0"/>
 <xsd:element name="reply" type="replyType" maxOccurs="1" minOccurs="0"/>
 <xsd:element name="transferSet" type="transferSetType" maxOccurs="1" minOccurs="1"/>
 <xsd:element name="job" type="jobType" maxOccurs="1" minOccurs="0"/>
        </xsd:sequence>
    </xsd:complexType>
   <! - This is a modified form of origRequestType which is used on a managed transfer request.
         The hostName and userID are mandatory attributes in this case.
     -->
    <xsd:complexType name="origTransferRequestType">
        <xsd:sequence>
            <xsd:element name="hostName" type="xsd:string" minOccurs="1" maxOccurs="1"/>
 <xsd:element name="userID" type="xsd:string" minOccurs="1" maxOccurs="1"/>
 <xsd:element name="mqmdUserID" type="xsd:string" minOccurs="0" maxOccurs="1"/>
 <xsd:element name="webBrowser" type="xsd:string" minOccurs="0" maxOccurs="1"/>
<xsd:element name="webUserID" type="xsd:string" minOccurs="0" maxOccurs="1"/>
        </xsd:sequence>
    </xsd:complexType>
   \lt ! - -
 Defines the transferset of source and destination agent and one or more files
 <transferset priority="1">
            <metaDataSet>
                <metaData key="keyname">keyvalue</metaData>
                <metaData key="keyname">keyvalue</metaData>
            </metaDataSet>
            <item>
 ...
            </item>
        </transferset>
     -->
    <xsd:complexType name="transferSetType">
        <xsd:sequence>
            <xsd:element name="metaDataSet" type="metaDataSetType" maxOccurs="1" minOccurs="0"/>
                                                type="commandActionType" maxOccurs="1"
minOccurs="0"/><br>"xsd:element name="postSourceCall"
                                                type="commandActionType" maxOccurs="1"
minOccurs="0"/>
            <xsd:element name="preDestinationCall" type="commandActionType" maxOccurs="1" 
minOccurs="0"/>
            <xsd:element name="postDestinationCall" type="commandActionType" maxOccurs="1" 
minOccurs="0"/>
            <xsd:element name="item" type="itemType" maxOccurs="unbounded" minOccurs="0"/>
        </xsd:sequence>
        <xsd:attribute name="priority" type="priorityType" use="optional"/>
    </xsd:complexType>
   \lt ! - -
        Define a file pair with source and destination
        <item mode=[binary|text]>
```

```
 <source recursive="false" disposition="leave">
               <file>filename</file>
            </source>
            <destination type="file" exist="error">
               <file>filename</file>
            </destination>
        </item>
    -->
    <xsd:complexType name="itemType">
        <xsd:sequence>
 <xsd:element name="source" type="fileSourceType" maxOccurs="1" minOccurs="1"/>
 <xsd:element name="destination" type="fileDestinationType" maxOccurs="1" minOccurs="1"/>
        </xsd:sequence>
        <xsd:attribute name="mode" type="modeType" use="required"/>
        <xsd:attribute name="checksumMethod" type="checkSumMethod" use="required"/>
    </xsd:complexType>
   < 1 - - Defines the request to delete scheduled file transfer.
        <deleteScheduledTransfer>
           <originator>
               <delete>
                   <hostName>myMachine</hostName>
                   <userID>myUserId</userID>
               </delete>
           </originator>
           <ID>56</ID>
        </deleteScheduledTransfer>
     -->
    <xsd:complexType name ="deleteScheduledTransferType">
        <xsd:sequence>
 <xsd:element name="originator" type="origDeleteType" maxOccurs="1" minOccurs="1"/>
 <xsd:element name="ID" type="idType" maxOccurs="1" minOccurs="1"/>
 <xsd:element name="reply" type="replyType" maxOccurs="1" minOccurs="0"/>
        </xsd:sequence>
    </xsd:complexType>
    <xsd:complexType name="managedCallType">
        <xsd:sequence>
 <xsd:element name="originator" type="origRequestType" maxOccurs="1" minOccurs="1"/>
 <xsd:element name="agent" type="agentType" maxOccurs="1" minOccurs="1"/>
 <xsd:element name="reply" type="replyType" maxOccurs="1" minOccurs="0"/>
 <xsd:element name="transferSet" type="callTransferSetType" maxOccurs="1" minOccurs="1"/>
 <xsd:element name="job" type="jobType" maxOccurs="1" minOccurs="0"/>
        </xsd:sequence>
    </xsd:complexType>
    <xsd:complexType name="callTransferSetType">
        <xsd:sequence>
           <xsd:element name="metaDataSet" type="metaDataSetType" maxOccurs="1" minOccurs="0"/>
            <xsd:element name="call" type="commandActionType" maxOccurs="1" minOccurs="1"/>
        </xsd:sequence>
        <xsd:attribute name="priority" type="priorityType" use="optional"/>
    </xsd:complexType>
</xsd:schema>
```
# **Entendendo a Mensagem de Pedido de Transferência**

Os elementos e atributos utilizados nas mensagens de pedido de transferência são descritos na seguinte lista:

# **Descrições dos Elementos**

#### **<request>**

Elemento do grupo contendo todos os elementos necessários para especificar um pedido de transferência de arquivos.

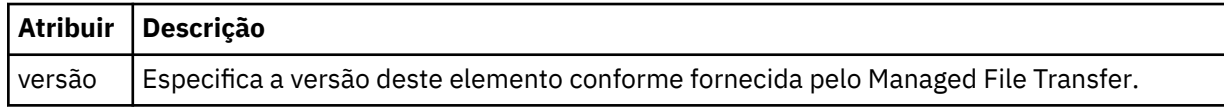
## **<managedTransfer>**

Elemento do grupo que contém todos os elementos necessários para uma única transferência de arquivos ou um único grupo de transferências de arquivos.

## **<deleteScheduledTransfer>**

Elemento do grupo que contém informações sobre o originador e o ID para cancelar uma transferência de planejamento.

#### **<managedCall>**

Elemento do grupo que contém todos os elementos necessários para uma única chamada gerenciada de um programa ou executável.

# **< ID>**

Identificador exclusivo que especifica o pedido de transferência a ser excluído da lista de transferências planejadas pendentes.

## **<originator>**

Elemento do grupo que contém os elementos que especificam o originador do pedido.

## **<hostName>**

O nome do host do sistema em que o arquivo de origem está localizado.

#### **<userID>**

O ID do usuário que originou a transferência de arquivos.

## **<mqmdUserID>**

Opcional. O ID do usuário do IBM MQ que foi fornecido no descritor de mensagens (MQMD).

#### **<schedule>**

Elemento do grupo que descreve o horário planejado para a transferência de arquivos, o comportamento de repetição e o vencimento da próxima ocorrência.

#### **<submit>**

Especifica a data e o horário em que a transferência planejada deve ser iniciada.

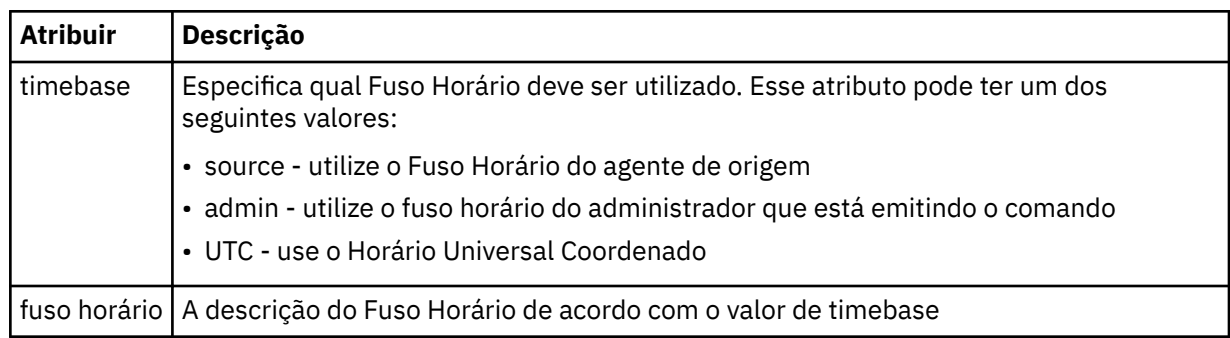

#### **<repeat>**

Elemento do grupo que contém detalhes sobre com que frequência uma transferência planejada se repete, quantas vezes uma transferência planejada se repete e quando uma transferência planejada para a repetição.

## **<frequency>**

O período de tempo que deve decorrer antes da transferência se repetir.

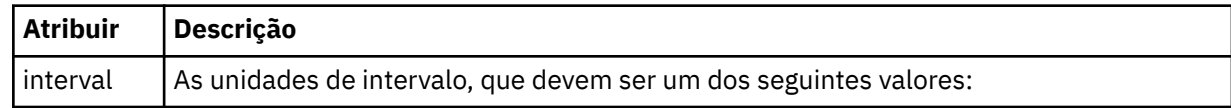

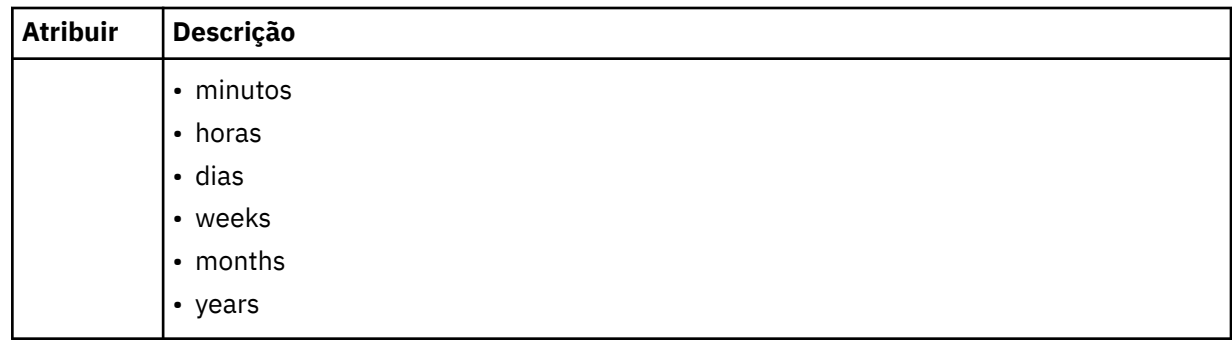

# **<expireTime>**

Elemento opcional que especifica a data e o horário da parada de uma transferência planejada. Esse elemento e o elemento <expireCount > são mutuamente exclusivos.

## **<expireCount>**

Elemento opcional que especifica o número de vezes que a transferência de arquivos planejada ocorre antes de parar. Esse elemento e o <expireTime> são mutuamente exclusivos.

## **<sourceAgent>**

Especifica o nome do agente no sistema em que o arquivo de origem está localizado.

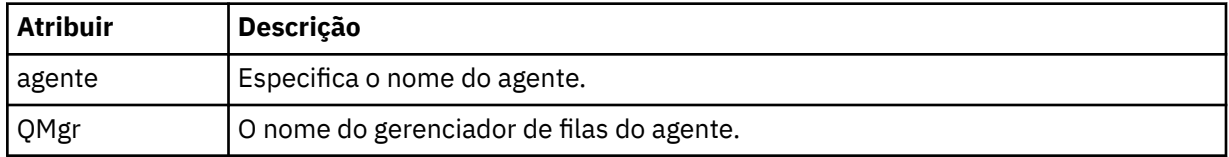

# **<destinationAgent>**

Especifica o nome do agente no sistema para o qual você deseja transferir o arquivo.

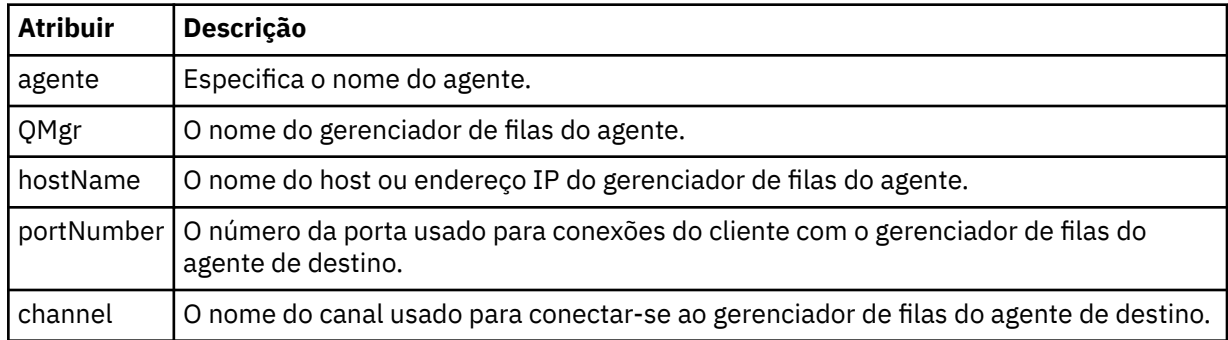

# **<trigger>**

Elemento opcional que especifica uma condição que deve ser verdadeira para que a transferência de arquivos ocorra.

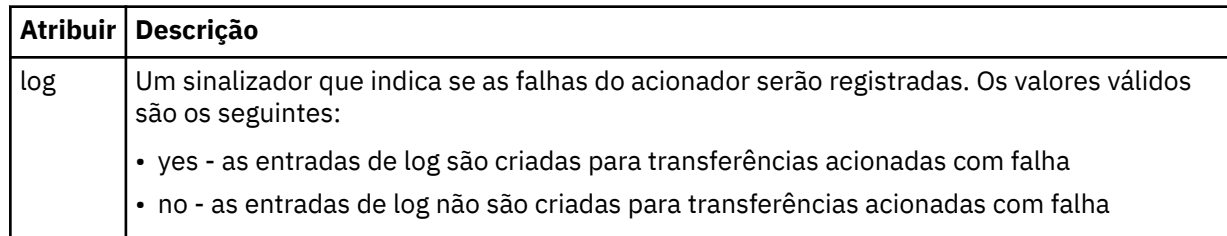

# **<fileExist>**

Especifica uma lista separada por vírgula de nomes de arquivos localizados no mesmo sistema que o agente de origem. Se um arquivo nessa lista de nomes atender à condição do acionador, a transferência ocorrerá. Esse elemento e o elemento <fileSize > são mutuamente exclusivos.

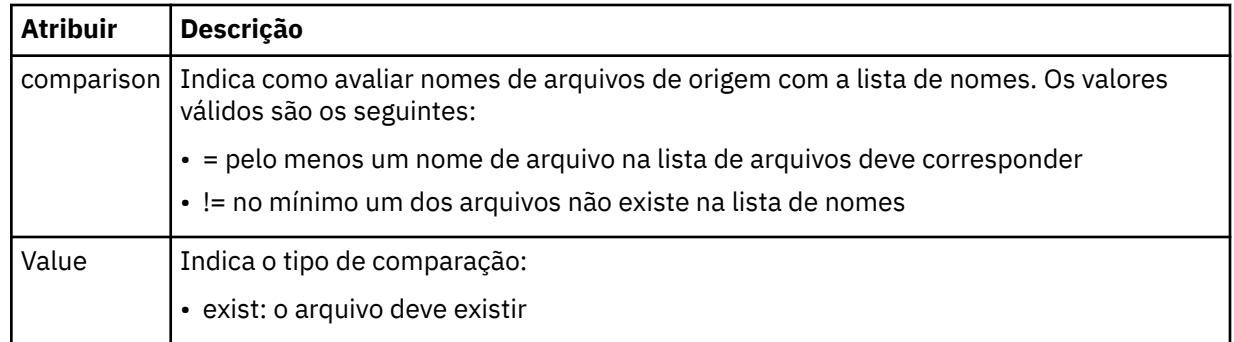

# **<fileSize>**

Especifica uma lista separada por vírgula de nomes de arquivos localizados no mesmo sistema que o agente de origem. Se um arquivo nessa lista de nomes atender à condição do acionador, a transferência ocorrerá. Esse elemento e o elemento <fileExist > são mutuamente exclusivos.

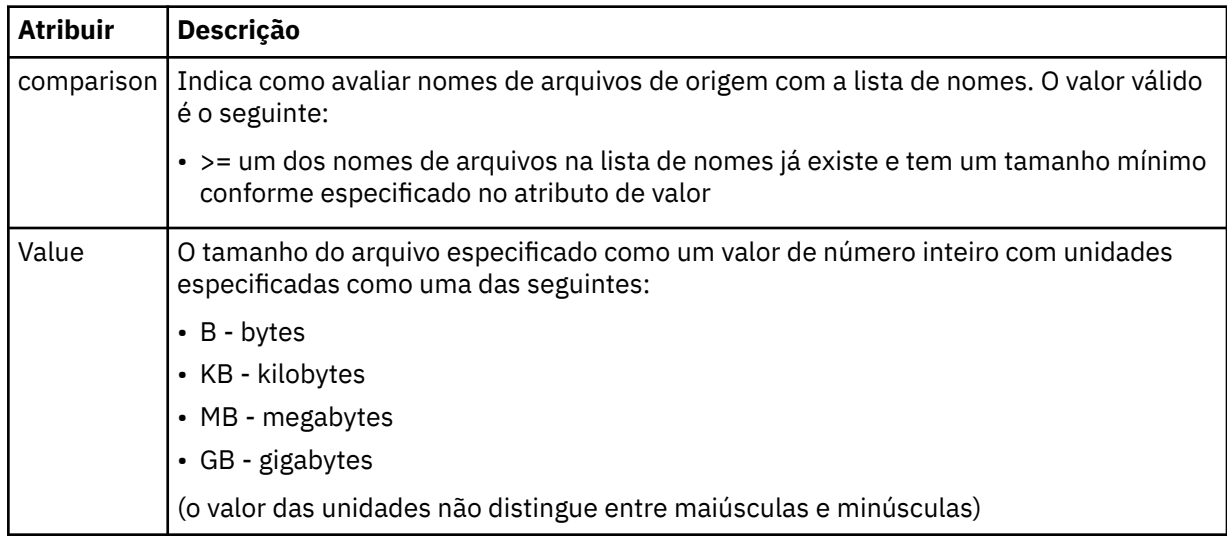

# **<reply>**

Especifica o nome da fila de respostas temporária gerada para transferências de arquivos síncronas (especificadas com o parâmetro **-w** na linha de comandos). O nome da fila é definido pela chave **dynamicQueuePrefix** no arquivo de configuração command.properties ou o padrão de WMQFTE.\* Se não for especificado,

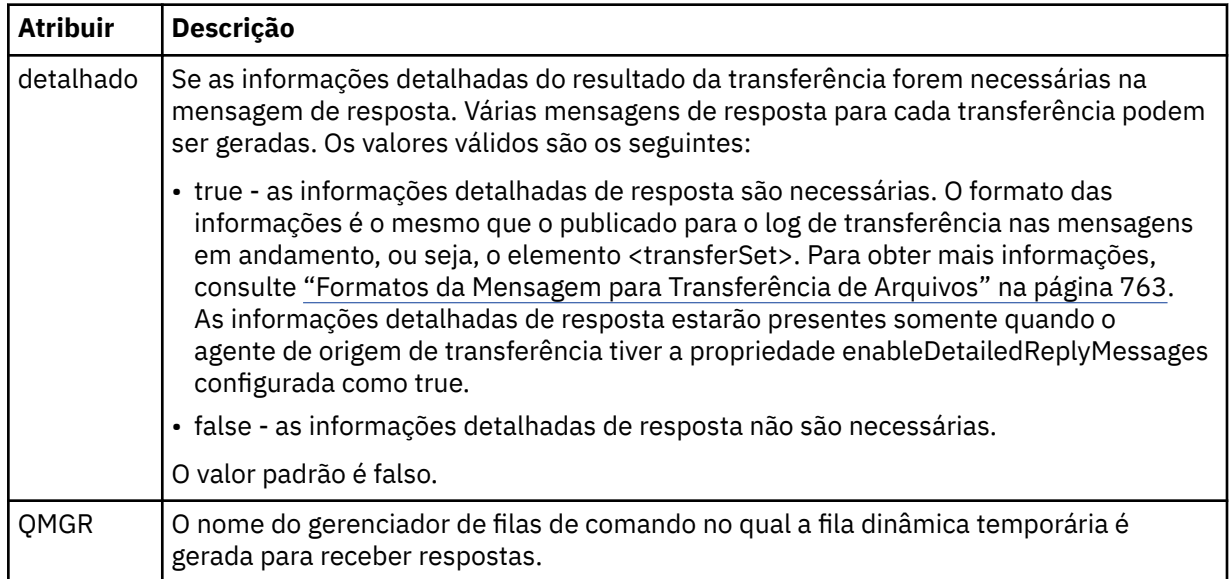

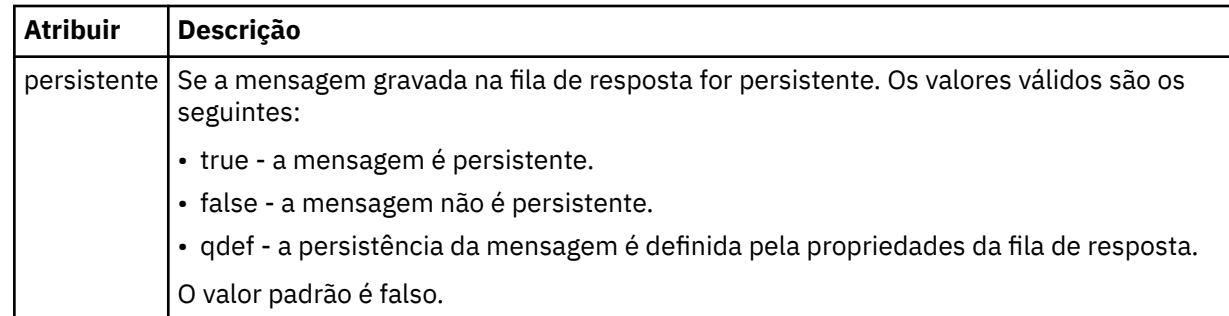

# **<transferSet>**

Especifica um grupo de transferências de arquivos que você deseja executar em conjunto ou um grupo de chamadas gerenciadas que você deseja executar em conjunto. Durante a transmissão <transferSet> é um elemento de grupo que contém <item>.

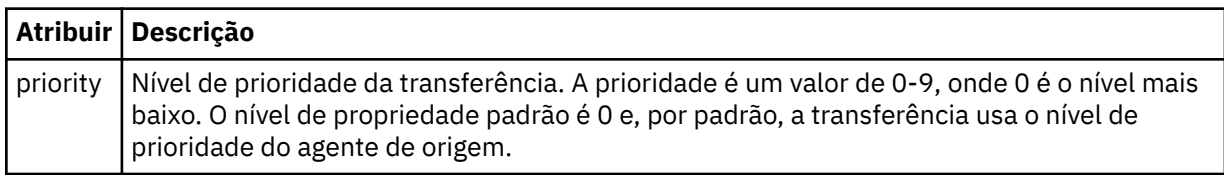

# **<metaDataSet>**

Elemento do grupo opcional que contém um ou mais itens de metadados.

# **<metaData>**

Especifica os metadados definidos pelo usuário que são transmitidos para os pontos de saída chamados pelo agente. O elemento contém o valor de metadado como uma cadeia.

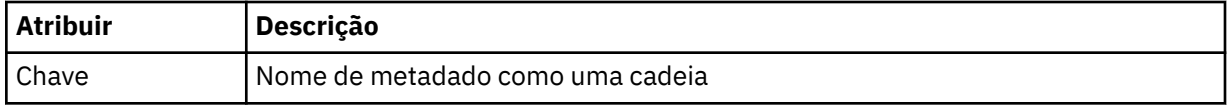

## **<call>**

Elemento do grupo que contém elementos <command> que especificam o programa ou o executável a ser chamado.

# **<command>**

Especifica o programa ou executável a ser chamado. O comando deve estar localizado no caminho de comando do agente. Para obter mais informações, consulte [Tabela 45 na página 559.](#page-558-0) Esse elemento pode conter elementos <argument> opcionais.

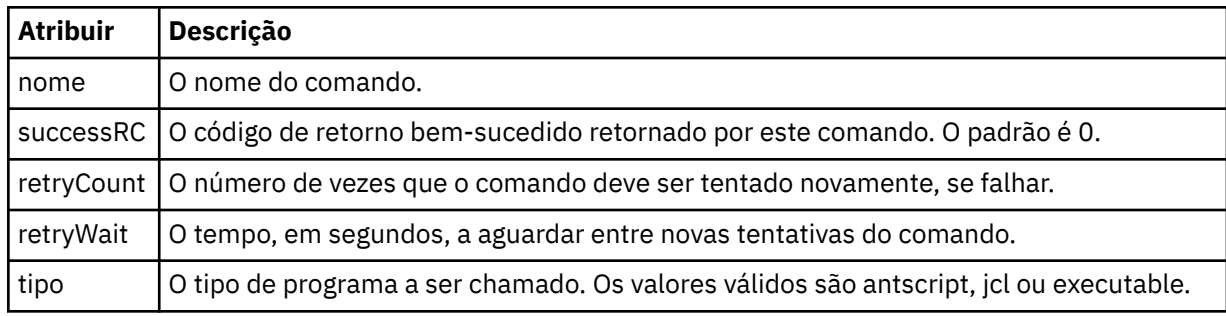

# **<argument>**

Especifica um argumento a ser transmitido para o comando.

# **<item>**

Elemento de grupo que contém elementos especificando os nomes de arquivo e locais de origem e destino.

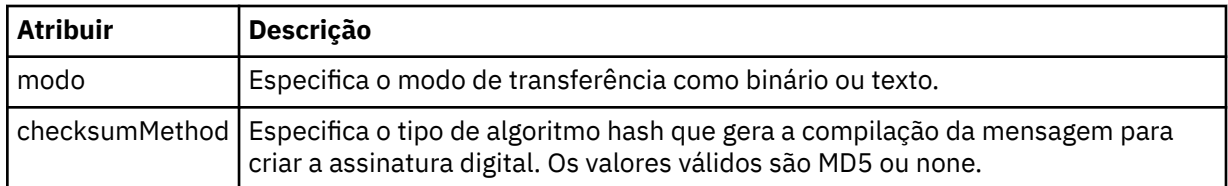

## **<source>**

Elemento do grupo que especifica arquivos no sistema de origem e se eles serão movidos após a conclusão da transferência

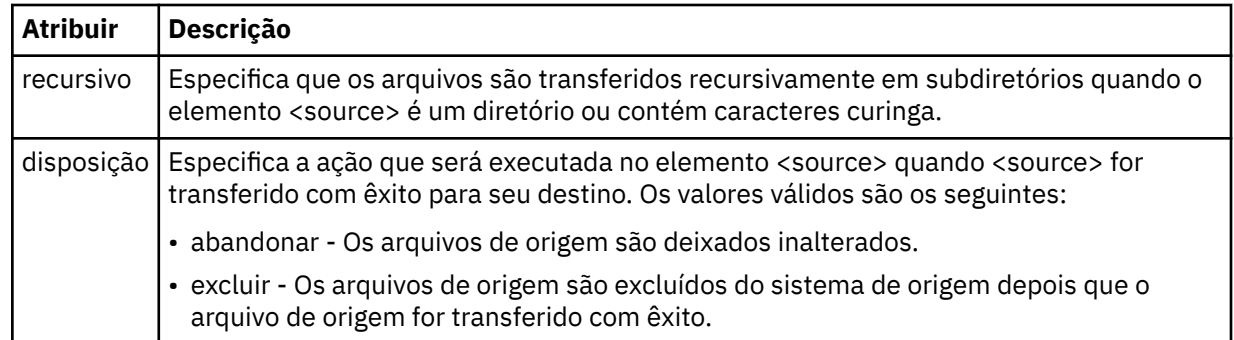

# **<file>**

Especifica a origem de transferência **Para Multiplataformas**, a origem de transferência pode ser um arquivo ou um nome de diretório.Para a plataforma z/OS, a origem de transferência pode ser um arquivo, um diretório, um conjunto de dados ou um nome PDS. Use o caminho completo no formato consistente com o sistema operacional, por exemplo, C:/from/here.txt. Não utilize os URIs de arquivo.

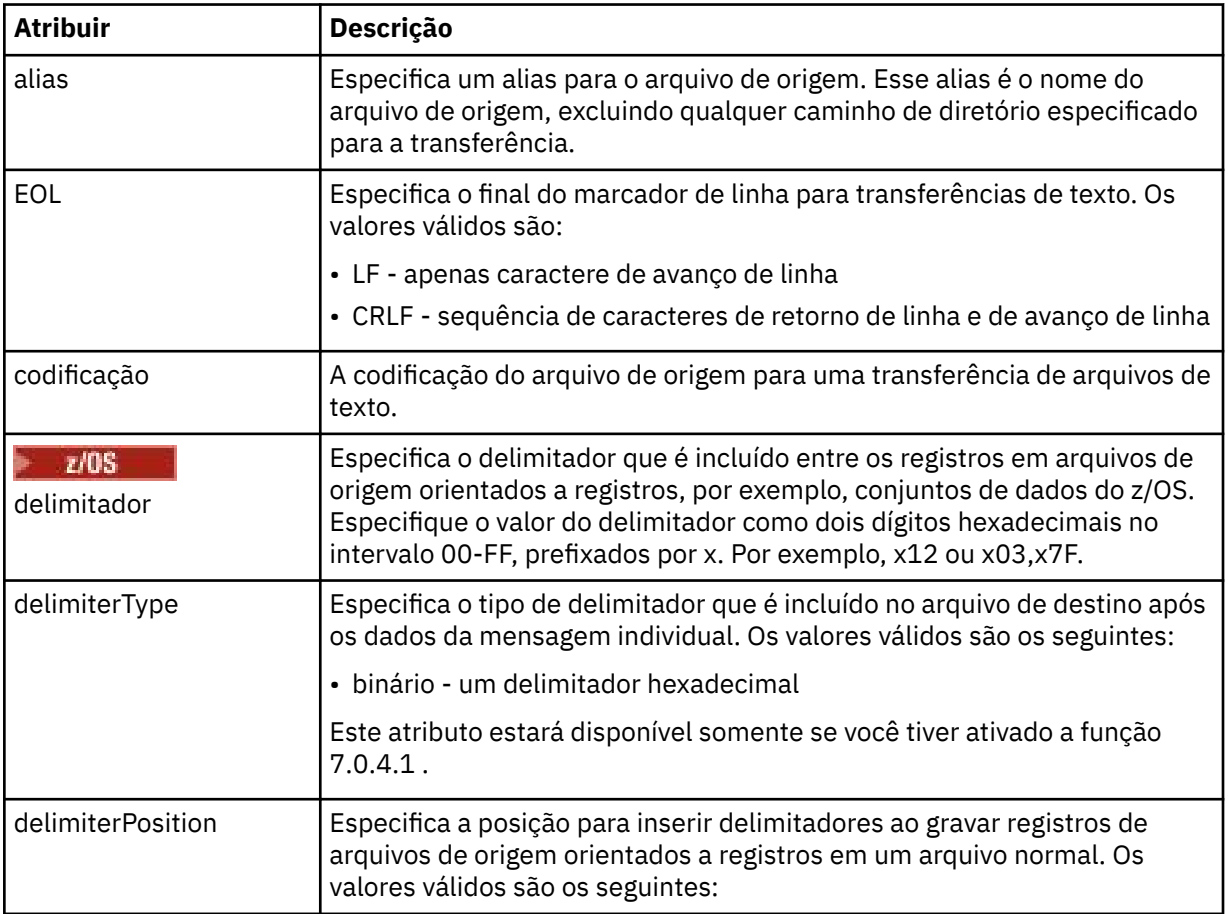

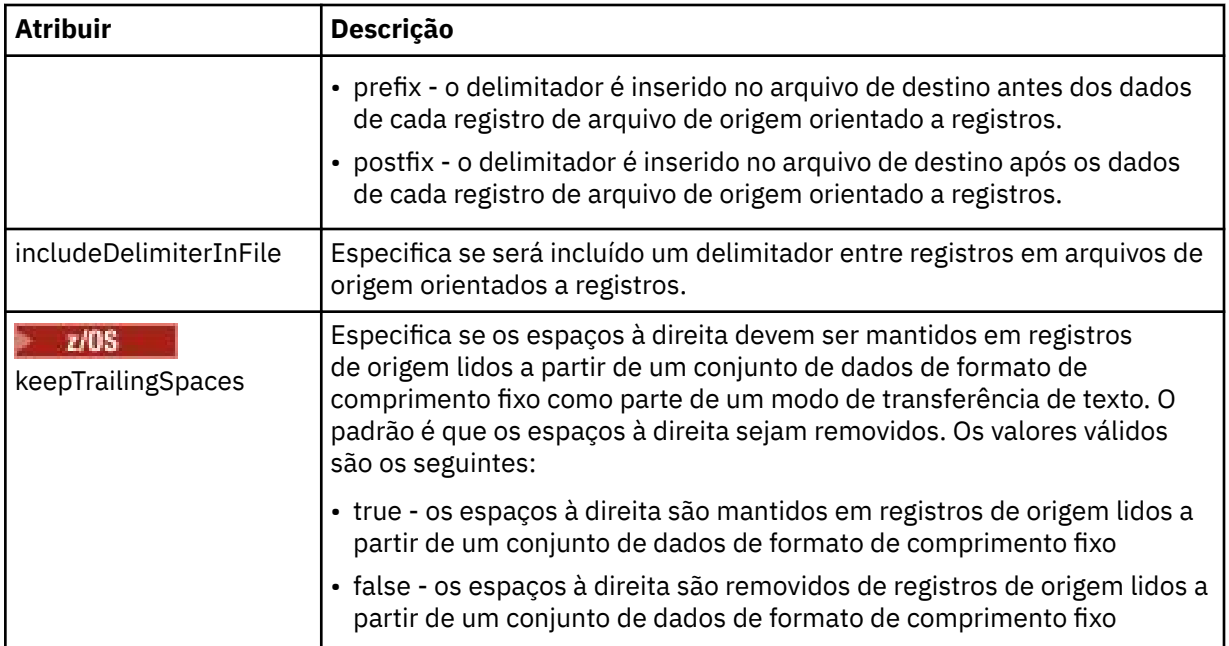

# **<queue>**

Quando utilizado com o elemento <source>, especifica o nome da a fila da qual transferir, que deve estar localizada no gerenciador de filas do agente de origem. Use o formato *QUEUE*. Não inclua o nome do gerenciador de filas, a fila deve estar presente no gerenciador de filas do agente de origem. Não será possível usar o elemento <queue> dentro do elemento <source> se você o tiver usado dentro do elemento <destination>.

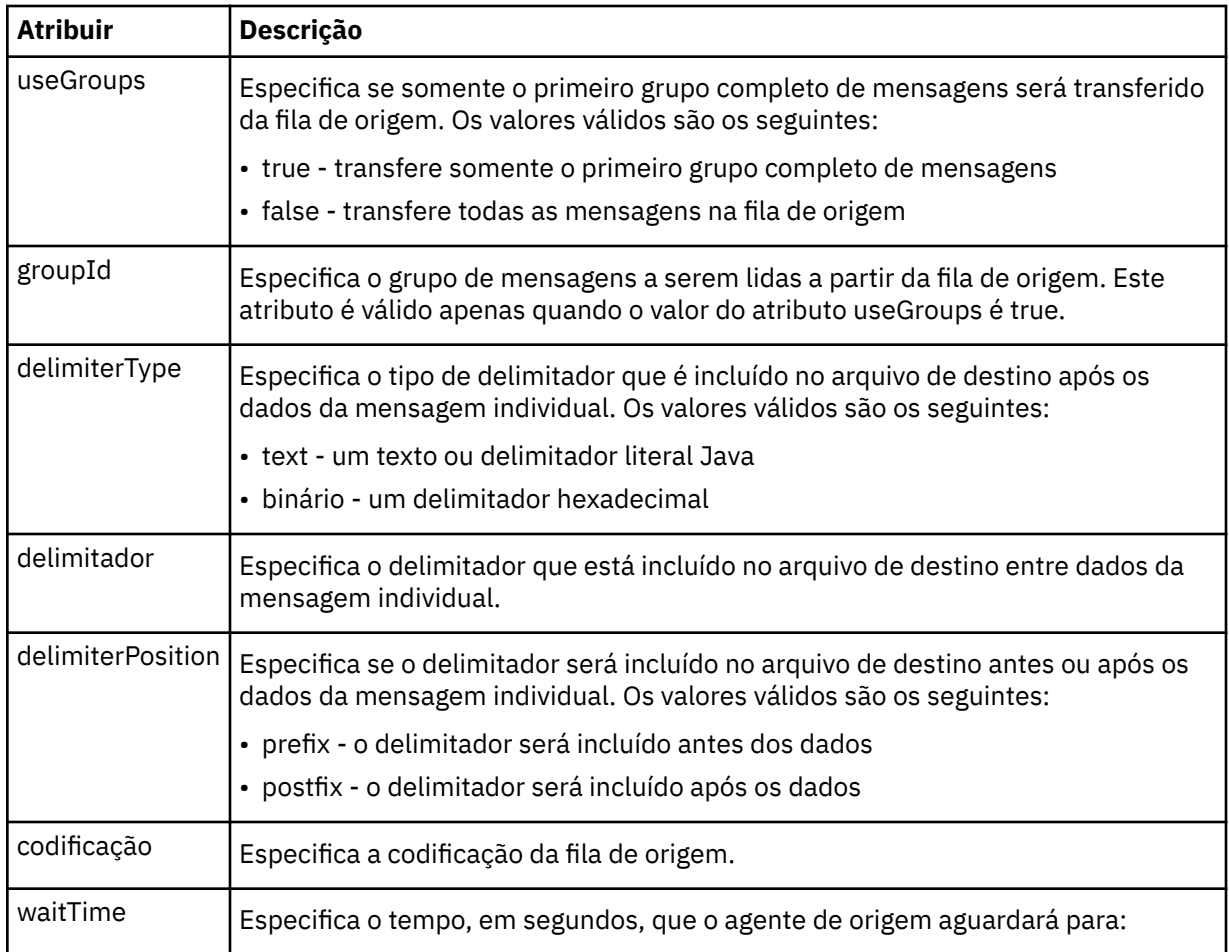

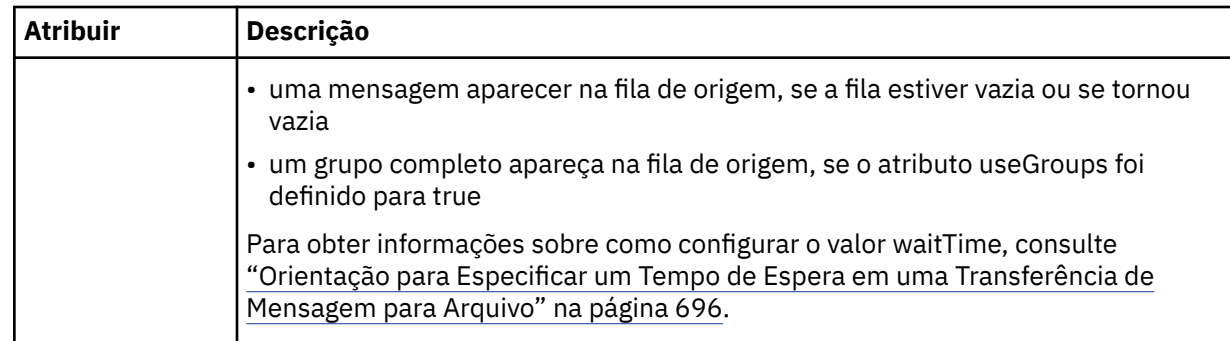

# **<destination>**

Elemento do grupo que especifica o destino e o comportamento se existirem arquivos no agente de destino.

É possível especificar apenas um de <file> e <queue> como um elemento-filho de destino.

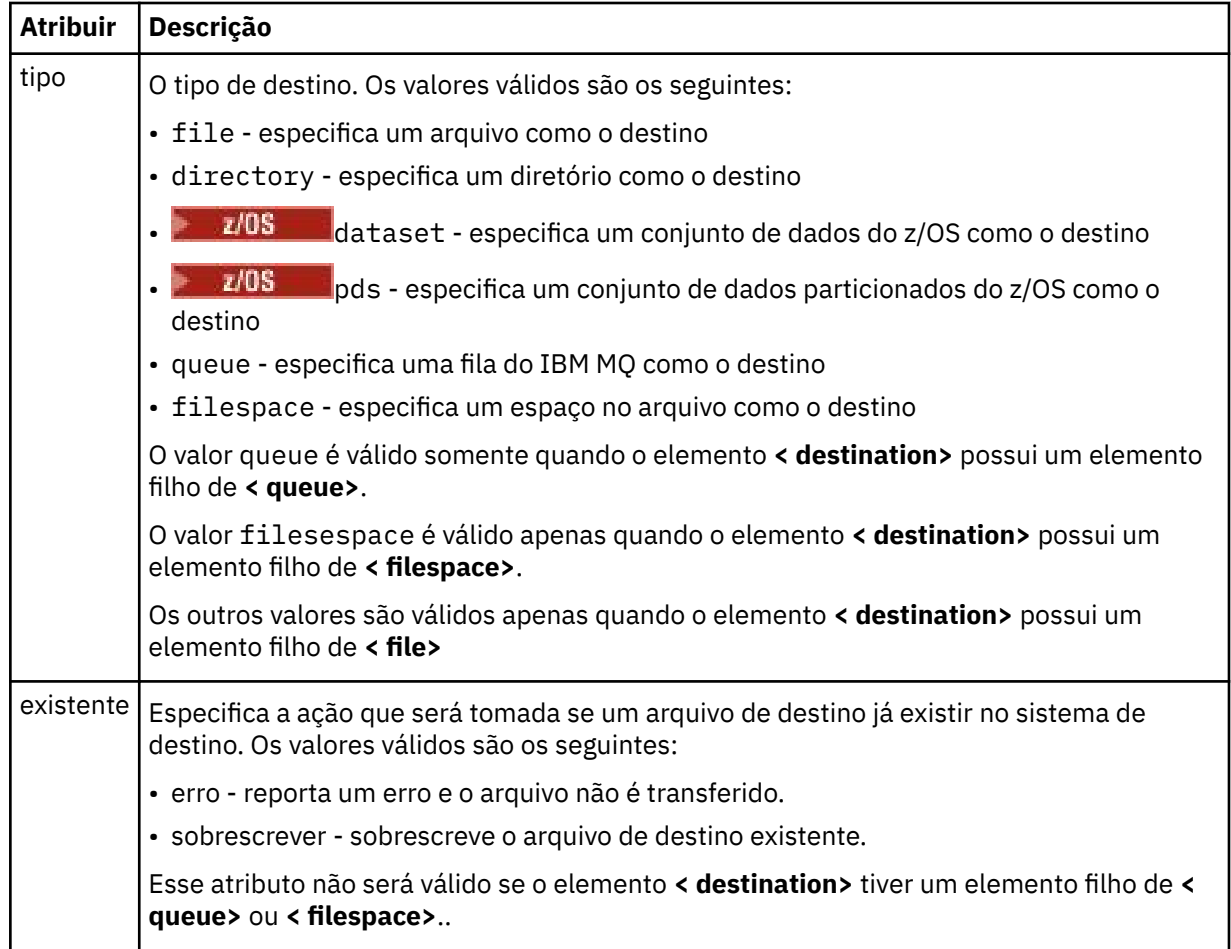

# **<file>**

Especifica as configurações adicionais para o elemento **< destination>** descrito anteriormente Use o caminho completo no formato consistente com o sistema operacional, por exemplo, C:/from/ here.txt. Não utilize os URIs de arquivo.

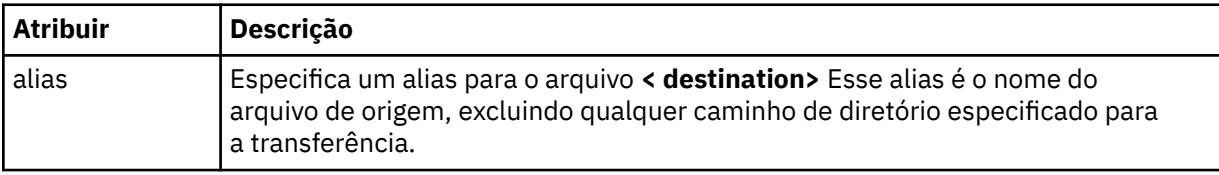

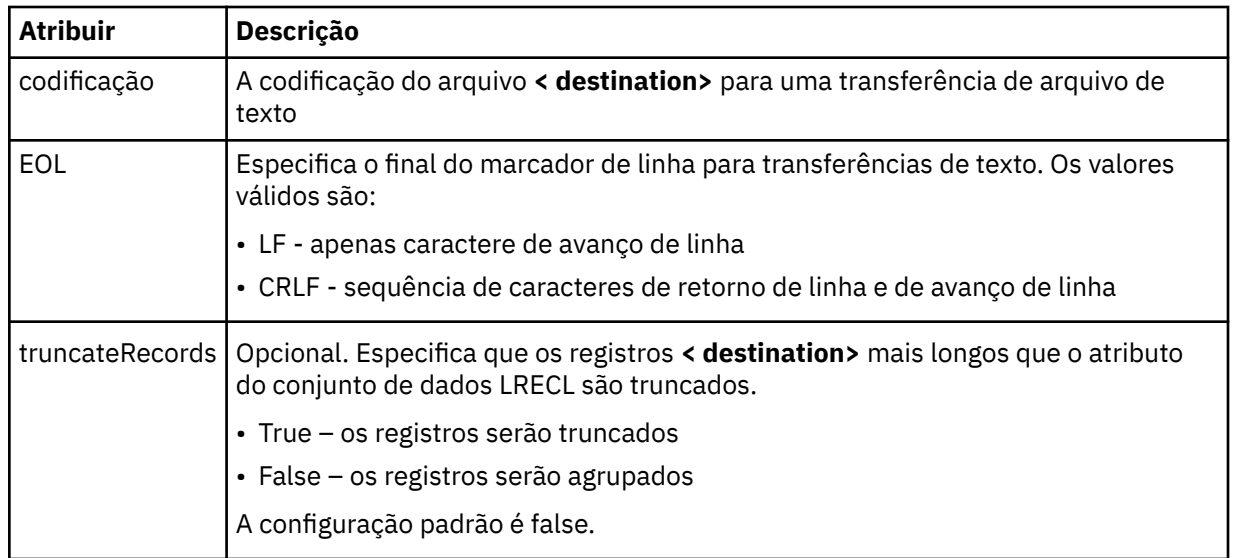

## **<queue>**

Quando usado com o elemento **< destination>** , especifica o nome da fila para a qual transferir, que pode estar localizado em qualquer gerenciador de filas que esteja conectado com o gerenciador de filas do agente de destino Use o formato *QUEUE@QM* em que *QUEUE* é o nome da fila na qual colocar as mensagens e *QM* é o gerenciador de filas no qual a fila está localizada. Não será possível usar o elemento <queue> dentro do elemento <destination> se você o tiver usado dentro do elemento <source>.

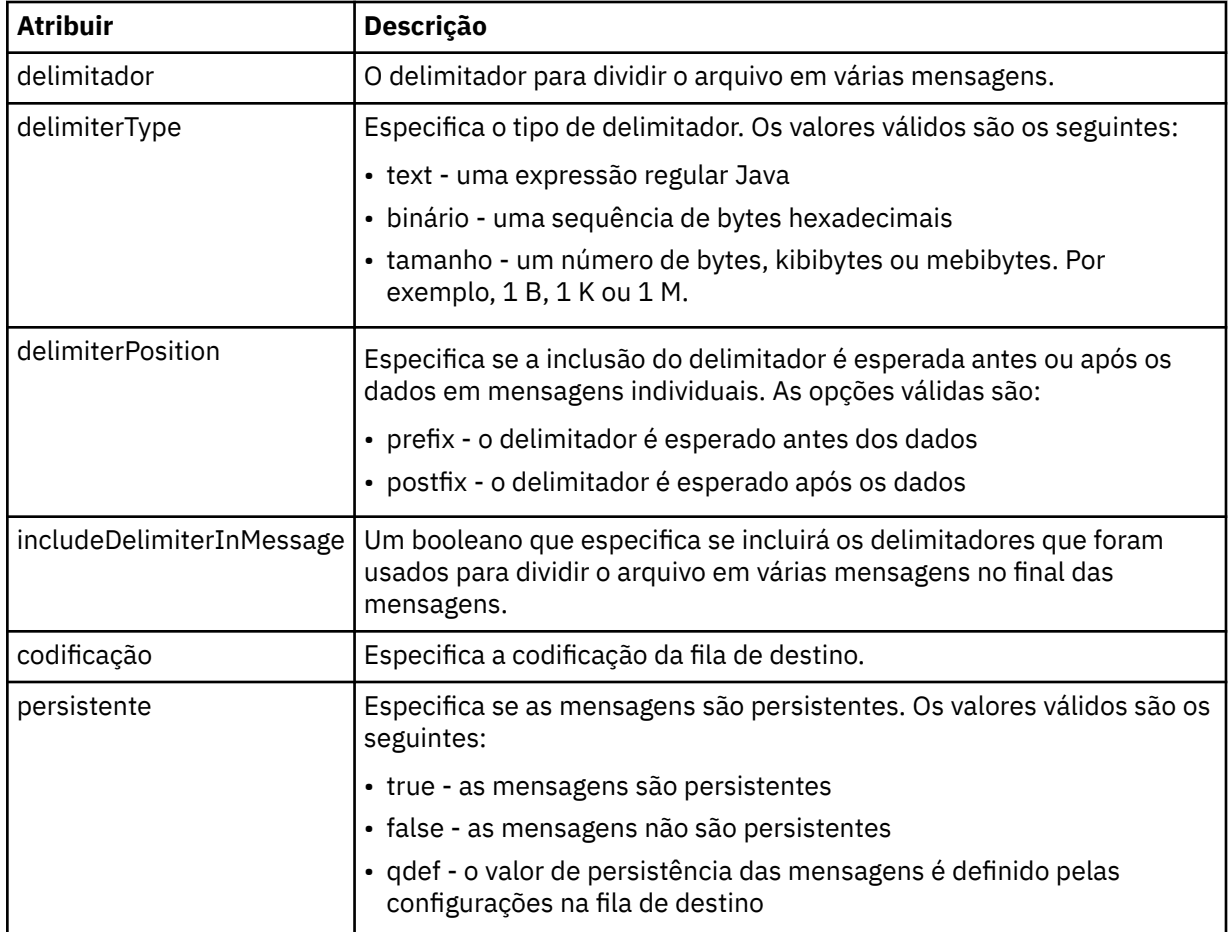

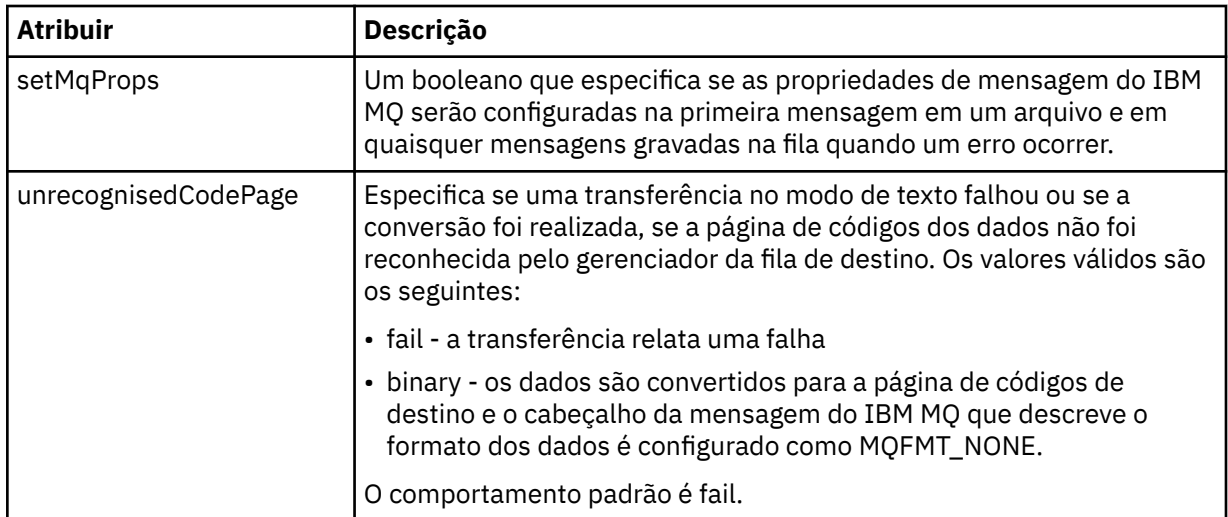

## **<filespace>**

Elemento do grupo que especifica o nome do espaço no arquivo para o qual transferir.

#### **<name>**

Quando utilizado com o elemento <filespace>, o valor desse elemento especifica o nome do espaço no arquivo.

## **< preSourceCall>**

Elemento do grupo que especifica um comando para chamar na origem da transferência, antes do início da transferência.

#### **< postSourceCall>**

Elemento do grupo que especifica um comando para chamar na origem da transferência, após a conclusão da transferência.

## **< preDestinationCall>**

Elemento do grupo que especifica um comando para chamar no destino da transferência, antes do início da transferência.

## **< postDestinationCall>**

Elemento do grupo que especifica um comando para chamar no destino da transferência, após a conclusão da transferência.

# **<command>**

Quando usado com o elemento <preSourceCall>, <postSourceCall>, <preDestinationCall> ou <postDestinationCall>, esse elemento especifica o comando a ser chamado. O comando deve estar localizado no caminho de comando do agente. Para obter mais informações, consulte [Tabela 45 na](#page-558-0) [página 559](#page-558-0).

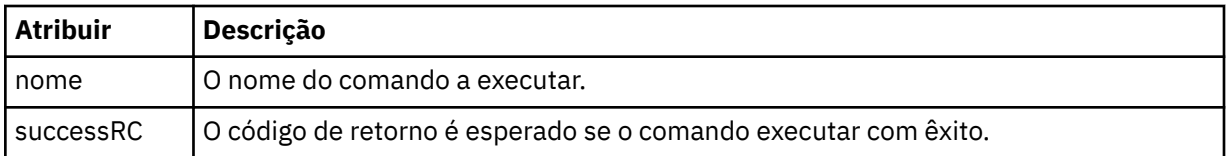

#### **<argument>**

Quando usado com o elemento <command>, esse elemento especifica um argumento a ser transmitido para o comando. É possível ter qualquer número de elementos <argument> dentro de um elemento <command>.

#### **<job>**

Elemento de grupo opcional que contém informações da tarefa para a especificação de transferência inteira < job> é um identificador de nome da tarefa definido pelo usuário que é incluído na mensagem de log quando a transferência foi iniciada.. Esse elemento < job> é igual ao elemento < job> que

aparece na mensagem de log de transferência, que é descrita no tópico a seguir: ["Formatos da](#page-762-0) [Mensagem para Transferência de Arquivos" na página 763.](#page-762-0)

#### **<name>**

Quando utilizado com o elemento <job>, o valor desse elemento especifica o nome da tarefa.

#### **<transferSpecifications>**

Elemento de grupo que contém elementos <item> para múltiplos grupos de transferência. Consulte [Utilizando Arquivos de Definição de Transferência](#page-162-0) para obter detalhes adicionais sobre como utilizar esse elemento.

## **<cancel>**

Elemento do grupo que contém todos os elementos necessários para cancelar uma transferência de arquivos em progresso.

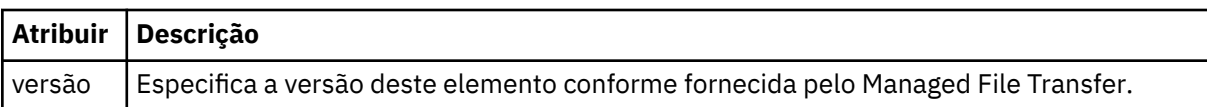

## **<transfer>**

Quando utilizado com o elemento <cancel>, o valor desse elemento especifica o ID da solicitação de transferência a ser cancelado.

#### **<job>**

Elemento de grupo contendo informações da tarefa.

## **<jobName>**

Especifica o identificador lógico da tarefa.

# **Formato da mensagem de cancelamento da transferência de arquivos**

Um pedido de transferência de arquivos retorna um ID de 48 caracteres que identifica a transferência para um agente específico. Esse ID é utilizado para cancelar transferências.

# **Entendendo a mensagem de cancelamento de transferência**

Os elementos e atributos utilizados nas mensagens de cancelamento de transferência são descritos:

#### **<cancel>**

Elemento do grupo que contém todos os elementos necessários para cancelar uma transferência de arquivos em progresso.

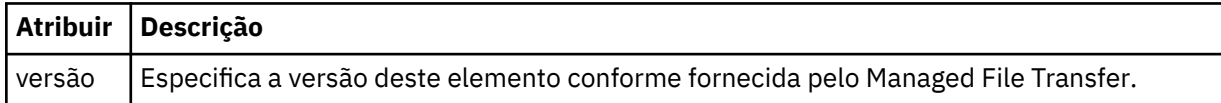

#### **<originator>**

Elemento do grupo que contém os elementos que especificam o originador do pedido.

#### **<hostName>**

O nome do host do sistema em que o arquivo de origem está localizado.

#### **<userID>**

O ID do usuário que originou a transferência de arquivos.

#### **<mqmdUserID>**

Opcional. O ID do usuário do IBM MQ que foi fornecido no descritor de mensagens (MQMD).

## **<transfer>**

Quando utilizado com o elemento <cancel>, o valor desse elemento especifica o ID da solicitação de transferência a ser cancelado.

## **<job>**

Opcional. Elemento de grupo contendo informações da tarefa.

## **<jobName>**

Especifica o identificador lógico da tarefa.

## **Examples**

Exemplos de mensagens XML que estão em conformidade com este esquema são fornecidos para cada uma das seguintes solicitações:

- • [Criar uma transferência de arquivos](#page-809-0)
- • [Criar uma solicitação de transferência de arquivos assíncrona](#page-810-0)
- • [Cancelar uma transferência de arquivos](#page-810-0)
- • [Criar uma transferência planejada](#page-811-0)
- • [Excluir uma transferência planejada](#page-811-0)
- • [Criar uma chamada gerenciada](#page-812-0)
- • [Criar uma transferência de arquivos que inclui chamadas gerenciadas](#page-812-0)

*Exemplos de mensagens de solicitação de transferência de arquivos* Exemplos das mensagens que podem ser colocadas na fila de comandos do agente para solicitar que o agente crie ou cancele uma transferência.

# **Solicitação de Criação de Transferência**

```
<?xml version="1.0" encoding="UTF-8"?>
<request xmlns:xsi="https://www.w3.org/2001/XMLSchema-instance" 
version="4.00" 
xsi:noNamespaceSchemaLocation="FileTransfer.xsd">
     <managedTransfer>
         <originator>
             <hostName>example.com.</hostName>
             <userID>mqm</userID> 
         </originator> 
         <sourceAgent QMgr="QM_JUPITER" agent="AGENT_JUPITER"/>
         <destinationAgent QMgr="QM_JUPITER" agent="AGENT_JUPITER"/>
         <transferSet> 
 <item checksumMethod="MD5" mode="binary">
 <source disposition="leave" recursive="false">
                 <file>/etc/passwd</file>
             </source>
             <destination exist="overwrite" type="directory">
                 <file>/tmp</file>
             </destination>
        </item> 
         </transferSet> 
     </managedTransfer>
</request>
```
# **Criar solicitação de transferência - síncrona**

Quando um usuário faz uma solicitação síncrona de bloqueio, ou seja, ele aguarda a conclusão da transferência e recebe mensagens de status, a mensagem colocada na fila de comandos contém um elemento de resposta que especifica a fila para a qual é enviada uma mensagem de resposta. O exemplo a seguir mostra a mensagem colocada na fila de comandos usada por FTEAGENT:

```
<?xml version="1.0" encoding="UTF-8"?>
<request version="4.00"
         xmlns:xsi="https://www.w3.org/2001/XMLSchema-instance"
```

```
 xsi:noNamespaceSchemaLocation="FileTransfer.xsd">
   <managedTransfer>
     <originator>
         <hostName>reportserver.com</hostName>
         <userID>USER1</userID>
     </originator>
    <sourceAgent agent="FTEAGENT"
                  QMgr="QM1"/>
    <destinationAgent agent="AGENT2"
                        QMgr="QM2"/>
     <reply QMGR="QM1">WMQFTE.492D0D5502770020</reply> 
     <transferSet>
       <item mode="binary" checksumMethod="MD5">
         <source recursive="false" disposition="leave">
           <file>c:\sourcefiles\source1.doc</file>
         </source>
         <destination type="file" exist="overwrite">
           <file>c:\destinationfiles\dest1.doc</file>
         </destination>
      \langleitem\rangle </transferSet>
   </managedTransfer>
</request>
```
O elemento <reply> é preenchido com o nome do gerenciador de filas de comando no qual uma fila dinâmica temporária foi criada para receber resposta sobre a conclusão bem-sucedida (ou não) da transferência. O nome da fila dinâmica temporária é composto de duas partes:

- O prefixo conforme definido pela chave **dynamicQueuePrefix** no arquivo de configuração command.properties (é WMQFTE. por padrão)
- O ID da fila conforme gerado pelo IBM MQ

# **Solicitação de Cancelamento de Transferência**

```
<?xml version="1.0" encoding="UTF-8"?>
<cancel xmlns:xsi="https://www.w3.org/2001/XMLSchema-instance" 
         version="4.00" 
         xsi:noNamespaceSchemaLocation="FileTransfer.xsd">
    <originator>
        <hostName>example.com.</hostName>
         <userID>mqm</userID>
    </originator>
    <transfer>414D51205553322E42494E44494E47538B0F404D032C0020</transfer>
   <reply QMGR="QM_JUPITER">WMQFTE.4D400F8B20002007</reply>
</cancel>
```
#### **Referências relacionadas**

["Formato da mensagem de solicitação para transferência de arquivos" na página 796](#page-795-0) As transferências de arquivos são iniciadas por mensagens XML que chegam a uma fila de comandos do agente, geralmente como resultado de um usuário emitindo um comando de transferência de arquivos ou usando o IBM MQ Explorer. O XML de solicitação da transferência deve estar em conformidade com o esquema FileTransfer.xsd e ter o elemento < request> como o elemento-raiz O documento de esquema FileTransfer.xsd está localizado no diretório *MQ\_INSTALLATION\_PATH*/mqft/samples/ schema. O esquema FileTransfer.xsd importa fteutils.xsd, que está no mesmo diretório.

*Exemplos de mensagens de transferência de arquivos planejada* Exemplos das mensagens que podem ser colocadas na fila de comandos do agente para solicitar que o agente crie ou exclua um planejamento.

# **Criar Transferência Planejada**

```
<?xml version="1.0" encoding="UTF-8"?>
<request xmlns:xsi="https://www.w3.org/2001/XMLSchema-instance" 
          version="4.00" 
          xsi:noNamespaceSchemaLocation="FileTransfer.xsd">
     <managedTransfer> 
         <originator> 
             <hostName>example.com.</hostName> 
             <userID>mqm</userID>
```

```
 </originator> 
         <schedule> 
              <submit timebase="admin" timezone="Europe/London">2010-01-01T21:00</submit> 
         </schedule> 
         <sourceAgent QMgr="US2.BINDINGS" agent="US2.BINDINGS.FILE"/> 
         <destinationAgent QMgr="US2.BINDINGS" agent="US2.BINDINGS.FILE"/> 
         <transferSet> 
              <item checksumMethod="MD5" mode="binary"> 
                  <source disposition="leave" recursive="false"> 
                     <file>/etc/passwd</file>
                  </source> 
                  <destination exist="overwrite" type="directory"> 
                      <file>/tmp</file> 
                  </destination> 
             \langleitem\rangle </transferSet> 
     </managedTransfer>
</request>
```
# **Excluir Transferência Planejada**

```
<?xml version="1.0" encoding="UTF-8"?>
<request xmlns:xsi="https://www.w3.org/2001/XMLSchema-instance" 
          version="4.00" 
          xsi:noNamespaceSchemaLocation="FileTransfer.xsd">
    <deleteScheduledTransfer>
         <originator>
             <delete>
                 <hostName>example.com.</hostName>
                  <userID>mqm</userID>
             </delete>
         </originator>
        <ID>1</ID>
         <reply QMGR="US2.BINDINGS">WMQFTE.4D400F8B20003902</reply>
     </deleteScheduledTransfer>
</request>
```
# **Referências relacionadas**

["Formato da mensagem de solicitação para transferência de arquivos" na página 796](#page-795-0) As transferências de arquivos são iniciadas por mensagens XML que chegam a uma fila de comandos do agente, geralmente como resultado de um usuário emitindo um comando de transferência de arquivos ou usando o IBM MQ Explorer. O XML de solicitação da transferência deve estar em conformidade com o esquema FileTransfer.xsd e ter o elemento < request> como o elemento-raiz O documento de esquema FileTransfer.xsd está localizado no diretório *MQ\_INSTALLATION\_PATH*/mqft/samples/ schema. O esquema FileTransfer.xsd importa fteutils.xsd, que está no mesmo diretório.

## *Exemplos de mensagem de solicitação de chamada do agente MFT*

Exemplos das mensagens que podem ser colocadas na fila de comandos do agente para solicitar que o agente crie uma chamada gerenciada ou crie uma transferência que chama programas.

# **Exemplo de Solicitação de Chamada Gerenciada**

```
<?xml version="1.0" encoding="UTF-8"?>
<request xmlns:xsi="https://www.w3.org/2001/XMLSchema-instance" 
         version="1.00" 
         xsi:noNamespaceSchemaLocation="FileTransfer.xsd">
     <managedCall>
        <originator>
            <hostName>example.com.</hostName>
            <userID>mqm</userID>
         </originator>
        <agent agent="DNWE" QMgr="QM1"/>
        <transferSet>
            <call>
 <command name="echo" successRC="0">
 <argument>call</argument>
                    <argument>test</argument>
                </command>
            </call>
         </transferSet>
```

```
 <job>
              <name>managedCallCalls.xml</name>
         </job>
     </managedCall>
</request>
```
# **Exemplo de Solicitação de Transferência Gerenciada com Chamadas**

```
<?xml version="1.0" encoding="UTF-8"?>
<request xmlns:xsi="https://www.w3.org/2001/XMLSchema-instance" 
         version="1.00" 
         xsi:noNamespaceSchemaLocation="FileTransfer.xsd">
    <managedTransfer>
         <originator>
             <hostName>example.com.</hostName>
             <userID>mqm</userID>
         </originator>
 <sourceAgent agent="DNWE" QMgr="QM1"/>
 <destinationAgent agent="DNWE" QMgr="QM1"/>
         <transferSet> 
             <preSourceCall>
                 <command name="echo" successRC="0">
                     <argument>preSourceCall</argument>
                     <argument>test</argument>
                 </command>
             </preSourceCall>
             <postSourceCall> 
                 <command name="echo" successRC="0"> 
                     <argument>postSourceCall</argument>
                     <argument>test</argument> 
                 </command> 
             </postSourceCall>
             <preDestinationCall>
                 <command name="echo" successRC="0">
                     <argument>preDestinationCall</argument> 
                     <argument>test</argument> 
                 </command> 
             </preDestinationCall> 
             <postDestinationCall>
                 <command name="echo" successRC="0"> 
                     <argument>postDestinationCall</argument>
                     <argument>test</argument>
                 </command> 
             </postDestinationCall>
         </transferSet> 
         <job>
             <name>managedTransferCalls.xml</name> 
         </job>
    </managedTransfer>
```

```
</request>
```
# **Conceitos relacionados**

["Especificando programas para executar com o MFT" na página 255](#page-254-0)

É possível executar programas em um sistema no qual um Managed File Transfer Agent está em execução. Como parte de uma solicitação de transferência de arquivos, é possível especificar um programa para execução antes do início de uma transferência ou após sua conclusão. Além disso, é possível iniciar um programa que não faz parte de uma solicitação de transferência de arquivos, submetendo uma solicitação de chamada gerenciada.

# **Referências relacionadas**

["Formato da mensagem de solicitação para transferência de arquivos" na página 796](#page-795-0)

As transferências de arquivos são iniciadas por mensagens XML que chegam a uma fila de comandos do agente, geralmente como resultado de um usuário emitindo um comando de transferência de arquivos ou usando o IBM MQ Explorer. O XML de solicitação da transferência deve estar em conformidade com o esquema FileTransfer.xsd e ter o elemento < request> como o elemento-raiz O documento de esquema FileTransfer.xsd está localizado no diretório *MQ\_INSTALLATION\_PATH*/mqft/samples/ schema. O esquema FileTransfer.xsd importa fteutils.xsd, que está no mesmo diretório.

# *Formatos de mensagem de solicitação de monitor do MFT*

Os monitores de recursos são criados quando uma mensagem XML apropriada chega a uma fila de comandos do agente, geralmente como resultado de um usuário emitindo o comando fteCreateMonitor ou usando a interface do IBM MQ Explorer.

O XML do monitor deve estar em conformidade com o esquema Monitor.xsd usando o elemento <monitor> como o elemento-raiz.

As mensagens de monitor podem ter um dos seguintes elementos-raiz:

- < monitor > para criar e iniciar um novo monitor de recurso
- <deleteMonitor> para parar e excluir um monitor existente

Não há mensagem de comando para o comando fteListMonitors, porque o comando recupera diretamente definições do monitor correspondentes do tópico SYSTEM.FTE.

# **Esquema**

O esquema a seguir descreve quais elementos são válidos em uma mensagem XML de solicitação do monitor.

```
<xsd:schema xmlns:xsd="https://www.w3.org/2001/XMLSchema" 
         targetNamespace="https://www.ibm.com/xmlns/wmqfte/7.0.1/
MonitorDefinition" 
         xmlns="https://www.ibm.com/xmlns/wmqfte/7.0.1/MonitorDefinition"> 
<xsd:include schemaLocation="FileTransfer.xsd"/> 
   <xsd:element name="monitor"> 
      <xsd:complexType> 
         <xsd:sequence> 
 <xsd:element name="name" type="monitorNameType" 
 minOccurs="1" maxOccurs="1"/> 
 <xsd:element name="description" type="xsd:string" 
 minOccurs="0" maxOccurs="1"/> 
 <xsd:element name="pollInterval" type="pollIntervalType" 
 minOccurs="1" maxOccurs="1" 
default="10"/> 
 <xsd:element name="batch" type="batchType" 
 minOccurs="0" maxOccurs="1"/> 
 <xsd:element name="agent" type="agentNameType"
 minOccurs="1" maxOccurs="1"/> 
 <xsd:element name="resources" type="monitorResourcesType" 
 minOccurs="0" 
maxOccurs="1"/> 
 <xsd:element name="triggerMatch" type="triggerMatchType" 
 maxOccurs="1" minOccurs="1"/> 
 <xsd:element name="reply" type="replyType" 
 maxOccurs="1" minOccurs="0"/> 
 <xsd:element name="tasks" type="monitorTasksType" 
 maxOccurs="1" minOccurs="1"/> 
 <xsd:element name="originator" type="origRequestType" 
 maxOccurs="1" minOccurs="1"/>
 <xsd:element name="job" type="jobType" 
 maxOccurs="1" minOccurs="0"/> 
 <xsd:element name="defaultVariables" type="defaultVariablesType" 
 maxOccurs="1" minOccurs="0"/> 
         </xsd:sequence> 
         <xsd:attribute name="version" type="versionType" use="required"/> 
      </xsd:complexType> 
   </xsd:element> 
   <xsd:element name="deleteMonitor"> 
      <xsd:complexType> 
         <xsd:sequence> 
 <xsd:element name="name" type="monitorNameType" 
 minOccurs="1" maxOccurs="1"/> 
 <xsd:element name="originator" type="origRequestType" 
 maxOccurs="1" minOccurs="1"/> 
 <xsd:element name="reply" type="replyType" 
 maxOccurs="1" minOccurs="0"/> 
         </xsd:sequence> 
         <xsd:attribute name="version" type="versionType" use="required"/> 
      </xsd:complexType>
```

```
 <xsd:complexType name="transferRequestType"> 
        <xsd:choice> 
 <xsd:element name="managedTransfer" type="managedTransferType"/> 
 <xsd:element name="managedCall" type="managedCallType"/> 
        </xsd:choice> 
        <xsd:attribute name="version" type="versionType"/> 
    </xsd:complexType> 
    <xsd:complexType name="monitorResourcesType"> 
        <xsd:choice> 
            <xsd:sequence> 
 <xsd:element name="directory" type="monitoredDirectoryType" 
 minOccurs="1" maxOccurs="unbounded"/> 
            </xsd:sequence> 
            <xsd:element name="queue" type="monitoredQueueType"/> 
        </xsd:choice> 
        </xsd:complexType> 
    <xsd:complexType name="monitoredDirectoryType"> 
        <xsd:simpleContent> 
            <xsd:extension base="xsd:string"> 
                <xsd:attribute name="recursionLevel" 
type="xsd:nonNegativeInteger"/> 
                <xsd:attribute name="id" type="resourceIdAttrType"/> 
            </xsd:extension> 
        </xsd:simpleContent> 
    </xsd:complexType> 
    <xsd:complexType name="monitoredQueueType"> 
        <xsd:simpleContent> 
            <xsd:extension base="xsd:string"> 
                <xsd:attribute name="id" type="resourceIdAttrType"/> 
            </xsd:extension> 
        </xsd:simpleContent> 
    </xsd:complexType> 
    <xsd:complexType name="triggerMatchType"> 
        <xsd:sequence> 
 <xsd:element name="conditions" type="conditionsType" 
 minOccurs="1" maxOccurs="1"/> 
        </xsd:sequence> 
    </xsd:complexType> 
    <xsd:complexType name="conditionsType"> 
        <xsd:choice minOccurs="1"> 
 <xsd:element name="allOf" type="listPredicateType" 
 minOccurs="1" maxOccurs="1"/> 
 <xsd:element name="anyOf" type="listPredicateType" 
 minOccurs="1" maxOccurs="1"/> 
 <xsd:element name="condition" type="conditionType" 
                        minOccurs="1" maxOccurs="1"/> 
        </xsd:choice> 
    </xsd:complexType>
    <xsd:complexType name="listPredicateType">
        <xsd:choice>
            <xsd:element name="condition" type="conditionType" 
                        minOccurs="1" maxOccurs="unbounded"/> 
        </xsd:choice> 
    </xsd:complexType> 
    <xsd:complexType name="conditionType"> 
        <xsd:sequence> 
 <xsd:element name="name" type="conditionNameType" 
 minOccurs="0" maxOccurs="1"/> 
            <xsd:element name="resource" type="resourceIdType" 
                        minOccurs="0" maxOccurs="1"/> 
            <xsd:choice minOccurs="1"> 
                <xsd:element name="fileMatch" 
type="fileMatchConditionType" 
                           minOccurs="1" maxOccurs="1"/> 
                <xsd:element name="fileNoMatch" 
type="fileNoMatchConditionType" 
                            minOccurs="1" 
maxOccurs="1"/> 
                <xsd:element name="fileSize" 
type="fileSizeConditionType" 
                                                 maxOccurs="1"/>
                <xsd:element name="queueNotEmpty" 
type="queueNotEmptyConditionType"
```
</xsd:element>

```
 minOccurs="1" maxOccurs="1"/> 
                <xsd:element name="completeGroups" 
type="completeGroupsConditionType" 
\texttt{minOccurs=``1"} \qquad \texttt{maxOccurs=''1''}\rangle <xsd:element name="fileSizeSame" type="fileSizeSameType" 
\texttt{minOccurs=``1"} \qquad \texttt{maxOccurs=''1''}\rangle </xsd:choice> 
        </xsd:sequence> 
    </xsd:complexType> 
    <xsd:complexType name="fileMatchConditionType"> 
        <xsd:sequence> 
 <xsd:element name="pattern" type="conditionPatternType" 
 minOccurs="0" default="*.*"/> 
 <xsd:element name="exclude" type="conditionPatternType" 
 minOccurs="0" maxOccurs="1"/> 
        </xsd:sequence> 
    </xsd:complexType> 
    <xsd:complexType name="fileNoMatchConditionType"> 
        <xsd:sequence> 
 <xsd:element name="pattern" type="conditionPatternType" 
 minOccurs="0" default="*.*"/> 
 <xsd:element name="exclude" type="conditionPatternType" 
 minOccurs="0" maxOccurs="1"/> 
        </xsd:sequence> 
    </xsd:complexType> 
    <xsd:complexType name="fileSizeConditionType"> 
        <xsd:sequence> 
 <xsd:element name="compare" type="sizeCompareType" 
 minOccurs="1" default="0"/> 
 <xsd:element name="pattern" type="conditionPatternType" 
 minOccurs="0" default="*.*"/> 
 <xsd:element name="exclude" type="conditionPatternType" 
 minOccurs="0" maxOccurs="1"/> 
        </xsd:sequence> 
    </xsd:complexType> 
    <xsd:complexType name="sizeCompareType"> 
        <xsd:simpleContent> 
            <xsd:extension base="xsd:int"> 
               <xsd:attribute name="operator" type="sizeOperatorType" 
use="required"/> 
               <xsd:attribute name="units" type="fileSizeUnitsType" 
use="required"/> 
           </xsd:extension> 
        </xsd:simpleContent> 
    </xsd:complexType> 
 <xsd:simpleType name="sizeOperatorType"> 
 <xsd:restriction base="xsd:string"> 
            <xsd:enumeration value=">="/> 
        </xsd:restriction> 
    </xsd:simpleType> 
    <xsd:simpleType name="fileSizeUnitsType"> 
 <xsd:restriction base="xsd:string"> 
 <xsd:pattern value="[bB]|[kK][bB]|[mM][bB]|[gG][bB]"/> 
        </xsd:restriction> 
    </xsd:simpleType> 
    <xsd:complexType name="conditionPatternType"> 
        <xsd:simpleContent> 
            <xsd:extension base="xsd:string"> 
                                         type="patternTypeAttributeType"
                             use="optional" default="wildcard"/> 
            </xsd:extension> 
        </xsd:simpleContent> 
    </xsd:complexType> 
    <xsd:simpleType name="patternTypeAttributeType"> 
        <xsd:restriction base="xsd:token"> 
 <xsd:enumeration value="regex"/> 
 <xsd:enumeration value="wildcard"/> 
        </xsd:restriction> 
    </xsd:simpleType> 
    <xsd:complexType name="conditionNameType"> 
        <xsd:simpleContent> 
            <xsd:extension base="xsd:string"/> 
        </xsd:simpleContent>
```

```
 </xsd:complexType> 
    <xsd:complexType name="queueNotEmptyConditionType"/> 
    <xsd:complexType name="completeGroupsConditionType"/> 
    <xsd:complexType name="fileSizeSameType"> 
        <xsd:sequence> 
 <xsd:element name="pattern" type="conditionPatternType" 
 minOccurs="1" maxOccurs="1"/> 
 <xsd:element name="exclude" type="conditionPatternType" 
 minOccurs="0" maxOccurs="1"/> 
        </xsd:sequence> 
        <xsd:attribute name="polls" type="positiveIntegerType" use="required"/> 
    </xsd:complexType> 
    <xsd:complexType name="pollIntervalType"> 
        <xsd:simpleContent> 
            <xsd:extension base="xsd:int"> 
                <xsd:attribute name="units" type="timeUnitsType" 
                              use="optional" default="minutes"/> 
             </xsd:extension> 
        </xsd:simpleContent> 
    </xsd:complexType> 
    <xsd:complexType name="batchType"> 
        <xsd:attribute name="maxSize" type="positiveIntegerType" use="required"/> 
    </xsd:complexType> 
    <xsd:simpleType name="timeUnitsType"> 
        <xsd:restriction base="xsd:token"> 
            <xsd:enumeration value="seconds"/> 
            <xsd:enumeration value="minutes"/> 
            <xsd:enumeration value="hours"/> 
            <xsd:enumeration value="days"/> 
            <xsd:enumeration value="weeks"/> 
            <xsd:enumeration value="months"/> 
            <xsd:enumeration value="years"/> 
        </xsd:restriction> 
    </xsd:simpleType> 
    <xsd:complexType name="monitorTasksType"> 
        <xsd:sequence> 
 <xsd:element name="task" type="monitorTaskType" 
 minOccurs="1" maxOccurs="1"/> 
        </xsd:sequence> 
    </xsd:complexType> 
    <xsd:complexType name="monitorTaskType"> 
        <xsd:sequence> 
 <xsd:element name="name" type="monitorTaskNameType" 
 minOccurs="1" maxOccurs="1"/> 
            <xsd:element name="description" type="xsd:string" 
 minOccurs="0" maxOccurs="1"/> 
 <xsd:element name="transfer" type="transferTaskType" 
                        minOccurs="0" maxOccurs="1"/> 
        </xsd:sequence> 
    </xsd:complexType> 
    <xsd:complexType name="transferTaskType"> 
        <xsd:sequence> 
            <xsd:element name="request" type="transferRequestType" 
                       minOccurs="1" maxOccurs="1"/>
        </xsd:sequence> 
    </xsd:complexType> 
    <xsd:complexType name="resourceIdType"> 
        <xsd:attribute name="id" type="xsd:string" use="optional"/> 
    </xsd:complexType> 
 <xsd:simpleType name="resourceIdAttrType"> 
 <xsd:restriction base="xsd:string"></xsd:restriction> 
    </xsd:simpleType> 
    <xsd:simpleType name="monitorNameType"> 
        <xsd:restriction base="xsd:string"> 
            <xsd:pattern value="[^%\*]+"/> 
        </xsd:restriction> 
    </xsd:simpleType> 
    <xsd:simpleType name="agentNameType"> 
        <xsd:restriction base="xsd:string">
```

```
 <xsd:pattern value="[.%_0-9A-Z]*"/> 
         </xsd:restriction> 
    </xsd:simpleType> 
    <xsd:simpleType name="monitorTaskNameType"> 
 <xsd:restriction base="xsd:string"> 
 <xsd:pattern value=".*"/> 
         </xsd:restriction> 
    </xsd:simpleType> 
     <xsd:complexType name="defaultVariablesType"> 
         <xsd:sequence> 
             <xsd:element name="variable" type="variableType" 
                         maxOccurs="unbounded" minOccurs="1"/>
         </xsd:sequence> 
    </xsd:complexType> 
    <xsd:complexType name="variableType"> 
         <xsd:simpleContent> 
            <xsd:extension base="xsd:string"> 
                 <xsd:attribute name="key" type="xsd:string" use="required"/> 
             </xsd:extension> 
         </xsd:simpleContent> 
     </xsd:complexType>
</xsd:schema>
```
# **Entendendo a mensagem de criação de monitor**

Os elementos e atributos usados nas mensagens de criação de monitor são descritos:

# **Descrições dos Elementos**

#### **<monitor>**

Elemento do grupo que contém todos os elementos necessários para cancelar uma transferência de arquivos em progresso.

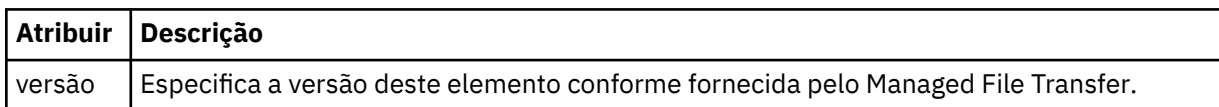

#### **<name>**

O nome do monitor, exclusivo no agente.

#### **<description>**

Descrição do monitor (não usado atualmente).

#### **<pollInterval>**

O intervalo de tempo entre cada verificação do recurso com relação à condição acionadora.

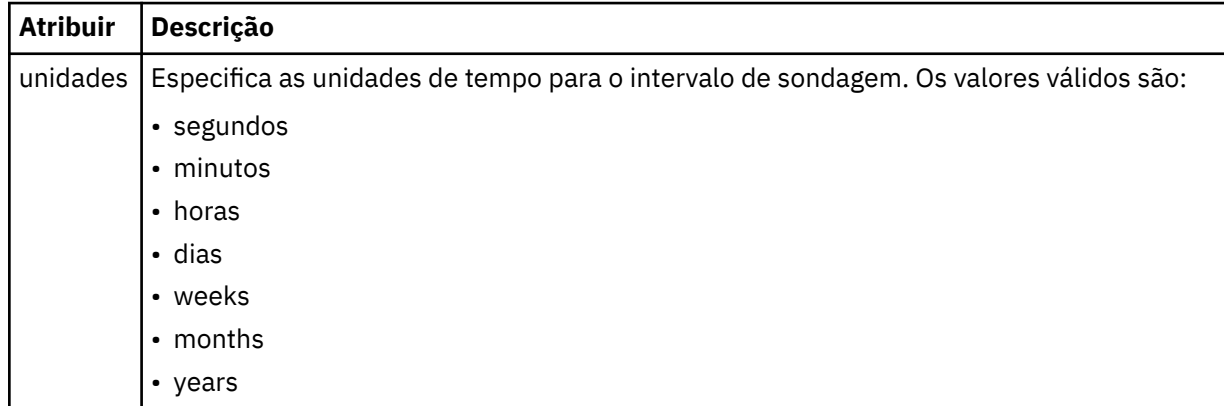

#### **<agent>**

Nome do agente ao qual o monitor está associado.

#### **<resources>**

Elemento de grupo que contém os elementos que especificam os recursos a serem monitorados.

## **<directory>**

Caminho completo especificando o diretório na máquina de agente do monitor a ser monitorada.

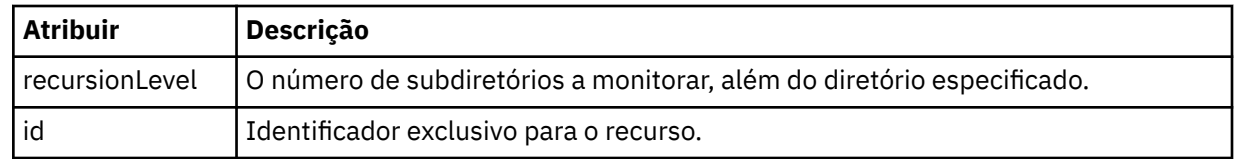

## **<queue>**

Nome da fila que especifica a fila para monitorar no gerenciador de filas do agente de monitoramento.

## **<triggerMatch>**

Elemento de grupo que contém os elementos que especificam as condições acionadoras com as quais comparar o recurso monitorado.

## **<conditions>**

Elemento de grupo que contém os elementos que especificam o tipo de condição com a qual comparar o recurso monitorado.

# **<allOf>**

Predicado que especifica que todas as condições contidas devem ser satisfeitas.

## **<anyOf>**

Predicado que especifica que qualquer condição contida deve ser satisfeita.

## **<condition>**

Define uma condição de comparação que contribuirá para a condição acionadora geral do monitor.

#### **<name>**

Nome da condição.

#### **<resource>**

Identifica a definição de recurso com a qual comparar a condição.

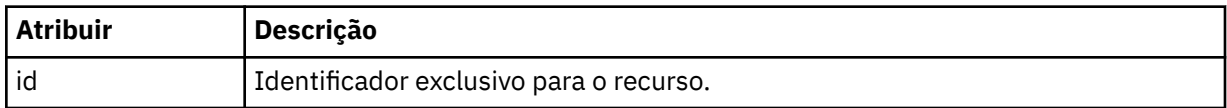

Se o recurso que está sendo monitorado for um diretório, um dos três elementos a seguir deve ser especificado na condição:

- fileMatch
- fileNoMatch
- fileSize

Se o recurso que está sendo monitorado for uma fila, um dos dois elementos a seguir deverá ser especificado na condição:

#### • queueNotEmpty

• completeGroups

#### **<fileMatch>**

Elemento de grupo para uma condição de correspondência de nome de arquivo.

#### **<pattern>**

Especifica o padrão de correspondência de nome de arquivo. Os arquivos no recurso devem corresponder ao padrão a fim de satisfazer a condição. O padrão estabelecido é \* (qualquer arquivo corresponderá).

# **<fileNoMatch>**

Elemento de grupo para uma condição de correspondência de nome de arquivo inversa.

# **<pattern>**

Especifica um padrão de correspondência inversa de nome de arquivo. Se nenhum arquivo no recurso monitorado corresponder, a condição será satisfeita. O padrão estabelecido é \* (a ausência de qualquer arquivo corresponderá).

## **<fileSize>**

Elemento de grupo para uma comparação de tamanho de arquivo.

## **<compare>**

Especifica uma comparação de tamanho de arquivo. O valor deve ser um número inteiro não negativo.

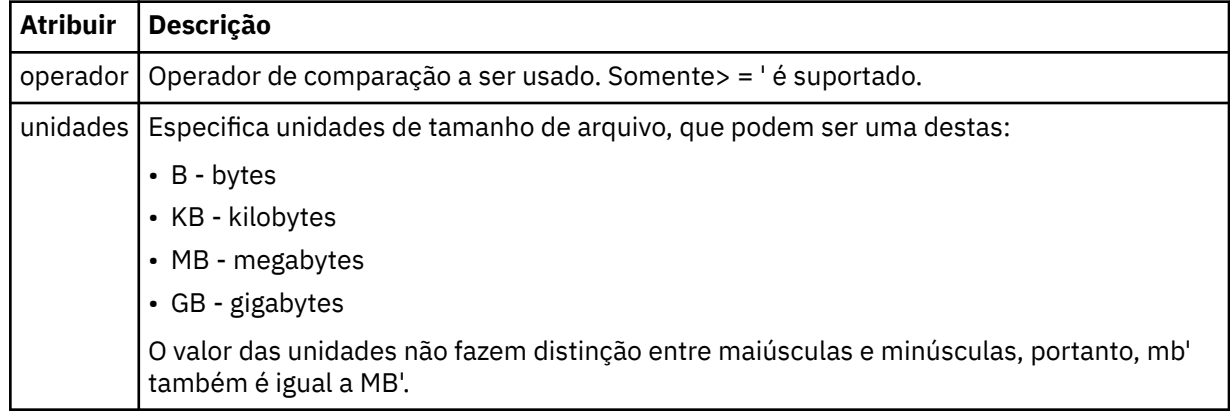

#### **<pattern>**

Padrão de nome de arquivo para correspondência. O padrão é \* (qualquer arquivo corresponderá).

#### **<queueNotEmpty>**

Isso somente pode ser especificado se o recurso for uma fila. Especifica que deve haver uma mensagem na fila para o monitor ser ativado.

#### **<completeGroups>**

Isso somente pode ser especificado se o recurso for uma fila. Especifica que deve haver um grupo completo de mensagens presente na fila para o monitor ser ativado. Uma única tarefa de transferência é executada para cada grupo completo na fila.

#### **<reply>**

Elemento opcional usado para especificar fila de resposta para pedidos assíncronos.

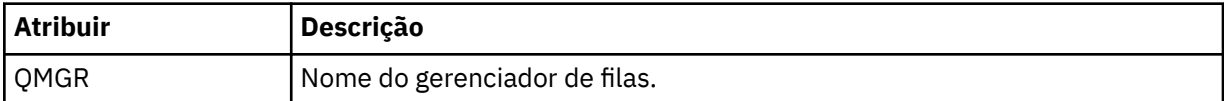

## **<tasks>**

Elemento de grupo a conter elementos que especificam as tarefas a serem invocadas quando as condições acionadoras do monitor forem satisfeitas.

#### **<tarefa>**

Elemento de grupo que define uma tarefa individual que o monitor invocará quando as condições acionadoras forem satisfeitas. Atualmente, apenas uma tarefa pode ser especificada.

### **<name>**

Nome da tarefa. Aceita qualquer caractere alfanumérico.

## **<description>**

Descrição da tarefa. Qualquer valor de texto é permitido.

#### **<transfer>**

Elemento de grupo que define uma tarefa de transferência.

## **<request>**

Elemento de grupo que define o tipo de tarefa. Isso deve conter um dos seguintes elementos herdados da definição de esquema FileTransfer.xsd:

• [managedTransfer](#page-799-0)

• managedCall

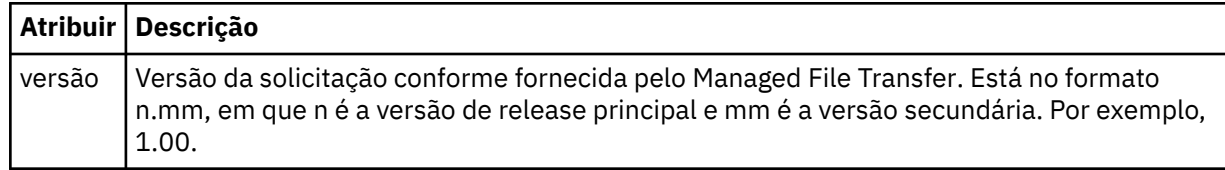

## **<originator>**

Elemento do grupo que contém os elementos que especificam o originador do pedido.

#### **<hostName>**

O nome do host do sistema em que o arquivo de origem está localizado.

## **<userID>**

O ID do usuário que originou a transferência de arquivos.

## **<mqmdUserID>**

Opcional. O ID do usuário do IBM MQ que foi fornecido no descritor de mensagens (MQMD).

## **<job>**

Elemento de grupo contendo informações da tarefa.

# **<jobName>**

Especifica o identificador lógico da tarefa.

## **<defaultVariables>**

Elemento do grupo contendo um ou mais elementos variable. Essas variáveis são usadas na substituição de variável ao monitorar uma fila. Para obter informações adicionais sobre a substituição de variável, consulte ["Customizando as tarefas do monitor de recurso do MFT com substituição de](#page-183-0) [variável." na página 184.](#page-183-0)

#### **<variable>**

Elemento contendo o valor associado à chave fornecida pelo atributo key.

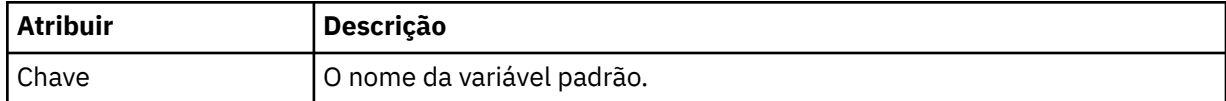

# **Entendendo a mensagem de exclusão de monitor**

Os elementos e atributos usados nas mensagens de exclusão de monitor são descritos:

# **Descrições dos Elementos**

#### **<deleteMonitor>**

Elemento de grupo contendo todos os elementos exigidos para parar e excluir um monitor.

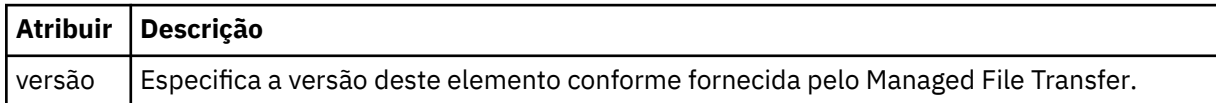

#### **<name>**

Nome do monitor a ser excluído.

#### **<originator>**

Elemento do grupo que contém os elementos que especificam o originador do pedido.

### **<hostName>**

O nome do host do sistema em que o arquivo de origem está localizado.

## **<userID>**

O ID do usuário que originou a transferência de arquivos.

#### **<mqmdUserID>**

Opcional. O ID do usuário do IBM MQ que foi fornecido no descritor de mensagens (MQMD).

## **<reply>**

Especifica o nome da fila de resposta temporária gerada para o pedido. O nome da fila é conforme definido pela chave dynamicQueuePrefix no arquivo de configuração command.properties. Se isso não for especificado, o nome da fila terá um valor padrão de WMQFTE.

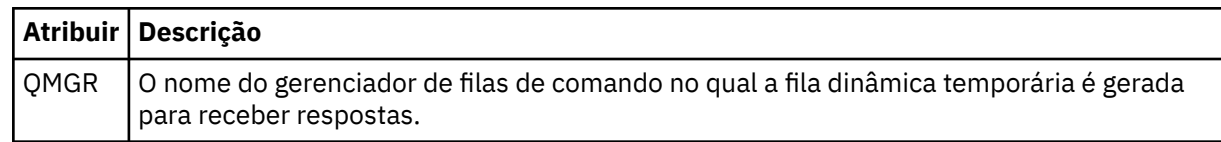

# **Examples**

Exemplos de mensagens XML que estão em conformidade com este esquema são fornecidos para cada uma das seguintes solicitações do monitor:

- • [Criar um monitor](#page-821-0)
- • [Excluir um monitor](#page-822-0)

*Exemplos de mensagem de solicitação de monitor do MFT* Exemplos das mensagens que podem ser colocadas na fila de comandos do agente para solicitar que o agente crie ou exclua um monitor.

# **Solicitação de Criação de Monitor**

```
<?xml version="1.0" encoding="UTF-8"?>
<monitor:monitor xmlns:xsi="https://www.w3.org/2001/XMLSchema-instance" 
 xmlns:monitor="https://www.ibm.com/xmlns/wmqfte/7.0.1/MonitorDefinition" 
                   version="4.00" 
                   xsi:schemaLocation="https://www.ibm.com/xmlns/wmqfte/7.0.1/MonitorDefinition ./
Monitor.xsd"> 
     <name>EXAMPLEMONITOR</name> 
     <pollInterval>1</pollInterval> 
     <agent>US2.BINDINGS.FILE</agent> 
     <resources> 
         <directory recursionLevel="0">/srv/nfs/incoming</directory> 
    \langle resources>
     <triggerMatch> 
          <conditions> 
              <allOf> 
                  <condition> 
                       <fileMatch> 
                           <pattern>*.completed</pattern> 
                       </fileMatch> 
                   </condition> 
             \langleallOf>
         </conditions> 
     </triggerMatch> 
     <reply QMGR="US2.BINDINGS">WMQFTE.4D400F8B20003702</reply> 
     <tasks> 
         <task> 
             <sub>name</sub>/<sub>></sub></sub>
              <transfer> 
                  <request xmlns:xsi="https://www.w3.org/2001/XMLSchema-instance" 
                            version="4.00" 
                            xsi:noNamespaceSchemaLocation="FileTransfer.xsd"> 
                       <managedTransfer> 
                           <originator> 
                                <hostName>example.com.</hostName> 
                                <userID>mqm</userID> 
                           </originator> 
                           <sourceAgent QMgr="US2.BINDINGS" agent="US2.BINDINGS.FILE"/> 
                           <destinationAgent QMgr="US2.BINDINGS" agent="US2.BINDINGS.FILE"/> 
                           <transferSet> 
                                <item checksumMethod="MD5" mode="binary"> 
                                    <source disposition="leave" recursive="false"> 
                                         <file>/srv/nfs/incoming/*.txt</file> 
                                    </source> 
                                    <destination exist="error" type="directory"> 
                                        <file>/srv/backup</file> 
                                    </destination> 
                               \langle/item>
                           </transferSet>
```

```
 </managedTransfer> 
                  </request>
              </transfer> 
         </task> 
    \langle/tasks>
     <originator> 
          <hostName>example.com.</hostName> 
         <userID>mqm</userID> 
     </originator>
</monitor:monitor>
```
# **Solicitação de Exclusão de Monitor**

```
<?xml version="1.0" encoding="UTF-8"?>
<monitor:deleteMonitor xmlns:xsi="https://www.w3.org/2001/XMLSchema-instance" 
 xmlns:monitor="https://www.ibm.com/xmlns/wmqfte/7.0.1/MonitorDefinition" 
 version="4.00" 
                      xsi:schemaLocation="https://www.ibm.com/xmlns/wmqfte/7.0.1/MonitorDefinition ./
Monitor.xsd"> 
    <name>EXAMPLEMONITOR</name> 
    <originator> 
        <hostName>example.com.</hostName> 
        <userID>mqm</userID> 
    </originator> 
   <reply QMGR="QM_JUPITER">WMQFTE.4D400F8B20003705</reply>
</monitor:deleteMonitor>
```
# **Referências relacionadas**

["Formatos de mensagem de solicitação de monitor do MFT" na página 814](#page-813-0) Os monitores de recursos são criados quando uma mensagem XML apropriada chega a uma fila de comandos do agente, geralmente como resultado de um usuário emitindo o comando fteCreateMonitor ou usando a interface do IBM MQ Explorer.

# *Formato da mensagem de solicitação de ping no agente MFT*

É possível executar ping em um agente, emitindo um comando **ftePingAgent** ou colocando uma mensagem XML na fila de comandos do agente. O XML de solicitação do agente de ping deve estar em conformidade com o esquema PingAgent.xsd. Após ter instalado o Managed File Transfer, é possível localizar o arquivo de esquema PingAgent.xsd no diretório a seguir:*MQ\_INSTALLATION\_PATH*/mqft/ samples/schema. O esquema PingAgent.xsd importa fteutils.xsd, que está no mesmo diretório.

Quando o agente receber uma mensagem de solicitação do agente de ping em sua fila de comandos, se o agente estiver ativo, ele retornará uma mensagem de resposta XML ao comando ou aplicativo que colocou a mensagem de solicitação do agente de ping na fila de comandos. A mensagem de resposta do agente está no formato definido por Reply.xsd. Para obter informações adicionais sobre este formato, consulte ["Formato de mensagem de resposta do agente MFT" na página 825](#page-824-0).

# **Esquema**

O esquema a seguir descreve quais elementos são válidos em uma mensagem XML de solicitação do agente de ping.

```
<xsd:schema xmlns:xsd="https://www.w3.org/2001/XMLSchema"
            xmlns="https://www.ibm.com/xmlns/wmqfte/7.0.1/PingAgent"
            targetNamespace="https://www.ibm.com/xmlns/wmqfte/7.0.1/PingAgent">
    <xsd:include schemaLocation="fteutils.xsd"/>
    <xsd:element name="pingAgent">
        <xsd:complexType>
           <xsd:sequence>
 <xsd:element name="originator" type="origRequestType" maxOccurs="1" minOccurs="1"/>
 <xsd:element name="agent" type="agentType" maxOccurs="1" minOccurs="1"/>
 <xsd:element name="reply" type="replyType" maxOccurs="1" minOccurs="0"/>
           </xsd:sequence>
           <xsd:attribute name="version" type="versionType" use="required"/>
        </xsd:complexType>
    </xsd:element>
```
</xsd:schema>

# **Entendendo a Mensagem de Solicitação do Agente de Ping**

Os elementos e atributos usados nas mensagens de solicitação do agente de ping são descritos na lista a seguir:

# **<pingAgent>**

Elemento do grupo contendo todos os elementos necessários para especificar uma solicitação do agente de ping.

## **<originator>**

Elemento do grupo contendo todos os elementos necessários para especificar o originador da solicitação de ping.

## **<hostName>**

O nome do host da máquina na qual a solicitação foi originada.

## **<userID>**

O nome de usuário do originador da solicitação.

## **<mqmdUserID>**

O nome de usuário do MQMD do originador da solicitação.

## **<agent>**

O agente para executar ping.

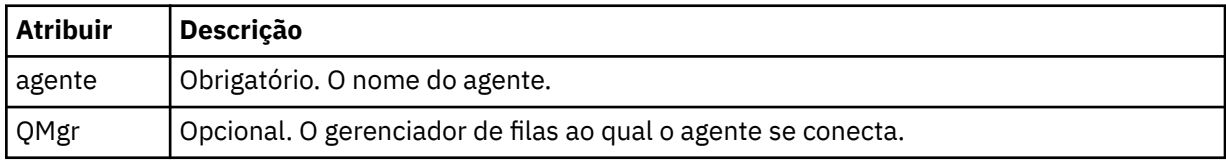

## **<reply>**

O nome da fila para o agente para o qual enviar a mensagem de resposta.

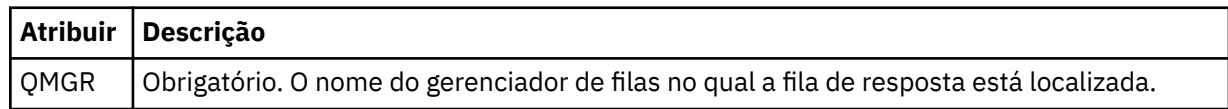

#### **exemplo**

Este exemplo mostra uma mensagem do agente de ping enviada para o agente AGENT\_JUPITER. Se AGENT\_JUPITER estiver ativo e puder processar solicitações do agente, ele enviará uma mensagem de resposta para a fila WMQFTE.4D400F8B20003708 em QM\_JUPITER.

```
<?xml version="1.0" encoding="UTF-8"?>
<ping:pingAgent xmlns:xsi="https://www.w3.org/2001/XMLSchema-instance" 
 xmlns:ping="https://www.ibm.com/xmlns/wmqfte/7.0.1/PingAgent" 
 version="4.00"> 
     <originator> 
          <hostName>example.com.</hostName> 
          <userID>mqm</userID> 
 </originator> 
 <agent agent="AGENT_JUPITER" QMgr="QM_JUPITER"/> 
 <reply QMGR="QM_JUPITER">WMQFTE.4D400F8B20003708</reply>
</ping:pingAgent>
```
# *Formato de mensagem de resposta do agente MFT*

Quando um agente recebe uma mensagem XML em sua fila de comandos do agente, se uma resposta for necessária, o agente enviará uma mensagem de resposta XML para a fila de resposta definida na mensagem original. O XML de resposta está em conformidade com o esquema Reply.xsd. O documento de esquema Reply.xsd está localizado no diretório *MQ\_INSTALLATION\_PATH*/mqft/ samples/schema. O esquema Reply.xsd importa fteutils.xsd, que está no mesmo diretório.

# **Esquema**

O esquema a seguir descreve quais elementos são válidos em uma mensagem XML de resposta.

```
<xsd:schema xmlns:xsd="https://www.w3.org/2001/XMLSchema">
<xsd:include schemaLocation="TransferLog.xsd"/>
    <xsd:element name="reply">
        <xsd:complexType>
            <xsd:sequence>
               <xsd:element name="transferSet" type="transferSetType" minOccurs="0" 
maxOccurs="1"/>
               <xsd:element name="status" type="statusType" minOccurs="1" maxOccurs="1"/>
            </xsd:sequence>
            <xsd:attribute name="version" type="versionType" use="required"/>
 <xsd:attribute name="ID" type="IDType" use="required"/>
 <xsd:attribute name="detailedReplyMessagesDisabled" type="xsd:boolean" 
use="optional"/>
        </xsd:complexType> 
    </xsd:element>
</xsd:schema>
```
# **Entendendo a Mensagem de Resposta**

Os elementos e atributos usados nas mensagens de resposta são descritos na lista a seguir:

## **<reply>**

Elemento contendo os elementos que especificam as informações de resposta.

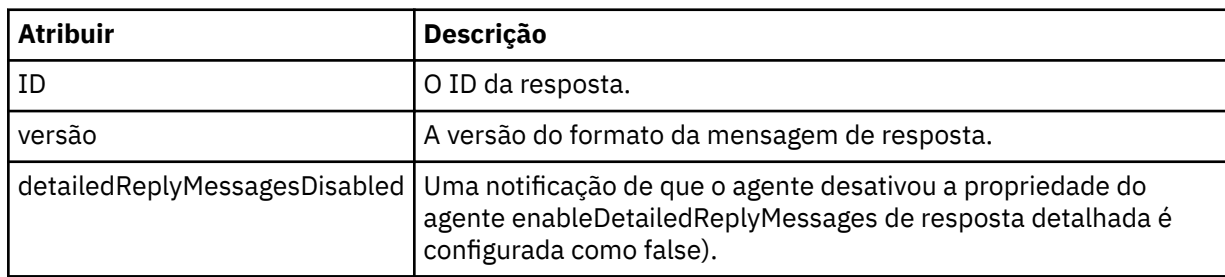

## **<transferSet>**

Especifica as informações do resultado da transferência dos arquivos solicitados para transferência. Para obter mais informações, consulte ["Formatos da Mensagem para Transferência de Arquivos" na](#page-762-0) [página 763](#page-762-0).

#### **<status>**

O status da ação que o agente foi solicitado a executar.

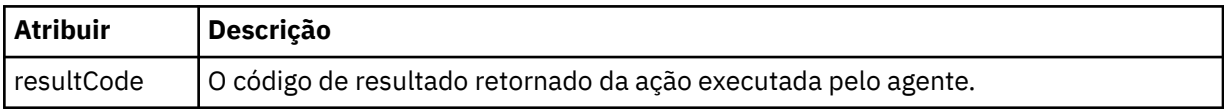

## **<supplement>**

Informações de resposta adicionais sobre a ação que o agente foi solicitado a executar.

#### **exemplo**

Na seção a seguir há uma mensagem de resposta de exemplo:

```
<reply version="1.00" xmlns:xsi="https://www.w3.org/2001/XMLSchema-instance"
 xsi:noNamespaceSchemaLocation="Reply.xsd" 
                            ID="010202030000000000000000000000000000000000000000">
    <status resultCode="65">
       <supplement>Additional reply information</supplement>
```
# **Mensagens de diagnóstico do MFT**

As mensagens de diagnóstico estão disponíveis aqui em ordem numérica, agrupadas de acordo com a parte do Managed File Transfer da qual elas se originam.

Para obter detalhes dessas mensagens, consulte IBM Documentation: [https://www.ibm.com/docs/](https://www.ibm.com/docs/SSFKSJ_9.0.0/com.ibm.wmqfte.doc/messages_main.html) [SSFKSJ\\_9.0.0/com.ibm.wmqfte.doc/messages\\_main.html](https://www.ibm.com/docs/SSFKSJ_9.0.0/com.ibm.wmqfte.doc/messages_main.html)

Managed File Transfer

Estas informações foram desenvolvidas para produtos e serviços oferecidos nos Estados Unidos.

É possível que a IBM não ofereça os produtos, serviços ou recursos discutidos nesta publicação em outros países. Consulte seu representante local do IBM para obter informações sobre produtos e serviços disponíveis atualmente em sua área. Qualquer referência a um IBM produto, programa ou serviço não se destina a estado ou significa que apenas esse produto IBM, programas ou serviços possam ser utilizados. Qualquer produto, programa ou serviço funcionalmente equivalente, que não infrinja nenhum direito de propriedade intelectual da IBM poderá ser utilizado em substituição. Entretanto, a avaliação e verificação da operação de qualquer produto, programa ou serviço não IBM são de responsabilidade do Cliente.

A IBM pode ter patentes ou aplicativos de patentes pendentes relativas aos assuntos tratados nesta publicação. O fornecimento desta publicação não garante ao Cliente nenhum sobre tais patentes. é possível enviar pedidos de licença, por escrito, para:

Relações Comerciais e Industriais da IBM Av. Pasteur, 138-146 Botafogo Rio, RJ 10504-1785 U.S.A.

Para pedidos de licença relacionados a informações de DBCS (Conjunto de Caracteres de Byte Duplo), entre em contato com o Departamento de Propriedade Intelectual da IBM em seu país ou envie pedidos de licença, por escrito, para:

licença de propriedade intelectual IBM World Trade Asia Corporation Licensing IBM Japan, Ltd. Minato-ku Tóquio 103-8510, Japão

disposição pode não se aplicar ao Cliente.

**O parágrafo a seguir não se aplica a nenhum país em que tais disposições não estejam de acordo com a legislação local:** A INTERNATIONAL BUSINESS MACHINES CORPORATION FORNECE ESTA PUBLICAÇÃO "NO ESTADO EM QUE SE ENCONTRA", SEM GARANTIA DE NENHUM TIPO, SEJA EXPRESSA OU IMPLÍCITA, INCLUINDO, MAS A ELAS NÃO SE LIMITANDO, AS GARANTIAS IMPLÍCITAS DE NÃO INFRAÇÃO, COMERCIALIZAÇÃO OU ADEQUAÇÃO A UM DETERMINADO PROPÓSITO. Alguns países não permitem a exclusão de garantias expressas ou implícitas em certas transações; portanto, essa

Essas informações podem conter imprecisões técnicas ou erros tipográficos. Periodicamente, são feitas nas informações aqui contidas; essas alterações serão incorporadas em futuras edições desta publicação. IBM pode aperfeiçoar e/ou alterar no produto(s) e/ou programa(s) descritos nesta publicação a qualquer momento sem aviso prévio.

Referências nestas informações a websites não IBM são fornecidas apenas por conveniência e não representam de forma alguma um endosso a esses websites. Os materiais contidos nesses websites não fazem parte dos materiais desse produto IBM e a utilização desses websites é de inteira responsabilidade do Cliente.

A IBM pode utilizar ou distribuir as informações fornecidas da forma que julgar apropriada sem incorrer em qualquer obrigação para com o Cliente.

Licenciados deste programa que desejam obter informações sobre este assunto com objetivo de permitir: (i) a troca de informações entre programas criados independentemente e outros programas (incluindo este) e (ii) a utilização mútua das informações trocadas, devem entrar em contato com:

Av. Pasteur, 138-146 Av. Pasteur, 138-146 Botafogo Rio de Janeiro, RJ U.S.A.

Tais informações podem estar disponíveis, sujeitas a termos e condições apropriadas, incluindo em alguns casos o pagamento de uma taxa.

O programa licenciado descrito nesta publicação e todo o material licenciado disponível para ele são fornecidos pela IBM sob os termos do IBM Customer Agreement, IBM Contrato de Licença do Programa Internacional ou qualquer contrato equivalente entre as partes.

Todos os dados de desempenho aqui contidos foram determinados em um ambiente controlado. Portanto, os resultados obtidos em outros ambientes operacionais podem variar significativamente. Algumas medidas podem ter sido tomadas em sistemas em nível de desenvolvimento e não há garantia de que estas medidas serão iguais em sistemas geralmente disponíveis. Além disto, algumas medidas podem ter sido estimadas através de extrapolação. Os resultados reais podem variar. usuários deste documento devem verificar os dados aplicáveis para seu ambiente específico.

As informações relativas a produtos não IBM foram obtidas junto aos fornecedores dos respectivos produtos, de seus anúncios publicados ou de outras fontes disponíveis publicamente. A IBM não testou estes produtos e não pode confirmar a precisão de seu desempenho, compatibilidade nem qualquer outra reivindicação relacionada a produtos não IBM. Dúvidas sobre os recursos de produtos não IBM devem ser encaminhadas diretamente a seus fornecedores.

Todas as declarações relacionadas aos objetivos e intenções futuras da IBM estão sujeitas a alterações ou cancelamento sem aviso prévio e representam somente metas e objetivos.

Essas informações contêm exemplos de dados e relatórios utilizados em operações diárias de negócios. Para ilustrá-los da forma mais completa possível, os exemplos incluem nomes de indivíduos, empresas, marcas e produtos. Todos estes nomes são fictícios e qualquer semelhança com os nomes e endereços utilizados por uma empresa real é mera coincidência.

# LICENÇA DE COPYRIGHT :

Estas informações contêm programas de aplicativos de amostra na linguagem fonte, ilustrando as técnicas de programação em diversas plataformas operacionais. O Cliente pode copiar, modificar e distribuir estes programas de amostra sem a necessidade de pagar à IBM, com objetivos de desenvolvimento, uso, marketing ou distribuição de programas aplicativos em conformidade com a interface de programação de aplicativo para a plataforma operacional para a qual os programas de amostra são criados. Esses exemplos não foram testados completamente em todas as condições. Portanto, a IBM não pode garantir ou implicar a confiabilidade, manutenção ou função destes programas.

Se estiver visualizando estas informações em formato eletrônico, as fotografias e ilustrações coloridas poderão não aparecer.

# **Informações sobre a Interface de Programação**

As informações da interface de programação, se fornecidas, destinam-se a ajudá-lo a criar software aplicativo para uso com este programa.

Este manual contém informações sobre interfaces de programação desejadas que permitem que o cliente grave programas para obter os serviços do WebSphere MQ.

No entanto, estas informações também podem conter informações sobre diagnósticos, modificações e ajustes. As informações sobre diagnósticos, modificações e ajustes são fornecidas para ajudá-lo a depurar seu software aplicativo.

**Importante:** Não use essas informações de diagnóstico, modificação e ajuste como uma interface de programação, pois elas estão sujeitas a mudanças

# **Marcas comerciais**

IBM, o logotipo IBM , ibm.com, são marcas registradas da IBM Corporation, registradas em várias jurisdições no mundo todo Uma lista atual de marcas registradas da IBM está disponível na Web em "Informações de copyright e marca registrada"www.ibm.com/legal/copytrade.shtml. Outros nomes de produtos e serviços podem ser marcas comerciais da IBM ou de outras empresas.

Microsoft e Windows são marcas comerciais da Microsoft Corporation nos Estados Unidos e/ou em outros países.

UNIX é uma marca registrada do The Open Group nos Estados Unidos e em outros países.

Linux é uma marca registrada de Linus Torvalds nos Estados Unidos e/ou em outros países.

Este produto inclui software desenvolvido pelo Projeto Eclipse (http://www.eclipse.org/).

Java e todas as marcas comerciais e logotipos baseados em Java são marcas comerciais ou marcas registradas da Oracle e/ou de suas afiliadas.

Managed File Transfer

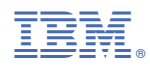

Part Number: